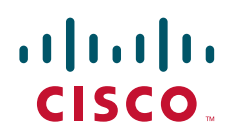

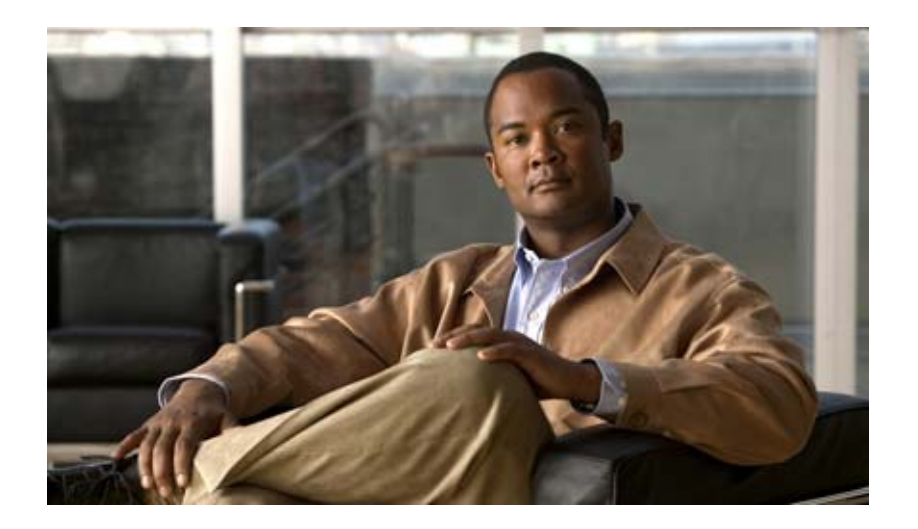

# **Catalyst 2960** および **2960-S** スイッチ ソフトウェア コンフィギュレーション ガイド

# **Catalyst 2960 and 2960-S Switch Software Configuration Guide**

Cisco IOS Release 12.2(58)SE

2011 年 4 月

Text Part Number: OL-8603-10-J

【注意】シスコ製品をご使用になる前に、安全上の注意 (**[www.cisco.com/jp/go/safety\\_warning/](www.cisco.com/jp/go/safety_warning/)**)をご確認ください。 本書は、米国シスコシステムズ発行ドキュメントの参考和訳です。 リンク情報につきましては、日本語版掲載時点で、英語版にアップ デートがあり、リンク先のページが移動 **/** 変更されている場合があ りますことをご了承ください。 あくまでも参考和訳となりますので、正式な内容については米国サ イトのドキュメントを参照ください。 また、契約等の記述については、弊社販売パートナー、または、弊

このマニュアルに記載されている仕様および製品に関する情報は、予告なしに変更されることがあります。このマニュアルに記載されている表現、情報、および推奨事項 は、すべて正確であると考えていますが、明示的であれ黙示的であれ、一切の保証の責任を負わないものとします。このマニュアルに記載されている製品の使用は、すべ てユーザ側の責任になります。

対象製品のソフトウェア ライセンスおよび限定保証は、製品に添付された『Information Packet』に記載されています。添付されていない場合には、代理店にご連絡ください。

The Cisco implementation of TCP header compression is an adaptation of a program developed by the University of California, Berkeley (UCB) as part of UCB's public domain version of the UNIX operating system. All rights reserved. Copyright © 1981, Regents of the University of California.

ここに記載されている他のいかなる保証にもよらず、各社のすべてのマニュアルおよびソフトウェアは、障害も含めて「現状のまま」として提供されます。シスコシステ ムズおよびこれら各社は、商品性の保証、特定目的への準拠の保証、および権利を侵害しないことに関する保証、あるいは取引過程、使用、取引慣行によって発生する保 証をはじめとする、明示されたまたは黙示された一切の保証の責任を負わないものとします。

いかなる場合においても、シスコシステムズおよびその供給者は、このマニュアルの使用または使用できないことによって発生する利益の損失やデータの損傷をはじめと する、間接的、派生的、偶発的、あるいは特殊な損害について、あらゆる可能性がシスコシステムズまたはその供給者に知らされていても、それらに対する責任を一切負 わないものとします。

Cisco and the Cisco Logo are trademarks of Cisco Systems, Inc. and/or its affiliates in the U.S. and other countries. A listing of Cisco's trademarks can be found at [www.cisco.com/go/trademarks.](http://www.cisco.com/go/trademarks) Third party trademarks mentioned are the property of their respective owners. The use of the word partner does not imply a partnership relationship between Cisco and any other company. (1005R)

このマニュアルで使用している IP アドレスは、実際のアドレスを示すものではありません。マニュアル内の例、コマンド出力、および図は、説明のみを目的として使用 されています。説明の中に実際のアドレスが使用されていたとしても、それは意図的なものではなく、偶然の一致によるものです。

*Catalyst 2960* および *2960-S* スイッチ ソフトウェア コンフィギュレーション ガイド Copyright © 2004–2011 Cisco Systems, Inc. All rights reserved.

社担当者にご確認ください。

Copyright © 2004–2011, シスコシステムズ合同会社 . All rights reserved.

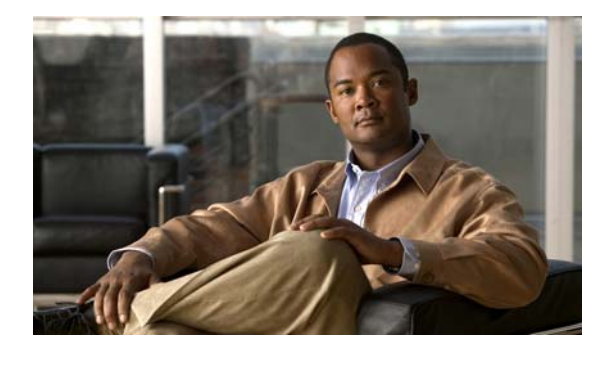

**CONTENTS**

## [はじめに](#page-36-0) **xxxvii**

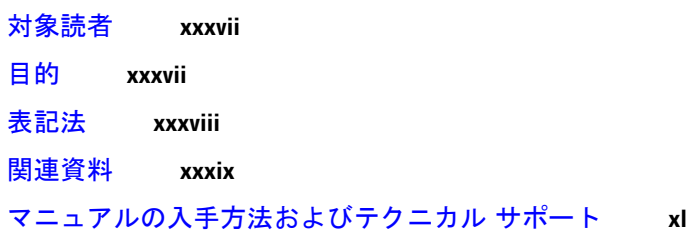

**[CHAPTER](#page-40-0) 1** [概要](#page-40-1) **1-1**

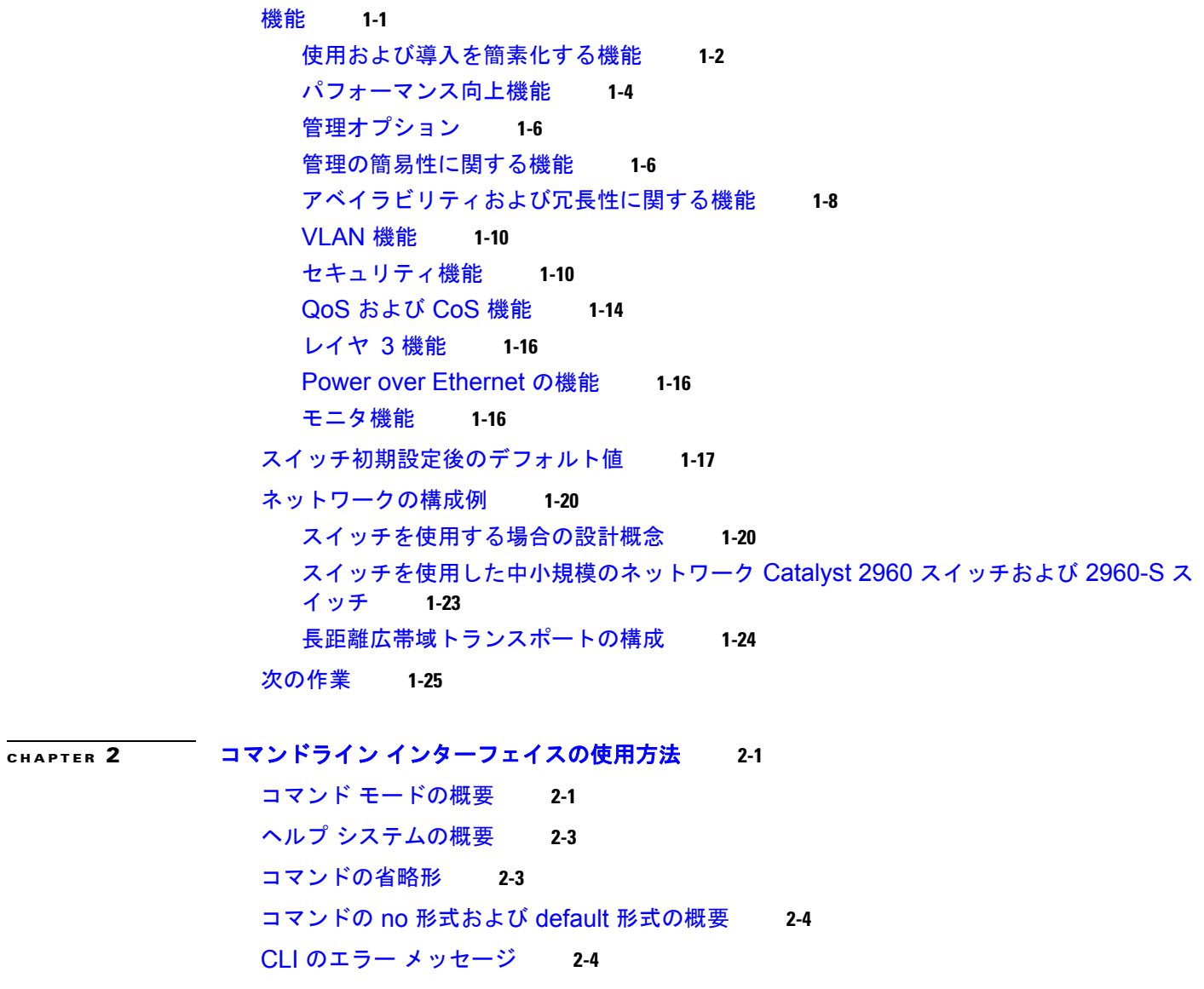

[コンフィギュレーション](#page-69-2) ロギングの使用方法 **2-4** [コマンド履歴の使用方法](#page-70-0) **2-5** [コマンド履歴バッファ](#page-70-1) サイズの変更 **2-5** [コマンドの呼び出し](#page-70-2) **2-5** [コマンド履歴機能のディセーブル化](#page-71-0) **2-6** [編集機能の使用方法](#page-71-1) **2-6** [編集機能のイネーブル化およびディセーブル化](#page-71-2) **2-6** [キーストロークによるコマンドの編集](#page-72-0) **2-7** [画面幅よりも長いコマンドラインの編集](#page-73-0) **2-8** show および more [コマンド出力の検索およびフィルタリング](#page-74-0) **2-9** CLI [のアクセス方法](#page-74-1) **2-9** [コンソール接続または](#page-75-0) Telnet による CLI アクセス **2-10 [CHAPTER](#page-76-0) 3** スイッチの **IP** [アドレスおよびデフォルト](#page-76-1) ゲートウェイの割り当て **3-1** [起動プロセスの概要](#page-76-2) **3-1** [スイッチ情報の割り当て](#page-77-0) **3-2** [デフォルトのスイッチ情報](#page-78-0) **3-3** DHCP [ベースの自動設定の概要](#page-78-1) **3-3** DHCP [クライアントの要求プロセス](#page-79-0) **3-4** DHCP [ベースの自動設定およびイメージ](#page-80-0) アップデートの概要 **3-5** DHCP [自動設定](#page-80-1) **3-5** DHCP [自動イメージ](#page-80-2) アップデート **3-5** [制限事項と制約事項](#page-81-0) **3-6** DHCP [ベースの自動設定の設定](#page-81-1) **3-6** DHCP [サーバ設定時の注意事項](#page-81-2) **3-6** TFTP [サーバの設定](#page-82-0) **3-7** DNS [の設定](#page-83-0) **3-8** リレー [デバイスの設定](#page-83-1) **3-8** [コンフィギュレーション](#page-84-0) ファイルの入手方法 **3-9** [構成例](#page-85-0) **3-10** DHCP [自動設定機能およびイメージ](#page-86-0) アップデート機能 **3-11** DHCP [自動設定\(コンフィギュレーション](#page-87-0) ファイルだけ)の設定 **3-12** DHCP 自動イメージ [アップデート\(コンフィギュレーション](#page-88-0) ファイルおよびイメー [ジ\)の設定](#page-88-0) **3-13** [クライアントの設定](#page-89-0) **3-14** [手動でのスイッチ情報の割り当て](#page-90-0) **3-15** [実行コンフィギュレーションの確認および保存](#page-91-0) **3-16** NVRAM バッファ [サイズの設定](#page-92-0) **3-17**

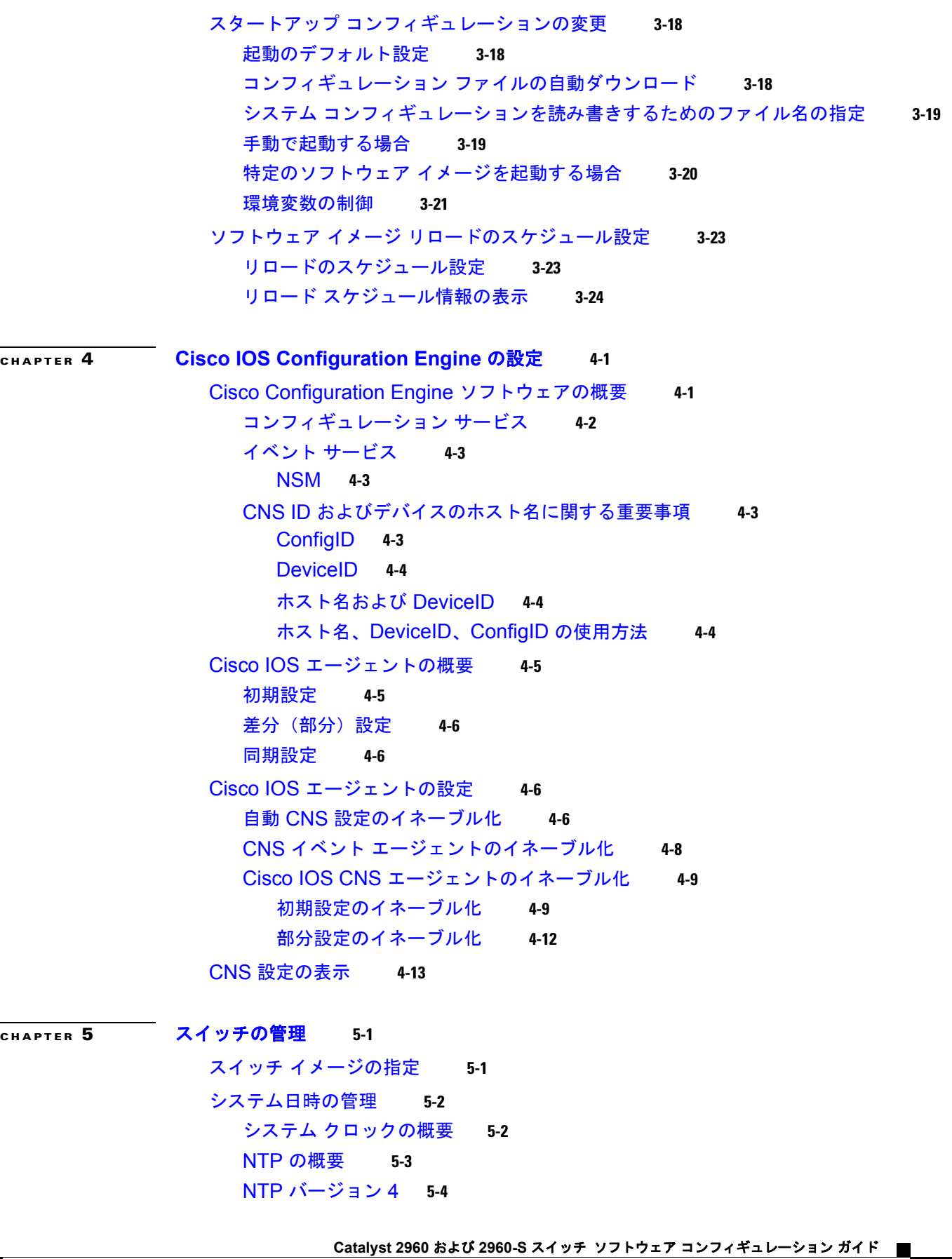

 $\mathbf I$ 

[手動での日時の設定](#page-118-0) **5-5** システム [クロックの設定](#page-118-1) **5-5** [日時設定の表示](#page-118-2) **5-5** タイム [ゾーンの設定](#page-119-0) **5-6** [夏時間の設定](#page-120-0) **5-7** [システム名およびプロンプトの設定](#page-121-0) **5-8** [デフォルトのシステム名およびプロンプトの設定](#page-122-0) **5-9** [システム名の設定](#page-122-1) **5-9** DNS [の概要](#page-122-2) **5-9** DNS [のデフォルト設定](#page-123-0) **5-10** DNS [の設定](#page-123-1) **5-10** DNS [の設定の表示](#page-124-0) **5-11** [バナーの作成](#page-124-1) **5-11** [バナーのデフォルト設定](#page-125-0) **5-12** MoTD ログイン [バナーの設定](#page-125-1) **5-12** ログイン [バナーの設定](#page-126-0) **5-13** MAC アドレス [テーブルの管理](#page-126-1) **5-13** アドレス [テーブルの作成](#page-127-0) **5-14** MAC [アドレスおよび](#page-127-1) VLAN **5-14** MAC [アドレスとスイッチ](#page-128-0) スタック **5-15** MAC アドレス [テーブルのデフォルト設定](#page-128-1) **5-15** アドレス エージング [タイムの変更](#page-128-2) **5-15** ダイナミック アドレス [エントリの削除](#page-129-0) **5-16** MAC [アドレス変更通知トラップの設定](#page-129-1) **5-16** MAC [アドレス移動通知トラップの設定](#page-131-0) **5-18** MAC [しきい値通知トラップの設定](#page-132-0) **5-19** スタティック アドレス [エントリの追加および削除](#page-133-0) **5-20** ユニキャスト MAC アドレス [フィルタリングの設定](#page-134-0) **5-21** VLAN の MAC アドレス [ラーニングのディセーブル化](#page-135-0) **5-22** アドレス テーブル [エントリの表示](#page-137-0) **5-24** ARP [テーブルの管理](#page-137-1) **5-24**

### **[CHAPTER](#page-138-0) 6** [スイッチのクラスタ化](#page-138-1) **6-1**

スイッチ [クラスタの概要](#page-139-0) **6-2** クラスタ コマンド [スイッチの特性](#page-140-0) **6-3** スタンバイ クラスタ コマンド [スイッチの特性](#page-140-1) **6-3** [候補スイッチおよびクラスタ](#page-141-0) メンバ スイッチの特性 **6-4** スイッチ [クラスタのプランニング](#page-142-0) **6-5** [クラスタ候補およびクラスタ](#page-142-1) メンバの自動検出 **6-5**

CDP [ホップを使用しての検出](#page-142-2) **6-5** CDP [非対応デバイスおよびクラスタ非対応デバイスからの検出](#page-143-0) **6-6** 異なる VLAN [からの検出](#page-144-0) **6-7** 異なる管理 VLAN [からの検出](#page-144-1) **6-7** [新しく設置したスイッチの検出](#page-145-0) **6-8** HSRP [およびスタンバイ](#page-146-0) クラスタ コマンド スイッチ **6-9** 仮想 IP [アドレス](#page-147-0) **6-10** クラスタ スタンバイ [グループに関する他の考慮事項](#page-147-1) **6-10** [クラスタ設定の自動回復](#page-148-0) **6-11** IP [アドレス](#page-149-0) **6-12** [ホスト名](#page-149-1) **6-12** [パスワード](#page-150-0) **6-13** SNMP [コミュニティ](#page-150-1) ストリング **6-13** スイッチ [クラスタとスイッチ](#page-150-2) スタック **6-13** [TACACS+](#page-152-0) および RADIUS **6-15** LRE [プロファイル](#page-152-1) **6-15** CLI [によるスイッチ](#page-152-2) クラスタの管理 **6-15** SNMP [によるスイッチ](#page-153-0) クラスタの管理 **6-16**

**[CHAPTER](#page-156-0) 7** スイッチ [スタックの管理](#page-156-1) **7-1**

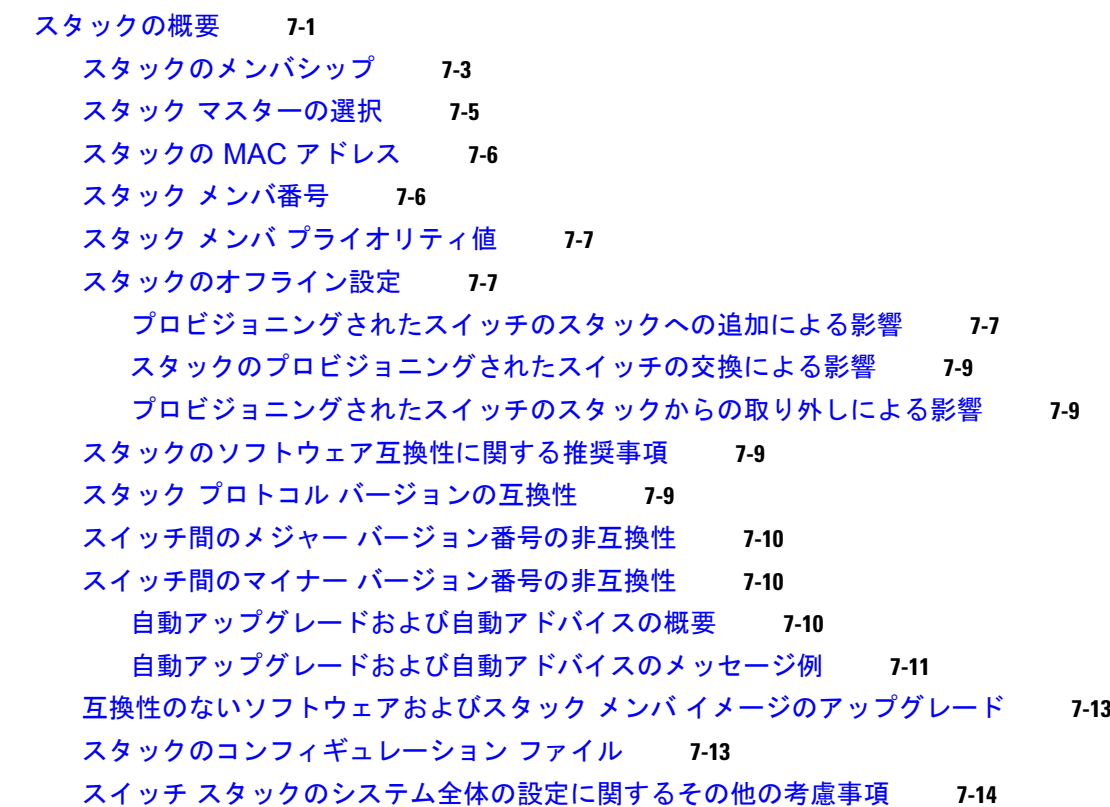

[スタックの管理接続](#page-169-1) **7-14** IP [アドレスを使用したスタック](#page-170-0) **7-15** SSH [セッションを使用したスタック](#page-170-1) **7-15** コンソール [ポートを使用したスタック](#page-170-2) **7-15** [特定のスタック](#page-170-3) メンバ **7-15** [スタックの設定のシナリオ](#page-171-0) **7-16** [スタックのトポロジ変更後のデータ回復](#page-172-0) **7-17** スイッチ [スタックの設定](#page-172-1) **7-17** [デフォルトのスイッチ](#page-172-2) スタック設定 **7-17** 永続的 MAC [アドレスのイネーブル化](#page-173-0) **7-18** スタック [メンバ情報の割り当て](#page-175-0) **7-20** スタック [メンバ番号の割り当て](#page-175-1) **7-20** スタック メンバ [プライオリティ値の設定](#page-175-2) **7-20** [スタックの新しいスタック](#page-176-0) メンバのプロビジョニング **7-21** スタック [メンバシップの変更](#page-177-0) **7-22** [特定のメンバへの](#page-177-1) CLI アクセス **7-22** [スタック情報の表示](#page-177-2) **7-22** [スタックのトラブルシューティング](#page-178-0) **7-23** 手動でのスタック [ポートのディセーブル化](#page-178-1) **7-23** 別のスタック [メンバが起動中のスタック](#page-178-2) ポートの再イネーブル化 **7-23** [show switch stack-ports summary](#page-179-0) コマンドの出力の概要 **7-24**

#### **[CHAPTER](#page-182-0) 8 SDM** [テンプレートの設定](#page-182-1) **8-1**

SDM [テンプレートの概要](#page-182-2) **8-1** SDM [テンプレートとスイッチ](#page-184-0) スタック **8-3** スイッチ SDM [テンプレートの設定](#page-184-1) **8-3** [デフォルトの](#page-184-2) SDM テンプレート **8-3** SDM [テンプレートの設定時の注意事項](#page-184-3) **8-3** SDM [テンプレートの設定](#page-185-0) **8-4** SDM [テンプレートの表示](#page-186-0) **8-5**

#### **[CHAPTER](#page-188-0) 9** スイッチ [ベース認証の設定](#page-188-1) **9-1**

[スイッチへの不正アクセスの防止](#page-188-2) **9-1** 特権 EXEC [コマンドへのアクセスの保護](#page-189-0) **9-2** [デフォルトのパスワードおよび権限レベル設定](#page-189-1) **9-2** スタティック イネーブル [パスワードの設定または変更](#page-190-0) **9-3** [暗号化によるイネーブルおよびイネーブル](#page-190-1) シークレット パスワードの保護 **9-3** [パスワード回復のディセーブル化](#page-192-0) **9-5** [端末回線に対する](#page-193-0) Telnet パスワードの設定 **9-6**

[ユーザ名とパスワードのペアの設定](#page-194-0) **9-7** [複数の権限レベルの設定](#page-194-1) **9-7** [コマンドの権限レベルの設定](#page-195-0) **9-8** [回線に対するデフォルトの権限レベルの変更](#page-196-0) **9-9** [権限レベルへのログインおよび終了](#page-196-1) **9-9** TACACS+ によるスイッチ [アクセスの制御](#page-197-0) **9-10** [TACACS+](#page-197-1) の概要 **9-10** [TACACS+](#page-199-0) の動作 **9-12** [TACACS+](#page-199-1) の設定 **9-12** TACACS+ [のデフォルト設定](#page-200-0) **9-13** TACACS+ サーバ [ホストの特定および認証キーの設定](#page-200-1) **9-13** TACACS+ [ログイン認証の設定](#page-201-0) **9-14** 特権 EXEC [アクセスおよびネットワーク](#page-203-0) サービス用の TACACS+ 許可の設 [定](#page-203-0) **9-16** TACACS+ [アカウンティングの起動](#page-204-0) **9-17** AAA [サーバが到達不能な場合のルータとのセッションの確立](#page-204-1) **9-17** [TACACS+](#page-204-2) 設定の表示 **9-17** RADIUS [によるスイッチ](#page-205-0) アクセスの制御 **9-18** [RADIUS](#page-205-1) の概要 **9-18** [RADIUS](#page-206-0) の動作 **9-19** [RADIUS Change of Authorization](#page-207-0) **9-20** [概要](#page-207-1) **9-20** [Change-of-Authorization](#page-208-0) 要求 **9-21** CoA [要求応答コード](#page-209-0) **9-22** CoA [要求コマンド](#page-210-0) **9-23** [セッション強制終了のスタック構成](#page-212-0) ガイドライン **9-25** [RADIUS](#page-213-0) の設定 **9-26** RADIUS [のデフォルト設定](#page-214-0) **9-27** RADIUS サーバ [ホストの識別](#page-214-1) **9-27** RADIUS [ログイン認証の設定](#page-217-0) **9-30** AAA サーバ [グループの定義](#page-219-0) **9-32** ユーザ イネーブル [アクセスおよびネットワーク](#page-221-0) サービスに関する RADIUS 許可の [設定](#page-221-0) **9-34** RADIUS [アカウンティングの起動](#page-222-0) **9-35** AAA [サーバが到達不能な場合のルータとのセッションの確立](#page-223-0) **9-36** すべての RADIUS [サーバの設定](#page-223-1) **9-36** ベンダー固有の RADIUS [属性を使用するスイッチ設定](#page-224-0) **9-37** ベンダー独自の RADIUS [サーバとの通信に関するスイッチ設定](#page-225-0) **9-38** [スイッチ上での](#page-226-0) CoA の設定 **9-39** CoA [機能のモニタリングおよびトラブルシューティング](#page-227-0) **9-40**

RADIUS サーバ ロード [バランシングの設定](#page-227-1) **9-40** RADIUS [の設定の表示](#page-228-0) **9-41** [スイッチのローカル認証および許可の設定](#page-228-1) **9-41** SSH [のためのスイッチの設定](#page-229-0) **9-42** SSH [の概要](#page-229-1) **9-42** SSH [サーバ、統合クライアント、およびサポートされているバージョン](#page-230-0) **9-43** [制限事項](#page-230-1) **9-43** SSH [の設定](#page-230-2) **9-43** [設定時の注意事項](#page-231-0) **9-44** スイッチで SSH [を実行するためのセットアップ](#page-231-1) **9-44** SSH [サーバの設定](#page-232-0) **9-45** SSH [の設定およびステータスの表示](#page-233-0) **9-46** SSL HTTP [のためのスイッチの設定](#page-233-1) **9-46** セキュア HTTP [サーバおよびクライアントの概要](#page-234-0) **9-47** CA [のトラストポイント](#page-234-1) **9-47** [CipherSuite](#page-235-0) **9-48** セキュア HTTP [サーバおよびクライアントの設定](#page-236-0) **9-49** SSL [のデフォルト設定](#page-236-1) **9-49** SSL [の設定時の注意事項](#page-236-2) **9-49** CA [のトラストポイントの設定](#page-236-3) **9-49** セキュア HTTP [サーバの設定](#page-237-0) **9-50** セキュア HTTP [クライアントの設定](#page-239-0) **9-52** セキュア HTTP [サーバおよびクライアントのステータスの表示](#page-240-0) **9-53** SCP [のためのスイッチの設定](#page-240-1) **9-53** [Secure Copy](#page-240-2) に関する情報 **9-53 [CHAPTER](#page-242-0) 10 IEEE 802.1x** [ポートベース認証の設定](#page-242-1) **10-1** IEEE 802.1x [ポートベース認証の概要](#page-242-2) **10-1** [デバイスの役割](#page-244-0) **10-3** [認証プロセス](#page-245-0) **10-4** [認証の開始およびメッセージ交換](#page-246-0) **10-5** [認証マネージャ](#page-248-0) **10-7** [Port-Based](#page-248-1) 認証方法 **10-7** [ユーザ単位](#page-249-0) ACL および Filter-Id **10-8** [認証マネージャ](#page-250-0) CLI コマンド **10-9** [許可ステートおよび無許可ステートのポート](#page-251-0) **10-10** 802.1x [認証とスイッチ](#page-252-0) スタック **10-11** 802.1x [のホスト](#page-252-1) モード **10-11** [マルチドメイン認証](#page-253-0) **10-12**

**Contents**

802.1x [複数認証モード](#page-254-0) **10-13** [MAC Move](#page-255-0) **10-14** [MAC](#page-256-0) 置換 **10-15** 802.1x [アカウンティング](#page-256-1) **10-15** 802.1x [アカウンティング属性値ペア](#page-257-0) **10-16** 802.1x [準備状態チェック](#page-258-0) **10-17** VLAN [割り当てを使用した](#page-258-1) 802.1x 認証 **10-17** ユーザ単位 ACL を使用した 802.1x [認証の使用](#page-259-0) **10-18** ダウンロード可能 ACL [およびリダイレクト](#page-260-0) URL を使用した 802.1x 認証 **10-19** リダイレクト URL の [Cisco Secure ACS](#page-262-0) および属性値ペア **10-21** ダウンロード可能な ACL の [Cisco Secure ACS](#page-262-1) および属性値ペア **10-21** [VLAN ID](#page-263-0) ベース MAC 認証 **10-22** ゲスト VLAN [を使用した](#page-263-1) 802.1x 認証 **10-22** 制限付き VLAN [を使用した](#page-264-0) 802.1x 認証 **10-23** 802.1x [認証とアクセス不能認証バイパス](#page-265-0) **10-24** [複数認証ポートのサポート](#page-265-1) **10-24** [認証結果](#page-265-2) **10-24** [機能の相互作用](#page-266-0) **10-25** 音声 VLAN [ポートを使用した](#page-267-0) 802.1x 認証 **10-26** ポート [セキュリティを使用した](#page-267-1) 802.1x 認証 **10-26** [Wake-on-LAN](#page-267-2) を使用した 802.1x 認証 **10-26** MAC [認証バイパスによる](#page-268-0) 802.1x 認証 **10-27** 802.1x ユーザ [ディストリビューション](#page-269-0) **10-28** 802.1x ユーザ [ディストリビューションの設定時の注意事項](#page-269-1) **10-28** [Network Admission Control](#page-270-0) レイヤ 2 802.1x 検証 **10-29** [柔軟な認証の順序設定](#page-270-1) **10-29** [Open1x](#page-271-0) 認証 **10-30** 音声認識 802.1x [セキュリティの使用](#page-271-1) **10-30** [Network Edge Access Topology](#page-272-0) (NEAT) を使用した 802.1x サプリカントおよび認 [証者](#page-272-0) **10-31** [注意事項](#page-273-0) **10-32** ACL および [RADIUS Filter-Id](#page-273-1) 属性を使用した IEEE 802.1x 認証の使用 **10-32** コモン [セッション](#page-274-0) ID **10-33** 802.1x [認証の設定](#page-274-1) **10-33** 802.1x [認証のデフォルト設定](#page-275-0) **10-34** 802.1x [認証設定時の注意事項](#page-276-0) **10-35** [802.1x](#page-276-1) 認証 **10-35** VLAN 割り当て、ゲスト VLAN、制限付き VLAN[、アクセス不能認証バイパ](#page-277-0) [ス](#page-277-0) **10-36** MAC [認証バイパス](#page-278-0) **10-37**

[ポートあたりのデバイスの最大数](#page-278-1) **10-37** 802.1x [準備状態チェックの設定](#page-278-2) **10-37** 音声認識 802.1x [セキュリティの設定](#page-279-0) **10-38** 802.1x [違反モードの設定](#page-281-0) **10-40** 802.1x [認証の設定](#page-282-0) **10-41** スイッチおよび RADIUS [サーバ間の通信の設定](#page-283-0) **10-42** ホスト [モードの設定](#page-285-0) **10-44** [定期的な再認証の設定](#page-286-0) **10-45** [ポートに接続するクライアントの手動での再認証](#page-287-0) **10-46** [待機時間の変更](#page-287-1) **10-46** [スイッチからクライアントへの再送信時間の変更](#page-288-0) **10-47** [スイッチからクライアントへのフレーム再送信回数の設定](#page-288-1) **10-47** [再認証回数の設定](#page-289-0) **10-48** MAC Move [のイネーブル化](#page-290-0) **10-49** MAC [置換のイネーブル化](#page-290-1) **10-49** 802.1X [アカウンティングの設定](#page-291-0) **10-50** ゲスト [VLAN](#page-292-0) の設定 **10-51** [制限付き](#page-293-0) VLAN の設定 **10-52** [アクセス不能認証バイパス機能の設定](#page-295-0) **10-54** [Wake-on-LAN](#page-297-0) を使用した 802.1x 認証の設定 **10-56** MAC [認証バイパスの設定](#page-297-1) **10-56** 802.1x ユーザ [ディストリビューションの設定](#page-298-0) **10-57** NAC レイヤ [2 802.1x](#page-299-0) 検証の設定 **10-58** NEAT [を使用した認証者スイッチおよびサプリカント](#page-299-1) スイッチの設定 **10-58** [Auto SmartPort](#page-301-0) マクロを使用した NEAT の設定 **10-60** ダウンロード可能 ACL [およびリダイレクト](#page-301-1) URL を使用した 802.1x 認証の設定 **10-60** [ダウンロード可能な](#page-302-0) ACL の設定 **10-61** ダウンロード [ポリシーの設定](#page-303-0) **10-62** VLAN ID ベース MAC [認証の設定](#page-304-0) **10-63** [柔軟な認証順序の設定](#page-305-0) **10-64** [Open1x](#page-305-1) の設定 **10-64** ポート上での 802.1x [認証のディセーブル化](#page-306-0) **10-65** 802.1x [認証設定のデフォルト値へのリセット](#page-307-0) **10-66** 802.1x [の統計情報およびステータスの表示](#page-307-1) **10-66**

**[CHAPTER](#page-308-0) 11 Web** [ベース認証の設定](#page-308-1) **11-1**

Web [ベース認証の概要](#page-308-2) **11-1** [デバイスの役割](#page-309-0) **11-2** [ホストの検出](#page-309-1) **11-2** [セッションの作成](#page-310-0) **11-3**

```
認証プロセス 11-3
  ローカル Web 認証バナー 11-4
  Web 認証カスタマイズ可能な Web ページ 11-6
    注意事項 11-6
  その他の機能と Web ベース認証の相互作用 11-7
    ポート セキュリティ 11-7
    LAN ポート IP 11-7
    ゲートウェイ IP 11-8
    ACL 11-8
    コンテキストベース アクセス コントロール 11-8
    802.1x 認証 11-8
    EtherChannel 11-8
Web ベース認証の設定 11-9
  デフォルトの Web ベース認証の設定 11-9
  Web ベース認証の設定に関する注意事項と制約事項 11-9
  Web ベース認証の設定タスク リスト 11-10
  認証ルールとインターフェイスの設定 11-10
  AAA 認証の設定 11-11
  スイッチおよび RADIUS サーバ間の通信の設定 11-11
  HTTP サーバの設定 11-13
    認証プロキシ Web ページのカスタマイズ 11-13
    成功ログインに対するリダイレクション URL の指定 11-15
  Web ベース認証パラメータの設定 11-15
  Web 認証ローカル バナーの設定 11-16
  Web ベース認証キャッシュ エントリの削除 11-16
Web ベース認証ステータスの表示 11-17
```

```
CHAPTER 12 インターフェイス特性の設定 12-1
             インターフェイス タイプの概要 12-1
               ポートベースの VLAN 12-2
               スイッチ ポート 12-2
                 アクセス ポート 12-3
                 トランク ポート 12-3
               スイッチ仮想インターフェイス 12-4
               EtherChannel ポート グループ 12-4
               デュアルパーパス アップリンク ポート 12-5
               Power over Ethernet(PoE)ポート 12-5
                 サポート対象のプロトコルおよび標準 12-6
                 受電装置の検出および初期電力割り当て 12-6
```
[電力管理モード](#page-332-0) **12-7** [電力モニタリングおよび電力ポリシング](#page-333-0) **12-8** [インターフェイスの接続](#page-336-0) **12-11** スイッチ USB [ポートの使用\(](#page-337-0)2960-S スイッチのみ) **12-12** USB [ミニタイプ](#page-337-1) B コンソール ポート **12-12** コンソール [ポート変更ログ](#page-337-2) **12-12** コンソール メディア [タイプの設定](#page-338-0) **12-13** USB [無活動タイムアウトの設定](#page-338-1) **12-13** USB タイプ A [ポート](#page-339-0) **12-14** インターフェイス [コンフィギュレーション](#page-341-0) モードの使用方法 **12-16** [インターフェイスの設定手順](#page-342-0) **12-17** [インターフェイス範囲の設定](#page-343-0) **12-18** インターフェイス レンジ [マクロの設定および使用方法](#page-345-0) **12-20** [イーサネット管理ポートの使用\(](#page-346-0)Catalyst 2960-S のみ) **12-21** [イーサネット管理ポートの概要](#page-347-0) **12-22** [サポートされるイーサネット管理ポートの機能](#page-348-0) **12-23** [イーサネット管理ポートの設定](#page-348-1) **12-23** TFTP [およびイーサネット管理ポート](#page-349-0) **12-24** イーサネット [インターフェイスの設定](#page-349-1) **12-24** イーサネット [インターフェイスのデフォルト設定](#page-350-0) **12-25** デュアルパーパス アップリンク [ポートのタイプの設定](#page-351-0) **12-26** [インターフェイス速度およびデュプレックス](#page-352-0) モードの設定 **12-27** 速度とデュプレックス [モードの設定時の注意事項](#page-353-0) **12-28** [インターフェイス速度およびデュプレックス](#page-354-0) パラメータの設定 **12-29** IEEE 802.3x [フロー制御の設定](#page-355-0) **12-30** [インターフェイスでの](#page-356-0) Auto-MDIX の設定 **12-31** PoE [ポートの電力管理モードの設定](#page-357-0) **12-32** PoE [ポートに接続された装置のパワー](#page-358-0) バジェット **12-33** [電力ポリシングの設定](#page-360-0) **12-35** [インターフェイスに関する記述の追加](#page-361-0) **12-36** レイヤ [3 SVI](#page-362-0) の設定 **12-37** [システム最大伝送ユニット\(](#page-363-0)MTU)の設定 **12-38** [インターフェイスのモニタリングおよびメンテナンス](#page-364-0) **12-39** インターフェイス [ステータスのモニタ](#page-364-1) **12-39** [インターフェイスおよびカウンタのクリアとリセット](#page-365-0) **12-40** [インターフェイスのシャットダウンおよび再起動](#page-366-0) **12-41**

**[CHAPTER](#page-368-0) 13 [VLAN](#page-368-1)** の設定 **13-1**

[VLAN](#page-368-2) の概要 **13-1**

```
サポートされる VLAN 13-2
  VLAN ポート メンバシップ モード 13-3
標準範囲 VLAN の設定 13-4
  トークンリング VLAN 13-6
  標準範囲 VLAN 設定時の注意事項 13-6
  標準範囲 VLAN の設定 13-7
  イーサネット VLAN のデフォルト設定 13-8
  イーサネット VLAN の作成または変更 13-8
  VLAN の削除 13-9
  VLAN へのスタティック アクセス ポートの割り当て 13-10
拡張範囲 VLAN の設定 13-11
  VLAN のデフォルト設定 13-11
  拡張範囲 VLAN 設定時の注意事項 13-11
  拡張範囲 VLAN の作成 13-12
VLAN の表示 13-14
VLAN トランクの設定 13-14
  トランキングの概要 13-14
    IEEE 802.1Q の設定に関する考慮事項 13-15
  レイヤ 2 イーサネット インターフェイス VLAN のデフォルト設定 13-16
  トランク ポートとしてのイーサネット インターフェイスの設定 13-16
    他の機能との相互作用 13-16
    トランク ポートの設定 13-17
    トランクでの許可 VLAN の定義 13-18
    プルーニング適格リストの変更 13-19
    タグなしトラフィック用ネイティブ VLAN の設定 13-20
  トランク ポートの負荷分散の設定 13-21
    STP ポート プライオリティによる負荷分散 13-21
    STP パス コストによる負荷分散 13-23
VMPS の設定 13-24
  VMPS の概要 13-24
    ダイナミックアクセス ポート VLAN メンバシップ 13-25
  VMPS クライアントのデフォルト設定 13-26
  VMPS 設定時の注意事項 13-26
  VMPS クライアントの設定 13-26
    VMPS の IP アドレスの入力 13-27
    VMPS クライアント上のダイナミックアクセス ポートの設定 13-27
    VLAN メンバシップの再確認 13-28
    再確認インターバルの変更 13-28
    再試行回数の変更 13-29
```
VMPS [のモニタリング](#page-396-1) **13-29** ダイナミックアクセス ポート VLAN [メンバシップのトラブルシューティング](#page-397-0) **13-30** VMPS [の設定例](#page-397-1) **13-30 [CHAPTER](#page-400-0) 14 VTP** [の設定](#page-400-1) **14-1** VTP [の概要](#page-400-2) **14-1** VTP [ドメイン](#page-401-0) **14-2** VTP [モード](#page-402-0) **14-3** VTP [アドバタイズ](#page-403-0) **14-4** VTP [バージョン](#page-404-0) 2 **14-5** VTP [バージョン](#page-404-1) 3 **14-5** VTP [プルーニング](#page-405-0) **14-6** VTP [とスイッチ](#page-407-0) スタック **14-8** VTP [の設定](#page-408-0) **14-9** VTP [のデフォルト設定](#page-408-1) **14-9** VTP [設定時の注意事項](#page-408-2) **14-9** [ドメイン名](#page-409-0) **14-10** [パスワード](#page-409-1) **14-10** VTP [バージョン](#page-410-0) **14-11** [設定要件](#page-411-0) **14-12** VTP [モードの設定](#page-411-1) **14-12** VTP バージョン 3 [のパスワードの設定](#page-413-0) **14-14** VTP バージョン 3 [のプライマリ](#page-414-0) サーバの設定 **14-15** VTP [バージョンのイネーブル化](#page-414-1) **14-15** VTP [プルーニングのイネーブル化](#page-415-0) **14-16** [ポート単位の](#page-416-0) VTP の設定 **14-17** VTP ドメインへの VTP クライアント [スイッチの追加](#page-417-0) **14-18** VTP [のモニタ](#page-418-0) **14-19**

#### **[CHAPTER](#page-420-0) 15** 音声 **[VLAN](#page-420-1)** の設定 **15-1**

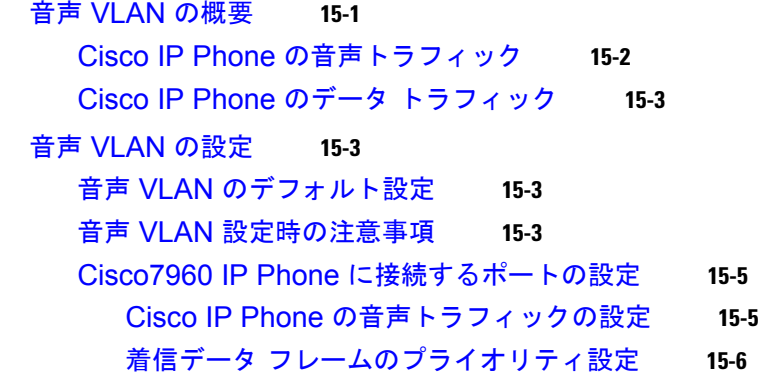

#### 音声 [VLAN](#page-426-0) の表示 **15-7**

## **[CHAPTER](#page-428-0) 16 STP** [の設定](#page-428-1) **16-1**

スパニング [ツリー機能の概要](#page-428-2) **16-1** STP [の概要](#page-429-0) **16-2** スパニング ツリー [トポロジと](#page-430-0) BPDU **16-3** ブリッジ ID、スイッチ [プライオリティ、および拡張システム](#page-432-0) ID **16-5** スパニング ツリー [インターフェイス](#page-433-0) ステート **16-6** [ブロッキング](#page-434-0) ステート **16-7** [リスニング](#page-435-0) ステート **16-8** [ラーニング](#page-435-1) ステート **16-8** [フォワーディング](#page-435-2) ステート **16-8** [ディセーブル](#page-435-3) ステート **16-8** [スイッチまたはポートがルート](#page-436-0) スイッチ またはルート ポートになる仕組み **16-9** スパニング [ツリーおよび冗長接続](#page-436-1) **16-9** スパニング ツリー [アドレスの管理](#page-437-0) **16-10** [接続を維持するためのエージング](#page-437-1) タイムの短縮 **16-10** スパニング ツリー [モードおよびプロトコル](#page-438-0) **16-11** [サポートされるスパニング](#page-438-1) ツリー インスタンス **16-11** スパニング [ツリーの相互運用性と下位互換性](#page-439-0) **16-12** STP および [IEEE 802.1Q](#page-439-1) トランク **16-12** スパニング [ツリーとスイッチ](#page-440-0) スタック **16-13** スパニング [ツリー機能の設定](#page-440-1) **16-13** スパニング [ツリー機能のデフォルト設定](#page-441-0) **16-14** スパニング [ツリー設定時の注意事項](#page-441-1) **16-14** [スパニングツリー](#page-443-0) モードの変更 **16-16** スパニング [ツリーのディセーブル化](#page-444-0) **16-17** ルート [スイッチの設定](#page-444-1) **16-17** セカンダリ ルート [スイッチの設定](#page-446-0) **16-19** ポート [プライオリティの設定](#page-446-1) **16-19** パス [コストの設定](#page-448-0) **16-21** VLAN のスイッチ [プライオリティの設定](#page-449-0) **16-22** スパニング ツリー [タイマーの設定](#page-450-0) **16-23** hello [タイムの設定](#page-450-1) **16-23** VLAN [の転送遅延時間の設定](#page-451-0) **16-24** VLAN [の最大エージング](#page-451-1) タイムの設定 **16-24** [転送保留カウントの設定](#page-452-0) **16-25** スパニング ツリー [ステータスの表示](#page-452-1) **16-25**

**[CHAPTER](#page-454-0) 17 [MSTP](#page-454-1)** の設定 **17-1** [MSTP](#page-455-0) の概要 **17-2** MST [リージョン](#page-455-1) **17-2** IST、CIST[、および](#page-456-0) CST **17-3** MST [リージョン内の動作](#page-456-1) **17-3** MST [リージョン間の動作](#page-457-0) **17-4** [IEEE 802.1s](#page-458-0) の用語 **17-5** ホップ [カウント](#page-458-1) **17-5** [境界ポート](#page-459-0) **17-6** [IEEE 802.1s](#page-459-1) の実装 **17-6** [ポートの役割名の変更](#page-460-0) **17-7** レガシー [スイッチと標準スイッチの相互運用](#page-460-1) **17-7** [単一方向リンクの失敗の検出](#page-461-0) **17-8** MSTP [とスイッチ](#page-461-1) スタック **17-8** [IEEE 802.1D STP](#page-462-0) との相互運用性 **17-9** [RSTP](#page-462-1) の概要 **17-9** [ポートの役割およびアクティブ](#page-462-2) トポロジ **17-9** [高速コンバージェンス](#page-463-0) **17-10** [ポートの役割の同期化](#page-465-0) **17-12** BPDU [のフォーマットおよびプロセス](#page-466-0) **17-13** 優位 BPDU [情報の処理](#page-466-1) **17-13** 下位 BPDU [情報の処理](#page-467-0) **17-14** [トポロジの変更](#page-467-1) **17-14** MSTP [機能の設定](#page-467-2) **17-14** MSTP [のデフォルト設定](#page-468-0) **17-15** MSTP [設定時の注意事項](#page-468-1) **17-15** MST [リージョンの設定および](#page-470-0) MSTP のイネーブル化 **17-17** ルート [スイッチの設定](#page-471-0) **17-18** セカンダリ ルート [スイッチの設定](#page-472-0) **17-19** ポート [プライオリティの設定](#page-473-0) **17-20** パス [コストの設定](#page-474-0) **17-21** スイッチ [プライオリティの設定](#page-475-0) **17-22** hello [タイムの設定](#page-476-0) **17-23** [転送遅延時間の設定](#page-477-0) **17-24** [最大エージング](#page-477-1) タイムの設定 **17-24** 最大ホップ [カウントの設定](#page-478-0) **17-25** リンク [タイプの指定による高速移行の保証](#page-478-1) **17-25** ネイバー [タイプの指定](#page-479-0) **17-26** [プロトコル移行プロセスの再起動](#page-479-1) **17-26**

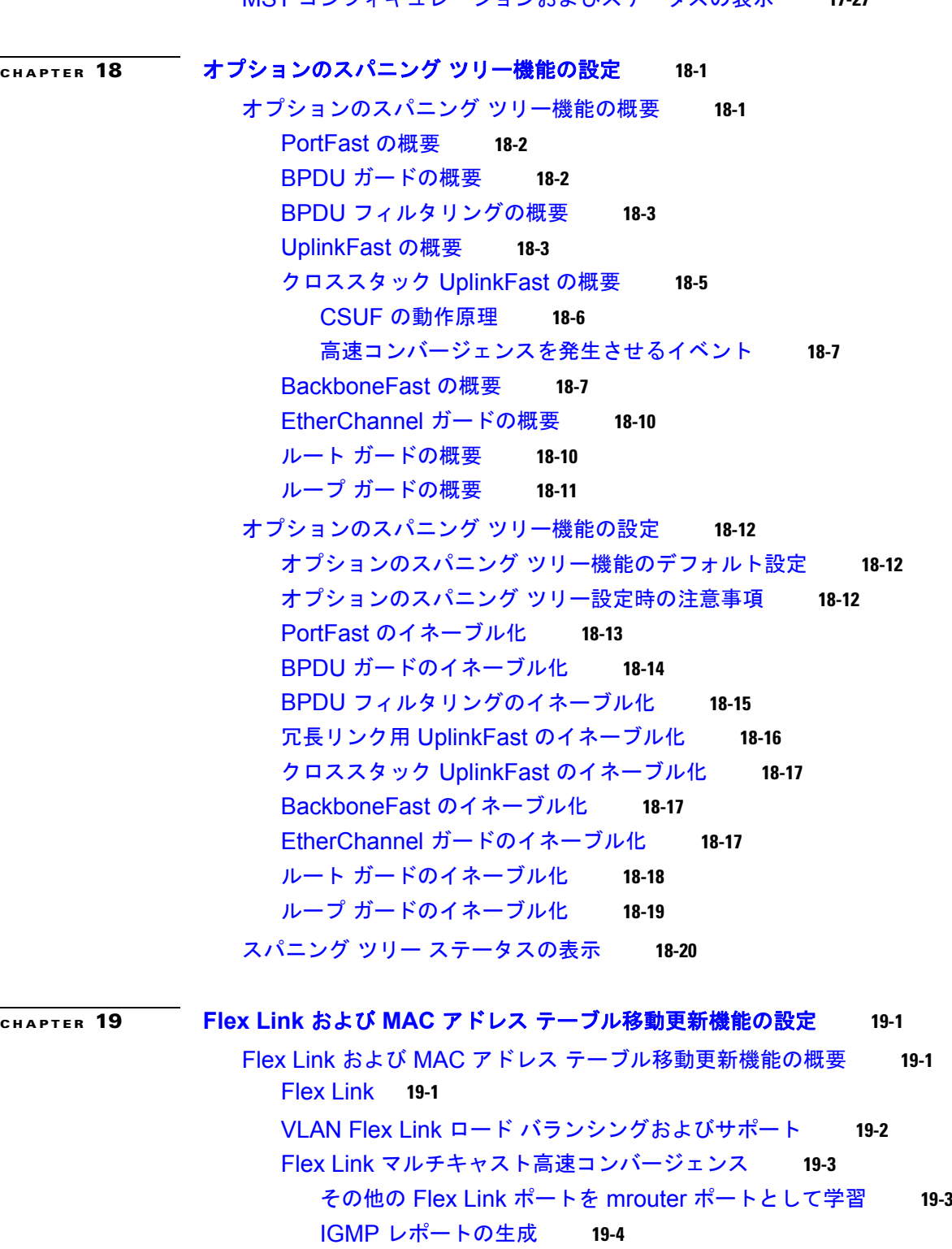

IGMP [レポートのリーク](#page-505-1) **19-4**

MAC アドレス [テーブル移動更新](#page-507-0) **19-6**

[設定例](#page-505-2) **19-4**

MST [コンフィギュレーションおよびステータスの表示](#page-480-0) **17-27**

 $\mathbf I$ 

Flex Link および MAC アドレス [テーブル移動更新の設定](#page-509-0) **19-8** [デフォルト設定](#page-509-1) **19-8** [設定時の注意事項](#page-509-2) **19-8** [Flex Link](#page-510-0) の設定 **19-9** Flex Link の VLAN ロード [バランシングの設定](#page-512-0) **19-11** MAC アドレス [テーブル移動更新機能の設定](#page-513-0) **19-12** Flex Link および MAC アドレス [テーブル移動更新機能のモニタ](#page-515-0) **19-14 [CHAPTER](#page-516-0) 20 DHCP** および **IP** ソース [ガード機能の設定](#page-516-1) **20-1** DHCP [スヌーピングの概要](#page-516-2) **20-1** [DHCP](#page-517-0) サーバ **20-2** DHCP リレー [エージェント](#page-517-1) **20-2** DHCP [スヌーピング](#page-517-2) **20-2** [Option 82](#page-518-0) データ挿入 **20-3** DHCP スヌーピング [バインディング](#page-521-0) データベース **20-6** DHCP [スヌーピングとスイッチ](#page-522-0) スタック **20-7** DHCP [スヌーピングの設定](#page-523-0) **20-8** DHCP [スヌーピングのデフォルト設定](#page-523-1) **20-8** DHCP [スヌーピング設定時の注意事項](#page-523-2) **20-8** DHCP リレー [エージェントの設定](#page-525-0) **20-10** DHCP [スヌーピングおよび](#page-525-1) Option 82 のイネーブル化 **20-10** DHCP スヌーピング バインディング データベース [エージェントのイネーブル化](#page-527-0) **20-12** DHCP [スヌーピング情報の表示](#page-528-0) **20-13** IP ソース [ガードの概要](#page-528-1) **20-13** 送信元 IP [アドレスのフィルタリング](#page-529-0) **20-14** 送信元 IP アドレスおよび MAC [アドレスのフィルタリング](#page-529-1) **20-14** [スタティック](#page-530-0) ホスト用 IP ソース ガード **20-15** IP ソース [ガードの設定](#page-531-0) **20-16** [デフォルトの](#page-531-1) IP ソース ガード設定 **20-16** IP ソース [ガード設定時の注意事項](#page-531-2) **20-16** IP ソース [ガードのイネーブル化](#page-532-0) **20-17** [スタティック](#page-533-0) ホスト用 IP ソース ガードの設定 **20-18** レイヤ 2 アクセス [ポートでのスタティック](#page-533-1) ホスト用 IP ソース ガードの設定 **20-18** IP ソース [ガード情報の表示](#page-536-0) **20-21** DHCP サーバ [ポートベースのアドレス割り当ての概要](#page-537-0) **20-22** DHCP サーバ [ポートベースのアドレス割り当ての設定](#page-537-1) **20-22** ポートベースのアドレス [テーブルのデフォルト設定](#page-537-2) **20-22** [ポートベースのアドレス割り当て設定時の注意事項](#page-537-3) **20-22** DHCP サーバ [ポートベースのアドレス割り当てのイネーブル化](#page-538-0) **20-23**

**[CHAPTER](#page-542-0) 21 IGMP** [スヌーピングおよび](#page-542-1) **MVR** の設定 **21-1** IGMP [スヌーピングの概要](#page-543-0) **21-2** IGMP [バージョン](#page-544-0) **21-3** マルチキャスト [グループへの加入](#page-544-1) **21-3** マルチキャスト [グループからの脱退](#page-546-0) **21-5** [即時脱退](#page-546-1) **21-5** IGMP [脱退タイマーの設定](#page-547-0) **21-6** IGMP [レポート抑制](#page-547-1) **21-6** IGMP [スヌーピングとスイッチ](#page-548-0) スタック **21-7** IGMP [スヌーピングの設定](#page-548-1) **21-7** IGMP [スヌーピングのデフォルト設定](#page-548-2) **21-7** IGMP [スヌーピングのイネーブル化およびディセーブル化](#page-549-0) **21-8** [スヌーピング方法の設定](#page-550-0) **21-9** [マルチキャスト](#page-551-0) ルータ ポートの設定 **21-10** [グループに加入するホストの静的な設定](#page-551-1) **21-10** IGMP [即時脱退のイネーブル化](#page-552-0) **21-11** IGMP [脱退タイマーの設定](#page-552-1) **21-11** TCN [関連のコマンドの設定](#page-553-0) **21-12** TCN [イベント後のマルチキャスト](#page-553-1) フラッディング時間の制御 **21-12** フラッディング [モードからの回復](#page-554-0) **21-13** TCN イベント中のマルチキャスト [フラッディングのディセーブル化](#page-555-0) **21-14** IGMP スヌーピング [クエリアの設定](#page-555-1) **21-14** IGMP [レポート抑制のディセーブル化](#page-557-0) **21-16** IGMP [スヌーピング情報の表示](#page-558-0) **21-17** MVR [の概要](#page-559-0) **21-18** マルチキャスト TV [アプリケーションで](#page-560-0) MVR を使用する場合 **21-19** MVR [の設定](#page-562-0) **21-21** MVR [のデフォルト設定](#page-562-1) **21-21** MVR [設定時の注意事項および制限事項](#page-563-0) **21-22** MVR グローバル [パラメータの設定](#page-563-1) **21-22** MVR [インターフェイスの設定](#page-564-0) **21-23** MVR [情報の表示](#page-566-0) **21-25** IGMP [フィルタリングおよびスロットリングの設定](#page-566-1) **21-25** IGMP フィルタリングおよび IGMP [スロットリングのデフォルト設定](#page-567-0) **21-26** IGMP [プロファイルの設定](#page-568-0) **21-27** IGMP [プロファイルの適用](#page-569-0) **21-28** IGMP [グループの最大数の設定](#page-569-1) **21-28**

DHCP サーバ [ポートベースのアドレス割り当ての表示](#page-540-0) **20-25**

#### **Contents**

IGMP スロットリング [アクションの設定](#page-570-0) **21-29** IGMP フィルタリングおよび IGMP [スロットリング設定の表示](#page-571-0) **21-30 [CHAPTER](#page-572-0) 22** ダイナミック **ARP** [インスペクションの設定](#page-572-1) **22-1** ダイナミック ARP [インスペクションの概要](#page-572-2) **22-1** [インターフェイスの信頼状態とネットワーク](#page-574-0) セキュリティ **22-3** ARP [パケットのレート制限](#page-575-0) **22-4** ARP ACL および DHCP スヌーピング [エントリの相対的な優先順位](#page-576-0) **22-5** [ドロップされたパケットのロギング](#page-576-1) **22-5** ダイナミック ARP [インスペクションの設定](#page-576-2) **22-5** ダイナミック ARP [インスペクションのデフォルト設定](#page-576-3) **22-5** ダイナミック ARP [インスペクション設定時の注意事項](#page-577-0) **22-6** DHCP 環境でのダイナミック ARP [インスペクションの設定](#page-578-0) **22-7** 非 DHCP 環境での [ARP ACL](#page-580-0) の設定 **22-9** 着信 ARP [パケットのレート制限](#page-581-0) **22-10** [確認検査の実行](#page-583-0) **22-12** ログ [バッファの設定](#page-584-0) **22-13** ダイナミック ARP [インスペクション情報の表示](#page-586-0) **22-15 [CHAPTER](#page-588-0) 23** [ポート単位のトラフィック制御の設定](#page-588-1) **23-1** [ストーム制御の設定](#page-588-2) **23-1**

[ストーム制御の概要](#page-588-3) **23-1** [ストーム制御のデフォルト設定](#page-590-0) **23-3** [ストーム制御およびしきい値レベルの設定](#page-590-1) **23-3** [小さいフレームの着信レートの設定](#page-592-0) **23-5** [保護ポートの設定](#page-593-0) **23-6** [保護ポートのデフォルト設定](#page-594-0) **23-7** [保護ポート設定時の注意事項](#page-594-1) **23-7** [保護ポートの設定](#page-594-2) **23-7** ポート [ブロッキングの設定](#page-595-0) **23-8** ポート [ブロッキングのデフォルト設定](#page-595-1) **23-8** [インターフェイスでのフラッディング](#page-595-2) トラフィックのブロッキング **23-8** ポート [セキュリティの設定](#page-596-0) **23-9** ポート [セキュリティの概要](#page-596-1) **23-9** [セキュア](#page-596-2) MAC アドレス **23-9** [セキュリティ違反](#page-597-0) **23-10** ポート [セキュリティのデフォルト設定](#page-598-0) **23-11** ポート [セキュリティの設定時の注意事項](#page-599-0) **23-12** ポート [セキュリティのイネーブル化および設定](#page-600-0) **23-13**

ポート セキュリティ [エージングのイネーブル化および設定](#page-604-0) **23-17** ポート [セキュリティとスイッチ](#page-606-0) スタック **23-19** プロトコル [ストーム保護の設定](#page-606-1) **23-19** プロトコル [ストーム保護の概要](#page-606-2) **23-19** [デフォルトのプロトコル](#page-607-0) ストーム保護の設定 **23-20** プロトコル [ストーム保護のイネーブル化](#page-607-1) **23-20** [ポート単位のトラフィック制御設定の表示](#page-608-0) **23-21**

**[CHAPTER](#page-610-0) 24 [UDLD](#page-610-1)** の設定 **24-1** [UDLD](#page-610-2) の概要 **24-1** [動作モード](#page-610-3) **24-1** [単一方向の検出方法](#page-611-0) **24-2** [UDLD](#page-613-0) の設定 **24-4** UDLD [のデフォルト設定](#page-613-1) **24-4** [設定時の注意事項](#page-613-2) **24-4** UDLD [のグローバルなイネーブル化](#page-614-0) **24-5** [インターフェイス上での](#page-615-0) UDLD のイネーブル化 **24-6** UDLD [によってディセーブル化されたインターフェイスのリセット](#page-615-1) **24-6** UDLD [ステータスの表示](#page-616-0) **24-7**

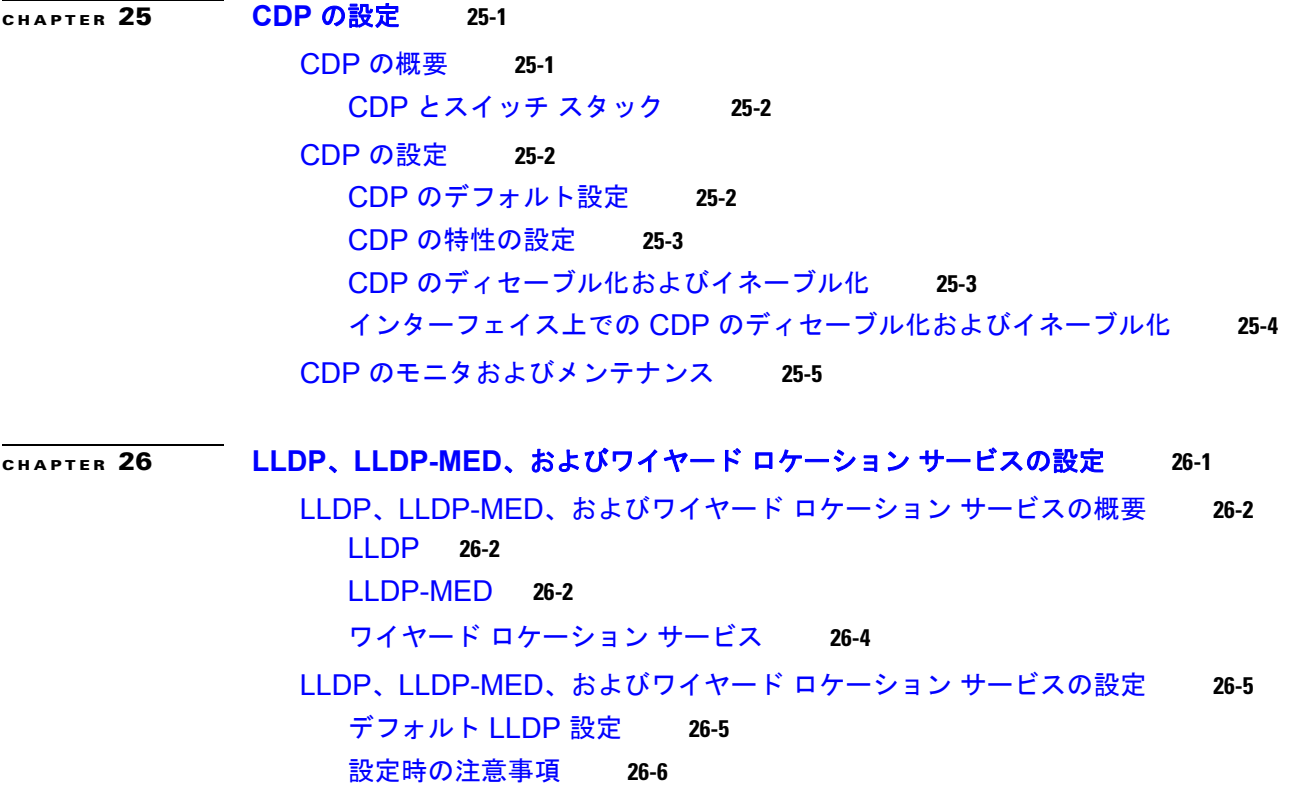

LLDP [のイネーブル化](#page-629-1) **26-6** LLDP [特性の設定](#page-630-0) **26-7** [LLDP-MED TLV](#page-630-1) の設定 **26-7** [Network-Policy TLV](#page-632-0) の設定 **26-9** ロケーション TLV [およびワイヤード](#page-633-0) ロケーション サービスの設定 **26-10** LLDP、LLDP-MED、ワイヤード ロケーション [サービスのモニタリングとメンテナン](#page-635-0) [ス](#page-635-0) **26-12**

#### **[CHAPTER](#page-636-0) 27 SPAN** および **[RSPAN](#page-636-1)** の設定 **27-1**

SPAN および [RSPAN](#page-636-2) の概要 **27-1** [ローカル](#page-637-0) SPAN **27-2** [リモート](#page-638-0) SPAN **27-3** SPAN と RSPAN [の概念および用語](#page-639-0) **27-4** SPAN [セッション](#page-639-1) **27-4** [モニタ対象トラフィック](#page-640-0) **27-5** [送信元ポート](#page-641-0) **27-6** 送信元 [VLAN](#page-642-0) **27-7** VLAN [フィルタリング](#page-642-1) **27-7** [宛先ポート](#page-643-0) **27-8** [RSPAN VLAN](#page-644-0) **27-9** SPAN および RSPAN [と他の機能の相互作用](#page-644-1) **27-9** SPAN と RSPAN [とスイッチ](#page-645-0) スタック **27-10** SPAN および [RSPAN](#page-645-1) の設定 **27-10** SPAN および RSPAN [のデフォルト設定](#page-645-2) **27-10** [ローカル](#page-646-0) SPAN の設定 **27-11** SPAN [設定時の注意事項](#page-646-1) **27-11** ローカル SPAN [セッションの作成](#page-647-0) **27-12** ローカル SPAN [セッションの作成および着信トラフィックの設定](#page-649-0) **27-14** [フィルタリングする](#page-651-0) VLAN の指定 **27-16** [RSPAN](#page-652-0) の設定 **27-17** RSPAN [設定時の注意事項](#page-652-1) **27-17** [RSPAN VLAN](#page-653-0) としての VLAN の設定 **27-18** RSPAN [送信元セッションの作成](#page-654-0) **27-19** RSPAN [宛先セッションの作成](#page-655-0) **27-20** RSPAN [宛先セッションの作成および着信トラフィックの設定](#page-656-0) **27-21** [フィルタリングする](#page-658-0) VLAN の指定 **27-23**

SPAN および RSPAN [のステータス表示](#page-659-0) **27-24**

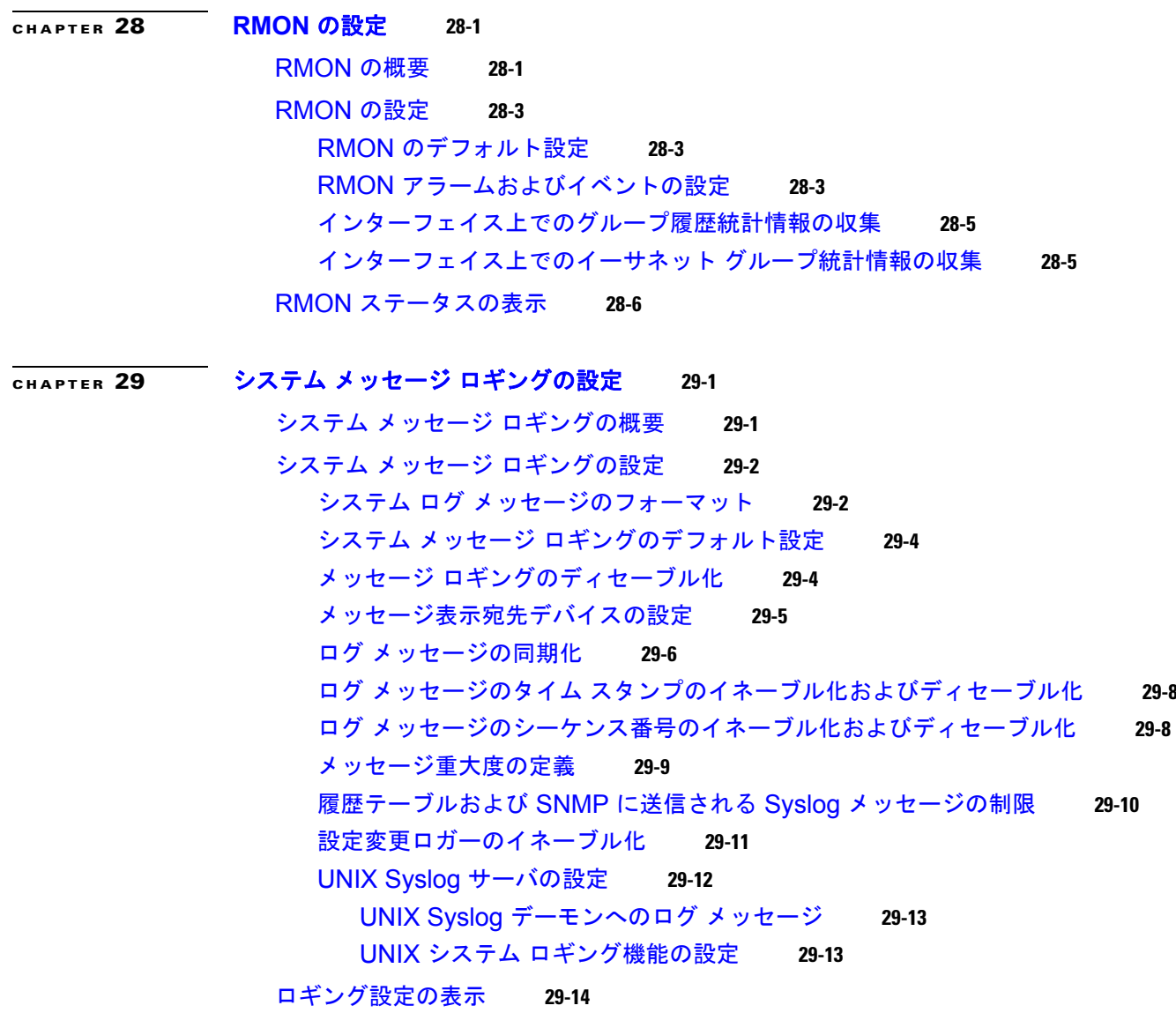

**[CHAPTER](#page-680-0) 30 [SNMP](#page-680-1)** の設定 **30-1**

[SNMP](#page-680-2) の概要 **30-1** SNMP [バージョン](#page-681-0) **30-2** SNMP [マネージャ機能](#page-682-0) **30-3** SNMP [エージェント機能](#page-683-0) **30-4** SNMP [コミュニティ](#page-683-1) ストリング **30-4** SNMP を使用して MIB [変数にアクセスする方法](#page-684-0) **30-5** [SNMP](#page-684-1) 通知 **30-5** [SNMP ifIndex MIB](#page-685-0) オブジェクト値 **30-6** [SNMP](#page-685-1) の設定 **30-6** SNMP [のデフォルト設定](#page-686-0) **30-7** SNMP [設定時の注意事項](#page-686-1) **30-7**

SNMP [エージェントのディセーブル化](#page-687-0) **30-8** コミュニティ [ストリングの設定](#page-687-1) **30-8** SNMP [グループおよびユーザの設定](#page-689-0) **30-10** SNMP [通知の設定](#page-691-0) **30-12** CPU [しきい値通知のタイプと値の設定](#page-695-0) **30-16** エージェント [コンタクトおよびロケーションの設定](#page-695-1) **30-16** SNMP [を通して使用する](#page-696-0) TFTP サーバの制限 **30-17** [SNMP](#page-696-1) の例 **30-17** SNMP [ステータスの表示](#page-697-0) **30-18**

**[CHAPTER](#page-698-0) 31 ACL** [によるネットワーク](#page-698-1) セキュリティの設定 **31-1**

ACL [の概要](#page-698-2) **31-1** [サポートされる](#page-699-0) ACL **31-2** [ポート](#page-700-0) ACL **31-3** [ルータ](#page-701-0) ACL **31-4** [フラグメント化されたトラフィックとフラグメント化されていないトラフィックの処](#page-702-0) [理](#page-702-0) **31-5** ACL [とスイッチ](#page-703-0) スタック **31-6** [IPv4 ACL](#page-703-1) の設定 **31-6** 標準 IPv4 ACL および拡張 [IPv4 ACL](#page-704-0) の作成 **31-7** アクセス [リスト番号](#page-705-0) **31-8** [番号付き標準](#page-706-0) ACL の作成 **31-9** [番号付き拡張](#page-707-0) ACL の作成 **31-10** ACL 内の ACE [の並べ替え](#page-711-0) **31-14** 名前付き標準 ACL [および名前付き拡張](#page-711-1) ACL の作成 **31-14** ACL [での時間範囲の使用](#page-713-0) **31-16** ACL [へのコメントの挿入](#page-714-0) **31-17 [端末回線への](#page-715-0) IPv4 ACL の適用 31-18** [インターフェイスへの](#page-716-0) IPv4 ACL の適用 **31-19** [ハードウェアおよびソフトウェアによる](#page-717-0) IP ACL の処理 **31-20** ACL [のトラブルシューティング](#page-717-1) **31-20** [IPv4 ACL](#page-718-0) の設定例 **31-21** [番号付き](#page-719-0) ACL **31-22** 拡張 [ACL](#page-719-1) **31-22** [名前付き](#page-719-2) ACL **31-22** IP ACL [に適用される時間範囲](#page-720-0) **31-23** [コメント付きの](#page-720-1) IP ACL エントリ **31-23** [名前付き](#page-720-2) MAC 拡張 ACL の作成 **31-23** レイヤ 2 [インターフェイスへの](#page-722-0) MAC ACL の適用 **31-25**

#### IPv4 ACL [の設定の表示](#page-723-0) **31-26**

## **[CHAPTER](#page-724-0) 32 [Cisco IOS IP SLA](#page-724-1)** 動作の設定 **32-1** [Cisco IOS IP SLA](#page-724-2) の概要 **32-1** Cisco IOS IP SLA によるネットワーク [パフォーマンスの測定](#page-726-0) **32-3** [IP SLA Responder](#page-727-0) と IP SLA コントロール プロトコル **32-4** IP SLA [の応答時間の計算](#page-727-1) **32-4** IP SLA [動作の設定](#page-728-0) **32-5** [デフォルト設定](#page-728-1) **32-5** [設定時の注意事項](#page-728-2) **32-5** [IP SLA Responder](#page-729-0) の設定 **32-6** IP SLA [動作のモニタリング](#page-729-1) **32-6 [CHAPTER](#page-730-0) 33 QoS** [の設定](#page-730-1) **33-1** QoS [の概要](#page-731-0) **33-2** QoS [の基本モデル](#page-732-0) **33-3**

[分類](#page-734-0) **33-5** QoS ACL [に基づく分類](#page-737-0) **33-8** クラス [マップおよびポリシー](#page-737-1) マップに基づく分類 **33-8** [ポリシングおよびマーキング](#page-738-0) **33-9** [物理ポートのポリシング](#page-739-0) **33-10** [マッピング](#page-740-0) テーブル **33-11** [キューイングおよびスケジューリングの概要](#page-741-0) **33-12** [WTD](#page-742-0) **33-13** SRR [のシェーピングおよび共有](#page-743-0) **33-14** [入力キューでのキューイングおよびスケジューリング](#page-744-0) **33-15** [出力キューでのキューイングおよびスケジューリング](#page-746-0) **33-17** [パケットの変更](#page-749-0) **33-20** 自動 QoS [の設定](#page-750-0) **33-21** [生成される自動](#page-751-0) QoS 設定 **33-22** VOIP [デバイスの詳細](#page-751-1) **33-22** [ビデオ、信頼、および分類用の拡張自動](#page-752-0) QoS **33-23** 自動 QoS [設定の移行](#page-752-1) **33-23** [グローバルな自動](#page-753-0) QoS 設定 **33-24** VoIP [デバイス用に生成される自動](#page-757-0) QoS 設定 **33-28** [拡張されたビデオ、信頼、および分類デバイス用に自動](#page-759-0) QoS で生成される設 [定](#page-759-0) **33-30** [コンフィギュレーションにおける自動](#page-762-0) QoS の影響 **33-33** 自動 QoS [設定時の注意事項](#page-762-1) **33-33**

拡張された自動 QoS [に関する考慮事項](#page-763-0) **33-34** 自動 QoS [のイネーブル化](#page-763-1) **33-34** 自動 QoS [コマンドのトラブルシューティング](#page-764-0) **33-35** 自動 QoS [情報の表示](#page-765-0) **33-36** 標準 QoS [の設定](#page-765-1) **33-36** 標準 QoS [のデフォルト設定](#page-766-0) **33-37** [入力キューのデフォルト設定](#page-766-1) **33-37** [出力キューのデフォルト設定](#page-767-0) **33-38** マッピング [テーブルのデフォルト設定](#page-768-0) **33-39** 標準 QoS [設定時の注意事項](#page-768-1) **33-39** [QoS ACL](#page-768-2) の注意事項 **33-39** [ポリシングの注意事項](#page-769-0) **33-40** 一般的な QoS [の注意事項](#page-769-1) **33-40** QoS [のグローバルなイネーブル化](#page-770-0) **33-41** [ポートの信頼状態による分類の設定](#page-770-1) **33-41** QoS [ドメイン内のポートの信頼状態の設定](#page-770-2) **33-41** [インターフェイスの](#page-772-0) CoS 値の設定 **33-43** ポート [セキュリティを確保するための信頼境界機能の設定](#page-773-0) **33-44** DSCP トランスペアレント [モードのイネーブル化](#page-775-0) **33-46** 別の QoS [ドメインとの境界ポートでの](#page-775-1) DSCP 信頼状態の設定 **33-46** QoS [ポリシーの設定](#page-777-0) **33-48** ACL [によるトラフィックの分類](#page-778-0) **33-49** クラス [マップによるトラフィックの分類](#page-781-0) **33-52** ポリシー [マップによる物理ポートのトラフィックの分類、ポリシング、およびマー](#page-783-0) [キング](#page-783-0) **33-54** [集約ポリサーによるトラフィックの分類、ポリシング、およびマーキング](#page-788-0) **33-59** DSCP [マップの設定](#page-790-0) **33-61** [CoS/DSCP](#page-791-0) マップの設定 **33-62** [IP precedence/DSCP](#page-792-0) マップの設定 **33-63** [ポリシング済み](#page-793-0) DSCP マップの設定 **33-64** [DSCP/CoS](#page-794-0) マップの設定 **33-65** DSCP/DSCP [変換マップの設定](#page-795-0) **33-66** [入力キューの特性の設定](#page-796-0) **33-67** 入力キューへの DSCP または CoS [値のマッピングおよび](#page-797-0) WTD しきい値の設 [定](#page-797-0) **33-68** [入力キュー間のバッファ](#page-798-0) スペースの割り当て **33-69** [入力キュー間の帯域幅の割り当て](#page-799-0) **33-70** [入力プライオリティ](#page-800-0) キューの設定 **33-71** [出力キューの特性の設定](#page-801-0) **33-72** [設定時の注意事項](#page-801-1) **33-72**

[出力キューセットに対するバッファ](#page-802-0) スペースの割り当ておよび WTD しきい値の設 [定](#page-802-0) **33-73** [出力キューおよび](#page-804-0) ID への DSCP または CoS 値のマッピング **33-75** 出力キューでの SRR [シェーピング重みの設定](#page-805-0) **33-76** 出力キューでの SRR [共有重みの設定](#page-806-0) **33-77** [出力緊急キューの設定](#page-807-0) **33-78** [出力インターフェイスの帯域幅の制限](#page-807-1) **33-78**

標準 QoS [情報の表示](#page-808-0) **33-79**

- **[CHAPTER](#page-810-0) 34** スタティック **IP** ユニキャスト [ルーティングの設定](#page-810-1) **34-1**
	- IP [ルーティングの概要](#page-810-2) **34-1** [ルーティング](#page-811-0) タイプ **34-2** IP [ルーティングおよびスイッチ](#page-811-1) スタック **34-2** [ルーティングを設定する手順](#page-812-0) **34-3** IP ユニキャスト [ルーティングのイネーブル化](#page-813-0) **34-4** IP アドレスの SVI [への割り当て](#page-813-1) **34-4** スタティック [ユニキャスト](#page-814-0) ルートの設定 **34-5** IP [ネットワークのモニタリングおよびメンテナンス](#page-815-0) **34-6**

**[CHAPTER](#page-816-0) 35 IPv6** [ホスト機能の設定](#page-816-1) **35-1**

IPv6 [の概要](#page-816-2) **35-1** IPv6 [アドレス](#page-817-0) **35-2** [サポート対象の](#page-817-1) IPv6 ホスト機能 **35-2** 128 [ビット幅のユニキャスト](#page-818-0) アドレス **35-3** IPv6 用 [DNS](#page-818-1) **35-3** [ICMPv6](#page-818-2) **35-3** [ネイバー探索](#page-819-0) **35-4** IPv6 [のステートレス自動設定および重複アドレス検出](#page-819-1) **35-4** IPv6 [アプリケーション](#page-819-2) **35-4** デュアル [IPv4/IPv6](#page-819-3) プロトコル スタック **35-4** IPv6 による [SNMP](#page-820-0) および Syslog **35-5** IPv6 による [HTTP](#page-821-0)(S) **35-6** IPv6 [とスイッチ](#page-821-1) スタック **35-6** IPv6 [の設定](#page-822-0) **35-7** IPv6 [のデフォルト設定](#page-822-1) **35-7** IPv6 [アドレス指定の設定および](#page-822-2) IPv6 ホスト のイネーブル化 **35-7** IPv6 ICMP [レート制限の設定](#page-824-0) **35-9** IPv6 [のスタティック](#page-825-0) ルートの設定 **35-10** IPv6 [の表示](#page-826-0) **35-11**

**[CHAPTER](#page-830-0) 36 IPv6 MLD** [スヌーピングの設定](#page-830-1) **36-1** MLD [スヌーピングの概要](#page-831-0) **36-2** MLD [メッセージ](#page-832-0) **36-3** MLD [クエリー](#page-832-1) **36-3** マルチキャスト クライアント [エージングの堅牢性](#page-833-0) **36-4** [マルチキャスト](#page-833-1) ルータ検出 **36-4** MLD [レポート](#page-833-2) **36-4** MLD Done [メッセージおよび即時脱退](#page-834-0) **36-5** [TCN](#page-834-1) 処理 **36-5** スイッチ [スタックでの](#page-834-2) MLD スヌーピング **36-5** IPv6 MLD [スヌーピングの設定](#page-835-0) **36-6** MLD [スヌーピングのデフォルト設定](#page-836-0) **36-7** MLD [スヌーピング設定時の注意事項](#page-836-1) **36-7** MLD [スヌーピングのイネーブル化またはディセーブル化](#page-837-0) **36-8** [スタティックなマルチキャスト](#page-838-0) グループの設定 **36-9** [マルチキャスト](#page-838-1) ルータ ポートの設定 **36-9** MLD [即時脱退のイネーブル化](#page-839-0) **36-10** MLD スヌーピング [クエリーの設定](#page-840-0) **36-11** MLD リスナー [メッセージ抑制のディセーブル化](#page-841-0) **36-12** MLD [スヌーピング情報の表示](#page-842-0) **36-13 [CHAPTER](#page-844-0) 37 EtherChannel** [およびリンクステート](#page-844-1) トラッキングの設定 **37-1** [EtherChannel](#page-844-2) の概要 **37-1** [EtherChannel](#page-845-0) の概要 **37-2** ポートチャネル [インターフェイス](#page-847-0) **37-4** [ポート集約プロトコル](#page-848-0) **37-5** [PAgP](#page-849-0) モード **37-6** PAgP [と仮想スイッチとの相互交流およびデュアルアクティブ検出](#page-849-1) **37-6** PAgP [と他の機能との相互作用](#page-850-0) **37-7** [LACP](#page-850-1) **37-7** [LACP](#page-851-0) モード **37-8** LACP [と他の機能との相互作用](#page-851-1) **37-8** [EtherChannel](#page-851-2) の On モード **37-8** ロード [バランシングおよび転送方式](#page-852-0) **37-9** [EtherChannel](#page-853-0) とスイッチ スタック **37-10** [EtherChannel](#page-854-0) の設定 **37-11** EtherChannel [のデフォルト設定](#page-854-1) **37-11** EtherChannel [設定時の注意事項](#page-855-0) **37-12** レイヤ [2 EtherChannel](#page-856-0) の設定 **37-13**

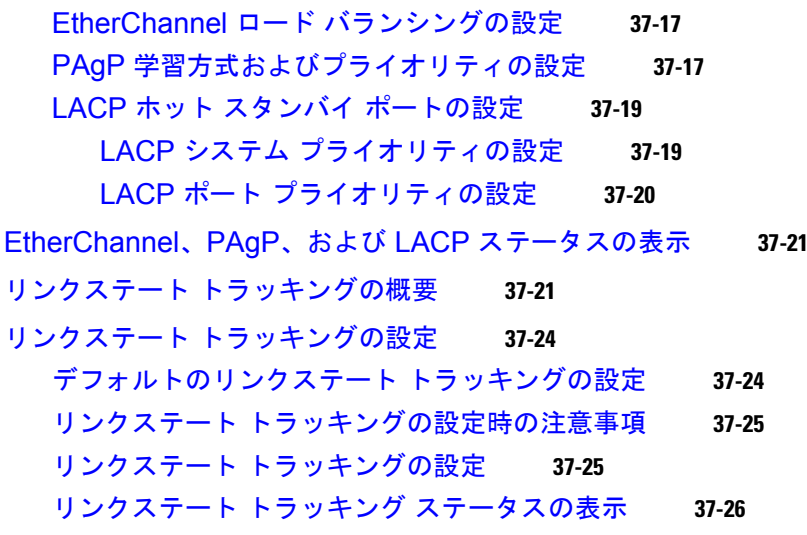

**[CHAPTER](#page-870-0) 38** [トラブルシューティング](#page-870-1) **38-1**

 $\mathbf{I}$ 

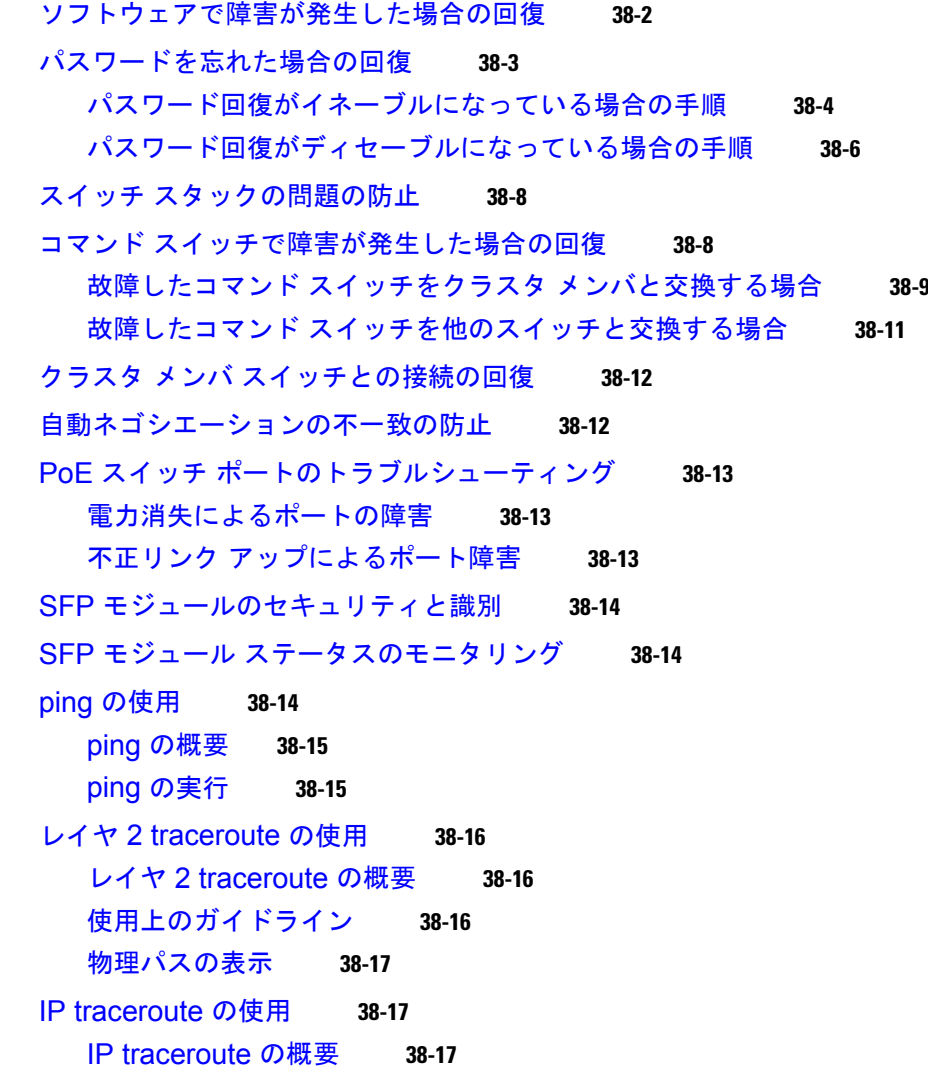

[IP traceroute](#page-887-0) の実行 **38-18** TDR [の使用](#page-888-0) **38-19** TDR [の概要](#page-888-1) **38-19** TDR [の実行および結果の表示](#page-889-0) **38-20** debug [コマンドの使用](#page-889-1) **38-20** [特定機能に関するデバッグのイネーブル化](#page-889-2) **38-20** [システム全体診断のイネーブル化](#page-890-0) **38-21** デバッグおよびエラー [メッセージ出力のリダイレクト](#page-890-1) **38-21** [show platform forward](#page-891-0) コマンドの使用 **38-22** crashinfo [ファイルの使用](#page-893-0) **38-24** 基本 [crashinfo](#page-893-1) ファイル **38-24** 拡張 [crashinfo](#page-893-2) ファイル **38-24** [オンボード障害ロギングの使用](#page-894-0) **38-25** [OBFL](#page-894-1) の概要 **38-25** [OBFL](#page-895-0) の設定 **38-26** OBFL [情報の表示](#page-895-1) **38-26** [メモリの整合性検査ルーチン](#page-896-0) **38-27** [トラブルシューティング表](#page-897-0) **38-28** CPU [使用率に関するトラブルシューティング](#page-897-1) **38-28** CPU [使用率が高い場合に起こりうる症状](#page-897-2) **38-28** [問題と原因の検証](#page-898-0) **38-29** PoE [に関するトラブルシューティング](#page-898-1) **38-29** スイッチ [スタックのトラブルシューティング](#page-902-0) **38-33**

**[CHAPTER](#page-904-0) 39** [オンライン診断の設定](#page-904-1) **39-1** [オンライン診断の動作の概要](#page-904-2) **39-1** [オンライン診断のスケジューリング](#page-905-0) **39-2** [ヘルスモニタリング診断の設定](#page-905-1) **39-2** [オンライン診断テストの実行](#page-906-0) **39-3** [オンライン診断テストの開始](#page-906-1) **39-3** [オンライン診断テストとテスト結果の表示](#page-907-0) **39-4 [APPENDIX](#page-910-0) A Cisco IOS** ファイル [システム、コンフィギュレーション](#page-910-1) ファイル、およびソフトウェア イメー [ジの操作](#page-910-1) **A-1**

> フラッシュ ファイル [システムの操作](#page-910-2) **A-1** [使用可能なファイル](#page-911-0) システムの表示 **A-2** デフォルト ファイル [システムの設定](#page-912-0) **A-3** ファイル [システムのファイルに関する情報の表示](#page-912-1) **A-3**

[ディレクトリの変更および作業ディレクトリの表示](#page-913-0) **A-4** [ディレクトリの作成および削除](#page-913-1) **A-4** [ファイルのコピー](#page-914-0) **A-5** [ファイルの削除](#page-914-1) **A-5** tar [ファイルの作成、表示、および抽出](#page-915-0) **A-6** tar [ファイルの作成](#page-915-1) **A-6** tar [ファイルの内容の表示](#page-916-0) **A-7** tar [ファイルの抽出](#page-916-1) **A-7** [ファイルの内容の表示](#page-917-0) **A-8** [コンフィギュレーション](#page-917-1) ファイルの操作 **A-8** コンフィギュレーション [ファイルの作成および使用上の注意事項](#page-918-0) **A-9** コンフィギュレーション [ファイルのタイプおよび場所](#page-919-0) **A-10** テキスト [エディタによるコンフィギュレーション](#page-919-1) ファイルの作成 **A-10** TFTP [によるコンフィギュレーション](#page-920-0) ファイルのコピー **A-11** TFTP によるコンフィギュレーション [ファイルのダウンロードまたはアップロード](#page-920-1) [の準備](#page-920-1) **A-11** TFTP [によるコンフィギュレーション](#page-921-0) ファイルのダウンロード **A-12** TFTP [によるコンフィギュレーション](#page-922-0) ファイルのアップロード **A-13** FTP [によるコンフィギュレーション](#page-922-1) ファイルのコピー **A-13** FTP によるコンフィギュレーション [ファイルのダウンロードまたはアップロードの](#page-923-0) [準備](#page-923-0) **A-14** FTP [によるコンフィギュレーション](#page-923-1) ファイルのダウンロード **A-14** FTP [によるコンフィギュレーション](#page-925-0) ファイルのアップロード **A-16** RCP [によるコンフィギュレーション](#page-926-0) ファイルのコピー **A-17** RCP によるコンフィギュレーション [ファイルのダウンロードまたはアップロードの](#page-926-1) [準備](#page-926-1) **A-17** RCP [によるコンフィギュレーション](#page-927-0) ファイルのダウンロード **A-18** RCP [によるコンフィギュレーション](#page-928-0) ファイルのアップロード **A-19** [設定情報の消去](#page-929-0) **A-20** スタートアップ [コンフィギュレーション](#page-929-1) ファイルの消去 **A-20** [格納されたコンフィギュレーション](#page-929-2) ファイルの削除 **A-20** [コンフィギュレーションの交換またはロール](#page-929-3) バック **A-20** [コンフィギュレーション交換およびロールバックの概要](#page-930-0) **A-21** [設定時の注意事項](#page-931-0) **A-22** [コンフィギュレーション](#page-932-0) アーカイブの設定 **A-23** [コンフィギュレーション交換またはロールバック動作の実行](#page-933-0) **A-24** ソフトウェア [イメージの操作](#page-934-0) **A-25** [スイッチ上のイメージの場所](#page-935-0) **A-26** サーバまたは Cisco.com [上のイメージの](#page-935-1) tar ファイル形式 **A-26** TFTP によるイメージ [ファイルのコピー](#page-936-0) **A-27**

**[APPENDIX](#page-950-0) B [Cisco IOS Release 12.2\(58\)SE](#page-950-1)** でサポートされていないコマンド **B-1**

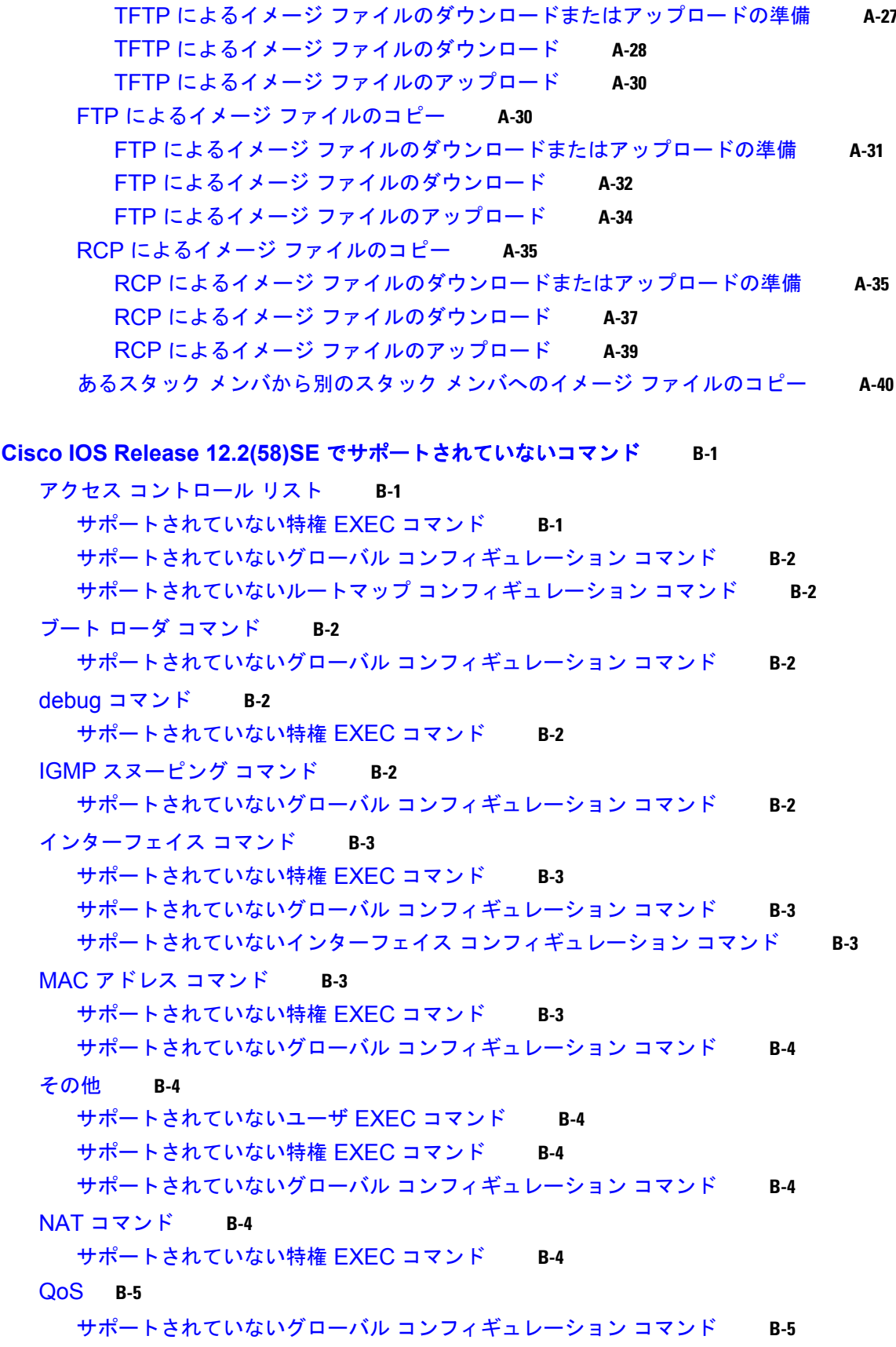

**Catalyst 2960** および **2960-S** スイッチ ソフトウェア コンフィギュレーション ガイド

 $\mathbf{I}$ 

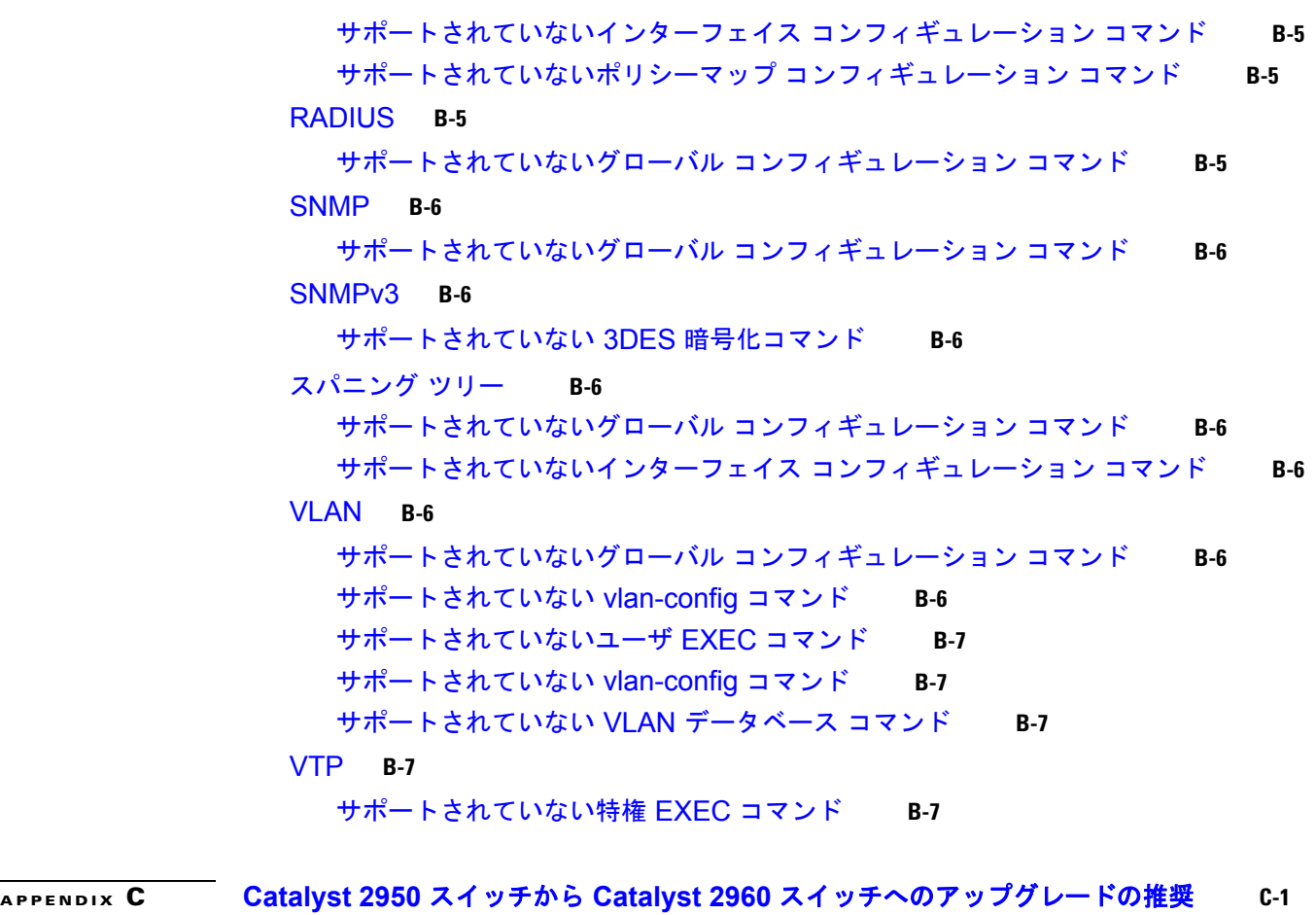

[設定の互換性の問題](#page-958-2) **C-1** [機能的な動作の非互換項目](#page-962-0) **C-5**

**I [NDEX](#page-964-0)**

 $\overline{\phantom{a}}$ 

**Contents**

 $\mathbf \mathbf I$
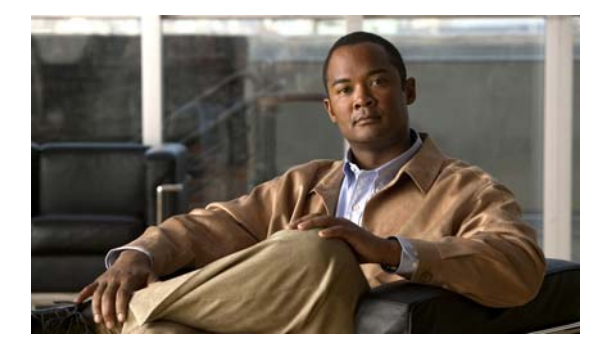

# はじめに

# 対象読者

このマニュアルは、Catalyst 2960 スイッチおよび 2960-S スイッチ(以降、スイッチと記載)を管理す るネットワーキングの専門家を対象としています。Cisco IOS ソフトウェアの使用経験があり、イーサ ネットおよび LAN の概念や専門用語を十分理解していることが前提です。

# 目的

このマニュアルでは、スイッチ上で Cisco IOS ソフトウェア機能を設定するために必要な情報について説 明します。Catalyst 2960 スイッチおよび 2960-S スイッチは、次のいずれかのイメージで実行されます。

- **•** LAN ベース ソフトウェア イメージは、Access Control List(ACL; アクセス コントロール リス ト)および Quality of Service (QoS) 機能のような企業クラスのインテリジェントなサービスを 提供します。Catalyst 2960-S スイッチでは、スタック構成もサポートされます。
- **•** LAN Lite イメージは、より少なく限定された機能を提供します。

Catalyst 2960-S は、暗号化機能を含むユニバーサル イメージとともに出荷されます。スイッチにある ソフトウェア イメージは、スイッチ モデルによって LAN Base イメージまたは LAN Lite イメージの いずれかになります。スイッチで実行されているイメージを特定する方法は、次のとおりです。

- **•** LAN Lite イメージが実行されているスイッチでは、FlexStack モジュールはサポートされません。 スイッチの背面には、FlexStack モジュール用スロットがありません。
- **•** スイッチの正面の右上隅にあるラベルの末尾が、スイッチ モデルで LAN Lite イメージが実行され ている場合は -S で終わっています。
- **•** show version 特権 EXEC コマンドを入力します。製品 ID を示す行の末尾も、-L(LAN Base イ メージが実行されている場合)または -S(LAN Lite イメージが実行されている場合)です。たと えば、WS-C2960S-48PD-L では、LAN Base イメージが実行されています。WS-C2960S-24TS-S では、LAN Lite イメージが実行されています。
- **•** show license 特権 EXEC コマンドを入力し、アクティブなイメージを参照します。

```
Switch# show license
Index 1 Feature: lanlite
          Period left: 0 minute 0 second 
Index 2 Feature: lanbase
          Period left: Life time
          License Type: Permanent
          License State: Active, In Use
          License Priority: Medium
          License Count: Non-Counted
```
このマニュアルでは、スイッチで使用するために作成または変更されたコマンドの使用手順を扱ってい ます。これらのコマンドの詳細は扱いません。これらのコマンドの詳細については、このリリースに対 応する『*Catalyst 2960 and 2960-S Switch Command Reference*』を参照してください。標準の Cisco IOS Release 12.4 コマンドについては、Cisco.com で入手できる Cisco IOS のマニュアル セットを参照 してください。

このマニュアルには、スイッチの管理に使用する組み込みのデバイス マネージャ、または Cisco Network Assistant (以降、*Network Assistant*) の Graphical User Interface (GUI; グラフィカル ユーザ インターフェイス)に関する詳細は記載されていません。ただし、記述されている概念は、GUI ユー ザにも有益なものです。デバイス マネージャについては、スイッチのオンライン ヘルプを参照してく ださい。Network Assistant の詳細については、Cisco.com から入手できる『*Getting Started with Cisco Network Assistant*』を参照してください。

このマニュアルでは、表示されるシステム メッセージまたはスイッチの設置方法については説明しま せん。詳細については、このリリースの『*Catalyst 2960 and 2960-S Switch System Message Guide*』お よび『*Catalyst 2960 and 2960-S Switch Hardware Installation Guide*』を参照してください。

最新のマニュアル更新状況については、このリリースのリリース ノートを参照してください。

# 表記法

このマニュアルでは、次の表記法を使用して説明および情報を表示しています。 コマンドの説明では、次の表記法を使用しています。

- **•** コマンドおよびキーワードは、太字で示しています。
- **•** ユーザが値を指定する引数は、イタリック体で示しています。
- **•** 角カッコ([ ])の中の要素は、省略可能です。
- 必ずいずれか 1 つを選択しなければならない要素は、波カッコ ({ }) で囲み、縦棒 ( | ) で区切っ て示しています。
- **•** 任意で選択する要素の中で、必ずどれか 1 つを選択しなければならない要素は、角カッコと波カッ コで囲み、縦棒で区切って ([{| }]) 示しています。

対話形式の例では、次の表記法を使用しています。

- **•** 端末セッションおよびシステムの表示は、screen フォントで示しています。
- **•** ユーザが入力する情報は、太字の **screen** フォントで示しています。
- **•** パスワードやタブのように、出力されない文字は、山カッコ(< >)で囲んで示しています。
- (注)、注意、およびワンポイントアドバイスには、次の表記法および記号を使用しています。

(注) 「注釈」です。役立つ情報や、このマニュアル以外の参照資料などを紹介しています。

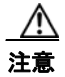

注意 「*要注意*」の意味です。機器の損傷またはデータ損失を予防するための注意事項が記述されています。

### 関連資料

スイッチの詳細については次のマニュアルも参照してください。これらの資料は次の Cisco.com のサ イトでご利用になれます。

[http://www.cisco.com/en/US/products/ps6406/tsd\\_products\\_support\\_series\\_home.html](http://www.cisco.com/en/US/products/ps6406/tsd_products_support_series_home.html)

『Catalyst 2960 Switch Getting Started Guide』

『Catalyst 2960-S Switch Getting Started Guide』

『Catalyst 2960 Hardware Installation Guide』

『Catalyst 2960-S Hardware Installation Guide』

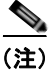

(注) インストール、設定、またはアップグレードを実行する前に、次のマニュアルを参照してください。

- **•** 初期設定の情報については、スタートアップ ガイドの「Using Express Setup」の章、またはハー ドウェア インストレーション ガイドにある付録の「Configuring the Switch with the CLI-Based Setup Program」を参照してください。
- **•** デバイス マネージャの要件については、リリース ノート(発注はできませんが、Cisco.com から 入手できます)の「System Requirements」を参照してください。
- **•** Network Assistant の要件については、『*Getting Started with Cisco Network Assistant*』を参照して ください(発注はできませんが、Cisco.com から入手できます)。
- **•** クラスタの要件については、『*Release Notes for Cisco Network Assistant*』を参照してください(発 注はできませんが、Cisco.com から入手できます)。
- **•** アップグレード情報を入手するには、リリースノートの「Downloading Software」を参照してく ださい。

スイッチに関するその他の情報については、次の資料を参照してください。

- **•** 『*Release Notes for the Catalyst 3750, 3560, 2975, and 2960 Switches*』
- **•** 『*Catalyst 3750, 3560, 3550, 2975, 2975, 2970, and 2960 and 2960-S Switch System Message Guide*』
- **•** 『*Catalyst 2960* および *2960-S* スイッチ ソフトウェア コンフィギュレーション ガイド』
- **•** 『*Catalyst 2960 and 2960-S Switch Command Reference*』
- **•** 『*Catalyst 2960 Switch Hardware Installation Guide*』
- **•** 『*Catalyst 2960-S Switch Hardware Installation Guide*』
- **•** 『*Catalyst 2960 Switch Getting Started Guide*』
- **•** 『*Catalyst 2960-S Switch Getting Started Guide*』
- **•** 『*Regulatory Compliance and Safety Information for the Catalyst 2960 and 2960-S Switches*』
- **•** 『*Auto Smartports Configuration Guide*』
- **•** 『*Cisco EnergyWise Configuration Guide*』
- **•** 『*Getting Started with Cisco Network Assistant*』
- **•** 『*Release Notes for Cisco Network Assistant*』
- **•** 『*Cisco RPS 300 Redundant Power System Hardware Installation Guide*』
- **•** 『*Cisco RPS 675 Redundant Power System Hardware Installation Guide*』
- **•** 『*Cisco Redundant Power System 2300 Hardware Installation Guide*』
- **•** Network Admission Control(NAC)の詳細については、『*Network Admission Control Software Configuration Guide*』を参照してください。
- **•** Cisco SFP モジュール、SFP+ モジュール、および GBIC モジュールの情報は、次の Cisco.com サ イトにあります。

[http://www.cisco.com/en/US/products/hw/modules/ps5455/prod\\_installation\\_guides\\_list.html](http://www.cisco.com/en/US/products/hw/modules/ps5455/prod_installation_guides_list.html)

SFP の互換性マトリクスに関するマニュアルは、次の Cisco.com サイトにあります。 [http://www.cisco.com/en/US/products/hw/modules/ps5455/products\\_device\\_support\\_tables\\_list.html](http://www.cisco.com/en/US/products/hw/modules/ps5455/products_device_support_tables_list.html)

# マニュアルの入手方法およびテクニカル サポート

マニュアルの入手方法、テクニカル サポート、その他の有用な情報について、次の URL で、毎月更新 される『*What's New in Cisco Product Documentation*』を参照してください。シスコの新規および改訂 版の技術マニュアルの一覧も示されています。 <http://www.cisco.com/en/US/docs/general/whatsnew/whatsnew.html>

『*What's New in Cisco Product Documentation*』は RSS フィードとして購読できます。また、リーダー アプリケーションを使用してコンテンツがデスクトップに直接配信されるように設定することもできま す。RSS フィードは無料のサービスです。シスコは現在、RSS バージョン 2.0 をサポートしています。

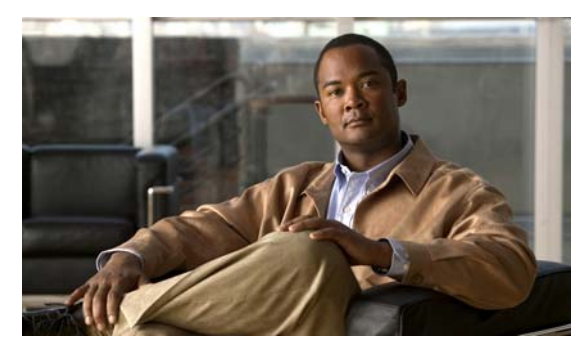

**CHAPTER 1**

概要

この章では、Catalyst 2960 スイッチおよび 2960-S スイッチ ソフトウェアについて説明します。内容 は次のとおりです。

- **•** [「機能」\(](#page-40-0)P.1-1)
- **•** [「スイッチ初期設定後のデフォルト値」\(](#page-56-0)P.1-17)
- **•** [「ネットワークの構成例」\(](#page-59-0)P.1-20)
- **•** [「次の作業」\(](#page-64-0)P.1-25)

特に明記しない限り、スイッチという用語は、スタンドアロン スイッチおよびスイッチ スタックを指 します。

このマニュアルでは、IP Version 6 (IPv6) に関して特に記載がない限り、IP は IP Version 4 (IPv4) を指します。

# <span id="page-40-0"></span>機能

この章で取り上げる一部の機能は、ソフトウェアの暗号化(暗号化をサポートする)バージョンだけに 対応しています。この機能を使用し、Cisco.com からソフトウェアの暗号化バージョンをダウンロード するには許可を得る必要があります。詳細については、このリリースのリリース ノートを参照してく ださい。

- **•** [「使用および導入を簡素化する機能」\(](#page-41-0)P.1-2)
- **•** [「パフォーマンス向上機能」\(](#page-43-0)P.1-4)
- **•** [「管理オプション」\(](#page-45-0)P.1-6)
- **•** [「管理の簡易性に関する機能」\(](#page-45-1)P.1-6)
- **•** [「アベイラビリティおよび冗長性に関する機能」\(](#page-47-0)P.1-8)
- **•** 「[VLAN](#page-49-0) 機能」(P.1-10)
- **•** [「セキュリティ機能」\(](#page-49-1)P.1-10)
- **•** 「QoS および CoS [機能」\(](#page-53-0)P.1-14)
- 「[Power over Ethernet](#page-55-0) の機能」(P.1-16)
- **•** [「モニタ機能」\(](#page-55-1)P.1-16)

### <span id="page-41-0"></span>使用および導入を簡素化する機能

機能

- **•** Express Setup:基本的な IP 情報、コンタクト情報、スイッチおよび Telnet のパスワード、および Simple Network Management Protocol(SNMP; 簡易ネットワーク管理プロトコル)に関する情報 を使用し、ブラウザ ベースのプログラムを通じて、スイッチの初回設定を迅速に行うことができ ます。Express Setup の詳細については、スタートアップ ガイドを参照してください。
- **•** ユーザ定義およびデフォルト設定の SmartPort マクロ:ネットワークへの配置を簡単にするために カスタム スイッチ設定を作成します。
- **•** 組み込みのデバイス マネージャ GUI:単体のスイッチを Web ブラウザから設定、管理します。デ バイス マネージャの起動については、スタートアップ ガイドを参照してください。デバイス マネー ジャの詳細については、スイッチのオンライン ヘルプを参照してください。
- **•** Cisco Network Assistant(以降、*Network Assistant*)の機能概要
	- **–** 管理コミュニティは、ルータやアクセス ポイントを組み込むことができる点や、セキュリ ティを強化できる点以外は、クラスタと同じようなデバイス グループです。
	- **–** イントラネットの任意の場所からスイッチ、スイッチ スタック、およびスイッチ クラスタを 簡単に最小限の手間で管理できます。
	- **–** イントラネットの任意の場所からスイッチ、およびスイッチ クラスタを簡単に最小限の手間 で管理できます。
	- **–** 1 つの GUI を使用して、複数の設定作業を行うことができます。特定の処理を実行するための Command-Line Interface(CLI; コマンドライン インターフェイス)コマンドを覚える必要は ありません。
	- **–** 対話式のガイド モードで、VLAN(仮想 LAN)、Access Control List(ACL; アクセス コント ロール リスト)、Quality of Service(QoS)などの複雑な機能をガイドに従って設定できます。

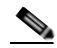

(注) スイッチで、LAN Lite イメージが実行されている場合、ACL を設定することはできます が、インターフェイスまたは VLAN に結合することはできません。

- **–** 設定ウィザードを使用すると、トラフィックの QoS プライオリティ、データ アプリケーショ ンのプライオリティ レベル、セキュリティといった複雑な機能を設定するために必要な最小 限の情報を、プロンプトの指示に従って入力するだけですみます。
- **–** スイッチにイメージをダウンロードできます。
- **–** VLAN および QoS の設定、目録および統計レポート、リンクおよびスイッチ レベルでのモニ タとトラブルシューティング、複数のスイッチのソフトウェア アップグレードといったアク ションを、複数のポート、複数のスイッチに対して同時に実行できます。
- **–** 相互接続されたデバイスのトポロジを表示して、既存のスイッチ クラスタ、クラスタに参加 できる適格なスイッチ、およびスイッチ間のリンク情報を確認できます。
- **–** 前面パネル イメージで表示される LED によって、単独または複数のスイッチの状態をリアルタイ ムでモニタリングできます。このイメージに表示されるシステム LED、Redundant Power System (RPS; 冗長電源システム)LED、およびポート LED の色は、実際の LED の色と同じです。

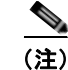

(注) RPS を使用するには、スイッチが LAN Base イメージを実行している必要があります。

(注) Network Assistant は、必ず、cisco.com/go/cna からダウンロードしてください。

- **•** LAN Base イメージが実行されている Catalyst 2960-S スイッチの Cisco FlexStack テクノロジーの 機能概要
	- **–** ネットワーク内で単一スイッチとして動作する FlexStack ポート経由で、最大 4 つまでのス イッチを接続できます。
	- **–** スイッチ スタック全体で双方向の 20 Gb/s スイッチング ファブリックを作成でき、すべての スタック メンバからシステム帯域幅に対して、フル アクセスできます。
	- **–** 単一の IP アドレスおよび設定ファイルを使用して、スイッチ スタック全体を管理できます。
	- **–** 新しいスタック メンバの自動 Cisco IOS バージョン チェックを行うことができ、オプション で、スタック マスターまたは TFTP サーバからイメージを自動的にロードできます。
	- **–** スタックの動作を妨げることなく、スタック上でスイッチの追加、削除、および置き換えを行 うことができます。
	- **–** オフライン設定機能付きのスイッチ スタックで、新しいメンバをプロビジョニングできます。 ユーザは、特定のスタック メンバ番号、および、スタックの一部ではない新しいスイッチの 特定のスイッチ タイプに対して、事前にインターフェイスを設定できます。スイッチ スタッ クでは、プロビジョニングされたスイッチがスタックの一部かどうかに関係なく、スタックの リロード時にこの情報が残されます。
	- **–** スタック リング アクティビティ統計情報(各スタック メンバからリングに送信されたフレー ムの数)を表示できます。
- **•** スイッチのクラスタ化テクノロジーの機能概要
	- **–** イーサネット、ファスト イーサネット、Fast EtherChannel、Small Form-Factor Pluggable(SFP; 着脱可能小型フォーム ファクタ)モジュール、ギガビット イーサネット、Gigabit EtherChannel 接続を含めて、地理的な近接にも相互接続メディアにも関係なく、複数のクラスタ対応スイッチ の設定、モニタ、認証、およびソフトウェア アップグレードをまとめて実行できます。クラス タ対応スイッチのリストについては、リリース ノートを参照してください。
	- **–** 候補スイッチの自動検出と、最大 16 台のスイッチからなるクラスタの作成機能。1 つの IP ア ドレスを使用してクラスタを管理できます。
	- **–** 拡張検出機能により、コマンド スイッチに直接接続されていないクラスタ候補を検出できます。
- **•** スタックのトラブルシューティング機能の拡張
- **•** Auto SmartPort
	- **–** ポートで検出されたデバイス タイプに基づいてポートを動的に設定するシスコのデフォルト およびユーザ定義マクロ。
	- **–** グローバル マクロ、ラストリゾート マクロ、イベント トリガー コントロール、アクセス ポイ ント、EtherChannels、Cisco Medianet の自動 QoS、および IP 電話のサポートを強化する拡張 機能。
	- **–** マクロの永続性、LLDP ベースのトリガー、MAC アドレスおよび OUI ベースのトリガー、リ モート マクロに対するサポート、および Cisco Digital Media Player(Cisco DMP)と Cisco IP Video Surveillance Camera(Cisco IPVSC)という 2 つの新しいデバイス タイプに基づく 自動設定に対するサポートを追加する拡張機能。
	- **–** Auto Smartport は、CDP 対応の Cisco Digital Media Player 上で自動 QoS をイネーブルにす る拡張機能です。

詳細については、『*Auto Smartports Configuration Guide*』を参照してください。

機能

- **•** ネットワークの 1 箇所(ディレクタ)からの管理を可能にする Smart Install。Smart Install を使用 して、新しく配置されたスイッチのゼロ タッチ イメージとコンフィギュレーションのアップグ レード、およびクライアント スイッチに対するイメージとコンフィギュレーションのダウンロー ドを提供することができます。詳細については、『*Cisco Smart Install Configuration Guide*』を参 照してください。
	- **–** Smart Install の拡張では、クライアント バックアップ ファイル、同じ製品 ID を持つクライア ントのゼロタッチ交換、イメージ リスト ファイルの自動生成、設定可能ファイルのリポジト リ、ホスト名の変更、管理者からクライアントへの透過的な接続、およびイメージとシードを 設定するための USB ストレージがサポートされています。
	- **–** Cisco IOS Release 12.2(58)SE の Smart Install の拡張では、クライアントのスイッチ ヘルス ス テートを拒否から許可に手動で変更する機能、オンデマンド アップグレードを保留にする機 能、ディレクタのデータベースから選択したクライアントを削除する機能、複数のクライアン トの同時オンデマンド アップグレードを許可する機能、およびクライアント デバイスに関し て、デバイスのステータス、ヘルス ステータス、およびアップグレードのステータスなどを 含むより多くの情報を提供する機能を含みます。
- **•** Call Home を使用すると、E メールベースおよび Web ベースで重大なシステム イベントの通知を 行えます。シスコと直接サービス契約を結んでいるお客様は、Call Home デバイスを TAC への サービス要求を自動で生成する Cisco Smart Call Home サービスに登録できます。

#### <span id="page-43-0"></span>パフォーマンス向上機能

機能

- **•** Cisco EnergyWise は、ドメイン メンバーに接続されているエンドポイントのエネルギーを管理し ます。詳細については、Cisco.com で Cisco EnergyWise のマニュアルを参照してください。
- **•** EnergyWise Phase 2.5 拡張は、Wake on LAN(WoL)対応の PC の電源をリモート投入するため、 ドメイン情報および WoL を分析し表示するクエリーのサポートを追加します。
- **•** すべてのスイッチ ポートの速度自動検知、およびデュプレックス モードの自動ネゴシエーション。 帯域幅の利用を最適化します。
- **•** 10/100 Mbps インターフェイスと 10/100/1000 Mbps インターフェイスおよび 10/100/1000 BASE-TX SFP モジュール インターフェイス上の Automatic-Medium-Dependent Interface Crossover (Auto MDIX) 機能により、インターフェイスが必要なケーブル接続タイプ(ストレー トまたはクロス)を自動的に検出し、接続を適切に設定します。
- **•** 10 ギガビットの速度で SFP+ をサポート(Catalyst 2960-S のみ)。
- **•** ハードウェアでブリッジングされるフレームの場合は最大 9000 バイト、ソフトウェアでブリッジ ングされるフレームの場合は最大 2000 バイトのサポート。
- **•** すべてのポートにおける IEEE 802.3x フロー制御(スイッチは休止フレームを送信しません)。
- **•** Catalyst 2960-S スイッチ スタックでは、最大 20 Gb/s までの転送レート。
- **•** EtherChannel により、耐障害性を高め、スイッチ、ルータ、およびサーバ間に最大 8 Gb/s(ギガ ビット EtherChannel)または 800 Mb/s(Fast EtherChannel)全二重の帯域幅を確保。
- Port Aggregation Protocol (PAgP: ポート集約プロトコル) および Link Aggregation Control Protocol (LACP; リンク集約制御プロトコル)により、EtherChannel リンクを自動的に作成しま す。
- **•** レイヤ 2 パケットを、スタックのスイッチ全体でギガビット回線レートで転送。
- **•** レイヤ 2 パケットをギガビット回線レートで転送。
- **•** ポート単位でのストーム制御。ブロードキャスト ストーム、マルチキャスト ストーム、およびユ ニキャスト ストームを防止できます。

**Catalyst 2960** および **2960-S** スイッチ ソフトウェア コンフィギュレーション ガイド

- **•** レイヤ 2 の不明なユニキャスト、マルチキャスト、およびブリッジド ブロードキャスト トラ フィック転送に対するポート ブロッキング。
- **•** Internet Group Management Protocol(IGMP; インターネット グループ管理プロトコル)スヌーピ ング。IGMP バージョン 1、2、および 3 に対応し、マルチメディアおよびマルチキャスト トラ フィックを効率的に転送できます。
- **•** IGMP レポート抑制。1 つのマルチキャスト ルータ クエリーにつき 1 つの IGMP レポートだけを マルチキャスト デバイスへ送信します(IGMPv1 または IGMPv2 クエリーだけをサポート)。
- **•** IGMP スヌーピング クエリー サポート。IGMP 一般クエリー メッセージを定期的に生成するよう スイッチを設定します。
- **•** IPv6 ホストは 基本的な IPv6 管理をサポートします。
- **•** マルチキャスト リスナー ディスカバリ(MLD)スヌーピングは、スイッチされたネットワークで IPv6 マルチキャスト データをクライアントへ効率よく配信できます。

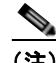

(注) IPv6 機能を使用するには、スイッチが LAN Base イメージを実行している必要があります。

**•** Multicast VLAN Registration(MVR)。マルチキャスト VLAN 上でマルチキャスト ストリームを 継続的に送信し、なおかつ帯域幅およびセキュリティ上の理由から、それらのストリームを加入者 VLAN から分離します。

 $\begin{picture}(120,20) \put(0,0){\dashbox{0.5}(120,0){ }} \thicklines \put(0,0){\dashbox{0.5}(120,0){ }} \thicklines \put(0,0){\dashbox{0.5}(120,0){ }} \thicklines \put(0,0){\dashbox{0.5}(120,0){ }} \thicklines \put(0,0){\dashbox{0.5}(120,0){ }} \thicklines \put(0,0){\dashbox{0.5}(120,0){ }} \thicklines \put(0,0){\dashbox{0.5}(120,0){ }} \thicklines \put(0,0){\dashbox{0.5}(120,0){ }} \thicklines$ 

(注) MVR を使用するには、スイッチが LAN Base イメージを実行している必要があります。

- **•** IGMP フィルタリング。スイッチ ポート上のホストが所属できるマルチキャスト グループ セット を管理します。
- **•** IGMP スロットリング。IGMP 転送テーブルのエントリ数が最大になったときのアクションを設定 します。
- **•** IGMP の脱退タイマー。ネットワーク終了の待ち時間を設定できます。
- **•** Switch Database Management(SDM)テンプレート。ユーザ側で選択する機能へのサポートを最 大化するようにシステム リソースを割り当てます。
- **•** 小さいフレームの着信しきい値。これは、小さいフレーム(64 バイト以下)が指定された伝送速 度(しきい値)でインターフェイスに到着したときに、ストーム制御を回避するためのもので、設 定が可能です。
- **•** Flex Link マルチキャスト高速コンバージェンスにより、Flex Link で障害が発生したあとのマルチ キャスト トラフィックのコンバージェンス時間が短縮化。

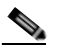

(注) Flex Link マルチキャスト高速コンバージェンスを使用するには、スイッチが LAN Base イ メージを実行している必要があります。

- **•** サーバ グループに均等にアクセスおよび認証要求を分散できるようにするための RADIUS サーバ ロード バランシング。
- **•** CPU 生成トラフィックの QoS マーキングのサポートと、出力ネットワーク ポートへの CPU 生成 トラフィックのキュー。
- **•** メモリの整合性検査ルーチン。無効な Ternary Content Addressable Memory(TCAM; 3 値連想メ モリ)テーブル エントリの検出と修正を行います。

機能

### <span id="page-45-0"></span>管理オプション

- **•** 組み込みデバイス マネージャ:GUI のデバイス マネージャがソフトウェア イメージに組み込まれ ています。このデバイス マネージャは、単体のスイッチの設定、管理に使用します。デバイス マ ネージャの起動については、スタートアップ ガイドを参照してください。デバイス マネージャの詳 細については、スイッチのオンライン ヘルプを参照してください。
- **•** Network Assistant:Network Assistant は、Cisco.com からダウンロードできるネットワーク管理 アプリケーションです。単一のスイッチ、スイッチ クラスタ、デバイスのコミュニティの管理に 使用します。Network Assistant の詳細については、Cisco.com から入手できる『*Getting Started with Cisco Network Assistant*』を参照してください。
- **•** CLI:Cisco IOS ソフトウェアは、デスクトップ スイッチングおよびマルチレイヤ スイッチング機 能をサポートします。CLI には、スイッチのコンソール ポートに直接管理ステーションを接続す るか、イーサネット管理ポートに直接 PC を接続するか、またはリモート管理ステーションか PC から Telnet を使用して、アクセスできます。スイッチ スタックは、任意のスタック メンバのコン ソール ポートまたはイーサネット管理ポートに接続することによって、管理できます。CLI の詳 細については、第 2 章「コマンドライン [インターフェイスの使用方法」](#page-66-0)を参照してください。
- SNMP : CiscoWorks 2000 LAN Management Suite (LMS) および HP OpenView などの SNMP 管 理アプリケーション。HP OpenView、SunNet Manager などのプラットフォームが稼動している SNMP 対応管理ステーションから管理できます。スイッチは豊富な MIB 拡張機能および 4 つの Remote Monitoring (RMON) グループをサポートします。SNMP の詳しい使用方法については、 第 30 章「SNMP [の設定」](#page-680-0)を参照してください。
- **•** Cisco IOS Configuration Engine(旧称 Cisco IOS CNS エージェント):コンフィギュレーション サービスは、ネットワーク デバイスおよびサービスの導入と管理を自動化します。スイッチごと に設定変更の内容を生成してスイッチに送信し、その設定変更を適用した後、その結果を記録する ことで初期設定および設定の更新を自動化できます。

CNS の詳細については、第 4 章「[Cisco IOS Configuration Engine](#page-100-0) の設定」を参照してください。

### <span id="page-45-1"></span>管理の簡易性に関する機能

- **•** スイッチ管理、設定ストレージ、および配信を自動化するための CNS の組み込み型エージェント。
- **•** Dynamic Host Configuration Protocol(DHCP)によるスイッチ情報(IP アドレス、デフォルト ゲートウェイ、ホスト名、Domain Name System(DNS; ドメイン ネーム システム)、TFTP サー バ名)の自動設定。
- **•** DHCP リレーによる DHCP クライアントからの UDP ブロードキャストの転送(IP アドレス要求 を含む)。
- **•** DHCP サーバによる IP アドレスおよびその他の DHCP オプションの IP ホストへの自動割り当て。
- **•** 新しいイメージの指定された設定を多数のスイッチにダウンロードするために、DHCP ベースの 自動設定およびイメージをアップデート。
- **•** スイッチ ポートに IP アドレスを前もって割り当てるための DHCP サーバ ポートをベースにした アドレス割り当て。
- **•** IP アドレスおよび対応するホスト名からスイッチを特定することを目的とした、ユニキャスト要 求の DNS サーバへの転送、および TFTP サーバからソフトウェア アップグレードを管理すること を目的とした、ユニキャスト要求の TFTP サーバへの転送。
- **•** Address Resolution Protocol(ARP; アドレス解決プロトコル)。IP アドレスおよび対応する MAC アドレスによってスイッチを特定します。
- **•** 設定可能な MAC アドレス スケーリング。これにより、VLAN で MAC アドレス ラーニングを ディセーブルにし、MAC アドレス テーブルのサイズを制限することができます。
- Cisco Discovery Protocol (CDP) バージョン 1 および 2。ネットワーク トポロジを検出し、ネッ トワーク上のスイッチと他のシスコ デバイスとのマッピングを行います。
- Link Layer Discovery Protocol (LLDP) および LLDP Media Endpoint Discovery (LLDP-MED) によるサードパーティ製 IP 電話との相互運用性の確保。
- **•** スイッチからエンドポイント デバイスへロケーション情報を提供する LLDP メディア拡張 (LLDP-MED) ロケーション TLV。

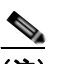

(注) LLDP-MED を使用するには、スイッチが LAN Base イメージを実行している必要があります。

- **•** サーバからのダイナミック ロケーションベースのコンテンツ配布のためのビデオ エンド ポイント とのロケーション情報を交換するための CDP および LLDP 拡張機能のサポート
- **•** IPv4 および IPv6 対応の Network Time Protocol(NTP; ネットワーク タイム プロトコル)時間同 期向けの NTP バージョン 4
- **•** Cisco IOS File System(IFS)。スイッチが使用するすべてのファイル システムに対して単一イン ターフェイスを提供します。
- **•** スイッチの設定変更を記録して表示させるコンフィギュレーション ロギング。
- **•** 一意のデバイス ID。**show inventory** ユーザ EXEC コマンドで製品の ID 情報が表示されます。
- **•** Netscape Communicator または Microsoft Internet Explorer ブラウザ セッションでデバイス マネー ジャを使用した帯域内管理アクセス。
- **•** 最大 16 の Telnet 接続を同時に使用できる帯域内管理アクセス。ネットワーク上で複数の CLI ベー ス セッションを実行できます。
- **•** ネットワーク上の複数の CLI セッションに対する、最大 5 つの同時暗号化 Secure Shell(SSH; セ キュア シェル)接続の確立によって帯域内管理アクセス。
- **•** IPv6 向け SSH のサポート
- **•** SNMP のバージョン 1、バージョン 2c、およびバージョン 3 の get および set 要求による帯域内管 理アクセス。
- **•** 帯域外管理アクセス。スイッチのコンソール ポートに端末を直接接続するか、またはシリアル接 続とモデム経由でリモート端末に接続します。
- **•** 帯域外管理アクセス。イーサネット管理ポート経由で PC に接続します(Catalyst 2960 のみ)。
- **•** Secure Copy Protocol(SCP)機能。IPv4 および IPv6 対応のスイッチ設定またはスイッチ イメー ジ ファイルをセキュアな認証方法でコピーします(ソフトウェアの暗号化バージョンが必要)。
- **•** 設定の交換およびロールバックは、スイッチ上で一意の保存された Cisco IOS コンフィギュレー ション ファイルで稼動している設定を交換します。
- **•** Cisco IOS サポートの HTTP クライアントは、IPv4 と IPv6 の両方の HTTP サーバに要求を送信す ることができます。また、Cisco IOS の HTTP サーバは、IPv4 と IPv6 の両方の HTTP クライアン トから、HTTP 要求にサービスを提供することができます。
- **•** Simple Network and Management Protocol(SNMP; 簡易ネットワーク管理プロトコル)を IPv6 ト ランスポート経由で設定し、IPv6 ホストが SNMP クエリーを送信し、IPv6 を実行しているデバイ スから SNMP 通知を受信できるようにすることができます。

機能

- **•** ホストやモバイル IP アドレスの管理など、リンク、サブネット、およびサイト アドレス指定の変 更を管理するための IPv6 ステートレス自動設定。
- **•** VLAN の MAC アドレス ラーニングをディセーブルにします。
- **•** スイッチ ポートに IP アドレスを前もって割り当てるための DHCP サーバ ポートをベースにした アドレス割り当て。
- **•** Cisco Mobility Services Engine(MSE; モビリティ サービス エンジン)に接続するデバイスにロ ケーションと接続トラッキング情報を送信するワイヤード ロケーション サービス。

機能

(注) ワイヤード ロケーションを使用するには、スイッチが LAN Base イメージを実行している必要 があります。

**•** CPU の使用率をモニタする CPU 使用率しきい値トラップ。

S

(注) CPU 使用率を使用するには、スイッチが LAN Base イメージを実行している必要があります。

**•** LLDP-MED ネットワーク ポリシー プロファイル Type-Length-Value(TLV)。VLAN、Class of Service (CoS;  $\psi$ ービス クラス)、Differentiated Services Code Point (DSCP; Diffserv コード ポ イント)、およびタギング モードの値を指定して、音声と音声信号のプロファイルを作成します。

 $\mathscr{P}$ 

(注) Cisco IOS Release 12.2(55)SE のすべてのイメージでサポートされています。

- **•** DHCPDISCOVER パケットの Option 12 フィールドにホスト名の入力をサポート。これによって、 DHCP プロトコルを使用して送信される同一の設定ファイルが提供されます。
- **•** DHCP スヌーピング拡張では、Option 82 DHCP フィールドで circuit-id サブオプションに固定文 字列ベースの形式の選択がサポートされます。
- **•** 電力ポリシー TLV 要求に基づいて、スイッチで電力デバイス(PD)への電力供給を可能にするこ とによって、LLPD-MED のサポートを強化します。
- **•** 標準 RJ-45 コンソール ポートに加え、USB ミニタイプ B コンソール ポート。コンソール入力は、 一度に 1 ポートで有効です(Catalyst 2960-S のみ)。
- **•** 外部 Cisco USB フラッシュ メモリ デバイス用の USB タイプ A ポート(サム ドライブまたは USB キー)。標準 Cisco CLI コマンドを使用して、フラッシュ メモリから読み込み、書き込み、削除、 コピー、またはブートを実行することができます(Catalyst 2960-S のみ)。

### <span id="page-47-0"></span>アベイラビリティおよび冗長性に関する機能

**•** 自動スタック マスターの再選択。使用できなくなったスタック マスターを置き換えます(フェー ルオーバー サポート)。

新たに選択されたスタック マスターでは、1 秒未満でレイヤ 2 トラフィックを受信し始め、3 ~ 5 秒の間でレイヤ 3 トラフィックを受信し始めます。

- **•** クロススタック EtherChannel。スイッチ スタック全体で冗長リンクのプロビジョニングを行います。
- **•** Unidirectional Link Detection(UDLD; 単一方向リンク検出)およびアグレッシブ UDLD。光ファ イバ ケーブルの配線ミスまたはポート障害に起因する光ファイバ インターフェイス上の単一方向 リンクを検出し、ディセーブルにします。

 $\mathscr{D}_{\mathscr{A}}$ 

• IEEE 802.1D Spanning-Tree Protocol (STP; スパニング ツリー プロトコル) による冗長バック ボーン接続およびループフリー ネットワーク。STP には次の機能があります。

**–** 最大 128 のスパニング ツリー インスタンスをサポート。

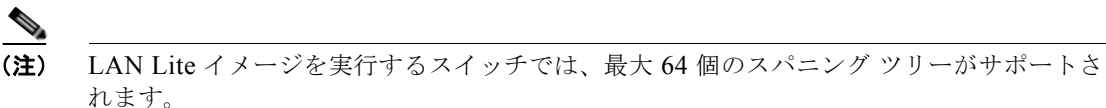

- **–** Per-VLAN Spanning-Tree Plus(PVST+)による VLAN 間でのロード バランシング。
- **–** Rapid PVST+ による、VLAN 間でのロード バランシングおよびスパニング ツリー インスタ ンスの高速コンバージェンスの実現。
- **–** UplinkFast、クロススタック UplinkFast、および BackboneFast によって、スパニング ツリー トポロジーの変更後に高速コンバージェンスを実行し、ギガビット アップリンクやクロスス タック ギガビット アップリンクなどの冗長アップリンク間のロード バランシングを達成。
- **–** UplinkFast および BackboneFast によって、スパニング ツリー トポロジーの変更後に高速コ ンバージェンスを実行し、ギガビット アップリンクなどの冗長アップリンク間のロード バラ ンシングを達成。
- **•** IEEE 802.1s Multiple Spanning-Tree Protocol(MSTP)により、VLAN をスパニング ツリー イン スタンスに分類、またデータ トラフィックおよびロード バランシング用に複数の転送パスを確保 します。また、IEEE 802.1w Rapid Spanning-Tree Protocol(RSTP)に基づいた Rapid Per-VLAN Spanning-Tree plus (Rapid PVST+) により、ルートと指定ポートをただちにフォワーディングス テートに変更することで、スパニング ツリーの高速コンバージェンスが実現されます。
- **•** PVST+、Rapid-PVST+、および MSTP モードで使用できるスパニング ツリーのオプション機能は 次のとおりです。
	- **–** PortFast。ポートをブロッキング ステートからフォワーディング ステートへただちに変更させ ることによって、転送遅延を防ぎます。
	- **–** BPDU ガード。Bridge Protocol Data Unit(BPDU; ブリッジ プロトコル データ ユニット)を 受信する PortFast 対応ポートをシャットダウンします。
	- **–** BPDU フィルタリング。PortFast 対応ポートで BPDU の送受信ができなくなります。
	- **–** ルート ガード。ネットワーク コア外のスイッチがスパニング ツリー ルートになることを防ぎ ます。
	- **–** ループ ガード。代替ポートまたはルート ポートが、単一方向リンクの原因となる障害によっ て指定ポートになることを防ぎます。
- **•** Flex Link レイヤ 2 インターフェイス。基本リンク冗長の STP に代わるものとして、互いにバック アップします。

(注) Flex Link を使用するには、スイッチが LAN Base イメージを実行している必要があります。

**•** リンクステート トラッキング。接続されたホストとサーバからのアップストリーム トラフィック を伝送するポートの状態をミラーリングします。また、別のシスコ製イーサネット スイッチで動 作するリンクへサーバ トラフィックをフェールオーバーすることができます。

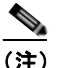

(注) リンクステート トラッキングを使用するには、スイッチが LAN Base イメージを実行している 必要があります。

機能

### <span id="page-49-0"></span>**VLAN** 機能

機能

**•** 最大 255 個の VLAN をサポート。適切なネットワーク リソース、トラフィック パターン、および 帯域幅を対応付けて、VLAN にユーザを割り当てることができます。

#### (注) LAN Lite イメージを実行するスイッチでは、最大 64 個の VLAN がサポートされます。

- **•** IEEE 802.1Q 規格で認められている 1 ~ 4094 の範囲で VLAN ID をサポート。
- **•** ダイナミック VLAN メンバシップに対応する VLAN Query Protocol(VQP)。
- **•** すべてのポート上で稼動する IEEE 802.1Q トランキング カプセル化。ネットワークの移動、追加、 変更や、ブロードキャストおよびマルチキャスト トラフィックの管理および制御、さらに、ハイ セキュリティ ユーザおよびネットワーク リソース別の VLAN グループの確立によるネットワーク セキュリティを実現します。
- **•** Dynamic Trunking Protocol(DTP; ダイナミック トランキング プロトコル)。2 台のデバイス間の リンク上でトランキングをネゴシエートするだけでなく、使用するトランキング カプセル化のタ イプ(IEEE 802.1Q)もネゴシエートします。
- VLAN Trunking Protocol (VTP: VLAN トランキング プロトコル) および VTP プルーニング。ト ラフィックのフラッディングをそのトラフィックを受信するステーションへのリンクだけに制限す ることによって、ネットワーク トラフィックを削減します。
- **•** 音声 VLAN。Cisco IP Phone から音声トラフィック用のサブネットを作成します。
- **•** VLAN 1 の最小化:VLAN 1 を任意の個々の VLAN トランク リンクでディセーブル化すること で、スパニング ツリー ループまたはストームのリスクを軽減。この機能をイネーブルに設定する と、トランク上でユーザ トラフィックは送受信されません。スイッチの CPU は、引き続き制御プ ロトコル フレームの送受信を行います。
- **•** VLAN Flex Link ロード バランシング:Spanning Tree Protocol(STP; スパニング ツリー プロト コル)を必要としないレイヤ 2 冗長性を提供。プライマリおよびバックアップ リンクとして設定 したインターフェイスのペアを使用して、VLAN ベースによるトラフィックのロード バランシン グが可能です。

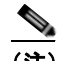

 $\begin{picture}(120,15) \put(0,0){\vector(1,0){10}} \put(15,0){\vector(1,0){10}} \put(15,0){\vector(1,0){10}} \put(15,0){\vector(1,0){10}} \put(15,0){\vector(1,0){10}} \put(15,0){\vector(1,0){10}} \put(15,0){\vector(1,0){10}} \put(15,0){\vector(1,0){10}} \put(15,0){\vector(1,0){10}} \put(15,0){\vector(1,0){10}} \put(15,0){\vector(1,0){10}} \put(15,0){\vector($ 

(注) VLAN Flex Link ロード バランシングを使用するには、スイッチが LAN Base イメージを実行 している必要があります。

- **•** 制限付き VLAN(別名、認証失敗 *VLAN*)を使用した 802.1x 認証のサポート
- **•** 任意の VTP モードでの拡張範囲 VLAN(VLAN 1006 ~ 4094)の設定のサポート、拡張認証(非 表示パスワード、またはシークレット パスワード)、VTP に加えてその他のデータベースの伝播、 VTP プライマリおよびセカンダリ サーバ、およびポートごとに VTP をオンまたはオフにするオプ ションなどが含まれる VTP バージョン 3 をサポートします。

### <span id="page-49-1"></span>セキュリティ機能

**•** Web 認証。IEEE 802.1x 機能をサポートしないサプリカント(クライアント)に Web ブラウザを 使用して認証可能になります。

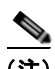

(注) Web 認証を使用するには、スイッチが LAN Base イメージを実行している必要があります。

- **•** ローカル Web 認証バナー。これにより、カスタム バナー、またはイメージ ファイルを Web 認証 ログイン画面に表示することができます。
- **•** ACL および RADIUS Filter-Id 属性を使った IEEE 802.1x 認証。

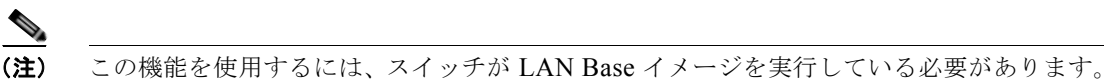

- **•** 管理インターフェイス(デバイス マネージャ、Network Assistant、CLI)へのパスワード保護付 きアクセス(読み取り専用および読み書きアクセス)。不正な設定変更を防止します。
- **•** セキュリティ レベル、通知、および対応するアクションを選択できる、マルチレベル セキュリ ティ。
- **•** セキュリティを確保できるスタティック MAC アドレッシング。
- **•** 保護ポート オプション。同一スイッチ上の指定ポートへのトラフィック転送を制限します。
- **•** ポートにアクセスできるステーションの MAC アドレスを制限または特定するポート セキュリティ オプション。
- **•** VLAN 認識ポート セキュリティ オプション。違反の発生時にポート全体をシャットダウンするの ではなく、そのポート上の VLAN をシャットダウンします。
- **•** ポート セキュリティ エージング。ポートのセキュア アドレスにエージング タイムを設定します。
- **•** 指定した入力割合を超えたパケットをドロップして、スイッチへの着信プロトコル トラフィック の割合を制御する、プロトコル ストーム保護。
- **•** BPDU ガード。無効なコンフィギュレーションが発生した場合に、PortFast が設定されているポー トをシャットダウンします。
- 標準および拡張 IP Access Control List (ACL; アクセス コントロール リスト)は、レイヤ2イン ターフェイス(ポート ACL)でのインバウンドなセキュリティ ポリシーを定義します。
- **•** MAC 拡張アクセス コントロール リスト。レイヤ 2 インターフェイスの着信方向のセキュリティ ポリシーを定義します。
- **•** 非 IP トラフィックをフィルタリングする、送信元および宛先 MAC ベースの ACL。
- **•** untrusted(信頼性のない)ホストと DHCP サーバの間の untrusted DHCP メッセージをフィルタ リングする DHCP スヌーピング。
- **•** DHCP スヌーピング データベース、および IP ソース バインディングに基づいてトラフィックを フィルタリングすることにより、非ルーテッド インターフェイスでのトラフィックを制限する IP ソース ガード。
- **•** 不正な ARP 要求や応答を同じ VLAN 上のその他のポートにリレーしないことにより、スイッチに 対する悪意のある攻撃を回避するためのダイナミック ARP インスペクション。
- **•** IEEE 802.1x ポートベース認証。不正なデバイス(クライアント)によるネットワーク アクセスを 防止します。次の機能がサポートされています。
	- **–** データ装置と IP Phone などの音声装置(シスコ製品またはシスコ以外の製品)の両方が、同 じ IEEE 802.1x 対応スイッチ ポートにおいて、単独で認証できるようにする Multidomain Authentication (MDA: マルチドメイン認証)。

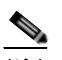

(注) MDA を使用するには、スイッチが LAN Base イメージを実行している必要があります。

**–** MDA のダイナミック音声 VLAN(仮想 LAN)。ダイナミック音声 VLAN が MDA 対応ポー トで可能になります。

機能

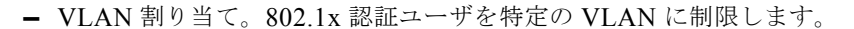

**–** マルチ認証モードで設定されたポートでの VLAN 割り当てのサポート。RADIUS サーバは、 ポートで最初に認証されるホストに VLAN を割り当て、後続のホストは同じ VLAN を使用し ます。音声 VLAN 割り当ては、1 つの IP 電話に対してサポートされます。

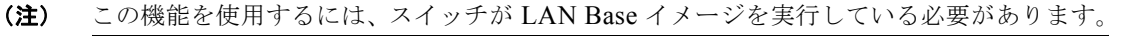

- **–** ポート セキュリティ。802.1x ポートへのアクセスを制御します。
- **–** 音声 VLAN。ポートが許可ステートか無許可ステートかにかかわらず、Cisco IP Phone の音声 VLAN へのアクセスを許可します。
- **–** IP Phone 検出機能拡張。Cisco IP Phone を検出し識別します。
- **–** ゲスト VLAN。802.1x に適合しないユーザに限定的なサービスを提供します。
- **–** 制限付き VLAN。802.1x に準拠はしているが、標準の 802.1x で認証するためのクレデンシャ ルを持っていないユーザに制限付きのサービスを提供します。

S.

 $\begin{picture}(120,15)(-2.5,0.0) \put(0,0){\vector(1,0){10}} \put(15,0){\vector(1,0){10}} \put(15,0){\vector(1,0){10}} \put(15,0){\vector(1,0){10}} \put(15,0){\vector(1,0){10}} \put(15,0){\vector(1,0){10}} \put(15,0){\vector(1,0){10}} \put(15,0){\vector(1,0){10}} \put(15,0){\vector(1,0){10}} \put(15,0){\vector(1,0){10}} \put(15,0){\vector(1,0){10}} \put$ 

- (注) 制限付き VLAN で認証を使用するには、スイッチが LAN Base イメージを実行している必 要があります。
- **–** 802.1x アカウンティング。ネットワーク使用をトラッキングします。
- **–** 802.1x と LAN の Wake-on-LAN(WoL)機能。休止状態の PC に、特定のイーサネット フ レームを送信して起動させます。
- **–** 802.1x 準備状態チェック。スイッチで IEEE 802.1x を設定する前に、接続されたエンド ホス トの準備状態を判断します。

- (注) 802.1x 準備状態チェックを使用するには、スイッチが LAN Base イメージを実行している 必要があります。
- **–** セキュリティ違反が発生した VLAN だけでトラフィック違反アクションを適用するための音 声認識 802.1x セキュリティ。

(注) 音声認識 802.1x 認証を使用するには、スイッチが LAN Base イメージを実行している必要が あります。

**–** MAC 認証バイパス。クライアント MAC アドレスに基づいてクライアントを許可します。

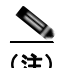

(注) MAC 認証バイパスを使用するには、スイッチが LAN Base イメージを実行している必要 があります。

**–** デバイスのネットワーク アクセスを許可する前の、エンドポイント システムやクライアント のウィルス対策の状態またはポスチャに関する Network Admission Control (NAC) レイヤ 2 802.1x 検証。

NAC レイヤ 2 802.1x 検証の設定に関する詳細については、「NAC レイヤ [2 802.1x](#page-299-0) 検証の設 定」([P.10-58](#page-299-0))を参照してください。

機能

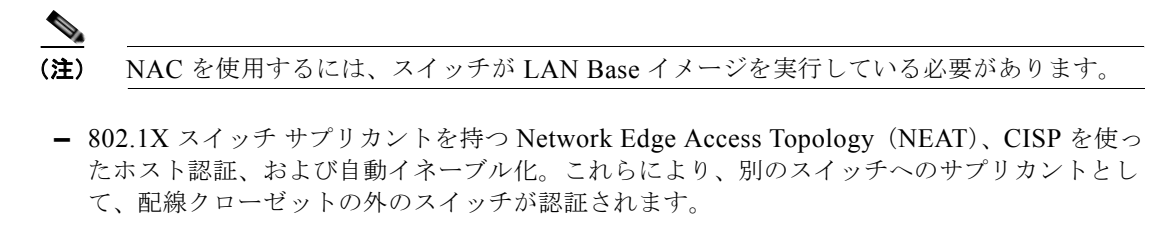

- **–** 認証される前にネットワークへのアクセスをホストに許可するための、オープン アクセスを 使用した IEEE 802.1x。
- **–** ダウンロード可能な ACL とリダイレクト URL を使用した IEEE 802.1x 認証。Cisco Secure ACS サーバから認証されたスイッチへのユーザ単位の ACL ダウンロードを使用できるように なります。
- **–** スタティック ACL が設定されていないポートでの認証デフォルト ACL のダイナミックな作 成または接続のサポート。

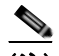

(注) この機能を使用するには、スイッチが LAN Base イメージを実行している必要があります。

- **–** 新しいホストを認証するときに、ポートが思考する認証メソッドの順序を設定するための柔軟 な認証シーケンス。
- **–** マルチユーザ認証。複数のホストが、802.1x 対応ポートを認証できるようになります。
- **•** TACACS+。IPv4 および IPv6 対応の TACACS サーバを介してネットワーク セキュリティを管理 する独自の機能。
- **•** RADIUS により、IPv4 および IPv6 対応の Authentication, Authorization, and Accounting(AAA; 認証、許可、アカウンティング)サービスを使用して、リモートユーザの ID の検証、アクセスの 許可、アクションの追跡を実行。
- **•** IPv6 上での機能向けに、RADIUS、TACACS+、および SSH を拡張。
- **•** HTTP 1.1 サーバ認証、暗号化、メッセージ整合性、HTTP クライアント認証用に Secure Socket Layer (SSL) バージョン 3.0 がサポートされ、安全な HTTP 通信が可能になります(ソフトウェ アの暗号化バージョンが必要)。
- **•** ACL および RADIUS Filter-Id 属性を使った IEEE 802.1x 認証。
- **•** スタティック ホストでの IP ソース ガードのサポート。
- **•** あるセッションが認可された後でこのセッションの属性を変更するための RADIUS Change of Authorization(CoA)。AAA でユーザ、またはユーザ グループのポリシーに変更がある場合、管 理者は AAA サーバから、Cisco Secure ACS などの RADIUS CoA パケットを送信し、新しいポリ シーに適用することができます。
- **•** IEEE 802.1x User Distribution。さまざまな VLAN にわたってユーザをロード バランシングする ことにより、(ユーザ グループに対して)複数の VLAN を使った配置で、ネットワークのスケー ラビリティを向上させることができます。認証されたユーザは、RADIUS サーバにより割り当て られた、グループ内で最も空いている VLAN に割り当てられます。
- **•** マルチ ホスト認証を使った、重要な VLAN のサポート。これにより、ポートが複数認証用に設定 され、AAA サーバが到達不能になった場合でも、重要なリソースへのアクセスができるように、 このポートが重要な VLAN に配置されます。
- **•** カスタマイズ可能な Web 認証機能強化。ローカル Web 認証で、ユーザ定義の *login*、*success*、 *failure*、および *expire* Web ページの作成ができるようになります。
- **•** ポート ホスト モードを変更し、認証者のスイッチ ポートに標準ポート設定を適用するために Network Edge Access Topology(NEAT)をサポート。
- **•** VLAN-ID ベースの MAC 認証。ユーザ認証のために VLAN と MAC のアドレス情報を結合して、 許可されていない VLAN からのネットワーク アクセスを阻止します。
- **•** MAC 移動。モビリティのイネーブル化を制約することなく、ホスト(IP 電話の背後で接続された ホストを含む)が同じスイッチ内のポート間を移動できるようになります。MAC 移動では、もう 1 つのポートに同じ MAC アドレスが再登場した場合、スイッチはこれをまったく新しい MAC ア ドレスと同様に扱います。
- **•** Simple Network Management Protocol バージョン 3(SNMPv3; 簡易ネットワーク管理プロトコル バージョン 3)を使った 3DES および AES のサポート。このリリースでは、168 ビット Triple Data Encryption Standard (3DES) と、SNMPv3 への 128 ビット、192 ビット、および 256 ビッ トの Advanced Encryption Standard (AES; 高度暗号化規格)暗号化アルゴリズムに対するサポー トが追加されます。

### <span id="page-53-0"></span>**QoS** および **CoS** 機能

機能

**•** auto-QoS(自動 QoS)。トラフィックの分類と出力キューの設定を自動化することで既存の QoS 機能の展開を簡略化します。

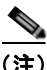

(注) 自動 QoS を使用するには、スイッチが LAN Base イメージを実行している必要があります。

- **•** 分類
	- **–** IP Type of Service/Differentiated Services Code Point (IP ToS/DSCP) および IEEE 802.1p CoS のポート単位でのプライオリティ設定。ミッション クリティカルなアプリケーションの パフォーマンスを保護します。

(注) DSCP を使用するには、スイッチが LAN Base イメージを実行している必要があります。

**–** IP ToS/DSCP および IEEE 802.1p CoS(サービス クラス)のフローベースのパケット分類 (MAC、IP、および TCP/UDP ヘッダーに含まれる情報に基づく)によるマーキング。ネット ワーク エッジで高性能な QoS 機能を提供し、ネットワーク トラフィックのタイプ別に差別化 されたサービス レベルを可能にするとともに、ネットワーク上のミッション クリティカルな トラフィックにプライオリティを設定します。

 $\mathscr{D}_{\mathscr{A}}$ 

(注) フローベースのパケット分類を使用するには、スイッチが LAN Base イメージを実行して いる必要があります。

- **–** QoS ドメイン内および別の QoS ドメインとの境界ポートにおける、trusted(信頼性のある) ポート ステート(CoS、DSCP、および IP precedence)。
- **–** 信頼境界機能。Cisco IP Phone の存在を検出し、受信した CoS 値を信頼して、ポート セキュ リティを確保します。

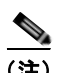

(注) 信頼境界機能を使用するには、スイッチが LAN Base イメージを実行している必要があり ます。

**•** ポリシング

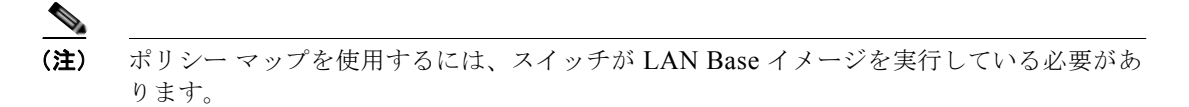

- **–** 特定のトラフィック フローに対してどの程度のポート帯域幅を割り当てるかを管理する、ス イッチ ポート上のトラフィック ポリシング ポリシー。
- **–** 階層型のポリシーマップで複数のクラスマップを作成する場合、各クラスマップを自身のポー トレベル(第2レベル)ポリシーマップと関連付けることができます。第2レベルのポリシー マップは、それぞれ異なるポリサーを保有できます。
- **–** トラフィック フローのポリシングをまとめて行う集約ポリシング。特定のアプリケーション またはトラフィック フローをあらかじめ定義された特定のレートに制限します。
- **•** 不適合

**–** 帯域幅の使用制限を超過したパケットの不適合マークダウン。

- **•** 入力キューイングおよびスケジューリング
	- **–** ユーザ トラフィック用に設定可能な 2 つの入力キュー(一方のキューをプライオリティ キューにできます)。
	- **–** 輻輳回避メカニズムとしての Weighted Tail Drop(WTD)。キュー長を管理し、トラフィック の分類ごとに異なる廃棄優先順位を設定します。

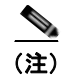

(注) WTD を使用するには、スイッチが LAN Base イメージを実行している必要があります。

**–** Shaped Round Robin(SRR; シェイプド ラウンド ロビン):パケットがキューから内部リング へ送出されるときのレートを決定するスケジューリング サービス(入力キューでサポートさ れる唯一のモードはシェアリング)。

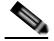

(注) 入力キューイングを使用するには、スイッチが LAN Base イメージを実行している必要が あります。

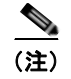

(注) 入力キューイングは、Catalyst 2960-S スイッチではサポートされません。

- **•** 出力キューおよびスケジューリング
	- **–** 1 ポートに 4 つの出力キュー。
	- **–** 輻輳回避メカニズムとしての WTD。キュー長を管理し、トラフィックの分類ごとに異なる廃 棄優先順位を設定します。
	- **–** スケジューリング サービスとしての SRR。キューからパケットを出して出力インターフェイ スに入れる速度を指定します(出力キューではシェーピングおよび共有がサポートされます)。 シェーピング型出力キューは、ポート帯域幅の割り当てが保証されますが、割り当てられた ポート帯域幅の使用に制限されています。共有型出力キューは、設定された帯域幅の割り当て が保証されるだけではなく、他のキューが空になり、その割り当て分の帯域幅が使用されない 場合、保証された割り当てより多く使用できます。

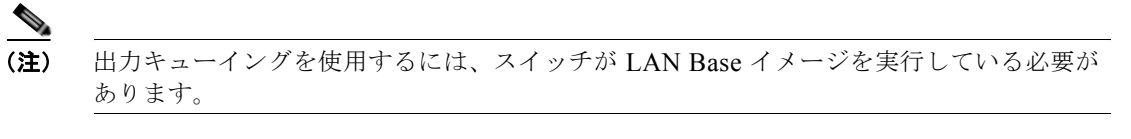

**•** Cisco Telepresence System や Cisco Surveillance Camera などのビデオ デバイスからのトラフィッ ク フローの自動設定分類を追加する自動 QoS 拡張機能。

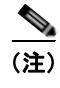

(注) 自動 QoS 拡張機能を使用するには、スイッチが LAN Base イメージを実行している必要が あります。

### レイヤ **3** 機能

- **• lanbase-routing** SDM テンプレートを設定すると、スイッチは SVI でスタティック ルーティング とルータ ACL をサポートします(LAN Base イメージを実行しているスイッチでのみサポート)。
- **•** 適切なルータを選択するホストの機能を向上させるための IPv6 Default Router Preference(DRP) (LAN Base イメージが必要)

### <span id="page-55-0"></span>**Power over Ethernet** の機能

- **•** 回路に電気が流れていないことがスイッチにより検出されたときに、PoE 対応ポートから、接続され た Cisco 準規格の受電装置、および IEEE 802.3af 準拠の受電装置に電力を提供することができます。
- **•** IEEE 802.3at(PoE+)のサポート。受電装置によって、使用可能な電力が、1 ポートあたり 15.4 W から 1 ポートあたり 30 W に増加されます(Catalyst 2960-S のみ)。
- **•** 電力消費を伴う CDP のサポート。受電装置は、スイッチが消費している電力量を、このスイッチ に知らせます。
- **•** Cisco インテリジェント電力管理のサポート 受電装置とスイッチは、電力消費レベルの合意に向 け、電力ネゴシエーション CDP メッセージを通じてネゴシエーションします。このネゴシエー ションにより、高性能の Cisco 受電装置が最高の電力モードで動作できるようになります。
- **•** 自動検出およびパワー バジェット。スイッチは、パワー バジェットの維持、電力要求のモニタお よび追跡を行いながら、電力が使用可能である場合だけ電力を許可します。
- **•** リアルタイムの消費電力をモニタする機能。スイッチは、PoE ポート単位で、総消費電力を検知 し、消費電力をポリシングして、電力消費量をレポートします。

### <span id="page-55-1"></span>モニタ機能

- **•** スイッチ LED によるポートレベルおよびスイッチレベルのステータス。
- **•** スイッチ LED によるポートレベル、スイッチレベル、およびスタックレベルのステータス。
- **•** MAC アドレス通知トラップおよび RADIUS アカウンティング。スイッチが学習または削除した MAC アドレスを保存することによって、ネットワーク上のユーザをトラッキングします。
- Switched Port Analyzer (SPAN; スイッチド ポート アナライザ) および Remote SPAN (RSPAN)。 任意のポートまたは VLAN について、トラフィック モニタリングが可能です。
- Intrusion Detection System (IDS; 侵入検知システム)における SPAN および RSPAN のサポート。 ネットワーク セキュリティ違反をモニタ、撃退、およびレポートします。
- **•** 組み込み RMON エージェントの 4 つのグループ(履歴、統計、アラーム、およびイベント)を使 用して、ネットワークをモニタし、トラフィック解析を行うことができます。
- **•** Syslog 機能。認証または許可エラー、リソースの問題、およびタイムアウト イベントに関するシ ステム メッセージを記録します。
- **•** レイヤ 2 traceroute。パケットが送信元デバイスから宛先デバイスへ送られる物理パスを識別しま す。
- **•** Time Domain Reflector(TDR)。10/100 および 10/100/1000 の銅線イーサネット ポートでケーブ ル接続の問題を診断し、解決します。
- **•** SFP モジュール診断管理インターフェイス。SFP モジュールの物理または動作ステータスをモニタ します。
- **•** 汎用オンライン診断。スイッチが動作中のネットワークに接続されている間に、スーパーバイザ エ ンジン、モジュール、およびスイッチのハードウェア機能をテストします(Catalyst 2960-S のみ)。
- **•** On-board Failure Logging(OBFL)。接続されているスイッチおよび電源に関する情報を収集しま す(Catalyst 2960-S のみ)。
- IP Service Level Agreement (SLA; サービス レベル契約) Responder のサポートによって、スイッ チが IP SLA アクティブ トラフィック モニタリングのターゲット デバイスとなります。

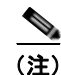

(注) IP SLA を使用するには、スイッチが LAN Base イメージを実行している必要があります。

## <span id="page-56-0"></span>スイッチ初期設定後のデフォルト値

スイッチはプラグアンドプレイ動作に対応しているため、必要なのはスイッチに基本的な IP 情報を割り 当て、ネットワーク内の他のデバイスに接続することだけです。特定のネットワーク ニーズがある場合 には、インターフェイス固有の設定値やシステム全体およびスタック全体の設定値を変更できます。

(注) ブラウザベースの Express Setup プログラムによる IP アドレスの割り当てについては、スタートアッ プ ガイドを参照してください。CLI ベースの設定プログラムによる IP アドレスの割り当てについて は、ハードウェア インストレーション ガイドを参照してください。

スイッチをまったく設定しなかった場合、スイッチは次のデフォルト設定で動作します。

- **•** デフォルト スイッチ IP アドレス、サブネット マスク、デフォルト ゲートウェイは 0.0.0.0 です。 詳細は、第 3 章「スイッチの IP [アドレスおよびデフォルト](#page-76-0) ゲートウェイの割り当て」および第 [20](#page-516-0)  章「DHCP および IP ソース [ガード機能の設定」](#page-516-0)を参照してください。
- **•** ドメイン名はデフォルトで設定されていません。詳細は、第 3 章「スイッチの IP [アドレスおよび](#page-76-0) デフォルト [ゲートウェイの割り当て」を](#page-76-0)参照してください。
- **•** DHCP クライアントはイネーブル、DHCP サーバはイネーブルに設定されています(DHCP サーバと して動作するデバイスが設定されていて、イネーブルの場合にのみ)。DHCP リレー エージェントはイ ネーブルに設定されています(DHCP リレー エージェントとして動作するデバイスが設定されていて、 イネーブルの場合にのみ)。詳細は、第 3 章「スイッチの IP [アドレスおよびデフォルト](#page-76-0) ゲートウェイ [の割り当て」お](#page-76-0)よび第 20 章「DHCP および IP ソース [ガード機能の設定」](#page-516-0)を参照してください。
- **•** スイッチ クラスタはディセーブルに設定されています。スイッチ クラスタの詳細は、第 6 [章「ス](#page-138-0) [イッチのクラスタ化」](#page-138-0)および Cisco.com から入手できる『*Getting Started with Cisco Network Assistant*』を参照してください。
- **•** パスワードは定義されていません。詳細は、第 5 [章「スイッチの管理」](#page-114-0)を参照してください。
- **•** システム名とプロンプトは *Switch* です。詳細は、第 5 [章「スイッチの管理」を](#page-114-0)参照してください。
- **•** NTP はイネーブルに設定されています。詳細は、第 5 [章「スイッチの管理」を](#page-114-0)参照してください。
- **•** DNS はイネーブルに設定されています。詳細は、第 5 [章「スイッチの管理」を](#page-114-0)参照してください。
- **•** TACACS+ はディセーブルに設定されています。詳細は、第 9 章「スイッチ [ベース認証の設定」](#page-188-0) を参照してください。
- **•** RADIUS はディセーブルに設定されています。詳細は、第 9 章「スイッチ [ベース認証の設定」](#page-188-0)を 参照してください。
- **•** 標準の HTTP サーバおよび SSL HTTPS サーバは両方ともイネーブルに設定されています。詳細 は、第 9 章「スイッチ [ベース認証の設定」](#page-188-0)を参照してください。
- **•** IEEE 802.1x はディセーブルに設定されています。詳細は、第 10 章「[IEEE 802.1x](#page-242-0) ポートベース [認証の設定」](#page-242-0)を参照してください。
- **•** ポート パラメータ
	- **–** インターフェイス速度およびデュプレックス モードが自動ネゴシエーションに設定されてい ます。詳細については、を参照してください。
	- **–** Auto-MDIX はイネーブルに設定されています。詳細については、を参照してください。
	- **–** フロー制御はディセーブルに設定されています。詳細については、を参照してください。
	- **–** PoE は自動ネゴシエーションに設定されています。詳細については、を参照してください。
- **•** VLAN
	- **–** デフォルト VLAN は VLAN 1 です。詳細は、第 13 章「[VLAN](#page-368-0) の設定」を参照してください。
	- **–** VLAN トランキング設定は dynamic auto(DTP)です。詳細は、第 13 章「VLAN [の設定」](#page-368-0) を参照してください。
	- **–** トランク カプセル化はネゴシエーションです。詳細は、第 13 章「VLAN [の設定」](#page-368-0)を参照して ください。
	- **–** VTP モードはサーバです。詳細は、第 14 章「VTP [の設定」](#page-400-0)を参照してください。
	- **–** VTP バージョンはバージョン 1 です。詳細は、第 14 章「VTP [の設定」](#page-400-0)を参照してください。
	- **–** 音声 VLAN はディセーブルに設定されています。詳細は、第 15 章「音声 VLAN [の設定」を](#page-420-0) 参照してください。
- **•** STP、PVST+ は VLAN 1 でイネーブルに設定されています。詳細は、第 16 章「STP [の設定」](#page-428-0)を 参照してください。
- **•** MSTP はディセーブルに設定されています。詳細は、第 17 章「MSTP [の設定」を](#page-454-0)参照してください。
- **•** オプションのスパニング ツリー機能はディセーブルに設定されています。詳細は、第 18 [章「オプ](#page-482-0) ションのスパニング [ツリー機能の設定」を](#page-482-0)参照してください。
- **•** Flex Link は設定されていません。詳細は、第 19 章「Flex Link および MAC アドレス [テーブル移](#page-502-0) [動更新機能の設定」を](#page-502-0)参照してください。

J.

(注) Flex Link を使用するには、スイッチが LAN Base イメージを実行している必要があります。

- **•** DHCP スヌーピングはディセーブルに設定されています。DHCP スヌーピング情報オプションは イネーブルに設定されています。詳細は、第 20 章「DHCP および IP ソース [ガード機能の設定」](#page-516-0) を参照してください。
- **•** IP ソース ガードはディセーブルです。詳細は、第 20 章「DHCP および IP ソース [ガード機能の設](#page-516-0) [定」を](#page-516-0)参照してください。
- **•** DHCP サーバ ポートベースのアドレス割り当てはディセーブルにされています。詳細は、第 [20](#page-516-0) 章 「DHCP および IP ソース [ガード機能の設定」](#page-516-0)を参照してください。
- **•** すべての VLAN 上でダイナミック ARP インスペクションがディセーブルになっています。詳細 は、第 22 章「ダイナミック ARP [インスペクションの設定」](#page-572-0)を参照してください。
- **•** IGMP スヌーピングはイネーブルに設定されています。IGMP フィルタは適用されていません。詳 細は、第21章「IGMP [スヌーピングおよび](#page-542-0) MVR の設定」を参照してください。
- **•** IGMP スロットリング設定は拒否されます。詳細は、第 21 章「IGMP [スヌーピングおよび](#page-542-0) MVR [の設定」](#page-542-0)を参照してください。
- **•** IGMP スヌーピング クエリア機能はディセーブルに設定されています。詳細は、第 21 章「[IGMP](#page-542-0)  [スヌーピングおよび](#page-542-0) MVR の設定」を参照してください。
- **•** MVR はディセーブルに設定されています。詳細は、第 21 章「IGMP [スヌーピングおよび](#page-542-0) MVR の [設定」を](#page-542-0)参照してください。

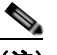

(注) MVR を使用するには、スイッチが LAN Base イメージを実行している必要があります。

- **•** ポートベース トラフィック
	- **–** ブロードキャスト、マルチキャスト、およびユニキャスト ストーム制御はディセーブルに設定さ れています。詳細は、第 23 [章「ポート単位のトラフィック制御の設定」](#page-588-0)を参照してください。
	- **–** 保護ポートは定義されていません。詳細は、第 23 [章「ポート単位のトラフィック制御の設定」](#page-588-0) を参照してください。
	- **–** ユニキャストおよびマルチキャスト トラフィック フラッディングはブロックされていません。 詳細は、第 23 [章「ポート単位のトラフィック制御の設定」を](#page-588-0)参照してください。
	- **–** セキュア ポートは設定されていません。詳細は、第 23 [章「ポート単位のトラフィック制御の](#page-588-0) [設定」を](#page-588-0)参照してください。
- **•** CDP はイネーブルに設定されています。詳細は、第 25 章「CDP [の設定」を](#page-618-0)参照してください。
- **•** UDLD はディセーブルに設定されています。詳細は、第 24 章「UDLD [の設定」](#page-610-0)を参照してください。
- **•** SPAN および RSPAN はディセーブルに設定されています。詳細は、第 27 章「[SPAN](#page-636-0) および RSPAN [の設定」を](#page-636-0)参照してください。

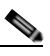

(注) RSPAN を使用するには、スイッチが LAN Base イメージを実行している必要があります。

- **•** RMON はディセーブルに設定されています。詳細は、第 28 章「RMON [の設定」](#page-660-0)を参照してください。
- **•** Syslog メッセージはイネーブルに設定され、コンソール上に表示されます。詳細は、第 29 [章「シ](#page-666-0) ステム メッセージ [ロギングの設定」](#page-666-0)を参照してください。
- **•** SNMP はイネーブルに設定されています(バージョン 1)。詳細は、第 30 章「SNMP [の設定」を](#page-680-0) 参照してください。
- **•** ACL は設定されていません。詳細は、第 31 章「ACL によるネットワーク [セキュリティの設定」](#page-698-0) を参照してください。
- **•** QoS はディセーブルに設定されています。詳細は、第 33 章「QoS [の設定」を](#page-730-0)参照してください。
- **•** EtherChannel は設定されていません。詳細は、第 37 章「EtherChannel [およびリンクステート](#page-844-0) ト [ラッキングの設定」](#page-844-0)を参照してください。

## <span id="page-59-0"></span>ネットワークの構成例

ここでは、ネットワーク構成の概要について説明します。スイッチを使用して専用ネットワーク セグ メントを作成してファスト イーサネットおよびギガビット イーサネット接続でセグメントを相互接続 する例も示します。

- **•** [「スイッチを使用する場合の設計概念」\(](#page-59-1)P.1-20)
- **•** [「スイッチを使用した中小規模のネットワーク](#page-62-0) Catalyst 2960 スイッチおよび 2960-S スイッチ」 ([P.1-23](#page-62-0))
- **•** [「長距離広帯域トランスポートの構成」\(](#page-63-0)P.1-24)

### <span id="page-59-1"></span>スイッチを使用する場合の設計概念

ネットワーク帯域幅をめぐってネットワーク ユーザが競合すると、データの送受信に要する時間が長 くなります。ネットワークを設計する時点で、ネットワーク ユーザが必要とする帯域幅を考慮すると ともに、ユーザが使用する各種ネットワーク アプリケーションの相対的な優先順位について検討する 必要があります。

表 [1-1](#page-59-2) に、ネットワーク パフォーマンスが低下する原因を説明するとともに、ネットワーク ユーザが 使用できる帯域幅を増加させるための、ネットワークの設計方法を示します。

#### <span id="page-59-2"></span>表 **1-1** ネットワーク パフォーマンスの向上

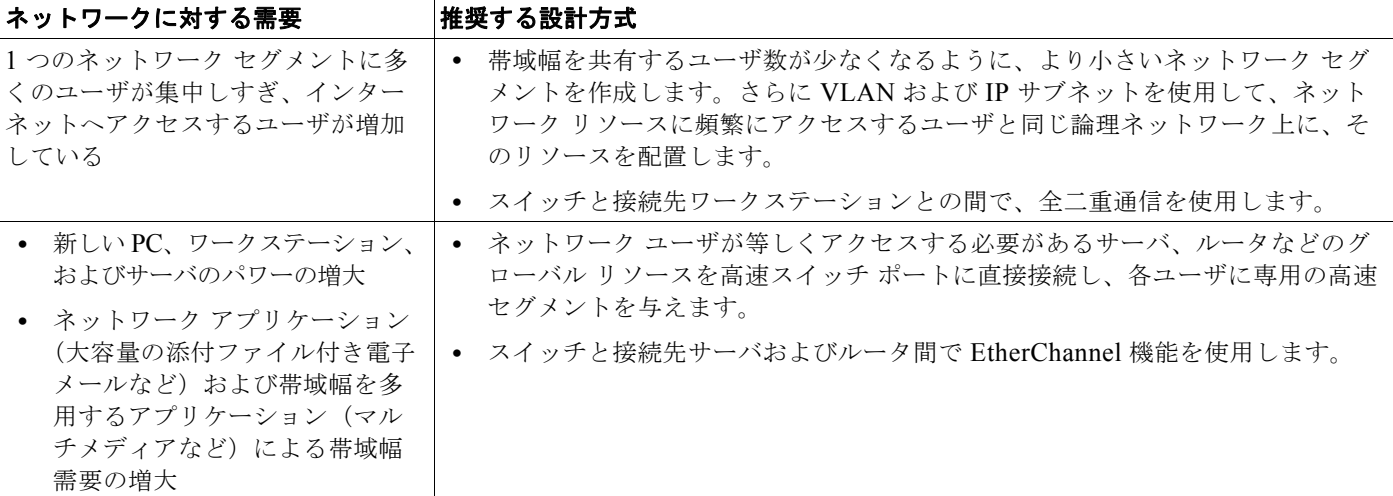

ネットワーク設計では、帯域幅が唯一の考慮事項というわけではありません。ネットワーク トラ フィックのプロファイルが発展するにしたがって、音声とデータの統合、マルチメディアの統合、アプ リケーションのプライオリティ処理、およびセキュリティに対応するアプリケーションをサポートでき るようなネットワーク サービスの提供を検討してください。表 [1-2](#page-60-0) で、ネットワークに対する需要に ついて説明し、その需要を満たす方法を示します。

#### <span id="page-60-0"></span>表 **1-2** ネットワーク サービスの提供

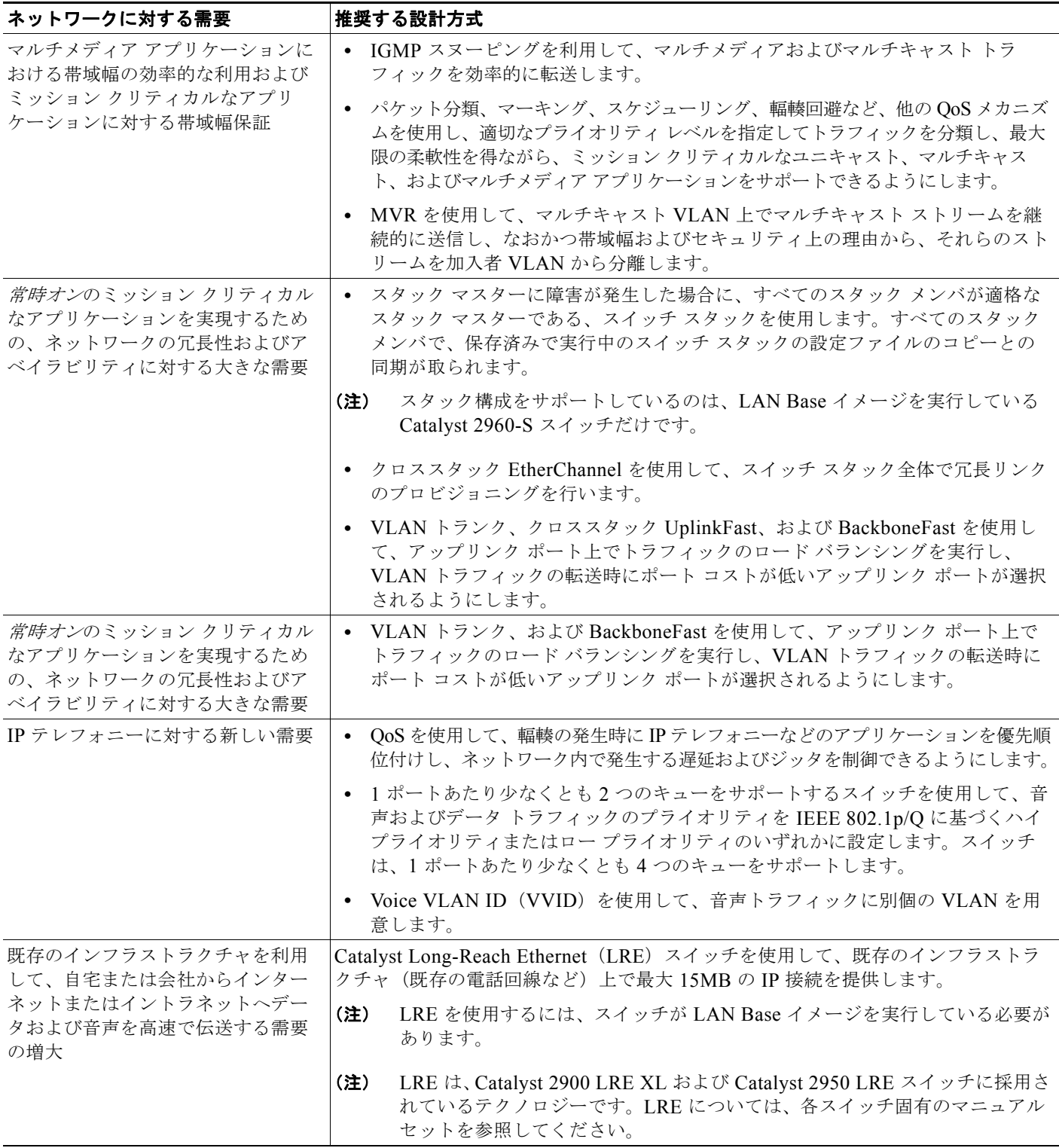

スイッチおよびスイッチ スタックを使用して、次のものを作成できます。

**•** Catalyst 2960-S スイッチ。スタックにある 1 つのスイッチでスイッチの接続性を保つには、ハー ドウェア インストレーション ガイドで推奨されているとおりにスイッチを接続し、クロススタッ ク EtherChannel またはクロススタック UplinkFast のいずれかをイネーブルにします。

スイッチ スタックにある SFP モジュールを使用すると、Catalyst 4500 ギガビット スイッチまたは Catalyst 3750-12S ギガビット スイッチなどの、ギガビット バックボーン スイッチへの冗長アップ リンク接続を設定できます。ファスト イーサネット リンク、ギガビット リンク、または EtherChannel リンクを使用することによって、バックアップ パスを作成することもできます。冗 長接続のいずれか一方に障害が発生しても、もう一方がバックアップ パスとして機能します。ギ ガビット スイッチがクラスタ対応の場合、ギガビット スイッチとスイッチ スタックをスイッチ ク ラスタとして設定し、単一の IP アドレス経由で管理できます。ギガビット スイッチは、1000 BASE-T 接続経由でギガビット サーバに接続できます。

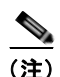

(注) スタック構成をサポートしているのは、LAN Base イメージを実行している Catalyst 2960-S スイッチ だけです。

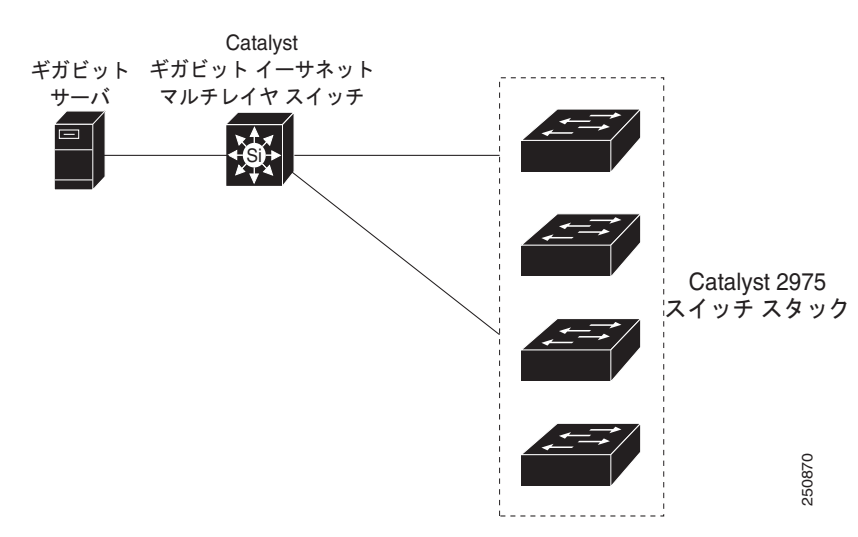

#### 図 **1-1** 費用対効果が高いワイヤリング クローゼット

**•** サーバ集約(図 [1-2](#page-62-1)):スイッチを使用してサーバ グループを相互に接続し、ネットワークの物理 的なセキュリティと管理を一元化できます。ディストリビューション レイヤで高速 IP 転送を実現 するには、アクセス レイヤ スイッチを、ルーティング機能を備えたマルチレイヤ スイッチに接続 します。ギガビットの相互接続によって、データ フローの遅延を最小限に抑えることができます。

スイッチ上の QoS およびポリシングによって、特定のデータ ストリームが優先的に処理されます。 トラフィック ストリームはいくつかの経路に分けられて処理されます。スイッチのセキュリティ 機能によって、パケットの高速処理が保証されます。

サーバ ラックからコアへの耐障害性は、冗長ギガビット EtherChannel を持つスイッチに接続され た、デュアル ホーミング サーバによって達成されます。

スイッチのデュアル SFP モジュール アップリンクを使用すると、ネットワーク コアに冗長アップ リンクが提供されます。SFP モジュールを使用すると、光ファイバ接続におけるメディアおよび距 離のオプションに柔軟性が提供されます。

0.5 メートルから 3 メートルまで、さまざまな長さのスタック ケーブルを使用できます。これに よって、複数スタックを集約する目的で、複数サーバ ラック間でスイッチ スタックを拡張接続で きます。

<span id="page-62-1"></span>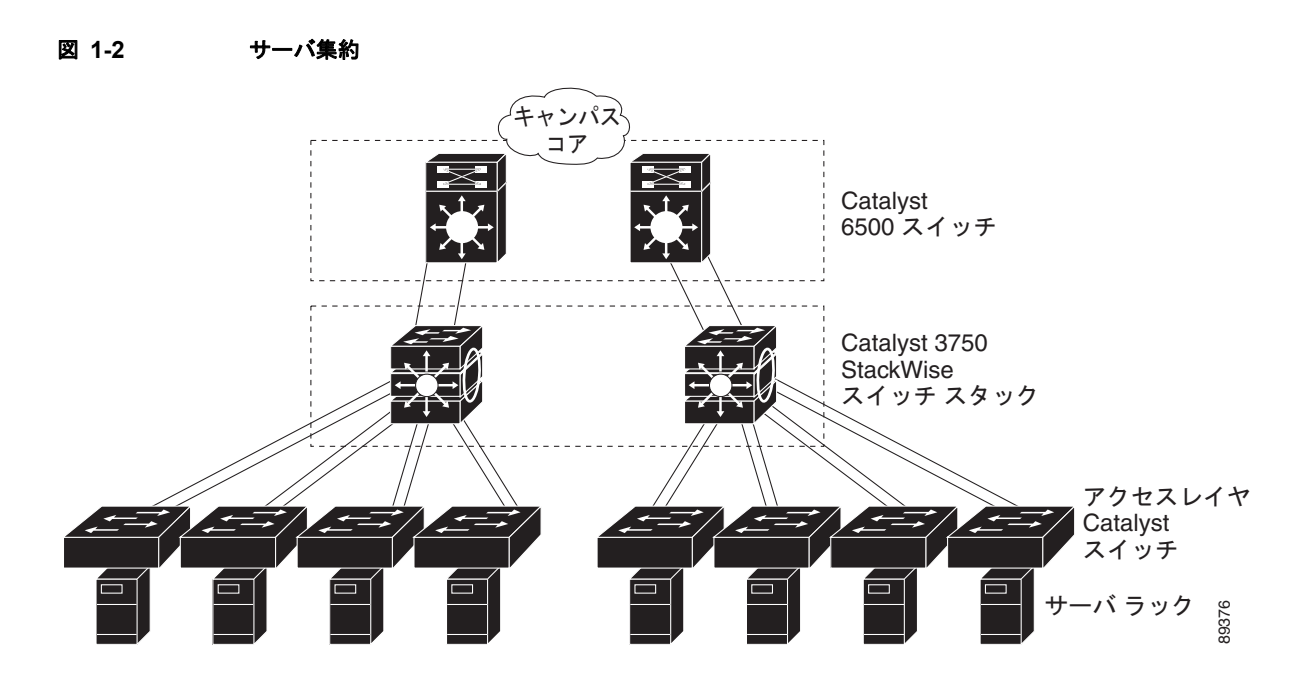

### <span id="page-62-0"></span>スイッチを使用した中小規模のネットワーク Catalyst **2960** スイッチおよ び **2960-S** スイッチ

図 [1-3](#page-63-1) に、最大 500 人の社員を対象とするネットワークの構成例を示します。このネットワークでは、 が使用されます。スイッチは負荷分散に EtherChannel を使用しています。

スイッチは、ワークステーションおよびローカル サーバに接続されています。サーバ ファームには、 Cisco CallManager(CCM)ソフトウェアを実行するコール処理サーバが含まれます。CCM は、コー ル処理、ルーティング、および Cisco IP Phone 機能とその設定を制御します。スイッチは、ギガビッ ト インターフェイスによって相互接続されています。

このネットワークでは、VLAN を使用してネットワークを明確なブロードキャスト グループとして論 理的に分割し、セキュリティ管理を行っています。データ トラフィックおよびマルチメディア トラ フィックは同じ VLAN 上で設定されます。Cisco IP Phone からの音声トラフィックは、別個の VVID 上に設定します。データ、マルチメディア、および音声トラフィックを同じ VLAN に割り当てる場合 は、ワイヤリング クローゼットごとに 1 つの VLAN しか設定できません。

ある VLAN のエンド ステーションが別の VLAN にあるエンド ステーションと通信する必要がある場 合、ルータ、またはレイヤ 3 スイッチが宛先 VLAN にトラフィックをルーティングします。このネッ トワークでは、ルータが VLAN 間ルーティングを行います。スイッチ上の VLAN アクセス コント ロール リスト (VLAN マップ) が VLAN 内セキュリティを設定し、不正ユーザがネットワークの重要 な領域にアクセスしないようにします。

VLAN 間ルーティング以外に、ルータが DSCP プライオリティなどの QoS メカニズムを使用して各種 ネットワーク トラフィックに優先順位を付け、ハイ プライオリティ トラフィックを配信します。輻輳 が発生した場合、QoS がロー プライオリティ トラフィックを廃棄し、ハイ プライオリティ トラフィッ クを伝送できるようにします。

CCM は、コール処理、ルーティング、および Cisco IP Phone 機能とその設定を制御します。Cisco SoftPhone ソフトウェアを実行しているワークステーションを持つユーザは、PC からのコールを配置、 受信、および制御できます。Cisco IP Phone、CCM ソフトウェア、および Cisco SoftPhone ソフト ウェアを使用することで、テレフォニーと IP ネットワークを統合でき、IP ネットワークが音声とデー タをサポートします。

ルータは、ファイアウォール サービス、Network Address Translation(NAT; ネットワーク アドレス変 換)サービス、Voice-over-IP(VoIP)ゲートウェイ サービス、WAN およびインターネット アクセス も提供します。

<span id="page-63-1"></span>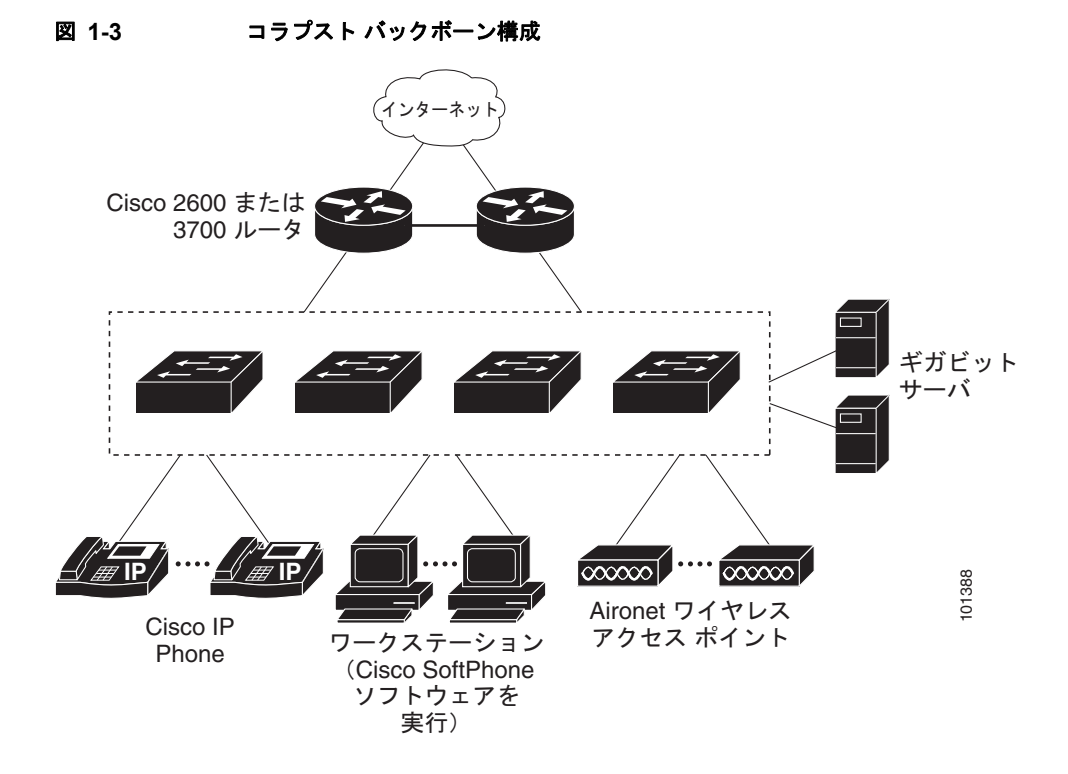

### <span id="page-63-0"></span>長距離広帯域トランスポートの構成

#### $\mathscr{P}$ (注) CWDM SFP を使用するには、スイッチが LAN Base イメージを実行している必要があります。

図 [1-4](#page-64-1) に、8 Gbps のデータを 1 本の光ファイバ ケーブルで伝送する構成を示します。Catalyst 2960 ス イッチまたは 2960-S スイッチには、Coarse Wavelength-Division Multiplexing (CWDM) 光ファイバ SFP モジュールが搭載されています。CWDM SFP モジュールに応じて、データは 1470 ~ 1610 nm の 波長で送信されます。波長が高くなるほど、伝送できる距離が長くなります。長距離伝送用に使われる 一般的な波長は 1550 nm です。

CWDM SFP モジュールは、最大 393,701 フィート (74.5 マイルまたは 120 km) の距離で、CWDM Optical Add/Drop Multiplexer (OADM; オプティカル Add/Drop マルチプレクサ) モジュールに接続 します。CWDM OADM モジュールは、さまざまな CWDM 波長を結合(多重化して)、同じ光ファイ バ ケーブル上で同時に伝送できるようにします。受信側エンドの CWDM OADM モジュールは、さま ざまな波長を分離(逆多重化)します。

CWDM SFP モジュールおよび CWDM OADM モジュールの詳細については、『*Cisco CWDM GBIC and CWDM SFP Installation Note*』を参照してください。

<span id="page-64-1"></span>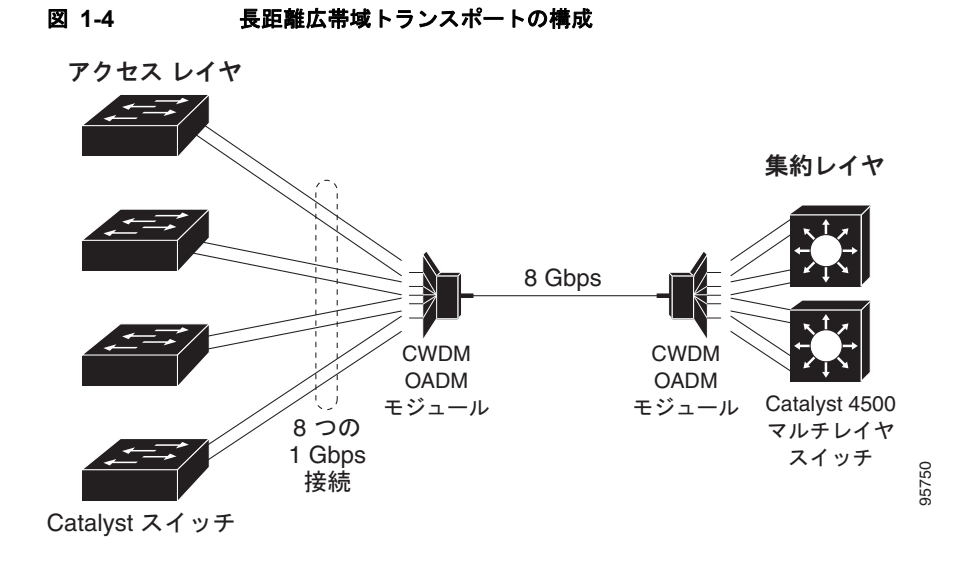

## <span id="page-64-0"></span>次の作業

スイッチを設定する前に、スタートアップ情報について次の各章を参照してください。

- **•** 第 2 章「コマンドライン [インターフェイスの使用方法」](#page-66-0)
- **•** 第 3 章「スイッチの IP [アドレスおよびデフォルト](#page-76-0) ゲートウェイの割り当て」

特定のシスコ製品およびリリースに対する MIB の検索とダウンロードには、Cisco MIB Locator を使 用します。

<http://cisco.com/public/sw-center/netmgmt/cmtk/mibs.shtml>

■ 次の作業

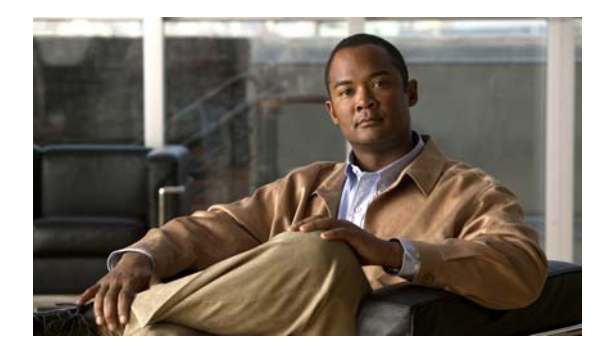

**CHAPTER 2**

# <span id="page-66-0"></span>コマンドライン インターフェイスの使用方法

この章では、Catalyst 2960 または 2960-S スイッチを設定するための Cisco IOS Command-Line Interface (CLI; コマンドライン インターフェイス)とその使用方法について説明します。特に明記し ない限り、スイッチという用語は、スタンドアロン スイッチおよびスイッチ スタックを指します。

- **•** 「コマンド [モードの概要」\(](#page-66-1)P.2-1)
- **•** 「ヘルプ [システムの概要」\(](#page-68-0)P.2-3)
- **•** [「コマンドの省略形」\(](#page-68-1)P.2-3)
- **•** 「コマンドの no 形式および default [形式の概要」\(](#page-69-0)P.2-4)
- **•** 「CLI のエラー [メッセージ」\(](#page-69-1)P.2-4)
- **•** [「コンフィギュレーション](#page-69-2) ロギングの使用方法」(P.2-4)
- **•** [「コマンド履歴の使用方法」\(](#page-70-0)P.2-5)
- **•** [「編集機能の使用方法」\(](#page-71-0)P.2-6)
- **•** 「show および more [コマンド出力の検索およびフィルタリング」\(](#page-74-0)P.2-9)
- **•** 「CLI [のアクセス方法」\(](#page-74-1)P.2-9)

## <span id="page-66-1"></span>コマンド モードの概要

Cisco IOS ユーザ インターフェイスは、いくつかのモードに分かれています。使用できるコマンドの種 類は、現在のモードによって異なります。システムプロンプトに疑問符(?)を入力すると、各コマン ド モードで使用できるコマンドの一覧が表示されます。

スイッチとのセッションを開始するときは、ユーザ モード(別名ユーザ EXEC モード)が有効です。 ユーザ EXEC モードでは、限られた一部のコマンドしか使用できません。たとえばユーザ EXEC コマ ンドの大部分は、**show** コマンド(現在のコンフィギュレーション ステータスを表示する)、**clear** コマ ンド(カウンタまたはインターフェイスをクリアする)などのように、1 回限りのコマンドです。ス イッチの再起動時には、ユーザ EXEC コマンドは保存されません。

すべてのコマンドにアクセスするには、特権 EXEC モードを開始する必要があります。特権 EXEC モードを開始するには、通常、パスワードが必要です。このモードでは、任意の特権 EXEC コマンド を入力でき、また、グローバル コンフィギュレーション モードを開始することもできます。

コンフィギュレーション モード(グローバル、インターフェイス、およびライン)を使用して、実行 コンフィギュレーションを変更できます。コンフィギュレーションを保存するとこれらのコマンドは保 存され、スイッチの再起動時に使用されます。各種のコンフィギュレーション モードにアクセスする には、まずグローバル コンフィギュレーション モードを開始する必要があります。グローバル コン フィギュレーション モードから、インターフェイス コンフィギュレーション モードおよびライン コン フィギュレーション モードを開始できます。

表 [2-1](#page-67-0) に、主要なコマンド モード、各モードへのアクセス方法、各モードで表示されるプロンプト、 およびモードの終了方法を示します。表の例では、ホスト名として *Switch* を使用しています。

#### <span id="page-67-0"></span>表 **2-1** コマンド モードの概要

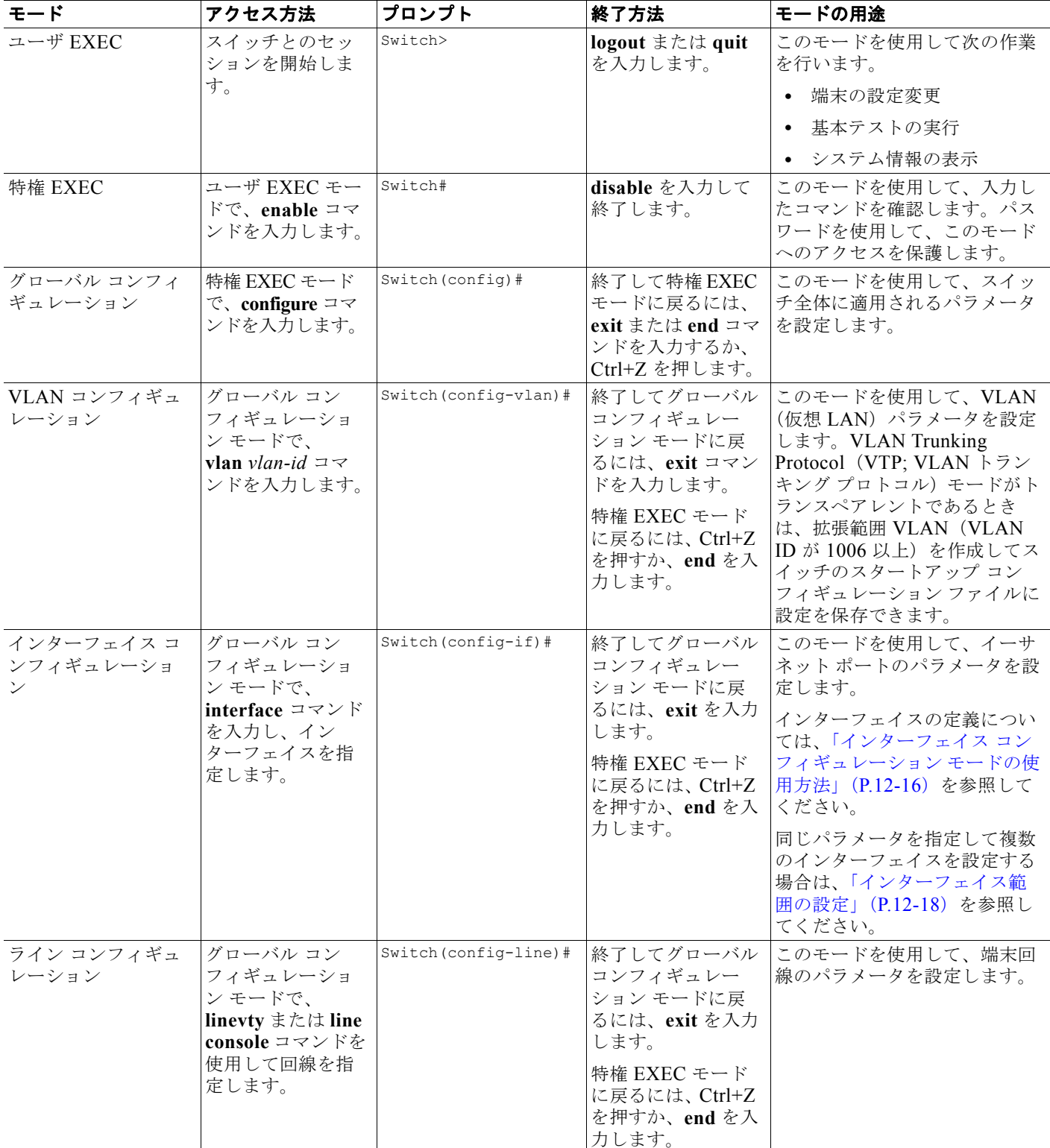

**Catalyst 2960** および **2960-S** スイッチ ソフトウェア コンフィギュレーション ガイド

コマンド モードの詳細については、このリリースに対応するコマンド リファレンス ガイドを参照して ください。

### <span id="page-68-0"></span>ヘルプ システムの概要

システム プロンプトに疑問符(?)を入力すると、各コマンド モードで使用できるコマンドの一覧が表 示されます。また、任意のコマンドについて、関連するキーワードおよび引数の一覧を表示することも できます。表 [2-2](#page-68-2) を参照してください。

#### <span id="page-68-2"></span>表 **2-2** ヘルプの概要

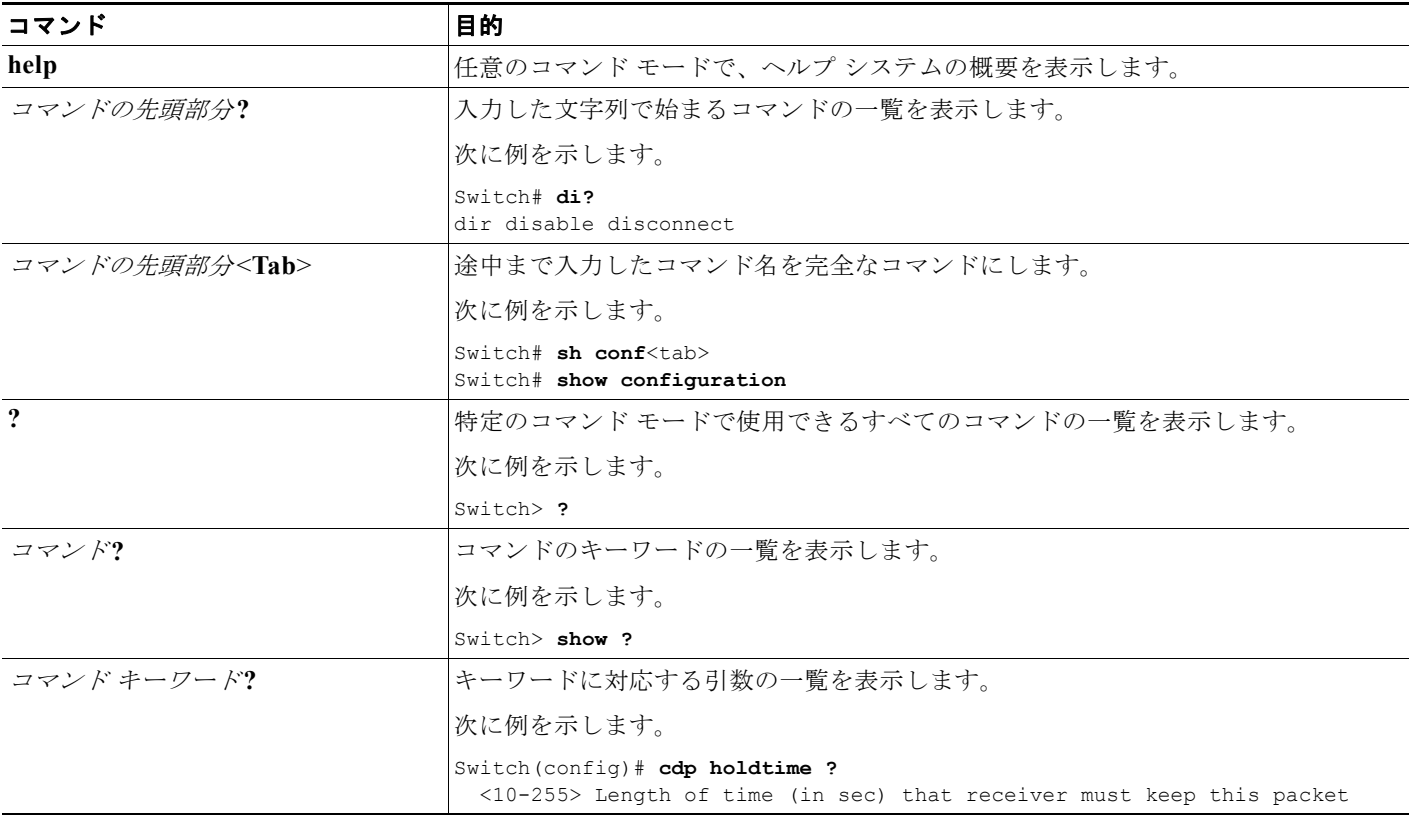

# <span id="page-68-1"></span>コマンドの省略形

コマンドの先頭から、スイッチが特定のコマンドとして認識できる文字数だけを入力し、後は省略でき ます。

次に、**show configuration** 特権 EXEC コマンドを省略形で入力する例を示します。

Switch# **show conf**

## <span id="page-69-0"></span>コマンドの **no** 形式および **default** 形式の概要

大部分のコンフィギュレーション コマンドに、**no** 形式があります。**no** 形式は一般に、特定の機能または動 作をディセーブルにする場合、あるいはコマンドの動作を取り消す場合に使用します。たとえば、**no shutdown** インターフェイス コンフィギュレーション コマンドを使用すると、インターフェイスのシャット ダウンが取り消されます。キーワード **no** を指定せずにコマンドを使用すると、ディセーブルにした機能が 再びイネーブルになり、また、デフォルトでディセーブルに設定されている機能がイネーブルになります。

コンフィギュレーション コマンドには、**default** 形式もあります。コマンドの **default** 形式は、コマンド の設定値をデフォルトに戻します。大部分のコマンドはデフォルトでディセーブルに設定されているの で、**default** 形式は **no** 形式と同じになります。ただし、デフォルトでイネーブルに設定されていて、な おかつ変数が特定のデフォルト値に設定されているコマンドもあります。これらのコマンドについては、 **default** コマンドを使用すると、コマンドがイネーブルになり、変数がデフォルト値に設定されます。

## <span id="page-69-1"></span>**CLI** のエラー メッセージ

表 [2-3](#page-69-3) に、CLI を使用してスイッチを設定するときに表示される可能性のあるエラー メッセージの一 部を紹介します。

#### <span id="page-69-3"></span>表 **2-3 CLI** の代表的なエラー メッセージ

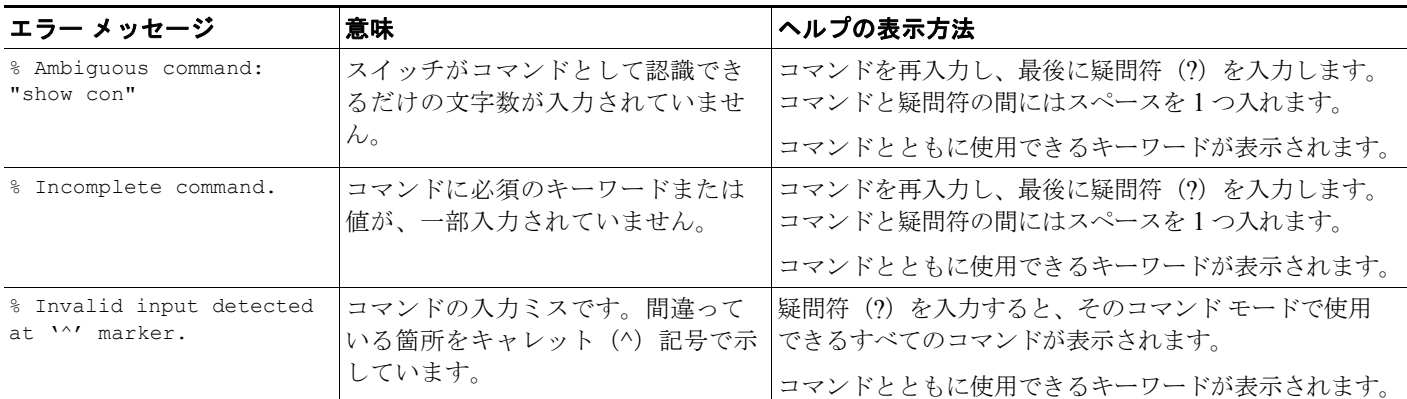

# <span id="page-69-2"></span>コンフィギュレーション ロギングの使用方法

スイッチの設定変更を記録して表示させることができます。Configuration Change Logging and Notification 機能を使用することで、セッションまたはユーザ ベースごとに変更内容をトラッキングで きます。ログに記録されるのは、適用された各コンフィギュレーション コマンド、コマンドを入力し たユーザ、コマンドの入力時間、コマンドに対するパーサからのリターン コードです。この機能には、 登録しているアプリケーションの設定が変更されるときに通知される非同期通知方式もあります。 Syslog へこの通知を送信することも選択できます。

詳細については、次の URL にアクセスし、『*Configuration Change Notification and Logging*』のモ ジュール機能を参照してください。

[http://www.cisco.com/en/US/docs/ios/fundamentals/configuration/guide/cf\\_config-logger\\_ps6350\\_TS](http://www.cisco.com/en/US/docs/ios/fundamentals/configuration/guide/cf_config-logger_ps6350_TSD_Products_Configuration_Guide_Chapter.html) D\_Products\_Configuration\_Guide\_Chapter.html

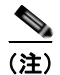

(注) CLI または HTTP の変更のみがログとして記録されます。

## <span id="page-70-0"></span>コマンド履歴の使用方法

入力したコマンドは、ソフトウェア側にコマンド履歴として残されます。コマンド履歴機能は、 Access Control List(ACL; アクセス コントロール リスト)の設定時など、長い複雑なコマンドまたは エントリを何度も入力しなければならない場合、特に便利です。ユーザのニーズに合わせてこの機能を カスタマイズできます。

- **•** [「コマンド履歴バッファ](#page-70-1) サイズの変更」(P.2-5)(任意)
- **•** [「コマンドの呼び出し」\(](#page-70-2)P.2-5)(任意)
- **•** [「コマンド履歴機能のディセーブル化」\(](#page-71-1)P.2-6)(任意)

### <span id="page-70-1"></span>コマンド履歴バッファ サイズの変更

デフォルトでは、10 のコマンドラインが履歴バッファに保存されます。現在の端末セッションまたは 特定回線のすべてのセッションで、この数を変更できます。これらの手順は任意です。

現在の端末セッションで保存されるコマンドライン数を変更するには、特権 EXEC モードで次のコマ ンドを入力します。

Switch# **terminal history** [**size** *number-of-lines*]

指定できる範囲は 0 ~ 256 です。

特定の回線に関するすべてのセッションで保存されるコマンドライン数を設定するには、ライン コン フィギュレーション モードで次のコマンドを入力します。

Switch(config-line)# **history** [**size** *number-of-lines*]

指定できる範囲は 0 ~ 256 です。

### <span id="page-70-2"></span>コマンドの呼び出し

履歴バッファにあるコマンドを呼び出すには、表 [2-4](#page-70-3) のいずれかの操作を行います。これらの操作は任 意です。

#### <span id="page-70-3"></span>表 **2-4** コマンドの呼び出し

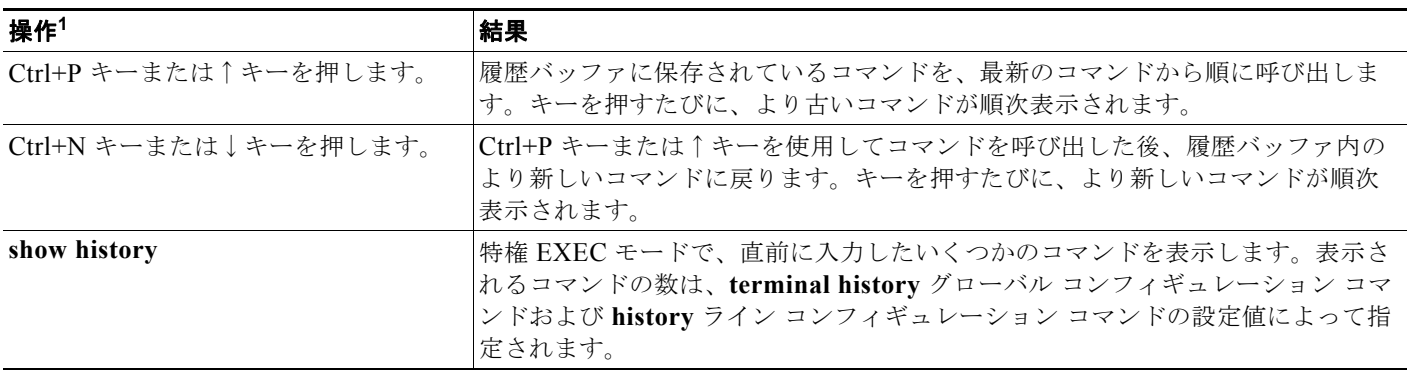

1. 矢印キーが使用できるのは、VT100 などの ANSI 互換端末に限られます。

### <span id="page-71-1"></span>コマンド履歴機能のディセーブル化

コマンド履歴機能は、自動的にイネーブルになっています。現在の端末セッションまたはコマンドライ ンでディセーブルにできます。これらの手順は任意です。

現在の端末セッションでこの機能をディセーブルにするには、**terminal no history** 特権 EXEC コマン ドを使用します。

回線に関するセッションでコマンド履歴をディセーブルにするには、**no history** ライン コンフィギュ レーション コマンドを使用します。

## <span id="page-71-0"></span>編集機能の使用方法

ここでは、コマンドラインの操作に役立つ編集機能について説明します。内容は次のとおりです。

- **•** [「編集機能のイネーブル化およびディセーブル化」\(](#page-71-2)P.2-6)(任意)
- **•** [「キーストロークによるコマンドの編集」\(](#page-72-0)P.2-7)(任意)
- **•** [「画面幅よりも長いコマンドラインの編集」\(](#page-73-0)P.2-8)(任意)

### <span id="page-71-2"></span>編集機能のイネーブル化およびディセーブル化

拡張編集モードは自動的にイネーブルになりますが、ディセーブルにする、再びイネーブルにする、ま たは特定の回線で拡張編集機能を使用できるように設定できます。これらの手順は任意です。

拡張編集モードをグローバルにディセーブルにするには、ライン コンフィギュレーション モードで次 のコマンドを入力します。

Switch (config-line)# **no editing**

現在の端末セッションで拡張編集モードを再びイネーブルにするには、特権 EXEC モードで次のコマ ンドを入力します。

Switch# **terminal editing**

特定の回線について拡張編集モードを再び設定するには、ライン コンフィギュレーション モードで次 のコマンドを入力します。

Switch(config-line)# **editing**
# <span id="page-72-1"></span>キーストロークによるコマンドの編集

表 [2-5](#page-72-0) に、コマンドラインの編集に必要なキーストロークを示します。これらのキーストロークは任意 です。

#### <span id="page-72-0"></span>表 **2-5** キーストロークによるコマンドの編集

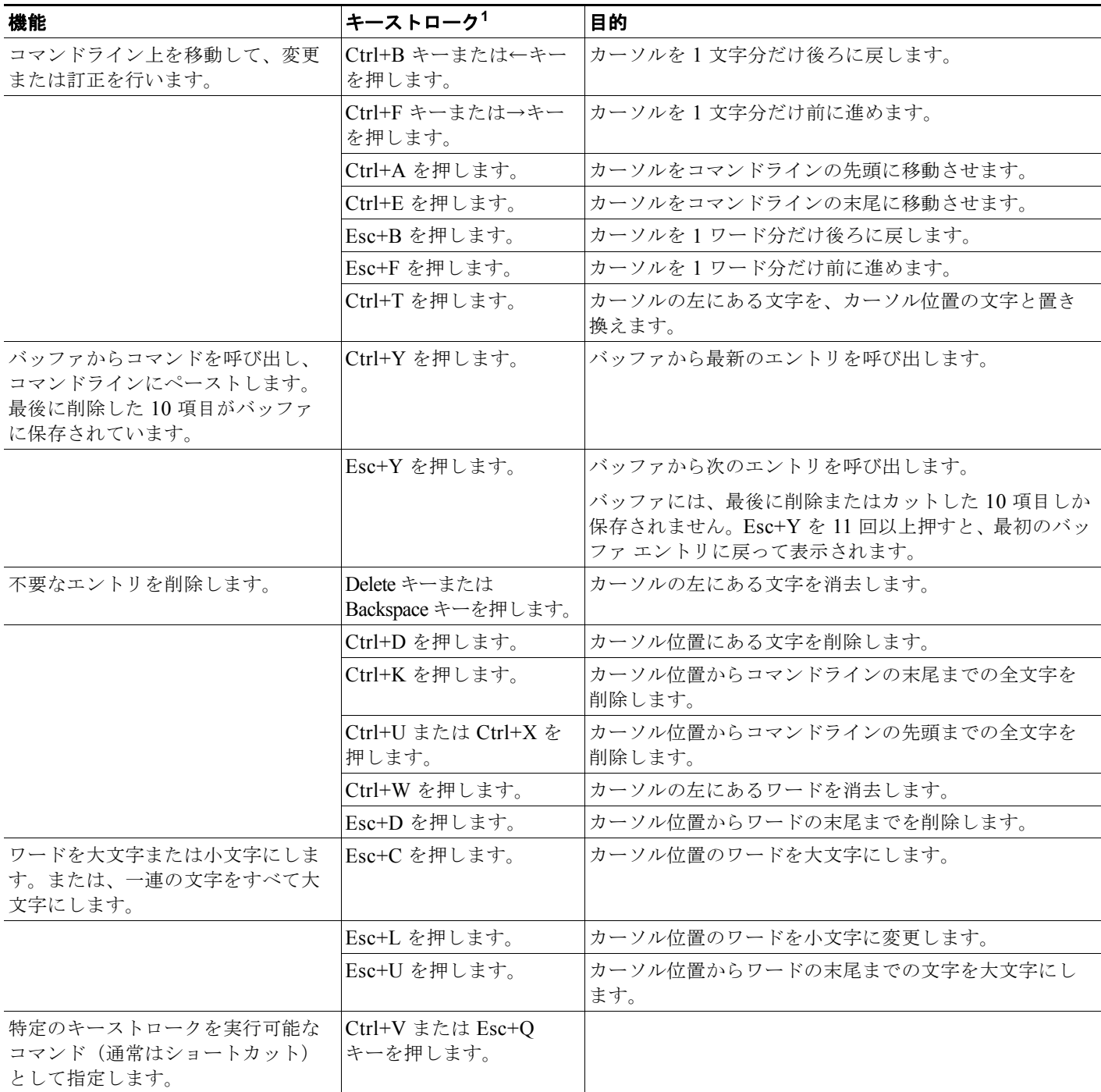

#### 表 2-5 **キーストロークによるコマンドの編集 (続き)**

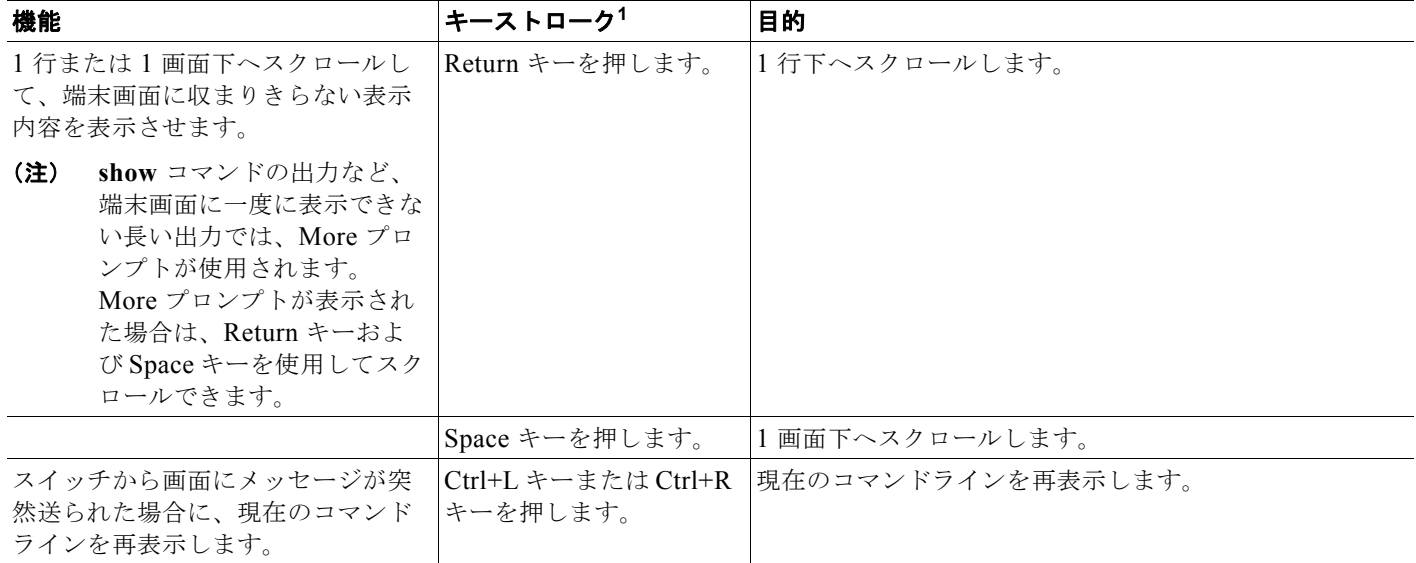

1. 矢印キーが使用できるのは、VT100 などの ANSI 互換端末に限られます。

## 画面幅よりも長いコマンドラインの編集

画面上で 1 行分を超える長いコマンドラインについては、コマンドのラップアラウンド機能を使用でき ます。カーソルが右マージンに達すると、そのコマンドラインは 10 文字分だけ左へシフトされます。 コマンドラインの先頭から 10 文字までは見えなくなりますが、左へスクロールして、コマンドの先頭 部分の構文をチェックできます。これらのキー操作は任意です。

コマンドの先頭にスクロールして入力内容をチェックするには、Ctrl+B キーまたは←キーを繰り返し 押します。コマンドラインの先頭に直接移動するには、Ctrl+A を押します。

矢印キーが使用できるのは、VT100 などの ANSI 互換端末に限られます。

次の例では、**access-list** グローバル コンフィギュレーション コマンド エントリが 1 行分よりも長く なっています。最初にカーソルが行末に達すると、その行は 10 文字分だけ左へシフトされ、再表示さ れます。ドル記号(\$)は、その行が左ヘスクロールされたことを表します。カーソルが行末に達する たびに、その行は再び 10 文字分だけ左へシフトされます。

Switch(config)# **access-list 101 permit tcp 131.108.2.5 255.255.255.0 131.108.1** Switch(config)# \$ **101 permit tcp 131.108.2.5 255.255.255.0 131.108.1.20 255.25** Switch(config)# \$**t tcp 131.108.2.5 255.255.255.0 131.108.1.20 255.255.255.0 eq** Switch(config)# \$**108.2.5 255.255.255.0 131.108.1.20 255.255.255.0 eq 45** 

コマンドの入力が終わった後、Ctrl+A を押して全体の構文をチェックし、その後 Return キーを押して コマンドを実行してください。行末に表示されるドル記号(\$)は、その行が右へスクロールされたこ とを表します。

Switch(config)# **access-list 101 permit tcp 131.108.2.5 255.255.255.0 131.108.1\$**

ソフトウェアでは、端末画面は 80 カラム幅であると想定されています。画面の幅が 80 カラム幅以外 である場合には、**terminal width** 特権 EXEC コマンドを使用して、端末の幅を設定してください。

ラップアラウンド機能とコマンド履歴機能を併用すると、前に入力した複雑なコマンド エントリを呼 び出して変更できます。前に入力したコマンド エントリの呼び出し方法については[、「キーストローク](#page-72-1) [によるコマンドの編集」\(](#page-72-1)P.2-7)を参照してください。

# **show** および **more** コマンド出力の検索およびフィルタリング

**show** および **more** コマンドの出力を検索およびフィルタリングできます。この機能は、大量の出力を ソートする場合や、出力から不要な情報を除外する場合に役立ちます。これらのコマンドの使用は任意 です。

この機能を使用するには、**show** または **more** コマンドを入力した後、パイプ記号( | )、**begin**、 **include**、または **exclude** のいずれかのキーワード、および文字列(検索またはフィルタの条件)を指 定します。

#### *command* **|** {**begin** | **include** | **exclude**} *regular-expression*

文字列では、大文字と小文字が区別されます。たとえば、**| exclude output** と入力した場合、*output* を 含む行は表示されませんが、*Output* を含む行は表示されます。

次に、*protocol* が使用されている行だけを出力するように指定する例を示します。

```
Switch# show interfaces | include protocol
Vlan1 is up, line protocol is up
```
Vlan10 is up, line protocol is down GigabitEthernet1/0/1 is up, line protocol is down GigabitEthernet1/0/2 is up, line protocol is up GigabitEthernet0/1 is up, line protocol is down GigabitEthernet0/2 is up, line protocol is up

# **CLI** のアクセス方法

CLI にはコンソール接続、Telnet、またはブラウザを使用することによってアクセスできます。

スイッチ スタックおよびスタック メンバ インターフェイスは、スタック マスターを経由して管理しま す。スイッチごとにスタック メンバを管理することはできません。スタック マスターには、1 台または 複数のスタック メンバのコンソール ポートを経由して接続できます。複数の CLI セッションをスタック マスターに使用する場合は注意が必要です。1 つのセッションで入力したコマンドは、別のセッションに は表示されません。したがって、コマンドを入力したセッションを追跡できない場合があります。

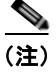

(注) スタック構成をサポートしているのは、LAN Base イメージを実行している Catalyst 2960-S スイッチ だけです。

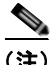

(注) スイッチ スタックを管理する場合は、1 つの CLI セッションを使用することを推奨します。

特定のスタック メンバ ポートを設定する場合は、CLI コマンド インターフェイス表記にスタック メン バ番号を含めてください。インターフェイス表記の詳細については[、「インターフェイス](#page-341-0) コンフィギュ レーション [モードの使用方法」\(](#page-341-0)P.12-16)を参照してください。

特定のスタック メンバをデバッグする場合は、**session** *stack-member-number* 特権 EXEC コマンドで スタック マスターからアクセスできます。スタック メンバ番号は、システム プロンプトに追加されま す。たとえば、Switch-2# はスタック メンバ 2 の特権 EXEC モードのプロンプトであり、スタック マ スターのシステム プロンプトは Switch です。特定のスタック メンバへの CLI セッションで使用でき るのは、**show** コマンドと **debug** コマンドに限ります。

## コンソール接続または **Telnet** による **CLI** アクセス

CLI にアクセスするには、スイッチのスタートアップ ガイドに記載されている手順で、スイッチのコ ンソール ポートに端末または PC を接続し、スイッチの電源をオンにする必要があります。また、起動 プロセスおよび IP 情報を指定する場合に使用できるオプションについて理解するため、第 3 [章「ス](#page-76-0) イッチの IP [アドレスおよびデフォルト](#page-76-0) ゲートウェイの割り当て」を参照してください。

スイッチがすでに設定されている場合は、ローカル コンソール接続またはリモート Telnet セッション によって CLI にアクセスできますが、このタイプのアクセスに対応できるように、先にスイッチを設 定しておく必要があります。詳細については、「端末回線に対する Telnet [パスワードの設定」\(](#page-193-0)P.9-6) を参照してください。

次のいずれかの方法で、スイッチとの接続を確立できます。

- **•** スイッチのコンソール ポートに、管理ステーションまたはダイヤルアップ モデムを接続します。 コンソール ポートへの接続については、スイッチのスタートアップ ガイドまたはハードウェア イ ンストレーション ガイドを参照してください。
- **•** リモート管理ステーションから任意の Telnet TCP/IP または暗号化 Secure Shell(SSH; セキュア シェル) パッケージを使用します。スイッチは Telnet または SSH クライアントとのネットワーク 接続が可能でなければなりません。また、スイッチにイネーブル シークレット パスワードを設定 しておくことも必要です。

Telnet アクセスのためのスイッチ設定については、「端末回線に対する Telnet [パスワードの設定」](#page-193-0) ([P.9-6](#page-193-0))を参照してください。スイッチは同時に最大 16 の Telnet セッションをサポートします。1 人の Telnet ユーザによって行われた変更は、他のすべての Telnet セッションに反映されます。

SSH のためのスイッチ設定については、「SSH [のためのスイッチの設定」\(](#page-229-0)P.9-42)を参照してく ださい。スイッチは最大 5 つの安全な SSH セッションを同時にサポートします。

コンソール ポート、Telnet セッション、または SSH セッションを通じて接続すると、管理ステーショ ン上にユーザ EXEC プロンプトが表示されます。

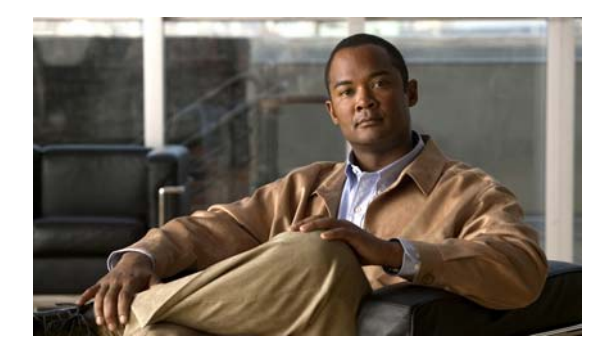

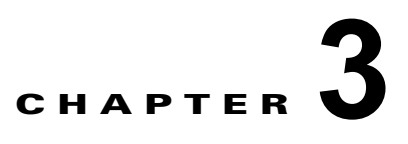

# <span id="page-76-0"></span>スイッチの **IP** アドレスおよびデフォルト ゲートウェイの割り当て

この章では、自動および手動の各方法で、Catalyst 2960 スイッチまたは 2960-S スイッチの初期設定 (たとえば、スイッチ IP アドレスの割り当てやデフォルトのゲートウェイ情報)を作成する方法につい て説明します。スイッチのスタートアップ コンフィギュレーションを変更する方法についても説明し ます。特に明記しない限り、スイッチという用語は、スタンドアロン スイッチおよびスイッチ スタッ クを指します。

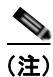

(注) スタック構成がサポートされているのは、Catalyst 2960-S スイッチだけです。

(注) この章で使用するコマンドの構文および使用方法の詳細については、Cisco.com で、このリリースのス イッチ コマンド リファレンス、および『Cisco IOS IP Command Reference, Volume 1 of 3: Addressing and Services』を参照してください。

- **•** [「起動プロセスの概要」\(](#page-76-1)P.3-1)
- **•** [「スイッチ情報の割り当て」\(](#page-77-0)P.3-2)
- **•** [「実行コンフィギュレーションの確認および保存」\(](#page-91-0)P.3-16)
- **•** 「スタートアップ [コンフィギュレーションの変更」\(](#page-93-0)P.3-18)
- **•** 「ソフトウェア イメージ [リロードのスケジュール設定」\(](#page-98-0)P.3-23)

# <span id="page-76-1"></span>起動プロセスの概要

スイッチを起動するには、スタートアップ ガイドまたはハードウェア インストレーション ガイドの手 順に従って、スイッチを設置して電源をオンにし、スイッチの初期設定(IP アドレス、サブネット マ スク、デフォルト ゲートウェイ、シークレットおよび Telnet パスワードなど)を行う必要があります。 通常の起動プロセスにはブートローダ ソフトウェアの動作が含まれます。ブート ローダは次の処理を 実行します。

- **•** 下位レベルの CPU 初期化を行います。CPU レジスタを初期化することにより、物理メモリがマッ ピングされる場所、容量、速度などを制御します。
- CPU サブシステムの Power-on Self-Test (POST: 雷源投入時セルフテスト) を行います。CPU DRAM と、フラッシュ ファイル システムを構成するフラッシュ デバイスの部分をテストします。

**•** デフォルトの OS(オペレーティング システム)ソフトウェアをメモリにロードし、スイッチを起 動します。

ブート ローダによってフラッシュ ファイル システムにアクセスしてから、OS をロードします。ブー ト ローダの使用目的は通常、OS のロード、圧縮解除、および起動に限定されます。OS が CPU を制御 できるようになると、ブート ローダは、次にシステムがリセットされるか電源が投入されるまでは非 アクティブになります。

また、OS が使用不可能になるほどの重大な障害が発生した場合は、ブート ローダはシステムにトラッ プドアからアクセスします。トラップドアからシステムへアクセスして、必要があれば、フラッシュ ファイル システムをフォーマットし、XMODEM プロトコルを使用して OS のソフトウェアイメージ を再インストールし、失われたパスワードを回復し、最終的に OS を再起動できます。詳細について は[、「ソフトウェアで障害が発生した場合の回復」\(](#page-871-0)P.38-2) および[「パスワードを忘れた場合の回復」](#page-872-0) ([P.38-3](#page-872-0))を参照してください。

(注) パスワードの回復をディセーブルにできます。詳細については[、「パスワード回復のディセーブル化」](#page-192-0) ([P.9-5](#page-192-0))を参照してください。

スイッチ情報を割り当てるには、PC または端末をコンソール ポートに接続し、PC または端末エミュ レーション ソフトウェアのボーレートおよびキャラクタ フォーマットをスイッチのコンソール ポート の設定と一致させておく必要があります。

- **•** デフォルトのボーレートは 9600 です。
- **•** デフォルトのデータ ビットは 8 です。

(注) データ ビット オプションを 8 に設定した場合、パリティ オプションは「なし」に設定します。

- **•** デフォルトのストップ ビットは 1 です。
- **•** デフォルトのパリティ設定は「なし」です。

# <span id="page-77-0"></span>スイッチ情報の割り当て

 $\bullet$ 

IP 情報を割り当てるには、スイッチのセットアップ プログラムを使用する方法、Dynamic Host Configuration Protocol(DHCP)サーバを使用する方法、または手動で実行する方法があります。

特定の IP 情報の設定が必要な場合、スイッチのセットアップ プログラムを使用してください。このプ ログラムを使用すると、ホスト名とイネーブル シークレット パスワードを設定することもできます。 また、任意で、Telnet パスワードを割り当てたり(リモート管理中のセキュリティ確保のため)、ス イッチをクラスタのコマンドまたはメンバ スイッチとして、あるいはスタンドアロン スイッチとして 設定したりできます。セットアップ プログラムの詳細については、ハードウェア インストレーション ガイドを参照してください。

スイッチ スタックは、単一 IP アドレスを介して管理されます。IP アドレスは、システムレベルの設定 で、スタック マスターまたは他のすべてのスタック メンバで固有ではありません。IP 接続が確保され ている前提で、スタックからスタック マスターまたは他のすべてのスタック メンバを削除した場合で も、同じ IP アドレスを介してスタックを管理できます。

スタック構成がサポートされているのは、Catalyst 2960-S スイッチだけです。サーバの設定後は DHCP サーバを使用して、IP 情報の集中管理と自動割り当てを行います。

$$
\frac{\mathcal{L}}{\mathcal{L}}
$$

DHCP を使用している場合は、スイッチが動的に割り当てられた IP アドレスを受信してコンフィギュ レーション ファイルを読み込むまでは、セットアップ プログラムからの質問に応答しないでください。

スイッチの設定手順を熟知している経験豊富なユーザの場合は、スイッチを手動で設定してください。 それ以外のユーザは、前述のセットアップ プログラムを使用してください。

- **•** [「デフォルトのスイッチ情報」\(](#page-78-0)P.3-3)
- **•** 「DHCP [ベースの自動設定の概要」\(](#page-78-1)P.3-3)
- **•** [「手動でのスイッチ情報の割り当て」\(](#page-90-0)P.3-15)

## <span id="page-78-2"></span><span id="page-78-0"></span>デフォルトのスイッチ情報

表 [3-1](#page-78-2) に、デフォルトのスイッチ情報を示します。

表 **3-1** デフォルトのスイッチ情報

| 機能                  | デフォルト設定                      |
|---------------------|------------------------------|
| IP アドレスおよびサブネット マスク | IPアドレスまたはサブネットマスクは定義されていません。 |
| デフォルト ゲートウェイ        | デフォルトゲートウェイは定義されていません。       |
| イネーブル シークレット パスワード  | パスワードは定義されていません。             |
| ホスト名                | 出荷時に設定されたホスト名は Switch です。    |
| Telnet パスワード        | パスワードは定義されていません。             |
| クラスタ コマンド スイッチ機能    | ディセーブル。                      |
| クラスタ名               | クラスタ名は定義されていません。             |

## <span id="page-78-1"></span>**DHCP** ベースの自動設定の概要

DHCP は、インターネットホストおよびインターネットワーキング デバイスに設定情報を提供します。この プロトコルには、2 つのコンポーネントがあります。1 つは DHCP サーバからデバイスにコンフィギュレー ション パラメータを提供するコンポーネント、もう 1 つはデバイスにネットワーク アドレスを割り当てるコ ンポーネントです。DHCP はクライアント/サーバ モデルに基づいています。指定された DHCP サーバが、 動的に設定されるデバイスに対して、ネットワーク アドレスを割り当て、コンフィギュレーション パラメー タを提供します。スイッチは、DHCP クライアントおよび DHCP サーバとして機能できます。

DHCP ベースの自動設定では、スイッチ (DHCP クライアント)は起動時に、IP アドレス情報および コンフィギュレーション ファイルを使用して自動的に設定されます。

DHCP ベースの自動設定を使用すると、スイッチ上で DHCP クライアント側の設定を行う必要はありませ ん。ただし、DHCP サーバで、IP アドレスに関連した各種リース オプションを設定する必要があります。 DHCP を使用してネットワーク上でコンフィギュレーション ファイルをリレーする場合は、TFTP サーバ および Domain Name System (DNS; ドメイン ネーム システム)サーバの設定が必要なこともあります。

スイッチの DHCP サーバは、スイッチと同じ LAN 上に配置することも、そのスイッチとは別の LAN 上に配置することもできます。DHCP サーバが異なる LAN 上で動作している場合、スイッチと DHCP サーバ間に、DHCP のリレー デバイスを設定する必要があります。リレー デバイスは、直接接続され ている 2 つの LAN 間でブロードキャスト トラフィックを転送します。ルータはブロードキャスト パ ケットを転送しませんが、受信したパケットの宛先 IP アドレスに基づいてパケットを転送します。

DHCP ベースの自動設定は、スイッチの BOOTP クライアント機能に代わるものです。

## **DHCP** クライアントの要求プロセス

スイッチを起動したときに、スイッチにコンフィギュレーション ファイルがない場合、DHCP クライ アントが呼び出され、DHCP クライアントが DHCP サーバに設定情報を要求します。コンフィギュ レーション ファイルが存在し、その設定に特定のルーテッド インターフェイスの **ip address dhcp** イ ンターフェイス コンフィギュレーション コマンドが含まれる場合、DHCP クライアントが呼び出さ れ、DHCP クライアントがインターフェイスに IP アドレス情報を要求します。

図 [3-1](#page-79-0) に、DHCP クライアントと DHCP サーバ間で交換される一連のメッセージを示します。

#### <span id="page-79-0"></span>図 **3-1 DHCP** クライアント**/**サーバ間のメッセージ交換

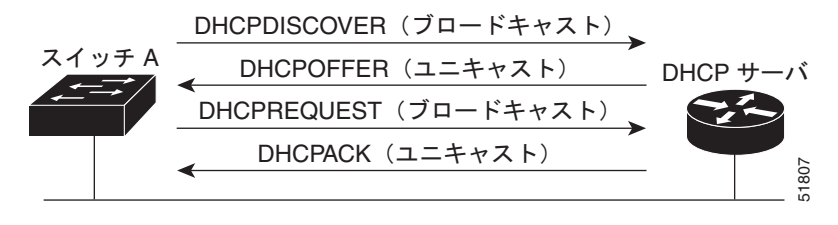

クライアントであるスイッチ A は、DHCP サーバの場所を特定するために、DHCPDISCOVER メッ セージをブロードキャストします。DHCP サーバは、DHCPOFFER ユニキャスト メッセージによっ て、使用可能なコンフィギュレーション パラメータ(IP アドレス、サブネット マスク、ゲートウェイ IP アドレス、DNS IP アドレス、IP アドレス用のリースなど) をクライアントに提示します。

DHCPREQUEST ブロードキャスト メッセージでは、クライアントは、提示された設定情報に対して、 DHCP サーバに正式な要求を戻します。この正式な要求はブロードキャストされるため、クライアン トから DHCPDISCOVER ブロードキャスト メッセージを受信した他のすべての DHCP サーバは、ク ライアントに提示した IP アドレスを再利用できます。

DHCP サーバは、DHCPACK ユニキャスト メッセージをクライアントに戻すことで、IP アドレスがク ライアントに割り当てられたことを確認します。このメッセージによって、クライアントとサーバはバ ウンドされ、クライアントはサーバから受信した設定情報を使用します。スイッチの受信する情報量 は、DHCP サーバの設定方法によって異なります。詳細については、「TFTP [サーバの設定」\(](#page-82-0)P.3-7) を参照してください。

DHCPOFFER ユニキャスト メッセージによって送信されたコンフィギュレーション パラメータが無効 である(コンフィギュレーション エラーがある)場合、クライアントは DHCP サーバに、 DHCPDECLINE ブロードキャスト メッセージを戻します。

DHCP サーバはクライアントに、提示されたコンフィギュレーション パラメータが割り当てられてい ない、パラメータのネゴシエーション中にエラーが発生した、または DHCPOFFER メッセージに対す るクライアントの応答が遅れているという意味の DHCPNAK 拒否ブロードキャスト メッセージを送信 します(DHCP サーバはパラメータをクライアントに割り当てました)。

DHCP クライアントは、複数の DHCP サーバまたは BOOTP サーバから提示を受け取り、そのうちの 任意の 1 つを受け入れることができますが、通常は最初に受け取った提示を受け入れます。DHCP サーバから提示された IP アドレスが必ずしもスイッチに割り当てられるわけではありません。ただし、 サーバは通常、クライアントが正式にアドレスを要求するまではアドレスを確保しておきます。スイッ チが BOOTP サーバからの応答を受け入れて、自身を設定する場合、スイッチはスイッチ コンフィ ギュレーション ファイルを入手するために、TFTP 要求をユニキャストするのではなくブロードキャス トします。

DHCP ホスト名オプションにより、スイッチのグループはホスト名および標準コンフィギュレーショ ンを集中管理型 DHCP サーバから取得できます。クライアント(スイッチ)は DCHPDISCOVER メッセージ内に、DHCP サーバからのホスト名および他のコンフィギュレーション パラメータの要求 に使用される Option 12 フィールドを加えます。すべてのクライアントのコンフィギュレーション ファ イルは、DHCP から取得したホスト名を除き、まったく同じです。

クライアントにデフォルトのホスト名がある場合(**hostname** *name* グローバル コンフィギュレーショ ン コマンドを設定していないか、**no hostname** グローバル コンフィギュレーション コマンドを使用し てホスト名を削除していない場合)は、**ip address dhcp** インターフェイス コンフィギュレーション コ マンドを入力すると、DHCP のホスト名オプションがパケットに含まれません。この場合は、クライ アントがインターフェイスの IP アドレスを取得しながら DCHP ホスト名オプションを DHCP との相 互作用から受信すると、クライアントはその DHCP ホスト名オプションを受け入れ、フラグを設定し て現在システムが設定されたホスト名を持っていることを示します。

## **DHCP** ベースの自動設定およびイメージ アップデートの概要

DHCP イメージ アップグレード機能を使用すると、ネットワーク内の 1 つ以上のスイッチに新しいイ メージ ファイルおよび新しいコンフィギュレーション ファイルをダウンロードするように DHCP サー バを設定できます。これにより、ネットワークに加えられた新しいスイッチが、同じイメージとコン フィギュレーションを確実に受信するようになります。

DHCP イメージ アップグレードには、自動設定およびイメージ アップデートの 2 つのタイプがあります。

### **DHCP** 自動設定

DHCP 自動設定は、コンフィギュレーション ファイルを DHCP サーバからネットワーク内の 1 つ以上 のスイッチにダウンロードします。ダウンロードされたコンフィギュレーション ファイルは、スイッ チの実行コンフィギュレーション ファイルになります。このファイルは、スイッチがリロードされる まで、フラッシュ メモリに保存された起動コンフィギュレーションを上書きしません。

### **DHCP** 自動イメージ アップデート

DHCP 自動設定とともに DHCP 自動イメージ アップグレードを使用すると、コンフィギュレーション および新しいイメージをネットワーク内の 1 つ以上のスイッチにダウンロードできます。新しいコン フィギュレーションおよび新しいイメージをダウンロードしている 1 つ以上のスイッチは、ブランク (つまり、出荷時のデフォルト設定がロードされている状態)にできます。

コンフィギュレーションをすでに持っているスイッチに新しいコンフィギュレーションをダウンロード すると、ダウンロードされたコンフィギュレーションは、スイッチに保存されているコンフィギュレー ション ファイルに追加されます(どの既存のコンフィギュレーション ファイルも、ダウンロードされ たファイルに上書きされません)。

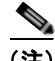

(注) スイッチの DHCP 自動イメージ アップデートをイネーブルにするには、イメージ ファイルおよびコン フィギュレーション ファイルがある TFTP サーバを、正しいオプション 67(コンフィギュレーション ファイル名)、オプション 66(DHCP サーバ ホスト名)、オプション 150(TFTP サーバ アドレス)、お よびオプション 125(ファイルの説明)の設定で設定する必要があります。

DHCP サーバのようなスイッチを設定する手順については、「DHCP [ベースの自動設定の設定」\(](#page-81-0)P.3-6) および『*Cisco IOS IP Configuration Guide, Release 12.2*』の「IP addressing and Services」の項にあ る「Configuring DHCP」の項を参照してください。

スイッチをネットワークに設置すると、自動イメージ アップデート機能が開始します。ダウンロード されたコンフィギュレーション ファイルはスイッチの実行コンフィギュレーションに保存され、新し いイメージがダウンロードされてスイッチにインストールされます。スイッチを再起動すると、このコ ンフィギュレーションがスイッチのコンフィギュレーションに保存されます。

### 制限事項と制約事項

- **•** ネットワーク内に割り当てられた IP アドレスがなく、1 つ以上のレイヤ 3 インターフェイスが起 動してない場合は、設定プロセスが保存された DHCP ベースの自動設定は停止します。
- **•** タイムアウトを設定しない限り、設定機能を備えている DHCP ベースの自動設定は IP アドレスの ダウンロードを無期限に繰り返します。
- **•** コンフィギュレーション ファイルをダウンロードできないか破損している場合は、自動インス トールプロセスが停止します。

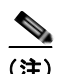

(注) TFTP からダウンロードされたコンフィギュレーション ファイルは、実行コンフィギュレーション内の既存 コンフィギュレーションとマージされますが、**write memory** または **copy running-configuration startup-configuration** 特権 EXEC コマンドを入力しない限り、NVRAM に保存されません。ダウンロード されたコンフィギュレーションがスタートアップ コンフィギュレーションに保存されると、後続のシステ ムシステム再起動中に、この機能が実行されないことに注意してください。

## <span id="page-81-0"></span>**DHCP** ベースの自動設定の設定

- **•** 「DHCP [サーバ設定時の注意事項」\(](#page-81-1)P.3-6)
- **•** 「TFTP [サーバの設定」\(](#page-82-0)P.3-7)
- **•** 「DNS [の設定」\(](#page-83-0)P.3-8)
- **•** 「リレー [デバイスの設定」\(](#page-83-1)P.3-8)
- **•** [「コンフィギュレーション](#page-84-0) ファイルの入手方法」(P.3-9)
- **•** [「構成例」\(](#page-85-0)P.3-10)

### <span id="page-81-1"></span>**DHCP** サーバ設定時の注意事項

DHCP サーバには、スイッチのハードウェア アドレスによって各スイッチと結び付けられている予約 済みのリースを設定する必要があります。

スイッチに IP アドレス情報を受信させるには、DHCP サーバに次のリース オプションを設定する必要 があります。

- **•** クライアントの IP アドレス(必須)
- **•** クライアントのサブネット マスク(必須)
- **•** ルータの IP アドレス (スイッチで使用するデフォルト ゲートウェイ アドレス) (必須)
- **•** DNS サーバの IP アドレス(任意)

スイッチに TFTP サーバからコンフィギュレーション ファイルを受信させる場合は、DHCP サーバに 次のリース オプションを設定する必要があります。

- **•** TFTP サーバ名(必須)
- **•** ブート ファイル名(クライアントが必要とするコンフィギュレーション ファイル名)(推奨)
- **•** ホスト名(任意)

DHCP サーバの設定によっては、スイッチは IP アドレス情報またはコンフィギュレーション ファイ ル、あるいはその両方を受信できます。

前述のリース オプションを設定しなかった場合、DHCP サーバは、設定されたパラメータのみを使用 してクライアントの要求に応答します。IP アドレスおよびサブネット マスクが応答に含まれていない と、スイッチは設定されません。ルータの IP アドレスまたは TFTP サーバ名が見つからなかった場合、 スイッチは TFTP 要求をユニキャストしないでブロードキャストする場合があります。その他のリース オプションは、使用できなくても自動設定には影響しません。

スイッチは、DHCP サーバとして機能できます。デフォルトでは、Cisco IOS DHCP サーバおよび DHCP リレー エージェント機能はスイッチ上でイネーブルにされていますが、設定されていません。 これらの機能は動作しません。DHCP サーバがシスコ デバイスの場合、DHCP 設定に関する詳細につ いては、Cisco.com で『*Cisco IOS IP Configuration Guide*』の「IP Addressing and Services」の章に ある「Configuring DHCP」の部分を参照してください。

### **DHCP** サーバとスイッチ スタック

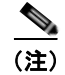

(注) スタック構成がサポートされているのは、Catalyst 2960-S スイッチだけです。

DHCP バインディング データベースは、スタック マスターで管理されます。新しいスタック マスター が割り当てられると、新しいマスターでは、TFTP サーバから保存されているバインディング データ ベースがダウンロードされます。スタック マスターに障害が発生した場合、未保存のすべてのバイン ディングが失われます。失われたバインディングに関連付けられていた IP アドレスは、解放されます。 自動バックアップは、**ip dhcp database** *url* [**timeout** *seconds* | **write-delay** *seconds*] グローバル コン フィギュレーション コマンドを使用して設定する必要があります。

スタックのマージが発生すると、スタック メンバになるスタック マスターでは、すべての DHCP リー ス バインディングが失われます。スタック パーティションでは、パーティションにある新しいマス ターが、既存の DHCP リース バインディングなしで、新しい DHCP サーバとして動作します。

スイッチ スタックの詳細については、第 7 章「スイッチ [スタックの管理」を](#page-156-0)参照してください。

### <span id="page-82-0"></span>**TFTP** サーバの設定

DHCP サーバの設定に基づいて、スイッチは TFTP サーバから 1 つまたは複数のコンフィギュレー ション ファイルをダウンロードしようとします。TFTP サーバへの IP 接続に必要なすべてのオプショ ンについてスイッチに応答するよう DHCP を設定している場合で、なおかつ、TFTP サーバ名、アド レス、およびコンフィギュレーション ファイル名を指定して DHCP サーバを設定している場合、ス イッチは指定された TFTP サーバから指定されたコンフィギュレーション ファイルをダウンロードし ようとします。

コンフィギュレーション ファイル名、および TFTP サーバを指定しなかった場合、またはコンフィ ギュレーション ファイルをダウンロードできなかった場合は、スイッチはファイル名と TFTP サーバ アドレスをさまざまに組み合わせてコンフィギュレーション ファイルをダウンロードしようとします。 ファイルには、(存在する場合)特定のコンフィギュレーション ファイル名と次のファイルが指定され ています。network-config、cisconet.cfg、*hostname*.config、または *hostname*.cfg です。この場合、 *hostname* はスイッチの現在のホスト名です。使用される TFTP サーバアドレスには、(存在する場合) 指定された TFTP サーバのアドレス、およびブロードキャスト アドレス (255.255.255.255) が含まれ ています。

スイッチが正常にコンフィギュレーション ファイルをダウンロードするには、TFTP サーバのベース ディレクトリに 1 つまたは複数のコンフィギュレーション ファイルが含まれていなければなりません。 含めることのできるファイルは、次のとおりです。

- **•** DHCP 応答で指定されているコンフィギュレーション ファイル(実際のスイッチ コンフィギュ レーション ファイル)
- **•** network-confg または cisconet.cfg ファイル(デフォルトのコンフィギュレーション ファイル)
- **•** router-confg または ciscortr.cfg ファイル(これらのファイルには、すべてのスイッチに共通のコ マンドが含まれています。通常、DHCP および TFTP サーバが適切に設定されていれば、これらの ファイルはアクセスされません)

DHCP サーバ リース データベースに TFTP サーバ名を指定する場合は、DNS サーバのデータベースに TFTP サーバ名と IP アドレスのマッピングを設定することも必要です。

使用する TFTP サーバが、スイッチとは異なる LAN 上にある場合、またはスイッチがブロードキャス ト アドレスを使用してアクセスした場合(前述のすべての必須情報が DHCP サーバの応答に含まれて いない場合に発生)は、リレーを設定して TFTP サーバに TFTP パケットを転送する必要があります。 詳細については、「リレー [デバイスの設定」\(](#page-83-1)P.3-8)を参照してください。適切な解決方法は、必要な すべての情報を使用して DHCP サーバを設定することです。

### <span id="page-83-0"></span>**DNS** の設定

DHCP サーバは、DNS サーバを使用して TFTP サーバ名を IP アドレスに変換します。DNS サーバ上 で、TFTP サーバ名から IP アドレスへのマッピングを設定する必要があります。TFTP サーバには、ス イッチのコンフィギュレーション ファイルが存在します。

DHCP の応答時に IP アドレスを取得する DHCP サーバのリース データベースに、DNS サーバの IP ア ドレスを設定できます。リース データベースには、DNS サーバの IP アドレスを 2 つまで入力できま す。

DNS サーバは、スイッチと同じ LAN 上に配置することも、そのスイッチとは別の LAN 上に配置する こともできます。DHCP サーバが別の LAN 上に存在する場合、スイッチはルータを介して DHCP サーバにアクセスできなければなりません。

### <span id="page-83-1"></span>リレー デバイスの設定

異なる LAN 上にあるホストからの応答が必要なブロードキャスト パケットをスイッチが送信する場合 は、リレー デバイス(リレー エージェント)を設定する必要があります。スイッチが送信する可能性 のあるブロードキャスト パケットの例として DHCP パケット、DNS パケット、場合によっては TFTP パケットが挙げられます。リレー デバイスは、インターフェイス上の受信ブロードキャスト パケット を宛先ホストに転送するように設定する必要があります。

リレー デバイスが Cisco ルータである場合、IP ルーティングをイネーブルにし(**ip routing** グローバ ル コンフィギュレーション コマンド)、**ip helper-address** インターフェイス コンフィギュレーション コマンドを使用して、ヘルパー アドレスを設定します。

図 [3-2](#page-84-1) では、ルータ インターフェイスを次のように設定しています。

インターフェイス 10.0.0.2 の場合

router(config-if)# **ip helper-address 20.0.0.2** router(config-if)# **ip helper-address 20.0.0.3** router(config-if)# **ip helper-address 20.0.0.4**

インターフェイス 20.0.0.1 の場合

router(config-if)# **ip helper-address 10.0.0.1**

<span id="page-84-1"></span>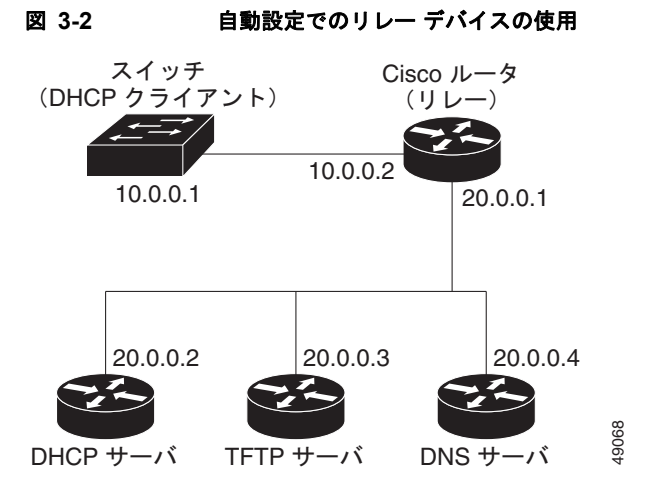

## <span id="page-84-0"></span>コンフィギュレーション ファイルの入手方法

IP アドレスおよびコンフィギュレーション ファイル名が DHCP で専用のリースとして取得できるかど うかに応じて、スイッチは次の方法で設定情報を入手します。

**•** IP アドレスおよびコンフィギュレーション ファイル名が、スイッチ用に予約され、DHCP 応答(1 ファイル読み込み方式)で提供されている場合

スイッチは DHCP サーバから、IP アドレス、サブネット マスク、TFTP サーバ アドレス、および コンフィギュレーション ファイル名を受信します。スイッチは、TFTP サーバにユニキャスト メッセージを送信し、指定されたコンフィギュレーション ファイルをサーバのベース ディレクト リから取得して、ブートアップ プロセスを完了します。

**•** スイッチの IP アドレスおよびコンフィギュレーション ファイル名が予約されているが、DHCP 応 答に TFTP サーバ アドレスが含まれていない場合 (1 ファイル読み込み方式)

スイッチは DHCP サーバから、IP アドレス、サブネット マスク、およびコンフィギュレーション ファイル名を受信します。スイッチは、TFTP サーバにブロードキャスト メッセージを送信し、指 定されたコンフィギュレーション ファイルをサーバのベース ディレクトリから取得して、ブート アップ プロセスを完了します。

**•** IP アドレスだけがスイッチ用に予約され、DHCP 応答で提供されており、コンフィギュレーショ ンファイル名は提供されない場合(2ファイル読み込み方式)

スイッチは DHCP サーバから、IP アドレス、サブネット マスク、および TFTP サーバ アドレスを 受信します。スイッチは、TFTP サーバにユニキャストメッセージを送信し、network-confg また は cisconet.cfg のデフォルト コンフィギュレーション ファイルを取得します (network-confg ファ イルが読み込めない場合、スイッチは cisconet.cfg ファイルを読み込みます)。

デフォルト コンフィギュレーション ファイルには、スイッチのホスト名から IP アドレスへのマッ ピングが含まれています。スイッチは、ファイルの情報をホスト テーブルに書き込み、ホスト名 を入手します。ファイルにホスト名がない場合、スイッチは DHCP 応答で指定されたホスト名を 使用します。DHCP 応答でホスト名が指定されていない場合、スイッチはデフォルトの *Switch* を ホスト名として使用します。

デフォルトのコンフィギュレーション ファイルまたは DHCP 応答からホスト名を入手した後、ス イッチはホスト名と同じ名前のコンフィギュレーション ファイル (network-confg または cisconet.cfg のどちらが先に読み込まれたかに応じて、*hostname*-confg または *hostname*.cfg)を TFTP サーバから読み込みます。cisconet.cfg ファイルが読み込まれている場合は、ホストのファ イル名は 8 文字に切り捨てられます。

network-confg、cisconet.cfg、またはホスト名と同じ名前のファイルを読み込むことができない場 合、スイッチは router-confg ファイルを読み込みます。router-confg ファイルを読み込むことがで きない場合、スイッチは ciscortr.cfg ファイルを読み込みます。

(注) DHCP 応答から TFTP サーバを入手できなかった場合、ユニキャスト伝送によるコンフィギュレー ション ファイルの読み込みに失敗した場合、または TFTP サーバ名を IP アドレスに変換できない場合 には、スイッチは TFTP サーバ要求をブロードキャストします。

### <span id="page-85-0"></span>構成例

図 [3-3](#page-85-1) に、DHCP ベースの自動設定を使用して IP 情報を検索するネットワークの構成例を示します。

<span id="page-85-1"></span>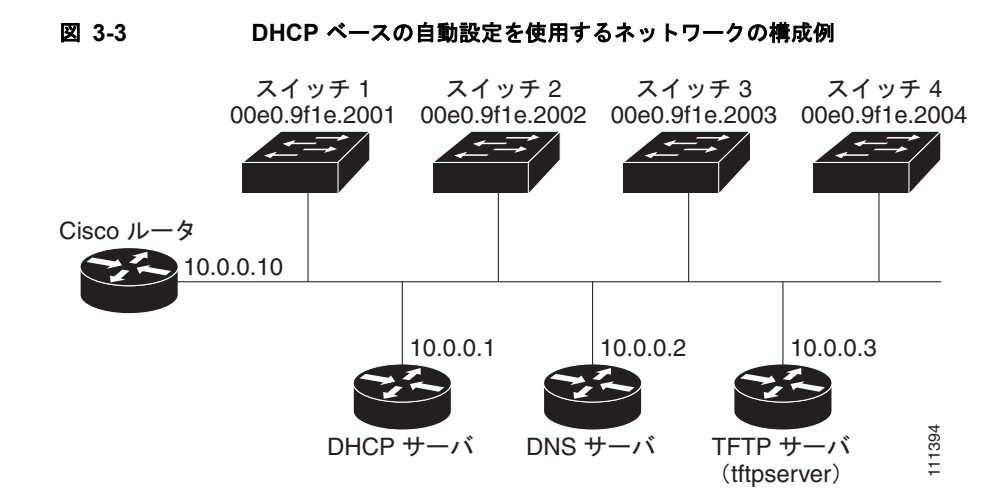

表 [3-2](#page-85-2) は、DHCP サーバ上の予約リースの設定例です。

### <span id="page-85-2"></span>表 **3-2 DHCP** サーバ コンフィギュレーション

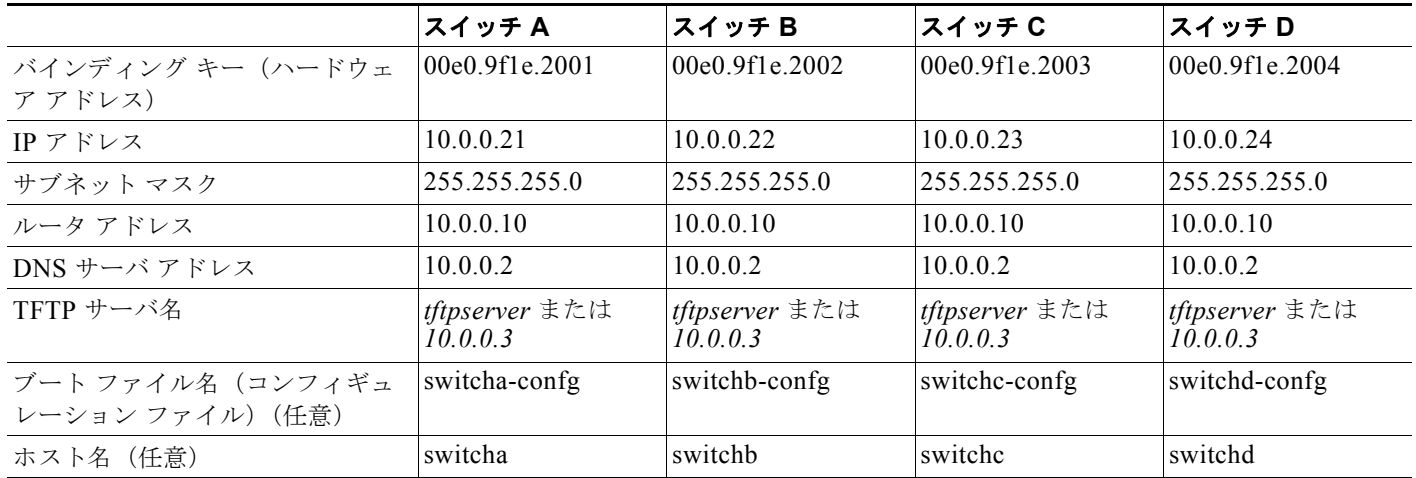

#### **DNS** サーバ コンフィギュレーション

DNS サーバは、TFTP サーバ名 *tftpserver* を IP アドレス 10.0.0.3 にマッピングします。

**Catalyst 2960** および **2960-S** スイッチ ソフトウェア コンフィギュレーション ガイド

### **TFTP** サーバ コンフィギュレーション(**UNIX**)

TFTP サーバのベース ディレクトリは、/tftpserver/work/ に設定されています。このディレクトリに は、2 ファイル読み込み方式で使用される network-confg ファイルがあります。このファイルには、IP アドレスに基づいてスイッチに割り当てられるホスト名が含まれています。ベース ディレクトリには、 次に示すように、各スイッチのコンフィギュレーション ファイル(*switcha-confg*、*switchb-confg* な ど)も含まれています。

```
prompt> cd /tftpserver/work/
prompt> ls
network-confg
switcha-confg
switchb-confg
switchc-confg
switchd-confg
prompt> cat network-confg
ip host switcha 10.0.0.21
ip host switchb 10.0.0.22
ip host switchc 10.0.0.23
```
ip host switchd 10.0.0.24

### **DHCP** クライアント コンフィギュレーション

スイッチ A ~ D には、コンフィギュレーション ファイルは存在しません。

#### コンフィギュレーションの説明

図 [3-3](#page-85-1) の場合、スイッチ A はコンフィギュレーション ファイルを次のようにして読み込みます。

- **•** DHCP サーバから IP アドレス 10.0.0.21 を入手します。
- **•** DHCP サーバの応答でコンフィギュレーション ファイル名が提供されない場合、スイッチ A は TFTP サーバのベース ディレクトリから network-confg ファイルを読み込みます。
- **•** ホスト テーブルに network-confg ファイルの内容を追加します。
- **•** IP アドレス 10.0.0.21 をもとにホスト テーブルを検索し、ホスト名(switcha)を取得します。
- **•** ホスト名に対応するコンフィギュレーション ファイルを読み込みます。たとえば、TFTP サーバか ら *switch1-confg* を読み込みます。

スイッチ B ~ D も、同様にコンフィギュレーション ファイルおよび IP アドレスを取得します。

# **DHCP** 自動設定機能およびイメージ アップデート機能

DHCP を使用して新しいイメージおよび新しいコンフィギュレーションをスイッチにダウンロードす るには、少なくとも 2 つのスイッチを設定する必要があります。1 つのスイッチは DHCP および TFTP サーバとして動作します。クライアント スイッチは、新しいコンフィギュレーション ファイル、また は新しいコンフィギュレーション ファイルおよび新しいイメージ ファイルのいずれかをダウンロード するように設定されます。

## DHCP 自動設定(コンフィギュレーション ファイルだけ)の設定

新しいスイッチに TFTP および DHCP 設定の DHCP 自動設定を設定して新しいコンフィギュレーショ ン ファイルをダウンロードするには、特権 EXEC モードで次の手順を実行します。

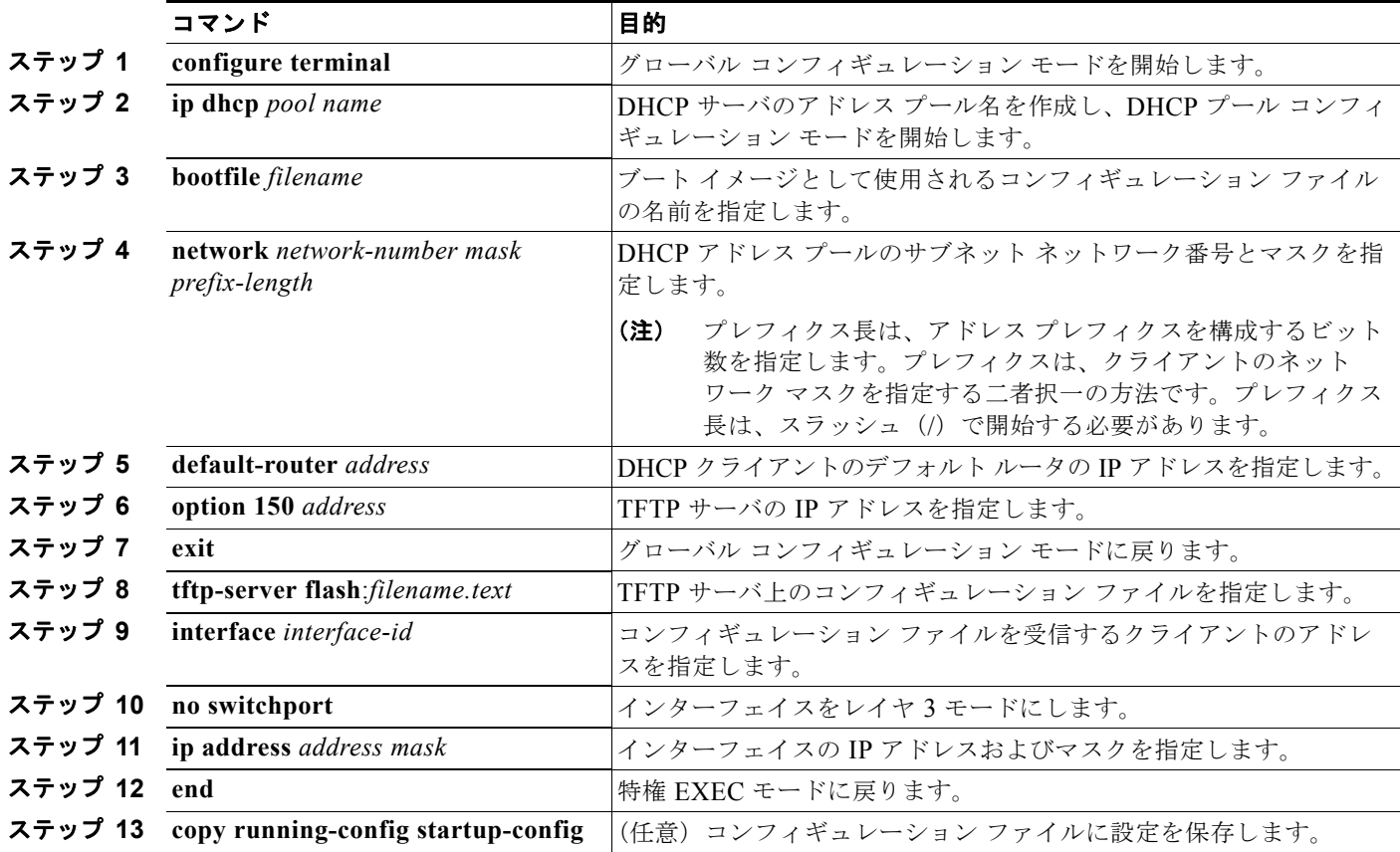

次に、スイッチを DHCP サーバとして設定し、それがコンフィギュレーション ファイルをダウンロー ドするようにさせる例を示します。

```
Switch# configure terminal
Switch(config)# ip dhcp pool pool1
Switch(dhcp-config)# network 10.10.10.0 255.255.255.0
Switch(dhcp-config)# bootfile config-boot.text
Switch(dhcp-config)# default-router 10.10.10.1
Switch(dhcp-config)# option 150 10.10.10.1
Switch(dhcp-config)# exit
Switch(config)# tftp-server flash:config-boot.text
Switch(config)# interface gigabitethernet1/0/4 
Switch(config-if)# no switchport
Switch(config-if)# ip address 10.10.10.1 255.255.255.0
Switch(config-if)# end
```
**Catalyst 2960** および **2960-S** スイッチ ソフトウェア コンフィギュレーション ガイド

m.

## **DHCP** 自動イメージ アップデート(コンフィギュレーション ファイルおよびイメージ)の設定

DHCP 自動設定の設定により新しいスイッチに TFTP および DHCP の設定をして新しいイメージおよ び新しいコンフィギュレーション ファイルをダウンロードするには、特権 EXEC モードで次の手順を 実行します。

**(注)** 次のテーブルの手順に従う前に、スイッチにアップロードされるテキスト ファイル(たとえば、 autoinstall\_dhcp)を作成する必要があります。このテキスト ファイル内に、ダウンロードするイメー ジの名前を含めます。このイメージは、bin ファイルでなく、tar ファイルである必要があります。

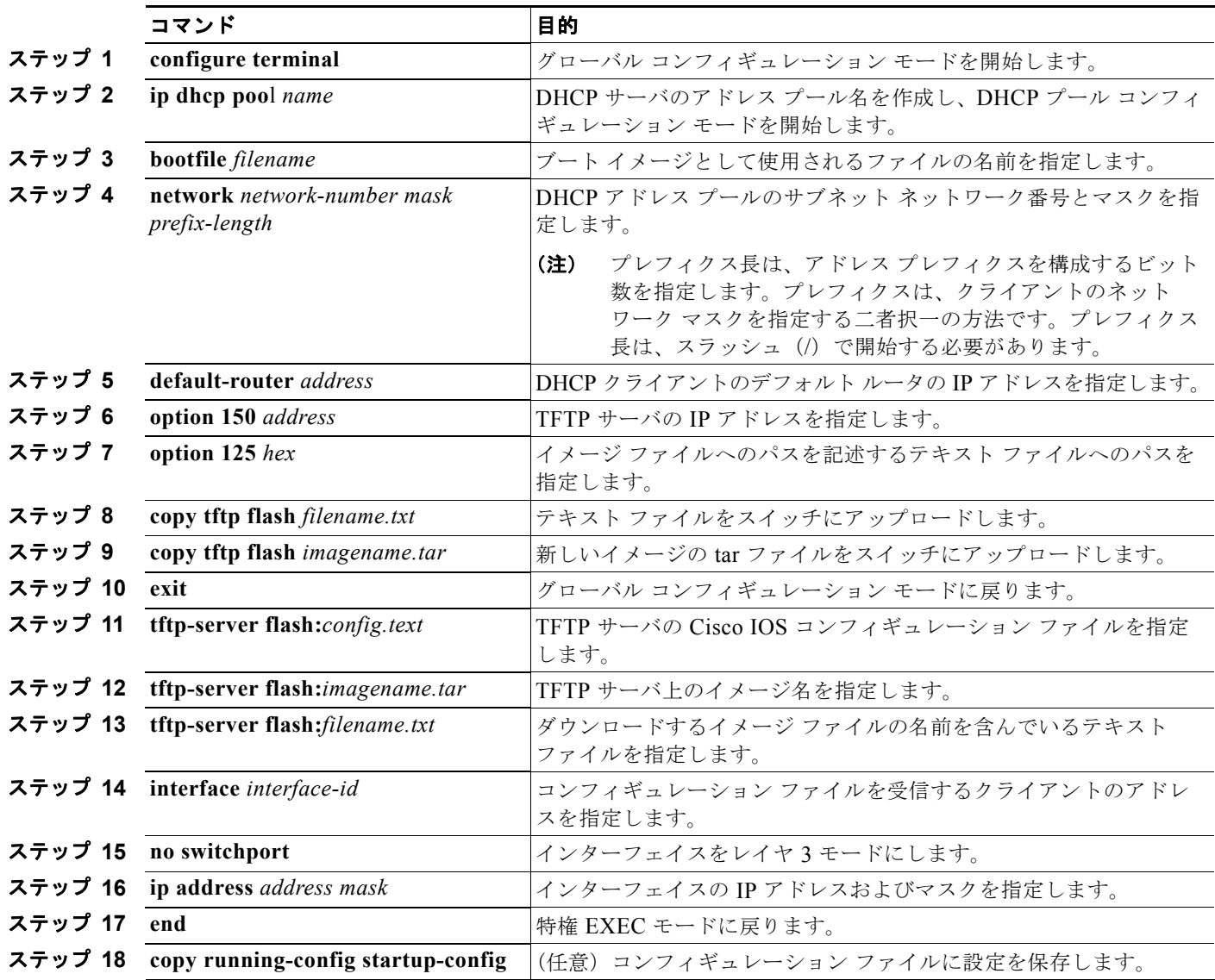

次に、スイッチを DHCP サーバとして設定し、それがコンフィギュレーション ファイルをダウンロー ドするようにさせる例を示します。 Switch# **config terminal** Switch(config)# **ip dhcp pool pool1** Switch(dhcp-config)# **network 10.10.10.0 255.255.255.0** Switch(dhcp-config)# **bootfile config-boot.text**  Switch(dhcp-config)# **default-router 10.10.10.1** Switch(dhcp-config)# **option 150 10.10.10.1** Switch(dhcp-config)# **option 125 hex 0000.0009.0a05.08661.7574.6f69.6e73.7461.6c6c.5f64.686370**  Switch(dhcp-config)# **exit** Switch(config)# **tftp-server flash:config-boot.text** Switch(config)# **tftp-server flash:c2960** or 2960-S**-lanbase-tar.122-46.SE.tar**  Switch(config)# **tftp-server flash:boot-config.text** Switch(config)# **tftp-server flash: autoinstall dhcp** Switch(config)# **interface gigabitethernet1/0/4** Switch(config-if)# **no switchport** Switch(config-if)# **ip address 10.10.10.1 255.255.255.0** Switch(config-if)# **end**

### クライアントの設定

コンフィギュレーション ファイルおよび新しいイメージを DHCP サーバからダウンロードするように スイッチを設定するには、特権 EXEC モードで次の手順を実行します。

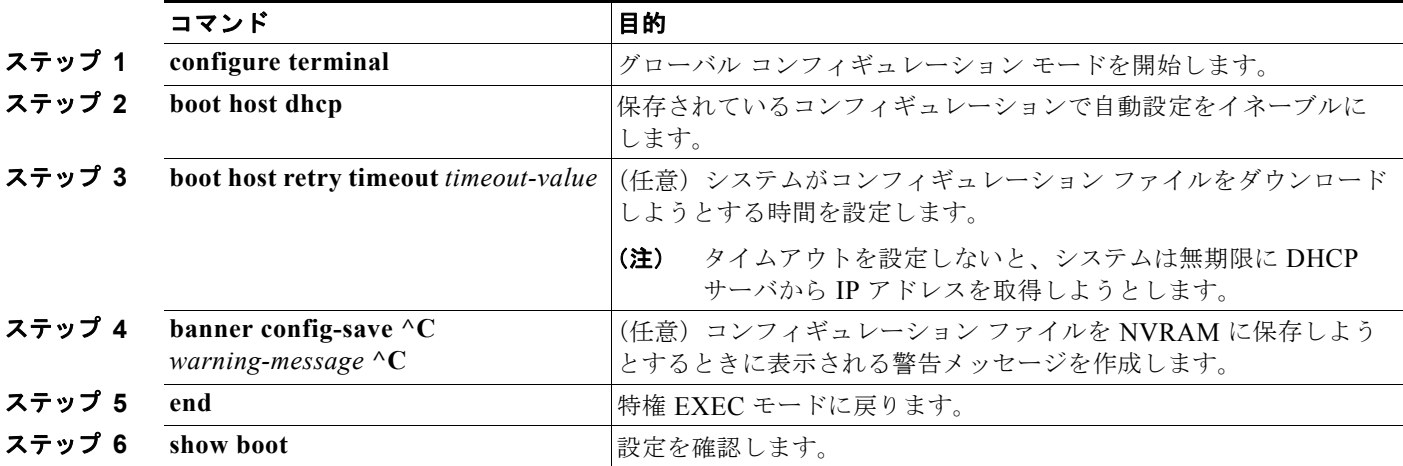

次に、VLAN 99 上のレイヤ 3 SVI インターフェイスを使用し、保存されているコンフィギュレーショ ンで DHCP ベースの自動設定をイネーブルにする例を示します。

```
Switch# configure terminal
Switch(conf)# boot host dhcp
Switch(conf)# boot host retry timeout 300
Switch(conf)# banner config-save ^C Caution - Saving Configuration File to NVRAM May Cause 
You to No longer Automatically Download Configuration Files at Reboot^C
Switch(config)# vlan 99
Switch(config-vlan)# interface vlan 99
Switch(config-if)# no shutdown
Switch(config-if)# end
Switch# show boot
BOOT path-list:
Config file: flash:/config.text
Private Config file: flash:/private-config.text
Enable Break: no
```
**Catalyst 2960** および **2960-S** スイッチ ソフトウェア コンフィギュレーション ガイド

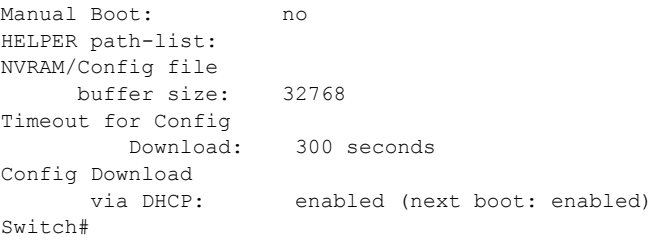

(注) レイヤ 3 インターフェイスだけを設定してイネーブルにする必要があります。保存されているコンフィ ギュレーションの DHCP ベースの自動設定に IP アドレスを割り当てないでください。

## <span id="page-90-0"></span>手動でのスイッチ情報の割り当て

複数の Switched Virtual Interface (SVI; スイッチ仮想インターフェイス)に手動で IP 情報を割り当て るには、特権 EXEC モードで次の手順を実行します。

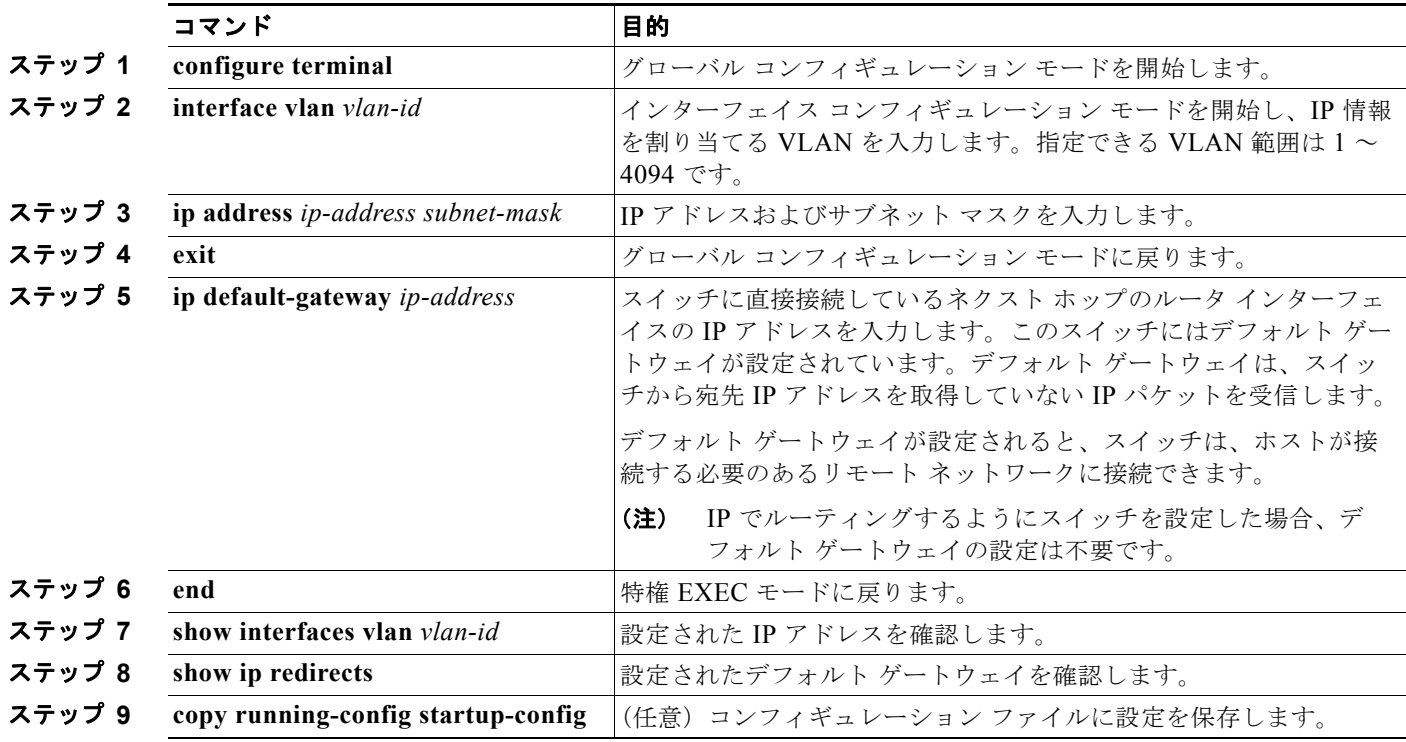

スイッチの IP アドレスを削除するには、**no ip address** インターフェイス コンフィギュレーション コ マンドを使用します。Telnet セッションからアドレスを削除すると、スイッチの接続は切断されます。 デフォルト ゲートウェイのアドレスを削除するには、**no ip default-gateway** グローバル コンフィギュ レーション コマンドを使用します。

スイッチのシステム名の設定、特権 EXEC コマンドへのアクセスの保護、時刻および日付の設定につ いては、第 5 [章「スイッチの管理」を](#page-114-0)参照してください。

# <span id="page-91-0"></span>実行コンフィギュレーションの確認および保存

次の特権 EXEC コマンドを使用すると、入力した設定や変更を確認できます。

```
Switch# show running-config
Building configuration...
Current configuration: 1363 bytes
!
version 12.2
no service pad
service timestamps debug uptime
service timestamps log uptime
no service password-encryption
!
hostname Switch A
!
enable secret 5 $1$ej9.$DMUvAUnZOAmvmqqBEzIxE0
!
.
<output truncated>
.
interface gigabitethernet6/0/1
ip address 172.20.137.50 255.255.255.0 
!
interface gigabitethernet6/0/2
mvr type source
<output truncated>
...!
interface VLAN1
  ip address 172.20.137.50 255.255.255.0
 no ip directed-broadcast
!
ip default-gateway 172.20.137.1 !
!
snmp-server community private RW
snmp-server community public RO
snmp-server community private@es0 RW
snmp-server community public@es0 RO
snmp-server chassis-id 0x12
! 
end 
スタートアップ コンフィギュレーションに対して行った設定や変更をフラッシュ メモリに保存するに
は、次の特権 EXEC コマンドを使用します。
Switch# copy running-config startup-config
Destination filename [startup-config]?
```
Building configuration...

このコマンドにより、入力した設定値が保存されます。保存できなかった場合、設定は次のシステム リロード時に失われます。フラッシュ メモリの NVRAM (不揮発性 RAM) セクションに保存されて いる情報を表示するには、**show startup-config** または **more startup-config** 特権 EXEC コマンドを使 用します。

コンフィギュレーション ファイルの他のコピー元については、付録 A「[Cisco IOS](#page-910-0) ファイル システム、 コンフィギュレーション [ファイル、およびソフトウェア](#page-910-0) イメージの操作」を参照してください。

ш

## **NVRAM** バッファ サイズの設定

デフォルトの NVRAM バッファ サイズは 512 KB です。コンフィギュレーション ファイルが大きすぎ て NVRAM に保存できないことがあります。通常、これはスイッチ スタック内に多くのスイッチがあ る場合に起こります。大きいサイズのコンフィギュレーション ファイルをサポートするように、 NVRAM バッファのサイズを設定できます。新しい NVRAM バッファ サイズは、現在および新しいす べてのメンバ スイッチで同期されます。

(注) NVRAM バッファ サイズを設定した後に、スイッチまたはスイッチ スタックをリロードします。

スイッチをスタックに追加し、NVRAM サイズが異なると、新しいスイッチはスタックと同期し、自 動的にリロードされます。

NVRAM バッファ サイズを設定するには、特権 EXEC モードで次の手順を実行します。

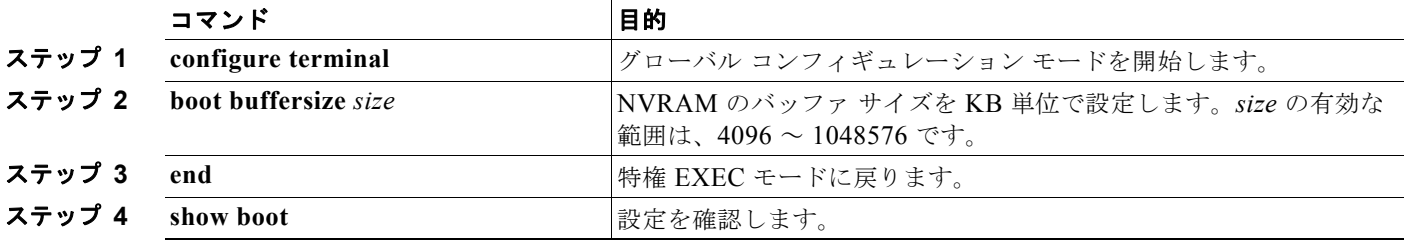

次の例では、NVRAM バッファ サイズを設定する方法を示します。

```
Switch# configure terminal
```

```
Enter configuration commands, one per line. End with CNTL/Z.
Switch(config)# boot buffersize 524288
Switch(config)# end
Switch# show boot
BOOT path-list :
Config file : flash:/config.text
Private Config file : flash:/private-config.text
Enable Break : no
Manual Boot : no
HELPER path-list :
Auto upgrade : yes
Auto upgrade path :
NVRAM/Config file
     buffer size: 524288
Timeout for Config
         Download: 300 seconds
Config Download
      via DHCP: enabled (next boot: enabled)
Switch#
```
# <span id="page-93-0"></span>スタートアップ コンフィギュレーションの変更

ここでは、スイッチのスタートアップ コンフィギュレーションを変更する方法について説明します。

- **•** [「起動のデフォルト設定」\(](#page-93-1)P.3-18)
- **•** 「コンフィギュレーション [ファイルの自動ダウンロード」\(](#page-93-2)P.3-18)
- **•** [「手動で起動する場合」\(](#page-94-0)P.3-19)
- **•** 「特定のソフトウェア [イメージを起動する場合」\(](#page-95-0)P.3-20)
- **•** [「環境変数の制御」\(](#page-96-0)P.3-21)

スイッチ スタックの設定ファイルについては[、「スタックのコンフィギュレーション](#page-168-0) ファイル」 ([P.7-13](#page-168-0))および付録 A「Cisco IOS ファイル [システム、コンフィギュレーション](#page-910-0) ファイル、およびソ フトウェア [イメージの操作」を](#page-910-0)参照してください。

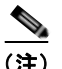

(注) スタック構成がサポートされているのは、Catalyst 2960-S スイッチだけです。

## <span id="page-93-1"></span>起動のデフォルト設定

#### 表 **3-3** 起動のデフォルト設定

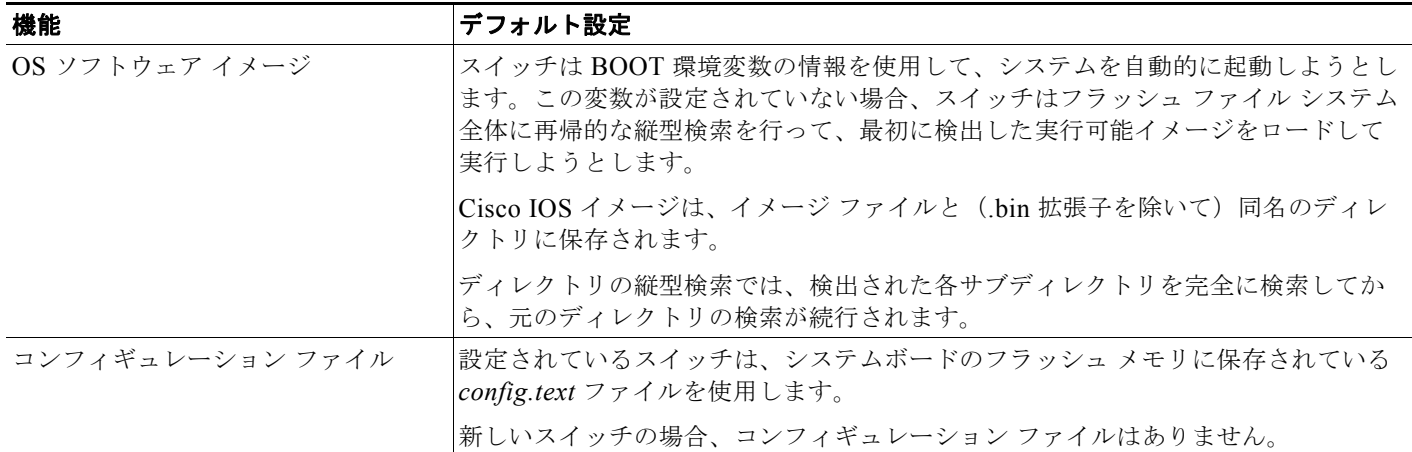

# <span id="page-93-2"></span>コンフィギュレーション ファイルの自動ダウンロード

DHCP ベースの自動設定機能を使用することによって、スイッチにコンフィギュレーション ファイル を自動的にダウンロードできます。詳細については、「DHCP [ベースの自動設定の概要」\(](#page-78-1)P.3-3)を参 照してください。

# システム コンフィギュレーションを読み書きするためのファイル名の指定

Cisco IOS ソフトウェアは、デフォルトで *config.text* ファイルを使用して、システム コンフィギュレー ションの不揮発性コピーを読み書きします。別のファイル名を指定することもできます。次回の起動時 には、その名前のファイルが読み込まれます。

(注) このコマンドは、スタンドアロン スイッチからのみ正常に動作します。

別のコンフィギュレーション ファイル名を指定するには、特権 EXEC モードで次の手順を実行します。

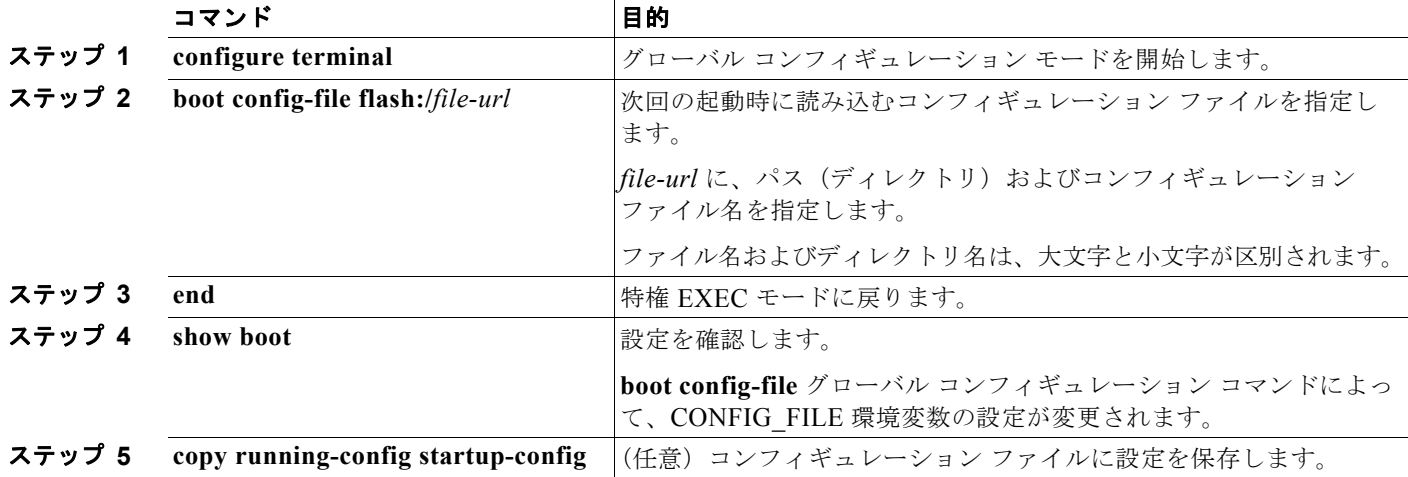

デフォルトの設定に戻すには、**no boot config-file** グローバル コンフィギュレーション コマンドを使 用します。

# <span id="page-94-0"></span>手動で起動する場合

スイッチはデフォルトで自動的に起動しますが、手動で起動するように設定することもできます。

P

(注) このコマンドは、スタンドアロン スイッチからのみ正常に動作します。

次回の起動時に手動で起動するようにスイッチを設定するには、特権 EXEC モードで次の手順を実行します。

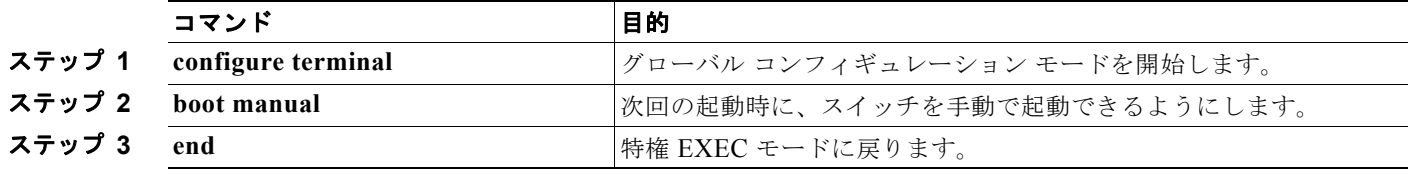

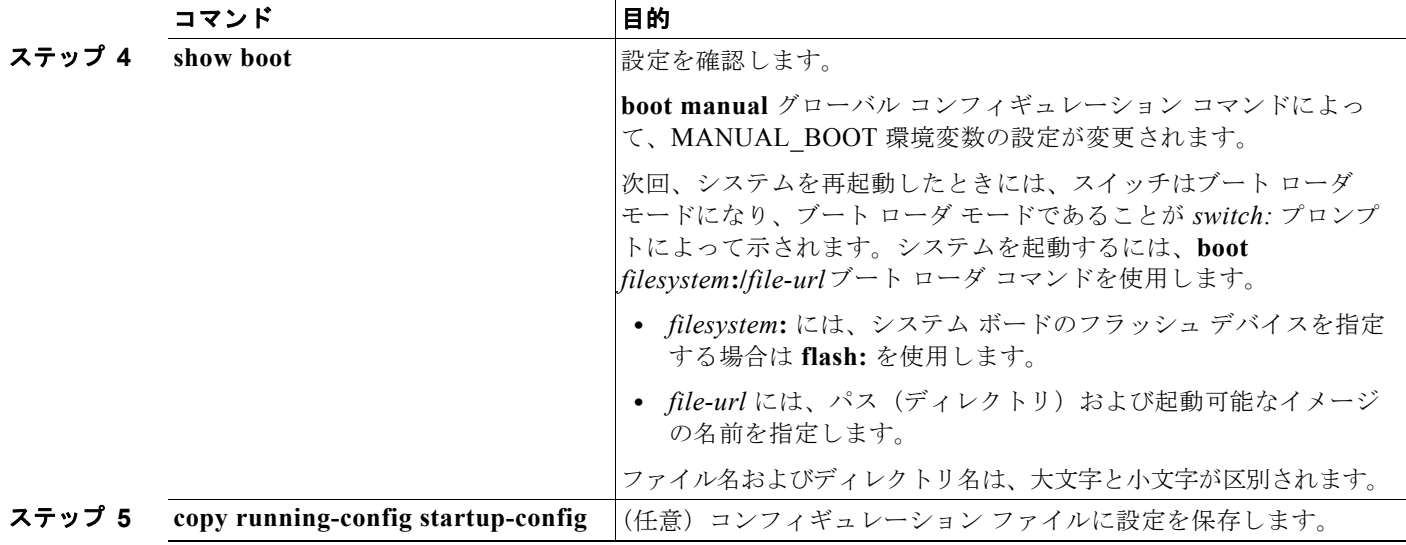

手動での起動をディセーブルにするには、**no boot manual** グローバル コンフィギュレーション コマン ドを使用します。

## <span id="page-95-0"></span>特定のソフトウェア イメージを起動する場合

スイッチはデフォルトで、BOOT 環境変数の情報を使用して、システムを自動的に起動しようとしま す。この変数が設定されていない場合、スイッチはフラッシュ ファイル システム全体に再帰的な縦型 検索を行って、最初に検出した実行可能イメージをロードして実行しようとします。ディレクトリの縦 型検索では、検出された各サブディレクトリを完全に検索してから、元のディレクトリの検索が続行さ れます。起動する具体的なイメージを指定することもできます。

次回の起動時に特定のイメージを起動するようにスイッチを設定するには、特権 EXEC モードで、次 の手順を実行します。

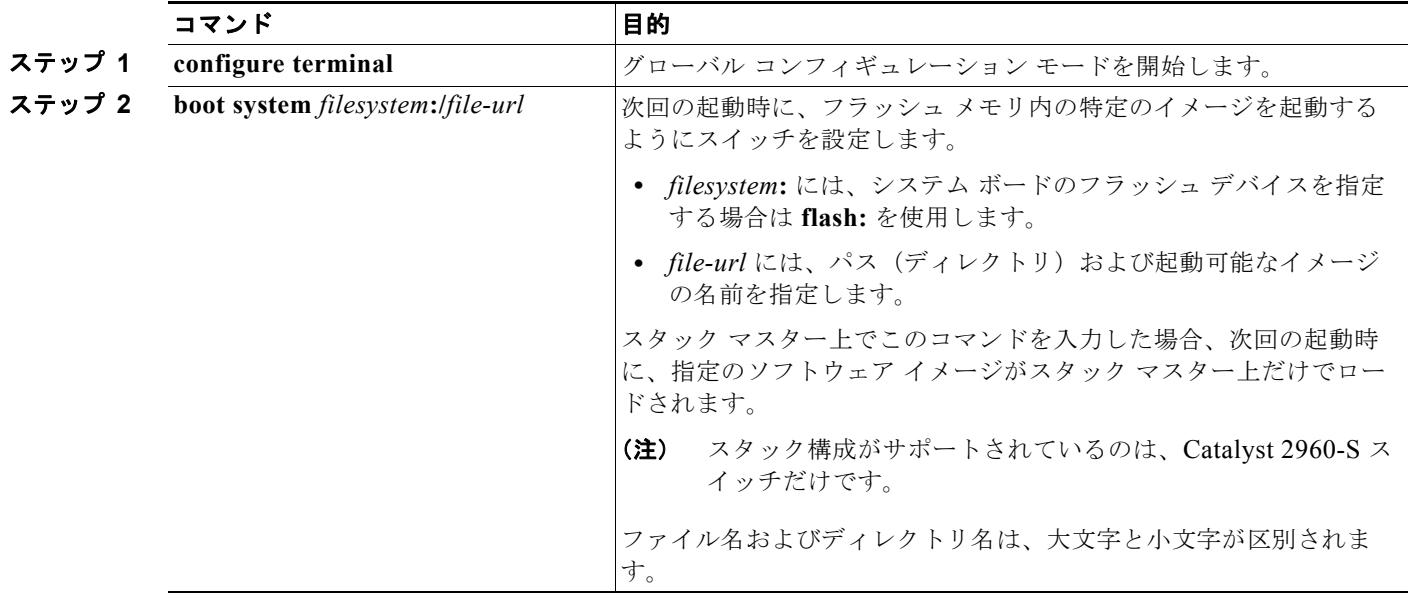

H.

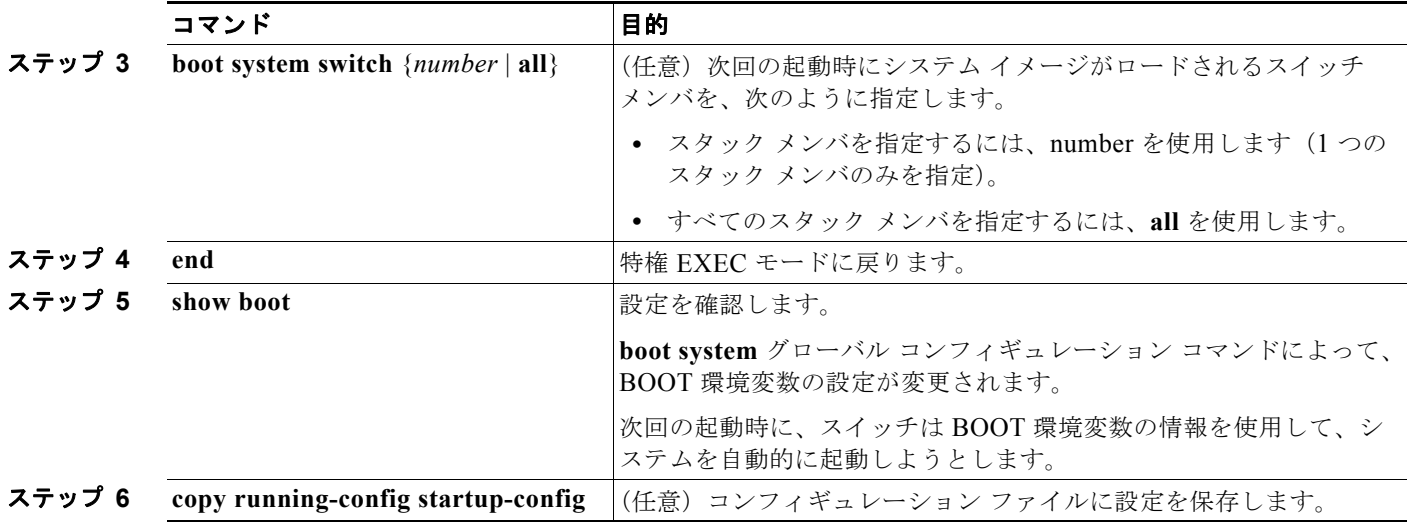

デフォルトの設定に戻すには、**no boot system** グローバル コンフィギュレーション コマンドを使用し ます。

## <span id="page-96-0"></span>環境変数の制御

正常に動作しているスイッチでは、9600 bps 対応に設定されたスイッチ コンソール接続でのみブート ローダ モードが開始されます。スイッチの電源コードを外し、もう一度電源コードを接続したときに、 スイッチの Mode ボタンを押します。ポート 1 の上の LED が消灯してから 1 ~ 2 秒後に、Mode ボタ ンを放します。これにより、ブート ローダの *switch:* プロンプトが表示されます。

スイッチのブート ローダ ソフトウェアは不揮発性の環境変数をサポートするので、これらの環境変数 を使用して、ブート ローダまたはシステムで稼動する他のソフトウェアの動作を制御できます。ブー ト ローダの環境変数は、UNIX または DOS システムで設定できる環境変数と類似しています。

値を持つ環境変数は、フラッシュ ファイル システム以外のフラッシュ メモリに保存されます。

ファイルの各行には、環境変数名と等号に続いて、その変数の値が指定されます。このファイルに含ま れていない変数には値がありません。ファイルに含まれている変数は、ヌル文字列も含めて値がありま す。ヌル文字列("")に設定された変数は、値を持つ変数です。多数の環境変数があらかじめ定義さ れていて、デフォルト値が与えられています。

環境変数には 2 種類のデータが保存されます。

- **•** Cisco IOS コンフィギュレーション ファイルを読み取らないコードを制御するデータ。たとえば、 ブート ローダの機能を拡張したり、パッチを適用したりするブート ローダ ヘルパー ファイルの名 前は、環境変数として保存できます。
- **•** Cisco IOS コンフィギュレーション ファイルを読み取るコードを制御するデータ。たとえば、 Cisco IOS コンフィギュレーション ファイル名は環境変数として保存できます。

環境変数の設定を変更するには、ブート ローダにアクセスするか、Cisco IOS コマンドを使用します。 通常、環境変数の設定変更は不要です。

(注) ブート ローダ コマンドおよび環境変数の構文および使用方法の詳細については、このリリースに対応 するコマンド リファレンスを参照してください。

■ スタートアップ コンフィギュレーションの変更

表 [3-4](#page-97-0) で、代表的な環境変数の機能について説明します。

#### <span id="page-97-0"></span>表 **3-4** 環境変数

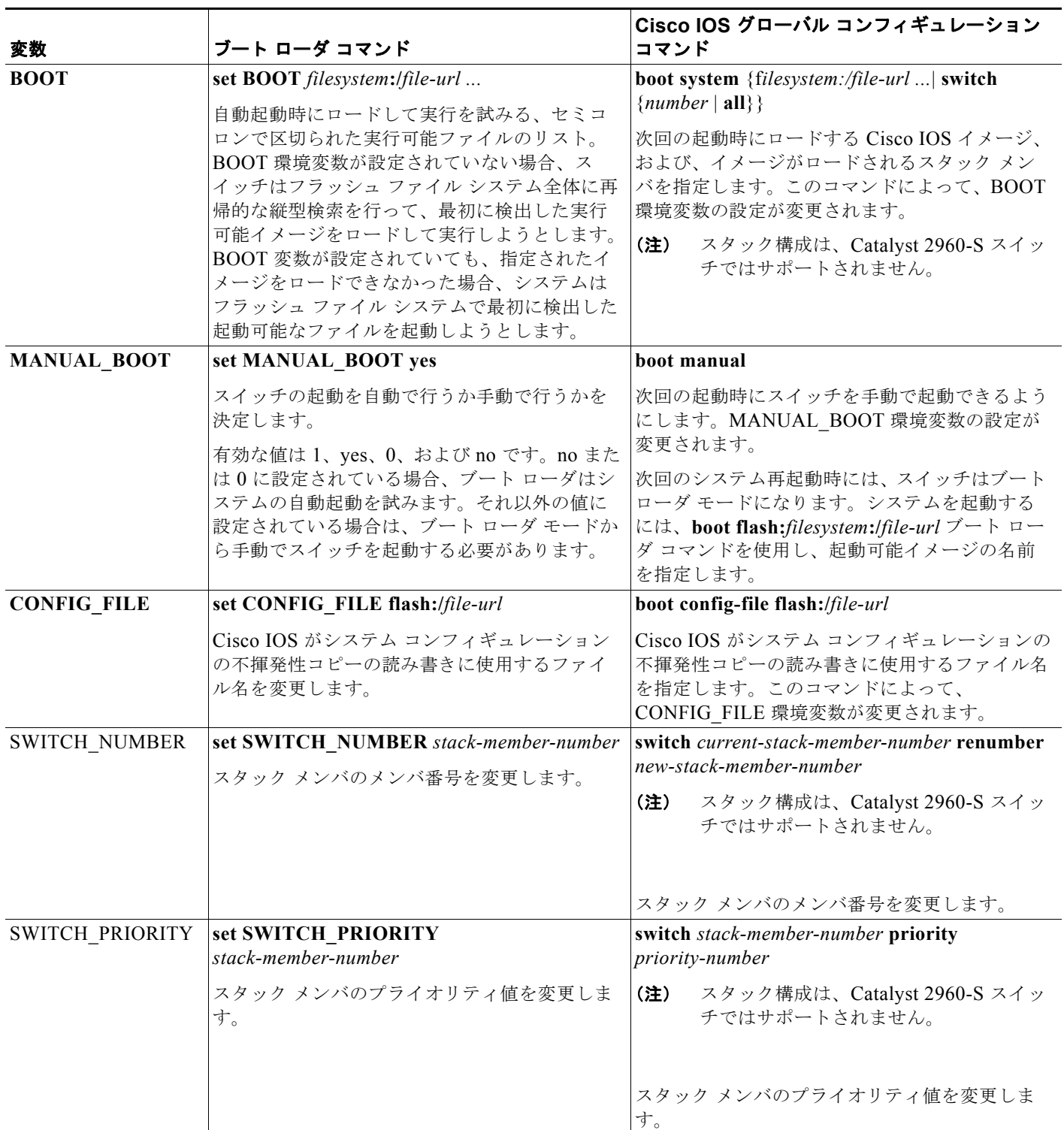

# <span id="page-98-0"></span>ソフトウェア イメージ リロードのスケジュール設定

スイッチ上でソフトウェア イメージのリロードを後で(深夜、週末などスイッチをあまり使用しないと きに)行うように、スケジュールを設定できます。または(ネットワーク内のすべてのスイッチでソフ トウェアをアップグレードする場合など)ネットワーク全体でリロードを同時に行うことができます。

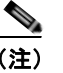

(注) リロードのスケジュールは、約 24 日以内に設定する必要があります。

## リロードのスケジュール設定

ソフトウェア イメージを後でリロードするようにスイッチを設定するには、特権 EXEC モードで次の いずれかのコマンドを使用します。

**• reload in** [*hh***:**]*mm* [*text*]

指定した分数、または時間および分数が経過したときに、ソフトウェアがリロードされるようにス ケジュールを設定します。リロードは、約 24 日以内に実行する必要があります。最大 255 文字で、 リロードの理由を指定できます。

スイッチ スタックで特定のスイッチをリロードするには、**reload slot** *stack-member-number* 特権 EXEC コマンドを使用します。

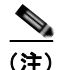

(注) スタック構成がサポートされているのは、Catalyst 2960-S スイッチだけです。

**• reload at** *hh***:***mm* [*month day* | *day month*] [*text*]

指定した時刻(24 時間形式を使用)にソフトウェアがリロードされるように、スケジュールを設 定します。月日を指定すると、指定された日時にリロードが行われるようにスケジュールが設定さ れます。月日を指定しなかった場合、リロードは当日の指定時刻に行われます(指定時刻が現時刻 より後の場合)。または翌日の指定時刻に行われます(指定時刻が現在時刻よりも前の場合)。 00:00 を指定すると、深夜 0 時のリロードが設定されます。

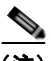

(注) **at** キーワードを使用するのは、スイッチのシステム クロックが(Network Time Protocol (NTP)、ハードウェア カレンダー、または手動で)設定されている場合だけです。時刻 は、スイッチに設定されたタイム ゾーンに基づきます。複数のスイッチで同時にリロード が行われるように設定する場合は、各スイッチの時刻を NTP によって同期させる必要があ ります。

**reload** コマンドはシステムを停止させます。手動で起動することが設定されていない限り、システム は自動的に再起動します。**reload** コマンドは、スタートアップ コンフィギュレーションにスイッチの 設定情報を保存 (copy running-config startup-config) した後で使用します。

手動で起動するようにスイッチが設定されている場合、仮想端末からリロードを実行しないでくださ い。これは、スイッチがブート ローダ モードになり、その結果、リモート ユーザが制御を失うことを 防止するためです。

コンフィギュレーション ファイルを変更すると、リロードの前にコンフィギュレーションを保存する ように指示するプロンプトが表示されます。保存操作時に、CONFIG FILE 環境変数がすでに存在し ないスタートアップ コンフィギュレーション ファイルを示していた場合、保存を続行するかどうかと いう問い合わせがシステムから出されます。その状況のまま続けると、リロード時にセットアップ モードが開始されます。

次に、当日の午後 7 時 30 分にソフトウェアをスイッチにリロードする例を示します。

Switch# **reload at 19:30** Reload scheduled for 19:30:00 UTC Wed Jun 5 1996 (in 2 hours and 25 minutes) Proceed with reload? [confirm]

次に、先の日時を指定して、ソフトウェアをスイッチにリロードする例を示します。

Switch# **reload at 02:00 jun 20** Reload scheduled for 02:00:00 UTC Thu Jun 20 1996 (in 344 hours and 53 minutes) Proceed with reload? [confirm]

スケジュールがすでに設定されたリロードを取り消すには、**reload cancel** 特権 EXEC コマンドを使用 します。

# リロード スケジュール情報の表示

スケジュールがすでに設定されているリロードの情報を表示する、またはスイッチ上でリロードのスケ ジュールが設定されているかどうかを調べるには、**show reload** 特権 EXEC コマンドを使用します。

リロードが予定されている時刻、リロードの理由を含め(リロードのスケジュール設定時に指定されて いる場合)、リロード情報が表示されます。

H.

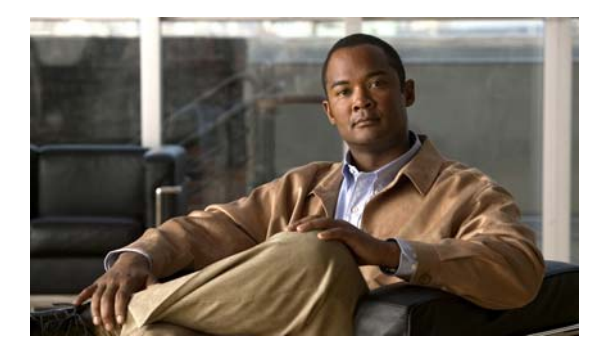

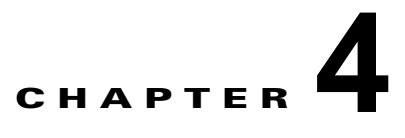

# **Cisco IOS Configuration Engine** の設定

この章では、Catalyst 2960 スイッチおよび 2960-S スイッチに機能を設定する方法について説明します。

(注) Cisco Configuration Engine の設定情報については、次の URL にアクセスしてください。 [http://www.cisco.com/en/US/products/sw/netmgtsw/ps4617/tsd\\_products\\_support\\_series\\_home.html](http://www.cisco.com/en/US/products/sw/netmgtsw/ps4617/tsd_products_support_series_home.html)

この章で使用するコマンドの構文および使用方法の詳細については、次の URL にある『*Cisco IOS Network Management Command Reference, Release 12.4*』を参照してください。 [http://www.cisco.com/en/US/docs/ios/netmgmt/command/reference/nm\\_book.html](http://www.cisco.com/en/US/docs/ios/netmgmt/command/reference/nm_book.html)

- **•** 「[Cisco Configuration Engine](#page-100-0) ソフトウェアの概要」(P.4-1)
- **•** 「Cisco IOS [エージェントの概要」\(](#page-104-0)P.4-5)
- **•** 「Cisco IOS [エージェントの設定」\(](#page-105-0)P.4-6)
- **•** 「CNS [設定の表示」\(](#page-112-0)P.4-13)

# <span id="page-100-0"></span>**Cisco Configuration Engine** ソフトウェアの概要

Cisco Configuration Engine は、ネットワーク管理ソフトウェアで、ネットワーク デバイスおよびサー ビスの配置と管理を自動化するためのコンフィギュレーション サービスとして機能します(図 [4-1](#page-101-0)を 参照)。各 Configuration Engine は、シスコ デバイス(スイッチとルータ)のグループとデバイスが提 供するサービスを管理し設定を保存して、必要に応じて配信します。Configuration Engine はデバイス 固有の設定変更を生成してデバイスに送信し、設定変更を実行してその結果をロギングすることで、初 期設定および設定の更新を自動化します。

Configuration Engine は、スタンドアロン モードおよびサーバ モードをサポートし、次の CNS コン ポーネントを備えています。

- **•** コンフィギュレーション サービス(Web サーバ、ファイル マネージャ、ネームスペース マッピン グ サーバ)
- **•** イベント サービス(イベント ゲートウェイ)
- **•** データ サービス ディレクトリ(データ モデルおよびスキーマ)

スタンドアロン モードでは、Configuration Engine は組み込み型ディレクトリ サービスをサポートし ます。このモードでは、外部ディレクトリまたはその他のデータ ストアは必要ありません。サーバ モードでは、Configuration Engine はユーザ定義の外部ディレクトリの使用をサポートします。

<span id="page-101-0"></span>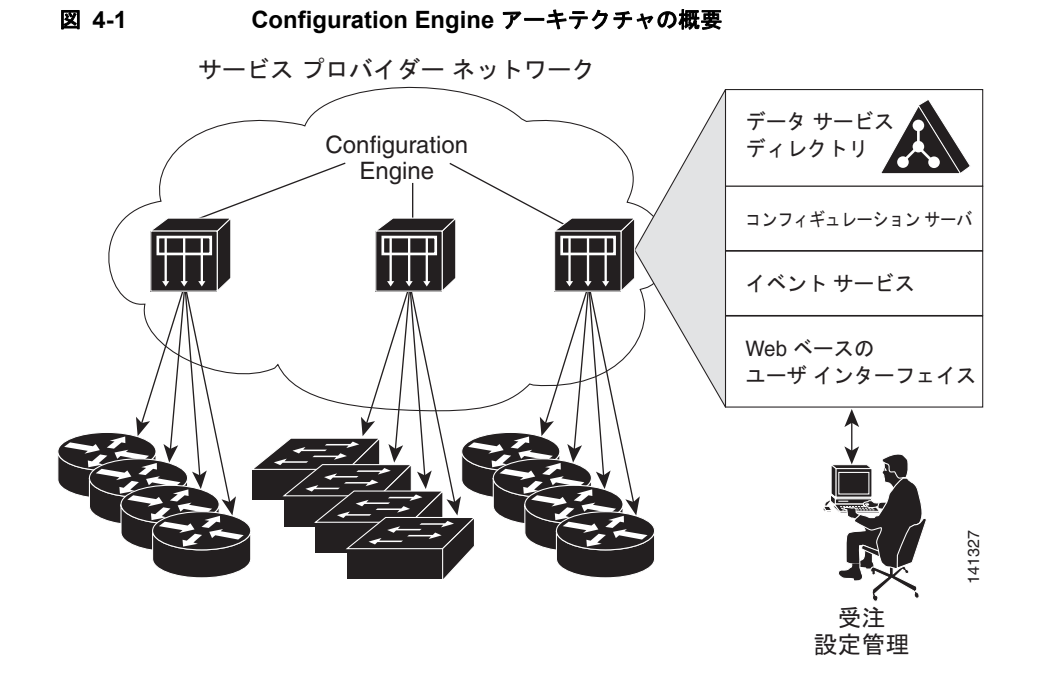

- **•** [「コンフィギュレーション](#page-101-1) サービス」(P.4-2)
- **•** 「イベント [サービス」\(](#page-102-0)P.4-3)
- **•** 「CNS ID [およびデバイスのホスト名に関する重要事項」\(](#page-102-1)P.4-3)

## <span id="page-101-1"></span>コンフィギュレーション サービス

コンフィギュレーション サービスは、Cisco Configuration Engine の中核コンポーネントです。スイッ チ上にある Cisco IOS CNS エージェントと連携して動作するコンフィギュレーション サーバで構成さ れています。コンフィギュレーション サービスは、初期設定と論理グループによる大規模な再設定の ために、デバイスとサービスの設定をスイッチに配信します。スイッチはネットワーク上で初めて起動 するときに、コンフィギュレーション サービスから初期設定を受信します。

コンフィギュレーション サービスは CNS イベント サービスを使用して設定変更イベントを送受信し、 成功および失敗の通知を送信します。

コンフィギュレーション サーバは Web サーバであり、コンフィギュレーション テンプレートと組み込 み型ディレクトリ(スタンドアロン モード)またはリモート ディレクトリ(サーバ モード)に保存さ れているデバイス固有の設定情報を使用します。

コンフィギュレーション テンプレートは、CLI(コマンドライン インターフェイス)コマンド形式で 静的な設定情報を含んだテキスト ファイルです。テンプレートでは、変数は、Lightweight Directory Access Protocol(LDAP)URL を使用して指定します。この URL はディレクトリに保存されているデ バイス固有の設定情報を参照します。

Cisco IOS エージェントは受信したコンフィギュレーション ファイルの構文をチェックし、イベントを 発行して構文チェックが成功または失敗したかを表示します。コンフィギュレーション エージェント は設定をただちに適用することも、あるいは同期化イベントをコンフィギュレーション サーバから受 信するまで適用を遅らせることもできます。

## <span id="page-102-0"></span>イベント サービス

Cisco Configuration Engine は、設定イベントの受信および生成にイベント サービスを使用します。イ ベント エージェントはスイッチ上にあり、スイッチと Configuration Engine のイベント ゲートウェイ 間の通信を容易にします。

イベント サービスは、非常に有効なパブリッシュ サブスクライブ通信方式です。イベント サービス は、サブジェクトベースのアドレス指定を使用して、メッセージを宛先に送信します。サブジェクト ベースのアドレス表記法では、メッセージおよび宛先には簡単で均一なネームスペースを定義します。

### **NSM**

Configuration Engine には NameSpace Mapper(NSM)を装備しています。NSM は、アプリケーショ ン、デバイス、またはグループ ID、およびイベントに基づくデバイスの論理グループ管理用に検索 サービスを提供します。

Cisco IOS デバイスは、たとえば cisco.cns.config.load といった、Cisco IOS ソフトウェアで設定され たサブジェクト名と一致するイベント サブジェクト名のみを認識します。ネームスペース マッピング サービスを使用すると、希望する命名規則を使用することでイベントを指定できます。サブジェクト名 でデータ ストアにデータを入力した場合、NSM はイベント サブジェクト名ストリングを、Cisco IOS が認識するものに変更します。

サブスクライバの場合、一意のデバイス ID とイベントが指定されると、ネームスペース マッピング サービスは、サブスクライブ対象のイベント セットを返します。同様にパブリッシャの場合、一意の グループ ID、デバイス ID、およびイベントが指定されると、マッピング サービスは、パブリッシュ対 象のイベント セットを返します。

## <span id="page-102-1"></span>**CNS ID** およびデバイスのホスト名に関する重要事項

Configuration Engine は、設定済みのスイッチごとに一意の識別子が関連付けられていることを想定し ています。一意の識別子は複数の同義語を持つことができますが、各同義語は特定のネームスペース内 で一意です。イベント サービスは、ネームスペースの内容を使用してメッセージのサブジェクトベー スアドレス指定を行います。

Configuration Engine では、2 つのネームスペース(イベント バス用とコンフィギュレーション サーバ 用)があります。コンフィギュレーション サーバのネームスペースでは、*ConfigID* という用語がデバ イスの一意な識別子です。イベント バスのネームスペースでは、*DeviceID* という用語がデバイスの CNS 一意識別子です。

Configuration Engine は、イベント バスとコンフィギュレーション サーバの両方を使用してデバイスに設定 を提供するので、設定済みのスイッチごとに ConfigID と DeviceID の両方を定義する必要があります。

コンフィギュレーション サーバの 1 つのインスタンスでは、設定済みの 2 つのスイッチが同じ ConfigID 値を共有できません。イベント バスの 1 つのインスタンスでは、設定済みの 2 つのスイッチ が同じ DeviceID 値を共有できません。

## **ConfigID**

設定済みのスイッチごとに一意の ConfigID があります。これは対応するスイッチ CLI 属性に対する Configuration Engine ディレクトリへのキーの役割を果たします。スイッチ上で定義された ConfigID は、Configuration Engine の対応するスイッチ定義の ConfigID と一致している必要があります。

ConfigID は起動時に固定され、スイッチ ホスト名を再設定した場合でもデバイスを再起動するまで変 更できません。

### **DeviceID**

イベント バスに参加している設定済みのスイッチごとに一意の DeviceID があります。これはスイッチ の送信元アドレスに似ているので、スイッチをバス上の特定の宛先として指定できます。**cns config partial** グローバル コンフィギュレーション コマンドを使用して設定されたすべてのスイッチは、イベ ント バスにアクセスする必要があります。したがって、スイッチから発信される DeviceID は、 Configuration Engine の対応するスイッチ定義の DeviceID と一致する必要があります。

DeviceID の発信元は、スイッチの Cisco IOS ホスト名によって定義されます。ただし、DeviceID 変数 およびその使用は、スイッチに隣接するイベント ゲートウェイ内にあります。

イベント バス上の Cisco IOS の論理上の終点は、イベント ゲートウェイに組み込まれ、それがスイッ チの代わりにプロキシとして動作します。イベント ゲートウェイはイベント バスに対して、スイッチ および対応する DeviceID を表示します。

スイッチは、イベント ゲートウェイとの接続が成功するとすぐに、そのホスト名をイベント ゲート ウェイに宣言します。接続が確立されるたびに、イベント ゲートウェイは DeviceID 値を Cisco IOS ホ スト名に組み合わせます。イベント ゲートウェイは、スイッチと接続している間にこの DeviceID 値を キャッシュします。

### ホスト名および **DeviceID**

DeviceID は、イベント ゲートウェイと接続したときに固定され、スイッチ ホスト名を再設定した場合 でも変更されません。

スイッチのスイッチ ホスト名を変更する場合、DeviceID を更新する唯一の方法はスイッチとイベント ゲートウェイ間の接続を中断することです。**no cns event** グローバル コンフィギュレーション コマン ドを入力してから、**cns event** グローバル コンフィギュレーション コマンドを入力します。

接続が再確立されると、スイッチは変更したホスト名をイベント ゲートウェイに送信します。イベン ト ゲートウェイは DeviceID を新しい値に再定義します。

注意 Configuration Engine ユーザ インターフェイスを使用する場合は、スイッチで **cns config initial** グ ローバル コンフィギュレーション コマンドを使用する前ではなく、使用した後にスイッチが取得し たホスト名の値に、DeviceID フィールドを最初に設定する必要があります。そうしないと、後続の **cns config partial** グローバル コンフィギュレーション コマンドの操作が誤動作します。

## ホスト名、**DeviceID**、**ConfigID** の使用方法

スタンドアロン モードでは、ホスト名の値をスイッチに設定すると、コンフィギュレーション サーバ はイベントをホスト名に送信する場合、そのホスト名を DeviceID として使用します。ホスト名が設定 されていない場合、イベントはデバイスの cn=<*value*> で送信されます。

サーバ モードでは、ホスト名は使用されません。このモードでは、バス上のイベント送信には常に一 意の DeviceID 属性が使用されます。この属性が設定されていない場合、スイッチを更新できません。

Configuration Engine で **Setup** を実行する場合、これらの属性および関連する属性(タグ値のペア)を 設定します。

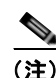

(注) Configuration Engine のセットアップ プログラムの実行については、次の URL にアクセスして、 Configuration Engine のセットアップおよび設定ガイドを参照してください。 [http://www.cisco.com/en/US/products/sw/netmgtsw/ps4617/prod\\_installation\\_guides\\_list.html](http://www.cisco.com/en/US/products/sw/netmgtsw/ps4617/prod_installation_guides_list.html)

# <span id="page-104-0"></span>**Cisco IOS** エージェントの概要

CNS イベント エージェント機能によって、スイッチはイベント バス上でイベントにパブリッシュおよ びサブスクライブを行い、Cisco IOS エージェントと連携できます。Cisco IOS エージェント機能は、 次の機能によりスイッチをサポートします。

- [「初期設定」\(](#page-104-1)P4-5)
- **•** [「差分\(部分\)設定」\(](#page-105-1)P.4-6)
- **•** [「同期設定」\(](#page-105-2)P.4-6)

## <span id="page-104-1"></span>初期設定

スイッチが最初に起動すると、ネットワークで Dynamic Host Configuration Protocol(DHCP)要求を ブロードキャストすることで IP アドレスを取得しようとします。サブネット上には DHCP サーバがな いものと想定し、ディストリビューション スイッチは DHCP リレー エージェントとして動作し、要求 を DHCP サーバに転送します。DHCP サーバは要求を受信すると、新しいスイッチに IP アドレスを割 り当て、Trivial File Transfer Protocol (TFTP; 簡易ファイル転送プロトコル) サーバの IP アドレス、 ブートストラップ コンフィギュレーション ファイルへのパス、デフォルト ゲートウェイの IP アドレ スを、DHCP リレー エージェントに対するユニキャスト応答に組み入れます。DHCP リレー エージェ ントは、この応答をスイッチに転送します。

スイッチは、割り当てられた IP アドレスを自動的にインターフェイス VLAN 1 (デフォルト)に設定 し、TFTP サーバからブートストラップ コンフィギュレーション ファイルをダウンロードします。 ブートストラップ コンフィギュレーション ファイルが正常にダウンロードされると、スイッチはその ファイルを実行コンフィギュレーションにロードします。

CNS IOS エージェントは、該当する ConfigID および EventID を使用して Configuration Engine との 通信を開始します。Configuration Engine はこの ConfigID をテンプレートにマッピングして、スイッ チに完全なコンフィギュレーション ファイルをダウンロードします。

図 [4-2](#page-104-2) に、DHCP ベースの自動設定を使用して初期ブートストラップ コンフィギュレーション ファイ ルを取得するためのネットワーク構成例を示します。

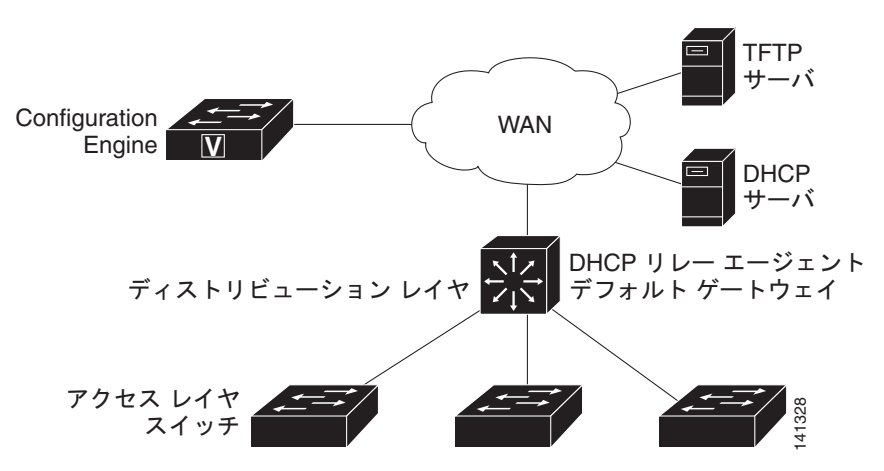

#### <span id="page-104-2"></span>図 **4-2** 初期設定の概要

## <span id="page-105-1"></span>差分 (部分)設定

ネットワークが稼動すると、Cisco IOS エージェントを使用して新しいサービスを追加できます。差分 (部分)設定は、スイッチに送信できます。実際の設定を、イベント ペイロードとしてイベント ゲート ウェイを介して(プッシュ処理)、またはスイッチにプル オペレーションを開始させる信号イベントと して送信できます。

スイッチは、適用する前に設定の構文をチェックできます。構文が正しい場合は、スイッチは差分設定 を適用し、コンフィギュレーション サーバに成功を信号で伝えるイベントを発行します。スイッチが 差分設定を適用しない場合、エラー ステータスを示すイベントを発行します。スイッチが差分設定を 適用した場合、NVRAM(不揮発性 RAM)に書き込むか、または書き込むように指示されるまで待つ ことができます。

## <span id="page-105-2"></span>同期設定

スイッチは、設定を受信した場合、書き込み信号イベントの受信時に設定の適用を遅らせることができ ます。書き込み信号イベントは、更新された設定を NVRAM に保存しないようにスイッチに指示しま す。スイッチは更新された設定を実行コンフィギュレーションとして使用します。これによりスイッチ の設定は、次の再起動時の使用のために NVRAM に設定を保存する前に、他のネットワーク アクティ ビティと同期化されます。

# <span id="page-105-0"></span>**Cisco IOS** エージェントの設定

スイッチの Cisco IOS ソフトウェアに組み込まれた Cisco IOS エージェントによって、スイッチを接続 して自動的に設定できます(「自動 CNS [設定のイネーブル化」\(](#page-105-3)P.4-6)を参照)。設定を変更する場合、 またはカスタム コンフィギュレーションをインストールする場合は次の手順を参照してください。

- **•** 「CNS イベント [エージェントのイネーブル化」\(](#page-107-0)P.4-8)
- **•** 「Cisco IOS CNS [エージェントのイネーブル化」\(](#page-108-0)P.4-9)

## <span id="page-105-4"></span><span id="page-105-3"></span>自動 **CNS** 設定のイネーブル化

スイッチの自動 CNS 設定をイネーブルにするには、まず表 [4-1](#page-105-4) の条件を満たす必要があります。条件 設定を完了したらスイッチの電源を入れます。**setup** プロンプトでは何も入力しません。スイッチは初 期設定を開始します([「初期設定」\(](#page-104-1)P.4-5)を参照)。コンフィギュレーション ファイル全体がスイッチ にロードされると作業は完了です。

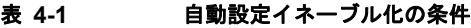

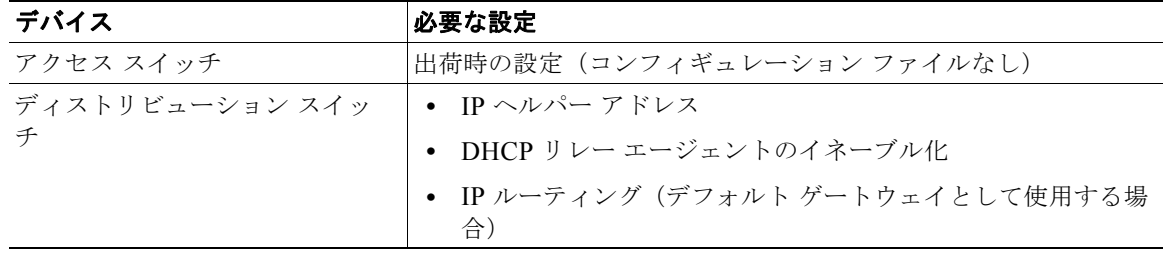

| デバイス                            | 必要な設定                                                                                             |
|---------------------------------|---------------------------------------------------------------------------------------------------|
| DHCP サーバ                        | IP アドレスの割り当て                                                                                      |
|                                 | TFTP サーバの IP アドレス                                                                                 |
|                                 | - TFTP サーバのブートストラップ コンフィギュレーション<br>$\bullet$<br>ファイルへのパス                                          |
|                                 | ● デフォルト ゲートウェイの IP アドレス                                                                           |
| TFTP サーバ                        | • スイッチと Configuration Engine との通信を可能にする CNS<br>コンフィギュレーション コマンドを含むブートストラップ コ<br>ンフィギュレーション ファイル   |
|                                 | ● (デフォルトのホスト名の代わりに)スイッチ MAC アドレス<br>またはシリアル番号のいずれかを使用して ConfigID および<br>EventID を生成するように設定されたスイッチ |
|                                 | • スイッチにコンフィギュレーション ファイルをプッシュする<br>ように設定された CNS イベント エージェント                                        |
| <b>CNS</b> Configuration Engine | デバイス タイプ別の 1 つまたは複数のテンプレートで、テンプ<br>レートにデバイスの ConfigID がマッピングされています。                               |

表 **4-1** 自動設定イネーブル化の条件 (続き)

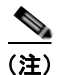

(注) Configuration Engine のセットアップ プログラムの実行と Configuration Engine でのテンプレートの作成に ついては、次の URL にアクセスして、『*Cisco Configuration Engine Installation and Setup Guide, 1.5 for Linux*』を参照してください。 [http://www.cisco.com/en/US/docs/net\\_mgmt/configuration\\_engine/1.5/installation\\_linux/guide/setup\\_1.html](http://www.cisco.com/en/US/docs/net_mgmt/configuration_engine/1.5/installation_linux/guide/setup_1.html) 

a ka

# <span id="page-107-0"></span>**CNS** イベント エージェントのイネーブル化

(注) スイッチ上で CNS イベント エージェントをイネーブルにしてから、CNS 設定 エージェントをイネー ブルにする必要があります。

スイッチ上で CNS イベント エージェントをイネーブルにするには、特権 EXEC モードで次の手順を 実行します。

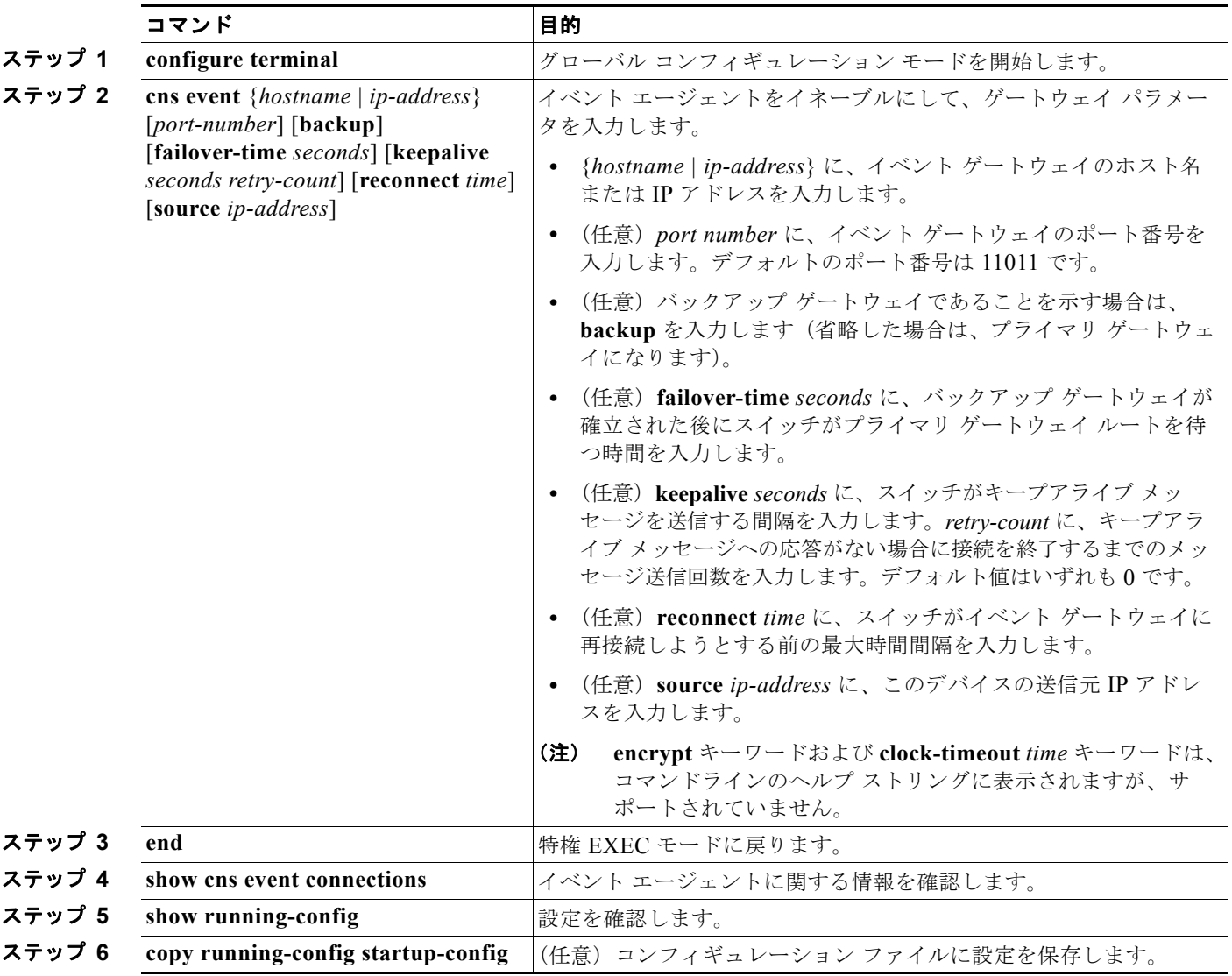

CNS イベント エージェントをディセーブルにするには、**no cns event** {*ip-address | hostname*} グロー バル コンフィギュレーション コマンドを使用します。

次に、CNS イベント エージェントをイネーブルにして、IP アドレス ゲートウェイを 10.180.1.27、 キープアライブ間隔を 120 秒、再試行回数を 10 回に設定する例を示します。

Switch(config)# **cns event 10.180.1.27 keepalive 120 10**
## **Cisco IOS CNS** エージェントのイネーブル化

CNS イベント エージェントをイネーブルにした後、スイッチ上で Cisco IOS CNS エージェントを起動 します。次のコマンドを使用して、Cisco IOS エージェントをイネーブルにできます。

- **• cns config initial** グローバル コンフィギュレーション コマンドは、Cisco IOS エージェントをイ ネーブルにして、スイッチの初期設定を開始します。
- **• cns config partial** グローバル コンフィギュレーション コマンドは、Cisco IOS エージェントをイ ネーブルにして、スイッチの部分的な設定を開始します。Configuration Engine を使用して、リ モートでスイッチに差分設定を送信できます。

### 初期設定のイネーブル化

スイッチ上で CNS 設定 エージェントをイネーブルにして初期設定を開始するには、特権 EXEC モー ドで次の手順を実行します。

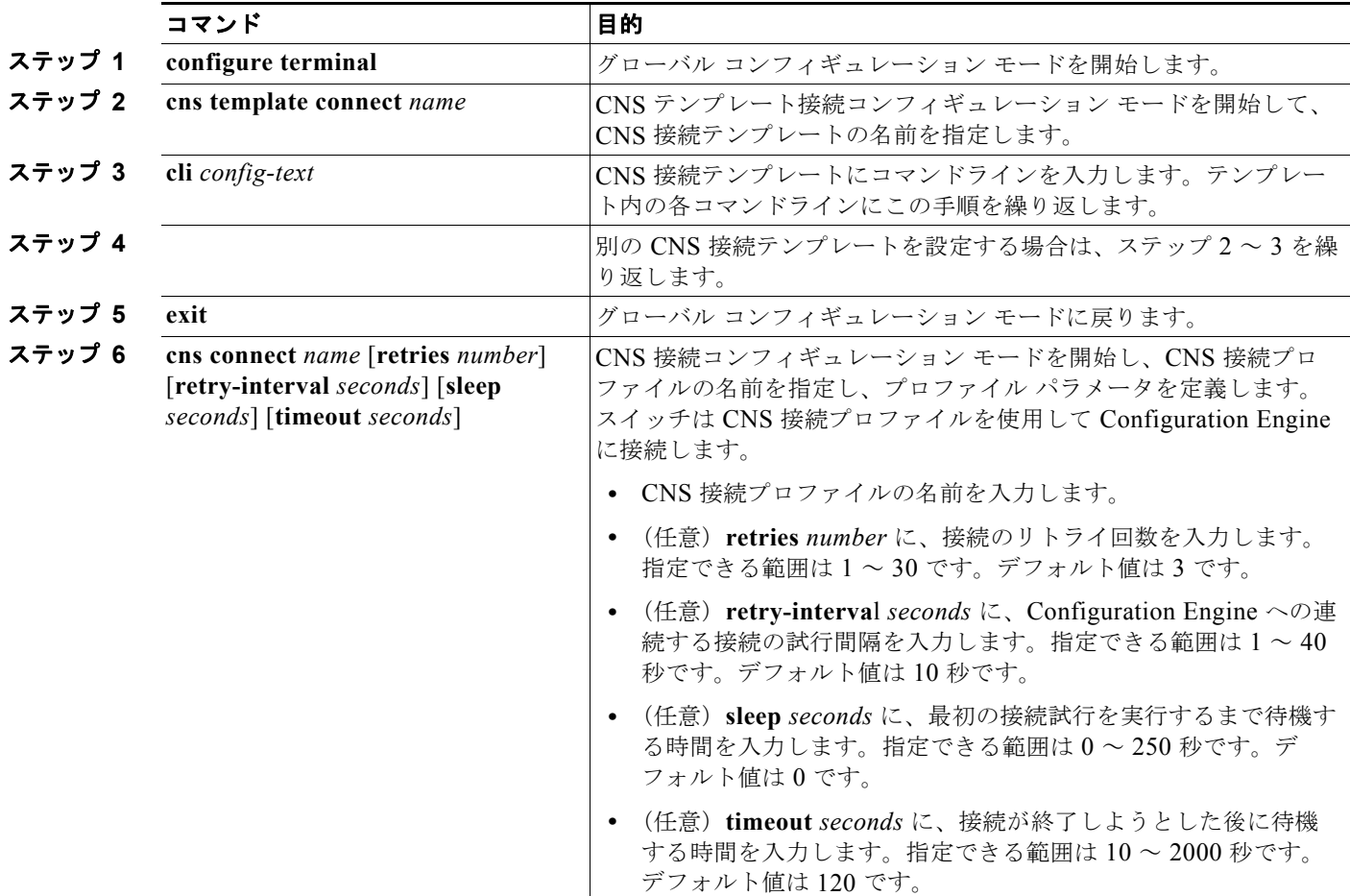

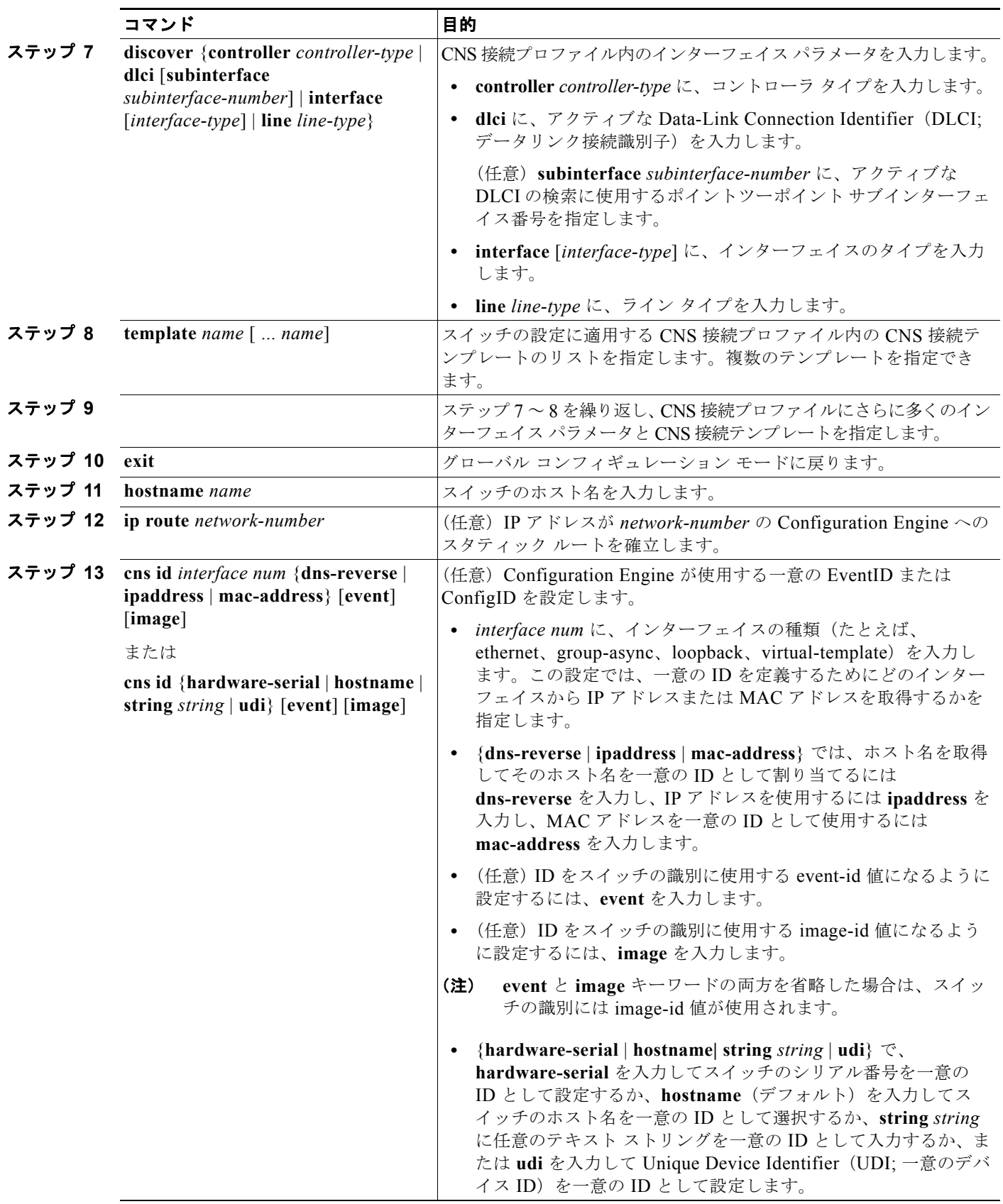

**Catalyst 2960** および **2960-S** スイッチ ソフトウェア コンフィギュレーション ガイド

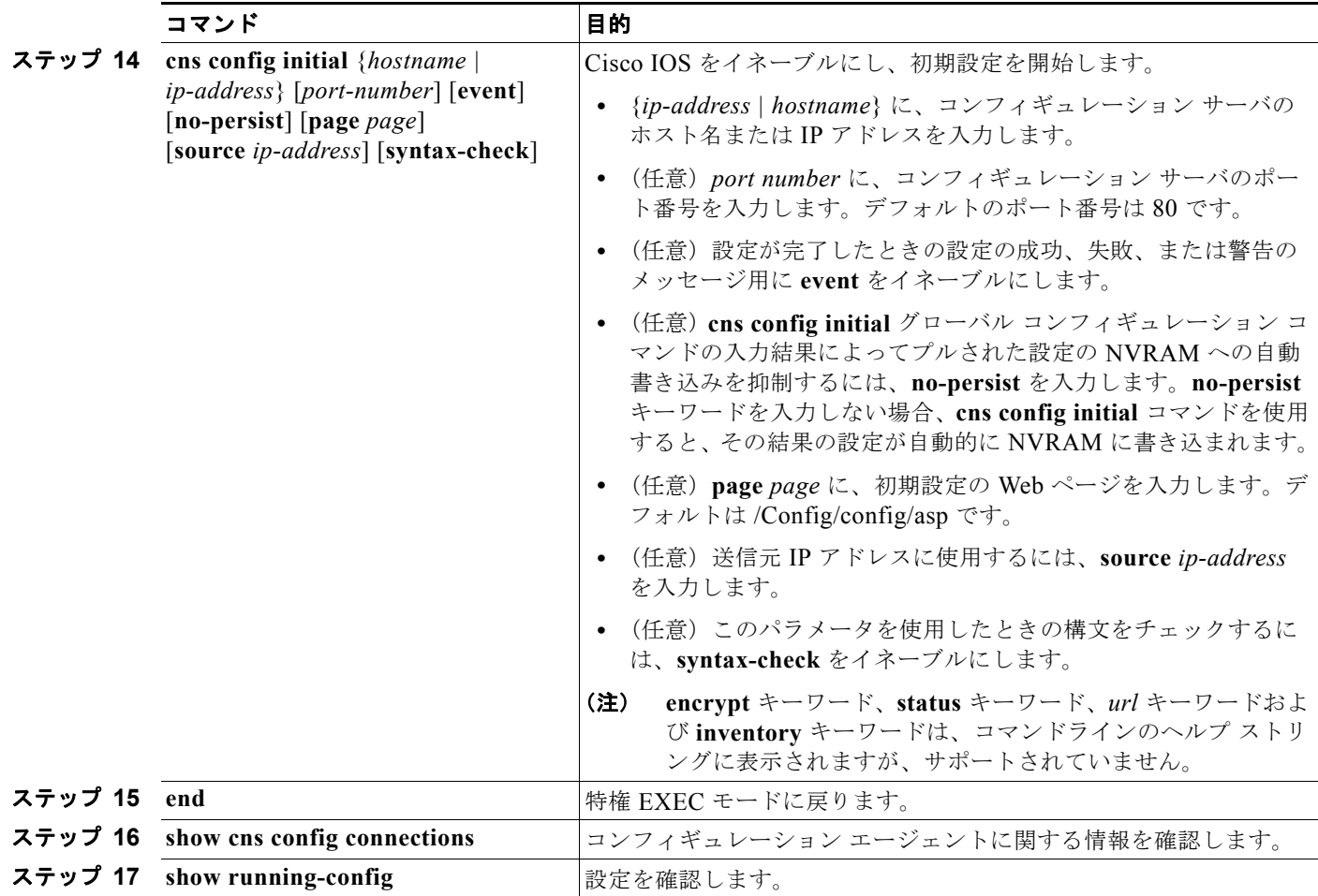

CNS Cisco IOS エージェントをディセーブルにするには、**no cns config initial** {*ip-address | hostname*} グローバル コンフィギュレーション コマンドを使用します。

次に、スイッチの設定が不明な場合に、リモート スイッチに初期設定を設定する例(CNS ゼロ タッチ 機能)を示します。

```
Switch(config)# cns template connect template-dhcp
Switch(config-tmpl-conn)# cli ip address dhcp
Switch(config-tmpl-conn)# exit
Switch(config)# cns template connect ip-route
Switch(config-tmpl-conn)# cli ip route 0.0.0.0 0.0.0.0 ${next-hop}
Switch(config-tmpl-conn)# exit
Switch(config)# cns connect dhcp
Switch(config-cns-conn)# discover interface gigabitethernet
Switch(config-cns-conn)# template template-dhcp
Switch(config-cns-conn)# template ip-route
Switch(config-cns-conn)# exit
Switch(config)# hostname RemoteSwitch
RemoteSwitch(config)# cns config initial 10.1.1.1 no-persist
```
次に、スイッチ IP アドレスが不明の場合に、リモート スイッチに初期設定を設定する例を示します。 Configuration Engine の IP アドレスは 172.28.129.22 です。

```
Switch(config)# cns template connect template-dhcp
Switch(config-tmpl-conn)# cli ip address dhcp
Switch(config-tmpl-conn)# exit
Switch(config)# cns template connect ip-route
Switch(config-tmpl-conn)# cli ip route 0.0.0.0 0.0.0.0 ${next-hop}
Switch(config-tmpl-conn)# exit
Switch(config)# cns connect dhcp
Switch(config-cns-conn)# discover interface gigabitethernet
Switch(config-cns-conn)# template template-dhcp
Switch(config-cns-conn)# template ip-route
Switch(config-cns-conn)# exit
Switch(config)# hostname RemoteSwitch
RemoteSwitch(config)# ip route 172.28.129.22 255.255.255.255 11.11.11.1
RemoteSwitch(config)# cns id ethernet 0 ipaddress
RemoteSwitch(config)# cns config initial 172.28.129.22 no-persist
```
### 部分設定のイネーブル化

スイッチ上で Cisco IOS エージェントをイネーブルにして部分設定を開始するには、特権 EXEC モー ドで次の手順を実行します。

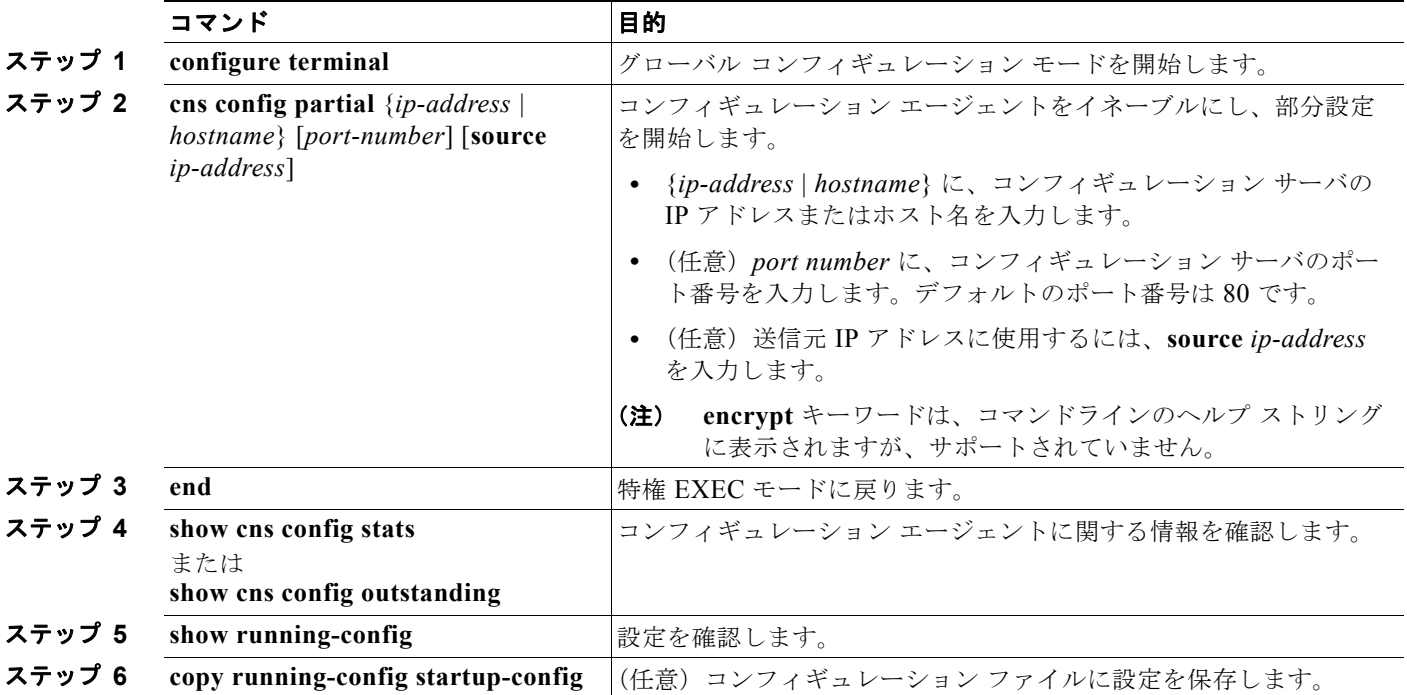

Cisco IOS エージェントをディセーブルにするには、**no cns config partial** {*ip-address | hostname*} グ ローバル コンフィギュレーション コマンドを使用します。部分設定を取り消すには、**cns config cancel** 特権 EXEC コマンドを使用します。

# **CNS** 設定の表示

#### 表 **4-2** 特権 **EXEC** 表示コマンド

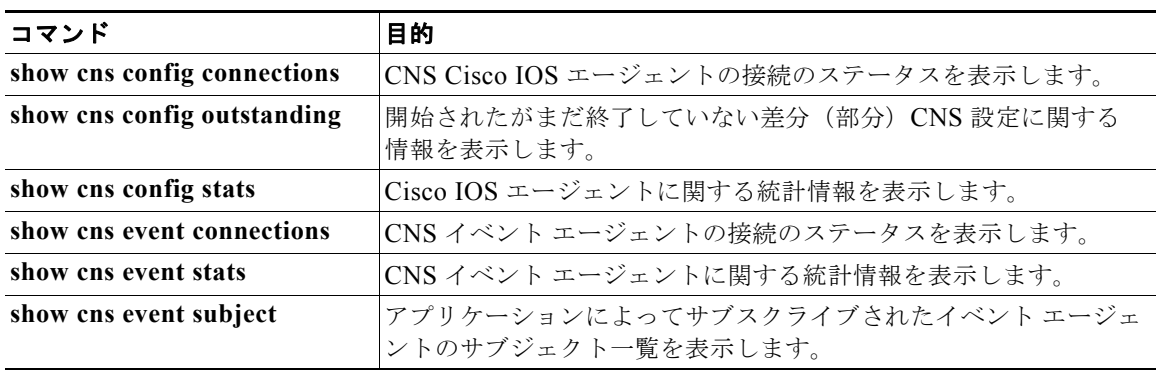

■ CNS 設定の表示

**Catalyst 2960** および **2960-S** スイッチ ソフトウェア コンフィギュレーション ガイド

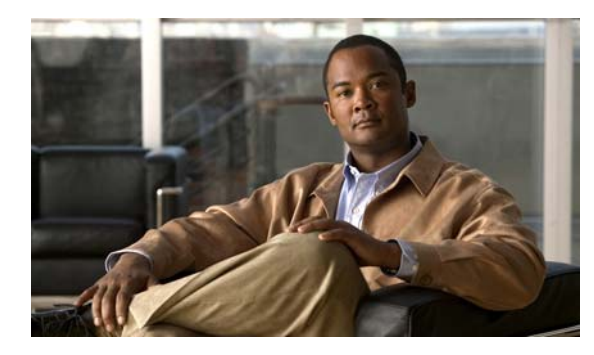

# **CHAPTER 5**

# スイッチの管理

この章では、Catalyst 2960 スイッチおよび 2960-S スイッチを管理するための 1 回限りの手順について 説明します。特に明記しない限り、スイッチという用語は、スタンドアロン スイッチおよびスイッチ スタックを指します。

(注) スタック構成をサポートしているのは、LAN Base イメージを実行している Catalyst 2960-S スイッチ だけです。

この章で説明する内容は、次のとおりです。

- **•** 「スイッチ [イメージの指定」\(](#page-114-0)P.5-1)
- **•** [「システム日時の管理」\(](#page-115-0)P.5-2)
- **•** [「システム名およびプロンプトの設定」\(](#page-121-0)P.5-8)
- **•** [「バナーの作成」\(](#page-124-0)P.5-11)
- **•** 「MAC アドレス [テーブルの管理」\(](#page-126-0)P.5-13)
- **•** 「ARP [テーブルの管理」\(](#page-137-0)P.5-24)

# <span id="page-114-0"></span>スイッチ イメージの指定

Catalyst 2960 スイッチおよび 2960-S スイッチは、次のいずれかのイメージで実行されます。

- **•** LAN ベース ソフトウェア イメージは、Access Control List(ACL; アクセス コントロール リス ト)および Ouality of Service (OoS) 機能のような企業クラスのインテリジェントなサービスを 提供します。Catalyst 2960-S スイッチでは、スタック構成もサポートされます。
- **•** LAN Lite イメージは、より少なく限定された機能を提供します。

Catalyst 2960-S は、暗号化機能を含むユニバーサル イメージとともに出荷されます。スイッチにある ソフトウェア イメージは、スイッチ モデルによって LAN Base イメージまたは LAN Lite イメージの いずれかになります。スイッチで実行されているイメージを特定する方法は、次のとおりです。

- **•** LAN Lite イメージが実行されているスイッチでは、FlexStack モジュールはサポートされません。 スイッチの背面には、FlexStack モジュール用スロットがありません。
- **•** スイッチの正面の右上隅にあるラベルの末尾が、スイッチ モデルで LAN Base イメージが実行さ れている場合は -L で終わっています。スイッチ モデルで LAN Lite イメージが実行されている場 合は -S で終わっています。
- **•** show version 特権 EXEC コマンドを入力します。製品 ID を示す行の末尾も、-L(LAN Base イ メージが実行されている場合)または -S(LAN Lite イメージが実行されている場合)です。たと えば、WS-C2960S-48PD-L では、LAN Base イメージが実行されています。WS-C2960S-24TS-S では、LAN Lite イメージが実行されています。
- **•** show license 特権 EXEC コマンドを入力し、アクティブなイメージを参照します。

```
Switch# show license
Index 1 Feature: lanlite
          Period left: 0 minute 0 second 
Index 2 Feature: lanbase
          Period left: Life time
         License Type: Permanent
         License State: Active, In Use
         License Priority: Medium
          License Count: Non-Counted
```
## <span id="page-115-0"></span>システム日時の管理

Network Time Protocol (NTP) などの自動設定方式、または手動設定方式を使用して、スイッチのシ ステム日時を管理します。

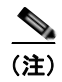

(注) ここで使用するコマンドの構文および使用方法の詳細については、Cisco.com で、『*Cisco IOS Configuration Fundamentals Command Reference*』を参照してください。

ここでは、次の設定情報について説明します。

- **•** 「システム [クロックの概要」\(](#page-115-1)P.5-2)
- **•** 「NTP [の概要」\(](#page-116-0)P.5-3)
- **•** 「NTP [バージョン](#page-117-0) 4」(P.5-4)
- **•** [「手動での日時の設定」\(](#page-118-0)P.5-5)

### <span id="page-115-1"></span>システム クロックの概要

時刻サービスの中核となるのはシステム クロックです。このクロックはシステムがスタートアップし た瞬間から稼動し、日時を常時トラッキングします。

システム クロックは、次のソースにより設定できます。

- **•** NTP
- **•** 手動設定

システム クロックは、次のサービスに時刻を提供します。

- **•** ユーザの **show** コマンド
- **•** ログおよびデバッグ メッセージ

システム クロックは、Universal Time Coordinated (UTC; 協定世界時) (別名 GMT (グリニッジ標準 時))に基づいてシステム内部の時刻を常時トラッキングします。ローカルのタイム ゾーンおよび夏時 間に関する情報を設定することにより、時刻がローカルのタイム ゾーンに応じて正確に表示されるよ うにできます。

システム クロックは、時刻に*信頼性がある*かどうか(つまり、信頼できると見なされるタイム ソース によって時刻が設定されているか)を常時トラッキングします。信頼性のない場合は、時刻は表示目的 でのみ使用され、再配信されません。設定情報については[、「手動での日時の設定」\(](#page-118-0)P.5-5)を参照し てください。

### <span id="page-116-0"></span>**NTP** の概要

NTP は、ネットワーク上のデバイス間の時刻の同期化を目的に設計されています。NTP は UDP で稼 動し、UDP は IP 上で稼動します。NTP は RFC 1305 に規定されています。

NTP ネットワークは通常、ラジオ クロックやタイム サーバに接続された原子時計など、信頼できるタ イム ソースからその時刻を取得します。その後、NTP はネットワークにこの時刻を配信します。NTP はきわめて効率的で、1 分間に 1 パケットを使用するだけで、2 台のデバイスを 1 ミリ秒以内に同期化 できます。

NTP は、ストラタム (階層)という概念を使用して、信頼できるタイム ソースとデバイスが離れてい る NTP ホップを記述します。ストラタム 1 タイム サーバには、ラジオ クロックまたは原子時計が直接 接続されており、ストラタム 2 タイム サーバは、NTP を使用してストラタム 1 タイム サーバから時刻 を取得します(以降のストラタムも同様です)。NTP が稼動するデバイスは、タイム ソースとして、 NTP を使用して通信するストラタム番号が最小のデバイスを自動的に選択します。この方法によって、 NTP 時刻配信の自動編成型ツリーが効率的に構築されます。

NTP では、同期化されていないデバイスと同期化しないことによって、時刻が正確でないデバイスと の同期化を防ぎます。また、NTP では、複数のデバイスから報告される時刻を比較して、ストラタム の番号が小さくても、時刻が他のデバイスと大幅に異なるデバイスとは同期化しません。

NTP が稼動するデバイス間の通信(アソシエーション)は、通常静的に設定されます。各デバイスには、 アソシエーションを作成すべきすべてのデバイスの IP アドレスが与えられます。アソシエーションのペ アとなるデバイス間で NTP メッセージを交換することによって、正確な時刻の維持が可能になります。 ただし、LAN 環境では、代わりに IP ブロードキャスト メッセージを使用するように NTP を設定できま す。各デバイスを、単にブロードキャスト メッセージを送受信するように設定すればよいので、この代 替手段によって設定の複雑さが緩和されます。ただし、情報の流れは一方向に限られます。

デバイス上で維持される時刻は、重要なリソースです。NTP のセキュリティ機能を使用して、不正確 な時刻が誤ってあるいは意図的に設定されることを防止してください。アクセス リストを使用して制 限する方式および暗号化認証メカニズムの、2 種類のメカニズムを使用できます。

シスコの NTP ではストラタム 1 サービスをサポートしていないので、ラジオ クロックまたは原子時計 に接続できません。ネットワークの時刻サービスは、IP インターネット上のパブリック NTP サーバか ら取得することを推奨します。

図 [5-1](#page-117-1) に、NTP を使用する一般的なネットワーク例を示します。スイッチ A は、NTP サーバ モードで 設定したスイッチ B、C、D の NTP マスターです。スイッチ B、C、D とスイッチ A との間にはサー バ アソシエーションが設定されています。スイッチ E は、アップストリーム スイッチ(スイッチ B) およびダウンストリーム スイッチ(スイッチ F)の NTP ピアとして設定されています。

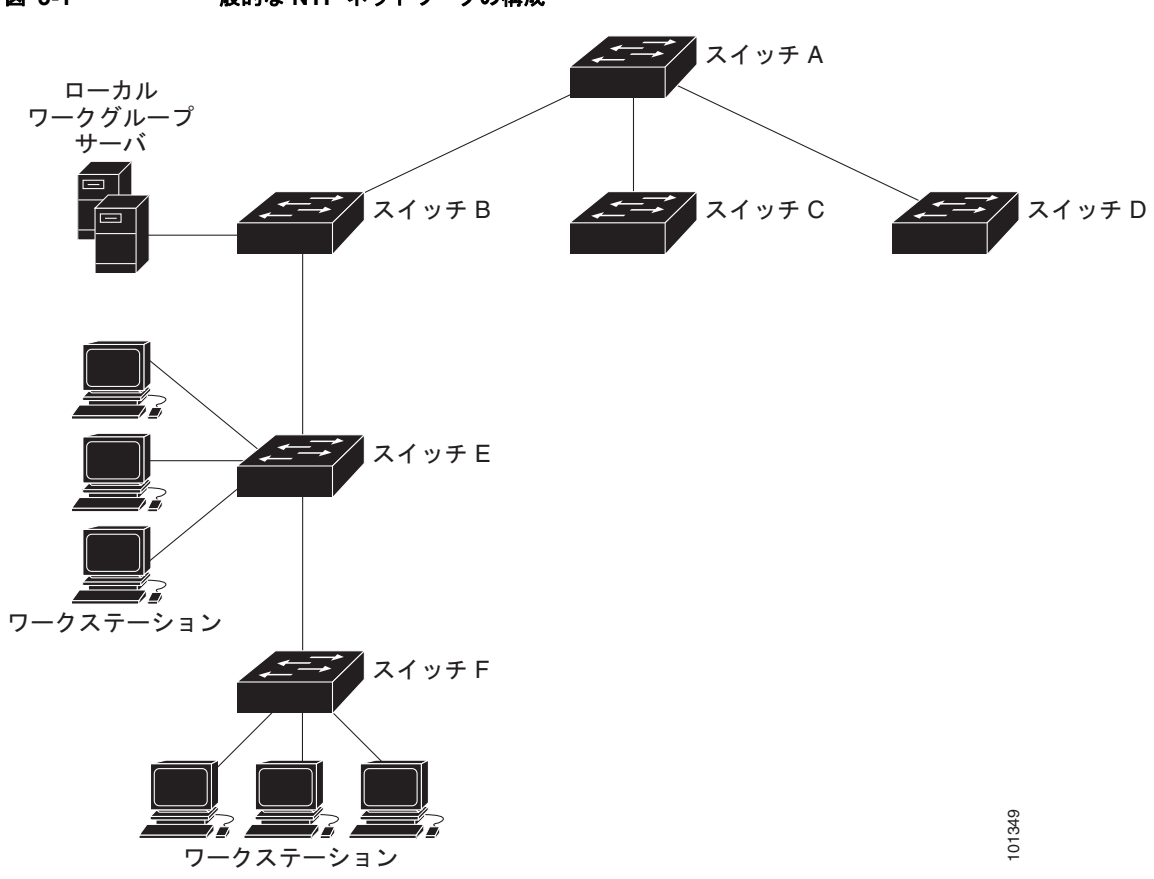

<span id="page-117-1"></span>図 **5-1** 一般的な **NTP** ネットワークの構成

ネットワークがインターネットから切り離されている場合、シスコの NTP によって、実際には、他の 方法で時刻を学習しているにもかかわらず、デバイスが NTP を使用して同期化しているように動作を 設定できます。他のデバイスは、NTP によりこのデバイスと同期化されます。

複数のタイム ソースがある場合は、NTP は常に、より信頼性があると見なされます。NTP の時刻は、 他の方法による時刻に優先します。

自社のホスト システムに NTP ソフトウェアを組み込んでいるメーカーが数社あり、また、UNIX シス テム用のバージョンやその派生ソフトウェアも一般に入手できます。このソフトウェアによって、ホス ト システムも時間が同期化されます。

## <span id="page-117-0"></span>**NTP** バージョン **4**

NTP バージョン 4 が、スイッチに実装されています。NTPv4 は NTP バージョン 3 の拡張版です。 NTPv4 は、IPv4 および IPv6 をサポートし、NTPv3 との下位互換性もあります。

NTPv4 は次の互換性を提供します。

- **•** IPv6 のサポート。
- **•** NTPv3 よりさらに向上したセキュリティ。NTPv4 プロトコルは、公開キー暗号化および標準 X509 認証に基づくセキュリティ フレームワークを提供します。
- **•** ネットワークに対する時間分布ヒエラルキーの自動計算。特定のマルチキャスト グループを使用し て、NTPv4 は、最も低い帯域幅コストで最高の時間精度を達成するサーバのヒエラルキーを自動的 に設定します。この機能では、サイトローカル IPv6 マルチキャスト アドレスが活用されます。

NTPv4 の設定の詳細については、『*[Cisco IOS IPv6 Configuration Guide, Release 12.4T](http://www.cisco.com/en/US/docs/ios/ipv6/configuration/guide/12_4t/ipv6_12_4t_book.html)*』の 「[Implementing NTPv4 in IPv6](http://www.cisco.com/en/US/docs/ios/ipv6/configuration/guide/ip6-ntpv4_ps6441_TSD_Products_Configuration_Guide_Chapter.html)」の章を参照してください。

### <span id="page-118-0"></span>手動での日時の設定

他のタイム ソースが使用できない場合は、システムの再起動後、手動で日時を設定できます。時刻は、次 にシステムを再起動するまで正確です。手動設定は最後の手段としてのみ使用することを推奨します。ス イッチを同期化できる外部ソースがある場合は、手動でシステム クロックを設定する必要はありません。

- ここでは、次の設定情報について説明します。
- **•** 「システム [クロックの設定」\(](#page-118-1)P.5-5)
- **•** [「日時設定の表示」\(](#page-118-2)P.5-5)
- **•** 「タイム [ゾーンの設定」\(](#page-119-0)P.5-6)
- **•** [「夏時間の設定」\(](#page-120-0)P.5-7)

#### <span id="page-118-1"></span>システム クロックの設定

ネットワーク上に、NTP サーバなどの時刻サービスを提供する外部ソースがある場合、手動でシステ ム クロックを設定する必要はありません。

システム クロックを設定するには、特権 EXEC モードで次の手順を実行します。

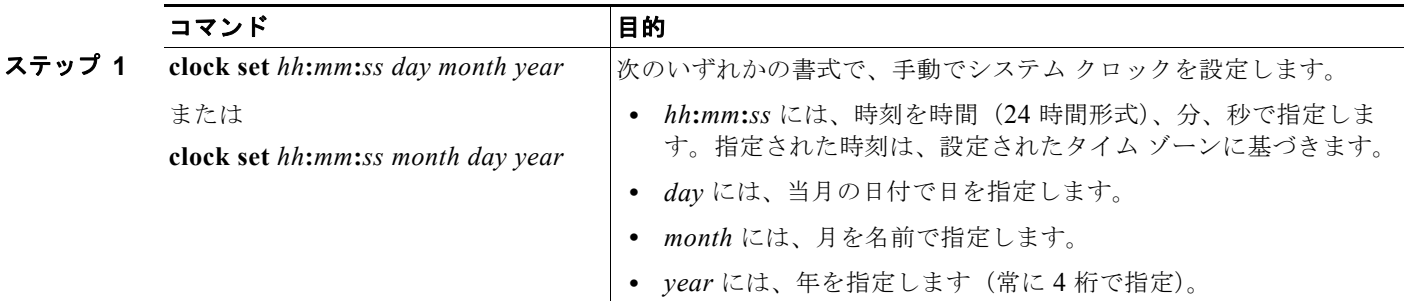

次に、システム クロックを手動で 2001 年の 7 月 23 日午後 1 時 32 分に設定する例を示します。 Switch# **clock set 13:32:00 23 July 2001**

#### <span id="page-118-2"></span>日時設定の表示

日時の設定を表示するには、**show clock** [**detail**] 特権 EXEC コマンドを使用します。

システム クロックは、信頼性がある(正確であると信じられる)かどうかを示す *authoritative* フラグ を維持します。システム クロックがタイミング ソースによって設定されている場合は、フラグを設定 します。時刻が信頼性のないものである場合は、表示目的でのみ使用されます。クロックが信頼でき ず、*authoritative* フラグも設定されていなければ、ピアの時刻が無効でも、フラグはピアがクロックと 同期しないようにします。

**show clock** の表示の前にある記号は、次の意味があります。

- **•** \*:時刻は信頼できません。
- **•** (空白):時刻は信頼できます。
- **•** .:時刻は信頼できますが、NTP は同期していません。

### <span id="page-119-0"></span>タイム ゾーンの設定

手動でタイム ゾーンを設定するには、特権 EXEC モードで次の手順を実行します。

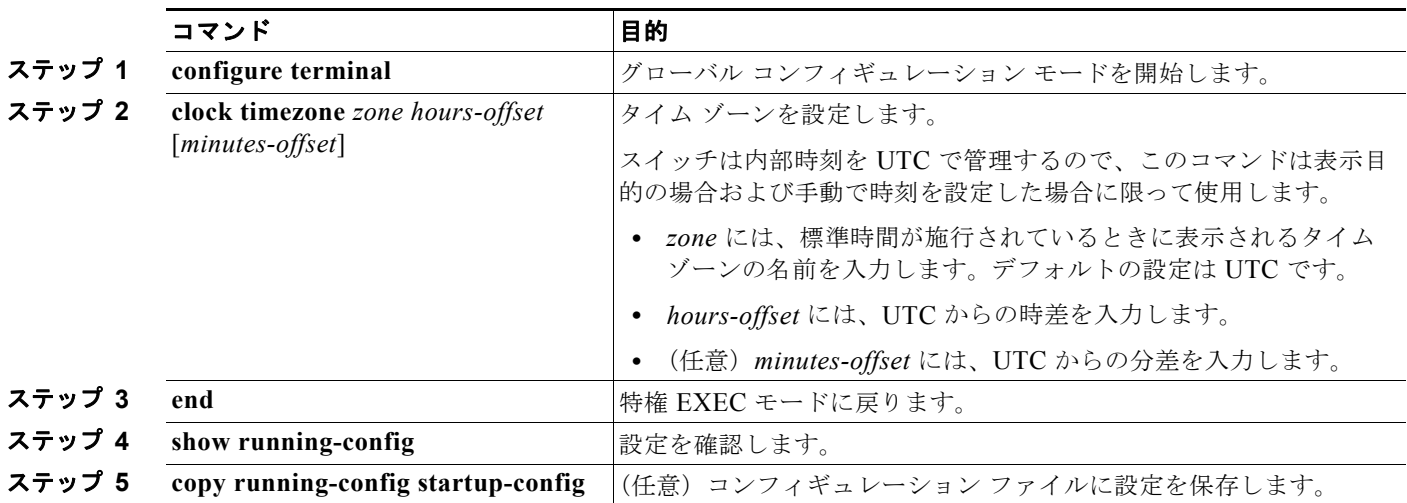

*clock timezone* グローバル コンフィギュレーション コマンドの **minutes-offset** 変数は、現地のタイム ゾーンと UTC との時差が分単位である場合に使用できます。たとえば、カナダ大西洋沿岸のある区域 のタイム ゾーン (Atlantic Standard Time (AST; 大西洋標準時))は UTC-3.5 です。この場合、3 は 3 時間、.5 は 50% を意味します。この場合、必要なコマンドは **clock timezone AST -3 30** です。

時刻を UTC に設定するには、**no clock timezone** グローバル コンフィギュレーション コマンドを使用 します。

a a s

### <span id="page-120-0"></span>夏時間の設定

毎年特定の曜日に夏時間が開始して終了する地域に夏時間を設定するには、特権 EXEC モードで次の 手順を実行します。

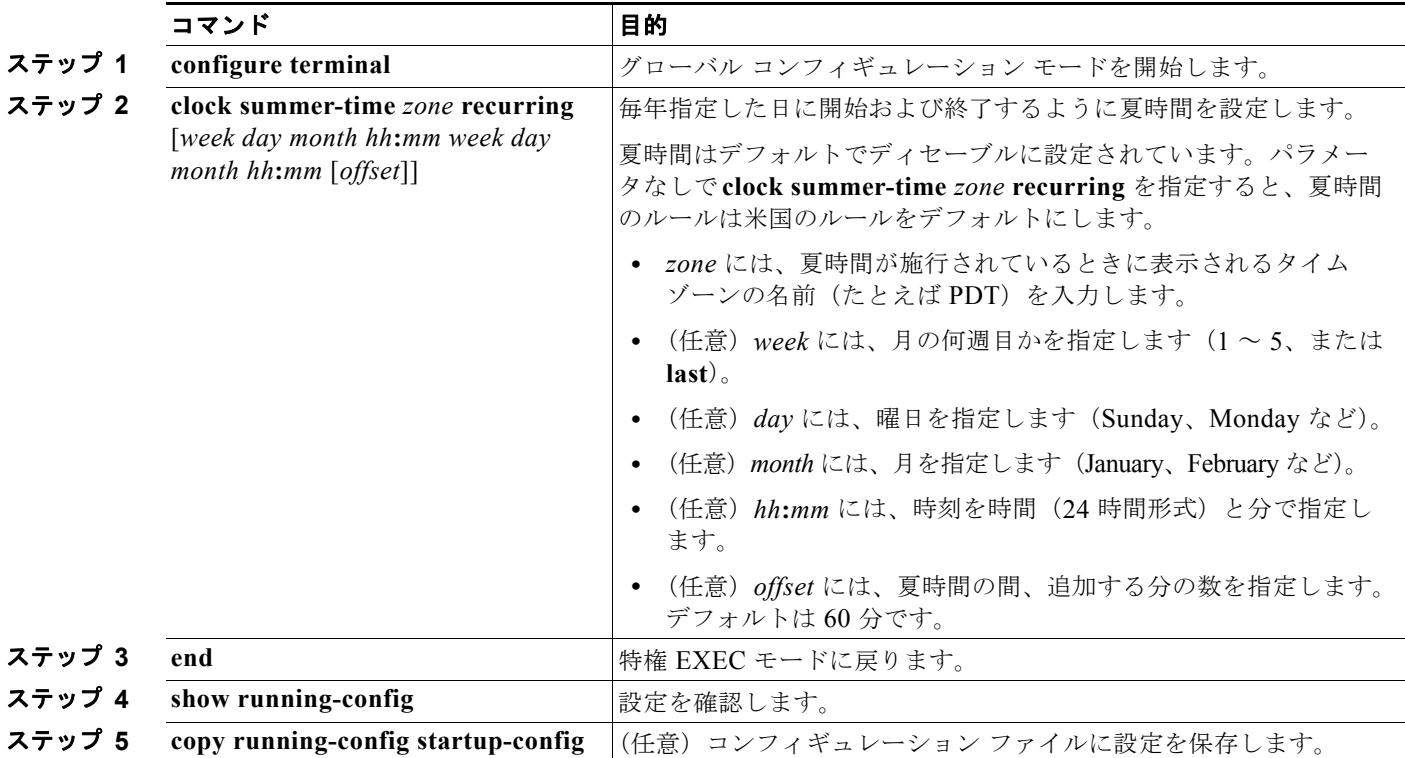

**clock summer-time** グローバル コンフィギュレーション コマンドの最初の部分では夏時間の開始時期 を、2 番めの部分では終了時期を指定します。すべての時刻は、現地のタイム ゾーンを基準にしていま す。開始時間は標準時を基準にしています。終了時間は夏時間を基準にしています。開始月が終了月よ り後の場合は、システムでは南半球にいると見なされます。

次に、夏時間が 4 月の第一日曜の 2 時に始まり、10 月の最終日曜の 2 時に終わるように指定する例を 示します。

Switch(config)# **clock summer-time PDT recurring 1 Sunday April 2:00 last Sunday October 2:00** 

ユーザの居住地域の夏時間が定期的なパターンに従わない(次の夏時間のイベントの正確な日時を設定 する)場合は、特権 EXEC モードで次の手順を実行します。

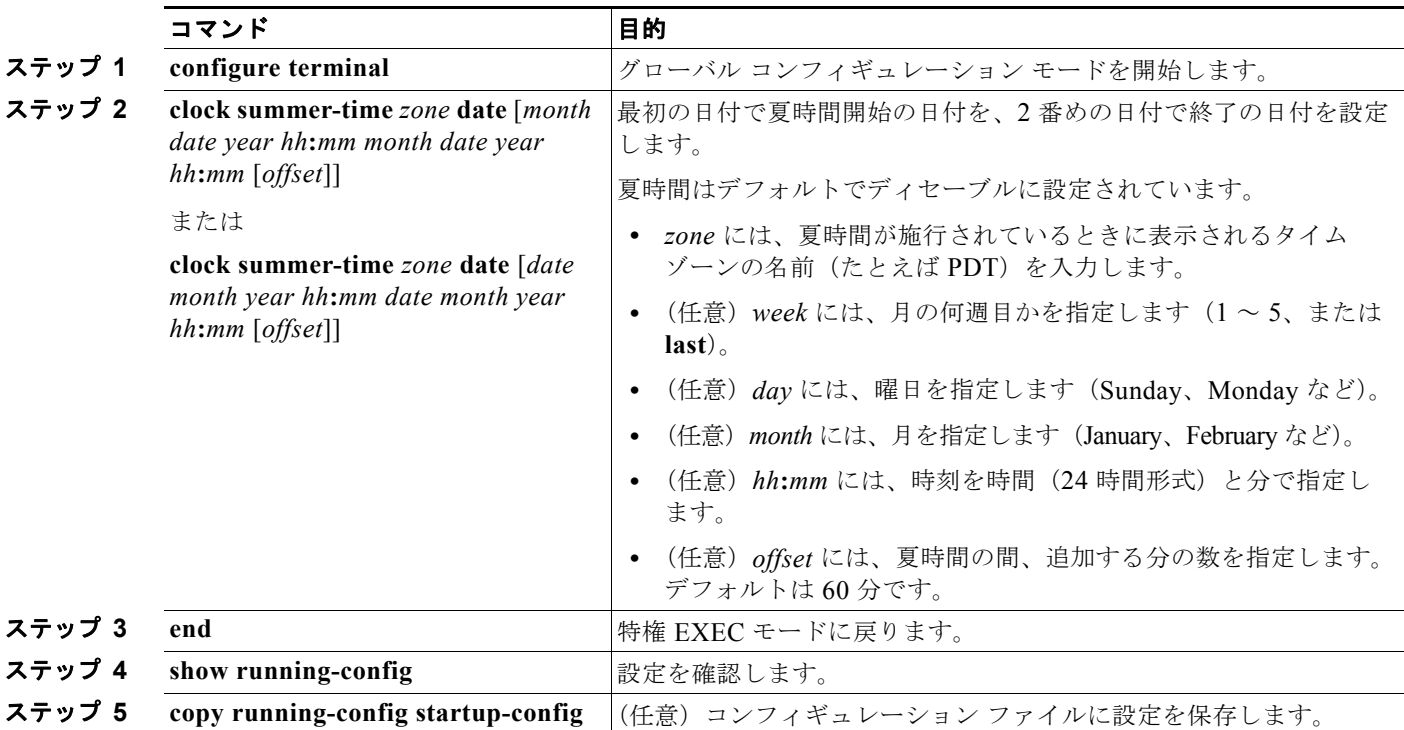

**clock summer-time** グローバル コンフィギュレーション コマンドの最初の部分では夏時間の開始時期 を、2 番めの部分では終了時期を指定します。すべての時刻は、現地のタイム ゾーンを基準にしていま す。開始時間は標準時を基準にしています。終了時間は夏時間を基準にしています。開始月が終了月よ り後の場合は、システムでは南半球にいると見なされます。

夏時間をディセーブルにするには、**no clock summer-time** グローバル コンフィギュレーション コマン ドを使用します。

次に、夏時間が 2000 年 10 月 12 日の 2 時に始まり、2001 年 4 月 26 日の 2 時に終わるように設定す る例を示します。

Switch(config)# **clock summer-time pdt date 12 October 2000 2:00 26 April 2001 2:00**

## <span id="page-121-0"></span>システム名およびプロンプトの設定

スイッチにシステム名を設定して特定します。デフォルトでは、システム名およびプロンプトは *Switch* です。

システム プロンプトを設定していない場合は、システム名の最初の 20 文字をシステム プロンプトとし て使用します。大なり記号(>)が付加されます。システム名が変更されると、プロンプトは更新され ます。

ユーザがスタック マスターを介してスタック メンバにアクセスしている場合、**session** *stack-member-number* 特権 EXEC コマンドを使用する必要があります。スタック メンバ番号の有効範 囲は 1 ~ 9 です。このコマンドを使用すると、スタック メンバの番号がシステム プロンプトの末尾に 追加されます。たとえば、Switch-2# はスタック メンバ 2 の特権 EXEC モードのプロンプトであり、 スイッチ スタックのシステム プロンプトは Switch です。

ここで使用するコマンドの構文および使用方法の詳細については、『*Cisco IOS Configuration Fundamentals Command Reference*』および『*Cisco IOS IP Command Reference, Volume 2 of 3: Routing Protocols*』を参照してください。

ここでは、次の設定情報について説明します。

- **•** [「デフォルトのシステム名およびプロンプトの設定」\(](#page-122-0)P.5-9)
- **•** [「システム名の設定」\(](#page-122-1)P.5-9)
- **•** 「DNS [の概要」\(](#page-122-2)P.5-9)

## <span id="page-122-0"></span>デフォルトのシステム名およびプロンプトの設定

デフォルトのスイッチのシステム名およびプロンプトは *Switch* です。

### <span id="page-122-1"></span>システム名の設定

手動でシステム名を設定するには、特権 EXEC モードで次の手順を実行します。

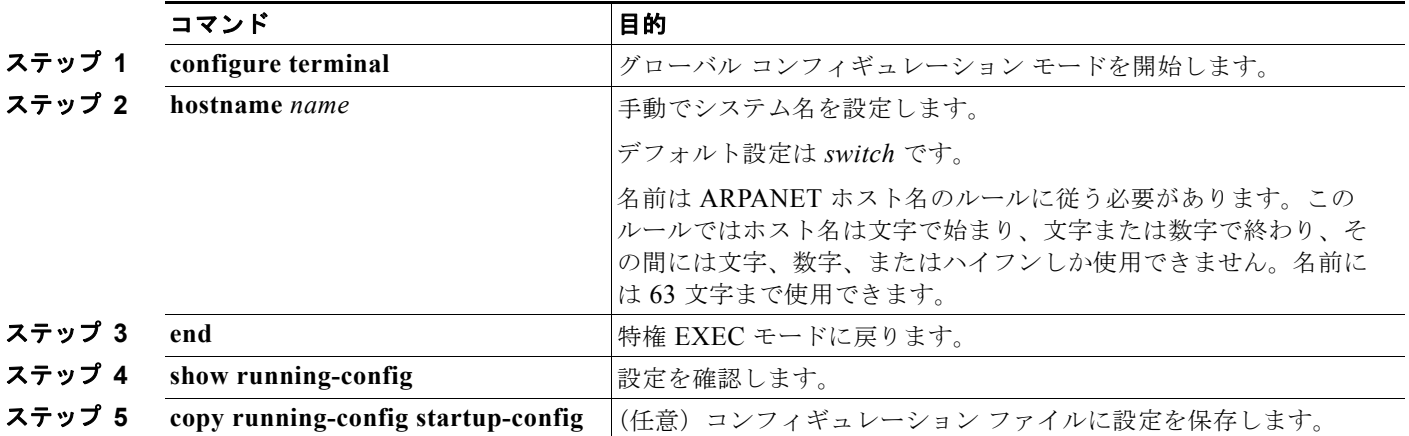

システム名を設定すると、システム プロンプトとしても使用されます。

デフォルトのホスト名に戻すには、**no hostname** グローバル コンフィギュレーション コマンドを使用 します。

### <span id="page-122-2"></span>**DNS** の概要

Domain Name System (DNS; ドメイン ネーム システム)プロトコルは、分散型データベース DNS を 制御し、これによりホスト名を IP アドレスにマッピングできます。スイッチ上に DNS を設定すると、 **ping**、**telnet**、**connect** などのすべての IP コマンドや、関連する Telnet サポート操作時に、IP アドレ スの代わりにホスト名を使用できます。

IP によって定義される階層型の命名方式では、デバイスを場所またはドメインで特定できます。ドメ イン名の区切りとしては、ピリオド(.)を使用します。たとえば、シスコシステムズは、IP で *com* と いうドメイン名に分類される商業組織なので、ドメイン名は *cisco.com* となります。このドメイン内の 特定のデバイス、たとえば FTP(ファイル転送プロトコル)システムは、*ftp.cisco.com* で表されます。

IP ではドメイン名をトラッキングするために、ドメイン ネーム サーバという概念が定義されていま す。ドメイン ネーム サーバの役割は、名前から IP アドレスへのマッピングをキャッシュ(またはデー タベース)に保存することです。ドメイン名を IP アドレスにマッピングするには、まず、ホスト名を 明示し、ネットワーク上に存在するネーム サーバを指定し、DNS をイネーブルにします。

ここでは、次の設定情報について説明します。

- **•** 「DNS [のデフォルト設定」\(](#page-123-0)P.5-10)
- **•** 「DNS [の設定」\(](#page-123-1)P.5-10)
- **•** 「DNS [の設定の表示」\(](#page-124-1)P.5-11)

#### <span id="page-123-2"></span><span id="page-123-0"></span>**DNS** のデフォルト設定

表 [5-1](#page-123-2) に、DNS のデフォルト設定を示します。

#### 表 **5-1 DNS** のデフォルト設定

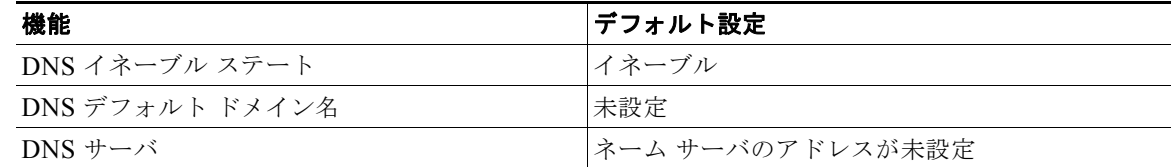

### <span id="page-123-1"></span>**DNS** の設定

DNS を使用するようにスイッチを設定するには、特権 EXEC モードで次の手順を実行します。

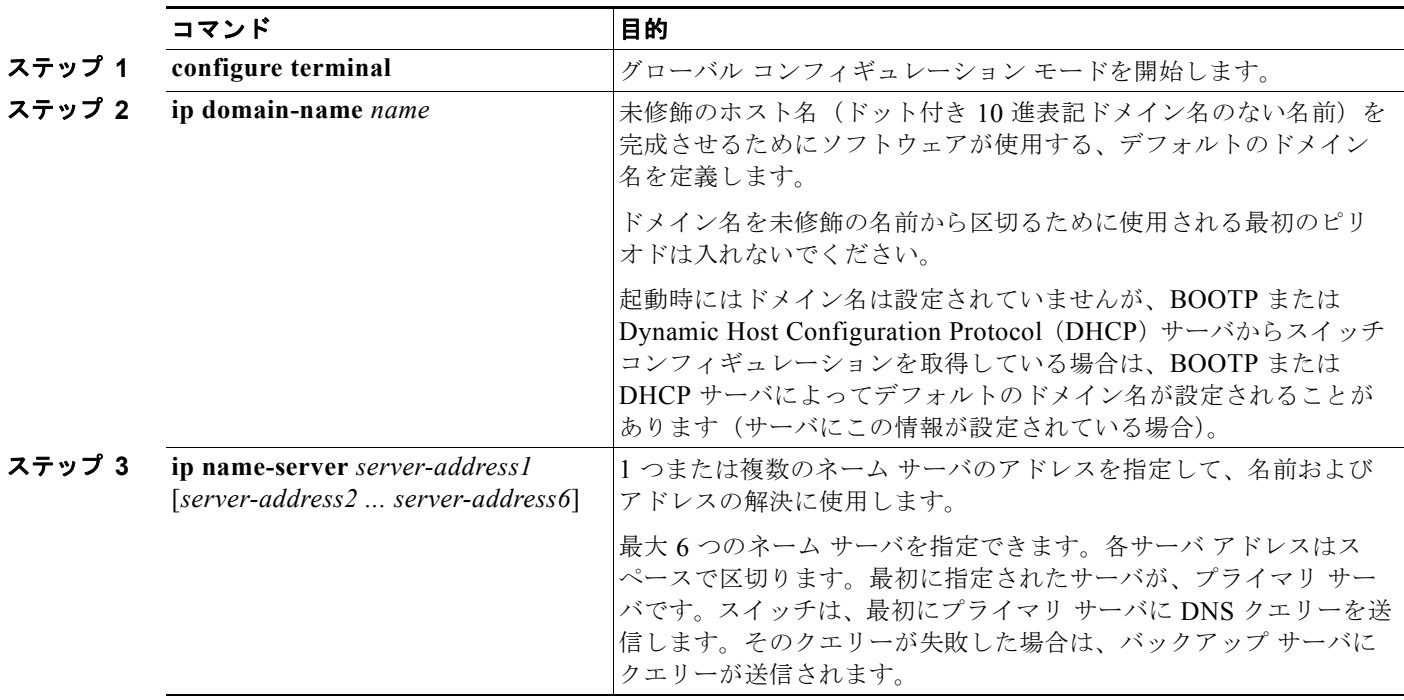

H.

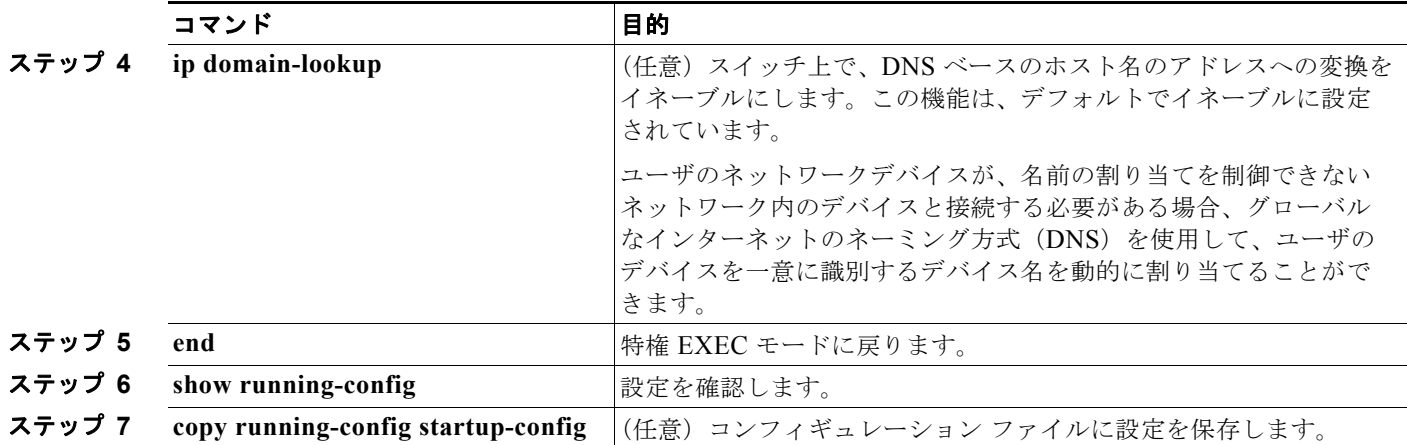

スイッチの IP アドレスをそのホスト名として使用する場合は、IP アドレスが使用され、DNS クエリー は発生しません。ピリオド(.)なしでホスト名を設定すると、ピリオドと、それに続くデフォルトの ドメイン名がホスト名に追加され、その後で DNS クエリーが行われ、名前を IP アドレスにマッピング します。デフォルトのドメイン名は、**ip domain-name** グローバル コンフィギュレーション コマンド によって設定される値です。ホスト名にピリオド(.)がある場合は、Cisco IOS ソフトウェアは、ホス ト名にデフォルトのドメイン名を追加せずに IP アドレスを検索します。

ドメイン名を削除するには、**no ip domain-name** *name* グローバル コンフィギュレーション コマンド を使用します。ネームサーバのアドレスを削除するには、**no ip name-server** *server-address* グローバ ル コンフィギュレーション コマンドを使用します。スイッチ上の DNS をディセーブルにするには、 **no ip domain-lookup** グローバル コンフィギュレーション コマンドを使用します。

#### <span id="page-124-1"></span>**DNS** の設定の表示

DNS 設定情報を表示するには、**show running-config** 特権 EXEC コマンドを使用します。

## <span id="page-124-0"></span>バナーの作成

Message-of-The-Day (MoTD) バナーおよびログイン バナーを作成できます。MoTD バナーはログイ ン時に接続しているすべての端末で表示され、すべてのネットワーク ユーザに影響のあるメッセージ (システムのシャットダウン予告など)を送信するのに便利です。

ログイン バナーも、接続しているすべての端末で表示されます。表示されるのは、MoTD バナーの後 で、ログイン プロンプトが表示される前です。

(注) ここで使用するコマンドの構文および使用方法の詳細については、Cisco.com で、『*Cisco IOS Configuration Fundamentals Command Reference, Release 12.4*』を参照してください。

ここでは、次の設定情報について説明します。

- **•** [「バナーのデフォルト設定」\(](#page-125-0)P.5-12)
- **•** 「MoTD ログイン [バナーの設定」\(](#page-125-1)P.5-12)
- **•** 「ログイン [バナーの設定」\(](#page-126-1)P.5-13)

## <span id="page-125-0"></span>バナーのデフォルト設定

MoTD およびログイン バナーは設定されません。

### <span id="page-125-1"></span>**MoTD** ログイン バナーの設定

ユーザがスイッチにログインしたときに、画面に表示される 1 行または複数行のメッセージバナーを作 成できます。

MoTD ログイン バナーを設定するには、特権 EXEC モードで次の手順を実行します。

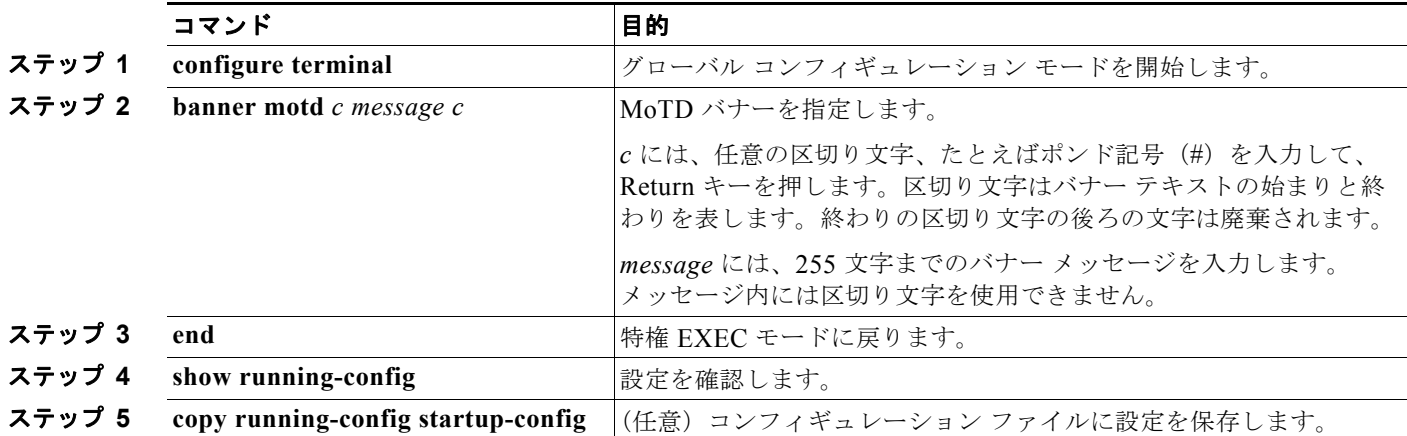

MoTD バナーを削除するには、**no banner motd** グローバル コンフィギュレーション コマンドを使用 します。

次に、ポンド記号(#)を開始および終了の区切り文字として使用し、スイッチの MoTD バナーを設定 する例を示します。

Switch(config)# **banner motd # This is a secure site. Only authorized users are allowed. For access, contact technical support. #**

Switch(config)#

次に、前の設定により表示されたバナーの例を示します。

Unix> **telnet 172.2.5.4** Trying 172.2.5.4... Connected to 172.2.5.4. Escape character is '^]'.

This is a secure site. Only authorized users are allowed. For access, contact technical support.

User Access Verification

Password:

### <span id="page-126-1"></span>ログイン バナーの設定

接続されたすべての端末でログイン バナーが表示されるように設定できます。バナーが表示されるの は、MoTD バナーの後で、ログイン プロンプトが表示される前です。

ログイン バナーを設定するには、特権 EXEC モードで次の手順を実行します。

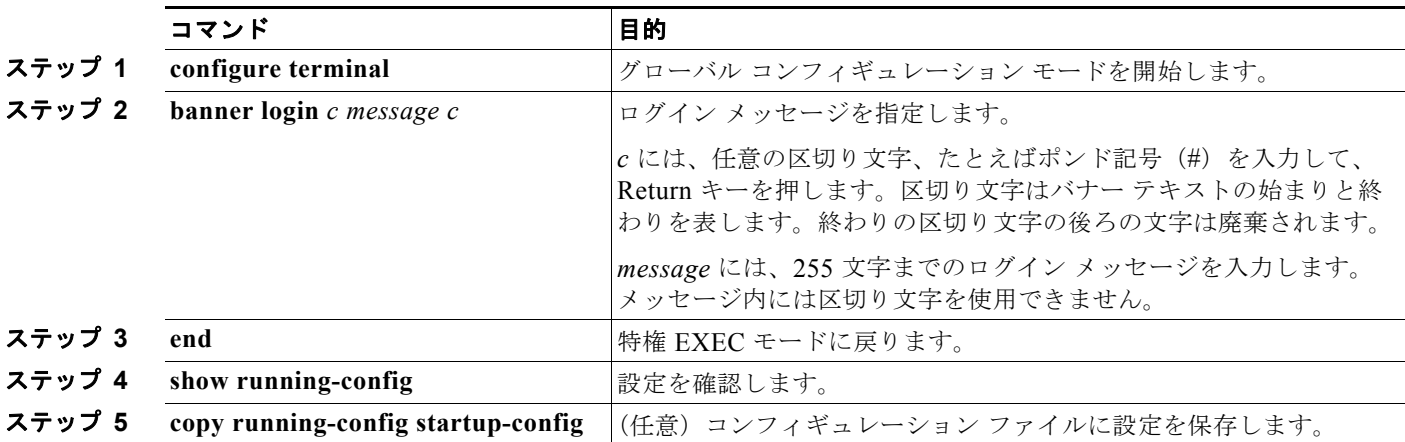

ログイン バナーを削除するには、**no banner login** グローバル コンフィギュレーション コマンドを使 用します。

次に、ドル記号(\$)を開始および終了の区切り文字として使用し、スイッチのログイン バナーを設定 する例を示します。

Switch(config)# **banner login \$ Access for authorized users only. Please enter your username and password. \$** Switch(config)#

## <span id="page-126-0"></span>**MAC** アドレス テーブルの管理

MAC アドレス テーブルには、スイッチがポート間のトラフィック転送に使用するアドレス情報が含ま れています。このアドレス テーブルに登録されたすべての MAC アドレスは、1 つまたは複数のポート に対応しています。アドレス テーブルに含まれるアドレス タイプには、次のものがあります。

- **•** ダイナミック アドレス:スイッチが学習し、使用されなくなった時点で期限切れとなる送信元 MAC アドレス
- **•** スタティック アドレス:手動で入力され、期限切れにならず、スイッチのリセット時にも消去さ れないユニキャストまたはマルチキャスト アドレス

アドレス テーブルは、宛先 MAC アドレス、対応する VLAN(仮想 LAN)ID、アドレスに対応付けら れたポート番号、およびタイプ(スタティックまたはダイナミック)のリストです。

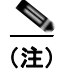

(注) ここで使用するコマンドの構文および使用方法の詳細については、このリリースに対応するコマンド リファレンスを参照してください。

ここでは、次の設定情報について説明します。

- **•** 「アドレス [テーブルの作成」\(](#page-127-0)P.5-14)
- **•** 「MAC [アドレスおよび](#page-127-1) VLAN」(P.5-14)
- **•** 「MAC [アドレスとスイッチ](#page-128-0) スタック」(P.5-15)
- **•** 「MAC アドレス [テーブルのデフォルト設定」\(](#page-128-1)P.5-15)
- **•** 「アドレス エージング [タイムの変更」\(](#page-128-2)P.5-15)
- **•** 「ダイナミック アドレス [エントリの削除」\(](#page-129-0)P.5-16)
- **•** 「MAC [アドレス変更通知トラップの設定」\(](#page-129-1)P.5-16)
- **•** 「MAC [アドレス移動通知トラップの設定」\(](#page-131-0)P.5-18)
- **•** 「MAC [しきい値通知トラップの設定」\(](#page-132-0)P.5-19)
- **•** 「スタティック アドレス [エントリの追加および削除」\(](#page-133-0)P.5-20)
- **•** 「ユニキャスト MAC アドレス [フィルタリングの設定」\(](#page-134-0)P.5-21)
- **•** 「VLAN の MAC アドレス [ラーニングのディセーブル化」\(](#page-135-0)P.5-22)
- **•** 「アドレス テーブル [エントリの表示」\(](#page-137-1)P.5-24)

### <span id="page-127-0"></span>アドレス テーブルの作成

すべてのポートでサポートされる複数の MAC アドレスによって、スイッチの任意のポートを各ワーク ステーション、リピータ、スイッチ、ルータ、あるいはその他のネットワークデバイスに接続できま す。各ポートで受信するパケットの送信元アドレスを取得し、アドレス テーブルにアドレスとその対 応するポート番号を追加することによって、スイッチは動的なアドレス指定を行います。ネットワーク でステーションの増設または取り外しが行われると、スイッチはアドレス テーブルを更新し、新しい ダイナミック アドレスを追加し、使用されていないアドレスは期限切れにします。

経過インターバルは、スタンドアロン スイッチまたはスイッチ スタックでグローバルに設定されてい ます。ただし、スイッチは VLAN ごとにアドレス テーブルを維持し、STP (スパニング ツリー プロト コル)によって VLAN 単位で有効期間を短縮できます。

スイッチは、受信したパケットの宛先アドレスに基づいて、任意の組み合わせのポート間でパケットを 送信します。MAC アドレス テーブルを使用することによって、スイッチは、宛先アドレスに対応付け られたポート(複数可)に限定してパケットを転送します。宛先アドレスがパケットを送信したポート 上にある場合は、パケットはフィルタリング処理され、転送されません。スイッチは、常にストア ア ンド フォワード方式を使用します。このため、完全なパケットをいったん保存してエラーがないか検 査してから伝送します。

### <span id="page-127-1"></span>**MAC** アドレスおよび **VLAN**

アドレスはすべて、VLAN と対応付けられます。1 つのアドレスを複数の VLAN に対応付け、それぞ れで異なる宛先を設定できます。たとえば、ユニキャスト アドレスを VLAN 1 のポート 1 および VLAN 5 のポート 9、10、1 に転送するといったことが可能です。

VLAN ごとに、独自の論理アドレス テーブルが維持されます。ある VLAN で認識されているアドレス が別の VLAN で認識されるには、別の VLAN 内のポートによって学習されるか、または別の VLAN 内のポートにスタティックに対応付けられる必要があります。

## <span id="page-128-0"></span>**MAC** アドレスとスイッチ スタック

すべてのスタック メンバにある MAC アドレス テーブルでは、同期が取られます。いかなる時点でも、各ス タック メンバには、各 VLAN のアドレス テーブルの同じコピーがあります。アドレスがエージング アウトす ると、アドレスは、すべてのスタック メンバにあるアドレス テーブルから削除されます。スイッチがスイッチ スタックに参加すると、そのスイッチでは、他のスタック メンバでラーニングされた各 VLAN のアドレスを 受信します。スタック メンバがスイッチ スタックに残っているときには、残りのスタック メンバは、エージ ング アウトするか、前のスタック メンバによってラーニングされたすべてのアドレスが削除されます。

### <span id="page-128-3"></span><span id="page-128-1"></span>**MAC** アドレス テーブルのデフォルト設定

表 [5-2](#page-128-3) に、MAC アドレス テーブルのデフォルト設定を示します。

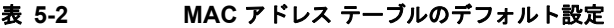

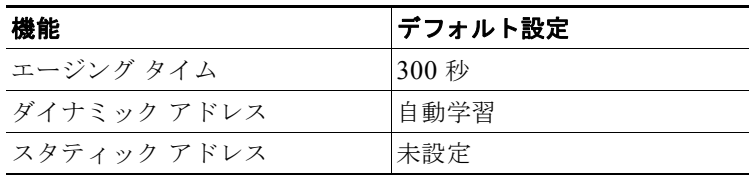

### <span id="page-128-2"></span>アドレス エージング タイムの変更

ダイナミック アドレスは、スイッチが学習し、使用されなくなると期限切れになる送信元 MAC アドレ スです。すべての VLAN または指定された VLAN に対して、エージング タイムの設定を変更できます。

エージング タイムを短く設定しすぎると、アドレスが活用されないままテーブルから削除される可能性が あります。その場合、スイッチは宛先が不明のパケットを受信すると、受信ポートと同じ VLAN 内のすべ てのポートに、そのパケットをフラッディングさせます。この不必要なフラッディングによって、パ フォーマンスに悪影響を及ぼす可能性があります。また、エージング タイムを長く設定しすぎると、アド レス テーブルが未使用のアドレスでいっぱいになり、これによって新しいアドレスを学習できなくなりま す。この結果フラッディングとなり、スイッチのパフォーマンスに悪影響を及ぼす可能性があります。

ダイナミック アドレス テーブルのエージング タイムを設定するには、特権 EXEC モードで次の手順を実行します。

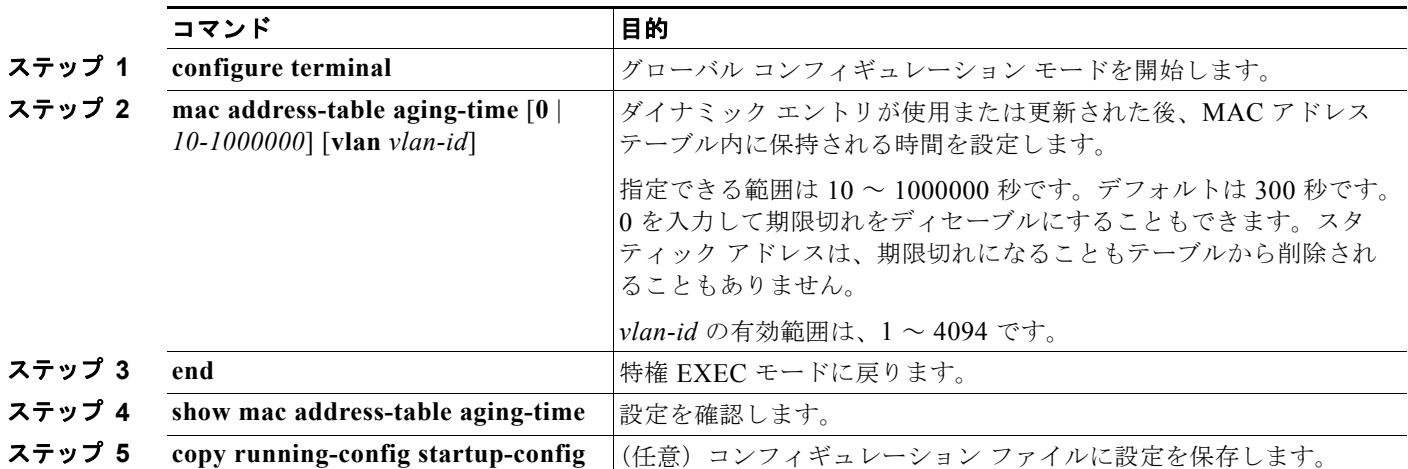

デフォルト値に戻すには、**no mac address-table aging-time** グローバル コンフィギュレーション コマ ンドを使用します。

## <span id="page-129-0"></span>ダイナミック アドレス エントリの削除

ダイナミック エントリをすべて削除するには、特権 EXEC モードで **clear mac address-table dynamic**  コマンドを使用します。特定の MAC アドレス(**clear mac address-table dynamic address**  *mac-address*)、指定された物理ポートまたはポートチャネル上のすべてのアドレス(**clear mac address-table dynamic interface** *interface-id*)、または指定された VLAN 上のすべてのアドレス (clear mac address-table dynamic vlan *vlan-id*) の削除もできます。

ダイナミック エントリが削除されたことを確認するには、**show mac address-table dynamic** 特権 EXEC コマンドを使用します。

### <span id="page-129-1"></span>**MAC** アドレス変更通知トラップの設定

MAC アドレス変更通知は、MAC アドレス変更アクティビティを保存することでネットワーク上の ユーザを追跡できます。スイッチが MAC アドレスを学習または削除すると、SNMP 通知トラップを NMS に送信させることができます。ネットワークから多数のユーザの出入りがある場合は、トラップ インターバル タイムを設定して通知トラップを組み込み、ネットワーク トラフィックを削減できます。 MAC 通知履歴テーブルは、トラップが設定されたポートごとの MAC アドレス アクティビティを保存 します。MAC アドレス変更通知は、ダイナミックまたはセキュア MAC アドレスに対してだけ生成さ れます。自アドレス、マルチキャスト アドレス、または他のスタティック アドレスについては、通知 は生成されません。

NMS ホストに MAC アドレス変更通知トラップを送信するようにスイッチを設定するには、特権 EXEC モードで次の手順を実行します。

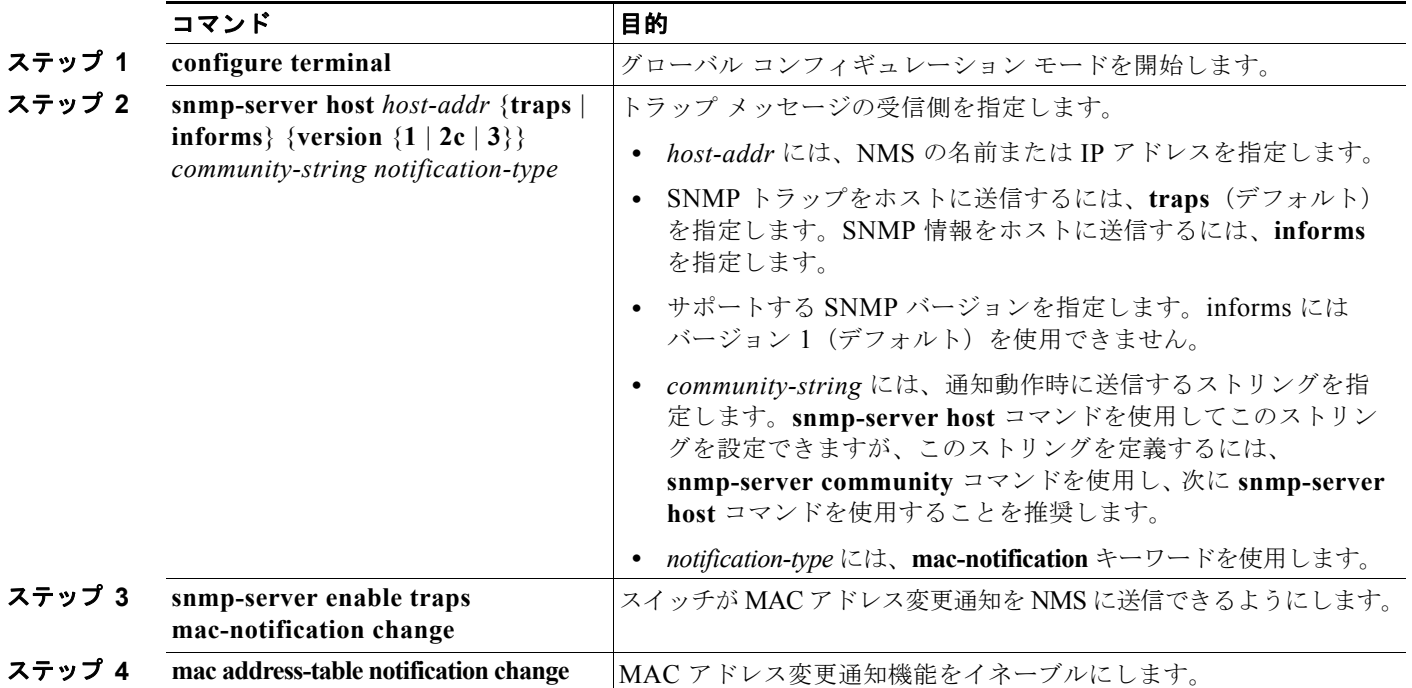

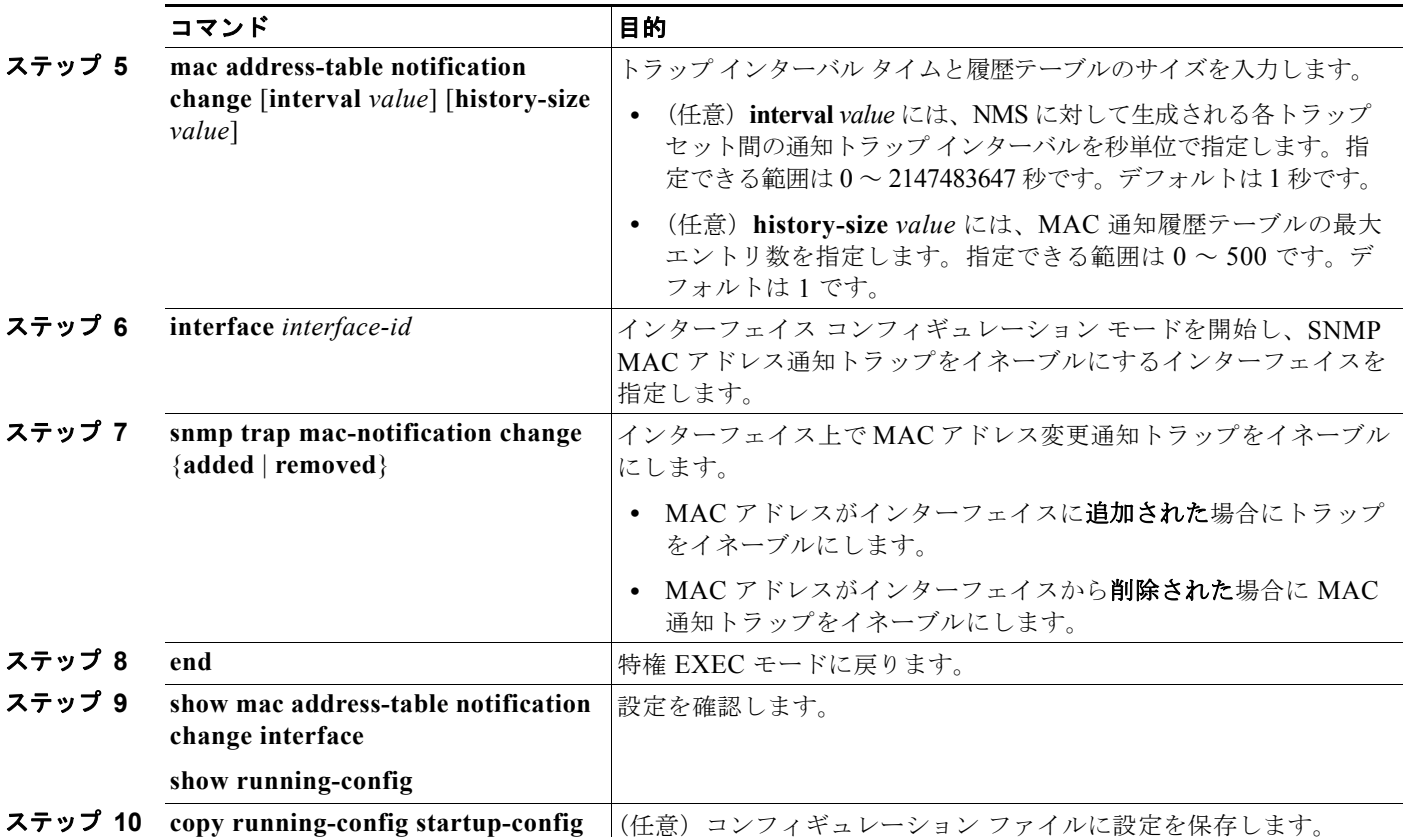

MAC アドレス変更通知トラップをディセーブルにするには、**no snmp-server enable traps mac-notification change** グローバル コンフィギュレーション コマンドを使用します。特定のインター フェイス上で MAC アドレス変更通知トラップをディセーブルにするには、**no snmp trap mac-notification change** {**added** | **removed**} インターフェイス コンフィギュレーション コマンドを使 用します。MAC アドレス変更通知機能をディセーブルにするには、**no mac address-table notification change** グローバル コンフィギュレーション コマンドを使用します。

次に、NMS として 172.20.10.10 を指定し、スイッチによる NMS への MAC アドレス通知トラップの 送信をイネーブルにし、MAC アドレス変更通知機能をイネーブルにし、インターバル タイムを 123 秒 に設定し、履歴サイズを 100 エントリに設定し、特定のポートで MAC アドレスが追加された場合のト ラップをイネーブルにする例を示します。

Switch(config)# **snmp-server host 172.20.10.10 traps private mac-notification** Switch(config)# **snmp-server enable traps mac-notification change** Switch(config)# **mac address-table notification change**  Switch(config)# **mac address-table notification change interval 123** Switch(config)# **mac address-table notification change history-size 100** Switch(config)# **interface gigabitethernet0/2** Switch(config-if)# **snmp trap mac-notification change added**

設定を確認するには、**show mac address-table notification change interface** および **show mac address-table notification change** 特権 EXEC コマンドを入力します。

### <span id="page-131-0"></span>**MAC** アドレス移動通知トラップの設定

MAC 移動通知を設定する場合は、MAC アドレスが、同じ VLAN 内のあるポートから別のポートに移 動すると常に、SNMP 通知が生成されてネットワーク管理システムに送信されます。

NMS ホストに MAC アドレス移動通知トラップを送信するようにスイッチを設定するには、特権 EXEC モードで次の手順を実行します。

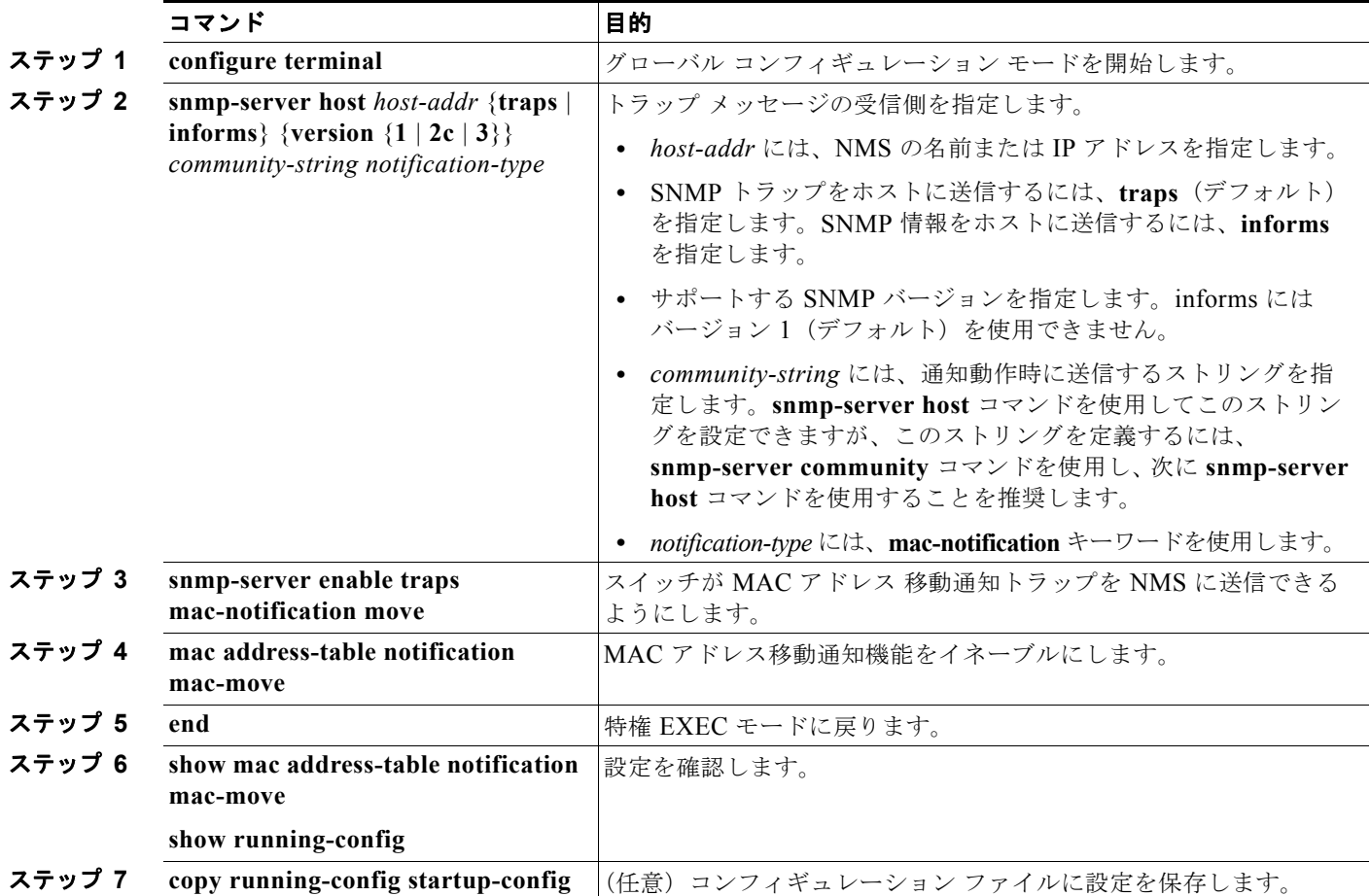

スイッチによる MAC アドレス移動通知トラップの送信をディセーブルにするには、**no snmp-server enable traps mac-notification move** グローバル コンフィギュレーション コマンドを使用します。 MAC アドレス変更通知機能をディセーブルにするには、**no mac address-table notification mac-move** グローバル コンフィギュレーション コマンドを使用します。

次に、NMS として 172.20.10.10 を指定し、スイッチによる NMS への MAC アドレス移動通知トラッ プの送信をイネーブルにし、MAC アドレス移動通知機能をイネーブルにし、あるポートから別のポー トに MAC アドレスが移動した場合にトラップをイネーブルにする例を示します。

Switch(config)# **snmp-server host 172.20.10.10 traps private mac-notification** Switch(config)# **snmp-server enable traps mac-notification move** Switch(config)# **mac address-table notification mac-move** 

**show mac address-table notification mac-move** 特権 EXEC コマンドを入力すれば、設定を確認する ことができます。

### <span id="page-132-0"></span>**MAC** しきい値通知トラップの設定

MAC しきい値通知を設定する場合は、MAC アドレス テーブルのしきい値の制限値に達するか、その 値を超えると、SNMP 通知が生成されてネットワーク管理システムに送信されます。

NMS ホストに MAC アドレステーブルのしきい値通知トラップを送信するようにスイッチを設定する には、特権 EXEC モードで次の手順を実行します。

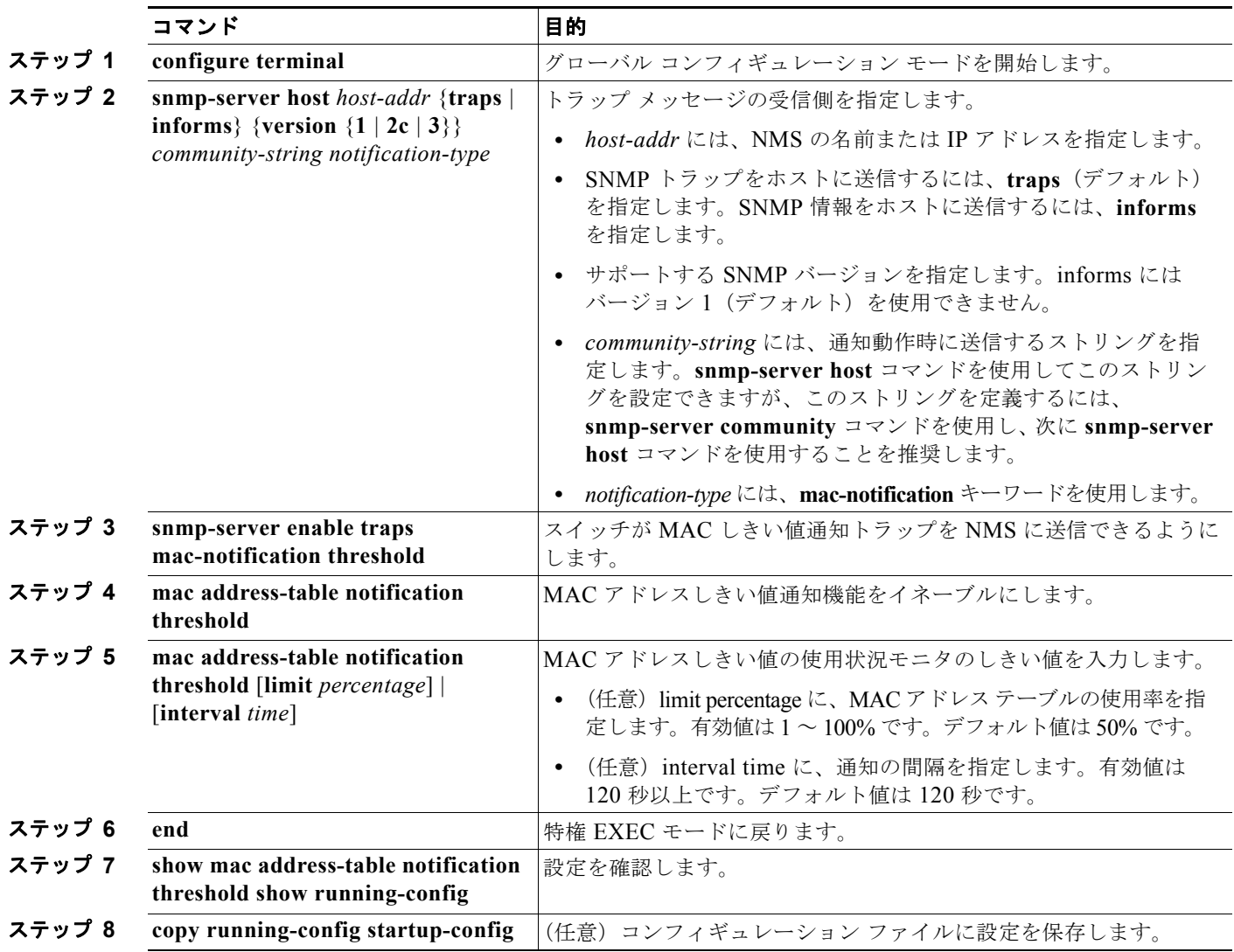

MAC アドレスしきい値通知トラップをディセーブルにするには、**no snmp-server enable traps mac-notification threshold** グローバル コンフィギュレーション コマンドを使用します。MAC アドレ ス変更通知機能をディセーブルにするには、**no mac address-table notification threshold** グローバル コンフィギュレーション コマンドを使用します。

次に、NMS として 172.20.10.10 を指定し、MAC アドレスしきい値通知機能をイネーブルにし、イン ターバル タイムを 123 秒に設定し、制限を 78% に設定する例を示します。

Switch(config)# **snmp-server host 172.20.10.10 traps private mac-notification** Switch(config)# **snmp-server enable traps mac-notification threshold** Switch(config)# **mac address-table notification threshold** 

```
Switch(config)# mac address-table notification threshold interval 123
Switch(config)# mac address-table notification threshold limit 78
```
**show mac address-table notification threshold** 特権 EXEC コマンドを入力すれば、設定を確認するこ とができます。

### <span id="page-133-0"></span>スタティック アドレス エントリの追加および削除

スタティック アドレスには、次の特性があります。

- **•** アドレス テーブルへの追加およびアドレス テーブルからの削除は、手動で行う必要があります。
- **•** ユニキャストまたはマルチキャスト アドレスとして設定できます。
- **•** 期限切れになることはなく、スイッチが再起動しても維持されます。

スタティック アドレスを追加および削除でき、また、スタティック アドレスの転送動作を定義できま す。転送動作は、パケットを受信したポートが、別のポートにパケットを転送する動作を決定します。 ポートは必ず少なくとも 1 つの VLAN と対応しているので、スイッチは指定されたポートから、アド レスに対応する VLAN ID を取得します。送信元ポートごとに、宛先ポートのリストを別々に指定でき ます。

特定のアドレスがスタティックとして入力されていない VLAN に、そのスタティック アドレスを持つ パケットが到着すると、すべてのポートにパケットがフラッディングされ、学習されません。

アドレス テーブルにスタティック アドレスを追加するには、宛先 MAC ユニキャスト アドレスと、そ の送信元 VLAN を指定します。この宛先アドレスで受信したパケットは、*interface-id* オプションで指 定されたインターフェイスに転送されます。

スタティック アドレスを追加するには、特権 EXEC モードで次の手順を実行します。

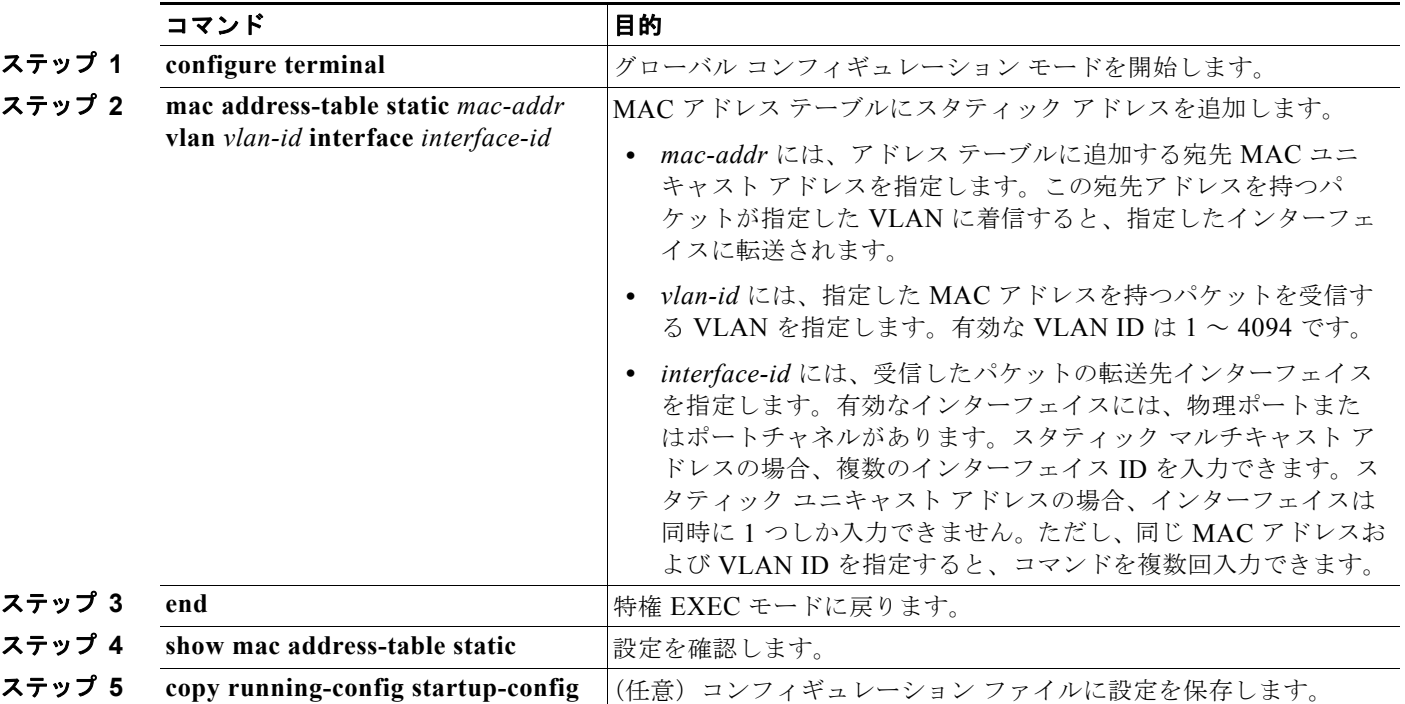

アドレス テーブルからスタティック エントリを削除するには、**no mac address-table static** *mac-addr*  **vlan** *vlan-id* [**interface** *interface-id*] グローバル コンフィギュレーション コマンドを使用します。

次に、MAC アドレス テーブルにスタティック アドレス c2f3.220a.12f4 を追加する例を示します。 VLAN 4 でこの MAC アドレスを宛先アドレスとしてパケットを受信すると、パケットは指定された ポートに転送されます。

Switch(config)# **mac address-table static c2f3.220a.12f4 vlan 4 interface gigabitethernet0/1**

### <span id="page-134-0"></span>ユニキャスト **MAC** アドレス フィルタリングの設定

ユニキャスト MAC アドレス フィルタリングがイネーブルの場合、スイッチは、特定の送信元 MAC ア ドレスまたは宛先 MAC アドレスを持つパケットをドロップします。この機能はデフォルトではディ セーブルで、ユニキャスト スタティック アドレスだけをサポートしています。

この機能を使用する場合は、次の注意事項に従ってください。

**•** マルチキャスト MAC アドレス、ブロードキャスト MAC アドレス、およびルータ MAC アドレス はサポートされていません。**mac address-table static** *mac-addr* **vlan** *vlan-id* **drop** グローバル コ ンフィギュレーション コマンドを入力するときに、これらのアドレスのいずれかを指定すると、 次のいずれかのメッセージが表示されます。

% Only unicast addresses can be configured to be dropped

% CPU destined address cannot be configured as drop address

- **•** CPU に転送されるパケットもサポートされていません。
- **•** ユニキャスト MAC アドレスをスタティック アドレスとして追加し、ユニキャスト MAC アドレス フィルタリングを設定すると、最後に入力したコマンドに応じて、スイッチは MAC アドレスをス タティック アドレスとして追加するか、MAC アドレスを持つパケットをドロップします。2 番め に入力したコマンドは、1 番めのコマンドより優先されます。

たとえば、**mac address-table static** *mac-addr* **vlan** *vlan-id* **interface** *interface-id* グローバル コン フィギュレーション コマンドに続けて、**mac address-table static** *mac-addr* **vlan** *vlan-id* **drop** コ マンドを入力すると、スイッチは、送信元または宛先として MAC アドレスを持つパケットをド ロップします。

**mac address-table static** *mac-addr* **vlan** *vlan-id* **drop** グローバル コンフィギュレーション コマン ドに続けて、**mac address-table static** *mac-addr* **vlan** *vlan-id* **interface** *interface-id* コマンドを入 力すると、スイッチは、スタティック アドレスとして MAC アドレスを追加します。

ユニキャスト MAC アドレス フィルタリングをイネーブルにして、スイッチが特定のアドレスを持つ パケットをドロップするように設定するには、送信元または宛先ユニキャスト MAC アドレスおよび受 信側の VLAN を指定します。

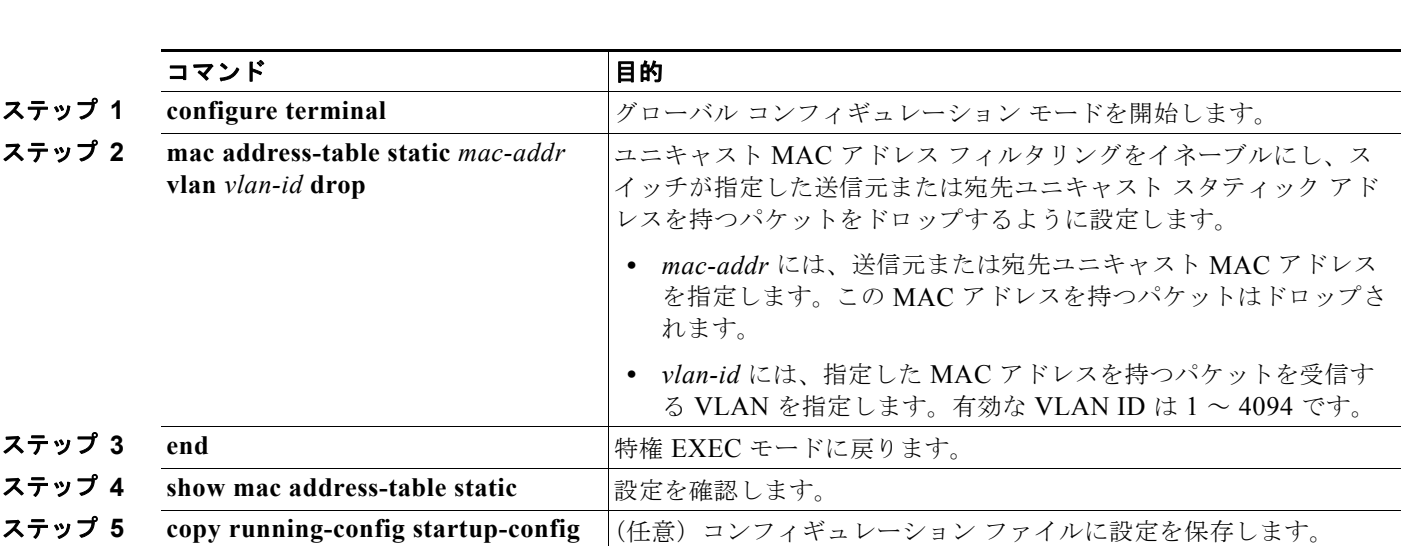

スイッチが送信元または宛先ユニキャスト スタティック アドレスをドロップするよう設定するには、 特権 EXEC モードで次の手順を実行します。

ユニキャスト MAC アドレス フィルタリングをディセーブルにするには、**no mac address-table static**  *mac-addr* **vlan** *vlan-id* グローバル コンフィギュレーション コマンドを使用します。

次にユニキャスト MAC アドレス フィルタリングをイネーブルにし、送信元または宛先アドレスが c2f3.220a.12f4 であるパケットをスイッチがドロップするように設定する例を示します。この MAC ア ドレスを送信元または宛先アドレスとしたパケットを VLAN 4 で受信すると、パケットはドロップさ れます。

Switch(config)# **mac address-table static c2f3.220a.12f4 vlan 4 drop**

## <span id="page-135-0"></span>**VLAN** の **MAC** アドレス ラーニングのディセーブル化

デフォルトでは、MAC アドレス ラーニングは、スイッチのすべての VLAN でイネーブルです。 VLAN で MAC アドレス ラーニングを制御すると、MAC アドレスを学習できる VLAN、さらにポー トを制御することで、利用可能な MAC アドレス テーブル スペースを管理できます。MAC アドレス ラーニングをディセーブルにする前に、ネットワーク トポロジとスイッチ システム設定に詳しいこと を確認してください。VLAN で MAC アドレス ラーニングをディセーブルにすると、ネットワークで フラッディングを引き起こす可能性があります。

VLAN の MAC アドレス ラーニングをディセーブルにするときは、次の注意事項に従ってください。

- **•** VLAN の MAC アドレス ラーニングのディセーブル化がサポートされるのは、スイッチが IP サー ビスまたは LAN Base イメージを実行しているときだけです。
- **•** Switch Virtual Interface(SVI; スイッチ仮想インターフェイス)スイッチを設定済みの VLAN で MAC アドレス ラーニングをディセーブルにする場合は、十分注意してください。この場合、ス イッチはレイヤ 2 ドメインにすべての IP パケットをフラッディングします。
- **•** MAC アドレス ラーニングは、1 つの VLAN ID(例:**no mac address-table learning vlan 223**) または VLAN ID の範囲(例:**no mac address-table learning vlan 1-20, 15**)でディセーブルにす ることができます。
- **•** MAC アドレス ラーニングのディセーブル化は、ポートを 2 つ含む VLAN だけで行うことを推奨 します。3 つ以上のポートを含む VLAN で MAC アドレス ラーニングをディセーブルにした場合 は、スイッチに着信するすべてのパケットは、その VLAN ドメインでフラッディングします。
- **•** スイッチが内部的に使用する VLAN では、MAC アドレス ラーニングをディセーブルにできませ ん。入力した VLAN ID が内部 VLAN である場合は、スイッチはエラーメッセージを生成してコ マンドを拒否します。使用している内部 VLAN を表示するには、**show vlan internal usage** 特権 EXEC コマンドを入力します。
- **•** プライベート VLAN のプライマリ VLAN として設定された VLAN で MAC アドレス ラーニング をディセーブルにすると、MAC アドレスは、そのプライベート VLAN に属するセカンダリ VLAN 上で引き続き学習された後、プライマリ VLAN 上で複製されます。プライベート VLAN のプライマリ VLAN でなく、セカンダリ VLAN で MAC アドレス ラーニングをディセーブルにす ると、MAC アドレス ラーニングはプライマリ VLAN 上で実行されてセカンダリ VLAN 上で複製 されます。
- **•** RSPAN VLAN で MAC アドレス ラーニングはディセーブルにできません。設定すること自体でき ません。
- **•** セキュア ポートを含む VLAN で MAC アドレス ラーニングをディセーブルにする場合、そのポー トで MAC アドレス ラーニングはディセーブルになりません。ポート セキュリティをディセーブ ルにすると、設定された MAC アドレス ラーニングの状態がイネーブルになります。

VLAN で MAC アドレス ラーニングをディセーブルにするには、特権 EXEC モードで次の手順を実行 します。

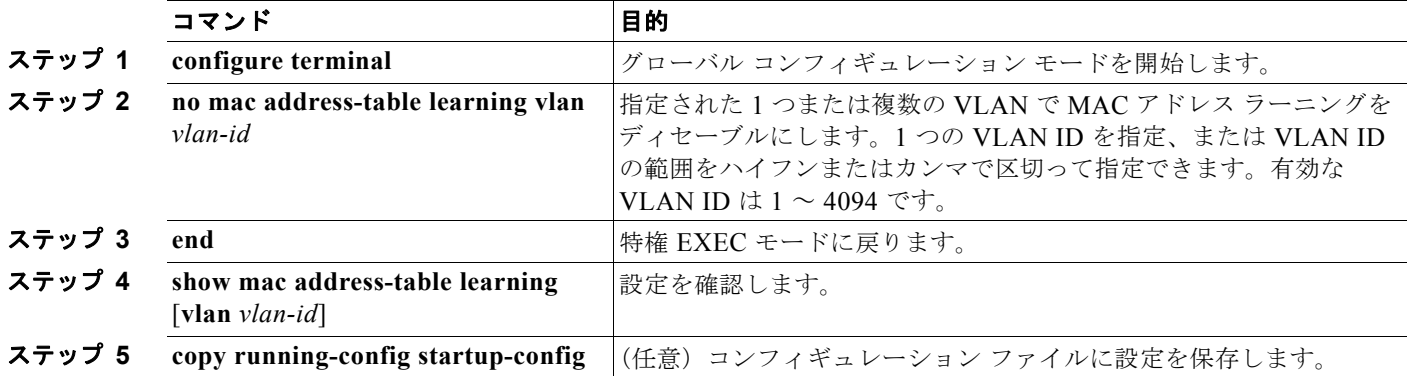

VLAN で MAC アドレス ラーニングを再びイネーブルにするには、**default mac address-table learning vlan** *vlan-id* グローバル コンフィギュレーション コマンドを使用します。**mac address-table learning vlan** *vlan-id* グローバル コンフィギュレーション コマンドを使用しても、VLAN で MAC ア ドレス ラーニングを再びイネーブルにできます。最初の(**default**)コマンドを使用するとデフォルト 状態に戻るため、**show running-config** コマンドからの出力に設定が表示されません。2 番めのコマン ドを使用すると、**show running-config** 特権 EXEC コマンド出力に設定が表示されます。

次に、VLAN 200 で MAC アドレス ラーニングをディセーブルにする例を示します。

Switch(config)# **no mac address-table learning vlan 200**

**show mac-address-table learning** [**vlan** *vlan-id*] 特権 EXEC コマンドを入力すると、すべての VLAN、 または指定した VLAN の MAC アドレス ラーニングのステータスを表示できます。

## <span id="page-137-1"></span>アドレス テーブル エントリの表示

表 [5-3](#page-137-2) に示す 1 つまたは複数の特権 EXEC コマンドを使用すると、MAC アドレス テーブルを表示で きます。

<span id="page-137-2"></span>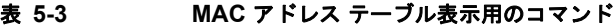

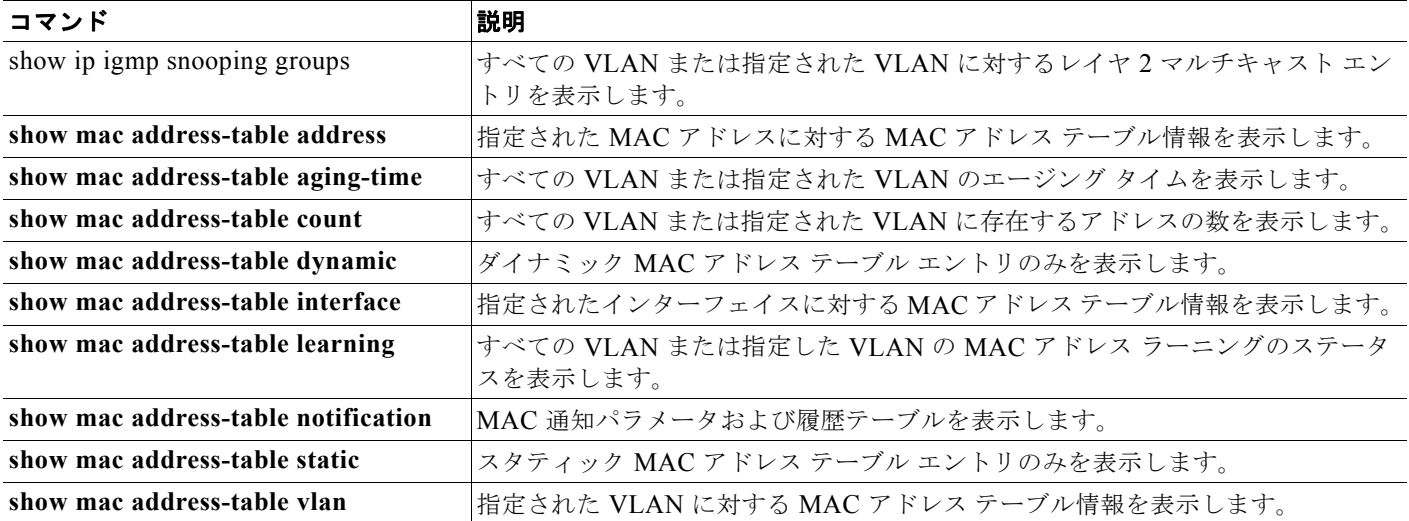

## <span id="page-137-0"></span>**ARP** テーブルの管理

デバイスと通信するには(イーサネット上のデバイスなど)、ソフトウェアは最初にそのデバイスの 48 ビット MAC アドレスまたはローカル データ リンク アドレスを学習する必要があります。IP アドレス からローカル データ リンク アドレスを学習するプロセスを、アドレス解決といいます。

Address Resolution Protocol (ARP; アドレス解決プロトコル)は、ホスト IP アドレスを、該当するメ ディアまたは MAC アドレスおよび VLAN ID に対応付けます。IP アドレスを使用して、ARP は対応 する MAC アドレスを見つけます。MAC アドレスが見つかると、IP と MAC アドレスとの対応を ARP キャッシュに格納し、すばやく検索できるようにします。その後、IP データグラムがリンク レイヤ フ レームにカプセル化され、ネットワークを通じて送信されます。イーサネット以外の IEEE 802 ネット ワークにおける IP データグラムのカプセル化および ARP 要求 / 応答については、Subnetwork Access Protocol (SNAP: サブネットワーク アクセス プロトコル)で規定されています。IP インターフェイス では、標準的なイーサネット形式の ARP カプセル化(**arpa** キーワードで表される)がデフォルトでイ ネーブルに設定されています。

手動でテーブルに追加された ARP エントリは期限切れにならないので、手動で削除する必要があります。

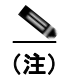

(注) CLI (コマンドライン インターフェイス) の手順については、Cisco.com で Cisco IOS Release 12.4 の マニュアルを参照してください。

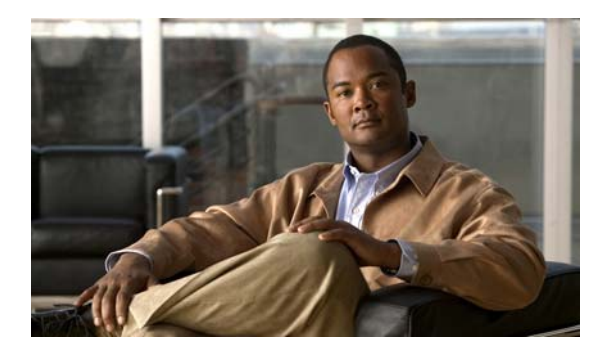

# **CHAPTER 6**

# スイッチのクラスタ化

この章では、Catalyst 2960 スイッチ クラスタおよび 2960-S スイッチ クラスタの作成と管理に関する 概念と手順を説明します。特に明記しない限り、スイッチという用語は、スタンドアロン スイッチお よびスイッチ スタックを指します。

(注) スタック構成をサポートしているのは、LAN Base イメージを実行している Catalyst 2960-S スイッチ だけです。

Cisco Network Assistant アプリケーション(以降、Network Assistant)、Command-Line Interface (CLI; コマンドライン インターフェイス)、または SNMP(簡易ネットワーク管理プロトコル)を使用 してスイッチ クラスタを作成、管理できます。具体的な手順については、オンラインヘルプを参照し てください。CLI クラスタコマンドについては、スイッチ コマンド リファレンスを参照してください。

(注) Network Assistant でもスイッチをクラスタ化できますが、Cisco ではスイッチをグループ化してコ ミュニティにすることを推奨します。Network Assistant には Cluster Conversion Wizard が用意されて おり、クラスタを簡単にコミュニティに変換できます。スイッチ クラスタの管理やスイッチ クラスタ のコミュニティ変換の概要も含め、Network Assistant に関する詳細は、Cisco.com から入手できる 『*Getting Started with Cisco Network Assistant*』を参照してください。

この章では、Catalyst 2960 スイッチ クラスタおよび 2960-S スイッチ クラスタを中心に説明します。 クラスタ内に他のクラスタに対応した Catalyst スイッチが混在している場合の注意事項や制限事項も 紹介しますが、これらのスイッチに対するクラスタ機能の詳細な説明は割愛します。特定の Catalyst プラットフォームにおけるクラスタの詳細情報は、該当するスイッチのソフトウェア コンフィギュ レーション ガイドを参照してください。

この章で説明する内容は、次のとおりです。

- **•** 「スイッチ [クラスタの概要」\(](#page-139-0)P.6-2)
- **•** 「スイッチ [クラスタのプランニング」\(](#page-142-0)P.6-5)
- **•** 「CLI によるスイッチ [クラスタの管理」\(](#page-152-0)P.6-15)
- 「SNMP によるスイッチ [クラスタの管理」\(](#page-153-0)P6-16)

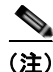

(注) 特定のホストまたはネットワークに対してアクセスを制限する場合、**ip http access-class** グローバル コンフィギュレーション コマンドは使用しないことを推奨します。アクセスを制御するには、クラス タ コマンド スイッチを使用するか、または IP アドレスが設定されているインターフェイス上に Access Control List(ACL; アクセス コントロール リスト)を適用します。ACL の詳細については、 第 31 章「ACL によるネットワーク [セキュリティの設定」を](#page-698-0)参照してください。

## <span id="page-139-0"></span>スイッチ クラスタの概要

スイッチ クラスタはクラスタ対応 Catalyst スイッチで構成されており、最大 16 台接続できます。接続 されたスイッチは 1 つのエンティティとして管理されます。クラスタ内のスイッチは、スイッチ クラ スタ化テクノロジーによって、単一の IP アドレスから異なる Catalyst デスクトップ スイッチ プラット フォームで構成されたグループを設定したり、トラブルシューティングを行ったりできます。

スイッチ クラスタでは、1 台のスイッチがクラスタ コマンド スイッチとして動作する必要があり、最 大 15 台の他のスイッチがクラスタ メンバ スイッチとして動作できます。1 つのクラスタは、16 台以 内のスイッチで構成する必要があります。クラスタ コマンド スイッチは、クラスタ メンバ スイッチの 設定、管理、およびモニタを実行できる唯一のスイッチです。クラスタ メンバは、一度に 1 つのクラ スタにしか所属できません。

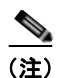

(注) スイッチ クラスタはスイッチ スタックとは異なります。スイッチ スタックは、そのスタック ポートを 経由して接続された Catalyst 2960-S スイッチです。スイッチ スタックとスイッチ クラスタとの違いの 詳細については、「スイッチ [クラスタとスイッチ](#page-150-0) スタック」(P.6-13) を参照してください。 スタック構成をサポートしているのは、LAN Base イメージを実行している Catalyst 2960-S スイッチ だけです。

スイッチのクラスタ化には次のような利点があります。

**•** 相互接続メディアや物理的な場所に左右されず Catalyst スイッチの管理ができます。スイッチは同 じ場所に設置することも、レイヤ 2 またはレイヤ 3 ネットワークを介して設置することもできます (Catalyst 3550、Catalyst 3560、または Catalyst 3750 スイッチを、クラスタのレイヤ 2 の間に設置 するレイヤ 3 のルータとして使用している場合)。

クラスタ メンバは[、「クラスタ候補およびクラスタ](#page-142-1) メンバの自動検出」(P.6-5)で説明している接 続方法に従ってクラスタ コマンド スイッチに接続します。ここでは、Catalyst 1900、Catalyst 2820、Catalyst 2900 XL、Catalyst 2950、および Catalyst 3500 XL スイッチに対する管理 VLAN (仮想 LAN)の検討事項を説明します。スイッチクラスタ環境におけるこれらのスイッチの詳細情 報は、該当するスイッチのソフトウェア コンフィギュレーション ガイドを参照してください。

- **•** クラスタ コマンドスイッチに冗長性を持たせることで、コマンド スイッチに障害が発生した場合 でも対応できます。1 つまたは複数のスイッチをスタンバイ クラスタ コマンドに指定すると、ク ラスタ メンバ間の競合を回避できます。クラスタ スタンバイ グループは、スタンバイ クラスタ コ マンド スイッチのグループです。
- **•** さまざまな Catalyst スイッチを 1 つの IP アドレスで管理できます。これは、特に IP アドレスの数 が限られている場合に効果があります。スイッチ クラスタとの通信はすべてクラスタ コマンド ス イッチの IP アドレスで行われます。

表 [6-1](#page-139-1) に、スイッチのクラスタ化に対応している Catalyst スイッチを示します。クラスタ コマンド ス イッチになれるスイッチおよびクラスタ メンバー スイッチにしかなれないスイッチ、さらに、それら に必要なソフトウェア バージョンも示します。

<span id="page-139-1"></span>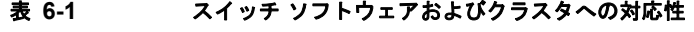

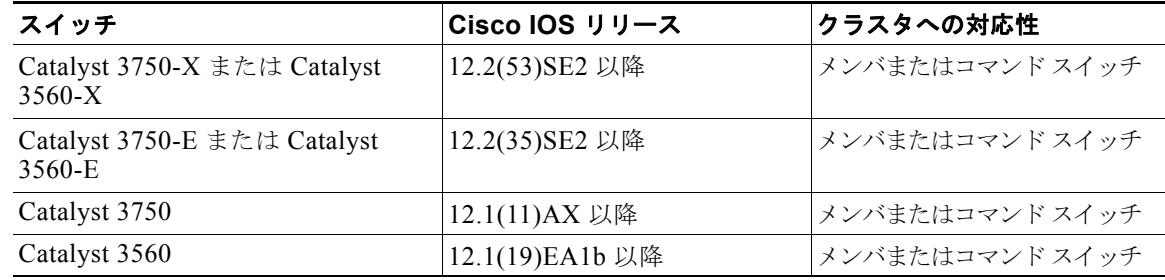

| スイッチ                                                              | Cisco IOS リリース       | クラスタへの対応性       |
|-------------------------------------------------------------------|----------------------|-----------------|
| Catalyst 3550                                                     | 12.1(4)EA1 以降        | メンバまたはコマンドスイッチ  |
| Catalyst 2975                                                     | 12.2(46)EX 以降        | メンバまたはコマンド スイッチ |
| Catalyst 2970                                                     | 12.1(11)AX 以降        | メンバまたはコマンド スイッチ |
| Catalyst 2960-S                                                   | 12.2(53)SE 以降        | メンバまたはコマンドスイッチ  |
| Catalyst 2960                                                     | 12.2(25)FX 以降        | メンバまたはコマンド スイッチ |
| Catalyst 2955                                                     | 12.1(12c)EA1 以降      | メンバまたはコマンド スイッチ |
| Catalyst 2950                                                     | 12.0(5.2)WC(1) 以降    | メンバまたはコマンドスイッチ  |
| Catalyst 2950 LRE                                                 | 12.1(11)JY 以降        | メンバまたはコマンド スイッチ |
| Catalyst 2940                                                     | 12.1(13)AY 以降        | メンバまたはコマンド スイッチ |
| Catalyst 3500 XL                                                  | 12.0(5.1)XU 以降       | メンバまたはコマンド スイッチ |
| Catalyst 2900 XL $(8 \text{ MB } \times \text{A } \vee \text{B})$ | 12.0(5.1)XU 以降       | メンバまたはコマンド スイッチ |
| Catalyst 2900 XL $(4 MB \times 7 \times 7)$                       | 11.2(8.5)SA6 (推奨)    | メンバ スイッチのみ      |
| Catalyst 1900 および Catalyst 2820                                   | 9.00 (-A または -EN) 以降 | メンバ スイッチのみ      |

表 **6-1** スイッチ ソフトウェアおよびクラスタへの対応性 (続き)

### クラスタ コマンド スイッチの特性

クラスタ コマンド スイッチは、次の要件を満たしている必要があります。

- **•** Cisco IOS Release 12.2(25)FX 以降(Catalyst 2960 スイッチ)または Cisco IOS Release 12.2(53)SE 以降 (Catalyst 2960-S スイッチ)が実行されている。
- **•** IP アドレスが指定されている。
- Cisco Discovery Protocol (CDP) バージョン 2 がイネーブル (デフォルト) に設定されている。
- **•** 他のクラスタのクラスタ コマンド スイッチまたはクラスタ メンバ スイッチではない。
- **•** 管理 VLAN を介してスタンバイ クラスタ コマンド スイッチに、共通 VLAN を介してクラスタ メ ンバ スイッチに接続されている。

## スタンバイ クラスタ コマンド スイッチの特性

スタンバイ クラスタ コマンド スイッチは、次の要件を満たしている必要があります。

- **•** Cisco IOS Release 12.2(25)FX 以降(Catalyst 2960 スイッチ)または Cisco IOS Release 12.2(53)SE 以降 (Catalyst 2960-S スイッチ) が実行されている。
- **•** IP アドレスが指定されている。
- **•** CDP バージョン 2 がイネーブルに設定されている。
- **•** 管理 VLAN を介してコマンド スイッチに接続されていて、なおかつ他のスタンバイ コマンド ス イッチに接続されている。
- **•** 共通 VLAN を介して(クラスタ コマンド スイッチおよびスタンバイ コマンド スイッチを除く) 他のすべてのクラスタ メンバ スイッチに接続されている。
- **•** クラスタ メンバ スイッチとの接続能力を維持するために、クラスタに冗長接続されている。
- **•** 他のクラスタのコマンド スイッチまたはメンバ スイッチではない。

(注) スタンバイ クラスタ コマンド スイッチは、クラスタ コマンド スイッチと同タイプのスイッチでなけ ればなりません。たとえば、クラスタ コマンド スイッチが Catalyst 2960 スイッチの場合、スタンバイ クラスタ コマンド スイッチも Catalyst 2960 スイッチにする必要があります。クラスタ コマンド ス イッチが Catalyst 2960-S スイッチの場合、スタンバイ クラスタ コマンド スイッチも Catalyst 2960-S スイッチにする必要があります。スタンバイ クラスタ コマンド スイッチの要件については、他のクラ スタ対応スイッチのコンフィギュレーション ガイドを参照してください。

## 候補スイッチおよびクラスタ メンバ スイッチの特性

候補スイッチとは、クラスタ対応スイッチおよびスイッチ スタックですが、クラスタにまだ追加され ていないスイッチを意味します。クラスタ メンバ スイッチは、スイッチ クラスタにすでに追加されて いるスイッチおよびスイッチ スタックです。候補スイッチまたはクラスタ メンバ スイッチには必須で はありませんが、専用の IP アドレスおよびパスワードを指定できます (「IP [アドレス」\(](#page-149-0)P.6-12) およ び[「パスワード」\(](#page-150-1)P.6-13)を参照してください)。

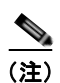

(注) スタック構成をサポートしているのは、LAN Base イメージを実行している Catalyst 2960-S スイッチ だけです。

クラスタに加入する候補スイッチは、次の要件を満たしている必要があります。

- **•** クラスタ対応のソフトウェアが稼動している。
- **•** CDP バージョン 2 がイネーブルに設定されている。
- **•** 他のクラスタのクラスタ コマンド スイッチまたはクラスタ メンバ スイッチではない。
- **•** クラスタ スタンバイ グループが存在する場合、少なくとも 1 つの共通 VLAN を介して、すべての スタンバイ クラスタ コマンド スイッチに接続されている。各スタンバイ クラスタ コマンド ス イッチに対応する VLAN は、異なる場合があります。
- **•** 少なくとも 1 つの共通 VLAN を介して、クラスタ コマンド スイッチに接続されている。

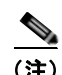

(注) Catalyst1900、Catalyst2820、Catalyst2900XL、Catalyst2950、Catalyst3500XL 候補およ びクラスタ メンバ スイッチは、管理 VLAN を介してクラスタ コマンド スイッチおよびス タンバイ クラスタ コマンド スイッチに接続する必要があります。スイッチクラスタ環境に おけるこれらのスイッチの詳細情報は、該当するスイッチのソフトウェア コンフィギュ レーション ガイドを参照してください。

Catalyst 2970、Catalyst 3550、Catalyst 3560、または Catalyst 3750 クラスタ コマンド ス イッチを使用する場合、この要件は当てはまりません。候補およびクラスタ メンバ スイッ チは、クラスタ コマンド スイッチと共通の任意の VLAN を介して接続できます。

## <span id="page-142-0"></span>スイッチ クラスタのプランニング

複数のスイッチをクラスタで管理する場合、予想される競合や互換性の問題解決に重点を置きます。こ こでは、クラスタを作成する前に理解すべき注意事項、要件、および警告について説明します。

- **•** [「クラスタ候補およびクラスタ](#page-142-1) メンバの自動検出」(P.6-5)
- **•** 「HSRP [およびスタンバイ](#page-146-0) クラスタ コマンド スイッチ」(P.6-9)
- **•** 「IP [アドレス」\(](#page-149-0)P.6-12)
- **•** [「ホスト名」\(](#page-149-1)P.6-12)
- **•** [「パスワード」\(](#page-150-1)P.6-13)
- **•** 「SNMP コミュニティ [ストリング」\(](#page-150-2)P.6-13)
- **•** 「スイッチ [クラスタとスイッチ](#page-150-0) スタック」(P.6-13)
- **•** 「[TACACS+](#page-152-1) および RADIUS」(P.6-15)
- **•** 「LRE [プロファイル」\(](#page-152-2)P.6-15)

クラスタに対応している Catalyst スイッチについては、各スイッチのリリース ノートを参照してくだ さい。リリース ノートでは、クラスタ コマンド スイッチになれるスイッチとクラスタ メンバ スイッ チにしかなれないスイッチ、また、それらに必要なソフトウェア バージョンやブラウザだけでなく、 Java プラグインの設定も参照できます。

### <span id="page-142-1"></span>クラスタ候補およびクラスタ メンバの自動検出

クラスタ コマンド スイッチは Cisco Discovery Protocol(CDP)を使用して、複数の VLAN の中から クラスタ メンバ スイッチ、候補スイッチ、ネイバー スイッチクラスタ、エッジ デバイスを検出しま す。また、スター型のトポロジやカスケード型のトポロジ内からも検出できます。

(注) クラスタ コマンド スイッチを使用してクラスタに対応したスイッチを検出する場合、クラスタ コマン ド スイッチ、クラスタ メンバ、またはクラスタ対応スイッチの CDP を無効にしないでください。 CDP の詳細については、第 25 章「CDP [の設定」を](#page-618-0)参照してください。

次の接続に関する注意事項に従って、スイッチ クラスタ、クラスタ候補、接続されたスイッチ クラス タ、ネイバー エッジ デバイスを自動検出してください。

- **•** 「CDP [ホップを使用しての検出」\(](#page-142-2)P.6-5)
- 「CDP [非対応デバイスおよびクラスタ非対応デバイスからの検出」\(](#page-143-0)P6-6)
- **•** 「異なる VLAN [からの検出」\(](#page-144-0)P.6-7)
- **•** 「異なる管理 VLAN [からの検出」\(](#page-144-1)P.6-7)
- **•** [「新しく設置したスイッチの検出」\(](#page-145-0)P.6-8)

#### <span id="page-142-2"></span>**CDP** ホップを使用しての検出

クラスタ コマンド スイッチは CDP を使用して、クラスタ エッジから最大 7 CDP ホップ (デフォルト は3ホップ)までスイッチを検出できます。クラスタエッジは、クラスタや候補スイッチに接続して いる最後のクラスタ スイッチの部分を指します。たとえば、図 [6-1](#page-143-1) のクラスタ メンバ スイッチ 9 と 10 はクラスタのエッジにあります。

図 [6-1](#page-143-1) では、クラスタ コマンド スイッチのポートに VLAN 16 と 62 が割り当てられています。CDP ホップ のカウントは 3 です。クラスタ エッジから 3 ホップ以内にあるので、クラスタ コマンド スイッチはスイッチ 11、12、13、14 を検出します。スイッチ 15 はクラスタ エッジから 4 ホップ先なので検出されません。

<span id="page-143-1"></span>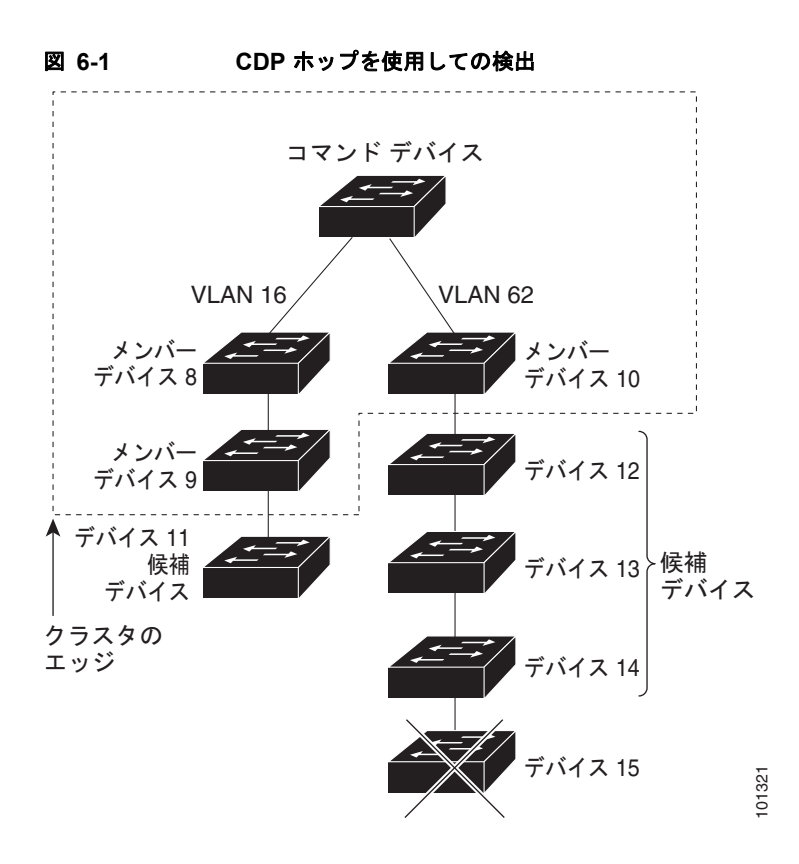

#### <span id="page-143-0"></span>**CDP** 非対応デバイスおよびクラスタ非対応デバイスからの検出

クラスタ コマンド スイッチを *CDP* 非対応のサードパーティ製のハブ(他社製のハブなど)に接続し ている場合、そのサードパーティ製のハブを介して接続しているクラスタ対応デバイスを検出できま す。ただし、クラスタ コマンド スイッチをクラスタ非対応のシスコ デバイスに接続している場合、ク ラスタ非対応のシスコ デバイスより先にあるクラスタ対応のデバイスは検出できません。

図 [6-2](#page-143-2) に、サードパーティ製のハブに接続したスイッチを検出するクラスタ コマンド スイッチを示します。 ただし、クラスタ コマンド スイッチは Catalyst 5000 スイッチに接続しているスイッチは検出しません。

<span id="page-143-2"></span>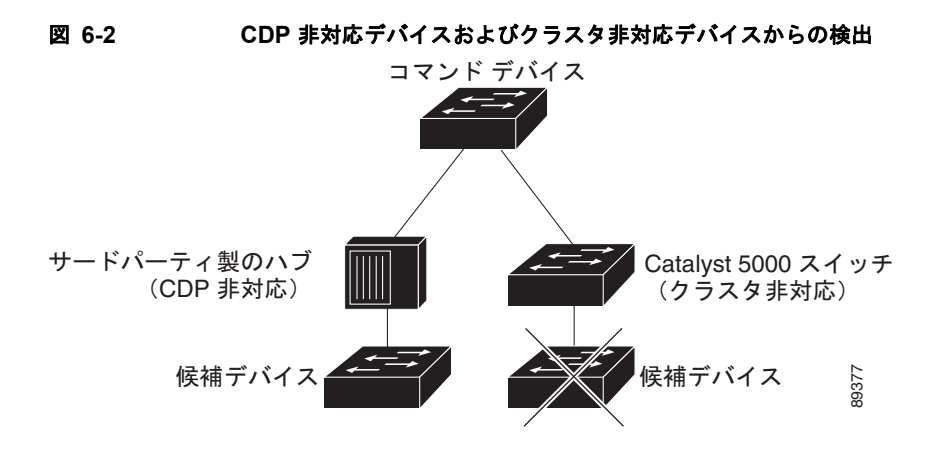
#### スイッチ クラスタのプランニング

#### <span id="page-144-2"></span>異なる **VLAN** からの検出

クラスタ コマンド スイッチが Catalyst 2970、Catalyst 3550、Catalyst 3560、または Catalyst 3750 の 場合、異なる VLAN のクラスタ メンバ スイッチもクラスタに加えることができます。クラスタ メン バ スイッチとして、Catalyst スイッチもクラスタ コマンド スイッチと共通の VLAN に少なくとも 1 つ は接続している必要があります。図 [6-3](#page-144-0) のクラスタ コマンド スイッチのポートには VLAN 9、16、62 が割り当てられているため、これらの VLAN のスイッチは検出できます。VLAN 50 にあるスイッチ は検出できません。また、最初の列の VLAN 16 にあるスイッチも、クラスタ コマンド スイッチに接 続されていないため検出できません。

Catalyst 2900 XL、Catalyst 2950、および Catalyst 3500 XL のクラスタ メンバ スイッチは、それぞれ の管理 VLAN を介してクラスタ コマンド スイッチに接続している必要があります。管理 VLAN から の検出については、「異なる管理 VLAN [からの検出」\(](#page-144-1)P.6-7)を参照してください。VLAN の詳細につ いては、第 13 章「[VLAN](#page-368-0) の設定」を参照してください。

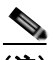

(注) スイッチ スタックにある VLAN の考慮事項については、「スイッチ [クラスタとスイッチ](#page-150-0) スタック」 ([P.6-13](#page-150-0))を参照してください。

<span id="page-144-0"></span>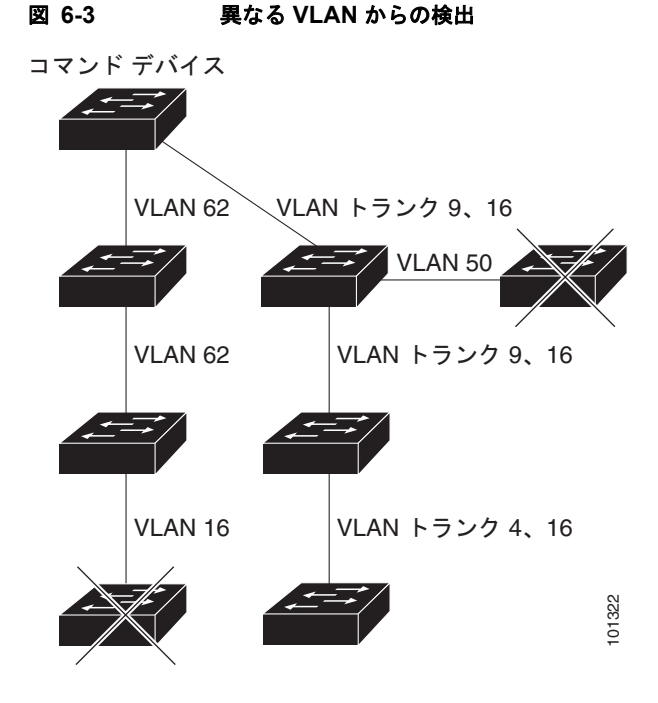

#### <span id="page-144-1"></span>異なる管理 **VLAN** からの検出

Catalyst 2970、Catalyst 3550、Catalyst 3560、Catalyst 3750 クラスタ コマンド スイッチは、異なる VLAN や管理 VLAN のクラスタ メンバ スイッチを検出して管理できます。クラスタ メンバ スイッチ として、Catalyst スイッチもクラスタ コマンド スイッチと共通の VLAN に少なくとも 1 つは接続して いる必要があります。ただし、管理 VLAN を介してクラスタ コマンド スイッチに接続する必要はあり ません。デフォルトの管理 VLAN は VLAN 1 です。

(注) スイッチ クラスタに Catalyst 3750 スイッチ、Catalyst 2975 スイッチ、またはスイッチ スタックがあ る場合は、Catalyst 3750 スイッチ、Catalyst 2975 スイッチ、またはスイッチ スタックをクラスタ コマ ンド スイッチにする必要があります。

図 [6-4](#page-145-0) に示されているクラスタ コマンド スイッチおよびスタンバイ コマンド スイッチ (Catalyst 2960、Catalyst 2970、Catalyst 2975、Catalyst 3550、Catalyst 3560、Catalyst 3750 と想定 します)のポートには、VLAN 9、16、および 62 が割り当てられています。クラスタ コマンド スイッ チの管理 VLAN は VLAN 9 です。各クラスタ コマンド スイッチは、次の例外を除き、異なる管理 VLAN のスイッチを検出します。

- **•** スイッチ 7 および スイッチ 10(管理 VLAN 4 のスイッチ)。クラスタ コマンド スイッチと共通の VLAN (VLAN 62 および VLAN 9)に接続していないため検出されません。
- **•** スイッチ 9。自動検出は非候補デバイス(スイッチ 7)より先は検出できないため、検出されません。

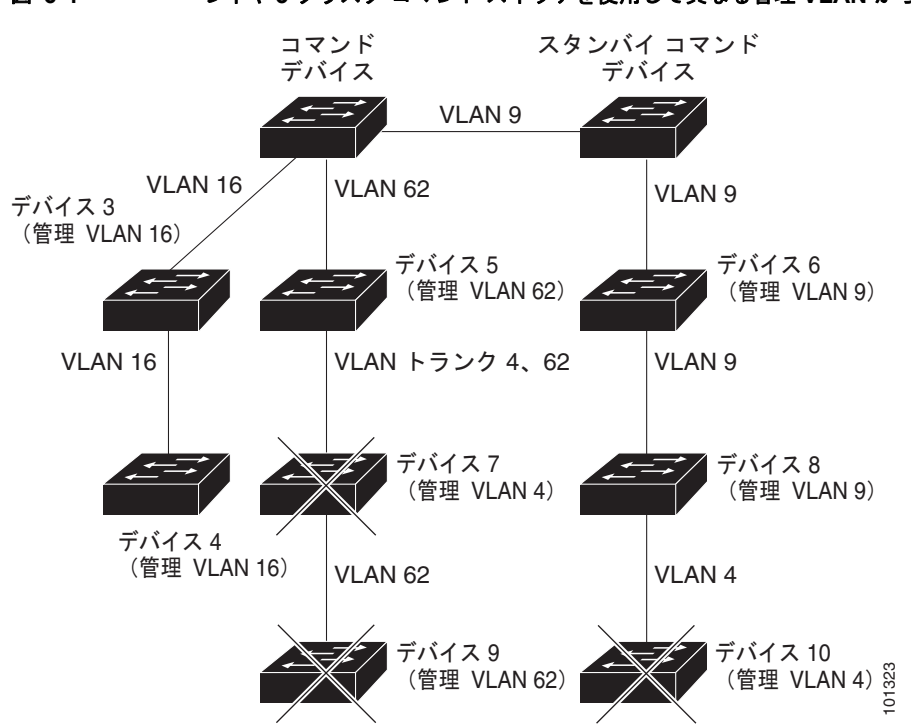

#### <span id="page-145-0"></span>図 **6-4** レイヤ **3** クラスタ コマンド スイッチを使用して異なる管理 **VLAN** から検出

#### 新しく設置したスイッチの検出

新しいアウトオブボックス スイッチをクラスタに加入させるには、アクセスポートの 1 つにクラスタ を接続する必要があります。Access Port (AP; アクセス ポート)は 1 つの VLAN にのみ属し、そのト ラフィックを転送します。デフォルトでは、新しいスイッチとそのアクセス ポートに対して VLAN 1 が割り当てられます。

新しいスイッチがクラスタに加入すると、デフォルトの VLAN は即座にアップストリーム ネイバーの VLAN に変わります。また、新しいスイッチも自身のアクセス ポートを変更して、そのネイバーの VLAN に加わります。

図 [6-5](#page-146-0) のクラスタ コマンド スイッチは、VLAN 9 および 16 に加入しています。新しいクラスタ対応の スイッチがクラスタに加入すると、次の処理が行われます。

- **•** 1 つのクラスタ対応のスイッチとそのアクセス ポートに VLAN 9 が割り当てられます。
- **•** 他のクラスタ対応のスイッチとそのアクセス ポートに管理 VLAN 16 が割り当てられます。

<span id="page-146-0"></span>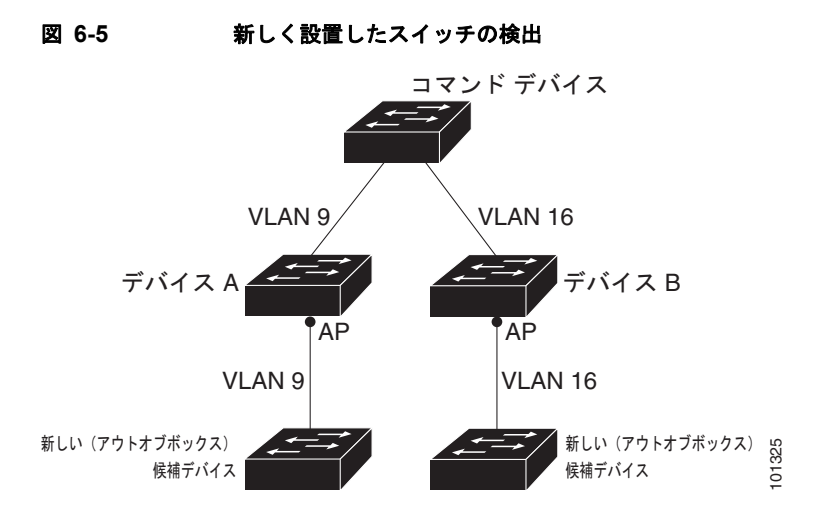

## **HSRP** およびスタンバイ クラスタ コマンド スイッチ

スイッチは Hot Standby Router Protocol(HSRP)を使用しているため、スタンバイ クラスタ コマンド スイッチのグループを設定できます。クラスタ コマンド スイッチは、すべての通信の転送と、すべて のクラスタ メンバ スイッチの設定情報を管理しているため、次のような環境設定を推奨します。

- **•** クラスタ コマンドのスイッチ スタックには、スイッチ スタック全体に障害が発生する場合に備え て、スタンバイ クラスタ コマンド スイッチが必要です。ただし、コマンド スイッチのスタック マ スターだけに障害が発生した場合は、スイッチ スタックで新しいスタック マスターを選出し、ク ラスタ コマンド スイッチ スタックとしての機能を引き継がせることができます。
- **•** スタンドアロンのクラスタ コマンド スイッチの場合、プライマリ クラスタ コマンド スイッチの障害 に備え、スタンバイ クラスタ コマンド スイッチを設定してその機能を引き継がせるようにします。

クラスタ スタンバイ グループは、「スタンバイ クラスタ コマンド [スイッチの特性」\(](#page-140-0)P.6-3) で説明し ている要件を満たしたコマンド対応スイッチのグループです。クラスタごとに、1 つのクラスタ スタン バイ グループのみ割り当てることができます。

クラスタ スタンバイ グループのスイッチは、HSRP プライオリティに基づいてランク付けされていま す。グループ内でプライオリティの高いスイッチは、*Active Cluster Command Switch*(AC; アクティ ブ クラスタ コマンド スイッチ)です。グループ内で次にプライオリティの高いスイッチは、*Standby Cluster Command Switch*(SC; スタンバイ クラスタ コマンド スイッチ)です。クラスタ スタンバイ グループの他のスイッチは、*Passive Cluster Command Switch*(PC; パッシブ クラスタ コマンド ス イッチ)です。アクティブ クラスタ コマンド スイッチおよびスタンバイ クラスタ コマンド スイッチ が同時にディセーブルになった場合、パッシブ クラスタ コマンド スイッチの中でプライオリティが一 番高いものがアクティブ クラスタ コマンド スイッチになります。自動検出の制限事項については、 [「クラスタ設定の自動回復」\(](#page-148-0)P.6-11)を参照してください。

(注) HSRP のスタンバイ中止間隔は、hello タイム間隔の 3 倍以上必要です。デフォルトの HSRP スタンバ イ中止間隔は 10 秒です。デフォルトの HSRP スタンバイ hello タイム インターバルは 3 秒です。

次の接続に関する注意事項に従って、スイッチ クラスタ、クラスタ候補、接続されたスイッチ クラス タ、ネイバー エッジ デバイスを自動検出してください。これらのトピックでもスタンバイ クラスタ コ マンド スイッチの詳細について説明します。

- **•** 「仮想 IP [アドレス」\(](#page-147-0)P.6-10)
- **•** 「クラスタ スタンバイ [グループに関する他の考慮事項」\(](#page-147-1)P.6-10)
- **•** [「クラスタ設定の自動回復」\(](#page-148-0)P.6-11)

#### <span id="page-147-0"></span>仮想 **IP** アドレス

クラスタ スタンバイ グループには、一意の仮想 IP アドレス、グループ番号、グループ名を割り当てる必要 があります。この情報は、特定の VLAN またはアクティブ クラスタ コマンド スイッチのルーテッド ポー トで設定します。アクティブ クラスタ コマンド スイッチは、仮想 IP アドレス宛てのトラフィックを受信し ます。クラスタを管理するには、コマンドスイッチの IP アドレスからではなく、仮想 IP アドレスからアク ティブ クラスタ コマンド スイッチにアクセスする必要があります(アクティブ クラスタ コマンド スイッ チの IP アドレスがクラスタ スタンバイ グループの仮想 IP アドレスと異なる場合)。

アクティブ クラスタ コマンド スイッチに障害が発生すると、スタンバイ クラスタ コマンド スイッチ が仮想 IP アドレスを使用して、アクティブ クラスタ コマンド スイッチになります。クラスタ スタン バイ グループのパッシブ スイッチは、それぞれ割り当てられたプライオリティを比較し、新しいスタ ンバイ クラスタ コマンド スイッチを選出します。その後、プライオリティの一番高いパッシブ スタン バイ スイッチがスタンバイ クラスタ コマンド スイッチになります。前回アクティブ クラスタ コマン ド スイッチだったスイッチが再びアクティブになると、アクティブ クラスタ コマンド スイッチの役割 を再開します。そのため、現在アクティブ クラスタ コマンド スイッチを担当しているスイッチは再び スタンバイ クラスタ コマンド スイッチになります。スイッチ クラスタの IP アドレスの詳細について は、「IP [アドレス」\(](#page-149-0)P.6-12)を参照してください。

#### <span id="page-147-1"></span>クラスタ スタンバイ グループに関する他の考慮事項

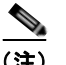

(注) スイッチ スタックでのクラスタ スタンバイ グループの考慮事項については、「スイッチ [クラスタとス](#page-150-0) イッチ [スタック」\(](#page-150-0)P.6-13)を参照してください。 スタック構成をサポートしているのは、LAN Base イメージを実行している Catalyst 2960-S スイッチ だけです。

次の要件も満たす必要があります。

**•** スタンバイ クラスタ コマンド スイッチは、クラスタ コマンド スイッチと同タイプのスイッチでな ければなりません。たとえば、クラスタ コマンド スイッチが Catalyst 2960 スイッチの場合、スタ ンバイ クラスタ コマンド スイッチも Catalyst 2960 スイッチにする必要があります。クラスタ コ マンド スイッチが Catalyst 2960-S スイッチの場合、スタンバイ クラスタ コマンド スイッチも Catalyst 2960-S スイッチにする必要があります。スタンバイ クラスタ コマンド スイッチの要件に ついては、他のクラスタ対応スイッチのコンフィギュレーション ガイドを参照してください。

スイッチ クラスタに Catalyst 2960 スイッチまたは Cisco FlexStack (2960-S スイッチのみが含まれ ているスタック)がある場合、このスイッチ クラスタがクラスタ コマンド スイッチになります。

**•** クラスタごとに、1 つのクラスタ スタンバイ グループのみ割り当てることができます。ルータ冗 長スタンバイ グループは複数作成できます。

- **•** すべてのスタンバイグループ メンバはそのクラスタのメンバである必要があります。
	- (注) スタンバイ クラスタ コマンド スイッチとして割り当てることができるスイッチ数に制限は ありません。ただし、クラスタのスイッチの総数(アクティブ クラスタ コマンド スイッ チ、スタンバイ グループ メンバ、およびクラスタ メンバ スイッチを含む)は 16 以内にす る必要があります。
- **•** 各スタンバイグループのメンバ(図 [6-6](#page-148-1) を参照)は、同じ VLAN を介してクラスタ コマンド ス イッチに接続されている必要があります。この例のクラスタ コマンド スイッチとスタンバイ クラ スタ コマンド スイッチには Catalyst 2970、Catalyst 3550、Catalyst 3560、または Catalyst 3750 が該当します。各スタンバイグループのメンバも、スイッチ クラスタと同じ VLAN を最低 1 つは 介在させて、冗長性を持たせながら相互接続する必要があります。

Catalyst 1900、Catalyst 2820、Catalyst 2900 XL、Catalyst 2950、Catalyst 3500 XL クラスタ メ ンバ スイッチは、それぞれの管理 VLAN を介してクラスタ スタンバイ グループに接続する必要が あります。スイッチ クラスタの VLAN の詳細については、次の各項を参照してください。

- **–** 「異なる VLAN [からの検出」\(](#page-144-2)P.6-7)
- **–** 「異なる管理 VLAN [からの検出」\(](#page-144-1)P.6-7)

<span id="page-148-1"></span>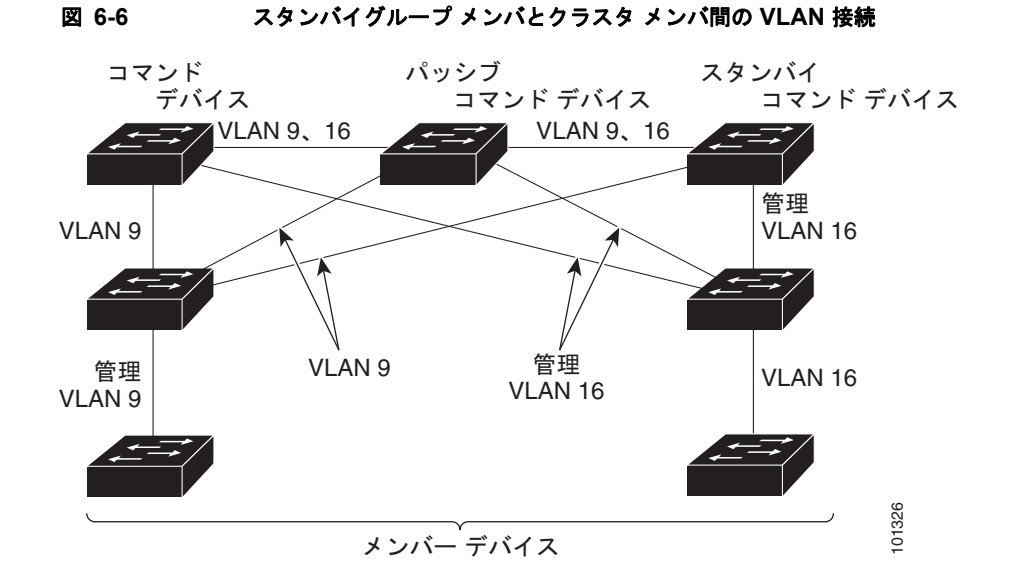

#### <span id="page-148-0"></span>クラスタ設定の自動回復

アクティブ クラスタ コマンド スイッチは、クラスタ設定情報をスタンバイ クラスタ コマンド スイッ チに継続的に送信します(デバイス設定情報は送信しません)。アクティブ クラスタ コマンド スイッ チに障害が発生した場合は、この情報をもとに、スタンバイ クラスタ コマンド スイッチが即座にクラ スタを引き継ぎます。

自動検出には次のような制限があります。

**•** この制限は、Catalyst 2950、Catalyst 3550、Catalyst 3560、Catalyst 3750 のコマンド スイッチお よびスタンバイ クラスタ スイッチを含むクラスタのみに該当します。アクティブ クラスタ コマン ドスイッチおよびスタンバイ クラスタ コマンド スイッチが同時にディセーブルになった場合、 パッシブ クラスタ コマンド スイッチの中でプライオリティが一番高いものがアクティブ クラスタ **回復**<br>ディブ クラスタ コマンド スイッチは、クラスタ設定情報をスタンバイ クラスタ コマンド スイッ<br>継続的に送信します(デバイス設定情報は送信しません)。アクティブ クラスタ コマンド スイッ<br>障害が発生した場合は、この情報をもとに、スタンバイ クラスタ コマンド スイッチが即座にクラ<br>を引き継ぎます。<br>も出には次のような制限があります。<br>この制限は、Catalyst 2950、Catalyst 3550、Catalyst 35

たため、以前のクラスタ コマンド スイッチはクラスタ設定情報を送信していません。アクティブ クラスタ コマンド スイッチは、スタンバイ クラスタ コマンド スイッチにクラスタ設定情報のみ送 信します。そのため、クラスタを再設定する必要があります。

- **•** クラスタ スタンバイ グループに複数のスイッチを持つアクティブ クラスタ コマンド スイッチに障 害が発生した場合、新しいクラスタ コマンド スイッチは、いかなる Catalyst 1900、 Catalyst 2820、および Catalyst 2916M XL のクラスタ メンバ スイッチも検出しません。これらの クラスタ メンバ スイッチをクラスタにもう一度追加する必要があります。
- **•** アクティブ クラスタ コマンド スイッチに障害が発生してダウンした後、再びアクティブになった 場合、そのスイッチはいかなる Catalyst 1900、Catalyst 2820、および Catalyst 2916M XL クラス タ メンバ スイッチも検出しません。これらのクラスタ メンバ スイッチをクラスタにもう一度追加 する必要があります。

以前アクティブ クラスタ コマンド スイッチだったスイッチが再びアクティブになった場合、そのス イッチは最新のクラスタ設定のコピー(ダウン中に追加されたメンバを含む)をアクティブ クラスタ コマンド スイッチから受信します。アクティブ クラスタ コマンド スイッチは、クラスタ スタンバイ グループにクラスタ設定のコピーを送信します。

### <span id="page-149-0"></span>**IP** アドレス

IP 情報をクラスタ コマンド スイッチに割り当てる必要があります。クラスタ コマンド スイッチには 複数の IP アドレスを割り当てることができます。クラスタには、これらのコマンドスイッチの IP アド レスを介してアクセスできます。クラスタ スタンバイ グループを設定する場合、アクティブ クラスタ コマンド スイッチからスタンバイグループの仮想 IP アドレスを使用して、クラスタを管理する必要が あります。仮想 IP アドレスを使用すると、アクティブ クラスタ コマンド スイッチに障害が発生して スタンバイ クラスタ コマンド スイッチがアクティブ クラスタ コマンド スイッチになった場合でも、 クラスタへの接続を確保できます。

アクティブ クラスタ コマンド スイッチに障害が発生してスタンバイ クラスタ コマンド スイッチがそ の役割を引き継いだ場合、クラスタのアクセスには、スタンバイグループの仮想 IP アドレスも、新し いアクティブ クラスタ コマンド スイッチで使える IP アドレスも使用できます。

必須ではありませんが、IP アドレスはクラスタ対応のスイッチにも割り当てることができます。クラ スタ メンバ スイッチは、コマンドスイッチの IP アドレスを使用して他のクラスタ メンバ スイッチと 通信します。IP アドレスが割り当てられていないクラスタ メンバ スイッチがそのクラスタを離れる場 合、スタンドアロン スイッチとして管理する IP アドレスを割り当てる必要があります。

IP アドレスの詳細については、第 3 章「スイッチの IP [アドレスおよびデフォルト](#page-76-0) ゲートウェイの割り [当て」](#page-76-0)を参照してください。

## ホスト名

クラスタ コマンド スイッチと対象のクラスタ メンバにはホスト名を割り当てる必要はありません。た だし、クラスタ コマンド スイッチに割り当てられたホスト名は、スイッチ クラスタを識別するのに役 立ちます。スイッチのデフォルトのホスト名は *Switch* です。

クラスタに加入するスイッチにホスト名がない場合、クラスタ コマンド スイッチは一意のメンバ番号 を自身のホスト名に追加し、そのスイッチに割り当てます。この処理はクラスタに加入するスイッチご とに順番に行われます。ここでいう番号とは、スイッチがクラスタに追加された順番を指します。たと えば、*eng-cluster* という名前のクラスタ コマンド スイッチには、5 番めのクラスタ メンバとして *eng-cluster-5* という名前が割り当てられます。

スイッチにホスト名がある場合、クラスタへの加入時もクラスタからの脱退時もその名前が使用されます。

クラスタ脱退時、または新しいクラスタへの加入時にそのメンバ番号(*5* など)を確保するため、クラ スタ コマンド スイッチからスイッチにホスト名を送信した場合、それを受信したスイッチは、新しい クラスタのクラスタ コマンド スイッチのホスト名(*mkg-cluster-5* など)で古いホスト名 (*eng-cluster-5* など)を上書きします。新しいクラスタではスイッチのメンバ番号を変更する場合(*3* など)、スイッチは前回の名前(*eng-cluster-5*)を控えます。

### パスワード

クラスタのメンバになるスイッチにはパスワードを割り当てる必要はありません。スイッチはコマンド スイッチのパスワードを継承してクラスタに加入し、脱退するときもその情報を保有したまま離れま す。コマンドスイッチのパスワードが設定されていない場合、クラスタ メンバ スイッチはヌル パス ワードを代わりに継承します。クラスタ メンバ スイッチが継承するのはコマンドスイッチのパスワー ドのみです。

コマンドスイッチのパスワードと異なるメンバスイッチのパスワードを指定してその設定を保存してし まうと、クラスタ コマンド スイッチからそのスイッチを管理できなくなります。この状態はメンバス イッチのパスワードをコマンドスイッチのパスワードに戻すまで続きます。メンバスイッチを再起動し ても、パスワードは元のコマンドスイッチ パスワードには戻りません。スイッチをクラスタに加入さ せた後は、メンバスイッチ パスワードを変更しないことを推奨します。

パスワードの詳細については[、「スイッチへの不正アクセスの防止」\(](#page-188-0)P.9-1)を参照してください。

Catalyst 1900 および Catalyst 2820 スイッチ固有のパスワードの考慮事項については、これらのスイッ チのインストレーション コンフィギュレーション ガイドを参照してください。

### **SNMP** コミュニティ ストリング

クラスタ メンバスイッチは、次のようにコマンドスイッチの Read-Only (RO) と Read-Write (RW) の後ろに *@esN* を追加した形でコミュニティ ストリングを継承します。

- **•** *command-switch-readonly-community-string*@*esN*:*N* にはメンバスイッチの番号が入ります。
- **•** *command-switch-readwrite-community-string*@*esN*:*N* にはメンバスイッチの番号が入ります。

クラスタ コマンド スイッチに複数の Read-Only または Read-Write コミュニティ ストリングがある場 合、クラスタ メンバ スイッチには最初の Read-Only または Read-Write ストリングのみ伝播されます。

スイッチのコミュニティ ストリング数とその長さには制限がありません。SNMP およびコミュニティ ストリングの詳細については、第 30 章「SNMP [の設定」を](#page-680-0)参照してください。

Catalyst 1900 および Catalyst 2820 スイッチ固有の SNMP の考慮事項については、これらのスイッチ のインストレーション コンフィギュレーション ガイドを参照してください。

## <span id="page-150-0"></span>スイッチ クラスタとスイッチ スタック

スイッチ クラスタには、1 つまたは複数の Catalyst 2960-S スイッチ スタックを含めることができま す。各スイッチ スタックは、クラスタ コマンド スイッチまたは単一クラスタ メンバとして動作できま す。表 [6-2](#page-151-0) に、スイッチ スタックとスイッチ クラスタとの間の基本的な違いについて説明します。ス イッチ スタックの詳細については、第 7 章「スイッチ [スタックの管理」](#page-156-0)を参照してください。

(注) スタック構成をサポートしているのは、LAN Base イメージを実行している Catalyst 2960-S スイッチ だけです。

#### <span id="page-151-0"></span>表 **6-2** スイッチ スタックとスイッチ クラスタとの基本的な比較

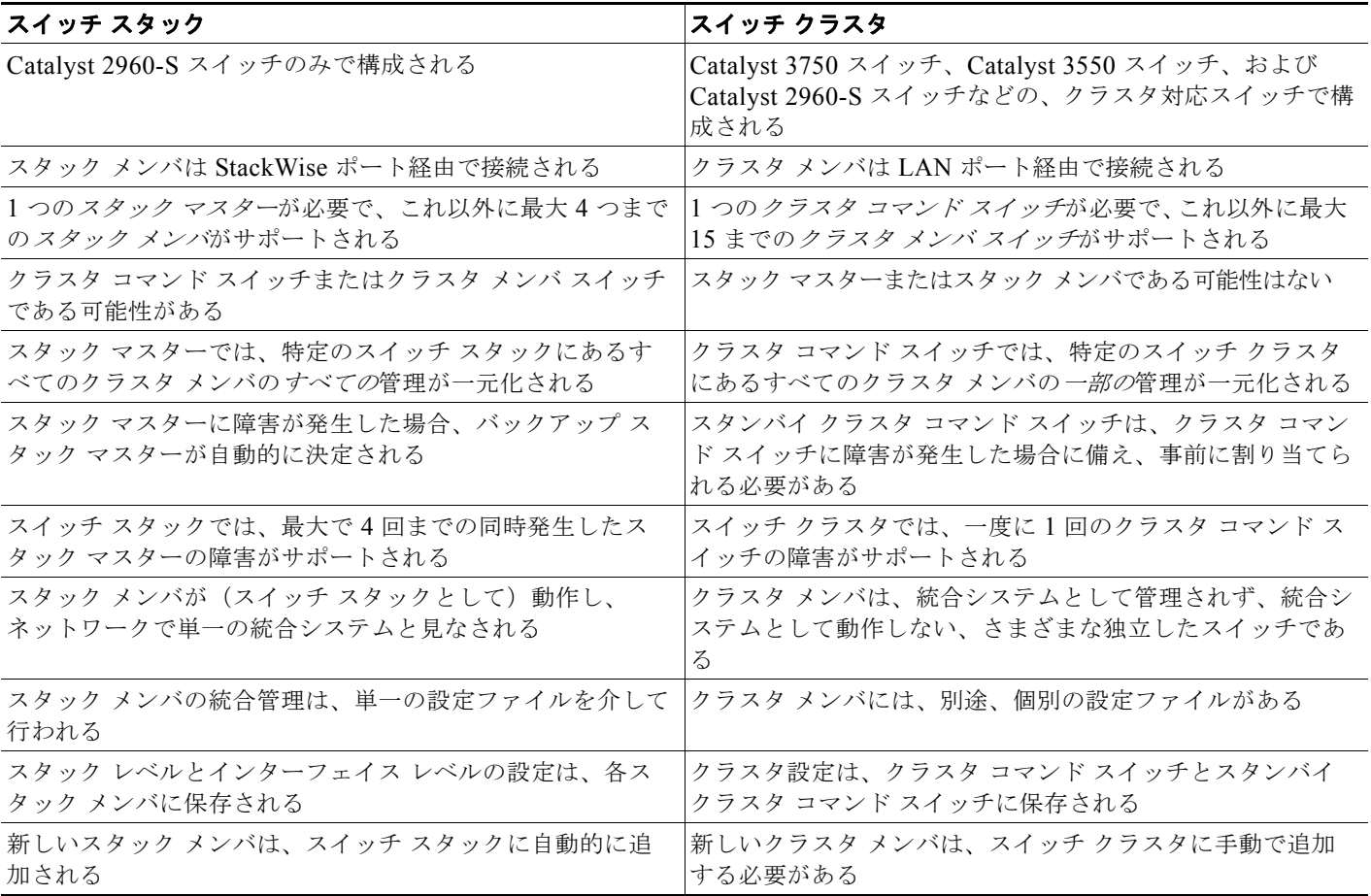

スタック メンバは、ネットワーク内で(単一のスイッチ スタックの)統合システムとして一緒に動作し、 レイヤ 2 プロトコルおよびレイヤ 3 プロトコルなどによってネットワークに存在します。したがって、ス イッチ クラスタでは、個々のスタック メンバではなく、スイッチ スタックが、適切なクラスタ メンバと して認識されます。個々のスタック メンバは、スイッチ クラスタには加入できません。また、個別のク ラスタ メンバとしても参加できません。スイッチ クラスタには、1 つのクラスタ コマンド スイッチが存 在する必要があり、最大 15 までのクラスタ メンバを含めることができるため、1 つのクラスタには、最 大で 16 までのスイッチ スタック、つまり、合計 144 デバイスまで含めることができます。

スイッチ スタックのクラスタ設定は、スタック マスターを介して実行されます。

スイッチ スタックをスイッチ クラスタに含める場合に、覚えておく必要がある考慮事項があります。

- **•** クラスタ コマンド スイッチが Catalyst 2960-S スイッチまたはスイッチ スタックではない場合で、 新しいスタック マスターがクラスタ メンバ スイッチ スタックで選択された場合に、スイッチ ス タックとクラスタ コマンド スイッチとの間に冗長接続がないと、スイッチ スタックでは、スイッ チ クラスタへの接続が失われます。ユーザは、スイッチ スタックをスイッチ クラスタに追加する 必要があります。
- **•** クラスタ コマンド スイッチがスイッチ スタックで、新しいスタック マスターがクラスタ コマンド スイッチ スタックとクラスタ メンバ スイッチ スタックで同時に選択された場合に、スイッチ ス タックとクラスタ コマンド スイッチとの間に冗長接続がないと、スイッチ スタック間の接続が失 われます。ユーザは、クラスタ コマンド スイッチ スタックを含め、スイッチ スタックをクラスタ に追加する必要があります。
- **•** すべてのスタック メンバでは、スイッチ クラスタにあるすべての VLAN への冗長接続を設定する 必要があります。これを行わなかった場合に、新しいスタック マスターが選択されると、新しい スタック マスターに設定されていない VLAN に接続されているスタック メンバで、スイッチ クラ スタへの接続が失われます。ユーザは、スタック マスターまたはスタック メンバの VLAN 設定を 変更し、スタック メンバをスイッチ クラスタに追加し直す必要があります。
- **•** クラスタ メンバ スイッチ スタックがリロードされ、新しいスタック マスターが選択されると、ス イッチ スタックでは、クラスタ コマンド スイッチへの接続が失われます。ユーザは、スイッチ ス タックをスイッチ クラスタに追加し直す必要があります。
- **•** クラスタ コマンド スイッチ スタックがリロードされ、元のスタック マスターが再選択されない場 合、ユーザは、スイッチ クラスタ全体を再構築する必要があります。

スイッチ スタックの詳細については、第 7 章「スイッチ [スタックの管理」を](#page-156-0)参照してください。

# **TACACS+** および **RADIUS**

Terminal Access Controller Access Control System Plus (TACACS+) をクラスタ メンバに設定する場 合、すべてのクラスタ メンバに設定する必要があります。同様に、RADIUS をクラスタ メンバに設定 する場合、すべてのクラスタ メンバに設定する必要があります。また、TACACS+ を設定したメンバ と RADIUS を設定した他のメンバを同じスイッチ クラスタには追加できません。

TACACS+の詳細については、「TACACS+ によるスイッチ [アクセスの制御」\(](#page-197-0)P.9-10)を参照してください。 RADIUS の詳細については、「RADIUS によるスイッチ [アクセスの制御」\(](#page-205-0)P.9-18)を参照してください。

## **LRE** プロファイル

スイッチ クラスタに、個人のプロファイルと公開プロファイルの両方を使用した Long-Reach Ethernet (LRE)スイッチがある場合、設定の競合が発生します。クラスタの 1 つの LRE スイッチに公開プロ ファイルが割り当てられている場合、クラスタ内のすべての LRE スイッチにも同じプロファイルを割 り当てる必要があります。LRE スイッチをクラスタに追加する前に、クラスタ内の他の LRE スイッチ が同じ公開プロファイルを使用しているかどうかを確認してください。

クラスタ内に異なる個人プロファイルを使用している LRE スイッチを混在させることはできます。

# **CLI** によるスイッチ クラスタの管理

クラスタ コマンド スイッチにログインすることにより、CLI からクラスタ メンバ スイッチを設定できま す。**rcommand** ユーザ EXEC コマンドおよびクラスタ メンバ スイッチ番号を入力して、(コンソールまた は Telnet 接続を経由して)Telnet セッションを開始し、クラスタ メンバ スイッチの CLI にアクセスします。 コマンド モードが変更され、通常どおりに Cisco IOS コマンドを使用できるようになります。クラスタ メ ンバ スイッチで **exit** 特権 EXEC コマンドを入力すると、コマンド スイッチの CLI に戻ります。

次に、コマンド スイッチの CLI からメンバ スイッチ 3 にログインする例を示します。

switch# **rcommand 3**

メンバ スイッチ番号が不明の場合は、クラスタ コマンド スイッチで **show cluster members** 特権 EXEC コマンドを入力します。**rcommand** コマンドおよび他のすべてのクラスタ コマンドについての 詳細は、スイッチ コマンド リファレンスを参照してください。

Telnet セッションは、クラスタ コマンド スイッチと同じ権限レベルでメンバ スイッチの CLI にアクセ スします。その後、Cisco IOS コマンドを通常どおりに使用できます。スイッチの Telnet セッションの 設定手順については[、「パスワード回復のディセーブル化」\(](#page-192-0)P.9-5)を参照してください。

(注) CLI により、最大 16 までのスイッチ クラスタの作成と管理がサポートされます。スイッチ スタックお よびスイッチ クラスタの詳細については、「スイッチ [クラスタとスイッチ](#page-150-0) スタック」 (P.6-13) を参照 してください。 スタック構成をサポートしているのは、LAN Base イメージを実行している Catalyst 2960-S スイッチ だけです。

Catalyst1900 および Catalyst2820 の CLI に関する考慮事項

スイッチ クラスタに Standard Edition ソフトウェアが稼動している Catalyst 1900 および Catalyst 2820 スイッチがある場合、クラスタ コマンド スイッチの権限レベルが 15 であれば、Telnet セッションは管 理コンソール (メニュー方式インターフェイス)にアクセスします。クラスタ コマンド スイッチの権 限レベルが 1 ~ 14 であれば、パスワードの入力を要求するプロンプトが表示され、入力後にメニュー コンソールにアクセスできます。

コマンド スイッチの権限レベルと、Catalyst 1900 および Catalyst 2820 クラスタ メンバ スイッチ (Standard および Enterprise Edition ソフトウェアが稼動)との対応関係は、次のとおりです。

- **•** コマンド スイッチの権限レベルが 1 ~ 14 の場合、クラスタ メンバ スイッチへのアクセスは権限 レベル 1 で行われます。
- **•** コマンド スイッチの権限レベルが 15 の場合、クラスタ メンバ スイッチへのアクセスは権限レベ ル 15 で行われます。

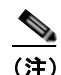

(注) Catalyst 1900 および Catalyst 2820 の CLI は、Enterprise Edition ソフトウェアが稼動している スイッチに限って使用できます。

Catalyst 1900 および Catalyst 2820 スイッチの詳細については、これらのスイッチのインストレーショ ン コンフィギュレーション ガイドを参照してください。

# **SNMP** によるスイッチ クラスタの管理

スイッチの最初の起動時にセットアップ プログラムを使用して IP 情報を入力し、提示されたコンフィ ギュレーションを採用した場合、SNMP はイネーブルに設定されています。セットアップ プログラム を使用して IP 情報を入力していない場合は、SNMP はイネーブルではありません。その場合は、 「SNMP [の設定」\(](#page-685-0)P.30-6) の説明に従って、SNMP をイネーブルに設定します。Catalyst 1900 および Catalyst 2820 スイッチでは、SNMP はデフォルトでイネーブルに設定されています。

クラスタを作成すると、クラスタ コマンド スイッチがクラスタ メンバ スイッチと SNMP アプリケー ション間のメッセージ交換を管理します。クラスタ コマンド スイッチ上のクラスタ ソフトウェアは、 クラスタ コマンド スイッチ上で最初に設定された Read-Write および Read-Only コミュニティ ストリ ングにクラスタ メンバ スイッチ番号(*@esN*、*N* はスイッチ番号)を追加し、これらのストリングをク ラスタ メンバ スイッチに送信します。クラスタ コマンド スイッチは、このコミュニティ ストリング を使用して、SNMP 管理ステーションとクラスタ メンバ スイッチ間で、get、set、および get-next メッセージの転送を制御します。

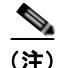

(注) クラスタ スタンバイ グループを設定すると、ユーザが気付かないうちにクラスタ コマンド スイッチが 変更される場合があります。クラスタにクラスタ スタンバイ グループを設定している場合は、クラス タ コマンド スイッチとの通信には、最初に設定された Read-Write および Read-Only コミュニティ ス トリングを使用してください。

クラスタ メンバ スイッチに IP アドレスが割り当てられていない場合、図 [6-7](#page-154-0) に示すように、クラスタ コマンド スイッチはクラスタ メンバ スイッチからのトラップを管理ステーションにリダイレクトしま す。クラスタ メンバ スイッチに専用の IP アドレスおよびコミュニティ ストリングが割り当てられて いる場合、そのクラスタ メンバ スイッチはクラスタ コマンド スイッチを経由せず、管理ステーション に直接トラップを送信できます。

クラスタ メンバ スイッチに専用の IP アドレスとコミュニティ ストリングが割り当てられている場合、 クラスタ コマンド スイッチによるアクセスの他に、その IP アドレスとコミュニティ ストリングも使 用できます。SNMP およびコミュニティ ストリングの詳細については、第 30 章「SNMP [の設定」を](#page-680-0) 参照してください。

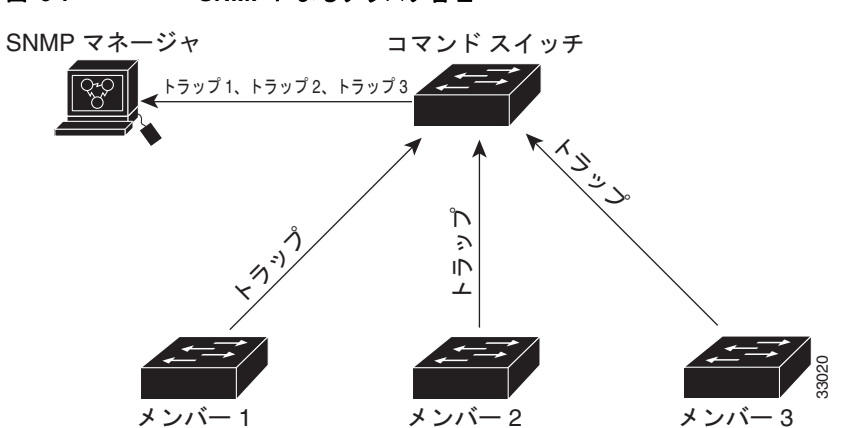

<span id="page-154-0"></span>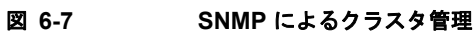

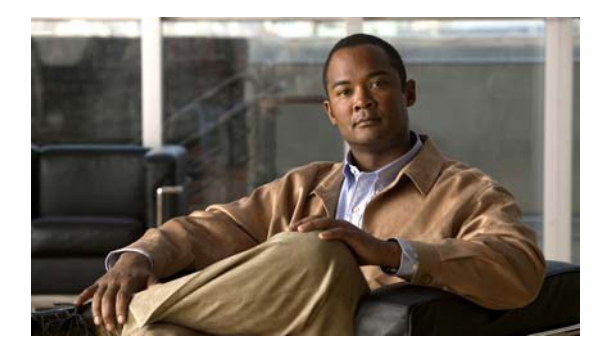

CHAPTER **7**

# <span id="page-156-0"></span>スイッチ スタックの管理

この章では、Catalyst 2960-S スタック(別名 Cisco FlexStack)の管理に関する概念と手順を説明しま す。コマンドの構文および使用方法については、コマンド リファレンスを参照してください。

(注) スタック構成をサポートしているのは、LAN Base イメージを実行している Catalyst 2960-S スイッチ だけです。

- **•** [「スタックの概要」\(](#page-156-1)P.7-1)
- **•** 「スイッチ [スタックの設定」\(](#page-172-0)P.7-17)
- **•** [「特定のメンバへの](#page-177-0) CLI アクセス」(P.7-22)
- **•** [「スタック情報の表示」\(](#page-177-1)P.7-22)
- **•** [「スタックのトラブルシューティング」\(](#page-178-0)P.7-23)

スタック ポートを使用してスイッチをケーブル接続する方法や LED を使用してスイッチ スタックのス テータスを表示する方法など、スイッチ スタックに関するその他の情報については、ハードウェア イ ンストレーション ガイドを参照してください。

# <span id="page-156-1"></span>スタックの概要

スイッチ スタックは、スタック ポートを介して接続された最大 4 台の Catalyst 2960-S スイッチのセッ トです。スイッチのうち 1 台がスタックの動作を制御します。このスイッチをスタック マスターと呼 びます。スタック マスターおよびスタック内のその他のスイッチはスタック メンバです。レイヤ 2 プ ロトコルは、ネットワークに対してスイッチ スタック全体を 1 つのエンティティとして提供します。

(注) スイッチ スタックはスイッチ クラスタとは異なります。スイッチ クラスタは、10/100/1000 ポートな どの LAN ポートを介して接続されたスイッチのセットです。スイッチ スタックとスイッチ クラスタ の違いの詳細については、Cisco.com の『*Getting Started with Cisco Network Assistant*』の「Planning and Creating Clusters」の章を参照してください。

スタック マスターはスタック全体の単一管理ポイントです。スタック マスターから、次の機能を設定 します。

- **•** すべてのスタック メンバに適用されるシステムレベル(グローバル)の機能
- **•** スタック メンバごとのインターフェイス レベルの機能

スタック マスターでソフトウェアの暗号化バージョン(つまり、暗号化をサポートする)が稼動して いる場合、暗号化機能を使用できます。

各スタック メンバは、固有のスタック メンバ番号によって識別されます。

すべてのスタック メンバはスタック マスターになることができます。スタック マスターが使用できな くなると、残りのスタック メンバの中から新しいスタック マスターが選択されます。スタック マス ターを決めるための要素の 1 つがスタック メンバ プライオリティ値です。最高のスタック メンバ プラ イオリティ値を持つスイッチが、新しいスタック マスターになります。

スタック マスターでサポートされているシステムレベルの機能は、スタック全体でサポートされます。

スタック マスターには、スタックの保存済みの実行コンフィギュレーション ファイルが格納されてい ます。コンフィギュレーション ファイルには、スタックのシステムレベルの設定と、スタック メンバ ごとのインターフェイス レベルの設定が含まれます。各スタック メンバは、バックアップ目的でこれ らのファイルの最新のコピーを保持します。

スイッチ スタックは、単一の IP アドレスを使用して管理します。IP アドレスは、システムレベルの設定 値で、スタック マスターや他のスタック メンバ固有の設定値ではありません。スタックからスタック マ スターや他のスタック メンバを削除しても、同じ IP アドレスを使用してスタックを管理できます。

次の方法を使用して、スタックを管理できます。

- Network Assistant (Cisco.com から入手できます)
- **•** スタック メンバのコンソール ポートへのシリアル接続上の Command-Line Interface(CLI; コマン ドライン インターフェイス)
- **•** Simple Network Management Protocol(SNMP; 簡易ネットワーク管理プロトコル)を介したネッ トワーク管理アプリケーション

**SIL** 

(注) SNMP を使用して、サポートされる Management Information Base (MIB; 管理情報ベース)に よって定義されるスタック全体のネットワーク機能を管理します。スイッチは、スタックのメン バシップや選択などのスタック構成固有の機能を管理するための MIB をサポートしません。

**•** CiscoWorks ネットワーク管理ソフトウェア

スタックを管理するには、次のことを理解している必要があります。

- **•** スタックの形成に関する次の概念
	- **–** [「スタックのメンバシップ」\(](#page-158-0)P.7-3)
	- **–** 「スタック [マスターの選択」\(](#page-160-0)P.7-5)
- **•** スタックとスタック メンバの設定に関する次の概念
	- **–** [「スタックの](#page-161-0) MAC アドレス」(P.7-6)
	- **–** 「スタック [メンバ番号」\(](#page-161-1)P.7-6)
	- **–** 「スタック メンバ [プライオリティ値」\(](#page-162-0)P.7-7)
	- **–** [「スタックのオフライン設定」\(](#page-162-1)P.7-7)
	- **–** [「スタックのソフトウェア互換性に関する推奨事項」\(](#page-164-0)P.7-9)
	- **–** 「スタック プロトコル [バージョンの互換性」\(](#page-164-1)P.7-9)
	- **–** 「スイッチ間のメジャー [バージョン番号の非互換性」\(](#page-165-0)P.7-10)
	- **–** 「スイッチ間のマイナー [バージョン番号の非互換性」\(](#page-165-1)P.7-10)
	- **–** [「互換性のないソフトウェアおよびスタック](#page-168-0) メンバ イメージのアップグレード」(P.7-13)
	- **–** [「スタックのコンフィギュレーション](#page-168-1) ファイル」(P.7-13)
	- **–** 「スイッチ [スタックのシステム全体の設定に関するその他の考慮事項」\(](#page-169-0)P.7-14)
	- **–** [「スタックの管理接続」\(](#page-169-1)P.7-14)
- **–** [「スタックの設定のシナリオ」\(](#page-171-0)P.7-16)
- **•** スタックのトポロジ変更に関する次の概念
	- **–** [「スタックのトポロジ変更後のデータ回復」\(](#page-172-1)P.7-17)

## <span id="page-158-0"></span>スタックのメンバシップ

(注) スイッチ スタックには Catalyst 2960-S スタック メンバだけを使用できます。

スタンドアロン スイッチは、スタック マスターでもあるスタック メンバを 1 つ持つスタックです。ス タンドアロン スイッチを別のスイッチと接続して(図 7-1 ([P.7-4](#page-159-0)))、2 つのスタック メンバで構成さ れ、一方がスタック マスターであるスタックを構築できます。スタンドアロン スイッチを既存のス タックに接続して(図 7-2 ([P.7-4](#page-159-1)))、スタック メンバシップを増やすことができます。

スタック メンバを同一のモデルと交換すると、新しいスイッチは交換されたスイッチと同じ設定で機 能します(新しいスイッチが交換されたスイッチと同じスタック メンバ番号を使用する場合)。スイッ チ スタックをプロビジョニングする利点については[、「スタックのオフライン設定」\(](#page-162-1)P.7-7)を参照し てください。障害が発生したスイッチの交換については、ハードウェア インストレーション ガイドの 「Troubleshooting」の章を参照してください。

スタック マスターを削除したり、電源が入っているスタンドアロン スイッチまたはスタックを追加し たりしなければ、メンバシップの変更中もスタックの動作は途切れることなく継続されます。

(注) スタックの動作が中断されないように、スタックに追加または削除するスイッチの電源が切れているこ とを確認します。

スタック メンバを追加または削除した後で、スタック リングが全帯域幅 (20 Gb/s) で動作しているこ とを確認します。スタック モード LED が点灯するまで、スタック メンバの Mode ボタンを押します。 スタック内のすべてのスイッチで、最後の 2 つのポート LED がグリーンに点灯します。最後の 2 つの ポート LED の一方または両方がグリーンでない場合、スタックは全帯域幅で動作していません。

- **•** 電源が入っているスイッチを追加すると(マージ)、マージされているスタックのスタック マス ターは自分たちの中からスタック マスターを選択します。新しいスタック マスターはマスターの 役割と設定を保持し、スタック メンバもメンバの役割と設定を保持します。以前のスタック マス ターを含む残りのすべてのスイッチは、リロードされ、スタック メンバとしてスタックに参加し ます。これらのスイッチは、スタック メンバ番号を使用可能な最小の番号に変更し、新しいス タック マスターの設定を使用します。
- **•** 電源が入っているスタック メンバを取り外すと、スタックはそれぞれが同じ設定を持つ複数のス イッチ スタックに分割(パーティション化)されます。これにより、ネットワーク内で IP アドレ ス設定が競合することがあります。スタックを分割したまま使用する場合は、新しく作成されたス タックの IP アドレスを変更します。

#### ■ スタックの概要

<span id="page-159-0"></span>図 **7-1 2** 台のスタンドアロン スイッチからのスイッチ スタックの構築

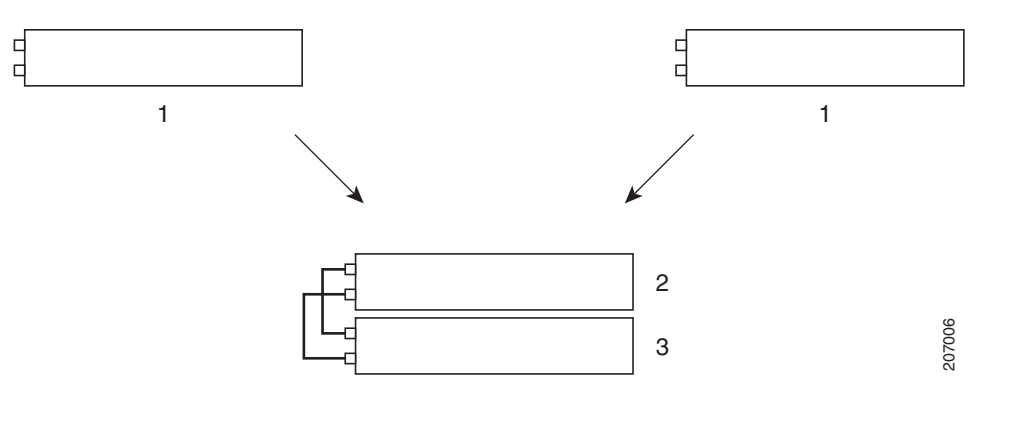

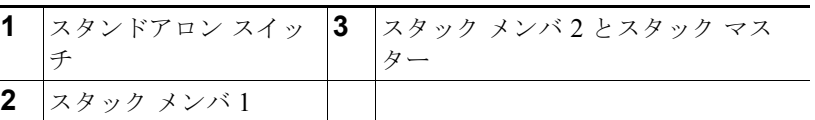

#### <span id="page-159-1"></span>図 **7-2** スタンドアロン スイッチのスイッチ スタックへの追加

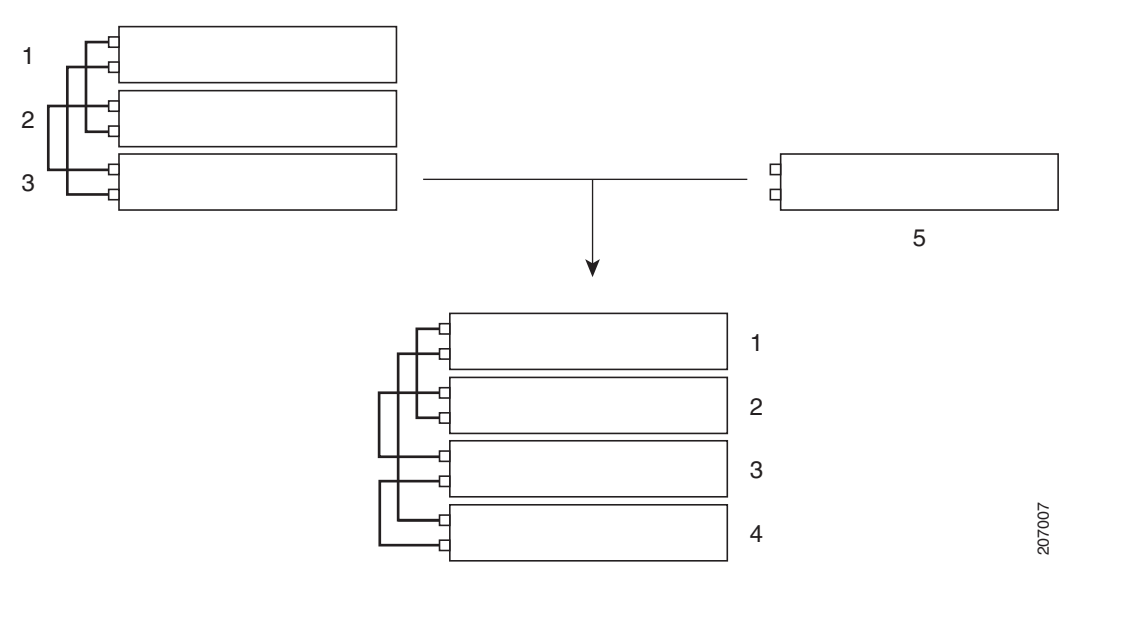

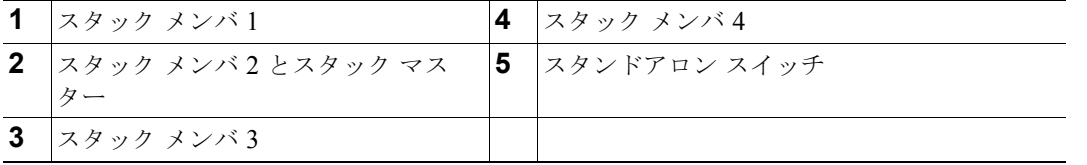

スイッチ スタックのケーブル接続および電源投入の詳細については、ハードウェア インストレーショ ン ガイドの「Switch Installation」の章を参照してください。

### <span id="page-160-0"></span>スタック マスターの選択

スタック マスターは、次に示されている順序で次のいずれかの要素に基づいて選択されます。

- **1.** 現在スタック マスターであるスイッチ
- **2.** 最高のスタック メンバ プライオリティ値を持つスイッチ

(注) スタック マスターにするスイッチに最高のプライオリティ値を割り当てることを推奨しま す。それによって、再選択時にはそのスイッチがスタック マスターとして選択されます。

- **3.** コンフィギュレーション ファイルを保持するスイッチ
- **4.** アップタイムが最長のスイッチ

**5.** MAC アドレスが最小のスイッチ

スタック マスターは、次のイベントのいずれかが発生しない限り、その役割を維持します。

- **•** スタックがリセットされた。\*
- **•** スタック マスターがスタックから取り外された。
- **•** スタック マスターがリセットされたか、電源が切れた。
- **•** スタック マスターに障害が発生した。
- **•** 電源が入っているスタンドアロン スイッチまたはスイッチ スタックが追加されて、スタック メン バシップが増えた。\*

アスタリスク(\*)が付いているイベントでは、示されている要素に基づいて現在のスタック マスター が再選択される場合があります。

スタック全体に電源を入れるかリセットすると、一部のスタック メンバがスタック マスター選択に参 加しない場合があります。

- **•** 再選択には、すべてのスタック メンバが参加します。
- **•** 同じ 20 秒の間に電源が投入されたスタック メンバは、スタック マスターの選択に参加し、スタッ ク マスターとして選択される可能性があります。
- **•** この 20 秒間後に電源が投入されたスタック メンバは、この初回の選択には参加せずにスタック メ ンバになります。

新しいスタック マスターは数秒後に使用可能になります。その間、スイッチ スタックはメモリ内の転 送テーブルを使用してネットワークの中断を最小限に抑えます。新しいスタック マスターが選択され、 リセットされている間、その他の使用可能なスタック メンバの物理インターフェイスは影響を受けま せん。

新しいスタック マスターが選択され、以前のスタック マスターが使用可能になっても、以前のスタッ ク マスターはマスターとしての役割を再開しません。

スタック マスターの選択に影響を与える電源投入に関する考慮事項については、ハードウェア インス トレーション ガイドの「Switch Installation」の章を参照してください。

### <span id="page-161-0"></span>スタックの **MAC** アドレス

スタック マスターの MAC アドレスによってスタックの MAC アドレスが決定します。

スタックが初期化すると、スタック マスターの MAC アドレスによってネットワーク内のスタックを 識別するブリッジ ID が決定します。

スタック マスターが変わると、新しいスタック マスターの MAC アドレスによって新しいブリッジ ID が 決定します。ただし、永続的 MAC アドレス機能がイネーブルの場合、スタックの MAC アドレスが変更 されるまで約 4 分の遅延があります。この間、前のスタック マスターがスタックに再加入すると、その スイッチが現在はスタック メンバであってスタック マスターではない場合でも、スタックはその MAC アドレスをスタックの MAC アドレスとして使用し続けます。以前のスタック マスターがこの間にス タックに再加入しない場合は、新しいスタック マスターの MAC アドレスがスタックの MAC アドレスに なります。詳細については、「永続的 MAC アドレスのイネーブル化」 (P.7-18) を参照してください。

### <span id="page-161-1"></span>スタック メンバ番号

スタック メンバ番号(1~4)は、スタック内の各メンバを識別します。また、スタック メンバ番号に よってスタック メンバが使用するインターフェイス レベルの設定が決定します。

新しいアウトオブボックス スイッチ(スタックに参加していないか、スタック メンバ番号が手動で割 り当てられていないスイッチ)は、デフォルトのスタック メンバ番号 1 が設定された状態で出荷され ています。スタックに参加すると、デフォルトのスタック メンバ番号はスタック内で使用可能な最小 のメンバ番号に変更されます。

同じスタック内のメンバは、同じスタック メンバ番号を持つことはできません。

**• switch** *current-stack-member-number* **renumber** *new-stack-member-number* グローバル コンフィ ギュレーション コマンドを使用して手動でスタック メンバ番号を変更した場合、新しい番号が有 効になるのはそのスタック メンバのリセット後(または **reload slot** *stack-member-number* 特権 EXEC コマンドの使用後)で、その番号がまだ変更されていない場合だけです。

SWITCH\_NUMBER 環境変数を使用してスタック メンバ番号を変更することもできます。

番号がスタック内の別のメンバによって使用されている場合、スイッチはスタック内で使用可能な 最小の番号を選択します。

手動でスタック メンバ番号を変更し、その番号にインターフェイス レベルの設定が関連付けられ ていない場合は、そのスタック メンバはデフォルト設定にリセットされます。

プロビジョニングされたスイッチでは、**switch** *current-stack-member-number* **renumber**  *new-stack-member-number* グローバル コンフィギュレーション コマンドを使用できません。使用 すると、コマンドは拒否されます。

**•** スタック メンバを別のスイッチ スタックへ移動した場合、スタック メンバは、番号がスタック内の 別のメンバによって使用されていない場合にだけ自分の番号を保持します。番号がスタック内の別の メンバによって使用されている場合、スイッチはスタック内で使用可能な最小の番号を選択します。

スタック メンバの設定の詳細については、次の項を参照してください。

- **•** スタック メンバ番号を変更する手順については、「スタック [メンバ番号の割り当て」\(](#page-175-0)P.7-20)を 参照してください。
- **•** SWITCH\_NUMBER 環境変数については[、「環境変数の制御」\(](#page-96-0)P.3-21)を参照してください。
- **•** スタック メンバ番号および設定については[、「スタックのコンフィギュレーション](#page-168-1) ファイル」 ([P.7-13](#page-168-1))を参照してください。
- **•** スタックのマージについては[、「スタックのメンバシップ」\(](#page-158-0)P.7-3)を参照してください。

## <span id="page-162-0"></span>スタック メンバ プライオリティ値

スタック メンバのプライオリティ値が高いほど、スタック マスターとして選択され、そのメンバ番号 を保持する可能性が高くなります。プライオリティ値は 1 ~ 15 の範囲で指定できます。デフォルトの プライオリティ値は 1 です。

(注) スタック マスターにするスイッチに最高のプライオリティ値を割り当てることを推奨します。それに よって、再選択時にはそのスイッチがスタック マスターとして選択されます。

新しいプライオリティ値はすぐに有効となりますが、現在のスタック マスターまたはスタックがリ セットされるまで現在のスタック マスターには影響しません。

### <span id="page-162-1"></span>スタックのオフライン設定

オフライン設定機能を使用すると、新しいスイッチがスタックに参加する前に新しいスイッチの(設定 の) プロビジョニングを実行できます。現在スタックに属していないスイッチに関連するスタックメ ンバ番号、スイッチ タイプ、およびインターフェイスを設定できます。その設定をプロビジョニング された設定といいます。スタックに追加され、この設定を使用するスイッチをプロビジョニングされた スイッチといいます。

プロビジョニングされた設定は、スイッチがスタックに追加されたときにプロビジョニングされた設定 が存在しない場合、自動的に作成されます。**switch** *stack-member-number* **provision** *type* グローバル コンフィギュレーション コマンドを使用して、プロビジョニングされた設定を手動で作成できます。

プロビジョニングされたスイッチのインターフェイスを設定すると(たとえば、Virtual LAN(VLAN; 仮想 LAN)の一部として)、プロビジョニングされたスイッチがスタックに属しているかどうかに関係 なく、その情報がスタックの実行コンフィギュレーションに表示されます。プロビジョニングされたス イッチのインターフェイスはアクティブではなく、特定の機能のディスプレイに表示されません(たと えば、**show vlan** ユーザ EXEC コマンドの出力)。**no shutdown** インターフェイス コンフィギュレー ション コマンドを入力しても効果はありません。

スタートアップ コンフィギュレーション ファイルでは、プロビジョニングされたスイッチがスタック に属しているかどうかに関係なく、スタックは保存された情報をリロードして使用できます。

#### <span id="page-162-3"></span>プロビジョニングされたスイッチのスタックへの追加による影響

プロビジョニングされたスイッチをスイッチ スタックに追加すると、スタックはプロビジョニングさ れた設定またはデフォルト設定のいずれかを適用します。表 [7-1](#page-162-2) に、スイッチ スタックがプロビジョ ニングされた設定とプロビジョニングされたスイッチを比較するときに発生するイベントを示します。

#### <span id="page-162-2"></span>表 **7-1** プロビジョニングされた設定とプロビジョニングされたスイッチの比較結果

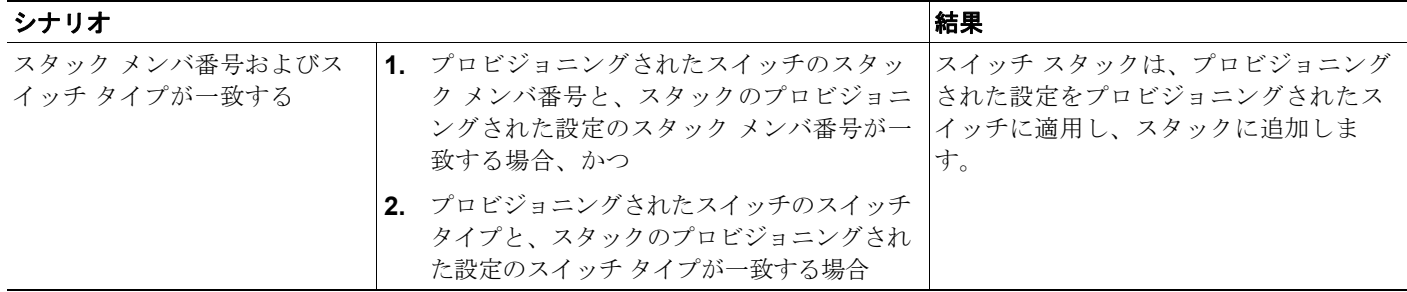

#### 表 **7-1** プロビジョニングされた設定とプロビジョニングされたスイッチの比較結果 (続き)

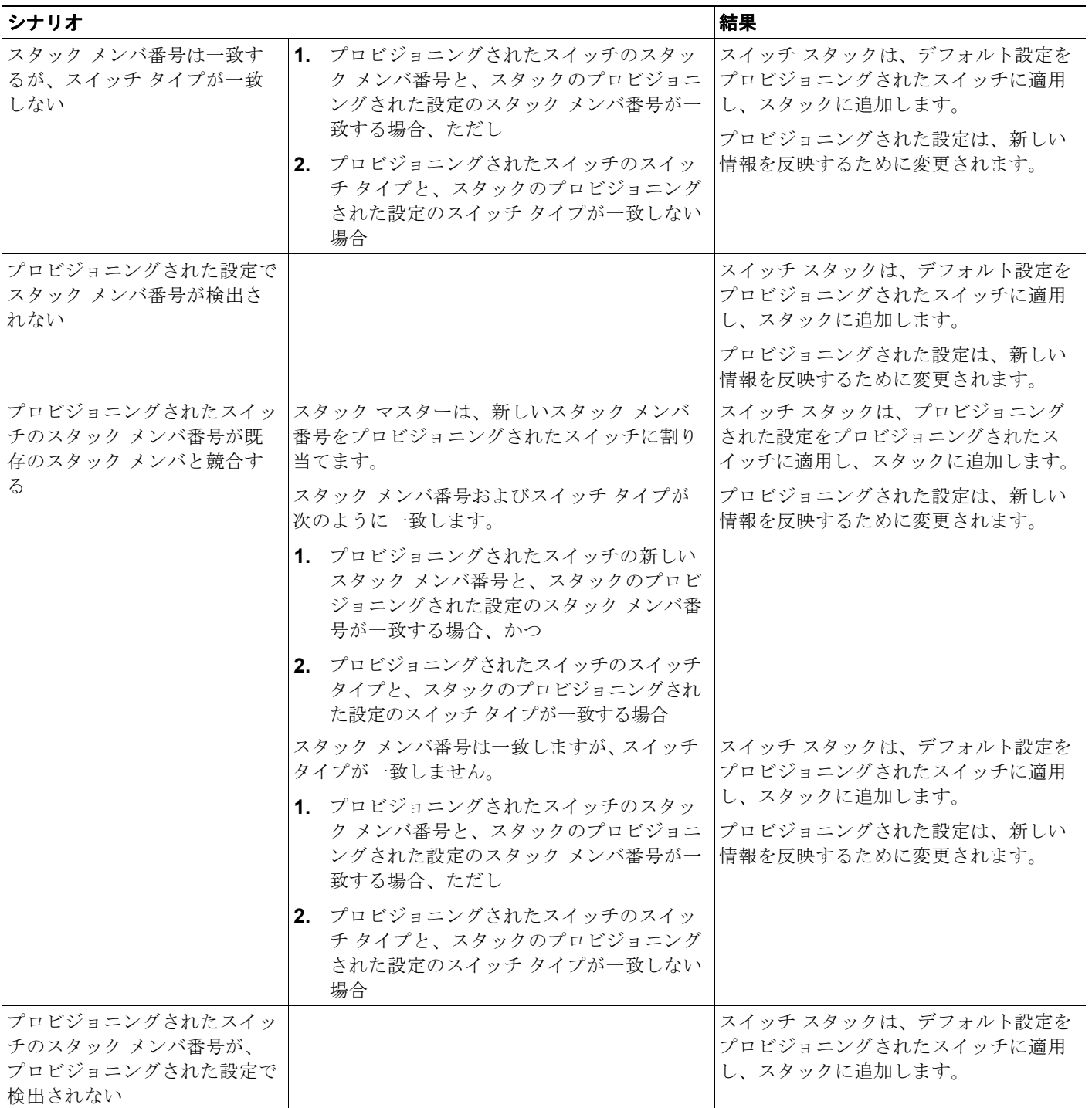

プロビジョニングされた設定で指定されているタイプとは異なるプロビジョニングされたスイッチを、 電源が切られたスイッチ スタックに追加して電力を供給すると、スイッチ スタックはスタートアップ コンフィギュレーション ファイルの(現在は不正な)**switch** *stack-member-number* **provision** *type* グ ローバル コンフィギュレーション コマンドを拒否します。ただし、スタックの初期化中は、(間違った タイプの可能性がある)プロビジョニングされたインターフェイスに対してスタートアップ コンフィ

ギュレーション ファイル内のデフォルトでないインターフェイス設定情報が実行されます。実際のス イッチ タイプとプロビジョニング済みのスイッチ タイプの違いによって、拒否されるコマンドと受け 入れられるコマンドがあります。

(注) スイッチ スタックに新しいスイッチのプロビジョニングされた設定が含まれていない場合、スイッチ はデフォルトのインターフェイス設定でスタックに参加します。スイッチ スタックは、新しいスイッ チと一致する **switch** *stack-member-number* **provision** *type* グローバル コンフィギュレーション コマン ドを実行コンフィギュレーションに追加します。

設定情報については、「スタックの新しいスタック [メンバのプロビジョニング」\(](#page-176-0)P.7-21)を参照してく ださい。

#### スタックのプロビジョニングされたスイッチの交換による影響

スイッチ スタック内のプロビジョニングされたスイッチに障害が発生し、スタックから取り外して別 のスイッチと交換する場合、スタックはプロビジョニングされた設定またはデフォルト設定をこのス イッチに適用します。スイッチ スタックがプロビジョニングされた設定とプロビジョニングされたス イッチを比較するときに発生するイベントは[、「プロビジョニングされたスイッチのスタックへの追加](#page-162-3) [による影響」\(](#page-162-3)P.7-7)で説明されているイベントと同じです。

#### プロビジョニングされたスイッチのスタックからの取り外しによる影響

スイッチ スタックからプロビジョニングされたスイッチを取り外すと、取り外されたスタック メンバ に関連付けられた設定は、プロビジョニングされた情報として実行コンフィギュレーション内に残りま す。設定を完全に削除するには、**no switch** *stack-member-number* **provision** グローバル コンフィギュ レーション コマンドを使用します。

### <span id="page-164-0"></span>スタックのソフトウェア互換性に関する推奨事項

スタック メンバ間でスタック プロトコル バージョンの互換性を確保するために、すべてのスタック メ ンバが同じ Cisco IOS ソフトウェア バージョンを実行している必要があります。

## <span id="page-164-1"></span>スタック プロトコル バージョンの互換性

スタック プロトコル バージョンには、メジャー バージョン番号とマイナー バージョン番号があります (たとえば、1.4 の場合、1 がメジャー バージョン番号、4 がマイナー バージョン番号になります)。

Cisco IOS ソフトウェア バージョンが同じスイッチは、スタック プロトコル バージョンも同じです。 すべての機能がスタック全体で適切に動作します。スタック マスターと Cisco IOS ソフトウェア バー ジョンが同じスイッチは、すぐにスイッチ スタックに参加します。

非互換性が存在する場合、特定のスタック メンバの非互換性の原因を示すシステム メッセージが生成 されます。スタック マスターは、このメッセージをすべてのスタック メンバに送信します。

詳細については、「スイッチ間のメジャー [バージョン番号の非互換性」\(](#page-165-0)P.7-10)の手順および[「スイッ](#page-165-1) チ間のマイナー [バージョン番号の非互換性」\(](#page-165-1)P.7-10)の手順を参照してください。

### <span id="page-165-0"></span>スイッチ間のメジャー バージョン番号の非互換性

Cisco IOS ソフトウェア バージョンが異なるスイッチは、スタック プロトコル バージョンも異なって いる可能性があります。メジャー バージョン番号が異なるスイッチは非互換で、同じスタック内に存 在できません。

### <span id="page-165-1"></span>スイッチ間のマイナー バージョン番号の非互換性

メジャー バージョン番号が同じでマイナー バージョン番号が異なるスイッチは、部分的に互換性があ ると見なされます。スタックに接続されている場合、部分的に互換性があるスイッチは バージョンミ スマッチ モードになり、完全に機能するメンバとしてスタックに参加できません。ソフトウェアは一 致しないソフトウェアを検出して、スタック イメージまたはスタック フラッシュ メモリの tar ファイ ル イメージを使用してバージョンミスマッチ モードのスイッチをアップグレード(またはダウング レード)しようとします。ソフトウェアでは、自動的なアップグレード(自動アップグレード)および 自動的なアドバイス(自動アドバイス)機能を使用します。

バージョンミスマッチ モードのスイッチ上のポート LED はオフのままです。Mode ボタンを押しても、 LED モードは変更されません。

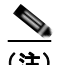

(注) 自動アドバイスおよび自動コピーでは、info ファイルの調査およびスイッチ スタック上の ディレクト リ構造の検索により、実行中のイメージを識別します。**archive download-sw** 特権 EXEC コマンドで はなく、**copy tftp:** コマンドを使用してイメージをダウンロードすると、ディレクトリ構造が正しく作 成されません。info ファイルの詳細については、「サーバまたは Cisco.com [上のイメージの](#page-935-0) tar ファイ [ル形式」\(](#page-935-0)P.A-26)を参照してください。

#### 自動アップグレードおよび自動アドバイスの概要

ソフトウェアが一致しないソフトウェアを検出し、バージョンミスマッチ モードのスイッチをアップ グレードしようとする場合、自動的なアップグレードと自動的なアドバイスの 2 つのソフトウェア プ ロセスが実行されます。

- **•** 自動的なアップグレード(auto-upgrade)処理には、auto-copy 処理と auto-extract 処理が含まれ ています。デフォルトでは、自動アップグレードはイネーブルです(**boot auto-copy-sw** グローバ ル コンフィギュレーション コマンドがイネーブルです)。自動アップグレードをディセーブルにす るには、スタック マスター上で **no boot auto-copy-sw** グローバル コンフィギュレーション コマン ドを使用します。**show boot** 特権 EXEC コマンドを使用し、表示された *Auto upgrade* 行を確認す ることで、自動アップグレードのステータスを確認できます。
	- **–** 自動コピーでは、スタック メンバ上で稼動しているソフトウェア イメージをバージョンミス マッチ モードのスイッチに自動的にコピーしてそのスイッチをアップグレード(自動アップ グレード)します。自動コピーが実行されるのは、自動アップグレードがイネーブルの場合、 バージョンミスマッチ モードのスイッチに十分なフラッシュ メモリがある場合、およびス タックで稼動しているソフトウェア イメージがバージョンミスマッチ モードのスイッチに適 している場合です。

**SALE** 

(注) バージョンミスマッチ モードのスイッチでは、すべてのリリース済みソフトウェアが稼動 するとは限りません。たとえば、新しいスイッチ ハードウェアは以前のバージョンのソフ トウェアでは認識されません。

**–** 自動的な抽出(自動抽出)は、自動アップグレード プロセスでバージョンミスマッチ モード のスイッチにコピーする適切なソフトウェアがスタック内で検出されない場合に実行されま す。その場合、自動抽出プロセスは、バージョンミスマッチ モードかどうかに関係なくス タック内のすべてのスイッチで、スイッチ スタックまたはバージョンミスマッチ モードのス イッチのアップグレードに必要な tar ファイルを検索します。tar ファイルは、スタック内のど のフラッシュ ファイル システムにあってもかまいません(バージョンミスマッチ モードのス イッチを含む)。バージョンミスマッチ モードのスイッチに適した tar ファイルが検出される と、このプロセスではそのファイルを抽出し、スイッチを自動的にアップグレードします。

自動アップグレード(自動コピーおよび自動抽出)プロセスは、一致しないソフトウェアが検出さ れて数分後に開始されます。

自動アップグレード プロセスが完了すると、バージョンミスマッチ モードであったスイッチはリ ロードされ、完全に機能するメンバとしてスタックに参加します。リロード中に両方のスタック ケーブルが接続されている場合、スタックは 2 つのリング上で稼動するため、ネットワーク ダウ ンタイムが発生しません。

**•** 自動的なアドバイス(自動アドバイス):自動アップグレード プロセスがバージョンミスマッチ モードのスイッチにコピーする適切なバージョンミスマッチ メンバ ソフトウェアを検出できない 場合、自動アドバイス プロセスはスイッチ スタックまたはバージョンミスマッチ モードのスイッ チを手動でアップグレードするために必要なコマンド(**archive copy-sw** または **archive**  download-sw 特権 EXEC コマンド) およびイメージ名 (tar ファイル名) を指示します。推奨され るイメージは、実行中のスタック イメージまたはスタック(バージョンミスマッチ モードのス イッチを含む)内のいずれかのフラッシュ ファイル システムの tar ファイルです。スタックのフ ラッシュ ファイル システムで適切なイメージが検出されない場合、自動アドバイス プロセスに よってスタックに新しいソフトウェアをインストールするように指示されます。自動アドバイスは ディセーブルにできません。また、そのステータスを確認するコマンドはありません。

スタック ソフトウェアおよびバージョンミスマッチ モードのスイッチのソフトウェアに同じ フィーチャ セットが含まれていない場合は、自動アドバイス ソフトウェアからの指示はありませ ん。暗号化イメージおよび非暗号化イメージが稼動している場合も同様です。

異なるフィーチャ セットを持つイメージをインストールするには、**archive-download-sw /allow-feature-upgrade** 特権 EXEC コマンドを使用します。

#### 自動アップグレードおよび自動アドバイスのメッセージ例

マイナー バージョン番号が異なるスイッチをスタックに追加すると、メッセージが連続して表示され ます(スイッチによってその他のシステム メッセージが生成されない場合)。

次に、スタックがスタックと異なるマイナー バージョン番号を実行している新しいスイッチを検出し た例を示します。自動コピーが起動し、スタック メンバからバージョンミスマッチ モードのスイッチ にコピーするのに適したソフトウェアを検出し、バージョンミスマッチ モードのスイッチをアップグ レードして、リロードします。

\*Mar 11 20:31:19.247:%STACKMGR-6-STACK\_LINK\_CHANGE:Stack Port 2 Switch 2 has changed to state UP \*Mar 11 20:31:23.232:%STACKMGR-6-SWITCH\_ADDED\_VM:Switch 1 has been ADDED to the stack (VERSION\_MISMATCH) \*Mar 11 20:31:23.291:%STACKMGR-6-SWITCH\_ADDED\_VM:Switch 1 has been ADDED to the stack (VERSION\_MISMATCH) (Stack\_1-3) \*Mar 11 20:33:23.248:%IMAGEMGR-6-AUTO\_COPY\_SW\_INITIATED:Auto-copy-software process initiated for switch number(s) 1 \*Mar 11 20:36:15.038:%IMAGEMGR-6-AUTO\_COPY\_SW: \*Mar 11 20:36:15.038:%IMAGEMGR-6-AUTO\_COPY\_SW:Searching for stack member to act \*Mar 11 20:36:15.038:%IMAGEMGR-6-AUTO\_COPY\_SW:as software donor... \*Mar 11 20:36:15.038:%IMAGEMGR-6-AUTO\_COPY\_SW:Found donor (system #2) for \*Mar 11 20:36:15.038:%IMAGEMGR-6-AUTO COPY SW:member(s) 1 \*Mar 11 20:36:15.038:%IMAGEMGR-6-AUTO\_COPY\_SW:System software to be uploaded:

\*Mar 11 20:36:15.038:%IMAGEMGR-6-AUTO\_COPY\_SW:System Type: 0x00000000 \*Mar 11 20:36:15.038:%IMAGEMGR-6-AUTO\_COPY\_SW:archiving (directory) \*Mar 11 20:36:15.038:%IMAGEMGR-6-AUTO\_COPY\_SW:archiving /.bin (4945851 bytes) \*Mar 11 20:36:15.038:%IMAGEMGR-6-AUTO\_COPY\_SW:archiving /info (450 bytes) \*Mar 11 20:36:15.038:%IMAGEMGR-6-AUTO\_COPY\_SW:archiving info (104 bytes) \*Mar 11 20:36:15.038:%IMAGEMGR-6-AUTO\_COPY\_SW:examining image... \*Mar 11 20:36:15.038:%IMAGEMGR-6-AUTO\_COPY\_SW:extracting info (104 bytes) \*Mar 11 20:36:15.038:%IMAGEMGR-6-AUTO\_COPY\_SW:extracting /info (450 bytes) \*Mar 11 20:36:15.038:%IMAGEMGR-6-AUTO\_COPY\_SW:extracting info (104 bytes) \*Mar 11 20:36:15.038:%IMAGEMGR-6-AUTO\_COPY\_SW: \*Mar 11 20:36:15.038:%IMAGEMGR-6-AUTO\_COPY\_SW:Stacking Version Number:1.4 \*Mar 11 20:36:15.038:%IMAGEMGR-6-AUTO\_COPY\_SW: \*Mar 11 20:36:15.038:%IMAGEMGR-6-AUTO\_COPY\_SW:System Type: 0x00000000 \*Mar 11 20:36:15.038:%IMAGEMGR-6-AUTO\_COPY\_SW: Ios Image File Size: 0x004BA200 \*Mar 11 20:36:15.038:%IMAGEMGR-6-AUTO\_COPY\_SW: Total Image File Size:0x00818A00 \*Mar 11 20:36:15.038:%IMAGEMGR-6-AUTO\_COPY\_SW: Minimum Dram required:0x08000000 \*Mar 11 20:36:15.038:%IMAGEMGR-6-AUTO\_COPY\_SW: Image Suffix:universalk9-122-53.SE \*Mar 11 20:36:15.038:%IMAGEMGR-6-AUTO\_COPY\_SW: Image Directory: \*Mar 11 20:36:15.038:%IMAGEMGR-6-AUTO\_COPY\_SW: Image Name: \*Mar 11 20:36:15.038:%IMAGEMGR-6-AUTO COPY SW: Image Feature:IP|LAYER\_3|PLUS|MIN\_DRAM\_MEG=128 \*Mar 11 20:36:15.038:%IMAGEMGR-6-AUTO\_COPY\_SW: \*Mar 11 20:36:15.038:%IMAGEMGR-6-AUTO\_COPY\_SW:Old image for switch 1:flash1: \*Mar 11 20:36:15.038:%IMAGEMGR-6-AUTO\_COPY\_SW: Old image will be deleted after download. \*Mar 11 20:36:15.038:%IMAGEMGR-6-AUTO\_COPY\_SW: \*Mar 11 20:36:15.038:%IMAGEMGR-6-AUTO\_COPY\_SW:Extracting images from archive into flash on switch 1... \*Mar 11 20:36:15.038:%IMAGEMGR-6-AUTO COPY SW: (directory) \*Mar 11 20:36:15.038:%IMAGEMGR-6-AUTO\_COPY\_SW:extracting / (4945851 bytes) \*Mar 11 20:36:15.038:%IMAGEMGR-6-AUTO\_COPY\_SW:extracting /info (450 bytes) \*Mar 11 20:36:15.038:%IMAGEMGR-6-AUTO\_COPY\_SW:extracting info (104 bytes) \*Mar 11 20:36:15.038:%IMAGEMGR-6-AUTO\_COPY\_SW: \*Mar 11 20:36:15.038:%IMAGEMGR-6-AUTO\_COPY\_SW:Installing (renaming):`flash1:update/' -> \*Mar 11 20:36:15.038:%IMAGEMGR-6-AUTO\_COPY\_SW: `flash1:' \*Mar 11 20:36:15.038:%IMAGEMGR-6-AUTO\_COPY\_SW:New software image installed in flash1: \*Mar 11 20:36:15.038:%IMAGEMGR-6-AUTO\_COPY\_SW: \*Mar 11 20:36:15.038:%IMAGEMGR-6-AUTO\_COPY\_SW: \*Mar 11 20:36:15.038:%IMAGEMGR-6-AUTO\_COPY\_SW:Removing old image:flash1: \*Mar 11 20:36:15.038:%IMAGEMGR-6-AUTO\_COPY\_SW: \*Mar 11 20:36:15.038:%IMAGEMGR-6-AUTO\_COPY\_SW:All software images installed. \*Mar 11 20:36:15.038:%IMAGEMGR-6-AUTO\_COPY\_SW:Requested system reload in progress... \*Mar 11 20:36:15.038:%IMAGEMGR-6-AUTO\_COPY\_SW:Software successfully copied to \*Mar 11 20:36:15.038:%IMAGEMGR-6-AUTO\_COPY\_SW:system(s) 1 \*Mar 11 20:36:15.038:%IMAGEMGR-6-AUTO\_COPY\_SW:Done copying software \*Mar 11 20:36:15.038:%IMAGEMGR-6-AUTO\_COPY\_SW:Reloading system(s) 1 次に、スタックがスタックと異なるマイナー バージョン番号を実行している新しいスイッチを検出し た例を示します。自動コピーは起動しますが、スタックと互換性を持たせるための、バージョンミス マッチ モードのスイッチにコピーするソフトウェアをスタック内で検出できません。自動アドバイス プロセスが起動し、ネットワークからバージョンミスマッチ モードのスイッチに tar ファイルをダウン ロードするように推奨されます。 \*Mar 1 00:01:11.319:%STACKMGR-6-STACK\_LINK\_CHANGE:Stack Port 2 Switch 2 has changed to state UP \*Mar 1 00:01:15.547:%STACKMGR-6-SWITCH\_ADDED\_VM:Switch 1 has been ADDED to the stack (VERSION\_MISMATCH) stack\_2# \*Mar 1 00:03:15.554:%IMAGEMGR-6-AUTO\_COPY\_SW\_INITIATED:Auto-copy-software process initiated for switch number(s) 1 \*Mar 1 00:03:15.554:%IMAGEMGR-6-AUTO\_COPY\_SW: \*Mar 1 00:03:15.554:%IMAGEMGR-6-AUTO\_COPY\_SW:Searching for stack member to act \*Mar 1 00:03:15.554:%IMAGEMGR-6-AUTO COPY SW:as software donor... \*Mar 1 00:03:15.554:%IMAGEMGR-6-AUTO\_COPY\_SW:Software was not copied

**Catalyst 2960** および **2960-S** スイッチ ソフトウェア コンフィギュレーション ガイド

\*Mar 1 00:03:15.562:%IMAGEMGR-6-AUTO\_ADVISE\_SW\_INITIATED:Auto-advise-software process initiated for switch number(s) 1 \*Mar 1 00:04:22.537:%IMAGEMGR-6-AUTO\_ADVISE\_SW: \*Mar 1 00:04:22.537:%IMAGEMGR-6-AUTO\_ADVISE\_SW: \*Mar 1 00:04:22.537:%IMAGEMGR-6-AUTO\_ADVISE\_SW:Systems with incompatible software \*Mar 1 00:04:22.537:%IMAGEMGR-6-AUTO\_ADVISE\_SW:have been added to the stack. The 1 00:04:22.537:%IMAGEMGR-6-AUTO ADVISE SW:storage devices on all of the stack \*Mar 1 00:04:22.537:%IMAGEMGR-6-AUTO\_ADVISE\_SW:members have been scanned, and it has \*Mar 1 00:04:22.537:%IMAGEMGR-6-AUTO\_ADVISE\_SW:been determined that the stack can be \*Mar 1 00:04:22.537:%IMAGEMGR-6-AUTO\_ADVISE\_SW:repaired by issuing the following \*Mar 1 00:04:22.537:%IMAGEMGR-6-AUTO\_ADVISE\_SW:command(s): \*Mar 1 00:04:22.537:%IMAGEMGR-6-AUTO\_ADVISE\_SW: \*Mar 1 00:04:22.537:%IMAGEMGR-6-AUTO\_ADVISE\_SW: archive download-sw /force-reload /overwrite /dest 1 flash1:.tar \*Mar 1 00:04:22.537:%IMAGEMGR-6-AUTO\_ADVISE\_SW:

**archive download-sw** 特権 EXEC コマンドの使用の詳細については、「ソフトウェア [イメージの操作」](#page-934-0) ([P.A-25](#page-934-0))を参照してください。

## <span id="page-168-0"></span>互換性のないソフトウェアおよびスタック メンバ イメージのアップグレード

**archive copy-sw** 特権 EXEC コマンドを使用すると、互換性のないソフトウェア イメージを持つス イッチをアップグレードして、既存のスタック メンバからソフトウェア イメージをコピーできます。 このスイッチは新しいイメージで自動的にリロードされ、完全に機能するメンバとしてスタックに参加 します。

詳細については、「あるスタック [メンバから別のスタック](#page-949-0) メンバへのイメージ ファイルのコピー」 ([P.A-40](#page-949-0))を参照してください。

### <span id="page-168-1"></span>スタックのコンフィギュレーション ファイル

スタック マスターは、スタックの保存済みの実行コンフィギュレーション ファイルを保持します。す べてのスタック メンバは、スタック マスターから定期的にコンフィギュレーション ファイルの同期化 されたコピーを受け取ります。スタック マスターが使用できなくなると、スタック マスターの役割を 引き受けたスタック メンバが最新のコンフィギュレーション ファイルを保持します。

- **•** すべてのスタック メンバに適用されるシステムレベル (グローバル) のコンフィギュレーション設定 (IP、Spanning Tree Protocol(STP; スパニング ツリー プロトコル)、VLAN、SNMP 設定など)
- **•** 各スタック メンバに固有の、スタック メンバのインターフェイス固有のコンフィギュレーション 設定

スタックに参加する新しいアウトオブボックス スイッチは、そのスタックのシステムレベルの設定を 使用します。スイッチは、別のスタックに移動されると保存済みのコンフィギュレーション ファイル を失い、新しいスタックのシステムレベルの設定を使用します。

各スタック メンバのインターフェイス固有の設定には、スタック メンバ番号が関連付けられます。ス タック メンバは、番号が手動で変更されているか、同じスタック内の別のメンバによってすでに使用 されている場合を除き、その番号を保持します。

- **•** そのスタック メンバ番号のインターフェイス固有の設定が存在しない場合は、スタック メンバは デフォルトのインターフェイス固有の設定を使用します。
- **•** そのスタック メンバ番号のインターフェイス固有の設定が存在する場合は、スタック メンバはそ のメンバ番号に関連付けられたインターフェイス固有の設定を使用します。

障害が発生したスタック メンバを同一のモデルと交換した場合、交換後のスタック メンバは自動的に 同じインターフェイス固有の設定を使用します。インターフェイス設定を再設定する必要はありませ ん。交換後のスイッチは、障害が発生したスイッチと同じスタック メンバ番号を持つ必要があります。 スタンドアロン スイッチの設定の同じ方法で、スタック設定をバックアップして復元します。

詳細については、それぞれ次を参照してください。

- **•** スイッチ スタックをプロビジョニングする利点については[、「スタックのオフライン設定」\(](#page-162-1)P.7-7) を参照してください。
- **•** ファイル システムおよびコンフィギュレーション ファイルについては、付録 A「[Cisco IOS](#page-910-0) ファ イル [システム、コンフィギュレーション](#page-910-0) ファイル、およびソフトウェア イメージの操作」を参照 してください。

### <span id="page-169-0"></span>スイッチ スタックのシステム全体の設定に関するその他の考慮事項

- **•** Cisco.com から入手できる『*Getting Started with Cisco Network Assistant*』の「Planning and Creating Clusters」の章
- **•** 「MAC [アドレスとスイッチ](#page-128-0) スタック」(P.5-15)
- **•** 「802.1x [認証とスイッチ](#page-252-0) スタック」(P.10-11)
- **•** 「VTP とスイッチ [スタック」\(](#page-407-0)P.14-8)
- **•** 「スパニング [ツリーとスイッチ](#page-440-0) スタック」(P.16-13)
- **•** 「MSTP とスイッチ [スタック」\(](#page-461-0)P.17-8)
- **•** 「DHCP [スヌーピングとスイッチ](#page-522-0) スタック」(P.20-7)
- **•** 「IGMP [スヌーピングとスイッチ](#page-548-0) スタック」(P.21-7)
- **•** 「ポート [セキュリティとスイッチ](#page-606-0) スタック」(P.23-19)
- **•** 「CDP とスイッチ [スタック」\(](#page-619-0)P.25-2)
- **•** 「SPAN と RSPAN とスイッチ [スタック」\(](#page-645-0)P.27-10)
- 「OoS [の設定」\(](#page-730-0)P33-1)
- **•** 「ACL とスイッチ [スタック」\(](#page-703-0)P.31-6)
- **•** 「[EtherChannel](#page-853-0) とスイッチ スタック」(P.37-10)
- **•** 「IPv6 とスイッチ [スタック」\(](#page-821-0)P.35-6)

### <span id="page-169-1"></span>スタックの管理接続

スタック マスターを使用して、スタックおよびスタック メンバのインターフェイスを管理します。 CLI、SNMP、Network Assistant、および CiscoWorks ネットワーク管理アプリケーションを使用でき ます。スタック メンバを個々のスイッチとして管理することはできません。

- **•** 「IP [アドレスを使用したスタック」\(](#page-170-0)P.7-15)
- **•** 「SSH [セッションを使用したスタック」\(](#page-170-1)P.7-15)
- **•** 「コンソール [ポートを使用したスタック」\(](#page-170-2)P.7-15)
- **•** [「特定のスタック](#page-170-3) メンバ」(P.7-15)

#### <span id="page-170-0"></span>**IP** アドレスを使用したスタック

スタックはシステムレベルの IP アドレスを使用して管理されます。スタックからスタック マスターま たは他のスタック メンバを取り外しても IP 接続があれば、そのまま同じ IP アドレスを使用してス タックを管理できます。

(注) スタックからスタック メンバを取り外した場合、スタック メンバは自分の IP アドレスを保持します。 そのため、ネットワーク内で 2 つのデバイスが同じ IP アドレスを持たないようにするために、スタッ クから取り外したスイッチの IP アドレスを変更します。

スイッチ スタックの設定に関連する情報については[、「スタックのコンフィギュレーション](#page-168-1) ファイル」 ([P.7-13](#page-168-1))を参照してください。

#### <span id="page-170-1"></span>**SSH** セッションを使用したスタック

暗号化バージョンが稼動しているスタック マスターに障害が発生し、非暗号化バージョンが稼動して いるスイッチと交換すると、スタックへの Secure Shell (SSH; セキュア シェル)接続が失われること があります。暗号化バージョンのソフトウェアが稼動しているスイッチをスタック マスターにするこ とを推奨します。

#### <span id="page-170-2"></span>コンソール ポートを使用したスタック

1 台または複数のスタック メンバのコンソール ポートを使用してスタック マスターに接続できます。

スタック マスターに複数の CLI セッションを使用する場合は注意が必要です。1 つのセッションで入 力したコマンドは、別のセッションには表示されません。そのため、コマンドを入力したセッションを 識別できなくなることがあります。

スタックを管理する場合は、CLI セッションを 1 つだけ使用することを推奨します。

#### <span id="page-170-3"></span>特定のスタック メンバ

特定のスタック メンバ ポートを設定する場合は、CLI 表記にスタック メンバ番号を含める必要があり ます。

特定のメンバにアクセスするには[、「特定のメンバへの](#page-177-0) CLI アクセス」 (P.7-22) を参照してください。

# <span id="page-171-0"></span>スタックの設定のシナリオ

表 [7-2](#page-171-1) に示すほとんどのシナリオでは、少なくとも 2 台のスイッチがスタック ポートを使用して接続 されていることを前提にしています。

#### <span id="page-171-1"></span>表 **7-2** スイッチ スタックの設定のシナリオ

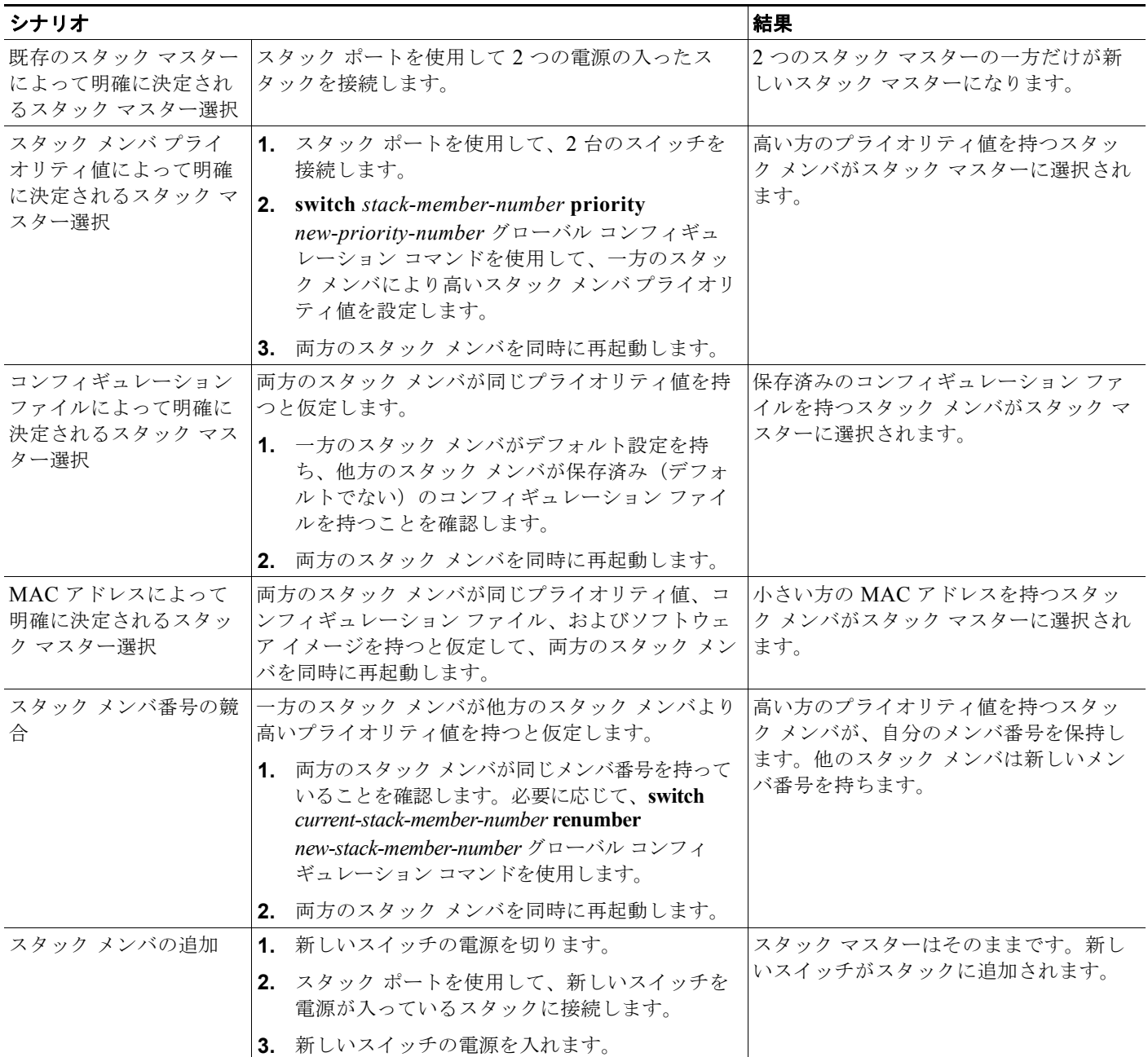

#### 表 **7-2** スイッチ スタックの設定のシナリオ (続き)

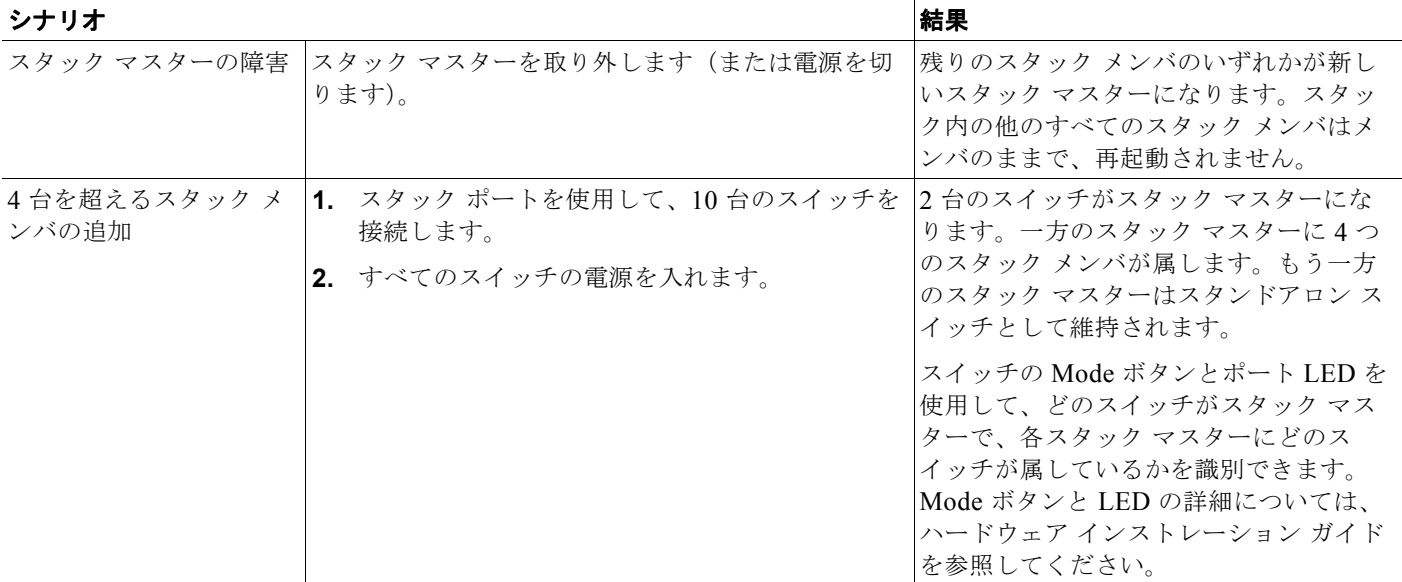

## <span id="page-172-1"></span>スタックのトポロジ変更後のデータ回復

スタック メンバを追加するか取り外すと、スタックのトポロジが変更されます。Cisco IOS はデータ フローを回復します。

# <span id="page-172-0"></span>スイッチ スタックの設定

- **•** [「デフォルトのスイッチ](#page-172-2) スタック設定」(P.7-17)
- **•** 「永続的 MAC [アドレスのイネーブル化」\(](#page-173-0)P.7-18)
- **•** 「スタック [メンバ情報の割り当て」\(](#page-175-1)P.7-20)
- **•** 「スタック [メンバシップの変更」\(](#page-177-2)P.7-22)

## <span id="page-172-3"></span><span id="page-172-2"></span>デフォルトのスイッチ スタック設定

表 [7-3](#page-172-3) に、デフォルトのスイッチ スタック設定を示します。

#### 表 **7-3** デフォルトのスイッチ スタック コンフィギュレーション

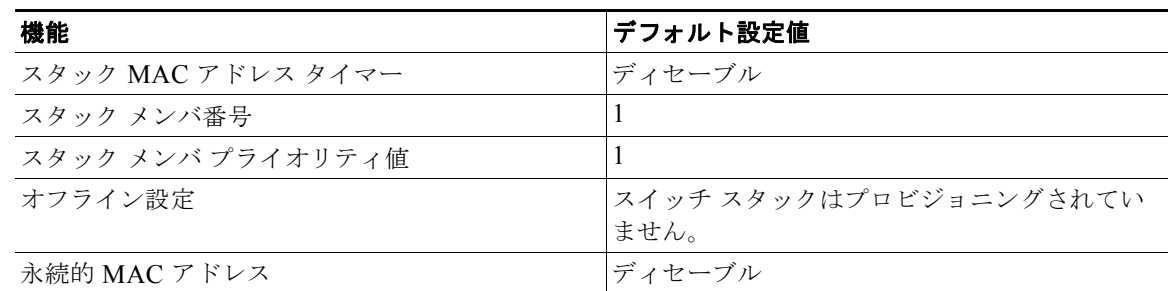

## <span id="page-173-0"></span>永続的 **MAC** アドレスのイネーブル化

スタック マスターの MAC アドレスによってスタックの MAC アドレスが決定します。スタック マス ターがスタックから取り外されて新しいスタック マスターに引き継がれた場合、新しいスタック マス ターの MAC アドレスが新しいスタック MAC アドレスになります。ただし、スタック MAC アドレス が変更されるまでの遅延時間を設定できる永続的 MAC アドレス機能を設定できます。この間に以前の スタック マスターがスタックに再加入すると、そのスタック マスターが今回はスタック マスターでは なく、スタック メンバである場合でも、スタックはその MAC アドレスをスタック MAC アドレスとし て引き続き使用します。また、スタック MAC アドレスが新しいスタック マスターの MAC アドレスに 変更されないように、スタックの MAC 永続性を設定することもできます。

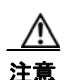

注意 この機能を設定すると、警告メッセージに設定の結果が表示されます。この機能は注意して使用し てください。古いスタック マスターの MAC アドレスをドメイン内で使用すると、トラフィックが 失われることがあります。

時間は 0 ~ 60 分の範囲で指定できます。

- **•** 値を指定せずにこのコマンドを入力した場合のデフォルトの保留時間は 4 分です。必ず値を入力す ることを推奨します。コンフィギュレーション ファイルには、遅延時間が明示タイマー値 4 分と して表示されます。
- **• 0** を入力すると、スタック MAC アドレスを現在のスタック マスターの MAC アドレスに変更する **no stack-mac persistent timer** グローバル コンフィギュレーション コマンドを入力するまで、以 前のスタック マスターのスタック MAC アドレスが使用されます。このコマンドを入力しないと、 スタック MAC アドレスは変更されません。
- **•** 1 ~ 60 分の遅延時間を入力した場合は、設定した時間が経過するか、**no stack-mac persistent timer** コ マンドを入力するまで、以前のスタック マスターのスタック MAC アドレスが使用されます。

この間に以前のスタック マスターがスタックに再加入しない場合は、スタックは新しいスタック マス ターの MAC アドレスをスタック MAC アドレスとして使用します。

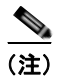

(注) スイッチ スタック全体をリロードする場合、スタックはスタック マスターの MAC アドレスをスタッ ク MAC アドレスとして取得します。

永続的 MAC アドレスをイネーブルにするには、特権 EXEC モードで次の手順を実行します。この手 順は任意です。

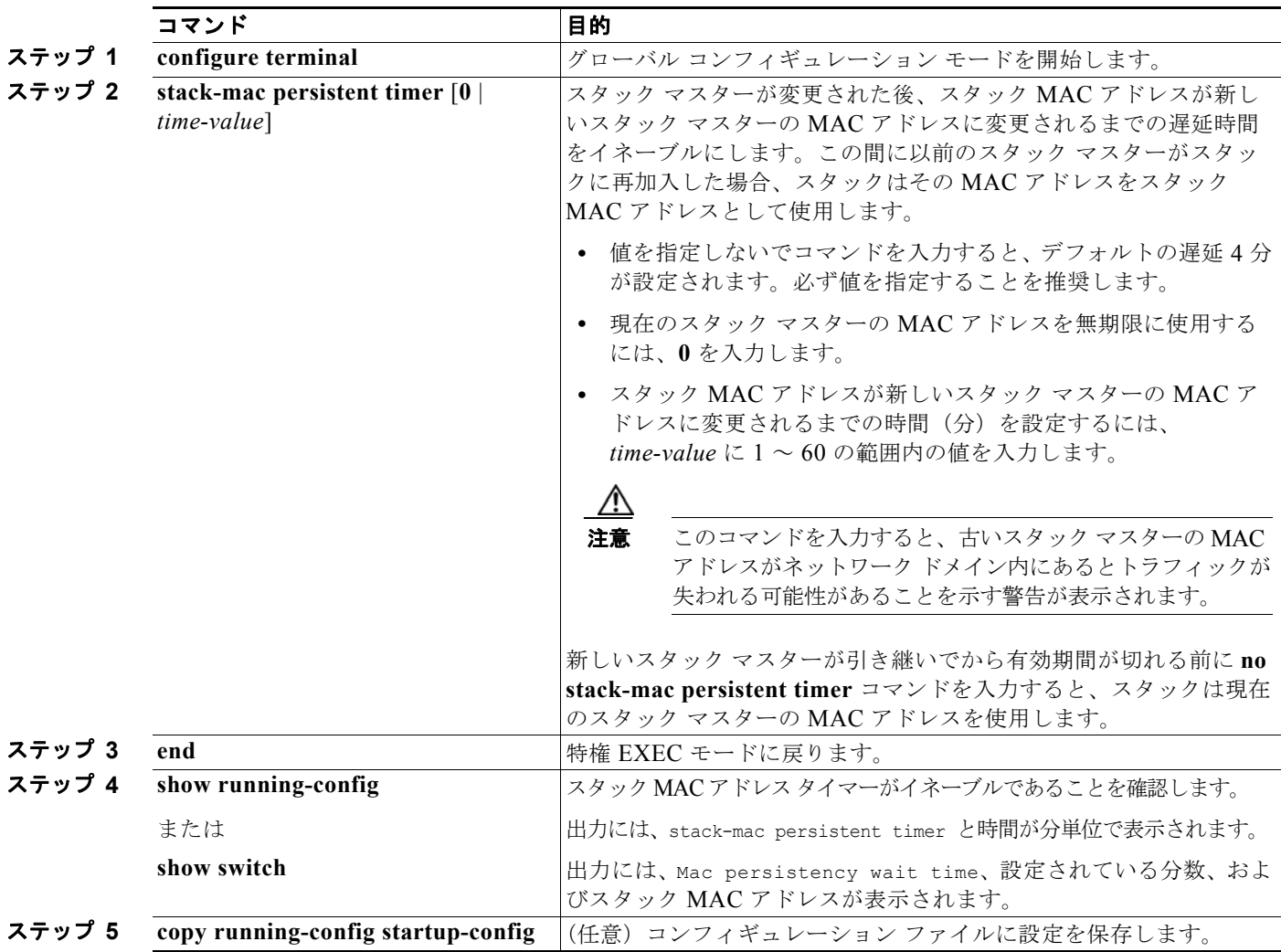

永続的 MAC アドレス機能をディセーブルにするには、**no stack-mac persistent timer** グローバル コ ンフィギュレーション コマンドを使用します。

次に、永続的 MAC アドレス機能に 7 分の遅延時間を設定し、設定を確認する例を示します。

```
Switch(config)# stack-mac persistent timer 7
WARNING: The stack continues to use the base MAC of the old Master
WARNING: as the stack MAC after a master switchover until the MAC
WARNING: persistency timer expires. During this time the Network
WARNING: Administrators must make sure that the old stack-mac does
WARNING: not appear elsewhere in this network domain. If it does,
WARNING: user traffic may be blackholed.
Switch(config)# end
Switch# show switch
Switch/Stack Mac Address : 0016.4727.a900
Mac persistency wait time: 7 mins
                                          H/W Current
Switch# Role Mac Address Priority Version State 
----------------------------------------------------------
*1 Master 0016.4727.a900 1 0 Ready
```
## <span id="page-175-1"></span>スタック メンバ情報の割り当て

- **•** 「スタック [メンバ番号の割り当て」\(](#page-175-0)P.7-20)(任意)
- **•** 「スタック メンバ [プライオリティ値の設定」\(](#page-175-2)P.7-20)(任意)
- **•** 「スタックの新しいスタック [メンバのプロビジョニング」\(](#page-176-0)P.7-21)(任意)

#### <span id="page-175-0"></span>スタック メンバ番号の割り当て

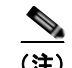

(注) この作業を実行できるのはスタック マスターからだけです。

スタック メンバ番号をスタック メンバに割り当てるには、特権 EXEC モードで次の手順を実行しま す。この手順は任意です。

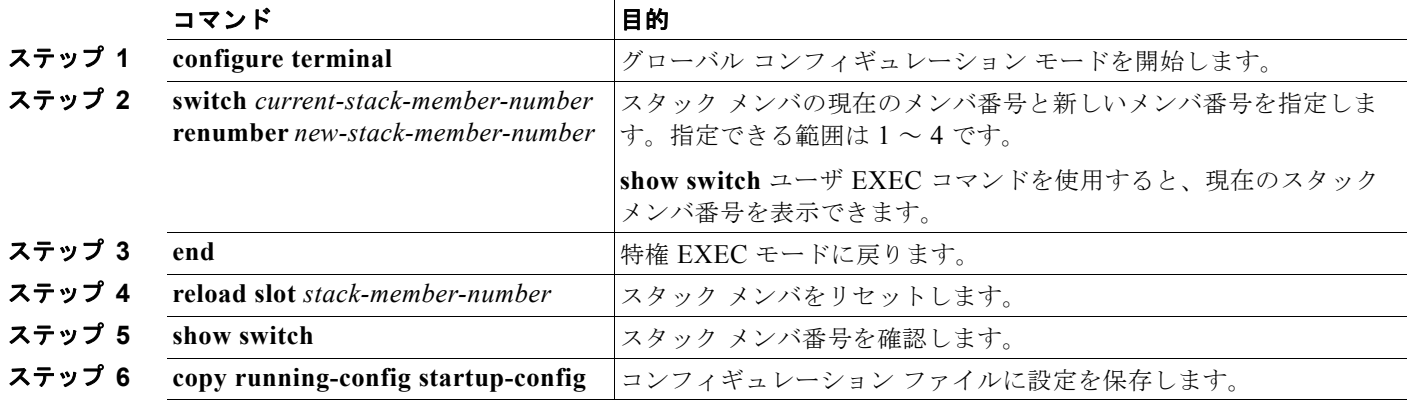

### <span id="page-175-2"></span>スタック メンバ プライオリティ値の設定

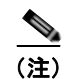

(注) この作業を実行できるのはスタック マスターからだけです。

プライオリティ値をスタック メンバに割り当てるには、特権 EXEC モードで次の手順を実行します。 この手順は任意です。

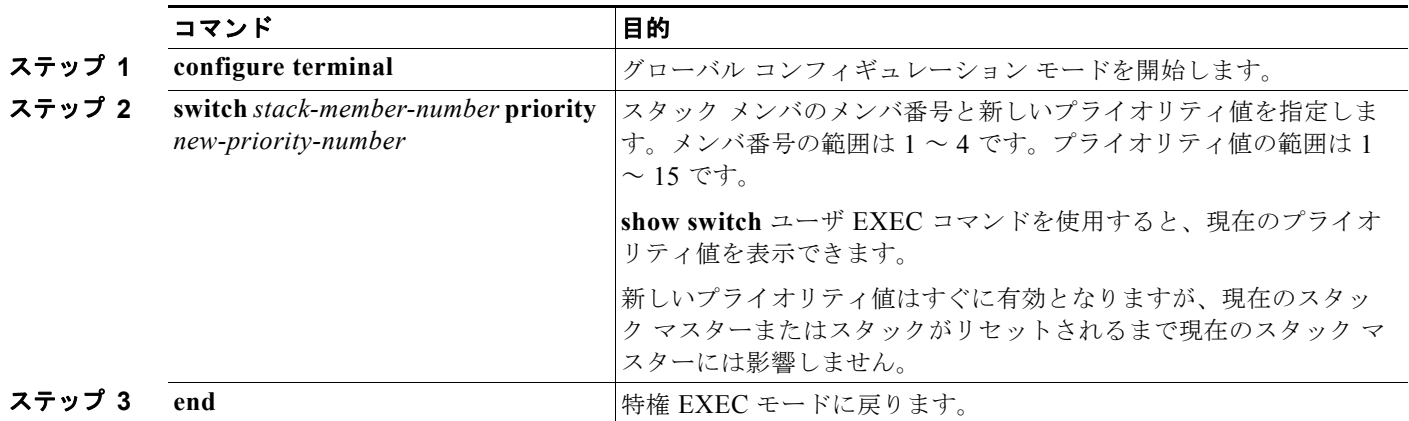

#### **Catalyst 2960** および **2960-S** スイッチ ソフトウェア コンフィギュレーション ガイド

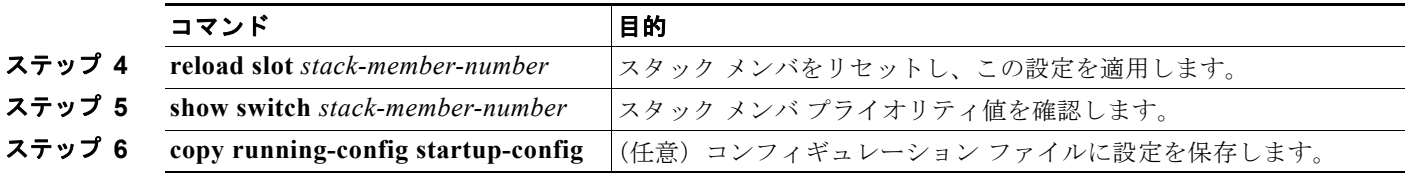

SWITCH\_PRIORITY 環境変数を設定することもできます。詳細については[、「環境変数の制御」](#page-96-0) ([P.3-21](#page-96-0))を参照してください。

#### <span id="page-176-0"></span>スタックの新しいスタック メンバのプロビジョニング

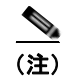

(注) この作業を実行できるのはスタック マスターからだけです。

スタックに新しいスタック メンバをプロビジョニングするには、特権 EXEC モードで次の手順を実行 します。この手順は任意です。

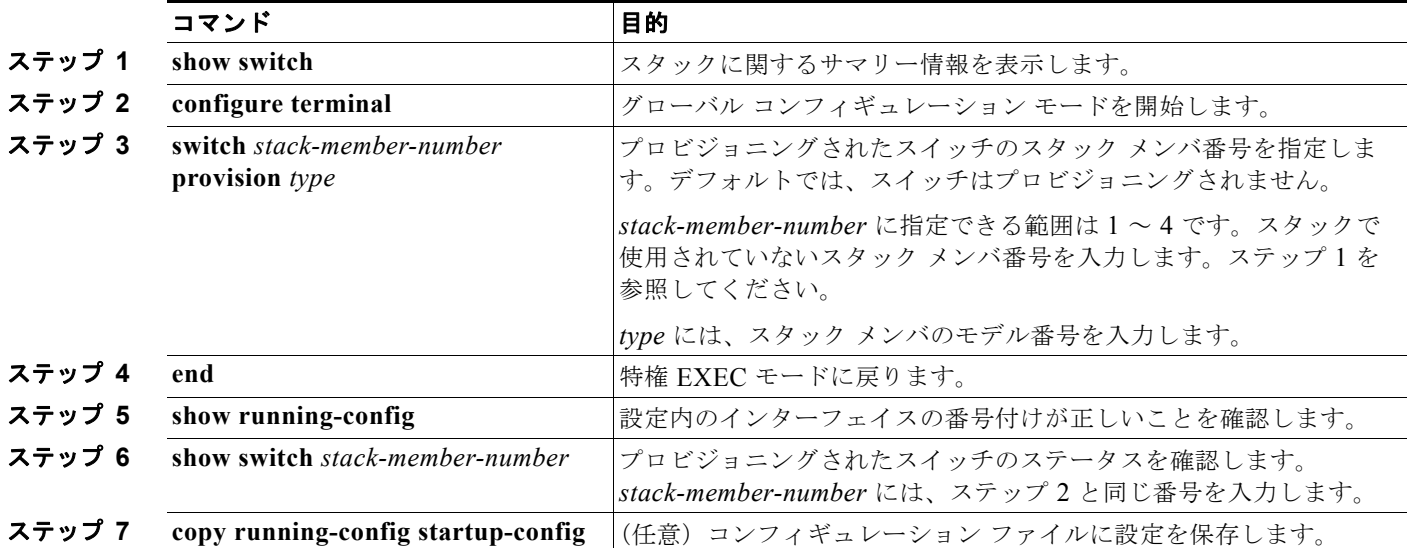

プロビジョニングされた情報を削除し、エラー メッセージを受信しないようにするには、このコマン ドの **no** 形式を使用する前に、指定されたスイッチをスタックから取り外します。

次に、スタックにスタック メンバ番号が 2 のスイッチをプロビジョニングする例を示します。**show running-config** コマンドの出力は、プロビジョニングされたスイッチに関連付けられたインターフェ イスを示します。

```
Switch(config)# switch 2 provision 
Switch(config)# end
Switch# show running-config | include switch 2
!
interface GigabitEthernet2/0/1
!
interface GigabitEthernet2/0/2
!
interface GigabitEthernet2/0/3
<output truncated>
```
### <span id="page-177-2"></span>スタック メンバシップの変更

スタックを分割しないで、電源が入ったスタック メンバを取り外す場合、次の手順を実行します。

- ステップ **1** 新しく構築したスタックの電源を切ります。
- ステップ **2** スタック ポートを使用して、元のスタックに再接続します。
- ステップ **3** スイッチの電源を入れます。

# <span id="page-177-0"></span>特定のメンバへの **CLI** アクセス

(注) この作業はデバッグだけを目的とし、実行できるのはスタック マスターからだけです。

**remote command** {**all** | *stack-member-number*} 特権 EXEC コマンドを使用して、すべてまたは特定の スタック メンバにアクセスできます。スタック メンバ番号の範囲は、1 ~ 4 です。

**session** *stack-member-number* 特権 EXEC コマンドを使用して、特定のスタック メンバにアクセスで きます。スタック メンバ番号は、システム プロンプトに追加されます。たとえば、スタック メンバ 2 のプロンプトは Switch-2#、スタック マスターのプロンプトは Switch# です。スタック マスターの CLI セッションに戻るには、**exit** と入力します。特定のスタック メンバ上では、**show** コマンドと **debug** コマンドだけが使用できます。

詳細については、「インターフェイス [コンフィギュレーション](#page-341-0) モードの使用方法」(P.12-16) を参照し てください。

# <span id="page-177-1"></span>スタック情報の表示

特定のスタック メンバまたはスタックをリセットした後で保存済みの設定変更を表示するには、次の 特権 EXEC コマンドを使用します。

#### 表 **7-4** スタック情報を表示するコマンド

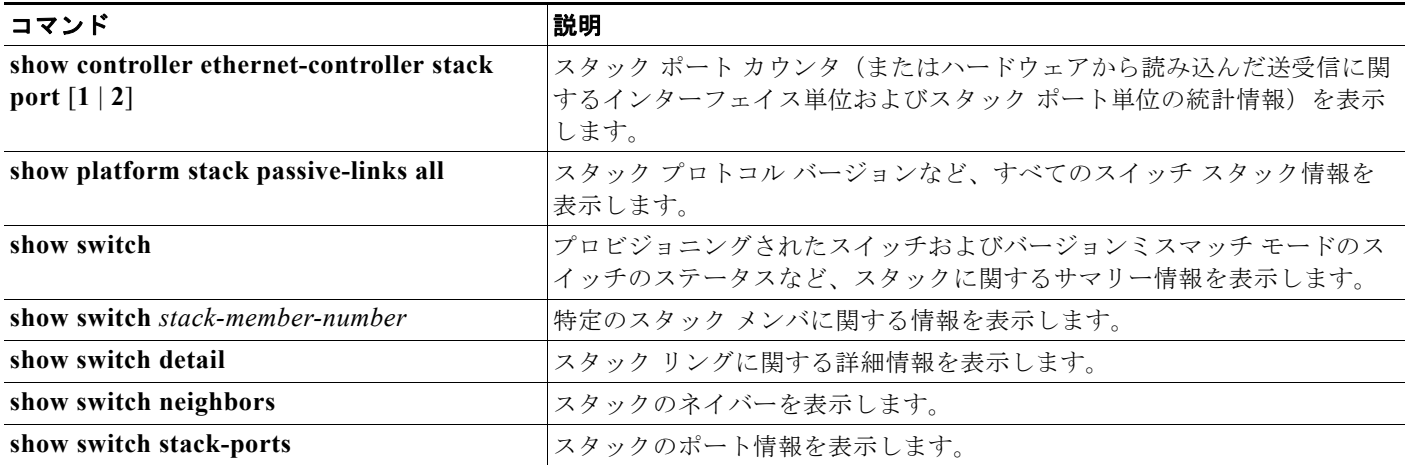

# <span id="page-178-0"></span>スタックのトラブルシューティング

- 「手動でのスタック [ポートのディセーブル化」\(](#page-178-1)P7-23)
- **•** 「別のスタック メンバが起動中のスタック [ポートの再イネーブル化」\(](#page-178-2)P.7-23)
- **•** 「[show switch stack-ports summary](#page-179-0) コマンドの出力の概要」(P.7-24)

## <span id="page-178-1"></span>手動でのスタック ポートのディセーブル化

スタック ポートでフラッピングが発生し、スタック リングが不安定になっている場合、ポートをディ セーブルにするために **switch** *stack-member-number* **stack port** *port-number* **disable** 特権 EXEC コマ ンドを入力します。ポートを再びイネーブルにするには、**switch** *stack-member-number* **stack port**  *port-number* **enable** コマンドを入力します。

(注) **switch** *stack-member-number* **stack port** *port-number* **disable** コマンドを使用する場合は注意が必要で す。スタック ポートをディセーブルにすると、。

- **•** スタックが *full-ring* ステートになるのは、すべてのスタック メンバがスタック ポートを使用して 接続され、ready ステートになっている場合です。
- **•** スタックが *partial-ring* ステートになるのは次の場合です。
	- **–** すべてのスタック メンバがスタック ポートを使用して接続されているが、一部が ready ス テートになっていない。
	- **–** 一部のスタック メンバがスタック ポートを使用して接続されていない。

**switch** *stack-member-number* **stack port** *port-number* **disable** 特権 EXEC コマンドを入力した場合、次 のようになります。

**•** スタックが full-ring ステートの場合、スタック ポートを 1 つだけディセーブルにすることができ ます。次のメッセージが表示されます。

Enabling/disabling a stack port may cause undesired stack changes. Continue?[confirm]

**•** スタックが partial-ring ステートの場合、ポートをディセーブルにすることはできません。次の メッセージが表示されます。

Disabling stack port not allowed with current stack configuration.

## <span id="page-178-2"></span>別のスタック メンバが起動中のスタック ポートの再イネーブル化

スイッチ 1 のスタック ポート 1 がスイッチ 4 のポート 2 に接続されています。ポート 1 でフラッピン グが発生した場合、**switch 1 stack port 1 disable** 特権 EXEC コマンドを使用してポート 1 をディセー ブルにします。

スイッチ 1 のポート 1 がディセーブルで、スイッチ 1 の電源が入ったままのときに、次の手順を実行し ます。

- **1.** スイッチ 1 のポート 1 とスイッチ 4 のポート 2 の間のスタック ケーブルを取り外します。
- **2.** スタックからスイッチ 4 を取り外します。
- **3.** スイッチを追加してスイッチ 4 を交換し、スイッチ番号 4 を割り当てます。
- **4.** スイッチ 1 のポート 1 とスイッチ 4(交換後のスイッチ)のポート 2 の間のケーブルを再接続します。

**5.** スイッチ間のリンクを再びイネーブルにします。**switch 1 stack port 1 enable** 特権 EXEC コマン ドを入力して、スイッチ 1 のポート 1 をイネーブルにします。

**6.** スイッチ 4 の電源を入れます。

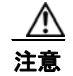

**| │ │**<br>注意 │ スイッチ 1 のポート 1 をイネーブルにする前にスイッチ 4 の雷源を入れると、スイッチのいずれか がリロードされる場合があります。

最初にスイッチ 4 の電源を入れると、リンクを起動するために **switch 1 stack port 1 enable** および **switch 4 stack port 2 enable** 特権 EXEC コマンドを入力する必要がある場合があります。

## <span id="page-179-0"></span>**show switch stack-ports summary** コマンドの出力の概要

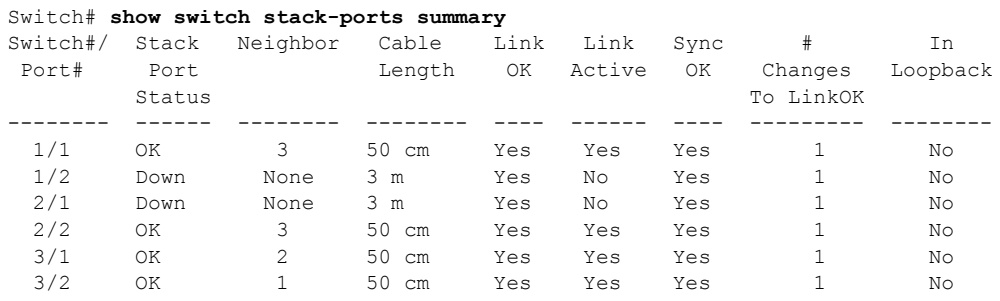

スタック メンバ 2 のポート 1 だけがディセーブルです。

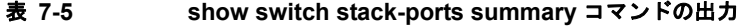

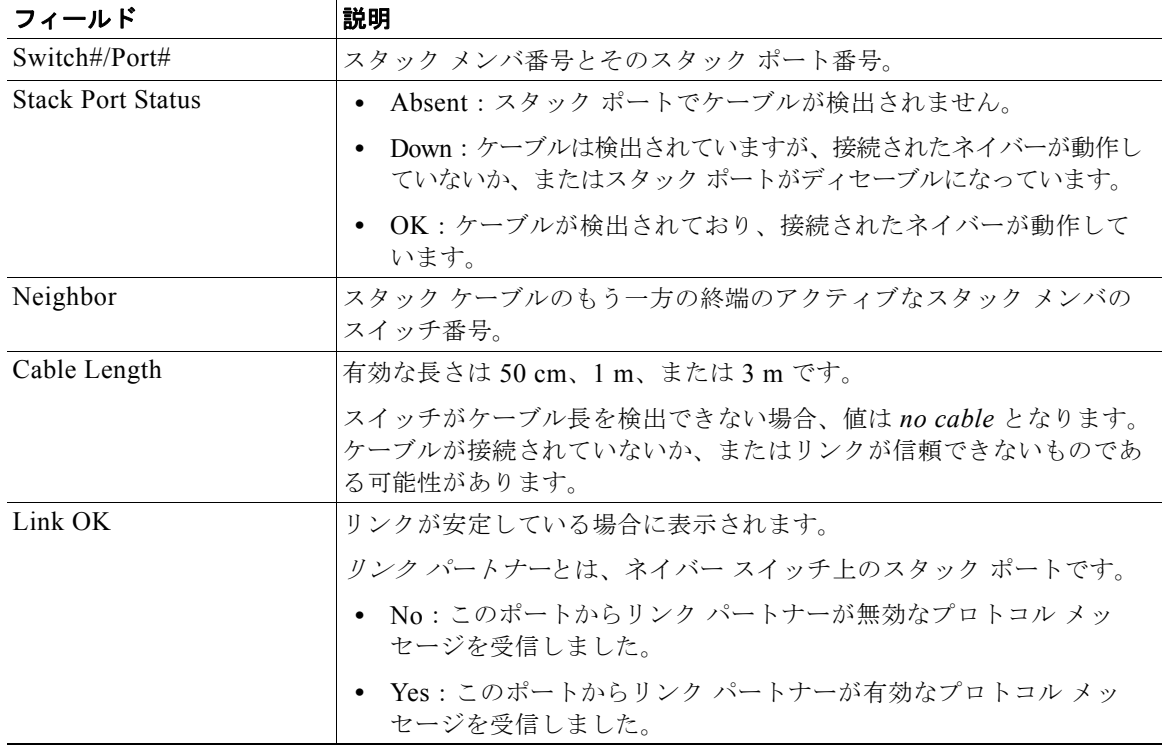
| フィールド                 | 説明                                                         |
|-----------------------|------------------------------------------------------------|
| Link Active           | スタック ポートがリンク パートナーと同じ状態にある場合に表示されます。                       |
|                       | • No : このポートからリンク パートナーにトラフィックを送信でき<br>ません。                |
|                       | • Yes: このポートからリンク パートナーにトラフィックを送信でき<br>ます。                 |
| Sync OK               | • No: リンク パートナーからこのスタック ポートに有効なプロトコ<br>ル メッセージが送信されませんでした。 |
|                       | • Yes : リンク パートナーからこのポートに有効なプロトコル メッ<br>セージが送信されました。       |
| $#$ Changes to LinkOK | リンクの相対的な安定性が表示されます。                                        |
|                       | 短期間に大量の変更が行われると、リンク フラッピングが発生すること<br>があります。                |
| In Loopback           | ● No:スタック メンバの少なくとも 1 つのスタック ポートにスタッ<br>ク ケーブルが接続されています。   |
|                       | ● Yes : スタック メンバのどのスタック ポートにも、スタック ケーブ<br>ルが接続されていません。     |

表 **7-5 show switch stack-ports summary** コマンドの出力 (続き)

■ スタックのトラブルシューティング

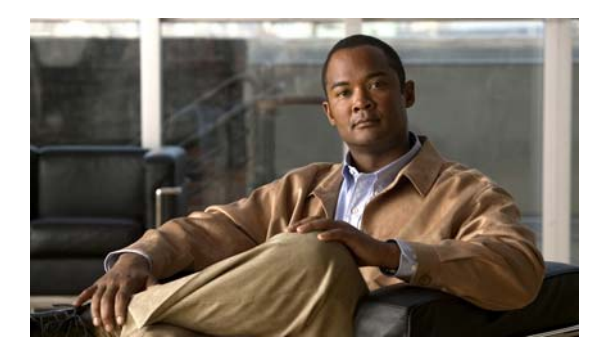

# **CHAPTER 8**

# **SDM** テンプレートの設定

『Catalyst 2960 and 2960-S Switch Command Reference』には、コマンド構文および使用方法が記載さ れています。特に明記しない限り、スイッチという用語は、スタンドアロン スイッチおよびスイッチ スタックを指します。

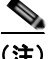

(注) スイッチにスタティック ルーティングを設定しない場合、Catalyst 2960-S スイッチに SDM テンプ レートを設定する必要はありません。LAN Base イメージが実行されている Catalyst 2960-S スイッチ では、サポートされているすべての機能に必要な最大リソースが含まれているデフォルト テンプレー トが使用されます。

- **•** 「SDM [テンプレートの概要」\(](#page-182-0)P.8-1)
- **•** 「スイッチ SDM [テンプレートの設定」\(](#page-184-0)P.8-3)
- **•** 「SDM [テンプレートの表示」\(](#page-186-0)P.8-5)

## <span id="page-182-0"></span>**SDM** テンプレートの概要

(注) LAN Lite イメージを実行する Catalyst 2960-S で使用されている SDM テンプレートはデフォルト テン プレートであり、設定することはできません。LAN Base イメージを実行する Catalyst 2960-S スイッ チは、デフォルト テンプレートと lanbase-routing テンプレートのみをサポートします。

ネットワークでのスイッチの使用状況に応じて、SDM テンプレートを使用して、特定の機能に対する サポートを最適化するように Catalyst 2960 スイッチのシステム リソースを設定できます。一部の機能 にシステムを最大限に利用させるようにテンプレートを選択したり、デフォルト テンプレートを使用 してリソースを均衡化することができます。

Ternary CAM(TCAM)リソースをさまざまな用途に割り当てるために、スイッチ SDM テンプレー トはシステム リソースにプライオリティを設定して、特定の機能のサポートを最適化します。Catalyst 2960 スイッチで SDM テンプレートを選択することにより、これらの機能を最適化できます。

- **•** デフォルト:デフォルト テンプレートは、すべての機能に均等にリソースを割り当てます。
- **•** デュアル:デュアル IPv4/IPv6 テンプレートを使用することにより、(IPv4 と IPv6 の両方をサ ポートする)デュアル スタック環境でスイッチを使用できるようになります。デュアル スタック テンプレートを使用すると、各リソースの TCAM の許容容量が少なくなります。IPv4 トラフィッ クだけを転送する場合は、デュアル スタック テンプレートを使用しないでください。

S.

- (注) IPv4 と IPv6 のデュアル テンプレートは、LAN Lite イメージを実行する Catalyst 2960 スイッ チまたは Catalyst 2960-S スイッチではサポートされません。
- **•** LAN ベース ルーティング:lanbase-routing テンプレートは、スタティック ルーティング SVI を 設定するための IPv4 ユニキャスト ルートをサポートします。

**•** QoS:QoS テンプレートは、Quality of Service(QoS)Access Control Entry(ACE; アクセス コ ントロール エントリ)のためのシステム リソースを最大にします。

### 表 8-1 **各テンプレートに割り当てられた機能のリソースの概算**

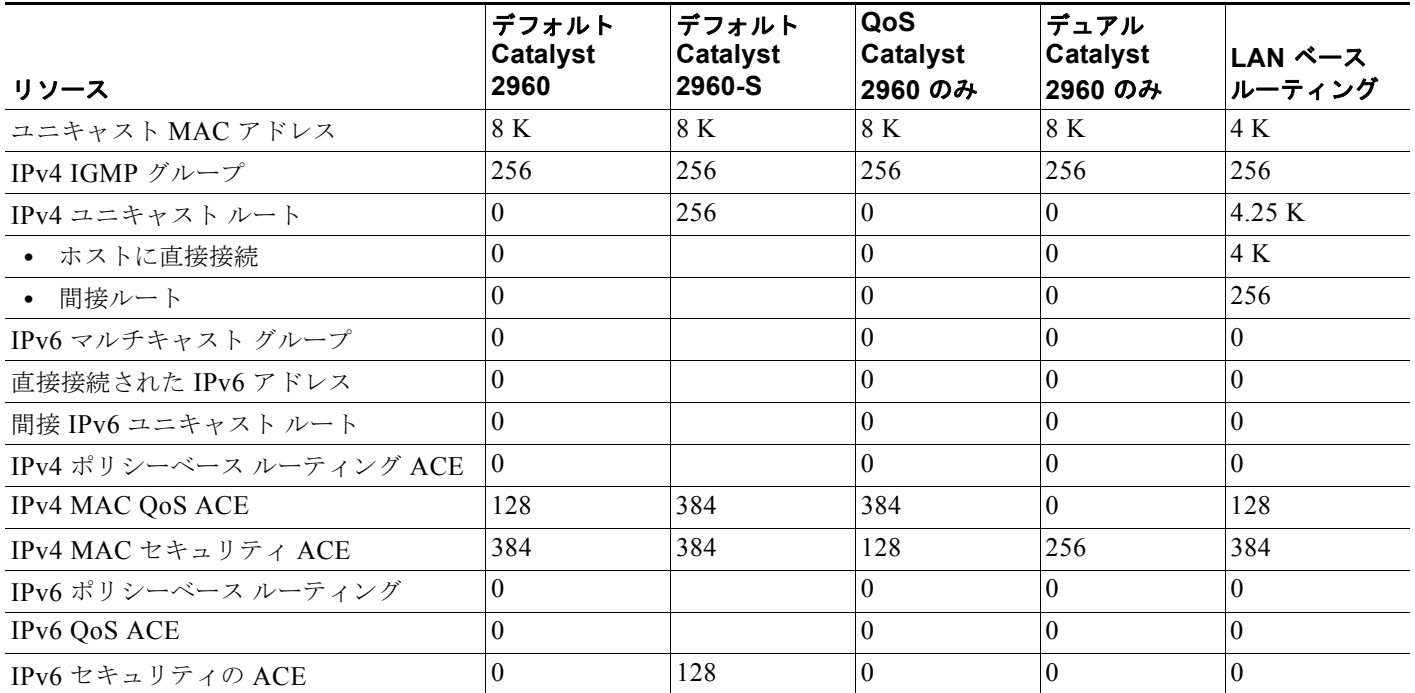

テーブル内の各行は、1 つのテンプレートを選択した場合の、ハードウェアの境界値セットの概数で す。ハードウェア リソースのある部分がいっぱいの場合は、処理のオーバーフローはすべて CPU に送 られ、スイッチのパフォーマンスに重大な影響が出ます。

<sup>(</sup>注) lanbase-routing テンプレートは、Cisco IOS Release 12.2(55)SE 以降と LAN Base イメージを 実行するスイッチでのみサポートされます。

## **SDM** テンプレートとスイッチ スタック

**(注)** スタック構成をサポートしているのは、LAN Base イメージを実行している Catalyst 2960-S スイッチ だけです。

すべてのスタック メンバは、スタック マスター上に格納されている同一の SDM テンプレートを使用 します。新たなスイッチがスタックに追加されると、スイッチのコンフィギュレーション ファイルや VLAN データベース ファイルと同様に、スタック マスターに格納された SDM コンフィギュレーショ ン ファイルによって、個々のスイッチに設定されているテンプレートが上書きされます。スタッキン グの詳細については、第 7 章「スイッチ [スタックの管理」を](#page-156-0)参照してください。

**show switch** 特権 EXEC コマンドを使用すると、スタック メンバが SDM 不一致モードになっている かどうかを確認できます。この例は、SDM 不一致が存在するときの **show switch** 特権 EXEC コマンド の出力を示しています。

Switch# **show switch** 

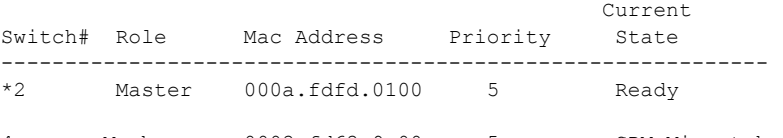

4 Member 0003.fd63.9c00 5 SDM Mismatch

次は、スタック マスターにスタック メンバが SDM 不一致モードであることを通知する Syslog メッ セージの一例です。

!!!!!!!SDM MISMATCH !!!!!!! Master Template is lanbase-routing & Local Template is default Reloading because of sdm template mismatch Please reboot the switch

## <span id="page-184-0"></span>スイッチ **SDM** テンプレートの設定

- **•** 「デフォルトの SDM [テンプレート」\(](#page-184-1)P.8-3)
- **•** 「SDM [テンプレートの設定時の注意事項」\(](#page-184-2)P.8-3)
- **•** 「SDM [テンプレートの設定」\(](#page-185-0)P.8-4)

## <span id="page-184-1"></span>デフォルトの **SDM** テンプレート

Catalyst 2960 スイッチおよび 2960-S スイッチのデフォルト テンプレートは、デフォルト デスクトッ プ テンプレートです。

## <span id="page-184-2"></span>**SDM** テンプレートの設定時の注意事項

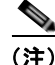

**(注)** SDM テンプレートは、Catalyst 2960-S スイッチで設定します。LAN Base イメージが実行されている Catalyst 2960-S スイッチでは、サポートされているすべての機能に必要な最大リソースが含まれてい るデスクトップのデフォルト テンプレートが使用されます。ただし、スタティック ルーティングをイ ネーブルにするには、lanbase-routing テンプレートを設定する必要があります。

- **•** SDM テンプレートの選択と設定を行う際、設定を有効にするため、スイッチをリロードする必要 があります。
- **•** スイッチ上でルーティングがイネーブルになっていない場合、ルーティング テンプレートを使用 しないでください。**sdm prefer lanbase routing** グローバル コンフィギュレーション コマンドを 使用すると、ルーティング テンプレート内でユニキャスト ルーティングに割り当てられたメモリ を他の機能が使用できなくなります。
- **•** デュアル IPv4/IPv6 テンプレートを選択する前に IPv6 機能の設定を試みると、警告メッセージが 表示されます。

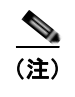

(注) デュアル テンプレートは、LAN Lite イメージを実行するスイッチではサポートされず、 Catalyst 2960-S スイッチでは必要ありません。

**•** デュアル スタック テンプレートを使用すると、リソースごとに使用可能な TCAM 容量が少なくな るため、IPv4 トラフィックだけを転送する場合は、このテンプレートを使用しないでください。

## <span id="page-185-0"></span>**SDM** テンプレートの設定

SDM テンプレートを使用して機能動作を最適にサポートするには、特権 EXEC モードで次の手順を実 行します。

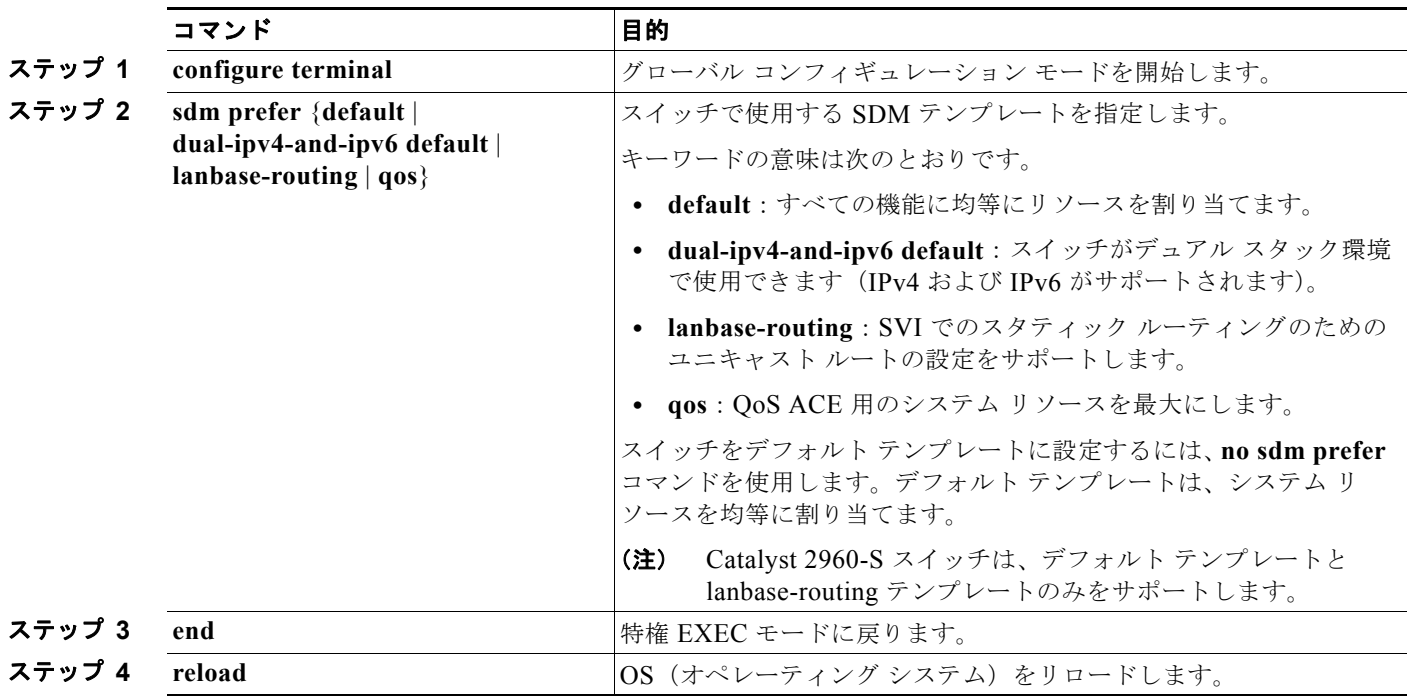

システムの再起動後、**show sdm prefer** 特権 EXEC コマンドを使用して、新しいテンプレート設定を 確認できます。**reload** 特権 EXEC コマンドを入力する前に、**show sdm prefer** コマンドを入力すると、 **show sdm prefer** コマンドにより、現在使用しているテンプレートおよびリロード後にアクティブにな るテンプレートが表示されます。

## <span id="page-186-0"></span>**SDM** テンプレートの表示

アクティブ テンプレートを表示するには、パラメータを指定せずに **show sdm prefer** 特権 EXEC コマ ンドを使用します。

指定されたテンプレートでサポートされているリソース数を表示するには、**show sdm prefer** [**default** | **dual-ipv4-and-ipv6 default | lanbase-routing | qos**] 特権 EXEC コマンドを使用します。

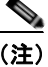

(注) Catalyst 2960-S スイッチは、デフォルト テンプレートと lanbase-routing テンプレートのみをサポート します。

次に、使用中のテンプレートを表示する **show sdm prefer** コマンドの出力例を示します。

### Switch# **show sdm prefer** The current template is "lanbase-routing" template. The selected template optimizes the resources in the switch to support this level of features for 8 routed interfaces and 255 VLANs. number of unicast mac addresses: 4K

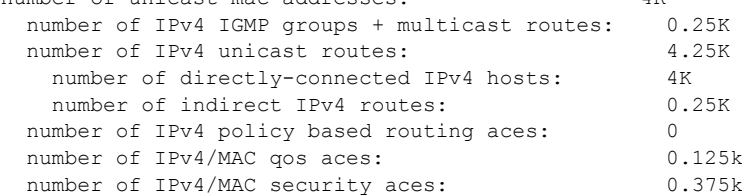

■ SDM テンプレートの表示

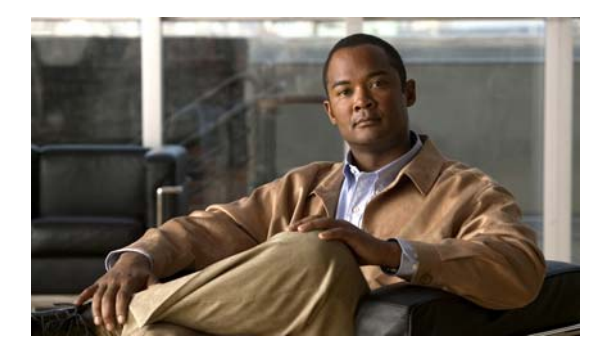

# **CHAPTER 9**

# スイッチ ベース認証の設定

この章では、Catalyst 2960 スイッチおよび 2960-S スイッチにスイッチ ベース認証を設定する方法に ついて説明します。特に明記しない限り、スイッチという用語は、スタンドアロン スイッチおよびス イッチ スタックを指します。

(注) スタック構成をサポートしているのは、LAN Base イメージを実行している Catalyst 2960-S スイッチ だけです。

この章で説明する内容は、次のとおりです。

- **•** [「スイッチへの不正アクセスの防止」\(](#page-188-0)P.9-1)
- **•** 「特権 EXEC [コマンドへのアクセスの保護」\(](#page-189-0)P.9-2)
- **•** 「TACACS+ によるスイッチ [アクセスの制御」\(](#page-197-0)P.9-10)
- **•** 「RADIUS によるスイッチ [アクセスの制御」\(](#page-205-0)P.9-18)
- **•** [「スイッチのローカル認証および許可の設定」\(](#page-228-0)P.9-41)
- **•** 「SSH [のためのスイッチの設定」\(](#page-229-0)P.9-42)
- **•** 「SSL HTTP [のためのスイッチの設定」\(](#page-233-0)P.9-46)
- **•** 「SCP [のためのスイッチの設定」\(](#page-240-0)P.9-53)

## <span id="page-188-0"></span>スイッチへの不正アクセスの防止

不正ユーザによる、スイッチの再設定や設定情報の閲覧を防止できます。一般的には、ネットワーク管 理者からスイッチへのアクセスを許可する一方、非同期ポートを用いてネットワーク外からダイヤル アップ接続するユーザや、シリアル ポートを通じてネットワーク外から接続するユーザ、またはローカ ル ネットワーク内の端末またはワークステーションから接続するユーザによるアクセスを制限します。

スイッチへの不正アクセスを防止するには、次のセキュリティ機能を 1 つまたは複数設定します。

**•** 最低限のセキュリティとして、各スイッチ ポートでパスワードおよび権限を設定します。このパ スワードは、スイッチにローカルに保存されます。ユーザがポートまたは回線を通じてスイッチに アクセスしようとするとき、ポートまたは回線に指定されたパスワードを入力してからでなけれ ば、スイッチにアクセスできません。詳細については、「特権 EXEC [コマンドへのアクセスの保](#page-189-0) [護」\(](#page-189-0)P.9-2)を参照してください。

- **•** 追加のセキュリティ レイヤとして、ユーザ名とパスワードをペアで設定できます。このペアはスイッ チでローカルに保存されます。このペアは回線またはポートに割り当てられ、各ユーザを認証します。 ユーザは認証後、スイッチにアクセスできます。権限レベルを定義している場合は、ユーザ名とパス ワードの各ペアに特定の権限レベルを、対応する権利および権限とともに割り当てることもできます。 詳細については[、「ユーザ名とパスワードのペアの設定」\(](#page-194-0)P.9-7)を参照してください。
- **•** ユーザ名とパスワードのペアを使用したいが、そのペアをローカルではなく中央のサーバに保存し たい場合は、セキュリティ サーバ上のデータベースに保存できます。これにより、複数のネット ワーク デバイスが同じデータベースを使用してユーザ認証情報を(必要に応じて許可情報も)得 ることができます。詳細については、「TACACS+ によるスイッチ [アクセスの制御」\(](#page-197-0)P.9-10)を参 照してください。

## <span id="page-189-0"></span>特権 **EXEC** コマンドへのアクセスの保護

ネットワークで端末のアクセス制御を行う簡単な方法は、パスワードを使用して権限レベルを割り当て ることです。パスワード保護によって、ネットワークまたはネットワーク デバイスへのアクセスが制 限されます。権限レベルによって、ネットワーク デバイスにログイン後、ユーザがどのようなコマン ドを使用できるかが定義されます。

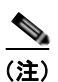

(注) ここで使用するコマンドの構文および使用方法の詳細については、Cisco.com で、『*Cisco IOS Security Command Reference, Release 12.4*』を参照してください。

ここでは、次の設定情報について説明します。

- **•** [「デフォルトのパスワードおよび権限レベル設定」\(](#page-189-1)P.9-2)
- **•** 「スタティック イネーブル [パスワードの設定または変更」\(](#page-190-0)P.9-3)
- **•** [「暗号化によるイネーブルおよびイネーブル](#page-190-1) シークレット パスワードの保護」(P.9-3)
- **•** [「パスワード回復のディセーブル化」\(](#page-192-0)P.9-5)
- **•** 「端末回線に対する Telnet [パスワードの設定」\(](#page-193-0)P.9-6)
- **•** [「ユーザ名とパスワードのペアの設定」\(](#page-194-0)P.9-7)
- **•** [「複数の権限レベルの設定」\(](#page-194-1)P.9-7)

## <span id="page-189-1"></span>デフォルトのパスワードおよび権限レベル設定

表 [9-1](#page-189-2) に、デフォルトのパスワードおよび権限レベル設定を示します。

#### <span id="page-189-2"></span>表 **9-1** デフォルトのパスワードおよび権限レベル設定

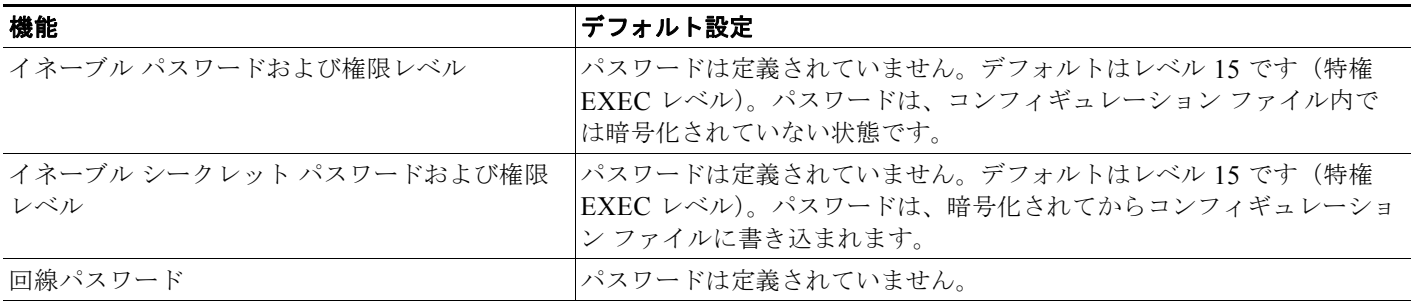

## <span id="page-190-0"></span>スタティック イネーブル パスワードの設定または変更

イネーブル パスワードは、特権 EXEC モードへのアクセスを制御します。スタティック イネーブル パ スワードを設定または変更するには、特権 EXEC モードで次の手順を実行します。

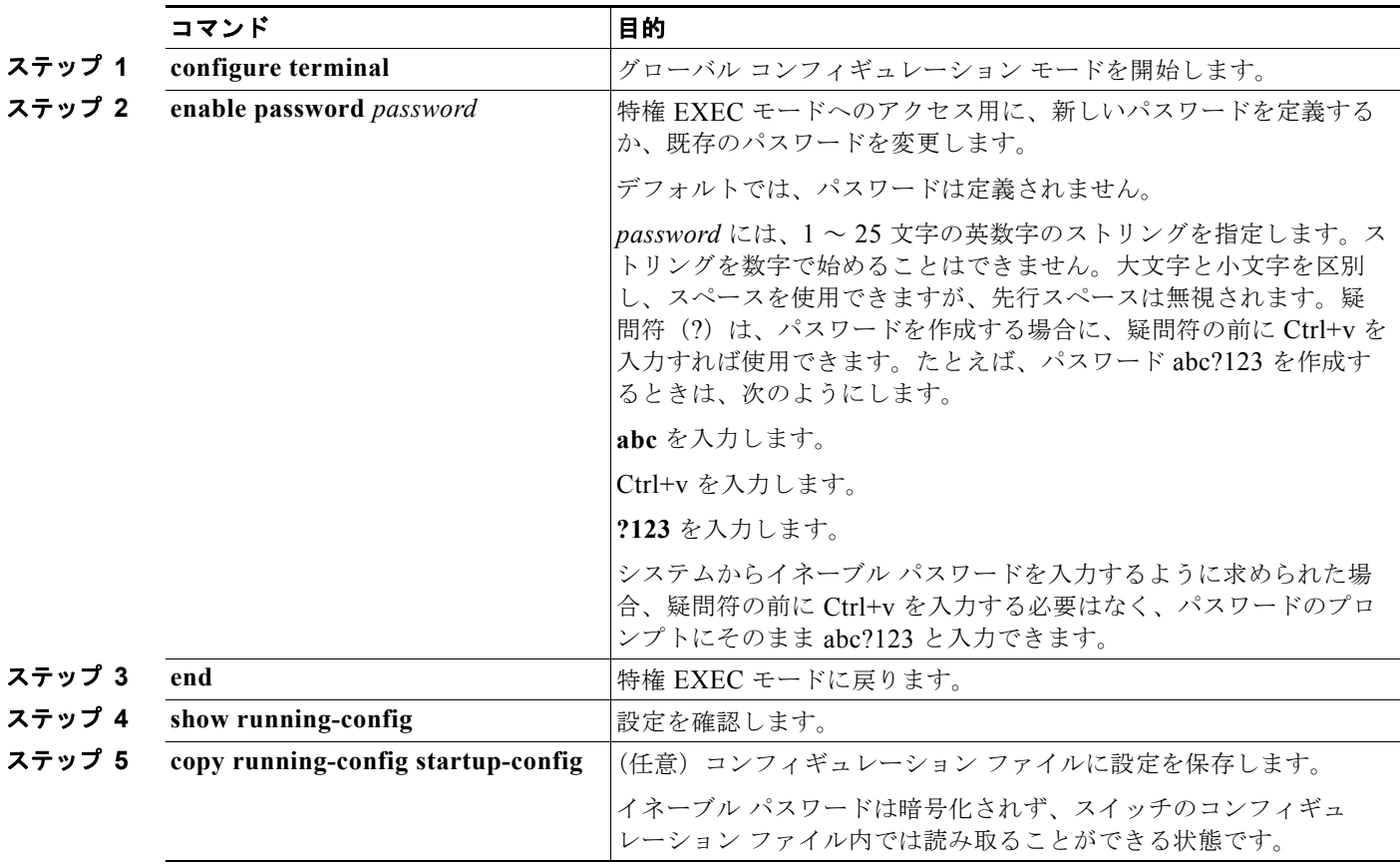

パスワードを削除するには、**no enable password** グローバル コンフィギュレーション コマンドを使用 します。

次に、イネーブル パスワードを *l1u2c3k4y5* に変更する例を示します。パスワードは暗号化されておら ず、レベル 15 のアクセスが与えられます(従来の特権 EXEC モード アクセス)。

Switch(config)# **enable password l1u2c3k4y5**

## <span id="page-190-1"></span>暗号化によるイネーブルおよびイネーブル シークレット パスワードの保護

追加のセキュリティ レイヤを、特にネットワークを越えるパスワードや TFTP サーバに保存されてい るパスワードに対して設定する場合には、**enable password** または **enable secret** グローバル コンフィ ギュレーション コマンドを使用できます。コマンドの作用はどちらも同じです。このコマンドにより、 暗号化されたパスワードを設定できます。特権 EXEC モード(デフォルト設定)または特定の権限レ ベルにアクセスするユーザは、このパスワードを入力する必要があります。

より高度な暗号化アルゴリズムが使用されるので、**enable secret** コマンドを使用することを推奨します。

**enable secret** コマンドは **enable password** コマンドに優先します。2 つのコマンドが同時に有効にな ることはありません。

イネーブルおよびイネーブル シークレット パスワードに暗号化を設定するには、特権 EXEC モードで 次の手順を実行します。

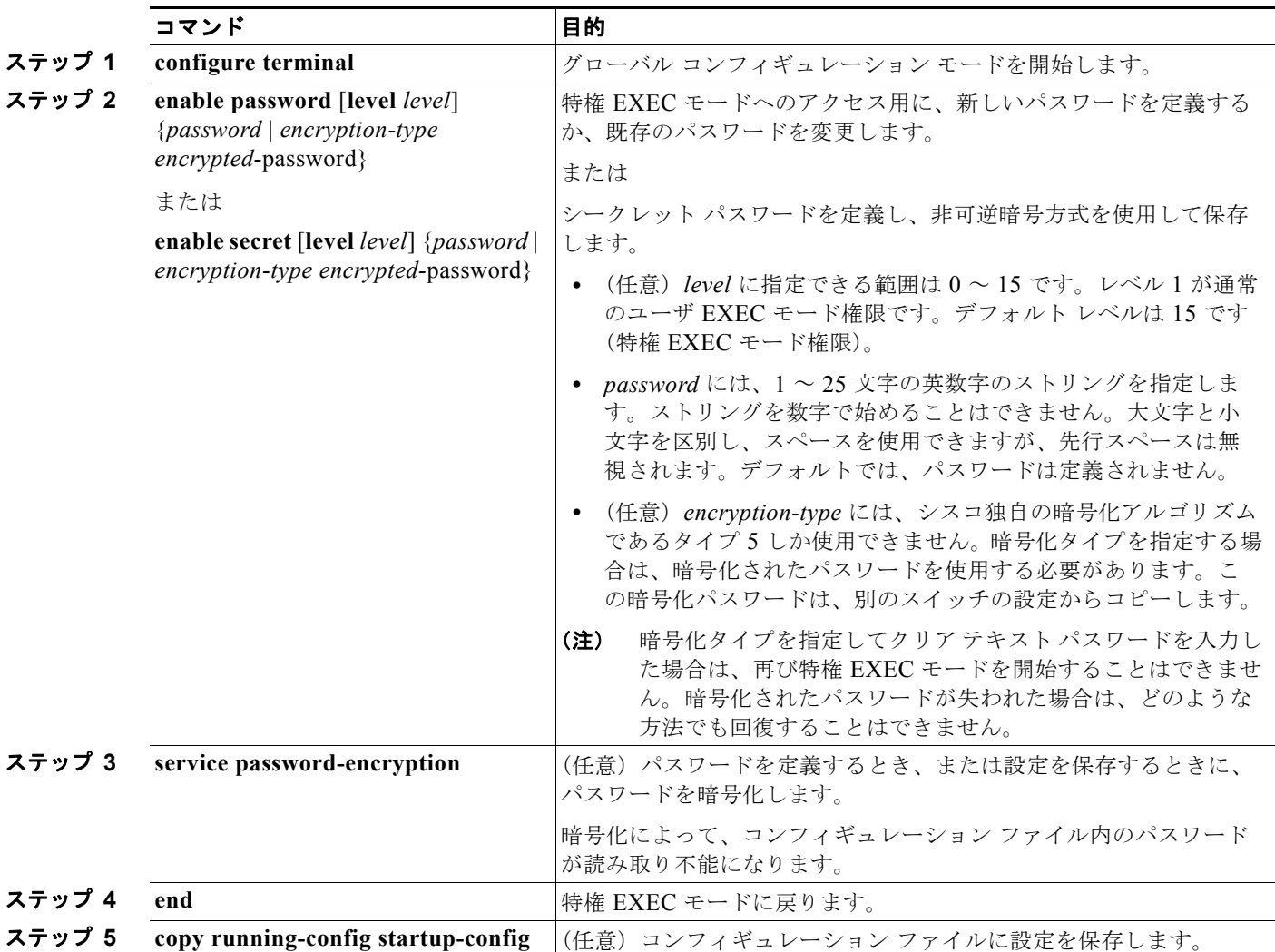

イネーブルおよびイネーブル シークレット パスワードの両方が定義されている場合、ユーザはイネー ブル シークレット パスワードを入力する必要があります。

特定の権限レベルのパスワードを定義する場合は、**level** キーワードを使用します。レベルを指定して パスワードを設定したら、そのレベルでアクセスする必要のあるユーザだけにそのパスワードを渡して ください。さまざまなレベルでアクセス可能なコマンドを指定する場合は、**privilege level** グローバル コンフィギュレーション コマンドを使用します。詳細については[、「複数の権限レベルの設定」\(](#page-194-1)P.9-7) を参照してください。

パスワードの暗号化をイネーブルにすると、ユーザ名パスワード、認証キー パスワード、イネーブル コマンド パスワード、コンソールおよび仮想端末回線パスワードなど、すべてのパスワードに適用さ れます。

パスワードとレベルを削除するには、**no enable password** [**level** *level*] または **no enable secret** [**level** *level*] グローバル コンフィギュレーション コマンドを使用します。パスワードの暗号化をディセーブ ルにするには、**no service password-encryption** グローバル コンフィギュレーション コマンドを使用 します。

ш

次に、権限レベル 2 に対して暗号化パスワード *\$1\$FaD0\$Xyti5Rkls3LoyxzS8* を設定する例を示します。 Switch(config)# **enable secret level 2 5 \$1\$FaD0\$Xyti5Rkls3LoyxzS8**

## <span id="page-192-0"></span>パスワード回復のディセーブル化

スイッチに物理的にアクセスできるエンド ユーザは、デフォルトで、スイッチの電源投入時にブート プ ロセスに割り込み、新しいパスワードを入力することによって、失われたパスワードを回復できます。

パスワード回復ディセーブル化機能では、この機能の一部をディセーブルにすることによりスイッチの パスワードへのアクセスを保護できます。この機能がイネーブルの場合、エンド ユーザは、システム をデフォルト設定に戻すことに同意した場合に限り、ブート プロセスに割り込むことができます。パ スワード回復をディセーブルにしても、ブート プロセスに割り込んでパスワードを変更できますが、 コンフィギュレーション ファイル (config.text) および VLAN データベース ファイル (vlan.dat) は 削除されます。

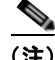

(注) パスワード回復をディセーブルにする場合は、エンド ユーザがブート プロセスに割り込んでシステム をデフォルトの状態に戻すような場合に備え、セキュア サーバにコンフィギュレーション ファイルの バックアップ コピーを保存しておくことを推奨します。スイッチ上でコンフィギュレーション ファイ ルのバックアップ コピーを保存しないでください。VTP (VLAN トランキング プロトコル)トランス ペアレント モードでスイッチが動作している場合は、VLAN データベース ファイルのバックアップ コ ピーも同様にセキュア サーバに保存してください。スイッチがシステムのデフォルト設定に戻ったと きに、XMODEM プロトコルを使用して、保存したファイルをスイッチにダウンロードできます。詳 細については[、「パスワードを忘れた場合の回復」\(](#page-872-0)P.38-3)を参照してください。

パスワードの回復をディセーブルにするには、特権 EXEC モードで次の手順を実行します。

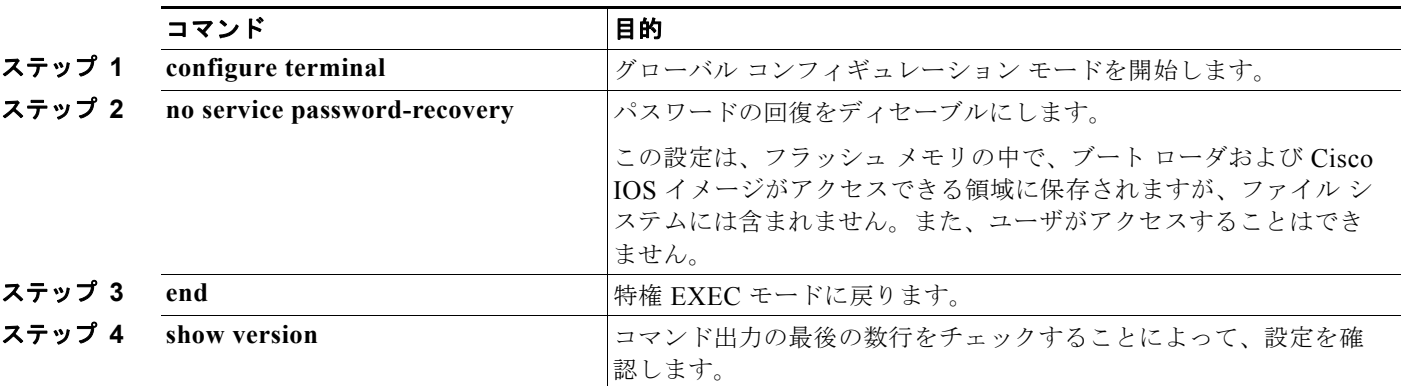

パスワードの回復を再びイネーブルにするには、**service password-recovery** グローバル コンフィギュ レーション コマンドを使用します。

(注) パスワード回復のディセーブル化は、**boot manual** グローバル コンフィギュレーション コマンドを使 用して手動でブートするようにスイッチを設定している場合は無効です。このコマンドは、スイッチの 電源の再投入後、ブート ローダ プロンプト(*switch:*)を表示させます。

## <span id="page-193-0"></span>端末回線に対する **Telnet** パスワードの設定

初めてスイッチに電源を投入すると、自動セットアップ プログラムが起動して IP 情報を割り当て、こ の後続けて使用できるようにデフォルト設定を作成します。さらに、セットアップ プログラムは、パ スワードによる Telnet アクセス用にスイッチを設定することを要求します。セットアップ プログラム の実行中にこのパスワードを設定しなかった場合は、この時点で Command-Line Interface(CLI; コマ ンドライン インターフェイス)を使用して設定できます。

スイッチを Telnet アクセス用に設定するには、特権 EXEC モードで次の手順を実行します。

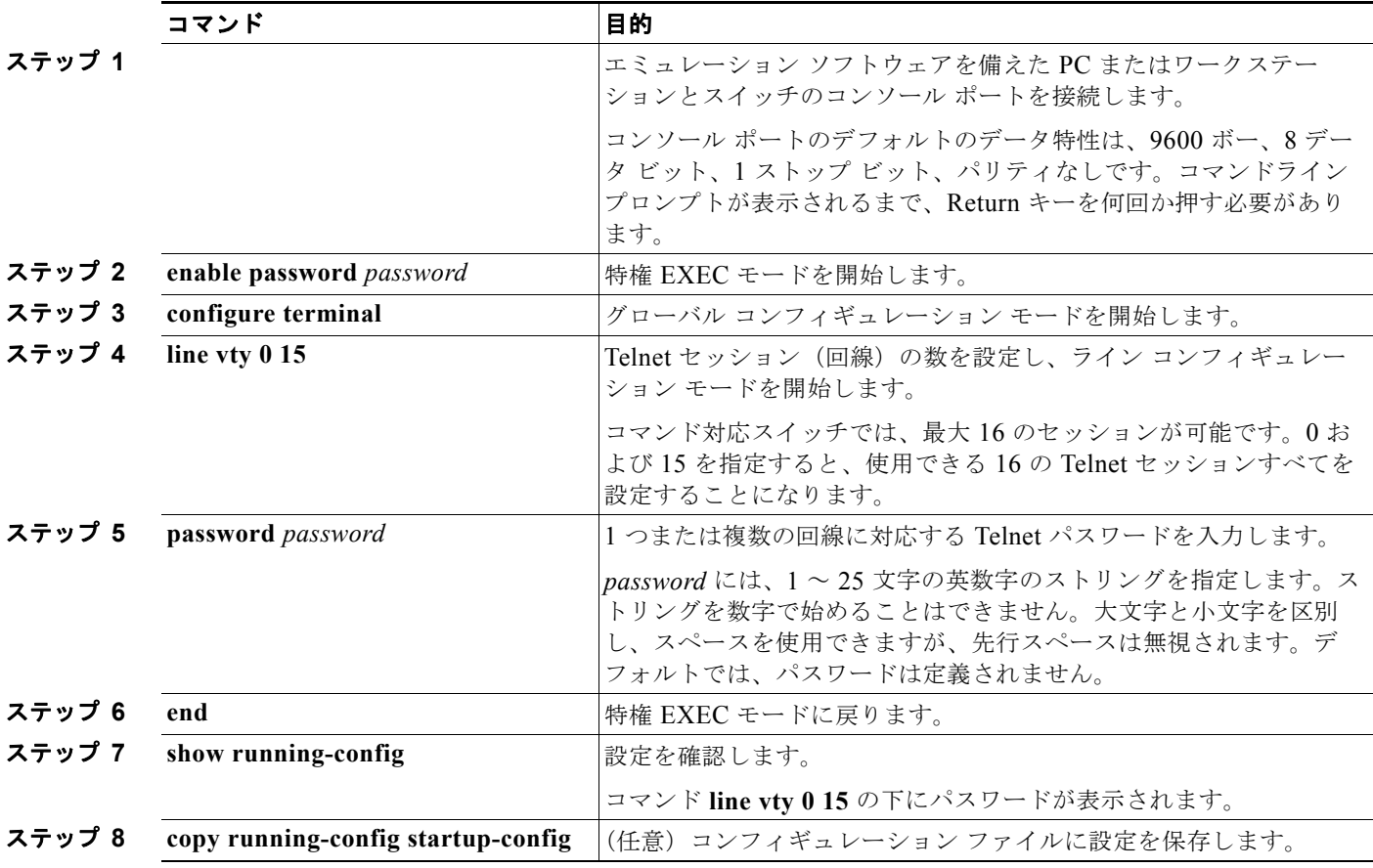

パスワードを削除するには、**no password** グローバル コンフィギュレーション コマンドを使用します。 次に、Telnet パスワードを *let45me67in89* に設定する例を示します。

Switch(config)# **line vty 10** Switch(config-line)# **password let45me67in89**

ш

## <span id="page-194-0"></span>ユーザ名とパスワードのペアの設定

ユーザ名とパスワードのペアを設定できます。このペアはスイッチ上でローカルに保存されます。この ペアは回線またはポートに割り当てられ、各ユーザを認証します。ユーザは認証後、スイッチにアクセ スできます。権限レベルを定義している場合は、ユーザ名とパスワードの各ペアに特定の権限レベル を、対応する権利および権限とともに割り当てることもできます。

ユーザ名ベースの認証システムを設定するには、特権 EXEC モードで次の手順を実行します。この認 証システムでは、ログイン ユーザ名とパスワードが要求されます。

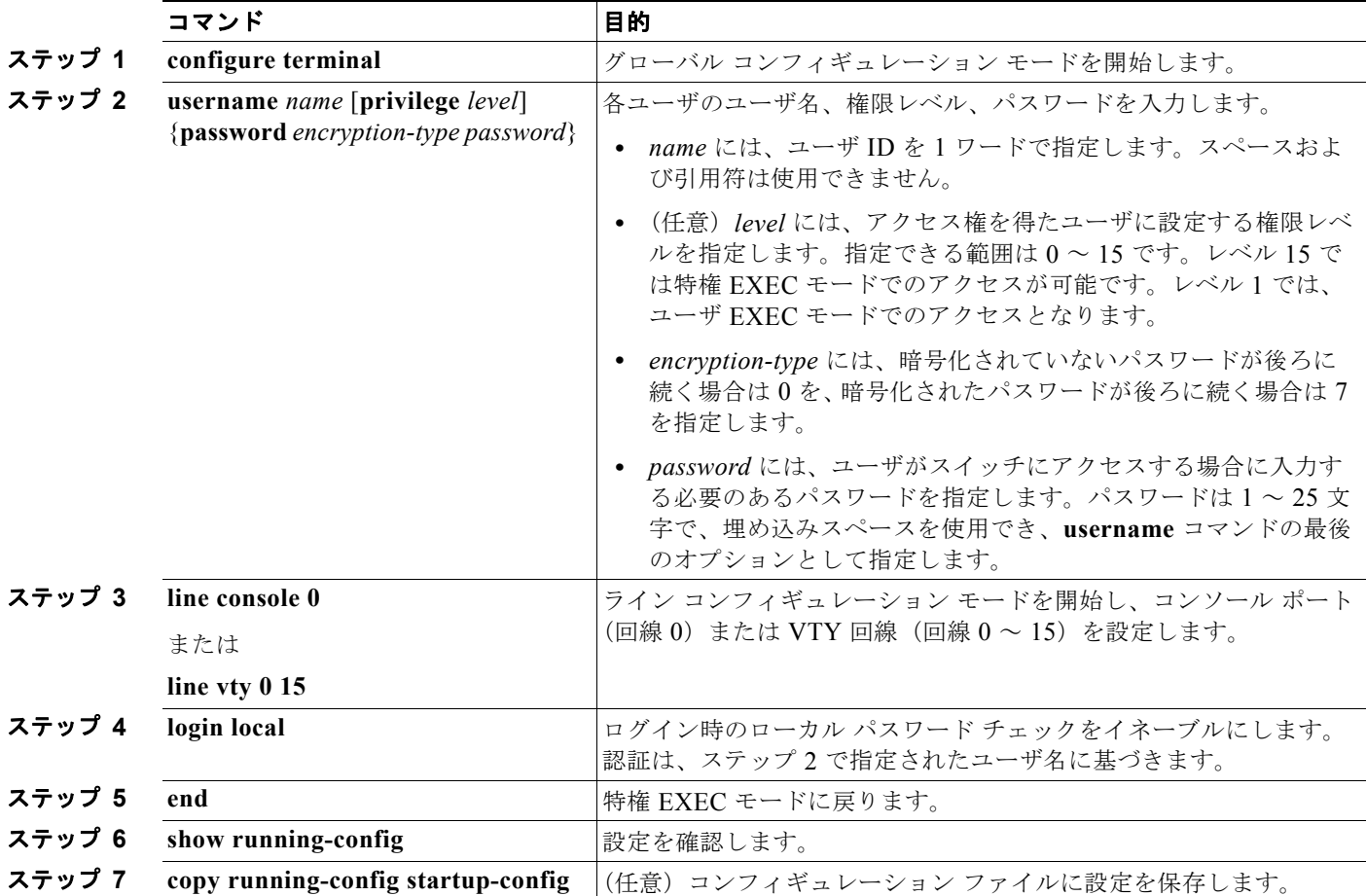

特定ユーザのユーザ名認証をディセーブルにするには、**no username** *name* グローバル コンフィギュ レーション コマンドを使用します。パスワード チェックをディセーブルにし、パスワードなしでの接 続を可能にするには、**no login** ライン コンフィギュレーション コマンドを使用します。

## <span id="page-194-1"></span>複数の権限レベルの設定

Cisco IOS ソフトウェアはデフォルトで、2 種類のパスワード セキュリティ モードを使用します。ユー ザ EXEC および特権 EXEC です。モードごとに、コマンドの階層レベルを 16 まで設定できます。複 数のパスワードを設定することにより、さまざまなユーザ グループに対して特定のコマンドへのアク セスを許可できます。

たとえば、多くのユーザに **clear line** コマンドへのアクセスを許可する場合、レベル 2 のセキュリティ を割り当て、レベル 2 のパスワードを広範囲のユーザに配布できます。また、**configure** コマンドへの アクセス制限を強化する場合は、レベル 3 のセキュリティを割り当て、そのパスワードを限られたユー ザ グループに配布することもできます。

ここでは、次の設定情報について説明します。

- **•** [「コマンドの権限レベルの設定」\(](#page-195-0)P.9-8)
- **•** [「回線に対するデフォルトの権限レベルの変更」\(](#page-196-0)P.9-9)
- **•** [「権限レベルへのログインおよび終了」\(](#page-196-1)P.9-9)

### <span id="page-195-0"></span>コマンドの権限レベルの設定

コマンド モードの権限レベルを設定するには、特権 EXEC モードで次の手順を実行します。

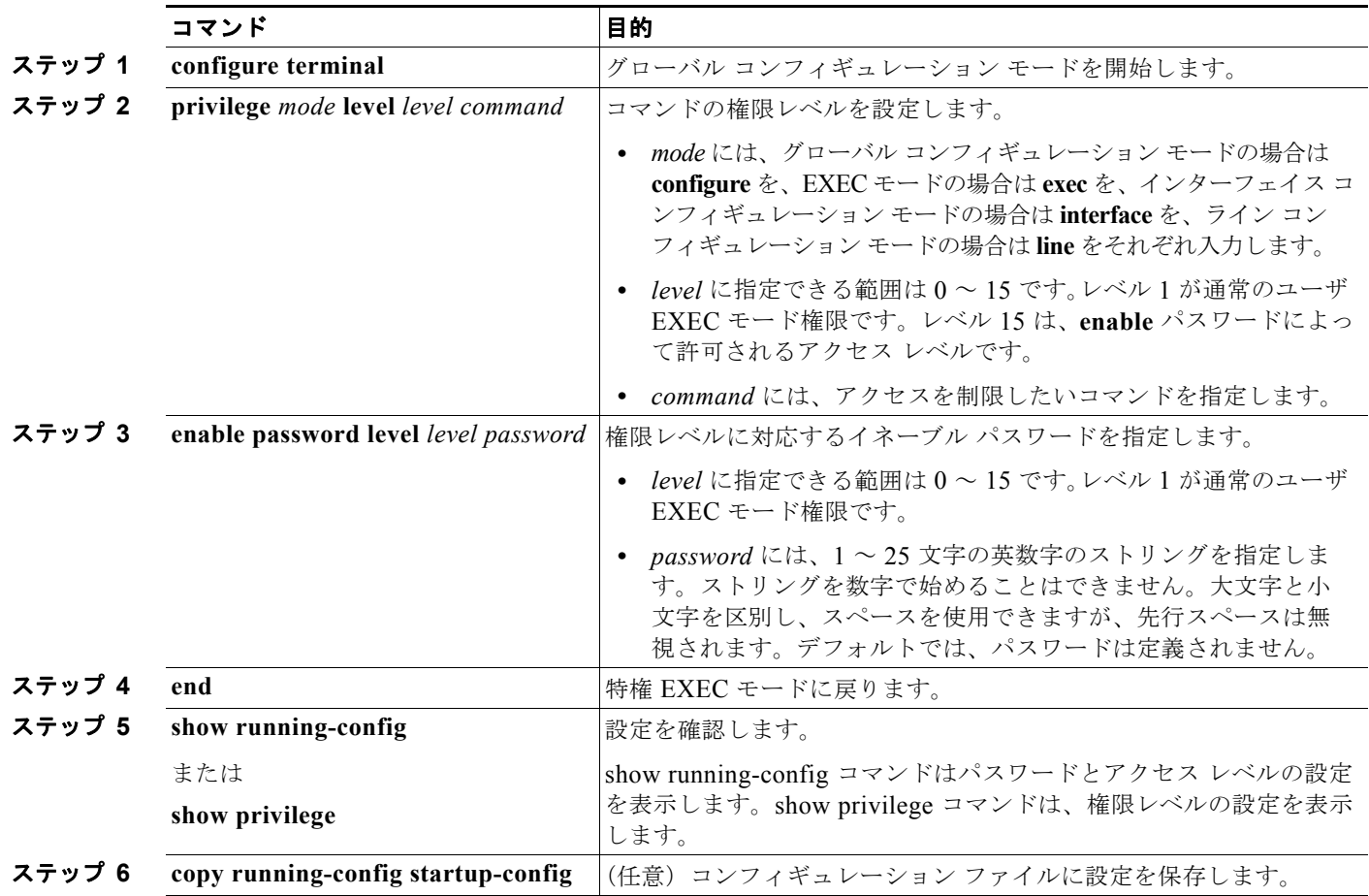

コマンドをある権限レベルに設定すると、構文がそのコマンドのサブセットであるコマンドはすべて、その レベルに設定されます。たとえば、**show ip traffic** コマンドをレベル 15 に設定すると、**show** コマンドおよび **show ip** コマンドは、それぞれ別のレベルに設定しない限り、自動的にレベル 15 に設定されます。

特定のコマンドについて、デフォルトの権限に戻すには、**no privilege** *mode* **level** *level command* グ ローバル コンフィギュレーション コマンドを使用します。

a ka

**configure** コマンドを権限レベル 14 に設定し、レベル 14 のコマンドを使用する場合にユーザが入力す るパスワードとして *SecretPswd14* を定義する例を示します。

Switch(config)# **privilege exec level 14 configure** Switch(config)# **enable password level 14 SecretPswd14**

### <span id="page-196-0"></span>回線に対するデフォルトの権限レベルの変更

回線に対するデフォルトの権限レベルを変更するには、特権 EXEC モードで次の手順を実行します。

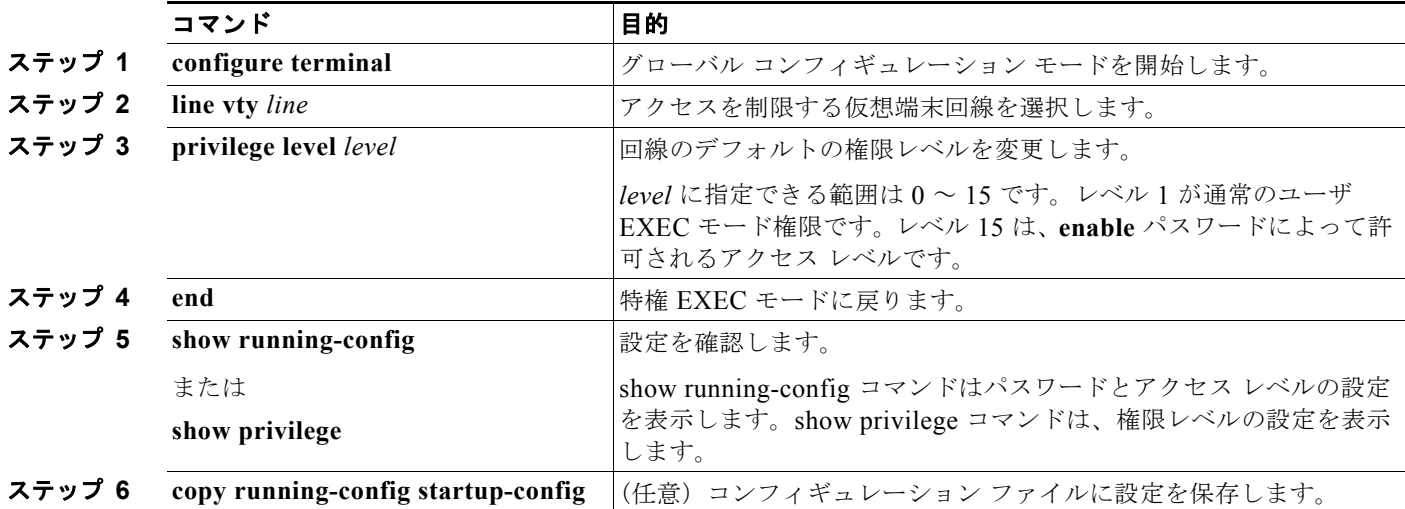

ユーザは、回線にログインし、別の権限レベルをイネーブルに設定することにより、**privilege level** ラ イン コンフィギュレーション コマンドを使用して設定された権限レベルを上書きできます。また、 **disable** コマンドを使用することにより、権限レベルを引き下げることができます。上位の権限レベル のパスワードがわかっていれば、ユーザはそのパスワードを使用して上位の権限レベルをイネーブルに できます。回線の使用を制限するには、コンソール回線に高いレベルまたは権限レベルを指定してくだ さい。

回線をデフォルトの権限レベルに戻すには、**no privilege level** ライン コンフィギュレーション コマン ドを使用します。

### <span id="page-196-1"></span>権限レベルへのログインおよび終了

指定した権限レベルにログインする、または指定した権限レベルを終了するには、特権 EXEC モードで 次の手順を実行します。

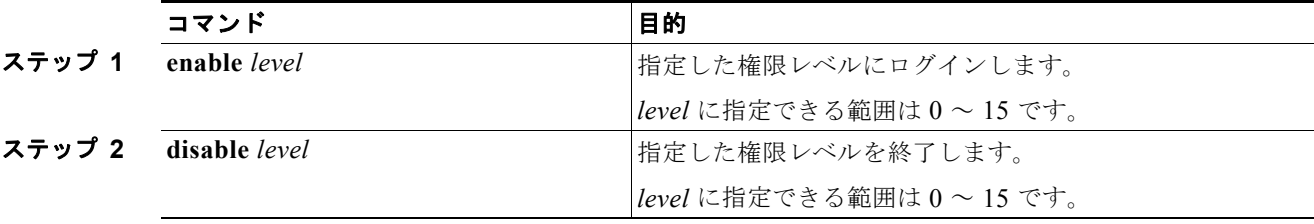

## <span id="page-197-0"></span>**TACACS+** によるスイッチ アクセスの制御

ここでは、Terminal Access Controller Access Control System Plus (TACACS+) をイネーブルにして 設定する方法について説明します。TACACS+ は、詳細なアカウンティング情報を収集し、認証およ び許可プロセスに対して柔軟な管理を行います。TACACS+ は、Authentication, Authorization, Accounting(AAA; 認証、許可、アカウンティング)機能により拡張されており、TACACS+ をイ ネーブルにするには AAA コマンドを使用する必要があります。

Cisco IOS Release 12.2(58)SE 以降、スイッチは IPv6 対応の TACACS+ をサポートしています。情報 については、『*[Cisco IOS XE IPv6 Configuration Guide, Release 2](http://www.cisco.com/en/US/docs/ios/ios_xe/ipv6/configuration/guide/ip6-adsl_dial_xe.html)*』の「Implementing ADSL for IPv6」 の章の「[TACACS+ Over an IPv6 Transport](http://www.cisco.com/en/US/docs/ios/ios_xe/ipv6/configuration/guide/ip6-adsl_dial_xe.html#wp1118606)」の項を参照してください。

この機能の設定に関する詳細については、『*[Cisco IOS XE IPv6 Configuration Guide, Release 2](http://www.cisco.com/en/US/docs/ios/ios_xe/ipv6/configuration/guide/ip6-adsl_dial_xe.html)*』の 「Implementing ADSL for IPv6」の章の「[Configuring TACACS+ over IPv6](http://www.cisco.com/en/US/docs/ios/ios_xe/ipv6/configuration/guide/ip6-adsl_dial_xe.html#wp1120034)」の項を参照してください。

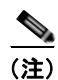

(注) ここで使用するコマンドの構文および使用方法の詳細については、『*Cisco IOS Security Command Reference, Release 12.4*』および『*[Cisco IOS IPv6 Command Reference](http://www.cisco.com/en/US/docs/ios/ipv6/command/reference/ipv6_book.html)*』を参照してください。

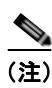

(注) ここで使用するコマンドの構文および使用方法の詳細については、『*Cisco IOS Security Command Reference, Release 12.4*』を参照してください。

ここでは、次の設定情報について説明します。

- **•** 「[TACACS+](#page-197-1) の概要」(P.9-10)
- **•** 「[TACACS+](#page-199-0) の動作」(P.9-12)
- **•** 「[TACACS+](#page-199-1) の設定」(P.9-12)
- **•** 「TACACS+ [設定の表示」\(](#page-204-0)P.9-17)

### <span id="page-197-1"></span>**TACACS+** の概要

TACACS+ は、スイッチにアクセスしようとするユーザの検証を集中的に行うセキュリティ アプリ ケーションです。TACACS+ サービスは、通常 UNIX または Windows NT ワークステーション上で稼 動する TACACS+ デーモンのデータベースで管理されます。スイッチに TACACS+ 機能を設定するに は、TACACS+ サーバにアクセスして TACACS+ サーバを設定しておく必要があります。

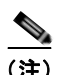

(注) スイッチ スタックと TACACS+ サーバとの間に冗長接続を設定することを推奨します。これによって、 接続済みのスタック メンバの 1 つがスイッチ スタックから削除された場合でも、TACACS+ サーバに アクセスできます。

TACACS+ は、個別のモジュール型認証、許可、およびアカウンティング機能を備えています。 TACACS+ では、単一のアクセス制御サーバ (TACACS+ デーモン) が各サービス (認証、許可、お よびアカウンティング)を別個に提供します。各サービスを固有のデータベースに結合し、デーモンの 機能に応じてそのサーバまたはネットワークで使用できる他のサービスを使用できます。

TACACS+ の目的は、1 つの管理サービスから複数のネットワーク アクセス ポイントを管理する方式 を提供することです。スイッチは、他の Cisco ルータやアクセス サーバとともにネットワーク アクセ ス サーバにできます。ネットワーク アクセス サーバは、個々のユーザ、ネットワークまたはサブネッ トワーク、および相互接続されたネットワークとの接続を実現します (図 [9-1](#page-198-0) を参照)。

<span id="page-198-0"></span>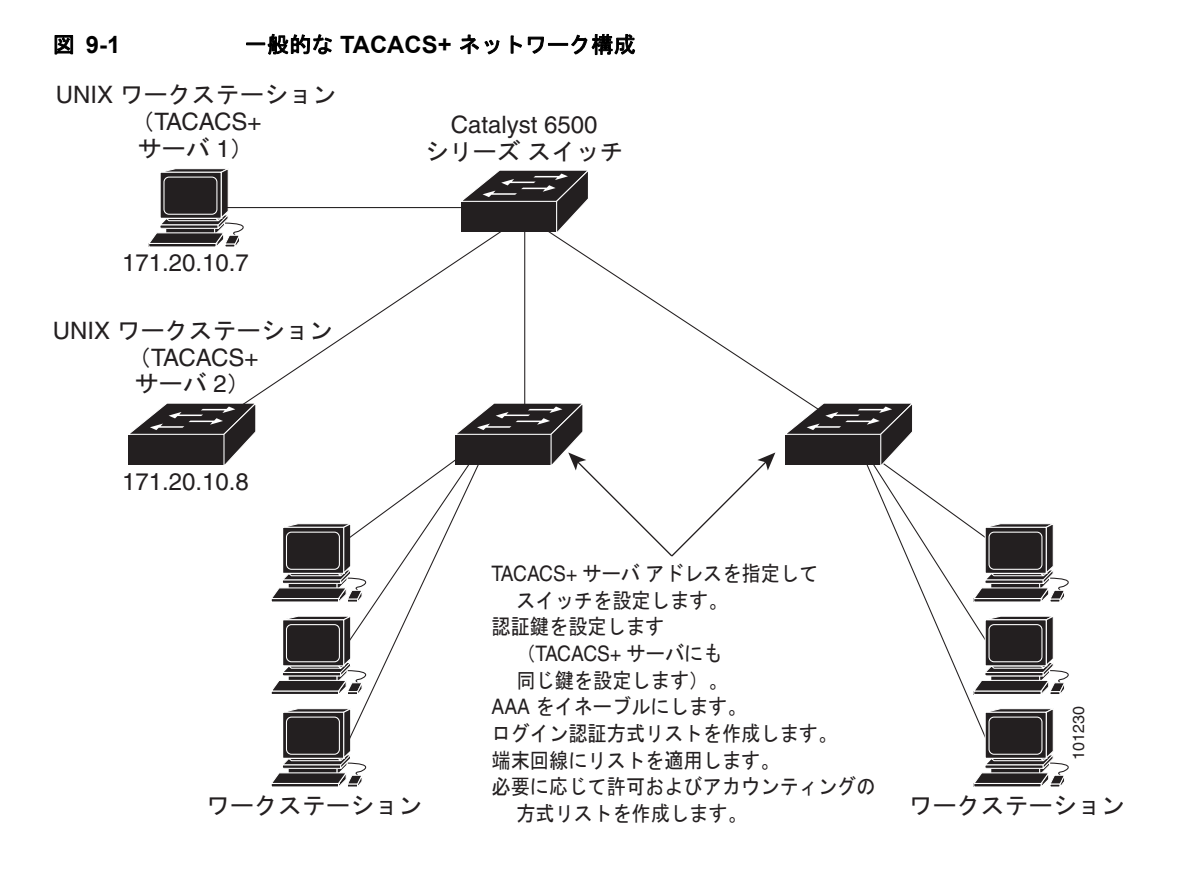

TACACS+ は、AAA セキュリティ サービスによって管理され、次のようなサービスを提供します。

**•** 認証:ログインおよびパスワード ダイアログ、チャレンジおよび応答、メッセージ サポートに よって認証の完全制御を行います。

認証機能は、ユーザとの対話を実行できます(たとえば、ユーザ名とパスワードが入力された後、 自宅の住所、母親の旧姓、サービス タイプ、社会保険番号などのいくつかの質問をすることによ りユーザを試します)。TACACS+ 認証サービスは、ユーザ画面にメッセージを送信することもで きます。たとえば、会社のパスワード有効期間ポリシーに従い、パスワードの変更の必要があるこ とをユーザに通知することもできます。

- **•** 許可:autocommand、アクセス制御、セッション期間、プロトコル サポートの設定といった、 ユーザ セッション時のユーザ機能についてきめ細かく制御します。また、TACACS+ 許可機能に よって、ユーザが実行できるコマンドを制限することもできます。
- **•** アカウンティング:課金、監査、およびレポートに使用する情報を収集して TACACS+ デーモン に送信します。ネットワークの管理者は、アカウンティング機能を使用して、セキュリティ監査の ためにユーザの活動状況をトラッキングしたり、ユーザ課金用の情報を提供したりできます。アカ ウンティング レコードには、ユーザ ID、開始時刻および終了時刻、実行されたコマンド(PPP な ど)、パケット数、およびバイト数が含まれます。

TACACS+ プロトコルは、スイッチと TACACS+ デーモン間の認証を行い、スイッチと TACACS+ デーモン間のプロトコル交換をすべて暗号化することによって機密保持を実現します。

スイッチで TACACS+ を使用するには、TACACS+ デーモン ソフトウェアが稼動するシステムが必要 です。

### <span id="page-199-0"></span>**TACACS+** の動作

ユーザが、TACACS+ を使用しているスイッチに対して簡易 ASCII ログインを試行し、認証が必要に なると、次のプロセスが発生します。

**1.** 接続が確立されると、スイッチは TACACS+ デーモンに接続してユーザ名プロンプトを取得し、 これをユーザに表示します。ユーザがユーザ名を入力すると、スイッチは TACACS+ デーモンに 接続してパスワード プロンプトを取得します。スイッチによってパスワード プロンプトが表示さ れ、ユーザがパスワードを入力すると、そのパスワードが TACACS+ デーモンに送信されます。

TACACS+ によって、デーモンとユーザとの間の対話が可能になり、デーモンはユーザを認証でき るだけの情報を取得できるようになります。デーモンは、ユーザ名とパスワードの組み合わせを入 力するよう求めますが、ユーザの母親の旧姓など、その他の項目を含めることもできます。

- **2.** スイッチは、最終的に TACACS+ デーモンから次のいずれかの応答を得ます。
	- **•** ACCEPT:ユーザが認証され、サービスを開始できます。許可を必要とするようにスイッチが 設定されている場合は、この時点で許可処理が開始されます。
	- **•** REJECT:ユーザは認証されません。TACACS+ デーモンに応じて、ユーザはアクセスを拒否 されるか、ログイン シーケンスを再試行するように求められます。
	- **•** ERROR:デーモンによる認証サービスのある時点で、またはデーモンとスイッチの間のネッ トワーク接続においてエラーが発生しました。ERROR 応答が表示された場合は、スイッチ は、通常別の方法でユーザを認証しようとします。
	- **•** CONTINUE:ユーザは、さらに認証情報の入力を求められます。

認証後、スイッチで許可がイネーブルになっている場合、ユーザは追加の許可フェーズに入ります。 ユーザは TACACS+ 許可に進む前に、まず TACACS+ 認証を正常に完了する必要があります。

- **3.** TACACS+ 許可が必要な場合は、再び TACACS+ デーモンに接続し、デーモンが ACCEPT または REJECT の許可応答を返します。ACCEPT 応答が返された場合は、その応答に、そのユーザおよ びそのユーザがアクセスできるサービスの、EXEC または NETWORK セッション宛ての属性の形 式でデータが含まれています。
	- **•** Telnet、Secure Shell(SSH; セキュア シェル)、rlogin、または特権 EXEC サービス
	- **•** 接続パラメータ(ホストまたはクライアントの IP アドレス、アクセス リスト、およびユーザ タイムアウトを含む)

### <span id="page-199-1"></span>**TACACS+** の設定

ここでは、TACACS+ をサポートするようにスイッチを設定する方法について説明します。最低限、 TACACS+ デーモンを維持するホスト(1 つまたは複数)を特定し、TACACS+ 認証の方式リストを定 義する必要があります。また、任意で TACACS+ 許可およびアカウンティングの方式リストを定義す ることもできます。方式リストによって、ユーザの認証、許可、またはアカウント維持のための順序と 方式を定義します。方式リストを使用して、使用するセキュリティ プロトコルを 1 つまたは複数指定 できるので、最初の方式が失敗した場合のバックアップ システムが確保されます。ソフトウェアは、 リスト内の最初の方式を使用してユーザの認証、許可、アカウントの維持を行います。その方式で応答 が得られなかった場合、ソフトウェアはそのリストから次の方式を選択します。このプロセスは、リス ト内の方式による通信が成功するか、方式リストの方式をすべて試し終わるまで続きます。

ここでは、次の設定情報について説明します。

- **•** 「TACACS+ [のデフォルト設定」\(](#page-200-0)P.9-13)
- **•** 「TACACS+ サーバ [ホストの特定および認証キーの設定」\(](#page-200-1)P.9-13)
- **•** 「TACACS+ [ログイン認証の設定」\(](#page-201-0)P.9-14)
- **•** 「特権 EXEC [アクセスおよびネットワーク](#page-203-0) サービス用の TACACS+ 許可の設定」(P.9-16)
- **•** 「TACACS+ [アカウンティングの起動」\(](#page-204-1)P.9-17)

### <span id="page-200-0"></span>**TACACS+** のデフォルト設定

TACACS+ と AAA は、デフォルトでディセーブルに設定されます。

セキュリティの失効を防止するため、ネットワーク管理アプリケーションを使用して TACACS+ を設 定することはできません。TACACS+ をイネーブルに設定した場合、CLI を通じてスイッチにアクセス するユーザを認証できます。

(注) TACACS+ の設定は CLI を使用して行いますが、TACACS+ サーバは権限レベル 15 に設定された HTTP 接続を許可します。

### <span id="page-200-1"></span>**TACACS+** サーバ ホストの特定および認証キーの設定

認証用に 1 つのサーバを使用することも、また、既存のサーバ ホストをグループ化するために AAA サーバ グループを使用するように設定することもできます。サーバをグループ化して設定済みサーバ ホストのサブセットを選択し、特定のサービスにそのサーバを使用できます。サーバ グループは、グ ローバル サーバ ホスト リストとともに使用され、選択されたサーバ ホストの IP アドレスのリストが 含まれています。

TACACS+ サーバを維持する IP ホストを特定し、任意で暗号キーを設定するには、特権 EXEC モード で次の手順を実行します。

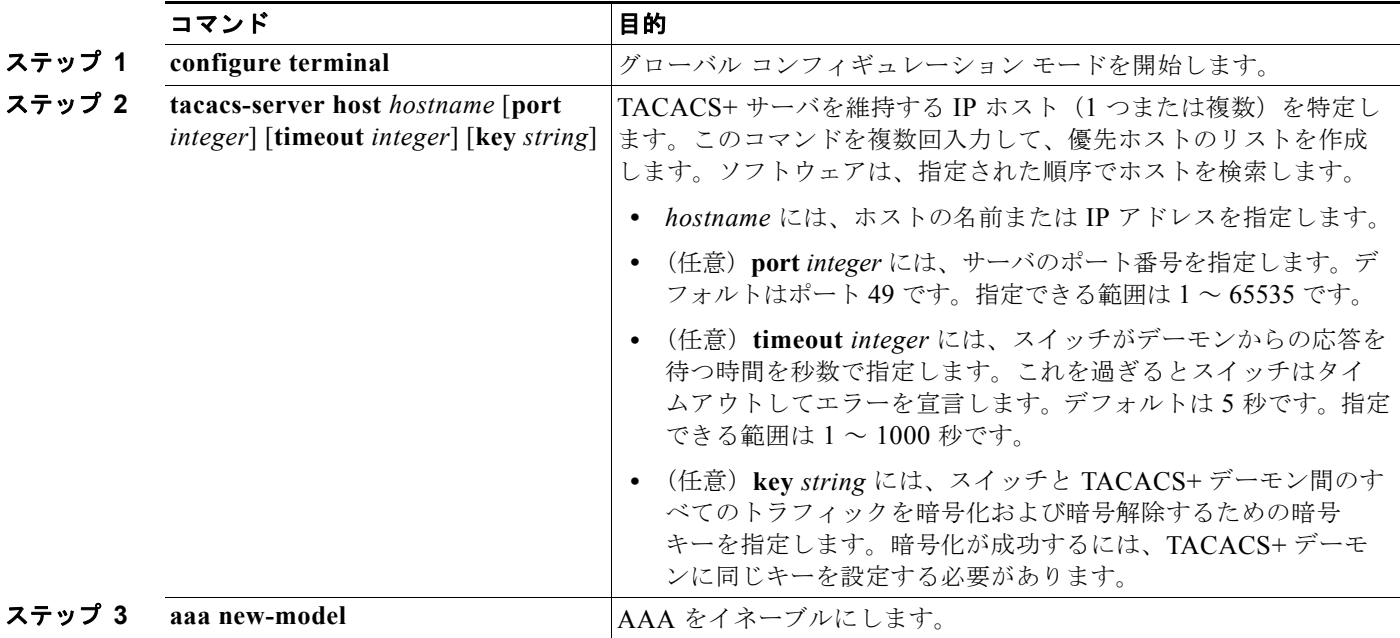

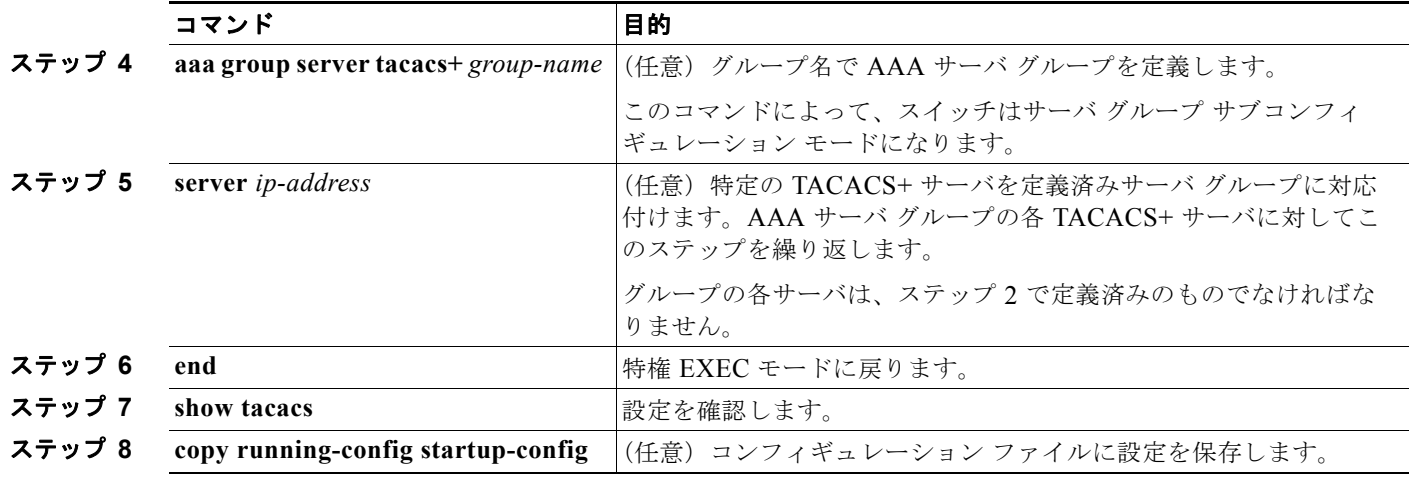

指定された TACACS+ サーバ名またはアドレスを削除するには、**no tacacs-server host** *hostname* グ ローバル コンフィギュレーション コマンドを使用します。設定リストからサーバ グループを削除する には、**no aaa group server tacacs+** *group-name* グローバル コンフィギュレーション コマンドを使用 します。TACACS+ サーバの IP アドレスを削除するには、**no server ip-address** サーバ グループ サブ コンフィギュレーション コマンドを使用します。

### <span id="page-201-0"></span>**TACACS+** ログイン認証の設定

AAA 認証を設定するには、認証方式の名前付きリストを作成してから、各種ポートにそのリストを適 用します。方式リストは実行される認証のタイプと実行順序を定義します。このリストを特定のポート に適用してから、定義済み認証方式を実行する必要があります。唯一の例外はデフォルトの方式リスト (偶然に *default* と名前が付けられている)です。デフォルトの方式リストは、名前付き方式リストを明 示的に定義されたインターフェイスを除いて、自動的にすべてのポートに適用されます。定義済みの方 式リストは、デフォルトの方式リストに優先します。

方式リストは、ユーザ認証のためにクエリー送信を行う手順と認証方式を記述したものです。認証に使 用する 1 つまたは複数のセキュリティ プロトコルを指定できるので、最初の方式が失敗した場合の バックアップ システムが確保されます。ソフトウェアは、リスト内の最初の方式を使用してユーザを 認証します。その方式で応答が得られなかった場合、ソフトウェアはそのリストから次の方式を選択し ます。このプロセスは、リスト内の認証方式による通信が成功するか、定義された方式をすべて試し終 わるまで繰り返されます。この処理のある時点で認証が失敗した場合(つまり、セキュリティ サーバ またはローカルのユーザ名データベースがユーザ アクセスを拒否すると応答した場合)、認証プロセス は停止し、それ以上認証方式が試行されることはありません。

ログイン認証を設定するには、特権 EXEC モードで次の手順を実行します。

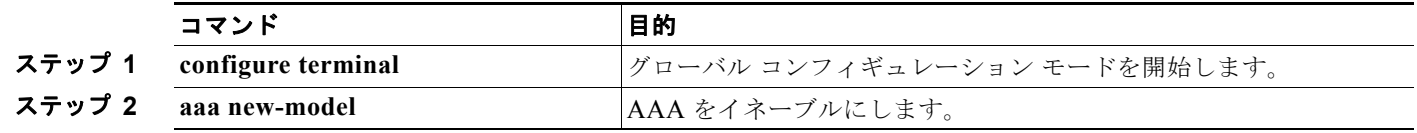

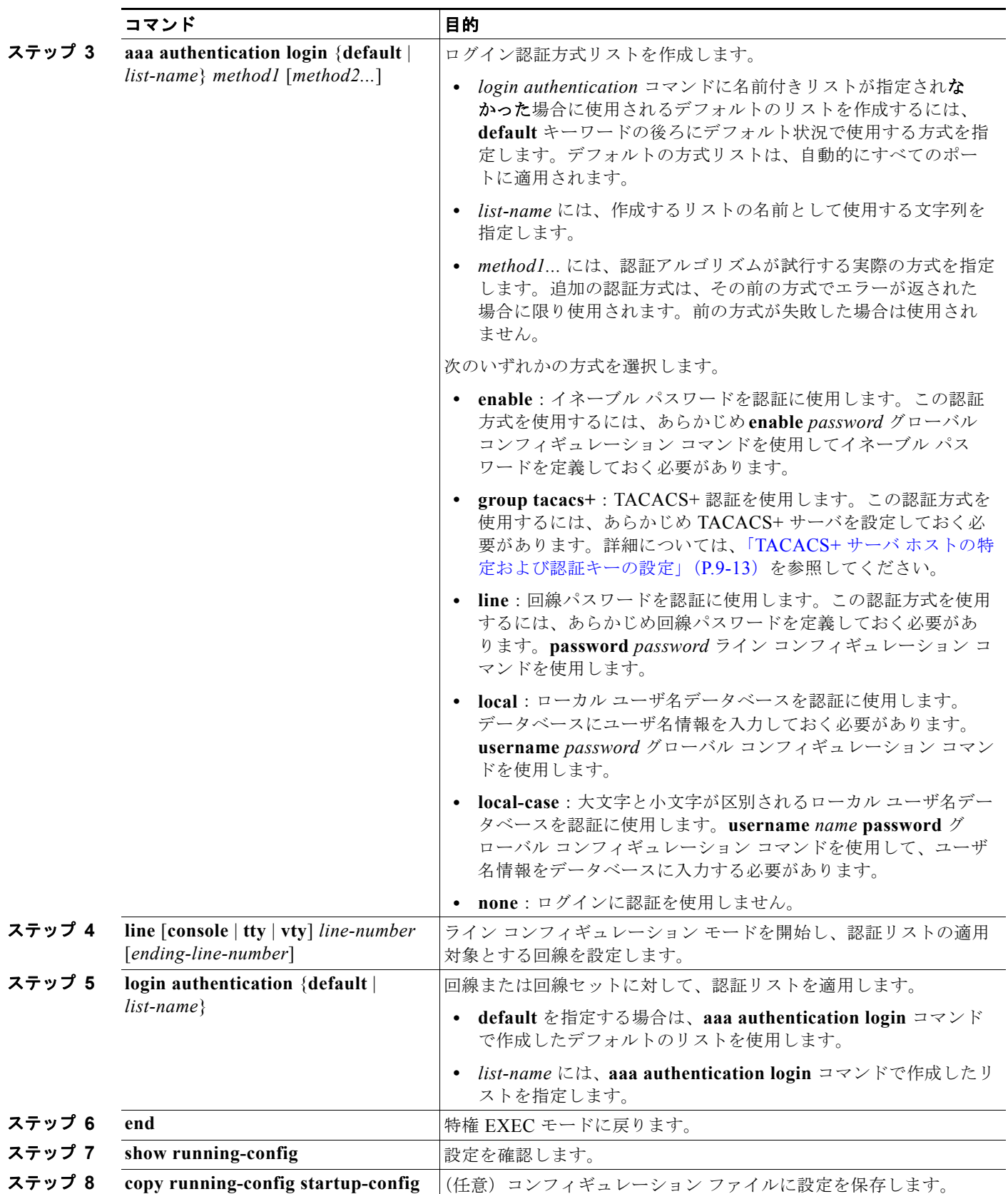

AAA をディセーブルにするには、**no aaa new-model** グローバル コンフィギュレーション コマンドを 使用します。AAA 認証をディセーブルにするには、**no aaa authentication login** {**default** | *list-name*} *method1* [*method2...*] グローバル コンフィギュレーション コマンドを使用します。ログインの TACACS+ 認証をディセーブルにするかデフォルト値に戻す場合は、**no login authentication** {**default** | *list-name*} ライン コンフィギュレーション コマンドを使用します。

(注) AAA 方式を使用して HTTP アクセスに対しスイッチのセキュリティを確保するには、**ip http authentication aaa** グローバル コンフィギュレーション コマンドでスイッチを設定する必要がありま す。AAA 認証を設定しても、AAA 方式を使用した HTTP アクセスに対しスイッチのセキュリティは 確保しません。

**ip http authentication** コマンドの詳細については、Cisco.com で『*Cisco IOS Security Command Reference, Release 12.4*』を参照してください。

### <span id="page-203-0"></span>特権 **EXEC** アクセスおよびネットワーク サービス用の **TACACS+** 許可の設定

AAA 認証によってユーザが使用できるサービスが制限されます。AAA 認証がイネーブルに設定され ていると、スイッチはユーザのプロファイルから取得した情報を使用します。このプロファイルは、 ローカルのユーザ データベースまたはセキュリティ サーバ上にあり、ユーザのセッションを設定しま す。ユーザは、ユーザ プロファイル内の情報で認められている場合に限り、要求したサービスのアク セスが認可されます。

**aaa authorization** グローバル コンフィギュレーション コマンドに **tacacs+** キーワードを付けて使用す ると、特権 EXEC モードへのユーザのネットワーク アクセスを制限するパラメータを設定できます。

**aaa authorization exec tacacs+ local** コマンドは、次の許可パラメータを設定します。

- **•** TACACS+ を使用して認証を行った場合は、特権 EXEC アクセス許可に TACACS+ を使用します。
- **•** 認証に TACACS+ を使用しなかった場合は、ローカル データベースを使用します。

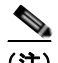

(注) 許可が設定されていても、CLI を使用してログインし、認証されたユーザに対しては、許可は省略されます。

特権 EXEC アクセスおよびネットワーク サービスに関する TACACS+ 許可を指定するには、特権 EXEC モードで次の手順を実行します。

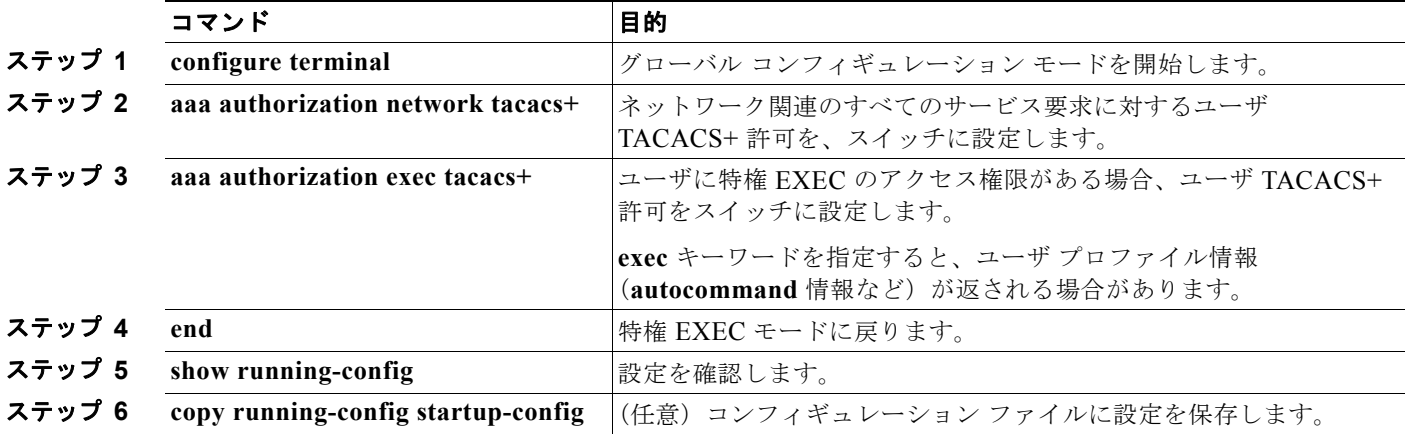

許可をディセーブルにするには、**no aaa authorization** {**network** | **exec**} *method1* グローバル コンフィ ギュレーション コマンドを使用します。

### <span id="page-204-1"></span>**TACACS+** アカウンティングの起動

AAA アカウンティング機能は、ユーザがアクセスしたサービスと、消費したネットワーク リソース量 をトラッキングします。AAA アカウンティングをイネーブルにすると、スイッチはユーザの活動状況 をアカウンティング レコードの形式で TACACS+ セキュリティ サーバに報告します。各アカウンティ ング レコードは、アカウンティングの Attribute Value (AV; 属性値) ペアを含み、セキュリティ サー バに保存されます。このデータを解析して、ネットワーク管理、クライアントへの課金、または監査に 役立てることができます。

Cisco IOS の権限レベルおよびネットワーク サービスに関する TACACS+ アカウンティングをイネー ブルにするには、特権 EXEC モードで次の手順を実行します。

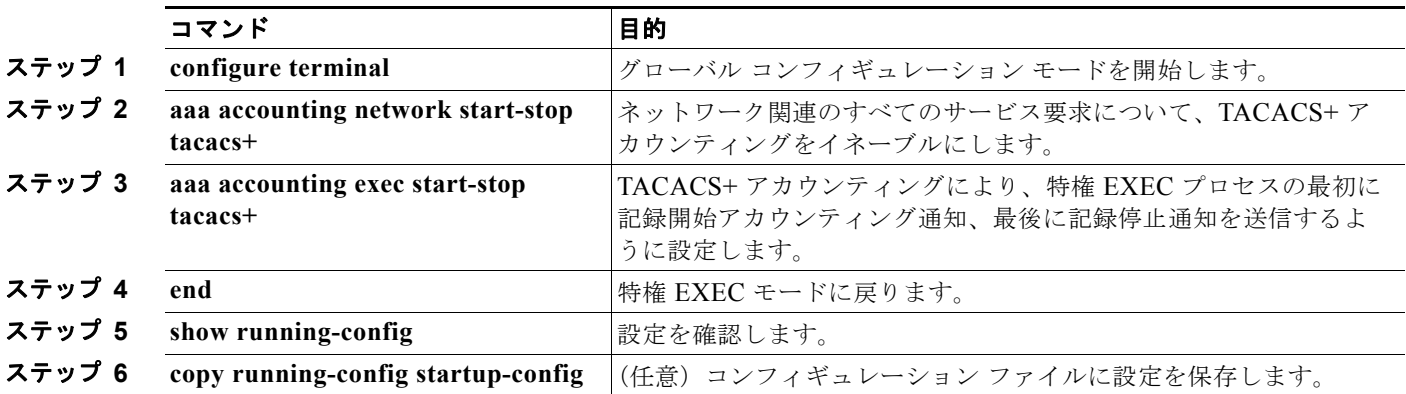

アカウンティングをディセーブルにするには、**no aaa accounting** {**network** | **exec**} {**start-stop**} *method1...* グローバル コンフィギュレーション コマンドを使用します。

### **AAA** サーバが到達不能な場合のルータとのセッションの確立

 $\begin{picture}(120,15)(-2.5,0.0) \put(0,0){\line(1,0){15}} \put(15,0){\line(1,0){15}} \put(15,0){\line(1,0){15}} \put(15,0){\line(1,0){15}} \put(15,0){\line(1,0){15}} \put(15,0){\line(1,0){15}} \put(15,0){\line(1,0){15}} \put(15,0){\line(1,0){15}} \put(15,0){\line(1,0){15}} \put(15,0){\line(1,0){15}} \put(15,0){\line(1,0){15}} \put$ 

(注) このコマンドを設定するには、スイッチが LAN Base イメージを実行している必要があります。

**aaa accounting system guarantee-first** コマンドは、システム アカウンティングが最初のレコードに なることを保証します。これはデフォルトの状態です。場合によっては、システムがリロードされるま でコンソールまたは端末接続でセッションを開始できない場合があります。システムのリロードにかか る時間は 3 分を超えることがあります。

ルータのリロード時に AAA サーバが到達不能な場合、ルータとのコンソールまたは Telnet セッション を確立するには、**no aaa accounting system guarantee-first** コマンドを使用します。

### <span id="page-204-0"></span>**TACACS+** 設定の表示

TACACS+ サーバ統計情報を表示するには、**show tacacs** 特権 EXEC コマンドを使用します。

## <span id="page-205-0"></span>**RADIUS** によるスイッチ アクセスの制御

ここでは、RADIUS をイネーブルにして設定する方法について説明します。RADIUS は、詳細なアカ ウンティング情報を収集し、認証および許可プロセスに対して柔軟な管理を行います。RADIUS は、 AAA を介して実装され、AAA コマンドを使用してのみイネーブルにできます。

Cisco IOS Release 12.2(58)SE 以降、スイッチは IPv6 対応の RADIUS をサポートしています。情報に ついては、『*[Cisco IOS XE IPv6 Configuration Guide, Release 2](http://www.cisco.com/en/US/docs/ios/ios_xe/ipv6/configuration/guide/ip6-adsl_dial_xe.html)*』の「Implementing ADSL for IPv6」の 章の「[RADIUS Over IPv6](http://www.cisco.com/en/US/docs/ios/ios_xe/ipv6/configuration/guide/ip6-adsl_dial_xe.html#wp1118705)」の項を参照してください。この機能の設定に関する詳細については、 『*[Cisco IOS XE IPv6 Configuration Guide, Release 2](http://www.cisco.com/en/US/docs/ios/ios_xe/ipv6/configuration/guide/ip6-adsl_dial_xe.html)*』の「Implementing ADSL for IPv6」の章の 「[Configuring the NAS](http://www.cisco.com/en/US/docs/ios/ios_xe/ipv6/configuration/guide/ip6-adsl_dial_xe.html#wp1027195)」の項を参照してください。

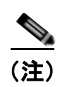

(注) ここで使用するコマンドの構文および使用方法の詳細については、『*Cisco IOS Security Command Reference*』および『*[Cisco IOS IPv6 Command Reference](http://www.cisco.com/en/US/docs/ios/ipv6/command/reference/ipv6_book.html)*』を参照してください。

ここでは、次の設定情報について説明します。

- **•** 「[RADIUS](#page-205-1) の概要」(P.9-18)
- **•** 「[RADIUS](#page-206-0) の動作」(P.9-19)
- **F[RADIUS Change of Authorization](#page-207-0)** (P.9-20)
- 「[RADIUS](#page-213-0) の設定」(P.9-26)
- **•** 「RADIUS [の設定の表示」\(](#page-228-1)P.9-41)

### <span id="page-205-1"></span>**RADIUS** の概要

RADIUS は分散型クライアント/サーバ システムで、不正なアクセスからネットワークを保護します。 RADIUS クライアントは、サポート対象の Cisco ルータおよびスイッチ上で稼動します。クライアン トは中央の RADIUS サーバに認証要求を送ります。中央の RADIUS サーバにはすべてのユーザ認証情 報、ネットワーク サービス アクセス情報が登録されています。RADIUS ホストは、通常、シスコ (Cisco Secure Access Control Server バージョン 3.0)、Livingston、Merit、Microsoft、または他のソ フトウェア プロバイダーの RADIUS サーバ ソフトウェアが稼動しているマルチユーザ システムです。 詳細については、RADIUS サーバのマニュアルを参照してください。

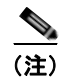

(注) スイッチ スタックと RADIUS サーバとの間に冗長接続を設定することを推奨します。これによって、 接続済みのスタック メンバの 1 つがスイッチ スタックから削除された場合でも、RADIUS サーバにア クセスできます。

RADIUS は、アクセスのセキュリティが必要な、次のネットワーク環境で使用します。

- **•** それぞれが RADIUS をサポートする、マルチベンダー アクセス サーバによるネットワーク。たと えば、複数のベンダーのアクセス サーバが、1 つの RADIUS サーバベース セキュリティ データ ベースを使用します。複数ベンダーのアクセス サーバからなる IP ベースのネットワークでは、ダ イヤルイン ユーザは RADIUS サーバを通じて認証されます。RADIUS サーバは、Kerberos セ キュリティ システムで動作するようにカスタマイズされています。
- **•** アプリケーションが RADIUS プロトコルをサポートするターンキー ネットワーク セキュリティ環 境。たとえば、スマート カード アクセス制御システムを使用するアクセス環境。あるケースでは、 RADIUS は Enigma のセキュリティ カードとともに使用してユーザを確認し、ネットワーク リ ソースのアクセスを許可します。
- **•** すでに RADIUS を使用中のネットワーク。RADIUS クライアント装備の Cisco スイッチをネット ワークに追加できます。これが TACACS+ サーバへの移行の最初のステップとなることもありま す。図 9-2 ([P.9-19](#page-206-1)) を参照してください。
- **•** ユーザが 1 つのサービスにしかアクセスできないネットワーク。RADIUS を使用すると、ユーザ のアクセスを 1 つのホスト、Telnet などの 1 つのユーティリティ、または IEEE 802.1x などのプロ トコルを使用するネットワークに制御できます。このプロトコルの詳細については、第 [10](#page-242-0) 章 「IEEE 802.1x [ポートベース認証の設定」](#page-242-0)を参照してください。
- **•** リソース アカウンティングが必要なネットワーク。RADIUS 認証または許可とは別個に RADIUS アカウンティングを使用できます。RADIUS アカウンティング機能によって、サービスの開始お よび終了時点でデータを送信し、このセッション中に使用されるリソース(時間、パケット、バイ トなど)の量を表示できます。インターネット サービス プロバイダーは、RADIUS アクセス制御 およびアカウンティング ソフトウェアのフリーウェア バージョンを使用して、特殊なセキュリ ティおよび課金に対するニーズを満たすこともできます。

RADIUS は、次のようなネットワーク セキュリティ状況には適していません。

- **•** マルチプロトコル アクセス環境。RADIUS は、AppleTalk Remote Access(ARA)、NetBIOS Frame Control Protocol(NBFCP)、NetWare Asynchronous Services Interface(NASI)、または X.25 PAD 接続をサポートしません。
- **•** スイッチ間またはルータ間状態。RADIUS は、双方向認証を行いません。RADIUS は、他社製のデ バイスが認証を必要とする場合に、あるデバイスから他社製のデバイスへの認証に使用できます。
- **•** 各種のサービスを使用するネットワーク。RADIUS は、一般に 1 人のユーザを 1 つのサービス モ デルにバインドします。

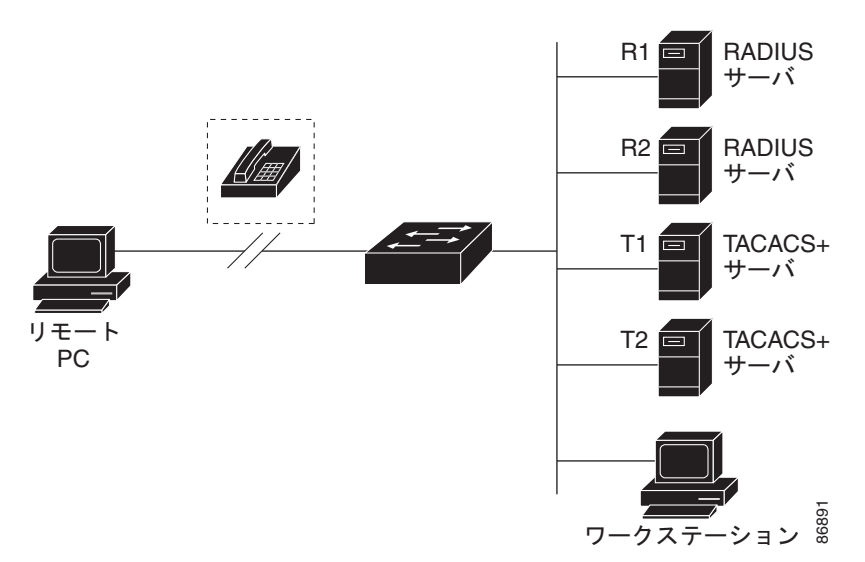

#### <span id="page-206-1"></span>図 **9-2 RADIUS** サービスから **TACACS+** サービスへの移行

## <span id="page-206-0"></span>**RADIUS** の動作

RADIUS サーバによってアクセス制御されるスイッチに、ユーザがログインおよび認証を試みると、 次のイベントが発生します。 **5. イトランステーション**<br>- カイト<br>RADIUS サーバによってアクセス制御されるスイッチに、ユーザがログ<br>次のイベントが発生します。<br>- エーザ名およびパスワードの入力を要求するプロンプトが表示されま<br>- エーザ名および暗号化されたパスワードが、ネットワーク経由で RA<br>- ユーザは RADIUS サーバから、次のいずれかの応答を受信します。

- **1.** ユーザ名およびパスワードの入力を要求するプロンプトが表示されます。
- **2.** ユーザ名および暗号化されたパスワードが、ネットワーク経由で RADIUS サーバに送信されます。
- 
- **a.** ACCEPT:ユーザが認証されたことを表します。
- **b.** REJECT:ユーザの認証が失敗し、ユーザ名およびパスワードの再入力が要求されるか、また はアクセスが拒否されます。
- **c.** CHALLENGE:ユーザに追加データを要求します。
- **d.** CHALLENGE PASSWORD:ユーザは新しいパスワードを選択するように要求されます。

ACCEPT または REJECT 応答には、特権 EXEC またはネットワーク許可に使用する追加データがバンドル されています。ユーザは RADIUS 許可に進む前に、まず RADIUS 認証を正常に完了する必要があります (イネーブルに設定されている場合)。ACCEPT または REJECT パケットには次の追加データが含まれます。

- **•** Telnet、SSH、rlogin、または特権 EXEC サービス
- **•** 接続パラメータ(ホストまたはクライアントの IP アドレス、アクセス リスト、およびユーザ タイ ムアウトを含む)

## <span id="page-207-0"></span>**RADIUS Change of Authorization**

この機能を使用するには、スイッチが LAN Base イメージまたは IP Base イメージを実行している必要 があります。

ここでは、使用可能なプリミティブおよびそれらの Change of Authorization (CoA) での使用方法を 含む、RADIUS インターフェイスの概要について説明します。

- **•** [「概要」\(](#page-207-1)P.9-20)
- **•** 「[Change-of-Authorization](#page-208-0) 要求」(P.9-21)
- **•** 「CoA [要求応答コード」\(](#page-209-0)P.9-22)
- **•** 「CoA [要求コマンド」\(](#page-210-0)P.9-23)
- **•** [「セッション再認証」\(](#page-211-0)P.9-24)
- **•** [「セッション強制終了のスタック構成](#page-212-0) ガイドライン」(P.9-25)

### <span id="page-207-1"></span>概要

標準 RADIUS インターフェイスは通常、ネットワークに接続しているデバイスから要求が送信され、 クエリーが送信されたサーバが応答するプル モデルで使用されます。Catalyst スイッチは、通常プッ シュ モデルで使用される RFC 5176 で規定された RADIUS Change of Authorization (CoA) 拡張機能 をサポートし、外部の認証、許可、およびアカウンティング(AAA)またはポリシーサーバからの セッションのダイナミック再設定ができるようにします。

Cisco IOS Release 12.2(52)SE 以降では、これらのセッションごとの CoA 要求がスイッチにサポート されています。

- **•** セッション再認証
- **•** セッション終了
- **•** ポート シャットダウンでのセッション終了
- **•** ポート バウンスでのセッション終了

この機能は、Cisco Secure Access Control Server (ACS) 5.1 に統合されています。ACS の詳細につい ては、次の URL を参照してください。

[http://www.cisco.com/en/US/products/ps9911/tsd\\_products\\_support\\_series\\_home.html](http://www.cisco.com/en/US/products/ps9911/tsd_products_support_series_home.html)

Catalyst スイッチで、RADIUS インターフェイスはデフォルトでイネーブルに設定されています。た だし、一部の基本的な設定では次の属性が必要です。

- **•** セキュリティおよびパスワード:『*Catalyst 3750 Switch Software Configuration Guide, Cisco Release 12.2(50)SE*』の「Configuring Switch-Based Authentication」の章の「[Preventing](http://www.cisco.com/en/US/docs/switches/lan/catalyst3750/software/release/12.2_50_se/configuration/guide/swauthen.html#wp1109671)  [Unauthorized Access to Your Switch](http://www.cisco.com/en/US/docs/switches/lan/catalyst3750/software/release/12.2_50_se/configuration/guide/swauthen.html#wp1109671)」を参照してください。
- **•** アカウンティング:『*Catalyst 3750 Switch Software Configuration Guide12.2(50)SE*』の 「Configuring Switch-Based Authentication」の章の「[Starting RADIUS Accounting](http://www.cisco.com/en/US/docs/switches/lan/catalyst3750/software/release/12.2_50_se/configuration/guide/swauthen.html#wp1091613)」を参照して ください。

### <span id="page-208-0"></span>**Change-of-Authorization** 要求

Change of Authorization(CoA)要求は、RFC 5176 に記載されているように、プッシュ モデルで使用 することによって、セッション識別、ホスト再認証、およびセッション終了を行うことができます。こ のモデルは、1つの要求 (CoA-Request)と2つの可能な応答コードで構成されています。

- CoA acknowledgement (ACK) [CoA-ACK]
- CoA non-acknowledgement (NAK) [CoA-NAK]

要求は CoA クライアント (通常は RADIUS またはポリシー サーバ)から発信されて、リスナーとし て動作するスイッチに送信されます。

ここでは、次の内容について説明します。

- **•** 「CoA [要求応答コード」](#page-209-0)
- **•** 「CoA [要求コマンド」](#page-210-0)
- **•** [「セッション再認証」](#page-211-0)

### <span id="page-208-1"></span>**RFC 5176** 規定

Disconnect Request メッセージは Packet of Disconnect(POD)とも呼ばれますが、セッション終了に 対してスイッチでサポートされています。

表 [9-2](#page-208-1) に、この機能でサポートされている IETF 属性を示します。

#### 表 **9-2** サポートされる **IETF** 属性

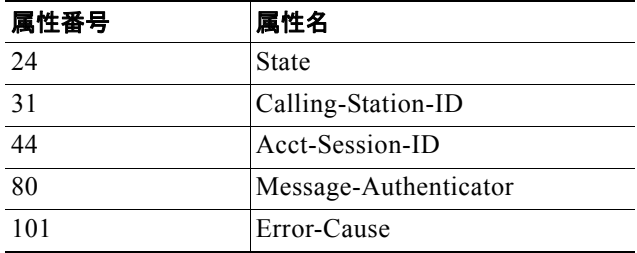

表 [9-3](#page-208-2) に、Error-Cause 属性の有効値を示します。

### <span id="page-208-2"></span>表 **9-3 Error-Cause** の値

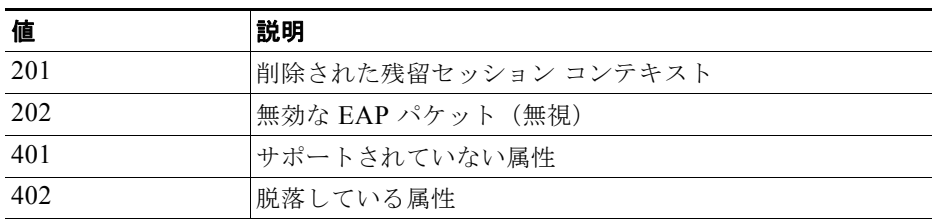

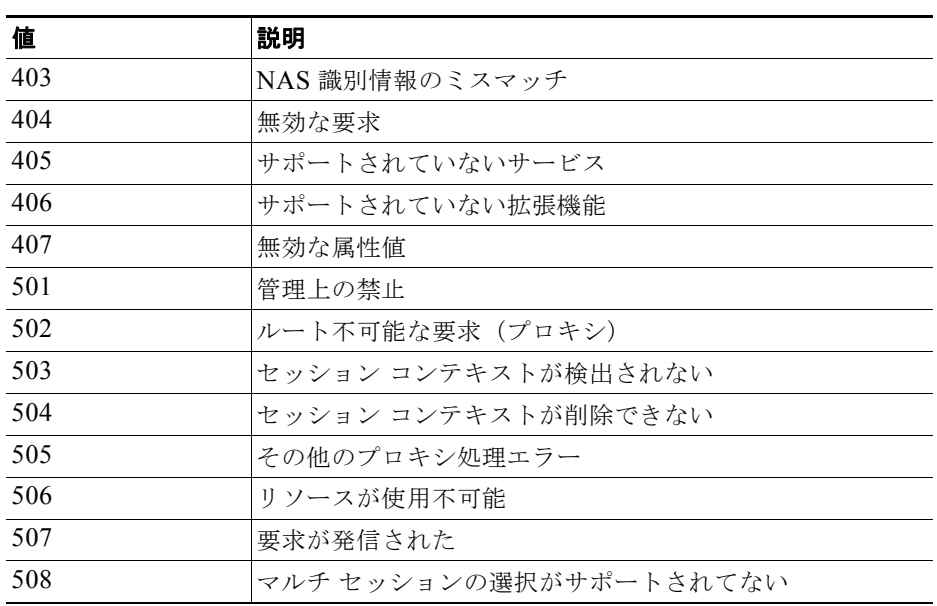

#### 表 **9-3 Error-Cause** の値 (続き)

### 前提条件

CoA インターフェイスを使用するには、スイッチにセッションがすでに存在している必要があります。 CoA を使用すると、セッションの識別と接続解除要求を実行できます。アップデートは、指定された セッションにだけ作用します。

### <span id="page-209-0"></span>**CoA** 要求応答コード

CoA 要求応答コードを使用すると、スイッチにコマンドを伝達できます。サポートされているコマン ドを表 9-4([P.9-23](#page-210-1))に示します。

### <span id="page-209-1"></span>セッションの識別

特定のセッションを対象とする接続解除要求および CoA 要求の場合は、次の 1 つ以上の属性に基づい て、スイッチはそのセッションを特定します。

- **•** Calling-Station-Id(ホストの MAC アドレスを含む IETF 属性 31)
- Audit-Session-Id VSA (シスコの Vendor-Specific Attribute (VSA; ベンダー固有属性))
- Acct-Session-Id (IETF 属性 44)

CoA メッセージに含まれるすべてのセッション ID 属性がそのセッションと一致しないかぎり、スイッチ は「Invalid Attribute Value」エラー コード属性を含む Disconnect-NAK または CoA-NAK を返します。

特定のセッションに対する接続解除および CoA 要求の場合、次のいずれかのセッション ID を使用で きます。

- **•** Calling-Station-ID(MAC アドレスを含む IETF 属性 31)
- **•** Audit-Session-ID(シスコのベンダー固有属性)
- Accounting-Session-ID (IETF 属性 44)

メッセージに複数のセッション ID 属性が含まれる場合、すべての属性がセッションと一致する必要が あります。一致しない場合は、スイッチが「*Invalid Attribute Value*」エラー コードを含む Disconnect-Negative Acknowledgement(NAK; 否定確認応答)または CoA-NAK を返します。

RFC 5176 で規定されている CoA 要求コードのパケット フォーマットは、次のフィールドからなりま す。コード、識別子、オーセンティケータ、および Type Length Value (TLV; タイプ、長さ、値)の属 性。

 $0$  and  $1$  and  $2$  3 0 1 2 3 4 5 6 7 8 9 0 1 2 3 4 5 6 7 8 9 0 1 2 3 4 5 6 7 8 9 0 1 +-+-+-+-+-+-+-+-+-+-+-+-+-+-+-+-+-+-+-+-+-+-+-+-+-+-+-+-+-+-+-+-+ コード | 識別子 | 天さ +-+-+-+-+-+-+-+-+-+-+-+-+-+-+-+-+-+-+-+-+-+-+-+-+-+-+-+-+-+-+-+-+ | | オーセンティケータ | | | | +-+-+-+-+-+-+-+-+-+-+-+-+-+-+-+-+-+-+-+-+-+-+-+-+-+-+-+-+-+-+-+-+ | 属性 ... +-+-+-+-+-+-+-+-+-+-+-+-+-

属性フィールドは、シスコの VSA を伝送するために使用されます。

### **CoA ACK** 応答コード

許可ステートの変更に成功した場合は、肯定の確認応答(ACK)が送信されます。CoA ACK 内に返 された属性は CoA 要求に基づいて異なり、各 CoA コマンドで確認されます。

### **CoA NAK** 応答コード

否定の確認応答(NAK)は、許可ステートの変更に失敗したことを示し、その障害の理由を示す属性 を含めることができます。CoA が成功したかを確認するには、**show** コマンドを使用します。

### <span id="page-210-0"></span>**CoA** 要求コマンド

ここでは、次の内容について説明します。

- **•** [「セッション再認証」](#page-211-0)
- **•** [「セッションの終了」](#page-211-1)
- **•** 「CoA [接続解除要求」](#page-212-1)
- **•** 「CoA 要求:ホスト [ポートのディセーブル化」](#page-212-2)
- **•** 「CoA [要求:バウンス](#page-212-3) ポート」

Cisco IOS Release 12.2(52)SE 以降では、表 [9-4](#page-210-1) に示されるコマンドがスイッチにサポートされていま す。

### <span id="page-210-1"></span>表 **9-4** スイッチでサポートされる **CoA** コマンド

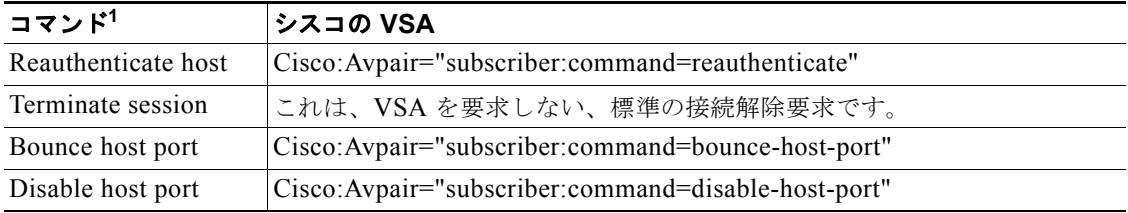

1. すべての CoA コマンドには、スイッチと CoA クライアント間のセッション識別情報が含まれている必要があ ります。

#### <span id="page-211-0"></span>セッション再認証

不明な ID またはポスチャを持つホストがネットワークに加入して、制限されたアクセス許可プロファ イル(たとえば、ゲスト VLAN)に関連付けられると、AAA サーバは通常、セッション再認証要求を 生成します。再認証要求は、クレデンシャルが不明である場合にホストが適切な認証グループに配置さ れることを許可します。

セッション認証を開始するために、AAA サーバは、次の型式のシスコのベンダー固有属性(VSA)お よび 1 つ以上のセッション ID 属性を含んでいる標準 CoA-Request メッセージを送信します。 *Cisco:Avpair="subscriber:command=reauthenticate"*

現在のセッション ステートは、メッセージに対するスイッチの応答を決定します。セッションが現在、 IEEE 802.1x によって認証されている場合、スイッチは Extensible Authentication Protocol over LAN (EAPOL; LAN 経由の拡張認証プロトコル)RequestId メッセージをサーバに送信することで応答します。

セッションが現在、MAC Authentication Bypass (MAB; MAC 認証バイパス)によって認証されている 場合は、アクセス要求をサーバに送信し、最初の成功した認証で使用された同じ ID 属性を渡します。

スイッチがコマンドを受信したときにセッション認証が実行中である場合は、スイッチはプロセスを終 了し、認証シーケンスを再開し、最初に試行されるように設定された方式で開始します。

セッションがまだ認証されてない、あるいはゲスト VLAN、クリティカル VLAN、または同様のポリ シーで認証されている場合は、再認証メッセージがアクセス制御方式を再開し、最初に試行されるよう に設定された方式で開始します。セッションの現在の許可は、再認証によって異なる認証結果になるま で維持されます。

#### スイッチ スタックでのセッションの再認証

スイッチ スタックでセッション再認証メッセージを受信すると、次の動作が発生します。

- **•** Acknowledgement(ACK; 認証)を戻す前に、再認証の必要性がチェックされます。
- **•** 適切なセッションで再認証が開始されます。
- **•** 認証が成功または失敗のいずれかで完了すると、再認証をトリガーする信号がスタック メンバか ら削除されます。
- 認証の完了前にスタック マスターに障害が発生すると、(後で削除される)元のコマンドに基づい たスタック マスターの切り替え後、再認証が開始されます。
- **•** ACK の送信前にスタック マスターに障害が発生した場合、新たなスタック マスターでは、再転送 コマンドが新しいコマンドとして扱われます。

### <span id="page-211-1"></span>セッションの終了

セッションを終了させる 3 種類の CoA 要求があります。CoA 接続解除要求は、ホスト ポートをディ セーブルにせずにセッションを終了します。このコマンドを使用すると、指定されたホストのオーセン ティケータ ステート マシンが初期化されますが、そのホストのネットワークへのアクセスは制限され ません。

ホストのネットワークへのアクセスを制限するには、

Cisco:Avpair="subscriber:command=disable-host-port" VSA の設定で CoA 要求を使用します。このコ マンドは、ネットワーク上で障害を引き起こしたと認識されているホストがある場合に便利であり、そ のホストに対してネットワーク アクセスをただちにブロックする必要があります。ポートへのネット ワーク アクセスを復旧する場合は、非 RADIUS メカニズムを使用して再びイネーブルにします。

プリンタなどのサプリカントを持たないデバイスが新しい IP アドレスを取得する必要がある場合(た とえば、VLAN 変更後)は、ポート バウンスでホスト ポート上のセッションを終了します(ポートを 一時的にディセーブルした後、再びイネーブルにする)。

### <span id="page-212-1"></span>**CoA** 接続解除要求

このコマンドは標準の接続解除要求です。このコマンドはセッション指向であるため[、「セッションの](#page-209-1) [識別」\(](#page-209-1)P.9-22)に記載されている 1 つ以上のセッション ID 属性を加える必要があります。このセッ ションを検出できない場合は、スイッチは、「Session Context Not Found」エラー コード 属性で接続解 除 NAK メッセージを返します。セッションがある場合は、スイッチはセッションを終了します。セッ ションが完全に削除された後、スイッチは接続解除 ACK を返します。

スイッチがクライアントに接続解除 ACK を返す前にスタンバイ スイッチにフェールオーバーする場合 は、クライアントから要求が再送信されるときに、新しいアクティブ スイッチ上でそのプロセスが繰 り返されます。再送信の後にこのセッションがない場合は、「Session Context Not Found」エラー コー ド属性で接続 ACK が送信されます。

### <span id="page-212-2"></span>**CoA** 要求:ホスト ポートのディセーブル化

このコマンドは、次の新しい VSA が含まれている標準 CoA 要求メッセージで伝達されます。

#### Cisco:Avpair="subscriber:command=disable-host-port"

このコマンドはセッション指向であるため[、「セッションの識別」\(](#page-209-1)P.9-22)に記載されている 1 つ以上 のセッション ID 属性を加える必要があります。このセッションを検出できない場合は、スイッチは、 「Session Context Not Found」エラー コード属性で CoA-NAK メッセージを返します。このセッション がある場合は、スイッチはホスト ポートをディセーブルにし、CoA-ACK メッセージを返します。

スイッチが CoA-ACK をクライアントに返す前にスイッチに障害が発生した場合は、クライアントか ら要求が再送信されるときに、新しいアクティブ スイッチ上でそのプロセスが繰り返されます。ス イッチが CoA-ACK メッセージをクライアントに返した後で、かつその動作が完了していないときに スイッチに障害が発生した場合は、新しいアクティブ スイッチ上でその動作が再開されます。

(注) 再送信コマンドの後に接続解除要求が失敗すると、(接続解除 ACK が送信されてない場合に)チェン ジオーバー前にセッションが正常終了し、または元のコマンドが実行されてスタンバイ スイッチがア クティブになるまでの間に発生した他の方法(たとえば、リンク障害)によりセッションが終了するこ とがあります。

### <span id="page-212-3"></span>**CoA** 要求:バウンス ポート

このコマンドは、次の VSA を含む標準の CoA-Request メッセージで伝達されます。 Cisco:Avpair="subscriber:command=bounce-host-port"

このコマンドはセッション指向であるため[、「セッションの識別」\(](#page-209-1)P.9-22)に記載されている 1 つ以上 のセッション ID 属性を加える必要があります。このセッションを検出できない場合は、スイッチは、 「Session Context Not Found」エラー コード属性で CoA-NAK メッセージを返します。このセッション がある場合は、スイッチはホスト ポートを 10 秒間ディセーブルし、再びイネーブルにし(ポート バウ ンス)、CoA-ACK を返します。

スイッチが CoA-ACK をクライアントに返す前にスイッチに障害が発生した場合は、クライアントか ら要求が再送信されるときに、新しいアクティブ スイッチ上でそのプロセスが繰り返されます。ス イッチが CoA-ACK メッセージをクライアントに返した後で、かつその動作が完了していないときに スイッチに障害が発生した場合は、新しいアクティブ スイッチ上でその動作が再開されます。

### <span id="page-212-0"></span>セッション強制終了のスタック構成 ガイドライン

スイッチ スタックでは、CoA 接続解除要求メッセージに必要な特別な処理はありません。

#### **CoA** 要求バウンス ポートのスタック構成 ガイドライン

**bounce-port** コマンドのターゲットはポートではなくセッションのため、セッションが見つからなかっ た場合、コマンドは実行できません。

スタック マスターで Auth Manager コマンド ハンドラが有効な **bounce-port** コマンドを受信すると、 CoA-ACK メッセージを返す前に次の情報が確認されます。

- **•** ポート バウンスの必要性
- **•** ポート ID(ローカル セッション コンテキストで検出された場合)

スイッチで、ポート バウンスが開始されます(ポートが 10 秒間ディセーブルになり、再びイネーブル にされます)。

ポート バウンスが正常に実行された場合、ポート バウンスをトリガーした信号がスタンバイ スタック マスターから削除されます。

ポート バウンスの完了前にスタック マスターに障害が発生すると、(後で削除される)元のコマンドに 基づいたスタック マスターの切り替え後、ポート バウンスが開始されます。

CoA-ACK メッセージの送信前にスタック マスターに障害が発生した場合、新たなスタック マスター では、再送信コマンドが新しいコマンドとして扱われます。

### **CoA** 要求ディセーブル ポートのスタック構成 ガイドライン

**disable-port** コマンドのターゲットはポートではなくセッションのため、セッションが見つからなかっ た場合、コマンドは実行できません。

スタック マスターにある Auth Manager コマンド ハンドラで、有効な **disable-port** コマンドを受信し た場合、CoA-ACK メッセージを返す前に次の情報が検証されます。

- **•** ポート ディセーブルの必要性
- **•** ポート ID(ローカル セッション コンテキストで検出された場合)

スイッチで、ポートをディセーブルする操作が試行されます。

ポートをディセーブルする操作が正常に実行された場合、ポートをディセーブルする操作をトリガーし た信号がスタンバイ スタック マスターから削除されます。

ポートをディセーブルする操作の完了前にスタック マスターに障害が発生すると、(後で削除される) 元のコマンドに基づいたスタック マスターの切り替え後、ポートがディセーブルにされます。

CoA-ACK メッセージの送信前にスタック マスターに障害が発生した場合、新たなスタック マスター では、再送信コマンドが新しいコマンドとして扱われます。

### <span id="page-213-0"></span>**RADIUS** の設定

ここでは、スイッチが RADIUS をサポートするように設定する方法について説明します。最低限、 RADIUS サーバ ソフトウェアが稼動するホスト (1 つまたは複数)を特定し、RADIUS 認証の方式リ ストを定義する必要があります。また、任意で RADIUS 許可およびアカウンティングの方式リストを 定義できます。

方式リストによって、ユーザの認証、許可、またはアカウント維持のための順序と方式を定義します。 方式リストを使用して、使用するセキュリティ プロトコル(TACACS+、ローカル ユーザ名検索など) を 1 つまたは複数指定できるので、最初の方式が失敗した場合のバックアップ システムが確保されま す。ソフトウェアは、リスト内の最初の方式を使用してユーザの認証、許可、アカウントの維持を行い ます。その方式で応答が得られなかった場合は、ソフトウェアはそのリストから次の方式を選択しま す。このプロセスは、リスト内の方式による通信が成功するか、方式リストの方式をすべて試し終わる まで続きます。

スイッチ上で RADIUS 機能の設定を行う前に、RADIUS サーバにアクセスし、サーバを設定する必要 があります。

- **•** 「RADIUS [のデフォルト設定」\(](#page-214-0)P.9-27)
- **•** 「RADIUS サーバ [ホストの識別」\(](#page-214-1)P.9-27)(必須)
- **•** 「RADIUS [ログイン認証の設定」\(](#page-217-0)P.9-30)(必須)
- **•** 「AAA サーバ [グループの定義」\(](#page-219-0)P.9-32)(任意)
- **•** 「ユーザ イネーブル [アクセスおよびネットワーク](#page-221-0) サービスに関する RADIUS 許可の設定」 ([P.9-34](#page-221-0))(任意)
- **•** 「RADIUS [アカウンティングの起動」\(](#page-222-0)P.9-35)(任意)
- **•** 「すべての RADIUS [サーバの設定」\(](#page-223-0)P.9-36)(任意)
- **•** 「ベンダー固有の RADIUS [属性を使用するスイッチ設定」\(](#page-224-0)P.9-37)(任意)
- **•** 「ベンダー独自の RADIUS [サーバとの通信に関するスイッチ設定」\(](#page-225-0)P.9-38)(任意)
- [「スイッチ上での](#page-226-0) CoA の設定」(P.9-39)
- **•** 「CoA [機能のモニタリングおよびトラブルシューティング」\(](#page-227-0)P.9-40)
- 「RADIUS サーバ ロード [バランシングの設定」\(](#page-227-1)P9-40) (任意)

### <span id="page-214-0"></span>**RADIUS** のデフォルト設定

RADIUS および AAA は、デフォルトではディセーブルに設定されています。

セキュリティの失効を防止するため、ネットワーク管理アプリケーションを使用して RADIUS を設定 することはできません。RADIUS をイネーブルに設定した場合、CLI を通じてスイッチにアクセスす るユーザを認証できます。

### <span id="page-214-1"></span>**RADIUS** サーバ ホストの識別

スイッチと RADIUS サーバの通信には、次の要素が関係します。

- **•** ホスト名または IP アドレス
- **•** 認証の宛先ポート
- **•** アカウンティングの宛先ポート
- **•** キー ストリング
- **•** タイムアウト時間
- **•** 再送信回数

RADIUS セキュリティ サーバは、ホスト名または IP アドレス、ホスト名と特定の UDP ポート番号、 または IP アドレスと特定の UDP ポート番号によって特定します。IP アドレスと UDP ポート番号の組 み合わせによって、一意の ID が作成され、特定の AAA サービスを提供する RADIUS ホストとして 個々のポートを定義できます。この一意の ID を使用することによって、同じ IP アドレスにあるサーバ 上の複数の UDP ポートに、RADIUS 要求を送信できます。

同じ RADIUS サーバ上の異なる 2 つのホスト エントリに同じサービス(たとえばアカウンティング) を設定した場合、2 番めに設定したホスト エントリは、最初に設定したホスト エントリのフェール オーバー バックアップとして動作します。この例では、最初のホスト エントリがアカウンティング サービスを提供できなかった場合、スイッチは「%RADIUS-4-RADIUS\_DEAD」メッセージを表示し、そ の後、同じデバイス上で 2 番めに設定されたホスト エントリでアカウンティング サービスを試みます (RADIUS ホスト エントリは、設定した順序に従って試行されます)。

RADIUS サーバとスイッチは、共有するシークレット テキスト ストリングを使用して、パスワードの 暗号化および応答の交換を行います。RADIUS で AAA セキュリティ コマンドを使用するように設定 するには、RADIUS サーバ デーモンが稼動するホストと、そのホストがスイッチと共有するシーク レット テキスト(キー)ストリングを指定する必要があります。

タイムアウト、再送信回数、および暗号キーの値は、すべての RADIUS サーバに対してグローバルに 設定することもできますし、サーバ単位で設定することもできます。また、グローバルな設定とサーバ 単位での設定を組み合わせることもできます。スイッチと通信するすべての RADIUS サーバに対して、 これらの設定をグローバルに適用するには、**radius-server timeout**、**radius-server retransmit**、およ び **radius-server key** の 3 つの固有のグローバル コンフィギュレーション コマンドを使用します。これ らの設定を特定の RADIUS サーバに適用するには、**radius-server host** グローバル コンフィギュレー ション コマンドを使用します。

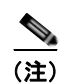

(注) スイッチ上にグローバルな機能とサーバ単位での機能(タイムアウト、再送信回数、およびキーコマン ド)を設定した場合、サーバ単位で設定したタイムアウト、再送信回数、およびキーに関するコマンド は、グローバルに設定したタイムアウト、再送信回数、およびキーに関するコマンドを上書きします。 すべての RADIUS サーバに対してこれらの値を設定する方法については[、「すべての](#page-223-0) RADIUS サーバ [の設定」\(](#page-223-0)P.9-36) を参照してください。

既存のサーバ ホストを認証用にグループ化するため、AAA サーバ グループを使用するようにスイッチ を設定できます。詳細については、「AAA サーバ グループの定義」 (P.9-32) を参照してください。

a ka
サーバ単位で RADIUS サーバとの通信を設定するには、特権 EXEC モードで次の手順を実行します。 この手順は必須です。

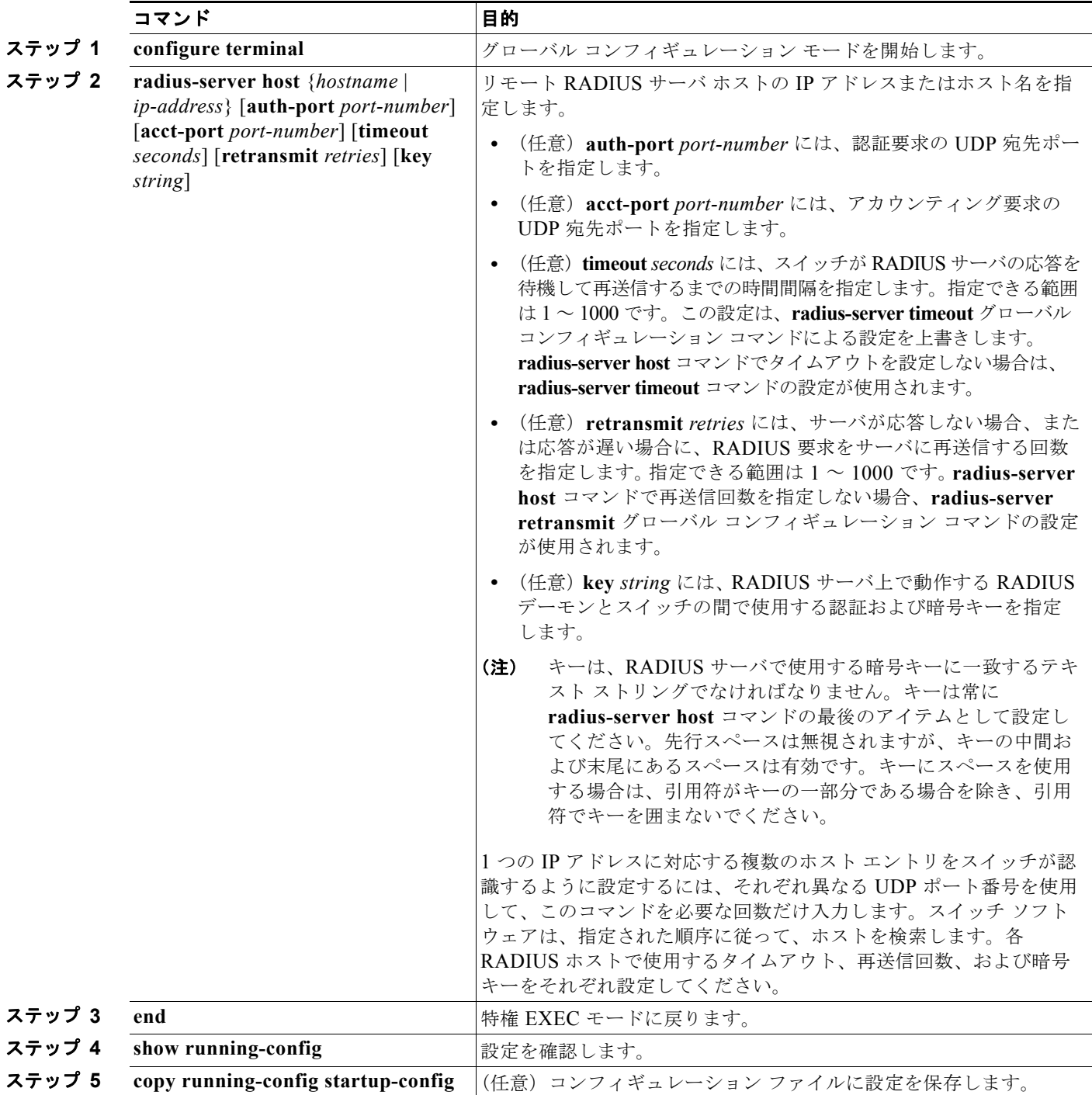

特定の RADIUS サーバを削除するには、**no radius-server host** {*hostname* | *ip-address*} グローバル コ ンフィギュレーション コマンドを使用します。

次に、1 つの RADIUS サーバを認証用に、もう 1 つの RADIUS サーバをアカウンティング用に設定す る例を示します。

Switch(config)# **radius-server host 172.29.36.49 auth-port 1612 key rad1** Switch(config)# **radius-server host 172.20.36.50 acct-port 1618 key rad2** 次に、*host1* を RADIUS サーバとして設定し、認証およびアカウンティングの両方にデフォルトの ポートを使用するように設定する例を示します。

Switch(config)# **radius-server host host1**

(注) RADIUS サーバ上でも、いくつかの値を設定する必要があります。これらの設定値としては、スイッ チの IP アドレス、およびサーバとスイッチの双方で共有するキー ストリングがあります。詳細につい ては、RADIUS サーバのマニュアルを参照してください。

#### <span id="page-217-0"></span>**RADIUS** ログイン認証の設定

AAA 認証を設定するには、認証方式の名前付きリストを作成してから、各種ポートにそのリストを適 用します。方式リストは実行される認証のタイプと実行順序を定義します。このリストを特定のポート に適用してから、定義済み認証方式を実行する必要があります。唯一の例外はデフォルトの方式リスト (偶然に *default* と名前が付けられている)です。デフォルトの方式リストは、名前付き方式リストを明 示的に定義されたインターフェイスを除いて、自動的にすべてのポートに適用されます。

方式リストは、ユーザ認証のためにクエリー送信を行う手順と認証方式を記述したものです。認証に使 用する 1 つまたは複数のセキュリティ プロトコルを指定できるので、最初の方式が失敗した場合の バックアップ システムが確保されます。ソフトウェアは、リスト内の最初の方式を使用してユーザを 認証します。その方式で応答が得られなかった場合、ソフトウェアはそのリストから次の方式を選択し ます。このプロセスは、リスト内の認証方式による通信が成功するか、定義された方式をすべて試し終 わるまで繰り返されます。この処理のある時点で認証が失敗した場合(つまり、セキュリティ サーバ またはローカルのユーザ名データベースがユーザ アクセスを拒否すると応答した場合)、認証プロセス は停止し、それ以上認証方式が試行されることはありません。

ログイン認証を設定するには、特権 EXEC モードで次の手順を実行します。この手順は必須です。

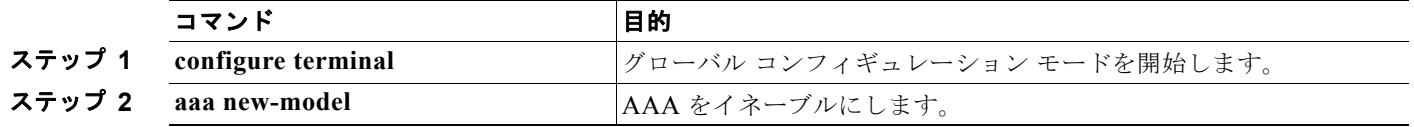

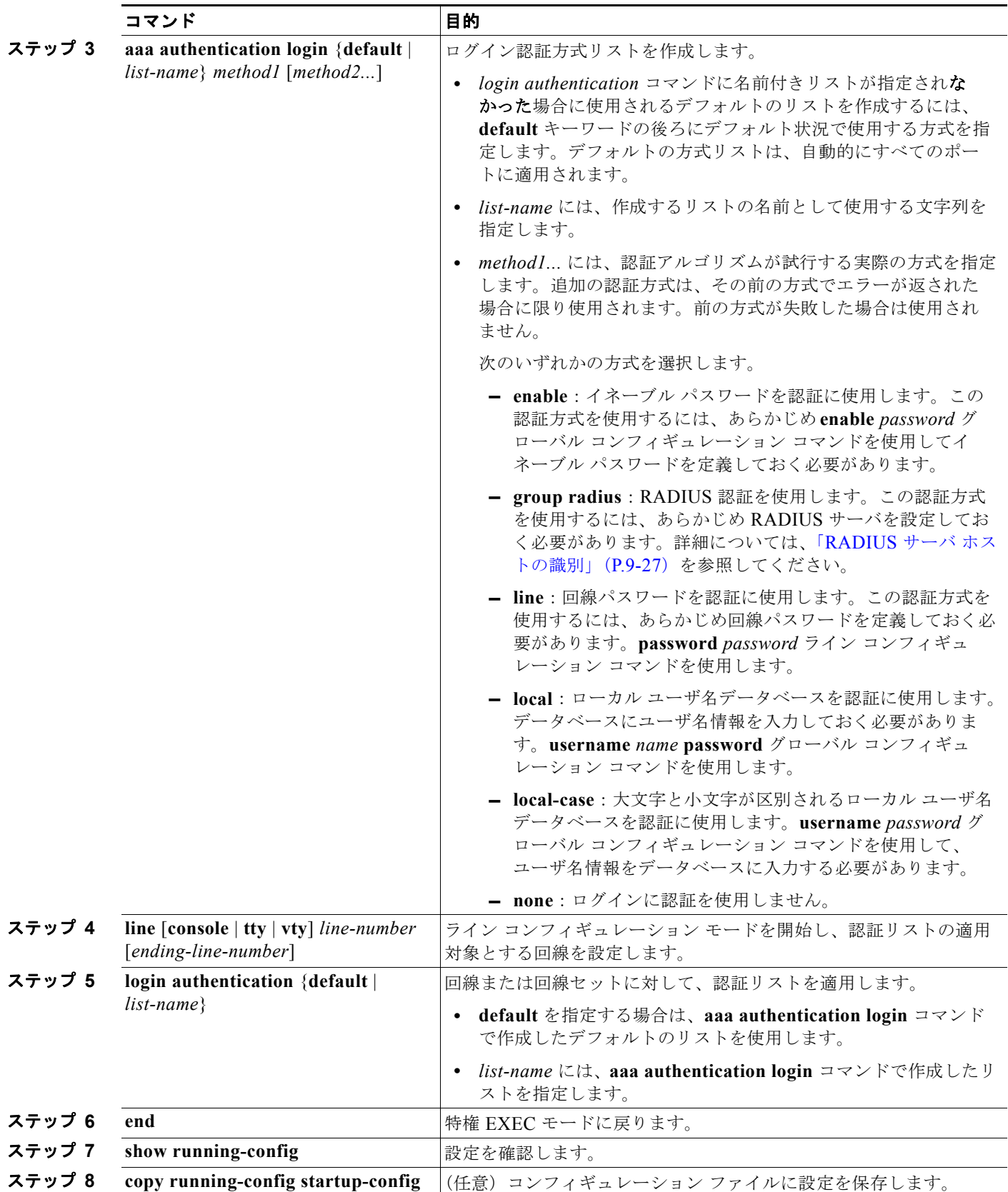

AAA をディセーブルにするには、**no aaa new-model** グローバル コンフィギュレーション コマンドを 使用します。AAA 認証をディセーブルにするには、**no aaa authentication login** {**default** | *list-name*} *method1* [*method2...*] グローバル コンフィギュレーション コマンドを使用します。ログインに関する RADIUS 認証をディセーブルにする、あるいはデフォルト値に戻すには、**no login authentication** {**default** | *list-name*} ライン コンフィギュレーション コマンドを使用します。

(注) AAA 方式を使用して HTTP アクセスに対しスイッチのセキュリティを確保するには、**ip http authentication aaa** グローバル コンフィギュレーション コマンドでスイッチを設定する必要がありま す。AAA 認証を設定しても、AAA 方式を使用した HTTP アクセスに対しスイッチのセキュリティは 確保しません。

**ip http authentication** コマンドの詳細については、Cisco.com で『*Cisco IOS Security Command Reference, Release 12.4*』を参照してください。

#### **AAA** サーバ グループの定義

既存のサーバ ホストを認証用にグループ化するため、AAA サーバ グループを使用するようにスイッチ を設定できます。設定済みのサーバ ホストのサブセットを選択して、それを特定のサービスに使用し ます。サーバ グループは、選択されたサーバ ホストの IP アドレスのリストを含むグローバルなサーバ ホスト リストとともに使用されます。

サーバ グループには、同じサーバの複数のホスト エントリを含めることもできますが、各エントリが 一意の ID (IP アドレスと UDP ポート番号の組み合わせ)を持っていることが条件です。この場合、 個々のポートをそれぞれ特定の AAA サービスを提供する RADIUS ホストとして定義できます。同じ RADIUS サーバ上の異なる2つのホスト エントリに同じサービス(たとえばアカウンティング)を設 定した場合、2 番めに設定したホスト エントリは、最初に設定したホスト エントリのフェールオー バー バックアップとして動作します。

定義したグループ サーバに特定のサーバを対応付けるには、**server** グループ サーバ コンフィギュレー ション コマンドを使用します。サーバを IP アドレスで特定することもできますし、任意指定の **auth-port** および **acct-port** キーワードを使用して複数のホスト インスタンスまたはエントリを特定す ることもできます。

AAA サーバ グループを定義し、そのグループに特定の RADIUS サーバを対応付けるには、特権 EXEC モードで次の手順を実行します。

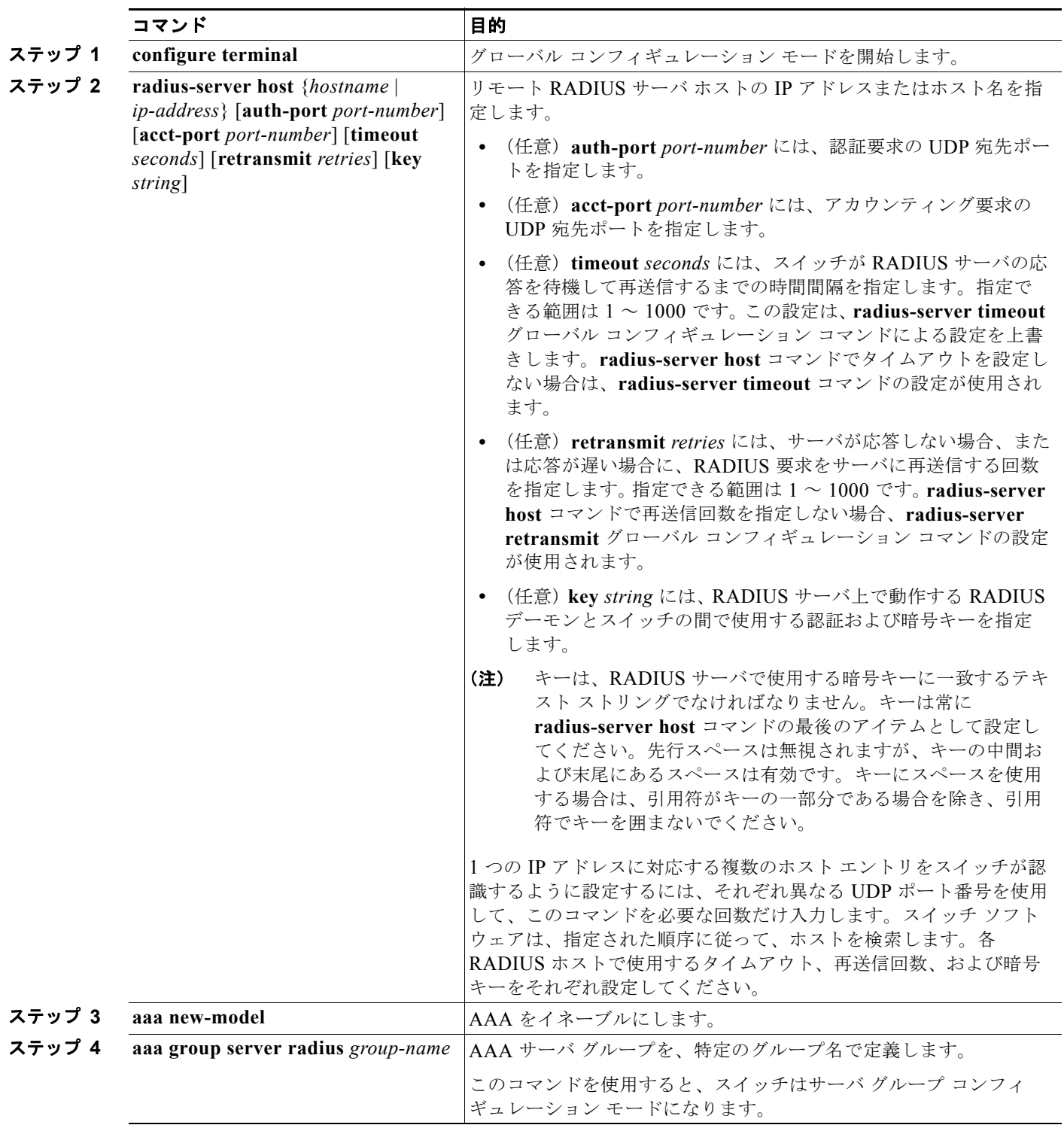

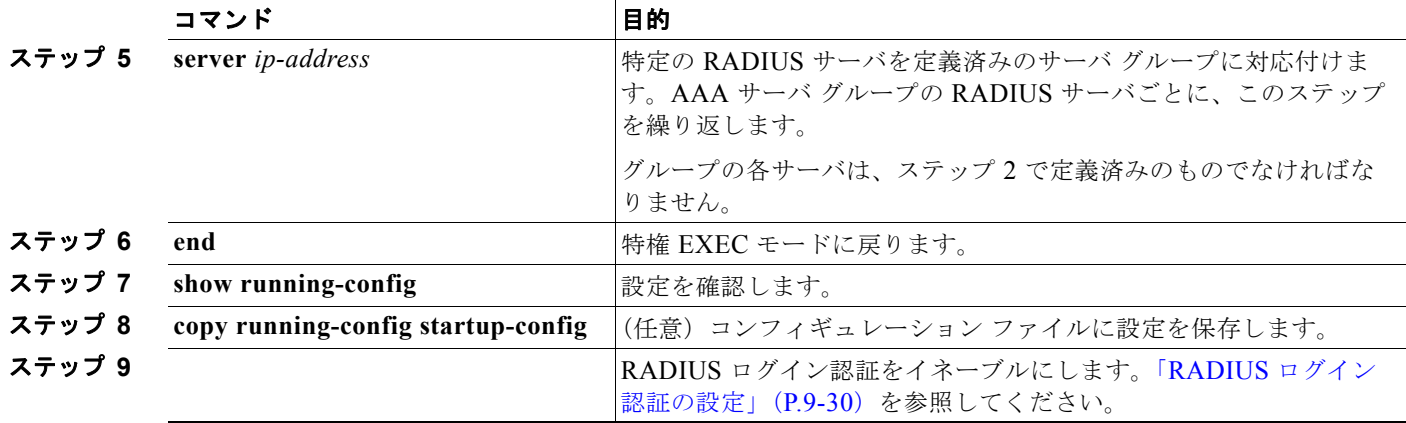

特定の RADIUS サーバを削除するには、**no radius-server host** {*hostname* | *ip-address*} グローバル コ ンフィギュレーション コマンドを使用します。サーバ グループをコンフィギュレーション リストから 削除するには、**no aaa group server radius** *group-name* グローバル コンフィギュレーション コマンド を使用します。RADIUS サーバの IP アドレスを削除するには、**no server** *ip-address* サーバ グループ コンフィギュレーション コマンドを使用します。

次の例では、2 つの異なる RADIUS グループ サーバ(*group1* および *group2*)を認識するようにス イッチを設定しています。group1 では、同じ RADIUS サーバ上の異なる 2 つのホスト エントリを、同 じサービス用に設定しています。2 番めのホスト エントリが、最初のエントリのフェールオーバー バックアップとして動作します。

Switch(config)# **radius-server host 172.20.0.1 auth-port 1000 acct-port 1001** Switch(config)# **radius-server host 172.10.0.1 auth-port 1645 acct-port 1646** Switch(config)# **aaa new-model** Switch(config)# **aaa group server radius group1** Switch(config-sg-radius)# **server 172.20.0.1 auth-port 1000 acct-port 1001** Switch(config-sg-radius)# **exit** Switch(config)# **aaa group server radius group2** Switch(config-sg-radius)# **server 172.20.0.1 auth-port 2000 acct-port 2001** Switch(config-sg-radius)# **exit**

### ユーザ イネーブル アクセスおよびネットワーク サービスに関する **RADIUS** 許可の設定

AAA 認証によってユーザが使用できるサービスが制限されます。AAA 認証をイネーブルにすると、 スイッチは(ローカル ユーザ データベースまたはセキュリティ サーバ上に存在する) ユーザのプロ ファイルから取得した情報を使用して、ユーザのセッションを設定します。ユーザは、ユーザ プロ ファイル内の情報で認められている場合に限り、要求したサービスのアクセスが認可されます。

特権 EXEC モードへのユーザのネットワーク アクセスを制限するパラメータを設定するには、**radius** キーワードを指定して **aaa authorization** グローバル コンフィギュレーション コマンドを使用します。

**aaa authorization exec radius local** コマンドは、次の許可パラメータを設定します。

- **•** RADIUS を使用して認証を行った場合は、RADIUS を使用して特権 EXEC アクセスを許可しま す。
- **•** 認証に RADIUS を使用しなかった場合は、ローカル データベースを使用します。

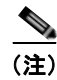

(注) 許可が設定されていても、CLI を使用してログインし、認証されたユーザに対しては、許可は省略され ます。

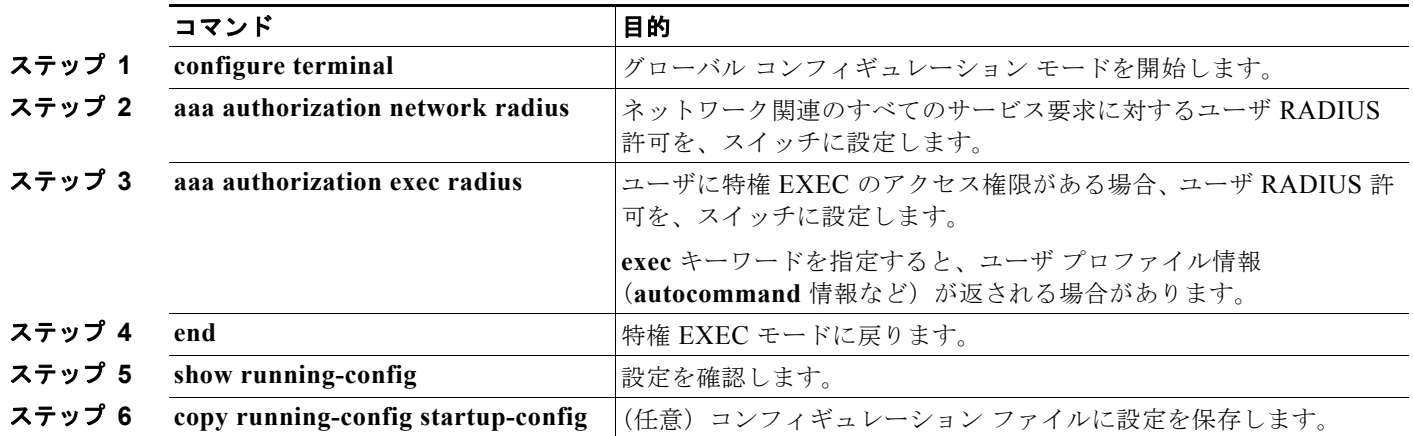

特権 EXEC アクセスおよびネットワーク サービスに関する RADIUS 許可を指定するには、特権 EXEC モードで次の手順を実行します。

許可をディセーブルにするには、**no aaa authorization** {**network** | **exec**} *method1* グローバル コンフィ ギュレーション コマンドを使用します。

#### **RADIUS** アカウンティングの起動

AAA アカウンティング機能は、ユーザがアクセスしたサービスと、消費したネットワーク リソース量 をトラッキングします。AAA アカウンティングをイネーブルにすると、スイッチはユーザの活動状況 をアカウンティング レコードの形式で RADIUS セキュリティ サーバに報告します。各アカウンティン グレコードは、アカウンティングの Attribute Value (AV; 属性値) ペアを含み、セキュリティ サーバ に保存されます。このデータを解析して、ネットワーク管理、クライアントへの課金、または監査に役 立てることができます。

Cisco IOS の権限レベルおよびネットワーク サービスに関する RADIUS アカウンティングをイネーブ ルにするには、特権 EXEC モードで次の手順を実行します。

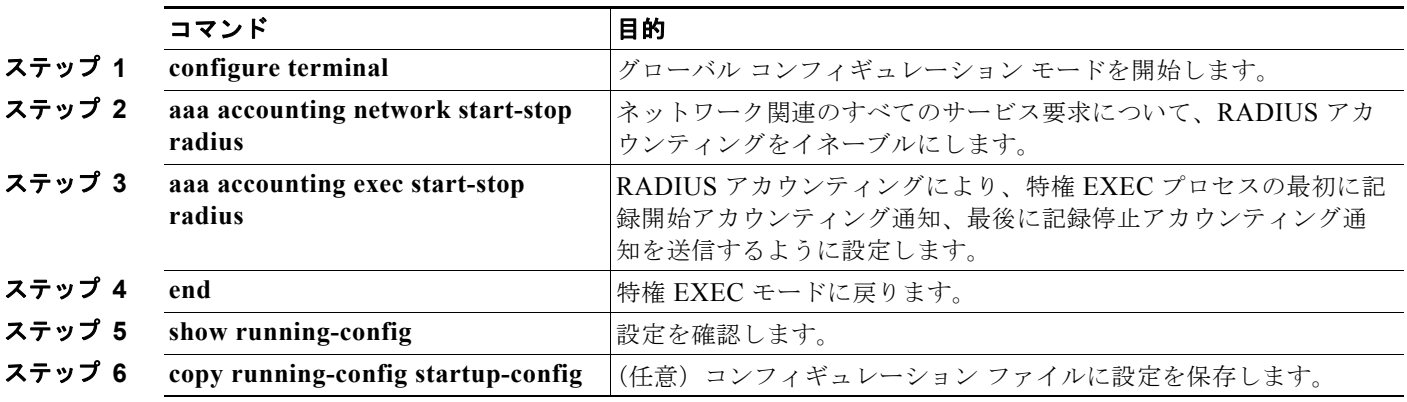

アカウンティングをディセーブルにするには、**no aaa accounting** {**network** | **exec**} {**start-stop**} *method1...* グローバル コンフィギュレーション コマンドを使用します。

### **AAA** サーバが到達不能な場合のルータとのセッションの確立

 $\mathscr{D}_{\mathscr{A}}$ 

**(注)** このコマンドを設定するには、スイッチが LAN Base イメージを実行している必要があります。

**aaa accounting system guarantee-first** コマンドは、システム アカウンティングが最初のレコードに なることを保証します。これはデフォルトの状態です。場合によっては、システムがリロードされるま でコンソールまたは端末接続でセッションを開始できない場合があります。システムのリロードにかか る時間は 3 分を超えることがあります。

ルータのリロード時に AAA サーバが到達不能な場合、ルータとのコンソールまたは Telnet セッション を確立するには、**no aaa accounting system guarantee-first** コマンドを使用します。

#### すべての **RADIUS** サーバの設定

スイッチとすべての RADIUS サーバ間でグローバルに通信を設定するには、特権 EXEC モードで次の 手順を実行します。

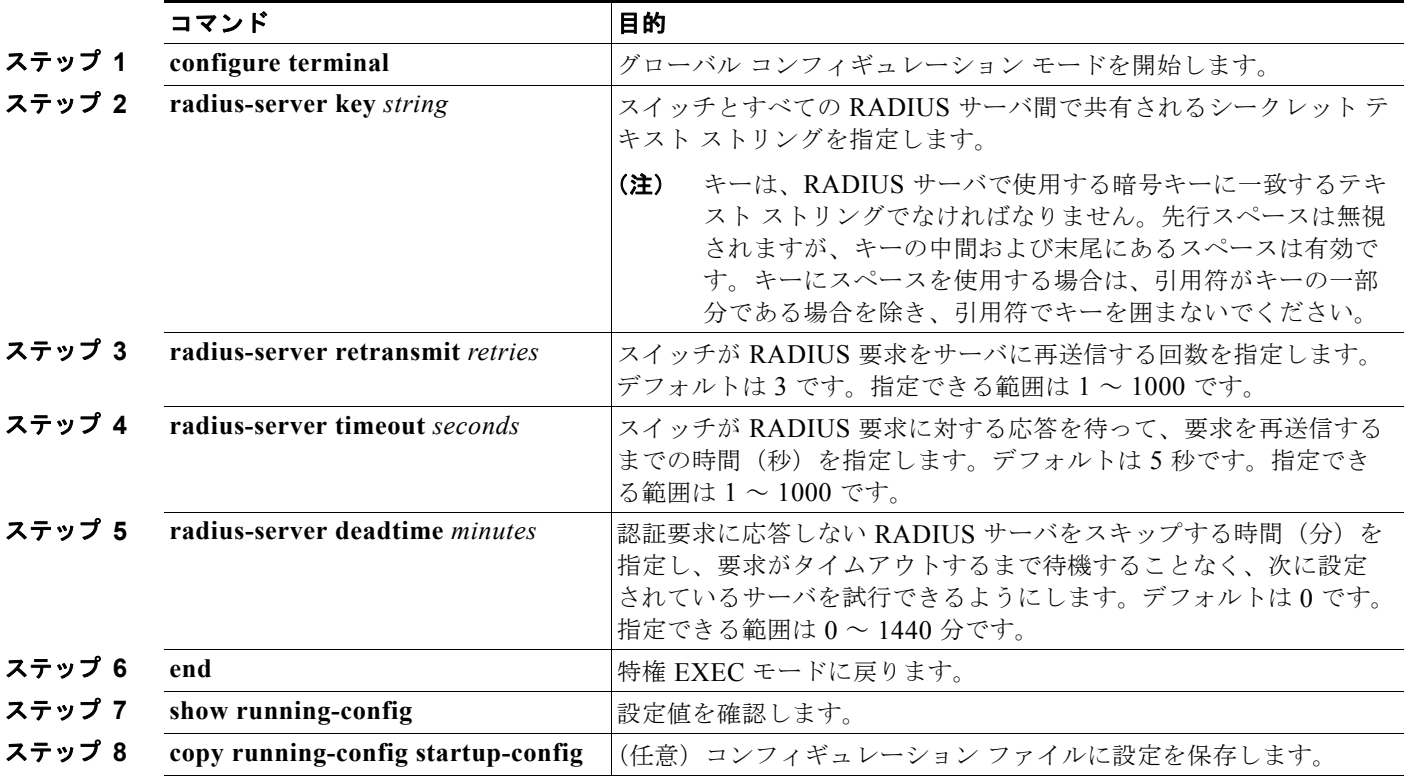

再送信回数、タイムアウト、および待機時間の設定をデフォルトに戻すには、これらのコマンドの **no** 形式を使用します。

#### ベンダー固有の **RADIUS** 属性を使用するスイッチ設定

Internet Engineering Task Force (IETF) ドラフト規格に、ベンダー固有の属性(属性 26)を使用し て、スイッチと RADIUS サーバ間でベンダー固有の情報を通信するための方式が定められています。 各ベンダーは、Vendor-Specific Attribute(VSA)を使用することによって、一般的な用途には適さな い独自の拡張属性をサポートできます。シスコが実装する RADIUS では、この仕様で推奨される フォーマットを使用して、ベンダー固有のオプションを 1 つサポートしています。シスコのベンダー ID は 9 であり、サポート対象のオプションはベンダー タイプ 1(名前は *cisco-avpair*)です。この値 は、次のフォーマットのストリングです。

protocol : attribute sep value \*

*protocol* は、特定の許可タイプに使用するシスコのプロトコル属性の値です。*attribute* および *value* は、シスコの TACACS+ 仕様で定義されている適切な Attribute Value(AV; 属性値)ペアです。*sep* は、必須の属性の場合は *=*、任意指定の属性の場合は *\** です。TACACS+ 許可で使用できるすべての機 能は、RADIUS でも使用できます。

たとえば、次の AV ペアを指定すると、IP 許可時 (PPP の IPCP アドレスの割り当て時)に、シスコの 複数の名前付き *IP* アドレス プール機能が有効になります。

cisco-avpair= **"ip:addr-pool=first"**

次に、スイッチから特権 EXEC コマンドへの即時アクセスが可能となるユーザ ログインを提供する例 を示します。

cisco-avpair= **"shell:priv-lvl=15"**

次に、RADIUS サーバ データベース内の許可 VLAN を指定する例を示します。

```
cisco-avpair= "tunnel-type(#64)=VLAN(13)"
cisco-avpair= "tunnel-medium-type(#65)=802 media(6)"
cisco-avpair= "tunnel-private-group-id(#81)=vlanid"
```
次に、この接続中に ASCII 形式の入力 ACL をインターフェイスに適用する例を示します。

cisco-avpair= **"ip:inacl#1=deny ip 10.10.10.10 0.0.255.255 20.20.20.20 255.255.0.0"** cisco-avpair= **"ip:inacl#2=deny ip 10.10.10.10 0.0.255.255 any"** cisco-avpair= **"mac:inacl#3=deny any any decnet-iv"**

次に、この接続中に ASCII 形式の出力 ACL をインターフェイスに適用する例を示します。

cisco-avpair= **"ip:outacl#2=deny ip 10.10.10.10 0.0.255.255 any"** 他のベンダーにも、それぞれ独自のベンダー ID、オプション、および対応する VSA があります。ベン ダー ID および VSA の詳細については、RFC 2138『Remote Authentication Dial-In User Service (RADIUS)』を参照してください。

#### **■ RADIUS によるスイッチ アクセスの制御**

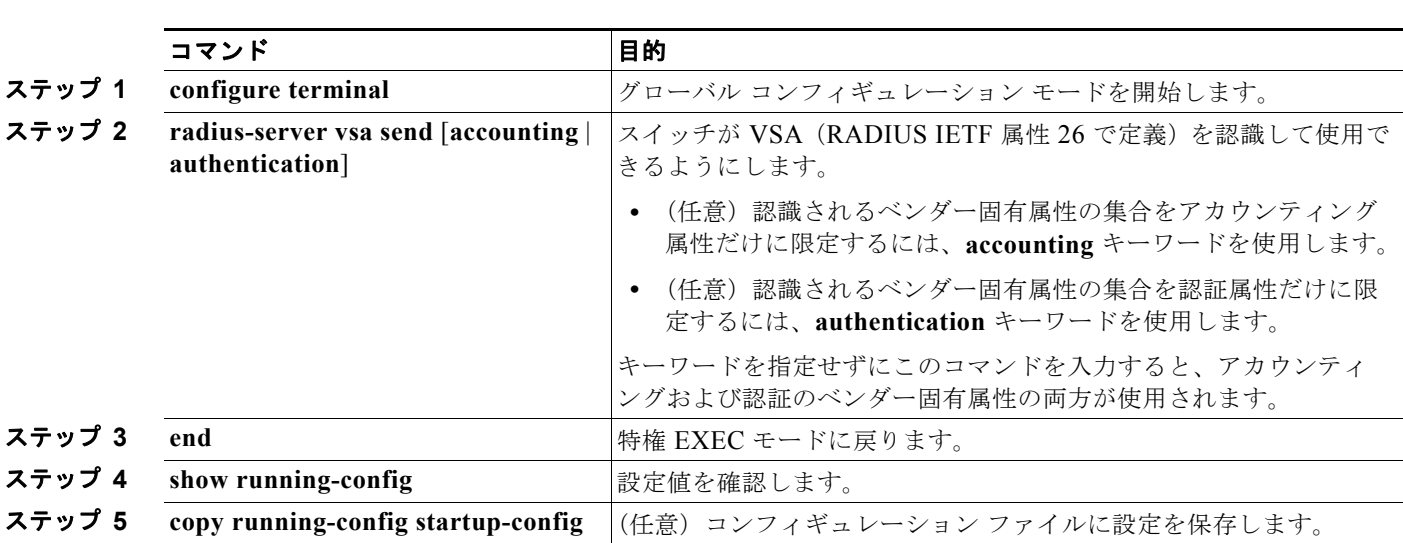

スイッチが VSA を認識して使用するように設定するには、特権 EXEC モードで次の手順を実行します。

 $\begin{picture}(120,20) \put(0,0){\dashbox{0.5}(120,0){ }} \thicklines \put(0,0){\dashbox{0.5}(120,0){ }} \thicklines \put(0,0){\dashbox{0.5}(120,0){ }} \thicklines \put(0,0){\dashbox{0.5}(120,0){ }} \thicklines \put(0,0){\dashbox{0.5}(120,0){ }} \thicklines \put(0,0){\dashbox{0.5}(120,0){ }} \thicklines \put(0,0){\dashbox{0.5}(120,0){ }} \thicklines \put(0,0){\dashbox{0.5}(120,0){ }} \thicklines$ 

(注) RADIUS 属性の一覧と、ベンダー固有の属性 26 の詳細については、Cisco.com で『*Cisco IOS Security Configuration Guide, Release 12.4*』の付録「RADIUS Attributes」を参照してください。

#### ベンダー独自の **RADIUS** サーバとの通信に関するスイッチ設定

RADIUS に関する IETF ドラフト規格では、スイッチと RADIUS サーバ間でベンダー独自仕様の情報 を通信する方式について定められていますが、RADIUS 属性セットを独自に機能拡張しているベン ダーもあります。Cisco IOS ソフトウェアは、ベンダー独自仕様の RADIUS 属性のサブセットをサ ポートしています。

前述したように、RADIUS(ベンダーの独自仕様によるものか、IETF ドラフトに準拠するものかを問 わず)を設定するには、RADIUS サーバ デーモンが稼動しているホストと、そのホストがスイッチと 共有するシークレット テキスト ストリングを指定する必要があります。RADIUS ホストおよびシーク レット テキスト ストリングを指定するには、**radius-server** グローバル コンフィギュレーション コマ ンドを使用します。

ベンダー独自仕様の RADIUS サーバ ホスト、および共有されるシークレット テキスト ストリングを 指定するには、特権 EXEC モードで次の手順を実行します。

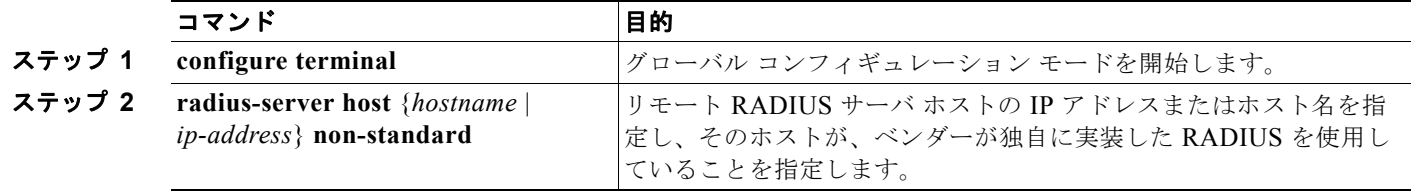

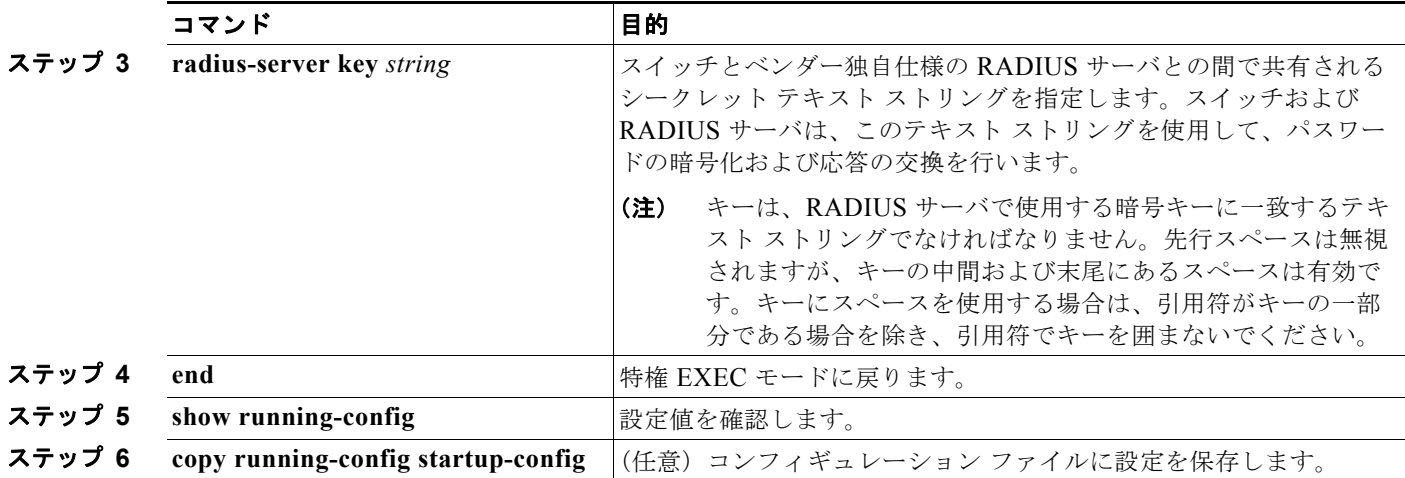

ベンダー独自仕様の RADIUS ホストを削除するには、**no radius-server host** {*hostname* | *ip-address*} **non-standard** グローバル コンフィギュレーション コマンド を使用します。キーをディセーブルにす るには、**no radius-server key** グローバル コンフィギュレーション コマンドを使用します。

次に、ベンダー独自仕様の RADIUS ホストを指定し、スイッチとサーバの間で *rad124* という秘密 キーを使用する例を示します。

Switch(config)# **radius-server host 172.20.30.15 nonstandard** Switch(config)# **radius-server key rad124**

## スイッチ上での **CoA** の設定

スイッチ上で CoA を設定するには、特権 EXEC モードで次の手順を実行します。この手順は必須です。

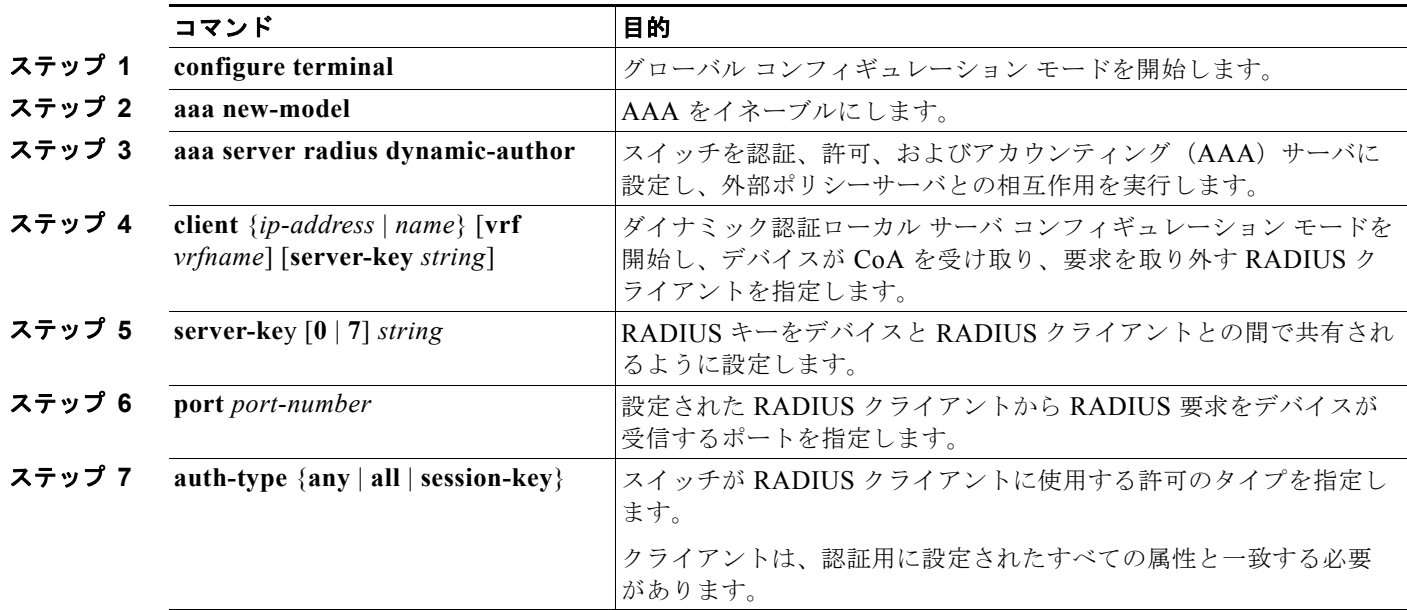

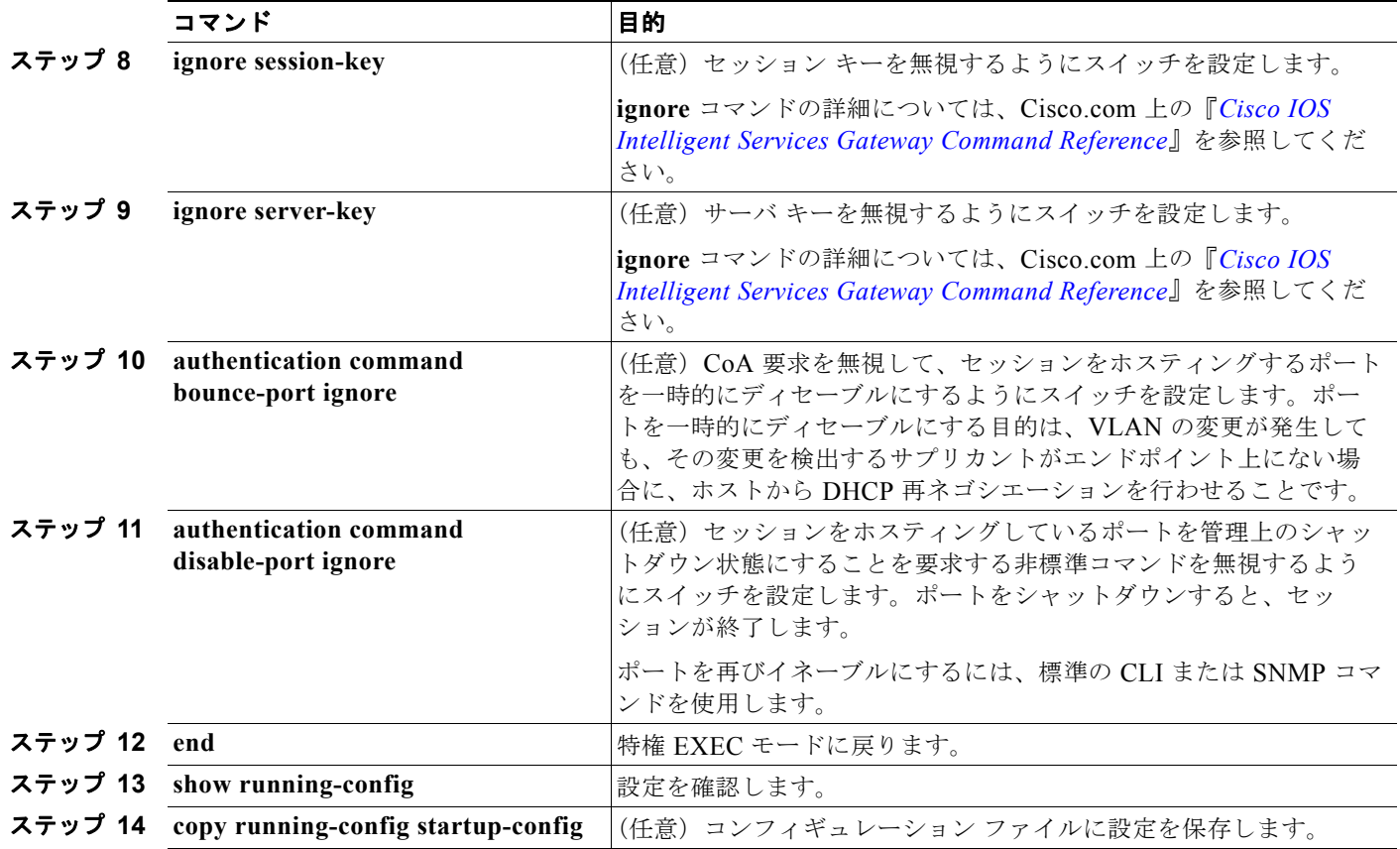

AAA をディセーブルにするには、**no aaa new-model** グローバル コンフィギュレーション コマンドを 使用します。スイッチ上の AAA サーバ機能をディセーブルにするには、**no aaa server radius dynamic authorization** グローバル コンフィギュレーション コマンドを使用します。

## **CoA** 機能のモニタリングおよびトラブルシューティング

次の Cisco IOS コマンドを使用して、スイッチ上の CoA 機能をモニタおよびトラブルシューティング します。

- **• debug radius**
- **• debug aaa coa**
- **• debug aaa pod**
- **• debug aaa subsys**
- **• debug cmdhd** [**detail** | **error** | **events**]
- **• show aaa attributes protocol radius**

### **RADIUS** サーバ ロード バランシングの設定

この機能を使用すると、アクセス要求および認証要求を、サーバ グループ内のすべての RADIUS サー バに対して均等に送信できます。詳細については、次の URL で『*Cisco IOS Security Configuration Guide*』を参照してください。 http://www.ciscosystems.com/en/US/docs/ios/12\_2sb/feature/guide/sbrdldbl.html

## **RADIUS** の設定の表示

RADIUS の設定を表示するには、**show running-config** 特権 EXEC コマンドを使用します。

# <span id="page-228-0"></span>スイッチのローカル認証および許可の設定

ローカル モードで AAA を実装するようにスイッチを設定すると、サーバがなくても動作するように AAA を設定できます。この場合、スイッチは認証および許可の処理を行います。この設定ではアカウ ンティング機能は使用できません。

スイッチをローカル AAA 用に設定するには、特権 EXEC モードで次の手順を実行します。

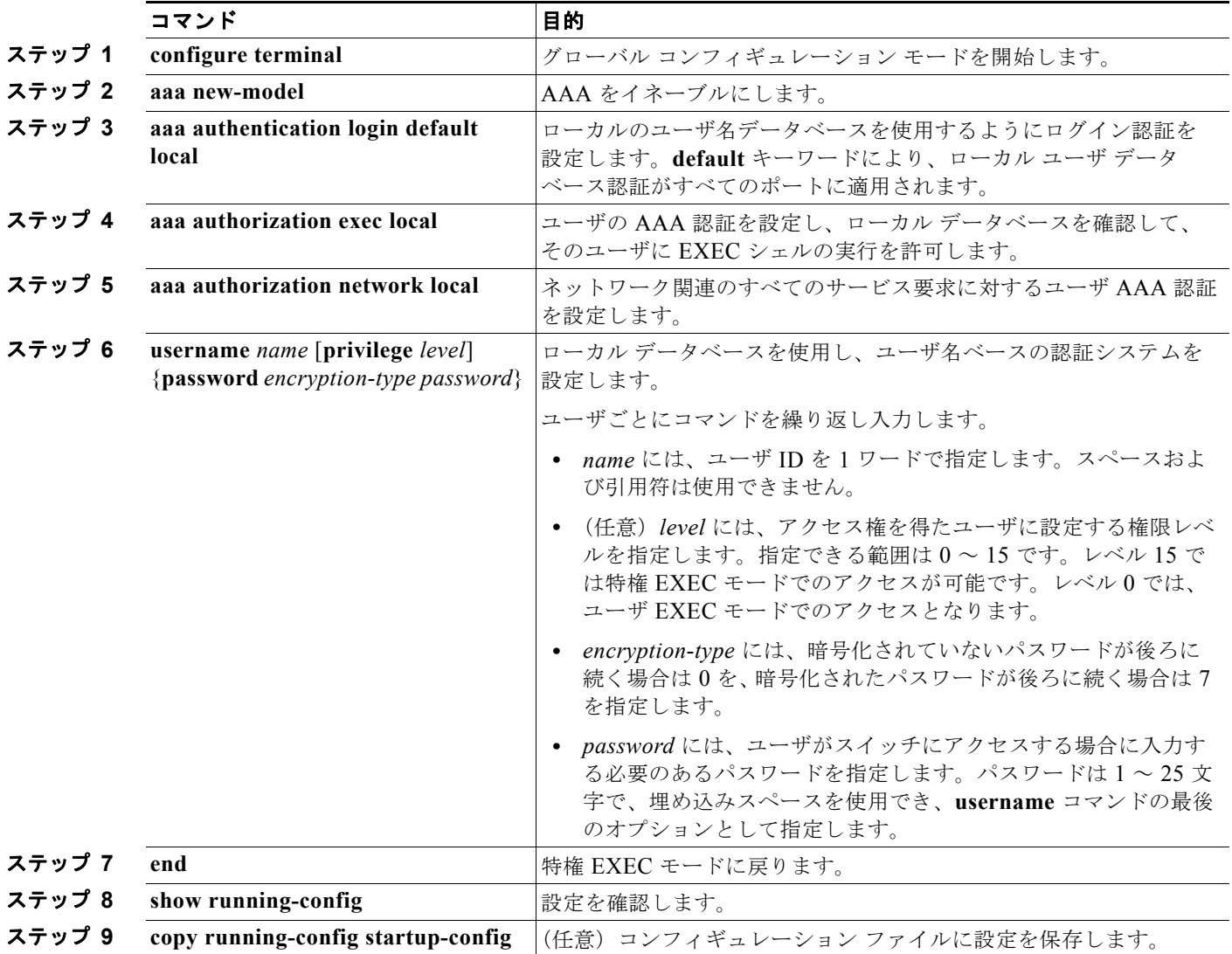

AAA をディセーブルにするには、**no aaa new-model** グローバル コンフィギュレーション コマンドを 使用します。許可をディセーブルにするには、**no aaa authorization** {**network** | **exec**} *method1* グロー バル コンフィギュレーション コマンドを使用します。

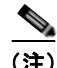

(注) AAA 方式を使用して HTTP アクセスに対しスイッチのセキュリティを確保するには、**ip http authentication aaa** グローバル コンフィギュレーション コマンドでスイッチを設定する必要がありま す。AAA 認証を設定しても、AAA 方式を使用した HTTP アクセスに対しスイッチのセキュリティは 確保しません。

**ip http authentication** コマンドの詳細については、『*Cisco IOS Security Command Reference, Release 12.4*』を参照してください。

# **SSH** のためのスイッチの設定

ここでは、SSH 機能を設定する方法について説明します。この機能を使用するには、暗号(暗号化) ソフトウェア イメージをスイッチにインストールする必要があります。この機能を使用し、Cisco.com から暗号化ソフトウェア ファイルをダウンロードするには許可を得る必要があります。詳細について は、このリリースのリリース ノートを参照してください。

- **•** 「SSH [の概要」\(](#page-229-0)P.9-42)
- **•** 「SSH [の設定」\(](#page-230-0)P.9-43)
- **•** 「SSH [の設定およびステータスの表示」\(](#page-233-0)P.9-46)

SSH の設定例については、次の URL にある『*Cisco IOS Security Configuration Guide*』の 「Configuring Secure Shell」の章の「SSH Configuration Examples」を参照してください。 [http://www.cisco.com/en/US/docs/ios/12\\_2/security/configuration/guide/scfssh.html](http://www.cisco.com/en/US/docs/ios/12_2/security/configuration/guide/scfssh.html)

IPv6 の SSH 機能は IPv4 における機能と同じです。IPv6 の場合、SSH は IPv6 アドレスをサポートし、 IPv6 トランスポート上において、リモート IPv6 ノードとのセキュリティ保護および暗号化された接続 を有効化します。

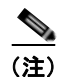

(注) ここで使用するコマンドの構文および使用方法の詳細については、次の URL にあるこのリリースに対応す るコマンド リファレンスおよび Cisco IOS Release 12.2 のコマンド リファレンスを参照してください。 [http://www.cisco.com/en/US/docs/ios/12\\_2/security/command/reference/fsecur\\_r.html](http://www.cisco.com/en/US/docs/ios/12_2/security/command/reference/fsecur_r.html)  また、『*[Cisco IOS IPv6 Command Reference](http://www.cisco.com/en/US/docs/ios/ipv6/command/reference/ipv6_book.html)*』も参照してください。

## <span id="page-229-0"></span>**SSH** の概要

SSH は、デバイスに対する安全なリモート接続を可能にするプロトコルです。SSH は、デバイスの認 証時に強力な暗号化を行うことで、リモート接続について Telnet 以上のセキュリティを実現します。 このソフトウェア リリースは、SSH バージョン 1 (SSHv1) および SSH バージョン 2 (SSHv2) をサ ポートしています。

- **•** 「SSH [サーバ、統合クライアント、およびサポートされているバージョン」\(](#page-230-1)P.9-43)
- **•** [「制限事項」\(](#page-230-2)P.9-43)

#### <span id="page-230-1"></span>**SSH** サーバ、統合クライアント、およびサポートされているバージョン

SSH 機能には SSH サーバおよび SSH 統合クライアントがあり、これらはスイッチ上で実行されるア プリケーションです。SSH クライアントを使用すると、SSH サーバが稼動するスイッチに接続できま す。SSH サーバは、このリリースでサポートされている SSH クライアントおよび、他社製の SSH ク ライアントと使用します。また、SSH クライアントは、このリリースでサポートされている SSH サー バおよび他社製の SSH サーバと使用します。

スイッチは、SSHv1 または SSHv2 サーバをサポートしています。

スイッチは、SSHv1 クライアントをサポートしています。

SSH は、DES 暗号化アルゴリズム、Triple DES (3DES) 暗号化アルゴリズム、およびパスワード ベースの認証をサポートしています。

SSH は次のユーザ認証方式をサポートしています。

- **•** TACACS+(詳細については、「TACACS+ によるスイッチ [アクセスの制御」\(](#page-197-0)P.9-10)を参照して ください)
- **•** RADIUS(詳細については、「RADIUS によるスイッチ [アクセスの制御」\(](#page-205-0)P.9-18)を参照してく ださい)
- **•** ローカル認証および許可(詳細については[、「スイッチのローカル認証および許可の設定」](#page-228-0) ([P.9-41](#page-228-0))を参照)

(注) スイッチは IP セキュリティ (IPSec) をサポートしません。

#### <span id="page-230-2"></span>制限事項

SSH には、次の制限事項が適用されます。

- スイッチは、Rivest, Shamir, and Adelman (RSA) 認証をサポートします。
- **•** SSH は、実行シェル アプリケーションだけをサポートします。
- **•** SSH サーバおよび SSH クライアントは、DES(56 ビット)および 3DES(168 ビット)データ暗 号化ソフトウェアでのみサポートされます。
- **•** スイッチは、128 ビット キー、192 ビット キー、または 256 ビット キーの Advanced Encryption Standard (AES; 高度暗号化規格)暗号化アルゴリズムをサポートします。ただし、キーを暗号化 する対称暗号化 AES はサポートされません。

## <span id="page-230-0"></span>**SSH** の設定

内容は次のとおりです。

- **•** [「設定時の注意事項」\(](#page-231-0)P.9-44)
- **•** 「スイッチで SSH [を実行するためのセットアップ」\(](#page-231-1)P.9-44)(必須)
- **•** 「SSH [サーバの設定」\(](#page-232-0)P.9-45)(スイッチを SSH サーバとして設定する場合のみ必須)

#### <span id="page-231-0"></span>設定時の注意事項

スイッチを SSH サーバまたは SSH クライアントとして設定する場合は、次の注意事項に従ってください。

- **•** SSHv2 サーバは、SSHv1 サーバで生成される RSA キーのペアを使用できます(逆の場合も同様 です)。
- **•** スタック マスターで SSH サーバが実行されている場合で、スタック マスターに障害が発生した場 合、新しいスタック マスターでは、前のスタック マスターによって生成された RSA キー ペアが 使用されます。
- **• crypto key generate rsa** グローバル コンフィギュレーション コマンドを入力した後、CLI エラー メッセージが表示される場合、RSA キーペアは生成されていません。ホスト名およびドメインを 再設定してから、**crypto key generate rsa** コマンドを入力してください。詳細については[、「ス](#page-231-1) イッチで SSH [を実行するためのセットアップ」\(](#page-231-1)P.9-44)を参照してください。
- **•** RSA キーのペアを生成する場合に、メッセージ「No host name specified」が表示されることが あります。このメッセージが表示された場合は、**hostname** グローバル コンフィギュレーション コマンドを使用してホスト名を設定する必要があります。
- **•** RSA キーのペアを生成する場合に、メッセージ「No domain specified」が表示されることがあり ます。このメッセージが表示された場合は、**ip domain-name** グローバル コンフィギュレーション コマンドを使用して IP ドメイン名を設定する必要があります。
- **•** ローカル認証および許可の方法を設定する場合に、コンソール上で AAA がディセーブルにされて いることを確認してください。

#### <span id="page-231-1"></span>スイッチで **SSH** を実行するためのセットアップ

SSH を実行するようにスイッチをセットアップするには、次の手順を実行してください。

- **1.** 暗号化ソフトウェア イメージを Cisco.com からダウンロードします。この手順は必須です。詳細 については、このリリースのリリース ノートを参照してください。
- **2.** スイッチのホスト名および IP ドメイン名を設定します。この手順を実行するのは、スイッチを SSH サーバとして設定する場合だけです。
- **3.** スイッチが SSH を自動的にイネーブルにするための RSA キーのペアを生成します。この手順を実 行するのは、スイッチを SSH サーバとして設定する場合だけです。
- **4.** ローカル アクセスまたはリモート アクセス用にユーザ認証を設定します。この手順は必須です。 詳細については[、「スイッチのローカル認証および許可の設定」\(](#page-228-0)P.9-41)を参照してください。

ホスト名と IP ドメイン名を設定し、RSA キーのペアを生成するには、特権 EXEC モードで次の手順を 実行します。この手順を実行するのは、スイッチを SSH サーバとして設定する場合だけです。

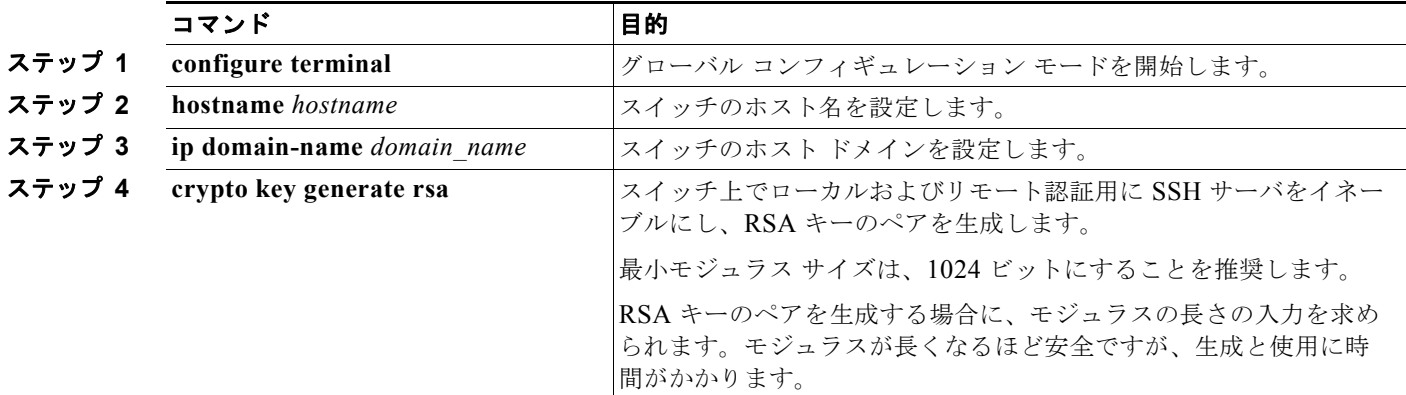

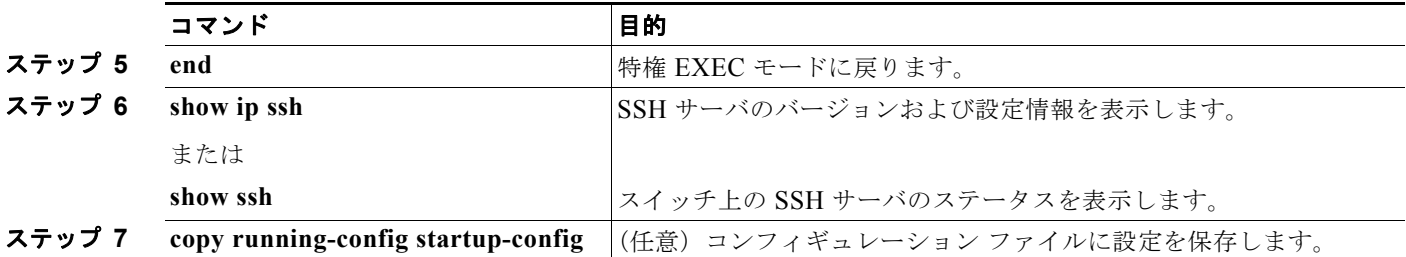

RSA キーのペアを削除するには、**crypto key zeroize rsa** グローバル コンフィギュレーション コマン ドを使用します。RSA キーのペアを削除すると、SSH サーバは自動的にディセーブルになります。

#### <span id="page-232-0"></span>**SSH** サーバの設定

SSH サーバを設定するには、特権 EXEC モードで次の手順を実行します。

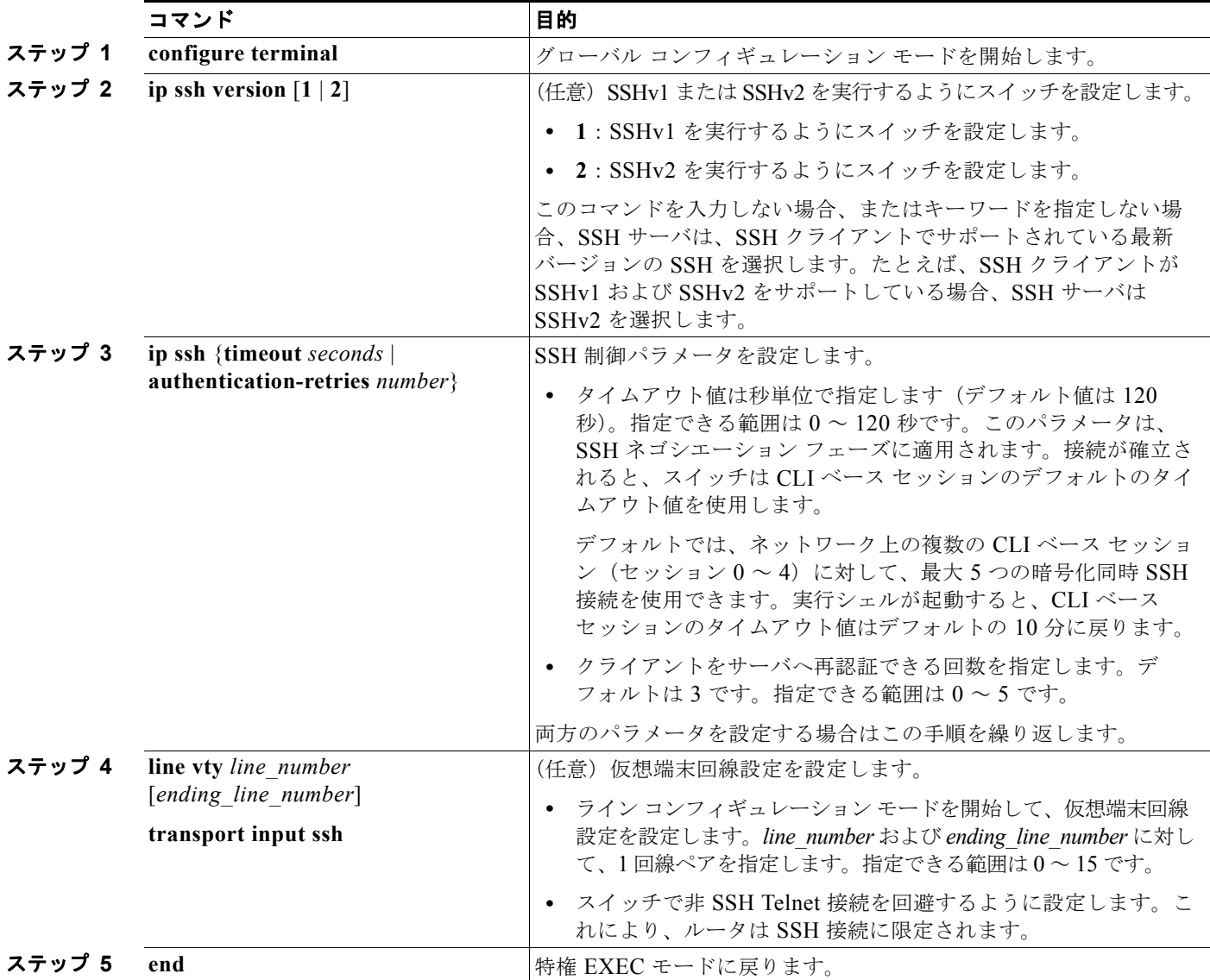

 $\mathcal{L}_{\mathcal{A}}$ 

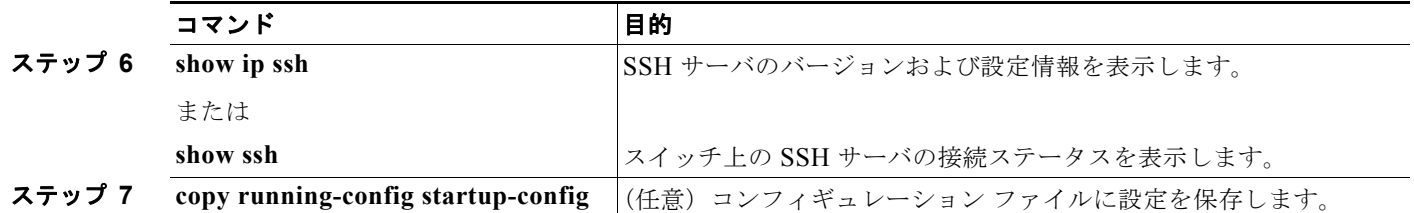

デフォルトの SSH 制御パラメータに戻すには、**no ip ssh** {**timeout** | **authentication-retries**} グローバ ル コンフィギュレーション コマンドを使用します。

## <span id="page-233-1"></span><span id="page-233-0"></span>**SSH** の設定およびステータスの表示

SSH サーバの設定およびステータスを表示するには、表 [9-5](#page-233-1) の特権 EXEC コマンドを 1 つまたは複数 使用します。

#### 表 **9-5 SSH** サーバの設定およびステータスを表示するコマンド

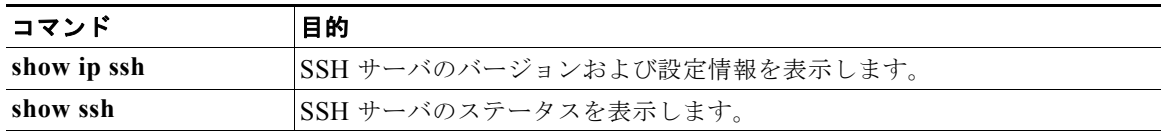

これらのコマンドの詳細については、次の URL にある『*Cisco IOS Security Command Reference*』の 「Other Security Features」の章の「Secure Shell Commands」を参照してください。 [http://www.cisco.com/en/US/docs/ios/12\\_2/security/configuration/guide/scfpass.html](http://www.cisco.com/en/US/docs/ios/12_2/security/configuration/guide/scfpass.html)

# **SSL HTTP** のためのスイッチの設定

ここでは、HTTP 1.1 のサーバおよびクライアントに対応した Secure Socket Layer (SSL) バージョン 3.0 を設定する方法について説明します。SSL は、セキュア HTTP 通信を実現するために、HTTP クライア ント認証だけでなく、サーバ認証、暗号化、およびメッセージの完全性も提供します。SSL を使用する には、暗号化ソフトウェア イメージがスイッチにインストールされている必要があります。この機能を 使用し、Cisco.com から暗号化ソフトウェア ファイルをダウンロードするには許可を得る必要がありま す。暗号化イメージの詳細については、このリリースのリリース ノートを参照してください。

ここでは、次の情報について説明します。

- **•** 「セキュア HTTP [サーバおよびクライアントの概要」\(](#page-234-0)P.9-47)
- **•** 「セキュア HTTP [サーバおよびクライアントの設定」\(](#page-236-0)P.9-49)
- 「セキュア HTTP [サーバおよびクライアントのステータスの表示」\(](#page-240-0)P9-53)

ここで使用する設定例やコマンドの構文および使用方法の詳細については、次の URL にある Cisco IOS Release 12.2(15)T の「HTTPS - HTTP Server and Client with SSL 3.0」の機能説明を参照してください。 [http://www.cisco.com/en/US/docs/ios/netmgmt/configuration/guide/nm\\_https\\_sc\\_ssl3.html](http://www.cisco.com/en/US/docs/ios/netmgmt/configuration/guide/nm_https_sc_ssl3.html)

## <span id="page-234-0"></span>セキュア **HTTP** サーバおよびクライアントの概要

セキュア HTTP 接続の場合、HTTP サーバが送受信するデータは暗号化されてインターネットに送信 されます。SSL 暗号化を伴う HTTP は、Web ブラウザからスイッチを設定するような機能に、セキュ アな接続を提供します。シスコが実装するセキュア HTTP サーバおよび HTTP クライアントでは、ア プリケーション レイヤの暗号化に SSL バージョン 3.0 を使用します。HTTP over SSL は、HTTPS と 省略されます(セキュアな接続の場合、URL が http:// の代わりに https:// で始まります)。

セキュア HTTP サーバ(スイッチ)の主な役割は、指定のポート(デフォルトの HTTPS ポートは 443)で HTTPS 要求を待ち受けて、HTTP 1.1 Web サーバへその要求を渡すことです。HTTP 1.1 サー バはその要求を処理して、セキュア HTTP サーバへ応答(呼び出す)します。セキュア HTTP サーバ は HTTP 1.1 サーバの代わりに、元の要求に応えます。

セキュア HTTP クライアント(Web ブラウザ)の主な役割は、Cisco IOS アプリケーション要求に応 答して、そのアプリケーションが要求した HTTPS User Agent サービスを実行し、応答を(そのアプリ ケーションに)返すことです。

#### **CA** のトラストポイント

Certificate Authority (CA;認証局)は、要求を認可して参加するネットワークデバイスに証明書を発 行します。これらのサービスは、参加するデバイスに対する中央集中的なセキュリティ キーおよび証 明書の管理を提供します。特定の CA サーバはトラストポイントと呼ばれます。

接続が実行されると、HTTPS サーバは、トラストポイントとなる特定の CA から得た X.509v3 の証明 書を発行することで、セキュアな接続をクライアントに提供します。クライアント(通常、Web ブラ ウザ)は、その証明書の認証に必要な公開キーを保有しています。

セキュア HTTP 接続には、CA のトラストポイントを設定することを強く推奨します。HTTPS サーバ を実行しているデバイスに CA のトラストポイントが設定されていないと、サーバは自身を認証して必 要な RSA のキーのペアを生成します。自身で認証した(自己署名)証明書は適切なセキュリティでは ないので、接続するクライアントはその証明書が自己証明書であることを通知し、ユーザに接続の選択 (確立または拒否)をさせる必要があります。この選択肢は内部ネットワーク トポロジ(テスト用な ど)に役立ちます。

CA のトラストポイントを設定していないと、セキュア HTTP 接続を有効にした場合、そのセキュア HTTP サーバ (またはクライアント)に対する一時的または永続的な自己署名証明書が自動的に生成さ れます。

- **•** スイッチにホスト名とドメイン名が設定されてない場合、生成される自己署名証明書は一時的なも のです。スイッチを再起動すると、この一時的な自己署名証明書は失われ、新たに自己署名証明書 (一時的に)が割り当てられます。
- **•** スイッチにホスト名とドメイン名が設定されている場合、生成される自己署名証明書は永続的なも のです。この証明書は、スイッチを再起動しても、セキュア HTTP サーバを無効にしても有効の ままです。そのため、再度セキュア HTTP 接続を有効にしたときに使用できます。

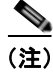

(注) 認証局およびトラストポイントは、個々のデバイスで設定する必要があります。他のデバイスからコ ピーすると、それらはスイッチ上で無効になります。

自己署名証明書が生成された場合、その情報は **show running-config** 特権 EXEC コマンドで出力できます。 自己署名証明書を表示するコマンドの出力(show running-config コマンド)を例として一部示します。

Switch# **show running-config** Building configuration...

<output truncated>

```
crypto pki trustpoint TP-self-signed-3080755072
 enrollment selfsigned
 subject-name cn=IOS-Self-Signed-Certificate-3080755072
 revocation-check none
 rsakeypair TP-self-signed-3080755072
!
!
crypto ca certificate chain TP-self-signed-3080755072
 certificate self-signed 01
  3082029F 30820208 A0030201 02020101 300D0609 2A864886 F70D0101 04050030
  59312F30 2D060355 04031326 494F532D 53656C66 2D536967 6E65642D 43657274
  69666963 6174652D 33303830 37353530 37323126 30240609 2A864886 F70D0109
```
<output truncated>

自己署名証明書は、セキュア HTTP サーバを無効にして、**no crypto pki trustpoint TP-self-signed-30890755072** グローバル コンフィギュレーション コマンドを入力することで削除でき ます。その後、セキュア HTTP サーバを再度有効にすると、自己署名証明書が新たに生成されます。

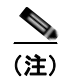

(注) *TP self-signed* の後ろに表示されている値は、デバイスのシリアル番号によって異なります。

オプションのコマンド(**ip http secure-client-auth**)を使用すると、HTTPS サーバがクライアントか らの X.509v3 証明書を要求します。クライアントの認証は、サーバ自身の認証よりも高いセキュリ ティを提供します。

CA の詳細については、Cisco.com で『*Cisco IOS Security Configuration Guide, Release 12.4*』の 「Configuring Certification Authority Interoperability」の章を参照してください。

#### **CipherSuite**

CipherSuite は暗号化アルゴリズムおよびダイジェスト アルゴリズムを指定して、SSL 接続に使用しま す。HTTPS サーバに接続すると、クライアントの Web ブラウザは、サポート対象の CipherSuite のリ ストを提供します。その後クライアントとサーバは、両方でサポートされている暗号化アルゴリズムで 最適なものをリストから選択してネゴシエートします。たとえば、Netscape Communicator 4.76 は、 米国の セキュリティ(RSA 公開キー暗号 MD2、MD5、RC2-CBC、RC4、DES-CBC、および DES-EDE3-CBC)をサポートしています。

最適な暗号化には、128 ビット暗号化をサポートするクライアント ブラウザ(Microsoft Internet Explorer バージョン 5.5 以降または Netscape Communicator バージョン 4.76 以降など) が必要です。 SSL\_RSA\_WITH\_DES\_CBC\_SHA CipherSuite は、128 ビット暗号化を提供しないため、他の CipherSuite よりもセキュリティが低くなります。

CipherSuite は、よりセキュリティが高く、複雑になればなるほど、わずかですが処理時間が必要にな ります。次に、スイッチでサポートされる CipherSuite およびルータの処理負荷(速さ)による CipherSuite のランク(速い順)を定義します。

- **1.** SSL\_RSA\_WITH\_DES\_CBC\_SHA:メッセージの暗号化に DES-CBC、およびメッセージ ダイ ジェストに SHA を使用した RSA のキー交換(RSA 公開キー暗号化)
- **2.** SSL\_RSA\_WITH\_RC4\_128\_MD5:RC4\_128 ビット暗号化、およびメッセージ ダイジェストに MD5 を使用した RSA のキー交換
- **3.** SSL\_RSA\_WITH\_RC4\_128\_SHA:RC4 128 ビット暗号化、およびメッセージ ダイジェストに SHA を使用した RSA のキー交換
- **4.** SSL\_RSA\_WITH\_3DES\_EDE\_CBC\_SHA:メッセージの暗号化に 3DES と DES-EDE3-CBC、 およびメッセージ ダイジェストに SHA を使用した RSA のキー交換(RSA 公開キー暗号化)

(暗号化およびダイジェスト アルゴリズムをそれぞれ指定して組み合わせた)RSA は、SSL 接続にお いてキーの生成および認証の両方に使用されます。これは、CA のトラストポイントが設定されている かどうかにかかわりません。

## <span id="page-236-0"></span>セキュア **HTTP** サーバおよびクライアントの設定

- **•** 「SSL [のデフォルト設定」\(](#page-236-1)P.9-49)
- **•** 「SSL [の設定時の注意事項」\(](#page-236-2)P.9-49)
- **•** 「CA [のトラストポイントの設定」\(](#page-236-3)P.9-49)
- **•** 「セキュア HTTP [サーバの設定」\(](#page-237-0)P.9-50)
- **•** 「セキュア HTTP [クライアントの設定」\(](#page-239-0)P.9-52)

#### <span id="page-236-1"></span>**SSL** のデフォルト設定

標準の HTTP サーバはイネーブルに設定されています。 SSL はイネーブルに設定されています。 CA のトラストポイントは設定されていません。 自己署名証明書は生成されていません。

#### <span id="page-236-2"></span>**SSL** の設定時の注意事項

SSL をスイッチ クラスタで使用すると、SSL セッションがクラスタ コマンダで終了します。クラスタ メンバのスイッチは標準の HTTP で動作させる必要があります。

CA のトラストポイントを設定する前に、システム クロックが設定されていることを確認してくださ い。クロックが設定されていないと、不正な日付により証明書が拒否されます。

スイッチ スタック内のスタック マスターで、SSL セッションが強制終了されます。

#### <span id="page-236-3"></span>**CA** のトラストポイントの設定

セキュア HTTP 接続には、CA のトラストポイントを正式に設定することを推奨します。CA のトラス トポイントは、自己署名証明書より高いセキュリティがあります。

CA のトラストポイントを設定するには、特権 EXEC モードで次の手順を実行します。

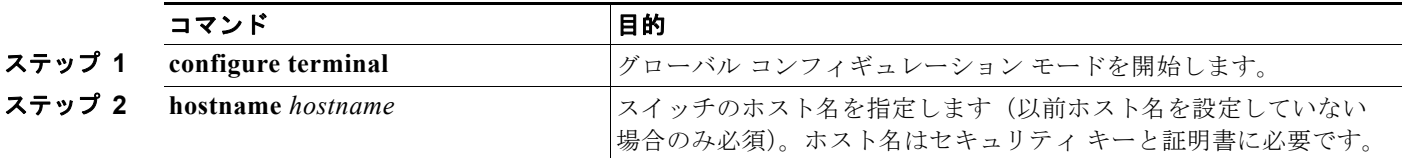

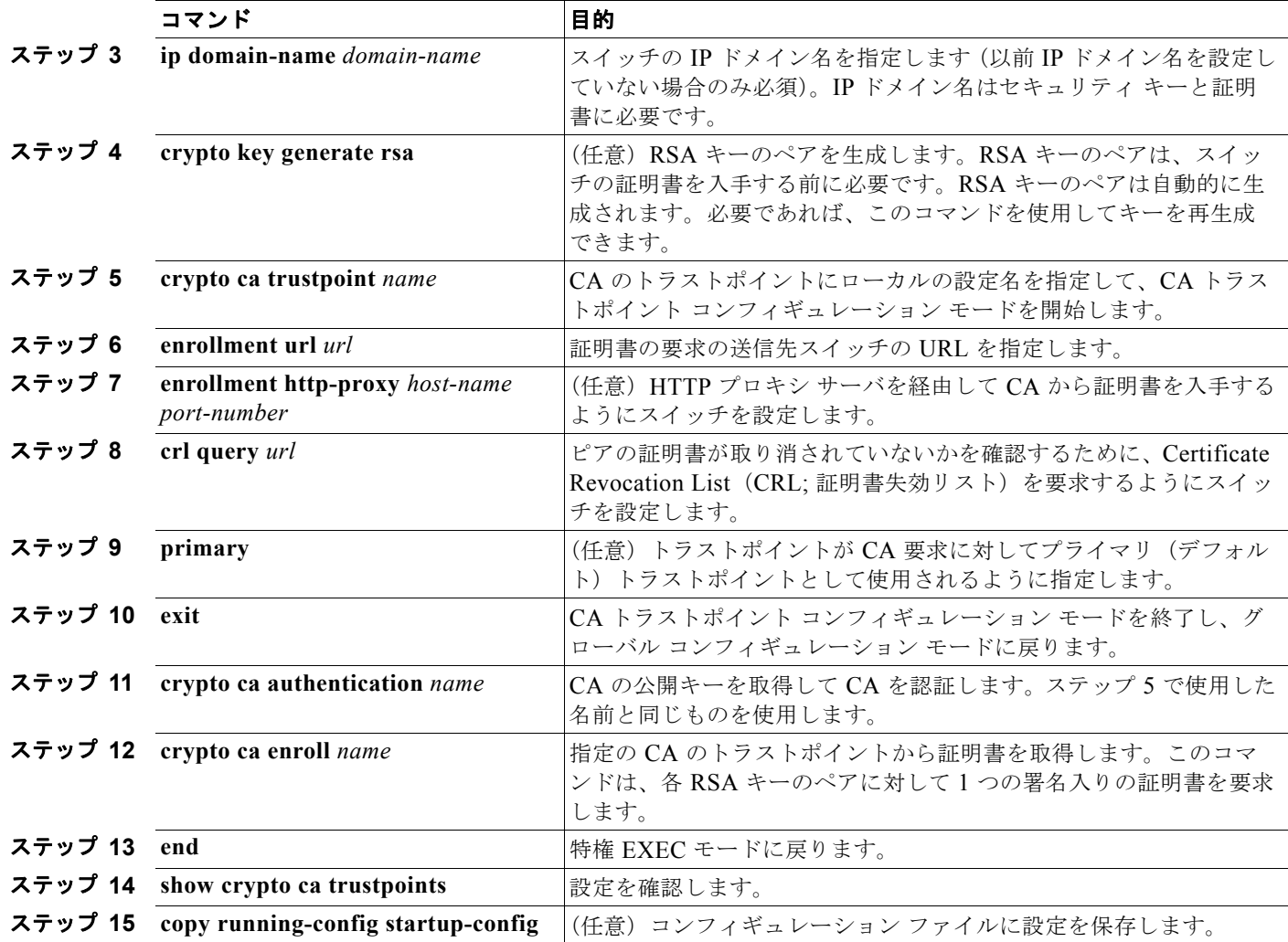

**no crypto ca trustpoint** *name* グローバル コンフィギュレーション コマンドを使用して、CA に関連す るすべての ID 情報および証明書を削除できます。

#### <span id="page-237-0"></span>セキュア **HTTP** サーバの設定

証明に証明書の認証を使用する場合、前の手順を使用してスイッチの CA トラストポイントを設定して から、HTTP サーバを有効にする必要があります。CA のトラストポイントを設定していない場合、セ キュア HTTP サーバを最初に有効にした時点で、自己署名証明書が生成されます。サーバを設定した 後、標準およびセキュア HTTP サーバ両方に適用するオプション(パス、適用するアクセス リスト、 最大接続数、またはタイムアウト ポリシー)を設定できます。

ш

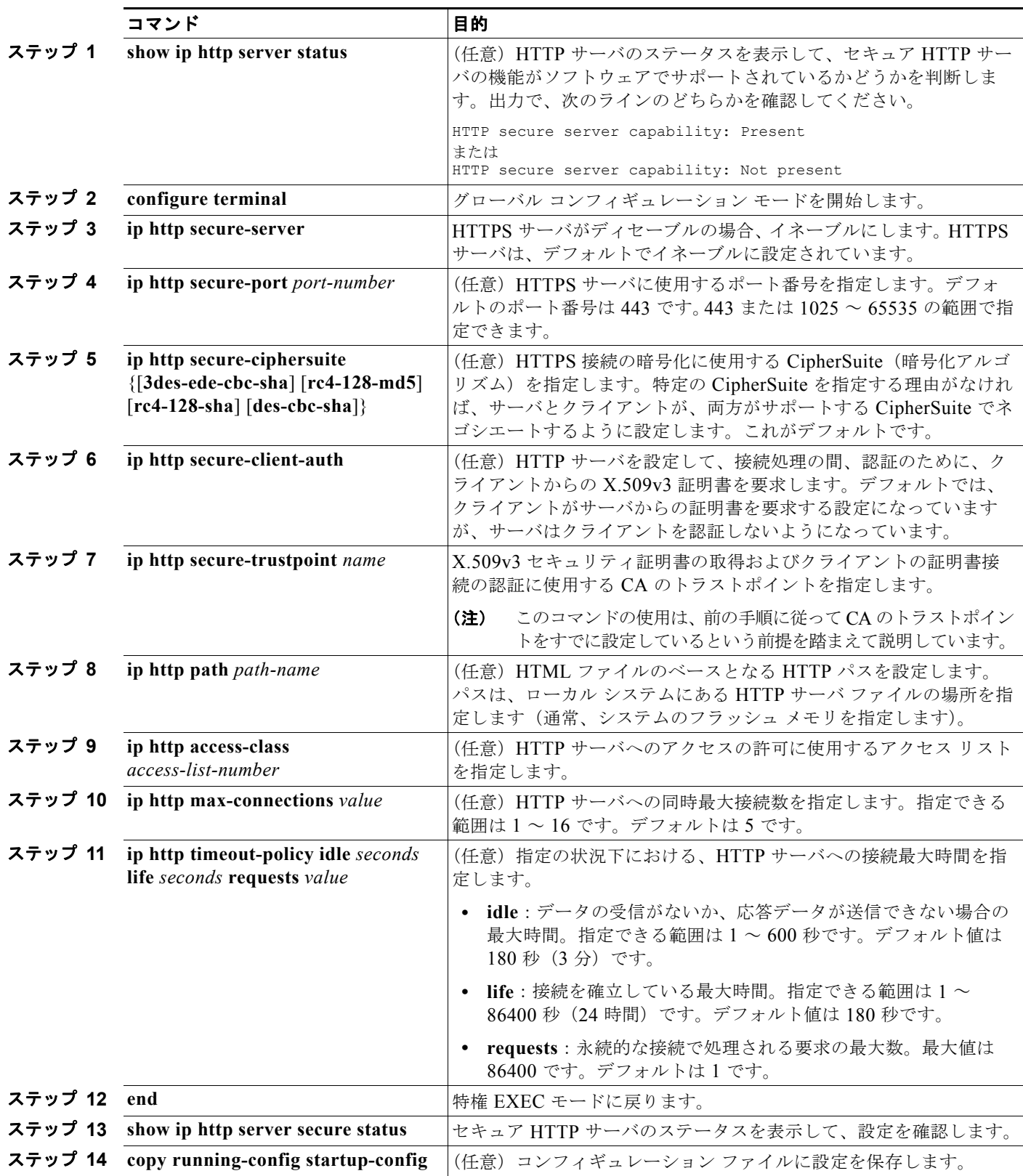

セキュア HTTP サーバを設定するには、特権 EXEC モードで次の手順を実行します。

標準の HTTP サーバをディセーブルにするには、**no ip http server** グローバル コンフィギュレーショ ン コマンドを使用します。セキュア HTTP サーバをディセーブルにするには、**no ip http secure-server** グローバル コンフィギュレーション コマンドを使用します。デフォルトの設定に戻すに は、**no ip http secure-port** および **no ip http secure-ciphersuite** グローバル コンフィギュレーション コマンドを使用します。クライアント認証の要件を削除するには、**no ip http secure-client-auth** グ ローバル コンフィギュレーション コマンドを使用します。

Web ブラウザを使用してセキュア HTTP 接続を確認するには、https://*URL* を入力します(URL は IP アドレス、またはサーバ スイッチのホスト名)。デフォルト ポート以外のポートを設定している場合、 URL の後ろにポート番号も指定する必要があります。次に例を示します。

**https://209.165.129:1026** または

**https://host.domain.com:1026**

### <span id="page-239-0"></span>セキュア **HTTP** クライアントの設定

標準の HTTP クライアントおよびセキュア HTTP クライアントは常にイネーブルです。証明書の認証 にはセキュア HTTP クライアントの証明書が必要です。次の手順では、前の手順で CA のトラストポ イントをスイッチに設定していることを前提にしています。CA のトラストポイントが設定されておら ず、リモートの HTTPS サーバがクライアントの認証を要求した場合、セキュア HTTP クライアントへ の接続は失敗します。

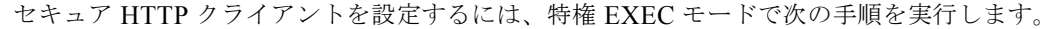

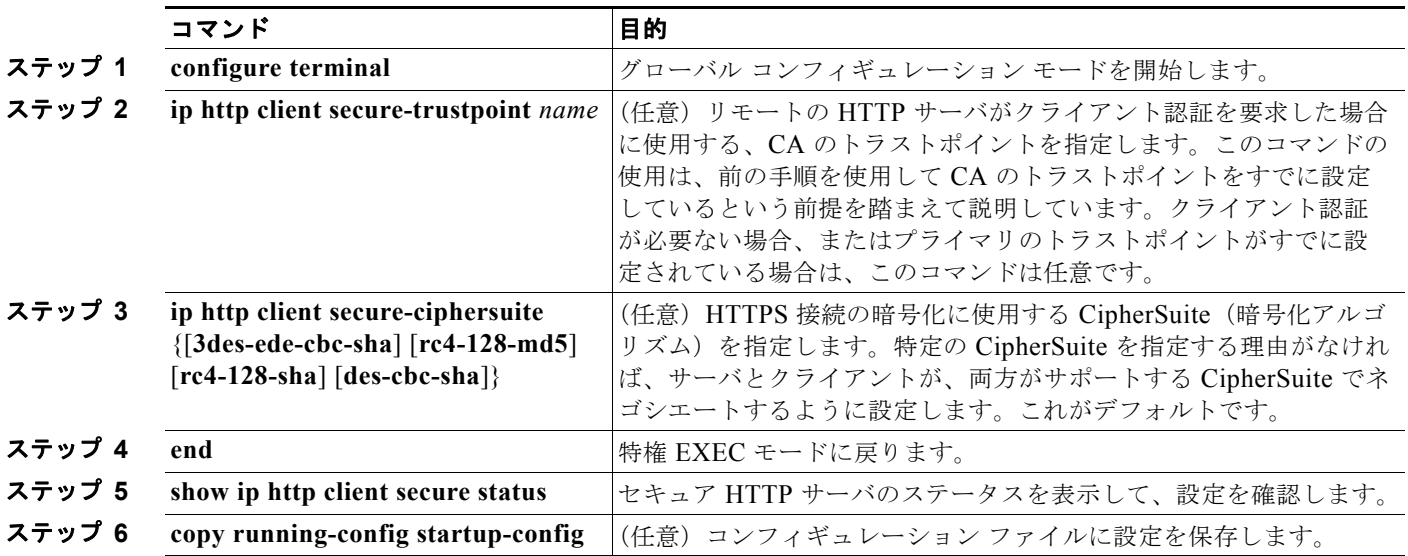

クライアントのトラストポイントの設定を削除するには、**no ip http client secure-trustpoint** *name* コ マンドを使用します。クライアントにすでに設定されている CipherSuite 仕様を削除するには、**no ip http client secure-ciphersuite** コマンドを使用します。

## <span id="page-240-1"></span><span id="page-240-0"></span>セキュア **HTTP** サーバおよびクライアントのステータスの表示

SSL セキュア サーバおよびクライアントのステータスを表示するには、表 [9-6](#page-240-1) に記載された特権 EXEC コマンドを使用します。

表 **9-6 SSL** セキュア サーバおよびクライアントのステータスを表示するコマンド

| コマンド                                 | 目的                                  |
|--------------------------------------|-------------------------------------|
| show ip http client<br>secure status | セキュア HTTP クライアントの設定を表示します。          |
| show ip http server<br>secure status | セキュア HTTP サーバの設定を表示します。             |
| show running-config                  | セキュア HTTP 接続に対して生成された自己署名証明書を表示します。 |

# **SCP** のためのスイッチの設定

Secure Copy Protocol (SCP) 機能は、スイッチの設定やイメージ ファイルのコピーにセキュアな認証 方式を提供します。SCP には、Berkeley r-tool に代わるセキュリティの高いアプリケーションおよび プロトコルであるセキュア シェル (SSH) が必要です。

SSH を動作させるには、スイッチに RSA の公開キーと秘密キーのペアが必要です。これは SSH が必 要な SCP も同様で、セキュアな転送を実現させるには、これらのキーのペアが必要です。

また、SSH には AAA 認証が必要のため、適切に設定するには、SCP にも AAA 認証が必要になります。

- **•** SCP をイネーブルにする前に、スイッチの SSH、認証、許可、およびアカウンティングを適切に 設定してください。
- **•** SCP は SSH を使用してセキュアな転送を実行するため、ルータには RSA キーのペアが必要です。

(注) SCPを使用する場合、copy コマンドにパスワードを入力することはできません。プロンプトが表示さ れたときに、入力する必要があります。

#### **Secure Copy** に関する情報

Secure Copy 機能を設定するには、次の概念を理解する必要があります。

SCP は一連の Berkeley の r-tools に基づいて設計されているため、その動作内容は、SCP が SSH のセ キュリティに対応している点を除けば、Remote Copy Protocol(RCP)と類似しています。また、SCP の設定には AAA の許可も必要なため、ルータはユーザが正しい権限レベルを保有しているか確認する 必要があります。

適切な許可を得ているユーザは、SCP を使用して Cisco IOS File System (IFS) のファイルをスイッチ に(またはスイッチから)自由にコピーできます。コピーには **copy** コマンドを使用します。また、許 可されている管理者もこの作業をワークステーションから実行できます。

SCP の設定および検証方法の詳細については、次の URL にある『*Cisco IOS Security Configuration Guide: Securing User Services, Release 12.4*』の「Secure Copy Protocol」を参照してください。 [http://www.cisco.com/en/US/docs/ios/sec\\_user\\_services/configuration/guide/sec\\_secure\\_copy\\_ps6350\\_TS](http://www.cisco.com/en/US/docs/ios/sec_user_services/configuration/guide/sec_secure_copy_ps6350_TSD_Products_Configuration_Guide_Chapter.html) [D\\_Products\\_Configuration\\_Guide\\_Chapter.html](http://www.cisco.com/en/US/docs/ios/sec_user_services/configuration/guide/sec_secure_copy_ps6350_TSD_Products_Configuration_Guide_Chapter.html)

■ SCP のためのスイッチの設定

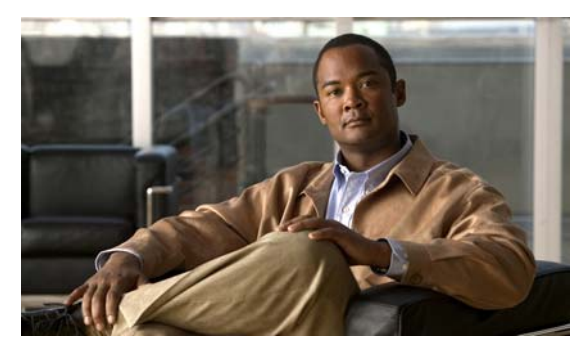

# **CHAPTER 10**

# **IEEE 802.1x** ポートベース認証の設定

IEEE 802.1x ポートベース認証は、不正なデバイス(クライアント)によるネットワーク アクセスを 防止します。特に明記しない限り、スイッチという用語は、スタンドアロン スイッチおよびスイッチ スタックを指します。

(注) スタック構成をサポートしているのは、LAN Base イメージを実行している Catalyst 2960-S スイッチ だけです。

コマンドの構文と使用方法の詳細については、Catalyst 2960 スイッチのコマンド リファレンス、およ び『Cisco IOS Security Command Reference, Release 12.4』の「RADIUS Commands」の項を参照し てください。

この章で説明する内容は、次のとおりです。

- **•** 「IEEE 802.1x [ポートベース認証の概要」\(](#page-242-0)P.10-1)
- **•** 「802.1x [認証の設定」\(](#page-274-0)P.10-33)
- **•** 「802.1x [の統計情報およびステータスの表示」\(](#page-307-0)P.10-66)

# <span id="page-242-0"></span>**IEEE 802.1x** ポートベース認証の概要

IEEE 802.1x 規格では、一般の人がアクセス可能なポートからクライアントが LAN に接続しないよう に規制する、クライアント/サーバベースのアクセス制御および認証プロトコルを規定しています。認 証サーバがスイッチ ポートに接続する各クライアントを認証したうえで、スイッチまたは LAN サービ スを利用できるようにします。

IEEE 802.1x アクセス制御では、クライアントを認証するまでの間、そのクライアントが接続している ポート経由では Extensible Authentication Protocol over LAN (EAPOL)、Cisco Discovery Protocol (CDP)、および Spanning-Tree Protocol(STP; スパニング ツリー プロトコル)トラフィックしか許可 されません。認証後、通常のトラフィックをポート経由で送受信できます。

- **•** [「デバイスの役割」\(](#page-244-0)P.10-3)
- **•** [「認証プロセス」\(](#page-245-0)P.10-4)
- **•** [「認証の開始およびメッセージ交換」\(](#page-246-0)P.10-5)
- **•** [「認証マネージャ」\(](#page-248-0)P.10-7)
- **•** [「許可ステートおよび無許可ステートのポート」\(](#page-251-0)P.10-10)
- **•** 「802.1x [認証とスイッチ](#page-252-0) スタック」(P.10-11)
- **•** 「802.1x のホスト [モード」\(](#page-252-1)P.10-11)

**IEEE 802.1x** ポートベース認証の概要

```
• 「マルチドメイン認証」(P.10-12)
```
- **•** 「802.1x [複数認証モード」\(](#page-254-0)P.10-13)
- **[[MAC Move](#page-255-0)**] (P.10-14)
- **•** 「MAC 置換」([P.10-15](#page-256-0))
- **•** 「802.1x [アカウンティング」\(](#page-256-1)P.10-15)
- **•** 「802.1x [アカウンティング属性値ペア」\(](#page-257-0)P.10-16)
- **•** 「802.1x [準備状態チェック」\(](#page-258-0)P.10-17)
- **•** 「VLAN [割り当てを使用した](#page-258-1) 802.1x 認証」(P.10-17)
- **•** 「ユーザ単位 ACL を使用した 802.1x [認証の使用」\(](#page-259-0)P.10-18)
- **•** 「ゲスト VLAN [を使用した](#page-263-0) 802.1x 認証」(P.10-22)
- **•** 「制限付き VLAN [を使用した](#page-264-0) 802.1x 認証」(P.10-23)
- **•** 「802.1x [認証とアクセス不能認証バイパス」\(](#page-265-0)P.10-24)

(注) アクセス不能認証バイパスを使用した IEEE 802.1x 認証を使用するには、スイッチが LAN Base イメージを実行している必要があります。

- **•** 「音声 VLAN [ポートを使用した](#page-267-0) 802.1x 認証」(P.10-26)
- **•** 「ポート [セキュリティを使用した](#page-267-1) 802.1x 認証」(P.10-26)
- **•** 「[Wake-on-LAN](#page-267-2) を使用した 802.1x 認証」(P.10-26)
- **•** 「MAC [認証バイパスによる](#page-268-0) 802.1x 認証」(P.10-27)
- **•** 「802.1x ユーザ [ディストリビューション」\(](#page-269-0)P.10-28)
- **•** 「[Network Admission Control](#page-270-0) レイヤ 2 802.1x 検証」(P.10-29)

 $\begin{picture}(120,15)(-2.5,0.0) \put(0,0){\line(1,0){15}} \put(15,0){\line(1,0){15}} \put(15,0){\line(1,0){15}} \put(15,0){\line(1,0){15}} \put(15,0){\line(1,0){15}} \put(15,0){\line(1,0){15}} \put(15,0){\line(1,0){15}} \put(15,0){\line(1,0){15}} \put(15,0){\line(1,0){15}} \put(15,0){\line(1,0){15}} \put(15,0){\line(1,0){15}} \put$ 

(注) Network Admission Control を使用するには、スイッチが LAN Base イメージを実行している 必要があります。

- **•** [「柔軟な認証の順序設定」\(](#page-270-1)P.10-29)
- 「[Open1x](#page-271-0) 認証」(P.10-30)
- **•** 「音声認識 802.1x [セキュリティの使用」\(](#page-271-1)P.10-30)
- **•** 「[Network Edge Access Topology](#page-272-0)(NEAT)を使用した 802.1x サプリカントおよび認証者」 ([P.10-31](#page-272-0))
- **•** 「ダウンロード可能 ACL [およびリダイレクト](#page-260-0) URL を使用した 802.1x 認証」(P.10-19)
- **•** 「ACL および [RADIUS Filter-Id](#page-273-0) 属性を使用した IEEE 802.1x 認証の使用」(P.10-32)

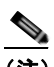

(注) ACL および Filter-Id 属性を使用した IEEE 802.1x 認証を使用するには、スイッチが LAN Base イメージを実行している必要があります。

**•** 「コモン [セッション](#page-274-1) ID」(P.10-33)

## <span id="page-244-0"></span>デバイスの役割

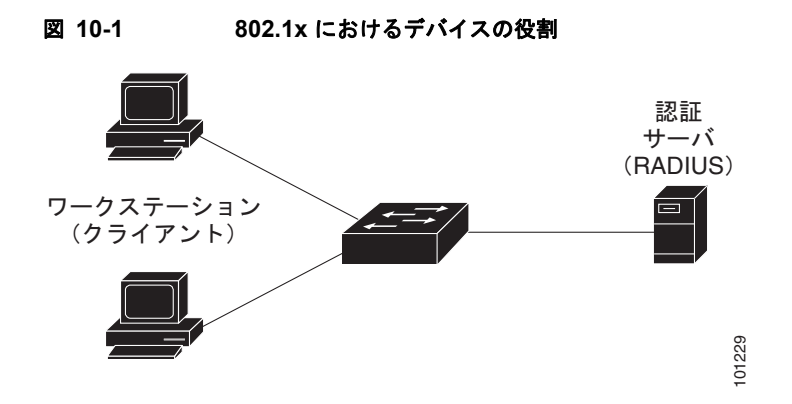

**•** クライアント:LAN およびスイッチ サービスへのアクセスを要求し、スイッチからの要求に応答 するデバイス (ワークステーション)。ワークステーションでは、Microsoft Windows XP OS (オ ペレーティング システム)に付属しているような 802.1x 準拠のクライアント ソフトウェアを実行 する必要があります(クライアントは、802.1x 標準ではサプリカントといいます)。

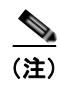

(注) Windows XP のネットワーク接続と 802.1x 認証の問題を解決するには、次の URL にある 「Microsoft Knowledge Base」を参照してください。 http://support.microsoft.com/support/kb/articles/Q303/5/97.ASP

- **•** 認証サーバ:クライアントの実際の認証を行います。認証サーバはクライアントの識別情報を確認 し、そのクライアントに LAN およびスイッチ サービスへのアクセスを許可すべきかどうかをス イッチに通知します。スイッチはプロキシとして動作するので、認証サービスはクライアントに対 して透過的に行われます。今回のリリースでサポートされる認証サーバは、Extensible Authentication Protocol (EAP) 拡張機能を備えた Remote Authentication Dial-In User Service (RADIUS)セキュリティ システムだけです。これは Cisco Secure Access Control Server バージョ ン 3.0 以降で利用できます。RADIUS はクライアント / サーバ モデルで動作し、RADIUS サーバ と 1 つまたは複数の RADIUS クライアントとの間でセキュア認証情報を交換します。
- **•** スイッチ(エッジ スイッチまたはワイヤレス アクセス ポイント):クライアントの認証ステータ スに基づいて、ネットワークへの物理アクセスを制御します。スイッチはクライアントと認証サー バとの仲介デバイス(プロキシ)として動作し、クライアントに識別情報を要求し、その情報を認 証サーバで確認し、クライアントに応答をリレーします。スイッチには、EAP フレームのカプセ ル化とカプセル化解除、および認証サーバとの対話を処理する RADIUS クライアントが含まれて います(スイッチは、802.1x 標準ではオーセンティケータといいます)。

スイッチが EAPOL フレームを受信して認証サーバにリレーする場合、イーサネット ヘッダーが 取り除かれ、残りの EAP フレームが RADIUS フォーマットに再カプセル化されます。カプセル化 では EAP フレームの変更は行われないため、認証サーバはネイティブ フレーム フォーマットの EAP をサポートする必要があります。スイッチが認証サーバからフレームを受信すると、サーバ のフレーム ヘッダーが削除され、残りの EAP フレームがイーサネット用にカプセル化され、クラ イアントに送信されます。

仲介デバイスとして動作できるものには、Catalyst 3750-E、Catalyst 3560-E、Catalyst 3750、 Catalyst 3560、Catalyst 3550、Catalyst 2975、Catalyst 2970、Catalyst 2960、Catalyst 2955、 Catalyst 2950、Catalyst 2940、またはワイヤレス アクセス ポイントがあります。これらのデバイ スでは、RADIUS クライアントおよび 802.1x 認証をサポートするソフトウェアが稼動している必 要があります。

## <span id="page-245-0"></span>認証プロセス

802.1x ポートベース認証がイネーブルであり、クライアントが 802.1x 準拠のクライアント ソフトウェ アをサポートしている場合、次のイベントが発生します。

- **•** クライアント ID が有効で 802.1x 認証に成功した場合、スイッチはクライアントにネットワークへ のアクセスを許可します。
- **•** EAPOL メッセージ交換の待機中に 802.1x 認証がタイムアウトし、MAC 認証バイパスがイネーブル の場合、スイッチはクライアント MAC アドレスを認証用に使用します。このクライアント MAC ア ドレスが有効で認証に成功した場合、スイッチはクライアントにネットワークへのアクセスを許可し ます。クライアント MAC アドレスが無効で認証に失敗した場合、ゲスト VLAN が設定されていれ ば、スイッチはクライアントに限定的なサービスを提供するゲスト VLAN を割り当てます。
- **•** スイッチが 802.1x 対応クライアントから無効な ID を取得し、制限付き VLAN が指定されている場合、 スイッチはクライアントに限定的なサービスを提供する制限付き VLAN を割り当てることができます。
- **•** RADIUS 認証サーバが使用できず(ダウンしていて)アクセスできない認証バイパスがイネーブ ルの場合、スイッチは、RADIUS 設定 VLAN またはユーザ指定アクセス VLAN で、ポートをク リティカル認証ステートにして、クライアントにネットワークのアクセスを許可します。

(注) アクセスできない認証バイパスは、クリティカル認証、または Authentication, Authorization, Accounting(AAA; 認証、許可、アカウンティング)失敗ポリシーとも呼ばれます。

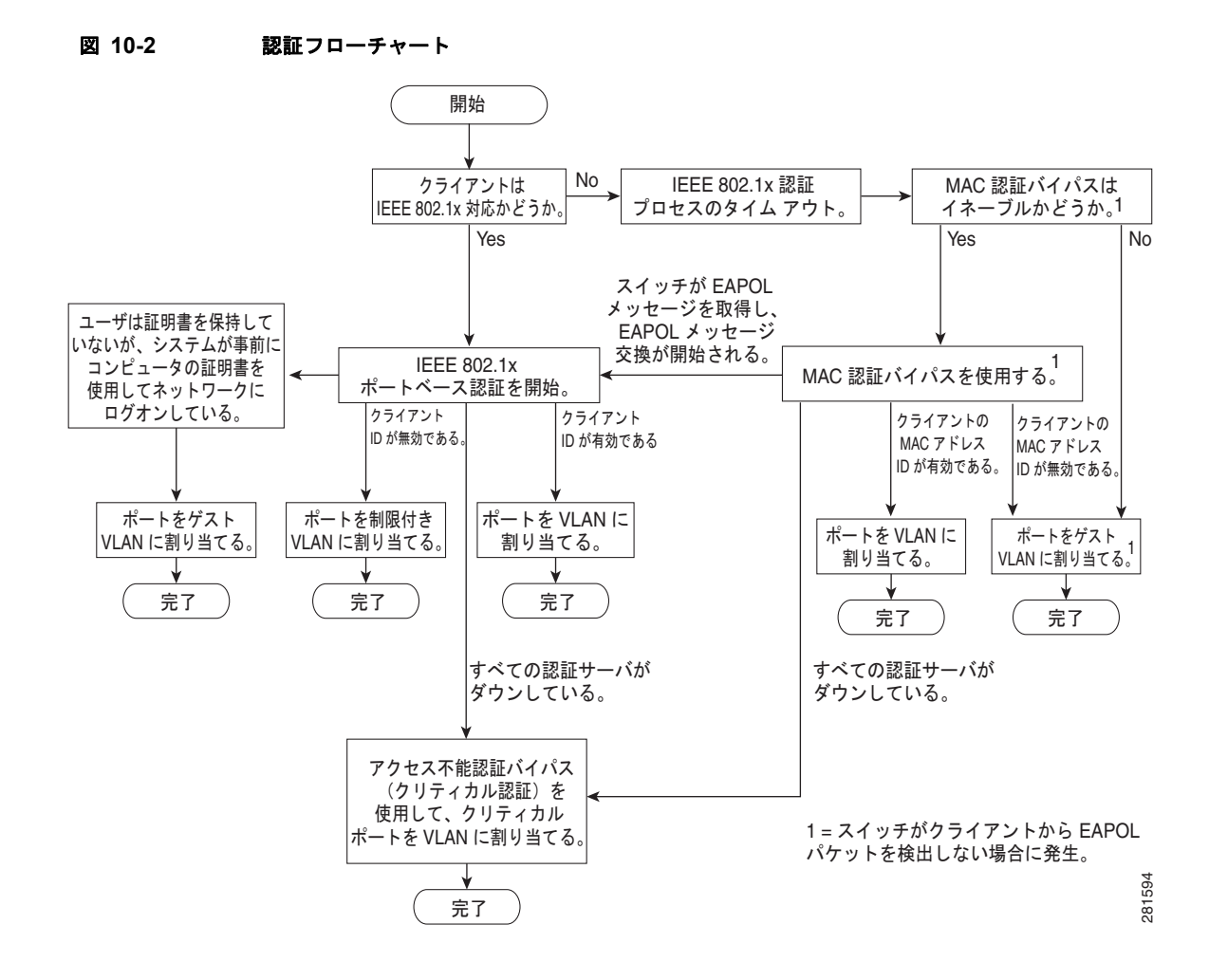

次の状況のいずれかが発生すると、スイッチはクライアントを再認証します。

**•** 定期的な再認証がイネーブルで、再認証タイマーの期限が切れている場合。

スイッチ固有の値を使用するか、RADIUS サーバからの値に基づいて再認証タイマーを設定できます。

RADIUS サーバを使用する 802.1x 認証を設定した後、スイッチは、Session-Timeout RADIUS 属性 (属性 [27])と Termination-Action RADIUS 属性(属性 [29])に基づいてタイマーを使用します。

Session-Timeout RADIUS 属性(属性 [27])は、再認証が発生するまでの時間を指定します。

Termination-Action RADIUS 属性 (属性 [29]) は、再認証中に行うアクションを指定します。ア クションは *Initialize* および *ReAuthenticate* に設定できます。*Initialize* アクションが設定されてい ると(属性の値は *DEFAULT*)、802.1x セッションが終了し、再認証中に接続が切断されます。 *ReAuthenticate* アクションが設定されていると(属性の値は RADIUS-Request)、再認証中にセッ ションは影響を受けません。

**•** クライアントを手動で再認証するには、**dot1x re-authenticate interface** *interface-id* 特権 EXEC コマンドを入力します。

Multidomain Authentication (MDA; マルチドメイン認証) がポートでイネーブルにされている場合、 このフローが使用されます。ただし、音声許可の場合はいくつかの例外があります。MDA の詳細につ いては[、「マルチドメイン認証」\(](#page-253-0)P.10-12)を参照してください。

## <span id="page-246-0"></span>認証の開始およびメッセージ交換

802.1x 認証中に、スイッチまたはクライアントは認証を開始できます。**authentication port-control auto** インターフェイス コンフィギュレーション コマンドを使用してポート上で認証をイネーブルにす ると、スイッチは、リンク ステートがダウンからアップに移行したときに認証を開始し、ポートが アップしていて認証されていない場合は定期的に認証を開始します。スイッチはクライアントに EAP-Request/Identity フレームを送信し、その ID を要求します。クライアントはフレームを受信する と、EAP-Response/Identity フレームで応答します。

ただし、クライアントが起動時にスイッチからの EAP-Request/Identity フレームを受信しなかった場 合、クライアントは EAPOL-Start フレームを送信して認証を開始できます。このフレームはスイッチ に対し、クライアントの識別情報を要求するように指示します。

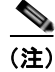

(注) ネットワーク アクセス デバイスで 802.1x 認証がイネーブルに設定されていない、またはサポートされ ていない場合には、クライアントからの EAPOL フレームはすべて廃棄されます。クライアントが認証 の開始を 3 回試みても EAP-Request/Identity フレームを受信しなかった場合、クライアントはポート が許可ステートであるものとしてフレームを送信します。ポートが許可ステートであるということは、 クライアントの認証が成功したことを実質的に意味します。詳細については[、「許可ステートおよび無](#page-251-0) [許可ステートのポート」\(](#page-251-0)P.10-10)を参照してください。

クライアントが自らの識別情報を提示すると、スイッチは仲介デバイスとしての役割を開始し、認証が 成功または失敗するまで、クライアントと認証サーバの間で EAP フレームを送受信します。認証が成 功すると、スイッチ ポートは許可ステートになります。認証に失敗した場合、認証が再試行されるか、 ポートが限定的なサービスを提供する VLAN に割り当てられるか、あるいはネットワーク アクセスが 許可されないかのいずれかになります。詳細については[、「許可ステートおよび無許可ステートのポー](#page-251-0) ト」([P.10-10](#page-251-0))を参照してください。

実際に行われる EAP フレーム交換は、使用する認証方式によって異なります。図 [10-3](#page-247-0) に、クライアン トが RADIUS サーバとの間で OTP (ワンタイム パスワード) 認証方式を使用する際に行われるメッ セージ交換を示します。

<span id="page-247-0"></span>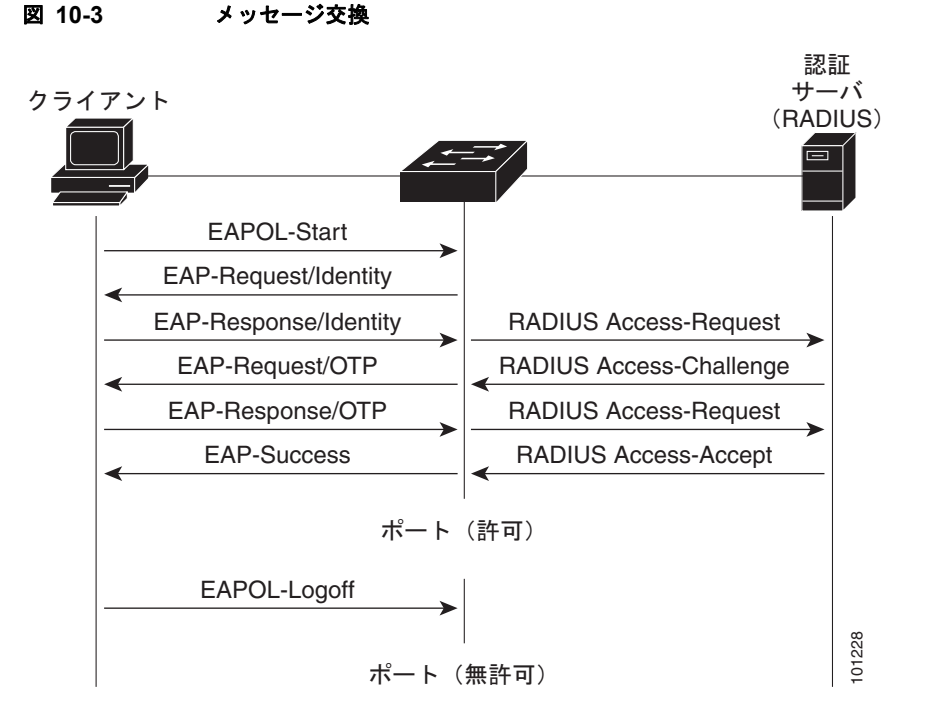

EAPOL メッセージ交換の待機中に 802.1x 認証がタイムアウトし、MAC 認証バイパスがイネーブルの 場合、スイッチはクライアントからイーサネット パケットを検出するとそのクライアントを認証でき ます。スイッチは、クライアントの MAC アドレスを ID として使用し、RADIUS サーバに送信される RADIUS Access/Request フレームにこの情報を保存します。サーバがスイッチに RADIUS Access/Accept フレームを送信(認証が成功)すると、ポートが許可されます。認証に失敗してゲスト VLAN が指定されている場合、スイッチはポートをゲスト VLAN に割り当てます。イーサネット パ ケットの待機中にスイッチが EAPOL パケットを検出すると、スイッチは MAC 認証バイパス プロセ スを停止して、802.1x 認証を停止します。

図 [10-4](#page-247-1) に、MAC 認証バイパス中のメッセージ交換を示します。

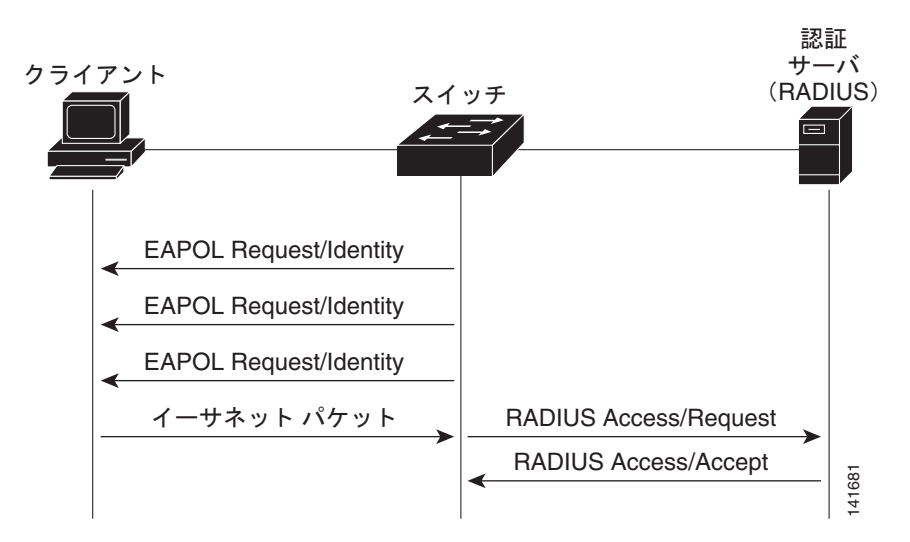

#### <span id="page-247-1"></span>図 **10-4 MAC** 認証バイパス中のメッセージ交換

## <span id="page-248-0"></span>認証マネージャ

Cisco IOS Release 12.2(46)SE 以前では、スイッチ上および Catalyst 6000 などの他のネットワーク デ バイス上で、CLI コマンドおよびメッセージなど、同じ認証方法を使用することができず、異なる認証 設定を使用する必要がありました。Cisco IOS Release 12.2(50)SE 以降では、ネットワークのすべての Catalyst スイッチで同じ認証方法を使用できます。

Cisco IOS Release 12.2(55)SE は、認証マネージャからの冗長なシステム メッセージのフィルタリングを サポートします。詳細については[、「認証マネージャ](#page-250-0) CLI コマンド」 (P.10-9) を参照してください。

- **•** 「[Port-Based](#page-248-1) 認証方法」(P.10-7)
- **•** [「ユーザ単位](#page-249-0) ACL および Filter-Id」(P.10-8)
- **•** [「認証マネージャ](#page-250-0) CLI コマンド」(P.10-9)

#### <span id="page-248-1"></span>**Port-Based** 認証方法

表 [10-1](#page-248-2) に、これらのホスト モードでサポートされている認証方法を示します。

- シングル ホスト: ポートで認証できるデータまたは音声ホスト (クライアント)は1つだけです。
- **•** マルチ ホスト:同じポートで複数のデータ ホストを認証できます(ポートがマルチ ホスト モード で無許可になると、スイッチは接続しているクライアントのネットワーク アクセスをすべて禁止 します)。
- **•** マルチドメイン認証(MDA):同じスイッチ ポートでデータ デバイスと音声デバイスの両方を認 証できます。ポートはデータ ドメインと音声ドメインに分割されます。
- **•** 複数認証:複数のホストがデータ VLAN で認証できます。このモードでは、音声 VLAN が設定さ れている場合、VLAN で 1 クライアントだけ使用できます。

<span id="page-248-2"></span>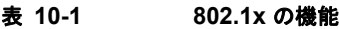

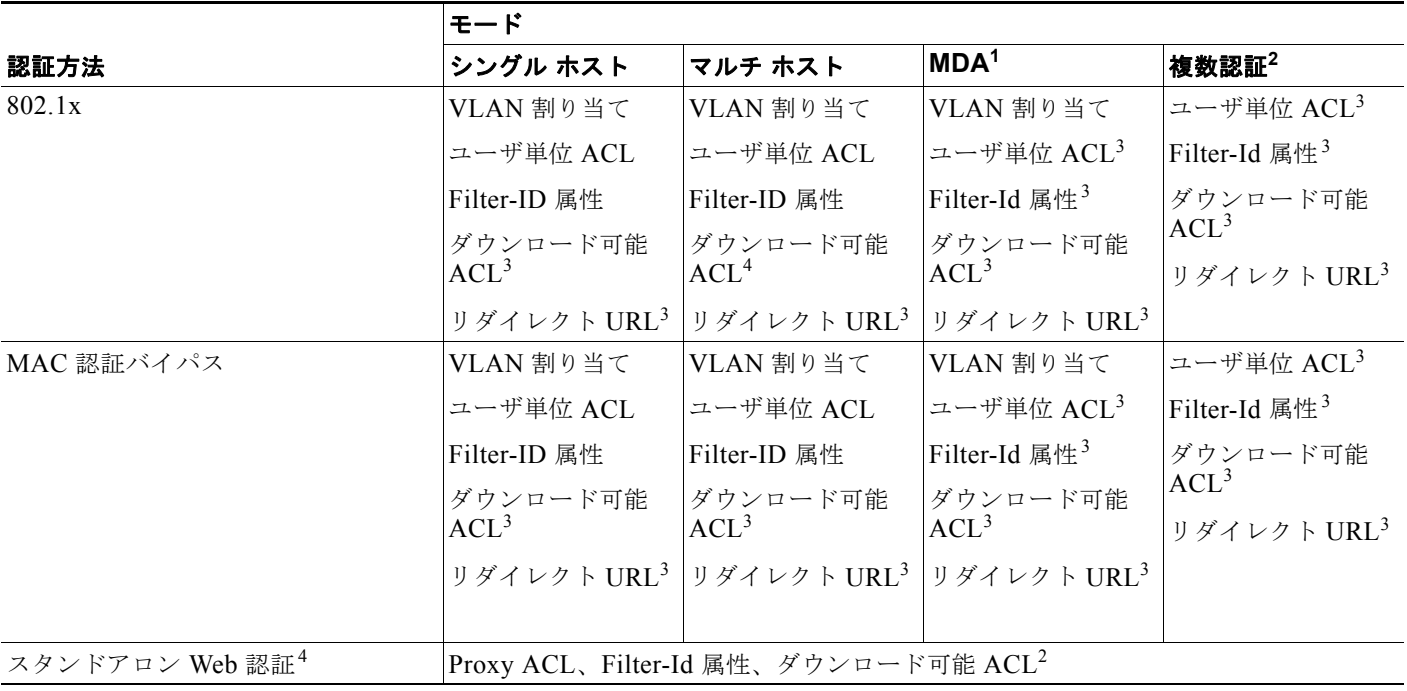

#### 表 **10-1 802.1x** の機能 (続き)

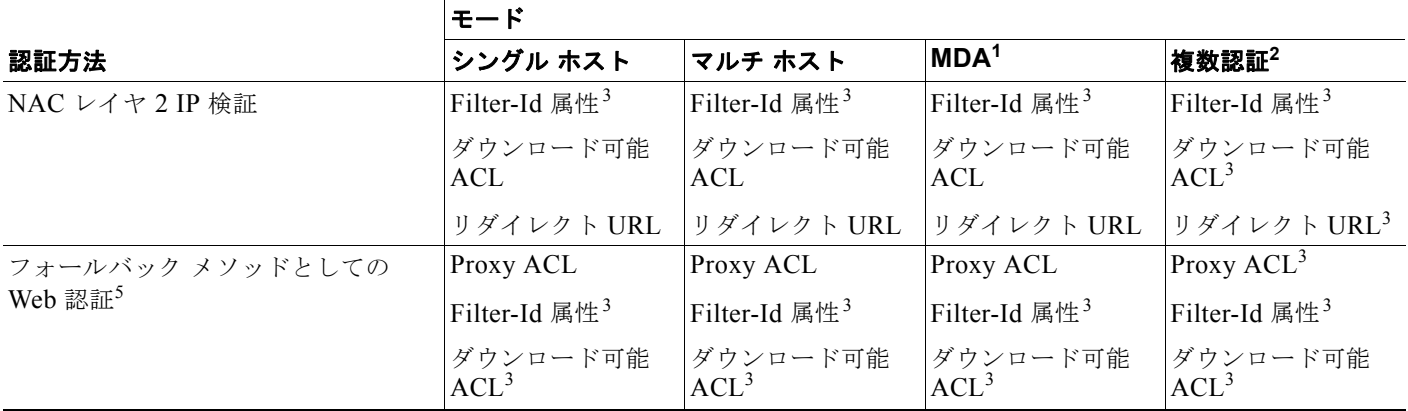

1. MDA = マルチドメイン認証。

2. *multiauth* とも呼ばれます。

3. Cisco IOS Release 12.2(50)SE 以降でサポートされています。

4. Cisco IOS Release 12.2(50)SE 以降でサポートされています。

5. 802.1x 認証をサポートしていないクライアントの場合。

### <span id="page-249-0"></span>ユーザ単位 **ACL** および **Filter-Id**

Cisco IOS Release 12.2(50)SE よりも前のリリースでは、ユーザ単位 ACL および Filter-Id がサポート されているのは、シングル ホスト モードだけでした。Cisco IOS Release 12.2(50) では、MDA および 複数認証(multiauth)をイネーブルにしたポートのサポートが追加されました。12.2(52)SE 以降では、 マルチホスト モードのポートのサポートが追加されました。

Cisco IOS Release 12.2(50)SE よりも前のリリースでは、スイッチで設定された ACL は、 Catalyst 6000 スイッチなど、Cisco IOS ソフトウェアを実行する別のデバイスで設定された ACL と互 換性がありませんでした。

Cisco IOS Release 12.2(50)SE 以降では、スイッチで設定された ACL は、Cisco IOS リリースを実行 する他のデバイスで設定された ACL と互換性があります。

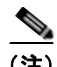

(注) **any** は、ACL の発信元としてだけ設定できます。

(注) マルチ ホスト モードで設定された ACL では、ステートメントの発信元部分は *any* でなければなりま せん(たとえば、**permit icmp** *any* **host 10.10.1.1**)。

定義された ACL の発信元ポートには *any* を指定する必要があります。指定しない場合、ACL は適用で きず、認証は失敗します。シングル ホストは唯一例外的に後方互換性をサポートします。

MDA 対応ポートおよびマルチ認証ポートでは、複数のホストを認証できます。ホストに適用される ACL ポリシーは、別のホストのトラフィックには影響を与えません。

マルチ ホスト ポートで認証されるホストが 1 つだけで、他のホストが認証なしでネットワーク アクセ スを取得する場合、発信元アドレスに *any* を指定することで、最初のホストの ACL ポリシーを他の接 続ホストに適用できます。

### <span id="page-250-0"></span>認証マネージャ **CLI** コマンド

認証マネージャ インターフェイス コンフィギュレーション コマンドは、802.1x、MAC 認証バイパス および Web 認証など、すべての認証方法を制御します。認証マネージャ コマンドは、接続ホストに適 用される認証方法のプライオリティと順序を決定します。

認証マネージャ コマンドは、ホスト モード、違反モードおよび認証タイマーなど、一般的な認証機能 を制御します。一般的な認証コマンドには、**authentication host-mode**、**authentication violation** お よび **authentication timer** インターフェイス コンフィギュレーション コマンドがあります。

802.1x 専用コマンドは、頭に **dot1x** または **authentication** キーワードが付きます。たとえば、 **authentication port-control auto** インターフェイス コンフィギュレーション コマンドは、インター フェイスでの認証をイネーブルにします。ただし、**dot1x system-authentication control** グローバル コンフィギュレーション コマンドは常にグローバルに 802.1x 認証をイネーブルまたはディセーブルに します。

(注) 802.1x 認証がグローバルにディセーブル化されても、Web 認証など他の認証方法はそのポートでイ ネーブルのままです。

**authentication manager** コマンドは、以前の 802.1x コマンドと同じ機能を提供します。

#### 表 **10-2** 認証マネージャ コマンドおよび以前の **802.1x** コマンド

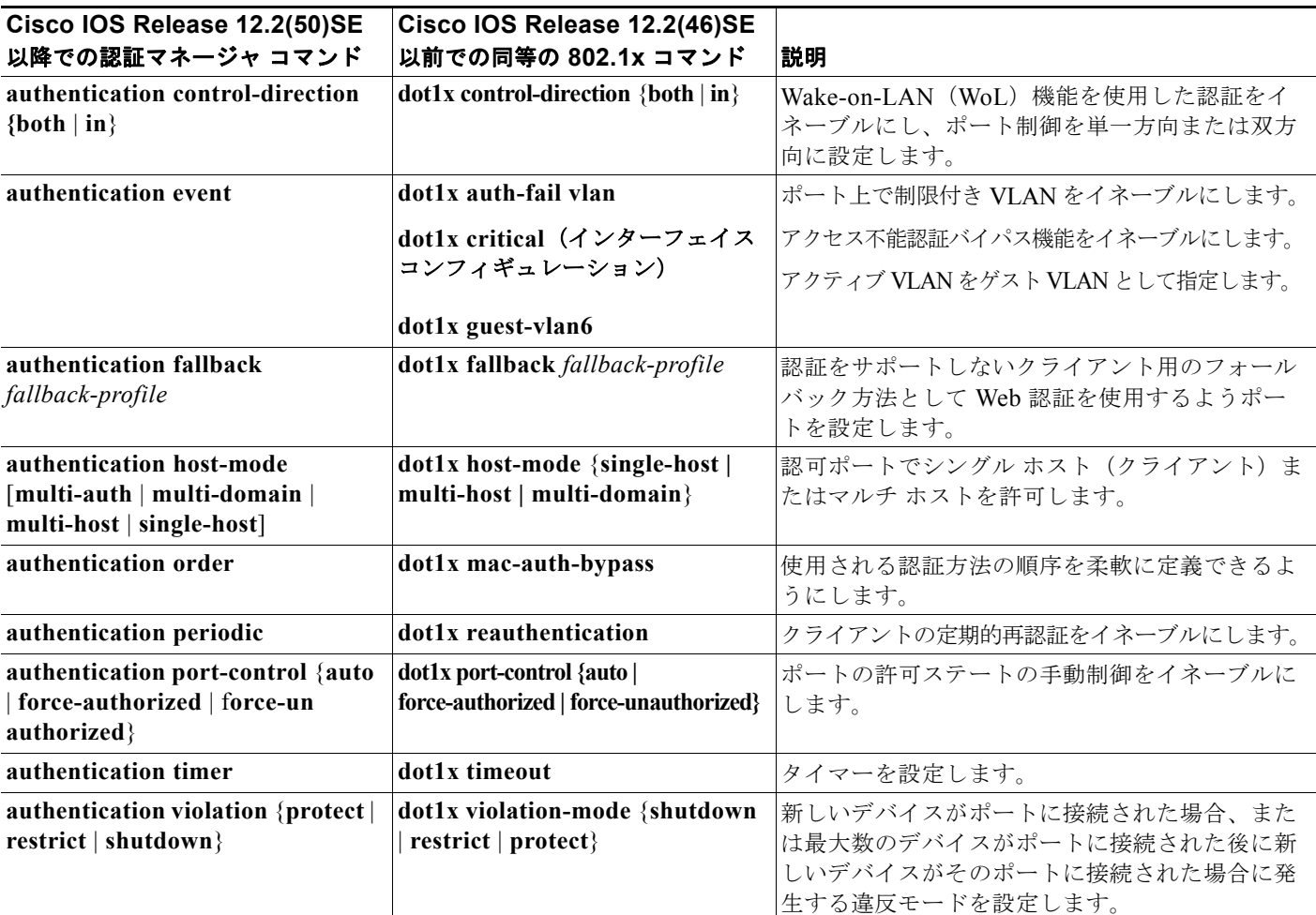

Cisco IOS Release 12.2(55)SE 以降のリリースでは、認証マネージャで生成された冗長なシステム メッ セージをフィルタリングできます。通常、フィルタリングされた内容は、認証の成功と関係していま す。802.1x 認証および MAB 認証の冗長なメッセージをフィルタリングすることもできます。認証方 式ごとに異なるコマンドが用意されています。

- **• no authentication logging verbose** グローバル コンフィギュレーション コマンドは、認証マネー ジャからの冗長なメッセージをフィルタリングします。
- **• no dot1x logging verbose** グローバル コンフィギュレーション コマンドは、802.1x 認証の冗長な メッセージをフィルタリングします。
- **• no mab logging verbose** グローバル コンフィギュレーション コマンドは、MAC Authentication Bypass (MAB: MAC 認証バイパス)の冗長なメッセージをフィルタリングします。

詳細については、このリリースのコマンド リファレンスを参照してください。

## <span id="page-251-0"></span>許可ステートおよび無許可ステートのポート

802.1x 認証中に、スイッチのポート ステートによって、スイッチはネットワークへのクライアント ア クセスを許可します。ポートは最初、*無許可*ステートです。このステートでは、音声 VLAN (仮想 LAN) ポートとして設定されていないポートは 802.1x 認証、CDP、および STP パケットを除くすべ ての入力および出力トラフィックを禁止します。クライアントの認証が成功すると、ポートは許可ス テートに変更し、クライアントのトラフィック送受信を通常どおりに許可します。ポートが音声 VLAN ポートとして設定されている場合、VoIP トラフィックおよび 802.1x プロトコル パケットが許 可された後クライアントが正常に認証されます。

802.1x をサポートしていないクライアントが、無許可ステートの 802.1x ポートに接続すると、スイッ チはそのクライアントの識別情報を要求します。この状況では、クライアントは要求に応答せず、ポー トは引き続き無許可ステートとなり、クライアントはネットワーク アクセスを許可されません。

反対に、802.1x 対応のクライアントが、802.1x 標準が稼動していないポートに接続すると、クライア ントは EAPOL-Start フレームを送信して認証プロセスを開始します。応答がなければ、クライアント は同じ要求を所定の回数だけ送信します。また、応答がない場合は、クライアントはポートが許可ス テートであるものとしてフレーム送信を開始します。

**authentication port-control** インターフェイス コンフィギュレーション コマンドおよび次のキーワー ドを使用して、ポートの許可ステートを制御できます。

- **• force-authorized**:802.1x 認証をディセーブルにし、認証情報の交換を必要とせずに、ポートを許 可ステートに変更します。ポートはクライアントとの 802.1x ベース認証を行わずに、通常のトラ フィックを送受信します。これがデフォルトの設定です。
- **• force-unauthorized**:クライアントからの認証の試みをすべて無視し、ポートを無許可ステートの ままにします。スイッチは、ポートを介してクライアントに認証サービスを提供できません。
- **• auto**:802.1x 認証をイネーブルにします。ポートは最初、無許可ステートであり、ポート経由で 送受信できるのは EAPOL フレームだけです。ポートのリンク ステートがダウンからアップに変 更したとき、または EAPOL-Start フレームを受信したときに、認証プロセスが開始されます。ス イッチはクライアントの識別情報を要求し、クライアントと認証サーバとの間で認証メッセージの リレーを開始します。スイッチはクライアントの MAC アドレスを使用して、ネットワーク アクセ スを試みる各クライアントを一意に識別します。

クライアントが認証に成功すると(認証サーバから Accept フレームを受信すると)、ポートが許可ス テートに変わり、認証されたクライアントからのすべてのフレームがポート経由での送受信を許可され ます。認証に失敗すると、ポートは無許可ステートのままですが、認証を再試行することはできます。 認証サーバに到達できない場合、スイッチは要求を再送信します。所定の回数だけ試行してもサーバか ら応答が得られない場合には、認証が失敗し、ネットワーク アクセスは許可されません。
クライアントはログオフするとき、EAPOL-Logoff メッセージを送信します。このメッセージによっ て、スイッチ ポートが無許可ステートになります。

ポートのリンク ステートがアップからダウンに変更した場合、または EAPOL-Logoff フレームを受信 した場合に、ポートは無許可ステートに戻ります。

# **802.1x** 認証とスイッチ スタック

(注) スイッチ スタックは、LAN Base イメージを実行している Catalyst 2960-S スイッチだけでサポートさ れています。

スイッチが、スイッチ スタックに追加されるか、スイッチ スタックから削除される場合、RADIUS サーバとスタックとの間の IP 接続が正常な場合、802.1x 認証は影響を受けません。これは、スタック マスターがスイッチ スタックから削除される場合も、適用されます。スタック マスターに障害が発生 した場合、スタック メンバは、選択プロセス(第 7 章「スイッチ [スタックの管理」](#page-156-0)で説明)を使用す ることによって、新しいスタック マスターになり、802.1x 認証プロセスは、通常どおり続行されます。

サーバに接続されていたスイッチが削除されたか、そのスイッチに障害が発生したために、RADIUS サーバへの IP 接続が中断された場合、これらのイベントが発生します。

- **•** すでに認証済みで、定期的な再認証がイネーブルではないポートは、認証ステートのままです。 RADIUS サーバとの通信は、必要ではありません。
- **•** すでに認証済みで、(**dot1x re-authentication** グローバル コンフィギュレーション コマンドを使 用)定期的な再認証がイネーブルにされているポートは、再認証の発生時に、認証プロセスに失敗 します。ポートは、再認証プロセス中に、非認証ステートに戻ります。RADIUS サーバとの通信 が必要です。

進行中の認証については、サーバ接続が行われていないため、認証はただちに失敗します。

障害が発生したスイッチが実行状態になり、スイッチ スタックに再加入した場合、ブートアップの時 刻と、認証の試行時までに RADIUS サーバへの接続が再確立されたかどうかによって、認証は失敗す る場合と、失敗しない場合があります。

RADIUS サーバへの接続を失うことを避けるには、冗長接続を設定する必要があります。たとえば、 スタック マスターへの冗長接続と、スタック メンバへの別の接続を設定できます。スタック マスター に障害が発生した場合でも、スイッチ スタックは、RADIUS サーバに接続されたままです。

# **802.1x** のホスト モード

802.1x ポートは、シングル ホスト モードまたはマルチ ホスト モードで設定できます。シングル ホス ト モード (図 10-1 ([P.10-3](#page-244-0)) を参照) では、802.1x 対応のスイッチ ポートに接続できるのはクライア ント 1 つだけです。スイッチは、ポートのリンク ステートがアップに変化したときに、EAPOL フレー ムを送信することでクライアントを検出します。クライアントがログオフしたとき、または別のクライ アントに代わったときには、スイッチはポートのリンク ステートをダウンに変更し、ポートは無許可 ステートに戻ります。

マルチ ホスト モードでは、複数のホストを単一の 802.1x 対応ポートに接続できます。図 [10-5](#page-253-0) ([P.10-12](#page-253-0))に、ワイヤレス LAN における 802.1x ポートベース認証を示します。このモードでは、接続 されたクライアントのうち 1 つが許可されれば、クライアントすべてのネットワーク アクセスが許可 されます。ポートが無許可ステートになると(再認証が失敗するか、または EAPOL-Logoff メッセー ジを受信した場合)、スイッチは接続しているクライアントのネットワーク アクセスをすべて禁止しま す。このトポロジでは、ワイヤレス アクセス ポイントが接続しているクライアントの認証を処理し、 スイッチに対してクライアントとしての役割を果たします。

<span id="page-253-0"></span>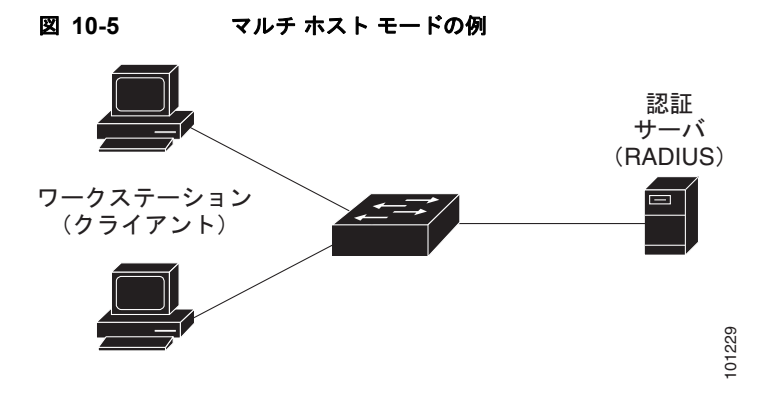

スイッチはマルチドメイン認証(MDA)をサポートしています。これにより、データ装置と IP Phone などの音声装置(シスコ製品またはシスコ以外の製品)の両方を同じスイッチ ポートに接続できます。 詳細については[、「マルチドメイン認証」\(](#page-253-1)P.10-12)を参照してください。

# <span id="page-253-1"></span>マルチドメイン認証

スイッチはマルチドメイン認証(MDA)をサポートしています。これにより、データ装置と IP Phone などの音声装置(シスコ製品またはシスコ以外の製品)の両方を同じスイッチ ポート上で認証できま す。ポートはデータ ドメインと音声ドメインに分割されます。

(注) MDA を使用するには、スイッチが LAN Base イメージを実行している必要があります。

MDA では、デバイス認証の順序が指定されません。ただし、最適な結果を得るには、MDA 対応の ポート上のデータ デバイスよりも前に音声デバイスを認証することを推奨します。

MDA を設定するときには、次の注意事項に従ってください。

- MDA のスイッチ ポートを設定するには、「ホスト [モードの設定」\(](#page-285-0)P10-44)を参照してください。
- **•** ホスト モードがマルチドメインに設定されている場合、IP Phone の音声 VLAN を設定する必要が あります。詳細は、第 13 章「[VLAN](#page-368-0) の設定」を参照してください。
- **•** MDA 対応ポートでの音声 VLAN 割り当ては、Cisco IOS Release 12.2(40)SE 以降でサポートされ ています。

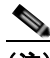

(注) ダイナミック VLAN を使用して Cisco IOS Release 12.2(37)SE を実行するスイッチの MDA 対 応のスイッチ ポートで音声 VLAN を割り当てると、音声デバイス許可が失敗します。

- **•** 音声デバイスを許可するには、値 device-traffic-class=voice の Cisco Attribute Value(AV; 属 性値)ペア 属性を送信するように AAA サーバを設定する必要があります。この値を使用しない場 合、音声デバイスはデータ デバイスとして扱われます。
- **•** ゲスト VLAN および制限付き VLAN 機能は、MDA 対応のポートのデータ デバイスだけに適用さ れます。許可に失敗した音声デバイスは、データ デバイスとして扱われます。
- **•** 複数のデバイスでポートの音声またはデータ ドメインの許可を行おうとすると、errordisable にな ります。
- **•** デバイスが許可されるまで、ポートはそのトラフィックをドロップします。他社製 IP Phone または音 声デバイスはデータおよび音声 VLAN の両方に許可されます。データ VLAN では、音声デバイスを DHCP サーバに接続して IP アドレスおよび音声 VLAN 情報を取得することができます。音声デバイス が 音声 VLAN で送信を開始すると、データ VLAN へのアクセスはブロックされます。
- **•** データ VLAN とバインドしている音声デバイス MAC アドレスは、ポート セキュリティ MAC ア ドレス制限にカウントされません。
- **•** MDA は、フォールバック方法として MAC 認証バイパスを使用して、IEEE 802.1x 認証をサポー トしていないデバイスにスイッチポートを接続できます。詳細については、「MAC [認証バイパス」](#page-278-0) ([P.10-37](#page-278-0))を参照してください。
- **•** データまたは音声デバイスがポートで検出されると、認証に成功するまでその MAC アドレスがブ ロックされます。許可に失敗した場合、MAC アドレスが 5 分間ブロックされたままになります。
- **•** ポートが未認証中に 6 つ以上のデバイスがデータ VLAN で検出された場合や、複数の音声デバイ スが音声 VLAN で検出された場合、ポートは errdisable になります。
- **•** ポートのホスト モードがシングル ホストまたはマルチホストからマルチドメイン モードに変更さ れる場合、許可済みのデータ デバイスはポートで許可済みのままになります。ただし、ポート音 声 VLAN の Cisco IP Phone は自動的に削除され、そのポートで再認証される必要があります。
- **•** ポートがシングルまたはマルチ ホスト モードからマルチドメイン モードに変更された後に、ゲスト VLAN や制限付き VLAN などのアクティブなフォールバック方法は設定されたままになります。
- **•** マルチドメイン モードからシングル ホストまたはマルチ ホスト モードにポートを切り替えると、 ポートからすべての認証済みデバイスが削除されます。
- **•** データ ドメインがまず許可されてゲスト VLAN に配置された場合、IEEE 802.1x 非対応音声デバ イスは認証をトリガーするために音声 VLAN 上のパケットにタグを付ける必要があります。電話 機はタグ付きトラフィックを送信する必要はありません(802.1x 対応電話の場合も同様です)。
- **•** MDA 対応ポートでは、ユーザ単位 ACL を推奨しません。ユーザ単位 ACL ポリシーがある許可済 みデバイスは、ポートの音声およびデータ VLAN の両方のトラフィックに影響を与える可能性が あります。使用する場合、ポート上の 1 デバイスだけでユーザ単位 ACL が実行されます。

詳細については、「ホスト [モードの設定」\(](#page-285-0)P.10-44)を参照してください。

## **802.1x** 複数認証モード

複数認証(multiauth)モードでは、データ VLAN で複数のクライアントを認証できます。各ホストは 個別に認証されます。音声 VLAN が設定されている場合、このモードでは、VLAN で 1 クライアント だけ認証できます(ポートが他の音声クライアントを検出すると、これらはポートから廃棄されます が、違反エラーは発生しません)。

ハブまたはアクセス ポイントが 802.1x 対応ポートに接続されている場合、接続されている各クライア ントを認証する必要があります。

802.1x 以外のデバイスでは、MAC 認証バイパスまたは Web 認証をホスト単位認証フォールバック メ ソッドとして使用し、単一のポートで異なる方法で異なるホストを認証できます。

複数認証ポートで認証できるデータ ホストの数には制限はありません。ただし、音声 VLAN が設定さ れている場合、許可される音声デバイスは 1 台だけです。ホスト制限がないため、定義された違反はト リガーされません。たとえば、別の音声デバイスが検出された場合、これは通知なしで廃棄され、違反 はトリガーされません。

音声 VLAN の MDA 機能の場合、複数認証モードでは、認証サーバから受け取った VSA に応じて、認 証されたデバイスがデータまたは音声のいずれかの VLAN に割り当てられます。

(注) ポートがマルチ認証モードの場合、ゲスト VLAN、および認証失敗 VLAN 機能はアクティブになりません。

クリティカル認証モードおよびクリティカル VLAN の詳細については、「802.1x [認証とアクセス不能](#page-265-0) [認証バイパス」\(](#page-265-0)P.10-24)を参照してください。

ポートでのマルチ認証モードの設定の詳細については、「ホスト [モードの設定」\(](#page-285-0)P.10-44)を参照して ください。

Cisco IOS Release 12.2(55)SE 以降では、次の条件で、RADIUS サーバから提供された VLAN をマル チ認証モードで割り当てることができます。

- **•** スイッチで LAN Base イメージが実行されている。
- **•** ホストがポートで最初に許可されたホストであり、RADIUS サーバが VLAN 情報を提供してい る。
- **•** 後続のホストが、動作 VLAN に一致する VLAN を使用して許可される。
- **•** ホストは VLAN が割り当てられていないポートで許可され、後続のホストでは VLAN 割り当てが 設定されていないか、VLAN 情報が動作 VLAN と一致している。
- **•** ポートで最初に許可されたホストにはグループ VLAN が割り当てられ、後続のホストでは VLAN 割り当てが設定されていないか、グループ VLAN がポート上のグループ VLAN と一致している。 後続のホストが、最初のホストと同じ VLAN グループの VLAN を使用する必要がある。VLAN リストが使用されている場合、すべてのホストは VLAN リストで指定された条件に従う。
- **•** マルチ認証ポート上で、1 つの音声 VLAN 割り当てのみがサポートされている。
- **•** VLAN がポート上のホストに割り当てられると、後続のホストは一致する VLAN 情報を持つ必要 があり、この情報がなければポートへのアクセスを拒否される。
- **•** ゲスト VLAN または認証失敗 VLAN をマルチ認証モードに設定できない。
- **•** クリティカル認証 VLAN の動作が、マルチ認証モード用に変更されない。ホストが認証を試みた ときにサーバに到達できない場合、許可されたすべてのホストは、設定された VLAN で再初期化 される。

#### **MAC Move**

あるスイッチ ポートで MAC アドレスが認証されると、そのアドレスは同じスイッチの別の認証マ ネージャ対応ポートでは許可されません。スイッチが同じ MAC アドレスを別の認証マネージャ対応 ポートで検出すると、そのアドレスは許可されなくなります。

場合によっては、MAC アドレスを同じスイッチ上のポート間で移動する必要があります。たとえば、 認証ホストとスイッチ ポート間に別のデバイス(ハブまたは IP Phone など)がある場合、ホストをデ バイスから接続して、同じスイッチの別のポートに直接接続する必要があります。

デバイスが新しいポートで再認証されるように、MAC Move をグローバルにイネーブルにできます。 ホストが別のポートに移動すると、最初のポートのセッションが削除され、ホストは新しいポートで再 認証されます。

MAC Move はすべてのホスト モードでサポートされます(認証ホストは、ポートでイネーブルにされ ているホスト モードに関係なく、スイッチの任意のポートに移動できます)。

MAC アドレスがあるポートから別のポートに移動すると、スイッチは元のポートで認証済みセッショ ンを終了し、新しいポートで新しい認証シーケンスを開始します。

MAC 移動の機能は、音声およびデータ ホストの両方に適用されます。

(注) オープン認証モードでは、MAC アドレスは、新しいポートでの許可を必要とせずに、元のポートから 新しいポートへただちに移動します。

詳細については、「MAC Move [のイネーブル化」\(](#page-290-0)P.10-49) を参照してください。

## **MAC** 置換

(注) MAC 置換の機能を設定するには、スイッチが LAN Base イメージを実行している必要があります。

Cisco IOS Release 12.2(55)SE 以降のリリースでは、MAC 置換機能を設定して、事前に別のホストが 認証されたポートにホストが接続を試みるときに発生する違反に対処できるようになりました。

(注) 違反はマルチ認証モードでは発生しないため、マルチ認証モードのポートにこの機能は適用されませ ん。マルチホスト モードで認証が必要なのは最初のホストだけなので、この機能はこのモードのポー トには適用されません。

**replace** キーワードを指定して **authentication violation** インターフェイス コンフィギュレーション コ マンドを設定すると、マルチドメイン モードのポートでの認証プロセスは、次のようになります。

- **•** 既存の認証済み MAC アドレスを使用するポートで新しい MAC アドレスが受信されます。
- **•** 認証マネージャは、ポート上の現在のデータ ホストの MAC アドレスを、新しい MAC アドレスで 置き換えます。
- **•** 認証マネージャは、新しい MAC アドレスに対する認証プロセスを開始します。
- **•** 認証マネージャによって新しいホストが音声ホストであると判断された場合、元の音声ホストは削 除されます。

ポートがオープン認証モードになっている場合、MAC アドレスはただちに MAC アドレス テーブルに 追加されます。

詳細については、「MAC [置換のイネーブル化」\(](#page-290-1)P.10-49)を参照してください。

# **802.1x** アカウンティング

802.1x 標準では、ユーザの認証およびユーザのネットワーク アクセスに対する許可方法を定義してい ます。ただし、ネットワークの使用法についてはトラッキングしません。802.1x アカウンティングは、 デフォルトでディセーブルです。802.1x アカウンティングをイネーブルにすると、次の処理を 802.1x 対応のポート上でモニタできます。

- **•** 正常にユーザを認証します。
- **•** ユーザがログ オフします。
- **•** リンクダウンが発生します。
- **•** 再認証が正常に行われます。
- **•** 再認証が失敗します。

スイッチは 802.1x アカウンティング情報を記録しません。その代わり、スイッチはこの情報を RADIUS サーバに送信します。RADIUS サーバは、アカウンティング メッセージを記録するように設 定する必要があります。

## **802.1x** アカウンティング属性値ペア

RADIUS サーバに送信された情報は、Attribute Value (AV; 属性値) ペアの形式で表示されます。これら の AV ペアのデータは、各種アプリケーションによって使用されます(たとえば課金アプリケーションの 場合、RADIUS パケットの Acct-Input-Octets または Acct-Output-Octets 属性の情報が必要です)。

AV ペアは、802.1x アカウンティングが設定されているスイッチによって自動的に送信されます。次の 種類の RADIUS アカウンティング パケットがスイッチによって送信されます。

- **•** START:新規ユーザ セッションが始まると送信されます。
- **•** INTERIM:既存のセッションが更新されると送信されます。
- **•** STOP:セッションが終了すると送信されます。

次の表 [10-3](#page-257-0) に、AV ペアおよびスイッチによって送信される AV ペアの条件を示します。

<span id="page-257-0"></span>

| 属性番号    | AV ペア名               | <b>START</b> | <b>INTERIM</b> | <b>STOP</b> |
|---------|----------------------|--------------|----------------|-------------|
| 属性 [1]  | User-Name            | 常時送信         | 常時送信           | 常時送信        |
| 属性 [4]  | NAS-IP-Address       | 常時送信         | 常時送信           | 常時送信        |
| 属性 [5]  | NAS-Port             | 常時送信         | 常時送信           | 常時送信        |
| 属性 [8]  | Framed-IP-Address    | 非送信          | 条件に応じて送信1      | 条件に応じて送信1   |
| 属性 [25] | Class                | 常時送信         | 常時送信           | 常時送信        |
| 属性 [30] | Called-Station-ID    | 常時送信         | 常時送信           | 常時送信        |
| 属性 [31] | Calling-Station-ID   | 常時送信         | 常時送信           | 常時送信        |
| 属性 [40] | Acct-Status-Type     | 常時送信         | 常時送信           | 常時送信        |
| 属性 [41] | Acct-Delay-Time      | 常時送信         | 常時送信           | 常時送信        |
| 属性 [42] | Acct-Input-Octets    | 非送信          | 常時送信           | 常時送信        |
| 属性 [43] | Acct-Output-Octets   | 非送信          | 常時送信           | 常時送信        |
| 属性 [44] | Acct-Session-ID      | 常時送信         | 常時送信           | 常時送信        |
| 属性 [45] | Acct-Authentic       | 常時送信         | 常時送信           | 常時送信        |
| 属性 [46] | Acct-Session-Time    | 非送信          | 常時送信           | 常時送信        |
| 属性 [49] | Acct-Terminate-Cause | 非送信          | 非送信            | 常時送信        |
| 属性 [61] | NAS-Port-Type        | 常時送信         | 常時送信           | 常時送信        |

表 **10-3** アカウンティング **AV** ペア

1. ホストに対して有効な Dynamic Host Control Protocol (DHCP) バインディングが DHCP スヌーピング バイン ディング テーブルに存在している場合にのみ、Framed-IP-Address の AV ペアは送信されます。

スイッチによって送信された AV ペアは、**debug radius accounting** 特権 EXEC コマンドを入力するこ とで表示できます。このコマンドの詳細については、『*Cisco IOS Debug Command Reference*』を参照 してください。

[http://www.cisco.com/en/US/docs/ios/12\\_2/debug/command/reference/122debug.html](http://www.cisco.com/en/US/docs/ios/12_2/debug/command/reference/122debug.html)

AV ペアの詳細については、RFC 3580『802.1x Remote Authentication Dial In User Service (RADIUS) Usage Guidelines』を参照してください。

## **802.1x** 準備状態チェック

(注) 802.1x 準備状態チェックを使用するには、スイッチが LAN Base イメージを実行している必要があります。

802.1x 準備状態チェックは、すべてのスイッチ ポートの 802.1x アクティビティをモニタリングし、802.1x をサポートするポートに接続されているデバイスの情報を表示します。この機能を使用して、スイッチ ポートに接続されているデバイスが 802.1x に対応できるかどうかを判別できます。802.1x 機能をサポート していないデバイスでは、MAC 認証バイパスまたは Web 認証などの代替認証を使用します。

この機能が有用なのは、クライアントのサプリカントで NOTIFY EAP 通知パケットでのクエリーがサポー トされている場合だけです。クライアントは、802.1x タイムアウト値内に応答しなければなりません。

802.1x 準備状態チェックのスイッチの設定については、「802.1x [準備状態チェックの設定」\(](#page-278-1)P.10-37) を参照してください。

## **VLAN** 割り当てを使用した **802.1x** 認証

RADIUS サーバは、VLAN 割り当てを送信し、スイッチ ポートを設定します。RADIUS サーバ デー タベースは、ユーザ名と VLAN のマッピングを維持し、スイッチ ポートに接続するクライアントの ユーザ名に基づいて VLAN を割り当てます。この機能を使用して、特定のユーザのネットワーク アク セスを制限できます。

音声デバイス認証は、Cisco IOS Release 12.2(37)SE のマルチドメイン ホスト モードでサポートされ ています。Cisco IOS Release 12.2(40)SE 以降、音声デバイスが許可されており、RADIUS サーバが許 可された VLAN を返した場合、割り当てられた音声 VLAN 上でパケットを送受信するようにポート上 の音声 VLAN が設定されます。音声 VLAN 割り当ては、マルチドメイン認証 (MDA)対応のポート でのデータ VLAN 割り当てと同じように機能します。詳細については[、「マルチドメイン認証」](#page-253-1) ([P.10-12](#page-253-1))を参照してください。

スイッチと RADIUS サーバ上で設定された場合、VLAN 割り当てを使用した 802.1x 認証には次の特 性があります。

- **•** RADIUS サーバから VLAN が提供されない場合、または 802.1x 認証がディセーブルの場合、認 証が成功するとポートはアクセス VLAN に設定されます。アクセス VLAN とは、アクセス ポー トに割り当てられた VLAN です。このポート上で送受信されるパケットはすべて、この VLAN に 所属します。
- **•** 802.1x 認証がイネーブルで、RADIUS サーバからの VLAN 情報が有効でない場合、認証に失敗し て、設定済みの VLAN が引き続き使用されます。これにより、設定エラーによって不適切な VLAN に予期せぬポートが現れることを防ぎます。

設定エラーには、間違った VLAN ID、存在しない VLAN ID、RSPAN VLAN、シャットダウンし ている VLAN、あるいは一時停止している VLAN ID の指定などがあります。マルチドメイン ホ スト ポートの場合、設定エラーには、設定済みまたは割り当て済み VLAN ID と一致するデータ VLAN の割り当て試行(またはその逆)のために発生するものもあります。

- **•** 802.1x 認証がイネーブルで、RADIUS サーバからのすべての情報が有効の場合、許可されたデバ イスは認証後、指定した VLAN に配置されます。
- **•** 802.1x ポートでマルチ ホスト モードがイネーブルの場合、すべてのホストは最初に認証されたホ ストと同じ VLAN (RADIUS サーバにより指定)に配置されます。
- **•** ポート セキュリティをイネーブル化しても、RADIUS サーバが割り当てられた VLAN の動作には 影響しません。
- **•** 802.1x 認証がポートでディセーブルの場合、設定済みのアクセス VLAN と設定済みの音声 VLAN に戻ります。
- **•** 802.1x ポートが認証され、RADIUS サーバによって割り当てられた VLAN に配置されると、その ポートのアクセス VLAN 設定への変更は有効になりません。マルチドメイン ホストの場合、ポー トが完全にこれらの例外で許可されている場合、同じことが音声デバイスに適用されます。
	- **–** あるデバイスで VLAN 設定を変更したことにより、他のデバイスに設定済みまたは割り当て 済みの VLAN と一致した場合、ポート上の全デバイスの認証が中断して、データおよび音声 デバイスに設定済みの VLAN が一致しなくなるような有効な設定が復元されるまで、マルチ ドメイン ホスト モードがディセーブルになります。
	- **–** 音声デバイスが許可されて、ダウンロードされた音声 VLAN を使用している場合、音声 VLAN 設定を削除したり設定値を *dot1p* または *untagged* に修正したりすると、音声デバイス が未許可になり、マルチドメイン ホスト モードがディセーブルになります。

ポートが、強制許可(force-authorized)ステート、強制無許可(force-unauthorized)ステート、無許可ス テート、またはシャットダウン ステートの場合、ポートは設定済みのアクセス VLAN に配置されます。

トランク ポート、ダイナミック ポート、または VLAN Membership Policy Server(VMPS; VLAN メ ンバシップ ポリシー サーバ)によるダイナミック アクセス ポート割り当ての場合、VLAN 割り当て 機能を使用した 802.1x 認証はサポートされません。

VLAN 割り当てを設定するには、次の作業を実行する必要があります。

- **• network** キーワードを使用して AAA 認証をイネーブルにし、RADIUS サーバからのインター フェイス設定を可能にします。
- **•** 802.1x 認証をイネーブルにします(アクセス ポートで 802.1x 認証を設定すると、VLAN 割り当 て機能は自動的にイネーブルになります)。
- **•** RADIUS サーバにベンダー固有のトンネル属性を割り当てます。RADIUS サーバは次の属性をス イッチに返す必要があります。
	- **–** [64] Tunnel-Type = VLAN
	- **–** [65] Tunnel-Medium-Type = 802
	- **–** [81] Tunnel-Private-Group-ID = VLAN 名、VLAN ID または VLAN-Group
	- **–** [83] Tunnel-Preference

属性 [64] は、値 VLAN (タイプ 13) でなければなりません。属性 [65] は、値 802 (タイプ 6) で なければなりません。属性 [81] は、802.1x 認証ユーザに割り当てられた *VLAN* 名または *VLAN ID*  を指定します。

トンネル 属性の例については、「ベンダー固有の RADIUS [属性を使用するスイッチ設定」\(](#page-224-0)P.9-37)を 参照してください。

### ユーザ単位 **ACL** を使用した **802.1x** 認証の使用

ユーザ単位 Access Control List (ACL; アクセス コントロール リスト)をイネーブルにして、異なるレ ベルのネットワーク アクセスおよびサービスを 802.1x 認証ユーザに提供できます。RADIUS サーバ は、802.1x ポートに接続されるユーザを認証する場合、ユーザ ID に基づいて ACL 属性を受け取り、 これらをスイッチに送信します。送信された属性は、ユーザ セッション期間中、802.1x ポートに適用 されます。セッションが終了すると、認証が失敗した場合、またはリンクダウン状態の発生時に、ユー ザ単位 ACL 設定が削除されます。スイッチは、RADIUS 指定の ACL を実行コンフィギュレーション には保存しません。ポートが無許可の場合、スイッチはそのポートから ACL を削除します。

ユーザは同一のスイッチ上で、ルータ ACL および入力ポート ACL を使用できます。ただし、ポート の ACL はルータ ACL より優先されます。入力ポート ACL を VLAN に属するインターフェイスに適 用する場合、ポート ACL は VLAN インターフェイスに適用する入力ルータ ACL よりも優先されま す。ポート ACL が適用されたポート上で受信した着信パケットは、ポート ACL によってフィルタリ ングされます。その他のポートに着信したルーテッド パケットは、ルータ ACL によってフィルタリン

グされます。発信するルーテッド パケットには、ルータ ACL のフィルタが適用されます。コンフィ ギュレーションの矛盾を回避するには、RADIUS サーバに保存するユーザ プロファイルを慎重に計画 しなければなりません。

RADIUS は、Vendor-Specific Attribute (VSA; ベンダー固有属性)などのユーザ単位属性をサポート します。Vendor-Specific Attribute (VSA; ベンダー固有属性)は、オクテット ストリング形式で、認 証プロセス中にスイッチに渡されます。ユーザ単位 ACL に使用される VSA は、入力方向では inacl#<*n*> で、出力方向では outacl#<*n*> です。MAC ACL は、入力方向に限りサポートされます。 VSA は入力方向に限りサポートされます。レイヤ 2 ポートの出力方向ではポート ACL をサポートしま せん。詳細は、第 31 章「ACL によるネットワーク [セキュリティの設定」](#page-698-0)を参照してください。

拡張 ACL 構文形式だけを使用して、RADIUS サーバに保存するユーザ単位コンフィギュレーションを 定義します。RADIUS サーバから定義が渡される場合、拡張命名規則を使用して作成されます。ただ し、Filter-Id 属性を使用する場合、標準 ACL を示すことができます。

Filter-Id 属性を使用して、すでにスイッチに設定されている着信または発信 ACL を指定できます。属 性には、ACL 番号と、その後に入力フィルタリングか出力フィルタリングを示す *.in* または *.out* が含 まれています。RADIUS サーバが *.in* または *.out* 構文を許可しない場合、アクセス リストはデフォル トで発信 ACL に適用されます。スイッチ上では Cisco IOS アクセス リストのサポートは限定されてい るため、Filter-Id 属性は番号が 1 ~ 199 および 1300 ~ 2699 までの IP ACL(IP 標準 ACL と IP 拡張 ACL)でだけサポートされています。

ユーザ単位 ACL の最大サイズは、4000 ASCII 文字ですが、RADIUS サーバのユーザ単位 ACL の最大 サイズにより制限されます。

ベンダー固有属性の例については、「ベンダー固有の RADIUS [属性を使用するスイッチ設定」\(](#page-224-0)P.9-37) を参照してください。ACL の設定の詳細については、第 31 章「ACL [によるネットワーク](#page-698-0) セキュリ [ティの設定」](#page-698-0)を参照してください。

(注) ユーザ単位 ACL がサポートされるのはシングル ホスト モードだけです。

ユーザ単位 ACL を設定するには、次の作業を実行する必要があります。

- **•** AAA 認証をイネーブルにします。
- **• network** キーワードを使用して AAA 認証をイネーブルにし、RADIUS サーバからのインター フェイス設定を可能にします。
- **•** 802.1x 認証をイネーブルにします。
- **•** RADIUS サーバにユーザ プロファイルと VSA を設定します。
- **•** 802.1x ポートをシングル ホスト モードに設定します。

設定の詳細については[、「認証マネージャ」\(](#page-248-0)P.10-7)を参照してください。

## ダウンロード可能 **ACL** およびリダイレクト **URL** を使用した **802.1x** 認証

ACL およびリダイレクト URL は、ホストの 802.1x 認証または MAC 認証バイパス中に、RADIUS サーバからスイッチにダウンロードできます。また、Web 認証中に ACL をダウンロードすることもで きます。

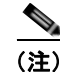

(注) ダウンロード可能な ACL は *dACL* とも呼ばれます。

複数のホストが認証され、それらのホストがシングル ホスト モード、MDA モード、またはマルチ認 証モードである場合、スイッチは ACL の送信元アドレスをホスト IP アドレスに変更します。

ACL およびリダイレクト URL は、802.1x 対応のポートに接続されるすべてのデバイスに適用できます。

ACL が 802.1x 認証中にダウンロードされない場合、スイッチは、ポートのスタティック デフォルト ACL をホストに適用します。マルチ認証モードまたは MDA モードで設定された音声 VLAN ポートで は、スイッチは ACL を認証ポリシーの一部として電話にだけ適用します。

Cisco IOS Release 12.2(55)SE 以降のリリースでは、ポート上にスタティック ACL がない場合、ダイ ナミックな認証デフォルト ACL が作成され、dACL がダウンロードされて適用される前にポリシーが 実施されます。

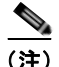

(注) 認証デフォルト ACL が作成されるのは、スイッチで LAN Base イメージが実行されている場合だけです。

(注) 認証デフォルト ACL は、実行コンフィギュレーションでは表示されません。

認証デフォルト ACL は、ポートで許可ポリシーを持つホストが 1 つ以上検出されると作成されます。 認証デフォルト ACL は、最後の認証セッションが終了すると削除されます。認証デフォルト ACL は、 **ip access-list extended auth-default-acl** グローバル コンフィギュレーション コマンドを使用して作成 できます。

(注) 認証デフォルト ACL は、シングル ホスト モードの Cisco Discovery Protocol (CDP; シスコ検出プロ トコル)バイパスをサポートしていません。CDP バイパスをサポートするには、インターフェイス上 のスタティック ACL を設定する必要があります。

802.1x および MAB 認証方式では、オープンおよびクローズの 2 つの認証方式がサポートされます。 クローズ認証モードのポートにスタティック ACL がない場合、次のようになります。

- **•** 認証デフォルト ACL が作成されます。
- **•** 認証デフォルト ACL は、ポリシーが実施されるまで DHCP トラフィックのみを許可します。
- **•** 最初のホスト認証では、許可ポリシーは IP アドレスを挿入せずに適用されます。
- **•** 別のホストが検出されると、最初のホストのポリシーがリフレッシュされ、最初のセッションと後 続セッションのポリシーが IP アドレスを挿入して実施されます。

オープン認証モードのポートにスタティック ACL がない場合、次のようになります。

- **•** 認証デフォルト ACL-OPEN が作成され、すべてのトラフィックが許可されます。
- **•** セキュリティ違反を防ぐために、IP アドレスを挿入してポリシーが実施されます。
- **•** Web 認証は、認証デフォルト ACL-OPEN に従います。

許可ポリシーのないホストへのアクセスを制御するために、ディレクティブを設定することができま す。サポートされているディレクティブの値は、*open* と *default* です。*open* ディレクティブを設定す ると、すべてのトラフィックが許可されます。*default* ディレクティブは、ポートから提供されるアク セスにトラフィックを従わせます。ディレクティブは、AAA サーバ上のユーザ プロファイル、または スイッチ上のいずれかで設定できます。AAA サーバ上でディレクティブを設定するには、 **authz-directive =<open/default>** グローバル コマンドを使用します。スイッチ上でディレクティブを 設定するには、**epm access-control open** グローバル コンフィギュレーション コマンドを使用します。

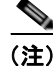

(注) ディレクティブのデフォルト値は *default* です。

設定された ACL なしでポート上の Web 認証にホストがフォールバックする場合は、次のようになりま す。

- **•** ポートがオープン認証モードの場合、認証デフォルト ACL-OPEN が作成されます。
- **•** ポートがクローズ認証モードの場合、認証デフォルト ACL が作成されます。

フォールバック ACL の Access Control Entry (ACE; アクセス コントロール エントリ)は、ユーザ単 位のエントリに変換されます。設定されたフォールバック プロファイルにフォールバック ACL が含ま れていない場合、ホストはポートに関連付けられた認証デフォルト ACL に従います。

(注) Web 認証でカスタム ロゴを使用し、それを外部サーバに格納する場合、認証の前にポートの ACL で外 部サーバへのアクセスを許可する必要があります。外部サーバに適切なアクセスを提供するには、スタ ティック ポート ACL を設定するか、認証デフォルト ACL を変更する必要があります。

### リダイレクト **URL** の **Cisco Secure ACS** および属性値ペア

スイッチはこれらの *cisco-av-pair* VSA を使用します。

- **•** url-redirect は HTTP to HTTPS URL です。
- **•** url-redirect-acl はスイッチ ACL 名または番号です。

スイッチは、CiscoSecure-Defined-ACL 属性値ペアを使用して、エンド ポイント デバイスからの HTTP または HTTPS リクエストを代行受信します。スイッチは、クライアント Web ブラウザを指定 されたリダイレクト アドレスに転送します。Cisco Secure ACS の url-redirect 属性値ペアには、Web ブラウザがリダイレクトされる URL が含まれます。url-redirect-acl 属性値ペアには、リダイレクトす る HTTP または HTTPS トラフィックを指定する ACL の名前または番号が含まれます。ACL の permit ACE と一致するトラフィックがリダイレクトされます。

(注) スイッチの URL リダイレクト ACL およびデフォルト ポート ACL を定義します。

リダイレクト URL が認証サーバのクライアントに設定される場合、接続されるクライアントのスイッ チ ポートのデフォルト ポート ACL も設定する必要があります。

#### ダウンロード可能な **ACL** の **Cisco Secure ACS** および属性値ペア

RADIUS の cisco-av-pair Vendor-Specific Attribute (VSA; ベンダー固有属性) を使用すると、Cisco Secure ACS で CiscoSecure-Defined-ACL Attribute Value(AV; 属性値)ペアを設定できます。このペア は、#ACL#-IP-name-number 属性で Cisco Secure ACS のダウンロード可能な ACL の名前を指定します。

- **•** *name* は ACL の名前です。
- **•** *number* はバージョン番号(たとえば 3f783768)です。

ダウンロード可能な ACL が認証サーバのクライアントに設定される場合、接続されるクライアント ス イッチ ポートのデフォルト ポート ACL も設定する必要があります。

デフォルト ACL がスイッチで設定されている場合、Cisco Secure ACS がホスト アクセス ポリシーを スイッチに送信すると、スイッチは、スイッチ ポートに接続されるホストからのトラフィックにこの ポリシーを適用します。ポリシーが適用されない場合、デフォルト ACL が適用されます。Cisco Secure ACS がダウンロード可能な ACL をスイッチに送信する場合、この ACL は、スイッチ ポートに 設定されているデフォルト ACL より優先されます。ただし、スイッチが Cisco Secure ACS からホス ト アクセス ポリシーを受信し、デフォルト ACL が設定されていない場合、許可失敗が宣言されます。

設定の詳細については[、「認証マネージャ」\(](#page-248-0)P.10-7) および[「ダウンロード可能](#page-301-0) ACL およびリダイレ クト URL を使用した 802.1x [認証の設定」\(](#page-301-0)P.10-60)を参照してください。

#### **VLAN ID** ベース **MAC** 認証

ダウンロード可能な VLAN ではなくスタティック VLAN ID に基づいてホストを認証する場合、 VLAN ID ベース MAC 認証を使用できます。スタティック VLAN ポリシーがスイッチで設定されてい る場合、認証用の各ホストの MAC アドレスとともに、VLAN 情報が IAS (Microsoft) RADIUS サー バに送信されます。接続ポートに設定されている VLAN ID は MAC 認証に使用されます。VLAN ID ベース MAC 認証を IAS サーバで使用することで、ネットワークで一定数の VLAN を使用できます。

この機能を使用すると、STP によりモニタリングおよび処理される VLAN の数も制限されます。ネッ トワークは、固定 VLAN として管理できます。

(注) この機能は Cisco ACS Server ではサポートされていません (ACS サーバは、新しいホストに送信され る VLAN-ID を無視して、MAC アドレスに基づいた認証だけを行います)。

設定情報については、「VLAN ID ベース MAC [認証の設定」\(](#page-304-0)P10-63) を参照してください。追加設定 は、同様の MAC 認証バイパスです(「MAC [認証バイパスの設定」\(](#page-297-0)P.10-56)を参照してください)。

# ゲスト **VLAN** を使用した **802.1x** 認証

スイッチ上の各 802.1x ポートにゲスト VLAN を設定し、クライアントに対して限定的なサービスを提 供できます(802.1x クライアントのダウンロードなど)。これらのクライアントは 802.1x 認証用にシ ステムをアップグレードできる場合がありますが、一部のホスト (Windows 98 システムなど)は 802.1x 対応ではありません。

スイッチが EAP Request/Identity フレームに対する応答を受信していない場合、または EAPOL パケッ トがクライアントによって送信されない場合に、802.1x ポート上でゲスト VLAN をイネーブルにする と、スイッチはクライアントにゲスト VLAN を割り当てます。

スイッチは、EAPOL パケット履歴を保持します。EAPOL パケットがリンクの存続時間中にインター フェイスで検出された場合、スイッチはそのインターフェイスに接続されているデバイスが 802.1x 対 応のものであると判断します。インターフェイスはゲスト VLAN ステートにはなりません。インター フェイスのリンク ステータスがダウンした場合、EAPOL 履歴はクリアされます。EAPOL パケットが インターフェイスで検出されない場合、そのインターフェイスはゲスト VLAN のステートになります。

リンクの存続時間中にデバイスが EAPOL パケットを送信した場合、スイッチはゲスト VLAN への認 証アクセスに失敗したクライアントを許可しません。

スイッチが 802.1x 対応の音声デバイスを許可しようとしたが、AAA サーバが使用できない場合、許可は 失敗します。ただし、EAPOL パケットの検出は EAPOL 履歴に保存されます。この音声デバイスは、 AAA サーバが使用可能になると許可されます。ただし、他のデバイスによるゲスト VLAN へのアクセ スは許可されなくなります。この状況を防ぐには、次のいずれかのコマンド シーケンスを使用します。

- **• authentication event no-response action authorize vlan** *vlan-id* インターフェイス コンフィギュ レーション コマンドを入力し、ゲスト VLAN へのアクセスを許可します。
- **• shutdown** インターフェイス コンフィギュレーション コマンドを入力し、さらに **no shutdown** イ ンターフェイス コンフィギュレーション コマンドを入力してポートを再起動します。

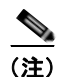

(注) インターフェイスがゲスト VLAN に変わってから EAPOL パケットが検出された場合、無許可ステー トに戻って 802.1x 認証を再起動します。

スイッチ ポートがゲスト VLAN に変わると、802.1x 非対応クライアントはすべてアクセスを許可され ます。ゲスト VLAN が設定されているポートに 802.1x 対応クライアントが加入すると、ポートは、 ユーザ設定によるアクセス VLAN で無許可ステートになり、認証が再起動されます。

ゲスト VLAN は、単一のホスト、複数のホスト、またはマルチドメイン モードにおける 802.1x ポー トでサポートされています。

RSPAN VLAN または音声 VLAN を除くあらゆるアクティブ VLAN を、802.1x ゲスト VLAN として 設定できます。ゲスト VLAN 機能は、トランク ポートではサポートされていません。アクセス ポート 上でのみサポートされます。

スイッチは *MAC* 認証バイパスをサポートします。MAC 認証バイパスが 802.1x ポートでイネーブルの 場合、スイッチは、802.1x 認証のタイムアウト時に EAPOL メッセージ交換を待機している間、クラ イアント MAC アドレスに基づいてクライアントを許可できます。スイッチは、802.1x ポート上のク ライアントを検出した後で、クライアントからのイーサネット パケットを待機します。スイッチは、 MAC アドレスに基づいたユーザ名およびパスワードを持つ RADIUS Access/Request フレームを認証 サーバに送信します。認証に成功すると、スイッチはクライアントにネットワークへのアクセスを許可 します。認証に失敗した場合、ゲスト VLAN が指定されていれば、スイッチはポートをゲスト VLAN に割り当てます。詳細については、「MAC [認証バイパスによる](#page-268-0) 802.1x 認証」(P.10-27)を参照してく ださい。

詳細については、「ゲスト VLAN [の設定」\(](#page-292-0)P.10-51)を参照してください。

## 制限付き **VLAN** を使用した **802.1x** 認証

ゲスト VLAN にアクセスできないクライアント向けに、限定されたサービスを提供するために、ス イッチスタックまたはスイッチの各 802.1x ポートに対して制限付き VLAN(認証失敗 *VLAN* と呼ばれ ることもあります)を設定できます。これらのクライアントは、認証プロセスに失敗したため他の VLAN にアクセスできない 802.1x 対応クライアントです。制限付き VLAN を使用すると、認証サー バの有効なクレデンシャルを持っていないユーザ(通常、企業にアクセスするユーザ)に、サービスを 制限したアクセスを提供できます。管理者は制限付き VLAN のサービスを制御できます。

(注) 両方のタイプのユーザに同じサービスを提供する場合、ゲスト VLAN と制限付き VLAN の両方を同じ に設定できます。

この機能がないと、クライアントは認証失敗を永遠に繰り返すことになるため、スイッチ ポートがス パニング ツリーのブロッキング ステートから変わることができなくなります。制限付き VLAN の機能 を使用することで、クライアントの認証試行回数を指定し(デフォルト値は 3 回)、一定回数後にス イッチ ポートを制限付き VLAN の状態に移行させることができます。

認証サーバはクライアントの認証試行回数をカウントします。このカウントが設定した認証試行回数を 超えると、ポートが制限付き VLAN の状態に変わります。失敗した試行回数は、RADIUS サーバが *EAP failure* で応答したときや、EAP パケットなしの空の応答を返したときからカウントされます。 ポートが制限付き VLAN に変わったら、このカウント数はリセットされます。

認証に失敗したユーザの VLAN は、もう一度認証を実行するまで制限された状態が続きます。VLAN 内のポートは設定された間隔に従って再認証を試みます(デフォルトは 60 秒)。再認証に失敗している 間は、ポートの VLAN は制限された状態が続きます。再認証に成功した場合、ポートは設定された VLAN もしくは RADIUS サーバによって送信された VLAN に移行します。再認証はディセーブルに することもできますが、ディセーブルにすると、*link down* または *EAP logoff* イベントを受信しない限 り、ポートの認証プロセスを再起動できません。クライアントがハブを介して接続している場合、再認 証機能はイネーブルにしておくことを推奨します。クライアントの接続をハブから切り離すと、ポート に *link down* や *EAP logoff* イベントが送信されない場合があります。

ポートが制限付き VLAN に移行すると、EAP 成功の擬似メッセージがクライアントに送信されます。 このメッセージによって、繰り返し実行している再認証を停止させることができます。クライアントに よっては(Windows XP が稼動しているデバイスなど)、EAP なしで DHCP を実装できません。

制限付き VLAN は、レイヤ 2 ポートにある 802.1x ポート上でシングル ホスト モードの場合だけサ ポートされます。

RSPAN VLAN または音声 VLAN を除くあらゆる VLAN を、802.1x 制限付き VLAN として設定でき ます。制限付き VLAN 機能は、トランク ポートではサポートされていません。アクセス ポート上での みサポートされます。

ダイナミック ARP 検査、DHCP スヌーピング、および IP 送信元ガードのような他のセキュリティ機 能は、制限付き VLAN に対して個別に設定できます。

詳細については[、「制限付き](#page-293-0) VLAN の設定」(P.10-52)を参照してください。

## <span id="page-265-0"></span>**802.1x** 認証とアクセス不能認証バイパス

スイッチが設定された RADIUS サーバに到達できず、新しいホストを認証できない場合、アクセス不 能認証バイパス機能を使用します。この機能は、クリティカル認証または *AAA* 失敗ポリシーとも呼ば れます。これらのホストをクリティカル ポートに接続するようにスイッチを設定できます。

新しいホストがクリティカル ポートに接続しようとすると、そのホストはユーザ指定のアクセス VLAN、クリティカル *VLAN* に移動されます。管理者はこれらのホストに制限付き認証を付与します。

スイッチは、クリティカル ポートに接続されているホストを認証しようとする場合、設定されている RADIUS サーバのステータスをチェックします。利用可能なサーバが 1 つあれば、スイッチはホスト を認証できます。ただし、すべての RADIUS サーバが利用不可能な場合は、スイッチはホストへの ネットワークアクセスを許可して、ポートを認証ステートの特別なケースであるクリティカル認証ス テートにします。

#### 複数認証ポートのサポート

ポートが任意のホスト モードで設定されていて、AAA サーバを使用できない場合、ポートはマルチホス ト モードに設定され、クリティカル VLAN に移動されます。マルチ認証 (multiauth) ポートで、このア クセス不能バイパスをサポートするには、**authentication event server dead action reinitialize vlan**  *vlan-id* コマンドを使用します。新しいホストがクリティカル ポートに接続しようとすると、そのポート は再初期化され、接続されているすべてのホストがユーザ指定のアクセス VLAN に移動されます。

このコマンドは、すべてのホスト モードでサポートされます。

#### 認証結果

アクセス不能認証バイパス機能の動作は、ポートの許可ステートにより異なります。

- **•** クリティカル ポートに接続されているホストが認証しようとする際にポートが無許可ですべての サーバが利用できない場合、スイッチは RADIUS 設定済み VLAN またはユーザ指定のアクセス VLAN にあるポートをクリティカル認証ステートにします。
- **•** ポートが許可済みで、再認証が行われた場合、スイッチは現在の VLAN(事前に RADIUS サーバ により割り当てられた)でクリティカル ポートをクリティカル認証ステートにします。
- **•** 認証交換中に RADIUS サーバが利用不可能となった場合、現在の交換はタイム アウトとなり、ス イッチは次の認証試行の間にクリティカル ポートをクリティカル認証ステートとします。

RADIUS サーバが再び使用可能になったときにホストを再初期化し、クリティカル VLAN から移動す るように、クリティカル ポートを設定できます。このように設定した場合、クリティカル認証ステー トのすべてのクリティカル ポートは自動的に再認証されます。詳細については、このリリースのコマ ンドリファレンスおよび[「アクセス不能認証バイパス機能の設定」\(](#page-295-0)P.10-54)を参照してください。

#### 機能の相互作用

アクセス不能認証バイパスは、次の機能と相互に作用します。

- **•** ゲスト VLAN:アクセス不能認証バイパスは、ゲスト VLAN と互換性があります。ゲスト VLAN が 8021.x ポートでイネーブルの場合、この機能は次のように相互に作用します。
	- **–** スイッチが EAP Request/Identity フレームへの応答を受信しないとき、または EAPOL パケッ トがクライアントによって送信されないときに、少なくとも 1 つの RADIUS サーバが使用で きれば、スイッチはクライアントにゲスト VLAN を割り当てます。
	- **–** すべての RADIUS サーバが使用できず、クライアントがクリティカル ポートに接続されてい る場合、スイッチはクライアントを認証して、クリティカル ポートを RADIUS 認証済み VLAN またはユーザ指定のアクセス VLAN でクリティカル認証ステートにします。
	- **–** すべての RADIUS サーバが使用できず、クライアントがクリティカル ポートに接続されてい ない場合、ゲスト VLAN が設定されていても、スイッチはクライアントにゲスト VLAN を割 り当てられません。
	- **–** すべての RADIUS サーバが使用できず、クライアントがクリティカル ポートに接続されてい て、すでにゲスト VLAN が割り当てられている場合、スイッチはそのポートをゲスト VLAN に保持します。
- **•** 制限付き VLAN:ポートがすでに制限付き VLAN で許可されていて RADIUS サーバが使用できない 場合、スイッチはクリティカル ポートを制限付き VLAN でクリティカル認証ステートにします。
- **•** 802.1x アカウンティング:RADIUS サーバが使用できない場合、アカウンティングは影響を受け ません。
- **•** プライベート VLAN:プライベート VLAN ホスト ポートにアクセス不能認証バイパスを設定でき ます。アクセス VLAN は、セカンダリ VLAN でなければなりません。
- **•** 音声 VLAN:アクセス不能認証バイパスは音声 VLAN と互換性がありますが、RADIUS 設定済み VLAN またはユーザ指定のアクセス VLAN は、音声 VLAN と異なっていなければなりません。
- **•** Remote Switched Port Analyzer(RSPAN):アクセス不能認証バイパスの RADIUS 設定または ユーザ指定のアクセス VLAN として RSPAN VLAN を指定しないでください。

スイッチ スタックで、次の動作が発生します。

(注) スイッチ スタックは、LAN Base イメージを実行している Catalyst 2960-S スイッチだけでサポートさ れています。

**•** キープアライブ パケットを送信することによって、スタック マスターにより、RADIUS サーバの ステータスがチェックされます。

RADIUS サーバのステータスが変更されると、スタック マスターからスタック メンバへ、情報が 送信されます。クリティカル ポートの再認証時に、スタック メンバにより、RADIUS サーバのス テータスがチェックされます。

**•** 新しいスタック マスターが選択されると、スイッチ スタックと RADIUS サーバとの間のリンクが 変更される可能性があり、新しいスタックにより、キープアライブ パケットがただちに送信され、 RADIUS サーバのステータスがアップデートされます。

サーバのステータスが *dead* から *alive* に変更された場合、スイッチでは、クリティカル認証ス テートにあるすべてのスイッチ ポートが再認証されます。

**•** メンバがスタックに追加されると、スタック マスターからメンバへサーバ ステータスが送信され ます。

# <span id="page-267-1"></span>音声 **VLAN** ポートを使用した **802.1x** 認証

音声 VLAN ポートは特殊なアクセス ポートで、次の 2 つの VLAN ID が対応付けられています。

- **•** IP Phone との間で音声トラフィックを伝送する VVID。VVID は、ポートに接続された IP Phone を設定するために使用されます。
- **•** IP Phone を通じて、スイッチと接続しているワークステーションとの間でデータ トラフィックを 伝送する PVID。PVID は、ポートのネイティブ VLAN です。

ポートの許可ステートにかかわらず、IP Phone は音声トラフィックに対して VVID を使用します。こ れにより、IP Phone は 802.1x 認証とは独立して動作できます。

シングル ホスト モードでは、IP Phone だけが音声 VLAN で許可されます。マルチ ホスト モードでは、 サプリカントが PVID で認証された後、追加のクライアントがトラフィックを音声 VLAN 上で送信で きます。マルチ ホスト モードがイネーブルの場合、サプリカント認証は PVID と VVID の両方に影響 します。

リンクがあるとき、音声 VLAN ポートはアクティブになり、IP Phone からの最初の CDP メッセージを 受け取るとデバイスの MAC アドレスが表示されます。Cisco IP Phone は、他のデバイスから受け取った CDP メッセージをリレーしません。その結果、複数の IP Phone が直列に接続されている場合、スイッチ は直接接続されている 1 台の IP Phone のみを認識します。音声 VLAN ポートで 802.1x 認証がイネーブ ルの場合、スイッチは 2 ホップ以上離れた認識されない IP Phone からのパケットをドロップします。

802.1x 認証をポート上でイネーブルにすると、音声 VLAN の機能を持つポート VLAN は設定できません。

IP 電話がシングル ホスト モードで 802.1x 対応のスイッチ ポートに接続されている場合、スイッチは認 証を行わずに電話ネットワーク アクセスを承認します。ポートで Multidomain Authentication(MDA) を使用して、データ デバイスと IP 電話などの音声デバイスの両方を認証することを推奨します。

**Santa Contract Contract Contract Contract Contract Contract Contract Contract Contract Contract Contract Contract Contract Contract Contract Contract Contract Contract Contract Contract Contract Contract Contract Contract** 

(注) 音声 VLAN が設定され、Cisco IP Phone が接続されているアクセス ポートで 802.1x 認証をイネーブ ルにした場合、Cisco IP Phone のスイッチへの接続が最大 30 秒間失われます。

音声 VLAN の詳細については、第 15 章「音声 VLAN [の設定」](#page-420-0)を参照してください。

# <span id="page-267-0"></span>ポート セキュリティを使用した **802.1x** 認証

通常、IEEE 802.1x がイネーブルの場合に、ポート セキュリティをイネーブルにすることは推奨され ません。IEEE 802.1x がポートごとに(または IP テレフォニーに MDA が設定されている場合は VLAN ごとに)単一の MAC アドレスを強制するため、ポート セキュリティが冗長になり、正常な IEEE 802.1x 操作が妨害される場合もあります。

# **Wake-on-LAN** を使用した **802.1x** 認証

802.1x 認証の Wake-on-LAN(WoL)機能を使用すると、スイッチにマジック パケットと呼ばれる特 定のイーサネット フレームを受信させて、休止状態の PC を起動させることができます。この機能は、 管理者が休止状態のシステムへ接続しなければならない場合に役立ちます。

WoL を使用するホストが 802.1x ポートを通じて接続され、ホストの電源がオフになると、802.1x ポートは無許可になります。無許可になったポートは EAPOL パケットしか送受信できないため、 WoL マジック パケットはホストに届きません。さらに PC が休止状態になると、PC が認証されなくな るため、スイッチ ポートは閉じたままになります。

スイッチが WoL 機能を有効にした 802.1x 認証を使用している場合、スイッチはマジック パケットを 含むトラフィックを無許可の 802.1x ポートに転送します。ポートが無許可の間、スイッチは EAPOL パケット以外の入力トラフィックをブロックし続けます。ホストはパケットを受信できますが、パケッ トをネットワーク内にある他のデバイスに送信できません。

(注) PortFast がポートでイネーブルになっていないと、そのポートは強制的に双方向ステートになります。

**authentication control-direction in** インターフェイス コンフィギュレーション コマンドを使用して ポートを単一方向に設定すると、そのポートはスパニングツリー フォワーディング ステートに変わり ます。ポートはパケットをホストに送信できますが、ホストからパケットを受信できません。

**authentication control-direction both** インターフェイス コンフィギュレーション コマンドを使用して ポートを双方向に設定すると、そのポートのアクセスが双方向で制御されます。ポートは、ホストとの 間でパケットを送受信しません。

# <span id="page-268-0"></span>**MAC** 認証バイパスによる **802.1x** 認証

MAC 認証バイパス機能を使用し、クライアント MAC アドレス (図 10-2 ([P.10-4](#page-245-0)) を参照)に基づい てクライアントを許可するようにスイッチを設定できます。たとえば、プリンタなどのデバイスに接続 された 802.1x ポートでこの機能をイネーブルにできます。

クライアントからの EAPOL 応答の待機中に 802.1x 認証がタイムアウトした場合、スイッチは MAC 認証バイパスを使用してクライアントを許可しようとします。

MAC 認証バイパス機能が 802.1x ポートでイネーブルの場合、スイッチはクライアント ID として MAC アドレスを使用します。認証サーバには、ネットワーク アクセスを許可されたクライアント MAC アドレスのデータベースがあります。802.1X ポートでクライアントを検出したあと、スイッチ はクライアントからイーサネット パケットを待ちます。スイッチは MAC アドレスに基づいて、ユー ザ名とパスワードとともに RADIUS Access/Request フレームを認証サーバに送信します。認証に成功 すると、スイッチはクライアントにネットワークへのアクセスを許可します。許可が失敗した場合、ゲ スト VLAN が設定されていれば、スイッチはポートをゲスト VLAN に割り当てます。

リンクのライフタイム中に EAPOL パケットがインターフェイス上で検出された場合、スイッチは、そ のインターフェイスに接続されているデバイスが 802.1x 対応サプリカントであることを確認し、 (MAC 認証バイパス機能ではなく)802.1x 認証を使用してインターフェイスを認証します。インター フェイスのリンク ステータスがダウンした場合、EAPOL 履歴はクリアされます。

スイッチがすでに MAC 認証バイパスを使用してポートを許可し、802.1x サプリカントを検出してい る場合、スイッチはポートに接続されているクライアントを許可します。再認証が発生するときに、 Termination-Action RADIUS 属性値が DEFAULT であるために前のセッションが終了した場合、ス イッチは優先再認証プロセスとして 802.1x 認証を使用します。

MAC 認証バイパスを使用して許可されたクライアントを再認証できます。再認証プロセスは、802.1x を 使用して認証されたクライアントに対するプロセスと同じです。再認証中は、ポートは前に割り当てら れた VLAN のままです。再認証に成功すると、スイッチはポートを同じ VLAN に保持します。再認証に 失敗した場合、ゲスト VLAN が設定されていれば、スイッチはポートをゲスト VLAN に割り当てます。

再認証が Session-Timeout RADIUS 属性 (属性 [27]) と Termination-Action RADIUS 属性 (属性 [29])に基づいており、Termination-Action RADIUS 属性(属性 [29])のアクションが *Initialize*(初 期化)される場合(属性値が *DEFALUT*)、MAC 認証バイパス セッションが終了して、再認証中に接 続が切断されます。MAC 認証バイパス機能が 802.1x 認証がタイムアウトした場合、スイッチは MAC 認証バイパス機能を使用して再認証を開始します。AV ペアの詳細については、RFC 3580『802.1X Remote Authentication Dial In User Service (RADIUS) Usage Guidelines』を参照してください。

MAC 認証バイパスは、次の機能と相互に作用します。

- **•** 802.1x 認証:802.1x 認証がポートでイネーブルの場合にだけ MAC 認証バイパスをイネーブルに できます。
- **•** ゲスト VLAN:クライアントの MAC アドレス ID が無効な場合、ゲスト VLAN が設定されてい れば、スイッチは VLAN にクライアントを割り当てます。
- **•** 制限付き VLAN:802.lx ポートに接続されているクライアントが MAC 認証バイパスで認証され ている場合には、この機能はサポートされません。
- **•** ポート セキュリティ:「ポート [セキュリティを使用した](#page-267-0) 802.1x 認証」(P.10-26)を参照してくだ さい。
- **•** 音声 VLAN:「音声 VLAN [ポートを使用した](#page-267-1) 802.1x 認証」(P.10-26)を参照してください。
- **•** VLAN メンバシップ ポリシー サーバ(VMPS):802.1x および VMPS は相互に排他的です。
- **•** プライベート VLAN:クライアントをプライベート VLAN に割り当てられます。
- **•** Network Edge Access Topology(NEAT):MAB と NEAT は相互に排他的です。インターフェイ ス上で NEAT がイネーブルの場合は、MAB をイネーブルにできません。また、インターフェイス 上で MAB がイネーブルの場合は、NEAT をイネーブルにできません。

設定の詳細については[、「認証マネージャ」\(](#page-248-0)P.10-7)を参照してください。

Cisco IOS Release 12.2(55)SE 以降では、冗長 MAB システム メッセージのフィルタリングをサポート します[。「認証マネージャ](#page-250-0) CLI コマンド」(P.10-9)を参照してください。

# **802.1x** ユーザ ディストリビューション

802.1x ユーザ ディストリビューションを設定すると、複数の異なる VLAN で同じグループ名のユーザ のロード バランシングを行うことができます。

VLAN は、RADIUS サーバにより提供されるか、VLAN グループ名でスイッチ CLI を介して設定します。

- **•** RADIUS サーバを設定して、ユーザの複数の VLAN 名を送信します。複数の VLAN 名は、ユー ザへの応答の一部として送信できます。802.1x ユーザ ディストリビューションは、特定の VLAN のすべてのユーザを追跡し、許可されたユーザをユーザ数が最も少ない VLAN に移動することで ロード バランシングを行います。
- **•** RADIUS サーバを設定してユーザの VLAN グループ名を送信します。VLAN グループ名は、ユー ザへの応答の一部として送信できます。スイッチ CLI を使用して設定した VLAN グループ名で、 選択された VLAN グループ名を検索できます。VLAN グループ名が検出されると、この VLAN グループ名で対応する VLAN を検索して、ユーザ数が最も少ない VLAN が検出されます。ロード バランシングは、対応する許可済みユーザをその VLAN に移動することで行われます。

(注) RADIUS サーバは、VLAN-ID、VLAN 名または VLAN グループを任意に組み合わせて VLAN 情報を送信できます。

#### **802.1x** ユーザ ディストリビューションの設定時の注意事項

- **•** 少なくとも 1 つの VLAN が VLAN グループにマッピングされることを確認してください。
- **•** 複数の VLAN を VLAN グループにマッピングできます。
- **•** VLAN を追加または削除することで、VLAN グループを変更できます。
- **•** 既存の VLAN を VLAN グループ名からクリアする場合、VLAN の認証済みポートはクリアされ ませんが、既存の VLAN グループからマッピングが削除されます。
- **•** 最後の VLAN を VLAN グループ名からクリアすると、VLAN グループがクリアされます。
- **•** アクティブ VLAN がグループにマッピングされても VLAN グループをクリアできます。VLAN グループをクリアすると、グループ内で任意の VLAN の認証ステートであるポートまたはユーザ はクリアされませんが、VLAN の VLAN グループへのマッピングはクリアされます。

詳細については、「802.1x ユーザ [ディストリビューションの設定」\(](#page-298-0)P.10-57) を参照してください。

# **Network Admission Control** レイヤ **2 802.1x** 検証

(注) Network Admission Control を使用するには、スイッチが LAN Base イメージを実行している必要があ ります。

スイッチは、デバイスのネットワーク アクセスを許可する前の、エンドポイント システムやクライアン トのウィルス対策の状態またはポスチャをチェックする Network Admission Control (NAC) レイヤ2 802.1x 検証をサポートしています。NAC レイヤ 2 802.1x 検証を使用すると、次の作業を実行できます。

- **•** Session-Timeout RADIUS 属性(属性 [27])と Termination-Action RADIUS 属性(属性 [29])を 認証サーバからダウンロードします。
- **•** Session-Timeout RADIUS 属性(属性 [27])の値として再認証試行間の秒数を指定し、RADIUS サーバからクライアントのアクセス ポリシーを取得します。
- **•** スイッチが Termination-Action RADIUS 属性(属性 [29])を使用してクライアントを再認証する 際のアクションを設定します。値が *DEFAULT* であるか、値が設定されていない場合、セッション は終了します。値が RADIUS 要求の場合、再認証プロセスが開始します。
- **•** VLAN の番号や名前、または VLAN グループ名のリストを Tunnel Group Private ID(属性 [81]) の値として設定し、VLAN の番号や名前、または VLAN グループ名のプリファレンスを Tunnel Preference(属性 [83])の値として設定します。Tunnel Preference を設定しない場合、最初の Tunnel Group Private ID (属性 [81]) 属性がリストから選択されます。
- **• show authentication** または **show dot1x** 特権 EXEC コマンドを使用して、クライアントのポス チャを表示する NAC ポスチャ トークンを表示します。
- **•** ゲスト VLAN としてセカンダリ プライベート VLAN を設定します。

NAC レイヤ 2 802.1x 検証の設定は、RADIUS サーバにポスチャ トークンを設定する必要があること を除いて、802.1x ポートベース認証と似ています。NAC レイヤ 2 802.1x 検証の設定に関する詳細につ いては、「NAC レイヤ 2 802.1x [検証の設定」\(](#page-299-0)P.10-58) および[「定期的な再認証の設定」\(](#page-286-0)P.10-45)を 参照してください。

NAC の詳細については、『*Network Admission Control Software Configuration Guide*』を参照してくだ さい。

設定の詳細については[、「認証マネージャ」\(](#page-248-0)P.10-7) を参照してください。

# 柔軟な認証の順序設定

柔軟な認証の順序設定を使用して、ポートが新しいホストを認証するときに使用する方法の順序を設定 できます。MAC 認証バイパスおよび 802.1x は、プライマリまたはセカンダリ認証方法として使用し、 Web 認証は、これらの認証のいずれか、または両方が失敗した場合のフォールバック方法として使用 できます。詳細については[、「柔軟な認証順序の設定」\(](#page-305-0)P.10-64)を参照してください。

# **Open1x** 認証

Open1x 認証によって、デバイスが認証される前に、そのデバイスがポートにアクセスできるようにな ります。オープン認証が設定されている場合、新しいホストはポートに定義されている Access Control List (ACL; アクセス コントロール リスト)に基づいてトラフィックを渡します。ホストが認証される と、RADIUS サーバに設定されているポリシーがそのホストに適用されます。

オープン認証を次の状況で設定できます。

- **•** シングル ホスト モードでのオープン認証:1 人のユーザだけが認証の前後にネットワークにアク セスできます。
- **•** MDA モードでのオープン認証:音声ドメインの 1 人のユーザだけ、およびデータ ドメインの 1 人 のユーザだけが許可されます。
- **•** マルチ ホスト モードでのオープン認証:任意のホストがネットワークにアクセスできます。
- **•** 複数認証モードでのオープン認証:MDA の場合と似ていますが、複数のホストを認証できます。

詳細については、「ホスト [モードの設定」\(](#page-285-0)P.10-44)を参照してください。

(注) オープン認証が設定されている場合は、他の認証制御よりも優先されます。これは、**authentication open** インターフェイス コンフィギュレーション コマンドを使用した場合、**authentication port-control** インターフェイス コンフィギュレーション コマンドに関係なく、ポートがホストにアク セス権を付与することを意味します。

## 音声認識 **802.1x** セキュリティの使用

 $\mathscr{D}_{\mathscr{A}}$ 

(注) 音声認識 IEEE 802.1x 認証を使用するには、スイッチが LAN Base イメージを実行している必要があ ります。

音声認識 802.1x セキュリティ機能を使用して、セキュリティ違反が発生した場合にデータまたは音声 VLAN に関係なく VLAN だけをディセーブルにするようにスイッチを設定します。以前のリリースで は、データ クライアントを認証しようとしてセキュリティ違反が発生すると、ポート全体がシャット ダウンされ、接続が完全に切断されていました。

この機能は、PC が IP Phone に接続されている場合に使用できます。この機能を使用した場合、データ VLAN でセキュリティ違反が検出されると、データ VLAN だけがシャットダウンされ、音声 VLAN のトラフィックは中断することなく処理を続行できます。

音声認識 802.1x セキュリティの設定については、「音声認識 802.1x [セキュリティの設定」\(](#page-279-0)P.10-38) を参照してください。

# **Network Edge Access Topology**(**NEAT**)を使用した **802.1x** サプリカ ントおよび認証者

Network Edge Access Topology (NEAT) 機能は、ワイヤリングクローゼット(会議室など)外の領 域まで識別を拡張します。これにより、任意のタイプのデバイスをポートで認証できます。

**•** 802.1x スイッチ サプリカント:802.1x サプリカント機能を使用することで、別のスイッチのサプ リカントとして機能するようにスイッチを設定できます。この設定は、たとえば、スイッチがワイ ヤリング クローゼット外にあり、トランク ポートを介してアップストリーム スイッチに接続され る場合に役に立ちます。802.1x スイッチ サプリカント機能を使用して設定されたスイッチは、セ キュアな接続のためにアップストリーム スイッチで認証します。

サプリカント スイッチが認証に成功すると、ポート モードがアクセスからトランクに変更されます。

**•** アクセス VLAN は、認証者スイッチで設定されている場合、認証が成功した後にトランク ポート のネイティブ VLAN になります。

1 つ以上のサプリカント スイッチに接続する認証者スイッチ インターフェイスで MDA または multiauth モードをイネーブルにできます。マルチホスト モードは認証者スイッチ インターフェイスで はサポートされていません。

すべてのホスト モードで機能するように **dot1x supplicant force-multicast** グローバル コンフィギュレー ション コマンドを Network Edge Access Topology (NEAT) のサプリカント スイッチで使用します。

- **•** ホスト許可:許可済み(サプリカントでスイッチに接続する)ホストからのトラフィックだけが ネットワークで許可されます。これらのスイッチは、Client Information Signalling Protocol (CISP)を使用して、サプリカント スイッチに接続する MAC アドレスを認証者スイッチに送信し ます(図 [10-6](#page-272-0) を参照してください)。
- **•** 自動イネーブル化:認証者スイッチでのトランク コンフィギュレーションを自動的にイネーブル 化します。これにより、サプリカント スイッチから着信する複数の VLAN のユーザ トラフィック が許可されます。ACS で cisco-av-pair を *device-traffic-class=switch* として設定します(この設定 は *group* または *user* 設定で行うことができます)。

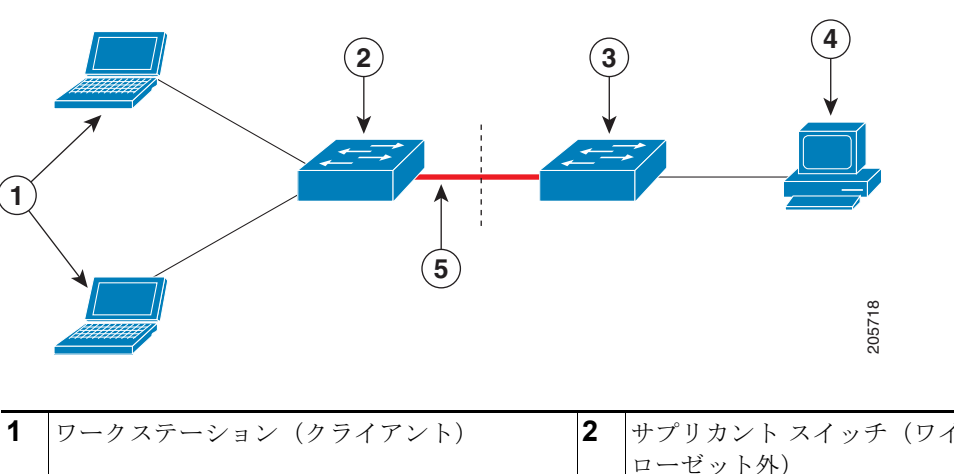

## <span id="page-272-0"></span>図 **10-6 CISP** を使用した認証者またはサプリカント スイッチ

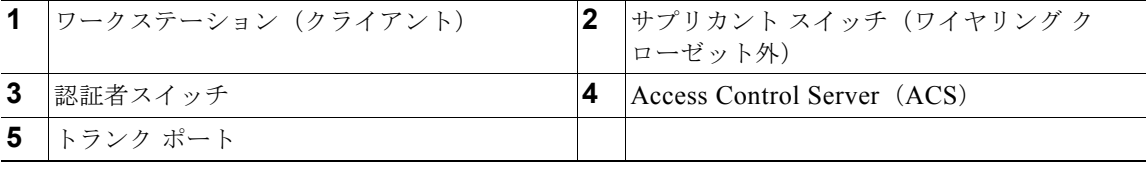

#### 注意事項

- **•** NEAT ポートは、他の認証ポートと同じコンフィギュレーションで設定できます。サプリカント スイッチが認証すると、ポート モードはベンダー固有属性 (VSA) に基づいてアクセスからトラ ンクに変更されます(device-traffic-class=switch)。
- **•** VSA は認証者スイッチ ポート モードをアクセスからトランクに変更し、802.1x トランク カプセ ル化およびアクセス VLAN をイネーブルにします(任意の VLAN がネイティブ トランク VLAN に変換される場合)。VSA はサプリカントのポート コンフィギュレーションは変更しません。
- **•** ホスト モードを変更して、認証者スイッチ ポートの標準ポート コンフィギュレーションを適用す るには、スイッチ VSA ではなく、Auto SmartPort ユーザ定義マクロを使用することもできます。 これにより、認証者スイッチ ポートでサポートされていないコンフィギュレーションを削除して、 ポート モードをアクセスからトランクに変更できます。詳細については、『*AutoSmartports Configuration Guide*』を参照してください。

詳細については、「NEAT [を使用した認証者スイッチおよびサプリカント](#page-299-1) スイッチの設定」(P.10-58) を参照してください。

# **ACL** および **RADIUS Filter-Id** 属性を使用した **IEEE 802.1x** 認証の使用

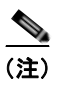

(注) ACL および *Filter-Id* 属性を使用した IEEE 802.1x 認証を使用するには、スイッチが LAN Base イメー ジを実行している必要があります。

スイッチは、入力ポートの IP 標準および IP 拡張ポートの Access Control List(ACL; アクセス コント ロール リスト)の両方をサポートします。

- **•** 設定する ACL
- Access Control Server (ACS) からの ACL

シングル ホスト モードでの IEEE 802.1x ポートは、ACS からの ACL を使用して、異なるレベルの サービスを IEEE 802.1x 認証ユーザに提供します。RADIUS サーバは、このタイプのユーザおよび ポートを認証する場合、ユーザ ID に基づいた ACL 属性をスイッチに送信します。送信された属性は、 ユーザ セッション期間中、ポートに適用されます。セッションが終了、認証が失敗、またはリンクで 故障が発生した場合、ポートは無許可になり、スイッチは ACL をポートから削除します。

ACS からの IP 標準および IP 拡張ポート ACL だけが Filter-Id 属性をサポートします。これは ACL の 名前または番号を指定します。Filter-id 属性は、方向(インバウンドまたはアウトバウンド)、および ユーザまたはユーザが属するグループも指定できます。

- **•** ユーザの Filter-Id 属性は、グループの Filter-Id 属性よりも優先されます。
- **•** ACS からの Filter-Id 属性が、すでに設定されている ACL を指定する場合、これは、ユーザ設定 ACL よりも優先されます。
- **•** RADIUS サーバが複数の Filter-Id 属性を送信する場合、最後の属性だけが適用されます。

Filter-Id 属性がスイッチで定義されていない場合、認証が失敗し、ポートが無許可ステートに戻ります。

#### コモン セッション **ID**

認証マネージャは、使用された認証方式が何であれ、クライアントの単一のセッション ID (共通セッ ション ID) を使用します。この ID は、表示コマンドや Management Information Base (MIB; 管理情 報ベース)などのすべてのレポートに使用されます。セッション ID は、セッション単位のすべての Syslog メッセージに表示されます。

セッション ID には、次の情報が含まれます。

- Network Access Device (NAD; ネットワーク アクセス デバイス)の IP アドレス
- **•** 一意の 32 ビット整数(機械的に増加します)
- **•** セッション開始タイム スタンプ(32 ビット整数)

次に、**show authentication** コマンドの出力にセッション ID が表示される例を示します。この例では、 セッション ID は 160000050000000B288508E5 です。

Switch# **show authentication sessions**

Interface MAC Address Method Domain Status Session ID Fa4/0/4 0000.0000.0203 mab DATA Authz Success 160000050000000B288508E5

次に、Syslog 出力にセッション ID が表示される例を示します。この例でも、セッション ID は 160000050000000B288508E5 です。

1w0d: %AUTHMGR-5-START: Starting 'mab' for client (0000.0000.0203) on Interface Fa4/0/4 AuditSessionID 160000050000000B288508E5 1w0d: %MAB-5-SUCCESS: Authentication successful for client (0000.0000.0203) on Interface Fa4/0/4 AuditSessionID 160000050000000B288508E5 1w0d: %AUTHMGR-7-RESULT: Authentication result 'success' from 'mab' for client (0000.0000.0203) on Interface Fa4/0/4 AuditSessionID 160000050000000B288508E5

セッション ID は、NAD、AAA サーバ、その他のレポート分析アプリケーションでクライアントを識 別するために使用されます。ID は自動的に表示されます。どのような設定も必要ありません。

# **802.1x** 認証の設定

- **•** 「802.1x [認証のデフォルト設定」\(](#page-275-0)P.10-34)
- **•** 「802.1x [認証設定時の注意事項」\(](#page-276-0)P.10-35)
- **•** 「802.1x [準備状態チェックの設定」\(](#page-278-1)P.10-37)(任意)
- **•** 「音声認識 802.1x [セキュリティの設定」\(](#page-279-0)P.10-38)(任意)
- **•** 「802.1x [違反モードの設定」\(](#page-281-0)P.10-40)(任意)
- **•** 「802.1x [認証の設定」\(](#page-282-0)P.10-41)(任意)
- **•** 「スイッチおよび RADIUS [サーバ間の通信の設定」\(](#page-283-0)P.10-42)(必須)
- **•** 「ホスト [モードの設定」\(](#page-285-0)P.10-44)(任意)
- **•** [「定期的な再認証の設定」\(](#page-286-0)P.10-45)(任意)
- **•** [「ポートに接続するクライアントの手動での再認証」\(](#page-287-0)P.10-46)(任意)
- **•** [「待機時間の変更」\(](#page-287-1)P.10-46)(任意)
- **•** [「スイッチからクライアントへの再送信時間の変更」\(](#page-288-0)P.10-47)(任意)
- **•** [「スイッチからクライアントへのフレーム再送信回数の設定」\(](#page-288-1)P.10-47)(任意)
- **•** [「再認証回数の設定」\(](#page-289-0)P.10-48)(任意)
- **•** 「802.1X [アカウンティングの設定」\(](#page-291-0)P.10-50)(任意)
- **•** 「MAC Move [のイネーブル化」\(](#page-290-0)P.10-49)(任意)
- **•** 「MAC [置換のイネーブル化」\(](#page-290-1)P.10-49)(任意)
- **•** 「ゲスト VLAN [の設定」\(](#page-292-0)P.10-51)(任意)
- **•** [「制限付き](#page-293-0) VLAN の設定」(P.10-52)(任意)
- **•** [「アクセス不能認証バイパス機能の設定」\(](#page-295-0)P.10-54)(任意)
- **•** 「[Wake-on-LAN](#page-297-1) を使用した 802.1x 認証の設定」(P.10-56)(任意)
- **•** 「MAC [認証バイパスの設定」\(](#page-297-0)P.10-56)(任意)
- **•** 「NAC レイヤ 2 802.1x [検証の設定」\(](#page-299-0)P.10-58)(任意)
- **•** 「NEAT [を使用した認証者スイッチおよびサプリカント](#page-299-1) スイッチの設定」(P.10-58)(任意)
- **•** 「ダウンロード可能 ACL [およびリダイレクト](#page-301-0) URL を使用した 802.1x 認証の設定」(P.10-60)(任 意)
- **•** [「柔軟な認証順序の設定」\(](#page-305-0)P.10-64)(任意)
- **•** 「ポート上での 802.1x [認証のディセーブル化」\(](#page-306-0)P.10-65)(任意)
- **•** 「802.1x [認証設定のデフォルト値へのリセット」\(](#page-307-0)P.10-66)(任意)

# <span id="page-275-0"></span>**802.1x** 認証のデフォルト設定

#### 表 **10-4 802.1x** 認証のデフォルト設定

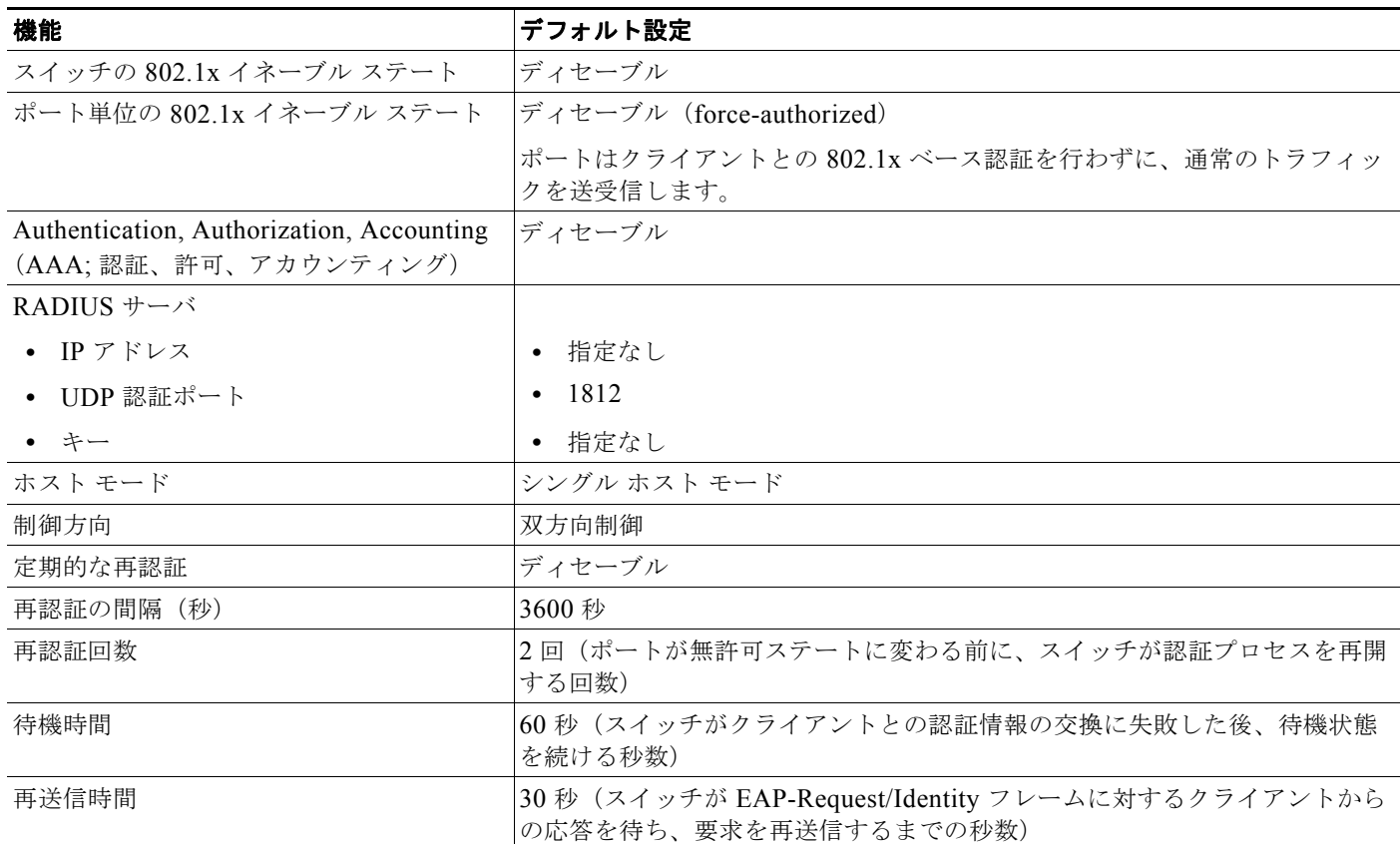

#### 表 **10-4 802.1x** 認証のデフォルト設定 (続き)

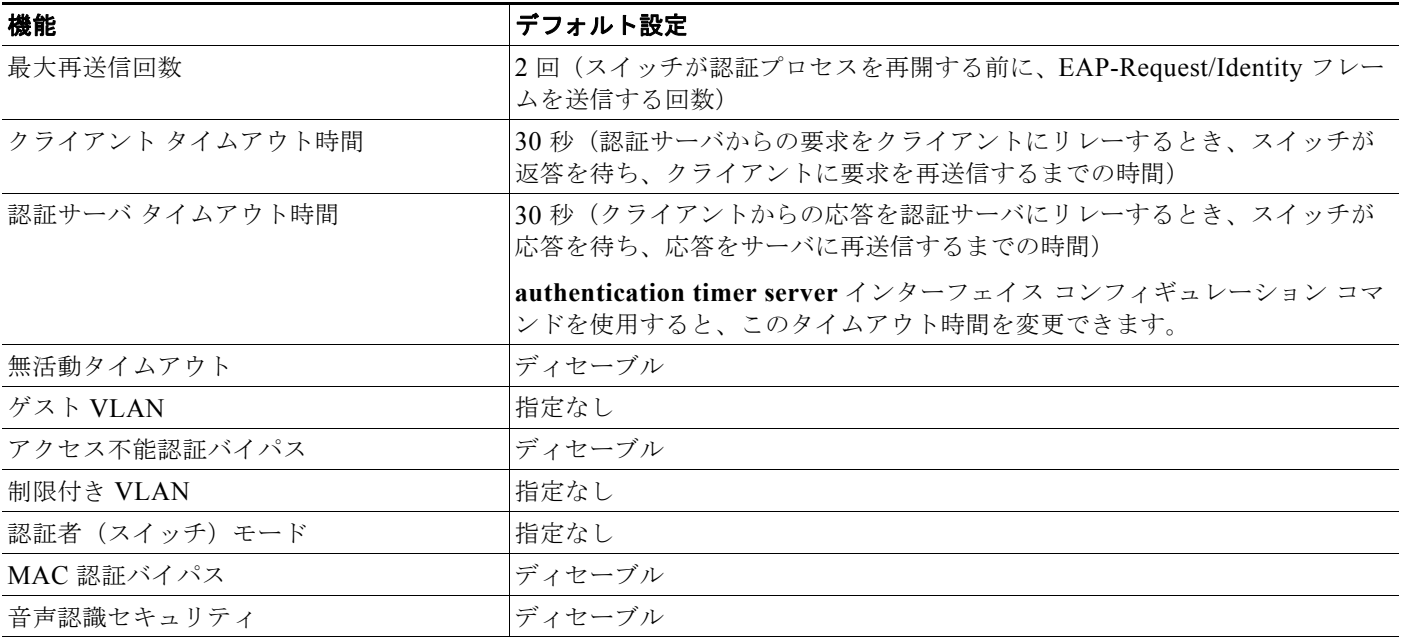

# <span id="page-276-0"></span>**802.1x** 認証設定時の注意事項

- **•** 「802.1x 認証」([P.10-35](#page-276-1))
- **•** 「VLAN 割り当て、ゲスト VLAN、制限付き VLAN[、アクセス不能認証バイパス」\(](#page-277-0)P.10-36)
- **•** 「MAC [認証バイパス」\(](#page-278-0)P.10-37)
- **•** [「ポートあたりのデバイスの最大数」\(](#page-278-2)P.10-37)

#### <span id="page-276-1"></span>**802.1x** 認証

- **•** IEEE 802.1x 認証をイネーブルにすると、他のレイヤ 2 機能がイネーブルになる前に、ポートが認 証されます。
- **•** 802.1x 対応ポートが割り当てられている VLAN が変更された場合、この変更は透過的でスイッチ には影響しません。たとえば、ポートが RADIUS サーバに割り当ててられた VLAN に割り当てら れ、再認証後に別の VLAN に割り当てられた場合に、この変更が発生します。

802.1x ポートが割り当てられている VLAN がシャットダウン、ディセーブル、または削除される 場合、ポートは無許可になります。たとえば、ポートが割り当てられたアクセス VLAN がシャッ トダウンまたは削除された後、ポートは無許可になります。

- **•** IEEE 802.1x プロトコルは、レイヤ 2 のスタティックアクセス ポートおよび音声 VLAN ポート上 ではサポートされますが、次のポート タイプではサポートされません。
	- **–** トランク ポート:トランク ポート上で 802.1x 認証をイネーブルにしようとすると、エラー メッセージが表示され、802.1x 認証はイネーブルになりません。802.1x 対応ポートのモード をトランクに変更しようとしても、エラー メッセージが表示され、ポート モードは変更され ません。
- **–** ダイナミック ポート:ダイナミック モードのポートは、ネイバーとトランク ポートへの変更 をネゴシエートする場合があります。ダイナミック ポートで 802.1x 認証をイネーブルにしよ うとすると、エラー メッセージが表示され、802.1x 認証はイネーブルになりません。802.1x 対応ポートのモードをダイナミックに変更しようとしても、エラー メッセージが表示され、 ポート モードは変更されません。
- **–** ダイナミック アクセス ポート:ダイナミック アクセス(VLAN Query Protocol(VQP)) ポートで 802.1x 認証をイネーブルにしようとすると、エラー メッセージが表示され、802.1x 認証はイネーブルになりません。802.1x 対応ポートを変更してダイナミック VLAN を割り当 てようとしても、エラー メッセージが表示され、VLAN 設定は変更されません。
- **–** EtherChannel ポート:アクティブまたはアクティブでない EtherChannel メンバを 802.1x ポートとして設定しないでください。EtherChannel ポートで 802.1x 認証をイネーブルにしよ うとすると、エラー メッセージが表示され、802.1x 認証はイネーブルになりません。
- **–** Switched Port Analyzer (SPAN: スイッチド ポート アナライザ) および Remote SPAN (RSPAN: リモート SPAN) 宛先ポート: SPAN または RSPAN 宛先ポートであるポートの 802.1x 認証をイネーブルにすることができます。ただし、ポートを SPAN または RSPAN 宛 先ポートとして削除するまでは、802.1x 認証はディセーブルになります。SPAN または RSPAN 送信元ポートでは 802.1x 認証をイネーブルにすることができます。
- **•** スイッチ上で、**dot1x system-auth-control** グローバル コンフィギュレーション コマンドを入力し て 802.1x 認証をグローバルにイネーブルにする前に、802.1x 認証と EtherChannel が設定されて いるインターフェイスから、EtherChannel の設定を削除してください。
- **•** Cisco IOS Release 12.2(55)SE 以降のリリースでは、802.1x 認証に関連するシステム メッセージの フィルタリングがサポートされています[。「認証マネージャ](#page-250-0) CLI コマンド」(P.10-9)を参照してく ださい。

#### <span id="page-277-0"></span>**VLAN** 割り当て、ゲスト **VLAN**、制限付き **VLAN**、アクセス不能認証バイパス

- **•** 802.1x 認証をポート上でイネーブルにすると、音声 VLAN の機能を持つポート VLAN は設定で きません。
- **•** トランク ポート、ダイナミック ポート、または VMPS によるダイナミック アクセス ポート割り 当ての場合、VLAN 割り当て機能を使用した 802.1x 認証はサポートされません。
- **•** RSPAN VLAN または音声 VLAN を除くあらゆる VLAN を、802.1x ゲスト VLAN として設定で きます。ゲスト VLAN 機能は、トランク ポートではサポートされていません。アクセス ポート上 でのみサポートされます。
- **•** DHCP クライアントが接続されている 802.1x ポートのゲスト VLAN を設定した後、DHCP サー バからホスト IP アドレスを取得する必要があります。クライアント上の DHCP プロセスが時間切 れとなり DHCP サーバからホスト IP アドレスを取得しようとする前に、スイッチ上の 802.1x 認 証プロセスを再起動する設定を変更できます。802.1x 認証プロセスの設定を軽減します (**authentication timer inactivity** および **authentication timer reauthentication** インターフェイス コンフィギュレーション コマンド)。設定の減少量は、接続された 802.1x クライアントのタイプ によって異なります。
- **•** アクセス不能認証バイパス機能を設定する際には、次の注意事項に従ってください。
	- **–** この機能はシングル ホスト モードおよびマルチホスト モードの 802.1x ポートでサポートされます。
	- **–** Windows XP を稼動しているクライアントに接続されたポートがクリティカル認証ステートの 場合、Windows XP はインターフェイスが認証されないと報告する場合があります。
	- **–** Windows XP クライアントに DHCP が設定されていて、DHCP サーバからの IP アドレスを持 つ場合、クリティカル ポート上で EAP 成功メッセージを受信すると、DHCP 設定プロセスが 再始動しない場合があります。
- **–** アクセス不能認証バイパス機能および制限 VLAN を 802.1x ポート上に設定できます。スイッ チが制限付き VLAN 内でクリティカル ポートを再認証しようとし、すべての RADIUS サーバ が利用不可能な場合、スイッチはポート ステートをクリティカル認証ステートに変更し、制 限付き VLAN に残ります。
- **•** RSPAN VLAN または音声 VLAN を除くあらゆる VLAN を、802.1x 制限付き VLAN として設定 できます。制限付き VLAN 機能は、トランク ポートではサポートされていません。アクセス ポー ト上でのみサポートされます。

#### <span id="page-278-0"></span>**MAC** 認証バイパス

- **•** 特に明記していない限り、MAC 認証バイパスの注意事項は 802.1x 認証のものと同じです。詳細 については、「802.1x 認証」([P.10-35](#page-276-1))を参照してください。
- **•** ポートが MAC アドレスで許可された後に、ポートから MAC 認証バイパスをディセーブルにして も、ポート ステートに影響はありません。
- **•** ポートが無許可ステートでクライアント MAC アドレスが認証サーバ データベースにない場合、 ポートは無許可ステートのままになります。ただし、クライアント MAC アドレスがデータベース に追加された場合、スイッチは MAC 認証バイパスを使用してポートを再認証できます。
- **•** ポートが許可ステートである場合、再認証が発生するまでポートのステートは変わりません。
- **•** MAC 認証バイパスにより接続されているが、非アクティブなホストのタイムアウト時間を設定で きます。指定できる範囲は 1 ~ 65535 秒です。

#### <span id="page-278-2"></span>ポートあたりのデバイスの最大数

802.1x 対応のポートに接続できるデバイスの最大数です。

- **•** シングル ホスト モードの場合、アクセス VLAN で接続できるデバイスは 1 台だけです。ポートが音 声 VLAN でも設定されている場合、音声 VLAN を介して送受信できる Cisco IP Phone の数には制限 はありません。
- **•** マルチドメイン認証(MDA)モードの場合、アクセス VLAN で 1 台のデバイス、音声 VLAN で 1 台の IP Phone が許可されます。
- **•** マルチ ホスト モードの場合、1 台の 802.1x サプリカントだけがポートで許可されます。ただし、 アクセス VLAN で許可される 802.1x 非対応ホストの数には制限はありません。音声 VLAN で許 可されるデバイスの数には制限はありません。

### <span id="page-278-1"></span>**802.1x** 準備状態チェックの設定

802.1x 準備状態チェックは、すべてのスイッチ ポートの 802.1x アクティビティをモニタリングし、 802.1x をサポートするポートに接続されているデバイスの情報を表示します。この機能を使用して、 スイッチ ポートに接続されているデバイスが 802.1x に対応できるかどうかを判別できます。

802.1x 準備状態チェックは、802.1x で設定できるすべてのポートで使用できます。準備状態チェック は、**dot1x force-unauthorized** として設定されるポートでは使用できません。

準備状態チェックをスイッチでイネーブルにする場合、次の注意事項に従ってください。

- **•** 準備状態チェックは通常、802.1x がスイッチでイネーブルにされる前に使用されます。
- **•** インターフェイスを指定せずに **dot1x test eapol-capable** 特権 EXEC コマンドを使用すると、ス イッチ スタックのすべてのポートがテストされます。
- **• dot1x test eapol-capable** コマンドを 802.1x 対応のポートで設定し、リンクがアップになると、 ポートは、802.1x に対応するかどうか、接続クライアントでクエリーを実行します。クライアン トが通知パケットに応答すると、802.1x 対応です。クライアントがタイムアウト時間内に応答す ると Syslog メッセージが生成されます。クライアントがクエリーに応答しない場合、クライアン トは 802.1x に対応していません。Syslog メッセージは生成されません。
- **•** 準備状態チェックは、複数のホスト(たとえば、IP Phone に接続される PC)を扱うポートに送信 できます。Syslog メッセージは、タイマー時間内に準備状態チェックに応答する各クライアント に生成されます。

スイッチ上で 802.1x 準備状態チェックをイネーブルにするには、特権 EXEC モードで次の手順を実行 します。

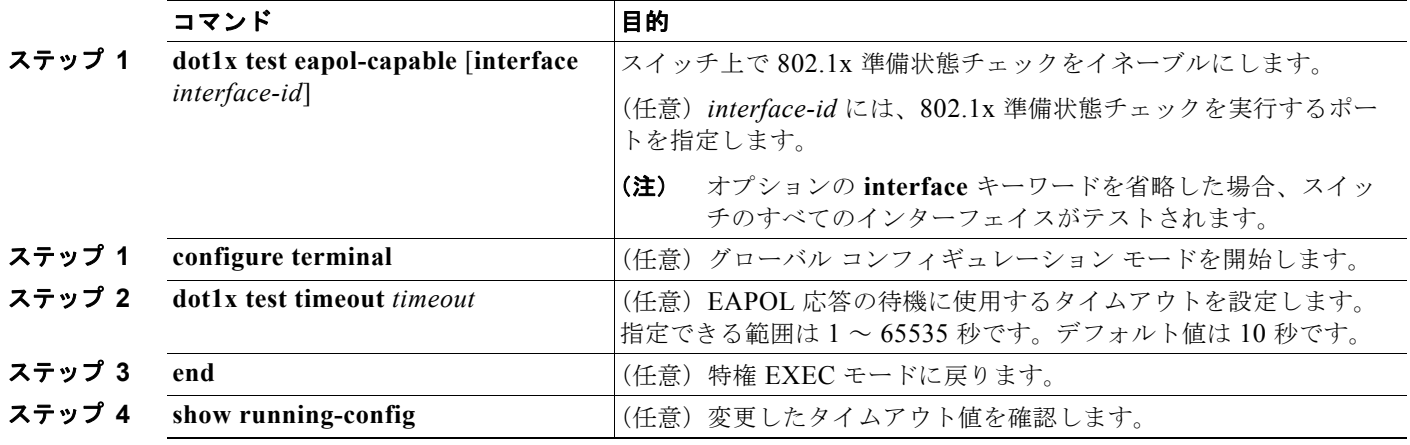

次の例では、スイッチ上の準備状態チェックをイネーブルにして、ポートを照会する方法を示します。 また、照会済みポートから受信した応答も示し、接続しているデバイスが 802.1x 対応であることを確 認します。

```
Switch# dot1x test eapol-capable interface gigabitethernet1/0/13
Switch# dot1x test eapol-capable interface gigabitethernet0/13
```
DOT1X PORT EAPOL CAPABLE: DOT1X: MAC 00-01-02-4b-f1-a3 on gigabitethernet1/0/13 is EAPOL capable DOT1X PORT EAPOL CAPABLE: DOT1X: MAC 00-01-02-4b-f1-a3 on gigabitethernet0/13 is EAPOL capable

# <span id="page-279-0"></span>音声認識 **802.1x** セキュリティの設定

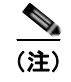

(注) 音声認識 IEEE 802.1x 認証を使用するには、スイッチが LAN Base イメージを実行している必要があ ります。

音声認識 802.1x セキュリティ機能をスイッチで使用して、セキュリティ違反が発生した場合にデータまた は音声 VLAN に関係なく VLAN だけをディセーブルにします。この機能は、PC が IP Phone に接続されて いる IP Phone 環境で使用できます。データ VLAN でセキュリティ違反が検出されると、データ VLAN だ けがシャットダウンされます。音声 VLAN のトラフィックは中断することなくスイッチで送受信されます。

スイッチで音声認識 802.1x 音声セキュリティを設定する場合、次の注意事項に従ってください。

**• errdisable detect cause security-violation shutdown vlan** グローバル コンフィギュレーション コ マンドを入力して、音声認識 802.1x セキュリティをイネーブルにします。音声認識 802.1x セキュ リティをディセーブルにするには、このコマンドの **no** バージョンを入力します。このコマンドは、 スイッチの 802.1x 設定ポートのすべてに適用されます。

(注) **shutdown vlan** キーワードを指定しない場合、errdisable ステートになったときにポート全体がシャッ トダウンされます。

- **• errdisable recovery cause security-violation** グローバル コンフィギュレーション コマンドを使用 して、errordisable リカバリを設定すると、ポートは自動的に再びイネーブルにされます。 errordisable リカバリがポートで設定されていない場合、**shutdown** および **no-shutdown** インター フェイス コンフィギュレーション コマンドを使用してポートを再びイネーブルにします。
- **•** 個々の VLAN を再びイネーブルにするには、**clear errdisable interface** *interface-id* **vlan** [*vlan-list*] 特権 EXEC コマンドを使用します。範囲を指定しない場合、ポートのすべての VLAN がイネーブルにされます。

音声認識 802.1x セキュリティをイネーブルにするには、特権 EXEC モードで次の手順を実行します。

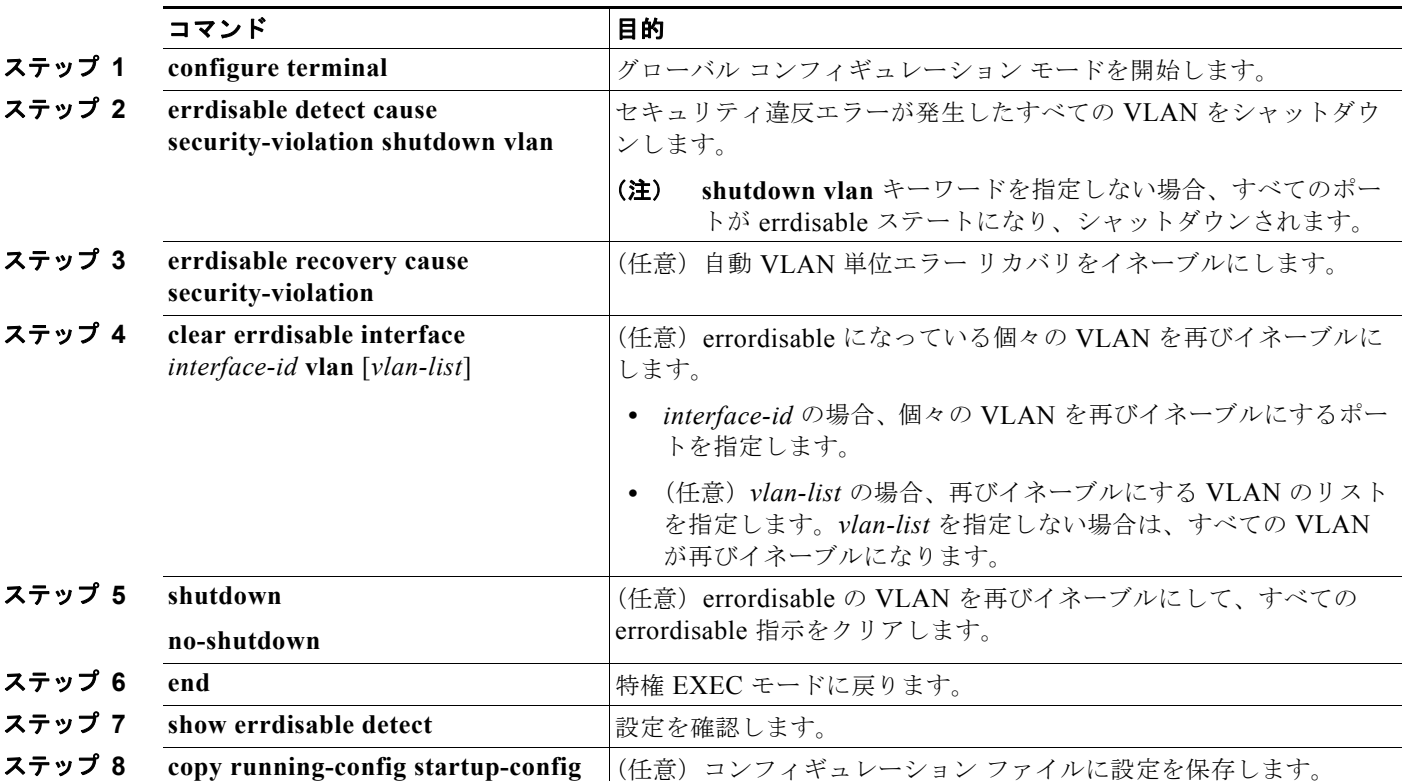

次に、セキュリティ違反エラーが発生した任意の VLAN をシャットダウンするようにスイッチを設定 する例を示します。

Switch(config)# **errdisable detect cause security-violation shutdown vlan**

次の例では、errdisable ステートになっているポート ギガビット イーサネット 0/2 上のすべての VLAN を再度イネーブルにする方法を示します。

Switch# **clear errdisable interface gigabitethernet0/2 vlan**

**show errdisable detect** 特権 EXEC コマンドを入力すると、設定を確認できます。

# <span id="page-281-0"></span>**802.1x** 違反モードの設定

(注) 違反モードを使用するには、スイッチが LAN Base イメージを実行している必要があります。

次に示す状況で、シャットダウン、Syslog エラーを生成、または新しいデバイスからのパケットを廃 棄するように 802.1x ポートを設定できます。

- **•** デバイスが 802.1x 対応のポートに接続した
- **•** ポートで認証されるデバイスの最大数に達した

スイッチ上にセキュリティ違反アクションを設定するには、特権 EXEC モードで次の手順を実行します。

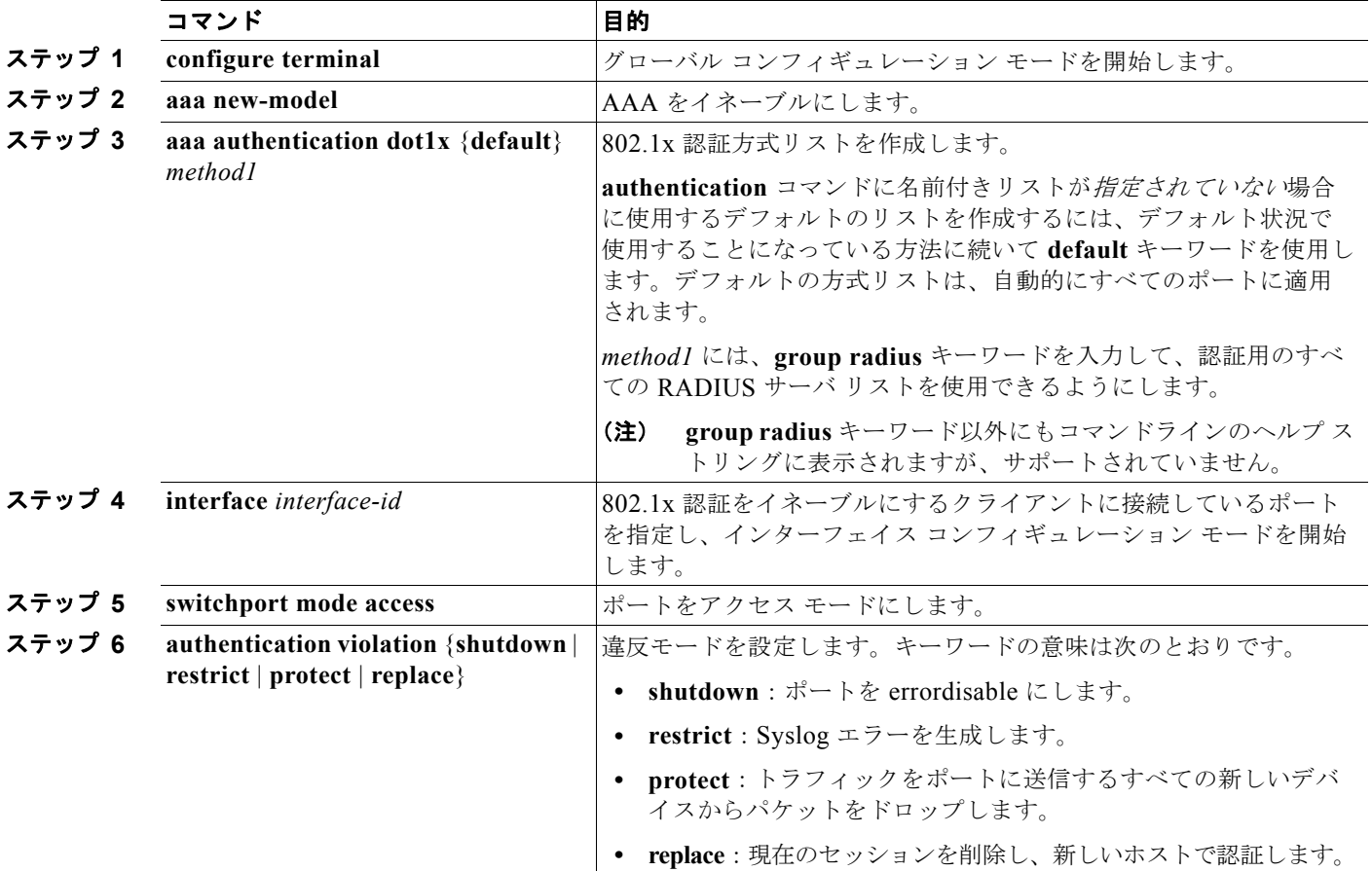

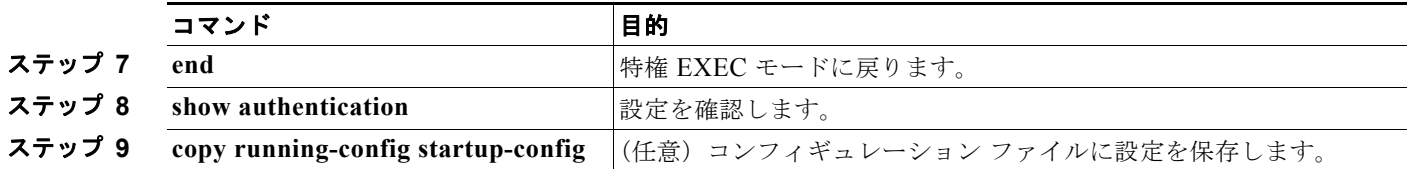

# <span id="page-282-0"></span>**802.1x** 認証の設定

802.1x ポートベース認証を設定するには、認証、許可、アカウンティング(AAA)をイネーブルにし て認証方式リストを指定する必要があります。方式リストは、ユーザ認証のためにクエリー送信を行う 手順と認証方式を記述したものです。

VLAN 割り当てを可能にするには、AAA 認証をイネーブルにしてネットワーク関連のすべてのサービ ス要求に対してスイッチを設定する必要があります。

次に、802.1x の AAA プロセスを示します。

- ステップ **1** ユーザがスイッチのポートに接続します。
- ステップ **2** 認証が実行されます。
- ステップ **3** RADIUS サーバ設定に基づいて、VLAN 割り当てが適宜イネーブルになります。
- ステップ **4** スイッチが開始メッセージをアカウンティング サーバに送信します。
- ステップ **5** 必要に応じて、再認証が実行されます。
- ステップ **6** スイッチが仮のアカウンティング アップデートを、再認証結果に基づいたアカウンティング サーバに 送信します。
- ステップ **7** ユーザがポートから切断します。
- ステップ **8** スイッチが停止メッセージをアカウンティング サーバに送信します。

802.1x ポートベース認証を設定するには、特権 EXEC モードで次の手順を実行します。

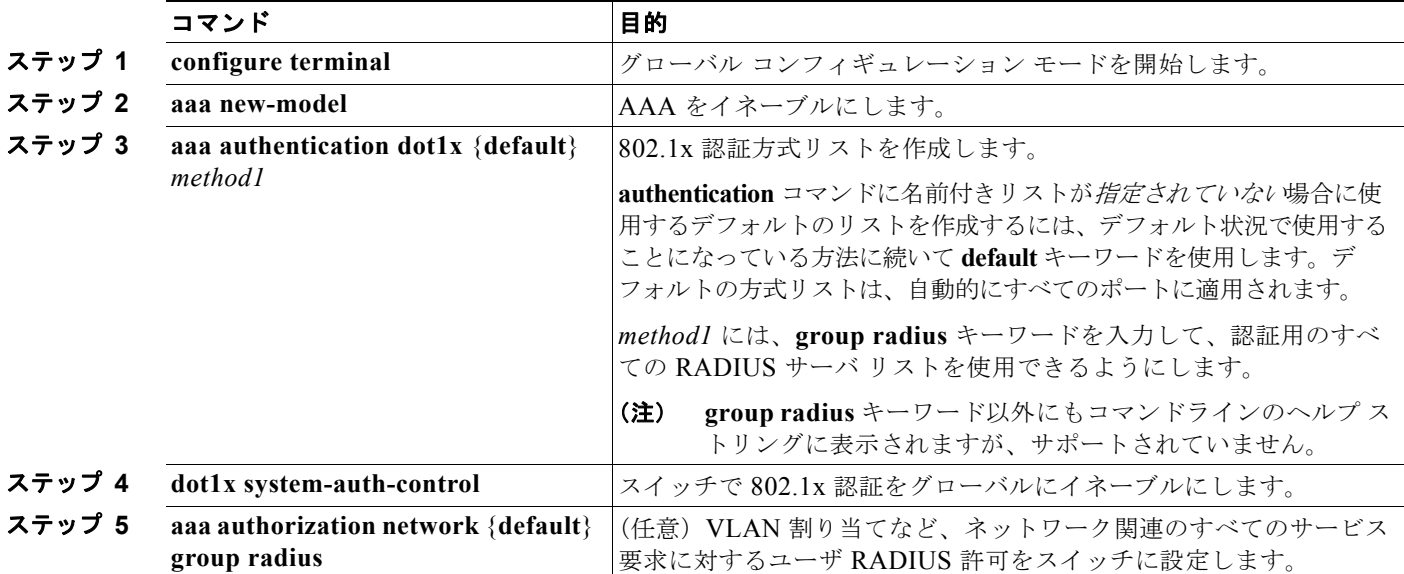

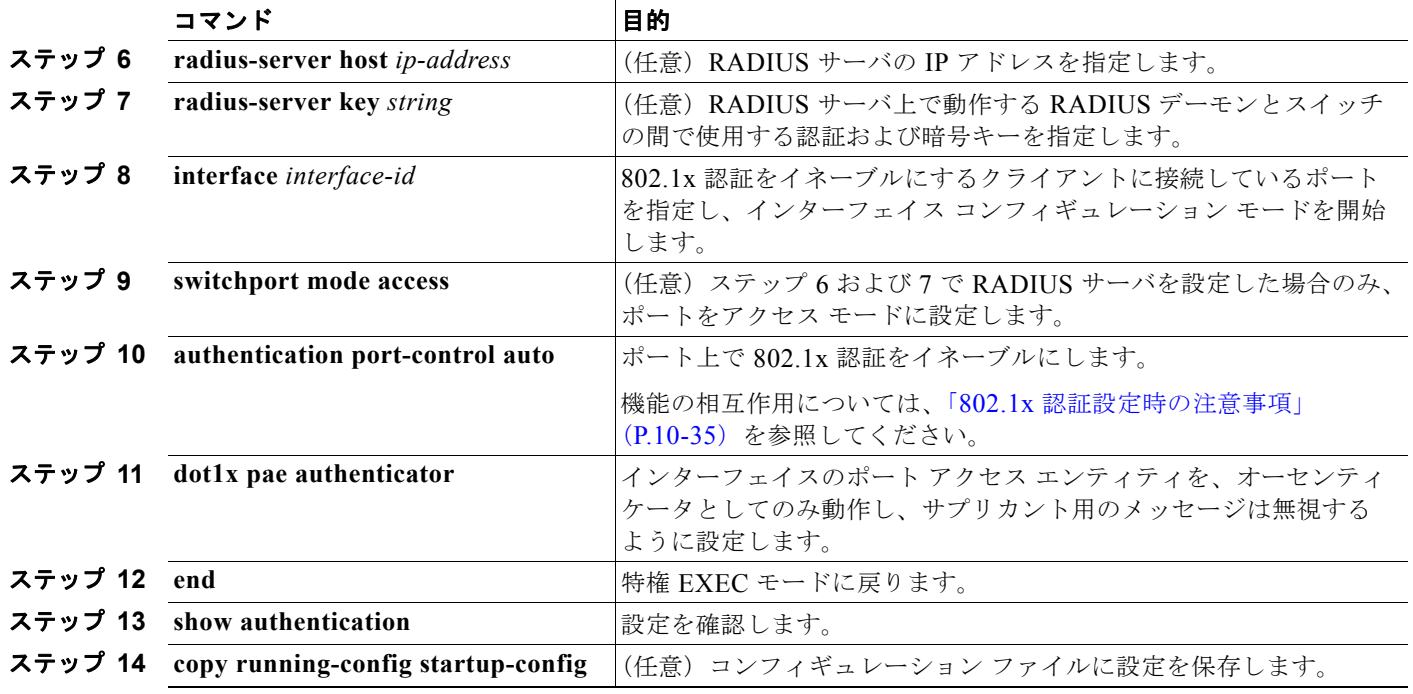

# <span id="page-283-0"></span>スイッチおよび **RADIUS** サーバ間の通信の設定

RADIUS セキュリティ サーバは、ホスト名または IP アドレス、ホスト名と特定の UDP ポート番号、 または IP アドレスと特定の UDP ポート番号によって識別します。IP アドレスと UDP ポート番号の組 み合わせによって、一意の ID が作成され、サーバの同一 IP アドレス上にある複数の UDP ポートに RADIUS 要求を送信できるようになります。同じ RADIUS サーバ上の異なる 2 つのホスト エントリに 同じサービス(たとえば認証)を設定した場合、2 番めに設定されたホスト エントリは、最初に設定さ れたホスト エントリのフェールオーバー バックアップとして動作します。RADIUS ホスト エントリ は、設定した順序に従って試行されます。

H

スイッチ上に RADIUS サーバ パラメータを設定するには、特権 EXEC モードで次の手順を実行しま す。この手順は必須です。

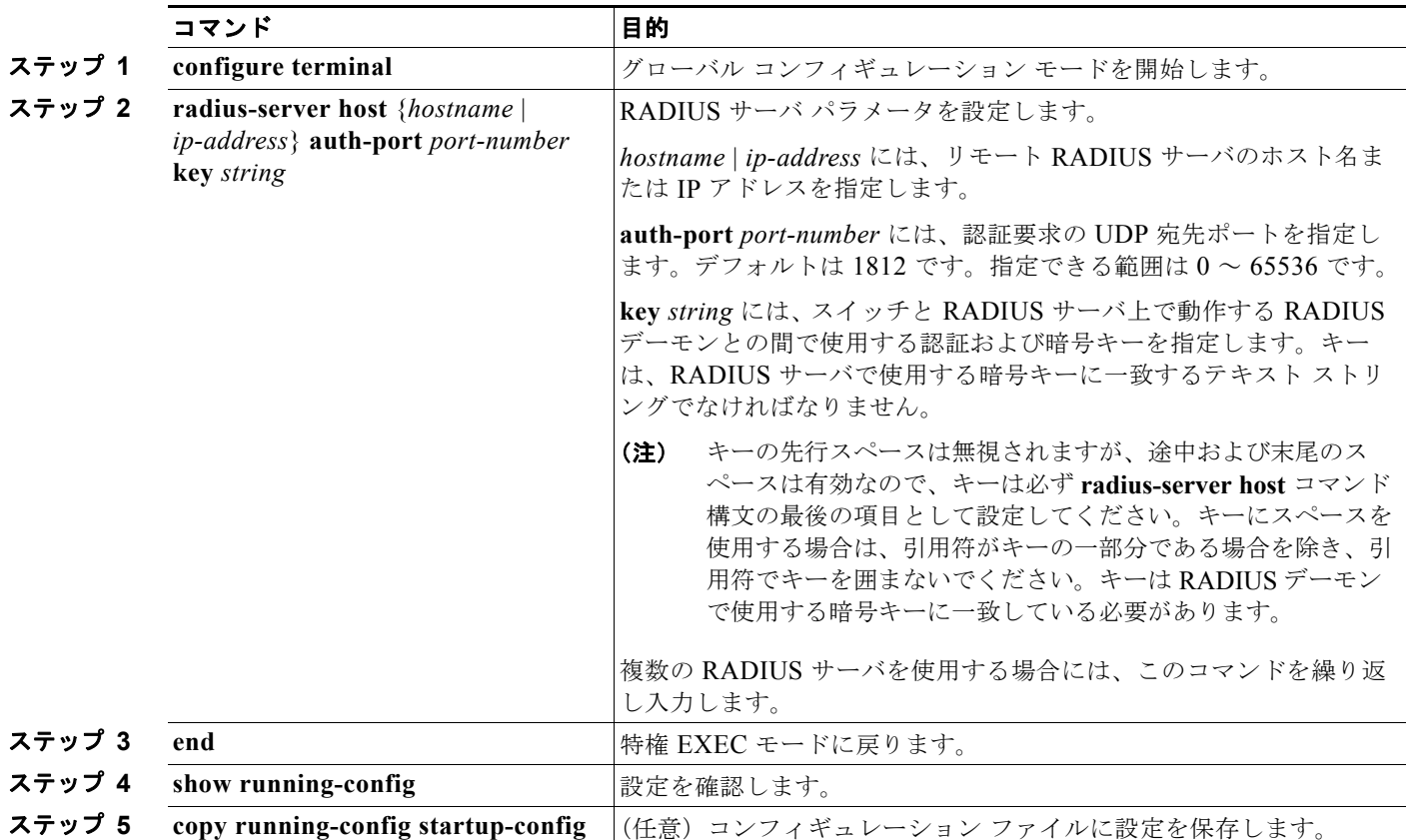

特定の RADIUS サーバをクリアするには、**no radius-server host** {*hostname* | *ip-address*} グローバル コンフィギュレーション コマンドを使用します。

次に、IP アドレス 172.120.39.46 のサーバを RADIUS サーバとして指定し、ポート 1612 を許可ポー トとして使用し、暗号キーを RADIUS サーバ上のキーと同じ *rad123* に設定する例を示します。

Switch(config)# **radius-server host 172.l20.39.46 auth-port 1612 key rad123**

すべての RADIUS サーバについて、タイムアウト、再送信回数、および暗号キー値をグローバルに設 定するには、**radius-server host** グローバル コンフィギュレーション コマンドを使用します。これら のオプションをサーバ単位で設定するには、**radius-server timeout**、**radius-server retransmit**、およ び **radius-server key** グローバル コンフィギュレーション コマンドを使用します。詳細については、 「すべての RADIUS [サーバの設定」\(](#page-223-0)P.9-36) を参照してください。

RADIUS サーバ上でも、いくつかの値を設定する必要があります。これらの設定値としては、スイッ チの IP アドレス、およびサーバとスイッチの双方で共有するキー ストリングがあります。詳細につい ては、RADIUS サーバのマニュアルを参照してください。

# <span id="page-285-0"></span>ホスト モードの設定

**authentication port-control** インターフェイス コンフィギュレーション コマンドが **auto** に設定されて いる 802.1x 許可ポート上で、シングル ホスト (クライアント)または複数のホストを許可するには、 特権 EXEC モードで次の手順を実行します。**multi-domain** キーワードを使用して、マルチドメイン認 証 (MDA) を設定し、同じスイッチ ポート上の IP Phone (シスコ製品または他社製品)など、ホスト と音声デバイスの両方の認証をイネーブルにします。

この手順は任意です。

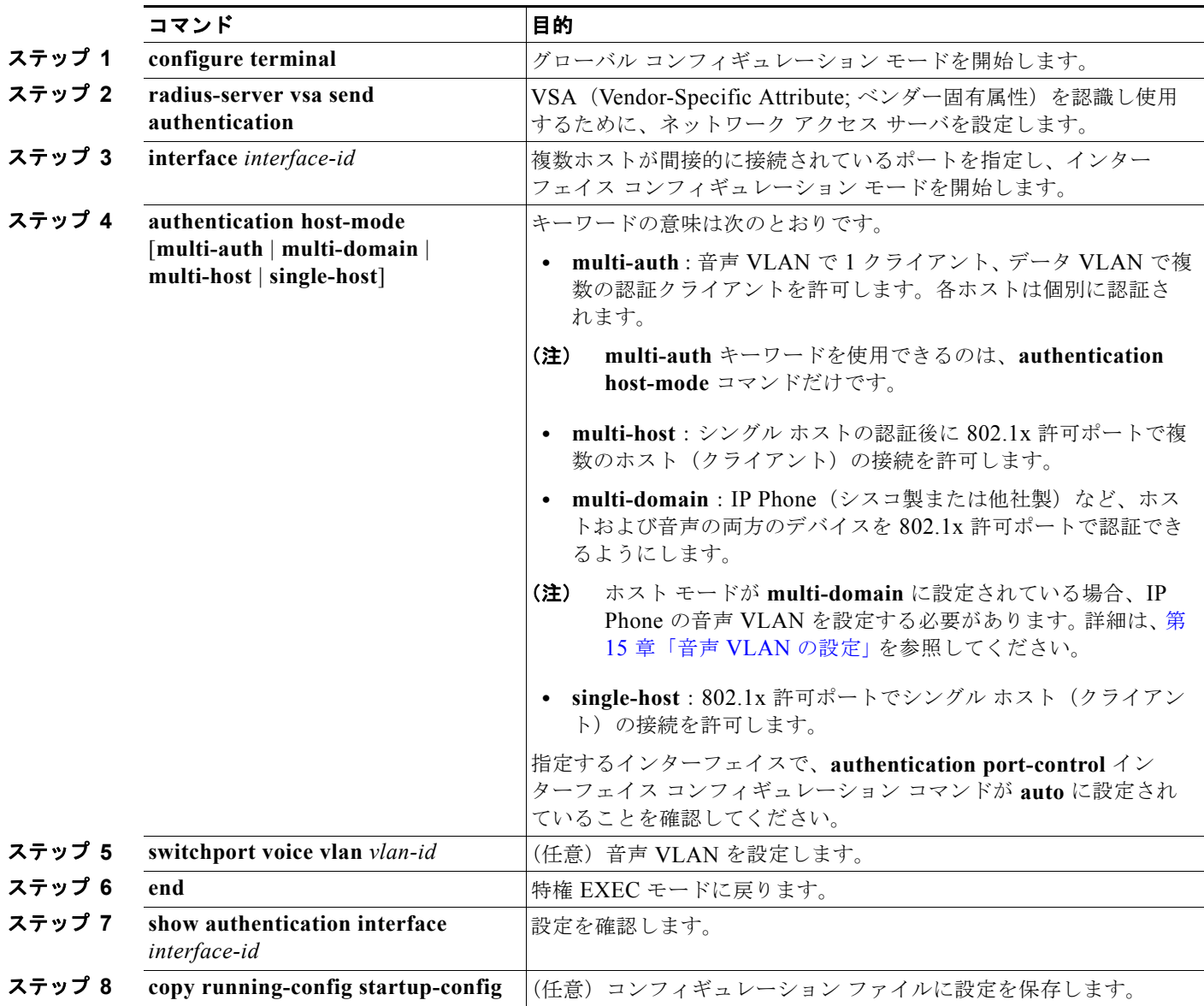

ポート上で複数のホストをディセーブルにするには、**no authentication host-mode** インターフェイス コンフィギュレーション コマンドを使用します。

次に、802.1x 認証をイネーブルにして、複数のホストを許可する例を示します。

Switch(config)# **interface gigabitethernet2/0/1**

```
Switch(config)# interface gigabitethernet0/1
Switch(config-if)# authentication port-control auto
Switch(config-if)# authentication host-mode multi-host
Switch(config-if)# end
```
次に、MDA をイネーブルにして、ポートでホストおよび音声デバイスの両方を許可する例を示します。

```
Switch(config)# interface gigabitethernet2/0/1
Switch(config)# interface gigabitethernet0/1
Switch(config-if)# authentication port-control auto
Switch(config-if)# authentication host-mode multi-domain
Switch(config-if)# switchport voice vlan 101
Switch(config-if)# end
```
# <span id="page-286-0"></span>定期的な再認証の設定

802.1x クライアントの定期的な再認証をイネーブルにし、再認証の間隔を指定できます。再認証を行 う間隔を指定しない場合、3600 秒おきに再認証が試みられます。

クライアントの定期的な再認証をイネーブルにし、再認証を行う間隔(秒)を設定するには、特権 EXEC モードで次の手順を実行します。この手順は任意です。

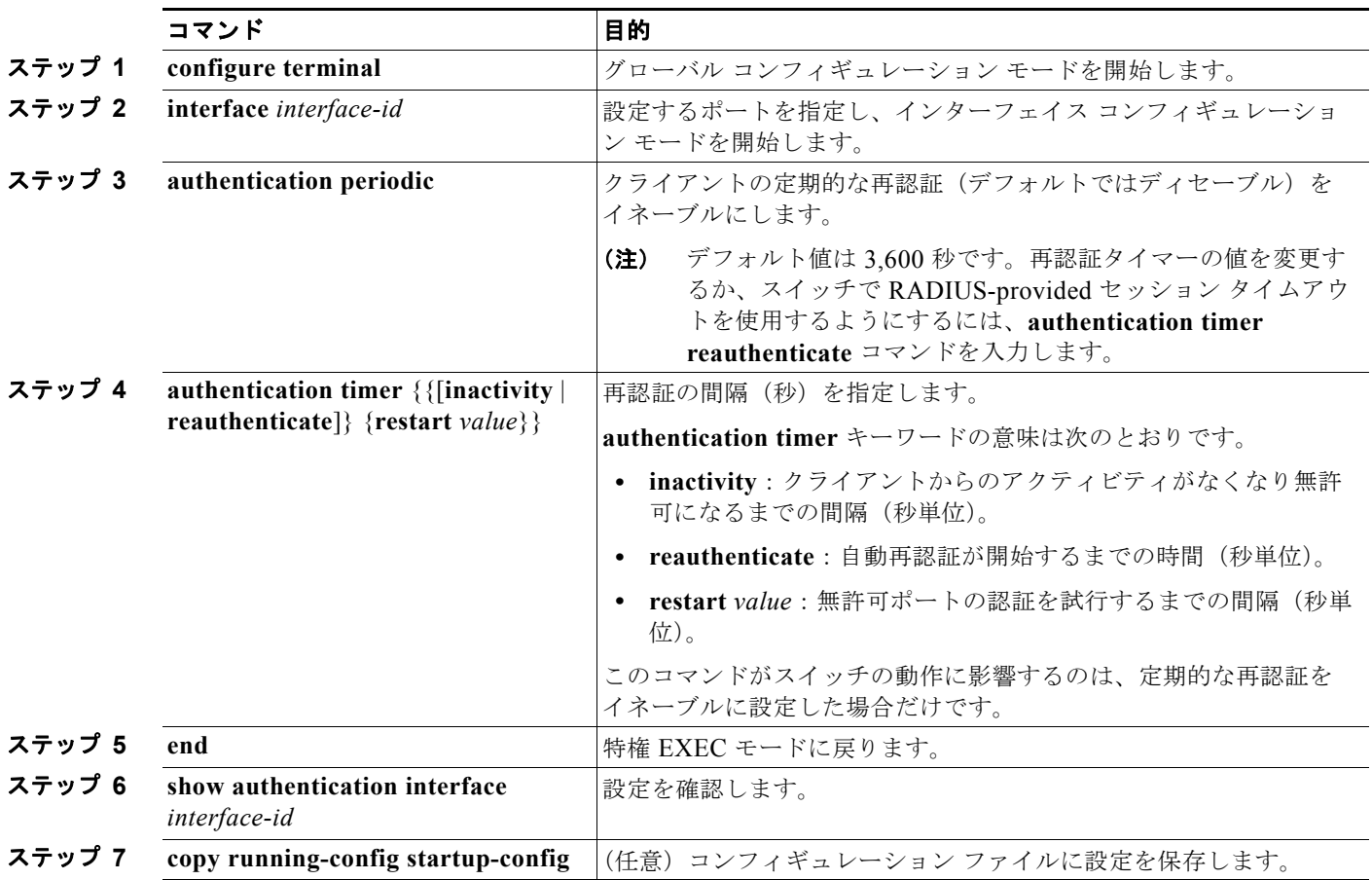

定期的な再認証をディセーブルにするには、**no authentication periodic** インターフェイス コンフィ ギュレーション コマンドを使用します。デフォルトの再認証試行間隔に戻すには、**no authentication timer** インターフェイス コンフィギュレーション コマンドを使用します。

次に、定期的な再認証をイネーブルにし、再認証の間隔を 4000 秒に設定する例を示します。

Switch(config-if)# **authentication periodic** Switch(config-if)# **authentication timer reauthenticate 4000**

# <span id="page-287-0"></span>ポートに接続するクライアントの手動での再認証

**dot1x re-authenticate interface** *interface-id* 特権 EXEC コマンドを入力すると、いつでも特定のポー トに接続するクライアントを手動で再認証できます。この手順は任意です。定期的な再認証をイネーブ ルまたはディセーブルにする方法については[、「定期的な再認証の設定」\(](#page-286-0)P.10-45)を参照してくださ い。

次に、ポートに接続するクライアントを手動で再認証する例を示します。

Switch# **dot1x re-authenticate interface gigabitethernet2/0/1** Switch# **dot1x re-authenticate interface gigabitethernet0/1**

### <span id="page-287-1"></span>待機時間の変更

スイッチはクライアントを認証できなかった場合に、所定の時間だけアイドル状態を続け、その後再び 認証を試みます。**authentication timer inactivity** インターフェイス コンフィギュレーション コマンド は、アイドル状態の期間を制御します。クライアント認証が失敗する理由としては、クライアントが無 効なパスワードを提示した場合などが考えられます。デフォルトよりも小さい値を入力することによっ て、ユーザへの応答時間を短縮できます。

待機時間を変更するには、特権 EXEC モードで次の手順を実行します。この手順は任意です。

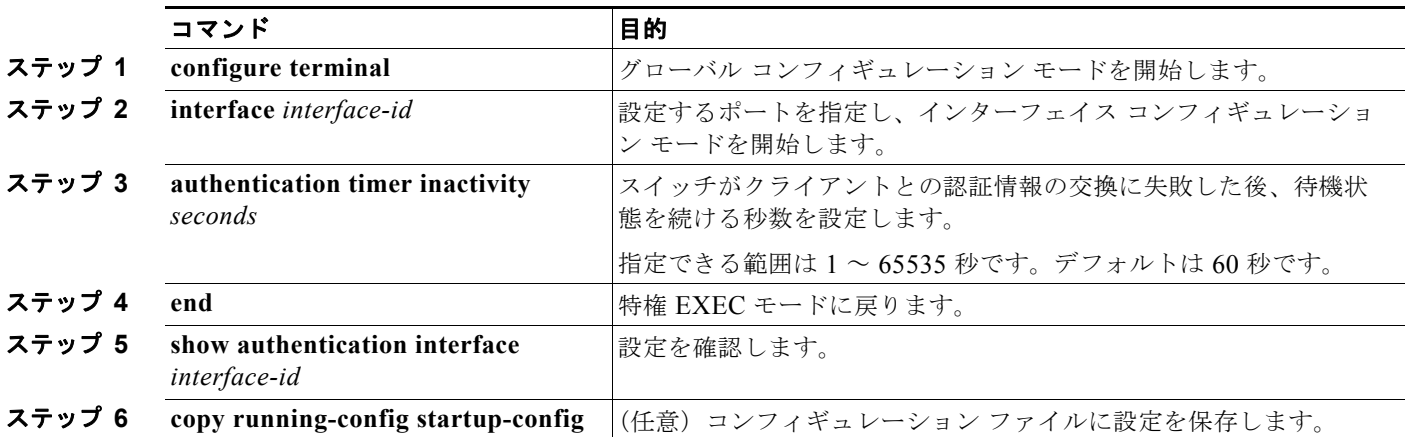

デフォルトの待機時間に戻すには、**no authentication timer inactivity** インターフェイス コンフィ ギュレーション コマンドを使用します。

次に、スイッチの待機時間を 30 秒に設定する例を示します。

Switch(config-if)# **authentication timer inactivity 30**
# スイッチからクライアントへの再送信時間の変更

クライアントはスイッチからの EAP-Request/Identity フレームに対し、EAP-Response/Identity フレー ムで応答します。スイッチがこの応答を受信できなかった場合、所定の時間(再送信時間)だけ待機 し、その後フレームを再送信します。

(注) このコマンドのデフォルト値は、リンクの信頼性が低い場合や、特定のクライアントおよび認証サーバの 動作に問題がある場合など、異常な状況に対する調整を行う必要があるときに限って変更してください。

スイッチがクライアントからの通知を待機する時間を変更するには、特権 EXEC モードで次の手順を 実行します。この手順は任意です。

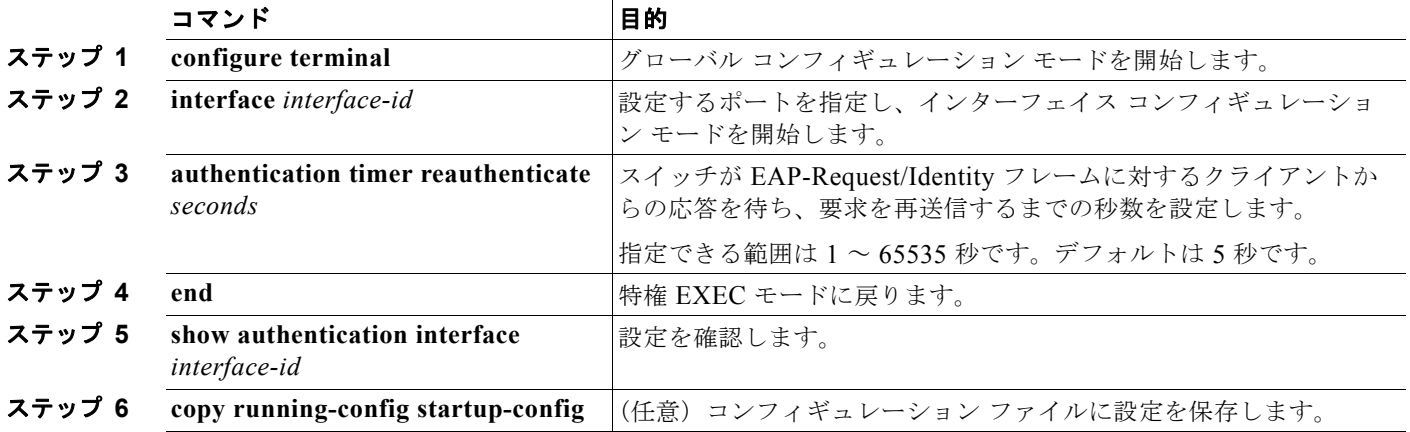

デフォルトの再送信時間に戻すには、**no authentication timer reauthenticate** インターフェイス コン フィギュレーション コマンドを使用します。

次に、スイッチが EAP-Request/Identity フレームに対するクライアントからの応答を待ち、要求を再 送信するまでの時間を 60 秒に設定する例を示します。

Switch(config-if)# **authentication timer reauthenticate 60**

# スイッチからクライアントへのフレーム再送信回数の設定

(クライアントから応答が得られなかった場合に)スイッチが認証プロセスを再起動する前に、クライ アントに EAP-Request/Identity フレームを送信する回数を変更できます。

(注) このコマンドのデフォルト値は、リンクの信頼性が低い場合や、特定のクライアントおよび認証サーバ の動作に問題がある場合など、異常な状況に対する調整を行う必要があるときに限って変更してくださ い。

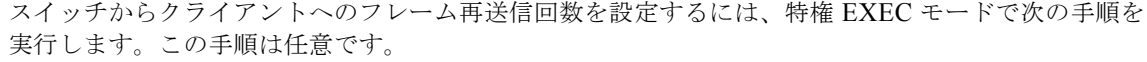

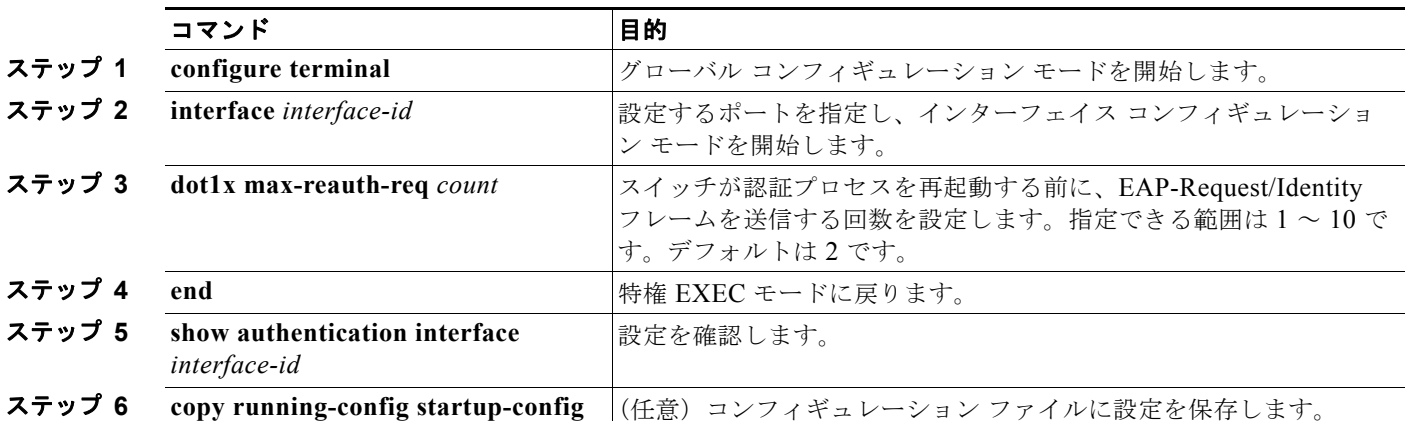

再送信回数をデフォルトに戻すには、**no dot1x max-req** インターフェイス コンフィギュレーション コ マンドを使用します。

次に、スイッチが認証プロセスを再起動する前に、EAP-Request/Identity 要求を送信する回数を 5 に設 定する例を示します。

Switch(config-if)# **dot1x max-reauth-req 5**

#### 再認証回数の設定

ポートが無許可ステートに変わる前に、スイッチが認証プロセスを再開する回数を変更することもでき ます。

 $\begin{picture}(120,20) \put(0,0){\line(1,0){155}} \put(15,0){\line(1,0){155}} \put(15,0){\line(1,0){155}} \put(15,0){\line(1,0){155}} \put(15,0){\line(1,0){155}} \put(15,0){\line(1,0){155}} \put(15,0){\line(1,0){155}} \put(15,0){\line(1,0){155}} \put(15,0){\line(1,0){155}} \put(15,0){\line(1,0){155}} \put(15,0){\line(1,0){155}}$ 

**(注)** このコマンドのデフォルト値は、リンクの信頼性が低い場合や、特定のクライアントおよび認証サーバの 動作に問題がある場合など、異常な状況に対する調整を行う必要があるときに限って変更してください。

再認証回数を設定するには、特権 EXEC モードで次の手順を実行します。この手順は任意です。

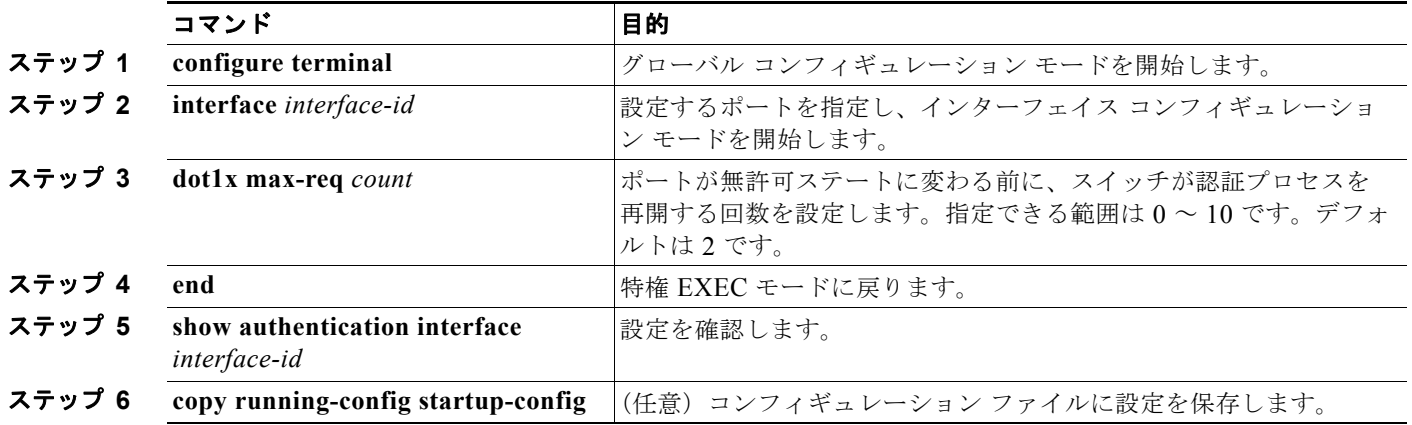

再認証回数をデフォルトに戻すには、**no dot1x max-reauth-req** インターフェイス コンフィギュレー ション コマンドを使用します。

次に、ポートが無許可ステートに変わる前に、スイッチが認証プロセスを再開する回数として 4 を設定 する例を示します。

Switch(config-if)# **dot1x max-reauth-req 4**

### **MAC Move** のイネーブル化

MAC Move を使用すると、認証されたホストをスイッチのポート間で移動できます。

スイッチで MAC Move をグローバルにイネーブルにするには、特権 EXEC モードで次の手順を実行し ます。この手順は任意です。

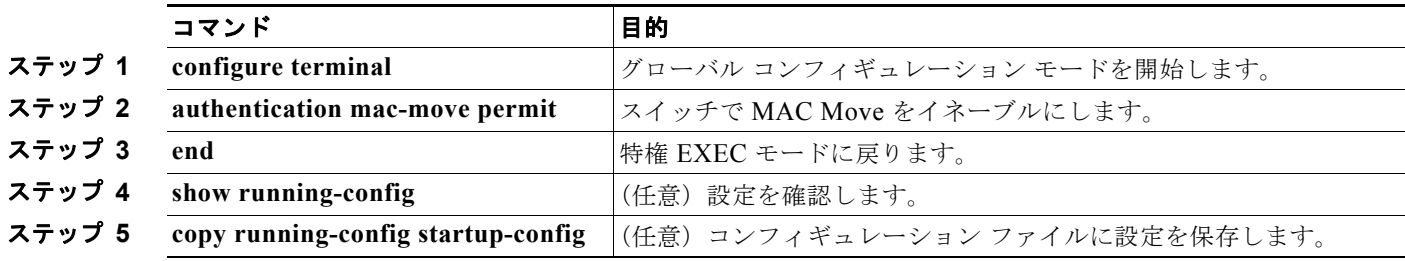

次の例では、スイッチで MAC Move をグローバルにイネーブルにする方法を示します。

Switch(config)# **authentication mac-move permit**

# **MAC** 置換のイネーブル化

(注) MAC 置換をイネーブルにするには、スイッチが LAN Base イメージを実行している必要があります。

MAC 置換を使用すると、ホストはポート上の認証ホストを置換できます。

インターフェイス上で MAC 置換をイネーブルにするには、特権 EXEC モードで次の手順を実行しま す。この手順は任意です。

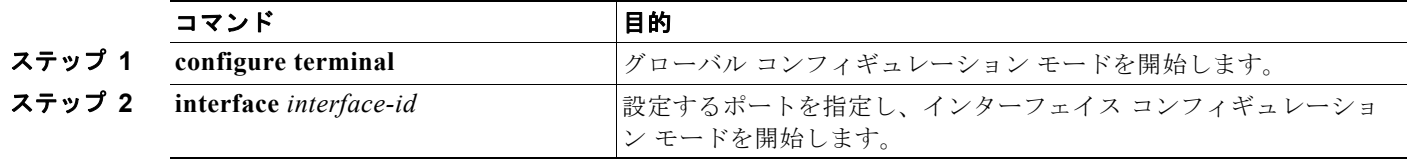

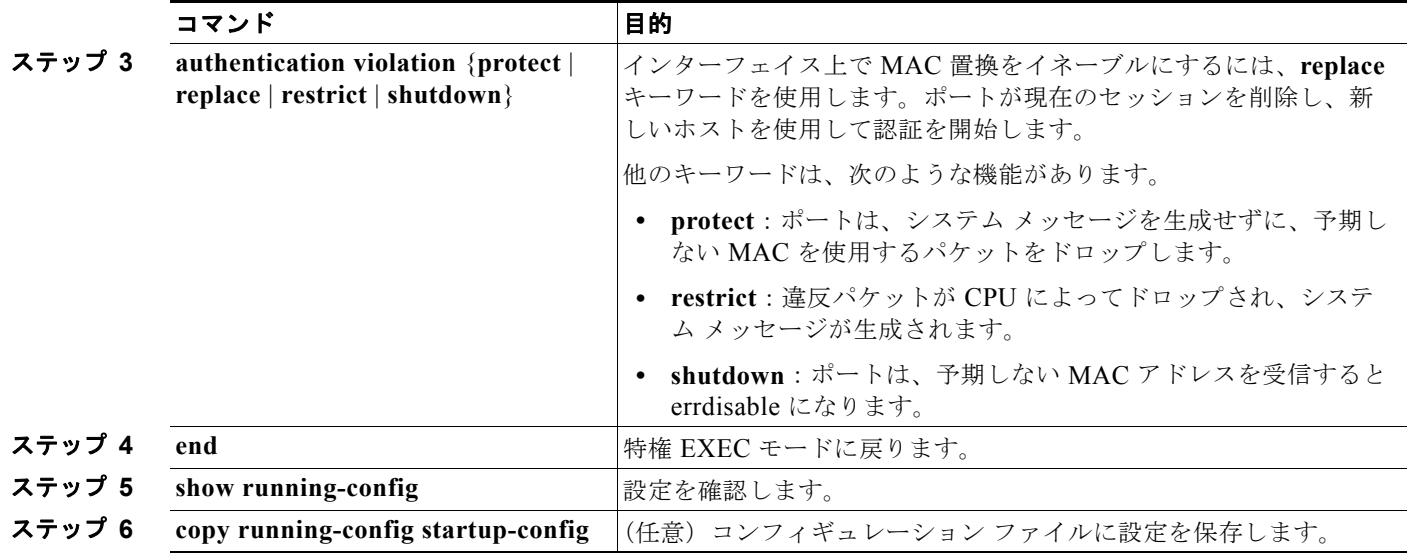

次に、インターフェイス上で MAC 置換をイネーブルにする例を示します。

Switch(config)# **interface gigabitethernet2/0/2** Switch(config-if)# **authentication violation replace**

# **802.1X** アカウンティングの設定

802.1x アカウンティングを使用して、AAA システム アカウンティングをイネーブルにすると、ロギ ングのためにシステム リロード イベントをアカウンティング RADIUS サーバに送信できます。サーバ は、アクティブな 802.1x セッションすべてが終了したものと判断します。

RADIUS は信頼性の低い UDP トランスポート プロトコルを使用するため、ネットワーク状態が良好 でないと、アカウンティング メッセージが失われることがあります。設定した回数のアカウンティン グ要求の再送信後、スイッチが RADIUS サーバからアカウンティング応答メッセージを受信しない場 合、次のメッセージが表示されます。

Accounting message %s for session %s failed to receive Accounting Response.

このストップ メッセージが正常に送信されない場合、次のメッセージが表示されます。

00:09:55: %RADIUS-4-RADIUS DEAD: RADIUS server 172.20.246.201:1645,1646 is not responding.

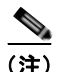

(注) ロギングの開始、停止、仮のアップデート メッセージ、タイム スタンプなどのアカウンティング タス クを実行するように、RADIUS サーバを設定する必要があります。これらの機能をオンにするには、 RADIUS サーバの [Network Configuration] タブの [Update/Watchdog packets from this AAA client] の ロギングをイネーブルにします。次に、RADIUS サーバの [System Configuration] タブの [CVS RADIUS Accounting] をイネーブルにします。

AAA がスイッチでイネーブルになった後、802.1x アカウンティングを設定するには、特権 EXEC モードで次の手順を実行します。この手順は任意です。

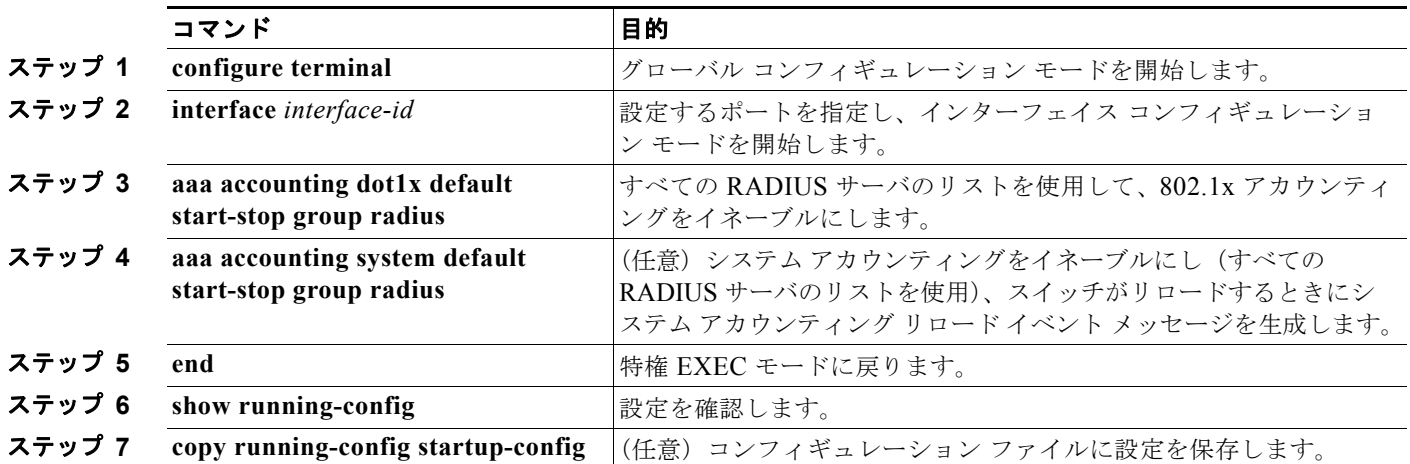

アカウンティング応答メッセージを受信しない RADIUS メッセージ数を表示するには、**show radius statistics** 特権 EXEC コマンドを使用します。

次に、802.1x アカウンティングを設定する例を示します。最初のコマンドは、アカウンティングの UDP ポートとして 1813 を指定して、RADIUS サーバを設定します。

Switch(config)# **radius-server host 172.120.39.46 auth-port 1812 acct-port 1813 key rad123** Switch(config)# **aaa accounting dot1x default start-stop group radius** Switch(config)# **aaa accounting system default start-stop group radius**

# ゲスト **VLAN** の設定

サーバが EAP Request/Identity フレームに対する応答を受信しない場合、ゲスト VLAN を設定すると、 802.1x 対応でないクライアントはゲスト VLAN に配置されます。802.1x 対応であっても、認証に失敗 したクライアントは、ネットワークへのアクセスが許可されません。スイッチは、シングル ホスト モードまたはマルチ ホスト モードでゲスト VLAN をサポートします。

ゲスト VLAN を設定するには、特権 EXEC モードで次の手順を実行します。この手順は任意です。

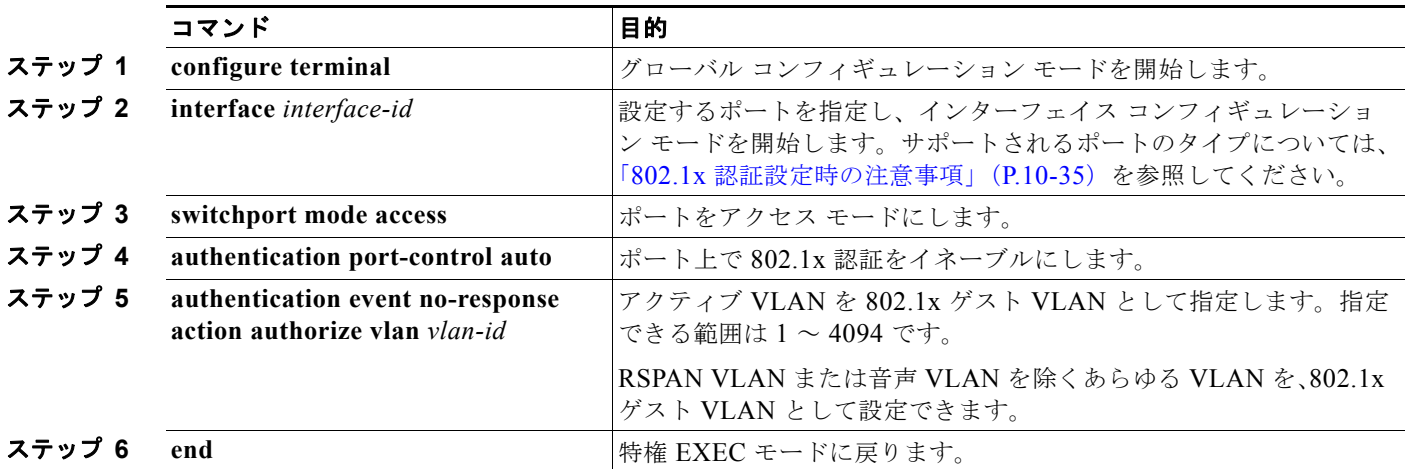

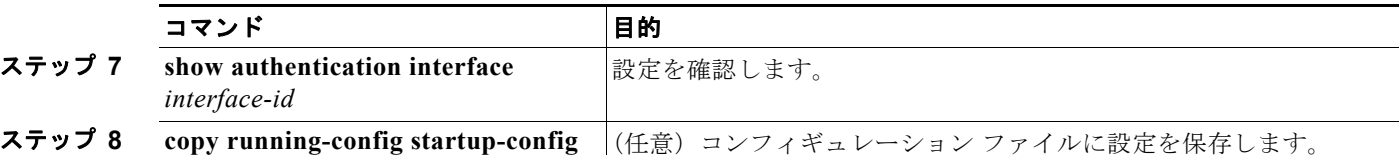

ゲスト VLAN をディセーブルにして削除するには、**no authentication event no-response action authorize vlan** *vlan-id* インターフェイス コンフィギュレーション コマンドを使用します。ポートは無 許可ステートに戻ります。

次に、VLAN 2 を 802.1x ゲスト VLAN としてイネーブルにする例を示します。

```
Switch(config)# interface gigabitethernet2/0/2
Switch(config)# interface gigabitethernet0/2
Switch(config-if)# authentication event no-response action authorize vlan 2
```
次に、スイッチの待機時間として 3 を、要求の再送信前にクライアントからの EAP-Request/Identify フレーム応答を待機する時間(秒)を 15 に設定し、802.1x ポートの DHCP クライアント接続時に、 VLAN 2 を 802.1x ゲスト VLAN としてイネーブルにする例を示します。

Switch(config-if)# **authentication timer inactivity 3** Switch(config-if)# **authentication timer reauthenticate 15** Switch(config-if)# **authentication event no-response action authorize vlan 2**

### 制限付き **VLAN** の設定

スイッチ上スタック上またはスイッチ上に、制限付き VLAN を設定していて、認証サーバが有効な ユーザ名またはパスワードを受信できない場合は、802.1x に準拠したクライアントは制限付き VLAN に移されます。スイッチは、シングル ホスト モードでのみ制限付き VLAN をサポートします。 制限付き VLAN を設定するには、特権 EXEC モードで次の手順を実行します。この手順は任意です。

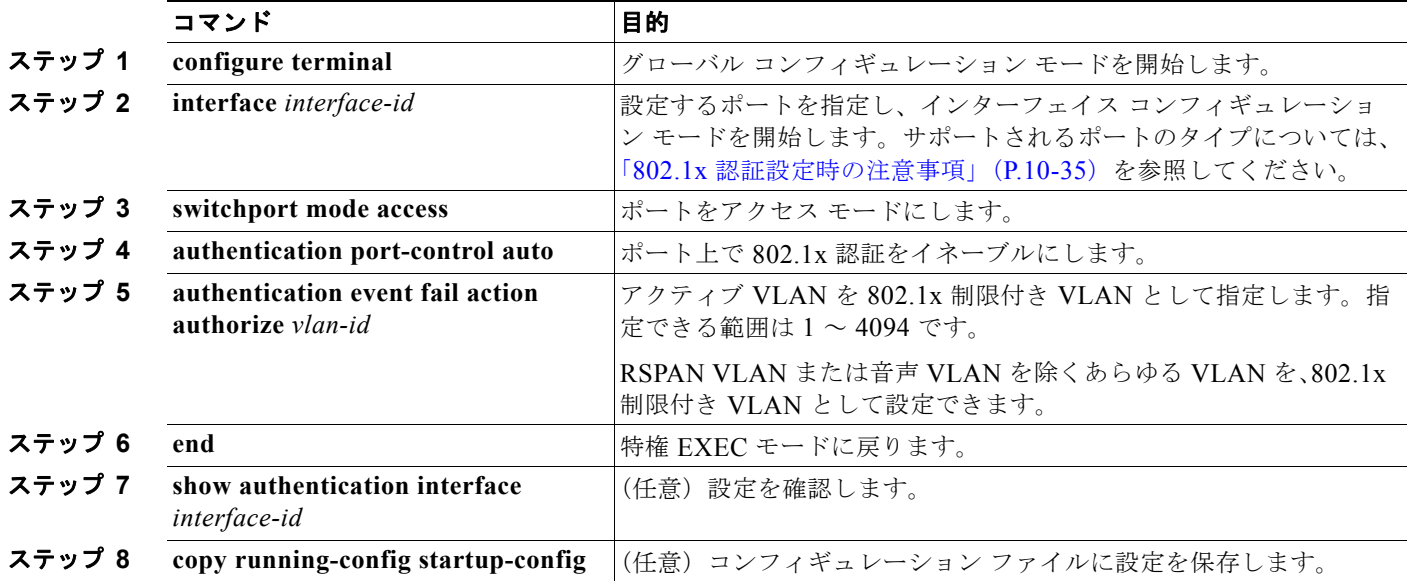

制限付き VLAN をディセーブルにして削除するには、**no authentication event fail action authorize** *vlan-id* インターフェイス コンフィギュレーション コマンドを使用します。ポートは無許可ステートに 戻ります。

次に、*VLAN 2* を IEEE 802.1x 制限付き VLAN としてイネーブルにする例を示します。

Switch(config-if)# **authentication event fail action authorize 2**

ユーザに制限付き VLAN を割り当てる前に、**authentication event retry** *retry count* インターフェイス コンフィギュレーション コマンドを使用して、認証試行回数を最大に設定できます。指定できる認証 試行回数は 1 ~ 3 回です。デフォルトは 3 回に設定されています。

認証試行回数を最大に設定するには、特権 EXEC モードで次の手順を実行します。この手順は任意です。

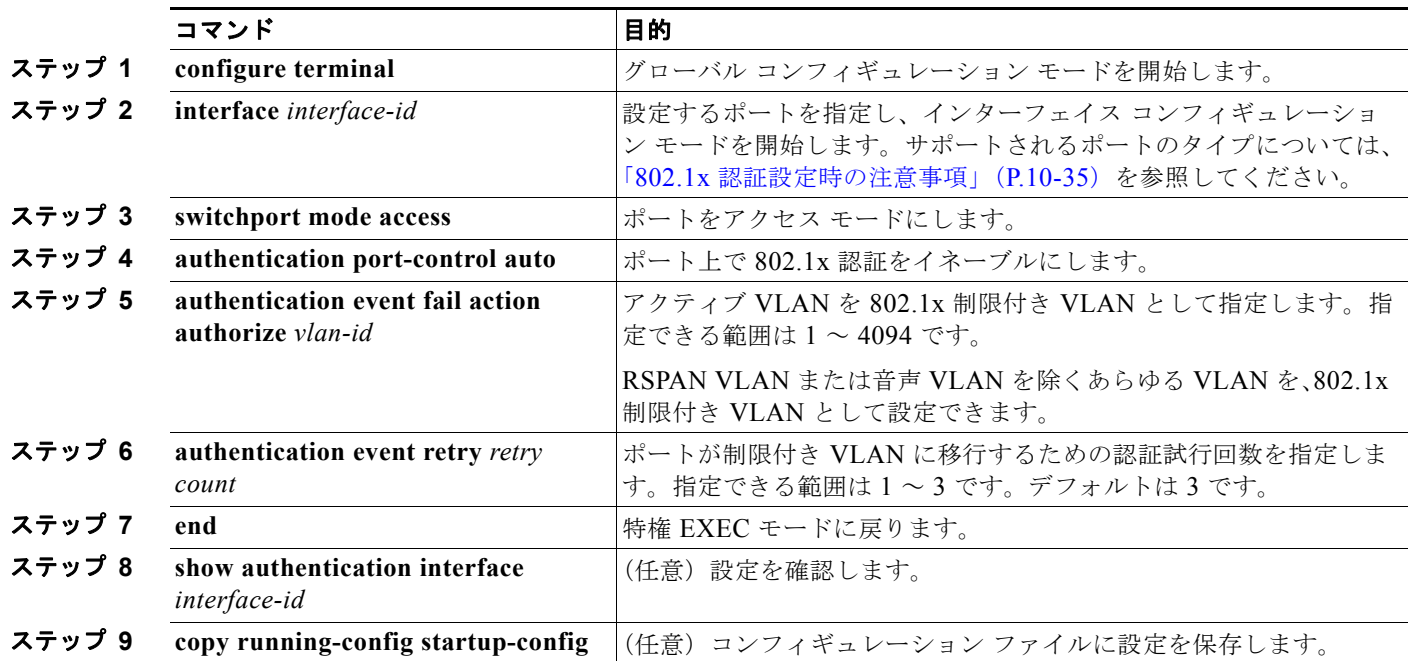

デフォルト値に戻すには、**no authentication event retry** インターフェイス コンフィギュレーション コマンドを使用します。

次に、ポートを制限付き VLAN にするために、認証試行回数を *2* に設定する方法を示します。

Switch(config-if)# **authentication event retry 2**

# アクセス不能認証バイパス機能の設定

アクセス不能認証バイパス機能(クリティカル認証または AAA 失敗ポリシーとも呼ばれます)を設定 できます。

ポートをクリティカル ポートとして設定し、アクセス不能認証バイパス機能をイネーブルにするには、 特権 EXEC モードで次の手順を実行します。この手順は任意です。

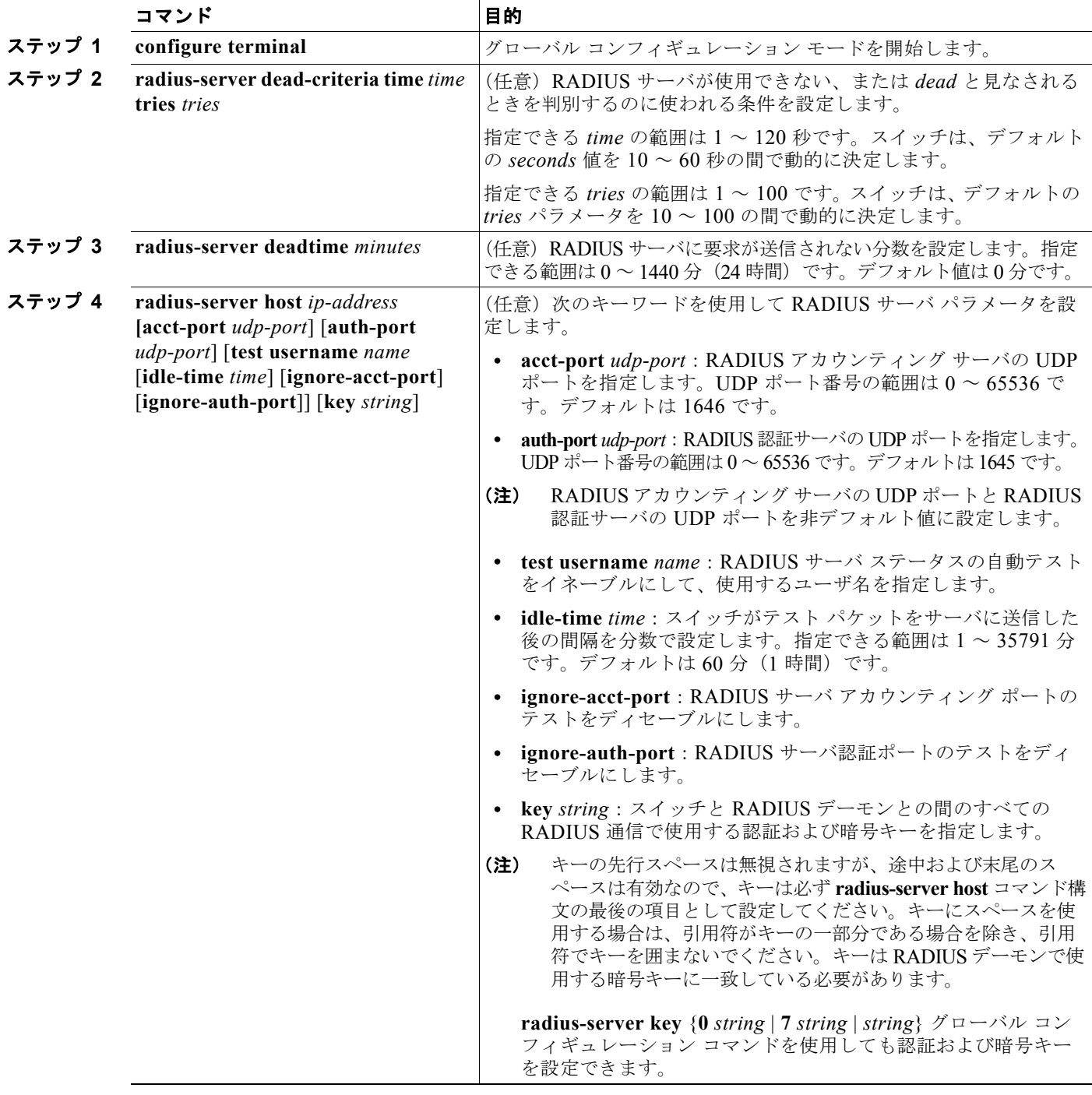

a a s

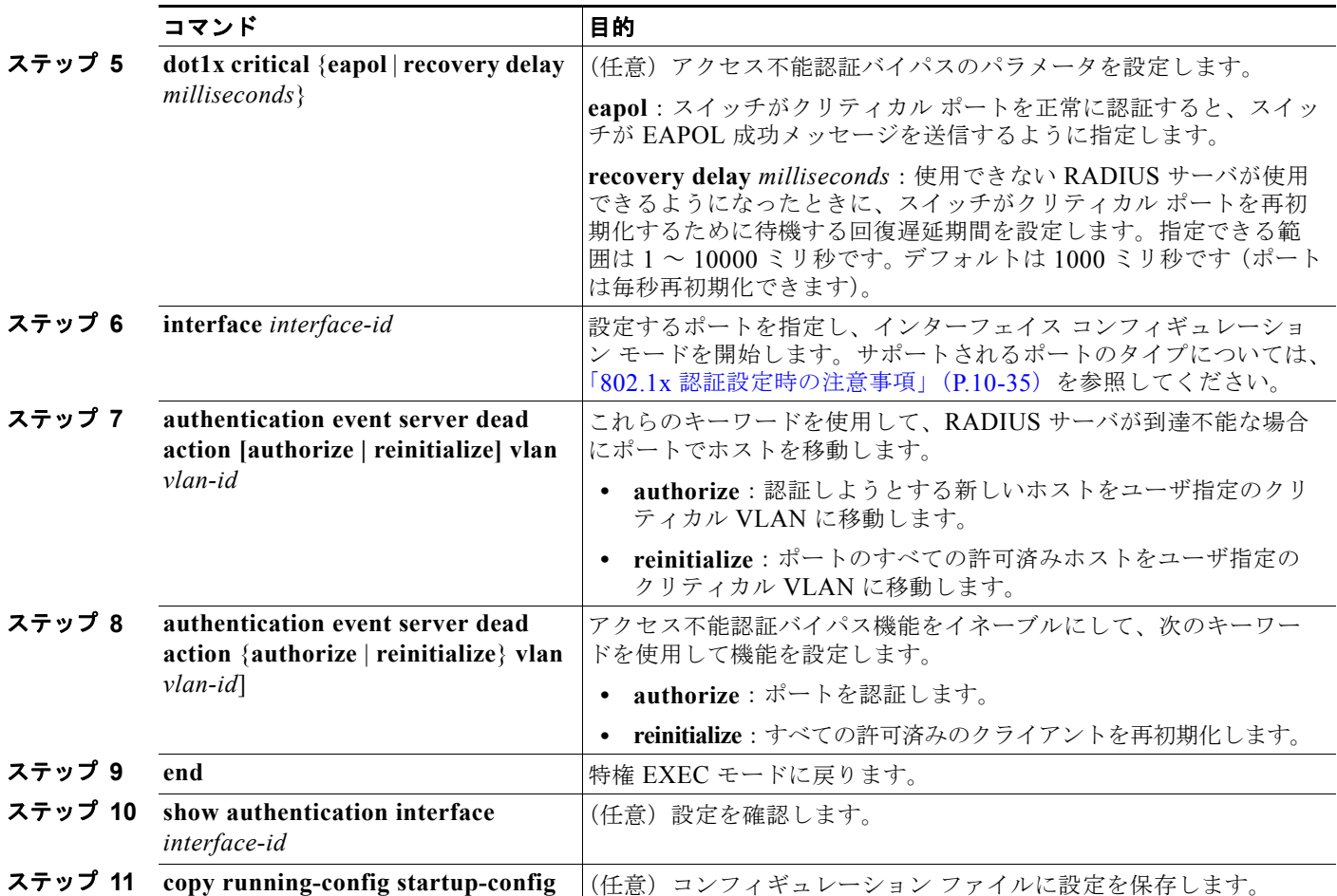

RADIUS サーバのデフォルト設定に戻すには、**no radius-server dead-criteria**、**no radius-server deadtime**、および **no radius-server host** グローバル コンフィギュレーション コマンドを使用します。 アクセス不能認証バイパスをデフォルトの設定に戻すには、**no authentication event server dead action** {**authorize** | **reinitialize**} グローバル コンフィギュレーション コマンドを使用します。アクセス 不能認証バイパスをディセーブルにするには、**no authentication event server dead action** インター フェイス コンフィギュレーション コマンドを使用します。

次に、アクセス不能認証バイパス機能を設定する例を示します。

```
Switch(config)# radius-server dead-criteria time 30 tries 20
Switch(config)# radius-server deadtime 60
Switch(config)# radius-server host 1.1.1.2 acct-port 1550 auth-port 1560 test username 
user1 idle-time 30 key abc1234
Switch(config)# dot1x critical eapol
Switch(config)# dot1x critical recovery delay 2000
Switch(config)# interface gigabitethernet1/0/2
Switch(config)# radius-server deadtime 60
Switch(config-if)# dot1x critical
Switch(config-if)# dot1x critical recovery action reinitialize?
Switch(config-if)# dot1x critical vlan 20
Switch(config-if)# end
```
# **Wake-on-LAN** を使用した **802.1x** 認証の設定

WoL を使用した 802.1x 認証をイネーブルにするには、特権 EXEC モードで次の手順を実行します。 この手順は任意です。

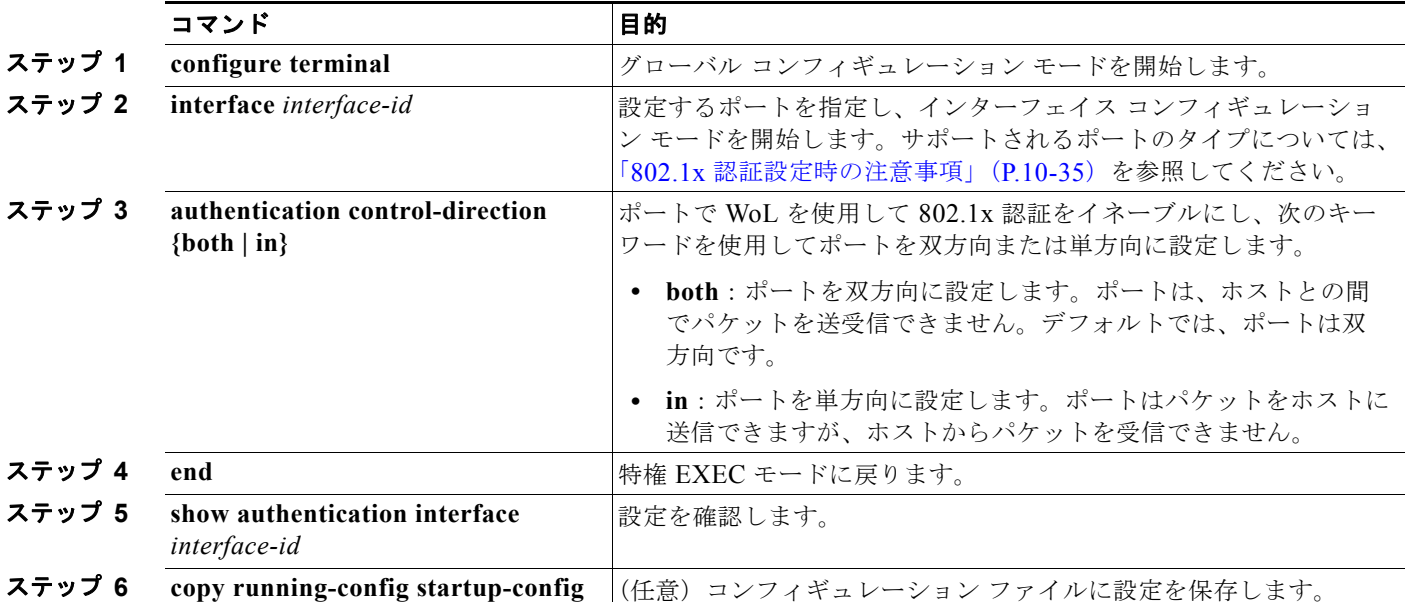

WoL を使用した 802.1x 認証をディセーブルにするには、**no authentication control-direction** イン ターフェイス コンフィギュレーション コマンドを使用します。

次に、WoL を使用した 802.1x 認証をイネーブルにして、ポートを双方向に設定する例を示します。

Switch(config-if)# **authentication control-direction both**

### **MAC** 認証バイパスの設定

MAC 認証バイパスをイネーブルにするには、特権 EXEC モードで次の手順を実行します。この手順は 任意です。

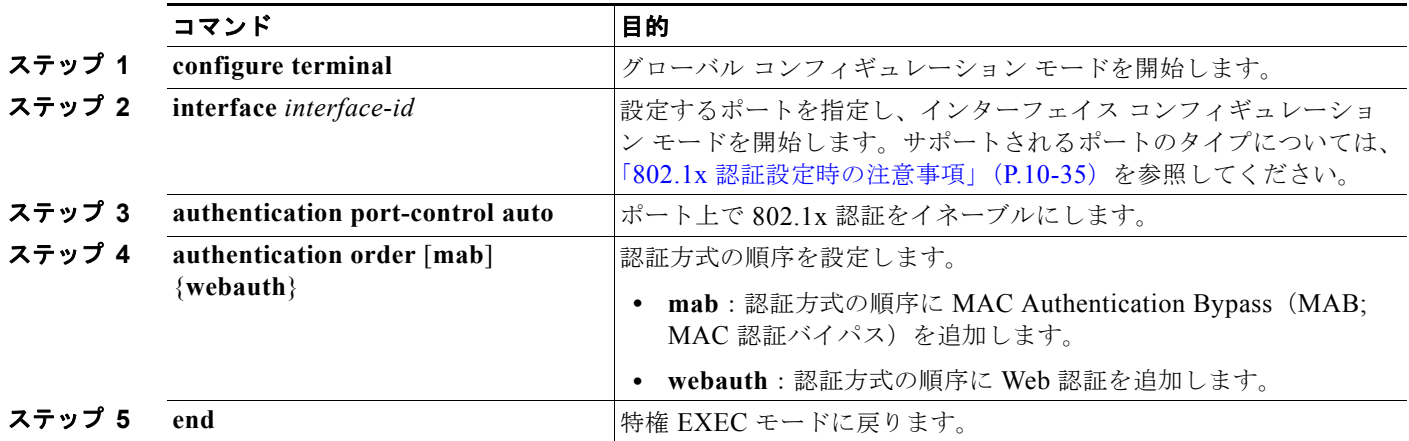

**Catalyst 2960** および **2960-S** スイッチ ソフトウェア コンフィギュレーション ガイド

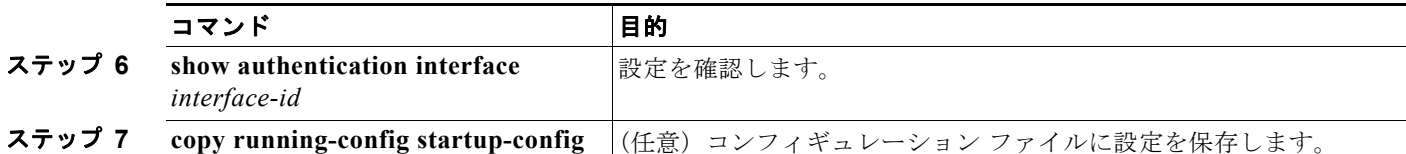

MAC 認証バイパスをディセーブルにするには、**no authentication order** インターフェイス コンフィ ギュレーション コマンドを使用します。

次に、MAC 認証バイパス機能をイネーブルにする例を示します。

Switch(config-if)# **authentication order**

# **802.1x** ユーザ ディストリビューションの設定

VLAN グループを設定して、VLAN をそのグループにマッピングするには、グローバル コンフィギュ レーション モードで次の手順を実行します。

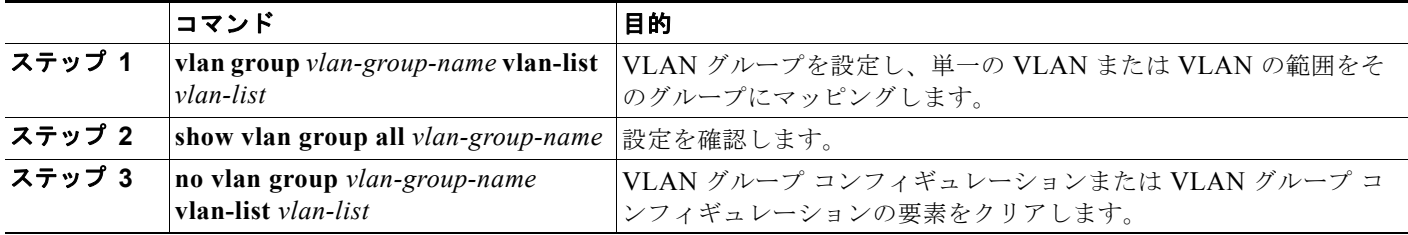

次に、VLAN グループを設定し、そのグループに VLAN をマッピングし、VLAN グループ コンフィ ギュレーションおよび指定 VLAN とのマッピングを確認する例を示します。

Switch(config)# **vlan group eng-dept vlan-list 10**

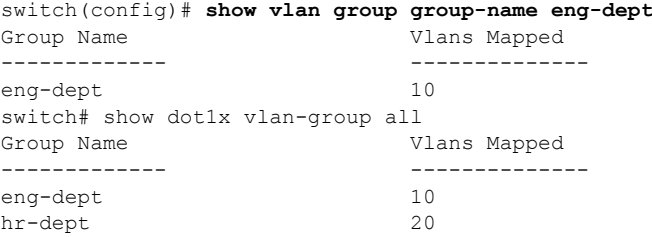

次に、VLAN を既存の VLAN グループに追加し、VLAN が追加されたことを確認する例を示します。

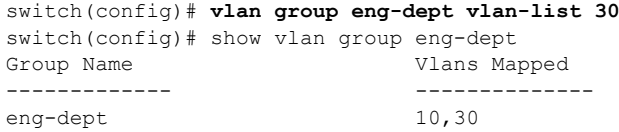

次に、VLAN を VLAN グループから削除する例を示します。

switch# **no vlan group eng-dept vlan-list** *10*

次に、すべての VLAN が VLAN グループからクリアされたときに、その VLAN グループもクリアさ れる例を示します。

switch(config)# **no vlan group eng-dept vlan-list 30** Vlan 30 is successfully cleared from vlan group eng-dept. switch(config)# **show vlan group group-name eng-dept**

次の例では、すべての VLAN グループをクリアする方法を示します。 switch(config)# **no vlan group end-dept vlan-list all** switch(config)# **show vlan-group all**

これらのコマンドの詳細については、『*Cisco IOS Security Command Reference*』を参照してください。

#### **NAC** レイヤ **2 802.1x** 検証の設定

NAC レイヤ 2 802.1x 検証を設定できます。これは、RADIUS サーバを使用した 802.1x 認証とも呼ば れます。

NAC レイヤ 2 802.1x 検証を設定するには、特権 EXEC モードで次の手順を実行します。この手順は任 意です。

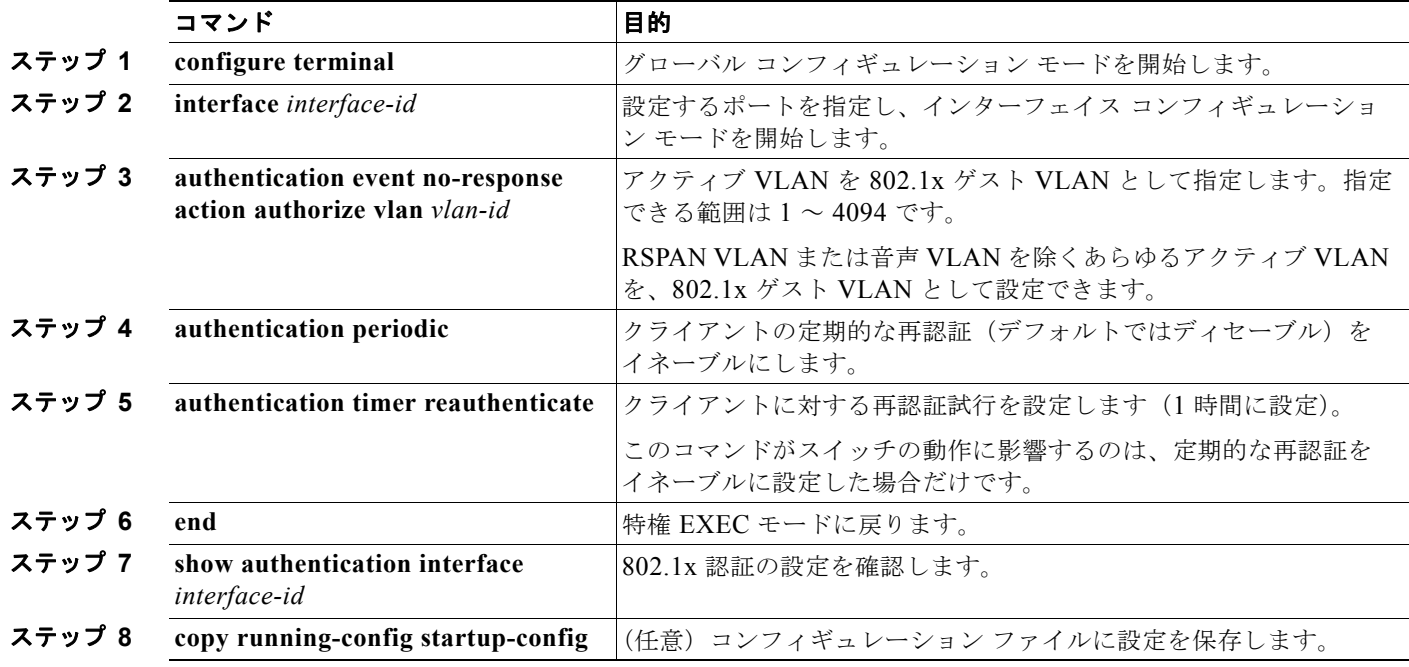

次に、NAC レイヤ 2 IEEE 802.1x 検証を設定する例を示します。

Switch# **configure terminal** Switch(config)# **interface gigabitethernet1/0/2** Switch(config-if)# **authentication periodic** Switch(config-if)# **authentication timer reauthenticate**

# **NEAT** を使用した認証者スイッチおよびサプリカント スイッチの設定

この機能を設定するには、ワイヤリング クローゼット外の 1 つのスイッチがサプリカントとして設定 され、認証者スイッチに接続されている必要があります。

概要については、「[Network Edge Access Topology](#page-272-0)(NEAT)を使用した 802.1x サプリカントおよび認 証者」([P.10-31](#page-272-0))を参照してください。

(注) *cisco-av-pairs* は、ACS で *device-traffic-class=switch* として設定されている必要があります。これは、 サプリカントが正常に認証された後でトランクとしてインターフェイスを設定します。

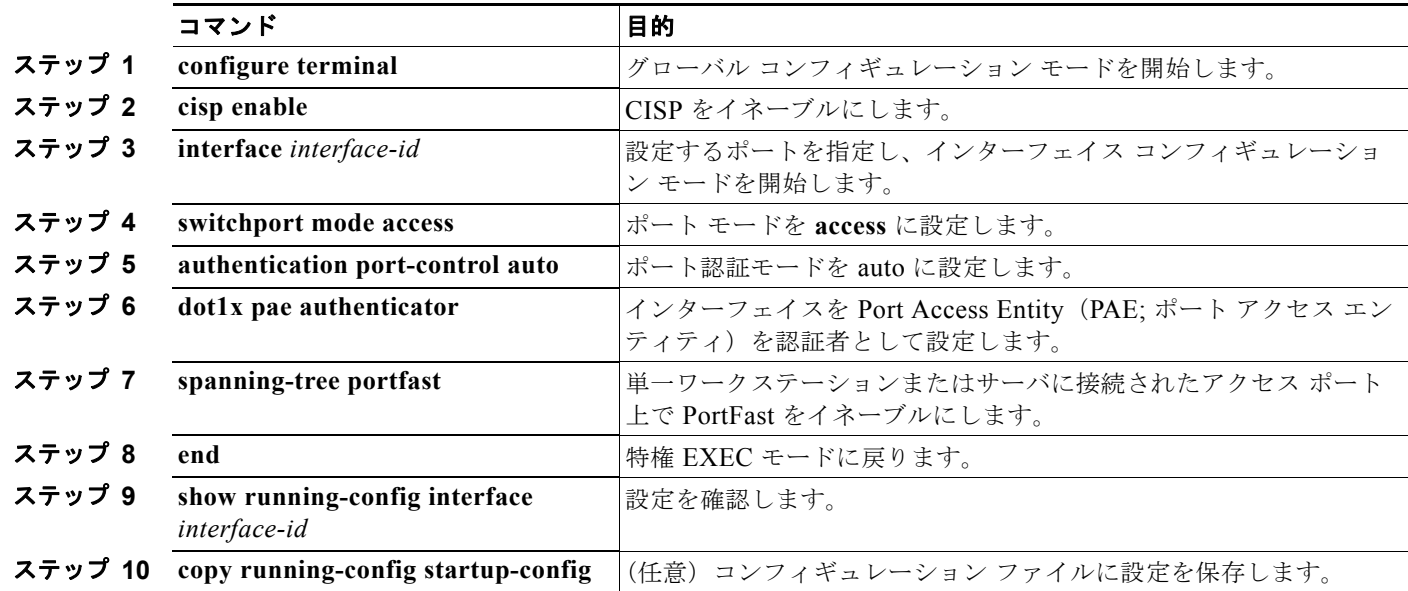

スイッチを認証者に設定するには、特権 EXEC モードで次の手順を実行します。

次に、スイッチを 802.1x 認証者として設定する例を示します。

```
Switch# configure terminal
Switch(config)# cisp enable
Switch(config)# interface gigabitethernet2/0/1
Switch(config-if)# switchport mode access
Switch(config-if)# authentication port-control auto
Switch(config-if)# dot1x pae authenticator
Switch(config-if)# spanning-tree portfast trunk
```
スイッチをサプリカントに設定するには、特権 EXEC モードで次の手順を実行します。

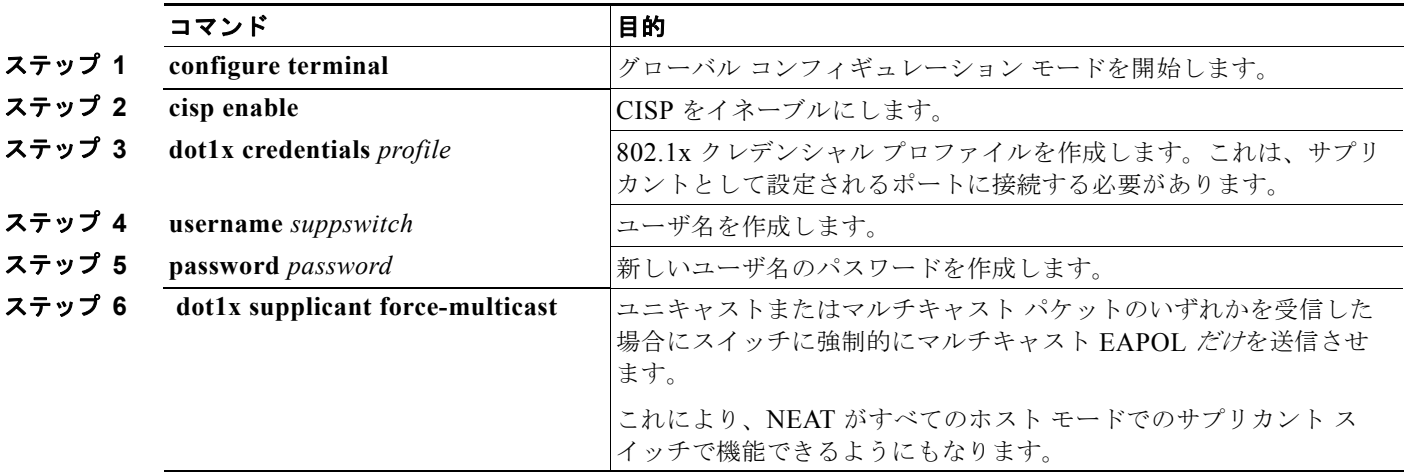

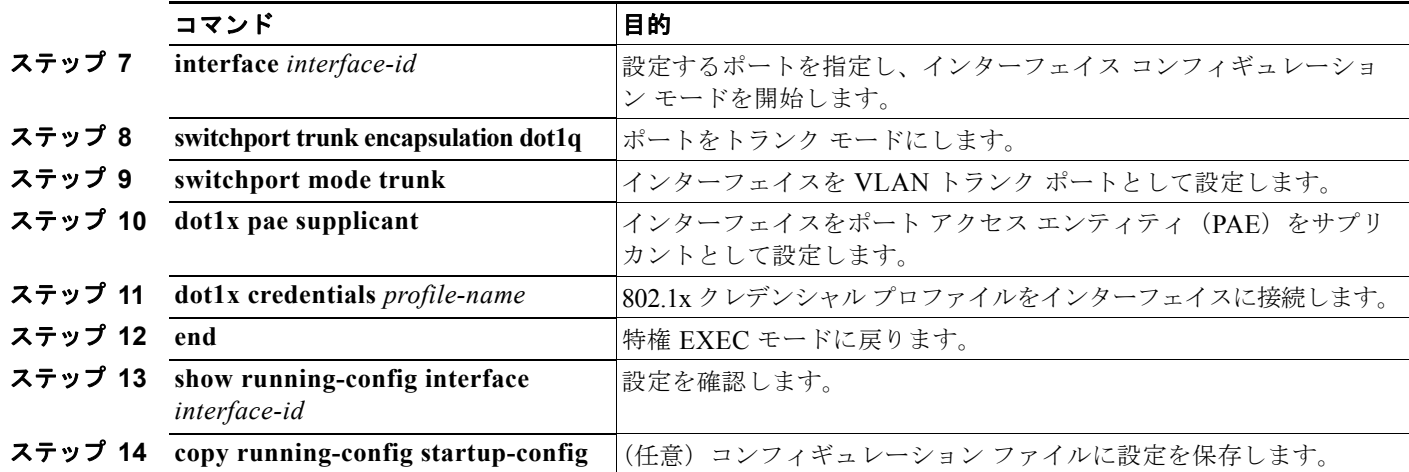

次の例では、スイッチをサプリカントとして設定する方法を示します。

#### **Auto SmartPort** マクロを使用した **NEAT** の設定

スイッチ VSA ではなく Auto SmartPort ユーザ定義マクロを使用して、認証者スイッチを設定すること もできます。詳細については、『*Auto Smartports Configuration Guide*』を参照してください。

# ダウンロード可能 **ACL** およびリダイレクト **URL** を使用した **802.1x** 認証 の設定

スイッチで 802.1x 認証を設定するほか、ACS を設定する必要があります。詳細については、Cisco Secure ACS コンフィギュレーション ガイドを参照してください。

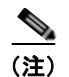

(注) スイッチにダウンロードする前に、ダウンロード可能な ACL を ACS で設定する必要があります。

ポートでの認証後、**show ip access-list** 特権 EXEC コマンドを使用して、ポートにダウンロードした ACL を表示します。

Switch# **configure terminal** Switch(config)# **cisp enable** Switch(config)# **dot1x credentials test** Switch(config)# **username suppswitch** Switch(config)# **password myswitch** Switch(config)# **dot1x supplicant force-multicast** Switch(config)# **interface gigabitethernet1/0/1** Switch(config-if)# **switchport trunk encapsulation dot1q** Switch(config-if)# **switchport mode trunk** Switch(config-if)# **dot1x pae supplicant** Switch(config-if)# **dot1x credentials test** Switch(config-if)# **end**

#### ダウンロード可能な **ACL** の設定

これらのポリシーは、クライアントが認証され、クライアント IP アドレスが IP デバイス トラッキン グ テーブルに追加された後で有効になります。その後スイッチがダウンロード可能な ACL をポートに 適用します。

特権 EXEC モードで次の手順を実行します。

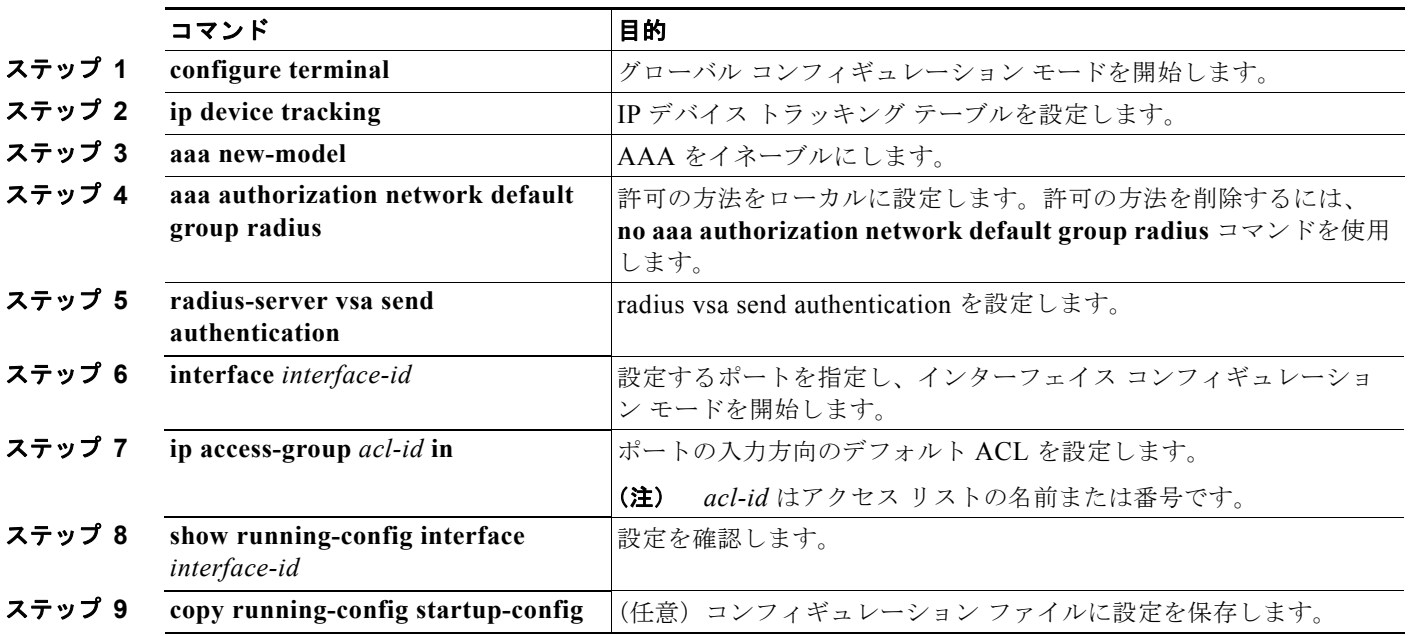

### ダウンロード ポリシーの設定

特権 EXEC モードで次の手順を実行します。

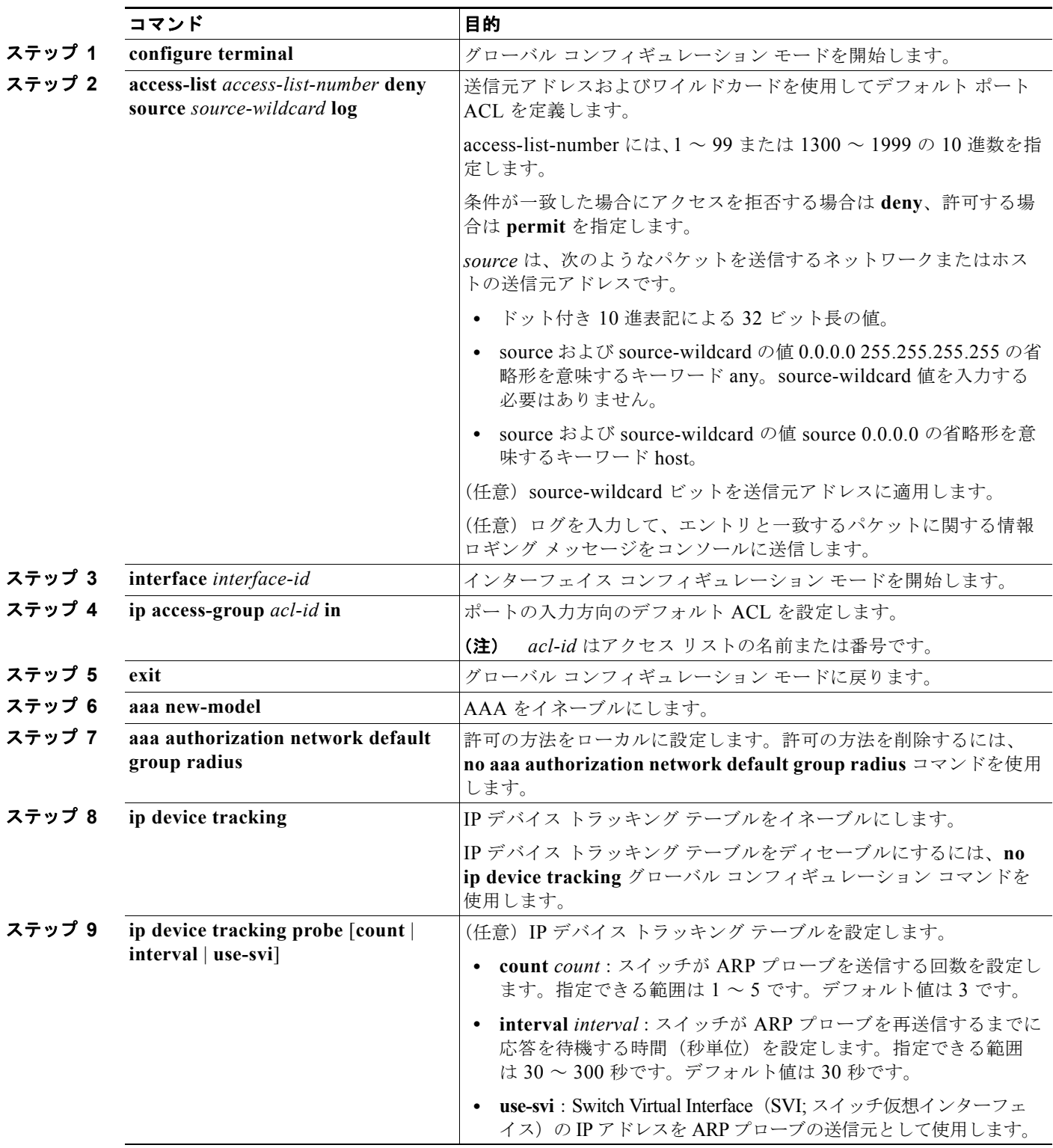

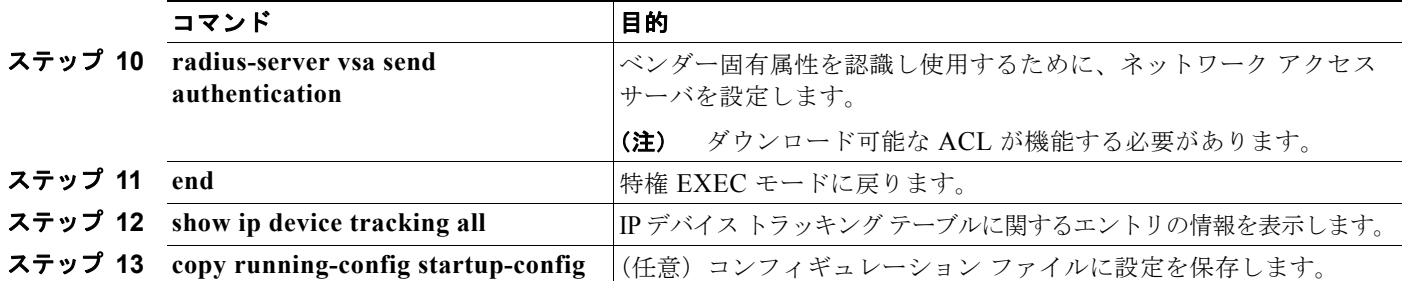

次に、ダウンロード ポリシーのスイッチを設定する例を示します。

```
Switch# config terminal
Enter configuration commands, one per line. End with CNTL/Z.
Switch(config)# aaa new-model
Switch(config)# aaa authorization network default group radius
Switch(config)# ip device tracking
Switch(config)# ip access-list extended default_acl
Switch(config-ext-nacl)# permit ip any any
Switch(config-ext-nacl)# exit
Switch(config)# radius-server vsa send authentication
Switch(config)# interface gigabitethernet1/0/2
Switch(config-if)# ip access-group default_acl in
Switch(config-if)# exit
```
### **VLAN ID** ベース **MAC** 認証の設定

特権 EXEC モードで次の手順を実行します。

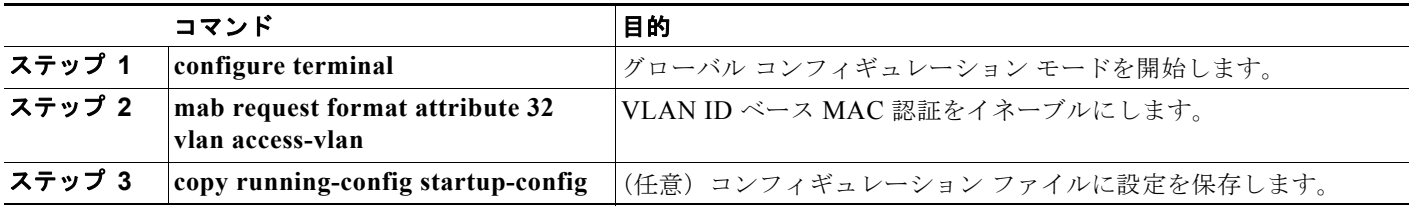

VLAN ID ベース MAC 認証のステータスを確認する show コマンドはありません。**debug radius accounting** 特権 EXEC コマンドを使用して RADIUS 属性 32 を確認できます。このコマンドの詳細に ついては、『*Cisco IOS Debug Command Reference*』を参照してください。 [http://www.cisco.com/en/US/docs/ios/debug/command/reference/db\\_q1.html#wp1123741](http://www.cisco.com/en/US/docs/ios/debug/command/reference/db_q1.html#wp1123741)

次の例では、スイッチで VLAN ID ベース MAC 認証をグローバルにイネーブルにする方法を示します。

```
Switch# configure terminal
Enter configuration commands, one per line. End with CNTL/Z.
Switch(config)# mab request format attribute 32 vlan access-vlan
Switch(config-if)# exit
```
# 柔軟な認証順序の設定

特権 EXEC モードで次の手順を実行します。

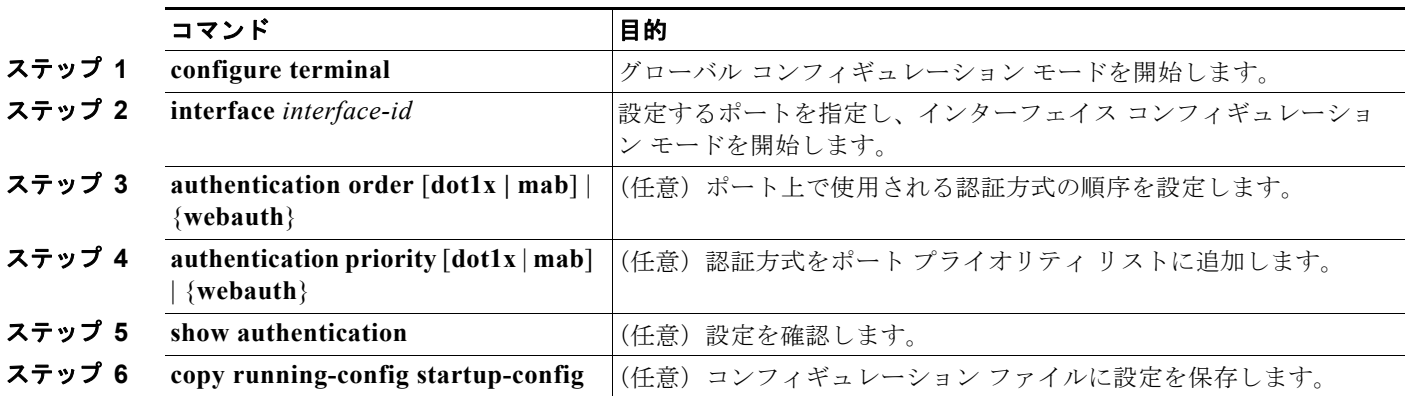

次に、ポートが最初に 802.1x 認証を試行してから Web 認証をフォールバック方法として設定する例を 示します。

Switch# **configure terminal** Switch(config)# **interface gigabitethernet1/0/2** Switch(config)# **authentication order dot1x webauth**

# **Open1x** の設定

特権 EXEC モードで次の手順を実行します。

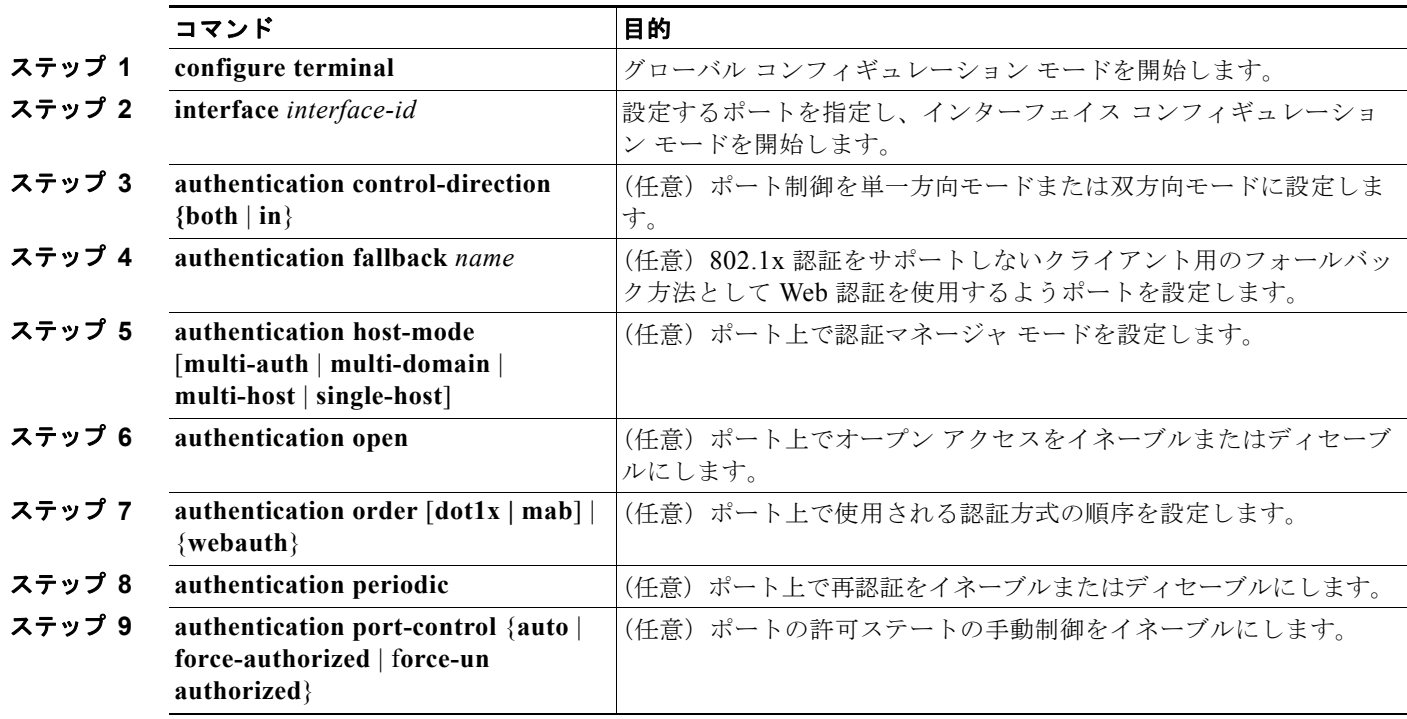

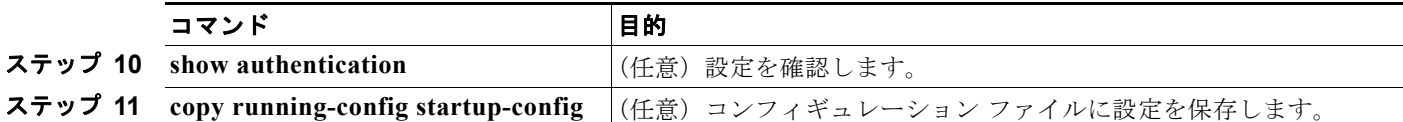

次の例では、ポートのオープン 1x を設定する方法を示します。

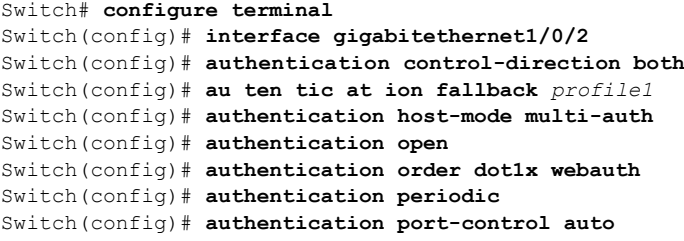

### ポート上での **802.1x** 認証のディセーブル化

802.1x 認証をポートでディセーブルにするには、**no dot1x pae** インターフェイス コンフィギュレー ション コマンドを使用します。

ポートで 802.1x 認証をディセーブルにするには、特権 EXEC モードで次の手順を実行します。この手 順は任意です。

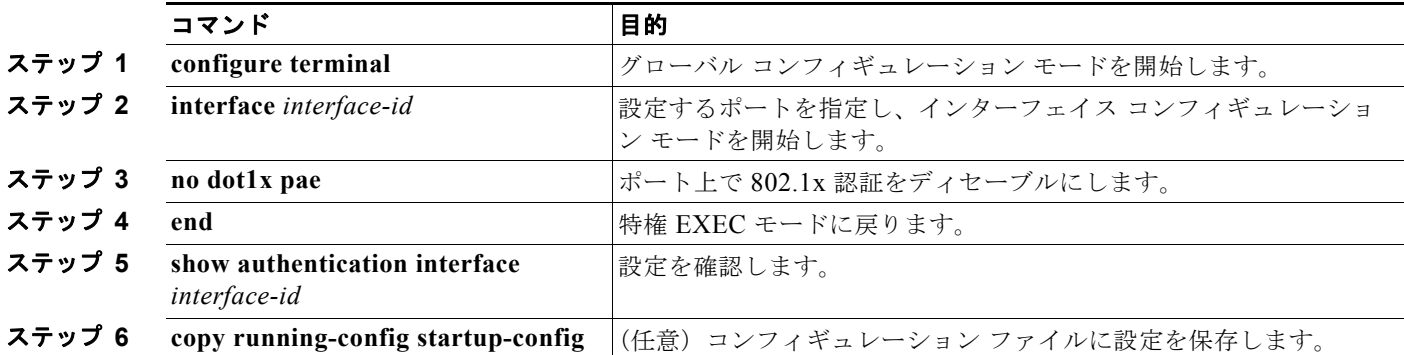

802.1x Port Access Entity (PAE; ポート アクセス エンティティ)認証者としてポートを設定するには、 **dot1x pae authenticator** インターフェイス コンフィギュレーション コマンドを使用します。この設定 では、ポートで 802.1x がイネーブルになりますが、ポートに接続されたクライアントは許可されませ  $h_{\alpha}$ 

次の例では、ポートの 802.1x 認証をディセーブルにする方法を示します。

Switch(config)# **interface gigabitethernet1/0/2** Switch(config-if)# **no dot1x pae authenticator**

# **802.1x** 認証設定のデフォルト値へのリセット

802.1x 認証設定をデフォルト値に戻すには、特権 EXEC モードで次の手順を実行します。この手順は 任意です。

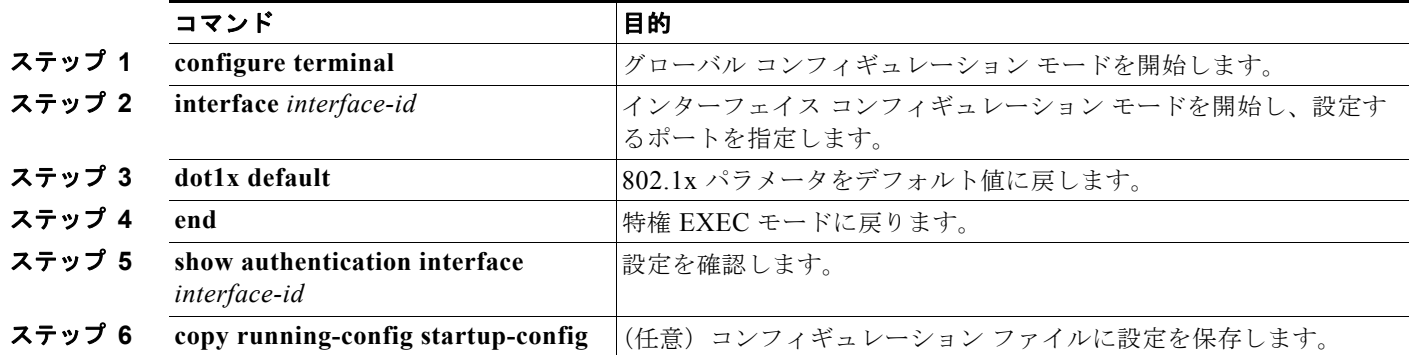

# **802.1x** の統計情報およびステータスの表示

すべてのポートに関する 802.1x 統計情報を表示するには、**show dot1x all statistics** 特権 EXEC コマン ドを使用します。特定のポートに関する 802.1x 統計情報を表示するには、**show dot1x statistics interface** *interface-id* 特権 EXEC コマンドを使用します。

スイッチに関する 802.1x 管理および動作ステータスを表示するには、**show dot1x all** [**details** | **statistics** | **summary**] 特権 EXEC コマンドを使用します。特定のポートに関する 802.1x 管理および動 作ステータスを表示するには、**show dot1x interface** *interface-id* 特権 EXEC コマンドを使用します。

Cisco IOS Release 12.2(55)SE 以降では、**no dot1x logging verbose** グローバル コンフィギュレーショ ン コマンドを使用して、冗長な 802.1x 認証メッセージをフィルタリングできます[。「認証マネージャ](#page-250-0) CLI [コマンド」\(](#page-250-0)P.10-9)を参照してください。

出力フィールドの詳細については、このリリースに対応するコマンド リファレンスを参照してください。

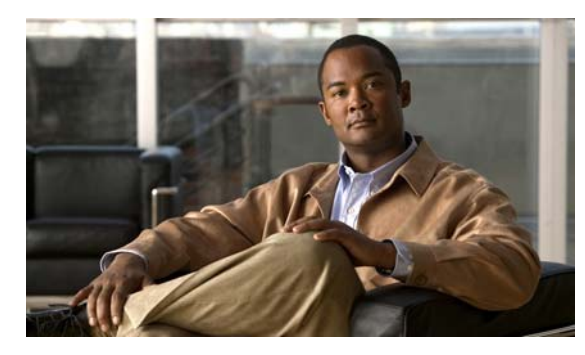

# **CHAPTER 11**

# **Web** ベース認証の設定

この章では、Web ベース認証を設定する方法について説明します。内容は次のとおりです。

- **•** 「Web [ベース認証の概要」\(](#page-308-0)P.11-1)
- **•** 「Web [ベース認証の設定」\(](#page-316-0)P.11-9)
- **•** 「Web [ベース認証ステータスの表示」\(](#page-324-0)P.11-17)

(注) この章で使用するスイッチ コマンドの構文および使用方法の詳細については、このリリースに対応す るコマンド リファレンスを参照してください。

# <span id="page-308-0"></span>**Web** ベース認証の概要

IEEE 802.1x サプリカントが実行されていないホスト システムのエンド ユーザを認証するには、*Web*  認証プロキシと呼ばれる Web ベース認証機能を使用します。

(注) Web ベース認証は、レイヤ 2 およびレイヤ 3 インターフェイス上に設定できます。

HTTP セッションを開始すると、Web ベース認証は、ホストからの入力 HTTP パケットを代行受信し、 ユーザに HTML ログイン ページを送信します。ユーザはクレデンシャルを入力します。このクレデン シャルは、Web ベース認証機能により、認証のために Authentication, Authorization, Accounting (AAA; 認証、許可、アカウンティング)サーバに送信されます。

認証に成功した場合、Web ベース認証は、ログインの成功を示す HTML ページをホストに送信し、 AAA サーバから返されたアクセス ポリシーを適用します。

認証に失敗した場合、Web ベース認証は、ログインの失敗を示す HTML ページをユーザに転送し、ロ グインを再試行するように、ユーザにプロンプトを表示します。最大試行回数を超過した場合、Web ベース認証は、ログインの期限切れを示す HTML ページをホストに転送し、このユーザは待機期間中、 ウォッチ リストに載せられます。

ここでは、AAA の一部としての Web ベース認証の役割について説明します。

- **•** [「デバイスの役割」\(](#page-309-0)P.11-2)
- **•** [「ホストの検出」\(](#page-309-1)P.11-2)
- **•** [「セッションの作成」\(](#page-310-0)P.11-3)
- **•** [「認証プロセス」\(](#page-310-1)P.11-3)
- **•** 「Web [認証カスタマイズ可能な](#page-313-0) Web ページ」(P.11-6)
- **•** 「その他の機能と Web [ベース認証の相互作用」\(](#page-314-0)P.11-7)

### <span id="page-309-0"></span>デバイスの役割

Web ベース認証では、ネットワーク上のデバイスに次のような固有の役割があります。

- **•** クライアント:LAN およびスイッチ サービスへのアクセスを要求し、スイッチからの要求に応答 するデバイス(ワークステーション)。このワークステーションでは、Java Script がイネーブルに 設定された HTML ブラウザが実行されている必要があります。
- **•** 認証サーバ:クライアントを認証します。認証サーバはクライアントの識別情報を確認し、そのク ライアントに LAN およびスイッチ サービスへのアクセスを許可するか、拒否するかをスイッチに 通知します。
- **•** スイッチ:クライアントの認証ステータスに基づいて、ネットワークへの物理アクセスを制御しま す。スイッチはクライアントと認証サーバとの仲介デバイス(プロキシ)として動作し、クライア ントに識別情報を要求し、その情報を認証サーバで確認し、クライアントに応答をリレーします。
- 図 [11-1](#page-309-2) は、ネットワークでのこれらのデバイスの役割を示しています。

<span id="page-309-2"></span>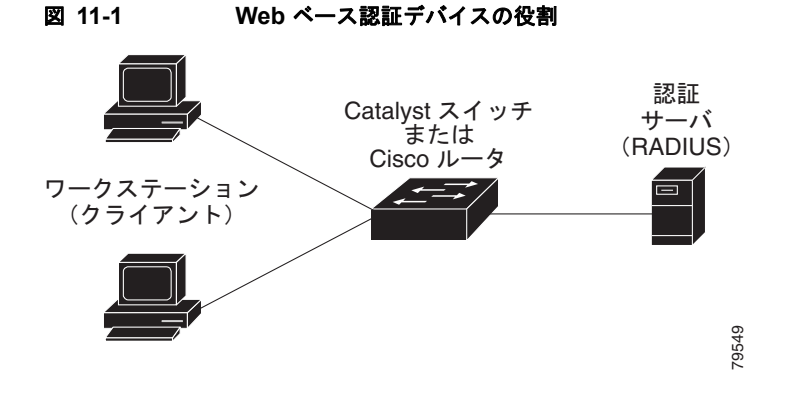

### <span id="page-309-1"></span>ホストの検出

スイッチ は、検出されたホストに関する情報を格納するために、IP デバイス トラッキング テーブルを 維持します。

(注) デフォルトでは、スイッチの IP デバイス トラッキング機能はディセーブルに設定されています。Web ベース認証を使用するには、IP デバイスのトラッキング機能をイネーブルにする必要があります。

レイヤ 2 インターフェイスでは、Web ベース認証は、これらのメカニズムを使用して、IP ホストを検 出します。

- **•** ARP ベースのトリガー:ARP リダイレクト ACL により、Web ベース認証は、スタティック IP ア ドレス、またはダイナミック IP アドレスを持つホストを検出できます。
- **•** ダイナミック ARP インスペクション。
- **•** DHCP スヌーピング:スイッチにより、このホストに対する DHCP バインディング エントリが作 成されると、Web ベース認証に通知が送られます。

#### <span id="page-310-0"></span>セッションの作成

Web ベース認証により、新しいホストが検出されると、次のようにセッションが作成されます。

- **•** 例外リストをレビューします。 ホスト IP が例外リストに含まれている場合、この例外リスト エントリからポリシーが適用され、 セッションが確立されます。
- **•** 認証バイパスをレビューします。

ホスト IP が例外リストに含まれていない場合、Web ベース認証は NonResponsive-Host(NRH; 応 答しないホスト)要求をサーバに送信します。

サーバの応答が *access accepted* であった場合、認証はこのホストにバイパスされます。セッショ ンが確立されます。

**•** HTTP インターセプト ACL を設定します。

NRH 要求に対するサーバの応答が *access rejected* であった場合、HTTP インターセプト ACL が アクティブ化され、セッションはホストからの HTTP トラフィックを待機します。

# <span id="page-310-1"></span>認証プロセス

Web ベース認証をイネーブルにすると、次のイベントが発生します。

- **•** ユーザが HTTP セッションを開始します。
- **•** HTTP トラフィックが代行受信され、認証が開始されます。スイッチは、ユーザにログイン ペー ジを送信します。ユーザはユーザ名とパスワードを入力します。スイッチはこのエントリを認証 サーバに送信します。
- **•** 認証に成功した場合、スイッチは、認証サーバからこのユーザのアクセス ポリシーをダウンロー ドし、アクティブ化します。ログインの成功ページがユーザに送信されます。
- **•** 認証に失敗した場合は、スイッチはログインの失敗ページを送信します。ユーザはログインを再試 行します。失敗の回数が試行回数の最大値に達した場合、スイッチは、ログイン期限切れページを 送信します。このホストはウォッチ リストに入れられます。ウォッチ リストのタイム アウト後、 ユーザは認証プロセスを再試行することができます。
- **•** 認証サーバがスイッチに応答しない場合、AAA 失敗ポリシーが設定されていれば、スイッチは失 敗アクセス ポリシーにホストを適用します。ログインの成功ページがユーザに送信されます (「ローカル Web [認証バナー」\(](#page-311-0)P.11-4)を参照)。
- **•** ホストがレイヤ 2 インターフェイス上の ARP プローブに応答しなかった場合、またはホストがレ イヤ 3 インターフェイスでアイドル タイムアウト内にトラフィックを送信しなかった場合、ス イッチ はクライアントを再認証します。
- **•** この機能は、ダウンロードされたタイムアウト、またはローカルに設定されたセッション タイム アウトを適用します。
- **•** Termination-Action が RADIUS である場合、この機能は、サーバに NRH 要求を送信します。 Termination-Action は、サーバからの応答に含まれます。
- **•** Termination-Action がデフォルトである場合、セッションは廃棄され、適用されたポリシーは削除 されます。

### <span id="page-311-0"></span>ローカル **Web** 認証バナー

Web 認証を使用してスイッチにログインしたときに表示されるバナーを作成できます。 このバナーは、ログイン ページと認証結果ポップアップ ページの両方に表示されます。

- **•** 認証成功
- **•** 認証失敗
- **•** 認証期限切れ

**ip admission auth-proxy-banner http** グローバル コンフィギュレーション コマンドを使用して、バ ナーを作成できます。ログイン ページには、デフォルトのバナー、*Cisco Systems*、および *Switch host-name Authentication* が表示されます。*Cisco Systems* は、図 [11-2](#page-311-1) に示すように、認証結果のポッ プアップ ページに表示されます。

#### <span id="page-311-1"></span>図 **11-2** 認証成功バナー

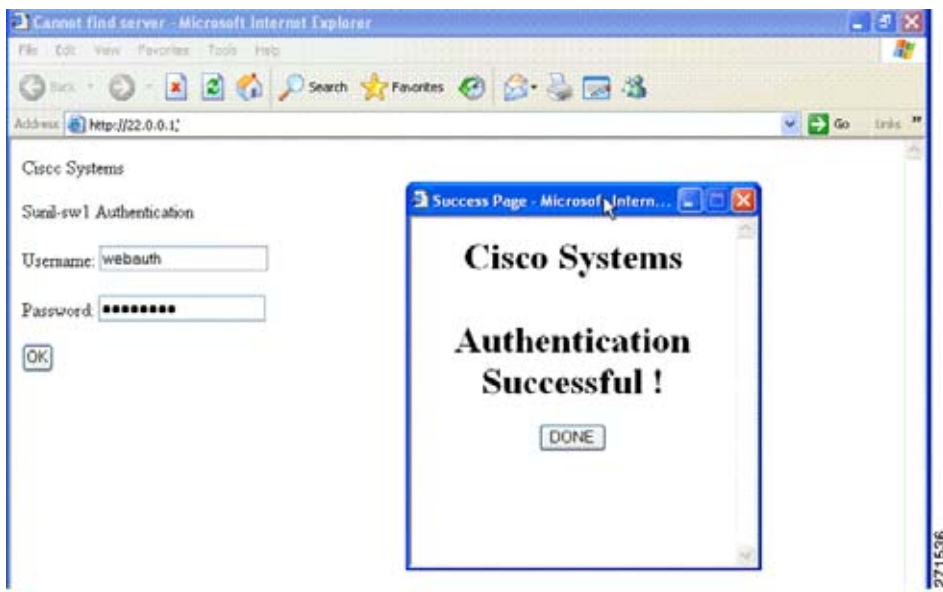

また、図 [11-3](#page-312-0) に示すように、バナーをカスタマイズすることもできます。

- **• ip admission auth-proxy-banner http** *banner-text* グローバル コンフィギュレーション コマンド を使用して、スイッチ、ルータ、または会社名をバナーに追加します。
- **• ip admission auth-proxy-banner http** *file-path* グローバル コンフィギュレーション コマンドを使 用して、ロゴまたはテキスト ファイルをバナーに追加します。

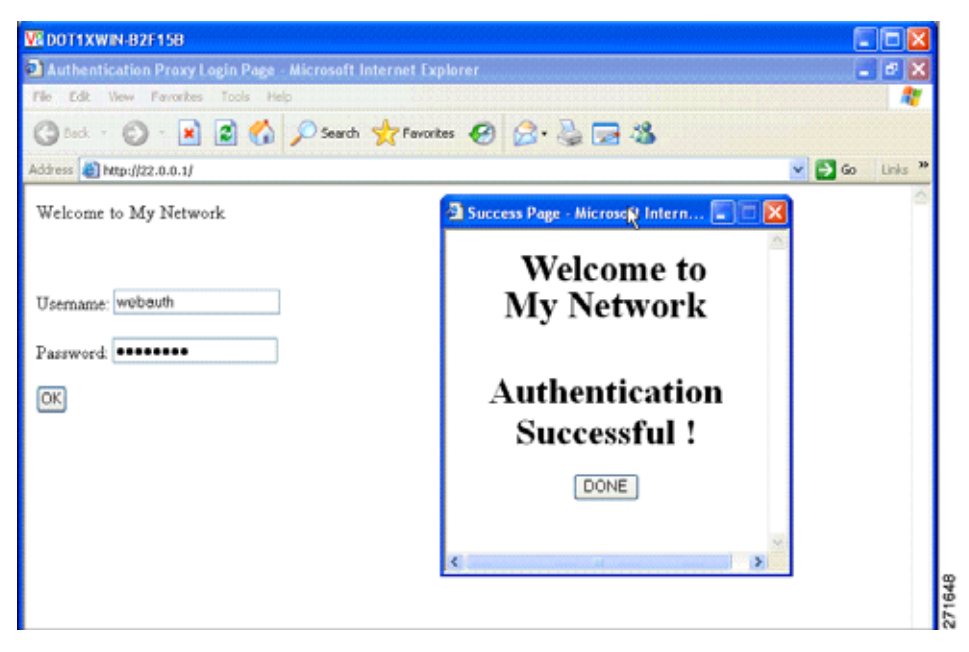

バナーがイネーブルにされていない場合、図 [11-4](#page-312-1) に示すように、Web 認証ログイン画面にはユーザ名 とパスワードのダイアログボックスだけが表示され、スイッチにログインしたときにはバナーは表示さ れません。

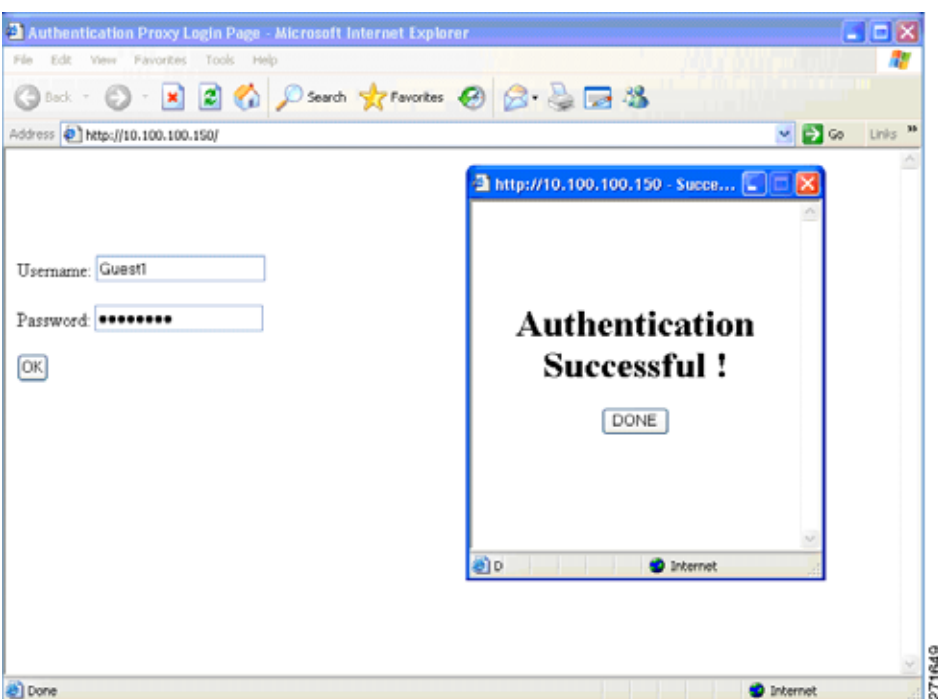

#### <span id="page-312-1"></span>図 **11-4** バナーが表示されていないログイン画面

<span id="page-312-0"></span>図 **11-3** カスタマイズされた **Web** バナー

詳細については、『Cisco IOS Security Command Reference』および「Web [認証ローカル](#page-323-0) バナーの設 定」([P.11-16](#page-323-0))を参照してください。

### <span id="page-313-0"></span>**Web** 認証カスタマイズ可能な **Web** ページ

Web ベース認証プロセスでは、スイッチ内部の HTTP サーバは、認証中のクライアントに配信される 4 種類の HTML ページをホストします。サーバはこれらのページを使用して、ユーザに次の 4 種類の 認証プロセス ステートを通知します。

- **•** ログイン:資格情報が要求されています。
- **•** 成功:ログインに成功しました。
- **•** 失敗:ログインに失敗しました。
- **•** 期限切れ:ログインの失敗回数が多すぎて、ログイン セッションが期限切れになりました。

#### 注意事項

- **•** デフォルトの内部 HTML ページの代わりに、独自の HTML ページを使用することができます。
- **•** ロゴを使用することもできますし、ログイン、成功、失敗、および期限切れ Web ページでテキス トを指定することもできます。
- **•** バナー ページで、ログイン ページのテキストを指定できます。
- **•** これらのページは、HTML で記述されています。
- **•** 成功ページには、特定の URL にアクセスするための HTML リダイレクト コマンドを記入する必 要があります。
- **•** この URL 文字列は有効な URL(例:http://www.cisco.com)でなければなりません。不完全な URL は、Web ブラウザで、「ページが見つかりません」またはこれに類似するエラーの原因となる 可能性があります。
- **•** HTTP 認証で使用される Web ページを設定する場合、これらのページには適切な HTML コマンド (例:ページのタイム アウトを設定、暗号化されたパスワードの設定、同じページが 2 回送信され ていないことの確認など)を記入する必要があります .
- **•** 設定されたログイン フォームがイネーブルにされている場合、特定の URL にユーザをリダイレク トする CLI コマンドは使用できません。管理者は、Web ページにリダイレクトが設定されている ことを保証する必要があります。
- **•** 認証後、特定の URL にユーザをリダイレクトする CLI コマンドを入力してから、Web ページを設 定するコマンドを入力した場合、特定の URL にユーザをリダイレクトする CLI コマンドは効力を 持ちません。
- **•** 設定された Web ページは、スイッチのブート フラッシュ、またはフラッシュにコピーできます。
- **•** 設定されたページには、スタック マスターまたはメンバ上のフラッシュからアクセスできます。
- **•** ログイン ページを 1 つのフラッシュ上に、成功ページと失敗ページを別のフラッシュ(たとえば、 スタック マスター、またはメンバのフラッシュ)にすることができます。
- **•** 4 ページすべてを設定する必要があります。
- **•** Web ページを使ってバナー ページを設定した場合、このバナー ページには効果はありません。
- **•** システム ディレクトリ(たとえば、flash、disk0、disk)に保存されていて、ログイン ページに表 示する必要のあるロゴ ファイル(イメージ、フラッシュ、オーディオ、ビデオなど)すべてには、 必ず、*web\_auth\_<filename>* の形式で名前をつけてください。
- **•** 設定された認証プロキシ機能は、HTTP と SSL の両方をサポートしています。

図 11-5([P.11-7](#page-314-1))に示すように、デフォルトの内部 HTML ページを独自の HTML ページで置き換え ることができます。認証後のユーザのリダイレクト先で、内部成功ページの代わりとなる URL を指定 することもできます。

<span id="page-314-1"></span>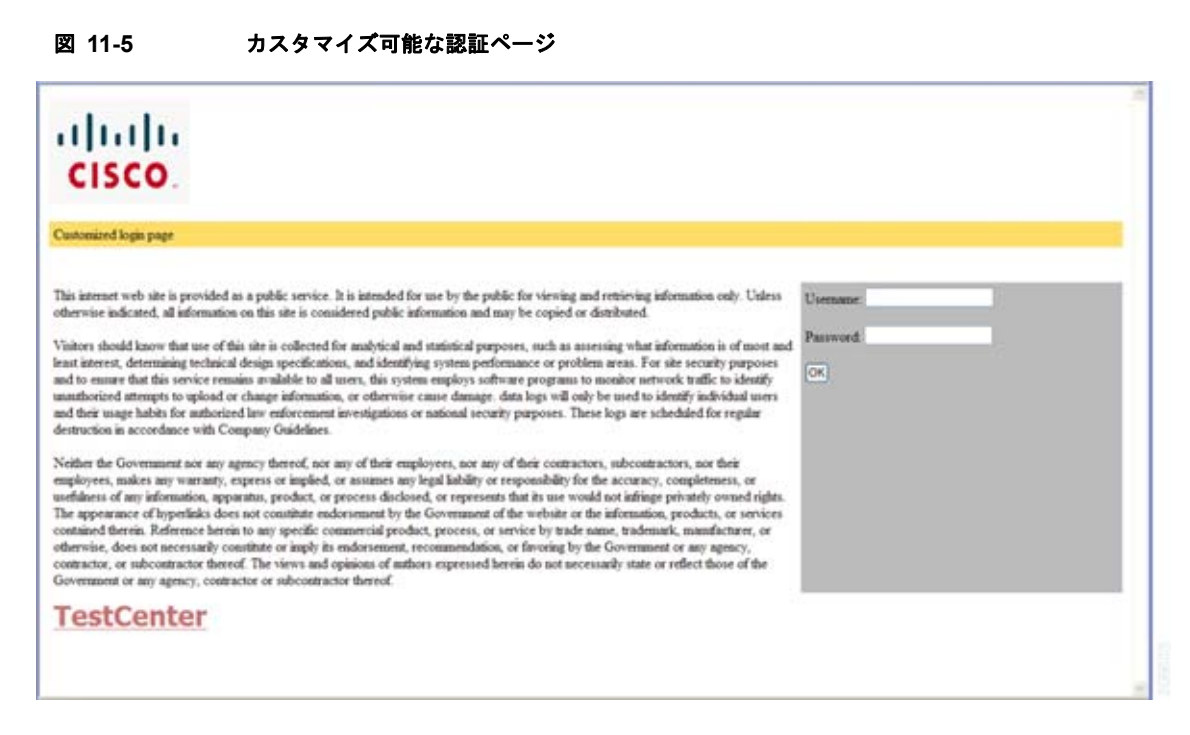

詳細については、「認証プロキシ Web [ページのカスタマイズ」\(](#page-320-0)P.11-13) を参照してください。

#### <span id="page-314-0"></span>その他の機能と **Web** ベース認証の相互作用

- **•** 「ポート [セキュリティ」\(](#page-314-2)P.11-7)
- **•** 「LAN [ポート](#page-314-3) IP」(P.11-7)
- **•** [「ゲートウェイ](#page-315-0) IP」(P.11-8)
- **FACL** ([P.11-8](#page-315-1))
- **•** [「コンテキストベース](#page-315-2) アクセス コントロール」(P.11-8)
- **•** 「[802.1x](#page-315-3) 認証」(P.11-8)
- **Fundaller** (P.11-8)

#### <span id="page-314-2"></span>ポート セキュリティ

Web ベース認証とポート セキュリティは、同じポートに設定できます。Web ベース認証はポートを認 証し、ポート セキュリティは、クライアントの MAC アドレスを含むすべての MAC アドレスに対する ネットワーク アクセスを管理します。この場合、このポートを介してネットワークへアクセスできる クライアントの数とグループを制限できます。

ポート セキュリティをイネーブルにする手順については、「ポート [セキュリティの設定」\(](#page-596-0)P.23-9)を 参照してください。

#### <span id="page-314-3"></span>**LAN** ポート **IP**

LAN Port IP (LPIP; LAN ポート IP) とレイヤ 2 Web ベース認証は、同じポートに設定できます。ホ ストは、まず Web ベース認証、次に LPIP ポスチャ検証を使用して認証されます。LPIP ホスト ポリ シーは、Web ベース認証のホスト ポリシーに優先されます。

Web ベース認証のアイドル時間が満了すると、NAC ポリシーは削除されます。ホストが認証され、ポ スチャが再度検証されます。

#### <span id="page-315-0"></span>ゲートウェイ **IP**

VLAN のいずれかのスイッチ ポートで Web ベース認証が設定されている場合、レイヤ 3 VLAN イン ターフェイス上に Gateway IP(GWIP; ゲートウェイ IP)を設定することはできません。

Web ベース認証はゲートウェイ IP と同じレイヤ 3 インターフェイスに設定できます。ソフトウェア で、両方の機能のホスト ポリシーが適用されます。GWIP ホスト ポリシーは、Web ベース認証のホス ト ポリシーに優先されます。

#### <span id="page-315-1"></span>**ACL**

インターフェイスで VLAN ACL、または Cisco IOS ACL を設定した場合、ACL は、Web ベース認証 のホスト ポリシーが適用された後だけ、ホスト トラフィックに適用されます。

レイヤ 2 Web ベース認証では、ポートに接続されたホストからの入力トラフィックについて、Port ACL(PACL; ポート ACL)をデフォルトのアクセス ポリシーとして設定する必要があります。認証 後、Web ベース認証のホスト ポリシーは、PACL に優先されます。

MAC ACL と Web ベース認証を同じインターフェイスに設定することはできません。

アクセス VLAN が VACL キャプチャ用に設定されているポートには Web ベース認証は設定できません。

#### <span id="page-315-2"></span>コンテキストベース アクセス コントロール

Context-Based Access Control (CBAC; コンテキストベース アクセス コントロール) が、ポート VLAN のレイヤ 3 VLAN インターフェイスで設定されている場合、レイヤ 2 ポートで Web ベース認証 は設定できません。

#### <span id="page-315-3"></span>**802.1x** 認証

フォールバック認証メソッドとして設定する場合を除き、Web ベース認証は 802.1x 認証と同じポート 上には設定できません。

#### <span id="page-315-4"></span>**EtherChannel**

Web ベース認証は、レイヤ 2 EtherChannel インターフェイス上に設定できます。Web ベース認証設定 は、すべてのメンバ チャネルに適用されます。

# <span id="page-316-0"></span>**Web** ベース認証の設定

- **•** 「デフォルトの Web [ベース認証の設定」\(](#page-316-1)P.11-9)
- **•** 「Web [ベース認証の設定に関する注意事項と制約事項」\(](#page-316-2)P.11-9)
- **•** 「Web [ベース認証の設定タスク](#page-317-0) リスト」(P.11-10)
- **•** [「認証ルールとインターフェイスの設定」\(](#page-317-1)P.11-10)
- **•** 「AAA [認証の設定」\(](#page-318-0)P.11-11)
- **•** 「スイッチおよび RADIUS [サーバ間の通信の設定」\(](#page-318-1)P.11-11)
- **•** 「HTTP [サーバの設定」\(](#page-320-1)P.11-13)
- **•** 「Web [ベース認証パラメータの設定」\(](#page-322-0)P.11-15)
- **•** 「Web [ベース認証キャッシュ](#page-323-1) エントリの削除」(P.11-16)

# <span id="page-316-3"></span><span id="page-316-1"></span>デフォルトの **Web** ベース認証の設定

表 [11-1](#page-316-3) は、デフォルトの Web ベース認証の設定を示しています。

#### 表 **11-1** デフォルトの **Web** ベース認証の設定

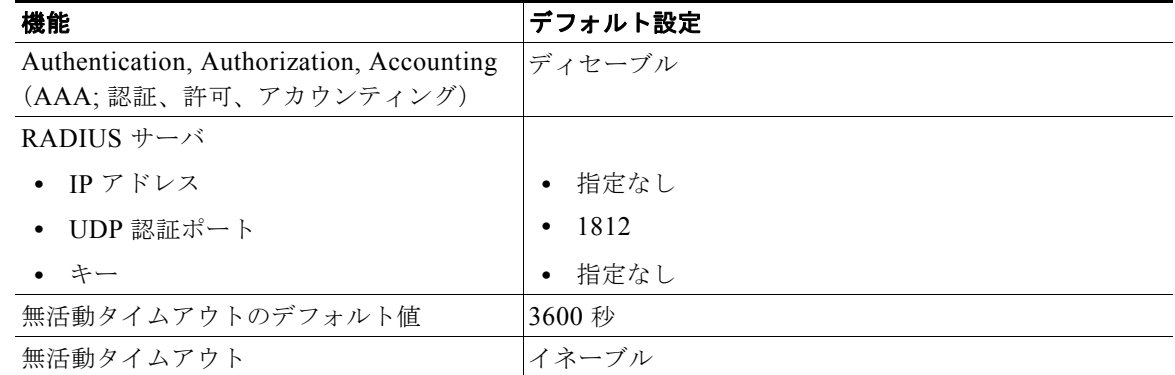

# <span id="page-316-2"></span>**Web** ベース認証の設定に関する注意事項と制約事項

- **•** Web ベース認証は入力だけの機能です。
- **•** Web ベース認証は、アクセス ポートだけで設定できます。Web ベース認証は、トランク ポート、 EtherChannel メンバ ポート、またはダイナミック トランク ポートではサポートされていません。
- **•** Web ベース認証を設定する前に、インターフェイスでデフォルトの ACL を設定する必要がありま す。レイヤ 2 インターフェイスに対してポート ACL を設定するか、またはレイヤ 3 インターフェ イスに対して Cisco IOS ACL を設定します。
- **•** スタティックな ARP キャッシュが割り当てられているレイヤ 2 インターフェイス上のホストは認 証できません。これらのホストは ARP メッセージを送信しないため、Web ベース認証機能では検 出されません。
- **•** デフォルトでは、スイッチの IP デバイス トラッキング機能はディセーブルに設定されています。 Web ベース認証を使用するには、IP デバイスのトラッキング機能をイネーブルにする必要があり ます。
- **•** スイッチ HTTP サーバを実行するには、IP アドレスを少なくとも 1 つ設定する必要があります。 また、各ホスト IP アドレスに到達するようにルートを設定する必要もあります。HTTP サーバは、 ホストに HTTP ログイン ページを送信します。
- **•** 2 ホップ以上離れたところにあるホストでは、STP トポロジの変更により、ホスト トラフィックの到 着するポートが変わってしまった場合、トラフィックが停止する可能性があります。これは、レイヤ 2 (STP)トポロジの変更後に、ARP および DHCP の更新が送信されていない場合に発生します。
- **•** Web ベース認証は、ダウンロード可能なホスト ポリシーとして、VLAN 割り当てをサポートして いません。
- **•** IPv6 トラフィックについては、Web ベース認証はサポートされていません。
- **•** Web ベース認証および Network Edge Access Topology(NEAT)は、相互に排他的です。イン ターフェイス上で NEAT がイネーブルの場合、Web ベース認証を使用できず、インターフェイス 上で Web ベース認証が実行されている場合は、NEAT を使用できません。

### <span id="page-317-0"></span>**Web** ベース認証の設定タスク リスト

- **•** [「認証ルールとインターフェイスの設定」\(](#page-317-1)P.11-10)
- **•** 「AAA [認証の設定」\(](#page-318-0)P.11-11)
- **•** 「スイッチおよび RADIUS [サーバ間の通信の設定」\(](#page-318-1)P.11-11)
- **•** 「HTTP [サーバの設定」\(](#page-320-1)P.11-13)
- **•** 「Web [ベース認証パラメータの設定」\(](#page-322-0)P.11-15)
- **•** 「Web 認証ローカル [バナーの設定」\(](#page-323-0)P.11-16)
- **•** 「Web [ベース認証キャッシュ](#page-323-1) エントリの削除」(P.11-16)

### <span id="page-317-1"></span>認証ルールとインターフェイスの設定

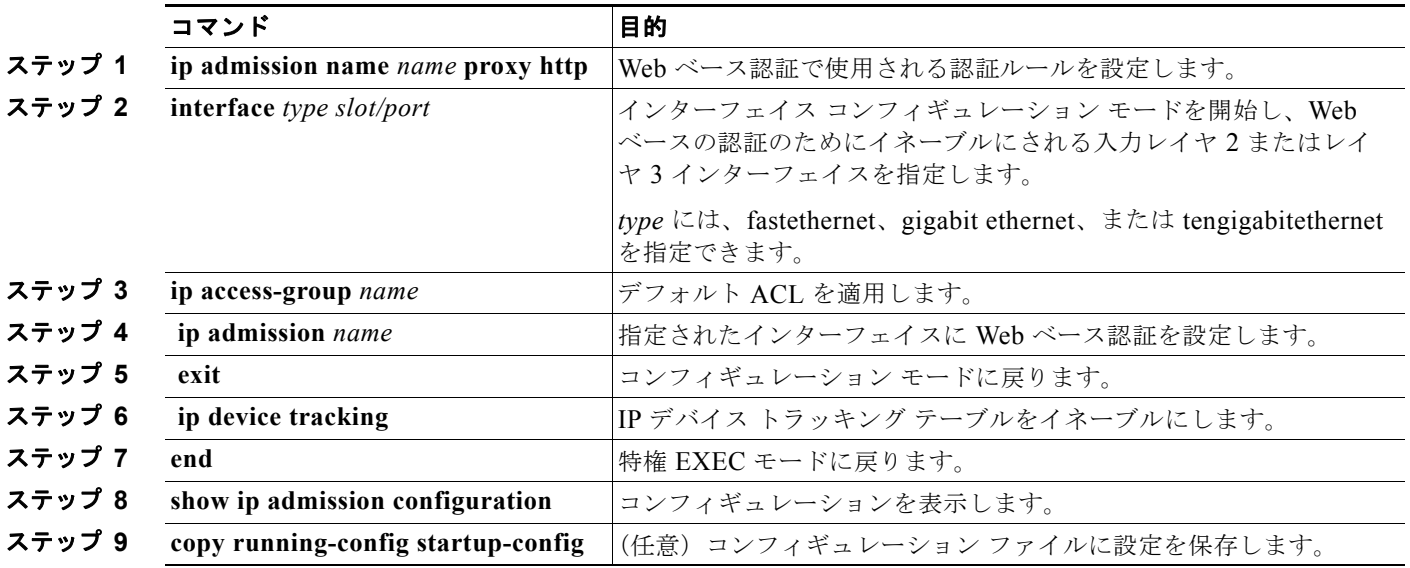

次に、Fast Ethernet ポート 5/1 で Web ベース認証をイネーブルにする例を示します。

```
Switch(config)# ip admission name webauth1 proxy http
Switch(config)# interface fastethernet 5/1
Switch(config-if)# ip admission webauth1
Switch(config-if)# exit
Switch(config)# ip device tracking
```
次に、設定を確認する例を示します。

```
Switch# show ip admission configuration
Authentication Proxy Banner not configured
Authentication global cache time is 60 minutes
Authentication global absolute time is 0 minutes
Authentication global init state time is 2 minutes
Authentication Proxy Watch-list is disabled
```
Authentication Proxy Rule Configuration Auth-proxy name webauth1 http list not specified inactivity-time 60 minutes

```
Authentication Proxy Auditing is disabled
Max Login attempts per user is 5
```
### <span id="page-318-0"></span>**AAA** 認証の設定

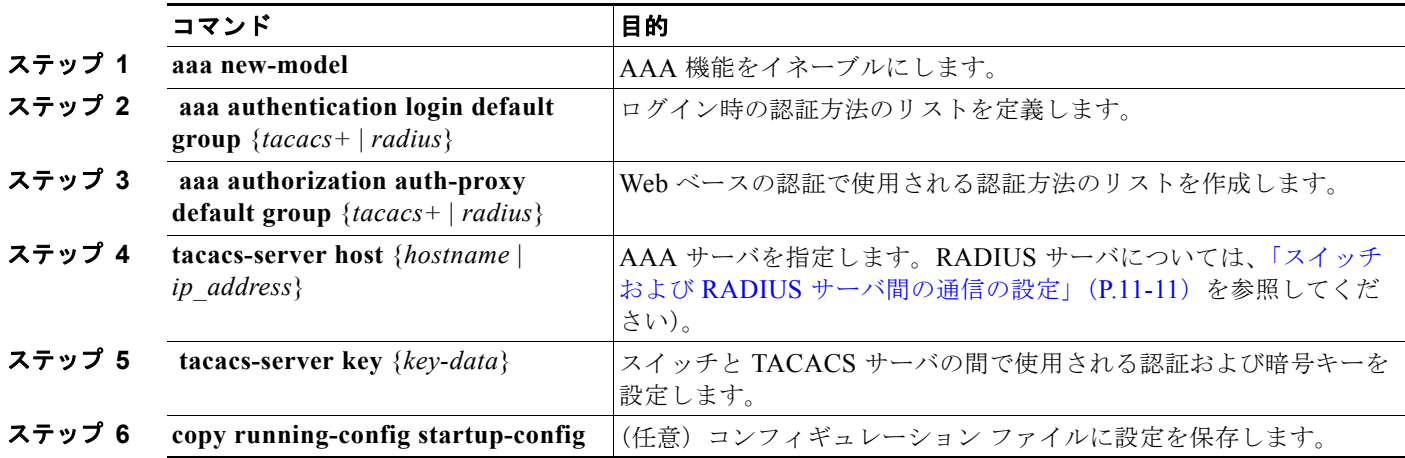

次の例では、AAA をイネーブルにする方法を示します。

Switch(config)# **aaa new-model** Switch(config)# **aaa authentication login default group tacacs+** Switch(config)# **aaa authorization auth-proxy default group tacacs+**

# <span id="page-318-1"></span>スイッチおよび **RADIUS** サーバ間の通信の設定

RADIUS セキュリティ サーバの識別情報は次のとおりです。

- **•** ホスト名
- **•** ホスト IP アドレス
- **•** ホスト名および特定の UDP ポート番号

**•** IP アドレスおよび特定の UDP ポート番号

IP アドレスと UDP ポート番号の組み合わせによって、一意の ID が作成され、サーバの同一 IP アドレ ス上にある複数の UDP ポートに RADIUS 要求を送信できるようになります。同じ RADIUS サーバ上 の異なる 2 つのホスト エントリに同じサービス(たとえば認証)を設定した場合、2 番めに設定された ホスト エントリは、最初に設定されたホスト エントリのフェールオーバー バックアップとして動作し ます。RADIUS ホスト エントリは、設定した順序に従って選択されます。

RADIUS サーバ パラメータを設定する手順は、次のとおりです。

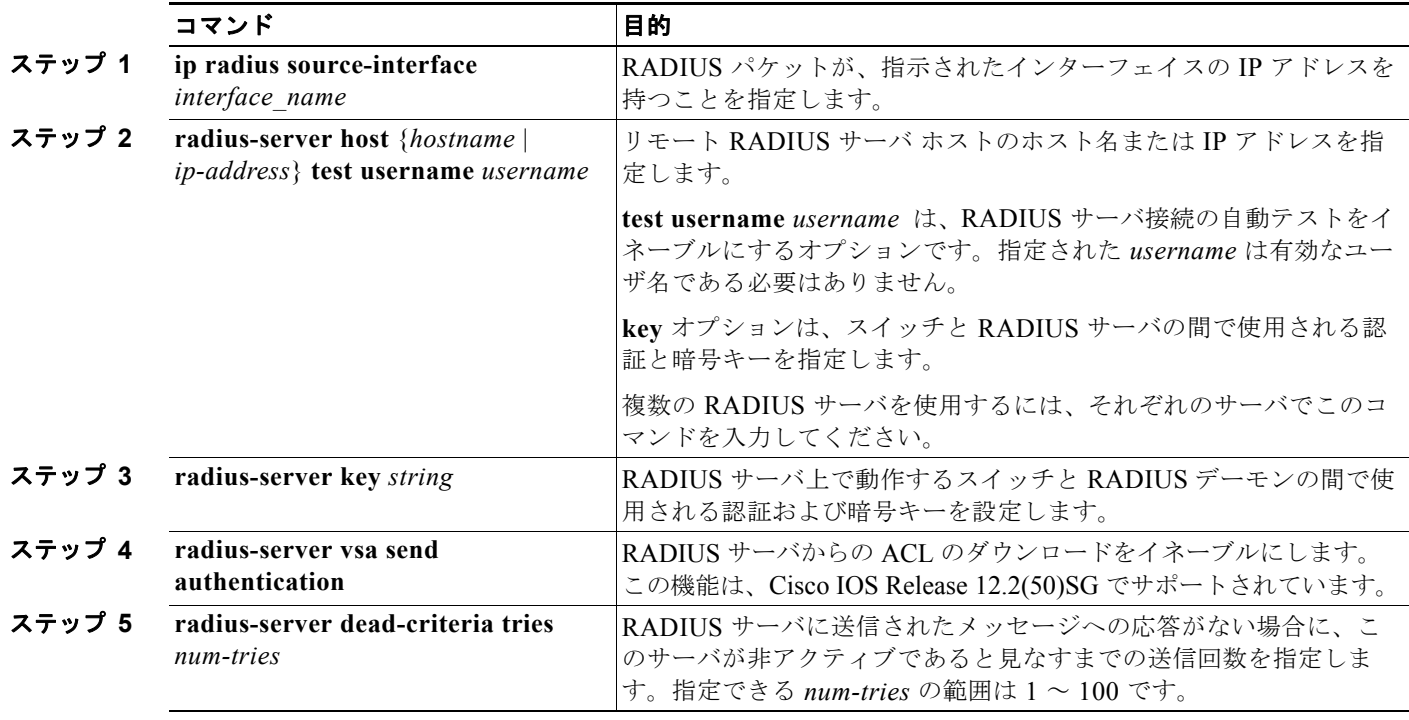

RADIUS サーバ パラメータを設定する場合は、次の点に注意してください。

- **• key** *string* は独立したコマンドラインに指定します。
- **• key** *string* には、スイッチと RADIUS サーバ上で動作する RADIUS デーモンとの間で使用する認 証および暗号キーを指定します。キーは、RADIUS サーバで使用する暗号キーに一致するテキス ト ストリングでなければなりません。
- **• key** *string* を指定する場合、キーの中間、および末尾にスペースを使用します。キーにスペースを 使用する場合は、引用符がキーの一部分である場合を除き、引用符でキーを囲まないでください。 キーは RADIUS デーモンで使用する暗号キーに一致している必要があります。
- **•** すべての RADIUS サーバについて、タイムアウト、再送信回数、および暗号キー値をグローバル に設定するには、**radius-server host** グローバル コンフィギュレーション コマンドを使用します。 これらのオプションをサーバ単位で設定するには、**radius-server timeout**、**radius-server retransmit**、および **radius-server key** グローバル コンフィギュレーション コマンドを使用しま す。詳細については、次の URL で『*Cisco IOS Security Configuration Guide*』および『*Cisco IOS Security Command Reference*』を参照してください。 [http://www.cisco.com/en/US/docs/ios/12\\_2/security/command/reference/fsecur\\_r.html](http://www.cisco.com/en/US/docs/ios/12_2/security/command/reference/fsecur_r.html)

(注) RADIUS サーバでは、スイッチ IP アドレス、サーバとスイッチで共有される key string、および Downloadable ACL (DACL; ダウンロード可能な ACL) などの設定を行う必要があります。詳細につ いては、RADIUS サーバのマニュアルを参照してください。

次の例では、スイッチで RADIUS サーバ パラメータを設定する方法を示します。

Switch(config)# **ip radius source-interface Vlan80** Switch(config)# **radius-server host 172.l20.39.46 test username user1** Switch(config)# **radius-server key rad123** Switch(config)# **radius-server dead-criteria tries 2**

### <span id="page-320-1"></span>**HTTP** サーバの設定

Web ベース認証を使用するには、スイッチで HTTP サーバをイネーブルにする必要があります。この サーバは HTTP または HTTPS のいずれかについてイネーブルにできます。

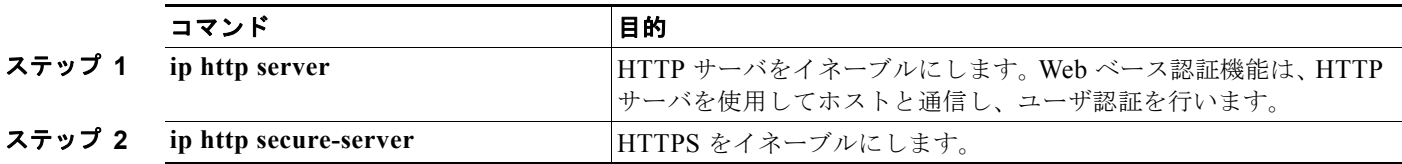

カスタム認証プロキシ Web ページを設定するか、成功ログインのリダイレクション URL を指定します。

(注) **ip http secure-secure** コマンドを入力したときに、セキュア認証が確実に行われるようにするには、 -<br>ユーザが HTTP 要求を送信した場合でも、ログイン ページは必ず HTTPS (セキュア HTTP) 形式にな るようにします。

- **•** 「認証プロキシ Web [ページのカスタマイズ」](#page-320-0)
- **•** [「成功ログインに対するリダイレクション](#page-322-1) URL の指定」

#### <span id="page-320-0"></span>認証プロキシ **Web** ページのカスタマイズ

Web ベースの認証中、スイッチのデフォルト HTML ページではなく、代わりの HTML ページがユー ザに表示されるように、Web 認証を設定できます。

カスタム認証プロキシ Web ページの使用を指定するには、まず、カスタム HTML ファイルをスイッチのフ ラッシュ メモリに保存し、次にグローバル コンフィギュレーション モードでこのタスクを実行します。

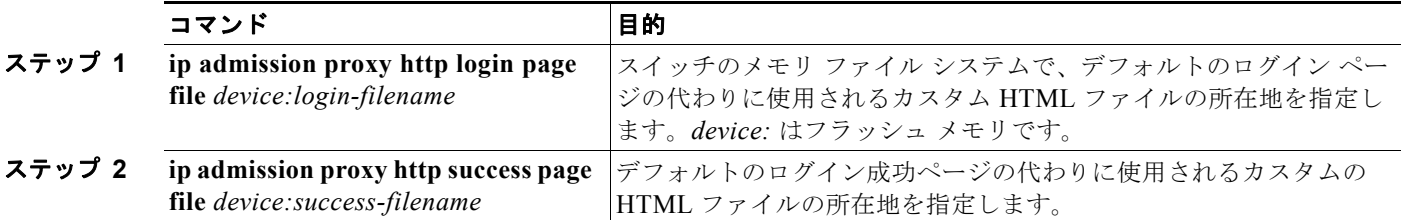

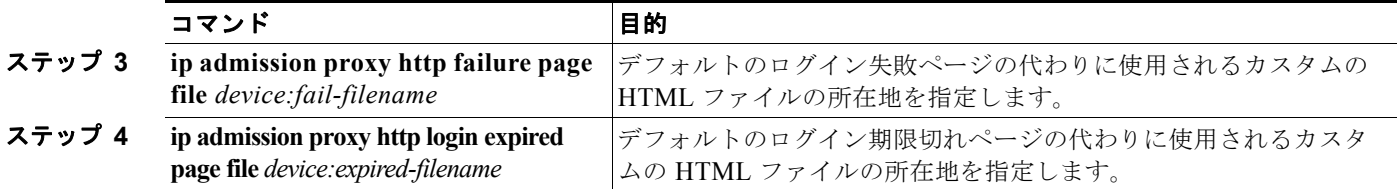

カスタマイズされた認証プロキシ Web ページを設定する際には、次の注意事項に従ってください。

- **•** カスタム Web ページ機能をイネーブルにするには、カスタム HTML ファイルを 4 個すべて指定し ます。指定したファイルの数が 4 個未満の場合、内部デフォルト HTML ページが使用されます。
- **•** これら 4 個の HTML ファイルは、スイッチのフラッシュ メモリ内に存在しなければなりません。 各 HTML ファイルの最大サイズは 8 KB です。
- **•** カスタム ページ上のイメージはすべて、アクセス可能は HTTP サーバ上に存在しなければなりま せん。インターセプト ACL は、管理ルール内で設定します。
- **•** カスタム ページからの外部リンクはすべて、管理ルール内でのインターセプト ACL の設定を必要とします。
- **•** 有効な DNS サーバにアクセスするには、外部リンクまたはイメージに必要な名前解決で、管理 ルール内にインターセプト ACL を設定する必要があります。
- **•** カスタム Web ページ機能がイネーブルに設定されている場合、設定された auth-proxy-banner は使 用されません。
- **•** カスタム Web ページ機能がイネーブルに設定されている場合、ログインの成功に対するリダイレ クション URL は使用できません。
- **•** カスタム ファイルの指定を解除するには、このコマンドの **no** 形式を使用します。

カスタム ログイン ページはパブリック Web フォームであるため、このページについては、次の注意事 項に従ってください。

- **•** ログイン フォームは、ユーザによるユーザ名とパスワードの入力を受け付け、これらを **uname** お よび **pwd** として示す必要があります。
- **•** カスタム ログイン ページは、ページ タイムアウト、暗号化されたパスワード、冗長送信の防止な ど、Web フォームに対するベスト プラクティスに従う必要があります。

次の例では、カスタム認証プロキシ Web ページを設定する方法を示します。

```
Switch(config)# ip admission proxy http login page file flash:login.htm
Switch(config)# ip admission proxy http success page file flash:success.htm
Switch(config)# ip admission proxy http fail page file flash:fail.htm
Switch(config)# ip admission proxy http login expired page flash flash:expired.htm
```
次の例では、カスタム認証プロキシ Web ページの設定を確認する方法を示します。

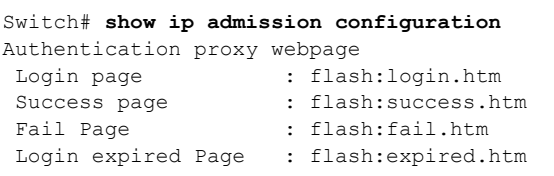

Authentication global cache time is 60 minutes Authentication global absolute time is 0 minutes Authentication global init state time is 2 minutes Authentication Proxy Session ratelimit is 100 Authentication Proxy Watch-list is disabled Authentication Proxy Auditing is disabled Max Login attempts per user is 5

#### <span id="page-322-1"></span>成功ログインに対するリダイレクション **URL** の指定

認証後に、内部成功 HTML ページを効果的に置き換え、ユーザのリダイレクト先となる URL を指定 することができます。

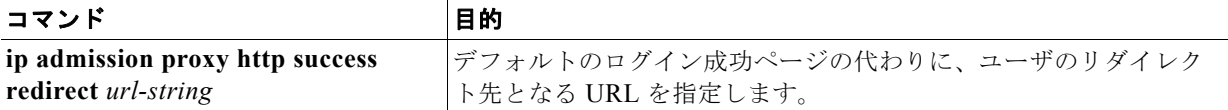

成功ログインに対するリダイレクション URL を設定する場合、次の注意事項に従ってください。

- **•** カスタム認証プロキシ Web ページ機能がイネーブルに設定されている場合、リダイレクション URL 機能はディセーブルにされ、CLI では使用できません。リダイレクションは、カスタム ログ イン成功ページで実行できます。
- **•** リダイレクション URL 機能がイネーブルに設定されている場合、設定された auth-proxy-banner は使用されません。
- **•** リダイレクション URL の指定を解除するには、このコマンドの **no** 形式を使用します。

次の例では、成功したログインに対するリダイレクション URL を設定する方法を示します。

Switch(config)# **ip admission proxy http success redirect www.cisco.com**

次の例では、成功したログインに対するリダイレクション URL を確認する方法を示します。

```
Switch# show ip admission configuration
Authentication Proxy Banner not configured
Customizable Authentication Proxy webpage not configured
HTTP Authentication success redirect to URL: http://www.cisco.com
Authentication global cache time is 60 minutes
Authentication global absolute time is 0 minutes
Authentication global init state time is 2 minutes
Authentication Proxy Watch-list is disabled
Authentication Proxy Max HTTP process is 7
Authentication Proxy Auditing is disabled
Max Login attempts per user is 5
```
### <span id="page-322-0"></span>**Web** ベース認証パラメータの設定

失敗できるログイン試行回数の最大値を設定します。失敗した試行回数がこの値を超えると、クライア ントは待機期間中、ウォッチ リストに載せられます。

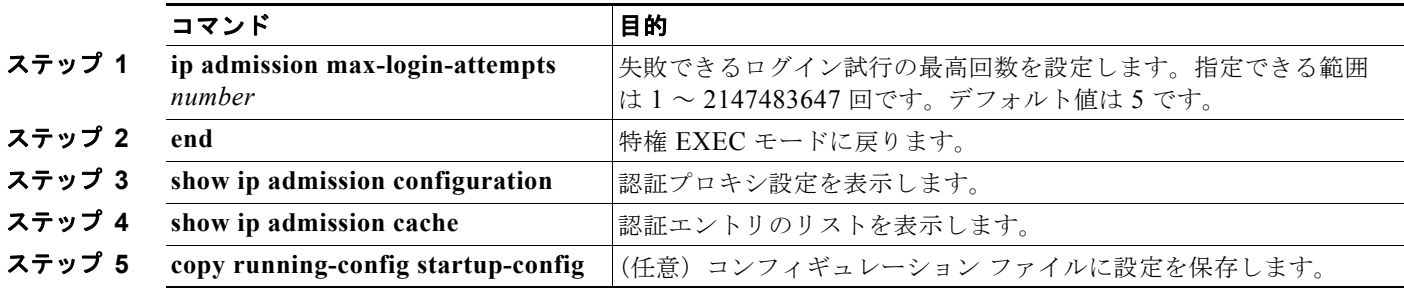

次の例では、失敗ログイン試行の最大回数を 10 に設定する方法を示します。

Switch(config)# **ip admission max-login-attempts 10**

**Catalyst 2960** および **2960-S** スイッチ ソフトウェア コンフィギュレーション ガイド

# <span id="page-323-0"></span>**Web** 認証ローカル バナーの設定

Web 認証が設定されているスイッチにローカル バナーを設定するには、特権 EXEC モードで次の手順 を実行します。

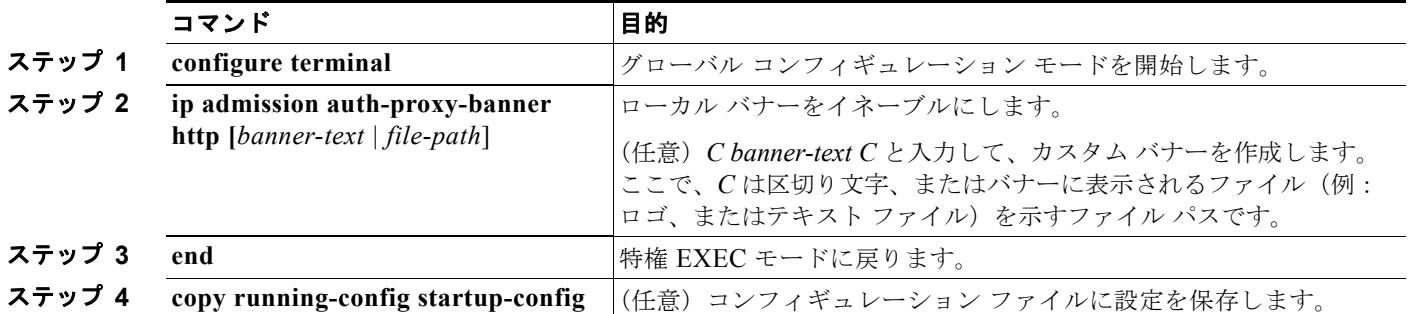

次の例では、「*My Switch*」というカスタム メッセージが表示されているローカル バナーを設定する方 法を示します。

Switch(config) **configure terminal** Switch(config)# **aaa new-model** Switch(config)# **aaa ip auth-proxy auth-proxy-banner C My Switch C**  Switch(config) **end**

**ip auth-proxy auth-proxy-banner** コマンドの詳細については、Cisco.com の『*Cisco IOS Security Command Reference*』にある「Authentication Proxy Commands」の項を参照してください。

### <span id="page-323-1"></span>**Web** ベース認証キャッシュ エントリの削除

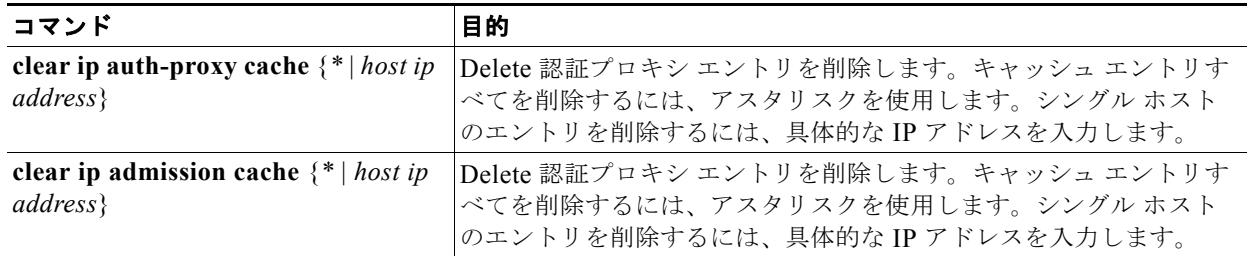

次に、IP アドレス 209.165.201.1 のクライアントに対する Web ベース認証セッションを削除する例を 示します。

Switch# **clear ip auth-proxy cache 209.165.201.1**
# **Web** ベース認証ステータスの表示

すべてのインターフェイス、または特定のポートに対する Web ベースの認証設定を表示する手順は、 次のとおりです。

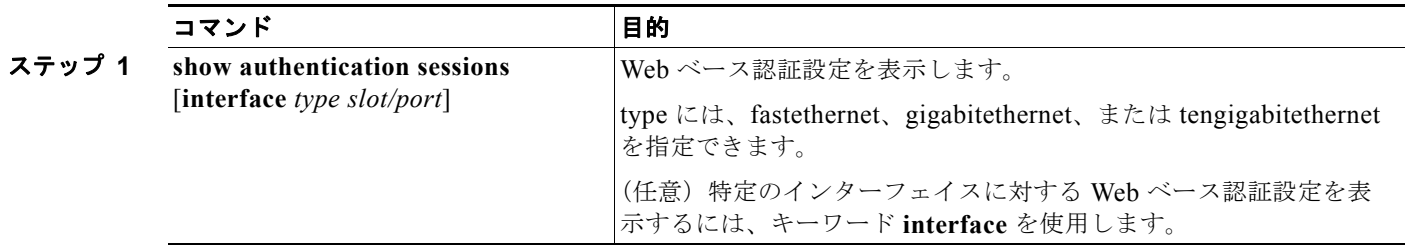

次に、グローバルな Web ベース認証のステータスだけを表示する例を示します。

Switch# **show authentication sessions**

次に、ギガビット インターフェイス 3/27 に対する Web ベースの認証設定を表示する例を示します。 Switch# **show authentication sessions interface gigabitethernet 3/27**

■ Web ペース認証ステータスの表示

**Catalyst 2960** および **2960-S** スイッチ ソフトウェア コンフィギュレーション ガイド

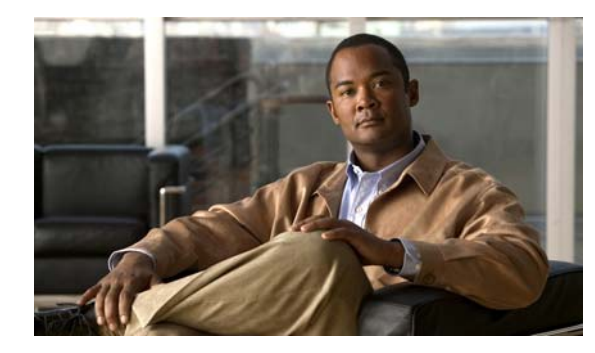

# **CHAPTER 12**

# インターフェイス特性の設定

この章では、Catalyst 2960 および 2960-S インターフェイスのタイプ、およびその設定方法について説 明します。

- **•** [「インターフェイス](#page-326-0) タイプの概要」(P.12-1)
- **•** 「スイッチ USB ポートの使用(2960-S [スイッチのみ\)」\(](#page-337-0)P.12-12)
- **•** 「インターフェイス [コンフィギュレーション](#page-341-0) モードの使用方法」(P.12-16)
- **•** [「イーサネット管理ポートの使用\(](#page-346-0)Catalyst 2960-S のみ)」(P.12-21)
- **•** 「イーサネット [インターフェイスの設定」\(](#page-349-0)P.12-24)
- **•** 「レイヤ 3 SVI [の設定」\(](#page-362-0)P.12-37)
- **•** [「システム最大伝送ユニット\(](#page-363-0)MTU)の設定」(P.12-38)
- **•** [「インターフェイスのモニタリングおよびメンテナンス」\(](#page-364-0)P.12-39)

(注) この章で使用するコマンドの構文および使用方法の詳細については、Cisco.com でこのリリースに対応 するスイッチ コマンド リファレンスおよび『*Cisco IOS Interface Command Reference, Release12.4*』 を参照してください。

# <span id="page-326-0"></span>インターフェイス タイプの概要

ここでは、サポートされるインターフェイスの各タイプについて説明し、それらのインターフェイスの 設定に関する詳細情報が記載された章についても示します。

(注) スイッチの前面にあるスタック ポートはイーサネット ポートではなく、また、設定できません。

- **•** [「ポートベースの](#page-327-0) VLAN」(P.12-2)
- **•** 「スイッチ [ポート」\(](#page-327-1)P.12-2)
- **•** [「スイッチ仮想インターフェイス」\(](#page-329-0)P.12-4)
- **•** 「[EtherChannel](#page-329-1) ポート グループ」(P.12-4)
- **•** [「デュアルパーパス](#page-330-0) アップリンク ポート」(P.12-5)
- 「[Power over Ethernet](#page-330-1)(PoE)ポート」(P.12-5)
- **•** [「インターフェイスの接続」\(](#page-336-0)P.12-11)

## <span id="page-327-0"></span>ポートベースの **VLAN**

(注) スタック構成をサポートしているのは、LAN Base イメージを実行している Catalyst 2960-S スイッチ だけです。

VLAN は、ユーザの物理的な位置に関係なく、機能、チーム、またはアプリケーションなどで論理的 に分割された、スイッチによるネットワークです。VLAN の詳細については、第 13 章「[VLAN](#page-368-0) の設 [定」を](#page-368-0)参照してください。ポートで受信したパケットが転送されるのは、その受信ポートと同じ VLAN に属するポートに限られます。異なる VLAN 上のネットワーク デバイスは、VLAN 間でトラ フィックをルーティングするレイヤ 3 デバイスがなければ、互いに通信できません。

VLAN に分割することにより、VLAN 内でトラフィック用の堅固なファイアウォールを実現します。 また、各 VLAN には固有の MAC アドレス テーブルがあります。VLAN が認識されるのは、ローカル ポートが VLAN に対応するように設定されたとき、VLAN Trunking Protocol(VTP; VLAN トランキ ングプロトコル)がトランク上のネイバーからその存在を学習したとき、またはユーザが VLAN を作 成したときです。

VLAN を設定するには、**vlan** *vlan-id* グローバル コンフィギュレーション コマンドを使用して、 VLAN コンフィギュレーション モードを開始します。標準範囲 VLAN (VLAN ID  $1 \sim 1005$ )の VLAN 設定は、VLAN データベースに保存されます。VTP がバージョン 1 または 2 の場合に拡張範囲 VLAN(VLAN ID 1006 ~ 4094)を設定するには、最初に VTP モードをトランスペアレントに設定す る必要があります。トランスペアレント モードで作成された拡張範囲 VLAN は、VLAN データベース には追加されず、スイッチの実行コンフィギュレーションに格納されます。VTP バージョン 3 では、 クライアントまたはサーバ モードで拡張範囲 VLAN を作成できます。これらの VLAN は VLAN デー タベースに格納されます。

スタック全体のポートを使用して VLAN を形成できます。スタックのすべてのスイッチに VLAN デー タベースがダウンロードされ、スタックのすべてのスイッチが同一の VLAN データベースを構築しま す。スタックのすべてのスイッチで実行コンフィギュレーションおよび保存済みコンフィギュレーショ ンが同一です。

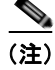

(注) スタック構成をサポートしているのは、LAN Base イメージを実行している Catalyst 2960-S スイッチ だけです。

**switchport** インターフェイス コンフィギュレーション コマンドを使用すると、VLAN にポートが追加 されます。

- **•** インターフェイスを特定します。
- **•** トランク ポートには、トランク特性を設定し、必要に応じて所属できる VLAN を定義します。
- **•** アクセス ポートには、所属する VLAN を設定して定義します。

# <span id="page-327-1"></span>スイッチ ポート

スイッチ ポートは、物理ポートに対応付けられたレイヤ 2 専用インターフェイスです。スイッチ ポー トは 1 つまたは複数の VLAN に所属します。スイッチ ポートは、物理インターフェイスおよび対応す るレイヤ 2 プロトコルの管理に使用されます。

スイッチ ポートは、アクセス ポートまたはトランク ポートにも使用できます。ポートは、アクセス ポートまたはトランク ポートに設定できます。また、ポート単位で Dynamic Trunking Protocol (DTP)を稼動させ、リンクのもう一端のポートとネゴシエートすることで、スイッチ ポート モードも 設定できます。

スイッチ ポートの設定には、**switchport** インターフェイス コンフィギュレーション コマンドを使用し ます。

(注) レイヤ 3 インターフェイスをレイヤ 2 モードに変更すると、影響を受けるインターフェイスに関連する 設定情報が失われる可能性があり、インターフェイスはそのデフォルト設定に戻ります。

アクセス ポート特性およびトランク ポート特性の設定についての詳細については、第 13 章「[VLAN](#page-368-0)  [の設定」](#page-368-0)を参照してください。

### アクセス ポート

アクセス ポートは(音声 VLAN ポートとして設定されている場合を除き)1 つの VLAN だけに所属 し、その VLAN のトラフィックだけを伝送します。トラフィックは、VLAN タギングなしのネイティ ブ フォーマットで送受信されます。アクセス ポートに着信したトラフィックは、ポートに割り当てら れている VLAN に所属すると見なされます。

アクセス ポートが 802.1Q タグ付きパケットを受信した場合、そのパケットはドロップされ、送信元ア ドレスは学習されません。

サポートされるアクセス ポートは次のとおりです。

- **•** スタティック アクセス ポート。このポートは、手動で VLAN に割り当てます(IEEE 802.1x で使 用する場合は RADIUS サーバを使用します)。詳細については、「VLAN [割り当てを使用した](#page-258-0) 802.1x 認証」([P.10-17](#page-258-0))を参照してください。
- **•** ダイナミック アクセス ポートの VLAN メンバシップは、着信パケットを通じて学習されます。デ フォルトでは、ダイナミック アクセス ポートはどの VLAN にも属しません。ポートの VLAN メ ンバシップが検出された場合のみ、ポート間でのトラフィックの転送がイネーブルになります。ス イッチ上のダイナミック アクセス ポートは、VLAN Membership Policy Server(VMPS; VLAN メ ンバシップ ポリシー サーバ)によって VLAN に割り当てられます。VMPS には、Catalyst 6500 シリーズ スイッチを使用できます。Catalyst 2960 または 2960-S スイッチは、VMPS サーバとし て使用できません。

また、Cisco IP Phone と接続するアクセス ポートを、1 つの VLAN は音声トラフィック用に、もう 1 つの VLAN は Cisco IP Phone に接続しているデバイスからのデータ トラフィック用に使用するように 設定できます。音声 VLAN ポートの詳細については、第 15 [章「音声](#page-420-0) VLAN の設定」を参照してくだ さい。

### トランク ポート

トランク ポートは複数の VLAN のトラフィックを伝送し、デフォルトで VLAN データベース内のす べての VLAN のメンバとなります。

スイッチは、802.1Q トランク ポートだけをサポートします。802.1Q トランク ポートは、タグ付きと タグなしの両方のトラフィックを同時にサポートします。トランク ポートにはデフォルトの Port VLAN ID(PVID; ポート VLAN ID)が割り当てられ、すべてのタグなしトラフィックはポートのデ フォルト PVID 上を流れます。NULL VLAN ID を備えたすべてのタグなしおよびタグ付きトラフィッ クは、ポートのデフォルト PVID に所属します。発信ポートのデフォルト PVID と等しい VLAN ID を 持つパケットは、タグなしで送信されます。残りのトラフィックはすべて、VLAN タグ付きで送信さ れます。

デフォルトでは、トランク ポートは、VTP に認識されているすべての VLAN のメンバですが、トラン ク ポートごとに VLAN の許可リストを設定して、VLAN メンバシップを制限できます。許可される VLAN のリストは、関連付けられたトランク ポートにのみ影響します。デフォルトでは、使用可能な すべての VLAN (VLAN ID 1 ~ 4094) が許可リストに含まれます。トランク ポートは、VTP が

VLAN を認識し、VLAN がイネーブルである場合に限り、VLAN のメンバになることができます。 VTP が新しい、イネーブル VLAN を認識し、その VLAN が許可リストに登録されている場合、トラ ンク ポートは自動的にその VLAN のメンバになります。トラフィックは、その VLAN のトランク ポート間で転送されます。VTP が、VLAN のトランク ポートの許可リストに登録されていない、イ ネーブル VLAN を認識した場合、ポートはその VLAN のメンバにはならず、その VLAN のトラ フィックはそのポート間で転送されません。

トランク ポートの詳細については、第 13 章「[VLAN](#page-368-0) の設定」を参照してください。

### <span id="page-329-0"></span>スイッチ仮想インターフェイス

Switch Virtual Interface(SVI; スイッチ仮想インターフェイス)は、スイッチ ポートの VLAN を、シ ステムのルーティング機能またはブリッジング機能に対する 1 つのインターフェイスとして表します。 1 つの VLAN に関連付けることができる SVI は 1 つだけです。VLAN に対して SVI を設定するのは、 VLAN 間でルーティングするため、またはスイッチに IP ホスト接続を提供するためだけです。

デフォルトでは、SVI はデフォルト VLAN (VLAN 1) 用に作成され、リモート スイッチの管理を可 能にします。追加の SVI は明示的に設定する必要があります。

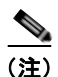

(注) インターフェイス VLAN 1 は削除できません。

SVI はシステムに IP ホスト接続だけを提供します。Cisco IOS Release 12.2(55)SE 以降では、SVI で ルーティングをイネーブルにし、スタティック ルートを設定できます。

(注) スタティック ルーティングが SVI でサポートされるのは、スイッチで LAN Base イメージが実行され ている場合だけです。

SVI は、VLAN インターフェイスに対して **vlan** インターフェイス コンフィギュレーション コマンド を実行したときに初めて作成されます。VLAN は、カプセル化トランク ポート上のデータ フレームに 関連付けられた VLAN タグ、あるいはアクセス ポート用に設定された VLAN ID に対応します。トラ フィックをルーティングするそれぞれの VLAN に対して VLAN インターフェイスを設定し、IP アド レスを割り当ててください。詳細については[、「手動でのスイッチ情報の割り当て」\(](#page-90-0)P.3-15)を参照し てください。

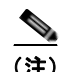

(注) 作成した SVI をアクティブにするには、物理ポートに関連付ける必要があります。

# <span id="page-329-1"></span>**EtherChannel** ポート グループ

EtherChannel ポート グループは、複数のスイッチ ポートを 1 つのスイッチ ポートとして扱います。 EtherChannel ポート グループは、スイッチ間、またはスイッチおよびサーバ間で広帯域接続を行う単 一論理ポートとして動作します。EtherChannel は、チャネルのリンク全体でトラフィックの負荷を分 散させます。EtherChannel 内のリンクで障害が発生すると、それまでその障害リンクで伝送されてい たトラフィックが EtherChannel 内の残りのリンクに切り替えられます。複数のトランク ポートを 1 つ の論理トランク ポートに、または複数のアクセス ポートを 1 つの論理アクセス ポートにグループ化で

きます。ほとんどのプロトコルは単一のまたは集約スイッチ ポートで動作し、ポート グループ内の物 理ポートを認識しません。DTP、Cisco Discovery Protocol (CDP; シスコ検出プロトコル)、および Port Aggregation Protocol (PAgP; ポート集約プロトコル)は、物理ポート上でしか動作しません。

EtherChannel を設定するとき、ポートチャネル論理インターフェイスを作成し、EtherChannel にイン ターフェイスを割り当てます。channel-group インターフェイス コンフィギュレーション コマンドを使 用して、ダイナミックにポート チャネル論理インターフェイスを作成します。このコマンドは物理お よび論理ポートをバインドします。

詳細は、第 37 章「EtherChannel [およびリンクステート](#page-844-0) トラッキングの設定」を参照してください。

# <span id="page-330-0"></span>デュアルパーパス アップリンク ポート

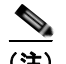

(注) Catalyst 2960-S スイッチにはデュアルパーパス アップリンク ポートがありません。

一部の 2960 スイッチでは、デュアルパーパス アップリンク ポートがサポートされています。各アッ プリンク ポートはデュアル フロント エンド(RJ-45 コネクタおよび Small Form-factor Pluggable (SFP; 着脱可能小型フォーム ファクタ)モジュール コネクタ)を持つ 1 つのインターフェイスと見な されます。デュアル フロント エンドは冗長インターフェイスではありません。スイッチはペアのうち の 1 つのコネクタのみをアクティブにします。

デフォルトでは、スイッチは最初にリンクするインターフェイス タイプを動的に選択します。ただし、 **media-type** インターフェイス コンフィギュレーション コマンドを使用して、手動で RJ-45 コネクタま たは SFP モジュール コネクタを選択できます。デュアルパーパス アップリンクのデュプレックス設定 および速度設定については[、「インターフェイス速度およびデュプレックス](#page-354-0) パラメータの設定」 ([P.12-29](#page-354-0))を参照してください。

各アップリンク ポートには、2 つの LED が付いています。1 つは RJ-45 ポートのステータスを示すも ので、もう 1 つは SFP モジュール ポートのステータスを示すものです。ポート LED は、いずれかのコ ネクタがアクティブのときに点灯します。LED の詳細については、ハードウェア インストレーション ガイドを参照してください。

### <span id="page-330-1"></span>**Power over Ethernet** (PoE) ポート

(注) PoE がサポートされているのは、スイッチで LAN Base イメージが実行されている場合だけです。 Power over Ethernet Plus (PoE+; イーサネット経由の電源供給プラス)がサポートされているのは、 Catalyst 2960-S スイッチだけです。

PoE スイッチ ポートは、次のような接続された装置に電力を自動的に供給します(スイッチが回路に 電力が供給されていないことをスイッチが検知した場合)。

- **•** シスコの先行標準装置(Cisco IP Phone および Cisco Aironet アクセス ポートなど)
- **•** IEEE 802.3af に準拠した受電装置
- **•** IEEE 802.3at に準拠した受電装置(Catalyst 2960-S スイッチの PoE+ のみ)

受電装置が PoE スイッチ ポートと AC 電源にだけ接続している場合は、冗長電力を受電できます。ス イッチは受電装置の検出後、この装置の電力要件を決定し、装置への電力供給を許可または拒否しま す。また、スイッチは消費電力をモニタリングおよびポリシングすることで、装置の電力の消費をリア ルタイムに検知できます。

■ インターフェイス タイプの概要

ここでは、次の PoE 情報について説明します。

- **•** [「サポート対象のプロトコルおよび標準」\(](#page-331-0)P.12-6)
- **•** [「受電装置の検出および初期電力割り当て」\(](#page-331-1)P.12-6)
- **•** [「電力管理モード」\(](#page-332-0)P.12-7)
- **•** [「電力モニタリングおよび電力ポリシング」\(](#page-333-0)P.12-8)

#### <span id="page-331-0"></span>サポート対象のプロトコルおよび標準

スイッチは PoE のサポートで次のプロトコルと規格を使用します。

- **•** 電力の消費について CDP を使用:受電装置は、スイッチに消費している電力量を通知します。ス イッチはこの電力消費に関するメッセージに応答しません。スイッチは、PoE ポートに電力を供給 するか、このポートへの電力を取り除くだけです。
- **•** シスコのインテリジェントな電力管理:受電装置およびスイッチは、電力ネゴシエーション CDP メッセージによって消費電力レベルを合意するためのネゴシエーションを行います。このネゴシ エーションにより、7 W より多くを消費する高電力のシスコ受電装置は、最も高い電力モードで動 作できるようになります。受電装置は、最初に低電力モードでブートして 7 W 未満の電力を消費 し、ネゴシエーションを行って高電力モードで動作するための十分な電力を取得します。受電装置 が高電力モードに切り替わるのは、スイッチから確認を受信した場合に限られます。

高電力装置は、電力ネゴシエーション CDP をサポートしないスイッチで低電力モードによって動 作できます。

シスコのインテリジェントな電力管理の機能には、電力消費に関して CDP との下位互換性がある ため、スイッチは、受信する CDP メッセージに従って応答します。CDP はサードパーティの受電 装置をサポートしません。このため、スイッチは、IEEE 分類を使用して装置の消費電力を判断し ます。

- **•** IEEE 802.3a:この規格の主な機能は、受電装置の検出、電力の管理、切断の検出です。オプショ ンとして受電装置の電力分類があります。詳細については、この規格を参照してください。
- **•** IEEE 802.3at(Catalyst 2960-S のみ):この PoE+ 標準は、802.1af のすべての機能をサポートし、 各 PoE ポートで利用できる最大電力を 15.4 W から 30 W に増加します。

#### <span id="page-331-1"></span>受電装置の検出および初期電力割り当て

スイッチは、PoE 対応ポートがシャットダウンの状態でなく、PoE はイネーブルになっていて(デ フォルト)、接続した装置は AC アダプタから電力供給されていない場合、シスコの先行標準受電装置 または IEEE 準拠の受電装置を検出します。

装置の検出後、スイッチは、次のように装置のタイプに応じて電力要件を判断します。

**•** シスコの先行標準受電装置は、スイッチから検出された時点では自身の電力要件を提供しないの で、Catalyst 2960 スイッチはパワー バジェットの初期割り当てとして 15.4 W を割り当て、 Catalyst 2960-S スイッチは 30 W を割り当てます(PoE+)。

初期電力割り当ては、受電装置が要求する最大電力量です。スイッチは、受電装置を検出および電 力供給する場合、この電力を最初に割り当てます。スイッチが受電装置から CDP メッセージを受 信し、受電装置が CDP 電力ネゴシエーション メッセージを通じてスイッチと電力レベルをネゴシ エートしたときに、初期電力割り当てが調整される場合があります。

**•** スイッチは検出した IEEE 装置を消費電力クラス内で分類します。スイッチは、パワー バジェット に使用可能な電力量に基づいて、ポートに通電できるかどうかを決定します。表 [12-1](#page-332-1) に、各種レ ベルの一覧を示します。

| クラス             | スイッチから要求される最大電力レベル        |  |
|-----------------|---------------------------|--|
| 0(クラス ステータスは不明) | 15.4 W                    |  |
|                 | 4 W                       |  |
| 2               | 7 W                       |  |
|                 | 154 W                     |  |
|                 | 30 W (Catalyst 2960-S のみ) |  |

<span id="page-332-1"></span>表 **12-1 IEEE** 電力分類

スイッチは電力要求をモニタリングおよび追跡して必要な場合にだけ電力供給を許可します。スイッチ は自身のパワー バジェット(PoE のスイッチで使用可能な電力量)を追跡します。電力の供給許可ま たは拒否がポートで行われると、スイッチはパワーアカウンティング計算を実行し、パワー バジェッ トを最新に保ちます。

電力がポートに適用されると、スイッチは CDP を使用して、接続されたシスコの受電装置の実際の電 力消費要件を確認し、必要に応じてパワー バジェットを調整します。これは、サードパーティの PoE 装置には適用されません。スイッチは要件を処理して電力の供給を許可または拒否します。要求が許可 されると、スイッチはパワー バジェットを更新します。要求が拒否された場合は、スイッチはポート の電力がオフに切り替わっていることを確認し、syslog メッセージを生成して LED を更新します。受 電装置はより多くの電力について、スイッチとのネゴシエーションを行うこともできます。

不足電圧、過電圧、オシレータ障害、または短絡状態による障害をスイッチが検出した場合、ポートへ の電源をオフにし、syslog メッセージを生成し、パワー バジェットと LED を更新します。

Catalyst 2960-S スイッチ スタックでは、スイッチがスタックのメンバであるかどうかにかかわらず、 PoE 機能は同じ動作をします。パワー バジェットはスイッチごとであり、スタックの他のスイッチと は無関係です。新しいスタック マスターの選択は、PoE の動作に影響を与えません。スタック マス ターは、スタック内のすべてのポートの PoE ステータスを常時トラッキングし、出力表示に示します。

### <span id="page-332-0"></span>電力管理モード

サポートされる PoE モードは、次のとおりです。

**• auto**:接続されている装置で電力が必要であるかどうか、スイッチが自動的に検出します。ポート に接続されている受電装置をスイッチが検出し、スイッチに十分な電力がある場合、スイッチは電 力を供給してパワー バジェットを更新し、先着順でポートの電力をオンに切り替えて LED を更新 します。LED の詳細については、ハードウェア インストレーション ガイドを参照してください。

すべての受電装置用としてスイッチに十分な電力がある場合は、すべての受電装置が起動します。 スイッチに接続された受電装置すべてに対し十分な電力が利用できる場合、すべての装置に電力を 供給します。使用可能な PoE がない場合、または他の装置が電力供給を待機している間に装置の 接続が切断されて再接続した場合、どの装置へ電力を供給または拒否されるかが判断できなくなり ます。

許可された電力がシステムのパワー バジェットを超えている場合、スイッチは電力を拒否し、 ポートへの電力がオフになっていることを確認したうえで syslog メッセージを生成し、LED を更 新します。電力供給が拒否された後、スイッチは定期的にパワー バジェットを再確認し、継続し て電力要求の許可を試みます。

スイッチにより電力を供給されている装置が、さらに壁面コンセントに接続している場合、スイッ チは装置に電力を供給し続ける場合があります。このとき、装置がスイッチから受電しているか、 AC 電源から受電しているかにかかわらず、スイッチは引き続き装置へ電力を供給していることを 報告し続ける場合があります。

■ インターフェイス タイプの概要

受電装置が取り外された場合、スイッチは切断を自動的に検出し、ポートから電力を取り除きま す。非受電装置を接続しても、その装置に障害は発生しません。

ポートで許可される最大ワット数を指定できます。受電装置の IEEE クラス最大ワット数が設定さ れている最大値より大きい場合、スイッチはそのポートに電力を供給しません。スイッチが受電装 置に電力供給したが、受電装置が設定の最大値より多くの電力を CDP メッセージによって後で要 求した場合、スイッチはポートの電力を取り除きます。その受電装置に割り当てられていた電力 は、グローバル パワー バジェットに送られます。ワット数を指定しない場合、スイッチは最大値 の電力を供給します。任意の PoE ポートで **auto** 設定を使用してください。auto モードがデフォル ト設定です。

**• static**:スイッチは、受電装置が接続されていなくてもポートに電力をあらかじめ割り当て、その ポートで電力が使用できるようにします。スイッチは、設定された最大ワット数をポートに割り当 てます。その値は、IEEE クラスまたは受電装置からの CDP メッセージによって調節されること はありません。これは、電力があらかじめ割り当てられていることから、最大ワット数以下の電力 を使用するすべての受電装置が固定ポートに接続されている場合に電力が保証されるためです。 ポートはもう先着順方式ではなくなります。

ただし、受電装置の IEEE クラスが最大ワット数を超えると、スイッチは装置に電力を供給しませ ん。受電装置が最大ワット数を超えた量を要求していることを CDP メッセージを通じてスイッチ が認識すると、その受電装置がシャットダウンされます。

ワット数を指定しない場合、スイッチは最大数をあらかじめ割り当てます。スイッチは、受電装置 を検出した場合に限り、ポートに電力を供給します。優先順位が高いインターフェイスには、 **static** 設定を使用してください。

**• never**:スイッチは受電装置の検出をディセーブルにして、電力が供給されていない装置が接続さ れても、PoE ポートに電力を供給しません。このモードは、PoE 対応ポートに電力を適用すること がなく、そのポートをデータ専用とする場合にだけ使用してください。

PoE ポートの設定の詳細については、「PoE [ポートの電力管理モードの設定」\(](#page-357-0)P.12-32)を参照してく ださい。

### <span id="page-333-0"></span>電力モニタリングおよび電力ポリシング

リアルタイムの消費電力のポリシングをイネーブルにした場合、受電装置が最大割り当て(カットオフ 電力値)を超えて電力を消費すると、スイッチはアクションを開始します。

PoE がイネーブルの場合、スイッチは受電装置のリアルタイムの消費電力を検出します。接続されて いる受電装置のリアルタイム消費電力をスイッチがモニタリングすることを電力モニタリングまたは電 力検知と呼びます。スイッチは電力ポリシング機能を使用して、使用電力にポリシングも行います。

電力モニタリングは、シスコのインテリジェントな電力管理および CDP ベースの消費電力に対して下 位互換性があります。電力モニタリングはこれらの機能とともに動作して、PoE ポートが受電装置に 電力を供給できるようにします。PoE 機能の詳細については[、「受電装置の検出および初期電力割り当](#page-331-1) て」([P.12-6](#page-331-1))を参照してください。

スイッチは次のようにして、接続されている装置のリアルタイム消費電力を検知します。

- **1.** スイッチは、個々のポートでリアルタイム消費電力をモニタリングします。
- **2.** スイッチは、ピーク時の消費電力を含め、消費電力を記録します。スイッチは、SNMP MIB、 CISCO-POWER-ETHERNET-EXT-MIB を使用してこの情報を報告します。
- **3.** 電力ポリシングがイネーブルの場合、スイッチはリアルタイムの消費電力を装置に割り当てられた 最大電力と比較して、消費電力をポリシングします。カットオフ電力とも呼ばれる、PoE ポートで の最大消費電力の詳細については、「PoE [ポートでの最大電力割り当て\(カットオフ電力\)」](#page-334-0) ([P.12-9](#page-334-0))を参照してください。

装置がポートで最大電力割り当てを超える電力を使用すると、スイッチは、スイッチ コンフィギュ レーションに基づいて、ポートへの電力をオフにするか、受電装置に電力を供給しながら syslog メッセージを生成して LED(ポート LED はオレンジ色で点滅)を更新することができます。デフォ ルトでは、すべての PoE ポートで消費電力のポリシングはディセーブルになっています。

PoE の errdisable ステートからのエラー回復がイネーブルの場合、指定の時間の経過後、スイッチ は PoE ポートを errdisable ステートから自動的に回復させます。

エラー回復がディセーブルの場合、**shutdown** および **no shutdown** インターフェイス コンフィ ギュレーション コマンドを使用して、手動で PoE ポートをイネーブルにできます。

**4.** ポリシングがディセーブルの場合、受電装置が PoE ポートに割り当てられた最大電力より多くの 量を消費し、スイッチに悪影響を与える可能性がある場合でも、アクションは実行されません。

#### <span id="page-334-0"></span>PoE ポートでの最大電力割り当て(カットオフ電力)

電力ポリシングがイネーブルの場合、スイッチは次の順序でいずれかの値を PoE ポートでのカットオ フ電力とします。

- **1.** スイッチがポートに対して予定しているユーザ定義電力レベルを設定している場合は、**power inline consumption default** *wattage* グローバル コンフィギュレーション コマンドまたはインター フェイス コンフィギュレーション コマンドを使用して手動で行う。
- **2.** ポートで許可されている電力を制限するユーザ定義電力レベルを設定している場合は、**power inline auto max** *max-wattage* または **power inline static max** *max-wattage* インターフェイス コン フィギュレーション コマンドを使用して手動で行う。
- **3.** スイッチにおいて受電装置の電力消費が設定されている場合は、CDP 電力ネゴシエーションまた は IEEE 分類と LLDP 電力ネゴシエーションを使用して自動的に行われる。

**power inline consumption default** *wattage* または **power inline** [**auto** | **static max**] *max-wattage* コマ ンドを入力することにより、カットオフ電力値を手動で設定するには、前述のリストの 1 番めまたは 2 番めの方法を使用します。カットオフ電力量の値を手動で設定しない場合、スイッチは、CDP 電力ネ ゴシエーションを使用して自動的に値を決定します。スイッチがこれらのいずれの方式を使用しても値 を決定できない場合、15.4 W というデフォルト値を使用します。PoE+ 搭載の Catalyst 2960-S スイッ チでは、手動でカットオフ電力値を設定していない場合、スイッチが CDP パワー ネゴシエーションま たは装置の IEEE 分類および LLDP 電力ネゴシエーションを使用して、カットオフ電力値が自動的に決 定されます。CDP または LLDP がイネーブルでない場合は、デフォルト値の 30 W が適用されます。 ただし、CDP または LLDP がない場合は、15400 ~ 30000 mW の値が CDP 要求または LLDP 要求だ けに基づいて割り当てられるため、装置で 15.4 W を超える電力の消費がスイッチから許可されませ ん。受電装置が CDP または LLDP のネゴシエーションなしに 15.4 W を超える電力を消費する場合、 装置は 最大電流(*Imax*)の制限に違反し、最大値を超える電流が供給されるという *Icut* 障害が発生す る可能性があります。再び電源を入れるまで、ポートは障害状態のままになります。ポートで継続的に 15.4 W を超える電力が給電される場合、このサイクルが繰り返されます。

(注) PoE+ ポートに接続されている受電装置が再起動し、電力 TLV で CDP パケットまたは LLDP パケット が送信される場合、スイッチは最初のパケットの電力ネゴシエーション プロトコルをロックし、その 他のプロトコルからの電力要求に応答しません。たとえば、スイッチが CDP にロックされている場 合、LLDP 要求を送信する装置に電力を供給しません。スイッチが CDP にロックされた後で CDP が ディセーブルになった場合、スイッチは LLDP 電源要求に応答せず、アクセサリの電源がオンになら なくなります。この場合、受電装置を再起動する必要があります。

電力消費値

ポートの初期電力割り当ておよび最大電力割り当てを設定することができます。ただし、これらの値 は、スイッチが PoE ポートの電力をオンまたはオフにするときを指定するために設定する値です。最 大電力割り当ては、受電装置の実際の電力と同じではありません。スイッチによって電力ポリシングに 使用される実際のカットオフ電力値は、設定済みの電力値と同等ではありません。

電力ポリシングがイネーブルの場合、スイッチは、スイッチ ポートで、受電装置の消費電力を超える 消費電力ポリシングを行います。最大電力割り当てを手動で設定する場合、スイッチ ポートと受電装 置間のケーブルでの電力損失を考慮する必要があります。カットオフ電力とは、受電装置の定格消費電 力とケーブル上での最悪時の電力損失を合計したものです。

受電装置による PoE ポートでの実際の消費雷力量は、カットオフ雷力値に較正係数の 500 mW (0.5 W) を 加えたものになります。実際のカットオフ値は近似値で、設定値ごとに設定値のパーセンテージという割 合で異なります。たとえば、設定済みのカットオフ電力が 12 W の場合、実際のカットオフ値は 11.4 W で、 設定値より 0.05% 小さくなっています。

スイッチの PoE がイネーブルの場合、電力ポリシングをイネーブルにすることを推奨します。たとえ ば、ポリシングがディセーブルで、**power inline auto max 6300** インターフェイス コンフィギュレー ション コマンドを使用してカットオフ値を設定すると、PoE ポートに設定される最大電力割り当ては 6.3 W(6300 mW)です。装置が 6.3 W までの電力を必要とする場合、スイッチはポートに接続されて いる装置に電力を供給します。CDP によるパワー ネゴシエーション実施後の値または IEEE 分類値が 設定済みカットオフ値を超えると、スイッチは接続されている装置に電力を供給しなくなります。ス イッチは PoE ポートで電力をオンにしてから、装置のリアルタイム消費電力のポリシングを行わない ため、この装置は最大割り当て量を超えて電力を消費できることになり、スイッチと他の PoE ポート に接続されている装置に悪影響が生じる場合があります。

スイッチは内部電源装置 Cisco Redundant Power System 2300 (RPS 2300) をサポートしており、受電 装置が使用可能な総電力量は電源装置の設定によって異なります。

- **•** 電源装置を取り外して低電力の新しい電源装置に交換すると、スイッチは受電装置に対して十分な 電力を供給できなくなり、auto モードでポート番号の降順に従って PoE ポートへの電力供給を拒 否します。これでもまだ十分な電力がない場合、スイッチは、static モードでポート番号の降順に 従って PoE ポートへの電力供給を拒否します。
- **•** 新しい電源装置の電力が前の電源装置より大きく、スイッチが大電力を使用できる場合、スイッチ は static モードでポート番号の昇順に従って PoE ポートへの電力供給を許可します。これでもまだ 使用可能な電力がある場合、スイッチは、ポート番号の昇順に従って auto モードで PoE ポートへ の電力供給を許可します。

設定情報については[、「電力ポリシングの設定」\(](#page-360-0)P.12-35)を参照してください。

## <span id="page-336-0"></span>インターフェイスの接続

単一 VLAN 内のデバイスは、スイッチを通じて直接通信できます。異なる VLAN に属すポート間で は、ルーティングデバイスを介さなければデータを交換できません。

図 [12-1](#page-336-1) の構成では、VLAN 20 のホスト A が VLAN 30 のホスト B にデータを送信する場合、データ はホスト A からスイッチを経由してルータへ送られた後、再びスイッチに戻ってからホスト B へ送ら れる必要があります。

<span id="page-336-1"></span>図 **12-1** レイヤ **2** スイッチによる **VLAN** の接続

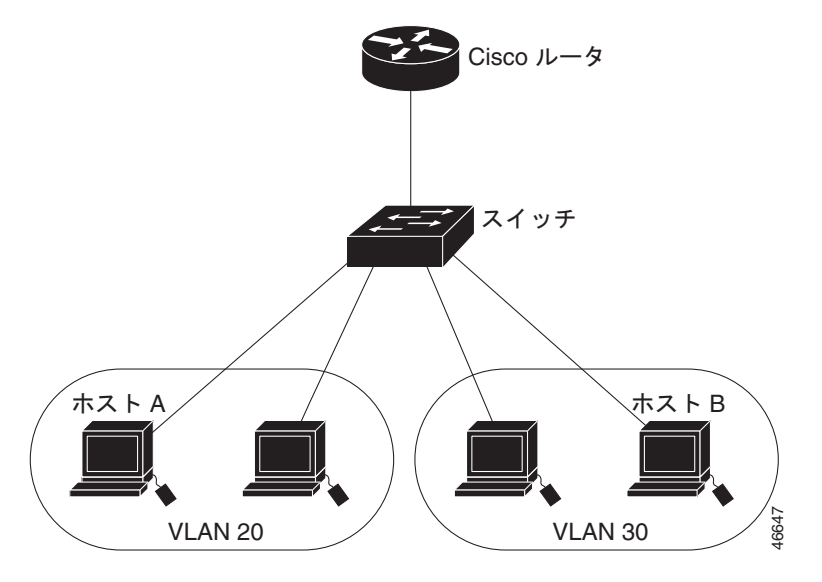

標準のレイヤ 2 スイッチを使用すると、異なる VLAN のポートは、ルータを通じて情報を交換する必 要があります。ルーティングがイネーブルに設定されたスイッチを使用することにより、IP アドレス を割り当てた SVI で VLAN 20 および VLAN 30 の両方を設定すると、外部ルータを使用せずに、ス イッチを介してパケットをホスト A からホスト B に直接送信できます(図 [12-2](#page-336-2) を参照)。

<span id="page-336-2"></span>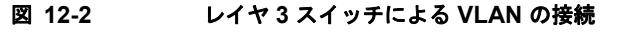

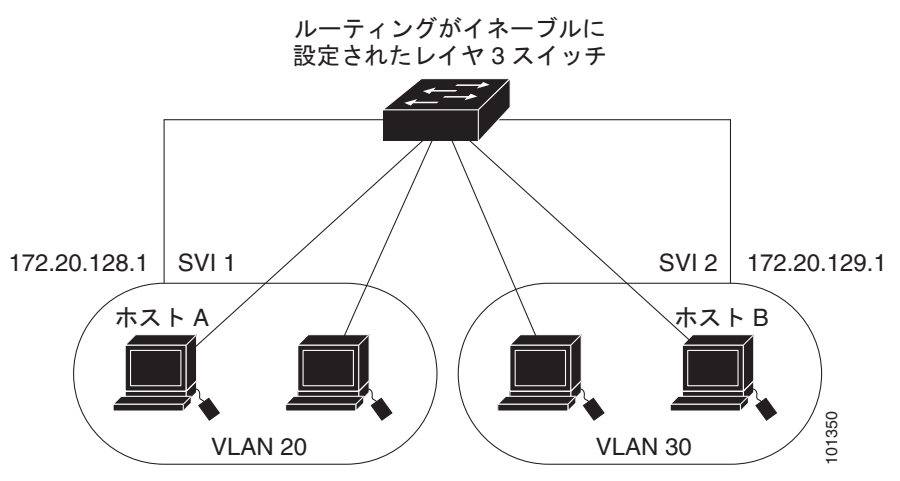

# <span id="page-337-0"></span>スイッチ **USB** ポートの使用(**2960-S** スイッチのみ)

Catalyst 2960-S スイッチの前面パネルには次の 2 個の USB ポートがあります。

- **•** 「USB [ミニタイプ](#page-337-1) B コンソール ポート」(P.12-12)
- **•** 「USB タイプ A [ポート」\(](#page-339-0)P.12-14)

# <span id="page-337-1"></span>**USB** ミニタイプ **B** コンソール ポート

スイッチには、USB ミニタイプ B コンソール接続と RJ-45 コンソール ポートの 2 個のコンソール ポー トが用意されています。コンソール出力は両方のポートに接続されたデバイスに表示されますが、コン ソール入力は一度に 1 つのポートしかアクティブになりません。USB コネクタは RJ-45 コネクタより も優先されます。

(注) Windows PC には、USB ポートのドライバが必要です。ドライバ インストレーションの手順について は、ハードウェア インストレーション ガイドを参照してください。

付属の USB タイプ A ツー USB ミニタイプ B ケーブルを使用して、PC またはその他のデバイスをス イッチに接続します。接続されたデバイスには、ターミナル エミュレーション アプリケーションが必 要です。スイッチがホスト機能をサポートする電源が入っている装置(PC など)への有効な USB 接 続を検出すると、RJ-45 コンソールからの入力がただちにディセーブルになり、USB コンソールから の入力がイネーブルになります。USB 接続が削除されると、RJ-45 コンソールからの入力はただちに 再度イネーブルになります。スイッチの LED は、どのコンソール接続が使用中であるかを示します。

### コンソール ポート変更ログ

ソフトウェア起動時に、ログに USB または RJ-45 コンソールのいずれがアクティブであるかが示され ます。スタックの各スイッチがこのログを生成します。すべてのスイッチは常にまず RJ-45 メディア タイプを表示します。

サンプル出力では、スイッチ 1 には接続された USB コンソール ケーブルがあります。ブートローダが USB コンソールに変わらなかったため、スイッチ 1 からの最初のログは、RJ-45 コンソールを示して います。少したってから、コンソールが変更され、USB コンソール ログが表示されます。スイッチ 2 およびスイッチ 3 には接続された RJ-45 コンソール ケーブルがあります。

switch-stack-1 \*Mar 1 00:01:00.171: %USB\_CONSOLE-6-MEDIA\_RJ45: Console media-type is RJ45. \*Mar 1 00:01:00.431: %USB\_CONSOLE-6-MEDIA\_USB: Console media-type is USB.

switch-stack-2 \*Mar 1 00:01:09.835: %USB CONSOLE-6-MEDIA RJ45: Console media-type is RJ45. switch-stack-3) \*Mar 1 00:01:10.523: %USB\_CONSOLE-6-MEDIA\_RJ45: Console media-type is RJ45.

USB ケーブルが取り外されるか、PC が USB 接続を非アクティブ化すると、ハードウェアは自動的に RJ-45 コンソール インターフェイスに変わります。

switch-stack-1 Mar 1 00:20:48.635: %USB CONSOLE-6-MEDIA RJ45: Console media-type is RJ45.

コンソール タイプが常に RJ-45 であるように設定でき、さらに USB コネクタの無活動タイムアウトを 設定できます。

### コンソール メディア タイプの設定

RJ-45 コンソール メディア タイプを選択するには、特権 EXEC モードで次の手順を実行します。 RJ-45 コンソールを設定すると、USB コンソール オペレーションはディセーブルになり、入力は常に RJ-45 コンソールのままです。

この設定はスタックのすべてのスイッチに適用されます。

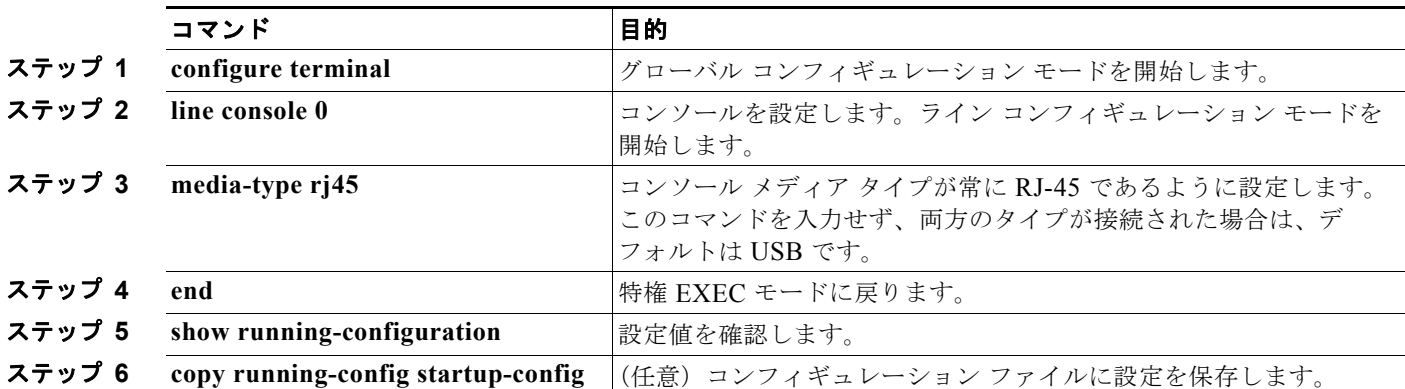

次に、USB コンソール メディア タイプをディセーブルにし、RJ-45 コンソール メディア タイプをイ ネーブルにする例を示します。

#### Switch# **configure terminal** Switch(config)# **line console 0** Switch(config-line)# **media-type rj45**

この設定は、スタック内のすべてのアクティブな USB コンソール メディア タイプを終了します。ログ にはこの終了の発生が示されます。次に、スイッチ 1 のコンソールが RJ-45 に戻る例を示します。

\*Mar 1 00:25:36.860: %USB\_CONSOLE-6-CONFIG\_DISABLE: Console media-type USB disabled by system configuration, media-type reverted to RJ45.

この時点では、スタックの USB コンソールは入力を持てません。ログのエントリは、コンソールケー ブルが接続されたときを示します。USB コンソールケーブルが switch 2 に接続されると、入力は提供 されません。

\*Mar 1 00:34:27.498: %USB\_CONSOLE-6-CONFIG\_DISALLOW: Console media-type USB is disallowed by system configuration, media-type remains RJ45.(switch-stk-2)

次に、前の設定を逆にして、ただちにすべての接続された USB コンソールをアクティブにする例を示 します。

Switch# **configure terminal** Switch(config)# **line console 0** Switch(config-line)# **no media-type rj45**

#### **USB** 無活動タイムアウトの設定

無活動タイムアウトを設定している場合、USB コンソール ポートがアクティブ化されているものの、 指定された時間内にポートで入力アクティビティがないときに、RJ-45 コンソール ポートが再度アク ティブになります。タイムアウトのために USB コンソール ポートは非アクティブ化された場合、USB ポートを切断し、再接続すると、動作を回復できます。

(注) 設定された無活動タイムアウトはスタックのすべてのスイッチに適用されます。しかし、あるスイッチ のタイムアウトはスタック内の別のスイッチにタイムアウトを発生させません。

無活動タイムアウトを設定する には、特権 EXEC モードで次の手順を実行します。

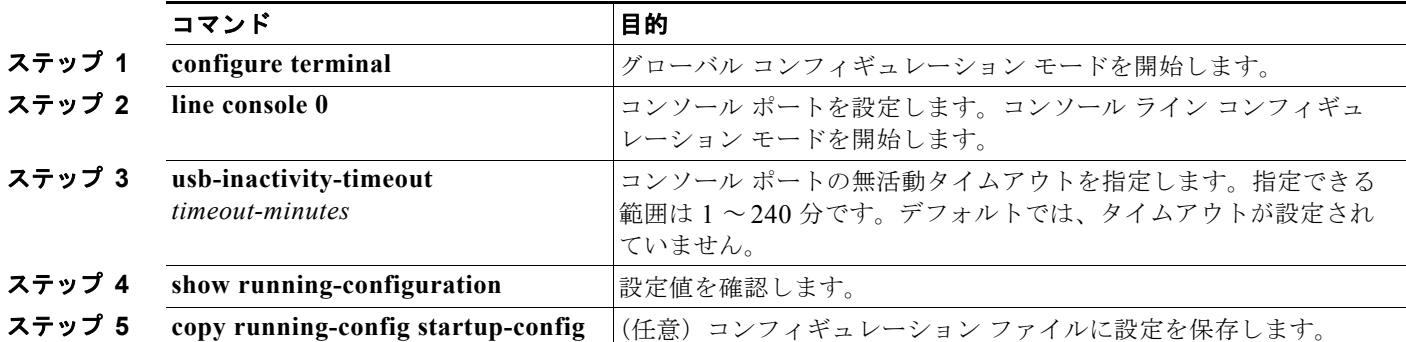

次に、無活動タイムアウトを 30 分に設定する例を示します。

Switch# **configure terminal** Switch#(config)# **line console 0** Switch#(config-line)# **usb-inactivity-timeout 30**

設定をディセーブルにするには、次のコマンドを使用します。

Switch#(config)# **line console 0** Switch#(config-line)# **no usb-inactivity-timeout**

設定された分数の間に USB コンソール ポートで (入力) アクティビティがなかった場合、無活動タイ ムアウト設定が RJ-45 ポートに適用され、ログにこの発生が示されます。

\*Mar 1 00:47:25.625: %USB\_CONSOLE-6-INACTIVITY\_DISABLE: Console media-type USB disabled due to inactivity, media-type reverted to RJ45.

この時点で、USB コンソール ポートを再度アクティブ化する唯一の方法は、ケーブルを取り外し、再 接続することです。

スイッチの USB ケーブルが取り外され再接続された場合、ログは次のような表示になります。

\*Mar 1 00:48:28.640: %USB\_CONSOLE-6-MEDIA\_USB: Console media-type is USB.

# <span id="page-339-0"></span>**USB** タイプ **A** ポート

USB タイプ A ポートは、外部 USB フラッシュ デバイス(サム ドライブまたは USB キーとも呼ばれる) へのアクセスを提供します。スイッチは、Cisco 64 MB、256 MB、512 MB および 1 GB フラッシュ ドラ イブをサポートします。標準 Cisco IOS Command-Line Interface(CLI; コマンドライン インターフェイ ス)コマンドを使用して、フラッシュ デバイスの読み取り、書き込み、および、コピー元やコピー先と して使用できます。スイッチを USB フラッシュ ドライブから起動するようにも設定できます。

USB フラッシュ デバイスから起動できるように するには、特権 EXEC モードで次の手順を実行します。

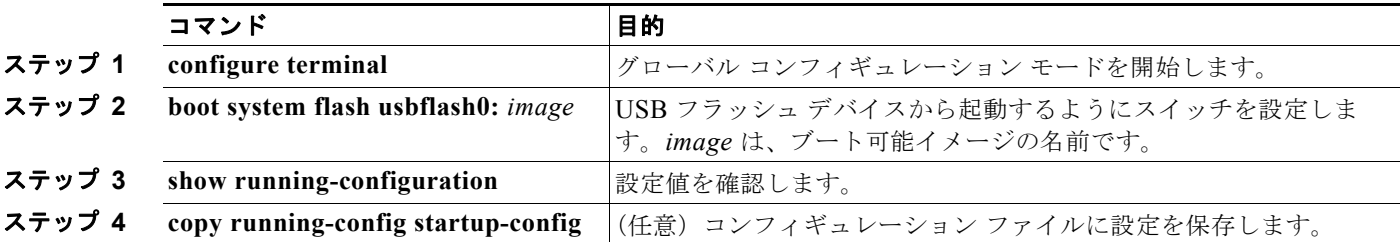

USB デバイスに関する情報を取得するには、**show usb** {**controllers** | **device** | **driver** | **port** | **tree**} 特権 EXEC コマンドを使用します。

次に、Catalyst 2960-S フラッシュ デバイスから起動するようにスイッチを設定する例を示します。イ メージは、Catalyst 2960-S LAN Base イメージです。

Switch# **configure terminal** Switch#(config)# **boot system flash usbflash0: c2960s-lanbase-mz**

フラッシュからのブーティングをディセーブルにするには、このコマンドの **no** 形式を入力します。

次に、**show usb device** コマンドの出力例を示します。

```
Switch# show usb device
Host Controller: 1
Address: 0x1
Device Configured: YES
Device Supported: YES
Description: STEC USB 1GB
Manufacturer: STEC
Version: 1.0
Serial Number: STI 3D508232204731
Device Handle: 0x1010000
USB Version Compliance: 2.0
Class Code: 0x0
Subclass Code: 0x0
Protocol: 0x0
Vendor ID: 0x136b
Product ID: 0x918
Max.Packet Size of Endpoint Zero: 64
Number of Configurations: 1
Speed: High
Selected Configuration: 1
Selected Interface: 0
Configuration:
     Number: 1
     Number of Interfaces: 1
     Description: Storage
     Attributes: None
     Max Power: 200 mA
     Interface:
         Number: 0
         Description: Bulk
         Class Code: 8
         Subclass: 6
         Protocol: 80
         Number of Endpoints: 2
```
Endpoint:

```
 Number: 1
     Transfer Type: BULK
     Transfer Direction: Device to Host
     Max Packet: 512
     Interval: 0
 Endpoint:
    Number: 2
     Transfer Type: BULK
    Transfer Direction: Host to Device
    Max Packet: 512
```
次に、**show usb port** コマンドの出力例を示します。

```
Switch# show usb port
Port Number: 0
Status: Enabled
Connection State: Connected
Speed: High
Power State: ON
```
Interval: 0

# <span id="page-341-0"></span>インターフェイス コンフィギュレーション モードの使用方法

スイッチは、次のインターフェイス タイプをサポートします。

- **•** 物理ポート:スイッチ ポート
- **•** VLAN:スイッチ仮想インターフェイス
- **•** ポート チャネル:EtherChannel インターフェイス

インターフェイス範囲も設定できます([「インターフェイス範囲の設定」\(](#page-343-0)P.12-18)を参照)。

LAN Lite イメージを実行中の Catalyst 2960 スイッチまたは Catalyst 2960-S スイッチの物理インター フェイス(ポート)を設定するには、インターフェイスのタイプ、モジュール番号およびスイッチ ポー ト番号を指定し、インターフェイス コンフィギュレーション モードを開始します。LAN Base イメージ (スタック構成をサポート)が実行中の Catalyst 2960-S スイッチのポートを設定するには、インターフェ イスのタイプ、スタック メンバ番号、モジュール番号、および、スイッチ ポート番号を指定し、イン ターフェイス コンフィギュレーション モード を開始します。

- **•** タイプ:スイッチでのサポートに応じたポート タイプ。予想されるタイプには、10/100 Mb/s イー サネットにはファスト イーサネット(fastethernet または fa)、10/100/1000 Mb/s イーサネット ポートにはギガビット イーサネット(gigabitethernet または gi)、10,000 Mb/s には 10 ギガビット イーサネット(tengigabitethernet または te)、Small Form-factor Pluggable(SFP)モジュールに はギガビット イーサネット インターフェイスです。
- **•** スタック メンバ番号:スタック内のスイッチを特定する番号。スイッチ番号の範囲は 1 ~ 4 で、 スイッチの最初の初期化の際に割り当てられます。スイッチ スタックに組み込まれる前のデフォ ルトのスイッチ番号は 1 です。スイッチにスタック メンバ番号が割り当てられている場合、別の 番号が割り当てられるまでその番号が維持されます。
- **•** モジュール番号:スイッチのモジュールまたはスロット番号(常に 0)。
- **•** ポート番号:スイッチ上のインターフェイス番号。ポート番号は、gigabitethernet1/0/1 のように、 常に 1 で始まります。スイッチに向かって左のポートから順に番号付けされています。 10/100/1000 ポートと SFP モジュール ポートのあるスイッチの場合、SFP モジュール ポートの番 号は 10/100/1000 ポートの後に連続して付けられます。

スイッチを確認することで物理インターフェイスを識別できます。**show** 特権 EXEC コマンドを使用し て、スイッチ上の特定のインターフェイスまたはすべてのインターフェイスに関する情報を表示するこ ともできます。以降、この章では、主に物理インターフェイスの設定手順について説明します。

次の例では、LAN Base イメージが実行中の Catalyst 2960-S スイッチのインターフェイスを指定します。

**•** スタンドアロン スイッチの 10/100/1000 ポート 4 を設定するには、次のコマンドを入力します。

```
Switch(config)# interface gigabit
tethernet1/0/4
```
**•** スタック メンバ 3 の 10/100 ポート 4 を設定するには、次のコマンドを入力します。 Switch(config)# **interface gigabitethernet3/0/4**

次の例では、LAN Lite イメージが実行中の Catalyst 2960 スイッチまたは Catalyst 2960-S スイッチの インターフェイスを指定します。

**•** 10/100/1000 ポート 4 を設定するには、次のコマンドを入力します。

Switch(config)# **interface gigabitethernet0/4**

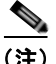

(注) 本マニュアルの設定例や出力は、特にスタック メンバ番号の存在に関して、ご利用のスイッチ固有の ものとは異なります。

## インターフェイスの設定手順

次の一般的な手順は、すべてのインターフェイス設定プロセスに当てはまります。

ステップ **1** 特権 EXEC プロンプトに **configure terminal** コマンドを入力します。

```
Switch# configure terminal 
Enter configuration commands, one per line. End with CNTL/Z.
Switch(config)#
```
ステップ **2 interface** グローバル コンフィギュレーション コマンドを入力します。

ギガビット イーサネット ポート 1 でのインターフェイス タイプおよびインターフェイス番号の識別方 法の例は、次のとおりです。

Switch(config)# **interface gigabitethernet0/1**  Switch(config-if)#

 $\begin{picture}(120,15) \put(0,0){\dashbox{0.5}(120,15)(1,0){15}} \put(15,0){\dashbox{0.5}(120,15)(1,0){15}} \put(15,0){\dashbox{0.5}(120,15)(1,0){15}} \put(15,0){\dashbox{0.5}(120,15)(1,0){15}} \put(15,0){\dashbox{0.5}(120,15)(1,0){15}} \put(15,0){\dashbox{0.5}(120,15)(1,0){15}} \put(15,0){\dashbox{0.5}(120,15)(1,0){15$ 

(注) インターフェイス タイプとインターフェイス番号の間に入れるスペースはオプションです。

ステップ **3** 各 **interface** コマンドの後ろに、インターフェイスに必要なインターフェイス コンフィギュレーション コマンドを続けて入力します。入力するコマンドによって、そのインターフェイスで稼動するプロトコ ルとアプリケーションが定義されます。別のインターフェイス コマンドまたは **end** を入力して特権 EXEC モードに戻ると、コマンドが収集されてインターフェイスに適用されます。

> また、**interface range** または **interface range macro** グローバル コンフィギュレーション コマンドを使用す ると、一定範囲のインターフェイスを設定することもできます。ある範囲内で設定したインターフェイス は、同じタイプである必要があります。また、同じ機能オプションを指定して設定しなければなりません。

ステップ **4** インターフェイスを設定してから[、「インターフェイスのモニタリングおよびメンテナンス」\(](#page-364-0)P.12-39) に示した **show** 特権 EXEC コマンドで、そのステータスを確認してください。

**show interfaces** 特権 EXEC コマンドを使用して、スイッチ上のまたはスイッチ用に設定されたすべて のインターフェイスのリストを表示します。デバイスがサポートする各インターフェイスまたは指定し たインターフェイスのレポートが出力されます。

## <span id="page-343-0"></span>インターフェイス範囲の設定

**interface range** グローバル コンフィギュレーション コマンドを使用して、同じコンフィギュレーショ ン パラメータを持つ複数のインターフェイスを設定できます。インターフェイス レンジ コンフィギュ レーション モードを開始すると、このモードを終了するまで、入力されたすべてのコマンド パラメー タはその範囲内のすべてのインターフェイスに対するものと見なされます。

同じパラメータでインターフェイス範囲を設定するには、特権 EXEC モードで次の手順を実行します。

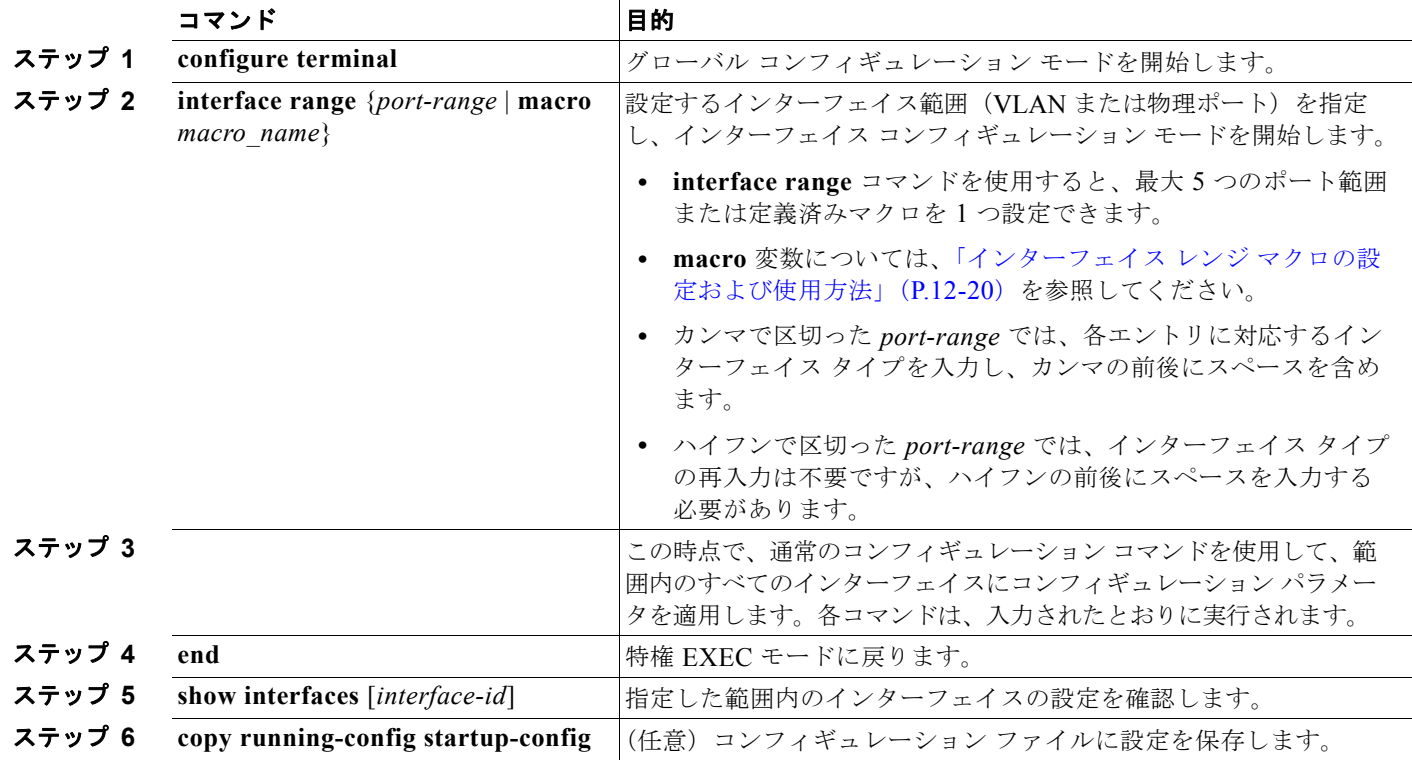

**The Second Second** 

**interface range** グローバル コンフィギュレーション コマンドを使用するときは、次の注意事項に留意 してください。

- **•** スイッチでのポート タイプに応じた *port-range* の有効なエントリは次のとおりです。
	- **− vlan**  $vlan$ -*ID*, **VLAN** ID は 1  $\sim$  4094。

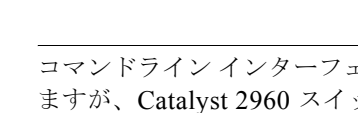

- (注) コマンドライン インターフェイスには複数の VLAN を設定するオプションが表示され ますが、Catalyst 2960 スイッチおよび 2960-S スイッチで、これらのオプションはサ ポートされていません。
- **–** モジュールは常に 0 です。
- **– fastethernet** module/{first *port*} {*last port*}、モジュールは常に 0。
- **– gigabitethernet** module/{*first port*} {*last port*}、モジュールは常に 0。
- **– port-channel** *port-channel-number port-channel-number*、*port-channel-number* は 1 ~ 6。

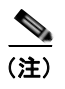

 $\mathscr{D}_{\mathcal{A}}$ 

(注) ポート チャネルを指定して **interface range** コマンドを使用する場合は、先頭および最 後のチャネル番号をアクティブなポート チャネルにする必要があります。

**• interfacerange** コマンドを使用するときは、先頭のインターフェイス番号とハイフンの間にスペー スが必要です。

たとえば、interface range **gigabitethernet 0/1 - 4** は有効な範囲ですが、**interface range gigabitethernet0/1-4** は無効な範囲です。

- **• interface range** コマンドが機能するのは、**interface vlan** コマンドで設定された VLAN インター フェイスに限られます。**show running-config** 特権 EXEC コマンドを使用すると、設定されてい る VLAN インターフェイスが表示されます。**show running-config** コマンドで表示されない VLAN インターフェイスに **interface range** コマンドを使用することはできません。
- **•** ある範囲内のすべてのインターフェイスは、同じタイプ(すべてがファスト イーサネット ポート、 すべてがギガビット イーサネット ポート、すべてが EtherChannel ポート、またはすべてが VLAN)でなければなりません。ただし、1 つのコマンド内で複数のレンジを組み合わせることが できます。

次の例では、**interface range** グローバル コンフィギュレーション コマンドを使用して、ポート 1 ~ 2 の速度を 100 Mb/s に設定する方法を示します。

```
Switch# configure terminal
Switch(config)# interface range gigabitethernet0/1 - 2
Switch(config-if-range)# speed 100
```
この例では、カンマを使用して別のインターフェイス タイプ ストリングを追加し、ファスト イーサ ネット ポート 1 ~ 3 と、ギガビット イーサネット ポート 1 および 2 の両方をイネーブルにし、フロー 制御ポーズ フレームを受信できるようにします。

```
Switch# configure terminal
Switch(config)# interface range fastethernet0/1 - 3, gigabitethernet0/1 - 2 
Switch(config-if-range)# flowcontrol receive on
```
インターフェイス レンジ モードで複数のコンフィギュレーション コマンドを入力した場合、各コマン ドは入力した時点で実行されます。インターフェイス レンジ モードを終了した後で、コマンドがバッ チ処理されるわけではありません。コマンドの実行中にインターフェイス レンジ コンフィギュレー ション モードを終了すると、一部のコマンドが範囲内のすべてのインターフェイスに対して実行され ない場合もあります。コマンド プロンプトが再表示されるのを待ってから、インターフェイス レンジ コンフィギュレーション モードを終了してください。

# <span id="page-345-0"></span>インターフェイス レンジ マクロの設定および使用方法

インターフェイス レンジ マクロを作成すると、設定するインターフェイスの範囲を自動的に選択でき ます。**interface range macro** グローバル コンフィギュレーション コマンドで **macro** キーワードを使 用するには、まず **define interface-range** グローバル コンフィギュレーション コマンドでマクロを定 義する必要があります。

インターフェイス レンジ マクロを設定するには、特権 EXEC モードで次の手順を実行します。

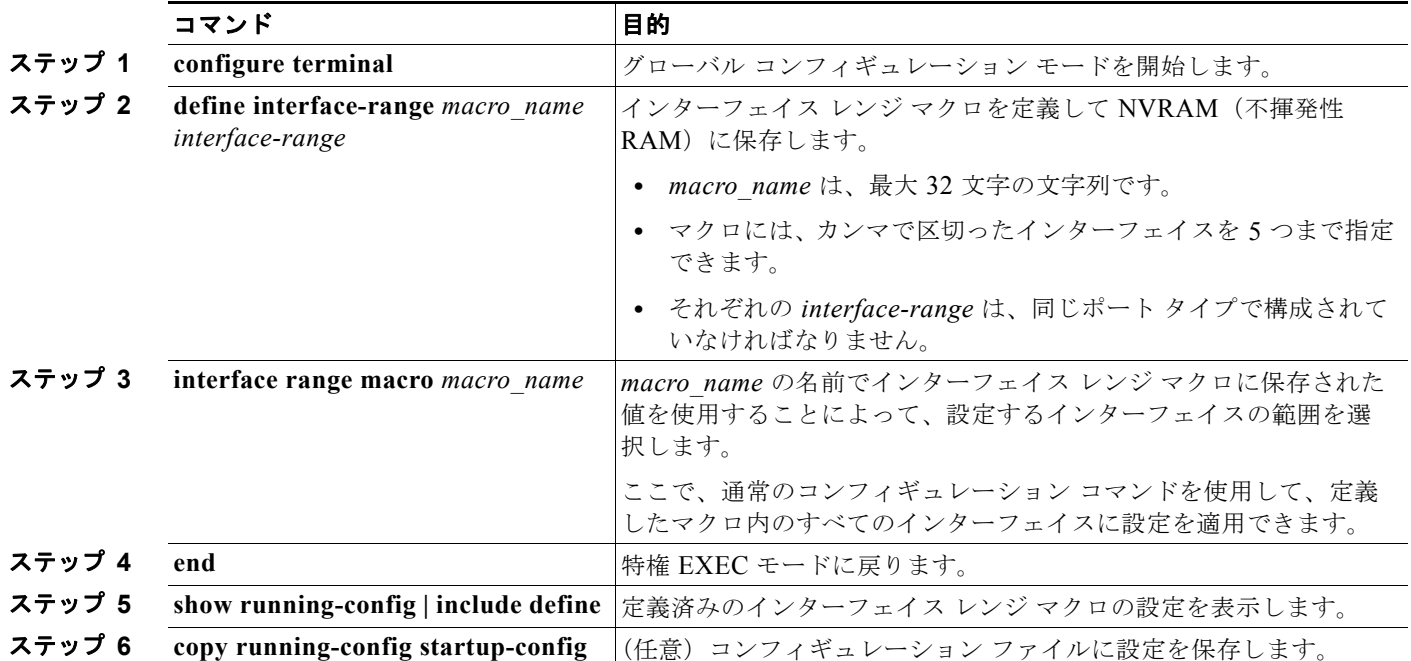

マクロを削除するには、**no define interface-range** *macro\_name* グローバル コンフィギュレーション コマンドを使用します。

**define interface-range** グローバル コンフィギュレーション コマンドを使用するときは、次の注意事項 に留意してください。

- **•** スイッチでのポート タイプに応じた *interface-range* の有効なエントリは次のとおりです。
	- **– vlan** *vlan-ID*、VLAN ID は 1 ~ 4094。

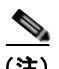

(注) コマンドライン インターフェイスには複数の VLAN を設定するオプションが表示され ますが、Catalyst 2960 スイッチで、これらのオプションはサポートされていません。

- **– fastethernet** module/{first *port*} {*last port*}、モジュールは常に 0。
- **– gigabitethernet** module/{*first port*} {*last port*}、モジュールは常に 0。
- **– port-channel** *port-channel-number port-channel-number*, *port-channel-number*  $\uplus$  1  $\sim$  6.

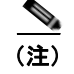

(注) ポート チャネルを指定して **interface range** コマンドを使用する場合は、先頭および最 後のチャネル番号をアクティブなポート チャネルにする必要があります。

- **•** *interface-range* を入力するときは、最初のインターフェイス番号とハイフンの間にスペースを入れ ます。
	- たとえば、**gigabitethernet0/1 4** は有効な範囲ですが、**gigabitethernet0/1-4** は無効な範囲です。
- **•** VLAN インターフェイスは、**interface vlan** コマンドで設定しておく必要があります。**show running-config** 特権 EXEC コマンドを使用すると、設定されている VLAN インターフェイスが表 示されます。**show running-config** コマンドで表示されない VLAN インターフェイスを *interface-range* として使用することはできません。
- **•** ある範囲内のすべてのインターフェイスは、同じタイプ(すべてがファスト イーサネット ポート、 すべてがギガビット イーサネット ポート、すべてが EtherChannel ポート、またはすべてが VLAN)でなければなりません。ただし、1 つのマクロ内で複数のインターフェイス タイプを組み 合わせることができます。

次に、enet list という名前のインターフェイス範囲マクロを定義して、ポート 1 および 2 を含め、マク ロ設定を確認する例を示します。

```
Switch# configure terminal
Switch(config)# define interface-range enet_list gigabitethernet0/1 - 2
Switch(config)# end
Switch# show running-config | include define 
Switch# define interface-range enet_list gigabitethernet0/1 - 2
```
次に、複数のタイプのインターフェイスを含む マクロ *macro1* を作成する例を示します。

```
Switch# configure terminal
Switch(config)# define interface-range macro1 fastethernet0/1 - 2, gigabitethernet0/1 - 2
Switch(config)# end
```
次に、インターフェイス レンジ マクロ *enet\_list* に対するインターフェイス レンジ コンフィギュレー ション モードを開始する例を示します。

```
Switch# configure terminal
Switch(config)# interface range macro enet_list
Switch(config-if-range)#
```
次に、インターフェイス レンジ マクロ enet list を削除し、処理を確認する例を示します。

```
Switch# configure terminal
Switch(config)# no define interface-range enet_list
Switch(config)# end
Switch# show run | include define
Switch#
```
# <span id="page-346-0"></span>イーサネット管理ポートの使用(**Catalyst 2960-S** のみ)

Catalyst 2960 スイッチでは、イーサネット管理ポートはサポートされません。

- **•** [「イーサネット管理ポートの概要」\(](#page-347-0)P.12-22)
- **•** [「サポートされるイーサネット管理ポートの機能」\(](#page-348-0)P.12-23)
- **•** [「イーサネット管理ポートの設定」\(](#page-348-1)P.12-23)
- **•** 「TFTP [およびイーサネット管理ポート」\(](#page-349-1)P.12-24)

### <span id="page-347-0"></span>イーサネット管理ポートの概要

イーサネット管理ポートは、PC を接続するレイヤ 3 ホスト ポートで、*Fa0* または *fastethernet0* ポート とも呼ばれます。ネットワークの管理に、スイッチ コンソール ポートの代わりとしてイーサネット管 理ポートを使用できます。スイッチ スタックを管理するときに、PC を Catalyst 2960-S スタック メン バ上のイーサネット管理ポートに接続します

PC をイーサネット管理ポートに接続するときに、IP アドレスを割り当てる必要があります。

Catalyst 2960-S スタンドアロン スイッチの場合、図 [12-3](#page-347-1) に示されるようにイーサネット管理ポートを PC に接続します。

<span id="page-347-1"></span>図 **12-3 PC** とスイッチの接続

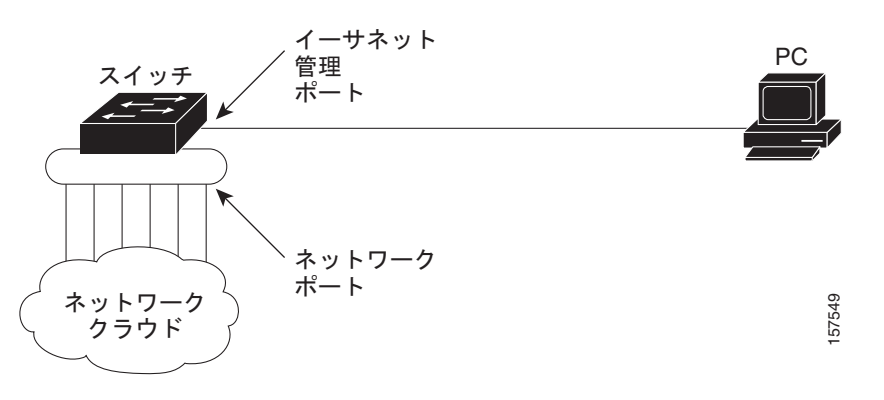

Catalyst 2960-S スタックでは、スタック メンバ上のすべてのイーサネット管理ポートが、PC が接続さ れるハブに接続されます。図 [12-4](#page-347-2) に示されるように、アクティブ リンクはスタック マスター(スイッ チ2)のイーサネット管理ポートからハブを経由して PC までです。スタック マスターに障害が発生 し、新しいスタック マスターが選択された場合は、アクティブ リンクは、新しいスタック マスターの イーサネット管理ポートから PC までになります。

#### <span id="page-347-2"></span>図 **12-4 PC** とスイッチ スタックの接続

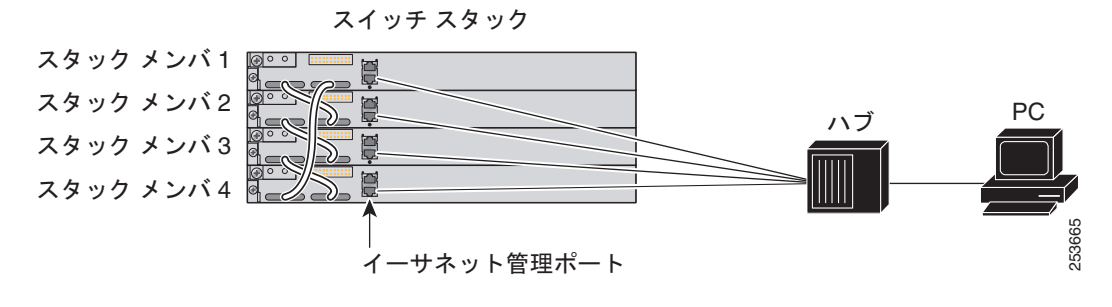

デフォルトでは、イーサネット管理ポートはイネーブルです。

## <span id="page-348-0"></span>サポートされるイーサネット管理ポートの機能

イーサネット管理ポートは次の機能をサポートします。

- **•** Express Setup(スイッチ スタックでのみ)
- **•** Network Assistant
- **•** パスワード付きの Telnet
- **•** TFTP
- **•** Secure Shell(SSH; セキュア シェル)
- **•** Dynamic Host Configuration Protocol(DHCP)ベースの自動設定
- **•** SNMP(ENTITY-MIB および IF-MIB のみ)
- **•** IP ping
- **•** インターフェイス機能
	- **–** 速度:10 Mb/ 秒、100 Mb/ 秒、および自動ネゴシエーション
	- **–** デュプレックス モード:全二重、半二重、自動ネゴシエーション
	- **–** ループバック検出
- **•** シスコ検出プロトコル(CDP)
- **•** DHCP リレー エージェント
- **•** IPv4 および IPv6 Access Control List(ACL; アクセス コントロール リスト)

注意 イーサネット管理ポートの機能をイネーブルにする前に機能がサポートされていることを確認して ください。イーサネット管理ポートのサポートされていない機能を設定しようとすると、機能は正 しく動作せず、スイッチに障害が発生するおそれがあります。

# <span id="page-348-1"></span>イーサネット管理ポートの設定

CLI でイーサネット管理ポートを指定するには、**fastethernet0** を入力します。

ポートをディセーブルにするには、**shutdown** インターフェイス コンフィギュレーション コマンドを 使用します。ポートをイネーブルにするには、**no shutdown** インターフェイス コンフィギュレーショ ン コマンドを使用します。

PC へのリンク ステータスを調べるには、イーサネット管理ポートの LED をモニタします。リンクが アクティブな場合、LED はグリーン(オン)であり、リンクが停止中の場合は、LED はオフです。 POST エラーがある場合は、LED はオレンジです。

リンク ステータスを表示するには、**show interfaces fastethernet 0** 特権 EXEC コマンドを使用します。

# <span id="page-349-2"></span><span id="page-349-1"></span>**TFTP** およびイーサネット管理ポート

TFTP を使用してブート ローダにコンフィギュレーション ファイルをダウンロードまたはアップロー ドするには、表 [12-2](#page-349-2) のコマンドを使用します。

表 **12-2** ブート ローダ コマンド

| コマンド                                                               | 説明                                                                                         |  |  |
|--------------------------------------------------------------------|--------------------------------------------------------------------------------------------|--|--|
| $\arg\left[ip\_address\right]$                                     | このコマンドが ip address パラメータなしで入力された場合は、現在<br>キャッシュされている ARP <sup>1</sup> テーブルを表示します。          |  |  |
|                                                                    | このコマンドが ip address パラメータ付きで入力された場合は、MAC<br>アドレスと特定の IP アドレスを関連付けられるように ARP をイネー<br>ブルにします。 |  |  |
| mgmt clr                                                           | イーサネット管理ポートの統計情報をクリアします。                                                                   |  |  |
| mgmt_init                                                          | イーサネット管理ポートを開始します。                                                                         |  |  |
| mgmt_show                                                          | イーサネット管理ポートの統計情報を表示します。                                                                    |  |  |
| <b>ping</b> host ip address                                        | ICMP ECHO REQUEST パケットを指定したネットワーク ホストに送<br>信します。                                           |  |  |
| <b>boot tftp</b> :/file-url                                        | 実行可能イメージを TFTP サーバからロードし、起動して、コマンド<br>ライン インターフェイスを開始します。                                  |  |  |
|                                                                    | 詳細については、このリリースのコマンド リファレンスを参照してく<br>ださい。                                                   |  |  |
| copy tftp:/source-file-url<br>filesystem:/destination-file-<br>url | Cisco IOS イメージを TFTP サーバから指定した場所にコピーします。                                                   |  |  |
|                                                                    | 詳細については、このリリースのコマンド リファレンスを参照してく<br>ださい。                                                   |  |  |

1. ARP = Address Resolution Protocol(アドレス解決プロトコル)

# <span id="page-349-0"></span>イーサネット インターフェイスの設定

- **•** 「イーサネット [インターフェイスのデフォルト設定」\(](#page-350-0)P.12-25)
- **•** 「デュアルパーパス アップリンク [ポートのタイプの設定」\(](#page-351-0)P.12-26)
- **•** [「インターフェイス速度およびデュプレックス](#page-352-0) モードの設定」(P.12-27)
- **•** 「IEEE 802.3x [フロー制御の設定」\(](#page-355-0)P.12-30)
- **•** [「インターフェイスでの](#page-356-0) Auto-MDIX の設定」(P.12-31)
- **•** 「PoE [ポートの電力管理モードの設定」\(](#page-357-0)P.12-32)
- **•** 「PoE [ポートに接続された装置のパワー](#page-358-0) バジェット」(P.12-33)
- **•** [「電力ポリシングの設定」\(](#page-360-0)P.12-35)
- **•** [「インターフェイスに関する記述の追加」\(](#page-361-0)P.12-36)

# <span id="page-350-1"></span><span id="page-350-0"></span>イーサネット インターフェイスのデフォルト設定

表 [12-3](#page-350-1) は、イーサネット インターフェイスのデフォルト設定を示しています。表に示されている VLAN パラメータの詳細については、第 13 章「VLAN [の設定」](#page-368-0)を参照してください。また、ポートへ のトラフィック制御の詳細については、第 23 [章「ポート単位のトラフィック制御の設定」](#page-588-0)を参照して ください。

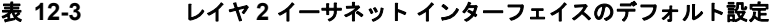

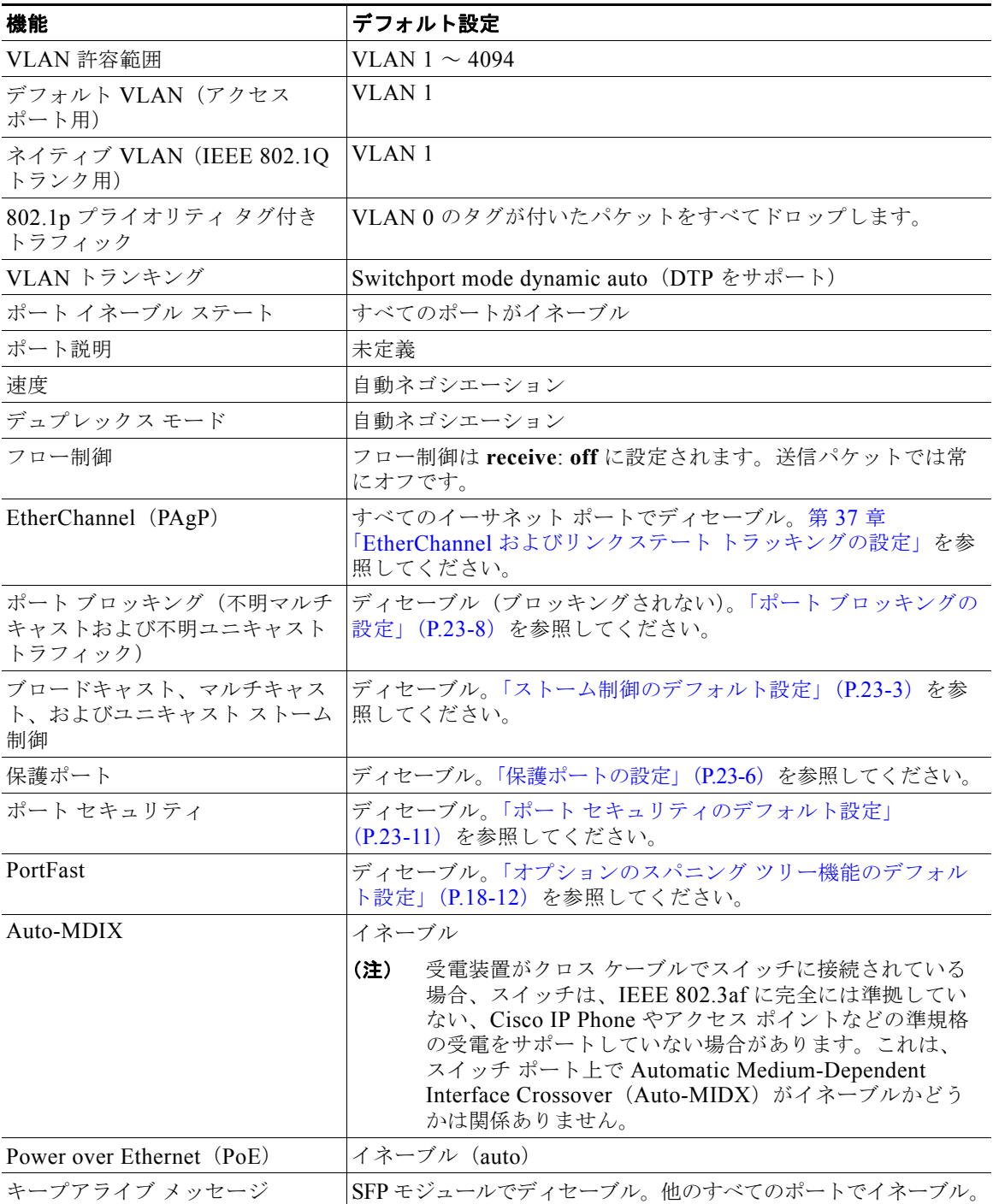

#### **Catalyst 2960** および **2960-S** スイッチ ソフトウェア コンフィギュレーション ガイド

# <span id="page-351-0"></span>デュアルパーパス アップリンク ポートのタイプの設定

**(注)** Catalyst 2960 スイッチにだけデュアルパーパス アップリンク ポートがあります。

一部の 2960 スイッチでは、デュアルパーパス アップリンク ポートがサポートされています。デフォ ルトでは、スイッチは最初にリンクするインターフェイス タイプを動的に選択します。ただし、 **media-type** インターフェイス コンフィギュレーション コマンドを使用して、手動で RJ-45 コネクタま たは SFP モジュール コネクタを選択できます。詳細については[、「デュアルパーパス](#page-330-0) アップリンク [ポート」\(](#page-330-0)P.12-5)を参照してください。

速度およびデュプレックスの設定が行えるようにアクティブにするデュアルパーパス アップリンクを選 択するには、特権 EXEC モードで次の手順を実行します。この手順は任意です。

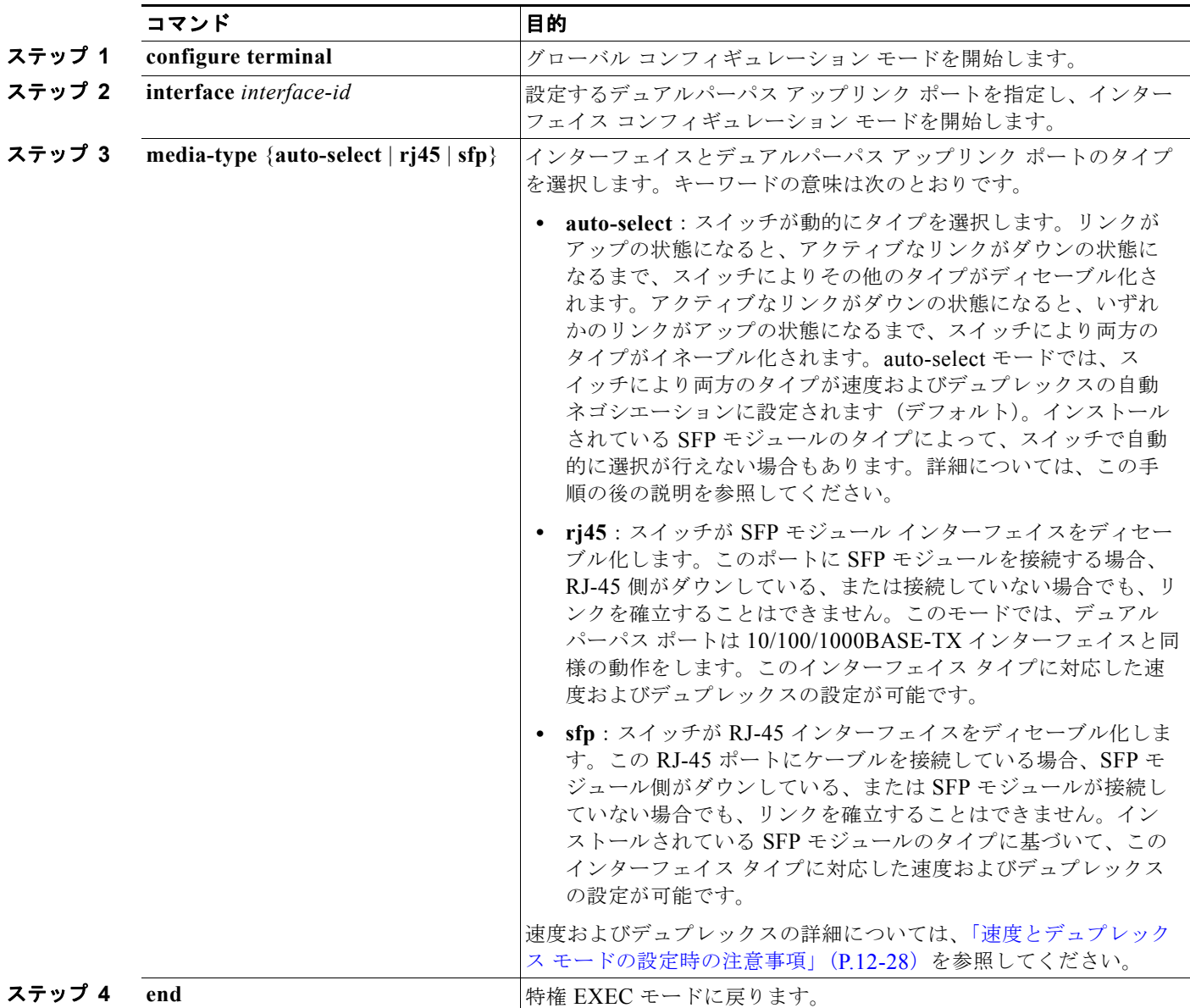

**Catalyst 2960** および **2960-S** スイッチ ソフトウェア コンフィギュレーション ガイド

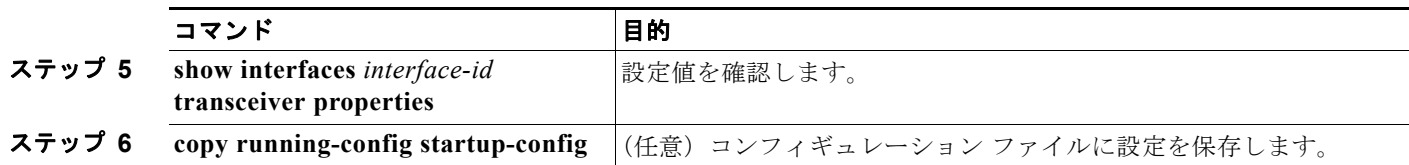

デフォルトの設定に戻すには、**media-type auto interface** または **no media-type** インターフェイス コ ンフィギュレーション コマンドを使用します。

スイッチにより両方のタイプが速度およびデュプレックスの自動ネゴシエーションに設定されます(デ フォルト)。**auto-select** を設定した場合、**speed** および **duplex** インターフェイス コンフィギュレー ション コマンドによる設定は行えません。

スイッチの電源を ON にした場合、または **shutdown** および **no shutdown** インターフェイス コンフィ ギュレーション コマンドでデュアルパーパス アップリンク ポートをイネーブル化した場合、SFP モ ジュール インターフェイスが選択されます。これ以外の場合、最初にアップの状態になったリンクの タイプに基づいて、アクティブなリンクが選択されます。

このスイッチと 100BASE-*x* (-*x* は -BX、-FX、-FE、-LX のいずれか) SFP モジュールを組み合わせ ると、次のように動作します。

- **•** 100BASE-*x* SFP モジュールがモジュール スロットに搭載されていて、RJ-45 側にリンクがない場 合、スイッチにより RJ-45 インターフェイスがディセーブル化され、SFP モジュール インター フェイスが選択されます。ケーブルが接続されていない場合や、SFP モジュール側にリンクがない 場合でも、このようになります。
- **•** 100BASE-*x* SFP モジュールが搭載されていて、RJ-45 側にリンクがある場合、このリンクを使用 して動作が続行します。リンクがダウンの状態になると、スイッチにより RJ-45 側がディセーブル 化され、SFP モジュール インターフェイスが選択されます。
- **•** 100BASE-*x* SFP モジュールを取り外すと、スイッチにより再び自動的にタイプが選択され (**auto-select**)、再び RJ-45 側がイネーブル化されます。

100BASE-FX-GE SFP モジュールの場合、この機能はありません。

# <span id="page-352-0"></span>インターフェイス速度およびデュプレックス モードの設定

サポートされるポート タイプに応じて、スイッチのイーサネット インターフェイスは、全二重または 半二重モードのいずれかで、10、100、1000、または 10,000 Mb/s で動作します。全二重モードの場 合、2 つのステーションが同時にトラフィックを送受信できます。通常、10 Mbps ポートは半二重モー ドで動作します。これは、各ステーションがトラフィックを受信するか、送信するかのどちらか一方し かできないことを意味します。

スイッチ モデルには、ファスト イーサネット (10/100 Mb/s) ポート、ギガビット イーサネット (10/100/1000 Mb/s)ポート、10 ギガビット モジュール ポート、および SFP モジュールをサポートす る SFP モジュール スロットの組み合わせが含まれます。

- ここでは、インターフェイス速度とデュプレックス モードの設定手順について説明します。
- **•** 「速度とデュプレックス [モードの設定時の注意事項」\(](#page-353-0)P.12-28)
- **•** [「インターフェイス速度およびデュプレックス](#page-354-0) パラメータの設定」(P.12-29)

### <span id="page-353-0"></span>速度とデュプレックス モードの設定時の注意事項

インターフェイス速度およびデュプレックス モードを設定するときには、次の注意事項に留意してく ださい。

- **•** ファスト イーサネット(10/100 Mbps)ポートは、すべての速度およびデュプレックス オプショ ンをサポートします。
- ギガビット イーサネット (10/100/1000 Mbps) ポートは、すべての速度オプションとデュプレッ クス オプション(自動、半二重、全二重)をサポートします。ただし、1000 Mbps で稼動させて いるギガビット イーサネット ポートは、半二重モードをサポートしません。
- **•** SFP モジュール ポートの場合、次の SFP モジュール タイプによって速度とデュプレックスの CLI (コマンドライン インターフェイス)オプションが変わります。
	- **–** 1000 BASE-*x*(*x* には、BX、CWDM、LX、SX、ZX が適宜入ります)SFP モジュール ポー トは、**speed** インターフェイス コンフィギュレーション コマンドで **nonegotiate** キーワードを サポートします。デュプレックス オプションはサポートされません。
	- **–** 1000BASE-T SFP モジュール ポートは、10/100/1000 Mbps ポートと同一の速度とデュプレッ クス オプションをサポートします。
	- **–** 100BASE-*x*(*x* には、BX、CWDM、LX、SX、ZX が適宜入ります)SFP モジュール ポート は、100 Mbps のみサポートします。これらのモジュールは、全二重および半二重オプション をサポートしますが、自動ネゴシエーションをサポートしません。

スイッチでサポートされる SFP モジュールについては、各製品のリリース ノートを参照してくだ さい。

- **•** 回線の両側で自動ネゴシエーションがサポートされる場合は、できるだけデフォルトの **auto** ネゴ シエーションを使用してください。
- **•** 一方のインターフェイスが自動ネゴシエーションをサポートし、もう一方がサポートしない場合 は、両方のインターフェイス上でデュプレックスと速度を設定します。サポートする側で **auto** 設 定を使用しないでください。
- **•** STP がイネーブルの場合にポートを再設定すると、スイッチがループの有無を調べるために最大で 30 秒かかる可能性があります。STP の再設定が行われている間、ポート LED はオレンジに点灯し ます。

注意 インターフェイス速度とデュプレックス モードの設定を変更すると、再設定時にシャットダウンが 発生し、インターフェイスが再びイネーブルになることがあります。

### <span id="page-354-0"></span>インターフェイス速度およびデュプレックス パラメータの設定

物理インターフェイスの速度およびデュプレックス モードを設定するには、特権 EXEC モードで次の手 順を実行します。

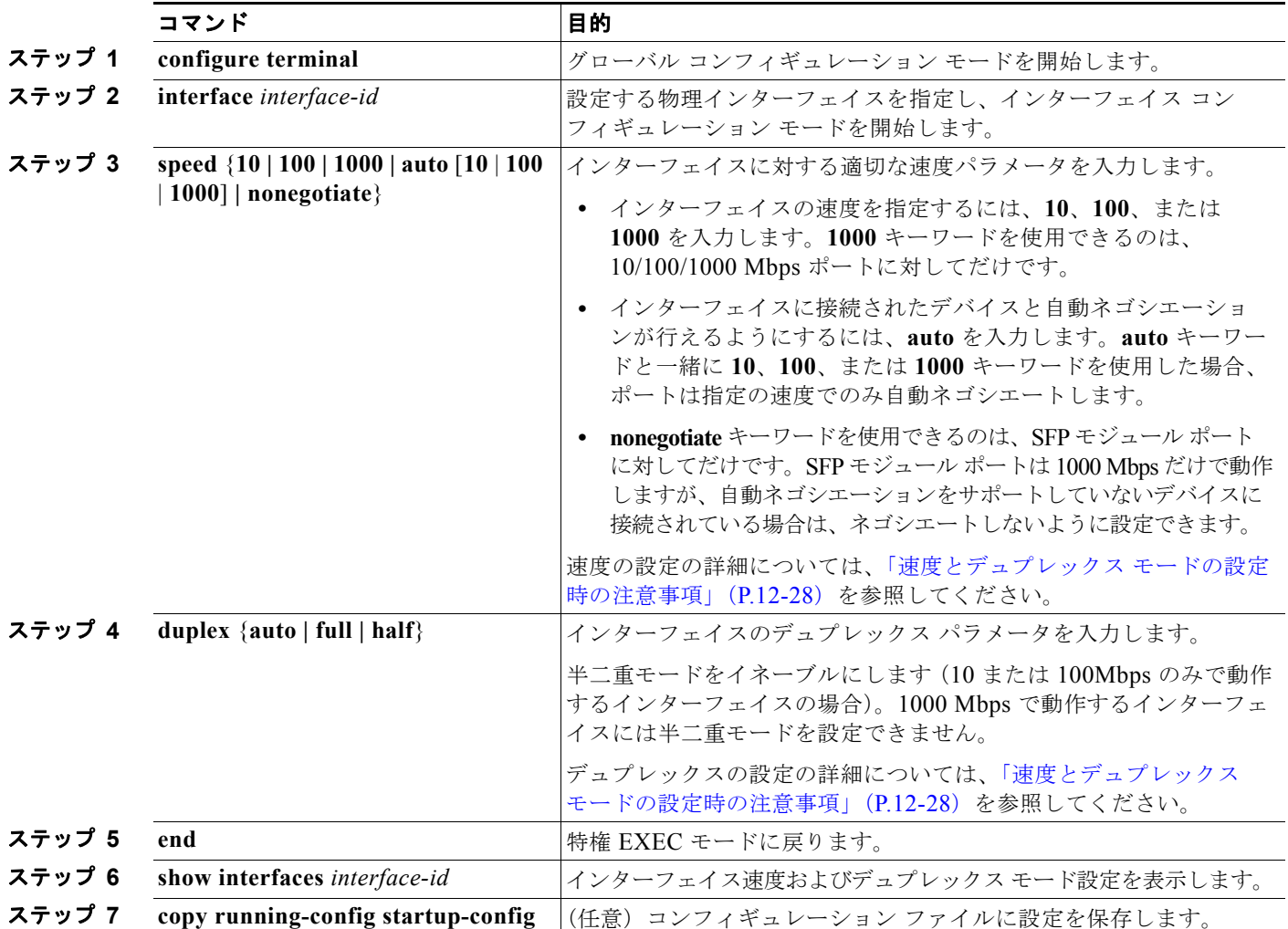

インターフェイスをデフォルトの速度およびデュプレックス設定(自動ネゴシエーション)に戻すに は、**no speed** および **no duplex** インターフェイス コンフィギュレーション コマンドを使用します。す べてのインターフェイス設定をデフォルトに戻すには、**default interface** *interface-id* インターフェイ ス コンフィギュレーション コマンドを使用します。

次に、10/100Mbps ポートでインターフェイスの速度を 10 Mbps に、デュプレックス モードを半二重 に設定する例を示します。

```
Switch# configure terminal
Switch(config)# interface fasttethernet0/3
Switch(config-if)# speed 10
Switch(config-if)# duplex half
```
次に、10/100/1000 Mbps ポートで、インターフェイスの速度を 100 Mbps に設定する例を示します。

```
Switch# configure terminal
Switch(config)# interface gigabitethernet0/2
Switch(config-if)# speed 100
```
### <span id="page-355-0"></span>**IEEE 802.3x** フロー制御の設定

フロー制御により、接続しているイーサネット ポートは、輻輳しているノードがリンク動作をもう一 方の端で一時停止できるようにすることによって、輻輳時のトラフィック レートを制御できます。あ るポートで輻輳が生じ、それ以上はトラフィックを受信できなくなった場合、ポーズ フレームを送信 することによって、その状態が解消されるまで送信を中止するように、そのポートから相手ポートに通 知します。ポーズ フレームを受信すると、送信側デバイスはデータ パケットの送信を中止するので、 輻輳時のデータ パケット損失が防止されます。

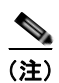

(注) スイッチのポートは、ポーズ フレームを受信できますが、送信はできません。

**flowcontrol** インターフェイス コンフィギュレーション コマンドを使用して、インターフェイスのポー ズ フレームを受信(**receive**)する能力を **on**、**off**、または **desired** に設定します。デフォルトの状態は **off** です。

**desired** に設定した場合、インターフェイスはフロー制御パケットの送信を必要とする接続デバイス、 または必要ではないがフロー制御パケットを送信できる接続デバイスに対して動作できます。

デバイスのフロー制御設定には、次のルールが適用されます。

- **• receive on**(または **desired**):ポートはポーズ フレームを送信できませんが、ポーズ フレームを 送信する必要のある、または送信できる接続デバイスと組み合わせて使用できます。ポーズ フ レームの受信は可能です。
- **• receive off**:フロー制御はどちらの方向にも動作しません。輻輳が生じても、リンクの相手側に通 知はなく、どちら側のデバイスもポーズ フレームの送受信を行いません。

(注) コマンドの設定と、その結果生じるローカルおよびリモート ポートでのフロー制御解決の詳細につい ては、このリリースのコマンド リファレンスに記載された **flowcontrol** インターフェイス コンフィ ギュレーション コマンドを参照してください。

インターフェイス上でフロー制御を設定するには、特権 EXEC モードで次の手順を実行します。

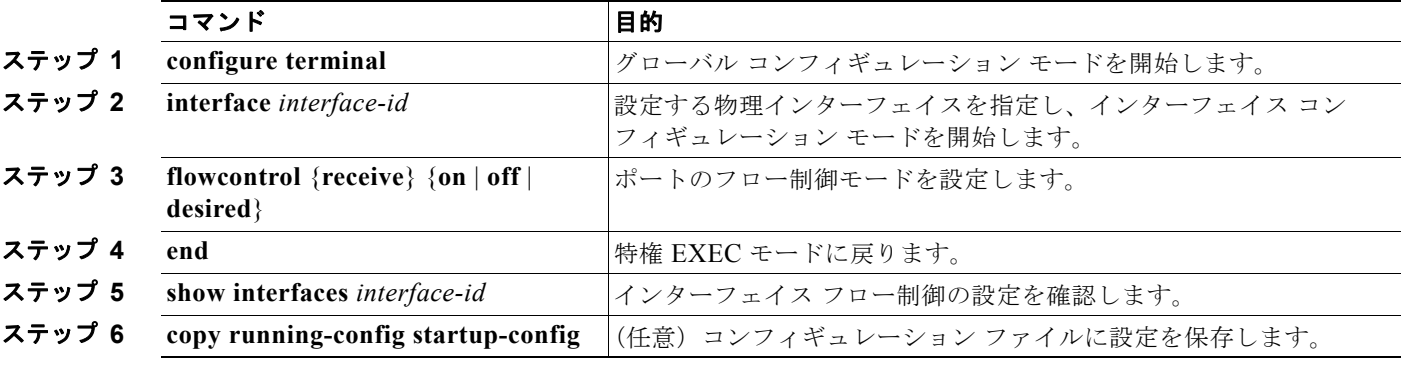

フロー制御をディセーブルにするには、**flowcontrol receive off** インターフェイス コンフィギュレー ション コマンドを使用します。

次に、ポート上のフロー制御をオンにする例を示します。

Switch# **configure terminal** Switch(config)# **interface gigabitethernet1/0/1** Switch(config-if)# **flowcontrol receive on** Switch(config-if)# **end**

# <span id="page-356-0"></span>インターフェイスでの **Auto-MDIX** の設定

インターフェイス上の Auto-MDIX がイネーブルに設定されている場合、インターフェイスが必要なケー ブル接続タイプ(ストレートまたはクロス)を自動的に検出し、接続を適切に設定します。Auto-MDIX 機能を使用せずにスイッチを接続する場合は、サーバ、ワークステーション、ルータなどのデバイスに はストレート ケーブルを使用して接続し、その他のスイッチやリピータへはクロス ケーブルを使用して 接続する必要があります。Auto-MDIX がイネーブルの場合、他のデバイスとの接続にはどちらのケーブ ルでも使用でき、ケーブルが正しくない場合はインターフェイスが自動的に修正を行います。ケーブル 接続の詳細については、ハードウェア インストレーション ガイドを参照してください。

Auto-MDIX はデフォルトでイネーブルです。Auto-MDIX をイネーブルに設定する場合、Auto-MDIX 機能 が正しく動作するようにインターフェイスの速度およびデュプレックスを **auto** に設定する必要があります。

Auto-MDIX は、すべての 10/100 および 10/100/1000 Mb/s インターフェイスでサポートされます。 1000BASE-SX または 1000BASE-LXSFP モジュール インターフェイスではサポートされていません。

表 [12-4](#page-356-1) に、Auto-MDIX の設定およびケーブル接続ごとのリンク ステートを示します。

| ローカル側の<br><b>Auto-MDIX</b> | リモート側の<br><b>Auto-MDIX</b> | <b> ケーブル接続が正しい</b><br>場合 | ケーブル接続が正しく<br>ない場合 |
|----------------------------|----------------------------|--------------------------|--------------------|
| オン                         | オン                         | リンク アップ                  | リンク アップ            |
| オン                         | オフ                         | リンク アップ                  | リンク アップ            |
| オフ                         | オン                         | リンク アップ                  | リンク アップ            |
| オフ                         | オフ                         | リンク アップ                  | リンク ダウン            |

<span id="page-356-1"></span>表 **12-4** リンク状態と **Auto-MDIX** の設定

インターフェイス上で Auto-MDIX を設定するには、特権 EXEC モードで次の手順を実行します。

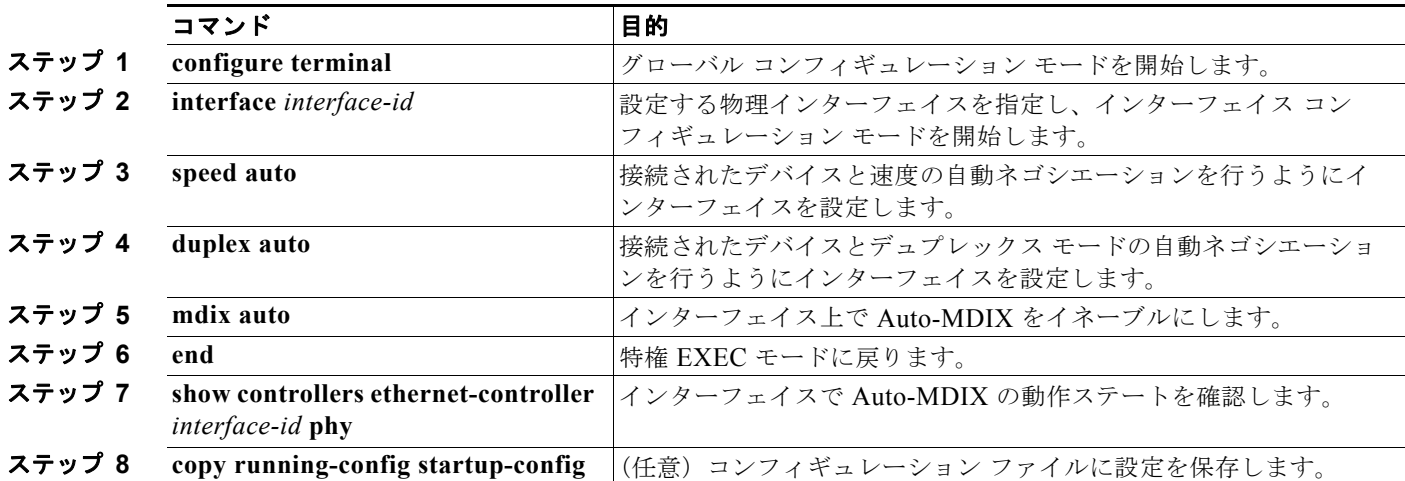

Auto-MDIX をディセーブルにするには、**no mdix auto** インターフェイス コンフィギュレーション コ マンドを使用します。

次に、ポート上の Auto-MDIX をイネーブルにする例を示します。

```
Switch# configure terminal
Switch(config)# interface gigabitethernet0/1
Switch(config-if)# speed auto
Switch(config-if)# duplex auto
Switch(config-if)# mdix auto
Switch(config-if)# end
```
## <span id="page-357-0"></span>**PoE** ポートの電力管理モードの設定

(注) PoE コマンドは、スイッチで LAN Base イメージが実行されている場合にだけサポートされます。 Power over Ethernet Plus(PoE+; イーサネット経由の電源供給プラス)がサポートされているのは、 Catalyst 2960-S スイッチだけです。

ほとんどの場合、デフォルトの設定(自動モード)の動作は適切に行われ、プラグアンドプレイ動作が 提供されます。それ以上の設定は必要ありません。しかし、PoE ポートの優先順位を上げたり、PoE ポートをデータ専用にしたり、最大ワット数を指定して高電力受電装置をポートで禁止したりする場合 は、次の手順を実行します。

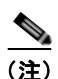

(注) PoE 設定を変更するとき、設定中のポートでは電力が低下します。新しい設定、その他の PoE ポート の状態、パワー バジェットの状態により、そのポートの電力は再びアップしない場合があります。た とえば、ポート 1 が自動でオンの状態になっていて、そのポートを固定モードに設定するとします。ス イッチはポート 1 から電力を取り除き、受電装置を検出してポートに電力を再び供給します。ポート 1 が自動でオンの状態になっていて、最大ワット数を 10 W に設定した場合、スイッチはポートから電力 を取り除き、受電装置を再び検出します。スイッチは、受電装置がクラス 1、クラス 2、またはシスコ 専用受電装置のいずれかの場合に、ポートに電力を再び供給します。

電力管理モードを PoE 対応ポートで設定するには、特権 EXEC モードで次の手順を実行します。

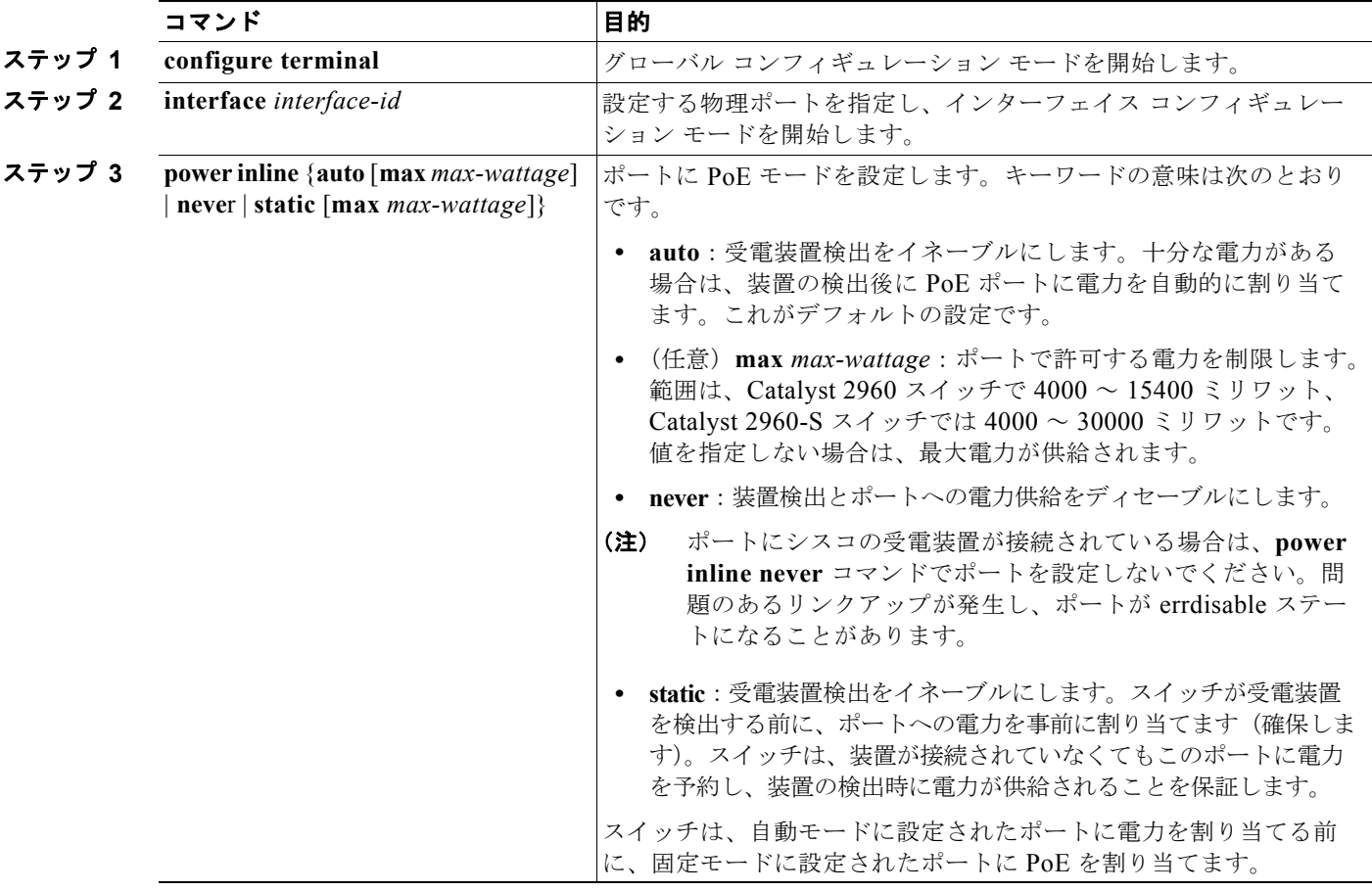

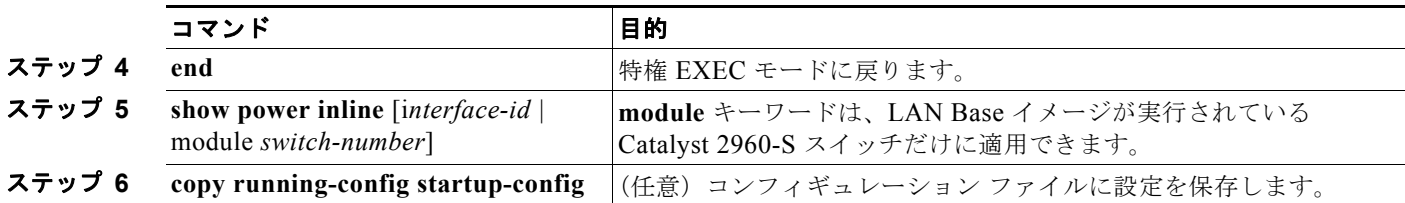

**show power inline** ユーザ EXEC コマンドの出力については、このリリースのコマンド リファレンス を参照してください。PoE 関連の詳細については、「PoE スイッチ [ポートのトラブルシューティング」](#page-882-0) ([P.38-13](#page-882-0))を参照してください。音声 VLAN の設定の詳細については、第 15 [章「音声](#page-420-0) VLAN の設定」 を参照してください。

### <span id="page-358-0"></span>**PoE** ポートに接続された装置のパワー バジェット

シスコの受電装置が PoE ポートに接続されている場合、スイッチは Cisco Discovery Protocol(CDP) を使用して実際に装置が消費する電力量を決定して、それに応じてパワー バジェットを調整します。 CDP プロトコルはシスコの受電装置で動作し、IEEE サードパーティの受電装置には適用されません。こ の装置の場合、スイッチが電力要求を許可したときに、受電装置の IEEE 分類に応じてパワー バジェッ トを調整します。受電装置が Class 0 (クラス ステータスは不明)または Class 3 である場合、実際に 必要な電力量に関係なく、スイッチはポート用に 15,400 ミリワットの電力を確保します。受電装置が 実際の電力消費量よりも高いクラスであるか、または電力分類(デフォルトで Class 0)をサポートし ない場合、スイッチは IEEE クラス情報を使用してグローバル パワー バジェットを追跡するので、少 しの装置にしか電力を供給しません。

**power inline consumption** *wattage* コンフィギュレーション コマンドを使用することで、IEEE 分類で 指定されたデフォルトの電力要件を無効にできます。IEEE 分類で指定された電力と実際に装置が必要 とする電力の差は、追加の装置が使用するためグローバル パワー バジェットに入れられます。した がって、スイッチのパワー バジェットを拡張してもっと効率的に使用できます。

たとえば、スイッチが各 PoE ポートで 15,400 ミリワットの電力を確保した場合、接続できる Class0 の受電装置は 24 台だけです。Class0 の装置の電力要件が実際には 5000 ミリワットである場合、消費 ワット数を 5000 ミリワットに設定すると、最大 48 台の装置を接続できます。24 ポートまたは 48 ポー ト スイッチで利用できる PoE 総出力電力は 370,000 ミリワットです。

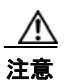

注意 慎重にスイッチのパワー バジェットを計画し、電源装置がオーバーサブスクライブ状態にならない ようにしてください。

(注) 手動でパワー バジェットを設定する場合、スイッチと受電装置の間のケーブルでの電力消失を考慮す る必要があります。

**power inline consumption default** *wattage* または **no power inline consumption default** グローバル コンフィギュレーション コマンドを入力する、あるいは **power inline consumption** *wattage* または **no power inline consumption** インターフェイス コンフィギュレーション コマンドを入力すると、次の注 意メッセージが表示されます。

%CAUTION: Interface *interface-id*: Misconfiguring the 'power inline consumption/allocation' command may cause damage to the switch and void your warranty. Take precaution not to oversubscribe the power supply. It is recommended to enable power policing if the switch supports it. Refer to documentation.

■ イーサネット インターフェイスの設定

電力供給が最大 20% のサブスクライブ過剰になると、スイッチは動作しますが、信頼性が低下します。 電力供給 20% を超えてサブスクライブされると、短絡保護回路が始動しスイッチはシャットダウンし ます。

IEEE 電力分類の詳細については、「[Power over Ethernet](#page-330-1) (PoE) ポート」(P.12-5) を参照してください。 スイッチの各 PoE ポートに接続された受電装置へのパワー バジェット量を設定するには、特権 EXEC モードで次の手順を実行します。

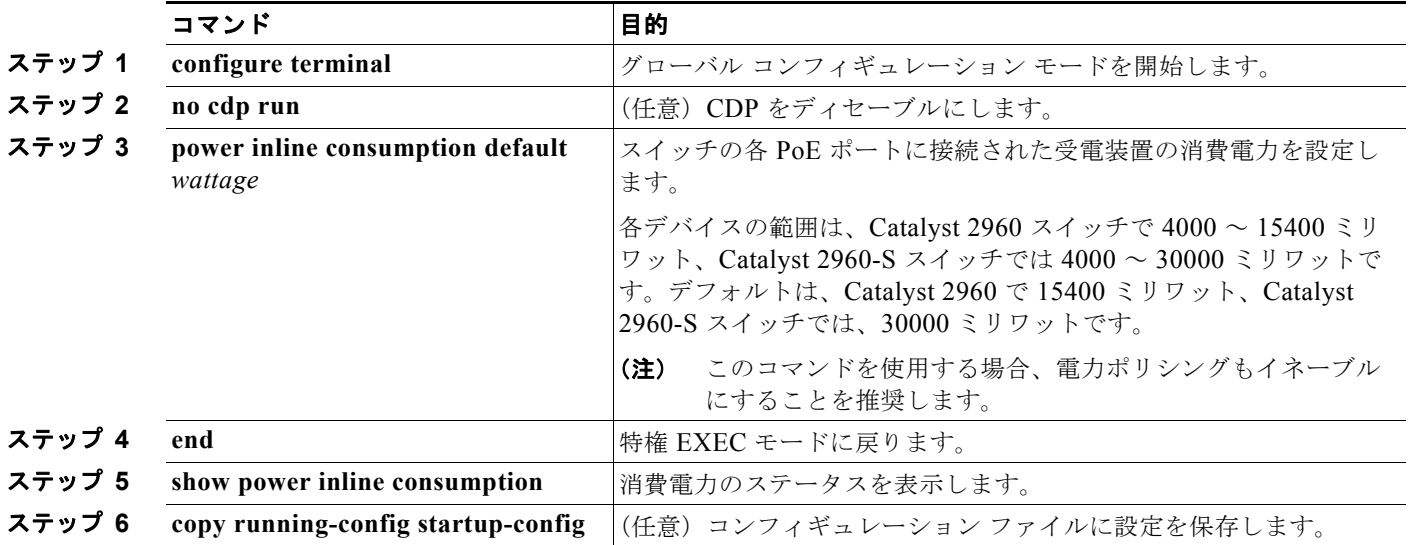

設定をデフォルトに戻すには、**no power inline consumption default** グローバル コンフィギュレー ション コマンドを使用します。

特定の PoE ポートに接続された受電装置へのパワー バジェット量を設定するには、特権 EXEC モード で次の手順を実行します。

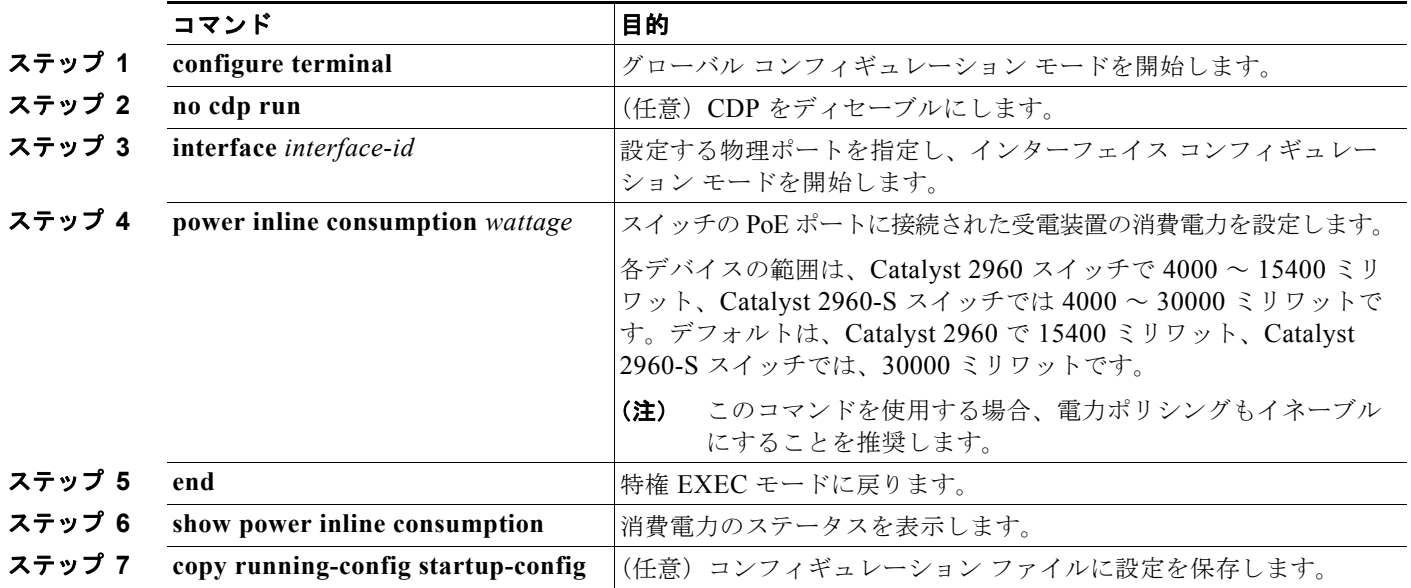
デフォルトの設定に戻すには、**no power inline consumption** インターフェイス コンフィギュレーショ ン コマンドを使用します。

**show power inline consumption** 特権 EXEC コマンドの出力の詳細については、このリリースのコマ ンド リファレンスを参照してください。

## 電力ポリシングの設定

デフォルトでは、スイッチは接続されている受電装置の消費電力をリアルタイムでモニタリングしま す。消費電力に対するポリシングを行うようにスイッチを設定できます。デフォルトではポリシングは ディセーブルです。

スイッチが使用するカットオフ電力値、消費電力値、および接続されている受電装置の実際の消費電力 の詳細については、「電力モニタリングおよび電力ポリシング」を参照してください。

PoE ポートに接続されている受電装置のリアルタイム消費電力ポリシングをイネーブルにするには、 特権 EXEC モードで、次の手順を実行します。

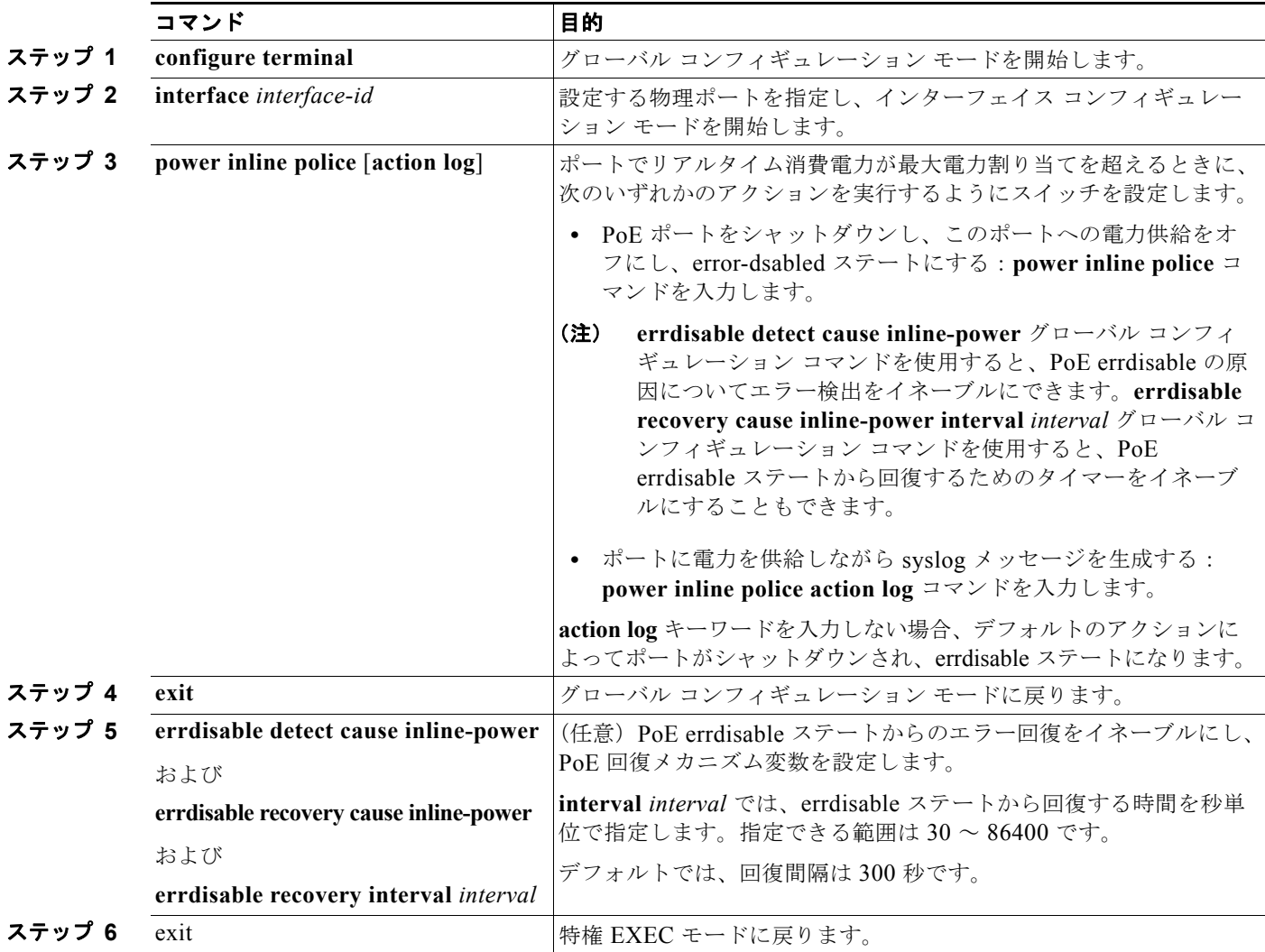

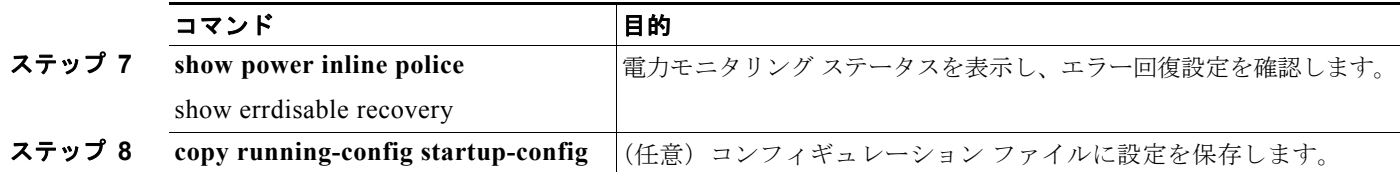

リアルタイム消費電力のポリシングをディセーブルにするには、**no power inline police** インターフェ イス コンフィギュレーション コマンドを使用します。PoE errdisable の原因についてエラー回復を ディセーブルにするには、**no errdisable recovery cause inline-power** グローバル コンフィギュレー ション コマンドを使用します。

**show power inline police** 特権 EXEC コマンドの出力の詳細については、このリリースのコマンド リ ファレンスを参照してください。

## インターフェイスに関する記述の追加

インターフェイスの機能に関する記述を追加できます。記述は、特権 EXEC コマンド **show configuration**、**show running-config**、および **show interfaces** の出力に表示されます。 インターフェイスに関する記述を追加するには、特権 EXEC モードで次の手順を実行します。

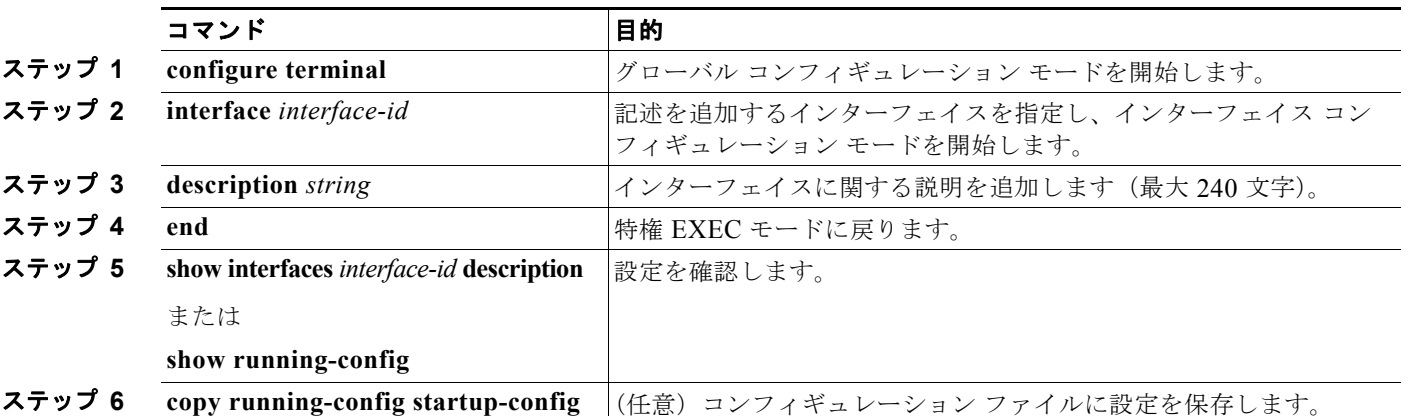

記述を削除するには、**no description** インターフェイス コンフィギュレーション コマンドを使用しま す。

次に、ポートに記述を追加して、その説明を確認する例を示します。

Switch# **config terminal**

Enter configuration commands, one per line. End with CNTL/Z. Switch(config)# **interface gigabitethernet0/2** Switch(config-if)# **description Connects to Marketing** Switch(config-if)# **end** Switch# **show interfaces gigabitethernet0/2 description** Interface Status .Protocol Description Gi0/2 admin down down Connects to Marketing

# レイヤ **3 SVI** の設定

(注) LAN Base イメージを実行するスイッチだけが、スタティック ルーティングに対するレイヤ 3 SVI をサ ポートします。

トラフィックをルーティングする VLAN に対応する SVI を設定する必要があります。SVI は、 **interface vlan** グローバル コンフィギュレーション コマンドのあとに VLAN ID を入力して作成しま す。SVI を削除するには、**no interface vlan** グローバル コンフィギュレーション コマンドを使用しま す。VLAN 1 は削除できません。

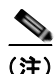

(注) 作成した SVI をアクティブにするには、物理ポートに関連付ける必要があります。VLAN へ のレイヤ 2 ポートの割り当てについては、第 13 章「VLAN [の設定」を](#page-368-0)参照してください。

レイヤ 3 スイッチは各 SVI に IP アドレスを割り当てることができますが、スイッチがスタティック ルーティングをサポートする SVI は 16 個です。すべてのレイヤ 3 インターフェイスには、トラフィッ クをルーティングするための IP アドレスが必要です。次の手順は、レイヤ 3 インターフェイスとして インターフェイスを設定する方法およびインターフェイスに IP アドレスを割り当てる方法を示します。 レイヤ 3 SVI を設定するには、特権 EXEC モードで次の手順を実行します。

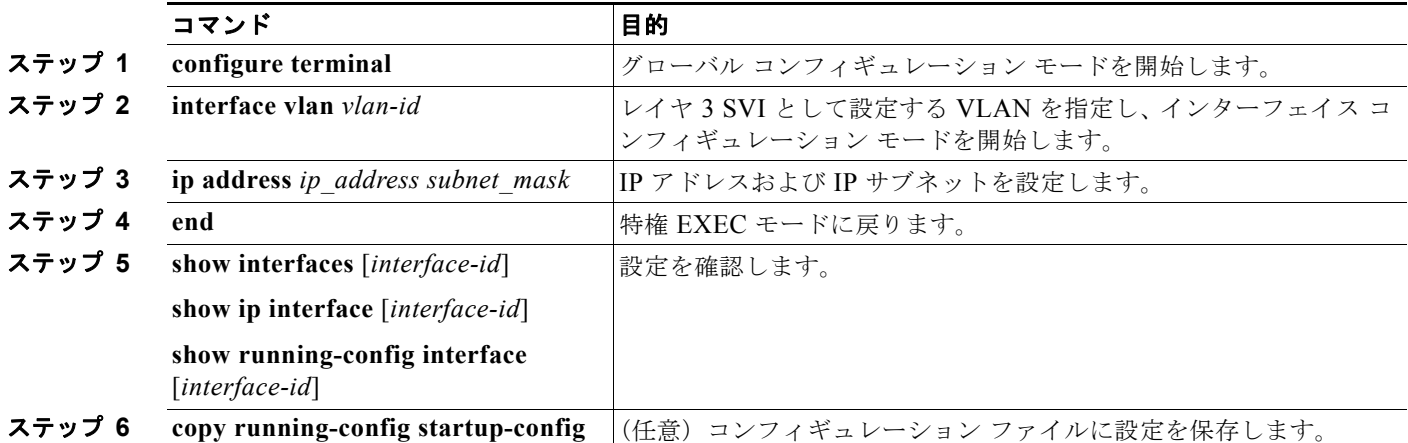

SVI の IP アドレスを削除するには、**no ip address** インターフェイス コンフィギュレーション コマン ドを使用します。

次の例では、レイヤ 3 SVI を設定して IP アドレスを割り当てる方法を示します。

Switch# **configure terminal** Enter configuration commands, one per line.End with CNTL/Z. Switch(config)# **interface vlan 33** Switch(config-if)# **ip address 192.20.135.21 255.255.255.0**

## システム最大伝送ユニット(**MTU**)の設定

すべてのインターフェイスで送受信されるフレームのデフォルト Maximum Transmission Unit(MTU; 最大伝送ユニット)サイズは、1500 バイトです。10 または 100 Mbps で動作するすべてのインター フェイスで MTU サイズを増やすには、**system mtu** グローバル コンフィギュレーション コマンドを使 用します。また、**system mtu jumbo** グローバル コンフィギュレーション コマンドを使用すると、す べてのギガビット イーサネット インターフェイス上でジャンボ フレームをサポートするように MTU サイズを増やすことができます。

**system mtu** コマンドはギガビット イーサネット ポートには影響せず、**system mtu jumbo** コマンドは 10/100 ポートには影響しません。**system mtu jumbo** コマンドを設定していない場合、**system mtu** コ マンドの設定はすべてのギガビット イーサネット インターフェイスに適用されます。

個々のインターフェイスに MTU サイズを設定することはできません。すべての 10/100 インターフェ イスまたはすべてのギガビット イーサネット インターフェイスに対して設定されます。システムまた はジャンボ MTU サイズを変更した場合は、スイッチをリセットしなければ、新しい設定は有効になり ません。

スイッチの CPU が受信できるフレーム サイズは、**system mtu** または **system mtu jumbo** コマンドで 入力した値に関係なく、1998 バイトに制限されています。通常、転送されたフレームは CPU によって 受信されませんが、場合によっては、制御トラフィック、SNMP、または Telnet へ送信されたトラ フィックなどのパケットが CPU へ送信されることがあります。

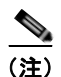

(注) レイヤ 2 ギガビット イーサネット インターフェイスが、10/100 インターフェイスより大きいサイズの フレームを受け取るように設定されている場合、レイヤ 2 ギガビット イーサネット インターフェイス に着信するジャンボ フレームとレイヤ 2 10/100 インターフェイスで発信されるジャンボ フレームはド ロップされます。

すべての 10/100 またはギガビット イーサネット インターフェイスで MTU サイズを変更するには、特 権 EXEC モードで次の手順を実行します。

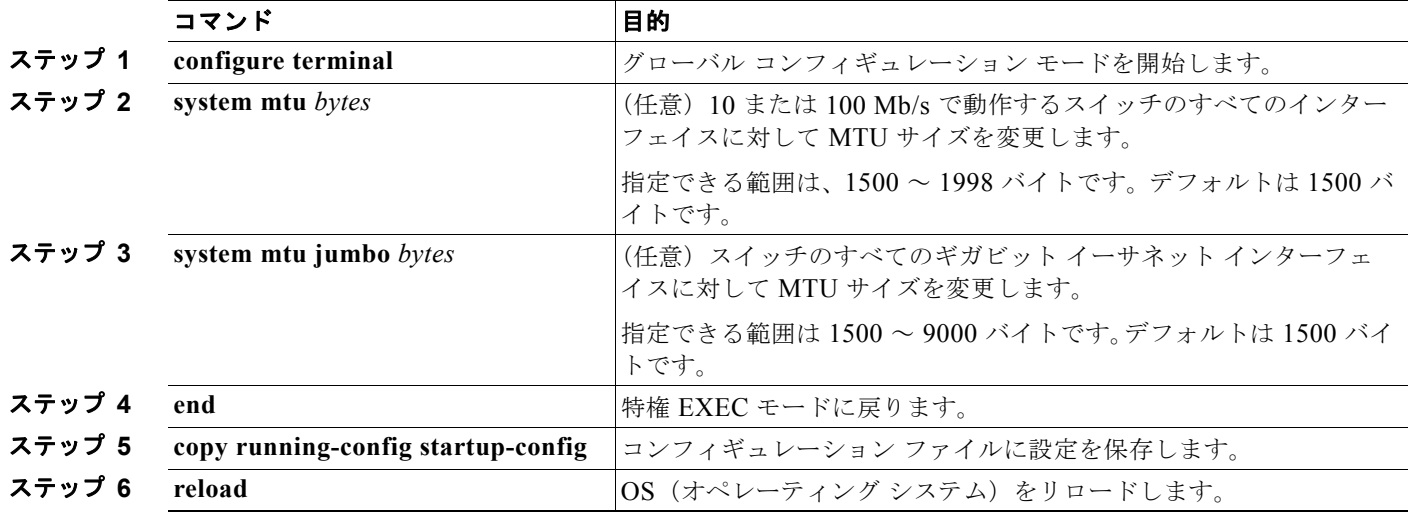

特定のインターフェイス タイプで許容範囲外の値を入力した場合、その値は受け入れられません。

スイッチのリロード後、**show system mtu** 特権 EXEC コマンドを入力することによって、設定値を確 認できます。

次に、ギガビット イーサネット ポートの最大パケット サイズを 1800 バイトに設定する例を示します。

Switch(config)# **system mtu jumbo 1800** Switch(config)# **exit** Switch# **reload**

次に、ギガビット イーサネット インターフェイスを範囲外の値に設定しようとした場合に表示される 応答の例を示します。

Switch(config)# **system mtu jumbo 25000** ^

% Invalid input detected at '^' marker.

# インターフェイスのモニタリングおよびメンテナンス

ここでは、インターフェイスのモニタおよびメンテナンスについて説明します。

- **•** 「インターフェイス [ステータスのモニタ」\(](#page-364-0)P.12-39)
- **•** [「インターフェイスおよびカウンタのクリアとリセット」\(](#page-365-0)P.12-40)
- **•** [「インターフェイスのシャットダウンおよび再起動」\(](#page-366-0)P.12-41)
- **•** 「デュアルパーパス アップリンク [ポートのタイプの設定」\(](#page-351-0)P.12-26)

## <span id="page-364-0"></span>インターフェイス ステータスのモニタ

特権 EXEC プロンプトにコマンドを入力することによって、ソフトウェアおよびハードウェアのバー ジョン、コンフィギュレーション、インターフェイスに関する統計情報などのインターフェイス情報を 表示できます。表 [12-5](#page-364-1) に、このようなインターフェイス モニタ コマンドの一部を示します(特権 EXEC プロンプトに **show ?** コマンドを入力すると、すべての **show** コマンドのリストが表示されま す)。これらのコマンドの詳細については、Cisco.com で『*Cisco IOS Interface Command Reference, Release 12.4*』を参照してください。

#### <span id="page-364-1"></span>表 **12-5** インターフェイス用の **show** コマンド

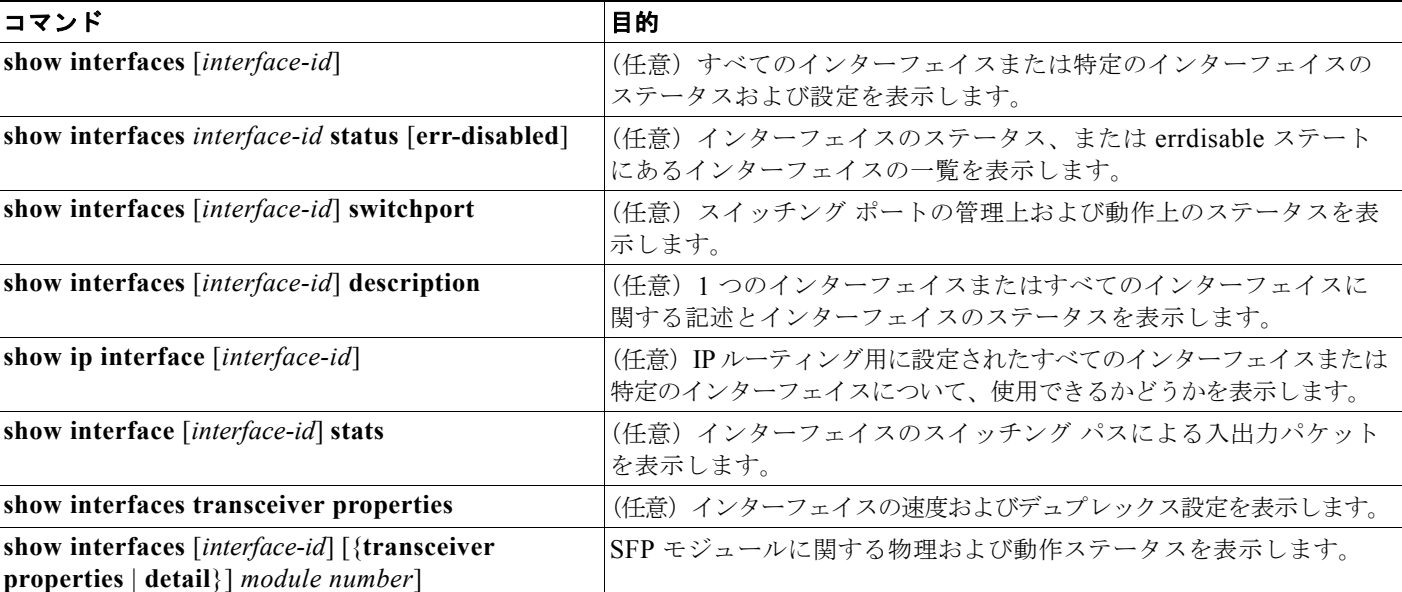

#### 表 **12-5** インターフェイス用の **show** コマンド (続き)

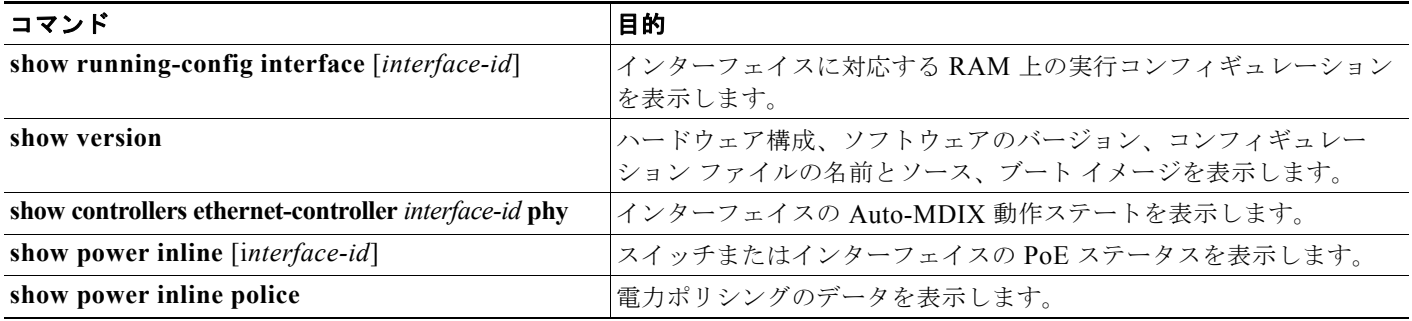

## <span id="page-365-0"></span>インターフェイスおよびカウンタのクリアとリセット

表 [12-6](#page-365-1) に、カウンタのクリアとインターフェイスのリセットに使用できる特権 EXEC モードの **clear** コマンドを示します。

#### <span id="page-365-1"></span>表 **12-6** インターフェイス用の **clear** コマンド

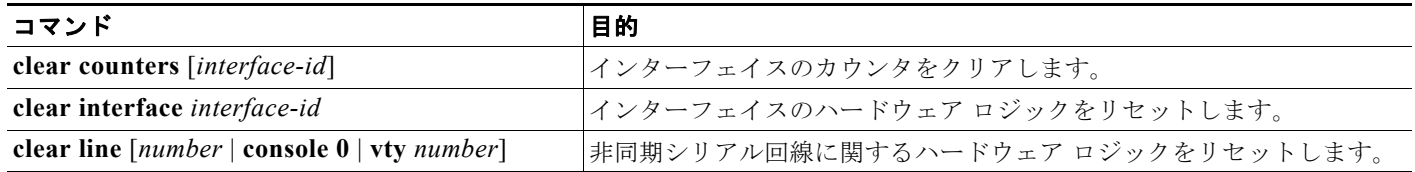

**show interfaces** 特権 EXEC コマンドによって表示されたインターフェイス カウンタをリセットするに は、**clear counters** 特権 EXEC コマンドを使用します。オプションの引数が特定のインターフェイス 番号から特定のインターフェイス タイプのみをクリアするように指定する場合を除いて、**clear counters** コマンドは、インターフェイスから現在のインターフェイス カウンタをすべてクリアします。

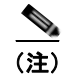

(注) clear counters 特権 EXEC コマンドは、Simple Network Management Protocol (SNMP; 簡易ネット ワーク管理プロトコル)を使用して取得されたカウンタをクリアしません。**show interface** 特権 EXEC コマンドで表示されるカウンタのみをクリアします。

## <span id="page-366-0"></span>インターフェイスのシャットダウンおよび再起動

インターフェイスをシャットダウンすると、指定されたインターフェイスのすべての機能がディセーブ ルになり、使用不可能であることがすべてのモニタ コマンドの出力に表示されます。この情報は、す べてのダイナミック ルーティング プロトコルを通じて、他のネットワーク サーバに伝達されます。 ルーティング アップデートには、インターフェイス情報は含まれません。

インターフェイスをシャットダウンするには、特権 EXEC モードで次の手順を実行します。

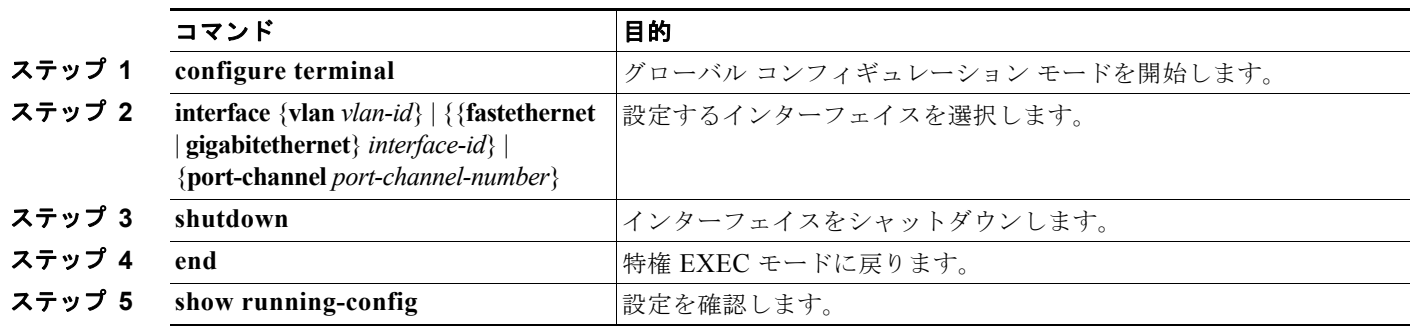

**Catalyst 2960** および **2960-S** スイッチ ソフトウェア コンフィギュレーション ガイド

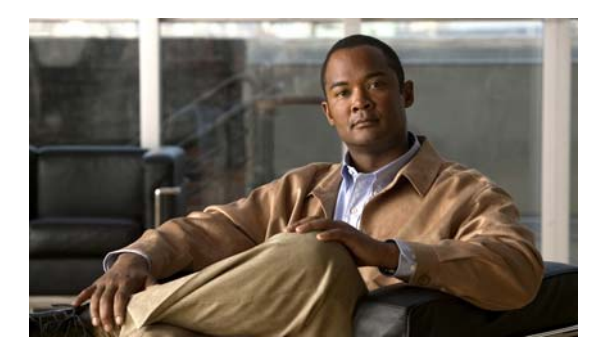

# **CHAPTER 13**

# <span id="page-368-0"></span>**VLAN** の設定

この章では、Catalyst 2960 および 2960-S スイッチでの標準範囲 VLAN (VLAN ID 1 ~ 1005) および拡張 範囲 VLAN (VLAN ID 1006 ~ 4094)の設定手順について説明します。VLAN メンバシップ モード、 VLAN コンフィギュレーション モード、VLAN トランク、および VLAN Membership Policy Server (VMPS; VLAN メンバシップ ポリシー サーバ)からの動的 VLAN 割り当てについても説明します。特に明 記しない限り、スイッチという用語は、スタンドアロン スイッチおよびスイッチ スタックを指します。

(注) スタック構成をサポートしているのは、LAN Base イメージを実行している Catalyst 2960-S スイッチ だけです。

(注) この章で使用するコマンドの構文および使用方法の詳細については、このリリースに対応するコマンド リファレンスを参照してください。

この章で説明する内容は、次のとおりです。

- **•** 「VLAN [の概要」\(](#page-368-1)P.13-1)
- **•** 「標準範囲 VLAN [の設定」\(](#page-371-0)P.13-4)
- **•** 「拡張範囲 VLAN [の設定」\(](#page-378-0)P.13-11)
- **•** 「VLAN [の表示」\(](#page-381-0)P.13-14)
- **•** 「VLAN [トランクの設定」\(](#page-381-1)P.13-14)
- **•** 「VMPS [の設定」\(](#page-391-0)P.13-24)

# <span id="page-368-1"></span>**VLAN** の概要

VLAN は、ユーザの物理的な位置に関係なく、機能、プロジェクト チーム、またはアプリケーション などで論理的に分割されたスイッチド ネットワークです。VLAN は、物理 LAN と同じ属性をすべて 備えていますが、同じ LAN セグメントに物理的に配置されていないエンド ステーションもグループ化 できます。どのスイッチ ポートも VLAN に割り当てることができます。ユニキャスト、ブロードキャ スト、およびマルチキャスト パケットは、VLAN 内のエンド ステーションだけに転送およびフラッ ディングが行われます。各 VLAN は 1 つの論理ネットワークと見なされ、VLAN に割り当てられてい ないステーション宛てのパケットは、ルータまたはフォールバック ブリッジングをサポートするス イッチを経由して転送しなければなりません(図 [13-1](#page-369-0) を参照)。スタック全体のポートを使用して VLAN を形成できます。VLAN はそれぞれが独立した論理ネットワークと見なされるので、VLAN ご とに独自のブリッジ MIB (管理情報ベース)情報があり、スパニング ツリーの独自の実装をサポート できます。第 16 章「STP [の設定」](#page-428-0)を参照してください。

(注) VLAN を作成する前に、VLAN Trunking Protocol (VTP; VLAN トランキング プロトコル) を使用し てネットワークのグローバルな VLAN 設定を維持するかどうかを決定する必要があります。VTP の詳 細については、第 14 章「VTP [の設定」](#page-400-0)を参照してください。

図 [13-1](#page-369-0) に、論理的に定義されたネットワークにセグメント化された VLAN の例を示します。

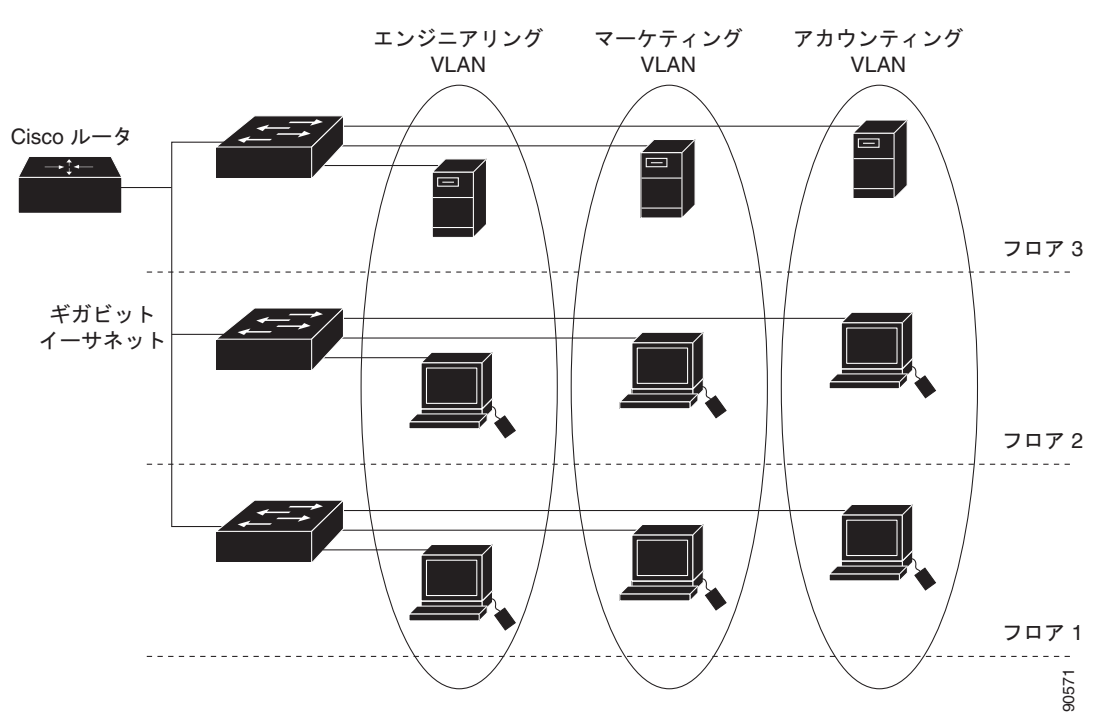

#### <span id="page-369-0"></span>図 **13-1** 論理的に定義されたネットワークとしての **VLAN**

VLAN は通常、IP サブネットワークに対応付けられます。たとえば、特定の IP サブネットに含まれる すべてのエンド ステーションは同一の VLAN に所属させます。スイッチ上のインターフェイスの VLAN メンバシップは、インターフェイスごとに手動で割り当てます。この方法でスイッチ インター フェイスを VLAN に割り当てた場合、これをインターフェイス ベース (またはスタティック) VLAN メンバシップと呼びます。

VLAN 間のトラフィックは、ルーティングまたはフォールバック ブリッジングする必要があります。

## <span id="page-369-1"></span>サポートされる **VLAN**

スイッチは、VTP クライアント、サーバ、およびトランスペアレント モードで VLAN をサポートしま す。VLAN は、1 ~ 4094 の番号で識別します。VLAN ID 1002 ~ 1005 は、トークンリングおよび Fiber Distributed Data Interface (FDDI) VLAN 専用です。

VTP バージョン 1 およびバージョン 2 は、標準範囲の VLAN (VLAN ID 1 ~ 1005) だけをサポートしま す。これらのバージョンでは、1006 ~ 4094 の VLAN ID を作成する場合は、スイッチを VTP トランスペ アレント モードにする必要があります。Cisco IOS Release 12.2(52)SE 以降では VTP バージョン 3 をサポー トします。VTP バージョン 3 は、VLAN 範囲全体(VLAN 1 ~ 4094)をサポートします。拡張範囲 VLAN (VLAN 1006 ~ 4094) は、 VTP バージョン 3 でだけサポートされます。拡張 VLAN がドメインに設定され ている場合は、VTP バージョン 3 から VTP バージョン 2 に変換できません。

(注) スイッチが LAN Lite イメージを実行中の場合は、最大 64 の VLAN をサポートできます。

スイッチ スタックは合計 255(標準範囲および拡張範囲)の VLAN をサポートしますが、スイッチの ハードウェアの使用状況は、設定済み機能の個数に左右されます。

スイッチは、最大 128 のスパニング ツリー インスタンスを持つ Per-VLAN Spanning-Tree Plus (PVST+)または Rapid PVST+ をサポートします。VLAN ごとに 1 つずつスパニング ツリー インス タンスを使用できます。スパニング ツリー インスタンス数および VLAN 数の詳細については[、「標準](#page-373-0) 範囲 VLAN [設定時の注意事項」\(](#page-373-0)P.13-6)を参照してください。スイッチは、イーサネット ポート経由 の VLAN トラフィックの送信方式として IEEE 802.1Q トランキングのみをサポートします。

(注) スイッチが LAN Lite イメージを実行中の場合は、最大 64 のスパニング ツリー インスタンスをサポー トできます。

## **VLAN** ポート メンバシップ モード

VLAN に所属するポートは、メンバシップ モードを割り当てることで設定します。メンバシップ モー ドは、各ポートが伝送できるトラフィックの種類、および所属できる VLAN の数を指定します。 表 [13-1](#page-370-0) に、各種メンバシップ モード、およびそれぞれのメンバシップと VTP の特性を示します。

<span id="page-370-0"></span>表 13-1 ポートのメンバシップ モードとその特性

| メンバシップ モード               | VLAN メンバシップの特性                                                                                                    | VTP の特性                                                                                                    |
|--------------------------|----------------------------------------------------------------------------------------------------|----------------------------------------------------------------------------------------------------|
| スタティック アクセス              | スタティック アクセス ポートは、手動で割り当てら<br>れ、1 つの VLAN だけに所属します。<br>詳細については、「VLAN へのスタティックアクセ<br>ス ポートの割り当て」 (P.13-10) を参照してくださ<br>い。                                                                                                    | VTP は必須ではありません。VTP を使用し<br>て情報をグローバルに伝播させない場合は、<br>VTP モードをトランスペアレントに設定し<br>ます。VTP に加入するには、別のスイッチ<br>またはスイッチ スタックのトランク ポート<br>に接続されているスイッチ スタック上に少<br>なくとも1つのトランク ポートがなくては<br>なりません。<br>スタック構成をサポートしているのは、<br>LAN Base イメージを実行している<br>Catalyst 2960-S スイッチだけです。 |
| トランク<br>(IEEE<br>802.1Q) | デフォルトで、トランク ポートは拡張範囲 VLAN を<br>含むすべての VLAN のメンバです。ただし、メンバ<br>シップは許可 VLAN リストを設定して制限できます。<br>また、プルーニング適格リストを変更して、リストに<br> 指定したトランク ポート上の VLAN へのフラッディ<br>ング トラフィックを阻止することもできます。<br>トランク ポートの設定については、「トランク ポー<br>トとしてのイーサネット インターフェイスの設定」<br>(P.13-16) を参照してください。 | VTP を推奨しますが、必須ではありませ<br>ん。VTPは、ネットワーク全体にわたって<br>VLAN の追加、削除、名前変更を管理する<br>ことにより、VLAN 設定の整合性を維持し<br>ます。VTP はトランク リンクを通じて他の<br>スイッチと VLAN コンフィギュレーション<br>メッセージを交換します。                                                                                              |

#### 表 **13-1** ポートのメンバシップ モードとその特性 (続き)

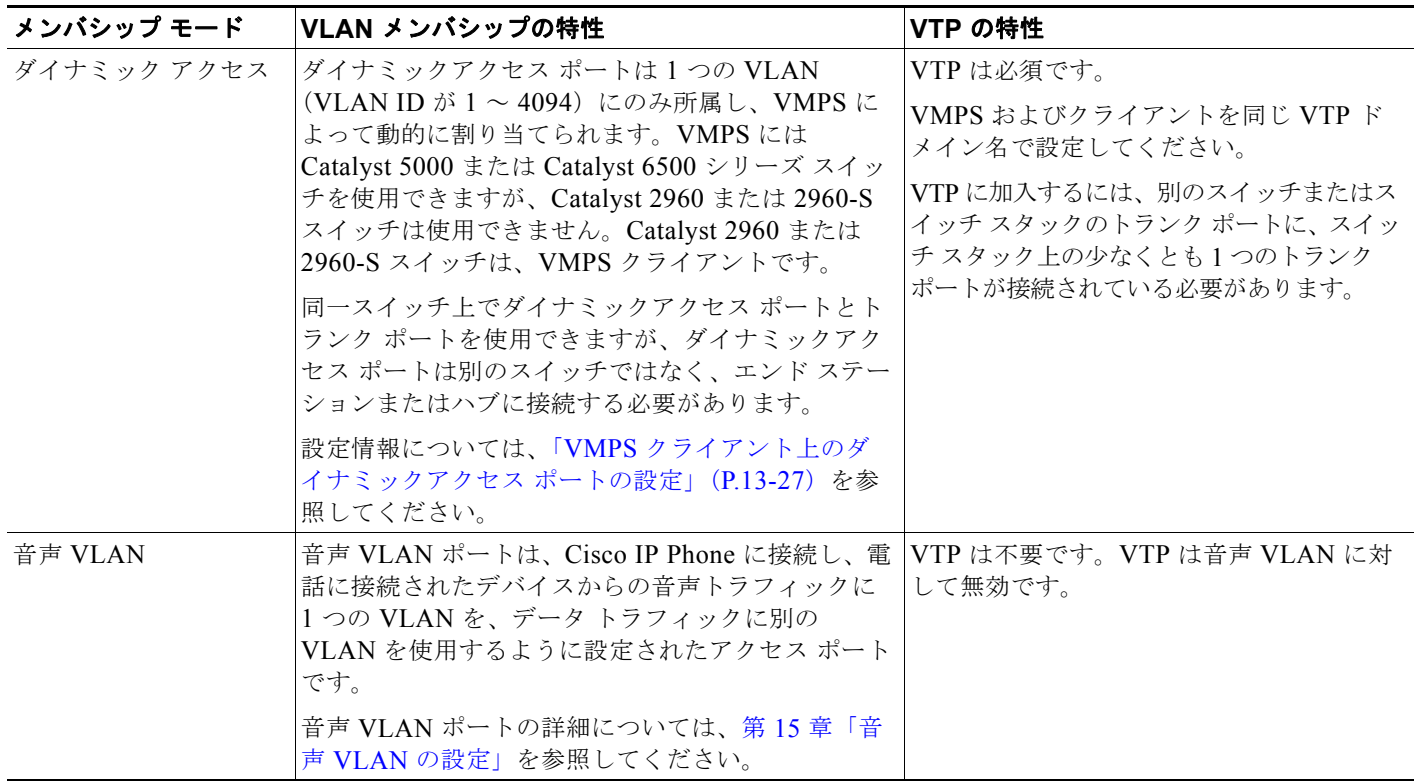

アクセス モードとトランク モード、および機能の定義の詳細については、表 13-4([P.13-15](#page-382-0))を参照 してください。

ポートが VLAN に所属すると、スイッチは VLAN 単位で、ポートに対応するアドレスを学習して管理 します。詳細については、「MAC アドレス [テーブルの管理」\(](#page-126-0)P.5-13)を参照してください。

## <span id="page-371-0"></span>標準範囲 **VLAN** の設定

標準範囲 VLAN は、VLAN ID が 1 ~ 1005 の VLAN です。スイッチが VTP サーバまたは VTP トラ ンスペアレント モードの場合、VLAN データベース内の VLAN 2 ~ 1001 の設定を追加、変更、また は削除できます(VLAN ID 1 および 1002 ~ 1005 は自動作成され、削除できません)。

VTP バージョン 1 および 2 では、拡張範囲 VLAN(ID が 1006 ~ 4094 の VLAN)を作成する場合は スイッチを VTP トランスペアレント モードにする必要があります。ただし、これらの拡張範囲 VLAN は VLAN データベースに格納されません。VTP バージョン 3 は、VTP サーバ モードおよびトランス ペアレント モードで拡張範囲 VLAN をサポートします[。「拡張範囲](#page-378-0) VLAN の設定」(P.13-11) を参照 してください。

VLAN ID 1 ~ 1005 の設定はファイル *vlan.dat*(VLAN データベース)に書き込まれます。この設定 を表示するには、**show vlan** 特権 EXEC コマンドを入力します。*vlan.dat* ファイルは、スタック マス ター上のフラッシュ メモリに保存されます。スタック メンバは、スタック マスターとの一貫性の取れ た vlan.dat ファイルを持ちます。

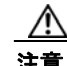

注意 *vlan.dat* ファイルを手動で削除しようとすると、VLAN データベースの不整合が生じる可能性があ ります。VLAN 設定を変更する場合は、ここに記載されたコマンド、およびこのリリースに対応す るコマンド リファレンスに記載されたコマンドを使用します。VTP 設定の変更手順については[、第](#page-400-0) 14 章「VTP [の設定」を](#page-400-0)参照してください。

さらに、インターフェイス コンフィギュレーション モードを使用して、ポートのメンバシップ モード の定義、VLAN に対するポートの追加および削除を行います。これらのコマンドの実行結果は、実行 コンフィギュレーション ファイルに書き込まれます。このファイルを表示するには、**show running-config** 特権 EXEC コマンドを使用します。

VLAN データベースに新しい標準範囲 VLAN を作成したり、VLAN データベース内の既存の VLAN を変更したりする場合、次のパラメータを設定できます。

- **•** VLAN ID
- **•** VLAN 名
- **•** VLAN タイプ(イーサネット、FDDI、FDDI Network Entity Title(NET)、TrBRF または TrCRF、トークンリング、トークンリング Net)
- **•** VLAN ステート(アクティブまたはサスペンド)
- **•** VLAN の Maximum Transmission Unit(MTU; 最大伝送ユニット)
- Security Association Identifier (SAID)
- **•** Token Ring Bridge Relay Function (TrBRF; トークンリング ブリッジ リレー機能) VLAN のブ リッジ識別番号
- **•** FDDI および TrCRF VLAN のリング番号
- **•** Token Ring Concentrator Relay Function(TrCRF; トークンリング コンセントレータ リレー機能) VLAN の親 VLAN 番号
- TrCRF VLAN の Spanning-Tree Protocol (STP: スパニング ツリー プロトコル) タイプ
- **•** ある VLAN タイプから別の VLAN タイプに変換するときに使用する VLAN 番号

(注) ここでは、これらのパラメータの大部分の設定手順について説明しません。VLAN 設定を制御するコ マンドおよびパラメータの詳細については、このリリースに対応するコマンド リファレンスを参照し てください。

ここでは、標準範囲 VLAN の設定情報について説明します。

- **•** [「トークンリング](#page-373-1) VLAN」(P.13-6)
- **•** 「標準範囲 VLAN [設定時の注意事項」\(](#page-373-0)P.13-6)
- **•** 「標準範囲 VLAN [の設定」\(](#page-374-0)P.13-7)
- **•** 「イーサネット VLAN [のデフォルト設定」\(](#page-375-0)P.13-8)
- **•** 「イーサネット VLAN [の作成または変更」\(](#page-375-1)P.13-8)
- **•** 「VLAN [の削除」\(](#page-376-0)P.13-9)
- **•** 「VLAN へのスタティック アクセス [ポートの割り当て」\(](#page-377-0)P.13-10)

## <span id="page-373-1"></span>トークンリング **VLAN**

このスイッチはトークンリング接続をサポートしていませんが、トークンリング接続を行っている Catalyst 5000 シリーズ スイッチなどのリモート デバイスを、サポート対象スイッチのうちの 1 台から 管理できます。VTP バージョン 2 が稼動しているスイッチは、次のトークンリング VLAN に関する情 報をアドバタイズします。

- **•** トークンリング TrBRF VLAN
- **•** トークンリング TrCRF VLAN

トークンリング VLAN の詳しい設定手順については、『*Catalyst 5000 Series Software Configuration Guide*』を参照してください。

### <span id="page-373-0"></span>標準範囲 **VLAN** 設定時の注意事項

ネットワーク内で標準範囲 VLAN を作成または変更する場合には、次の注意事項に従ってください。

- **•** スイッチは、VTP クライアント、サーバ、およびトランスペアレント モードで 255 VLAN をサ ポートします。
- **•** 標準範囲 VLAN は、1 ~ 1001 の番号で識別します。VLAN 番号 1002 ~ 1005 は、トークンリン グおよび FDDI VLAN 専用です。
- **•** VLAN 1 ~ 1005 の VLAN 設定は、常に VLAN データベースに格納されます。VTP モードがトラ ンスペアレントの場合、VTP および VLAN 設定はスイッチの実行コンフィギュレーション ファイ ルにも格納されます。
- **•** VTP バージョン 1 および 2 では、スイッチが VLAN ID 1006 ~ 4094 をサポートするのは、VTP トランスペアレント モード(VTPはディセーブル)だけです。これらは拡張範囲 VLAN であり、 設定オプションには制限があります。VTP トランスペアレント モードで作成された拡張範囲 VLAN は、VLAN データベースに保存されず、伝播されません。VTP バージョン 3 は、拡張範囲 VLAN(VLAN 1006 ~ 4094)データベース伝播をサポートします。拡張 VLAN を設定している 場合は、VTP バージョン 3 からバージョン 1 または 2 に変換できません[。「拡張範囲](#page-378-0) VLAN の設 定」([P.13-11](#page-378-0))を参照してください。
- **•** VLAN を作成する前に、スイッチを VTP サーバ モードまたは VTP トランスペアレント モードに しておく必要があります。スイッチが VTP サーバである場合には、VTP ドメインを定義する必要 があります。VTP ドメインを定義しないと、VTP は機能しません。
- **•** スイッチは、トークンリングまたは FDDI メディアをサポートしません。スイッチは FDDI、 FDDI-Net、TrCRF、または TrBRF トラフィックを伝送しませんが、VTP を介して VLAN 設定を 伝播します。
- **•** スイッチは 128 のスパニング ツリー インスタンスをサポートします。スイッチのアクティブな VLAN 数が、サポートされているスパニング ツリー インスタンス数よりも多い場合、スパニング ツリーは 128 の VLAN でイネーブルにできます。残りの VLAN で、スパニング ツリーはディ セーブルになります。スイッチ上の使用可能なスパニング ツリー インスタンスをすべて使い切っ てしまった後に、VTP ドメインの中にさらに別の VLAN を追加すると、そのスイッチ上にスパニ ング ツリーが稼動しない VLAN が生成されます。そのスイッチのトランク ポート上でデフォルト の許可リスト(すべての VLAN を許可するリスト)が設定されていると、すべてのトランクポー ト上に新しい VLAN が割り当てられます。ネットワーク トポロジによっては、新しい VLAN 上 で、切断されないループが生成されることがあります。特に、複数の隣接スイッチでスパニング ツリー インスタンスをすべて使用してしまっている場合には注意が必要です。スパニング ツリー インスタンスの割り当てを使い果たしたスイッチのトランク ポートに許可リストを設定すること により、このような可能性を防ぐことができます。

スイッチ上の VLAN の数がサポートされているスパニング ツリー インスタンスの最大数を超える 場合、スイッチ上に IEEE 802.1s Multiple STP(MSTP)を設定して、複数の VLAN を単一のス パニング ツリー インスタンスにマッピングすることを推奨します。MSTP の詳細については[、第](#page-454-0) 17 章「MSTP [の設定」](#page-454-0)を参照してください。

- **•** スタック内のスイッチが新しい VLAN を学習するか、または既存の VLA を削除または変更する と(ネットワーク ポートを介した VTP を通じてか、または CLI を通じて)、その VLAN 情報はす べてのスタック メンバに伝達されます。
- **•** スイッチがスタックに参加するか、またはスタックの結合が発生すると、新しいスイッチの VTP 情報(vlan.dat ファイル)のスタック マスターとの一貫性が保たれます。

(注) スタック構成をサポートしているのは、LAN Base イメージを実行している Catalyst 2960-S スイッチ だけです。

### <span id="page-374-0"></span>標準範囲 **VLAN** の設定

VLAN を **vlan** グローバル コンフィギュレーション コマンドで設定するには、VLAN ID を入力しま す。新規の VLAN ID を入力して VLAN を作成するか、または既存の VLAN ID を入力してその VLAN を変更します。デフォルトの VLAN 設定を使用するか(表 [13-2](#page-375-2) を参照)、複数のコマンドを入 力して VLAN を設定できます。このモードで使用できるコマンドの詳細については、このリリースの コマンド リファレンスに記載されている **vlan** グローバル コンフィギュレーション コマンドを参照し てください。設定を終了したら、VLAN コンフィギュレーション モードを終了して、設定を有効にす る必要があります。VLAN 設定を表示するには、**show vlan** 特権 EXEC コマンドを入力します。

VLAN ID 1 ~ 1005 の設定は、常に VLAN データベースに保存されます(vlan.dat ファイル)。VTP モードがトランスペアレントの場合、それらの設定もスイッチの実行コンフィギュレーション ファイ ルに格納されます。**copy running-config startup-config** 特権 EXEC コマンドを使用して、スタート アップ コンフィギュレーション ファイルに設定を保存できます。スイッチ スタックでは、スタック全 体が同一の vlan.dat ファイルと実行コンフィギュレーションを使用します。VLAN 設定を表示するに は、**show vlan** 特権 EXEC コマンドを入力します。

VLAN および VTP 情報(拡張範囲 VLAN 設定情報を含む) をスタートアップ コンフィギュレーショ ン ファイルに保存して、スイッチを再起動すると、スイッチの設定は次のように選択されます。

- **•** スタートアップ コンフィギュレーションおよび VLAN データベース内の VTP モードがトランス ペアレントで、VLAN データベースとスタートアップ コンフィギュレーション ファイルの VTP ドメイン名が一致する場合は、VLAN データベースが無視され(クリアされ)、スタートアップ コ ンフィギュレーション ファイル内の VTP および VLAN 設定が使用されます。VLAN データベー ス内の VLAN データベース リビジョン番号は変更されません。
- **•** スタートアップ コンフィギュレーション内の VTP モードまたはドメイン名が VLAN データベー スと一致しない場合、最初の 1005 の VLAN のドメイン名、VTP モード、および VTP 設定には VLAN データベース情報が使用されます。
- **•** VTP バージョン 1 および 2 では、VTP モードがサーバの場合、最初の 1005 の VLAN だけのドメ イン名および VLAN 設定には VLAN データベース情報が使用されます。VTP バージョン 3 は、 VLAN 1006 ~ 4094 もサポートします。

## <span id="page-375-0"></span>イーサネット **VLAN** のデフォルト設定

表 [13-2](#page-375-2) にイーサネット VLAN のデフォルト設定を示します。

 $\mathscr{D}_{\mathscr{A}}$ 

(注) スイッチがサポートするのは、イーサネット インターフェイスだけです。FDDI およびトークンリング VLAN は、ローカルではサポートされないので、FDDI およびトークンリング メディア固有の特性は、 他のスイッチに対する VTP グローバル アドバタイズにのみ設定します。

#### <span id="page-375-2"></span>表 **13-2** イーサネット **VLAN** のデフォルト値および範囲

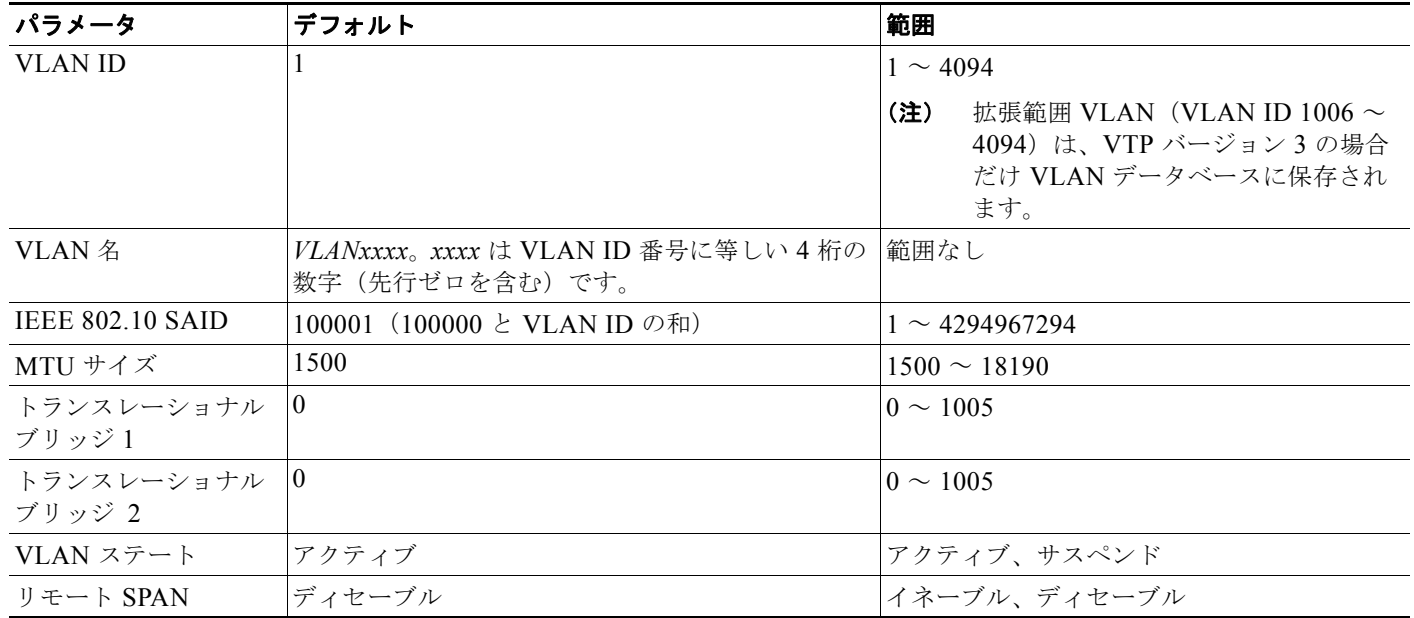

## <span id="page-375-1"></span>イーサネット **VLAN** の作成または変更

VLAN データベース内の各イーサネット VLAN には、1 ~ 1001 の 4 桁の一意の ID が設定されていま す。VLAN ID 1002 ~ 1005 は、トークンリングおよび FDDI VLAN 用に予約されています。標準範囲 VLAN を作成して VLAN データベースに追加するには、VLAN に番号および名前を割り当てます。

 $\begin{picture}(120,20) \put(0,0){\line(1,0){10}} \put(15,0){\line(1,0){10}} \put(15,0){\line(1,0){10}} \put(15,0){\line(1,0){10}} \put(15,0){\line(1,0){10}} \put(15,0){\line(1,0){10}} \put(15,0){\line(1,0){10}} \put(15,0){\line(1,0){10}} \put(15,0){\line(1,0){10}} \put(15,0){\line(1,0){10}} \put(15,0){\line(1,0){10}} \put(15,0){\line($ 

(注) VTP バージョン 1 および 2 では、スイッチが VTP トランスペアレント モードの場合、1006 を超える VLAN ID を割り当てることができますが、それらは VLAN データベースに追加されません[。「拡張範](#page-378-0) 囲 VLAN [の設定」\(](#page-378-0)P.13-11)を参照してください。

VLAN の追加時に指定されるデフォルト パラメータの一覧は[、「標準範囲](#page-371-0) VLAN の設定」(P.13-4)を 参照してください。

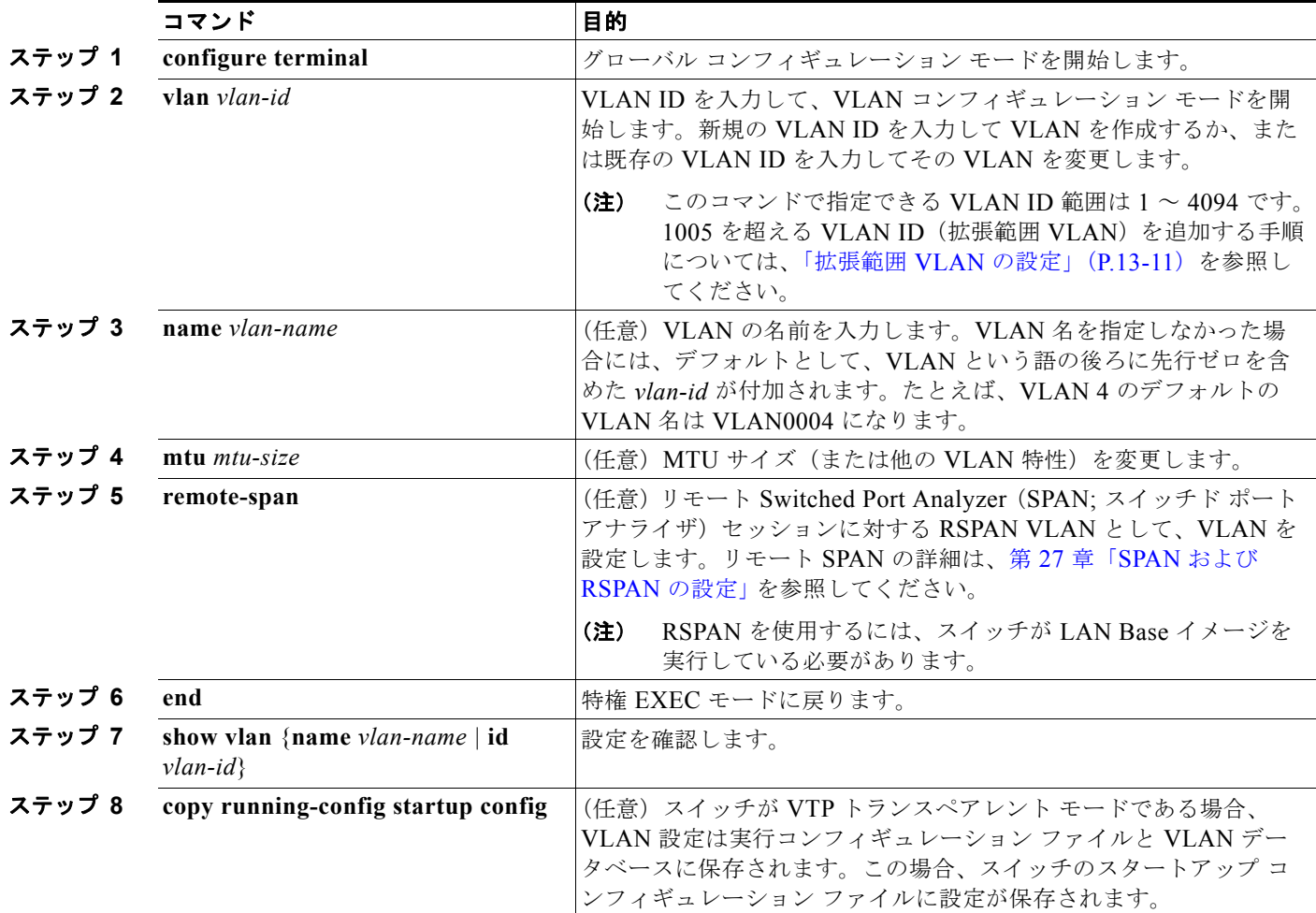

イーサネット VLAN を作成または変更するには、特権 EXEC モードで次の手順を実行します。

VLAN 名をデフォルトの設定に戻すには、**no name**、**no mtu** または **no remote-span** コマンドを使用 します。

次に、イーサネット VLAN 20 を作成し、*test20* という名前を付け、VLAN データベースに追加する例 を示します。

Switch# **configure terminal** Switch(config)# **vlan 20** Switch(config-vlan)# **name test20** Switch(config-vlan)# **end**

## <span id="page-376-0"></span>**VLAN** の削除

VTP サーバ モードのスイッチから VLAN を削除すると、VTP ドメイン内のすべてのスイッチの VLAN データベースから、その VLAN が削除されます。VTP トランスペアレント モードのスイッチ から VLAN を削除した場合、そのスイッチ スタック上に限り VLAN が削除されます。

メディア タイプが異なるデフォルトの VLAN を削除することはできません。たとえば、イーサネット VLAN 1、および FDDI またはトークンリング VLAN の 1002 ~ 1005 を削除することはできません。

注意 VLAN を削除すると、その VLAN に割り当てられていたすべてのポートが非アクティブになりま す。これらのポートは、新しい VLAN に割り当てられるまで、元の VLAN に(非アクティブで) 対応付けられたままです。

スイッチ上で VLAN を削除するには、特権 EXEC モードで次の手順を実行します。

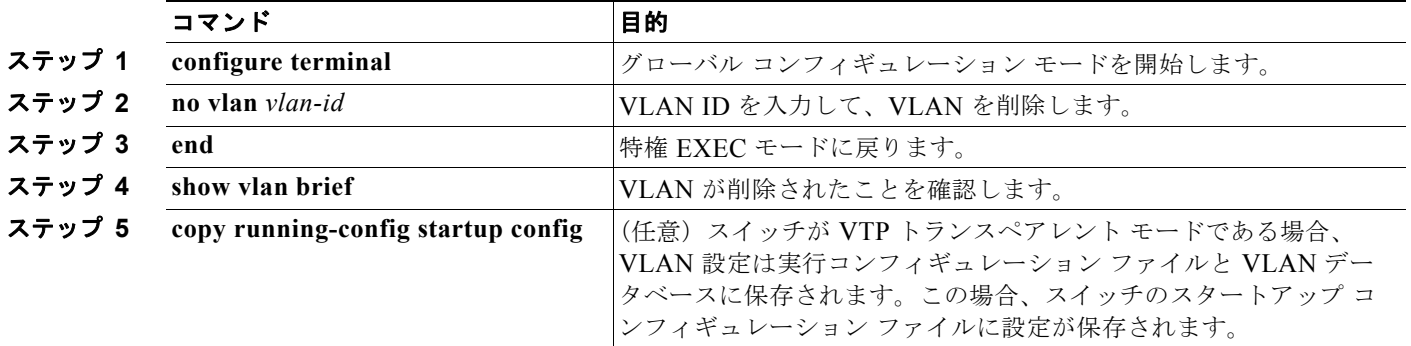

## <span id="page-377-0"></span>**VLAN** へのスタティック アクセス ポートの割り当て

VTP をディセーブルにすることによって(VTP トランスペアレント モード)、VTP に VLAN 設定情報 をグローバルに伝播させずに、スタティック アクセス ポートを VLAN に割り当てることができます。

クラスタ メンバ スイッチのポートを VLAN に割り当てる場合、最初に **rcommand** 特権 EXEC コマン ドを使用して、そのクラスタ メンバ スイッチにログインします。

(注) 存在しない VLAN にインターフェイスを割り当てると、新しい VLAN が作成されます[\(「イーサネッ](#page-375-1) ト VLAN の作成または変更」 (P.13-8) を参照)。

VLAN データベース内の VLAN にポートを割り当てるには、特権 EXEC モードで次の手順を実行します。

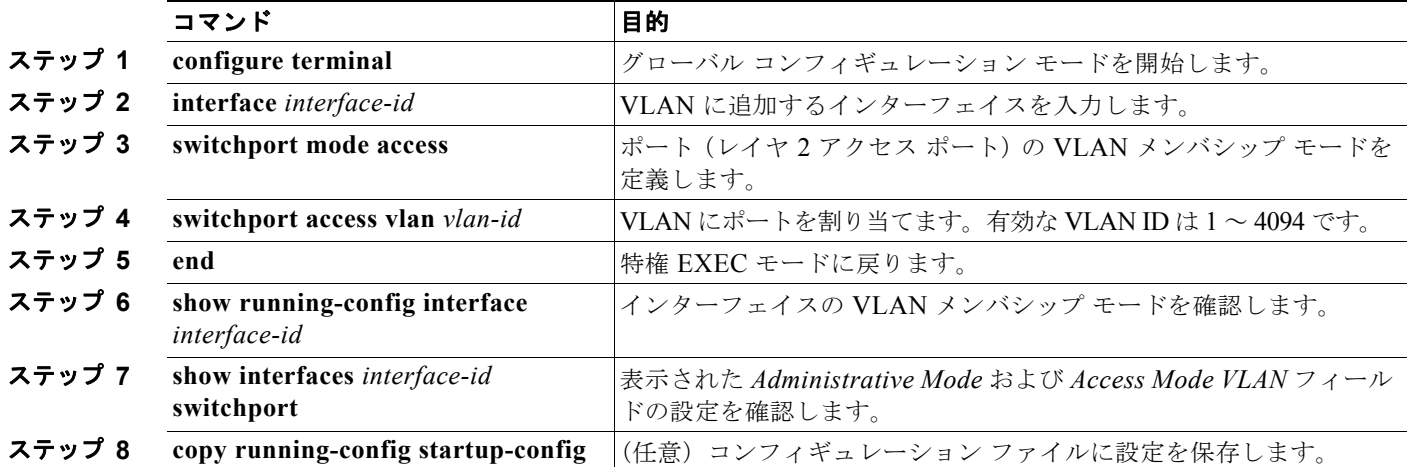

インターフェイスをデフォルト設定に戻すには、**default interface** *interface-id* インターフェイス コン フィギュレーション コマンドを使用します。

次に、VLAN 2 のアクセス ポートとしてポートを設定する例を示します。

```
Switch# configure terminal
Enter configuration commands, one per line. End with CNTL/Z.
Switch(config)# interface gigabitethernet0/1 
Switch(config-if)# switchport mode access 
Switch(config-if)# switchport access vlan 2
Switch(config-if)# end
```
# <span id="page-378-0"></span>拡張範囲 **VLAN** の設定

VTP バージョン 1 およびバージョン 2 では、スイッチが VTP トランスペアレント モード(VTP が ディセーブル)の場合、拡張範囲 VLAN (1006 ~ 4094) を作成できます。VTP バージョンは、サー バ モードまたはトランスペアレント モードで拡張範囲 VLAN をサポートします。サービス プロバイ ダーは拡張範囲 VLAN を使用することにより、インフラストラクチャを拡張して、多数の顧客に対応 できます。拡張範囲 VLAN ID は、VLAN ID が許可されている任意の switchport コマンドで使用でき ます。

VTP バージョン 1 または 2 では、拡張範囲 VLAN の設定は VLAN データベースには格納されません。 ただし、VTP モードがトランスペアレントであるため、スイッチの実行コンフィギュレーション ファ イルに格納されます。設定をスタートアップ コンフィギュレーション ファイルに保存するには、**copy running-config startup-config** 特権 EXEC コマンドを使用します。VTP バージョン 3 で作成された拡 張範囲 VLAN は、VLAN データベースに保存されます。

(注) スイッチは 4094 の VLAN ID をサポートしますが、実際にサポートされる VLAN の数については、 [「サポートされる](#page-369-1) VLAN」 (P.13-2) を参照してください。

ここでは、拡張範囲 VLAN の設定情報について説明します。

- **•** 「VLAN [のデフォルト設定」\(](#page-378-1)P.13-11)
- **•** 「拡張範囲 VLAN [設定時の注意事項」\(](#page-378-2)P.13-11)
- **•** 「拡張範囲 VLAN [の作成」\(](#page-379-0)P.13-12)

## <span id="page-378-1"></span>**VLAN** のデフォルト設定

表 13-2 ([P.13-8](#page-375-2)) にイーサネット VLAN のデフォルト設定を示します。拡張範囲 VLAN については MTU サイズおよびリモート SPAN 設定ステートしか変更できません。残りのすべての特性はデフォル ト状態のままでなければなりません。

(注) リモート SPAN をサポートするには、スイッチが LAN Base イメージを実行している必要があります。

## <span id="page-378-2"></span>拡張範囲 **VLAN** 設定時の注意事項

拡張範囲 VLAN を作成するときは次の注意事項に従ってください。

- **•** 拡張範囲の VLAN ID は、スイッチが VTP バージョン 3 を実行していない場合は VLAN データ ベースに保存されず、VTP で認識されません。
- **•** プルーニング適格範囲に拡張範囲 VLAN を含めることはできません。
- **•** VTP バージョン 1 および 2 では、拡張範囲の VLAN を作成する場合は、スイッチを VTP トラン スペアレント モードにする必要があります。VTP モードがサーバまたはクライアントの場合、エ ラー メッセージが生成され、拡張範囲 VLAN が拒否されます。VTP バージョン 3 は、サーバ モードおよびトランスペアレント モードで拡張範囲 VLAN をサポートします。
- **•** VTP バージョン 1 または 2 では、グローバル コンフィギュレーション モードで、VTP モードをト ランスペアレントに設定できます。「VTP [モードの設定」\(](#page-411-0)P.14-12)を参照してください。VTP ト ランスペアレント モードでスイッチが起動するように、この設定をスタートアップ コンフィギュ レーションに保存する必要があります。このようにしないと、スイッチをリセットした場合に、拡 張範囲 VLAN 設定が失われます。VTP バージョン 3 で拡張範囲 VLAN を作成する場合は、VTP バージョン 1 または 2 に変更できません。
- **•** 拡張範囲 VLAN では、STP はデフォルトでイネーブルになりますが、**no spanning-tree vlan**  *vlan-id* グローバル コンフィギュレーション コマンドを使用してディセーブルにできます。スイッ チ上に最大数のスパニング ツリー インスタンスが存在している場合に、VLAN を新規作成する と、この VLAN 上でスパニング ツリーはディセーブルになります。スイッチ上の VLAN の数が スパニング ツリー インスタンスの最大数を超える場合、スイッチ上に IEEE 802.1s MSTP を設定 して、複数の VLAN を単一のスパニング ツリー インスタンスにマッピングすることを推奨しま す。MSTP の詳細については、第 17 章「MSTP [の設定」を](#page-454-0)参照してください。
- **•** スイッチ スタックは合計 255(標準範囲および拡張範囲)の VLAN をサポートしますが、スイッ チのハードウェアの使用状況は、設定済み機能の個数に左右されます。拡張範囲 VLAN を作成す るときに、使用できるハードウェア リソースが不足していると、エラー メッセージが生成され、 拡張範囲 VLAN が拒否されます。
- **•** スイッチ スタックでは、スタック全体が同一の実行 コンフィギュレーションと保存されているコ ンフィギュレーションを使用しており、拡張範囲 VLAN 情報はスタック全体で共有されます。

## <span id="page-379-0"></span>拡張範囲 **VLAN** の作成

グローバル コンフィギュレーション モードで拡張範囲 VLAN を作成するには、**vlan** グローバル コン フィギュレーション コマンドを入力し、1006 ~ 4094 の VLAN ID を指定します。拡張範囲 VLAN は イーサネット VLAN のデフォルトの特性を備えており(表 [13-2](#page-375-2) を参照)、MTU サイズおよび RSPAN 設定だけが変更できるパラメータです。すべてのパラメータのデフォルト値については、コマンド リ ファレンスに記載された **vlan** グローバル コンフィギュレーション コマンドの説明を参照してくださ い。VTP バージョン 1 または 2 では、スイッチが VTP トランスペアレント モードでない場合に拡張範 囲 VLAN ID を入力すると、VLAN コンフィギュレーション モードの終了時にエラー メッセージが生 成され、拡張範囲 VLAN が作成されません。

VTP バージョン 1 および 2 では、拡張範囲 VLAN は VLAN データベースに保存されず、スイッチの 実行コンフィギュレーション ファイルに保存されます。拡張範囲 VLAN 設定をスイッチのスタート アップ コンフィギュレーション ファイルに保存するには、**copy running-config startup-config** 特権 EXEC コマンドを使用します。VTP バージョン 3 は、拡張範囲 VLAN を VLAN データベースに保存 します。

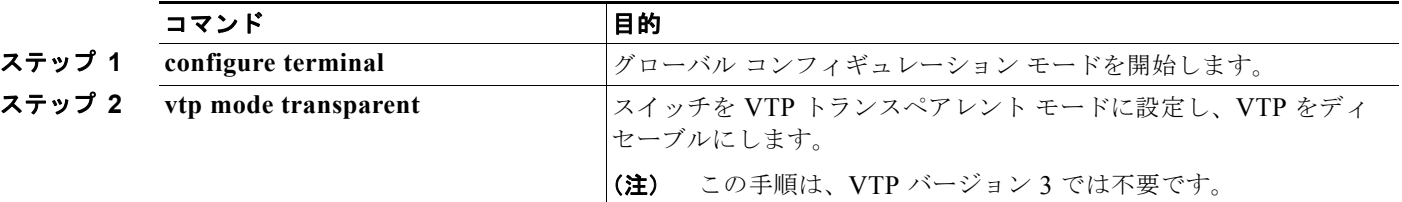

拡張範囲 VLAN を作成するには、特権 EXEC モードで次の手順を実行します。

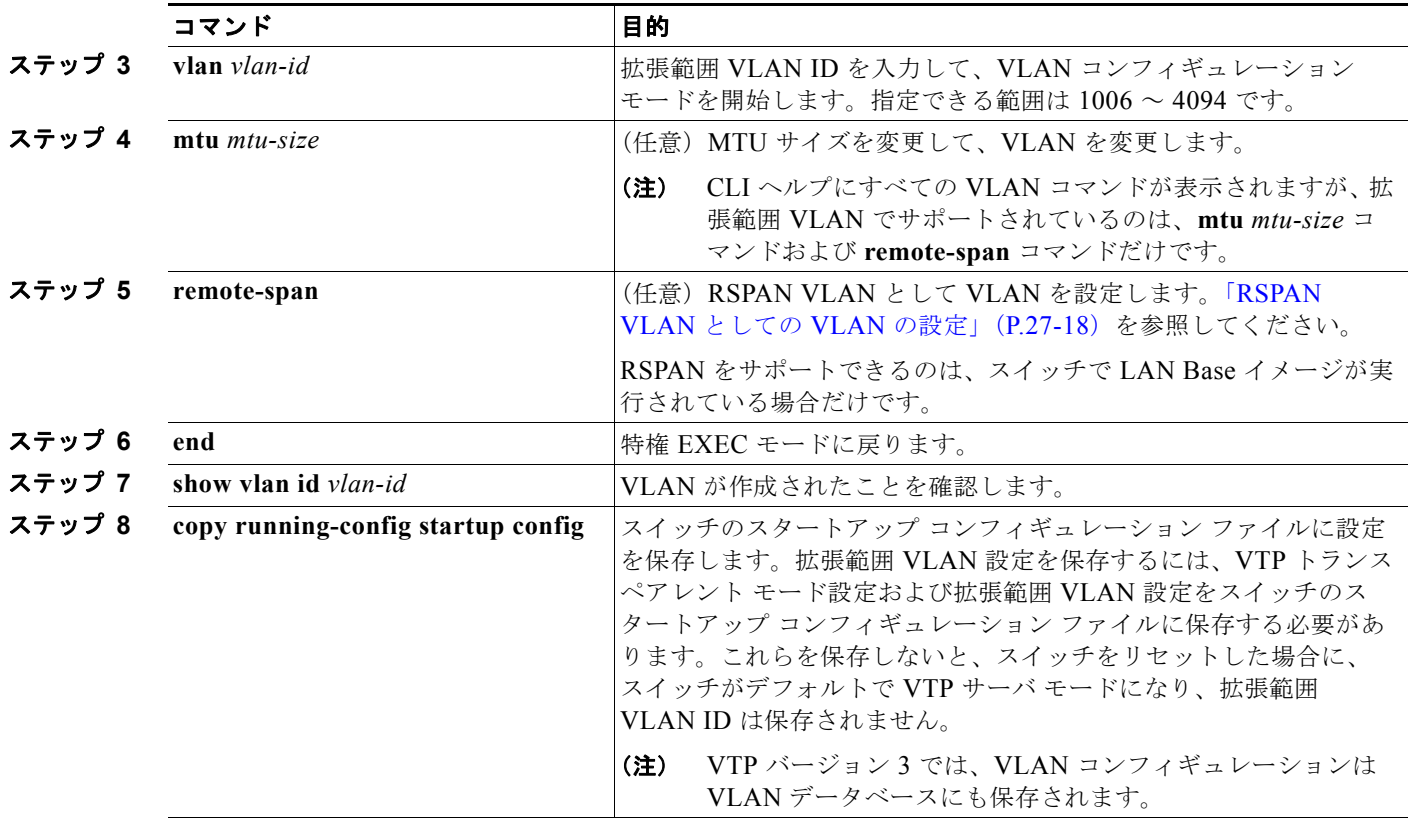

拡張範囲 VLAN を削除するには、**no vlan** *vlan-id* グローバル コンフィギュレーション コマンドを使用 します。

スタティック アクセス ポートを拡張範囲 VLAN に割り当てる手順は、標準範囲 VLAN の手順と同じ です。「VLAN へのスタティック アクセス [ポートの割り当て」\(](#page-377-0)P.13-10)を参照してください。

次に、すべてデフォルトの特性で拡張範囲 VLAN を新規作成し、VLAN コンフィギュレーション モー ドを開始して、新規 VLAN をスイッチのスタートアップ コンフィギュレーション ファイルに保存する 例を示します。

Switch(config)# **vtp mode transparent** Switch(config)# **vlan 2000** Switch(config-vlan)# **end** Switch# **copy running-config startup config**

# <span id="page-381-0"></span>**VLAN** の表示

拡張範囲 VLAN を含む、スイッチ上のすべての VLAN のリストを表示するには、**show vlan** 特権 EXEC コマンドを使用します。VLAN ステータス、ポート、および設定情報も表示されます。 表 [13-3](#page-381-2) に、VLAN をモニタするための特権 EXEC コマンドを示します。

#### <span id="page-381-2"></span>表 **13-3 VLAN** モニタ コマンド

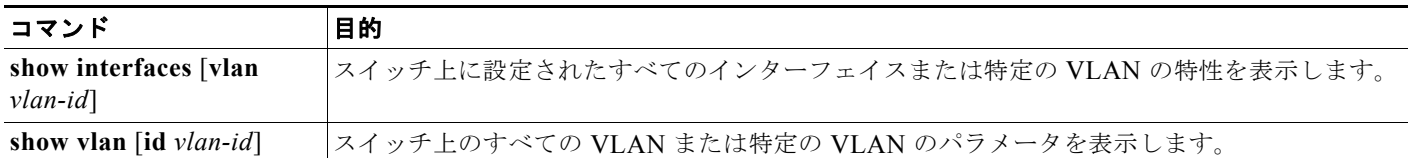

**show** コマンド オプションおよび出力フィールドの詳細については、このリリースに対応するコマンド リファレンスを参照してください。

# <span id="page-381-1"></span>**VLAN** トランクの設定

ここでは、次の概要について説明します。

- **•** [「トランキングの概要」\(](#page-381-3)P.13-14)
- **•** 「レイヤ 2 イーサネット インターフェイス VLAN [のデフォルト設定」\(](#page-383-1)P.13-16)
- **•** 「トランク [ポートとしてのイーサネット](#page-383-0) インターフェイスの設定」(P.13-16)
- **•** 「トランク [ポートの負荷分散の設定」\(](#page-388-0)P.13-21)

## <span id="page-381-3"></span>トランキングの概要

トランクとは、1 つまたは複数のイーサネット スイッチ インターフェイスと他のネットワーキング デバ イス(ルータ、スイッチなど)の間のポイントツーポイント リンクです。イーサネット トランクは 1 つ のリンクを介して複数の VLAN トラフィックを伝送するので、VLAN をネットワーク全体に拡張できま す。スイッチでは、IEEE 802.1Q カプセル化がサポートされています。

トランクを設定できるのは、1 つのイーサネット インターフェイスまたは EtherChannel バンドルに対 してです。EtherChannel の詳細については、第 37 章「EtherChannel [およびリンクステート](#page-844-0) トラッキ [ングの設定」](#page-844-0)を参照してください。

イーサネット トランク インターフェイスは、表 [13-4](#page-382-0) に示すトランキング モードをサポートしていま す。インターフェイスをトランキングまたは非トランキングとして設定したり、ネイバー インター フェイスとトランキングのネゴシエーションを行ったりするように設定できます。トランキングを自動 ネゴシエーションするには、インターフェイスが同じ VTP ドメインに存在する必要があります。

トランク ネゴシエーションは、PPP(ポイントツーポイント プロトコル)である Dynamic Trunking Protocol(DTP; ダイナミック トランキング プロトコル)によって管理されます。ただし、一部のイン ターネットワーキング デバイスによって DTP フレームが不正に転送されて、矛盾した設定となる場合 があります。

この事態を避けるには、DTP をサポートしないデバイスに接続されたインターフェイスが DTP フレー ムを転送しないように、つまり DTP をオフにするように設定する必要があります。

- **•** これらのリンクを介してトランキングを行わない場合は、**switchport mode access** インターフェ イス コンフィギュレーション コマンドを使用して、トランキングをディセーブルにします。
- **•** DTP をサポートしていないデバイスへのトランキングをイネーブルにするには、**switchport mode trunk** および **switchport nonegotiate** インターフェイス コンフィギュレーション コマンドを使用 して、インターフェイスがトランクになっても DTP フレームを生成しないように設定します。

<span id="page-382-0"></span>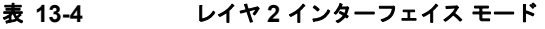

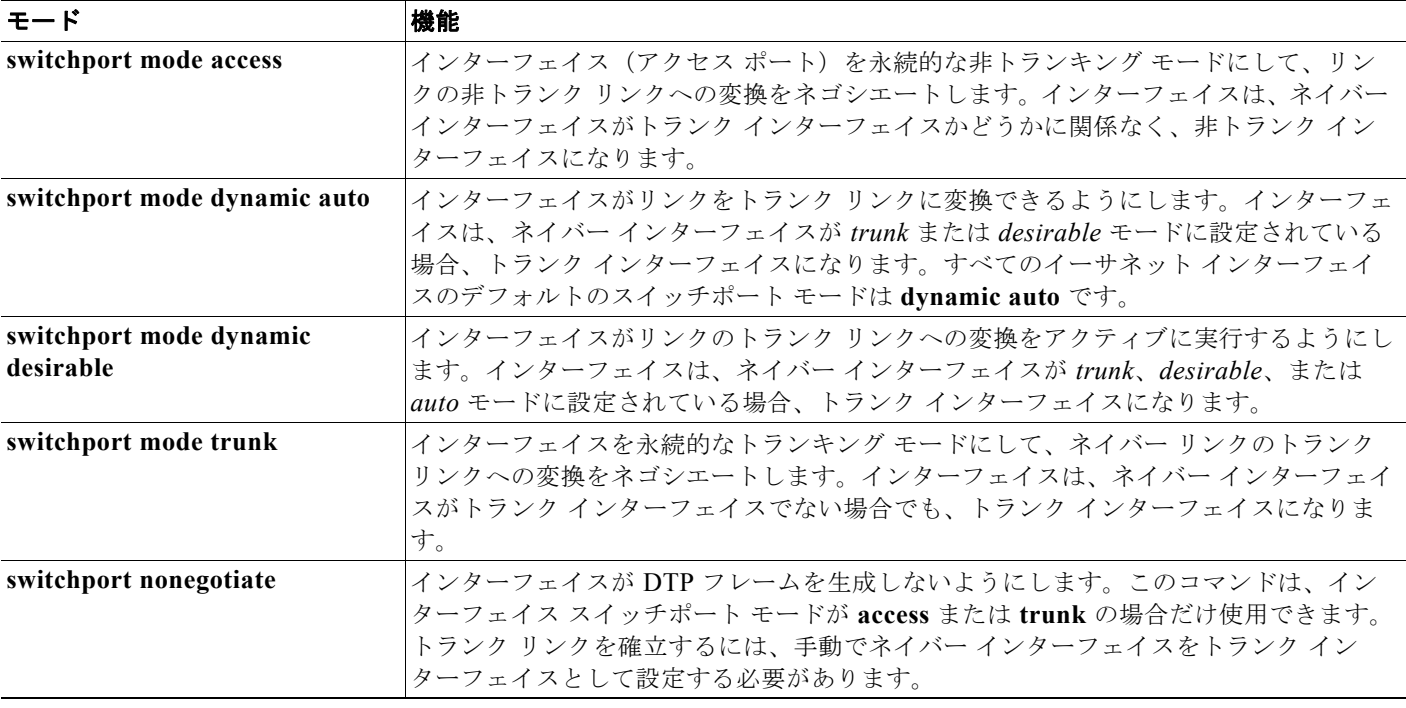

#### <span id="page-382-1"></span>**IEEE 802.1Q** の設定に関する考慮事項

IEEE 802.1Q トランクは、ネットワークのトランキング方式について次の制約があります。

**•** IEEE 802.1Q トランクを使用して接続している Cisco スイッチのネットワークでは、スイッチはト ランク上で許容される VLAN ごとに 1 つのスパニング ツリー インスタンスを維持します。他社製 のデバイスは、すべての VLAN でスパニング ツリー インスタンスを 1 つサポートする場合があり ます。

IEEE 802.1Q トランクを使用して Cisco スイッチを他社製のデバイスに接続する場合、Cisco ス イッチは、トランクの VLAN のスパニング ツリー インスタンスを、他社製の IEEE 802.1Q ス イッチのスパニング ツリー インスタンスと結合します。ただし、各 VLAN のスパニング ツリー情 報は、他社製の IEEE 802.1Q スイッチからなるクラウドにより分離された Cisco スイッチによっ て維持されます。Cisco スイッチを分離する他社製の IEEE 802.1Q クラウドは、スイッチ間の単一 トランク リンクとして扱われます。

**•** IEEE 802.1Q トランクに対応するネイティブ VLAN が、トランク リンクの両側で一致していなけ ればなりません。トランクの片側のネイティブ VLAN と反対側のネイティブ VLAN が異なってい ると、スパニング ツリー ループが発生する可能性があります。

**•** ネットワーク上のすべてのネイティブ VLAN についてスパニング ツリーをディセーブルにせず に、IEEE 802.1Q トランクのネイティブ VLAN 上のスパニング ツリーをディセーブルにすると、 スパニング ツリー ループが発生することがあります。IEEE 802.1Q トランクのネイティブ VLAN 上でスパニング ツリーをイネーブルのままにしておくか、またはネットワーク上のすべての VLAN でスパニング ツリーをディセーブルにすることを推奨します。また、ネットワークにルー プがないことを確認してから、スパニング ツリーをディセーブルにしてください。

## <span id="page-383-2"></span><span id="page-383-1"></span>レイヤ **2** イーサネット インターフェイス **VLAN** のデフォルト設定

表 [13-5](#page-383-2) に、レイヤ 2 イーサネット インターフェイス VLAN のデフォルト設定を示します。

表 **13-5** レイヤ **2** イーサネット インターフェイス **VLAN** のデフォルト設定

| 機能                         | デフォルト設定                      |
|----------------------------|------------------------------|
| インターフェイス モード               | switchport mode dynamic auto |
| VLAN 許容範囲                  | VLAN 1 $\sim$ 4094           |
| プルーニングに適格な VLAN 範囲         | $NLAN 2 \sim 1001$           |
| デフォルト VLAN (アクセス ポート用)     | VLAN <sub>1</sub>            |
| ネイティブ VLAN (IEEE 802.1Q トラ | VLAN 1                       |
| ンク用)                       |                              |

## <span id="page-383-0"></span>トランク ポートとしてのイーサネット インターフェイスの設定

トランク ポートは VTP アドバタイズを送受信するので、VTP を使用する場合は、スイッチ上で少なく とも 1 つのトランク ポートが設定されており、そのトランク ポートが別のスイッチのトランク ポート に接続されていることを確認する必要があります。そうでない場合、スイッチは VTP アドバタイズを 受信できません。

ここでは、次の設定情報について説明します。

- **•** [「他の機能との相互作用」\(](#page-383-3)P.13-16)
- **•** [「トランクでの許可](#page-385-0) VLAN の定義」(P.13-18)
- **•** [「プルーニング適格リストの変更」\(](#page-386-0)P.13-19)
- **•** [「タグなしトラフィック用ネイティブ](#page-387-0) VLAN の設定」(P.13-20)

### <span id="page-383-3"></span>他の機能との相互作用

トランキングは他の機能と次のように相互作用します。

- **•** トランク ポートをセキュア ポートにすることはできません。
- **•** トランク ポートをまとめて EtherChannel ポート グループにすることはできますが、グループ内の すべてのトランクに同じ設定をする必要があります。グループを初めて作成したときには、そのグ ループに最初に追加されたポートのパラメータ設定値をすべてのポートが引き継ぎます。次のパラ メータのいずれかについて、設定を変更すると、入力した設定値がスイッチによってグループ内の すべてのポートに伝播されます。
	- **–** 許可 VLAN リスト。
	- **–** 各 VLAN の STP ポート プライオリティ。

**–** STP PortFast の設定値。

- **–** トランク ステータス。ポート グループ内の 1 つのポートがトランクでなくなると、すべての ポートがトランクでなくなります。
- **•** PVST モードで設定するトランク ポートの数は 24 まで、MST モードで設定するトランク ポート の数は 40 までにすることを推奨します。
- **•** トランク ポートで IEEE 802.1x をイネーブルにしようとすると、エラー メッセージが表示され、 IEEE 802.1x はイネーブルになりません。IEEE 802.1x 対応ポートをトランクに変更しようとして も、ポート モードは変更されません。
- **•** ダイナミック モードのポートは、ネイバーとトランク ポートへの変更をネゴシエートする場合が あります。ダイナミック ポートで IEEE 802.1x をイネーブルにしようとすると、エラー メッセー ジが表示され、IEEE 802.1x はイネーブルになりません。IEEE 802.1x 対応ポートをダイナミック に変更しようとしても、ポート モードは変更されません。

### トランク ポートの設定

ポートをトランク ポートとして設定するには、特権 EXEC モードで次の手順を実行します。

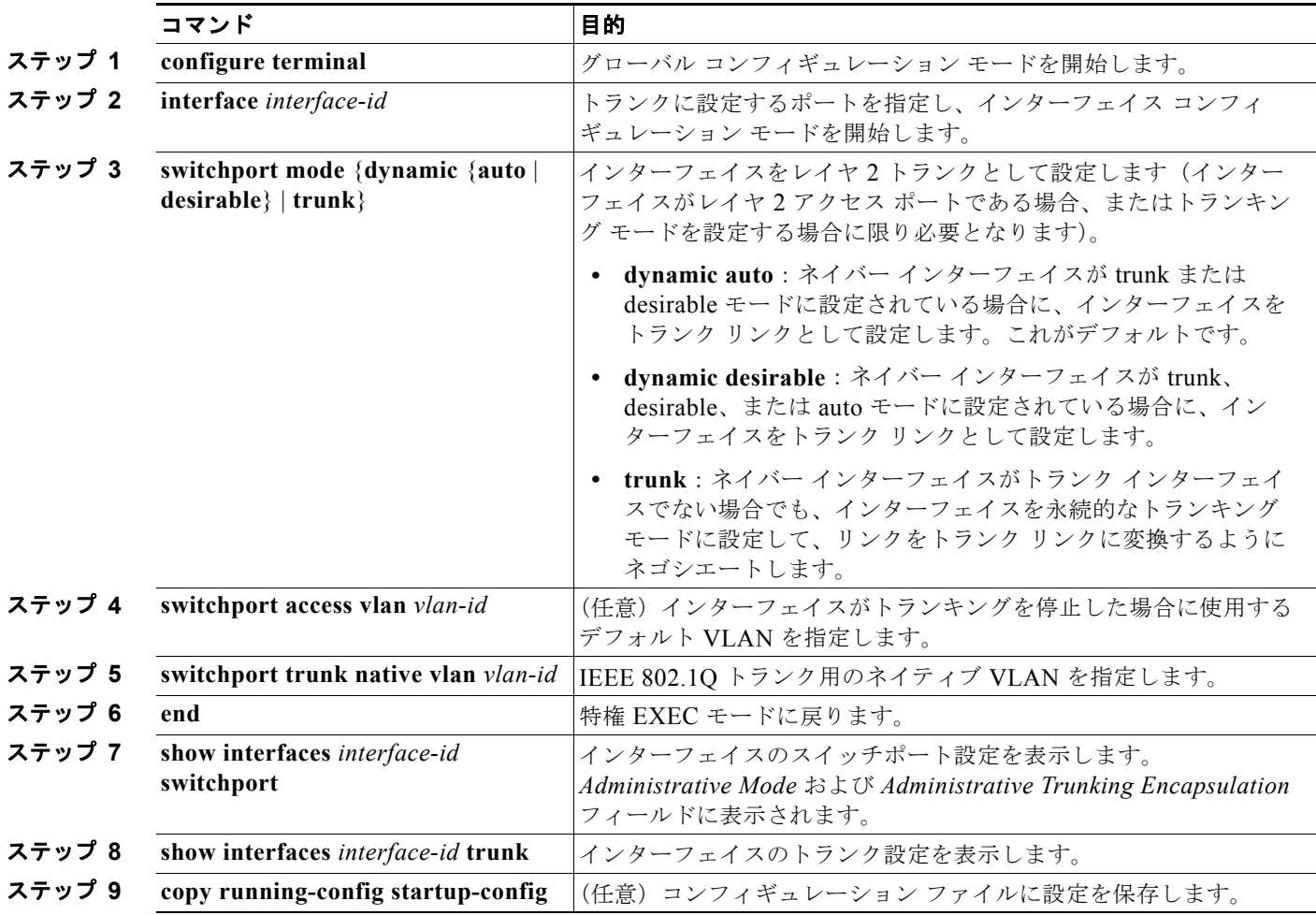

インターフェイスをデフォルト設定に戻すには、**default interface** *interface-id* インターフェイス コン フィギュレーション コマンドを使用します。トランキング インターフェイスのすべてのトランキング 特性をデフォルトにリセットするには、**no switchport trunk** インターフェイス コンフィギュレーショ ン コマンドを使用します。トランキングをディセーブルにするには、**switchport mode access** イン ターフェイス コンフィギュレーション コマンドを使用して、ポートをスタティック アクセス ポートと して設定します。

次に、IEEE 802.1Q トランクとしてポートを設定する例を示します。この例では、ネイバー インター フェイスが IEEE 802.1Q トランキングをサポートするように設定されていることを前提としています。

```
Switch# configure terminal 
Enter configuration commands, one per line. End with CNTL/Z.
Switch(config)# interface gigabitethernet0/2 
Switch(config-if)# switchport mode dynamic desirable 
Switch(config-if)# end
```
### <span id="page-385-0"></span>トランクでの許可 **VLAN** の定義

デフォルトでは、トランク ポートはすべての VLAN に対してトラフィックを送受信します。各トランクで すべての VLAN ID (1~4094)が許可されます。ただし、許可リストから VLAN を削除することにより、 それらの VLAN からのトラフィックがトランク上を流れないようにすることができます。トランクが伝送 するトラフィックを制限するには、**switchport trunk allowed vlan remove** *vlan-list* インターフェイス コン フィギュレーション コマンドを使用して、許可リストから特定の VLAN を削除します。

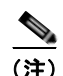

(注) VLAN 1 は、すべての Cisco スイッチのすべてのトランク ポートのデフォルト VLAN です。以前は、す べてのトランク リンクで VLAN 1 を必ずイネーブルにする必要がありました。VLAN 1 の最小化機能を 使用して、個々の VLAN トランク リンクで VLAN 1 をディセーブルに設定できます。これにより、ユー ザ トラフィック(スパニング ツリー アドバタイズなど)は VLAN 1 で送受信されなくなります。

スパニング ツリー ループまたはストームのリスクを軽減するには、許可リストから VLAN 1 を削除し て個々の VLAN トランク ポートで VLAN 1 をディセーブルにします。トランク ポートから VLAN 1 を削除した場合、インターフェイスは引き続き VLAN 1 内で Cisco Discovery Protocol(CDP)、Port Aggregation Protocol (PAgP)、Link Aggregation Control Protocol (LACP)、DTP、および VTP など の管理トラフィックを送受信します。

VLAN 1 をディセーブルにしたトランク ポートが非トランク ポートになると、そのポートはアクセス VLAN に追加されます。アクセス VLAN が 1 に設定されると、**switchport trunk allowed** の設定には 関係なく、ポートは VLAN 1 に追加されます。ポート上でディセーブルになっている任意の VLAN に ついて同様のことが当てはまります。

トランク ポートは、VLAN がイネーブルになっており、VTP が VLAN を認識し、なおかつポートの 許可リストにその VLAN が登録されている場合に、VLAN のメンバになることができます。VTP が新 しくイネーブルにされた VLAN を認識し、その VLAN がトランク ポートの許可リストに登録されて いる場合、トランク ポートは自動的にその VLAN のメンバになります。VTP が新しい VLAN を認識 し、その VLAN がトランク ポートの許可リストに登録されていない場合には、トランク ポートはその VLAN のメンバにはなりません。

トランクの許可リストを変更するには、特権 EXEC モードで次の手順を実行します。

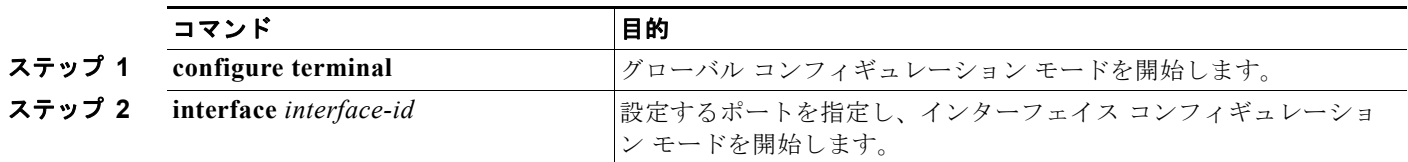

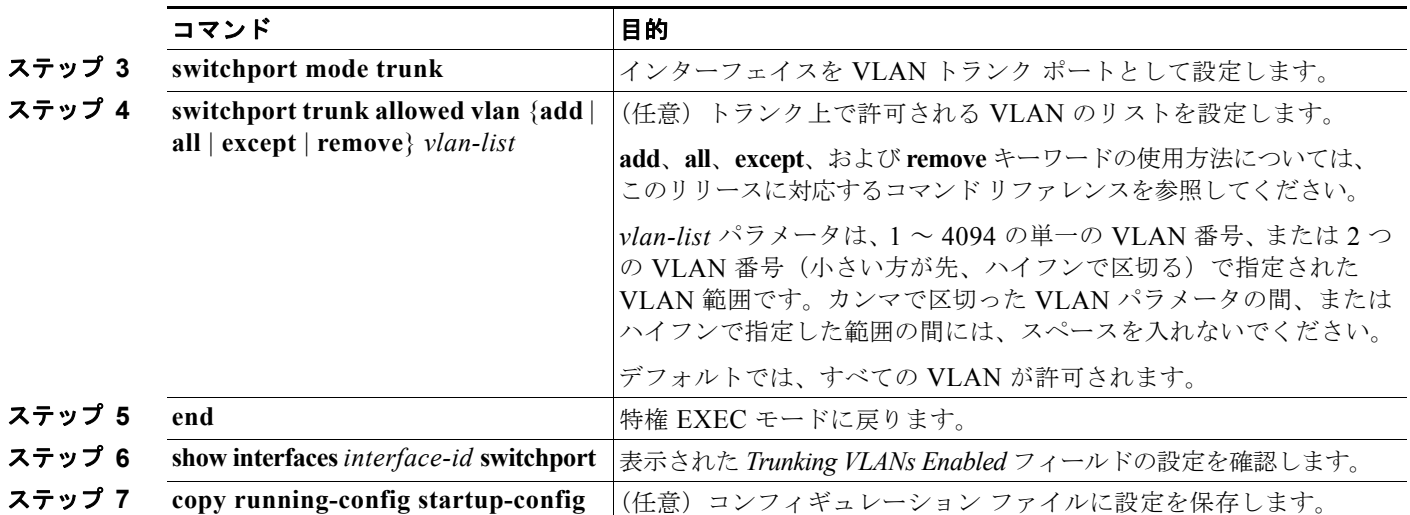

すべての VLAN の許可 VLAN リストをデフォルトに戻すには、**no switchport trunk allowed vlan** イ ンターフェイス コンフィギュレーション コマンドを使用します。

次に、ポートの許可 VLAN リストから VLAN 2 を削除する例を示します。

Switch(config)# **interface gigabitethernet0/1** Switch(config-if)# **switchport trunk allowed vlan remove 2** Switch(config-if)# **end**

### <span id="page-386-0"></span>プルーニング適格リストの変更

プルーニング適格リストは、トランク ポートだけに適用されます。トランク ポートごとに専用の適格 リストがあります。この手順を有効にするには、VTP プルーニングがイネーブルに設定されている必 要があります。VTP プルーニングをイネーブルにする方法については、「VTP [プルーニングのイネー](#page-415-0) [ブル化」\(](#page-415-0)P.14-16)を参照してください。

トランク ポートのプルーニング適格リストから VLAN を削除するには、特権 EXEC モードで次の手順 を実行します。

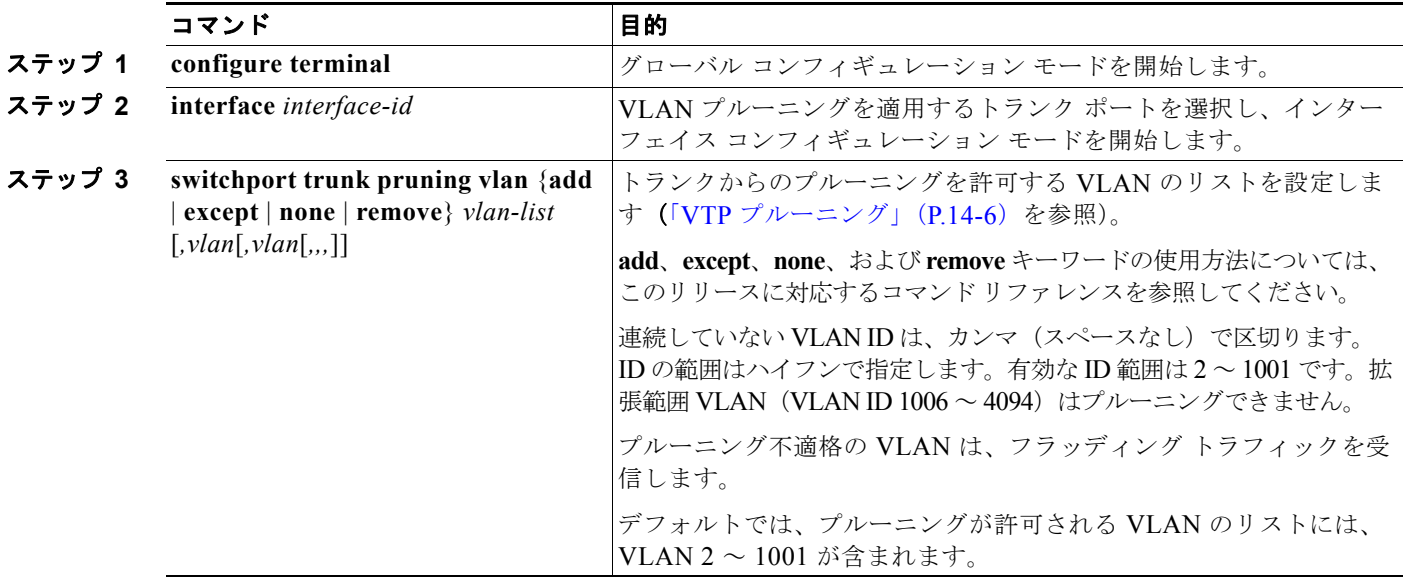

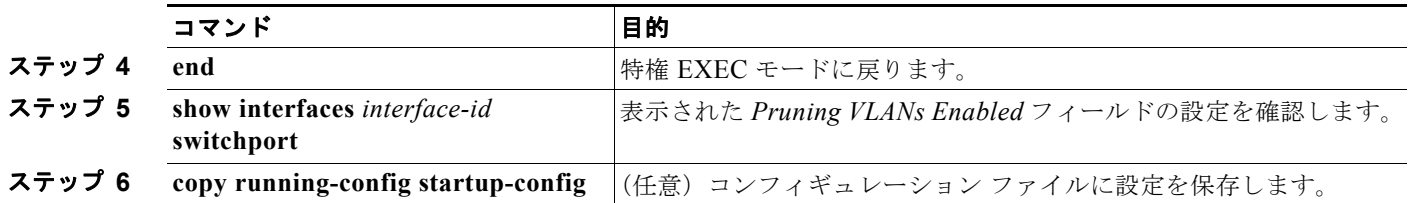

すべての VLAN のプルーニング適格リストをデフォルトに戻すには、**no switchport trunk pruning vlan** インターフェイス コンフィギュレーション コマンドを使用します。

### <span id="page-387-0"></span>タグなしトラフィック用ネイティブ **VLAN** の設定

IEEE 802.1Q タギングが設定されたトランク ポートは、タグ付きトラフィックおよびタグなしトラ フィックの両方を受信できます。デフォルトでは、タグなしトラフィックは、ポートに設定されたネイ ティブ VLAN に転送されます。ネイティブ VLAN は、デフォルトでは VLAN 1 です。

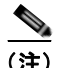

(注) ネイティブ VLAN には任意の VLAN ID を割り当てることができます。

IEEE 802.1Q 設定についての詳細は、「IEEE 802.1Q [の設定に関する考慮事項」\(](#page-382-1)P.13-15)を参照して ください。

IEEE 802.1Q トランクでネイティブ VLAN を設定するには、特権 EXEC モードで次の手順を実行しま す。

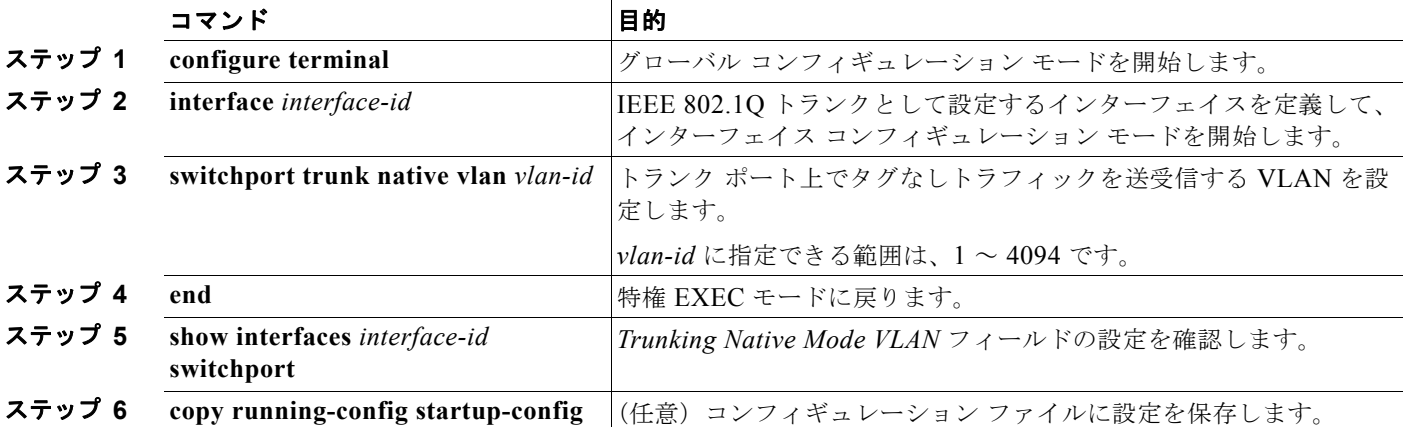

ネイティブ VLAN をデフォルト (VLAN 1) に戻すには、no switchport trunk native vlan インター フェイス コンフィギュレーション コマンドを使用します。

パケットの VLAN ID が出力ポートのネイティブ VLAN ID と同じであれば、そのパケットはタグなし で送信されます。ネイティブ VLAN ID と異なる場合は、スイッチはそのパケットをタグ付きで送信し ます。

## <span id="page-388-0"></span>トランク ポートの負荷分散の設定

負荷分散により、スイッチに接続しているパラレル トランクの提供する帯域幅が分割されます。STP は通常、ループを防止するために、スイッチ間で 1 つのパラレル リンク以外のすべてのリンクをブ ロックします。負荷分散を行うと、トラフィックの所属する VLAN に基づいて、リンク間でトラ フィックが分散されます。

トランク ポートで負荷分散を設定するには、STP ポート プライオリティまたは STP パス コストを使 用します。STP ポート プライオリティを使用して負荷分散を設定する場合には、両方の負荷分散リン クを同じスイッチに接続する必要があります。STP パス コストを使用して負荷分散を設定する場合に は、それぞれの負荷分散リンクを同一のスイッチにも、2 台の異なるスイッチにも接続できます。STP の詳細については、第 16 章「STP [の設定」を](#page-428-0)参照してください。

### **STP** ポート プライオリティによる負荷分散

同一スイッチ上の 2 つのポートがループを形成すると、スイッチは STP ポート プライオリティを使用 して、どのポートをイネーブルとし、どのポートをブロッキング ステートとするかを判断します。パ ラレル トランク ポートにプライオリティを設定することにより、そのポートに、特定の VLAN のすべ てのトラフィックを伝送させることができます。VLAN に対するプライオリティの高い(値の小さい) トランク ポートがその VLAN のトラフィックを転送します。同じ VLAN に対してプライオリティの 低い(値の大きい)トランク ポートは、その VLAN に対してブロッキング ステートのままです。1 つ のトランク ポートが特定の VLAN に関するすべてのトラフィックを送受信することになります。

図 [13-2](#page-388-1) に、サポート対象スイッチを接続する 2 つのトランクを示します。この例では、スイッチは次 のように設定されています。

- **•** VLAN 8 ~ 10 は、トランク 1 で 16 というポート プライオリティが割り当てられています。
- **•** VLAN 3 ~ 6 は、トランク 1 でデフォルトのポート プライオリティである 128 のままです。
- **•** VLAN 3 ~ 6 は、トランク 2 で 16 というポート プライオリティが割り当てられています。
- **•** VLAN 8 ~ 10 は、トランク 2 でデフォルトのポート プライオリティである 128 のままです。

このように設定すると、トランク 1 が VLAN 8 ~ 10 のトラフィックを伝送し、トランク 2 が VLAN 3 ~ 6 のトラフィックを伝送します。アクティブ トランクで障害が起きた場合には、プライオリティの 低いトランクが引き継ぎ、それらすべての VLAN のトラフィックを伝送します。いずれのトランク ポート上でも、トラフィックの重複は発生しません。

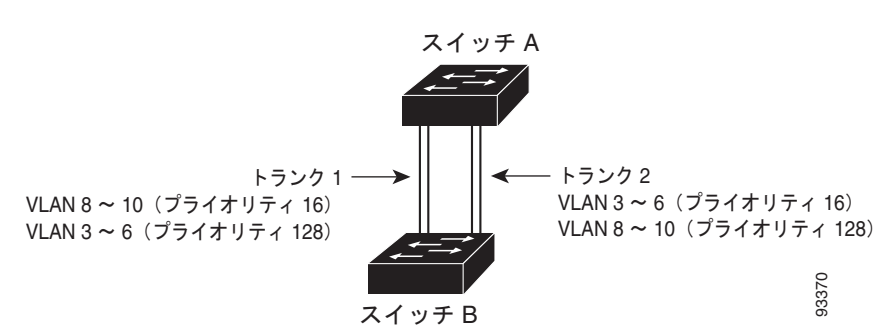

#### <span id="page-388-1"></span>図 **13-2 STP** ポート プライオリティによる負荷分散

(注) スイッチがスイッチ スタックのメンバの場合、**spanning-tree** [**vlan** *vlan-id*] **port-priority** *priority* イ ンターフェイス コンフィギュレーション コマンドの代わりに、**spanning-tree** [**vlan** *vlan-id*] **cost** *cost* ー<br>スイッチがスイッチ スタックのメンバの場合、spanning-tree [vlan vlan-id] port-priority priority イ<br>ンターフェイス コンフィギュレーション コマンドの代わりに、spanning-tree [vlan vlan-id] cost cost<br>インターフェイス コンフィギュレーション コマンドを使用し、フォワーディング ステートにするイン

ターフェイスを選択する必要があります。低いコスト値を最初に選択する必要があるインターフェイス に割り当て、高いコスト値を最後に選択させるインターフェイスに割り当てます。詳細については、 「STP パス [コストによる負荷分散」\(](#page-390-0)P.13-23)を参照してください。 スタック構成をサポートしているのは、LAN Base イメージを実行している Catalyst 2960-S スイッチ だけです。

図 [13-2](#page-388-1) のようにネットワークを設定するには、特権 EXEC モードで次の手順を実行します。

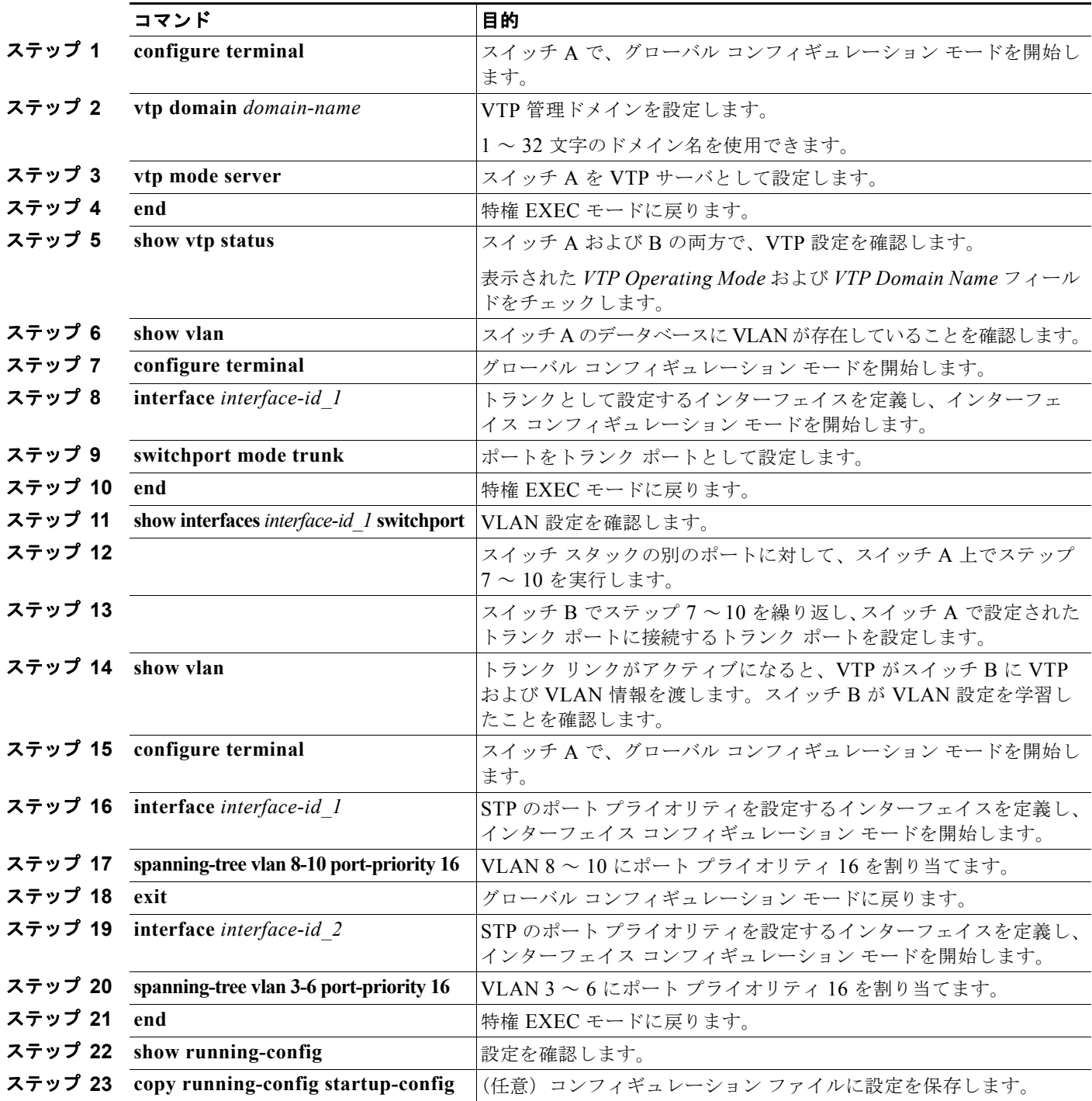

**Catalyst 2960** および **2960-S** スイッチ ソフトウェア コンフィギュレーション ガイド

 $\blacksquare$ 

### <span id="page-390-0"></span>**STP** パス コストによる負荷分散

トランクにそれぞれ異なるパス コストを設定し、各パス コストをそれぞれ異なる VLAN 群に対応付 け、各 VLAN でポートをブロックすることによって、VLAN トラフィックを分散するパラレル トラン クを設定できます。VLAN はトラフィックを分離し、リンクが失われた場合に備えて冗長性を維持し ます。

図 [13-3](#page-390-1) で、トランク ポート 1 および 2 は 100BASE-T ポートとして設定されています。次の VLAN パス コストが割り当てられています。

- **•** VLAN 2 ~ 4 は、トランク ポート 1 で 30 というパス コストが割り当てられています。
- **•** VLAN 8 ~ 10 は、トランク ポート 1 で 100BASE-T のデフォルトのパス コストである 19 のまま です。
- **•** VLAN 8 ~ 10 は、トランク ポート 2 で 30 というパス コストが割り当てられています。
- **•** VLAN 2 ~ 4 は、トランク ポート 2 で 100BASE-T のデフォルトのパス コストである 19 のまま です。

#### <span id="page-390-1"></span>図 **13-3** パス コストによってトラフィックが分散される負荷分散トランク

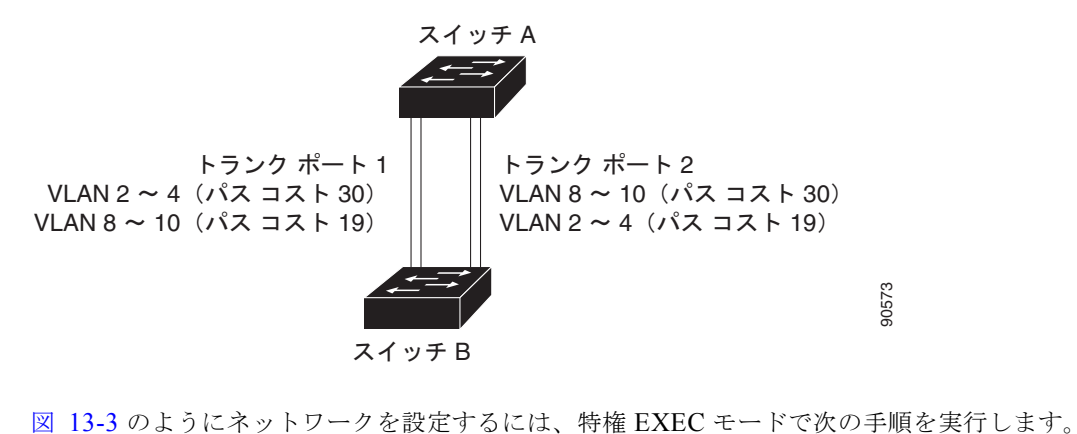

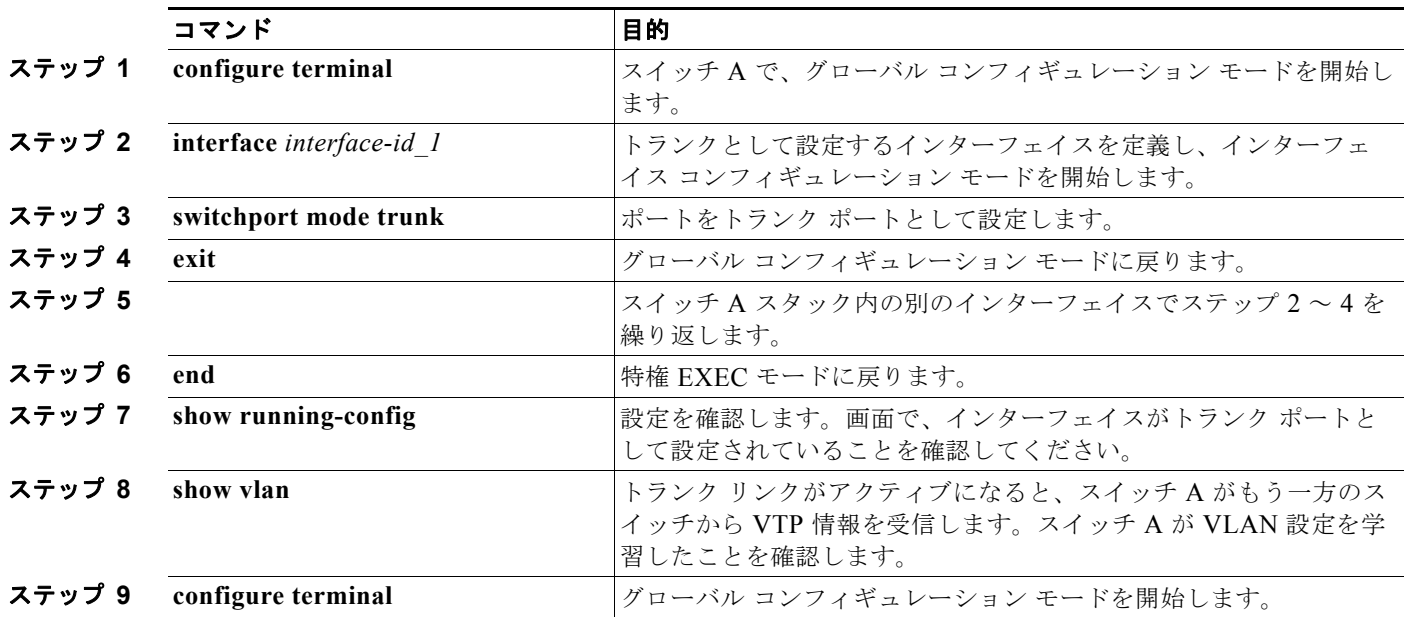

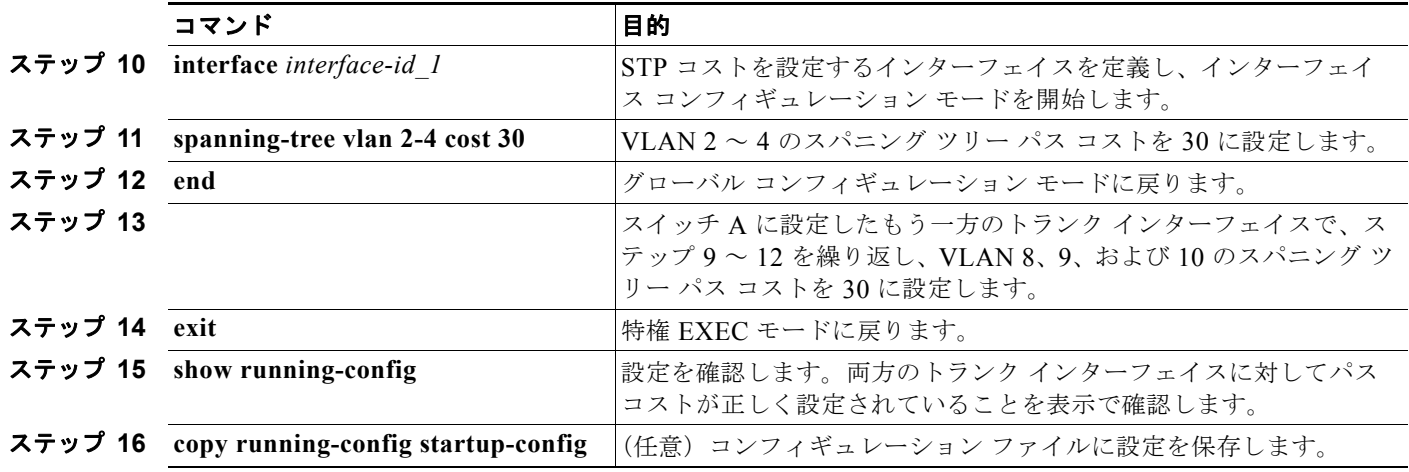

# <span id="page-391-0"></span>**VMPS** の設定

VLAN Ouery Protocol (VOP) は、ダイナミックアクセス ポートをサポートする場合に使用します。 ダイナミックアクセス ポートは VLAN に永続的に割り当てられるのではなく、ポートで認識された MAC(メディア アクセス制御)送信元アドレスに基づいて VLAN を割り当てます。未知の MAC ア ドレスが検出されるたびに、スイッチはリモート VMPS に VQP クエリーを送信します。クエリーには 新たに検出された MAC アドレスとそのアドレスを検出したポートが含まれます。VMPS はそのポー トの VLAN 割り当てで応答します。このスイッチを VMPS サーバにすることはできませんが、VMPS のクライアントとして機能させ、VQP を介して通信できます。

ここでは、次の情報について説明します。

- **•** 「VMPS [の概要」\(](#page-391-1)P.13-24)
- **•** 「VMPS [クライアントのデフォルト設定」\(](#page-393-0)P.13-26)
- **•** 「VMPS [設定時の注意事項」\(](#page-393-1)P.13-26)
- **•** 「VMPS [クライアントの設定」\(](#page-393-2)P.13-26)
- **•** 「VMPS [のモニタリング」\(](#page-396-0)P.13-29)
- **•** 「ダイナミックアクセス ポート VLAN [メンバシップのトラブルシューティング」\(](#page-397-0)P.13-30)
- **•** 「VMPS [の設定例」\(](#page-397-1)P.13-30)

## <span id="page-391-1"></span>**VMPS** の概要

クライアント スイッチは新しいホストの MAC アドレスを受信するたびに、VMPS に VQP クエリーを 送信します。このクエリーを受信した VMPS は、データベースで MAC アドレスと VLAN のマッピン グを検索します。サーバの応答は、このマッピングと、サーバがオープン モードかセキュア モードか に基づいて行われます。セキュア モードの場合、サーバは不正なホストが検出されると、ポートを シャットダウンします。オープン モードでは、サーバはホストに対してポート アクセスを拒否するだ けです。

ポートが未割り当ての場合(つまり、VLAN 割り当てがまだ設定されていない場合)、VMPS は次のい ずれかの応答を行います。

**•** そのポートでホストが許可されている場合、VMPS は割り当てられた VLAN 名を指定し、ホスト へのアクセスを許可する *VLAN* 割り当て応答をクライアントに送信します。

- **•** そのポートでホストが許可されておらず、なおかつ VMPS がオープン モードの場合、VMPS は<sup>ア</sup> クセス拒否応答を送信します。
- **•** そのポートで VLAN が許可されておらず、なおかつ VMPS がセキュア モードの場合、VMPS は ポートシャットダウン応答を送信します。

ポートに VLAN 割り当てがすでに設定されている場合、VMPS は次のいずれかの応答を行います。

- **•** データベース内の VLAN がポート上の現在の VLAN と一致した場合、VMPS は成功応答を送信 し、ホストへのアクセスを許可します。
- **•** データベース内の VLAN がポート上の現在の VLAN と一致せず、なおかつポート上にアクティブ ホストが存在する場合、VMPS は VMPS のセキュア モードに応じて、アクセス拒否またはポート シャットダウン応答を送信します。

VMPS からアクセス拒否応答を受信した場合、スイッチはそのホスト MAC アドレスのトラフィック を双方向で引き続きブロックします。スイッチはポート宛てのパケットを引き続きモニタし、新しいホ スト アドレスを検出すると VMPS にクエリーを送信します。VMPS からポートシャットダウン応答を 受信した場合、スイッチはそのポートをディセーブルにします。Network Assistant、CLI(コマンドラ イン インターフェイス)、または SNMP(簡易ネットワーク管理プロトコル)を使用して、ポートを手 動で再びイネーブルにする必要があります。

### ダイナミックアクセス ポート **VLAN** メンバシップ

ダイナミックアクセス ポートが所属できるのは、VLAN ID が 1 ~ 4094 の 1 つの VLAN だけです。リ ンクがアップになっても、VMPS によって VLAN が割り当てられるまで、このポートとの間でトラ フィック転送は行われません。VMPS は、ダイナミックアクセス ポートに接続した新しいホストの最 初のパケットから送信元 MAC アドレスを受信し、VMPS データベースの VLAN とその MAC アドレ スを照合します。

一致した場合、VMPS はそのポートの VLAN 番号を送信します。クライアント スイッチがまだ設定さ れていない場合は、スイッチは VMPS からトランク ポートで受信した最初の VTP パケットからのド メイン名を使用します。クライアント スイッチがすでに設定されている場合は、クエリー パケットに スイッチのドメイン名を含めて VMPS に送信し、VLAN 番号を取得します。VMPS はパケット内のド メイン名が自身のドメイン名と一致することを確認した後、要求を受け入れ、クライアントに割り当て られた VLAN 番号を応答します。一致しない場合、(VMPS セキュア モードの設定に応じて) VMPS は要求を拒否するか、ポートをシャットダウンします。

ダイナミックアクセス ポート上で複数のホスト (MAC アドレス)をアクティブにできますが、それら のホストはすべて同じ VLAN に存在する必要があります。ただし、ポート上でアクティブなホスト数 が 20 を超えると、VMPS はダイナミックアクセス ポートをシャットダウンします。

ダイナミックアクセス ポート上でリンクがダウンになると、ポートは切り離された状態に戻り、 VLAN の所属から外れます。ポート経由でオンラインになるホストは VMPS によって VQP 経由で再 チェックされてから、ポートが VLAN に割り当てられます。

ダイナミックアクセス ポートは、直接ホスト接続に使用したり、ネットワークに接続したりできます。 スイッチ上のポートごとに、最大 20 の MAC アドレスを使用できます。ダイナミックアクセス ポート が一度に所属できる VLAN は 1 つだけですが、VLAN は検出された MAC アドレスに基づいて後で変 更されることがあります。

## <span id="page-393-3"></span><span id="page-393-0"></span>**VMPS** クライアントのデフォルト設定

表 [13-6](#page-393-3) に、クライアント スイッチ上の VMPS およびダイナミック アクセス ポートのデフォルト設定 を示します。

表 **13-6 VMPS** クライアントおよびダイナミックアクセス ポートのデフォルト設定

| 機能             | デフォルト設定               |
|----------------|-----------------------|
| VMPS ドメイン サーバ  | なし                    |
| VMPS 再確認インターバル | $60 \nleftrightarrow$ |
| VMPS サーバ再試行回数  |                       |
| ダイナミックアクセス ポート | 未設定                   |

### <span id="page-393-1"></span>**VMPS** 設定時の注意事項

ダイナミックアクセス ポート VLAN メンバシップには、次の注意事項および制限事項があります。

- **•** VMPS を設定してから、ポートをダイナミックアクセス ポートとして設定する必要があります。
- **•** ポートをダイナミックアクセス ポートとして設定すると、そのポートに対してスパニング ツリー の PortFast 機能が自動的にイネーブルになります。PortFast モードにより、ポートをフォワーディ ング ステートに移行させるプロセスが短縮されます。
- **•** IEEE 802.1x ポートをダイナミックアクセス ポートとして設定することはできません。ダイナミッ クアクセス(VQP)ポートで IEEE 802.1x をイネーブルにしようとすると、エラー メッセージが 表示され、IEEE 802.1x はイネーブルになりません。IEEE 802.1x 対応ポートを変更してダイナ ミック VLAN を割り当てようとしても、エラー メッセージが表示され、VLAN 設定は変更されま せん。
- **•** トランク ポートをダイナミックアクセス ポートにすることはできませんが、トランク ポートに対 して **switchport access vlan dynamic** インターフェイス コンフィギュレーション コマンドを入力 することは可能です。その場合、スイッチの設定は維持され、後にアクセス ポートとして設定さ れた場合には、その設定が適用されます。

ダイナミックアクセス設定を有効にするには、ポート上でトランキングをオフにしておく必要があ ります。

- **•** ダイナミックアクセス ポートをモニタ ポートにすることはできません。
- **•** セキュア ポートをダイナミックアクセス ポートにすることはできません。ポートをダイナミック にするには、ポート上でポート セキュリティをディセーブルにしておく必要があります。
- **•** ダイナミックアクセス ポートを EtherChannel グループのメンバにすることはできません。
- **•** ポート チャネルをダイナミックアクセス ポートとして設定することはできません。
- **•** VMPS クライアントと VMPS サーバの VTP 管理ドメインは、同じでなければなりません。
- **•** VMPS サーバ上に設定された VLAN を音声 VLAN にしないでください。

### <span id="page-393-2"></span>**VMPS** クライアントの設定

ダイナミック VLAN を設定するには、VMPS(サーバ)を使用します。スイッチを VMPS クライアン トにすることはできますが、VMPS サーバにすることはできません。

### **VMPS** の **IP** アドレスの入力

スイッチをクライアントとして設定するには、サーバの IP アドレスを最初に入力する必要があります。

(注) スイッチ クラスタに対して VMPS を定義する場合は、コマンド スイッチにこのアドレスを入力する必 要があります。

VMPS の IP アドレスを入力するには、特権 EXEC モードで次の手順を実行します。

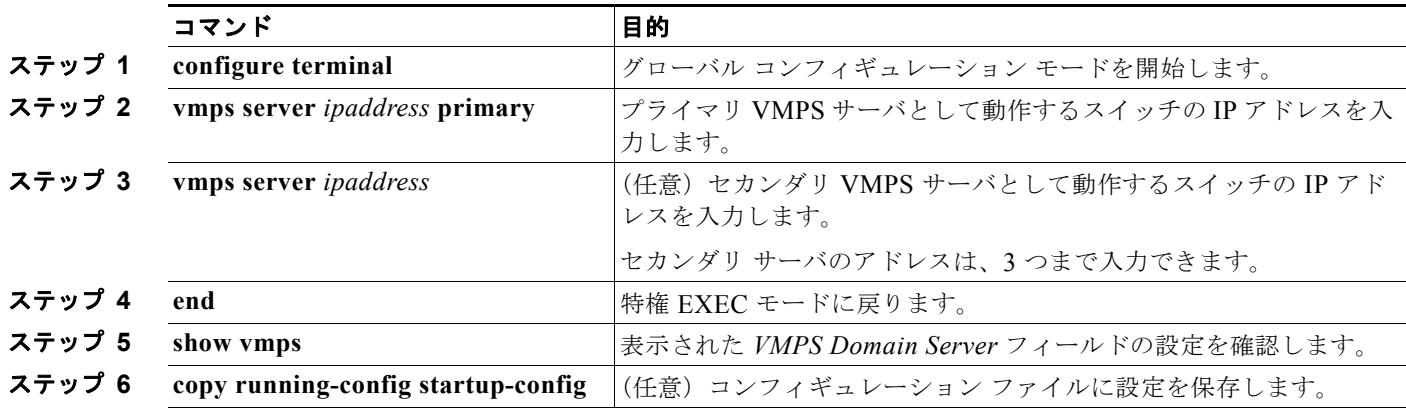

(注) ダイナミックアクセス ポートを動作させるには、VMPS に IP 接続できなければなりません。IP 接続が 可能かどうかをテストするには、VMPS の IP アドレスに ping を実行し、応答が得られるかどうかを確 認します。

### <span id="page-394-0"></span>**VMPS** クライアント上のダイナミックアクセス ポートの設定

クラスタ メンバ スイッチのポートをダイナミックアクセス ポートとして設定するには、最初に **rcommand** 特権 EXEC コマンドを使用して、そのクラスタ メンバ スイッチにログインします。

Æ

注意 ダイナミックアクセス ポート VLAN メンバシップはエンド ステーション用、またはエンド ステー ションに接続されたハブ用です。他のスイッチにダイナミックアクセス ポートを接続すると、接続 が切断されることがあります。

VMPS クライアント スイッチにダイナミックアクセス ポートを設定するには、特権 EXEC モードで次 の手順を実行します。

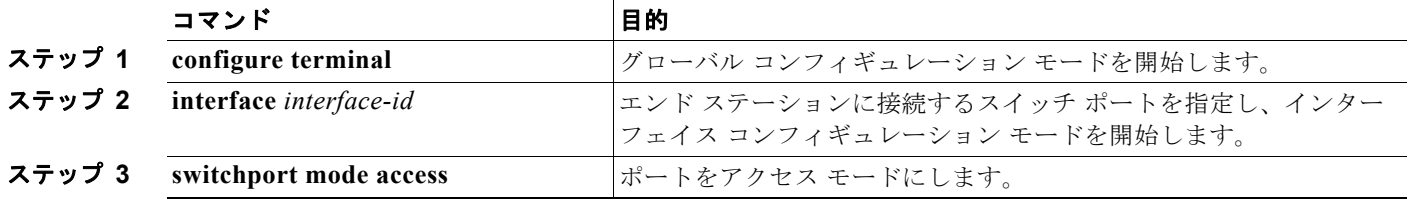

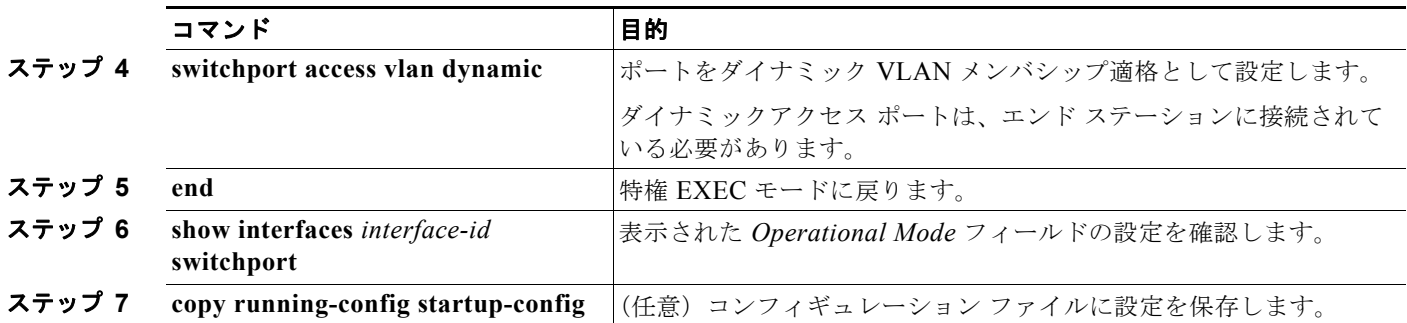

インターフェイスをデフォルト設定に戻すには、**default interface** *interface-id* インターフェイス コン フィギュレーション コマンドを使用します。インターフェイスをデフォルトのスイッチポート モード (dynamic auto)に戻すには、**no switchport mode** インターフェイス コンフィギュレーション コマン ドを使用します。アクセス モードをスイッチのデフォルト VLAN にリセットするには、**no switchport access vlan** インターフェイス コンフィギュレーション コマンドを使用します。

### **VLAN** メンバシップの再確認

スイッチが VMPS から受信したダイナミックアクセス ポート VLAN メンバシップの割り当てを確認 するには、特権 EXEC モードで次の手順を実行します。

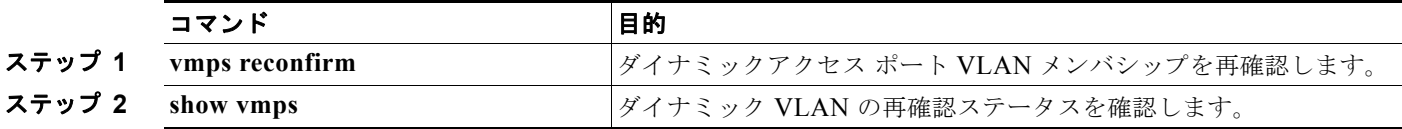

### 再確認インターバルの変更

VMPS クライアントは、VMPS から受信する VLAN メンバシップの情報を定期的に再確認します。再 確認を実行する間隔は数字を使用して分単位で設定できます。

クラスタのメンバ スイッチを設定する場合、このパラメータはコマンド スイッチの再確認インターバ ルの設定値以上でなければなりません。メンバ スイッチにログインするには、最初に **rcommand** 特権 EXEC コマンドを使用する必要があります。

再確認インターバルを変更するには、特権 EXEC モードで次の手順を実行します。

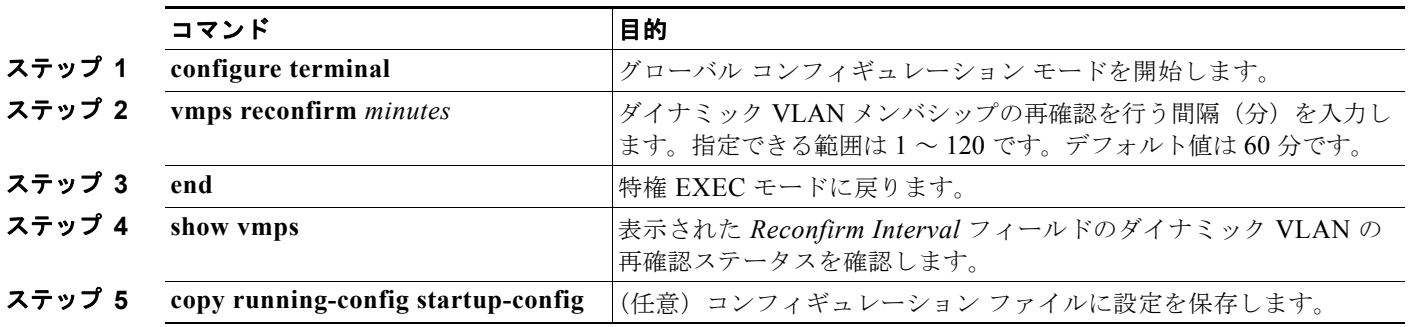

スイッチのデフォルト設定に戻すには、**no vmps reconfirm** グローバル コンフィギュレーション コマ ンドを使用します。
#### 再試行回数の変更

スイッチが次のサーバにクエリーを送信する前に、VMPS との接続を試行する回数を変更するには、 特権 EXEC モードで次の手順を実行します。

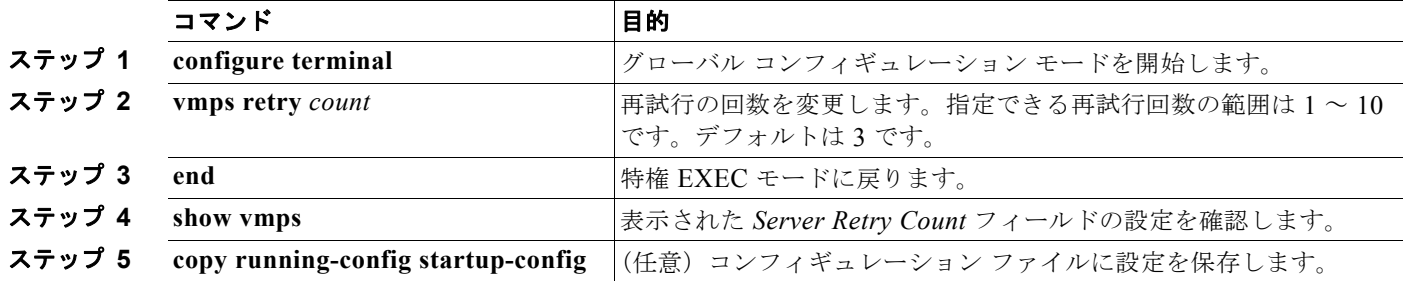

スイッチのデフォルト設定に戻すには、**no vmps retry** グローバル コンフィギュレーション コマンド を使用します。

### **VMPS** のモニタリング

**show vmps** 特権 EXEC コマンドを使用して、VMPS に関する情報を表示できます。スイッチは VMPS に関する次の情報を表示します。

- **•** VMPS VQP バージョン:VMPS との通信に使用する VQP のバージョン。スイッチは VQP バー ジョン 1 を使用する VMPS にクエリーを送信します。
- **•** 再確認インターバル:スイッチが VLAN と MAC アドレスの割り当てを再確認する間隔(分)。
- **•** サーバ再試行回数:VQP が VMPS にクエリーを再送信する回数。この回数すべてを試行しても応 答が得られない場合、スイッチはセカンダリ VMPS へのクエリーを開始します。
- **•** VMPS ドメイン サーバ:設定されている VLAN メンバシップ ポリシー サーバの IP アドレス。ス イッチは *current* と表示されているサーバにクエリーを送信します。*primary* と表示されている サーバは、プライマリ サーバです。
- **•** VMPS 動作:最新の再確認の結果。再確認は、再確認インターバルが経過したときに自動的に行 われますが、**vmps reconfirm** 特権 EXEC コマンドを入力するか、Network Assistant または SNMP で同等の操作を行うことによって、強制的に再確認することもできます。

次に、**show vmps** 特権 EXEC コマンドの出力例を示します。

```
Switch# show vmps
VQP Client Status:
 --------------------
VMPS VQP Version: 1
Reconfirm Interval: 60 min
Server Retry Count: 3
VMPS domain server: 172.20.128.86 (primary, current)
                     172.20.128.87 
Reconfirmation status
 ---------------------
VMPS Action: other
```
# ダイナミックアクセス ポート **VLAN** メンバシップのトラブルシューティング

VMPS は次の状況でダイナミックアクセス ポートをシャットダウンします。

- **•** VMPS がセキュア モードであり、なおかつホストのポートへの接続を許可しない場合。VMPS は ポートをシャットダウンして、ホストがネットワークに接続できないようにします。
- **•** ダイナミックアクセス ポート上のアクティブ ホストが 20 を超えた場合。

ディセーブルにされているダイナミックアクセス ポートを再びイネーブルにするには、**shutdown** イン ターフェイス コンフィギュレーション コマンドに続けて、**no shutdown** インターフェイス コンフィ ギュレーション コマンドを入力します。

# **VMPS** の設定例

図 [13-4](#page-398-0) に、VMPS サーバ スイッチと、ダイナミック アクセス ポートを備えた VMPS クライアント ス イッチが含まれるネットワークの例を示します。この例の前提条件は次のとおりです。

- **•** VMPS サーバと VMPS クライアントは、それぞれ別のスイッチです。
- **•** Catalyst 6500 シリーズのスイッチ A が、プライマリ VMPS サーバです。
- **•** Catalyst 6500 シリーズのスイッチ C およびスイッチ J が、セカンダリ VMPS サーバです。
- **•** エンド ステーションはクライアント(スイッチ B、スイッチ I)に接続されています。
- **•** データベース コンフィギュレーション ファイルは、IP アドレス 172.20.22.7 の TFTP サーバに保 存されています。

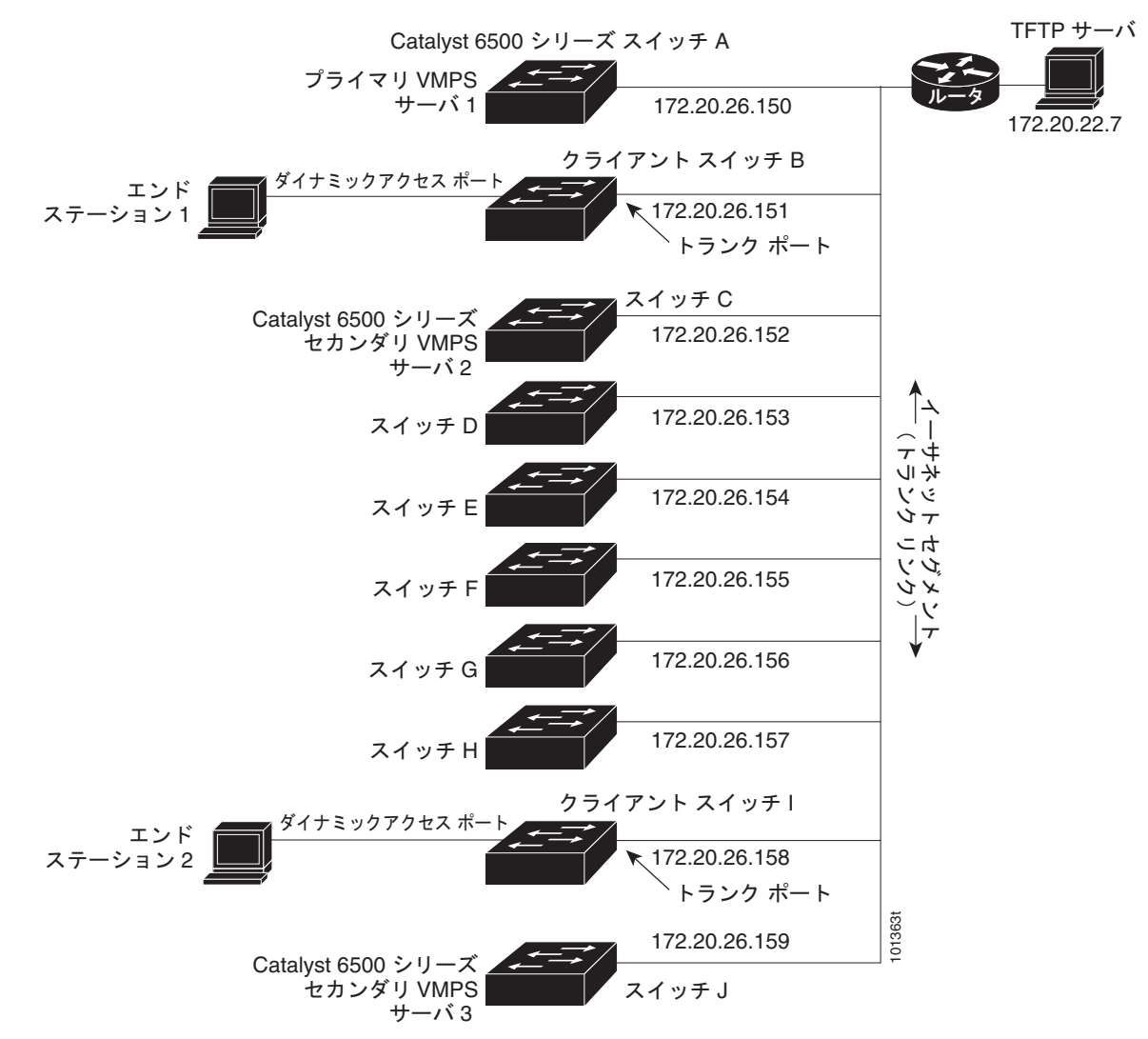

#### <span id="page-398-0"></span>図 **13-4** ダイナミック ポート **VLAN** メンバシップの構成例

■ VMPS の設定

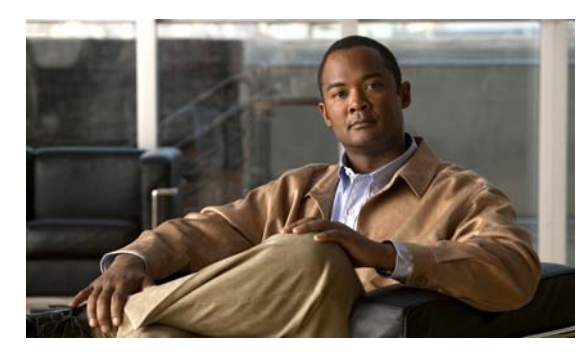

# **CHAPTER 14**

# **VTP** の設定

この章では、Catalyst 2960 および 2960-S スイッチで、VLAN Trunking Protocol(VTP; VLAN トラ ンキングプロトコル)および VLAN データベースを使用して VLAN を管理する方法について説明し ます。特に明記しない限り、スイッチという用語は、スタンドアロン スイッチおよびスイッチ スタッ クを指します。

(注) スタック構成をサポートしているのは、LAN Base イメージを実行している Catalyst 2960-S スイッチ だけです。

この章で使用するコマンドの構文および使用方法の詳細については、このリリースに対応するコマンド リファレンスを参照してください。

この章で説明する内容は、次のとおりです。

- 「VTP [の概要」\(](#page-400-0)P14-1)
- **•** 「VTP [の設定」\(](#page-408-0)P.14-9)
- **•** 「VTP [のモニタ」\(](#page-418-0)P.14-19)

# <span id="page-400-0"></span>**VTP** の概要

VTP は、レイヤ 2 のメッセージ プロトコルであり、ネットワーク全体にわたって VLAN の追加、削 除、名前の変更を管理することにより、VLAN 設定の整合性を維持します。VTP により、VLAN 名の 重複、誤った VLAN タイプの指定、セキュリティ違反など、さまざまな問題を引き起こしかねない設 定の誤りや矛盾が最小限に抑えられます。

VLAN を作成する前に、ネットワークで VTP を使用するかどうかを決定する必要があります。VTP を 使用すると、1 台または複数のスイッチ上で中央集約的に設定変更を行い、その変更を自動的にネット ワーク上の他のスイッチに伝達できます。VTP を使用しない場合、VLAN 情報を他のスイッチに送信 することはできません。

VTP は、1 台のスイッチで行われた更新が VTP を介してドメイン内の他のスイッチに送信される環境 で動作するように設計されています。VLAN データベースに対する複数の更新が同一ドメイン内のス イッチ上で同時に発生する環境の場合、VTP は適していません。VLAN データベースの不整合が生じ ます。

VTP 機能はスタック全体でサポートされており、スタック内のすべてのスイッチが、スタック マス ターから継承した同一の VLAN および VTP コンフィギュレーションを保持します。スイッチが VTP メッセージを通じて新しい VLAN について学習したり、ユーザが新しい VLAN を設定したりすると、 新しい VLAN 情報がスタック内のすべてのスイッチに伝達されます。

スイッチがスタックに参加するか、またはスタックの結合が発生すると、新しいスイッチはスタック マスターから VTP 情報を取得します。

スイッチは 255 の VLAN をサポートしますが、設定済み機能の個数によって、スイッチ ハードウェア の使用が左右されます。VTP が新しい VLAN をスイッチに通知し、スイッチが使用可能な最大限の ハードウェア リソースをすでに使用している場合、スイッチはハードウェア リソース不足を伝える メッセージを送信して、VLAN をシャットダウンします。**show vlan** ユーザ EXEC コマンドの出力に、 サスペンド ステートの VLAN が示されます。

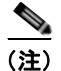

(注) このスイッチは、LAN Lite イメージの実行中に最大 64 個の VLAN をサポートします。

VTP バージョン 1 およびバージョン 2 は、標準範囲の VLAN (VLAN ID 1 ~ 1005)だけをサポート します。Cisco IOS Release 12.2(52)SE 以降では VTP バージョン 3 をサポートします。VTP バージョ  $\geq$  3 は、VLAN 範囲全体 (VLAN 1  $\sim$  4094) をサポートします。拡張範囲 VLAN (VLAN 1006  $\sim$ 4094)は、VTP バージョン 3 でだけサポートされます。拡張 VLAN がドメインに設定されている場合 は、VTP バージョン 3 から VTP バージョン 2 に変換できません。

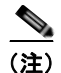

(注) VTP バージョン 3 をサポートするには、スイッチが LAN Base イメージを実行している必要があります。

ここでは、次の概要について説明します。

- **•** 「VTP [ドメイン」\(](#page-401-0)P.14-2)
- 「VTP [モード」\(](#page-402-0)P.14-3)
- **•** 「VTP [アドバタイズ」\(](#page-403-0)P.14-4)
- **•** 「VTP [バージョン](#page-404-0) 2」(P.14-5)
- **•** 「VTP [バージョン](#page-404-1) 3」(P.14-5)
- **•** 「VTP [プルーニング」\(](#page-405-0)P.14-6)

# <span id="page-401-0"></span>**VTP** ドメイン

VTP ドメイン (別名 VLAN 管理ドメイン)は、1つのスイッチ、または同じ VTP ドメイン名を共有して同 一管理下にある相互接続された複数のスイッチまたはスイッチ スタックで構成されます。スイッチは、1 つの VTP ドメインにだけ所属できます。そのドメインに対してグローバル VLAN の設定を変更します。

デフォルトの設定では、トランクリンク(複数 VLAN のトラフィックを伝送するリンク)を介してドメ インについてのアドバタイズを受信しない限り、またはユーザがドメイン名を設定しない限り、スイッ チは VTP 非管理ドメイン ステートです。管理ドメイン名を指定するか学習するまでは、VTP サーバ上で VLAN を作成または変更できません。また、VLAN 情報はネットワークを介して伝播されません。

スイッチがトランク リンクを介して VTP アドバタイズを受信すると、スイッチは管理ドメイン名および VTP コンフィギュレーション リビジョン番号を継承します。その後スイッチは、別のドメイン名または古 いコンフィギュレーション リビジョン番号が指定されたアドバタイズについては、すべて無視します。

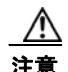

注意 VTP クライアント スイッチを VTP ドメインに追加する前に、必ず VTP コンフィギュレーション リビジョン番号が VTP ドメイン内の他のスイッチのコンフィギュレーション リビジョン番号より 小さいことを確認してください。VTP ドメイン内のスイッチは常に、VTP コンフィギュレーショ ン リビジョン番号が最大のスイッチの VLAN コンフィギュレーションを使用します。VTP ドメイ ン内のリビジョン番号よりも大きなリビジョン番号を持つスイッチを追加すると、VTP サーバおよ び VTP ドメインからすべての VLAN 情報が消去される場合があります。VTP コンフィギュレー ション リビジョン番号の確認手順およびリセット手順については、「VTP [ドメインへの](#page-417-0) VTP クライ アント [スイッチの追加」\(](#page-417-0)P.14-18)を参照してください。

VTP サーバ上の VLAN 設定を変更すると、その変更は VTP ドメイン内のすべてのスイッチに伝播されます。 VTP アドバタイズは、IEEE 802.1Q を含め、すべての IEEE トランク接続に送信されます。VTP は、複数の LAN タイプにわたり、固有の名前と内部インデックスの対応によって VLAN を動的にマッピングします。この マッピングにより、ネットワーク管理者がデバイスを管理するための作業負担が大幅に軽減されます。

VTP トランスペアレント モードでスイッチを設定した場合、VLAN の作成および変更は可能ですが、 その変更はドメイン内の他のスイッチには送信されません。また、変更が作用するのは、個々のスイッ チに限られます。ただし、スイッチがこのモードのときに設定を変更すると、変更内容がスイッチの実 行コンフィギュレーションに保存されます。この変更はスイッチのスタートアップ コンフィギュレー ション ファイルに保存することもできます。

ドメイン名およびパスワードの設定時の注意事項については、「VTP [設定時の注意事項」\(](#page-408-1)P.14-9)を 参照してください。

# <span id="page-402-0"></span>**VTP** モード

サポート対象のスイッチ スタックを、表 [14-1](#page-402-1) に示す VTP モードのいずれかに設定できます。

#### <span id="page-402-1"></span>表 **14-1 VTP** モード

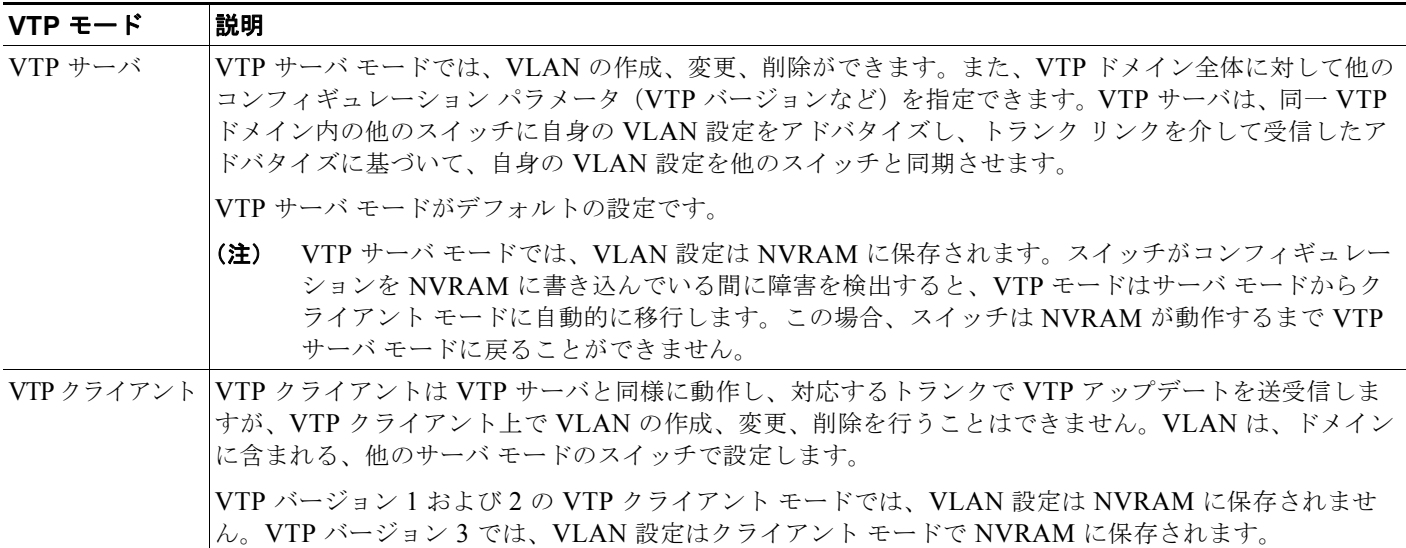

#### 表 **14-1 VTP** モード (続き)

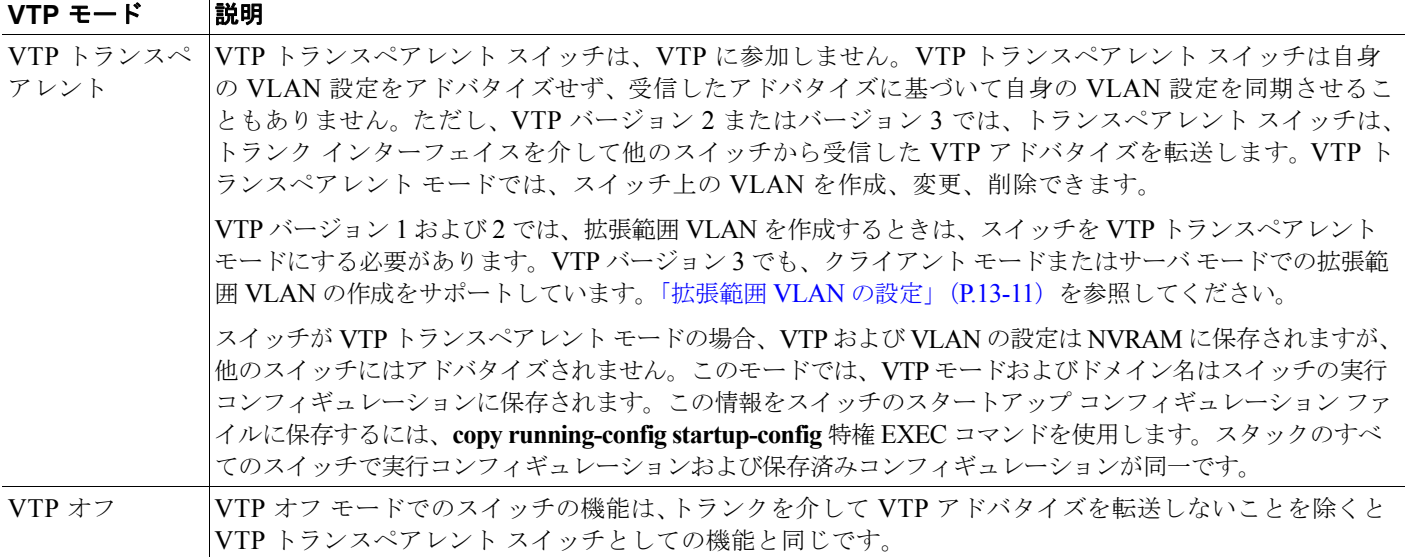

# <span id="page-403-0"></span>**VTP** アドバタイズ

VTP ドメイン内の各スイッチは、専用のマルチキャスト アドレスに対して、それぞれのトランク ポートか らグローバル コンフィギュレーション アドバタイズを定期的に送信します。このようなアドバタイズを受 信したネイバー スイッチは、必要に応じて各自の VTP および VLAN 設定をアップデートします。

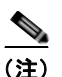

(注) トランク ポートは VTP アドバタイズを送受信するので、スイッチ スタック上で少なくとも 1 つのトラ ンクポートが設定されており、そのトランク ポートが別のスイッチのトランク ポートに接続されてい ることを確認する必要があります。そうでない場合、スイッチは VTP アドバタイズを受信できません。 トランク ポートの詳細については「VLAN トランクの設定」 (P.13-14) を参照してください。

VTP アドバタイズにより、次のグローバル ドメイン情報が配信されます。

- **•** VTP ドメイン名
- **•** VTP コンフィギュレーション リビジョン番号
- **•** アップデート ID およびアップデート タイムスタンプ
- 各 VLAN の Maximum Transmission Unit (MTU; 最大伝送ユニット) サイズを含む MD5 ダイ ジェスト VLAN コンフィギュレーション
- **•** フレーム フォーマット

VTP アドバタイズではさらに、設定されている各 VLAN について、次の VLAN 情報が配信されます。

- VLAN ID (ISL および IEEE 802.1O)
- **•** VLAN 名
- **•** VLAN タイプ
- **•** VLAN ステート
- **•** VLAN タイプ固有のその他の VLAN 設定情報

VTP バージョン 3 では、VTP アドバタイズにはプライマリ サーバ ID、インスタンス番号、および開 始インデックスも含まれます。

### <span id="page-404-0"></span>**VTP** バージョン **2**

ネットワークで VTP を使用する場合、VTP のどのバージョンを使用するかを決定する必要がありま す。デフォルトでは、バージョン 1 の VTP が動作します。

VTP バージョン 1 でサポートされず、バージョン 2 でサポートされる機能は、次のとおりです。

- **•** トークンリング サポート:VTP バージョン 2 は、Token Ring Bridge Relay Function(TrBRF; トークンリング ブリッジ リレー機能)および Token Ring Concentrator Relay Function (TrCRF; トークンリング コンセントレータ リレー機能) VLAN をサポートします。トークンリング VLAN の詳細については[、「標準範囲](#page-371-0) VLAN の設定」(P.13-4)を参照してください。
- **•** 認識不能な Type-Length-Value(TLV)のサポート:VTP サーバまたは VTP クライアントは、 TLV が解析不能であっても、設定の変更を他のトランクに伝播します。認識されなかった TLV は、スイッチが VTP サーバ モードで動作している場合、NVRAM に保存されます。
- **•** バージョン依存型トランスペアレント モード:VTP バージョン 1 の場合、VTP トランスペアレン ト スイッチが VTP メッセージ中のドメイン名およびバージョンを調べ、バージョンおよびドメイ ン名が一致する場合に限りメッセージを転送します。VTP バージョン 2 がサポートするドメイン は 1 つだけですが、VTP バージョン 2 トランスペアレント スイッチは、ドメイン名が一致した場 合のみメッセージを転送します。
- **•** 整合性検査:VTP バージョン 2 の場合、CLI(コマンドライン インターフェイス)、または SNMP (簡易ネットワーク管理プロトコル)を介して新しい情報が入力された場合に限り、VLAN 整合性 検査(VLAN名、値など)を行います。VTP メッセージから新しい情報を取得した場合、または NVRAM から情報を読み込んだ場合には、整合性検査を行いません。受信した VTP メッセージの MD5 ダイジェストが有効であれば、情報を受け入れます。

# <span id="page-404-1"></span>**VTP** バージョン **3**

VTP バージョン 1 または 2 でサポートされず、バージョン 3 でサポートされる機能は、次のとおりです。

- **•** 拡張認証:認証を **hidden** または **secret** として設定できます。設定を **hidden** にしている場合、パ スワード文字列からの秘密キーは VLAN のデータベース ファイルに保存されますが、設定におい てプレーン テキストで表示されることはありません。代わりに、パスワードに関連付けられてい るキーが 16 進表記で実行コンフィギュレーションに保存されます。ドメインにテイクオーバー コ マンドを入力するときは、パスワードを再入力する必要があります。キーワード **secret** を入力す る場合、パスワードに秘密キーを直接設定できます。
- **•** 拡張範囲 VLAN(VLAN 1006 ~ 4094)のデータベース伝播のサポート。VTP バージョン 1 およ び 2 で伝播する範囲は、VLAN 1 ~ 1005 だけです。拡張 VLAN を設定している場合は、VTP バージョン 3 からバージョン 1 または 2 に変換できません。

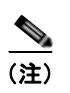

(注) VTP プルーニングは引き続き VLAN 1 ~ 1005 にだけ適用され、VLAN 1002 ~ 1005 は予 約されたままで変更できません。

- **•** プライベート VLAN のサポート。
- **•** ドメインの任意のデータベースをサポートします。VTP 情報の伝播に加えて、バージョン 3 は Multiple Spanning Tree Protocol(MSTP)データベース情報を伝播できます。VTP プロトコルの 個別インスタンスが VTP を使用する各アプリケーションで実行されます。

**•** VTP プライマリ サーバと VTP セカンダリ サーバ。VTP プライマリ サーバは、データベース情報 をアップデートし、システムのすべての装置で受け入れられるアップデートを送信します。VTP セカンダリ サーバで実行できるのは、プライマリ サーバから NVRAM に受け取ったアップデート 済み VTP コンフィギュレーションのバックアップだけです。

デフォルトでは、すべての装置はセカンダリ サーバとしてアクティブになります。**vtp primary** 特 権 EXEC コマンドを入力してプライマリ サーバを指定することができます。プライマリ サーバの ステータスは、管理者がドメインでテイクオーバー メッセージを発行する場合、データベースの アップデート用に必要となるだけです。プライマリ サーバがなくても VTP ドメインを動作させる ことはできます。プライマリ サーバのステータスは、スイッチにパスワードが設定されている場 合でも、装置がリロードしたり、ドメインのパラメータが変更したりすると失われます。

**•** トランク(ポート)単位で VTP をオンまたはオフにするオプション。[**no**] **vtp** インタフェイス コ ンフィギュレーション コマンドを使用すると、ポート単位で VTP をイネーブルまたはディセーブ ルにできます。トランク ポート上で VTP をディセーブルにすると、そのポートのすべての VTP インスタンスがディセーブルになります。VTP の設定を、MST データベースには *off* にする一方 で、同じポートの VLAN データベースには *on* にすることはできません。

グローバルに VTP モードをオフに設定すると、システムのすべてのトランク ポートにこの設定が 適用されます。ただし、VTP インスタンス ベースでこのモードのオンまたはオフを指定すること はできます。たとえば、VLAN データベースには、スイッチを VTP サーバとして設定する一方 で、MST データベースには VTP を *off* に設定することができます。

# <span id="page-405-0"></span>**VTP** プルーニング

VTP プルーニングを使用すると、トラフィックが宛先デバイスに到達するために使用しなければなら ないトランク リンクへのフラッディング トラフィックが制限されるので、使用可能なネットワーク帯 域幅が増えます。VTP プルーニングを使用しない場合、スイッチは受信側のスイッチで廃棄される可 能性があっても、VTP ドメイン内のすべてのトランク リンクに、ブロードキャスト、マルチキャスト、 および不明のユニキャスト トラフィックをフラッディングします。VTP プルーニングはデフォルトで ディセーブルです。

VTP プルーニングは、プルーニング適格リストに指定された VLAN トランク ポートへの不要なフラッ ディング トラフィックを阻止します。プルーニング適格リストに指定された VLAN だけが、プルーニ ングの対象になります。デフォルトでは、スイッチのトランク ポート上で VLAN 2 ~ 1001 がプルー ニング適格です。プルーニング不適格として設定した VLAN については、引き続きフラッディングが 行われます。VTP プルーニングはすべてのバージョンの VTP でサポートされます。

図 [14-1](#page-406-0) に、VTP プルーニングを使用しない場合のスイッチド ネットワークを示します。スイッチ A のポート 1 およびスイッチ D のポート 2 は、Red という VLAN に割り当てられています。スイッチ A に接続されたホストからブロードキャストが送信された場合、スイッチ A は、このブロードキャスト をフラッディングします。Red VLAN にポートを持たないスイッチ C、E、F も含めて、ネットワーク 内のすべてのスイッチがこのブロードキャストを受信します。

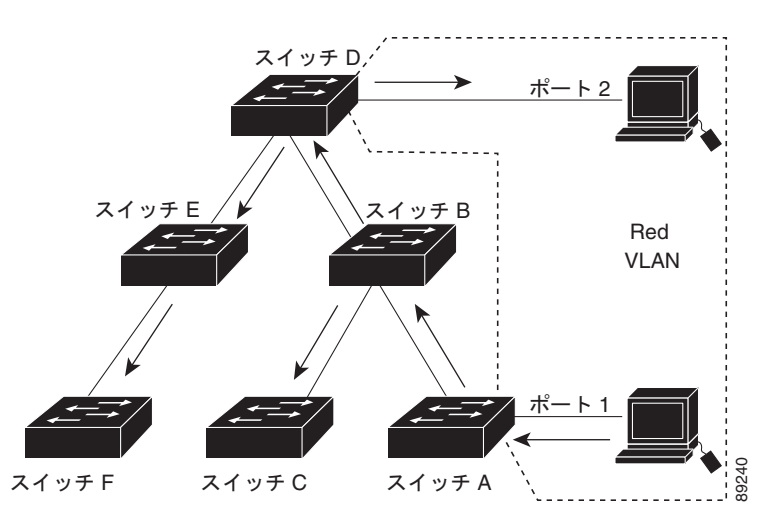

<span id="page-406-0"></span>図 **14-1 VTP** プルーニングを使用しない場合のフラッディング トラフィック

図 [14-2](#page-406-1) に、VTP プルーニングをイネーブルに設定したスイッチド ネットワークを示します。スイッチ A からのブロードキャスト トラフィックは、スイッチ C、E、F には転送されません。図に示されてい るリンク ポート (スイッチ B のポート 5、およびスイッチ D のポート 4)で、Red VLAN のトラ

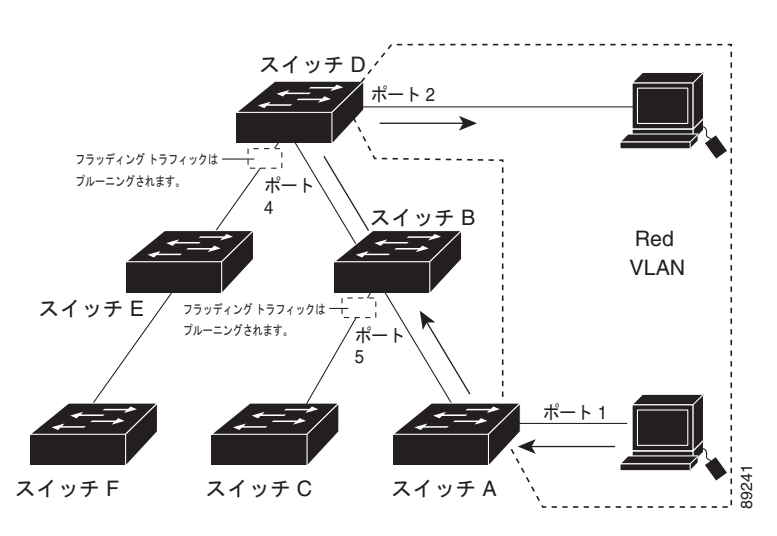

#### <span id="page-406-1"></span>図 **14-2 VTP** プルーニングによるフラッディング トラフィックの最適化

フィックがプルーニングされるからです。

VTP サーバで VTP プルーニングをイネーブルにすると、管理ドメイン全体でプルーニングが有効にな ります。VLAN をプルーニング適格または不適格として設定する場合、影響を受けるのは、そのトラ ンク上の VLAN のプルーニングだけです(VTP ドメイン内のすべてのスイッチに影響するわけではあ りません)。

「VTP [プルーニングのイネーブル化」\(](#page-415-0)P.14-16)を参照してください。VTP プルーニングは、イネーブ ルにしてから数秒後に有効になります。VTP プルーニング不適格の VLAN からのトラフィックは、プ ルーニングの対象になりません。VLAN 1 および VLAN 1002 ~ 1005 は常にプルーニング不適格です。 これらの VLAN からのトラフィックはプルーニングできません。拡張範囲 VLAN (1005 を超える VLAN ID)もプルーニング不適格です。

VTP プルーニングは VTP トランスペアレント モードでは機能しないように設計されています。ネット ワーク内に VTP トランスペアレント モードのスイッチが 1 台または複数存在する場合は、次のいずれ かを実行する必要があります。

- **•** ネットワーク全体の VTP プルーニングをオフにします。
- **•** VTP トランスペアレント スイッチのアップストリーム側にあるスイッチのトランク上で、すべて の VLAN をプルーニング不適格にすることによって、VTP プルーニングをオフにします。

インターフェイスに VTP プルーニングを設定するには、**switchport trunk pruning vlan** インターフェ イス コンフィギュレーション コマンドを使用します([「プルーニング適格リストの変更」\(](#page-386-0)P.13-19)を 参照)。VTP プルーニングは、インターフェイスがトランキングを実行している場合に作用します。 VLAN プルーニングの適格性は、VTP ドメインで VTP プルーニングがイネーブルであるかどうか、特 定の VLAN が存在するかどうか、およびインターフェイスが現在トランキングを実行しているかどう かにかかわらず、設定できます。

### **VTP** とスイッチ スタック

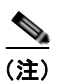

(注) スタック構成をサポートしているのは、LAN Base イメージを実行している Catalyst 2960-S スイッチ だけです。

VTP 設定は、スイッチ スタックのすべてのメンバで同じです。スイッチ スタックが VTP サーバまた はクライアント モードになっている場合は、スタック内のすべてのスイッチが同一の VTP 設定を持ち ます。VTP モードがトランスペアレントまたはオフになっている場合は、スタックは VTP に参加して いません。

- **•** スタックに参加したスイッチは、VTP および VLAN のプロパティをスタック マスターから継承し ます。
- **•** すべての VTP アップデートが、スタック全体で保持されます。
- **•** スタック内のスイッチの VTP モードが変更されると、そのスタック内のその他のスイッチも VTP モードを変更し、スイッチの VLAN データベースの一貫性が保たれます。

VTP バージョン 3 は、スタンドアロン スイッチでもスタックでも同じように機能しますが、スイッチ スタックが VTP データベースのプライマリ サーバである場合だけは例外です。この場合は、スタック マスターの MAC アドレスがプライマリ サーバ ID として使用されます。マスター スイッチをリロード するか、またはその電源を切ると、新しいスタック マスターが選択されます。

- **•** 永続 MAC アドレス機能を設定しない場合は(**stack-mac persistent timer** [**0** | *time-value*] グロー バル コンフィギュレーション コマンドを入力)、新しいマスターが選択されると、選択されたマス ターは、新しいマスター MAC アドレスをプライマリ サーバとしてテイクオーバー メッセージを 送信します。
- **•** 永続 MAC アドレスが設定されている場合は、新しいマスターは、設定済みの **stack-mac persistent timer** 値を待ちます。この時間内に以前のマスター スイッチがスタックに再参加しなけ れば、新しいマスターがテイクオーバー メッセージを発行します。

スイッチ スタックの詳細については、第 7 章「スイッチ [スタックの管理」を](#page-156-0)参照してください。

# <span id="page-408-0"></span>**VTP** の設定

ここでは、次の設定情報について説明します。

- **•** 「VTP [のデフォルト設定」\(](#page-408-2)P.14-9)
- **•** 「VTP [設定時の注意事項」\(](#page-408-1)P.14-9)
- **•** 「VTP [モードの設定」\(](#page-411-0)P.14-12)
- **•** 「VTP [バージョンのイネーブル化」\(](#page-414-0)P.14-15)
- **•** 「VTP [プルーニングのイネーブル化」\(](#page-415-0)P.14-16)
- **•** [「ポート単位の](#page-416-0) VTP の設定」(P.14-17)
- **•** 「VTP ドメインへの VTP クライアント [スイッチの追加」\(](#page-417-0)P.14-18)

## <span id="page-408-3"></span><span id="page-408-2"></span>**VTP** のデフォルト設定

表 [14-2](#page-408-3) に、VTP のデフォルト設定を示します。

#### 表 **14-2 VTP** のデフォルト設定

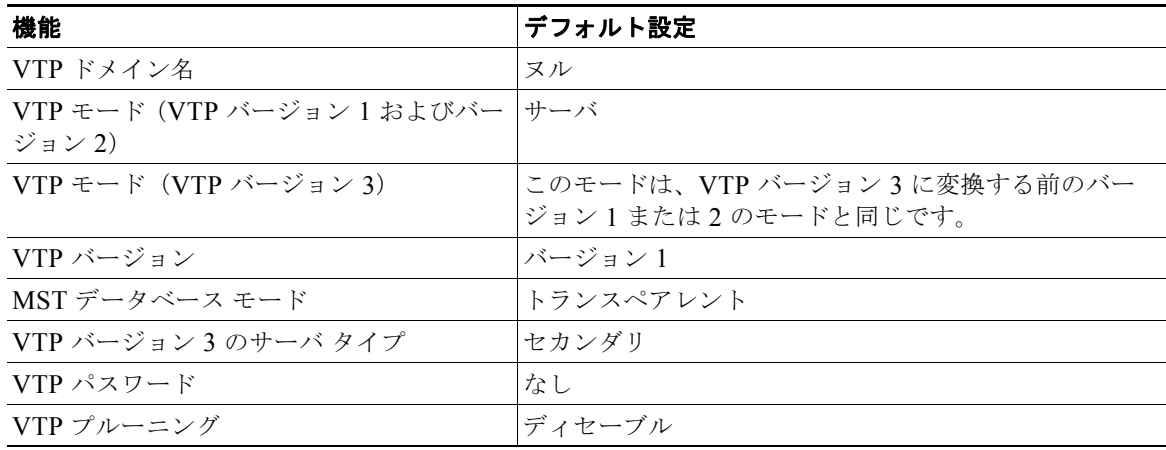

### <span id="page-408-1"></span>**VTP** 設定時の注意事項

VTP パスワード、バージョン、VTP ファイル名、最新の VTP 情報を提供するインターフェイス、ド メイン名、およびモードを設定する場合、さらにプルーニングをディセーブルまたはイネーブルに設定 する場合には、**vtp** グローバル コンフィギュレーション コマンドを使用します。使用できるキーワー ドの詳細については、このリリースに対応するコマンド リファレンスに記載されているコマンドの説 明を参照してください。VTP 情報は VTP VLAN データベースに保存されます。VTP モードがトラン スペアレントである場合、VTP ドメイン名およびモードはスイッチの実行コンフィギュレーション ファイルにも保存されます。この情報をスイッチのスタートアップ コンフィギュレーション ファイル に保存するには、**copy running-config startup-config** 特権 EXEC コマンドを入力します。スイッチを リセットした場合、VTP モードをトランスペアレントとして保存するには、このコマンドを使用する 必要があります。

スイッチのスタートアップ コンフィギュレーション ファイルに VTP 情報を保存して、スイッチを再起 動すると、スイッチの設定は次のように選択されます。

- **•** スタートアップ コンフィギュレーションおよび VLAN データベース内の VTP モードがトランス ペアレントであり、VLAN データベースとスタートアップ コンフィギュレーション ファイルの VTP ドメイン名が一致する場合は、VLAN データベースが無視され(クリアされ)ます。スター トアップ コンフィギュレーション ファイル内の VTP および VLAN 設定が使用されます。VLAN データベース内の VLAN データベース リビジョン番号は変更されません。
- **•** スタートアップ コンフィギュレーション内の VTP モードまたはドメイン名が VLAN データベー スと一致しない場合、最初の 255 個の VLAN のドメイン名、VTP モード、および 設定には VLAN データベース情報が使用されます。

#### ドメイン名

VTP を初めて設定するときは、必ずドメイン名を割り当てる必要があります。また、VTP ドメイン内 のすべてのスイッチを、同じドメイン名で設定しなければなりません。VTP トランスペアレント モー ドのスイッチは、他のスイッチと VTP メッセージを交換しません。これらのスイッチについては VTP ドメイン名を設定する必要はありません。

(注) NVRAM および DRAM の記憶域が十分にある場合は、VTP ドメイン内のすべてのスイッチを VTP サーバ モードにする必要があります。

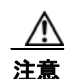

注意 すべてのスイッチが VTP クライアント モードで動作している場合は、VTP ドメインを設定しない でください。ドメインを設定すると、そのドメインの VLAN 設定を変更できなくなります。VTP ドメイン内の少なくとも 1 台のスイッチを VTP サーバ モードに設定してください。

#### パスワード

VTP ドメインのパスワードは設定できますが、必須ではありません。ドメイン パスワードを設定する 場合は、すべてのドメイン スイッチで同じパスワードを共有し、管理ドメイン内のスイッチごとにパ スワードを設定する必要があります。パスワードのないスイッチ、またはパスワードが不正なスイッチ は、VTP アドバタイズを拒否します。

ドメインに VTP パスワードを設定する場合、VTP 設定なしで起動したスイッチは、正しいパスワード を使用して設定しない限り、VTP アドバタイズを受信しません。設定後、スイッチは同じパスワード およびドメイン名を使用した VTP アドバタイズを受信します。

VTP 機能を持つ既存のネットワークに新しいスイッチを追加した場合、その新しいスイッチに適切な パスワードを設定して初めて、スイッチはドメイン名を学習します。

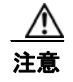

注意 VTP ドメイン パスワードを設定したにもかかわらず、ドメイン内の各スイッチに管理ドメイン パ スワードを割り当てなかった場合には、管理ドメインが正常に動作しません。

#### <span id="page-410-0"></span>**VTP** バージョン

実装する VTP バージョンを決定する場合は、次の注意事項に従ってください。

- **•** VTP ドメイン内のすべてのスイッチは同じドメイン名を使用する必要がありますが、すべてが同 じ VTP バージョンを実行する必要はありません。
- **•** VTP バージョン 2 対応のスイッチ上で VTP バージョン 2 がディセーブルに設定されている場合、 VTP バージョン 2 対応スイッチは、VTP バージョン 1 を実行しているスイッチと同じ VTP ドメイ ンで動作できます(デフォルトでは VTP バージョン 2 はディセーブルになっています)。
- **•** VTP バージョン 1 を実行しているものの、VTP バージョン 2 に対応可能なスイッチが VTP バー ジョン 3 アドバタイズを受信すると、このスイッチは VTP バージョン 2 に自動的に移行します。
- **•** VTP バージョン 3 を実行しているスイッチが VTP バージョン 1 を実行しているスイッチに接続す ると、VTP バージョン 1 のスイッチは VTP バージョン 2 に移行し、VTP バージョン 3 のスイッ チは、スケールダウンしたバージョンの VTP パケットを送信するため、VTP バージョン 2 スイッ チは自身のデータベースをアップデートできます。
- **•** VTP バージョン 3 を実行するスイッチは、拡張 VLAN を持つ場合はバージョン 1 または 2 に移行 できません。
- **•** 同一 VTP ドメイン内のすべてのスイッチがバージョン 2 に対応可能な場合を除いて、スイッチ上 で VTP バージョン 2 をイネーブルにしないでください。あるスイッチでバージョン 2 をイネーブ ルにすると、ドメイン内のすべてのバージョン 2 対応スイッチでバージョン 2 がイネーブルになり ます。バージョン 1 専用のスイッチがドメインに含まれている場合、そのスイッチはバージョン 2 対応スイッチとの間で VTP 情報を交換できません。
- **•** VTP バージョン 1 および 2 のスイッチは VTP バージョン 3 のアドバタイズを転送しないため、こ れらをネットワーク エッジに配置することを推奨します。
- **•** 使用環境に TrBRF および TrCRF トークンリング ネットワークが含まれている場合に、トークン リング VLAN スイッチング機能を正しく動作させるには、VTP バージョン 2 またはバージョン 3 をイネーブルにする必要があります。トークンリングおよびトークンリング Net を実行する場合 は、VTP バージョン 2 をディセーブルにします。
- **•** VTP バージョン 1 およびバージョン 2 は、拡張範囲 VLAN(VLAN 1006 ~ 4094)の設定情報を 伝播しません。これらの VLAN は各装置で手動によって設定する必要があります。VTP バージョ ン 3 は拡張範囲 VLAN をサポートします。拡張 VLAN を設定している場合、VTP バージョン 3 から VTP バージョン 2 に変換できません。
- **•** VTP バージョン 3 装置のトランク ポートが VTP バージョン 2 装置からのメッセージを受信した場合、 この装置は、VLAN データベースをスケールダウンし、その特定のトランク上で VTP バージョン 2 フォーマットを使用して送信します。VTP バージョン 3 装置は、最初にそのトランク ポートで VTP バージョン 2 パケットを受信しない限り、VTP バージョン 2 フォーマットのパケットを送信しません。
- **•** VTP バージョン 3 装置が、あるトランク ポートで VTP バージョン 2 装置を検出した場合、両方の ネイバーが同一トランク上で共存できるように、VTP バージョン 2 パケットだけでなく VTP バー ジョン 3 パケットの送信も継続します。
- **•** VTP バージョン 3 装置は、VTP バージョン 2 またはバージョン 1 の装置からの設定情報は受け入 れません。
- **•** VTP バージョン 1 またはバージョン 2 のリージョンで VTP バージョン 3 の 2 つの装置が通信に使 用できるのはトランスペアレント モードだけです。
- **•** VTP バージョン 1 にだけ対応する装置は、VTP バージョン 3 装置との相互運用はできません。

#### 設定要件

VTP を設定する場合は、スイッチがドメイン内の他のスイッチと VTP アドバタイズを送受信できるよ うに、スイッチ スタック上のトランク ポートを設定する必要があります。

詳細については、「VLAN [トランクの設定」\(](#page-381-0)P13-14) を参照してください。

クラスタ メンバ スイッチの VTP を VLAN に設定する場合、**rcommand** 特権 EXEC コマンドを使用 して、そのメンバ スイッチにログインします。コマンドの詳細については、このリリースに対応する コマンド リファレンスを参照してください。

VTP バージョン 1 および 2 では、スイッチに拡張範囲 VLAN を設定する場合、このスイッチは VTP トランスペアレント モードにする必要があります。VTP バージョン 3 でも、クライアント モードまた はサーバ モードでの拡張範囲 VLAN の作成をサポートしています。

### <span id="page-411-0"></span>**VTP** モードの設定

次のいずれかに VTP モードを設定できます。

- **•** スイッチが VTP サーバ モードの場合には、VLAN 設定を変更し、その変更をネットワーク全体に 伝播できます。
- **•** スイッチが VTP クライアント モードの場合には、そのスイッチの VLAN 設定を変更できません。 クライアント スイッチは、VTP ドメイン内の VTP サーバから VTP アップデート情報を受信し、 それに基づいて設定を変更します。
- **•** スイッチを VTP トランスペアレント モードに設定すると、スイッチ上で VTP がディセーブルに なります。VTP トランスペアレント スイッチは VTP アップデートを送信せず、他のスイッチから 受信した VTP アップデートにも反応しません。ただし、VTP バージョン 2 が動作している VTP トランスペアレント スイッチでは、受信した VTP アドバタイズのトランク リンクに転送します。
- **•** VTP オフ モードは、VTP アドバタイズが転送されないことを除くと、VTP トランスペアレント モードと同じです。

次の注意事項に従ってください。

**•** VTP バージョン 1 およびバージョン 2 では、拡張範囲 VLAN がスイッチ上に設定されている場合、 VTP モードをクライアントまたはサーバに変更できません。エラー メッセージが表示され、設定が 許可されません。VTP バージョン 1 およびバージョン 2 は、拡張範囲 VLAN (VLAN 1006 ~ 4094) の設定情報を伝播しません。これらの VLAN を各装置上に手動で設定する必要があります。

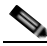

- (注) VTP バージョン 1 または 2 では、拡張範囲 VLAN (VLAN ID 1006 ~ 4094) を作成するには、 事前に **vtp mode transparent** グローバル コンフィギュレーション コマンドを使用して、VTP モードをトランスペアレントに設定する必要があります。VTP トランスペアレント モードで スイッチが起動するように、この設定をスタートアップ コンフィギュレーションに保存してく ださい。このようにしないと、スイッチのリセット時に拡張範囲 VLAN 設定が失われ、VTP サーバ モード(デフォルト)で起動します。
- **•** VTP バージョン 3 は拡張範囲 VLAN をサポートします。拡張 VLAN が設定されている場合は、 VTP バージョン 3 から VTP バージョン 2 に変換できません。
- **•** スイッチを VTP クライアント モードに設定した場合、VLAN データベース ファイル(vlan.dat) は作成されません。そのままスイッチの電源をオフにすると、VTP 設定はデフォルトにリセット されます。スイッチが再起動された後も VTP 設定を VTP クライアント モードに維持するには、 VTP モードを設定する前に、VTP ドメイン名を設定する必要があります。

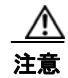

注意 すべてのスイッチが VTP クライアント モードで動作している場合は、VTP ドメイン名を設定しな いでください。ドメイン名を設定すると、そのドメインの VLAN 設定を変更できなくなります。し たがって、少なくとも 1 台のスイッチを VTP サーバとして設定してください。

VTP モードを設定するには、特権 EXEC モードで次の手順を実行します。

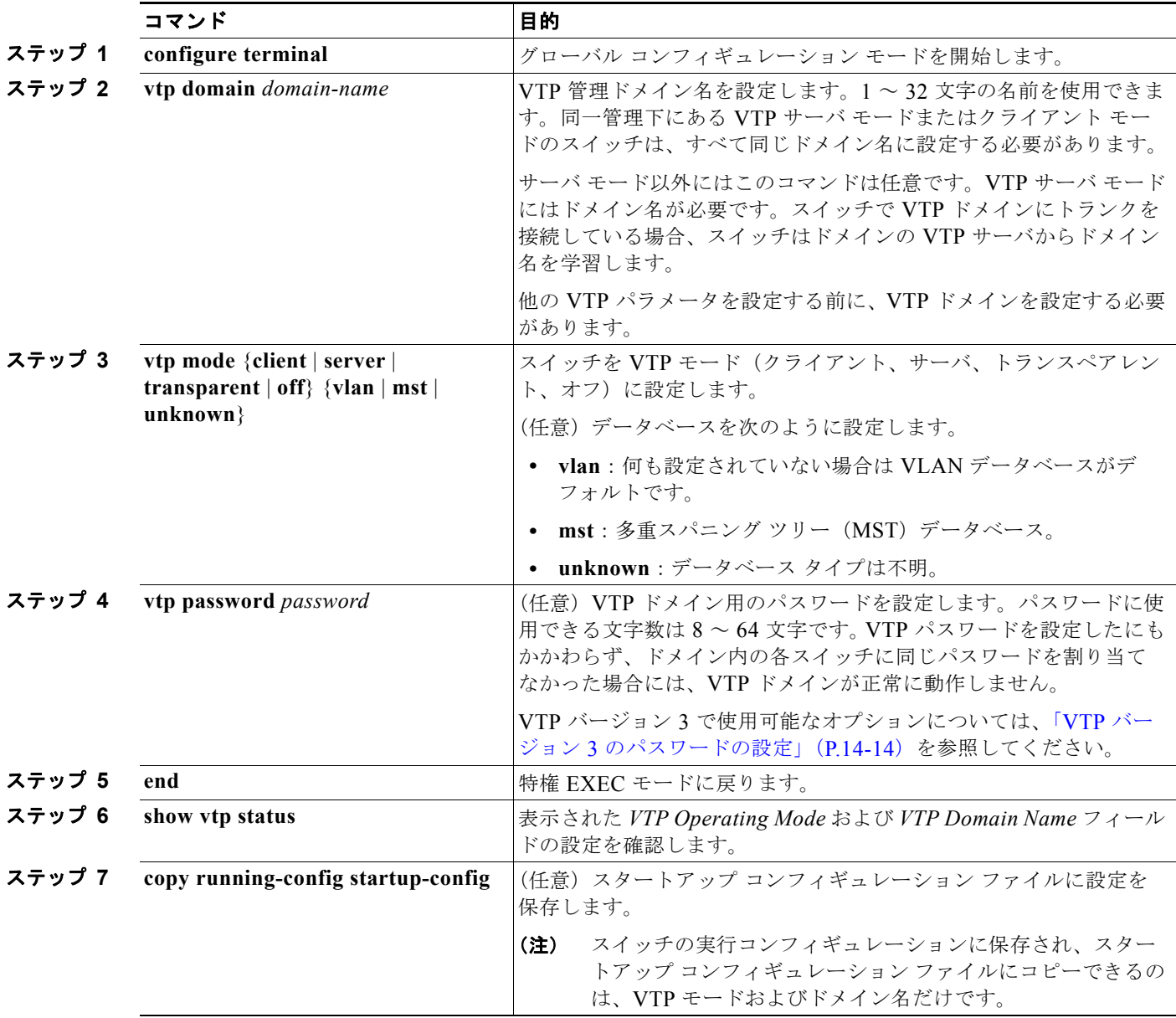

設定したドメイン名は、削除できません。別のドメインにスイッチを再び割り当てるしかありません。 別のモードのスイッチを VTP サーバ モードに戻すには、**no vtp mode** グローバル コンフィギュレー ション コマンドを使用します。スイッチをパスワードがない状態に戻すには、**no vtp password** グロー バル コンフィギュレーション コマンドを使用します。

次に、ドメイン名が *eng\_group*、パスワードが *mypassword* という VTP サーバとしてスイッチを設定 する例を示します。 Switch(config)# **vtp domain eng\_group** Setting VTP domain name to eng\_group. Switch(config)# **vtp mode server** Setting device to VTP Server mode for VLANS. Switch(config)# **vtp password mypassword** Setting device VLAN database password to mypassword. Switch(config)# **end**

#### <span id="page-413-0"></span>**VTP** バージョン **3** のパスワードの設定

VTP バージョン 3 を使用する場合にパスワードを設定するには、特権 EXEC モードで次の手順を実行 します。

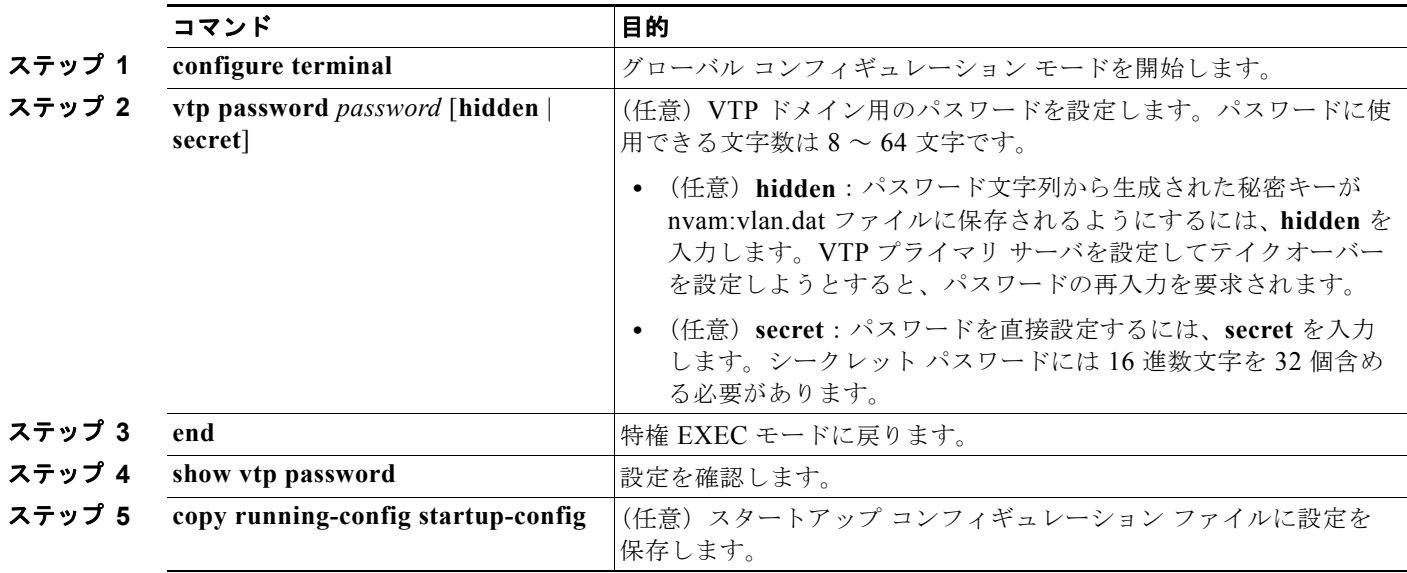

パスワードをクリアするには、**no vtp password** グローバル コンフィギュレーション コマンドを入力 します。

次に、非表示のパスワードの設定方法とその表示方法の例を示します。

Switch(config)# **vtp password mypassword hidden** Generating the secret associated to the password. Switch(config)# **end** Switch# **show vtp password** VTP password: 89914640C8D90868B6A0D8103847A733

**VTP の設定** 

#### **VTP** バージョン **3** のプライマリ サーバの設定

VTP サーバを VTP プライマリ サーバ(バージョン 3 限定)として設定し、テイクオーバー操作を開始 するには、特権 EXEC モードの VTP サーバで次の手順を実行します。

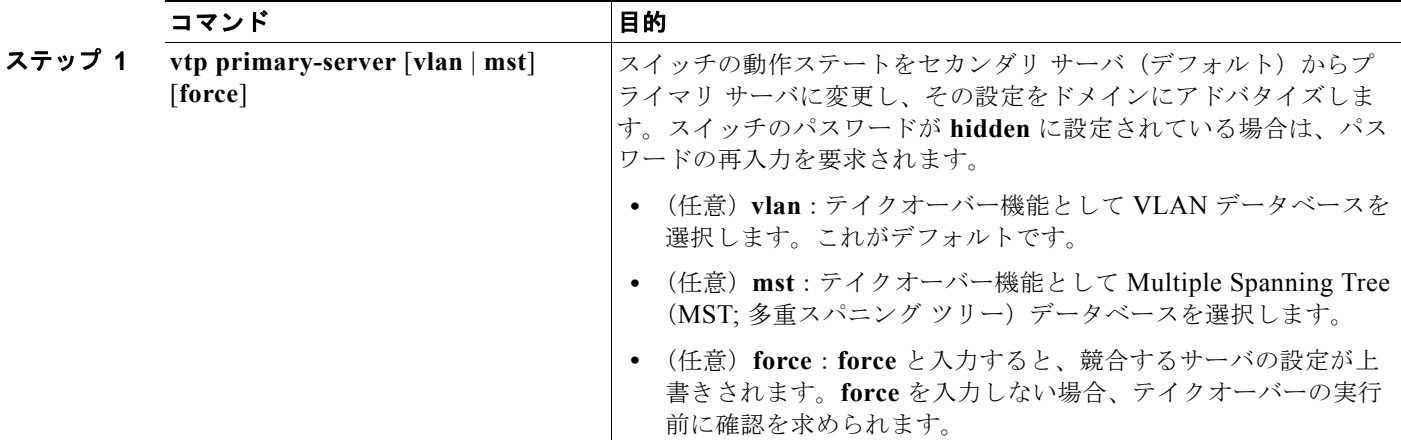

次に、パスワードが非表示またはシークレットに設定されている場合に、VLAN データベースのプラ イマリ サーバ(デフォルト)としてスイッチを設定する方法の例を示します。

```
Switch# vtp primary vlan
Enter VTP password: mypassword
This switch is becoming Primary server for vlan feature in the VTP domain
VTP Database Conf Switch ID Primary Server Revision System Name
```
------------ ---- -------------- -------------- -------- -------------------- VLANDB Yes 00d0.00b8.1400=00d0.00b8.1400 1 stp7

Do you want to continue (y/n) [n]? **y**

# <span id="page-414-0"></span>**VTP** バージョンのイネーブル化

デフォルトで VTP バージョン 2 およびバージョン 3 はディセーブルになっています。

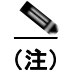

(注) VTP バージョン 3 をサポートするには、スイッチが LAN Base イメージを実行している必要があります。

- **•** あるスイッチ上で VTP バージョン 2 をイネーブルにすると、VTP ドメイン内の VTP バージョン 2 に対応可能なすべてのスイッチでバージョン 2 がイネーブルになります。VTP バージョン 3 をイ ネーブルにするには、各スイッチ上で手動によって設定する必要があります。
- **•** VTP バージョン 1 および 2 では、VTP サーバまたはトランスペアレント モードのスイッチでだけ バージョンを設定できます。VTP バージョン 3 を実行するスイッチがクライアント モードの場合、 既存の拡張 VLAN や既存のプライベート VLAN がなく、パスワードが非表示に設定されていない ときであれば、バージョン 2 に変更できます。

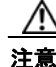

注意 同一 VTP ドメイン内のスイッチ上で、VTP バージョン 1 と VTP バージョン 2 は相互運用できませ ん。VTP ドメイン内のすべてのスイッチが VTP バージョン 2 をサポートしている場合を除き、 VTP バージョン 2 をイネーブルにはしないでください。

- **•** TrCRF および TrBRF トークンリング環境では、トークンリング VLAN スイッチング機能を正し く動作させるために、VTP バージョン 2 または VTP バージョン 3 をイネーブルにする必要があり ます。トークンリングおよびトークンリング Net メディアの場合は、VTP バージョン 2 をディ セーブルにする必要があります。
- **•** VTP バージョン 3 は、Cisco IOS Release 12.2(52) SE 以降でサポートされます。

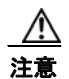

注意 VTP バージョン 3 では、プライマリ サーバとセカンダリ サーバの両方がドメイン内の 1 つのイン スタンスに存在できます。

VTP バージョンを設定する場合の注意事項については、「VTP [バージョン」\(](#page-410-0)P.14-11)を参照してくだ さい。

VTP バージョンを設定するには、特権 EXEC モードで次の手順を実行します。

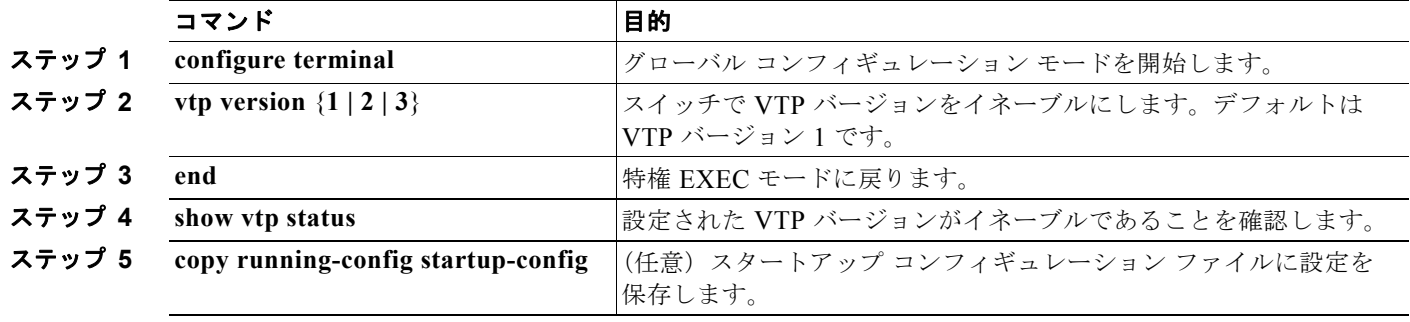

デフォルトの VTP バージョン 1 に戻るには、**no vtp version** グローバル コンフィギュレーション コマ ンドを使用します。

### <span id="page-415-0"></span>**VTP** プルーニングのイネーブル化

プルーニングは、トラフィックが宛先デバイスに到達するために使用しなければならないトランク リ ンクだけにフラッディング トラフィックを制限することによって、使用可能な帯域幅を増やします。 VTP プルーニングをイネーブルにできるのは、スイッチが VTP サーバ モードの場合だけです。

VTP ドメイン内で VTP プルーニングをイネーブルにするには、特権 EXEC モードで次の手順を実行 します。

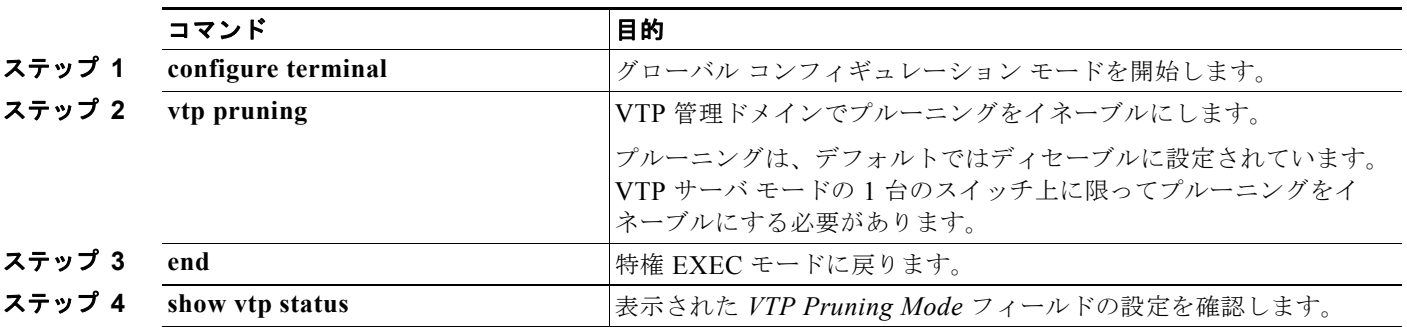

VTP プルーニングをディセーブルにするには、**no vtp pruning** グローバル コンフィギュレーション コ マンドを使用します。

VTP バージョン 1 および 2 では、VTP サーバでプルーニングをイネーブルにすると、その VTP ドメ イン全体でプルーニングがイネーブルになります。VTP バージョン 3 では、ドメイン内の各スイッチ 上で手動によってプルーニングをイネーブルにする必要があります。

プルーニング適格リストに指定された VLAN だけが、プルーニングの対象になります。デフォルトで は、トランク ポート上で VLAN 2 ~ 1001 がプルーニング適格です。専用の VLAN および拡張範囲 VLAN をプルーニングすることはできません。プルーニング適格の VLAN を変更する手順について は[、「プルーニング適格リストの変更」\(](#page-386-0)P.13-19)を参照してください。

### <span id="page-416-0"></span>ポート単位の **VTP** の設定

VTP バージョン 3 では、ポート単位で VTP をイネーブルまたはディセーブルにできます。VTP は、ト ランク モードのポート上でだけイネーブルにできます。VTP トラフィックの着信または発信はブロッ クされ、転送されません。

ポート上で VTP をイネーブルにするには、特権 EXEC モードで次の手順を実行します。

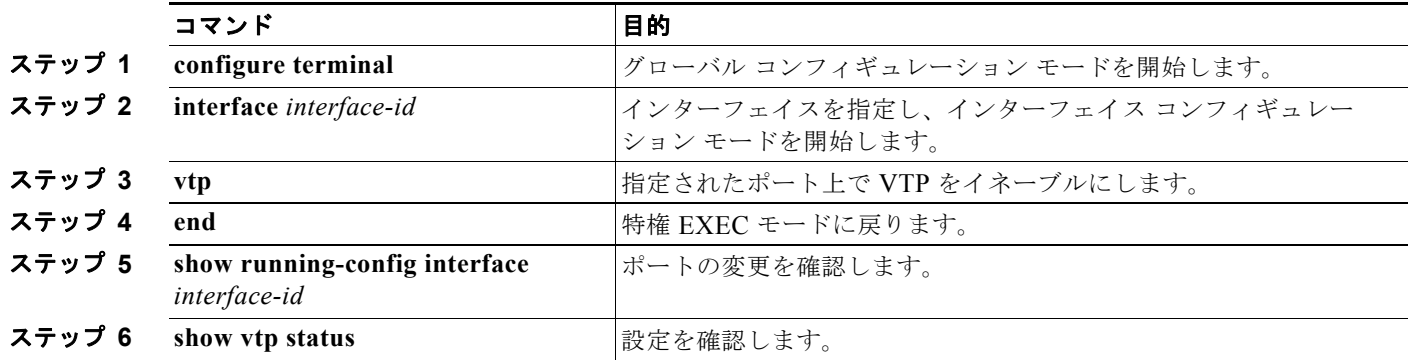

インターフェイス上で VTP をディセーブルにするには、**no vtp** インターフェイス コンフィギュレー ション コマンドを使用します。

Switch(config)# **interface gigabitethernet 0/1** Switch(config-if)# **vtp** Switch(config-if)# **end**

# <span id="page-417-0"></span>**VTP** ドメインへの **VTP** クライアント スイッチの追加

VTP クライアントを VTP ドメインに追加する前に、必ず VTP コンフィギュレーション リビジョン番 号が VTP ドメイン内の他のスイッチのコンフィギュレーション リビジョン番号より小さいことを確認 してください。VTP ドメイン内のスイッチは常に、VTP コンフィギュレーション リビジョン番号が最 大のスイッチの VLAN コンフィギュレーションを使用します。VTP バージョン 1 および 2 では、VTP ドメイン内のリビジョン番号よりも大きなリビジョン番号を持つスイッチを追加すると、VTP サーバ および VTP ドメインからすべての VLAN 情報が消去される場合があります。VTP バージョン 3 では、 VLAN 情報が消去されることはありません。

VTP ドメインに追加する前に、スイッチ上で VTP コンフィギュレーション リビジョン番号を確認およ びリセットするには、特権 EXEC モードで次の手順を実行します。

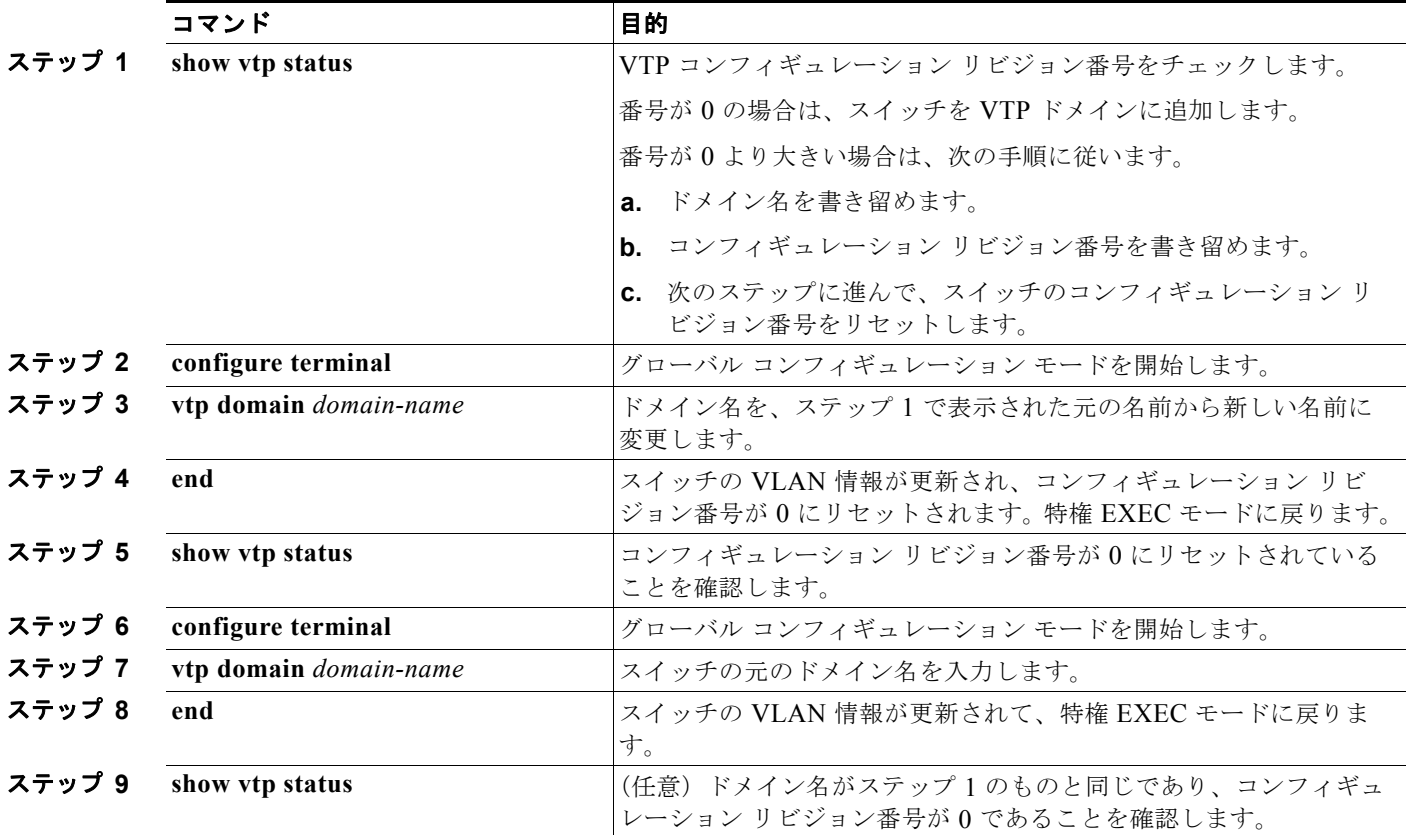

コンフィギュレーション リビジョン番号をリセットした後に、スイッチを VTP ドメインに追加します。

(注) スイッチ上で VTP をディセーブルにし、VTP ドメイン内の他のスイッチに影響を与えることなく VLAN 情報を変更するには、**vtp mode transparent** グローバル コンフィギュレーション コマンドを使 用します。

# <span id="page-418-1"></span><span id="page-418-0"></span>**VTP** のモニタ

VTP の設定情報(ドメイン名、現在の VTP バージョン、VLAN 数)を表示することによって、VTP をモニタします。スイッチで送受信されたアドバタイズに関する統計情報を表示することもできます。

表 [14-3](#page-418-1) に、VTP アクティビティをモニタするための特権 EXEC コマンドを示します。

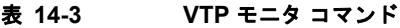

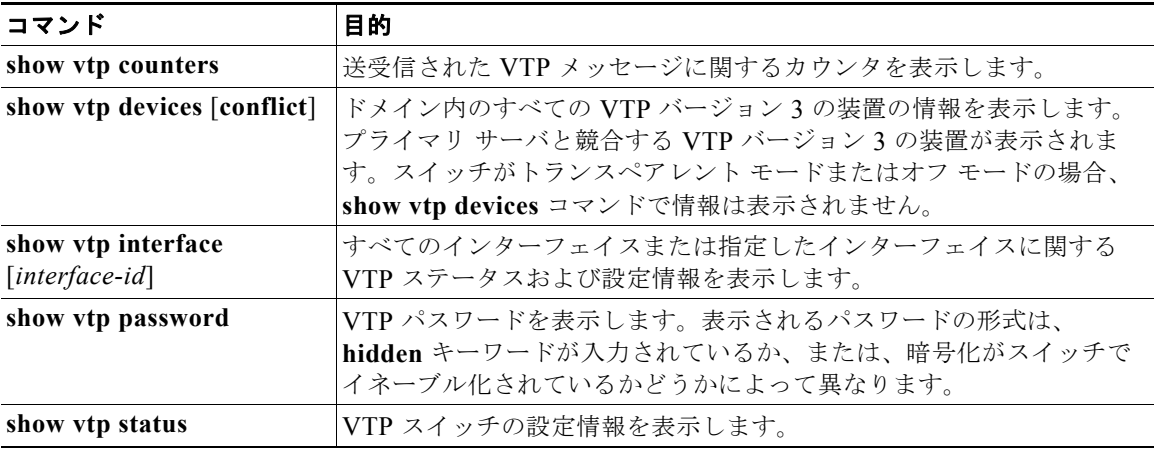

**Catalyst 2960** および **2960-S** スイッチ ソフトウェア コンフィギュレーション ガイド

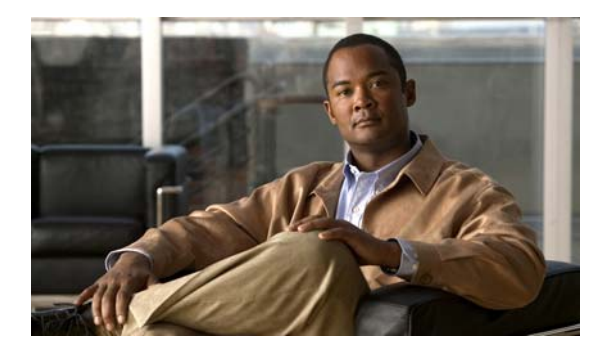

# **CHAPTER 15**

# 音声 **VLAN** の設定

この章では、Catalyst 2960 および 2960-S スイッチで音声 VLAN 機能を設定する方法について説明し ます。特に明記しない限り、スイッチという用語は、スタンドアロン スイッチおよびスイッチ スタッ クを指します。Catalyst 6500 ファミリ スイッチの一部のマニュアルでは、音声 VLAN を補助 *VLAN* と表しています。

(注) スタック構成をサポートしているのは、LAN Base イメージを実行している Catalyst 2960-S スイッチ だけです。

(注) この章で使用するコマンドの構文および使用方法の詳細については、このリリースに対応するコマンド リファレンスを参照してください。

この章で説明する内容は、次のとおりです。

- **•** 「音声 VLAN [の概要」\(](#page-420-0)P.15-1)
- **•** 「音声 VLAN [の設定」\(](#page-422-0)P.15-3)
- **•** 「音声 VLAN [の表示」\(](#page-426-0)P.15-7)

# <span id="page-420-0"></span>音声 **VLAN** の概要

音声 VLAN 機能を使用すると、アクセス ポートで IP Phone からの IP 音声トラフィックを伝送できま す。スイッチを Cisco 7960 IP Phone に接続すると、IP Phone はレイヤ 3 IP precedence およびレイヤ 2 Class of Service (CoS; サービス クラス)値を使用して、音声トラフィックを送信します。どちらの 値もデフォルトでは 5 に設定されます。データ送信が均質性に欠ける場合、IP Phone の音質が低下す ることがあります。そのため、このスイッチでは、IEEE 802.1p CoS に基づく Quality of Service (QoS)をサポートしています。QoS は、分類およびスケジューリングを使用して、スイッチからの ネットワーク トラフィックを予測可能な方法で送信します。QoS の詳細については、第 33 章「[QoS](#page-730-0)  [の設定」](#page-730-0)を参照してください。

Cisco7960 IP Phone は設定可能なデバイスであり、IEEE 802.1p プライオリティに基づいてトラフィッ クを転送するように設定できます。Cisco IP Phone によって割り当てられたトラフィック プライオリ ティを信頼するように、または上書きするようにスイッチを設定できます。

Cisco IP Phone には、3 ポートの 10/100 スイッチが統合されています。図 [15-1](#page-421-0) を参照してください。 これらのポートは、次のデバイスへの接続専用です。

- **•** ポート 1 は、スイッチまたは他の Voice over IP(VoIP)デバイスに接続します。
- **•** ポート 2 は、IP Phone のトラフィックを伝送する内部 10/100 インターフェイスです。
- **•** ポート 3(アクセス ポート)は、PC または他のデバイスに接続します。

図 [15-1](#page-421-0) に、Cisco7960 IP Phone の接続方法の例を示します。

#### <span id="page-421-0"></span>図 **15-1** スイッチに接続された **Cisco7960 IP Phone**

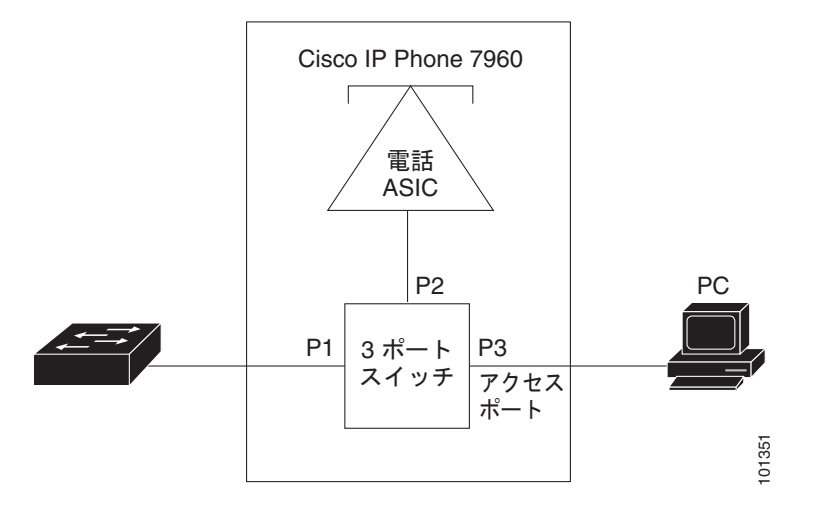

### **Cisco IP Phone** の音声トラフィック

Cisco IP Phone と接続するアクセス ポートを、1 つの VLAN は音声トラフィック用に、もう 1 つの VLAN は Cisco IP Phone に接続しているデバイスからのデータ トラフィック用に使用するように設定 できます。スイッチ上のアクセス ポートを設定して、Cisco Discovery Protocol (CDP) パケットを送 信させることができます。CDP には、接続する IP Phone に対して、次のいずれかの方法でスイッチに 音声トラフィックを送信するように指定します。

- **•** レイヤ 2 CoS プライオリティ値のタグ付き音声 VLAN による送信
- **•** レイヤ 2 CoS プライオリティ値のタグ付きアクセス VLAN による送信
- タグなし (レイヤ 2 CoS プライオリティ値なし)のアクセス VLAN による送信

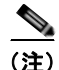

(注) いずれの設定でも、音声トラフィックはレイヤ 3 IP precedence 値(音声トラフィックはデフォルトで 5. 音声制御トラフィックは 3) を伝送します。

# **Cisco IP Phone** のデータ トラフィック

スイッチは、Cisco IP Phone のアクセス ポートに接続されたデバイス (図 [15-1](#page-421-0)を参照)から送られ た、タグ付きデータ トラフィック(IEEE 802.1Q または IEEE 802.1p フレーム タイプのトラフィッ ク)を処理することもできます。スイッチ上のレイヤ 2 アクセス ポートが、CDP パケットを送信する ように設定できます。CDP は、接続する IP Phone に、次のいずれかのモードで IP Phone 上のアクセス ポートを設定するように指定します。

- **•** trusted(信頼性がある)モードでは、Cisco IP Phone のアクセス ポート経由で受信したすべての トラフィックがそのまま IP Phone を通過します。
- **•** untrusted(信頼性がない)モードでは、Cisco IP Phone のアクセス ポート経由で受信した IEEE 802.1Q および IEEE 802.1p フレームのすべてのトラフィックに、設定されたレイヤ 2 CoS 値を与 えます。デフォルトのレイヤ 2 CoS 値は 0 です。untrusted モードがデフォルトの設定です。

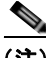

(注) Cisco IP Phone に接続されたデバイスからのタグなしトラフィックは、IP Phone のアクセス ポートの 信頼状態に関係なく、そのまま IP Phone を通過します。

# <span id="page-422-0"></span>音声 **VLAN** の設定

- **•** 「音声 VLAN [のデフォルト設定」\(](#page-422-1)P.15-3)
- **•** 「音声 VLAN [設定時の注意事項」\(](#page-422-2)P.15-3)
- **•** 「Cisco7960 IP Phone [に接続するポートの設定」\(](#page-424-0)P.15-5)

# <span id="page-422-1"></span>音声 **VLAN** のデフォルト設定

音声 VLAN 機能は、デフォルトではディセーブルに設定されています。

音声 VLAN 機能がイネーブルの場合、すべてのタグなしトラフィックはポートのデフォルトの CoS プ ライオリティに従って送信されます。

IEEE 802.1p または IEEE 802.1Q のタグ付きトラフィックでは、CoS 値が信頼されません。

### <span id="page-422-2"></span>音声 **VLAN** 設定時の注意事項

音声 VLAN の設定時の注意事項を次に示します。

**•** 音声 VLAN 設定はスイッチのアクセス ポートだけでサポートされており、トランク ポートではサ ポートされていません。

- (注) トランク ポートは、標準 VLAN と同様に、任意の数の音声 VLAN を伝送できます。音声 VLAN の設定は、トランク ポートでは不要です。
- **•** IP Phone での通信が適切に行えるように、音声 VLAN はスイッチ上でアクティブになっている必 要があります。VLAN が存在しているかどうかを確認するには、**show vlan** 特権 EXEC コマンド を使用します(リストで表示されます)。VLAN がリストになかった場合、音声 VLAN の作成方 法について、第 13 章「VLAN [の設定」](#page-368-0)を参照してください。
- **•** Power Over Ethernet(PoE)スイッチは、シスコ先行標準の受電装置または IEEE 802.3af 準拠の 受電装置が AC 電源から電力を供給されてない場合に、それらの受電装置に自動的に電力を供給で きます。PoE インターフェイスの詳細については、「PoE [ポートの電力管理モードの設定」](#page-357-0) ([P.12-32](#page-357-0))を参照してください。
- **•** 音声 VLAN をイネーブルにする前に、**mls qos** グローバル コンフィギュレーション コマンドを入 力してスイッチ上で QoS をイネーブルに設定し、さらに **mls qos trust cos** インターフェイス コン フィギュレーション コマンドを入力してポートの信頼状態を trust に設定しておくことを推奨しま す。Auto-QoS 機能を使用すると、これらは自動的に設定されます。詳細は、第 33 章「[QoS](#page-730-0) の設 [定」を](#page-730-0)参照してください。
- **•** IP Phone にコンフィギュレーションを送信するために、Cisco IP Phone に接続するスイッチ ポー ト上で CDP をイネーブルにする必要があります(デフォルト設定では、CDP がすべてのスイッチ インターフェイスでグローバルにイネーブルです)。
- **•** 音声 VLAN を設定すると、PortFast 機能が自動的にイネーブルになります。音声 VLAN をディ セーブルにしても、PortFast 機能は自動的にディセーブルになりません。
- **•** Cisco IP Phone とその IP Phone に接続されたデバイスが同じ VLAN 上にある場合、両方とも同じ IP サブネットに属していなければなりません。次の条件が満たされている場合は、同じ VLAN 上 にあります。
	- **–** 両方とも IEEE 802.1p またはタグなしフレームを使用する。
	- **–** Cisco IP Phone が IEEE 802.1p フレームを使用し、デバイスがタグなしフレームを使用する。
	- **–** Cisco IP Phone がタグなしフレームを使用し、デバイスが IEEE 802.1p フレームを使用する。
	- **–** Cisco IP Phone が IEEE 802.1Q フレームを使用し、音声 VLAN がアクセス VLAN と同じで ある。
- **•** Cisco IP Phone と IP Phone に接続されたデバイスは、同一 VLAN、同一サブネット上にあっても、 使用するフレーム タイプが異なる場合は通信できません。トラフィックは同一サブネット上で ルーティングされないからです(ルーティングによってフレーム タイプの相違が排除されます)。
- **•** 音声 VLAN では、スタティック セキュア MAC アドレスを設定できません。
- **•** 音声 VLAN ポートには次のポート タイプがあります。
	- **–** ダイナミック アクセス ポート。詳細については、「VMPS [クライアント上のダイナミックアク](#page-394-0) セス [ポートの設定」\(](#page-394-0)P.13-27)を参照してください。
	- **–** IEEE 802.1x 認証ポート。詳細については、「802.1x [準備状態チェックの設定」\(](#page-278-0)P.10-37)を 参照してください。

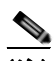

(注) 音声 VLAN が設定され、Cisco IP Phone が接続されているアクセス ポートで IEEE 802.1x をイネーブルにした場合、その IP Phone のスイッチへの接続が最大 30 秒間失 われます。

- **–** 保護ポート。詳細については[、「保護ポートの設定」\(](#page-593-0)P.23-6)を参照してください。
- **–** Switched Port Analyzer(SPAN; スイッチド ポート アナライザ)または Remote SPAN (RSPAN)セッションの送信元ポートまたは宛先ポート。
- **–** セキュア ポート。詳細については、「ポート [セキュリティの設定」\(](#page-596-0)P.23-9)を参照してくだ さい。

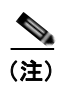

(注) 音声 VLAN も設定しているインターフェイス上でポート セキュリティをイネーブルに する場合、ポートで許容されるセキュア アドレスの最大数を、アクセス VLAN におけ るセキュア アドレスの最大数に 2 を足した数に設定する必要があります。ポートを Cisco IP Phone に接続している場合、IP Phone に最大で 2 つの MAC アドレスが必要 になります。IP Phone のアドレスは、音声 VLAN で学習され、アクセス VLAN でも 学習される場合があります。PC を IP Phone に接続する場合、追加の MAC アドレス が必要になります。

# <span id="page-424-0"></span>**Cisco7960 IP Phone** に接続するポートの設定

Cisco7960 IP Phone は、PC または他のデバイスとの接続もサポートしているので、スイッチを Cisco IP Phone に接続するポートは、さまざまな種類のトラフィックを伝送できます。ポートを設定するこ とによって、Cisco IP Phone による音声トラフィックおよびデータ トラフィックの伝送方法を決定で きます。

ここでは、次の設定情報について説明します。

- **•** 「Cisco IP Phone [の音声トラフィックの設定」\(](#page-424-1)P.15-5)
- **•** 「着信データ [フレームのプライオリティ設定」\(](#page-425-0)P.15-6)

#### <span id="page-424-1"></span>**Cisco IP Phone** の音声トラフィックの設定

Cisco IP Phone に CDP パケットを送信して IP Phone による音声トラフィックの送信方法を設定するよ うに、IP Phone に接続するポートを設定できます。IP Phone は指定された音声 VLAN に、レイヤ 2 CoS 値を使用して、IEEE 802.1Q フレームの音声トラフィックを伝送できます。IEEE 802.1p のプライ オリティ タグを使用すると、音声トラフィックにさらに高いプライオリティを与え、すべての音声ト ラフィックをネイティブ(アクセス)VLAN 経由で転送できます。Cisco IP Phone はタグなしの音声 トラフィックを送信する、または独自の設定を使用してアクセス VLAN で音声トラフィックを送信す ることもできます。いずれの設定でも、音声トラフィックはレイヤ 3 IP precedence 値(デフォルトは 5)を伝送します。

ポート上で音声トラフィックを設定するには、特権 EXEC モードで次の手順を実行します。

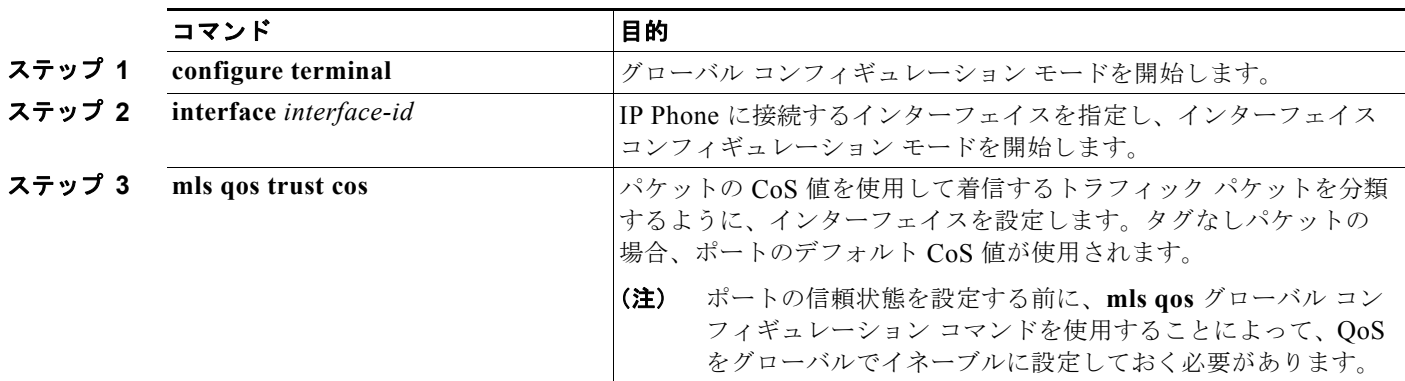

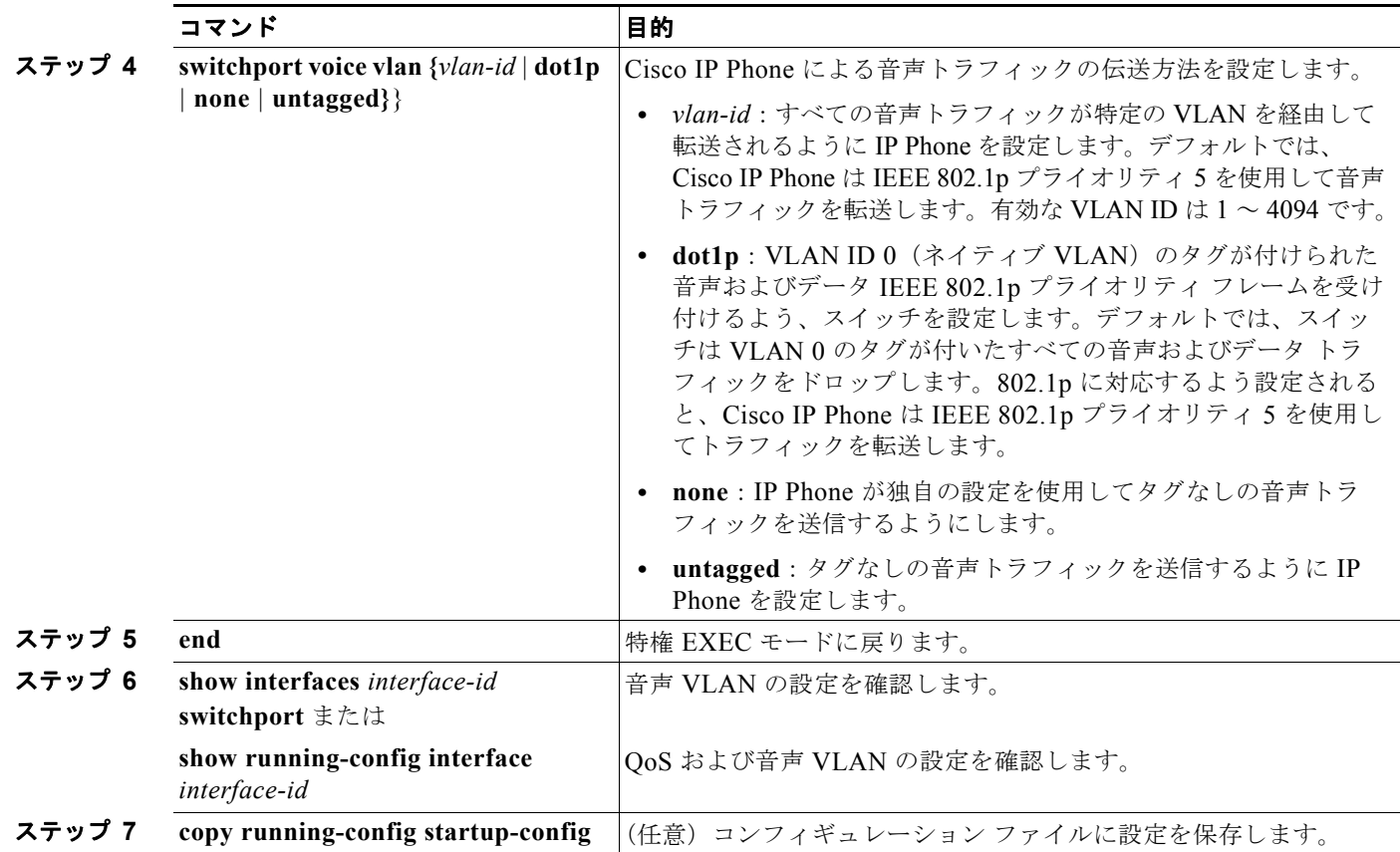

次の例では、CoS 値を使用して着信トラフィックを分類し、VLAN ID 0 のタグが付いた音声および データ プライオリティ トラフィックを受け付けるよう、Cisco IP Phone に接続しているポートを設定 する方法を示します。

```
Switch# configure terminal
Enter configuration commands, one per line. End with CNTL/Z.
Switch(config)# interface gigabitethernet0/1
Switch(config-if)# mls qos trust cos 
Switch(config-if)# switchport voice vlan dot1p
Switch(config-if)# end
```
ポートをデフォルト設定に戻すには、**no switchport voice vlan** インターフェイス コンフィギュレー ション コマンドを使用します。

### <span id="page-425-0"></span>着信データ フレームのプライオリティ設定

(注) 着信データ フレームのプライオリティを設定するには、スイッチが LAN Base イメージを実行してい る必要があります。

PC またはその他のデータ デバイスを Cisco IP Phone ポートに接続できます。タグ付きデータ トラ フィック(IEEE 802.1Q または IEEE 802.1p フレーム)を処理するために、スイッチが CDP パケット を送信するように設定できます。CDP は、Cisco IP Phone に、IP Phone 上のアクセス ポートに接続さ れたデバイスからのデータ パケットをどのように送信するかを指定します。PC は、CoS 値が割り当て られたパケットを生成できます。接続デバイスから IP Phone のポートに届いたフレームのプライオリ ティを変更しない(信頼する)または変更する(信頼しない)ように、IP Phone を設定できます。

Cisco IP Phone の非音声ポートから受信したデータ トラフィックのプライオリティを設定するには、 特権 EXEC モードで次の手順を実行します。

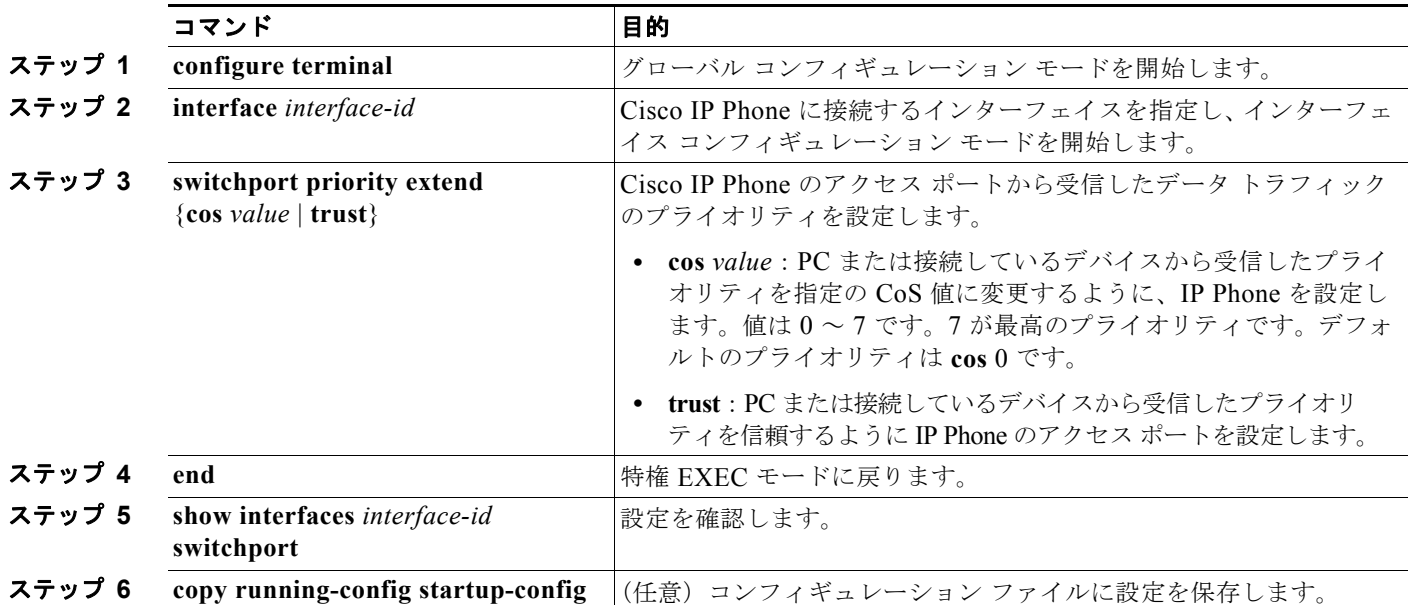

次に、Cisco IP Phone に接続しているポートを設定して、PC または接続しているデバイスから受信す るフレームのプライオリティを変更しないようにする例を示します。

```
Switch# configure terminal
Enter configuration commands, one per line. End with CNTL/Z.
Switch(config)# interface gigabitethernet0/1
Switch(config-if)# switchport priority extend trust
Switch(config-if)# end
```
ポートをデフォルト設定に戻すには、**no switchport priority extend** インターフェイス コンフィギュ レーション コマンドを使用します。

# <span id="page-426-0"></span>音声 **VLAN** の表示

インターフェイスの音声 VLAN 設定を表示するには、**show interfaces** *interface-id* **switchport** 特権 EXEC コマンドを使用します。

■ 音声 VLAN の表示

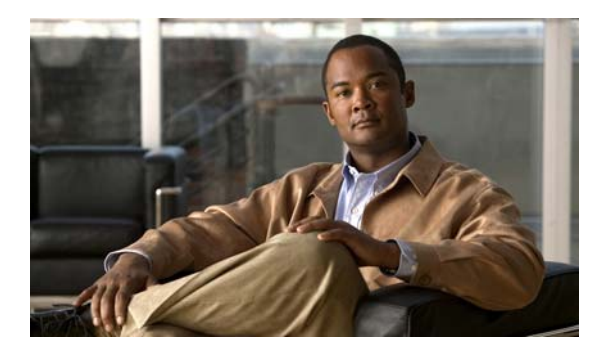

# **CHAPTER 16**

# **STP** の設定

この章では、Catalyst 2960 および 2960-S スイッチのポートベース VLAN 上で Spanning Tree Protocol (STP; スパニング ツリー プロトコル)を設定する方法について説明します。このスイッチは、IEEE 802.1D 標準に準拠した Per-VLAN Spanning-Tree plus(PVST+)とシスコ独自の拡張機能の組み合わ せか、もしくは IEEE 802.1w 標準に準拠した Rapid Per-VLAN Spanning-Tree plus (Rapid PVST+) プロトコルのいずれかを使用できます。スイッチ スタックは、ネットワークのその他の部分に対して は単一のスパニング ツリー ノードに見え、すべてのスタック メンバが同一のブリッジ ID を使用しま す。特に明記しない限り、スイッチという用語は、スタンドアロン スイッチおよびスイッチ スタック を指します。

(注) スタック構成をサポートしているのは、LAN Base イメージを実行している Catalyst 2960-S スイッチ だけです。

Multiple Spanning-Tree Protocol (MSTP) および複数の VLAN を同一のスパニング ツリー インスタ ンスにマッピングする方法については、第 17 章「MSTP [の設定」](#page-454-0)を参照してください。PortFast、 UplinkFast、ルート ガードなどのその他のスパニング ツリーの機能については、第 18 [章「オプション](#page-482-0) のスパニング [ツリー機能の設定」](#page-482-0)を参照してください。

(注) この章で使用するコマンドの構文および使用方法の詳細については、このリリースに対応するコマンド リファレンスを参照してください。

この章で説明する内容は、次のとおりです。

- **•** 「スパニング [ツリー機能の概要」\(](#page-428-0)P.16-1)
- **•** 「スパニング [ツリー機能の設定」\(](#page-440-0)P.16-13)
- **•** 「スパニング ツリー [ステータスの表示」\(](#page-452-0)P.16-25)

# <span id="page-428-0"></span>スパニング ツリー機能の概要

ここでは、次の概要について説明します。

- **•** 「STP [の概要」\(](#page-429-0)P.16-2)
- **•** [「スパニング](#page-430-0) ツリー トポロジと BPDU」(P.16-3)
- **•** 「ブリッジ ID、スイッチ [プライオリティ、および拡張システム](#page-432-0) ID」(P.16-5)
- **•** 「スパニング ツリー [インターフェイス](#page-433-0) ステート」(P.16-6)
- **•** [「スイッチまたはポートがルート](#page-436-0) スイッチ またはルート ポートになる仕組み」(P.16-9)
- **•** 「スパニング [ツリーおよび冗長接続」\(](#page-436-1)P.16-9)
- **•** 「スパニング ツリー [アドレスの管理」\(](#page-437-0)P.16-10)
- **•** [「接続を維持するためのエージング](#page-437-1) タイムの短縮」(P.16-10)
- **•** 「スパニング ツリー [モードおよびプロトコル」\(](#page-438-0)P.16-11)
- **•** [「サポートされるスパニング](#page-438-1) ツリー インスタンス」(P.16-11)
- **•** 「スパニング [ツリーの相互運用性と下位互換性」\(](#page-439-0)P.16-12)
- **•** 「STP および [IEEE 802.1Q](#page-439-1) トランク」(P.16-12)

設定情報については、「スパニング [ツリー機能の設定」\(](#page-440-0)P.16-13) を参照してください。

オプションのスパニング ツリー機能については、第 18 [章「オプションのスパニング](#page-482-0) ツリー機能の設 [定」を](#page-482-0)参照してください。

### <span id="page-429-0"></span>**STP** の概要

STP は、ネットワーク上でループを防止しながら、パスの冗長性を実現するレイヤ 2 リンク管理プロ トコルです。レイヤ 2 イーサネット ネットワークを正しく動作させるには、2 つのステーション間に存 在するアクティブ パスは 1 つでなければなりません。エンド ステーション間に複数のアクティブ パス があると、ネットワークにループが生じます。このループがネットワークに発生すると、エンド ス テーションにメッセージが重複して到着する可能性があります。また、スイッチも複数のレイヤ 2 イン ターフェイスのエンド ステーション MAC アドレスを学習する可能性が出てきます。このような条件 が発生すると、不安定なネットワークになります。スパニング ツリーの動作は透過的であり、エンド ステーション側で、単一 LAN セグメントに接続されているのか、複数セグメントからなるスイッチド LAN に接続されているのかを検出することはできません。

STP は、スパニング ツリー アルゴリズムを使用し、スパニング ツリーのルートとして冗長接続ネット ワーク内のスイッチを 1 つ選択します。スパニング ツリー アルゴリズムは、アクティブ トポロジでの ポートの役割に基づいて各ポートに役割を割り当てることにより、スイッチド レイヤ 2 ネットワーク 上で最良のループフリー パスを算出します。

- **•** ルート:スパニング ツリー トポロジに対して選定される転送ポート
- **•** 指定:各スイッチド LAN セグメントに対して選定される転送ポート
- **•** 代替:スパニング ツリーのルート ブリッジへの代替パスとなるブロック ポート
- **•** バックアップ:ループバック コンフィギュレーションのブロック ポート

すべてのポートに役割が指定されているスイッチ、またはバックアップの役割が指定されているスイッ チはルート スイッチです。少なくとも *1* つのポートに役割が指定されているスイッチは、指定スイッ チを意味します。

冗長データ パスはスパニング ツリーによって、強制的にスタンバイ (ブロックされた) ステートにさ れます。スパニング ツリーのネットワーク セグメントでエラーが発生したときに冗長パスが存在する 場合は、スパニング ツリー アルゴリズムがスパニング ツリー トポロジを再計算し、スタンバイ パス をアクティブにします。スイッチは、定期的に Bridge Protocol Data Unit (BPDU: ブリッジ プロトコ ル データ ユニット)と呼ばれるスパニング ツリー フレームを送受信します。スイッチはこのフレーム を転送しませんが、このフレームを使用してループフリー パスを構築します。BPDU には、送信側ス イッチおよびそのポートについて、スイッチおよび MAC アドレス、スイッチ プライオリティ、ポー ト プライオリティ、パス コストなどの情報が含まれます。スパニング ツリーはこの情報を使用して、 スイッチド ネットワーク用のルート スイッチおよびルート ポートを選定し、さらに、各スイッチド セ グメントのルート ポートおよび指定ポートを選定します。

スイッチの 2 つのポートがループの一部になっている場合、スパニング ツリー ポート プライオリティ とパス コストの設定値によって、どちらのポートをフォワーディング ステートにするか、どちらをブ ロッキング ステートにするかが制御されます。スパニング ツリー ポート プライオリティ値は、ネット ワーク トポロジにおけるポートの位置とともに、トラフィック転送におけるポートの位置がどれだけ 適切であるかを表します。パス コストの値は、メディアの速度を表します。

(注) デフォルトでは、Small Form-factor Pluggable (SFP) を搭載していないインターフェイスにだけ、ス イッチがキープアライブ メッセージを(接続が有効か確認するために)送信します。[**no**] **keepalive** イ ンターフェイス コンフィギュレーション コマンドを使用してインターフェイスのデフォルトを変更す ることができます。

# <span id="page-430-0"></span>スパニング ツリー トポロジと **BPDU**

スイッチド ネットワーク内の安定したアクティブ スパニング ツリー トポロジは、次の要素によって制 御されます。

- **•** 各スイッチのそれぞれの VLAN に対応付けられた一意のブリッジ ID(スイッチ プライオリティお よび MAC アドレス) スイッチ スタックでは、ある特定のスパニング ツリーインスタンスについ て、すべてのスイッチが同一のブリッジ ID を使用します。
- **•** ルート スイッチに対するスパニング ツリー パス コスト。
- **•** 各レイヤ 2 インターフェイスに対応付けられたポート ID(ポート プライオリティおよび MAC ア ドレス)。

ネットワーク内のスイッチに電源が投入されると、それぞれがルート スイッチとして機能します。各 スイッチは、そのすべてのポートからコンフィギュレーション BPDU を送信します。BPDU によって 通信が行われ、スパニング ツリー トポロジが計算されます。各コンフィギュレーション BPDU には、 次の情報が含まれます。

- **•** 送信側スイッチがルート スイッチと見なしたスイッチの固有ブリッジ ID
- **•** ルートに対するスパニング ツリー パス コスト
- **•** 送信側スイッチのブリッジ ID
- **•** メッセージの有効期間
- **•** 送信側インターフェイス ID
- **•** hello タイマー、転送遅延タイマー、および最大エージング プロトコル タイマーの値

スイッチは、優位の情報(より小さいブリッジ ID、より低いパス コストなど)を格納したコンフィ ギュレーション BPDU を受信すると、そのポートのためにこの情報を保存します。スイッチは、この BPDU をルート ポートで受信した場合は、更新されたメッセージ付きで、自身が指定スイッチである すべての接続 LAN に対して BPDU を転送します。

そのポートに対して現在保存されているものより下位の情報を格納したコンフィギュレーション BPDU を受信した場合は、BPDU は廃棄されます。スイッチが、下位 BPDU の送信元の LAN の指定 スイッチである場合は、そのポート用に保存された最新情報を格納した BPDU をその LAN に送信しま す。このようにして下位情報は廃棄され、優位情報がネットワークで伝播されます。

■ スパニング ツリー機能の概要

BPDU の交換によって、次の処理が行われます。

**•** ネットワーク内の 1 台のスイッチがルート スイッチ(スイッチド ネットワークのスパニング ツ リー トポロジの論理的な中心)として選択されます。スイッチ スタックでは、1 つのスタック メ ンバがスタック ルート スイッチとして選定されます。スタック ルート スイッチには、図 [16-1](#page-432-1) ([P.16-5](#page-432-1))に示すように、発信ルートポート(スイッチ1)が含まれます。

各 VLAN で、スイッチのプライオリティが最も高い(プライオリティ値が数値的に最も小さい) スイッチがルート スイッチとして選定されます。すべてのスイッチがデフォルトのプライオリ ティ(32768)で設定されている場合は、VLAN 内で最小の MAC アドレスを持つスイッチがルー ト スイッチになります。スイッチのプライオリティ値は、ブリッジ ID の最上位ビットを占めます (表 16-1 (P16-5) を参照)。

**•** 各スイッチ(ルート スイッチを除く)に対して 1 つのルート ポートが選択されます。このポート は、スイッチによってパケットがルート スイッチに転送されるときに、最適なパス(最小コスト) を提供します。

スパニング ツリーは、スイッチ スタックのルート ポートを選択する際、次の順序で選択を行いま す。

- **–** 最も低いルート ブリッジ ID を選択
- **–** ルート スイッチへの最も低いパス コストを選択
- **–** 最も低い代表ブリッジ ID を選択
- **–** 最も低い代表パス コストを選択
- **–** 最も低いポート ID を選択

スタック ルート スイッチ上の 1 つの発信ポートだけが、ルート ポートとして選択されます。ス タック内の残りのスイッチは、図 16-1 ([P.16-5](#page-432-1))に示すように、その指定スイッチとなります(ス イッチ 2 およびスイッチ 3)。

- **•** スイッチごとに、パス コストに基づいてルート スイッチまでの最短距離が計算されます。
- **•** 各 LAN セグメントの指定スイッチが選定されます。指定スイッチでは、LAN からルート スイッ チへのパケット転送の場合、パス コストが最小となります。指定スイッチが LAN に接続するポー トのことを指定ポートと呼びます。

H.
### 図 **16-1** スイッチ スタックでのスパニング ツリー ポート ステート

スイッチド ネットワーク上のすべての地点からルート スイッチに到達する場合に必要のないパスはす べて、スパニング ツリー ブロッキング モードになります。

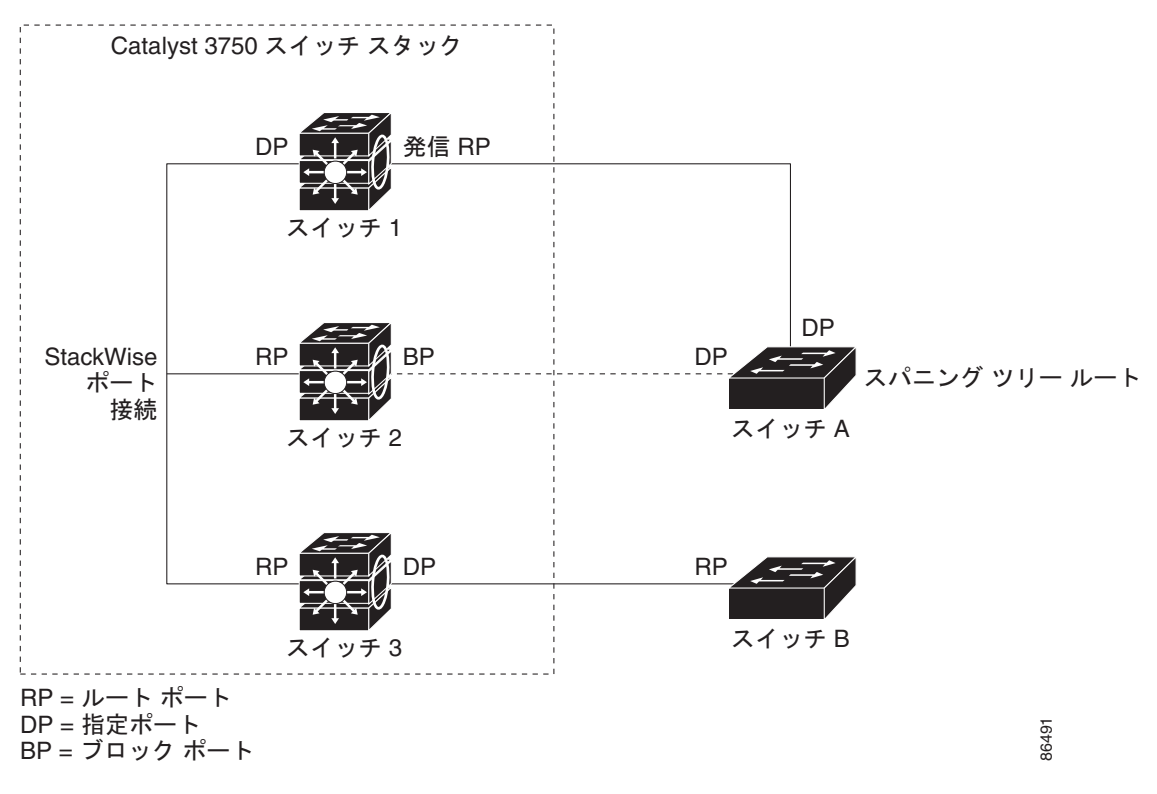

# ブリッジ **ID**、スイッチ プライオリティ、および拡張システム **ID**

IEEE 802.1D 規格では、各スイッチに一意のブリッジ識別子(ブリッジ ID)を設定する必要がありま す。この ID によってルート スイッチの選択が制御されます。各 VLAN は PVST+ と Rapid PVST+ に よって異なる論理ブリッジと見なされるので、同一のスイッチは設定された各 VLAN とは異なるブ リッジ ID を保有している必要があります。スイッチ上の各 VLAN には一意の 8 バイト ブリッジ ID が 設定されます。上位の 2 バイトはスイッチ プライオリティに使用され、残りの 6 バイトがスイッチの MAC アドレスから取得されます。

スイッチでは IEEE 802.1t スパニング ツリー拡張機能がサポートされ、従来はスイッチ プライオリ ティに使用されていたビットの一部が VLAN ID として使用されるようになりました。その結果、ス イッチに割り当てられる MAC アドレスが少なくなり、より広い範囲の VLAN ID をサポートできるよ うになり、しかもブリッジ ID の一意性を損なうこともありません。表 [16-1](#page-432-0) に示すように、従来はス イッチ プライオリティに使用されていた 2 バイトが、4 ビットのプライオリティ値と 12 ビットの拡張 システム ID 値 (VLAN ID と同じ)に割り当てられています。

### <span id="page-432-1"></span><span id="page-432-0"></span>表 **16-1** スイッチ プライオリティ値および拡張システム **ID**

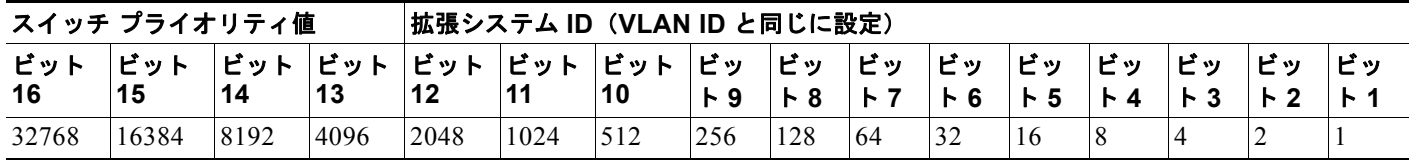

スパニング ツリーは、ブリッジ ID を VLAN ごとに一意にするために、拡張システム ID、スイッチ プ ライオリティ、および割り当てられたスパニング ツリー MAC アドレスを使用します。スイッチ ス タックは他のネットワークからは単一のスイッチとして認識されるため、スタック内のすべてのスイッ チは、指定のスパニング ツリーに対して同一のブリッジ ID を使用します。スタック マスターに障害が 発生した場合、スタック メンバは新しいスタック マスターの新しい MAC アドレスに基づいて、実行 中のすべてのスパニング ツリーのブリッジ ID を再計算します。

拡張システム ID のサポートにより、ルート スイッチ、セカンダリ ルート スイッチ、および VLAN の スイッチ プライオリティを手動で設定する方法に影響が生じます。たとえば、スイッチのプライオリ ティ値を変更すると、ルート スイッチとして選定される可能性も変更されることになります。大きい 値を設定すると可能性が低下し、値が小さいと可能性が増大します。詳細については[、「ルート](#page-444-0) スイッ [チの設定」\(](#page-444-0)P.16-17)、「セカンダリ ルート [スイッチの設定」\(](#page-446-0)P.16-19)、および「VLAN [のスイッチ](#page-449-0) [プライオリティの設定」\(](#page-449-0)P.16-22)を参照してください。

# スパニング ツリー インターフェイス ステート

プロトコル情報がスイッチド LAN を通過するときに、伝播遅延が生じる可能性があります。その結 果、スイッチド ネットワークのさまざまな場所で、さまざまな時期に、トポロジの変更が起こる可能 性があります。インターフェイスがスパニング ツリー トポロジに含まれていない状態からフォワー ディング ステートに直接移行すると、一時的にデータ ループが形成されることがあります。インター フェイスは新しいトポロジ情報がスイッチド LAN 上で伝播されるまで待機し、フレーム転送を開始す る必要があります。インターフェイスはさらに、古いトポロジで使用されていた転送フレームのフレー ム存続時間を満了させることも必要です。

スパニング ツリーを使用しているスイッチの各レイヤ 2 インターフェイスは、次のいずれかのステー トになります。

- **•** ブロッキング:インターフェイスはフレーム転送に関与しません。
- **•** リスニング:インターフェイスをフレーム転送に関与させることをスパニング ツリーが決定した 場合、ブロッキング ステートから最初に移行するステートです。
- **•** ラーニング:インターフェイスはフレーム転送に関与する準備をしている状態です。
- **•** フォワーディング:インターフェイスはフレームを転送します。
- **•** ディセーブル:インターフェイスはスパニング ツリーに含まれません。シャットダウン ポートで あるか、ポート上にリンクがないか、またはポート上でスパニング ツリー インスタンスが稼動し ていないためです。

インターフェイスは次のように、ステートを移行します。

- **•** 初期化からブロッキング
- **•** ブロッキングからリスニングまたはディセーブル
- **•** リスニングからラーニングまたはディセーブル
- **•** ラーニングからフォワーディングまたはディセーブル
- **•** フォワーディングからディセーブル

図 [16-2](#page-434-0) に、インターフェイスがステートをどのように移行するかを示します。

<span id="page-434-0"></span>図 **16-2** スパニング ツリー インターフェイス ステート

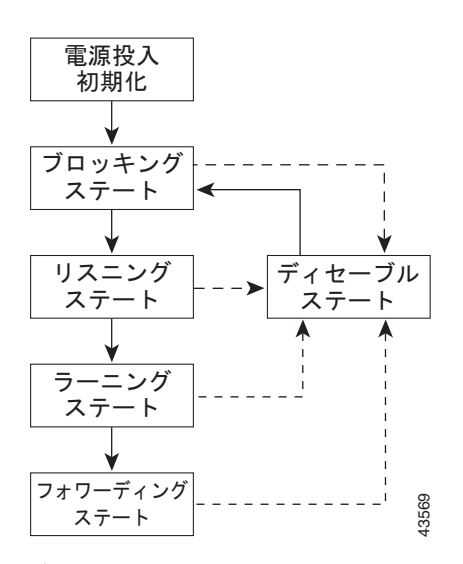

デフォルト設定では、スイッチを起動するとスパニング ツリーがイネーブルになります。その後、ス イッチの各インターフェイス、VLAN、ネットワークがブロッキング ステートからリスニングおよび ラーニングという移行ステートを通過します。スパニング ツリーは、フォワーディング ステートまた はブロッキング ステートで各インターフェイスを安定させます。

スパニング ツリー アルゴリズムがレイヤ 2 インターフェイスをフォワーディング ステートにする場 合、次のプロセスが発生します。

- **1.** スパニング ツリーがインターフェイスをブロッキング ステートに移行させるプロトコル情報を待 つ間、インターフェイスはリスニング ステートになります。
- **2.** スパニング ツリーは転送遅延タイマーの満了を待ち、インターフェイスをラーニング ステートに 移行させ、転送遅延タイマーをリセットします。
- **3.** ラーニング ステートで、スイッチがデータベース転送のためにエンド ステーションの位置情報を 学習している間、インターフェイスはフレーム転送を引き続きブロックします。
- **4.** 転送遅延タイマーが満了すると、スパニング ツリーはインターフェイスをフォワーディング ス テートに移行させ、このときラーニングとフレーム転送の両方が可能になります。

## ブロッキング ステート

ブロッキング ステートのレイヤ 2 インターフェイスはフレームの転送に関与しません。初期化後、ス イッチの各インターフェイスに BPDU が送信されます。スイッチは最初、他のスイッチと BPDU を交 換するまで、ルートとして動作します。この BPDU 交換によって、ネットワーク上のどのスイッチが ルート、つまりルート スイッチであるかが確立されます。ネットワークにスイッチが 1 台しかない場 合は、交換は行われず、転送遅延タイマーが満了し、インターフェイスがリスニング ステートになり ます。インターフェイスはスイッチの初期化後、必ずブロッキング ステートになります。

ブロッキング ステートのインターフェイスは、次の機能を実行します。

- **•** インターフェイス上で受信したフレームを廃棄します。
- **•** 転送用に他のインターフェイスからスイッチングされたフレームを廃棄します。
- **•** アドレスを学習しません。
- **•** BPDU を受信します。

## リスニング ステート

リスニング ステートは、ブロッキング ステートを経て、レイヤ 2 インターフェイスが最初に移行する ステートです。インターフェイスがリスニング ステートになるのは、スパニング ツリーによってその インターフェイスのフレーム転送への関与が決定された場合です。

リスニング ステートのインターフェイスは、次の機能を実行します。

- **•** インターフェイス上で受信したフレームを廃棄します。
- **•** 転送用に他のインターフェイスからスイッチングされたフレームを廃棄します。
- **•** アドレスを学習しません。
- **•** BPDU を受信します。

### ラーニング ステート

ラーニング ステートのレイヤ 2 インターフェイスは、フレームの転送に関与できるように準備します。 インターフェイスはリスニング ステートからラーニング ステートに移行します。

ラーニング ステートのインターフェイスは、次の機能を実行します。

- **•** インターフェイス上で受信したフレームを廃棄します。
- **•** 転送用に他のインターフェイスからスイッチングされたフレームを廃棄します。
- **•** アドレスを学習します。
- **•** BPDU を受信します。

## フォワーディング ステート

フォワーディング ステートのレイヤ 2 インターフェイスは、フレームを転送します。インターフェイ スはラーニング ステートからフォワーディング ステートに移行します。

フォワーディング ステートのインターフェイスは、次の機能を実行します。

- **•** インターフェイス上でフレームを受信して転送します。
- **•** 他のインターフェイスからスイッチングされたフレームを転送します。
- **•** アドレスを学習します。
- **•** BPDU を受信します。

## ディセーブル ステート

ブロッキング ステートのレイヤ 2 インターフェイスは、フレームの転送やスパニング ツリーに関与し ません。ディセーブル ステートのインターフェイスは動作不能です。

ディセーブル インターフェイスは、次の機能を実行します。

- **•** インターフェイス上で受信したフレームを廃棄します。
- **•** 転送用に他のインターフェイスからスイッチングされたフレームを廃棄します。
- **•** アドレスを学習しません。
- **•** BPDU を受信しません。

## スイッチまたはポートがルート スイッチ またはルート ポートになる仕組み

ネットワーク上のすべてのスイッチがデフォルトのスパニング ツリー設定でイネーブルになっている 場合、最小の MAC アドレスを持つスイッチがルート スイッチになります。図 [16-3](#page-436-0) では、スイッチ A がルート スイッチとして選定されます(すべてのスイッチのスイッチ プライオリティがデフォルト (32768)に設定されており、スイッチ A の MAC アドレスが最小であるため)。ただし、トラフィック パターン、転送インターフェイスの数、またはリンク タイプによっては、スイッチ A が最適なルート スイッチとは限りません。ルート スイッチになるように、最適なスイッチのプライオリティを引き上 げる(数値を引き下げる)と、スパニング ツリーの再計算が強制的に行われ、最適なスイッチをルー トとした新しいトポロジが形成されます。

<span id="page-436-0"></span>図 **16-3** スパニング ツリー トポロジ

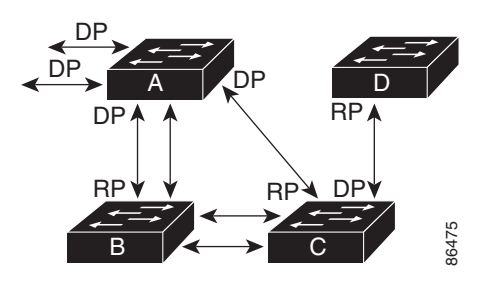

 $RP = IL - K$   $\hbar$ <sup>2</sup>  $- K$  $DP =$  指定ポート

スパニング ツリー トポロジがデフォルトのパラメータに基づいて算出された場合、スイッチド ネット ワークの送信元エンド ステーションから宛先エンド ステーションまでのパスが最適にならない場合が あります。たとえば、ルート ポートよりプライオリティの高いインターフェイスに高速リンクを接続 すると、ルート ポートが変更される可能性があります。最高速のリンクをルート ポートにすることが 理想です。

たとえば、スイッチ B のあるポートがギガビット イーサネット リンクで、別のポート(10/100 リン ク) がルート ポートであると仮定します。ネットワーク トラフィックはギガビット イーサネット リン クに流す方が効率的です。ギガビット イーサネット ポートのスパニング ツリー ポート プライオリ ティをルート ポートより高くする(数値を小さくする)と、ギガビット イーサネット ポートが新しい ルート ポートになります。

# スパニング ツリーおよび冗長接続

2 つのスイッチ インターフェイスを別の 1 台のデバイス、または 2 台の異なるデバイスに接続すること により、スパニング ツリーを使用して冗長バックボーンを作成できます(図 [16-4](#page-437-0) を参照)。スパニン グ ツリーは一方のインターフェイスを自動的にディセーブルにし、他方でエラーが発生した場合には そのディセーブルにしていた方をイネーブルにします。一方のリンクが高速で、他方が低速の場合、必 ず、低速の方のリンクがディセーブルになります。速度が同じ場合、ポート プライオリティとポート **IB ルートボート**<br> **BP = ルートボート**<br>
DP = 指定ボート<br>
スパニング ツリー トポロジがデフォルトのパラメータに基づいて算出された場合、スイッ<br>
ワークの送信元エンドステーションから宛先エンドステーションまでのパスが最適になら<br>
カッます。たとえば、ルートボートよりプライオリティの高いインターフェイスに高速リン<br>
すると、ルート ボートが変更される可能性があります。最高速のリンクをルート ボートに<br>
おります。<br>

<span id="page-437-0"></span>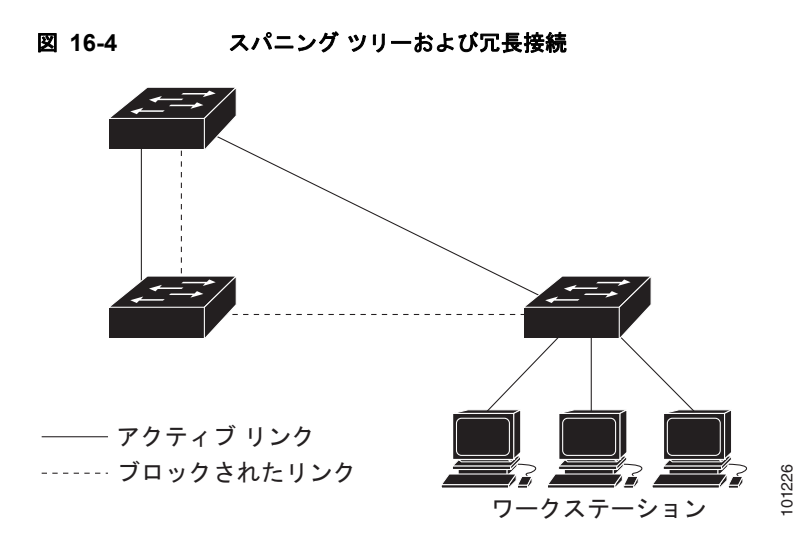

EtherChannel グループを使用して、スイッチ間に冗長リンクを設定することもできます。詳細は[、第](#page-844-0) 37 章「EtherChannel およびリンクステート [トラッキングの設定」](#page-844-0)を参照してください。

# スパニング ツリー アドレスの管理

IEEE 802.1D では、各種ブリッジ プロトコルに使用させるために、0x00180C2000000 ~ 0x0180C2000010 の範囲で 17 のマルチキャスト アドレスが規定されています。これらのアドレスは削 除できないスタティック アドレスです。

スパニング ツリー ステートに関係なく、スタック内の各スイッチは 0x0180C2000000 ~ 0x0180C200000F のアドレス宛てのパケットを受信しますが、転送は行いません。

スパニング ツリーがイネーブルになっている場合、スタック内の各スイッチの CPU は 0x0180C2000000 および 0x0180C2000010 宛てのパケットを受信します。スパニング ツリーがディ セーブルになっている場合、スタック内の各スイッチはこれらのパケットを不明なマルチキャスト ア ドレスとして転送します。

# 接続を維持するためのエージング タイムの短縮

ダイナミック アドレスのエージング タイムはデフォルトで 5 分です。これは、**mac address-table aging-time** グローバル コンフィギュレーション コマンドのデフォルト値です。ただし、スパニング ツ リーの再構成により、多数のステーションの位置が変更されることがあります。このようなステーショ ンは、再構成中、5 分以上にわたって到達できないことがあるので、アドレス テーブルからステーショ ン アドレスを削除し、改めて学習できるように、アドレス エージング タイムが短縮されます。スパニ ング ツリー再構成時に短縮されるエージング タイムは、転送遅延パラメータ値(**spanning-tree vlan** *vlan-id* **forward-time** *seconds* グローバル コンフィギュレーション コマンド)と同じです。

各 VLAN はそれぞれ独立したスパニング ツリー インスタンスなので、スイッチは VLAN 単位でエー ジング タイムを短縮します。ある VLAN でスパニング ツリーの再構成が行われると、その VLAN で 学習されたダイナミック アドレスがエージング タイム短縮の対象になります。他の VLAN のダイナ ミック アドレスは影響を受けず、スイッチで設定されたエージング タイムがそのまま適用されます。

## スパニング ツリー モードおよびプロトコル

このスイッチでサポートされるモードおよびプロトコルは、次のとおりです。

**•** PVST+:このスパニング ツリー モードは、IEEE 802.1D 標準およびシスコ独自の拡張機能に準拠 します。すべてのイーサネット ポートベースの VLAN で使用されるスパニング ツリーのデフォル ト モードです。PVST+ はスイッチ上の各 VLAN でサポートされる最大数まで動作し、各 VLAN にネットワーク上でのループフリー パスを提供します。

PVST+ は、対象となる VLAN にレイヤ 2 ロード バランシングを提供します。ネットワーク上の VLAN を使用してさまざまな論理トポロジを作成し、特定のリンクに偏らないようにすべてのリ ンクを使用できるようにします。VLAN 上の PVST+ インスタンスごとに、それぞれ 1 つのルート スイッチがあります。このルート スイッチは、その VLAN に対応するスパニング ツリー情報を、 ネットワーク上の他のすべてのスイッチに伝送します。このプロセスにより、各スイッチがネット ワークに関する共通の情報を持つようになるので、ネットワーク トポロジが確実に維持されます。

**•** Rapid PVST+:このスパニング ツリー モードは、IEEE 802.1w 標準に準拠した高速コンバージェ ンスを使用する以外は PVST+ と同じです。高速コンバージェンスを行うため、Rapid PVST+ はト ポロジ変更を受信すると、ポート単位でダイナミックに学習した MAC アドレス エントリをただち に削除します。このような場合、PVST+ では、ダイナミックに学習した MAC アドレス エントリ には短いエージング タイムが使用されます。

Rapid PVST+ は PVST+ と同じ設定を使用しているので(特に明記する場合を除く)、必要なこと は最小限の追加設定のみです。Rapid PVST+ の利点は、大規模な PVST+ のインストール ベース を Rapid PVST+ に移行するのに、複雑な MSTP 設定の学習やネットワーク再設定の必要がないこ とです。Rapid PVST+ モードでは、各 VLAN は独自のスパニング ツリー インスタンスを最大数 実行します。

**•** MSTP:このスパニング ツリー モードは IEEE 802.1s 標準に準拠しています。複数の VLAN を同 一のスパニング ツリー インスタンスにマッピングし、多数の VLAN をサポートする場合に必要と なるスパニング ツリー インスタンスの数を減らすことができます。MSTP は Rapid Spanning-Tree Protocol (RSTP) (IEEE 802.1w 準拠) 上で実行され、転送遅延を解消し、ルート ポートおよび 指定ポートをフォワーディング ステートにすばやく移行することにより、スパニング ツリーの高 速コンバージェンスを可能にします。スイッチ スタックでは、クロススタック高速移行 (CSRT) 機能が RSTP と同じ機能を実行します。RSTP も CSRT もなしに MSTP を実行することはできま せん。

MSTP を導入する場合、最も一般的なのは、レイヤ 2 スイッチド ネットワークのバックボーンお よびディストリビューション レイヤへの配備です。詳細は、第 17 章「MSTP [の設定」](#page-454-0)を参照して ください。

サポートされるスパニング ツリー インスタンス数については、次の項を参照してください。

# <span id="page-438-0"></span>サポートされるスパニング ツリー インスタンス

PVST+ または Rapid PVST+ モードでは、スイッチ スタックは最大 128 のスパニング ツリー インスタ ンスをサポートします。

MSTP モードでは、スイッチ スタックは最大 65 の MST インスタンスまでサポートします。特定の MST インスタンスにマッピングできる VLAN の数に制限はありません。

スパニング ツリーと VLAN Trunking Protocol (VTP; VLAN トランキング プロトコル) の相互作用に ついては、「スパニング [ツリー設定時の注意事項」\(](#page-441-0)P.16-14)を参照してください。

## <span id="page-439-1"></span><span id="page-439-0"></span>スパニング ツリーの相互運用性と下位互換性

表 [16-2](#page-439-0) に、ネットワークでサポートされるスパニング ツリー モード間の相互運用性と下位互換性を示 します。

表 **16-2 PVST+**、**MSTP**、および **Rapid PVST+** の相互運用性

|             | ∣PVST+        | <b>IMSTP</b>  | <b>Rapid PVST+</b> |
|-------------|---------------|---------------|--------------------|
| $PVST+$     | あり            | (制限あり)<br>あり  | あり(PVST+ に戻る)      |
| <b>MSTP</b> | (制限あり)<br>あり  | あり            | あり(PVST+ に戻る)      |
| Rapid PVST+ | あり (PVST+に戻る) | あり (PVST+に戻る) | あり                 |

MSTP および PVST+ が混在したネットワークでは、Common Spanning-Tree(CST)のルートは MST バックボーンの内側に配置する必要があり、PVST+ スイッチを複数の MST リージョンに接続す ることはできません。

ネットワーク内に Rapid PVST+ が稼動しているスイッチと PVST+ が稼動しているスイッチが存在す る場合、Rapid PVST+ スイッチと PVST+ スイッチを別のスパニング ツリー インスタンスにすること を推奨します。Rapid PVST+ スパニング ツリー インスタンスでは、ルート スイッチは Rapid PVST+ スイッチでなければなりません。PVST+ インスタンスでは、ルート スイッチは PVST+ スイッチでな ければなりません。PVST+ スイッチはネットワークのエッジに配置する必要があります。

すべてのスタック メンバが、同じバージョンのスパニング ツリーを実行します (すべて PVST+、すべ て Rapid PVST+、またはすべて MSTP)。

## **STP** および **IEEE 802.1Q** トランク

VLAN トランクに関する IEEE 802.1Q 規格は、ネットワークのスパニング ツリー ストラテジに一定の 制限を設けています。この規格では、トランク上で使用できるすべての VLAN に対して、1 つのスパ ニング ツリー インスタンスしか認められません。ただし、IEEE 802.1Q トランクによって接続された Cisco スイッチのネットワークでは、スイッチはトランク上で使用できる各 VLAN に 1 つずつ、スパ ニング ツリー インスタンスを維持します。

IEEE 802.1Q トランクを使用して Cisco スイッチを他社製のデバイスに接続する場合、Cisco スイッチ は PVST+ を使用してスパニング ツリーの相互運用性を実現します。Rapid PVST+ がイネーブルの場 合、スイッチは PVST+ ではなく Rapid PVST+ を使用します。スイッチは、トランクの IEEE 802.1Q VLAN のスパニング ツリー インスタンスと他社の IEEE 802.1Q スイッチのスパニング ツリー インス タンスを結合します。

ただし、PVST+ または Rapid PVST+ の情報はすべて、他社製の IEEE 802.1Q スイッチからなるクラ ウドにより分離された Cisco スイッチによって維持されます。Cisco スイッチを分離する他社製の IEEE 802.1Q クラウドは、スイッチ間の単一トランク リンクとして扱われます。

PVST+ は IEEE 802.1Q トランクで自動的にイネーブルになるので、ユーザ側で設定する必要はありま せん。アクセス ポートおよび ISL(スイッチ間リンク)トランク ポートでの外部スパニング ツリーの 動作は、PVST+ の影響を受けません。

IEEE 802.1Q トランクの詳細については、第 13 章「VLAN [の設定」](#page-368-0)を参照してください。

# スパニング ツリーとスイッチ スタック

次の文は、スイッチ スタックが PVST+ モードまたは Rapid PVST+ モードで稼動している場合に該当 します。

- **•** スイッチ スタックは、ネットワークのその他の部分に対しては単一のスパニング ツリー ノードに 見え、すべてのスタック メンバが与えられたスパニング ツリーに同一のブリッジ ID を使用しま す。ブリッジ ID は、スタック マスターの MAC アドレスに基づきます。
- **•** 新しいスイッチがスタックに加わると、そのスイッチは、スタック マスターのブリッジ ID を自分 のブリッジ ID として設定します。新しく追加されたスイッチの ID が最も低く、ルート パス コス トがすべてのスタック メンバ間で同じ場合は、新しく追加されたスイッチがスタック ルートにな ります。
- **•** スタック メンバがスタックから除外されると、スタック内でスパニング ツリーの再コンバージェ ンスが発生します(スタック外で発生する場合もあります)。残っているスタック メンバのうち最 も低いスタック ポート ID を持つスタック メンバが、スタック ルートになります。
- **•** スタック メンバに障害が発生したり、スタック メンバがスタックから離れた場合、そのスタック は新しいスタック マスターを選択し、すべてのスタック メンバがスパニング ツリーのブリッジ ID を新しいマスター ブリッジ ID に変更します。
- **•** スイッチ スタックがスパニング ツリー ルートになっており、スタック マスターに障害が発生した か、またはスタック マスターがスタックから離れた場合、スタック メンバが新しいスタック マス ターを選択し、スパニング ツリーの再コンバージェンスが発生します。
- **•** スタック外にあるネイバー スイッチに障害が発生したか、またはその電源が停止した場合、通常 のスパニング ツリー処理が発生します。スパニング ツリーの再コンバージェンスは、アクティブ なトポロジ内のスイッチが失われたことにより発生する場合もあります。
- **•** ネットワーク上のスイッチ スタック外に新しいスイッチが追加されると、通常のスパニング ツ リー処理が発生します。スパニング ツリーの再コンバージェンスは、ネットワークにスイッチが 追加されたことにより発生する場合もあります。

スイッチ スタックの詳細については、第 7 章「スイッチ [スタックの管理」を](#page-156-0)参照してください。

# スパニング ツリー機能の設定

- **•** 「スパニング [ツリー機能のデフォルト設定」\(](#page-441-1)P.16-14)
- **•** 「スパニング [ツリー設定時の注意事項」\(](#page-441-0)P.16-14)
- **•** [「スパニングツリー](#page-443-0) モードの変更」(P.16-16)(必須)
- **•** 「スパニング [ツリーのディセーブル化」\(](#page-444-1)P.16-17)(任意)
- **•** 「ルート [スイッチの設定」\(](#page-444-0)P.16-17)(任意)
- **•** 「セカンダリ ルート [スイッチの設定」\(](#page-446-0)P.16-19)(任意)
- **•** 「ポート [プライオリティの設定」\(](#page-446-1)P.16-19)(任意)
- **•** 「パス [コストの設定」\(](#page-448-0)P.16-21)(任意)
- **•** 「VLAN のスイッチ [プライオリティの設定」\(](#page-449-0)P.16-22)(任意)
- **•** 「スパニング ツリー [タイマーの設定」\(](#page-450-0)P.16-23)(任意)

## <span id="page-441-1"></span>スパニング ツリー機能のデフォルト設定

表 [16-3](#page-441-2) に、スパニング ツリー機能のデフォルト設定を示します。

#### <span id="page-441-2"></span>表 **16-3** スパニング ツリー機能のデフォルト設定

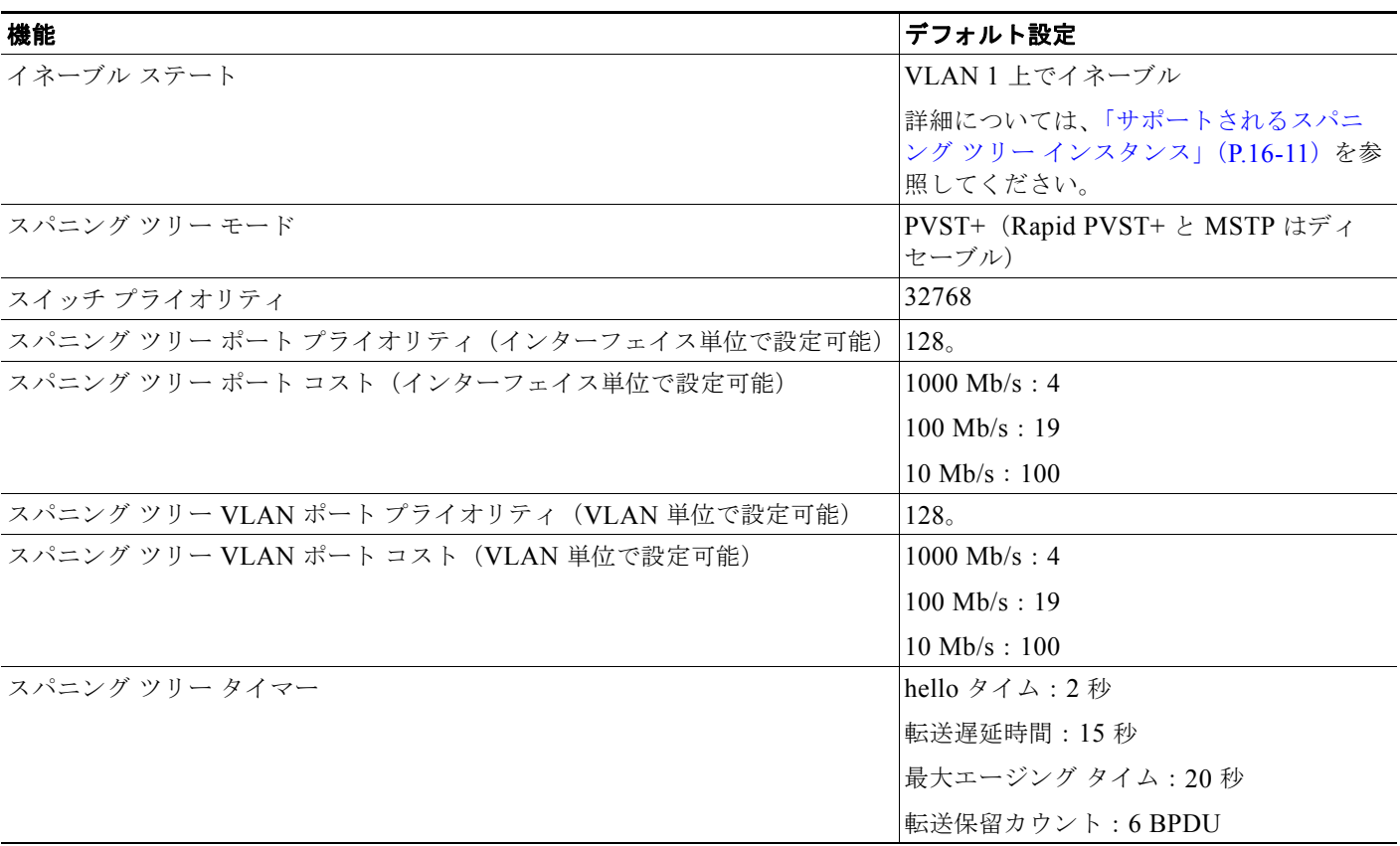

## <span id="page-441-0"></span>スパニング ツリー設定時の注意事項

各スタック メンバが同時のスパニング ツリーを実行しており、ネットワーク上のその他の部分に対し ては、スタック全体が単一のスイッチに見えます。

VTP にスパニング ツリー インスタンスよりも多くの VLAN が定義されている場合、PVST+ または Rapid PVST+ をイネーブルにできるのは、各スイッチ スタック上の 128 の VLAN に限られます。残 りの VLAN は、スパニング ツリーがディセーブルの状態で動作します。ただし、MSTP を使用して複 数の VLAN を同一のスパニング ツリー インスタンスにマッピングすることが可能です。詳細は[、第](#page-454-0) 17 章「MSTP [の設定」を](#page-454-0)参照してください。

128 のスパニング ツリー インスタンスがすでに使用されている場合、VLAN の 1 つでスパニング ツ リーをディセーブルにして、STP を稼動させたい別の VLAN でイネーブルにできます。**no spanning-tree vlan** *vlan-id* グローバル コンフィギュレーション コマンドを使用して、特定の VLAN でスパニング ツリーをディセーブルにし、**spanning-tree vlan** *vlan-id* グローバル コンフィギュレー ション コマンドを使用して、所定の VLAN でスパニング ツリーをイネーブルにします。

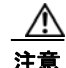

注意 スパニング ツリーが稼動していないスイッチは、スパニング ツリー インスタンスが稼動している VLAN 上の他のスイッチがループを切断できるように、受信した BPDU を引き続き転送します。 したがって、スパニング ツリーは、ネットワーク上のすべてのループを切断できるように十分な数 のスイッチ上で稼動している必要があります。たとえば、VLAN の各ループで少なくとも 1 台のス イッチがスパニング ツリーを稼動している必要があります。VLAN 内のすべてのスイッチでスパニ ング ツリーを稼動させる必要はありません。ただし、最小限の数のスイッチだけでスパニング ツ リーが稼動している状況では、不注意なネットワーク変更によって VLAN に別のループが発生し、 ブロードキャスト ストームを引き起こす可能性があります。

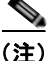

(注) スイッチ上の使用可能なスパニング ツリー インスタンスをすべて使い切ってしまった後に、VTP ドメ イン内にさらに別の VLAN を追加すると、そのスイッチ上にスパニング ツリーが稼動しない VLAN が生成されます。そのスイッチのトランク ポート上でデフォルトの許可リストが設定されていると、 すべてのトランク ポート上に新しい VLAN が割り当てられます。ネットワーク トポロジによっては、 新しい VLAN 上で、切断されないループが生成されることがあります。特に、複数の隣接スイッチで スパニング ツリー インスタンスをすべて使用してしまっている場合には注意が必要です。スパニング ツリー インスタンスの割り当てを使い果たしたスイッチのトランク ポートに許可リストを設定するこ とにより、このような可能性を防ぐことができます。ただし、ネットワークに VLAN を追加するとき より多くの作業を伴うことになるので、通常、許可リストの設定は必要ありません。

VLAN スパニング ツリー インスタンスの設定はスパニング ツリー コマンドによって制御されます。 スパニング ツリー インスタンスは、VLAN にインターフェイスを割り当てるときに作成します。スパ ニング ツリー インスタンスは最終インターフェイスが別の VLAN に移されたときに削除されます。ス パニング ツリー インスタンスの作成前に、スイッチとポートのパラメータを設定できます。設定され たパラメータは、スパニング ツリー インスタンスを作成するときに適用されます。

スイッチは、PVST+、Rapid PVST+、および MSTP をサポートしますが、アクティブにできるバー ジョンは常に 1 つだけです(たとえば、すべての VLAN で PVST+ を使用するか、すべての VLAN で Rapid PVST+ を使用するか、またはすべての VLAN で MSTP を使用することになります)。すべての スタック メンバが、同じバージョンのスパニング ツリーを実行します。さまざまなスパニング ツリー モードとその相互運用性については、「スパニング [ツリーの相互運用性と下位互換性」\(](#page-439-1)P.16-12)を参 照してください。

UplinkFast、BackboneFast、およびクロススタック UplinkFast の設定時の注意事項については[、「オプ](#page-493-0) ションのスパニング [ツリー設定時の注意事項」\(](#page-493-0)P.18-12) を参照してください。

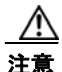

注意 ループ ガードは、ポイントツーポイント リンクでのみサポートされます。リンクの各終端には、 STP を実行するデバイスを直接接続することを推奨します。

# <span id="page-443-0"></span>スパニングツリー モードの変更

スイッチは、PVST+、Rapid PVST+、および MSTP の 3 つのスパニング ツリー モードをサポートし ます。デフォルトで、スイッチは PVST+ プロトコルを使用します。

スパニング ツリー モードを変更するには、特権 EXEC モードで次の手順を実行します。デフォルト モード以外のモードをイネーブルにする場合、この手順は必須です。

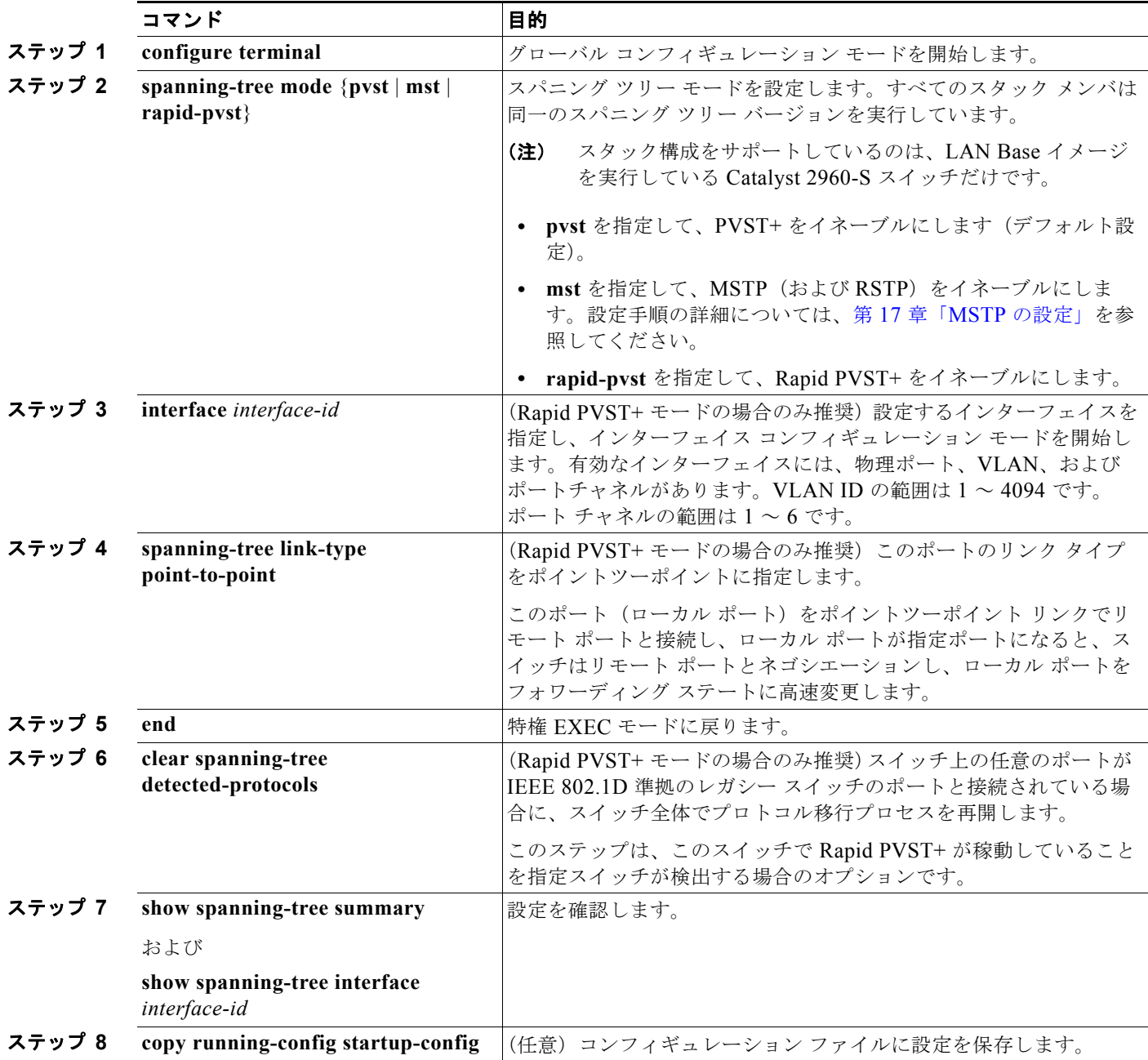

デフォルトの設定値に戻す場合は、**no spanning-tree mode** グローバル コンフィギュレーション コマ ンドを使用します。ポートをデフォルト設定に戻すには、**no spanning-tree link-type** インターフェイ ス コンフィギュレーション コマンドを使用します。

**Catalyst 2960** および **2960-S** スイッチ ソフトウェア コンフィギュレーション ガイド

# <span id="page-444-1"></span>スパニング ツリーのディセーブル化

スパニング ツリーはデフォルトで、VLAN 1 および[「サポートされるスパニング](#page-438-0) ツリー インスタン ス」([P.16-11](#page-438-0)) のスパニング ツリー限度を上限として新しく作成されたすべての VLAN 上でイネーブ ルです。スパニング ツリーをディセーブルにするのは、ネットワーク トポロジにループがないことが 確実な場合だけにしてください。

注意 スパニング ツリーがディセーブルでありながら、トポロジにループが存在していると、余分なトラ フィックが発生し、パケットの重複が無限に繰り返されることによって、ネットワークのパフォー マンスが大幅に低下します。

VLAN 単位でスパニング ツリーをディセーブルにするには、特権 EXEC モードで次の手順を実行しま す。この手順は任意です。

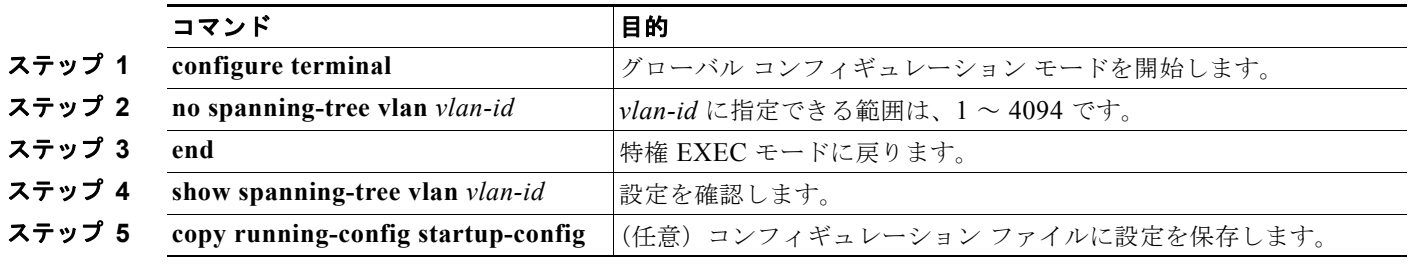

スパニング ツリーを再びイネーブルにするには、**spanning-tree vlan** *vlan-id* グローバル コンフィギュ レーション コマンドを使用します。

## <span id="page-444-0"></span>ルート スイッチの設定

スイッチは、スイッチ上で設定されているアクティブ VLAN ごとに 1 つずつ、個別のスパニング ツ リー インスタンスを維持します。各インスタンスには、スイッチ プライオリティとスイッチの MAC アドレスからなるブリッジ ID が対応付けられます。VLAN ごとに、ブリッジ ID が最小のスイッチが その VLAN のルート スイッチになります。

特定の VLAN でスイッチがルートになるように設定するには、**spanning-tree vlan** *vlan-id* **root** グロー バル コンフィギュレーション コマンドを使用して、スイッチ プライオリティをデフォルト値 (32768) からかなり小さい値に変更します。このコマンドを入力すると、ソフトウェアが各 VLAN について、 ルート スイッチのスイッチ プライオリティをチェックします。拡張システム ID をサポートするため、 スイッチは指定された VLAN の自身のプライオリティを 24576 に設定します。この値によって、この スイッチを指定された VLAN のルートに設定できます。

指定された VLAN のルート スイッチに 24576 未満のスイッチ プライオリティが設定されている場合、 スイッチはその VLAN について、自身のプライオリティを最小のスイッチ プライオリティより 4096 だけ小さい値に設定します(表 16-1 ([P.16-5](#page-432-0))に示すように、4096 は 4 ビットのスイッチ プライオリ ティ値の最下位ビットの値です)。

(注) ルート スイッチとして設定する必要のある値が 1 未満の場合、**spanning-tree vlan** *vlan-id* **root** グロー バル コンフィギュレーション コマンドは失敗します。

(注) ネットワーク上に拡張システム ID をサポートするスイッチとサポートしないスイッチが混在する場合 は、拡張システム ID をサポートするスイッチがルート スイッチになることはほぼありません。拡張シ ステム ID によって、旧ソフトウェアが稼動する接続スイッチのプライオリティより VLAN 番号が大 きくなるたびに、スイッチ プライオリティ値が増大します。

 $\begin{picture}(120,20) \put(0,0){\dashbox{0.5}(120,0){ }} \thicklines \put(0,0){\dashbox{0.5}(120,0){ }} \thicklines \put(0,0){\dashbox{0.5}(120,0){ }} \thicklines \put(0,0){\dashbox{0.5}(120,0){ }} \thicklines \put(0,0){\dashbox{0.5}(120,0){ }} \thicklines \put(0,0){\dashbox{0.5}(120,0){ }} \thicklines \put(0,0){\dashbox{0.5}(120,0){ }} \thicklines \put(0,0){\dashbox{0.5}(120,0){ }} \thicklines$ 

(注) 各スパニング ツリー インスタンスのルート スイッチは、バックボーン スイッチまたはディストリ ビューション スイッチにする必要があります。アクセス スイッチをスパニング ツリーのプライマリ ルートとして設定しないでください。

レイヤ 2 ネットワークの直径(つまり、レイヤ 2 ネットワーク上の任意の 2 つのエンド ステーション 間の最大スイッチ ホップ数)を指定するには、**diameter** キーワードを指定します。ネットワークの直 径を指定すると、その直径のネットワークに最適な hello タイム、転送遅延時間、および最大エージン グ タイムをスイッチが自動的に設定するので、コンバージェンスの所要時間を大幅に短縮できます。 自動的に算出された hello タイムを変更する場合は、**hello** キーワードを使用します。

(注) ルート スイッチとして設定した後で、**spanning-tree vlan** *vlan-id* **hello-time**、**spanning-tree vlan** *vlan-id* **forward-time**、および **spanning-tree vlan** *vlan-id* **max-age** グローバル コンフィギュレーショ ン コマンドを使用して、hello タイム、転送遅延時間、および最大エージング タイムを手動で設定する ことは推奨できません。

スイッチが特定の VLAN のルートになるように設定するには、特権 EXEC モードで次の手順を実行し ます。この手順は任意です。

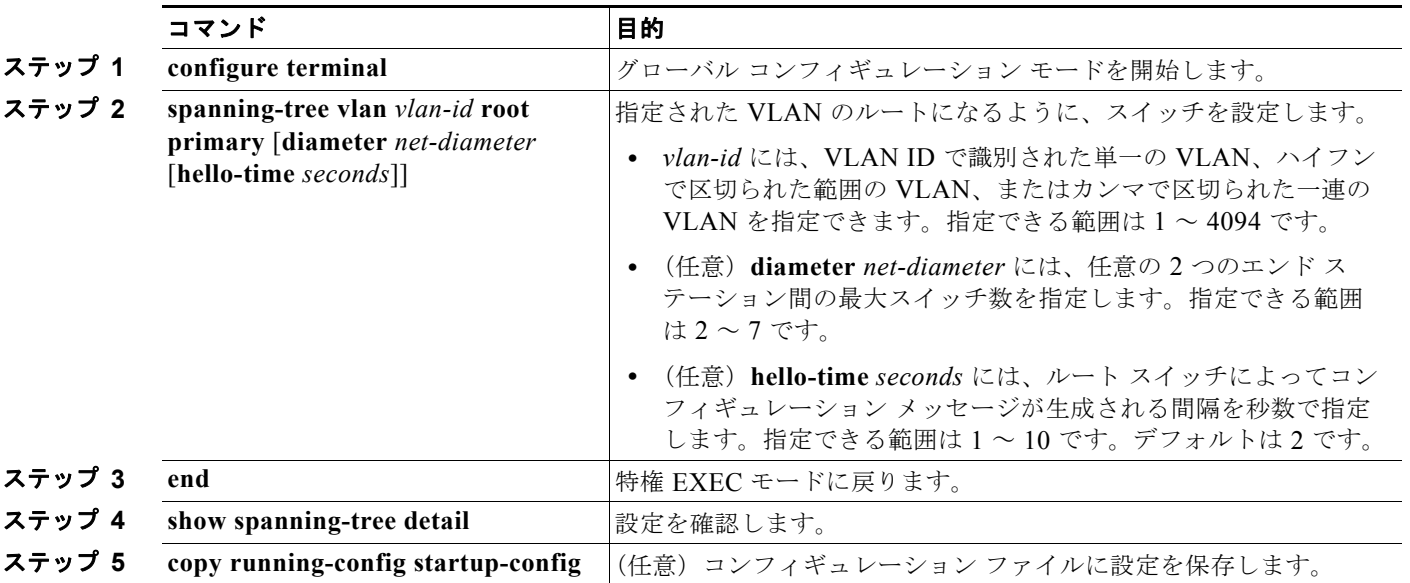

デフォルトの設定値に戻す場合は、**no spanning-tree vlan** *vlan-id* **root** グローバル コンフィギュレー ション コマンドを使用します。

# <span id="page-446-0"></span>セカンダリ ルート スイッチの設定

スイッチをセカンダリルートとして設定すると、スイッチプライオリティがデフォルト値 (32768) から 28672 に変更されます。したがって、プライマリ ルート スイッチで障害が発生した場合に、この スイッチが指定された VLAN のルート スイッチになる可能性が高くなります。これは、他のネット ワーク スイッチがデフォルトのスイッチ プライオリティ 32768 を使用し、ルート スイッチになる可能 性が低いことが前提です。

複数のスイッチでこのコマンドを実行すると、複数のバックアップ ルート スイッチを設定できます。 **spanning-tree vlan** *vlan-id* **root primary** グローバル コンフィギュレーション コマンドでプライマリ ルート スイッチを設定したときと同じネットワーク直径および hello タイム値を使用してください。

スイッチが特定の VLAN のセカンダリ ルートになるように設定するには、特権 EXEC モードで次の手 順を実行します。この手順は任意です。

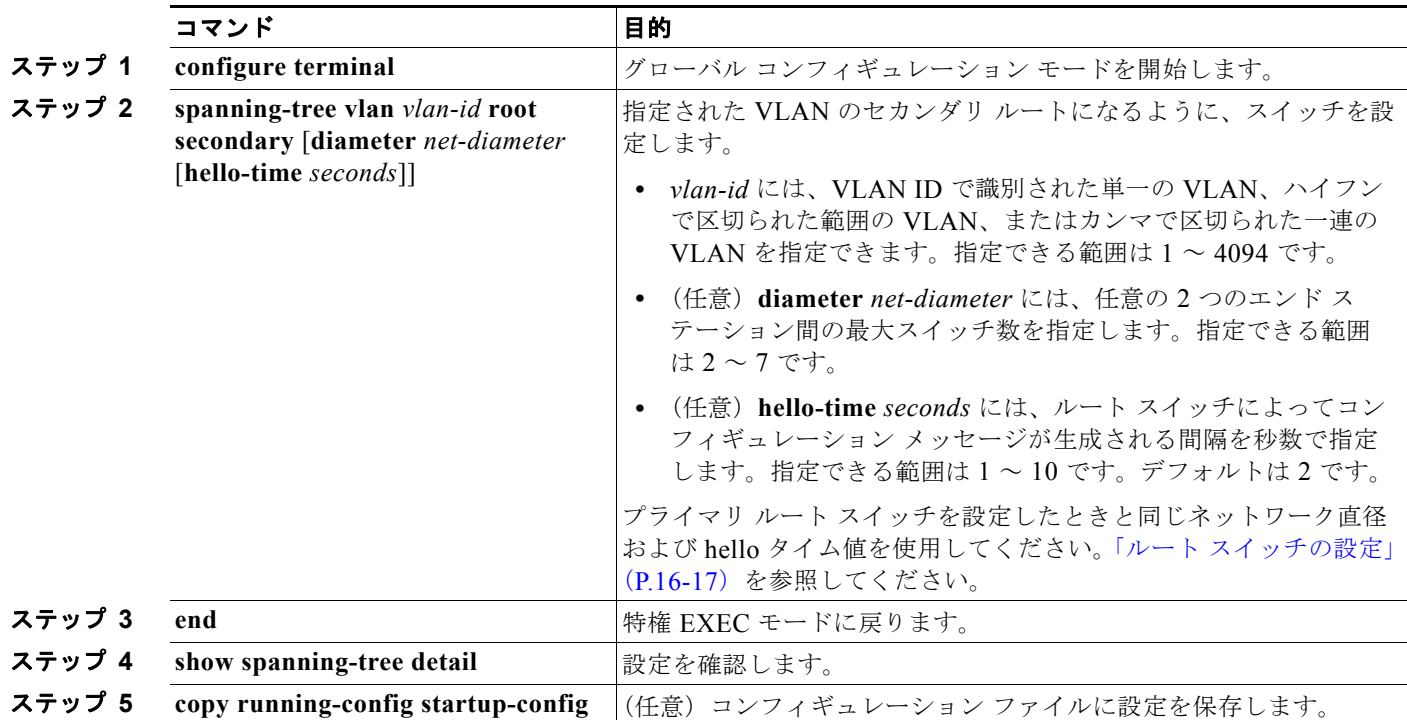

デフォルトの設定値に戻す場合は、**no spanning-tree vlan** *vlan-id* **root** グローバル コンフィギュレー ション コマンドを使用します。

# <span id="page-446-1"></span>ポート プライオリティの設定

ループが発生した場合、スパニング ツリーはポート プライオリティを使用して、フォワーディング ス テートにするインターフェイスを選択します。最初に選択させたいインターフェイスには高いプライオ リティ(小さい数値)を与え、最後に選択させたいインターフェイスには低いプライオリティ(大きい 数値)を与えます。すべてのインターフェイスに同じプライオリティ値が与えられている場合、スパニ ング ツリーはインターフェイス番号が最小のインターフェイスをフォワーディング ステートにし、他 のインターフェイスをブロックします。

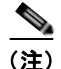

(注) スイッチがスイッチ スタックのメンバの場合、**spanning-tree** [**vlan** *vlan-id*] **port-priority** *priority* イ ンターフェイス コンフィギュレーション コマンドの代わりに、**spanning-tree** [**vlan** *vlan-id*] **cost** *cost* インターフェイス コンフィギュレーション コマンドを使用し、フォワーディング ステートにするイン ターフェイスを選択する必要があります。低いコスト値を最初に選択する必要があるインターフェイス に割り当て、高いコスト値を最後に選択させるインターフェイスに割り当てます。詳細については、 「パス [コストの設定」\(](#page-448-0)P.16-21)を参照してください。

インターフェイスのポート プライオリティを設定するには、特権 EXEC モードで次の手順を実行しま す。この手順は任意です。

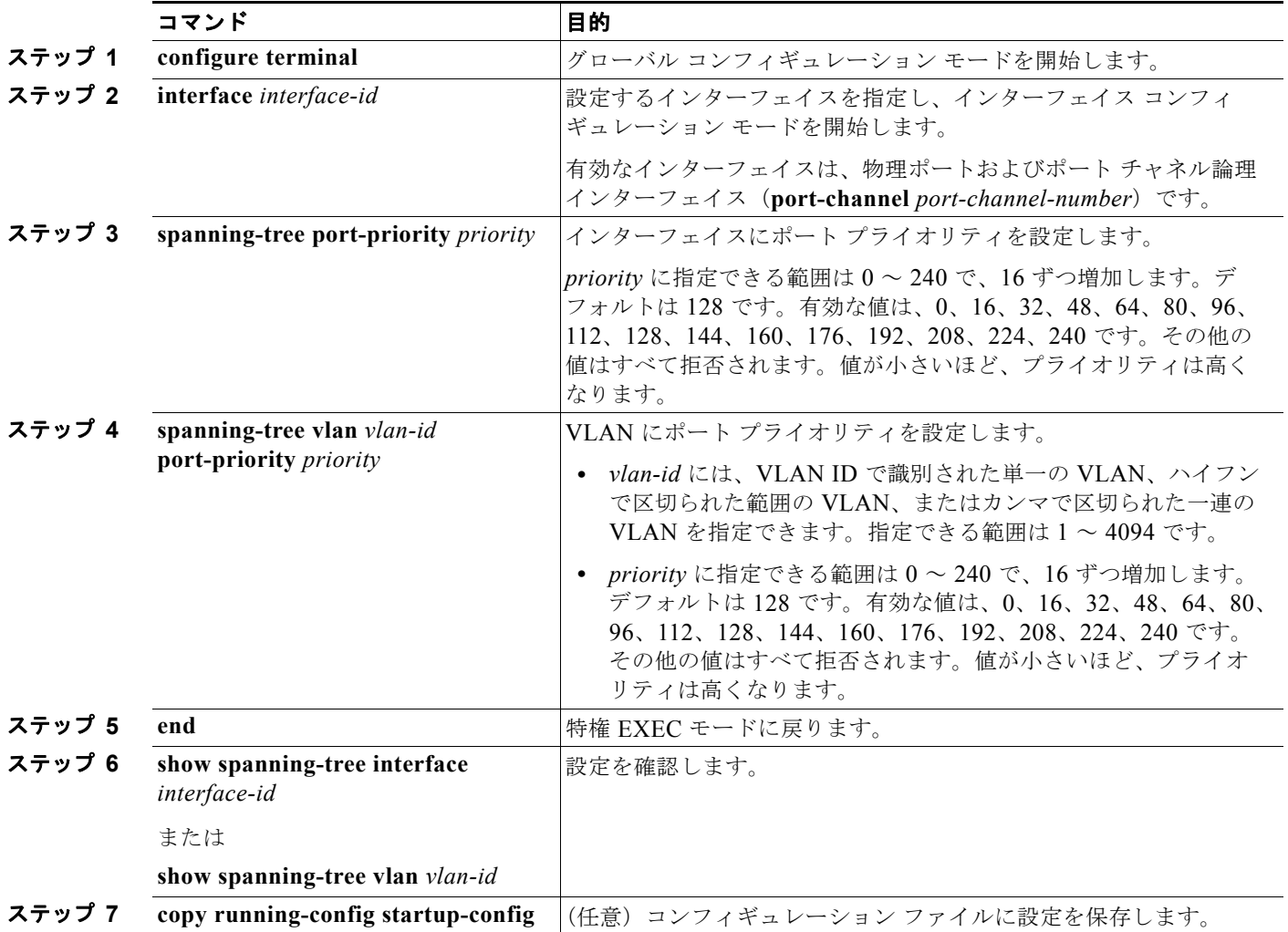

(注) **show spanning-tree interface** *interface-id* 特権 EXEC コマンドで情報が表示されるのは、ポートがリ ンクアップ動作可能の状態にある場合に限られます。それ以外の情報については、**show running-config interface** 特権 EXEC コマンドを使用して設定を確認してください。

デフォルトの設定値に戻す場合は、**no spanning-tree** [**vlan** *vlan-id*] **port-priority** インターフェイス コ ンフィギュレーション コマンドを使用します。スパニング ツリー ポート プライオリティを使用してト ランク ポートに負荷分散を設定する手順については、「トランク [ポートの負荷分散の設定」\(](#page-388-0)P.13-21) を参照してください。

## <span id="page-448-0"></span>パス コストの設定

スパニング ツリー パス コストのデフォルト値は、インターフェイスのメディア速度に基づきます。 ループが発生した場合、スパニング ツリーはコストを使用して、フォワーディング ステートにするイ ンターフェイスを選択します。最初に選択させたいインターフェイスには小さいコスト値を与え、最後 に選択させたいインターフェイスには大きいコスト値を与えます。すべてのインターフェイスに同じコ スト値が与えられている場合、スパニング ツリーはインターフェイス番号が最小のインターフェイス をフォワーディング ステートにし、他のインターフェイスをブロックします。

インターフェイスのコストを設定するには、特権 EXEC モードで次の手順を実行します。この手順は 任意です。

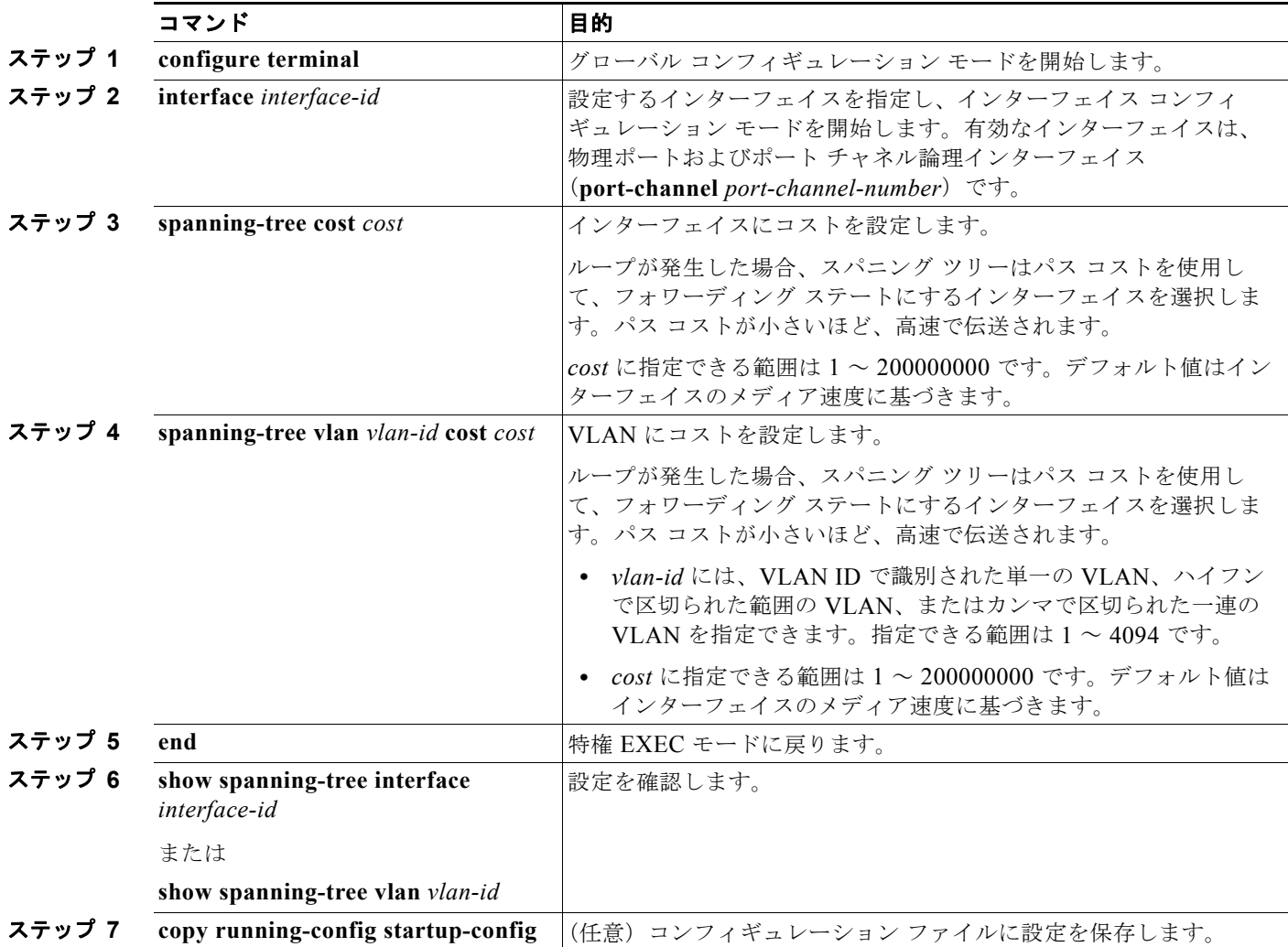

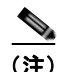

(注) **show spanning-tree interface** *interface-id* 特権 EXEC コマンドで情報が表示されるのは、リンクアッ プ動作可能の状態にあるポートに限られます。それ以外の情報については、**show running-config** 特権 EXEC コマンドを使用して設定を確認してください。

デフォルトの設定値に戻す場合は、**no spanning-tree** [**vlan** *vlan-id*] **cost** インターフェイス コンフィ ギュレーション コマンドを使用します。スパニング ツリー パス コストを使用してトランク ポートに 負荷分散を設定する手順については、「トランク [ポートの負荷分散の設定」\(](#page-388-0)P.13-21)を参照してくだ さい。

# <span id="page-449-0"></span>**VLAN** のスイッチ プライオリティの設定

スイッチ プライオリティを設定して、スタンドアロン スイッチまたはスタックにあるスイッチがルー ト スイッチとして選択される可能性を高めることができます。

(注) このコマンドは、十分に注意して使用してください。スイッチ プライオリティの変更には、通常は、 **spanning-tree vlan** *vlan-id* **root primary** および **spanning-tree vlan** *vlan-id* **root secondary** グローバ ル コンフィギュレーション コマンドを使用することを推奨します。

VLAN のスイッチ プライオリティを設定するには、特権 EXEC モードで次の手順を実行します。この 手順は任意です。

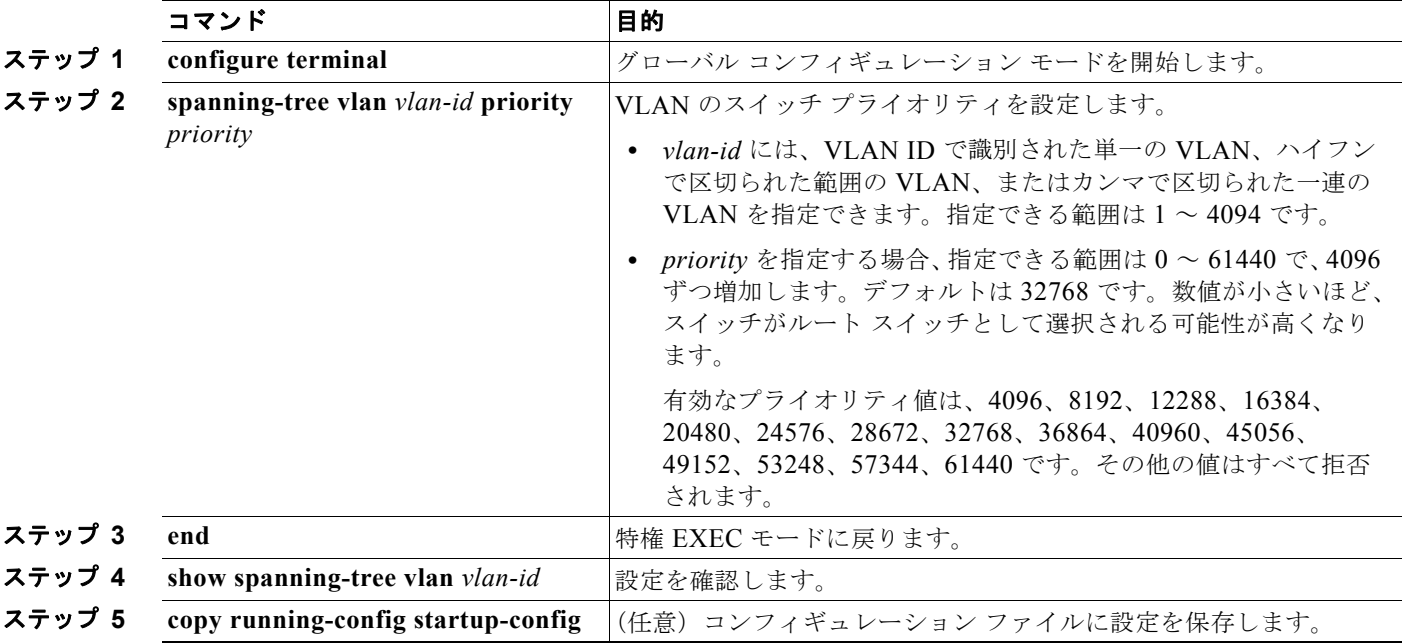

デフォルトの設定値に戻す場合は、**no spanning-tree vlan** *vlan-id* **priority** グローバル コンフィギュ レーション コマンドを使用します。

# <span id="page-450-0"></span>スパニング ツリー タイマーの設定

表 [16-4](#page-450-1) で、スパニング ツリーのパフォーマンス全体を左右するタイマーについて説明します。

### <span id="page-450-1"></span>表 **16-4** スパニング ツリー タイマー

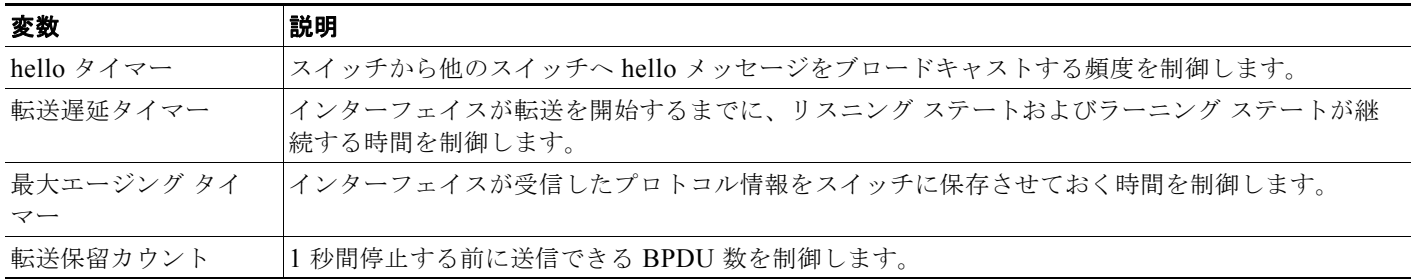

以降に設定手順を示します。

## **hello** タイムの設定

hello タイムを変更することによって、ルート スイッチによってコンフィギュレーション メッセージが 生成される間隔を設定できます。

(注) このコマンドは、十分に注意して使用してください。hello タイムの変更には、通常、**spanning-tree vlan** *vlan-id* **root primary** および **spanning-tree vlan** *vlan-id* **root secondary** グローバル コンフィギュ レーション コマンドを使用することを推奨します。

VLAN の hello タイムを設定するには、特権 EXEC モードで次の手順を実行します。この手順は任意 です。

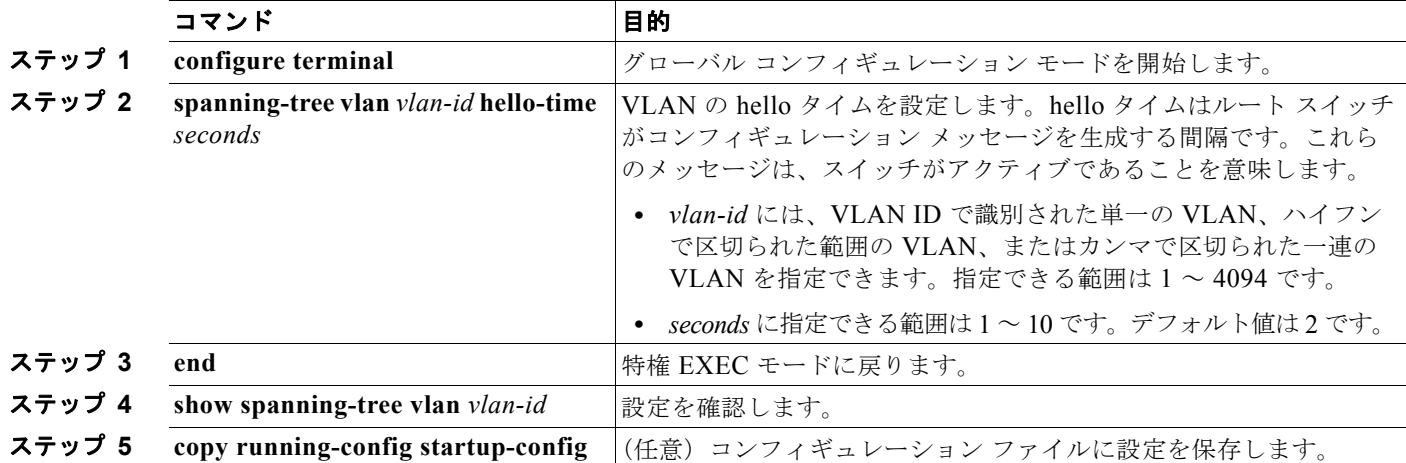

デフォルトの設定値に戻す場合は、**no spanning-tree vlan** *vlan-id* **hello-time** グローバル コンフィギュ レーション コマンドを使用します。

■ スパニング ツリー機能の設定

## **VLAN** の転送遅延時間の設定

VLAN の転送遅延時間を設定するには、特権 EXEC モードで次の手順を実行します。この手順は任意 です。

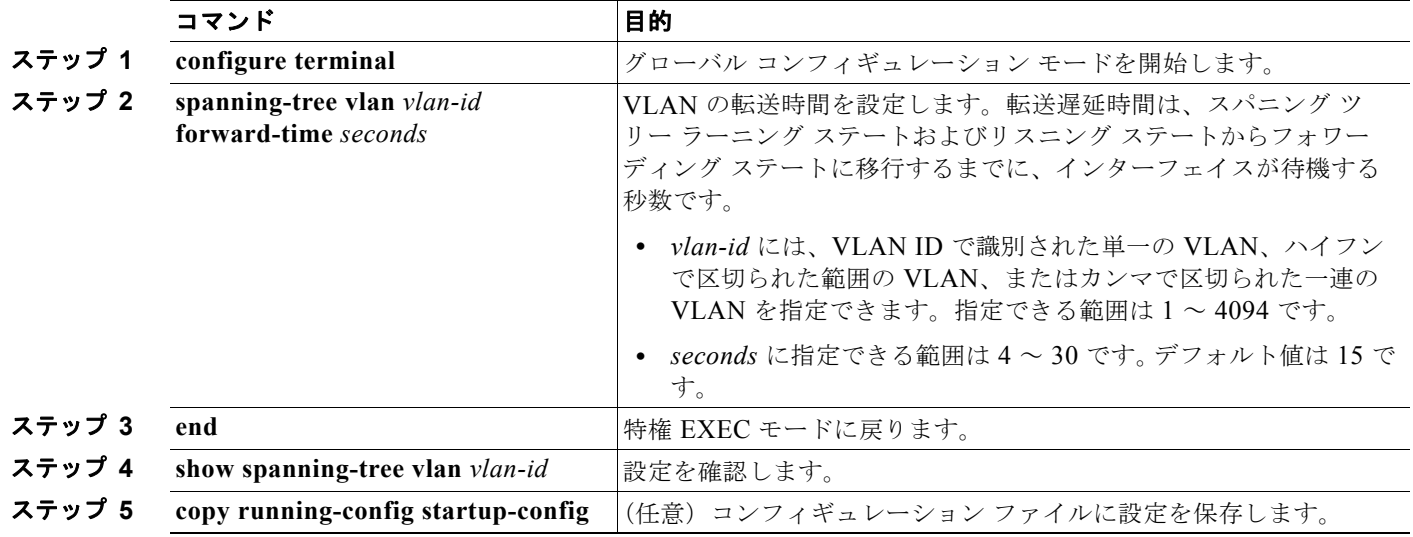

デフォルトの設定値に戻す場合は、**no spanning-tree vlan** *vlan-id* **forward-time** グローバル コンフィ ギュレーション コマンドを使用します。

## **VLAN** の最大エージング タイムの設定

VLAN の最大エージング タイムを設定するには、特権 EXEC モードで次の手順を実行します。この手 順は任意です。

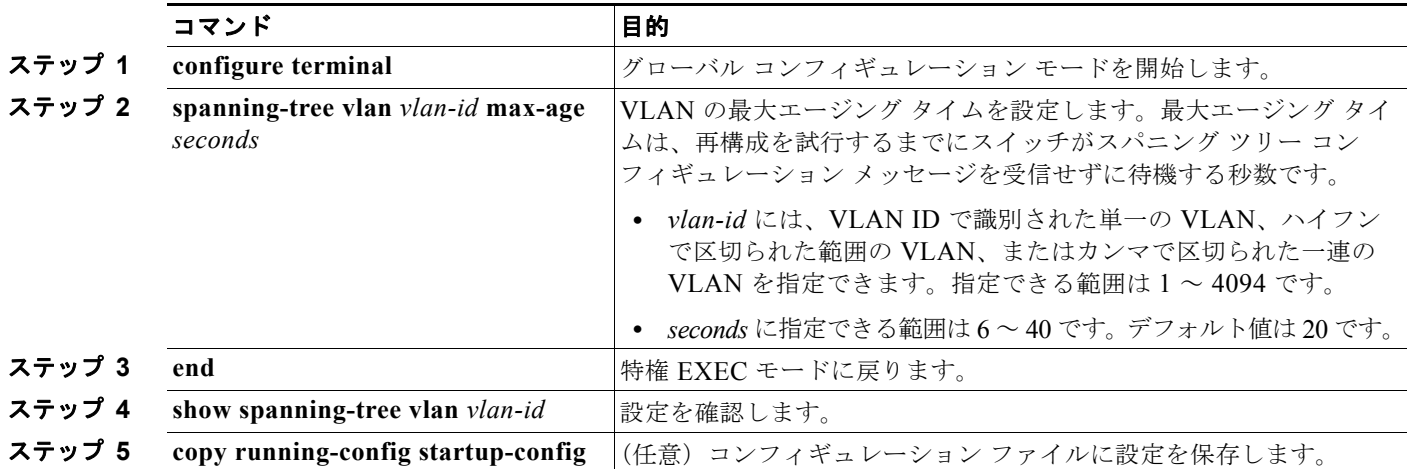

デフォルトの設定値に戻す場合は、**no spanning-tree vlan** *vlan-id* **max-age** グローバル コンフィギュ レーション コマンドを使用します。

### 転送保留カウントの設定

転送保留カウント値を変更することで、BPDU のバースト サイズを設定できます。

$$
\frac{\partial}{\partial x}
$$

(注) このパラメータをより高い値に変更すると、CPUの使用率が非常に大きくなります (Rapid PVST モード時に特に顕著に変化します)。逆に、この値を低く設定すると、セッションによってはコンバー ジェンスを抑えることができます。この値は、デフォルト設定で使用することを推奨します。

転送保留カウントを設定するには、特権 EXEC モードで次の手順を実行します。この手順は任意です。

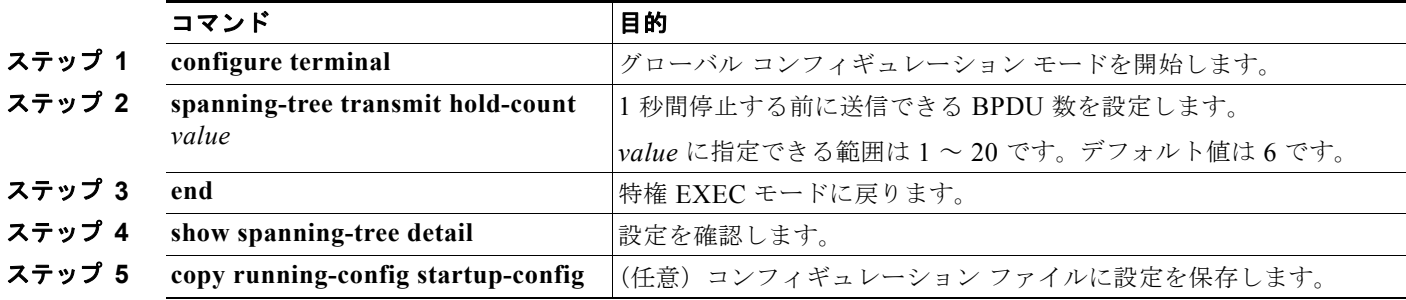

デフォルトの設定値に戻す場合は、**no spanning-tree transmit hold-count** *value* グローバル コンフィ ギュレーション コマンドを使用します。

# スパニング ツリー ステータスの表示

スパニング ツリー ステータスを表示するには、表 [16-5](#page-452-0) の特権 EXEC コマンドを 1 つまたは複数使用 します。

### <span id="page-452-0"></span>表 **16-5** スパニング ツリー ステータス表示用のコマンド

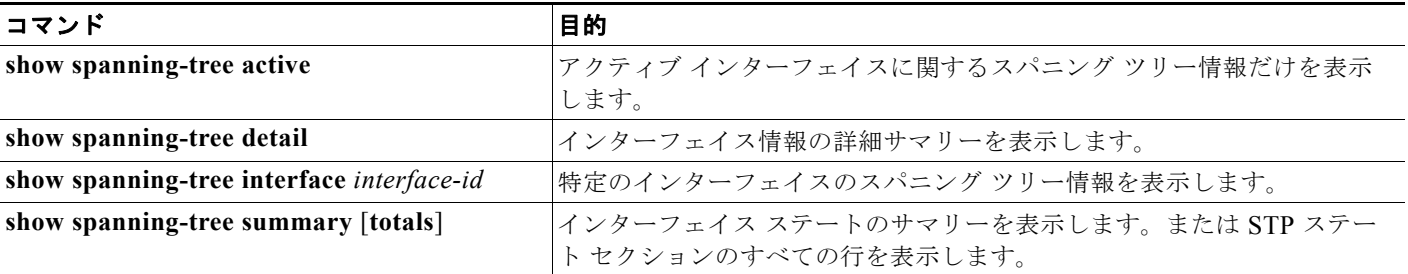

**clear spanning-tree** [**interface** *interface-id*] 特権 EXEC コマンドを使用して、スパニング ツリー カウ ンタをクリアできます。

**show spanning-tree** 特権 EXEC コマンドの他のキーワードについては、このリリースに対応するコマ ンド リファレンスを参照してください。

■ スパニング ツリー ステータスの表示

**Catalyst 2960** および **2960-S** スイッチ ソフトウェア コンフィギュレーション ガイド

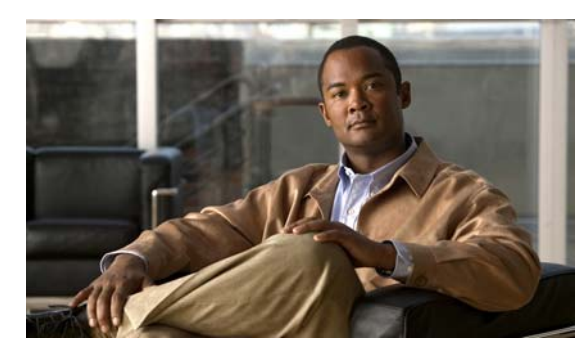

# **CHAPTER 17**

# <span id="page-454-0"></span>**MSTP** の設定

この章では、Catalyst 2960 スイッチおよび 2960-S スイッチに IEEE 802.1s Multiple STP (MSTP) の シスコ実装を設定する方法について説明します。

(注) Multiple Spanning-Tree (MST: 多重スパニング ツリー)実装は IEEE 802.1s 標準に準拠しています。 Cisco IOS Release 12.2(25)SED よりも古い Cisco IOS リリースの MST 実装は、先行標準のものに準 拠しています。

MSTP は複数の VLAN を同一のスパニング ツリー インスタンスにマッピングできるようにして、多数 の VLAN をサポートする場合に必要となるスパニング ツリー インスタンスの数を減らします。MSTP は、データ トラフィック用に複数の転送パスを提供し、ロード バランシングを可能にします。MSTP を使用すると、1つのインスタンス(転送パス)で障害が発生しても他のインスタンス(転送パス)は 影響を受けないので、ネットワークのフォールトトレランスが向上します。MSTP を導入する場合、 最も一般的なのは、レイヤ 2 スイッチド ネットワークのバックボーンおよびディストリビューション レイヤへの導入です。MSTP の導入により、サービス プロバイダー環境に求められる高可用性ネット ワークを実現できます。

スイッチが MST モードの場合、IEEE 802.1w 準拠の Rapid Spanning-Tree Protocol (RSTP) が自動的 にイネーブルになります。RSTP は、IEEE 802.1D の転送遅延を軽減し、ルート ポートおよび指定 ポートをフォワーディング ステートにすばやく移行する明示的なハンドシェイクによって、スパニン グ ツリーの高速コンバージェンスを実現します。

RSTP と MSTP は、(オリジナル) IEEE 802.1D スパニング ツリー準拠デバイス、既存のシスコ独自の Multiple Instance STP (MISTP)、および既存のシスコ Per-VLAN Spanning-Tree plus (PVST+) との 下位互換性を保ちながら、スパニング ツリーの動作を向上させます。PVST+ および Rapid PVST+ に ついては、第 16 章「STP [の設定」](#page-428-0)を参照してください。PortFast、UplinkFast、ルート ガードなどの その他のスパニング ツリーの機能については、第 18 [章「オプションのスパニング](#page-482-0) ツリー機能の設定」 を参照してください。

スイッチ スタックは他のネットワークからは単一のスパニング ツリー ノードとして認識され、すべて のスタック メンバは、同一のスイッチ ID を使用します。特に明記しない限り、スイッチという用語 は、スタンドアロン スイッチおよびスイッチ スタックを指します。

(注) スタック構成をサポートしているのは、LAN Base イメージを実行している Catalyst 2960-S スイッチ だけです。

(注) この章で使用するコマンドの構文および使用方法の詳細については、このリリースに対応するコマンド リファレンスを参照してください。

- **•** 「MSTP [の概要」\(](#page-455-0)P.17-2)
- **•** 「RSTP [の概要」\(](#page-462-0)P.17-9)
- **•** 「MSTP [機能の設定」\(](#page-467-0)P.17-14)
- **•** 「MST [コンフィギュレーションおよびステータスの表示」\(](#page-480-0)P.17-27)

# <span id="page-455-0"></span>**MSTP** の概要

MSTP は、高速コンバージェンスが可能な RSTP を使用し、複数の VLAN を 1 つのスパニング ツリー インスタンスにまとめます。各インスタンスのスパニング ツリー トポロジは、他のスパニング ツリー インスタンスの影響を受けません。このアーキテクチャによって、データ トラフィックに複数の転送 パスが提供され、ロード バランシングが可能になり、また多数の VLAN をサポートするのに必要なス パニング ツリー インスタンスの数を減らすことができます。

- **•** 「MST [リージョン」\(](#page-455-1)P.17-2)
- **[IST、CIST[、および](#page-456-0) CST** | (P.17-3)
- **•** 「ホップ [カウント」\(](#page-458-0)P.17-5)
- **•** [「境界ポート」\(](#page-459-0)P.17-6)
- **•** 「[IEEE 802.1s](#page-459-1) の実装」(P.17-6)
- **•** 「MSTP とスイッチ [スタック」\(](#page-461-0)P.17-8)
- **•** 「[IEEE 802.1D STP](#page-462-1) との相互運用性」(P.17-9)

設定情報については、「MSTP [機能の設定」\(](#page-467-0)P.17-14)を参照してください。

## <span id="page-455-1"></span>**MST** リージョン

スイッチを MST インスタンスに加入させるには、同じ MST コンフィギュレーション情報を使用して 矛盾のないようにスイッチを設定する必要があります。同じ MST コンフィギュレーションを持ち、相 互接続されたスイッチの集合を MST リージョンといいます(図 17-1([P.17-4](#page-457-0))を参照)。

各スイッチがどの MST リージョンに属しているかは、MST コンフィギュレーションによって制御さ れます。MST コンフィギュレーションには、リージョン名、リビジョン番号、MST の VLAN とイン スタンスの割り当てマップが保存されています。スイッチにリージョンを設定するには、そのスイッチ で **spanning-tree mst configuration** グローバル コンフィギュレーション コマンドを使用して、MST コンフィギュレーション モードを開始します。このモードでは、**instance** MST コンフィギュレーショ ン コマンドを使用して VLAN を MST インスタンスにマッピングし、**name** MST コンフィギュレー ション コマンドを使用してリージョン名を指定し、**revision** MST コンフィギュレーション コマンドを 使用してリビジョン番号を設定できます。

リージョンには、同一の MST コンフィギュレーションを持った 1 つまたは複数のメンバが必要です。 さらに、各メンバは、RSTP Bridge Protocol Data Unit(BPDU; ブリッジ プロトコル データ ユニット) を処理できる必要があります。ネットワーク内の MST リージョンの数には制限はありませんが、各 リージョンがサポートできるスパニング ツリー インスタンスの数は 65 までです。インスタンスは 0 ~ 4094 の数字で識別されます。VLAN には、一度に 1 つのスパニング ツリー インスタンスのみ割り当 てることができます。

# <span id="page-456-0"></span>**IST**、**CIST**、および **CST**

すべてのスパニング ツリー インスタンスが独立している PVST+ および Rapid PVST+ とは異なり、 MSTP は次の 2 種類のスパニング ツリーを確立して維持します。

• Internal Spanning-Tree (IST) は、1 つの MST リージョン内で稼動するスパニング ツリーです。

各 MST リージョン内の MSTP は複数のスパニング ツリー インスタンスを維持しています。イン スタンス 0 は、リージョンの特殊なインスタンスで、IST と呼ばれています。その他の MST イン スタンスはすべて 1 ~ 4094 まで番号が付けられます。

IST は、BPDU を送受信する唯一のスパニング ツリー インスタンスです。他のスパニング ツリー の情報はすべて、MSTP BPDU 内にカプセル化されている M レコードに格納されています。 MSTP BPDU はすべてのインスタンスの情報を伝送するので、複数のスパニング ツリー インスタ ンスをサポートする処理が必要な BPDU の数を大幅に減少できます。

同一リージョン内の MST インスタンスはすべて、同じプロトコル タイマーを共有しますが、各 MST インスタンスは独自のトポロジ パラメータ (ルート スイッチ ID、ルート パス コストなど) を持っています。デフォルトでは、すべての VLAN が IST に割り当てられています。

MST インスタンスはリージョンに対してローカルです。たとえば、リージョン A とリージョン B が相互接続されていても、リージョン A の MST インスタンス 1 は、リージョン B の MST インス タンス 1 から独立しています。

• Common and Internal Spanning-Tree (CIST) は、各 MST リージョン内の IST と、MST リージョ ンおよびシングル スパニング ツリーを相互接続する Common Spanning-Tree(CST)の集合です。

1 つのリージョン内で計算されたスパニング ツリーは、スイッチド ドメイン全体を網羅する CST のサブツリーと見なされます。CIST は、IEEE 802.1w、IEEE 802.1s、および IEEE 802.1D 標準 をサポートするスイッチ間で実行されるスパニング ツリー アルゴリズムによって形成されます。 MST リージョン内の CIST は、リージョン外の CST と同じです。

詳細については、「MST [リージョン内の動作」\(](#page-456-1)P.17-3) および「MST [リージョン間の動作」\(](#page-457-1)P.17-4) を参照してください。

(注) IEEE 802.1s 標準を実装すると、一部の MST 実装関連の用語が変更されます。これらの変更の要約に ついては、表 16-1 ([P.16-5](#page-432-1)) を参照してください。

### <span id="page-456-1"></span>**MST** リージョン内の動作

IST は 1 つのリージョン内のすべての MSTP スイッチを接続します。IST が収束すると、IST のルート は、図 17-1([P.17-4](#page-457-0))のように、CIST リージョナル ルート(IEEE 802.1s 標準が実装される以前は IST マスター)になります。CIST ルートに対してリージョン内で最も低いスイッチ ID とパス コスト を持つスイッチがルートになります。また、リージョンがネットワーク内に 1 つしかなければ、CIST リージョナル ルートは CIST ルートにもなります。CIST ルートがリージョンの外部にある場合、リー ジョンの境界に位置する MSTP スイッチの 1 つが CIST リージョナル ルートとして選択されます。

MSTP スイッチは初期化時に、自身が CIST のルートおよび CIST リージョナル ルートであることを主 張するため、CIST ルートと CIST リージョナル ルートへのパス コストがいずれもゼロに設定された BPDU を送信します。スイッチはさらに MST インスタンスをすべて初期化し、自身がこれらすべての インスタンスのルートであると主張します。スイッチは、ポートに現在保存されているルート情報より も優位の MST ルート情報(小さいスイッチ ID、パス コストなど)を受信すると、CIST リージョナル ルートとしての主張を撤回します。

初期化中、リージョン内にそれぞれが CIST リージョナル ルートである多数のサブリージョンが存在す る場合があります。スイッチは、優位の IST 情報を受信すると、古いサブリージョンを脱退して、真の CIST リージョナル ルートが含まれている新しいサブリージョンに加入します。このようにして、真の CIST リージョナル ルートが含まれているサブリージョン以外のサブリージョンはすべて縮小させます。

正常な動作のためには、MST リージョン内のすべてのスイッチが同じ CIST リージョナル ルートを承 認する必要があります。共通の CIST リージョナル ルートに収束する場合、そのリージョン内にある 2 つのスイッチは、1 つの MST インスタンスに対するポートの役割のみを同期させます。

### <span id="page-457-1"></span>**MST** リージョン間の動作

ネットワーク内に複数のリージョンまたは IEEE 802.1D 準拠のレガシー スイッチが混在している場合、 MSTP は、ネットワーク内のすべての MST リージョンとすべてのレガシー STP スイッチからなる CST を構築して維持します。MST インスタンスは、リージョンの境界で IST と結合して CST になり ます。

IST は、リージョン内のすべての MSTP スイッチに接続し、スイッチド ドメイン全体を網羅する CIST のサブツリーとして見なされます。サブツリーのルートは CIST リージョナル ルートです。MST リー ジョンは、隣接する STP スイッチや MST リージョンからは仮想スイッチとして認識されます。

図 [17-1](#page-457-0) は、3 つの MST リージョンと IEEE 802.1D 準拠のレガシー スイッチ (D) からなるネット ワークを示しています。リージョン 1 (A) の CIST リージョナル ルートは、CIST のルートでもあり ます。リージョン 2 の CIST リージョナル ルート(B)およびリージョン 3 の CIST リージョナル ルー ト(C)は、CIST 内にあるそれぞれのサブツリーのルートです。RSTP はすべてのリージョンで稼動 しています。

### <span id="page-457-0"></span>図 **17-1 MST** リージョン、**CIST** マスター、および **CST** ルート

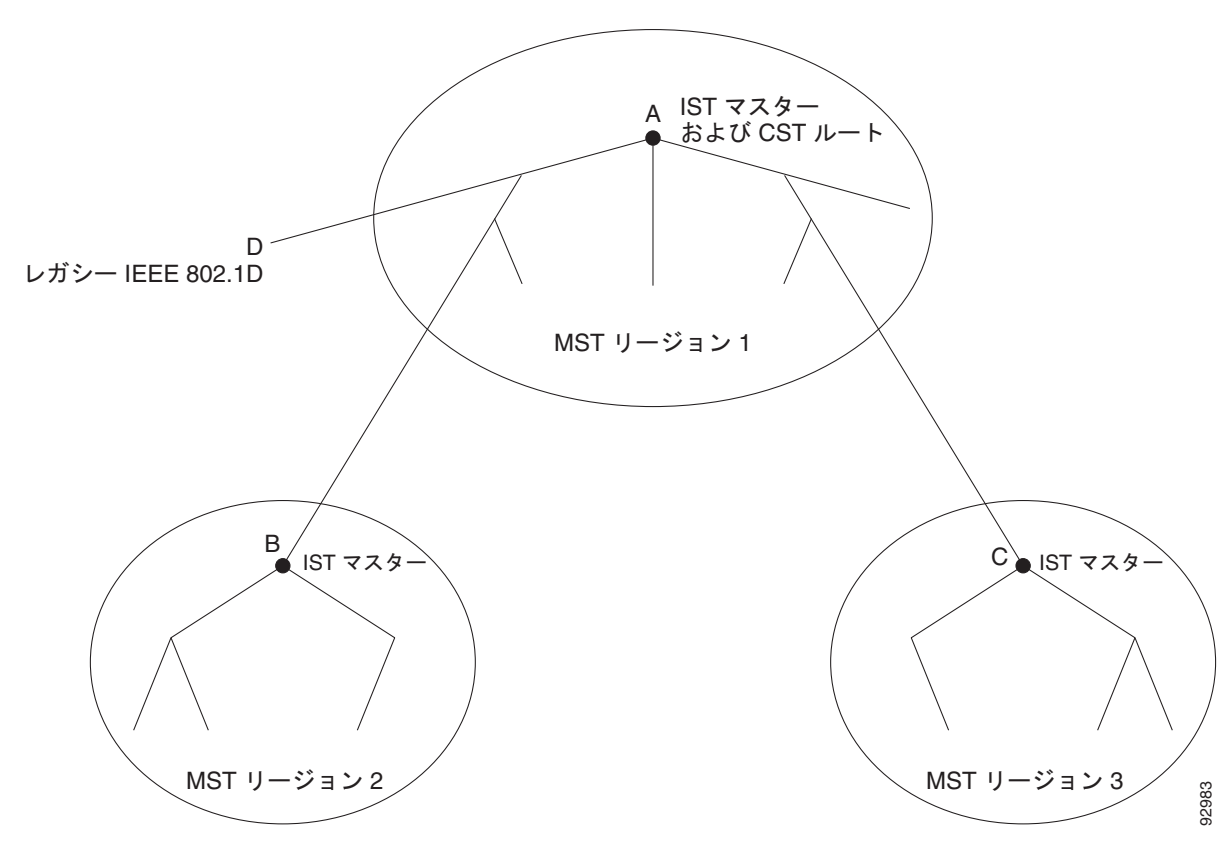

BPDU を送受信するのは、CST インスタンスだけです。MST インスタンスは自身のスパニング ツリー 情報を BPDU に追加して、ネイバー スイッチと通信し、最終的なスパニング ツリー トポロジを計算し ます。そのため、BPDU 送信に関連したスパニング ツリー パラメータ(たとえば hello タイム、転送 時間、最大エージング タイム、最大ホップ数など)は、CST インスタンスのみで設定されますが、す べての MST インスタンスに影響します。スパニング ツリー トポロジに関連するパラメータ(スイッ チプライオリティ、ポート VLAN コスト、ポート VLAN プライオリティなど)は、CST インスタン スと MST インスタンスの両方で設定できます。

MSTP スイッチは、バージョン 3 RSTP BPDU または IEEE 802.1D STP BPDU を使用して、IEEE 802.1D 準拠のレガシー スイッチと通信します。MSTP スイッチ同士の通信には、MSTP BPDU が使用 されます。

### **IEEE 802.1s** の用語

シスコの先行標準実装で使用される一部の MST 命名規則は、一部の*内部*パラメータまたはリージョン パラメータを識別するように変更されました。これらのパラメータは、ネットワーク全体に関連してい る外部パラメータと違い、MST リージョン内でのみ影響があります。CIST はネットワーク全体を網 羅するスパニング ツリー インスタンスのため、CIST パラメータのみ、内部修飾子やリージョナル修飾 子ではなく外部修飾子が必要です。

- **•** CIST ルートは、ネットワーク全体を網羅する一意のインスタンスのためのルート スイッチです。
- **•** CIST 外部ルート パス コストは、CIST ルートへのコストです。このコストは MST リージョン内 でも変更されずに残ります。CIST では、MST リージョンが単一のスイッチのように見えるので注 意してください。CIST 外部ルート パス コストは、これらの仮想スイッチとリージョンに属してい ないスイッチ間を計算して出したルート パス コストです。
- **•** CIST リージョナル ルートは先行標準の実装では IST マスターと呼ばれていました。CIST ルート がリージョン内にある場合、CIST リージョナル ルートが CIST ルートになります。または、CIST リージョナル ルートがそのリージョンで CIST ルートに最も近いスイッチになります。CIST リー ジョナル ルートは IST のルート スイッチとして動作します。
- **•** CIST 内部ルート パス コストは、リージョン内の CIST リージョナル ルートへのコストです。この コストは IST (インスタンス 0)のみに関係します。
- 表 17-1 ([P.17-5](#page-458-1))に、IEEE 標準とシスコの先行標準の用語の比較を示します。

| IEEE 標準           | シスコ先行標準                         | │シスコ標準│         |
|-------------------|---------------------------------|-----------------|
| CIST リージョナル ルート   | IST $\neg$ $\neg$ $\neg$ $\neg$ | CIST リージョナル ルート |
| CIST 内部ルート パス コスト | IST マスター パス コスト                 | CIST 内部パス コスト   |
| CIST 外部ルート パス コスト | ルート パス コスト                      | ルート パス コスト      |
| MSTI リージョナル ルート   | インスタンス ルート                      | インスタンス ルート      |
| MSTI 内部ルート パス コスト | ルート パス コスト                      | ルート パス コスト      |

<span id="page-458-1"></span>表 **17-1** 先行標準の用語および標準の用語

## <span id="page-458-0"></span>ホップ カウント

IST および MST インスタンスは、スパニング ツリー トポロジの計算に、コンフィギュレーション BPDU のメッセージ有効期間と最大エージング タイムの情報を使用しません。その代わり、ルートへ のパス コスト、および IP Time to Live (TTL; 存続可能時間) メカニズムに似たホップ カウント メカ ニズムを使用します。

**spanning-tree mst max-hops** グローバル コンフィギュレーション コマンドを使用することにより、 リージョン内の最大ホップを設定し、その値をリージョン内の IST インスタンスとすべての MST イン スタンスに適用できます。ホップ カウントを設定すると、メッセージ エージ情報を設定するのと同様 の結果が得られます(再構成の開始時期を決定します)。インスタンスのルート スイッチは、常にコス トを 0、ホップ カウントを最大値に設定して BPDU(または M レコード)を送信します。この BPDU を受信したスイッチは、受信 BPDU の残存ホップ カウントから 1 だけ差し引いた値を残存ホップ カウ ントとする BPDU を生成し、これを伝播します。このホップ カウントが 0 になると、スイッチはその BPDU を廃棄し、ポート用に維持されていた情報を期限切れにします。

BPDU の RSTP 部分に格納されているメッセージ有効期間と最大エージング タイムの情報は、リー ジョン全体で同じままであり、そのリージョンの境界に位置する指定ポートによって同じ値が伝播され ます。

## <span id="page-459-0"></span>境界ポート

シスコ先行標準の実装では、境界ポートは、RSTP が稼動する単一のスパニング ツリー リージョン、 PVST+ または Rapid PVST+ が稼動する単一のスパニング ツリー リージョン、または異なる MST コ ンフィギュレーションを持つ別の MST リージョンに MST リージョンを接続します。また、境界ポー トは、指定スイッチが単一のスパニング ツリー スイッチ、または異なる MST コンフィギュレーショ ンを持つスイッチである LAN に接続されます。

IEEE 802.1s 標準では、境界ポートの定義はなくなりました。IEEE 802.1Q-2002 標準では、ポートで 受信可能な内部(同一リージョンからの)および外部の 2 種類のメッセージを識別します。メッセージ が外部のものであれば、CIST によってのみ受信されます。CIST の役割がルートや代替ルートの場合、 または外部 BPDU のトポロジが変更された場合は、MST インスタンスに影響する可能性があります。 メッセージが内部の場合、CIST の部分は CIST によって受信されるので、各 MST インスタンスは 個々の M レコードのみを受信します。シスコ先行標準の実装では、ポートが境界ポートとして外部 メッセージを受信します。つまり、ポートは内部メッセージと外部メッセージを混在させたものは受信 できません。

MST リージョンには、スイッチと LAN の両方が含まれています。セグメントは、指定されたポート のリージョンに属します。そのため、セグメントの指定ポートではなく異なるリージョンにあるポート は境界ポートになります。この定義を利用すると、リージョン内部にある 2 つのポートのうち一方を、 異なるリージョンに属するポートとしてセグメントを共有させることができます。この方法を採用する と、内部および外部の両方からポートでメッセージを受信できる場合があります。

シスコ先行標準の実装との主な違いは、STP 互換モードを使用している場合、指定ポートが境界ポー トとして定義されない点です。

(注) レガシー STP スイッチがセグメントに存在する場合、メッセージは常に外部と見なされます。

先行標準の実装から他に変更された点は、送信スイッチ ID を持つ RSTP またはレガシー IEEE 802.1Q スイッチの部分に、CIST リージョナル ルート スイッチ ID フィールドが加えられたことです。一貫し た送信スイッチ ID をネイバー スイッチに送信することで、リージョン全体で 1 つの仮想スイッチのよ うに動作します。この例では、スイッチ A または B がそのセグメントで指定されているかどうかにか かわらず、スイッチ C が、ルートの一貫した送信スイッチ ID を持つ BPDU を受信します。

## <span id="page-459-1"></span>**IEEE 802.1s** の実装

シスコの IEEE MST 標準の実装には、標準の要件を満たす機能だけでなく、すでに公開されている標 準には含まれていない一部の(要望されている)先行標準の機能が含まれています。

### ポートの役割名の変更

境界の役割は最終的に MST 標準に含まれませんでしたが、境界の概念自体はシスコの実装に投影され ています。ただし、リージョン境界にある MST インスタンスのポートは、対応する CIST ポートのス テートに必ずしも従うわけではありません。現状、次の 2 通りの事例が考えられます。

- **•** 境界ポートが CIST リージョナル ルートのルート ポートである場合:CIST インスタンス ポートを 提案されて同期中の場合、対応するすべての MSTI ポートの同期を取り終わった後であれば(その 後フォワーディングします)、その場合のみ合意を返信してフォワーディング ステートに移行でき ます。現在 MSTI ポートは、マスターという特別な役割を担っています。
- **•** 境界ポートが CIST リージョナル ルートのルート ポートでない場合:MSTI ポートは、CIST ポー トのステートと役割に従います。標準では提供される情報が少ないため、MSTI ポートが BPDU (M レコード)を受信しない場合、MSTI ポートが BPDU を代わりにブロックできる理由がわかり にくい場合があります。この場合、境界の役割自体は存在していませんが、**show** コマンドで見る と、出力される *type* カラムで、ポートが境界ポートとして認識されていることがわかります。

### レガシー スイッチと標準スイッチの相互運用

先行標準のスイッチでは先行標準のポートを自動検出ができないため、インターフェイス コンフィ ギュレーション コマンドを使用して認識させます。標準と先行標準の間にあるリージョンは形成でき ませんが、CIST を使用することで相互運用できます。このような特別な方法を採用しても、失われる 機能は、異なるインスタンス上のロード バランシングのみです。ポートが先行標準の BPDU を受信す ると、CLI (コマンドライン インターフェイス)にはポートの設定に応じて異なるフラグが表示されま す。また、スイッチが、先行標準の BPDU 転送の設定がされてないポートで先行標準の BPDU を初め て受信すると、Syslog メッセージにも表示されます。

図 [17-2](#page-460-0) に、このシナリオを示します。A を標準スイッチ、B を先行標準のスイッチと仮定してくださ い。両方とも同じリージョンに設定されています。A が CIST のルート スイッチのため、B にセグメン ト X のルート ポート (BX) とセグメント Y の代替ポート (BY) があります。セグメント Y がフラッ プして、先行標準の BPDU を送信する前に BY のポートが代替ポートになった場合、AY は Y に接続 している先行標準のスイッチを検出できないため、標準の BPDU を送信し続けます。また、BY ポー トは境界で固定されるため、AB 間でのロード バランシングができなくなります。同一の問題はセグメ ント X でも発生しますが、B がトポロジの変更を転送する場合があります。

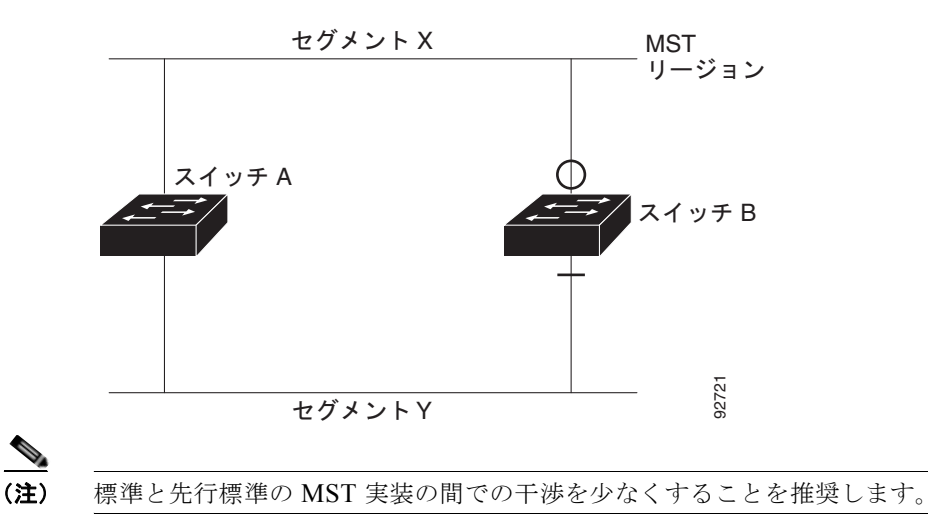

### <span id="page-460-0"></span>図 **17-2** 標準スイッチおよび先行標準のスイッチでの相互運用

### 単一方向リンクの失敗の検出

IEEE MST 標準にはこの機能が存在していませんが、Cisco IOS Release には加えられています。ソフ トウェアを使用することで、受信した BPDU からポートの役割とステートの一貫性を確認し、単一方 向リンクが失敗してブリッジ処理のループを引き起こしていないかどうかを検証できます。

指定ポートで矛盾が検出された場合、役割には従いますが、ブリッジ処理のループを引き起こすより は、矛盾による接続中断の方が望ましい状態のため、廃棄ステートへ戻ります。

図 [17-3](#page-461-1) に、ブリッジ処理のループを引き起こす一般的な単一方向リンクの失敗例を示します。スイッ チ A はルート スイッチです。スイッチ B へ向かうリンク上で、BPDU が紛失しています。RSTP と MST BPDU には、送信ポートの役割とステートが含まれています。この情報があれば、スイッチ A は、送信した優位 BPDU にスイッチ B が反応しないこと、さらにスイッチ B はルート スイッチではな く指定スイッチであることを検出できます。結果として、スイッチ A は自身のポートをブロックし (またはブロックを維持して)、ブリッジ処理のループを回避します。

<span id="page-461-1"></span>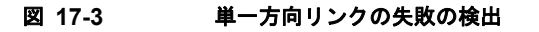

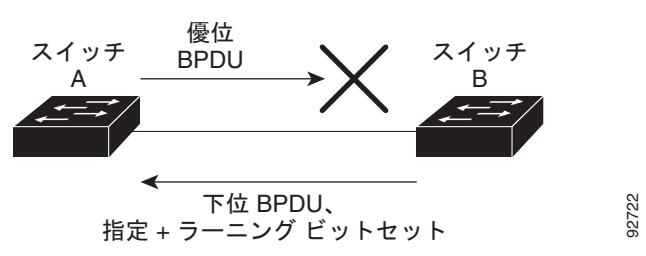

## <span id="page-461-0"></span>**MSTP** とスイッチ スタック

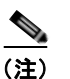

(注) スタック構成をサポートしているのは、LAN Base イメージを実行している Catalyst 2960-S スイッチ だけです。

スイッチ スタックは他のネットワークからは単一のスパニング ツリー ノードとして認識され、すべて のスタック メンバは、指定のスパニング ツリーに対して同一のスイッチ ID を使用します。スイッチ ID は、スタック マスターの MAC アドレスに基づきます。

MSTP をサポートしないスイッチが、MSTP をサポートしないスイッチ スタックに追加される場合、 またはその逆の場合、スイッチはバージョン不一致の状態になります。可能な場合、スイッチは、ス イッチ スタックで実行中のソフトウェアと同じバージョンに、自動的にアップグレードまたはダウン グレードされます。

新しいスイッチがスタックに加入すると、そのスイッチ ID がスタック マスター スイッチ ID に設定さ れます。新しく追加されたスイッチの ID が最も低く、ルート パス コストがすべてのスタック メンバ 間で同じ場合は、新しく追加されたスイッチがスタック ルートになります。新たに追加されたスイッ チに、スイッチ スタックに対してより適切なルート ポートが含まれているか、スタックに接続されて いる LAN に対してより適切な指定ポートが含まれている場合、トポロジの変更が発生します。新たに 追加されたスイッチに接続されている別のスイッチで、ルート ポートまたは指定ポートが変更された 場合、新たに追加されたスイッチにより、ネットワーク内でトポロジ変更が発生します。

スタック メンバがスタックから除外されると、スタック内でスパニング ツリーの再コンバージェンス が発生します(スタック外で発生する場合もあります)。残っているスタック メンバのうち最も低いス タック ポート ID を持つスタック メンバが、スタック ルートになります。

スタック マスターに障害が発生するか、スタック マスターがスタックから除外された場合、スタック メンバにより、新しいスタック マスターが選択され、すべてのスタック メンバで、スパニング ツリー のスイッチ ID が新しいマスター スイッチ ID に変更されます。

スイッチ スタックの詳細については、第 7 章「スイッチ [スタックの管理」を](#page-156-0)参照してください。

## <span id="page-462-1"></span>**IEEE 802.1D STP** との相互運用性

MSTP が稼動しているスイッチは、IEEE 802.1D 準拠のレガシー スイッチとの相互運用を可能にする 組み込み型のプロトコル移行メカニズムをサポートします。このスイッチは、レガシー IEEE 802.1D コンフィギュレーション BPDU(プロトコルバージョンが 0 に設定されている BPDU)を受信すると、 そのポート上では IEEE 802.1D BPDU のみを送信します。また、MSTP スイッチは、レガシー BPDU、別のリージョンに関連付けられている MSTP BPDU(バージョン 3)、または RSTP BPDU (バージョン 2)を受信することによって、ポートがリージョンの境界に位置していることを検出でき ます。

ただし、レガシー スイッチが指定スイッチでない場合、レガシー スイッチがリンクから削除されてい るかどうか検出できないので、スイッチは IEEE 802.1D BPDU を受け取らなくなった場合でも、自動 的に MSTP モードには戻りません。さらにスイッチは、接続先スイッチがリージョンに加入した場合 であっても、引き続きポートに境界の役割を指定する可能性があります。プロトコル移行プロセスを再 起動する(ネイバー スイッチとの再ネゴシエーションを強制する)には、**clear spanning-tree detected-protocols** 特権 EXEC コマンドを使用します。

リンク上のすべてのレガシー スイッチが RSTP スイッチであれば、これらのスイッチは、RSTP BPDU 同様に MSTP BPDU を処理できます。したがって、MSTP スイッチは、バージョン 0 コンフィギュ レーションと TCN BPDU またはバージョン 3 MSTP BPDU のいずれかを境界ポートで送信します。境 界ポートは、指定スイッチがシングル スパニング ツリー スイッチまたは異なる MST コンフィギュ レーションを持つスイッチのいずれかである LAN に接続されます。

# <span id="page-462-0"></span>**RSTP** の概要

RSTP は、ポイントツーポイントの配線を利用して、スパニング ツリーの高速コンバージェンスを実 現します。また、1 秒未満の間に、スパニング ツリーを再構成できます (IEEE 802.1D スパニング ツ リーのデフォルトに設定されている 50 秒とは異なります)。

- **•** [「ポートの役割およびアクティブ](#page-462-2) トポロジ」(P.17-9)
- **•** [「高速コンバージェンス」\(](#page-463-0)P.17-10)
- **•** [「ポートの役割の同期化」\(](#page-465-0)P.17-12)
- **•** 「BPDU [のフォーマットおよびプロセス」\(](#page-466-0)P.17-13)

設定については、「MSTP [機能の設定」\(](#page-467-0)P.17-14)を参照してください。

## <span id="page-462-2"></span>ポートの役割およびアクティブ トポロジ

RSTP は、ポートに役割を割り当てて、アクティブ トポロジを学習することによって高速コンバー ジェンスを実現します[。「スパニング](#page-430-0) ツリー トポロジと BPDU」(P.16-3)で説明したように、RSTP は、IEEE 802.1D STP に基づき、スイッチ プライオリティが最も高い(プライオリティの値が最も小 さい)スイッチをルート スイッチに選択します。RSTP はさらに、各ポートに次のいずれか 1 つの役割 を割り当てます。

- **•** ルート ポート:スイッチからルート スイッチへパケットを転送する場合の最適パス(最も低コス トなパス)を提供します。
- **•** 指定ポート:指定スイッチに接続します。これにより、LAN からルート スイッチへパケットを転 送するときのパス コストが最小になります。指定スイッチが LAN に接続するポートのことを指定 ポートと呼びます。
- **•** 代替ポート:現在のルート ポートが提供したパスに代わるルート スイッチへの代替パスを提供し ます。
- **•** バックアップ ポート:指定ポートが提供した、スパニング ツリーのリーフに向かうパスのバック アップとして機能します。バックアップ ポートが存在できるのは、2 つのポートがポイントツーポ イント リンクよってループバックで接続されている場合、または 1 つのスイッチに共有 LAN セグ メントへの接続が 2 つ以上ある場合です。
- **•** ディセーブル ポート:スパニング ツリーの動作において何も役割が与えられていません。

ルート ポートまたは指定ポートの役割を割り当てられたポートは、アクティブ トポロジの一部となり ます。代替ポートまたはバックアップ ポートの役割を割り当てられたポートは、アクティブ トポロジ から除外されます。

ネットワーク全体のポートの役割に矛盾のない安定したトポロジでは、RSTP は、すべてのルート ポートおよび指定ポートがただちにフォワーディング ステートに移行し、代替ポートとバックアップ ポートが必ず廃棄ステート (IEEE 802.1D のブロッキング ステートと同じ)になるように保証します。 フォワーディング プロセスおよびラーニング プロセスの動作はポート ステートによって制御されま す。表 [17-2](#page-463-1) に、IEEE 802.1D と RSTP のポート ステートの比較を示します。

|         | STP ポート ステー IRSTP ポート ス |                  | ポートがアクティブ トポロジに |
|---------|-------------------------|------------------|-----------------|
| 動作ステータス | ト (IEEE 802.1D) テート     |                  | 含まれているか         |
| イネーブル   | ブロッキング                  | 廃棄               | なし              |
| イネーブル   | リスニング                   | 廃棄               | なし              |
| イネーブル   | ラーニング                   | ラーニング            | あり              |
| イネーブル   | フォワーディング                | <b> フォワーディング</b> | あり              |
| ディセーブル  | ディセーブル                  | 廃棄               | なし              |

<span id="page-463-1"></span>表 **17-2** ポート ステートの比較

シスコの STP 実装製品内で整合性を図るため、このマニュアルでは、ポートの*廃棄*ステートをブロッ キングと定義しています。指定ポートは、リスニング ステートから開始します。

# <span id="page-463-0"></span>高速コンバージェンス

RSTP を使用すると、スイッチ、スイッチ ポート、または LAN に障害が発生しても、ただちに接続を 回復できます。RSTP は、エッジ ポート、新しいルート ポート、およびポイントツーポイント リンク で接続されているポートに次のような高速コンバージェンスを提供します。

- **•** エッジ ポート:**spanning-tree portfast** インターフェイス コンフィギュレーション コマンドを使 用して、RSTP スイッチ上の 1 つのポートをエッジ ポートに設定すると、そのエッジ ポートはた だちにフォワーディング ステートになります。エッジ ポートは PortFast 対応ポートと同じで、こ れをイネーブルにできるのは、単一のエンド ステーションに接続されているポート上だけです。
- **•** ルート ポート:RSTP は、新しいルート ポートを選択すると、古いルート ポートをブロックして、 新しいルート ポートをただちにフォワーディング ステートにします。

**•** ポイントツーポイント リンク:2 つのポートをポイントツーポイント リンクで接続し、ローカル ポートが指定ポートになると、その指定ポートは、提案 / 合意ハンドシェイクを使用して、相手側 ポートと高速移行をネゴシエーションし、ループのないトポロジを保証します。

図 [17-4](#page-464-0) では、スイッチ A とスイッチ B はポイントツーポイント リンクを通じて接続され、すべて のポートがブロッキング ステートになっています。スイッチ A のプライオリティ値がスイッチ B のプライオリティ値より小さい数値である場合、スイッチ A はスイッチ B に提案メッセージ(提 案フラグが設定されたコンフィギュレーション BPDU)を送信し、スイッチ A 自身が指定スイッ チになることを提案します。

スイッチ B は、提案メッセージを受信すると、提案メッセージを受信したポートを新しいルート ポートとして選択し、すべての非エッジ ポートをブロッキング ステートにします。さらに、新し いルート ポート経由で合意メッセージ(合意フラグが設定された BPDU)を送信します。

スイッチ A は、スイッチ B の合意メッセージを受信すると、ただちに自身の指定ポートをフォワーディン グ ステートにします。スイッチ B はその非エッジ ポートをすべてブロックし、またスイッチ A とスイッ チ B はポイントツーポイント リンクで接続されているので、ネットワークにループは形成されません。

スイッチ C がスイッチ B に接続された場合も、同様のハンドシェイク メッセージが交換されます。 スイッチ C はスイッチ B に接続されたポートをルート ポートとして選択し、両端のポートはただ ちにフォワーディング ステートに移行します。アクティブ トポロジにスイッチが追加されるたび に、このハンドシェイクプロセスが実行されます。ネットワークが収束すると、この提案/合意ハ ンドシェイクがルートからスパニング ツリーのリーフへと進みます。

スイッチ スタックでは、Cross-Stack Rapid Transition(CSRT)機能を使用すると、ポートがフォ ワーディング ステートに移行する前に、スタック メンバで、提案/合意ハンドシェイク中にすべて のスタック メンバから確認メッセージを受信できます。スイッチが MST モードの場合、CSRT は 自動的にイネーブルにされます。

スイッチはポートのデュプレックス モードによってリンク タイプを学習します。全二重ポートは ポイントツーポイント接続と見なされ、半二重接続は共有接続と見なされます。**spanning-tree link-type** インターフェイス コンフィギュレーション コマンドを使用すると、デュプレックス設定 で制御されたデフォルトの設定値を上書きできます。

#### <span id="page-464-0"></span>図 **17-4** 高速コンバージェンスの提案**/**合意ハンドシェイク

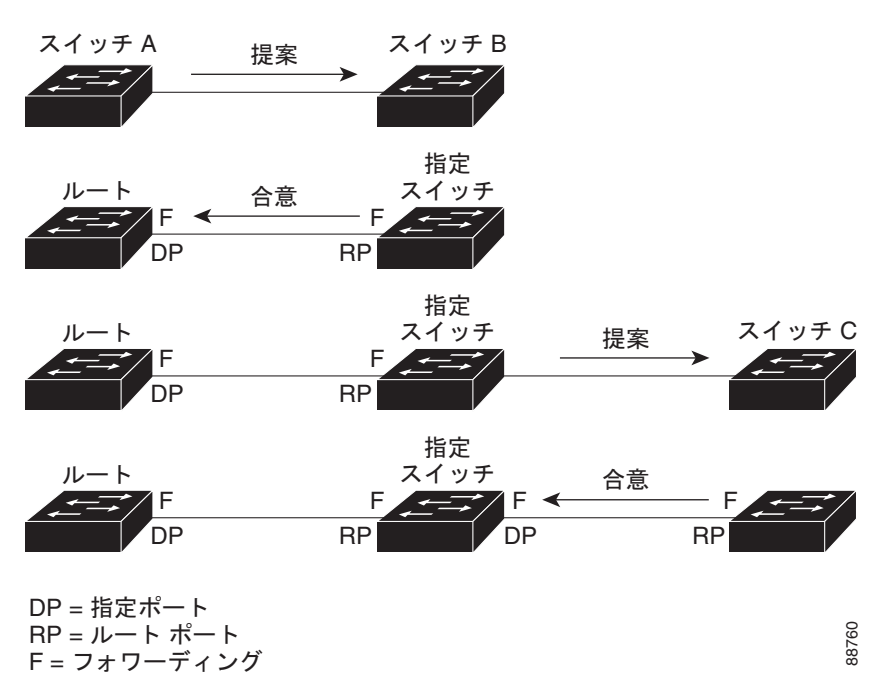

## <span id="page-465-0"></span>ポートの役割の同期化

スイッチのポートの 1 つで提案メッセージが受信され、そのポートが新しいルート ポートに選択され ると、RSTP は他のすべてのポートを新しいルートの情報に同期させます。

他のすべてのポートが同期化されると、スイッチはルート ポートで受信した優位のルート情報に同期 化されます。スイッチ上の個々のポートは次の場合に同期化された状態となります。

- **•** ブロッキング ステートである場合
- **•** エッジ ポートである場合(ネットワークのエッジとして設定されているポート)

指定ポートがフォワーディング ステートであり、なおかつエッジ ポートとして設定されていない場合、 RSTP によって新しいルート情報で強制的に同期化されると、その指定ポートはブロッキング ステー トになります。一般的に、RSTP がポートを新しいルート情報で強制的に同期化する場合に、そのポー トが上記のいずれの条件も満たしていない場合、ポートのステートはブロッキングに設定されます。

スイッチは、すべてのポートが同期化されたことを確認すると、そのルート ポートに対応する指定ス イッチに合意メッセージを送信します。ポイントツーポイント リンクで接続されたスイッチがポート の役割について互いに合意すると、RSTP はポート ステートをただちにフォワーディング ステートに 移行させます。図 [17-5](#page-465-1) は、この一連のイベントを示します。

### <span id="page-465-1"></span>図 **17-5** 高速コンバージェンス中の一連のイベント

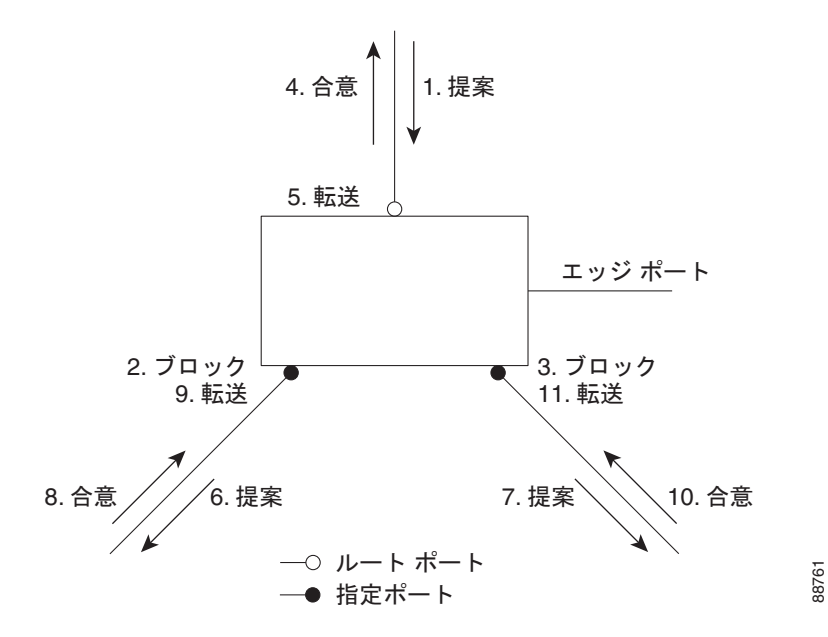

## <span id="page-466-1"></span><span id="page-466-0"></span>**BPDU** のフォーマットおよびプロセス

RSTP BPDU のフォーマットは、プロトコル バージョンが 2 に設定されている点を除き、IEEE 802.1D BPDU のフォーマットと同じです。新しい 1 バイトのバージョン 1 の Length フィールドは 0 に設定さ れます。これはバージョン 1 のプロトコルの情報がないことを示しています。表 [17-3](#page-466-1) に、RSTP のフ ラグ フィールドを示します。

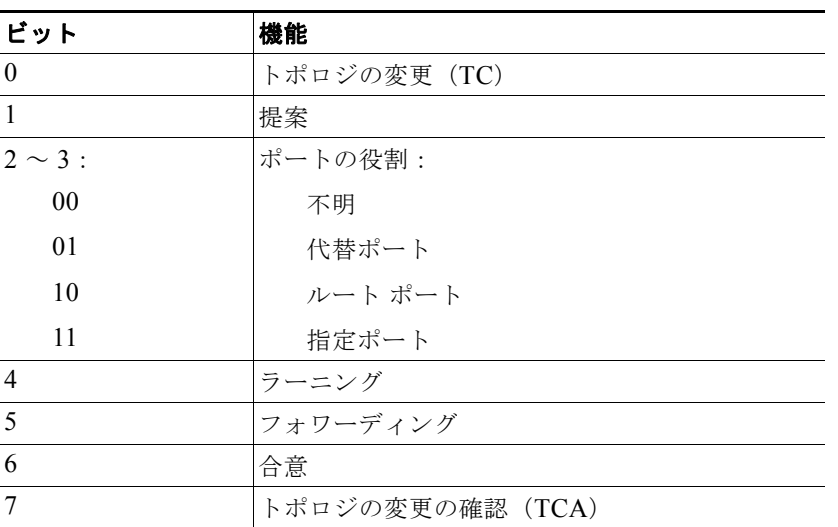

#### 表 **17-3 RSTP BPDU** フラグ

送信スイッチは、自身を LAN 上の指定スイッチにするために、RSTP BPDU に提案フラグを設定しま す。提案メッセージでは、ポートの役割は常に指定ポートに設定されます。

送信スイッチは、提案を受け入れる場合、RSTP BPDU に合意フラグを設定します。合意メッセージで は、ポートの役割は常にルート ポートに設定されます。

RSTP には個別の Topology Change Notification (TCN; トポロジ変更通知) BPDU はありません。ト ポロジの変更を示すには、Topology Change (TC; トポロジ変更)フラグが使用されます。ただし、 IEEE 802.1D スイッチとの相互運用性を保つために、RSTP スイッチは TCN BPDU の処理と生成を行 います。

ラーニングとフォワーディングのフラグは、送信ポートのステートに応じて設定されます。

### 優位 **BPDU** 情報の処理

現在保存されているルート情報よりも優位のルート情報(小さいスイッチ ID、低パス コストなど)を ポートが受信すると、RSTP は再構成を開始します。そのポートが新しいルート ポートとして提案さ れ、選択されると、RSTP は他のすべてのポートを強制的に同期化します。

受信した BPDU が提案フラグの設定された RSTP BPDU である場合、スイッチは他のすべてのポート を同期化した後、合意メッセージを送信します。BPDU が IEEE 802.1D BPDU である場合、スイッチ は提案フラグを設定せずに、そのポートの転送遅延タイマーを起動します。新しいルート ポートは フォワーディング ステートに移行するために 2 倍の転送遅延時間を必要とします。

ポートで優位の情報が受信されたために、そのポートがバックアップ ポートまたは代替ポートになる 場合、RSTP はそのポートをブロッキング ステートに設定し、合意メッセージは送信しません。指定 ポートは、転送遅延タイマーが満了するまで提案フラグの設定された BPDU の送信を続けます。タイ マーが満了すると、ポートはフォワーディング ステートに移行します。

### 下位 **BPDU** 情報の処理

指定ポートの役割フラグが設定された下位 BPDU(そのポートに現在保存されている値より大きいス イッチ ID、高いパス コストなど)を指定ポートが受信した場合、その指定ポートは、ただちに現在の 自身の情報を応答します。

# トポロジの変更

ここでは、スパニング ツリー トポロジの変更処理について、RSTP と IEEE 802.1D の相違を説明します。

- **•** 検出:IEEE 802.1D ではブロッキングとフォワーディング ステート間でのすべての移行によって トポロジの変更が生じますが、RSTP ではトポロジの変更が生じるのは、ブロッキングからフォ ワーディングにステートが移行する場合のみです(トポロジの変更と見なされるのは、相互接続性 が向上する場合だけです)。エッジ ポートでステートが変更されても、トポロジの変更は生じませ ん。RSTP スイッチは、トポロジの変更を検出すると、そのスイッチのすべての非エッジ ポート (TC 通知を受信したポートを除く)で学習した情報を削除します。
- **•** 通知:IEEE 802.1D は TCN BPDU を使用しますが、RSTP は使用しません。ただし、IEEE 802.1D との相互運用性を保つために、RSTP スイッチは TCN BPDU の処理と生成を行います。
- **•** 確認:RSTP スイッチは、指定ポートで IEEE 802.1D スイッチから TCN メッセージを受信した場 合、TCA ビットが設定された IEEE 802.1D コンフィギュレーション BPDU で応答します。ただ し、IEEE 802.1D スイッチに接続されたルート ポートで TC 時間タイマー(IEEE 802.1D のトポ ロジ変更タイマーと同じ)がアクティブであり、TCA ビットが設定されたコンフィギュレーショ ン BPDU が受信された場合、TC 時間タイマーはリセットされます。

この処理は、IEEE 802.1D スイッチをサポートする目的でのみ必要とされます。RSTP BPDU で は、TCA ビットは設定されません。

- **•** 伝播:RSTP スイッチは、指定ポートまたはルート ポートを介して別のスイッチから TC メッセー ジを受信すると、自身のすべての非エッジ ポート、指定ポート、およびルート ポート(この TC メッセージを受信したポートを除く)に変更を伝播します。スイッチは、これらのすべてのポート の TC 時間タイマーを起動し、これらのポート上で学習した情報を削除します。
- **•** プロトコルの移行:IEEE 802.1D スイッチとの下位互換性を保つため、RSTP は IEEE 802.1D コ ンフィギュレーション BPDU および TCN BPDU をポート単位で必要に応じて送信します。

ポートが初期化されると、移行遅延タイマーが起動され(RSTP BPDU を送信する最小時間を指 定)、RSTP BPDU が送信されます。このタイマーがアクティブな間、スイッチはそのポートで受 信したすべての BPDU を処理し、プロトコル タイプを無視します。

スイッチはポートの移行遅延タイマーが満了した後に IEEE 802.1D BPDU を受信した場合、IEEE 802.1D スイッチに接続されていると想定し、IEEE 802.1D BPDU のみの使用を開始します。ただ し、RSTP スイッチが 1 つのポートで IEEE 802.1D BPDU を使用していて、タイマーが満了した 後に RSTP BPDU を受信した場合、タイマーが再起動し、そのポートで RSTP BPDU の使用が開 始されます。

# <span id="page-467-0"></span>**MSTP** 機能の設定

- **•** 「MSTP [のデフォルト設定」\(](#page-468-0)P.17-15)
- **•** 「MSTP [設定時の注意事項」\(](#page-468-1)P.17-15)
- **•** 「MST [リージョンの設定および](#page-470-0) MSTP のイネーブル化」(P.17-17)(必須)
- **•** 「ルート [スイッチの設定」\(](#page-471-0)P.17-18)(任意)
- **•** 「セカンダリ ルート [スイッチの設定」\(](#page-472-0)P.17-19)(任意)
- **•** 「ポート [プライオリティの設定」\(](#page-473-0)P.17-20)(任意)
- **•** 「パス [コストの設定」\(](#page-474-0)P.17-21)(任意)
- **•** 「スイッチ [プライオリティの設定」\(](#page-475-0)P.17-22)(任意)
- **•** 「hello [タイムの設定」\(](#page-476-0)P.17-23)(任意)
- **•** [「転送遅延時間の設定」\(](#page-477-0)P.17-24)(任意)
- **•** 「最大エージング [タイムの設定」\(](#page-477-1)P.17-24)(任意)
- **•** 「最大ホップ [カウントの設定」\(](#page-478-0)P.17-25)(任意)
- **•** 「リンク [タイプの指定による高速移行の保証」\(](#page-478-1)P.17-25)(任意)
- **•** 「ネイバー [タイプの指定」\(](#page-479-0)P.17-26)(任意)
- **•** [「プロトコル移行プロセスの再起動」\(](#page-479-1)P.17-26)(任意)

## **MSTP** のデフォルト設定

#### 表 **17-4 MSTP** のデフォルト設定

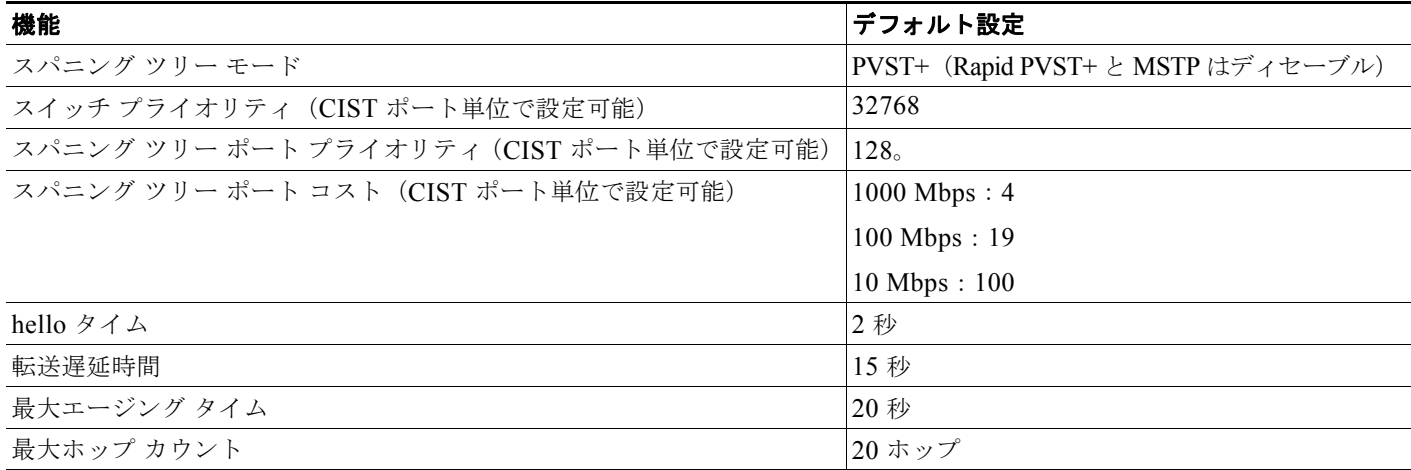

サポートされるスパニング ツリー インスタンス数については[、「サポートされるスパニング](#page-438-0) ツリー イ [ンスタンス」\(](#page-438-0)P.16-11)を参照してください。

## **MSTP** 設定時の注意事項

 $\mathscr{D}_{\mathcal{A}}$ 

(注) スタック構成をサポートしているのは、LAN Base イメージを実行している Catalyst 2960-S スイッチ だけです。

ここでは、MSTP の設定時の注意事項を説明します。

**• spanning-tree mode mst** グローバル コンフィギュレーション コマンドを使用して、MST をイ ネーブルにすると、RSTP が自動的にイネーブルになります。

- **•** 2 つ以上のスタック スイッチを同じ MST リージョンに設定するには、その複数のスイッチに同じ VLAN/インスタンス マッピング、同じコンフィギュレーション リビジョン番号、同じ名前を設定 する必要があります。
- **•** スイッチ スタックは最大 65 の MST インスタンスまでサポートします。特定の MST インスタンス にマッピングできる VLAN の数に制限はありません。
- **•** PVST+、Rapid PVST+、および MSTP はサポートされますが、アクティブにできるのは 1 つの バージョンだけです(たとえば、すべての VLAN で PVST+ を使用するか、すべての VLAN で Rapid PVST+ を使用するか、またはすべての VLAN で MSTP を使用することになります)。詳細 については、「スパニング [ツリーの相互運用性と下位互換性」\(](#page-439-0)P.16-12)を参照してください。推 奨するトランク ポート設定の詳細については[、「他の機能との相互作用」\(](#page-383-0)P.13-16)を参照してく ださい。
- **•** すべてのスタック メンバは同一のスパニング ツリー バージョンを実行しています(すべての PVST+、高速 PVST+、または MSTP)。詳細については、「スパニング [ツリーの相互運用性と下位](#page-439-0) [互換性」\(](#page-439-0)P.16-12)を参照してください。
- **•** MST コンフィギュレーションの VLAN Trunking Protocol(VTP; VLAN トランキング プロトコ ル)伝播機能はサポートされません。ただし、Command-Line Interface (CLI; コマンドライン イ ンターフェイス)または SNMP (簡易ネットワーク管理プロトコル)サポートを通じて、MST リージョン内の各スイッチで MST コンフィギュレーション(リージョン名、リビジョン番号、お よび VLAN とインスタンスのマッピング)を手動で設定することは可能です。
- **•** ネットワーク内の冗長パスでロード バランシングを機能させるには、すべての VLAN/ インスタン ス マッピングの割り当てが一致している必要があります。一致していないと、すべてのトラ フィックが 1 つのリンク上で伝送されます。パス コストを手動で設定することにより、スイッチ スタック全体でロード バランシングを実現できます。
- **•** PVST+ クラウドと MST クラウドの間、または Rapid PVST+ クラウドと MST クラウドの間で ロード バランシングを実現するには、すべての MST 境界ポートがフォワーディング ステートでな ければなりません。そのためには、MST クラウドの IST マスターが CST のルートを兼ねている必 要があります。MST クラウドが複数の MST リージョンで構成されている場合は、MST リージョ ンの 1 つに CST ルートが含まれており、他のすべての MST リージョンにおいて、MST クラウド に含まれているルートへのパスの方が PVST+ または rapid-PVST+ クラウド経由のパスよりも優れ ている必要があります。クラウド内のスイッチを手動で設定しなければならない場合もあります。
- **•** ネットワークを多数のリージョンに分割することは推奨できません。ただし、どうしても分割せざ るを得ない場合は、スイッチド LAN をルータまたは非レイヤ 2 デバイスで相互接続された小規模 な LAN に分割することを推奨します。
- **•** UplinkFast、BackboneFast、および クロススタック UplinkFast に関する設定時の注意事項につい ては、「オプションのスパニング [ツリー設定時の注意事項」\(](#page-493-0)P.18-12)を参照してください。
- **•** スイッチが MST モードのときは、パス コスト値の計算に、ロング パス コスト計算方式(32 ビッ ト)が使用されます。ロング パス コスト計算方式では、次のパス コスト値がサポートされます。

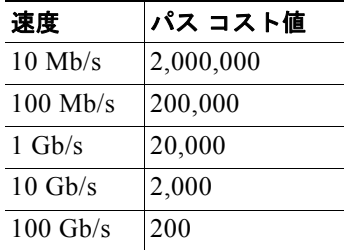

第 **17** 章 **MSTP** の設定

# **MST** リージョンの設定および **MSTP** のイネーブル化

2 つ以上のスイッチを同じ MST リージョンに設定するには、その 2 つのスイッチに同じ VLAN/インスタン ス マッピング、同じコンフィギュレーション リビジョン番号、同じ名前を設定しなければなりません。

リージョンは、同じ MST コンフィギュレーションを持つ 1 つまたは複数のメンバで構成されます。リージョ ンの各メンバは RSTP BPDU を処理する機能を備えている必要があります。ネットワーク内の MST リージョ ンの数には制限はありませんが、各リージョンがサポートできるスパニング ツリー インスタンスの数は 65 ま でです。VLAN には、一度に 1 つのスパニング ツリー インスタンスのみ割り当てることができます。

MST リージョンの設定を行い、MSTP をイネーブルにするには、特権 EXEC モードで次の手順を実行 します。この手順は必須です。

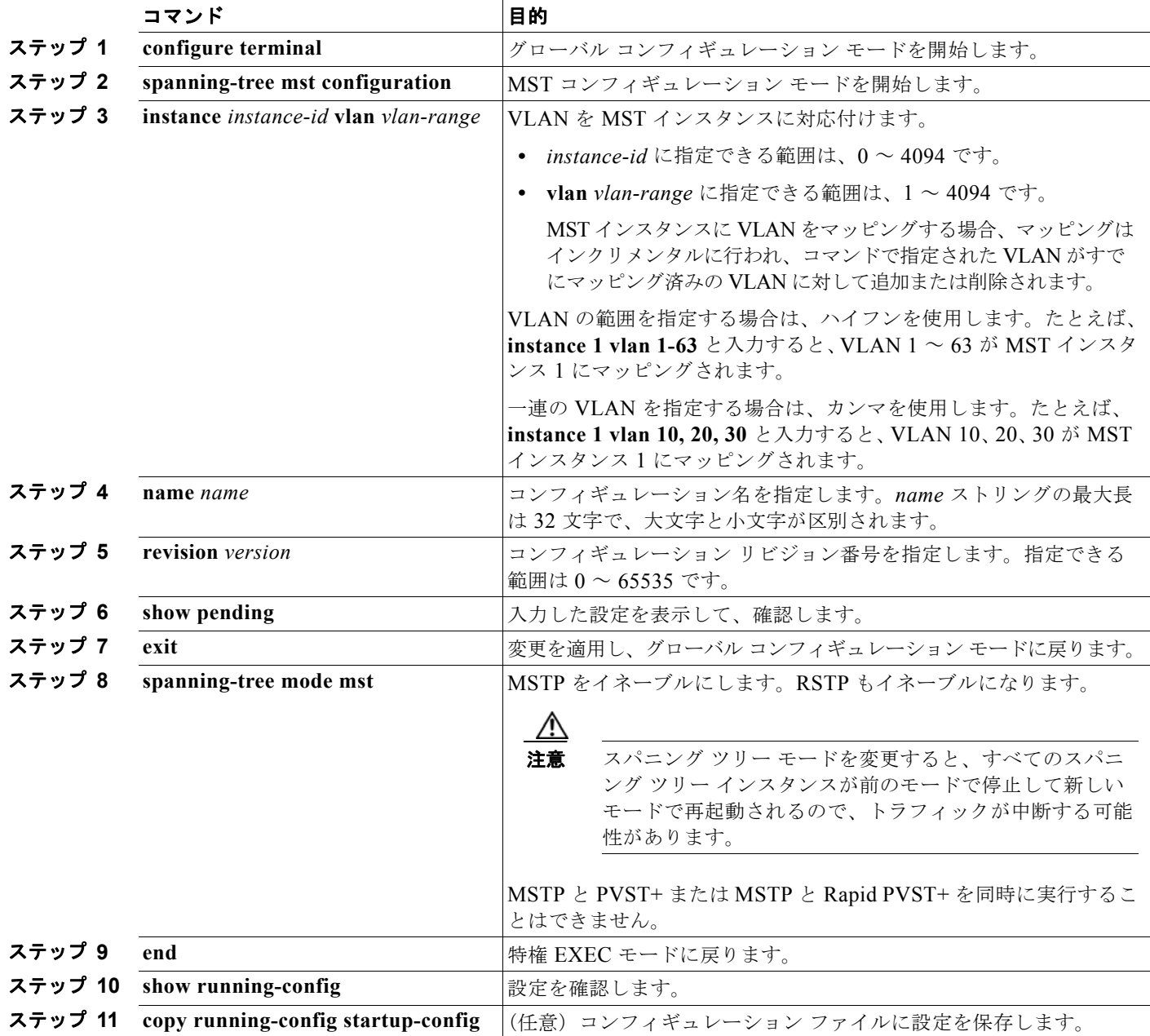

デフォルトの MST リージョン コンフィギュレーションに戻すには、**no spanning-tree mst configuration** グローバル コンフィギュレーション コマンドを使用します。VLAN インスタンス マッ ピングをデフォルトの設定に戻すには、**no instance** *instance-id* [**vlan** *vlan-range*] MST コンフィギュ レーション コマンドを使用します。デフォルトの名前に戻すには、**no name** MST コンフィギュレー ション コマンドを使用します。デフォルトのリビジョン番号に戻すには、**no revision** MST コンフィ ギュレーション コマンドを使用し、PVST+ をイネーブルに戻すには、**no spanning-tree mode** または **spanning-tree mode pvst** グローバル コンフィギュレーション コマンドを使用します。

次に、MST コンフィギュレーション モードの例を示します。まず MST コンフィギュレーション モー ドを開始して VLAN 10 ~ 20 を MST インスタンス 1 にマッピングし、そのリージョンの名前を *region1* に設定します。次にコンフィギュレーション リビジョン番号として 1 を設定し、入力した設定 を表示させて変更を適用します。また最後にグローバル コンフィギュレーション モードに戻ります。

```
Switch(config)# spanning-tree mst configuration
Switch(config-mst)# instance 1 vlan 10-20
Switch(config-mst)# name region1
Switch(config-mst)# revision 1
Switch(config-mst)# show pending
Pending MST configuration
Name [region1]
Revision 1
Instance Vlans Mapped
-------- ---------------------
0 \t 1-9.21-409410-20-------------------------------
```

```
Switch(config-mst)# exit
Switch(config)#
```
### <span id="page-471-0"></span>ルート スイッチの設定

スイッチは、スパニング ツリー インスタンスを VLAN グループとマッピングして維持します。各イン スタンスには、スイッチ プライオリティとスイッチの MAC アドレスからなるスイッチ ID が対応付け られます。最小のスイッチ ID を持つスイッチがその VLAN グループのルート スイッチになります。

特定のスイッチがルートになるように設定するには、**spanning-tree mst** *instance-id* **root** グローバル コンフィギュレーション コマンドを使用して、スイッチ プライオリティをデフォルト値 (32768) か らきわめて小さい値に変更します。これにより、そのスイッチが指定されたスパニング ツリー インス タンスのルート スイッチになることができます。このコマンドを入力すると、スイッチは、ルート ス イッチのスイッチ プライオリティを確認します。拡張システム ID のサポートのため、スイッチは指定 されたインスタンスについて、自身のプライオリティを 24576 に設定します(この値によって、この スイッチが指定されたスパニング ツリー インスタンスのルートになる場合)。

指定されたインスタンスのルート スイッチに 24576 より小さいスイッチ プライオリティが設定されて いる場合、スイッチは自身のプライオリティを最小のスイッチ プライオリティより 4096 だけ小さい値 に設定します (表 16-1 ([P.16-5](#page-432-0))に示すように、4096 は 4 ビットのスイッチ プライオリティ値の最下 位ビットの値です)。

ネットワーク上に拡張システム ID をサポートするスイッチとサポートしないスイッチが混在する場合 は、拡張システム ID をサポートするスイッチがルート スイッチになることはほぼありません。拡張シ ステム ID によって、旧ソフトウェアが稼動する接続スイッチのプライオリティより VLAN 番号が大 きくなるたびに、スイッチ プライオリティ値が増大します。

各スパニング ツリー インスタンスのルート スイッチは、バックボーン スイッチまたはディストリ ビューション スイッチにする必要があります。アクセス スイッチをスパニング ツリーのプライマリ ルートとして設定しないでください。

レイヤ 2 ネットワークの直径(つまり、レイヤ 2 ネットワーク上の任意の 2 つのエンド ステーション 間の最大スイッチ ホップ数)を指定するには、**diameter** キーワードを指定します(MST インスタン ス 0 の場合のみ使用可)。ネットワークの直径を指定すると、その直径のネットワークに最適な hello タイム、転送遅延時間、および最大エージング タイムをスイッチが自動的に設定するので、コンバー ジェンスの所要時間を大幅に短縮できます。自動的に算出された hello タイムを変更する場合は、**hello** キーワードを使用します。

(注) スイッチをルート スイッチとして設定した後に、**spanning-tree mst hello-time**、**spanning-tree mst forward-time**、および **spanning-tree mst max-age** グローバル コンフィギュレーション コマンドを使 用して、hello タイム、転送遅延時間、最大エージング タイムを手動で設定することは推奨できませ  $h_{\rm o}$ 

スイッチをルート スイッチに設定するには、特権 EXEC モードで次の手順を実行します。この手順は 任意です。

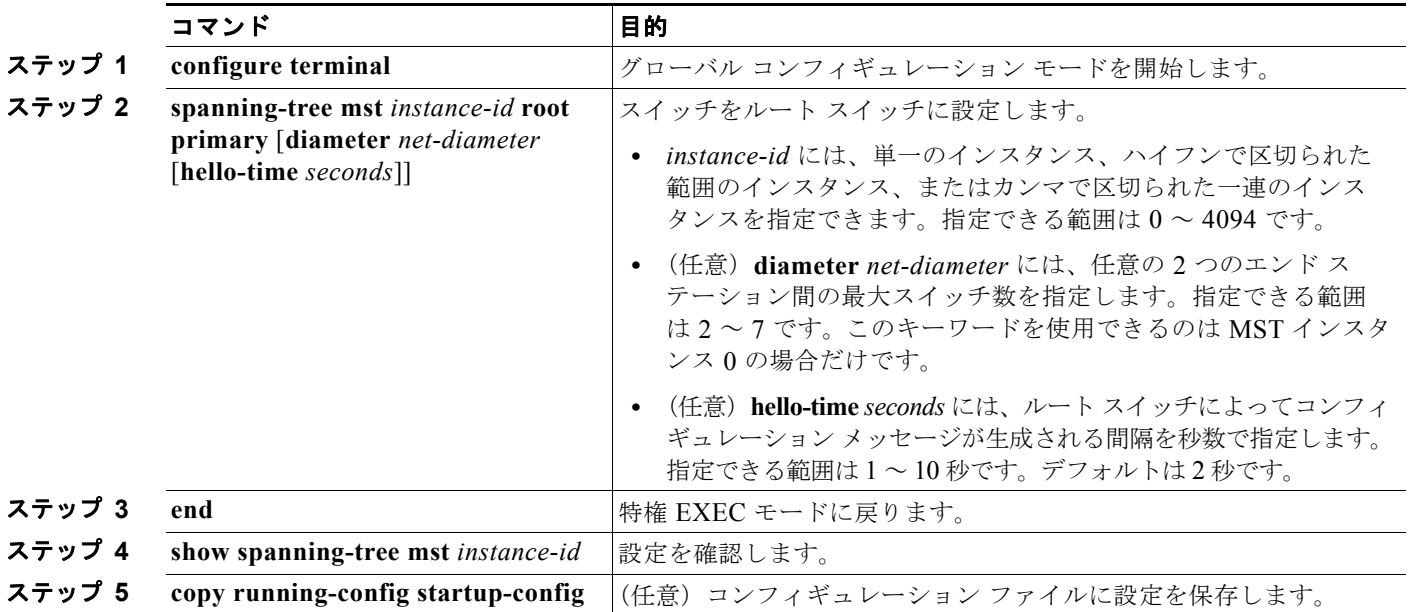

スイッチをデフォルト設定に戻すには、**no spanning-tree mst** *instance-id* **root** グローバル コンフィ ギュレーション コマンドを使用します。

## <span id="page-472-0"></span>セカンダリ ルート スイッチの設定

拡張システム ID をサポートするスイッチをセカンダリルートとして設定すると、スイッチ プライオリ ティはデフォルト値 (32768)から 28672 に変更されます。その結果、プライマリルート スイッチに 障害が発生した場合に、このスイッチが、指定されたインスタンスのルート スイッチになる可能性が 高くなります。これは、他のネットワーク スイッチがデフォルトのスイッチ プライオリティ 32768 を 使用し、ルート スイッチになる可能性が低いことが前提です。

複数のスイッチでこのコマンドを実行すると、複数のバックアップ ルート スイッチを設定できます。 **spanning-tree mst** *instance-id* **root primary** グローバル コンフィギュレーション コマンドでプライマ リ ルート スイッチを設定したときと同じネットワーク直径および hello タイム値を使用してください。

スイッチをセンカンダリ ルート スイッチに設定するには、特権 EXEC モードで次の手順を実行しま す。この手順は任意です。

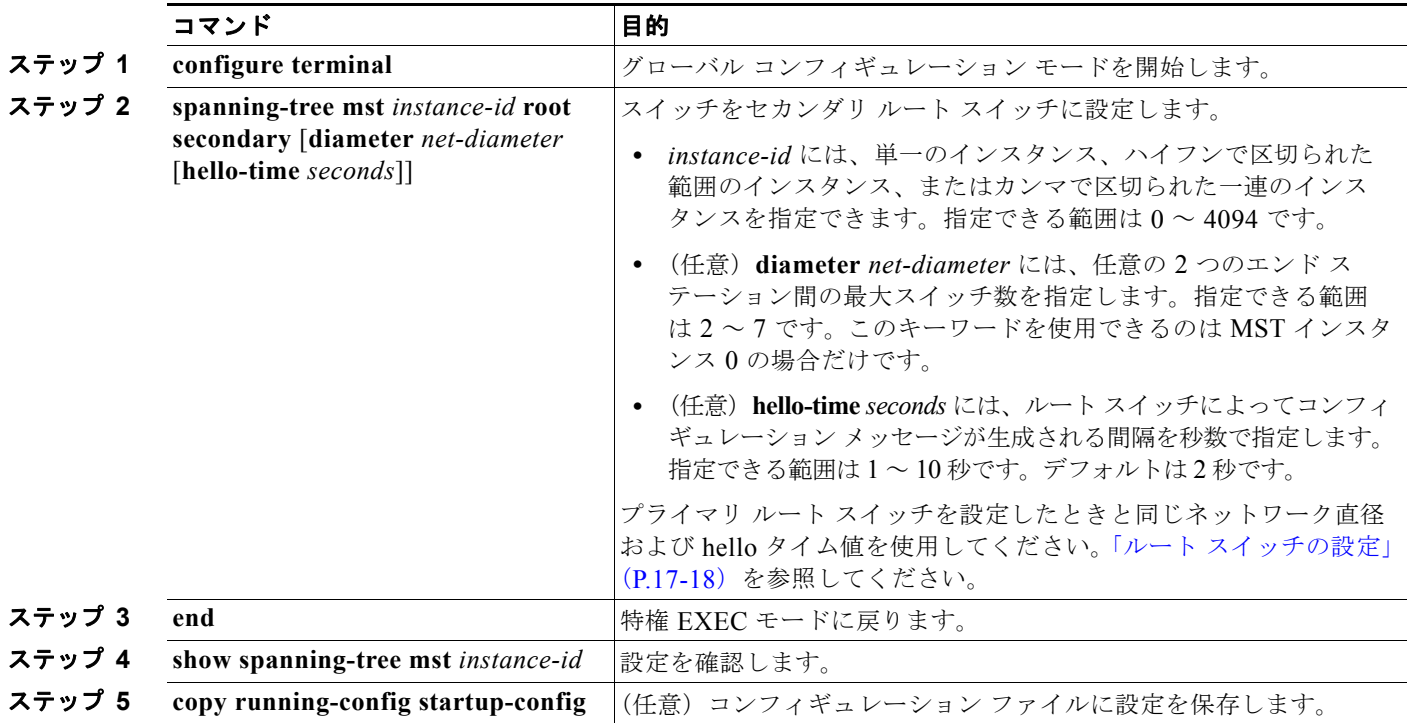

スイッチをデフォルト設定に戻すには、**no spanning-tree mst** *instance-id* **root** グローバル コンフィ ギュレーション コマンドを使用します。

# <span id="page-473-0"></span>ポート プライオリティの設定

ループが発生した場合、MSTP はポート プライオリティを使用して、フォワーディング ステートにす るインターフェイスを選択します。最初に選択させたいインターフェイスには高いプライオリティ(小 さい数値)を与え、最後に選択させたいインターフェイスには低いプライオリティ(大きい数値)を与 えます。すべてのインターフェイスに同じプライオリティ値が与えられている場合、MSTP はイン ターフェイス番号が最小のインターフェイスをフォワーディング ステートにし、他のインターフェイ スをブロックします。

(注) スイッチがスイッチ スタックのメンバの場合、**spanning-tree mst** [*instance-id*] **port-priority** *priority*  インターフェイス コンフィギュレーション コマンドの代わりに、**spanning-tree mst** [*instance-id*] **cost** *cost* インターフェイス コンフィギュレーション コマンドを使用し、フォワーディング ステートにする インターフェイスを選択する必要があります。最初に選択させたいポートには、より小さいコスト値を 割り当て、最後に選択させたいポートには、より大きいコスト値を割り当てることができます。詳細に ついては、「パス [コストの設定」\(](#page-474-0)P.17-21)を参照してください。 スタック構成をサポートしているのは、LAN Base イメージを実行している Catalyst 2960-S スイッチ

だけです。

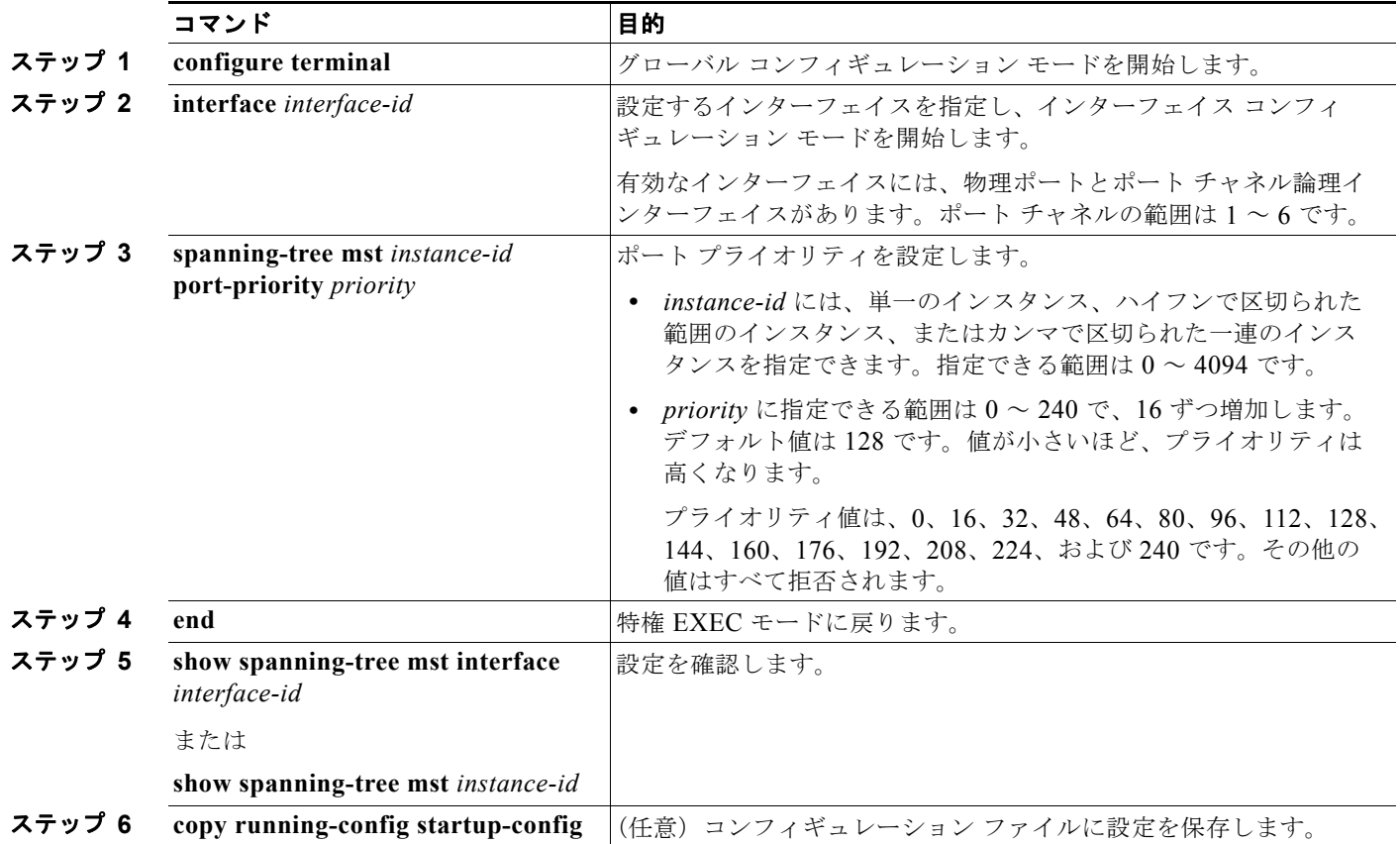

インターフェイスの MSTP ポート プライオリティを設定するには、特権 EXEC モードで次の手順を実 行します。この手順は任意です。

(注) **show spanning-tree mst interface** *interface-id* 特権 EXEC コマンドによって表示されるのは、リンク アップ動作可能状態のポートの情報だけです。それ以外の情報については、**show running-config interface** 特権 EXEC コマンドを使用して設定を確認してください。

インターフェイスをデフォルト設定に戻すには、**no spanning-tree mst** *instance-id* **port-priority** イン ターフェイス コンフィギュレーション コマンドを使用します。

## <span id="page-474-0"></span>パス コストの設定

MSTP パス コストのデフォルト値は、インターフェイスのメディア速度に基づきます。ループが発生 した場合、MSTP はコストを使用して、フォワーディング ステートにするインターフェイスを選択し ます。最初に選択させたいインターフェイスには小さいコスト値を与え、最後に選択させたいインター フェイスには大きいコスト値を与えます。すべてのインターフェイスに同じコスト値が与えられている 場合、MSTP はインターフェイス番号が最小のインターフェイスをフォワーディング ステートにし、 他のインターフェイスをブロックします。

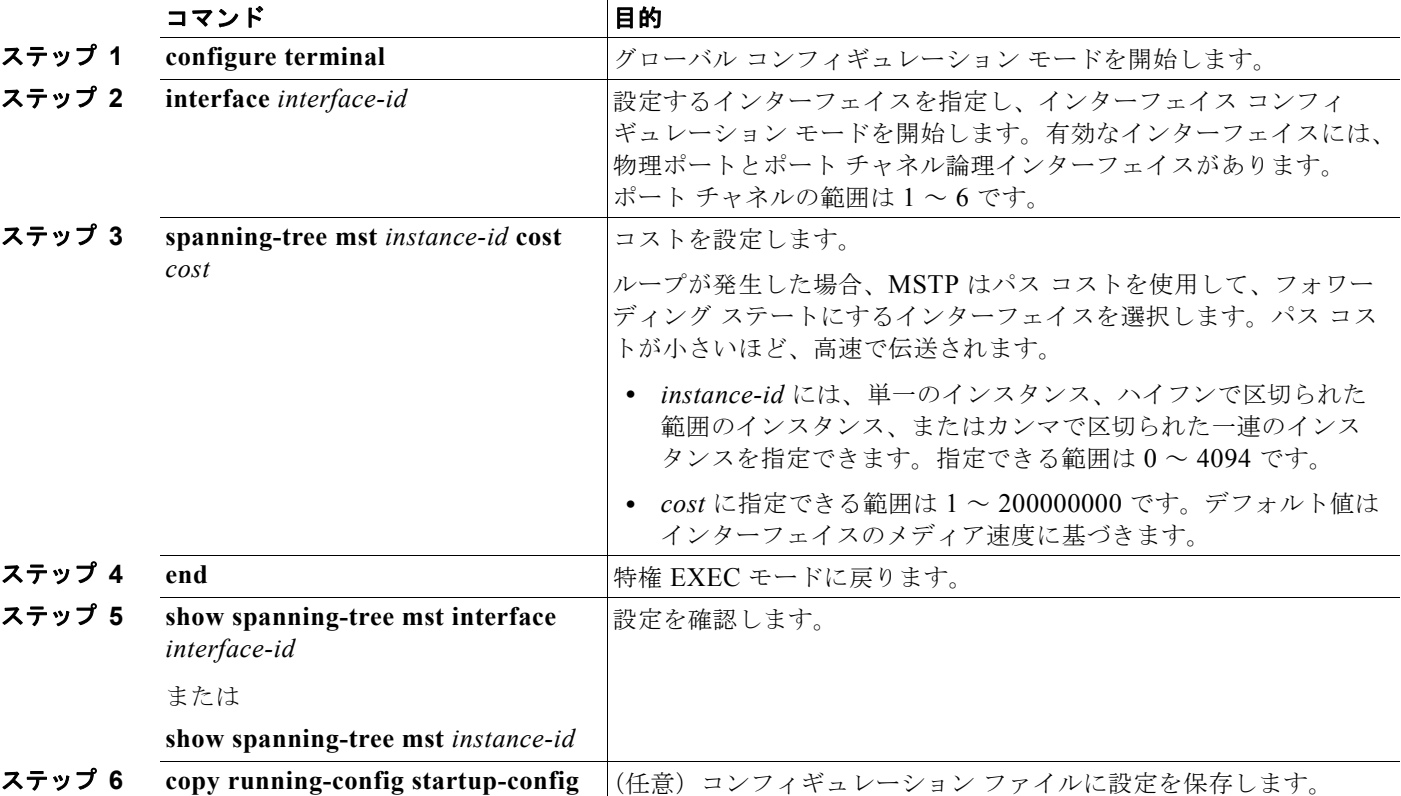

インターフェイスの MSTP コストを設定するには、特権 EXEC モードで次の手順を実行します。この 手順は任意です。

**(注)** show spanning-tree mst interface *interface-id* 特権 EXEC コマンドによって表示されるのは、リンク アップ動作可能状態のポートの情報だけです。それ以外の情報については、**show running-config** 特権 EXEC コマンドを使用して設定を確認してください。

インターフェイスをデフォルト設定に戻すには、**no spanning-tree mst** *instance-id* **cost** インターフェ イス コンフィギュレーション コマンドを使用します。

# <span id="page-475-0"></span>スイッチ プライオリティの設定

スイッチ プライオリティを設定して、スタンドアロン スイッチまたはスタックにあるスイッチがルー ト スイッチとして選択される可能性を高めることができます。

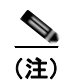

(注) スタック構成をサポートしているのは、LAN Base イメージを実行している Catalyst 2960-S スイッチ だけです。

(注) このコマンドは、十分に注意して使用してください。スイッチ プライオリティの変更には、通常は、 **spanning-tree vlan** *vlan-id* **root primary** および **spanning-tree vlan** *vlan-id* **root secondary** グローバ ル コンフィギュレーション コマンドを使用することを推奨します。

スイッチ プライオリティを設定するには、特権 EXEC モードで次の手順を実行します。この手順は任 意です。

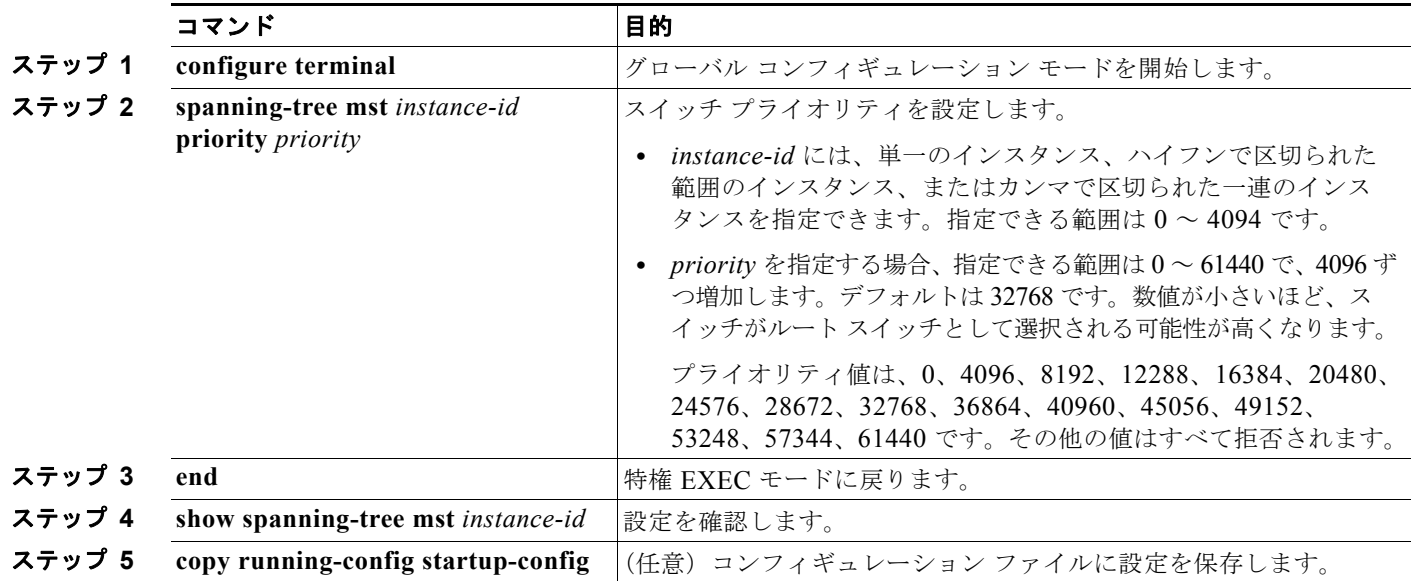

スイッチをデフォルト設定に戻すには、**no spanning-tree mst** *instance-id* **priority** グローバル コン フィギュレーション コマンドを使用します。

## <span id="page-476-0"></span>**hello** タイムの設定

hello タイムを変更することによって、ルート スイッチによってコンフィギュレーション メッセージが 生成される間隔を設定できます。

すべての MST インスタンスの hello タイムを設定するには、特権 EXEC モードで次の手順を実行しま す。この手順は任意です。

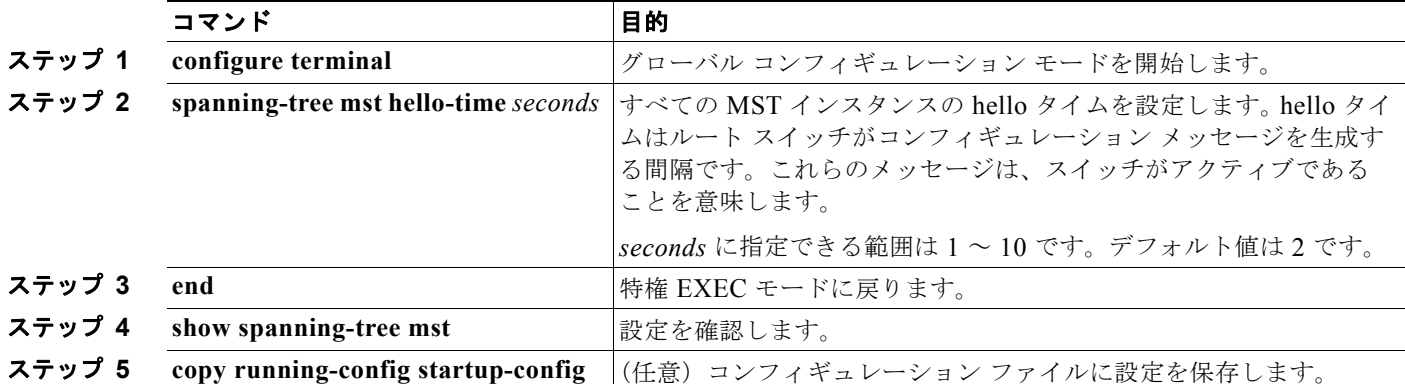

スイッチをデフォルト設定に戻すには、**no spanning-tree mst hello-time** グローバル コンフィギュ レーション コマンドを使用します。

### <span id="page-477-0"></span>転送遅延時間の設定

すべての MST インスタンスの転送遅延時間を設定するには、特権 EXEC モードで次の手順を実行しま す。この手順は任意です。

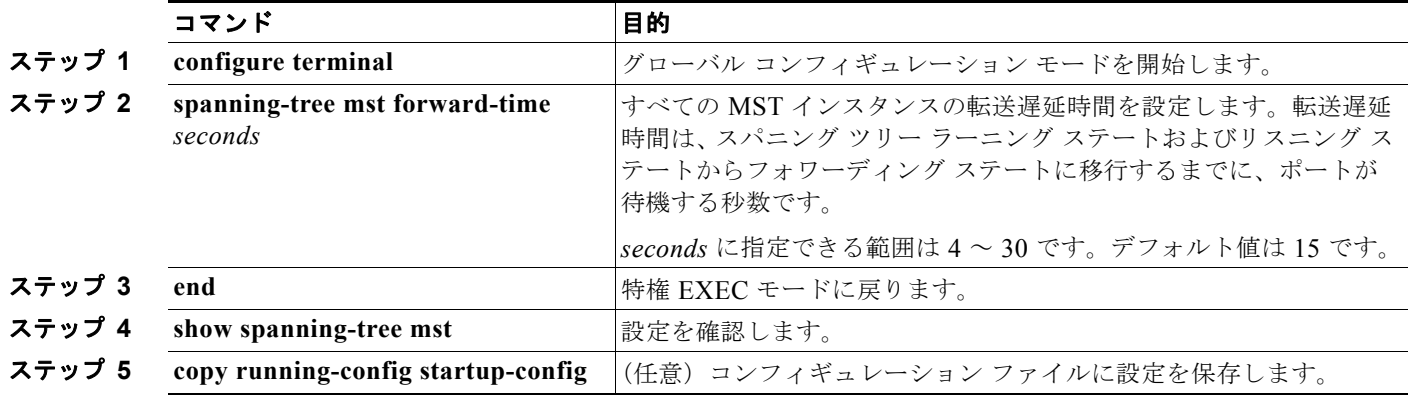

スイッチをデフォルト設定に戻すには、**no spanning-tree mst forward-time** グローバル コンフィギュ レーション コマンドを使用します。

# <span id="page-477-1"></span>最大エージング タイムの設定

すべての MST インスタンスの最大エージング タイムを設定するには、特権 EXEC モードで次の手順 を実行します。この手順は任意です。

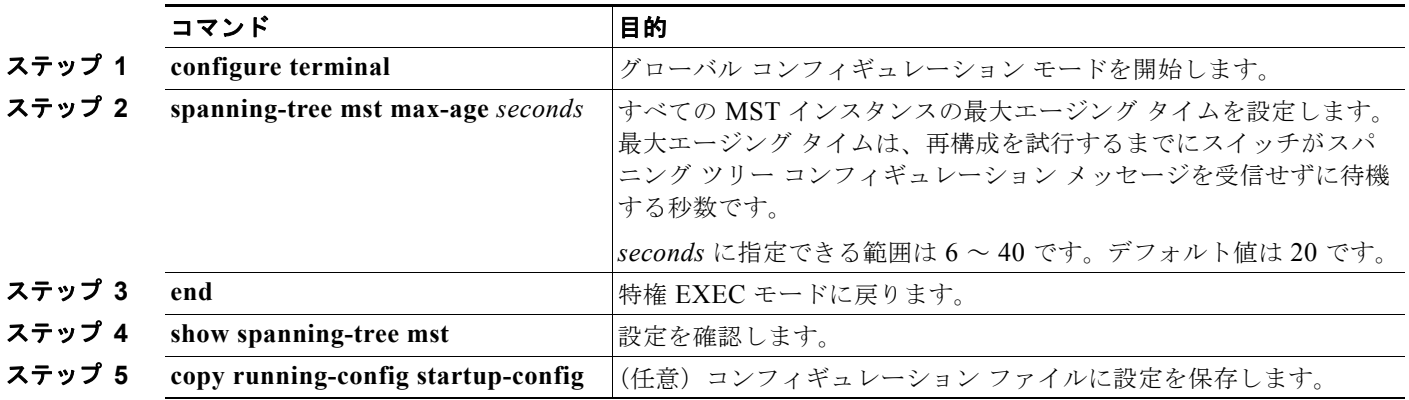

スイッチをデフォルト設定に戻すには、**no spanning-tree mst max-age** グローバル コンフィギュレー ション コマンドを使用します。

# <span id="page-478-0"></span>最大ホップ カウントの設定

すべての MST インスタンスの最大ホップ カウントを設定するには、特権 EXEC モードで次の手順を 実行します。この手順は任意です。

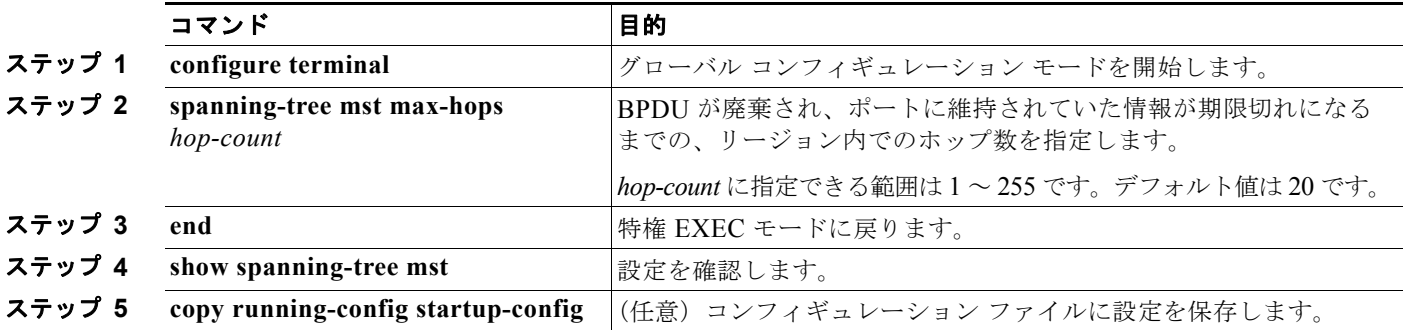

スイッチをデフォルト設定に戻すには、**no spanning-tree mst max-hops** グローバル コンフィギュレー ション コマンドを使用します。

# <span id="page-478-1"></span>リンク タイプの指定による高速移行の保証

2 つのポートをポイントツーポイント リンクで接続し、ローカル ポートが指定ポートになると、RSTP は提案 / 合意ハンドシェイクを使用して、相手側ポートと高速移行をネゴシエーションし、ループのな いトポロジを保証します([「高速コンバージェンス」\(](#page-463-0)P.17-10)を参照)。

デフォルトでは、リンク タイプは、インターフェイスのデュプレックス モードによって制御されます。 全二重ポートはポイントツーポイント接続と見なされ、半二重接続は共有接続と見なされます。MSTP が稼動しているリモート スイッチ上の 1 つのポートと物理的にポイントツーポイントで接続されてい る半二重リンクが存在する場合は、リンク タイプのデフォルト設定値を変更して、フォワーディング ステートへの高速移行をイネーブルにできます。

リンク タイプのデフォルト設定を変更するには、特権 EXEC モードで次の手順を実行します。この手 順は任意です。

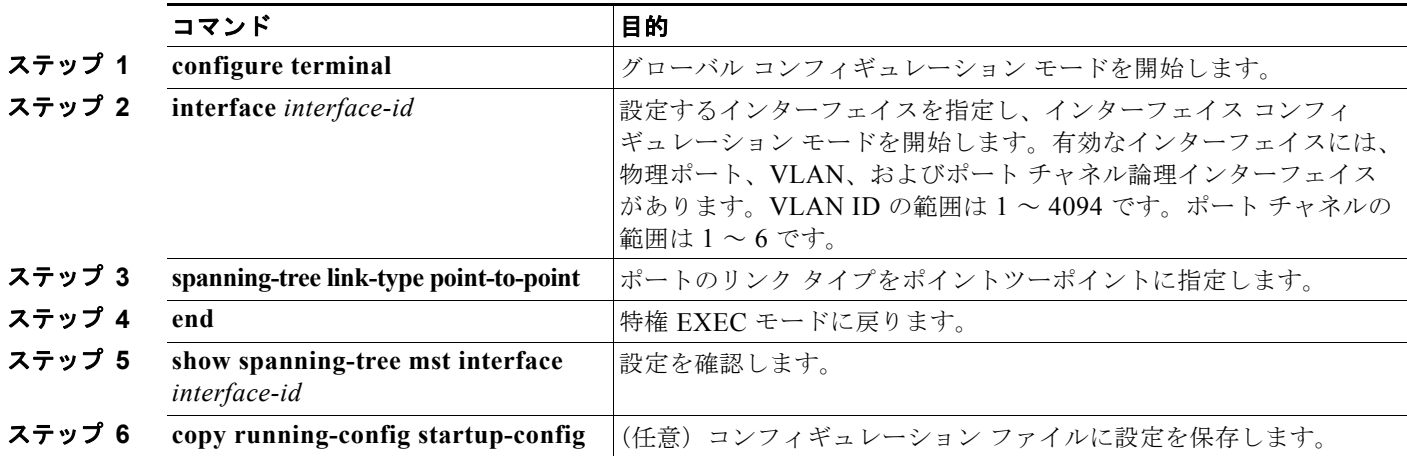

ポートをデフォルト設定に戻すには、**no spanning-tree link-type** インターフェイス コンフィギュレー ション コマンドを使用します。

# <span id="page-479-0"></span>ネイバー タイプの指定

トポロジには、先行標準に準拠したデバイスと IEEE 802.1s 標準準拠のデバイスの両方を加えることが できます。デフォルトでは、ポートは自動的に先行標準のデバイスを検出します。ただし、ポート自体 は、標準と先行標準の BPDU を両方受信できます。デバイスとネイバーの間に不一致があれば、CIST のみがインターフェイス上で動作します。

ポートを選択して、先行標準の BPDU のみ送信するように設定できます。先行標準のフラグは、ポー トが STP 互換モードにある場合でも、すべての show コマンドで表示されます。

リンク タイプのデフォルト設定を変更するには、特権 EXEC モードで次の手順を実行します。この手 順は任意です。

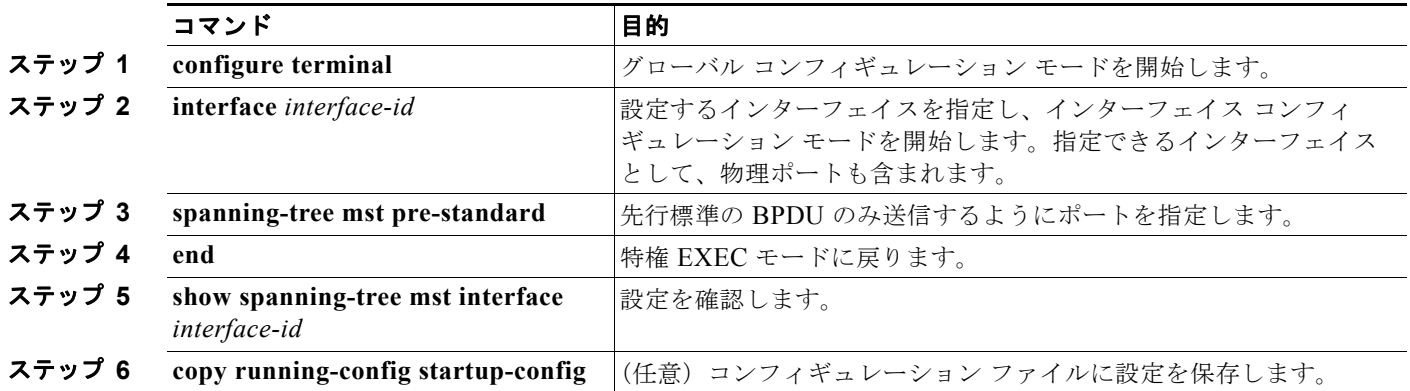

ポートをデフォルト設定に戻すには、**no spanning-tree mst prestandard** インターフェイス コンフィ ギュレーション コマンドを使用します。

### <span id="page-479-1"></span>プロトコル移行プロセスの再起動

MSTP が稼動しているスイッチは、IEEE 802.1D 準拠のレガシー スイッチとの相互運用を可能にする 組み込み型のプロトコル移行メカニズムをサポートします。このスイッチは、レガシー IEEE 802.1D コンフィギュレーション BPDU (プロトコルバージョンが0に設定されている BPDU)を受信すると、 そのポート上では IEEE 802.1D BPDU のみを送信します。また、MSTP スイッチは、レガシー BPDU、別のリージョンに関連付けられている MST BPDU(バージョン 3)、または RST BPDU (バージョン 2)を受信することによって、ポートがリージョンの境界に位置していることを検出でき ます。

ただし、レガシー スイッチが指定スイッチでない場合、レガシー スイッチがリンクから削除されてい るかどうか検出できないので、スイッチは IEEE 802.1D BPDU を受け取らなくなった場合でも、自動 的に MSTP モードには戻りません。さらにスイッチは、接続先スイッチがリージョンに加入した場合 であっても、ポートに対して引き続き、境界の役割を割り当てる可能性もあります。

スイッチでプロトコル移行プロセスを再起動する(ネイバー スイッチとの再ネゴシエーションを強制 する)には、**clear spanning-tree detected-protocols** 特権 EXEC コマンドを使用します。

特定のインターフェイスでプロトコル移行プロセスを再開するには、**clear spanning-tree detected-protocols interface** *interface-id* 特権 EXEC コマンドを使用します。

# **MST** コンフィギュレーションおよびステータスの表示

スパニング ツリー ステータスを表示するには、表 [17-5](#page-480-0) の特権 EXEC コマンドを 1 つまたは複数使用 します。

#### <span id="page-480-0"></span>表 **17-5 MST** ステータスを表示するコマンド

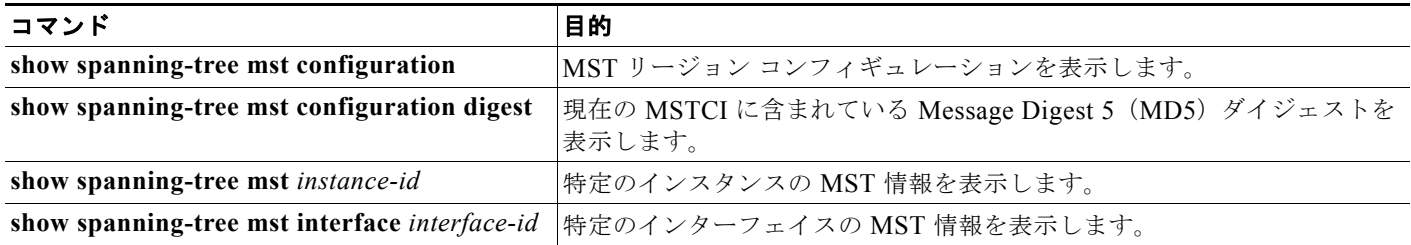

**show spanning-tree** 特権 EXEC コマンドの他のキーワードについては、このリリースに対応するコマ ンド リファレンスを参照してください。

**Catalyst 2960** および **2960-S** スイッチ ソフトウェア コンフィギュレーション ガイド

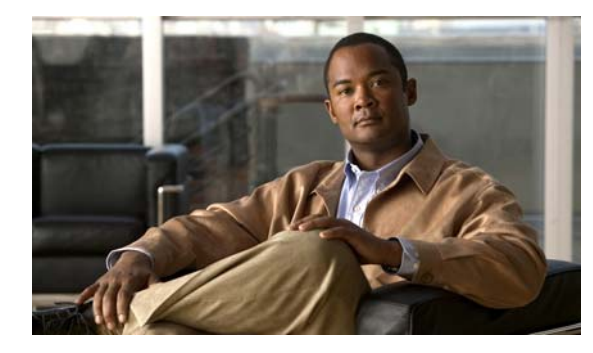

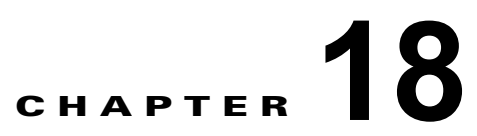

# オプションのスパニング ツリー機能の設定

この章では、Catalyst 2960 および 2960-S スイッチで、オプションのスパニング ツリー機能を設定す る方法について説明します。スイッチが Per-VLAN Spanning-Tree Plus(PVST+)を実行している場 合、これらのすべての機能を設定できます。スイッチ スタックが Multiple Spanning-Tree Protocol (MSTP) または Rapid Per-VLAN Spanning-Tree Plus (Rapid PVST+) プロトコルを稼動している場 合は、明記した機能のみを設定できます。特に明記しない限り、スイッチという用語は、スタンドアロ ン スイッチおよびスイッチ スタックを指します。

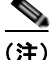

(注) スタック構成をサポートしているのは、LAN Base イメージを実行している Catalyst 2960-S スイッチ だけです。

PVST+ および Rapid PVST+ の詳細については、第 16 章「STP [の設定」](#page-428-0)を参照してください。MSTP の詳細および複数の VLAN を同一スパニング ツリー インスタンスにマッピングする方法については、 第 17 章「MSTP [の設定」](#page-454-0)を参照してください。

(注) この章で使用するコマンドの構文および使用方法の詳細については、このリリースに対応するコマンド リファレンスを参照してください。

- **•** [「オプションのスパニング](#page-482-0) ツリー機能の概要」(P.18-1)
- **•** [「オプションのスパニング](#page-493-1) ツリー機能の設定」(P.18-12)
- **•** 「スパニング ツリー [ステータスの表示」\(](#page-501-0)P.18-20)

# <span id="page-482-0"></span>オプションのスパニング ツリー機能の概要

- **•** 「PortFast [の概要」\(](#page-483-0)P.18-2)
- **•** 「BPDU [ガードの概要」\(](#page-483-1)P.18-2)
- **•** 「BPDU [フィルタリングの概要」\(](#page-484-0)P.18-3)
- **•** 「[UplinkFast](#page-484-1) の概要」(P.18-3)
- **•** 「[BackboneFast](#page-488-0) の概要」(P.18-7)
- 「EtherChannel [ガードの概要」\(](#page-491-0)P18-10)
- **•** 「ルート [ガードの概要」\(](#page-491-1)P.18-10)
- **•** 「ループ [ガードの概要」\(](#page-492-0)P.18-11)

### <span id="page-483-0"></span>**PortFast** の概要

PortFast 機能を使用すると、アクセス ポートまたはトランク ポートとして設定されているインター フェイスが、リスニング ステートおよびラーニング ステートを経由せずに、ブロッキング ステートか ら直接フォワーディング ステートに移行します。単一のワークステーションまたはサーバに接続され たインターフェイス上で PortFast を使用すると、スパニング ツリーが収束するのを待たずにデバイス をただちにネットワークに接続できます(図 [18-1](#page-483-2) を参照)。

1 台のワークステーションまたはサーバに接続されたインターフェイスが Bridge Protocol Data Unit (BPDU: ブリッジプロトコル データ ユニット)を受信しないようにする必要があります。スイッチを 再起動すると、PortFast がイネーブルに設定されているインターフェイスは通常のスパニング ツリー ステータスの遷移をたどります。

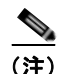

(注) PortFast の目的は、インターフェイスがスパニング ツリーのコンバージェンスを待機する時間を最小 限に抑えることです。したがって、PortFast はエンド ステーションに接続されたインターフェイス上 で使用する場合にのみ有効です。他のスイッチに接続するインターフェイスで PortFast をイネーブル にすると、スパニング ツリーのループが生じるおそれがあります。

この機能をイネーブルにするには、**spanning-tree portfast** インターフェイス コンフィギュレーション コマンド、または **spanning-tree portfast default** グローバル コンフィギュレーション コマンドを使用 します。

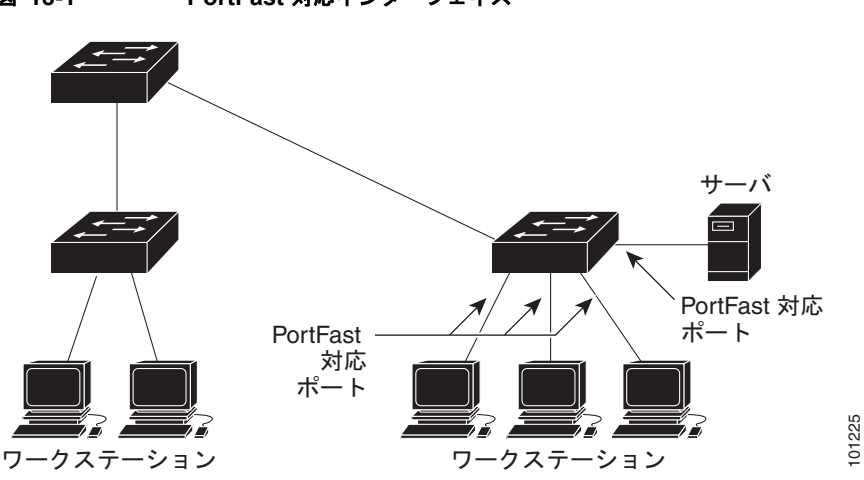

#### <span id="page-483-2"></span>図 **18-1 PortFast** 対応インターフェイス

### <span id="page-483-1"></span>**BPDU** ガードの概要

BPDU ガード機能はスイッチ上でグローバルにイネーブルにすることも、ポート単位でイネーブルに することもできます。ただし、これらの動作は次の点で異なります。

グローバル レベルの場合は、**spanning-tree portfast bpduguard default** グローバル コンフィギュ レーション コマンドを使用して、PortFast 対応ポート上で BPDU ガードをイネーブルにできます。こ れらのポート上で BPDU が受信されると、スパニング ツリーは、PortFast で動作しているポートを シャットダウンします。設定が有効であれば、PortFast 対応ポートは BPDU を受信しません。PortFast 対応ポートが BPDU を受信した場合は、認可されていないデバイスの接続などの無効な設定が存在す ることを示しており、BPDU ガード機能によってポートは errdisable ステートになります。この状態に なると、スイッチは違反が発生したポート全体をシャットダウンします。

ポートをシャットダウンしないようにするには、**errdisable detect cause bpduguard shutdown vlan** グローバル コンフィギュレーション コマンドを使用して、違反が発生したポート上の原因となってい る VLAN だけをシャットダウンします。

インターフェイス レベルの場合は、PortFast 機能をイネーブルにしなくても、**spanning-tree bpduguard enable** インターフェイス コンフィギュレーション コマンドを使用して、任意のポート上 で BPDU ガードをイネーブルにできます。BPDU を受信したポートは、errdisable ステートになりま す。

手動でインターフェイスを再び動作させなければならないので、BPDU ガード機能は無効な設定に対 する安全対策になります。サービスプロバイダー ネットワーク内でアクセス ポートがスパニング ツ リーに参加しないようにするには、BPDU ガード機能を使用します。

### <span id="page-484-0"></span>**BPDU** フィルタリングの概要

BPDU フィルタリング機能はスイッチ上でグローバルにイネーブルにすることも、インターフェイス 単位でイネーブルにすることもできます。ただし、これらの動作は次の点で異なります。

グローバル レベルの場合は、**spanning-tree portfast bpdufilter default** グローバル コンフィギュレー ション コマンドを使用して、PortFast 対応インターフェイス上で BPDU フィルタリングをイネーブル にできます。このコマンドを使用すると、PortFast 動作ステートのインターフェイスは BPDU を送受 信できなくなります。ただし、リンクが確立してからスイッチが発信 BPDU のフィルタリングを開始 するまでの間に、このインターフェイスから BPDU がいくつか送信されます。これらのインターフェ イスに接続されたホストが BPDU を受信しないようにするには、スイッチ上で BPDU フィルタリング をグローバルにイネーブルにする必要があります。BPDU を受信した PortFast 対応インターフェイス では PortFast 動作ステータスが解除され、BPDU フィルタリングがディセーブルになります。

インターフェイス レベルの場合は、PortFast 機能をイネーブルにしなくても、**spanning-tree bpdufilter enable** インターフェイス コンフィギュレーション コマンドを使用して、任意のインター フェイス上で BPDU フィルタリングをイネーブルにできます。このコマンドを実行すると、インター フェイスは BPDU を送受信できなくなります。

注意 BPDUフィルタリングを特定のインターフェイス上でイネーブルにすることは、そのインターフェ イス上でスパニング ツリーをディセーブルにすることと同じであり、スパニング ツリー ループが 発生するおそれがあります。

スイッチ全体または 1 つのインターフェイスで BPDU フィルタリング機能をイネーブルにできます。

### <span id="page-484-1"></span>**UplinkFast** の概要

階層型ネットワークに配置されたスイッチは、バックボーン スイッチ、ディストリビューション ス イッチ、およびアクセス スイッチに分類できます。図 [18-2](#page-485-0) に、ディストリビューション スイッチおよ びアクセス スイッチに少なくとも 1 つの冗長リンクが確保されている複雑なネットワークの例を示し ます。冗長リンクは、ループを防止するために、スパニング ツリーによってブロックされています。

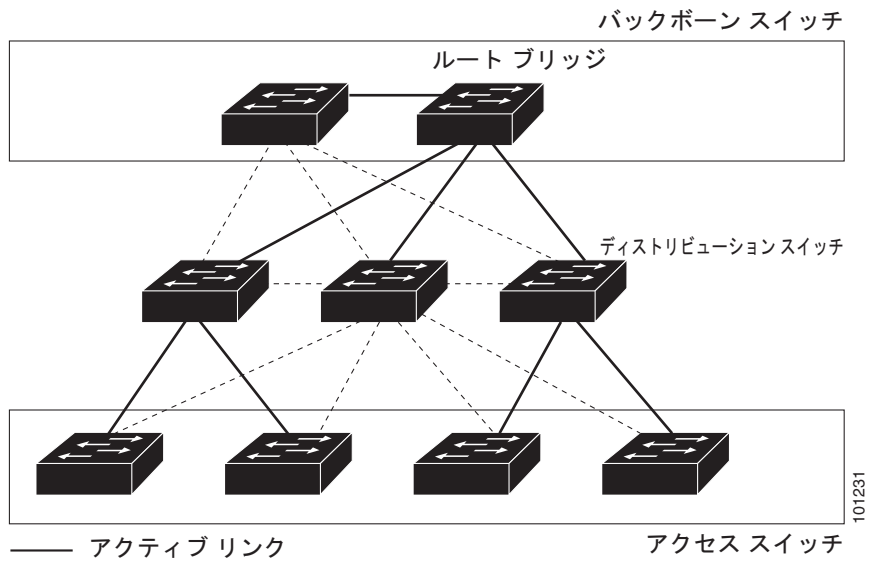

<span id="page-485-0"></span>図 **18-2** 階層型ネットワークのスイッチ

------ ブロックされたリンク

スイッチの接続が切断されると、スイッチはスパニング ツリーが新しいルート ポートを選択すると同 時に代替パスの使用を開始します。リンクやスイッチに障害が発生した場合、またはスパニング ツ リーが再設定された場合は、**spanning-tree uplinkfast** グローバル コンフィギュレーション コマンド を使用して UplinkFast をイネーブルにすることにより、新しいルート ポートを短時間で選択できま

す。ルート ポートは、通常のスパニング ツリー手順とは異なり、リスニング ステートおよびラーニン グ ステートを経由せず、ただちにフォワーディング ステートに移行します。 スパニング ツリーが新規ルート ポートを再設定すると、他のインターフェイスはネットワークにマル

チキャスト パケットをフラッディングし、インターフェイス上で学習した各アドレスにパケットを送 信します。max-update-rate パラメータの値を小さくすることで、これらのマルチキャスト トラフィッ クのバーストを制限できます(このパラメータはデフォルトで毎秒 150 パケットです)。ただし、0 を 入力すると、ステーション学習フレームが生成されないので、接続切断後スパニング ツリー トポロジ がコンバージェンスする速度が遅くなります。

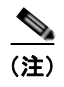

(注) UplinkFast は、ネットワークのアクセスまたはエッジに位置する、ワイヤリング クローゼットのス イッチで非常に有効です。バックボーン デバイスには適していません。他のアプリケーションにこの 機能を使用しても、有効とは限りません。

UplinkFast は、直接リンク障害発生後に高速コンバージェンスを行い、アップリンク グループを使用 して、冗長レイヤ 2 リンク間でロード バランシングを実行します。アップリンク グループは、(VLAN ごとの)レイヤ 2 インターフェイスの集合であり、いかなるときも、その中の 1 つのインターフェイス だけが転送を行います。具体的には、アップリンクグループは(転送を行う)ルートポートと1組の ブロック ポートからなります(セルフ ループ ポートは除く)。アップリンク グループは、転送中のリ ンクで障害が発生した場合に、代替パスを提供します。 <sup>チ</sup> B に直接接続されているスイッチ C のレイヤ 2 インターフェイスは、ブロッキング ステートです。 <sup>101231</sup>

図 [18-3](#page-486-0) に、リンク障害が発生していないトポロジの例を示します。ルート スイッチであるスイッチ A は、リンク L1 を介してスイッチ B に、リンク L2 を介してスイッチ C に直接接続されています。スイッ

<span id="page-486-0"></span>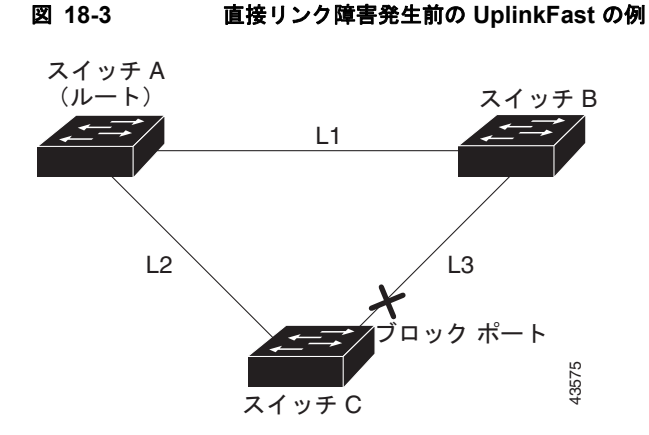

C が、ルート ポートの現在アクティブ リンクである L2 でリンク障害(直接リンク障害)を検出する と、UplinkFast がスイッチ C でブロックされていたインターフェイスのブロックを解除し、リスニン グ ステートおよびラーニング ステートを経由せずに、直接フォワーディング ステートに移行させます (図 [18-4](#page-486-1) を参照)。この切り替えに必要な時間は、約 1 ~ 5 秒です。

<span id="page-486-1"></span>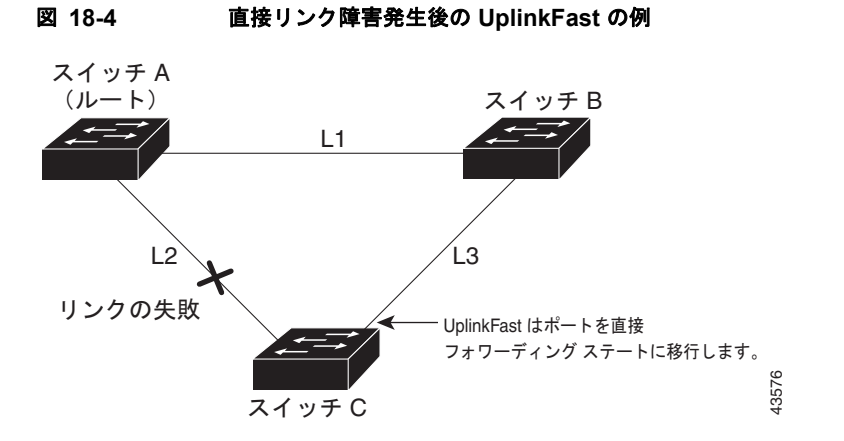

# クロススタック **UplinkFast** の概要

(注) スタック構成をサポートしているのは、LAN Base イメージを実行している Catalyst 2960-S スイッチ だけです。

Catalyst 37502975 スイッチについては、UplinkFast 機能はクロススタック UplinkFast 機能です。クロ ススタック UplinkFast (CSUF) は、スイッチ スタック全体にスパニング ツリー高速移行(通常の ネットワーク状態の下では 1 秒未満の高速コンバージェンス)を提供します。高速移行の間は、スタッ ク上の代替冗長リンクがフォワーディング ステートになり、一時的なスパニング ツリー ループもバッ クボーンへの接続の損失も発生させません。一部の設定では、この機能により、冗長性と復元力を備え たネットワークが得られます。CSUF は、**spanning-tree uplinkfast** グローバル コンフィギュレーショ ン コマンドを使用して UplinkFast 機能をイネーブルにすると、自動的にイネーブルになります。

CSUF で高速移行が得られない場合もあります。この場合は、通常のスパニング ツリー移行が発生し、 30 ~ 40 秒以内に完了します。詳細については[、「高速コンバージェンスを発生させるイベント」](#page-488-1) ([P.18-7](#page-488-1))を参照してください。

#### **CSUF** の動作原理

CSUF は、スタック内で 1 つのリンクがルートへのパスとして選択される状態を確保します。図 [18-5](#page-487-0) では、図からわかるように、スイッチ 1 のスタックルート ポートが、スパニング ツリーのルートへの パスを提供しています。スイッチ 2 およびスイッチ 3 の代替スタックルート ポートは、現在のスタッ クルート スイッチに障害が発生したか、またはそのスパニング ツリー ルートへのリンクに障害が発生 した場合に、スパニング ツリー ルートへの代替パスを提供できます。

ルート リンクである Link 1 は、スパニング ツリー フォワーディング ステートになっています。Link 2 と Link 3 は、スパニング ツリー ブロッキング ステートになっている代替冗長リンクです。スイッチ 1 に障害が発生したか、そのスタック ルート ポートに障害が発生したか、または Link 1 に障害が発生 した場合には、CSUF が、1 秒未満でスイッチ 2 またはスイッチ 3 のいずれかにある代替スタックルー ト ポートを選択して、それをフォワーディング ステートにします。

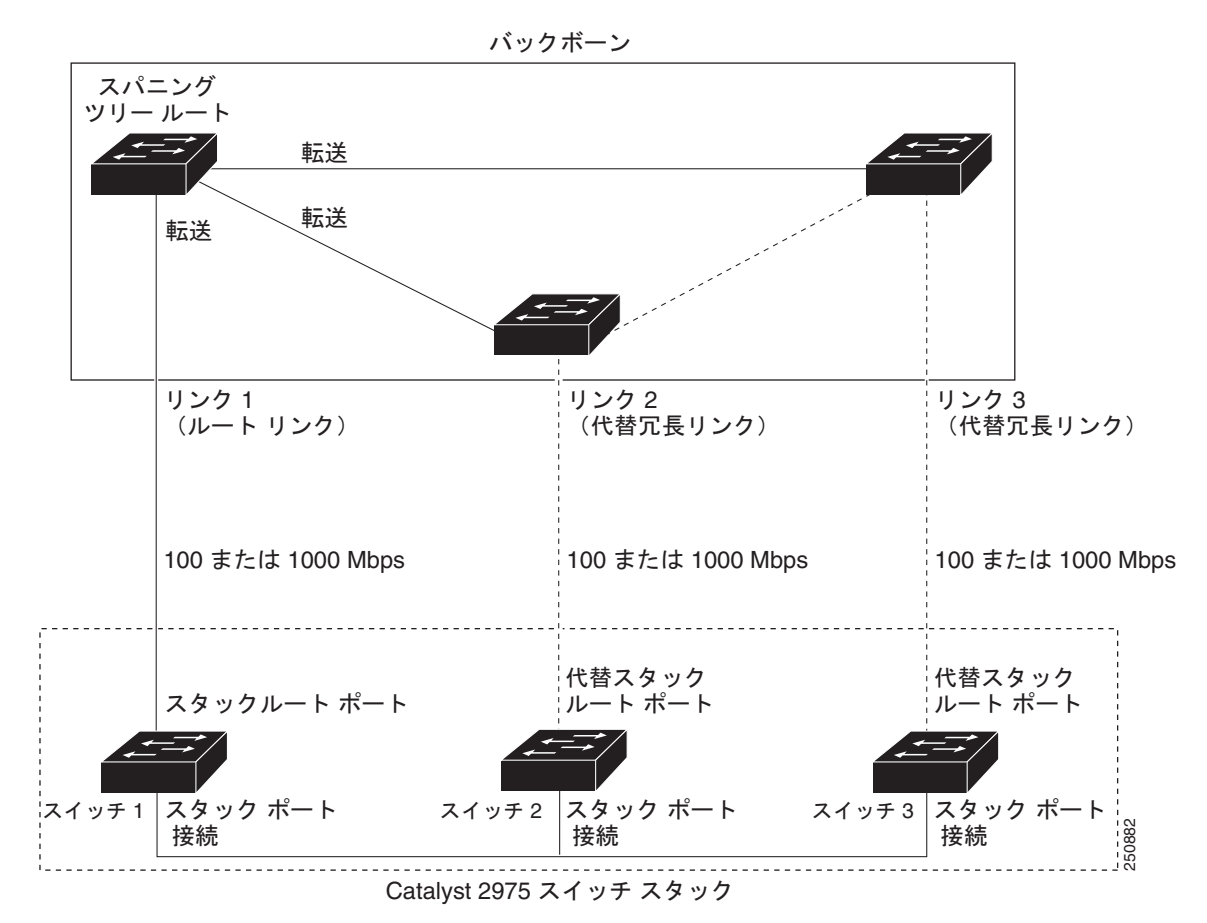

<span id="page-487-0"></span>図 **18-5** クロススタック **UplinkFast** トポロジ

特定のリンク損失またはスパニング ツリー イベントが発生すると([「高速コンバージェンスを発生させ](#page-488-1) [るイベント」\(](#page-488-1)P.18-7)を参照してください)、Fast Uplink Transition Protocol がネイバー リストを使用 して、スタック メンバに高速移行要求を送信します。

高速移行要求を送信するスイッチは、ルート ポートとして選択したポートのフォワーディング ステー トへの高速移行を行う必要があります。また、高速移行を実行するには、その前に各スタックから確認 応答が得られていなければなりません。

スタック内の各スイッチが、ルート、コスト、およびブリッジ ID を比較することにより、このスパニ ング ツリー インスタンスのスタック ルートとなるよりも送信スイッチの方がよりよい選択肢であるか どうかを判断します。送信スイッチが、スタック ルートとして最良の選択肢である場合には、スタッ ク内の各スイッチが確認応答を返します。そうでなければ、高速移行要求を送信します。この場合、送 信スイッチは、すべてのスタック スイッチから確認応答を受信していません。

すべてのスタック スイッチからの確認応答を受信した場合は、送信スイッチ上の Fast Uplink Transition Protocol が、ただちにその代替スタックルート ポートをフォワーディング ステートに移行 させます。送信スイッチがすべてのスタック スイッチからの確認応答を取得しなかった場合は、通常 のスパニング ツリー移行(ブロッキング、リスニング、ラーニング、およびフォワーディング)が行 われ、スパニング ツリー トポロジが通常のレート(2 × 転送遅延時間 + 最大エージング タイム)で収 束します。

Fast Uplink Transition Protocol は、VLAN ごとに実装されており、一度に 1 つのスパニング ツリー イ ンスタンスにしか影響しません。

### <span id="page-488-1"></span>高速コンバージェンスを発生させるイベント

CSUF 高速コンバージェンスは、ネットワーク イベントまたはネットワーク障害に応じて、発生する 場合もあれば発生しない場合もあります。

高速コンバージェンス(通常のネットワーク状態で 1 秒未満)は、次のような状況で発生します。

- **•** スタック ルート ポート リンクに障害が発生した。
	- スタック内の 2 つのスイッチがルートへの代替パスを持つ場合、それらのスイッチの片方だけが高 速移行を行います。
- **•** スタック ルートをスパニング ツリー ルートに接続するリンクに障害が発生し、回復した。
- **•** ネットワークの再設定により、新しいスタックルート スイッチが選択された。
- **•** ネットワークの再設定により、現在のスタックルート スイッチ上で新しいポートがスタック ルー ト ポートとして選択された。

(注) 複数のイベントが同時に発生すると、高速移行が行われなくなる場合もあります。たとえば、スタック メンバの電源がオフになり、それと同時にスタック ルートをスパニング ツリー ルートに接続している リンクが回復した場合、通常のスパニング ツリー コンバージェンスが発生します。

通常のスパニング ツリー コンバージェンス (30~40秒)は、次のような状況で発生します。

- **•** スタック ルート スイッチの電源がオフになったか、またはソフトウェアに障害が発生した。
- **•** 電源がオフになっていたか、または障害が発生していたスタック ルート スイッチの電源が入った。
- **•** スタック ルートになる可能性のある新しいスイッチがスタックに追加された。

### <span id="page-488-0"></span>**BackboneFast** の概要

BackboneFast は、バックボーンのコアにおける間接障害を検出します。BackboneFast は、UplinkFast 機能を補完するテクノロジーです。UplinkFast は、アクセス スイッチに直接接続されたリンクの障害 に対応します。BackboneFast は、最大エージング タイマーを最適化します。最大エージング タイマー によって、スイッチがインターフェイスで受信したプロトコル情報を保存しておく時間の長さが制御さ れます。スイッチが別のスイッチの指定ポートから下位 BPDU を受信した場合、BPDU は他のスイッ チでルートまでのパスが失われた可能性を示すシグナルとなり、BackboneFast はルートまでの別のパ スを見つけようとします。

BackboneFast をイネーブルにするには、**spanning-tree backbonefast** グローバル コンフィギュレー ション コマンドを使用します。スイッチ上のルート ポートまたはブロック インターフェイスが指定ス イッチから下位 BPDU を受信すると、BackboneFast が開始します。下位 BPDU は、ルート ブリッジ と指定スイッチの両方として宣言したスイッチを識別します。スイッチが下位 BPDU を受信した場合、 そのスイッチが直接接続されていないリンク(*間接*リンク)で障害が発生したことを意味します(指定 スイッチとルート スイッチ間の接続が切断されています)。スパニング ツリーのルールとして、 **spanning-tree vlan** *vlan-id max-age* グローバル コンフィギュレーション コマンドによって設定された

最大エージング タイムの間、スイッチは下位 BPDU を無視します。

スイッチは、ルート スイッチへの代替パスの有無を判別します。下位 BPDU がブロック インターフェ イスに到達した場合、スイッチ上のルート ポートおよび他のブロック インターフェイスがルート ス イッチへの代替パスになります(セルフループ ポートは、ルート スイッチへの代替パスとは見なされ ません)。下位 BPDU がルート ポートに到達した場合、すべてのブロック インターフェイスがルート スイッチへの代替パスになります。下位 BPDU がルート ポートに到達し、しかもブロック インター フェイスがない場合、スイッチはルート スイッチへの接続が切断されたものと見なし、ルート ポート の最大エージング タイムが経過するまで待ち、通常のスパニング ツリー ルールに従ってルート スイッ チになります。

スイッチが代替パスでルート スイッチに到達できる場合、スイッチはその代替パスを使用して、Root Link Query(RLQ)要求を送信します。スイッチは、いずれかのスタック メンバがルート スイッチへ の代替ルートを持っているかどうかを学習するために、すべての代替パスに対して RLQ 要求を送信 し、ネットワーク上およびスタック内のその他のスイッチからの RLQ 応答を待ちます。スイッチは、 すべての代替パスに対して RLQ 要求を送信し、ネットワーク上のその他のスイッチからの RLQ 応答 を待ちます。

スタック メンバが、ブロック インターフェイス上の非スタック メンバから RLQ 応答を受信し、その 応答が他の非スタック スイッチ宛てのものであった場合、そのスタック メンバは、スパニング ツリー インターフェイス ステートに関係なく、その応答パケットを転送します。

スタック メンバが非スタック メンバから RLQ 応答を受信し、その応答がスタック宛てのものであっ た場合、そのスタック メンバは、他のすべてのスタック メンバがその応答を受信するようにその応答 を転送します。

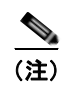

(注) スタック構成をサポートしているのは、LAN Base イメージを実行している Catalyst 2960-S スイッチ だけです。

ルートへの代替パスがまだ存在していると判断したスイッチは、下位 BPDU を受信したインターフェ イスの最大エージング タイムが経過するまで待ちます。ルート スイッチへのすべての代替パスが、ス イッチとルート スイッチ間の接続が切断されていることを示している場合、スイッチは RLQ 応答を受 信したインターフェイスの最大エージング タイムを満了させます。1 つまたは複数の代替パスからルー ト スイッチへ引き続き接続できる場合、スイッチは下位 BPDU を受信したすべてのインターフェイス を指定ポートにして、(ブロッキング ステートになっていた場合)ブロッキング ステートを解除し、リ スニング ステート、ラーニング ステートを経てフォワーディング ステートに移行させます。

図 [18-6](#page-490-0) に、リンク障害が発生していないトポロジの例を示します。ルート スイッチであるスイッチ A はリンク L1 を介してスイッチ B に、リンク L2 を介してスイッチ C に直接接続されています。スイッ チ B に直接接続されているスイッチ C のレイヤ 2 インターフェイスは、ブロッキング ステートです。

<span id="page-490-0"></span>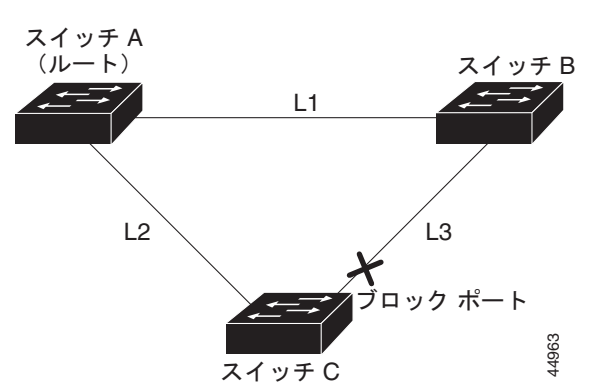

図 [18-7](#page-490-1) のリンク L1 で障害が発生した場合、スイッチ C はリンク L1 に直接接続されていないので、そ の障害を検出できません。一方スイッチ B は、L1 によってルート スイッチに直接接続されているため 障害を検出し、スイッチ B 自身をルートとして選定して、自らをルートとして特定した状態で BPDU をスイッチ C へ送信し始めます。スイッチ B から下位 BPDU を受信したスイッチ C は、間接障害が発 生していると見なします。この時点で、BackboneFast は、スイッチ C のブロック インターフェイス を、インターフェイスの最大エージング タイムが満了するまで待たずに、ただちにリスニング ステー トに移行させます。BackboneFast は、次に、スイッチ C のレイヤ 2 インターフェイスをフォワーディ ング ステートに移行させ、スイッチ B からスイッチ A へのパスを設定します。ルートスイッチの選択 には約 30 秒必要です。これは転送遅延時間がデフォルトの 15 秒に設定されていればその倍の時間で す。図 [18-7](#page-490-1) では、リンク L1 で障害が発生した場合 BackboneFast がどのようにトポロジを再構成する かを示します。

<span id="page-490-1"></span>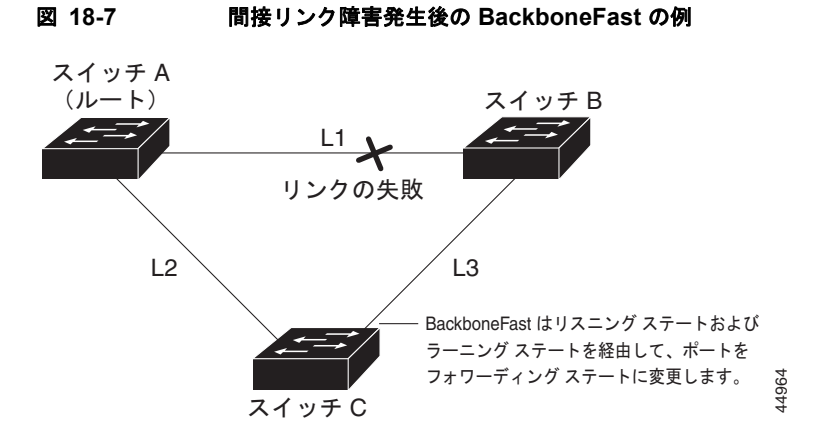

図 [18-8](#page-491-2) のように、新しいスイッチがメディア共有型トポロジに組み込まれた場合、認識された指定ス イッチ(スイッチB)から下位 BPDUが届いていないので、BackboneFast はアクティブになりませ ん。新しいスイッチは、自身がルート スイッチであることを伝える下位 BPDU の送信を開始します。 ただし、他のスイッチはこれらの下位 BPDU を無視し、新しいスイッチはスイッチ B がルート スイッ チであるスイッチ A への指定スイッチであることを学習します。

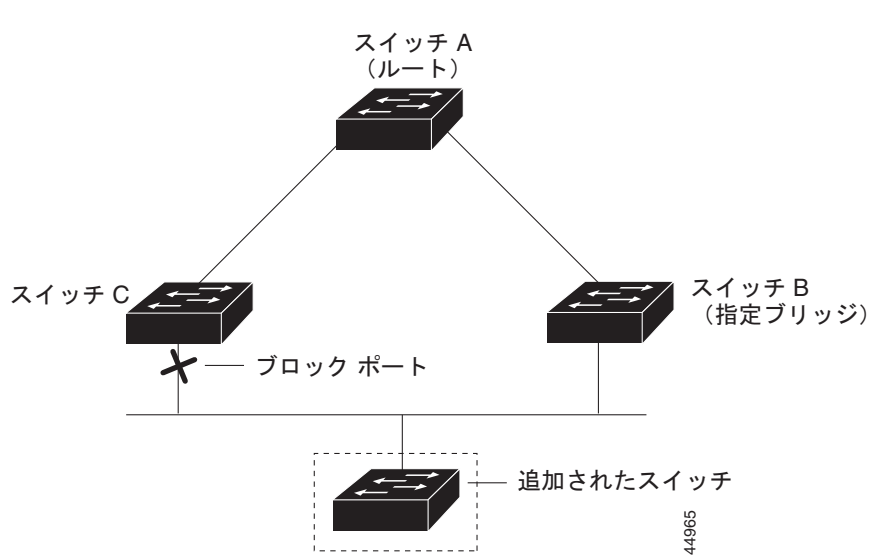

#### <span id="page-491-2"></span>図 **18-8** メディア共有型トポロジにおけるスイッチの追加

# <span id="page-491-0"></span>**EtherChannel** ガードの概要

EtherChannel ガードを使用すると、スイッチと接続したデバイス間での EtherChannel の設定の矛盾を検出 できます。スイッチ インターフェイスは EtherChannel として設定されているものの、もう一方のデバイス のインターフェイスではその設定が行われていない場合、設定の矛盾が発生します。また、EtherChannel の両端でチャネルのパラメータが異なる場合にも、設定の矛盾が発生します。EtherChannel 設定時の注意 事項については、「EtherChannel [設定時の注意事項」\(](#page-855-0)P.37-12)を参照してください。

スイッチが、他のデバイス上で設定の矛盾を検出した場合、EtherChannel ガードは、スイッチのイン ターフェイスを errdisable ステートにし、エラー メッセージを表示します。

**spanning-tree etherchannel guard misconfig** グローバル コンフィギュレーション コマンドを使用し てこの機能をイネーブルにできます。

### <span id="page-491-1"></span>ルート ガードの概要

Service Provider (SP· サービス プロバイダー)のレイヤ 2 ネットワークには、SP 以外が所有するス イッチへの接続が多く含まれている場合があります。このようなトポロジでは、スパニング ツリーが 再構成され、カスタマー スイッチをルート スイッチとして選択する可能性があります(図 [18-9](#page-492-1))。こ の状況を防ぐには、カスタマー ネットワーク内のスイッチに接続する SP スイッチ インターフェイス 上でルート ガード機能をイネーブルに設定します。スパニング ツリーの計算によってカスタマー ネッ トワーク内のインターフェイスがルート ポートとして選択されると、ルート ガードがそのインター フェイスを root-inconsistent(ブロッキング)ステートにして、カスタマーのスイッチがルート スイッ チにならないように、またはルートへのパスに組み込まれないようにします。

SP ネットワーク外のスイッチがルート スイッチになると、インターフェイスがブロックされ (root-inconsistent ステートになり)、スパニング ツリーが新しいルート スイッチを選択します。カスタマー のスイッチがルート スイッチになることはなく、ルートへのパスに組み込まれることもありません。

スイッチが MST モードで動作している場合、ルート ガードが強制的にそのインターフェイスを指定 ポートにします。また、境界ポートがルート ガードによって Internal Spanning-Tree(IST)インスタ ンスでブロックされている場合にも、このインターフェイスはすべての MST インスタンスでもブロッ クされます。境界ポートは、指定スイッチが IEEE 802.1D スイッチまたは異なる MST リージョン設定 を持つスイッチのいずれかである LAN に接続されるインターフェイスです。

1 つのインターフェイス上でルート ガードをイネーブルにすると、そのインターフェイスが所属するす べての VLAN にルート ガードが適用されます。VLAN は、MST インスタンスに対してグループ化さ れた後、マッピングされます。

**spanning-tree guard root** インターフェイス コンフィギュレーション コマンドを使用してこの機能を イネーブルにできます。

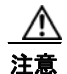

注意 ルート ガード機能は使い方を誤ると、接続が切断されることがあります。

#### <span id="page-492-1"></span>図 **18-9** サービス プロバイダー ネットワークのルート ガード

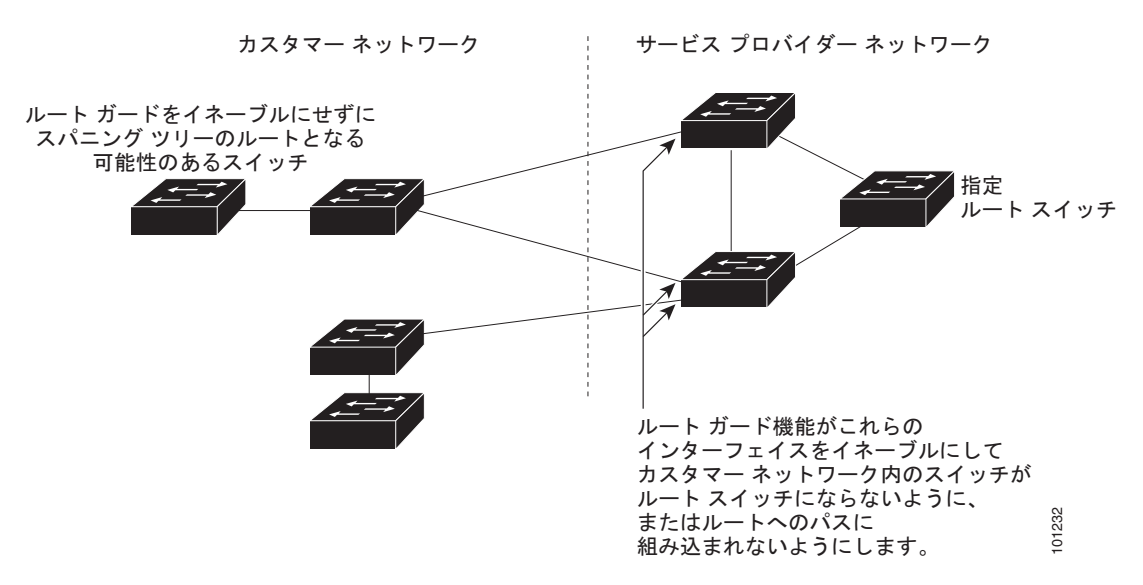

### <span id="page-492-0"></span>ループ ガードの概要

ループ ガードを使用すると、代替ポートまたはルート ポートが、単一方向リンクの原因となる障害に よって指定ポートになることを防ぎます。この機能は、スイッチド ネットワーク全体でイネーブルに した場合に最も効果があります。ループ ガードによって、代替ポートおよびルート ポートが指定ポー トになることが防止され、スパニング ツリーがルート ポートまたは代替ポートで BPDU を送信するこ とはありません。 **\*の概要**<br>\* インストンのインストリングのインストリードのインストリーディストン<br>ポインクの関因となることを防ぎます。この機能は、スイッチドネットワーク全体でイネー<br>した場合に最も効果があります。ループ ガードによって、代替ポートおよびルート ポートがト<br>した場合に最も効果があります。ループ ガードによって、代替ポートおよびルート ポートがト<br>とはあることが防止され、スパニング ツリーがルート ポートまたは代替ポートで BPDU を

**spanning-tree loopguard default** グローバル コンフィギュレーション コマンドを使用してこの機能を イネーブルにできます。

スイッチが PVST+ または Rapid PVST+ モードで動作している場合、ループ ガードによって、代替 ポートおよびルート ポートが指定ポートになることが防止され、スパニング ツリーがルート ポートま たは代替ポートで BPDU を送信することはありません。

スイッチが MST モードで動作しているとき、ループ ガードによってすべての MST インスタンスでイ ンターフェイスがブロックされている場合でのみ、非境界ポートで BPDU を送信しません。境界ポー

# <span id="page-493-1"></span>オプションのスパニング ツリー機能の設定

- **•** 「オプションのスパニング [ツリー機能のデフォルト設定」\(](#page-493-2)P.18-12)
- **•** 「オプションのスパニング [ツリー設定時の注意事項」\(](#page-493-3)P.18-12)
- **•** 「PortFast [のイネーブル化」\(](#page-494-0)P.18-13)(任意)
- **•** 「BPDU [ガードのイネーブル化」\(](#page-495-0)P.18-14)(任意)
- **•** 「BPDU [フィルタリングのイネーブル化」\(](#page-496-0)P.18-15)(任意)
- **•** 「冗長リンク用 UplinkFast [のイネーブル化」\(](#page-497-0)P.18-16)(任意)
- **•** 「クロススタック UplinkFast [のイネーブル化」\(](#page-498-0)P.18-17)(任意)
- **•** 「BackboneFast [のイネーブル化」\(](#page-498-1)P.18-17)(任意)
- **•** 「EtherChannel [ガードのイネーブル化」\(](#page-498-2)P.18-17)(任意)
- **•** 「ルート [ガードのイネーブル化」\(](#page-499-0)P.18-18)(任意)
- **•** 「ループ [ガードのイネーブル化」\(](#page-500-0)P.18-19)(任意)

## <span id="page-493-2"></span>オプションのスパニング ツリー機能のデフォルト設定

表 [18-1](#page-493-4) に、オプションのスパニング ツリー機能のデフォルト設定を示します。

#### <span id="page-493-4"></span>表 **18-1** オプションのスパニング ツリー機能のデフォルト設定

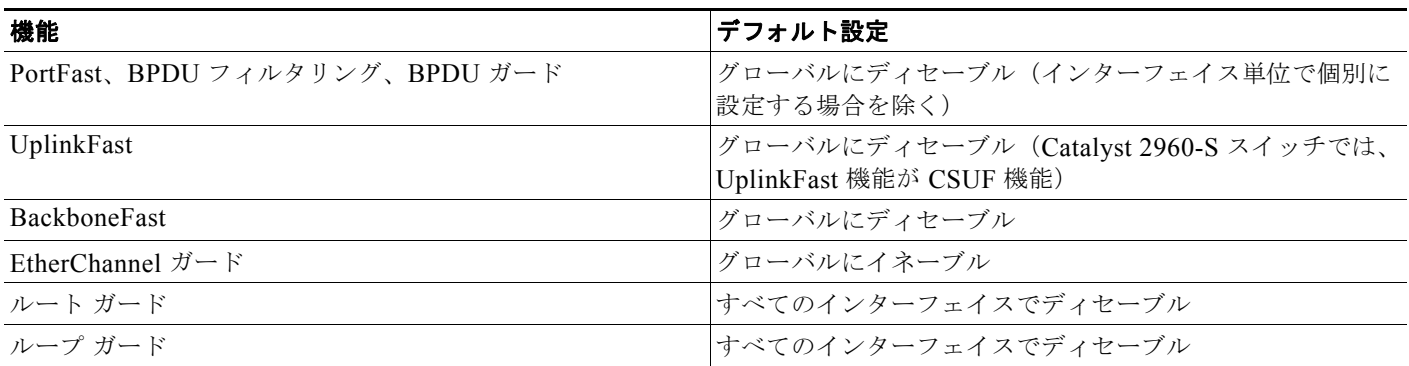

### <span id="page-493-3"></span><span id="page-493-0"></span>オプションのスパニング ツリー設定時の注意事項

スイッチで PVST+、Rapid PVST+、または MSTP が稼動している場合、PortFast、BPDU ガード、 BPDU フィルタリング、EtherChannel ガード、ルート ガード、またはループ ガードを設定できます。

Rapid PVST+ または MSTP に対して UplinkFast、BackboneFast、またはクロススタック UplinkFast 機能を設定できますが、これらの機能は、スパニング ツリーのモードを PVST+ に変更するまではディ セーブル(非アクティブ)になったままです。

Rapid PVST+ または MSTP 用に、UplinkFast または BackboneFast 機能を設定できます。ただし、ス パニング ツリー モードを PVST+ に変更するまで、この機能はディセーブル (非アクティブ)のまま です。

# <span id="page-494-0"></span>**PortFast** のイネーブル化

PortFast 機能がイネーブルに設定されているインターフェイスは、標準の転送遅延時間の経過を待たず に、ただちにスパニング ツリー フォワーディング ステートに移行されます。

∕Ւ

注意 PortFast を使用するのは、単一エンド ステーションをアクセス ポートまたはトランク ポートに接 続する場合に限定してください。スイッチまたはハブに接続するインターフェイス上でこの機能を イネーブルにすると、スパニング ツリーがネットワーク ループを検出または阻止できなくなり、そ の結果、ブロードキャスト ストームおよびアドレス ラーニングの障害が起きる可能性があります。

音声 VLAN 機能をイネーブルにすると、PortFast 機能が自動的にイネーブルになります。音声 VLAN をディセーブルにしても、PortFast 機能は自動的にディセーブルになりません。詳細は、第 15 [章「音](#page-420-0) 声 VLAN [の設定」](#page-420-0)を参照してください。

スイッチで PVST+、Rapid PVST+、または MSTP が稼動している場合、この機能をイネーブルにでき ます。

PortFast をイネーブルにするには、特権 EXEC モードで次の手順を実行します。この手順は任意です。

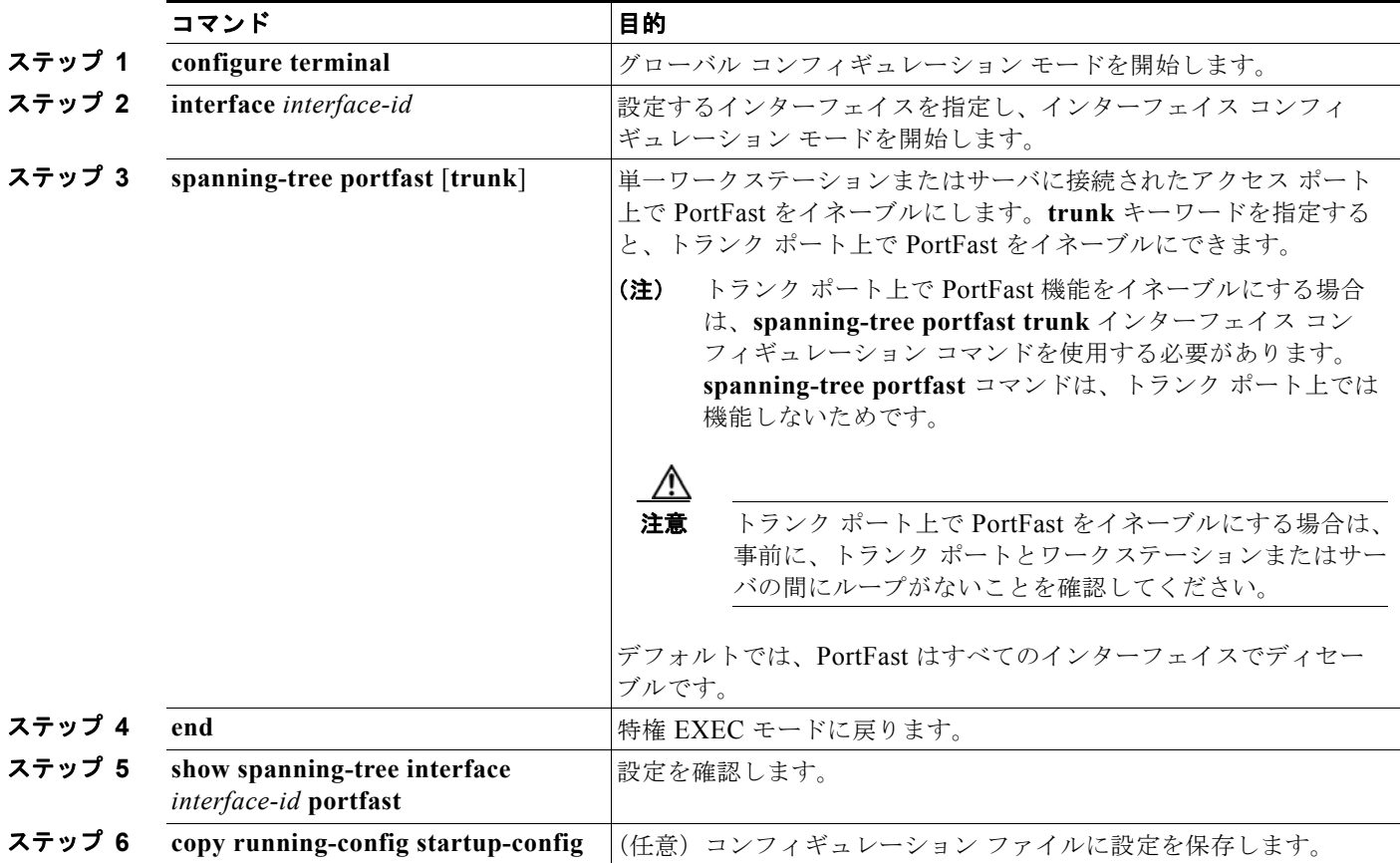

**Santa Company** 

(注) **spanning-tree portfast default** グローバル コンフィギュレーション コマンドを使用すると、すべての 非トランク ポート上で PortFast 機能をグローバルにイネーブルにできます。

PortFast 機能をディセーブルにするには、**spanning-tree portfast disable** インターフェイス コンフィ ギュレーション コマンドを使用します。

# <span id="page-495-0"></span>**BPDU** ガードのイネーブル化

PortFast 対応ポート(PortFast 動作ステートのポート)で BPDU ガードをグローバルにイネーブルに すると、スパニング ツリーは、そのポートでの動作を継続します。そのポートは、BPDU を受信しな ければ起動したままになります。

設定が有効であれば、PortFast 対応ポートは BPDU を受信しません。PortFast 対応ポートが BPDU を 受信した場合は、認可されていないデバイスの接続などの無効な設定が存在することを示しており、 BPDU ガード機能によってポートは errdisable ステートになります。この状態になると、スイッチは違 反が発生したポート全体をシャットダウンします。

ポートをシャットダウンしないようにするには、**errdisable detect cause bpduguard shutdown vlan** グローバル コンフィギュレーション コマンドを使用して、違反が発生したポート上の原因となってい る VLAN だけをシャットダウンします。

手動でポートを再び動作させなければならないので、BPDU ガード機能は無効な設定に対する安全対 策になります。サービスプロバイダー ネットワーク内でアクセス ポートがスパニング ツリーに参加し ないようにするには、BPDU ガード機能を使用します。

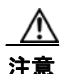

注意 PortFast は、エンド ステーションに接続するポートに限って設定します。そうしないと、偶発的な トポロジ ループが原因でデータ パケット ループが発生し、スイッチおよびネットワークの動作が 妨げられるおそれがあります。

PortFast 機能をイネーブルにしなくても、**spanning-tree bpduguard enable** インターフェイス コン フィギュレーション コマンドを使用して、任意のポートで BPDU ガードをイネーブルにすることもで きます。BPDU を受信したポートは、errdisable ステートになります。

スイッチで PVST+、Rapid PVST+、または MSTP が稼動している場合、BPDU ガード機能をイネー ブルにできます。

BPDU ガード機能をグローバルにイネーブルにするには、特権 EXEC モードで次の手順を実行します。 この手順は任意です。

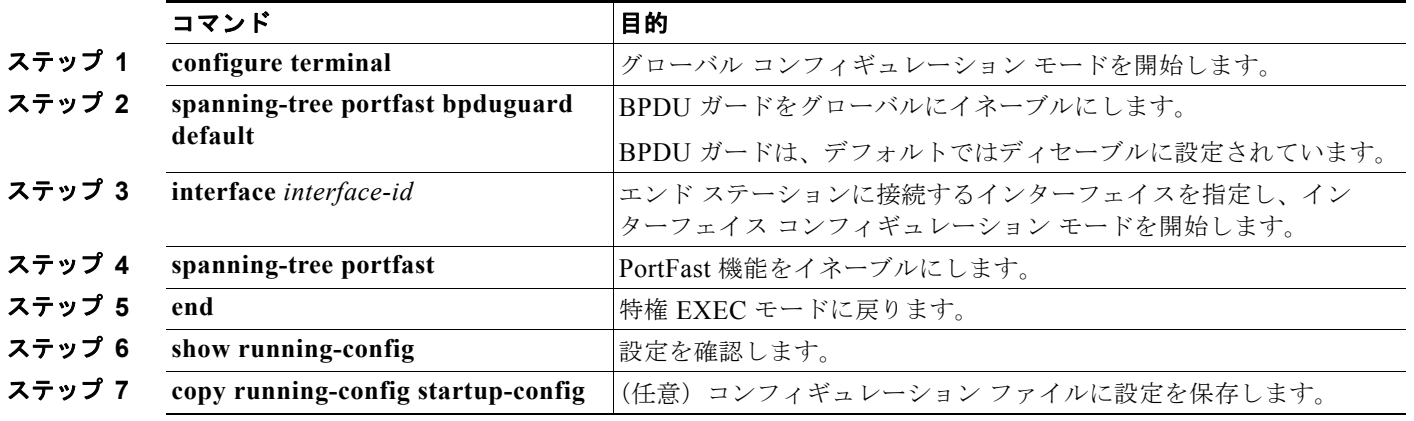

BPDU ガードをディセーブルにするには、**no spanning-tree portfast bpduguard default** グローバル コンフィギュレーション コマンドを使用します。

**no spanning-tree portfast bpduguard default** グローバル コンフィギュレーション コマンドの設定を 上書きするには、**spanning-tree bpduguard enable** インターフェイス コンフィギュレーション コマン ドを使用します。

# <span id="page-496-0"></span>**BPDU** フィルタリングのイネーブル化

PortFast 対応インターフェイスで BPDU フィルタリングをグローバルにイネーブルにすると、PortFast 動作ステートのインターフェイスは BPDU を送受信できなくなります。ただし、リンクが確立してか らスイッチが発信 BPDU のフィルタリングを開始するまでの間に、このインターフェイスから BPDU がいくつか送信されます。これらのインターフェイスに接続されたホストが BPDU を受信しないよう にするには、スイッチ上で BPDU フィルタリングをグローバルにイネーブルにする必要があります。 BPDU を受信した PortFast 対応インターフェイスでは PortFast 動作ステータスが解除され、BPDU フィルタリングがディセーブルになります。

注意 PortFast は、エンド ステーションに接続するインターフェイスに限って設定します。そうしない と、偶発的なトポロジ ループが原因でデータ パケット ループが発生し、スイッチおよびネット ワークの動作が妨げられるおそれがあります。

PortFast 機能をイネーブルにしなくても、**spanning-tree bpdufilter enable** インターフェイス コン フィギュレーション コマンドを使用して、任意のインターフェイスで BPDU フィルタリングをイネー ブルにすることもできます。このコマンドを実行すると、インターフェイスは BPDU を送受信できな くなります。

注意 BPDU フィルタリングを特定のインターフェイス上でイネーブルにすることは、そのインターフェ イス上でスパニング ツリーをディセーブルにすることと同じであり、スパニング ツリー ループが 発生するおそれがあります。

スイッチで PVST+、Rapid PVST+、または MSTP が稼動している場合、BPDU フィルタリング機能 をイネーブルにできます。

BPDU フィルタリング機能をグローバルにイネーブルにするには、特権 EXEC モードで次の手順を実 行します。この手順は任意です。

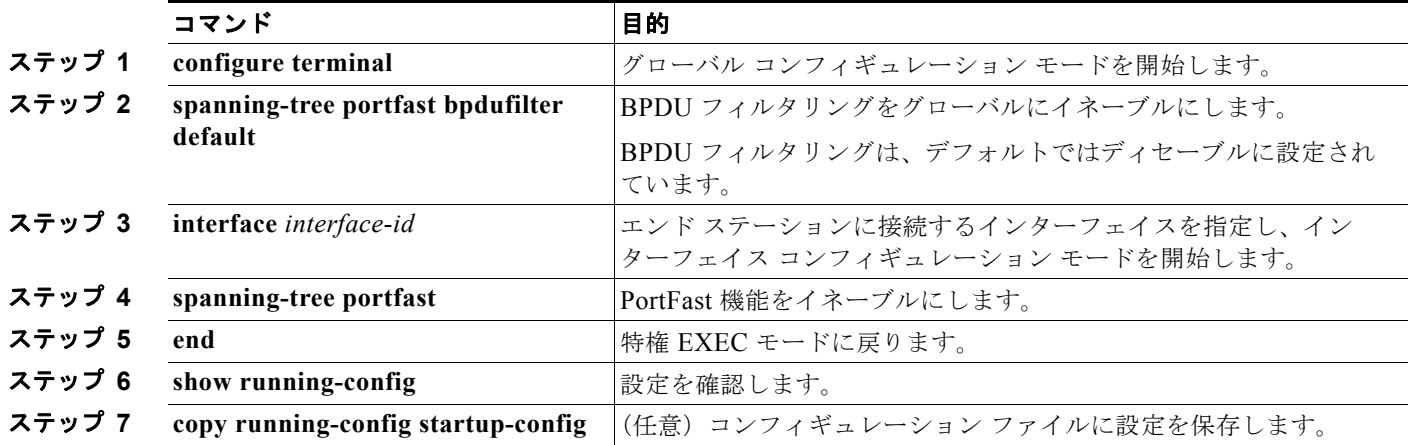

BPDU フィルタリングをディセーブルにするには、**no spanning-tree portfast bpdufilter default** グ ローバル コンフィギュレーション コマンドを使用します。

**no spanning-tree portfast bpdufilter default** グローバル コンフィギュレーション コマンドの設定を上 書きするには、**spanning-tree bpdufilter enable** インターフェイス コンフィギュレーション コマンド を使用します。

# <span id="page-497-0"></span>冗長リンク用 **UplinkFast** のイネーブル化

スイッチ プライオリティが設定されている VLAN 上で UplinkFast をイネーブルにすることはできませ ん。スイッチ プライオリティが設定されている VLAN 上で UplinkFast をイネーブルにする場合は、最 初に **no spanning-tree vlan** *vlan-id* **priority** グローバル コンフィギュレーション コマンドを使用する ことによって、VLAN のスイッチ プライオリティをデフォルト値に戻す必要があります。

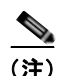

(注) UplinkFast をイネーブルにすると、スイッチ スタック上のすべての VLAN に影響します。個々の VLAN に UplinkFast を設定することはできません。

Rapid PVST+ または MSTP に対して UplinkFast または CSUF 機能を設定できますが、この機能は、 スパニング ツリーのモードを PVST+ に変更するまではディセーブル (非アクティブ)になったままで す。

UplinkFast および CSUF をイネーブルにするには、特権 EXEC モードで次の手順を実行します。この 手順は任意です。

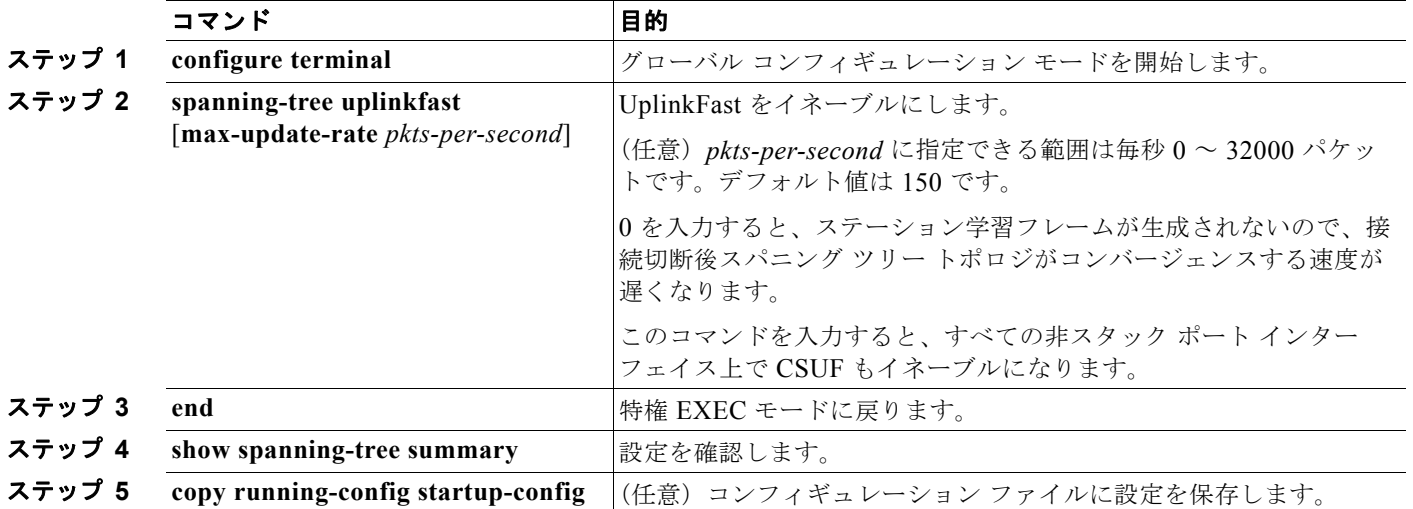

UplinkFast をイネーブルにすると、すべての VLAN のスイッチ プライオリティが 49152 に設定されま す。UplinkFast をイネーブルにする、または UplinkFast がすでにイネーブルに設定されている場合に、 パス コストを 3000 未満に変更すると、すべてのインターフェイスおよび VLAN トランクのパス コス トが 3000 だけ増加します(パス コストを 3000 以上に変更した場合、パス コストは変更されません)。 スイッチ プライオリティおよびパス コストを変更すると、スイッチがルート スイッチになる可能性が 低くなります。

デフォルト値を変更していない場合、UplinkFast をディセーブルにすると、すべての VLAN のスイッ チ プライオリティとすべてのインターフェイスのパス コストがデフォルト値に設定されます。

アップデート パケット レートをデフォルトの設定値に戻す場合は、**no spanning-tree uplinkfast max-update-rate** グローバル コンフィギュレーション コマンドを使用します。UplinkFast をディセー ブルにする場合は、**no spanning-tree uplinkfast** コマンドを使用します。

## <span id="page-498-0"></span>クロススタック **UplinkFast** のイネーブル化

**spanning-tree uplinkfast** グローバル コンフィギュレーション コマンドを使用して UplinkFast 機能を イネーブルにしたりディセーブルにしたりすると、非スタック ポート インターフェイス上の CSUF が 自動的にグローバルにイネーブルになったりディセーブルになったりします。

詳細については、「冗長リンク用 UplinkFast [のイネーブル化」\(](#page-497-0)P.18-16)を参照してください。

スイッチ上およびそのすべての VLAN 上で UplinkFast をディセーブルにするには、**no spanning-tree uplinkfast** グローバル コンフィギュレーション コマンドを使用します。

# <span id="page-498-1"></span>**BackboneFast** のイネーブル化

BackboneFast をイネーブルにすると、間接リンク障害を検出し、スパニング ツリーの再構成をより早 く開始できます。

(注) BackboneFast を使用する場合は、ネットワーク上のすべてのスイッチでイネーブルする必要がありま す。BackboneFast は、トークンリング VLAN 上ではサポートされません。この機能は他社製スイッチ での使用にサポートされています。

Rapid PVST+ または MSTP 用に、BackboneFast 機能を設定できます。ただし、スパニング ツリー モードを PVST+ に変更するまで、この機能はディセーブル(非アクティブ)のままです。

BackboneFast をイネーブルにするには、特権 EXEC モードで次の手順を実行します。この手順は任意 です。

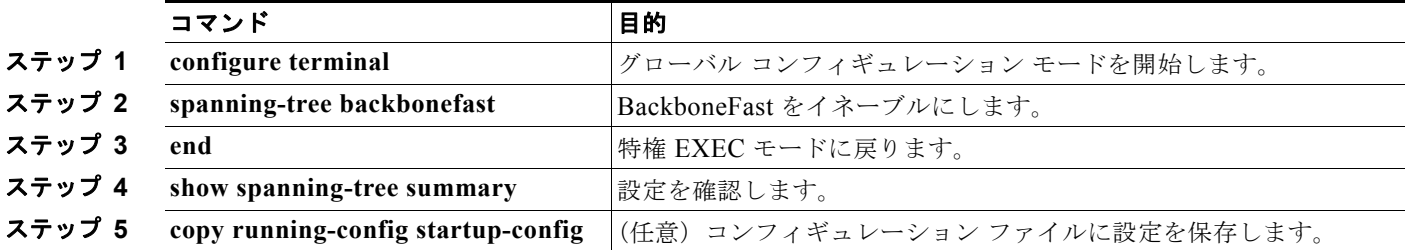

BackboneFast 機能をディセーブルにするには、**no spanning-tree backbonefast** グローバル コンフィ ギュレーション コマンドを使用します。

# <span id="page-498-2"></span>**EtherChannel** ガードのイネーブル化

スイッチで PVST+、Rapid PVST+、または MSTP が稼動している場合、EtherChannel の設定の矛盾 を検出する EtherChannel ガード機能をイネーブルにできます。

EtherChannel ガードをイネーブルにするには、特権 EXEC モードで次の手順を実行します。この手順 は任意です。

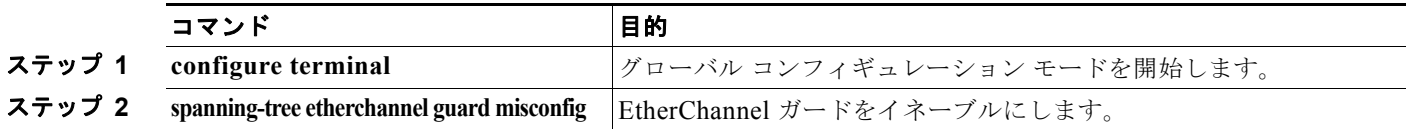

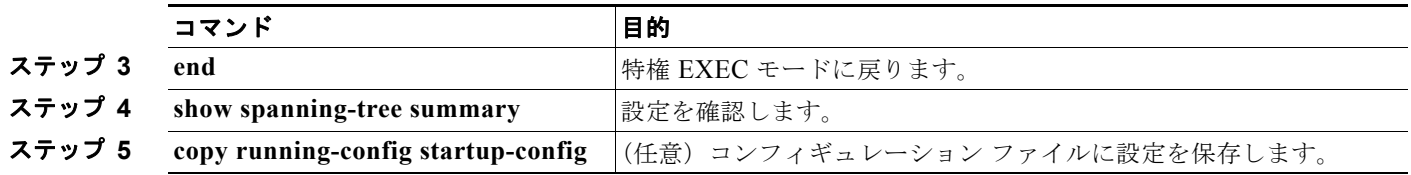

EtherChannel ガード機能をディセーブルにするには、**no spanning-tree etherchannel guard misconfig** グローバル コンフィギュレーション コマンドを使用します。

**show interfaces status err-disabled** 特権 EXEC コマンドを使用することで、EtherChannel の設定矛盾 が原因でディセーブルになっているスイッチ ポートを表示できます。リモート デバイス上では、**show etherchannel summary** 特権 EXEC コマンドを使用して、EtherChannel の設定を確認できます。

設定を修正した後、誤って設定していたポート チャネル インターフェイス上で、**shutdown** および **no shutdown** インターフェイス コンフィギュレーション コマンドを入力してください。

# <span id="page-499-0"></span>ルート ガードのイネーブル化

1 つのインターフェイス上でルート ガードをイネーブルにすると、そのインターフェイスが所属するす べての VLAN にルート ガードが適用されます。UplinkFast 機能が使用するインターフェイスで、ルー ト ガードをイネーブルにしないでください。UplinkFast を使用すると、障害発生時に(ブロッキング ステートの)バックアップ インターフェイスがルート ポートになります。ただし、同時にルート ガー ドもイネーブルになっていた場合は、UplinkFast 機能が使用するすべてのバックアップ インターフェ イスが root-inconsistent(ブロック)ステートになり、フォワーディング ステートに移行できなくなり ます。

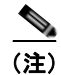

(注) ルート ガードとループ ガードの両方を同時にイネーブルにすることはできません。

スイッチで PVST+、Rapid PVST+、または MSTP が稼動している場合、この機能をイネーブルにでき ます。

インターフェイス上でルート ガードをイネーブルにするには、特権 EXEC モードで次の手順を実行し ます。この手順は任意です。

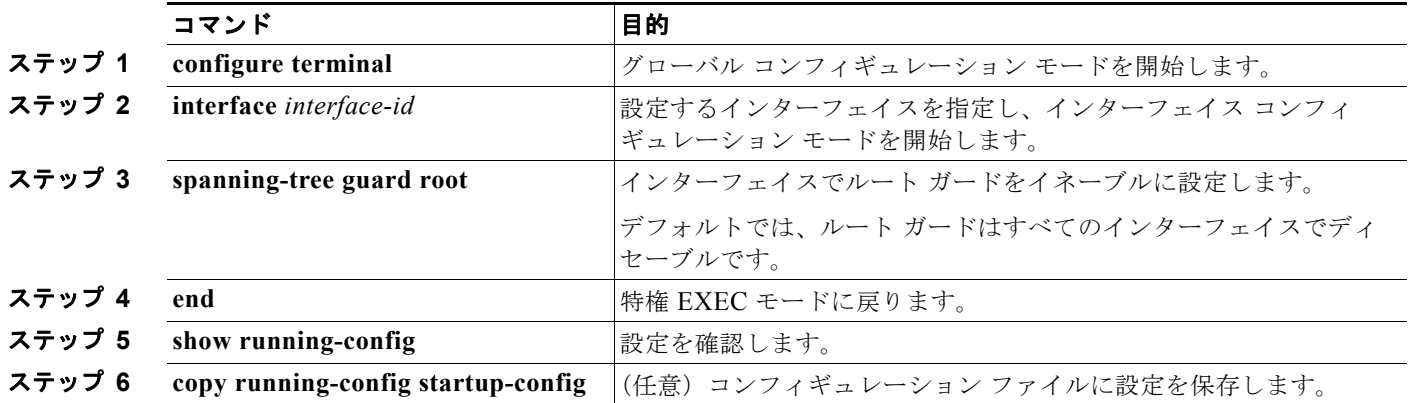

ルート ガードをディセーブルにするには、**no spanning-tree guard** インターフェイス コンフィギュ レーション コマンドを使用します。

# <span id="page-500-0"></span>ループ ガードのイネーブル化

ループ ガードを使用すると、代替ポートまたはルート ポートが、単一方向リンクの原因となる障害に よって指定ポートになることを防ぎます。この機能は、スイッチド ネットワーク全体に設定した場合 に最も効果があります。ループ ガードは、スパニング ツリーがポイントツーポイントと見なすイン ターフェイス上でのみ動作します。

 $\begin{picture}(120,15)(-2.5,0.0) \put(0,0){\vector(1,0){15}} \put(15,0){\vector(1,0){15}} \put(15,0){\vector(1,0){15}} \put(15,0){\vector(1,0){15}} \put(15,0){\vector(1,0){15}} \put(15,0){\vector(1,0){15}} \put(15,0){\vector(1,0){15}} \put(15,0){\vector(1,0){15}} \put(15,0){\vector(1,0){15}} \put(15,0){\vector(1,0){15}} \put(15,0){\vector(1,0){15}} \put$ 

(注) ループ ガードとルート ガードの両方を同時にイネーブルにすることはできません。

スイッチで PVST+、Rapid PVST+、または MSTP が稼動している場合、この機能をイネーブルにでき ます。

ループ ガードをイネーブルにするには、特権 EXEC モードで次の手順を実行します。この手順は任意 です。

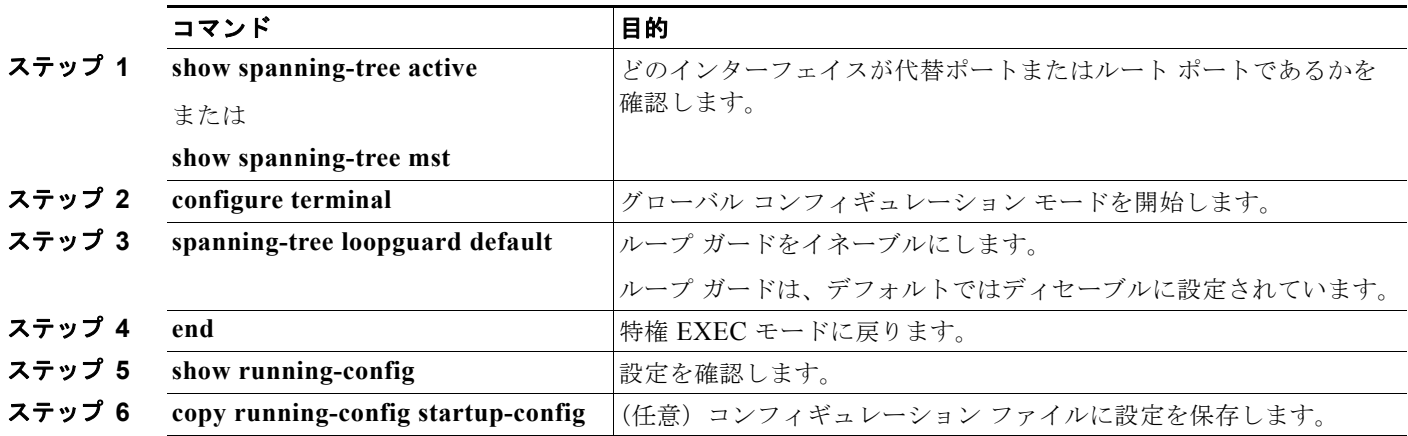

ループ ガードをグローバルにディセーブルにするには、**no spanning-tree loopguard default** グローバ ル コンフィギュレーション コマンドを使用します。**no spanning-tree loopguard default** グローバル コンフィギュレーション コマンドの設定を上書きするには、**spanning-tree guard loop** インターフェ イス コンフィギュレーション コマンドを使用します。

# <span id="page-501-0"></span>スパニング ツリー ステータスの表示

スパニング ツリー ステータスを表示するには、表 [18-2](#page-501-1) の特権 EXEC コマンドを 1 つまたは複数使用 します。

#### <span id="page-501-1"></span>表 **18-2** スパニング ツリー ステータスを表示するためのコマンド

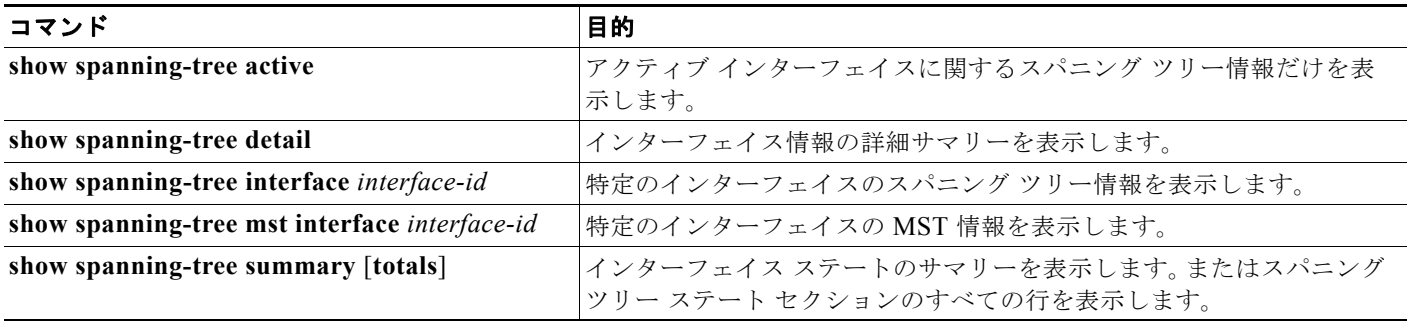

**clear spanning-tree** [**interface** *interface-id*] 特権 EXEC コマンドを使用して、スパニング ツリー カウ ンタをクリアできます。

**show spanning-tree** 特権 EXEC コマンドの他のキーワードについては、このリリースに対応するコマ ンド リファレンスを参照してください。

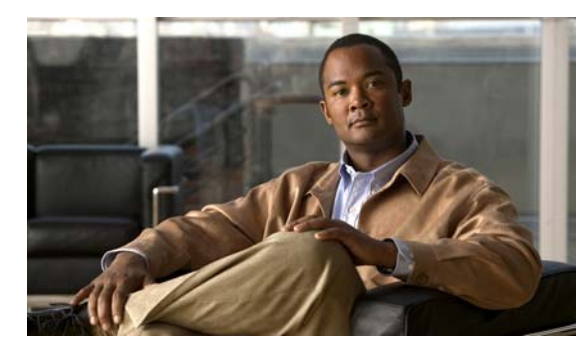

# **CHAPTER 19**

# **Flex Link** および **MAC** アドレス テーブル 移動更新機能の設定

(注) Flex Link および MAC アドレス テーブル移動更新機能を使用するには、スイッチが LAN Base イメー ジを実行している必要があります。

この章では、Flex Link を設定する方法について説明します。Flex Link は、Catalyst 2960 スイッチ上 および 2960-S スイッチ上のインターフェイスのペアで、相互バックアップを提供します。また、 MAC Address-Table Move Update Feature (MAC アドレス テーブル移動更新機能、Flex Links の双方 向高速コンバージェンス機能とも呼ばれます)の設定方法も説明します。特に明記しない限り、スイッ チという用語は、スタンドアロン スイッチおよびスイッチ スタックを指します。

(注) スタック構成をサポートしているのは、LAN Base イメージを実行している Catalyst 2960-S スイッチ だけです。

この章で使用するコマンドの構文および使用方法の詳細については、このリリースに対応するコマンド リファレンスを参照してください。

- **•** 「Flex Link および MAC アドレス [テーブル移動更新機能の概要」\(](#page-502-0)P.19-1)
- **•** 「Flex Link および MAC アドレス [テーブル移動更新の設定」\(](#page-509-0)P.19-8)
- **•** 「Flex Link および MAC アドレス [テーブル移動更新機能のモニタ」\(](#page-515-0)P.19-14)

# <span id="page-502-0"></span>**Flex Link** および **MAC** アドレス テーブル移動更新機能の概要

- **[Flex Link](#page-502-1)** (P 19-1)
- **•** 「VLAN Flex Link ロード [バランシングおよびサポート」\(](#page-503-0)P.19-2)
- **•** 「Flex Link [マルチキャスト高速コンバージェンス」\(](#page-504-0)P.19-3)
- **•** 「MAC アドレス [テーブル移動更新」\(](#page-507-0)P.19-6)

### <span id="page-502-1"></span>**Flex Link**

Flex Link は、レイヤ 2 インターフェイス (スイッチ ポートまたはポート チャネル)のペアで、1 つの インターフェイスがもう一方のバックアップとして機能するように設定されています。この機能は、 Spanning Tree Protocol(STP; スパニング ツリー プロトコル)の代替ソリューションです。ユーザは、 STP をディセーブルにしても、基本的リンク冗長性を保つことができます。Flex Link は、通常、お客 様がスイッチで STP を実行しない場合のサービス プロバイダーまたは企業ネットワークに設定されま す。スイッチが STP を実行中の場合は、STP がすでにリンクレベルの冗長性またはバックアップを提 供しているため、Flex Link は不要です。

別のレイヤ 2 インターフェイスを Flex Link またはバックアップ リンクとして割り当てることで、1 つ のレイヤ 2 インターフェイス(アクティブ リンク)に Flex Link を設定します。Flex Link は、同じス イッチ上に置くことも、スタックにある別のスイッチ上に置くこともできます。リンクの 1 つがアップ でトラフィックを転送しているときは、もう一方のリンクがスタンバイ モードで、このリンクが シャット ダウンした場合にトラフィックの転送を開始できるように準備しています。どの時点でも、1 つのインターフェイスのみがリンクアップ ステートでトラフィックを転送しています。プライマリ リ ンクがシャットダウンした場合は、スタンバイ リンクがトラフィックの転送を開始します。アクティ ブ リンクがアップに戻った場合はスタンバイ モードになり、トラフィックが転送されません。STP は Flex Link インターフェイスでディセーブルです。

図 [19-1](#page-503-1) では、スイッチ A のポート 1 およびポート 2 がアップリンク スイッチ B およびアップリンク スイッチ C に接続されています。これらのスイッチは Flex Link として設定されているので、どちらか のインターフェイスがトラフィックを転送し、もう一方のインターフェイスはスタンバイ モードにな ります。ポート 1 がアクティブ リンクになる場合、ポート 1 とスイッチ B との間でトラフィックの転 送を開始し、ポート 2(バックアップリンク)とスイッチ C との間のリンクでは、トラフィックは転 送されません。ポート 1 がダウンした場合はポート 2 がアップし、トラフィックをスイッチ C に転送 し始めます。ポート 1 は、再び動作を開始するとスタンバイ モードになり、トラフィックを転送しま せん。ポート 2 がトラフィック転送を続けます。

また、優先してトラフィックの転送に使用するポートを指定して、プリエンプト メカニズムを設定す ることもできます。たとえば、図 [19-1](#page-503-1) では、Flex Link ペアをプリエンプト モードで設定することに より、ポート 2 より帯域幅の大きいポート 1 が再び動作を開始した後、ポート 1 が 60 秒後にトラ フィックの転送を開始し、ポート 2 がスタンバイとなります。これを行うには、**switchport backup interface preemption mode bandwidth** および **switchport backup interface preemption delay** イン ターフェイス コンフィギュレーション コマンドを入力します。

<span id="page-503-1"></span>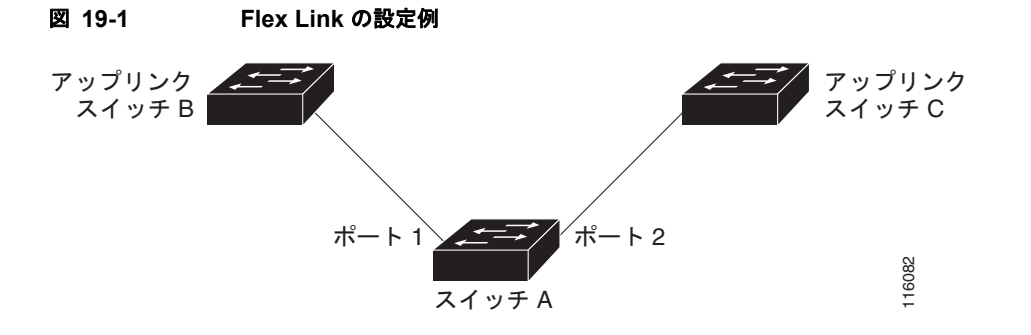

プライマリ(転送)リンクがダウンした場合、トラップがネットワーク管理ステーションに通知しま す。スタンバイ リンクがダウンした場合、トラップがユーザに通知します。

Flex Link はレイヤ 2 ポートおよびポート チャネルでのみサポートされ、VLAN (仮想 LAN) ではサ ポートされません。

# <span id="page-503-0"></span>**VLAN Flex Link** ロード バランシングおよびサポート

VLAN Flex Link ロード バランシングにより、ユーザは相互に排他的な VLAN のトラフィックを両方 のポートで同時に転送するように Flex Link ペアを設定できます。たとえば、Flex Link ポートが 1 ~ 100 の VLAN に対して設定されている場合、最初の 50 の VLAN のトラフィックを 1 つのポートで転 送し、残りの VLAN のトラフィックをもう一方のポートで転送できます。どちらかのポートで障害が

**Catalyst 2960** および **2960-S** スイッチ ソフトウェア コンフィギュレーション ガイド
発生した場合には、もう一方のアクティブ ポートがすべてのトラフィックを転送します。障害が発生 したポートが元に戻ると、優先 VLAN のトラフィックの転送を再開します。このように、Flex Link の ペアは冗長性を提供するだけでなく、ロード バランシングの用途に使用できます。また、Flex Link VLAN ロード バランシングによってアップリンク スイッチが制約を受けることはありません。

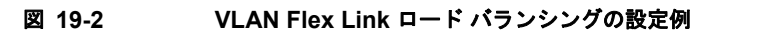

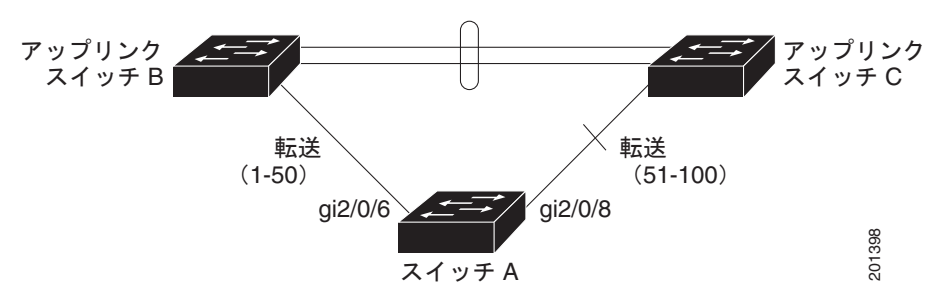

### **Flex Link** マルチキャスト高速コンバージェンス

(注) Flex Link マルチキャスト高速コンバージェンスを使用するには、スイッチが LAN Base イメージを実 行している必要があります。

Flex Link マルチキャスト高速コンバージェンスにより、Flex Link の障害発生後のマルチキャスト ト ラフィック コンバージェンス時間が短縮されます。Flex Link マルチキャスト高速コンバージェンス は、次の各ソリューションを組み合わせることにより実装されます。

- **•** 「その他の Flex Link ポートを mrouter [ポートとして学習」\(](#page-504-0)P.19-3)
- **•** 「IGMP [レポートの生成」\(](#page-505-0)P.19-4)
- **•** 「IGMP [レポートのリーク」\(](#page-505-1)P.19-4)
- **•** [「設定例」\(](#page-505-2)P.19-4)

#### <span id="page-504-0"></span>その他の **Flex Link** ポートを **mrouter** ポートとして学習

通常のマルチキャスト ネットワークでは、個々の VLAN について 1 つのクエリアが選定されます。 ネットワーク エッジに展開されたスイッチには、クエリーを受信するいずれかの Flex Link ポートが存 在します。Flex Link ポートは常に、転送状態になります。

クエリーを受信するポートが、スイッチの *mrouter* ポートとして追加されます。mrouter ポートは、ス イッチが学習したすべてのマルチキャスト グループの 1 つとして認識されます。切り替えの後、クエ リーは別の Flex Link ポートによって受信されます。この別の Flex Link ポートは mrouter ポートとし て認識されるようになります。切り替えの後、マルチキャスト トラフィックは別の Flex Link ポートを 介して流れます。トラフィック コンバージェンスを高速化するために、いずれか一方の Flex Link ポー トが mrouter ポートとして学習されると、両方の Flex Link ポートが mrouter ポートとして認識されま す。いずれの Flex Link ポートも常に、マルチキャスト グループの一部として扱われます。

通常の動作モードではいずれの Flex Link ポートもグループの一部として認識されますが、バックアッ プ ポートを通過するトラフィックはすべてブロックされます。したがって、mrouter ポートとしてバッ クアップ ポートを追加しても、通常のマルチキャスト データ フローが影響を受けることはありませ ん。切り替えが生じると、バックアップ ポートのブロックが解除され、トラフィックが流れるように なります。この場合、バックアップ ポートのブロックが解除されるとただちに、アップストリーム データが流れ始めます。

#### <span id="page-505-0"></span>**IGMP** レポートの生成

切り替えの後、バックアップ リンクがアップ状態になると、アップストリームでの新しいディストリ ビューション スイッチでのマルチキャスト データの転送は開始されません。これは、ブロックされた Flex Link ポートに接続されているアップストリーム ルータのポートが、いずれのマルチキャスト グ ループの一部としても認識されないからです。マルチキャスト グループのレポートは、バックアップ リンクがブロックされているため、ダウンストリーム スイッチでは転送されません。このポートの データは、マルチキャスト グループが学習されるまで流れません。マルチキャスト グループの学習は、 レポートを受信した後にだけ行われます。

レポートは、一般クエリーが受信されると、ホストより送信されます。一般クエリーは、通常のシナリ オであれば 60 秒以内に送信されます。バックアップ リンクが転送を開始し、マルチキャスト データを 高速で収束できるようになると、ダウンストリーム スイッチが一般クエリーを待つことなく、ただち にこのポート上のすべての学習済みグループに対し、プロキシ レポートを送信します。

#### <span id="page-505-1"></span>**IGMP** レポートのリーク

マルチキャスト トラフィックを最小限の損失で収束させるために、Flex Link のアクティブ リンクがダ ウンする前に冗長データ パスを設定しておく必要があります。マルチキャスト トラフィックのコン バージェンスは、Flex Link バックアップ リンクに IGMP レポート パケットだけをリークさせれば行 えます。こうしてリークさせた IGMP レポート メッセージがアップストリームのディストリビュー ション ルータで処理されるため、マルチキャスト データのトラフィックはバックアップ インターフェ イスに転送されます。バックアップ インターフェイスの着信トラフィックはすべてアクセス スイッチ の入り口部分でドロップされるため、ホストが重複したマルチキャスト トラフィックを受信すること はありません。Flex Link のアクティブ リンクに障害が発生した場合、ただちにアクセス スイッチが バックアップ リンクからのトラフィックを受け入れ始めます。このスキームの唯一の欠点は、ディス トリビューション スイッチ間のリンク、およびディストリビューション スイッチとアクセス スイッチ の間のバックアップ リンクで帯域幅が大幅に消費される点です。この機能はデフォルトでディセーブ ルになっています。**switchport backup interface** *interface-id* **multicast fast-convergence** コマンドを 使用して、設定を変更できます。

切り替え時にこの機能がイネーブルになっている場合、スイッチでは転送ポートに設定されたバック アップ ポート上でプロキシ レポートは生成されません。

#### <span id="page-505-2"></span>設定例

次に、Flex Link がギガビット イーサネット **0/11** およびギガビット イーサネット 0/12 上に設定されて いる場合に、その他の Flex Link ポートをマルチキャスト ルータ ポートとしてデータを流す設定例お よび **show interfaces switchport backup** コマンドの出力例を示します。

```
Switch# configure terminal
```

```
Enter configuration commands, one per line. End with CNTL/Z.
Switch(config)# interface gigabitehernet1/0/11
Switch(config)# interface gigabitehernet0/11
Switch(config-if)# switchport trunk encapsulation dot1q
Switch(config-if)# switchport mode trunk
Switch(config-if)# switchport backup interface gigabitehernet0/12
Switch(config-if)# exit
Switch(config)# interface gigabitehernet1/0/12
Switch(config-if)# switchport trunk encapsulation dot1q
Switch(config-if)# switchport mode trunk
Switch(config-if)# end
Switch# show interfaces switchport backup detail
Switch Backup Interface Pairs:
Active Interface Backup Interface State
GigabitEthernet0/11 GigabitEthernet0/12 Active Up/Backup Standby
```
**Catalyst 2960** および **2960-S** スイッチ ソフトウェア コンフィギュレーション ガイド

Preemption Mode : off Multicast Fast Convergence : Off Bandwidth : 100000 Kbit (Gi0/11), 100000 Kbit (Gi0/12) Mac Address Move Update Vlan : auto

次の出力は、クエリーがギガビット イーサネット 0/11 を介してスイッチに到達する場合の、VLAN 1 および VLAN 401 のクエリアを示します。

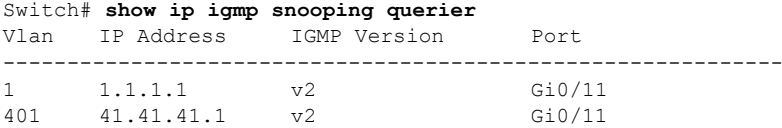

次に、VLAN 1 および VLAN 401 用の **show ip igmp snooping mrouter** コマンドの出力を示します。

Switch# **show ip igmp snooping mrouter** Vlan ports ---- ----- 1 Gi1/0/11(dynamic), Gi1/0/12(dynamic) 401 Gi1/0/11(dynamic), Gi1/0/12(dynamic)

同様に、両方の Flex Link ポートは学習されたグループに属しています。次の例では、ギガビット イー サネット 0/11 が VLAN 1 のレシーバー / ホストであり、2 つのマルチキャスト グループに関係します。

```
Switch# show ip igmp snooping groups
Vlan Group Type Version Port List
-----------------------------------------------------------------------
1 228.1.5.1 igmp v2 Gi1/0/11, Gi1/0/12, Gi2/0/11
1 228.1.5.2 igmp v2 Gi1/0/11, Gi1/0/12, Gi2/0/11
```
ホストが一般クエリーに応答するときに、スイッチはすべてのマルチキャスト ルータ ポートに関する このレポートを転送します。この例では、ホストがレポートをグループ 228.1.5.1 に送信する場合、レ ポートはギガビット イーサネット 0/11 上でだけ転送されます。これは、バックアップ ポート ギガビッ ト イーサネット 0/12 がブロックされているためです。アクティブ リンク ギガビット イーサネット 0/11 がダウンすると、バックアップ ポート ギガビット イーサネット 0/12 が転送を開始します。

このポートが転送を開始すると、ただちにホストに代わり、228.1.5.1 と 228.1.5.2 のグループにプロキ シ レポートを送信します。アップストリーム ルータはグループを学習し、マルチキャスト データの転 送を開始します。これは、Flex Link のデフォルトの動作です。この動作は、ユーザが **switchport backup interface gigabitEthernet 0/12 multicast fast-convergence** コマンドを使用して高速コンバー

ジェンスを設定すると、変更されます。次に、この機能をオンにする例を示します。

```
Switch# configure terminal
```

```
Enter configuration commands, one per line. End with CNTL/Z.
Switch(config)# interface gigabitethernet 0/11
Switch(config-if)# switchport backup interface gigabitethernet 0/12 multicast 
fast-convergence
Switch(config-if)# exit
Switch# show interfaces switchport backup detail
Switch Backup Interface Pairs:
Active Interface Backup Interface State
------------------------------------------------------------------------
GigabitEthernet0/11 GigabitEthernet0/12 Active Up/Backup Standby
Preemption Mode : off
Multicast Fast Convergence : On
Bandwidth : 100000 Kbit (Gi0/11), 100000 Kbit (Gi0/12)
Mac Address Move Update Vlan : auto
```
次の出力は、クエリーがギガビット イーサネット 0/11 を介してスイッチに到達する場合の、VLAN 1 および VLAN 401 のクエリアを示します。

Switch# **show ip igmp snooping querier**

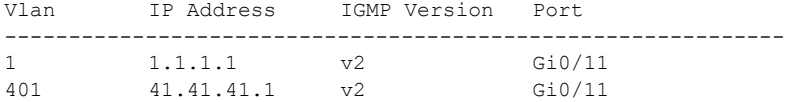

次に VLAN 1 と 401 に対する **show ip igmp snooping mrouter** コマンドの出力を示します。

Switch# **show ip igmp snooping mrouter** Vlan ports  $---$ 1 Gi0/11(dynamic), Gi0/12(dynamic) 401 Gi10/11(dynamic), Gi0/12(dynamic)

同様に、両方の Flex Link ポートは学習されたグループに属しています。次の例では、ギガビット イー サネット 0/11 が VLAN 1 のレシーバー / ホストであり、2 つのマルチキャスト グループに関係します。

#### Switch# **show ip igmp snooping groups**

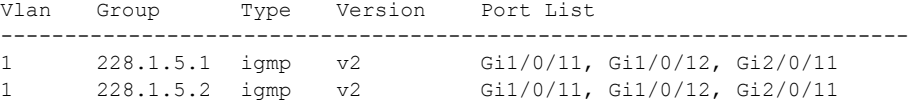

一般クエリーに対してあるホストが応答すると必ず、スイッチがすべての mrouter ポートに関するこの レポートを転送します。コマンドライン ポートを使用してこの機能をオンにすると、レポートは、 GigabitEthernet0/11 上のスイッチによって転送されるときにバックアップ ポート GigabitEthernet0/12 にも送信されます。アップストリーム ルータはグループを学習して、マルチキャスト データの転送を 開始しますが、GigabitEthernet0/12 がブロックされているため、このマルチキャスト データは入力側 で廃棄されます。アクティブ リンク ギガビット イーサネット 0/11 がダウンすると、バックアップ ポート ギガビット イーサネット 0/12 が転送を開始します。マルチキャスト データはすでにアップス トリーム ルータにより転送されているため、いずれのプロキシ レポートも送信する必要はありません。 バックアップ ポートにレポートをリークさせることにより、冗長マルチキャスト パスが設定されるた め、マルチキャスト トラフィック コンバージェンスに要する時間が最小限に抑えられます。

#### **MAC** アドレス テーブル移動更新

MAC アドレス テーブル移動更新機能により、プライマリ (転送) リンクがダウンしてスタンバイ リ ンクがトラフィックの転送を開始したときに、スイッチで高速双方向コンバージェンスが提供されま す。

図 [19-3](#page-508-0) では、スイッチ A がアクセス スイッチで、スイッチ A のポート 1 および 2 が Flex Link ペア 経由でアップリンク スイッチの B と D に接続されます。ポート 1 はトラフィックの転送中で、ポート 2 はバックアップ ステートです。PC からサーバへのトラフィックはポート 1 からポート 3 に転送され ます。PC の MAC アドレスが、スイッチ C のポート 3 で学習されています。サーバから PC へのトラ フィックはポート 3 からポート 1 に転送されます。

MAC アドレス テーブル移動更新機能が設定されておらず、ポート 1 がダウンした場合は、ポート 2 が トラフィックの転送を開始します。しかし、少しの間、スイッチ C がポート 3 経由でサーバから PC に トラフィックを転送し続けるため、ポート 1 がダウンしていることにより、PC へのトラフィックが途 切れます。スイッチ C がポート 3 で PC の MAC アドレスを削除し、ポート 4 で再度学習した場合は、 トラフィックはポート 2 経由でサーバから PC へ転送される可能性があります。

図 [19-3](#page-508-0) で MAC アドレス テーブル移動更新機能が設定され、各スイッチでイネーブルになっていて、 ポート 1 がダウンした場合は、ポート 2 が PC からサーバへのトラフィックの転送を開始します。ス イッチは、ポート 2 から MAC アドレス テーブル移動更新パケットを送出します。スイッチ C はこの パケットをポート 4 で受信し、ただちに PC の MAC アドレスをポート 4 で学習します。これにより、 再収束時間が短縮されます。

アクセススイッチであるスイッチ A を設定し、MAC アドレス テーブル移動更新メッセージを送信 (*send*)することができます。また、アップリンク スイッチ B、C、および D を設定して、MAC アド レス テーブル移動更新メッセージの取得(get)および処理を行うこともできます。スイッチ C がス イッチ A から MAC アドレス テーブル移動更新メッセージを受信すると、スイッチ C はポート 4 で PC の MAC アドレスを学習します。スイッチ C は、PC の転送テーブル エントリを含め、MAC アドレス テーブルをアップデートします。

スイッチ A が、MAC アドレス テーブル移動更新を待機する必要はありません。スイッチはポート 1 上の障害を検出すると、ただちに、新しい転送ポートであるポート 2 からのサーバ トラフィックの転 送を開始します。この変更は、100 ミリ秒 (ms) 以内に行われます。PC はスイッチ A に直接接続さ れ、その接続状態に変更はありません。スイッチ A による、MAC アドレス テーブルでの PC エントリ の更新は必要ありません。

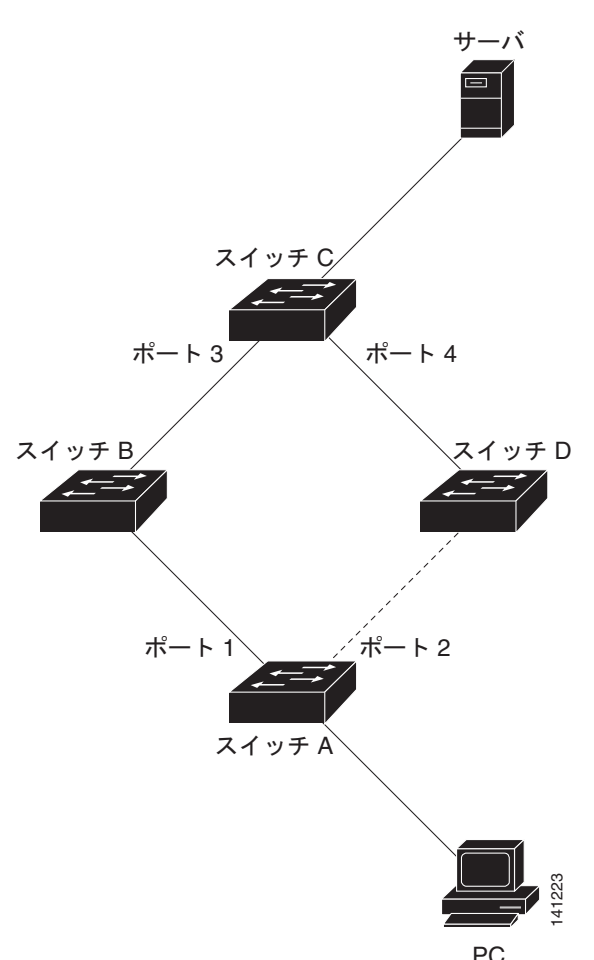

<span id="page-508-0"></span>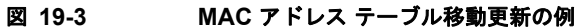

# **Flex Link** および **MAC** アドレス テーブル移動更新の設定

- **•** [「デフォルト設定」\(](#page-509-0)P.19-8)
- **•** [「設定時の注意事項」\(](#page-509-1)P.19-8)
- **•** 「[Flex Link](#page-510-0) の設定」(P.19-9)
- **•** 「Flex Link の VLAN ロード [バランシングの設定」\(](#page-512-0)P.19-11)
- **•** 「MAC アドレス [テーブル移動更新機能の設定」\(](#page-513-0)P.19-12)

## <span id="page-509-0"></span>デフォルト設定

Flex Link は設定されておらず、バックアップ インターフェイスは定義されていません。

プリエンプト モードはオフです。

プリエンプト遅延は 35 秒です。

MAC アドレス テーブル移動更新機能は、スイッチで設定されていません。

### <span id="page-509-1"></span>設定時の注意事項

Flex Link の設定時には、次の注意事項に従ってください。

- **•** 最大 16 のバックアップ リンクを設定できます。
- **•** アクティブ リンクに対して設定可能な Flex Link バックアップリンクは 1 つのみで、アクティブ イ ンターフェイスとは別のインターフェイスである必要があります。
- **•** インターフェイスは 1 つの Flex Link ペアにのみ所属できます。1 つのインターフェイスは、1 つ のアクティブ リンクに対してのみバックアップ リンクとなることができます。アクティブ リンク は別の Flex Link ペアに属することはできません。
- **•** どちらのリンクも EtherChannel に属するポートにはなりません。ただし、2 つのポート チャネル (EtherChannel 論理インターフェイス)を Flex Link として設定でき、1 つのポート チャネルと 1 つの物理インターフェイスを Flex Link として設定できます。ポート チャネルまたは物理インター フェイスのいずれかがアクティブ リンクとなります。
- **•** バックアップ リンクはアクティブ リンクと同じタイプ(ファスト イーサネット、ギガビット イー サネット、またはポート チャネル)にする必要はありません。ただし、スタンバイ リンクがトラ フィックの転送を開始した場合にループが発生することや、動作が変更されることがないように、 同じ特性で両方の Flex Link を設定する必要があります。
- **•** STP は Flex Link ポートでディセーブルです。ポート上にある VLAN が STP 用に設定されている 場合でも、Flex Link ポートは STP に参加しません。STP がイネーブルでない場合は、設定されて いるトポロジーでループが発生しないようにしてください。Flex Link 設定が削除されると、その ポートの STP は再びイネーブルになります。

Flex Link 機能による VLAN ロード バランシングを設定するときには、次の注意事項に従ってください。

- **•** Flex Link VLAN ロード バランシングでは、バックアップ インターフェイス上で優先される VLAN を選択する必要があります。
- **•** 同じ Flex Link ペアに対して、プリエンプト メカニズムと VLAN ロード バランシングを設定する ことはできません。

MAC アドレス テーブル移動更新機能の設定時には、次の注意事項に従ってください。

- **•** アクセス スイッチでこの機能のイネーブル化と設定を行うと、MAC アドレス テーブル移動更新を 送信(*send*)することができます。
- **•** アップリンク スイッチでこの機能のイネーブル化と設定を行うと、MAC アドレス テーブル移動更 新を受信(*receive*)することができます。

### <span id="page-510-0"></span>**Flex Link** の設定

Flex Link のペアを設定するには、特権 EXEC モードで次の手順を実行します。

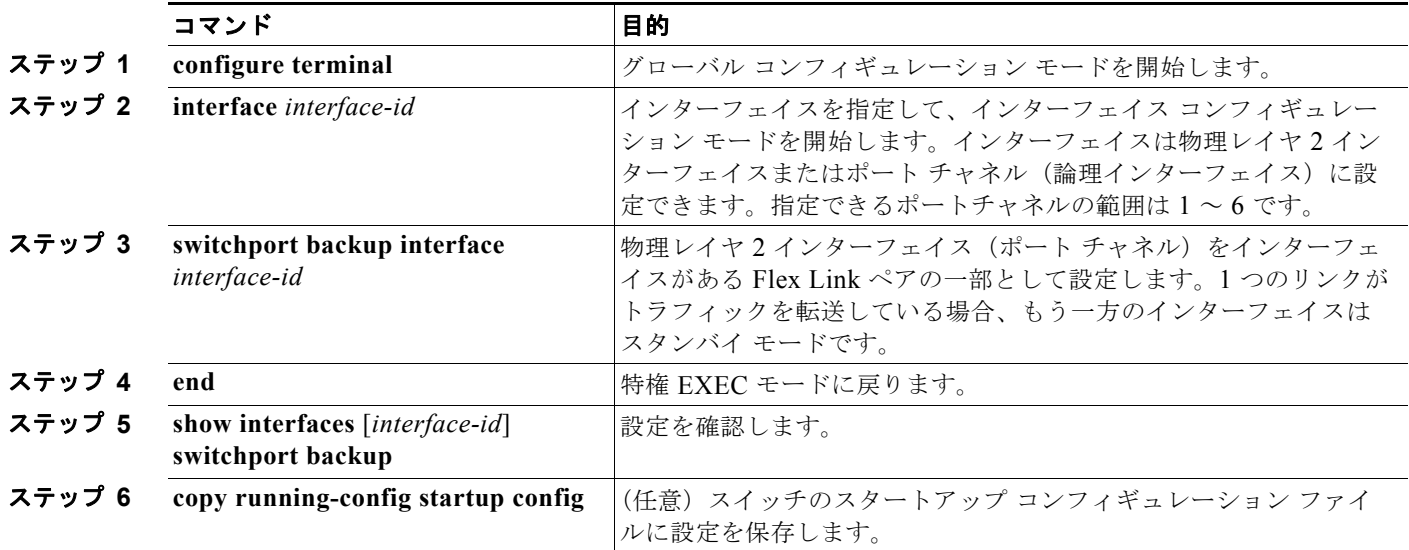

Flex Link バックアップ インターフェイスをディセーブルにするには、**no switchport backup interface** *interface-id* インターフェイス コンフィギュレーション コマンドを使用します。

次に、インターフェイスをバックアップ インターフェイスに設定し、設定を確認する例を示します。

```
Switch# configure terminal
Switch(conf)# interface gigabitethernet0/1
Switch(conf-if)# switchport backup interface gigabitethernet0/2
Switch(conf-if)# end
Switch# show interfaces switchport backup
```
Switch Backup Interface Pairs:

```
Active Interface Backup Interface State
------------------------------------------------------------------------
GigabitEthernet0/1 GigabitEthernet0/2 Active Standby/Backup Up
Vlans Preferred on Active Interface: 1-3,5-4094
        Vlans Preferred on Backup Interface: 4
```
#### **Flex Link** および **MAC** アドレス テーブル移動更新の設定

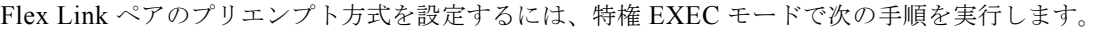

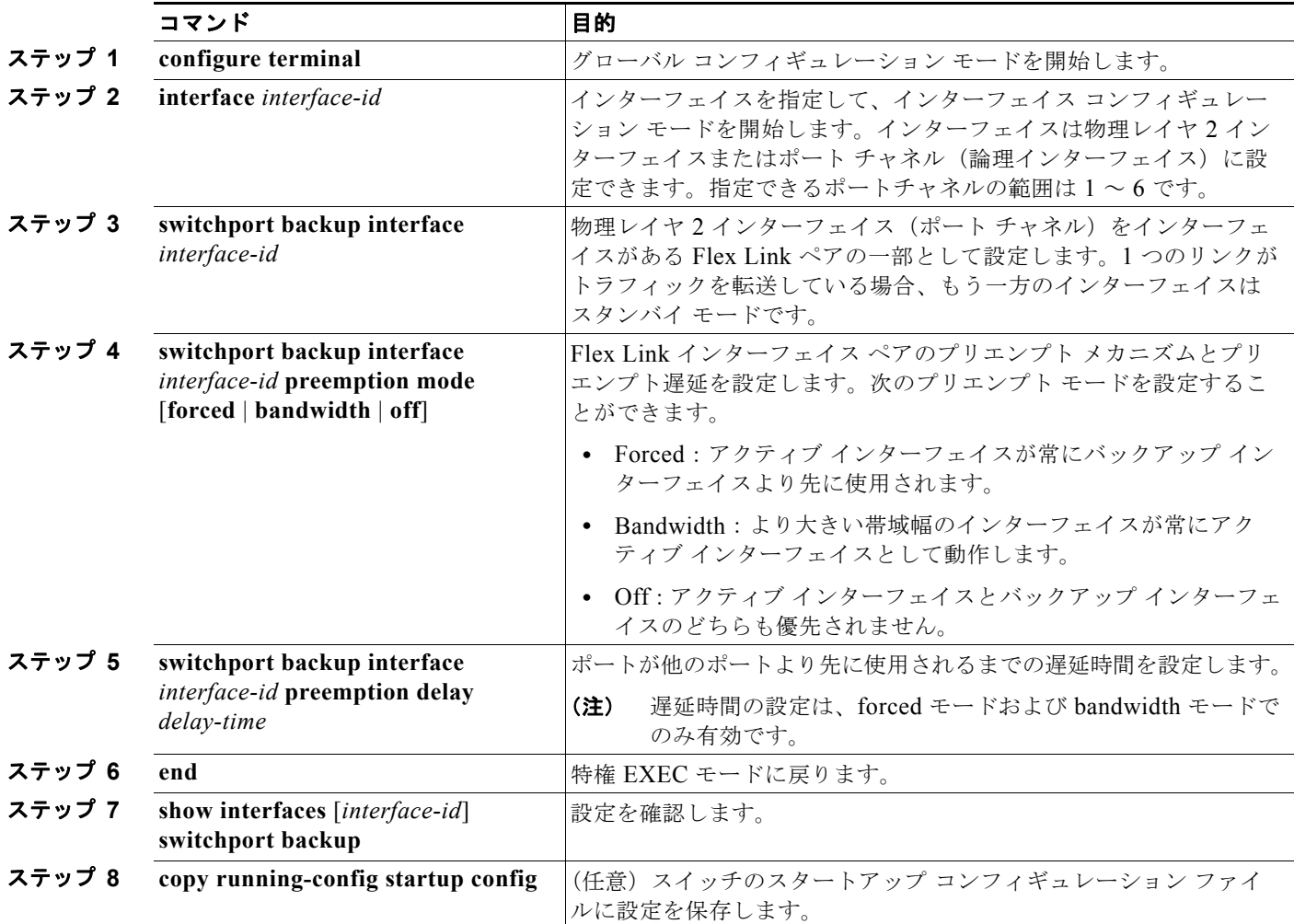

プリエンプト方式を削除するには、**no switchport backup interface** *interface-id* **preemption mode** イ ンターフェイス コンフィギュレーション コマンドを使用します。遅延時間をデフォルトにリセットす るには、**no switchport backup interface** *interface-id* **preemption delay** インターフェイス コンフィ ギュレーション コマンドを使用します。

次に、バックアップ インターフェイスのペアに対してプリエンプト モードを *forced* に設定し、設定を 確認する例を示します。

Catalyst 2960-S スイッチの場合

Switch# **configure terminal**

#### Catalyst 2960 スイッチの場合

```
Switch(conf)# interface gigabitethernet0/1
Switch(conf-if)#switchport backup interface gigabitethernet0/2 preemption mode forced
Switch(conf-if)#switchport backup interface gigabitethernet0/2 preemption delay 50
Switch(conf-if)# end
```
Switch# **show interfaces switchport backup detail** Active Interface Backup Interface State ------------------------------------------------------------------------ Catalyst 2960 スイッチの場合 GigabitEthernet0/1 GigabitEthernet0/2 Active Up/Backup Standby Interface Pair : Gi0/1, Gi0/2 Preemption Mode : forced Preemption Delay : 50 seconds Bandwidth : 100000 Kbit (Gi0/1), 100000 Kbit (Gi0/2) Mac Address Move Update Vlan : auto

## <span id="page-512-0"></span>**Flex Link** の **VLAN** ロード バランシングの設定

Flex Link の VLAN ロード バランシングを設定するには、特権 EXEC モードで次の手順を実行します。

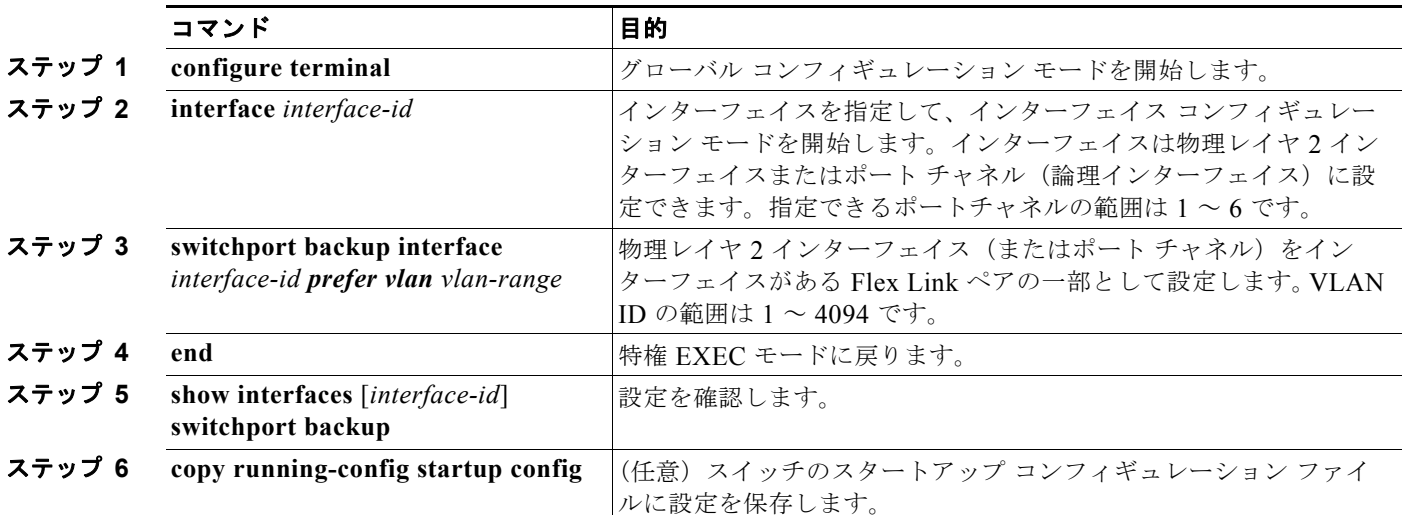

VLAN ロード バランシング機能をディセーブルにするには、**no switchport backup interface** *interface-id* **prefer vlan** *vlan-range* インターフェイス コンフィギュレーション コマンドを使用します。

次に、スイッチに VLAN 1 ~ 50、60、および 100 ~ 120 を設定する例を示します。

Catalyst 2960-S スイッチの場合

Catalyst 2960 スイッチの場合

Switch(config)#**interface gigabitethernet 0/6** Switch(config-if)#**switchport backup interface gigabitethernet 0/8 prefer vlan 60,100-120**

両方のインターフェイスが動作中の場合、Gi2/0/8 は VLAN 60 および 100 ~ 120 のトラフィックを転 送し、Gi0/6 は VLAN 1 ~ 50 のトラフィックを転送します。

Switch#**show interfaces switchport backup** Switch Backup Interface Pairs:

Active Interface Backup Interface State ------------------------------------------------------------------------ GigabitEthernet0/6 GigabitEthernet0/8 Active Up/Backup Up Vlans Preferred on Active Interface: 1-50 Vlans Preferred on Backup Interface: 60, 100-120

#### **Flex Link** および **MAC** アドレス テーブル移動更新の設定

Flex Link インターフェイスがダウン (LINK\_DOWN) すると、このインターフェイスの優先 VLAN は Flex Link ペアの相手側のインターフェイスに移されます。この例では、インターフェイス Gi2/0/6 がダウンすると、Gi2/0/8 が Flex Link ペアのすべての VLAN を伝送します。

Switch# **show interfaces switchport backup** Switch Backup Interface Pairs:

Active Interface Backup Interface State ------------------------------------------------------------------------

GigabitEthernet0/6 GigabitEthernet0/8 Active Down/Backup Up

Vlans Preferred on Active Interface: 1-50 Vlans Preferred on Backup Interface: 60, 100-120

Flex Link インターフェイスがアップになると、このインターフェイスの優先 VLAN は、相手側のイン ターフェイス上ではブロックされ、アップしたインターフェイス上でフォワーディング ステートに移 行します。この例では、インターフェイス Gi2/0/6 が再び動作し始めると、このインターフェイスで優 先される VLAN がピア インターフェイス Gi0/8 でブロックされ、Gi2/0/6 に転送されます。

```
Switch#show interfaces switchport backup
Switch Backup Interface Pairs:
```
Active Interface Backup Interface State ------------------------------------------------------------------------ GigabitEthernet0/6 GigabitEthernet0/8 Active Up/Backup Up

Vlans Preferred on Active Interface: 1-50 Vlans Preferred on Backup Interface: 60, 100-120

Switch#**show interfaces switchport backup detail** Switch Backup Interface Pairs:

Active Interface Backup Interface State ------------------------------------------------------------------------ FastEthernet0/3 FastEthernet0/4 Active Down/Backup Up

Vlans Preferred on Active Interface: 1-2,5-4094 Vlans Preferred on Backup Interface: 3-4 Preemption Mode : off Bandwidth : 10000 Kbit (Fa0/3), 100000 Kbit (Fa0/4) Mac Address Move Update Vlan : auto

### <span id="page-513-0"></span>**MAC** アドレス テーブル移動更新機能の設定

ここでは、次の情報について説明します。

- **•** MAC アドレス テーブル移動更新を送信するためのスイッチの設定
- **•** MAC アドレス テーブル移動更新を受信するためのスイッチの設定

MAC アドレス テーブル移動更新を送信するようにアクセス スイッチを設定するには、特権 EXEC モードで次の手順を実行します。

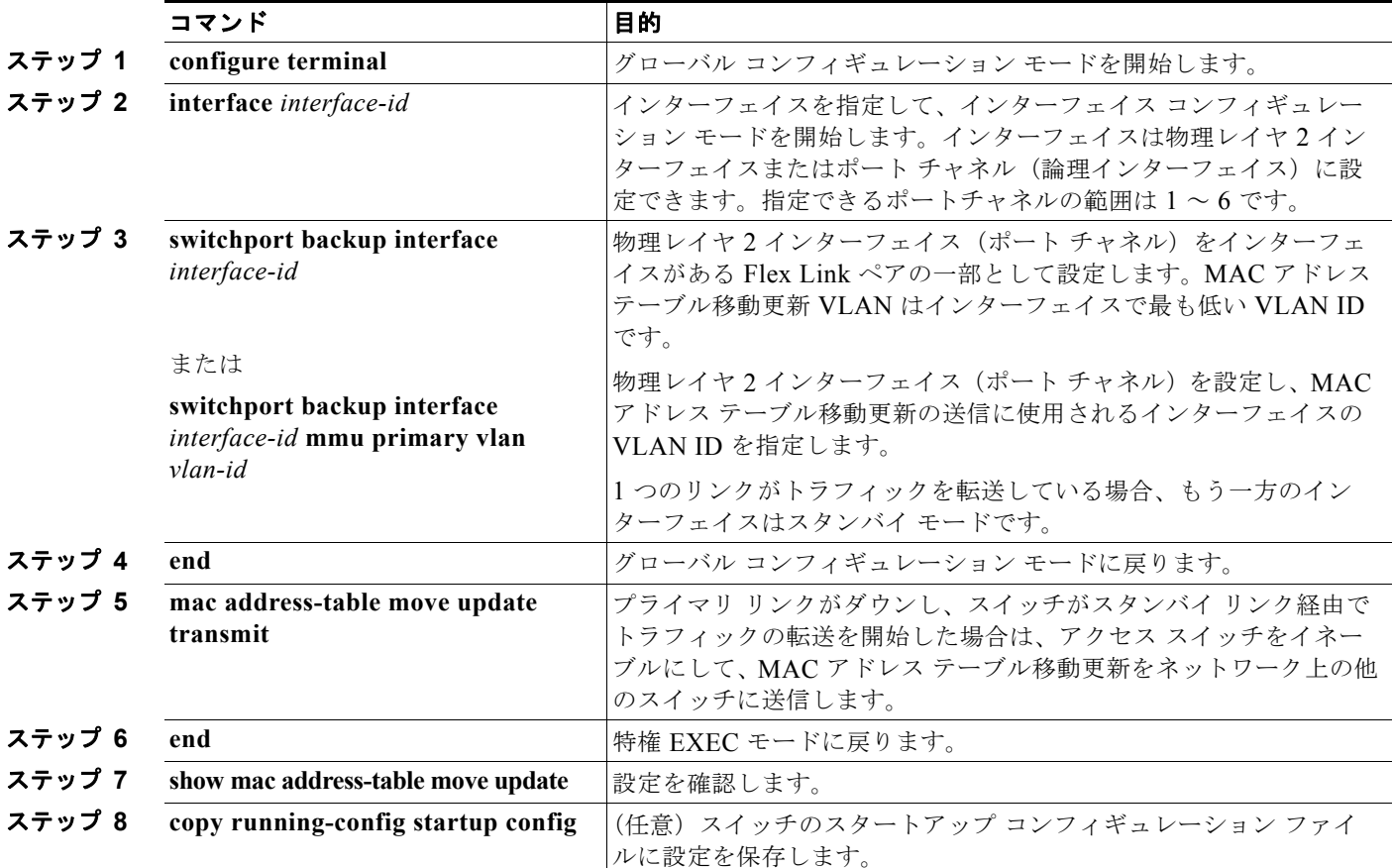

MAC アドレス テーブル移動更新機能をディセーブルにするには、**no mac address-table move update transmit** インターフェイス コンフィギュレーション コマンドを使用します。MAC アドレス テーブル移 動更新情報を表示するには、**show mac address-table move update** 特権 EXEC コマンドを使用します。

次に、アクセス スイッチを設定して、MAC アドレス テーブル移動更新メッセージの送信と設定の確 認を行う例を示します。

Switch(conf)# **interface gigabitethernet0/1** Switch(conf-if)# **switchport backup interface gigabitethernet0/2 mmu primary vlan 2** Switch(conf-if)# **exit** Switch(conf)# **mac address-table move update transmit** Switch(conf)# **end**

次に、設定を確認する例を示します。

```
Switch# show mac-address-table move update
Switch-ID : 010b.4630.1780
Dst mac-address : 0180.c200.0010
Vlans/Macs supported : 1023/8320
Default/Current settings: Rcv Off/On, Xmt Off/On
Max packets per min : Rcv 40, Xmt 60 
Rcv packet count : 5
Rcv conforming packet count : 5
Rcv invalid packet count : 0
Rcv packet count this min : 0
```

```
Rcv threshold exceed count : 0
Rcv last sequence# this min : 0
Rcv last interface : Po2
Rcv last src-mac-address : 000b.462d.c502
Rcv last switch-ID : 0403.fd6a.8700 
Xmt packet count : 0
Xmt packet count this min : 0
Xmt threshold exceed count : 0
Xmt pak buf unavail cnt : 0
Xmt last interface : None
```
MAC アドレス テーブル移動更新メッセージの受信および処理を行うようにスイッチを設定するには、 特権 EXEC モードで次の手順を実行します。

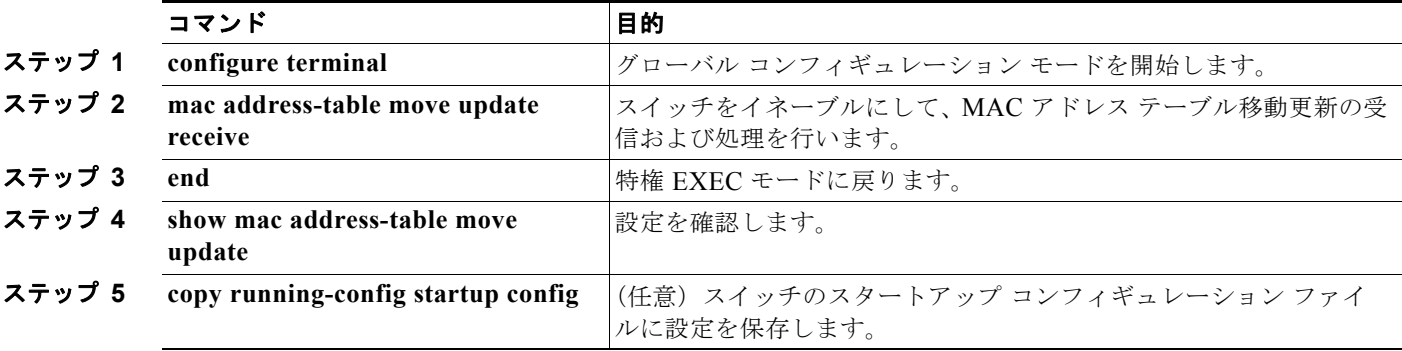

MAC アドレス テーブル移動更新機能をディセーブルにするには、**no mac address-table move update receive** インターフェイス コンフィギュレーション コマンドを使用します。MAC アドレス テーブル移動 更新情報を表示するには、**show mac address-table move update** 特権 EXEC コマンドを使用します。

次に、スイッチを設定して、MAC アドレス テーブル移動更新メッセージの受信と処理を行う例を示します。

Switch# **configure terminal** Switch(conf)# **mac address-table move update receive** Switch(conf)# **end**

# **Flex Link** および **MAC** アドレス テーブル移動更新機能の モニタ

表 [19-1](#page-515-0) は、Flex Link 設定と MAC アドレス テーブル移動更新情報をモニタする特権 EXEC コマンド を示します。

#### <span id="page-515-0"></span>表 **19-1 Flex Link** および **MAC** アドレス テーブル移動更新のモニタ コマンド

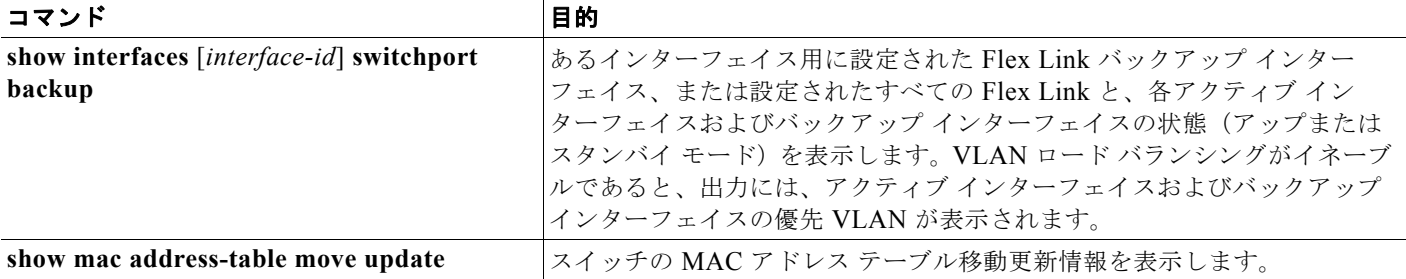

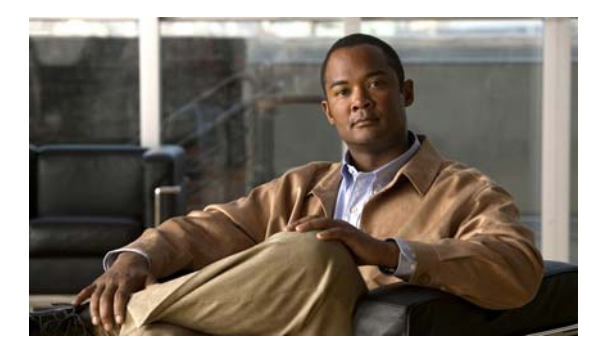

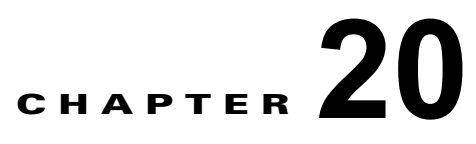

# **DHCP** および **IP** ソース ガード機能の設定

この章では、DHCP スヌーピングと Option 82 データ挿入の設定方法、および Catalyst 2960 スイッチおよび 2960-S スイッチにおける DHCP サーバ ポートベースのアドレス割り当て機能の設定方法について説明しま す。また、IP Source Guard(IPSG; IP ソース ガード)機能の設定方法についても説明します。

(注) IP ソース ガード機能を使用するには、スイッチが LAN Base イメージを実行している必要があります。 スタック構成がサポートされているのは、Catalyst 2960-S スイッチだけです。

(注) この章で使用するコマンドの構文および使用方法の詳細については、Cisco.com で、このリリースに対 応するコマンド リファレンスおよび『C*isco IOS IP Command Reference, Volume 1 of 3: Addressing and Services, Release 12.4*』の「DHCP Commands」を参照してください。

- **•** 「DHCP [スヌーピングの概要」\(](#page-516-0)P.20-1)
- **•** 「DHCP [スヌーピングの設定」\(](#page-523-0)P.20-8)
- **•** 「DHCP [スヌーピング情報の表示」\(](#page-528-0)P.20-13)
- **•** 「IP ソース [ガードの概要」\(](#page-528-1)P.20-13)
- **•** 「IP ソース [ガードの設定」\(](#page-531-0)P.20-16)
- **•** 「IP ソース [ガード情報の表示」\(](#page-536-0)P.20-21)
- **•** 「DHCP サーバ [ポートベースのアドレス割り当ての概要」\(](#page-537-0)P.20-22)
- **•** 「DHCP サーバ [ポートベースのアドレス割り当ての設定」\(](#page-537-1)P.20-22)
- **•** 「DHCP サーバ [ポートベースのアドレス割り当ての表示」\(](#page-540-0)P.20-25)

# <span id="page-516-0"></span>**DHCP** スヌーピングの概要

DHCP は、中央のサーバからホスト IP アドレスを動的に割り当てるために LAN 環境で広く使用され ており、それによって IP アドレス管理のオーバーヘッドが大幅に軽減されます。DHCP では、ネット ワークに接続されたホストだけが IP アドレスを使用し、IP アドレスを永続的にホストに割り当てる必 要がなくなるため、限られた IP アドレス空間を節約できます。

- **•** 「DHCP [サーバ」\(](#page-517-0)P.20-2)
- **•** 「DHCP リレー [エージェント」\(](#page-517-1)P.20-2)
- **•** 「DHCP [スヌーピング」\(](#page-517-2)P.20-2)
- **•** 「Option 82 [データ挿入」\(](#page-518-0)P.20-3)
- **•** 「DHCP スヌーピング バインディング [データベース」\(](#page-521-0)P.20-6)
- **•** 「DHCP [スヌーピングとスイッチ](#page-522-0) スタック」(P.20-7)

DHCP クライアントに関する詳細については、Cisco.com で『*Cisco IOS IP Configuration Guide, Release 12.4*』の「*IP Addressing and Services*」にある「*Configuring DHCP*」を参照してください。

### <span id="page-517-0"></span>**DHCP** サーバ

DHCP サーバは、スイッチまたはルータ上の指定されたアドレス プールから DHCP クライアントに IP アドレスを割り当て、それらのアドレスを管理します。DHCP サーバがそのデータベースから要求さ れた設定パラメータを取得して DHCP クライアントに渡すことができない場合は、ネットワーク管理 者が定義した 1 つまたは複数のセカンダリ DHCP サーバに要求を転送します。

### <span id="page-517-1"></span>**DHCP** リレー エージェント

DHCP リレー エージェントは、クライアントとサーバの間で DHCP パケットを転送するレイヤ 3 デバ イスです。リレー エージェントは、同じ物理サブネット上にないクライアントとサーバの間で要求お よび応答を転送します。リレー エージェントによる転送は、IP データグラムをネットワーク間で透過 的に交換するレイヤ 2 での通常の転送とは異なります。リレー エージェントは、DHCP メッセージを 受け取ると、新しい DHCP メッセージを生成して、出力インターフェイス上で送信します。

### <span id="page-517-2"></span>**DHCP** スヌーピング

DHCP スヌーピングは、信頼できない DHCP メッセージのフィルタリングと DHCP スヌーピング バイ ンディング データベース (DHCP スヌーピング バインディング テーブルとも呼ばれる)のの作成および 管理によってネットワーク セキュリティを確保する DHCP セキュリティ機能です。

DHCP スヌーピングは、信頼できないホストと DHCP サーバの間でファイアウォールに似た役割を果たし ます。DHCP スヌーピングを使用することにより、エンド ユーザに接続された信頼できないインターフェ イスと DHCP サーバまたは別のスイッチに接続された信頼できるインターフェイスを区別できます。

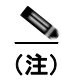

(注) DHCP スヌーピングを正しく機能させるためには、すべての DHCP サーバを信頼できるインターフェ イス経由でスイッチに接続する必要があります。

信頼できない DHCP メッセージとは、ネットワークまたはファイアウォールの外側から送信された メッセージのことです。サービス プロバイダー環境で DHCP スヌーピングを使用する場合は、カスタ マーのスイッチなど、サービス プロバイダー ネットワーク上にないデバイスから送信されたメッセー ジが信頼できないメッセージとなります。不明なデバイスから送信されたメッセージは、トラフィック 攻撃の原因になりうるため、信頼できません。

DHCP スヌーピング バインディング データベースには、MAC アドレス、IP アドレス、リース期間、 バインディングの種類、VLAN 番号、およびスイッチの信頼できないローカル インターフェイスのイ ンターフェイス情報が含まれています。このデータベースには、信頼できるインターフェイスに接続さ れたホストの情報はありません。

サービス プロバイダー ネットワークでは、同じネットワーク内のデバイスのポートに接続されたイン ターフェイスが信頼できるインターフェイスとなります。ネットワーク内の信頼できないインターフェ イスまたはネットワークに属さないデバイスのインターフェイスに接続されたインターフェイスは、信 頼できないインターフェイスとなります。

スイッチが信頼できないインターフェイスでパケットを受信し、そのインターフェイスが属している VLAN で DHCP スヌーピングがイネーブルに設定されている場合、スイッチは送信元 MAC アドレスと DHCP クライアントのハードウェア アドレスを比較します。アドレスが一致した場合(デフォルト)、ス イッチはパケットを転送します。アドレスが一致しない場合、スイッチはパケットをドロップします。

スイッチは、次のいずれかの状況が発生した場合に DHCP パケットをドロップします。

- **•** DHCPOFFER パケット、DHCPACK パケット、DHCPNAK パケット、DHCPLEASEQUERY パ ケットなど、DHCP サーバからのパケットがネットワークまたはファイアウォールの外側から着 信した。
- **•** パケットが信頼できないインターフェイスに着信し、送信元 MAC アドレスと DHCP クライアン トのハードウェア アドレスが一致しない。
- **•** スイッチが DHCPRELEASE または DHCPDECLINE ブロードキャスト メッセージを受信し、そ の MAC アドレスは DHCP スヌーピング バインディング データベースに含まれているが、バイン ディング データベース内のインターフェイス情報がメッセージを受信したインターフェイスと一 致しない。
- **•** DHCP リレー エージェントが 0.0.0.0 以外のリレー エージェント IP アドレスを含む DHCP パケッ トを転送し、Option 82 情報が含まれないパケットを信頼できないポートに転送する。

DHCP スヌーピングをサポートする集約スイッチであり、DHCP Option 82 情報を挿入するエッジ ス イッチに接続されているスイッチは、Option 82 情報を含むパケットが信頼できないインターフェイス に着信した場合、それらのパケットをドロップします。DHCP スヌーピングがイネーブルに設定され ている場合に、パケットが信頼できるポートに着信しても、集約スイッチは接続されたデバイスの DHCP スヌーピング バインディングを認識せず、完全な DHCP スヌーピング バインディング データ ベースを作成できません。

集約スイッチを信頼できないインターフェイス経由でエッジ スイッチに接続できる場合、**ip dhcp snooping information option allow-untrusted** グローバル コンフィギュレーション コマンドを入力す ると、集約スイッチはエッジ スイッチによって挿入された Option 82 情報を含むパケットを受け入れま す。集約スイッチは、信頼できないスイッチ インターフェイスを介して接続されたホストのバイン ディングを認識します。集約スイッチで、Dynamic ARP Inspection (DAI; ダイナミック ARP インス ペクション)や IP ソース ガードなど、DHCP セキュリティ機能をイネーブルに設定することもできま すが、その場合でもスイッチは Option 82 情報を含むパケットをホストが接続されている信頼できない 入力インターフェイスで受信します。集約スイッチ上のエッジ スイッチとの接続ポートは、信頼でき るインターフェイスとして設定する必要があります。

## <span id="page-518-0"></span>**Option 82** データ挿入

住宅地域にあるメトロポリタン イーサネット アクセス環境では、DHCP により、多数の加入者の IP ア ドレス割り当てを一元的に管理できます。スイッチで DHCP スヌーピングの Option 82 機能をイネー ブルにすると、加入者装置は MAC アドレスだけでなく、その装置をネットワークに接続するスイッチ ポートによっても識別されます。加入者 LAN 上の複数のホストをアクセス スイッチの同一ポートに接 続でき、これらは一意に識別されます。

(注) DHCP Option 82 機能は、DHCP スヌーピングがグローバルにイネーブルであり、この機能を使用する 加入者装置が割り当てられた VLAN でもイネーブルである場合に限りサポートされます。

図 [20-1](#page-519-0) に、一元的な DHCP サーバがアクセス レイヤのスイッチに接続された加入者に IP アドレスを 割り当てるメトロポリタン イーサネット ネットワークの例を示します。DHCP クライアントとそれら に関連付けられた DHCP サーバは同じ IP ネットワークまたはサブネット内に存在しないため、DHCP リレー エージェント(Catalyst スイッチ)にヘルパー アドレスを設定することにより、ブロードキャ スト転送をイネーブルにし、クライアントとサーバ間で DHCP メッセージを転送します。

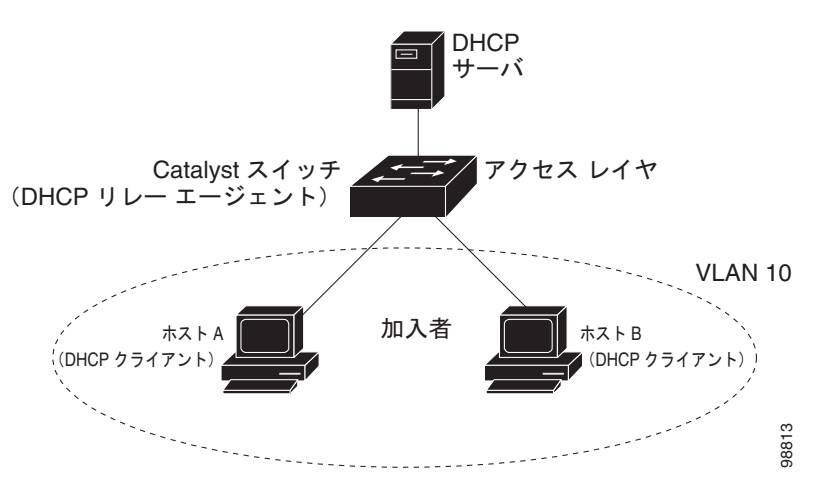

<span id="page-519-0"></span>図 **20-1** メトロポリタン イーサネット ネットワークにおける **DHCP** リレー エージェント

スイッチで DHCP スヌーピング情報オプション Option 82 をイネーブルにすると、次のイベントがこ の順序で発生します。

- **•** ホスト(DHCP クライアント)は DHCP 要求を生成し、ネットワーク上にブロードキャストします。
- **•** スイッチは、この DHCP 要求を受信すると、パケットに Option 82 情報を追加します。リモート ID サブオプションはスイッチの MAC アドレスであり、回線 ID サブオプションはパケットを受信 したポートの識別子 **vlan-mod-port** です。
- **•** リレー エージェントの IP アドレスが設定されている場合、スイッチはこの IP アドレスを DHCP パケットに追加します。
- **•** スイッチは、Option 82 フィールドを含む DHCP 要求を DHCP サーバに転送します。
- **•** DHCP サーバがこのパケットを受信します。Option 82 に対応しているサーバであれば、リモート ID と回線 ID のいずれか一方または両方を使用して、IP アドレスを割り当てたり、1 つのリモート ID または回線 ID に割り当てることができる IP アドレスの数を制限するようなポリシーを実装し たりできます。次に、DHCP サーバは DHCP 応答内に Option 82 フィールドをエコーします。
- **•** 要求がスイッチによってサーバにリレーされた場合、DHCP サーバは応答をスイッチにユニキャ ストします。スイッチは、リモート ID フィールドと、場合によっては回線 ID フィールドを調べ、 Option 82 データが挿入済みであることを確認します。スイッチは Option 82 フィールドを削除し てから、DHCP 要求を送信した DHCP クライアントに接続するスイッチ ポートにパケットを転送 します。

この一連のイベントが発生する間、図 [20-2](#page-520-0) に示す次のフィールドの値は変更されません。

- **•** 回線 ID サブオプション フィールド
	- **–** サブオプション タイプ
	- **–** サブオプション タイプの長さ
	- **–** 回線 ID タイプ
	- **–** 回線 ID タイプの長さ
- **•** リモート ID サブオプション フィールド
	- **–** サブオプション タイプ
	- **–** サブオプション タイプの長さ
	- **–** リモート ID タイプ
	- **–** リモート ID タイプの長さ

回線 ID サブオプションのポート フィールドでは、ポート番号は 3 から始まります。たとえば、24 個 の 10/100 ポートと Small Form-factor Pluggable (SFP) モジュール スロットを備えたスイッチでは、 ポート 3 がファスト イーサネット x/0/1 ポート、ポート 4 がファスト イーサネット x/0/2 ポートなどと なります。x はスタック メンバ番号です。さらに、ポート 27 は SFP モジュール スロット x/0/1 などと なります。

図 [20-2](#page-520-0) は、リモート ID サブオプションおよび回線 ID サブオプションのパケット形式を示します。回 線 ID サブオプションでは、モジュール番号は、スタックにあるスイッチ番号に対応します。スイッチ がこれらのパケット形式を使用するのは、DHCP スヌーピングをグローバルにイネーブルにし、**ip dhcp snooping information option** グローバル コンフィギュレーション コマンドを入力した場合です。

#### <span id="page-520-0"></span>図 **20-2** サブオプションのパケット形式

```
回線 ID サブオプション フレーム フォーマット
```
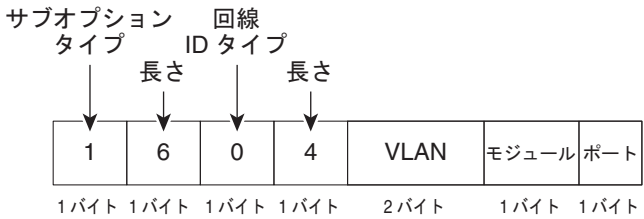

ȪȢȸȈ **ID** ǵȖǪȗǷȧȳ ȕȬȸȠ ȕǩȸȞȃȈ

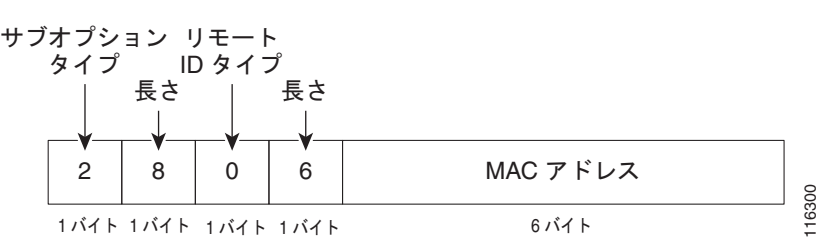

図 [20-3](#page-521-1) は、ユーザ設定のリモート ID サブオプション、および回線 ID サブオプションのパケット形式 を示しています。スイッチでは、DHCP スヌーピングをグローバルにイネーブルにし、**ip dhcp snooping information option format remote-id** グローバル コンフィギュレーション コマンド、およ び **ip dhcp snooping vlan information option format-type circuit-id string** インターフェイス コン フィギュレーション コマンドを入力した場合に、これらのパケットが使用されます。

パケットでは、リモート ID および回線 ID サブオプションを次のように設定した場合、これらの フィールドの値がデフォルト値から変更されます。

- **•** 回線 ID サブオプション フィールド
	- **–** 回線 ID タイプが 1 である。
	- **–** 設定した文字列の長さに応じて、長さの値が変化する。
- **•** リモート ID サブオプション フィールド
	- **–** リモート ID タイプが 1 である。
	- **–** 設定した文字列の長さに応じて、長さの値が変化する。

<span id="page-521-1"></span>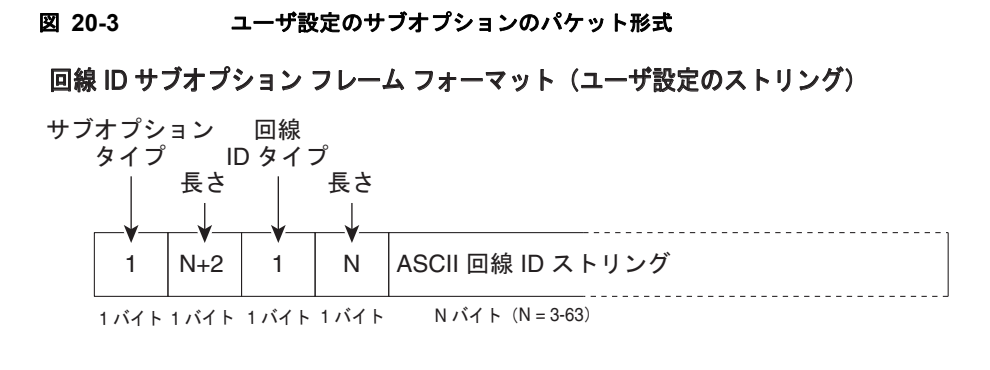

#### リモート ID サブオプション フレーム フォーマット (ユーザ設定のストリング)

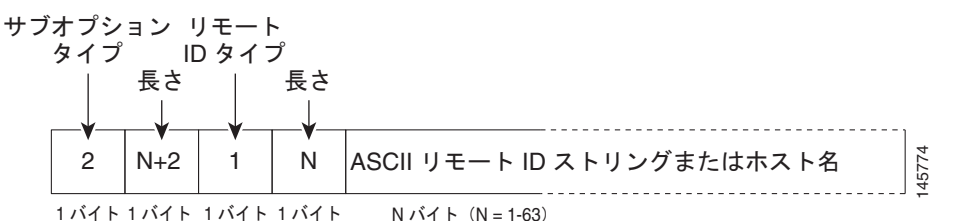

## <span id="page-521-0"></span>**DHCP** スヌーピング バインディング データベース

DHCP スヌーピングをイネーブルにすると、スイッチは信頼できないインターフェイスに関する情報 を DHCP スヌーピング バインディング データベースに保存します。データベースには、64,000 のバイ ンディングを含めることができます。

各データベース エントリ (バインディング)は、IP アドレス、それに関連付けられた MAC アドレス、 リース期間(16 進形式)、バインディングが適用されるインターフェイス、およびインターフェイスが 属する VLAN で構成されます。データベース エージェントは、設定された場所のファイルにバイン ディングを保存します。各エントリの末尾にあるチェックサムは、ファイルの先頭のバイトを含め、エ ントリに関連付けられたすべてのバイトを対象として計算されます。各エントリは、まず 72 バイトの データがあり、その後に 1 つのスペースとチェックサム値が続きます。

スイッチのリロード後もバインディングを保持するには、DHCP スヌーピング データベース エージェ ントを使用する必要があります。エージェントがディセーブルで、ダイナミック ARP インスペクショ ンまたは IP ソース ガードがイネーブルにされ、DHCP スヌーピング バインディング データベースが ダイナミックバインディングされている場合、スイッチは接続を切断されます。このエージェントが ディセーブルで、DHCP スヌーピングだけがイネーブルである場合、スイッチの接続は切断されませ んが、DHCP スヌーピングは DHCP スプーフィング攻撃を防止できないことがあります。

リロードすると、スイッチはバインディング ファイルを読み込み、DHCP スヌーピング バインディン グ データベースを作成します。スイッチは、データベースに変更が加えられたときにはバインディン グ ファイルを更新します。

スイッチは、新しいバインディングを認識するか、バインディングを失うと、ただちにデータベース内 のエントリを更新します。スイッチはバインディング ファイル内のエントリも更新します。バイン ディング ファイルの更新頻度は設定可能な遅延時間によって決まり、更新はバッチ処理されます。 ファイルが指定された時間内(書き込み遅延および中断タイムアウトの値によって設定される)に更新 されない場合、更新は停止します。

```
バインディングが含まれるファイルの形式は次のとおりです。
<initial-checksum> 
TYPE DHCP-SNOOPING 
VERSION 1 
BEGIN 
<entry-1> <checksum-1> 
<entry-2> <checksum-1-2> 
... 
... 
\langle entry-n \rangle \langle chacksum-1-2- -n \rangleEND
```
このファイルの各エントリにはチェックサム値を示すタグが付けられます。スイッチは、ファイルを読 み取るときに、このチェックサムを使用してエントリを検証します。最初の行の *initial-checksum* エント リは、最新のファイル更新に関連するエントリを以前のファイル更新に関連するエントリと区別します。

次に、バインディング ファイルの例を示します。

```
2hh/22a1TYPE DHCP-SNOOPING
VERSION 1
BEGIN
192.1.168.1 3 0003.47d8.c91f 2BB6488E interface-id 21ae5fbb
192.1.168.3 3 0003.44d6.c52f 2BB648EB interface-id 1bdb223f
192.1.168.2 3 0003.47d9.c8f1 2BB648AB interface-id 584a38f0
END
```
スイッチが起動し、計算されたチェックサム値が保存されているチェックサム値と一致した場合、ス イッチはバインディング ファイルのエントリを読み取り、バインディングを DHCP スヌーピング バイ ンディング データベースに追加します。次のいずれかの状況が発生した場合、スイッチはエントリを 無視します。

- **•** スイッチがエントリを読み取り、計算されたチェックサム値が保存されているチェックサム値と一 致しない。この場合、そのエントリとそれ以降のエントリは無視されます。
- **•** エントリに含まれているリース期間が終了している(スイッチはリース期間の終了時にバインディ ング エントリを削除しないことがある)。
- **•** エントリに含まれるインターフェイスが現在はシステムに存在しない。
- **•** インターフェイスがルーテッド インターフェイスまたは DHCP スヌーピングにおける信頼できる インターフェイスである。

## <span id="page-522-0"></span>**DHCP** スヌーピングとスイッチ スタック

DHCP スヌーピングは、スタック マスターで管理されます。新しいスイッチがスタックに加入すると、 スイッチでは、スタック マスターから DHCP スヌーピング設定を受信します。メンバがスタックから 除外されると、スイッチに関連付けられているすべての DHCP スヌーピング アドレス バインディング がエージング アウトします。

すべてのスヌーピング統計情報は、スタック マスター上で生成されます。新しいスタック マスターが 選出された場合、統計情報カウンタはリセットされます。

スタックのマージが発生し、スタック マスターではなくなった場合、スタック マスターにあったすべ ての DHCP スヌーピング バインディングが失われます。スタック パーティションでは、既存のスタッ ク マスターに変更はなく、パーティション化スイッチに属しているバインディングは、エージング ア ウトします。パーティション化スイッチの新しいマスターでは、新たな着信 DHCP パケットの処理が 開始されます。スイッチ スタックの詳細については、第 7 章「スイッチ [スタックの管理」を](#page-156-0)参照して ください。

# <span id="page-523-0"></span>**DHCP** スヌーピングの設定

- **•** 「DHCP [スヌーピングのデフォルト設定」\(](#page-523-2)P.20-8)
- **•** 「DHCP [スヌーピング設定時の注意事項」\(](#page-523-3)P.20-8)
- **•** 「DHCP リレー [エージェントの設定」\(](#page-525-0)P.20-10)
- **•** 「DHCP [スヌーピングおよび](#page-525-1) Option 82 のイネーブル化」(P.20-10)
- **•** 「DHCP スヌーピング バインディング データベース [エージェントのイネーブル化」\(](#page-527-0)P.20-12)

## <span id="page-523-2"></span>**DHCP** スヌーピングのデフォルト設定

表 [20-1](#page-523-4) に、DHCP スヌーピングのデフォルト設定を示します。

#### <span id="page-523-4"></span>表 **20-1 DHCP** スヌーピングのデフォルト設定

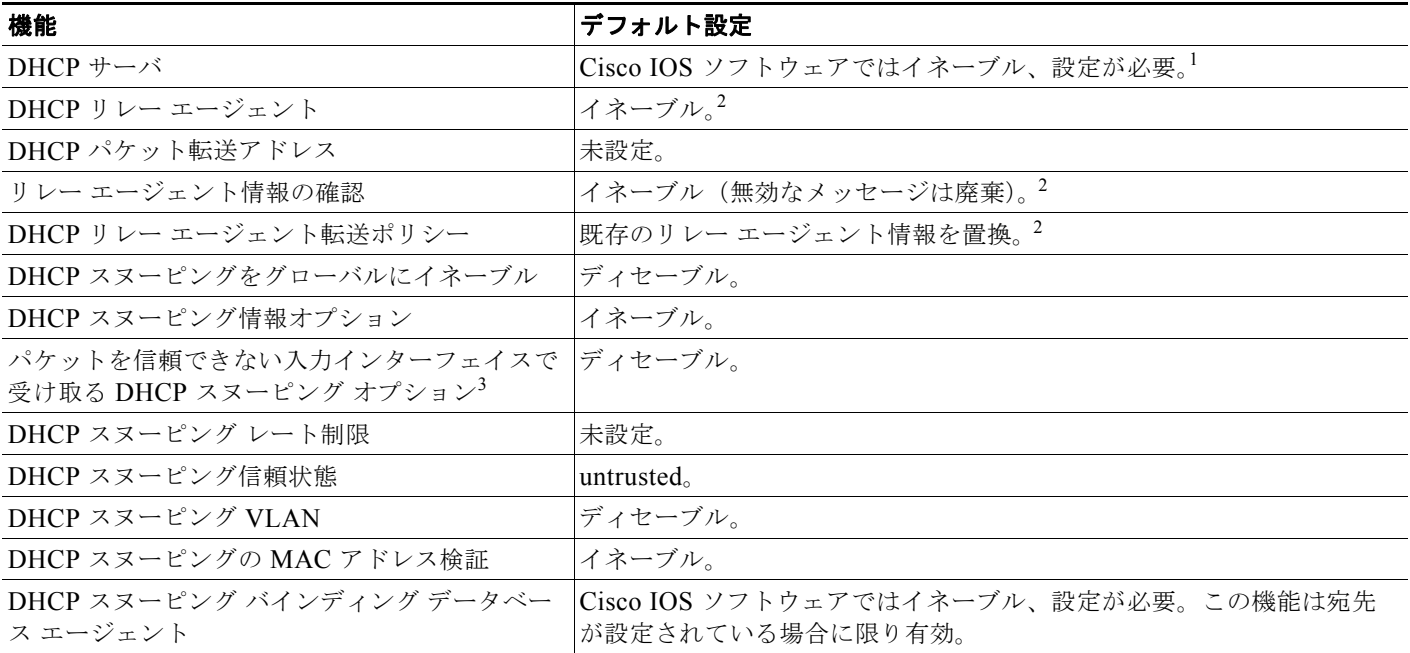

1. スイッチは、DHCP サーバとして設定されている場合に限り DHCP 要求に応答します。

- <span id="page-523-1"></span>2. スイッチは、DHCP サーバの IP アドレスが DHCP クライアントの SVI に設定されている場合に限り DHCP パケットをリレーします。
- 3. この機能は、スイッチがエッジ スイッチによって Option 82 が挿入されたパケットを受信する集約スイッチである場合に使用します。

### <span id="page-523-3"></span>**DHCP** スヌーピング設定時の注意事項

- **•** DHCP スヌーピングは、スイッチ上でグローバルにイネーブルにする必要があります。
- **•** DHCP スヌーピングは、VLAN で DHCP スヌーピングがイネーブルになるまでアクティブになり ません。
- **•** スイッチ上で DHCP スヌーピングをグローバルにイネーブルにする前に、DHCP サーバや DHCP リレー エージェントとして機能するデバイスが設定され、イネーブルになっていることを確認し てください。
- **•** スイッチで DHCP スヌーピング情報オプションを設定する前に、DHCP サーバとして機能するデ バイスを設定してください。たとえば、DHCP サーバが割り当てたり除外したりできる IP アドレ スを指定するか、またはそれらのデバイスの DHCP オプションを設定する必要があります。
- **•** スイッチ上で文字数の多いサーキット ID を設定する場合、Nonvolatile Random-Access Memory (NVRAM; 不揮発性 RAM) またはフラッシュ メモリに長い文字列が与える影響を考慮してくださ い。サーキット ID 設定がその他のデータと組み合わされた場合、NVRAM またはフラッシュ メモ リの容量を超えてしまい、エラー メッセージが表示されます。
- **•** スイッチで DHCP リレー エージェントを設定する前に、DHCP サーバとして機能するデバイスを 設定してください。たとえば、DHCP サーバが割り当てたり除外したりできる IP アドレスを指定 するか、デバイスの DHCP オプションを設定するか、または DHCP データベース エージェントを セットアップする必要があります。
- **•** DHCP リレー エージェントがイネーブルで、DHCP スヌーピングがディセーブルである場合、 DHCP Option 82 データ挿入機能はサポートされません。
- **•** スイッチ ポートが DHCP サーバに接続されている場合は、**ip dhcp snooping trust** インターフェ イス コンフィギュレーション コマンドを入力して、ポートを信頼できるポートとして設定してく ださい。
- **•** スイッチ ポートが DHCP クライアントに接続されている場合は、**no ip dhcp snooping trust** イン ターフェイス コンフィギュレーション コマンドを入力して、ポートを信頼できないポートとして 設定してください。
- **•** DHCP スヌーピング バインディング データベースを設定するときには、次の注意事項に従ってく ださい。
	- **–** NVRAM とフラッシュ メモリは、いずれも記憶容量が限られているため、バインディング ファイルを TFTP サーバに保存することを推奨します。
	- **–** ネットワーク ベースの URL(TFTP や FTP など)については、スイッチがバインディングを その URL のバインディング ファイルに初めて書き込む前に、設定された URL に空のファイ ルを作成する必要があります。空のファイルをサーバ上に作成する必要があるかどうかについ ては、TFTP サーバのマニュアルを参照してください。TFTP サーバによっては、そのように 設定できないことがあります。
	- **–** データベースに正しいリース期間が記録されるように、NTP をイネーブルにし、設定するこ とを推奨します。詳細については[、「手動での日時の設定」\(](#page-118-0)P.5-5)を参照してください。
	- **–** NTP を設定した場合、スイッチは、スイッチのシステム クロックが NTP と同期したときにだ けバインディングの変更をバインディング ファイルに書き込みます。
- **•** 信頼できないデバイスが接続された集約スイッチでは、**ip dhcp snooping information option allow-untrusted** コマンドを入力しないでください。このコマンドを入力すると、信頼できないデ バイスが偽装した Option 82 情報を提供する可能性があります。
- **• show ip dhcp snooping statistics** ユーザ EXEC コマンドを入力して DHCP スヌーピング統計情報 を表示したり、**clear ip dhcp snooping statistics** 特権 EXEC コマンドを入力してスヌーピング統 計情報をクリアしたりできるようになりました。

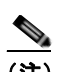

(注) RSPAN VLAN では、Dynamic Host Configuration Protocol(DHCP)スヌーピングをイネー ブルにしないでください。RSPAN VLAN で DHCP スヌーピングをイネーブルにすると、 DHCP パケットが RSPAN 宛先ポートに届かない可能性があります。

## <span id="page-525-0"></span>**DHCP** リレー エージェントの設定

スイッチ上で DHCP リレー エージェントをイネーブルにするには、特権 EXEC モードで次の手順を実 行します。

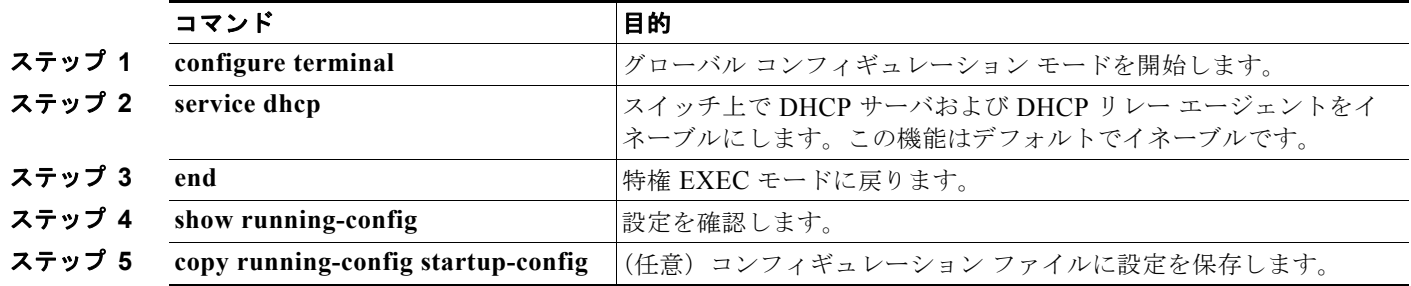

DHCP サーバおよび DHCP リレー エージェントをディセーブルにするには、**no service dhcp** グロー バル コンフィギュレーション コマンドを使用します。

次の手順については、Cisco.com で『*Cisco IOS IP Configuration Guide, Release 12.4*』の「IP Addressing and Services」にある「*Configuring DHCP*」の項を参照してください。

- **•** リレー エージェント情報のチェック(検証)
- **•** リレー エージェント転送ポリシーの設定

# <span id="page-525-1"></span>**DHCP** スヌーピングおよび **Option 82** のイネーブル化

スイッチ上で DHCP スヌーピングをイネーブルにするには、特権 EXEC モードで次の手順を実行します。

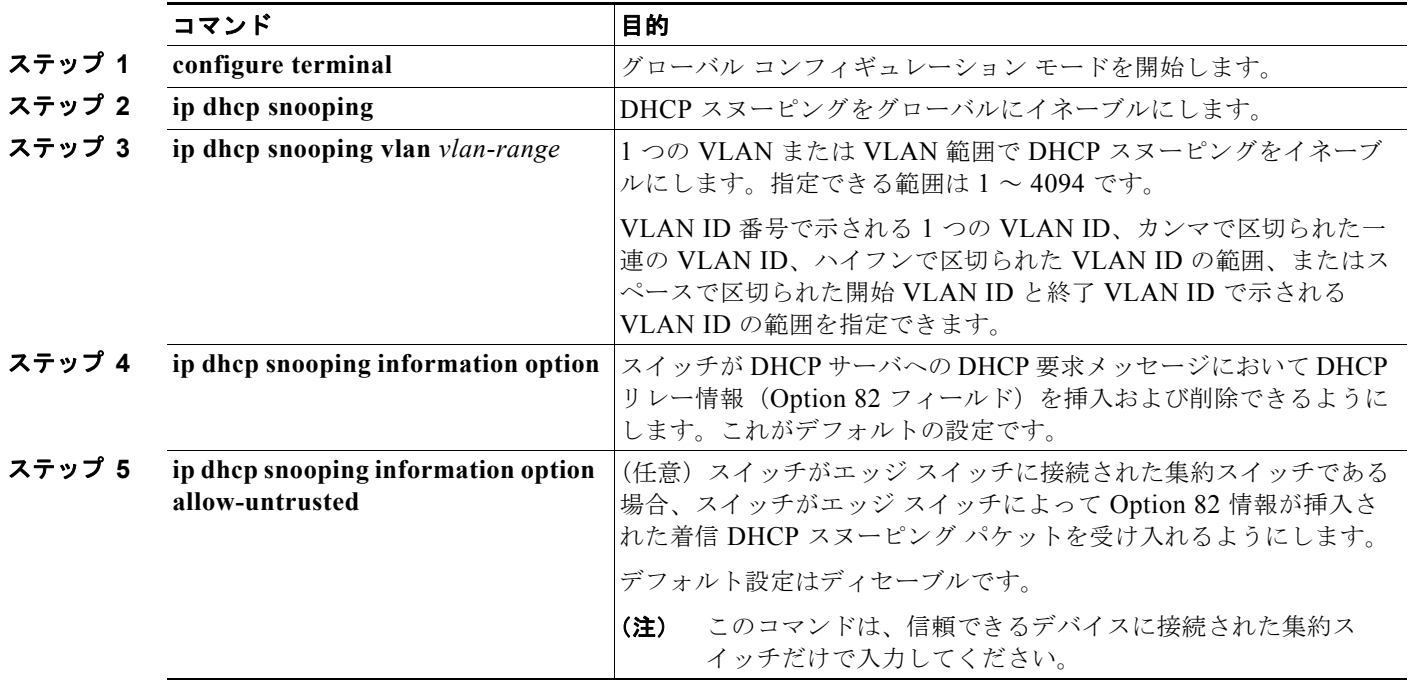

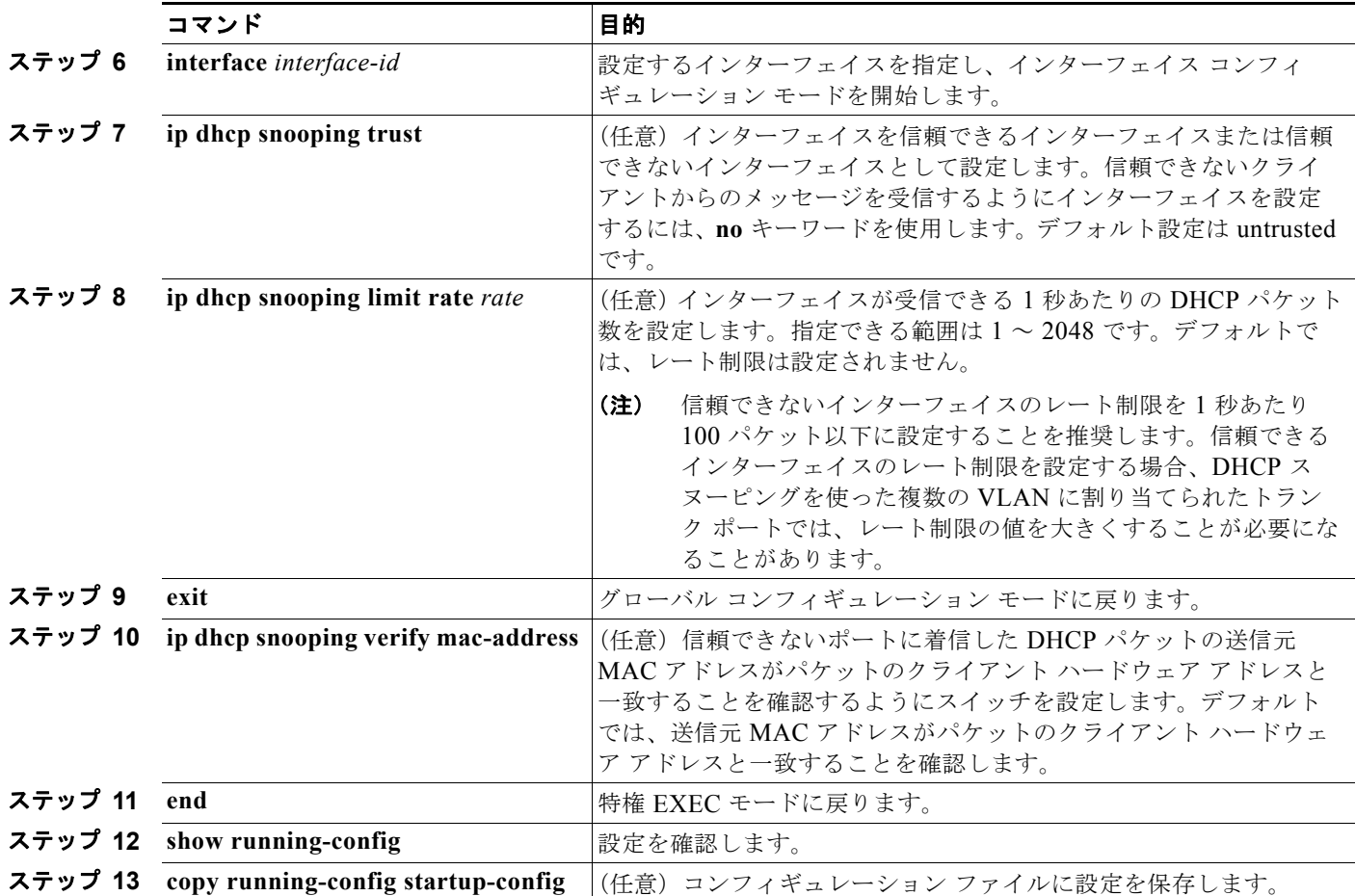

DHCP スヌーピングをディセーブルにするには、**no ip dhcp snooping** グローバル コンフィギュレー ション コマンドを使用します。1 つの VLAN または VLAN の範囲で DHCP スヌーピングをディセー ブルにするには、**no ip dhcp snooping vlan** *vlan-range* グローバル コンフィギュレーション コマンド を使用します。Option 82 フィールドの挿入および削除をディセーブルにするには、**no ip dhcp snooping information option** グローバル コンフィギュレーション コマンドを使用します。エッジ ス イッチによって Option 82 情報が挿入された着信 DHCP スヌーピング パケットをドロップするように 集約スイッチを設定するには、**no ip dhcp snooping information option allow-untrusted** グローバル コンフィギュレーション コマンドを使用します。

次に、DHCP スヌーピングをグローバルおよび VLAN 10 でイネーブルにし、ポートのレート制限を 1 秒あたり 100 パケットに設定する例を示します。

Switch(config)# **ip dhcp snooping** Switch(config)# **ip dhcp snooping vlan 10** Switch(config)# **ip dhcp snooping information option** Switch(config)# **interface gigabitethernet0/1** Switch(config-if)# **ip dhcp snooping limit rate 100**

# <span id="page-527-0"></span>**DHCP** スヌーピング バインディング データベース エージェントのイネー ブル化

スイッチ上で DHCP スヌーピング バインディング データベース エージェントをイネーブルにし、設定 するには、特権 EXEC モードで次の手順を実行します。

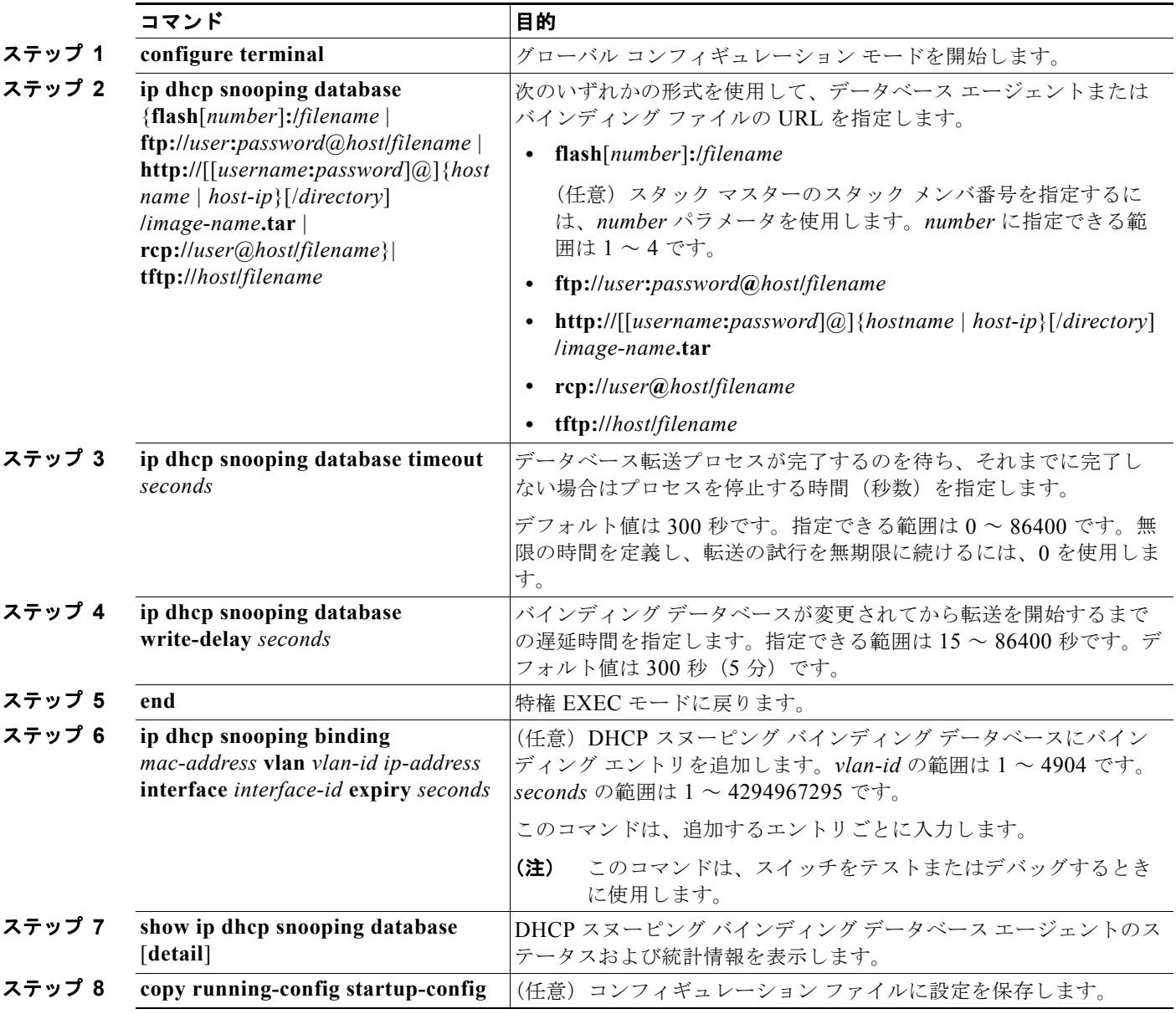

データベース エージェントおよびバインディング ファイルの使用を停止するには、**no ip dhcp snooping database** グローバル コンフィギュレーション コマンドを使用します。タイムアウトまたは 遅延時間の値を再セットするには、**ip dhcp snooping database timeout** *seconds* または **ip dhcp snooping database write-delay** *seconds* グローバル コンフィギュレーション コマンドを使用します。

DHCP スヌーピング バインディング データベース エージェントの統計情報をクリアするには、**clear ip dhcp snooping database statistics** 特権 EXEC コマンドを使用します。データベースを更新するに は、**renew ip dhcp snooping database** 特権 EXEC コマンドを使用します。

DHCP スヌーピング バインディング データベースからバインディング エントリを削除するには、**no ip dhcp snooping binding** *mac-address* **vlan** *vlan-id ip-address* **interface** *interface-id* 特権 EXEC コマ ンドを使用します。このコマンドは、削除するエントリごとに入力します。

# <span id="page-528-0"></span>**DHCP** スヌーピング情報の表示

DHCP スヌーピング情報を表示するには、表 [20-2](#page-528-2) に示す特権 EXEC コマンドを使用します。

#### <span id="page-528-2"></span>表 **20-2 DHCP** 情報を表示するためのコマンド

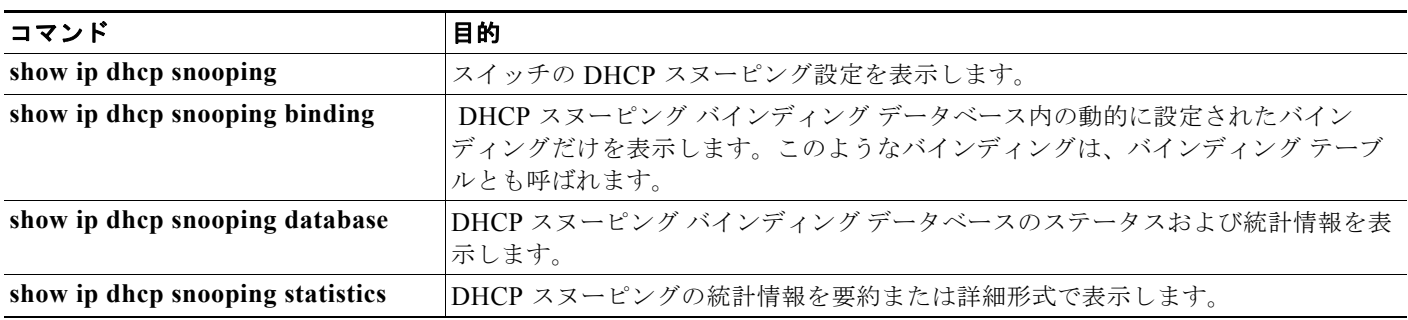

(注) DHCP スヌーピングがイネーブルであり、インターフェイスがダウン ステートに変わった場合、ス イッチは静的に設定されたバインディングを削除しません。

# <span id="page-528-1"></span>**IP** ソース ガードの概要

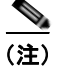

(注) IP ソース ガード機能を使用するには、スイッチが LAN Base イメージを実行している必要があります。

IPSG は、DHCP スヌーピング バインディング データベース、および手動で設定された IP ソース バイ ンディングに基づいてトラフィックをフィルタリングすることにより、非ルーテッド レイヤ 2 イン ターフェイスでの IP トラフィックを制限するセキュリティ機能です。IP ソース ガードを使用して、ホ ストが、そのネイバーの IP アドレスの使用を試みた場合のトラフィック攻撃を防ぐことができます。

IP ソース ガードは、信頼できないインターフェイス上で DHCP スヌーピングがイネーブルにされている 場合にイネーブルにできます。インターフェイス上で IPSG をイネーブルにすると、スイッチは、DHCP スヌーピングにより許可された DHCP パケットを除き、このインターフェイスで受信したすべての IP ト ラフィックをブロックします。ポート Access Control List (ACL; アクセス コントロール リスト)は、こ のインターフェイスに適用されます。ポート ACL は、IP ソース バインディング テーブルに送信元 IP ア ドレスを持つ IP トラフィックだけを許可し、その他のトラフィックはすべて拒否します。

(注) ポート ACL は、同じインターフェイスに影響を与えるその他のルータ ACL や VLAN マップよりも優 先されます。

IP ソース バインディング テーブル バインディングは、DHCP スヌーピングにより学習されるか、また は手動で設定されます(スタティック IP ソース バインディング)。このテーブルのエントリはすべて、 MAC アドレスと VLAN 番号が関連付けられた IP アドレスを持ちます。スイッチは、IP ソース ガード がイネーブルにされている場合だけ、IP ソース バインディング テーブルを使用します。

IPSG がサポートされているのは、アクセス ポートおよびトランク ポートを含むレイヤ 2 ポートだけで す。送信元 IP アドレス フィルタリングや、送信元 IP および MAC アドレス フィルタリングを使用し て、IPSG を設定することができます。

- **•** 「送信元 IP [アドレスのフィルタリング」\(](#page-529-0)P.20-14)
- **•** 「送信元 IP アドレスおよび MAC [アドレスのフィルタリング」\(](#page-529-1)P.20-14)
- **•** [「スタティック](#page-530-0) ホスト用 IP ソース ガード」(P.20-15)

### <span id="page-529-0"></span>送信元 **IP** アドレスのフィルタリング

IPSG でこのオプションがイネーブルにされている場合、IP トラフィックは、送信元 IP アドレスに基 づいてフィルタリングされます。スイッチは、送信元 IP が DHCP スヌーピング バインディング デー タベースのエントリ、または IP ソース バインディング テーブルのバインディングと一致する場合に、 IP トラフィックを転送します。

インターフェイス上で、DHCP スヌーピング バインディング、またはスタティック IP ソース バイン ディングが追加、変更、または削除された場合、スイッチは IP ソース バインディングの変更を使用し て、ポート ACL を変更し、このポート ACL をインターフェイスに再度適用します。

IP ソース バインディング(DHCP スヌーピングにより動的に学習された、または手動で設定されたも の)が設定されていないインターフェイス上で IPSG をイネーブルにした場合、スイッチはこのイン ターフェイス上で IP トラフィックすべてを拒否するポート ACL を作成し、適用します。IP ソース ガードをディセーブルにした場合、スイッチはインターフェイスからポート ACL を削除します。

### <span id="page-529-1"></span>送信元 **IP** アドレスおよび **MAC** アドレスのフィルタリング

IP トラフィックは、送信元 IP アドレスおよび MAC アドレスに基づいてフィルタリングされます。ス イッチは、送信元 IP アドレスと MAC アドレスが IP ソース バインディング テーブルのエントリと一 致する場合だけ、トラフィックを転送します。

アドレス フィルタリングがイネーブルの場合、スイッチは IP トラフィックと非 IP トラフィックを フィルタリングします。IP パケット、または非 IP パケットの送信元 MAC アドレスが有効な IP ソース バインディングと一致する場合、スイッチはこのパケットを転送します。DHCP パケットを除き、そ の他の種類のパケットはすべて、スイッチによりドロップされます。

スイッチは、送信元 MAC アドレスのフィルタリングにポート セキュリティを使用します。ポート セ キュリティ違反が発生した場合、インターフェイスはシャットダウンします。

## <span id="page-530-0"></span>スタティック ホスト用 **IP** ソース ガード

(注) アップリンク ポート、またはトランク ポートで、スタティック ホスト用 IP ソース ガード (IPSG) を 使用しないでください。

スタティック ホスト用 IPSG は、IPSG の機能を DHCP ではない、スタティックな環境に拡張するもの です。これまでの IPSG は、DHCP スヌーピングにより作成されたエントリを使用して、スイッチに接 続されたホストを検証していました。ホストから受信したトラフィックのうち、有効な DHCP を持た ないものはすべてドロップされます。このセキュリティ機能により、非ルーテッド レイヤ 2 インター フェイス上の IP トラフィックが制限されます。この機能は、DHCP スヌーピング バインディング デー タベース、および手動で設定された IP ソース バインディングに基づいてトラフィックをフィルタリン グします。前バージョンの IPSG では、IPSG を動作させるために DHCP 環境が必要でした。

スタティック ホスト用 IPSG では、DHCP なしで IPSG を動作させることができます。スタティック ホスト用 IPSG は、ポート ACL をインストールするために IP デバイス トラッキング テーブル エント リに依存していまます。このスイッチは、指定されたポートで有効なホストのリストを維持するため に、ARP リクエスト、またはその他の IP パケットに基づいてスタティック エントリを作成します。ま た、指定されたポートにトラフィックを送信できるホストの数を指定することもできます。これはレイ ヤ 3 でのポート セキュリティと同じです。

スタティック ホスト用 IPSG はダイナミック ホストもサポートしています。ダイナミック ホストが、 IP DHCP スヌーピング テーブルに存在する DHCP が割り当てられた IP アドレスを受信すると、IP デ バイス トラッキング テーブルは同じエントリを学習します。スタック化環境では、マスターのフェー ルオーバーが発生すると、メンバ ポートに接続されたスタティック ホストの IP ソース ガード エント リは、そのまま残ります。**show ip device tracking all** 特権 EXEC コマンドを入力すると、IP デバイ ス トラッキング テーブルには、これらのエントリが ACTIVE であると表示されます。

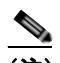

(注) 複数のネットワーク インターフェイスを持つ IP ホストの一部は、ネットワーク インターフェ イスに無効なパケットを注入することができます。この無効なパケットには、ソース アドレス として、別のホスト ネットワーク インターフェイスの IP アドレス、または MAC アドレスが 含まれます。この無効パケットは、スタティック ホスト用 IPSG がホストに接続され、無効な IP アドレス バインディングまたは MAC アドレス バインディングが学習されて、有効なバイ ンディングが拒否される原因となります。ホストによる無効なパケットの注入を回避する方法 については、対応するオペレーティングシステムとネットワーク インターフェイスのベンダー にお問い合わせください。

最初、スタティック ホスト用 IPSG は ACL ベースのスヌーピング メカニズムを通じて、動的に IP バ インディング、または MAC バインディングを学習します。IP バインディング、または MAC バイン ディングは、ARP パケット、および IP パケットにより、スタティック ホストから学習されます。これ らはデバイス トラッキング データベースに保存されます。指定されたポートで動的に学習、または静 的に設定された IP アドレスの数が最大値に達した場合、新しい IP アドレスを持つパケットはすべて、 ハードウェアによりドロップされます。何らかの理由で移動された、またはなくなったホストを解決す るために、スタティック ホスト用 IPSG は IP デバイス トラッキングを活用して、動的に学習した IP アドレス バインディングをエージング アウトします。この機能は、DHCP スヌーピングとともに使用 できます。複数バインディングは、DHCP ホストとスタティック ホストの両方に接続されたポートに 確立されます。たとえば、バインディングは、デバイス トラッキング データベースと DHCP スヌーピ ング バインディング データベースの両方に保存されます。

# <span id="page-531-0"></span>**IP** ソース ガードの設定

- **•** [「デフォルトの](#page-531-1) IP ソース ガード設定」(P.20-16)
- **•** 「IP ソース [ガード設定時の注意事項」\(](#page-531-2)P.20-16)
- **•** 「IP ソース [ガードのイネーブル化」\(](#page-532-0)P.20-17)
- **•** 「スタティック ホスト用 IP ソース [ガードの設定」\(](#page-533-0)P.20-18)

## <span id="page-531-1"></span>デフォルトの **IP** ソース ガード設定

IP ソース ガードは、デフォルトではディセーブルに設定されています。

### <span id="page-531-2"></span>**IP** ソース ガード設定時の注意事項

**•** スタティック IP バインディングは、非ルーテッド ポートだけで設定できます。ルーテッド インター フェイスで **ip source binding** *mac-address* **vlan** *vlan-id ip-address* **interface** *interface-id* グローバル コンフィギュレーション コマンドを入力すると、次のエラー メッセージが表示されます。

Static IP source binding can only be configured on switch port.

- **•** 送信元 IP フィルタリング機能を持つ IP ソース ガードがインターフェイスでイネーブルにされてい る場合、このインターフェイスのアクセス VLAN で、DHCP スヌーピングをイネーブルにしてお く必要があります。
- **•** 複数の VLAN を持つトランク インターフェイス上で IP ソース ガードをイネーブルにし、これら すべての VLAN で DHCP スヌーピングをイネーブルにした場合、すべての VLAN に、送信元 IP アドレス フィルタが適用されます。

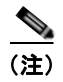

(注) IP ソース ガードがイネーブルにされているときに、トランク インターフェイスの VLAN 上で DHCP スヌーピングをイネーブル、またはディセーブルにした場合、スイッチは適切 にトラフィックをフィルタリングできない可能性があります。

- **•** 送信元 IP および MAC アドレス フィルタリングによる IP ソース ガードをイネーブルにするには、 インターフェイスの DHCP スヌーピングとポート セキュリティをイネーブルにする必要がありま す。また、**ip dhcp snooping information option** グローバル コンフィギュレーション コマンドを 入力して、DHCP サーバに確実に Option 82 をサポートさせる必要もあります。MAC アドレス フィルタリングとともに IP ソース ガードをイネーブルにした場合、DHCP ホストによりリースが 認可されるまで、このホストの MAC アドレスは学習されません。サーバからホストにパケットを 転送する場合、DHCP スヌーピングは Option 82 データを使用して、ホスト ポートを識別します。
- **•** プライベート VLAN が設定されているインターフェイスに IP ソース ガードを設定した場合、ポー ト セキュリティはサポートされません。
- **•** EtherChannels では、IP ソース ガードはサポートされません。
- **•** この機能は、802.1x ポートベースの認証がイネーブルにされている場合にイネーブルにできます。
- **•** Ternary Content Addressable Memory(TCAM)エントリの数が最大値を超えた場合、CPU の使 用率は増加します。
- **•** スイッチ スタックで、スタック メンバ インターフェイスに IP ソース ガードが設定されている場 合に、**no switch** *stack-member-number* **provision** グローバル コンフィギュレーション コマンドを 入力することによってスイッチ設定を削除すると、インターフェイス スタティック バインディン

グがバインディング テーブルから削除されます。実行コンフィギュレーションからは、削除され ません。**switch** *stack-member-number* **provision** コマンドを入力することによって、スイッチを再 度プロビジョニングした場合、バインディングは復元されます。実行コンフィギュレーションから バインディングを削除するには、**no switch provision** グローバル コンフィギュレーション コマン ドを入力する前に、IP ソース ガードをディセーブルにする必要があります。インターフェイスが バインディング テーブルから削除される間にスイッチがリロードされると、設定も削除されます。 プロビジョニングされたスイッチの詳細については[、「スタックのオフライン設定」\(](#page-162-0)P.7-7)を参 照してください。

## <span id="page-532-0"></span>**IP** ソース ガードのイネーブル化

特権 EXEC モードで開始します。

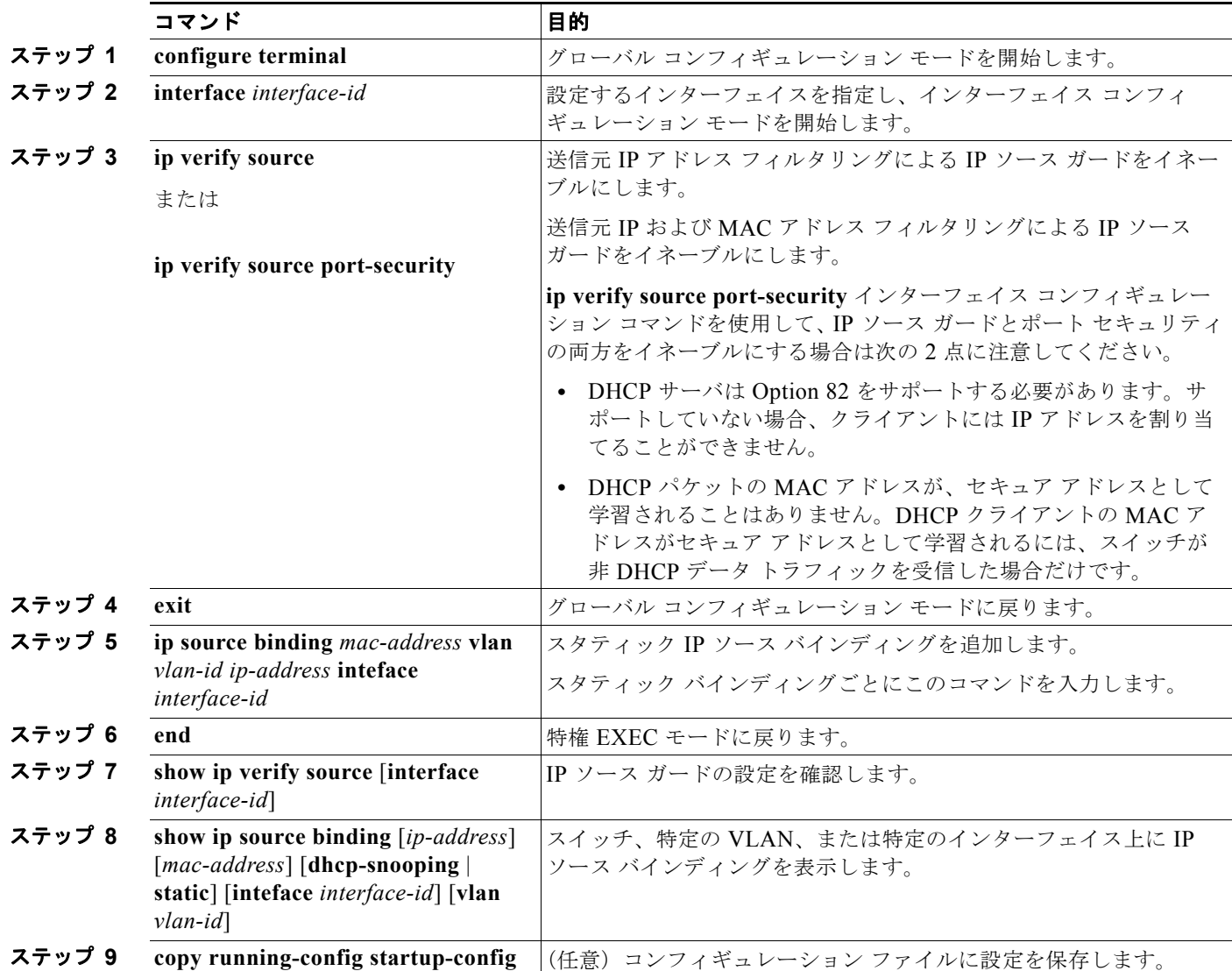

送信元 IP アドレス フィルタリングによる IP ソース ガードをディセーブルにするには、**no ip verify source** インターフェイス コンフィギュレーション コマンドを使用します。

スタティック IP ソース バインディング エントリを削除するには、**no ip source** グローバル コンフィ ギュレーション コマンドを使用します。

次に、IP ソース ガードと送信元 IP および MAC フィルタリングを VLAN 10 および VLAN 11 でイ ネーブルにする例を示します。

```
Switch# configure terminal
Enter configuration commands, one per line. End with CNTL/Z.
Switch(config)# interface gigabitethernet0/1
Switch(config-if)# ip verify source port-security
Switch(config-if)# exit
Switch(config)# ip source binding 0100.0022.0010 vlan 10 10.0.0.2 interface 
gigabitethernet0/1
Switch(config)# ip source binding 0100.0230.0002 vlan 11 10.0.0.4 interface 
gigabitethernet0/1
Switch(config)# end
```
## <span id="page-533-0"></span>スタティック ホスト用 **IP** ソース ガードの設定

### レイヤ **2** アクセス ポートでのスタティック ホスト用 **IP** ソース ガードの設定

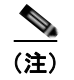

(注) スタティック ホスト用 IPSG を動作させるには、**ip device tracking maximum** *limit-number* インター フェイス コンフィギュレーション コマンドをグローバルに設定する必要があります。ポートでこのコ マンドを設定しただけで、IP デバイス トラッキングをグローバルにイネーブルにしなかった場合、ま たはこのインターフェイスで IP デバイス トラッキングを最大値に設定した場合、スタティック ホスト を持つ IPSG は、このインターフェイスからの IP トラフィックをすべて拒否します。

特権 EXEC モードで次の手順を実行します。

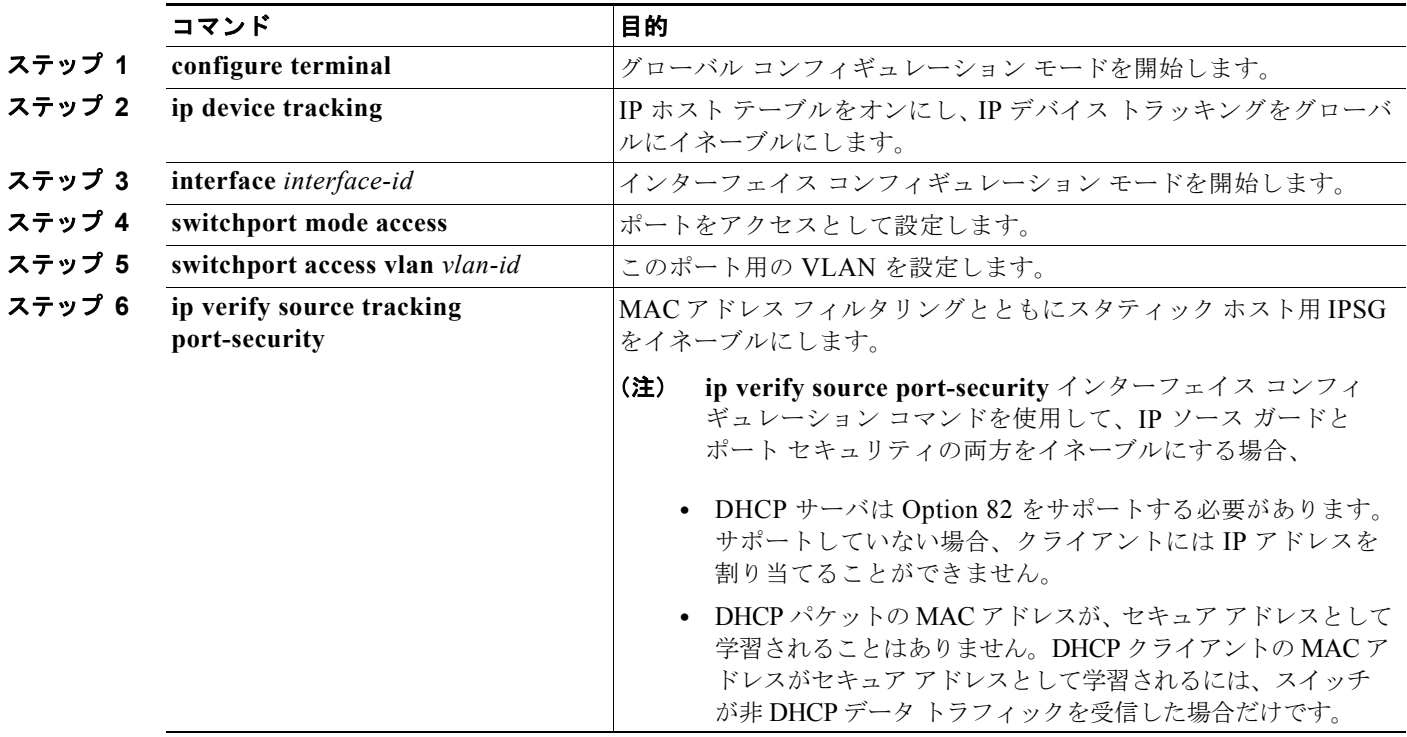

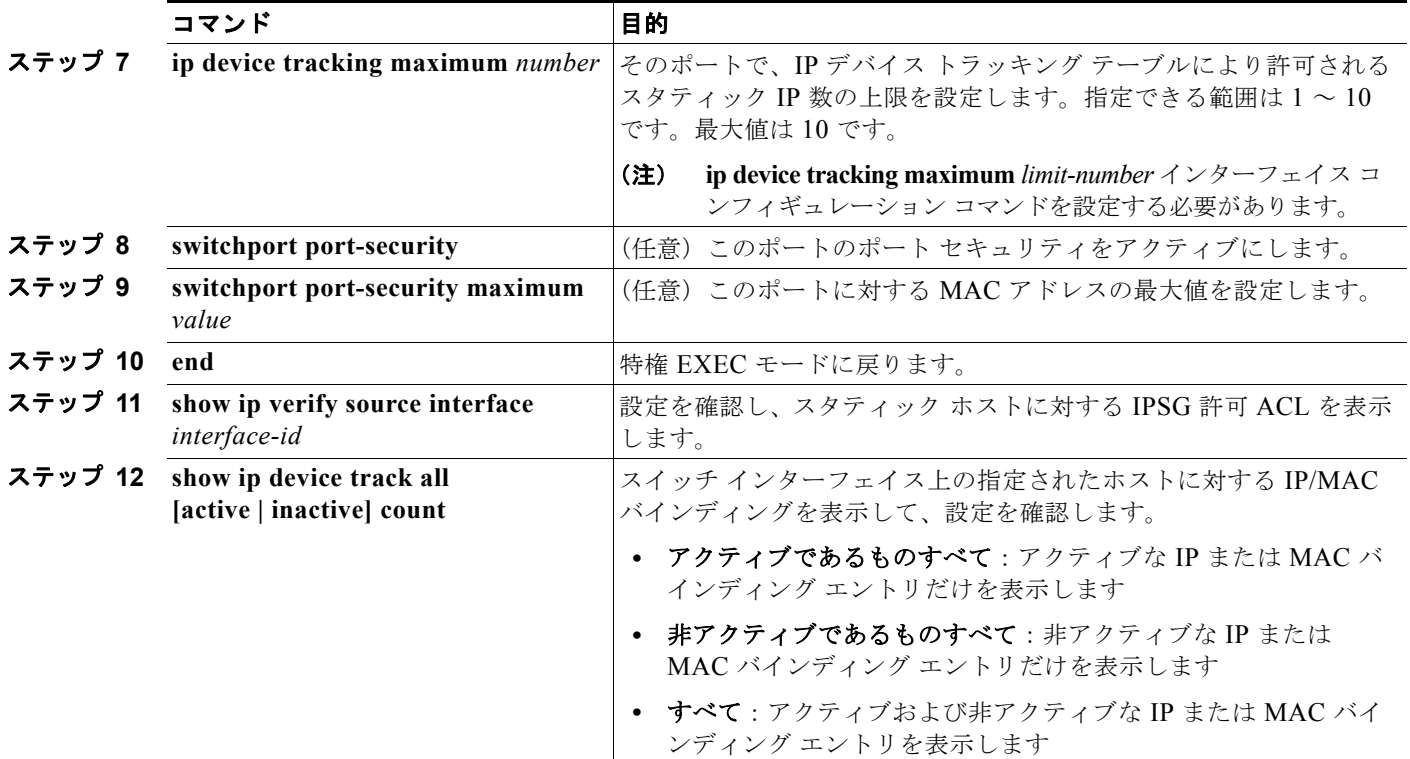

次に、インターフェイス上でスタティック ホストを使って IPSG を停止する例を示します。

Switch(config-if)# **no ip verify source** Switch(config-if)# **no ip device tracking max**

次に、ポート上でスタティック ホストを使って IPSG をイネーブルにする例を示します。

Switch(config)# **ip device tracking** Switch(config)# **ip device tracking max 10** Switch(config-if)# **ip verify source tracking port-security**

次に、レイヤ 2 アクセス ポートで IP フィルタを使用してスタティック ホスト用 IPSG をイネーブルに し、インターフェイス Gi0/3 で有効な IP バインディングを確認する例を示します。

#### Switch# **configure terminal**

Enter configuration commands, one per line. End with CNTL/Z. Switch(config)# **ip device tracking** Switch(config)# **interface gigabitethernet 0/3** Switch(config-if)# **switchport mode access** Switch(config-if)# **switchport access vlan 10** Switch(config-if)# **ip device tracking maximum 5** Switch(config-if)# **ip verify source tracking** Switch(config-if)# **end**

#### Switch# **show ip verify source**

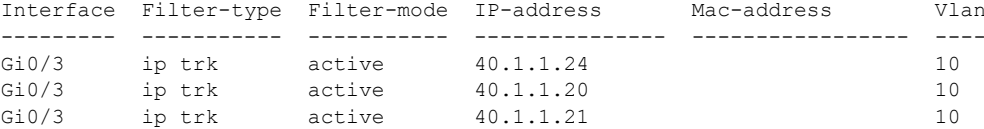

次に、レイヤ 2 アクセス ポートで IP-MAC フィルタを使用してスタティック ホスト用 IPSG をイネー ブルにし、インターフェイス Gi0/3 で有効な IP-MAC バインディングを確認してから、このインター フェイス上で上限に達したバインディングの数を確認する例を示します。

```
Switch# configure terminal
Enter configuration commands, one per line. End with CNTL/Z.
Switch(config)# ip device tracking
Switch(config)# interface gigabitethernet 0/3
Switch(config-if)# switchport mode access
Switch(config-if)# switchport access vlan 1
Switch(config-if)# ip device tracking maximum 5
Switch(config-if)# switchport port-security
Switch(config-if)# switchport port-security maximum 5
Switch(config-if)# ip verify source tracking port-security
Switch(config-if)# end
```
#### Switch# **show ip verify source**

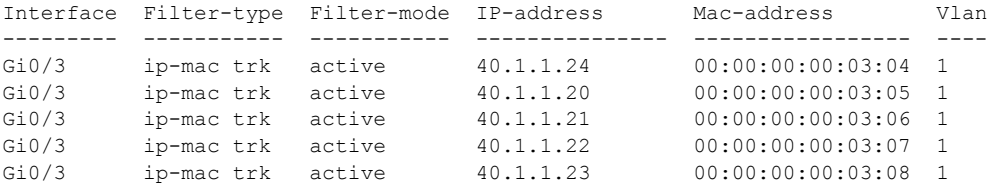

この例は、すべてのインターフェイスに対する IP または MAC バインディング エントリをすべて表示 します。CLI はアクティブ エントリと非アクティブ エントリの両方を表示します。インターフェイス でホストが学習されると、この新しいエントリは、アクティブとマークされます。このホストをこのイ ンターフェイスから切断し、別のインターフェイスに接続すると、ホストを検出すると同時に、新しい IP または MAC バインディング エントリがアクティブとして表示されます。以前のインターフェイス では、このホストに対する古いエントリが非アクティブとマークされます。

```
Switch# show ip device tracking all
```
IP Device Tracking = Enabled IP Device Tracking Probe Count = 3 IP Device Tracking Probe Interval = 30 ---------------------------------------------------------------------

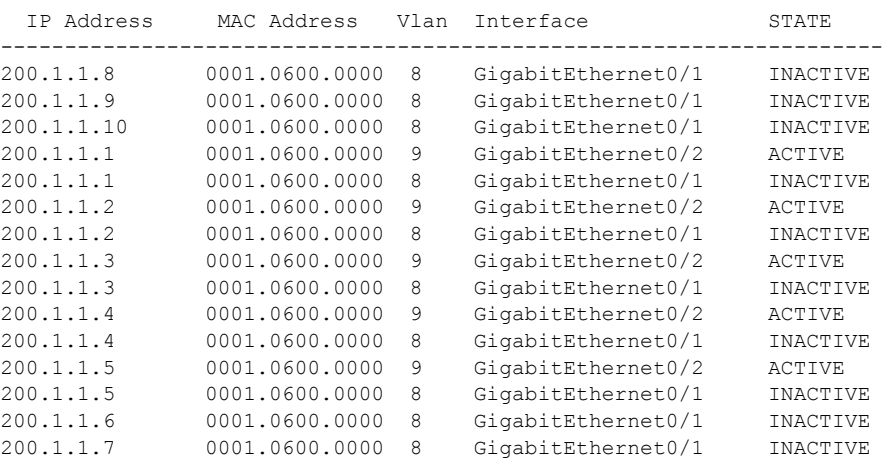

この例は、すべてのインターフェイスに対するアクティブな IP または MAC バインディング エントリ をすべて表示します。

```
Switch# show ip device tracking all active
IP Device Tracking = Enabled
IP Device Tracking Probe Count = 3
IP Device Tracking Probe Interval = 30
---------------------------------------------------------------------
  IP Address MAC Address Vlan Interface STATE 
---------------------------------------------------------------------
200.1.1.1 0001.0600.0000 9 GigabitEthernet0/1 ACTIVE
200.1.1.2 0001.0600.0000 9 GigabitEthernet0/1 ACTIVE
```
**Catalyst 2960** および **2960-S** スイッチ ソフトウェア コンフィギュレーション ガイド

200.1.1.3 0001.0600.0000 9 GigabitEthernet0/1 ACTIVE  $0.001.0600.00009$  GigabitEthernet0/1<br> $0.001.0600.00009$  GigabitEthernet0/1 200.1.1.5 0001.0600.0000 9 GigabitEthernet0/1 ACTIVE

この例は、すべてのインターフェイスに対する非アクティブな IP または MAC バインディング エント リをすべて表示します。このホストはまず、GigabitEthernet 0/1 で学習され、次に GigabitEthernet 0/2 で移動されます。GigabitEthernet 0/1 で学習された IP または MAC バインディング エントリは非アク ティブとマークされます。

```
Switch# show ip device tracking all inactive
```
- IP Device Tracking = Enabled
- IP Device Tracking Probe Count = 3 IP Device Tracking Probe Interval = 30

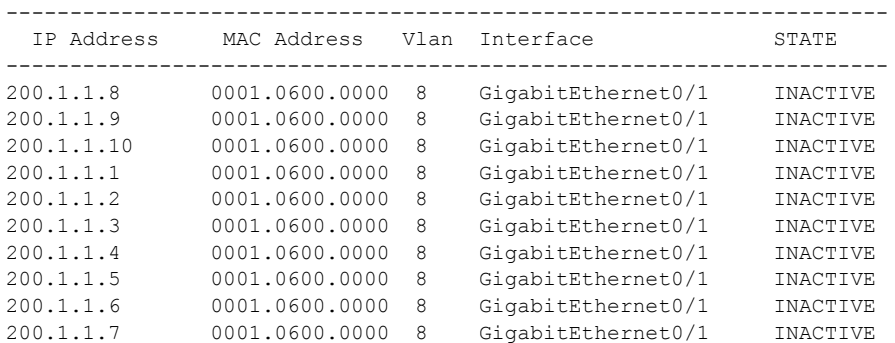

この例は、すべてのインターフェイスに対するすべての IP デバイス トラッキング ホスト エントリの 総数を表示します。

```
Switch# show ip device tracking all count
```
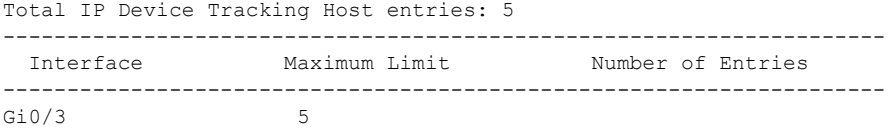

# <span id="page-536-0"></span>**IP** ソース ガード情報の表示

IP ソース ガード情報を表示するには、表 [20-3](#page-536-1) の特権 EXEC コマンドを 1 つ以上使用します。

#### <span id="page-536-1"></span>表 **20-3 IP** ソース ガード情報を表示するためのコマンド

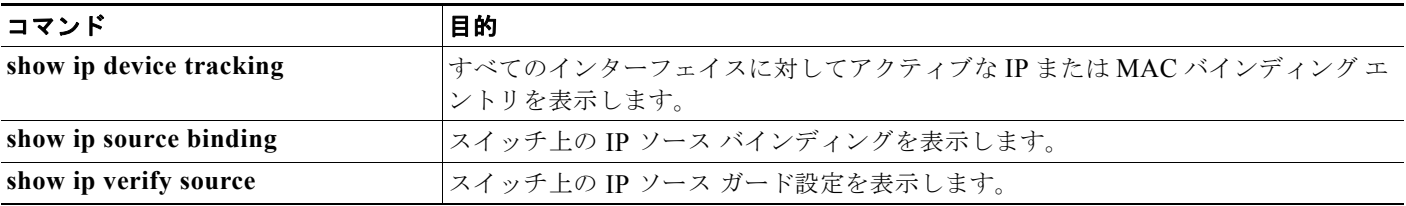

# <span id="page-537-0"></span>**DHCP** サーバ ポートベースのアドレス割り当ての概要

DHCP サーバ ポートベースのアドレス割り当ては、接続されたデバイス クライアントの ID またはク ライアント ハードウェア アドレスに関係なく、DHCP がイーサネット スイッチ ポートで同じ IP アド レスを維持できるようにする機能です。

ネットワークに導入されたイーサネット スイッチは、直接接続されたデバイスに接続を提供します。 工場の作業場など、一部の環境では、あるデバイスで不具合が発生した場合は、それと同時に、その ネットワークで代わりのデバイスが動作を開始しなければなりません。現在の DHCP 実装では、この 代わりのデバイスに、DHCP が同じ IP アドレスを提供する保証はありません。コントロールやモニタ リングなどを行うソフトウェアは、各デバイスに関連付けられた IP アドレスが一定であることを期待 しています。デバイスを交換した場合、DHCP クライアントが変更された場合でも、アドレスの割り 当ては一定のままでなければなりません。

DHCP サーバ ポートベースのアドレス割り当て機能が設定されている場合、この機能により、ある接続 ポートで受信された DHCP メッセージでクライアント ID やクライアント ハードウェア アドレスが変更さ れたとしても、同じ接続ポートには常に同じ IP アドレスが提供されることが保証されます。DHCP プロト コルは、DHCP パケットのクライアント ID オプションにより、DHCP クライアントを識別します。クライ アント ID オプションを含まないクライアントは、クライアント ハードウェア アドレスにより識別されま す。この機能を設定すると、インターフェイスのポート名が、クライアント ID またはハードウェア アドレ スよりも優先され、実際の接続ポイントであるスイッチ ポートがクライアント ID になります。

すべてのケースで、同じポートにイーサネット ケーブルを接続することにより、接続されたデバイス に、DHCP 経由で同じ IP アドレスが割り当てられます。

DHCP サーバ ポートベースのアドレス割り当て機能がサポートされているのは、Cisco IOS DHCP サーバだけです。サードパーティ製のサーバではサポートされていません。

# <span id="page-537-1"></span>**DHCP** サーバ ポートベースのアドレス割り当ての設定

- **•** 「ポートベースのアドレス [テーブルのデフォルト設定」\(](#page-537-2)P.20-22)
- **•** [「ポートベースのアドレス割り当て設定時の注意事項」\(](#page-537-3)P.20-22)
- **•** 「DHCP サーバ [ポートベースのアドレス割り当てのイネーブル化」\(](#page-538-0)P.20-23)

### <span id="page-537-2"></span>ポートベースのアドレス テーブルのデフォルト設定

デフォルトでは、DHCP サーバ ポートベースのアドレス割り当てはディセーブルにされています。

### <span id="page-537-3"></span>ポートベースのアドレス割り当て設定時の注意事項

ここでは、DHCP ポートベースのアドレス割り当て設定時の注意事項を説明します。

- **•** 1 つのポートに付き割り当てることができる IP アドレスは 1 つだけです。
- **•** 専用アドレス(事前に設定されたアドレス)は、**clear ip dhcp binding** グローバル コンフィギュ レーション コマンドではクリアできません。
- **•** 事前に設定されたアドレスは、通常の動的な IP アドレス割り当てからは自動的に除外されます。 ホスト プールでは、事前に設定されたアドレスは使用できませんが、1 つの DHCP アドレス プー ルに対して複数のアドレスを事前に設定することはできます。

**•** DHCP プールから事前に設定された予約への割り当てを制限する(予約されていないアドレスは クライアントに提供されず、その他のクライアントはプールによるサービスを受けない)ために、 **reserved-only** DHCP プール コンフィギュレーション コマンドを入力することができます。

# <span id="page-538-0"></span>**DHCP** サーバ ポートベースのアドレス割り当てのイネーブル化

ポートベースのアドレス割り当てをグローバルにイネーブル化し、インターフェイス上で加入者 ID を 自動的に生成するには、特権 EXEC モードで次の手順を実行します。

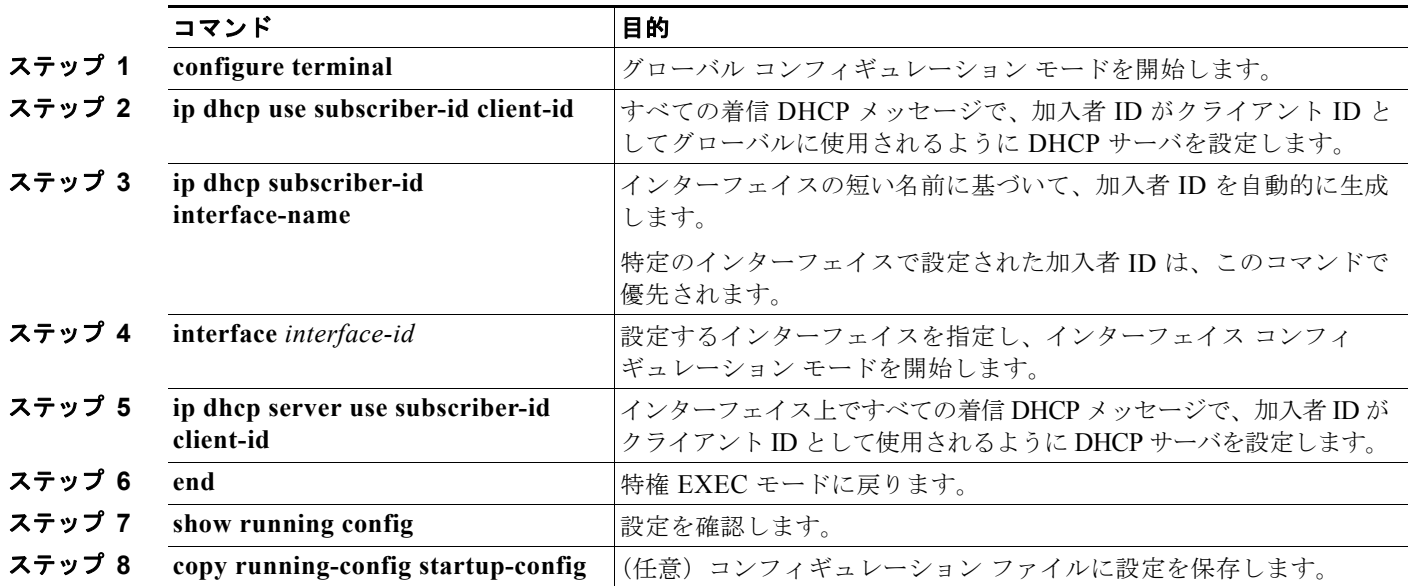

スイッチ上での DHCP ポートベースのアドレス割り当てをイネーブルにした後で、**ip dhcp pool** グ ローバル コンフィギュレーション コマンドを使用して、IP アドレスの事前割り当てと、クライアント への関連付けを行います。DHCP プールから事前に設定された予約への割り当てを制限するために、 **reserved-only** DHCP プール コンフィギュレーション コマンドを入力することができます。ネット ワークの一部となっている未予約のアドレスやプールの範囲内にある未予約のアドレスが該当するクラ イアントに割り当てられなくなります。また、それ以外のクライアントには、プールからアドレスが提 供されません。ユーザはこのコマンドを使用して、DHCP プールを装備した 1 組のスイッチが共通の IP サブネットを共有し、他のスイッチのクライアントからの要求を無視するように設定できます。

IP アドレスを事前に割り当て、これをインターフェイス名で識別されるクライアントに関連付けるに は、特権 EXEC モードで次の手順を実行します。

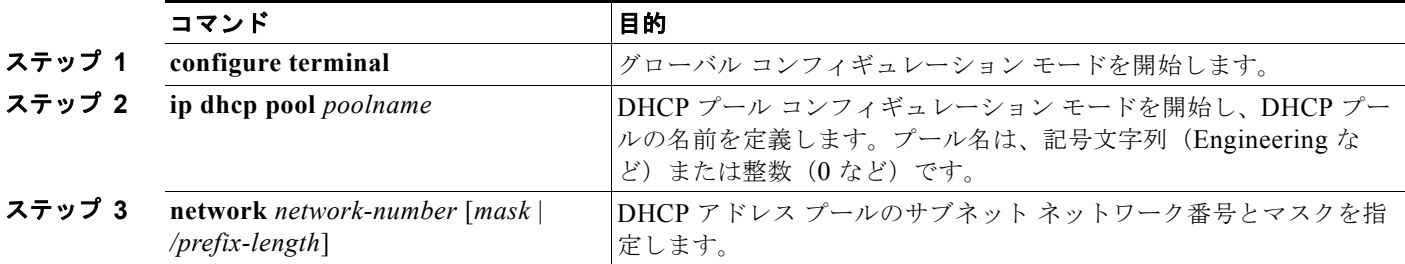

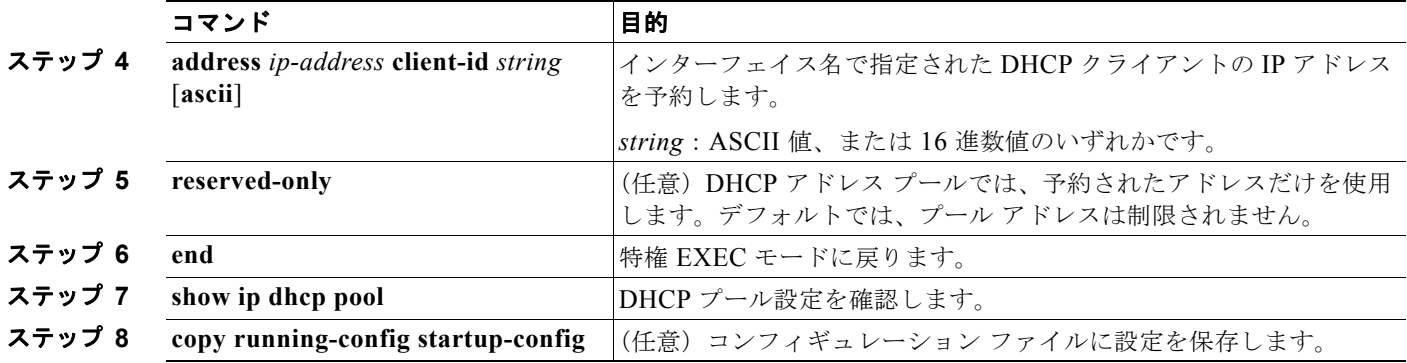

DHCP ポートベースのアドレス割り当てをディセーブルにするには、**no ip dhcp use subscriber-id client-id** グローバル コンフィギュレーション コマンドを使用します。加入者 ID の自動生成をディ セーブルにするには、**no ip dhcp subscriber-id interface-name** グローバル コンフィギュレーション コマンドを使用します。インターフェイス上で加入者 ID をディセーブルにするには、**no ip dhcp server use subscriber-id client-id** インターフェイス コンフィギュレーション コマンドを使用します。

DHCP プールから IP アドレスの予約を削除するには、**no address** *ip-address* **client-id** *string* DHCP プール コンフィギュレーション コマンドを使用します。アドレス プールを非制限に変更するには、**no reserved-only** DHCP プール コンフィギュレーション コマンドを入力します。

次の例では、加入者 ID が自動的に生成され、DHCP サーバは DHCP メッセージ内のクライアント ID フィールドを一切無視して、その代わりに、加入者の ID を使用しています。加入者 ID はインター フェイスのショート名に基づきます。また、クライアントの事前割り当てされた IP アドレスは 10.1.1.7 です。

```
Switch# show running config
Building configuration...
Current configuration : 4899 bytes
!
version 12.2
!
hostname switch
!
no aaa new-model
clock timezone EST 0
ip subnet-zero
ip dhcp relay information policy removal pad
no ip dhcp use vrf connected
ip dhcp use subscriber-id client-id
ip dhcp subscriber-id interface-name
ip dhcp excluded-address 10.1.1.1 10.1.1.3
! 
ip dhcp pool dhcppool
 network 10.1.1.0 255.255.255.0
 address 10.1.1.7 client-id "Et1/0" ascii
```
次に、事前割り当てされたアドレスが DHCP プールに正常に予約された例を示します。

```
Switch# show ip dhcp pool dhcppool
Pool dhcp pool:
 Utilization mark (high/low) : 100 / 0
 Subnet size (first/next) : 0 / 0 
 Total addresses : 254
 Leased addresses : 0
 Excluded addresses : 4
 Pending event : none
```
<output truncated>

**Catalyst 2960** および **2960-S** スイッチ ソフトウェア コンフィギュレーション ガイド
```
1 subnet is currently in the pool:<br>Current index IP address range
Current index IP address range Leased/Excluded/Total
 10.1.1.1 10.1.1.1 - 10.1.1.254 0 / 4 / 254 
 1 reserved address is currently in the pool
 Address Client
 10.1.1.7 Et1/0
```
DHCP サーバ ポートベースのアドレス割り当て機能の設定の詳細については、Cisco.com にアクセス し、[Search] フィールドに「*Cisco IOS IP Addressing Services*」と入力して、Cisco IOS ソフトウェア マニュアルを参照してください。マニュアルは次の URL からも入手できます。 [http://www.cisco.com/en/US/docs/ios/ipaddr/command/reference/iad\\_book.html](http://www.cisco.com/en/US/docs/ios/ipaddr/command/reference/iad_book.html)

# **DHCP** サーバ ポートベースのアドレス割り当ての表示

DHCP サーバ ポートベースのアドレス割り当て情報を表示するには、表 [20-4](#page-540-0) の特権 EXEC コマンド を 1 つ以上使用します。

#### <span id="page-540-0"></span>表 **20-4 DHCP** ポートベースのアドレス割り当て情報を表示するためのコマンド

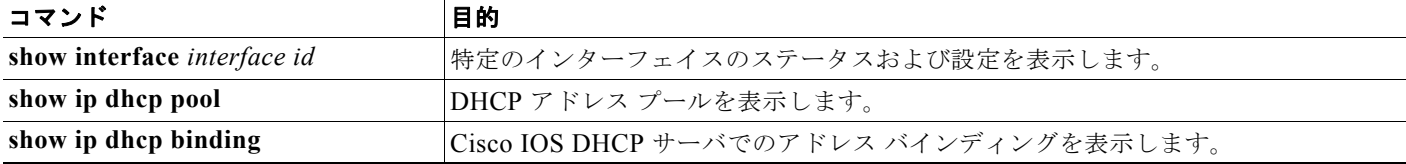

**Catalyst 2960** および **2960-S** スイッチ ソフトウェア コンフィギュレーション ガイド

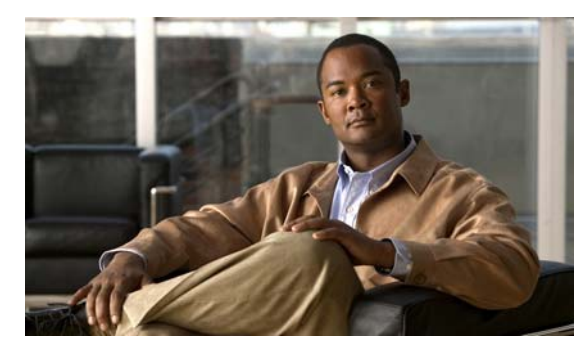

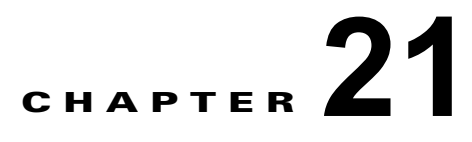

# **IGMP** スヌーピングおよび **MVR** の設定

(注) MVR を使用するには、スイッチが LAN Base イメージを実行している必要があります。

この章では、Internet Group Management Protocol(IGMP)スヌーピングを Catalyst 2960 スイッチ上 および 2960-S スイッチ上で設定する方法について、ローカル IGMP スヌーピング、Multicast VLAN Registration (MVR) の適用を含めて説明します。また、IGMP フィルタリングを使用したマルチキャ スト グループ メンバシップの制御と、IGMP スロットリング アクションの設定手順についても説明し ます。特に明記しない限り、スイッチという用語は、スタンドアロン スイッチおよびスイッチ スタッ クを指します。

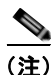

(注) スタック構成をサポートしているのは、LAN Base イメージを実行している Catalyst 2960-S スイッチ だけです。

(注) この章で使用するコマンドの構文および使用方法の詳細については、Cisco.com でこのリリースに対応 するスイッチ コマンド リファレンスおよび『*Cisco IOS IP Command Reference, Volume 3 of 3: Multicast, Release 12.4*』の「IP Multicast Routing Commands」を参照してください。

この章で説明する内容は、次のとおりです。

- **•** 「IGMP [スヌーピングの概要」\(](#page-543-0)P.21-2)
- **•** 「IGMP [スヌーピングの設定」\(](#page-548-0)P.21-7)
- **•** 「IGMP [スヌーピング情報の表示」\(](#page-558-0)P.21-17)
- **•** 「MVR [の概要」\(](#page-559-0)P.21-18)
- **•** 「MVR [の設定」\(](#page-562-0)P.21-21)
- **•** 「MVR [情報の表示」\(](#page-566-0)P.21-25)
- **•** 「IGMP [フィルタリングおよびスロットリングの設定」\(](#page-566-1)P.21-25)
- **•** 「IGMP フィルタリングおよび IGMP [スロットリング設定の表示」\(](#page-571-0)P.21-30)

(注) IGMP スヌーピング、MVR などの機能を使用して IP マルチキャスト グループ アドレスを管理するこ ともできますし、スタティック IP アドレスを使用することもできます。

## <span id="page-543-0"></span>**IGMP** スヌーピングの概要

レイヤ 2 スイッチは IGMP スヌーピングを使用して、レイヤ 2 インターフェイスを動的に設定し、マ ルチキャスト トラフィックが IP マルチキャスト デバイスと対応付けられたインターフェイスにだけ転 送されるようにすることによって、マルチキャスト トラフィックのフラッディングを制限できます。 名称が示すとおり、IGMP スヌーピングの場合は、LAN スイッチでホストとルータ間の IGMP 伝送を スヌーピングし、マルチキャスト グループとメンバ ポートを追跡する必要があります。特定のマルチ キャスト グループについて、ホストから IGMP レポートを受信したスイッチは、ホストのポート番号 を転送テーブル エントリに追加します。ホストから IGMP Leave Group メッセージを受信した場合は、 テーブル エントリからホスト ポートを削除します。マルチキャスト クライアントから IGMP メンバ シップ レポートを受信しなかった場合にも、スイッチはエントリを定期的に削除します。

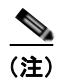

#### (注) IP マルチキャストおよび IGMP の詳細については、RFC 1112 および RFC 2236 を参照してください。

マルチキャスト ルータは、すべての VLAN に一般クエリーを定期的に送信します。このマルチキャス ト トラフィックに関心のあるホストはすべて Join 要求を送信し、転送テーブルのエントリに追加され ます。スイッチは、IGMP Join 要求の送信元となる各グループの IGMP スヌーピング IP マルチキャス ト転送テーブルで、VLAN ごとに 1 つずつエントリを作成します。

スイッチは、MAC アドレスに基づくグループではなく、IP マルチキャスト グループに基づくブリッ ジングをサポートしています。マルチキャスト MAC アドレスに基づくグループの場合、設定されてい る IP アドレスを設定済みの MAC アドレス(エイリアス)または予約済みのマルチキャスト MAC ア ドレス (224.0.0.xxx の範囲内)に変換すると、コマンドがエラーになります。スイッチでは IP マルチ キャスト グループを使用するので、アドレス エイリアスの問題は発生しません。

IGMP スヌーピングによって、IP マルチキャスト グループは動的に学習されます。ただし、**ip igmp snooping vlan** *vlan-id* **static** *ip\_address* **interface** *interface-id* グローバル コンフィギュレーション コ マンドを使用すると、マルチキャスト グループを静的に設定できます。グループ メンバシップをマル チキャスト グループ アドレスに静的に指定すると、その設定値は IGMP スヌーピングによる自動操作 より優先されます。マルチキャスト グループ メンバシップのリストは、ユーザが定義した設定値およ び IGMP スヌーピングによって学習された設定値の両方で構成できます。

マルチキャスト トラフィックはルーティングする必要がないのでマルチキャスト インターフェイスを 使用せずに、サブネットの IGMP スヌーピングをサポートするよう IGMP スヌーピング クエリーを設 定できます。IGMP スヌーピング クエリーの詳細については、「IGMP スヌーピング [クエリアの設定」](#page-555-0) ([P.21-14](#page-555-0))を参照してください。

ポート スパニング ツリー、ポート グループ、または VLAN ID が変更された場合、VLAN 上のこの ポートから IGMP スヌーピングで学習されたマルチキャスト グループは削除されます。

ここでは、IGMP スヌーピングの特性について説明します。

- **•** 「IGMP [バージョン」\(](#page-544-0)P.21-3)
- **•** 「マルチキャスト [グループへの加入」\(](#page-544-1)P.21-3)
- **•** 「マルチキャスト [グループからの脱退」\(](#page-546-0)P.21-5)
- **•** [「即時脱退」\(](#page-546-1)P.21-5)
- **•** 「IGMP [脱退タイマーの設定」\(](#page-547-0)P.21-6)
- **•** 「IGMP [レポート抑制」\(](#page-547-1)P.21-6)

### <span id="page-544-0"></span>**IGMP** バージョン

スイッチは、IGMP バージョン 1、IGMP バージョン 2、および IGMP バージョン 3 をサポートしてい ます。これら 3 つのバージョンは、スイッチ上でそれぞれ相互運用できます。たとえば、IGMPv2 ス イッチ上で IGMP スヌーピングがイネーブルの場合、このスイッチが IGMPv3 レポートをホストから 受信すると、この IGMPv3 レポートをマルチキャスト ルータへ転送できます。

(注) スイッチは、宛先マルチキャスト MAC アドレスのみに基づいて IGMPv3 スヌーピングをサポートし ています。送信元 MAC アドレスやプロキシ レポートに基づいてスヌーピングをサポートすることは ありません。

IGMPv3 スイッチは、Basic IGMPv3 Snooping Support(BISS)をサポートしています。BISS は、 IGMPv1 および IGMPv2 スイッチでのスヌーピング機能と、IGMPv3 メンバシップ レポート メッセー ジをサポートしています。ネットワークに IGMPv3 ホストがある場合、BISS によりマルチキャスト ト ラフィックのフラッディングは抑制されます。トラフィックは、IGMPv2 または IGMPv1 ホストの IGMP スヌーピング機能の場合とほぼ同じポート セットに抑制されます。

(注) IGMP フィルタリングまたは MVR が実行されているスイッチは、IGMPv3 Join および Leave メッ セージをサポートしていません。

IGMPv3 スイッチは、Source Specific Multicast (SSM) 機能を実行しているデバイスとメッセージの 送受信を行うことができます。IGMPv3 および IGMP の送信元固有のマルチキャストの詳細について は、次の URL を参照してください。 [http://www.cisco.com/en/US/docs/ios/12\\_1t/12\\_1t5/feature/guide/dtssm5t.html](http://www.cisco.com/en/US/docs/ios/12_1t/12_1t5/feature/guide/dtssm5t.html)

## <span id="page-544-1"></span>マルチキャスト グループへの加入

スイッチに接続したホストが IP マルチキャスト グループに加入し、なおかつそのホストが IGMP バー ジョン 2 クライアントの場合、ホストは加入する IP マルチキャスト グループを指定した非送信請求 IGMP Join メッセージを送信します。別の方法として、ルータから一般クエリーを受信したスイッチ は、そのクエリーを VLAN 内のすべてのポートに転送します。IGMP バージョン 1 またはバージョン 2 のホストがマルチキャスト グループに加入する場合、ホストはスイッチに Join メッセージを送信す ることによって応答します。スイッチの CPU は、そのグループのマルチキャスト転送テーブル エント リがまだ存在していないのであれば、エントリを作成します。CPU はさらに、Join メッセージを受信 したインターフェイスを転送テーブル エントリに追加します。そのインターフェイスと対応付けられ たホストが、そのマルチキャスト グループ用のマルチキャスト トラフィックを受信します。図 [21-1](#page-545-0) を 参照してください。

<span id="page-545-0"></span>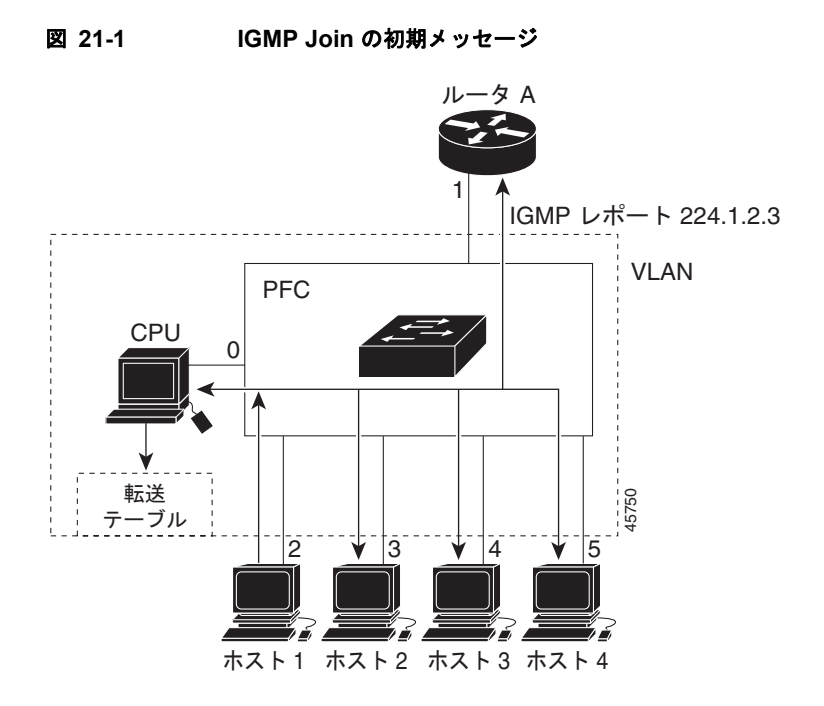

ルータ A がスイッチに一般クエリーを送り、スイッチはそのクエリーをポート 2 ~ 5、つまり同一 VLAN のすべてのメンバに転送します。ホスト 1 はマルチキャスト グループ 224.1.2.3 に加入するため に、グループに IGMP メンバシップ レポート(IGMP Join メッセージ)をマルチキャストします。ス イッチの CPU は IGMP レポートの情報を使用して、転送テーブルのエントリを設定します(表 [21-1](#page-545-1) を参照)。転送テーブルにはホスト 1 およびルータに接続しているポート番号が含まれます。

#### <span id="page-545-1"></span>表 **21-1 IGMP** スヌーピング転送テーブル

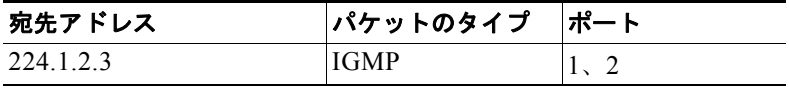

スイッチのハードウェアは、マルチキャスト グループの他のパケットと IGMP 情報パケットを区別で きます。テーブルの情報は、224.1.2.3 マルチキャスト IP アドレス宛ての、IGMP パケットではないフ レームを、ルータおよびグループに加入したホストに対して送信するように、スイッチング エンジン に指示します。

別のホスト(たとえばホスト4)が同じグループに非請求のIGMP Join メッセージを送信する場合 (図 [21-2](#page-546-2) を参照)、CPU はメッセージを受信して、転送テーブルにホスト 4 のポート番号を追加します (表 [21-2](#page-546-3) を参照)。転送テーブルによって、CPU だけに IGMP メッセージが転送されるので、スイッチ 上の他のポートにメッセージがフラッディングされることはありません。既知のマルチキャスト トラ フィックはすべて、CPU ではなくグループに転送されます。

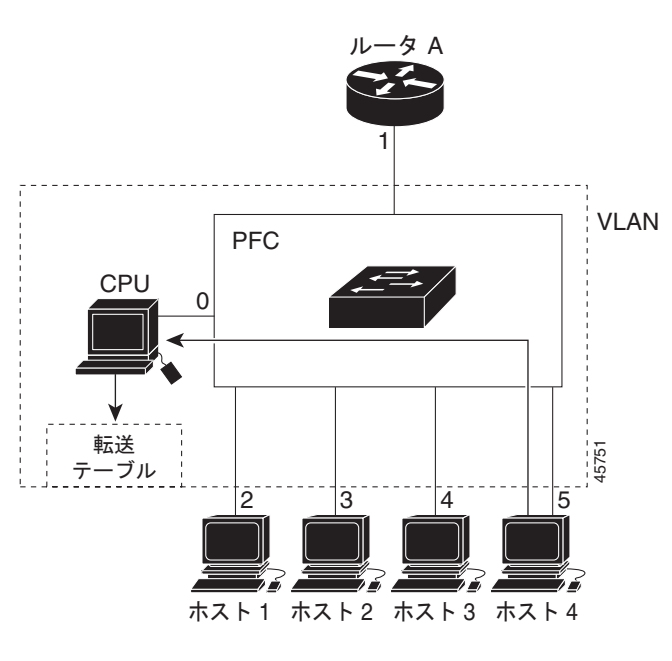

<span id="page-546-2"></span>図 **21-2 2** 番めのホストのマルチキャスト グループへの加入

表 **21-2** 更新された **IGMP** スヌーピング転送テーブル

| 宛先アドレス    | パケットのタイプ    | <b>ホート</b> |
|-----------|-------------|------------|
| 224.1.2.3 | <b>IGMP</b> |            |

### <span id="page-546-3"></span><span id="page-546-0"></span>マルチキャスト グループからの脱退

ルータはマルチキャスト一般クエリーを定期的に送信し、スイッチはそれらのクエリーを VLAN のす べてのポートを通じて転送します。関心のあるホストがクエリーに応答します。VLAN 内の少なくと も 1 つのホストがマルチキャスト トラフィックを受信しなければならない場合、ルータは VLAN に引 き続き、マルチキャスト トラフィックを転送します。スイッチは、その IGMP スヌーピングによって 維持された IP マルチキャスト グループの転送テーブルで指定されたホストに対してだけ、マルチキャ スト グループ トラフィックを転送します。

ホストがマルチキャスト グループから脱退する場合、何も通知せずに脱退することも、Leave メッ セージを送信することもできます。ホストから Leave メッセージを受信したスイッチは、グループ固 有のクエリーを送信して、そのインターフェイスに接続された他のデバイスが所定のマルチキャスト グループのトラフィックに関与しているかどうかを学習します。スイッチはさらに、転送テーブルでそ の MAC グループの情報を更新し、そのグループのマルチキャスト トラフィックの受信に関心のある ホストだけが、転送テーブルに指定されるようにします。ルータが VLAN からレポートを受信しな かった場合、その VLAN 用のグループは IGMP キャッシュから削除されます。

### <span id="page-546-1"></span>即時脱退

即時脱退機能をサポートするのは、IGMP バージョン 2 が稼動しているホストだけです。

スイッチは IGMP スヌーピングの即時脱退を使用して、先にスイッチからインターフェイスにグルー プ固有のクエリーを送信しなくても、Leave メッセージを送信するインターフェイスを転送テーブルか ら削除できるようにします。VLAN インターフェイスは、最初の Leave メッセージで指定されたマル

チキャスト グループのマルチキャスト ツリーからプルーニングされます。即時脱退によって、複数の マルチキャスト グループが同時に使用されている場合でも、スイッチド ネットワークのすべてのホス トに最適な帯域幅管理が保証されます。

(注) 即時脱退機能を使用するのは、各ポートに接続されているホストが 1 つだけの VLAN に限定してくだ さい。1 つのポートに複数のホストが接続されている VLAN で即時脱退機能をイネーブルにすると、 一部のホストが誤って切断される可能性があります。

設定手順については、「IGMP [即時脱退のイネーブル化」\(](#page-552-0)P.21-11)を参照してください。

### <span id="page-547-0"></span>**IGMP** 脱退タイマーの設定

まだ指定のマルチキャスト グループに関心があるかどうかを確認するために、グループ固有のクエ リーを送信した後のスイッチの待機時間を設定できます。IGMP 脱退応答時間は、100 ~ 5000 ミリ秒 の間で設定できます。タイマーはグローバルにまたは VLAN 単位で設定できますが、VLAN に脱退時 間を設定すると、グローバルに設定した脱退時間は上書きされます。

設定手順については、「IGMP [脱退タイマーの設定」\(](#page-552-1)P.21-11)を参照してください。

### <span id="page-547-1"></span>**IGMP** レポート抑制

(注) IGMP レポート抑制がサポートされるのは、マルチキャスト クエリーが IGMPv1 および IGMPv2 レポー トを持つ場合だけです。クエリーに IGMPv3 レポートがある場合、この機能はサポートされません。

スイッチは、IGMP レポート抑制を使用して、1 つのマルチキャスト ルータ クエリーごとに IGMP レ ポートを1つだけマルチキャスト デバイスに転送します。IGMP ルータ抑制がイネーブルの場合(デ フォルト)、このスイッチは、グループに対応するすべてのホストからの最初の IGMP レポートをすべ てのマルチキャスト ルータに送信します。スイッチは、グループに対応する残りの IGMP レポートに ついては、マルチキャスト ルータに送信しません。この機能により、重複したレポートがマルチキャ スト デバイスに送信されるのを防ぎます。

マルチキャスト ルータのクエリーに、IGMPv1 および IGMPv2 レポートだけに対応したレポートが含 まれている場合、スイッチはグループ内のすべてのホストから、最初の IGMPv1 または IGMPv2 レ ポートだけを、すべてのマルチキャスト ルータに転送します。

また、マルチキャスト ルータ クエリーに、IGMPv3 レポートの要求も含まれている場合、スイッチは、 グループのすべての IGMPv1、IGMPv2、および IGMPv3 レポートをマルチキャスト デバイスに転送 します。

IGMP レポート抑制をディセーブルにすると、すべての IGMP レポートはマルチキャスト ルータに転 送されます。設定手順については、「IGMP [レポート抑制のディセーブル化」\(](#page-557-0)P.21-16)を参照してく ださい。

### **IGMP** スヌーピングとスイッチ スタック

IGMP スヌーピング機能はスイッチ スタック間で機能します。つまり、1 つのスイッチからの IGMP 制御情報は、スタックにあるすべてのスイッチに配信されます(スイッチ スタックの詳細については、 第 7 章「スイッチ [スタックの管理」を](#page-156-0)参照してください)。スタック メンバが、どの IGMP マルチ キャスト データ経由でスタックに入ったかに関係なく、データは、そのグループで登録されたホスト に到達します。

スタックにあるスイッチに障害が発生した場合で、スイッチがスタックから削除された場合、そのス イッチ上にあるマルチキャスト グループのメンバのみが、マルチキャスト データを受信しません。ス タックにあるその他のスイッチ上のマルチキャスト グループの他のすべてのメンバでは、マルチキャ スト データ ストリームを継続して受信します。ただし、スタック マスターが削除された場合、レイヤ 2 およびレイヤ 3 (IP マルチキャスト ルーティング) の両方に共通のマルチキャスト グループでは、 収束するために、より長い時間を要する場合があります。

# <span id="page-548-0"></span>**IGMP** スヌーピングの設定

IGMP スヌーピングにより、スイッチで IGMP パケットを調べたり、パケットの内容に基づいて転送 先を決定したりできます。ここでは、次の設定情報について説明します。

- **•** 「IGMP [スヌーピングのデフォルト設定」\(](#page-548-1)P.21-7)
- **•** 「IGMP [スヌーピングのイネーブル化およびディセーブル化」\(](#page-549-0)P.21-8)
- **•** [「スヌーピング方法の設定」\(](#page-550-0)P.21-9)
- **•** 「マルチキャスト ルータ [ポートの設定」\(](#page-551-0)P.21-10)
- **•** [「グループに加入するホストの静的な設定」\(](#page-551-1)P.21-10)
- **•** 「IGMP [即時脱退のイネーブル化」\(](#page-552-0)P.21-11)
- **•** 「IGMP [脱退タイマーの設定」\(](#page-552-1)P.21-11)
- **•** 「TCN [関連のコマンドの設定」\(](#page-553-0)P.21-12)
- **•** 「IGMP スヌーピング [クエリアの設定」\(](#page-555-0)P.21-14)
- **•** 「IGMP [レポート抑制のディセーブル化」\(](#page-557-0)P.21-16)

### <span id="page-548-2"></span><span id="page-548-1"></span>**IGMP** スヌーピングのデフォルト設定

表 [21-3](#page-548-2) に、IGMP スヌーピングのデフォルト設定を示します。

#### 表 **21-3 IGMP** スヌーピングのデフォルト設定

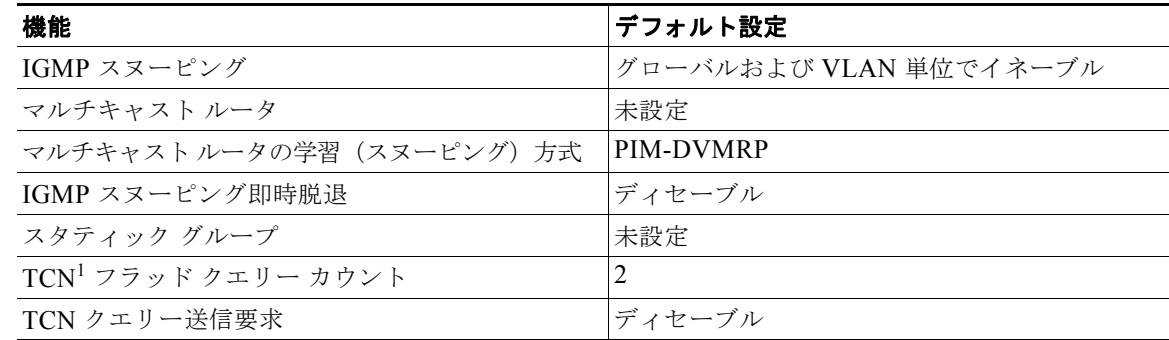

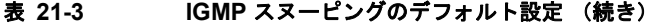

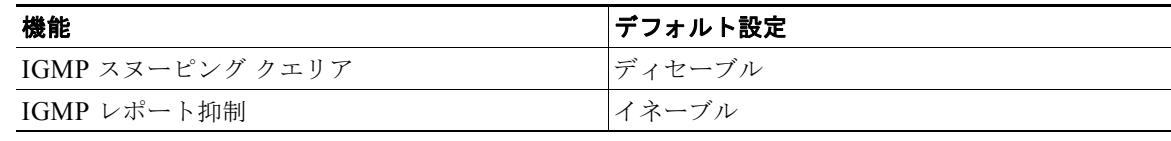

1. TCN = Topology Change Notification (トポロジ変更通知)

## <span id="page-549-0"></span>**IGMP** スヌーピングのイネーブル化およびディセーブル化

デフォルトでは、IGMP スヌーピングはスイッチ上でグローバルにイネーブルです。グローバルにイ ネーブルまたはディセーブルに設定されている場合、既存のすべての VLAN インターフェイスでもイ ネーブルまたはディセーブルです。デフォルトでは、IGMP スヌーピングはすべての VLAN でイネー ブルですが、VLAN 単位で IGMP スヌーピングをイネーブルおよびディセーブルに設定できます。

グローバル IGMP スヌーピングは、VLAN IGMP スヌーピングよりも優先されます。グローバル ス ヌーピングがディセーブルの場合、VLAN スヌーピングをイネーブルに設定することはできません。 グローバル スヌーピングがイネーブルの場合、VLAN スヌーピングをイネーブルまたはディセーブル に設定できます。

スイッチ上で IGMP スヌーピングをグローバルにイネーブルにするには、特権 EXEC モードで次の手 順を実行します。

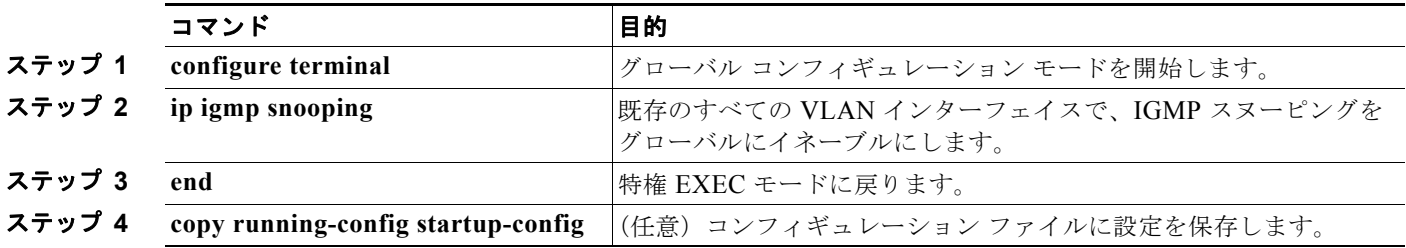

すべての VLAN インターフェイス上で IGMP スヌーピングをグローバルにディセーブルにするには、 **no ip igmp snooping** グローバル コンフィギュレーション コマンドを使用します。

特定の VLAN インターフェイス上で IGMP スヌーピングをイネーブルにするには、特権 EXEC モード で次の手順を実行します。

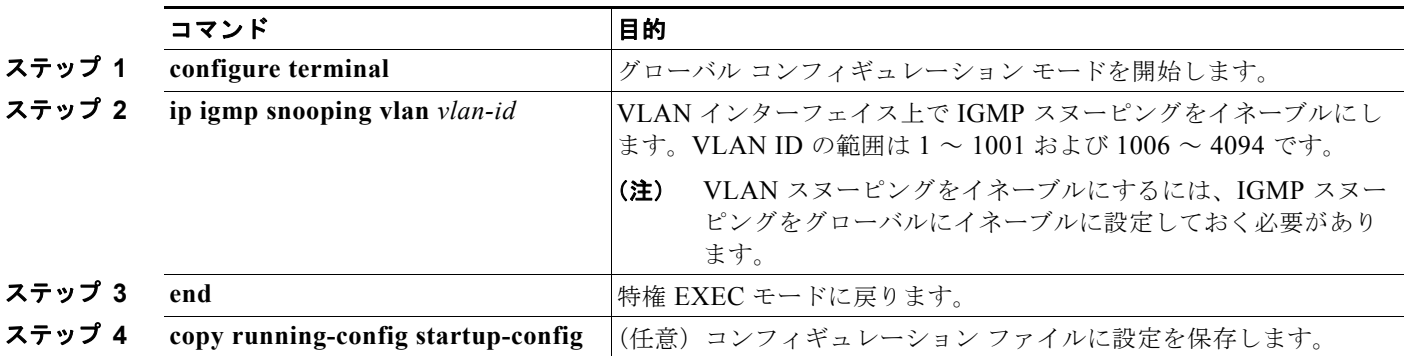

特定の VLAN インターフェイス上で IGMP スヌーピングをディセーブルにするには、**no ip igmp snooping vlan** *vlan-id* グローバル コンフィギュレーション コマンドを、指定した VLAN 番号に対して 使用します。

### <span id="page-550-0"></span>スヌーピング方法の設定

マルチキャスト対応のルータ ポートは、レイヤ 2 マルチキャスト エントリごとに転送テーブルに追加 されます。スイッチは、次のいずれかの方法でポートを学習します。

- IGMP クエリー、Protocol Independent Multicast (PIM) パケット、および Distance Vector Multicast Routing Protocol (DVMRP) パケットのスヌーピング
- 他のルータからの Cisco Group Management Protocol (CGMP) パケットの待ち受け
- **• ip igmp snooping mrouter** グローバル コンフィギュレーション コマンドによるマルチキャスト ルータ ポートへの静的な接続

IGMP クエリーおよび PIM パケットと DVMRP パケットのスヌーピング、または CGMP self-join パ ケットまたは proxy-join パケットのいずれかの待ち受けを行うように、スイッチを設定できます。デ フォルトでは、スイッチはすべての VLAN 上の PIM パケットと DVMRP パケットをスヌーピングし ます。CGMP パケットだけでマルチキャスト ルータ ポートを学習するには、**ip igmp snooping vlan**  *vlan-id* **mrouter learn cgmp** グローバル コンフィギュレーション コマンドを使用します。このコマン ドを入力すると、ルータは CGMP self-join パケットおよび CGMP proxy-join パケットだけを待ち受 け、その他の CGMP パケットは待ち受けません。PIM パケットと DVMRP パケットだけでマルチキャ スト ルータ ポートを学習するには、**ip igmp snooping vlan** *vlan-id* **mrouter learn pim-dvmrp** グロー バル コンフィギュレーション コマンドを使用します。

(注) 学習方法として CGMP を使用する場合で、なおかつ VLAN に CGMP プロキシ対応のマルチキャスト ルータがない場合は、**ip cgmp router-only** コマンドを入力し、ルータに動的にアクセスする必要があ ります。

VLAN インターフェイスがマルチキャスト ルータに動的にアクセスする方法を変更するには、特権 EXEC モードで次の手順を実行します。

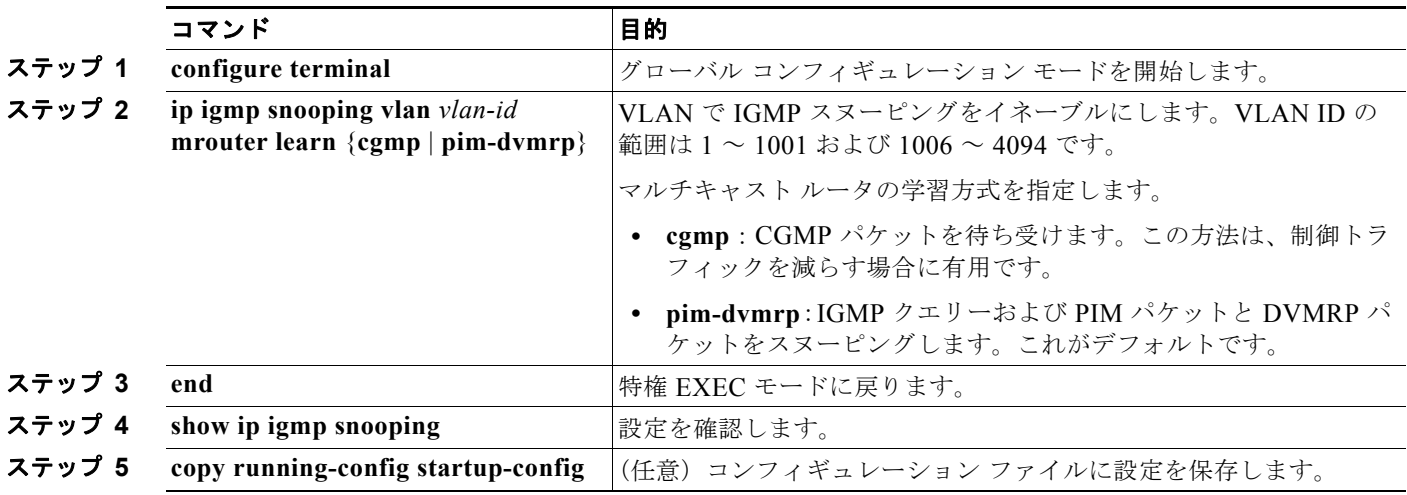

デフォルトの学習方式に戻すには、**no ip igmp snooping vlan** *vlan-id* **mrouter learn cgmp** グローバル コンフィギュレーション コマンドを使用します。

次に、CGMP パケットを学習方式として使用するように IGMP スヌーピングを設定する例を示します。

Switch# **configure terminal** Switch(config)# **ip igmp snooping vlan 1 mrouter learn cgmp** Switch(config)# **end**

### <span id="page-551-0"></span>マルチキャスト ルータ ポートの設定

します。

マルチキャスト ルータ ポートを追加(マルチキャスト ルータに静的な接続を追加)するには、スイッ チ上で **ip igmp snooping vlan mrouter** グローバル コンフィギュレーション コマンドを使用します。 マルチキャスト ルータへの静的な接続をイネーブルにするには、特権 EXEC モードで次の手順を実行

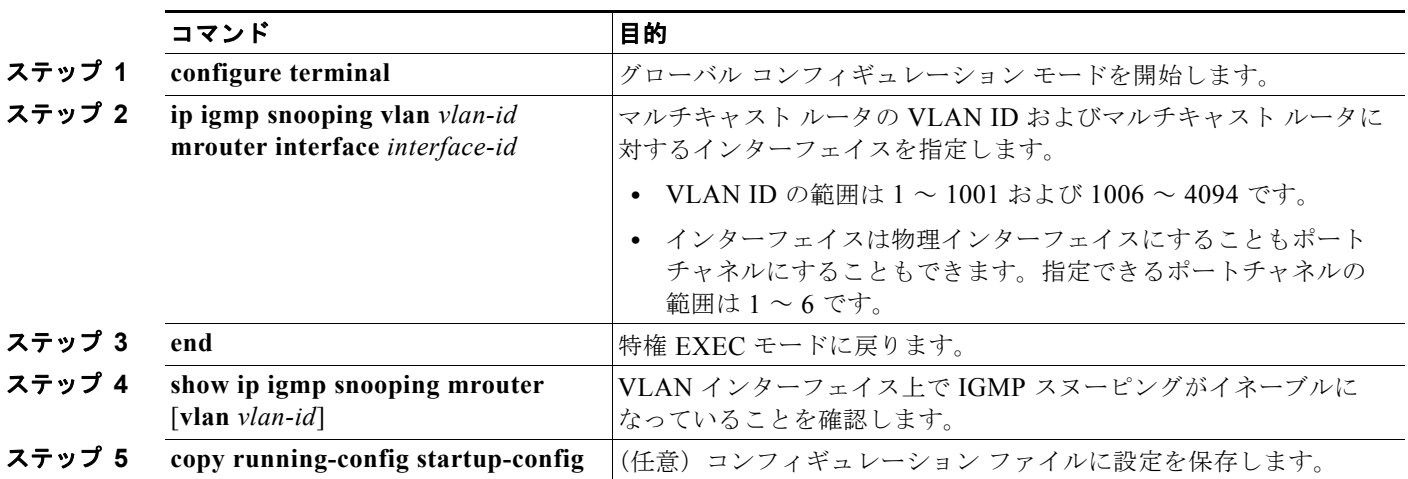

VLAN からマルチキャスト ルータ ポートを削除するには、**no ip igmp snooping vlan** *vlan-id* **mrouter interface** *interface-id* グローバル コンフィギュレーション コマンドを使用します。

次に、マルチキャスト ルータへの静的な接続をイネーブルにする例を示します。

Switch# **configure terminal**

Switch(config)# **ip igmp snooping vlan 200 mrouter interface gigabitethernet0/2** Switch(config)# **end**

### <span id="page-551-1"></span>グループに加入するホストの静的な設定

ホストまたはレイヤ 2 ポートは通常、マルチキャスト グループに動的に加入しますが、インターフェ イス上にホストを静的に設定することもできます。

マルチキャスト グループのメンバとしてレイヤ 2 ポートを追加するには、特権 EXEC モードで次の手 順を実行します。

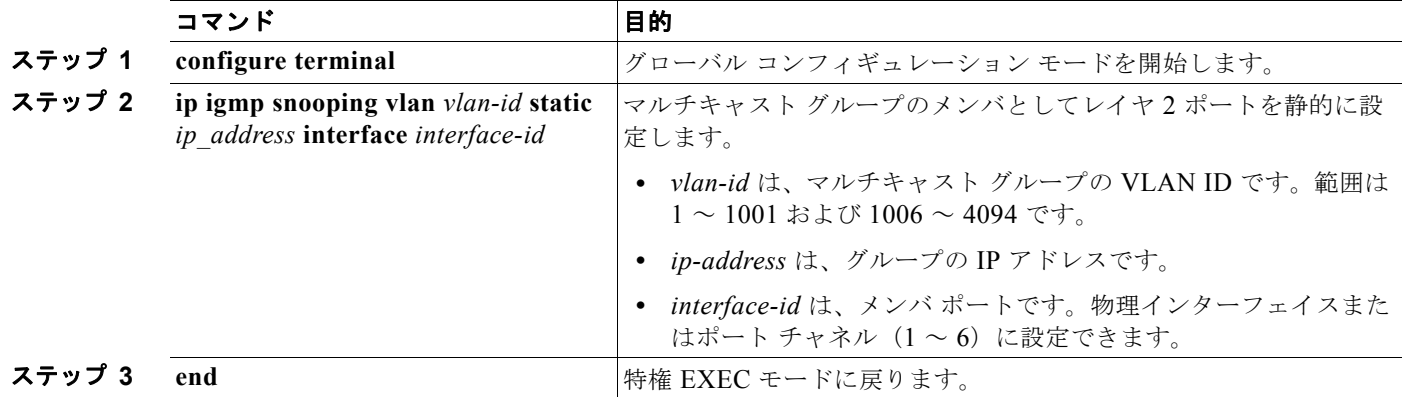

**Catalyst 2960** および **2960-S** スイッチ ソフトウェア コンフィギュレーション ガイド

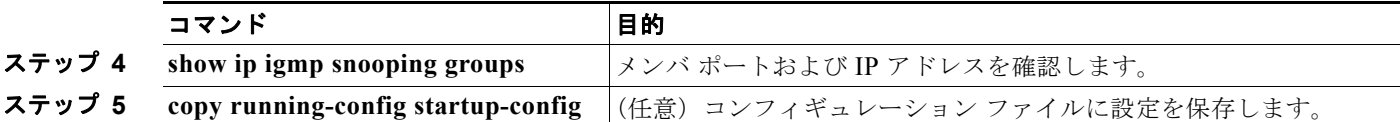

マルチキャスト グループからレイヤ 2 ポートを削除するには、**no ip igmp snooping vlan** *vlan-id* **static**  *ip-address* **interface** *interface-id* グローバル コンフィギュレーション コマンドを使用します。

次に、ポート上のホストを静的に設定する例を示します。

Switch# **configure terminal** Switch(config)# **ip igmp snooping vlan 105 static 224.2.4.12 interface gigabitethernet0/1** Switch(config)# **end**

### <span id="page-552-0"></span>**IGMP** 即時脱退のイネーブル化

IGMP 即時脱退をイネーブルに設定すると、スイッチはポート上で IGMP バージョン 2 の Leave メッ セージを検出した場合、ただちにそのポートを削除します。即時脱退機能を使用するのは、VLAN の 各ポート上にレシーバが 1 つだけ存在する場合に限定してください。

(注) 即時脱退機能をサポートするのは、IGMP バージョン 2 が稼動しているホストだけです。

IGMP 即時脱退をイネーブルにするには、特権 EXEC モードで次の手順を実行します。

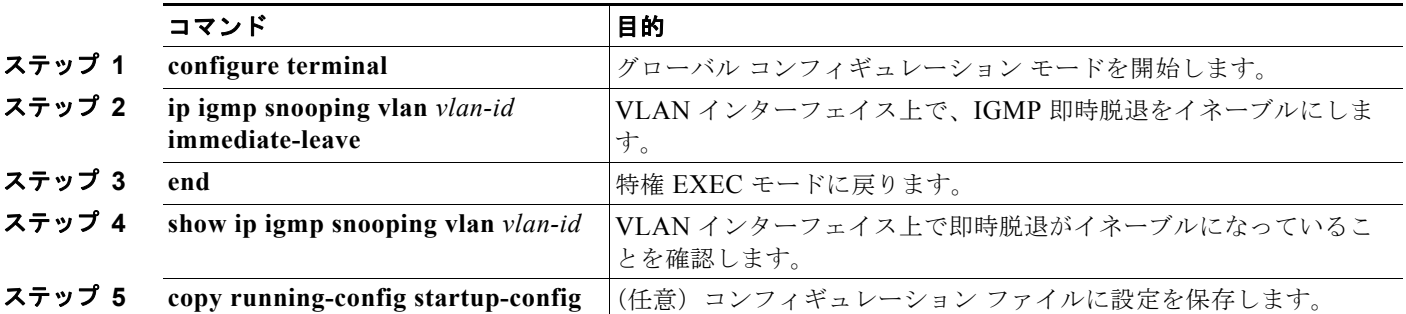

VLAN 上で IGMP 即時脱退をディセーブルにするには、**no ip igmp snooping vlan** *vlan-id* **immediate-leave** グローバル コンフィギュレーション コマンドを使用します。

次に、VLAN 130 上で IGMP 即時脱退をイネーブルにする例を示します。

Switch# **configure terminal** Switch(config)# **ip igmp snooping vlan 130 immediate-leave** Switch(config)# **end**

### <span id="page-552-1"></span>**IGMP** 脱退タイマーの設定

IGMP 脱退タイマーを設定するときには、次の注意事項に従ってください。

- **•** 脱退時間はグローバルまたは VLAN 単位で設定できます。
- **•** VLAN 上に脱退時間を設定すると、グローバルに設定された内容は上書きされます。
- **•** デフォルトの脱退時間は 1000 ミリ秒です。
- **•** IGMP の脱退時間の設定は、IGMP バージョン 2 が稼動しているホストでのみサポートされます。
- **•** ネットワークで実際の脱退にかかる待ち時間は、通常、設定した脱退時間どおりになります。ただ し、脱退時間は、リアルタイムの CPU の負荷の状態、およびネットワークの遅延状態、インター フェイスから送信されたトラフィック量によって、設定された時間を前後することがあります。

IGMP 脱退タイマーの設定をイネーブルにするには、特権 EXEC モードで次の手順を実行します。

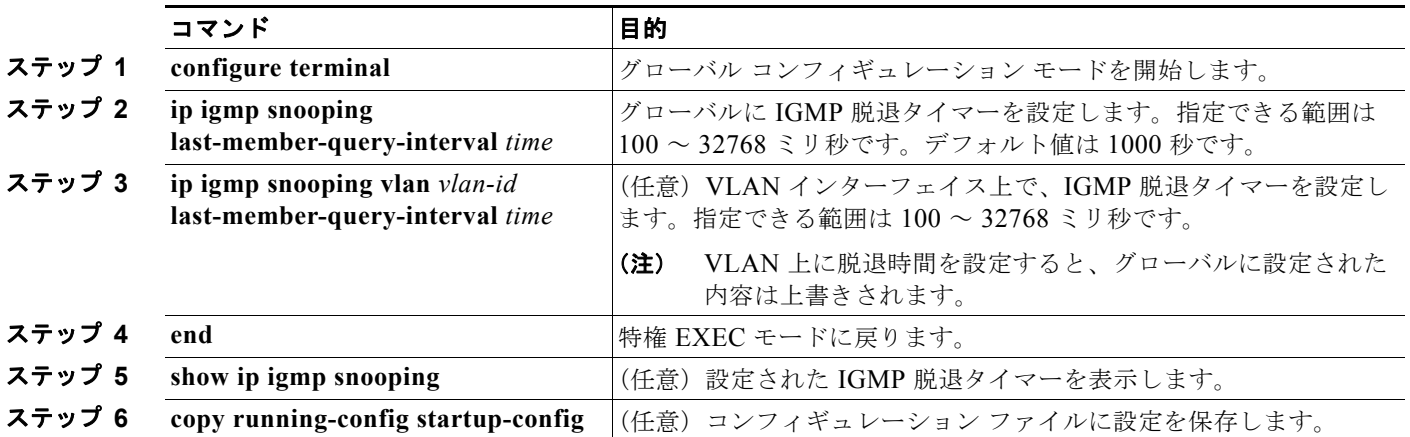

IGMP 脱退タイマーをグローバルにリセットしてデフォルト設定に戻すには、**no ip igmp snooping last-member-query-interval** グローバル コンフィギュレーション コマンドを使用します。

特定の VLAN から IGMP 脱退タイマーの設定を削除するには、**no ip igmp snooping vlan** *vlan-id*  **last-member-query-interval** グローバル コンフィギュレーション コマンドを使用します。

### <span id="page-553-0"></span>**TCN** 関連のコマンドの設定

ここでは、TCN イベント中にフラッディングしたマルチキャスト トラフィックを制御する方法を説明 します。

- **•** 「TCN イベント後のマルチキャスト [フラッディング時間の制御」\(](#page-553-1)P.21-12)
- **•** 「フラッディング [モードからの回復」\(](#page-554-0)P.21-13)
- **•** 「TCN イベント中のマルチキャスト [フラッディングのディセーブル化」\(](#page-555-1)P.21-14)

### <span id="page-553-1"></span>**TCN** イベント後のマルチキャスト フラッディング時間の制御

**ip igmp snooping tcn flood query count** グローバル コンフィギュレーション コマンドを使用して、 TCN イベント後にフラッディングするマルチキャスト トラフィックの時間を制御できます。このコマ ンドは、TCN イベント後にフラッディングするマルチキャスト データのトラフィックに対し、一般ク エリー数を設定します。クライアントが場所を変更することで同ポートの受信者がブロックされた後、 現在転送中の場合、またはポートが Leave メッセージを送信せずにダウンした場合などが、TCN イベ ントに該当します。

**ip igmp snooping tcn flood query count** コマンドを使用して、TCN フラッディング クエリー カウン トを 1 に設定した場合、一般クエリーを 1 つ受信するまでフラッディングが続きます。カウントを 7 に 設定した場合、一般クエリーを 7 つ受信するまでフラッディングが続きます。グループは、TCN イベ ント中に受信した一般クエリーに基づいて再度学習されます。

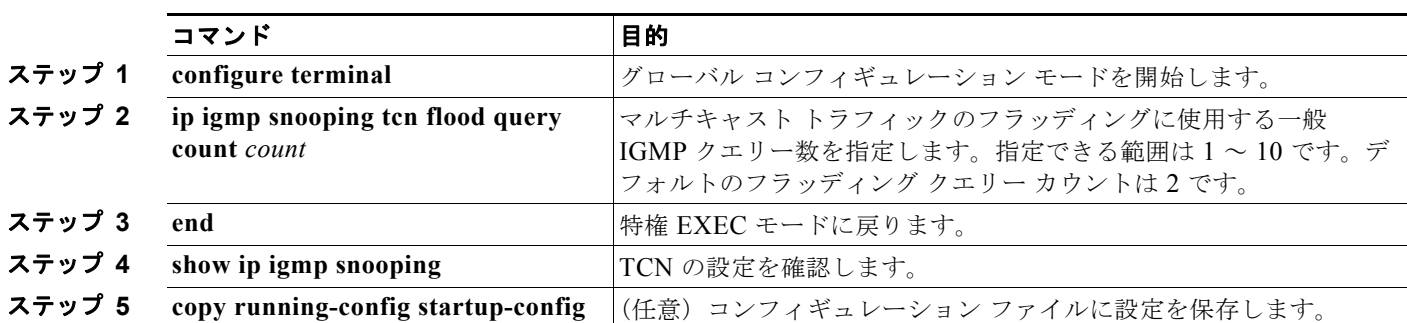

TCN フラッディング クエリー カウントを設定するには、特権 EXEC モードで次の手順を実行します。

デフォルトのフラッディング クエリー カウントに戻すには、**no ip igmp snooping tcn flood query count** グローバル コンフィギュレーション コマンド を使用します。

### <span id="page-554-0"></span>フラッディング モードからの回復

トポロジの変更が発生した場合、スパニング ツリーのルートは特別な IGMP Leave メッセージ(グ ローバル Leave メッセージ)をグループ マルチキャスト アドレス 0.0.0.0. に送信します。ただし、**ip igmp snooping tcn query solicit** グローバル コンフィギュレーション コマンドをイネーブルにしてい る場合、スイッチはスパニング ツリーのルートであるかどうかにかかわらず、グローバル Leave メッ セージを送信します。ルータはこの特別な Leave メッセージを受信した場合、即座に一般クエリーを 送信して、TCN 中のフラッディング モードからできるだけ早く回復するようにします。スイッチがス パニング ツリーのルートであれば、このコンフィギュレーション コマンドに関係なく、Leave メッ セージが常に送信されます。デフォルトでは、クエリー送信要求はディセーブルに設定されています。

スイッチがスパニング ツリー ルートであるかどうかにかかわらず、グローバル Leave メッセージを送 信するように設定するには、特権 EXEC モードで次の手順を実行します。

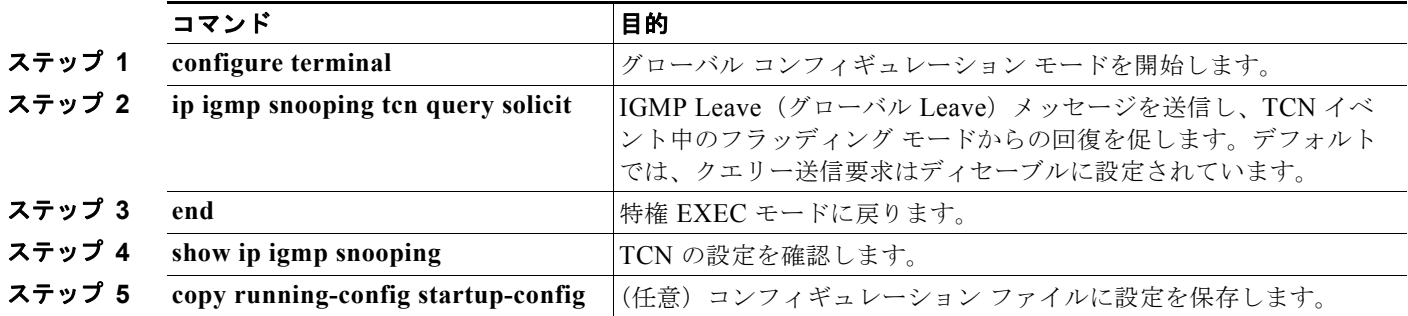

デフォルトのクエリー送信要求に戻すには、**no ip igmp snooping tcn query solicit** グローバル コン フィギュレーション コマンド を使用します。

### <span id="page-555-1"></span>**TCN** イベント中のマルチキャスト フラッディングのディセーブル化

スイッチは TCN を受信すると、一般クエリーを 2 つ受信するまで、すべてのポートに対してマルチ キャスト トラフィックをフラッディングします。異なるマルチキャスト グループのホストに接続して いるポートが複数ある場合、リンク範囲を超えてスイッチによるフラッディングが行われ、パケット損 失が発生する可能性があります。その場合、**ip igmp snooping tcn flood** インターフェイス コンフィ ギュレーション コマンドを使用して、この状態を制御できます。

インターフェイス上でマルチキャスト フラッディングをディセーブルにするには、特権 EXEC モード で次の手順を実行します。

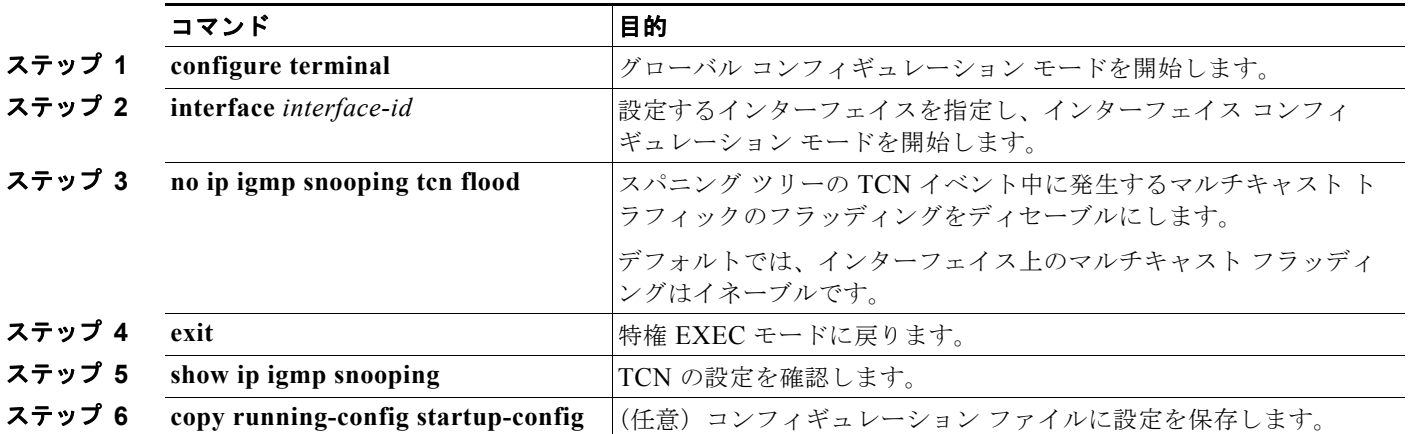

インターフェイス上でマルチキャスト フラッディングを再度イネーブルにするには、**ip igmp snooping tcn flood** インターフェイス コンフィギュレーション コマンドを使用します。

### <span id="page-555-0"></span>**IGMP** スヌーピング クエリアの設定

IGMP スヌーピング クエリアを設定するときには、次の注意事項に従ってください。

- **•** VLAN をグローバル コンフィギュレーション モードに設定してください。
- **•** IP アドレスおよび VLAN インターフェイスを設定してください。イネーブルになると、IGMP ス ヌーピング クエリアはクエリー送信元アドレスとして IP アドレスを使用します。
- **•** VLAN インターフェイス上で IP アドレスが設定されていない場合、IGMP スヌーピング クエリア は IGMP クエリア用に設定されたグローバル IP アドレスを使用しようとします。グローバル IP ア ドレスが指定されていない場合、IGMP クエリアは VLAN Switch Virtual Interface(SVI; スイッ チ仮想インターフェイス)IP アドレス(存在する場合)を使用しようとします。SVI IP アドレス が存在しない場合、スイッチはスイッチ上で設定された利用可能な最初の IP アドレスを使用しま す。利用可能な最初の IP アドレスは、**show ip interface** 特権 EXEC コマンドの出力に表示されま す。IGMP スヌーピング クエリアはスイッチ上で利用可能な IP アドレスを検出できない場合、 IGMP 一般クエリーを生成しません。
- **•** IGMP スヌーピング クエリアは IGMP バージョン 1 および 2 をサポートします。
- **•** 管理上イネーブルである場合、IGMP スヌーピング クエリアはネットワークにマルチキャスト ルータの存在を検出すると、非クエリア ステートになります。
- **•** 管理上イネーブルである場合、IGMP スヌーピング クエリアは操作上、次の状況でディセーブル ステートになります。
	- **–** IGMP スヌーピングが VLAN でディセーブルの場合

**–** PIM が、VLAN に対応する SVI でイネーブルの場合

特定の VLAN で IGMP スヌーピング クエリア機能をイネーブルにするには、特権 EXEC モードで次 の手順を実行します。

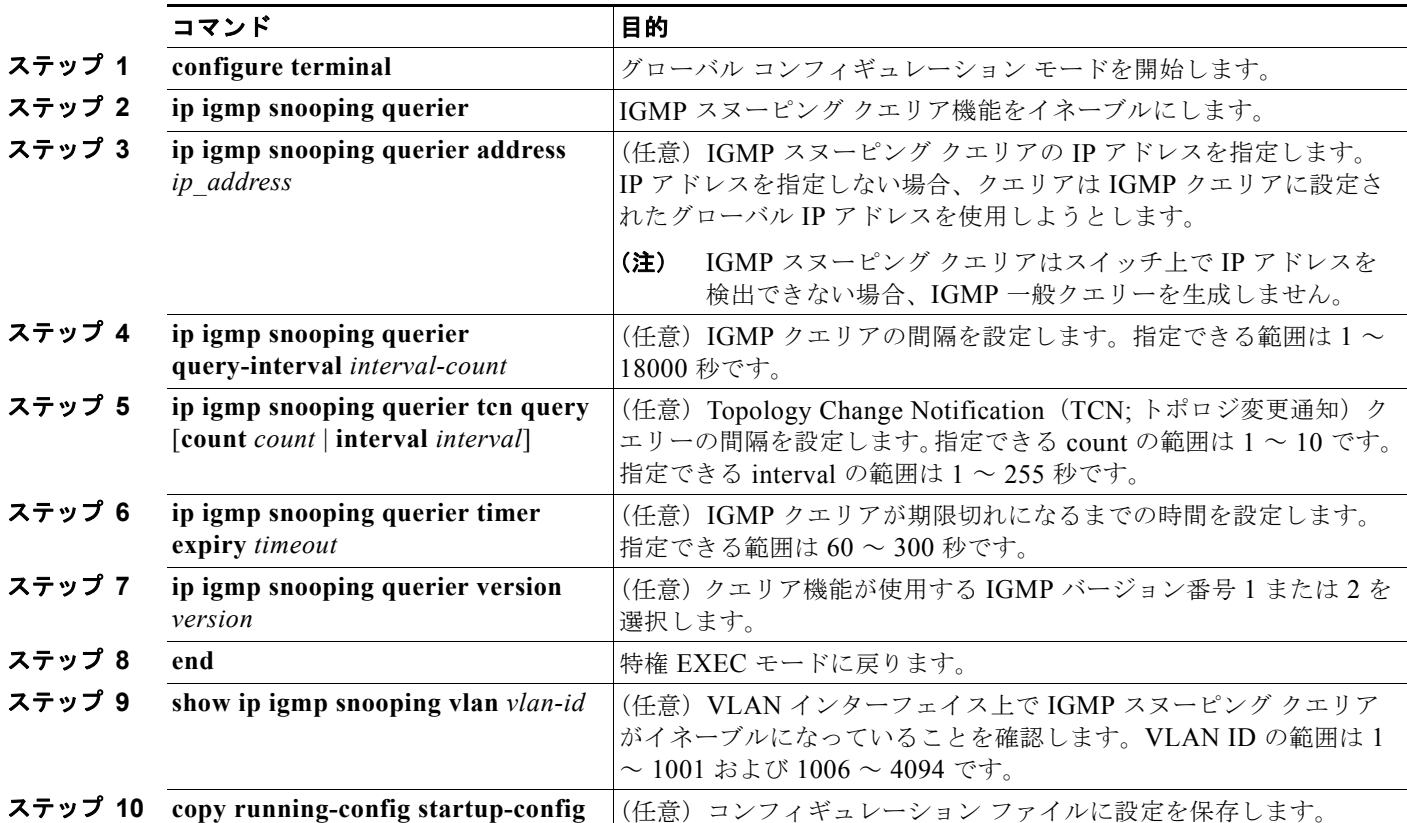

次に、IGMP スヌーピング クエリアの送信元アドレスを 10.0.0.64 に設定する例を示します。

Switch# **configure terminal** Switch(config)# **ip igmp snooping querier 10.0.0.64** Switch(config)# **end**

次に、IGMP スヌーピング クエリアの最大応答時間を 25 秒に設定する例を示します。

Switch# **configure terminal** Switch(config)# **ip igmp snooping querier query-interval 25** Switch(config)# **end**

次に、IGMP スヌーピング クエリアのタイムアウトを 60 秒に設定する例を示します。

Switch# **configure terminal** Switch(config)# **ip igmp snooping querier timeout expiry 60** Switch(config)# **end**

次に、IGMP スヌーピング クエリア機能をバージョン 2 に設定する例を示します。

Switch# **configure terminal** Switch(config)# **no ip igmp snooping querier version 2** Switch(config)# **end**

### <span id="page-557-0"></span>**IGMP** レポート抑制のディセーブル化

(注) IGMP レポート抑制がサポートされるのは、マルチキャスト クエリーが IGMPv1 および IGMPv2 レポート を持つ場合だけです。クエリーに IGMPv3 レポートがある場合、この機能はサポートされません。

IGMP レポート抑制はデフォルトでイネーブルです。IGMP レポート抑制がイネーブルの場合、スイッ チは、マルチキャスト ルータ クエリーごとに IGMP レポートを 1 つだけ転送します。IGMP レポート 抑制がディセーブルの場合、すべての IGMP レポートがマルチキャスト ルータに転送されます。

IGMP レポート抑制をディセーブルにするには、特権 EXEC モードで次の手順を実行します。

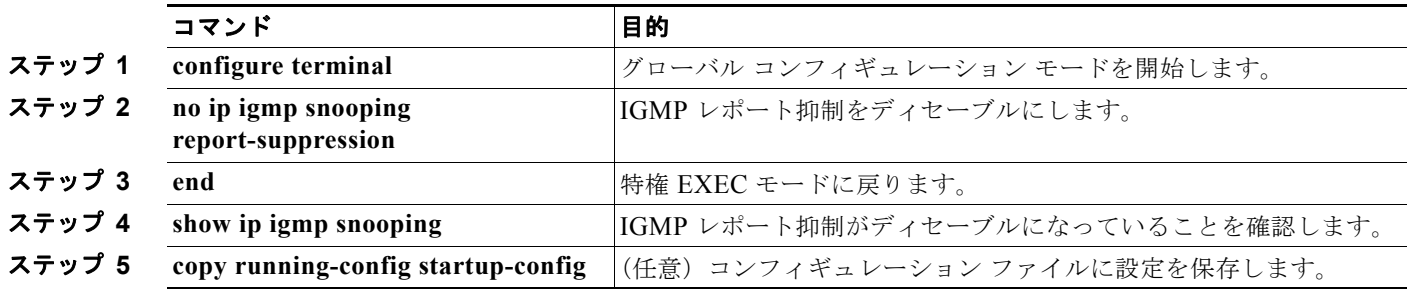

IGMP レポート抑制を再びイネーブルにするには、**ip igmp snooping report-suppression** グローバル コンフィギュレーション コマンドを使用します。

# <span id="page-558-0"></span>**IGMP** スヌーピング情報の表示

動的に学習された、あるいは静的に設定されたルータ ポートおよび VLAN インターフェイスに関する IGMP スヌーピング情報を表示できます。また、IGMP スヌーピング用に設定された VLAN の IP アド レス マルチキャスト エントリを表示することもできます。

IGMP スヌーピング情報を表示するには、表 [21-4](#page-558-1) の特権 EXEC コマンドを 1 つまたは複数使用しま す。

#### <span id="page-558-1"></span>表 **21-4 IGMP** スヌーピング情報を表示するためのコマンド

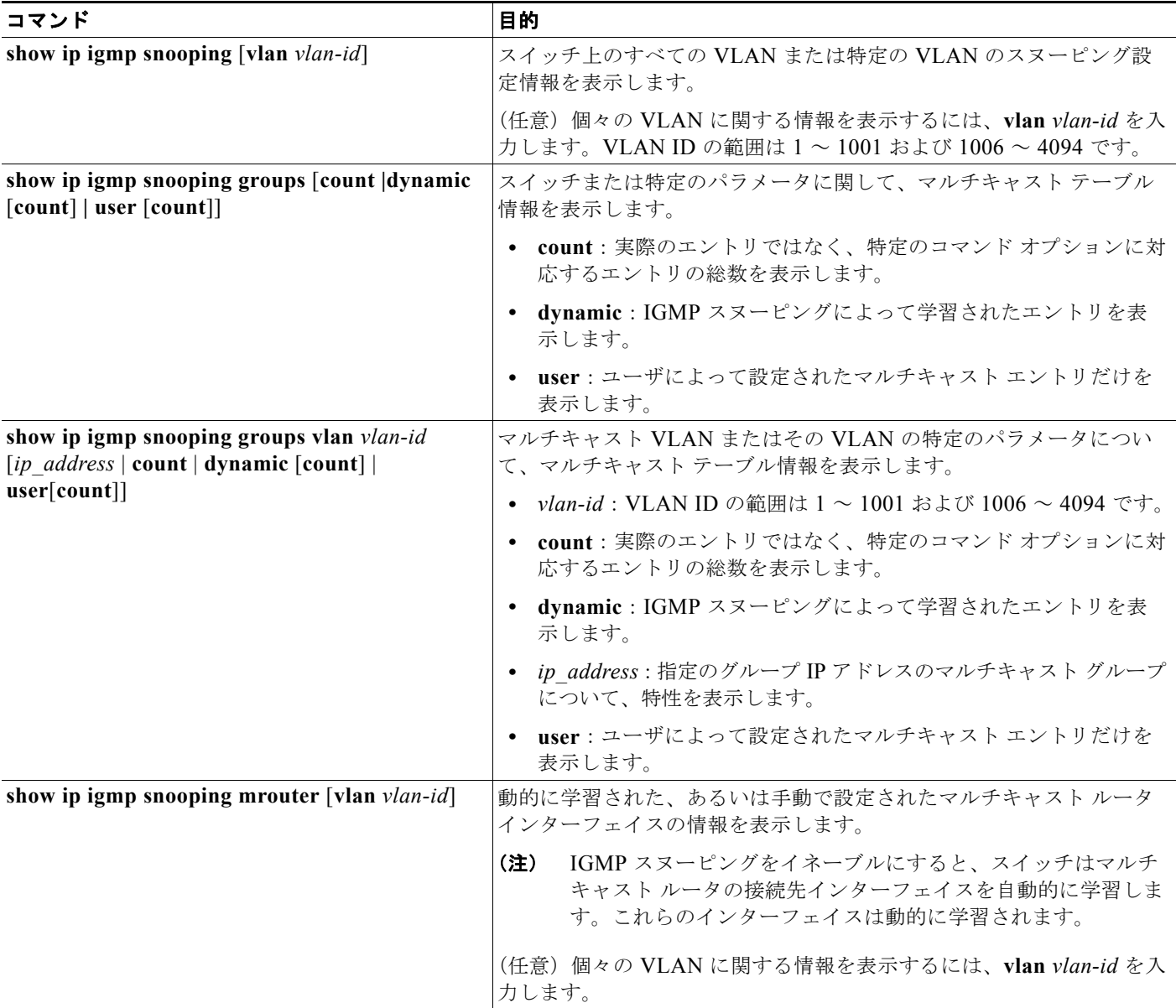

#### 表 **21-4 IGMP** スヌーピング情報を表示するためのコマンド (続き)

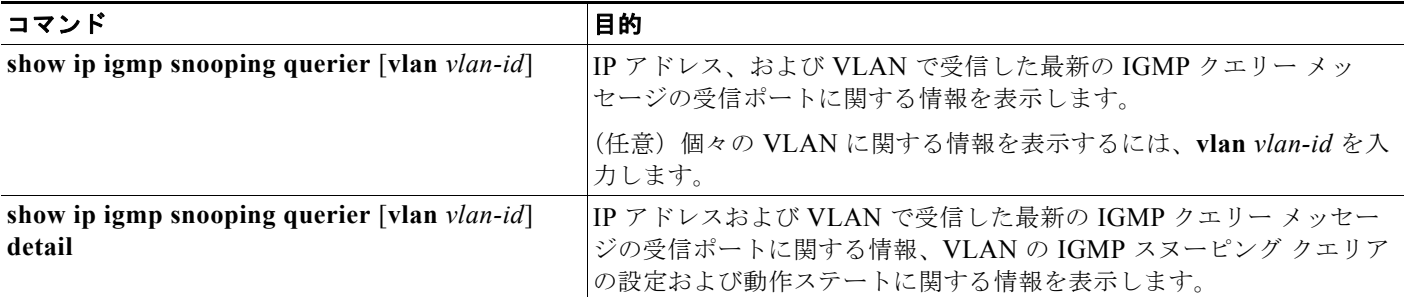

各コマンドのキーワードおよびオプションの詳細については、このリリースに対応するコマンド リ ファレンスを参照してください。

## <span id="page-559-0"></span>**MVR** の概要

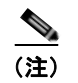

(注) MVR を使用するには、スイッチが LAN Base イメージを実行している必要があります。

MVR は、イーサネット リング ベースのサービス プロバイダー ネットワークにおいて、マルチキャス ト トラフィックを大規模展開する用途(サービス プロバイダー ネットワークによる複数のテレビ チャ ネルのブロードキャストなど)を想定して開発されました。MVR によってポート上の加入者は、ネッ トワークワイドなマルチキャスト VLAN 上のマルチキャスト ストリームに加入し、脱退できます。加 入者は別個の VLAN 上にありながら、ネットワークで単一マルチキャスト VLAN を共有できます。 MVR によって、マルチキャスト VLAN でマルチキャスト ストリームを連続送信する能力が得られま すが、ストリームと加入者の VLAN は、帯域幅およびセキュリティ上の理由で分離されます。

MVR では、加入者ポートが IGMP Join および Leave メッセージを送信することによって、マルチキャ スト ストリームへの加入および脱退(Join および Leave)を行うことが前提です。これらのメッセー ジは、イーサネットで接続され、IGMP バージョン 2 に準拠しているホストから発信できます。MVR は IGMP スヌーピングの基本メカニズムで動作しますが、この 2 つの機能はそれぞれ単独で動作しま す。それぞれ他方の機能の動作に影響を与えずに、イネーブルまたはディセーブルにできます。ただ し、IGMP スヌーピングと MVR が両方ともイネーブルの場合、MVR は MVR 環境で設定されたマル チキャスト グループが送信した Join および Leave メッセージだけに反応します。他のマルチキャスト グループから送信された Join および Leave メッセージはすべて、IGMP スヌーピングが管理します。

スイッチの CPU は、MVR IP マルチキャストストリームとそれに対応するスイッチ転送テーブル内の IP マルチキャスト グループを識別し、IGMP メッセージを代行受信し、転送テーブルを変更して、マ ルチキャスト ストリームの受信側としての加入者を追加または削除します。受信側が送信元と異なる VLAN 上に存在している場合でも同じです。この転送動作により、異なる VLAN の間でトラフィック を選択して伝送できます。

スイッチの MVR 動作は、互換モードまたはダイナミック モードに設定できます。

- **•** 互換モードの場合、MVR ホストが受信したマルチキャスト データはすべての MVR データ ポート に転送されます。MVR データ ポートの MVR ホスト メンバシップは無関係です。マルチキャスト データは、IGMP レポートまたは静的な MVR 設定のどちらかによって、MVR ホストが加入して いるレシーバ ポートだけに転送されます。MVR ホストから受信した IGMP レポートが、スイッチ に設定された MVR データ ポートから転送されることはありません。
- **•** ダイナミック モードの場合、スイッチ上の MVR ホストが受信したマルチキャスト データは、 IGMP レポートまたは静的な MVR 設定のどちらかによって、MVR ホストが加入している MVR データおよびクライアント ポートから転送されます。それ以外のポートからは転送されません。 MVR ホストから受信した IGMP レポートも、スイッチのすべての MVR データ ポートから転送さ れます。したがって、互換モードでスイッチを稼動させた場合と異なり、MVR データ ポート リン クで不要な帯域幅を使用しなくてすみます。

MVR に関与するのはレイヤ 2 ポートだけです。ポートを MVR レシーバ ポートとして設定する必要が あります。各スイッチ スタックでサポートされる MVR マルチキャスト VLAN は、1 つのみです。

レシーバ ポートと送信元ポートは、スイッチ スタック上の異なるスイッチ上にあっても差し支えあり ません。マルチキャスト VLAN 上で送信されるマルチキャスト データは、スタック中のすべての MVR レシーバ ポートに転送できます。新しいスイッチがスタックに追加されるときには、デフォルト で、レシーバ ポートはありません。

スイッチに障害が発生した場合で、スイッチがスタックから削除された場合、そのスイッチに属してい るレシーバ ポートのみが、マルチキャスト データを受信しません。他のスイッチ上の他のすべてのレ シーバ ポートでは、マルチキャスト データを受信し続けます。

### マルチキャスト **TV** アプリケーションで **MVR** を使用する場合

マルチキャスト TV アプリケーションでは、PC またはセットトップ ボックスを装備したテレビでマル チキャスト ストリームを受信できます。1 つの加入者ポートに複数のセットトップ ボックスまたは PC を接続できます。加入者ポートは、MVR レシーバ ポートとして設定されたスイッチ ポートです。 図 [21-3](#page-561-0) に構成例を示します。Dynamic Host Configuration Protocol (DHCP) はセットトップ ボック スまたは PC に IP アドレスを割り当てます。加入者がチャネルを選択すると、セットトップ ボックス または PC からスイッチ A に、所定のマルチキャストに加入するための IGMP レポートが送信されま す。IGMP レポートが、設定されている IP マルチキャスト グループ アドレスの 1 つと一致すると、ス イッチの CPU がハードウェア アドレス テーブルを変更して、指定のマルチキャスト ストリームをマ ルチキャスト VLAN から受信したときの転送先として、レシーバ ポートと VLAN を追加します。マ ルチキャスト VLAN との間でマルチキャスト データを送受信するアップリンク ポートを MVR 送信元 ポートといいます。

<span id="page-561-0"></span>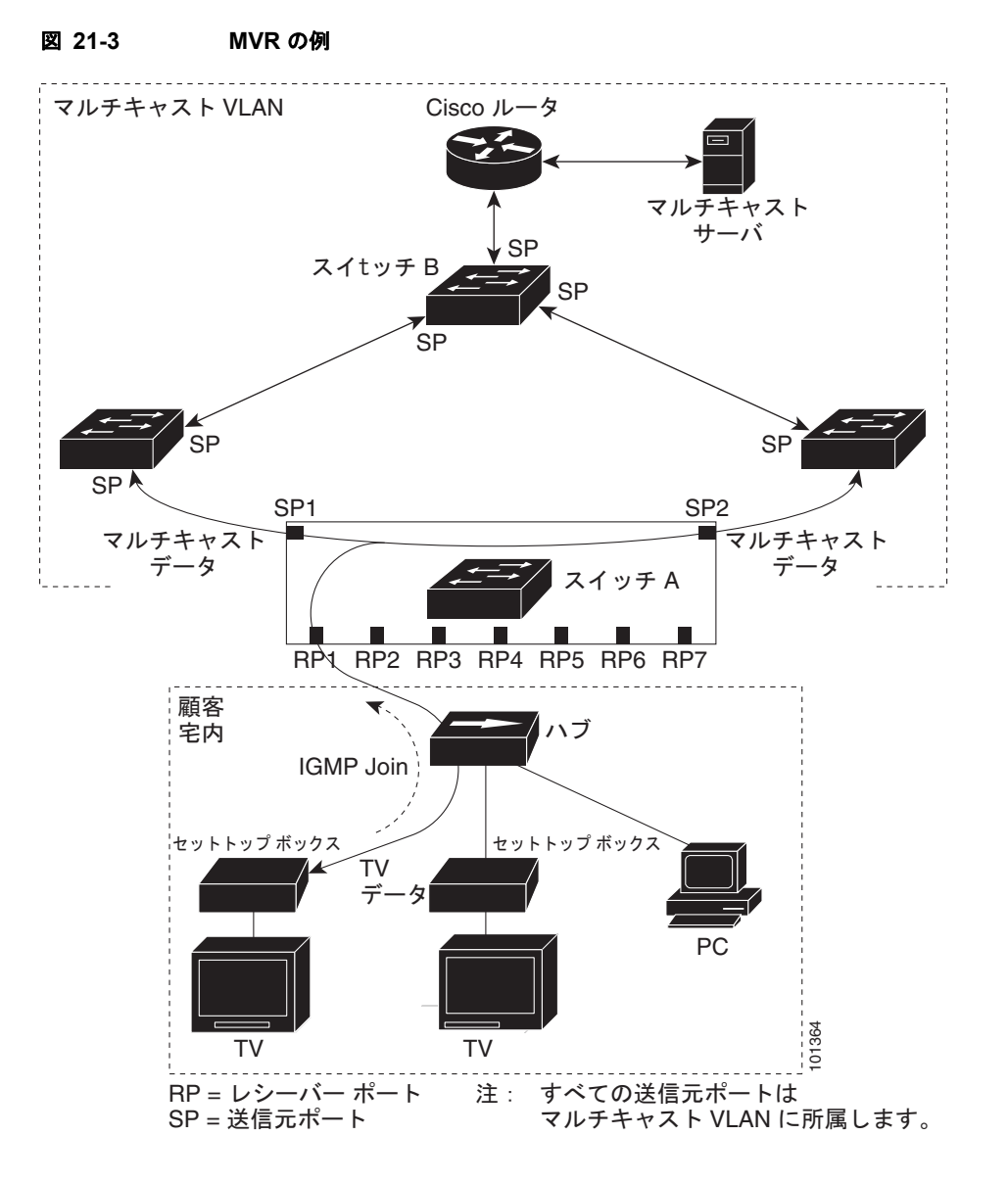

加入者がチャネルを切り替えた場合、またはテレビのスイッチを切った場合には、セットトップ ボッ クスからマルチキャスト ストリームに対する IGMP Leave メッセージが送信されます。スイッチの CPU は、レシーバ ポートの VLAN 経由で MAC ベースの一般クエリーを送信します。VLAN に、同 じグループに加入している別のセットトップ ボックスがある場合、そのセットトップ ボックスはクエ リーに指定された最大応答時間内に応答する必要があります。応答を受信しなかった場合、CPU はそ のグループの転送先としてのレシーバ ポートを除外します。

即時脱退機能を使用しない場合、レシーバ ポートの加入者から IGMP Leave メッセージを受信したス イッチは、そのポートに IGMP クエリーを送信し、IGMP グループ メンバシップ レポートを待ちます。 設定された時間内にレポートが届かないと、レシーバ ポートがマルチキャスト グループ メンバシップ から削除されます。即時脱退機能がイネーブルの場合、IGMP Leave を受信したレシーバ ポートから IGMP クエリーが送信されません。Leave メッセージの受信後ただちに、マルチキャスト グループ メ ンバシップからレシーバ ポートが削除されるので、脱退のための待ち時間が短縮されます。即時脱退 機能をイネーブルにするのは、接続されているレシーバ デバイスが 1 つだけのレシーバ ポートに限定 してください。

**MVRの設定** 

MVR を使用すると、VLAN ごとに加入者用のテレビ チャネル マルチキャスト トラフィックを複製し なくてすみます。すべてのチャネル用のマルチキャスト トラフィックは、マルチキャスト VLAN 上で のみ、VLAN トランク全体で 1 回送信されます。IGMP Leave および Join メッセージは、加入者ポー トが割り当てられている VLAN に送られます。これらのメッセージは、レイヤ 3 デバイス上のマルチ キャスト VLAN のマルチキャスト トラフィック ストリームに対し、動的に登録します。アクセス レ イヤスイッチ(スイッチA)が転送動作を変更し、マルチキャスト VLAN から別個の VLAN 上の加 入者ポートへトラフィックを転送できるようにするので、選択されたトラフィックが 2 つの VLAN 間 を伝送されます。

IGMP レポートは、マルチキャスト データと同じ IP マルチキャスト グループ アドレスに送信されま す。スイッチ A の CPU は、レシーバ ポートから送られたすべての IGMP Join および Leave メッセー ジを取り込み、MVRモードに基づいて、送信元(アップリンク)ポートのマルチキャストVLANに 転送しなければなりません。

## <span id="page-562-0"></span>**MVR** の設定

- **•** 「MVR [のデフォルト設定」\(](#page-562-1)P.21-21)
- **•** 「MVR [設定時の注意事項および制限事項」\(](#page-563-0)P.21-22)
- **•** 「MVR グローバル [パラメータの設定」\(](#page-563-1)P.21-22)
- **•** 「MVR [インターフェイスの設定」\(](#page-564-0)P.21-23)

### <span id="page-562-1"></span>**MVR** のデフォルト設定

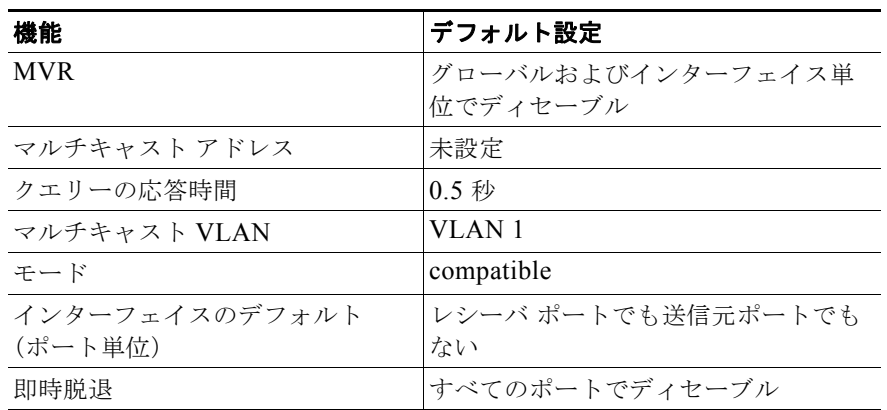

#### 表 **21-5 MVR** のデフォルト設定

### <span id="page-563-0"></span>**MVR** 設定時の注意事項および制限事項

MVR を設定するときには、次の注意事項に従ってください。

- **•** レシーバ ポートはアクセス ポートでなければなりません。トランク ポートにすることはできませ ん。スイッチ上のレシーバ ポートは、異なる VLAN に所属していてもかまいませんが、マルチ キャスト VLAN には所属させないでください。
- **•** スイッチ上で設定できるマルチキャスト エントリ(MVR グループ アドレス)の最大数(受信でき るテレビ チャネルの最大数)は 256 です。
- **•** 送信元 VLAN で受信され、レシーバ ポートから脱退する MVR マルチキャスト データは、スイッ チで Time to Live (TTL; 存続可能時間)が 1 だけ少なくなります。
- **•** スイッチ上の MVR は、MAC マルチキャスト アドレスではなく IP マルチキャスト アドレスを使 用するので、スイッチ上でエイリアスの IP マルチキャスト アドレスを使用できます。ただし、ス イッチが Catalyst 3550 または Catalyst 3500 XL スイッチと相互運用している場合は、相互間でエ イリアスとなる、または予約済みの IP マルチキャスト アドレス(224.0.0.xxx の範囲)を使用して IP アドレスを設定しないでください。
- **•** MVR はスイッチ上で IGMP スヌーピングと共存できます。
- **•** MVR レシーバ ポートで受信した MVR データは、MVR 送信元ポートに転送されません。
- **•** MVR は IGMPv3 メッセージをサポートしていません。

### <span id="page-563-1"></span>**MVR** グローバル パラメータの設定

デフォルト値を使用する場合は、オプションの MVR パラメータを設定する必要はありません。デフォ ルトのパラメータを変更する場合には(MVR VLAN 以外)、最初に MVR をイネーブルにする必要が あります。

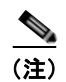

(注) ここで使用するコマンドの構文および使用方法の詳細については、このリリースに対応するコマンド リファレンスを参照してください。

MVR パラメータを設定するには、特権 EXEC モードで次の手順を実行します。

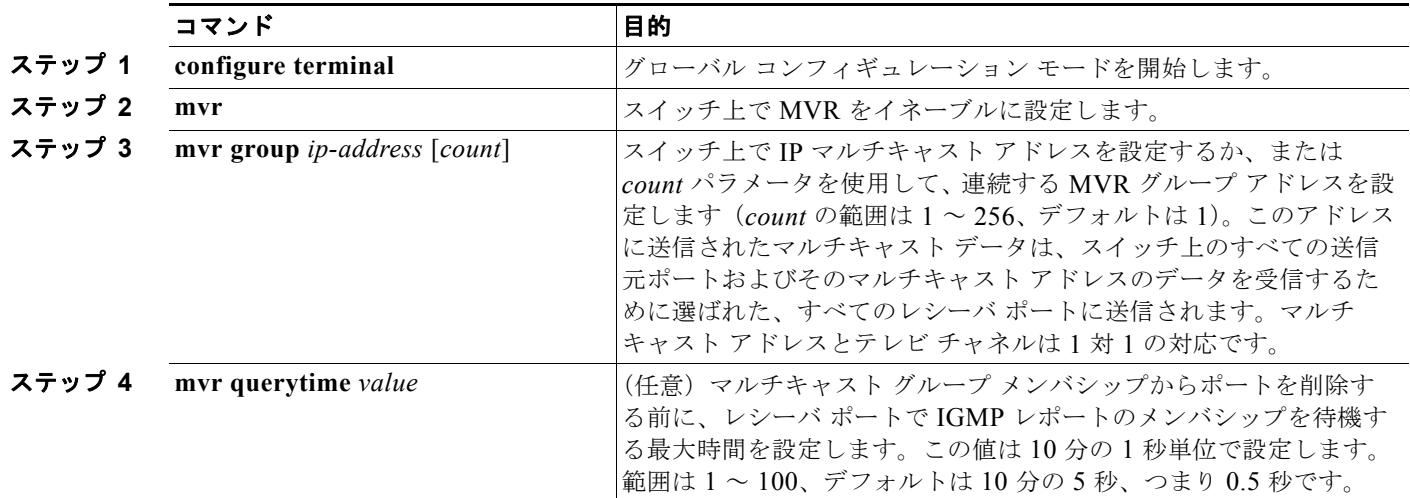

**Catalyst 2960** および **2960-S** スイッチ ソフトウェア コンフィギュレーション ガイド

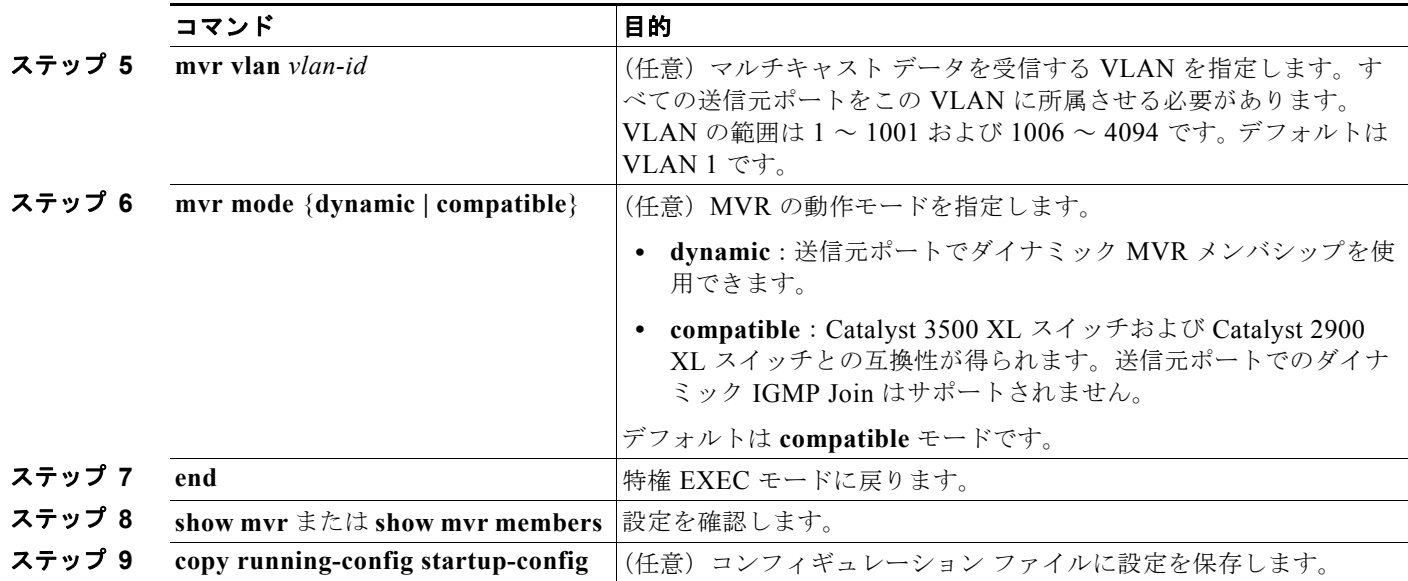

スイッチをデフォルトの設定に戻すには、**no mvr** [**mode** | **group** *ip-address* | **querytime** | **vlan**] グロー バル コンフィギュレーション コマンドを使用します。

次に、MVR をイネーブルにして、MVR グループ アドレスを設定し、クエリー タイムを1秒(10分 の 10秒)に設定し、MVR マルチキャスト VLAN を VLAN 22 として指定し、MVR モードをダイナ ミックに設定する例を示します。

Switch(config)# **mvr** Switch(config)# **mvr group 228.1.23.4** Switch(config)# **mvr querytime 10** Switch(config)# **mvr vlan 22**  Switch(config)# **mvr mode dynamic**  Switch(config)# **end** 

**show mvr members** 特権 EXEC コマンドを使用すると、スイッチ上の MVR マルチキャスト グループ アドレスを確認できます。

## <span id="page-564-0"></span>**MVR** インターフェイスの設定

レイヤ 2 MVR インターフェイスを設定するには、特権 EXEC モードで次の手順を実行します。

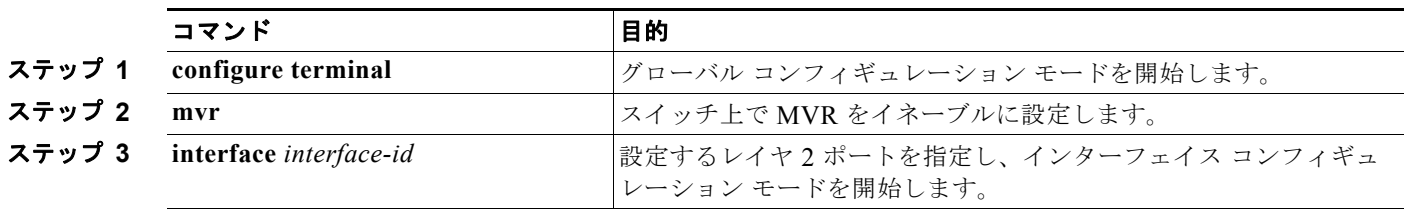

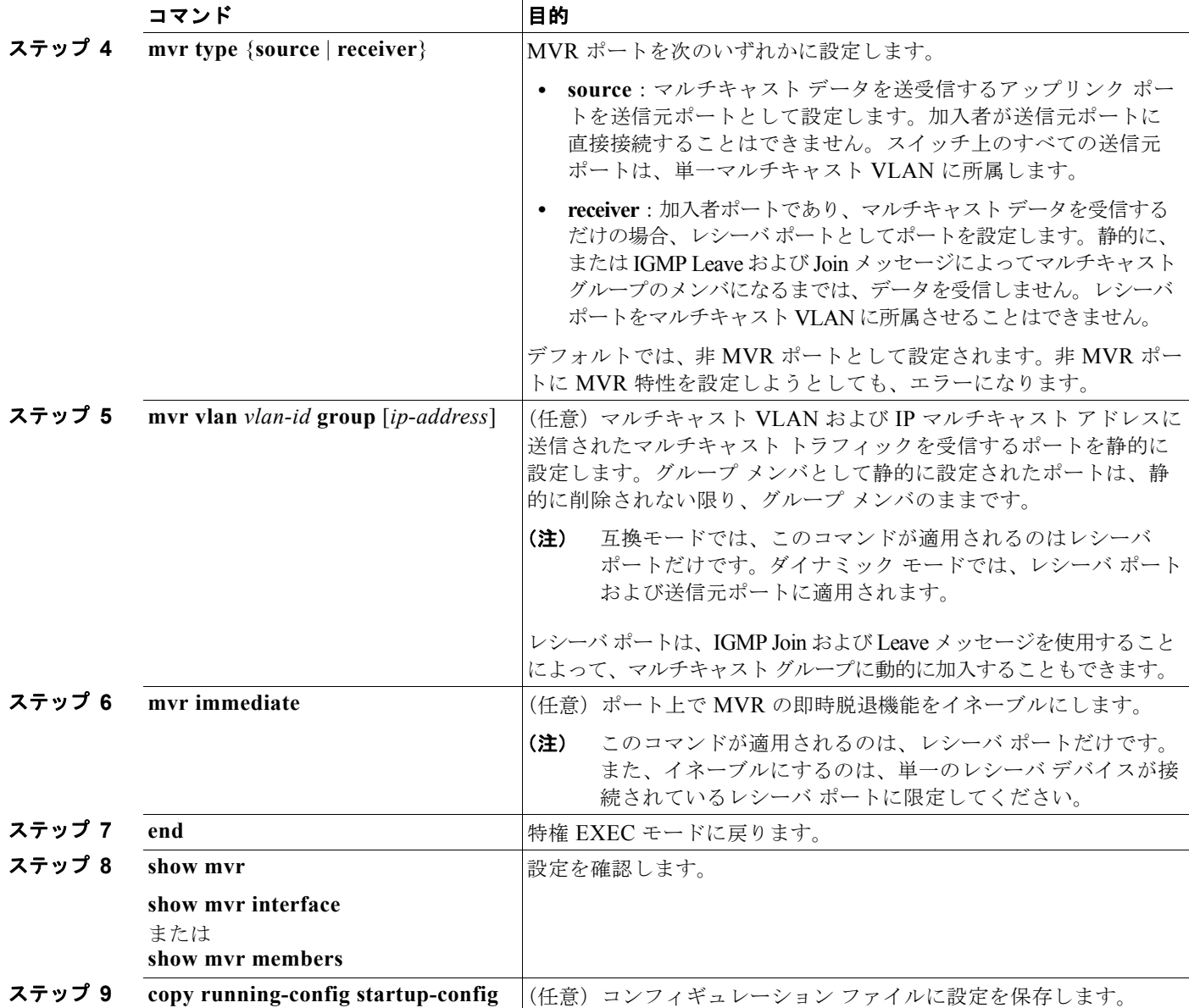

インターフェイスをデフォルトの設定に戻すには、**no mvr** [**type** | **immediate** | **vlan** *vlan-id* | **group**] イ .<br>ンターフェイス コンフィギュレーション コマンドを使用します。

次に、ポートをレシーバ ポートとして設定し、マルチキャスト グループ アドレスに送信されたマルチ キャスト トラフィックを受信するようにポートを静的に設定し、ポートに即時脱退機能を設定し、結 果を確認する例を示します。

Switch(config)# **mvr** Switch(config)# **interface gigabitethernet1/0/2** Switch(config-if)# **mvr type receiver** Switch(config-if)# **mvr vlan 22 group 228.1.23.4** Switch(config-if)# **mvr immediate** Switch(config)# **end**  Switch# **show mvr interface** Port Type Status Immediate Leave ---- ---- ------- --------------- Gi0/2 RECEIVER ACTIVE/DOWN ENABLED

**Catalyst 2960** および **2960-S** スイッチ ソフトウェア コンフィギュレーション ガイド

# <span id="page-566-0"></span>**MVR** 情報の表示

スイッチまたは指定されたインターフェイスの MVR 情報を表示できます。MVR の設定を表示するに は、特権 EXEC モードで表 [21-6](#page-566-2) のコマンドを使用します。

<span id="page-566-2"></span>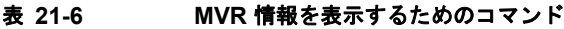

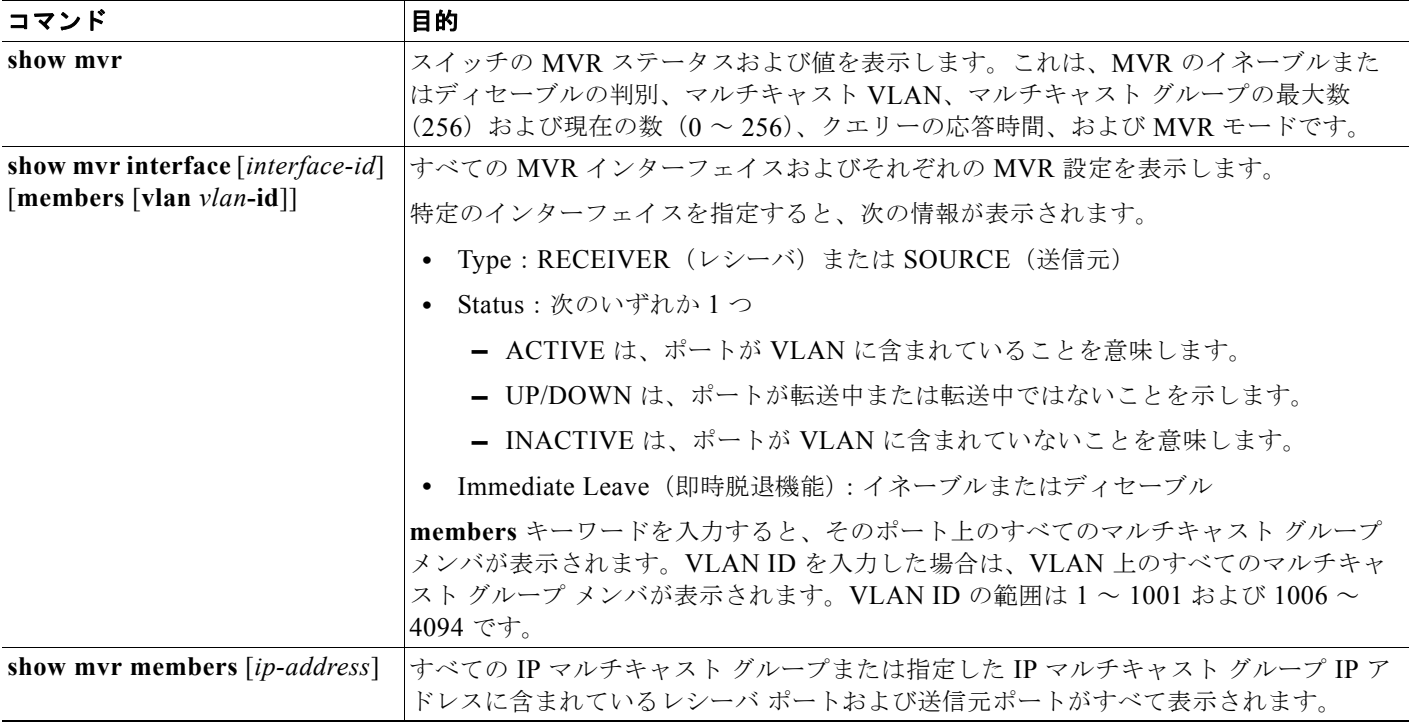

# <span id="page-566-1"></span>**IGMP** フィルタリングおよびスロットリングの設定

都市部や Multiple-Dwelling Unit(MDU)などの環境では、スイッチ ポート上のユーザが属する一連 のマルチキャスト グループを制御する必要があります。この機能を使用することにより、IP/TV など のマルチキャスト サービスの配信を、特定タイプの契約またはサービス計画に基づいて制御できます。 また、マルチキャスト グループの数を、スイッチ ポート上でユーザが所属できる数に制限することも できます。

IGMP フィルタリング機能を使用すると、IP マルチキャスト プロファイルを設定し、それらを各ス イッチ ポートに関連付けて、ポート単位でマルチキャスト加入をフィルタリングできます。IGMP プ ロファイルにはマルチキャスト グループを 1 つまたは複数格納して、グループへのアクセスを許可す るか拒否するかを指定できます。マルチキャスト グループへのアクセスを拒否する IGMP プロファイ ルがスイッチ ポートに適用されると、IP マルチキャスト トラフィックのストリームを要求する IGMP Join レポートが廃棄され、ポートはそのグループからの IP マルチキャスト トラフィックを受信できな くなります。マルチキャスト グループへのアクセスがフィルタリング アクションで許可されている場 合は、ポートからの IGMP レポートが転送されて、通常の処理が行われます。レイヤ 2 インターフェ イスが加入できる IGMP グループの最大数も設定できます。

IGMP フィルタリングで制御されるのは、グループ固有のクエリーおよびメンバシップ レポート(Join および Leave レポートを含む)だけです。一般 IGMP クエリーは制御されません。IGMP フィルタリ ングは、IP マルチキャスト トラフィックの転送を指示する機能とは無関係です。フィルタリング機能 は、マルチキャスト トラフィックの転送に CGMP が使用されているか、または MVR が使用されてい るかに関係なく、同じように動作します。

IGMP フィルタリングが適用されるのは、IP マルチキャスト グループ アドレスを動的に学習する場合 だけです。静的な設定には適用されません。

IGMP スロットリング機能を使用すると、レイヤ 2 インターフェイスが加入できる IGMP グループの 最大数を設定できます。IGMP グループの最大数が設定され、IGMP スヌーピング転送テーブルに最大 数のエントリが登録されていて、インターフェイスで IGMP Join レポートを受信する場合、インター フェイスを設定することにより、IGMP レポートを廃棄するか、あるいは受信した IGMP レポートで ランダムに選択されたマルチキャスト エントリを上書きします。

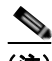

(注) IGMP フィルタリングが実行されているスイッチは、IGMPv3 Join および Leave メッセージをサポー トしていません。

ここでは、次の設定情報について説明します。

- **•** 「IGMP フィルタリングおよび IGMP [スロットリングのデフォルト設定」\(](#page-567-0)P.21-26)
- **•** 「IGMP [プロファイルの設定」\(](#page-568-0)P.21-27)(任意)
- **•** 「IGMP [プロファイルの適用」\(](#page-569-0)P.21-28)(任意)
- **•** 「IGMP [グループの最大数の設定」\(](#page-569-1)P.21-28)(任意)
- **•** 「IGMP スロットリング [アクションの設定」\(](#page-570-0)P.21-29)(任意)

### <span id="page-567-1"></span><span id="page-567-0"></span>**IGMP** フィルタリングおよび **IGMP** スロットリングのデフォルト設定

表 [21-7](#page-567-1) に、IGMP フィルタリングのデフォルト設定を示します。

#### 表 **21-7 IGMP** フィルタリングのデフォルト設定

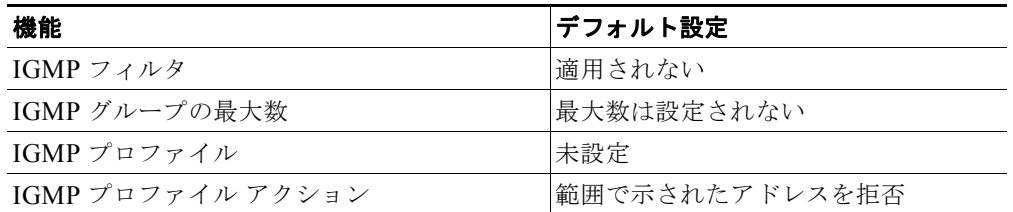

転送テーブルに登録されているグループが最大数に達していると、デフォルトの IGMP スロットリン グアクションは IGMP レポートを拒否します。設定時の注意事項については、「IGMP [スロットリング](#page-570-0) [アクションの設定」\(](#page-570-0)P.21-29)を参照してください。

### <span id="page-568-0"></span>**IGMP** プロファイルの設定

IGMP プロファイルを設定するには、**ip igmp profile** グローバル コンフィギュレーション コマンドお よびプロファイル番号を使用して、IGMP プロファイルを作成し、IGMP プロファイル コンフィギュ レーション モードを開始します。ポートから送信される IGMP Join 要求をフィルタリングするために 使用される IGMP プロファイルのパラメータは、このモードから指定できます。IGMP プロファイル コンフィギュレーション モードでは、次のコマンドを使用して、プロファイルを作成できます。

- **• deny**:一致するアドレスを拒否します。デフォルトで設定されています。
- **• exit**:IGMP プロファイル コンフィギュレーション モードを終了します。
- **• no**:コマンドを否定するか、または設定をデフォルトに戻します。
- **• permit**:一致するアドレスを許可します。
- **• range**:プロファイルの IP アドレス範囲を指定します。単一の IP アドレス、または開始アドレス と終了アドレスで指定された IP アドレス範囲を入力できます。

デフォルトでは、スイッチには IGMP プロファイルが設定されていません。プロファイルが設定され ており、**permit** および **deny** キーワードがいずれも指定されていない場合、デフォルトでは、IP アド レス範囲へのアクセスが拒否されます。

IGMP プロファイルを作成するには、特権 EXEC モードで次の手順を実行します。

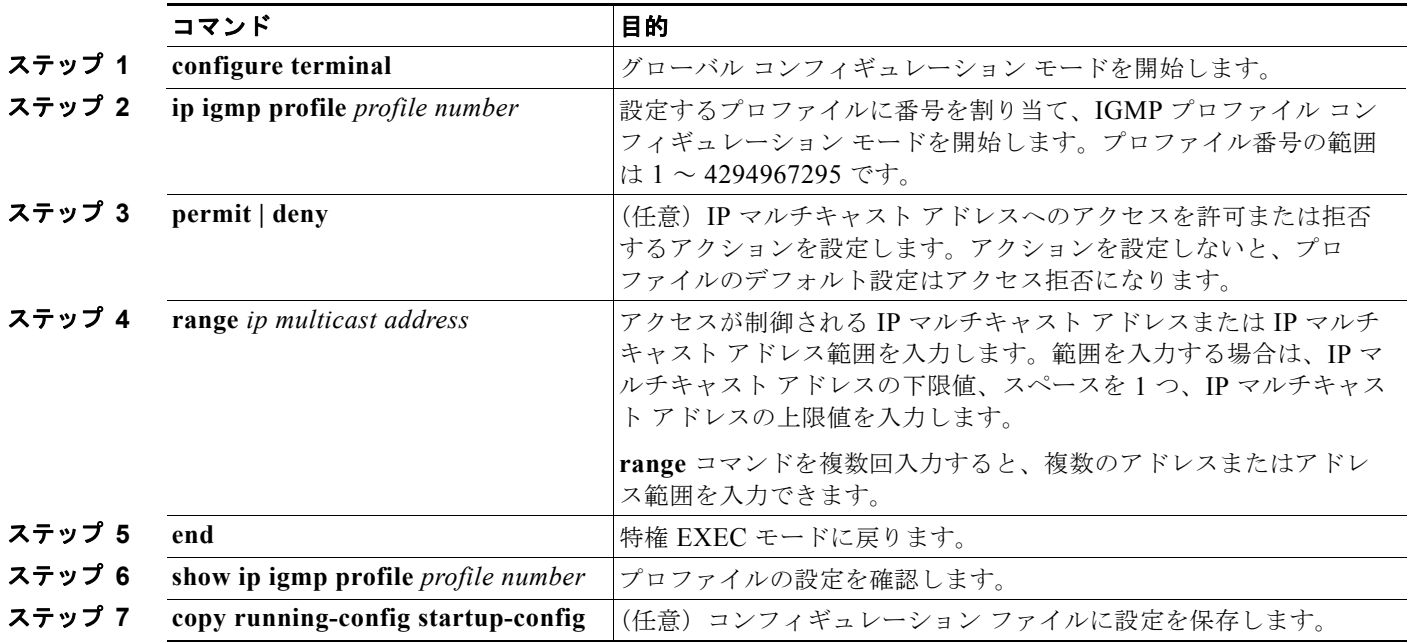

プロファイルを削除するには、**no ip igmp profile** *profile number* グローバル コンフィギュレーション コマンドを使用します。

IP マルチキャスト アドレスまたは IP マルチキャスト アドレス範囲を削除するには、**no range** *ip multicast address* IGMP プロファイル コンフィギュレーション コマンドを使用します。

次に、単一の IP マルチキャスト アドレスへのアクセスを許可する IGMP プロファイル 4 を作成して、 設定を確認する例を示します。アクションが拒否(デフォルト)である場合は、**show ip igmp profile** の出力には表示されません。

```
Switch(config)# ip igmp profile 4
Switch(config-igmp-profile)# permit
```

```
Switch(config-igmp-profile)# range 229.9.9.0
Switch(config-igmp-profile)# end
Switch# show ip igmp profile 4
IGMP Profile 4
    permit
     range 229.9.9.0 229.9.9.0
```
### <span id="page-569-0"></span>**IGMP** プロファイルの適用

IGMP プロファイルの定義に従ってアクセスを制御するには、**ip igmp filter** インターフェイス コン フィギュレーション コマンドを使用して、プロファイルを該当するインターフェイスに適用します。 IGMP プロファイルは、レイヤ 2 アクセス ポートにのみ適用できます。EtherChannel ポート グループ に所属するポートに、プロファイルを適用することはできません。1 つのプロファイルを複数のイン ターフェイスに適用できますが、1 つのインターフェイスに適用できるプロファイルは 1 つだけです。

スイッチ ポートに IGMP プロファイルを適用するには、特権 EXEC モードで次の手順を実行します。

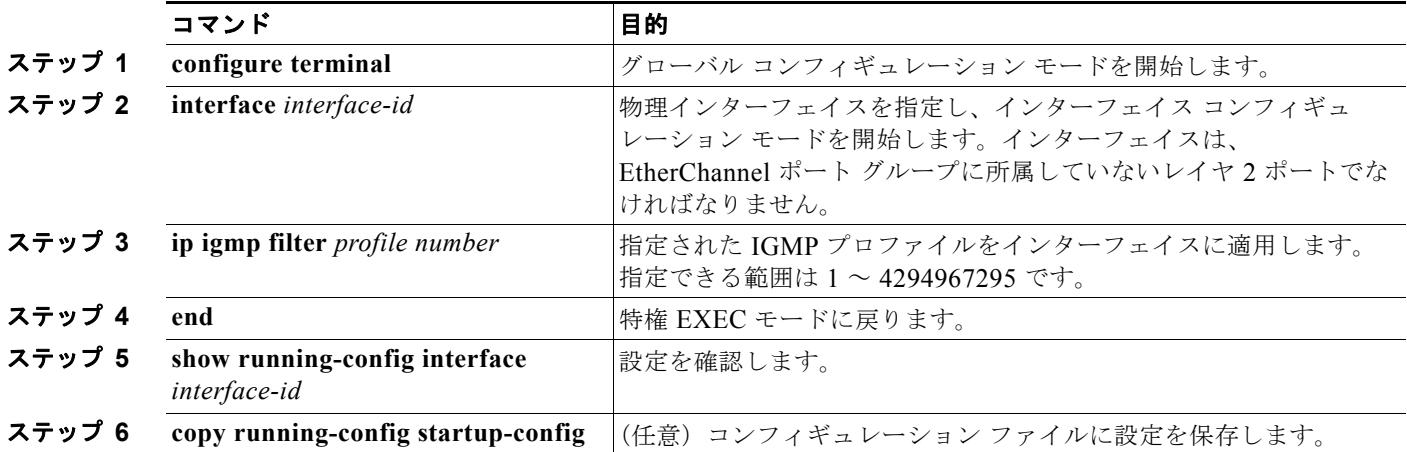

インターフェイスからプロファイルを削除するには、**no ip igmp filter** *profile number* インターフェイ ス コンフィギュレーション コマンドを使用します。

次に、ポートに IGMP プロファイル 4 を適用する例を示します。

Switch(config)# **interface gigabitethernet0/2** Switch(config-if)# **ip igmp filter 4** Switch(config-if)# **end**

## <span id="page-569-1"></span>**IGMP** グループの最大数の設定

レイヤ 2 インターフェイスが加入できる IGMP グループの最大数を設定するには、**ip igmp max-groups** インターフェイス コンフィギュレーション コマンドを使用します。最大数をデフォルト 設定(208)に戻すには、このコマンドの **no** 形式を使用します。

このコマンドは、論理 EtherChannel インターフェイスでは使用できますが、EtherChannel ポート グ ループに属するポートでは使用できません。

転送テーブルの IGMP グループの最大数を設定するには、特権 EXEC モードで次の手順を実行します。

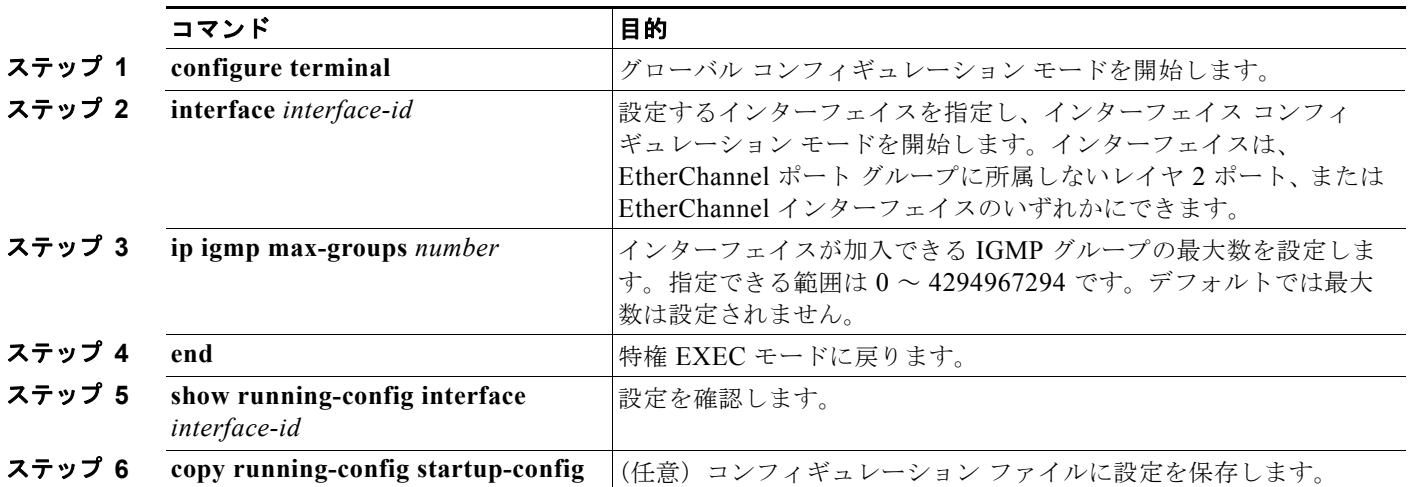

グループの最大数に関する制限を削除し、デフォルト設定(制限なし)に戻すには、**no ip igmp max-groups** インターフェイス コンフィギュレーション コマンドを使用します。

次に、ポートが加入できる IGMP グループ数を 25 に制限する例を示します。

Switch(config)# **interface gigabitethernet0/2** Switch(config-if)# **ip igmp max-groups 25** Switch(config-if)# **end**

### <span id="page-570-0"></span>**IGMP** スロットリング アクションの設定

レイヤ 2 インターフェイスが加入できる IGMP グループの最大数を設定した後、**ip igmp max-groups action replace** インターフェイス コンフィギュレーション コマンドを使用して受信した IGMP レポー トの新しいグループで、既存のグループを上書きします。IGMP Join レポートを廃棄するデフォルトの 設定に戻すには、このコマンドの **no** 形式を使用します。

IGMP スロットリングを設定するときには、次の注意事項に従ってください。

- **•** このコマンドは、論理 EtherChannel インターフェイスでは使用できますが、EtherChannel ポート グループに属するポートでは使用できません。
- **•** グループの最大数に関する制限がデフォルト(制限なし)に設定されている場合、**ip igmp max-groups action** {**deny** | **replace**} コマンドを入力しても効果はありません。
- **•** インターフェイスによりマルチキャスト エントリが転送テーブルに追加されてから、スロットリ ング アクションを設定し、グループの最大数の制限を設定すると、転送テーブルのエントリは、 スロットリング アクションに応じて期限切れになるか削除されます。
	- **–** スロットリング アクションを **deny** に設定すると、すでに転送テーブルに登録されていたエン トリは、削除されることはありませんが期限切れになります。エントリが期限切れになり、最 大数のエントリが転送テーブルに登録されていると、スイッチは、インターフェイスで受信し た次の IGMP レポートを廃棄します。
	- **–** スロットリング アクションを **replace** に設定すると、すでに転送テーブルに登録されていたエ ントリは削除されます。転送テーブルのエントリが最大数まで達したら、スイッチはランダム に選択したエントリを受信した IGMP レポートで上書きします。

スイッチが転送テーブルのエントリを削除しないようにするには、インターフェイスにより転送 テーブルにエントリが追加される前に、IGMP スロットリング アクションを設定します。

転送テーブルに最大数のエントリが登録されているときにスロットリング アクションを設定するには、 特権 EXEC モードで次の手順を実行します。

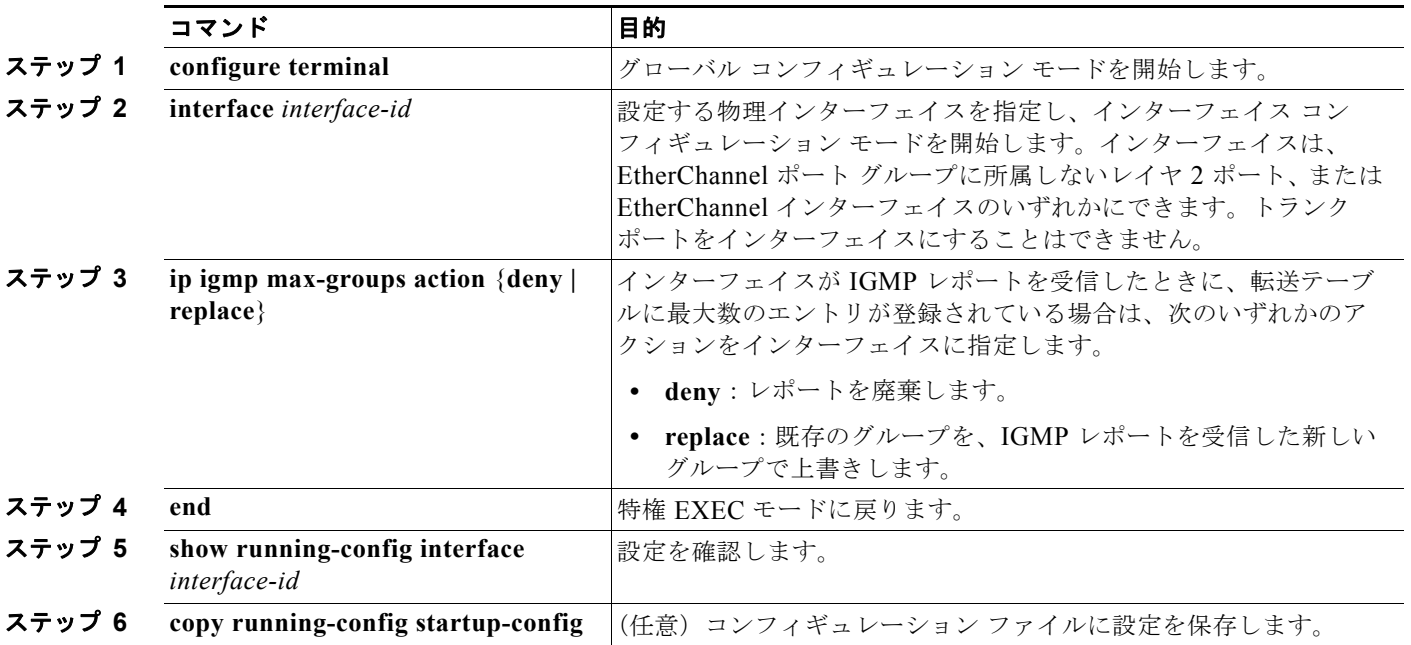

レポートの廃棄というデフォルトのアクションに戻すには、**no ip igmp max-groups action** インター フェイス コンフィギュレーション コマンドを使用します。

# <span id="page-571-0"></span>**IGMP** フィルタリングおよび **IGMP** スロットリング設定の表 示

IGMP プロファイルの特性を表示したり、スイッチ上のすべてのインターフェイスまたは指定されたイ ンターフェイスの IGMP プロファイルや最大グループ設定を表示したりできます。また、スイッチ上 のすべてのインターフェイスまたは指定したインターフェイスに関する IGMP スロットリング設定を 表示することもできます。

表 [21-8](#page-571-1) の特権 EXEC コマンドを使用して、IGMP フィルタリングおよび IGMP スロットリングの設定 を表示します。

#### <span id="page-571-1"></span>表 **21-8 IGMP** フィルタリングおよび **IGMP** スロットリングの設定を表示するためのコマンド

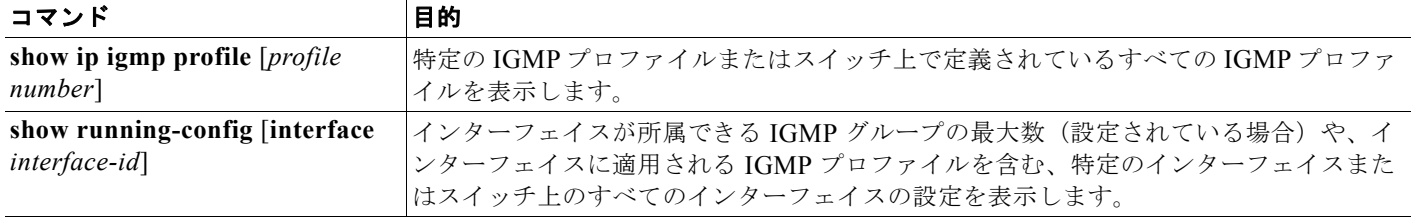

**Catalyst 2960** および **2960-S** スイッチ ソフトウェア コンフィギュレーション ガイド

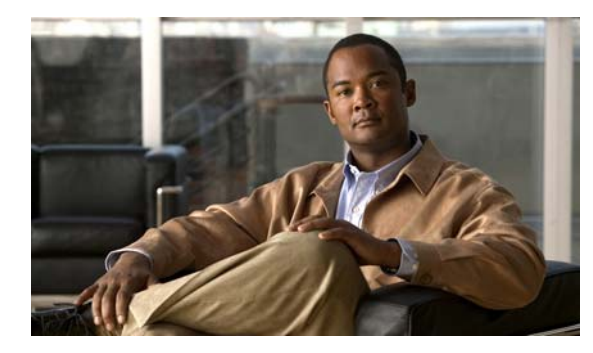

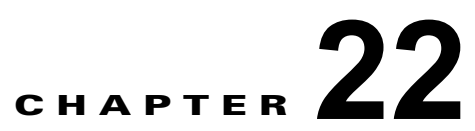

# ダイナミック **ARP** インスペクションの設定

この章では、Catalyst 2960 スイッチおよび 2960-S スイッチにダイナミック アドレス解決プロトコル インスペクション(ダイナミック ARP インスペクション)を設定する方法について説明します。この 機能により、同じ VLAN (仮想 LAN)内の他のポートの無効な ARP 要求や応答を信頼しないように して、スイッチでの悪意のある攻撃を回避できます。ダイナミック ARP インスペクションを使用する には、スイッチが LAN Base イメージを実行している必要があります。

(注) スタック構成をサポートしているのは、LAN Base イメージを実行している Catalyst 2960-S スイッチ だけです。

(注) この章で使用するコマンドの構文および使用方法の詳細については、このリリースに対応するコマンド リファレンスを参照してください。

- **•** 「ダイナミック ARP [インスペクションの概要」\(](#page-572-0)P.22-1)
- **•** 「ダイナミック ARP [インスペクションの設定」\(](#page-576-0)P.22-5)
- **•** 「ダイナミック ARP [インスペクション情報の表示」\(](#page-586-0)P.22-15)

# <span id="page-572-0"></span>ダイナミック **ARP** インスペクションの概要

ARP は、IP アドレスを MAC アドレスにマッピングすることにより、レイヤ 2 ブロードキャスト ドメ イン内での IP 通信を可能にします。たとえば、ホスト B はホスト A に情報を送信する必要があります が、ARP キャッシュにホスト A の MAC アドレスを持っていないとします。ホスト B は、ホスト A の IP アドレスと関連付けられた MAC アドレスを取得するために、このブロードキャスト ドメインにあ るホストすべてに対してブロードキャスト メッセージを生成します。このブロードキャスト ドメイン 内のホストはすべて ARP 要求を受信し、ホスト A は MAC アドレスで応答します。しかし、ARP は、 ARP 要求が受信されなった場合でも、ホストからの余分な応答を許可するため、ARP スプーフィング 攻撃や ARP キャッシュのポイズニングが発生することがあります。攻撃後、攻撃を受けたデバイスか らのトラフィックはすべて、攻撃者のコンピュータを経由して、ルータ、スイッチ、またはホストにフ ローします。

悪意のあるユーザは、サブネットに接続されているシステムの ARP キャッシュをポイズニングし、こ のサブネット上の他のホストを目的とするトラフィックを代行受信することにより、レイヤ 2 ネット ワークに接続されているホスト、スイッチ、およびルータを攻撃することができます。図 [22-1](#page-573-0) に、 ARP キャッシュ ポイズニングの例を示します。

<span id="page-573-0"></span>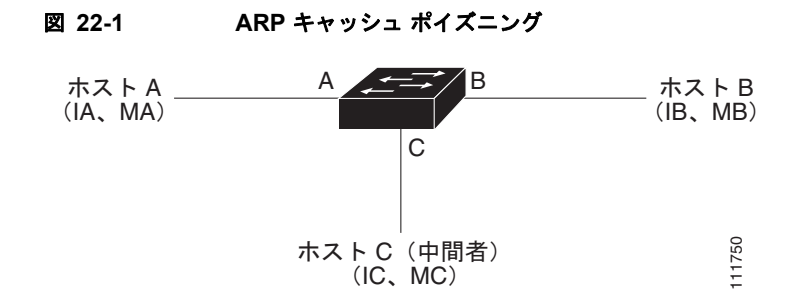

ホスト A、B、および C は、インターフェイス A、B、および C 上にあるスイッチに接続されていま す。これらはすべて同一のサブネット上にあります。カッコ内に示されているのは、これらの IP アド レス、および MAC アドレスです。たとえば、ホスト A が使用する IP アドレスは IA、MAC アドレス は MA です。ホスト A が IP レイヤにあるホスト B と通信する必要がある場合、ホスト A は IP アドレ ス IB と関連付けられている MAC アドレスに ARP 要求をブロードキャストします。スイッチとホスト B は、この ARP 要求を受信すると、IP アドレスが IA で、MAC アドレスが MA のホストに対する ARP バインディングを ARP キャッシュに読み込みます。たとえば、IP アドレス IA は、MAC アドレ ス MA にバインドされています。ホスト B が応答すると、スイッチ、およびホスト A は、IP アドレス が IB で、MAC アドレスが MB のホストに対するバインディングを ARP に読み込みます。

ホスト C は、IP アドレスが IA (または IB) で、MAC アドレスが MC のホストに対するバインディング を持つ偽造 ARP 応答をブロードキャストすることにより、スイッチ、ホスト A、およびホスト B の ARP キャッシュをポイズニングすることができます。ポイズニングされた ARP キャッシュを持つホストは、 IA または IB を対象としたトラフィックに対する宛先 MAC アドレスとして、MAC アドレス MC を使用 します。つまり、このトラフィックは、ホスト C により代行受信されます。ホスト C は IA および IB に 関連付けられた正しい MAC アドレスを知っているため、正しい MAC アドレスを宛先として使用して、 代行受信したトラフィックをこれらのホストに転送することができます。ホスト C は自身をホスト A か らホスト B へのトラフィック ストリームに挿入します。おなじみの *中間者*攻撃です。

ダイナミック ARP インスペクションは、ネットワーク内の ARP パケットの正当性を確認するセキュリ ティ機能です。不正な IP/MAC アドレス バインディングを持つ ARP パケットを代行受信し、ログに記録し て、廃棄します。この機能により、ネットワークをある種の中間者攻撃から保護することができます。

ダイナミック ARP インスペクションにより、有効な ARP 要求と応答だけが確実にリレーされるよう になります。スイッチが実行する機能は次のとおりです。

- **•** 信頼できないポートで ARP 要求および応答をすべて代行受信します。
- **•** ローカル ARP キャッシュを更新する前、または適切な宛先にパケットを転送する前に、代行受信 したパケットがそれぞれ、有効な IP/MAC アドレス バインディングを持つかどうかを検証します。
- **•** 無効な ARP パケットをドロップします。

ダイナミック ARP インスペクションは、信頼できるデータベースである DHCP スヌーピング バイン ディング データベースに格納されている有効な IP/MAC アドレス バインディングに基づいて、ARP パ ケットの正当性を判断します。このデータベースは、VLAN およびスイッチ上で DHCP スヌーピング がイネーブルになっている場合に、DHCP スヌーピングにより構築されます。信頼できるインター フェイスで ARP パケットが受信されると、スイッチは何もチェックせずに、このパケットを転送しま す。信頼できないインターフェイスでは、スイッチはこのパケットが有効である場合だけ、このパケッ トを転送します。

**ip arp inspection vlan** *vlan-range* グローバル コンフィギュレーション コマンドを使用して、VLAN ご とにダイナミック ARP インスペクションをイネーブルにすることができます。設定情報については、 「DHCP 環境でのダイナミック ARP [インスペクションの設定」\(](#page-578-0)P.22-7) を参照してください。

非 DHCP 環境では、ダイナミック ARP インスペクションは、静的に設定された IP アドレスを持つホ ストに対するユーザ設定の ARP Access Control List (ACL; アクセス コントロール リスト)と照らし 合わせて、ARP パケットの正当性を確認することができます。ARP ACL を定義するには、**arp** 

**access-list** *acl-name* グローバル コンフィギュレーション コマンドを使用します。設定情報について は、「非 DHCP 環境での [ARP ACL](#page-580-0) の設定」(P.22-9)を参照してください。スイッチはドロップされ たパケットをログに記録します。ログ バッファの詳細については[、「ドロップされたパケットのロギン](#page-576-1) グ」([P.22-5](#page-576-1))を参照してください。

パケットの IP アドレスが無効である場合、または ARP パケットの本文にある MAC アドレスが、イー サネット ヘッダーで指定されたアドレスと一致しない場合、ARP パケットをドロップするようにダイ ナミック ARP インスペクションを設定することができます。このためには、**ip arp inspection validate** {[**src-mac**] [**dst-mac**] [**ip**]} グローバル コンフィギュレーション コマンドを使用します。詳細 については[、「確認検査の実行」\(](#page-583-0)P.22-12)を参照してください。

### インターフェイスの信頼状態とネットワーク セキュリティ

ダイナミック ARP インスペクションは、スイッチの各インターフェイスに信頼状態を関連付けます。 信頼できるインターフェイスに到着するパケットは、ダイナミック ARP インスペクションの確認検査 をすべてバイパスし、信頼できないインターフェイスに到着するパケットには、ダイナミック ARP イ ンスペクションの検証プロセスを受けます。

一般的なネットワーク構成では、ホスト ポートに接続されているスイッチ ポートすべてを信頼できな いものに設定し、スイッチに接続されているスイッチ ポートすべてを信頼できるものに設定します。 この構成では、指定されたスイッチからネットワークに入ってくる ARP パケットはすべて、セキュリ ティ チェックをバイパスします。VLAN またはネットワークの他の部分では、その他の検証を行う必 要はありません。信頼設定は、**ip arp inspection trust** インターフェイス コンフィギュレーション コマ ンドを使用して行います。

注意 信頼状態のコンフィギュレーションは慎重に使用します。インターフェイスを信頼できるものとし て設定すべきときに、信頼できないものとして設定すると、接続が失われます。

図 [22-2](#page-574-0) では、スイッチ A とスイッチ B の両方が、ホスト 1 とホスト 2 を含む VLAN でダイナミック ARP インスペクションを実行しているとします。ホスト 1 とホスト 2 が、スイッチ A に接続している DHCP サーバから IP アドレスを取得している場合、スイッチ A だけが、ホスト 1 の IP/MAC アドレ スをバインディングします。したがって、スイッチ A とスイッチ B の間のインターフェイスが信頼で きない場合、ホスト 1 からの ARP パケットは、スイッチ B によりドロップされます。ホスト 1 とホス ト 2 の間の接続は失われます。

#### <span id="page-574-0"></span>図 **22-2** ダイナミック **ARP** インスペクションのためにイネーブルにされた **VLAN** 上の **ARP** パケット検証

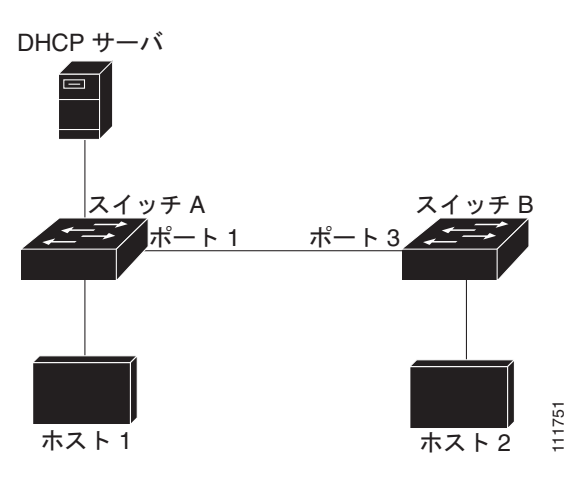

実際は信頼できないインターフェイスを信頼できるものとして設定すると、ネットワークにセキュリ ティ ホールが残ります。スイッチ A でダイナミック ARP インスペクションが実行されていない場合、 ホスト 1 はスイッチ B の ARP キャッシュを簡単にポイズニングできます(および、これらのスイッチ の間のリンクが信頼できるものとして設定されている場合はホスト 2)。この状況は、スイッチ B がダ イナミック ARP インスペクションを実行している場合でも発生します。

ダイナミック ARP インスペクションは、ダイナミック ARP インスペクションを実行しているスイッ チに接続された(信頼できないインターフェイス上の)ホストが、そのネットワークにあるその他のホ ストの ARP キャッシュをポイズニングしていないことを保証します。しかし、ダイナミック ARP イ ンスペクションにより、ネットワークの他の部分にあるホストが、ダイナミック ARP インスペクショ ンを実行しているスイッチに接続されているホストのキャッシュをポイズニングできないようにするこ とはできません。

VLAN のスイッチの一部がダイナミック ARP インスペクションを実行し、残りのスイッチは実行して いない場合、このようなスイッチに接続しているインターフェイスは信頼できないものとして設定しま す。ただし、非ダイナミック ARP インスペクションスイッチからパケットのバインディングを検証す るには、ARP ACL を使用して、ダイナミック ARP インスペクションを実行するスイッチを設定しま す。このようなバインディングが判断できない場合は、レイヤ 3 で、ダイナミック ARP インスペク ション スイッチを実行していないスイッチから、ダイナミック ARP インスペクションを実行している スイッチを分離します。設定情報については、「非 DHCP 環境での [ARP ACL](#page-580-0) の設定」(P.22-9)を参 照してください。

(注) DHCP サーバとネットワークの設定によっては、VLAN 上のすべてのスイッチで指定された ARP パ ケットを検証できない可能性があります。

### **ARP** パケットのレート制限

スイッチの CPU は、ダイナミック ARP インスペクション確認検査を実行します。したがって、DoS 攻撃を阻止するために、着信 ARP パケット数はレート制限されます。デフォルトでは、信頼できない インターフェイスの比率は 1 秒あたり 15 パケット(15 pps)です。信頼できるインターフェイスは レート制限されません。この設定は、**ip arp inspection limit** インターフェイス コンフィギュレーショ ン コマンドを使用して変更することができます。

着信 ARP パケットのレートが設定された制限を超えると、スイッチはポートを errdisable ステートに します。ユーザが介入するまで、ポートはそのステートのままです。errordisable 回復をイネーブルに して、指定されたタイムアウト時間の後にポートがこのステートから自動的に抜け出すようにするに は、**errdisable recovery** グローバル コンフィギュレーション コマンドを使用します。

(注) EtherChannel のレート制限は、スタックにある各スイッチに個別に適用されます。たとえば、 EtherChannel で 20 pps の制限が設定されている場合、EtherChannel にあるポートの各スイッチでは、 最大 20 pps まで実行できます。スイッチが制限を超過した場合、EtherChannel 全体が errdisable ス テートになります。

設定情報については、「着信 ARP [パケットのレート制限」\(](#page-581-0)P.22-10)を参照してください。
### **ARP ACL** および **DHCP** スヌーピング エントリの相対的な優先順位

ダイナミック ARP インスペクションでは、有効な IP/MAC アドレス バインディングのリストとして、 DHCP スヌーピング バインディング データベースが使用されます。

ARP ACL は、DHCP スヌーピング バインディング データベースのエントリよりも優先されます。ス イッチが ACL を使用するのは、ACL が **ip arp inspection filter vlan** グローバル コンフィギュレー ション コマンドを使用して作成されている場合だけです。スイッチは、まず、ARP パケットをユーザ 設定の ARP ACL と比較します。DHCP スヌーピングによりデータが入力されたデータベースに有効 なバインディングが存在していても、ARP ACL が ARP パケットを拒否する場合、スイッチもこのパ ケットを拒否します。

## ドロップされたパケットのロギング

スイッチがパケットをドロップすると、ログ バッファにエントリが記録され、その割合に応じて、シ ステム メッセージが生成されます。メッセージの生成後、スイッチにより、ログ バッファからこのエ ントリが消去されます。各ログ エントリには、受信 VLAN、ポート番号、発信元および宛先 IP アドレ ス、発信元および宛先 MAC アドレスなどのフロー情報が含まれます。

バッファ内のエントリ数、および指定された期間にシステム メッセージを生成するために必要なエン トリ数を設定するには、**ip arp inspection log-buffer** グローバル コンフィギュレーション コマンドを 使用します。ログに記録されるパケットのタイプを指定するには、**ip arp inspection vlan logging** グ ローバル コンフィギュレーション コマンドを使用します。設定情報については、「ログ [バッファの設](#page-584-0) 定」([P.22-13](#page-584-0))を参照してください。

## ダイナミック **ARP** インスペクションの設定

- **•** 「ダイナミック ARP [インスペクションのデフォルト設定」\(](#page-576-0)P.22-5)
- **•** 「ダイナミック ARP [インスペクション設定時の注意事項」\(](#page-577-0)P.22-6)
- **•** 「DHCP 環境でのダイナミック ARP [インスペクションの設定」\(](#page-578-0)P.22-7)(DHCP 環境では必須)
- **•** 「非 DHCP 環境での [ARP ACL](#page-580-0) の設定」(P.22-9)(非 DHCP 環境では必須)
- **•** 「着信 ARP [パケットのレート制限」\(](#page-581-0)P.22-10)(任意)
- **•** [「確認検査の実行」\(](#page-583-0)P.22-12)(任意)
- **•** 「ログ [バッファの設定」\(](#page-584-0)P.22-13)(任意)

### <span id="page-576-1"></span><span id="page-576-0"></span>ダイナミック **ARP** インスペクションのデフォルト設定

表 [22-1](#page-576-1) に、ダイナミック ARP インスペクションのデフォルト設定を示します。

#### 表 **22-1** ダイナミック **ARP** インスペクションのデフォルト設定

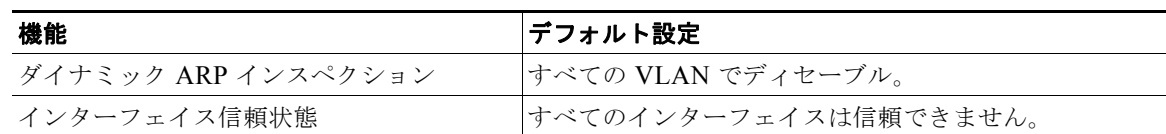

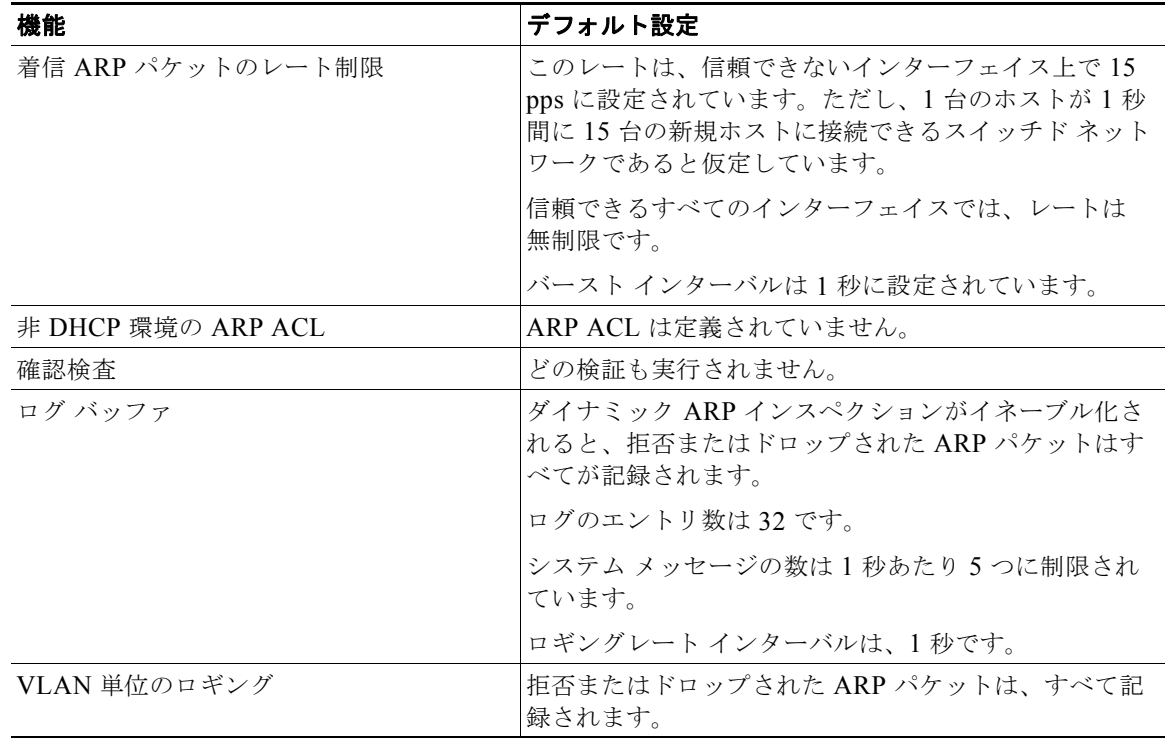

表 **22-1** ダイナミック **ARP** インスペクションのデフォルト設定 (続き)

#### <span id="page-577-0"></span>ダイナミック **ARP** インスペクション設定時の注意事項

ダイナミック ARP インスペクション設定時の注意事項は次のとおりです。

- **•** ダイナミック ARP インスペクションは入力セキュリティ機能です。出力チェックはまったく行いません。
- **•** ダイナミック ARP インスペクションは、ダイナミック ARP インスペクションをサポートしていな いスイッチ、またはこの機能がイネーブルにされていないスイッチに接続されるホストに対しては 有効ではありません。中間者攻撃は単一のレイヤ 2 ブロードキャスト ドメインに制限されている ため、チェックされないドメインと、ダイナミック ARP インスペクションによりチェックされる ドメインは区別します。このアクションは、ダイナミック ARP インスペクションのためにイネー ブルにされているドメインでホストの ARP キャッシュを保護します。
- **•** 着信 ARP 要求、および ARP 応答で IP/MAC アドレス バインディングを検証するために、ダイナ ミック ARP インスペクション DHCP スヌーピング バインディング データベースのエントリに依 存します。動的に割り当てられた IP アドレスを持つ ARP パケットを許可する DHCP スヌーピン グを必ずイネーブルにしてください。設定情報については、第 20 章「[DHCP](#page-516-0) および IP ソース [ガード機能の設定」を](#page-516-0)参照してください。

DHCP スヌーピングがディセーブルにされているか、または非 DHCP 環境にある場合は、ARP ACL を使用して、パケットを許可、または拒否してください。

**•** ダイナミック ARP インスペクションは、アクセス ポート、トランク ポート、EtherChannel ポー ト、およびプライベート VLAN ポート上でサポートされています。

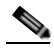

(注) RSPAN VLAN では、ダイナミック ARP インスペクションをイネーブルにしないでください。 RSPAN VLAN でダイナミック ARP インスペクションをイネーブルにすると、ダイナミック ARP インスペクション パケットが RSPAN 宛先ポートに届かない可能性があります。

**•** 物理ポートは、この物理ポートの信頼状態とチャネル ポートの信頼状態が一致する場合だけ、 EtherChannel ポート チャネルに加入できます。一致しない場合、物理ポートは、ポート チャネル でサスペンドされたままになります。ポート チャネルは、信頼状態を、チャネルに加入した最初 の物理ポートから継承します。したがって、最初の物理ポートの信頼状態は、チャネルの信頼状態 と一致する必要はありません。

逆に、ポート チャネルで信頼状態を変更すると、スイッチは、チャネルを構成するすべての物理 ポートで新しい信頼状態を設定します。

- **•** レート制限は、スイッチ スタックにある各スイッチで個別に計算されます。クロススタック EtherChannel では、これは、実際のレート制限は、設定済みの値よりも高い場合があることを意 味します。たとえば、スイッチ 1 に 1 つのポート、スイッチ 2 に 1 つのポートがある EtherChannel で、30 pps のレート制限を設定した場合、各ポートでは、EtherChannel が errdisable になることなく、29 pps でパケットを受信できます。
- **•** ポート チャネルの動作レートは、チャネル内の物理ポートすべてにわたって累積されます。たと えば、ARP レート制限が 400 pps のポート チャネルを設定した場合、チャネル上で組み合わされ ているすべてのインターフェイスは、合計 400 pps を受け取ります。EtherChannel ポート上での着 信 ARP パケットのレートは、すべてのチャネル メンバからの着信パケットのレートの合計と同じ になります。EtherChannel ポートのレート制限は、必ずすべてのチャネルポート メンバすべての 着信 ARP パケットのレートを調べてから設定してください。

物理ポートでの着信パケットのレートは、物理ポートの設定ではなく、ポートチャネルの設定に対し てチェックされます。ポート チャネルのレート制限の設定は、物理ポートの設定とは関係ありません。

EtherChannel が、設定されたレートよりも多くの ARP パケットを受信している場合、チャネル (すべての物理ポートを含む)は、errdisable ステートに置かれます。

- **•** 着信トランク ポートで、ARP パケットのレートを必ず制限してください。トランク ポートの集約 を反映し、複数のダイナミック ARP インスペクションがイネーブルにされた VLAN にわたってパ ケットを処理するために、トランク ポートのレートをより高く設定します。また、**ip arp inspection limit none** インターフェイス コンフィギュレーション コマンドを使用して、レートを 無制限に設定することもできます。VLAN でレート制限を高くすると、ソフトウェアがこのポー トを errdisable ステートにしたときに、他の VLAN が DoS 攻撃を受ける原因となります。
- **•** スイッチで、ダイナミック ARP インスペクションをイネーブルにすると、ARP トラフィックをポ リシングするように設定されたポリサーの有効性は失われます。この結果、すべての ARP トラ フィックは CPU に送信されます。

## <span id="page-578-0"></span>**DHCP** 環境でのダイナミック **ARP** インスペクションの設定

この手順では、2 つのスイッチがダイナミック ARP インスペクションをサポートしているときに、この機 能を設定する方法を示します。図 22-2 ([P.22-3](#page-574-0))に示すとおり、ホスト 1 はスイッチ A に、ホスト 2 はス イッチ B に接続されています。スイッチは両方とも、ホストの配置されている VLAN 1 でダイナミック ARP インスペクションを実行しています。DHCP サーバはスイッチ A に接続されています。どちらのホス トも、同一の DHCP サーバから IP アドレスを取得します。したがって、スイッチ A はホスト 1 およびホス ト 2 に対するバインディングを、スイッチ B はホスト 2 に対するバインディングを持ちます。

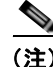

(注) 着信 ARP 要求、および ARP 応答で IP/MAC アドレス バインディングを検証するために、ダイナミック ARP インスペクション DHCP スヌーピング バインディング データベースのエントリに依存します。動的に割り 当てられた IP アドレスを持つ ARP パケットを許可する DHCP スヌーピングを必ずイネーブルにしてくださ い。設定情報については、第 20 章「DHCP および IP ソース [ガード機能の設定」](#page-516-0)を参照してください。

スイッチの 1 つだけがこの機能をサポートしている場合にダイナミック ARP インスペクションを設定 する方法の詳細については、「非 DHCP 環境での [ARP ACL](#page-580-0) の設定」 (P.22-9) を参照してください。

#### **■ ダイナミック ARP インスペクションの設定**

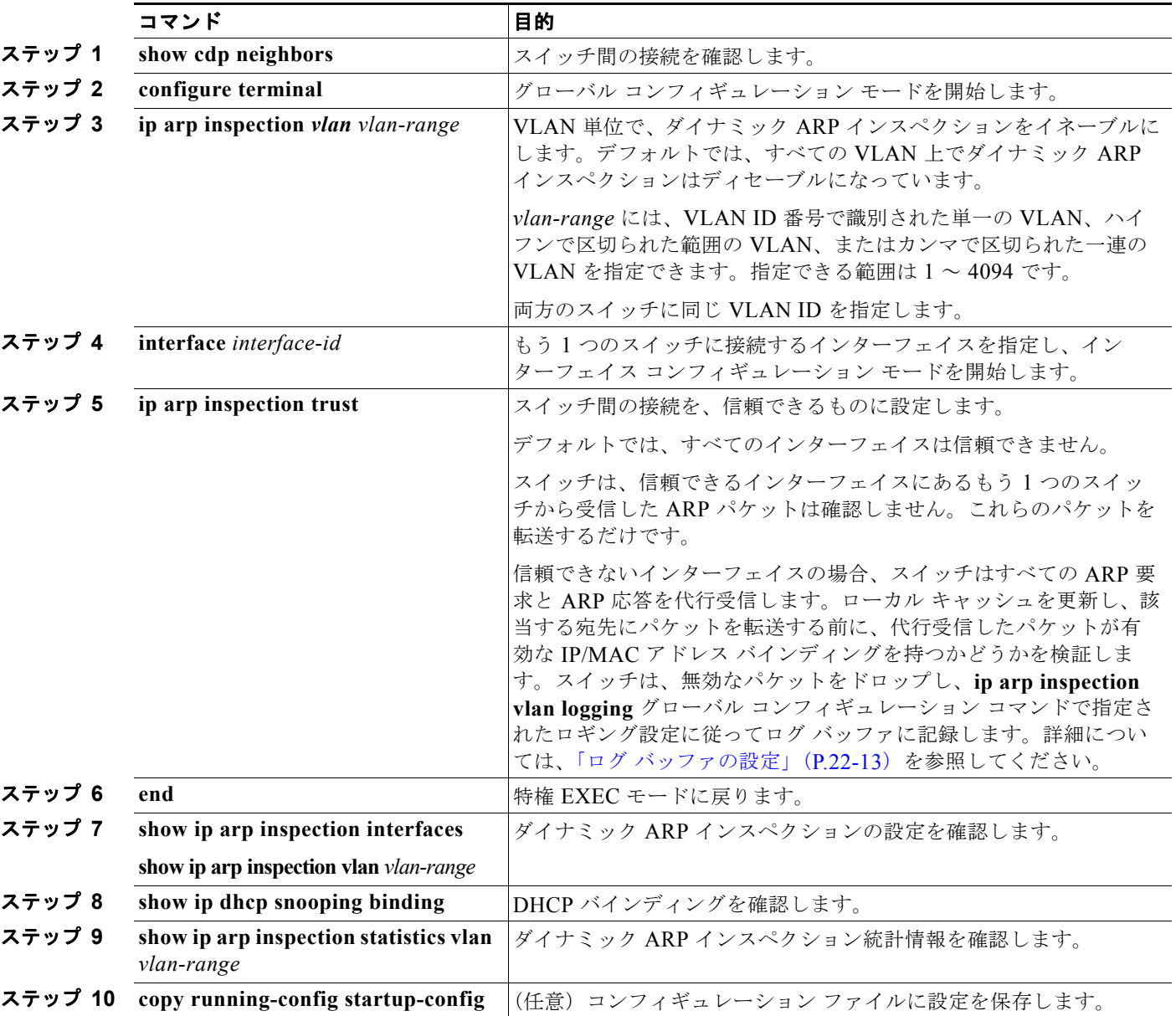

ダイナミック ARP インスペクションを設定するには、特権 EXEC モードで次の手順を実行します。こ の処理は、両方のスイッチで行う必要があります。この手順は必須です。

ダイナミック ARP インスペクションをディセーブルにするには、**no ip arp inspection vlan** *vlan-range* グローバル コンフィギュレーション コマンドを使用します。インターフェイスを untrusted ステートに 戻すには、**no ip arp inspection trust** インターフェイス コンフィギュレーション コマンドを使用しま す。

次の例では、VLAN 1 のスイッチ A でダイナミック ARP インスペクションを設定する方法を示しま す。スイッチ B でも同様の手順を実行します。

Switch(config)# **ip arp inspection vlan 1** Switch(config)# **interface gigabitethernet0/1** Switch(config-if)# **ip arp inspection trust**

### <span id="page-580-0"></span>非 **DHCP** 環境での **ARP ACL** の設定

この手順は、図 22-2([P.22-3](#page-574-0))に示すスイッチ B がダイナミック ARP インスペクション、または DHCP スヌーピングをサポートしていないときにダイナミック ARP インスペクションを設定する方法 を示しています。

スイッチ A のポート 1 を信頼できるものとして設定した場合、スイッチ A とホスト 1 は両方とも、スイッチ B またはホスト 2 により攻撃される可能性があるため、セキュリティ ホールが作り出されます。これを阻止する には、スイッチ A のポート 1 を信頼できないものとして設定する必要があります。ホスト 2 から ARP パケット を許可するには、ARP ACL を設定し、これを VLAN 1 に適用する必要があります。ホスト 2 の IP アドレスが スタティックではない (スイッチ A で ACL 設定を適用することは不可能である) 場合、レイヤ3 でスイッチ A をスイッチ B から分離し、これらの間では、ルータを使用してパケットをルートする必要があります。

スイッチ A 上で ARP ACL を設定するには、特権 EXEC モードで次の手順を実行します。この手順は、 非 DHCP 環境では必須です。

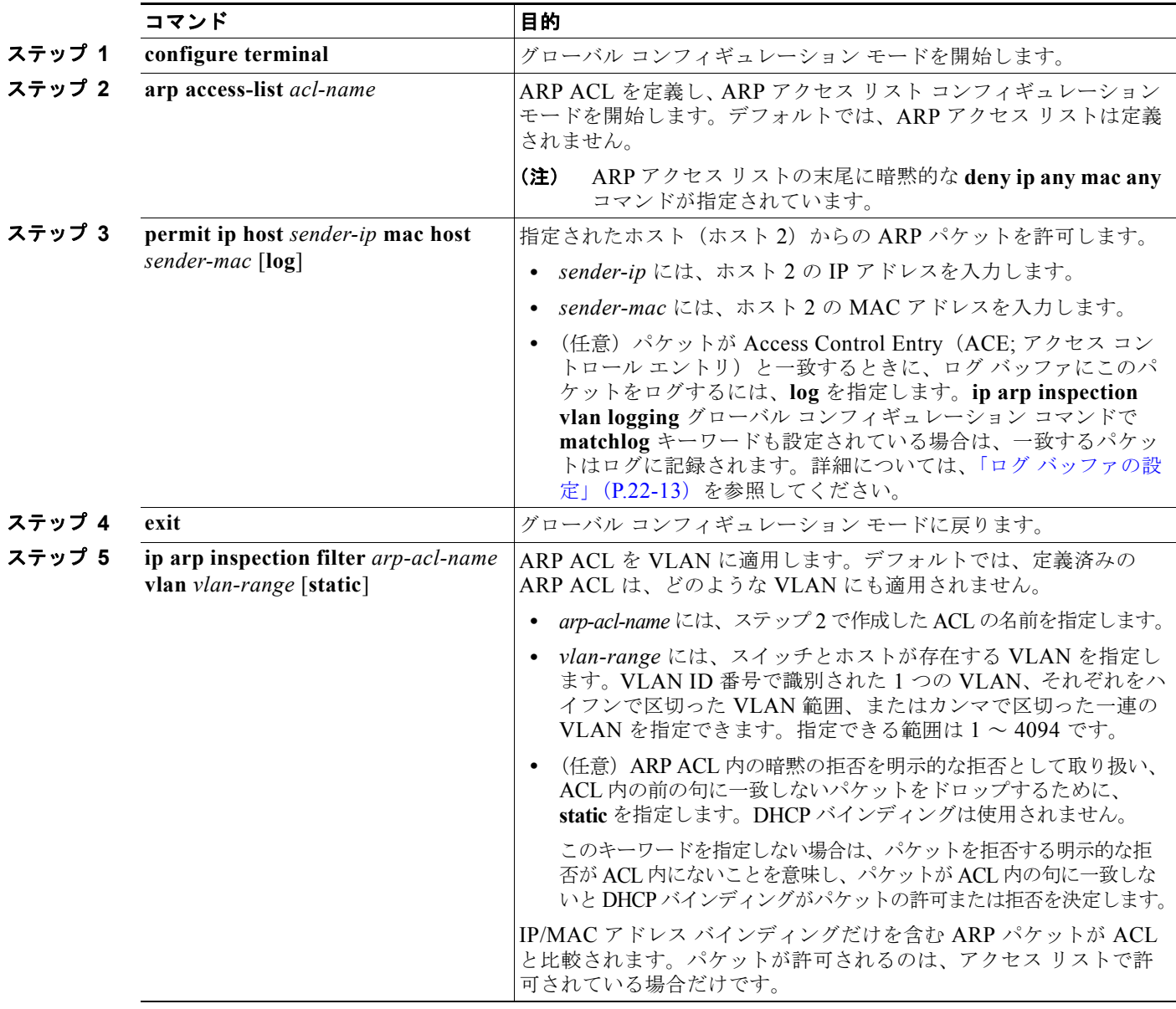

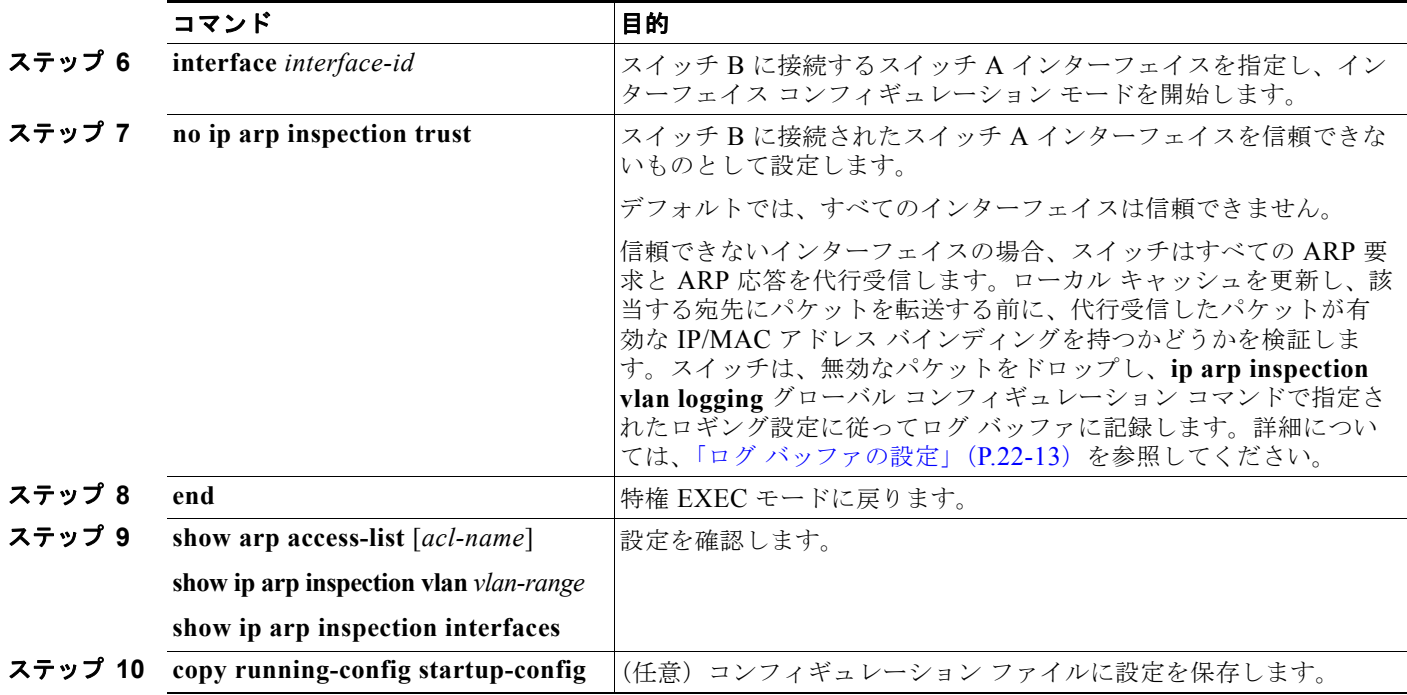

ARP ACL を削除するには、**no arp access-list** グローバル コンフィギュレーション コマンドを使用し ます。VLAN に接続された ARP ACL を削除するには、**no ip arp inspection filter** *arp-acl-name* **vlan** *vlan-range* グローバル コンフィギュレーション コマンドを使用します。

次に、スイッチ A で ARP ACL host2 を設定して、ホスト 2 (IP アドレス 1.1.1.1、および MAC アド レス 0001.0001.0001)からの ARP パケットを許可し、この ACL を VLAN 1 に適用してから、スイッ チ A のポート 1 を信頼できないものに設定する例を示します。

```
Switch(config)# arp access-list host2
Switch(config-arp-acl)# permit ip host 1.1.1.1 mac host 1.1.1
Switch(config-arp-acl)# exit
Switch(config)# ip arp inspection filter host2 vlan 1
Switch(config)# interface gigabitethernet0/1
Switch(config-if)# no ip arp inspection trust
```
#### <span id="page-581-0"></span>着信 **ARP** パケットのレート制限

スイッチの CPU は、ダイナミック ARP インスペクション確認検査を実行します。したがって、DoS 攻撃を阻止するために、着信 ARP パケット数はレート制限されます。

着信 ARP パケットのレートが設定された制限を超えると、スイッチはポートを errdisable ステートに します。errordisable 回復をイネーブルにして、指定されたタイムアウト時間の後にポートがこのス テートから自動的に抜け出すようにするまで、ポートはこのステートのままです。

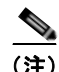

(注) インターフェイス上のレート制限を設定しない限り、インターフェイスの信頼状態を変更することは、 レート制限をその信頼状態のデフォルト値に変更することになります。レート制限を設定すると、イン ターフェイスはその信頼状態が変更された場合でも設定されたレート制限を維持します。**no ip arp inspection limit** インターフェイス コンフィギュレーション コマンドを入力すると、インターフェイス はデフォルトのレート制限に戻ります。

トランク ポート、および EtherChannel ポートに対するレート制限設定時の注意事項については[、「ダ](#page-577-0) イナミック ARP [インスペクション設定時の注意事項」\(](#page-577-0)P.22-6)を参照してください。

着信 ARP パケットのレートを制限するには、特権 EXEC モードで次の手順を実行します。この手順は 任意です。

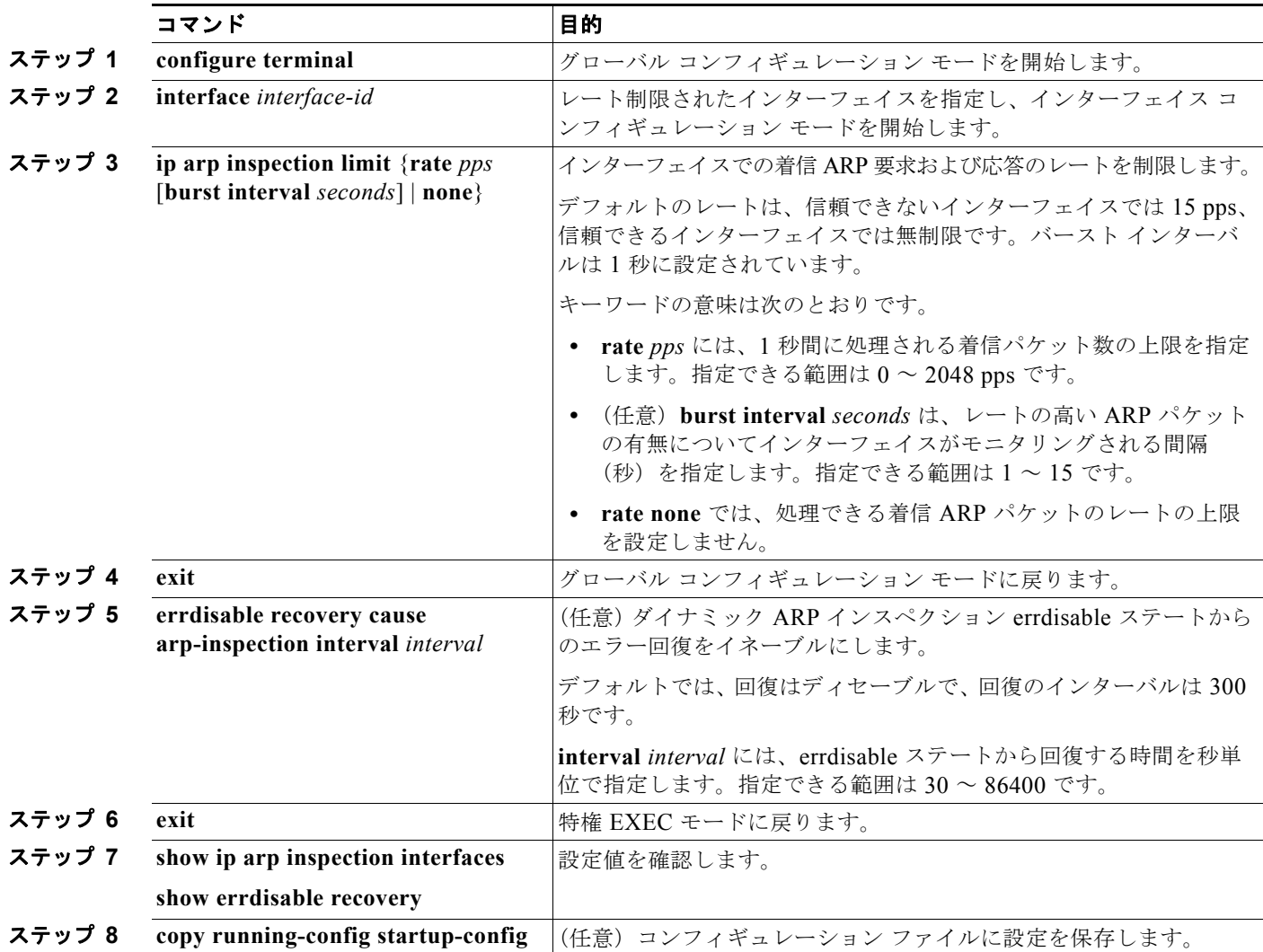

デフォルトのレート制限設定に戻るには、**no ip arp inspection limit** インターフェイス コンフィギュ レーション コマンドを使用します。ダイナミック ARP インスペクションのエラー回復をディセーブル にするには、**no errdisable recovery cause arp-inspection** グローバル コンフィギュレーション コマン ドを使用します。

#### <span id="page-583-0"></span>確認検査の実行

ダイナミック ARP インスペクションは、不正な IP/MAC アドレス バインディングを持つ ARP パケッ トを代行受信し、ログに記録して、廃棄します。宛先 MAC アドレス、送信側および宛先の IP アドレ ス、および送信元 MAC アドレスで追加検証を実行するように、スイッチを設定できます。

着信 ARP パケットで特定の検証を実行するには、特権 EXEC モードで次の手順を実行します。この手 順は任意です。

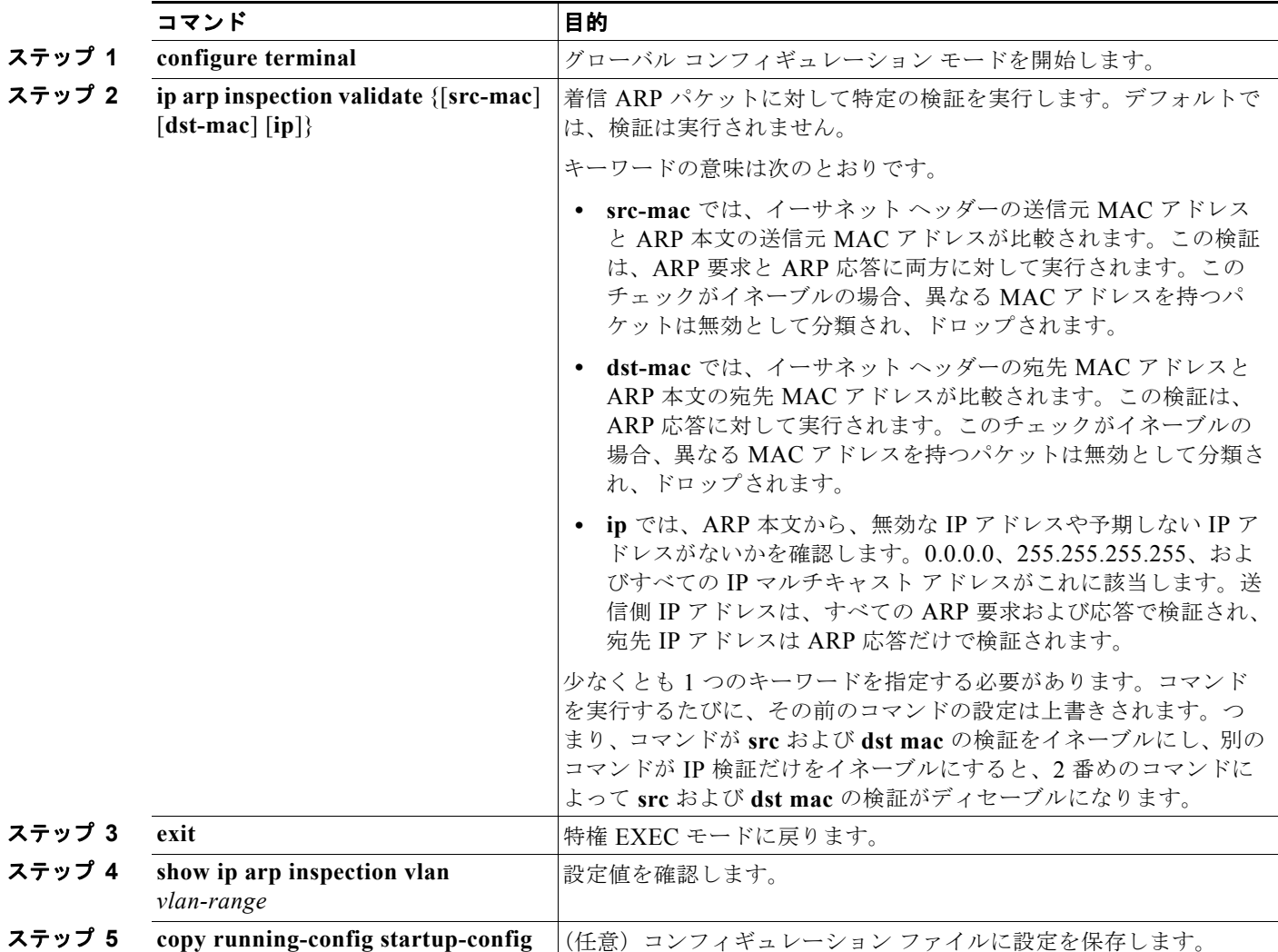

検証をディセーブルにするには、**no ip arp inspection validate** [**src-mac**] [**dst-mac**] [**ip**] グローバル コ ンフィギュレーション コマンドを使用します。転送されたパケット、ドロップされたパケット、MAC および IP 検証に失敗したパケットの統計を表示するには、**show ip arp inspection statistics** 特権 EXEC コマンドを使用します。

#### <span id="page-584-0"></span>ログ バッファの設定

スイッチがパケットをドロップすると、ログ バッファにエントリが記録され、その割合に応じて、シ ステム メッセージが生成されます。メッセージの生成後、スイッチにより、ログ バッファからこのエ ントリが消去されます。各ログ エントリには、受信 VLAN、ポート番号、発信元および宛先 IP アドレ ス、発信元および宛先 MAC アドレスなどのフロー情報が含まれます。

1 つのログ バッファ エントリは複数のパケットを表す場合があります。たとえば、インターフェイス が同じ ARP パラメータを使用して同じ VLAN 上で多数のパケットを受信した場合、スイッチはこれら のパケットを組み合わせて 1 つのエントリとしてログ バッファに格納し、エントリとして 1 つのシス テム メッセージを生成します。

ログ バッファがオーバーフローする場合は、ログ イベントがログ バッファに収まらないことを意味し ており、**show ip arp inspection log** 特権 EXEC コマンドの出力が影響を受けます。パケット数および 時間以外のすべてのデータの代わりに [--] が表示されます。このエントリに関してそれ以外の統計情報 は表示されません。このエントリに関する情報が表示されるようにするには、ログ バッファ内のエン トリの数を増やすか、またはロギング レートを高くします。

ログ バッファ設定が、スイッチ スタックの各スタック メンバに適用されます。各スタック メンバに は、指定された **logs** *number* エントリがあり、設定済みのレートでシステム メッセージが生成されま す。たとえば、インターバル(レート)が 1 秒ごとに 1 エントリの場合、5 つのメンバ スイッチ ス タックで、1 秒ごとに最大 5 つまでのシステム メッセージが生成されます。

ログ バッファを設定するには、特権 EXEC モードで次の手順を実行します。この手順は任意です。

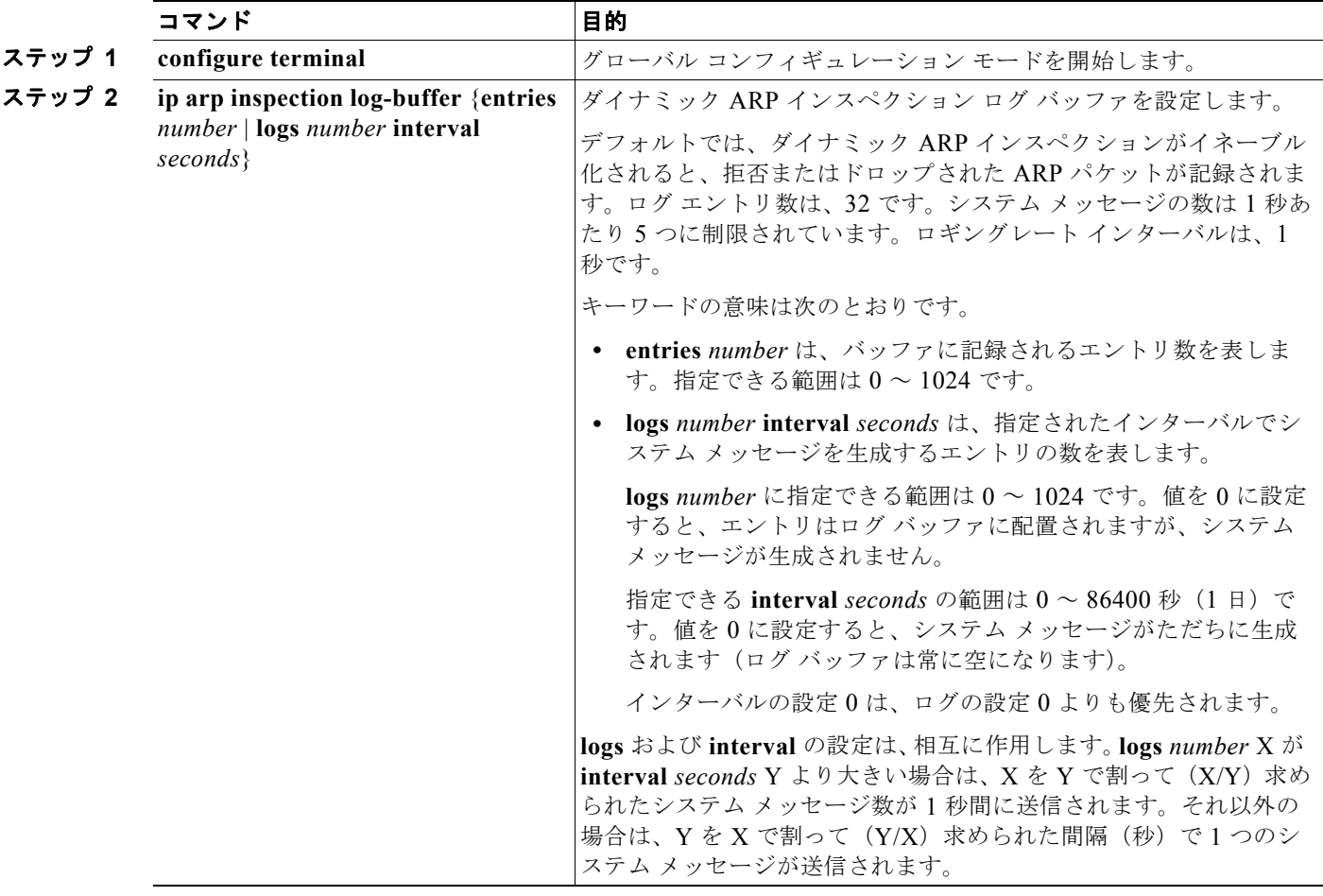

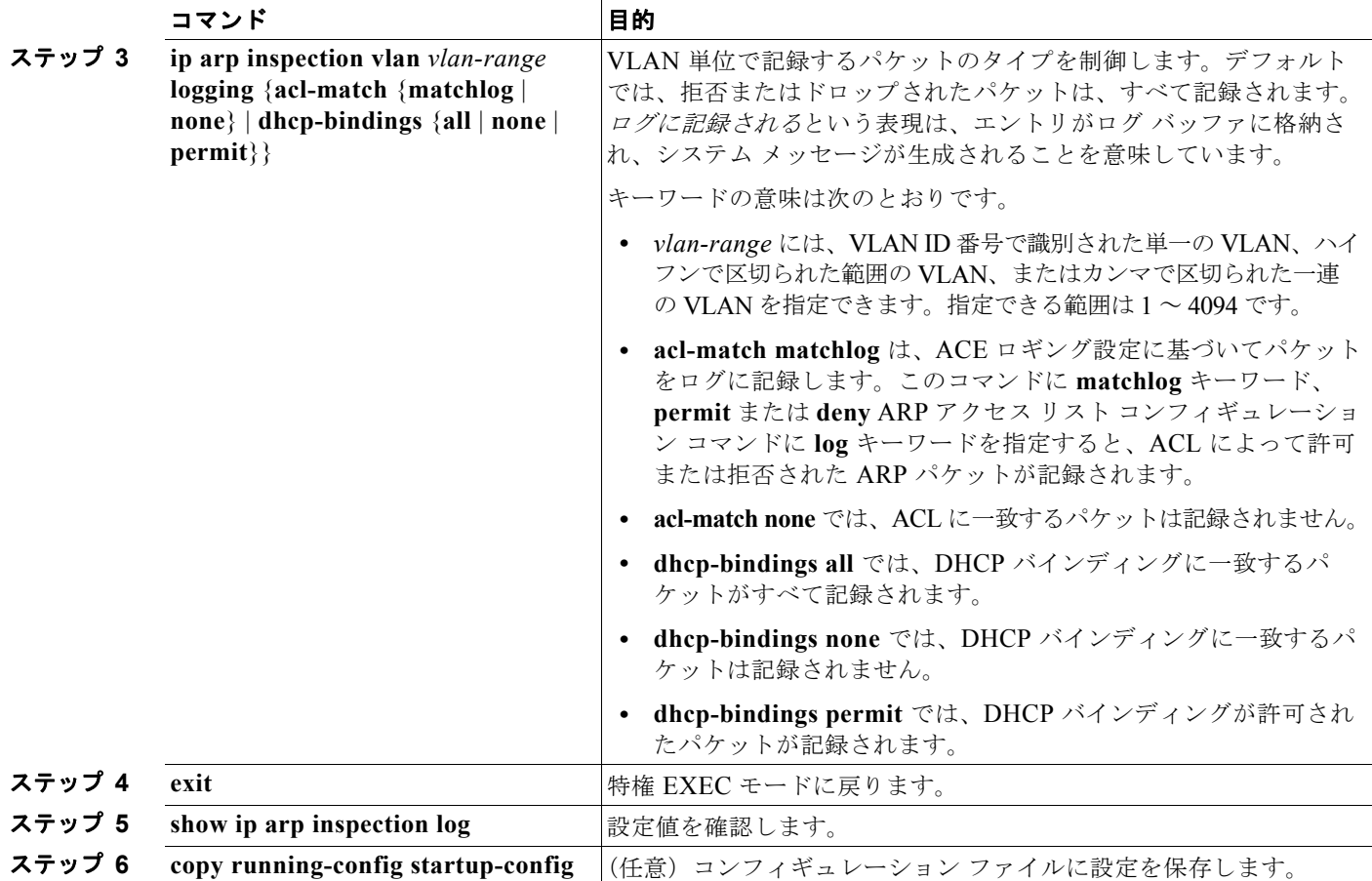

デフォルトのログ バッファ設定に戻るには、**no ip arp inspection log-buffer** {**entries** | **logs**} グローバ ル コンフィギュレーション コマンドを使用します。デフォルトの VLAN ログ設定に戻るには、**no ip arp inspection vlan** *vlan-range* **logging** {**acl-match** | **dhcp-bindings**} グローバル コンフィギュレー ション コマンドを使用します。ログ バッファをクリアするには、**clear ip arp inspection log** 特権 EXEC コマンドを使用します。

# ダイナミック **ARP** インスペクション情報の表示

ダイナミック ARP インスペクション情報を表示するには、表 [22-2](#page-586-0) に記載された特権 EXEC コマンド を使用します。

#### <span id="page-586-0"></span>表 **22-2** ダイナミック **ARP** インスペクション情報を表示するためのコマンド

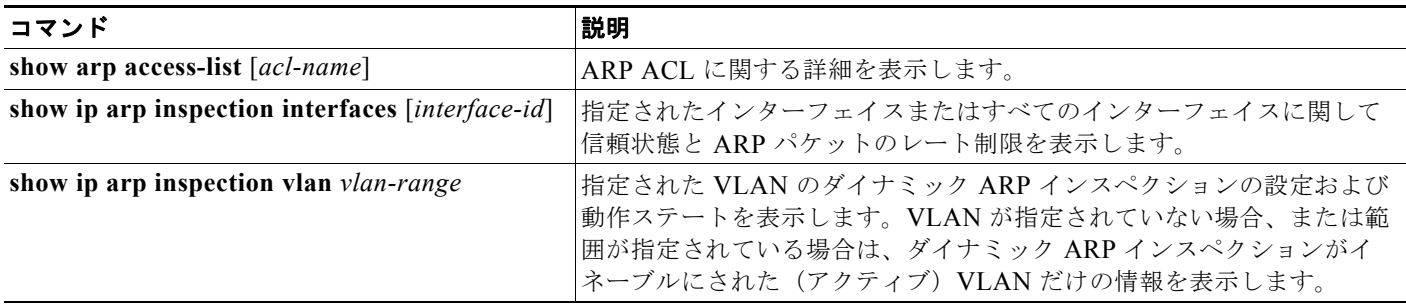

ダイナミック ARP インスペクションの統計をクリア、または表示するには、表 [22-3](#page-586-1) に記載された特 権 EXEC コマンドを使用します。

#### <span id="page-586-1"></span>表 **22-3** ダイナミック **ARP** インスペクション統計をクリアまたは表示するためのコマンド

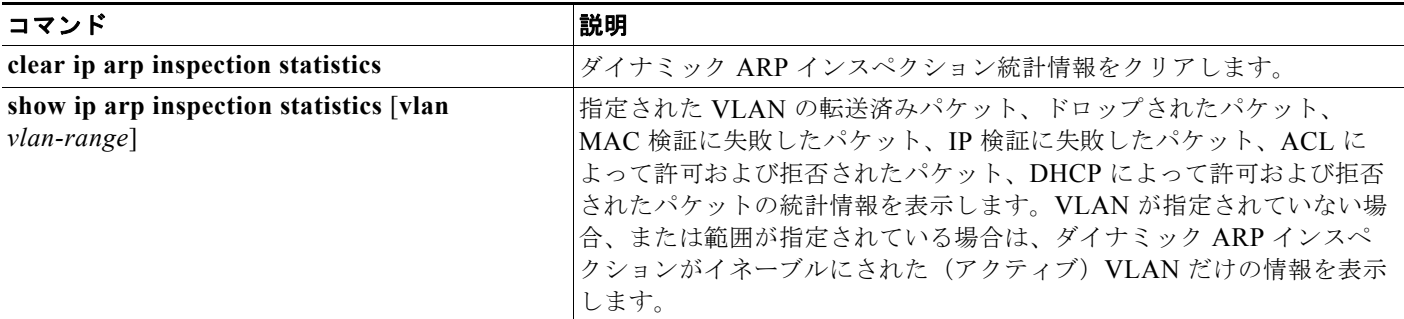

**show ip arp inspection statistics** コマンドでは、スイッチは信頼されたダイナミック ARP インスペク ション ポート上の各 ARP 要求および応答パケットの転送済みパケット数を増加させます。スイッチ は、送信元 MAC、宛先 MAC、または IP 検証チェックによって拒否された各パケットの ACL または DHCP 許可済みパケット数を増加させ、適切な失敗数を増加させます。

ダイナミック ARP インスペクションのログ情報をクリア、または表示するには、表 [22-4](#page-586-2) に記載され た特権 EXEC コマンドを使用します。

#### <span id="page-586-2"></span>表 **22-4** ダイナミック **ARP** インスペクション ログ情報をクリアまたは表示するためのコマンド

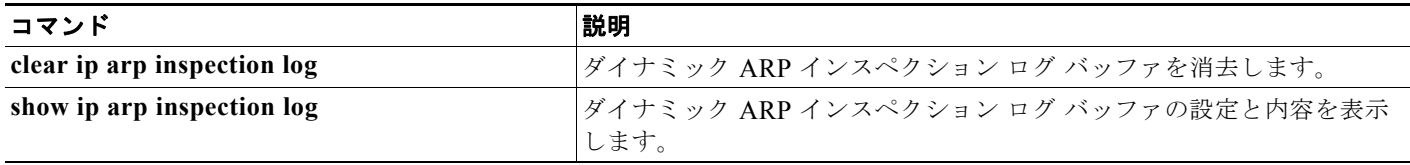

このコマンドの詳細については、このリリースのコマンド リファレンスを参照してください。

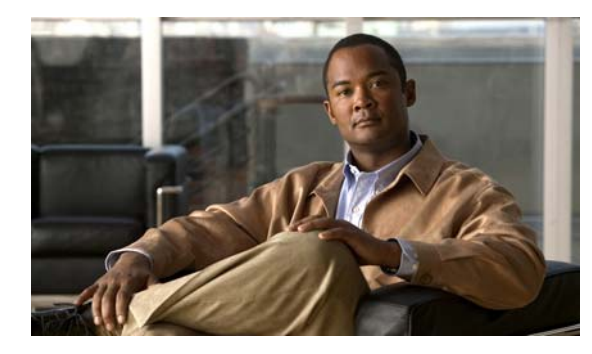

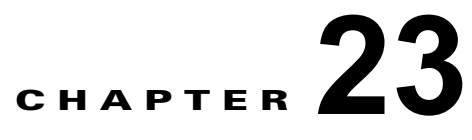

# ポート単位のトラフィック制御の設定

この章では、Catalyst 2960 および 2960-S スイッチのポートベースのトラフィック制御機能を設定する 方法について説明します。特に明記しない限り、スイッチという用語は、スタンドアロン スイッチお よびスイッチ スタックを指します。

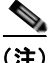

(注) スタック構成をサポートしているのは、LAN Base イメージを実行している Catalyst 2960-S スイッチ だけです。

この章で使用するコマンドの構文および使用方法の詳細については、このリリースに対応するコマンド リファレンスを参照してください。

この章で説明する内容は、次のとおりです。

- **•** [「ストーム制御の設定」\(](#page-588-0)P.23-1)
- **•** [「保護ポートの設定」\(](#page-593-0)P.23-6)
- **•** 「ポート [ブロッキングの設定」\(](#page-595-0)P.23-8)
- **•** 「ポート [セキュリティの設定」\(](#page-596-0)P.23-9)
- **•** 「プロトコル [ストーム保護の設定」\(](#page-606-0)P.23-19)
- **•** [「ポート単位のトラフィック制御設定の表示」\(](#page-608-0)P.23-21)

## <span id="page-588-0"></span>ストーム制御の設定

- **•** [「ストーム制御の概要」\(](#page-588-1)P.23-1)
- **•** [「ストーム制御のデフォルト設定」\(](#page-590-0)P.23-3)
- **•** [「ストーム制御およびしきい値レベルの設定」\(](#page-590-1)P.23-3)
- **•** [「小さいフレームの着信レートの設定」\(](#page-592-0)P.23-5)

#### <span id="page-588-1"></span>ストーム制御の概要

ストーム制御は、物理インターフェイスの 1 つで発生したブロードキャスト、マルチキャスト、または ユニキャスト ストームによって LAN 上のトラフィックが混乱することを防ぎます。LAN ストームは、 LAN にパケットがフラッディングした場合に発生します。その結果、トラフィックが極端に増えて ネットワーク パフォーマンスが低下します。プロトコルスタックの実装エラー、ネットワーク構成の 間違い、またはユーザによって引き起こされる DoS 攻撃もストームの原因になります。

ストーム制御(またはトラフィック抑制)は、インターフェイスからスイッチング バスを通過するパ ケットをモニタし、パケットがユニキャスト、マルチキャスト、またはブロードキャストのいずれであ るかを判別します。スイッチは、1 秒間に受け取った特定のタイプのパケットの数をカウントして、事 前に定義された抑制レベルのしきい値とその測定結果を比較します。

ストーム制御は、次のうちのいずれかをトラフィック アクティビティの測定方法に使用します。

- **•** 帯域幅(ブロードキャスト、マルチキャスト、またはユニキャスト トラフィックが使用できる ポートの総帯域幅の割合)。
- **•** ブロードキャスト、マルチキャスト、またはユニキャスト パケットが受信されるトラフィック レートの秒単位のパケット数。
- **•** ブロードキャスト、マルチキャスト、またはユニキャスト パケットが受信されるトラフィック レートの秒単位のビット数。
- **•** 小さいフレームのトラフィック レートの秒単位のパケット数。この機能は、グローバルにイネー ブルです。小さいフレームのしきい値は、各インターフェイスで設定されます。

上記の方法のいずれを使用しても、しきい値に到達すると、ポートはトラフィックをブロックします。 トラフィック レートが下限しきい値(指定されている場合)を下回らない限り、ポートはブロックさ れたままになり、その後、通常の転送が再開されます。下限抑制レベルが指定されていない場合、トラ フィック レートが上限抑制レベルを下回らない限り、スイッチはすべてのトラフィックをブロックし ます。一般に、そのレベルが高ければ高いほど、ブロードキャスト ストームに対する保護効果は薄く なります。

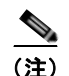

(注) マルチキャスト トラフィックのストーム制御しきい値に達した場合、Bridge Protocol Data Unit (BPDU; ブリッジ プロトコル データ ユニット)フレーム、Cisco Discovery Protocol(CDP)フレーム などの制御トラフィック以外のマルチキャスト トラフィックはすべてブロックされます。

図 [23-1](#page-589-0) のグラフは、一定時間におけるインターフェイス上のブロードキャスト トラフィック パターン を示しています。この例は、マルチキャストおよびユニキャスト トラフィックにも当てはまります。 この例では、T1 から T2、T4 から T5 のタイム インターバルで、転送するブロードキャスト トラ フィックが設定されたしきい値を上回っています。指定のトラフィック量がしきい値を上回ると、次の インターバルで、そのタイプのトラフィックがすべてドロップされます。したがって、T2 と T5 の後 のインターバルの間、ブロードキャスト トラフィックがブロックされます。その次のインターバル (たとえば、T3)では、しきい値を上回らない限り、ブロードキャスト トラフィックが再び転送されま す。

<span id="page-589-0"></span>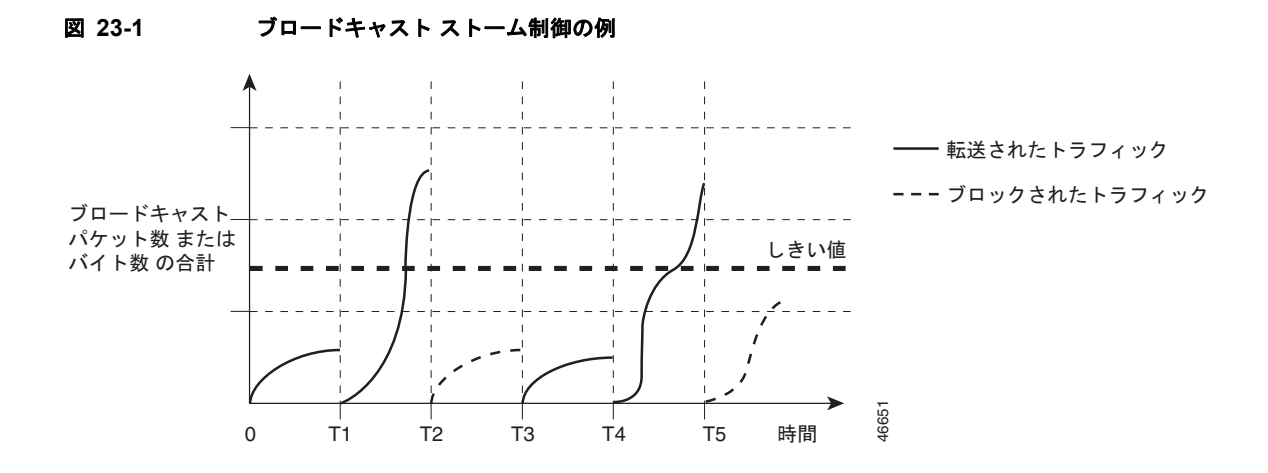

ストーム制御抑制レベルと 1 秒間のインターバルを組み合わせて、ストーム制御アルゴリズムの動作を 制御します。しきい値が高いほど、通過するパケット数が多くなります。しきい値が 100% であれば、 トラフィックに対する制限はありません。値を 0.0 にすると、そのポート上ではすべてのブロードキャ スト、マルチキャスト、またはユニキャスト トラフィックがブロックされます。

(注) パケットは一定の間隔で届くわけではないので、トラフィック アクティビティを測定する 1 秒間のイ ンターバルがストーム制御の動作を左右する可能性があります。

各トラフィック タイプのしきい値を設定するには、**storm-control** インターフェイス コンフィギュ レーション コマンドを使用します。

#### <span id="page-590-0"></span>ストーム制御のデフォルト設定

デフォルトでは、ユニキャスト、ブロードキャスト、およびマルチキャスト ストーム制御はスイッチ インターフェイス上でディセーブルになります。したがって、抑制レベルは 100% です。

#### <span id="page-590-1"></span>ストーム制御およびしきい値レベルの設定

ポートにストーム制御を設定し、特定のトラフィック タイプで使用するしきい値レベルを入力します。

ただし、ハードウェアの制約とともに、さまざまなサイズのパケットをどのように数えるかという問題 があるので、しきい値の割合はあくまでも近似値です。着信トラフィックを形成するパケットのサイズ によって、実際に適用されるしきい値は設定されたレベルに対して、数 % の差異が生じる可能性があ ります。

(注) ストーム制御は、物理インターフェイス上でサポートされます。また、EtherChannel 上でもストーム 制御を設定できます。ストーム制御が EtherChannel に設定されている場合、ストーム制御設定は EtherChannel 物理インターフェイスに伝播します。

ストーム制御としきい値レベルを設定するには、特権 EXEC モードで次の手順を実行します。

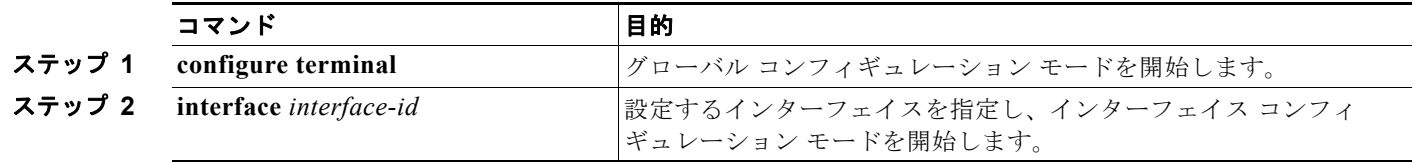

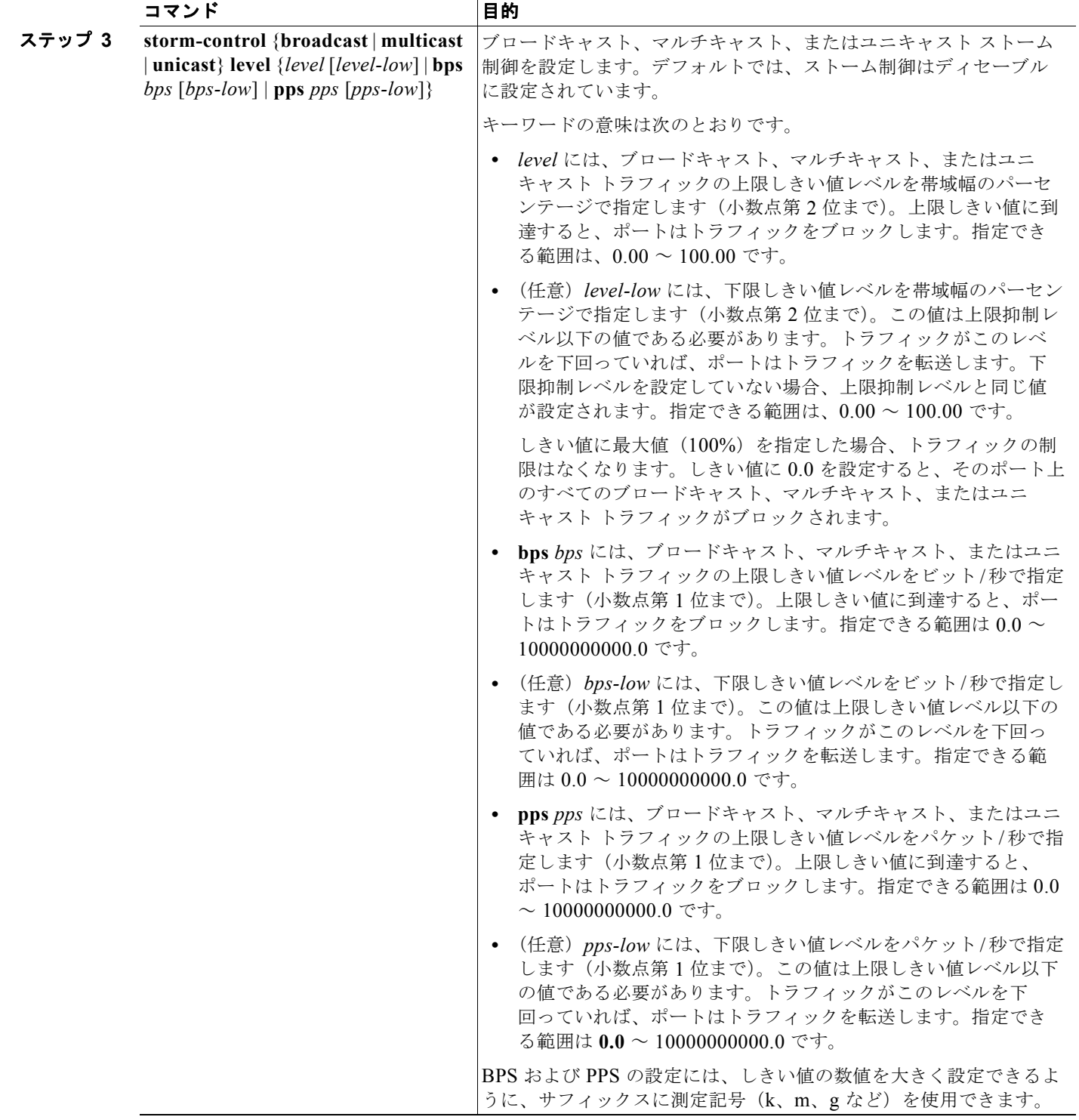

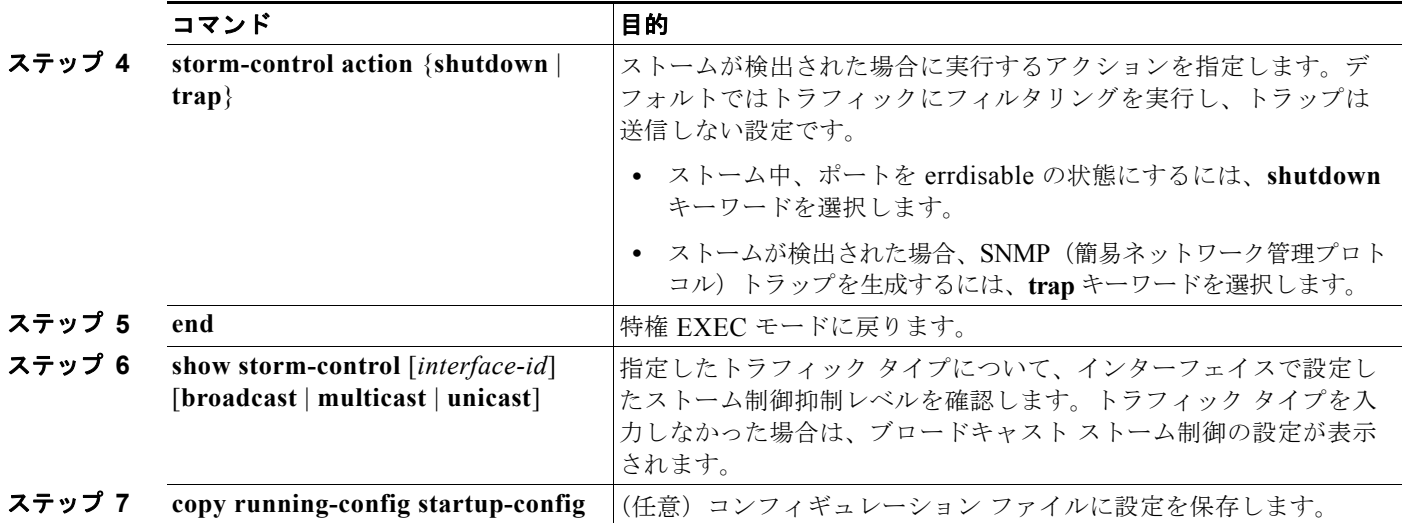

ストーム制御をディセーブルにするには、**no storm-control** {**broadcast** | **multicast** | **unicast**} **level** イ ンターフェイス コンフィギュレーション コマンドを使用します。

次に、ポート上で、上限抑制レベルを 87%、下限抑制レベルを 65% に設定し、ユニキャスト ストーム 制御をイネーブルにする方法を示します。

```
Switch# configure terminal
Switch(config)# interface gigabitethernet0/1
Switch(config-if)# storm-control unicast level 87 65
```
次に、ポート上で、ブロードキャスト アドレスのストーム制御を 20% のレベルでイネーブルにする例 を示します。ブロードキャスト トラフィックが、トラフィック ストーム制御インターバル内にポート で使用できる総帯域幅のうち、設定された 20% のレベルを超えた場合、トラフィック ストーム制御イ ンターバルが終わるまで、スイッチはすべてのブロードキャスト トラフィックをドロップします。

#### Switch# **configure terminal** Switch(config)# **interface gigabitethernet0/1** Switch(config-if)# **storm-control broadcast level 20**

### <span id="page-592-0"></span>小さいフレームの着信レートの設定

67 バイト未満の着信 VLAN タグ付きパケットは、小さいフレームと見なされます。このパケットはス イッチにより転送されますが、スイッチ ストーム制御カウンタを増加させません。Cisco IOS Release 12.2(44)SE 以降では、小さいフレームが指定されたレート(しきい値)で到着した場合は、 ポートがディセーブルになるように設定できます。

スイッチ上の小さいフレームの着信機能をグローバルにイネーブルにして、各インターフェイスのパ ケットの小さいフレームのしきい値を設定します。最小サイズよりも小さく、指定されたレート(しき い値)で着信するパケットは、ポートがディセーブルにされた後はドロップされます。

**errdisable recovery cause small-frame** グローバル コンフィギュレーション コマンドを入力すると、 指定された時間後にポートが再びイネーブルになります(**errdisable recovery** グローバル コンフィ ギュレーション コマンドを使用して、リカバリ時間を指定します)。

■ 保護ポートの設定

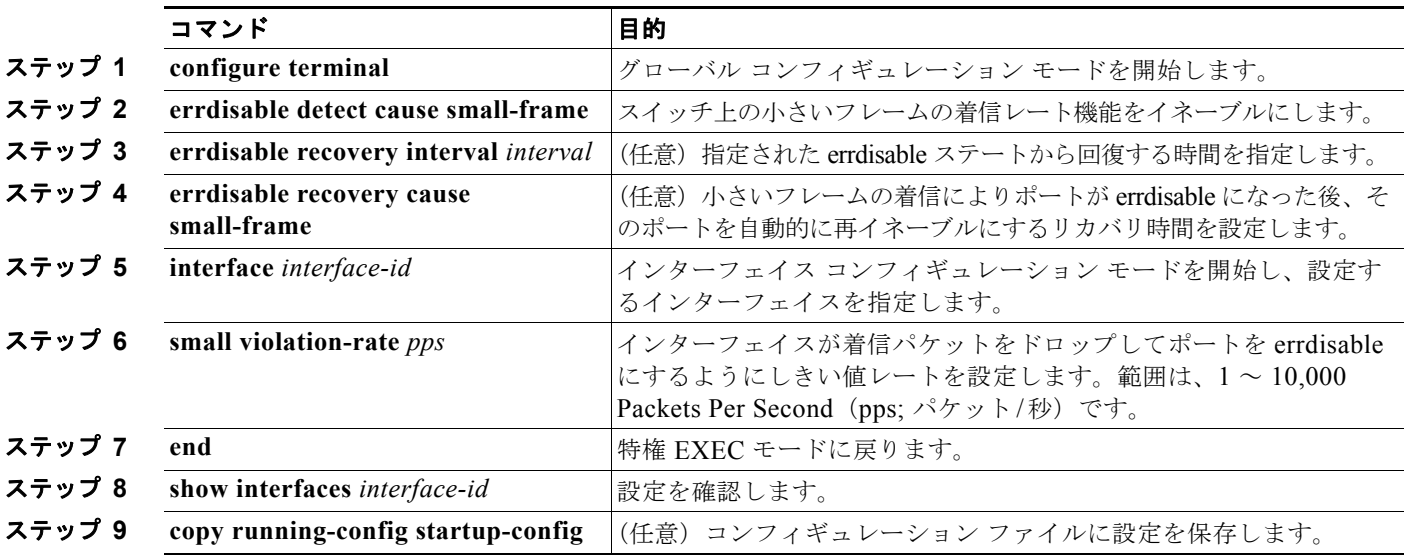

各インターフェイスのしきい値レベルを設定するには、特権 EXEC モードで次の手順を実行します。

次に、小さいフレームの着信レート機能をイネーブルにし、ポートのリカバリ時間を設定し、ポートを errdisable にするしきい値を設定する例を示します。

```
Switch# configure terminal
Switch# errdisable detect cause small-frame
Switch# errdisable recovery cause small-frame
Switch(config)# interface gigabitethernet0/1
Switch(config-if)# small-frame violation rate 10000
Switch(config-if)# end
```
## <span id="page-593-0"></span>保護ポートの設定

アプリケーションによっては、あるネイバーが生成したトラフィックが別のネイバーにわからないよう に、同一スイッチ上のポート間でレイヤ 2 トラフィックが転送されないように設定する必要がありま す。このような環境では、保護ポートを使用すると、スイッチ上のポート間でユニキャスト、ブロード キャスト、またはマルチキャスト トラフィックの交換が確実になくなります。

保護ポートには、次の機能があります。

- **•** 保護ポートは、同様に保護ポートである他のポートに、トラフィック(ユニキャスト、マルチキャス ト、またはブロードキャスト)をすべて転送するわけではありません。レイヤ 2 では、保護ポート間 でデータ トラフックを転送できません。CPU で処理されてソフトウェアで転送される、Protocol Independent Multicast (PIM) パケットのような制御トラフィックのみが転送されます。保護ポート 間を通過するトラフィックはすべて、レイヤ 3 デバイスを介して転送する必要があります。
- **•** 保護ポートと非保護ポート間の転送動作は、通常どおりに進みます。

スイッチ スタックは論理的には 1 つのスイッチを表しているため、レイヤ 2 トラフィックはスタック 内の同一のスイッチか異なるスイッチかにかかわらず、スイッチ スタックの保護ポート間では転送さ れません。

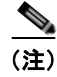

(注) スタック構成をサポートしているのは、LAN Base イメージを実行している Catalyst 2960-S スイッチ だけです。

ここでは、次の設定情報について説明します。

- **•** [「保護ポートのデフォルト設定」\(](#page-594-0)P.23-7)
- **•** [「保護ポート設定時の注意事項」\(](#page-594-1)P.23-7)
- **•** [「保護ポートの設定」\(](#page-594-2)P.23-7)

#### <span id="page-594-0"></span>保護ポートのデフォルト設定

デフォルトでは、保護ポートは定義されません。

### <span id="page-594-1"></span>保護ポート設定時の注意事項

保護ポートは、物理インターフェイス(GigabitEthernet ポート 1 など)または EtherChannel グループ (port-channel 5 など)に設定できます。ポート チャネルで保護ポートをイネーブルにした場合は、そ のポート チャネル グループ内のすべてのポートでイネーブルになります。

#### <span id="page-594-2"></span>保護ポートの設定

ポートを保護ポートとして定義するには、特権 EXEC モードで次の手順を実行します。

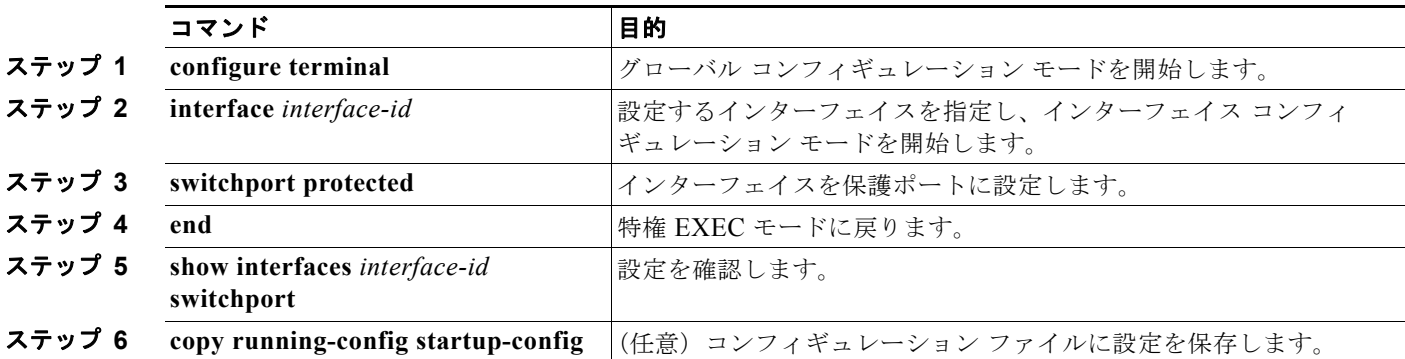

保護ポートをディセーブルにするには、**no switchport protected** インターフェイス コンフィギュレー ション コマンドを使用します。

次に、保護ポートとしてポートを設定する例を示します。

Switch# **configure terminal** Switch(config)# **interface gigabitethernet0/1** Switch(config-if)# **switchport protected** Switch(config-if)# **end**

## <span id="page-595-0"></span>ポート ブロッキングの設定

デフォルトでは、スイッチは未知の宛先 MAC アドレスが指定されたパケットをすべてのポートからフ ラッディングします。未知のユニキャストおよびマルチキャスト トラフィックが保護ポートに転送さ れると、セキュリティ上、問題になる可能性があります。未知のユニキャストおよびマルチキャスト トラフィックがあるポートから別のポートに転送されないようにするために、(保護または非保護) ポートをブロックし、未知のユニキャストまたはマルチキャスト パケットが他のポートにフラッディ ングされないようにします。

(注) マルチキャスト トラフィックを使用すると、ポート ブロッキング機能は純粋なレイヤ 2 パケットだけ をブロックします。IPv4 情報または IPv6 情報をヘッダーに含んでいるマルチキャスト パケットはブ ロックされません。

- **•** 「ポート [ブロッキングのデフォルト設定」\(](#page-595-1)P.23-8)
- **•** [「インターフェイスでのフラッディング](#page-595-2) トラフィックのブロッキング」(P.23-8)

#### <span id="page-595-1"></span>ポート ブロッキングのデフォルト設定

デフォルトでは、ポートから未知のマルチキャストおよびユニキャスト トラフィックのフラッディン グがブロックされず、すべてのポートにこのようなパケットがフラッディングされます。

### <span id="page-595-2"></span>インターフェイスでのフラッディング トラフィックのブロッキング

 $\begin{picture}(120,20) \put(0,0){\line(1,0){10}} \put(15,0){\line(1,0){10}} \put(15,0){\line(1,0){10}} \put(15,0){\line(1,0){10}} \put(15,0){\line(1,0){10}} \put(15,0){\line(1,0){10}} \put(15,0){\line(1,0){10}} \put(15,0){\line(1,0){10}} \put(15,0){\line(1,0){10}} \put(15,0){\line(1,0){10}} \put(15,0){\line(1,0){10}} \put(15,0){\line($ 

(注) インターフェイスは物理インターフェイスまたは EtherChannel グループのいずれも可能です。ポート チャネルのマルチキャストまたはユニキャスト トラフィックをブロックすると、ポート チャネル グ ループのすべてのポートでブロックされます。

ユニキャスト パケットおよびレイヤ 2 マルチキャスト パケットのインターフェイスからのフラッディ ングをディセーブルにするには、特権 EXEC モードで次の手順を実行します。

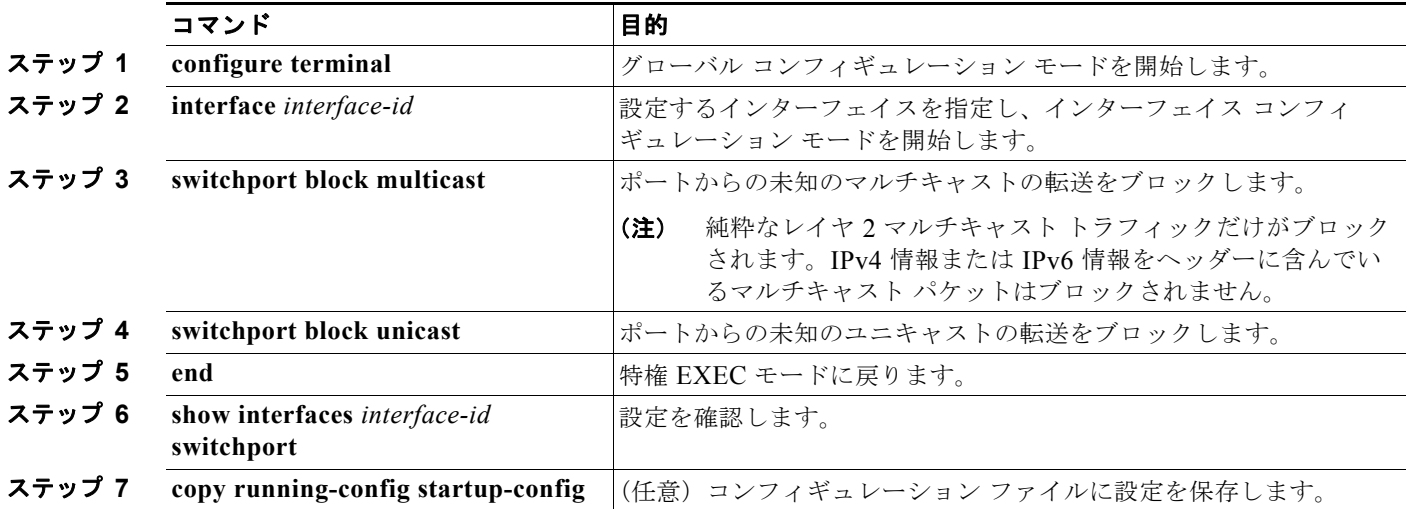

**Catalyst 2960** および **2960-S** スイッチ ソフトウェア コンフィギュレーション ガイド

ポート上でトラフィックがブロックされずに、通常の転送が行われるデフォルトの状態にインターフェ イスを戻すには、**no switchport block** {**multicast** | **unicast**} インターフェイス コンフィギュレーショ ン コマンドを使用します。

次に、ポート上のユニキャストおよびレイヤ 2 マルチキャスト フラッディングをブロックする例を示 します。

```
Switch# configure terminal
Switch(config)# interface gigabitethernet0/1
Switch(config-if)# switchport block multicast
Switch(config-if)# switchport block unicast
Switch(config-if)# end
```
## <span id="page-596-0"></span>ポート セキュリティの設定

ポート セキュリティ機能を使用すると、ポートへのアクセスを許可するステーションの MAC アドレ スを制限および識別して、インターフェイスへの入力を制限できます。セキュア ポートにセキュア MAC アドレスを割り当てると、ポートは定義されたアドレス グループ以外の送信元アドレスを持つパ ケットを転送しません。セキュア MAC アドレス数を 1 つに制限し、単一のセキュア MAC アドレスを 割り当てると、そのポートに接続されたワークステーションに、ポートの帯域幅全体が保証されます。

セキュア ポートとしてポートを設定し、セキュア MAC アドレスが最大数に達した場合、ポートにア クセスを試みるステーションの MAC アドレスが識別されたセキュア MAC アドレスのいずれとも一致 しないので、セキュリティ違反が発生します。また、あるセキュア ポート上でセキュア MAC アドレ スが設定または学習されているステーションが、別のセキュア ポートにアクセスしようとしたときに も、違反のフラグが立てられます。

ここでは、次の概念と設定情報について説明します。

- **•** 「ポート [セキュリティの概要」\(](#page-596-1)P.23-9)
- **•** 「ポート [セキュリティのデフォルト設定」\(](#page-598-0)P.23-11)
- **•** 「ポート [セキュリティの設定時の注意事項」\(](#page-599-0)P.23-12)
- **•** 「ポート [セキュリティのイネーブル化および設定」\(](#page-600-0)P.23-13)
- **•** 「ポート セキュリティ [エージングのイネーブル化および設定」\(](#page-604-0)P.23-17)
- **•** 「ポート [セキュリティとスイッチ](#page-606-1) スタック」(P.23-19)

#### <span id="page-596-1"></span>ポート セキュリティの概要

- **•** 「セキュア MAC [アドレス」\(](#page-596-2)P.23-9)
- **•** [「セキュリティ違反」\(](#page-597-0)P.23-10)

#### <span id="page-596-2"></span>セキュア **MAC** アドレス

ポートで許可されるセキュア アドレスの最大数を設定するには、**switchport port-security maximum**  *value* インターフェイス コンフィギュレーション コマンドを使用します。

(注) 最大値をインターフェイス上ですでに設定されているセキュア アドレスの数より小さい値に設定しよ うとすると、コマンドが拒否されます。

スイッチは、次のセキュア MAC アドレス タイプをサポートします。

- **•** スタティック セキュア MAC アドレス:**switchport port-security mac-address** *mac-address* イン ターフェイス コンフィギュレーション コマンドを使用して手動で設定され、アドレス テーブルに 保存されたのち、スイッチの実行コンフィギュレーションに追加されます。
- **•** ダイナミック セキュア MAC アドレス:動的に設定されてアドレス テーブルにのみ保存され、ス イッチの再起動時に削除されます。
- **•** スティッキー セキュア MAC アドレス:動的に学習することも、手動で設定することもできます。 アドレス テーブルに保存され、実行コンフィギュレーションに追加されます。このアドレスがコ ンフィギュレーション ファイルに保存されていると、スイッチの再起動時にインターフェイスは これらを動的に再設定する必要がありません。

スティッキー ラーニングをイネーブルにすると、ダイナミック MAC アドレスをスティッキー セキュ ア MAC アドレスに変換して実行コンフィギュレーションに追加するようにインターフェイスを設定で きます。スティッキー ラーニングをイネーブルにするには、**switchport port-security mac-address sticky** インターフェイス コンフィギュレーション コマンドを入力します。このコマンドを入力すると、 インターフェイスはスティッキー ラーニングがイネーブルになる前に学習したものを含め、すべての ダイナミック セキュア MAC アドレスをスティッキー セキュア MAC アドレスに変換します。すべて のスティッキー セキュア MAC アドレスは実行コンフィギュレーションに追加されます。

スティッキー セキュア MAC アドレスは、コンフィギュレーション ファイル(スイッチが再起動され るたびに使用されるスタートアップ コンフィギュレーション)に、自動的には反映されません。ス ティッキー セキュア MAC アドレスをコンフィギュレーション ファイルに保存すると、スイッチの再 起動時にインターフェイスはこれらを再び学習する必要がありません。スティッキー セキュア アドレ スが保存されていない場合、アドレスは失われます。

スティッキー ラーニングをディセーブルにした場合、スティッキー セキュア MAC アドレスはダイナ ミック セキュア MAC アドレスに変換され、実行コンフィギュレーションから削除されます。

スイッチに設定できるセキュア MAC アドレスの最大数は、システムで許可されている MAC アドレス の最大数によって決まります。この値は、使用可能な MAC アドレス(その他のレイヤ 2 機能やイン ターフェイスに設定されたその他のセキュア MAC アドレスで使用される MAC アドレスを含む)の総 数を表します。

#### <span id="page-597-0"></span>セキュリティ違反

次のいずれかの状況が発生すると、セキュリティ違反になります。

- **•** 最大数のセキュア MAC アドレスがアドレス テーブルに追加されている状態で、アドレス テーブルに 未登録の MAC アドレスを持つステーションがインターフェイスにアクセスしようとした場合。
- **•** あるセキュア インターフェイスで学習または設定されたアドレスが、同一 VLAN 内の別のセキュ ア インターフェイスで使用された場合。

違反が発生した場合のアクションに基づいて、次の 4 つの違反モードのいずれかにインターフェイスを 設定できます。

**•** protect(保護):セキュア MAC アドレスの数がポートで許可されている最大限度に達すると、最 大値を下回るまで十分な数のセキュア MAC アドレスを削除するか、許可アドレス数を増やさない 限り、未知の送信元アドレスを持つパケットはドロップされます。セキュリティ違反が発生したこ とは通知されません。

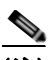

(注) トランク ポートに protect 違反モードを設定することは推奨しません。protect モードの場 合、ポートが最大限度に達していなくてもいずれかの VLAN が最大限度に達すると、ラー ニングをディセーブルにします。

- **•** restict(制限):セキュア MAC アドレスの数がポートで許可されている最大限度に達すると、最 大値を下回るまで十分な数のセキュア MAC アドレスを削除するか、許可アドレス数を増やさない 限り、未知の送信元アドレスを持つパケットはドロップされます。このモードでは、セキュリティ 違反が発生したことが通知されます。SNMP トラップが送信されて Syslog メッセージがログさ れ、違反カウンタが増加します。
- **•** shutdown(シャットダウン):ポート セキュリティ違反により、インターフェイスが errdisable に なり、ただちにシャットダウンされます。その後、ポートの LED が消灯します。セキュア ポート が errdisable ステートの場合は、**errdisable recovery cause** *psecure-violation* グローバル コンフィ ギュレーション コマンドを入力してこのステートを解除するか、**shutdown** および **no shutdown**  インターフェイス コンフィギュレーション コマンドを入力して手動で再びイネーブルにできます。 これがデフォルトのモードです。
- **•** shutdown vlan(VLAN シャットダウン):VLAN 単位でセキュリティ違反モードを設定するため に使用します。このモードで違反が発生すると、ポート全体ではなく、VLAN が errdisable になり ます。

表 [23-1](#page-598-1) に、ポート セキュリティをインターフェイスに設定した場合の違反モードおよび対処について 示します。

#### <span id="page-598-1"></span>表 **23-1** セキュリティ違反モードの処置

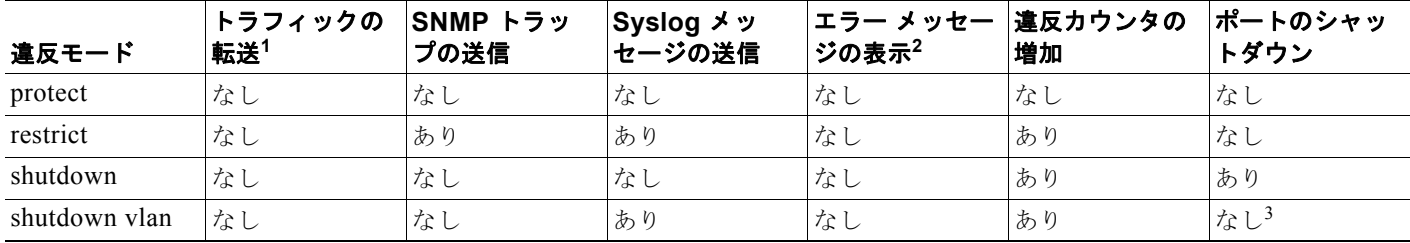

1. 十分な数のセキュア MAC アドレスを削除するまで未知の送信元アドレスを持つパケットがドロップされます。

2. セキュリティ違反を引き起こすアドレスを手動で設定した場合、スイッチがエラー メッセージを返します。

3. 違反が発生した VLAN のみシャットダウンします。

### <span id="page-598-2"></span><span id="page-598-0"></span>ポート セキュリティのデフォルト設定

表 [23-2](#page-598-2) に、インターフェイスに対するポート セキュリティのデフォルト設定を示します。

#### 表 **23-2** ポート セキュリティのデフォルト設定

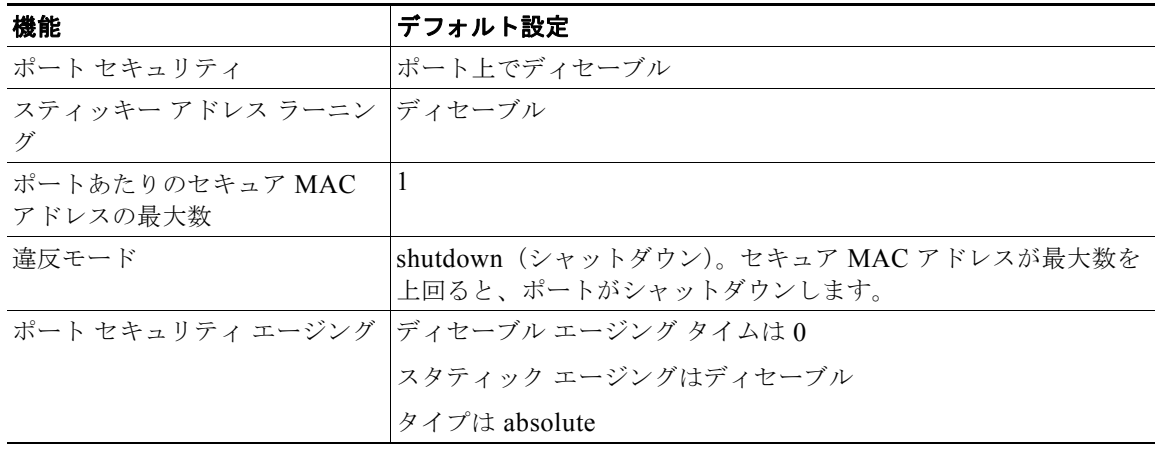

#### <span id="page-599-0"></span>ポート セキュリティの設定時の注意事項

ポート セキュリティを設定するときには、次の注意事項に従ってください。

- **•** ポート セキュリティを設定できるのは、スタティック アクセス ポートまたはトランク ポートに限 られます。セキュア ポートをダイナミック アクセス ポートにすることはできません。
- **•** セキュア ポートを Switched Port Analyzer(SPAN; スイッチド ポート アナライザ)の宛先ポート にすることはできません。
- **•** セキュア ポートは、Fast EtherChannel やギガビット EtherChannel ポート グループに属すことが できません。

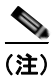

(注) 音声 VLAN はアクセス ポートでのみサポートされており、設定可能であってもトランク ポートではサポートされていません。

- **•** 音声 VLAN も設定されているインターフェイスでポート セキュリティをイネーブルにする際には、 ポート上で許可されるセキュア アドレスの最大数を 2 に設定します。ポートを Cisco IP Phone に接続し ている場合、IP Phone には MAC アドレスが 1 つ必要になります。Cisco IP Phone のアドレスは音声 VLAN 上で学習されますが、アクセス VLAN 上では学習されません。1 つの PC を Cisco IP Phone に接 続する場合、追加の MAC アドレスは不要です。複数の PC を Cisco IP Phone に接続する場合、各 PC と IP Phone に 1 つずつ使用できるように、十分な数のセキュア アドレスを設定する必要があります。
- **•** トランク ポートがポート セキュリティで設定され、データ トラフィックのアクセス VLAN および音 声トラフィックのアクセス VLAN に割り当てられている場合は、**switchport voice** および **switchport priority extend** インターフェイス コンフィギュレーション コマンドを入力しても効果はありません。

接続装置が同じ MAC アドレスを使用してアクセス VLAN の IP アドレス、音声 VLAN の IP アド レスの順に要求すると、アクセス VLAN だけが IP アドレスに割り当てられます。

- **•** インターフェイスの最大セキュア アドレス値を入力したときに、新しい値がそれまでの値より大 きいと、それまで設定されていた値が新しい値によって上書きされます。新しい値が以前の値より 小さく、インターフェイス上ですでに設定されているセキュア アドレスの数が新しい値を上回る 場合は、コマンドが拒否されます。
- **•** スイッチは、スティッキー セキュア MAC アドレスのポート セキュリティ エージングをサポート していません。

表 [23-3](#page-599-1) に、他のポートベース機能と互換性のあるポート セキュリティについてまとめます。

<span id="page-599-1"></span>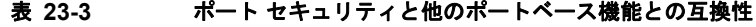

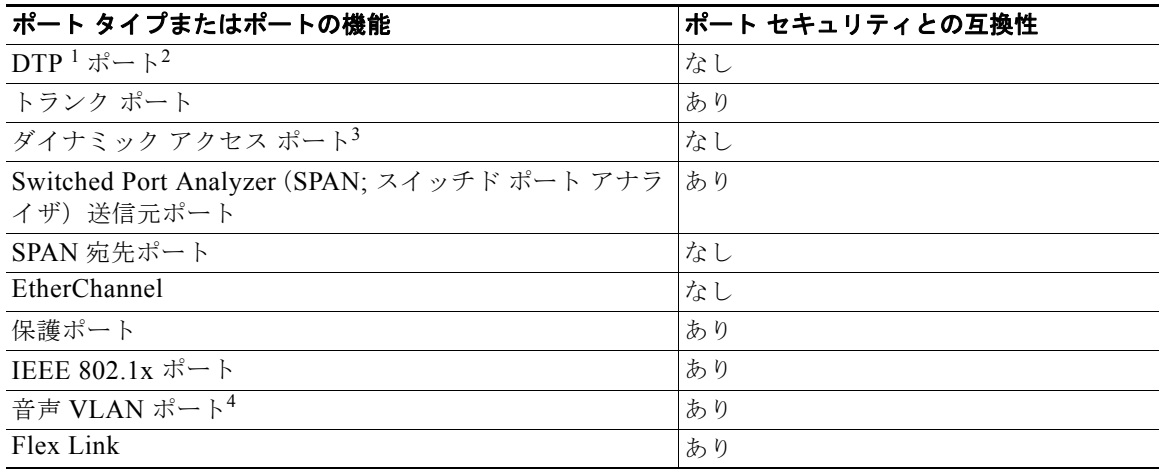

- 1. DTP = Dynamic Trunking Protocol
- 2. **switchport mode dynamic** インターフェイス コンフィギュレーション コマンドで設定されたポート。
- 3. **switchport access vlan dynamic** インターフェイス コンフィギュレーション コマンドで設定された VLAN Query Protocol (VOP)  $\sharp -\vdash$ .
- 4. ポートに最大限可能なセキュアなアドレスを設定します(アクセス VLAN で可能なセキュアなアドレスの最大数 に 2 を加えた数)。

### <span id="page-600-0"></span>ポート セキュリティのイネーブル化および設定

ポートへのアクセスを許可するステーションの MAC アドレスを制限および識別することによって、イ ンターフェイスへの入力を制限するには、特権 EXEC モードで次の手順を実行します。

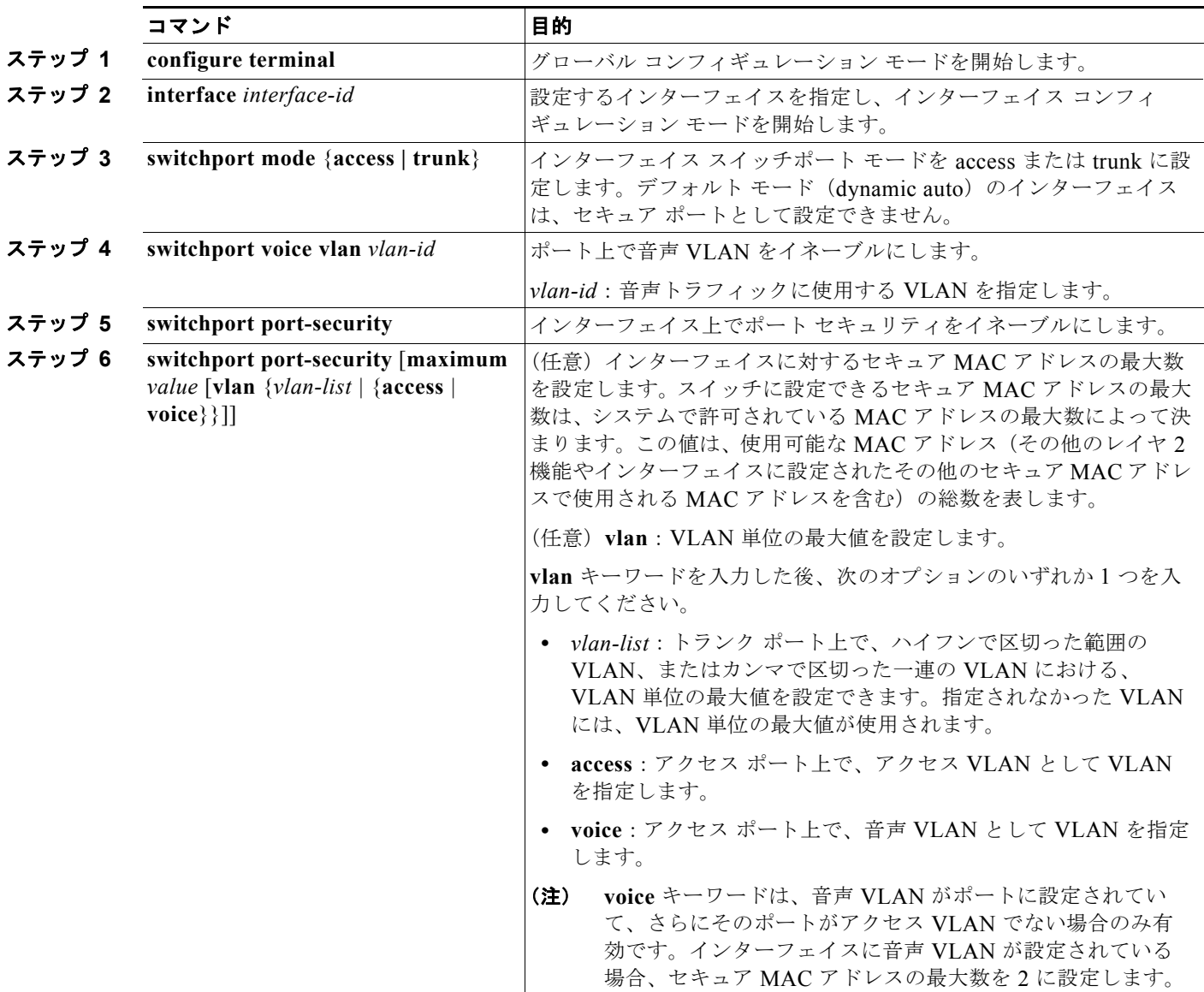

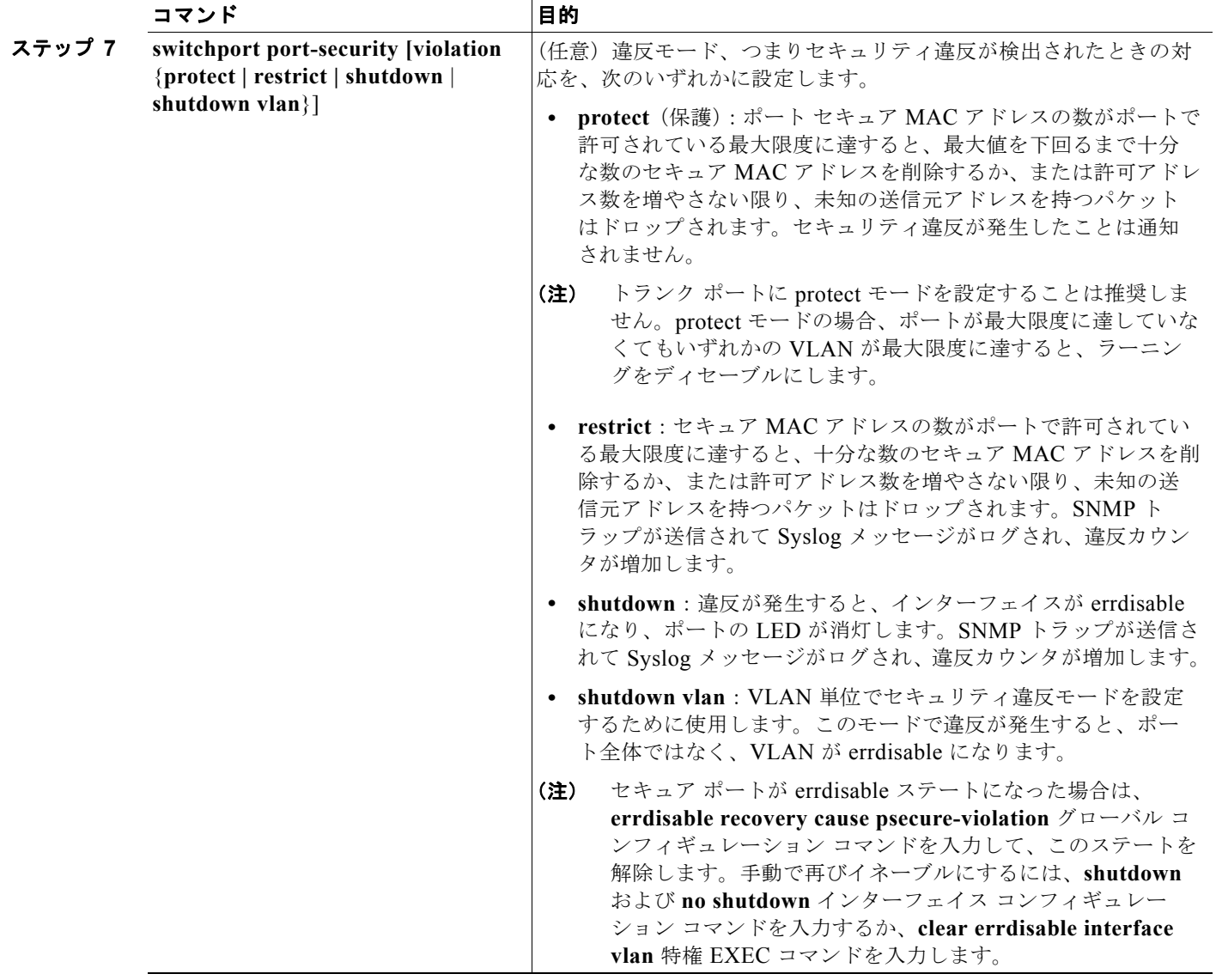

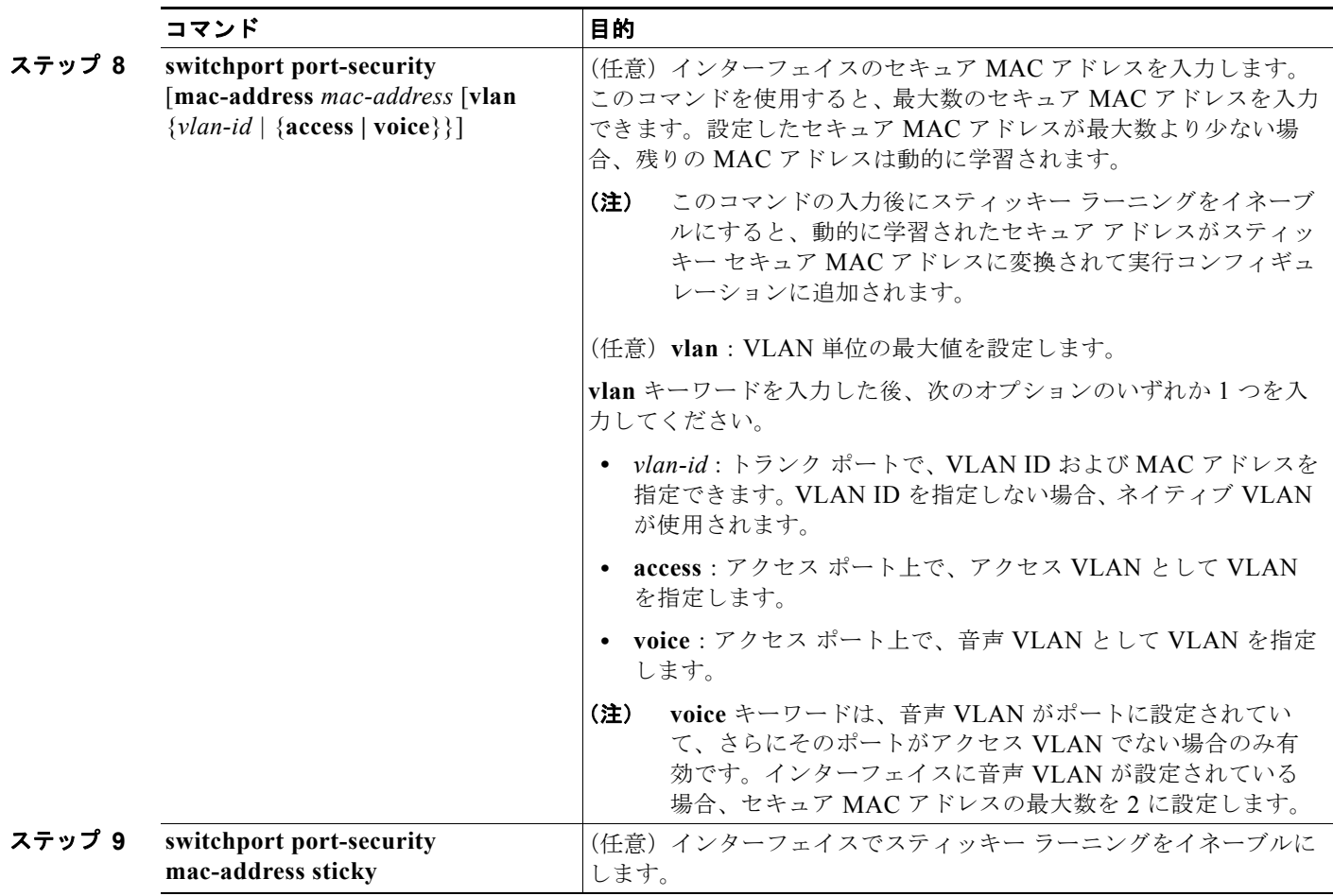

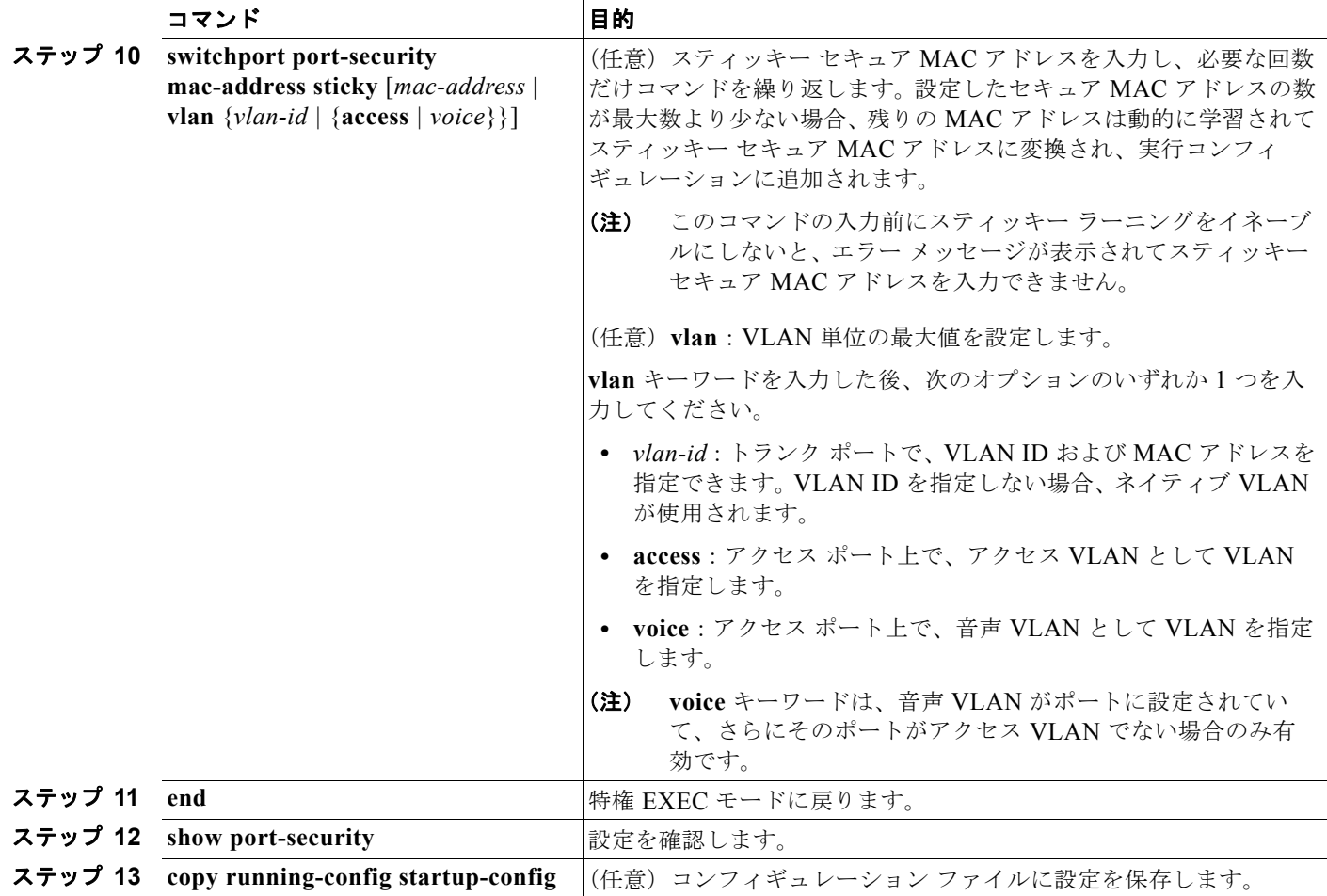

セキュア ポートではないデフォルトの状態にインターフェイスを戻すには、**no switchport port-security** インターフェイス コンフィギュレーション コマンドを使用します。スティッキー ラーニ ングがイネーブルの状態でこのコマンドを入力すると、スティッキー セキュア アドレスが実行コン フィギュレーションの一部に残りますが、アドレス テーブルからは削除されます。ここですべてのア ドレスが動的に学習されます。

インターフェイスのセキュア MAC アドレス数をデフォルトに戻すには、**no switchport port-security maximum** *value* インターフェイス コンフィギュレーション コマンドを使用します。違反モードをデ フォルト状態(shutdown モード)に戻すには、**no switchport port-security violation** {**protocol** | **restrict**} インターフェイス コンフィギュレーション コマンドを使用します。

インターフェイスでスティッキー ラーニングをディセーブルにするには、**no switchport port-security mac-address sticky** インターフェイス コンフィギュレーション コマンドを使用します。インターフェ イスがスティッキー セキュア MAC アドレスをダイナミック セキュア アドレスに変換します。ただ し、スティッキー MAC アドレスによる設定を保存した場合、**no switchport port-security mac-address sticky** コマンドの入力後に設定をもう一度保存しないと、スイッチの再起動時にス ティッキー アドレスが復元されます。

MAC アドレス テーブルからスイッチまたはインターフェイス上のセキュア アドレスすべてまたは特 定(設定、ダイナミック、スティッキー)のセキュア アドレスすべてを削除するには、**clear port-security** {**all** | **configured | dynamic | sticky**} 特権 EXEC コマンドを使用します。

アドレス テーブルから特定のセキュア MAC アドレスを削除するには、**no switchport port-security mac-address** *mac-address* インターフェイス コンフィギュレーション コマンドを使用します。イン ターフェイス上のすべてのダイナミック セキュア アドレスをアドレス テーブルから削除するには、**no switchport port-security** インターフェイス コンフィギュレーション コマンドの後に、(インターフェ イスでポート セキュリティを再びイネーブルにするために)**switchport port-security** コマンドを入力 します。**no switchport port-security** コマンドを使用する前に、**no switchport port-security mac-address sticky** インターフェイス コンフィギュレーション コマンドを使用してスティッキー セ キュア MAC アドレスをダイナミック セキュア MAC アドレスに変換した場合、手動で設定されたもの を除き、インターフェイス上のすべてのセキュア アドレスが削除されます。

設定済みのセキュア MAC アドレスをアドレス テーブルから明確に削除する場合、**no switchport port-security mac-address** *mac-address* インターフェイス コンフィギュレーション コマンドを使用す る必要があります。

次に、ポート上でポート セキュリティをイネーブルにし、セキュア アドレスの最大数を 50 に設定する 例を示します。違反モードはデフォルトです。スタティック セキュア MAC アドレスは設定せず、ス ティッキー ラーニングはイネーブルです。

```
Switch(config)# interface gigabitethernet0/1
Switch(config-if)# switchport mode access
Switch(config-if)# switchport port-security
Switch(config-if)# switchport port-security maximum 50
Switch(config-if)# switchport port-security mac-address sticky
```
次に、ポートの VLAN 3 上にスタティック セキュア MAC アドレスを設定する例を示します。

```
Switch(config)# interface gigabitethernet0/2
Switch(config-if)# switchport mode trunk
Switch(config-if)# switchport port-security
Switch(config-if)# switchport port-security mac-address 0000.02000.0004 vlan 3
```
次に、ポートのスティッキー ポート セキュリティをイネーブルにする例を示します。データ VLAN お よび音声 VLAN の MAC アドレスを手動で設定し、セキュア アドレスの総数を 20 に設定します (データ VLAN に 10、音声 VLAN に 10 を割り当てます)。

```
Switch(config)# interface gigabitethernet0/1
Switch(config-if)# switchport access vlan 21
Switch(config-if)# switchport mode access
Switch(config-if)# switchport voice vlan 22
Switch(config-if)# switchport port-security
Switch(config-if)# switchport port-security maximum 20
Switch(config-if)# switchport port-security violation restrict
Switch(config-if)# switchport port-security mac-address sticky
Switch(config-if)# switchport port-security mac-address sticky 0000.0000.0002
Switch(config-if)# switchport port-security mac-address 0000.0000.0003
Switch(config-if)# switchport port-security mac-address sticky 0000.0000.0001 vlan voice
Switch(config-if)# switchport port-security mac-address 0000.0000.0004 vlan voice
Switch(config-if)# switchport port-security maximum 10 vlan access
Switch(config-if)# switchport port-security maximum 10 vlan voice
```
## <span id="page-604-0"></span>ポート セキュリティ エージングのイネーブル化および設定

ポート上のすべてのセキュア アドレスにエージング タイムを設定するには、ポート セキュリティ エー ジングを使用します。ポートごとに 2 つのタイプのエージングがサポートされています。

- **•** absolute:指定されたエージング タイムの経過後に、ポート上のセキュア アドレスが削除されま す。
- **•** inactivity:指定されたエージング タイムの間、セキュア アドレスが非アクティブであった場合に 限り、ポート上のセキュア アドレスが削除されます。

この機能を使用すると、既存のセキュア MAC アドレスを手動で削除しなくても、セキュア ポート上 のデバイスを削除および追加し、なおかつポート上のセキュア アドレス数を制限できます。セキュア アドレスのエージングは、ポート単位でイネーブルまたはディセーブルにできます。

ポート セキュリティ エージングを設定するには、特権 EXEC モードで次の手順を実行します。

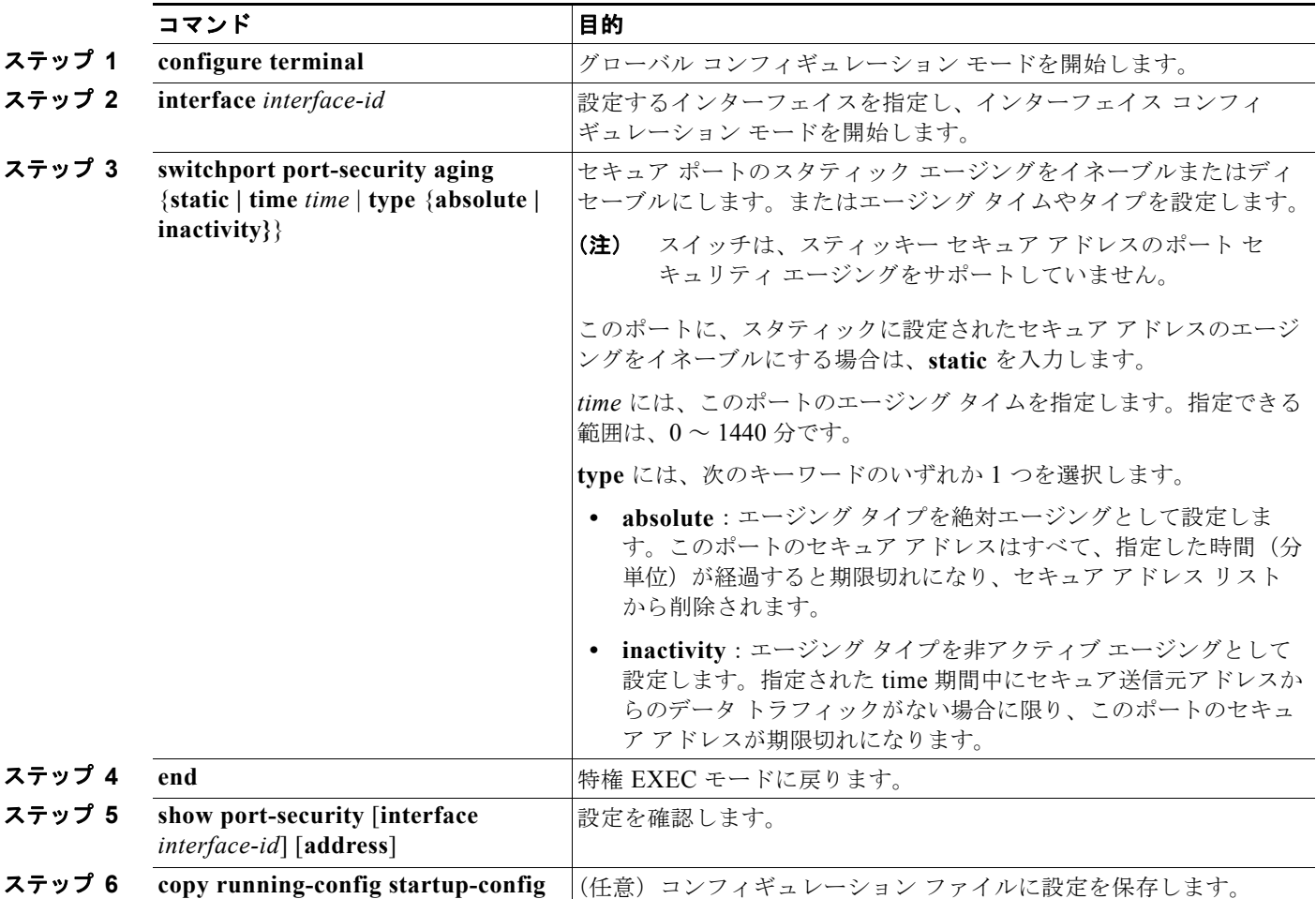

ポート上のすべてのセキュア アドレスに対してポート セキュリティ エージングをディセーブルにするに は、**no switchport port-security aging time** インターフェイス コンフィギュレーション コマンドを使用 します。静的に設定されたセキュア アドレスに対してだけエージングをディセーブルにするには、**no switchport port-security aging static** インターフェイス コンフィギュレーション コマンドを使用します。

次に、ポート上のセキュア アドレスのエージング タイムを 2 時間に設定する例を示します。

Switch(config)# **interface gigabitethernet0/1** Switch(config-if)# **switchport port-security aging time 120**

次に、このインターフェイスに設定されたセキュア アドレスに対して、エージングをイネーブルにし、 非アクティブ エージング タイプのエージング タイムを 2 分に設定する例を示します。

Switch(config-if)# **switchport port-security aging time 2**  Switch(config-if)# **switchport port-security aging type inactivity**  Switch(config-if)# **switchport port-security aging static**

上記のコマンドを確認するには、**show port-security interface** *interface-id* 特権 EXEC コマンドを入 力します。

### <span id="page-606-1"></span>ポート セキュリティとスイッチ スタック

スイッチがスタックに参加すると、新しいスイッチは、設定済みのセキュア アドレスを受信します。 新しいスタック メンバは、動的なすべてのセキュア アドレスを他のスタック メンバからダウンロード します。

スイッチ(スタック マスターまたはスタック メンバのいずれか)がスタックから離れると、その他の スタック メンバに通知が行き、そのスイッチが設定または学習したセキュア MAC アドレスがセキュ ア MAC アドレス テーブルから削除されます。スイッチ スタックの詳細については、第 7 [章「スイッ](#page-156-0) チ [スタックの管理」を](#page-156-0)参照してください。

Switch(config)# **interface gigabitethernet0/1**

## <span id="page-606-0"></span>プロトコル ストーム保護の設定

- **•** 「プロトコル [ストーム保護の概要」\(](#page-606-2)P.23-19)
- **•** [「デフォルトのプロトコル](#page-607-0) ストーム保護の設定」(P.23-20)
- **•** 「プロトコル [ストーム保護のイネーブル化」\(](#page-607-1)P.23-20)

#### <span id="page-606-2"></span>プロトコル ストーム保護の概要

スイッチが Address Resolution Protocol(ARP; アドレス解決プロトコル)または制御パケットでフ ラッドされると、CPU の高い使用率により CPU のオーバーロードが発生する可能性があります。これ らの問題は、次のように発生します。

- **•** プロトコル制御パケットが受信されず、ネイバーの隣接がドロップされるため、ルーティング プ ロトコルがフラップする場合があります。
- Spanning Tree Protocol (STP; スパニング ツリー プロトコル) Bridge Protocol Data Unit (BPDU; ブリッジ プロトコル データ ユニット)が送受信されないため、STP が再収束します。
- **•** CLI が遅くなるか応答しなくなります。

プロトコル ストーム保護を使用すると、パケットのフロー レートの上限しきい値を指定して、制御パ ケットが送信されるレートを制御できます。サポートされるプロトコルは、ARP、ARP スヌーピング、 Dynamic Host Configuration Protocol(DHCP)v4、DHCP スヌーピング、Internet Group Management Protocol(IGMP; インターネット グループ管理プロトコル)、および IGMP スヌーピング です。

パケットのレートが定義されたしきい値を超えると、スイッチは指定されたポートに着信したすべての トラフィックを 30 秒間ドロップします。パケット レートが再度計測され、必要な場合はプロトコル ス トーム保護が再度適用されます。

より強力な保護が必要な場合は、仮想ポートを手動で errdisable にし、その仮想ポートのすべての着信 トラフィックをブロックできます。また、手動で仮想ポートをイネーブルにしたり、仮想ポートの自動 再イネーブル化の時間間隔を設定することもできます。

(注) 超過したパケットは、2 つ以下の仮想ポートにおいてドロップされます。 仮想ポートの errdisable は、EtherChannel および Flexlink インターフェイスではサポートされません。

#### <span id="page-607-0"></span>デフォルトのプロトコル ストーム保護の設定

プロトコル ストーム保護は、デフォルトではディセーブルです。これがイネーブルになると、仮想 ポートの自動リカバリがデフォルトでディセーブルになります。

### <span id="page-607-1"></span>プロトコル ストーム保護のイネーブル化

プロトコル ストーム保護を設定するには、特権 EXEC モードで次の手順を実行します。

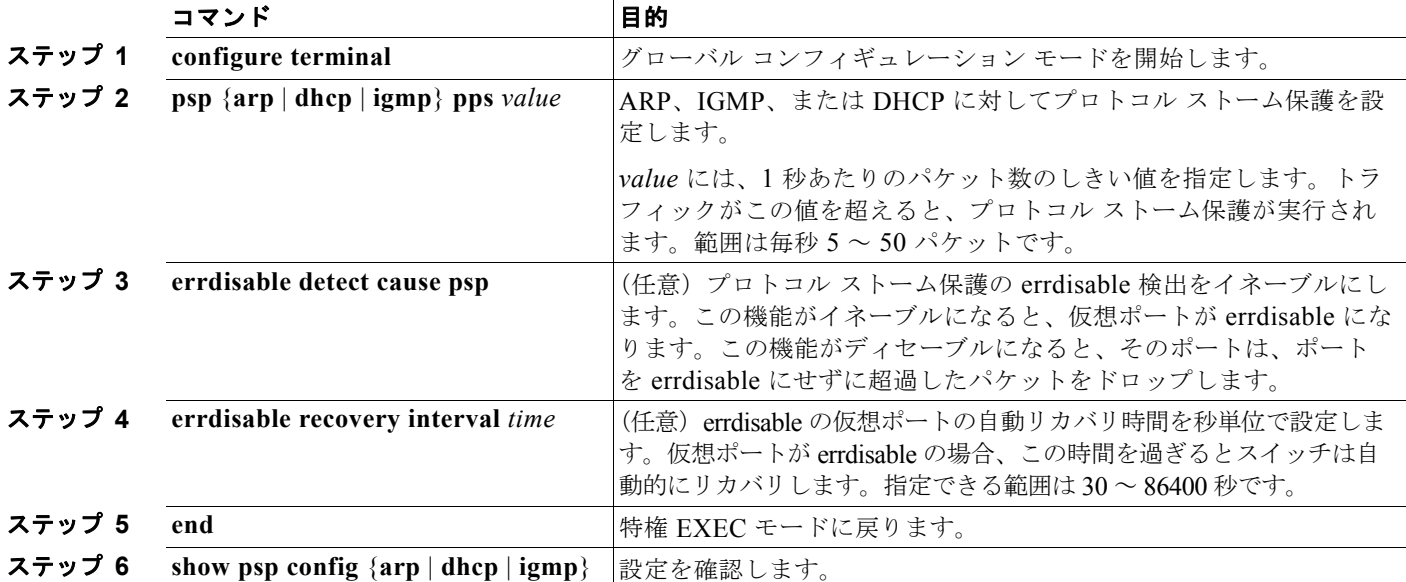

次の例では、DHCP の着信 DHCP トラフィックが毎秒 35 パケットを超えた場合に、トラフィックをド ロップするようプロトコル ストーム保護を設定する方法を示します。

Switch# **configure terminal** Switch(config)# **psp dhcp pps 35**

特定のプロトコルで、プロトコル ストーム保護をディセーブルにするには、**no psp** {**arp** | **dhcp** | **igmp**} 特権 EXEC コマンドを使用します。

プロトコル ストーム保護の errdisable 検出をディセーブルにするには、**no errdisable detect cause psp** グローバル コンフィギュレーション コマンドを使用します。

手動で errdisable 仮想ポートを再度イネーブルにするには、**errdisable recovery cause psp** グローバル コンフィギュレーション コマンドを使用します。

errdisable ポートの自動リカバリをディセーブルにするには、**no errdisable recovery cause psp** グロー バル コンフィギュレーション コマンドを使用します。

プロトコル ストーム保護が設定されると、カウンタによりドロップされたパケットの数が記録されま す。このカウンタを表示するには、**show psp statistics** [**arp** | **igmp** | **dhcp**] 特権 EXEC コマンドを使用 します。あるプロトコルのカウンタをクリアするには、**clear psp counter** [**arp** | **igmp** | **dhcp**] コマンド を使用します。

## <span id="page-608-0"></span>ポート単位のトラフィック制御設定の表示

**show interfaces** *interface-id* **switchport** 特権 EXEC コマンドを使用すると、(他の特性の中から)イン ターフェイス トラフィックの抑制および制御の設定が表示されます。**show storm-control** および **show port-security** 特権 EXEC コマンドを使用すると、ストーム制御およびポート セキュリティの設 定が表示されます。

トラフィックの制御情報を表示するには、表 [23-4](#page-608-1) の特権 EXEC コマンドを1つまたは複数使用します。

#### <span id="page-608-1"></span>表 **23-4** トラフィック制御ステータスおよび設定を表示するためのコマンド

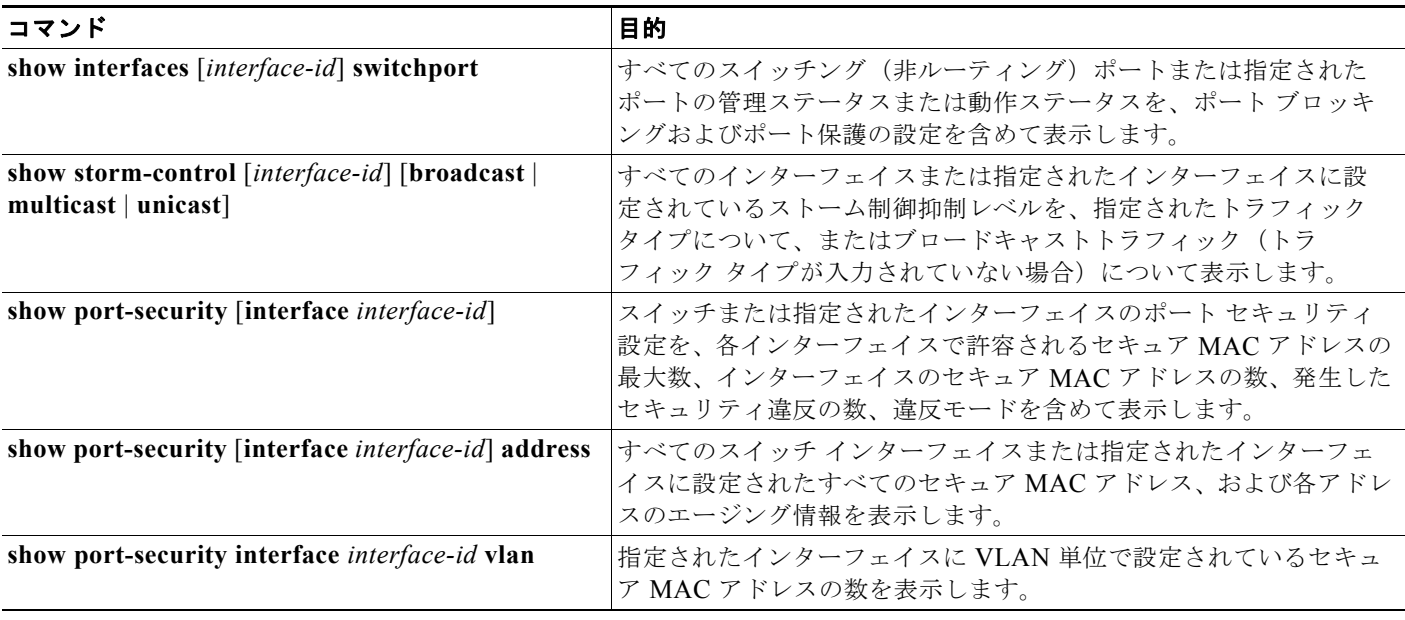

**Catalyst 2960** および **2960-S** スイッチ ソフトウェア コンフィギュレーション ガイド

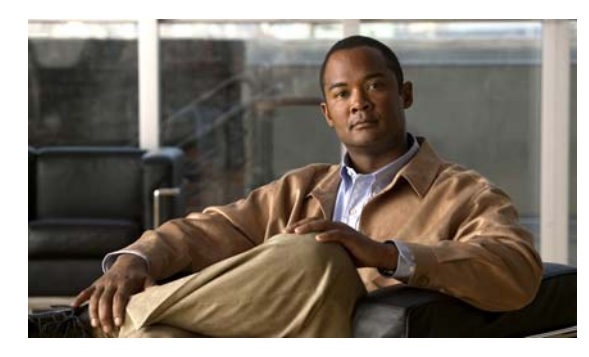

## **CHAPTER 24**

# **UDLD** の設定

この章では、Catalyst 2960 および 2960-S スイッチに Unidirectional Link Detection(UDLD; 単一方向 リンク検出)を設定する方法について説明します。特に明記しない限り、スイッチという用語は、スタ ンドアロン スイッチおよびスイッチ スタックを指します。

(注) スタック構成をサポートしているのは、LAN Base イメージを実行している Catalyst 2960-S スイッチ だけです。

**(注)** この章で使用するコマンドの構文および使用方法の詳細については、このリリースに対応するコマンド リファレンスを参照してください。

この章で説明する内容は、次のとおりです。

- **•** 「UDLD [の概要」\(](#page-610-0)P.24-1)
- **•** 「UDLD [の設定」\(](#page-613-0)P.24-4)
- **•** 「UDLD [ステータスの表示」\(](#page-616-0)P.24-7)

## <span id="page-610-0"></span>**UDLD** の概要

UDLD は、光ファイバまたはツイストペア イーサネット ケーブルを通して接続されたデバイスから ケーブルの物理設定をモニタしたり、単一方向リンクの存在を検出したりできるようにするためのレイ ヤ 2 プロトコルです。このプロトコルが単一方向リンクを正常に識別してディセーブルにするには、接 続されたすべてのデバイスで UDLD プロトコルがサポートされている必要があります。UDLD は単一 方向リンクを検出すると、影響を受けるポートをディセーブルにして警報を発信します。単一方向リン クは、スパニング ツリー トポロジ ループをはじめ、さまざまな問題を引き起こす可能性があります。

### 動作モード

UDLD は、2つの動作モードをサポートしています。通常(デフォルト)とアグレッシブです。通常 モードの UDLD は、光ファイバ接続におけるポートの誤った接続による単一方向リンクを検出できま す。アグレッシブ モードの UDLD は、光ファイバ リンクおよびツイストペア リンク上の片方向トラ フィックと、光ファイバ リンク上のポートの誤った接続による単一方向リンクも検出できます。

通常およびアグレッシブの両モードの UDLD は、レイヤ 1 のメカニズムを使用して、リンクの物理ス テータスを学習します。レイヤ 1 では、物理的シグナリングおよび障害検出は、自動ネゴシエーション によって処理されます。UDLD は、ネイバー ID の検出、誤って接続されたポートのシャットダウンな ど、自動ネゴシエーションでは実行不可能な処理を実行します。自動ネゴシエーションと UDLD の両 方をイネーブルにすると、レイヤ 1 と 2 の検出機能が連動し、物理的および論理的な単一方向接続、お よび他のプロトコルの誤動作を防止します。

ローカル デバイスが送信したトラフィックをネイバーが受信するにもかかわらず、ネイバーから送信 されたトラフィックをローカル デバイスが受信しない場合に、単一方向リンクが発生します。

通常モードの UDLD は、光ファイバ ポートの光ファイバが誤って接続されている場合に単一方向リン クを検出しますが、レイヤ 1 メカニズムは、この誤った接続を検出しません。ポートが正しく接続され ていてもトラフィックが片方向である場合、単一方向リンクを検出するはずのレイヤ 1 メカニズムがこ の状況を検出できないため、UDLD は単一方向リンクを検出できません。この場合、論理リンクは不 確定と見なされ、UDLD はポートをディセーブルにしません。

UDLD が通常モードのときに、ペアの一方の光ファイバが切断されており、自動ネゴシエーションがアク ティブであると、レイヤ 1 メカニズムがリンクの物理的な問題を検出するため、リンクは稼動状態でなく なります。この場合は、UDLD は何のアクションも行わず、論理リンクは不確定と見なされます。

アグレッシブ モードでは、UDLD はこれまでの検出方法で単一方向リンクを検出します。アグレッシ ブ モードの UDLD は、2 つのデバイス間の障害発生が許されないポイントツーポイント リンクの単一 方向リンクも検出できます。また、次のいずれかの問題が発生している場合に、単一方向リンクも検出 できます。

- **•** 光ファイバ リンクまたはツイストペア リンクで、ポートの 1 つがトラフィックを送受信できない。
- **•** 光ファイバ リンクまたはツイストペア リンクで、ポートの 1 つがダウンし、残りのインターフェ イスが稼動している。
- **•** ケーブルのうち 1 本の光ファイバが切断されている。

これらの場合、UDLD は影響を受けたポートをディセーブルにします。

ポイントツーポイント リンクでは、UDLD hello パケットをハートビートと見なすことができ、ハート ビートがあればリンクは正常です。逆に、ハートビートがないということは、双方向リンクを再確立で きない限り、リンクをシャットダウンする必要があることを意味しています。

レイヤ 1 の観点からケーブルの両方の光ファイバが正常な状態であれば、アグレッシブ モードの UDLD はそれらの光ファイバが正しく接続されているかどうか、およびトラフィックが正しいネイ バー間で双方向に流れているかどうかを検出します。自動ネゴシエーションはレイヤ 1 で動作するた め、このチェックは自動ネゴシエーションでは実行できません。

#### 単一方向の検出方法

UDLD は 2 つのメカニズムを使用して動作します。

**•** ネイバー データベース メンテナンス

UDLD は、アクティブな各ポート上で hello パケット(別名アドバタイズまたはプローブ)を定期 的に送信して、他の UDLD 対応ネイバーに関して学習し、各デバイスがネイバーに関する情報を 常に維持できるようにします。

スイッチが hello メッセージを受信すると、エージング タイム(ホールド タイムまたは存続可能時 間)が経過するまで、情報をキャッシュします。古いキャッシュ エントリの期限が切れる前に、 スイッチが新しい hello メッセージを受信すると、古いエントリが新しいエントリで置き換えられ ます。
UDLD の稼動中にポートがディセーブルになったり、ポート上で UDLD がディセーブルになった り、またはスイッチをリセットした場合、UDLD は設定変更の影響を受けるポートの既存の キャッシュ エントリをすべて消去します。UDLD は、ステータス変更の影響を受けるキャッシュ の一部をフラッシュするようにネイバーに通知するメッセージを 1 つまたは複数送信します。この メッセージは、キャッシュを継続的に同期するためのものです。

**•** イベントドリブン検出およびエコー

UDLD は検出メカニズムとしてエコーを利用します。UDLD デバイスが新しいネイバーを学習す るか、または同期していないネイバーから再同期要求を受信すると、接続の UDLD デバイス側の 検出ウィンドウを再起動して、エコー メッセージを返送します。この動作はすべての UDLD ネイ バーに対して同様に行われるため、エコー送信側では返信エコーを受信するように待機します。

検出ウィンドウが終了し、有効な応答メッセージが受信されなかった場合、リンクは、UDLD モードに応じてシャットダウンされることがあります。UDLD が通常モードにある場合、リンク は不確定と見なされ、シャットダウンされない場合があります。UDLD がアグレッシブ モードに ある場合は、リンクは単一方向と見なされ、ポートはディセーブルになります。

通常モードにある UDLD が、アドバタイズまたは検出段階にあり、すべてのネイバーのキャッシュ エ ントリが期限切れになると、UDLD はリンク起動シーケンスを再起動し、未同期の可能性のあるネイ バとの再同期を行います。

アグレッシブ モードをイネーブルにしていて、ポートのすべてのネイバーがアドバタイズまたは検出 段階で期限切れになると、UDLD はリンク起動シーケンスを再起動し、未同期の可能性のあるネイ バーとの再同期を行います。高速な一連のメッセージの送受信後に、リンク ステートが不確定のまま の場合、UDLD はポートをシャットダウンします。

図 [24-1](#page-612-0) に、単一方向リンク状態の例を示します。

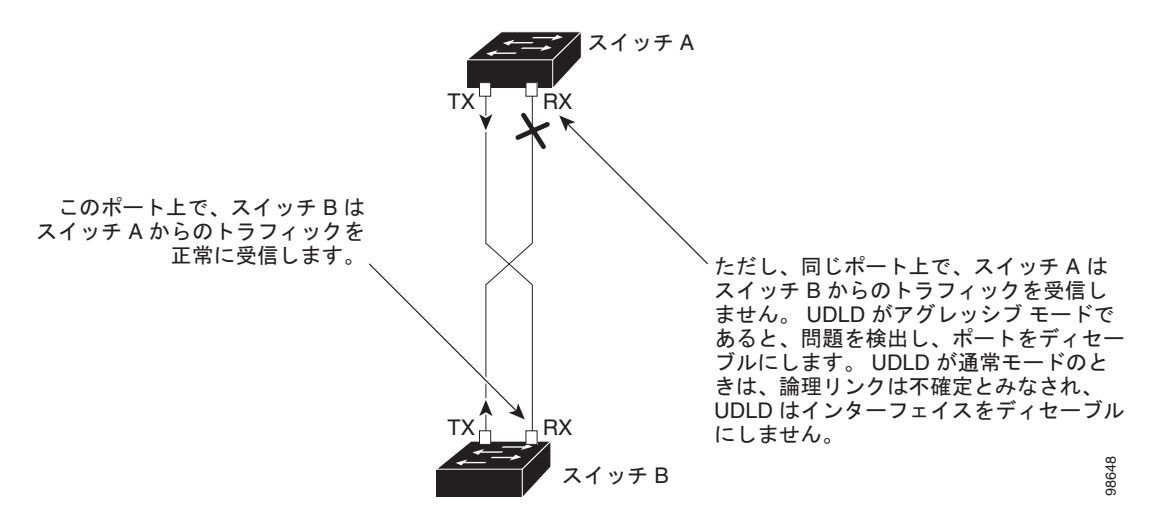

#### <span id="page-612-0"></span>図 **24-1 UDLD** による単一方向リンクの検出

# **UDLD** の設定

ここでは、次の設定情報について説明します。

- **•** 「UDLD [のデフォルト設定」\(](#page-613-0)P.24-4)
- **•** [「設定時の注意事項」\(](#page-613-1)P.24-4)
- **•** 「UDLD [のグローバルなイネーブル化」\(](#page-614-0)P.24-5)
- **•** [「インターフェイス上での](#page-615-0) UDLD のイネーブル化」(P.24-6)
- **•** 「UDLD [によってディセーブル化されたインターフェイスのリセット」\(](#page-615-1)P.24-6)

## <span id="page-613-0"></span>**UDLD** のデフォルト設定

表 [24-1](#page-613-2) に、UDLD のデフォルト設定を示します。

#### <span id="page-613-2"></span>表 **24-1 UDLD** のデフォルト設定

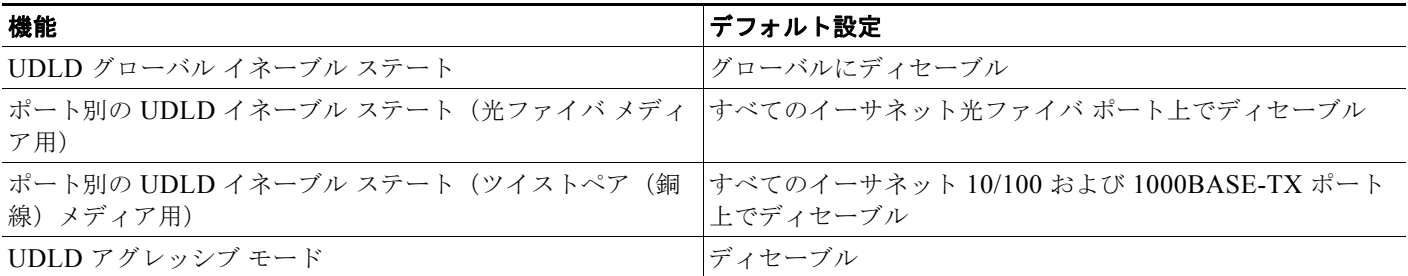

### <span id="page-613-1"></span>設定時の注意事項

UDLD 設定時の注意事項を次に示します。

- UDLD は Asynchronous Transfer Mode (ATM; 非同期転送モード) ポート上ではサポートされて いません。
- **•** UDLD 対応ポートが別のスイッチの UDLD 非対応ポートに接続されている場合は、このポートも 単一方向リンクを検出できません。
- **•** モード(通常またはアグレッシブ)を設定する場合、リンクの両側に同じモードを設定します。

注意 ループ ガードは、ポイントツーポイント リンクでのみサポートされます。リンクの各終端には、 STP を実行するデバイスを直接接続することを推奨します。

## <span id="page-614-0"></span>**UDLD** のグローバルなイネーブル化

アグレッシブ モードまたは標準モードで UDLD をイネーブルにし、スイッチ上およびスイッチ スタッ ク内のすべてのメンバ上のすべての光ファイバ ポートに設定可能なメッセージ タイマーを設定するに は、特権 EXEC モードで次の手順を実行します。

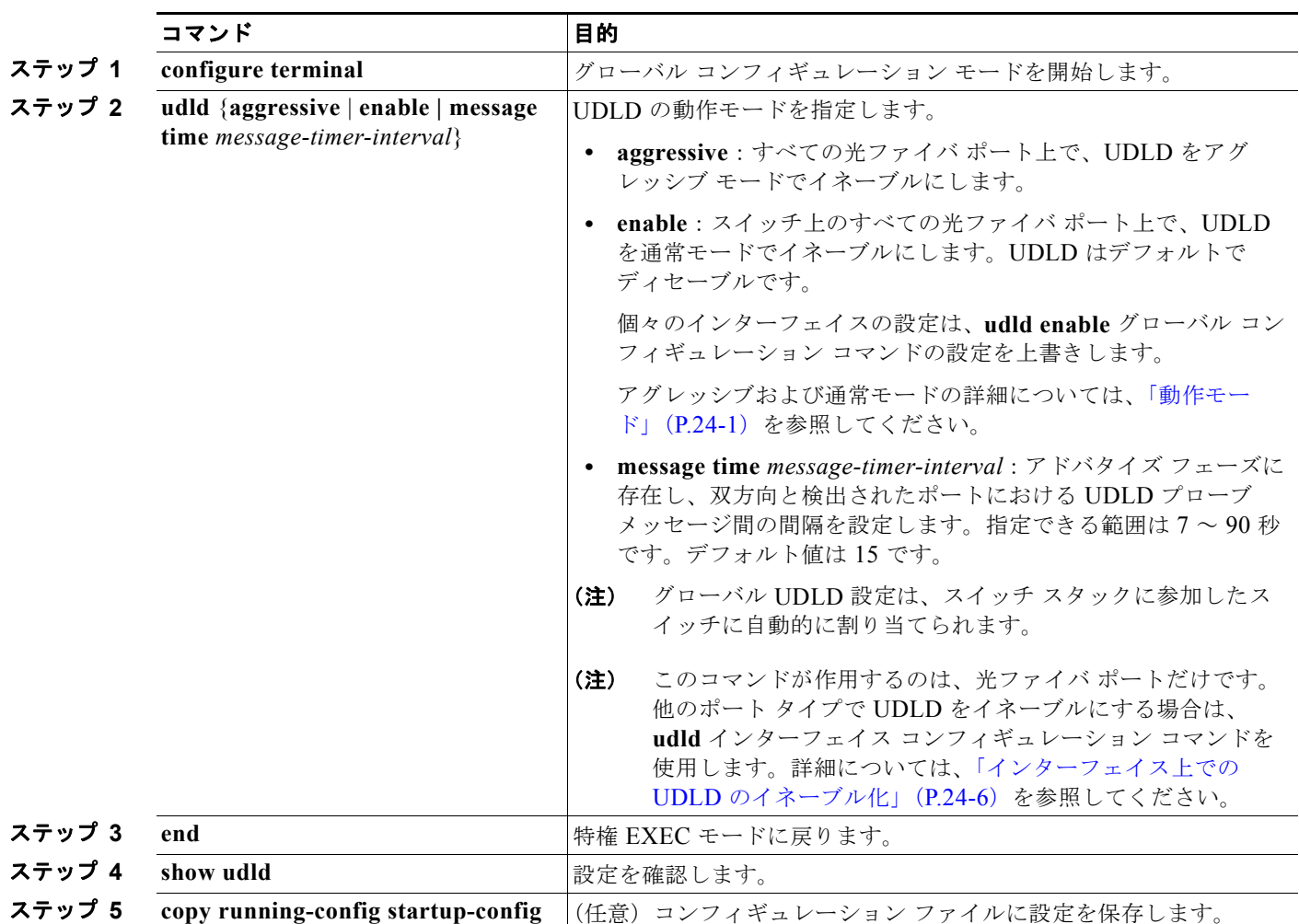

UDLD をグローバルにディセーブルにするには、**no udld enable** グローバル コンフィギュレーション コマンドを使用して、すべての光ファイバ ポート上で標準モードの UDLD をディセーブルにします。 すべての光ファイバ ポート上でアグレッシブ モードの UDLD をディセーブルにする場合は、**no udld aggressive** グローバル コンフィギュレーション コマンドを使用します。

## <span id="page-615-0"></span>インターフェイス上での **UDLD** のイネーブル化

ポート上で、UDLD をアグレッシブ モードまたは通常モードでイネーブルにするか、または UDLD を ディセーブルにするには、特権 EXEC モードで次の手順を実行します。

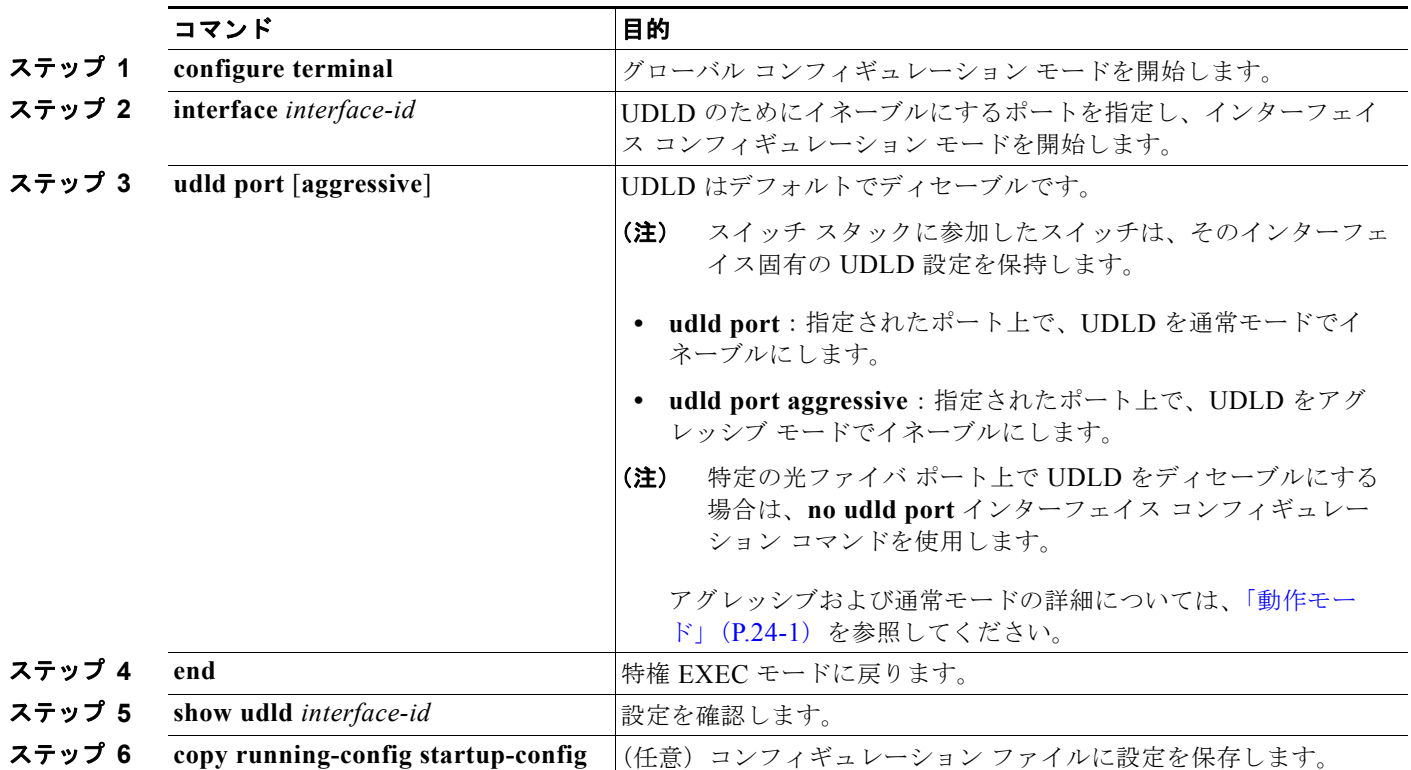

## <span id="page-615-1"></span>**UDLD** によってディセーブル化されたインターフェイスのリセット

UDLD によってディセーブルにされたすべてのポートをリセットするには、特権 EXEC モードで次の 手順を実行します。

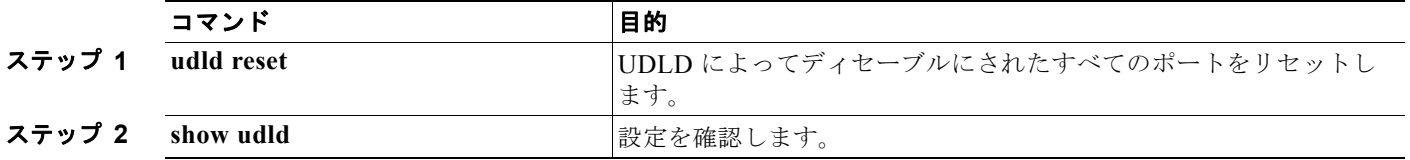

次のコマンドを使用して、ポートを起動することもできます。

- **• shutdown** インターフェイス コンフィギュレーション コマンドに続けて **no shutdown** インターフェ イス コンフィギュレーション コマンドを入力すると、ディセーブルのポートを再起動できます。
- **•** no **udld** { **aggressive | enable**} グローバル コンフィギュレーション コマンドの後に **udld**  {**aggressive | enable**} グローバル コンフィギュレーション コマンドを実行すると、ディセーブル 化されたポートが再びイネーブルになります。
- **• no udld port** インターフェイス コンフィギュレーション コマンドの後に **udld port** [**aggressive**] イ ンターフェイス コンフィギュレーション コマンドを実行すると、ディセーブル化された光ファイ バ ポートが再びイネーブルになります。
- **• errdisable recovery cause udld** グローバル コンフィギュレーション コマンドを入力すると、 UDLD の errdisable ステートから自動回復するタイマーをイネーブルにできます。さらに、 **errdisable recovery interval** *interval* グローバル コンフィギュレーション コマンドを入力すると、 UDLD の errdisable ステートから回復する時間を指定できます。

# **UDLD** ステータスの表示

指定されたポートまたはすべてのポートの UDLD ステータスを表示するには、**show udld** [*interface-id*] 特権 EXEC コマンドを使用します。

コマンド出力フィールドの詳細については、このリリースに対応するコマンド リファレンスを参照し てください。

■ UDLD ステータスの表示

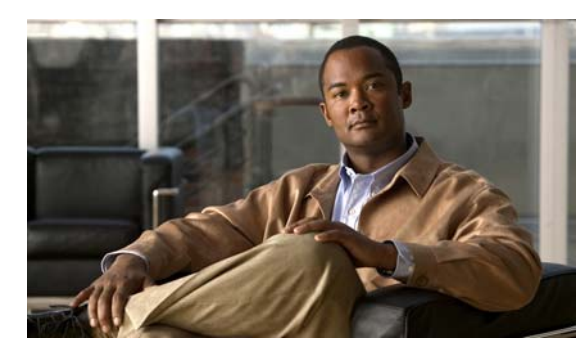

# **CHAPTER 25**

# **CDP** の設定

この章では、Catalyst 2960 スイッチおよび 2960-S スイッチに Cisco Discovery Protocol(CDP)を設 定する方法について説明します。特に明記しない限り、スイッチという用語は、スタンドアロン ス イッチおよびスイッチ スタックを指します。

(注) スタック構成をサポートしているのは、LAN Base イメージを実行している Catalyst 2960-S スイッチ だけです。

(注) この章で使用するコマンドの構文および使用方法の詳細については、このリリースに対応するコマンド リファレンスおよび『*Cisco IOS Configuration Fundamentals Command Reference, Release 12.4*』の 「System Management Commands」を参照してください。

この章で説明する内容は、次のとおりです。

- **•** 「CDP [の概要」\(](#page-618-0)P.25-1)
- **•** 「CDP [の設定」\(](#page-619-0)P.25-2)
- **•** 「CDP [のモニタおよびメンテナンス」\(](#page-622-0)P.25-5)

## <span id="page-618-0"></span>**CDP** の概要

CDP はすべてのシスコ デバイス (ルータ、ブリッジ、アクセス サーバ、およびスイッチ)のレイヤ2 (データ リンク レイヤ)で動作するデバイス検出プロトコルです。ネットワーク管理アプリケーション は CDP を使用することにより、既知のデバイスに近接しているシスコ デバイスを検出できます。ま た、下位レイヤのトランスペアレント プロトコルが稼動しているネイバー デバイスのデバイス タイプ や、Simple Network Management Protocol (SNMP; 簡易ネットワーク管理プロトコル)エージェント アドレスを学習することもできます。この機能によって、アプリケーションからネイバー デバイスに SNMP クエリーを送信できます。

CDP は、Subnetwork Access Protocol(SNAP; サブネットワーク アクセス プロトコル)をサポートし ているすべてのメディアで動作します。CDP はデータ リンク レイヤでのみ動作するため、異なるネッ トワーク レイヤ プロトコルをサポートする 2 つのシステムで互いの情報を学習できます。

CDP が設定された各デバイスはマルチキャスト アドレスに定期的にメッセージを送信して、SNMP メッセージを受信可能なアドレスを 1 つまたは複数アドバタイズします。このアドバタイズには、受信 側デバイスで CDP 情報を廃棄せずに保持する時間を表す存続可能時間、つまりホールドタイム情報も 含まれます。各デバイスは他のデバイスから送信されたメッセージも待ち受けて、ネイバー デバイス について学習します。

CDP はスイッチ上で Network Assistant をイネーブルにすることで、ネットワークをグラフィカルに表 示できます。スイッチは CDP を使用してクラスタ候補を検出し、クラスタ メンバ、およびコマンド ス イッチから最大 3 台(デフォルト)離れたクラスタ対応の他のデバイスについての情報を維持します。

スイッチおよび Cisco Medianet が稼動している接続されたエンドポイント デバイスの場合は、次のよ うになります。

- **•** CDP は、スイッチと直接通信する接続されたエンドポイントを識別します。
- **•** ネイバー デバイスのレポートが重複しないように、1 つの有線スイッチだけがロケーション情報を レポートします。
- **•** 有線スイッチとエンドポイントは、ロケーションの送信と受信の両方を行います。 詳細については、次の URL を参照してください。

[http://www.cisco.com/en/US/docs/ios/netmgmt/configuration/guide/nm\\_cdp\\_discover.html](http://www.cisco.com/en/US/docs/ios/netmgmt/configuration/guide/nm_cdp_discover.html)

スイッチは CDP バージョン 2 をサポートします。

#### **CDP** とスイッチ スタック

スイッチ スタックは、ネットワーク内で 1 つのスイッチと見なされます。したがって、CDP は、個々 のスタック メンバではなく、スイッチ スタックを検出します。スタック メンバの追加または削除な ど、スイッチ スタック メンバシップに変更があった場合、新しいスタックにより、ネイバー ネット ワーク デバイスに CDP メッセージが送信されます。

## <span id="page-619-0"></span>**CDP** の設定

ここでは、次の設定情報について説明します。

- **•** 「CDP [のデフォルト設定」\(](#page-619-1)P.25-2)
- **•** 「CDP [の特性の設定」\(](#page-620-0)P.25-3)
- **•** 「CDP [のディセーブル化およびイネーブル化」\(](#page-620-1)P.25-3)
- **•** 「インターフェイス上での CDP [のディセーブル化およびイネーブル化」\(](#page-621-0)P.25-4)

### <span id="page-619-2"></span><span id="page-619-1"></span>**CDP** のデフォルト設定

表 [25-1](#page-619-2) に、CDP のデフォルト設定を示します。

#### 表 **25-1 CDP** のデフォルト設定

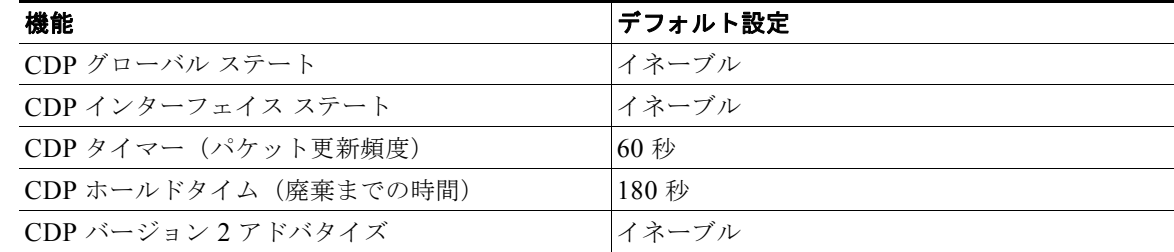

### <span id="page-620-0"></span>**CDP** の特性の設定

CDP 更新の頻度、廃棄するまで情報を保持する期間、およびバージョン 2 アドバタイズを送信するか どうかを設定できます。

CDP タイマー、ホールドタイム、およびアドバタイズ タイプを設定するには、特権 EXEC モードで次 の手順を実行します。

(注) ステップ 2 ~ 4 はすべて任意であり、どの順番で実行してもかまいません。

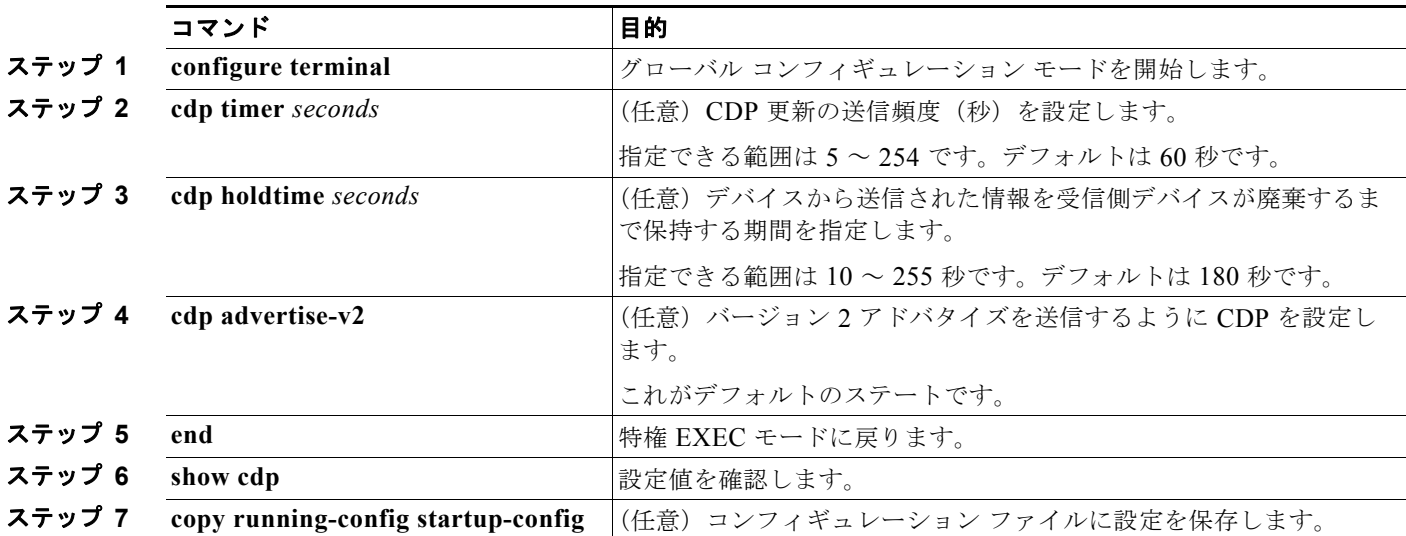

デフォルト設定に戻すには、CDP コマンドの **no** 形式を使用します。

次に、CDP の特性を設定する例を示します。

```
Switch# configure terminal
Switch(config)# cdp timer 50
Switch(config)# cdp holdtime 120
Switch(config)# cdp advertise-v2
Switch(config)# end
```
その他の CDP **show** コマンドについては、「CDP [のモニタおよびメンテナンス」\(](#page-622-0)P.25-5)を参照して ください。

## <span id="page-620-1"></span>**CDP** のディセーブル化およびイネーブル化

CDP はデフォルトでイネーブルです。

(注) スイッチ クラスタと他のシスコ デバイス (Cisco IP Phone など)は、CDP メッセージを定期的に交換 します。CDP をディセーブルにすると、クラスタ検出が中断され、デバイスの接続が切断されます。 詳細は、第 6 [章「スイッチのクラスタ化」](#page-138-0)および Cisco.com から入手できる『*Getting Started with Cisco Network Assistant*』を参照してください。

■ CDP の設定

CDP デバイス検出機能をディセーブルにするには、特権 EXEC モードで次の手順を実行します。

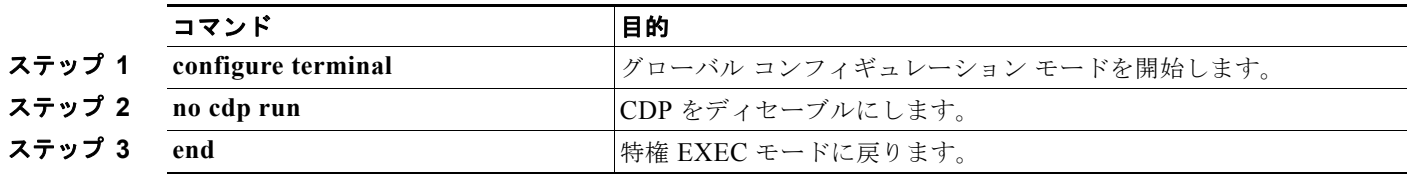

ディセーブル化されている CDP をイネーブルにするには、特権 EXEC モードで次の手順を実行します。

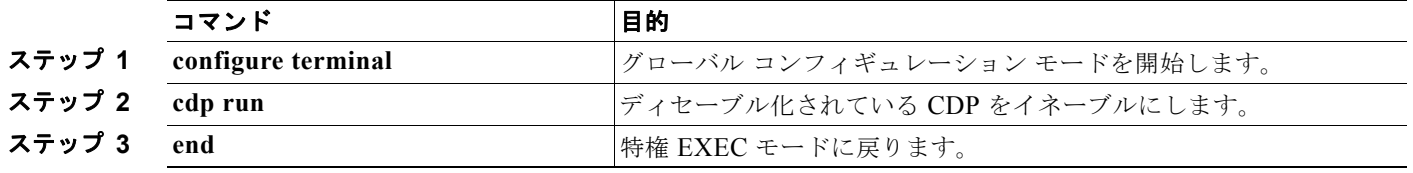

次に、ディセーブル化されている CDP をイネーブルにする例を示します。

Switch# **configure terminal** Switch(config)# **cdp run** Switch(config)# **end**

## <span id="page-621-0"></span>インターフェイス上での **CDP** のディセーブル化およびイネーブル化

CDP 情報を送受信するために、サポートされているすべてのインターフェイス上では CDP がデフォル トでイネーブルになっています。

ポート上で CDP をディセーブルにするには、特権 EXEC モードで次の手順を実行します。

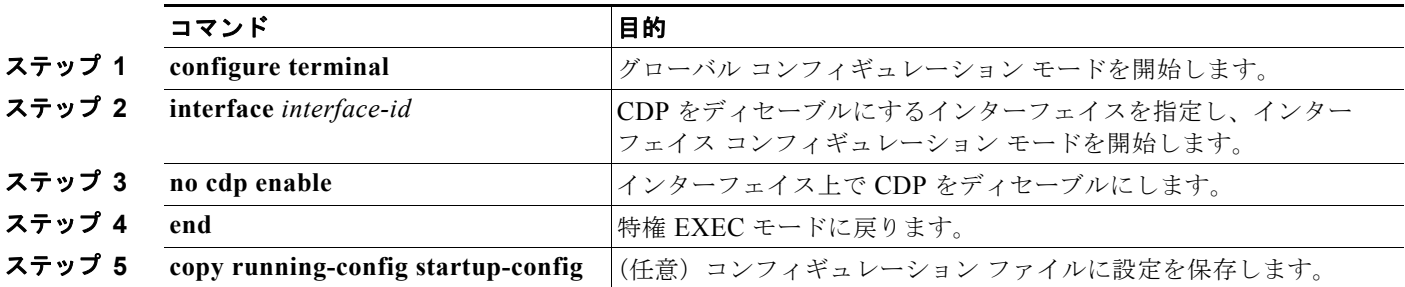

特定のポート上で、ディセーブル化されている CDP をイネーブルにするには、特権 EXEC モードで次 の手順を実行します。

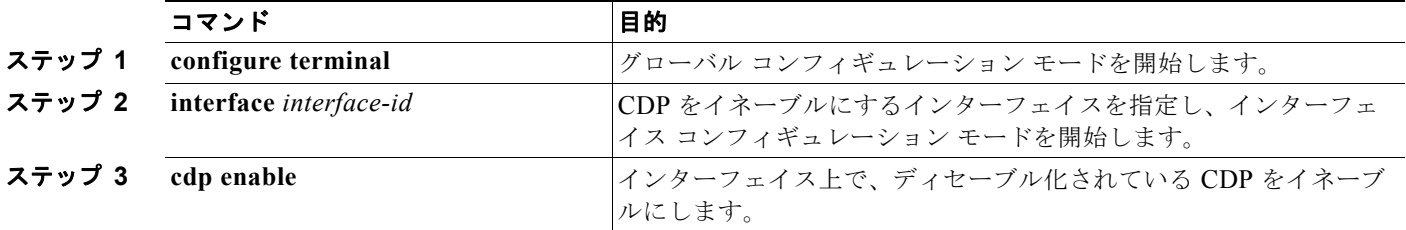

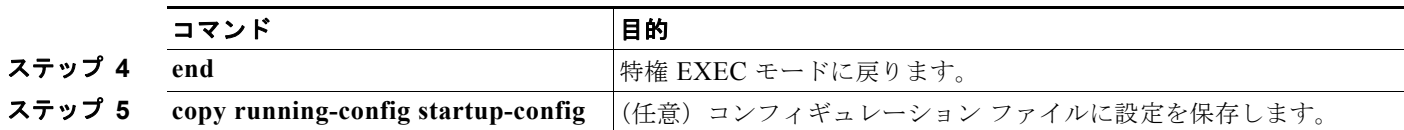

次に、特定のポート上で、ディセーブル化されている CDP をイネーブルにする例を示します。

Switch# **configure terminal** Switch(config)# **interface gigabitethernet0/1** Switch(config-if)# **cdp enable** Switch(config-if)# **end**

# <span id="page-622-0"></span>**CDP** のモニタおよびメンテナンス

デバイス上の CDP をモニタおよびメンテナンスするには、特権 EXEC モードで次の手順を 1 つまたは 複数実行します。

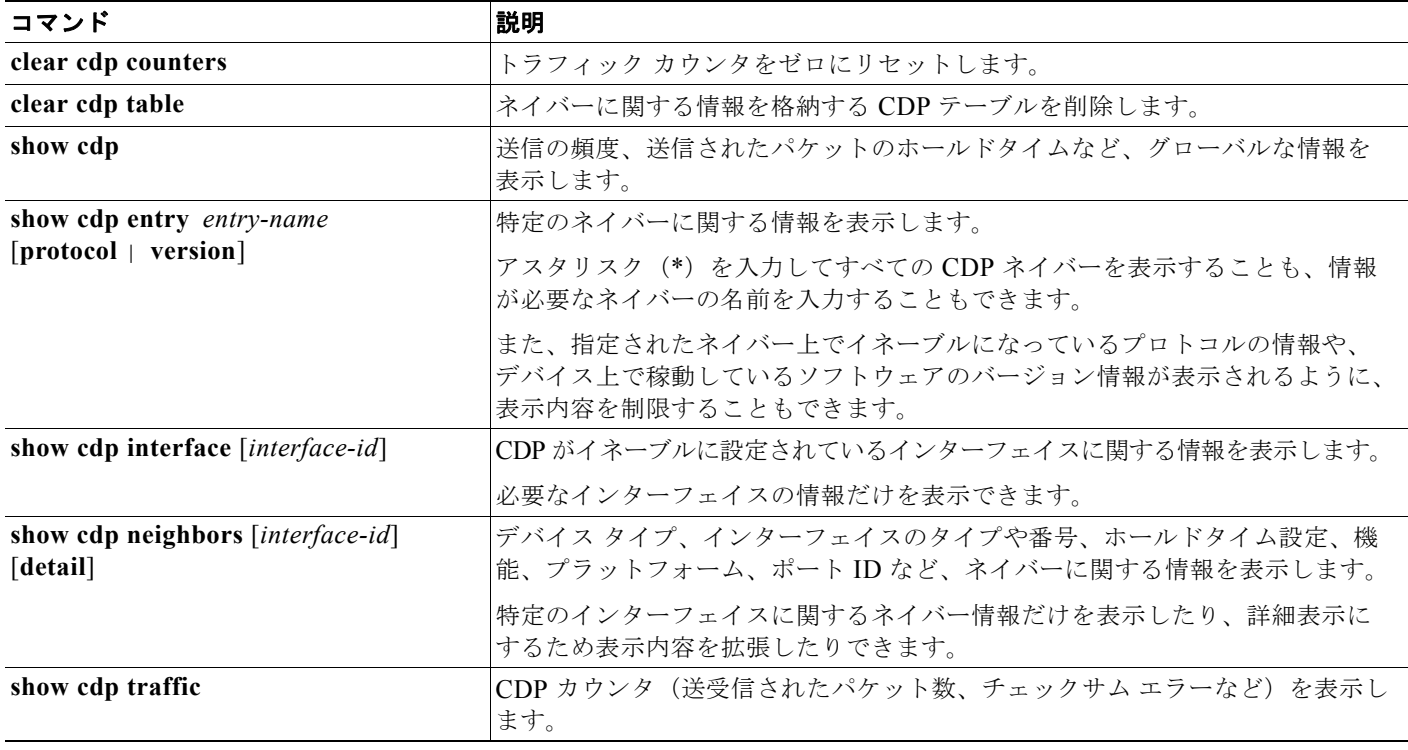

■ CDP のモニタおよびメンテナンス

**Catalyst 2960** および **2960-S** スイッチ ソフトウェア コンフィギュレーション ガイド

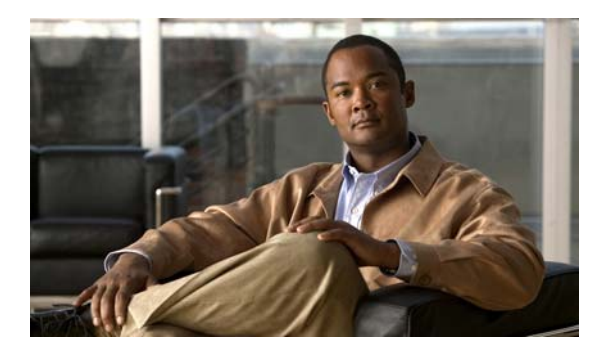

**CHAPTER 26**

# **LLDP**、**LLDP-MED**、およびワイヤード ロケー ション サービスの設定

この章では、Catalyst 2960 および 2960-S スイッチで Link Layer Discovery Protocol(LLDP)、LLDP Media Endpoint Discovery(LLDP-MED)、およびワイヤード ロケーション サービスを設定する方法 について説明します。

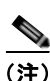

(注) ワイヤード ロケーション サービスを使用するには、スイッチが LAN Base イメージを実行している必 要があります。

特に明記しない限り、スイッチという用語は、スタンドアロン スイッチおよびスイッチ スタックを指 します。

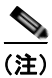

(注) スタック構成をサポートしているのは、LAN Base イメージを実行している Catalyst 2960-S スイッチ だけです。

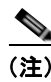

(注) この章で使用するコマンドの構文および使用方法の詳細については、このリリースに対応するコマンド リファレンスおよび『*Cisco IOS Configuration Fundamentals Command Reference, Release 12.4*』の 「System Management Commands」を参照してください。

- **•** 「LLDP、LLDP-MED[、およびワイヤード](#page-625-0) ロケーション サービスの概要」(P.26-2)
- **•** 「LLDP、LLDP-MED[、およびワイヤード](#page-628-0) ロケーション サービスの設定」(P.26-5)
- **•** 「LLDP、LLDP-MED、ワイヤード ロケーション [サービスのモニタリングとメンテナンス」](#page-635-0) ([P.26-12](#page-635-0))

# <span id="page-625-0"></span>**LLDP**、**LLDP-MED**、およびワイヤード ロケーション サー ビスの概要

#### **LLDP**

Cisco Discovery Protocol(CDP; シスコ検出プロトコル)は、すべてのシスコ製デバイス(ルータ、ブ リッジ、アクセス サーバ、およびスイッチ)のレイヤ2(データリンクレイヤ)上で動作するデバイ ス検出プロトコルです。ネットワーク管理アプリケーションは CDP を使用することにより、ネット ワーク接続されている 他のシスコ デバイスを自動的に検出し、識別できます。

スイッチでは他社製のデバイスをサポートし他のデバイス間の相互運用性を確保するために、IEEE 802.1AB Link Layer Discovery Protocol(LLDP)をサポートしています。LLDP は、ネットワーク デ バイスがネットワーク上の他のデバイスに自分の情報をアドバタイズするために使用するネイバー探索 プロトコルです。このプロトコルはデータ リンク レイヤで動作するため、異なるネットワーク レイヤ プロトコルが稼動する 2 つのシステムで互いの情報を学習できます。

LLDP は一連の属性をサポートし、これらを使用してネイバー デバイスを検出します。属性には Type、 Length、および Value があり、これらを TLV と呼びます。LLDP をサポートするデバイスは、ネイバー との情報の送受信に TLV を使用できます。このプロトコルは、設定情報、デバイス機能、およびデバ イス ID などの詳細情報をアドバタイズできます。

スイッチは、次の基本管理 TLV をサポートします。これらは必須の LLDP TLV です。

- **•** ポート記述 TLV
- **•** システム名 TLV
- **•** システム記述 TLV
- **•** システム機能 TLV
- **•** 管理アドレス TLV

次の IEEE 固有の LLDP TLV もアドバタイズに使用されて LLDP-MED をサポートします。

- ポート VLAN ID TLV (IEEE 802.1 に固有の TLV)
- **•** MAC/PHY コンフィギュレーション / ステータス TLV(IEEE 802.3 に固有の TLV)

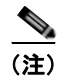

(注) スイッチ スタックは、ネットワーク内で 1 つのスイッチと見なされます。したがって、LLDP は個々 のスタック メンバではなく、スイッチ スタックを検出します。

LLDP または CDP のロケーション情報をポート単位で設定すると、リモート デバイスからスイッチに Cisco Medianet のロケーション情報を送信できます。詳細については、次の URL を参照してくださ い。

[http://www.cisco.com/en/US/docs/ios/netmgmt/configuration/guide/nm\\_cdp\\_discover.html](http://www.cisco.com/en/US/docs/ios/netmgmt/configuration/guide/nm_cdp_discover.html)

### **LLDP-MED**

LLDP for Media Endpoint Devices (LLDP-MED) は LLDP の拡張版で、IP 電話などのエンドポイン ト デバイスとスイッチなどのネットワーク デバイスの間で動作します。特に VoIP アプリケーション をサポートし、検出機能、ネットワーク ポリシー、Power over Ethernet(PoE)、コンポーネント管理、 およびロケーション情報に関する TLV を提供します。デフォルトで、すべての LLDP-MED TLV がイ ネーブルです。

LLDP-MED では、次の TLV がサポートされます。

**•** LLDP-MED 機能 TLV

LLDP-MED エンドポイントは、接続装置がサポートする機能と現在イネーブルになっている機能 を識別できます。

**•** ネットワーク ポリシー TLV

ネットワーク接続デバイスとエンドポイントはともに、VLAN 設定、および関連するレイヤ 2 と レイヤ 3 属性をポート上の特定アプリケーションにアドバタイズできます。たとえば、スイッチは 使用する VLAN 番号を IP 電話に通知できます。IP 電話は任意のスイッチに接続し、VLAN 番号 を取得してから、コール制御の通信を開始できます。

ネットワーク ポリシー プロファイル TLV を定義することによって、VLAN、Class of Service (CoS; サービス クラス)、Differentiated Services Code Point(DSCP)、およびタギング モードの 値を指定して、音声と音声信号のプロファイルを作成できます。この後、これらのプロファイル属 性はスイッチ上で一元的に管理されて IP 電話に伝播されます。

**•** 電源管理 TLV

LLDP-MED エンドポイントとネットワーク接続デバイスの間で拡張電源管理を可能にします。ス イッチおよび IP 電話は、デバイスの受電方法、電源プライオリティ、デバイスの消費電力などの 電源情報を通知することができます。

LLDP-MED は拡張電源 TLV もサポートして、きめ細かな電力要件、エンドポイント電源プライ オリティ、およびエンドポイントとネットワークの接続デバイスの電源ステータスをアドバタイズ します。

Cisco IOS Release 12.2(52)SE から、LLDP がイネーブルにされてポートに電力が供給されると、 電源 TLV はエンドポイント デバイスの実際の電力要件を決定し、それに基づいてシステム パワー バジェットが調整できるようにします。スイッチは要求を処理し、現在のパワー バジェットに基 づいて電力を許可または拒否します。要求が許可されると、スイッチはパワー バジェットを更新 します。要求が拒否されると、スイッチはポートへの電力供給をオフにし、Syslog メッセージを 生成し、パワー バジェットを更新します。LLDP-MED がディセーブルにされる、またはエンドポ イントが LLDP-MED 電力 TLV をサポートしない場合は、接続中に初期割り当て値 (15.4 W) が 使用されます。

**power inline** {**auto** [**max** *max-wattage*] | **never** | **static** [**max** *max-wattage*]} インターフェイス コ ンフィギュレーション コマンドを入力して、電力設定を変更できます。PoE インターフェイスは デフォルトで auto モードに設定されています。値を指定しない場合は、最大電力 (15.4 W) が供 給されます。

**•** コンポーネント管理 TLV

エンドポイントは、スイッチにエンドポイントの詳細なコンポーネント情報を送信することが可能 です。コンポーネント情報には、ハードウェア リビジョン、ファームウェア バージョン、ソフト ウェア バージョン、シリアル番号、メーカー名、モデル名、Asset ID TLV などがあります。

**•** ロケーション TLV

スイッチからのロケーション情報をエンドポイント デバイスに提供します。ロケーション TLV は この情報を送信することができます。

**–** 都市ロケーション情報

都市アドレス情報および郵便番号情報を提供します。都市ロケーション情報の例には、地名、 番地、郵便番号などがあります。

**–** ELIN ロケーション情報

**LLDP**、**LLDP-MED**、およびワイヤード ロケーション サービスの概要

発信側のロケーション情報を提供します。ロケーションは、緊急ロケーション識別番号 (ELIN)によって決定されます。これは、緊急通報を Public Safety Answering Point(PSAP) にルーティングする電話番号で、PSAP はこれを使用して緊急通報者にコールバックすること ができます。

### ワイヤード ロケーション サービス

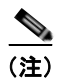

(注) ワイヤード ロケーション サービスを使用するには、スイッチが LAN Base イメージを実行している必 要があります。

スイッチはワイヤード ロケーション サービス機能を使用して、接続されたデバイスのロケーションお よび接続のトラッキング情報を Cisco Mobility Services Engine(MSE; モビリティ サービス エンジン) に送信します。トラッキングされたデバイスは、ワイヤレス エンドポイント、ワイヤード エンドポイ ント、またはワイヤード スイッチやワイヤード コントローラになります。スイッチは、MSE に Network Mobility Services Protocol (NMSP: ネットワーク モビリティ サービス プロトコル)のロケー ション通知および接続通知を介して、デバイスのリンク アップ イベントおよびリンク ダウン イベント を通知します。

MSE がスイッチに対して NMSP 接続を開始すると、サーバ ポートが開きます。MSE がスイッチに接 続する場合は、バージョンの互換性を確保する 1 組のメッセージ交換およびサービス交換情報があり、 その後にロケーション情報の同期が続きます。接続後、スイッチは定期的にロケーション通知および接 続通知を MSE に送信します。インターバル中に検出されたリンク アップ イベントまたはリンク ダウ ン イベントは、集約されてインターバルの最後に送信されます。

スイッチがリンク アップ イベントまたはリンク ダウン イベントでデバイスの有無を確認した場合は、 スイッチは、MAC アドレス、IP アドレス、およびユーザ名のようなクライアント固有情報を取得しま す。クライアントが LLDP-MED または CDP に対応している場合は、スイッチは LLDP-MED ロケー ション TLV または CDP でシリアル番号および UDI を取得します。

デバイス機能に応じて、スイッチは次のクライアント情報をリンク アップ時に取得します。

- **•** ポート接続で指定されたスロットおよびポート。
- **•** クライアント MAC アドレスで指定された MAC アドレス。
- **•** ポート接続で指定された IP アドレス。
- **•** 802.1X ユーザ名(該当する場合)。
- **•** デバイス カテゴリは、*wired station* として指定されます。
- **•** ステートは *new* として指定されます。
- **•** シリアル番号、UDI。
- **•** モデル番号。
- **•** スイッチによる関連付け検出後の時間(秒)。

デバイス機能に応じて、スイッチは次のクライアント情報をリンク ダウン時に取得します。

- **•** 切断されたスロットおよびポート。
- **•** MAC アドレス。
- **•** IP アドレス。
- **•** 802.1X ユーザ名(該当する場合)。
- **•** デバイス カテゴリは、*wired station* として指定されます。
- **•** ステートは *delete* として指定されます。
- **•** シリアル番号、UDI。
- **•** スイッチによる関連付け解除の検出後の時間(秒)。

スイッチがシャットダウンする場合は、スイッチは、MSE との NMSP 接続を終了する前に、ステート *delete* および IP アドレスとともに接続情報通知を送信します。MSE は、この通知を、スイッチに関連 付けられているすべてのワイヤード クライアントに対する関連付け解除として解釈します。

スイッチ上のロケーション アドレスを変更すると、スイッチは、影響を受けるポートを識別する NMSP ロケーション通知メッセージ、および変更されたアドレス情報を送信します。

# <span id="page-628-0"></span>**LLDP**、**LLDP-MED**、およびワイヤード ロケーション サー ビスの設定

- **•** [「デフォルト](#page-628-1) LLDP 設定」(P.26-5)
- **•** [「設定時の注意事項」\(](#page-629-0)P.26-6)
- **•** 「LLDP [のイネーブル化」\(](#page-629-1)P.26-6)
- **•** 「LLDP [特性の設定」\(](#page-630-0)P.26-7)
- **•** 「[LLDP-MED TLV](#page-630-1) の設定」(P.26-7)
- **•** 「[Network-Policy TLV](#page-632-0) の設定」(P.26-9)
- **•** 「ロケーション TLV およびワイヤード ロケーション [サービスの設定」\(](#page-633-0)P.26-10)

### <span id="page-628-1"></span>デフォルト **LLDP** 設定

#### 表 **26-1** デフォルト **LLDP** 設定

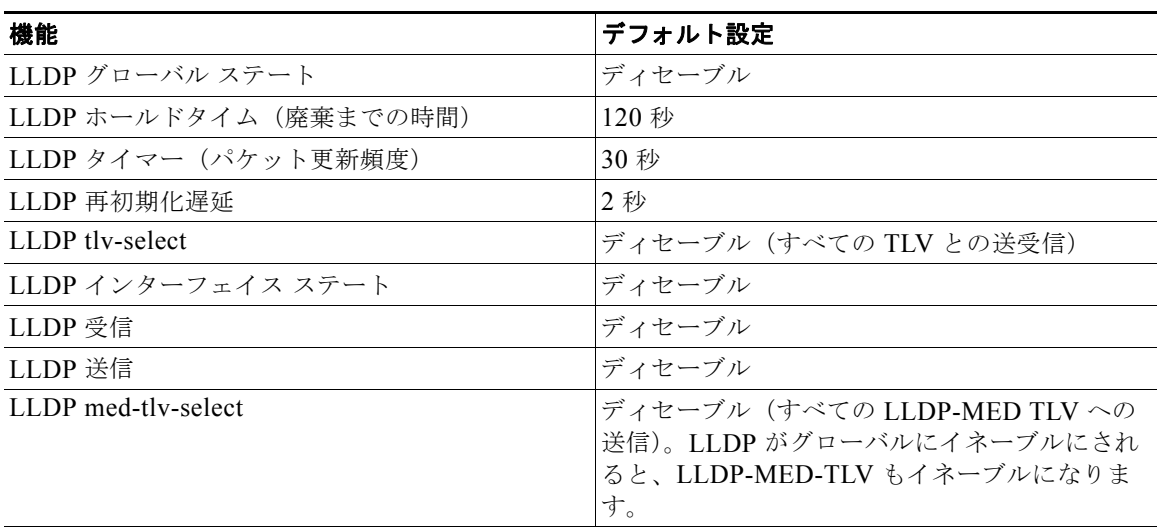

#### <span id="page-629-0"></span>設定時の注意事項

- **•** インターフェイスがトンネル ポートに設定されていると、LLDP は自動的にディセーブルになり ます。
- **•** ネットワーク ポリシー プロファイルを初めて設定したインターフェイスには、**switchport voice vlan** コマンドを適用できません。**switchport voice vlan** *vlan-id* がすでに設定されているインターフェイスに は、ネットワーク ポリシー プロファイルを適用できます。このように、そのインターフェイスには、 音声または音声シグナリング VLAN ネットワーク ポリシー プロファイルが適用されます。
- **•** ネットワーク ポリシー プロファイルを持つインターフェイス上では、スタティック セキュア MAC アドレスを設定できません。
- **•** プライベート VLAN ポート上では、ネットワーク ポリシー プロファイルを設定できません。
- **•** ワイヤード ロケーションが機能するためには、まず、**ip device tracking** グローバル コンフィギュ レーション コマンドを入力する必要があります。

### <span id="page-629-1"></span>**LLDP** のイネーブル化

LLDP をイネーブルにするには、特権 EXEC モードで次の手順を実行します。

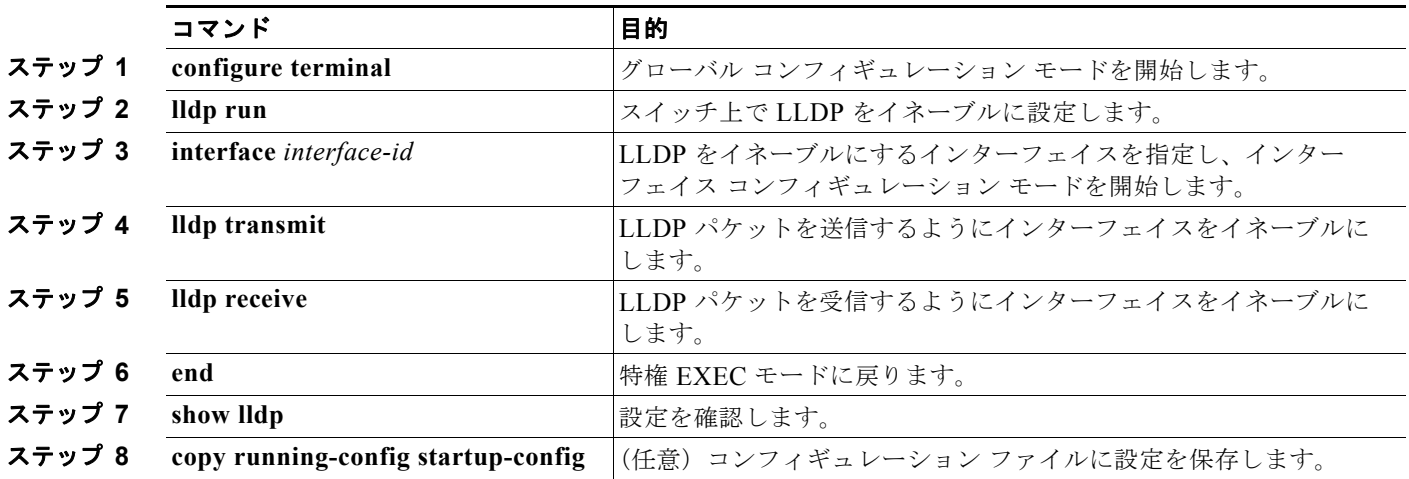

LLDP をディセーブルにするには、**no lldp run** グローバル コンフィギュレーション コマンドを使用し ます。インターフェイス上の LLDP をディセーブルにするには、**no lldp transmit** および **no lldp receive** インターフェイス コンフィギュレーション コマンドを使用します。

次に、LLDP をグローバルにイネーブルにする例を示します。

Switch# **configure terminal** Switch(config)# **lldp run** Switch(config)# **end**

次に、インターフェイス上で LLDP をイネーブルにする例を示します。

```
Switch# configure terminal
Switch(config)# interface gigabitethernet0/1 
Switch(config-if)# lldp transmit
Switch(config-if)# lldp receive
Switch(config-if)# end
```
### <span id="page-630-0"></span> **LLDP** 特性の設定

LLDP 更新の頻度、情報を廃棄するまでの保持期間、および初期化遅延時間を設定できます。送受信す る LLDP および LLDP-MED TLV も選択できます。

LLDP 特性を設定するには、特権 EXEC モードで次の手順を実行します。

(注) ステップ 2 ~ 5 は任意であり、どの順番で実行してもかまいません。

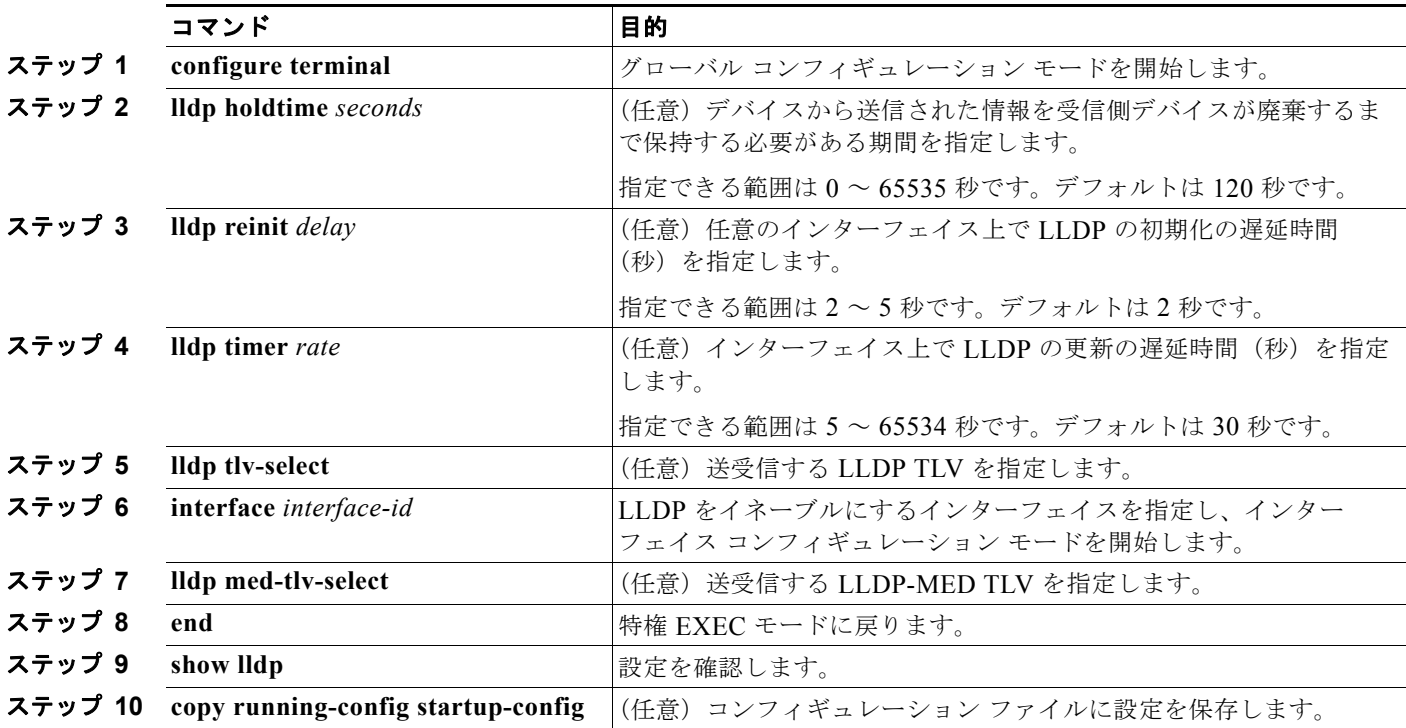

デフォルト設定に戻すには、各 LLDP コマンドの **no** 形式を使用します。

次に、LLDP の特性を設定する例を示します。

Switch# **configure terminal** Switch(config)# **lldp holdtime 120** Switch(config)# **lldp reinit 2** Switch(config)# **lldp timer 30** Switch(config)# **end**

### <span id="page-630-1"></span>**LLDP-MED TLV** の設定

デフォルトでは、スイッチはエンド デバイスから LLDP-MED パケットを受信するまで、LLDP パ ケットだけを送信します。スイッチは、MED TLV を持つ LLDP も送信します。LLDP-MED エントリ が期限切れになった場合は、スイッチは再び LLDP パケットだけを送信します。

**lldp** インターフェイス コンフィギュレーション コマンドを使用することで、表 [26-2](#page-631-0) に示された TLV を送信しないようにインターフェイスを設定できます。

#### <span id="page-631-0"></span>表 **26-2 LLDP-MED TLV**

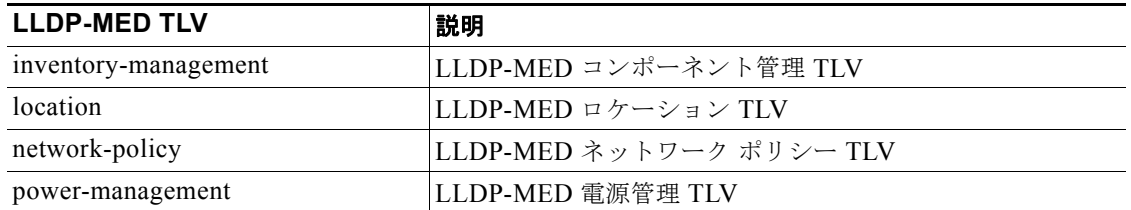

インターフェイス上で TLV をイネーブルにするには、特権 EXEC モードで次の手順を実行します。

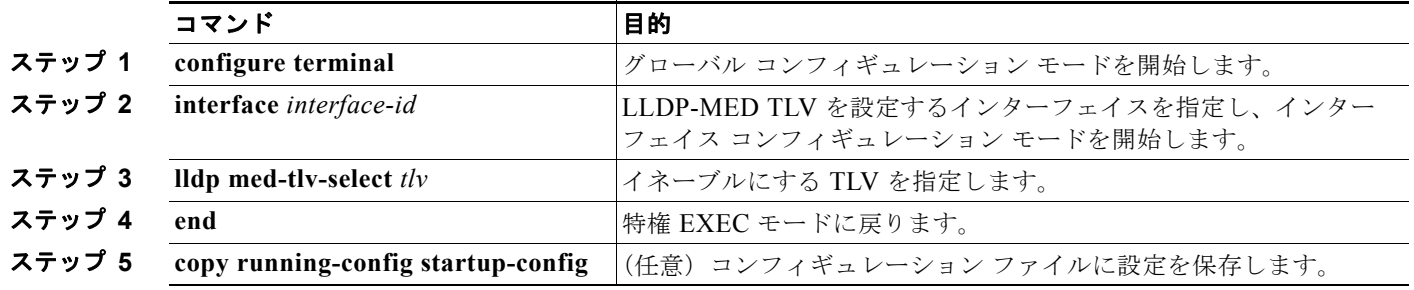

次に、インターフェイス上で TLV をイネーブルにする例を示します。

```
Switch# configure terminal
Switch(config)# interface gigabitethernet0/1 
Switch(config-if)# lldp med-tlv-select inventory-management
Switch(config-if)# end
```
 $\blacksquare$ 

## <span id="page-632-0"></span>**Network-Policy TLV** の設定

ネットワーク ポリシー プロファイルの作成、ポリシー属性の設定、およびその設定のインターフェイ スへの適用を行うには、特権 EXEC モードで次の手順を実行します。

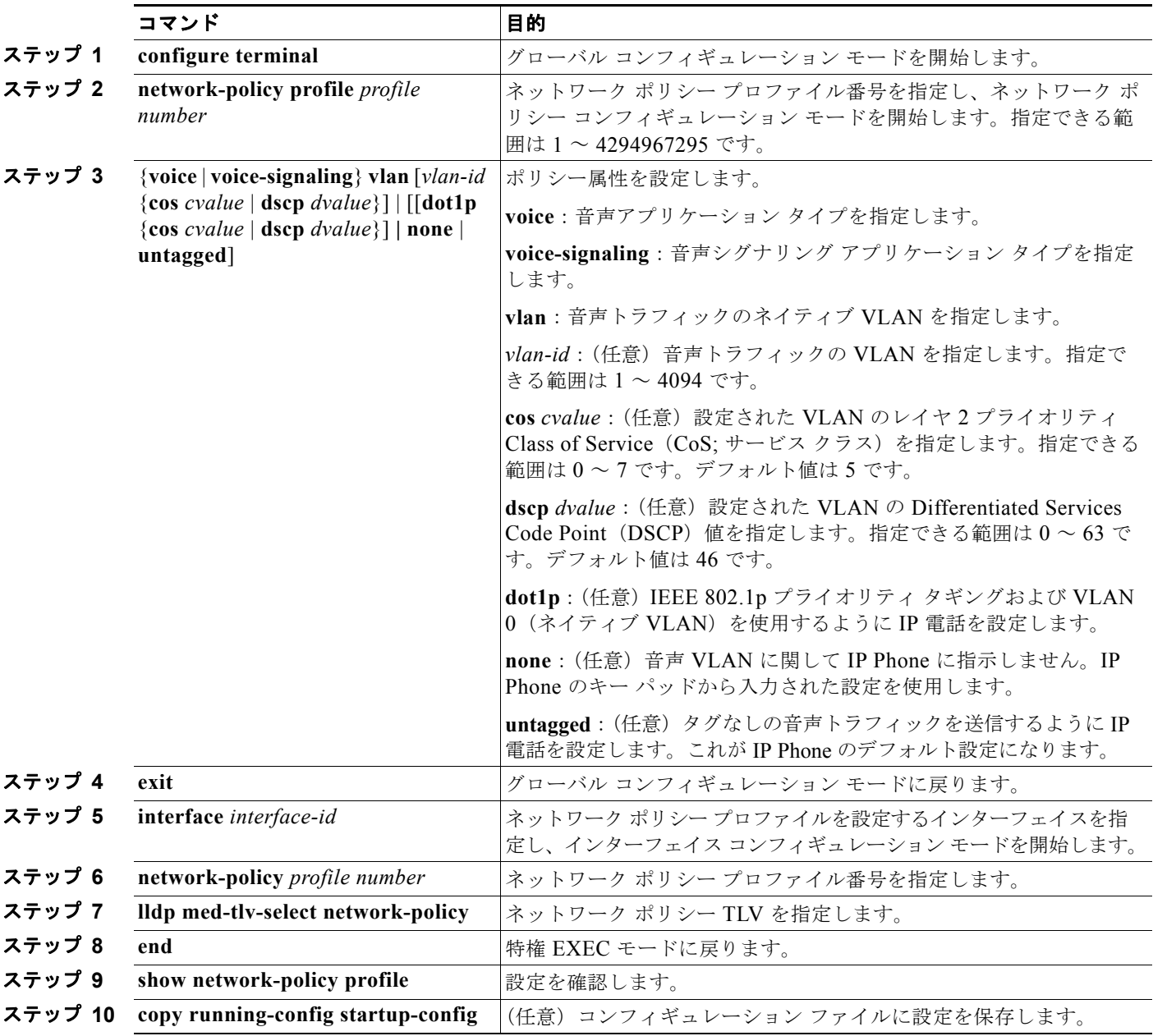

デフォルト設定に戻すには、各コマンドの **no** 形式を使用します。

次に、CoS を持つ音声アプリケーションの VLAN 100 を設定して、インターフェイス上のネットワー ク ポリシー プロファイルおよびネットワーク ポリシー TLV をイネーブルにする例を示します。

```
Switch# configure terminal
Switch(config)# network-policy 1
Switch(config-network-policy)# voice vlan 100 cos 4
```

```
Switch(config-network-policy)# exit
Switch(config)# interface gigabitethernet0/1 
Switch(config-if)# network-policy profile 1
Switch(config-if)# lldp med-tlv-select network-policy
```
次の例では、プライオリティ タギングを使用したネイティブ VLAN に音声アプリケーション タイプを 設定する方法を示します。

Switch(config-network-policy)# **voice vlan dot1p cos 4** Switch(config-network-policy)# **voice vlan dot1p dscp 34**

## <span id="page-633-0"></span>ロケーション **TLV** およびワイヤード ロケーション サービスの設定

 $\begin{picture}(120,20) \put(0,0){\line(1,0){10}} \put(15,0){\line(1,0){10}} \put(15,0){\line(1,0){10}} \put(15,0){\line(1,0){10}} \put(15,0){\line(1,0){10}} \put(15,0){\line(1,0){10}} \put(15,0){\line(1,0){10}} \put(15,0){\line(1,0){10}} \put(15,0){\line(1,0){10}} \put(15,0){\line(1,0){10}} \put(15,0){\line(1,0){10}} \put(15,0){\line($ 

(注) ワイヤード ロケーション サービスを使用するには、スイッチが LAN Base イメージを実行している必 要があります。

エンドポイントのロケーション情報を設定し、その設定をインターフェイスに適用するには、特権 EXEC モードで次の手順を実行します。

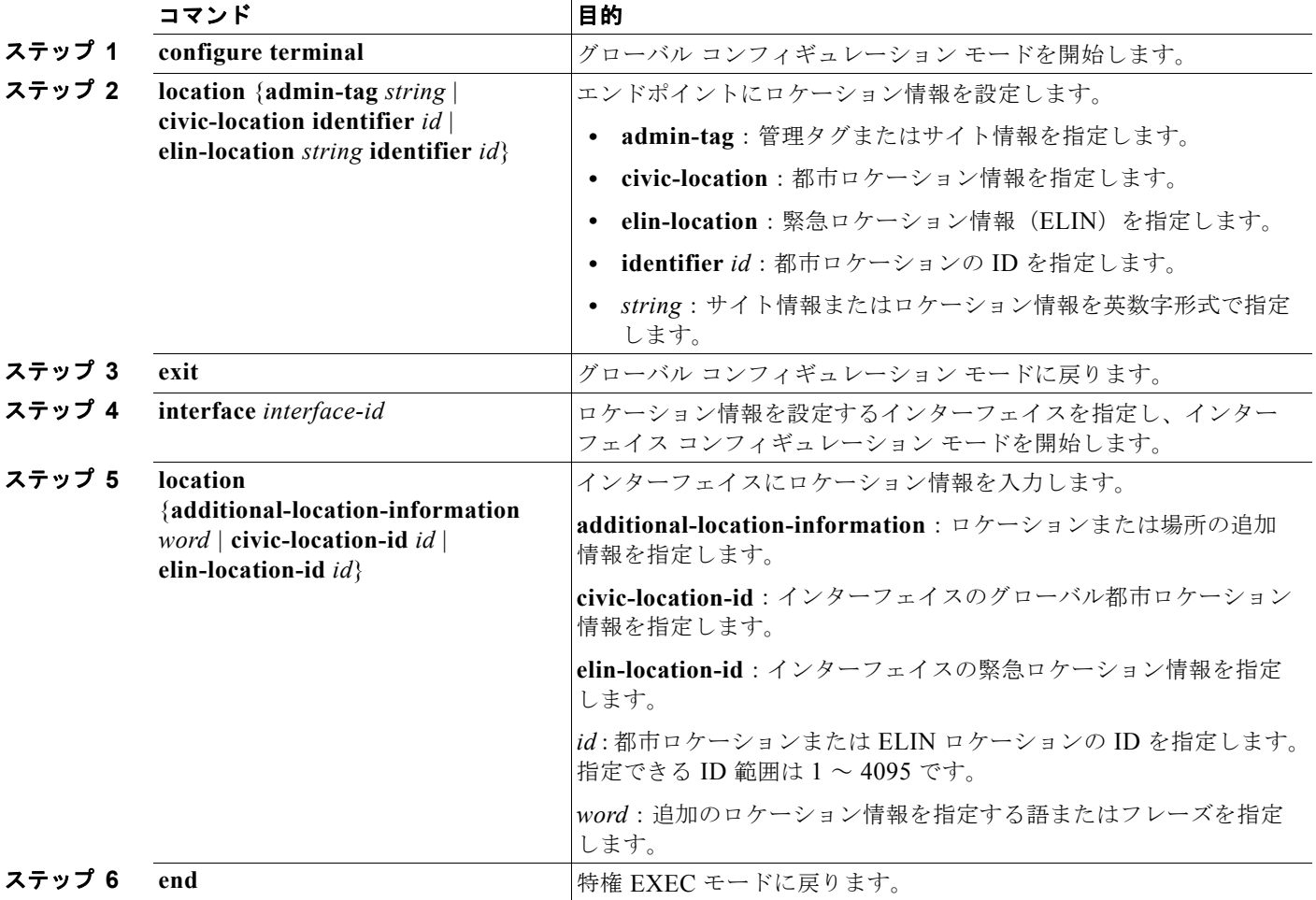

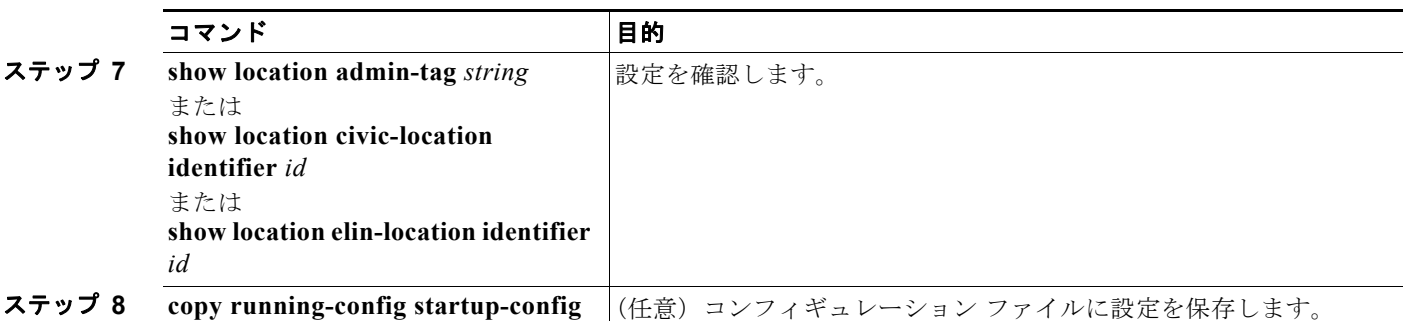

デフォルト設定に戻すには、各コマンドの **no** 形式を使用します。

次の例では、スイッチに都市ロケーション情報を設定する方法を示します。

```
Switch(config)# location civic-location identifier 1
Switch(config-civic)# number 3550
Switch(config-civic)# primary-road-name "Cisco Way"
Switch(config-civic)# city "San Jose"
Switch(config-civic)# state CA
Switch(config-civic)# building 19
Switch(config-civic)# room C6
Switch(config-civic)# county "Santa Clara"
Switch(config-civic)# country US
Switch(config-civic)# end
```
スイッチ上でワイヤード ロケーション サービスをイネーブルにするには、特権 EXEC モードで次の手 順を実行します。

(注) スイッチは暗号化されたソフトウェア イメージを実行して、**nmsp** グローバル コンフィギュレーショ ン コマンドをイネーブルにする必要があります。

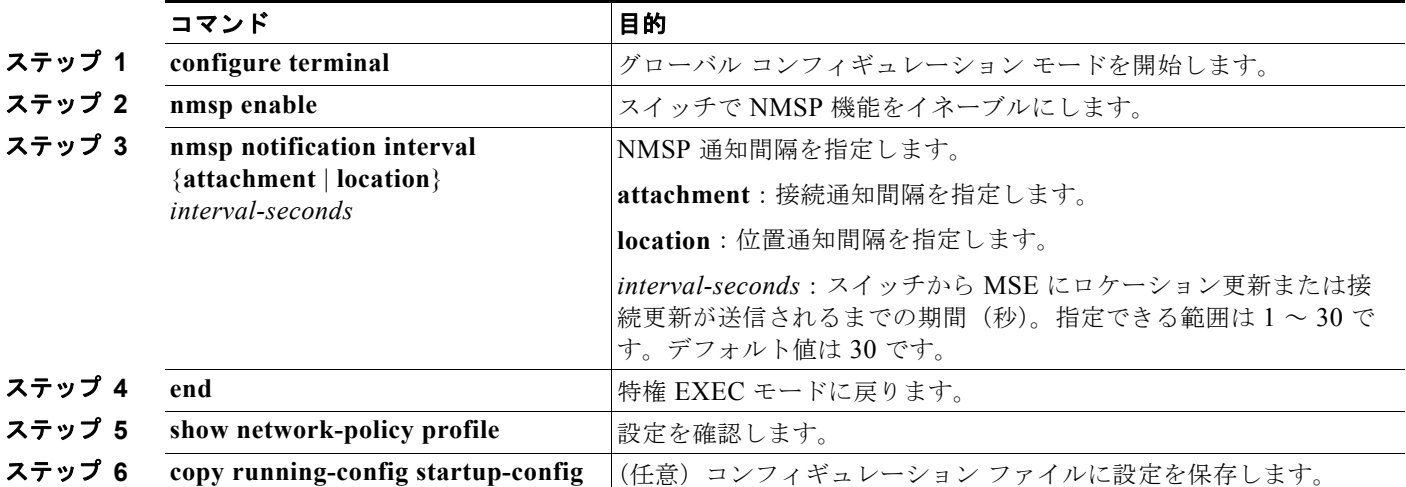

次の例では、スイッチ上で NMSP をイネーブルにして、位置通知間隔を 10 秒に設定する方法を示しま す。

```
Switch(config)# nmsp enable
Switch(config)# nmsp notification interval location 10
```
# <span id="page-635-0"></span>**LLDP**、**LLDP-MED**、ワイヤード ロケーション サービスの モニタリングとメンテナンス

デバイス上の LLDP、LLDP-MED、およびワイヤード ロケーション サービスをモニタリングおよびメ ンテナンスするには、特権 EXEC モードで次の作業を 1 回以上実行します。

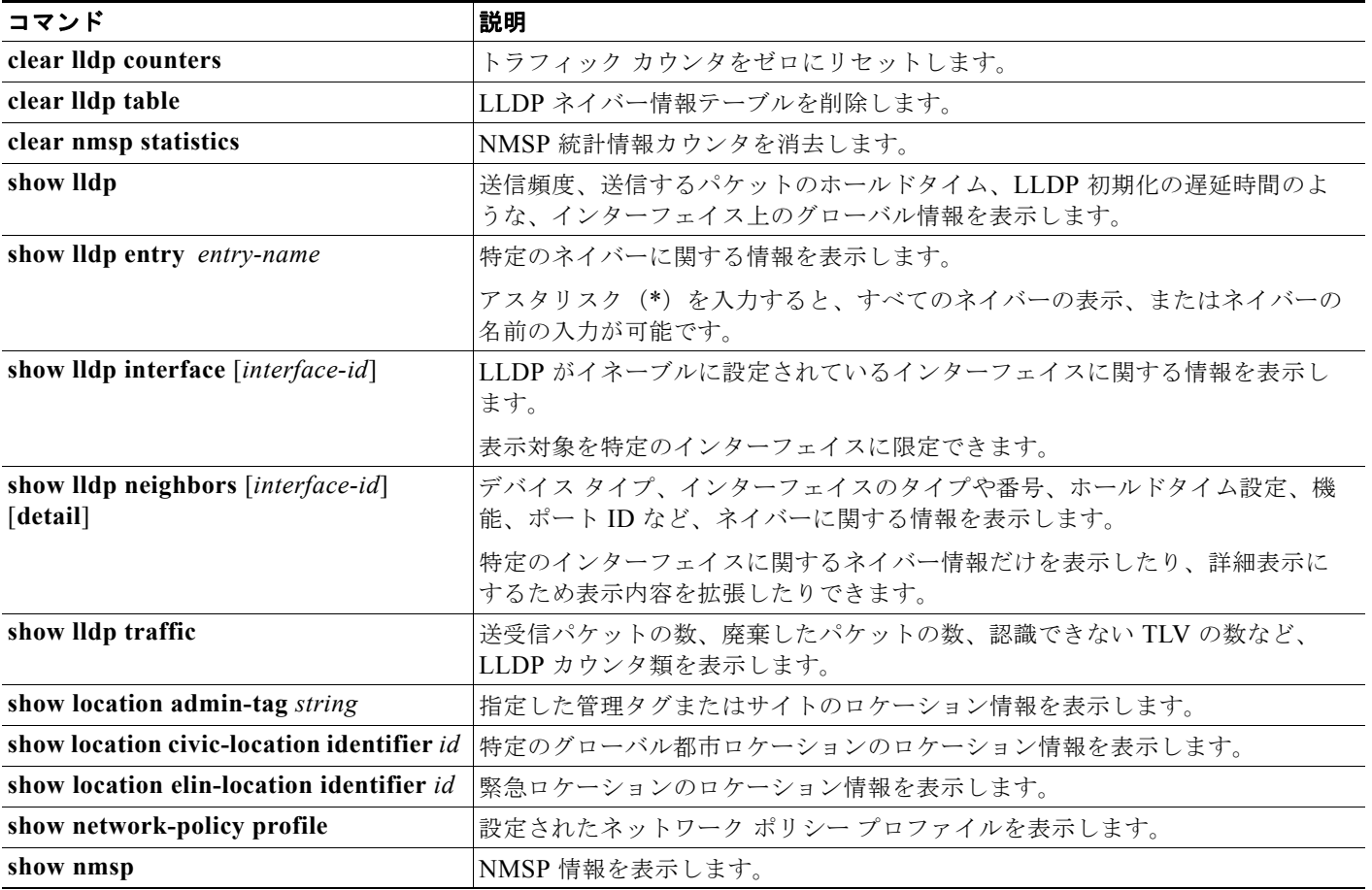

H.

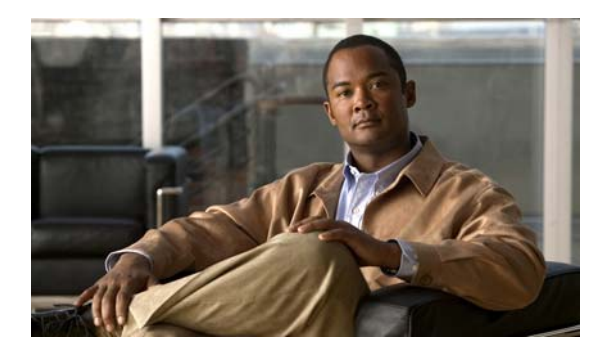

# **CHAPTER 27**

# **SPAN** および **RSPAN** の設定

**(注)** RSPAN を使用するには、スイッチが LAN Base イメージを実行している必要があります。

この章では、Catalyst 2960 スイッチおよび 2960-S スイッチに Switched Port Analyzer(SPAN; スイッ チド ポート アナライザ)および Remote SPAN (RSPAN; リモート SPAN)を設定する方法について説 明します。特に明記しない限り、スイッチという用語は、スタンドアロン スイッチおよびスイッチ ス タックを指します。

(注) スタック構成をサポートしているのは、LAN Base イメージを実行している Catalyst 2960-S スイッチ だけです。

(注) この章で使用するコマンドの構文および使用方法の詳細については、このリリースに対応するコマンド リファレンスを参照してください。

- **•** 「SPAN および RSPAN [の概要」\(](#page-636-0)P.27-1)
- **•** 「SPAN および RSPAN [の設定」\(](#page-645-0)P.27-10)
- **•** 「SPAN および RSPAN [のステータス表示」\(](#page-659-0)P.27-24)

# <span id="page-636-0"></span>**SPAN** および **RSPAN** の概要

ポートまたは VLAN を通過するネットワーク トラフィックを解析するには、SPAN または RSPAN を 使用して、そのスイッチ上、またはネットワーク アナライザやその他のモニタ デバイス、あるいはセ キュリティ デバイスに接続されている別のスイッチ上のポートにトラフィックのコピーを送信します。 SPAN は送信元ポート上または送信元 VLAN 上で受信、送信、または送受信されたトラフィックを宛 先ポートにコピー(ミラーリング)して、解析します。SPAN は送信元ポートまたは VLAN 上のネッ トワークトラフィックのスイッチングには影響しません。宛先ポートは SPAN 専用にする必要があり ます。SPAN または RSPAN セッションに必要なトラフィック以外、宛先ポートがトラフィックを受信 したり転送したりすることはありません。

SPAN を使用してモニタできるのは、送信元ポートを出入りするトラフィックまたは送信元 VLAN に 出入りするトラフィックだけです。送信元 VLAN にルーティングされたトラフィックはモニタできま せん。たとえば、着信トラフィックをモニタしている場合、別の VLAN から送信元 VLAN にルーティ ングされているトラフィックはモニタできません。ただし、送信元 VLAN で受信し、別の VLAN に ルーティングされるトラフィックは、モニタできます。

ネットワーク セキュリティ デバイスからトラフィックを注入する場合、SPAN または RSPAN 宛先 ポートを使用できます。たとえば、Cisco Intrusion Detection System (IDS; 侵入検知システム) センサ 装置を宛先ポートに接続すれば、IDS デバイスは TCP リセット パケットを送信して疑わしい攻撃者の TCP セッションを閉じることができます。

- **•** [「ローカル](#page-637-0) SPAN」(P.27-2)
- **•** [「リモート](#page-638-0) SPAN」(P.27-3)
- **•** 「SPAN と RSPAN [の概念および用語」\(](#page-639-0)P.27-4)
- **•** 「SPAN および RSPAN [と他の機能の相互作用」\(](#page-644-0)P.27-9)

#### <span id="page-637-0"></span>ローカル **SPAN**

ローカル SPAN は、1 つのスイッチ内の SPAN セッション全体をサポートします。すべての送信元ポー トまたは送信元 VLAN、および宛先ポートは、同じスイッチ内またはスイッチ スタック内にあります。 ローカル SPAN は、任意の VLAN 上の 1 つまたは複数の送信元ポートからのトラフィック、あるいは 1 つまたは複数の VLAN からのトラフィックを解析するために宛先ポートへコピーします。たとえば、 図 [27-1](#page-637-1) の場合、ポート 5 (送信元ポート) 上のすべてのトラフィックがポート 10 (宛先ポート)にミ ラーリングされます。ポート 10 のネットワーク アナライザは、ポート 5 に物理的には接続されていま せんが、ポート 5 からのすべてのネットワーク トラフィックを受信します。

<span id="page-637-1"></span>図 **27-1** 単一スイッチでのローカル **SPAN** の設定例

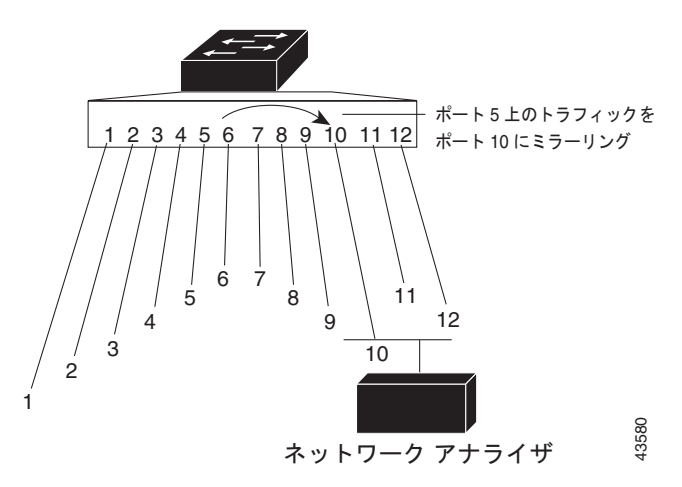

図 [27-2](#page-638-1) は、スイッチ スタック内のローカル SPAN の例です。送信元ポートと宛先ポートは異なるス タック メンバにあります。

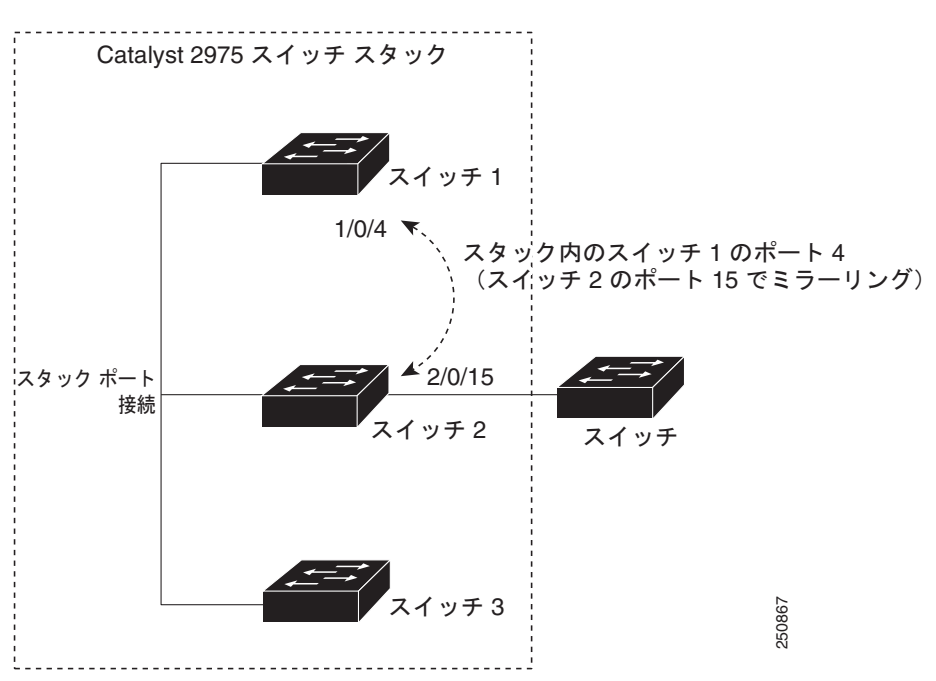

#### <span id="page-638-1"></span>図 **27-2** スイッチ スタックでのローカル **SPAN** の設定例

### <span id="page-638-0"></span>リモート **SPAN**

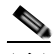

(注) RSPAN を使用するには、スイッチが LAN Base イメージを実行している必要があります。

RSPAN は異なるスイッチ(または異なるスイッチ スタック)上の送信元ポート、送信元 VLAN、お よび宛先ポートをサポートし、ネットワーク上にある複数のスイッチのリモート モニタリングを可能 にします。図 [27-3](#page-639-1) に、スイッチ A およびスイッチ B の送信元ポートを示します。各 RSPAN セッショ ンのトラフィックは、ユーザが指定した RSPAN VLAN 上で伝送されます。この RSPAN VLAN は、 参加しているすべてのスイッチで RSPAN セッション専用です。送信元ポートまたは VLAN からの RSPAN トラフィックは RSPAN VLAN にコピーされ、RSPAN VLAN を伝送するトランク ポートを介 して、RSPAN VLAN をモニタする宛先セッションに転送されます。各 RSPAN 送信元スイッチでは、 RSPAN 送信元としてポートまたは VLAN のいずれかを設定する必要があります。図中のスイッチ C のように、宛先は常に物理ポートになります。

<span id="page-639-1"></span>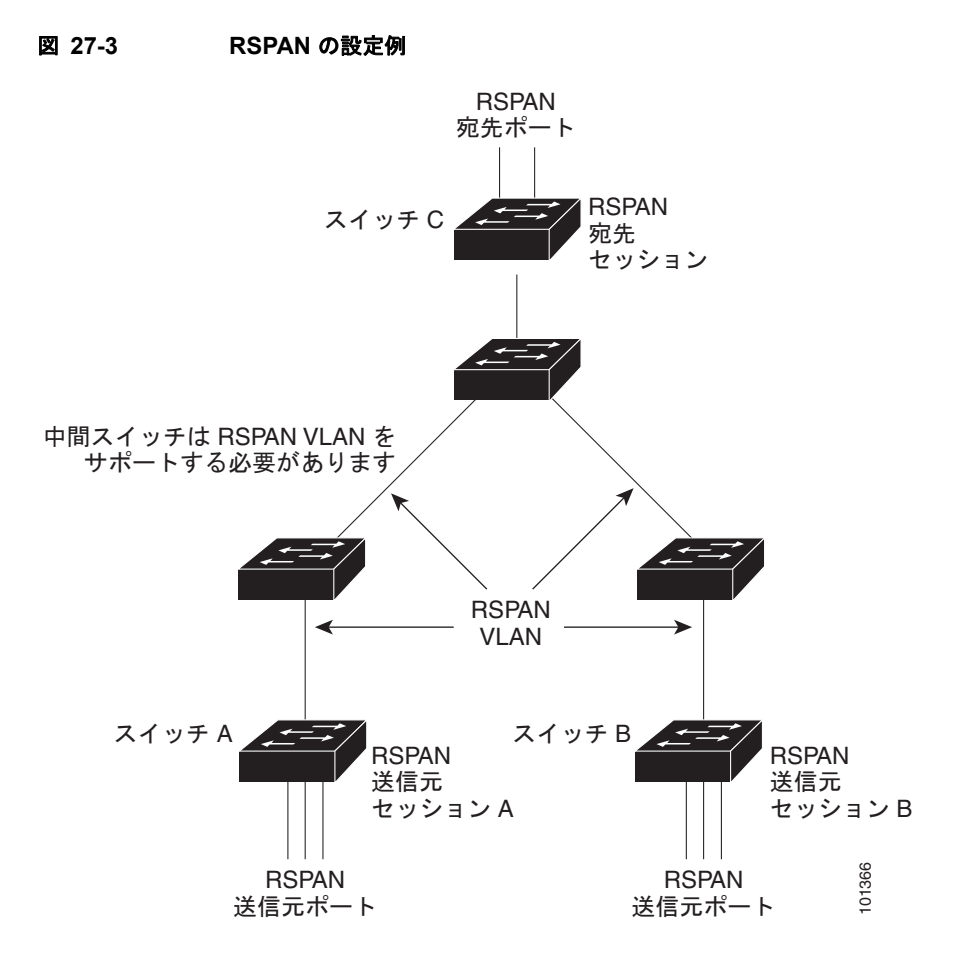

### <span id="page-639-0"></span>**SPAN** と **RSPAN** の概念および用語

ここでは、SPAN および RSPAN の設定に関連する概念および用語について説明します。

#### **SPAN** セッション

SPAN セッション(ローカルまたはリモート)を使用すると、1 つまたは複数のポート上、あるいは 1 つまたは複数の VLAN 上でトラフィックをモニタし、そのモニタしたトラフィックを 1 つまたは複数 の宛先ポートに送信できます。

ローカル SPAN セッションは、宛先ポートと送信元ポートまたは送信元 VLAN (すべて単一のネット ワークデバイス上にある)を結び付けたものです。ローカル SPAN には、送信元セッションおよび宛 先セッションが個別に設定されません。ローカル SPAN セッションはユーザが指定した入力および出 力のパケット セットを収集し、SPAN データ ストリームを形成して、宛先ポートに転送します。

RSPAN は少なくとも 1 つの RSPAN 送信元セッション、1 つの RSPAN VLAN、および少なくとも 1 つの RSPAN 宛先セッションで構成されています。RSPAN 送信元セッションと RSPAN 宛先セッショ ンは、異なるネットワーク デバイス上に別々に設定します。デバイスに RSPAN 送信元セッションを 設定するには、一連の送信元ポートまたは送信元 VLAN を RSPAN VLAN に関連付けます。このセッ ションの出力は、RSPAN VLAN に送信される SPAN パケットのストリームです。別のデバイスに RSPAN 宛先セッションを設定するには、宛先ポートを RSPAN VLAN に関連付けます。宛先セッショ ンは RSPAN VLAN トラフィックをすべて収集し、RSPAN 宛先ポートに送信します。

RSPAN 送信元セッションは、パケット ストリームが転送される点を除き、ローカル SPAN セッション に非常に似ています。RSPAN 送信元セッションでは、SPAN パケットに RSPAN VLAN ID ラベルが再 設定され、通常のトランク ポートを介して宛先スイッチに転送されます。

RSPAN 宛先セッションは RSPAN VLAN 上で受信されたすべてのパケットを取得し、VLAN のタギン グを除去し、宛先ポートに送ります。RSPAN 宛先セッションの目的は、(レイヤ 2 制御パケットを除 く)すべての RSPAN VLAN パケットを解析のためにユーザにコピーすることです。

同じ RSPAN VLAN 内で、複数の送信元セッションと複数の宛先セッションをアクティブにできます。 RSPAN 送信元セッションと宛先セッションを分離する中間スイッチを配置することもできます。これ らのスイッチには RSPAN の実行機能は不要ですが、RSPAN VLAN の要求に応答する必要があります (「[RSPAN VLAN](#page-644-1)」(P.27-9)を参照)。

SPAN セッションでのトラフィックのモニタには、次のような制約があります。

- **•** ポートまたは VLAN を送信元にできますが、同じセッション内に送信元ポートと送信元 VLAN を 混在させることはできません。
- **•** スイッチは最大 2 つの送信元セッションをサポートします(ローカル SPAN および RSPAN 送信元 セッション)。同じスイッチ スタック内で、ローカル SPAN と RSPAN のソース セッションの両方 を実行できます。スイッチ スタックは合計 64 の送信元および RSPAN 宛先セッションをサポート します。
- **•** 1 つの SPAN セッションに複数の宛先ポートを設定できますが、1 つのスイッチ スタックあたりに 設定できる宛先ポートは最大で 64 個です。
- **•** 別個のまたは重複する SPAN 送信元ポートと VLAN のセットによって、SPAN または RSPAN 送 信元セッションを 2 つ個別に設定できます。
- **•** SPAN セッションがスイッチの通常の動作を妨げることはありません。ただし、10 Mbps のポート で 100 Mbps のポートをモニタするなど、オーバーサブスクライブの SPAN 宛先は、パケットのド ロップまたは消失を招くことがあります。
- **•** RSPAN がイネーブルの場合、モニタ中の各パケットは 2 回伝送されます(1 回は標準トラフィッ クとして、もう 1 回はモニタされたパケットとして)。したがって、多数のポートまたは VLAN を モニタすると、大量のネットワーク トラフィックが生成されることがあります。
- **•** ディセーブルのポート上に SPAN セッションを設定することはできますが、そのセッション用に 宛先ポートと少なくとも 1 つの送信元ポートまたは VLAN をイネーブルにしない限り、SPAN セッションはアクティブになりません。
- **•** スイッチは、単一セッション内でのローカル SPAN と RSPAN の併用をサポートしません。つま り、RSPAN 送信元セッションにローカル宛先ポートを設定したり、RSPAN 宛先セッションに ローカル送信元ポートを設定したり、同じスイッチ スタック上で、同じ RSPAN VLAN を使用す る RSPAN 宛先セッションおよび RSPAN 送信元セッションを実行したりすることはできません。

#### モニタ対象トラフィック

SPAN セッションは、次のトラフィック タイプをモニタできます。

**•** RX(受信)SPAN:受信(または入力)SPAN の役割は、送信元インターフェイスまたは VLAN が受信したすべてのパケットを、スイッチが変更または処理を行う前にできるだけ多くモニタする ことです。送信元が受信した各パケットのコピーがその SPAN セッションに対応する宛先ポート に送られます。

Differentiated Services Code Point (DSCP) の変更など、ルーティングや Quality of Service (QoS) が原因で変更されたパケットは、変更される前にコピーされます。

受信処理中にパケットをドロップする可能性のある機能は、入力 SPAN には影響を与えません。 宛先ポートは、実際の着信パケットがドロップされた場合でも、パケットのコピーを受信します。 パケットをドロップする可能性のある機能は、標準および拡張 IP 入力 Access Control List(ACL; アクセス コントロール リスト)、入力 QoS ポリシング、および出力 QoS ポリシングです。

**•** TX(送信)SPAN:送信(または出力)SPAN の役割は、スイッチによる変更および処理がすべて 完了した後で、送信元インターフェイスが送信したすべてのパケットをできるだけ多くモニタする ことです。送信元が送信した各パケットのコピーがその SPAN セッションに対応する宛先ポート に送られます。コピーはパケットの変更後に用意されます。

送信処理中にパケットをドロップする可能性のある機能は、SPAN 用の複製コピーにも影響しま す。これらの機能には、標準および拡張 IP 出力 ACL、出力 QoS ポリシングがあります。

**•** 両方:SPAN セッションで、受信パケットと送信パケットの両方について、ポートまたは VLAN をモニタすることもできます。これがデフォルトです。

ローカル SPAN セッション ポートのデフォルト設定では、すべてのタグなしパケットが送信されます。 通常、SPAN は Cisco Discovery Protocol(CDP)、VLAN Trunking Protocol(VTP; VLAN トランキング プロトコル)、Dynamic Trunking Protocol(DTP)、Spanning-Tree Protocol(STP; スパニング ツリー プ ロトコル)、Port Aggregation Protocol(PAgP)などの Bridge Protocol Data Unit(BPDU; ブリッジ プロ トコルデータ ユニット)パケットおよびレイヤ2プロトコルをモニタしません。ただし、宛先ポートを 設定するときに **encapsulation replicate** キーワードを入力すると、次の変更が発生します。

- **•** 送信元ポートの場合と同じカプセル化設定(タグなし、または IEEE 802.1Q)を使用して、パケッ トが宛先ポートに送信されます。
- **•** BPDU やレイヤ 2 プロトコル パケットを含むすべてのタイプのパケットがモニタされます。

したがって、カプセル化レプリケーションがイネーブルにされたローカル SPAN セッションでは、タ グなし、および IEEE 802.1Q タグ付きパケットが宛先ポートに混在することがあります。

スイッチの輻輳により、入力送信元ポート、出力送信元ポート、または SPAN 宛先ポートでパケット がドロップされることがあります。一般に、これらの特性は互いに無関係です。次に例を示します。

- **•** パケットは通常どおり転送されますが、SPAN 宛先ポートのオーバーサブスクライブが原因でモニ タされないことがあります。
- **•** 入力パケットが標準転送されないにもかかわらず、SPAN 宛先ポートに着信することがあります。
- **•** スイッチの輻輳が原因でドロップされた出力パケットは、出力 SPAN からもドロップされます。

SPAN の設定によっては、同一送信元のパケットのコピーが複数、SPAN 宛先ポートに送信されます。 たとえば、ポート A での RX モニタ、ポート B での TX モニタ用に、双方向 (RX と TX) SPAN セッ ションが設定されているとします。パケットがポート A を介してスイッチに着信し、ポート B にス イッチングされると、着信パケットと発信パケットの両方が宛先ポートに送信されます。このため、両 方のパケットは同じものになります。

#### 送信元ポート

送信元ポート(別名モニタリング対象ポート)は、ネットワーク トラフィック分析のためにモニタリ ングするスイッチド ポートです。1 つのローカル SPAN セッションまたは RSPAN 送信元セッションで は、送信元ポートまたは VLAN のトラフィックを単一方向または双方向でモニタできます。スイッチ は、任意の数の送信元ポート(スイッチで利用可能なポートの最大数まで)と任意の数の送信元 VLAN(サポートされている VLANの最大数まで)をサポートしています。ただし、スイッチが送信 元ポートまたは VLAN でサポートするセッション数は最大 2 つ(ローカルまたは RSPAN)であるた め、単一のセッションにポートおよび VLAN を混在させることはできません。

送信元ポートの特性は、次のとおりです。

- **•** 複数の SPAN セッションでモニタできます。
- **•** モニタする方向(入力、出力、または両方)を指定して、各送信元ポートを設定できます。
- **•** すべてのポート タイプ(EtherChannel、ファスト イーサネット、ギガビット イーサネットなど) が可能です。
- **•** EtherChannel 送信元の場合は、EtherChannel 全体で、または物理ポートがポート チャネルに含ま れている場合は物理ポート上で個別に、トラフィックをモニタできます。
- **•** アクセス ポート、トランク ポート、または音声 VLAN ポートに指定できます。
- **•** 宛先ポートにすることはできません。
- **•** 送信元ポートは同じ VLAN にあっても異なる VLAN にあってもかまいません。
- **•** 単一セッション内で複数の送信元ポートをモニタすることが可能です。

#### 送信元 **VLAN**

VLAN ベースの SPAN (VSPAN) では、1 つまたは複数の VLAN のネットワーク トラフィックをモ ニタできます。VSPAN 内の SPAN または RSPAN 送信元インターフェイスが VLAN ID となり、トラ フィックはその VLAN のすべてのポートでモニタされます。

VSPAN には次の特性があります。

- **•** 送信元 VLAN 内のすべてのアクティブ ポートは送信元ポートとして含まれ、単一方向または双方 向でモニタできます。
- **•** 指定されたポートでは、モニタ対象の VLAN 上のトラフィックのみが宛先ポートに送信されます。
- **•** 宛先ポートが送信元 VLAN に所属する場合は、送信元リストから除外され、モニタされません。
- **•** ポートが送信元 VLAN に追加または削除されると、これらのポートで受信された送信元 VLAN の トラフィックは、モニタ中の送信元に追加または削除されます。
- **•** VLAN 送信元と同じセッション内のフィルタ VLAN を使用することはできません。
- **•** モニタできるのは、イーサネット VLAN だけです。

#### **VLAN** フィルタリング

トランク ポートを送信元ポートとしてモニタする場合、デフォルトでは、トランク上でアクティブな すべての VLAN がモニタされます。VLAN フィルタリングを使用して、トランク送信元ポートでの SPAN トラフィックのモニタ対象を特定の VLAN に制限できます。

- **•** VLAN フィルタリングが適用されるのは、トランク ポートまたは音声 VLAN ポートのみです。
- **•** VLAN フィルタリングはポートベース セッションにのみ適用され、VLAN 送信元によるセッショ ンでは使用できません。
- **•** VLAN フィルタ リストが指定されている場合、トランク ポートまたは音声 VLAN アクセス ポー トではリスト内の該当 VLAN のみがモニタされます。
- **•** 他のポート タイプから着信する SPAN トラフィックは、VLAN フィルタリングの影響を受けませ ん。つまり、すべての VLAN を他のポートで使用できます。
- **•** VLAN フィルタリング機能は、宛先 SPAN ポートに転送されたトラフィックにのみ作用し、通常 のトラフィックのスイッチングには影響を与えません。

#### 宛先ポート

各ローカル SPAN セッションまたは RSPAN 宛先セッションには、送信元ポートおよび VLAN からの トラフィックのコピーを受信し、SPAN パケットをユーザ(通常はネットワークアナライザ)に送信 する宛先ポート(別名モニタ側ポート)が必要です。

宛先ポートの特性は、次のとおりです。

- **•** ローカル SPAN セッションの場合、宛先ポートは送信元ポートと同じスイッチ スタックに存在し ている必要があります。RSPAN セッションの場合は、RSPAN 宛先セッションを含むスイッチ上 にあります。RSPAN 送信元セッションのみを実行するスイッチまたはスイッチ スタックには、宛 先ポートはありません。
- **•** ポートを SPAN 宛先ポートとして設定すると、元のポート設定が上書きされます。SPAN 宛先設定を 削除すると、ポートは以前の設定に戻ります。ポートが SPAN 宛先ポートとして機能している間に ポートの設定が変更されると、SPAN 宛先設定が削除されるまで、変更は有効になりません。

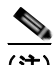

(注) 例外: SPAN の宛先ポートに QoS が設定されている場合、QoS はただちに有効になります。

- **•** ポートが EtherChannel グループに含まれていた場合、そのポートが宛先ポートとして設定されて いる間、グループから削除されます。
- **•** 任意のイーサネット物理ポートにできます。
- **•** セキュア ポートにすることはできません。
- **•** 送信元ポートにすることはできません。
- **•** EtherChannel グループまたは VLAN にすることはできません。
- **•** 一度に 1 つの SPAN セッションにしか参加できません(ある SPAN セッションの宛先ポートは、 別の SPAN セッションの宛先ポートになることはできません)。
- **•** アクティブな場合、着信トラフィックはディセーブルになります。ポートは SPAN セッションに 必要なトラフィック以外は送信しません。宛先ポートでは着信トラフィックを学習したり、転送し たりしません。
- **•** 入力トラフィックの転送がネットワーク セキュリティ デバイスでイネーブルの場合、宛先ポート はレイヤ 2 でトラフィックを転送します。
- レイヤ2プロトコル (STP、VTP、CDP、DTP、PAgP) のいずれにも参加しません。
- **•** 任意の SPAN セッションの送信元 VLAN に所属する宛先ポートは、送信元リストから除外され、 モニタされません。
- **•** スイッチ スタックの宛先ポートの最大数は 64 です。

ローカル SPAN および RSPAN 宛先ポートは、VLAN タギングおよびカプセル化について次のとおり 動作が異なります。

- **•** ローカル SPAN では、宛先ポートに **encapsulation replicate** キーワードが指定されている場合、 各パケットに元のカプセル化が使用されます(タグなし、または IEEE 802.1Q)。これらのキー ワードが指定されていない場合、パケットはタグなしフォーマットになります。したがって、 **encapsulation replicate** がイネーブルになっているローカル SPAN セッションの出力に、タグな し、または IEEE 802.1Q タグ付きパケットが混在することがあります。
- **•** RSPAN の場合は、元の VLAN ID は RSPAN VLAN ID で上書きされるため失われます。したがっ て、宛先ポート上のすべてのパケットはタグなしになります。

#### <span id="page-644-1"></span>**RSPAN VLAN**

RSPAN VLAN は、RSPAN の送信元セッションと宛先セッション間で SPAN トラフィックを伝送しま す。RSPAN VLAN には次の特性があります。

- **•** RSPAN VLAN 内のすべてのトラフィックは、常にフラッディングされます。
- **•** RSPAN VLAN では MAC アドレスは学習されません。
- **•** RSPAN VLAN トラフィックが流れるのは、トランク ポート上のみです。
- **•** RSPAN VLAN は、**remote-span** VLAN コンフィギュレーション モード コマンドを使用して、 VLAN コンフィギュレーション モードで設定する必要があります。
- **•** STP は RSPAN VLAN トランク上で実行できますが、SPAN 宛先ポート上では実行できません。

VTP に対して可視である VLAN 1 ~ 1005 の場合、VLAN ID および対応する RSPAN 特性は VTP に よって伝播されます。拡張 VLAN 範囲 (1006 ~ 4094) 内の RSPAN VLAN ID を割り当てる場合は、 すべての中間スイッチを手動で設定する必要があります。

通常は、ネットワークに複数の RSPAN VLAN を配置し、それぞれの RSPAN VLAN でネットワーク 全体の RSPAN セッションを定義します。つまり、ネットワーク内の任意の場所にある複数の RSPAN 送信元セッションで、パケットを RSPAN セッションに送信できます。また、ネットワーク全体に対し て複数の RSPAN 宛先セッションを設定し、同じ RSPAN VLAN をモニタしたり、ユーザにトラフィッ クを送信したりできます。セッションは RSPAN VLAN ID によって区別されます。

### <span id="page-644-0"></span>**SPAN** および **RSPAN** と他の機能の相互作用

SPAN は次の機能と相互に作用します。

- **•** STP:SPAN または RSPAN セッションがアクティブな間、宛先ポートは STP に参加しません。 SPAN または RSPAN セッションがディセーブルになると、宛先ポートは STP に参加できます。送 信元ポートでは、SPAN は STP ステータスに影響を与えません。STP は RSPAN VLAN を伝送す るトランク ポート上でアクティブにできます。
- **•** CDP:SPAN セッションがアクティブな間、SPAN 宛先ポートは CDP に参加しません。SPAN セッションがディセーブルになると、ポートは再び CDP に参加します。
- **•** VTP:VTP を使用すると、スイッチ間で RSPAN VLAN のプルーニングが可能です。
- **•** VLAN およびトランキング:送信元ポート、または宛先ポートの VLAN メンバシップまたはトラ ンクの設定値を、いつでも変更できます。ただし、宛先ポートの VLAN メンバシップまたはトラ ンクの設定値に対する変更が有効になるのは、SPAN 宛先設定を削除してからです。送信元ポート の VLAN メンバシップまたはトランクの設定値に対する変更は、ただちに有効になり、対応する SPAN セッションが変更に応じて自動的に調整されます。
- **•** EtherChannel:EtherChannel グループを送信元ポートとして設定することはできますが、SPAN 宛先ポートとして設定することはできません。グループが SPAN 送信元として設定されている場 合、グループ全体がモニタされます。

モニタ対象の EtherChannel グループに物理ポートを追加すると、SPAN 送信元ポート リストに新 しいポートが追加されます。モニタ対象の EtherChannel グループからポートを削除すると、送信 元ポート リストからそのポートが自動的に削除されます。

EtherChannel グループに所属する物理ポートを SPAN 送信元ポートとして設定し、引き続き EtherChannel の一部とすることができます。この場合、この物理ポートは EtherChannel に参加し ているため、そのポートからのデータはモニタされます。ただし、EtherChannel グループに含ま れる物理ポートを SPAN 宛先として設定した場合、その物理ポートはグループから削除されます。

SPAN セッションからそのポートが削除されると、EtherChannel グループに再加入します。 EtherChannel グループから削除されたポートは、グループ メンバのままですが、*inactive* または *suspended* ステートになります。

EtherChannel グループに含まれる物理ポートが宛先ポートであり、その EtherChannel グループが送 信元の場合、ポートは EtherChannel グループおよびモニタ対象ポート リストから削除されます。

- **•** マルチキャスト トラフィックをモニタできます。出力ポートおよび入力ポートのモニタでは、未 編集のパケットが 1 つだけ SPAN 宛先ポートに送信されます。マルチキャスト パケットの送信回 数は反映されません。
- **•** セキュア ポートを SPAN 宛先ポートにすることはできません。

SPAN セッションでは、入力転送が宛先ポートでイネーブルの場合、出力をモニタしているポート でポート セキュリティをイネーブルにしないでください。RSPAN 送信元セッションでは、出力を モニタしているポートでポート セキュリティをイネーブルにしないでください。

**•** IEEE 802.1x ポートは SPAN 送信元ポートにできます。SPAN 宛先ポート上で IEEE 802.1x をイ ネーブルにできますが、SPAN 宛先としてこのポートを削除するまで、IEEE 802.1x はディセーブ ルに設定されます。

SPAN セッションでは、入力転送が宛先ポートでイネーブルの場合、出力をモニタしているポート で IEEE 802.1x をイネーブルにしないでください。RSPAN 送信元セッションでは、出力をモニタ しているポートで IEEE 802.1x をイネーブルにしないでください。

### **SPAN** と **RSPAN** とスイッチ スタック

スイッチのスタックは 1 つの論理スイッチとして扱われるため、ローカル SPAN の送信元ポートおよ び宛先ポートは、スタック内の異なるスイッチである場合があります。したがって、スタック内でのス イッチの追加または削除は、RSPAN の送信元セッションまたは宛先セッションだけではなく、ローカ ル SPAN セッションにも影響を及ぼします。スイッチがスタックから削除されると、アクティブ セッ ションが非アクティブになります。また、スイッチがスタックに追加されると、非アクティブ セッ ションがアクティブになります。

スイッチ スタックの詳細については、第 7 章「スイッチ [スタックの管理」](#page-156-0)を参照してください。

# <span id="page-645-0"></span>**SPAN** および **RSPAN** の設定

- **•** 「SPAN および RSPAN [のデフォルト設定」\(](#page-645-1)P.27-10)
- **•** [「ローカル](#page-646-0) SPAN の設定」(P.27-11)
- **•** 「RSPAN [の設定」\(](#page-652-0)P.27-17)

## <span id="page-645-2"></span><span id="page-645-1"></span>**SPAN** および **RSPAN** のデフォルト設定

表 [27-1](#page-645-2) に、SPAN および RSPAN のデフォルト設定を示します。

表 **27-1 SPAN** および **RSPAN** のデフォルト設定

| 機能                                 | デフォルト設定                    |
|------------------------------------|----------------------------|
| SPAN のステート (SPAN および RSPAN) ディセーブル |                            |
| モニタする送信元ポート トラフィック                 | 受信トラフィックと送信トラフィックの両方(both) |

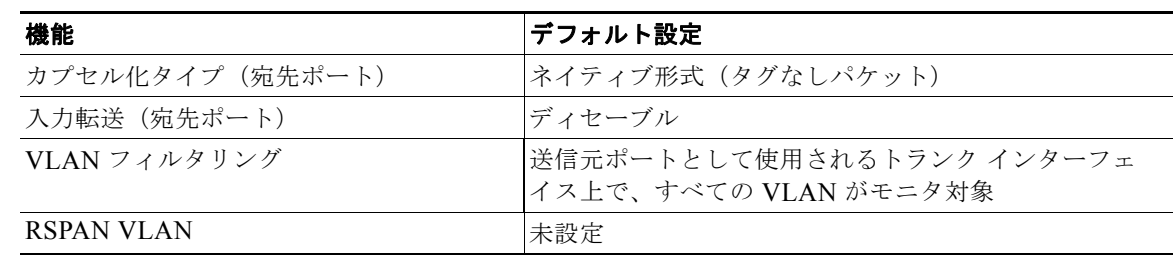

#### 表 **27-1 SPAN** および **RSPAN** のデフォルト設定 (続き)

### <span id="page-646-0"></span>ローカル **SPAN** の設定

- **•** 「SPAN [設定時の注意事項」\(](#page-646-1)P.27-11)
- **•** 「ローカル SPAN [セッションの作成」\(](#page-647-0)P.27-12)
- **•** 「ローカル SPAN [セッションの作成および着信トラフィックの設定」\(](#page-649-0)P.27-14)
- **•** [「フィルタリングする](#page-651-0) VLAN の指定」(P.27-16)

#### <span id="page-646-1"></span>**SPAN** 設定時の注意事項

- **•** SPAN 送信元の場合は、セッションごとに、単一のポートまたは VLAN、一連のポートまたは VLAN、一定範囲のポートまたは VLAN のトラフィックをモニタできます。1 つの SPAN セッ ションに、送信元ポートおよび送信元 VLAN を混在させることはできません。
- **•** 宛先ポートを送信元ポートにすることはできません。同様に、送信元ポートを宛先ポートにするこ ともできません。
- **•** 同じ宛先ポートで 2 つの SPAN セッションを設定することはできません。
- **•** スイッチ ポートを SPAN 宛先ポートとして設定すると、通常のスイッチ ポートではなくなります。 SPAN 宛先ポートを通過するトラフィックがモニタされるだけです。
- **•** SPAN コンフィギュレーション コマンドを入力しても、前に設定した SPAN パラメータは削除さ れません。設定されている SPAN パラメータを削除するには、**no monitor session** {*session\_number* | **all** | **local** | **remote**} グローバル コンフィギュレーション コマンドを入力する必 要があります。
- **•** ローカル SPAN では、**encapsulation replicate** キーワードが指定されている場合、SPAN 宛先ポー トを経由する発信パケットは元のカプセル化ヘッダー(タグなし、または IEEE 802.1Q) を伝送し ます。このキーワードが指定されていない場合、パケットはネイティブ形式で送信されます。 RSPAN 宛先ポートの場合、発信パケットはタグなしです。
- **•** ディセーブルのポートを送信元ポートまたは宛先ポートとして設定することはできますが、SPAN 機能が開始されるのは、宛先ポートと少なくとも 1 つの送信元ポートまたは送信元 VLAN がイ ネーブルになってからです。
- **•** SPAN トラフィックを特定の VLAN に制限するには、**filter vlan** キーワードを使用します。トラ ンク ポートをモニタしている場合、このキーワードで指定された VLAN 上のトラフィックのみが モニタされます。デフォルトでは、トランク ポート上のすべての VLAN がモニタされます。
- **•** 単一の SPAN セッションに、送信元 VLAN とフィルタ VLAN を混在させることはできません。

#### <span id="page-647-0"></span>ローカル **SPAN** セッションの作成

SPAN セッションを作成し、送信元(モニタ対象)ポートまたは VLAN、および宛先(モニタ側) ポートを指定するには、特権 EXEC モードで次の手順を実行します。

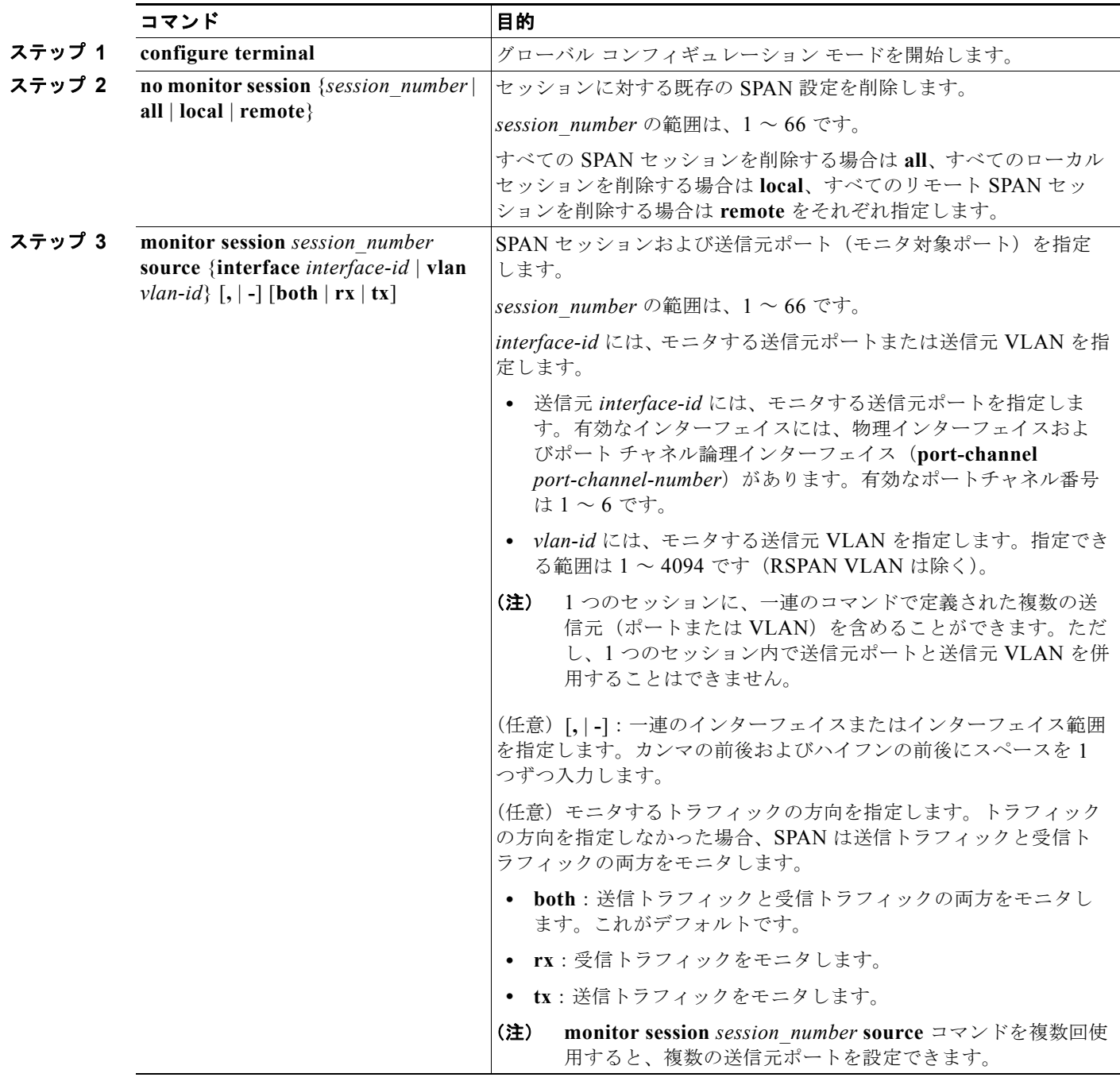
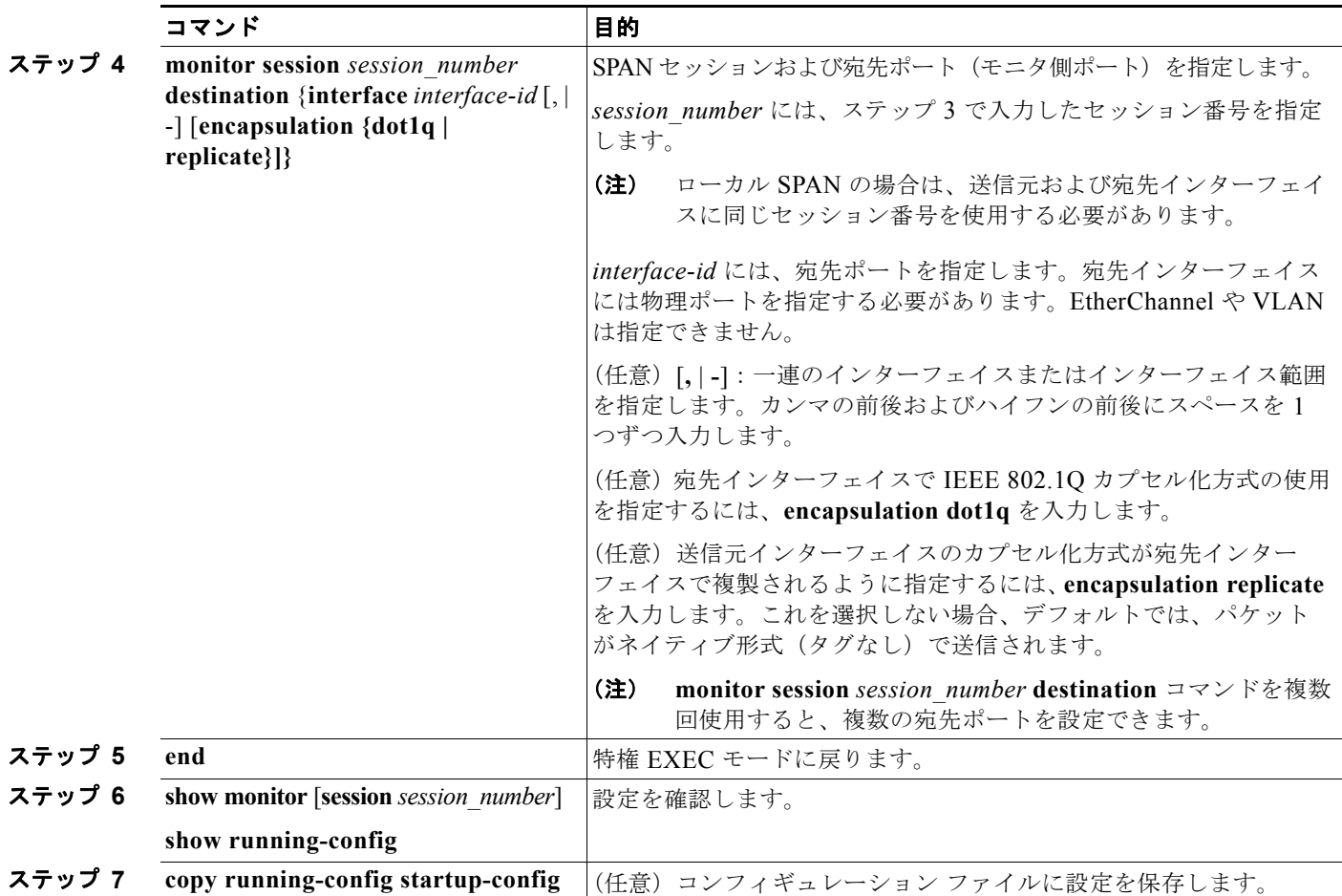

SPAN セッションを削除するには、**no monitor session** *session\_number* グローバル コンフィギュレー ション コマンドを使用します。SPAN セッションから送信元ポート、宛先ポート、または VLAN を削 除する場合は、**no monitor session** *session\_number* **source** {**interface** *interface-id |* **vlan** *vlan-id*} グ ローバル コンフィギュレーション コマンドまたは **no monitor session** *session\_number* **destination interface** *interface-id* グローバル コンフィギュレーション コマンドを使用します。宛先インターフェ イスの場合、このコマンドの **no** 形式では、encapsulation オプションは無視されます。

次に、SPAN セッション 1 を設定し、宛先ポートへ向けた送信元ポートのトラフィックをモニタする例 を示します。最初に、セッション 1 の既存の SPAN 設定を削除し、カプセル化方式を維持しながら、 双方向トラフィックを送信元ポート GigabitEthernet 1 から宛先ポート GigabitEthernet 2 にミラーリン グします。

```
Switch(config)# no monitor session 1
Switch(config)# monitor session 1 source interface gigabitethernet0/1
Switch(config)# monitor session 1 destination interface gigabitethernet0/2 
encapsulation replicate
Switch(config)# end
```
次に、SPAN セッション 1 の SPAN 送信元としてのポート 1 を削除する例を示します。

Switch(config)# **no monitor session 1 source interface gigabitethernet0/1** Switch(config)# **end**

次に、双方向モニタが設定されていたポート 1 で、受信トラフィックのモニタをディセーブルにする例 を示します。

Switch(config)# **no monitor session 1 source interface gigabitethernet0/1 rx**

ポート 1 で受信するトラフィックのモニタはディセーブルになりますが、このポートから送信されるト ラフィックは引き続きモニタされます。

次に、SPAN セッション 2 内の既存の設定を削除し、VLAN 1 ~ 3 に属するすべてのポートで受信トラ フィックをモニタするように SPAN セッション 2 を設定し、モニタされたトラフィックを宛先ポート GigabitEthernet 2 に送信する例を示します。さらに、この設定は VLAN 10 に属するすべてのポートで すべてのトラフィックをモニタするよう変更されます。

```
Switch(config)# no monitor session 2
Switch(config)# monitor session 2 source vlan 1 - 3 rx
Switch(config)# monitor session 2 destination interface gigabitethernet0/2
Switch(config)# monitor session 2 source vlan 10
Switch(config)# end
```
#### ローカル **SPAN** セッションの作成および着信トラフィックの設定

SPAN セッションを作成し、さらに送信元ポートまたは VLAN および宛先ポートを指定した後、宛先 ポートでネットワーク セキュリティ デバイス(Cisco IDS センサ装置等)用に着信トラフィックをイ ネーブルにするには、特権 EXEC モードで次の手順を実行します。

着信トラフィックに関係しないキーワードの詳細については、「ローカル SPAN [セッションの作成」](#page-647-0) ([P.27-12](#page-647-0))を参照してください。

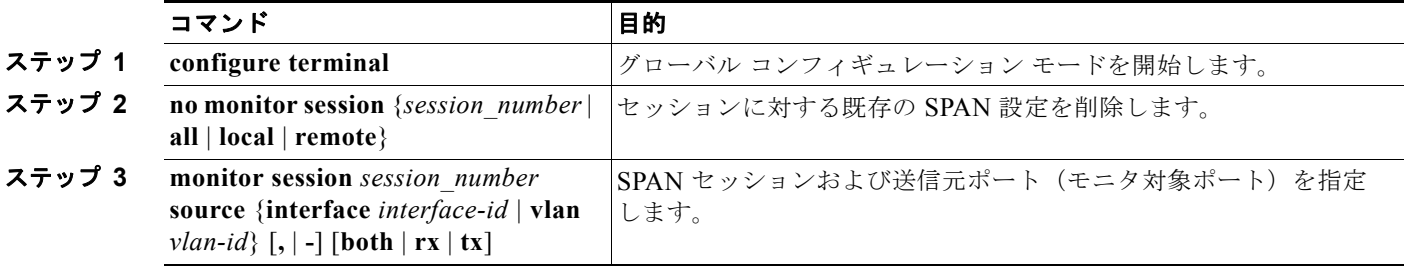

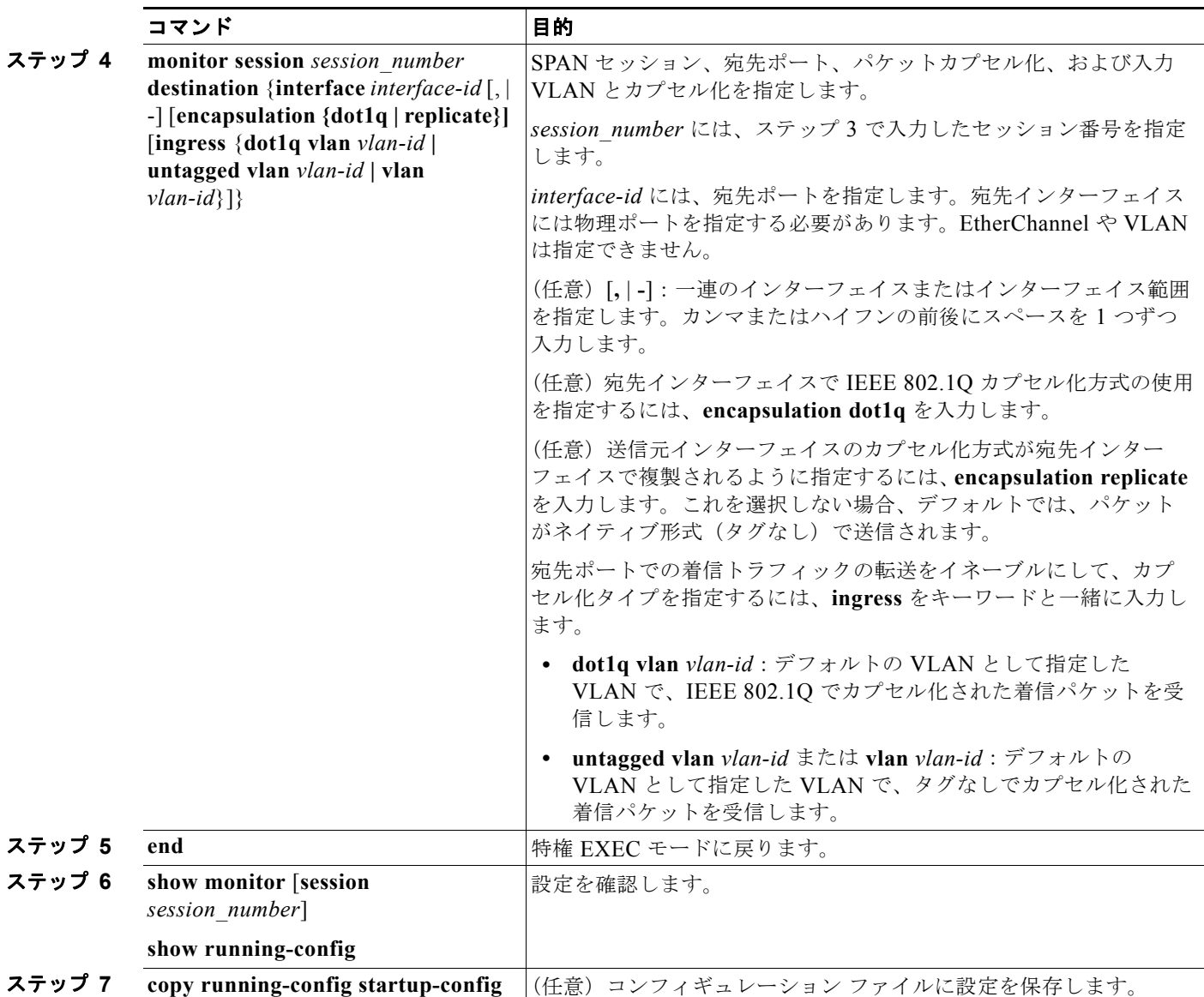

SPAN セッションを削除するには、**no monitor session** *session\_number* グローバル コンフィギュレーショ ン コマンドを使用します。SPAN セッションから送信元ポート、宛先ポート、または VLAN を削除する 場合は、no monitor session *session number* source {interface *interface-id* | **vlan** *vlan-id*} グローバル コ ンフィギュレーション コマンドまたは **no monitor session** *session\_number* **destination interface** *interface-id* グローバル コンフィギュレーション コマンドを使用します。宛先インターフェイスの場合、 このコマンドの **no** 形式を使用すると、カプセル化および入力オプションは無視されます。

次に、SPAN セッション 2 の既存の設定を削除し、送信元ポート GigabitEthernet 1 上で受信されるト ラフィックをモニタするように SPAN セッション 2 を設定し、送信元ポートと同じ出力カプセル化方 式を使用してそれを宛先ポート GigabitEthernet 2 に送信し、VLAN 6 をデフォルトの入力 VLAN とし て IEEE 802.1Q カプセル化を使用する入力転送をイネーブルにする例を示します。

```
Switch(config)# no monitor session 2
Switch(config)# monitor session 2 source gigabitethernet0/1 rx
Switch(config)# monitor session 2 destination interface gigabitethernet0/2 encapsulation 
replicate ingress dot1q vlan 6 
Switch(config)# end
```
**SPAN および RSPAN の設定** 

### フィルタリングする **VLAN** の指定

SPAN 送信元トラフィックを特定の VLAN に制限するには、特権 EXEC モードで次の手順を実行します。

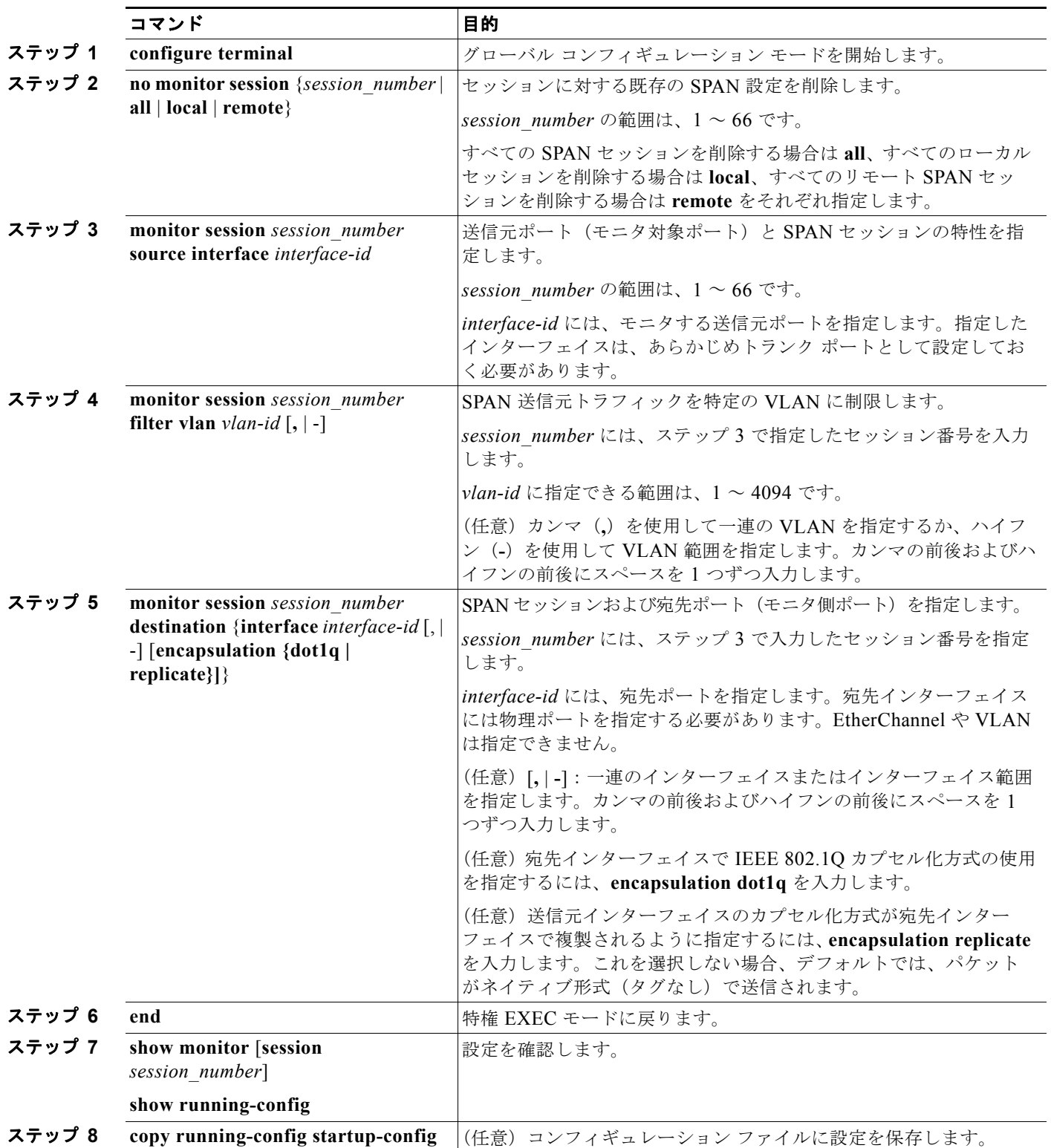

**Catalyst 2960** および **2960-S** スイッチ ソフトウェア コンフィギュレーション ガイド

n.

トランク ポート上のすべての VLAN をモニタするには、**no monitor session** *session\_number* **filter** グ ローバル コンフィギュレーション コマンドを使用します。

次に、SPAN セッション 2 の既存の設定を削除し、トランク ポート GigabitEthernet 2 で受信されたト ラフィックをモニタするように SPAN セッション 2 を設定し、VLAN 1 ~ 5 および 9 に対してのみト ラフィックを宛先ポート GigabitEthernet 1 に送信する例を示します。

```
Switch(config)# no monitor session 2
Switch(config)# monitor session 2 source interface gigabitethernet0/2 rx
Switch(config)# monitor session 2 filter vlan 1 - 5, 9
Switch(config)# monitor session 2 destination interface gigabitethernet0/1
Switch(config)# end
```
### **RSPAN** の設定

- **•** 「RSPAN [設定時の注意事項」\(](#page-652-0)P.27-17)
- **•** 「[RSPAN VLAN](#page-653-0) としての VLAN の設定」(P.27-18)
- **•** 「RSPAN [送信元セッションの作成」\(](#page-654-0)P.27-19)
- **•** 「RSPAN [宛先セッションの作成」\(](#page-655-0)P.27-20)
- **•** 「RSPAN [宛先セッションの作成および着信トラフィックの設定」\(](#page-656-0)P.27-21)
- **•** [「フィルタリングする](#page-658-0) VLAN の指定」(P.27-23)

#### <span id="page-652-0"></span>**RSPAN** 設定時の注意事項

- **•** 「SPAN [設定時の注意事項」\(](#page-646-0)P.27-11)のすべての項目は RSPAN にも当てはまります。
- **•** RSPAN VLAN には特性があるので、RSPAN VLAN として使用するためにネットワーク上の VLAN をいくつか確保し、それらの VLAN にはアクセス ポートを割り当てないでおく必要があり ます。
- **•** RSPAN トラフィックに出力 ACL を適用して、特定のパケットを選択的にフィルタリングまたは モニタできます。RSPAN 送信元スイッチ内の RSPAN VLAN 上で、これらの ACL を指定します。
- **•** RSPAN を設定する場合は、送信元ポートおよび宛先ポートをネットワーク内の複数のスイッチに 分散させることができます。
- **•** RSPAN は、BPDU パケット モニタリングまたは他のレイヤ 2 スイッチ プロトコルをサポートし ません。
- **•** RSPAN VLAN はトランク ポートにのみ設定されており、アクセス ポートには設定されていませ ん。不要なトラフィックが RSPAN VLAN に発生しないようにするために、参加しているすべての スイッチで VLAN RSPAN 機能がサポートされていることを確認してください。
- **•** RSPAN VLAN 上のアクセス ポート(音声 VLAN ポートを含む)は、非アクティブ ステートにな ります。
- **•** 送信元トランク ポートにアクティブな RSPAN VLAN が設定されている場合、RSPAN VLAN は ポートベース RSPAN セッションの送信元として含まれます。また、RSPAN VLAN を SPAN セッ ションの送信元に設定することもできます。ただし、スイッチはセッション間にわたるトラフィッ クをモニタしないため、スイッチの RSPAN 送信元セッションの宛先として識別された RSPAN VLAN では、パケットの出力スパニングがサポートされません。
- **•** 次の条件を満たす限り、任意の VLAN を RSPAN VLAN として設定できます。
	- **–** すべてのスイッチで、RSPAN セッションに同じ RSPAN VLAN が使用されている。
	- **–** 参加するすべてのスイッチで RSPAN がサポートされている。
- **•** RSPAN VLAN を設定してから、RSPAN 送信元または宛先セッションを設定することを推奨します。
- **•** VTP および VTP プルーニングをイネーブルにすると、トランク内で RSPAN トラフィックがプ ルーニングされ、1005 以下の VLAN ID に関して、ネットワークで不必要な RSPAN トラフィック のフラッディングが防止されます。

#### <span id="page-653-0"></span>**RSPAN VLAN** としての **VLAN** の設定

最初に、RSPAN セッションの RSPAN VLAN となる VLAN を新規に作成します。RSPAN に参加する すべてのスイッチに RSPAN VLAN を作成する必要があります。RSPAN VLAN ID が標準範囲 (1005 未満)であり、VTP がネットワーク内でイネーブルである場合は、1 つのスイッチに RSPAN VLAN を作成し、VTP がこの RSPAN VLAN を VTP ドメイン内の他のスイッチに伝播するように設定できま す。拡張範囲 VLAN (1005 を超える ID)の場合、送信元と宛先の両方のスイッチ、および中間スイッ チに RSPAN VLAN を設定する必要があります。

VTP プルーニングを使用して、RSPAN トラフィックが効率的に流れるようにするか、または RSPAN トラフィックの伝送が不要なすべてのトランクから、RSPAN VLAN を手動で削除します。

RSPAN VLAN を作成するには、特権 EXEC モードで次の手順を実行します。

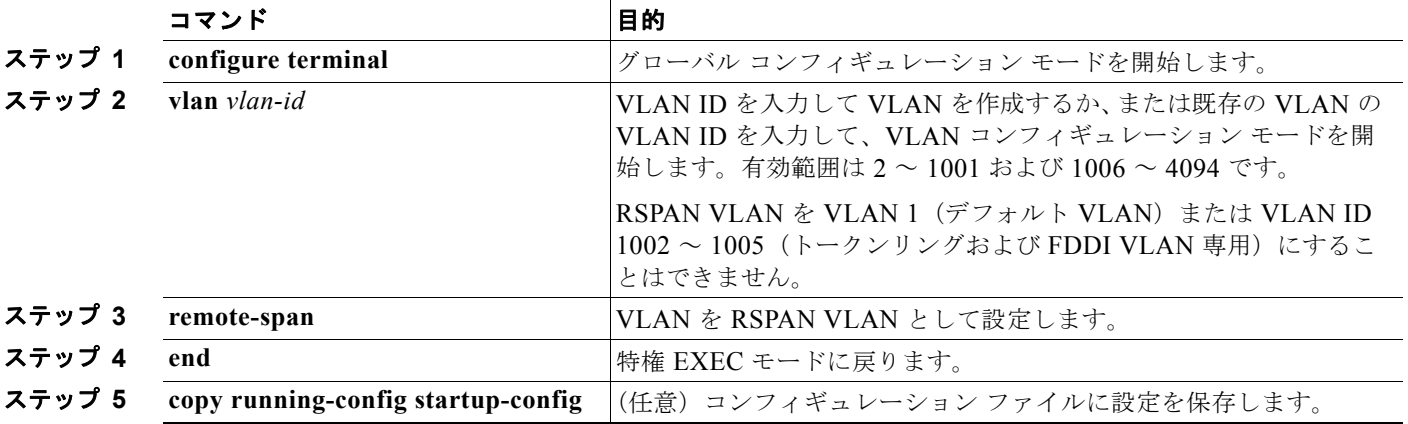

VLAN からリモート SPAN 特性を削除して、標準 VLAN に戻すように変換するには、**no remote-span**  VLAN コンフィギュレーション コマンドを使用します。

次に、RSPAN VLAN 901 を作成する例を示します。

Switch(config)# **vlan 901** Switch(config-vlan)# **remote span** Switch(config-vlan)# **end**

#### <span id="page-654-0"></span>**RSPAN** 送信元セッションの作成

RSPAN 送信元セッションを開始し、モニタ対象の送信元および宛先 RSPAN VLAN を指定するには、 特権 EXEC モードで次の手順を実行します。

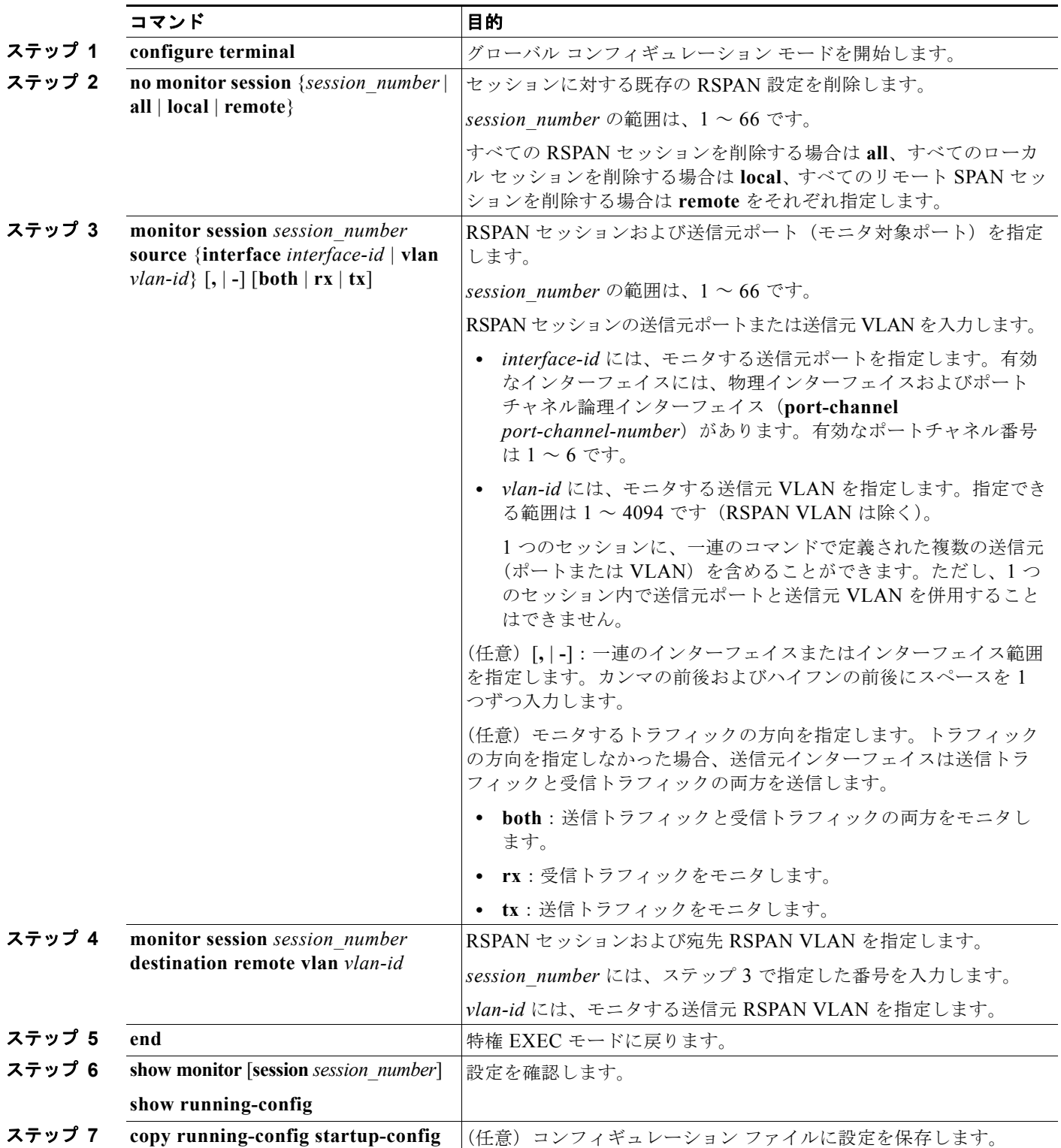

SPAN セッションを削除するには、**no monitor session** *session\_number* グローバル コンフィギュレー ション コマンドを使用します。

SPAN セッションから送信元ポートまたは VLAN を削除するには、**no monitor session** *session\_number* **source** {**interface** *interface-id |* **vlan** *vlan-id*} グローバル コンフィギュレーション コ マンドを使用します。セッションから RSPAN VLAN を削除するには、**no monitor session** *session\_number* **destination remote vlan** *vlan-id* コマンドを使用します。

次に、セッション 1 に対応する既存の RSPAN 設定を削除し、複数の送信元インターフェイスをモニタする ように RSPAN セッション 1 を設定し、さらに宛先を RSPAN VLAN 901 に設定する例を示します。

```
Switch(config)# no monitor session 1
Switch(config)# monitor session 1 source interface gigabitethernet0/1 tx
Switch(config)# monitor session 1 source interface gigabitethernet0/2 rx
```
Switch(config)# monitor session 1 source interface port-channel 2 Switch(config)# **monitor session 1 destination remote vlan 901** Switch(config)# **end**

#### <span id="page-655-0"></span>**RSPAN** 宛先セッションの作成

RSPAN 宛先セッションは、別のスイッチまたはスイッチ スタック(送信元セッションが設定されてい ないスイッチまたはスイッチ スタック)に設定します。

このスイッチ上で RSPAN VLAN を定義し、RSPAN 宛先セッションを作成し、送信元 RSPAN VLAN および宛先ポートを指定するには、特権 EXEC モードで次の手順を実行します。

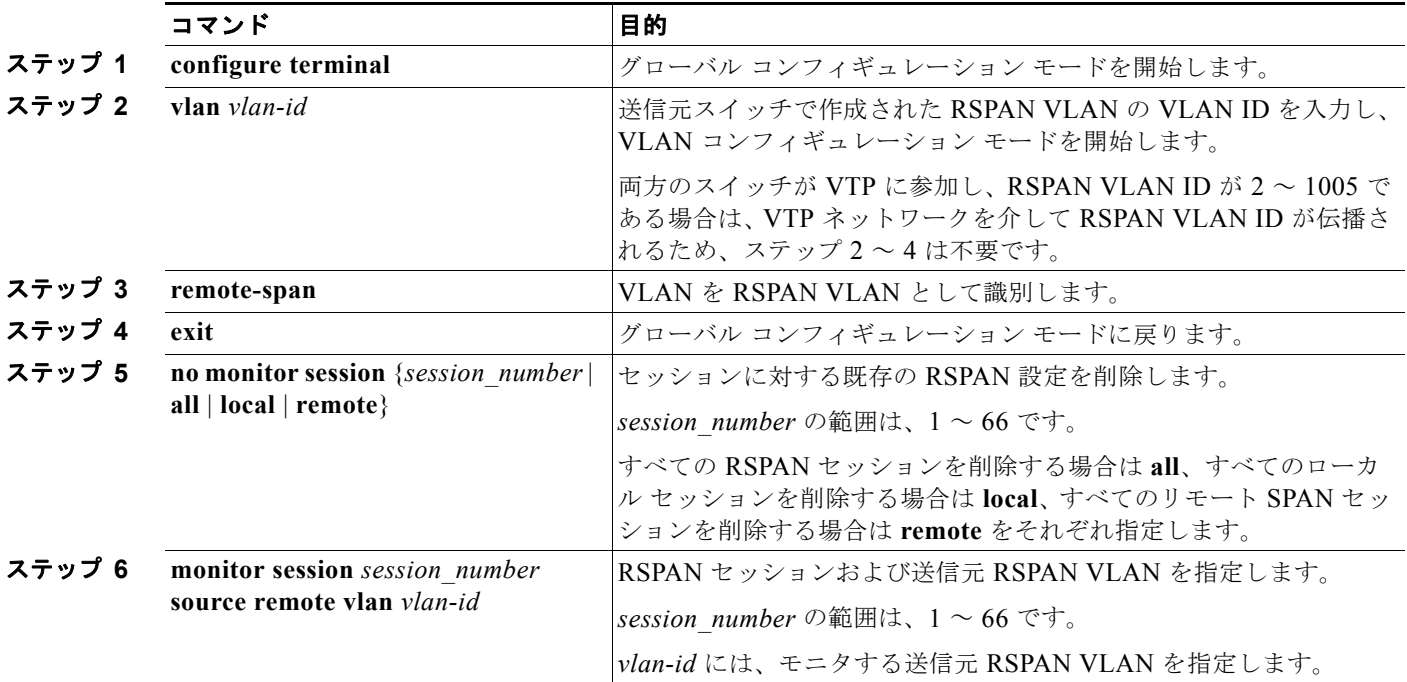

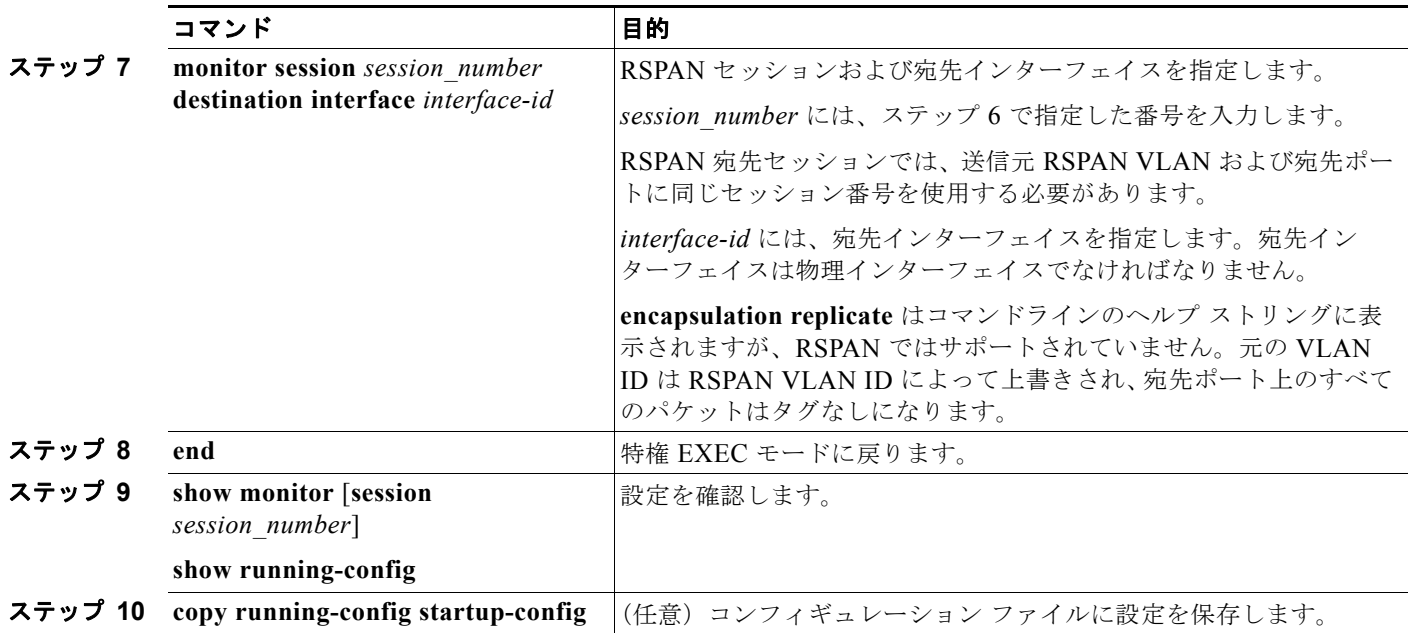

SPAN セッションを削除するには、**no monitor session** *session\_number* グローバル コンフィギュレー ション コマンドを使用します。SPAN セッションから宛先ポートを削除するには、**no monitor session** *session\_number* **destination interface** *interface-id* グローバル コンフィギュレーション コマンドを使用 します。セッションから RSPAN VLAN を削除するには、**no monitor session** *session\_number* **source remote vlan** *vlan-id* コマンドを使用します。

次に、送信元リモート VLAN として VLAN 901、宛先インターフェイスとしてポート 1 を設定する例 を示します。

Switch(config)# **monitor session 1 source remote vlan 901** Switch(config)# **monitor session 1 destination interface gigabitethernet0/1** Switch(config)# **end**

#### <span id="page-656-0"></span>**RSPAN** 宛先セッションの作成および着信トラフィックの設定

RSPAN 宛先セッションを作成し、送信元 RSPAN VLAN および宛先ポートを指定し、宛先ポートで ネットワーク セキュリティ デバイス (Cisco IDS センサ装置等) 用に着信トラフィックをイネーブル にするには、特権 EXEC モードで次の手順を実行します。

着信トラフィックに関係しないキーワードの詳細については、「RSPAN [宛先セッションの作成」](#page-655-0) ([P.27-20](#page-655-0))を参照してください。この手順は、RSPAN VLAN がすでに設定されていることを前提にし ています。

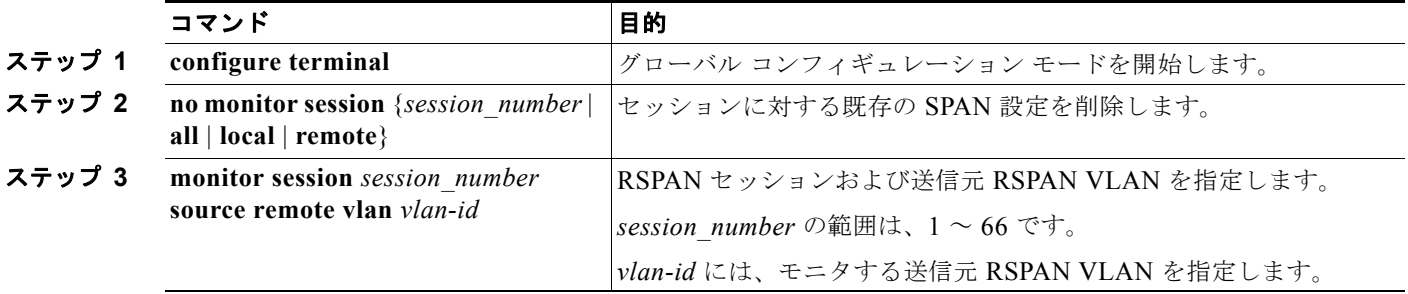

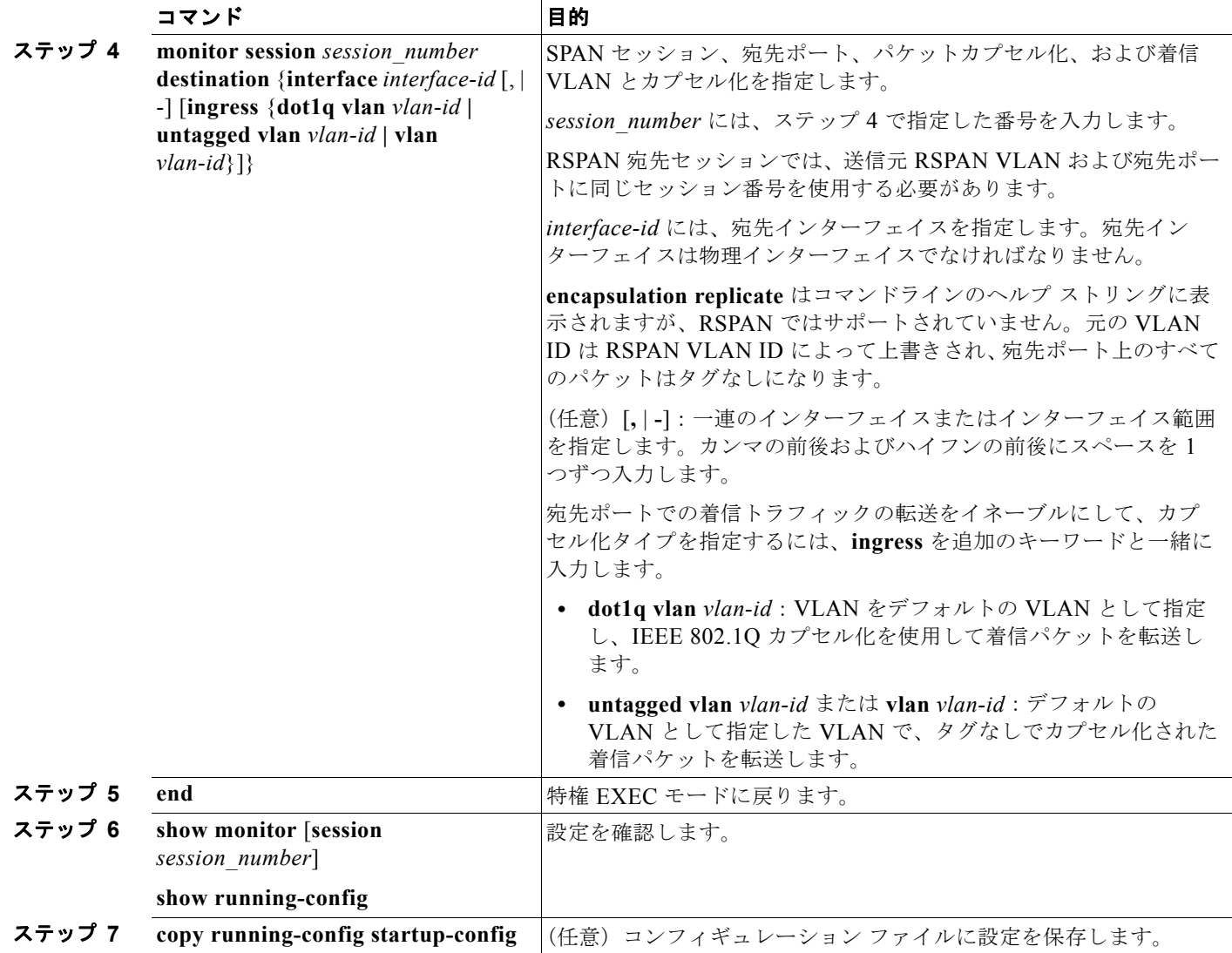

RSPAN セッションを削除するには、**no monitor session** *session\_number* グローバル コンフィギュレー ション コマンドを使用します。RSPAN セッションから宛先ポートを削除するには、**no monitor session** *session\_number* **destination interface** *interface-id* グローバル コンフィギュレーション コマン ドを使用します。入力オプションは、**no** 形式では無視されます。

次に、RSPAN セッション 2 で送信元リモート VLAN として VLAN 901 を設定し、送信元ポート GigabitEthernet 2 を宛先インターフェイスとして設定し、VLAN 6 をデフォルトの受信 VLAN として 着信トラフィックの転送をイネーブルにする例を示します。

Switch(config)# **monitor session 2 source remote vlan 901** Switch(config)# **monitor session 2 destination interface gigabitethernet0/2 ingress vlan 6** Switch(config)# **end**

#### <span id="page-658-0"></span>フィルタリングする **VLAN** の指定

RSPAN 送信元トラフィックを特定の VLAN に制限するように RSPAN 送信元セッションを設定するに は、特権 EXEC モードで次の手順を実行します。

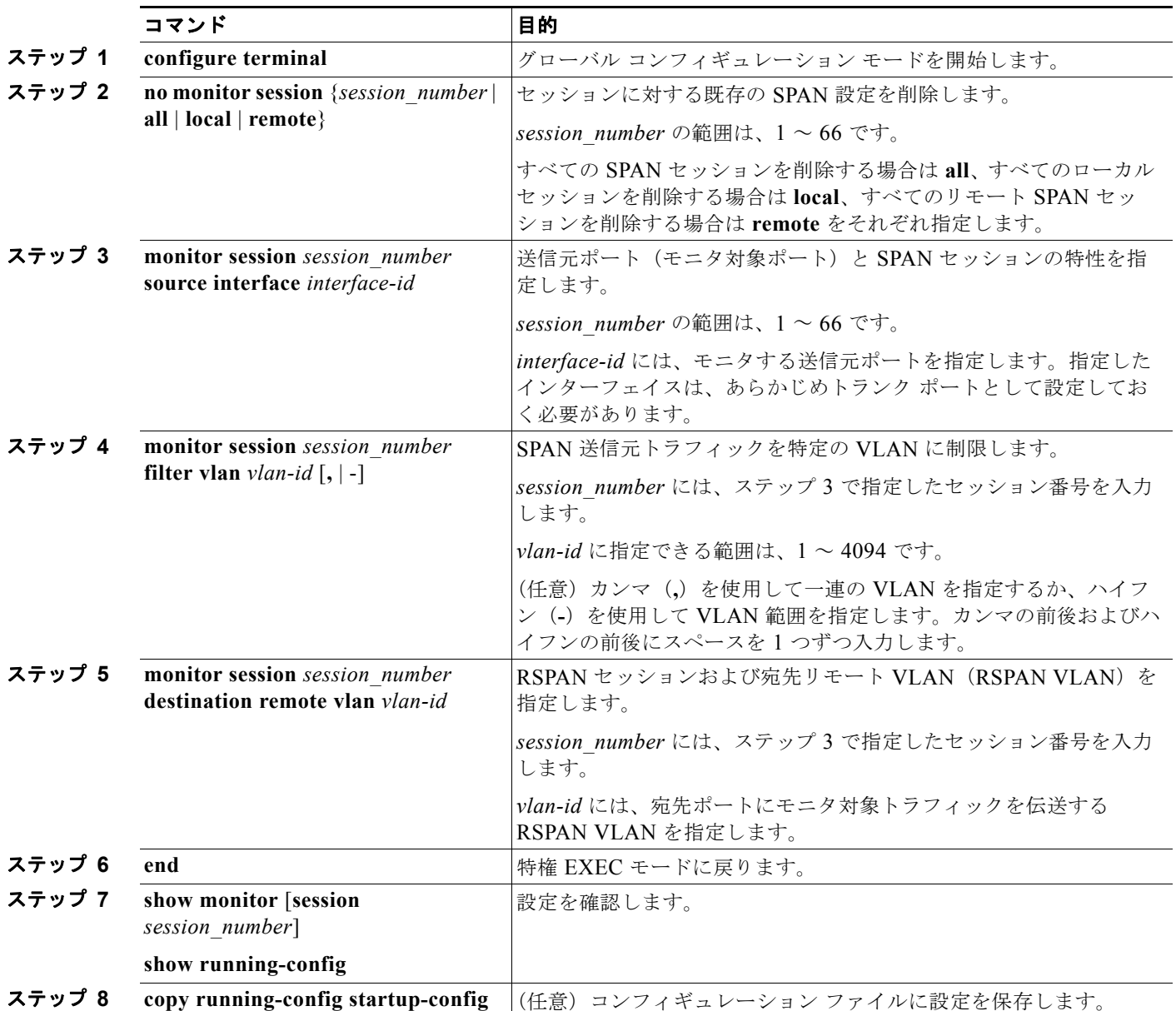

トランク ポート上のすべての VLAN をモニタするには、**no monitor session** *session\_number* **filter vlan** グローバル コンフィギュレーション コマンドを使用します。

次に、RSPAN セッション 2 の既存の設定を削除し、トランク ポート 2 で受信されるトラフィックをモ ニタするように RSPAN セッション 2 を設定し、VLAN 1 ~ 5 および 9 に対してのみトラフィックを宛 先 RSPAN VLAN 902 に送信する例を示します。

Switch(config)# **no monitor session 2** Switch(config)# **monitor session 2 source interface gigabitethernet0/2 rx** Switch(config)# **monitor session 2 filter vlan 1 - 5, 9**

```
Switch(config)# monitor session 2 destination remote vlan 902 
Switch(config)# end
```
# **SPAN** および **RSPAN** のステータス表示

現在の SPAN または RSPAN 設定を表示するには、**show monitor** ユーザ EXEC コマンドを使用しま す。また、設定された SPAN および RSPAN セッションを表示するには、**show running-config** 特権 EXEC コマンドを使用できます。

H

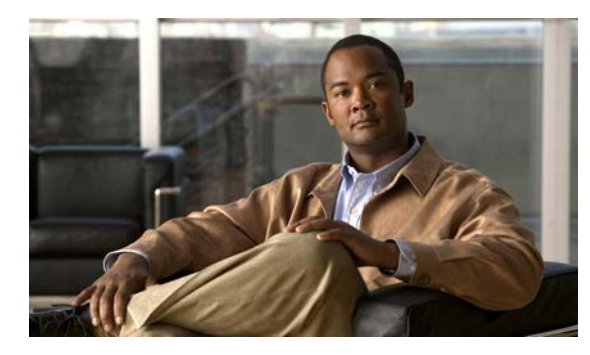

# **CHAPTER 28**

# **RMON** の設定

この章では、Catalyst 2960 および 2960-S スイッチに Remote Network Monitoring(RMON; リモート ネットワークモニタリング)を設定する方法について説明します。特に明記しない限り、スイッチと いう用語は、スタンドアロン スイッチおよびスイッチ スタックを指します。

(注) スタック構成をサポートしているのは、LAN Base イメージを実行している Catalyst 2960-S スイッチ だけです。

RMON は、RMON 準拠のコンソール システムとネットワーク プローブ間で交換可能な一連の統計情 報と機能を定義した標準モニタリング仕様です。RMON によって、総合的なネットワーク障害診断、 プランニング、パフォーマンス チューニングに関する情報が得られます。

(注) この章で使用するコマンドの構文および使用方法の詳細については、Cisco.com で『*Cisco IOS Configuration Fundamentals Command Reference, Release 12.4*』の「System Management Commands」を参照してください。

- **•** 「RMON [の概要」\(](#page-660-0)P.28-1)
- **•** 「RMON [の設定」\(](#page-662-0)P.28-3)
- **•** 「RMON [ステータスの表示」\(](#page-665-0)P.28-6)

# <span id="page-660-0"></span>**RMON** の概要

RMON は、各種のネットワーク エージェントおよびコンソール システムがネットワーク モニタリン グ データを交換できるようにするための、Internet Engineering Task Force(IETF; インターネット技 術特別調査委員会)標準モニタリング仕様です。図 [28-1](#page-661-0) のように、RMON 機能をスイッチの Simple Network Management Protocol (SNMP; 簡易ネットワーク管理プロトコル)エージェントと組み合わ せて使用することによって、接続されているすべての LAN セグメント上のスイッチ間で流れるすべて のトラフィックをモニタリングできます。

<span id="page-661-0"></span>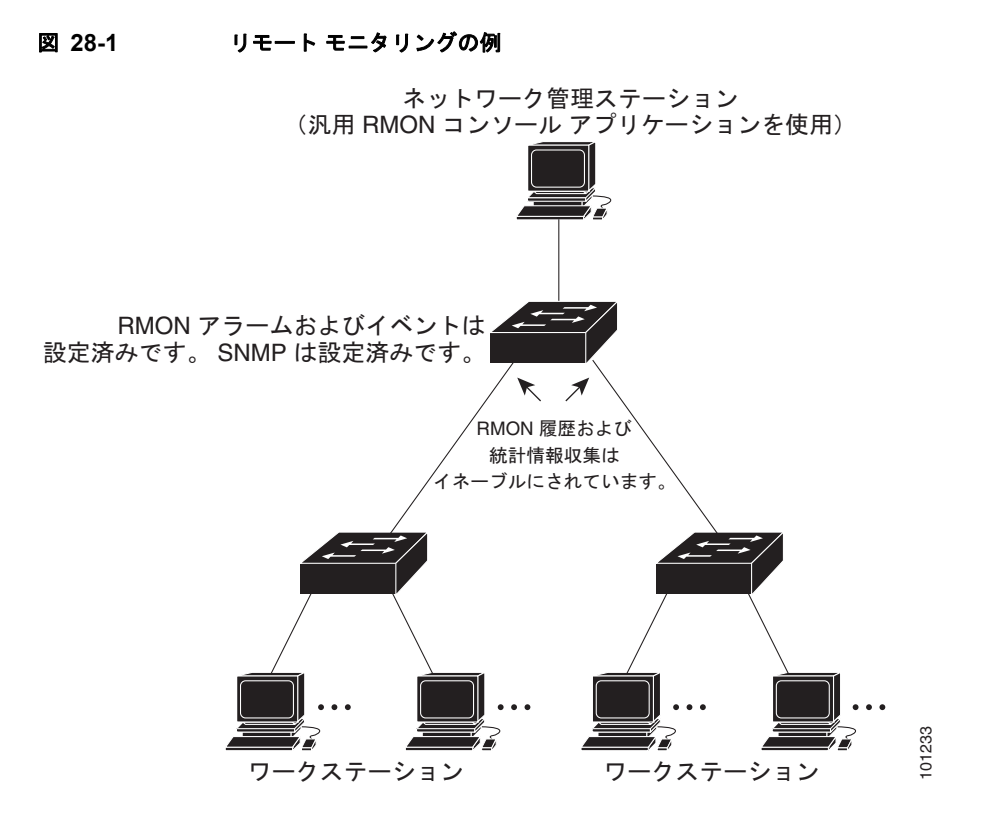

スイッチは次の RMON グループ (RFC 1757 で規定)をサポートしています。

- **•** 統計情報(RMON グループ 1):インターフェイス上のイーサネットの統計情報(スイッチ タイプ とサポートされているインターフェイスに応じた、ファスト イーサネットやギガビット イーサ ネット統計情報など)を収集します。
- **•** 履歴(RMON グループ 2):指定されたポーリング間隔で、イーサネット ポート上(スイッチ タ イプおよびサポートされるインターフェイスに応じた、ファスト イーサネットおよびギガビット イーサネット統計情報を含む)の統計情報グループの履歴を収集します。
- **•** アラーム(RMON グループ 3):指定された期間、特定の MIB(管理情報ベース)オブジェクトをモ ニタリングし、指定された値(上限しきい値)でアラームを発生し、別の値(下限しきい値)でア ラームをリセットします。アラームはイベントと組み合わせて使用できます。アラームがイベントを 発生させ、イベントによってログ エントリまたは SNMP トラップが生成されるようにできます。
- **•** イベント(RMON グループ 9):アラームによってイベントが発生したときのアクションを指定し ます。アクションは、ログ エントリまたは SNMP トラップを生成できます。

このソフトウェア リリースがサポートするスイッチは、RMON データの処理にハードウェア カウンタ を使用するので、モニタが効率的になり、処理能力はほとんど必要ありません。

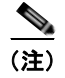

(注) 64 ビット カウンタは、RMON アラームではサポートされていません。

# <span id="page-662-0"></span>**RMON** の設定

- **•** 「RMON [のデフォルト設定」\(](#page-662-1)P.28-3)
- **•** 「RMON [アラームおよびイベントの設定」\(](#page-662-2)P.28-3)(必須)
- **•** [「インターフェイス上でのグループ履歴統計情報の収集」\(](#page-664-0)P.28-5)(任意)
- **•** [「インターフェイス上でのイーサネット](#page-664-1) グループ統計情報の収集」(P.28-5)(任意)

## <span id="page-662-1"></span>**RMON** のデフォルト設定

RMON はデフォルトでディセーブルです。アラームまたはイベントは設定されていません。

## <span id="page-662-2"></span>**RMON** アラームおよびイベントの設定

スイッチを RMON 対応として設定するには、Command-Line Interface(CLI; コマンドライン インター フェイス)または SNMP 準拠の Network Management Station (NMS; ネットワーク管理ステーション) を使用します。NMS 上で汎用 RMON コンソール アプリケーションを使用し、RMON のネットワーク管 理機能を利用することを推奨します。RMON MIB オブジェクトにアクセスするために、スイッチ上で SNMP を設定することも必要です。詳細は、第 30 章「SNMP [の設定」](#page-680-0)を参照してください。

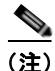

(注) 64 ビット カウンタは、RMON アラームではサポートされていません。

RMON アラームおよびイベントをイネーブルにするには、特権 EXEC モードで次の手順を実行しま す。この手順は必須です。

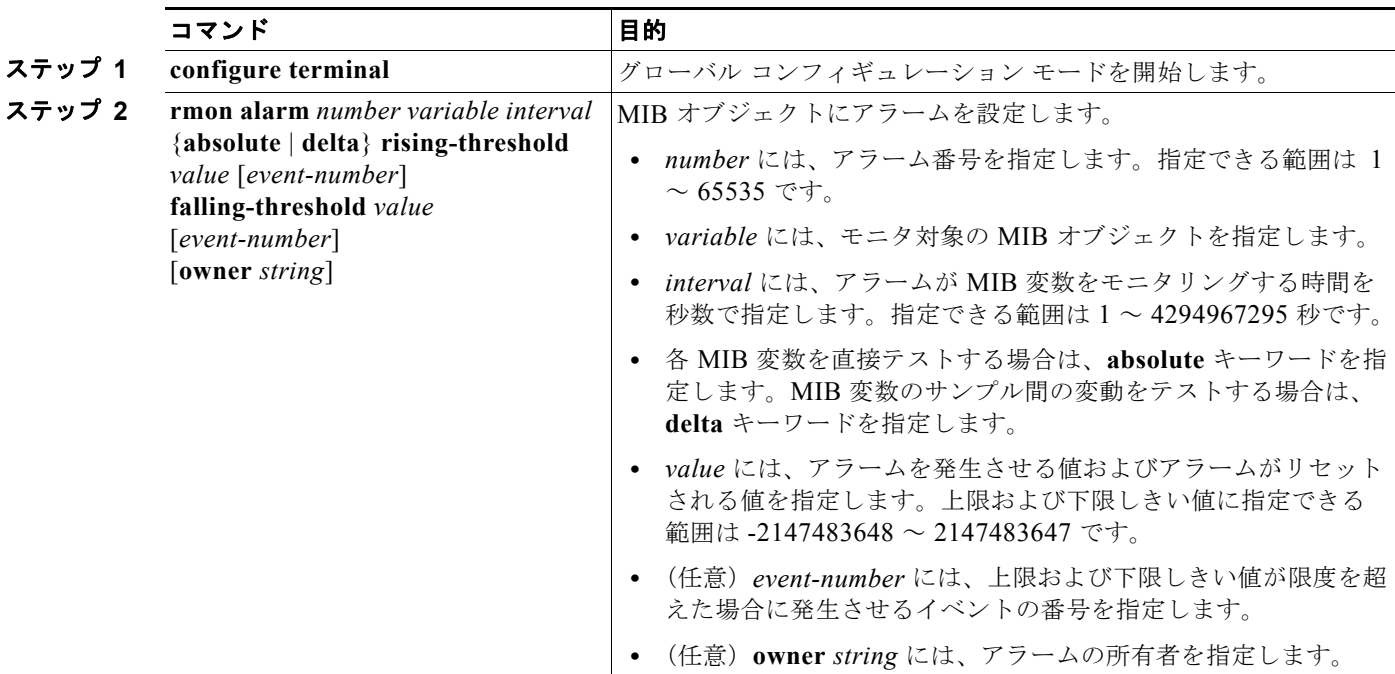

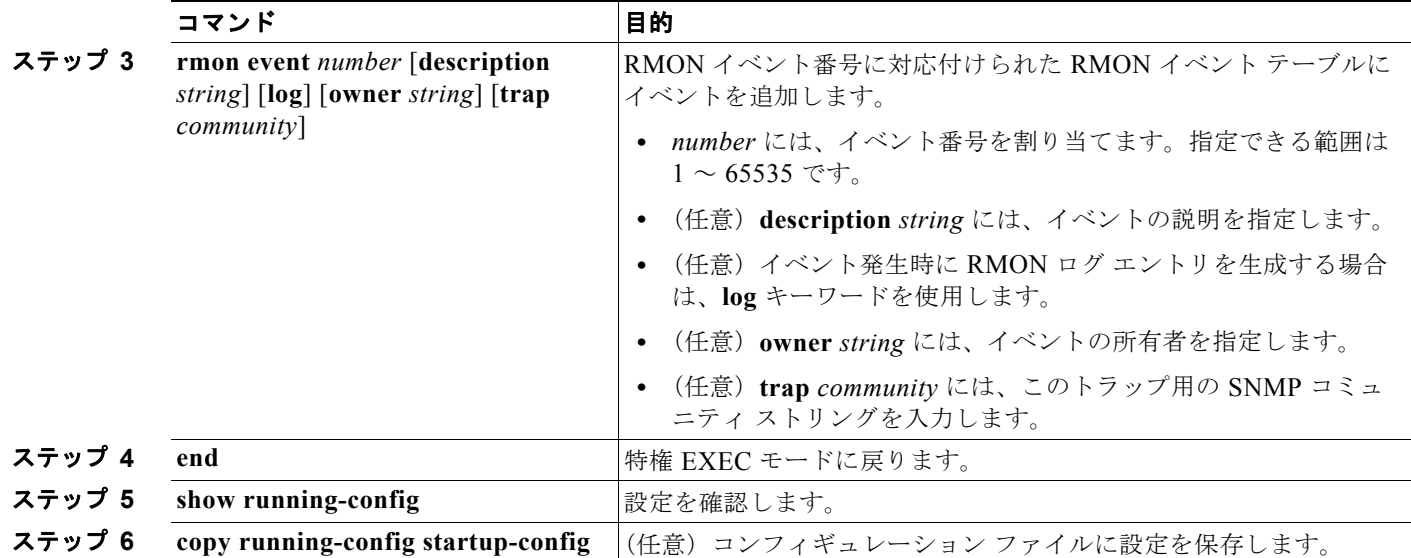

アラームをディセーブルにするには、設定した各アラームに対して、**no rmon alarm** *number* グローバ ル コンフィギュレーション コマンドを使用します。設定したすべてのアラームを一度にディセーブル にすることはできません。イベントをディセーブルにするには、**no rmon event** *number* グローバル コ ンフィギュレーション コマンドを使用します。アラームおよびイベントの詳細および相互作用につい ては、RFC 1757 を参照してください。

任意の MIB オブジェクトにアラームを設定できます。次の例では、**rmon alarm** コマンドを使用して、 RMON アラーム番号 10 を設定します。このアラームは、ディセーブルにされない限り、20 秒ごとに 1 度の間隔で MIB 変数 *ifEntry.20.1* をモニタリングし、変数の上下の変動をチェックします。 *ifEntry.20.1* 値で MIB カウンタが 100000 から 100015 になるなど、15 以上増加すると、アラームが発 生します。そのアラームによってさらにイベント番号 1 が発生します。イベント番号 1 は、**rmon event** コマンドで設定されています。使用できるイベントは、ログ エントリまたは SNMP トラップで す。*ifEntry.20.1* 値の変化が 0 の場合、アラームはリセットされ、再び発生が可能になります。

Switch(config)# **rmon alarm 10 ifEntry.20.1 20 delta rising-threshold 15 1 falling-threshold 0 owner jjohnson**

次に、**rmon event** コマンドを使用して RMON イベント番号 1 を作成する例を示します。このイベン トは *High ifOutErrors* と定義され、アラームによってイベントが発生したときに、ログ エントリが生 成されます。ユーザ *jjones* が、このコマンドによってイベント テーブルに作成される行を所有します。 次の例の場合も、イベント発生時に SNMP トラップが生成されます。

Switch(config)# **rmon event 1 log trap eventtrap description "High ifOutErrors" owner jjones**

## <span id="page-664-0"></span>インターフェイス上でのグループ履歴統計情報の収集

収集情報を表示するには、最初に RMON アラームおよびイベントを設定する必要があります。

インターフェイス上でグループ履歴統計情報を収集するには、特権 EXEC モードで次の手順を実行し ます。この手順は任意です。

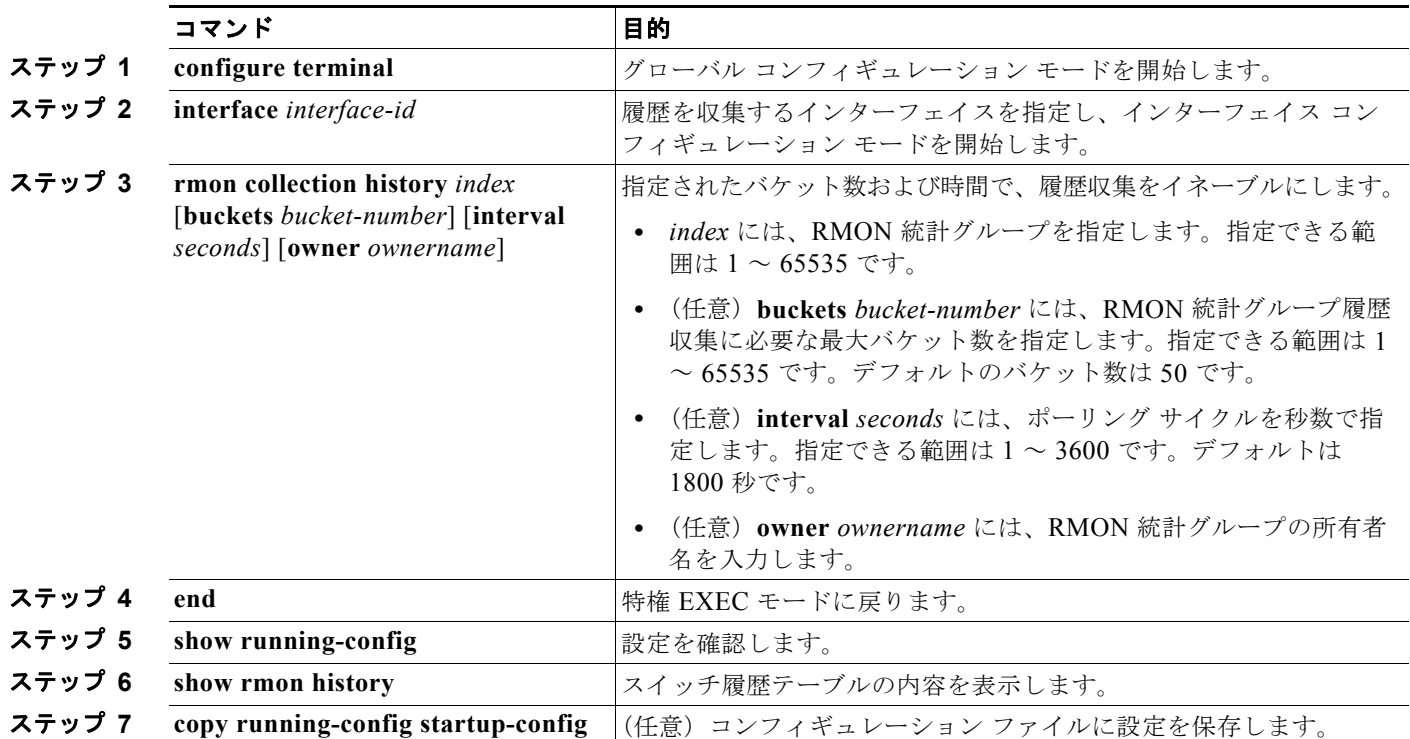

履歴収集をディセーブルにするには、**no rmon collection history** *index* インターフェイス コンフィ ギュレーション コマンドを使用します。

## <span id="page-664-1"></span>インターフェイス上でのイーサネット グループ統計情報の収集

インターフェイス上でイーサネット統計グループを収集するには、特権 EXEC モードで次の手順を実 行します。この手順は任意です。

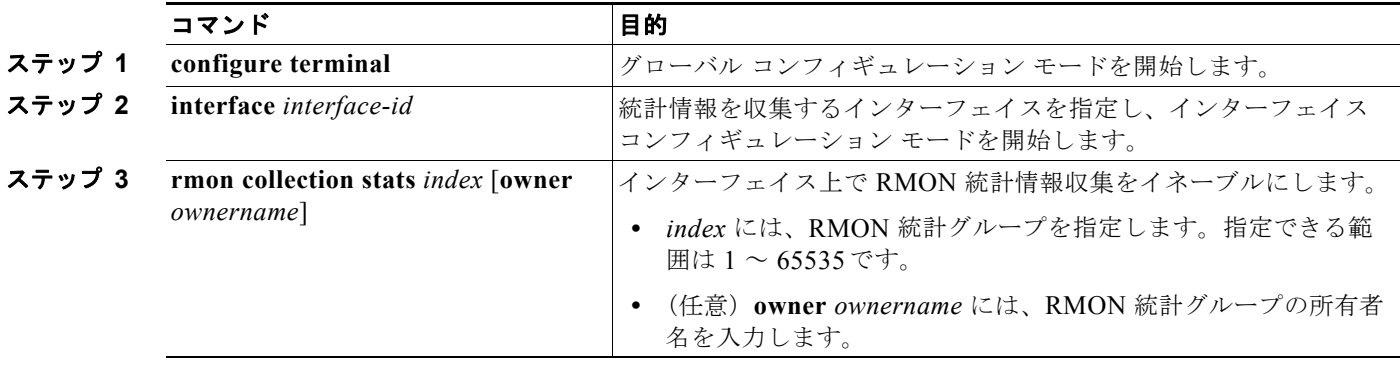

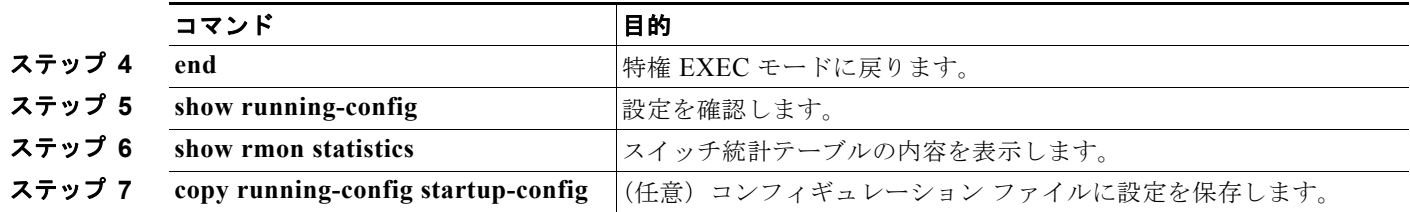

イーサネット統計グループの収集をディセーブルにするには、**no rmon collection stats** *index* インター フェイス コンフィギュレーション コマンドを使用します。

次に、所有者 *root* の RMON 統計情報を収集する例を示します。

Switch(config)# **interface gigabitethernet0/1** Switch(config-if)# **rmon collection stats 2 owner root**

# <span id="page-665-1"></span><span id="page-665-0"></span>**RMON** ステータスの表示

RMON ステータスを表示するには、表 [28-1](#page-665-1) の特権 EXEC コマンドを 1 つまたは複数使用します。

#### 表 **28-1 RMON** ステータスを表示するコマンド

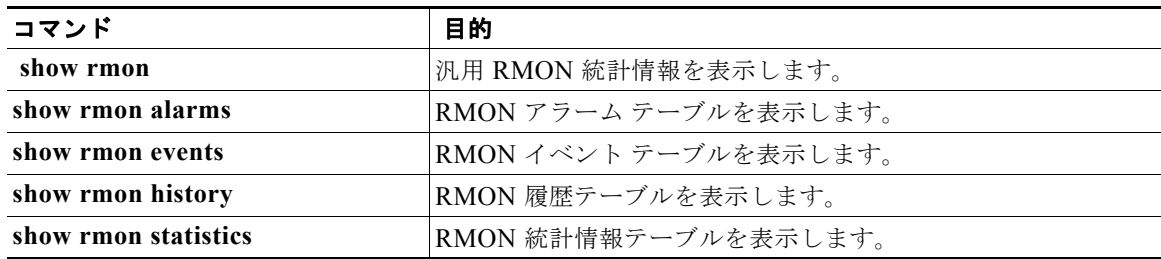

表示されている各フィールドの情報については、Cisco.com で『*Cisco IOS Configuration Fundamentals Command Reference, Release 12.4*』の「System Management Commands」を参照して ください。

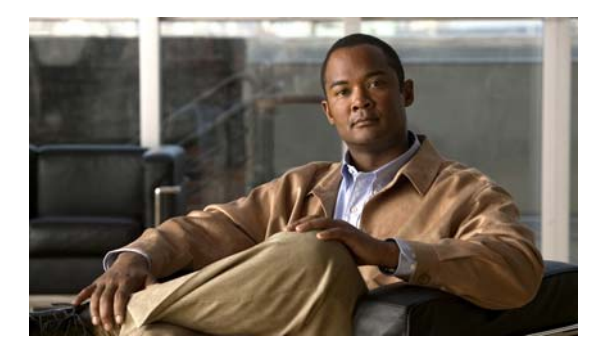

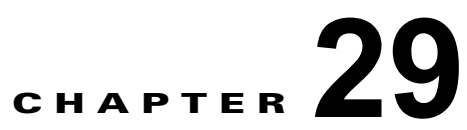

# システム メッセージ ロギングの設定

この章では、Catalyst 2960 スイッチおよび 2960-S スイッチにシステム メッセージ ロギングを設定す る方法について説明します。

(注) この章で使用するコマンドの構文および使用方法の詳細については、『*Cisco IOS Configuration Fundamentals Command Reference, Release 12.4*』を参照してください。

- **•** 「システム メッセージ [ロギングの概要」\(](#page-666-0)P.29-1)
- **•** 「システム メッセージ [ロギングの設定」\(](#page-667-0)P.29-2)
- **•** [「ロギング設定の表示」\(](#page-679-0)P.29-14)

注意 高レートでコンソールへのメッセージを記録すると、CPU の使用率が高くなり、スイッチの動作に 悪影響を与える可能性があります。

# <span id="page-666-0"></span>システム メッセージ ロギングの概要

スイッチはデフォルトで、システム メッセージおよび **debug** 特権 EXEC コマンドの出力をロギング プ ロセスに送信します。スタック メンバにより、システム メッセージをトリガーできます。システム メッセージを生成するスタック メンバは、そのホスト名を *hostname-n* の形式で末尾に追加します。*n* は 1 ~ 4 のスイッチ番号です。また、スタック マスター上のロギング プロセスに出力をリダイレクト します。スタック マスターはスタック メンバですが、そのホスト名はシステム メッセージの末尾に追 加されません。ロギング プロセスはログ メッセージを各宛先(設定に応じて、ログ バッファ、端末回 線、UNIX Syslog サーバなど)に配信する処理を制御します。ロギングプロセスは、コンソールにも メッセージを送信します。

(注) Syslog フォーマットは 4.3 Berkeley Standard Distribution (BSD) UNIX と互換性があります。

ロギング プロセスがディセーブルの場合、メッセージはコンソールにのみ送信されます。メッセージ は生成時に送信されるため、メッセージおよびデバッグ出力にはプロンプトや他のコマンドの出力が割 り込みます。メッセージがアクティブなコンソールに表示されるのは、メッセージを生成したプロセス が終了してからです。

メッセージの重大度を設定して、コンソールおよび各宛先に表示されるメッセージのタイプを制御でき ます。ログ メッセージにタイム スタンプを設定したり、Syslog 送信元アドレスを設定したりして、リ アルタイムのデバッグ機能および管理機能を強化できます。表示されるメッセージについては、このリ リースに対応するシステム メッセージ ガイドを参照してください。

ロギングされたシステム メッセージにアクセスするには、スイッチの Command-Line Interface(CLI; コマンドライン インターフェイス)を使用するか、または適切に設定された Syslog サーバにこれらの システム メッセージを保存します。スイッチ ソフトウェアは、Syslog メッセージをスタンドアロン ス イッチ上の内部バッファに保存します。スイッチ スタックの場合は、スタック マスター上に保存しま す。スタンドアロン スイッチまたはスタック マスターに障害が発生すると、ログをフラッシュ メモリ に保存していなかった場合、ログは失われます。

ロギングされたシステム メッセージにアクセスするには、スイッチの Command-Line Interface(CLI; コマンドライン インターフェイス)を使用するか、または適切に設定された Syslog サーバにこれらの システム メッセージを保存します。スイッチ ソフトウェアは Syslog メッセージを内部バッファに保存 します。

システム メッセージをリモートでモニタするには、Syslog サーバ上でログを表示するか、または Telnet あるいはコンソール ポート経由でスイッチにアクセスします。スイッチ スタックでは、すべて のスタック メンバ コンソールにより、同じコンソール出力が用意されます。

# <span id="page-667-0"></span>システム メッセージ ロギングの設定

- **•** 「システム ログ [メッセージのフォーマット」\(](#page-667-1)P.29-2)
- **•** 「システム メッセージ [ロギングのデフォルト設定」\(](#page-669-0)P.29-4)
- **•** 「メッセージ [ロギングのディセーブル化」\(](#page-669-1)P.29-4)(任意)
- **•** [「メッセージ表示宛先デバイスの設定」\(](#page-670-0)P.29-5)(任意)
- **•** 「ログ [メッセージの同期化」\(](#page-671-0)P.29-6)(任意)
- **•** 「ログ メッセージのタイム [スタンプのイネーブル化およびディセーブル化」\(](#page-673-0)P.29-8)(任意)
- **•** 「ログ [メッセージのシーケンス番号のイネーブル化およびディセーブル化」\(](#page-673-1)P.29-8)(任意)
- **•** [「メッセージ重大度の定義」\(](#page-674-0)P.29-9)(任意)
- **•** [「履歴テーブルおよび](#page-675-0) SNMP に送信される Syslog メッセージの制限」(P.29-10)(任意)
- **•** [「設定変更ロガーのイネーブル化」\(](#page-676-0)P.29-11)(任意)
- **•** 「UNIX Syslog [サーバの設定」\(](#page-677-0)P.29-12)(任意)

### <span id="page-667-1"></span>システム ログ メッセージのフォーマット

システム ログ メッセージは最大 80 文字とパーセント記号 (%)、およびその前に配置されるオプショ ンのシーケンス番号やタイム スタンプ情報(設定されている場合)で構成されています。メッセージ は、次のフォーマットで表示されます。

*seq no:timestamp: %facility-severity-MNEMONIC:description (hostname-n)*

パーセント記号の前のメッセージ部分は、**service sequence-numbers**、**service timestamps log datetime**、**service timestamps log datetime** [**localtime**] [**msec**] [**show-timezone**]、または **service timestamps log uptime** グローバル コンフィギュレーション コマンドの設定によって変わります。

表 [29-1](#page-668-0) に、Syslog メッセージの要素を示します。

#### <span id="page-668-0"></span>表 **29-1** システム ログ メッセージの要素

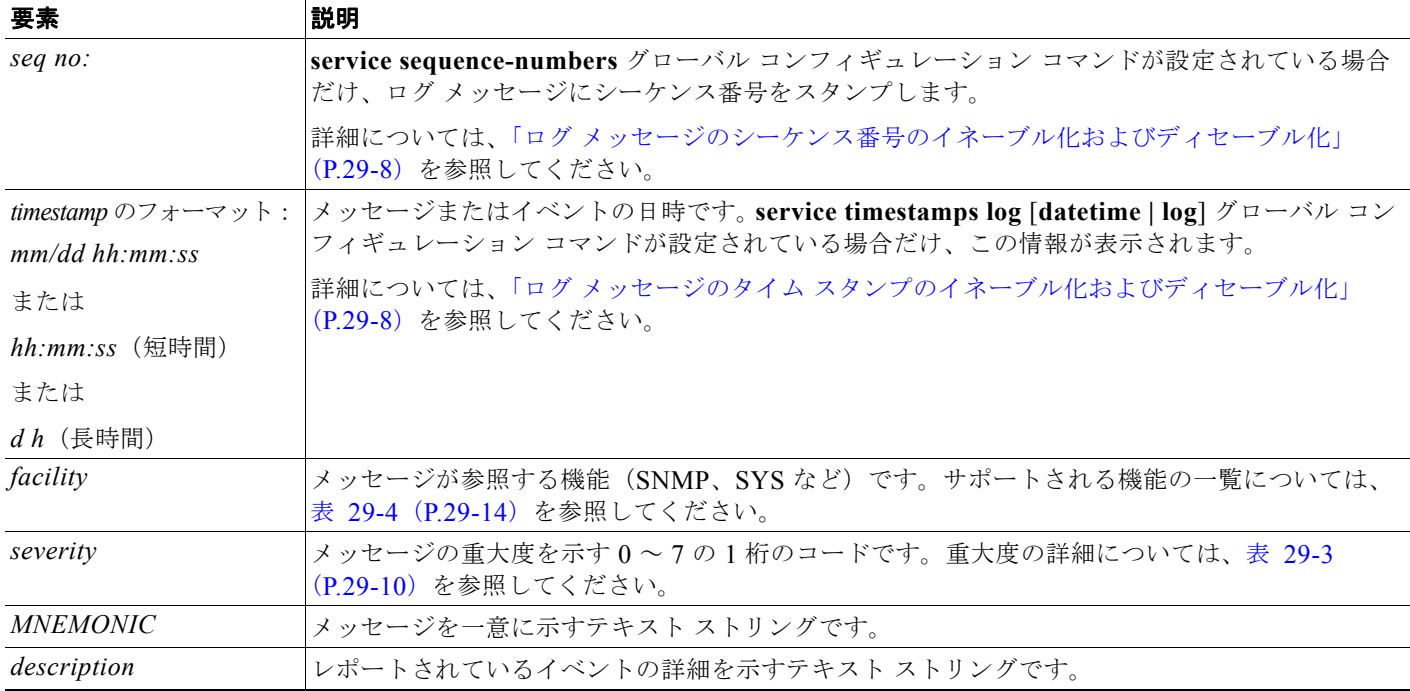

次の例は、スタック マスターおよびスタック メンバ(ホスト名は *Switch-2*)に対応するスイッチ シス テム メッセージの一部分です。

00:00:46: %LINK-3-UPDOWN: Interface Port-channel1, changed state to up 00:00:47: %LINK-3-UPDOWN: Interface GigabitEthernet1/0/1, changed state to up 00:00:47: %LINK-3-UPDOWN: Interface GigabitEthernet1/0/2, changed state to up 00:00:48: %LINEPROTO-5-UPDOWN: Line protocol on Interface Vlan1, changed state to down 00:00:48: %LINEPROTO-5-UPDOWN: Line protocol on Interface GigabitEthernet1/0/1, changed state to down 2 \*Mar 1 18:46:11: %SYS-5-CONFIG\_I: Configured from console by vty2 (10.34.195.36) 18:47:02: %SYS-5-CONFIG\_I: Configured from console by vty2 (10.34.195.36) \*Mar 1 18:48:50.483 UTC: %SYS-5-CONFIG\_I: Configured from console by vty2 (10.34.195.36)

00:00:46: %LINK-3-UPDOWN: Interface Port-channel1, changed state to up (Switch-2) 00:00:47: %LINK-3-UPDOWN: Interface GigabitEthernet2/0/1, changed state to up (Switch-2) 00:00:47: %LINK-3-UPDOWN: Interface GigabitEthernet2/0/2, changed state to up (Switch-2) 00:00:48: %LINEPROTO-5-UPDOWN: Line protocol on Interface Vlan1, changed state to down (Switch-2) 00:00:48: %LINEPROTO-5-UPDOWN: Line protocol on Interface GigabitEthernet2/0/1, changed state to down 2 (Switch-2)

次に、スイッチ システム メッセージの一部を示します。

00:00:46: %LINK-3-UPDOWN: Interface Port-channel1, changed state to up 00:00:47: %LINK-3-UPDOWN: Interface GigabitEthernet0/1, changed state to up 00:00:47: %LINK-3-UPDOWN: Interface GigabitEthernet0/2, changed state to up 00:00:48: %LINEPROTO-5-UPDOWN: Line protocol on Interface Vlan1, changed state to down 00:00:48: %LINEPROTO-5-UPDOWN: Line protocol on Interface GigabitEthernet0/1, changed state to down 2 \*Mar  $1 \ 18:46:11$ : %SYS-5-CONFIG I: Configured from console by vty2 (10.34.195.36) 18:47:02: %SYS-5-CONFIG\_I: Configured from console by vty2 (10.34.195.36) \*Mar  $1$  18:48:50.483 UTC:  $$SYS-5-CONFIG$  I: Configured from console by vty2 (10.34.195.36)

## <span id="page-669-0"></span>システム メッセージ ロギングのデフォルト設定

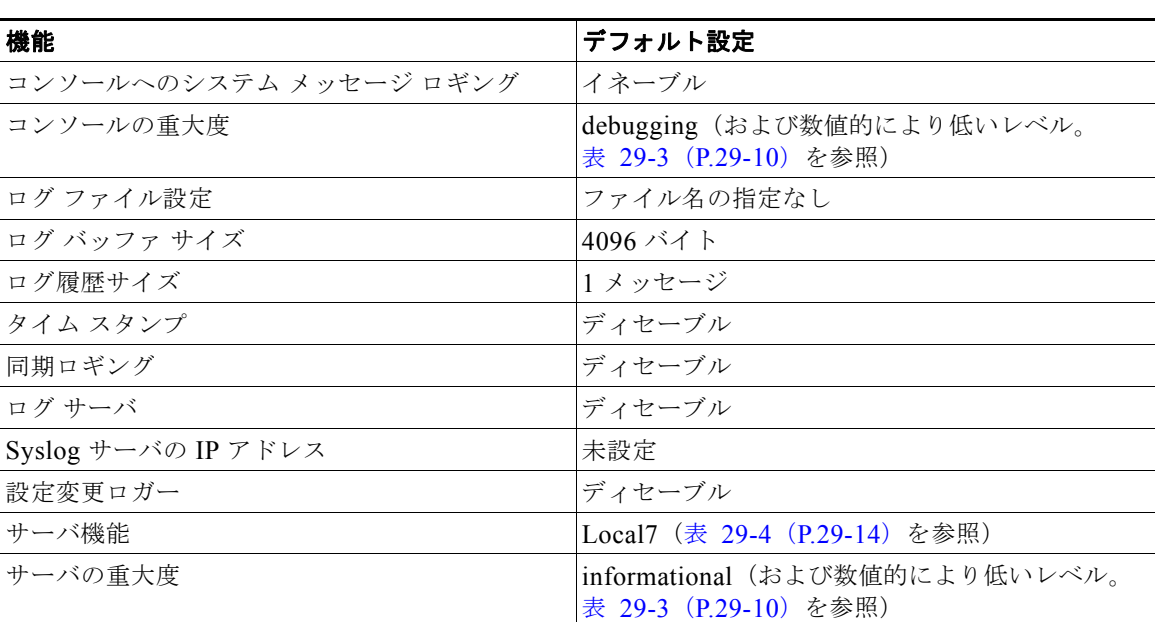

#### 表 **29-2** システム メッセージ ロギングのデフォルト設定

## <span id="page-669-1"></span>メッセージ ロギングのディセーブル化

メッセージ ロギングはデフォルトでイネーブルに設定されています。コンソール以外のいずれかの宛 先にメッセージを送信する場合は、メッセージ ロギングをイネーブルにする必要があります。メッ セージ ロギングがイネーブルの場合、ログ メッセージはロギング プロセスに送信されます。ロギング プロセスは、メッセージを生成元プロセスと同期しないで指定場所に記録します。

メッセージ ロギングをディセーブルにするには、特権 EXEC モードで次の手順を実行します。この手 順は任意です。

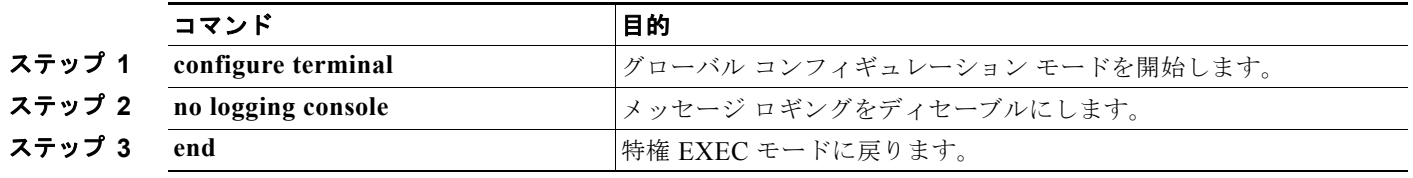

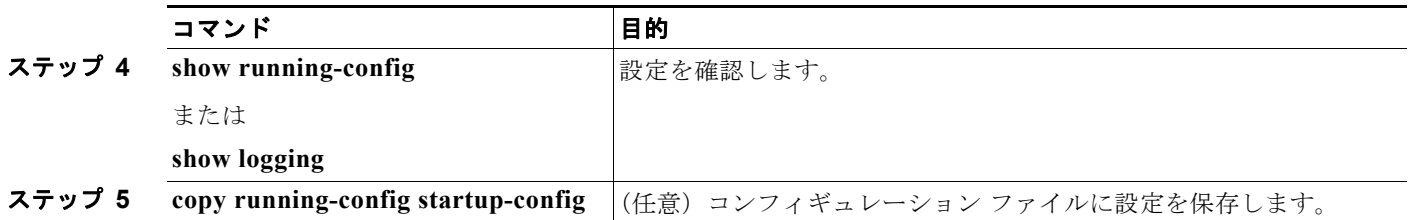

ロギング プロセスをディセーブルにすると、メッセージがコンソールに書き込まれるまでプロセスは 処理続行を待機する必要があるため、スイッチの処理速度が低下することがあります。ロギング プロ セスがディセーブルの場合、メッセージは生成後すぐに(通常はコマンド出力に割り込む形で)コン ソールに表示されます。

**logging synchronous** グローバル コンフィギュレーション コマンドも、コンソールへのメッセージ表 示に影響します。このコマンドをイネーブルにすると、Return を押さなければメッセージが表示され ません。詳細については、「ログ [メッセージの同期化」\(](#page-671-0)P.29-6)を参照してください。

メッセージ ロギングをディセーブルにした後に再びイネーブルにするには、**logging on** グローバル コ ンフィギュレーション コマンドを使用します。

## <span id="page-670-0"></span>メッセージ表示宛先デバイスの設定

メッセージ ロギングがイネーブルの場合、コンソールだけでなく特定の場所にもメッセージを送信で きます。メッセージの受信場所を指定するには、特権 EXEC モードで次のコマンドを 1 つまたは複数 使用します。この手順は任意です。

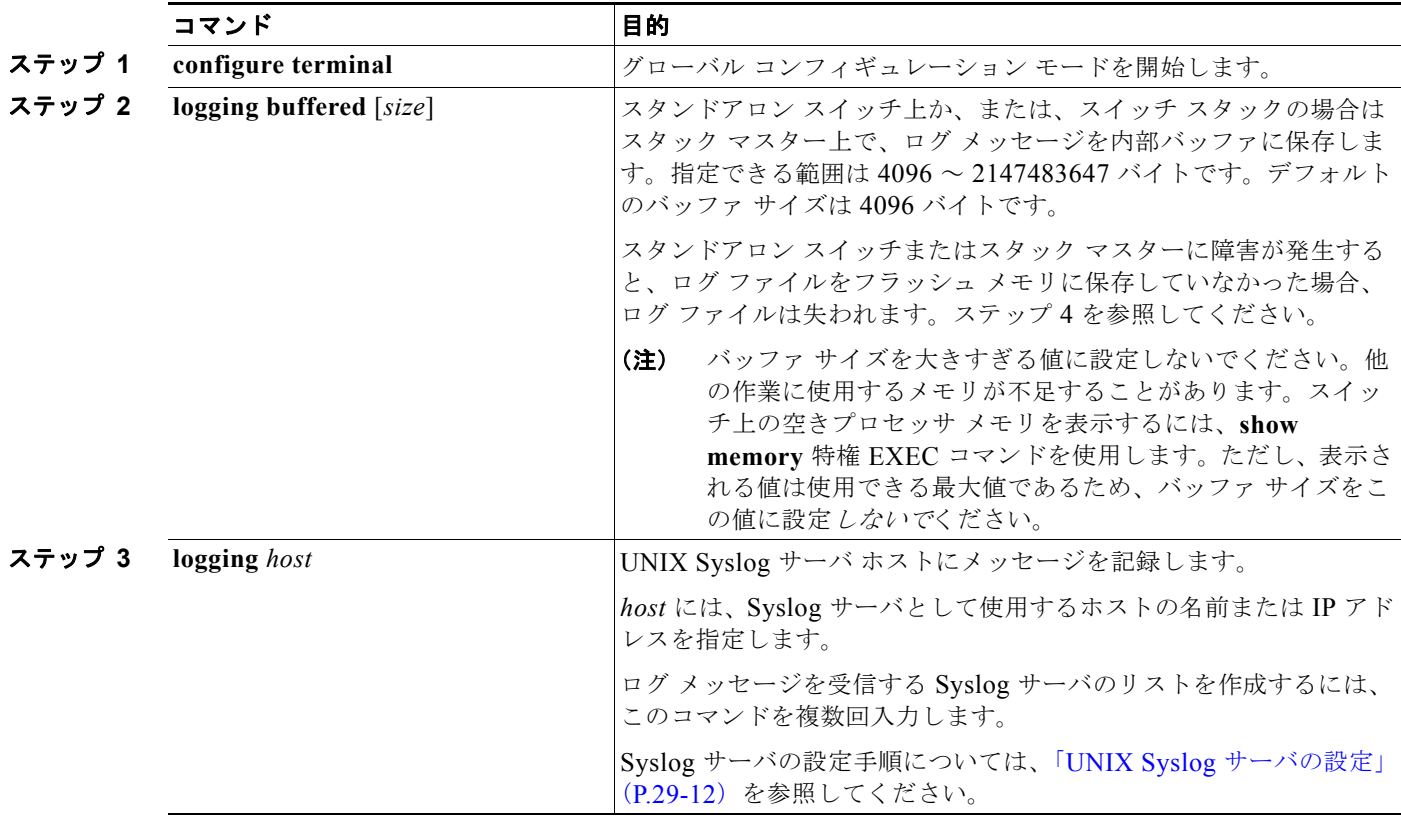

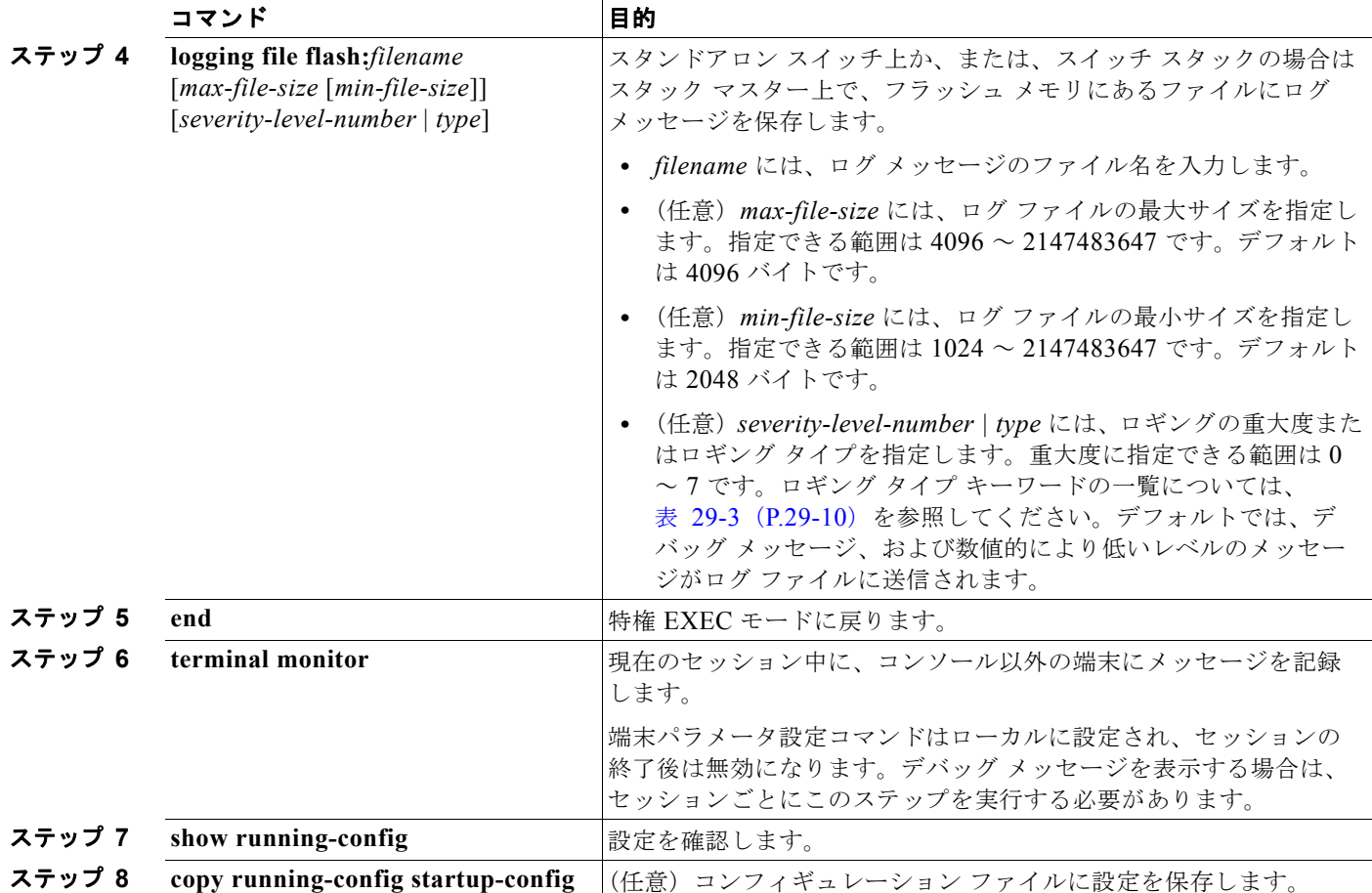

**logging buffered** グローバル コンフィギュレーション コマンドを実行すると、ログ メッセージが内部 バッファにコピーされます。循環バッファなので、バッファがいっぱいになると、古いメッセージが新 しいメッセージで置き換えられます。バッファに記録されたメッセージを表示するには、**show logging**  特権 EXEC コマンドを使用します。バッファ内の最も古いメッセージが最初に表示されます。バッ ファの内容をクリアするには、**clear logging** 特権 EXEC コマンドを使用します。

特定の PoE に対応したポートで Power over Ethernet (PoE) イベントのロギングをイネーブルにした りディセーブルにしたりするには、**logging event power-inline-status** インターフェイス コンフィギュ レーション コマンドを使用します。これらのポートへのロギングは、デフォルトでイネーブルです。

コンソールへのロギングをディセーブルにするには、**no logging console** グローバル コンフィギュレー ション コマンドを使用します。ファイルへのロギングをディセーブルにするには、**no logging file** [*severity-level-number* | *type*] グローバル コンフィギュレーション コマンドを使用します。

### <span id="page-671-0"></span>ログ メッセージの同期化

特定のコンソール ポート回線または仮想端末回線に対して、非送信請求メッセージおよび **debug** 特権 EXEC コマンドの出力を送信請求デバイスの出力およびプロンプトと同期させることができます。重 大度に応じて非同期に出力されるメッセージのタイプを特定できます。また、端末の非同期メッセージ が削除されるまで保存しておくバッファの最大数を設定することもできます。

非送信請求メッセージおよび **debug** コマンド出力の同期ロギングがイネーブルの場合、送信請求デバ イス出力がコンソールに表示または印刷された後に、非送信請求デバイスからの出力が表示または印刷 されます。非送信請求メッセージおよび **debug** コマンドの出力は、ユーザ入力用プロンプトが返され た後に、コンソールに表示されます。したがって、非送信請求メッセージおよび **debug** コマンドの出 力は、送信請求デバイス出力およびプロンプトに割り込まれることはありません。非送信請求メッセー ジが表示された後に、コンソールはユーザ プロンプトを再表示します。

同期ロギングを設定するには、特権 EXEC モードで次の手順を実行します。この手順は任意です。

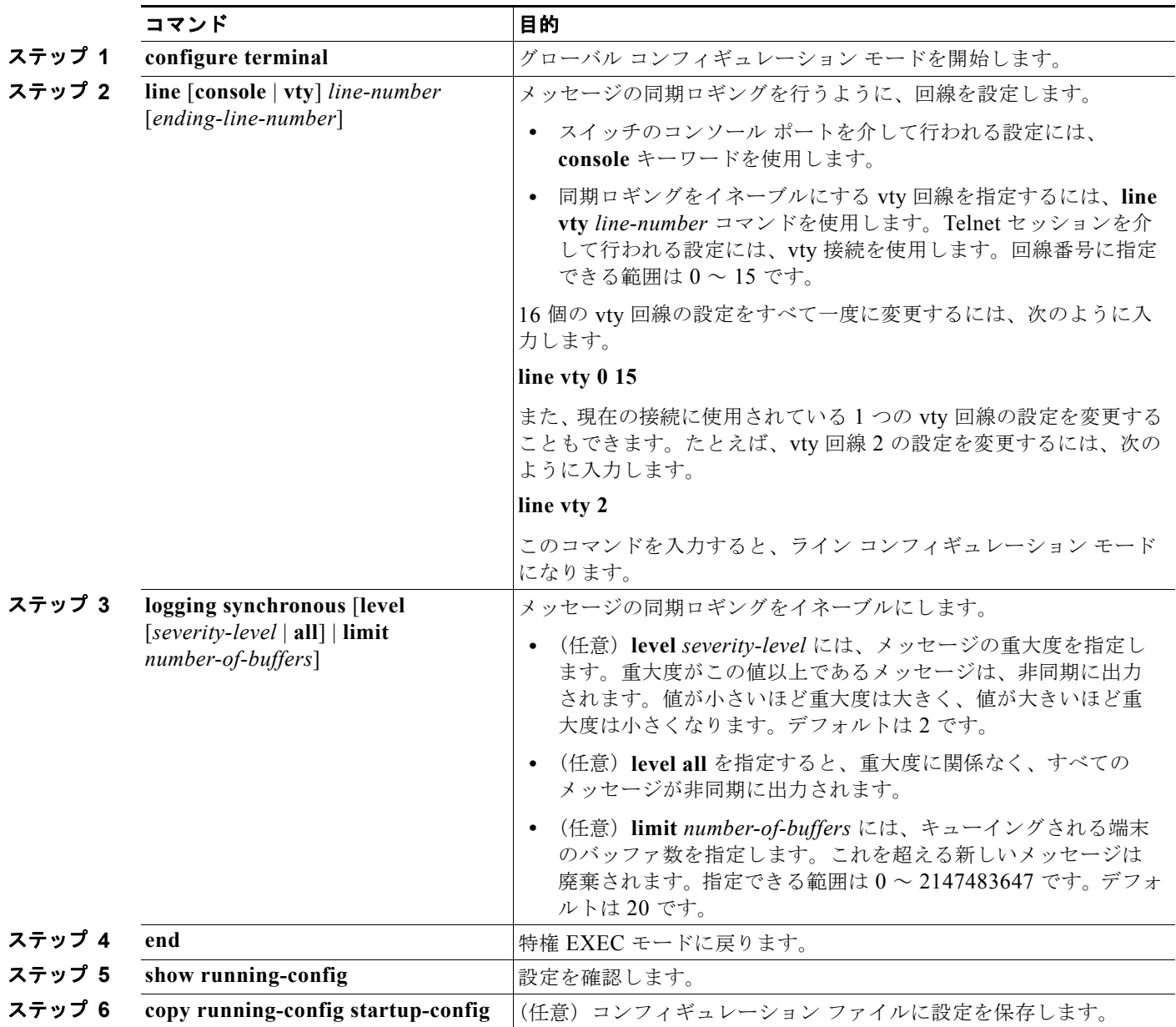

非送信請求メッセージおよびデバッグ出力の同期をディセーブルにするには、**no logging synchronous** [l**evel** *severity-level* | **all**] [**limit** *number-of-buffers*] ライン コンフィギュレーション コマンドを使用し ます。

## <span id="page-673-0"></span>ログ メッセージのタイム スタンプのイネーブル化およびディセーブル化

デフォルトでは、ログ メッセージにはタイム スタンプが適用されません。

ログ メッセージのタイム スタンプをイネーブルにするには、特権 EXEC モードで次の手順を実行しま す。この手順は任意です。

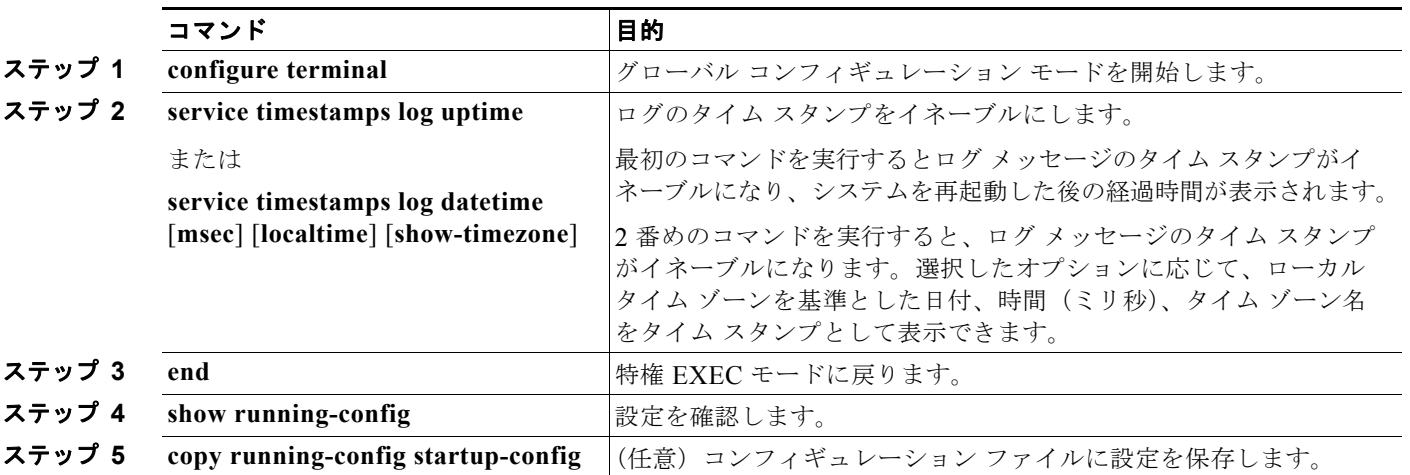

デバッグ メッセージとログ メッセージの両方のタイム スタンプをディセーブルにするには、**no service timestamps** グローバル コンフィギュレーション コマンドを使用します。

次に、**service timestamps log datetime** グローバル コンフィギュレーション コマンドをイネーブルに した場合のログ表示の一部を示します。

\*Mar 1 18:46:11: %SYS-5-CONFIG I: Configured from console by vty2 (10.34.195.36) (Switch-2)

次に、**service timestamps log uptime** グローバル コンフィギュレーション コマンドをイネーブルにし た場合のログ表示の一部を示します。

00:00:46: %LINK-3-UPDOWN: Interface Port-channel1, changed state to up (Switch-2)

## <span id="page-673-1"></span>ログ メッセージのシーケンス番号のイネーブル化およびディセーブル化

複数のログ メッセージのタイム スタンプが同じになることがあるため、1 つのメッセージを正確に識 別できるように、メッセージにシーケンス番号を表示できます。デフォルトでは、ログ メッセージに シーケンス番号は表示されません。

ログ メッセージのシーケンス番号をイネーブルにするには、特権 EXEC モードで次の手順を実行しま す。この手順は任意です。

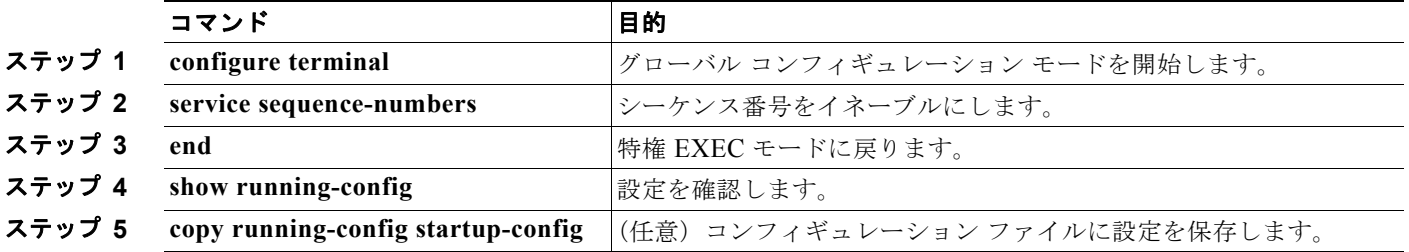

**Catalyst 2960** および **2960-S** スイッチ ソフトウェア コンフィギュレーション ガイド

シーケンス番号をディセーブルにするには、**no service sequence-numbers** グローバル コンフィギュ レーション コマンドを使用します。

次に、シーケンス番号をイネーブルにした場合のロギング表示の一部を示します。 000019: %SYS-5-CONFIG I: Configured from console by vty2 (10.34.195.36)

### <span id="page-674-0"></span>メッセージ重大度の定義

選択したデバイスに表示されるメッセージを制限するには、メッセージの重大度を指定します (表 [29-3](#page-675-1) を参照)。

メッセージの重大度を定義するには、特権 EXEC モードで次の手順を実行します。この手順は任意です。

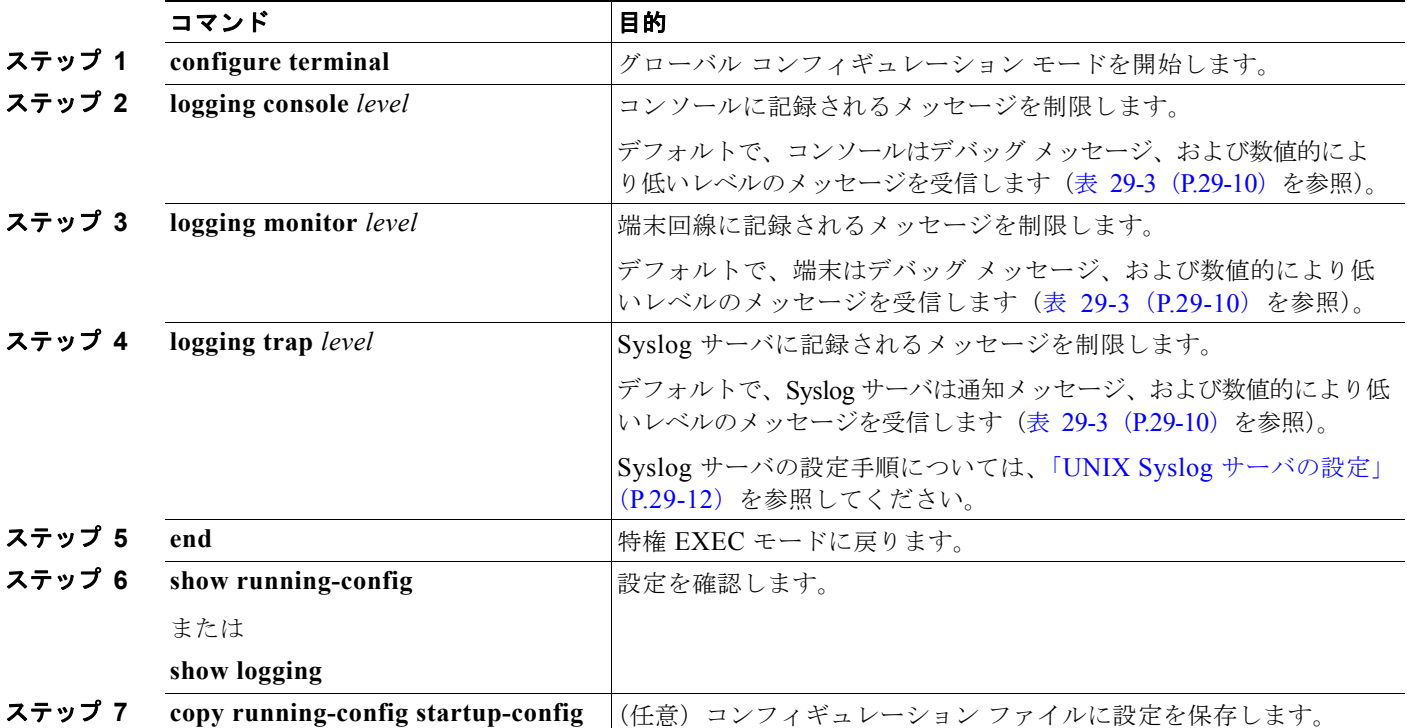

(注) *level* を指定すると、このレベルのメッセージ、および数値的により低いレベルのメッセージが宛先に 表示されます。

コンソールへのロギングをディセーブルにするには、**no logging console** グローバル コンフィギュレー ション コマンドを使用します。コンソール以外の端末へのロギングをディセーブルにするには、**no logging monitor** グローバル コンフィギュレーション コマンドを使用します。Syslog サーバへのロギ ングをディセーブルにするには、**no logging trap** グローバル コンフィギュレーション コマンドを使用 します。

表 [29-3](#page-675-1) に *level* キーワードを示します。また、対応する UNIX Syslog 定義を、重大度の最も高いもの から順に示します。

<span id="page-675-1"></span>表 **29-3** メッセージ ロギング **level** キーワード

| level キーワード   | レベル      | 説明           | Syslog 定義          |
|---------------|----------|--------------|--------------------|
| emergencies   | $\theta$ | システムが不安定     | <b>LOG EMERG</b>   |
| alerts        |          | ただちに対処が必要な状態 | <b>LOG ALERT</b>   |
| critical      |          | クリティカルな状態    | LOG CRIT           |
| errors        |          | エラー          | LOG ERR            |
| warnings      | 4        | 警告           | <b>LOG WARNING</b> |
| notifications |          | 正常だが注意を要する状態 | <b>LOG NOTICE</b>  |
| informational | 6        | 通知メッセージ      | LOG INFO           |
| debugging     |          | デバッグ メッセージ   | LOG DEBUG          |

ソフトウェアは、これ以外の 4 つのカテゴリのメッセージを生成します。

- **•** ソフトウェアまたはハードウェアの誤動作に関するエラー メッセージ:**warnings** ~ **emergencies** の重大度で表示されます。このタイプのメッセージは、スイッチの機能に影響があることを示しま す。この誤動作からの回復手順については、このリリースに対応するシステム メッセージ ガイド を参照してください。
- **• debug** コマンドの出力:**debugging** の重大度で表示されます。通常、デバッグ コマンドは Technical Assistance Center (TAC)でのみ使用されます。
- **•** インターフェイスのアップまたはダウン トランジション メッセージおよびシステム再起動メッ セージ:**notifications** の重大度で表示されます。このメッセージは単なる情報であり、スイッチの 機能には影響がありません。
- **•** リロード要求と低プロセス スタック メッセージ:**informational** の重大度で表示されます。この メッセージは単なる情報であり、スイッチの機能には影響がありません。

## <span id="page-675-0"></span>履歴テーブルおよび **SNMP** に送信される **Syslog** メッセージの制限

**snmp-server enable trap** グローバル コンフィギュレーション コマンドを使用して、SNMP Network Management Station(NMS; ネットワーク管理ステーション)に送信されるように Syslog メッセージ トラップがイネーブルに設定されている場合は、スイッチの履歴テーブルに送信および格納されるメッ セージの重大度を変更できます。また、履歴テーブルに格納されるメッセージの数を変更することもで きます。

SNMP トラップは宛先への到達が保証されていないため、メッセージは履歴テーブルに格納されます。 デフォルトでは、Syslog トラップがイネーブルでない場合も、重大度が **warnings** のメッセージ、およ び数値的により低いメッセージ (表 29-3 ([P.29-10](#page-675-1)) を参照) が、履歴テーブルに 1 つ格納されます。

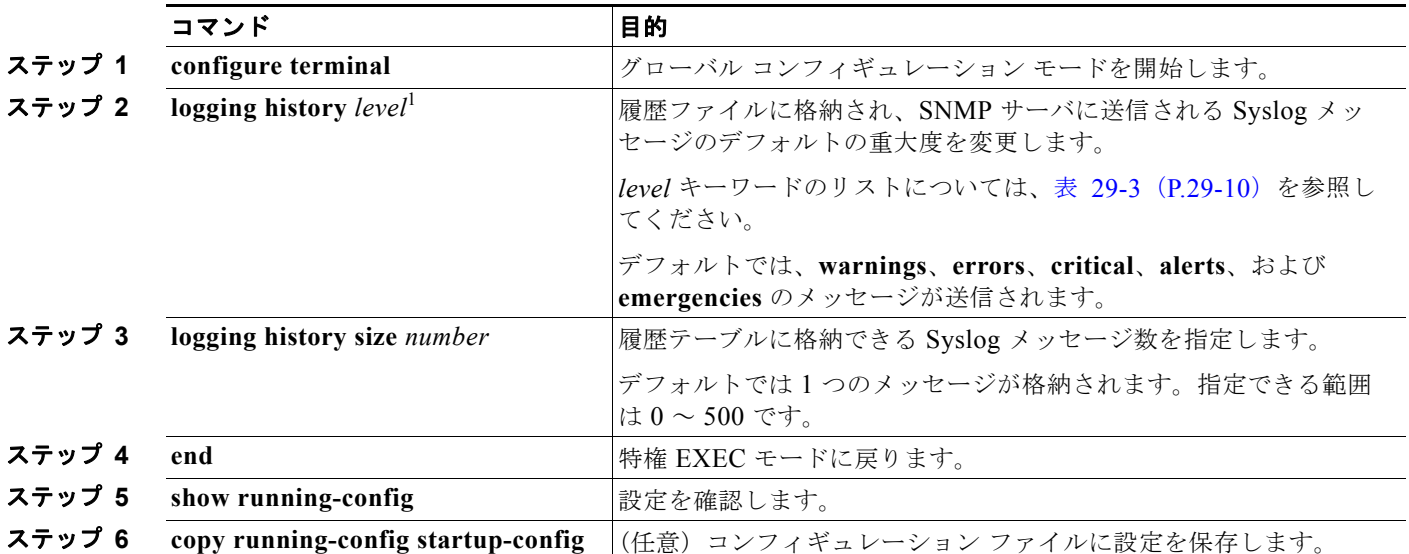

重大度および履歴テーブル サイズのデフォルト値を変更するには、特権 EXEC モードで次の手順を実 行します。この手順は任意です。

1. 表 [29-3](#page-675-1) に、level キーワードおよび重大度を示します。SNMP を使用している場合は、重大度の値が 1 だけ増えます。たとえば、 *emergencies* は 0 ではなく 1 に、*critical* は 2 ではなく 3 になります。

> 履歴テーブルがいっぱいの場合(**logging history size** グローバル コンフィギュレーション コマンドで 指定した最大メッセージ エントリ数が格納されている場合)は、新しいメッセージ エントリを格納で きるように、最も古いエントリがテーブルから削除されます。

Syslog メッセージのロギングをデフォルトの重大度に戻すには、**no logging history** グローバル コン フィギュレーション コマンドを使用します。履歴テーブル内のメッセージ数をデフォルト値に戻すに は、**no logging history size** グローバル コンフィギュレーション コマンドを使用します。

## <span id="page-676-0"></span>設定変更ロガーのイネーブル化

Command-Line Interface (CLI; コマンドライン インターフェイス)で行った設定変更をトラッキング するために設定ロガーをイネーブルにすることができます。**logging enable** 設定変更ロガー コンフィ ギュレーション コマンドを入力すると、設定変更用に入力されたセッション、ユーザおよびコマンド がログに記録されます。設定ログのサイズは 1 ~ 1000 エントリの間で設定することができます(デ フォルトは 100)。**no logging enable** コマンドの後に **logging enable** コマンドを入力してロギングを ディセーブルにして再びイネーブルにすることで、いつでもログをクリアすることができます。

**show archive log config** {**all** | *number* [*end-number*] | **user** *username* [**session** *number*] *number* [*end-number*] | **statistics**} [**provisioning**] 特権 EXEC コマンドを使用して、設定ログ全体または指定し たパラメータのログを表示します。

デフォルトで設定ロギングはディセーブルになっています。

コマンドの詳細については、次の URL にある『*Cisco IOS Configuration Fundamentals and Network Management Command Reference, Release 12.3 T*』を参照してください。 [http://www.cisco.com/en/US/docs/ios/12\\_3/configfun/command/reference/cfr\\_1g04.html](http://www.cisco.com/en/US/docs/ios/12_3/configfun/command/reference/cfr_1g04.html)

■ システム メッセージ ロギングの設定

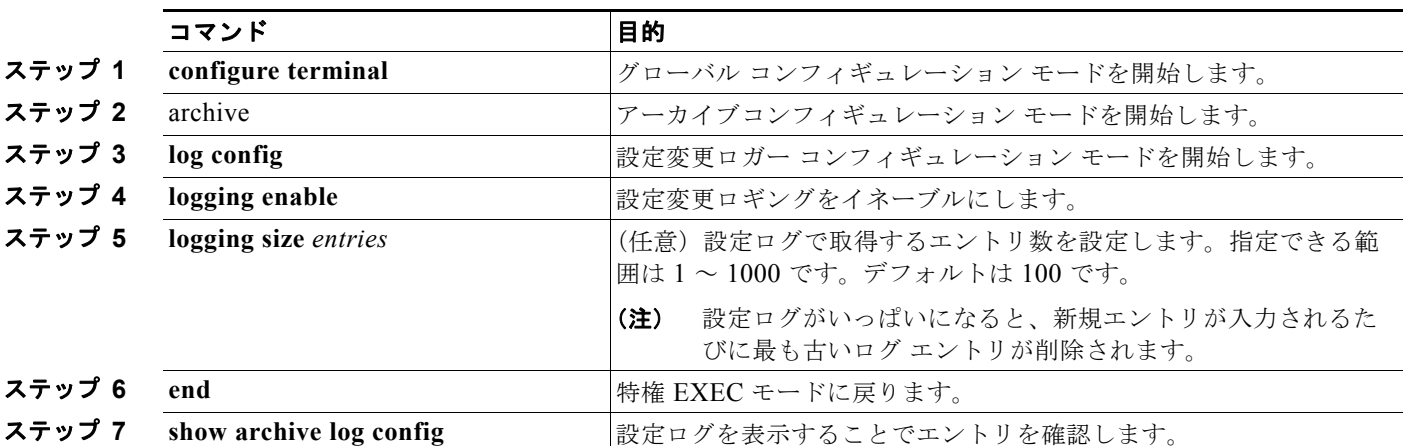

設定ロギングをイネーブルにするには、特権 EXEC モードで次の手順を実行します。

次に、設定変更ロガーをイネーブルにして、ログのエントリ数を 500 に設定する例を示します。

```
Switch(config)# archive
Switch(config-archive)# log config
Switch(config-archive-log-cfg)# logging enable
Switch(config-archive-log-cfg)# logging size 500
Switch(config-archive-log-cfg)# end
```
設定ログの出力例は次のとおりです。

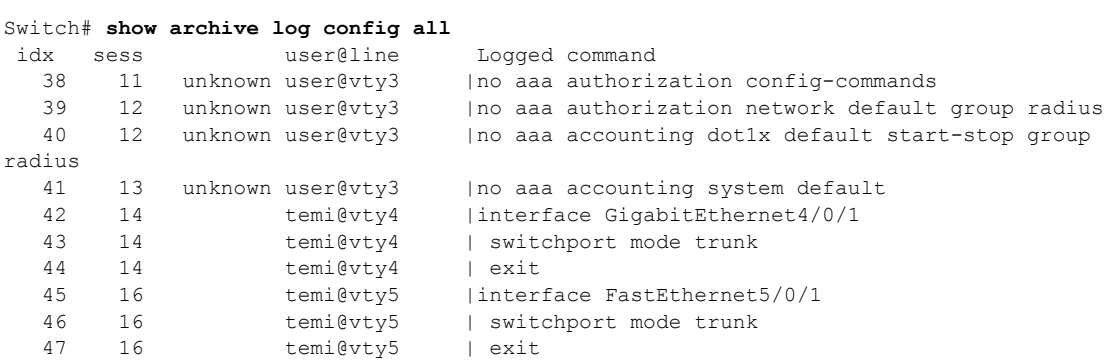

## <span id="page-677-0"></span>**UNIX Syslog** サーバの設定

次に、UNIX サーバの Syslog デーモンを設定し、UNIX システム ロギング機能を定義する手順につい て説明します。

### **UNIX Syslog** デーモンへのログ メッセージ

システム ログ メッセージを UNIX Syslog サーバに送信する前に、UNIX サーバ上で Syslog デーモン を設定する必要があります。この手順は任意です。 root としてログインし、次のステップを実行します。

(注) 最新バージョンの UNIX Syslog デーモンの中には、デフォルトでネットワークからの Syslog パケット を受け入れないものがあります。このようなシステムの場合に、Syslog メッセージのリモート ロギン グをイネーブルにするには、Syslog コマンド ラインに追加または削除する必要があるオプションを、 UNIX の **man syslogd** コマンドを使用して判別します。

ステップ **1** /etc/syslog.conf ファイルに次のような行を 1 行追加します。

#### **local7.debug /usr/adm/logs/***cisco.log*

**local7** キーワードは、使用するロギング機能を指定します。機能の詳細については、表 [29-4](#page-679-1) ([P.29-14](#page-679-1))を参照してください。**debug** キーワードは、Syslog の重大度を指定します。重大度の詳細 については、表 29-3 ([P.29-10](#page-675-1)) を参照してください。Svslog デーモンは、これ以上の重大度の場合 に、次のフィールドで指定されたファイルにメッセージを送信します。このファイルは、Syslog デー モンに書き込み権限がある既存ファイルでなければなりません。

ステップ **2** UNIX シェル プロンプトに次のコマンドを入力して、ログ ファイルを作成します。

\$ **touch /var/log/***cisco.log* \$ **chmod 666 /var/log/***cisco.log*

ステップ **3** Syslog デーモンに新しい設定を認識させます。

\$ **kill -HUP `cat /etc/syslog.pid`**

詳細については、ご使用の UNIX システムの **man syslog.conf** および **man syslogd** コマンドを参照し てください。

#### **UNIX** システム ロギング機能の設定

システム ログ メッセージを外部デバイスに送信する場合は、メッセージを UNIX Syslog 機能から送信 されたメッセージとして特定するようにシステムを設定できます。

UNIX システム機能メッセージ ロギングを設定するには、特権 EXEC モードで次の手順を実行します。 この手順は任意です。

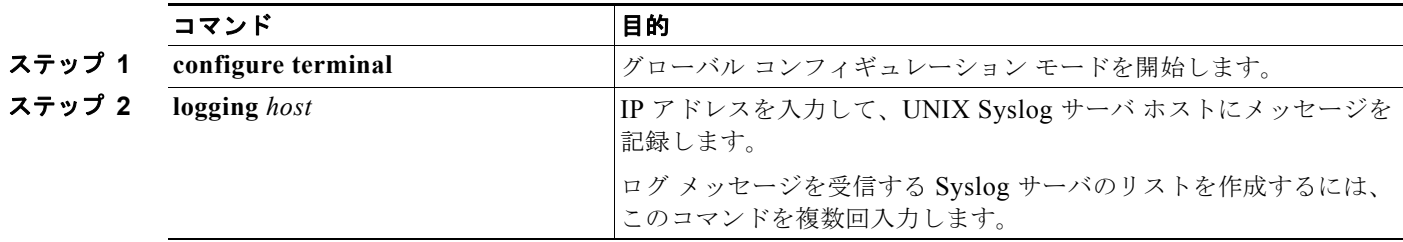

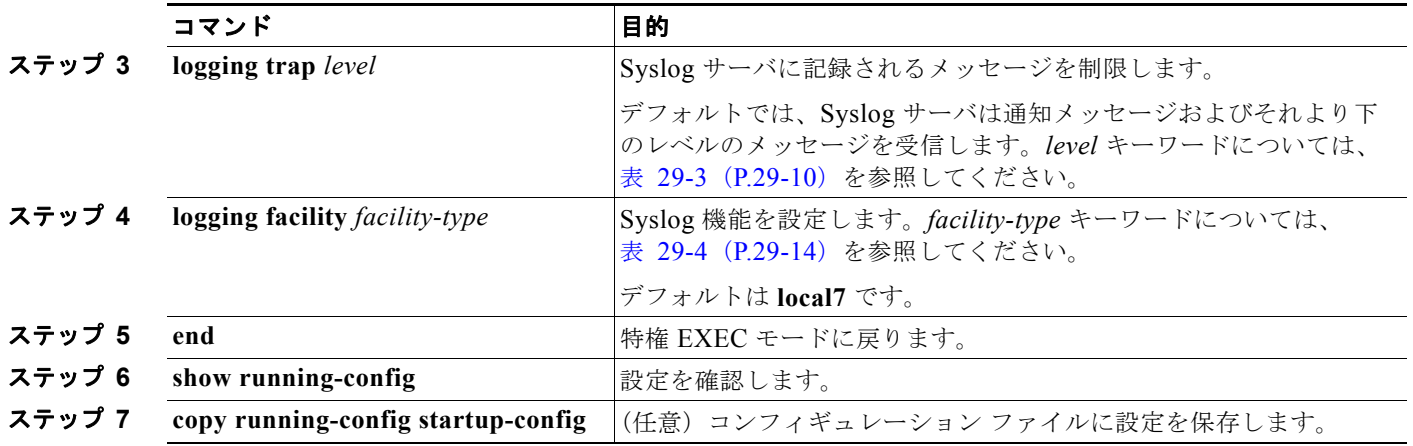

Syslog サーバを削除するには、**no logging** *host* グローバル コンフィギュレーション コマンドを使用し て、Syslog サーバの IP アドレスを指定します。Syslog サーバへのロギングをディセーブルにするに は、**no logging trap** グローバル コンフィギュレーション コマンドを入力します。

表 [29-4](#page-679-1) に、ソフトウェアでサポートされている UNIX システム機能を示します。これらの機能の詳細 については、ご使用の UNIX オペレーティング システムの操作マニュアルを参照してください。

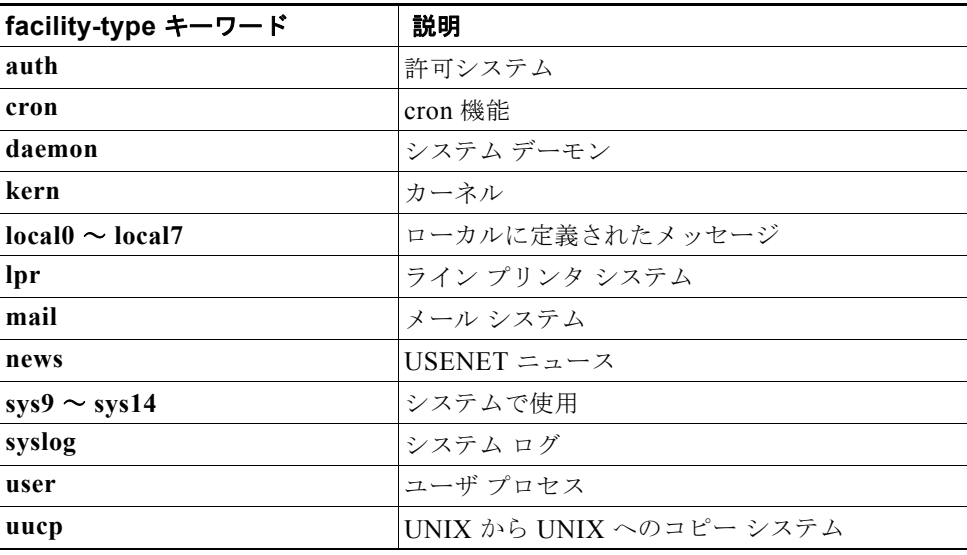

#### <span id="page-679-1"></span>表 **29-4** ロギング **facility-type** キーワード

# <span id="page-679-0"></span>ロギング設定の表示

ロギング設定およびログ バッファの内容を表示するには、**show logging** 特権 EXEC コマンドを使用し ます。この表示におけるフィールドの詳細については、Cisco.com で、『*Cisco IOS Configuration Fundamentals Command Reference, Release* 12.4』を参照してください。

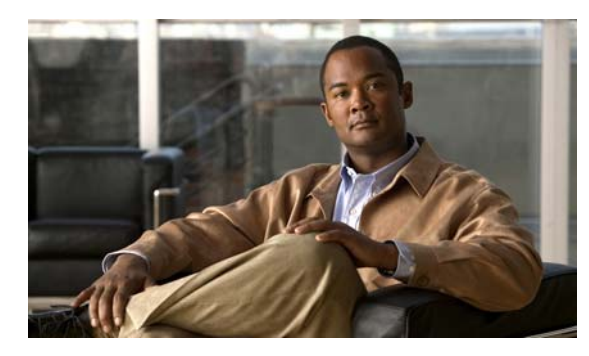

# **CHAPTER 30**

# <span id="page-680-0"></span>**SNMP** の設定

この章では、Catalyst 2960 スイッチおよび 2960-S スイッチに Simple Network Management Protocol (SNMP; 簡易ネットワーク管理プロトコル)を設定する方法について説明します。特に明記しない限 り、スイッチという用語は、スタンドアロン スイッチおよびスイッチ スタックを指します。

(注) スタック構成をサポートしているのは、LAN Base イメージを実行している Catalyst 2960-S スイッチ だけです。

(注) この章で使用するコマンドの構文および使用方法の詳細については、このリリースのコマンド リファレ ンスおよび『*Cisco IOS Network Management Command Reference, Release 12.4*』を参照してください。 [http://www.cisco.com/en/US/docs/ios/netmgmt/command/reference/nm\\_book.html](http://www.cisco.com/en/US/docs/ios/netmgmt/command/reference/nm_book.html)

- **•** 「SNMP [の概要」\(](#page-680-1)P.30-1)
- **•** 「SNMP [の設定」\(](#page-685-0)P.30-6)
- **•** 「SNMP [ステータスの表示」\(](#page-697-0)P.30-18)

## <span id="page-680-1"></span>**SNMP** の概要

SNMP は、マネージャとエージェント間の通信のメッセージ フォーマットを提供するアプリケーショ ンレイヤ プロトコルです。SNMP システムは、SNMP マネージャ、SNMP エージェント、および MIB (管理情報ベース)で構成されます。SNMP マネージャは、CiscoWorks などの Network Management System(NMS; ネットワーク管理システム)に統合できます。エージェントおよび MIB は、スイッチ に常駐します。スイッチに SNMP を設定するには、マネージャとエージェントの関係を定義します。

SNMP エージェントは MIB 変数を格納し、SNMP マネージャはこの変数の値を要求または変更できま す。マネージャはエージェントから値を取得したり、エージェントに値を格納したりできます。エー ジェントは、デバイス パラメータやネットワーク データの保存場所である MIB から値を収集します。 エージェントはマネージャからのデータ取得要求または設定要求に応答します。

エージェントは非送信請求トラップをマネージャに送信できます。トラップは、ネットワーク上のある 状態を SNMP マネージャに通知するメッセージです。トラップは不正なユーザ認証、再起動、リンク ステータス(アップまたはダウン)、MAC アドレス追跡、TCP 接続の終了、ネイバーとの接続の切断 などの重要なイベントの発生を意味する場合があります。

スタック マスターでは、スイッチ スタック全体に対する SNMP 要求およびトラップが処理されます。 スタック マスターでは、すべてのスタック メンバに関連するすべての要求またはトラップが透過的に 管理されます。新しいスタック マスターが選択されると、新しいマスターで制御が開始された後でも SNMP 管理ステーションに対する IP 接続が維持されたままの場合、新しいマスターでは、前のスタッ ク マスターで設定済みの SNMP 要求およびトラップの処理が続行されます。

スイッチ スタックの詳細については、第 7 章「スイッチ [スタックの管理」](#page-156-0)を参照してください。

ここでは、次の概要について説明します。

- **•** 「SNMP [バージョン」\(](#page-681-0)P.30-2)
- **•** 「SNMP [マネージャ機能」\(](#page-682-0)P.30-3)
- **•** 「SNMP [エージェント機能」\(](#page-683-0)P.30-4)
- **•** 「SNMP コミュニティ [ストリング」\(](#page-683-1)P.30-4)
- **•** 「SNMP を使用して MIB [変数にアクセスする方法」\(](#page-684-0)P.30-5)
- **•** 「[SNMP](#page-684-1) 通知」(P.30-5)
- **•** 「[SNMP ifIndex MIB](#page-685-1) オブジェクト値」(P.30-6)

### <span id="page-681-0"></span>**SNMP** バージョン

このソフトウェア リリースは、次の SNMP バージョンをサポートしています。

- **•** SNMPv1:RFC1157 に規定された SNMP(完全インターネット標準)。
- **•** SNMPv2C は、SNMPv2Classic のバルク検索機能を残し、エラー処理を改善したうえで、 SNMPv2Classic のパーティ ベースの管理およびセキュリティ フレームワークをコミュニティ ス トリング ベースの管理フレームワークに置き換えたものです。次の機能があります。
	- **–** SNMPv2:RFC 1902 ~ 1907 に規定された SNMP バージョン 2(ドラフト版インターネット 標準)
	- **–** SNMPv2C:RFC 1901 に規定された SNMPv2 のコミュニティ ストリング ベースの管理フ レームワーク(試験版インターネット プロトコル)
- **•** SNMPv3:SNMP のバージョン 3 は、RFC 2273 ~ 2275 に規定されている相互運用可能な標準 ベース プロトコルです。SNMPv3 は、ネットワーク上のパケットを認証、暗号化することでデバ イスへのアクセスに対するセキュリティを提供します。SNMPv3 は、次のセキュリティ機能を備 えています。
	- **–** メッセージの完全性:パケットが伝送中に改ざんされないようにします。
	- **–** 認証:メッセージの送信元が有効かどうかを判別します。
	- **–** 暗号化:パッケージの内容をミキシングし、許可されていない送信元に内容が読まれることを 防止します。

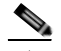

(注) 暗号化を選択するには、**priv** キーワードを入力します。このキーワードは、暗号化ソ フトウェア イメージがインストールされている場合のみ使用可能です。

SNMPv1 と SNMPv2C は、ともにコミュニティベース形式のセキュリティを使用します。エージェン トの MIB にアクセスできるマネージャのコミュニティが、IP アドレス Access Control List(ACL; ア クセス コントロール リスト)およびパスワードによって定義されます。

SNMPv2C にはバルク検索メカニズムが組み込まれ、より詳細なエラー メッセージを管理ステーショ ンに報告します。バルク検索メカニズムは、テーブルや大量の情報を検索し、必要な往復回数を削減し ます。SNMPv2C ではエラー処理機能が改善され、さまざまなエラーを区別するための拡張エラー コードが使用されています。これらのエラーは、SNMPv1 では単一のエラー コードで報告されます。 SNMPv2 では、エラー リターン コードでエラー タイプが報告されるようになりました。

SNMPv3 は、セキュリティ モデルとセキュリティ レベルの両方を提供します。セキュリティ モデル は、ユーザとユーザが属しているグループ用に設定された認証方式です。セキュリティ レベルは、セ キュリティ モデル内で許可されたセキュリティのレベルです。セキュリティ レベルとセキュリティ モ デルの組み合わせにより、SNMP パケットを扱うときに使用するセキュリティ メカニズムが決まりま す。使用可能なセキュリティ モデルは、SNMPv1、SNMPv2C、および SNMPv3 です。

表 [30-1](#page-682-1) に、セキュリティ モデルとセキュリティ レベルのさまざまな組み合わせについて、その特性を 示します。

#### <span id="page-682-1"></span>表 **30-1 SNMP** セキュリティ モデルおよびセキュリティ レベル

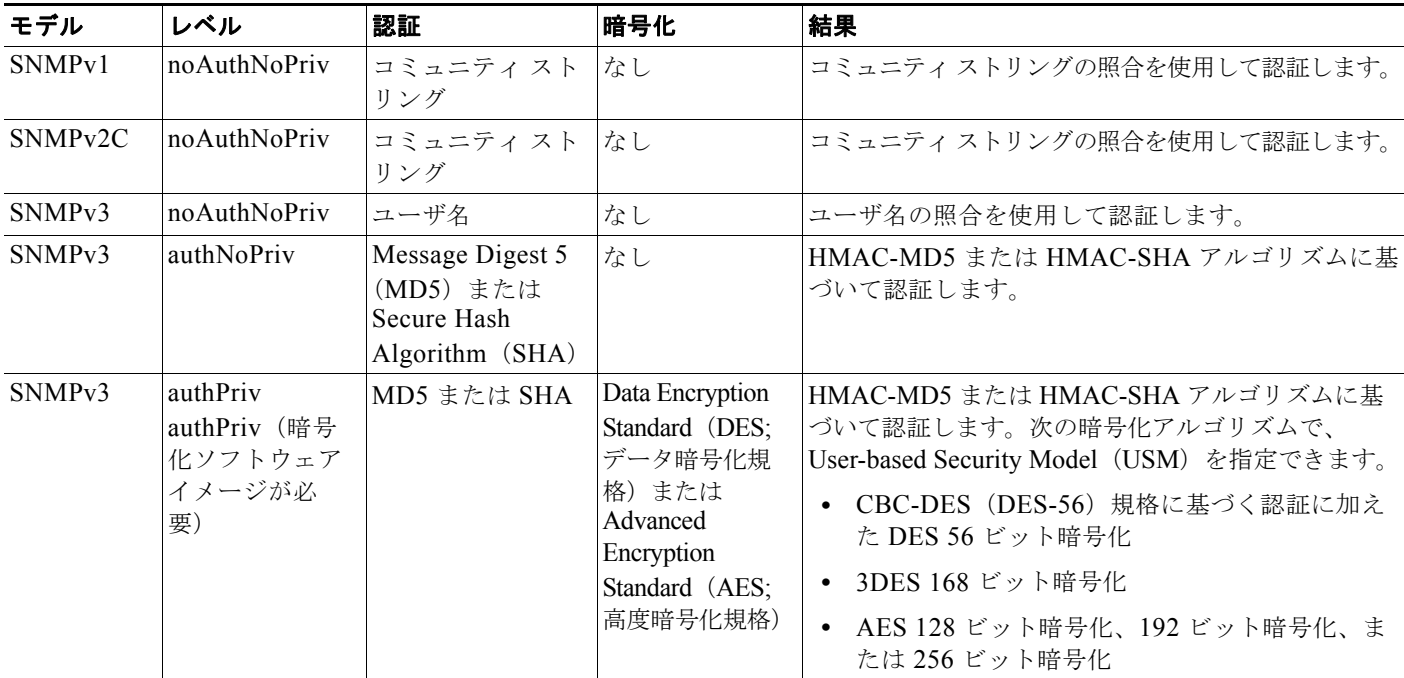

管理ステーションでサポートされている SNMP バージョンを使用するには、SNMP エージェントを設 定する必要があります。エージェントは複数のマネージャと通信できるため、SNMPv1、SNMPv2C、 および SNMPv3 を使用する通信をサポートするようにソフトウェアを設定できます。

#### <span id="page-682-0"></span>**SNMP** マネージャ機能

SNMP マネージャは、MIB 情報を使用して、表 [30-2](#page-682-2) に示す動作を実行します。

#### <span id="page-682-2"></span>表 **30-2 SNMP** の動作

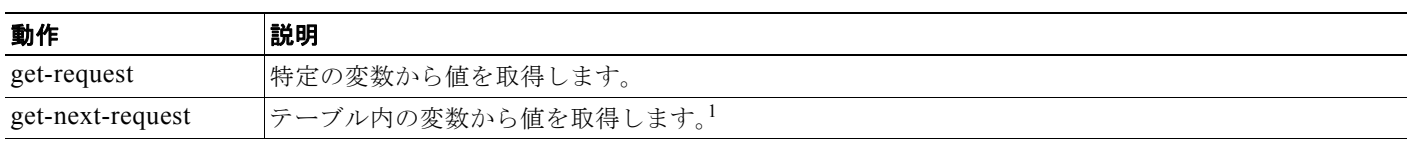

#### 表 **30-2 SNMP** の動作 (続き)

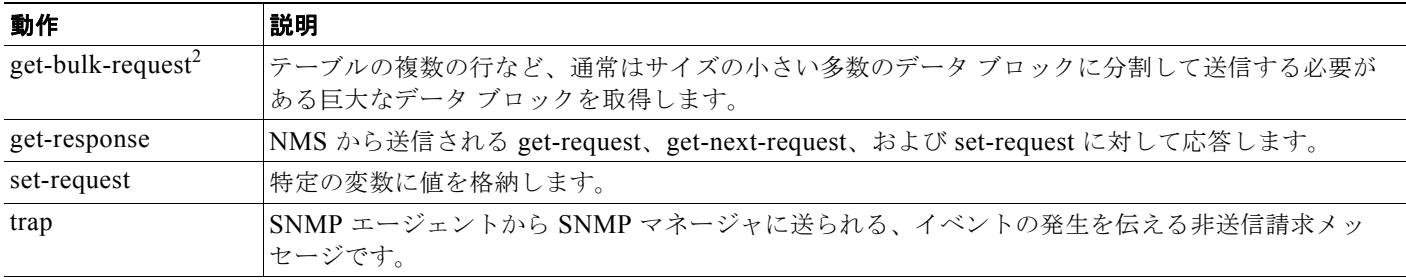

1. この動作では、SNMP マネージャに正確な変数名を認識させる必要はありません。テーブル内を順に検索して、必要な変数を検出します。

2. **get-bulk** コマンドを使用できるのは、SNMPv2 以上に限られます。

### <span id="page-683-0"></span>**SNMP** エージェント機能

SNMP エージェントは、次のようにして SNMP マネージャ要求に応答します。

- **•** MIB 変数の取得:SNMP エージェントは NMS からの要求に応答して、この機能を開始します。 エージェントは要求された MIB 変数の値を取得し、この値を使用して NMS に応答します。
- **•** MIB 変数の設定:SNMP エージェントは NMS からのメッセージに応答して、この機能を開始し ます。SNMP エージェントは、MIB 変数の値を NMS から要求された値に変更します。

エージェントで重要なイベントが発生したことを NMS に通知するために、SNMP エージェントは非送 信請求トラップ メッセージも送信します。トラップ条件の例には、ポートまたはモジュールがアップ またはダウン状態になった場合、スパニング ツリー トポロジが変更された場合、認証に失敗した場合 などがあります。

### <span id="page-683-1"></span>**SNMP** コミュニティ ストリング

SNMP コミュニティ ストリングは、MIB オブジェクトに対するアクセスを認証し、組み込みパスワー ドとして機能します。NMS がスイッチにアクセスするには、NMS のコミュニティ ストリング定義が、 スイッチ上の 3 つのコミュニティ ストリング定義の少なくとも 1 つと一致していなければなりません。

- コミュニティ ストリングの属性は、次の 3 つのいずれかです。
- **•** Read-Only(RO):許可された管理ステーションに、コミュニティ ストリングを除く MIB 内のす べてのオブジェクトへの読み取りアクセスを許可しますが、書き込みアクセスは許可しません。
- **•** Read-Write(RW):許可された管理ステーションに、MIB 内のすべてのオブジェクトへの読み書 きアクセスを許可しますが、コミュニティ ストリングに対するアクセスは許可しません。
- **•** クラスタを作成すると、コマンド スイッチがメンバ スイッチと SNMP アプリケーション間のメッ セージ交換を管理します。Network Assistant ソフトウェアは、コマンド スイッチ上で最初に設定 された RW および RO コミュニティ ストリングにメンバ スイッチ番号(*@esN*、*N* はスイッチ番 号)を追加し、これらのストリングをメンバ スイッチに伝播します。詳細は、第 6 [章「スイッチ](#page-138-0) [のクラスタ化」お](#page-138-0)よび Cisco.com から入手できる『*Getting Started with Cisco Network Assistant*』 を参照してください。
### **SNMP** を使用して **MIB** 変数にアクセスする方法

<span id="page-684-0"></span>図 **30-1 SNMP** ネットワーク

NMS の例として、CiscoWorks ネットワーク管理ソフトウェアがあります。CiscoWorks 2000 ソフト ウェアは、スイッチの MIB 変数を使用してデバイス変数を設定し、ネットワーク上のデバイスをポー リングして特定の情報を取得します。ポーリング結果は、グラフ形式で表示されます。この結果を解析 して、インターネットワーキング関連の問題のトラブルシューティング、ネットワーク パフォーマン スの改善、デバイス設定の確認、トラフィック負荷のモニタなどを行うことができます。

図 [30-1](#page-684-0) に示すように、SNMP エージェントは MIB からデータを収集します。エージェントは SNMP マネージャに対し、トラップ(特定イベントの通知)を送信でき、SNMP マネージャはトラップを受 信して処理します。トラップは、ネットワーク上で発生した不正なユーザ認証、再起動、リンク ス テータス(アップまたはダウン)、MAC アドレス トラッキングなどの状況を SNMP マネージャに通知 します。SNMP エージェントはさらに、SNMP マネージャから *get-request*、*get-next-request*、および *set-request* 形式で送信される MIB 関連のクエリーに応答します。

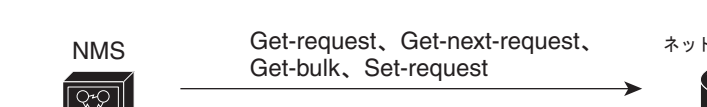

#### – Get-response、トラップ<br>SNMP マネージャ

### **SNMP** 通知

SNMP を使用すると、特定のイベントが発生した場合に、スイッチから SNMP マネージャに通知を送 信できます。SNMP 通知は、トラップまたは情報要求として送信できます。コマンド構文では、ト ラップまたは情報を選択するオプションがコマンドにない限り、キーワード *traps* はトラップ、情報、 またはその両方を表します。**snmp-server host** コマンドを使用して、トラップまたは情報として SNMP 通知を送信するかどうかを指定します。

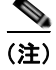

(注) SNMPv1 は informs をサポートしていません。

トラップは信頼性に欠けます。受信側はトラップを受信しても確認応答を送信しないので、トラップが 受信されたかどうかが送信側にわからないからです。情報要求の場合、受信した SNMP マネージャは SNMP 応答 Protocol Data Unit(PDU; プロトコル データ ユニット)でメッセージを確認します。送信 側が応答を受信しなかった場合は、再び情報要求を送信できます。再送信できるので、情報の方がト ラップより意図した宛先に届く可能性が高くなります。

情報の方がトラップより信頼性が高いのは、スイッチおよびネットワークのリソースを多く消費すると いう特性にも理由があります。送信と同時に廃棄されるトラップと異なり、情報要求は応答を受信する まで、または要求がタイムアウトになるまで、メモリ内に保持されます。トラップの送信は 1 回限りで すが、情報は数回にわたって再送信つまり再試行が可能です。再試行によってトラフィックが増え、 ネットワークのオーバーヘッドが大きくなります。したがって、トラップにするか情報にするかは、信 頼性を取るかリソースを取るかという選択になります。SNMP マネージャですべての通知を受信する ことが重要な場合は、情報要求を使用してください。ネットワークまたはスイッチ メモリ上のトラ フィックが問題になる場合で、なおかつ通知が不要な場合は、トラップを使用してください。

**Catalyst 2960** および **2960-S** スイッチ ソフトウェア コンフィギュレーション ガイド

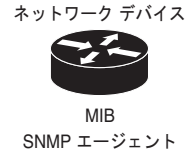

43581

### **SNMP ifIndex MIB** オブジェクト値

NMS の IF-MIB は、物理インターフェイスまたは論理インターフェイスを識別する、ゼロより大きい 一意の値である interface index(ifIndex)オブジェクト値の生成および割り当てを行います。スイッチ の再起動またはスイッチのソフトウェアのアップグレード時に、スイッチは、インターフェイスにこれ と同じ値を使用します。たとえば、スイッチのポート 2 に 10003 という ifIndex 値が割り当てられてい ると、スイッチの再起動後も同じ値が使用されます。

スイッチは、表 [30-3](#page-685-0) のいずれかの値を使用して、インターフェイスに ifIndex 値を割り当てます。

<span id="page-685-0"></span>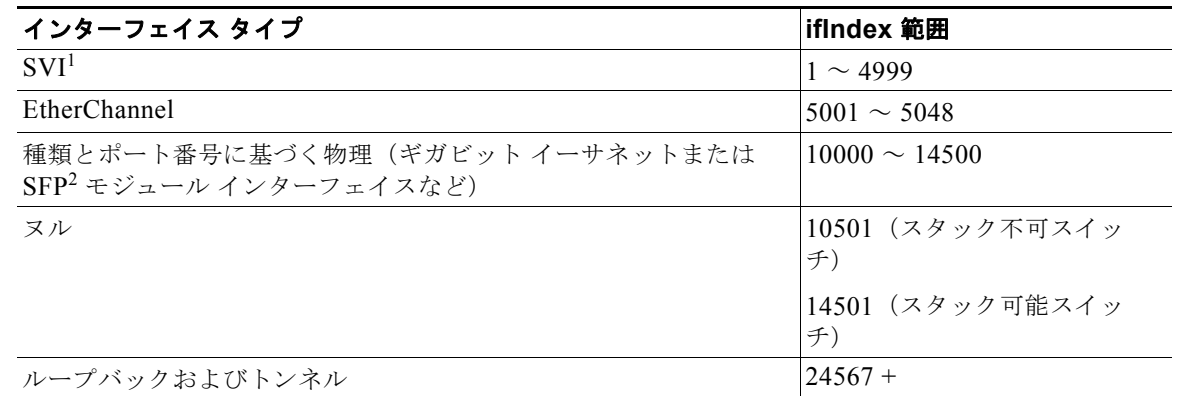

#### 表 **30-3 ifIndex** 値

1. SVI = Switch Virtual Interface

2. SFP = Small Form-Factor Pluggable

 $\begin{picture}(120,20) \put(0,0){\line(1,0){10}} \put(15,0){\line(1,0){10}} \put(15,0){\line(1,0){10}} \put(15,0){\line(1,0){10}} \put(15,0){\line(1,0){10}} \put(15,0){\line(1,0){10}} \put(15,0){\line(1,0){10}} \put(15,0){\line(1,0){10}} \put(15,0){\line(1,0){10}} \put(15,0){\line(1,0){10}} \put(15,0){\line(1,0){10}} \put(15,0){\line($ 

(注) スイッチは、範囲内の連続した値を使用しない場合があります。

# **SNMP** の設定

- **•** 「SNMP [のデフォルト設定」\(](#page-686-0)P.30-7)
- **•** 「SNMP [設定時の注意事項」\(](#page-686-1)P.30-7)
- **•** 「SNMP [エージェントのディセーブル化」\(](#page-687-0)P.30-8)
- **•** 「コミュニティ [ストリングの設定」\(](#page-687-1)P.30-8)
- **•** 「SNMP [グループおよびユーザの設定」\(](#page-689-0)P.30-10)
- **•** 「SNMP [通知の設定」\(](#page-691-0)P.30-12)
- **•** 「CPU [しきい値通知のタイプと値の設定」\(](#page-695-0)P.30-16)
- **•** 「エージェント [コンタクトおよびロケーションの設定」\(](#page-695-1)P.30-16)
- **•** 「SNMP [を通して使用する](#page-696-0) TFTP サーバの制限」(P.30-17)
- **•** 「SNMP の例」([P.30-17](#page-696-1))

### <span id="page-686-2"></span><span id="page-686-0"></span>**SNMP** のデフォルト設定

表 [30-4](#page-686-2) に、SNMP のデフォルト設定を示します。

表 **30-4 SNMP** のデフォルト設定

| 機能             | デフォルト設定                                                            |
|----------------|--------------------------------------------------------------------|
| SNMP エージェント    | ディセーブル                                                             |
| SNMP トラップ レシーバ | 未設定                                                                |
| SNMP トラップ      | TCP 接続のトラップ(tty)以外は、イネーブルではありません。                                  |
| SNMP バージョン     | version キーワードがない場合、デフォルトはバージョン1になります。                              |
| SNMPv3 認証      | キーワードを入力しなかった場合、セキュリティ レベルはデフォルト<br>で noauth (noAuthNoPriv) になります。 |
| SNMP 通知タイプ     | タイプを指定しなかった場合、すべての通知が送信されます。                                       |

1. これは、スイッチが起動し、スタートアップ コンフィギュレーションに **snmp-server** グローバル コンフィギュ レーション コマンドが設定されていない場合のデフォルトです。

### <span id="page-686-1"></span>**SNMP** 設定時の注意事項

スイッチが起動し、スイッチのスタートアップ コンフィギュレーションに少なくとも 1 つの **snmp-server** グローバル コンフィギュレーション コマンドが設定されている場合、SNMP エージェン トはイネーブルになります。

SNMP グループは、SNMP ユーザを SNMP ビューに対応付けるテーブルです。SNMP ユーザは、 SNMP グループのメンバです。SNMP ホストは、SNMP トラップ動作の受信側です。SNMP エンジン *ID* は、ローカルまたはリモート SNMP エンジンの名前です。

SNMP グループを設定するときには、次の注意事項に従ってください。

- **•** SNMP グループを設定するときは、通知ビューを指定しません。**snmp-server host** グローバル コ ンフィギュレーション コマンドがユーザの通知ビューを自動生成し、そのユーザを対応するグ ループに追加します。グループの通知ビューを変更すると、そのグループに対応付けられたすべて のユーザが影響を受けます。通知ビューの設定が必要な状況については、『*Cisco IOS Network Management Command Reference*』を参照してください。
- **•** リモート ユーザを設定する場合は、ユーザが存在するデバイスのリモート SNMP エージェントに 対応する IP アドレスまたはポート番号を指定します。
- **•** 特定のエージェントのリモート ユーザを設定する前に、**snmp-server engineID** グローバル コン フィギュレーション コマンドを **remote** オプションとともに使用して、SNMP エンジン ID を設定 してください。リモート エージェントの SNMP エンジン ID およびユーザ パスワードを使用して 認証およびプライバシー ダイジェストが算出されます。先にリモート エンジン ID を設定しておか ないと、コンフィギュレーション コマンドがエラーになります。
- **•** SNMP 情報を設定するときには、プロキシ要求または情報の送信先となるリモート エージェント の SNMP エンジン ID を SNMP データベースに設定しておく必要があります。
- ローカル ユーザとリモート ホストに関連がない場合、スイッチは、auth (authNoPriv) および priv (authPriv)認証レベルの通知を送信しません。
- **•** SNMP エンジン ID の値を変更すると、重大な影響が生じます。(コマンド ラインで入力された)ユー ザのパスワードは、パスワードおよびローカル エンジン ID に基づいて、MD5 または SHA セキュリ ティ ダイジェストに変換されます。コマンド ラインのパスワードは、RFC 2274 の規定に従って廃棄 されます。このようにパスワードが廃棄されるため、エンジン ID 値を変更した場合は SNMPv3 ユーザ

のセキュリティ ダイジェストが無効となり、**snmp-server user** *username* グローバル コンフィギュレー ション コマンドを使用して、SNMP ユーザを再設定する必要があります。エンジン ID を変更した場合 は、同様の制限によってコミュニティ ストリングも再設定する必要があります。

### <span id="page-687-0"></span>**SNMP** エージェントのディセーブル化

SNMP エージェントをディセーブルにするには、特権 EXEC モードで次の手順を実行します。

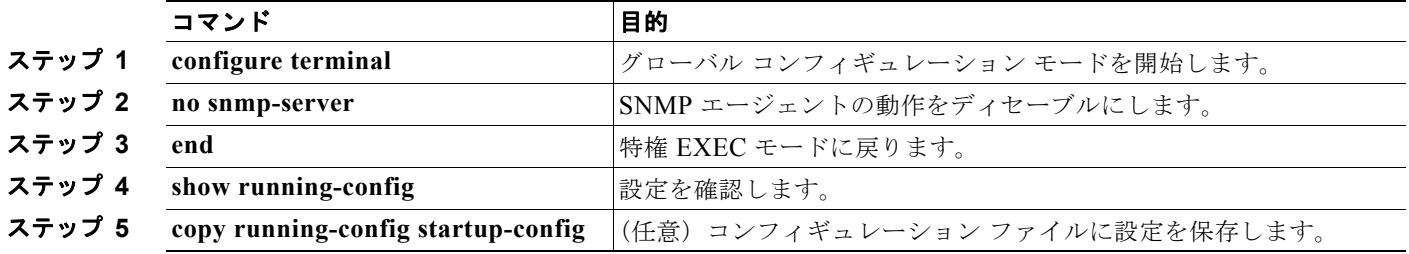

**no snmp-server** グローバル コンフィギュレーション コマンドを使用すると、デバイスで稼動中のすべ てのバージョン (バージョン 1、バージョン 2C、バージョン 3) がディセーブルになります。SNMP をイネーブルにする特定の Cisco IOS コマンドは存在しません。最初に入力する **snmp-server** グロー バル コンフィギュレーション コマンドによって、SNMP のすべてのバージョンがイネーブルになりま す。

### <span id="page-687-1"></span>コミュニティ ストリングの設定

SNMP マネージャとエージェントの関係を定義するには、SNMP コミュニティ ストリングを使用しま す。コミュニティ ストリングは、スイッチ上のエージェントへのアクセスを許可するパスワードと同 様に機能します。ストリングに対応する次の特性を 1 つまたは複数指定することもできます。

- **•** コミュニティ ストリングを使用してエージェントにアクセスできる SNMP マネージャの IP アドレ スのアクセス リスト
- **•** 指定のコミュニティにアクセスできるすべての MIB オブジェクトのサブセットを定義する MIB ビュー
- **•** コミュニティにアクセスできる MIB オブジェクトの読み書き権限または読み取り専用権限

**SNMP の設定** 

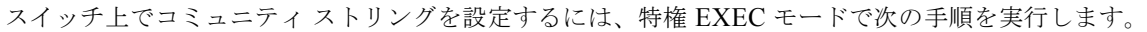

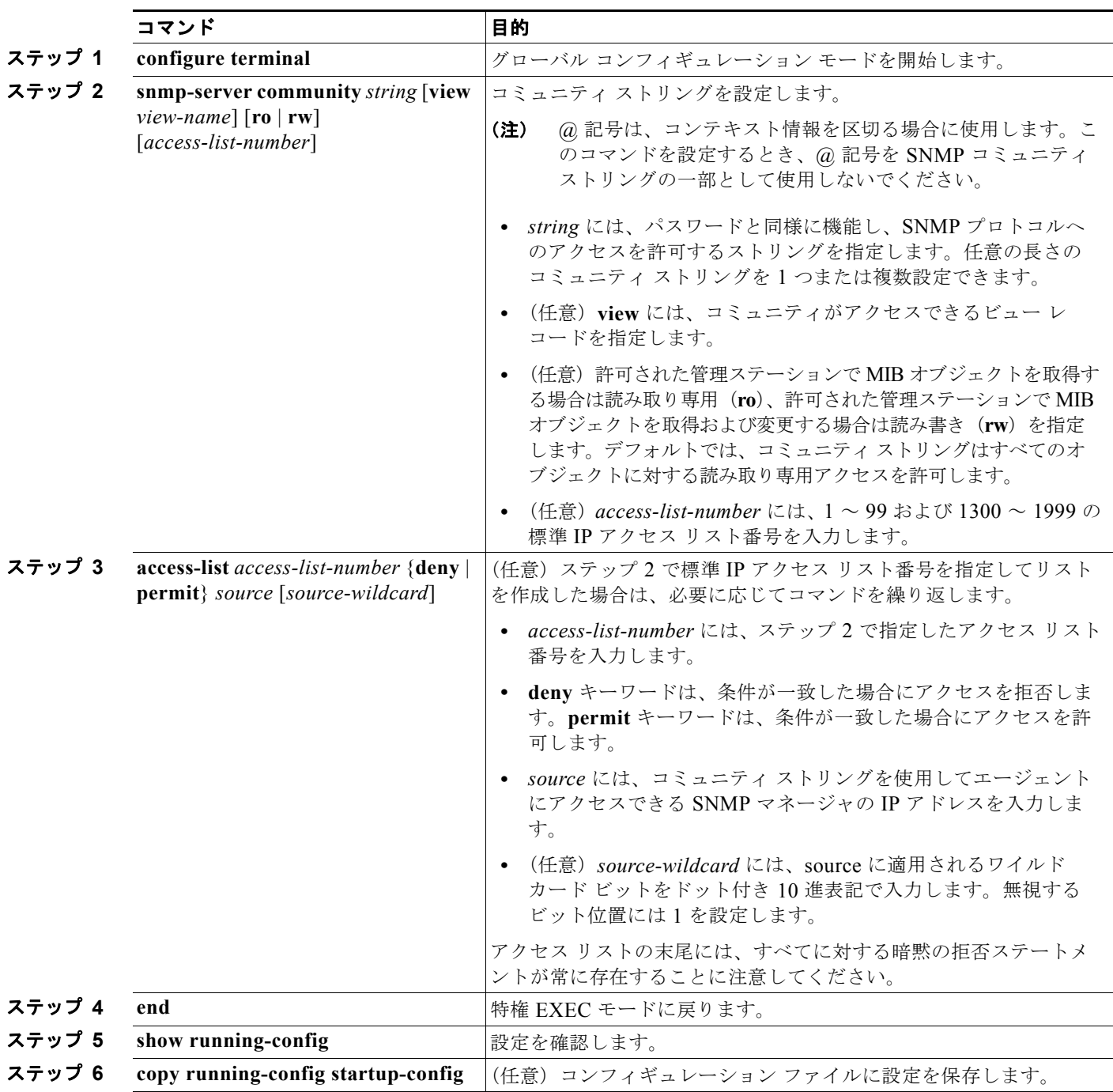

(注) SNMP コミュニティのアクセスをディセーブルにするには、そのコミュニティのコミュニティ ストリ ングをヌル ストリングに設定します(コミュニティ ストリングに値を入力しないでください)。

特定のコミュニティ ストリングを削除するには、**no snmp-server community** *string* グローバル コン フィギュレーション コマンドを使用します。

次に、ストリング *comaccess* を SNMP に割り当てて読み取り専用アクセスを許可し、IP アクセス リス ト 4 がこのコミュニティ ストリングを使用してスイッチの SNMP エージェントにアクセスできるよう に指定する例を示します。

Switch(config)# **snmp-server community comaccess ro 4**

### <span id="page-689-0"></span>**SNMP** グループおよびユーザの設定

スイッチのローカルまたはリモート SNMP サーバ エンジンを表す識別名 (エンジン ID) を指定できま す。SNMP ユーザを SNMP ビューにマッピングする、SNMP サーバ グループを設定し、新規ユーザを SNMP グループに追加できます。

スイッチ上で SNMP を設定するには、特権 EXEC モードで次の手順を実行します。

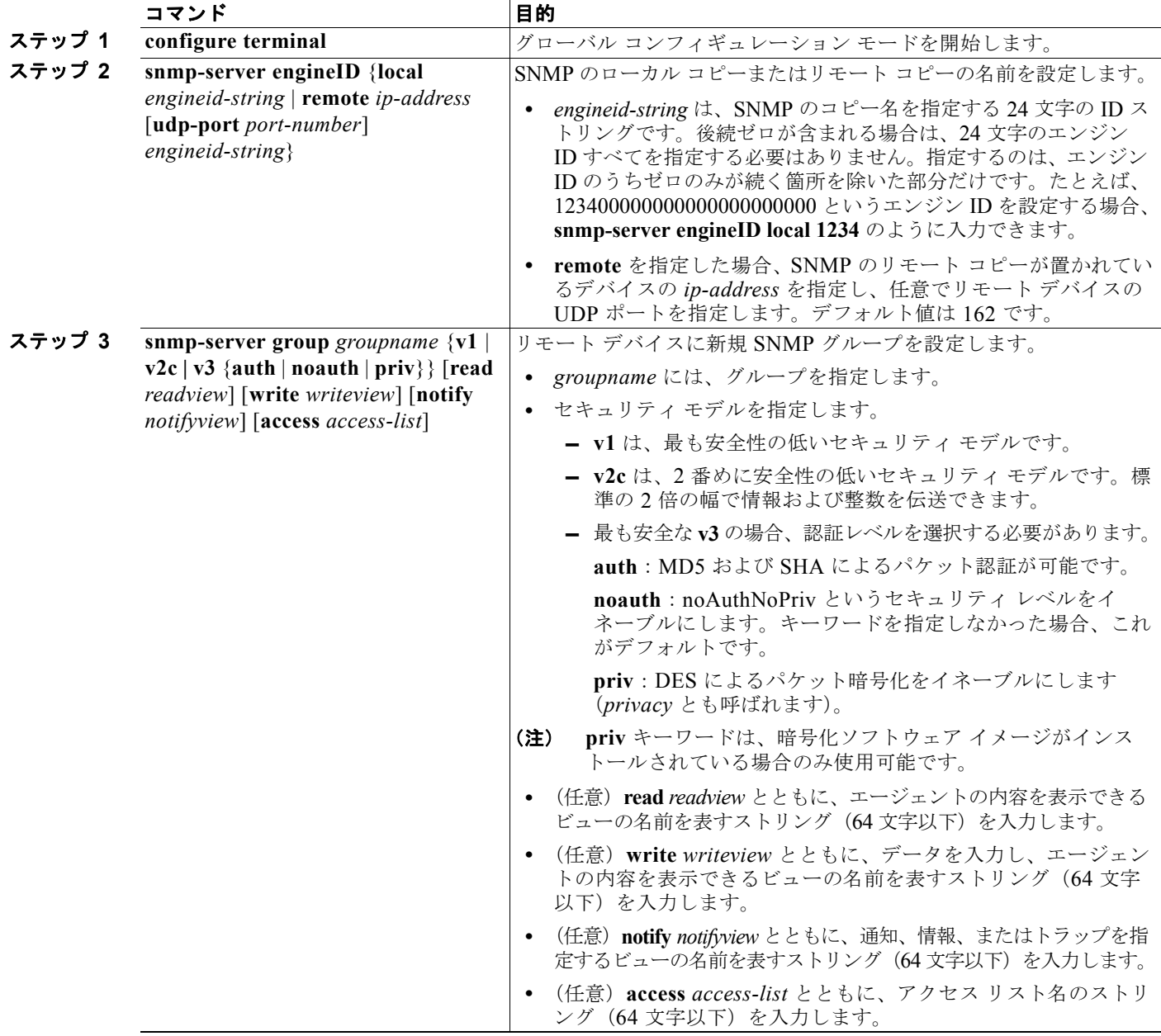

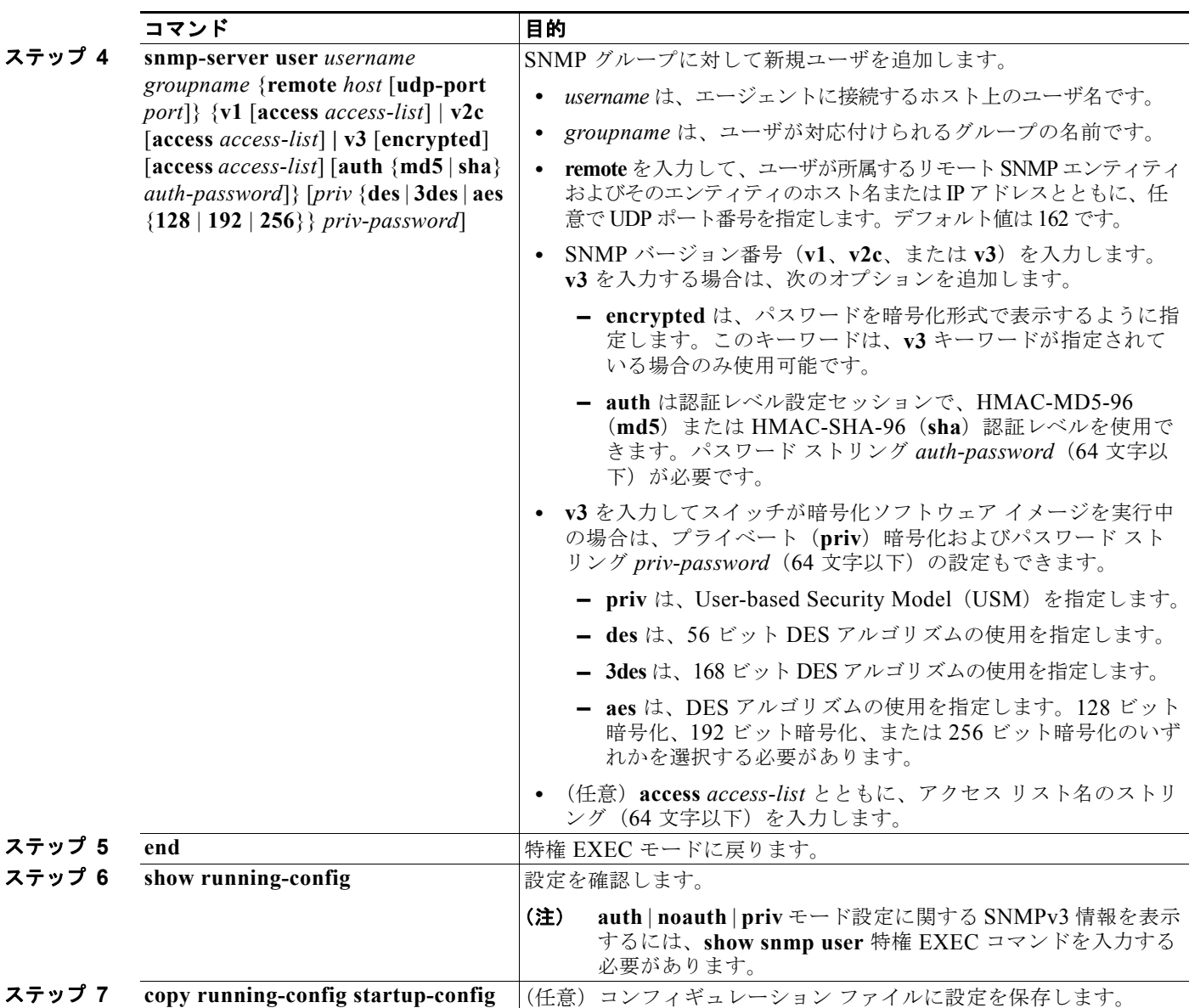

### <span id="page-691-0"></span>**SNMP** 通知の設定

トラップ マネージャは、トラップを受信して処理する管理ステーションです。トラップは、特定のイ ベントが発生したときにスイッチが生成するシステム アラートです。デフォルトでは、トラップ マ ネージャは定義されず、トラップは送信されません。この Cisco IOS リリースが稼動しているスイッチ では、トラップ マネージャを無制限に設定できます。

 $\begin{picture}(120,20) \put(0,0){\line(1,0){10}} \put(15,0){\line(1,0){10}} \put(15,0){\line(1,0){10}} \put(15,0){\line(1,0){10}} \put(15,0){\line(1,0){10}} \put(15,0){\line(1,0){10}} \put(15,0){\line(1,0){10}} \put(15,0){\line(1,0){10}} \put(15,0){\line(1,0){10}} \put(15,0){\line(1,0){10}} \put(15,0){\line(1,0){10}} \put(15,0){\line($ 

(注) コマンド構文で *traps* というワードを使用するコマンドは多数あります。トラップまたは情報を選択す るオプションがコマンドにない限り、キーワード **traps** はトラップ、情報のいずれか、またはその両方 を表します。**snmp-server host** グローバル コンフィギュレーション コマンドを使用して、トラップま たは情報として SNMP 通知を送信するかどうかを指定します。

表 [30-5](#page-691-1) に、サポートされているスイッチトラップ(通知タイプ)を示します。これらのトラップの一 部または全部をイネーブルにして、これを受信するようにトラップ マネージャを設定できます。 SNMP 情報通知の送信をイネーブルにするには、**snmp-server enable traps** グローバル コンフィギュ レーション コマンドと **snmp-server host** *host-addr* **informs** グローバル コンフィギュレーション コマ ンドを組み合わせて使用します。

#### <span id="page-691-1"></span>表 **30-5** スイッチの通知タイプ

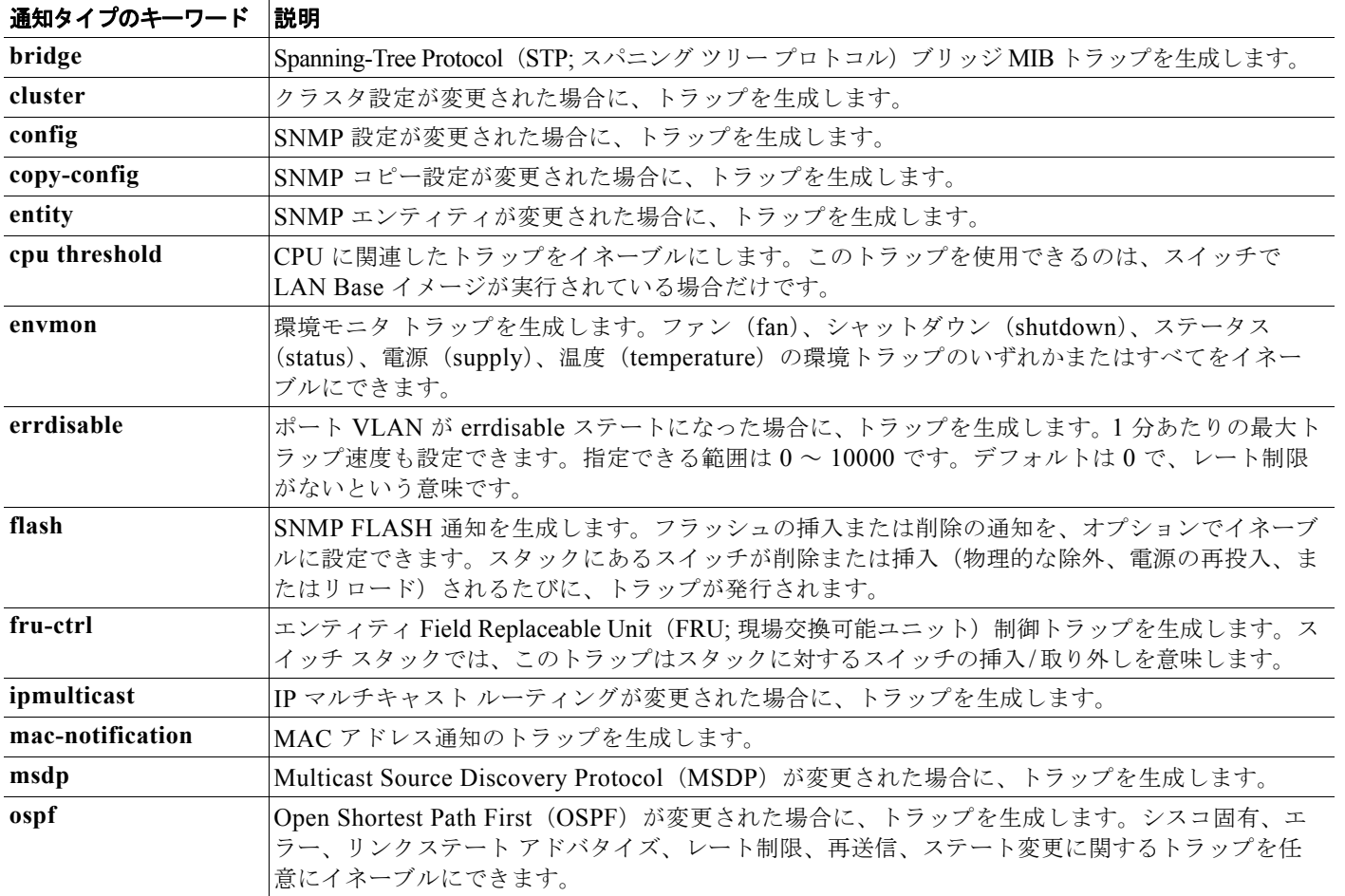

#### 表 **30-5** スイッチの通知タイプ (続き)

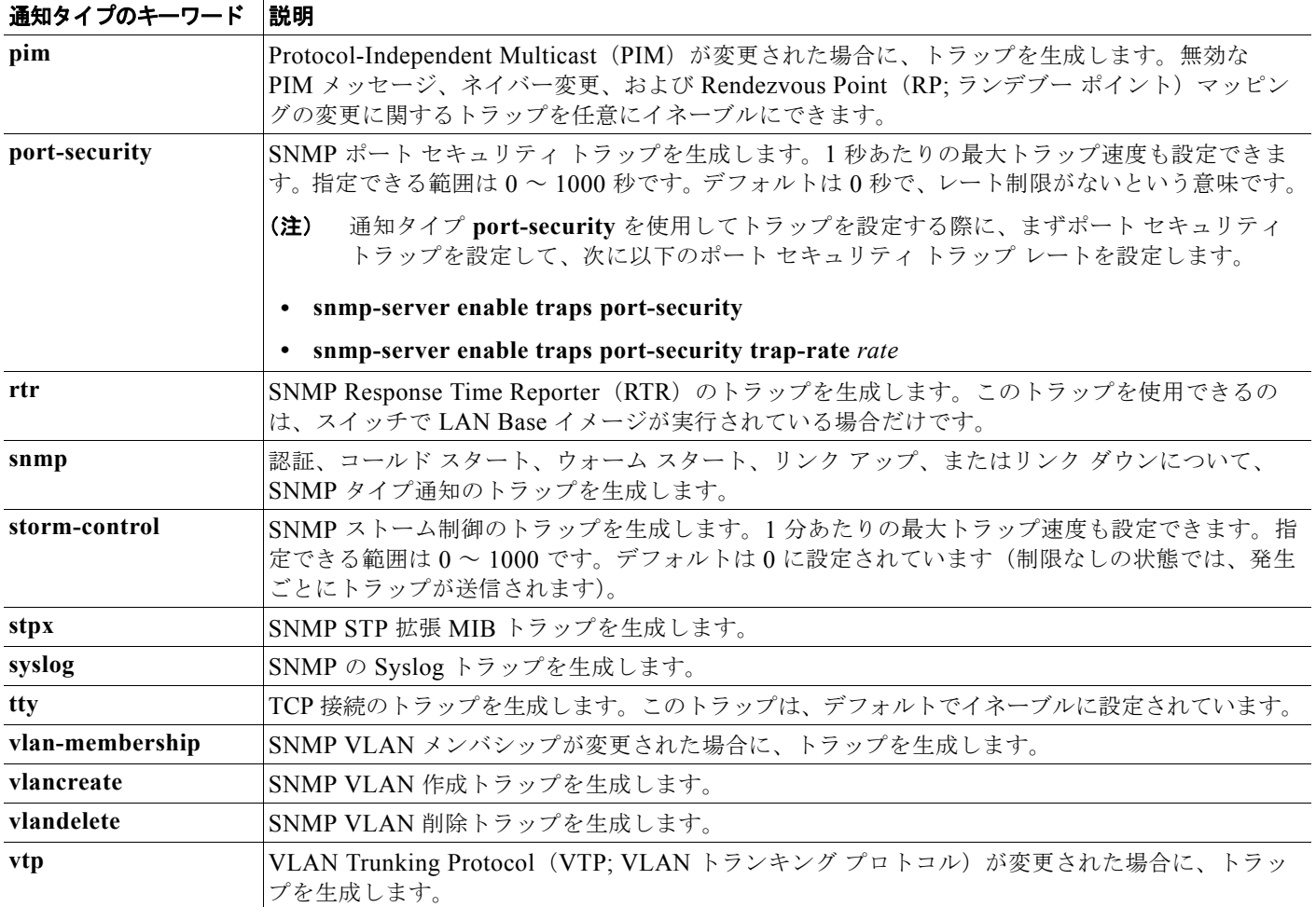

Ø,

(注) **insertion** および **removal** キーワードは、コマンドラインのヘルプ ストリングに表示されますが、サ ポートされていません。

表 [30-5](#page-691-1) に示す通知タイプを受信するには、特定のホストに対して **snmp-server host** グローバル コン フィギュレーション コマンドを実行します。

ホストにトラップまたは情報を送信するようにスイッチを設定するには、特権 EXEC モードで次の手 順を実行します。

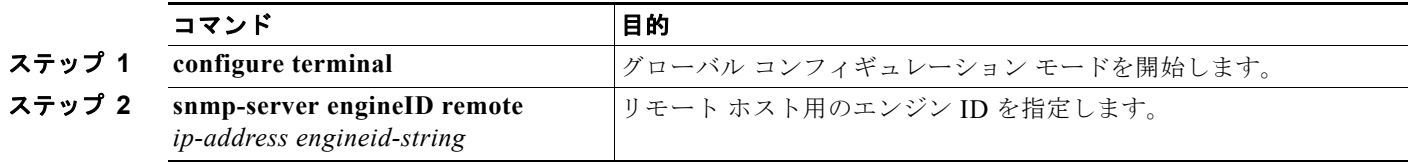

 $\blacksquare$ 

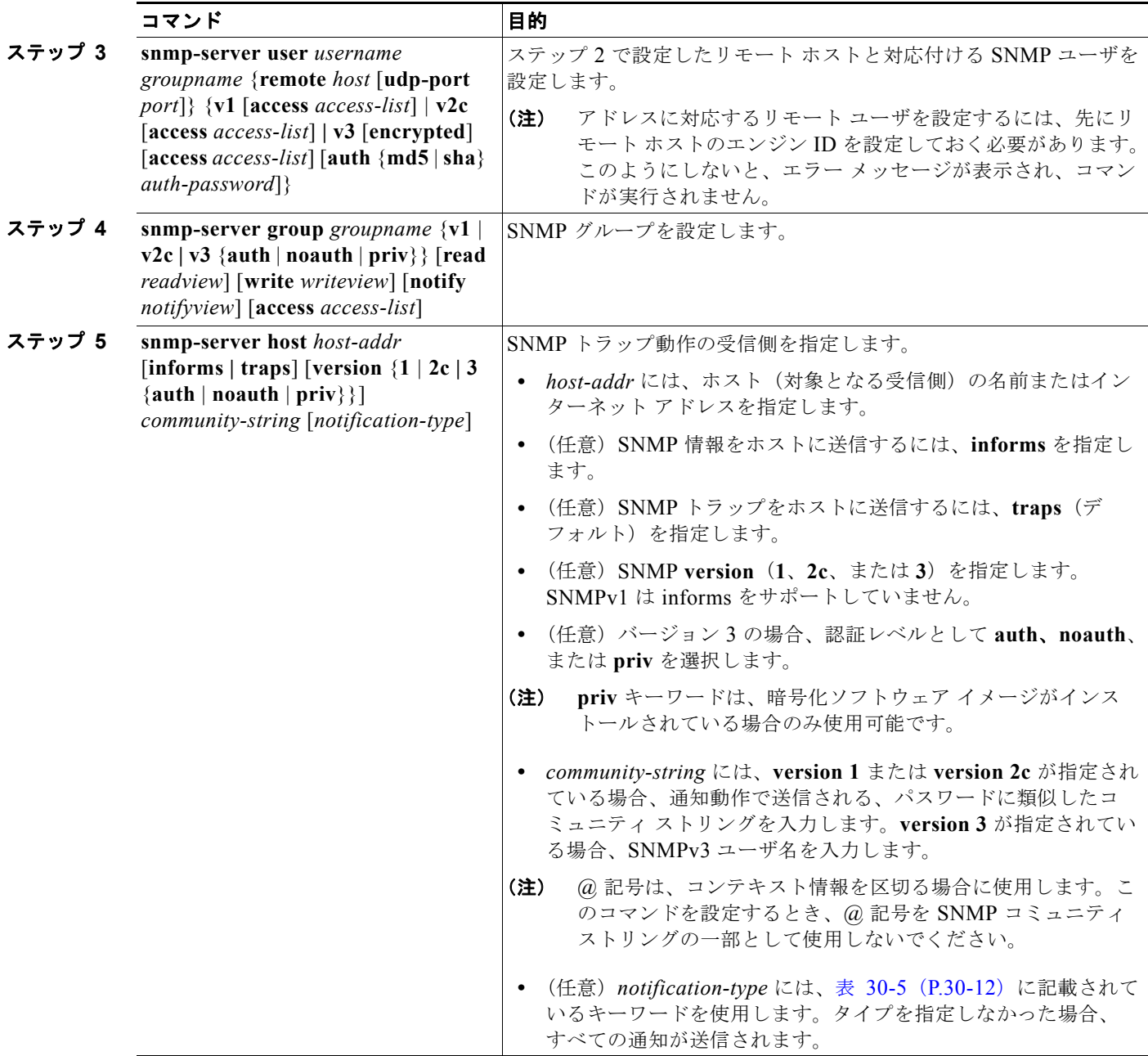

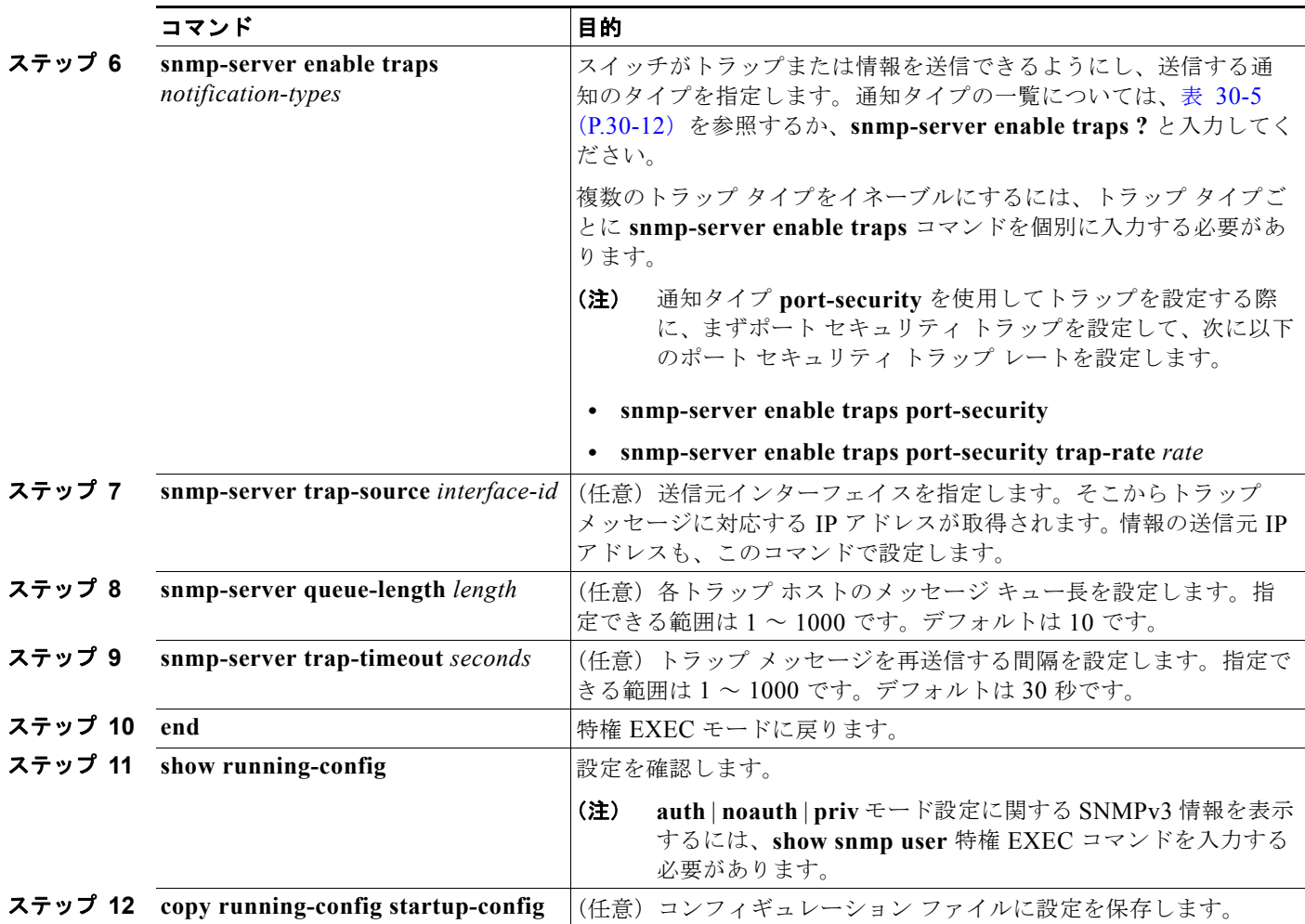

**snmp-server host** コマンドでは、通知を受信するホストを指定します。**snmp-server enable trap** コマ ンドによって、指定された通知メカニズム(トラップおよび情報)がグローバルでイネーブルになりま す。ホストが情報を受信できるようにするには、そのホストに対応する **snmp-server host informs** コ マンドを設定し、**snmp-server enable traps** コマンドを使用して情報をグローバルにイネーブルにす る必要があります。

指定したホストがトラップを受信しないようにするには、**no snmp-server host** *host* グローバル コン フィギュレーション コマンドを使用します。キーワードを指定しないで **no snmp-server host** コマン ドを使用すると、ホストへのトラップはディセーブルになりますが、情報はディセーブルになりませ ん。情報をディセーブルにするには、**no snmp-server host informs** グローバル コンフィギュレーショ ン コマンドを使用してください。特定のトラップ タイプをディセーブルにするには、**no snmp-server enable traps** *notification-types* グローバル コンフィギュレーション コマンドを使用します。

# <span id="page-695-0"></span>**CPU** しきい値通知のタイプと値の設定

CPU しきい値通知のタイプと値を設定するには、特権 EXEC モードで次の手順を実行します。

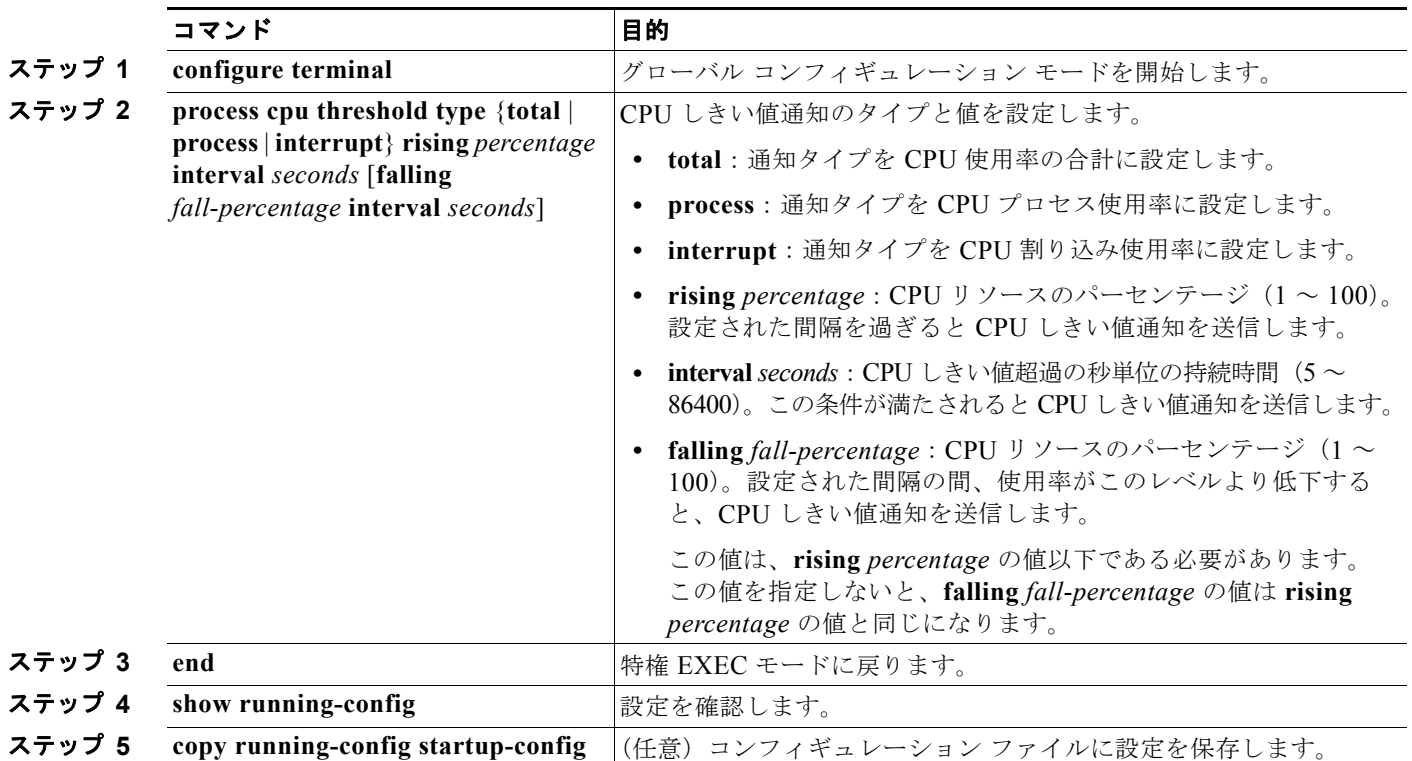

# <span id="page-695-1"></span>エージェント コンタクトおよびロケーションの設定

SNMP エージェントのシステム コンタクトおよびロケーションを設定して、コンフィギュレーション ファイルからこれらの記述にアクセスできるようにするには、特権 EXEC モードで次の手順を実行し ます。

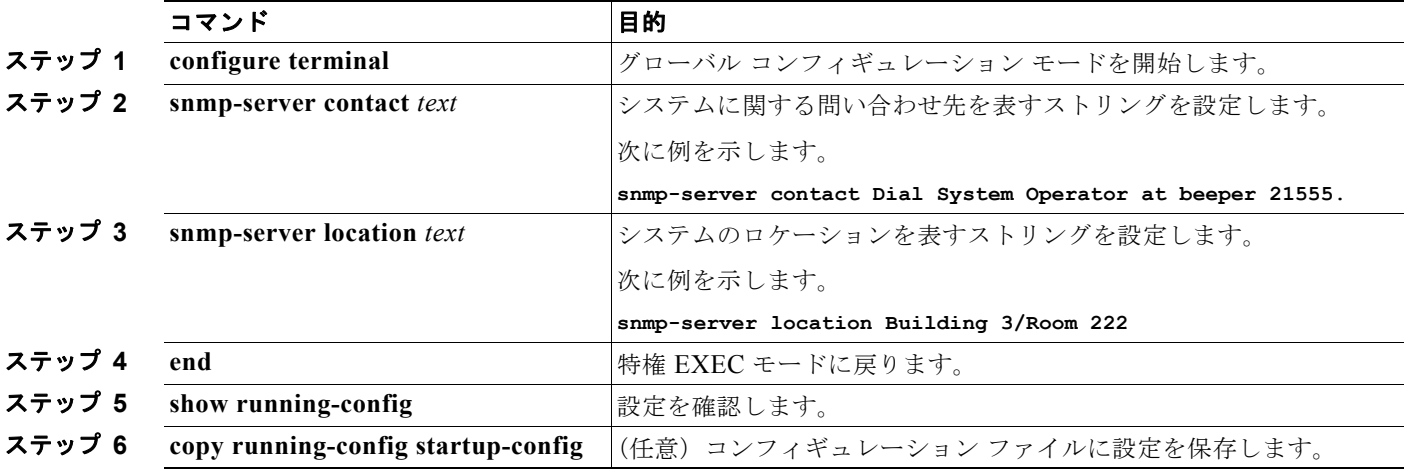

### <span id="page-696-0"></span>**SNMP** を通して使用する **TFTP** サーバの制限

SNMP を通してコンフィギュレーション ファイルを保存およびロードするために使用する TFTP(簡 易ファイル転送プロトコル)サーバを、アクセス リストに指定されているサーバに限定するには、特 権 EXEC モードで次の手順を実行します。

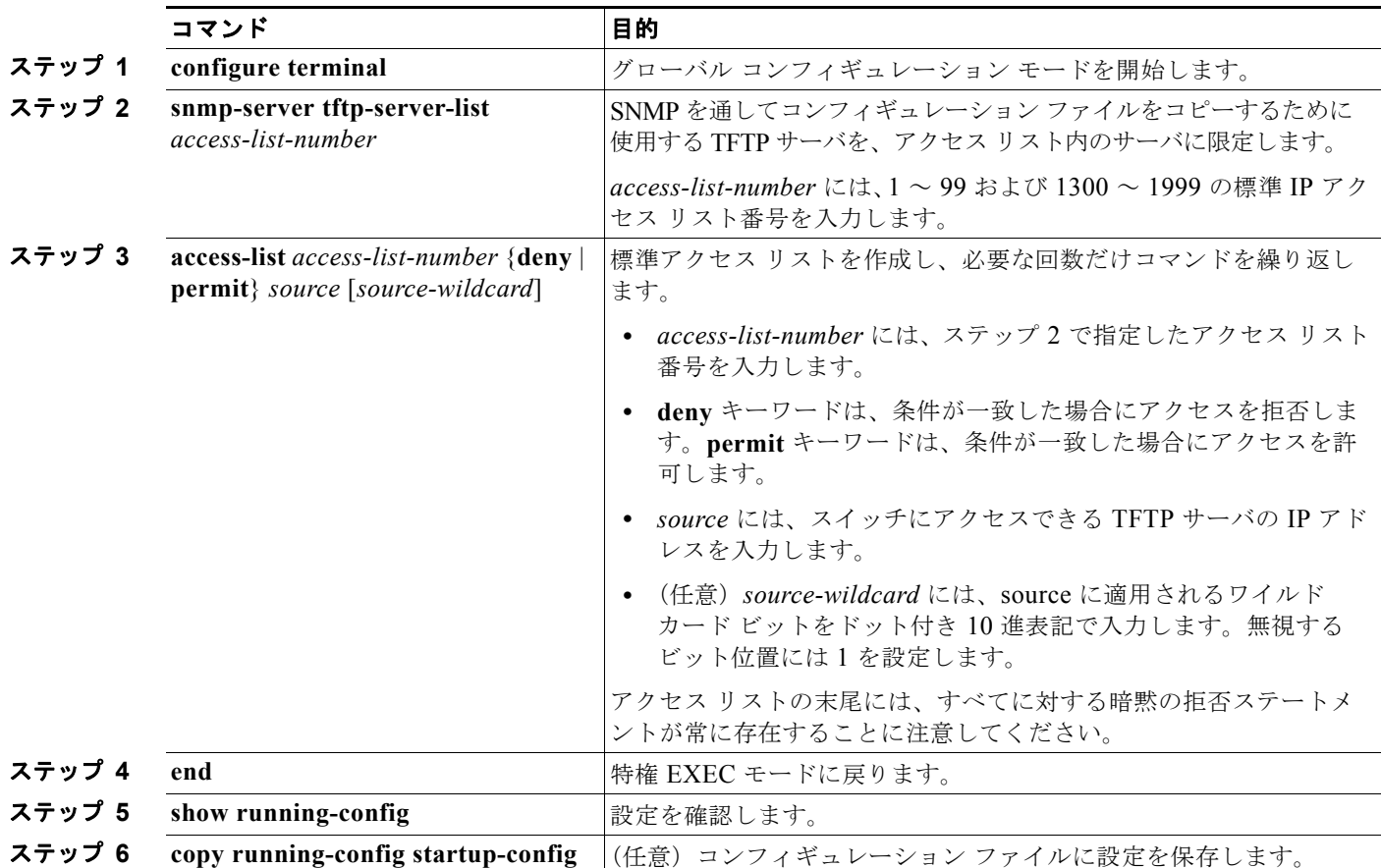

### <span id="page-696-1"></span>**SNMP** の例

次に、SNMP のすべてのバージョンをイネーブルにする例を示します。この設定では、任意の SNMP マネージャがコミュニティ ストリング *public* を使用して、読み取り専用権限ですべてのオブジェクト にアクセスできます。この設定では、スイッチはトラップを送信しません。

Switch(config)# **snmp-server community public**

次に、任意の SNMP マネージャがコミュニティ ストリング *public* を使用して、読み取り専用権限です べてのオブジェクトにアクセスする例を示します。スイッチは、ホスト 192.180.1.111 および 192.180.1.33 (SNMPv1 を使用) や、ホスト 192.180.1.27 (SNMPv2C を使用) へ VTP トラップを送 信します。コミュニティ ストリング *public* は、トラップとともに送信されます。

Switch(config)# **snmp-server community public** Switch(config)# **snmp-server enable traps vtp** Switch(config)# **snmp-server host 192.180.1.27 version 2c public** Switch(config)# **snmp-server host 192.180.1.111 version 1 public** Switch(config)# **snmp-server host 192.180.1.33 public**

次に、*comaccess* コミュニティ ストリングを使用するアクセス リスト 4 のメンバに、すべてのオブ ジェクトへの読み取り専用アクセスを許可する例を示します。その他の SNMP マネージャは、どのオ ブジェクトにもアクセスできません。SNMP 認証障害トラップは、SNMPv2C がコミュニティ ストリ ング *public* を使用してホスト *cisco.com* に送信します。

```
Switch(config)# snmp-server community comaccess ro 4
Switch(config)# snmp-server enable traps snmp authentication
Switch(config)# snmp-server host cisco.com version 2c public
```
次に、エンティティ MIB トラップをホスト *cisco.com* に送信する例を示します。コミュニティ ストリ ングは制限されます。先頭行は、すでにイネーブルに設定されているトラップに加えて、エンティティ MIB トラップを送信するようにスイッチをイネーブルにします。2 行目はこれらのトラップの宛先を 指定し、ホスト **cisco.com** に対する以前の *snmp-server host* コマンドを無効にします。

```
Switch(config)# snmp-server enable traps entity
Switch(config)# snmp-server host cisco.com restricted entity
```
次に、コミュニティ ストリング *public* を使用して、すべてのトラップをホスト *myhost.cisco.com* に送 信するようにスイッチをイネーブルにする例を示します。

```
Switch(config)# snmp-server enable traps
Switch(config)# snmp-server host myhost.cisco.com public
```
次に、ユーザとリモート ホストを関連付けて、ユーザがグローバル コンフィギュレーション モードの ときに auth (authNoPriv)認証レベルで情報を送信する例を示します。

Switch(config)# **snmp-server engineID remote 192.180.1.27 00000063000100a1c0b4011b** Switch(config)# **snmp-server group authgroup v3 auth** Switch(config)# **snmp-server user authuser authgroup remote 192.180.1.27 v3 auth md5 mypassword** Switch(config)# **snmp-server user authuser authgroup v3 auth md5 mypassword** Switch(config)# **snmp-server host 192.180.1.27 informs version 3 auth authuser config** Switch(config)# **snmp-server enable traps** Switch(config)# **snmp-server inform retries 0**

# **SNMP** ステータスの表示

不正なコミュニティ ストリング エントリ、エラー、要求変数の数など、SNMP の入出力統計情報を表示す るには、**show snmp** 特権 EXEC コマンドを使用します。また、表 [30-6](#page-697-0) に記載されたその他の特権 EXEC コマンドを使用して、SNMP 情報を表示することもできます。この場合に表示されるフィールドの詳細に ついては、『*Cisco IOS Configuration Fundamentals Command Reference*』を参照してください。

<span id="page-697-0"></span>表 **30-6 SNMP** 情報を表示するためのコマンド

| 機能                                  | デフォルト設定                                                                                                    |
|-------------------------------------|----------------------------------------------------------------------------------------------------|
| show snmp                           | SNMP統計情報を表示します。                                                                                                    |
| show snmp engineID [local   remote] | デバイスに設定されているローカル SNMP エンジンおよびすべてのリモート エ<br>ンジンに関する情報を表示します。                                                            |
| show snmp group                     | ネットワーク上の各 SNMP グループに関する情報を表示します。                                                                                       |
| show snmp pending                   | 保留中の SNMP 要求の情報を表示します。                                                                                                 |
| show snmp sessions                  | 現在の SNMP セッションの情報を表示します。                                                                                               |
| show snmp user                      | SNMP ユーザ テーブルの各 SNMP ユーザ名に関する情報を表示します。                                                                                 |
|                                     | このコマンドは、auth   noauth   priv モードの SNMPv3 設定情報を表示<br>(注)<br>するときに使用する必要があります。この情報は、show running-config<br>の出力には表示されません。 |

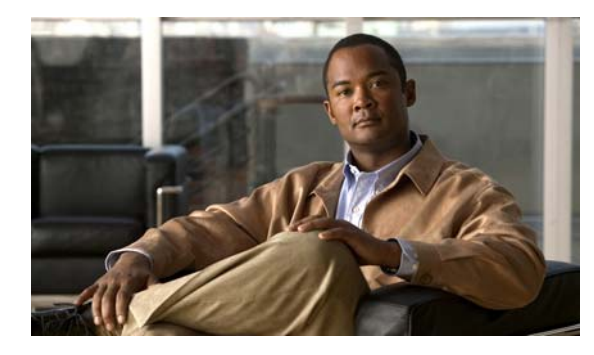

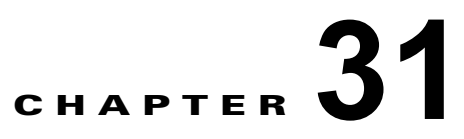

# **ACL** によるネットワーク セキュリティの設定

この章では、Catalyst 2960 スイッチおよび 2960-S スイッチにおいて、Access Control List(ACL; ア クセス コントロール リスト)を使用してネットワーク セキュリティを設定する方法について説明しま す。ACL はアクセス リストとも呼ばれます。特に明記しない限り、スイッチという用語は、スタンド アロン スイッチおよびスイッチ スタックを指します。

(注) スタック構成をサポートしているのは、LAN Base イメージを実行している Catalyst 2960-S スイッチ だけです。

(注) スイッチが LAN Lite イメージを実行中の場合、ACL を設定できますが、その ACL を物理インター フェイスに接続できません。LAN Lite イメージまたは LAN Base イメージのいずれかを実行する場合 は、ACL を VLAN インターフェイスに接続して CPU へのトラフィックをフィルタリングします。

この章では、IP ACL の参考資料は IP Version 4 (IPv4)の ACL を対象としています。

この章で使用されるコマンドの構文および使用方法の詳細については、Cisco.com で、このリリースの コマンド リファレンス、『*Cisco IOS IP Configuration Guide, Release 12.4*』の「IP Addressing and Services」の章にある「Configuring IP Services」、および『*Cisco IOS IP Command Reference, Volume 1 of 3: Addressing and Services, Release* 12.4』を参照してください。

この章で説明する内容は、次のとおりです。

- 「ACL [の概要」\(](#page-698-0)P31-1)
- **•** 「[IPv4 ACL](#page-703-0) の設定」(P.31-6)
- **•** 「名前付き MAC 拡張 ACL [の作成」\(](#page-720-0)P.31-23)
- **•** 「IPv4 ACL [の設定の表示」\(](#page-723-0)P.31-26)

# <span id="page-698-0"></span>**ACL** の概要

パケット フィルタリングは、ネットワーク トラフィックを限定し、特定のユーザまたはデバイスによる ネットワークの使用を制限するうえで役立ちます。ACL は、トラフィックをスイッチの通過時にフィルタ リングし、パケットが指定されたインターフェイスを通過することを許可または拒否します。ACL は、パ ケットに適用される許可条件および拒否条件の順序付けられた集まりです。パケットがインターフェイス に着信すると、スイッチはパケット内のフィールドを適用される ACL と比較し、アクセス リストに指定さ れた基準に基づいて、パケットが転送に必要な権限を持っているかどうかを確認します。アクセス リスト 内の条件を 1 つずつ調べ、パケットをテストします。最初に一致した条件によって、スイッチがパケット を受け入れるか拒否するかが決定されます。スイッチは一致する最初の条件が見つかった時点でパケット

のテストを停止するため、条件の順序が重要な意味を持ちます。一致する条件がない場合、スイッチはパ ケットを拒否します。スイッチは、制限条件がない場合はパケットを転送し、制限条件がある場合はパ ケットをドロップします。スイッチは、転送するすべてのパケットに ACL を使用できます。

スイッチにアクセス リストを設定することにより、ネットワークの基本的なセキュリティを確保できます。 ACL を設定しなければ、スイッチを通過するすべてのパケットがネットワークのあらゆる部分で許可され る可能性があります。ACL を使用すると、どのホストがネットワークのどの部分にアクセスできるかを制 御したり、トラフィックの種類ごとに転送するかブロックするかを指定したりできます。たとえば、電子 メール トラフィックの転送を許可し、Telnet トラフィックの転送を拒否することもできます。

ACL には、Access Control Entry(ACE; アクセス コントロール エントリ)の順序付けられたリストが含まれ ています。各 ACE には、*permit* または *deny* と、パケットが ACE と一致するために満たす必要のある一連の 条件を指定します。*permit* または *deny* の意味は、ACL が使用されるコンテキストによって変わります。

スイッチは、IP ACL とイーサネット (MAC) ACL をサポートしています。

- **•** IP ACL は、TCP、User Datagram Protocol(UDP; ユーザ データグラム プロトコル)、Internet Group Management Protocol(IGMP; インターネット グループ管理プロトコル)、および Internet Control Message Protocol(ICMP; インターネット制御メッセージ プロトコル)などの IPv4 トラ フィックをフィルタリングします。
- **•** イーサネット ACL は非 IP トラフィックをフィルタリングします。

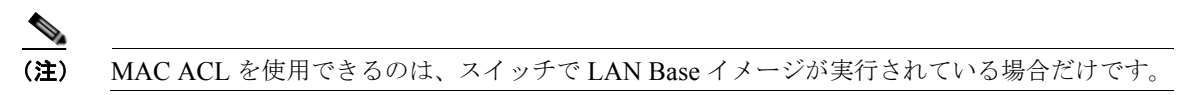

このスイッチは、Quality of Service (QoS) 分類 ACL もサポートしています。詳細については、「QoS ACL [に基づく分類」\(](#page-737-0)P.33-8)を参照してください。

ここでは、次の概要について説明します。

- **•** [「サポートされる](#page-699-0) ACL」(P.31-2)
- **•** [「フラグメント化されたトラフィックとフラグメント化されていないトラフィックの処理」](#page-702-0) ([P.31-5](#page-702-0))
- **•** 「ACL とスイッチ [スタック」\(](#page-703-1)P.31-6)

### <span id="page-699-0"></span>サポートされる **ACL**

- **•** ポート ACL は、レイヤ 2 インターフェイスに入るトラフィックをアクセス制御します。スイッチ では、発信方向のポート ACL はサポートしません。1 つのレイヤ 2 インターフェイスに適用でき るのは、IP アクセス リスト 1 つと MAC アクセス リスト 1 つだけです。詳細については[、「ポート](#page-700-0) ACL」([P.31-3](#page-700-0))を参照してください。
- **•** ルータ ACL は、VLAN 間でルーティングされたトラフィックのアクセスを制御し、レイヤ 3 イン ターフェイスで特定の方向(着信または発信)に適用されます。詳細については[、「ルータ](#page-701-0) ACL」 ([P.31-4](#page-701-0))を参照してください。

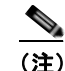

(注) ルータ ACL は SVI でのみサポートされます。

同じスイッチ上で入力ポート ACL とルータ ACL を併用できます。ただし、ポート ACL はルータ ACL よりも優先されます。

- **•** Switch Virtual Interface(SVI; スイッチ仮想インターフェイス)に入力ルータ ACL および入力ポート ACL が設定されている場合に、ポート ACL が適用されているポートにパケットが着信すると、このパ ケットはポート ACL によってフィルタリングされます。他のポートで受信した着信のルーティング IP パケットには、ルータ ACL のフィルタが適用されます。他のパケットはフィルタリングされません。
- **•** SVI に出力ルータ ACL および入力ポート ACL が設定されている場合に、ポート ACL が適用され ているポートにパケットが着信すると、このパケットはポート ACL によってフィルタリングされ ます。発信するルーティング IP パケットには、ルータ ACL のフィルタが適用されます。他のパ ケットはフィルタリングされません。

#### <span id="page-700-0"></span>ポート **ACL**

ポート ACL は、スイッチのレイヤ 2 インターフェイスに適用される ACL です。ポート ACL がサポー トされるのは物理インターフェイスだけで、EtherChannel インターフェイスではサポートされず、着 信方向のインターフェイスだけに適用されます。次のアクセス リストがサポートされています。

- **•** 送信元アドレスを使用する IP アクセス リスト
- **•** 送信元および宛先のアドレスと任意でプロトコル タイプ情報を使用できる拡張 IP アクセス リスト
- **•** 送信元および宛先の MAC アドレスと任意でプロトコル タイプ情報を使用できる MAC 拡張アクセ ス リスト

(注) MAC ACL を使用できるのは、スイッチで LAN Base イメージが実行されている場合だけです。

スイッチは、インターフェイスに設定されたすべての着信機能に関連付けられた ACL を調べ、パケッ トが ACL 内のエントリとどのように一致するかに基づいてパケットの転送を許可または拒否します。 このように、ACL がネットワークまたはネットワークの部分へのアクセスを制御します。図 [31-1](#page-700-1) に、 すべてのワークステーションが同じ VLAN にある場合にポート ACL を使用してネットワークへのア クセスを制御する例を示します。レイヤ 2 入力に適用される ACL は、ホスト A に Human Resources ネットワークへのアクセスを許可しますが、ホスト B には同じネットワークへのアクセスを禁止しま す。ポート ACL は、着信方向のレイヤ 2 インターフェイスだけに適用できます。

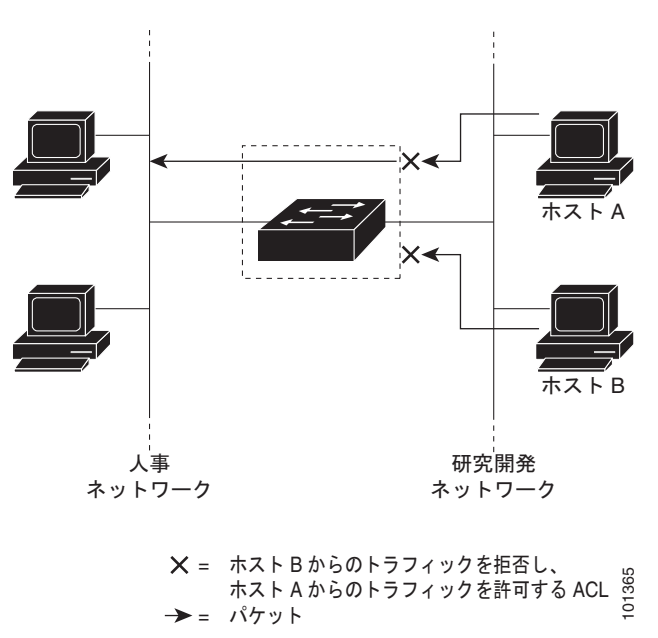

#### <span id="page-700-1"></span>図 **31-1 ACL** によるネットワークへのトラフィックの制御

ポート ACL をトランク ポートに適用すると、ACL はそのトランク ポート上のすべての VLAN でトラ フィックをフィルタリングします。ポート ACL を音声 VLAN ポートに適用すると、ACL はデータ VLAN と音声 VLAN の両方でトラフィックをフィルタリングします。

ポート ACL では、IP アクセス リストを使用して IP トラフィックをフィルタリングでき、MAC アド レスを使用して非 IP トラフィックをフィルタリングできます。同じレイヤ 2 インターフェイス上で IP トラフィックと非 IP トラフィックの両方をフィルタリングするには、そのインターフェイスに IP アク セス リストと MAC アクセス リストの両方を適用します。

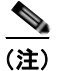

(注) レイヤ 2 インターフェイスに適用できるのは、IP アクセス リスト 1 つと MAC アクセス リスト 1 つだ けです。すでに IP アクセス リストまたは MAC アクセス リストが設定されているレイヤ 2 インター フェイスに新しい IP アクセス リストまたは MAC アクセス リストを適用すると、設定済みの ACL が新 しい ACL に置き換えられます。

#### <span id="page-701-0"></span>ルータ **ACL**

ルータ ACL を Switch Virtual Interface (SVI; スイッチ仮想インターフェイス)に適用できます。SVI は、VLAN に対するレイヤ 3 インターフェイスです。ルータ ACL はインターフェイスの特定の方向 (着信または発信)に対して適用されます。1 つのインターフェイスの方向ごとに、ルータ ACL を 1 つ 適用できます。

1 つの ACL をある特定インターフェイスの複数の機能に使用できます。また、1 つの機能に複数の ACL を使用することもできます。1 つのルータ ACL を複数の機能で使用する場合、そのルータ ACL は複数回、照合されます。

IPv4 トラフィックでサポートされるアクセス リストは次のとおりです。

- **•** 標準 IP アクセス リストでは、照合操作に送信元アドレスを使用します。
- **•** 拡張 IP アクセス リストは、送信元アドレス、宛先アドレス、およびオプションのプロトコル情報 を使用して一致処理を行います。

ポート ACL の場合と同様、スイッチはインターフェイスに設定されている機能に関連付けられている ACL が照合されます。ただし、ルータ ACL は両方向でサポートされますが、適用できるのは着信ポー ト ACL だけです。パケットがスイッチのインターフェイスに着信すると、そのインターフェイスに設 定されているすべての着信機能に対応する ACL が照合されます。パケットがルーティングされてから ネクストホップに転送されるまでの間に、出力インターフェイスに設定された発信機能に対応するすべ ての ACL が照合されます。

ACL は ACL 内のエントリとパケットの一致結果に応じて、パケット転送を許可するか、拒否するかを 決めます。ACL を使用すると、ネットワーク全体またはネットワークの一部に対するアクセスを制御 できます。図 [31-1](#page-700-1) では、ルータへの入力に適用されている ACL により、ホスト A は人事部ネット ワークへのアクセスが許可されますが、ホスト B は拒否されます。

### <span id="page-702-0"></span>フラグメント化されたトラフィックとフラグメント化されていないトラ フィックの処理

IP パケットは、ネットワークを通過するときにフラグメント化されることがあります。その場合、 TCP または UDP ポート番号や ICMP タイプおよびコードなどのレイヤ 4 情報は、パケットの最初の部 分があるフラグメントだけに含まれます。他のフラグメントには、この情報はありません。

ACE には、レイヤ 4 情報をチェックしないため、すべてのパケット フラグメントに適用されるものが あります。レイヤ 4 情報を調べる ACE は、フラグメント化された IP パケットのほとんどのフラグメン トに標準的な方法では適用できません。フラグメントにレイヤ 4 情報が含まれておらず、ACE が一部 のレイヤ 4 情報をチェックする場合、一致ルールは次のように変更されます。

- **•** フラグメント内のレイヤ 3 情報(TCP や UDP などのプロトコル タイプを含む)をチェックする許 可 ACE は、含まれていないレイヤ 4 情報の種類にかかわらず、フラグメントと一致すると見なさ れます。
- **•** レイヤ 4 情報をチェックする拒否 ACE は、フラグメントにレイヤ 4 情報が含まれていない限り、 フラグメントと一致しません。

次のコマンドで構成され、フラグメント化された 3 つのパケットに適用されるアクセス リスト 102 を 例に取って説明します。

```
Switch(config)# access-list 102 permit tcp any host 10.1.1.1 eq smtp
Switch(config)# access-list 102 deny tcp any host 10.1.1.2 eq telnet
Switch(config)# access-list 102 permit tcp any host 10.1.1.2 
Switch(config)# access-list 102 deny tcp any any
```
(注) 最初の 2 つの ACE には宛先アドレスの後に *eq* キーワードがありますが、これは既知の TCP 宛先ポー ト番号がそれぞれ Simple Mail Transfer Protocol (SMTP; シンプル メール転送プロトコル) および Telnet と一致するかどうかをチェックすることを意味します。

- **•** パケット A は、ホスト 10.2.2.2 のポート 65000 からホスト 10.1.1.1 の SMTP ポートに送信される TCP パケットです。このパケットがフラグメント化された場合、レイヤ 4 情報がすべて揃っている ため、完全なパケットである場合と同じように最初のフラグメントが最初の ACE (permit)と一致 します。残りのフラグメントも最初の ACE と一致します。これは、それらのフラグメントに SMTP ポート情報が含まれていなくても、最初の ACE が適用されたときにレイヤ 3 情報だけをチェックす るからです。この例の情報は、パケットが TCP であることと、宛先が 10.1.1.1 であることです。
- **•** パケット B は、ホスト 10.2.2.2 のポート 65001 からホスト 10.1.1.2 の Telnet ポートに送信されま す。このパケットがフラグメント化された場合、レイヤ 3 情報とレイヤ 4 情報がすべて揃っている ため、最初のフラグメントが 2 つめの ACE(deny)と一致します。残りのフラグメントは、レイ ヤ 4 情報が含まれていないため、2 つめの ACE と一致しません。残りのフラグメントは 3 つめの ACE (permit) と一致します。

最初のフラグメントが拒否されたため、ホスト 10.1.1.2 は完全なパケットを再構成できず、その結果、 パケット B は拒否されます。ただし、以降の許可されたフラグメントがネットワークの帯域幅を使用 し、ホスト 10.1.1.2 がパケットを再構成しようとするときにホストのリソースが消費されます。

**•** フラグメント化されたパケット C は、ホスト 10.2.2.2 のポート 65001 からホスト 10.1.1.3 のポー ト ftp に送信されます。このパケットがフラグメント化された場合、最初のフラグメントが 4 つめ の ACE (deny) と一致します。ACE はレイヤ 4 情報をチェックせず、すべてのフラグメントのレ イヤ 3 情報に宛先がホスト 10.1.1.3 であることが示され、前の permit ACE は異なるホストを チェックしていたため、他のフラグメントもすべて 4 つめの ACE と一致します。

### <span id="page-703-1"></span>**ACL** とスイッチ スタック

(注) スタック構成をサポートしているのは、LAN Base イメージを実行している Catalyst 2960-S スイッチ だけです。

スイッチ スタックの ACL サポートは、スタンドアロン スイッチと同じです。ACL の構成情報は、ス タック内のすべてのスイッチに送信されます。スタック マスターを含むスタック内のすべてのスイッ チでは、情報が処理され、ハードウェアがプログラムされます(スイッチ スタックの詳細については、 第 7 章「スイッチ [スタックの管理」](#page-156-0)を参照してください)。

スタック マスターにより、これらの ACL 機能が実行されます。

- **•** ACL 構成情報が処理され、情報がすべてのスタック メンバに送信されます。
- **•** ACL 情報は、スタックに加入しているすべてのスイッチに配信されます。
- **•** (たとえば、十分なハードウェア リソースがないなど)何らかの理由で、ソフトウェアによってパ ケットが送信される必要がある場合、ACL をパケットに適用後にのみ、マスター スイッチによっ てパケットが転送されます。
- **•** そのハードウェアは、処理する ACL 情報でプログラムされます。

スタック メンバにより、次の ACL 機能が実行されます。

- **•** スタック メンバでは、マスター スイッチから ACL 情報を受信し、ハードウェアがプログラムされ ます。
- **•** スタック メンバは、スタンバイ スイッチとして動作し、既存マスターに障害が発生した場合にス タック マスターの役割を引き継ぐ準備が整えられ、新しいスタック マスターとして選択されます。

スタック マスターに障害が発生し、新しいスタック マスターが選択された場合、新たに選択されたマ スターにより、バックアップされた実行コンフィギュレーションが再解析されます(第 7 [章「スイッチ](#page-156-0) [スタックの管理」](#page-156-0)を参照)。実行コンフィギュレーションの一部である ACL 設定も、この手順で再解 析されます。新しいスタック マスターにより、スタックにあるすべてのスイッチに ACL 情報が配信さ れます。

# <span id="page-703-0"></span>**IPv4 ACL** の設定

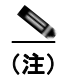

(注) スイッチが LAN Lite イメージを実行中の場合、ACL を設定できますが、その ACL を物理インター フェイスに接続できません。LAN Lite イメージまたは LAN Base イメージのいずれかを実行する場合 は、ACL を VLAN インターフェイスに接続して CPU へのトラフィックをフィルタリングします。

このスイッチで IP v4ACL を設定する手順は、他の Cisco スイッチやルータで IP v4ACL を設定する手 順と同じです。ここでは、その設定手順を簡単に説明します。ACL の設定に関する詳細については、 『*Cisco IOS IP Configuration Guide, Release 12.4*』の「IP Addressing and Services」の章にある 「Configuring IP Services」を参照してください。コマンドに関する詳細については、Cisco.com で 『*Cisco IOS IP Command Reference, Volume 1 of 3: Addressing and Services, Release 12.4*』を参照して ください。

このスイッチは、Cisco IOS ルータの ACL に関連する次の機能をサポートしていません。

- 非 IP プロトコル ACL (表 31-1 ([P.31-8](#page-705-0)) を参照) またはブリッジ グループ ACL
- **•** IP アカウンティング
- **•** 着信および発信レート制限(QoS ACL によるレート制限を除く)
- **•** リフレクシブ ACL またはダイナミック ACL(スイッチ クラスタリング機能で使用される専用の ダイナミック ACL を除く)
- **•** ACL ロギング

このスイッチで IP ACL を使用する手順は次のとおりです。

ステップ **1** アクセス リストの番号または名前とアクセス条件を指定して、ACL を作成します。

ステップ **2** その ACL をインターフェイスまたは端末回線に適用します。

ここでは、次の設定情報について説明します。

- **•** 「標準 [IPv4 ACL](#page-704-0) および拡張 IPv4 ACL の作成」(P.31-7)
- **•** [「端末回線への](#page-715-0) IPv4 ACL の適用」(P.31-18)
- **•** [「インターフェイスへの](#page-716-0) IPv4 ACL の適用」(P.31-19)
- **•** [「ハードウェアおよびソフトウェアによる](#page-717-0) IP ACL の処理」(P.31-20)
- **•** 「ACL [のトラブルシューティング」\(](#page-717-1)P.31-20)
- **•** 「IPv4 ACL [の設定例」\(](#page-718-0)P.31-21)

### <span id="page-704-0"></span>標準 **IPv4 ACL** および拡張 **IPv4 ACL** の作成

ここでは、IP ACL について説明します。ACL は、許可条件と拒否条件の順序付けられた集まりです。 スイッチは、アクセス リスト内の条件を 1 つずつ調べ、パケットをテストします。最初に一致した条 件によって、スイッチがパケットを受け入れるか拒否するかが決定されます。スイッチは一致する最初 の条件が見つかった時点でパケットのテストを停止するため、条件の順序が重要な意味を持ちます。一 致する条件がない場合、スイッチはパケットを拒否します。

このソフトウェアは、IPv4 について次の ACL (アクセス リスト)をサポートします。

- **•** 標準 IP アクセス リストでは、照合操作に送信元アドレスを使用します。
- **•** 拡張 IP アクセス リストでは、照合操作に送信元アドレスと宛先アドレスを使用し、任意でプロト コル タイプ情報を使用して制御のきめ細かさを高めることもできます。

ここでは、アクセス リストとその作成方法について説明します。

- **•** 「アクセス [リスト番号」\(](#page-705-1)P.31-8)
- **•** [「番号付き標準](#page-706-0) ACL の作成」(P.31-9)
- **•** [「番号付き拡張](#page-707-0) ACL の作成」(P.31-10)
- **•** 「ACL 内の ACE [の並べ替え」\(](#page-711-0)P.31-14)
- **•** 「名前付き標準 ACL [および名前付き拡張](#page-711-1) ACL の作成」(P.31-14)
- **•** 「ACL [での時間範囲の使用」\(](#page-713-0)P.31-16)
- **•** 「ACL [へのコメントの挿入」\(](#page-714-0)P.31-17)

#### <span id="page-705-1"></span><span id="page-705-0"></span>アクセス リスト番号

ACL を識別するために使用する番号は、作成するアクセス リストのタイプを表します。表 [31-1](#page-705-0) に、 アクセス リスト番号と対応するアクセス リスト タイプを挙げ、このスイッチでサポートされているか どうかを示します。このスイッチは、IPv4 標準アクセス リストおよび拡張アクセス リスト (1 ~ 199 および 1300 ~ 2699)をサポートします。

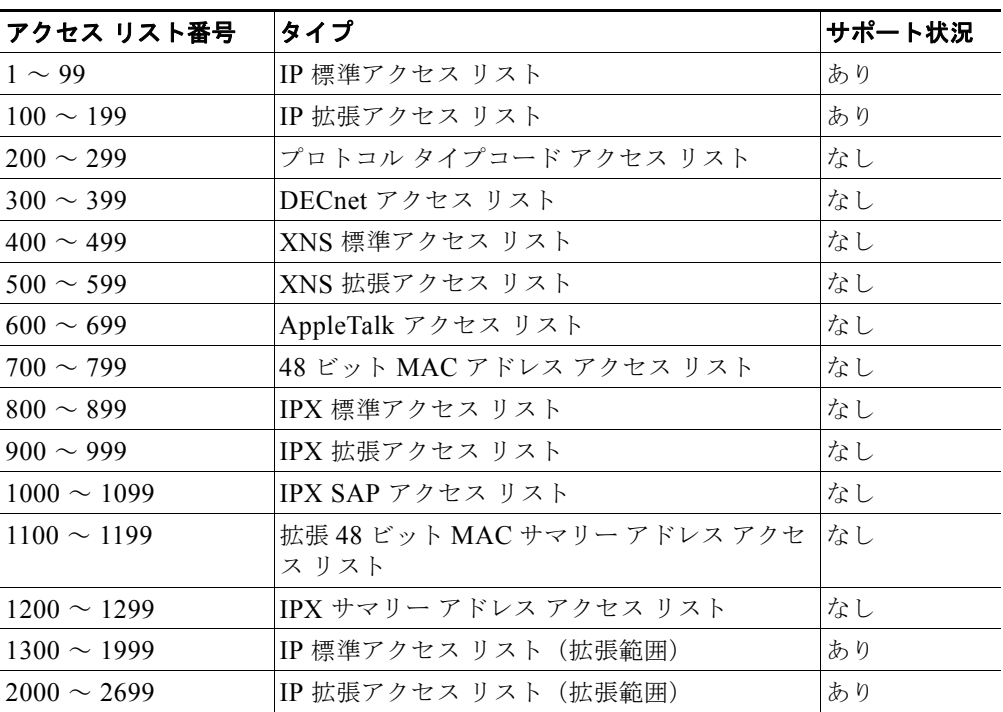

#### 表 **31-1** アクセス リスト番号

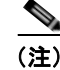

(注) 番号付き標準 ACL および番号付き拡張 ACL に加え、サポートされる番号を使用して名前付き標準 ACL および名前付き拡張 ACL も作成できます。標準 IP ACL の名前は 1 ~ 99 で、拡張 IP ACL の名 前は 100 ~ 199 です。番号付きリストの代わりに名前付き ACL を使用することには、エントリを個別 に削除できるという利点があります。

H.

#### <span id="page-706-0"></span>番号付き標準 **ACL** の作成

番号付き標準 ACL を作成するには、特権 EXEC モードで次の手順を実行します。

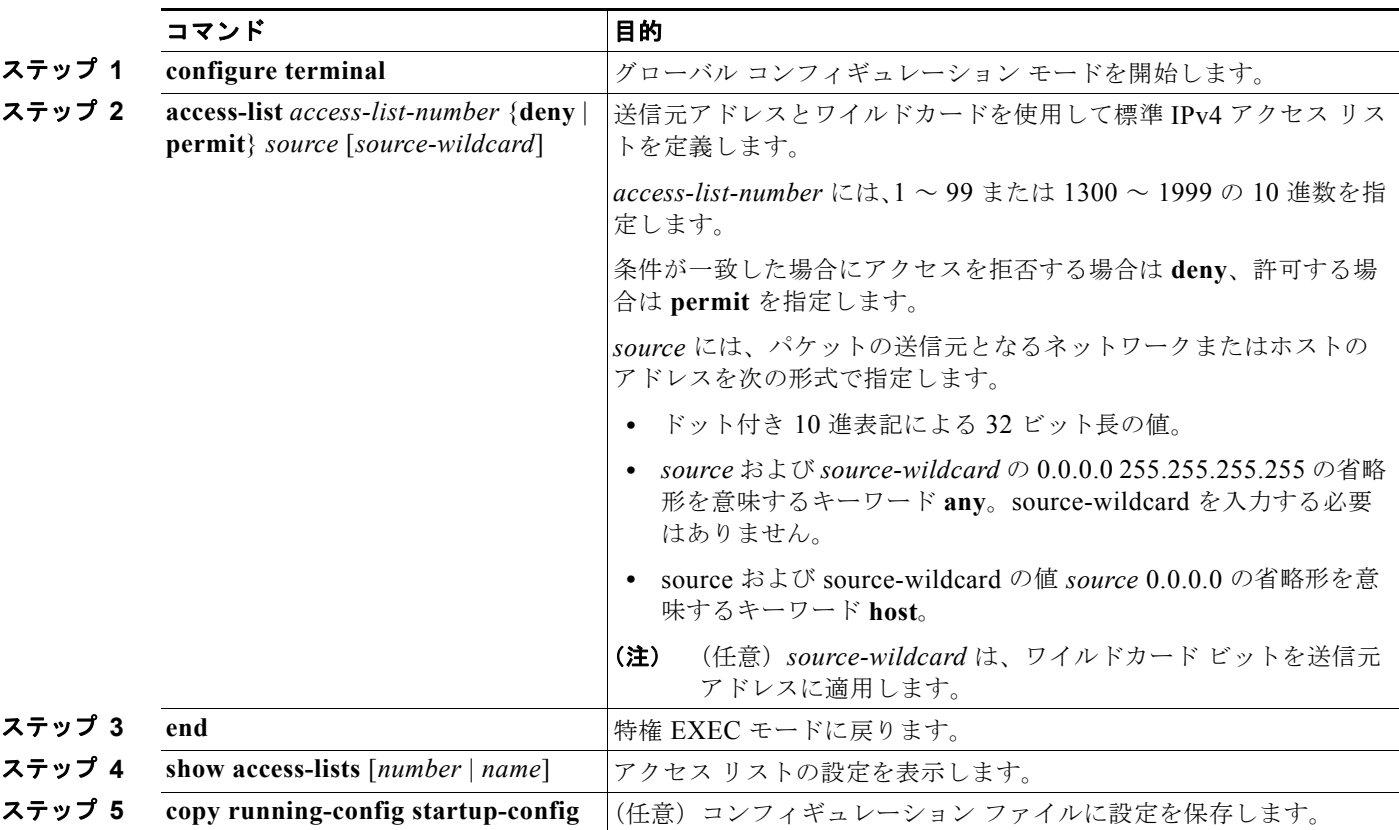

ACL 全体を削除するには、**no access-list** *access-list-number* グローバル コンフィギュレーション コマ ンドを使用します。番号付きアクセス リストから個々の ACE は削除できません。

(注) ACL を作成するときには、ACL の末尾にデフォルトで暗黙的な deny ステートメントが追加され、 ACL の終わりに到達するまで一致する条件が見つからなかったすべてのパケットに適用されることに 注意してください。標準アクセス リストでは、関連付けられた IP ホスト アドレス ACL の指定からマ スクを省略すると、0.0.0.0 がマスクと見なされます。

次に、IP ホスト 171.69.198.102 へのアクセスを拒否し、他のすべてのホストへのアクセスを許可し、 結果を表示する標準 ACL の作成例を示します。

```
Switch (config)# access-list 2 deny host 171.69.198.102
Switch (config)# access-list 2 permit any
Switch(config)# end 
Switch# show access-lists
Standard IP access list 2
    10 deny 171.69.198.102
     20 permit any
```
スイッチは、**host** 一致条件があるエントリと *don't care* マスク 0.0.0.0 を含む一致条件があるエントリ がリストの先頭に移動し、0 以外の *don't care* マスクを含むエントリよりも前に位置するように、標準 アクセス リストの順序を書き換えます。そのため、**show** コマンドの出力やコンフィギュレーション ファイルでは、ACE が必ずしも入力されたとおりの順序で配置されません。

作成した番号付き標準 IPv4 ACL を端末回線[\(「端末回線への](#page-715-0) IPv4 ACL の適用」(P.31-18)を参照) やインターフェイス([「インターフェイスへの](#page-716-0) IPv4 ACL の適用」(P.31-19)を参照)に適用できます。

#### <span id="page-707-0"></span>番号付き拡張 **ACL** の作成

標準 ACL では照合に送信元アドレスだけを使用しますが、拡張 ACL では、照合操作に送信元アドレ スと宛先アドレスを使用でき、任意でプロトコル タイプ情報を使用して制御のきめ細かさを高めるこ とができます。番号付き拡張アクセス リストの ACE を作成するときには、作成した ACE がリストの 末尾に追加されることに注意してください。番号付きリストでは、ACE の順序を変更したり、リスト 内の特定の場所に対して ACE を追加または削除したりできません。

一部のプロトコルには、特定のパラメータやキーワードも適用されます。

次の IP プロトコルがサポートされます(プロトコル キーワードはカッコ内に太字で示してあります)。

認証ヘッダー プロトコル (ahp)、Enhanced IGRP (eigrp)、Encapsulating Security Payload (esp)、 Generic Routing Encapsulation(**gre**)、インターネット制御メッセージ プロトコル(**icmp**)、インター ネット グループ管理プロトコル(**igmp**)、任意の内部プロトコル(**ip**)、IP-in-IP トンネリング (**ipinip**)、KA9Q NOS 互換 IP over IP トンネリング(**nos**)、Open Shortest Path First ルーティング (**ospf**)、Payload Compression Protocol(**pcp**)、Protocol Independent Multicast(**pim**)、Transmission Control Protocol(**tcp**)、ユーザ データグラム プロトコル(**udp**)

(注) ICMP エコー応答はフィルタリングできません。他の ICMP コードまたはタイプは、すべて フィルタリングできます。

各プロトコルのキーワードの詳細については、次のコマンド リファレンスを参照してください。

- **•** 『*Cisco IOS IP Command Reference, Volume 1 of 3: Addressing and Services, Release 12.4*』
- **•** 『*Cisco IOS IP Command Reference, Volume 2 of 3: Routing Protocols, Release 12.4*』
- **•** 『*Cisco IOS IP Command Reference, Volume 3 of 3: Multicast, Release 12.4*』

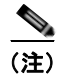

(注) このスイッチは、ダイナミックまたはリフレクシブ アクセス リストをサポートしていません。また、 Type of Service (ToS; サービス タイプ) の minimize-monetary-cost ビットに基づくフィルタリングも サポートしていません。

サポートされているパラメータのカテゴリは、TCP、UDP、ICMP、IGMP、その他の IP です。

拡張 ACL を作成するには、特権 EXEC モードで次の手順を実行します。

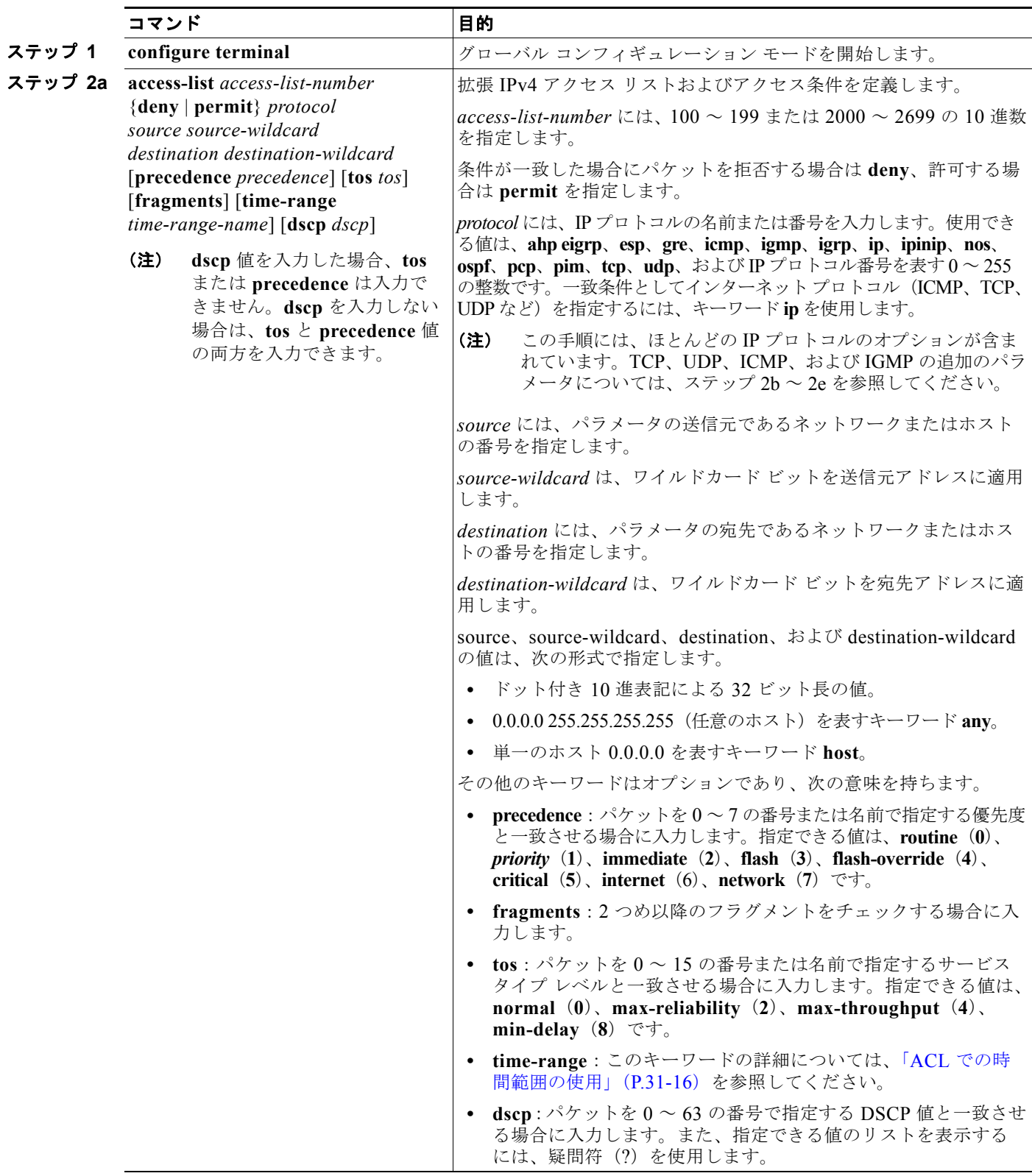

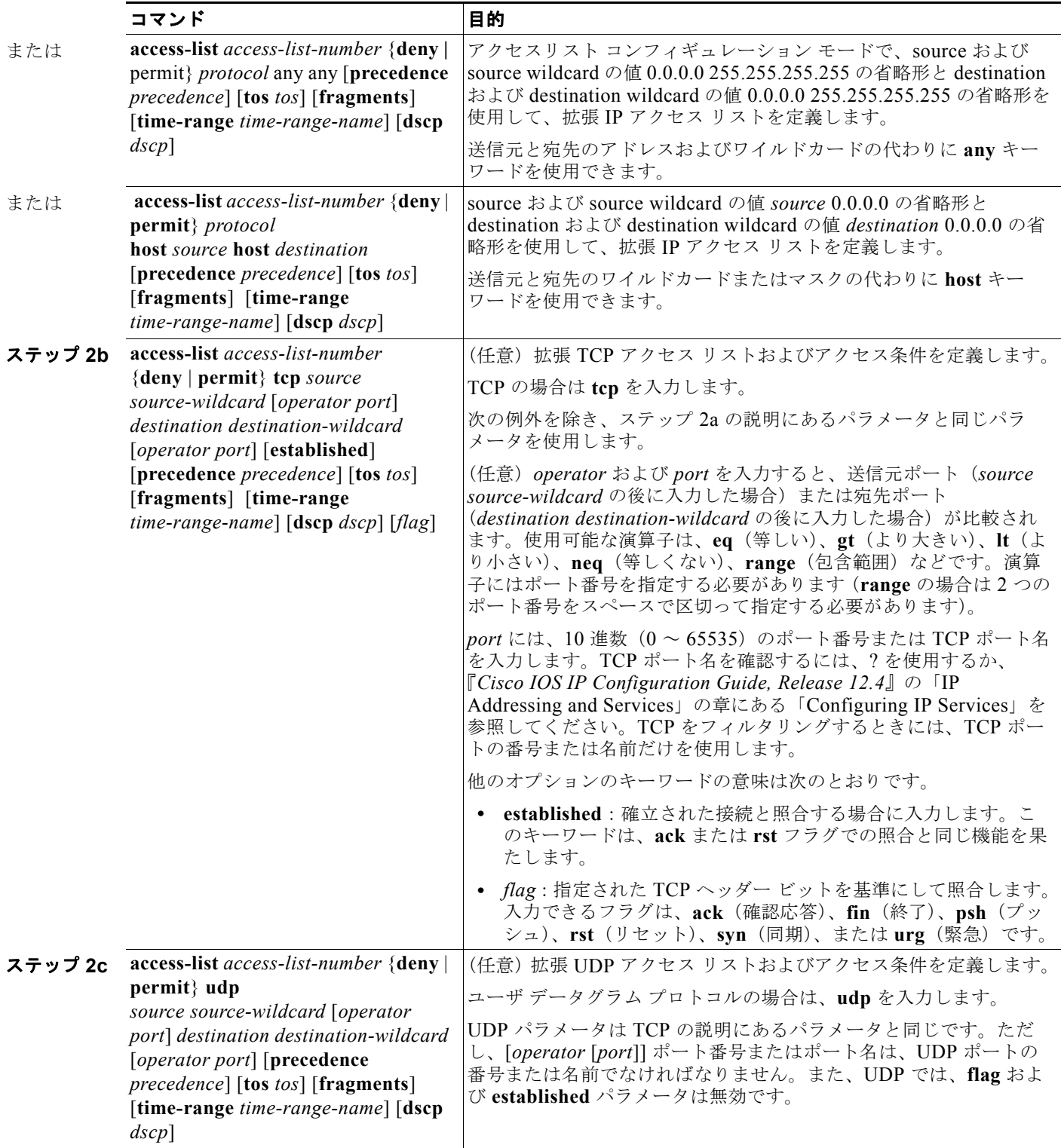

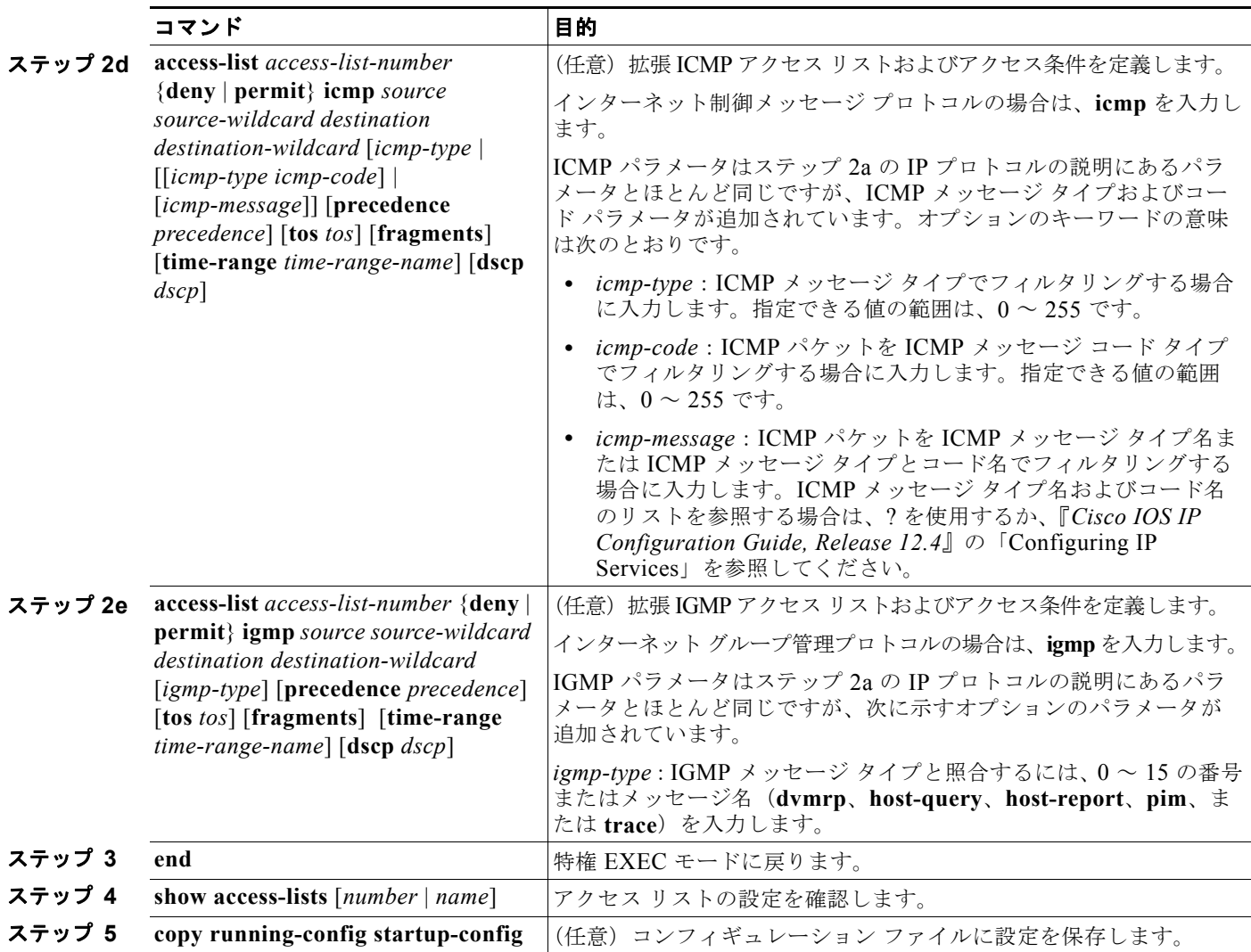

アクセス リスト全体を削除するには、**no access-list** *access-list-number* グローバル コンフィギュレー ション コマンドを使用します。番号付きアクセス リストから個々の ACE は削除できません。

次に、ネットワーク 171.69.198.0 のすべてのホストからネットワーク 172.20.52.0 のすべてのホストへ の Telnet アクセスを拒否し、他のすべてのアクセスを許可する拡張アクセス リストを作成し、表示す る例を示します(**eq** キーワードを宛先アドレスの後に指定すると、Telnet に対応する TCP 宛先ポート 番号がチェックされます)。

Switch(config)# **access-list 102 deny tcp 171.69.198.0 0.0.0.255 172.20.52.0 0.0.0.255 eq telnet**

Switch(config)# **access-list 102 permit tcp any any**  Switch(config)# **end**  Switch# **show access-lists**

Extended IP access list 102

 10 deny tcp 171.69.198.0 0.0.0.255 172.20.52.0 0.0.0.255 eq telnet 20 permit tcp any any

ACL の作成後に(端末からの入力などによって)追加したエントリは、リストの末尾に追加されます。 番号付きアクセス リストの特定の場所にはアクセス リスト エントリを追加または削除できません。

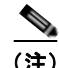

(注) ACL を作成するときには、アクセス リストの末尾にデフォルトで暗黙的な deny ステートメントが追 加され、ACL の終わりに到達するまで一致する条件が見つからなかったすべてのパケットに適用され ることに注意してください。

作成した番号付き拡張 ACL を端末回線 ([「端末回線への](#page-715-0) IPv4 ACL の適用」(P.31-18) を参照) やイン ターフェイス([「インターフェイスへの](#page-716-0) IPv4 ACL の適用」(P.31-19)を参照)に適用できます。

#### <span id="page-711-0"></span>**ACL** 内の **ACE** の並べ替え

アクセス リスト内のエントリのシーケンス番号は、新しい ACL の作成時に自動的に生成されます。**ip access-list resequence** グローバル コンフィギュレーション コマンドを使用して、ACL のシーケンス 番号を編集したり、ACE の適用順序を変更したりできます。たとえば、ACL に新しい ACE を追加す ると、その ACE はリストの末尾に配置されます。この場合、シーケンス番号を変更することで、ACE を ACL 内の別の位置に移動できます。

**ip access-list resequence** コマンドの詳細については、次の URL を参照してください。 [http://www.cisco.com/en/US/docs/ios/12\\_2s/feature/guide/fsaclseq.html#wp1027188](http://www.cisco.com/en/US/docs/ios/12_2s/feature/guide/fsaclseq.html#wp1027188)

#### <span id="page-711-1"></span>名前付き標準 **ACL** および名前付き拡張 **ACL** の作成

IPv4 ACL を識別する手段として、番号ではなく英数字のストリング(名前)を使用できます。名前付 き ACL を使用すると、ルータ上で番号付きアクセス リストの場合より多くの IPv4 アクセス リストを 設定できます。アクセス リストの識別手段として名前を使用する場合のモードとコマンド構文は、番 号を使用する場合とは多少異なります。ただし、IP アクセス リストを使用するすべてのコマンドを名 前付きアクセス リストで使用できるわけではありません。

(注) 標準 ACL または拡張 ACL に指定する名前は、アクセス リスト番号のサポートされる範囲内の番号に することもできます。標準 IP ACL の名前は 1 ~ 99 で、拡張 IP ACL の名前は 100 ~ 199 です。番号 付きリストの代わりに名前付き ACL を使用することには、エントリを個別に削除できるという利点が あります。

名前付き ACL を設定するときには、次の注意事項および制限事項に留意してください。

- **•** 番号付き ACL で使用できるすべてのコマンドが名前付き ACL でも使用できるわけではありませ ん。インターフェイスのパケット フィルタおよびルート フィルタ用の ACL では、名前を使用でき ます。
- **•** 標準 ACL と拡張 ACL に同じ名前は使用できません。
- **•** 「標準 [IPv4 ACL](#page-704-0) および拡張 IPv4 ACL の作成」(P.31-7)で説明したとおり、番号付き ACL も使 用できます。

名前を使用して標準 ACL を作成するには、特権 EXEC モードで次の手順を実行します。

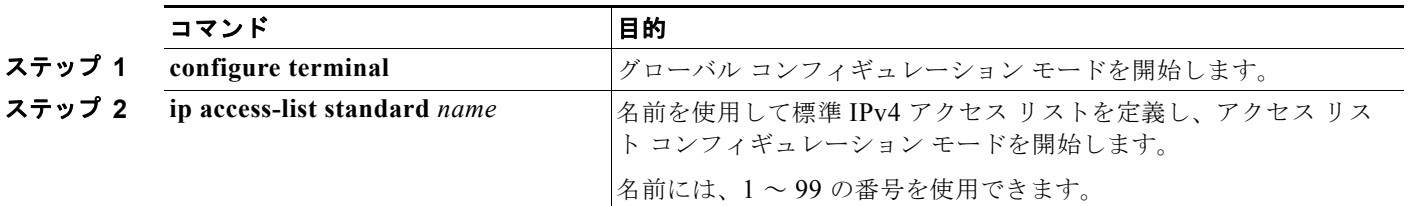

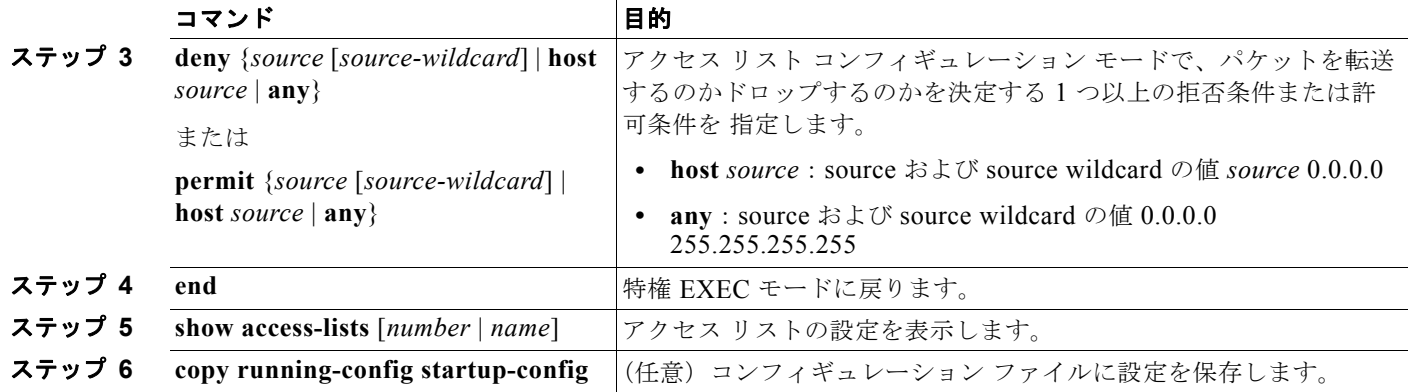

名前付き標準 ACL を削除するには、**no ip access-list standard** *name* グローバル コンフィギュレー ション コマンドを使用します。

名前を使用して拡張範囲 ACL を作成するには、特権 EXEC モードで次の手順を実行します。

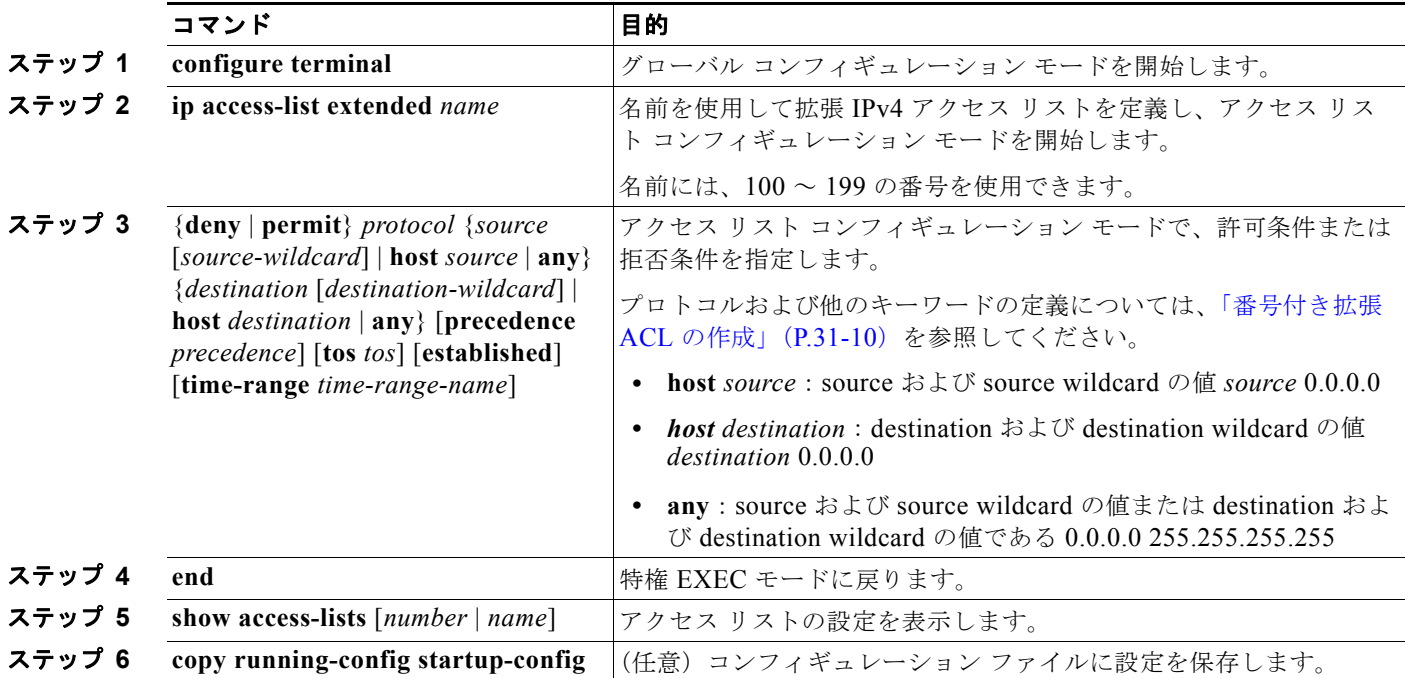

名前付き標準 ACL を削除するには、**no ip access-list extended** *name* グローバル コンフィギュレー ション コマンドを使用します。

標準 ACL または拡張 ACL を作成するときには、ACL の末尾にデフォルトで暗黙的な deny ステート メントが追加され、ACL の終わりに到達するまで一致する条件が見つからなかったすべてのパケット に適用されることに注意してください。標準 ACL では、関連付けられた IP ホスト アドレス アクセス リストの指定からマスクを省略すると、0.0.0.0 がマスクと見なされます。

ACL の作成後に追加したエントリは、リストの末尾に追加されます。ACL エントリを特定の ACL に 選択的に追加できません。ただし、**no permit** および **no deny** アクセスリスト コンフィギュレーショ ン モード コマンドを使用すると、名前付き ACL からエントリを削除できます。次に、名前付きアク セス リスト *border-list* から ACE を個別に削除する例を示します。

Switch(config)# **ip access-list extended border-list**

Switch(config-ext-nacl)# **no permit ip host 10.1.1.3 any**

番号付き ACL ではなく名前付き ACL を使用する理由の 1 つとして、名前付き ACL では行を選択して 削除できることがあります。

作成した名前付き ACL をインターフェイスに適用できます([「インターフェイスへの](#page-716-0) IPv4 ACL の適 用」([P.31-19](#page-716-0))を参照)。

#### <span id="page-713-0"></span>**ACL** での時間範囲の使用

**time-range** グローバル コンフィギュレーション コマンドを使用することによって、時刻および曜日に 基づいて拡張 ACL を選択的に適用できます。まず、時間範囲の名前を定義し、その時間範囲内の時刻 および日付または曜日を設定します。次に、ACL を適用してアクセス リストに制限を設定するときに 時間範囲を入力します。時間範囲を使用すると、ACL の許可ステートメントまたは拒否ステートメン トの有効期間(指定期間内や指定曜日など)を定義できます。**time-range** キーワードおよび引数につ いては、「標準 [IPv4 ACL](#page-704-0) および拡張 IPv4 ACL の作成」 (P.31-7) および [「名前付き標準](#page-711-1) ACL および [名前付き拡張](#page-711-1) ACL の作成」(P.31-14)にある名前付きおよび番号付き拡張 ACL の作成に関する表を 参照してください。

時間ベースのアクセス リストを使用すると、CPU に負荷が生じます。これは、アクセス リストの新し い設定を他の機能や TCAM にロードされた結合済みの設定とマージする必要があるためです。そのた め、複数のアクセス リストが短期間に連続して(互いに数分以内に)有効となるような設定とならな いように注意する必要があります。

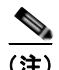

(注) 時間範囲は、スイッチのシステム クロックに基づきます。したがって、信頼できるクロック ソースが 必要です。Network Time Protocol (NTP; ネットワーク タイム プロトコル)を使用してスイッチ ク ロックを同期させることを推奨します。詳細については[、「システム日時の管理」\(](#page-115-0)P.5-2)を参照して ください。

ACL の時間範囲パラメータを設定するには、特権 EXEC モードで次の手順を実行します。

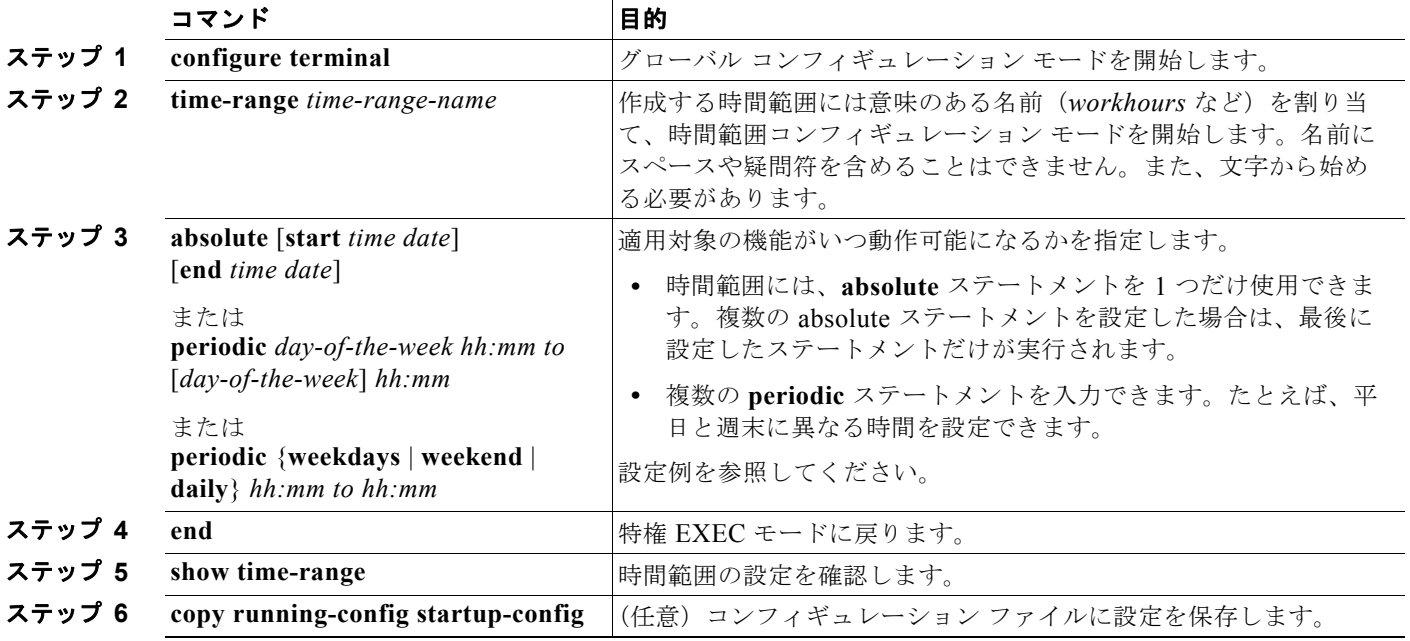

#### **Catalyst 2960** および **2960-S** スイッチ ソフトウェア コンフィギュレーション ガイド

複数の項目をそれぞれ異なる時間に有効にする場合は、上記の手順を繰り返してください。

設定した時間範囲の制限を削除するには、**no time-range** *time-range-name* グローバル コンフィギュ レーション コマンドを使用します。

次に、*workhours*(営業時間)の時間範囲および会社の休日(2006 年 1 月 1 日)を設定し、設定を確 認する例を示します。

```
Switch(config)# time-range workhours
Switch(config-time-range)# periodic weekdays 8:00 to 12:00
Switch(config-time-range)# periodic weekdays 13:00 to 17:00
Switch(config-time-range)# exit
Switch(config)# time-range new year day 2006
Switch(config-time-range)# absolute start 00:00 1 Jan 2006 end 23:59 1 Jan 2006
Switch(config-time-range)# end
Switch# show time-range
time-range entry: new year day 2003 (inactive)
    absolute start 00:00 01 January 2006 end 23:59 01 January 2006
time-range entry: workhours (inactive)
   periodic weekdays 8:00 to 12:00
    periodic weekdays 13:00 to 17:00
```
時間範囲を適用するには、時間範囲を実装できる拡張 ACL 内に時間範囲名を入力します。次に、拡張 アクセス リスト 188 を作成して確認する例を示します。このアクセス リストでは、定義された休業時 間中はすべての送信元からすべての宛先への TCP トラフィックを拒否し、営業時間中はすべての TCP トラフィックを許可します。

```
Switch(config)# access-list 188 deny tcp any any time-range new_year_day_2006
Switch(config)# access-list 188 permit tcp any any time-range workhours
Switch(config)# end
Switch# show access-lists
Extended IP access list 188
    10 deny tcp any any time-range new_year_day_2006 (inactive)
    20 permit tcp any any time-range workhours (inactive)
```
次に、名前付き ACL を使用して同じトラフィックを許可および拒否する例を示します。

```
Switch(config)# ip access-list extended deny_access
Switch(config-ext-nacl)# deny tcp any any time-range new_year_day_2006
Switch(config-ext-nacl)# exit
Switch(config)# ip access-list extended may_access
Switch(config-ext-nacl)# permit tcp any any time-range workhours
Switch(config-ext-nacl)# end
Switch# show ip access-lists
Extended IP access list lpip default
    10 permit ip any any
Extended IP access list deny_access
    10 deny tcp any any time-range new_year_day_2006 (inactive)
Extended IP access list may_access
    10 permit tcp any any time-range workhours (inactive)
```
#### <span id="page-714-0"></span>**ACL** へのコメントの挿入

**remark** キーワードを使用すると、任意の IP 標準または拡張 ACL にエントリに関するコメント(注 釈)を追加できます。コメントを使用すると、ACL の理解とスキャンが容易になります。1 つのコメ ント行の最大長は 100 文字です。

コメントは、permit ステートメントまたは deny ステートメントの前後どちらにでも配置できます。コ メントがどの permit ステートメントまたは deny ステートメントの説明であるのかが明確になるよう に、コメントの位置に関して一貫性を保つ必要があります。たとえば、あるコメントは対応する permit または deny ステートメントの前にあり、他のコメントは対応するステートメントの後ろにある と、混乱を招く可能性があります。

番号付き IP 標準または拡張 ACL にコメントを挿入するには、**access-list** *access-list number* **remark**  *remark* グローバル コンフィギュレーション コマンドを使用します。コメントを削除するには、このコ マンドの **no** 形式を使用します。

次の例では、Jones のワークステーションにはアクセスを許可し、Smith のワークステーションにはア クセスを許可しません。

Switch(config)# **access-list 1 remark Permit only Jones workstation through** Switch(config)# **access-list 1 permit 171.69.2.88** Switch(config)# **access-list 1 remark Do not allow Smith through** Switch(config)# **access-list 1 deny 171.69.3.13**

名前付き IP ACL のエントリには、**remark** アクセス リスト コンフィギュレーション コマンドを使用 します。コメントを削除するには、このコマンドの **no** 形式を使用します。

次の例では、Jones のサブネットには発信 Telnet の使用が許可されません。

Switch(config)# **ip access-list extended telnetting** Switch(config-ext-nacl)# **remark Do not allow Jones subnet to telnet out** Switch(config-ext-nacl)# **deny tcp host 171.69.2.88 any eq telnet**

### <span id="page-715-0"></span>端末回線への **IPv4 ACL** の適用

番号付き ACL を使用して、1 つまたは複数の端末回線へのアクセスを制御できます。端末回線には名 前付き ACL を適用できません。すべての仮想端末回線にユーザが接続する可能性があるため、すべて に同じ制限を設定する必要があります。

ACL をインターフェイスに適用する手順については[、「インターフェイスへの](#page-716-0) IPv4 ACL の適用」 ([P.31-19](#page-716-0))を参照してください。

仮想端末回線と ACL に指定されたアドレス間の着信接続および発信接続を制限するには、特権 EXEC モードで次の手順を実行します。

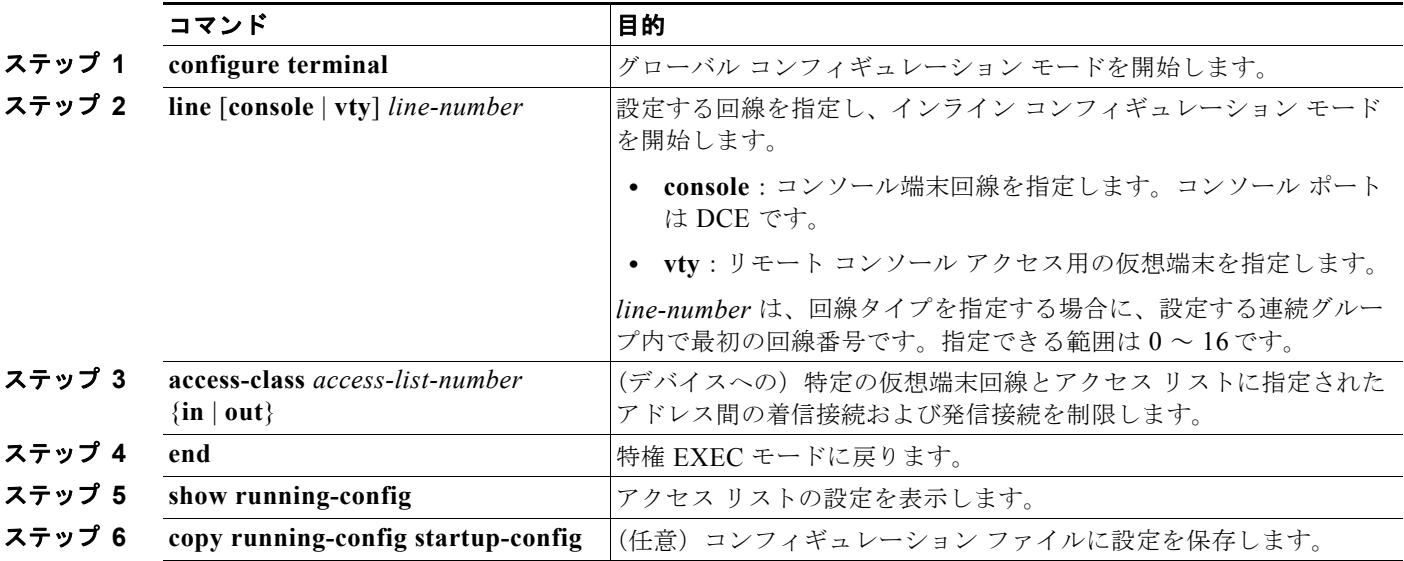

端末回線から ACL を削除するには、**no access-class** *access-list-number* {**in** | **out**} ライン コンフィギュ レーション コマンドを使用します。

### <span id="page-716-0"></span>インターフェイスへの **IPv4 ACL** の適用

次の注意事項に留意してください。

- **•** ACL は着信レイヤ 2 ポートだけに適用してください。
- **•** ACL を着信 VLAN インターフェイスまたは発信 VLAN インターフェイスのいずれかに適用する と、SNMP、Telnet、または Web トラフィックのような CPU に発信されるパケットをフィルタリ ングできます。VLAN インターフェイスに適用される IPv4 ACL は、ネットワーク内の特定のホ スト、または特定のアプリケーション(SNMP、Telnet、SSH など)に対してアクセスを制限する ことによって、スイッチ管理セキュリティを提供します。VLAN インターフェイスに接続された ACL は、VLAN 上のパケットのハードウェア スイッチングには影響しません。

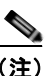

(注) LAN Lite イメージを実行しているスイッチでは、ACL は VLAN インターフェイスにだけ 適用でき、物理インターフェイスには適用できません。

- **•** レイヤ 3 SVI の場合は、ACL を着信または発信のいずれかの方向に適用します。
- **•** インターフェイスへのアクセスを制御する場合、名前付き ACL または番号付き ACL を使用でき ます。
- **•** VLAN のメンバであるポートに ACL を適用すると、そのポートの ACL は VLAN インターフェイ スに適用された ACL よりも優先されます。
- **•** VLAN に属しているレイヤ 2 インターフェイスに ACL を適用した場合、レイヤ 2(ポート)ACL は VLAN インターフェイスに適用された入力方向のレイヤ 3 ACL よりも優先します。ポートの ACL は常にレイヤ 2 ポートで受信した着信パケットをフィルタリングします。
- **•** レイヤ 3 インターフェイスに ACL が適用され、ルーティングがイネーブルになっていない場合は、 SNMP、Telnet、Web トラフィックなど、CPU で処理されるパケットだけがフィルタリングされ ます。レイヤ 2 インターフェイスに ACL を適用する場合、ルーティングをイネーブルにする必要 はありません。

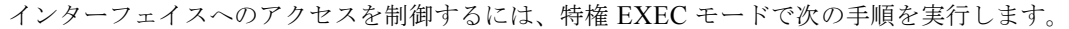

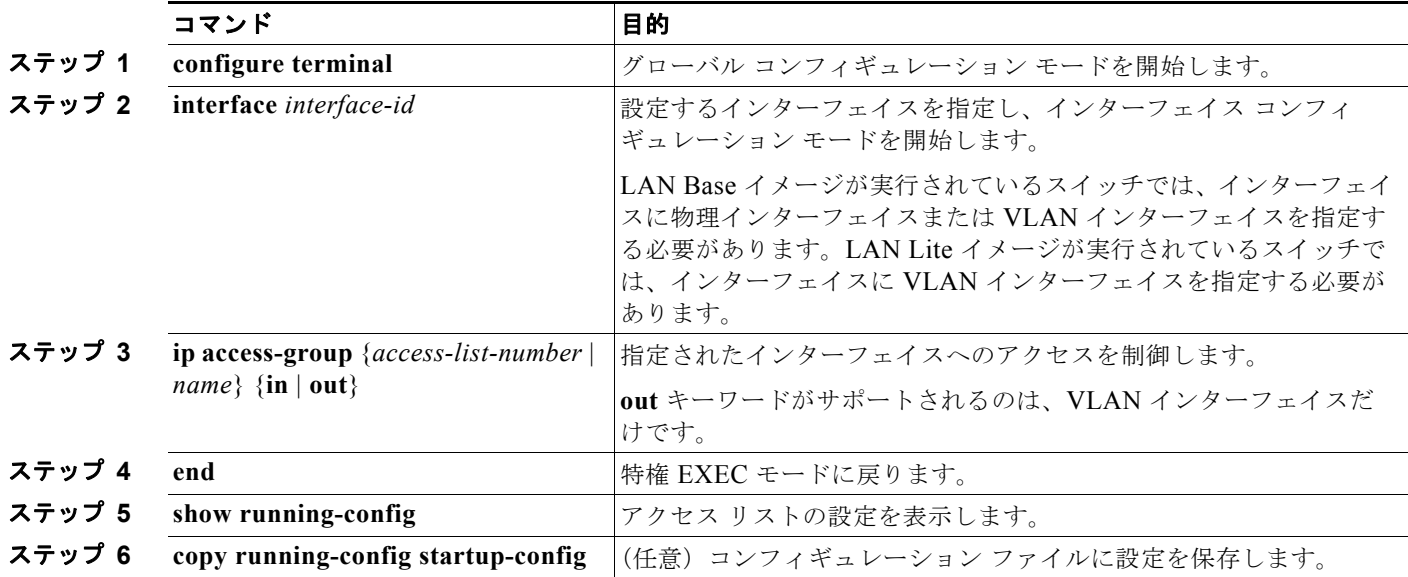

指定したアクセス グループを削除するには、**no ip access-group** {*access-list-number* | *name*} {**in** | **out**} インターフェイス コンフィギュレーション コマンドを使用します。

次に、ポートにアクセス リスト 2 を適用して、ポートに着信するパケットをフィルタリングする例を 示します。

Switch(config)# **interface gigabitethernet0/1** Switch(config-if)# **ip access-group 2 in**

次に、ポートにアクセス リスト 3 を適用して、CPU に発信されるパケットをフィルタリングする例を 示します。

```
Switch(config)# interface vlan 1
Switch(config-if)# ip access-group 3 in
```
(注) **ip access-group** インターフェイス コンフィギュレーション コマンドをレイヤ 3 SVI に適用するとき は、インターフェイスに IP アドレスが必要です。レイヤ 3 アクセス グループは、CPU のレイヤ 3 プロ セスによってルーティングまたは受信されるパケットをフィルタリングします。

着信 ACL の場合、スイッチはパケットの受信後に ACL とパケットを照合します。ACL がパケットを 許可する場合、スイッチはパケットの処理を継続します。ACL がパケットを拒否する場合、スイッチ はパケットを廃棄します。

発信 ACL の場合、スイッチは、制御されたインターフェイスとの間でパケットを送受信した後に ACL とパケットを照合します。ACL がパケットを許可した場合は、スイッチはパケットを送信します。 ACL がパケットを拒否する場合、スイッチはパケットを廃棄します。

未定義の ACL をインターフェイスに適用すると、スイッチは ACL がインターフェイスに適用されて いないと判断し、すべてのパケットを許可します。ネットワーク セキュリティのために未定義の ACL を使用する場合は、このような結果が生じることに注意してください。

### <span id="page-717-0"></span>ハードウェアおよびソフトウェアによる **IP ACL** の処理

ACL の処理は主にハードウェアで実行されますが、トラフィック フローの中には CPU に転送してソ フトウェア処理を行う必要があるものもあります。ハードウェアで ACL の設定を保存する領域が不足 すると、パケットは転送のために CPU に送られます。ソフトウェア転送トラフィックの転送レート は、ハードウェア転送トラフィックより大幅に低くなります。

ACL により多数のパケットが CPU に送信されると、スイッチのパフォーマンスが低下する可能性があ ります。

**show ip access-lists** 特権 EXEC コマンドを入力した場合、表示される一致カウントには、ハードウェ アでアクセスが制御されるパケットは含まれません。スイッチド パケットに関するハードウェアの ACL の基本的な統計情報を取得するには、**show access-lists hardware counters** 特権 EXEC コマンド を使用します。

# <span id="page-717-1"></span>**ACL** のトラブルシューティング

次の ACL マネージャ メッセージが表示されて [chars] がアクセス リスト名である場合は、 ACLMGR-2-NOVMR: Cannot generate hardware representation of access list [chars]

スイッチには、ACL のハードウェア表現を作成するのに使用可能なリソースが不足しています。この リソースには、ハードウェア メモリおよびラベル スペースが含まれますが、CPU メモリは含まれませ ん。この問題の原因は、使用可能な論理演算ユニットまたは専用のハードウェア リソースの不足です。 論理演算ユニットは、TCP フラグの一致、または TCP、UDP、SCTP ポート番号での **eq** 以外(**ne**、 **gt**、**lt**、**range**)のテストで必要です。

次のいずれかの回避策を使用します。

- **•** ACL 設定を変更して使用するリソースを減らします。
- **•** 他の ACL 名または番号よりも英数字順で先に表示される名前または番号に ACL の名前を変更し ます。

専用のハードウェア リソースを識別するには、**show platform layer4 acl map** 特権 EXEC コマンドを 入力します。スイッチに使用可能なリソースがない場合は、出力に index 0 ~ index 15 が使用できない ことが示されます。

十分なリソースがない ACL の設定の詳細については、Bug Toolkit の CSCsq63926 を参照してください。

たとえば、次の ACL をインターフェイスに適用します。

```
permit tcp source source-wildcard destination destination-wildcard range 5 60
permit tcp source source-wildcard destination destination-wildcard range 15 160
permit tcp source source-wildcard destination destination-wildcard range 115 1660
permit tcp source source-wildcard destination destination-wildcard
```
なおかつ次のメッセージが表示される場合は次のようにします。

ACLMGR-2-NOVMR: Cannot generate hardware representation of access list [chars]

フラグ関連の演算子は使用できません。この問題を回避するには、

**• ip access-list resequence** グローバル コンフィギュレーション コマンドを使用することによって、 4 つめの ACE を 1 つめの ACE の前に移動させます。

```
permit tcp source source-wildcard destination destination-wildcard
permit tcp source source-wildcard destination destination-wildcard range 5 60
permit tcp source source-wildcard destination destination-wildcard range 15 160
permit tcp source source-wildcard destination destination-wildcard range 115 1660
```
または

**•** 他の ACL 名または番号よりも英数字順で先に表示される名前または番号に ACL の名前を変更し ます(たとえば、ACL *79* を ACL *1* に変更します)。

これで、ACL 内の 1 つめの ACE をインターフェイスに適用できます。スイッチは ACE を Opselect index 内の使用可能なマッピング ビットに割り当てた後、フラグ関連の演算子を割り当てて TCAM 内 の同じビットを使用します。

#### <span id="page-718-0"></span>**IPv4 ACL** の設定例

ここでは、IPv4 ACL を設定および適用する例を示します。ACL のコンパイルに関する詳細について は、『*Cisco IOS Security Configuration Guide, Release 12.4*』および『*Cisco IOS IP Configuration Guide, Release 12.4*』の「IP Adderssing and Services」の章にある「Configuring IP Services」を参照 してください。

次の例の ACL は、インターネット ホスト 172.20.128.64 へのポート アクセスを許可する標準 ACL です。

```
Switch(config)# access-list 6 permit 172.20.128.64 0.0.0
Switch(config)# end
Switch# show access-lists
Standard IP access list 6
    10 permit 172.20.128.64 wildcard bits 0.0.0.0
```

```
Switch(config)# interface gigabitethernet0/1
Switch(config-if)# ip access-group 6 in
```
次の例の ACL は、ポート 80 (HTTP) からのポート トラフィックを拒否する拡張 ACL です。この ACL は、それ以外のすべてのトラフィックを許可します。

Switch(config)# **access-list 106 deny tcp any any eq 80** Switch(config)# **access-list 106 permit ip any any**  Switch(config)# **end** Switch(config)# **interface gigabitethernet0/1** Switch(config-if)# **ip access-group 106 in**

#### 番号付き **ACL**

次の例の ACL は、ネットワーク 36.0.0.0 サブネット上のアドレスを受け入れ、56.0.0.0 サブネットか らのすべてのパケットを拒否します。この ACL は、ポートに着信するパケットに適用されます。

Switch(config)# **access-list 2 permit 36.0.0.0 0.255.255.255** Switch(config)# **access-list 2 deny 56.0.0.0 0.255.255.255**  Switch(config)# **interface gigabitethernet0/1** Switch(config-if)# **ip access-group 2 in**

#### 拡張 **ACL**

次の例では、インターネットに接続されたネットワークがあり、そのネットワーク上の任意のホストが インターネット上の任意のホストと TCP 接続を確立できるようにする場合を想定しています。ただし、 IP ホストからは、専用メール ホストのメール (SMTP) ポートを除き、ネットワーク上のホストと TCP 接続を確立できないようにします。

SMTP は、接続の一端では TCP ポート 25、もう一端ではランダムなポート番号を使用します。接続し ている間は、同じポート番号が使用されます。インターネットから着信するメール パケットの宛先 ポートは 25 です。安全なネットワーク システムは、ポート 25 で常にメール接続を受け入れるため、 着信サービスを制御します。

Switch(config)# **access-list 102 permit tcp any 128.88.0.0 0.0.255.255 eq 23** Switch(config)# **access-list 102 permit tcp any 128.88.0.0 0.0.255.255 eq 25** Switch(config)# **interface gigabitethernet0/1** Switch(config-if)# **ip access-group 102 in**

### 名前付き **ACL**

次に、*marketing\_group* という名前の拡張 ACL を作成する例を示します。*marketing\_group* ACL は、 宛先アドレスとワイルドカードの値 171.69.0.0 0.0.255.255 への任意の TCP Telnet トラフィックを許可 し、その他の TCP トラフィックを拒否します。この ACL は他のすべての IP トラフィックを許可しま す。

```
Switch(config)# ip access-list extended marketing_group
Switch(config-ext-nacl)# permit tcp any 171.69.0.0 0.0.255.255 eq telnet
Switch(config-ext-nacl)# deny tcp any any
Switch(config-ext-nacl)# permit ip any any
Switch(config-ext-nacl)# exit
```
*marketing\_group* ACL は、ポートに着信するトラフィックに適用されます。

```
Switch(config)# interface gigabitethernet0/2
Switch(config-if)# ip access-group marketing_group in
```
**Catalyst 2960** および **2960-S** スイッチ ソフトウェア コンフィギュレーション ガイド
#### **IP ACL** に適用される時間範囲

次に、月曜日から金曜日の午前8時~午後6時(18時)の間、IP の HTTP トラフィックを拒否する例を示 します。UDPトラフィックは、土曜日および日曜日の正午~午後8時(20時)の間だけ許可されます。

Switch(config)# **time-range no-http** Switch(config)# **periodic weekdays 8:00 to 18:00** ! Switch(config)# **time-range udp-yes** Switch(config)# **periodic weekend 12:00 to 20:00** ! Switch(config)# **ip access-list extended strict** Switch(config-ext-nacl)# **deny tcp any any eq www time-range no-http** Switch(config-ext-nacl)# **permit udp any any time-range udp-yes** ! Switch(config-ext-nacl)# **exit** Switch(config)# **interface gigabitethernet0/2** Switch(config-if)# **ip access-group strict in**

### コメント付きの **IP ACL** エントリ

次に示す番号付き ACL の例では、Jones が所有するワークステーションにはアクセスを許可し、Smith が所有するワークステーションにはアクセスを許可しません。

Switch(config)# **access-list 1 remark Permit only Jones workstation through** Switch(config)# **access-list 1 permit 171.69.2.88** Switch(config)# **access-list 1 remark Do not allow Smith workstation through** Switch(config)# **access-list 1 deny 171.69.3.13**

次に示す番号付き ACL の例では、Winter および Smith のワークステーションに Web 閲覧を許可しま せん。

Switch(config)# **access-list 100 remark Do not allow Winter to browse the web** Switch(config)#  $access-list 100$  deny host  $171.69.3.85$  any eq www. Switch(config)# **access-list 100 remark Do not allow Smith to browse the web** Switch(config)# **access-list 100 deny host 171.69.3.13 any eq www**

次に示す名前付き ACL の例では、Jones のサブネットにアクセスを許可しません。

Switch(config)# **ip access-list standard prevention** Switch(config-std-nacl)# **remark Do not allow Jones subnet through** Switch(config-std-nacl)# **deny 171.69.0.0 0.0.255.255**

次に示す名前付き ACL の例では、Jones のサブネットに発信 Telnet の使用を許可しません。

Switch(config)# **ip access-list extended telnetting** Switch(config-ext-nacl)# **remark Do not allow Jones subnet to telnet out** Switch(config-ext-nacl)# **deny tcp 171.69.0.0 0.0.255.255 any eq telnet**

## 名前付き **MAC** 拡張 **ACL** の作成

VLAN またはレイヤ 2 インターフェイスで非 IPv4 トラフィックをフィルタリングするには、MAC ア ドレスおよび名前付き MAC 拡張 ACL を使用します。その手順は、他の名前付き拡張 ACL を設定す る場合と同様です。

(注) MAC ACL を使用できるのは、スイッチで LAN Base イメージが実行されている場合だけです。

**mac access-list extended** コマンドでサポートされている非 IP プロトコルの詳細については、このリ リースのコマンド リファレンスを参照してください。

(注) **appletalk** は、コマンドラインのヘルプ ストリングに表示されますが、**deny** および **permit** MAC アク セス リスト コンフィギュレーション モード コマンドの一致条件としてサポートされていません。

コマンド 国的 国的 ステップ **1 configure terminal** グローバル コンフィギュレーション モードを開始します。 ステップ **2 mac access-list extended** *name* 名前を使用して拡張 MAC アクセス リストを定義します。 ステップ **3** {**deny** | **permit**} {**any** | **host** *source MAC address | source MAC address mask*} {**any** | **host** *destination MAC address | destination MAC address mask*} [*type mask* | **lsap** *lsap mask* | **aarp** | **amber** | **dec-spanning** | **decnet-iv** | **diagnostic** | **dsm** | **etype-6000** | **etype-8042** | **lat** | **lavc-sca** | **mop-console** | **mop-dump** | **msdos** | **mumps** | **netbios** | **vines-echo**  |**vines-ip** | **xns-idp |** *0-65535*] [**cos** *cos*] 拡張 MAC アクセス リスト コンフィギュレーション モードでは、す べての(**any**)送信元 MAC アドレス、マスク付き送信元 MAC アド レス、または特定のホスト(**host**)送信元 MAC アドレス、およびす べての(**any**)宛先 MAC アドレス、マスク付き宛先 MAC アドレ ス、または特定の宛先 MAC アドレスに、**permit** または **deny** を指 定します。 (任意)次のオプションを入力することもできます。 **•** *type mask*:Ethernet II または SNAP でカプセル化されたパケッ トの任意の EtherType 番号。10 進数、16 進数、または 8 進数で 表記できます。一致検査の前に、任意で指定できる *don't care* ビットのマスクが EtherType に適用されます。 **• lsap** *lsap mask*:IEEE 802.2 でカプセル化されたパケットの LSAP 番号。10 進数、16 進数、または 8 進数で表記できます。 任意で *don't care* ビットのマスクを指定できます。 **• aarp** | **amber** | **dec-spanning** | **decnet-iv** | **diagnostic** | **dsm** | **etype-6000** | **etype-8042** | **lat** | **lavc-sca** | **mop-console** | **mop-dump** | **msdos** | **mumps** | **netbios** | **vines-echo** |**vines-ip** | **xns-idp**:非 IP プロトコル。 **• cos** *cos*:プライオリティを設定する 0 ~ 7 の IEEE 802.1Q CoS 番号。 **ステップ 4 end** the theory to the the the theory 特権 EXEC モードに戻ります。 ステップ **5 show access-lists** [*number* | *name*] アクセス リストの設定を表示します。 ステップ **6 copy running-config startup-config** (任意)コンフィギュレーション ファイルに設定を保存します。

名前付き MAC 拡張 ACL を作成するには、特権 EXEC モードで次の手順を実行します。

ACL 全体を削除するには、**no mac access-list extended** *name* グローバル コンフィギュレーション コ マンドを使用します。名前付き MAC 拡張 ACL から ACE を個別に削除することもできます。

次に、EtherType DECnet Phase IV トラフィックだけを拒否し、他のすべてのタイプのトラフィックを 許可するアクセス リスト *mac1* を作成および表示する例を示します。

```
Switch(config)# mac access-list extended mac1
Switch(config-ext-macl)# deny any any decnet-iv
Switch(config-ext-macl)# permit any any
Switch(config-ext-macl)# end
Switch # show access-lists
Extended MAC access list mac1
     10 deny any any decnet-iv 
     20 permit any any
```
**Catalyst 2960** および **2960-S** スイッチ ソフトウェア コンフィギュレーション ガイド

## レイヤ **2** インターフェイスへの **MAC ACL** の適用

MAC ACL を作成し、それをレイヤ 2 インターフェイスに適用すると、そのインターフェイスに着信 する非 IP トラフィックをフィルタリングできます。MAC ACL を適用するときには、次の注意事項に 留意してください。

- **•** 同じレイヤ 2 インターフェイスに適用できるのは、IP アクセス リスト 1 つと MAC アクセス リス ト 1 つだけです。IP アクセス リストは IP パケットだけをフィルタリングし、MAC アクセス リス トは非 IP パケットをフィルタリングします。
- **•** 1 つのレイヤ 2 インターフェイスに適用できる MAC アドレス リストは 1 つだけです。すでに MAC ACL が設定されているレイヤ 2 インターフェイスに MAC アクセス リストを適用すると、 設定済みの ACL が新しい ACL に置き換えられます。

レイヤ 2 インターフェイスへのアクセスを制御するために MAC アクセス リストを適用するには、特 権 EXEC モードで次の手順を実行します。

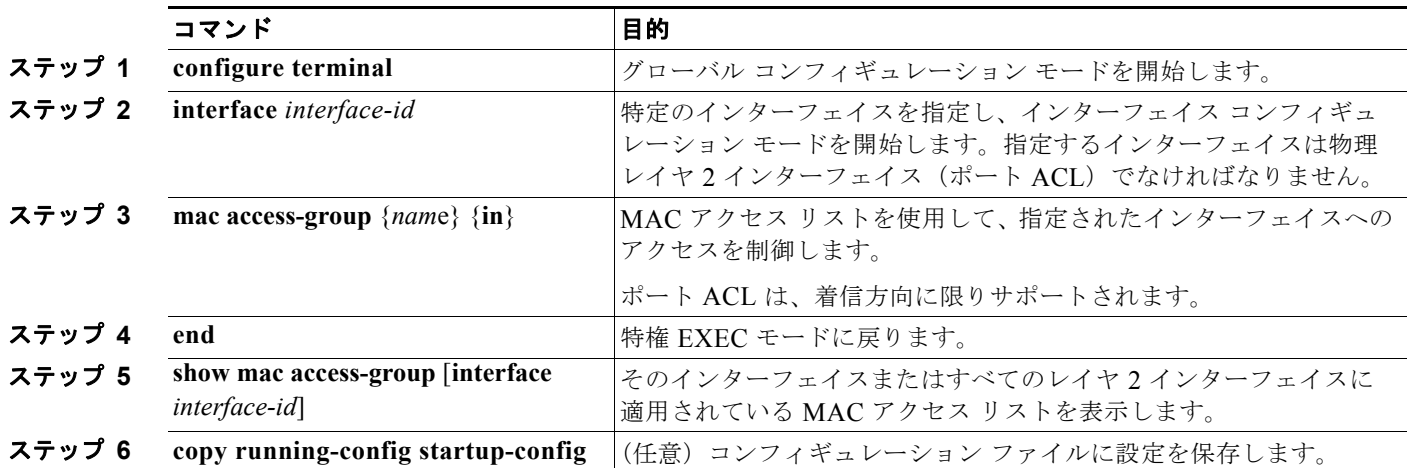

指定したアクセス グループを削除するには、**no mac access-group** {*nam*e} インターフェイス コンフィ ギュレーション コマンドを使用します。

次に、アクセス リスト *mac1* をポートに適用してポートに着信するパケットをフィルタリングする例を 示します。

Switch(config)# **interface gigabitethernet0/2** Switch(config-if)# **mac access-group mac1 in**

(注) **mac access-group** インターフェイス コンフィギュレーション コマンドは、物理レイヤ 2 インターフェ イスに適用された場合に限り有効となります。このコマンドは、EtherChannel ポート チャネルには使 用できません。

スイッチは、パケットを受信すると、着信 ACL とパケットを照合します。ACL がパケットを許可する 場合、スイッチはパケットの処理を継続します。ACL がパケットを拒否する場合、スイッチはパケッ トを廃棄します。未定義の ACL をインターフェイスに適用すると、スイッチは ACL がインターフェ イスに適用されていないと判断し、すべてのパケットを許可します。ネットワーク セキュリティのた めに未定義の ACL を使用する場合は、このような結果が生じることに注意してください。

## **IPv4 ACL** の設定の表示

スイッチ上に設定されている ACL およびインターフェイスに適用された ACL を表示できます。

**ip access-group** インターフェイス コンフィギュレーション コマンドを使用して、レイヤ 2 インター フェイスに ACL を適用した場合は、そのインターフェイスのアクセス グループを表示できます。ま た、レイヤ 2 インターフェイスに適用された MAC ACL も表示できます。この情報を表示するには、 表 [31-2](#page-723-0) に記載された特権 EXEC コマンドを使用します。

#### <span id="page-723-0"></span>表 **31-2** アクセス リストおよびアクセス グループを表示するコマンド

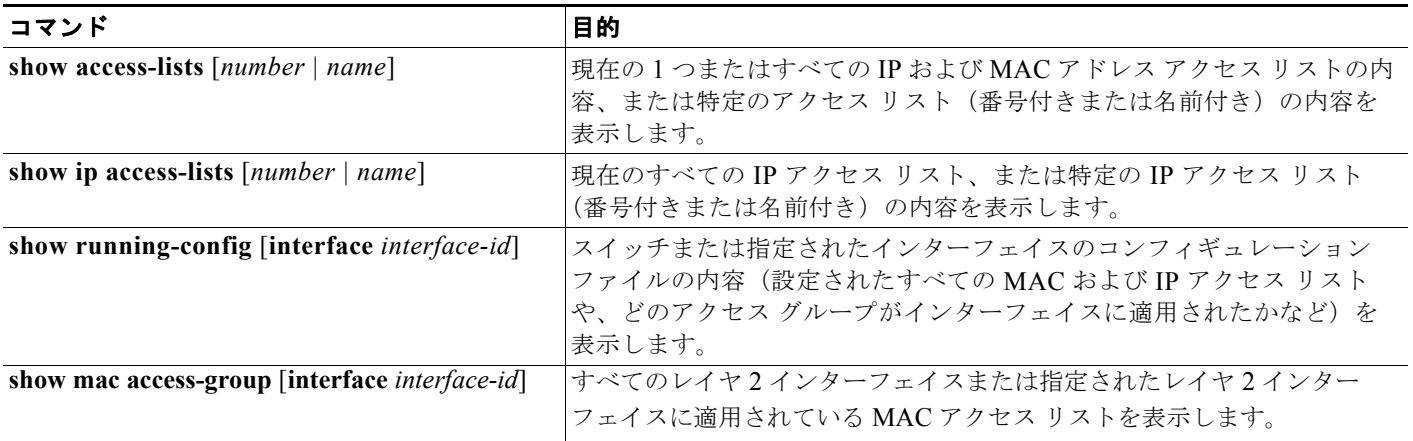

ш

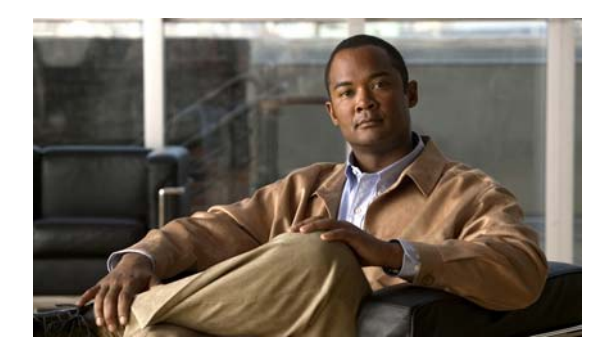

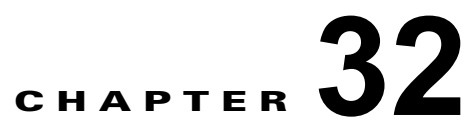

# **Cisco IOS IP SLA** 動作の設定

この章では、Catalyst 2960 および 2960-S スイッチで Cisco IOS IP Service Level Agreement (SLA; サービス レベル契約)を使用する方法について説明します。Cisco IP SLA は Cisco IOS ソフトウェア の一部であり、シスコのお客様は連続的で信頼性の高い確実な方法でトラフィックを生成するアクティ ブ トラフィック モニタリングを行って IP アプリケーションとサービスの IP サービス レベルを分析し、 ネットワーク パフォーマンスを測定することができます。Cisco IOS SLA を使用すると、サービス プ ロバイダーのお客様はサービス レベル契約の検討と提供、企業のお客様はサービス レベルの検証、外 部委託しているサービス レベル契約の検証、およびネットワーク パフォーマンスを把握することがで きます。Cisco IOS IP SLA は、ネットワーク アセスメントを実行することで Quality of Service (QoS)の検証、新しいサービス導入の簡易化、ネットワーク トラブルシューティングの補助を可能に します。特に明記しない限り、スイッチという用語は、スタンドアロン スイッチおよびスイッチ ス タックを指します。

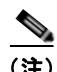

(注) Cisco IOS IP Service Level Agreement (SLA; サービス レベル契約)を使用するには、スイッチが LAN Base イメージを実行している必要があります。

スイッチは、IP SLA Responder の機能だけをサポートしているため、IP SLA 機能をすべてサポートし ているデバイスにだけ設定する必要があります。

IP SLA の詳細については、次の URL にある『*Cisco IOS IP SLAs Configuration Guide, Release 12.4T*』 を参照してください。

[http://www.cisco.com/en/US/docs/ios/ipsla/configuration/guide/12\\_4t/sla\\_12\\_4t\\_book.html](http://www.cisco.com/en/US/docs/ios/ipsla/configuration/guide/12_4t/sla_12_4t_book.html)

コマンドの構文については、次の URL にあるコマンド リファレンスを参照してください。 [http://www.cisco.com/en/US/docs/ios/ipsla/command/reference/sla\\_book.html](http://www.cisco.com/en/US/docs/ios/ipsla/command/reference/sla_book.html)

この章で説明する内容は、次のとおりです。

- **•** 「[Cisco IOS IP SLA](#page-724-0) の概要」(P.32-1)
- **•** 「IP SLA [動作の設定」\(](#page-728-0)P.32-5)
- **•** 「IP SLA [動作のモニタリング」\(](#page-729-0)P.32-6)

## <span id="page-724-0"></span>**Cisco IOS IP SLA** の概要

CiscoIOS IP SLA はネットワークにデータを送信し、複数のネットワーク間あるいは複数のネットワーク パス内のパフォーマンスを測定します。ネットワーク データおよび IP サービスをシミュレーションし、 ネットワーク パフォーマンス情報をリアル タイムで収集します。Cisco IOS IP SLA は、Cisco IOS デバ イス間のトラフィックまたは Cisco IOS デバイスからネットワーク アプリケーション サーバのようなリ モート IP デバイスへのトラフィックを生成し、分析します。さまざまな Cisco IOS IP SLA 動作で評価を 実行し、トラブルシューティング、問題分析、ネットワーク トポロジの設計に使用します。

Cisco IOS IP SLA 動作に応じてシスコ デバイスのネットワーク パフォーマンス統計情報がモニタリン グされ、Command-Line Interface(CLI; コマンドライン インターフェイス)MIB および Simple Network Management Protocol (SNMP; 簡易ネットワーク管理プロトコル) MIB に格納されます。IP SLA パケットには設定可能な IP レイヤおよびアプリケーション レイヤのオプションがあります。たと えば、発信元および宛先 IP アドレス、User Datagram Protocol (UDP; ユーザ データグラム プロトコ ル) /TCP ポート番号、Type of Service (ToS; サービス タイプ) バイト (Differentiated Services Code Point (DSCP: DiffServ コード ポイント) および IP プレフィクス ビットを含む)、VPN Routing/Forwarding Instance(VRF; VPN ルーティング / 転送インスタンス)、URL Web アドレスなど が設定できます。

Cisco IP SLA はレイヤ 2 転送に依存していないので、異なるネットワーク間にエンドツーエンド動作 を設定してエンド ユーザが経験しそうなメトリックを最大限に反映させることができます。IP SLA は、次のような一意のパフォーマンス メトリックのサブセットを収集します。

- **•** 遅延(往復および一方向)
- **•** ジッタ(方向性あり)
- **•** パケット損失(方向性あり)
- **•** パケット シーケンス(パケット順序)
- **•** パス(ホップ単位)
- **•** 接続(方向性あり)
- **•** サーバまたは Web サイトのダウンロード時間

Cisco IP SLA は SNMP によるアクセスが可能なので、Cisco Works Internetwork Performance Monitor (IPM) やサードパーティ製パフォーマンス管理製品などの Performance Monitoring (PM; パフォーマ ンス モニタリング)アプリケーションでも使用できます。Cisco IOS IP SLA を使用するネットワーク 管理製品については、次の URL を参照してください。 http://www.cisco.com/go/ipsla

IP SLA を使用すると次のような利点があります。

- **•** SLA モニタリング、評価、検証。
- **•** ネットワーク パフォーマンス モニタリング。
	- **–** ネットワーク内のジッタ、遅延、パケット損失が測定できる。
	- **–** 連続的で信頼性のある確実な評価ができる。
- **•** IP サービス ネットワーク ヘルス アセスメントにより、既存の QoS が新しい IP サービスに適して いることを確認できる。
- **•** 端末間のネットワーク アベイラビリティをモニタリングして、ネットワーク リソースをあらかじ め検証し接続をテストできる(たとえば、ビジネス上の重要なデータを保存する NFS サーバの ネットワーク アベイラビリティをリモート サイトから確認できる)。
- **•** 信頼性の高い評価を連続的に行ってネットワーク動作のトラブルシューティングを行うので、問題 をすぐに特定しトラブルシューティングにかかる時間を短縮できる。
- Multiprotocol Label Switching (MPLS; マルチプロトコル ラベル スイッチング) パフォーマンス モニタリングとネットワークの検証を行う(MPLS をサポートするスイッチの場合)。

ここでは、IP SLA 機能について説明します。

- **•** 「Cisco IOS IP SLA によるネットワーク [パフォーマンスの測定」\(](#page-726-0)P.32-3)
- **•** 「[IP SLA Responder](#page-727-0) と IP SLA コントロール プロトコル」(P.32-4)
- **•** 「IP SLA [の応答時間の計算」\(](#page-727-1)P.32-4)

## <span id="page-726-0"></span>**Cisco IOS IP SLA** によるネットワーク パフォーマンスの測定

IP SLA を使用して、プローブを物理的に配置せずに、コア、分散、エッジといったネットワーク内の 任意のエリア間のパフォーマンスをモニタリングすることができます。。これは、生成されたトラ フィックを使用して 2 つのネットワーキング デバイス間のネットワーク パフォーマンスを測定します。 図 [32-1](#page-726-1) に、送信元デバイスが宛先デバイスに生成パケットを送信するときに IP SLA が開始される手 順を示します。宛先デバイスがパケットを受信すると、IP SLA 動作の種類によって、送信元のタイム スタンプ情報に応じてパフォーマンス メトリックを算出します。IP SLA 動作は、特定のプロトコル (UDP など)を使用してネットワークの送信元から宛先へのネットワーク測定を行います。

<span id="page-726-1"></span>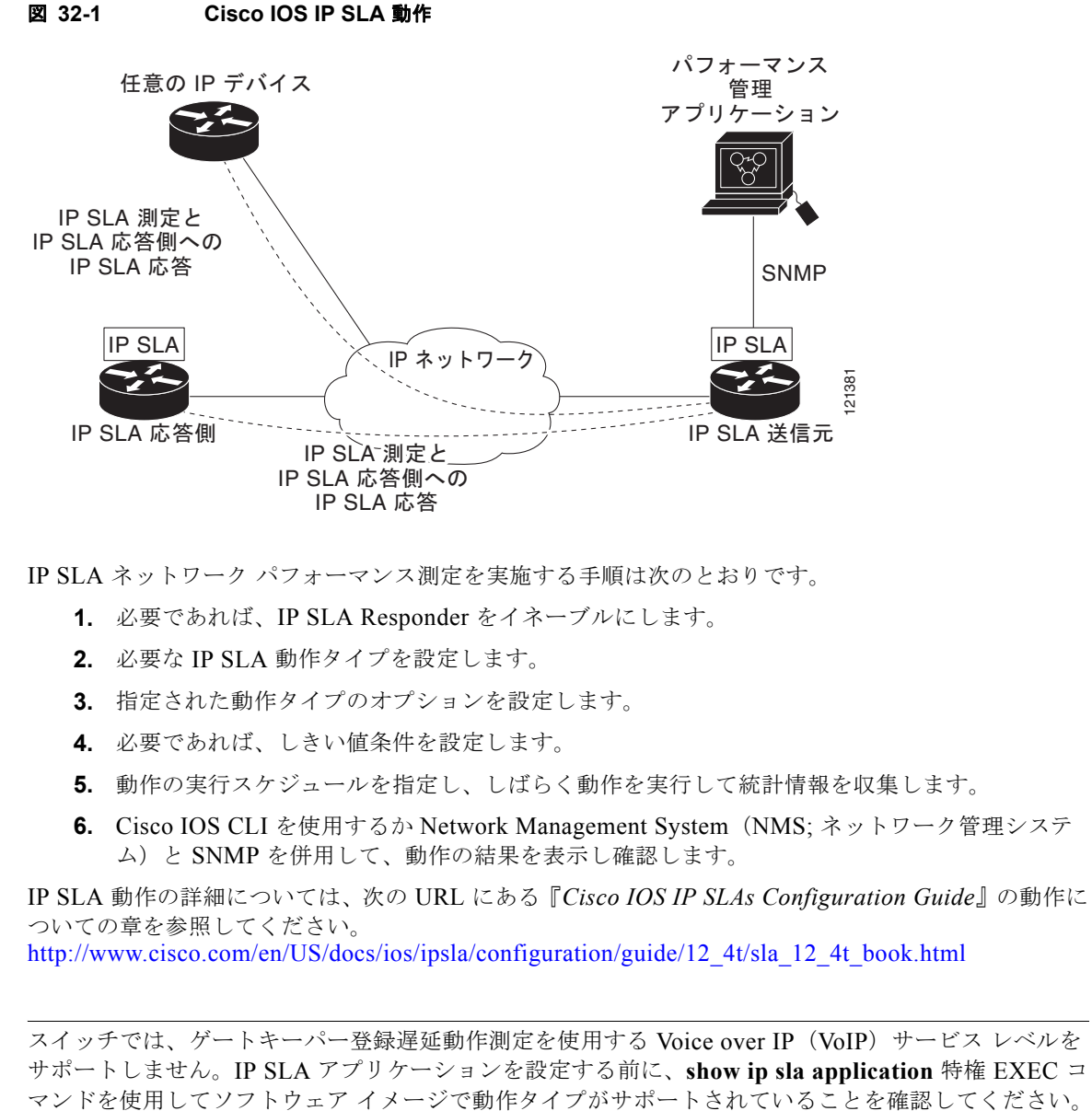

IP SLA ネットワーク パフォーマンス測定を実施する手順は次のとおりです。

- **1.** 必要であれば、IP SLA Responder をイネーブルにします。
- **2.** 必要な IP SLA 動作タイプを設定します。
- **3.** 指定された動作タイプのオプションを設定します。
- **4.** 必要であれば、しきい値条件を設定します。
- **5.** 動作の実行スケジュールを指定し、しばらく動作を実行して統計情報を収集します。
- **6.** Cisco IOS CLI を使用するか Network Management System(NMS; ネットワーク管理システ ム)と SNMP を併用して、動作の結果を表示し確認します。

IP SLA 動作の詳細については、次の URL にある『*Cisco IOS IP SLAs Configuration Guide*』の動作に ついての章を参照してください。 [http://www.cisco.com/en/US/docs/ios/ipsla/configuration/guide/12\\_4t/sla\\_12\\_4t\\_book.html](http://www.cisco.com/en/US/docs/ios/ipsla/configuration/guide/12_4t/sla_12_4t_book.html)

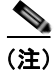

(注) スイッチでは、ゲートキーパー登録遅延動作測定を使用する Voice over IP (VoIP) サービス レベルを サポートしません。IP SLA アプリケーションを設定する前に、**show ip sla application** 特権 EXEC コ

## <span id="page-727-0"></span>**IP SLA Responder** と **IP SLA** コントロール プロトコル

IP SLA Responder は宛先シスコ デバイスに組み込まれたコンポーネントで、システムが IP SLA 要求 パケットを予想して応答します。Responder は専用プローブなしで正確な測定を行います。Responder は、受信および応答するポートが通知されるメカニズムを Cisco IOS IP SLA コントロール プロトコル を通じて実現します。Cisco IOS デバイスだけが宛先 IP SLA Responder の送信元になります。

(注) IP SLA 応答側には、LAN Base イメージを実行する Catalyst 2960 スイッチまたは IE3000 スイッチ、 あるいは IP Base イメージを実行する Catalyst 3560 スイッチまたは 3750 スイッチのような Cisco IOS レイヤ 2 の応答側に設定可能なスイッチを使用できます。Responder は、IP SLA 機能を全面的にサ ポートする必要はありません。

図 [32-1](#page-726-1) に、IP ネットワーク内での Cisco IOS IP SLA Responder の配置場所を示します。Responder は、IP SLA 動作から送信されたコントロール プロトコル メッセージを指定されたポートで受信しま す。コントロール メッセージを受信したら、指定された UDP または TCP ポートを指定された時間だ けイネーブルにします。この間に、Responder は要求を受け付け、応答します。Responder は、IP SLA パケットに応答した後または指定の時間が経過したら ポートをディセーブルにします。セキュリ ティの向上のために、コントロール メッセージでは MD5 認証が利用できます。

すべての IP SLA 動作に対して宛先デバイスの Responder をイネーブルにする必要はありません。たと えば、宛先ルータが提供しているサービス (Telnet や HTTP など)は Responder では必要ありません。 他社製のデバイスに IP SLA Responder を設定することはできません。また、Cisco IOS IP SLA はこれ らのデバイス固有のサービスに対してだけ動作パケットを送信できます。

### <span id="page-727-1"></span>**IP SLA** の応答時間の計算

スイッチとルータは、他のハイ プライオリティ プロセスがあるために、着信パケットの処理に数十ミ リ秒かかることがあります。この遅延により応答時間が影響を受けます。テストパケットの応答が処理 待ちのキューに入っていることもあるからです。この場合、応答時間は正しいネットワーク遅延を反映 しません。IP SLA はソース デバイスとターゲット デバイス (Responder が使用されている場合)の処 理遅延を最小化し、正しい Round-Trip Time (RTT; ラウンドトリップ時間)を識別します。IP SLA テ スト パケットは、タイム スタンプによって処理遅延を最小化します。

IP SLA Responder がイネーブルの場合、パケットが割り込みレベルでインターフェイスに着信したと きおよびパケットが出て行くときにターゲット デバイスでタイム スタンプを付け、処理時間は含めま せん。タイム スタンプはサブミリ秒単位で構成されます。

図 [32-2](#page-727-2) に、Responder の動作を示します。RTT を算出するためのタイム スタンプが 4 つ付けられます。ター ゲット ルータで Responder 機能がイネーブルの場合、タイム スタンプ 3 (TS3) からタイム スタンプ 2 (TS2)を引いてテスト パケットの処理にかかった時間を求め、デルタ(Δ)で表します。次に全体の RTT からこのデルタの値を引きます。IP SLA により、この方法はソース ルータにも適用されます。その場合、 着信タイム スタンプ4 (TS4) が割り込みレベルで付けられ、より正確な結果を得ることができます。

<span id="page-727-2"></span>図 **32-2 Cisco IOS IP SLA Responder** タイム スタンプ

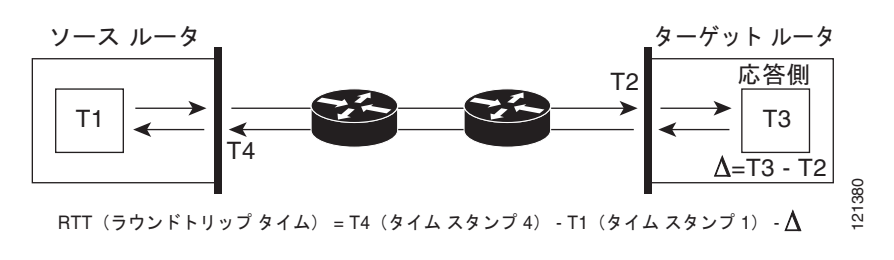

この他にも、ターゲット デバイスに 2 つのタイム スタンプがあれば一方向遅延、ジッタ、方向性を持 つパケット損失がトラッキングできるという利点があります。大半のネットワーク動作は非同期なの で、このような統計情報があるのは問題です。ただし一方向遅延測定を取り込むには、ソース ルータ とターゲット ルータの両方に Network Time Protocol (NTP; ネットワーク タイム プロトコル)を設定 し、両方のルータを同じくロック ソースに同期させる必要があります。一方向ジッタ測定にはクロッ ク同期は不要です。

## <span id="page-728-0"></span>**IP SLA** 動作の設定

ここでは、利用可能なすべての動作の設定情報について説明されているわけではありません。設定情報 の詳細については『*Cisco IOS IP SLAs Configuration Guide*』を参照してください。スイッチには応答 側のサポートだけが含まれているため、この内容に含まれるのは応答側の設定手順だけです。

他の動作の設定に関する詳細については、次の URL にアクセスして『*Cisco IOS IP SLAs Configuration Guide*』を参照してください。 [http://www.cisco.com/en/US/docs/ios/ipsla/configuration/guide/12\\_4t/sla\\_12\\_4t\\_book.html](http://www.cisco.com/en/US/docs/ios/ipsla/configuration/guide/12_4t/sla_12_4t_book.html)

ここでは、次の情報について説明します。

- **•** [「デフォルト設定」\(](#page-728-1)P.32-5)
- **•** [「設定時の注意事項」\(](#page-728-2)P.32-5)
- **•** 「[IP SLA Responder](#page-729-1) の設定」(P.32-6)

## <span id="page-728-1"></span>デフォルト設定

IP SLA 動作は設定されていません。

## <span id="page-728-2"></span>設定時の注意事項

IP SLA のコマンドについては、次の URL にある『*Cisco IOS IP SLAs Command Reference, Release 12.4T*』を参照してください。

[http://www.cisco.com/en/US/docs/ios/ipsla/command/reference/sla\\_book.html](http://www.cisco.com/en/US/docs/ios/ipsla/command/reference/sla_book.html)

説明と設定手順の詳細については、次の URL にある『*Cisco IOS IP SLAs Configuration Guide, Release 12.4T*』を参照してください。 [http://www.cisco.com/en/US/docs/ios/ipsla/configuration/guide/12\\_4t/sla\\_12\\_4t\\_book.html](http://www.cisco.com/en/US/docs/ios/ipsla/configuration/guide/12_4t/sla_12_4t_book.html)

## <span id="page-729-1"></span>**IP SLA Responder** の設定

IP SLA 応答側は、LAN Base イメージを実行している Catalyst 2960 スイッチ、Cisco ME 2400 スイッチ、または IE 3000 スイッチのような、レイヤ 2 スイッチを含む Cisco IOS ソフトウェアベース デバイスだけで利用可能で す。レイヤ 2 スイッチは IP SLA 機能をすべてサポートしているわけではありません。特権 EXEC モードで、 ターゲットデバイス(動作ターゲット)に IP SLA Responder を設定する手順は次のとおりです。

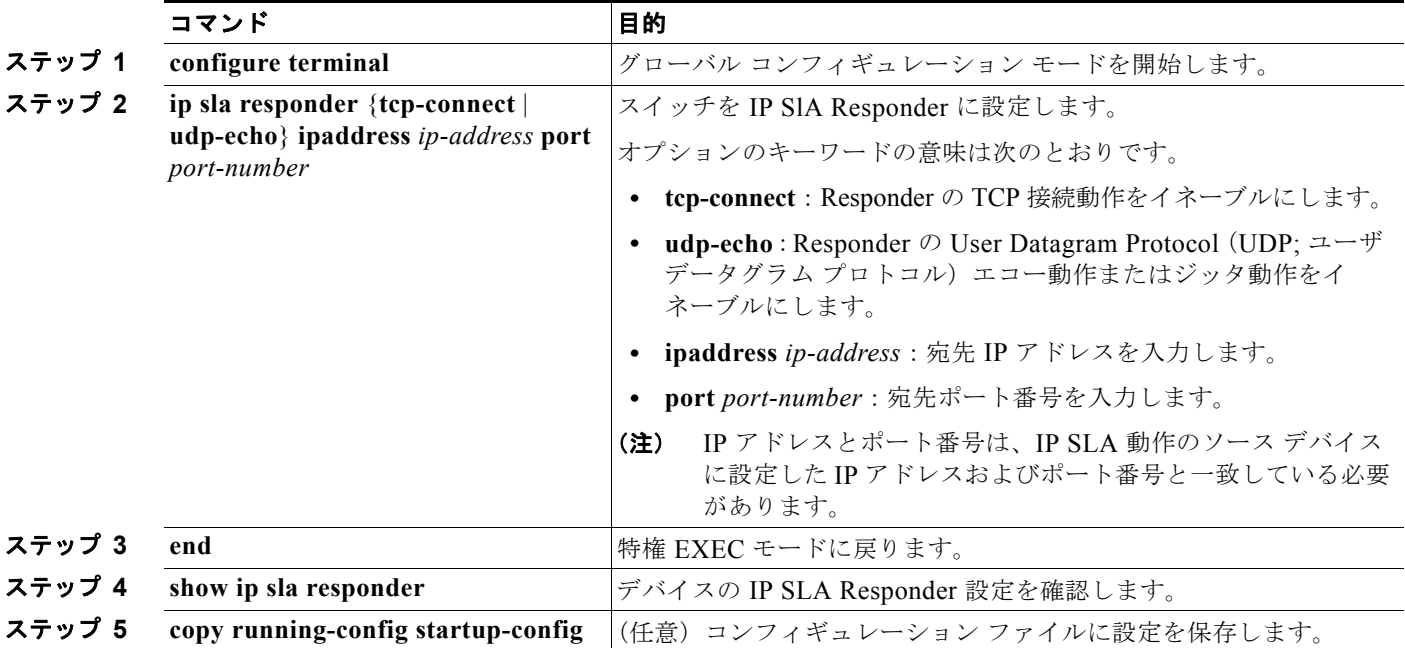

IP SLA Responder をディセーブルにするには、**no ip sla responder** グローバル コンフィギュレーショ ン コマンドを入力します。次に、デバイスを UDP ジッタ IP SLA 動作の Responder に設定する例を示 します。UDP ジッタ IP SLA 動作については次の項で説明します。

Switch(config)# **ip sla responder udp-echo 172.29.139.134 5000** 

(注) IP SLA Responder が機能するためには、Catalyst 3750 スイッチまたは Catalyst 3560 スイッチのよう な、IP サービス イメージを実行して IP SLA をすべてサポートしている送信元デバイスを設定する必 要があります。送信元デバイスの設定情報については、マニュアルを参照してください。

## <span id="page-729-0"></span>**IP SLA** 動作のモニタリング

表 [32-1](#page-729-2) に示すユーザ EXEC コマンドまたは特権 EXEC コマンドを使用して、IP SLA 動作の設定を表 示します。

#### <span id="page-729-2"></span>表 **32-1 IP SLA** 動作のモニタリング

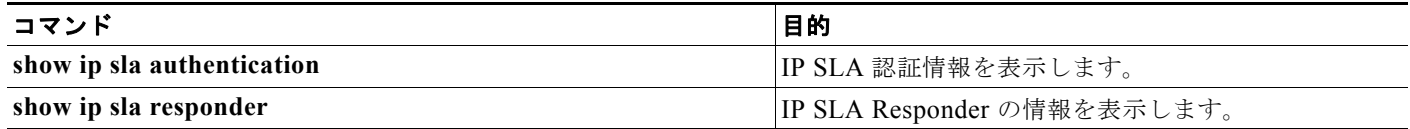

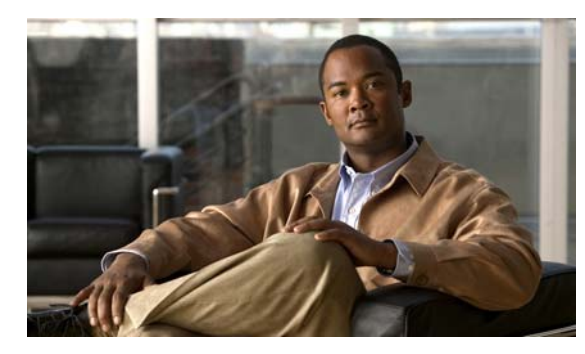

## **CHAPTER 33**

# **QoS** の設定

この章では、自動 QoS(auto-QoS)コマンドまたは標準の Quality of Service(QoS)コマンドを使用 して Catalyst 2960 スイッチ上および 2960-S スイッチ上で QoS を設定する方法について説明します。 QoS を使用すると、特定のトラフィックを他のトラフィック タイプよりも優先的に処理できます。 QoS を使用しなかった場合、スイッチはパケットの内容やサイズに関係なく、各パケットにベストエ フォート型のサービスを提供します。信頼性、遅延限度、またはスループットに関して保証することな く、スイッチはパケットを送信します。特に明記しない限り、スイッチという用語は、スタンドアロン スイッチおよびスイッチ スタックを指します。

(注) スタック構成をサポートしているのは、LAN Base イメージを実行している Catalyst 2960-S スイッチ だけです。

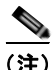

(注) Catalyst 2960-S スイッチでは、入力キューイングはサポートされません。

QoS を設定できるのは物理ポートのみです。分類、キューイングおよびスケジューリングのような QoS が設定できます。また、ポートにポリシー マップも適用できます。

(注) この章で使用するコマンドの構文および使用方法の詳細については、このリリースに対応するコマンド リファレンスを参照してください。

この章で説明する内容は、次のとおりです。

- **•** 「QoS [の概要」\(](#page-731-0)P.33-2)
- **•** 「自動 QoS [の設定」\(](#page-750-0)P.33-21)

 $\begin{picture}(120,15) \put(0,0){\line(1,0){15}} \put(15,0){\line(1,0){15}} \put(15,0){\line(1,0){15}} \put(15,0){\line(1,0){15}} \put(15,0){\line(1,0){15}} \put(15,0){\line(1,0){15}} \put(15,0){\line(1,0){15}} \put(15,0){\line(1,0){15}} \put(15,0){\line(1,0){15}} \put(15,0){\line(1,0){15}} \put(15,0){\line(1,0){15}} \put(15,0){\line($ 

(注) 自動 QoS を使用するには、スイッチが LAN Base イメージを実行している必要があります。

- **•** 「自動 QoS [情報の表示」\(](#page-765-0)P.33-36)
- **•** 「標準 QoS [の設定」\(](#page-765-1)P.33-36)
- **•** 「標準 QoS [情報の表示」\(](#page-808-0)P.33-79)

スイッチは、Modular QoS Command Line Interface(MQC; モジュラ QoS コマンドライン インター フェイス)コマンドの一部をサポートします。MOC コマンドの詳細については、次の URL にアクセ スし「Modular Quality of Service Command-Line Interface Overview」を参照してください。 [http://www.cisco.com/en/US/docs/ios/12\\_2/qos/configuration/guide/qcfmcli2.html](http://www.cisco.com/en/US/docs/ios/12_2/qos/configuration/guide/qcfmcli2.html)

## <span id="page-731-0"></span>**QoS** の概要

ネットワークは通常、ベストエフォート型の配信方式で動作します。したがって、すべてのトラフィッ クに等しいプライオリティが与えられ、正しいタイミングで配信される可能性も同じです。輻輳が発生 した場合に、廃棄される可能性についても、すべてのトラフィックで同じです。

QoS 機能を設定すると、特定のネットワーク トラフィックを選択し、相対的な重要性に応じてそのト ラフィックに優先度を指定し、輻輳管理および輻輳回避技術を使用して、優先処理を実行できます。 ネットワークに QoS を実装すると、ネットワーク パフォーマンスがさらに予測しやすくなり、帯域幅 をより効率的に利用できるようになります。

QoS は、Internet Engineering Task Force (IETF; インターネット技術特別調査委員会)の新しい規格 である Differentiated Services(DiffServ)アーキテクチャに基づいて実装されます。このアーキテク チャでは、ネットワークに入るときに各パケットを分類することが規定されています。

この分類は IP パケット ヘッダーに格納され、推奨されない IP Type of Service (ToS; サービス タイプ) フィールドの6ビットを使用して、分類(クラス)情報として伝達されます。分類情報をレイヤ2フ レームでも伝達できます。レイヤ 2 フレームまたはレイヤ 3 パケット内のこれらの特殊ビットについて 説明します (図 [33-1](#page-732-0) を参照)。

**•** レイヤ 2 フレームのプライオリティ ビット

レイヤ 2 の ISL(スイッチ間リンク)フレーム ヘッダーには、下位 3 ビットで IEEE 802.1p Class of Service(CoS; サービス クラス)値を伝達する 1 バイトのユーザ フィールドがあります。レイヤ 2 ISL トランクとして設定されたポートでは、すべてのトラフィックが ISL フレームに収められます。

レイヤ 2 IEEE 802.1Q フレーム ヘッダーには、2 バイトのタグ制御情報フィールドがあり、上位 3 ビット(ユーザ プライオリティ ビット)で CoS 値が伝達されます。レイヤ 2 IEEE 802.1Q トラン クとして設定されたポートでは、ネイティブ VLAN のトラフィックを除くすべてのトラフィック が IEEE 802.1Q フレームに収められます。

他のフレーム タイプでレイヤ 2 CoS 値を伝達することはできません。

レイヤ 2 CoS 値の範囲は、0 (ロー プライオリティ) ~ 7 (ハイ プライオリティ) です。

**•** レイヤ 3 パケットのプライオリティ ビット

(注) DSCP を使用するには、スイッチが LAN Base イメージを実行している必要があります。

レイヤ 3 IP パケットは、IP precedence 値または Differentiated Services Code Point (DSCP) 値の いずれかを伝送できます。DSCP 値は IP precedence 値と下位互換性があるので、QoS ではどちら の値も使用できます。

IP precedence 値の範囲は 0 ~ 7 です。

DSCP 値の範囲は $0 \sim 63$ です。

(注) IPv6 QoS はこのリリースでサポートされていません。

#### <span id="page-732-0"></span>図 **33-1** フレームおよびパケットにおける **QoS** 分類レイヤ

カプヤル化されたパケット

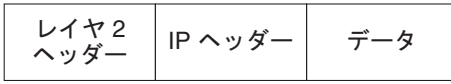

 $L$  $4$   $2$  ISL  $7$  $L - L$ 

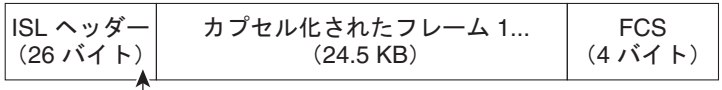

 $\Box$ 3 ビットを CoS に使用

レイヤ 2 802.10 および 802.1p フレーム

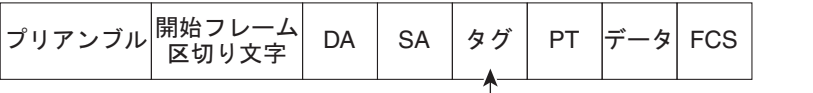

└ 3 ビット (ユーザ プライオリティ ビット) を CoS に使用

レイヤ 3 IPv4 パケット

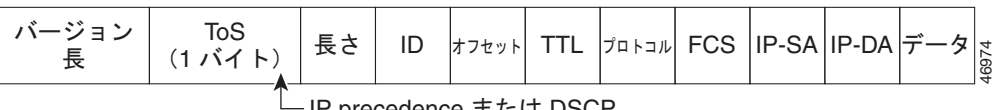

IP precedence ߹ߪߚ DSCP

インターネットにアクセスするすべてのスイッチおよびルータはクラス情報に基づいて、同じクラス情 報が与えられているパケットは同じ扱いで転送を処理し、異なるクラス情報のパケットはそれぞれ異な る扱いをします。パケットのクラス情報は、設定されているポリシー、パケットの詳細な検証、または その両方に基づいて、エンド ホストが割り当てるか、または伝送中にスイッチまたはルータで割り当 てることができます。パケットの詳細な検証は、コア スイッチおよびルータの負荷が重くならないよ うに、ネットワークのエッジ付近で行います。

パス上のスイッチおよびルータは、クラス情報を使用して、個々のトラフィック クラスに割り当てる リソースの量を制限できます。DiffServ アーキテクチャでトラフィックを処理するときの、各デバイ スの動作をホップ単位動作といいます。パス上のすべてのデバイスに一貫性のあるホップ単位動作をさ せることによって、エンドツーエンドの QoS ソリューションを構築できます。

ネットワーク上で QoS を実装する作業は、インターネットワーキング デバイスが提供する QoS 機能、 ネットワークのトラフィック タイプおよびパターン、さらには着信および発信トラフィックに求める 制御のきめ細かさによって、簡単にも複雑にもなります。

## **QoS** の基本モデル

QoS を実装するには、スイッチ上でパケットまたはフローを相互に区別し(分類)、パケットがスイッ チを通過するときに所定の QoS を指定するラベルを割り当て、設定されたリソース使用率制限にパ ケットを適合させ(ポリシングおよびマーキング)、リソース競合が発生する状況に応じて異なる処理 (キューイングおよびスケジューリング)を行う必要があります。また、スイッチから送信されたトラ フィックが特定のトラフィック プロファイルを満たすようにする必要もあります(シェーピング)。

(注) Catalyst 2960-S スイッチでは、入力キューイングはサポートされません。

図 [33-2](#page-734-0) に、QoS の基本モデルを示します。入力ポートでのアクションには、トラフィックの分類、ポ リシング、マーキング、キューイング、およびスケジューリングがあります。

- **•** パケットと QoS ラベルを関連付けて、パケットごとに異なるパスを分類します。スイッチはパ ケット内の CoS または DSCP を QoS ラベルにマッピングして、トラフィックの種類を区別しま す。生成された QoS ラベルは、このパケットでこれ以降に実行されるすべての QoS アクションを 識別します。詳細については[、「分類」\(](#page-734-1)P.33-5)を参照してください。
- **•** ポリシングでは、着信トラフィックのレートを設定済みポリサーと比較して、パケットが適合か不 適合かを判別します。ポリサーは、トラフィック フローで消費される帯域幅を制限します。その 判別結果がマーカーに渡されます。詳細については[、「ポリシングおよびマーキング」\(](#page-738-0)P.33-9)を 参照してください。
- **•** マーキングでは、パケットが不適合の場合の対処法に関して、ポリサーおよび設定情報を検討し、 パケットの扱い(パケットを変更しないで通過させるか、パケットの QoS ラベルをマークダウン するか、またはパケットをドロップするか)を決定します。詳細については[、「ポリシングおよび](#page-738-0) [マーキング」\(](#page-738-0)P.33-9) を参照してください。
- **•** キューイングでは、QoS ラベルおよび対応する DSCP または CoS 値を評価して、パケットを 2 つ の入力キューのどちらに格納するかを選択します。キューイングは、輻輳回避メカニズムである Weighted Tail-Drop (WTD) アルゴリズムによって拡張されます。しきい値を超過している場合、 パケットはドロップされます。詳細については[、「キューイングおよびスケジューリングの概要」](#page-741-0) ([P.33-12](#page-741-0))を参照してください。
- **•** スケジューリングでは、設定されている Shaped Round Robin(SRR; シェイプド ラウンド ロビン) の重みに基づいて、キューを処理します。入力キューの 1 つがプライオリティ キューです。共有 が設定されている場合、SRR はプライオリティ キューを処理してから他のキューを処理します。 詳細については、「SRR [のシェーピングおよび共有」\(](#page-743-0)P.33-14)を参照してください。

出力ポートでのアクションには、キューイングおよびスケジューリングがあります。

- **•** 4 つの出力キューのどれを使用するかを選択する前に、キューイングでは、QoS パケット ラベル および対応する DSCP または CoS 値を評価します。複数の入力ポートが 1 つの出力ポートに同時 にデータを送信すると輻輳が発生することがあるため、WTD を使用してトラフィック クラスを区 別し、QoS ラベルに基づいてパケットに別々のしきい値を適用します。しきい値を超過している 場合、パケットはドロップされます。詳細については[、「キューイングおよびスケジューリングの](#page-741-0) 概要」([P.33-12](#page-741-0))を参照してください。
- **•** スケジューリングでは、設定されている SRR の共有重みまたはシェーピング重みに基づいて、4 つの出力キューを処理します。キューの1つ(キュー1)は、他のキューの処理前に空になるまで 処理される緊急キューにできます。

(注) Catalyst 2960-S スイッチでは、入力キューイングはサポートされません。

#### <span id="page-734-0"></span>図 **33-2 QoS** の基本モデル

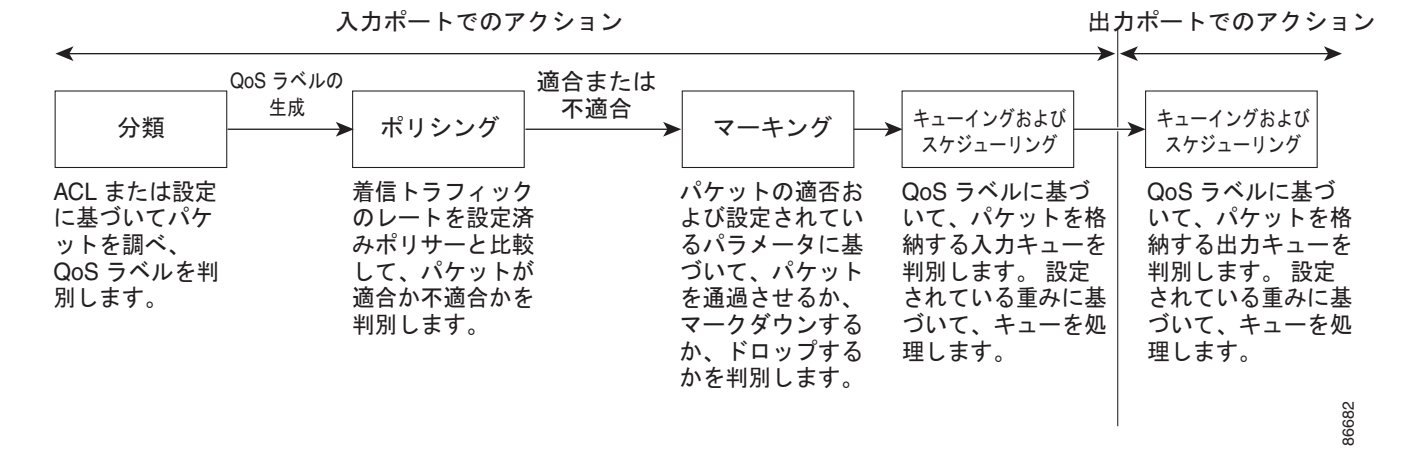

<span id="page-734-1"></span>分類

分類とは、パケットのフィールドを検証して、トラフィックの種類を区別するプロセスです。QoS が スイッチ上でグローバルにイネーブルになっている場合のみ、分類はイネーブルです。デフォルトで は、QoS はグローバルにディセーブルになっているため、分類は実行されません。

分類中に、スイッチは検索処理を実行し、パケットに QoS ラベルを割り当てます。QoS ラベルは、パ ケットに対して実行するすべての QoS アクション、およびパケットの送信元キューを識別します。

QoS ラベルは、パケット内の DSCP または CoS 値に基づいて、パケットに実行されるキューイングお よびスケジューリング アクションを決定します。QoS ラベルは信頼設定およびパケット タイプに従っ てマッピングされます(図 33-3([P.33-7](#page-736-0))を参照)。

着信トラフィックの分類に、フレームまたはパケットのどのフィールドを使用するかは、ユーザ側で指 定します。非 IP トラフィックには、次の分類オプションを使用できます(図 [33-3](#page-736-0) を参照)。

- **•** 着信フレームの CoS 値を信頼します(ポートが CoS を信頼するように設定します)。次に、設定 可能な CoS/DSCP マップを使用して、パケットの DSCP 値を生成します。レイヤ 2 の ISL フレー ム ヘッダーは、1 バイトのユーザ フィールドの下位 3 ビットで CoS 値を伝達します。レイヤ 2 IEEE 802.1Q フレームのヘッダーは、タグ制御情報フィールドの上位 3 ビットで CoS 値を伝達し ます。CoS 値の範囲は、0 (ロー プライオリティ)~7(ハイ プライオリティ)です。
- **•** 着信フレームの DSCP または IP precedence 値を信頼します。これらの設定は、非 IP トラフィッ クの場合は無意味です。これらのいずれかの方法で設定されているポートに非 IP トラフィックが 着信した場合は、CoS 値が割り当てられ、CoS/DSCP マップから内部 DSCP 値が生成されます。 スイッチは内部 DSCP 値を使用して、トラフィックのプライオリティを表示する CoS 値を生成し ます。
- 設定されたレイヤ 2 の MAC Access Control List (ACL: アクセス コントロール リスト) に基づい て分類を実行します。レイヤ 2 の MAC ACL は、MAC 送信元アドレス、MAC 宛先アドレス、お よびその他のフィールドを調べることができます。ACL が設定されていない場合、パケットには DSCP および CoS 値として 0 が割り当てられ、トラフィックがベストエフォート型であることを 意味します。ACL が設定されている場合は、ポリシーマップ アクションによって、着信フレーム に割り当てられる DSCP または CoS 値が指定されます。

IP トラフィックには、次の分類オプションを使用できます(図 [33-3](#page-736-0) を参照)。

**•** 着信パケットの DSCP 値を信頼し(DSCP を信頼するようにポートを設定し)、同じ DSCP 値をパ ケットに割り当てます。IETF は、1 バイトの ToS フィールドの上位 6 ビットを DSCP として定義し ています。特定の DSCP 値が表すプライオリティは、設定可能です。DSCP 値の範囲は 0 ~ 63 です。

2 つの QoS 管理ドメインの境界上にあるポートの場合は、設定可能な DSCP/DSCP 変換マップを 使用して、DSCP を別の値に変更できます。

- **•** 着信パケットの IP precedence 値を信頼し(IP precedence を信頼するようにポートを設定し)、設 定可能な IP precedence/DSCP マップを使用してパケットの DSCP 値を生成します。IP バージョン 4 仕様では、1 バイトの ToS フィールドの上位 3 ビットが IP precedence として定義されています。 IP precedence 値の範囲は 0 (ロー プライオリティ) ~ 7 (ハイ プライオリティ) です。
- **•** 着信パケットに CoS 値がある場合には、その CoS 値を信頼し、CoS/DSCP マップを使用してパケッ トの DSCP 値を生成します。CoS 値が存在しない場合は、デフォルトのポート CoS 値を使用します。
- 設定された IP 標準 ACL または IP 拡張 ACL (IP ヘッダーの各フィールドを調べる)に基づいて、 分類を実行します。ACL が設定されていない場合、パケットには DSCP および CoS 値として 0 が 割り当てられ、トラフィックがベストエフォート型であることを意味します。ACL が設定されて いる場合は、ポリシーマップ アクションによって、着信フレームに割り当てられる DSCP または CoS 値が指定されます。

ここで説明されているマップの詳細については[、「マッピング](#page-740-0) テーブル」(P.33-11)を参照してくださ い。ポートの信頼状態の設定情報については[、「ポートの信頼状態による分類の設定」\(](#page-770-0)P.33-41)を参 照してください。

分類されたパケットは、ポリシング、マーキング、および入力キューイングとスケジューリングの各段 階に送られます。

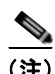

(注) Catalyst 2960-S スイッチでは、入力キューイングはサポートされません。

**QoS の概要** 

<span id="page-736-0"></span>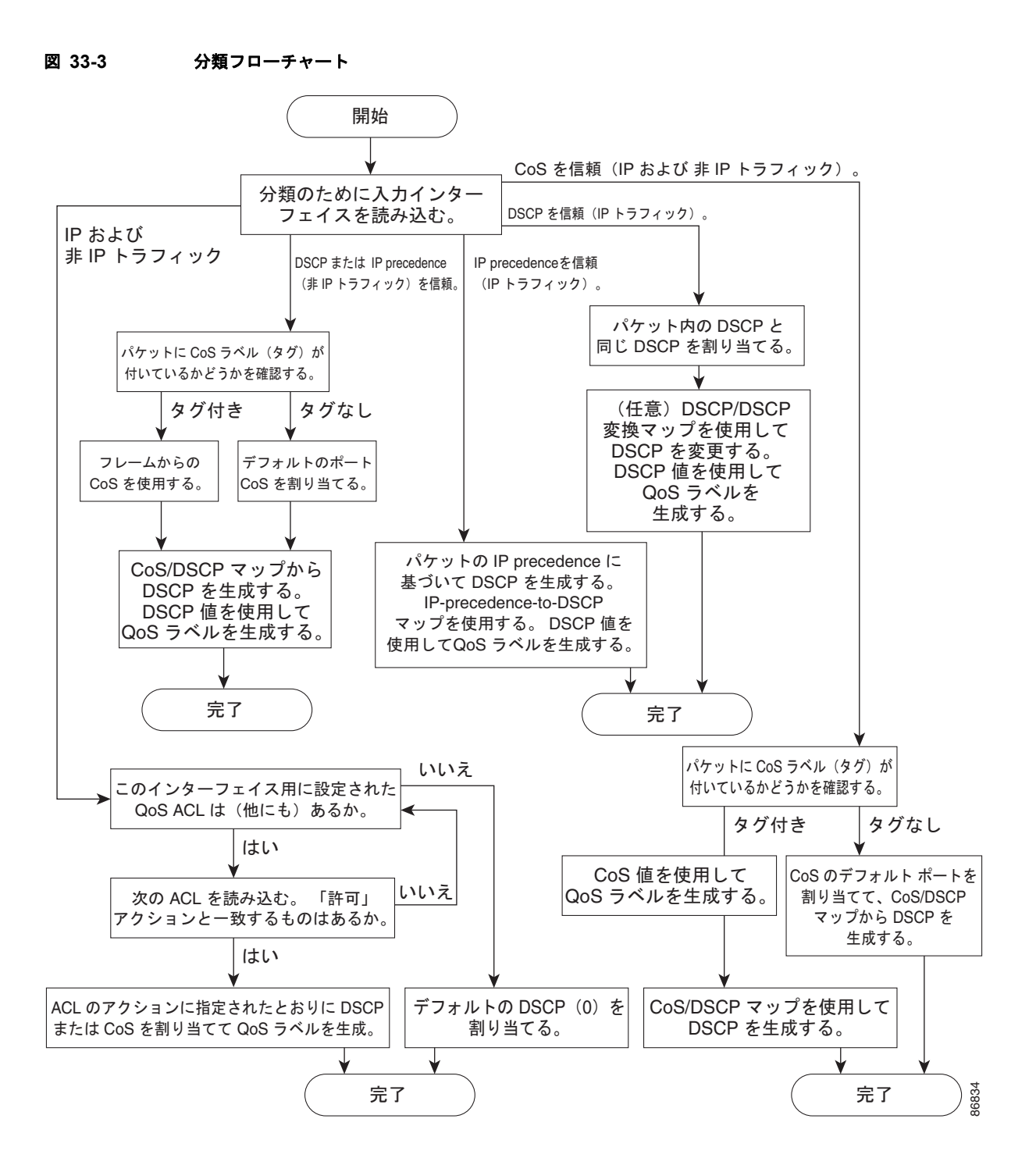

#### **QoS ACL** に基づく分類

(注) スイッチが LAN Lite イメージを実行中の場合、ACL を設定できますが、その ACL を物理インター フェイスに接続できません。ACL を VLAN インターフェイスに接続して CPU へのトラフィックを フィルタリングします。

IP 標準 ACL、IP 拡張 ACL、またはレイヤ 2 MAC ACL を使用すると、同じ特性を備えたパケット グルー プ (クラス)を定義できます。OoS のコンテキストでは、Access Control Entry (ACE; アクセス コントロー ル エントリ)の許可および拒否アクションの意味が、セキュリティ ACL の場合とは異なります。

- **•** 許可アクションとの一致が検出されると(最初の一致の原則)、指定の QoS 関連アクションが実行 されます。
- **•** 拒否アクションと一致した場合は、処理中の ACL がスキップされ、次の ACL が処理されます。
- **•** 許可アクションとの一致が検出されないまま、すべての ACE の検証が終了した場合、そのパケッ トでは QoS 処理は実行されず、ベストエフォート型サービスが実行されます。
- **•** ポートに複数の ACL が設定されている場合に、許可アクションを含む最初の ACL とパケットの 一致が見つかると、それ以降の検索処理は中止され、QoS 処理が開始されます。

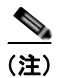

(注) アクセス リストを作成するときは、アクセス リストの末尾に暗黙の拒否ステートメントがデフォルト で存在し、それ以前のステートメントで一致が見つからなかったすべてのパケットに適用されることに 注意してください。

ACL でトラフィック クラスを定義した後で、そのトラフィック クラスにポリシーを結合できます。ポ リシーにはそれぞれにアクションを指定した複数のクラスを含めることができます。ポリシーには、特 定の集約としてクラスを分類する(DSCP を割り当てるなど)コマンドまたはクラスのレート制限を実 施するコマンドを含めることができます。このポリシーを特定のポートに結合すると、そのポートでポ リシーが有効になります。

IP ACL を実装して IP トラフィックを分類する場合は、**access-list** グローバル コンフィギュレーショ ン コマンドを使用します。レイヤ 2 MAC ACL を実装して非 IP トラフィックを分類する場合は、**mac access-list extended** グローバル コンフィギュレーション コマンドを使用します。設定情報について は、「QoS [ポリシーの設定」\(](#page-777-0)P.33-48)を参照してください。

### クラス マップおよびポリシー マップに基づく分類

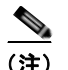

(注) ポリシー マップを使用するには、スイッチが LAN Base イメージを実行している必要があります。

クラス マップは、特定のトラフィック フロー(またはクラス)に名前を付けて、他のすべてのトラ フィックと区別するためのメカニズムです。クラス マップでは、さらに細かく分類するために、特定 のトラフィック フローと照合する条件を定義します。この条件には、ACL で定義されたアクセス グ ループとの照合、または DSCP 値や IP precedence 値の特定のリストとの照合を含めることができま す。複数のトラフィック タイプを分類する場合は、別のクラス マップを作成し、異なる名前を使用で きます。パケットをクラス マップ条件と照合した後で、ポリシー マップを使用してさらに分類します。

ポリシー マップでは、作用対象のトラフィック クラスを指定します。トラフィック クラスの CoS、 DSCP、または IP precedence 値を信頼するアクションや、トラフィック クラスに特定の DSCP または IP precedence 値を設定するアクション、またはトラフィック帯域幅の制限やトラフィックが不適合な 場合の対処法を指定するアクションなどを指定できます。ポリシー マップを効率的に機能させるには、 ポートにポリシー マップを結合する必要があります。

クラス マップを作成するには、**class-map** グローバル コンフィギュレーション コマンドまたは **class**  ポリシー マップ コンフィギュレーション コマンドを使用します。多数のポート間でマップを共有する 場合には、**class-map** コマンドを使用する必要があります。**class-map** コマンドを入力すると、クラス マップ コンフィギュレーション モードが開始されます。このモードで、**match** クラス マップ コンフィ ギュレーション コマンドを使用して、トラフィックの一致条件を定義します。

デフォルト クラスは、**class class-default** ポリシーマップ コンフィギュレーション コマンドを使用して 設定できます (Catalyst 2960-S ではサポートされません)。未分類トラフィック(トラフィック クラスで 指定された一致基準に一致しないトラフィック)は、デフォルト トラフィックとして処理されます。

ポリシー マップは、**policy-map** グローバル コンフィギュレーション コマンドを使用して作成し、名 前を付けます。このコマンドを入力すると、ポリシー マップ コンフィギュレーション モードが開始さ れます。このモードでは、**class**、**trust**、または **set** ポリシー マップ コンフィギュレーション コマンド およびポリシー マップ クラス コンフィギュレーション コマンドを使用して、特定のトラフィック ク ラスに対して実行するアクションを指定します。

ポリシー マップには、ポリサー、トラフィックの帯域幅限度、および限度を超えた場合のアクション を定義する **police** および **police aggregate** ポリシー マップ クラス コンフィギュレーション コマンド を含めることもできます。

ポリシー マップをイネーブルにするには、**service-policy** インターフェイス コンフィギュレーション コマンドを使用してポートにマップを結合します。

詳細については[、「ポリシングおよびマーキング」\(](#page-738-0)P.33-9)を参照してください。設定情報について は、「QoS [ポリシーの設定」\(](#page-777-0)P.33-48)を参照してください。

## <span id="page-738-0"></span>ポリシングおよびマーキング

(注) ポリシングおよびマーキングを使用するには、スイッチが LAN Base イメージを実行している必要があ ります。

パケットを分類して、DSCP ベースまたは CoS ベースの QoS ラベルを割り当てた後で、ポリシングお よびマーキング プロセスを開始できます(図 [33-4](#page-740-1) を参照)。

ポリシングには、トラフィックの帯域幅限度を指定するポリサーの作成が伴います。制限を超えるパ ケットは、「アウト オブ プロファイル」または「不適合」になります。各ポリサーはパケットごとに、 パケットが適合か不適合かを判別し、パケットに対するアクションを指定します。これらのアクション はマーカーによって実行されます。パケットを変更しないで通過させるアクション、パケットをドロッ プするアクション、またはパケットに割り当てられた DSCP 値を変更(マークダウン)してパケット の通過を許可するアクションなどがあります。設定可能なポリシング済み DSCP マップを使用すると、 パケットに新しい DSCP ベース QoS ラベルが設定されます。ポリシング済み DSCP マップの詳細につ いては[、「マッピング](#page-740-0) テーブル」(P.33-11) を参照してください。マークダウンされたパケットは、元 の QoS ラベルと同じキューを使用して、フロー内のパケットの順番が崩れないようにします。

(注) すべてのトラフィックは、ブリッジングされるかルーティングされるかに関係なく、ポリサーの影響を 受けます(ポリサーが設定されている場合)。その結果、ブリッジングされたパケットは、ポリシング またはマーキングが行われたときにドロップされたり、DSCP または CoS フィールドが変更されたり することがあります。

ポリシングは物理ポートに対して設定できます。物理ポートのポリシング設定の詳細については[、「物](#page-739-0) [理ポートのポリシング」\(](#page-739-0)P.33-10)を参照してください。

ポリシー マップおよびポリシング アクションを設定した後で、**service-policy** インターフェイス コン フィギュレーション コマンドを使用して、入力ポートにポリシーを統合します。設定の詳細について は、「ポリシー [マップによる物理ポートのトラフィックの分類、ポリシング、およびマーキング」](#page-783-0) ([P.33-54](#page-783-0)) および[「集約ポリサーによるトラフィックの分類、ポリシング、およびマーキング」](#page-788-0) ([P.33-59](#page-788-0))を参照してください。

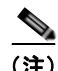

(注) Catalyst 2960-S スイッチでは、入力キューイングはサポートされません。

#### <span id="page-739-0"></span>物理ポートのポリシング

物理ポートのポリシー マップでは、次のポリサー タイプを作成できます。

- **•** Individual:QoS はポリサーに指定された帯域幅限度を、一致したトラフィック クラスごとに別々 に適用します。このタイプのポリサーは、**police** ポリシー マップ クラス コンフィギュレーション コマンドを使用して、ポリシー マップの中で設定します。
- **•** Aggregate:QoS はポリサーで指定された帯域幅限度を、一致したすべてのトラフィック フローに 累積的に適用します。このタイプのポリサーは、**police aggregate** ポリシー マップ クラス コン フィギュレーション コマンドを使用して、ポリシー マップ内で集約ポリサー名を指定することに より設定します。ポリサーの帯域幅限度を指定するには、**mls qos aggregate-policer** グローバル コンフィギュレーション コマンドを使用します。このようにして、集約ポリサーはポリシー マッ プ内にある複数のトラフィック クラスで共有されます。

ポリシングは、トークン バケット アルゴリズムを使用します。各フレームがスイッチに着信すると、バ ケットにトークンが追加されます。バケットにはホールがあり、平均トラフィック レートとして指定さ れたレート(ビット/秒)で送信されます。バケットにトークンが追加されるたびに、スイッチは、バ ケット内に十分なスペースがあるかを確認します。十分なスペースがなければ、パケットは不適合と マーキングされ、指定されたポリサー アクション(ドロップまたはマークダウン)が実行されます。

バケットが満たされる速度は、バケット深度(burst-byte)、トークンが削除されるレート(rate-bps)、 および平均レートを上回るバースト期間によって決まります。バケットのサイズによってバースト長に 上限が設定され、バックツーバックで送信できるフレーム数が制限されます。バースト期間が短い場 合、バケットはオーバーフローせず、トラフィック フローに何のアクションも実行されません。ただ し、バースト期間が長く、レートが高い場合、バケットはオーバーフローし、そのバーストのフレーム に対してポリシング アクションが実行されます。

バケット深度(バケットがオーバーフローするまでに許容される最大バースト)を設定するには、 *police* ポリシーマップ クラス コンフィギュレーション コマンドまたは **mls qos aggregate-policer** グ ローバル コンフィギュレーション コマンドの **burst-byte** オプションを使用します。トークンがバケッ トから削除されるレート(平均レート)を設定するには、*police* ポリシーマップ クラス コンフィギュ レーション コマンドまたは **mls qos aggregate-policer** グローバル コンフィギュレーション コマンドの **rate-bps** オプションを使用します。

<span id="page-740-1"></span>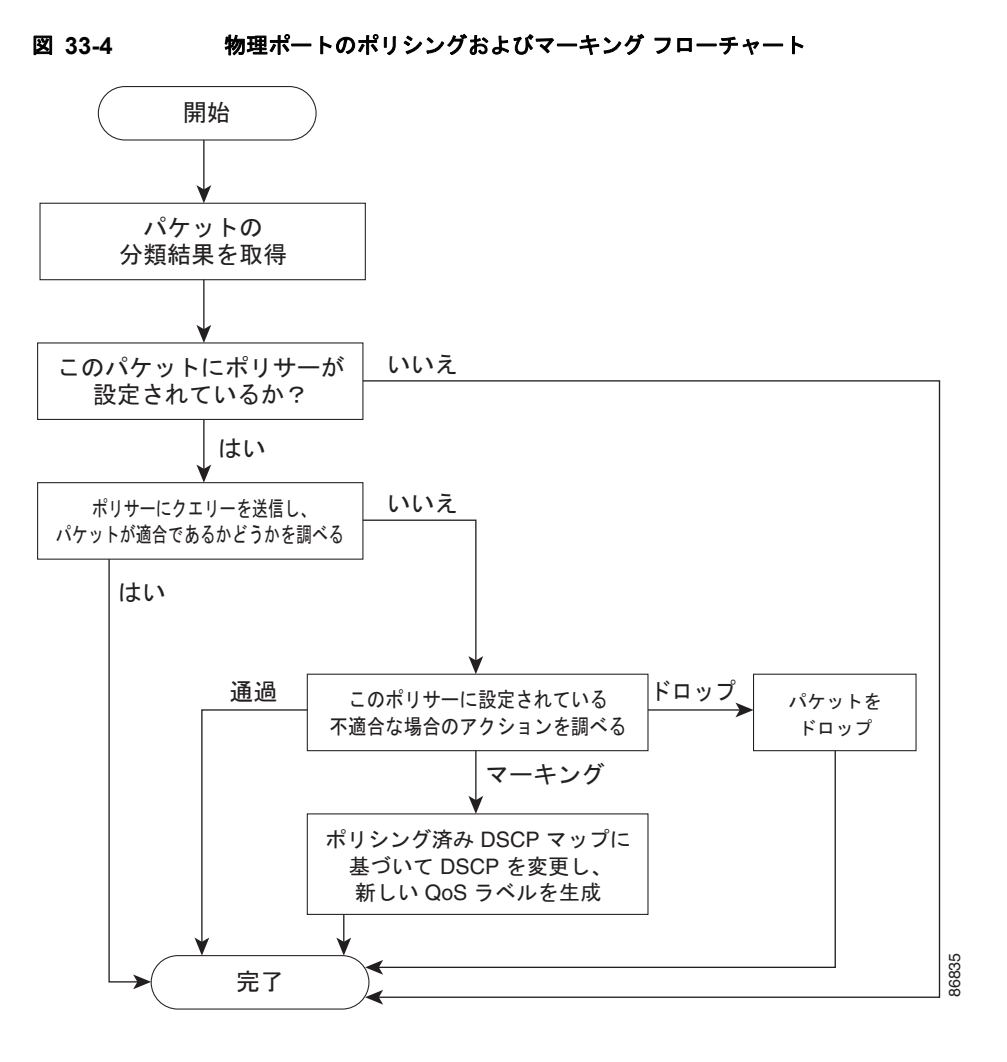

図 [33-4](#page-740-1) に、ポリシングおよびマーキングのプロセスを示します。

## <span id="page-740-0"></span>マッピング テーブル

(注) マッピング テーブルを使用するには、スイッチが LAN Base イメージを実行している必要があります。

QoS を処理している間、すべてのトラフィック(非 IP トラフィックを含む)のプライオリティは、分 類段階で取得された DSCP または CoS 値に基づいて、QoS ラベルで表されます。

**•** 分類中に、QoS は設定可能なマッピング テーブルを使用して、受信された CoS、DSCP、または IP precedence 値から対応する DSCP または CoS 値を取得します。これらのマップには、 CoS/DSCP マップや IP precedence/DSCP マップなどがあります。これらのマップを設定するに は、**mls qos map cos-dscp** および **mls qos map ip-prec-dscp** グローバル コンフィギュレーション コマンドを使用します。

DSCP 信頼状態で設定された入力ポートの DSCP 値が QoS ドメイン間で異なる場合は、2 つの QoS ドメイン間の境界にあるポートに、設定可能な DSCP/DSCP 変換マップを適用できます。こ のマップを設定するには、**mls qos map dscp-mutation** グローバル コンフィギュレーション コマ ンドを使用します。

# S.

(注) Catalyst 2960-S スイッチでは、入力キューイングはサポートされません。

- **•** ポリシング中に、QoS は IP パケットまたは非 IP パケットに別の DSCP 値を割り当てることがで きます(パケットが不適合で、マークダウン値がポリサーによって指定されている場合)。この設 定可能なマップは、ポリシング済み DSCP マップといいます。このマップを設定するには、**mls qos map policed-dscp** グローバル コンフィギュレーション コマンドを使用します。
- **•** トラフィックがスケジューリング段階に達する前に、QoS は QoS ラベルに従って、入力および出力 キューにパケットを格納します。QoS ラベルはパケット内の DSCP または CoS 値に基づいており、 DSCP 入力/出力キューしきい値マップまたは CoS 入力/出力キューしきい値マップを使用して キューを選択します。入力または出力のキューに加えて、QOS ラベルは WTD しきい値も識別しま す。これらのマップを設定するには、**mls qos srr-queue** {**input** | **output**} **dscp-map** および **mls qos srr-queue** {**input** | **output**} **cos-map** グローバル コンフィギュレーション コマンドを使用します。

CoS/DSCP、DSCP/CoS、および IP precedence/DSCP マップのデフォルト値は、使用しているネット ワークに適する場合と適さない場合があります。

デフォルトの DSCP/DSCP 変換マップおよびデフォルトのポリシング済み DSCP マップは、空のマッ プです。これらのマップでは、着信した DSCP 値が同じ DSCP 値にマッピングされます。 DSCP/DSCP 変換マップは、特定のポートに適用できる唯一のマップです。その他のすべてのマップは スイッチ全体に適用されます。

設定情報については、「DSCP [マップの設定」\(](#page-790-0)P.33-61)を参照してください。

DSCP および CoS 入力キューしきい値マップの詳細については[、「入力キューでのキューイングおよびスケ](#page-744-0) [ジューリング」\(](#page-744-0)P.33-15)を参照してください。DSCP および CoS 出力キューしきい値マップの詳細につい ては[、「出力キューでのキューイングおよびスケジューリング」\(](#page-746-0)P.33-17)を参照してください。

## <span id="page-741-0"></span>キューイングおよびスケジューリングの概要

スイッチは特定のポイントにキューを配置し、輻輳防止に役立てます(図 [33-5](#page-741-1) を参照)。

#### <span id="page-741-1"></span>図 **33-5** 入力および出力キューの位置

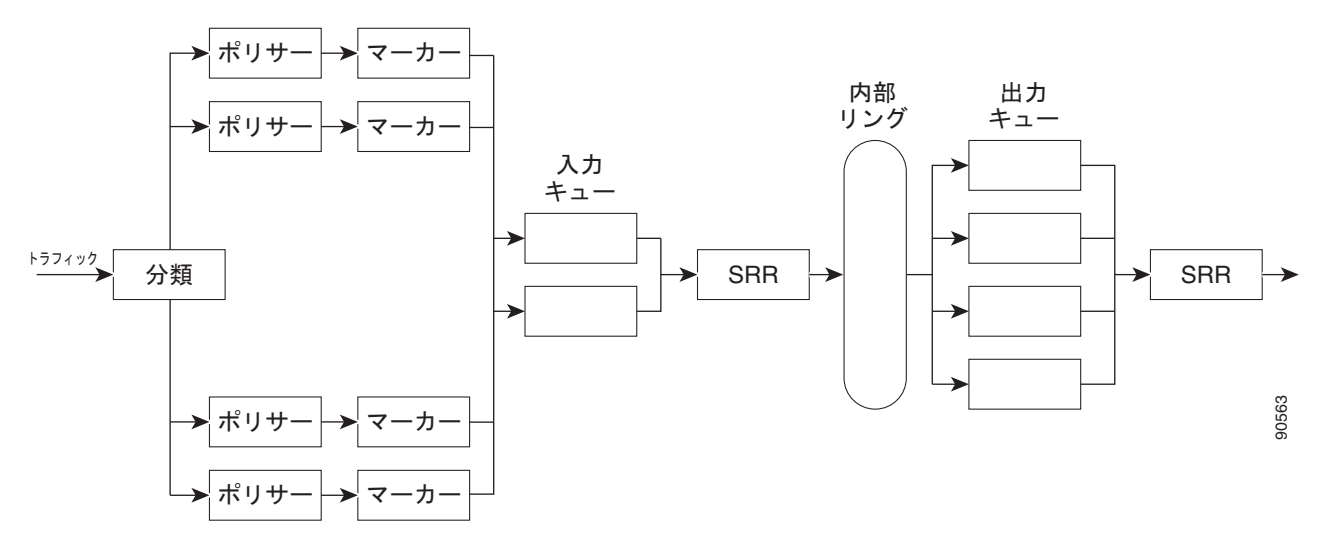

すべてのポートの入力帯域幅の合計が内部リングの帯域幅を超えることがあるため、入力キューはパ ケットの分類、ポリシング、およびマーキングの後、パケットがスイッチ ファブリックに転送される 前の位置に配置されています。複数の入力ポートから 1 つの出力ポートに同時にパケットが送信され て、輻輳が発生することがあるため、出力キューは内部リングの後に配置されています。

#### <span id="page-742-1"></span>**WTD**

(注) WTD を使用するには、スイッチが LAN Base イメージを実行している必要があります。

(注) Catalyst 2960-S スイッチでは、入力キューイングはサポートされません。

入力および出力キューは両方とも、WTD と呼ばれるテールドロップ輻輳回避メカニズムの拡張バー ジョンを使用します。WTD はキュー長を管理したり、トラフィック分類ごとにドロップ優先順位を設 定したりするために実装されています。

フレームが特定のキューにキューイングされると、WTD はフレームに割り当てられた QoS ラベルを 使用して、それぞれ異なるしきい値を適用します。この QoS ラベルのしきい値を超えると(宛先 キューの空きスペースがフレーム サイズより小さくなると)、フレームはドロップされます。

各キューには 3 つのしきい値があります。QOS ラベルは、3 つのしきい値のうちのどれがフレームの 影響を受けるかを決定します。3 つのしきい値のうち、2 つは設定可能(明示的)で、1 つは設定不可 能(暗示的)です。

図 [33-6](#page-742-0) に、サイズが 1000 フレームであるキューでの WTD の動作例を示します。ドロップ割合は次 のように設定されています。40%(400 フレーム)、60%(600 フレーム)、および 100%(1000 フレー ム)です。これらのパーセンテージは、40% しきい値の場合は最大 400 フレーム、60% しきい値の場 合は最大 600 フレーム、100% しきい値の場合は最大 1000 フレームをキューイングできるという意味 です。

この例では、CoS 値 6 および 7 は他の CoS 値よりも重要度が高く、100% ドロップしきい値に割り当 てられます(キューフル ステート)。CoS 値 4 および 5 は 60% しきい値に、CoS 値 0 ~ 3 は 40% し きい値に割り当てられます。

600 個のフレームが格納されているキューに、新しいフレームが着信したとします。このフレームの CoS 値は 4 および 5 で、60% のしきい値が適用されます。このフレームがキューに追加されると、し きい値を超過するため、フレームは廃棄されます。

#### <span id="page-742-0"></span>図 **33-6 WTD** およびキューの動作

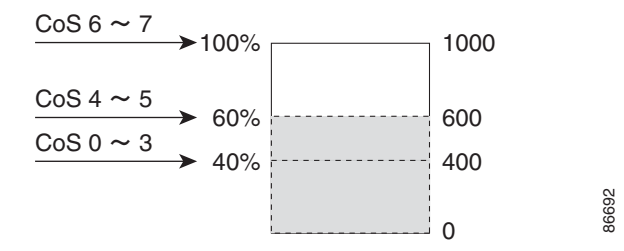

詳細については、「入力キューへの DSCP または CoS [値のマッピングおよび](#page-797-0) WTD しきい値の設定」 ([P.33-68](#page-797-0))[、「出力キューセットに対するバッファ](#page-802-0) スペースの割り当ておよび WTD しきい値の設定」 ([P.33-73](#page-802-0))、および[「出力キューおよび](#page-804-0) ID への DSCP または CoS 値のマッピング」(P.33-75)を参照 してください。

### <span id="page-743-0"></span>**SRR** のシェーピングおよび共有

入力および出力の両方のキューは SRR で処理され、SRR によってパケットの送信レートが制御されま す。入力キューでは、SRR によってパケットがスタックまたは内部リングに送信されます。出力 キューでは、SRR によってパケットが出力ポートに送信されます。

(注) Catalyst 2960-S スイッチでは、入力キューイングはサポートされません。

出力キューでは、SRR を共有またはシェーピング用に設定できます。ただし、入力キューでは共有が デフォルト モードであり、これ以外のモードはサポートされていません。

シェーピング モードでは、出力キューの帯域幅割合が保証され、この値にレートが制限されます。 シェーピングされたトラフィックの場合は、リンクがアイドルの場合も、割り当てを超える帯域幅は使 用されません。シェーピングを使用すると、時間あたりのトラフィック フローがより均一になり、 バースト トラフィックの最高時と最低時を削減します。シェーピングの場合は、各重みの絶対値を使 用して、キューに使用可能な帯域幅が計算されます。

共有モードでは、各キューは設定された重みに従って帯域幅を共有します。帯域幅に対してはこのレベ ルが保証されますが、このレベルに限定されるわけではありません。たとえば、特定のキューが空であ り、リンクを共有する必要がない場合、残りのキューは未使用の帯域幅を使用して、共有できます。共 有の場合、キューからパケットを取り出す頻度は重みの比率によって制御されます。重みの絶対値は関 係ありません。シェーピングおよび共有は、インターフェイスごとに設定されます。各インターフェイ スは、一意に設定できます。

詳細については[、「入力キュー間の帯域幅の割り当て」\(](#page-799-0)P.33-70[\)、「出力キューでの](#page-805-0) SRR シェーピング重 [みの設定」\(](#page-805-0)P.33-76)、および「出力キューでの SRR [共有重みの設定」\(](#page-806-0)P.33-77)を参照してください。

### <span id="page-744-0"></span>入力キューでのキューイングおよびスケジューリング

| Catalyst 2960-S | $\times$ | $\times$ | $\times$ |          |          |          |          |          |          |          |          |          |          |          |          |          |          |          |          |          |          |          |          |          |          |          |          |          |          |          |          |          |          |          |          |          |          |          |          |          |          |          |          |          |          |          |          |          |          |          |          |          |          |          |          |          |          |          |          |          |          |          |     |
|-----------------|----------|----------|----------|----------|----------|----------|----------|----------|----------|----------|----------|----------|----------|----------|----------|----------|----------|----------|----------|----------|----------|----------|----------|----------|----------|----------|----------|----------|----------|----------|----------|----------|----------|----------|----------|----------|----------|----------|----------|----------|----------|----------|----------|----------|----------|----------|----------|----------|----------|----------|----------|----------|----------|----------|----------|----------|----------|----------|----------|----------|----------|----------|-----|
| Catalyst 2960-S | $\times$ | $\times$ | $\times$ | $\times$ | $\times$ | $\times$ | $\times$ | $\times$ | $\times$ | $\times$ | $\times$ | $\times$ | $\times$ | $\times$ | $\times$ | $\times$ | $\times$ | $\times$ | $\times$ | $\times$ | $\times$ | $\times$ | $\times$ | $\times$ | $\times$ | $\times$ | $\times$ | $\times$ | $\times$ | $\times$ | $\times$ | $\times$ | $\times$ | $\times$ | $\times$ | $\times$ | $\times$ | $\times$ | $\times$ | $\times$ | $\times$ | $\times$ | $\times$ | $\times$ | $\times$ | $\times$ | $\times$ | $\times$ | $\times$ | $\times$ | $\times$ | $\times$ | $\times$ | $\times$ | $\times$ | $\times$ | $\times$ | $\times$ | $\times$ | $\times$ | $\times$ | $\times$ | $\$ |

図 [33-7](#page-744-1) に、入力ポートのキューイングおよびスケジューリング フローチャートを示します。

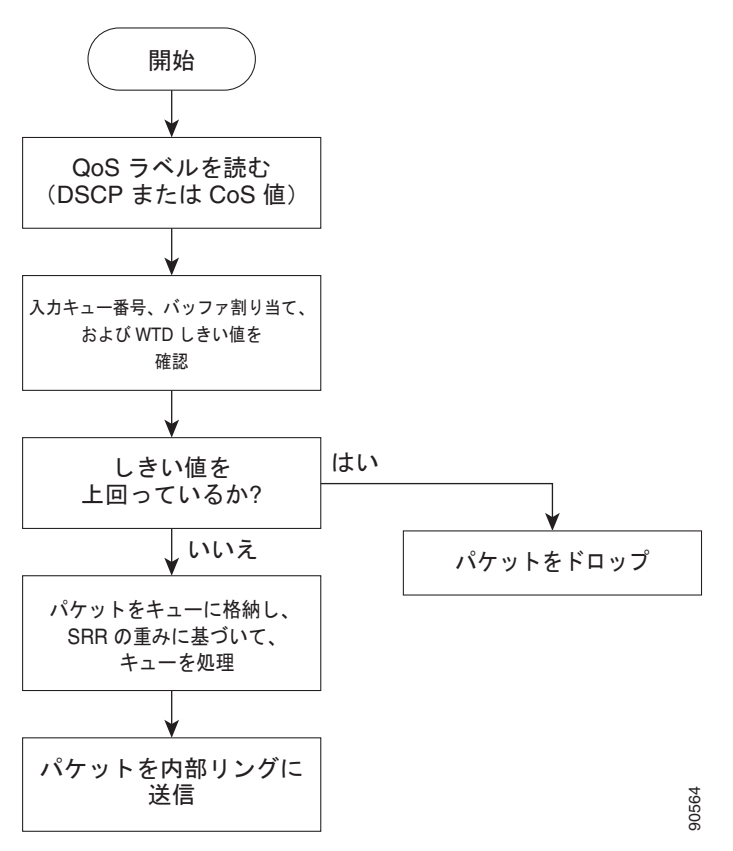

#### <span id="page-744-1"></span>図 **33-7** 入力ポートのキューイングおよびスケジューリング フローチャート

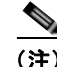

(注) 共有が設定されている場合、SRR はプライオリティ キューを処理してから、他のキューを処理します。

スイッチは、共有モードの SRR によってのみ処理される、設定可能な入力キューを 2 つサポートして います。表 [33-1](#page-745-0) にこれらのキューの説明を示します。 **(注)**<br>
→ 共有が設定されている場合、SRR はプライオリティ キューを処理してから<br>
スイッチは、共有モードの SRR によってのみ処理される、設定可能な入力<br>
います。表 33-1 にこれらのキューの説明を示します。<br>
→ Catalyst 2960-S スイッチでは、入力キューイングはサポートされません。

#### <span id="page-745-0"></span>表 **33-1** 入力キューのタイプ

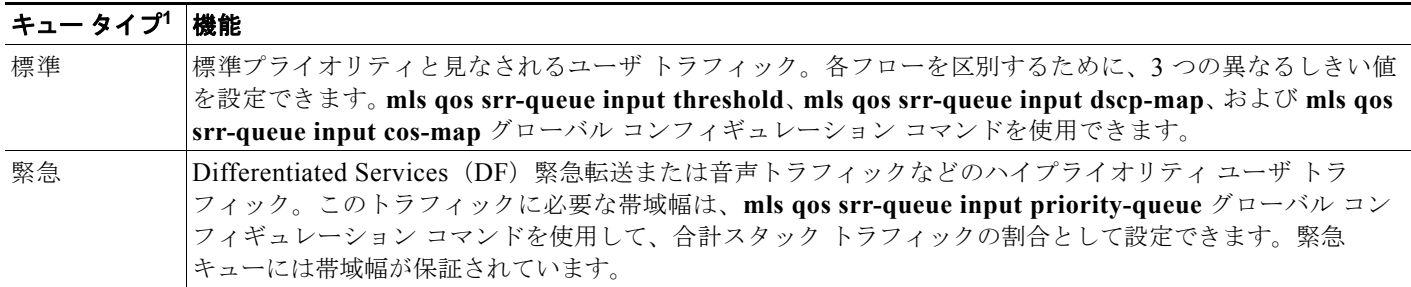

1. スイッチでは、設定不可能なトラフィック用キューが 2 つ使用されます。これらのキューは、ネットワークおよびスタックを適切に動作さ せるために重要です。

> キューおよびしきい値にスイッチを通過する各パケットを割り当てます。特に、入力キューには DSCP または CoS 値、しきい値 ID には DSCP または CoS 値をそれぞれマッピングします。**mls qos srr-queue input dscp-map queue** *queue-id* {*dscp1...dscp8* | **threshold** *threshold-id dscp1...dscp8*}、または **mls** qos srr-queue input cos-map queue *queue-id* {*cos1...cos8* | **threshold** *threshold-id cos1...cos8*} グローバル コン フィギュレーション コマンドを使用します。DSCP 入力キューしきい値マップおよび CoS 入力キューし きい値マップを表示するには、**show mls qos maps** 特権 EXEC コマンドを使用します。

#### **WTD** しきい値

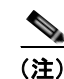

(注) Catalyst 2960-S スイッチでは、入力キューイングはサポートされません。

キューは WTD を使用して、トラフィック クラスごとに異なるドロップ割合をサポートします。各 キューには 3 つのドロップしきい値があります。そのうちの 2 つは設定可能(明示的)な WTD しきい 値で、もう1つはキューフルステートに設定済みの設定不可能(*暗示的*)なしきい値です。入力 キューに 2 つの明示的 WTD しきい値の割合(しきい値 ID 1 および ID 2 用)を割り当てるには、**mls qos srr-queue input threshold** *queue-id threshold-percentage1 threshold-percentage2* グローバル コン フィギュレーション コマンド を使用します。各しきい値は、キューに割り当てられたバッファの合計 値に対する割合です。しきい値 ID 3 のドロップしきい値は、キューフル ステートに設定済みで、変更 できません。WTD の仕組みの詳細については、「WTD」([P.33-13](#page-742-1))を参照してください。

#### バッファおよび帯域幅の割り当て

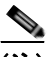

(注) Catalyst 2960-S スイッチでは、入力キューイングはサポートされません。

2 つのキュー間の入力バッファを分割する比率を定義する(スペース量を割り当てる)には、**mls qos srr-queue input buffers** *percentage1 percentage2* グローバル コンフィギュレーション コマンドを使用 します。バッファ割り当てと帯域幅割り当てを組み合わせることにより、パケットがドロップされる前 にバッファに格納して送信できるデータ量が制御されます。帯域幅を割合として割り当てるには、**mls qos srr-queue input bandwidth** *weight1 weight2* グローバル コンフィギュレーション コマンドを使用 します。重みの比率は、SRR スケジューラが各キューからパケットを送信する頻度の比率です。

#### プライオリティ キューイング

$$
\frac{d\vec{r}}{dt}
$$

Catalyst 2960-S スイッチでは、入力キューイングはサポートされません。

特定の入力キューをプライオリティ キューとして設定するには、**mls qos srr-queue input priority-queue** *queue-id* **bandwidth** *weight* グローバル コンフィギュレーション コマンドを使用しま す。プライオリティ キューはスタックまたは内部リングの負荷にかかわらず帯域幅の一部が保証され ているため、確実な配信を必要とするトラフィック(音声など)に使用する必要があります。

SRR は **mls qos srr-queue input priority-queue** *queue-id* **bandwidth** *weight* グローバル コンフィギュ レーション コマンドの **bandwidth** キーワードで指定された設定済みの重みに従って、プライオリティ キューを処理します。次に、SRR は **mls qos srr-queue input bandwidth** *weight1 weight2* グローバル コンフィギュレーション コマンドによって設定された重みに従い、残りの帯域幅を両方の入力キュー と共有し、キューを処理します。

ここに記載されたコマンドを組み合わせると、特定の DSCP または CoS を持つパケットを特定のキューに 格納したり、大きなキュー サイズを割り当てたり、キューをより頻繁に処理したり、プライオリティが低 いパケットがドロップされるようにキューのしきい値を調整したりして、トラフィックのプライオリティ を設定できます。設定情報については[、「入力キューの特性の設定」\(](#page-796-0)P.33-67)を参照してください。

### <span id="page-746-0"></span>出力キューでのキューイングおよびスケジューリング

図 [33-8](#page-747-0) に、出力ポートのキューイングおよびスケジューリング フローチャートを示します。

(注) 緊急キューがイネーブルの場合、SRR によって空になるまで処理されてから、他の 3 つのキューが処 理されます。

<span id="page-747-0"></span>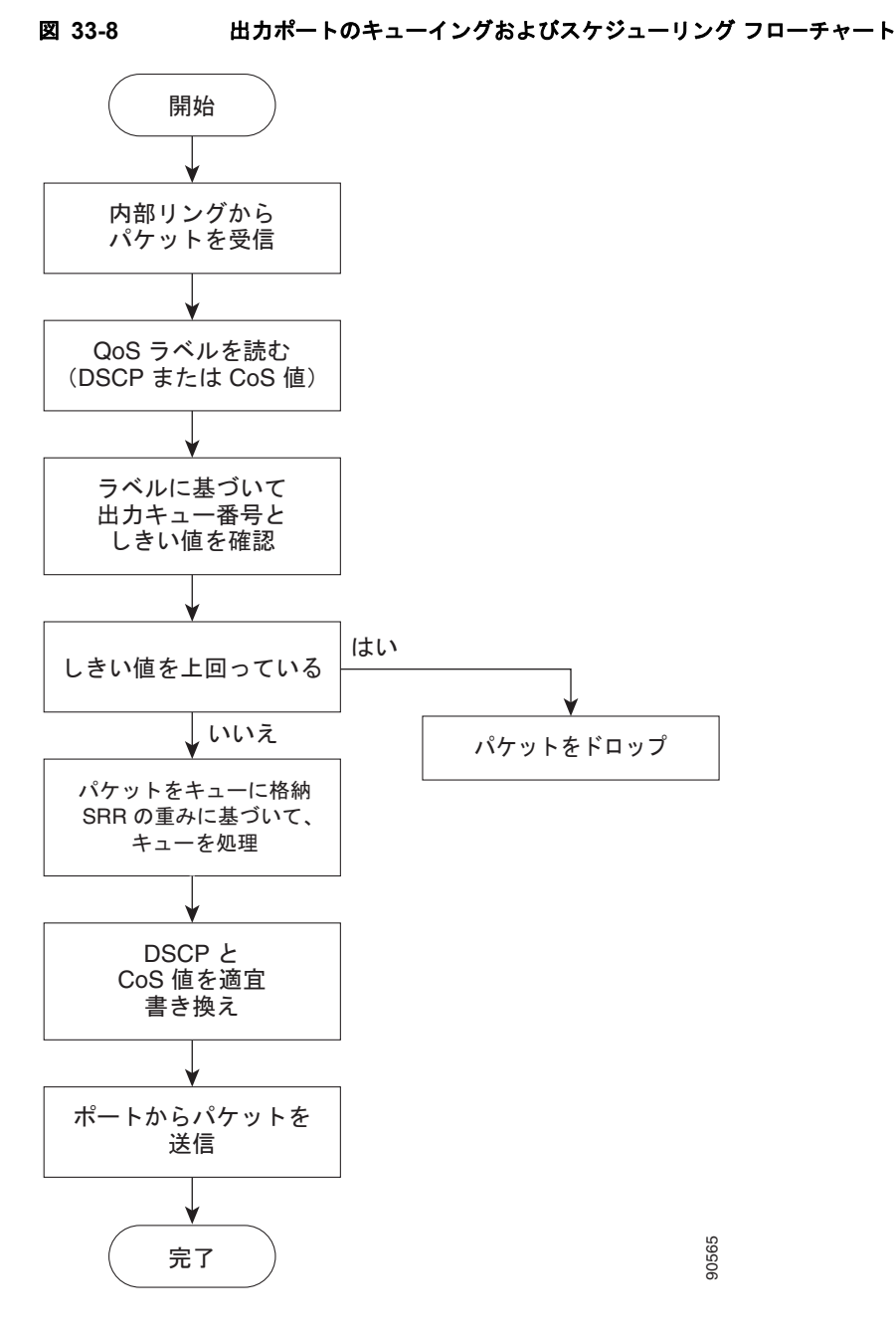

各ポートは、そのうち1つ (キュー1) を出力緊急キューにできる、4つの出力キューをサポートして います。これらのキューは、キューセットごとに設定されます。出力ポートから脱退するすべてのトラ フィックは、パケットに割り当てられた QoS ラベルに基づいて、これらの 4 つのキューのいずれかを 通過し、しきい値の影響を受けます。

図 [33-9](#page-748-0) に出力キュー バッファを示します。バッファ スペースは共通プールと専用プールで構成されま す。スイッチはバッファ割り当て方式を使用して、出力キューごとに最小バッファ サイズを確保しま す。これにより、いずれかのキューまたはポートがすべてのバッファを消費して、その他のキューの バッファが不足することがなくなり、要求元のキューにバッファ スペースを割り当てるかどうかが制 御されます。スイッチは、目的のキューが確保された量(限度内)を超えるバッファを消費していない かどうか、最大バッファ(限度超)をすべて消費しているかどうか、および共通プールが空である(空 < 全ポートは、そのうち1つ(キュー1)を出力緊急キューにできる、4つの出力キューをサポートしています。これらのキューは、キューセットごとに設定されます。出力ポートから脱退するすべてのトラフィックは、パケットに割り当てられた QoS ラベルに基づいて、これらの4つのキューのいずれかを通過し、しきい値の影響を受けます。<br>通過し、しきい値の影響を受けます。<br>通過し、しきい値の影響を受けます。<br>図 33-9 に出力キュー バッファを示します

ない場合、スイッチは専用プールまたは共通プール(空でない場合)からバッファ スペースを割り当 てます。共通プールに空きバッファがない場合、またはキューが限度を超えている場合は、フレームが ドロップされます。

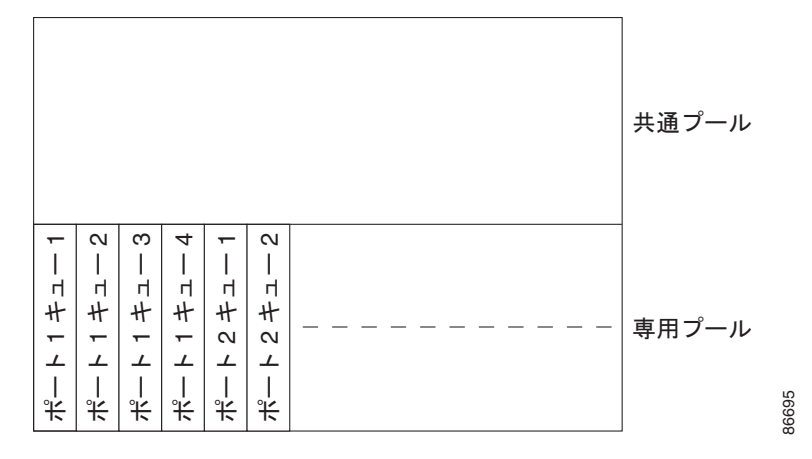

#### <span id="page-748-0"></span>図 **33-9** 出力キューのバッファ割り当て

#### バッファおよびメモリの割り当て

バッファのアベイラビリティの保証、ドロップしきい値の設定、およびキューセットの最大メモリ割り 当ての設定を行うには、**mls qos queue-set output** *qset-id* **threshold** *queue-id drop-threshold1 drop-threshold2 reserved-threshold maximum-threshold* グローバル コンフィギュレーション コマンド を使用します。各しきい値はキューに割り当てられたメモリの割合です。このパーセント値を指定する には、**mls qos queue-set output** *qset-id* **buffers** *allocation1 ... allocation4* グローバル コンフィギュ レーション コマンドを使用します。割り当てられたすべてのバッファの合計が専用プールになります。 残りのバッファは共通プールの一部になります。

バッファ割り当てを行うと、ハイプライオリティ トラフィックを確実にバッファに格納できます。た とえば、バッファ スペースが 400 の場合、バッファ スペースの 70% をキュー 1 に割り当てて、10% をキュー 2 ~ 4 に割り当てることができます。キュー 1 には 280 のバッファが割り当てられ、キュー 2 ~ 4 にはそれぞれ 40 バッファが割り当てられます。

割り当てられたバッファをキューセット内の特定のキュー用に確保するよう保証できます。たとえば、 キュー用として 100 バッファがある場合、50%(50 バッファ)を確保できます。残りの 50 バッファは 共通プールに戻されます。また、最大しきい値を設定することにより、いっぱいになったキューが確保 量を超えるバッファを取得できるようにすることもできます。共通プールが空でない場合、必要なバッ ファを共通プールから割り当てることができます。

#### **WTD** しきい値

スイッチを通過する各パケットをキューおよびしきい値に割り当てることができます。特に、出力 キューには DSCP または CoS 値、しきい値 ID には DSCP または CoS 値をそれぞれマッピングしま す。**mls qos srr-queue output dscp-map queue** *queue-id* {*dscp1...dscp8* | **threshold** *threshold-id dscp1...dscp8*}、または **mls** qos srr-queue output cos-map queue *queue-id* {*cos1...cos8* | **threshold** *threshold-id cos1...cos8*} グローバル コンフィギュレーション コマンドを使用します。DSCP 出力 キューしきい値マップおよび CoS 出力キューしきい値マップを表示するには、**show mls qos maps** 特 権 EXEC コマンドを使用します。

キューは WTD を使用して、トラフィック クラスごとに異なるドロップ割合をサポートします。各 キューには 3 つのドロップしきい値があります。そのうちの 2 つは設定可能(明示的)な WTD しきい 値で、もう1つはキューフルステートに設定済みの設定不可能(確*示的*)なしきい値です。しきい値 ID 1 および ID 2 用の 2 つの WTD しきい値割合を割り当てます。しきい値 ID 3 のドロップしきい値

は、キューフル ステートに設定済みで、変更できません。キューセットにポートをマッピングするに は、**queue-set qset-id** インターフェイス コンフィギュレーション コマンドを使用します。WTD しき い値の割合を変更するには、キューセット設定を変更します。WTD の仕組みの詳細については、 「WTD」([P.33-13](#page-742-1))を参照してください。

#### シェーピング モードまたは共有モード

SRR は、シェーピング モードまたは共有モードでキューセットを処理します。ポートに共有重みまた はシェーピング重みを割り当てるには、**srr-queue bandwidth share** *weight1 weight2 weight3 weight4*  または **srr-queue bandwidth shape** *weight1 weight2 weight3 weight4* インターフェイス コンフィギュ レーション コマンドを使用します。シェーピングと共有の違いについては、「SRR [のシェーピングおよ](#page-743-0) [び共有」\(](#page-743-0)P.33-14)を参照してください。

バッファ割り当てと SRR 重み比率を組み合わせることにより、パケットがドロップされる前にバッ ファに格納して送信できるデータ量が制御されます。重みの比率は、SRR スケジューラが各キューか らパケットを送信する頻度の比率です。

緊急キューがイネーブルでない限り、4 つのキューはすべて SRR に参加し、この場合、1 番めの帯域幅 重みは無視されて比率計算に使用されません。緊急キューはプライオリティ キューであり、処理され て空になってから、他のキューが処理されます。緊急キューをイネーブルにするには、**priority-queue out** インターフェイス コンフィギュレーション コマンドを使用します。

ここに記載されたコマンドを組み合わせると、特定の DSCP または CoS を持つパケットを特定の キューに格納したり、大きなキュー サイズを割り当てたり、キューをより頻繁に処理したり、プライ オリティが低いパケットがドロップされるようにキューのしきい値を調整したりして、トラフィックの プライオリティを設定できます。設定情報については、「出力キューの特性の設定」 (P.33-72) を参照 してください。

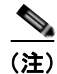

(注) ほとんどの場合は、出力キューのデフォルト設定が最適です。デフォルト設定の変更が必要となるの は、出力キューについて完全に理解している場合、およびこれらの設定がご使用の QoS ソリューショ ンを満たしていない場合のみです。

### パケットの変更

QoS を設定するには、パケットの分類、ポリシング、キューイングを行います。このプロセス中に、 次のようにパケットが変更されることがあります。

- **•** IP パケットおよび非 IP パケットの分類では、受信パケットの DSCP または CoS に基づいて、パ ケットに QoS ラベルが割り当てられます。ただし、この段階ではパケットは変更されません。割 り当てられた DSCP または CoS 値の指定のみがパケットとともに伝達されます。これは、QoS の 分類および転送検索が並行して発生するためです。パケットを元の DSCP のまま CPU に転送し、 CPU でソフトウェアによる再処理を行うことができます。
- **•** ポリシング中は、IP および非 IP パケットに別の DSCP を割り当てることができます(これらのパ ケットが不適合で、ポリサーがマークダウン DSCP を指定している場合)。この場合も、パケット 内の DSCP は変更されず、マークダウン値の指定がパケットとともに伝達されます。IP パケット の場合は、この後の段階でパケットが変更されます。非 IP パケットの場合は、DSCP が CoS に変 換され、キューイングおよびスケジューリングの決定に使用されます。
- **•** フレームに割り当てられた QoS ラベル、および選択された変換マップに応じて、フレームの DSCP および CoS 値が書き換えられます。変換マップが設定されておらず、着信フレームの DSCP を信頼するようにポートが設定されている場合、フレーム内の DSCP 値は変更されないで、

DSCP/CoS マップに従って CoS が書き換えられます。着信フレームの CoS を信頼するようにポー トが設定されていて、着信フレームが IP パケットの場合、フレーム内の CoS 値は変更されない で、CoS/DSCP マップに従って DSCP が変更されることがあります。

入力変換が行われると、選択された新しい DSCP 値に応じて DSCP が書き換えられます。ポリ シー マップの設定アクションによっても、DSCP が書き換えられます。

## <span id="page-750-0"></span>自動 **QoS** の設定

P

(注) 自動 QoS を使用するには、スイッチが LAN Base イメージを実行している必要があります。

ーー<br>(注) Catalyst 2960-S スイッチでは、入力キューイングはサポートされません。

自動 QoS 機能を使用して、QoS 機能の配置を容易にできます。自動 QoS は、ネットワーク設計を確認 し、スイッチがさまざまなトラフィック フローに優先度を指定できるように QoS 設定をイネーブルに します。自動 OoS は、デフォルト(ディセーブル)の OoS 動作を使用せずに、入力および出力キュー を使用します。スイッチはパケットの内容やサイズに関係なく、各パケットにベストエフォート型の サービスを提供し、単一キューからパケットを送信します。

自動 QoS をイネーブルにすると、トラフィック タイプおよび入力パケット ラベルに基づいてトラ フィックを自動的に分類します。スイッチは分類した結果を使用して適切な出力キューを選択します。

自動 QoS コマンドを使用して、次のシスコ デバイスに接続しているポートを識別することができます。

- **•** Cisco IP Phone
- **•** Cisco SoftPhone アプリケーションを実行しているデバイス
- **•** Cisco TelePresence
- **•** Cisco IP Camera

また、アップリンクを介して信頼のおけるトラフィックを受信するポートを指定します。自動 QoS は 次の機能を実行します。

- **•** 条件付きで信頼できるインターフェイスによる自動 QoS デバイスの有無の検出
- **•** QoS 分類の設定
- **•** 出力キューの設定

ここでは、次の設定情報について説明します。

- **•** [「生成される自動](#page-751-0) QoS 設定」(P.33-22)
- **•** [「コンフィギュレーションにおける自動](#page-762-0) QoS の影響」(P.33-33)
- **•** 「自動 QoS [設定時の注意事項」\(](#page-762-1)P.33-33)
- **•** 「自動 QoS [のイネーブル化」\(](#page-763-0)P.33-34)

## <span id="page-751-0"></span>生成される自動 **QoS** 設定

デフォルトでは、自動 QoS はすべてのポートでディセーブルです。パケットは変更されません。つま り、パケットの CoS 値、DSCP 値、および IP precedence 値は変更されません。

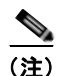

(注) Catalyst 2960-S スイッチでは、入力キューイングはサポートされません。

インターフェイスの最初のポートで自動 QoS 機能をイネーブルにすると、次のようになります。

- **•** 入力パケット ラベルを使用して、トラフィックの分類、パケット ラベルの割り当て、入力キュー と出力キューの設定が行われます。
- **•** QoS は、グローバルにイネーブル(**mls qos** グローバル コンフィギュレーション コマンド)になり、 他のグローバル コンフィギュレーション コマンドが自動的に生成されます(表 [33-5](#page-753-0) を参照)。
- **•** スイッチで信頼境界の機能がイネーブルになり、サポートされているデバイスを検出するために Cisco Discovery Protocol (CDP; シスコ検出プロトコル) が使用されます。
- **•** パケットがプロファイル内にあるかプロファイル外にあるかを判断するためにポリシングが使用さ れ、パケット上のアクションが指定されます。

#### **VOIP** デバイスの詳細

- **• auto qos voip cisco-phone** コマンドを Cisco IP Phone に接続されたネットワーク エッジにあるポートに入力す ると、スイッチは信頼境界機能をイネーブルにします。パケットに 24、26、または 46 の DSCP 値がない場 合、またはパケットが適合外の場合、スイッチは DSCP 値を 0 に変更します。Cisco IP Phone が存在しない場 合、入力分類はパケットの QoS ラベルを信用しないように設定されます。ポリシングは、スイッチが信頼境 界機能をイネーブルにする前に、ポリシーマップの分類に一致するトラフィックに適用されます。
- **• auto qos voip cisco-softphone** インターフェイス コンフィギュレーション コマンドを、Cisco SoftPhone を稼動するデバイスに接続されたネットワークのエッジのポートに入力すると、スイッ チはポリシングを使用して、パケットがプロファイル内にあるかプロファイル外にあるかを判断 し、パケット上のアクションを指定します。パケットに 24、26、または 46 の DSCP 値がない場 合、またはパケットが適合外の場合、スイッチは DSCP 値を 0 に変更します。
- **•** ネットワーク内部に接続されたポート上で **auto qos voip trust** インターフェイス コンフィギュ レーション コマンドを入力すると、非ルーテッド ポートの場合は入力パケット内の CoS 値、ルー テッド ポートの場合は入力パケット内の DSCP 値が信頼されます(前提条件は、トラフィックが すでに他のエッジ デバイスによって分類されていることです)。

スイッチは、表 [33-2](#page-751-1) および表 [33-3](#page-752-0) の設定に従ってポート上の入力および出力キューを設定します。

<span id="page-751-1"></span>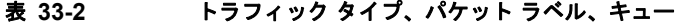

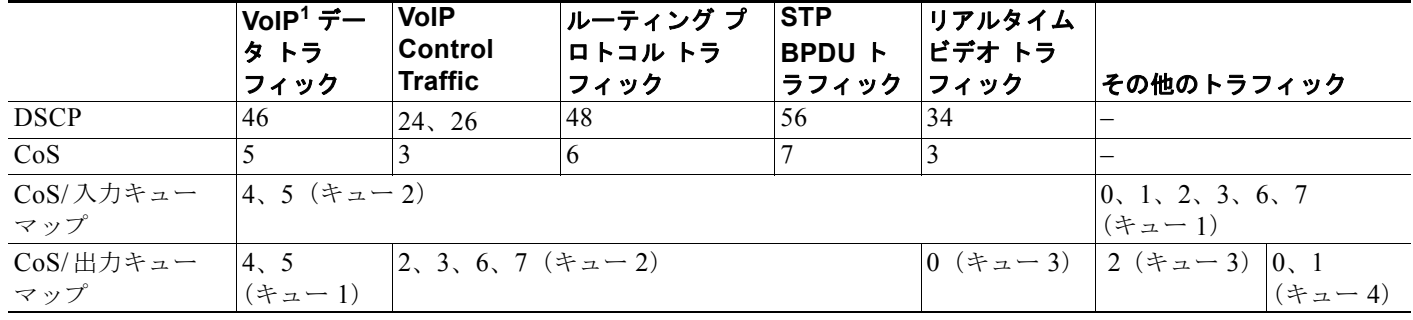

1. VoIP = Voice over IP

#### 表 **33-3** 入力キューの自動 **QoS** 設定

<span id="page-752-0"></span>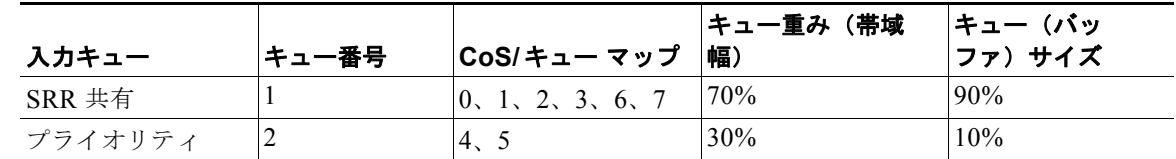

#### 表 **33-4** 出力キューの自動 **QoS** 設定

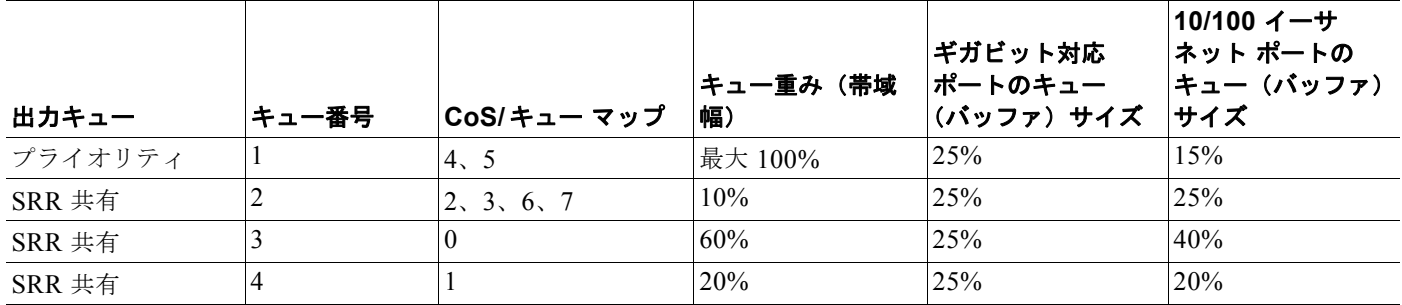

信頼境界機能の詳細については、「ポート [セキュリティを確保するための信頼境界機能の設定」](#page-773-0) ([P.33-44](#page-773-0))を参照してください。

**auto qos voip cisco-phone**、**auto qos voip cisco-softphone**、または **auto qos voip trust** インターフェ イス コンフィギュレーション コマンドを使用して自動 QoS をイネーブルにする場合、スイッチはトラ フィック タイプおよび入力パケット ラベルに応じて自動的に QoS 設定を生成し、表 [33-5](#page-753-0) にリストさ れているコマンドをポートに適用します。

### ビデオ、信頼、および分類用の拡張自動 **QoS**

(注) 拡張自動 QoS 機能は、LAN Lite イメージが稼動するスイッチではサポートされません。

Cisco IOS Release 12.2(55)SE では、自動 QoS が拡張され、ビデオがサポートされています。ここで は、Cisco TelePresence System と Cisco IP Camera からのトラフィックを分類して信頼する自動設定が 生成されます。

スイッチ ポートで **auto qos** {**video** | **classify** | **trust**} 拡張コマンドを設定すると、次の動作が発生します。

- **•** Cisco IOS Release 12.2(55)SE よりも前のリリースでインターフェイスに設定した **Auto qos voip** 生成コマンドが、拡張コマンドに移行します。
- **•** グローバル値が拡張コマンドの移行とともに変更されます。実行コンフィギュレーションに適用さ れる生成コマンドの一覧については、表 [33-5](#page-753-0) を参照してください。

#### 自動 **QoS** 設定の移行

レガシー自動 QoS から拡張自動 QoS への自動 QoS 設定の移行は、次の場合に発生します。

**•** スイッチが Cisco IOS Release 12.2(55)SE イメージで起動し、QoS がイネーブルになっていない場合。 インターフェイス上のいずれかのビデオまたは音声の信頼設定によって、拡張自動 QoS コマンド が自動的に生成されます。

- **•** スイッチが QoS でイネーブルになっている場合(次のガイドラインが適用されます)。
	- **–** 音声デバイスで条件付き信頼用にインターフェイスを設定すると、レガシー自動 QoS VoIP 設 定だけが生成されます。
	- **–** ビデオ デバイスで条件付き信頼用にインターフェイスを設定すると、拡張自動 QoS VoIP 設定 が生成されます。
	- **–** 新しいインターフェイスの自動 QoS コマンドに基づいて分類または条件き信頼でインター フェイスを設定すると、拡張自動 QoS 設定が生成されます。
- **• auto qos srnd4** グローバル コンフィギュレーション コマンドがイネーブルのときに、新しいデバ イスを接続すると自動 QoS の移行が発生する場合。

(注) レガシー自動 QoS で以前に設定したインターフェイスが拡張自動 QoS に移行すると、新しいグローバ ル QoS コマンドに合わせて音声コマンドと設定が更新されます。

拡張自動 QoS からレガシー自動 QoS への自動 QoS 設定の移行が行われるのは、インターフェイスか ら既存の自動 QoS 設定をすべてディセーブルにした場合だけです。

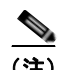

(注) Catalyst 2960-S スイッチでは、入力キューイングはサポートされません。

### グローバルな自動 **QoS** 設定

#### <span id="page-753-0"></span>表 **33-5** 生成される自動 **QoS** 設定

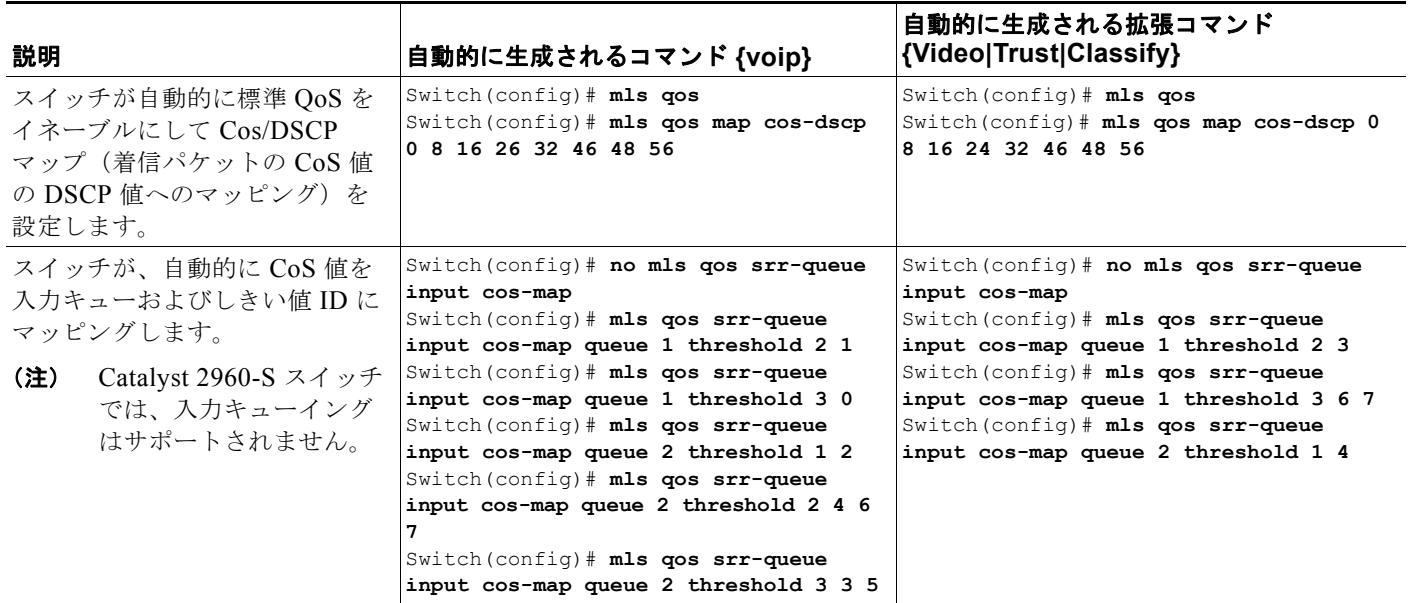

#### 表 **33-5** 生成される自動 **QoS** 設定 (続き)

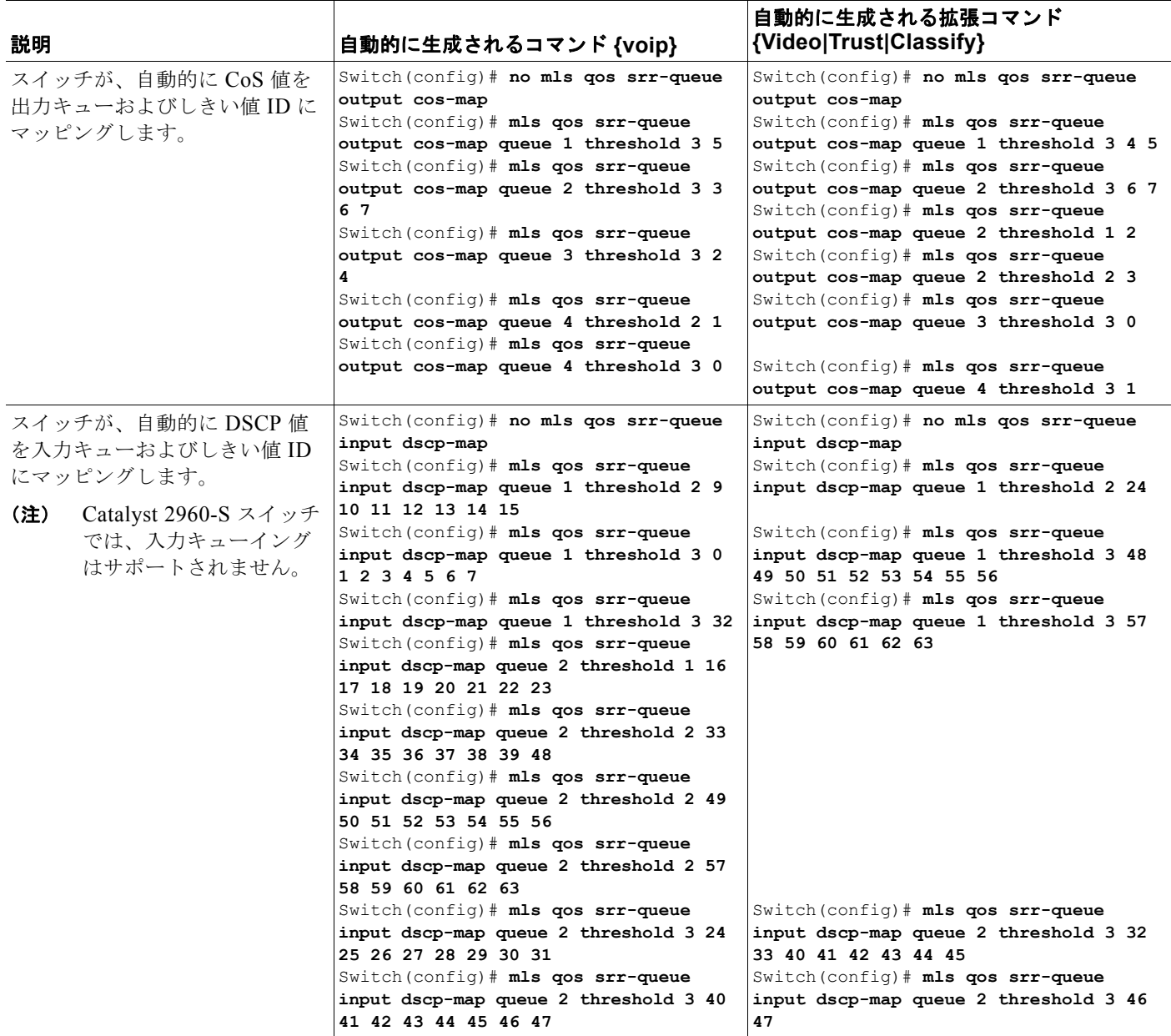

#### ■ 自動 QoS の設定

#### 表 **33-5** 生成される自動 **QoS** 設定 (続き)

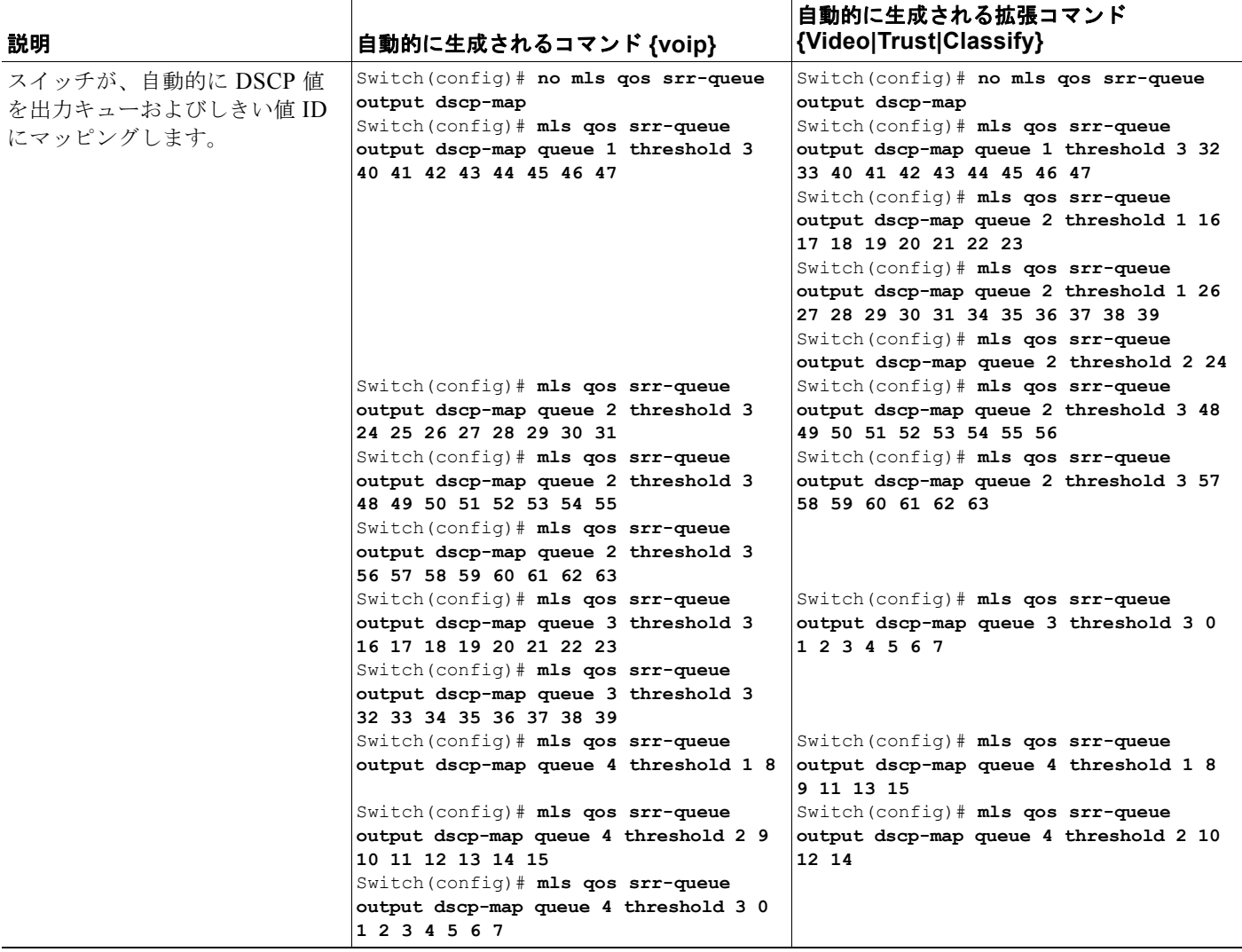
#### 表 **33-5** 生成される自動 **QoS** 設定 (続き)

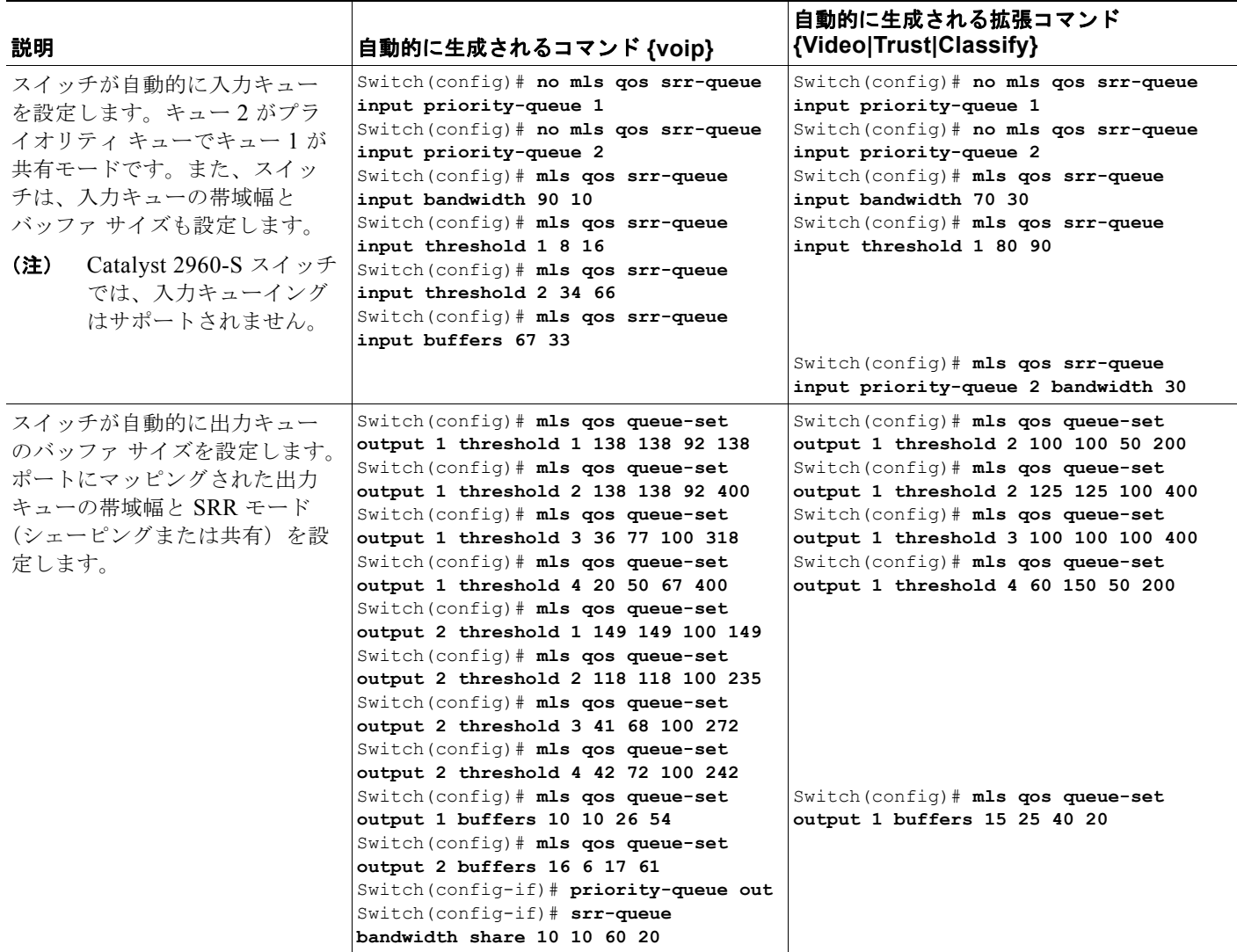

## **VoIP** デバイス用に生成される自動 **QoS** 設定

#### 表 **33-6** 生成される自動 **QoS** 設定

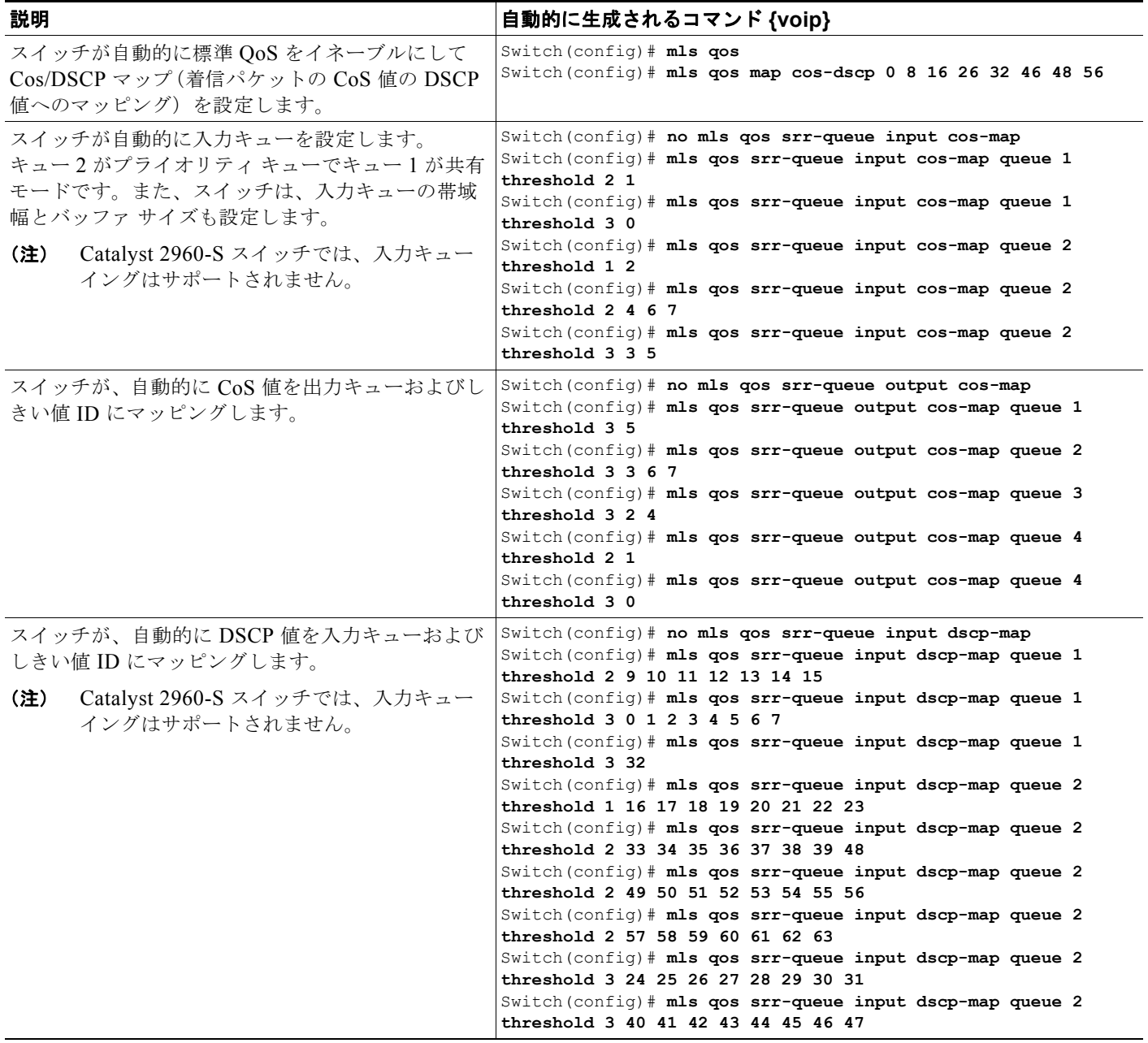

#### 表 **33-6** 生成される自動 **QoS** 設定 (続き)

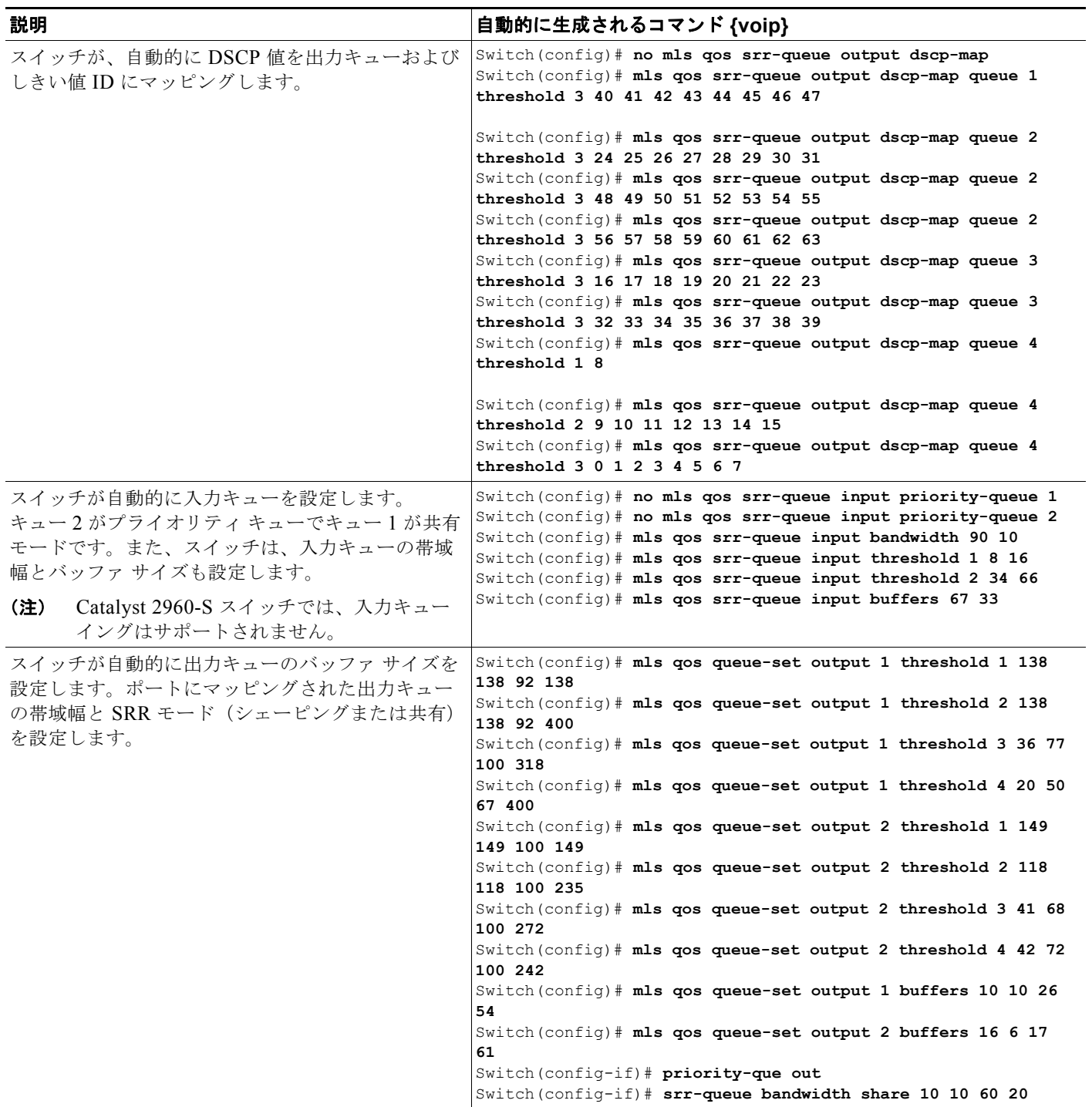

**auto qos voip cisco-phone** コマンドを入力すると、スイッチが自動的に信頼境界機能をイネーブルに し、CDP を使用して Cisco IP Phone の有無を検出します。

Switch(config-if)# **mls qos trust device cisco-phone**

**auto qos voip cisco-softphone** コマンドを入力すると、スイッチが自動的にクラス マップおよびポリ シー マップを作成します。

```
Switch(config)# mls qos map policed-dscp 24 26 46 to 0
Switch(config)# class-map match-all AutoQoS-VoIP-RTP-Trust
Switch(config-cmap)# match ip dscp ef
Switch(config)# class-map match-all AutoQoS-VoIP-Control-Trust
Switch(config-cmap)# match ip dscp cs3 af31
Switch(config)# policy-map AutoQoS-Police-SoftPhone
Switch(config-pmap)# class AutoQoS-VoIP-RTP-Trust
Switch(config-pmap-c)# set dscp ef
Switch(config-pmap-c)# police 320000 8000 exceed-action policed-dscp-transmit
Switch(config-pmap)# class AutoQoS-VoIP-Control-Trust
Switch(config-pmap-c)# set dscp cs3
Switch(config-pmap-c)# police 32000 8000 exceed-action policed-dscp-transmit
```
クラス マップとポリシー マップを作成すると、スイッチは自動的にポリシー マップ(別名 *AutoQoS-Police-SoftPhone*)を、Cisco SoftPhone 機能を備えた自動 QoS がイネーブルである入力イン ターフェイスに適用します。

Switch(config-if)# **service-policy input AutoQoS-Police-SoftPhone**

**auto qos voip cisco-phone** コマンドを入力すると、スイッチが自動的にクラス マップおよびポリシー マップを作成します。

Switch(config-if)# **mls qos trust device cisco-phone**

**auto qos voip cisco-softphone** コマンドを入力すると、スイッチが自動的にクラス マップおよびポリ シー マップを作成します。

```
Switch(config)# mls qos map policed-dscp 24 26 46 to 0
Switch(config)# class-map match-all AutoQoS-VoIP-RTP-Trust
Switch(config-cmap)# match ip dscp ef
Switch(config)# class-map match-all AutoQoS-VoIP-Control-Trust
Switch(config-cmap)# match ip dscp cs3 af31
Switch(config)# policy-map AutoQoS-Police-CiscoPhone
Switch(config-pmap)# class AutoQoS-VoIP-RTP-Trust
Switch(config-pmap-c)# set dscp ef
Switch(config-pmap-c)# police 320000 8000 exceed-action policed-dscp-transmit
Switch(config-pmap)# class AutoQoS-VoIP-Control-Trust
Switch(config-pmap-c)# set dscp cs3
Switch(config-pmap-c)# police 32000 8000 exceed-action policed-dscp-transmit
```
クラス マップとポリシー マップを作成すると、スイッチは自動的にポリシー マップ(別名 *AutoQoS-Police-SoftPhone*)を、Cisco SoftPhone 機能を備えた自動 QoS がイネーブルである入力イン ターフェイスに適用します。

Switch(config-if)# **service-policy input AutoQoS-Police-SoftPhone**

### 拡張されたビデオ、信頼、および分類デバイス用に自動 **QoS** で生成される設定

次の拡張自動 OoS コマンドを入力すると、スイッチが CoS/DSCP マップ (着信パケットの CoS 値の DSCP 値へのマッピング)を自動的に設定します。

- **– auto qos video cts**
- **– auto qos video ip-camera**
- **– auto qos trust**
- **– auto qos trust cos**
- **– auto qos trust dscp**

Switch(config)# **mls qos map cos-dscp 0 8 16 24 32 46 48 56**

**SALE** 

(注) クラス マップとポリシー マップは設定されません。

**auto qos classify** コマンドを入力すると、スイッチは自動的にクラス マップとポリシー マップを作成 します。

```
Switch(config)# mls qos map policed-dscp 0 10 18 24 26 46 to 8
Switch(config)# mls qos map cos-dscp 0 8 16 24 32 46 48 56
Switch(config)# class-map match-all AUTOQOS MULTIENHANCED CONF CLASS
Switch(config-cmap)# match access-group name AUTOQOS-ACL-MULTIENHANCED-CONF
Switch(config)# class-map match-all AUTOQOS DEFAULT CLASS
Switch(config-cmap)# match access-group name AUTOQOS-ACL-DEFAULT
Switch(config)# class-map match-all AUTOQOS TRANSACTION CLASS
Switch(config-cmap)# match access-group name AUTOQOS-ACL-TRANSACTIONAL-DATA
Switch(config)# class-map match-all AUTOQOS_SIGNALING_CLASS
Switch(config-cmap)# match access-group name AUTOQOS-ACL-SIGNALING
Switch(config)# class-map match-all AUTOQOS BULK DATA CLASS
Switch(config-cmap)# match access-group name AUTOQOS-ACL-BULK-DATA
Switch(config)# class-map match-all AUTOQOS SCAVANGER CLASS
Switch(config-cmap)# match access-group name AUTOQOS-ACL-SCAVANGER
Switch(config)# policy-map AUTOQOS-SRND4-CLASSIFY-POLICY
Switch(config-pmap)# class AUTOQOS MULTIENHANCED CONF CLASS
Switch(config-pmap-c)# set dscp af41
Switch(config-pmap)# class AUTOQOS_BULK_DATA_CLASS
Switch(config-pmap-c)# set dscp af11
Switch(config-pmap)# class AUTOQOS TRANSACTION CLASS
Switch(config-pmap-c)# set dscp af21
Switch(config-pmap)# class AUTOQOS SCAVANGER CLASS
Switch(config-pmap-c)# set dscp cs1
Switch(config-pmap)# class AUTOQOS SIGNALING CLASS
Switch(config-pmap-c)# set dscp cs3
Switch(config-pmap)# class AUTOQOS DEFAULT CLASS
Switch(config-pmap-c)# set dscp default
;
```
Switch(config-if)# **service-policy input AUTOQOS-SRND4-CLASSIFY-POLICY**

**auto qos classify police** コマンドを入力すると、スイッチは自動的にクラス マップとポリシー マップ を作成します。

```
Switch(config)# mls qos map policed-dscp 0 10 18 to 8
Switch(config)# mls qos map cos-dscp 0 8 16 24 32 46 48 56
Switch(config)# class-map match-all AUTOQOS_MULTIENHANCED CONF CLASS
Switch(config-cmap)# match access-group name AUTOQOS-ACL-MULTIENHANCED-CONF
Switch(config)# class-map match-all AUTOQOS DEFAULT CLASS
Switch(config-cmap)# match access-group name AUTOQOS-ACL-DEFAULT
Switch(config)# class-map match-all AUTOQOS_TRANSACTION_CLASS
Switch(config-cmap)# match access-group name AUTOQOS-ACL-TRANSACTIONAL-DATA
Switch(config)# class-map match-all AUTOQOS_SIGNALING_CLASS
Switch(config-cmap)# match access-group name AUTOQOS-ACL-SIGNALING
Switch(config)# class-map match-all AUTOQOS BULK DATA CLASS
Switch(config-cmap)# match access-group name AUTOQOS-ACL-BULK-DATA
Switch(config)# class-map match-all AUTOQOS SCAVANGER CLASS
Switch(config-cmap)# match access-group name AUTOQOS-ACL-SCAVANGER
Switch(config)# policy-map AUTOQOS-SRND4-CLASSIFY-POLICE-POLICY
Switch(config-pmap)# class AUTOQOS MULTIENHANCED CONF CLASS
Switch(config-pmap-c)# set dscp af41
Switch(config-pmap-c)# police 5000000 8000 exceed-action drop
Switch(config-pmap)# class AUTOQOS BULK DATA CLASS
Switch(config-pmap-c)# set dscp af11
Switch(config-pmap-c)# police 10000000 8000 exceed-action policed-dscp-transmit
Switch(config-pmap)# class AUTOQOS TRANSACTION CLASS
```
Switch(config-pmap-c)# **set dscp af21** Switch(config-pmap-c)# **police 10000000 8000 exceed-action policed-dscp-transmit** Switch(config-pmap)# class AUTOQOS SCAVANGER CLASS Switch(config-pmap-c)# **set dscp cs1** Switch(config-pmap-c)# **police 10000000 8000 exceed-action drop** Switch(config-pmap)# **class AUTOQOS\_SIGNALING\_CLASS** Switch(config-pmap-c)# **set dscp cs3** Switch(config-pmap-c)# **police 32000 8000 exceed-action drop** Switch(config-pmap)# class AUTOQOS DEFAULT CLASS Switch(config-pmap-c)# **set dscp default** Switch(config-pmap-c)# **police 10000000 8000 exceed-action policed-dscp-transmit** ; Switch(config-if)# **service-policy input AUTOQOS-SRND4-CLASSIFY-POLICE-POLICY auto qos voip cisco-phone** コマンドの拡張設定を次に示します。 Switch(config)# **mls qos map policed-dscp 0 10 18 to 8** Switch(config)# **mls qos map cos-dscp 0 8 16 24 32 46 48 56** Switch(config)# class-map match-all AUTOQOS VOIP DATA CLASS Switch(config-cmap)# **match ip dscp ef**  Switch(config)# class-map match-all AUTOQOS DEFAULT CLASS Switch(config-cmap)# **match access-group name AUTOQOS-ACL-DEFAULT** Switch(config)# class-map match-all AUTOQOS VOIP SIGNAL CLASS Switch(config-cmap)# **match ip dscp cs3**  Switch(config)# **policy-map AUTOQOS-SRND4-CISCOPHONE-POLICY** Switch(config-pmap)# class AUTOQOS VOIP DATA CLASS Switch(config-pmap-c)# **set dscp ef** Switch(config-pmap-c)# **police 128000 8000 exceed-action policed-dscp-transmit** Switch(config-pmap)# **class AUTOQOS\_VOIP\_SIGNAL\_CLASS** Switch(config-pmap-c)# **set dscp cs3** Switch(config-pmap-c)# **police 32000 8000 exceed-action policed-dscp-transmit** Switch(config-pmap)# **class AUTOQOS DEFAULT CLASS** Switch(config-pmap-c)# **set dscp default** Switch(config-pmap-c)# **police 10000000 8000 exceed-action policed-dscp-transmit** ; Switch(config-if)# **service-policy input AUTOQOS-SRND4-CISCOPHONE-POLICY auto qos voip cisco-softphone** コマンドの拡張設定は次のとおりです。 Switch(config)# **mls qos map policed-dscp 0 10 18 to 8** Switch(config)# **mls qos map cos-dscp 0 8 16 24 32 46 48 56** Switch(config)# class-map match-all AUTOQOS MULTIENHANCED CONF CLASS Switch(config-cmap)# **match access-group name AUTOQOS-ACL-MULTIENHANCED-CONF** Switch(config)# class-map match-all AUTOQOS VOIP DATA CLASS Switch(config-cmap)# **match ip dscp ef**  Switch(config)# **class-map match-all AUTOQOS\_DEFAULT\_CLASS** Switch(config-cmap)# **match access-group name AUTOQOS-ACL-DEFAULT** Switch(config)# class-map match-all AUTOQOS TRANSACTION CLASS Switch(config-cmap)# **match access-group name AUTOQOS-ACL-TRANSACTIONAL-DATA** Switch(config)# class-map match-all AUTOQOS VOIP SIGNAL CLASS Switch(config-cmap)# **match ip dscp cs3**  Switch(config)# class-map match-all AUTOQOS SIGNALING CLASS Switch(config-cmap)# **match access-group name AUTOQOS-ACL-SIGNALING** Switch(config)# **class-map match-all AUTOQOS BULK DATA CLASS** Switch(config-cmap)# **match access-group name AUTOQOS-ACL-BULK-DATA** Switch(config)# class-map match-all AUTOQOS SCAVANGER CLASS Switch(config-cmap)# **match access-group name AUTOQOS-ACL-SCAVANGER** Switch(config)# **policy-map AUTOQOS-SRND4-SOFTPHONE-POLICY** Switch(config-pmap)# **class AUTOQOS\_VOIP\_DATA\_CLASS** Switch(config-pmap-c)# **set dscp ef** Switch(config-pmap-c)# **police 128000 8000 exceed-action policed-dscp-transmit**

**Catalyst 2960** および **2960-S** スイッチ ソフトウェア コンフィギュレーション ガイド

Switch(config-pmap)# class AUTOQOS VOIP SIGNAL CLASS

```
Switch(config-pmap-c)# set dscp cs3
Switch(config-pmap-c)# police 32000 8000 exceed-action policed-dscp-transmit
Switch(config-pmap)# class AUTOQOS MULTIENHANCED CONF CLASS
Switch(config-pmap-c)# set dscp af41
Switch(config-pmap-c)# police 5000000 8000 exceed-action drop
Switch(config-pmap)# class AUTOQOS_BULK_DATA_CLASS
Switch(config-pmap-c)# set dscp af11
Switch(config-pmap-c)# police 10000000 8000 exceed-action policed-dscp-transmit
Switch(config-pmap)# class AUTOQOS TRANSACTION CLASS
Switch(config-pmap-c)# set dscp af21
Switch(config-pmap-c)# police 10000000 8000 exceed-action policed-dscp-transmit
Switch(config-pmap)# class AUTOQOS SCAVANGER CLASS
Switch(config-pmap-c)# set dscp cs1
Switch(config-pmap-c)# police 10000000 8000 exceed-action drop
Switch(config-pmap)# class AUTOQOS SIGNALING CLASS
Switch(config-pmap-c)# set dscp cs3
Switch(config-pmap-c)# police 32000 8000 exceed-action drop
Switch(config-pmap)# class AUTOQOS DEFAULT CLASS
Switch(config-pmap-c)# set dscp default
;
Switch(config-if)# service-policy input AUTOQOS-SRND4-SOFTPHONE-POLICY
```
## <span id="page-762-0"></span>コンフィギュレーションにおける自動 **QoS** の影響

自動 QoS がイネーブルになると、**auto qos** インターフェイス コンフィギュレーション コマンドおよび 生成されたグローバル コンフィギュレーションが実行コンフィギュレーションに追加されます。

スイッチは、自動 QoS が生成したコマンドを、CLI から入力したように適用します。既存のユーザ設定に より、生成コマンドのアプリケーションに障害が発生したり、生成コマンドによってユーザ設定が上書き されたりする可能性があります。これらの動作は警告なしに発生します。生成されたコマンドが正常に適 用された場合、上書きされなかったユーザ入力の設定が、実行中の設定に残っています。上書きされた ユーザ入力設定は、現在の設定をメモリに保存することなく、スイッチをリロードすることで取得できま す。生成コマンドが適用されなかった場合、以前の実行コンフィギュレーションが復元されます。

## 自動 **QoS** 設定時の注意事項

自動 QoS を設定する前に、次の事項を確認してください。

- **•** 自動 QoS は、非ルーテッド ポートおよびルーテッド ポートで Cisco IP Phone に VoIP のスイッチ を設定します。また、自動 QoS は Cisco SoftPhone アプリケーションを稼動するデバイスの VoIP 用にスイッチを設定します。
- **•** Cisco SoftPhone を稼動するデバイスが非ルーテッド ポートまたはルーテッド ポートに接続されている 場合、スイッチはポート単位で Cisco SoftPhone アプリケーション 1 つのみをサポートします。
- **•** Cisco IOS Release 12.2(40)SE、Auto-Qos VoIP では出力インターフェイスに対して **priority-queue** イン ターフェイス コンフィギュレーション コマンドが使用されます。ポリシー マップおよび信頼できるデ バイスを Cisco IP Phone の同一インターフェイス上に設定することも可能です。
- **•** スイッチ ポートが Cisco IOS Release 12.2(37)SE かそれよりも前のリリースで **auto qos voip cisco-phone** インターフェイス コンフィギュレーション コマンドを使用して設定された場合、 auto-QoS によって Cisco IOS Release 12.2(40)SE に新しく生成されたコマンドは、ポートに適用 されません。このようなコマンドを自動的に適用するには、設定を削除してからポートに再度適用 する必要があります。
- **•** 自動 QoS のデフォルト設定を利用する場合、他の QoS コマンドを実行する前に自動 QoS をイ ネーブルにする必要があります。必要に応じて QoS 設定を微調整できますが、自動 QoS が完了し た後にのみ調整することを推奨します。詳細については[、「コンフィギュレーションにおける自動](#page-762-0) QoS [の影響」\(](#page-762-0)P.33-33)を参照してください。
- **•** 自動 QoS をイネーブルにしたら、名前に *AutoQoS* が含まれているポリシー マップまたは集約ポリ サーを変更しないでください。ポリシー マップまたは集約ポリサーを変更する必要がある場合、 これらをコピーしてから、コピーしたポリシー マップまたは集約ポリサーを変更してください。 生成したポリシー マップではなくこの新しいポリシー マップを使用するには、生成したポリシー マップをインターフェイスから削除し、新しいポリシー マップをインターフェイスに適用します。
- **•** 自動 QoS は、スタティック アクセス、ダイナミックアクセス、音声 VLAN アクセス、およびトラ ンク ポートでイネーブルにできます。

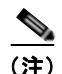

(注) VLAN ベースの QoS は、Catalyst 2960-S スイッチではサポートされません。

- **•** デフォルトでは、CDP 機能はすべてのポート上でイネーブルです。自動 QoS が適切に動作するた めに、CDP をディセーブルにしないでください。
- **•** ルーテッド ポートで Cisco IP Phone の自動 QoS をイネーブルにすると、スタティック IP アドレ スを IP Phone に割り当てます。
- **•** このリリースは、Cisco IP SoftPhone Version 1.3(3) 以降のみをサポートします。
- **•** 接続したデバイスは、Cisco Call Manager バージョン 4 以降を使用する必要があります。

### 拡張された自動 **QoS** に関する考慮事項

- **• auto qos srnd4** グローバル コンフィギュレーション コマンドは、拡張自動 QoS 設定の結果として 生成されます。
- **•** レガシーの **auto qos voip** コマンドがスイッチで実行されて、**mls qos** コマンドがディセーブルに なると、拡張自動 QoS 設定が生成されます。それ以外の場合は、レガシー自動 QoS コマンドが実 行されます。

## 自動 **QoS** のイネーブル化

QoS パフォーマンスを最適化するには、ネットワーク内のすべてのデバイスで自動 QoS をイネーブル にします。

QoS ドメイン内で自動 QoS デバイスをイネーブルにするには、特権 EXEC モードで次の手順を実行し ます。

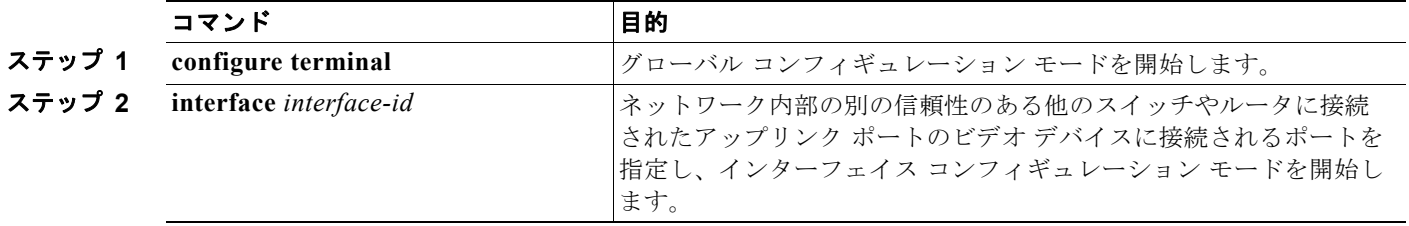

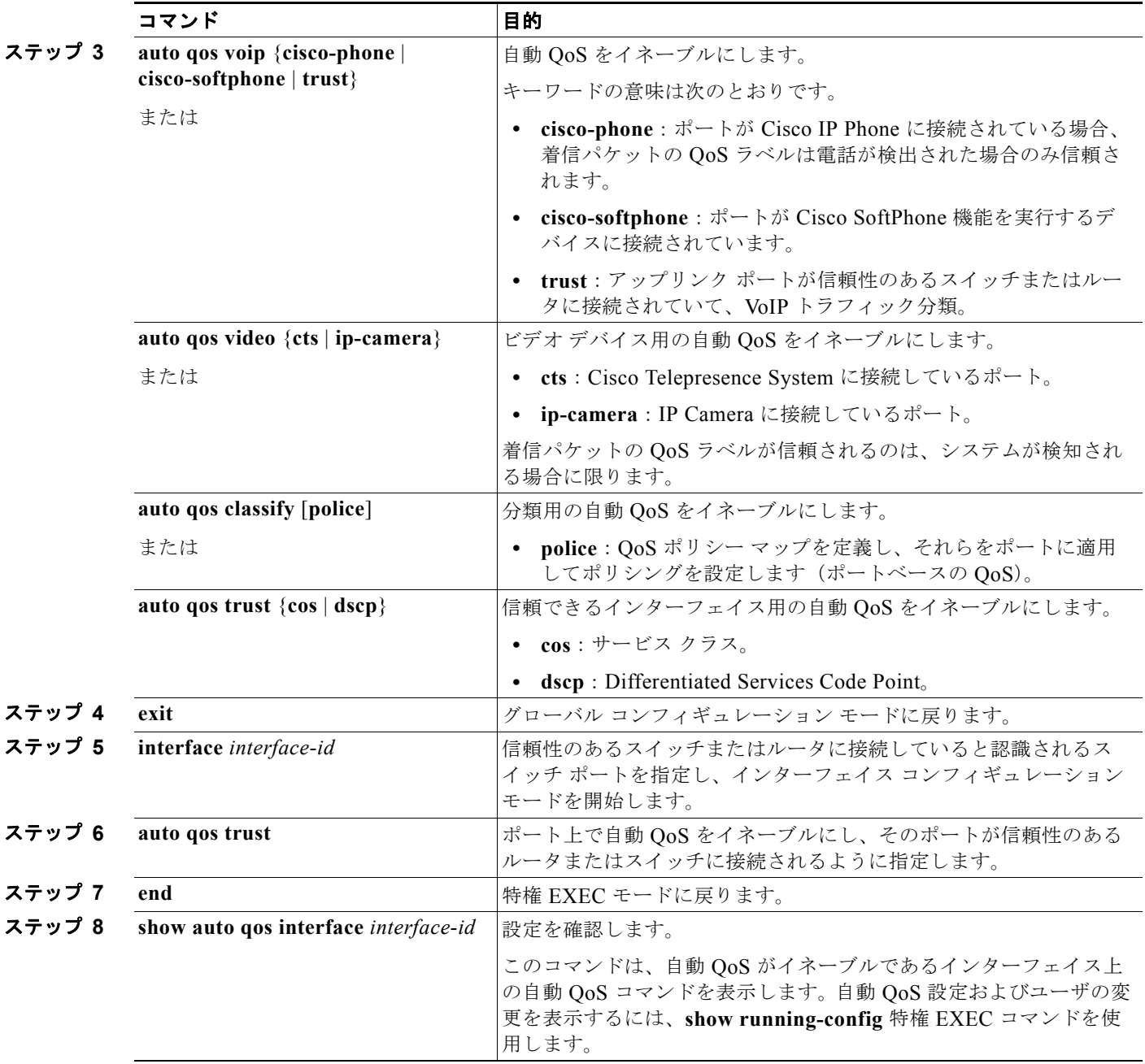

# 自動 **QoS** コマンドのトラブルシューティング

自動 QoS のイネーブルまたはディセーブル時に自動的に生成された QoS コマンドを表示するには、自 動 QoS をイネーブルにする前に、**debug auto qos** 特権 EXEC コマンドを入力します。詳細について は、このリリースに対応するコマンド リファレンスにある **debug autoqos** コマンドを参照してくださ い。

ポートで自動 QoS をディセーブルにするには、auto qos コマンドのインターフェイス コンフィギュ レーション コマンドの **no** 形式(**no auto qos voip** など)を使用します。このポート用に自動 QoS が 生成したインターフェイス コンフィギュレーション コマンドのみが削除されます。これが自動 QoS を イネーブルにしている最後のポートの場合に、**no auto qos voip** コマンドを入力すると、自動 QoS 生

成グローバル コンフィギュレーション コマンドが残っていても、(グローバル コンフィギュレーショ ンによって他のポートのトラフィックを中断しないように)自動 QoS はディセーブルであると見なさ れます。

自動 QoS 生成グローバル コンフィギュレーション コマンドをディセーブルにするには、**no mls qos** グ ローバル コンフィギュレーション コマンドを使用します。QoS がディセーブルになると、パケット (パケットの CoS 値、DSCP 値、および IP precedence 値)は変更されないため、trusted (信頼性のあ る)ポート、または untrusted (信頼性のない)ポートの概念はありません。トラフィックはパスス ルー モードでスイッチングされます(書き換えられずにスイッチングされ、ポリシングを伴わないベ ストエフォート型として分類されます)。

# 自動 **QoS** 情報の表示

自動 QoS 設定を表示するには、**show auto qos** [**interface** [*interface-id*]] 特権 EXEC コマンドを使用し ます。ユーザによる設定変更を表示するには、**show running-config** 特権 EXEC コマンドを使用しま す。**show auto qos** コマンド出力と **show running-config** コマンド出力を比較してユーザ定義の QoS 設定を比較できます。

自動 QoS によって影響を受ける QoS 設定を表示するには、次のいずれかのコマンドを使用します。

- **• show mls qos**
- **• show mls qos maps cos-dscp**
- **• show mls qos interface** [*interface-id*] [**buffers** | **queueing**]
- **• show mls qos maps** [**cos-dscp** | **cos-input-q** | **cos-output-q** | **dscp-cos** | **dscp-input-q** | **dscp-output-q**]
- **• show mls qos input-queue**
- **• show running-config**

(注) Catalyst 2960-S スイッチでは、入力キューイングはサポートされません。

# 標準 **QoS** の設定

標準 QoS を設定する前に、次の事項を十分に理解しておく必要があります。

- **•** 使用するアプリケーションのタイプおよびネットワークのトラフィック パターン
- **•** トラフィックの特性およびネットワークのニーズ。バースト性の高いトラフィックかどうかの判 別。音声およびビデオ ストリーム用の帯域幅確保の必要性
- **•** ネットワークの帯域幅要件および速度
- **•** ネットワーク上の輻輳発生箇所

ここでは、次の設定情報について説明します。

- **•** 「標準 QoS [のデフォルト設定」\(](#page-766-0)P.33-37)
- **•** 「標準 QoS [設定時の注意事項」\(](#page-768-0)P.33-39)
- **•** 「QoS [のグローバルなイネーブル化」\(](#page-770-0)P.33-41)(必須)
- **•** [「ポートの信頼状態による分類の設定」\(](#page-770-1)P.33-41)(必須)
- **•** 「QoS [ポリシーの設定」\(](#page-777-0)P.33-48)(必須)
- **•** 「DSCP [マップの設定」\(](#page-790-0)P.33-61)(任意、DSCP/DSCP 変換マップまたはポリシング済み DSCP マップを使用する必要がない場合)
- **•** [「入力キューの特性の設定」\(](#page-796-0)P.33-67)(任意)
- **•** [「出力キューの特性の設定」\(](#page-801-0)P.33-72)(任意)

## <span id="page-766-0"></span>標準 **QoS** のデフォルト設定

(注) Catalyst 2960-S スイッチでは、入力キューイングはサポートされません。

QoS はディセーブルに設定されています。パケット(パケットの CoS 値、DSCP 値、および IP precedence 値)は変更されないため、trusted(信頼性のある)ポート、または untrusted (信頼性のな い)ポートの概念はありません。トラフィックはパススルー モードでスイッチングされます(書き換 えられずにスイッチングされ、ポリシングを伴わないベストエフォート型として分類されます)。

**mls qos** グローバル コンフィギュレーション コマンドを使用して QoS をイネーブルにし、その他のす べての QoS 設定がデフォルトである場合、トラフィックはポリシングを伴わないベストエフォート型 として分類されます(DSCP および CoS 値は 0 に設定されます)。ポリシー マップは設定されません。 デフォルトでは、すべてのポートの信頼状態は untrusted です。入力および出力キューのデフォルト設 定については[、「入力キューのデフォルト設定」\(](#page-766-1)P.33-37) および[「出力キューのデフォルト設定」](#page-767-0) ([P.33-38](#page-767-0))を参照してください。

### <span id="page-766-1"></span>入力キューのデフォルト設定

<span id="page-766-2"></span>(注) Catalyst 2960-S スイッチでは、入力キューイングはサポートされません。

表 [33-7](#page-766-2) に、QoS がイネーブルの場合の入力キューのデフォルト設定を示します。

#### 表 **33-7** 入力キューのデフォルト設定

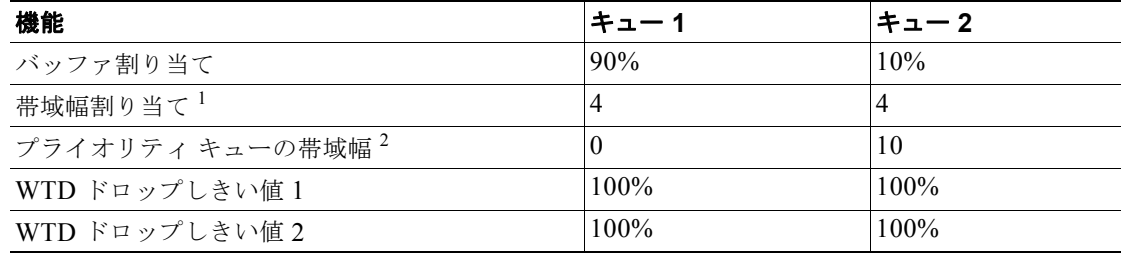

1. 帯域幅は各キューで平等に共有されます。SRR は共有モードでのみパケットを送信します。

2. キュー 2 はプライオリティ キューです。共有が設定されている場合、SRR はプライオリティ キューを処理し てから、他のキューを処理します。

表 [33-8](#page-767-1) に、QoS がイネーブルの場合のデフォルトの CoS 入力キューしきい値マップを示します。

#### <span id="page-767-1"></span>表 **33-8** デフォルトの **CoS** 入力キューのしきい値

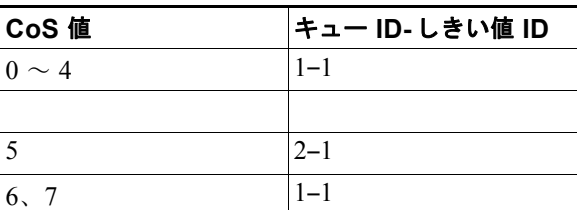

表 [33-9](#page-767-2) に、QoS がイネーブルの場合のデフォルトの DSCP 入力キューしきい値マップを示します。

#### <span id="page-767-2"></span>表 **33-9** デフォルトの **DSCP** 入力キューしきい値マップ

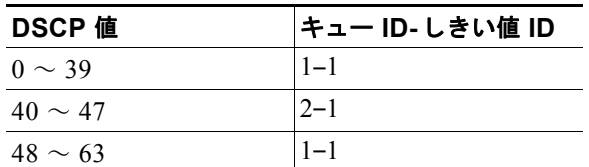

#### <span id="page-767-3"></span><span id="page-767-0"></span>出力キューのデフォルト設定

表 [33-10](#page-767-3) に、QoS がイネーブルの場合、各キューセットの出力キューのデフォルト設定を示します。 すべてのポートはキューセット 1 にマッピングされます。ポートの帯域幅限度は 100% に設定され、 レートは制限されません。

#### 表 **33-10** 出力キューのデフォルト設定

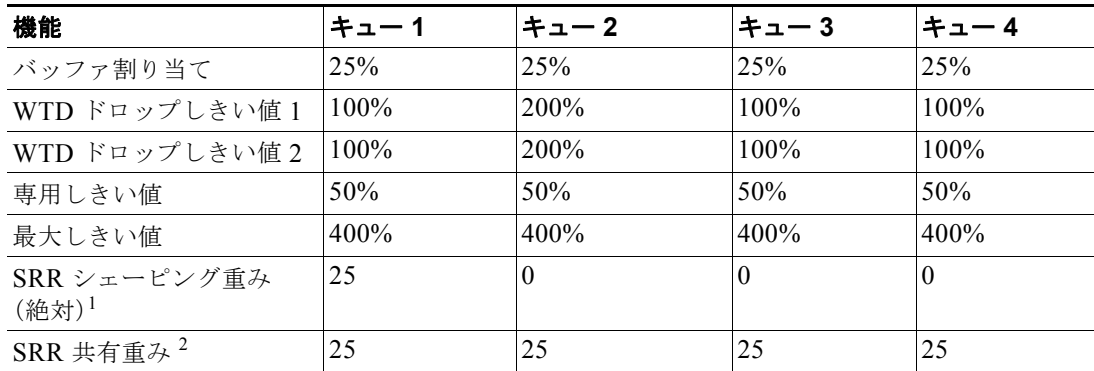

1. シェーピング重みが 0 の場合、このキューはシェーピング モードで動作します。

2. 帯域幅の 4 分の 1 が各キューに割り当てられます。

表 [33-11](#page-767-4) に、QoS がイネーブルの場合のデフォルトの CoS 出力キューしきい値マップを示します。

<span id="page-767-4"></span>表 **33-11** デフォルトの **CoS** 出力キューしきい値マップ

| CoS 值 | キュー ID- しきい値 ID |
|-------|-----------------|
|       |                 |
|       |                 |

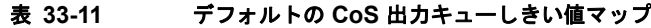

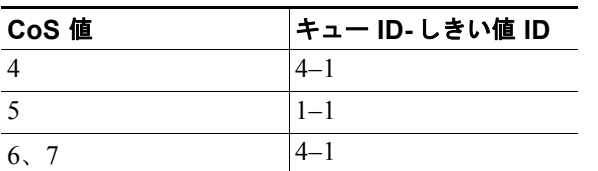

表 [33-12](#page-768-1) に、QoS がイネーブルの場合のデフォルトの DSCP 出力キューしきい値マップを示します。

<span id="page-768-1"></span>表 **33-12** デフォルトの **DSCP** 出力キューしきい値マップ

| DSCP 値       | キュー ID- しきい値 ID |
|--------------|-----------------|
| $0 \sim 15$  | $2 - 1$         |
| $16 \sim 31$ | $3 - 1$         |
| $32 \sim 39$ | $4 - 1$         |
| $40 \sim 47$ | $1 - 1$         |
| $48 \sim 63$ | 4–1             |

### マッピング テーブルのデフォルト設定

デフォルトの CoS/DSCP マップは、表 33-13 ([P.33-62](#page-791-0)) のとおりです。

デフォルトの IP precedence/DSCP マップは、表 33-14([P.33-63](#page-792-0))のとおりです。

デフォルトの DSCP/CoS マップは、表 33-15([P.33-65](#page-794-0))のとおりです。

デフォルトの DSCP/DSCP 変換マップは、着信 DSCP 値を同じ DSCP 値にマッピングする空のマップ です。

デフォルトのポリシング済み DSCP マップは、着信 DSCP 値を同じ DSCP 値にマッピングする(マー クダウンしない)空のマップです。

### <span id="page-768-0"></span>標準 **QoS** 設定時の注意事項

QoS の設定を始める前に、次の事項を確認してください。

- **•** 「QoS ACL [の注意事項」\(](#page-768-2)P.33-39)
- **•** [「ポリシングの注意事項」\(](#page-769-0)P.33-40)
- **•** 「一般的な QoS [の注意事項」\(](#page-769-1)P.33-40)

### <span id="page-768-2"></span>**QoS ACL** の注意事項

- **•** QoS ACL 分類を使用する場合は、**sdm prefer qos** グローバル コンフィギュレーション コマンドを 入力して Switch Database Management (SDM) 機能を QoS テンプレートに設定します。SDM は システム リソースを設定し、ACE の最大数をサポートします。SDM テンプレートの詳細につい ては、第 8 章「SDM [テンプレートの設定」](#page-182-0)を参照してください。
- **•** IP フラグメントと設定されている IP 拡張 ACL を照合することによって、QoS を実施することは できません。IP フラグメントはベストエフォート型として送信されます。IP フラグメントは IP ヘッダーのフィールドで示されます。
- **•** 1 つのクラス マップごとに使用できる ACL は 1 つだけ、使用できる **match** クラスマップ コン フィギュレーション コマンドは 1 つだけです。ACL には、フィールドとパケットの内容を照合す る ACE を複数指定できます。
- **•** ポリシー マップの信頼ステートメントには、ACL 行ごとに複数の TCAM エントリが必要です。 入力サービス ポリシー マップに ACL の信頼ステートメントが含まれている場合、利用可能な QoS TCAM に収めるにはアクセスリストが大きすぎる可能性があり、ポリシー マップをポートに 適用する際にエラーが発生する場合もあります。可能な限り、QoS ACL の行数を最小限に抑えて ください。

#### <span id="page-769-0"></span>ポリシングの注意事項

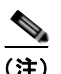

(注) ポリシングを使用するには、スイッチが LAN Base イメージを実行している必要があります。

- **•** 複数の物理ポートを制御するポート ASIC デバイスは、256 のポリサー(255 のユーザ設定可能ポ リサーとシステムの内部使用のために予約された 1 つのポリサー)をサポートしています。ポート 単位でサポートされている、ユーザ設定可能なポリサーの最大数は 63 です。ポリサーは必要に応 じてソフトウェアに割り当てられ、ハードウェアおよび ASIC 境界の制約を受けます。ポートごと にポリサーを確保することはできません。ポートがいずれかのポリサーに割り当てられる保証はあ りません。
- **•** 入力ポートでは 1 つのパケットに適用できるポリサーは 1 つだけです。設定できるのは、平均レー ト パラメータおよび認定バースト パラメータだけです。

(注) Catalyst 2960-S スイッチでは、入力キューイングはサポートされません。

- **•** QoS 対応として設定されているポートを介して受信したすべてのトラフィックは、そのポートに 結合されたポリシー マップに基づいて分類、ポリシング、およびマーキングが行われます。QoS 対応として設定されているトランク ポートの場合、ポートを介して受信したすべての VLAN のト ラフィックは、そのポートに結合されたポリシー マップに基づいて分類、ポリシング、および マーキングが行われます。
- **•** スイッチ上で EtherChannel ポートが設定されている場合、EtherChannel を形成する個々の物理ポー トに QoS の分類、ポリシング、マッピング、およびキューイングを設定する必要があります。また、 QoS の設定を EtherChannel のすべてのポートで照合するかどうかを決定する必要があります。
- **•** 既存の QoS ポリシーのポリシー マップを変更する必要がある場合は、最初にすべてのインター フェイスからポリシー マップを削除し、その後ポリシー マップを変更またはコピーします。変更 が終了したら、変更したポリシー マップをインターフェイスに適用します。最初にすべてのイン ターフェイスからポリシー マップを削除しなかった場合、CPU 使用率が高くなり、コンソールが 長期間停止する可能性があります。

#### <span id="page-769-1"></span>一般的な **QoS** の注意事項

一般的な QoS の注意事項を次に示します。

**•** QoS を設定できるのは物理ポートだけです。VLAN のレベルでは QoS はサポートされていません。

**•** スイッチで受信された制御トラフィック(スパニング ツリー Bridge Protocol Data Unit(BPDU; ブリッジ プロトコル データ ユニット)やルーティング アップデート パケットなど)には、入力 QoS 処理がすべて行われます。

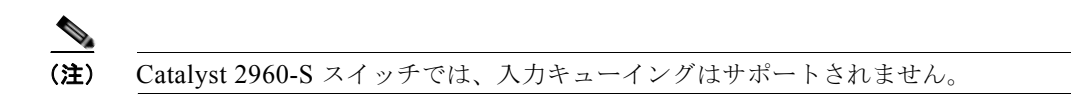

**•** キュー設定を変更すると、データが失われることがあります。したがって、トラフィックが最小の ときに設定を変更するようにしてください。

## <span id="page-770-0"></span>**QoS** のグローバルなイネーブル化

デフォルトでは、QoS はスイッチ上でディセーブルに設定されています。

QoS をイネーブルにするには、特権 EXEC モードで次の手順を実行します。この手順は必須です。

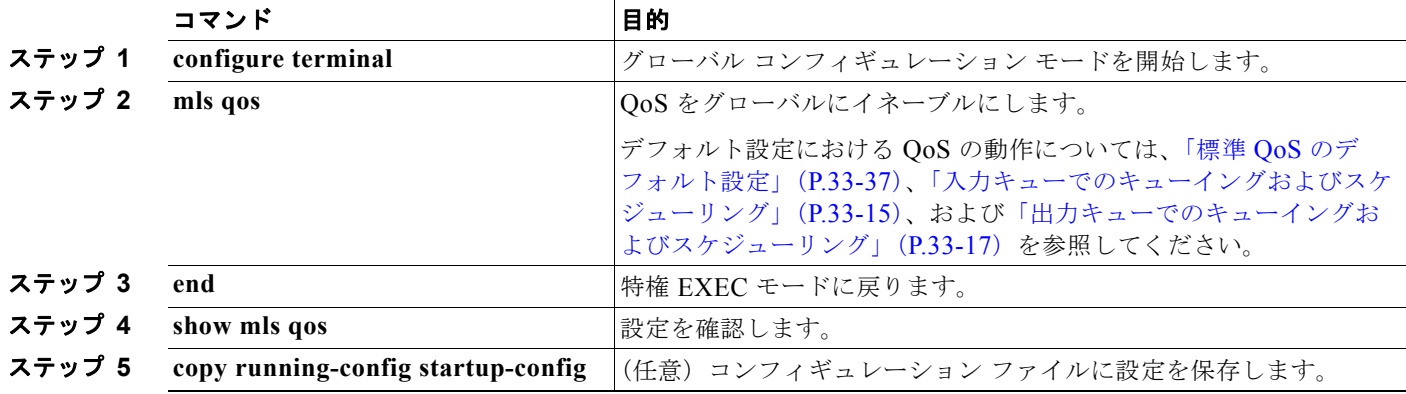

QoS をディセーブルにするには、**no mls qos** グローバル コンフィギュレーション コマンドを使用します。

# <span id="page-770-1"></span>ポートの信頼状態による分類の設定

ここでは、ポートの信頼状態を使用して着信トラフィックを分類する方法について説明します。ネット ワーク設定に応じて、次に示す作業または「OoS [ポリシーの設定」\(](#page-777-0)P.33-48)に記載されている作業を 1 つまたは複数実行する必要があります。

- **•** 「QoS [ドメイン内のポートの信頼状態の設定」\(](#page-770-2)P.33-41)
- **•** [「インターフェイスの](#page-772-0) CoS 値の設定」(P.33-43)
- **•** 「ポート [セキュリティを確保するための信頼境界機能の設定」\(](#page-773-0)P.33-44)
- **•** 「DSCP トランスペアレント [モードのイネーブル化」\(](#page-775-0)P.33-46)
- **•** 「別の QoS [ドメインとの境界ポートでの](#page-775-1) DSCP 信頼状態の設定」(P.33-46)

#### <span id="page-770-2"></span>**QoS** ドメイン内のポートの信頼状態の設定

(注) Catalyst 2960-S スイッチでは、入力キューイングはサポートされません。

QoS ドメインに入るパケットは、QoS ドメインのエッジで分類されます。パケットがエッジで分類さ れると、QoS ドメイン内の各スイッチでパケットを分類する必要がないので、QoS ドメイン内のス イッチ ポートをいずれか 1 つの信頼状態に設定できます。図 [33-10](#page-771-0) に、ネットワーク トポロジの例を 示します。

<span id="page-771-0"></span>図 **33-10 QoS** ドメイン内のポートの信頼状態

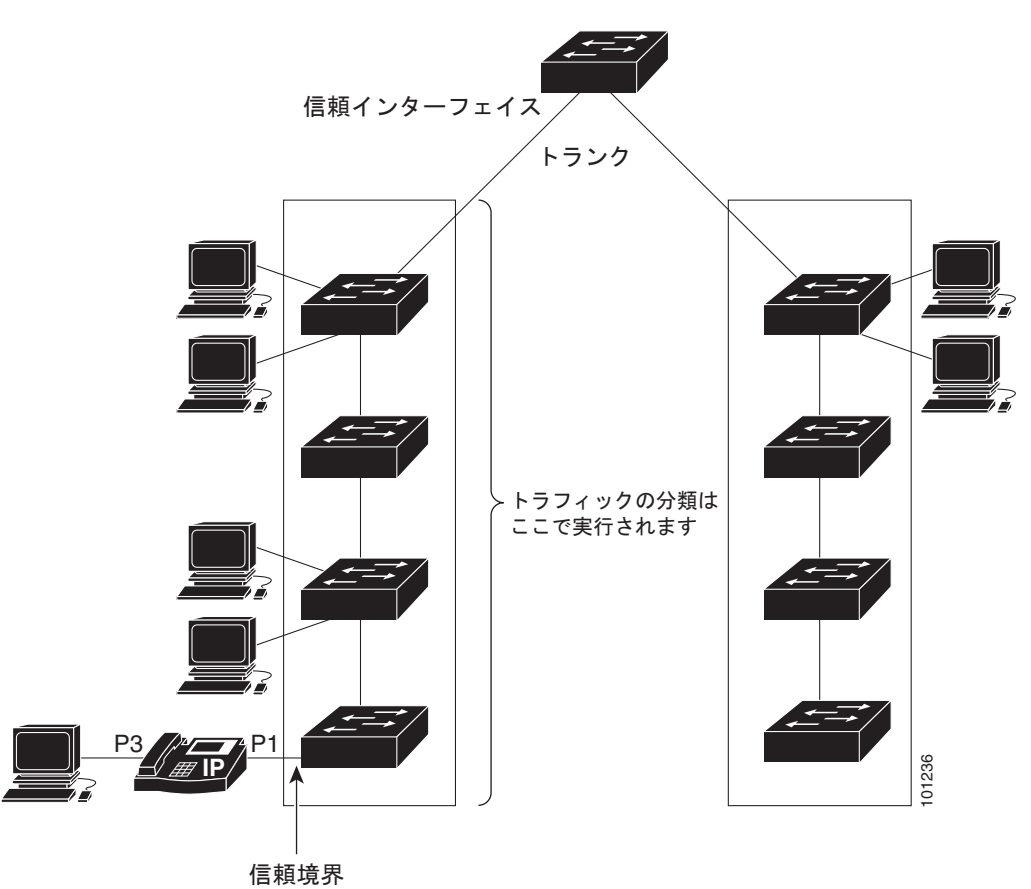

ポートが受信したトラフィックの分類を信頼するようにポートを設定するには、特権 EXEC モードで 次の手順を実行します。

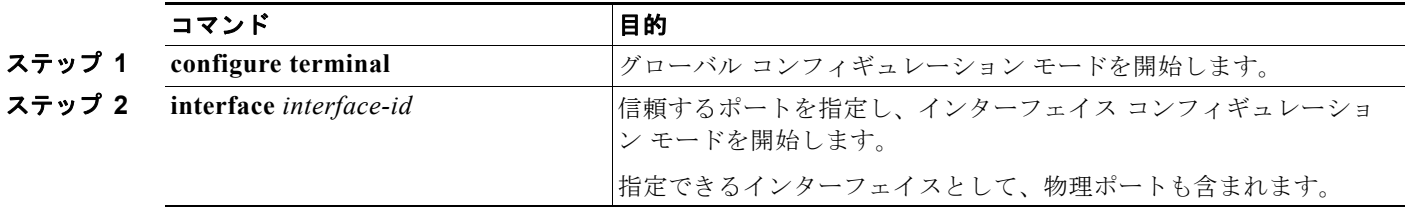

H.

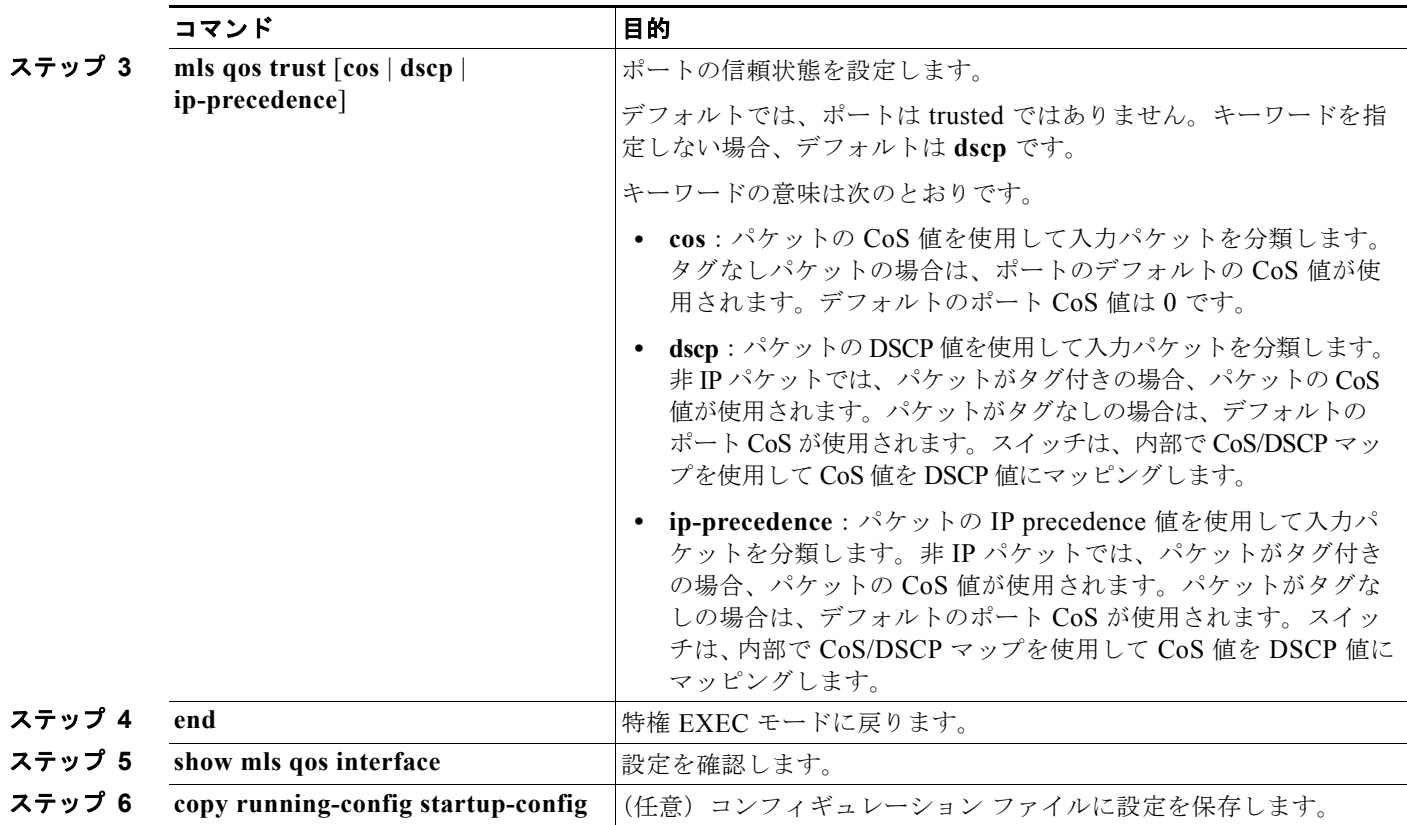

untrusted ステートにポートを戻す場合は、**no mls qos trust** インターフェイス コンフィギュレーショ ン コマンドを使用します。

デフォルトの CoS 値を変更する方法については[、「インターフェイスの](#page-772-0) CoS 値の設定」(P.33-43)を参 照してください。CoS/DSCP マップを設定する方法については、「CoS/DSCP [マップの設定」](#page-791-1) ([P.33-62](#page-791-1))を参照してください。

### <span id="page-772-0"></span>インターフェイスの **CoS** 値の設定

 $\overline{(\mathbf{\dot{\Xi}})}$  Catalyst 2960-S スイッチでは、入力キューイングはサポートされません。

QoS は、trusted ポートおよび untrusted ポートで受信したタグなしフレームに、**mls qos cos** インター フェイス コンフィギュレーション コマンドで指定された CoS 値を割り当てます。

デフォルトのポート CoS 値を定義する場合、またはポート上のすべての着信パケットにデフォルトの CoS 値を割り当てる場合には、特権 EXEC モードで次の手順を実行します。

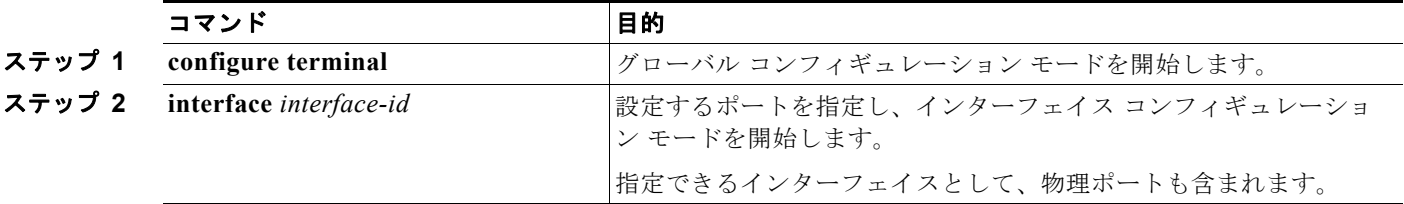

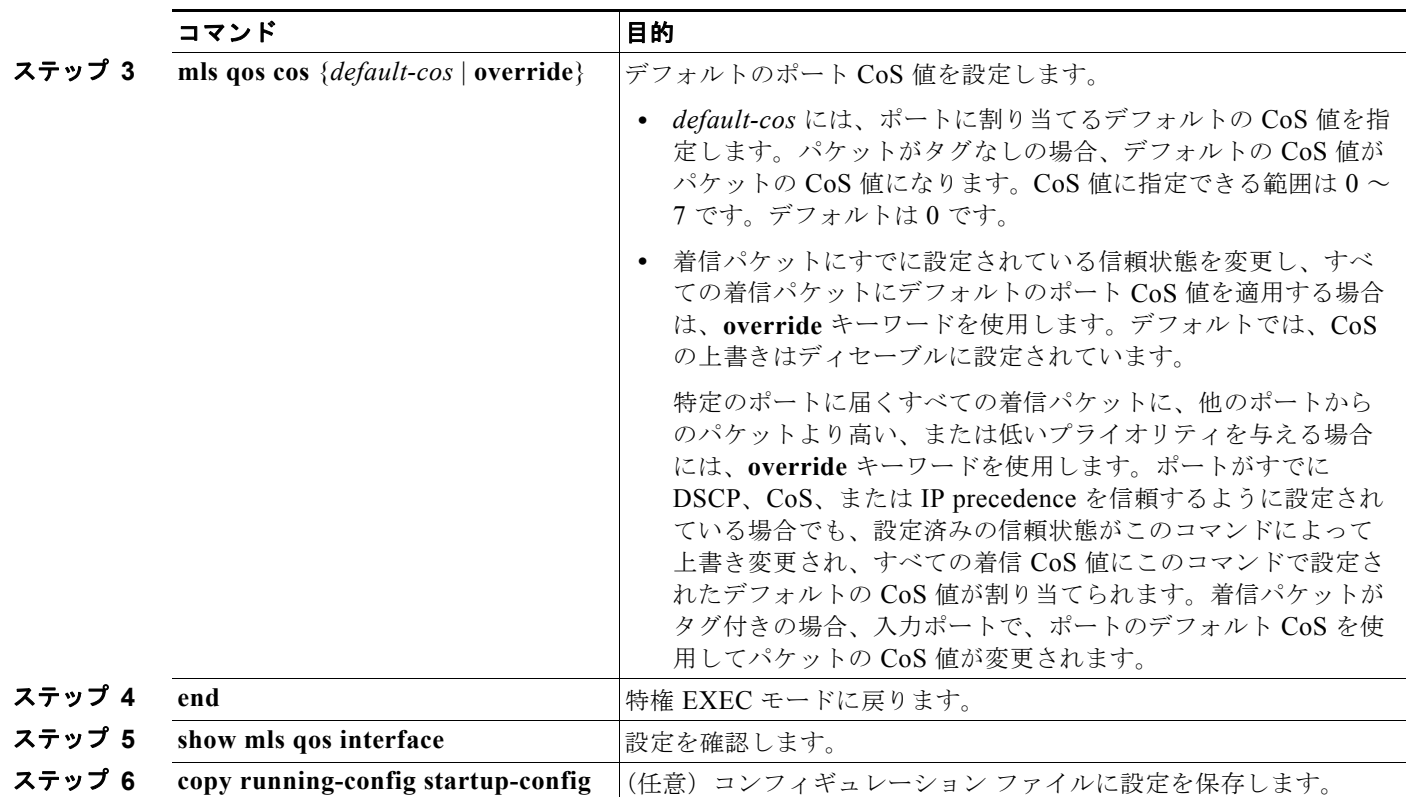

デフォルトの設定に戻す場合は、**no mls qos cos** {*default-cos* | **override**} インターフェイス コンフィ ギュレーション コマンドを使用します。

### <span id="page-773-0"></span>ポート セキュリティを確保するための信頼境界機能の設定

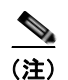

(注) 信頼境界機能をサポートするのは、LAN Base イメージを実行している Catalyst 2960-S スイッチだけ です。

一般的なネットワークでは、Cisco IP Phone をスイッチ ポートに接続して(図 33-10([P.33-42](#page-771-0))を参 照)、電話の背後からデータ パケットを生成するデバイスをカスケードします。Cisco IP Phone では、 音声パケット CoS レベルをハイ プライオリティ (CoS = 5) にマーキングし、データ パケットをロー プライオリティ (CoS = 0) にマーキングすることで、共有データリンクを通して音声品質を保証して います。電話からスイッチに送信されたトラフィックは通常 IEEE 802.1Q ヘッダーを使用するタグで マーキングされています。ヘッダーには VLAN 情報およびパケットのプライオリティになる CoS の 3 ビット フィールドが含まれています。

ほとんどの Cisco IP Phone 設定では、電話からスイッチへ送信されるトラフィックは、音声トラ フィックがネットワーク内の他のタイプのトラフィックに対して適切にプライオリティ付けがされてい ることを保証するように信頼されています。**mls qos trust cos** インターフェイス コンフィギュレー ション コマンドを使用して、ポートで受信されるすべてのトラフィックの CoS ラベルを信頼するよう に、電話が接続されているスイッチ ポートを設定します。**mls qos trust dscp** インターフェイス コン フィギュレーション コマンドを使用して、ポートで受信されるすべてのトラフィックの DSCP ラベル を信頼するように、電話が接続されているルーテッド ポートを設定します。

信頼設定により、ユーザが電話をバイパスして PC を直接スイッチに接続する場合に、ハイ プライオリ ティ キューの誤使用を避けるのにも信頼境界機能を使用できます。信頼境界機能を使用しないと、(信 頼性のある CoS 設定により) PC が生成した CoS ラベルがスイッチで信頼されてしまいます。それに 対して、信頼境界機能は CDP を使用してスイッチ ポートにある Cisco IP Phone (Cisco IP Phone 7910、7935、7940、および 7960)の存在を検出します。電話が検出されない場合、信頼境界機能がハ イ プライオリティ キューの誤使用を避けるためにスイッチ ポートの信頼設定をディセーブルにしま す。信頼境界機能は、PC および Cisco IP Phone がスイッチに接続されているハブに接続されている場 合は機能しないことに注意してください。

Cisco IP Phone に接続した PC でハイ プライオリティのデータ キューを利用しないようにすることも できる場合があります。**switchport priority extend cos** インターフェイス コンフィギュレーション コ マンドを使用して、PC から受信するトラフィックのプライオリティを上書きするようにスイッチ CLI を介して電話を設定できます。

信頼境界機能をポート上でイネーブルにするには、特権 EXEC モードで次の手順を実行します。

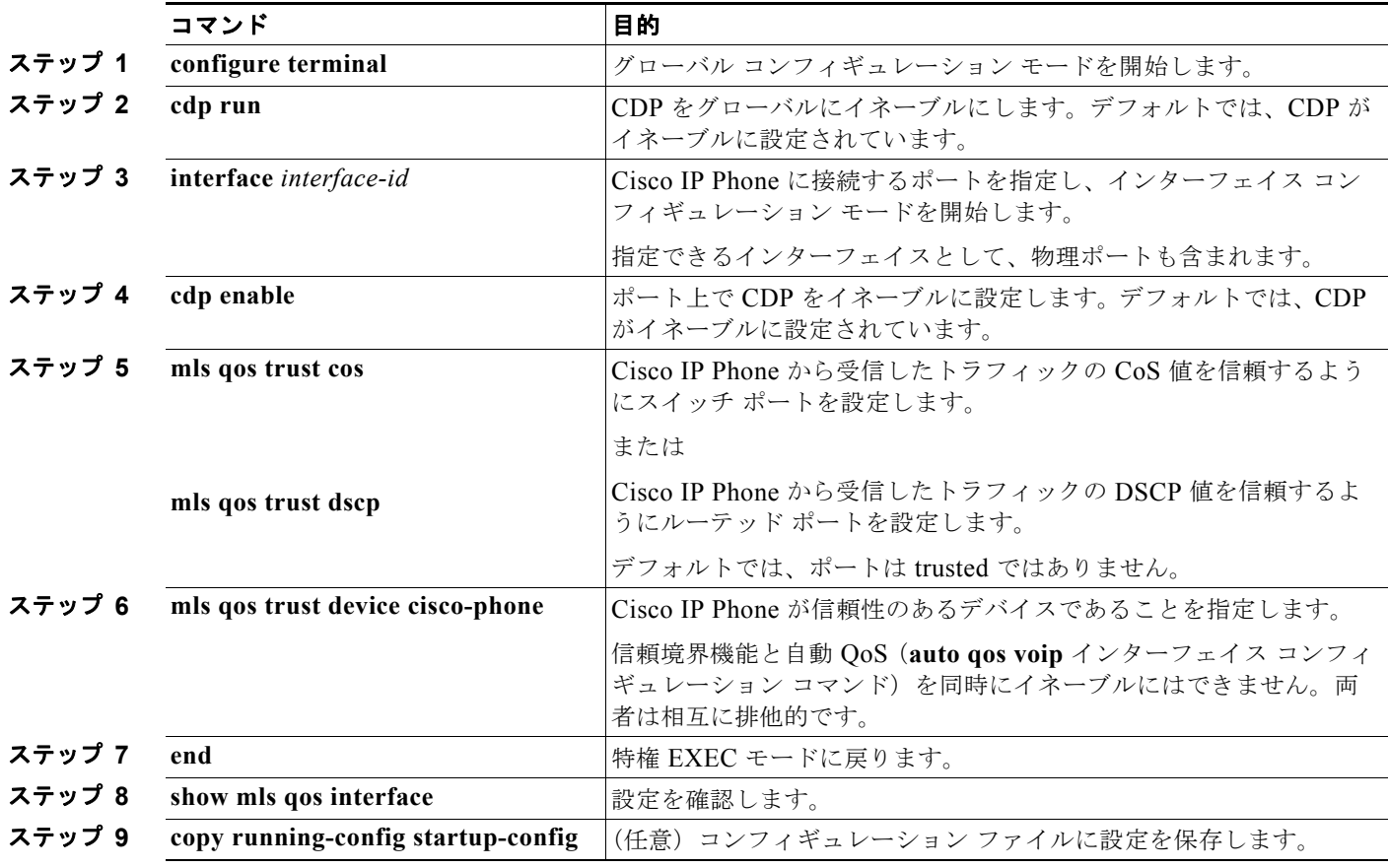

信頼境界機能をディセーブルにするには、**no mls qos trust device** インターフェイス コンフィギュレー ション コマンドを使用します。

### <span id="page-775-0"></span>**DSCP** トランスペアレント モードのイネーブル化

スイッチは透過的な DSCP 機能をサポートします。この機能は発信パケットの DSCP フィールドのみ に作用します。透過的な DSCP 機能のデフォルト設定はディセーブルです。スイッチは着信パケット の DSCP フィールドを変更します。発信パケットの DSCP フィールドは、ポートの信頼設定、ポリシ ングとマーキング、および DSCP/DSCP 変換マップを含め、Quality of Service (QoS)設定によって 異なります。

**no mls qos rewrite ip dscp** コマンドを用いて透過的な DSCP 機能をイネーブルにした場合、スイッチ は着信パケットの DSCP フィールドを変更しません。そのため、発信パケットの DSCP フィールドの 内容はパケットの着信時と同じです。

透過的な DSCP 設定にかかわらず、スイッチはパケット内部の DSCP 値を変更し、トラフィックのプ ライオリティを提示する CoS 値を生成します。また、スイッチは内部の DSCP 値を使用して、出力 キューおよびしきい値も選択します。

特権 EXEC モードを開始して、透過的な DSCP 機能をスイッチでイネーブルにするには、次の手順を 実行します。

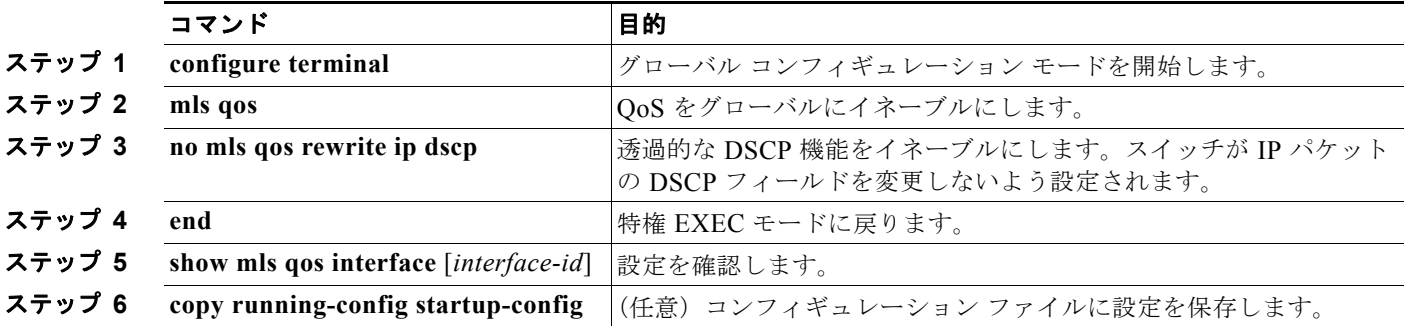

透過的な DSCP 機能をディセーブルにして、信頼設定または ACL に基づいてスイッチに DSCP 値を変 更させる設定にするには、**mls qos rewrite ip dscp** グローバル コンフィギュレーション コマンドを使 用します。

**no mls qos** グローバル コンフィギュレーション コマンドで、QoS をディセーブルにした場合、CoS お よび DSCP 値は変更されません(デフォルトの OoS 設定)。

**no mls qos rewrite ip dscp** グローバル コンフィギュレーション コマンドを入力して DSCP 透過をイ ネーブルにしてから、**mls qos trust** [**cos** | **dscp**] インターフェイス コンフィギュレーション コマンドを 入力した場合、DSCP 透過はイネーブルのままとなります。

#### <span id="page-775-1"></span>別の **QoS** ドメインとの境界ポートでの **DSCP** 信頼状態の設定

2 つの異なる QoS ドメインを管理しているときに、その QoS ドメイン間の IP トラフィックに QoS 機 能を実装する場合は、ドメインの境界に位置するスイッチ ポートを DSCP trusted ステートに設定でき ます(図 [33-11](#page-776-0) を参照)。それにより、受信ポートでは DSCP trusted 値をそのまま使用し、QoS の分 類手順が省略されます。2 つのドメインで異なる DSCP 値が使用されている場合は、他のドメイン内で の定義に一致するように一連の DSCP 値を変換する DSCP/DSCP 変換マップを設定できます。

<span id="page-776-0"></span>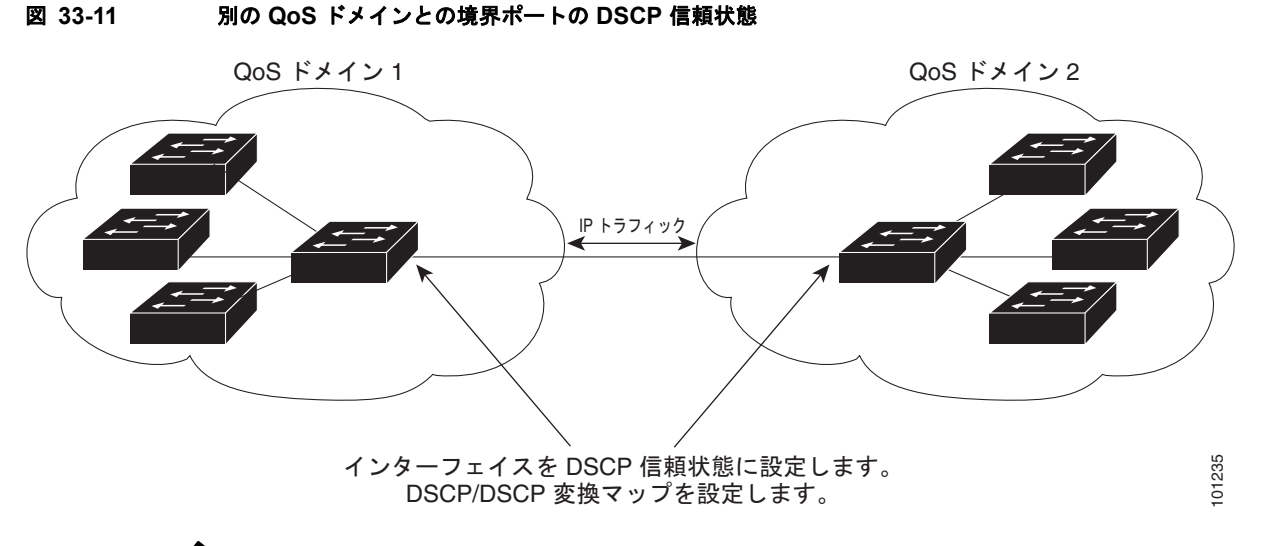

(注) Catalyst 2960-S スイッチでは、入力キューイングはサポートされません。

ポート上に DSCP trusted ステートを設定して、DSCP/DSCP 変換マップを変更するには、特権 EXEC モードで次の手順を実行します。両方の QoS ドメインに一貫した方法でマッピングするには、両方の ドメイン内のポート上で次の手順を実行する必要があります。

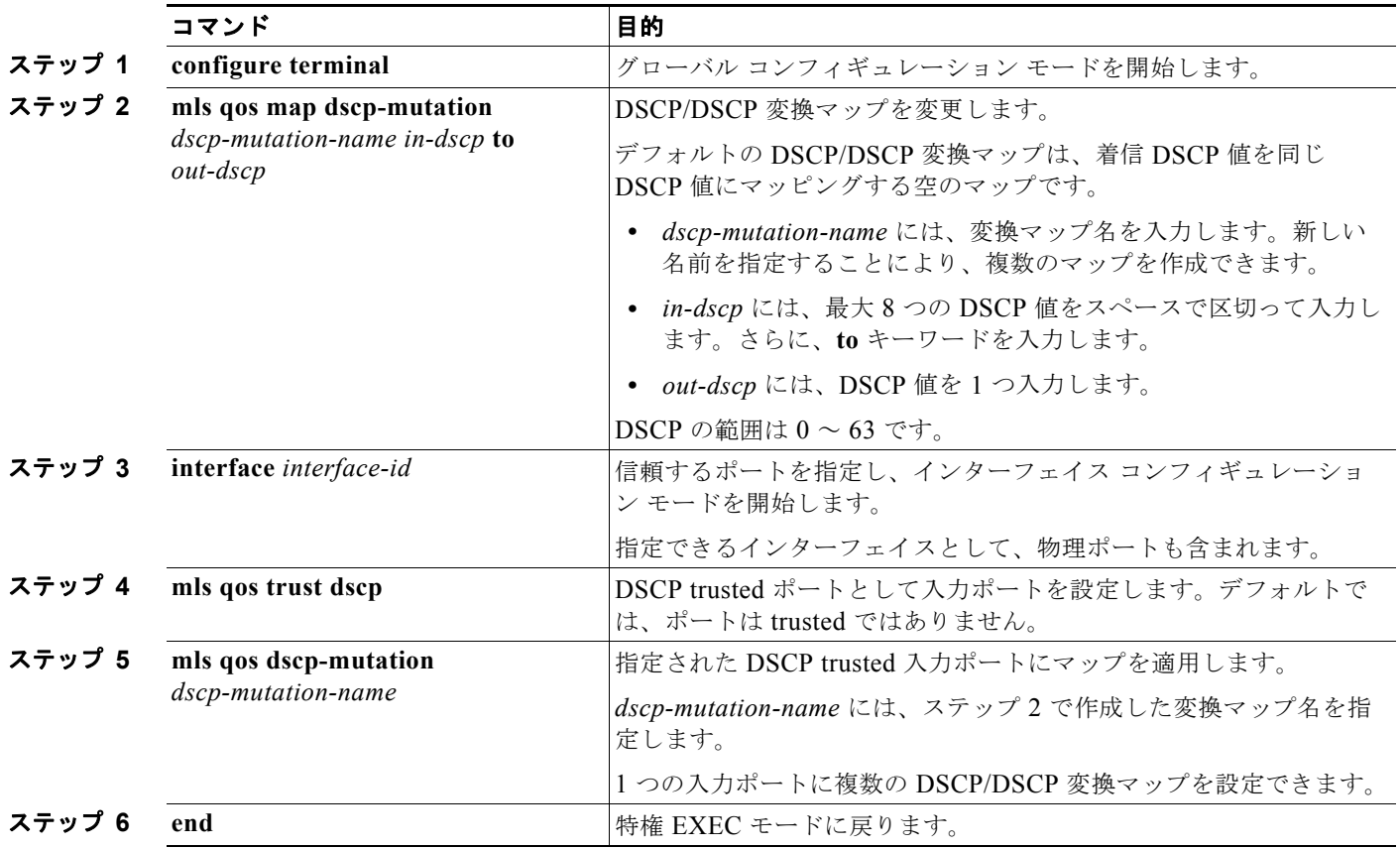

#### **Catalyst 2960** および **2960-S** スイッチ ソフトウェア コンフィギュレーション ガイド

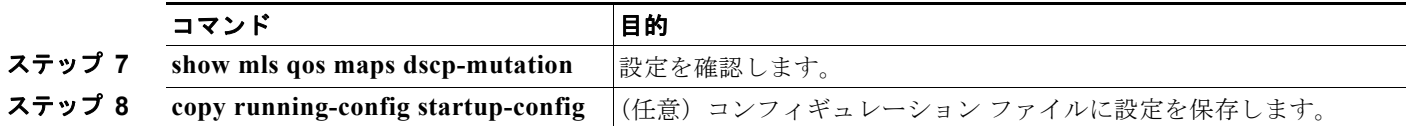

ポートを trusted 以外のステートに戻すには、**no mls qos trust** インターフェイス コンフィギュレー ション コマンドを使用します。デフォルトの DSCP/DSCP 変換マップ値に戻すには、**no mls qos map dscp-mutation** *dscp-mutation-name* グローバル コンフィギュレーション コマンドを使用します。

次に、ポートが DSCP を信頼する状態に設定し、着信した DSCP 値 10 ~ 13 が DSCP 値 30 にマッピ ングされるように DSCP/DSCP 変換マップ(*gi0/2-mutation*)を変更する例を示します。

```
Switch(config)# mls qos map dscp-mutation gi0/2-mutation 10 11 12 13 to 30
Switch(config)# interface gigabitethernet0/2
Switch(config-if)# mls qos trust dscp
Switch(config-if)# mls qos dscp-mutation gi0/2-mutation
Switch(config-if)# end
```
## <span id="page-777-0"></span>**QoS** ポリシーの設定

QoS ポリシーを設定するには、通常、トラフィックをクラス別に分類し、各トラフィック クラスに適 用するポリシーを設定し、ポリシーをポートに結合する必要があります。

(注) ポリシングおよびマーキングを使用するには、スイッチが LAN Base イメージを実行している必要があ ります。

基本情報については[、「分類」\(](#page-734-0)P.33-5) およ[び「ポリシングおよびマーキング」\(](#page-738-0)P.33-9) を参照して ください。設定時の注意事項については、「標準 QoS [設定時の注意事項」\(](#page-768-0)P.33-39)を参照してくださ い。

ここでは、トラフィックを分類、ポリシング、マーキングする方法について説明します。ネットワーク 設定に応じて、次の作業を 1 つまたは複数実行する必要があります。

- **•** 「ACL [によるトラフィックの分類」\(](#page-778-0)P.33-49)
- **•** 「クラス [マップによるトラフィックの分類」\(](#page-781-0)P.33-52)
- **•** 「ポリシー [マップによる物理ポートのトラフィックの分類、ポリシング、およびマーキング」](#page-783-0) ([P.33-54](#page-783-0))
- **•** [「集約ポリサーによるトラフィックの分類、ポリシング、およびマーキング」\(](#page-788-0)P.33-59)

### <span id="page-778-0"></span>**ACL** によるトラフィックの分類

IP 標準 ACL または IP 拡張 ACL を使用することによって、IP トラフィックを分類できます。非 IP ト ラフィックは、レイヤ 2 MAC ACL を使用することによって分類できます。

IP トラフィック用に IP 標準 ACL を作成するには、特権 EXEC モードで次の手順を実行します。

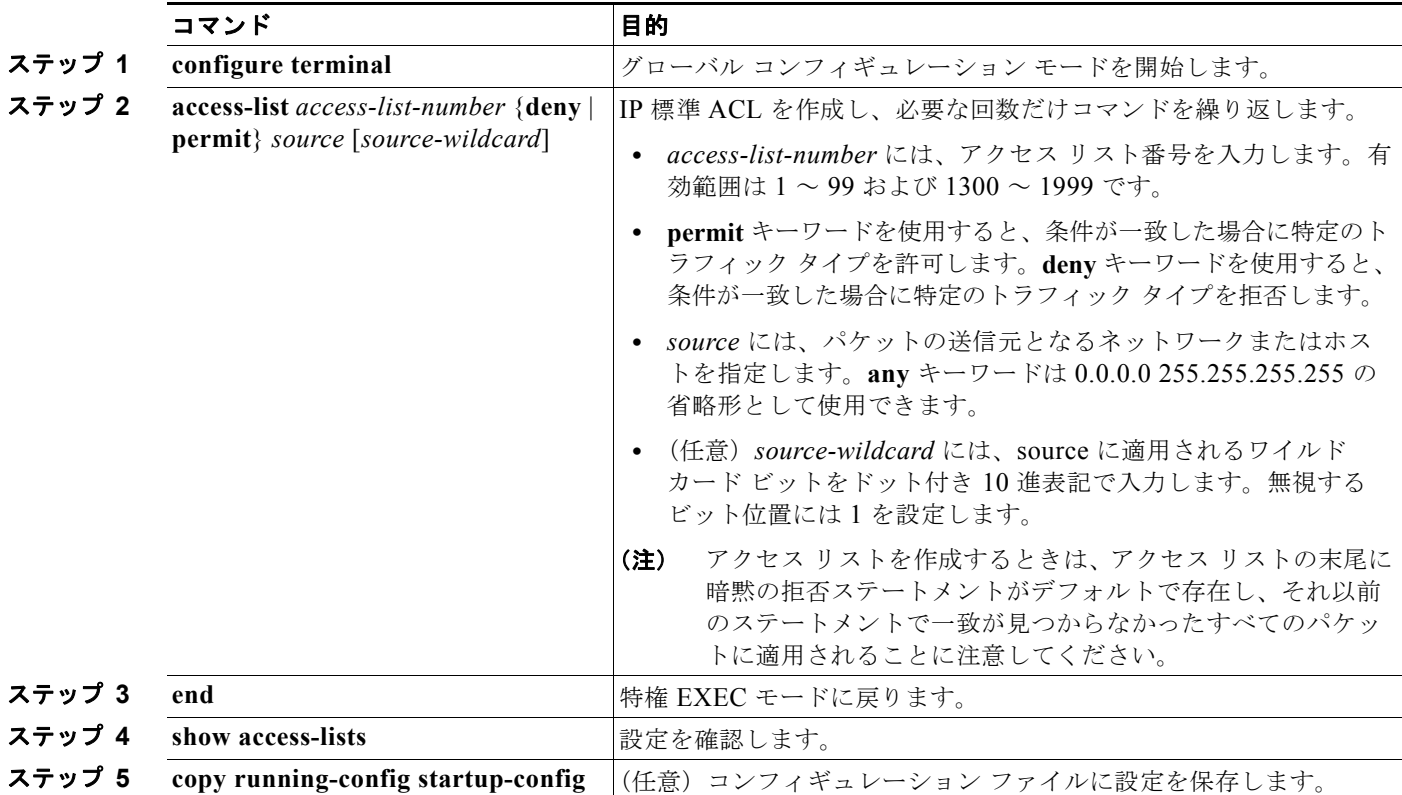

アクセス リストを削除するには、**no access-list** *access-list-number* グローバル コンフィギュレーショ ン コマンドを使用します。

次に、指定された 3 つのネットワーク上のホストだけにアクセスを許可する例を示します。ネットワー ク アドレスのホスト部分にワイルドカード ビットが適用されます。アクセス リストのステートメント と一致しない送信元アドレスのホストはすべて拒否されます。

Switch(config)# **access-list 1 permit 192.5.255.0 0.0.0.255** Switch(config)# **access-list 1 permit 128.88.0.0 0.0.255.255** Switch(config)# **access-list 1 permit 36.0.0.0 0.0.0.255** ! (Note: all other access implicitly denied)

■ 標準 QoS の設定

IP トラフィック用に IP 拡張 ACL を作成するには、特権 EXEC モードで次の手順を実行します。

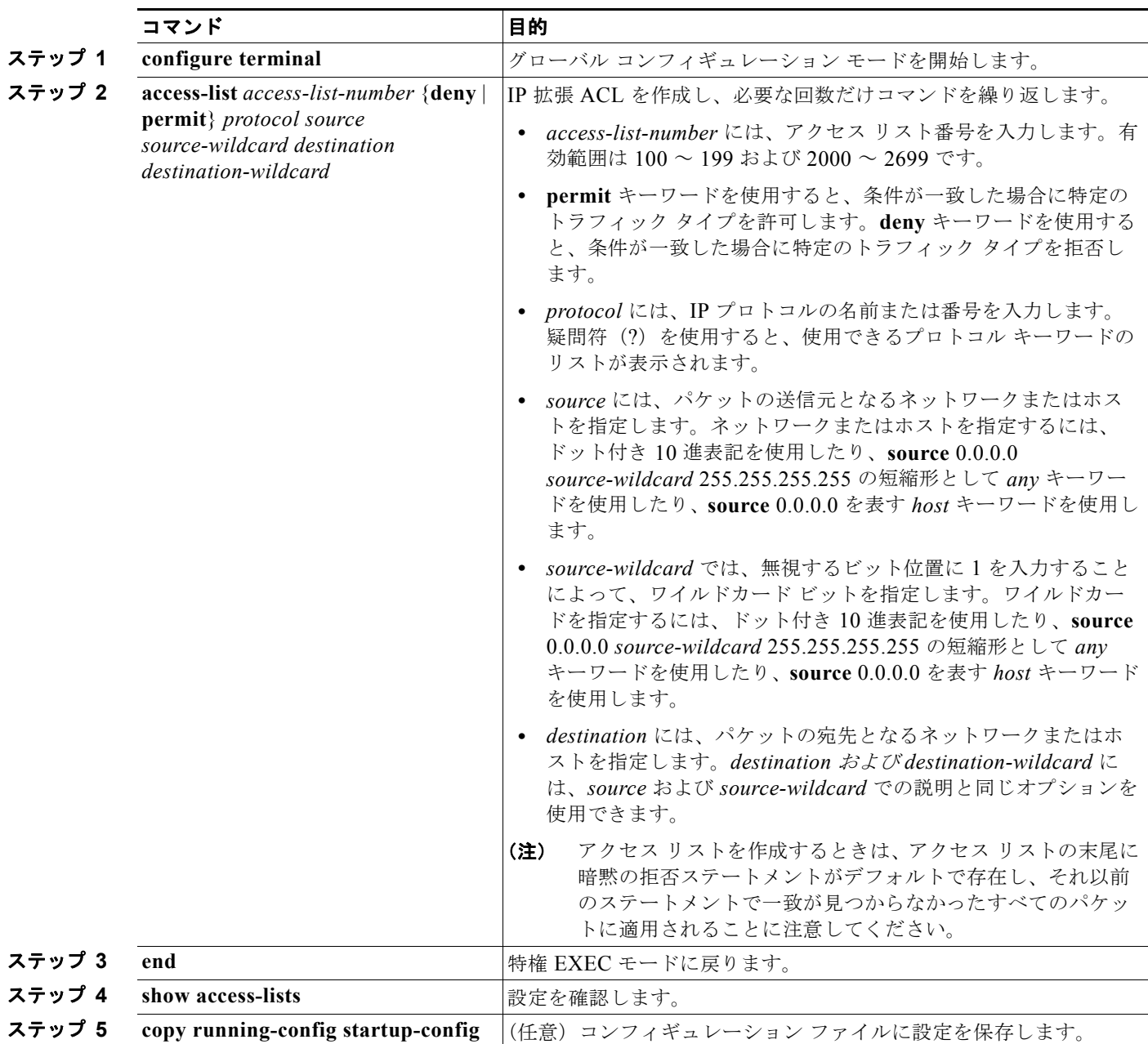

アクセス リストを削除するには、**no access-list** *access-list-number* グローバル コンフィギュレーショ ン コマンドを使用します。

次に、任意の送信元から、DSCP 値が 32 に設定されている任意の宛先への IP トラフィックを許可する ACL を作成する例を示します。

Switch(config)# **access-list 100 permit ip any any dscp 32**

次に、10.1.1.1 の送信元ホストから 10.1.1.2 の宛先ホストへの IP トラフィック (precedence 値は 5) を許可する ACL を作成する例を示します。

Switch(config)# **access-list 100 permit ip host 10.1.1.1 host 10.1.1.2 precedence 5**

次に、任意の送信元からアドレス 224.0.0.2 の宛先グループへの PIM トラフィック (DSCP 値は 32) を許可する ACL を作成する例を示します。

Switch(config)# **access-list 102 permit pim any 224.0.0.2 dscp 32** 

非 IP トラフィック用にレイヤ 2 MAC ACL を作成するには、特権 EXEC モードで次の手順を実行します。

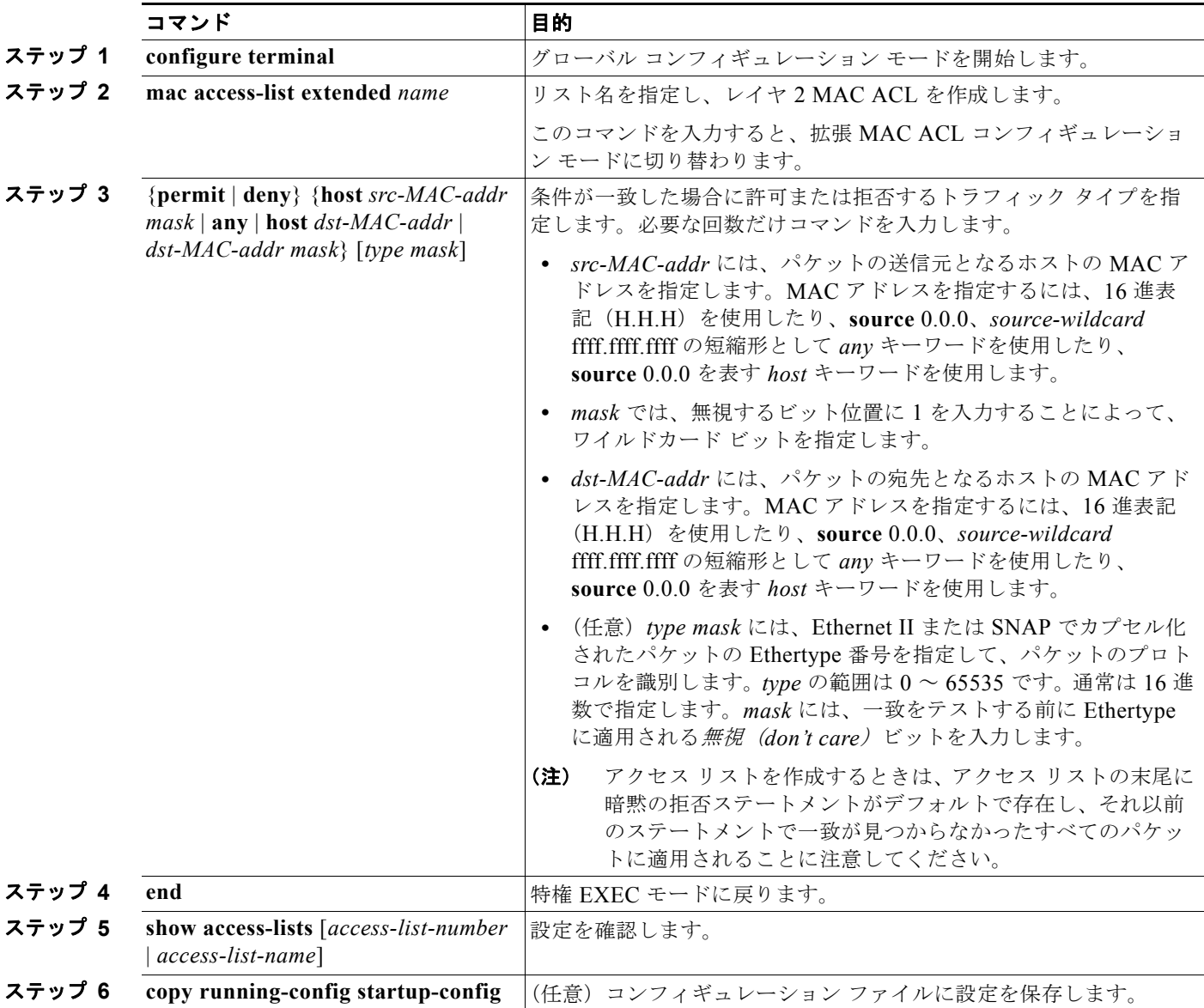

アクセス リストを削除するには、**no mac access-list extended** *access-list-name* グローバル コンフィ ギュレーション コマンドを入力します。

次に、2つの許可(permit)ステートメントを指定したレイヤ 2のMAC ACL を作成する例を示しま す。最初のステートメントでは、MAC アドレスが 0001.0000.0001 であるホストから、MAC アドレス が 0002.0000.0001 であるホストへのトラフィックが許可されます。2 番めのステートメントでは、 MAC アドレスが 0001.0000.0002 であるホストから、MAC アドレスが 0002.0000.0002 であるホスト への、Ethertype が XNS-IDP のトラフィックのみが許可されます。

Switch(config)# **mac access-list extended maclist1**

Switch(config-ext-macl)# **permit 0001.0000.0001 0.0.0 0002.0000.0001 0.0.0** Switch(config-ext-macl)# **permit 0001.0000.0002 0.0.0 0002.0000.0002 0.0.0 xns-idp** ! (Note: all other access implicitly denied)

### <span id="page-781-0"></span>クラス マップによるトラフィックの分類

個々のトラフィック フロー(またはクラス)を他のすべてのトラフィックから分離して名前を付ける には、**class-map** グローバル コンフィギュレーション コマンドを使用します。クラス マップでは、さ らに細かく分類するために、特定のトラフィック フローと照合する条件を定義します。match ステー トメントには、ACL、IP precedence 値、DSCP 値などの条件を指定できます。一致条件は、クラス マップ コンフィギュレーション モードの中で match ステートメントを 1 つ入力することによって定義 します。

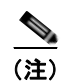

(注) **class** ポリシー マップ コンフィギュレーション コマンドを使用することによって、ポリシー マップの 作成時にクラス マップを作成することもできます。詳細については、「ポリシー [マップによる物理ポー](#page-783-0) トのトラフィックの分類、ポリシング、およびマーキング」 (P.33-54) を参照してください。

クラス マップを作成し、トラフィックを分類するための一致条件を定義するには、特権 EXEC モード で次の手順を実行します。

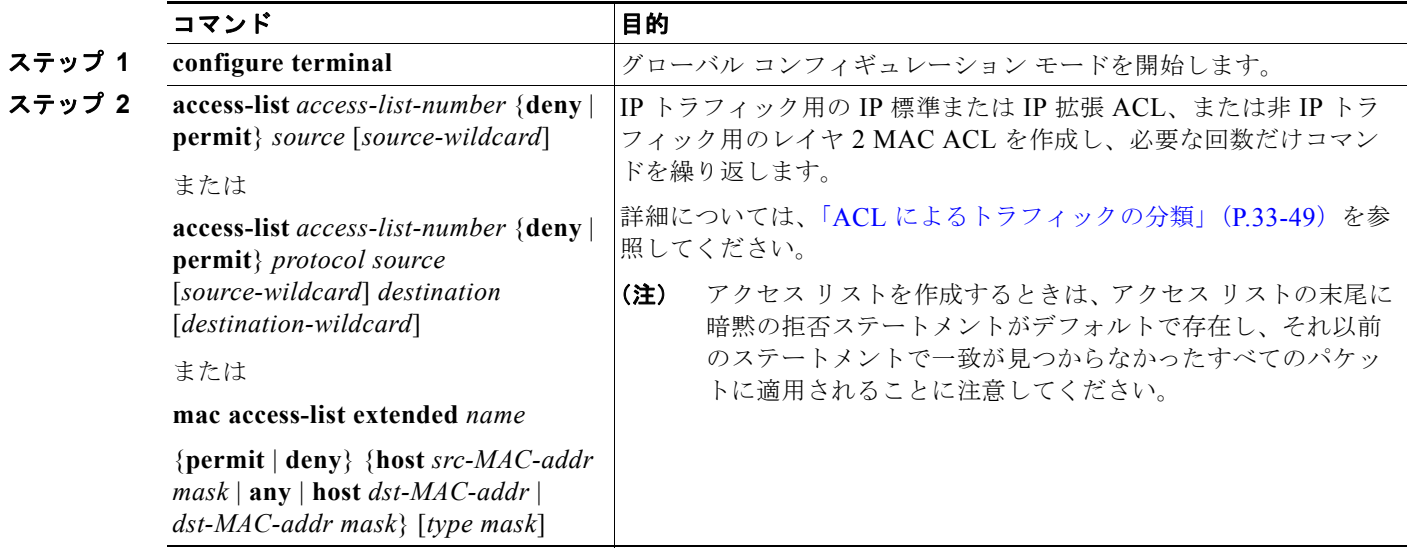

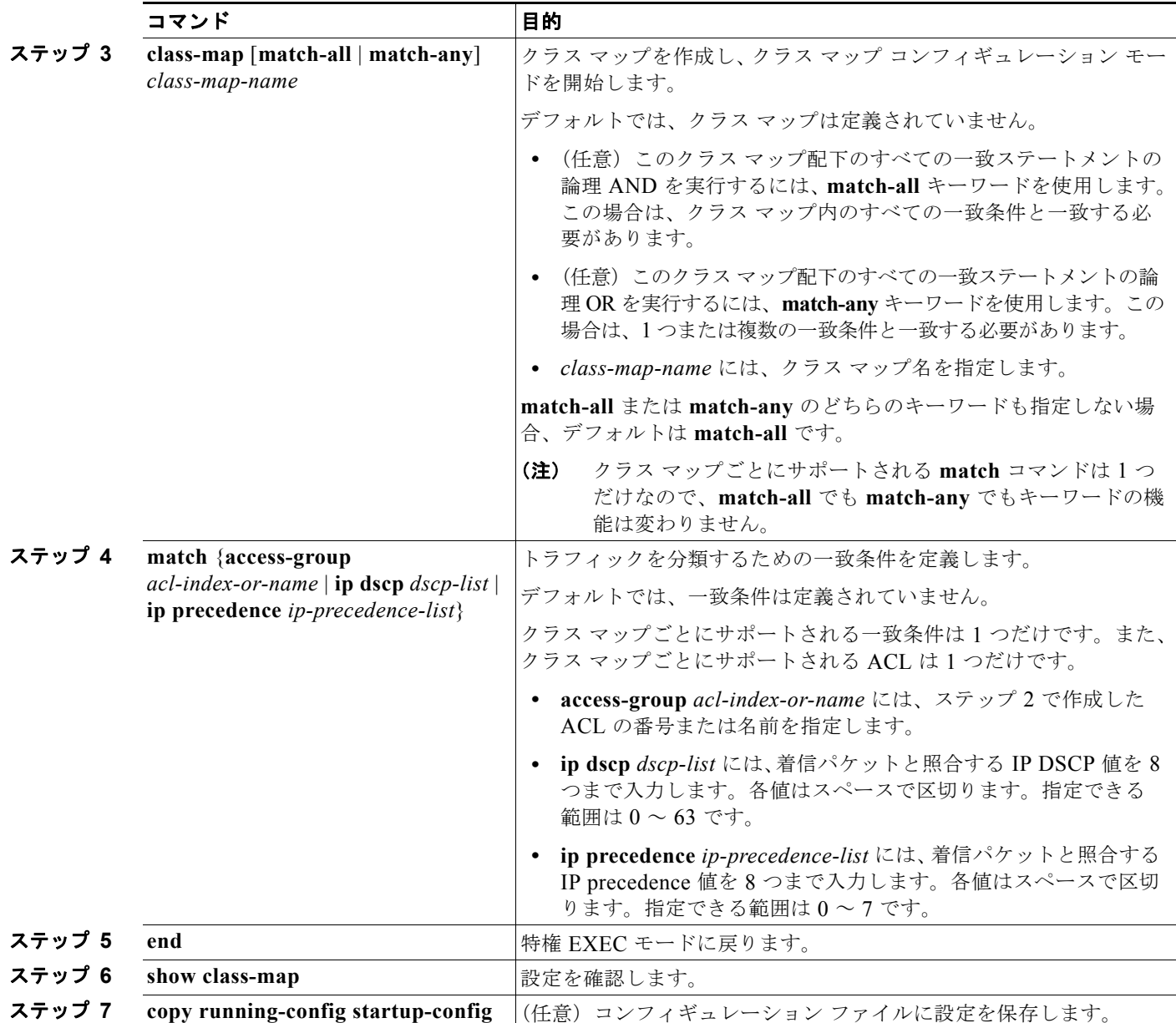

既存のポリシー マップを削除するには、**no policy-map** *policy-map-name* グローバル コンフィギュ レーション コマンドを使用します。既存のクラス マップを削除するには、**no class-map** [**match-all** | **match-any**] *class-map-name* グローバル コンフィギュレーション コマンドを使用します。一致条件を 削除するには、**no match** {**access-group** *acl-index-or-name* | **ip dscp** | **ip precedence**} クラス マップ コ ンフィギュレーション コマンドを使用します。

次に、*class1* というクラス マップの設定例を示します。*class1* にはアクセス リスト 103 という一致条 件が 1 つ設定されています。このクラス マップによって、任意のホストから任意の宛先へのトラ フィック (DSCP 値は 10) が許可されます。

```
Switch(config)# access-list 103 permit ip any any dscp 10
Switch(config)# class-map class1
Switch(config-cmap)# match access-group 103
Switch(config-cmap)# end
Switch#
```
次に、DSCP 値が 10、11、および 12 である着信トラフィックと照合する、*class2* という名前のクラス マップを作成する例を示します。

Switch(config)# **class-map class2** Switch(config-cmap)# **match ip dscp 10 11 12** Switch(config-cmap)# **end** Switch#

次に、IP precedence 値が 5、6、および 7 である着信トラフィックと照合する、*class3* という名前のク ラス マップを作成する例を示します。

```
Switch(config)# class-map class3
Switch(config-cmap)# match ip precedence 5 6 7 
Switch(config-cmap)# end
Switch#
```
### <span id="page-783-0"></span>ポリシー マップによる物理ポートのトラフィックの分類、ポリシング、およびマーキング

**SALE** 

(注) ポリシングおよびマーキングを使用するには、スイッチが LAN Base イメージを実行している必要があ ります。

作用対象となるトラフィック クラスを指定するポリシー マップを、物理ポート上に設定できます。ト ラフィック クラスの CoS 値、DSCP 値、または IP precedence 値を信頼するアクション、トラフィッ ク クラスに特定の DSCP 値または IP precedence 値を設定するアクション、および一致する各トラ フィック クラスにトラフィック帯域幅限度を指定するアクション(ポリサー)や、トラフィックが不 適合な場合の対処法を指定するアクション(マーキング)などを指定できます。

ポリシー マップには、次の特性もあります。

- **•** 1 つのポリシー マップに、それぞれ異なる一致条件とポリサーを指定した複数のクラス ステート メントを指定できます。
- **•** ポリシー マップには、事前に定義されたデフォルトのトラフィック クラスを含めることができま す。デフォルトのトラフィック クラスはマップの末尾に明示的に配置されます。
- **•** 1 つのポートから受信されたトラフィック タイプごとに、別々のポリシー マップ クラスを設定で きます。
- **•** ポリシー マップの信頼状態およびポートの信頼状態は互いに排他的であり、最後に設定された方 が有効となります。

物理ポートでポリシー マップを設定する場合には、次の注意事項に従ってください。

- **•** 入力ポートごとに付加できるポリシー マップは、1 つだけです。
- **• mls qos map ip-prec-dscp** *dscp1...dscp8* グローバル コンフィギュレーション コマンドを使用して IP-precedence/DSCP マップを設定する場合、その設定は IP precedence 値を信頼するよう設定さ れている入力インターフェイス上のパケットにのみ影響を与えます。ポリシー マップでは、**set ip precedence** *new-precedence* ポリシー マップ クラス コンフィギュレーション コマンドを使用して パケット IP precedence 値を新しい値に設定する場合、出力 DSCP 値は IP-precedence/DSCP マッ プによる影響を受けません。出力 DSCP 値を入力値とは異なる値に設定する場合、**set dscp**  *new-dscp* ポリシー マップ クラス コンフィギュレーション コマンドを使用します。
- **• set ip dscp** コマンドを入力または使用すると、スイッチは設定内で、このコマンドを **set dscp** に変 更します。
- **• set ip precedence** または **set precedence** ポリシーマップ クラス コンフィギュレーション コマンド を使用すると、パケット IP Precedence 値を変更できます。この設定は、スイッチ コンフィギュ レーションで **set ip precedence** として表示されます。
- **•** ポリシー マップとポート信頼状態は、両方とも物理インターフェイス上で有効にすることができ ます。ポリシー マップは、ポート信頼状態の前に適用されます。
- **• class class-default** ポリシーマップ コンフィギュレーション コマンドを使用してデフォルトのトラ フィック クラスを設定すると、未分類トラフィック(トラフィック クラスで指定された一致基準 に一致しないトラフィック)はデフォルトのトラフィック クラス(**class-default**)として処理さ れます。class default は、Catalyst 2960-S スイッチではサポートされません。

特権 EXEC モードを開始して、ポリシー マップを作成するには、次の手順を実行します。

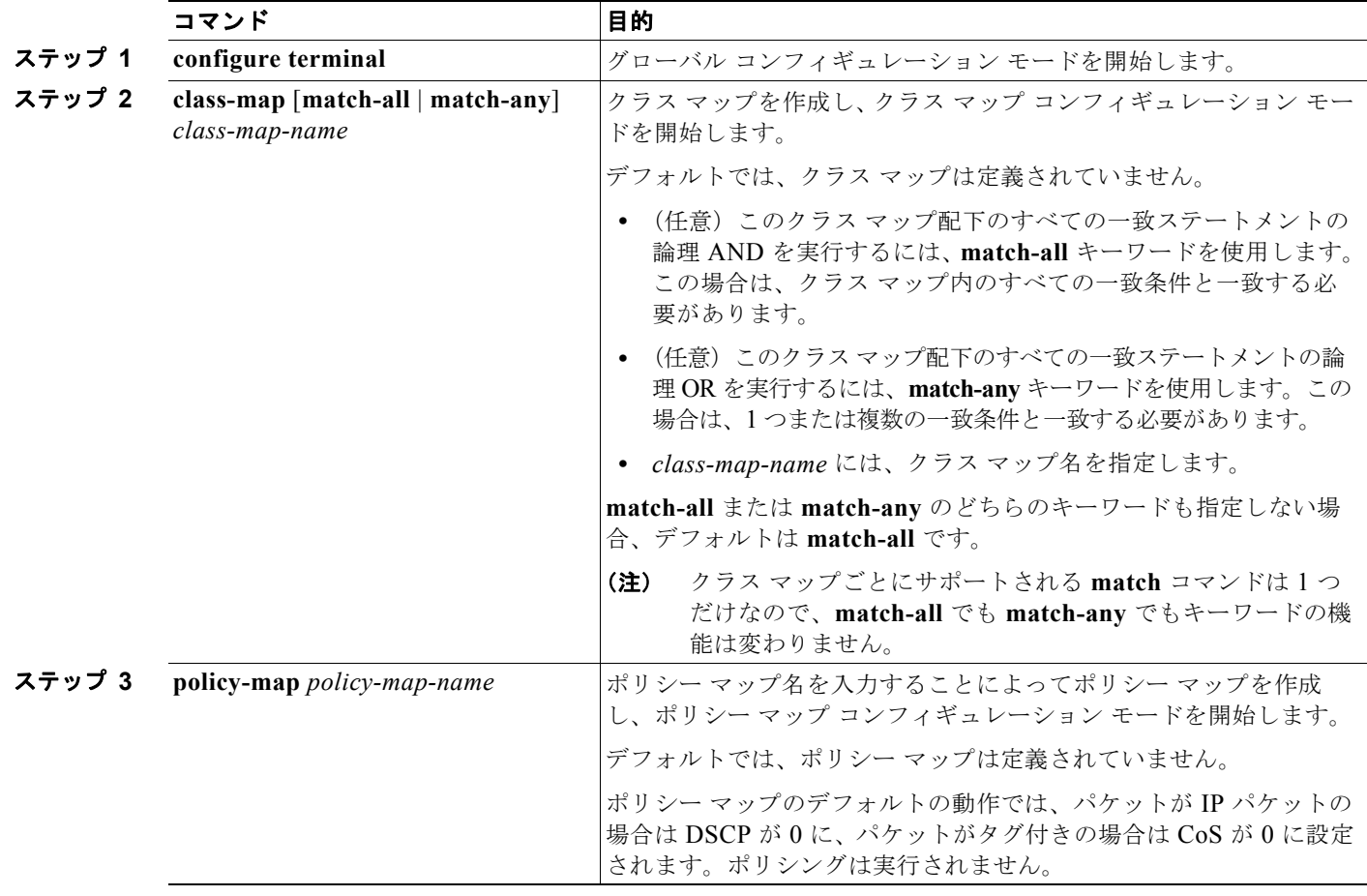

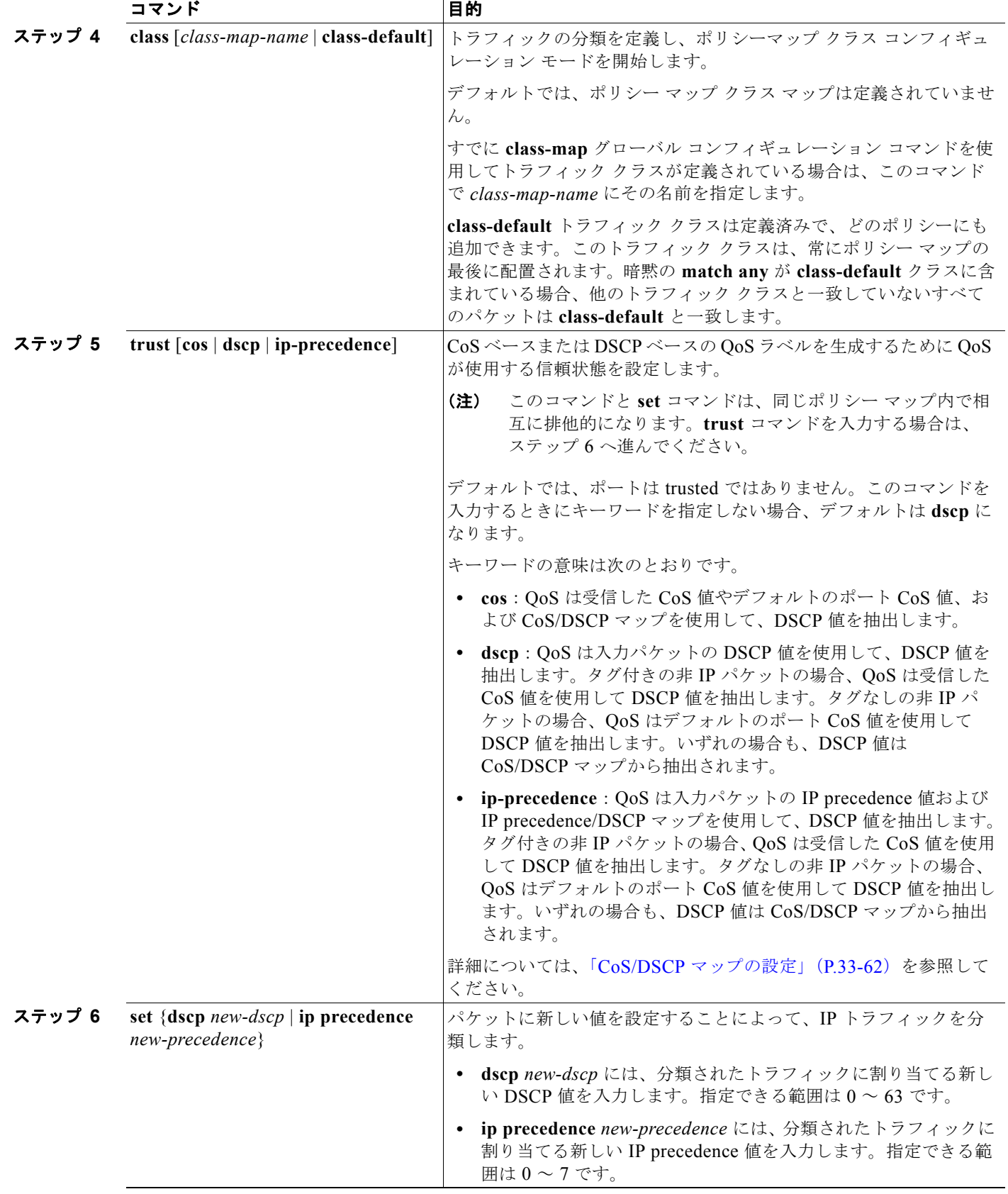

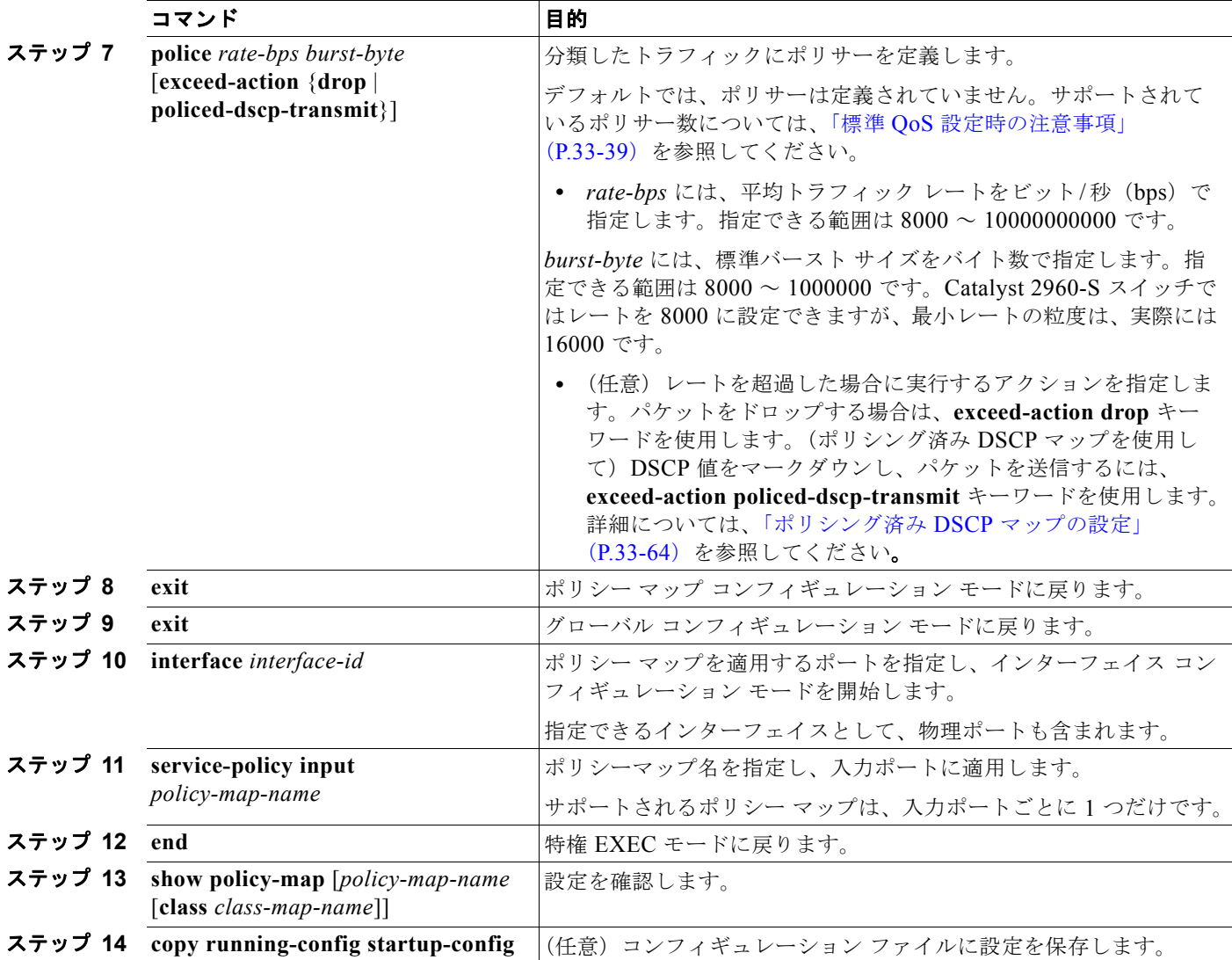

既存のポリシー マップを削除するには、**no policy-map** *policy-map-name* グローバル コンフィギュ レーション コマンドを使用します。既存のクラス マップを削除するには、**no class** *class-map-name* ポ リシー マップ コンフィギュレーション コマンドを使用します。untrusted ステートに戻すには、**no trust** ポリシーマップ コンフィギュレーション コマンドを使用します。割り当てられた DSCP または IP precedence 値を削除するには、**no set** {**dscp** *new-dscp* | **ip precedence** *new-precedence*} ポリシー マップ コンフィギュレーション コマンドを使用します。既存のポリサーを削除するには、**no police**  *rate-bps burst-byte* [**exceed-action** {**drop** | **policed-dscp-transmit**}] ポリシー マップ コンフィギュレー ション コマンドを使用します。ポリシー マップとポートの対応付けを削除するには、**no service-policy input** *policy-map-name* インターフェイス コンフィギュレーション コマンドを使用しま す。

次に、ポリシー マップを作成し、入力ポートに結合する例を示します。この設定では、IP 標準 ACL で ネットワーク 10.1.0.0 からのトラフィックを許可します。この分類にトラフィックが一致した場合、 着信パケットの DSCP 値が信頼されます。一致したトラフィックが平均トラフィック レート (48000 bps)、および標準バースト サイズ(8000 バイト)を超過している場合は、(ポリシング済み DSCP マップに基づいて)DSCP はマークダウンされて、送信されます。

Switch(config)# **access-list 1 permit 10.1.0.0 0.0.255.255** Switch(config)# **class-map ipclass1**

```
Switch(config-cmap)# match access-group 1
Switch(config-cmap)# exit
Switch(config)# policy-map flow1t
Switch(config-pmap)# class ipclass1
Switch(config-pmap-c)# trust dscp
Switch(config-pmap-c)# police 1000000 8000 exceed-action policed-dscp-transmit
Switch(config-pmap-c)# exit
Switch(config-pmap)# exit
Switch(config)# interface gigabitethernet0/1
Switch(config-if)# service-policy input flow1t
次に、2 つの許可ステートメントを指定してレイヤ 2 MAC ACL を作成し、入力ポートに結合する例を
示します。最初の許可ステートメントでは、MAC アドレスが 0001.0000.0001 であるホストから、
MAC アドレスが 0002.0000.0001 であるホストへのトラフィックが許可されます。2 番めの許可ス
テートメントでは、MAC アドレスが 0001.0000.0002 であるホストから、MAC アドレスが
0002.0000.0002 であるホストへの、Ethertype が XNS-IDP のトラフィックのみが許可されます。
Switch(config)# mac access-list extended maclist1
Switch(config-ext-mac)# permit 0001.0000.0001 0.0.0 0002.0000.0001 0.0.0
Switch(config-ext-mac)# permit 0001.0000.0002 0.0.0 0002.0000.0002 0.0.0 xns-idp
Switch(config-ext-mac)# exit
Switch(config)# mac access-list extended maclist2
Switch(config-ext-mac)# permit 0001.0000.0003 0.0.0 0002.0000.0003 0.0.0
Switch(config-ext-mac)# permit 0001.0000.0004 0.0.0 0002.0000.0004 0.0.0 aarp
Switch(config-ext-mac)# exit
Switch(config)# class-map macclass1
Switch(config-cmap)# match access-group maclist1
Switch(config-cmap)# exit
Switch(config)# policy-map macpolicy1
Switch(config-pmap)# class macclass1
Switch(config-pmap-c)# set dscp 63
Switch(config-pmap-c)# exit
Switch(config-pmap)# class macclass2 maclist2
Switch(config-pmap-c)# set dscp 45
Switch(config-pmap-c)# exit
Switch(config-pmap)# exit
Switch(config)# interface gigabitethernet0/1
Switch(config-if)# mls qos trust cos
Switch(config-if)# service-policy input macpolicy1
次に、分類されていないトラフィックに適用されるデフォルト クラスを使用して、IPv4 と IPv6 の両方
のトラフィックに適用されるクラス マップを作成する例を示します。
Switch(config)# ip access-list 101 permit ip any any
Switch(config)# ipv6 access-list ipv6-any permit ip any any
Switch(config)# class-map cm-1
```

```
Switch(config-cmap)# match access-group 101
Switch(config-cmap)# exit
Switch(config)# class-map cm-2
Switch(config-cmap)# match access-group name ipv6-any
Switch(config-cmap)# exit
Switch(config)# policy-map pm1
Switch(config-pmap)# class cm-1
Switch(config-pmap-c)# set dscp 4
Switch(config-pmap-c)# exit
Switch(config-pmap)# class cm-2
Switch(config-pmap-c)# set dscp 6
Switch(config-pmap-c)# exit
Switch(config-pmap)# class class-default
Switch(config-pmap-c)# set dscp 10
Switch(config-pmap-c)# exit
Switch(config-pmap)# exit
Switch(config)# interface G0/1
```
**Catalyst 2960** および **2960-S** スイッチ ソフトウェア コンフィギュレーション ガイド

```
Switch(config-if)# switch mode access
Switch(config-if)# service-policy input pm1
```
次の例では、子レベルのポリシー マップがクラス下に添付されるタイミング、そのクラスのアクショ ンが指定される必要があるタイミングを示します。

```
Switch(config)# policy-map vlan-plcmap
Switch(config-pmap)# class cm-5
Switch(config-pmap-c)# set dscp 7
Switch(config-pmap-c)# service-policy port-plcmap-1
```
次に、デフォルト トラフィック クラスをポリシー マップに設定する例を示します。

```
Switch# configure terminal
Switch(config)# class-map cm-3
Switch(config-cmap)# match ip dscp 30
Switch(config-cmap)# match protocol ipv6
Switch(config-cmap)# exit
Switch(config)# class-map cm-4
Switch(config-cmap)# match ip dscp 40
Switch(config-cmap)# match protocol ip
Switch(config-cmap)# exit
Switch(config)# policy-map pm3
Switch(config-pmap)# class class-default 
Switch(config-pmap)# set dscp 10
Switch(config-pmap-c)# exit
Switch(config-pmap)# class cm-3
Switch(config-pmap-c) set dscp 4
Switch(config-pmap-c)# exit
Switch(config-pmap)# class cm-4
Switch(config-pmap-c)# trust cos
Switch(config-pmap-c)# exit
Switch(config-pmap)# exit
```
次に、class-default が最初に設定されていても、ポリシーマップ pm3 の最後にデフォルト トラフィッ ク クラスが自動的に配置される例を示します。

```
Switch# show policy-map pm3
  Policy Map pm3
     Class cm-3
       set dscp 4
     Class cm-4
       trust cos
     Class class-default
       police 8000 80000 exceed-action drop
Switch#
```
### <span id="page-788-0"></span>集約ポリサーによるトラフィックの分類、ポリシング、およびマーキング

(注) ポリシングおよびマーキングを使用するには、スイッチが LAN Base イメージを実行している必要があ ります。

集約ポリサーを使用すると、同じポリシー マップ内の複数のトラフィック クラスで共有されるポリ サーを作成できます。ただし、集約ポリサーを複数の異なるポリシー マップまたはポートにわたって 使用することはできません。

■ 標準 QoS の設定

集約ポリサーを作成するには、特権 EXEC モードで次の手順を実行します。

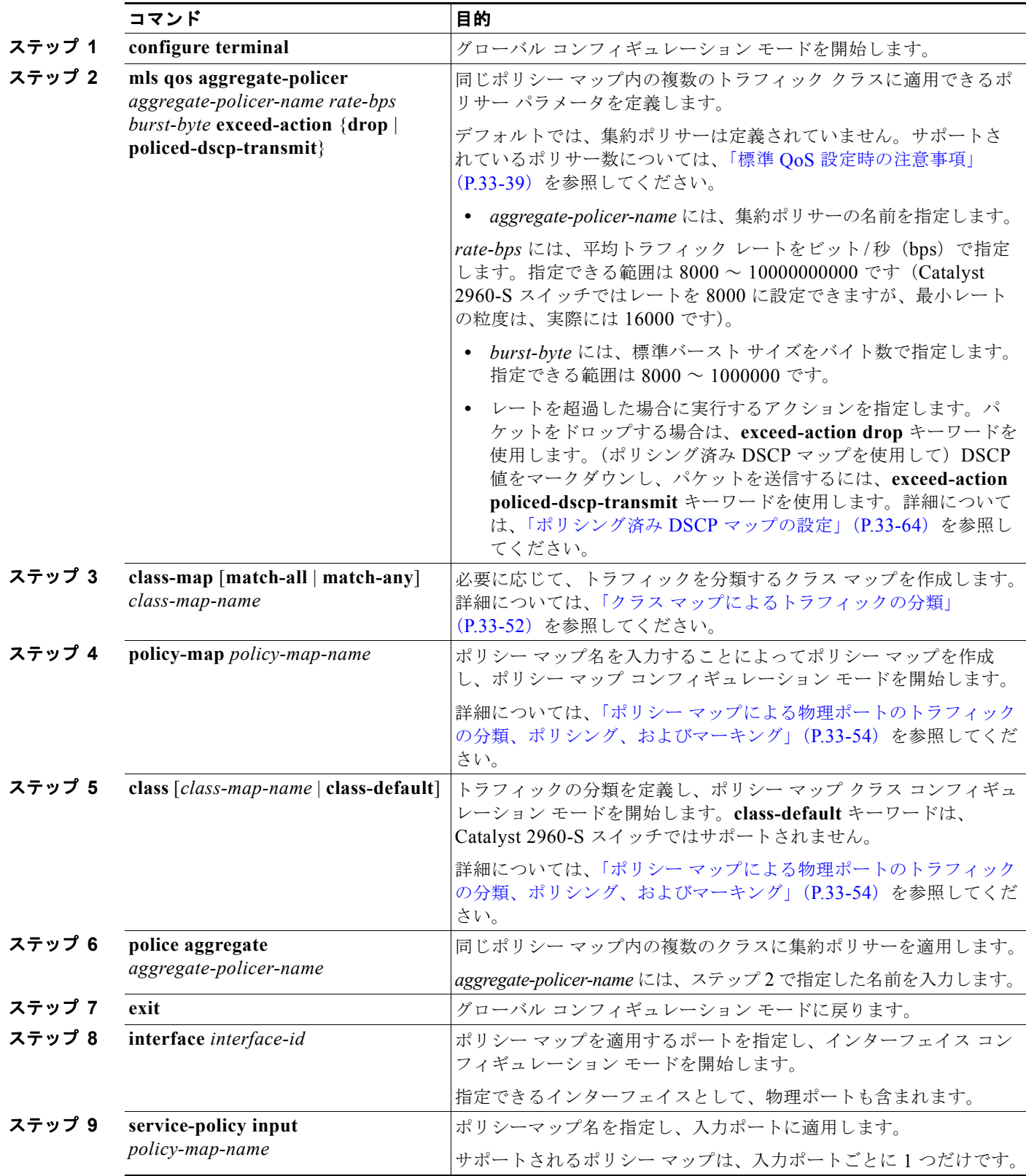

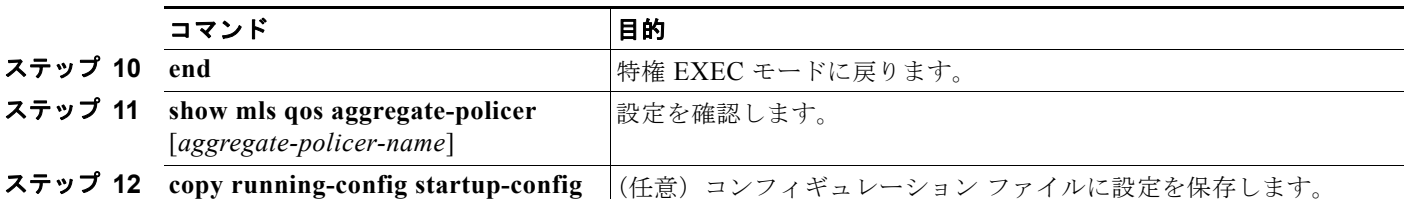

指定された集約ポリサーをポリシー マップから削除するには、**no police aggregate**  *aggregate-policer-name* ポリシー マップ コンフィギュレーション モードを使用します。集約ポリサー およびそのパラメータを削除するには、**no mls qos aggregate-policer** *aggregate-policer-name* グロー バル コンフィギュレーション コマンドを使用します。

次に、集約ポリサーを作成して、ポリシー マップ内の複数のクラスに結合する例を示します。この設 定では、IP ACL はネットワーク 10.1.0.0 およびホスト 11.3.1.1 からのトラフィックを許可します。 ネットワーク 10.1.0.0 から着信するトラフィックの場合は、着信パケットの DSCP が信頼されます。 ホスト 11.3.1.1 から着信するトラフィックの場合、パケットの DSCP は 56 に変更されます。ネット ワーク 10.1.0.0 およびホスト 11.3.1.1 からのトラフィック レートには、ポリシングが設定されます。 トラフィックが平均レート (48000 bps)、および標準バースト サイズ (8000 バイト) を超過している 場合は、(ポリシング済み DSCP マップに基づいて)DSCP がマークダウンされて、送信されます。ポ リシー マップは入力ポートに結合されます。

```
Switch(config)# access-list 1 permit 10.1.0.0 0.0.255.255
Switch(config)# access-list 2 permit 11.3.1.1
Switch(config)# mls qos aggregate-police transmit1 48000 8000 exceed-action 
policed-dscp-transmit
Switch(config)# class-map ipclass1
Switch(config-cmap)# match access-group 1
Switch(config-cmap)# exit
Switch(config)# class-map ipclass2
Switch(config-cmap)# match access-group 2
Switch(config-cmap)# exit
Switch(config)# policy-map aggflow1
Switch(config-pmap)# class ipclass1
Switch(config-pmap-c)# trust dscp
Switch(config-pmap-c)# police aggregate transmit1
Switch(config-pmap-c)# exit
Switch(config-pmap)# class ipclass2
Switch(config-pmap-c)# set dscp 56
Switch(config-pmap-c)# police aggregate transmit1
Switch(config-pmap-c)# exit
Switch(config-pmap)# class class-default
Switch(config-pmap-c)# set dscp 10
Switch(config-pmap-c)# exit
Switch(config-pmap)# exit
Switch(config)# interface gigabitethernet0/1
Switch(config-if)# service-policy input aggflow1
Switch(config-if)# exit
```
## <span id="page-790-0"></span>**DSCP** マップの設定

ここでは、次の設定情報について説明します。

- **•** 「CoS/DSCP [マップの設定」\(](#page-791-1)P.33-62)(任意)
- **•** 「[IP precedence/DSCP](#page-792-1) マップの設定」(P.33-63)(任意)
- **•** 「ポリシング済み DSCP [マップの設定」\(](#page-793-0)P.33-64)(任意、マップのヌル設定が不適切な場合以外)
- **•** 「DSCP/CoS [マップの設定」\(](#page-794-1)P.33-65)(任意)

**•** 「DSCP/DSCP [変換マップの設定」\(](#page-795-0)P.33-66)(任意、マップのヌル設定が不適切な場合以外)

DSCP/DSCP 変換マップを除くすべてのマップはグローバルに定義され、すべてのポートに適用されます。

#### <span id="page-791-1"></span><span id="page-791-0"></span>**CoS/DSCP** マップの設定

CoS/DSCP マップを使用して、着信パケットの CoS 値を、QoS がトラフィックのプライオリティを表 すために内部使用する DSCP 値にマッピングします。

表 [33-13](#page-791-0) に、デフォルトの CoS/DSCP マップを示します。

| CoS 值                   | DSCP 值 |
|-------------------------|--------|
| 0                       | 0      |
| 1                       | 8      |
| $\overline{2}$          | 16     |
| $\overline{\mathbf{3}}$ | 24     |
| 4                       | 32     |
| $\overline{5}$          | 40     |
| $\frac{1}{6}$           | 48     |
| 7                       | 56     |

表 **33-13** デフォルトの **CoS/DSCP** マップ

これらの値が使用しているネットワークに適さない場合は、値を変更する必要があります。

CoS/DSCP マップを変更するには、特権 EXEC モードで次の手順を実行します。この手順は任意です。

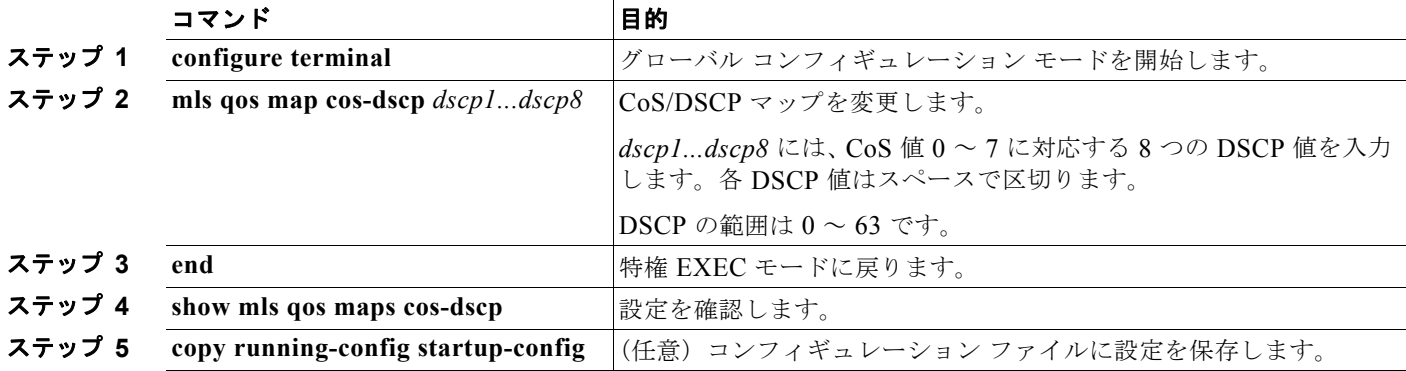

デフォルトのマップに戻すには、**no mls qos cos-dscp** グローバル コンフィギュレーション コマンドを 使用します。

次に、CoS/DSCP マップを変更して表示する例を示します。

Switch(config)# **mls qos map cos-dscp 10 15 20 25 30 35 40 45** Switch(config)# **end** Switch# **show mls qos maps cos-dscp** Cos-dscp map:

```
 cos: 0 1 2 3 4 5 6 7
 --------------------------------
      dscp: 10 15 20 25 30 35 40 45
```
### <span id="page-792-0"></span>**IP precedence/DSCP** マップの設定

着信パケットの IP precedence 値を、QoS がトラフィックのプライオリティを表すために内部使用する DSCP 値にマッピングするには、IP precedence/DSCP マップを使用します。

表 [33-14](#page-792-0) に、デフォルトの IP precedence/DSCP マップを示します。

表 **33-14** デフォルトの **IP precedence/DSCP** マップ

| IP precedence 值 | DSCP 值 |
|-----------------|--------|
| $\theta$        | 0      |
|                 | 8      |
| 2               | 16     |
| 3               | 24     |
| $\overline{4}$  | 32     |
| 5               | 40     |
| 6               | 48     |
|                 | 56     |

これらの値が使用しているネットワークに適さない場合は、値を変更する必要があります。

IP precedence/DSCP マップを変更するには、特権 EXEC モードで次の手順を実行します。この手順は 任意です。

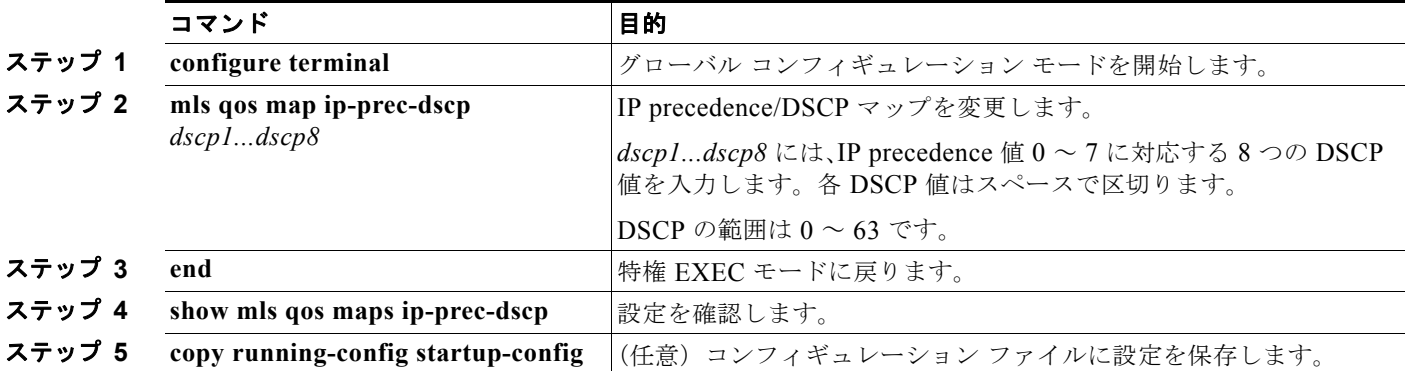

デフォルトのマップに戻すには、**no mls qos ip-prec-dscp** グローバル コンフィギュレーション コマン ドを使用します。

次に、IP precedence/DSCP マップを変更して表示する例を示します。

Switch(config)# **mls qos map ip-prec-dscp 10 15 20 25 30 35 40 45** Switch(config)# **end** Switch# **show mls qos maps ip-prec-dscp**

IpPrecedence-dscp map: ipprec: 0 1 2 3 4 5 6 7 ------------------------------- dscp: 10 15 20 25 30 35 40 45

### ポリシング済み **DSCP** マップの設定

ポリシングおよびマーキング アクションによって得られる新しい値に DSCP 値をマークダウンするに は、ポリシング済み DSCP マップを使用します。

デフォルトのポリシング済み DSCP マップは、着信 DSCP 値を同じ DSCP 値にマッピングする空の マップです。

ポリシング済み DSCP マップを変更するには、特権 EXEC モードで次の手順を実行します。この手順 は任意です。

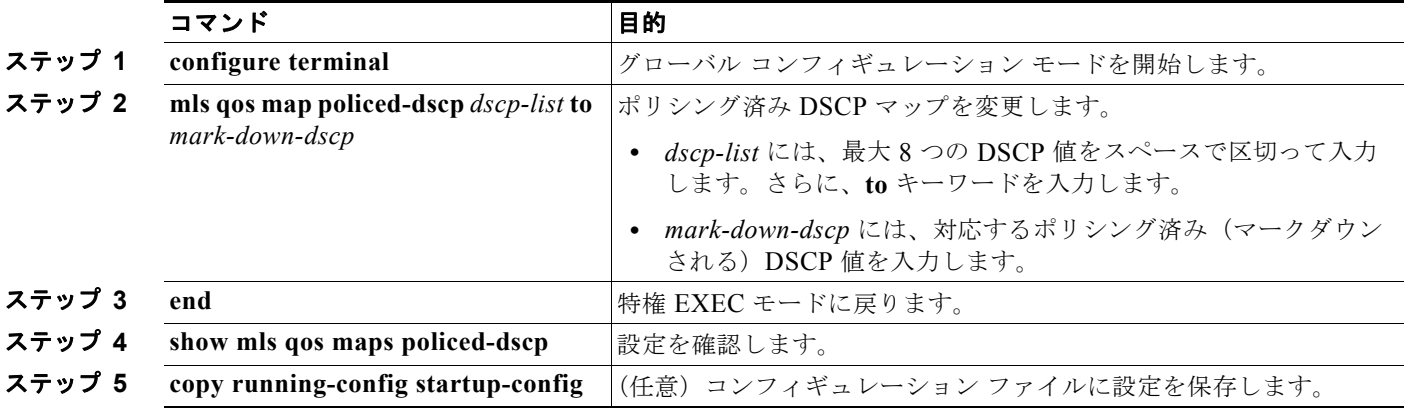

デフォルトのマップに戻すには、**no mls qos policed-dscp** グローバル コンフィギュレーション コマン ドを使用します。

次に、DSCP 50 ~ 57 を、マークダウンされる DSCP 値 0 にマッピングする例を示します。

```
Switch(config)# mls qos map policed-dscp 50 51 52 53 54 55 56 57 to 0
Switch(config)# end
Switch# show mls qos maps policed-dscp
Policed-dscp map:
      d1 : d2 0 1 2 3 4 5 6 7 8 9
      ---------------------------------------
       0 : 00 01 02 03 04 05 06 07 08 09
       1 : 10 11 12 13 14 15 16 17 18 19
       2 : 20 21 22 23 24 25 26 27 28 29
       3 : 30 31 32 33 34 35 36 37 38 39
       4 : 40 41 42 43 44 45 46 47 48 49
            00 00 00 00 00 00 00 58 59
      6 \cdot 60.61.62.63
```
(注) このポリシング済み DSCP マップでは、マークダウンされる DSCP 値が表形式で示されています。d1 列は 元の DSCP の最上位桁、d2 行は元の DSCP の最下位桁を示します。d1 と d2 の交点にある値が、マークダ ウンされる値です。たとえば、元の DSCP 値が 53 の場合、マークダウンされる DSCP 値は 0 です。

### <span id="page-794-0"></span>**DSCP/CoS** マップの設定

4 つの出力キューのうち 1 つを選択するために使用される CoS 値を生成するには、DSCP/CoS マップ を使用します。

表 [33-15](#page-794-0) に、デフォルトの DSCP/CoS マップを示します。

表 **33-15** デフォルトの **DSCP/CoS** マップ

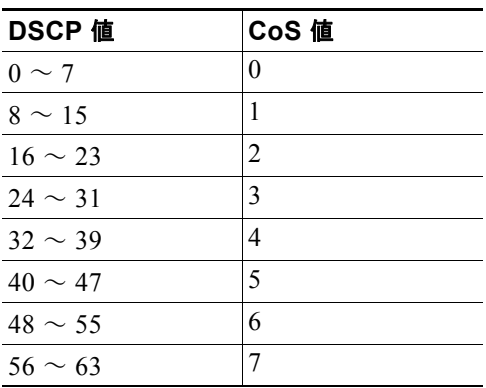

これらの値が使用しているネットワークに適さない場合は、値を変更する必要があります。

DSCP/CoS マップを変更するには、特権 EXEC モードで次の手順を実行します。この手順は任意です。

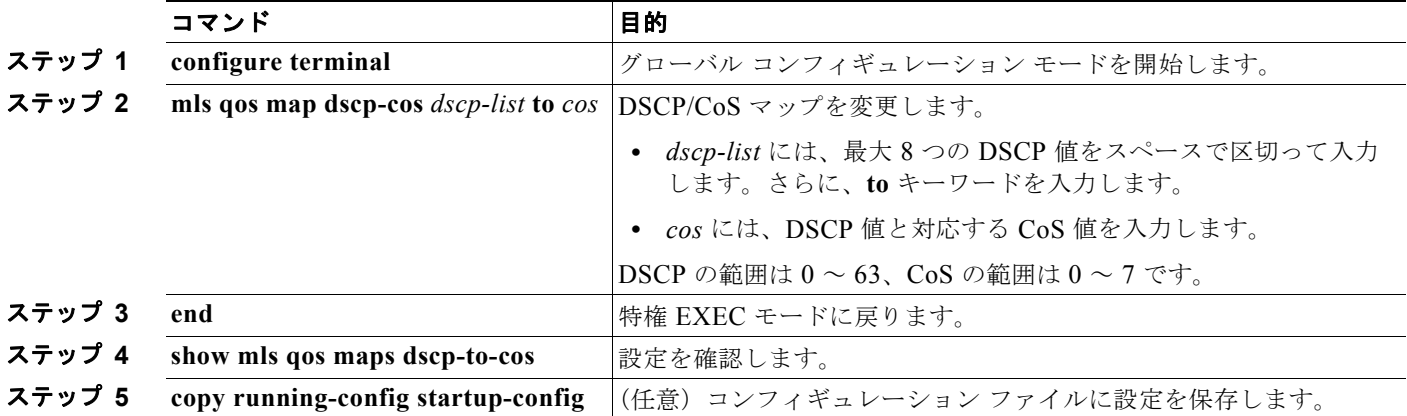

デフォルトのマップに戻すには、**no mls qos dscp-cos** グローバル コンフィギュレーション コマンドを 使用します。

次に、DSCP 値 0、8、16、24、32、40、48、および 50 を CoS 値 0 にマッピングして、マップを表示 する例を示します。

Switch(config)# **mls qos map dscp-cos 0 8 16 24 32 40 48 50 to 0** Switch(config)# **end** Switch# **show mls qos maps dscp-cos** Dscp-cos map: d1 : d2 0 1 2 3 4 5 6 7 8 9

----------------<br>0 : 00 00 0 : 00 00 00 00 00 00 00 00 00 01 1 : 01 01 01 01 01 01 00 02 02 02 2 : 02 02 02 02 00 03 03 03 03 03 3 : 03 03 00 04 04 04 04 04 04 04

 4 : 00 05 05 05 05 05 05 05 00 06 00 06 06 06 06 07 07 07 07 6 : 07 07 07 07

 $\begin{picture}(120,20) \put(0,0){\line(1,0){10}} \put(15,0){\line(1,0){10}} \put(15,0){\line(1,0){10}} \put(15,0){\line(1,0){10}} \put(15,0){\line(1,0){10}} \put(15,0){\line(1,0){10}} \put(15,0){\line(1,0){10}} \put(15,0){\line(1,0){10}} \put(15,0){\line(1,0){10}} \put(15,0){\line(1,0){10}} \put(15,0){\line(1,0){10}} \put(15,0){\line($ 

(注) 上記の DSCP/CoS マップでは、CoS 値が表形式で示されています。d1 列は DSCP の最上位桁、d2 行 は DSCP の最下位桁を示します。d1 と d2 の交点にある値が CoS 値です。たとえば、この DSCP/CoS マップでは、DSCP 値が 08 の場合、対応する CoS 値は 0 です。

### **DSCP/DSCP** 変換マップの設定

(注) Catalyst 2960-S スイッチでは、入力キューイングはサポートされません。

2 つの QoS ドメインで異なる DSCP 定義が使用されている場合は、一方のドメインの一連の DSCP 値 を変換して、もう一方のドメインの定義に一致させる DSCP/DSCP 変換マップを使用します。 DSCP/DSCP 変換マップは、QoS 管理ドメインの境界にある受信ポートに適用します(入力変換)。

入力変換により、パケットの DSCP 値が新しい DSCP 値で上書きされ、QoS はこの新しい値を使用し てパケットを処理します。スイッチは新しい DSCP 値を使用して、ポートからパケットを送信します。

1 つの入力ポートに複数の DSCP/DSCP 変換マップを設定できます。デフォルトの DSCP/DSCP 変換 マップは、着信 DSCP 値を同じ DSCP 値にマッピングする空のマップです。

DSCP/DSCP 変換マップを変更するには、特権 EXEC モードで次の手順を実行します。この手順は任 意です。

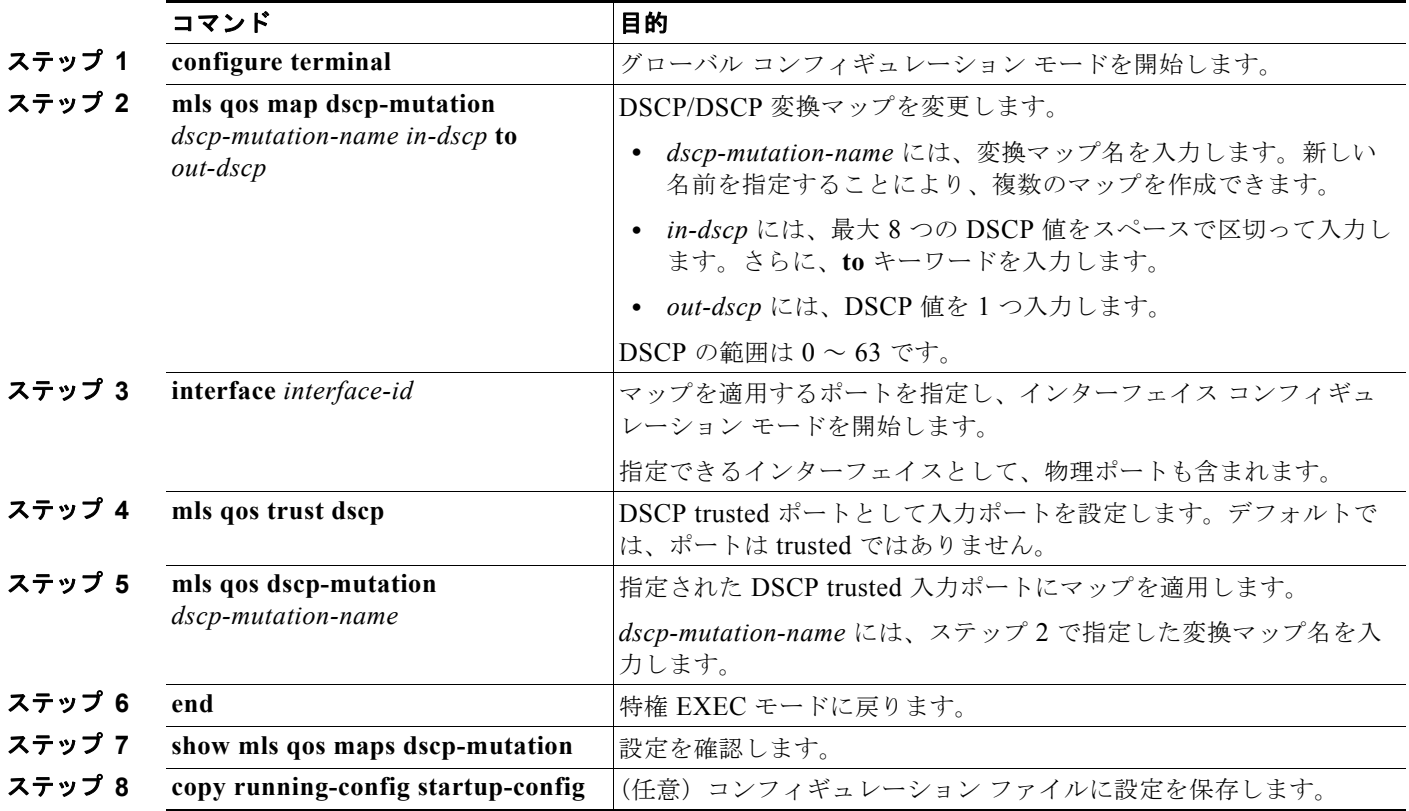

**Catalyst 2960** および **2960-S** スイッチ ソフトウェア コンフィギュレーション ガイド

デフォルトのマップに戻すには、**no mls qos dscp-mutation** *dscp-mutation-name* グローバル コンフィ ギュレーション コマンドを使用します。

次に、DSCP/DSCP 変換マップを定義する例を示します。明示的に設定されていないすべてのエントリ は変更されません(空のマップで指定された値のままです)。

Switch(config)# **mls qos map dscp-mutation mutation1 1 2 3 4 5 6 7 to 0** Switch(config)# **mls qos map dscp-mutation mutation1 8 9 10 11 12 13 to 10** Switch(config)# **mls qos map dscp-mutation mutation1 20 21 22 to 20** Switch(config)# **mls qos map dscp-mutation mutation1 30 31 32 33 34 to 30** Switch(config)# **interface gigabitethernet0/1** Switch(config-if)# **mls qos trust dscp** Switch(config-if)# **mls qos dscp-mutation mutation1** Switch(config-if)# **end** Switch# **show mls qos maps dscp-mutation mutation1** Dscp-dscp mutation map: mutation1: d1 : d2 0 1 2 3 4 5 6 7 8 9 --------------------------------------- 0 : 00 00 00 00 00 00 00 00 10 10 1 : 10 10 10 10 14 15 16 17 18 19 2 : 20 20 20 23 24 25 26 27 28 29 3 : 30 30 30 30 30 35 36 37 38 39 4 : 40 41 42 43 44 45 46 47 48 49 5 : 50 51 52 53 54 55 56 57 58 59

(注) 上記の DSCP/DSCP 変換マップでは、変換される値が表形式で示されています。d1 列は元の DSCP の 最上位桁、d2 行は元の DSCP の最下位桁を示します。d1 と d2 の交点の値が、変換される値です。た とえば、DSCP 値が 12 の場合、対応する変換される値は 10 です。

## 入力キューの特性の設定

(注) Catalyst 2960-S スイッチでは、入力キューイングはサポートされません。

ネットワークおよび QoS ソリューションの複雑さに応じて、次に示す作業をすべて実行しなければな らない場合があります。次の特性を決定する必要があります。

- 各キューに (DSCP 値または CoS 値によって)割り当てるパケット
- **•** 各キューに適用されるドロップしきい値、および各しきい値にマッピングされる CoS または DSCP 値
- **•** 各キュー間に割り当てられる空きバッファ スペースの量
- **•** 各キュー間に割り当てられる使用可能な帯域幅の量
- **•** ハイ プライオリティを設定する必要があるトラフィック(音声など)の有無

ここでは、次の設定情報について説明します。

6 : 60 61 62 63

- **•** 「入力キューへの DSCP または CoS [値のマッピングおよび](#page-797-0) WTD しきい値の設定」(P.33-68)(任 意)
- **•** [「入力キュー間のバッファ](#page-798-0) スペースの割り当て」(P.33-69)(任意)
- **•** [「入力キュー間の帯域幅の割り当て」\(](#page-799-0)P.33-70)(任意)
- **•** [「入力プライオリティ](#page-800-0) キューの設定」(P.33-71)(任意)

## <span id="page-797-0"></span>入力キューへの **DSCP** または **CoS** 値のマッピングおよび **WTD** しきい値の設定

 $\mathscr{D}_{\mathscr{A}}$ 

(注)<br>Catalyst 2960-S スイッチでは、入力キューイングはサポートされません。

トラフィックにプライオリティを設定するには、特定の DSCP または CoS を持つパケットを特定の キューに格納し、より低いプライオリティを持つパケットがドロップされるようにキューのしきい値を 調整します。

DSCP または CoS 値を入力キューにマッピングして、WTD しきい値を設定するには、特権 EXEC モードで次の手順を実行します。この手順は任意です。

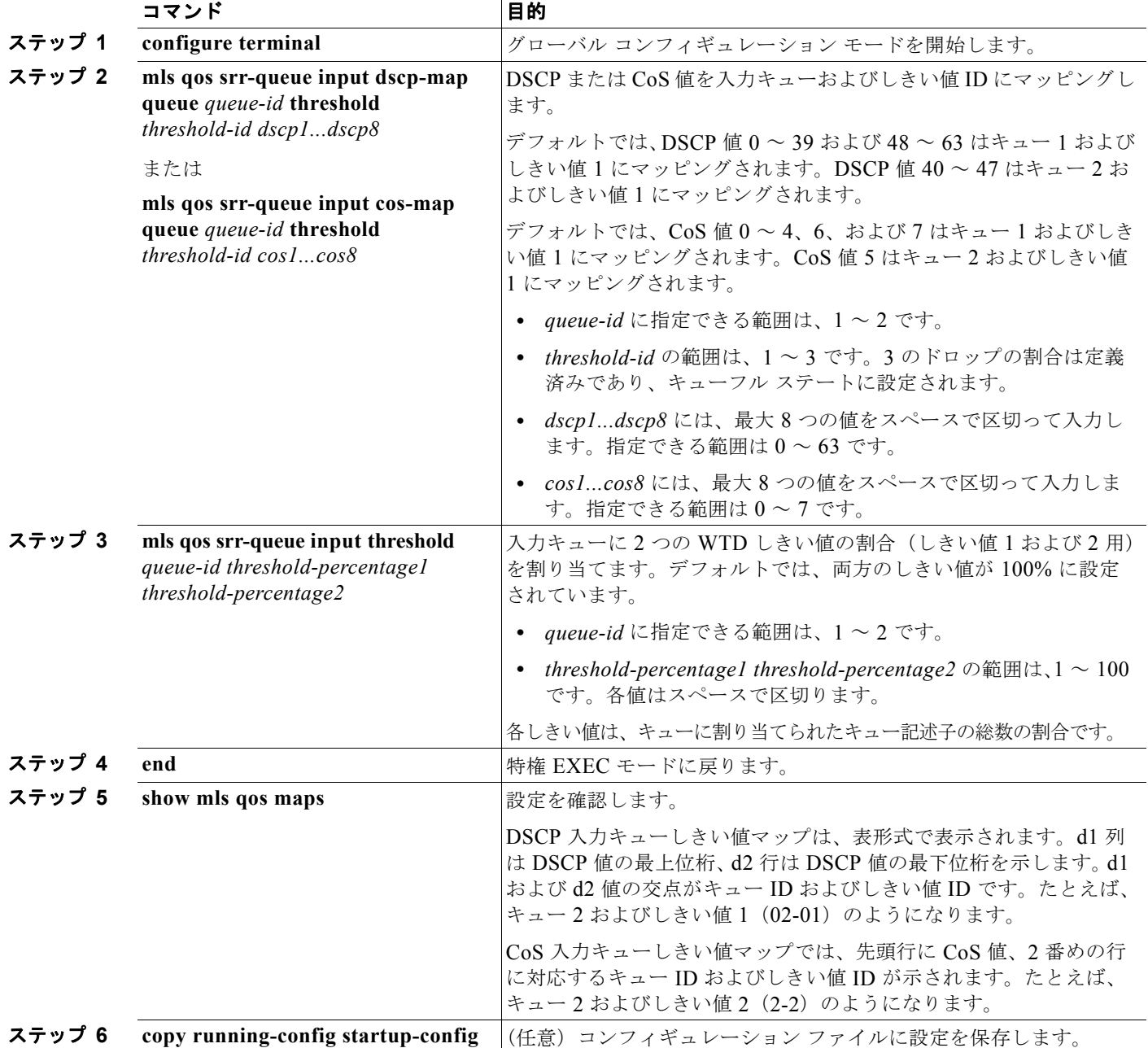

**Catalyst 2960** および **2960-S** スイッチ ソフトウェア コンフィギュレーション ガイド

H

デフォルトの CoS 入力キューしきい値マップまたはデフォルトの DSCP 入力キューしきい値マップに 戻すには、**no mls qos srr-queue input cos-map**、または **no mls qos srr-queue input dscp-map** グロー バル コンフィギュレーション コマンドを使用します。デフォルトの WTD しきい値の割合に戻すには、 **no mls qos srr-queue input threshold** *queue-id* グローバル コンフィギュレーション コマンドを使用し ます。

次に、DSCP 値0~6を、入力キュー1およびしきい値1(ドロップしきい値が50%)にマッピングす る例を示します。DSCP 値 20 ~ 26 は、入力キュー 1 およびしきい値 2 (ドロップしきい値が 70%)に マッピングされます。

Switch(config)# **mls qos srr-queue input dscp-map queue 1 threshold 1 0 1 2 3 4 5 6** Switch(config)# **mls qos srr-queue input dscp-map queue 1 threshold 2 20 21 22 23 24 25 26** Switch(config)# **mls qos srr-queue input threshold 1 50 70**

この例では、50% の WTD しきい値が DSCP 値( $0 \sim 6$ )に割り当てられており、70% の WTD しき い値が割り当てられた DSCP 値 (20~26) よりも先にドロップされます。

### <span id="page-798-0"></span>入力キュー間のバッファ スペースの割り当て

(注) Catalyst 2960-S スイッチでは、入力キューイングはサポートされません。

2 つのキュー間で入力バッファを分割する比率を定義します(スペース量を割り当てます)。バッファ 割り当てと帯域幅割り当てにより、パケットがドロップされる前にバッファに格納できるデータ量が制 御されます。

入力キュー間にバッファを割り当てるには、特権 EXEC モードで次の手順を実行します。この手順は 任意です。

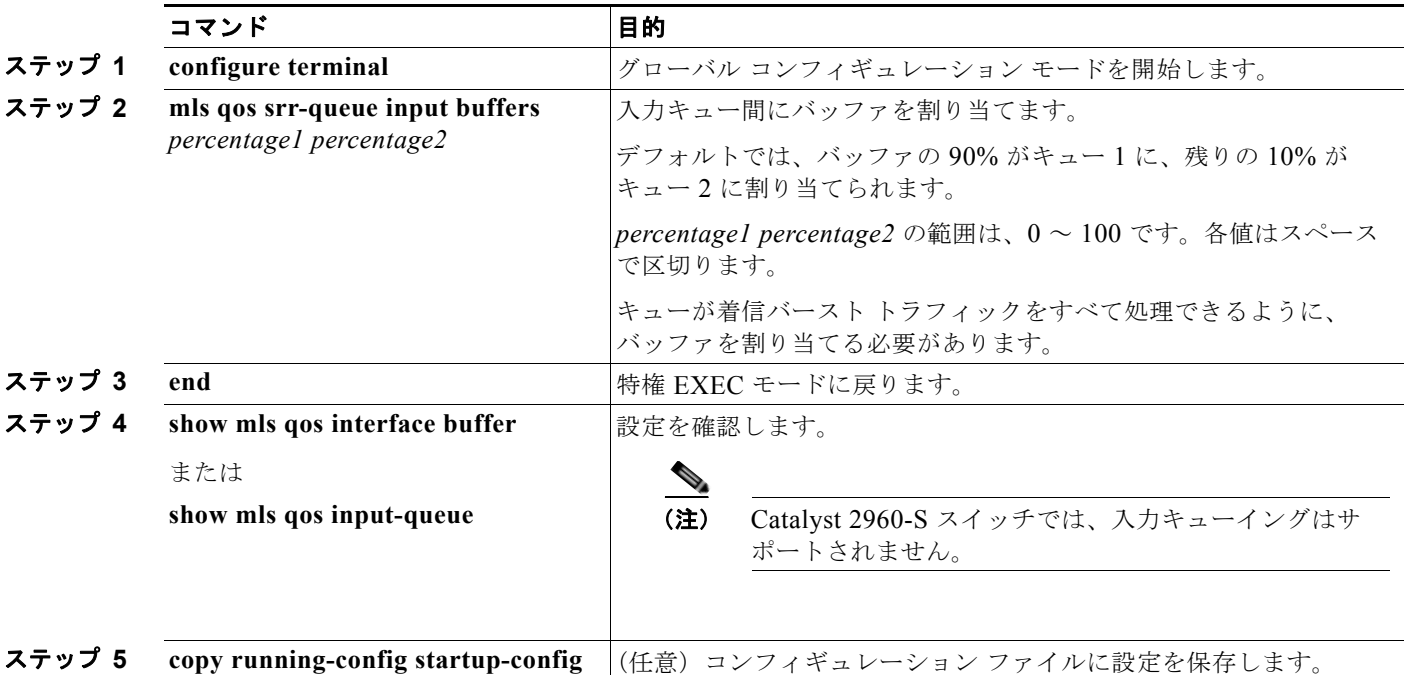

デフォルトの設定に戻すには、**no mls qos srr-queue input buffers** グローバル コンフィギュレーショ ン コマンドを使用します。

次に、バッファ スペースの 60% を入力キュー 1 に、40% を入力キュー 2 に割り当てる例を示します。

Switch(config)# **mls qos srr-queue input buffers 60 40**

### <span id="page-799-0"></span>入力キュー間の帯域幅の割り当て

(注) Catalyst 2960-S スイッチでは、入力キューイングはサポートされません。

入力キュー間に割り当てられる使用可能な帯域幅の量を指定する必要があります。重みの比率は、 SRR スケジューラが各キューからパケットを送信する頻度の比率です。帯域幅割り当てとバッファ割 り当てにより、パケットがドロップされる前にバッファに格納できるデータ量を制御できます。入力 キューで SRR が動作するのは、共有モードの場合のみです。

入力キュー間に帯域幅を割り当てるには、特権 EXEC モードで次の手順を実行します。この手順は任 意です。

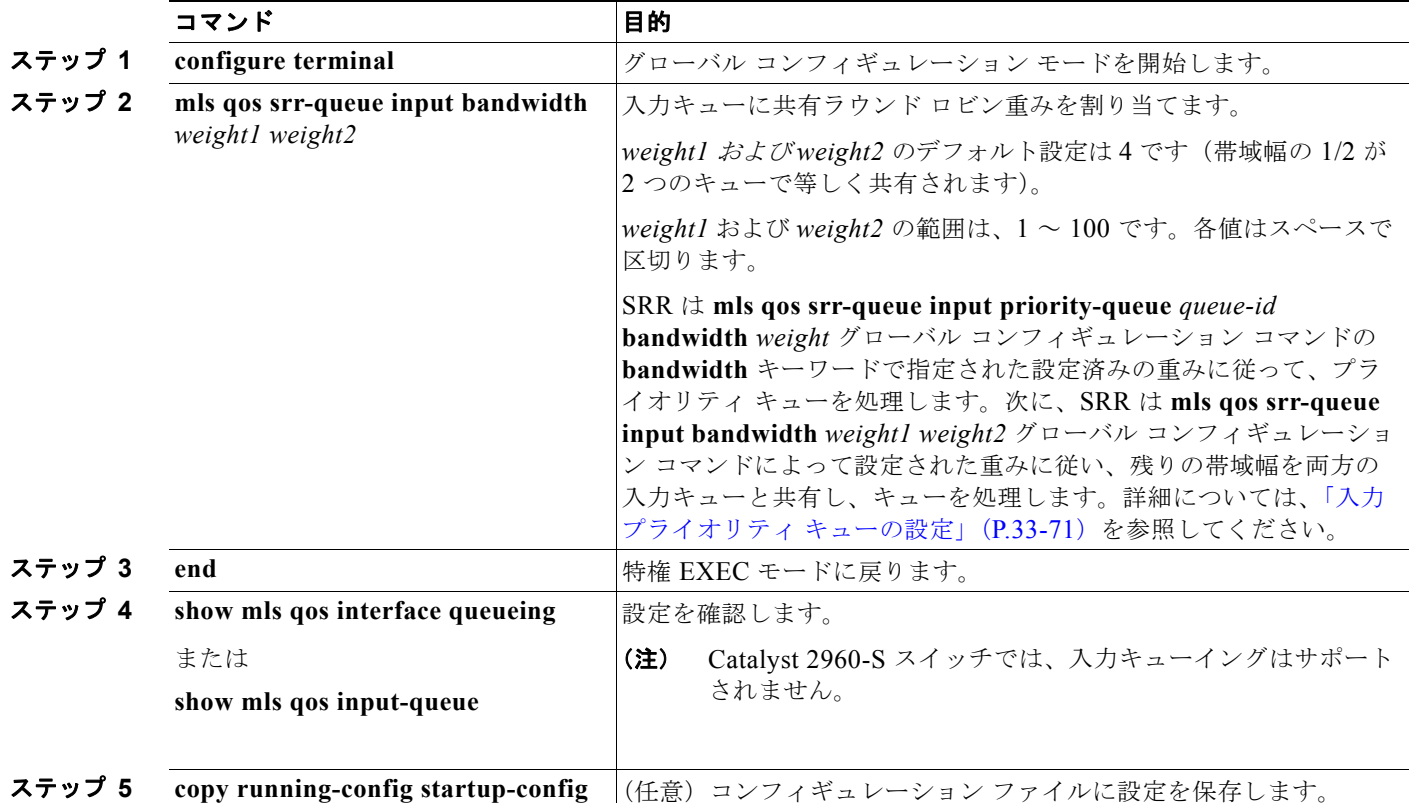

デフォルトの設定に戻すには、**no mls qos srr-queue input bandwidth** グローバル コンフィギュレー ション コマンドを使用します。

次に、キューに入力帯域幅を割り当てる例を示します。プライオリティ キューはディセーブルです。 キュー 1 に割り当てられた共有帯域幅の比率は 25/(25 + 75)、キュー 2 の比率は 75/(25 + 75) です。

Switch(config)# **mls qos srr-queue input priority-queue 2 bandwidth 0** Switch(config)# **mls qos srr-queue input bandwidth 25 75**

## <span id="page-800-0"></span>入力プライオリティ キューの設定

(注) Catalyst 2960-S スイッチでは、入力キューイングはサポートされません。

プライオリティ キューは、迅速な処理が必要なトラフィック(遅延およびジッタを最小に抑える必要 のある音声トラフィックなど)にのみ使用します。

プライオリティ キューは、オーバーサブスクライブ リングに激しいネットワーク トラフィックが発生 している状況で(バックプレーンが伝達できるトラフィックよりも多くのトラフィックが発生し、 キューがいっぱいになって、フレームがドロップされている場合)、遅延およびジッタを軽減するよう に帯域幅の一部が保証されています。

SRR は **mls qos srr-queue input priority-queue** *queue-id* **bandwidth** *weight* グローバル コンフィギュ レーション コマンドの **bandwidth** キーワードで指定された設定済みの重みに従って、プライオリティ キューを処理します。次に、SRR は **mls qos srr-queue input bandwidth** *weight1 weight2* グローバル コンフィギュレーション コマンドによって設定された重みに従い、残りの帯域幅を両方の入力キュー と共有し、キューを処理します。

プライオリティ キューを設定するには、特権 EXEC モードで次の手順を実行します。この手順は任意 です。

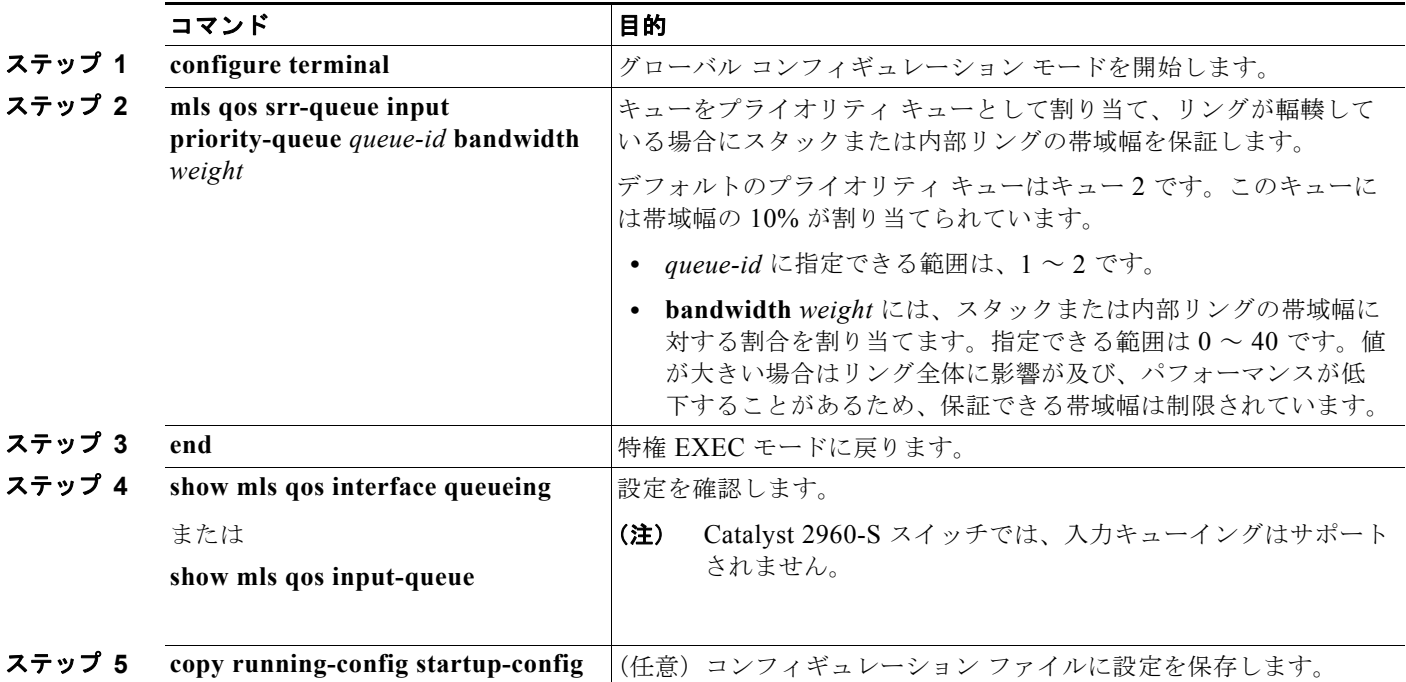

デフォルト設定に戻すには、**no mls qos srr-queue input priority-queue** *queue-id* グローバル コンフィ ギュレーション コマンドを使用します。プライオリティ キューイングをディセーブルにするには、帯 域幅の重みを 0 に設定します。たとえば、**mls qos srr-queue input priority-queue** *queue-id* **bandwidth 0** を入力します。

次に、キューに入力帯域幅を割り当てる例を示します。キュー 1 は、帯域幅の 10% が割り当てられて いるプライオリティ キューです。キュー 1 および 2 に割り当てられている帯域幅比率は 4/(4 + 4) です。 SRR は、10% の帯域幅が設定されたキュー 1(プライオリティ キュー)を最初に処理します。次に、 SRR は残りの 90% の帯域幅をキュー 1 と 2 にそれぞれ 45% ずつ割り当てて、各キューで等しく共有 します。

Switch(config)# **mls qos srr-queue input priority-queue 1 bandwidth 10** Switch(config)# **mls qos srr-queue input bandwidth 4 4**

## 出力キューの特性の設定

ネットワークおよび QoS ソリューションの複雑さに応じて、次に示す作業をすべて実行しなければな らない場合があります。次の特性を決定する必要があります。

- **•** DSCP 値または CoS 値によって各キューおよびしきい値 ID にマッピングされるパケット
- **•** キューセット(ポートごとの 4 つの出力キュー)に適用されるドロップしきい値の割合、およびト ラフィック タイプに必要なメモリの確保量および最大メモリ
- **•** キュー セットに割り当てる固定バッファ スペースの量
- **•** ポートの帯域幅に関するレート制限の必要性
- **•** 出力キューの処理頻度、および使用する技術(シェーピング、共有、または両方)

ここでは、次の設定情報について説明します。

- **•** [「設定時の注意事項」\(](#page-801-0)P.33-72)
- **•** [「出力キューセットに対するバッファ](#page-802-0) スペースの割り当ておよび WTD しきい値の設定」(P.33-73) (任意)
- **•** [「出力キューおよび](#page-804-0) ID への DSCP または CoS 値のマッピング」(P.33-75)(任意)
- **•** 「出力キューでの SRR [シェーピング重みの設定」\(](#page-805-0)P.33-76)(任意)
- **•** 「出力キューでの SRR [共有重みの設定」\(](#page-806-0)P.33-77)(任意)
- **•** [「出力緊急キューの設定」\(](#page-807-0)P.33-78)(任意)
- **•** [「出力インターフェイスの帯域幅の制限」\(](#page-807-1)P.33-78)(任意)

### <span id="page-801-0"></span>設定時の注意事項

緊急キューをイネーブルにする、または SRR の重みに基づいて出力キューを処理する場合は、次の注 意事項に従ってください。

- **•** 出力緊急キューがイネーブルの場合、キュー 1 に対応する SRR シェーピング重みおよび共有重み は上書きされます。
- **•** 出力緊急キューがディセーブルで、SRR シェーピング重みおよび共有重みが設定されている場合、 シェーピング モードはキュー 1 の共有モードを無効にし、SRR はこのキューをシェーピング モー ドで処理します。
- **•** 出力緊急キューがディセーブルで、SRR シェーピング重みが設定されていない場合、SRR はこの キューを共有モードで処理します。

## <span id="page-802-0"></span>出力キューセットに対するバッファ スペースの割り当ておよび **WTD** しきい値の設定

バッファのアベイラビリティの保証、WTD の設定、およびキューセットの最大割り当ての設定を行う には、**mls qos queue-set output** *qset-id* **threshold** *queue-id drop-threshold1 drop-threshold2 reserved-threshold maximum-threshold* グローバル コンフィギュレーション コマンド を使用します。

各しきい値はキューに割り当てられたバッファの割合です。このパーセント値を指定するには、**mls qos queue-set output** *qset-id* **buffers** *allocation1 ... allocation4* グローバル コンフィギュレーション コ マンドを使用します。キューは WTD を使用して、トラフィック クラスごとに異なるドロップ割合を サポートします。

(注) ほとんどの場合は、出力キューのデフォルト設定が最適です。デフォルト設定の変更が必要となるの は、出力キューについて完全に理解している場合、およびこれらの設定がご使用の QoS ソリューショ ンを満たしていない場合のみです。

キューセットのメモリ割り当てとドロップしきい値を設定するには、特権 EXEC モードで次の手順を 実行します。この手順は任意です。

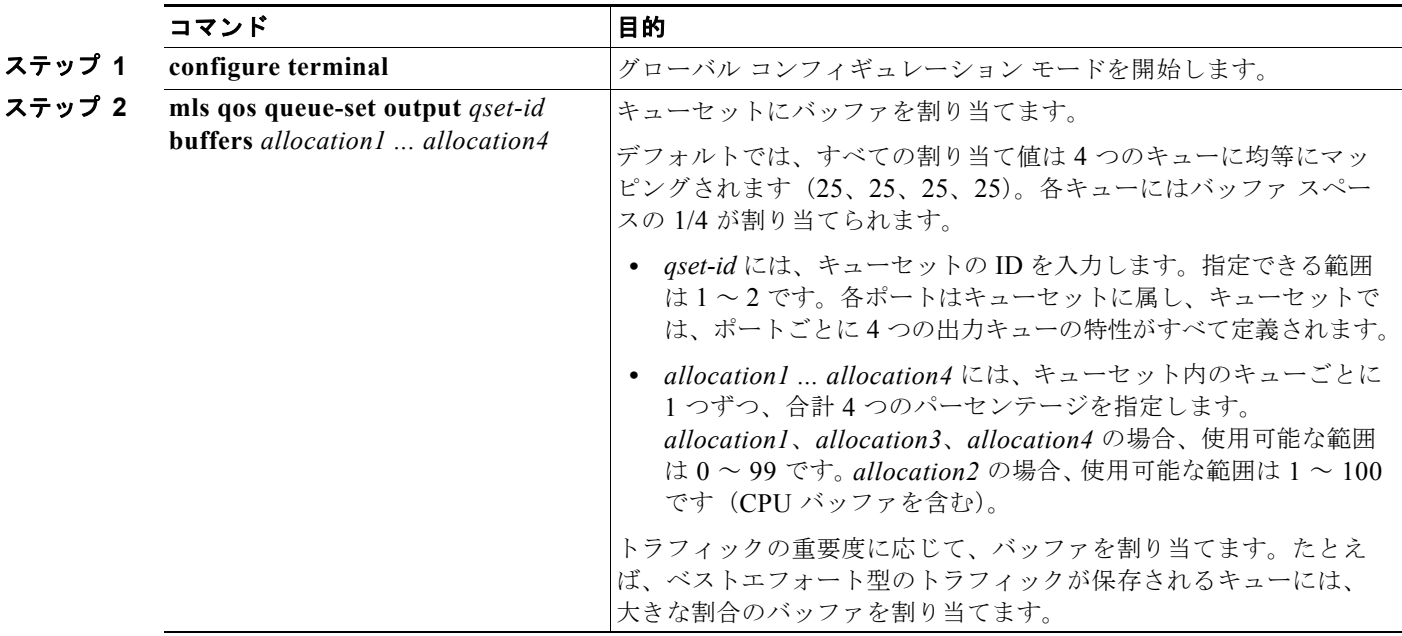

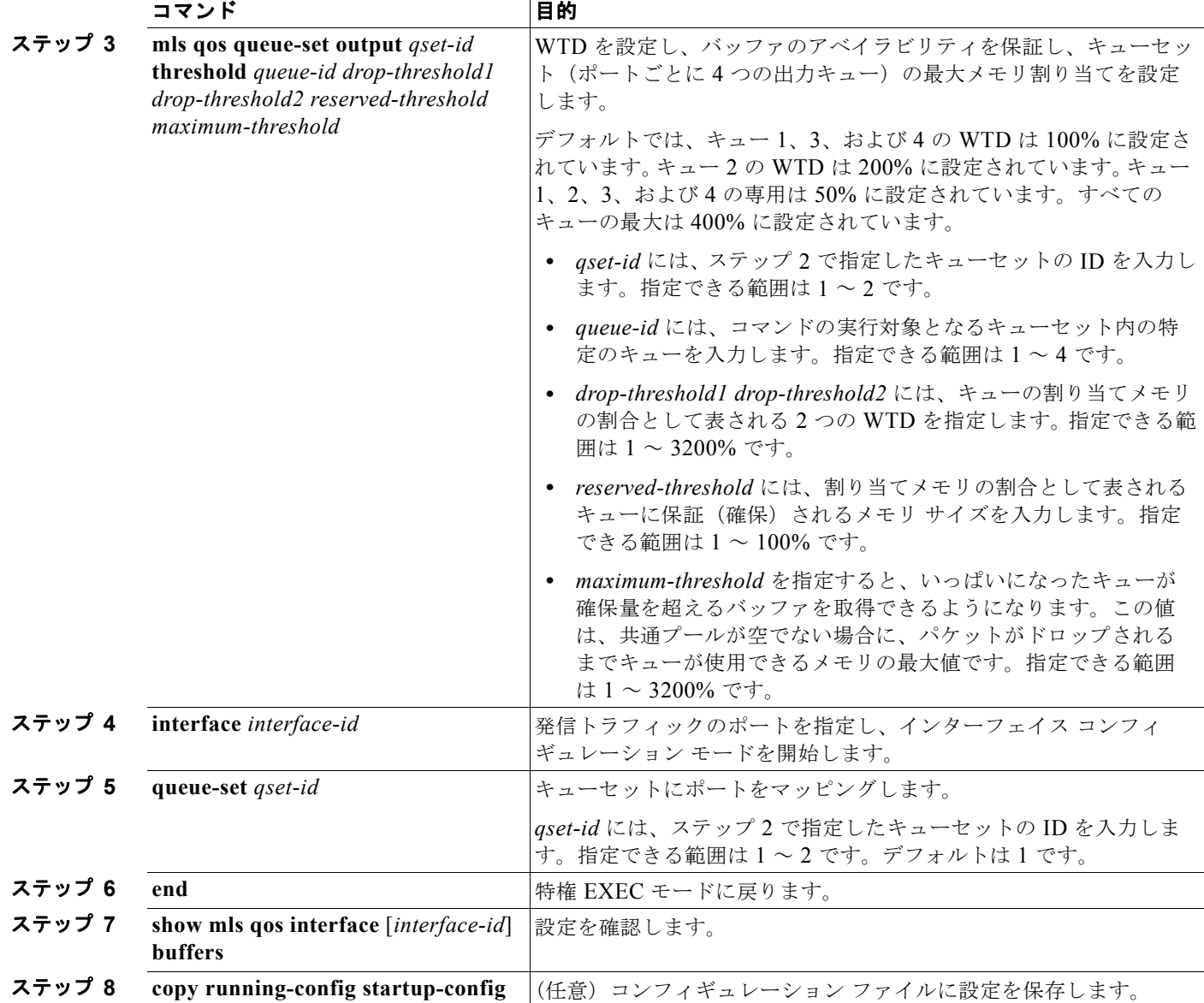

デフォルトの設定に戻すには、**no mls qos queue-set output** *qset-id* **buffers** グローバル コンフィギュ レーション コマンドを使用します。デフォルトの WTD の割合に戻すには、**no mls qos queue-set output** *qset-id* **threshold** [*queue-id*] グローバル コンフィギュレーション コマンドを使用します。

次に、ポートをキューセット 2 にマッピングする例を示します。出力キュー 1 にはバッファ スペース の 40%、出力キュー 2、3、および 4 には 20% が割り当てられます。キュー 2 のドロップしきい値は割 り当てメモリの 40 および 60% に設定され、割り当てメモリの 100% が保証(確保)され、パケットが ドロップされるまでこのキューが使用できる最大メモリが 200% に設定されます。

Switch(config)# **mls qos queue-set output 2 buffers 40 20 20 20** Switch(config)# **mls qos queue-set output 2 threshold 2 40 60 100 200** Switch(config)# **interface gigabitethernet0/1** Switch(config-if)# **queue-set 2**

### <span id="page-804-0"></span>出力キューおよび **ID** への **DSCP** または **CoS** 値のマッピング

トラフィックにプライオリティを設定するには、特定の DSCP または CoS を持つパケットを特定のキューに 格納し、より低いプライオリティを持つパケットがドロップされるようにキューのしきい値を調整します。

(注) ほとんどの場合は、出力キューのデフォルト設定が最適です。デフォルト設定の変更が必要となるの は、出力キューについて完全に理解している場合、およびこれらの設定がご使用の QoS ソリューショ ンを満たしていない場合のみです。

DSCP または CoS 値を出力キューおよび ID にマッピングするには、特権 EXEC モードで次の手順を 実行します。この手順は任意です。

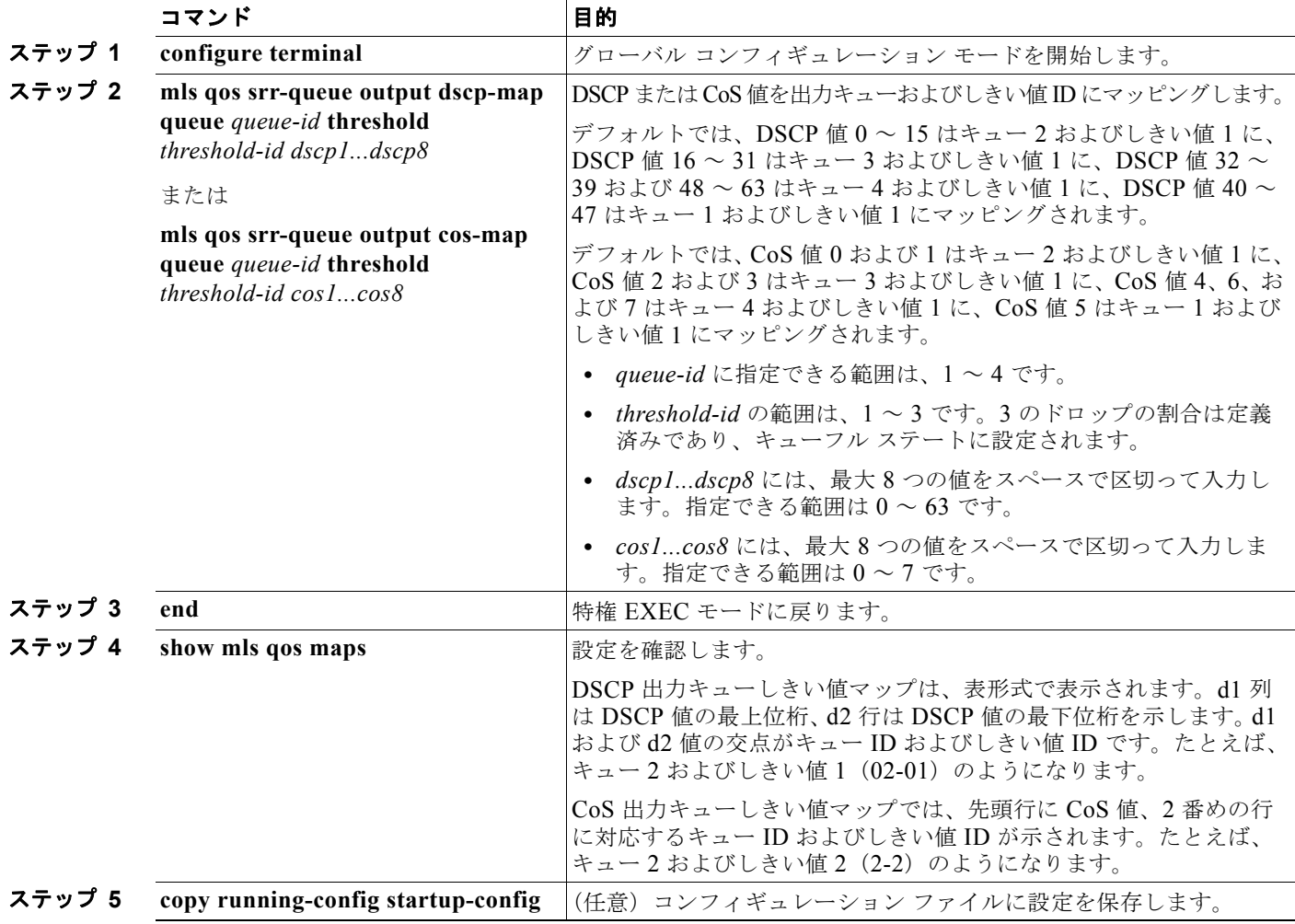

デフォルトの DSCP 出力キューしきい値マップまたはデフォルトの CoS 出力キューしきい値マップに 戻すには、**no mls qos srr-queue output dscp-map** または **no mls qos srr-queue output cos-map** グ ローバル コンフィギュレーション コマンドを使用します。

次に、DSCP 値 10 および 11 を出力キュー 1 およびしきい値 2 にマッピングする例を示します。

Switch(config)# **mls qos srr-queue output dscp-map queue 1 threshold 2 10 11**

### <span id="page-805-0"></span>出力キューでの **SRR** シェーピング重みの設定

各キューに割り当てられる使用可能な帯域幅の量を指定できます。重みの比率は、SRR スケジューラ が各キューからパケットを送信する頻度の比率です。

出力キューにシェーピング重み、共有重み、またはその両方を設定できます。バースト性のあるトラ フィックを平滑化したり、出力をより滑らかにしたりするには、シェーピングを使用します。シェーピ ング重みの詳細については、「SRR [のシェーピングおよび共有」\(](#page-743-0)P.33-14)を参照してください。共有 重みの詳細については、「出力キューでの SRR 共有重みの設定」 (P.33-77) を参照してください。

ポートにマッピングされた 4 つの出力キューにシェーピング重みを割り当てて、帯域幅のシェーピング をイネーブルにするには、特権 EXEC モードで次の手順を実行します。この手順は任意です。

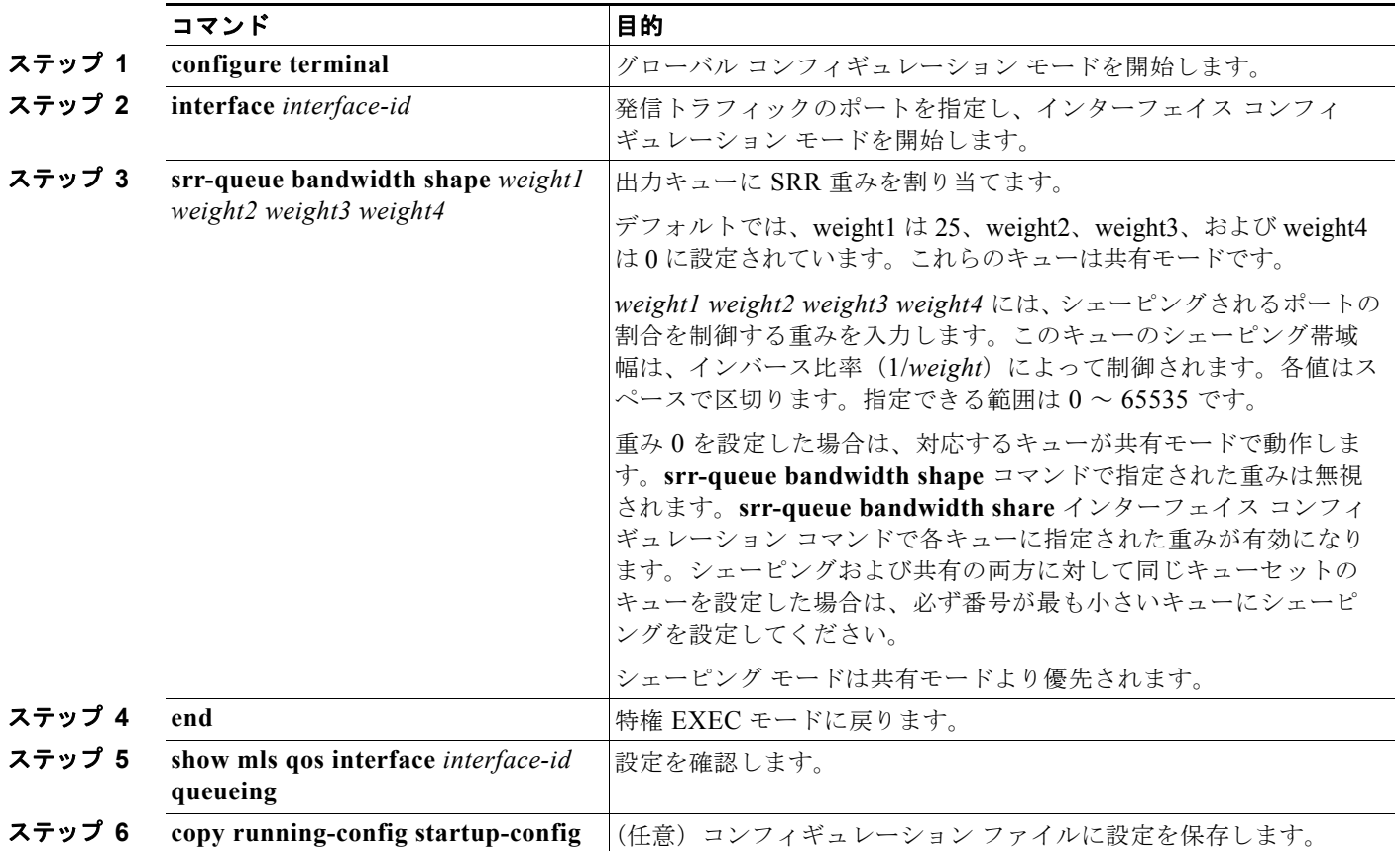

デフォルトの設定に戻すには、**no srr-queue bandwidth shape** インターフェイス コンフィギュレー ション コマンドを使用します。

次に、キュー 1 に帯域幅のシェーピングを設定する例を示します。キュー 2、3、および 4 の重み比率 は 0 に設定されているため、これらのキューは共有モードで動作します。キュー 1 の帯域幅の重みは 1/8(12.5%)です。

Switch(config)# **interface gigabitethernet0/1** Switch(config-if)# **srr-queue bandwidth shape 8 0 0 0**

### <span id="page-806-0"></span>出力キューでの **SRR** 共有重みの設定

共有モードでは、各キューは設定された重みに従って帯域幅を共有します。帯域幅に対してはこのレベ ルが保証されますが、このレベルに限定されるわけではありません。たとえば、特定のキューが空であ り、リンクを共有する必要がない場合、残りのキューは未使用の帯域幅を使用して、共有ができます。 共有の場合、キューからパケットを取り出す頻度は重みの比率によって制御されます。重みの絶対値は 関係ありません。

(注) ほとんどの場合は、出力キューのデフォルト設定が最適です。デフォルト設定の変更が必要となるの は、出力キューについて完全に理解している場合、およびこれらの設定がご使用の QoS ソリューショ ンを満たしていない場合のみです。

ポートにマッピングされた 4 つの出力キューに共有重みを割り当てて、帯域幅の共有をイネーブルにす るには、特権 EXEC モードで次の手順を実行します。この手順は任意です。

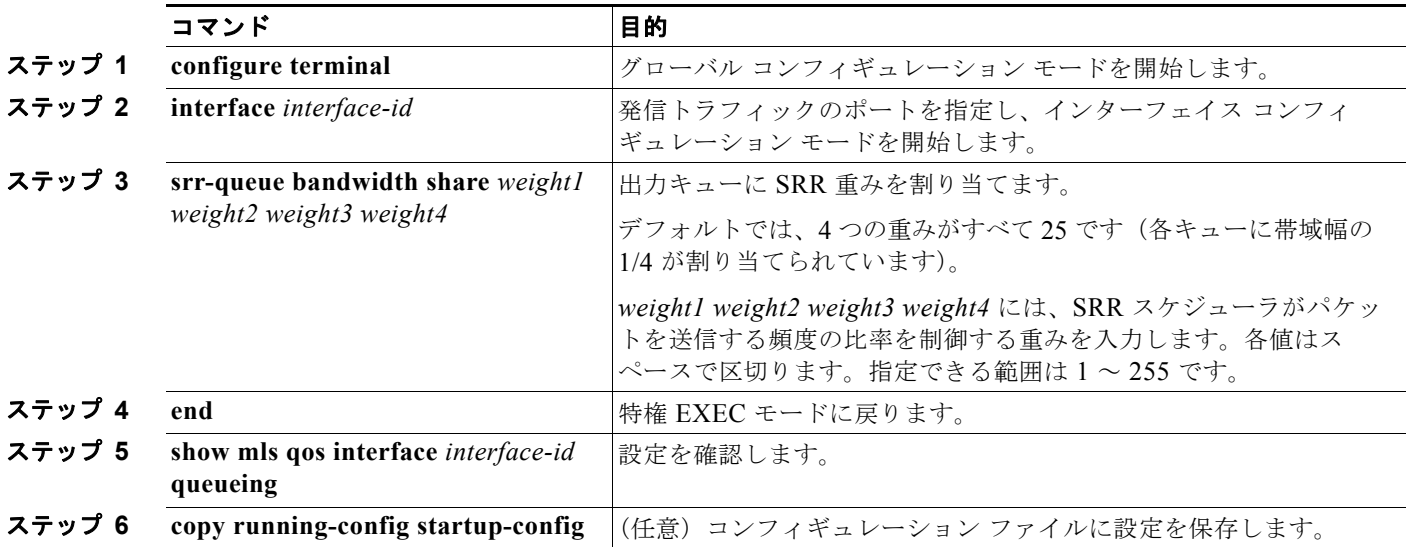

デフォルトの設定に戻すには、**no srr-queue bandwidth share** インターフェイス コンフィギュレー ション コマンドを使用します。

次に、出力ポートで稼動している SRR スケジューラの重み比率を設定する例を示します。4 つの キューが使用され、共有モードで各キューに割り当てられる帯域幅の比率は、キュー 1、2、3、および 4 に対して 1/(1 + 2 + 3 + 4)、2/(1 + 2 + 3 + 4)、3/(1 + 2 + 3 + 4)、および 4/(1 + 2 + 3 + 4) になります (それぞれ、10、20、30、および 40%)。つまり、キュー 4 の帯域幅はキュー 1 の 4 倍、キュー 2 の 2 倍、キュー 3 の約 1.3 倍です。

Switch(config)# **interface gigabitethernet0/1** Switch(config-if)# **srr-queue bandwidth share 1 2 3 4**

### <span id="page-807-0"></span>出力緊急キューの設定

出力緊急キューにパケットを入れることにより、特定のパケットのプライオリティを他のすべてのパ ケットより高く設定できます。SRR は、このキューが空になるまで処理してから他のキューを処理し ます。

出力緊急キューをイネーブルにするには、特権 EXEC モードで次の手順を実行します。この手順は任 意です。

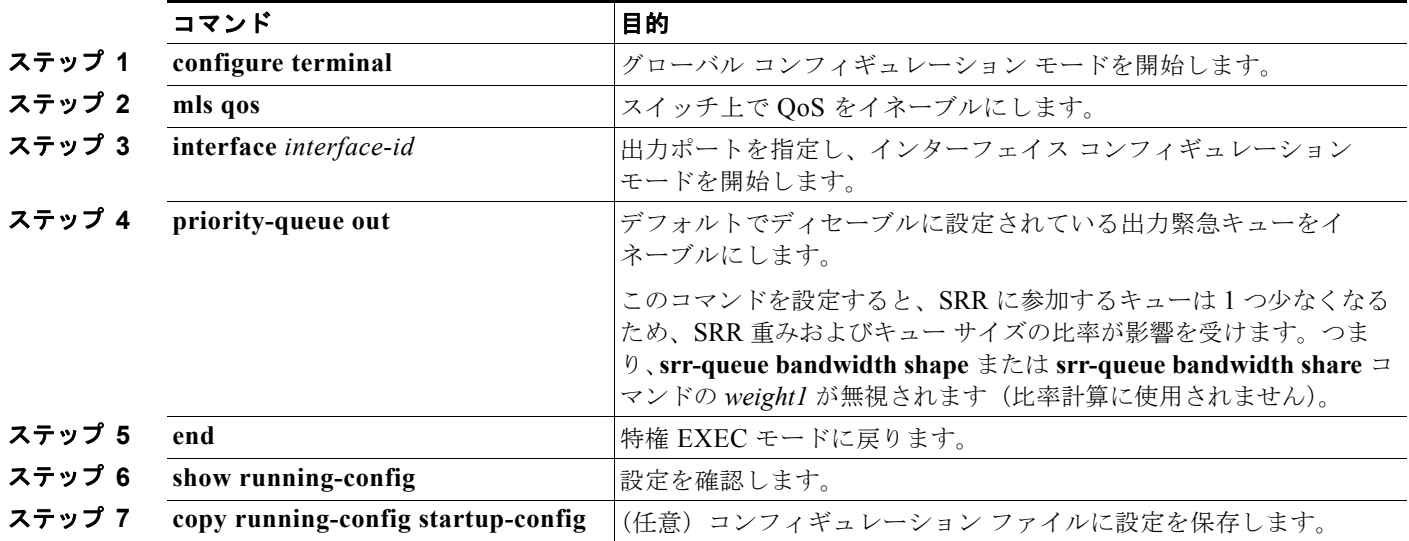

出力緊急キューをディセーブルにするには、**no priority-queue out** インターフェイス コンフィギュ レーション コマンドを使用します。

次に、SRR 重みが設定されている場合に出力緊急キューをイネーブルにする例を示します。出力緊急 キューは、設定済みの SRR 重みよりも優先されます。

```
Switch(config)# interface gigabitethernet0/1
Switch(config-if)# srr-queue bandwidth shape 25 0 0 0
Switch(config-if)# srr-queue bandwidth share 30 20 25 25
Switch(config-if)# priority-queue out
Switch(config-if)# end
```
#### <span id="page-807-1"></span>出力インターフェイスの帯域幅の制限

出力ポートの帯域幅は制限できます。たとえば、カスタマーが高速リンクの一部しか費用を負担しない 場合は、帯域幅をその量に制限できます。

(注) ほとんどの場合は、出力キューのデフォルト設定が最適です。デフォルト設定の変更が必要となるの は、出力キューについて完全に理解している場合、およびこれらの設定がご使用の QoS ソリューショ ンを満たしていない場合のみです。

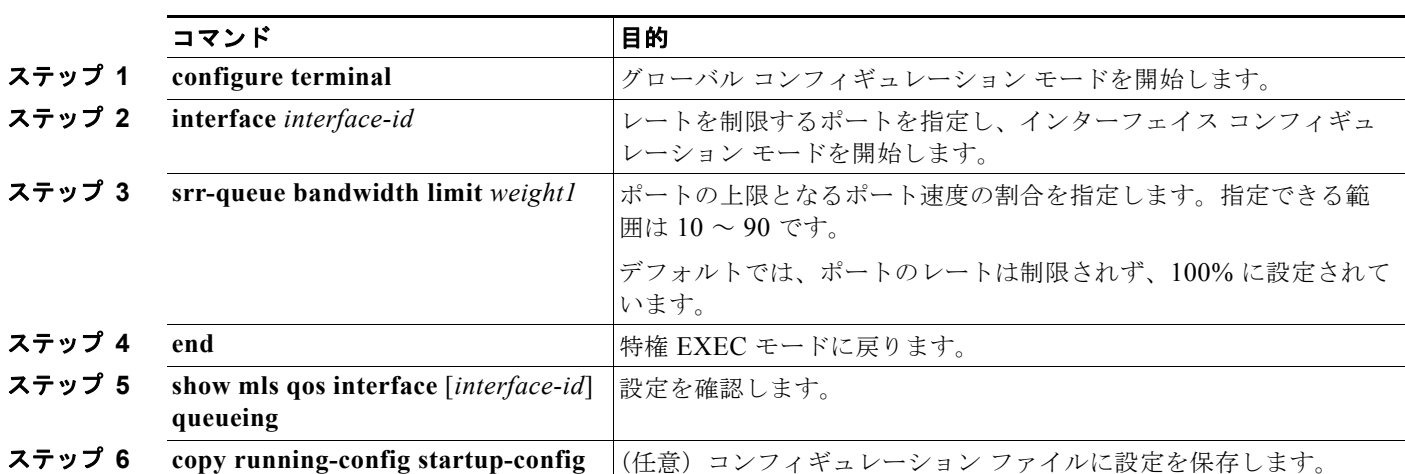

出力ポートの帯域幅を制限するには、特権 EXEC モードで次の手順を実行します。この手順は任意です。

デフォルトの設定に戻すには、**no srr-queue bandwidth limit** インターフェイス コンフィギュレー ション コマンドを使用します。

次に、ポートの帯域幅を 80% に制限する例を示します。

Switch(config)# **interface gigabitethernet0/1** Switch(config-if)# **srr-queue bandwidth limit 80**

このコマンドを 80% に設定すると、ポートは該当期間の 20% はアイドルになります。回線レートは接 続速度の 80% (800 Mbps) に低下します。ハードウェアは回線レートを増分値 6 で調整するので、こ れらは厳密な値ではありません。

# 標準 **QoS** 情報の表示

標準 QoS 情報を表示するには、表 [33-16](#page-808-0) の特権 EXEC コマンドを 1 つまたは複数使用します。

#### <span id="page-808-0"></span>表 **33-16** 標準 **QoS** 情報を表示するためのコマンド

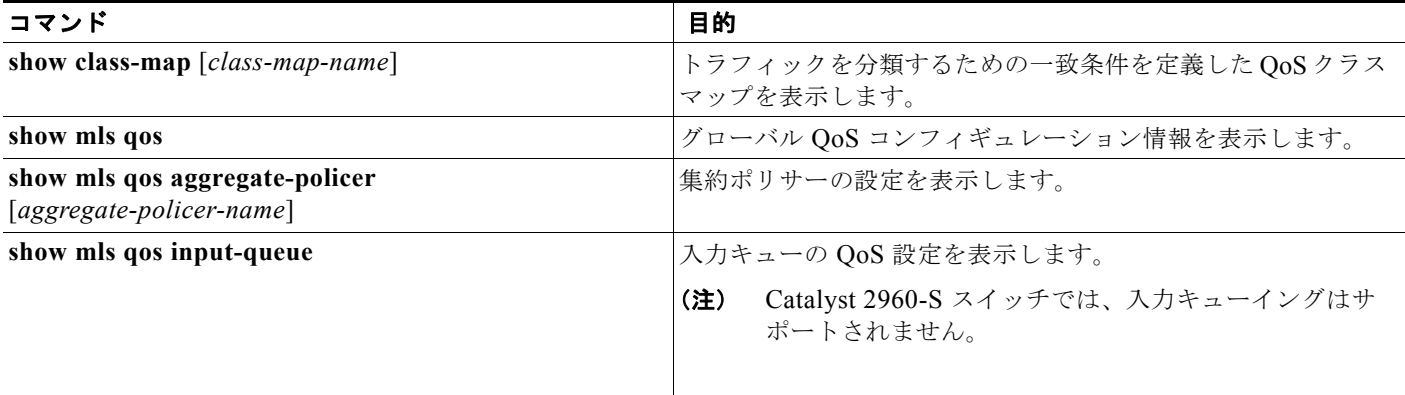

#### 表 **33-16** 標準 **QoS** 情報を表示するためのコマンド (続き)

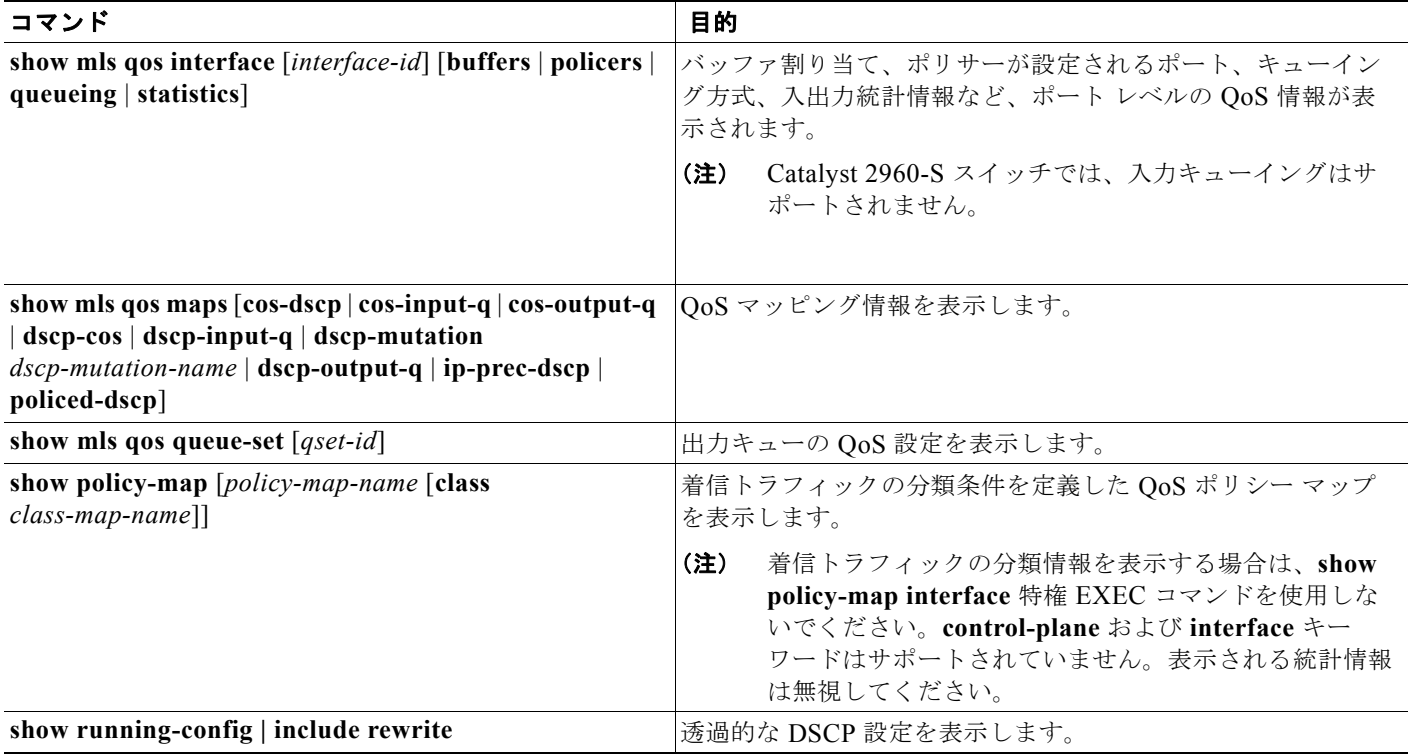

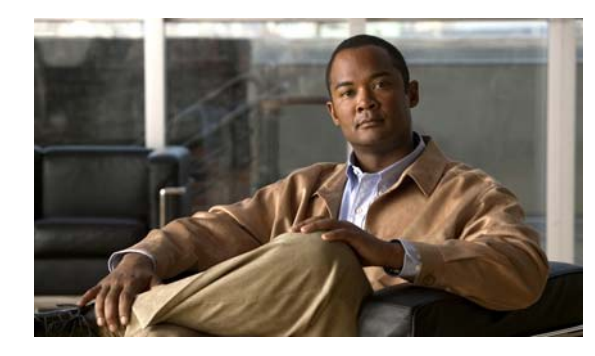

**CHAPTER 34**

# スタティック **IP** ユニキャスト ルーティングの 設定

この章では、Catalyst 2960-S および 2960 スイッチに IP Version 4 (IPv4) スタティック IP ユニキャ スト ルーティングを設定する方法について説明します。スタティック ルーティングは、Switch Virtual Interface (SVI; スイッチ仮想インターフェイス)でのみサポートされており、物理インターフェイス ではサポートされていません。スイッチでは、ルーティング プロトコルはサポートされていません。

特に明記しない限り、スイッチという用語は、スタンドアロン スイッチおよびスイッチ スタックを指 します。スイッチ スタックは、ネットワーク内のルータに対して、単一のスイッチとして動作し、認 識されます。

(注) スタック構成がサポートされているのは、Catalyst 2960-S スイッチだけです。

この章で使用するコマンドの構文および使用方法の詳細については、『*Cisco IOS IP Command Reference, Volume 1 of 3: Addressing and Services, Release 12.2*』を参照してください。

- **•** 「IP [ルーティングの概要」\(](#page-810-0)P.34-1)
- **•** [「ルーティングを設定する手順」\(](#page-812-0)P.34-3)
- **•** 「IP ユニキャスト [ルーティングのイネーブル化」\(](#page-813-0)P.34-4)
- **•** 「スタティック ユニキャスト [ルートの設定」\(](#page-814-0)P.34-5)
- **•** 「IP [ネットワークのモニタリングおよびメンテナンス」\(](#page-815-0)P.34-6)

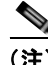

(注) スイッチにルーティング パラメータを設定する場合、使用できるユニキャスト ルート数が最大となる ようにシステム リソースを割り当てるには、**sdm prefer lanbase-routing** グローバル コンフィギュ レーション コマンドを使用し、ルーティング テンプレートに Switch Database Management (SDM; ス イッチングデータベース管理)機能を設定します。SDMテンプレートの詳細については[、第](#page-182-0)8章 「SDM [テンプレートの設定」](#page-182-0)、またはこのリリースのコマンド リファレンスの **sdm prefer** コマンドを 参照してください。

# <span id="page-810-0"></span>**IP** ルーティングの概要

一部のネットワーク環境で、VLAN (仮想 LAN)は各ネットワークまたはサブネットワークに関連付 けられています。IP ネットワークで、各サブネットワークは 1 つの VLAN に対応しています。VLAN を設定すると、ブロードキャスト ドメインのサイズを制御し、ローカル トラフィックをローカル内に とどめることができます。ただし、異なる VLAN 内のネットワーク デバイスが相互に通信するには、

VLAN 間でトラフィックをルーティング (VLAN 間ルーティング) するレイヤ 3 デバイスが必要です。 VLAN 間ルーティングでは、適切な宛先 VLAN にトラフィックをルーティングするため、1 つまたは 複数のルータを設定します。

図 [34-1](#page-811-0) に基本的なルーティング トポロジを示します。スイッチ A は VLAN 10 内、スイッチ B は VLAN 20 内にあります。ルータには各 VLAN のインターフェイスが備わっています。

<span id="page-811-0"></span>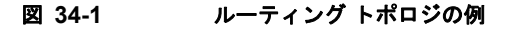

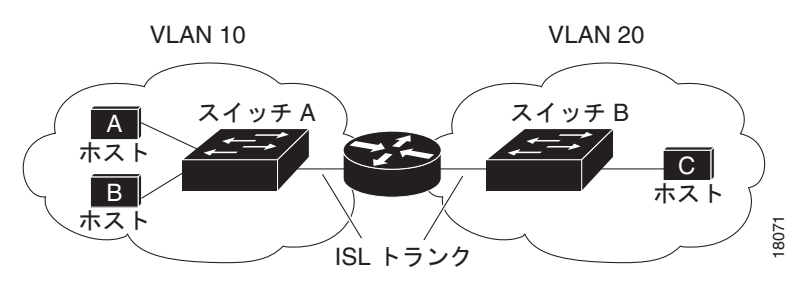

VLAN 10 内のホスト A が VLAN 10 内のホスト B と通信する場合、ホスト A はホスト B 宛にアドレ ス指定されたパケットを送信します。スイッチ A はパケットをルータに送信せず、ホスト B に直接転 送します。

ホスト A から VLAN 20 内のホスト C にパケットを送信する場合、スイッチ A はパケットをルータに 転送し、ルータは VLAN 10 インターフェイスでトラフィックを受信します。ルータはルーティング テーブルを使用して正しい発信インターフェイスを判別し、VLAN 20 インターフェイスを経由してパ ケットをスイッチ B に送信します。スイッチ B はパケットを受信し、ホスト C に転送します。

スイッチ A と B でスタティック ルーティングをイネーブルにすると、パケットをルーティングするた めのルータ デバイスは必要なくなります。

## ルーティング タイプ

ルータおよびレイヤ 3 スイッチは、次の方法でパケットをルーティングできます。

- **•** 宛先がルータにとって不明であるトラフィックをデフォルトの出口または宛先に送信するには、デ フォルト ルーティングを使用します。
- **•** パケットが事前に設定されたポートから単一のパスを通り、ネットワークの内部または外部に転送 されるようにするには、スタティック ルートを使用します。
- **•** ルーティング プロトコルによるルートの動的な計算。

スイッチでは、スタティック ルートとデフォルト ルートはサポートされますが、ルーティング プロト コルはサポートされていません。

## **IP** ルーティングおよびスイッチ スタック

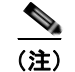

(注) スタック構成がサポートされているのは、Catalyst 2960-S スイッチだけです。

スタックのスイッチがピアに接続されているかどうかに関係なく、スイッチ スタックはネットワーク からは単一のスイッチとして認識されます。スイッチ スタックの動作の詳細については、第 7 [章「ス](#page-156-0) イッチ [スタックの管理」](#page-156-0)を参照してください。

スタック マスターは、次に示す機能を実行します。

- **•** スタック マスターの MAC アドレスはスタック全体のルータ MAC アドレスとして使用され、すべ ての外部デバイスはこのアドレスを使用して IP パケットをスタックに送信します。
- **•** ソフトウェア転送またはソフトウェア処理を必要とするすべての IP パケットは、スタック マス ターの CPU を通ります。

スタック メンバは、次に示す機能を実行します。

- **•** ルーティング スタンバイ スイッチとして機能します。スタック マスターに障害が発生し、新規ス タック マスターとして選択された場合に、処理を引き継ぐことができます。
- **•** ルートをハードウェアにプログラムします。

スタック マスターに障害が発生すると、スタックはスタック マスターがダウンしていることを検出し、 スタック メンバの 1 つを新規スタック マスターとして選択します。一時的な中断を除き、ハードウェ アはパケットを転送し続けます。

新規スタック マスターは、選択されたときに次の機能を実行します。

- **•** ルーティング テーブルを作成し、スタック メンバに配信します。
- **•** ルータ MAC アドレスとして自身の MAC アドレスを使用します。新規 MAC アドレスのネットワー ク ピアに通知するために、新規ルータ MAC アドレスを使用して余分の Address Resolution Protocol (ARP: アドレス解決プロトコル)応答を定期的に(5分間の間、数秒おきに)送信します。

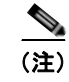

(注) 固定 MAC アドレス機能をスタックに設定していて、スタック マスターに変更があった場 合、設定された時間スタック MAC アドレスは変更されません。この期間に前のスタック マスターがメンバ スイッチとしてスタックに再加入する場合、スタック MAC アドレスは 前のスタック マスターの MAC アドレスのままになります。「永続的 MAC [アドレスのイ](#page-173-0) [ネーブル化」\(](#page-173-0)P.7-18)を参照してください。

# <span id="page-812-0"></span>ルーティングを設定する手順

デフォルトでは、IP ルーティングはスイッチ上でディセーブルです。IP ルーティング設定情報に関す る詳細については、『*Cisco IOS IP Configuration Guide, Release 12.2*』を参照してください。これに は、Cisco.com([Documentation] > [Cisco IOS Software Releases] > [12.2 Mainline] > [Configuration Guides])からアクセス可能です。

この手順では、特定のインターフェイスを Switch Virtual Interface(SVI; スイッチ仮想インターフェ イス)にする必要があります。これは、**interface vlan** *vlan\_id* グローバル コンフィギュレーション コ マンドを使用して作成された VLAN インターフェイスであり、デフォルトではレイヤ 3 インターフェ イスです。ルーティングが発生するすべてのレイヤ 3 インターフェイスに、IP アドレスを割り当てる 必要があります。「IP アドレスの SVI [への割り当て」\(](#page-813-1)P.34-4)を参照してください。

(注) スイッチでは、16のスタティックルート(ユーザ設定のルートとデフォルトルートを含む)と、管理 インターフェイスの直接接続されたルートとデフォルト ルートがサポートされています。スイッチに は、各 SVI に割り当てられた IP アドレスを指定できます。ルーティングをイネーブルにする前に、 **sdm prefer lanbase-routing** グローバル コンフィギュレーション コマンドを入力して、スイッチをリ ロードします。

ルーティングを設定する手順は次のとおりです。

- **•** VLAN インターフェイスをサポートするために、スイッチまたはスイッチ スタックで VLAN を作 成および設定し、レイヤ 2 インターフェイスに VLAN メンバシップを割り当てます。詳細につい ては、第 13 章「VLAN [の設定」を](#page-368-0)参照してください。
- **•** レイヤ 3 インターフェイス(SVI)を設定します。
- **•** スイッチ上で IP ルーティングをイネーブルに設定します。
- **•** レイヤ 3 インターフェイスに IP アドレスを割り当てます。
- **•** スタティック ルートを設定します。

# <span id="page-813-0"></span>**IP** ユニキャスト ルーティングのイネーブル化

デフォルトで、スイッチはレイヤ 2 スイッチング モード、IP ルーティングはディセーブルとなってい ます。スイッチのレイヤ 3 機能を使用するには、IP ルーティングをイネーブルにします。

IP ルーティングをイネーブルにするには、特権 EXEC モードで次の手順を実行します。

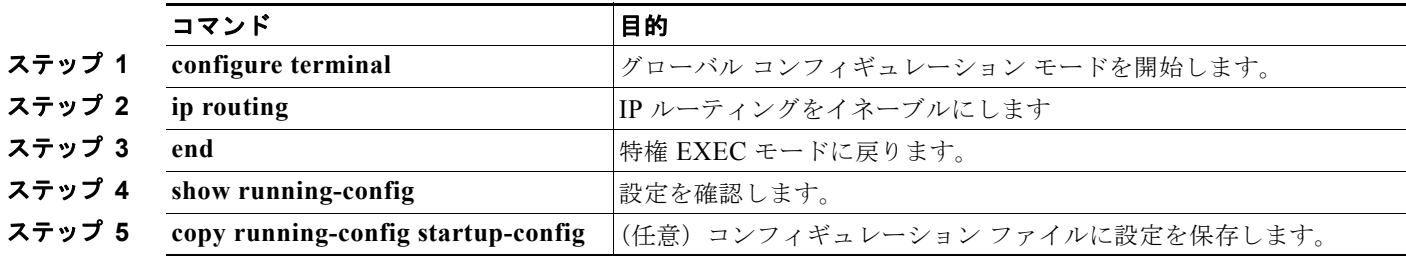

ルーティングをディセーブルにするには、**no ip routing** グローバル コンフィギュレーション コマンド を使用します。

次の例では、スイッチで IP ルーティングをイネーブルにする方法を示しています。

Switch# **configure terminal** 

Enter configuration commands, one per line. End with CNTL/Z. Switch(config)# **ip routing**  Switch(config)# **end**

# <span id="page-813-1"></span>**IP** アドレスの **SVI** への割り当て

IP ルーティングを設定するには、IP アドレスをレイヤ 3 ネットワーク インターフェイスに割り当てる 必要があります。これにより、IP を使用するインターフェイスでホストとの通信が可能になります。 IP ルーティングはデフォルトでディセーブルであり、IP アドレスは SVI に割り当てられていません。

IP アドレスは、IP パケットの宛先を特定します。一部の IP アドレスは特殊な目的のために予約されて いて、ホスト、サブネット、またはネットワーク アドレスには使用できません。RFC 1166『Internet Numbers』には、これらの IP アドレスに関する公式の説明が記載されています。

インターフェイスには、1 つのプライマリ IP アドレスを設定できます。サブネット マスクは、IP アド レスのネットワーク番号を表すビットを特定します。

IP アドレスおよびネットワーク マスクを SVI に割り当てるには、特権 EXEC モードで次の手順を実行 します。

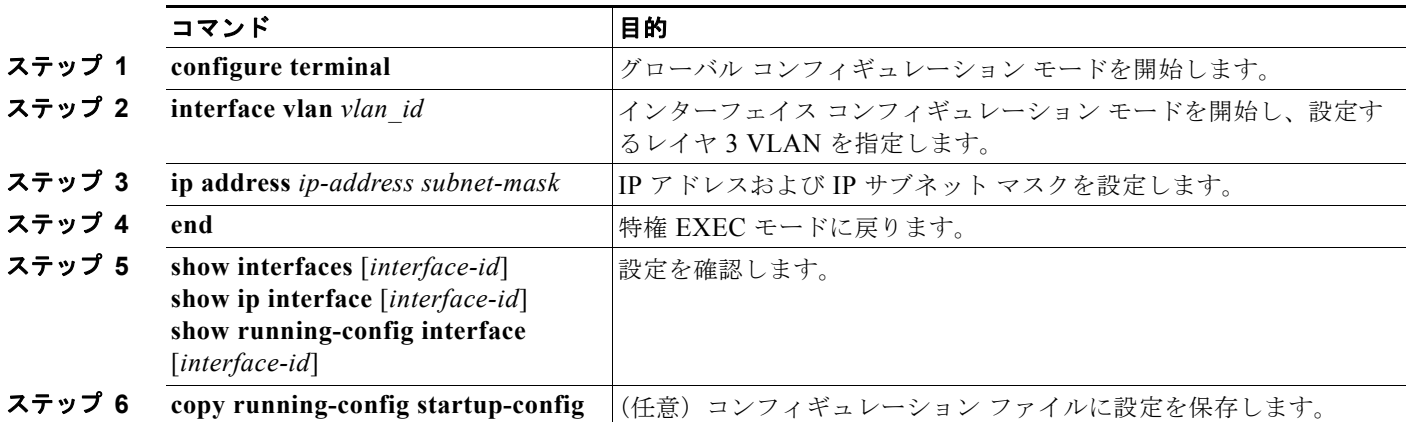

# <span id="page-814-0"></span>スタティック ユニキャスト ルートの設定

スタティック ユニキャスト ルートは、特定のパスを通過して送信元と宛先間でパケットを送受信する ユーザ定義のルートです。ルータが特定の宛先へのルートを構築できない場合、スタティック ルート は重要で、到達不能なすべてのパケットが送信される最終ゲートウェイを指定する場合に有効です。

スタティック ルートを設定するには、特権 EXEC モードで次の手順を実行します。

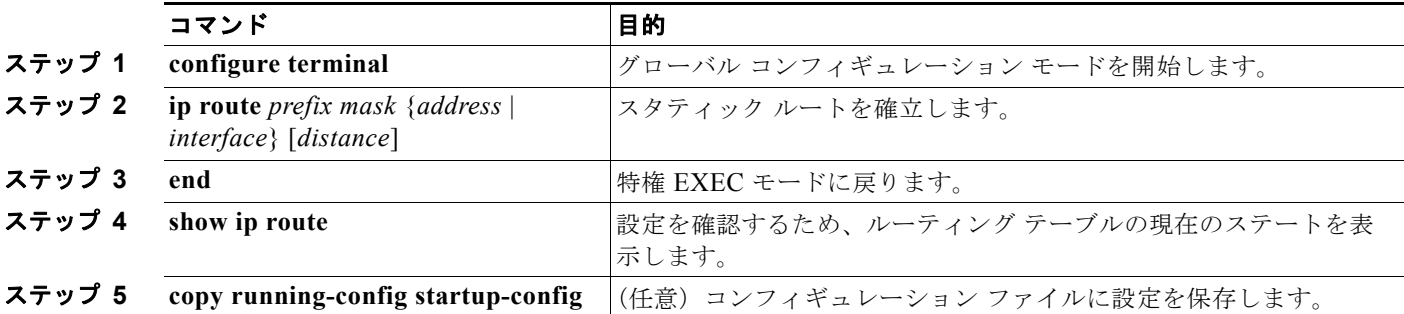

スタティック ルートを削除するには、**no ip route** *prefix mask* {*address* | *interface*} グローバル コン フィギュレーション コマンドを使用します。ユーザによって削除されるまで、スタティック ルートは スイッチに保持されます。

インターフェイスがダウンすると、ダウンしたインターフェイスを経由するすべてのスタティック ルートが IP ルーティング テーブルから削除されます。転送ルータのアドレスとして指定されたアドレ スへ向かう有効なネクストホップがスタティック ルート内に見つからない場合は、IP ルーティング テーブルからそのスタティック ルートも削除されます。

# <span id="page-815-0"></span>**IP** ネットワークのモニタリングおよびメンテナンス

ルーティング テーブルまたはデータベースの統計情報を指定できます。ステータスを表示するには、 表 [34-1](#page-815-1) の特権 EXEC コマンドを使用します。

#### <span id="page-815-1"></span>表 **34-1 IP** ルートの削除またはルート ステータスの表示を行うコマンド

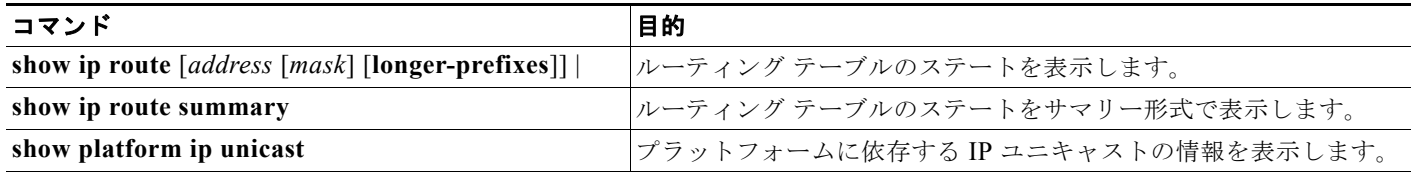

**Catalyst 2960** および **2960-S** スイッチ ソフトウェア コンフィギュレーション ガイド

H.

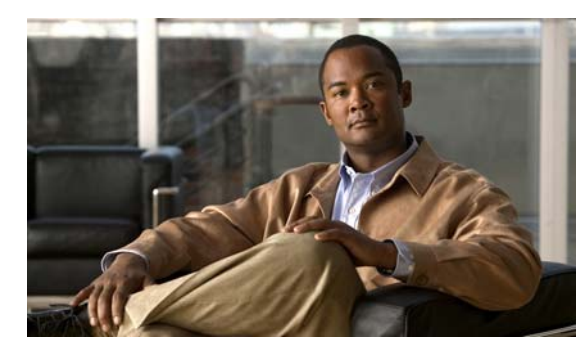

# **CHAPTER 35**

# **IPv6** ホスト機能の設定

この章では、Catalyst 2960 スイッチおよび 2960-S スイッチに IPv6 ホスト機能を設定する方法につい て説明します。

(注) IPv6 ホスト機能を使用するには、スイッチが LAN Base イメージを実行している必要があります。

[IPv6](#page-830-0) Multicast Listener Discovery (MLD) スヌーピングの設定の詳細については、第 36 章「IPv6 MLD [スヌーピングの設定」を](#page-830-0)参照してください。

Catalyst 2960 スイッチでデュアル スタック環境 (IPv4 と IPv6 の両方をサポートする) をイネーブル にするには、Switch Database Management (SDM; スイッチング データベース管理) テンプレートを デュアル IPv4 および IPv6 テンプレートに設定する必要があります。「デュアル [IPv4/IPv6](#page-819-0) プロトコル [スタック」\(](#page-819-0)P.35-4)を参照してください。このテンプレートは、Catalyst 2960-S スイッチではサポー トされません。

(注) この章で使用しているコマンドの完全な構文と使用方法については、手順の中で参照している Cisco IOS のマニュアルを参照してください。

- **•** 「IPv6 [の概要」\(](#page-816-0)P.35-1)
- **•** 「IPv6 [の設定」\(](#page-822-0)P.35-7)
- **•** 「IPv6 [の表示」\(](#page-826-0)P.35-11)

# <span id="page-816-0"></span>**IPv6** の概要

IPv4 ユーザは IPv6 に移行することができ、エンドツーエンドのセキュリティ、Quality of Service (QoS)、およびグローバルに一意なアドレスのようなサービスを利用できます。IPv6 では、アドレス レンジが広いため、プライベート アドレスや、ネットワーク エッジの境界ルータでの Network Address Translation (NAT; ネットワーク アドレス変換)処理の必要性が削減されます。

シスコシステムズの IPv6 の実装方法については、次の URL を参照してください。 [http://www.cisco.com/en/US/products/ps6553/products\\_ios\\_technology\\_home.html](http://www.cisco.com/en/US/products/ps6553/products_ios_technology_home.html) IPv6 およびこの章のその他の機能については、

- **•** 次の URL にある『*Cisco IOS IPv6 Configuration Library*』を参照してください。 [http://www.cisco.com/en/US/docs/ios/12\\_2t/ipv6/ipv6\\_vgf.html](http://www.cisco.com/en/US/docs/ios/12_2t/ipv6/ipv6_vgf.html)
- **•** Cisco IOS ソフトウェア マニュアルを検索するには、検索フィールドを使用します。たとえば、ス タティック ルートに関する情報を取得する場合は、検索フィールドに「*Implementing Static Routes for IPv6*」と入力してスタティック ルートに関する資料を取得します。 [http://www.cisco.com/en/US/docs/ios/ipv6/configuration/guide/ip6-stat\\_routes\\_ps6441\\_TSD\\_Prod](http://www.cisco.com/en/US/docs/ios/ipv6/configuration/guide/ip6-stat_routes_ps6441_TSD_Products_Configuration_Guide_Chapter.html) ucts\_Configuration\_Guide\_Chapter.html

これらの項では、スイッチへの IPv6 の実装について説明します。

- **•** 「IPv6 [アドレス」\(](#page-817-0)P.35-2)
- **•** [「サポート対象の](#page-817-1) IPv6 ホスト機能」(P.35-2)

## <span id="page-817-0"></span>**IPv6** アドレス

スイッチがサポートするのは、IPv6 ユニキャスト アドレスだけです。スイッチはサイトローカルなユ ニキャスト アドレス、エニキャスト アドレス、またはマルチキャスト アドレスをサポートしません。

IPv6 の 128 ビット アドレスは、コロンで区切られた一連の 8 つの 16 進フィールド(n:n:n:n:n:n:n:n. の形式)で表されます。次に、IPv6 アドレスの例を示します。

#### 2031:0000:130F:0000:0000:09C0:080F:130B

実装を容易にするために、各フィールドの先行ゼロは省略可能です。上記アドレスは、先行ゼロを省略 した次のアドレスと同じです。

2031:0:130F:0:0:9C0:80F:130B

2 つのコロン(::)を使用して、ゼロが連続する 16 進フィールドを表すことができます。ただし、この 短縮形を使用できるのは、各アドレス内で 1 回のみです。

#### 2031:0:130F::09C0:080F:130B

IPv6 アドレス フォーマット、アドレス タイプ、および IPv6 パケット ヘッダーの詳細については、 Cisco.com から『*Cisco IOS IPv6 Configuration Library*』の「Implementing IPv6 Addressing and Basic Connectivity」の章を参照してください。

「Implementing Addressing and Basic Connectivity」の章では、次の項の内容は Catalyst 2960 スイッチ に適用されます。

- **•** 「IPv6 Address Formats」
- **FIPv6** Address Output Display
- **•** 「Simplified IPv6 Packet Header」

## <span id="page-817-1"></span>サポート対象の **IPv6** ホスト機能

ここでは、スイッチでサポートされている IPv6 プロトコル機能について説明します。

- **•** 「128 [ビット幅のユニキャスト](#page-818-0) アドレス」(P.35-3)
- 「IPv6 用 DNS」([P.35-3](#page-818-1))
- **[[ICMPv6](#page-818-2)**] (P.35-3)
- **•** [「ネイバー探索」\(](#page-819-1)P.35-4)
- **•** 「IPv6 [のステートレス自動設定および重複アドレス検出」\(](#page-819-2)P.35-4)
- **•** 「IPv6 [アプリケーション」\(](#page-819-3)P.35-4)
- **•** 「デュアル IPv4/IPv6 プロトコル [スタック」\(](#page-819-0)P.35-4)
- **•** 「IPv6 による [SNMP](#page-820-0) および Syslog」(P.35-5)
- 「IPv6 による [HTTP](#page-821-0) (S)」(P.35-6)

スイッチでは、拡張アドレス機能、ヘッダー フォーマットの単純化、拡張子およびオプションのサ ポートの改善、および拡張ヘッダーのハードウェア解析などがサポートされています。また、ホップ単 位の拡張ヘッダー パケットもサポートし、これらをソフトウェアでルーティングまたはブリッジング します。

### <span id="page-818-0"></span>**128** ビット幅のユニキャスト アドレス

スイッチは集約可能なグローバル ユニキャスト アドレスおよびリンクに対してローカルなユニキャス ト アドレスをサポートします。サイトに対してローカルなユニキャスト アドレスはサポートされてい ません。

**•** 集約可能なグローバル ユニキャスト アドレスは、集約可能グローバル ユニキャスト プレフィクス の付いた IPv6 アドレスです。このアドレス構造を使用すると、ルーティング プレフィクスを厳格 に集約することができ、グローバル ルーティング テーブル内のルーティング テーブル エントリ数 が制限されます。これらのアドレスは、組織を経由して最終的にインターネット サービス プロバ イダーに至る集約リンク上で使用されます。

これらのアドレスはグローバル ルーティング プレフィクス、サブネット ID、およびインターフェ イス ID によって定義されます。現在のグローバル ユニキャスト アドレス割り当てには、バイナリ 値 001 (2000::/3) で開始するアドレス範囲が使用されます。プレフィクスが 2000::/3 (001) ~ E000::/3 (111) のアドレスには、Extended Unique Identifier (EUI) 64 フォーマットの 64 ビット インターフェイス ID を設定する必要があります。

**•** リンクに対してローカルなユニキャスト アドレスをすべてのインターフェイスに自動的に設定する には、修飾 EUI フォーマット内で、リンクに対してローカルなプレフィクス FE80::/10(1111 1110 10) およびインターフェイスID を使用します。Neighbor Discovery Protocol (NDP; 近接ディスカバ リプロトコル)およびステートレス自動設定プロセスでは、リンクに対してローカルなアドレスが 使用されます。ローカル リンク上のノードは、リンクに対してローカルなアドレスを使用します。 通信する場合に、グローバルに一意なアドレスは不要です。IPv6 ルータは、リンクに対してローカ ルな送信元または宛先アドレスを持つパケットをその他のリンクに転送しません。

詳細については、Cisco.com から『*Cisco IOS IPv6 Configuration Library*』の「Implementing IPv6 Addressing and Basic Connectivity」の章の、「IPv6 Unicast Addresses」を参照してください。

### <span id="page-818-1"></span>**IPv6** 用 **DNS**

IPv6 は、Domain Name System (DNS; ドメイン ネーム システム) のレコード タイプを、DNS 名前/ アドレスおよびアドレス / 名前の検索プロセスでサポートします。DNS AAAA リソース レコード タイ プは IPv6 アドレスをサポートし、IPv4 の A アドレス レコードと同等です。スイッチは IPv4 および IPv6 の DNS 解決をサポートします。

#### <span id="page-818-2"></span>**ICMPv6**

IPv6 の Internet Control Message Protocol (ICMP; インターネット制御メッセージプロトコル)は、 ICMP 宛先到達不能メッセージなどのエラー メッセージを生成して、処理中に発生したエラーや、そ の他の診断機能を報告します。IPv6 では、ネイバー探索プロトコルおよびパス MTU ディスカバリに ICMP パケットも使用されます。

## <span id="page-819-1"></span>ネイバー探索

スイッチは、IPv6 対応の NDP、ICMPv6 の最上部で稼動するプロトコル、および NDP をサポートし ない IPv6 ステーション対応のスタティック ネイバー エントリをサポートします。IPv6 NDP は ICMP メッセージおよび送信請求ノード マルチキャスト アドレスを使用して、同じネットワーク(ローカル リンク)上のネイバーのリンクレイヤ アドレスを判別し、ネイバーに到達できるかどうかを確認し、 近接ルータを追跡します。

スイッチは、マスク長が 64 未満のルートに対して ICMPv6 リダイレクトをサポートしています。マスク長 が 64 ビットを超えるホスト ルートまたは集約ルートでは、ICMP リダイレクトがサポートされません。

ネイバー探索スロットリングにより、IPv6 パケットをルーティングするためにネクスト ホップ転送情 報を取得するプロセス中に、スイッチ CPU に不必要な負荷がかかりません。IPv6 パケットのネクスト ホップがスイッチによってアクティブに解決しようとしている同じネイバーである場合は、そのような パケットが追加されると、スイッチはそのパケットをドロップします。このドロップにより、CPU に 余分な負荷がかからないようになります。

### <span id="page-819-2"></span>**IPv6** のステートレス自動設定および重複アドレス検出

スイッチではステートレス自動設定が使用されているため、ホストやモバイル IP アドレスの管理のよ うな、リンク、サブネット、およびサイト アドレス指定の変更を管理することができます。ホストは リンクに対してローカルな独自アドレスを自動的に設定します。起動元ノードはルータに送信請求を送 信して、インターフェイス設定をアドバタイズするようルータに要求します。

自動設定および重複アドレス検出の詳細については、Cisco.com から『*Cisco IOS IPv6 Configuration Library*』の「Implementing IPv6 Addressing and Basic Connectivity」の章を参照してください。

### <span id="page-819-3"></span>**IPv6** アプリケーション

スイッチは、次のアプリケーションについて IPv6 をサポートします。

- ping、Traceroute、Telnet、および Trivial File Transfer Protocol (TFTP)
- **•** IPv6 トランスポートによる Secure Shell(SSH; セキュア シェル)
- **•** IPv6 トランスポートによる HTTP サーバ アクセス
- **•** IPv4 トランスポートによる AAAA の DNS レゾルバ
- **•** IPv6 アドレスの Cisco Discovery Protocol(CDP)サポート

これらのアプリケーションの詳細については、Cisco.com から『*Cisco IOS IPv6 Configuration Library*』の「Managing Cisco IOS Applications over IPv6」の章および「Implementing IPv6 Addressing and Basic Connectivity」の章を参照してください。

### <span id="page-819-0"></span>デュアル **IPv4/IPv6** プロトコル スタック

Catalyst 2960 スイッチで、IPv4 および IPv6 プロトコルの両方で Ternary Content Addressable Memory(TCAM)の使用を割り当てるには、デュアル IPv4/IPv6 テンプレートを使用する必要があり ます。

図 [35-1](#page-820-1) に、IP パケットおよび宛先アドレスに基づいて、同じインターフェイスを介して IPv4 および IPv6 トラフィックを転送するルータを示します。

<span id="page-820-1"></span>図 **35-1** インターフェイス上での **IPv4/IPv6** のデュアル サポート

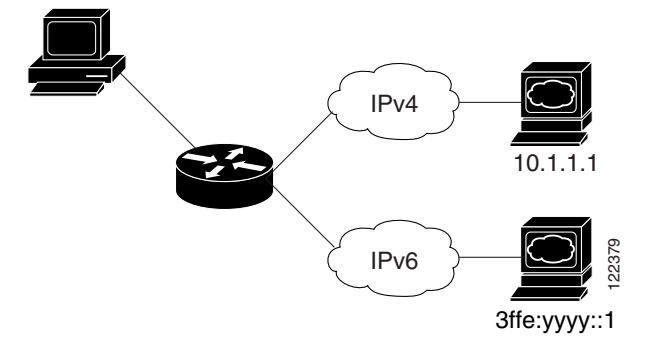

Catalyst 2960 スイッチでデュアル IPv4/IPv6 スイッチング データベース管理(SDM)テンプレートを 使用すると、(IPv4 と IPv6 の両方をサポートする)デュアル スタック環境をイネーブルにできます。 デュアル IPv4/IPv6 SDM テンプレートについての詳細は、第 8 章「SDM [テンプレートの設定」](#page-182-0)を参照 してください。

Catalyst 2960 スイッチで IPv4/IPv6 テンプレートを使用することにより、デュアル スタック環境でス イッチを使用できるようになります。

- **•** デュアル IPv4/IPv6 テンプレートを最初に選択しないで IPv6 を設定しようとすると、警告メッ セージが表示されます。
- **•** IPv4 専用環境で、スイッチは Ipv4 QoS および ACL をハードウェアで適用します。IPv6 パケット はサポートされません。
- **•** デュアル IPv4/IPv6 環境で、スイッチは IPv4 QoS および ACL をハードウェアで適用します。
- **•** IPv6 QoS および ACL はサポートされていません。
- **•** デュアル スタック テンプレートを使用すると各リソースの TCAM 容量が少なくなるので、IPv6 を使用しない場合はデュアル スタック テンプレートを使用しないでください。

IPv4/IPv6 プロトコル スタックについての詳細は、Cisco.com から『*Cisco IOS IPv6 Configuration Library*』の「Implementing IPv6 Addressing and Basic Connectivity」の章を参照してください。

### <span id="page-820-0"></span>**IPv6** による **SNMP** および **Syslog**

IPv4 と IPv6 の両方をサポートするには、IPv6 のネットワーク管理で IPv4 および IPv6 のトランス ポートが必要になります。IPv6 による Syslog は、このトランスポートのアドレス データ タイプをサ ポートします。

IPv6 による SNMP および Syslog は、次の機能を提供します。

- **•** IPv4 と IPv6 両方のサポート
- **•** SNMP に対する IPv6 トランスポート、および SNMP 変更による IPv6 ホストのトラップのサポー ト
- **•** IPv6 アドレス指定をサポートするための SNMP および Syslog に関連する MIB
- **•** IPv6 ホストをトラップ レシーバとして設定

IPv6 に関連するサポートでは、SNMP は既存の IP トランスポート マッピングを変更して、IPv4 と IPv6 を同時にサポートします。次の SNMP 動作は、IPv6 トランスポート管理をサポートします。

• デフォルト設定の User Datagram Protocol (UDP: ユーザ データグラム プロトコル) SNMP ソ ケットを開く

- **•** *SR\_IPV6\_TRANSPORT* と呼ばれる新しいトランスポート メカニズムを提供
- **•** IPv6 トランスポートによる SNMP 通知の送信
- **•** IPv6 トランスポートの SNMP 名のアクセス リストのサポート
- **•** IPv6 トランスポートを使用した SNMP プロキシ転送のサポート
- **•** SNMP マネージャ機能と IPv6 トランスポートの連動確認

設定手順を含む、IPv6 に関連する SNMP については、Cisco.com から『*Cisco IOS IPv6 Configuration Library*』の「Managing Cisco IOS Applications over IPv6」の章を参照してください。

設定手順を含む、IPv6 による Syslog については、Cisco.com から『*Cisco IOS IPv6 Configuration Library*』の「Implementing IPv6 Addressing and Basic Connectivity」の章を参照してください。

#### <span id="page-821-0"></span>**IPv6** による **HTTP**(**S**)

HTTP クライアントは要求を IPv4 HTTP サーバと IPv6 HTTP サーバの両方に送信し、これらのサーバ は IPv4 HTTP クライアントと IPv6 HTTP クライアントの両方からの要求に応答します。IPv6 アドレ スを含む URL は、16 ビット値をコロンで区切った 16 進数で指定する必要があります。

受信ソケット コールは、IPv4 アドレス ファミリまたは IPv6 アドレス ファミリを選択します。受信ソ ケットは、IPv4 ソケットまたは IPv6 ソケットのいずれかです。リスニング ソケットは、接続を示す IPvv4 と IPv6 の両方の信号を待ち受け続けます。IPv6 リスニング ソケットは、IPv6 ワイルドカード アドレスにバインドされています。

基本 TCP/IP スタックは、デュアル スタック環境をサポートします。HTTP には、TCP/IP スタック、 およびネットワーク レイヤ相互作用を処理するためのソケットが必要です。

HTTP 接続が確立するためには、基本ネットワーク接続 (ping) がクライアントとサーバ ホストとの 間に存在する必要があります。

詳細については、Cisco.com から『*Cisco IOS IPv6 Configuration Library*』の「Managing Cisco IOS Applications over IPv6」の章を参照してください。

## **IPv6** とスイッチ スタック

スイッチにより、スタック全体で IPv6 転送がサポートされ、スタック マスターで IPv6 ホスト機能が サポートされます。スタック マスターにより、IPv6 ホスト機能および IPv6 アプリケーションが実行さ れます。

新しいスタック マスターが選択中およびリセット中の間には、スイッチ スタックによる IPv6 パケット の転送は行われません。スタック MAC アドレスが変更され、これによって IPv6 アドレスが変更され ます。**ipv6 address** *ipv6-prefix/prefix length* **eui-64** インターフェイス コンフィギュレーション コマン ドを使用して、Extended Unique Identifier(EUI; 拡張固有識別子)でスタック IPv6 アドレスを指定す る場合、アドレスは、インターフェイス MAC アドレスに基づきます。「IPv6 [アドレス指定の設定およ](#page-822-1) び IPv6 ホスト [のイネーブル化」\(](#page-822-1)P.35-7)を参照してください。

スタック上で永続的な MAC アドレスを設定し、スタック マスターが変更された場合、スタック MAC アドレスは、約 4 分間、変更されません。詳細については、第 7 章「スイッチ [スタックの管理」の](#page-156-0) 「永続的 MAC [アドレスのイネーブル化」\(](#page-173-0)P.7-18)を参照してください。

## <span id="page-822-0"></span>**IPv6** の設定

ここでは、次の IPv6 転送の設定情報について説明します。

- **•** 「IPv6 [のデフォルト設定」\(](#page-822-2)P.35-7)
- **•** 「IPv6 [アドレス指定の設定および](#page-822-1) IPv6 ホスト のイネーブル化」(P.35-7)
- **•** 「IPv6 ICMP [レート制限の設定」\(](#page-824-0)P.35-9)
- **•** 「IPv6 のスタティック [ルートの設定」\(](#page-825-0)P.35-10)

## <span id="page-822-3"></span><span id="page-822-2"></span>**IPv6** のデフォルト設定

表 [35-1](#page-822-3) に IPv6 のデフォルト設定を示します。

表 **35-1 IPv6** のデフォルト設定

| 機能         | デフォルト設定 |
|------------|---------|
| SDM テンプレート | Default |
| IPv6 アドレス  | 未設定     |

## <span id="page-822-1"></span>**IPv6** アドレス指定の設定および **IPv6** ホスト のイネーブル化

ここでは、IPv6 アドレスを各レイヤ 3 インターフェイスに割り当てて、IPv6 トラフィックをスイッチ 上でグローバル転送する方法を説明します。

スイッチ上の IPv6 を設定する前に、次の注意事項に従ってください。

- **•** 必ずデュアル IPv4/IPv6 SDM テンプレートを選択してください。
- **• ipv6 address** インターフェイス コンフィギュレーション コマンドでは、16 ビット値を使用したコ ロン区切りの 16 進形式で指定したアドレスで指定した *ipv6-address* 変数および *ipv6-prefix* 変数を 入力する必要があります。*prefix-length* 変数(スラッシュ(/)で始まる)は、プレフィクス(ア ドレスのネットワーク部分)を構成するアドレスの上位連続ビット数を示す 10 進値です。

インターフェイス上の IPv6 トラフィックを転送するには、そのインターフェイス上でグローバル IPv6 アドレスを設定する必要があります。インターフェイス上で IPv6 アドレスを設定すると、リンクに対 してローカルなアドレスの設定、およびそのインターフェイスに対する IPv6 のアクティブ化が自動的 に行われます。設定されたインターフェイスは、次に示す、該当リンクの必須マルチキャスト グルー プに自動的に参加します。

- **•** インターフェイスに割り当てられた各ユニキャスト アドレスの送信要求ノード マルチキャスト グ ループ FF02:0:0:0:0:1:ff00::/104(このアドレスはネイバー探索プロセスで使用される)
- **•** すべてのノードを含む、ルータリンクに対してローカルなマルチキャスト グループ FF02::1
- **•** すべてのルータを含む、リンクに対してローカルなマルチキャスト グループ FF02::2

IPv6 の設定の詳細については、Cisco.com から『*Cisco IOS IPv6 Configuration Library*』の 「Implementing Addressing and Basic Connectivity for IPv6」の章を参照してください。

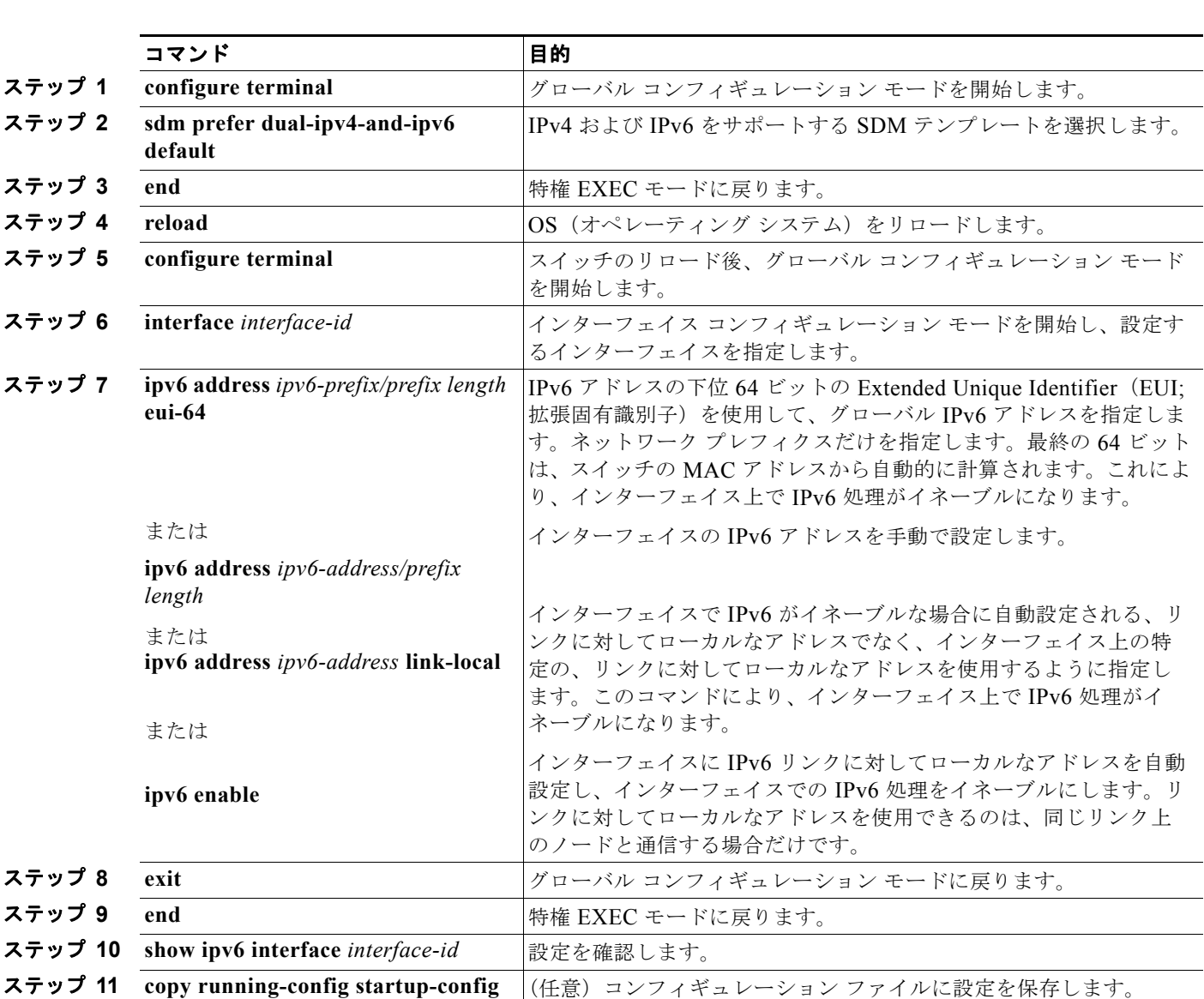

IPv6 アドレスをレイヤ 3 インターフェイスに割り当てて、IPv6 転送をイネーブルにするには、特権 EXEC モードで次の手順を実行します。

インターフェイスから IPv6 アドレスを削除するには、**no ipv6 address** *ipv6-prefix/prefix length* **eui-64** または **no ipv6 address** *ipv6-address* **link-local** インターフェイス コンフィギュレーション コマンドを 使用します。インターフェイスから手動で設定したすべての IPv6 アドレスを削除するには、**no ipv6 address** インターフェイス コンフィギュレーション コマンドを引数なしで使用します。IPv6 アドレス で明示的に設定されていないインターフェイスで IPv6 処理をディセーブルにするには、**no ipv6 enable** インターフェイス コンフィギュレーション コマンドを使用します。IPv6 ルーティングをグロー バルにディセーブルにするには、**no ipv6 unicast-routing** グローバル コンフィギュレーション コマン ドを使用します。

次に、IPv6 プレフィクス 2001:0DB8:c18:1::/64 に基づく、リンクに対してローカルなアドレスおよび グローバル アドレスを使用して、IPv6 をイネーブルにする例を示します。両方のアドレスの下位 64 ビットでは、EUI-64 インターフェイス ID が使用されます。**show ipv6 interface** EXEC コマンドの出 力は、インターフェイスのリンクに対してローカルなプレフィクス FE80::/64 にインターフェイス ID (20B:46FF:FE2F:D940)を付加する方法を示しています。

```
Switch(config)# sdm prefer dual-ipv4-and-ipv6 default 
Switch(config)# interface gigabitethernet0/1
Switch(config-if)# ipv6 address 2001:0DB8:c18:1::/64 eui 64
Switch(config-if)# end
Switch# show ipv6 interface gigabitethernet0/1
GigabitEthernet0/1 is up, line protocol is up
IPv6 is enabled, link-local address is FE80::20B:46FF:FE2F:D940
   Global unicast address(es):
  2001:0DB8:c18:1:20B:46FF:FE2F:D940, subnet is 2001:0DB8:c18:1::/64 [EUI]
   Joined group address(es):
    FF02::1
    FF02::2
    FF02::1:FF2F:D940
   MTU is 1500 bytes
   ICMP error messages limited to one every 100 milliseconds
   ICMP redirects are enabled
  ND DAD is enabled, number of DAD attempts: 1
  ND reachable time is 30000 milliseconds
   ND advertised reachable time is 0 milliseconds
   ND advertised retransmit interval is 0 milliseconds
  ND router advertisements are sent every 200 seconds
  ND router advertisements live for 1800 seconds
  Hosts use stateless autoconfig for addresses.
0/1
```
## <span id="page-824-0"></span>**IPv6 ICMP** レート制限の設定

ICMP レート制限はデフォルトでイネーブルです。エラー メッセージのデフォルト間隔は 100 ミリ秒、 デフォルト バケット サイズ(バケットに格納される最大トークン数)は 10 です。

ICMP レート制限パラメータを変更するには、特権 EXEC モードで次の手順を実行します。

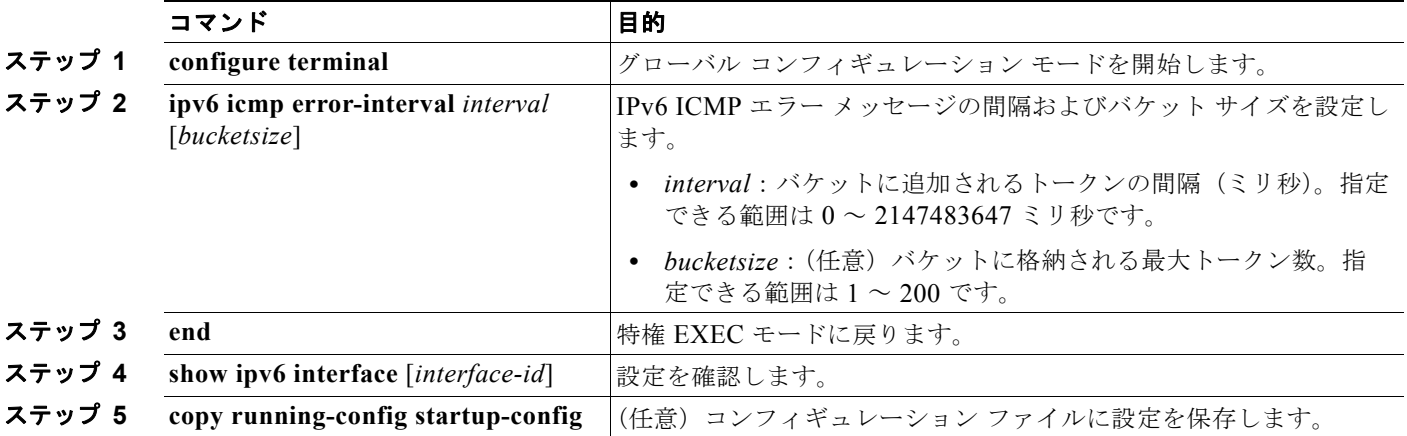

デフォルト設定に戻すには、**no ipv6 icmp error-interval** グローバル コンフィギュレーション コマン ドを使用します。 次に、IPv6 ICMP エラー メッセージ間隔を 50 ミリ秒に、バケット サイズを 20 トークンに設定する例

を示します。

Switch(config)#**ipv6 icmp error-interval 50 20**

## <span id="page-825-0"></span>**IPv6** のスタティック ルートの設定

IPv6 スタティック ルートを設定するには、特権 EXEC モードで次の手順を実行します。

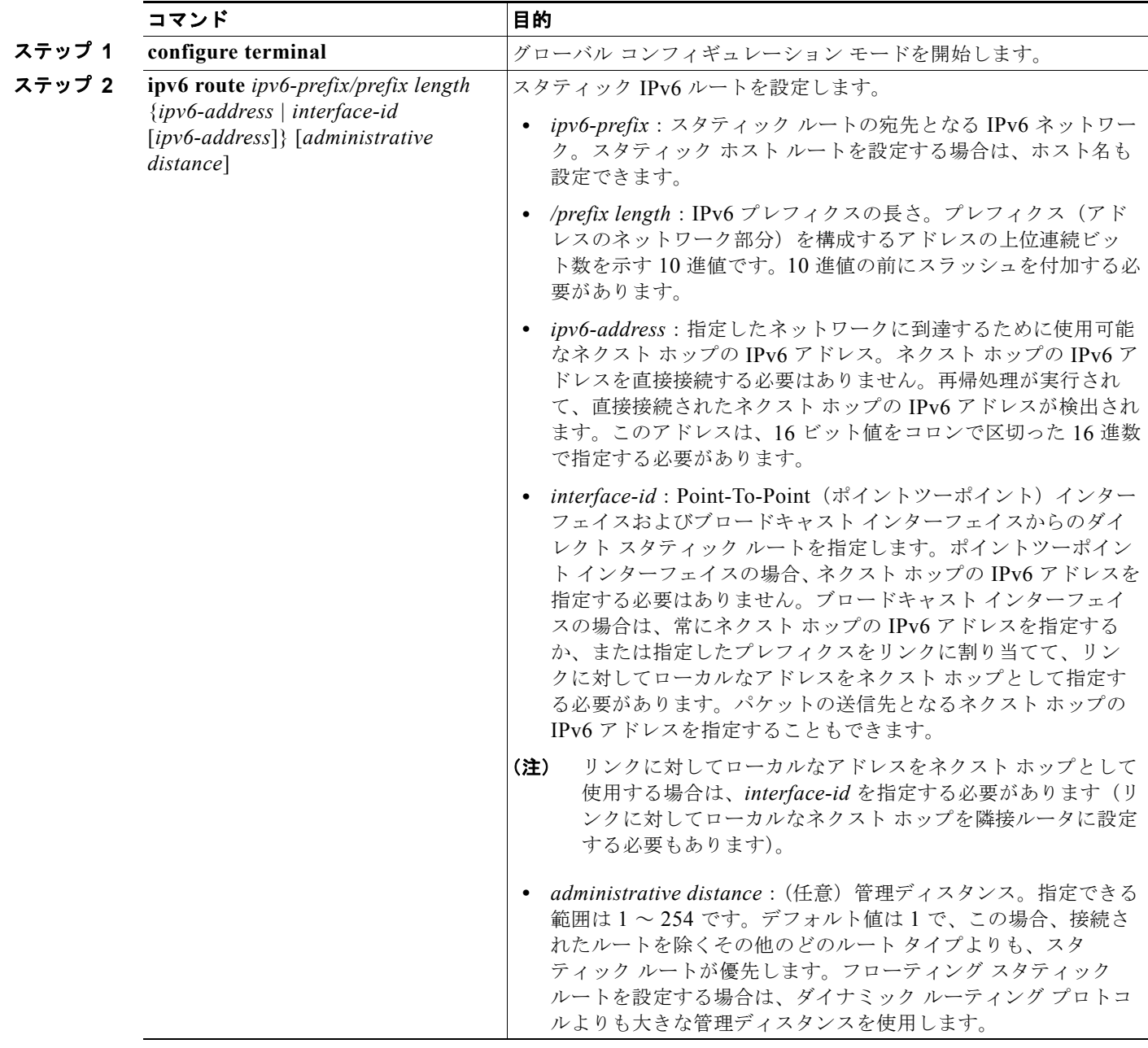

**Catalyst 2960** および **2960-S** スイッチ ソフトウェア コンフィギュレーション ガイド

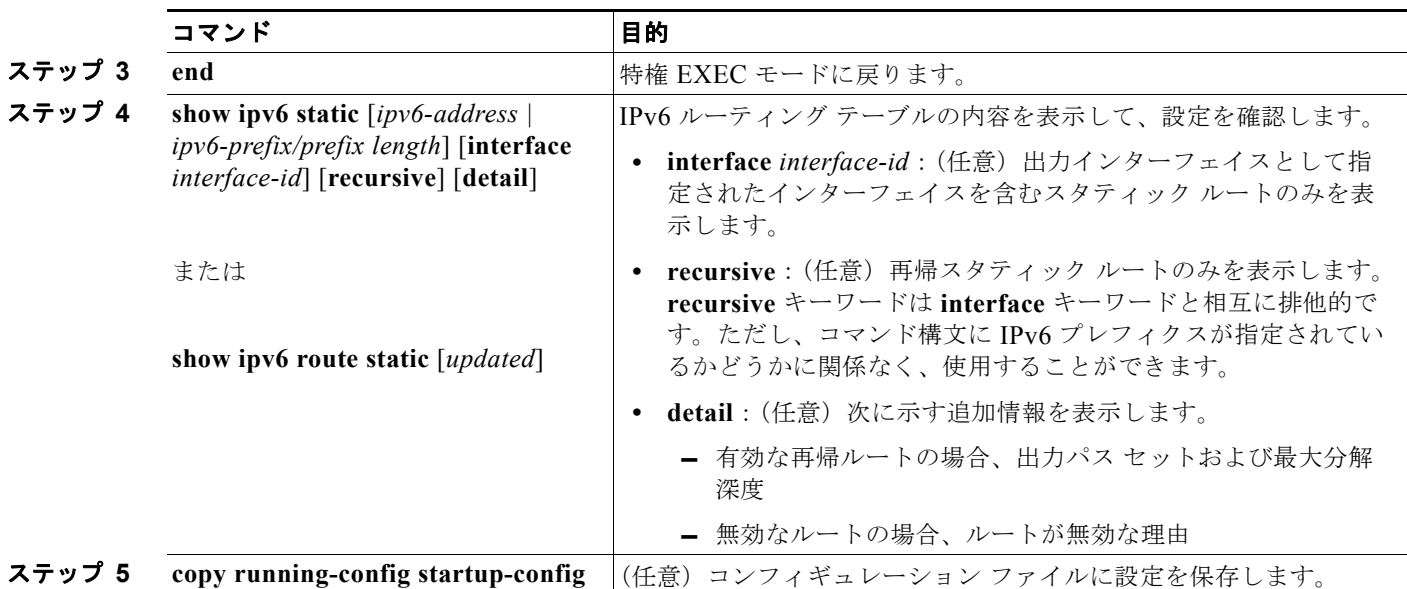

設定されたスタティック ルートを削除するには、**no ipv6 route** *ipv6-prefix/prefix length* {*ipv6-address | interface-id* [*ipv6-address*]} [*administrative distance*] グローバル コンフィギュレーション コマンドを 使用します。

次に、管理ディスタンスが 130 のフローティング スタティック ルートをインターフェイスに設定する 例を示します。

Switch(config)# **ipv6 route 2001:0DB8::/32 gigabitethernet0/1 130**

スタティック IPv6 ルーティングの設定の詳細については、Cisco.com にある『*Cisco IOS IPv6 Configuration Library*』の「Implementing Static Routes for IPv6」の章を参照してください。

# <span id="page-826-0"></span>**IPv6** の表示

次のコマンドの構文および使用方法の詳細については、Cisco IOS のコマンド リファレンスを参照して ください。

表 [35-2](#page-826-1) に、スイッチ上で IPv6 をモニタするための特権 EXEC コマンドを示します。

#### <span id="page-826-1"></span>表 **35-2 IPv6** のモニタリング用コマンド

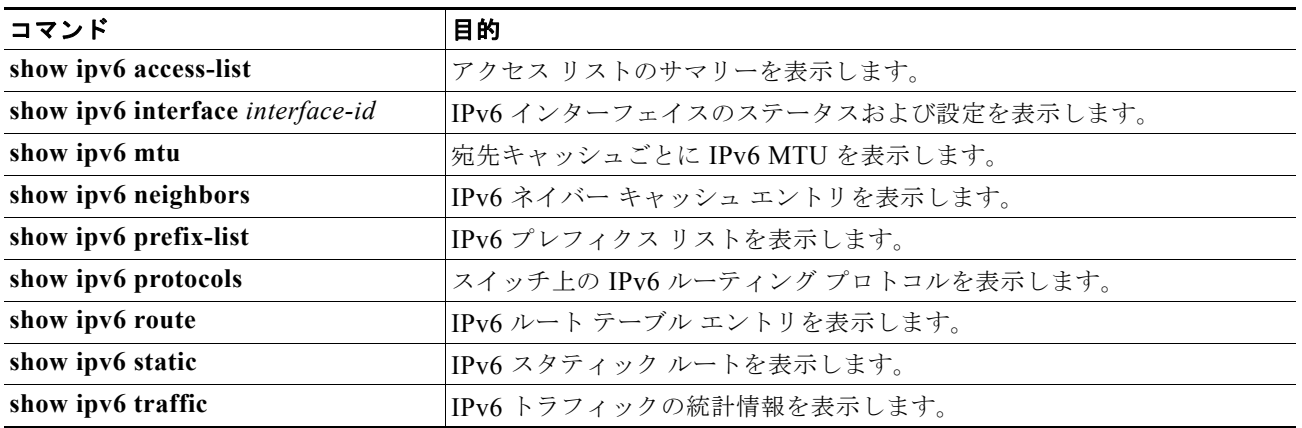

表 [35-3](#page-827-0) に、IPv4 および IPv6 のアドレス タイプに関する情報を表示するための特権 EXEC コマンドを 示します。

#### <span id="page-827-0"></span>表 **35-3 IPv4** および **IPv6** のアドレス タイプの表示用コマンド

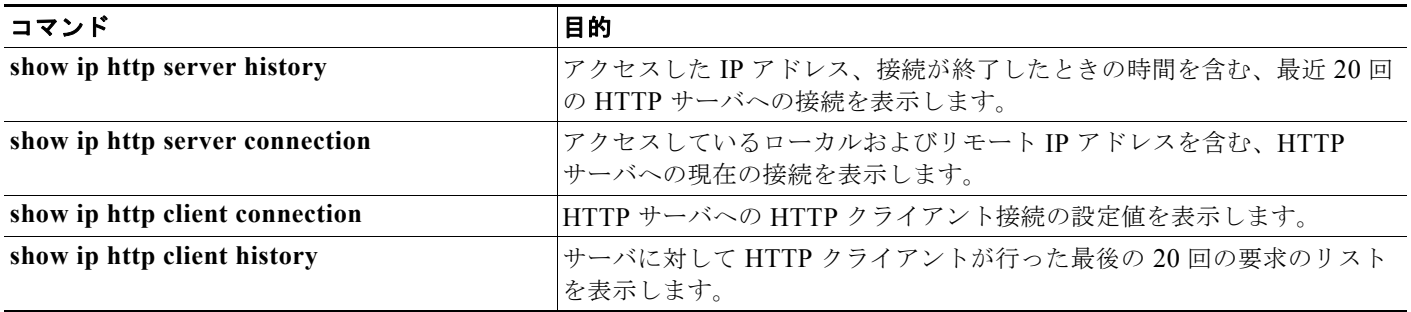

次に、**show ipv6 interface** 特権 EXEC コマンドの出力例を示します。

```
Switch# show ipv6 interface
Vlan1 is up, line protocol is up
   IPv6 is enabled, link-local address is FE80::20B:46FF:FE2F:D940
   Global unicast address(es):
     3FFE:C000:0:1:20B:46FF:FE2F:D940, subnet is 3FFE:C000:0:1::/64 [EUI]
   Joined group address(es):
    FF02::1
   FF02:2 FF02::1:FF2F:D940
  MTU is 1500 bytes
  ICMP error messages limited to one every 100 milliseconds
  ICMP redirects are enabled
  ND DAD is enabled, number of DAD attempts: 1
  ND reachable time is 30000 milliseconds
  ND advertised reachable time is 0 milliseconds
  ND advertised retransmit interval is 0 milliseconds
  ND router advertisements are sent every 200 seconds
   ND router advertisements live for 1800 seconds
<output truncated>
```
次に、**show ipv6 protocols** 特権 EXEC コマンドの出力例を示します。

```
Switch# show ipv6 protocols
IPv6 Routing Protocol is "connected"
IPv6 Routing Protocol is "static"
IPv6 Routing Protocol is "rip fer"
  Interfaces:
     Vlan6
    FastEthernet0/4
    FastEthernet0/11
    FastEthernet0/12
Redistribution:
    None
```
次に、**show ipv6 static** 特権 EXEC コマンドの出力例を示します。

```
Switch# show ipv6 static
IPv6 Static routes
Code: * - installed in RIB
 \ldots/0 via nexthop 3FFE:C000:0:7::777, distance 1
```
次に、**show ipv6 neighbor** 特権 EXEC コマンドの出力例を示します。

Switch# **show ipv6 neighbors** IPv6 Address Age Link-layer Addr State Interface 3FFE:C000:0:7::777 - 0007.0007.0007.0007 REACH V17 3FFE:C101:113:1::33 - 0000.0000.00033 REACH Fa1/0/13

次に、**show ipv6 route** 特権 EXEC コマンドの出力例を示します。

```
Switch# show ipv6 route
IPv6 Routing Table - Default - 1 entries
Codes: C - Connected, L - Local, S - Static, U - Per-user Static route
L FF00::/8 [0/0]
     via Null0, receive
```
次に、**show ipv6 traffic** 特権 EXEC コマンドの出力例を示します。

```
Switch# show ipv6 traffic
IPv6 statistics:
   Rcvd: 1 total, 1 local destination
         0 source-routed, 0 truncated
          0 format errors, 0 hop count exceeded
          0 bad header, 0 unknown option, 0 bad source
          0 unknown protocol, 0 not a router
          0 fragments, 0 total reassembled
          0 reassembly timeouts, 0 reassembly failures
   Sent: 36861 generated, 0 forwarded
          0 fragmented into 0 fragments, 0 failed
          0 encapsulation failed, 0 no route, 0 too big
          0 RPF drops, 0 RPF suppressed drops
   Mcast: 1 received, 36861 sent
ICMP statistics:
   Rcvd: 1 input, 0 checksum errors, 0 too short
         0 unknown info type, 0 unknown error type
         unreach: 0 routing, 0 admin, 0 neighbor, 0 address, 0 port
         parameter: 0 error, 0 header, 0 option
         0 hopcount expired, 0 reassembly timeout,0 too big
         0 echo request, 0 echo reply
         0 group query, 0 group report, 0 group reduce
         1 router solicit, 0 router advert, 0 redirects
         0 neighbor solicit, 0 neighbor advert
   Sent: 10112 output, 0 rate-limited
         unreach: 0 routing, 0 admin, 0 neighbor, 0 address, 0 port
         parameter: 0 error, 0 header, 0 option
         0 hopcount expired, 0 reassembly timeout,0 too big
         0 echo request, 0 echo reply
         0 group query, 0 group report, 0 group reduce
         0 router solicit, 9944 router advert, 0 redirects
         84 neighbor solicit, 84 neighbor advert
UDP statistics:
   Rcvd: 0 input, 0 checksum errors, 0 length errors
         0 no port, 0 dropped
   Sent: 26749 output
TCP statistics:
  Rcvd: 0 input, 0 checksum errors
   Sent: 0 output, 0 retransmitted
```
■ IPv6 の表示

**Catalyst 2960** および **2960-S** スイッチ ソフトウェア コンフィギュレーション ガイド

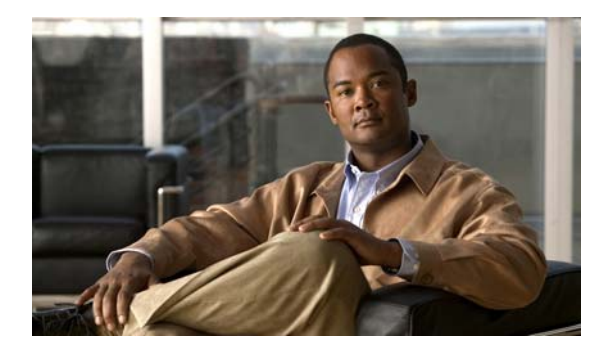

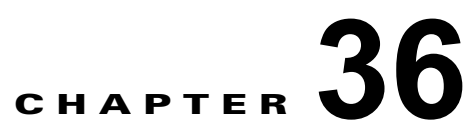

# **IPv6 MLD** スヌーピングの設定

**(注)** この IPv6 MLD スヌーピングを使用するには、スイッチが LAN Base イメージを実行している必要が あります。

Catalyst 2960 および 2960-S スイッチ上で、Multicast Listener Discovery(MLD)スヌーピングを使 用すれば、スイッチド ネットワーク内のクライアントおよびルータへ IPv6 マルチキャスト データを効 率的に配信することができます。特に明記しない限り、スイッチという用語は、スタンドアロン ス イッチおよびスイッチ スタックを指します。

(注) スタック構成をサポートしているのは、LAN Base イメージを実行している Catalyst 2960-S スイッチ だけです。

(注) Catalyst 2960 スイッチで IPv6 を使用するには、デュアル IPv4 および IPv6 Switching Database Management (SDM; スイッチング データベース管理) テンプレートが設定されている必要がありま す。テンプレートの選択は、**sdm prefer dual-ipv4-and-ipv6 default** グローバル コンフィギュレー ション コマンドを入力して行います。このテンプレートは、Catalyst 2960-S スイッチでは必要ありま せん。

関連情報については、次の章を参照してください。

- **•** SDM テンプレートの詳細については、第 8 章「SDM [テンプレートの設定」を](#page-182-0)参照してください。
- **•** スイッチの IPv6 については、第 35 章「IPv6 [ホスト機能の設定」](#page-816-0)を参照してください。

(注) この章で使用するコマンドの構文および使用方法の詳細については、このリリースに対応するコマンド リファレンスまたは手順に記載された Cisco IOS のマニュアルを参照してください。

この章で説明する内容は、次のとおりです。

- **•** 「MLD [スヌーピングの概要」\(](#page-831-0)P.36-2)
- **•** 「IPv6 MLD [スヌーピングの設定」\(](#page-835-0)P.36-6)
- **•** 「MLD [スヌーピング情報の表示」\(](#page-842-0)P.36-13)

# <span id="page-831-0"></span>**MLD** スヌーピングの概要

IP バージョン 4 (IPv4) では、レイヤ 2 スイッチは Internet Group Management Protocol (IGMP; イ ンターネット グループ管理プロトコル)スヌーピングを使用して、ダイナミックにレイヤ 2 インター フェイスを設定することにより、マルチキャスト トラフィックのフラッディングを抑制します。その ため、マルチキャスト トラフィックは IP マルチキャスト デバイスに対応付けられたインターフェイス にだけ転送されます。IPv6 では、MLD スヌーピングが同様の機能を実行します。MLD スヌーピング を使用すると、IPv6 マルチキャスト データは VLAN (仮想 LAN) 内のすべてのポートにフラッディ ングされるのではなく、データを受信するポートのリストに選択的に転送されます。このリストは、 IPv6 マルチキャスト制御パケットをスヌーピングすることにより構築されます。

MLD は IPv6 マルチキャスト ルータで使用されるプロトコルで、直接接続されたリンク上のマルチ キャスト リスナー (IPv6 マルチキャスト パケットを受信するノード)の存在、およびネイバー ノード を対象とするマルチキャスト パケットを検出します。MLD は IGMP から派生しています。MLD バー ジョン 1 (MLDv1) は IGMPv2 と、MLD バージョン 2 (MLDv2) は IGMPv3 とそれぞれ同等です。 MLD は ICMP バージョン 6 (ICMPv6) のサブプロトコルです。MLD メッセージは ICMPv6 メッ セージのサブセットで、IPv6 パケット内で先頭の Next Header 値 58 により識別されます。

スイッチは、次の 2 つのバージョンの MLD スヌーピングをサポートします。

- **•** MLDv1 スヌーピング:MLDv1 制御パケットを検出し、IPv6 宛先マルチキャスト アドレスに基づ いてトラフィックのブリッジングを設定します。
- **•** MLDv2 Basic Snooping(MBSS; MLDv2 基本スヌーピング):MLDv2 制御パケットを使用して、 IPv6 宛先マルチキャスト アドレスに基づいてトラフィックの転送を設定します。

スイッチは MLDv1 プロトコル パケットと MLDv2 プロトコル パケットの両方でスヌーピングでき、 IPv6 宛先マルチキャスト アドレスに基づいて IPv6 マルチキャスト データをブリッジングします。

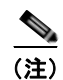

(注) スイッチは、IPv6 送信元および宛先マルチキャスト アドレスベースの転送を設定する MLDv2 Enhanced Snooping (MESS; MLDv2 拡張スヌーピング)をサポートしません。

MLD スヌーピングは、グローバルまたは VLAN 単位でイネーブルまたはディセーブルに設定できま す。MLD スヌーピングがイネーブルの場合、VLAN 単位の IPv6 マルチキャスト MAC アドレス テー ブルはソフトウェアで構築され、VLAN 単位の IPv6 マルチキャスト アドレス テーブルはソフトウェ アおよびハードウェアで構築されます。その後、スイッチはハードウェアで IPv6 マルチキャストアド レスに基づくブリッジングを実行します。

次に、IPv6 MLD スヌーピングの一部のパラメータについて説明します。

- **•** 「MLD [メッセージ」\(](#page-832-0)P.36-3)
- **•** 「MLD [クエリー」\(](#page-832-1)P.36-3)
- **•** 「マルチキャスト クライアント [エージングの堅牢性」\(](#page-833-0)P.36-4)
- **•** [「マルチキャスト](#page-833-1) ルータ検出」(P.36-4)
- **•** 「MLD [レポート」\(](#page-833-2)P.36-4)
- **•** 「MLD Done [メッセージおよび即時脱退」\(](#page-834-0)P.36-5)
- **•** 「TCN [処理」\(](#page-834-1)P.36-5)
- **•** 「スイッチ スタックでの MLD [スヌーピング」\(](#page-834-2)P.36-5)

#### <span id="page-832-0"></span>**MLD** メッセージ

MLDv1 は、次の 3 種類のメッセージをサポートします。

- **•** Listener Query:IGMPv2 クエリーと同等で、General Query または Mulicast-Address-Specific Query (MASQ) のいずれかになります。
- **•** Multicast Listener Report:IGMPv2 レポートと同等です。
- **•** Multicast Listener Done メッセージ:IGMPv2 Leave メッセージと同等です。

MLDv2 では、MLDv1 レポートおよび Done メッセージに加えて、MLDv2 クエリーおよび MLDv2 レ ポートもサポートします。

メッセージの送受信の結果生じるメッセージ タイマーおよびステート移行は、IGMPv2 メッセージの 場合と同じです。リンクに対してローカルで有効な IPv6 送信元アドレスを持たない MLD メッセージ は、MLD ルータおよび MLD スイッチで無視されます。

#### <span id="page-832-1"></span>**MLD** クエリー

スイッチは MLD クエリーを送信し、IPv6 マルチキャスト アドレス データベースを構築し、MLD グ ループ固有クエリー、MLD グループおよび送信元固有クエリーを生成して、MLD Done メッセージに 応答します。また、スイッチはレポート抑制、レポート プロキシング、即時脱退機能、およびスタ ティックな IPv6 マルチキャスト MAC アドレス設定もサポートします。

MLD スヌーピングがディセーブルの場合、すべての MLD クエリーが入力 VLAN でフラッディングさ れます。

MLD スヌーピングがイネーブルの場合、受信された MLD クエリーが入力 VLAN でフラッディングさ れ、クエリーのコピーは CPU に送信され、処理されます。MLD スヌーピングでは、受信されたクエ リーから IPv6 マルチキャスト アドレス データベースを構築します。MLD スヌーピングは、マルチ キャスト ルータ ポートを検出して、タイマーを維持し、レポート応答時間を設定します。また、 VLAN のクエリア IP 送信元アドレス、VLAN 内のクエリア ポートを学習して、マルチキャストアド レス エージングを維持します。

(注) IPv6 マルチキャスト ルータが Catalyst 6500 スイッチであり、拡張 VLAN (範囲 1006 ~ 4094) を使 用する場合、Catalyst 2960 または 2960-S スイッチが VLAN 上でクエリーを受信できるようにするた め、IPv6 MLD スヌーピングを Catalyst 6500 スイッチの拡張 VLAN でイネーブルにする必要がありま す。標準範囲 VLAN (1 ~ 1005) の場合は、Catalyst 6500 スイッチの VLAN 上で IPv6 MLD スヌー ピングをイネーブルにする必要はありません。

グループが MLD スヌーピング データベースに存在する場合、スイッチは MLDv1 レポートを送信し て、グループ固有のクエリーに応答します。このグループが不明の場合、グループ固有のクエリーは入 力 VLAN にフラッディングされます。

ホストがマルチキャスト グループから脱退する場合、MLD Done メッセージ(IGMP Leave メッセー ジと同等)を送信できます。スイッチが MLDv1 Done メッセージを受信した際に、即時脱退がイネー ブルでなければ、スイッチは メッセージを受信したポートに MASQ を送信して、ポートに接続する他 のデバイスがマルチキャスト グループに残る必要があるかどうか判別します。

#### <span id="page-833-0"></span>マルチキャスト クライアント エージングの堅牢性

クエリー数に基づいて、アドレスからのポート メンバシップの削除を設定できます。1 つのアドレスに 対するメンバシップからポートが削除されるのは、設定された数のクエリーに関してポート上のアドレ スに対するレポートがない場合のみです。デフォルト値は 2 です。

#### <span id="page-833-1"></span>マルチキャスト ルータ検出

IGMP スヌーピングと同様に、MLD スヌーピングでは次の特性を持つマルチキャスト ルータ検出を行 います。

- **•** ユーザにより設定されたポートには、期限切れがありません。
- **•** ダイナミックなポート学習は、MLDv1 スヌーピング クエリーおよび IPv6 PIMv2 パケットにより 行われます。
- **•** 複数のルータが同じレイヤ 2 インターフェイス上にある場合、MLD スヌーピングではポート上の 単一のマルチキャスト ルータ(直前にルータ制御パケットを送信したルータ)を追跡します。
- **•** マルチキャスト ルータ ポートのダイナミックなエージングは、デフォルト タイマーの 5 分に基づ きます。ポート上で制御パケットが 5 分間受信されない場合、マルチキャスト ルータはルータの ポート リストから削除されます。
- **•** IPv6 マルチキャスト ルータ検出が実行されるのは、MLD スヌーピングがスイッチでイネーブル の場合のみです。
- **•** 受信された IPv6 マルチキャスト ルータ制御パケットは、スイッチで MLD スヌーピングがイネー ブルかどうかにかかわらず、常に入力 VLAN にフラッディングされます。
- **•** 最初の IPv6 マルチキャスト ルータ ポートが検出された後は、不明の IPv6 マルチキャスト データ は、検出されたルータ ポートに対してのみ転送されます(それまでは、すべての IPv6 マルチキャ スト データは入力 VLAN にフラッディングされます)。

## <span id="page-833-2"></span>**MLD** レポート

MLDv1 join メッセージは、本質的には IGMPv2 と同じように処理されます。IPv6 マルチキャスト ルータが VLAN で検出されない場合は、レポートが処理されないか、またはスイッチから転送されま せん。IPv6 マルチキャスト ルータが検出され、MLDv1 レポートが受信されると、IPv6 マルチキャス ト グループ アドレスおよび IPv6 マルチキャスト MAC アドレスが VLAN の MLD データベースに入 力されます。その後、VLAN 内のグループに対するすべての IPv6 マルチキャスト トラフィックが、こ のアドレスを使用して転送されます。MLD スヌーピングがディセーブルの場合、レポートは入力 VLAN でフラッディングされます。

MLD スヌーピングがイネーブルの場合は、MLD レポート抑制(リスナーメッセージ抑制)は自動的 にイネーブルになります。レポート抑制により、スイッチはグループで受信された最初の MLDv1 レ ポートを IPv6 マルチキャスト ルータに転送します。グループのそれ以降のレポートはルータに送信さ れません。MLD スヌーピングがディセーブルの場合は、レポート抑制がディセーブルになり、すべて の MLDv1 レポートは入力 VLAN にフラッディングされます。

スイッチは、MLDv1 プロキシ レポーティングもサポートします。MLDv1 MASQ が受信されると、ス イッチに他のポートのグループが存在する場合、およびクエリーを受信したポートとアドレスの最後の メンバ ポートが異なる場合は、スイッチはクエリーを受信したアドレスに関する MLDv1 レポートで 応答します。

#### <span id="page-834-0"></span>**MLD Done** メッセージおよび即時脱退

即時脱退機能がイネーブルの場合にホストが MLDv1 Done メッセージ(IGMP Leave メッセージと同 等)を送信すると、Done メッセージを受信したポートはグループからただちに削除されます。VLAN で即時脱退をイネーブルにする場合は(IGMP スヌーピングと同様に)、ポートに単一のホストが接続 されている VLAN でのみこの機能を使用します。ポートがグループの最後のメンバである場合、グ ループも削除され、検出された IPv6 マルチキャスト ルータに脱退情報が転送されます。

VLAN で即時脱退がイネーブルでない場合に(1つのポート上にグループのクライアントが複数ある場 合)、Done メッセージがポートで受信されると、このポートで MASQ が生成されます。ユーザは、既 存アドレスのポート メンバシップが削除される時期を MASQ 数の観点から制御できます。アドレスに 対するメンバシップからポートが削除されるのは、設定された数のクエリーに関してポート上のアドレ スに対する MLDv1 レポートがない場合です。

生成される MASQ 数は、**ipv6 mld snooping last-listener-query count** グローバル コンフィギュレー ション コマンドにより設定されます。デフォルト値は 2 です。

MASQ は、Done メッセージが送信された IPv6 マルチキャスト アドレスに送信されます。スイッチの 最大応答時間内に MASQ で指定された IPv6 マルチキャスト アドレスにレポートが送信されなければ、 MASQ が送信されたポートは IPv6 マルチキャスト アドレス データベースから削除されます。最大応 答時間は、**ipv6 mld snooping last-listener-query-interval** グローバル コンフィギュレーション コマ ンドにより設定します。削除されたポートがマルチキャスト アドレスの最後のメンバである場合は、 マルチキャスト アドレスも削除され、スイッチは検出されたマルチキャスト ルータすべてにアドレス 脱退情報を送信します。

#### <span id="page-834-1"></span>**TCN** 処理

**ipv6 mld snooping tcn query solicit** グローバル コンフィギュレーション コマンドを使用して、 Topology Change Notification (TCN; トポロジ変更通知)送信請求をイネーブルにすると、MLDv1 ス ヌーピングは、設定された数の MLDv1 クエリーによりすべての IPv6 マルチキャスト トラフィックを フラッディングするよう VLAN に設定してから、選択されたポートにのみマルチキャスト データの送 信を開始します。この値は、**ipv6 mld snooping tcn flood query count** グローバル コンフィギュレー ション コマンドを使用して設定します。デフォルトでは、2 つのクエリーが送信されます。スイッチが VLAN 内の Spanning-Tree Protocol (STP; スパニング ツリー プロトコル) ルートになる場合、または スイッチがユーザにより設定された場合は、リンクに対してローカルで有効な IPv6 送信元アドレスを 持つ MLDv1 グローバル Done メッセージも生成されます。これは IGMP スヌーピングの場合と同じで す。

# <span id="page-834-2"></span>スイッチ スタックでの **MLD** スヌーピング

MLD IPv6 グループと MAC アドレス データベースは、どのスイッチが IPv6 マルチキャスト グループ を学習するかに関係なく、スタック内のすべてのスイッチに上で保持されます。レポート抑制とプロキ シ レポーティングは、スタック全体で行われます。最大応答時間の間、1 つのグループに受信したレ ポートでマルチキャスト ルータに転送されるのは、どのスイッチにそのレポートが到達したかに関係 なく、1 つだけです。

新しいスタック マスターの選択は、IPv6 マルチキャスト データの学習やブリッジングには影響しませ ん。IPv6 マルチキャスト データのブリッジングは、スタック マスターの再選択中にも停止しません。 新しいスイッチがスタックに追加されると、スタック マスターからの学習済み IPv6 マルチキャスト情 報との同期が取られます。同期が完了するまでは、新しく追加されたスイッチでのデータ入力は、不明 マルチキャスト データとして扱われます。

# <span id="page-835-0"></span>**IPv6 MLD** スヌーピングの設定

次に、IPv6 MLD スヌーピングの設定方法について説明します。

- **•** 「MLD [スヌーピングのデフォルト設定」\(](#page-836-0)P.36-7)
- **•** 「MLD [スヌーピング設定時の注意事項」\(](#page-836-1)P.36-7)
- **•** 「MLD [スヌーピングのイネーブル化またはディセーブル化」\(](#page-837-0)P.36-8)
- **•** [「スタティックなマルチキャスト](#page-838-0) グループの設定」(P.36-9)
- **•** [「マルチキャスト](#page-838-1) ルータ ポートの設定」(P.36-9)
- **•** 「MLD [即時脱退のイネーブル化」\(](#page-839-0)P.36-10)
- **•** 「MLD スヌーピング [クエリーの設定」\(](#page-840-0)P.36-11)
- **•** 「MLD リスナー [メッセージ抑制のディセーブル化」\(](#page-841-0)P.36-12)

H.

### <span id="page-836-2"></span><span id="page-836-0"></span>**MLD** スヌーピングのデフォルト設定

表 [36-1](#page-836-2) に、MLD スヌーピングのデフォルト設定を示します。

表 **36-1 MLD** スヌーピングのデフォルト設定

| 機能                   | デフォルト設定                                                                    |  |
|----------------------|----------------------------------------------------------------------------|--|
| MLD スヌーピング(グローバル)    | ディセーブル                                                                     |  |
| MLD スヌーピング (VLAN 単位) | イネーブル。VLAN MLD スヌーピングが実行されるために<br>は、MLD スヌーピングがグローバルにイネーブルである必要<br>があります。  |  |
| IPv6 マルチキャスト アドレス    | 未設定                                                                        |  |
| IPv6 マルチキャスト ルータ ポート | 未設定                                                                        |  |
| MLD スヌーピング即時脱退       | ディセーブル                                                                     |  |
| MLD スヌーピングの堅牢性変数     | グローバル: 2、VLAN 単位: 0                                                        |  |
|                      | (注)<br>VLAN 値はグローバル設定を上書きします。VLAN 値<br>が0の場合、VLANはグローバル数を使用します。            |  |
| 最後のリスナー クエリー カウント    | グローバル: 2、VLAN 単位: 0                                                        |  |
|                      | VLAN 値はグローバル設定を上書きします。VLAN 値<br>(注)<br>が0の場合、VLANはグローバル数を使用します。            |  |
| 最後のリスナー クエリー インターバ   | グローバル:1000(1 秒)、VLAN:0                                                     |  |
| ル                    | VLAN 値はグローバル設定を上書きします。VLAN 値<br>(注)<br>が0の場合、VLAN はグローバルのインターバルを使<br>用します。 |  |
| TCN クエリー送信請求         | ディセーブル                                                                     |  |
| TCN クエリー カウント        | 2.                                                                         |  |
| MLD リスナー抑制           | イネーブル                                                                      |  |

#### <span id="page-836-1"></span>**MLD** スヌーピング設定時の注意事項

MLD スヌーピングの設定時は、次の注意事項に従ってください。

- **•** MLD スヌーピングの特性はいつでも設定できますが、設定を有効にする場合は、**ipv6 mld snooping** グローバル コンフィギュレーション コマンドを使用して MLD スヌーピングをグローバ ルにイネーブルにする必要があります。
- **•** IPv6 マルチキャスト ルータが Catalyst 6500 スイッチであり、拡張 VLAN(範囲 1006 ~ 4094) を使用する場合、Catalyst 2960 または 2960-S スイッチが VLAN 上でクエリーを受信できるよう にするため、IPv6 MLD スヌーピングを Catalyst 6500 スイッチの拡張 VLAN でイネーブルにする 必要があります。標準範囲 VLAN (1~1005)の場合は、Catalyst 6500 スイッチの VLAN 上で IPv6 MLD スヌーピングをイネーブルにする必要はありません。
- **•** MLD スヌーピングと IGMP スヌーピングは相互に独立して動作します。スイッチで両方の機能を 同時にイネーブルにできます。
- **•** スイッチ スタックに保持可能なアドレス エントリの最大数は 1000 です。

## <span id="page-837-0"></span>**MLD** スヌーピングのイネーブル化またはディセーブル化

デフォルトでは、IPv6 MLD スヌーピングはスイッチではグローバルにディセーブルで、すべての VLAN ではイネーブルです。MLD スヌーピングがグローバルにディセーブルの場合は、すべての VLAN でもディセーブルです。MLD スヌーピングをグローバルにイネーブルにすると、VLAN 設定 はグローバル設定を上書きします。つまり、MLD スヌーピングはデフォルト ステート(イネーブル) の VLAN インターフェイスでのみイネーブルになります。

VLAN 単位または VLAN 範囲で MLD スヌーピングをイネーブルおよびディセーブルにできますが、 MLD スヌーピングをグローバルにディセーブルにした場合は、すべての VLAN でディセーブルにな ります。グローバル スヌーピングがイネーブルの場合、VLAN スヌーピングをイネーブルまたはディ セーブルに設定できます。

スイッチで MLD スヌーピングをグローバルにイネーブルにするには、特権 EXEC モードで次の手順 を実行します。

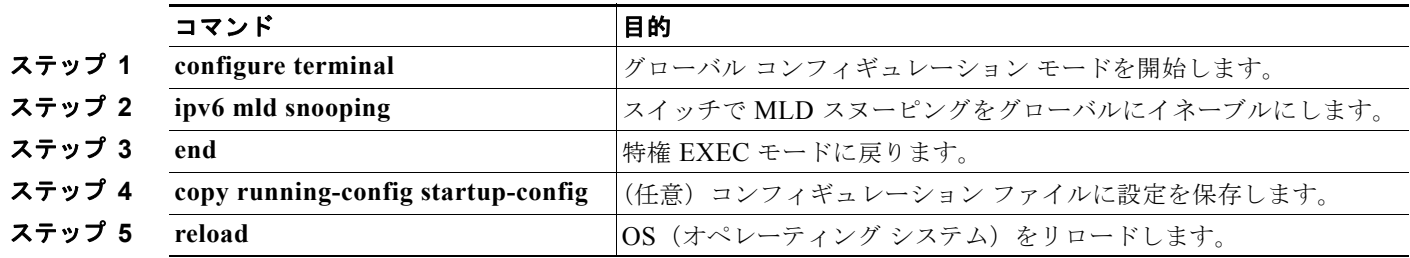

スイッチで MLD スヌーピングをグローバルにディセーブルにするには、**no ipv6 mld snooping** グロー バル コンフィギュレーション コマンドを使用します。

VLAN で MLD スヌーピングをイネーブルにするには、特権 EXEC モードで次の手順を実行します。

(注) IPv6 マルチキャスト ルータが Catalyst 6500 スイッチであり、拡張 VLAN (範囲 1006 ~ 4094) を使 用する場合、Catalyst 2960 または 2960-S スイッチが VLAN 上でクエリーを受信できるようにするた め、IPv6 MLD スヌーピングを Catalyst 6500 スイッチの拡張 VLAN でイネーブルにする必要がありま す。標準範囲 VLAN (1 ~ 1005) の場合は、Catalyst 6500 スイッチの VLAN 上で IPv6 MLD スヌー ピングをイネーブルにする必要はありません。

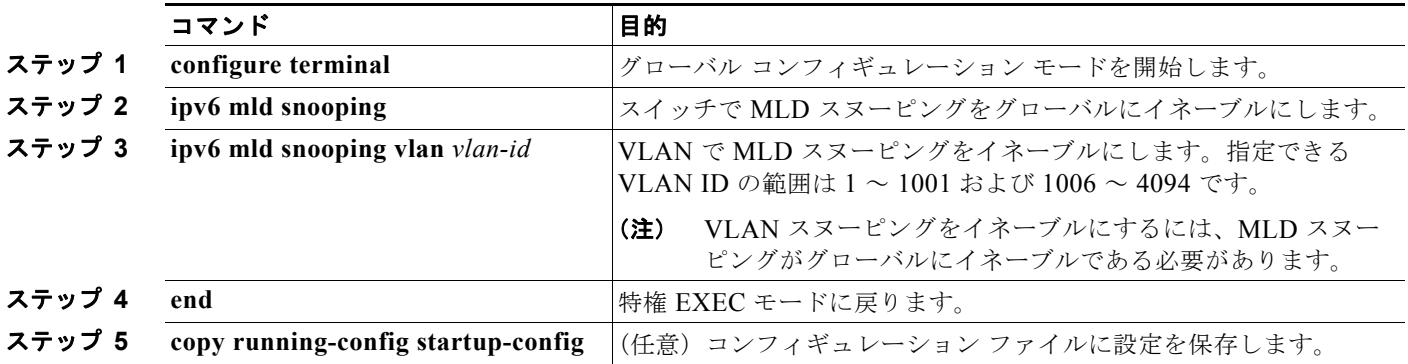

VLAN インターフェイスで MLD スヌーピングをディセーブルにするには、指定した VLAN 番号に対 して **no ipv6 mld snooping vlan** *vlan-id* グローバル コンフィギュレーション コマンドを使用します。

### <span id="page-838-0"></span>スタティックなマルチキャスト グループの設定

ホストまたはレイヤ 2 ポートは、通常マルチキャスト グループにダイナミックに加入しますが、VLAN に IPv6 マルチキャスト アドレスおよび メンバ ポートをスタティックに設定することもできます。

マルチキャスト グループのメンバとしてレイヤ 2 ポートを追加するには、特権 EXEC モードで次の手 順を実行します。

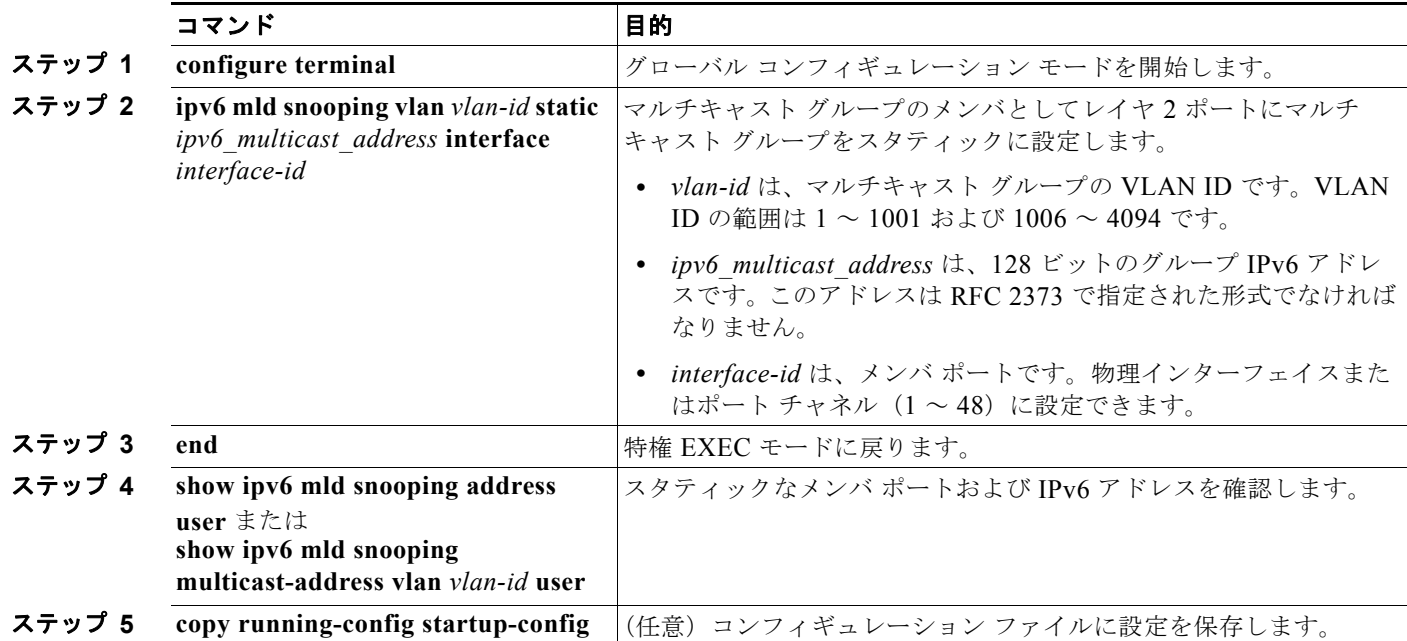

マルチキャスト グループからレイヤ 2 ポートを削除するには、**no ipv6 mld snooping vlan** *vlan-id* **static** *mac-address* **interface** *interface-id* グローバル コンフィギュレーション コマンドを使用します。 グループからすべてのメンバ ポートが削除された場合、このグループは削除されます。

次に、IPv6 マルチキャスト グループをスタティックに設定する例を示します。

Switch# **configure terminal** Switch(config)# **ipv6 mld snooping vlan 2 static FF12::3 interface gigabitethernet0/1** Switch(config)# **end**

## <span id="page-838-1"></span>マルチキャスト ルータ ポートの設定

MLD スヌーピングでは、MLD クエリーおよび PIMv6 クエリーを介してルータ ポートについて学習し ますが、Command-Line Interface (CLI; コマンドライン インターフェイス)を使用しても VLAN に マルチキャスト ルータ ポートを追加できます。マルチキャスト ルータ ポートを追加する(マルチキャ スト ルータにスタティック接続を追加する)には、スイッチで **ipv6 mld snooping vlan mrouter** グ ローバル コンフィギュレーション コマンドを使用します。

(注) マルチキャスト ルータへのスタティック接続は、スイッチ ポートに限りサポートされます。

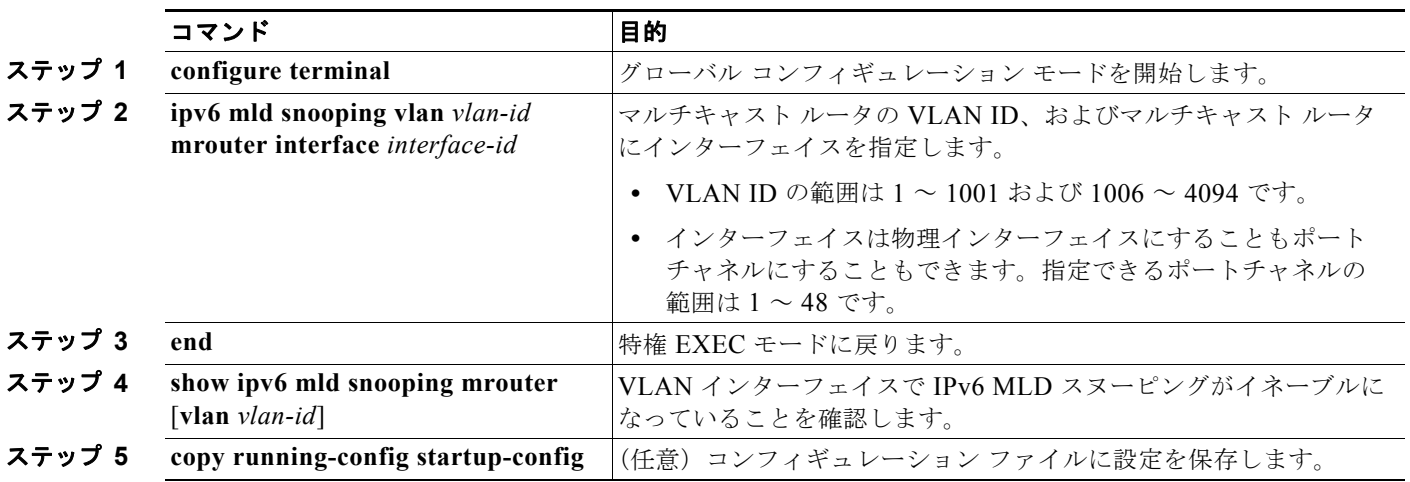

VLAN にマルチキャスト ルータ ポートを追加するには、特権 EXEC モードで次の手順を実行します。

VLAN からマルチキャスト ルータ ポートを削除するには、**no ipv6 mld snooping vlan** *vlan-id* **mrouter interface** *interface-id* グローバル コンフィギュレーション コマンドを使用します。

次に、VLAN 200 にマルチキャスト ルータ ポートを追加する例を示します。

Switch# **configure terminal** Switch(config)# **ipv6 mld snooping vlan 200 mrouter interface gigabitethernet0/2** Switch(config)# **exit**

#### <span id="page-839-0"></span>**MLD** 即時脱退のイネーブル化

MLDv1 即時脱退をイネーブルにした場合、スイッチはポートで MLD Done メッセージを検出すると ただちに、マルチキャスト グループからポートを削除します。即時脱退機能を使用するのは、VLAN の各ポート上にレシーバが 1 つだけ存在する場合に限定してください。同一ポートにマルチキャスト グループのクライアントが複数ある場合は、VLAN で即時脱退をイネーブルにしてはなりません。

MLDv1 即時脱退をイネーブルにするには、特権 EXEC モードで次の手順を実行します。

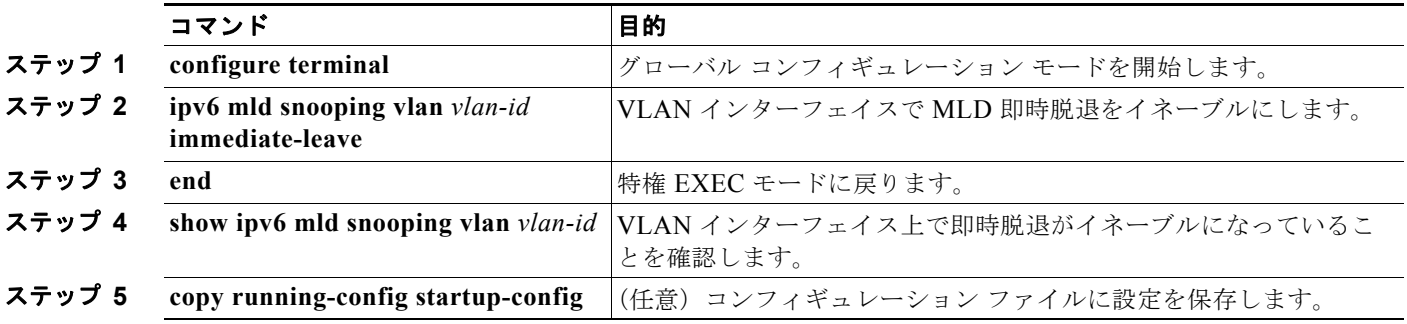

VLAN で MLD 即時脱退をディセーブルにするには、**no ipv6 mld snooping vlan** *vlan-id* **immediate-leave** グローバル コンフィギュレーション コマンドを使用します。

次に、VLAN 130 で MLD 即時脱退をイネーブルにする例を示します。

Switch# **configure terminal** Switch(config)# **ipv6 mld snooping vlan 130 immediate-leave** Switch(config)# **exit**

## <span id="page-840-0"></span>**MLD** スヌーピング クエリーの設定

即時脱退がイネーブルでない場合に、ポートが MLD Done メッセージを受信すると、スイッチはポー トで MASQ を生成して、Done メッセージが送信された IPv6 マルチキャスト アドレスに送信します。 ポートがマルチキャスト グループから削除される前に、送信される MASQ 数およびスイッチが応答を 待機する時間を任意で設定できます。

スイッチまたは VLAN に MLD スヌーピング クエリーの特性を設定するには、特権 EXEC モードで次 の手順を実行します。

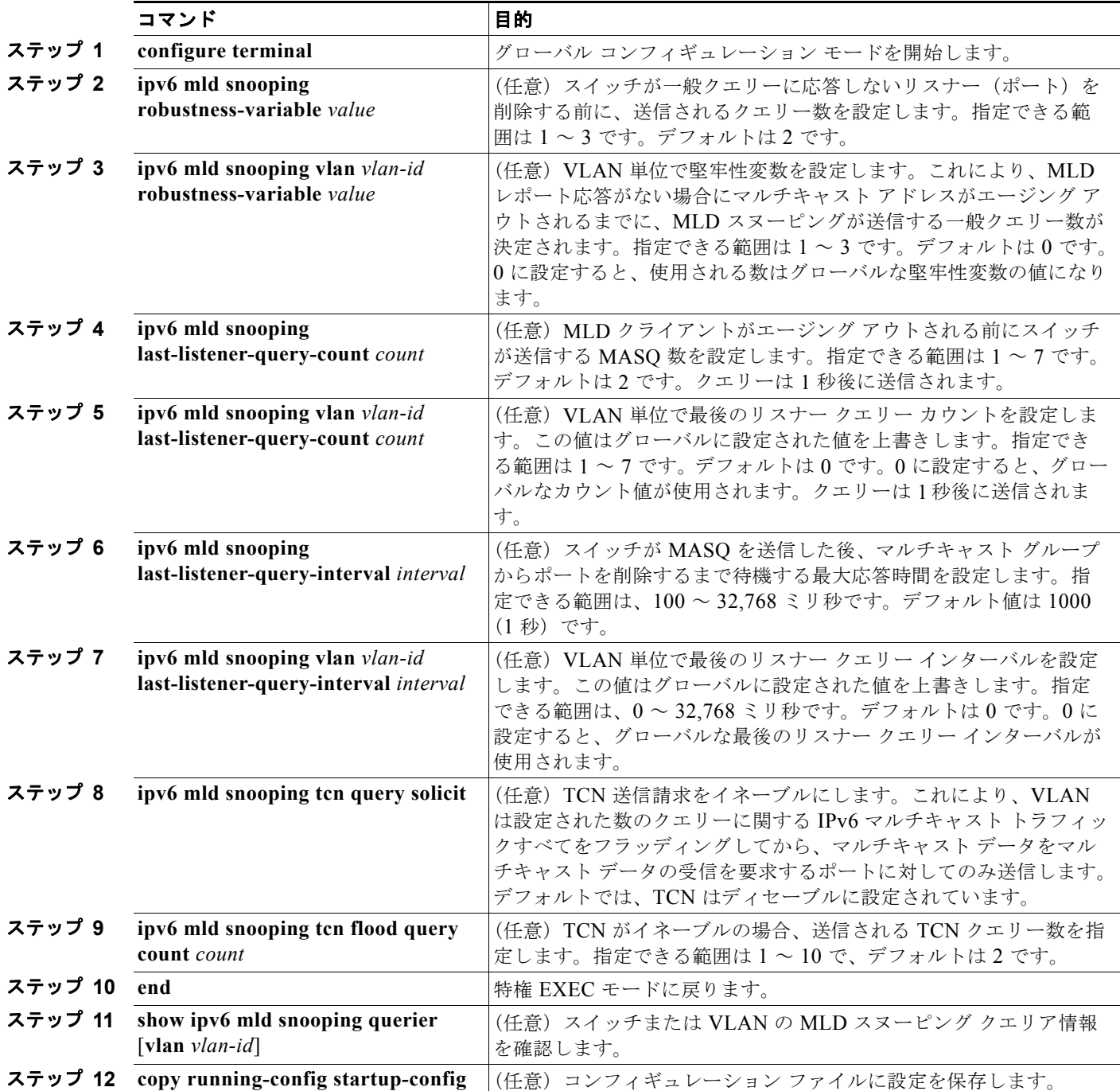

 $\overline{\phantom{a}}$ 

次に、MLD スヌーピングのグローバルな堅牢性変数を 3 に設定する例を示します。

Switch# **configure terminal** Switch(config)# **ipv6 mld snooping robustness-variable 3** Switch(config)# **exit**

次に、VLAN の MLD スヌーピングの最後のリスナー クエリー カウントを 3 に設定する例を示します。

Switch# **configure terminal**

Switch(config)# **ipv6 mld snooping vlan 200 last-listener-query-count 3** Switch(config)# **exit**

次に、MLD スヌーピングの最後のリスナー クエリー インターバル (最大応答時間)を2000 (2秒) に設定する例を示します。

Switch# **configure terminal** Switch(config)# **ipv6 mld snooping last-listener-query-interval 2000** Switch(config)# **exit**

## <span id="page-841-0"></span>**MLD** リスナー メッセージ抑制のディセーブル化

デフォルトでは、MLD スヌーピング リスナー メッセージ抑制はイネーブルに設定されています。こ の機能がイネーブルの場合、スイッチはマルチキャスト ルータ クエリーごとに 1 つの MLD レポート のみを転送します。メッセージ抑制がディセーブルの場合は、複数のマルチキャスト ルータに MLD レポートが転送されます。

MLD リスナー メッセージ抑制をディセーブルにするには、特権 EXEC モードで次の手順を実行します。

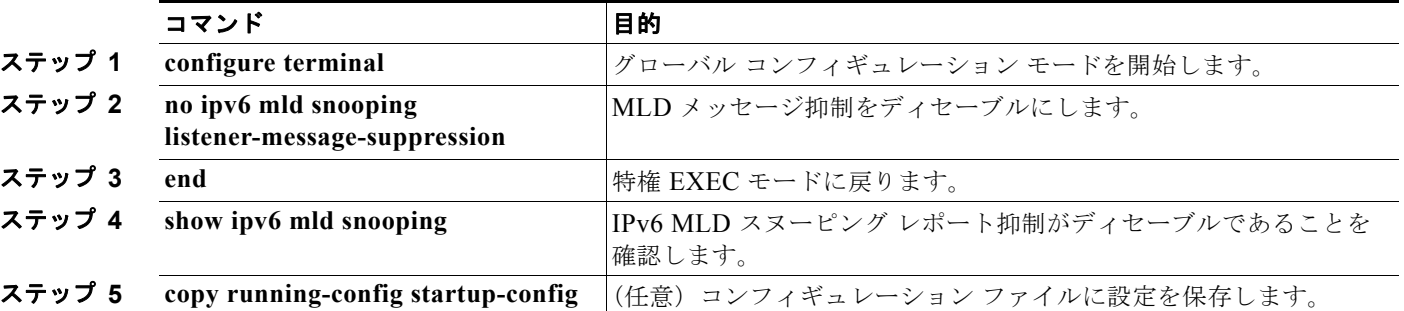

MLD メッセージ抑制を再びイネーブルにするには、**ipv6 mld snooping listener-message-suppression** グローバル コンフィギュレーション コマンドを使用します。

# <span id="page-842-0"></span>**MLD** スヌーピング情報の表示

ダイナミックに学習された、あるいはスタティックに設定されたルータ ポートおよび VLAN インター フェイスの MLD スヌーピング情報を表示できます。MLD スヌーピング用に設定した VLAN の MAC アドレス マルチキャスト エントリも表示できます。

MLD スヌーピング情報を表示するには、表 [36-2](#page-842-1) に示す 1 つまたは複数の特権 EXEC コマンドを使用 します。

#### <span id="page-842-1"></span>表 **36-2 MLD** スヌーピング情報表示用のコマンド

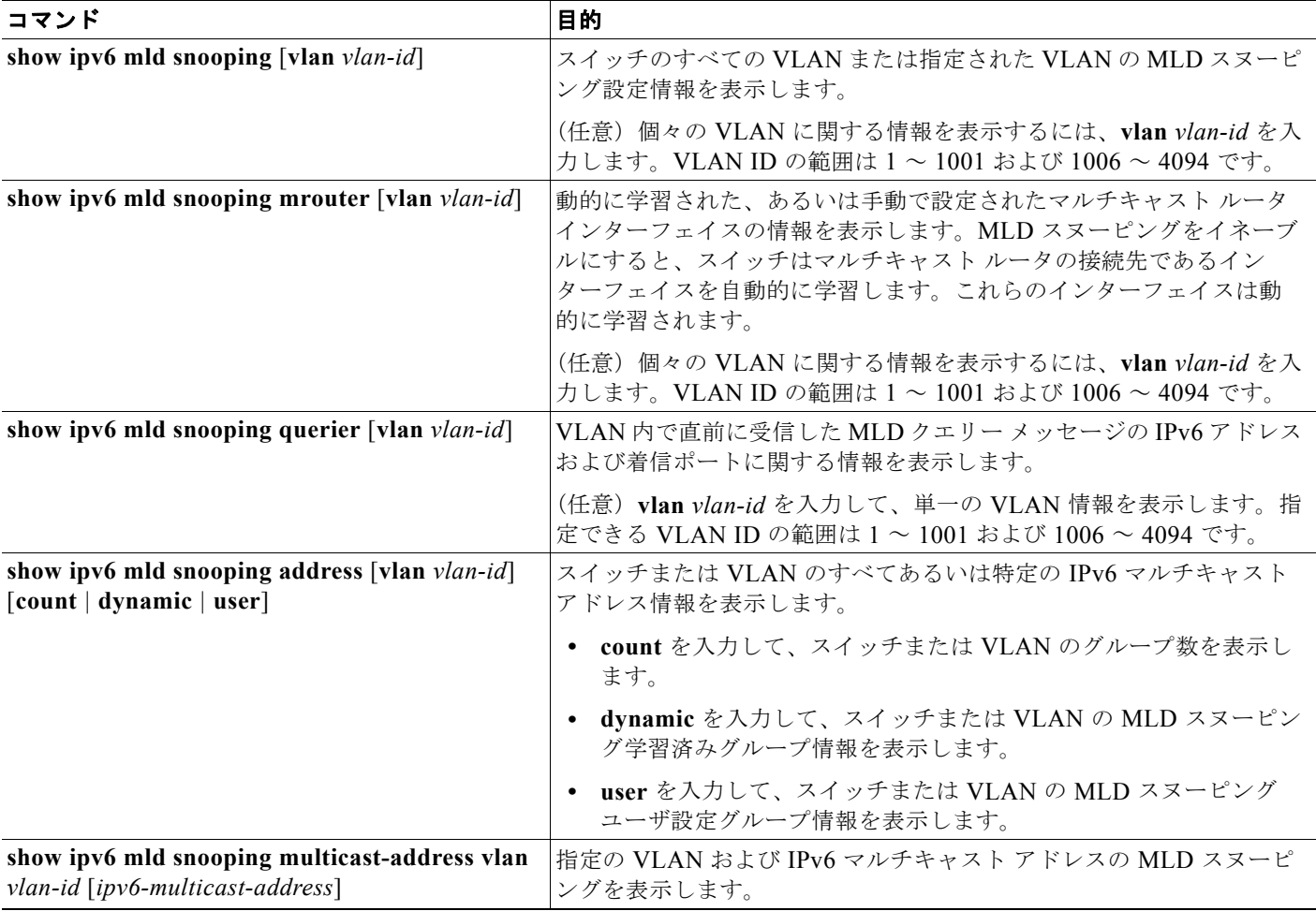

**■ MLD スヌーピング情報の表示** 

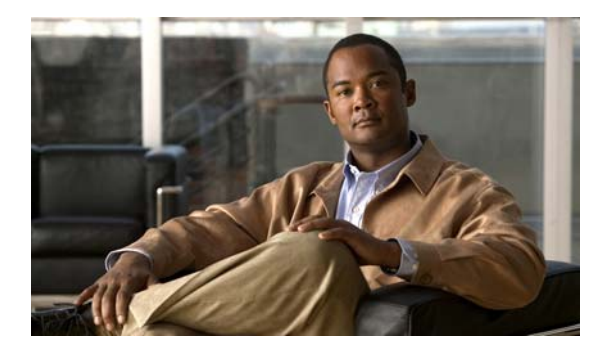

**CHAPTER 37**

# **EtherChannel** およびリンクステート トラッ キングの設定

(注) リンクステート トラッキングを使用するには、スイッチが LAN Base イメージを実行している必要が あります。

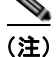

(注) この章では、Catalyst 2960 スイッチおよび 2960-S スイッチに EtherChannel を設定する方法について 説明します。EtherChannel は、スイッチ、ルータ、およびサーバ間にフォールトトレラントな高速リ ンクを提供します。EtherChannel を使用すると、ワイヤリング クローゼットおよびデータ センタ間の 帯域幅を拡張できます。EtherChannel はネットワーク上でボトルネックの発生が見込まれるところに、 任意に配置できます。EtherChannel は、他のリンクに負荷を再分散させることによって、リンク切断 から自動的に回復します。リンク障害が発生した場合、EtherChannel は自動的に障害リンクからチャ ネル内の他のリンクにトラフィックをリダイレクトします。この章では、リンクステート トラッキン グを設定する方法についても説明します。特に指示がない限り、スイッチという用語は、スタンドアロ ン スイッチおよびスイッチ スタックを指します。スタック構成をサポートしているのは、LAN Base イメージを実行している Catalyst 2960-S スイッチだけです。

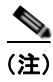

(注) この章で使用するコマンドの構文および使用方法の詳細については、このリリースに対応するコマンド リファレンスを参照してください。

- **•** 「[EtherChannel](#page-844-0) の概要」(P.37-1)
- **•** 「[EtherChannel](#page-854-0) の設定」(P.37-11)
- **•** 「EtherChannel、PAgP、および LACP [ステータスの表示」\(](#page-864-0)P.37-21)
- **•** 「リンクステート [トラッキングの概要」\(](#page-864-1)P.37-21)
- **•** 「リンクステート [トラッキングの設定」\(](#page-867-0)P.37-24)

# <span id="page-844-0"></span>**EtherChannel** の概要

- **•** 「[EtherChannel](#page-845-0) の概要」(P.37-2)
- **•** 「ポートチャネル [インターフェイス」\(](#page-847-0)P.37-4)
- **•** [「ポート集約プロトコル」\(](#page-848-0)P.37-5)
- **[LACP**] ([P.37-7](#page-850-0))
- **•** 「[EtherChannel](#page-851-0) の On モード」(P.37-8)
- **•** 「ロード [バランシングおよび転送方式」\(](#page-852-0)P.37-9)
- **•** 「[EtherChannel](#page-853-0) とスイッチ スタック」(P.37-10)

#### <span id="page-845-0"></span>**EtherChannel** の概要

EtherChannel は、単一の論理リンクにバンドルされた個々のファスト イーサネットまたはギガビット イーサネット リンクで構成されます(図 [37-1](#page-845-1) を参照)。

<span id="page-845-1"></span>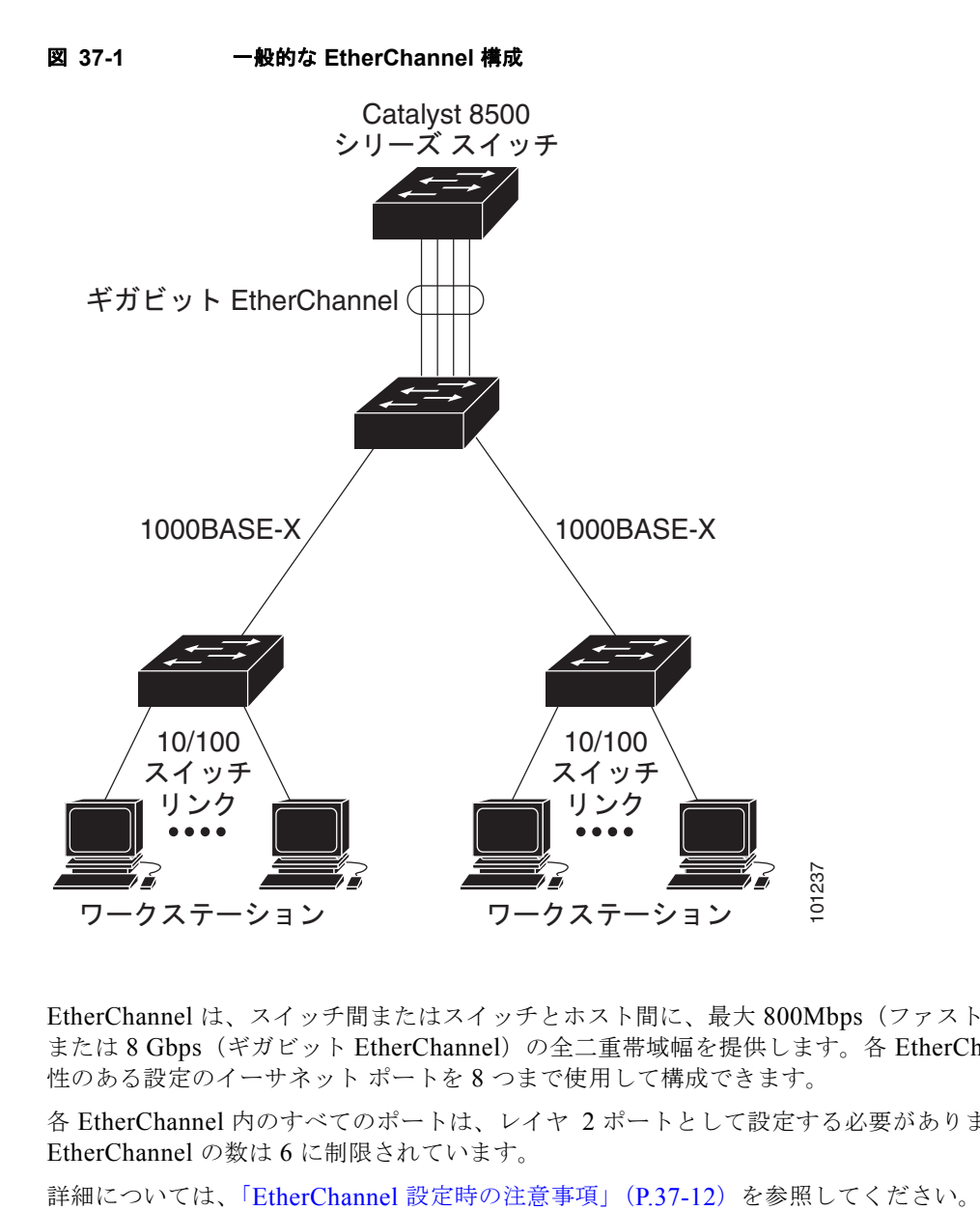

EtherChannel は、スイッチ間またはスイッチとホスト間に、最大 800Mbps(ファスト EtherChannel) または 8 Gbps (ギガビット EtherChannel)の全二重帯域幅を提供します。各 EtherChannel は、互換 性のある設定のイーサネット ポートを 8 つまで使用して構成できます。

各 EtherChannel 内のすべてのポートは、レイヤ 2 ポートとして設定する必要があります。 EtherChannel の数は 6 に制限されています。

EtherChannel は、Port Aggregation Protocol(PAgP; ポート集約プロトコル)、Link Aggregation Control Protocol(LACP)、または On のいずれかのモードに設定できます。EtherChannel の両端は同 じモードで設定します。

- **•** EtherChannel の一方の端を PAgP または LACP モードに設定すると、システムはもう一方の端と ネゴシエーションし、アクティブにするポートを決定します。互換性のないポートは独立ステート になり、他の単一リンクのようにデータ トラフィックを伝送し続けます。ポート設定は変更され ませんが、ポートは EtherChannel に参加しません。
- **•** EtherChannel を **on** モードに設定すると、ネゴシエーションは実行されません。スイッチは EtherChannel 内で互換性のあるすべてのポートを強制的にアクティブにします。EtherChannel の もう一方の端(他のスイッチ上)も、同じように **on** モードに設定する必要があります。それ以外 を設定した場合、パケットの損失が発生します。

ユーザは、スタンドアロン スイッチ、スタックにある単一のスイッチ、またはスタックにある複数ス イッチ(クロススタック EtherChannel)に、EtherChannel を作成できます。図 [37-2](#page-846-0) および図 [37-3](#page-847-1) を 参照してください。

EtherChannel 内のリンクで障害が発生すると、それまでその障害リンクで伝送されていたトラフィッ クが EtherChannel 内の残りのリンクに切り替えられます。スイッチでトラップがイネーブルになって いる場合、スイッチ、EtherChannel、および失敗したリンクを区別したトラップが送信されます。 EtherChannel の 1 つのリンク上の着信ブロードキャストおよびマルチキャスト パケットは、 EtherChannel の他のリンクに戻らないようにブロックされます。

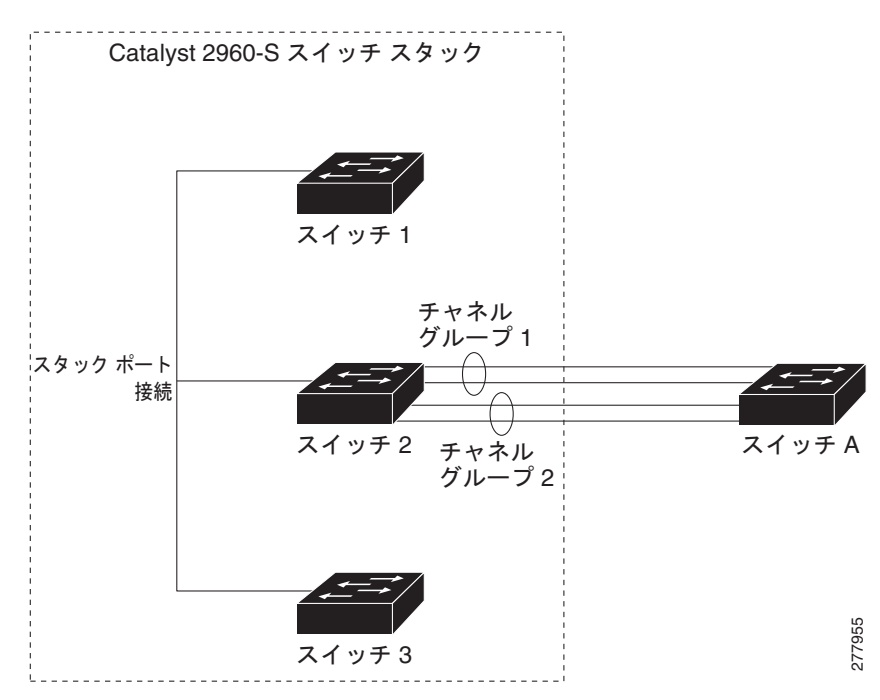

#### <span id="page-846-0"></span>図 **37-2** 単一スイッチ **EtherChannel**

<span id="page-847-1"></span>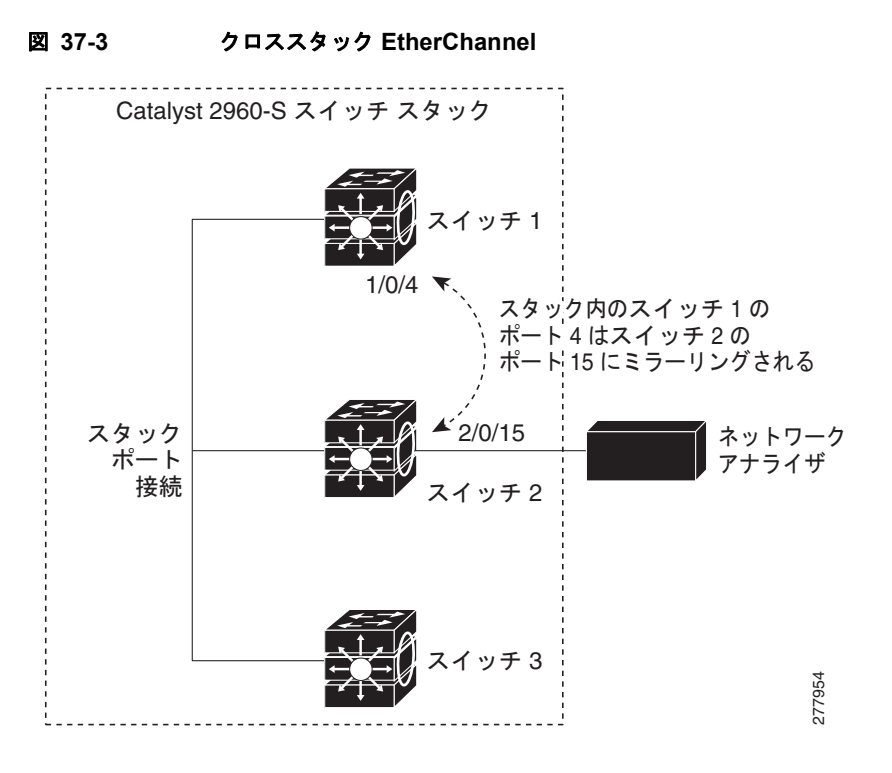

## <span id="page-847-0"></span>ポートチャネル インターフェイス

レイヤ 2 EtherChannel を作成すると、ポートチャネル論理インターフェイスが必要となります。 EtherChannel は次の方法で作成できます。

- **• channel-group** インターフェイス コンフィギュレーション コマンドを使用します。チャネル グ ループに最初の物理ポートが追加されると、ポートチャネル論理インターフェイスが自動的に作成 されます。**channel-group** コマンドにより、物理ポート(10/100/1000 ポート)と論理ポートがバ インドされます(図 [37-4](#page-848-1) を参照)。
- **• interface port-channel** *port-channel-number* グローバル コンフィギュレーション コマンドを使用 して、手動でポートチャネル論理インターフェイスを作成します。次に、**channel-group** *channel-group-number* インターフェイス コンフィギュレーション コマンドを使用して、物理ポー トに論理インターフェイスをバインドします。*channel-group-number* は *port*-*channel-number* と 同じ値に設定することも、違う値を使用することもできます。新しい値を使用すると、 **channel-group** コマンドによって新しいポートチャネルが動的に作成されます。

各 EtherChannel には 1 ~ 6 番のポートチャネル論理インターフェイスがあります。ポートチャネル イ ンターフェイス番号は、**channel-group** インターフェイス コンフィギュレーション コマンドで指定し た番号に対応しています。

<span id="page-848-1"></span>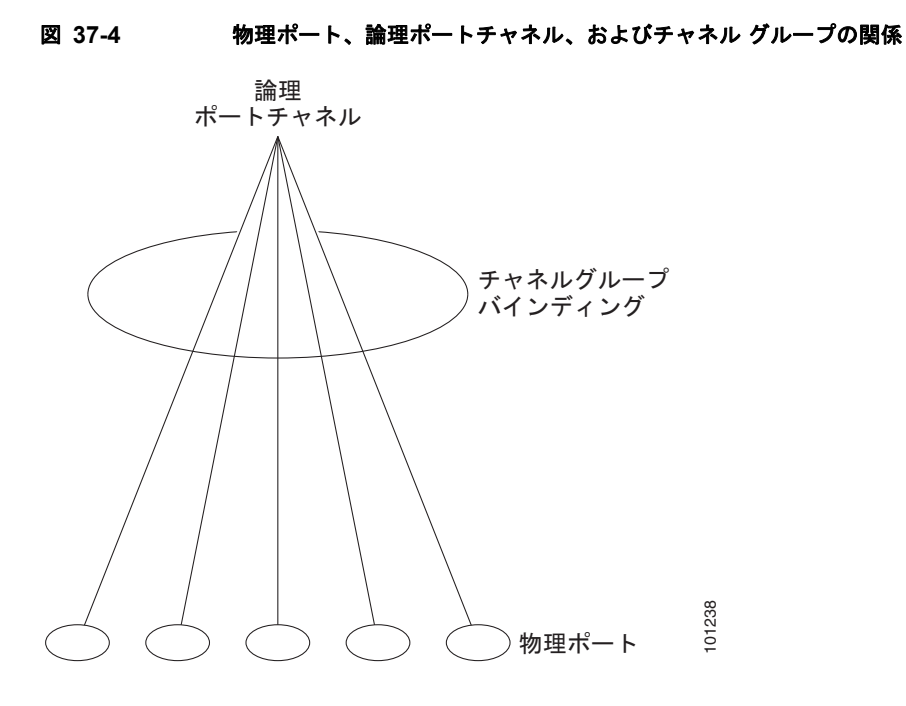

EtherChannel の設定後、ポートチャネル インターフェイスに適用した設定変更は、そのポートチャネ ル インターフェイスに割り当てられたすべての物理ポートに適用されます。物理ポートに適用した設 定変更は、設定を適用したポートだけに作用します。EtherChannel のすべてのポートのパラメータを 変更するには、コンフィギュレーション コマンド (スパニング ツリー コマンド、またはレイヤ2 EtherChannel をトランクとして設定するコマンドなど)をポートチャネル インターフェイスに適用し ます。

#### <span id="page-848-0"></span>ポート集約プロトコル

Port Aggregation Protocol (PAgP) はシスコ独自のプロトコルで、Cisco スイッチおよび PAgP をサ ポートするベンダーによってライセンス供与されたスイッチでのみ稼動します。PAgP を使用すると、 イーサネット ポート間で PAgP パケットを交換することにより、EtherChannel を自動的に作成できま す。

スイッチは PAgP を使用することによって、PAgP をサポートできるパートナーの識別情報、および各 ポートの機能を学習します。次に、設定が類似しているポートを単一の倫理リンク(チャネルまたは集 約ポート)に動的にグループ化します。設定が類似しているポートをグループ化する場合の基準は、 ハードウェア、管理、およびポート パラメータ制約です。たとえば、PAgP は速度、デュプレックス モード、ネイティブ VLAN、VLAN 範囲、トランキング ステータス、およびトランキング タイプが同 じポートをグループとしてまとめます。リンクをまとめて EtherChannel を形成した後で、PAgP は単 一スイッチ ポートとして、スパニング ツリーにそのグループを追加します。

単一スイッチ EtherChannel 設定では、PAgP のみを使用できます。PAgP は、クロススタック EtherChannel ではイネーブルにできません。PAgP により、スタックにある単一スイッチで設定が類似 しているポートが、単一の論理リンクに動的にグループ化されます。詳細については、「[EtherChannel](#page-855-0)  [設定時の注意事項」\(](#page-855-0)P.37-12)を参照してください。

#### <span id="page-849-1"></span><span id="page-849-0"></span>**PAgP** モード

表 [37-1](#page-849-0) に、**channel-group** インターフェイス コンフィギュレーション コマンドでユーザが設定できる EtherChannel PAgP モードを示します。

表 **37-1 EtherChannel PAgP** モード

| モード  | 説明                                                                                                    |
|------|----------------------------------------------------------------------------------------------------|
| auto | ポートをパッシブ ネゴシエーション ステートにします。この場合、ポートは受信する<br>PAgP パケットに応答しますが、PAgP パケット ネゴシエーションを開始することはあり<br>ません。これにより、PAgP パケットの送信は最小限に抑えられます。 |
|      | EtherChannel メンバが、スイッチ スタックにある異なるスイッチから(クロススタック<br>EtherChannel)の場合、このモードはサポートされません。                                            |
|      | desirable ポートをアクティブ ネゴシエーション ステートにします。この場合、ポートは PAgP パ<br>ケットを送信することによって、相手ポートとのネゴシエーションを開始します。                                 |
|      | EtherChannel メンバが、スイッチ スタックにある異なるスイッチから(クロススタック<br>EtherChannel)の場合、このモードはサポートされません。                                            |

スイッチ ポートは、**auto** モードまたは **desirable** モードに設定された相手ポートとだけ PAgP パケッ トを交換します。**on** モードに設定されたポートは、PAgP パケットを交換しません。

**auto** モードおよび **desirable** モードでは、どちらの場合も、ポートは相手ポートとのネゴシエーション により、ポート速度、レイヤ 2 EtherChannel の場合はトランキング ステートおよび VLAN 番号などの 条件に基づいて、EtherChannel を形成できるかどうかを判別できます。

PAgP モードが異なっていても、モード間で互換性がある限り、ポートは EtherChannel を形成できま す。次に例を示します。

- **• desirable** モードのポートは、**desirable** モードまたは **auto** モードの別のポートとともに EtherChannel を形成できます。
- **• auto** モードのポートは、**desirable** モードの別のポートとともに EtherChannel を形成できます。

どのポートも PAgP ネゴシエーションを開始しないため、**auto** モードのポートは、**auto** モードの別の ポートとは EtherChannel を形成できません。

PAgP 対応のデバイスにスイッチを接続する場合、**non-silent** キーワードを使用すると、非サイレント 動作としてスイッチ ポートを設定できます。**auto** モードまたは **desirable** モードとともに **non-silent**  を指定しなかった場合は、サイレント モードが指定されていると見なされます。

サイレント モードを使用するのは、PAgP 非対応で、かつほとんどパケットを送信しないデバイスにス イッチを接続する場合です。サイレント パートナーの例は、トラフィックを生成しないファイル サー バ、またはパケット アナライザなどです。この場合、サイレント パートナーに接続された物理ポート 上で PAgP を稼動させると、このスイッチ ポートが動作しなくなります。ただし、サイレントを設定 すると、PAgP が動作してチャネル グループにポートを結合し、このポートが伝送に使用されます。

#### **PAgP** と仮想スイッチとの相互交流およびデュアルアクティブ検出

仮想スイッチは、Virtual Switch Link(VSL; 仮想スイッチ リンク)により接続された複数の Catalyst 6500 コア スイッチであり、それらのスイッチ間で制御情報とデータ トラフィックを伝送します。ス イッチのうちの 1 つはアクティブ モードです。その他のスイッチはスタンバイ モードです。冗長性を 確保するために、Catalyst 2960 スイッチまたは 2960-S スイッチのようなリモート スイッチは、 Remote Satellite Link (RSL)により仮想スイッチに接続されます。

$$
\frac{\mathcal{L}}{\mathcal{L}}
$$

LAN Base イメージを実行している Catalyst 2960 スイッチだけが、リモート スイッチになれます。

2 つのスイッチ間の VSL に障害が発生すると、一方のスイッチは他方のスイッチのステータスを認識 しません。両方のスイッチがアクティブ モードになり、ネットワークを、重複したコンフィギュレー ション(IP アドレスおよびブリッジ ID の重複を含む)を伴うデュアルアクティブの状態にする可能性 があります。ネットワークがダウンする場合もあります。

デュアルアクティブの状態を防止するために、コア スイッチは PAgP Protocol Data Uunit (PDU; プロ トコル データ ユニット)を RSL を介してリモート スイッチに送信します。PAgP PDU はアクティブ スイッチを識別し、リモート スイッチは、コア スイッチが同期化するように PDU をコア スイッチに 転送します。アクティブ スイッチに障害が発生した場合、またはアクティブ スイッチがリセットされ た場合は、スタンバイ スイッチがアクティブスイッチの役割を引き継ぎます。VSL がダウンした場合 は、1 つのコア スイッチが他のコア スイッチのステータスを認識して状態を変更しません。

#### **PAgP** と他の機能との相互作用

Dynamic Trunking Protocol (DTP; ダイナミック トランキング プロトコル) および Cisco Discovery Protocol (CDP; シスコ検出プロトコル)は、EtherChannel の物理ポートを使用してパケットを送受信 します。トランク ポートは、番号が最も小さい VLAN 上で PAgP Protocol Data Unit(PDU; プロトコ ル データ ユニット)を送受信します。

レイヤ 2 EtherChannel では、チャネル内で最初に起動するポートが EtherChannel に MAC アドレスを 提供します。このポートがバンドルから削除されると、バンドル内の他のポートの 1 つが EtherChannel に MAC アドレスを提供します。

PAgP が PAgP PDU を送受信するのは、PAgP が auto モードまたは desirable モードでイネーブルに なっている、稼動状態のポート上だけです。

## <span id="page-850-0"></span>**LACP**

LACP は IEEE 802.3ad で定義されており、Cisco スイッチが IEEE 802.3ad プロトコルに適合したス イッチ間のイーサネット チャネルを管理できるようにします。LACP を使用すると、イーサネット ポート間で LACP パケットを交換することにより、EtherChannel を自動的に作成できます。

スイッチは LACP を使用することによって、LACP をサポートできるパートナーの識別情報、および 各ポートの機能を学習します。次に、設定が類似しているポートを単一の倫理リンク(チャネルまたは 集約ポート)に動的にグループ化します。設定が類似しているポートをグループ化する場合の基準は、 ハードウェア、管理、およびポート パラメータ制約です。たとえば、LACP は速度、デュプレックス モード、ネイティブ VLAN、VLAN 範囲、トランキング ステータス、およびトランキング タイプが同 じポートをグループとしてまとめます。リンクをまとめて EtherChannel を形成した後で、LACP は単 一スイッチ ポートとして、スパニング ツリーにそのグループを追加します。

#### <span id="page-851-2"></span><span id="page-851-1"></span>**LACP** モード

表 [37-2](#page-851-1) に、**channel-group** インターフェイス コンフィギュレーション コマンドでユーザが設定できる EtherChannel LACP モードを示します。

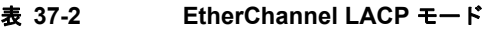

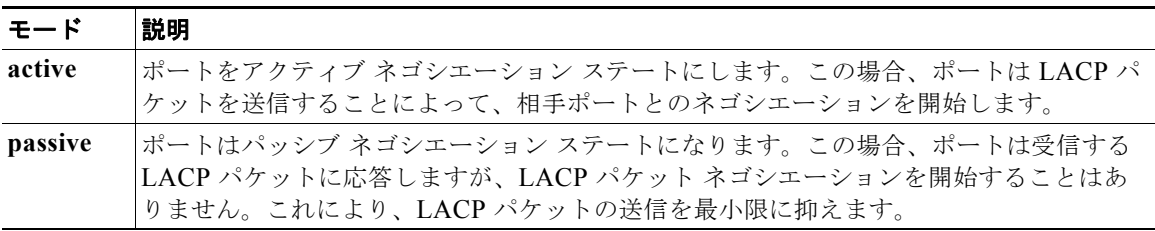

**active** モードおよび **passive LACP** モードでは、どちらの場合も、ポートは相手ポートとのネゴシエー ションにより、ポート速度、レイヤ 2 EtherChannel の場合はトランキング ステートおよび VLAN 番号 などの条件に基づいて、EtherChannel を形成できるかどうかを判別できます。

LACP モードが異なっていても、モード間で互換性がある限り、ポートは EtherChannel を形成できま す。次に例を示します。

- **• active** モードのポートは、**active** モードまたは **passive** モードの別のポートとともに EtherChannel を形成できます。
- **•** どのポートも LACP ネゴシエーションを開始しないため、**passive** モードのポートは、**passive**  モードの別のポートとは EtherChannel を形成できません。

#### **LACP** と他の機能との相互作用

DTP および CDP は、EtherChannel の物理ポートを介してパケットを送受信します。トランク ポート は、番号が最も小さい VLAN 上で LACP PDU を送受信します。

レイヤ 2 EtherChannel では、チャネル内で最初に起動するポートが EtherChannel に MAC アドレスを 提供します。このポートがバンドルから削除されると、バンドル内の他のポートの 1 つが EtherChannel に MAC アドレスを提供します。

LACP が LACP PDU を送受信するのは、LACP が active モードまたは passive モードでイネーブルに なっている稼動状態のポートとの間だけです。

#### <span id="page-851-0"></span>**EtherChannel** の **On** モード

EtherChannel の **on** モードは、EtherChannel の手動設定に使用します。**on** モードを使用すると、ポー トはネゴシエーションせずに強制的に EtherChannel に参加します。リモート デバイスが PAgP や LACP をサポートしていない場合にこの **on** モードが役立ちます。**on** モードでは、リンクの両端のス イッチが **on** モードに設定されている場合のみ EtherChannel を使用できます。

同じチャネル グループの **on** モードで設定されたポートは、速度やデュプレックスのようなポート特性 に互換性を持たせる必要があります。**on** モードで設定されていたとしても、互換性のないポートは suspended ステートになります。

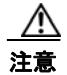

注意 **on** モードでの作業は慎重に行ってください。このモードは手動による設定が必要です。 EtherChannel の両端のポートには同じ内容を設定する必要があります。グループの設定を誤ると、 パケット損失またはスパニング ツリー ループが発生するおそれがあります。

## <span id="page-852-0"></span>ロード バランシングおよび転送方式

EtherChannel は、フレーム内のアドレスに基づいて形成されたバイナリ パターンの一部を、チャネル 内の 1 つのリンクを選択する数値に縮小することによって、チャネル内のリンク間でトラフィックの ロード バランシングを行います。EtherChannel のロード バランシングには、MAC アドレスまたは IP アドレス、送信元アドレスや宛先アドレスのどちらか一方、またはその両方のアドレスを使用できま す。選択したモードは、スイッチ上で設定されているすべての EtherChannel に適用されます。ロード バランシングおよび転送方式を設定するには、**port-channel load-balance** グローバル コンフィギュ レーション コマンドを使用します。

送信元 MAC アドレス転送の場合、EtherChannel に転送されたパケットは、着信パケットの送信元 MAC アドレスに基づいてチャネル ポート間で分配されます。したがって、ロード バランシングを行 うために、送信元ホストが異なるパケットはそれぞれ異なるチャネル ポートを使用しますが、送信元 ホストが同じパケットは同じチャネル ポートを使用します。

宛先 MAC アドレス転送の場合、EtherChannel に転送されたパケットは、着信パケットに指定されて いる宛先ホストの MAC アドレスに基づいてチャネル ポート間で分配されます。したがって、宛先が 同じパケットは同じポートに転送され、宛先の異なるパケットはそれぞれ異なるチャネル ポートに転 送されます。

送信元および宛先 MAC アドレス転送の場合、EtherChannel に転送されたパケットは、送信元および 宛先の両方の MAC アドレスに基づいてチャネル ポート間で分配されます。この転送方式は、負荷分 散の送信元 MAC アドレス転送方式と宛先 MAC アドレス転送方式を組み合わせたものです。特定のス イッチに対して送信元 MAC アドレス転送と宛先 MAC アドレス転送のどちらが適切であるかが不明な 場合に使用できます。送信元および宛先 MAC アドレス転送の場合、ホスト A からホスト B、ホスト A からホスト C、およびホスト C からホスト B に送信されるパケットは、それぞれ異なるチャネル ポートを使用できます。

送信元 IP アドレスベース転送の場合、EtherChannel に転送されたパケットは、着信パケットの送信元 IP アドレスに基づいて EtherChannel ポート間で分配されます。したがって、ロード バランシングを行 うために、IP アドレスが異なるパケットはそれぞれ異なるチャネル ポートを使用しますが、IP アドレ スが同じパケットは同じチャネル ポートを使用します。

宛先 IP アドレスベース転送の場合、EtherChannel に転送されたパケットは、着信パケットの宛先 IP アドレスに基づいて EtherChannel ポート間で分配されます。したがって、ロード バランシングを行う ために、同じ送信元 IP アドレスから異なる宛先 IP アドレスに送信されるパケットは、異なるチャネル ポートに送信できます。ただし、異なる送信元 IP アドレスから同じ宛先 IP アドレスに送信されるパ ケットは、常に同じチャネル ポートで送信されます。

送信元 / 宛先 IP アドレスベース転送の場合、パケットは EtherChannel に送信されて、着信パケットの 送信元および宛先の両方の IP アドレスに基づいて EtherChannel ポート間で分配されます。この転送方 式は、送信元 IP アドレスベース転送方式と宛先 IP アドレスベース転送方式を組み合わせたものです。 特定のスイッチに対して送信元 IP アドレスベース転送と宛先 IP アドレスベース転送のどちらが適切で あるかが不明な場合に使用できます。この方式では、IP アドレス A から IP アドレス B に、IP アドレ ス A から IP アドレス C に、および IP アドレス C から IP アドレス B に送信されるパケットは、それ ぞれ異なるチャネル ポートを使用できます。

ロード バランシング方式ごとに利点が異なります。ロード バランシング方式は、ネットワーク内のス イッチの位置、および負荷分散が必要なトラフィックの種類に基づいて選択する必要があります。 図 [37-5](#page-853-1) では、4 つのワークステーションからデータを集約しているスイッチからの EtherChannel が

П

ルータと通信しています。ルータは単一 MAC アドレス デバイスであるため、スイッチ EtherChannel で送信元ベース転送を行うことにより、スイッチが、ルータで使用可能なすべての帯域幅を使用するこ とが、保証されます。ルータは、宛先アドレスベース転送を行うように設定されます。これは、多数の ワークステーションで、トラフィックがルータ EtherChannel から均等に分配されることになっている ためです。

設定で一番種類が多くなるオプションを使用してください。たとえば、チャネル上のトラフィックが単 一 MAC アドレスのみを宛先とする場合、宛先 MAC アドレスを使用すると、チャネル内の同じリンク が常に選択されます。ただし、送信元アドレスまたは IP アドレスを使用した方が、ロード バランシン グの効率がよくなる場合があります。

Cisco ルータ (宛先ベースの 転送をイネーブル化)  $\triangleright$  EtherChannel スイッチ (送信元ベースの 転送をイネーブル化)

<span id="page-853-1"></span>図 **37-5** 負荷の分散および転送方式

# <span id="page-853-0"></span>**EtherChannel** とスイッチ スタック

EtherChannel に加入しているポートが含まれているスタック メンバに、障害が発生するか、そのス タック メンバがスタックから除外された場合、スタック マスターにより、障害が発生したスタック メ ンバ スイッチ ポートが EtherChannel から削除されます。EtherChannel に残っているポートがある場 合、接続は引き続き確保されます。 **ミスイッチスタック**<br>
EtherChannel に加入しているポートが含まれているスタック メンバに、障害が発生する;<br>タック メンバがスタックから除外された場合、スタック マスターにより、障害が発生し;<br>シバ スイッチ ポートが EtherChannel から削除されます。EtherChannel に残っているポート<br>合、接続は引き続き確保されます。<br>スイッチが既存スタックに追加されると、新しいスイッチでは、スタック マスターから

スイッチが既存スタックに追加されると、新しいスイッチでは、スタック マスターから実行コンフィ ギュレーションを受信し、EtherChannel 関連のスタック設定でアップデートされます。スタック メン

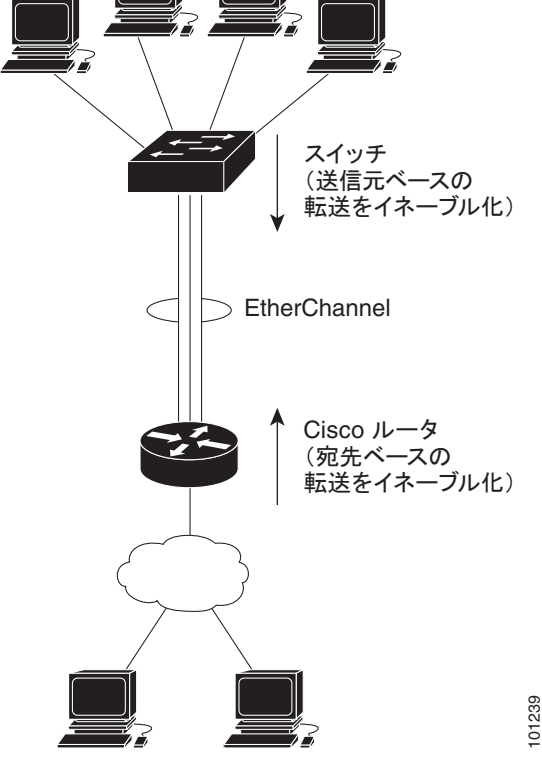

2 つのスタック間で設定されている EtherChannel がマージされた場合、セルフループ ポートになりま す。スパニング ツリーにより、この状況が検出され、必要な動作が発生します。正常な状態にあるス イッチ スタックにある PAgP 設定または LACP 設定は影響を受けませんが、損失したスイッチ スタッ クの PAgP 設定または LACP 設定は、スタックのリブート後に失われます。

PAgP では、スタック マスターに障害が発生するか、スタック マスターがスタックから削除されると、 新しいスタック マスターが選択されます。EtherChannel 帯域幅に変更がない場合、スパニング ツリー の再コンバージェンスはトリガーされません。新しいスタック マスターでは、スタック メンバの設定 とスタック マスターの設定との同期が取られます。EtherChannel に、古いスタック マスターにある ポートがない場合、スタック マスターの変更後、PAgP 設定は影響を受けません。

LACP では、システム ID により、スタック マスターからスタック MAC アドレスが使用されます。ス タック マスターに変更があった場合、LACP システム ID が変更される可能性があります。LACP シス テム ID が変更された場合、EtherChannel 全体がフラップし、STP の再コンバージェンスが発生しま す。マスター フェールオーバー中にスタック MAC アドレスが変更されるかどうかを制御するには、 **stack-mac persistent timer** コマンドを使用します。

スイッチ スタックの詳細については、第 7 章「スイッチ [スタックの管理」を](#page-156-0)参照してください。

# <span id="page-854-0"></span>**EtherChannel** の設定

- **•** 「EtherChannel [のデフォルト設定」\(](#page-854-1)P.37-11)
- **•** 「EtherChannel [設定時の注意事項」\(](#page-855-0)P.37-12)
- **•** 「レイヤ [2 EtherChannel](#page-856-0) の設定」(P.37-13)(必須)
- **•** 「EtherChannel ロード [バランシングの設定」\(](#page-860-0)P.37-17)(任意)
- **•** 「PAgP [学習方式およびプライオリティの設定」\(](#page-860-1)P.37-17)(任意)
- **•** 「LACP ホット スタンバイ [ポートの設定」\(](#page-862-0)P.37-19)(任意)

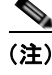

(注) 必ず、ポートを正しく設定してください。詳細については、「EtherChannel [設定時の注意事項」](#page-855-0) ([P.37-12](#page-855-0))を参照してください。

(注) EtherChannel の設定後、ポートチャネル インターフェイスに適用した設定変更は、そのポートチャネ ル インターフェイスに割り当てられたすべての物理ポートに適用されます。また、物理ポートに適用 した設定変更は、設定を適用したポートだけに作用します。

## <span id="page-854-1"></span>**EtherChannel** のデフォルト設定

#### 表 **37-3 EtherChannel** のデフォルト設定

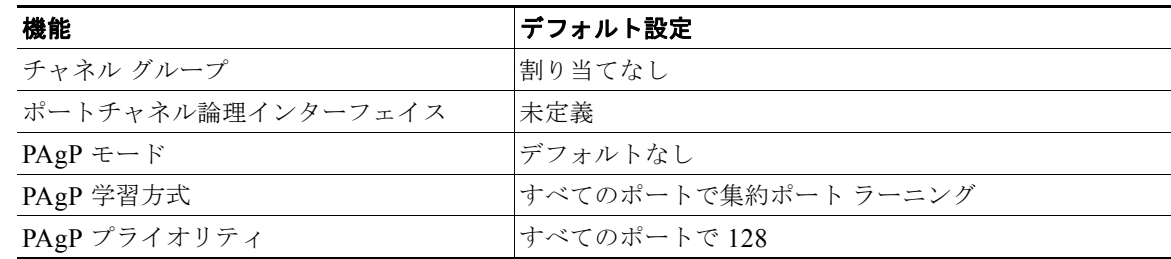

| 機能                | デフォルト設定                                         |
|-------------------|-------------------------------------------------|
| LACP $\pm - 5$    | デフォルトなし                                         |
| LACP 学習方式         | すべてのポートで集約ポート ラーニング                             |
| LACP ポート プライオリティ  | すべてのポートで 32768                                  |
| LACP システム プライオリティ | 32768                                           |
| LACP システム ID      | LACP システム プライオリティとスイッチまたはスイッ<br>チ スタック MAC アドレス |
| ロード バランシング        | 着信パケットの送信元 MAC アドレスに基づいてスイッ<br>チ上で負荷を分散         |

表 **37-3 EtherChannel** のデフォルト設定 (続き)

#### <span id="page-855-0"></span>**EtherChannel** 設定時の注意事項

 $\mathcal{D}_\mathbf{a}$ 

(注) スタック構成をサポートしているのは、LAN Base イメージを実行している Catalyst 2960-S スイッチ だけです。

EtherChannel ポートを正しく設定していない場合は、ネットワーク ループおよびその他の問題を回避 するために、一部の EtherChannel インターフェイスが自動的にディセーブルになります。設定上の問 題を防ぐため、次の注意事項に従ってください。

- **•** スイッチ スタック上では、6 を超える数の EtherChannel を設定しないでください。
- **•** PAgP EtherChannel は、同じタイプのイーサネット ポートを 8 つまで使用して設定します。
- **•** LACP EtherChannel は、同じタイプのイーサネット ポートを最大 16 まで使用して設定します。最 大 8 つのポートを active モードに、最大 8 つのポートを standby モードにできます。
- **•** EtherChannel 内のすべてのポートを同じ速度および同じデュプレックス モードで動作するように 設定します。
- **•** EtherChannel 内のすべてのポートをイネーブルにします。**shutdown** インターフェイス コンフィ ギュレーション コマンドによってディセーブルにされた EtherChannel 内のポートは、リンク障害 として扱われます。そのポートのトラフィックは、EtherChannel 内の他のポートの 1 つに転送さ れます。
- **•** グループを初めて作成したときには、そのグループに最初に追加されたポートのパラメータ設定値 をすべてのポートが引き継ぎます。次のパラメータのいずれかで設定を変更した場合は、グループ 内のすべてのポートでも変更する必要があります。
	- **–** 許可 VLAN リスト
	- **–** 各 VLAN のスパニング ツリー パス コスト
	- **–** 各 VLAN のスパニング ツリー ポート プライオリティ
	- **–** スパニング ツリー PortFast の設定
- **•** 1 つのポートが複数の EtherChannel グループのメンバになるように設定しないでください。
- **•** 1 つの EtherChannel に PAgP モードと LACP モードの両方を設定しないでください。PAgP および LACP を実行している EtherChannel グループは、同一のスイッチ上またはスタックにある異なる スイッチ上で、共存できます。個々の EtherChannel グループは PAgP または LACP のいずれかを 実行できますが、相互運用はできません。
- EtherChannel の一部として Switched Port Analyzer (SPAN: スイッチド ポート アナライザ) 宛先 ポートを設定しないでください。
- **•** EtherChannel の一部としてセキュア ポートを設定したり、セキュア ポートの一部として EtherChannel を設定したりしないでください。
- **•** EtherChannel のアクティブ メンバであるポート、またはこれからアクティブ メンバにするポートを IEEE 802.1x ポートとして設定しないでください。EtherChannel ポートで IEEE 802.1x をイネーブル にしようとすると、エラー メッセージが表示され、IEEE 802.1x はイネーブルになりません。
- **•** EtherChannel がスイッチ インターフェイス上に設定されている場合、**dot1x system-auth-control** グローバル コンフィギュレーション コマンドを使用して、IEEE 802.1x をスイッチ上でグローバ ルにイネーブルにする前に、EtherChannel の設定をインターフェイスから削除してください。
- **•** ダウンストリームの Etherchannel インターフェイスの一部となる個々のインスターフェイスでリ ンクステート トラッキングをイネーブルにしないでください。
- **•** レイヤ 2 EtherChannel の場合
	- **–** EtherChannel 内のすべてのポートを同じ VLAN に割り当てるか、またはトランクとして設定 してください。複数のネイティブ VLAN に接続されるポートは、EtherChannel を形成できま せん。
	- **–** トランク ポートから EtherChannel を設定する場合は、すべてのトランクでトランキング モー ド(ISL(スイッチ間リンク)または IEEE 802.1Q)が同じであることを確認してください。 EtherChannel ポートのトランクのモードが一致していないと、予想外の結果になる可能性が あります。
	- **–** EtherChannel は、トランキング レイヤ 2 EtherChannel 内のすべてのポート上で同じ VLAN 許容範囲をサポートしています。VLAN 許容範囲が一致していないと、PAgP が **auto** モード または **desirable** モードに設定されていても、ポートは EtherChannel を形成しません。
	- **–** スパニング ツリー パス コストが異なるポートは、設定上の矛盾がない限り、EtherChannel を 形成できます。異なるスパニング ツリー パス コストを設定すること自体は、EtherChannel を 形成するポートの矛盾にはなりません。
- **•** クロススタック EtherChannel 設定では、EtherChannel のターゲットとなるすべてのポートが LACP に設定されているか、または、**channel-group** *channel-group-number* **mode on** インター フェイス コンフィギュレーション コマンドを使用してチャネル グループに手動で設定されている ことを、確認します。PAgP プロトコルは、クロススタック EtherChannel 上ではサポートされま せん。
- **•** クロススタック EtherChannel が設定されている場合で、スイッチ スタックがパーティションに分 かれている場合、ループおよび転送の誤動作が発生するおそれがあります。

#### <span id="page-856-0"></span>レイヤ **2 EtherChannel** の設定

2 EtherChannel を設定するには、**channel-group** インターフェイス コンフィギュレーション コマンド を使用して、チャネル グループにポートを割り当てます。このコマンドにより、ポートチャネル論理 インターフェイスが自動的に作成されます。

ポート上で、**auto** モードまたは **desirable** モードで PAgP をイネーブルにした場合、このポートをクロ ススタック EtherChannel に追加する前に、**on** モードまたは LACP モードのいずれかで再設定する必 要があります。PAgP では、クロススタック EtherChannel はサポートされません。

レイヤ 2 EtherChannel にレイヤ 2 イーサネット ポートを割り当てるには、特権 EXEC モードで次の手 順を実行します。この手順は必須です。

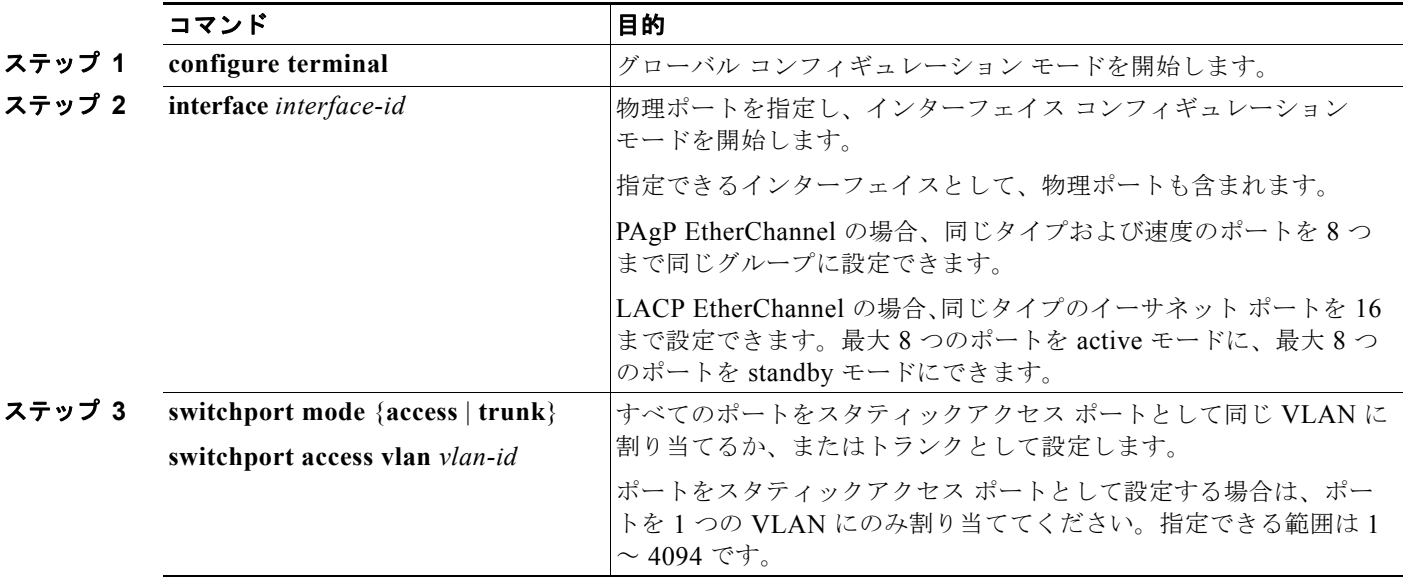

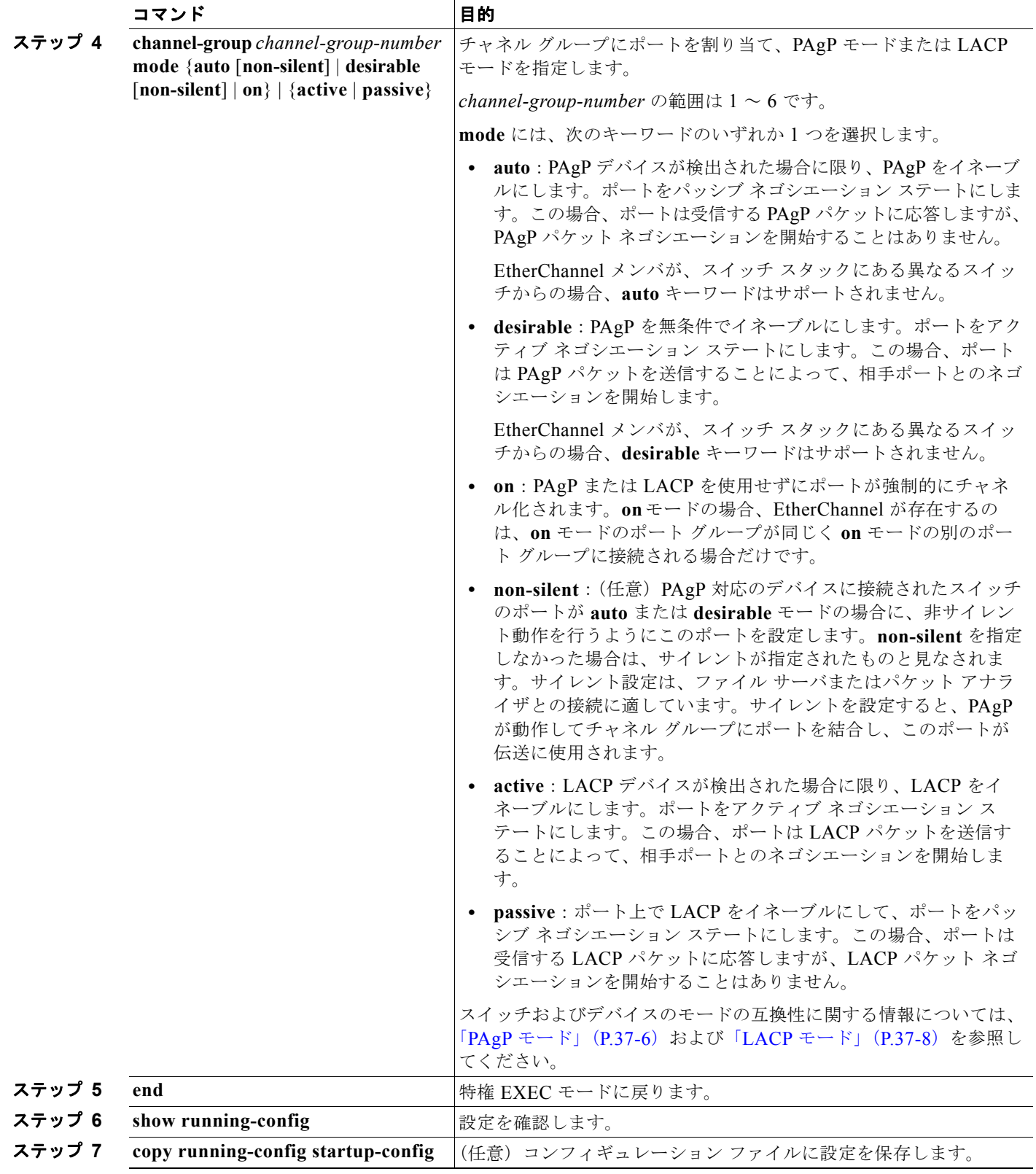

EtherChannel グループからポートを削除するには、**no channel-group** インターフェイス コンフィギュ レーション コマンドを使用します。

次に、スイッチに EtherChannel を設定する例を示します。2 つのポートを VLAN 10 のスタティック アクセス ポートとして、PAgP モードが **desirable** であるチャネル 5 に割り当てます。

```
Switch# configure terminal 
Switch(config)# interface range gigabitethernet0/1 -2 
Switch(config-if-range)# switchport mode access
Switch(config-if-range)# switchport access vlan 10
Switch(config-if-range)# channel-group 5 mode desirable non-silent
Switch(config-if-range)# end
```
次に、スイッチに EtherChannel を設定する例を示します。2 つのポートは VLAN 10 のスタティック アクセス ポートとして、LACP モードが **active** であるチャネル 5 に割り当てられます。

```
Switch# configure terminal 
Switch(config)# interface range gigabitethernet0/1 -2 
Switch(config-if-range)# switchport mode access
Switch(config-if-range)# switchport access vlan 10
Switch(config-if-range)# channel-group 5 mode active
Switch(config-if-range)# end
```
次の例では、クロススタック EtherChannel を設定する方法を示します。LACP パッシブ モードを使用 して、VLAN10 内のスタテイックアクセス ポートとしてスタック メンバ 2 のポートを 2 つ、スタック メンバ 3 のポートを 1 つチャネル 5 に割り当てます。

```
Switch# configure terminal 
Switch(config)# interface range gigabitethernet2/0/4 -5 
Switch(config-if-range)# switchport mode access
Switch(config-if-range)# switchport access vlan 10
Switch(config-if-range)# channel-group 5 mode active 
Switch(config-if-range)# exit
Switch(config)# interface gigabitethernet3/0/3 
Switch(config-if)# switchport mode access
Switch(config-if)# switchport access vlan 10
Switch(config-if)# channel-group 5 mode active 
Switch(config-if)# exit
```
# <span id="page-860-0"></span>**EtherChannel** ロード バランシングの設定

ここでは、送信元ベースまたは宛先ベースの転送方式を使用することによって、EtherChannel のロー ド バランシングを設定する手順について説明します。詳細については、「ロード [バランシングおよび転](#page-852-0) [送方式」\(](#page-852-0)P.37-9)を参照してください。

EtherChannel のロード バランシングを設定するには、特権 EXEC モードで次の手順を実行します。こ の手順は任意です。

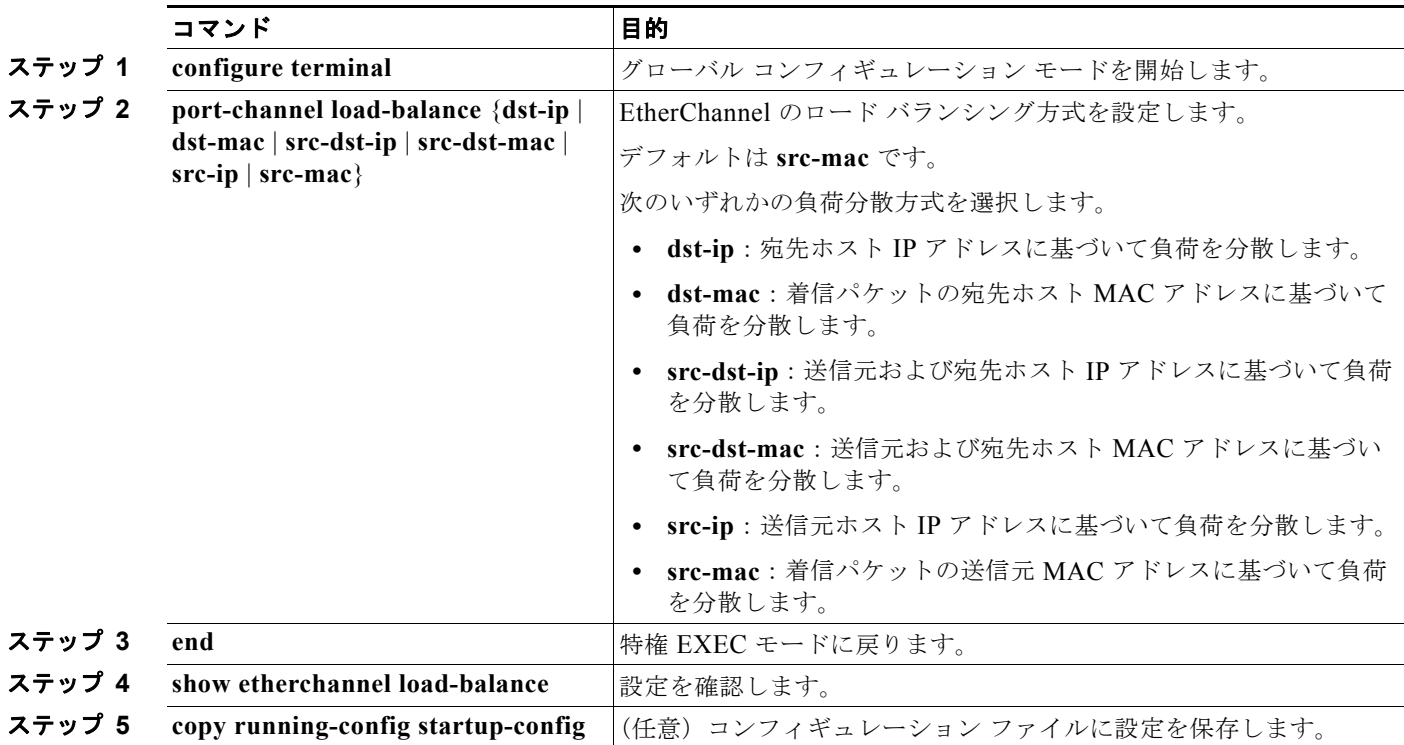

EtherChannel のロード バランシングをデフォルトの設定に戻すには、**no port-channel load-balance**  グローバル コンフィギュレーション コマンドを使用します。

# <span id="page-860-1"></span>**PAgP** 学習方式およびプライオリティの設定

ネットワーク デバイスは、PAgP 物理ラーナーまたは集約ポート ラーナーに分類されます。物理ポー トによってアドレスを学習し、その知識に基づいて送信を指示するデバイスは物理ラーナーです。集約 (論理)ポートによってアドレスを学習するデバイスは、集約ポート ラーナーです。学習方式はリンク の両端で同じ方式に設定する必要があります。

デバイスとそのパートナーが両方とも集約ポート ラーナーの場合、論理ポートチャネル上のアドレス を学習します。デバイスは EtherChannel のいずれかのポートを使用することによって、送信元にパ ケットを送信します。集約ポート ラーニングを使用している場合、どの物理ポートにパケットが届く かは重要ではありません。

PAgP は、パートナー デバイスが物理ラーナーの場合およびローカル デバイスが集約ポート ラーナー の場合には自動検出できません。したがって、物理ポートでアドレスを学習するには、ローカル デバ イスに手動で学習方式を設定する必要があります。また、負荷の分散方式を送信元ベース分散に設定し て、指定された送信元 MAC アドレスが常に同じ物理ポートに送信されるようにする必要もあります。

グループ内の 1 つのポートですべての伝送を行うように設定して、他のポートをホット スタンバイに 使用することもできます。選択された 1 つのポートでハードウェア信号が検出されなくなった場合は、 数秒以内に、グループ内の未使用のポートに切り替えて動作させることができます。パケット伝送用に 常に選択されるように、ポートを設定するには、**pagp port-priority** インターフェイス コンフィギュ レーション コマンドを使用してプライオリティを変更します。プライオリティが高いほど、そのポー トが選択される可能性が高まります。

(注) CLI(コマンドライン インターフェイス)で **physical-port** キーワードを指定した場合でも、スイッチ がサポートするのは、集約ポート上でのアドレス ラーニングのみです。**pagp learn-method** コマンド および **pagp port-priority** コマンドはスイッチ ハードウェアに影響を及ぼしませんが、物理ポートに よるアドレス ラーニングだけをサポートしているデバイスとの PAgP の相互運用性のために必要です。

スイッチのリンクの相手側が物理ラーナー(Catalyst 1900 シリーズ スイッチなど)の場合、**pagp learn-method physical-port** インターフェイス コンフィギュレーション コマンドを使用して、 Catalyst 2960 スイッチまたは 2960-S スイッチを物理ポート ラーナーとして設定することを推奨しま す。送信元 MAC アドレスに基づいて負荷の分散方式を設定するには、**port-channel load-balance src-mac** グローバル コンフィギュレーション コマンドを使用します。このように設定すると、送信元 アドレスの学習元である EtherChannel 内の同じポートを使用して、パケットが Catalyst 1900 スイッチ に送信されます。**pagp learn-method** コマンドは、このような場合のみ使用してください。

スイッチを PAgP 物理ポート ラーナーとして設定し、バンドル内の同じポートがパケット送信用とし て選択されるようにプライオリティを調整するには、特権 EXEC モードで次の手順を実行します。こ の手順は任意です。

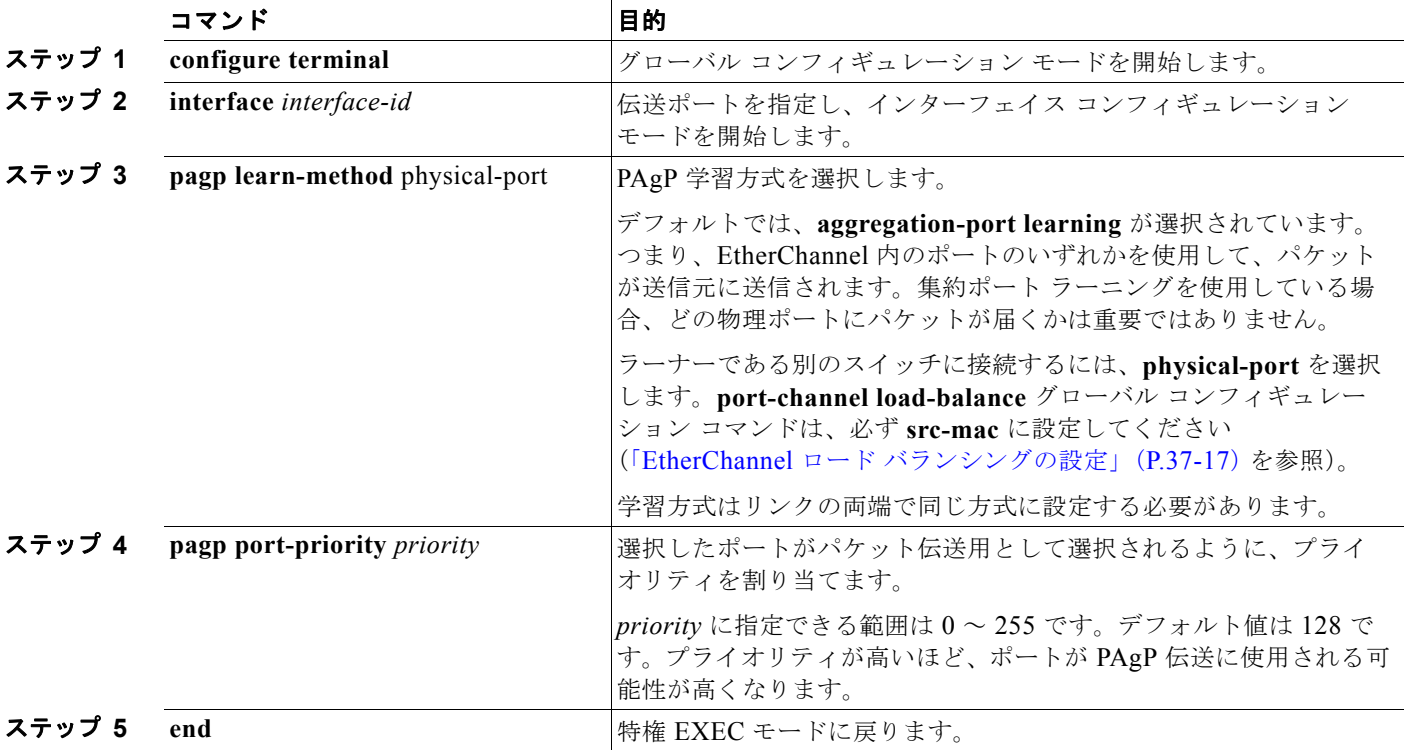

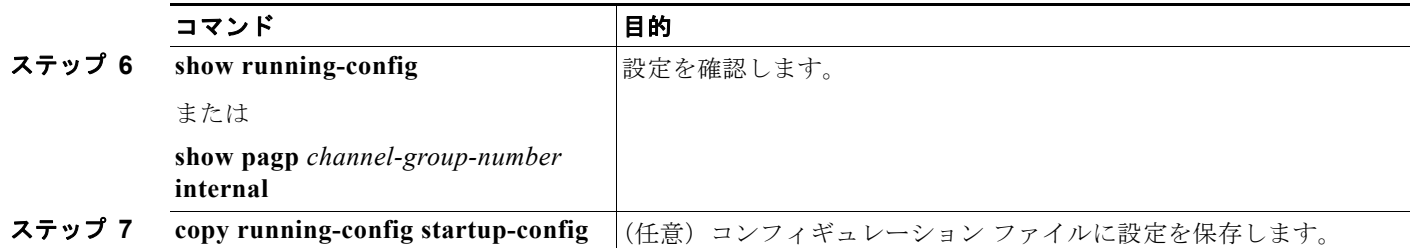

プライオリティをデフォルト設定に戻すには、**no pagp port-priority** インターフェイス コンフィギュ レーション コマンドを使用します。学習方式をデフォルト設定に戻すには、**no pagp learn-method** イ ンターフェイス コンフィギュレーション コマンドを使用します。

# <span id="page-862-0"></span>**LACP** ホット スタンバイ ポートの設定

イネーブルの場合、LACP はチャネル内の LACP 互換ポート数を最大に設定しようとします(最大 16 ポート)。同時にアクティブになれる LACP リンクは 8 つだけです。リンクが追加されるとソフトウェ アによってホット スタンバイモードになります。アクティブ リンクの 1 つが非アクティブになると、 ホット スタンバイ モードのリンクが代わりにアクティブになります。

9 つ以上のリンクが EtherChannel グループとして設定された場合、ソフトウェアは LACP プライオリ ティに基づいてアクティブにするホット スタンバイ ポートを決定します。ソフトウェアは、LACP を 操作するシステム間のすべてのリンクに、次の要素(プライオリティ順)で構成された一意のプライオ リティを割り当てます。

- **•** LACP システム プライオリティ
- **•** システム ID(スイッチの MAC アドレス)
- **•** LACP ポート プライオリティ
- **•** ポート番号

プライオリティを比較する場合、数値的により低い方が高いプライオリティを持っています。プライオ リティは、ハードウェア上の制約がある場合に、すべての互換ポートが集約されないように、スタンバ イ モードにするポートを決定します。

アクティブ ポートかホット スタンバイ ポートかを判別するには、次の(2 つの)手順を使用します。 はじめに、数値的に低いシステム プライオリティとシステム ID を持つシステムの方を選びます。次 に、ポート プライオリティおよびポート番号の値に基づいて、そのシステムのアクティブ ポートと ホット スタンバイ ポートを決定します。他のシステムのポート プライオリティとポート番号の値は使 用されません。

ソフトウェアのアクティブおよびスタンバイ リンクの選択方法に影響を与えるように、LACP システ ム プライオリティおよび LACP ポート プライオリティのデフォルト値を変更できます。詳細について は、「LACP システム [プライオリティの設定」\(](#page-862-1)P.37-19) および「LACP ポート [プライオリティの設](#page-863-0) 定」([P.37-20](#page-863-0))を参照してください。

#### <span id="page-862-1"></span>**LACP** システム プライオリティの設定

**lacp system-priority** グローバル コンフィギュレーション コマンドを使用して、LACP をイネーブル にしているすべての EtherChannel に対してシステム プライオリティを設定できます。LACP を設定済 みの各チャネルに対しては、システム プライオリティを設定できません。デフォルト値を変更すると、 ソフトウェアのアクティブおよびスタンバイ リンクの選択方法に影響します。

**show etherchannel summary** 特権 EXEC コマンドを使用して、ホット スタンバイ モードのポートを 確認できます(ポートステート フラグが H になっています)。

LACP システム プライオリティを設定するには、特権 EXEC モードで次の手順を実行します。この手 順は任意です。

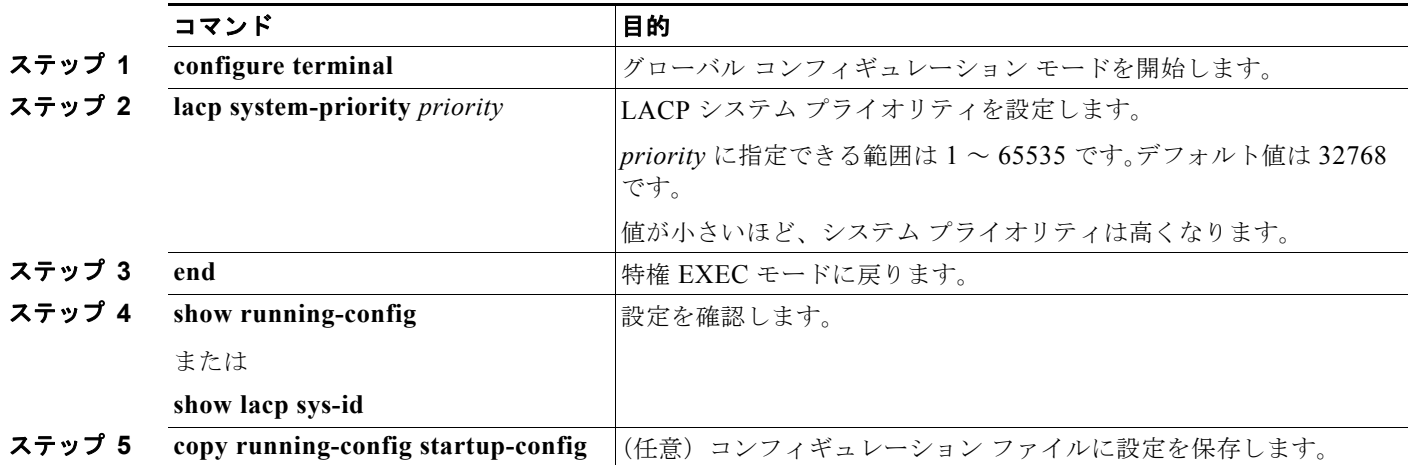

LACP システム プライオリティをデフォルトの値に戻すには、**no lacp system-priority** グローバル コ ンフィギュレーション コマンドを使用します。

#### <span id="page-863-0"></span>**LACP** ポート プライオリティの設定

デフォルトでは、すべてのポートは同じポート プライオリティです。ローカル システムのシステム プ ライオリティおよびシステム ID の値がリモート システムよりも小さい場合は、LACP EtherChannel ポートのポートプライオリティをデフォルトよりも小さい値に変更して、最初にアクティブになる ホットスタンバイ リンクを変更できます。ホット スタンバイ ポートは、番号が小さい方が先にチャネ ルでアクティブになります。**show etherchannel summary** 特権 EXEC コマンドを使用して、ホット スタンバイ モードのポートを確認できます(ポートステート フラグが *H* になっています)。

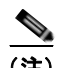

(注) LACP がすべての互換ポートを集約できない場合(たとえば、ハードウェアの制約が大きいリモート システム)、EtherChannel 中でアクティブにならないポートはすべてホット スタンバイ ステートにな り、チャネル化されたポートのいずれかが機能しない場合に限り使用されます。

LACP ポート プライオリティを設定するには、特権 EXEC モードで次の手順を実行します。この手順 は任意です。

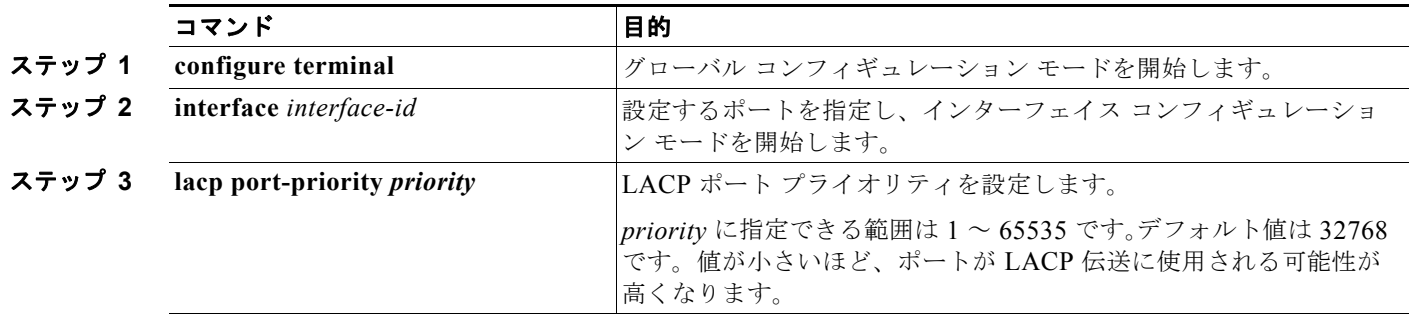
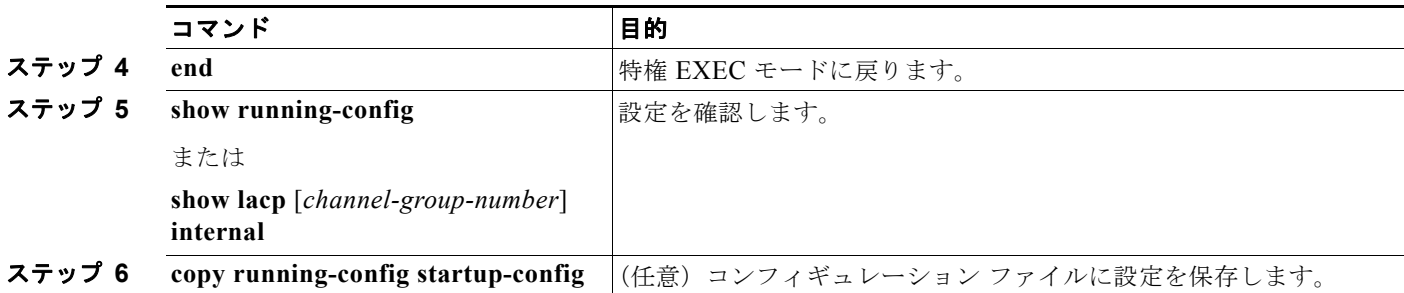

LACP ポート プライオリティをデフォルト値に戻すには、**no lacp port-priority** インターフェイス コ ンフィギュレーション コマンドを使用します。

## **EtherChannel**、**PAgP**、および **LACP** ステータスの表示

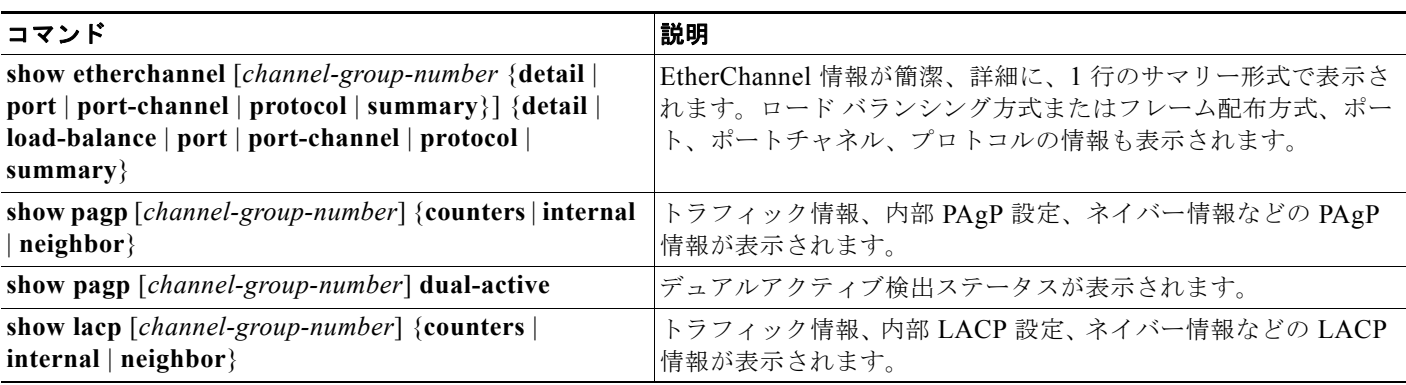

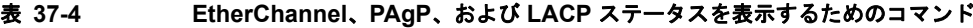

PAgP チャネルグループ情報およびトラフィック カウンタをクリアするには、**clear pagp** {*channel-group-number* **counters** | **counters**} 特権 EXEC コマンドを使用します。

LACP チャネルグループ情報およびトラフィック カウンタをクリアするには、**clear lacp** {*channel-group-number* **counters** | **counters**} 特権 EXEC コマンドを使用します。 出力内の各フィールドについては、このリリースのコマンド リファレンスを参照してください。

# リンクステート トラッキングの概要

(注) リンクステート トラッキングを使用するには、スイッチが LAN Base イメージを実行している必要が あります。

リンクステート トラッキングは、トランク フェールオーバーとも呼ばれ、複数のインターフェイスの リンクステートをバインドする機能です。たとえば、リンクステート トラッキングをサーバ NIC アダ プタ チーミング機能とともに使用すると、ネットワークで冗長性が実現されます。サーバ ネットワー ク アダプタが、チーミングと呼ばれるプライマリまたはセカンダリ関係で設定され、プライマリ イン ターフェイスでリンクが消失した場合、接続はセカンダリ インターフェイスに透過的に変更されます。

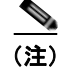

(注) インターフェイスは、ポートの集約(EtherChannel)、またはアクセス モードかトランク モードの単一 物理ポートです。

図 37-6 ([P.37-24](#page-867-0))は、リンクステートトラッキングを使用して設定されたネットワークを示していま す。リンクステート トラッキングをイネーブルにするには、リンクステート グループを作成して、リ ンクステート グループに割り当てられるインターフェイスを指定します。リンクステート グループで は、これらのインターフェイスは互いにバンドルされています。ダウンストリーム インターフェイス は、アップストリーム インターフェイスにバインドされています。サーバに接続されているインター フェイスは、ダウンストリーム インターフェイスと呼ばれ、分散スイッチやネットワーク デバイスに 接続されているインターフェイスはアップストリーム インターフェイスと呼ばれます。

図 [37-6](#page-867-0) の設定により、ネットワーク トラフィック フローのバランスが、次のように保たれます。

- **•** スイッチと他のネットワーク デバイスへのリンクの場合
	- **–** サーバ 1 とサーバ 2 は、プライマリ リンクにスイッチ A を使用し、セカンダリ リンクにス イッチ B を使用しています。
	- **–** サーバ 3 とサーバ 4 は、プライマリ リンクにスイッチ B を使用し、セカンダリ リンクにス イッチ A を使用しています。
- **•** スイッチ A のリンクステート グループ 1
	- **–** スイッチ A はリンクステート グループ 1 を介して、プライマリ リンクをサーバ 1 および サー バ 2 に使用します。ポート 1 はサーバ 1 に、ポート 2 はサーバ 2 にそれぞれ接続されます。 ポート 1 およびポート 2 はリンクステート グループ 1 でダウンストリーム インターフェイス として使用します。
	- **–** ポート 5 およびポート 6 は、リンクステート グループ 1 を介して分散スイッチ 1 に接続され ます。ポート 5 およびポート 6 は、リンクステート グループ 1 でアップストリーム インター フェイスとして使用します。
- **•** スイッチ A のリンクステート グループ 2
	- **–** スイッチ A はリンクステートグループ 2 を介して、セカンダリ リンクをサーバ 3 および サー バ 4 に使用します。ポート 3 はサーバ 3 に、ポート 4 はサーバ 4 にそれぞれ接続されます。 ポート 3 およびポート 4 はリンクステート グループ 2 でダウンストリーム インターフェイス として使用します。
	- **–** ポート 7 およびポート 8 は、リンクステート グループ 2 を介して分散スイッチ 2 に接続され ます。ポート 7 およびポート 8 は、リンクステート グループ 2 でアップストリーム インター フェイスとして使用します。
- **•** スイッチ B のリンクステート グループ 2
	- **–** スイッチ B はリンクステートグループ 2 を介して、プライマリ リンクをサーバ 3 および サー バ 4 に使用します。ポート 3 はサーバ 3 に、ポート 4 はサーバ 4 にそれぞれ接続されます。 ポート 3 およびポート 4 はリンクステート グループ 2 でダウンストリーム インターフェイス として使用します。
	- **–** ポート 5 およびポート 6 は、リンクステート グループ 2 を介して分散スイッチ 2 に接続され ます。ポート 5 およびポート 6 は、リンクステート グループ 2 でアップストリーム インター フェイスとして使用します。
- **•** スイッチ B のリンクステート グループ 1
	- **–** スイッチ B はリンクステート グループ 1 を介して、セカンダリ リンクをサーバ 1 および サー バ 2 に使用します。ポート 1 はサーバ 1 に、ポート 2 はサーバ 2 にそれぞれ接続されます。 ポート 1 およびポート 2 はリンクステート グループ 1 でダウンストリーム インターフェイス として使用します。

**–** ポート 7 およびポート 8 は、リンクステート グループ 1 を介して分散スイッチ 1 に接続され ます。ポート 7 およびポート 8 は、リンクステート グループ 1 でアップストリーム インター フェイスとして使用します。

分散スイッチやルータに障害が発生したり、ケーブルが切断されたり、リンクが失われたために、リン クステート グループ内でアップストリーム ポートが利用不能や接続不能になる場合があります。これ らは、リンクステート トラッキングがイネーブルの際の、ダウンストリーム インターフェイスとアッ プストリーム インターフェイス間の相互作用です。

- **•** アップストリーム インターフェイスがリンクアップ ステートの場合、ダウンストリーム インター フェイスをリンクアップ ステートに変更したり、リンクアップ ステートのままにしたりすること ができます。
- **•** すべてのアップストリーム インターフェイスが利用不能になった場合、リンクステート トラッキング が自動的にダウンストリーム インターフェイスを errdisable ステートにします。サーバ間の接続は、自 動的にプライマリ サーバ インターフェイスからセカンダリ サーバ インターフェイスに変更されます。

スイッチ A のリンクステート グループ 1 からリンクステート グループ 2 への接続の変更例につい ては、図 37-6([P.37-24](#page-867-0))を参照してください。ポート 6 のアップストリーム リンクが切断されて も、ダウンストリーム ポート 1 および 2 のリンク ステートは変わりません。ただし、アップスト リーム ポート 5 のリンクも切断された場合、ダウンストリーム ポートのリンク ステートがリンク ダウン ステートに変更されます。サーバ 1 およびサーバ 2 の接続については、リンクステート グ ループ 1 からリンクステート グループ 2 へ変更します。ダウンストリーム ポート 3 およびダウン ストリーム ポート 4 は、リンクグループ 2 であるためステートを変更しません。

**•** リンクステート グループが設定されている場合、リンクステート トラッキングはディセーブルで、 アップストリーム インターフェイスが切断され、ダウンストリーム インターフェイスのリンク ス テートは変更されないままになります。サーバはこのアップストリーム接続が切断されたことを認 識せず、セカンダリ インターフェイスにフェールオーバーしません。

障害のあるダウンストリーム ポートをリンクステート グループから削除することで、ダウンストリー ム インターフェイスのリンクダウン状態から復旧できます。複数のダウンストリーム インターフェイ スを復旧させるには、リンクステート グループをディセーブルにします。

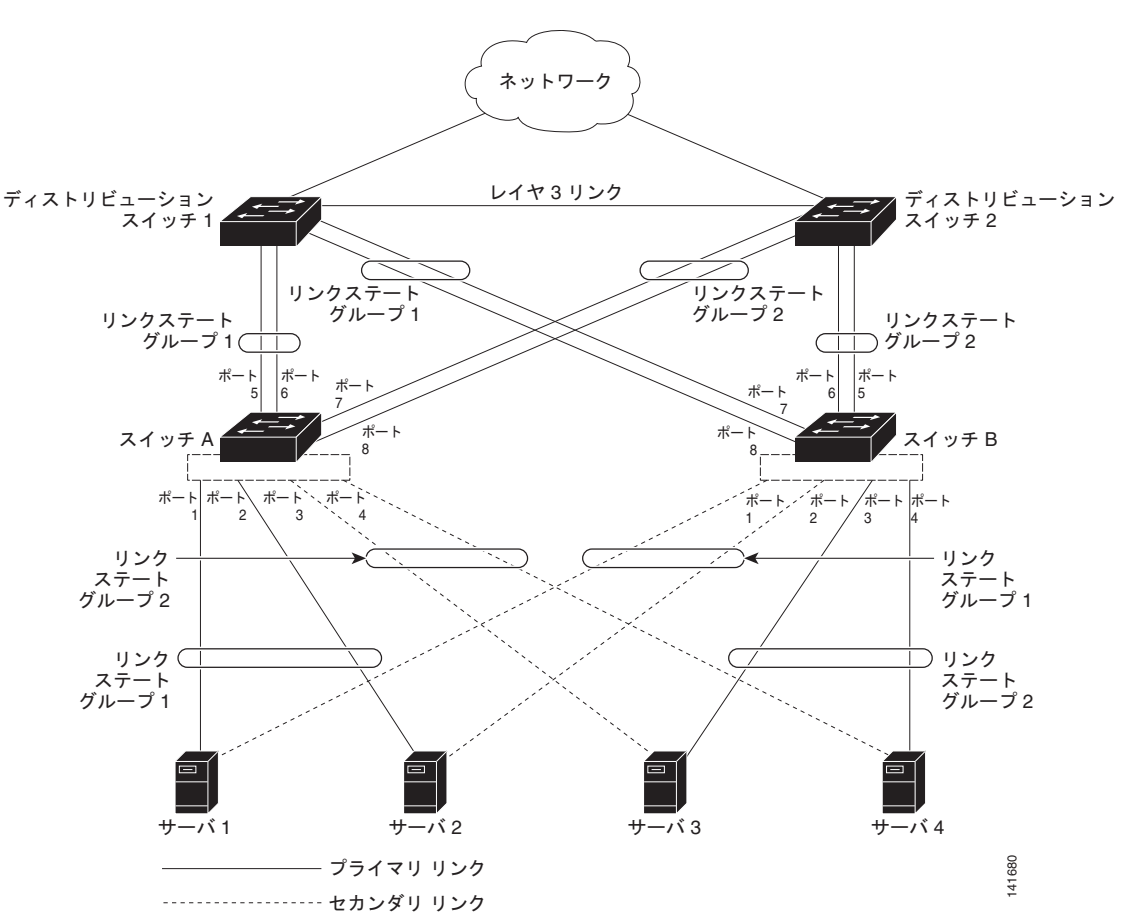

<span id="page-867-0"></span>図 **37-6** 一般的なリンクステート トラッキングの設定

# リンクステート トラッキングの設定

- **•** [「デフォルトのリンクステート](#page-867-1) トラッキングの設定」(P.37-24)
- **•** 「リンクステート [トラッキングの設定時の注意事項」\(](#page-868-0)P.37-25)
- **•** 「リンクステート [トラッキングの設定」\(](#page-868-1)P.37-25)
- **•** 「リンクステート トラッキング [ステータスの表示」\(](#page-869-0)P.37-26)

### <span id="page-867-1"></span>デフォルトのリンクステート トラッキングの設定

リンクステート グループは定義されておらず、リンクステート トラッキングはどのグループでもイ ネーブルではありません。

#### <span id="page-868-0"></span>リンクステート トラッキングの設定時の注意事項

設定上の問題を防ぐため、次の注意事項に従ってください。

- **•** アップストリーム インターフェイスとして定義されているインターフェイスは、同じまたは異な るリンクステート グループ内でダウンストリーム インターフェイスとして定義できません。その 逆も同様です。
- **•** ダウンストリームの Etherchannel インターフェイスの一部となる個々のインスターフェイスでリ ンクステート トラッキングをイネーブルにしないでください。
- **•** 1 つのインターフェイスが、複数のリンクステート グループのメンバになることはできません。
- **•** スイッチ 1 つにつき、設定できるリンクステート グループは 2 つだけです。

### <span id="page-868-1"></span>リンクステート トラッキングの設定

リンクステート グループを設定し、そのグループにインターフェイスを割り当てるには、特権 EXEC モードで次の手順を実行します。

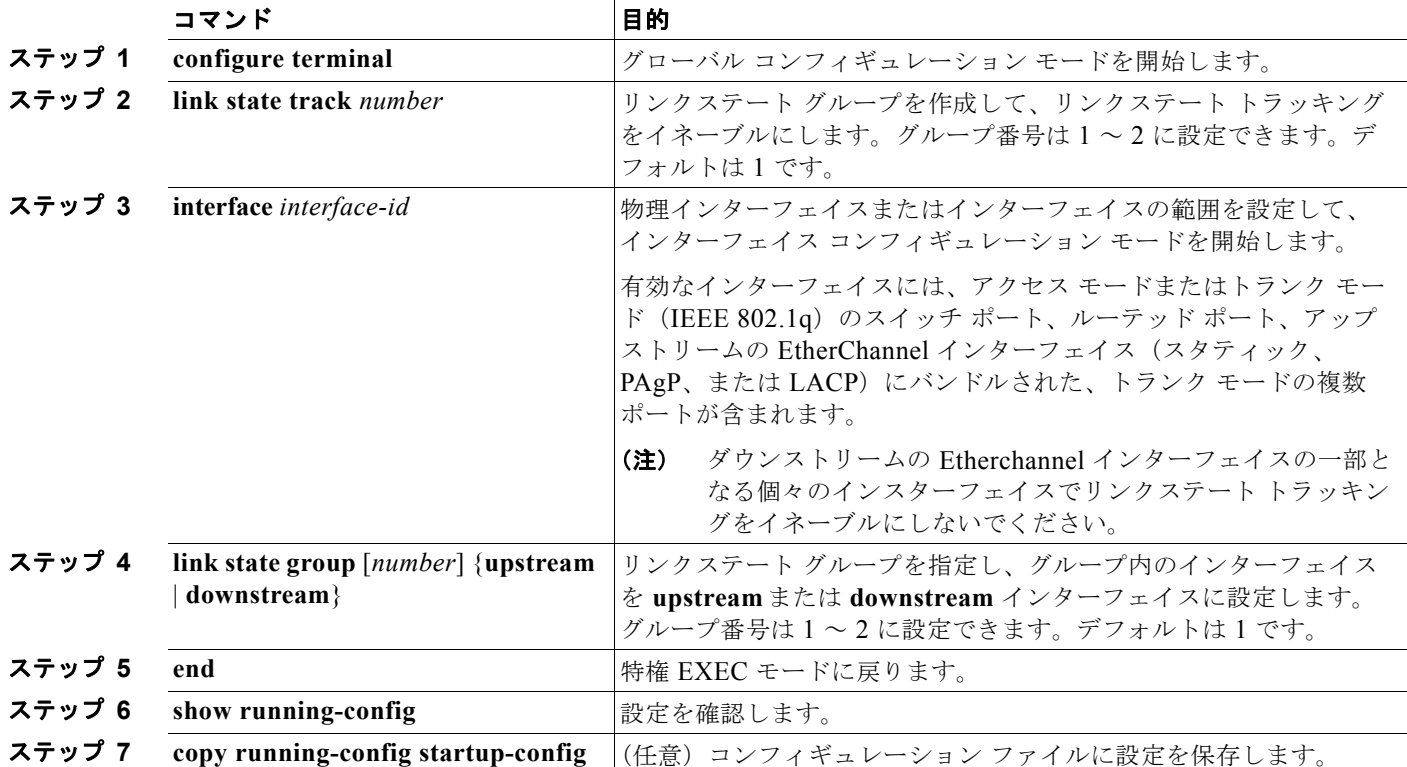

次に、リンクステート グループを作成してインターフェイスを設定する例を示します。

```
Switch# configure terminal
Switch(config)# link state track 1
Switch(config)# interface range gigabitethernet0/21 -22
Switch(config-if)# link state group 1 upstream
Switch(config-if)# interface gigabitethernet0/1 
Switch(config-if)# link state group 1 downstream
Switch(config-if)# interface gigabitethernet0/3
```
Switch(config-if)# **link state group 1 downstream** Switch(config-if)# **interface gigabitethernet0/5**  Switch(config-if)# **link state group 1 downstream** Switch(config-if)# **end**

リンクステート グループをディセーブルにするには、**no link state track** *number* グローバル コンフィ ギュレーション コマンドを使用します。

#### <span id="page-869-0"></span>リンクステート トラッキング ステータスの表示

**show link state group** コマンドを使用してリンクステート グループの情報を表示します。すべてのリ ンクステート グループの情報を表示するには、このコマンドをキーワードなしで入力します。特定の グループの情報を表示するには、グループ番号を入力します。グループの詳細情報を表示するには、 detail キーワードを入力します。

次に、**show link stage group 1** コマンドの出力例を示します。

Switch> **show link state group 1**

Link State Group: 1 Status: Enabled, Down

次に、**show link stage group detail** コマンドの出力例を示します。

Switch> **show link state group detail**

(Up):Interface up (Dwn):Interface Down (Dis):Interface disabled

Link State Group: 1 Status: Enabled, Down Upstream Interfaces : Gi0/15(Dwn) Gi0/16(Dwn) Downstream Interfaces : Gi0/11(Dis) Gi0/12(Dis) Gi0/13(Dis) Gi0/14(Dis)

Link State Group: 2 Status: Enabled, Down Upstream Interfaces : Gi1/0/15(Dwn) Gi1/0/16(Dwn) Gi1/0/17(Dwn) Downstream Interfaces : Gi1/0/11(Dis) Gi1/0/12(Dis) Gi1/0/13(Dis) Gi1/0/14(Dis)

(Up):Interface up (Dwn):Interface Down (Dis):Interface disabled

出力フィールドの詳細については、このリリースに対応するコマンド リファレンスを参照してくださ い。

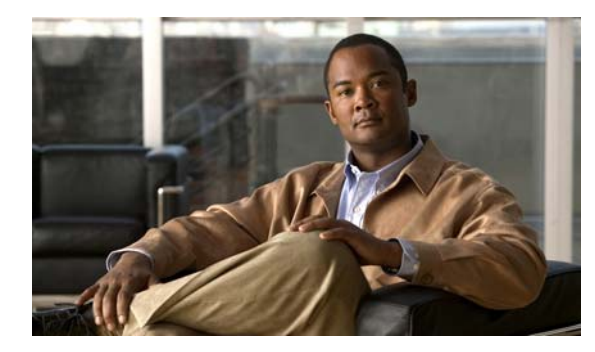

# **CHAPTER 38**

# トラブルシューティング

この章では、Catalyst 2960 および 2960-S スイッチでの Cisco IOS ソフトウェアに関連するソフトウェ ア上の問題を見つけ出して解決する方法について説明します。問題の性質に応じて、Command-Line Interface(CLI; コマンドライン インターフェイス)、デバイス マネージャ、または Network Assistant を使用して、問題を特定し解決できます。

特に明記しない限り、スイッチという用語は、スタンドアロン スイッチおよびスイッチ スタックを指 します。

(注) スタック構成をサポートしているのは、LAN Base イメージを実行している Catalyst 2960-S スイッチ だけです。

LED の説明など、トラブルシューティングの詳細については、ハードウェア インストレーション ガイ ドを参照してください。

(注) この章で使用するコマンドの構文および使用方法の詳細については、Cisco.com でこのリリースに対応する コマンド リファレンスおよび『*Cisco IOS Commands Master List, Release 12.4*』を参照してください。

この章で説明する内容は、次のとおりです。

- **•** [「ソフトウェアで障害が発生した場合の回復」\(](#page-871-0)P.38-2)
- **•** [「パスワードを忘れた場合の回復」\(](#page-872-0)P.38-3)
- **•** 「スイッチ [スタックの問題の防止」\(](#page-877-0)P.38-8)
- **•** 「コマンド [スイッチで障害が発生した場合の回復」\(](#page-877-1)P.38-8)
- **•** 「クラスタ メンバ [スイッチとの接続の回復」\(](#page-881-0)P.38-12)

(注) 回復手順を実行するには、スイッチを直接操作しなければなりません。

- **•** [「自動ネゴシエーションの不一致の防止」\(](#page-881-1)P.38-12)
- **•** 「PoE スイッチ [ポートのトラブルシューティング」\(](#page-882-0)P.38-13)
- **•** 「SFP [モジュールのセキュリティと識別」\(](#page-883-0)P.38-14)
- **•** 「SFP モジュール [ステータスのモニタリング」\(](#page-883-1)P.38-14)
- **•** 「ping [の使用」\(](#page-883-2)P.38-14)

 $\begin{picture}(120,15)(-2.5,0.0) \put(0,0){\vector(1,0){15}} \put(15,0){\vector(1,0){15}} \put(15,0){\vector(1,0){15}} \put(15,0){\vector(1,0){15}} \put(15,0){\vector(1,0){15}} \put(15,0){\vector(1,0){15}} \put(15,0){\vector(1,0){15}} \put(15,0){\vector(1,0){15}} \put(15,0){\vector(1,0){15}} \put(15,0){\vector(1,0){15}} \put(15,0){\vector(1,0){15}} \put$ 

- **•** 「レイヤ [2 traceroute](#page-885-0) の使用」(P.38-16)
- 「[IP traceroute](#page-886-0) の使用」(P.38-17)
- **•** 「TDR [の使用」\(](#page-888-0)P.38-19)
- **•** 「debug [コマンドの使用」\(](#page-889-0)P.38-20)
- **•** 「[show platform forward](#page-891-0) コマンドの使用」(P.38-22)
- **•** 「crashinfo [ファイルの使用」\(](#page-893-0)P.38-24)
- **•** [「オンボード障害ロギングの使用」\(](#page-894-0)P.38-25)
- **•** [「メモリの整合性検査ルーチン」\(](#page-896-0)P.38-27)
- **•** [「トラブルシューティング表」\(](#page-897-0)P.38-28)

## <span id="page-871-0"></span>ソフトウェアで障害が発生した場合の回復

スイッチ ソフトウェアが破損する状況としては、アップグレードを行った場合、スイッチに誤った ファイルをダウンロードした場合、イメージ ファイルを削除した場合などが考えられます。いずれの 場合にも、スイッチは Power-On Self-Test(POST; 電源投入時セルフテスト)に失敗し、接続できな くなります。

次の手順では、XMODEM プロトコルを使用して、破損したイメージ ファイルまたは間違ったイメー ジ ファイルを回復します。XMODEM プロトコルをサポートするソフトウェア パッケージは多数あ り、使用するエミュレーション ソフトウェアによって、この手順は異なります。

ここで紹介する回復手順を実行するには、スイッチを直接操作する必要があります。

ステップ **1** PC 上で、Cisco.com から tar 形式のソフトウェア イメージ ファイル(*image\_filename.tar*)をダウン ロードします。

> Cisco IOS イメージは、tar ファイルのディレクトリ内に bin ファイルとして格納されます。Cisco.com 上のソフトウェア イメージ ファイルの検索方法については、リリース ノートを参照してください。

- ステップ **2** tar ファイルから bin ファイルを抽出します。
	- **•** Windows を使用している場合は、tar ファイルの読み取り機能を備えた zip プログラムを使用しま す。zip プログラムを使用して bin ファイルを特定し、抽出します。
	- **•** UNIX を使用している場合は、次の手順に従ってください。
		- **1. tar -tvf** <*image\_filename.tar*> UNIX コマンドを使用して、tar ファイルの内容を表示します。 unix-1% **tar -tvf** *image\_filename.tar*
		- **2. tar -xvf** <*image\_filename.tar>* <*image\_filename.bin>* UNIX コマンドを使用して、bin ファイ ルを特定し、抽出します。

unix-1% **tar -xvf** *image\_filename.tar image\_filename.bin* x c2960-lanbase-mz.122-25.FX/c2960-lanbase-mz.122-25.FX.bin, 2928176 bytes, 5720 tape blocks

**3. ls -l** <*image\_filename.bin*> UNIX コマンドを使用して、bin ファイルが抽出されたことを確認 します。

```
unix-1% ls -l image_filename.bin
-rw-r--r-- 1 boba 2928176 Apr 21 12:01 
c2960-lanbase-mz.122-25.FX/c2960-lanbase-mz.122-25.FX.bin
```
- ステップ **3** XMODEM プロトコルをサポートする端末エミュレーション ソフトウェアを備えた PC を、スイッチ のコンソール ポートに接続します。
- ステップ **4** エミュレーション ソフトウェアの回線速度を 9600 ボーに設定します。
- ステップ **5** スイッチの電源コードを取り外します。

**Catalyst 2960** および **2960-S** スイッチ ソフトウェア コンフィギュレーション ガイド

ステップ **6** Mode ボタンを押しながら、電源コードをスイッチに再接続します。

ポート 1 の上の LED が消灯してから 1 ~ 2 秒後に、Mode ボタンを放します。ソフトウェアに関する 数行分の情報と指示が表示されます。

The system has been interrupted prior to initializing the flash file system. The following commands will initialize the flash file system, and finish loading the operating system software#

flash\_init load\_helper boot ステップ **7** フラッシュ ファイル システムを初期化します。

switch: **flash\_init**

- ステップ **8** コンソール ポートの速度を 9600 以外に設定していた場合、9600 にリセットされます。エミュレー ション ソフトウェアの回線速度をスイッチのコンソール ポートに合わせて変更します。
- ステップ **9** ヘルパー ファイルがある場合にはロードします。

switch: **load\_helper**

ステップ **10** XMODEM プロトコルを使用して、ファイル転送を開始します。

switch: **copy xmodem: flash:***image\_filename.bin*

- ステップ **11** XMODEM 要求が表示されたら、端末エミュレーション ソフトウェアに適切なコマンドを使用して、 転送を開始し、ソフトウェア イメージをフラッシュ メモリにコピーします。
- ステップ **12** 新規にダウンロードされた Cisco IOS イメージを起動します。 switch:**boot flash:***image\_filename.bin*
- ステップ **13 archive download-sw** 特権 EXEC コマンドを使用して、スイッチまたはスイッチ スタックにソフト ウェア イメージをダウンロードします。
- ステップ **14 reload** 特権 EXEC コマンドを使用してスイッチを再起動し、新しいソフトウェア イメージが適切に動 作していることを確認します。
- ステップ **15** スイッチから、flash:*image\_filename.bin* ファイルを削除します。

# <span id="page-872-0"></span>パスワードを忘れた場合の回復

スイッチのデフォルト設定では、スイッチを直接操作するエンド ユーザが、スイッチの電源投入時に 起動プロセスを中断して新しいパスワードを入力することにより、パスワードを紛失した状態から回復 できます。ここで紹介する回復手順を実行するには、スイッチを直接操作してください。

(注) これらのスイッチでは、システム管理者はデフォルト設定に戻す場合に限りエンド ユーザによるパス ワードのリセットを許可することによって、この機能の一部をディセーブルにできます。パスワード回 復がディセーブルになっている場合に、エンド ユーザがパスワードをリセットしようとすると、回復 プロセスの間、ステータス メッセージにその旨が表示されます。

ここでは、スイッチのパスワードを忘れた場合の回復手順について説明します。

- **•** [「パスワード回復がイネーブルになっている場合の手順」\(](#page-873-0)P.38-4)
- **•** [「パスワード回復がディセーブルになっている場合の手順」\(](#page-875-0)P.38-6)

パスワードの回復をイネーブルまたはディセーブルにするには、**service password-recovery** グローバ ル コンフィギュレーション コマンドを使用します。**service password-recovery** または **no service password-recovery** コマンドをスタック マスター上で入力した場合、コマンドはスタック中に伝播さ れ、スタック内のすべてのスイッチに適用されます。

(注) スタック構成をサポートしているのは、LAN Base イメージを実行している Catalyst 2960-S スイッチ だけです。

スイッチのパスワードを忘れた場合には、次の手順に従ってください。

- ステップ **1** 端末エミュレーション ソフトウェアが稼動している端末または PC をスイッチのコンソール ポートに 接続します。
- ステップ **2** エミュレーション ソフトウェアの回線速度を 9600 ボーに設定します。
- ステップ **3** スタンドアロン スイッチまたはスイッチ スタック全体の電源を切断します。
- ステップ **4** 電源コードをスタンドアロン スイッチまたはスタック マスターに再接続します。その後 15 秒以内に、 Mode ボタンを押します。このときシステム LED はグリーンに点滅しています。システム LED が一瞬 オレンジに点灯してからグリーンになるまで Mode ボタンを押したままにしてください。グリーンに なったら Mode ボタンを離します。

ソフトウェアについての情報および指示が数行表示され、パスワード回復手順がディセーブルであるか どうかが示されます。

**•** 次の内容で始まるメッセージが表示された場合

The system has been interrupted prior to initializing the flash file system. The following commands will initialize the flash file system

[「パスワード回復がイネーブルになっている場合の手順」\(](#page-873-0)P.38-4)に進んで、その手順に従います。

**•** 次の内容で始まるメッセージが表示された場合

The password-recovery mechanism has been triggered, but is currently disabled.

[「パスワード回復がディセーブルになっている場合の手順」\(](#page-875-0)P.38-6)に進んで、その手順に従います。

ステップ **5** パスワードが回復したら、スタンドアロン スイッチまたはスタック マスターをリロードします。

Switch> **reload slot** <*stack-master-member-number*> Proceed with reload? [confirm] **y**

ステップ **6** スイッチ スタックのその他のスイッチの電源を入れます。

#### <span id="page-873-0"></span>パスワード回復がイネーブルになっている場合の手順

パスワード回復メカニズムがイネーブルになっている場合は、次のメッセージが表示されます。

The system has been interrupted prior to initializing the flash file system. The following commands will initialize the flash file system, and finish loading the operating system software:

flash\_init load helper boot

**Catalyst 2960** および **2960-S** スイッチ ソフトウェア コンフィギュレーション ガイド

- ステップ **1** フラッシュ ファイル システムを初期化します。 switch: **flash\_init**
- ステップ **2** コンソール ポートの速度を 9600 以外に設定していた場合、9600 にリセットされます。エミュレー ション ソフトウェアの回線速度をスイッチのコンソール ポートに合わせて変更します。
- ステップ **3** ヘルパー ファイルがある場合にはロードします。 switch: **load\_helper**
- ステップ **4** フラッシュ メモリの内容を表示します。 switch: **dir flash:**

スイッチのファイル システムが表示されます。

Directory of flash: 13 drwx 192 Mar 01 1993 22:30:48 c3560c2960-lanbase-mz.122-25.FX 11 -rwx 5825 Mar 01 1993 22:31:59 config.text 18 -rwx 720 Mar 01 1993 02:21:30 vlan.dat

16128000 bytes total (10003456 bytes free)

- ステップ **5** コンフィギュレーション ファイルの名前を config.text.old に変更します。 このファイルには、パスワード定義が収められています。 switch: **rename flash:***config.text* **flash:***config.text.old*
- ステップ **6** システムを起動します。 switch: **boot**

セットアップ プログラムを起動するように求められます。プロンプトに **N** を入力します。 Continue with the configuration dialog? [yes/no]: **N**

- ステップ **7** スイッチ プロンプトで、特権 EXEC モードを開始します。 Switch> **enable**
- ステップ **8** コンフィギュレーション ファイルを元の名前に戻します。 Switch# **rename flash:***config.text.old* **flash:***config.text*
- ステップ **9** コンフィギュレーション ファイルをメモリにコピーします。 Switch# **copy flash:***config.text* **system:***running-config* Source filename [config.text]? Destination filename [running-config]?

確認を求めるプロンプトに、Return を押して応答します。

これで、コンフィギュレーション ファイルがリロードされ、パスワードを変更できます。

- ステップ **10** グローバル コンフィギュレーション モードを開始します。 Switch# **configure terminal**
- ステップ **11** パスワードを変更します。 Switch (config)# **enable secret** *password*

シークレット パスワードは1~25 文字の英数字です。数字で始めることができます。大文字と小文字 が区別され、スペースを使用できますが、先行スペースは無視されます。

ステップ **12** 特権 EXEC モードに戻ります。

Switch (config)# **exit** Switch#

ステップ **13** 実行コンフィギュレーションをスタートアップ コンフィギュレーション ファイルに書き込みます。 Switch# **copy running-config startup-config**

新しいパスワードがスタートアップ コンフィギュレーションに組み込まれました。

(注) 上記の手順を実行すると、スイッチの仮想インターフェイスがシャットダウン ステートになる ことがあります。このステートになっているインターフェイスを調べるには、**show running-config** 特権 EXEC コマンドを入力します。インターフェイスを再びイネーブルにす るには、**interface vlan** *vlan-id* グローバル コンフィギュレーション コマンドを入力して、 シャットダウン インターフェイスの VLAN ID を指定します。スイッチがインターフェイス コ ンフィギュレーション モードの状態で、**no shutdown** コマンドを入力します。

ステップ **14** スイッチ スタックをリロードします。

Switch# **reload**

### <span id="page-875-0"></span>パスワード回復がディセーブルになっている場合の手順

パスワード回復メカニズムがディセーブルになっている場合は、次のメッセージが表示されます。

The password-recovery mechanism has been triggered, but is currently disabled. Access to the boot loader prompt through the password-recovery mechanism is disallowed at this point. However, if you agree to let the system be reset back to the default system configuration, access to the boot loader prompt can still be allowed.

Would you like to reset the system back to the default configuration  $(y/n)$ ?

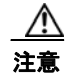

注意 スイッチをデフォルト設定に戻すと、既存の設定がすべて失われます。システム管理者に問い合わ せて、バックアップ スイッチと VLAN(仮想 LAN)コンフィギュレーション ファイルがあるかど うかを確認してください。

**• n**(no)を入力すると、Mode ボタンを押さなかった場合と同様に、通常のブート プロセスが継続 されます。ブート ローダ プロンプトにはアクセスできません。したがって、新しいパスワードを 入力できません。次のメッセージが表示されます。

Press Enter to continue........

**• y**(yes)を入力すると、フラッシュ メモリ内のコンフィギュレーション ファイルおよび VLAN データベー ス ファイルが削除されます。デフォルト設定がロードされるときに、パスワードをリセットできます。

ステップ **1** パスワード回復手順の継続を選択すると、既存の設定が失われます。

Would you like to reset the system back to the default configuration  $(y/n)$ ? **Y** 

ステップ **2** ヘルパー ファイルがある場合にはロードします。

Switch: **load\_helper**

ステップ **3** フラッシュ メモリの内容を表示します。

switch: **dir flash:** スイッチのファイル システムが表示されます。 Directory of flash: 13 drwx 192 Mar 01 1993 22:30:48 c2960-lanbase-mz.122-25.FX.0

16128000 bytes total (10003456 bytes free)

ステップ **4** システムを起動します。

Switch: **boot**

セットアップ プログラムを起動するように求められます。パスワード回復手順を継続するには、プロ ンプトに **N** を入力します。

Continue with the configuration dialog? [yes/no]: **N**

- ステップ **5** スイッチ プロンプトで、特権 EXEC モードを開始します。 Switch> **enable**
- ステップ **6** グローバル コンフィギュレーション モードを開始します。 Switch# **configure terminal**
- ステップ **7** パスワードを変更します。

Switch (config)# **enable secret** *password*

シークレット パスワードは1~25 文字の英数字です。数字で始めることができます。大文字と小文字 が区別され、スペースを使用できますが、先行スペースは無視されます。

ステップ **8** 特権 EXEC モードに戻ります。

Switch (config)# **exit** Switch#

 $\rightarrow$ 

- (注) ステップ 9 に進む前に、接続されているすべてのスタック メンバの電源を入れ、それらが完全 に初期化されるまで待ちます。 スタック構成をサポートしているのは、LAN Base イメージを実行している Catalyst 2960-S ス イッチだけです。
- ステップ **9** 実行コンフィギュレーションをスタートアップ コンフィギュレーション ファイルに書き込みます。

Switch# **copy running-config startup-config**

新しいパスワードがスタートアップ コンフィギュレーションに組み込まれました。

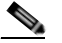

(注) 上記の手順を実行すると、スイッチの仮想インターフェイスがシャットダウン ステートになることがありま す。このステートになっているインターフェイスを調べるには、**show running-config** 特権 EXEC コマンドを 入力します。インターフェイスを再びイネーブルにするには、**interface vlan** *vlan-id* グローバル コンフィギュ レーション コマンドを入力して、シャットダウン インターフェイスの VLAN ID を指定します。スイッチが インターフェイス コンフィギュレーション モードの状態で、**no shutdown** コマンドを入力します。

ステップ **10** ここでスイッチを再設定する必要があります。システム管理者によって、バックアップ スイッチと VLAN コンフィギュレーション ファイルが使用可能に設定されている場合は、これらを使用します。

## <span id="page-877-0"></span>スイッチ スタックの問題の防止

- (注) **•** スイッチ スタックにスイッチを追加したりそこから取り外したりする場合には、必ずスイッチの 電源を切ってください。スイッチ スタックでの電源関連のあらゆる考慮事項については、ハード ウェア インストレーション ガイドの「Switch Installation」という章を参照してください。
	- スタック メンバを追加または削除した後には、スイッチ スタックが全帯域幅 (32 Gb/s) で稼動し ていることを確認してください。スタック モード LED が点灯するまで、スタック メンバの Mode ボタンを押します。スイッチの最後の 2 つのポート LED がグリーンになります。最後の 2 つの ポートは、スイッチ モデルに応じて 10/100/1000 ポートか Small Form-factor Pluggable(SFP; 着 脱可能小型フォーム ファクタ)モジュール ポートのいずれかになっています。最後の2つのポー ト LED の片方または両方がグリーンになっていない場合は、スタックが全帯域幅で稼動していま せん。
	- **•** スイッチ スタックを管理する場合は、1 つの CLI セッションだけを使用することを推奨します。 複数の CLI セッションをスタック マスターに使用する場合は注意が必要です。1 つのセッション で入力したコマンドは、別のセッションには表示されません。そのため、コマンドを入力したセッ ションを識別できなくなることがあります。
	- **•** スタック内での位置に従ってスタック メンバ番号を手動で割り当てると、リモートから行うス イッチ スタックのトラブルシューティングが容易になります。ただし、後からスイッチを追加し たり、削除したり、場所を入れ替えたりする際に、スイッチに手動で番号を割り当てたことを覚え ておく必要があります。スタック メンバー番号を手動で割り当てるには、**switch** *current-stack-member-number* **renumber** *new-stack-member-number* グローバル コンフィギュレー ション コマンドを使用します。スタック メンバ番号の詳細については、「スタック [メンバ番号」](#page-161-0) ([P.7-6](#page-161-0))を参照してください。

スタック メンバをまったく同じモデルで置き換えると、新しいスイッチは、置き換えられたスイッチ とまったく同じ設定で稼動します。この場合、新しいスイッチは置き換えられたスイッチと同じメンバ 番号を使用するものと想定されます。

電源が入った状態のスタック メンバを取り外すと、スイッチ スタックが、それぞれ同じ設定を持つ 2 つ以上のスイッチ スタックに分割(パーティション化)されます。スイッチ スタックを分離されたま まにしておきたい場合は、新しく作成されたスイッチ スタックの IP アドレス(複数の場合あり)を変 更してください。パーティション化されたスイッチ スタックを元に戻すには、次の手順を実行します。

- **1.** 新しく作成されたスイッチ スタックの電源を切ります。
- **2.** それをその StackWise ポートを介して元のスイッチ スタックに再接続します。
- **3.** スイッチの電源を入れます。

スイッチ スタックおよびそのメンバをモニタリングするために使用できるコマンドについては[、「ス](#page-177-0) [タック情報の表示」\(](#page-177-0)P.7-22)を参照してください。

## <span id="page-877-1"></span>コマンド スイッチで障害が発生した場合の回復

ここでは、コマンド スイッチで障害が発生した場合の回復手順について説明します。Hot Standby Router Protocol(HSRP; ホットスタンバイ ルータ プロトコル)を使用すると、冗長コマンド スイッチ グループを設定できます。詳細については、第 6 [章「スイッチのクラスタ化」](#page-138-0)および Cisco.com から 入手できる『*Getting Started with Cisco Network Assistant*』を参照してください。

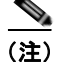

(注) HSRP は、クラスタを冗長構成にする場合に適しています。

スタンバイ コマンド スイッチが未設定で、かつコマンド スイッチで電源故障などの障害が発生した場 合には、メンバ スイッチとの管理接続が失われるので、新しいコマンド スイッチに交換する必要があ ります。ただし、接続されているスイッチ間の接続は影響を受けません。また、メンバ スイッチも通 常どおりにパケットを転送します。メンバ スイッチは、コンソール ポートを介してスタンドアロンの スイッチとして管理できます。また、IP アドレスが与えられている場合は、他の管理インターフェイ スを使用して管理できます。

コマンド対応メンバ スイッチまたは他のスイッチに IP アドレスを割り当て、コマンド スイッチのパス ワードを書き留め、メンバ スイッチと交換用コマンド スイッチ間の冗長接続が得られるようにクラス タを配置することにより、コマンド スイッチ障害に備えます。ここでは、故障したコマンド スイッチ の交換方法を 2 通り紹介します。

- **•** 「故障したコマンド スイッチをクラスタ [メンバと交換する場合」\(](#page-878-0)P.38-9)
- **•** 「故障したコマンド [スイッチを他のスイッチと交換する場合」\(](#page-880-0)P.38-11)

ここで紹介する回復手順を実行するには、スイッチを直接操作してください。

コマンド対応スイッチについては、リリース ノートを参照してください。

#### <span id="page-878-0"></span>故障したコマンド スイッチをクラスタ メンバと交換する場合

故障したコマンド スイッチを同じクラスタ内のコマンド対応メンバ スイッチに交換するには、次の手 順に従ってください。

- ステップ **1** メンバ スイッチからコマンド スイッチを外し、クラスタからコマンド スイッチを物理的に取り外します。
- ステップ **2** 故障したコマンド スイッチの代わりに新しいメンバ スイッチを取り付け、コマンド スイッチとクラス タ メンバ間の接続を復元します。
- ステップ **3** 新しいコマンド スイッチで CLI セッションを開始します。

CLI にはコンソール ポートを使用してアクセスできます。また、スイッチに IP アドレスが割り当てら れている場合は、Telnet を使用してアクセスできます。コンソール ポートの詳しい使用方法について は、スイッチのハードウェア インストレーション ガイドを参照してください。

- ステップ **4** スイッチ プロンプトで、特権 EXEC モードを開始します。 Switch> **enable**  $\sqrt{S}$ witch#
- ステップ **5** 故障したコマンド スイッチのパスワードを入力します。
- ステップ **6** グローバル コンフィギュレーション モードを開始します。 Switch# **configure terminal** Enter configuration commands, one per line. End with CNTL/Z.
- ステップ **7** クラスタからメンバスイッチを削除します。 Switch(config)# **no cluster commander-address**
- ステップ **8** 特権 EXEC モードに戻ります。 Switch(config)# **end** Switch#

ステップ **9** セットアップ プログラムを使用して、スイッチの IP 情報を設定します。IP アドレス情報およびパス ワードを入力するように要求されます。特権 EXEC モードから **setup** と入力し、Return を押します。

> Switch# **setup** --- System Configuration Dialog --- Continue with configuration dialog? [yes/no]: y

At any point you may enter a question mark '?' for help. Use ctrl-c to abort configuration dialog at any prompt. Default settings are in square brackets '[]'.

Basic management setup configures only enough connectivity for management of the system, extended setup will ask you to configure each interface on the system

Would you like to enter basic management setup? [yes/no]:

ステップ **10** 最初のプロンプトに **Y** を入力します。

セットアップ プログラムのプロンプトは、コマンド スイッチとして選択したメンバ スイッチによって 異なります。

Continue with configuration dialog? [yes/no]: **y** または

Configuring global parameters:

このプロンプトが表示されなければ、**enable** と入力し、Return を押してください。セットアップ プロ グラムを開始するには、**setup** と入力し、Return を押してください。

ステップ **11** セットアップ プログラムの質問に応答します。

ホスト名を入力するように要求された場合、コマンド スイッチ上で指定できるホスト名の文字数は 28 文字、メンバ スイッチ上では 31 文字に制限されていることに注意してください。どのスイッチでも、 ホスト名の最終文字として *-n*(*n* は数字)を使用しないでください。

Telnet (仮想端末) パスワードを入力するように要求された場合、パスワードには 1~25 文字の英数 字を使用でき、大文字と小文字が区別され、スペースを使用できますが、先行スペースは無視されるこ とに注意してください。

- ステップ **12 enable secret** および **enable** パスワードを入力するように要求された場合、故障したコマンド スイッチ のパスワードを再び入力してください。
- ステップ **13** スイッチをクラスタ コマンド スイッチとしてイネーブルにすることを確認し、Return を押します(要 求された場合)。
- ステップ **14** クラスタに名前を指定し、Return を押します(要求された場合)。 クラスタ名には 1 ~ 31 文字の英数字、ダッシュ、または下線を使用できます。
- ステップ **15** 初期設定が表示されたら、アドレスが正しいことを確認してください。
- ステップ **16** 表示された情報が正しい場合は、**Y** を入力し、Return を押します。 情報に誤りがある場合には、**N** を入力し、Return を押して、ステップ 9 からやり直します。
- ステップ **17** ブラウザを起動し、新しいコマンド スイッチの IP アドレスを入力します。
- ステップ **18** クラスタ メニューから、[Add to Cluster] を選択し、クラスタへ追加する候補スイッチの一覧を表示し ます。

#### <span id="page-880-0"></span>故障したコマンド スイッチを他のスイッチと交換する場合

故障したコマンド スイッチを、クラスタに組み込まれていないコマンド対応スイッチと交換する場合、 次の手順に従ってください。

- ステップ **1** 故障したコマンド スイッチの代わりに新しいスイッチを取り付け、コマンド スイッチとクラスタ メン バ間の接続を復元します。
- ステップ **2** 新しいコマンド スイッチで CLI セッションを開始します。

CLI にはコンソール ポートを使用してアクセスできます。また、スイッチに IP アドレスが割り当てら れている場合は、Telnet を使用してアクセスできます。コンソール ポートの詳しい使用方法について は、スイッチのハードウェア インストレーション ガイドを参照してください。

- ステップ **3** スイッチ プロンプトで、特権 EXEC モードを開始します。 Switch> **enable**  $Sw$ itch#
- ステップ **4** 故障したコマンド スイッチのパスワードを入力します。
- ステップ **5** セットアップ プログラムを使用して、スイッチの IP 情報を設定します。

IP アドレス情報およびパスワードを入力するように要求されます。特権 EXEC モードから **setup** と入 力し、Return を押します。

Switch# **setup**

 --- System Configuration Dialog --- Continue with configuration dialog? [yes/no]: y

At any point you may enter a question mark '?' for help. Use ctrl-c to abort configuration dialog at any prompt. Default settings are in square brackets '[]'.

Basic management setup configures only enough connectivity for management of the system, extended setup will ask you to configure each interface on the system

Would you like to enter basic management setup? [yes/no]:

ステップ **6** 最初のプロンプトに **Y** を入力します。

セットアップ プログラムのプロンプトは、コマンド スイッチとして選択したスイッチによって異なり ます。

Continue with configuration dialog? [yes/no]: **y**

または

Configuring global parameters:

このプロンプトが表示されなければ、**enable** と入力し、Return を押してください。セットアップ プロ グラムを開始するには、**setup** と入力し、Return を押してください。

ステップ **7** セットアップ プログラムの質問に応答します。

ホスト名を入力するように要求された場合、コマンド スイッチ上で指定できるホスト名の文字数は 28 文字に制限されていることに注意してください。どのスイッチでも、ホスト名の最終文字として *-n*(*n* は数字)を使用しないでください。

Telnet (仮想端末) パスワードを入力するように要求された場合、パスワードには 1~25 文字の英数 字を使用でき、大文字と小文字が区別され、スペースを使用できますが、先行スペースは無視されるこ とに注意してください。

- ステップ **8 enable secret** および **enable** パスワードを入力するように要求された場合、故障したコマンド スイッチ のパスワードを再び入力してください。
- ステップ **9** スイッチをクラスタ コマンド スイッチとしてイネーブルにすることを確認し、Return を押します(要 求された場合)。
- ステップ **10** クラスタに名前を指定し、Return を押します(要求された場合)。 クラスタ名には 1 ~ 31 文字の英数字、ダッシュ、または下線を使用できます。
- ステップ **11** 初期設定が表示されたら、アドレスが正しいことを確認してください。
- ステップ **12** 表示された情報が正しい場合は、**Y** を入力し、Return を押します。 情報に誤りがある場合には、**N** を入力し、Return を押して、ステップ 9 からやり直します。
- ステップ **13** ブラウザを起動し、新しいコマンド スイッチの IP アドレスを入力します。
- ステップ **14** クラスタ メニューから、[Add to Cluster] を選択し、クラスタへ追加する候補スイッチの一覧を表示し ます。

## <span id="page-881-0"></span>クラスタ メンバ スイッチとの接続の回復

構成によっては、コマンド スイッチとメンバ スイッチ間の接続を維持できない場合があります。メン バに対する管理接続を維持できなくなった場合で、かつ、メンバ スイッチが正常にパケットを転送し ている場合は、次の矛盾がないかどうかを確認してください。

- **•** メンバ スイッチ(Catalyst 3750、Catalyst 3560、Catalyst 3550、Catalyst 3500 XL、Catalyst 2970、Catalyst 2960、Catalyst 2950、Catalyst 2900 XL、Catalyst 2820、および Catalyst 1900 ス イッチ)は、ネットワーク ポートとして定義されたポートを介してコマンド スイッチに接続する ことはできません。
- **•** Catalyst 3500 XL、Catalyst 2900 XL、Catalyst 2820、および Catalyst 1900 メンバ スイッチは、同 じ管理 VLAN に所属するポートを介してコマンド スイッチに接続する必要があります。
- **•** セキュア ポートを介してコマンド スイッチに接続するメンバ スイッチ(Catalyst 3750、Catalyst 3560、Catalyst 3550、Catalyst 2970、Catalyst 2960、Catalyst 2950、Catalyst 3500 XL、Catalyst 2900 XL、Catalyst 2820、および Catalyst 1900 スイッチ)は、セキュリティ違反が原因でポート がディセーブルになった場合、接続不能になることがあります。

# <span id="page-881-1"></span>自動ネゴシエーションの不一致の防止

IEEE 802.3ab 自動ネゴシエーション プロトコルは速度(10 Mbps、100 Mbps、および SFP モジュール ポート以外の 1000 Mbps) およびデュプレックス (半二重または全二重)に関するスイッチの設定を 管理します。このプロトコルは設定を適切に調整しないことがあり、その場合はパフォーマンスが低下 します。不一致は次の条件で発生します。

- **•** 手動で設定した速度またはデュプレックスのパラメータが、接続ポート上で手動で設定された速度 またはデュプレックスのパラメータと異なっている場合。
- **•** ポートが自動ネゴシエーション モードに設定されており、接続ポートが自動ネゴシエーションを 指定せずに全二重に設定されている場合。

スイッチのパフォーマンスを最大限に引き出してリンクを確保するには、次のいずれかの注意事項に 従って、デュプレックスおよび速度の設定を変更してください。

- **•** 速度とデュプレックスの両方について、両端のポートに自動ネゴシエーションを実行させます。
- **•** 接続の両端で、ポートの速度およびデュプレックス パラメータを手動設定します。

(注) リモート デバイスが自動ネゴシエーションを実行しない場合は、2 つのポートのデュプレックス設定が 一致するように設定します。速度パラメータは、接続ポートが自動ネゴシエーションを行わない場合で も、自動調整が可能です。

# <span id="page-882-0"></span>**PoE** スイッチ ポートのトラブルシューティング

ここでは、Power over Ethernet (PoE) ポートのトラブルシューティングについて説明します。

(注) Power over Ethernet Plus (PoE+) は、Catalyst 2960-S スイッチではサポートされていません。

#### 電力消失によるポートの障害

PoE スイッチ ポートに接続され、AC 電源から電力が供給されている受電装置(Cisco IP Phone 7910 など)に AC 電源から電力が供給されない場合、そのデバイスは errdisable ステートになることがあり ます。errdisable ステートから回復するには、**shutdown** インターフェイス コンフィギュレーション コ マンドを入力してから、**no shutdown** インターフェイス コマンドを入力します。スイッチで自動回復 を設定し、errdisable ステートから回復することもできます。**errdisable recovery cause loopback** およ び **errdisable recovery interval** *seconds* グローバル コンフィギュレーション コマンドは、指定した期 間が経過した後自動的にインターフェイスを errdisable ステートから復帰させます。

このリリースのコマンド リファレンスに記載されている次のコマンドを使用すると、PoE ポート ス テータスをモニタできます。

- **• show controllers power inline** 特権 EXEC コマンド
- **• show power inline** 特権 EXEC コマンド
- **• debug ilpower** 特権 EXEC コマンド

### 不正リンク アップによるポート障害

シスコ受電装置をポートに接続し、**power inline never** インターフェイス コンフィギュレーション コ マンドを使用してポートを設定した場合は、不正リンク アップが発生し、ポートが errdisable ステート になることがあります。ポートを errdisable ステートから修正するには、**shutdown** および **no shutdown** インターフェイス コンフィギュレーション コマンドを入力します。

**power inline never** コマンドで設定したポートにシスコ受電装置を接続しないでください。

## <span id="page-883-0"></span>**SFP** モジュールのセキュリティと識別

シスコの SFP モジュールは、モジュールのシリアル番号、ベンダー名とベンダー ID、一意のセキュリ ティコード、および Cyclic Redundancy Check (CRC; 巡回冗長検査)が格納されたシリアル EEPROM(電気的に消去可能でプログラミング可能な ROM)を備えています。スイッチに SFP モ ジュールを装着すると、スイッチ ソフトウェアは、EEPROM を読み取ってシリアル番号、ベンダー 名、およびベンダー ID を確認し、セキュリティ コードおよび CRC を再計算します。シリアル番号、 ベンダー名、ベンダー ID、セキュリティ コード、または CRC が無効な場合、ソフトウェアは、セ キュリティ エラー メッセージを生成し、インターフェイスを errdisable ステートにします。

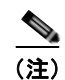

(注) セキュリティエラー メッセージは、GBIC SECURITY 機能を参照します。スイッチは、SFP モ ジュールをサポートしていますが、GBIC(ギガビット インターフェイス コンバータ) モジュールはサ ポートしていません。エラー メッセージ テキストは、GBIC インターフェイスおよびモジュールを参 照しますが、セキュリティ メッセージは、実際は SFP モジュールおよびモジュール インターフェイス を参照します。エラー メッセージの詳細については、このリリースに対応するシステム メッセージ ガ イドを参照してください。

他社の SFP モジュールを使用している場合、スイッチから SFP モジュールを取り外し、シスコのモ ジュールに交換します。シスコの SFP モジュールを装着したら、**errdisable recovery cause gbic-invalid** グローバル コンフィギュレーション コマンドを使用してポート ステータスを確認し、 errdisable ステートから回復する時間間隔を入力します。この時間間隔が経過すると、スイッチは errdisable ステートからインターフェイスを復帰させ、操作を再試行します。**errdisable recovery** コマ ンドの詳細については、このリリースに対応するコマンド リファレンスを参照してください。

モジュールがシスコ製 SFP モジュールとして識別されたにもかかわらず、システムがベンダー データ 情報を読み取ってその情報が正確かどうかを確認できないと、SFP モジュール エラー メッセージが生 成されます。この場合、SFP モジュールを取り外して再び装着してください。それでも障害が発生する 場合は、SFP モジュールが不良品である可能性があります。

# <span id="page-883-1"></span>**SFP** モジュール ステータスのモニタリング

**show interfaces transceiver** 特権 EXEC コマンドを使用すると、SFP モジュールの物理または動作ス テータスを確認できます。このコマンドは、温度や特定のインターフェイス上の SFP モジュールの現 状などの動作ステータスと、アラーム ステータスを表示します。また、このコマンドを使用して SFP モジュールの速度およびデュプレックス設定も確認できます。詳細については、このリリースのコマン ド リファレンスに記載された「**show interfaces transceiver**」コマンドの説明を参照してください。

# <span id="page-883-2"></span>**ping** の使用

- **•** 「ping [の概要」\(](#page-884-0)P.38-15)
- **•** 「ping [の実行」\(](#page-884-1)P.38-15)

#### <span id="page-884-0"></span>**ping** の概要

スイッチは IP の ping をサポートしており、これを使ってリモート ホストへの接続をテストできます。 ping はアドレスにエコー要求パケットを送信し、応答を待ちます。ping は次のいずれかの応答を返し ます。

- **•** 正常な応答:正常な応答(*hostname* が存在する)は、ネットワーク トラフィックにもよります が、1 ~ 10 秒以内で発生します。
- **•** 宛先の応答なし:ホストが応答しない場合、*no-answer* メッセージが返ってきます。
- **•** ホスト不明:ホストが存在しない場合、*unknown host* メッセージが返ってきます。
- **•** 宛先に到達不能:デフォルト ゲートウェイが指定されたネットワークに到達できない場合、 *destination-unreachable* メッセージが返ってきます。
- **•** ネットワークまたはホストに到達不能:ルート テーブルにホストまたはネットワークに関するエ ントリがない場合、*network or host unreachable* メッセージが返ってきます。

#### <span id="page-884-1"></span>**ping** の実行

スイッチからネットワーク上の別のデバイスに ping を実行するには、特権 EXEC モードで次のコマン ドを使用します。

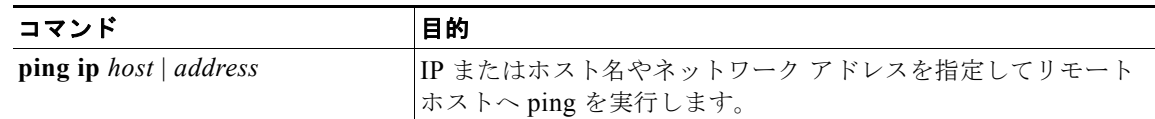

(注) **ping** コマンドでは、他のプロトコル キーワードも使用可能ですが、このリリースではサポートされて いません。

次に、IP ホストに ping を実行する例を示します。

```
Switch# ping 172.20.52.3
```

```
Type escape sequence to abort.
Sending 5, 100-byte ICMP Echoes to 172.20.52.3, timeout is 2 seconds:
!!!!!
Success rate is 100 percent (5/5), round-trip min/avg/max = 1/2/4 ms
Switch#
```
表 [38-1](#page-884-2) で、ping の文字出力について説明します。

#### <span id="page-884-2"></span>表 **38-1 ping** の出力表示文字

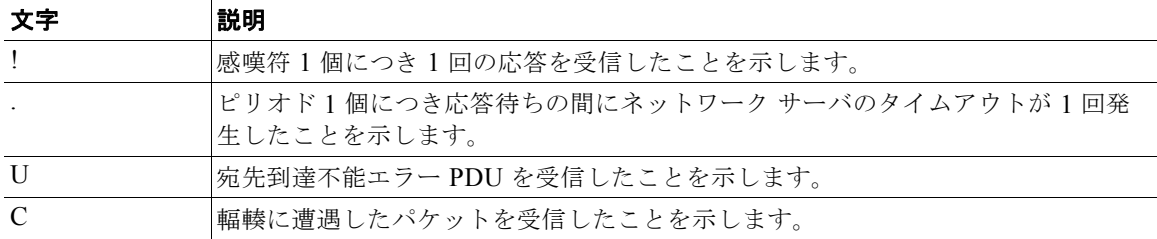

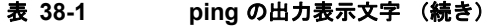

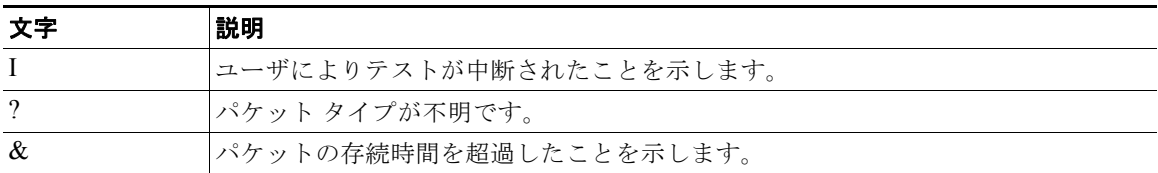

ping セッションを終了するには、エスケープ シーケンス(デフォルトでは Ctrl+^ X)を入力してくだ さい。Ctrl キー、Shift キー、および 6 キーを同時に押してから放し、その後 X キーを押します。

# <span id="page-885-0"></span>レイヤ **2 traceroute** の使用

- **•** 「レイヤ [2 traceroute](#page-885-1) の概要」(P.38-16)
- **•** [「使用上のガイドライン」\(](#page-885-2)P.38-16)
- **•** [「物理パスの表示」\(](#page-886-1)P.38-17)

#### <span id="page-885-1"></span>レイヤ **2 traceroute** の概要

レイヤ 2 traceroute 機能により、パケットが通過する、送信元デバイスから宛先デバイスへの物理パス を識別できます。レイヤ 2 traceroute はユニキャスト送信元および宛先 MAC アドレスのみをサポート します。パス内にあるスイッチの MAC アドレス テーブルを使用してパスを識別します。スイッチが レイヤ 2 traceroute をサポートしないデバイスをパスで検出すると、スイッチはレイヤ 2 トレース キューを送信し続けてタイムアウトにしてしまいます。

スイッチは、送信元デバイスから宛先デバイスへのパスのみを識別できます。パケットが通過する、送 信元ホストから送信元デバイスまで、または宛先デバイスから宛先ホストまでのパスは識別できません。

#### <span id="page-885-2"></span>使用上のガイドライン

レイヤ 2 traceroute の使用上の注意事項を次に示します。

**•** Cisco Discovery Protocol(CDP; シスコ検出プロトコル)がネットワーク上のすべてのデバイスで イネーブルでなければなりません。レイヤ 2 traceroute が適切に動作するために、CDP をディセー ブルにしないでください。

レイヤ 2 traceroute をサポートするスイッチの一覧については[、「使用上のガイドライン」](#page-885-2) ([P.38-16](#page-885-2))を参照してください。物理パス内のデバイスが CDP に対して透過的な場合、スイッチ はこれらのデバイスを通過するパスを識別できません。CDP をイネーブルにする場合の詳細につ いては第 25 章「CDP [の設定」](#page-618-0)を参照してください。

- **•** スイッチは、**ping** 特権 EXEC コマンドを使用して接続をテストする場合に他のスイッチから到達 できます。物理パス内のすべてのスイッチは、他のスイッチから到達可能でなければなりません。
- **•** パス内で識別可能なホップ数は 10 です。
- **•** 送信元デバイスから宛先デバイスの物理パス内にないスイッチに、**traceroute mac** または **traceroute mac ip** 特権 EXEC コマンドを実行できます。パス内のすべてのスイッチは、このス イッチから到達可能でなければなりません。
- **•** 指定した送信元および宛先 MAC アドレスが同一 VLAN に属する場合、**traceroute mac** コマンド 出力はレイヤ 2 パスのみを表示します。異なる VLAN にある送信元および宛先 MAC アドレスを 指定すると、レイヤ 2 パスは識別されず、エラー メッセージが表示されます。
- **•** マルチキャスト送信元または宛先 MAC アドレスを指定すると、パスは識別されず、エラー メッ セージが表示されます。
- **•** 送信元または宛先 MAC アドレスが複数の VLAN に属している場合、送信元および宛先 MAC ア ドレスの両方が属する VLAN を指定する必要があります。VLAN が指定されない場合、パスは識 別されず、エラー メッセージが表示されます。
- **•** 指定した送信元および宛先 MAC アドレスが同一サブネットに属する場合、**traceroute mac ip** コ マンド出力はレイヤ 2 パスを表示します。IP アドレスを指定する場合、スイッチは Address Resolution Protocol(ARP; アドレス解決プロトコル)を使用して、IP アドレスを対応する MAC アドレスおよび VLAN ID に関連付けます。
	- **–** ARP エントリが指定した IP アドレスにある場合、スイッチは関連する MAC アドレスを使用 して物理パスを識別します。
	- **–** ARP エントリが存在しない場合、スイッチは ARP クエリーを送信して IP アドレスを解決し ようとします。IP アドレスが解決されない場合、パスは識別されず、エラー メッセージが表 示されます。
- **•** 複数のデバイスがハブを介して 1 つのポートに接続されている場合(たとえば複数の CDP ネイ バーがポートで検出された場合)、レイヤ 2 traceroute 機能はサポートされません。複数の CDP ネ イバーが 1 つのポート上で検出されると、レイヤ 2 パスは識別されず、エラー メッセージが表示 されます。
- **•** この機能は、トークンリング VLAN 上ではサポートされません。

#### <span id="page-886-1"></span>物理パスの表示

次のいずれかの特権 EXEC コマンドを使用して、パケットが通過する、送信元デバイスから宛先デバ イスへの物理パスを表示できます。

- **• tracetroute mac** [**interface** *interface-id*] {*source-mac-address*} [**interface** *interface-id*] {*destination-mac-address*} [**vlan** *vlan-id*] [**detail**]
- **• tracetroute mac ip** {*source-ip-address | source-hostname*}{*destination-ip-address | destination-hostname*} [**detail**]

詳細については、このリリースのコマンド リファレンスを参照してください。

## <span id="page-886-0"></span>**IP traceroute** の使用

- **•** 「[IP traceroute](#page-886-2) の概要」(P.38-17)
- **•** 「[IP traceroute](#page-887-0) の実行」(P.38-18)

#### <span id="page-886-2"></span>**IP traceroute** の概要

IP traceroute を使用すると、ネットワーク上でパケットが通過するパスをホップバイホップで識別でき ます。このコマンドを実行すると、トラフィックが宛先に到達するまでに通過するルータなどのすべて のネットワークレイヤ(レイヤ3)デバイスが表示されます。

スイッチは、**traceroute** 特権 EXEC コマンドの送信元または宛先として指定できます。また、スイッ チは **traceroute** コマンドの出力でホップとして表示される場合があります。スイッチを traceroute の 宛先とすると、スイッチは、traceroute の出力で最終の宛先として表示されます。中間スイッチが同じ VLAN 内でポート間のパケットのブリッジングだけを行う場合、traceroute の出力に中間スイッチは表 示されません。ただし、中間スイッチが、特定のパケットをルーティングするマルチレイヤ スイッチ の場合、中間スイッチは traceroute の出力にホップとして表示されます。

**traceroute** 特権 EXEC コマンドは、IP ヘッダーの Time To Live(TTL; 存続可能時間)フィールドを 使用して、ルータおよびサーバで特定のリターン メッセージが生成されるようにします。traceroute の 実行は、UDP データグラムを、TTL フィールドが 1 に設定されている宛先ホストへ送信することから 始まります。ルータで TTL 値が 1 または 0 であることを検出すると、データグラムをドロップし、 Internet Control Message Protocol (ICMP; インターネット制御メッセージプロトコル) time-to-live-exceeded メッセージを送信元に送信します。traceroute は、ICMP time-to-live-exceeded メッセージの送信元アドレス フィールドを調べて、最初のホップのアドレスを判別します。

ネクスト ホップを識別するために、traceroute は TTL 値が 2 の UDP パケットを送信します。1 番めの ルータは、TTL フィールドの値から 1 を差し引いて次のルータにデータグラムを送信します。2 番めの ルータは、TTL 値が 1 であることを確認すると、このデータグラムを廃棄し、time-to-live-exceeded メッセージを送信元へ返します。このように、データグラムが宛先ホストに到達するまで(または TTL の最大値に達するまで)TTL の値は増分され、処理が続けられます。

データグラムが宛先に到達したことを学習するために、traceroute は、データグラムの UDP 宛先ポー ト番号を、宛先ホストが使用する可能性のない大きな値に設定します。ホストが、ローカルで使用され ない宛先ポート番号を持つ自分自身宛てのデータグラムを受信すると、送信元に ICMP ポート到達不 能エラーを送信します。ポート到達不能エラーを除くすべてのエラーは中間ホップから送信されるた め、ポート到達不能エラーを受信するということは、このメッセージが宛先ポートから送信されたこと を意味します。

#### <span id="page-887-0"></span>**IP traceroute** の実行

ネットワーク上でパケットが通過するパスを追跡するには、特権 EXEC モードで次の手順を実行します。

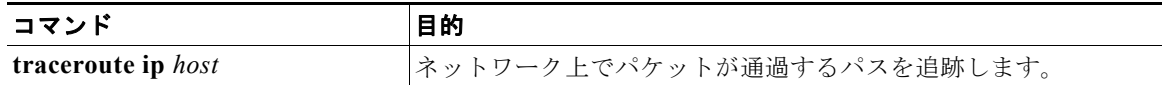

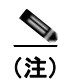

(注) **traceroute** 特権 EXEC コマンドでは、他のプロトコル キーワードも使用可能ですが、このリリースで はサポートされていません。

次に、IP ホストに **traceroute** を実行する例を示します。

```
Switch# traceroute ip 171.9.15.10
```
Type escape sequence to abort. Tracing the route to 171.69.115.10

 1 172.2.52.1 0 msec 0 msec 4 msec 2 172.2.1.203 12 msec 8 msec 0 msec 3 171.9.16.6 4 msec 0 msec 0 msec 4 171.9.4.5 0 msec 4 msec 0 msec 5 171.9.121.34 0 msec 4 msec 4 msec 6 171.9.15.9 120 msec 132 msec 128 msec 7 171.9.15.10 132 msec 128 msec 128 msec Switch#

ディスプレイには、送信される 3 つのプローブごとに、ホップ カウント、ルータの IP アドレス、およ びラウンドトリップ タイム(ミリ秒単位)が表示されます。

| 文字           | 説明                                                         |
|--------------|------------------------------------------------------------|
| $\ast$       | プローブがタイムアウトになりました。                                         |
| $\gamma$     | パケット タイプが不明です。                                             |
| $\mathsf{A}$ | 管理上、到達不能です。通常、この出力は、アクセス リストがトラフィックをブ<br>ロックしていることを表しています。 |
| H            | ホストが到達不能です。                                                |
| N            | ネットワークが到達不能です。                                             |
| P            | プロトコルが到達不能です。                                              |
| Q            | 発信元。                                                       |
| $\mathbf{U}$ | ポートが到達不能です。                                                |

表 **38-2 traceroute** の出力表示文字

実行中の追跡を終了するには、エスケープ シーケンス(デフォルトでは Ctrl+^ X)を入力してくださ い。Ctrl キー、Shift キー、および 6 キーを同時に押してから放し、その後 X キーを押します。

# <span id="page-888-0"></span>**TDR** の使用

- **•** 「TDR [の概要」\(](#page-888-1)P.38-19)
- **•** 「TDR [の実行および結果の表示」\(](#page-889-1)P.38-20)

### <span id="page-888-1"></span>**TDR** の概要

Time Domain Reflector (TDR)機能を使用すると、ケーブル配線の問題を診断して解決できます。 TDR 稼動時、ローカル デバイスはケーブルを介して信号を送信して、最初に送信した信号と反射され た信号を比べます。

TDR は次のケーブル障害を検出します。

- **•** ツイストペア ケーブルの導線のオープン、損傷、切断:導線がリモート デバイスからの導線に接 続されていない状態。
- **•** ツイストペア ケーブルの導線のショート:導線が互いに接触している状態、またはリモート デバ イスからの導線に接触している状態。たとえば、ツイスト ペア ケーブルの一方の導線が、もう一 方の導線にはんだ付けされている場合、ツイストペア ケーブルのショートが発生します。

ツイストペアの導線の一方がオープンになっている場合、TDR はオープンになっている導線の長さを 検出できます。

次の状況で TDR を使用して、ケーブル障害を診断および解決してください。

- **•** スイッチの交換
- **•** 配線クローゼットの設定

**•** リンクが確立できない、または適切に動作していない場合における、2 つのデバイス間の接続のト ラブルシューティング

#### <span id="page-889-1"></span>**TDR** の実行および結果の表示

TDR は、インターフェイス上で実行する場合、スタック マスター上でもスタック メンバ上でも実行で きます。

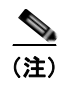

(注) スタック構成をサポートしているのは、LAN Base イメージを実行している Catalyst 2960-S スイッチ だけです。

TDR を実行する場合、**test cable-diagnostics tdr interface** *interface-id* 特権 EXEC コマンドを実行し ます。

TDR の結果を表示するには、**show cable-diagnostics tdr interface** *interface-id* 特権 EXEC コマンド を実行します。出力フィールドの説明に関しては、このリリースに対応するコマンド リファレンスを 参照してください。

## <span id="page-889-0"></span>**debug** コマンドの使用

ここでは、**debug** コマンドを使用してインターネットワーキングの問題を診断し、解決する方法につ いて説明します。

- **•** [「特定機能に関するデバッグのイネーブル化」\(](#page-889-2)P.38-20)
- **•** [「システム全体診断のイネーブル化」\(](#page-890-0)P.38-21)
- **•** 「デバッグおよびエラー [メッセージ出力のリダイレクト」\(](#page-890-1)P.38-21)

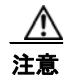

注意 デバッグ出力には、CPU プロセスで高いプライオリティが与えられるので、システムが使用不能に なる可能性があります。したがって、**debug** コマンドを使用するのは、特定の問題のトラブル シューティング時、またはシスコのテクニカル サポート担当者とともにトラブルシューティングを 行う場合に限定してください。**debug** コマンドは、ネットワーク トラフィックが少なく、ユーザも 少ないときに使用するのが最良です。このような時間にデバッグを実行すると、**debug** コマンドの 処理の負担によってシステム使用が影響を受ける可能性が少なくなります。

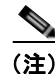

(注) 特定の **debug** コマンドの構文および使用方法の詳細については、このリリースのコマンド リファレン スを参照してください。

### <span id="page-889-2"></span>特定機能に関するデバッグのイネーブル化

デバッグをイネーブルにすると、スタック マスターでだけデバッグがイネーブルになります。スタッ ク メンバのデバッグをイネーブルにするには、スタック マスターで **session** *switch-number* 特権 EXEC コマンドを使用してセッションを開始する必要があります。次に、スタック メンバのコマンドライン プロンプトで **debug** コマンドを入力します。

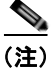

(注) スタック構成をサポートしているのは、LAN Base イメージを実行している Catalyst 2960-S スイッチ だけです。

**debug** コマンドはすべて特権 EXEC モードで実行します。ほとんどの **debug** コマンドは引数を取りま せん。たとえば、Switched Port Analyzer (SPAN; スイッチド ポート アナライザ)に対するデバッグを イネーブルにするには、特権 EXEC モードで次のコマンドを入力します。

Switch# **debug span-session**

スイッチは **no** 形式のコマンドが入力されるまで、出力を生成し続けます。

**debug** コマンドをイネーブルにしても、出力が表示されない場合は、次の状況が考えられます。

- **•** モニタするトラフィック タイプを生成するようにスイッチが正しく設定されていない可能性があ ります。**show running-config** コマンドを使用して、設定を確認してください。
- **•** スイッチが正しく設定されていても、デバッグがイネーブルである間にモニタすべきタイプのトラ フィックを生成しないことがあります。デバッグする機能によっては、TCP/IP の **ping** コマンドな どを使用すると、ネットワーク トラフィックを生成できます。

SPAN のデバッグをディセーブルにするには、特権 EXEC モードで次のコマンドを入力します。

Switch# **no debug span-session**

また、特権 EXEC モードで **undebug** 形式のコマンドを入力することもできます。

Switch# **undebug span-session**

各デバッグ オプションのステートを表示するには、特権 EXEC モードで次のコマンドを入力します。 Switch# **show debugging**

#### <span id="page-890-0"></span>システム全体診断のイネーブル化

システム全体診断をイネーブルにするには、特権 EXEC モードで、次のコマンドを入力します。 Switch# **debug all**

注意 デバッグ出力は他のネットワーク トラフィックより優先され、**debug all** 特権 EXEC コマンドは他 の **debug** コマンドより出力が大量になるので、スイッチのパフォーマンスが極度に低下したり、場 合によっては使用不能になったりすることがあります。状況にかかわらず、特定性の高い **debug** コ マンドを使用するのが原則です。

**no debug all** 特権 EXEC コマンドを使用すると、すべての診断出力がディセーブルになります。いず れかの **debug** コマンドが誤ってイネーブルのままにならないようにするには、**no debug all** コマンド を使用すると便利です。

#### <span id="page-890-1"></span>デバッグおよびエラー メッセージ出力のリダイレクト

ネットワーク サーバはデフォルトで、**debug** コマンドおよびシステム エラー メッセージの出力をコン ソールに送信します。このデフォルトの設定を使用する場合は、コンソール ポートに接続する代わり に、仮想端末接続によってデバッグ出力をモニタできます。

出力先に指定できるのは、コンソール、仮想端末、内部バッファ、および Syslog サーバが稼動してい る UNIX ホストです。Syslog フォーマットは、4.3 BSD UNIX およびそのバリエーションと互換性が あります。

(注) デバッグの出力先がシステムのオーバーヘッドに影響を与えることがないように注意してください。コ ンソールでメッセージ ロギングを行うと、オーバーヘッドが非常に大きくなりますが、仮想端末で メッセージ ロギングを行うと、オーバーヘッドが小さくなります。Syslog サーバでメッセージ ロギン グを行うと、オーバーヘッドはさらに小さくなり、内部バッファであれば最小限ですみます。

スタック メンバでシステム エラー メッセージが生成された場合は、そのスタック マスターからすべて のスタック メンバに対してエラー メッセージが表示されます。syslog は、スタック マスター上にあり ます。

(注) スタック マスターに障害が発生しても syslog が失われないように、必ず syslog をフラッシュ メモリに 保存してください。

システム メッセージ ロギングの詳細については、第 29 章「システム メッセージ [ロギングの設定」を](#page-666-0) 参照してください。

# <span id="page-891-0"></span>**show platform forward** コマンドの使用

**show platform forward** 特権 EXEC コマンドの出力からは、インターフェイスに入るパケットがシス テムを介して送信された場合、転送結果に関して、有意義な情報がいくつか得られます。パケットに関 して入力されたパラメータに応じて、参照テーブル結果、転送宛先の計算に使用されるポート マップ、 ビットマップ、および出力側の情報が表示されます。

(注) **show platform forward** コマンドの構文および使用方法の詳細については、このリリースに対応するス イッチ コマンド リファレンスを参照してください。

このコマンドで出力される情報のほとんどは、主に、スイッチの Application Specific Integrated Circuit(ASIC; 特定用途向け集積回路)に関する詳細情報を使用するテクニカル サポート担当者に役 立つものです。ただし、パケット転送情報はトラブルシューティングにも役立ちます。

次に、VLAN 5 のポート 1 に入るパケットが、不明な MAC アドレスにアドレス指定されている場合の **show platform forward** コマンドの出力例を示します。パケットは VLAN 5 内のその他のすべての ポートに対してフラッディングされなければなりません。

Switch# **show platform forward gigabitethernet0/1 vlan 5 1.1.1 2.2.2 ip 13.1.1.1 13.2.2.2 udp 10 20** 

Global Port Number:24, Asic Number:5 Src Real Vlan Id:5, Mapped Vlan Id:5

Ingress:

 Lookup Key-Used Index-Hit A-Data InptACL 40\_0D020202\_0D010101-00\_40000014\_000A0000 01FFA 03000000 L2Local 80\_00050002\_00020002-00\_00000000\_00000000 00C71 0000002B Station Descriptor:02340000, DestIndex:0239, RewriteIndex:F005

```
==========================================
Egress:Asic 2, switch 1
Output Packets:
```

```
------------------------------------------
Packet 1
 Lookup Key-Used Index-Hit A-Data
OutptACL 50_0D020202_0D010101-00_40000014_000A0000 01FFE 03000000
Port Vlan SrcMac DstMac Cos Dscpv
Gi0/1 0005 0001.0001.0001 0002.0002.0002 
------------------------------------------
Packet 2
 Lookup Key-Used Index-Hit A-Data
OutptACL 50_0D020202_0D010101-00_40000014_000A0000 01FFE 03000000
Port Vlan SrcMac DstMac Cos Dscpv
Gi0/2 0005 0001.0001.0001 0002.0002.0002 
------------------------------------------
<output truncated>
------------------------------------------
Packet 10
 Lookup Key-Used Index-Hit A-Data
OutptACL 50_0D020202_0D010101-00_40000014_000A0000 01FFE 03000000
Packet dropped due to failed DEJA VU Check on Gi1/0/2
Packet dropped due to failed DEJA_VU Check on Gi0/2
次に、VLAN 5 のポート 1 に着信するパケットを、VLAN 上の別のポートで学習済みのアドレスに送
信する場合の出力例を示します。パケットは、アドレスを学習したポートから転送する必要がありま
す。
Switch# show platform forward gigabitethernet0/1 vlan 5 1.1.1 0009.43a8.0145 ip 13.1.1.1 
13.2.2.2 udp 10 20
Global Port Number:24, Asic Number:5
Src Real Vlan Id:5, Mapped Vlan Id:5
Ingress:
 Lookup Key-Used Index-Hit A-Data
InptACL 40_0D020202_0D010101-00_40000014_000A0000 01FFA 03000000
L2Local 80_00050009_43A80145-00_00000000_00000000 00086 02010197
Station Descriptor:F0050003, DestIndex:F005, RewriteIndex:0003
==========================================
Egress:Asic 3, switch 1
Output Packets:
------------------------------------------
Packet 1
 Lookup Key-Used Index-Hit A-Data
OutptACL 50_0D020202_0D010101-00_40000014_000A0000 01FFE 03000000
Port Vlan SrcMac DstMac Cos Dscpv
interface-id 0005 0001.0001.0001 0009.43A8.0145
```
## <span id="page-893-0"></span>**crashinfo** ファイルの使用

crashinfo ファイルには、シスコのテクニカル サポート担当者が Cisco IOS イメージの障害(クラッ シュ)が原因で起きた問題をデバッグするときに使用する情報が保存されています。スイッチは障害発 生時にその情報をコンソールに書き込みます。スイッチは次の 2 つのタイプの crashinfo ファイルを作 成します。

- **•** 基本 crashinfo ファイル:障害発生後に Cisco IOS イメージを起動すると、スイッチが自動的にこ のファイルを作成します。
- **•** 拡張 crashinfo ファイル:システム障害の発生時に、スイッチがこのファイルを自動的に作成します。

#### 基本 **crashinfo** ファイル

この基本ファイルに保存される情報は、障害が発生した Cisco IOS イメージの名前、バージョン、プロ セッサ レジスタのリスト、および他のスイッチ特有の情報です。**show tech-support** 特権 EXEC コマ ンドを使用することによって、この情報をシスコのテクニカル サポート担当者に提供できます。

基本 crashinfo ファイルはすべて、フラッシュ ファイル システムの次のディレクトリに保存されます。

#### flash:/crashinfo/

ファイル名は crashinfo\_*n* になります。*n* には一連の番号が入ります。

新しい crashinfo ファイルが作成されるたびに、前のシーケンス番号より大きいシーケンス番号が使用 されるので、シーケンス番号が最大のファイルに、最新の障害が記述されています。タイムスタンプで はなく、バージョン番号を使用するのは、スイッチにリアルタイム クロックが組み込まれていないか らです。ファイル作成時にシステムが使用するファイル名を変更することはできません。ただし、ファ イルが作成されてから、**rename** 特権 EXEC コマンドを使用して名前を変更することもできますが、 **show stacks** または **show tech-support** 特権 EXEC コマンドを実行しても、名前が変更されたファイル の内容は表示されません。**delete** 特権 EXEC コマンドを使用して crashinfo ファイルを削除できます。

最新の crashinfo ファイル(つまり、ファイル名の末尾のシーケンス番号が最大であるファイル)を表 示する場合は、**show stacks** または **show tech-support** 特権 EXEC コマンドを使用します。**more** 特権 EXEC コマンド、**copy** 特権 EXEC コマンドなど、ファイルのコピーまたは表示が可能な任意のコマン ドを使用して、ファイルにアクセスすることもできます。

#### 拡張 **crashinfo** ファイル

スイッチは、システム障害の発生時に拡張 crashinfo ファイルを作成します。拡張ファイルに保存され る情報は、スイッチの障害となった原因を特定するのに役立つ追加情報です。このファイルに手動でア クセスし、**more** または **copy** 特権 EXEC コマンドを使用すると、シスコのテクニカル サポート担当者 にこの情報を提供できます。

拡張 crashinfo ファイルはすべて、フラッシュ ファイル システムの次のディレクトリに保存されます。 flash:/crashinfo\_ext/

ファイル名は crashinfo\_ext\_*n* になります。*n* には一連の番号が入ります。

**no exception crashinfo** グローバル コンフィギュレーション コマンドを使用すると、スイッチが拡張 crashinfo ファイルを作成しないように設定できます。

## <span id="page-894-0"></span>オンボード障害ロギングの使用

(注) OBFL をサポートするのは、LAN Base イメージを実行している Catalyst 2960-S スイッチだけです。

オンボード障害ロギング(OBFL)機能を使用すれば、スイッチに関する情報を収集できます。この情 報には稼動時間、温度、電圧などの情報が含まれており、シスコのテクニカル サポート担当者がス イッチの問題をトラブルシューティングする際に役立ちます。OBFL はイネーブルにしておき、フラッ シュ メモリに保存されたデータは消さないようにすることを推奨します。

ここでは、次の情報について説明します。

- **•** 「OBFL [の概要」\(](#page-894-1)P.38-25)
- **•** 「OBFL [の設定」\(](#page-895-0)P.38-26)
- **•** 「OBFL [情報の表示」\(](#page-895-1)P.38-26)

#### <span id="page-894-1"></span>**OBFL** の概要

OBFL は、デフォルトでイネーブルになっています。スイッチおよび Small Form-factor Pluggable (SFP; 着脱可能小型フォーム ファクタ)モジュールに関する情報が収集されます。スイッチは、次の 情報をフラッシュ メモリに保存します。

- **•** CLI コマンド:スタンドアロン スイッチまたはスイッチ スタック メンバに入力された OBFL CLI コマンドの記録
- **•** 環境データ:スタンドアロン スイッチまたはスタックメンバおよび接続されているすべての FRU デバイスの Unique Device Identifier(UDI; 一意のデバイス ID)情報、製品 ID(PID)、バージョ ン ID (VID)、およびシリアル番号
- **•** メッセージ:スタンドアロン スイッチまたはスタック メンバにより生成されたハードウェア関連 のシステム メッセージの記録
- **•** Power over Ethernet(PoE; イーサネット経由の電源供給):スタンドアロン スイッチまたはスタッ ク メンバの PoE ポートの消費電力の記録
- **•** 温度:スタンドアロン スイッチまたはスタック メンバの温度
- **•** 稼動時間:スタンドアロン スイッチまたはスタック メンバが起動されたときの時刻、スイッチが 再起動された理由、およびスイッチが最後に再起動されて以来の稼動時間
- **•** 電圧:スタンドアロン スイッチまたはスタック メンバのシステム電圧

システム時計は、手動で時刻を設定するか、または Network Time Protocol(NTP; ネットワーク タイ ム プロトコル)を使用するように設定します。

スイッチの稼動中には、**show logging onboard** 特権 EXEC コマンドを使用することにより、OBFL データを取得できます。スイッチに障害が発生した場合のデータの取得方法については、お客様担当の シスコ テクニカル サポート担当者にお問い合わせください。

OBFL がイネーブルになっているスイッチが再起動された場合、新しいデータの記録が開始するまでに 10 分間の遅延があります。

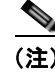

(注) OBFL をサポートするのは、Catalyst 2960-S スイッチだけです。Catalyst 2960 スイッチでは、この機 能はサポートされていません。

### <span id="page-895-0"></span>**OBFL** の設定

OBFL をイネーブルにするには、**hw-module module** [*switch-number*] **logging onboard** [**message level** *level*] グローバル コンフィギュレーション コマンドを使用します。Catalyst 2960-S スイッチで は、*switch-number* の範囲は 1 ~ 4 です。スイッチが生成してフラッシュ メモリに保存するハード ウェア関連のメッセージの重大度を指定するには、**message level** *level* パラメータを使用します。

OBFL データをローカル ネットワークまたは指定したファイル システムにコピーするには、**copy logging onboard module** *stack-member destination* 特権 EXEC コマンドを使用します。

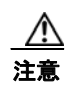

注意 OBFL はディセーブルにせず、フラッシュ メモリに保存されたデータは削除しないことを推奨しま す。

OBFL をディセーブルにするには、**no hw-module module** [*switch-number*] **logging onboard** [**message level**] グローバル コンフィギュレーション コマンドを使用します。

フラッシュ メモリ内の稼動時間と CLI コマンド情報以外のすべての OBFL データをクリアするには、 **clear logging onboard** 特権 EXEC コマンドを使用します。

スイッチ スタックでは、**hw-module module logging onboard** [**message level** *level*] グローバル コン フィギュレーション コマンドを使用することにより、スタンドアロン スイッチまたはすべてのスタッ ク メンバの OBFL をイネーブルにできます。

ここで説明した各コマンドの詳細については、このリリースのコマンド リファレンスを参照してくだ さい。

### <span id="page-895-1"></span>**OBFL** 情報の表示

OBFL 情報を表示するには、表 [38-3](#page-895-2) の特権 EXEC コマンドを 1 つまたは複数使用します。

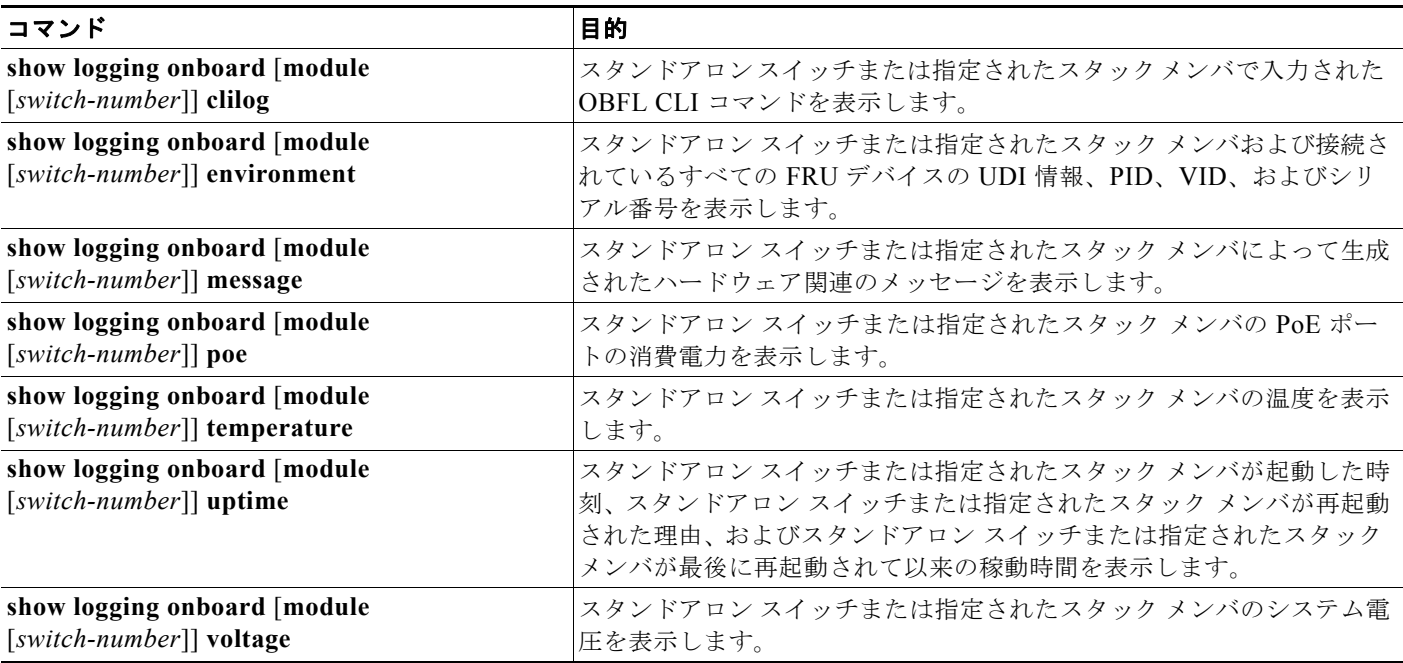

#### <span id="page-895-2"></span>表 **38-3 OBFL** 情報を表示するためのコマンド

表 [38-3](#page-895-2) のコマンドの使用方法の詳細および OBFL データの例については、このリリースのコマンド リ ファレンスを参照してください。

### <span id="page-896-0"></span>メモリの整合性検査ルーチン

スイッチは、メモリの整合性検査ルーチンを実行して、スイッチのパフォーマンスに影響を与える可能 性のある無効な Ternary Content Addressable Memory (TCAM; 3 値連想メモリ) テーブル エントリを 検出し、修正します。

スイッチでエラーが修正できない場合は、システム エラー メッセージがログに記録され、エラーが発 生している次の TCAM スペースが示されます。

**•** 未割り当てスペース:現在の SDM テンプレートに割り当てられていない TCAM テーブル エントリ。

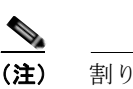

(注) 割り当てられていないスペースは、2960-S スイッチには適用されません。

- **•** Hulc Forwarding TCAM Manager(HFTM)スペース:レイヤ 2 およびレイヤ 3 の転送テーブルに 関連します。
- **•** Hulc Quality of Service(QoS)/Access Control List(ACL; アクセス コントロール リスト) TCAM Manager (HQATM) スペース: ACL および QoS 分類やポリシー ルーティングなどの ACL と同様のテーブルに関連します。

**show platform tcam errors** 特権 EXEC コマンドからの出力に、スイッチの TCAM メモリの整合性に 関する情報が示されます。

スイッチで検出された TCAM メモリ整合性検査のエラーを表示するには、特権 EXEC モードで、 **show platform tcam errors** コマンドを使用します。

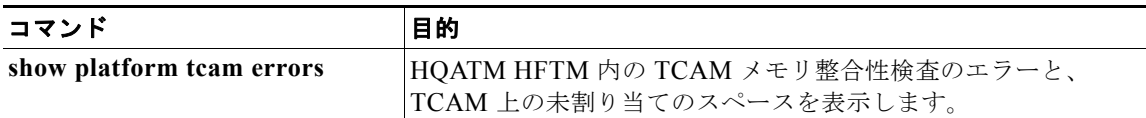

次の例では、**show platform tcam errors** コマンドの出力を示します。

DomainMember# **show platform tcam errors**

TCAM Memory Consistency Checker Errors -------------------------------------- TCAM Space Values Masks Fixups Retries Failures Unassigned 0 0 0 0 0 HFTM 0 0 0 0 0  $\text{H}\text{OATM} \qquad \qquad 0 \qquad \qquad 0 \qquad \qquad 0 \qquad \qquad 0$ 

DomainMember#

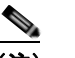

(注) 2960-S スイッチの出力には、未割り当てのスペースは適用されません。

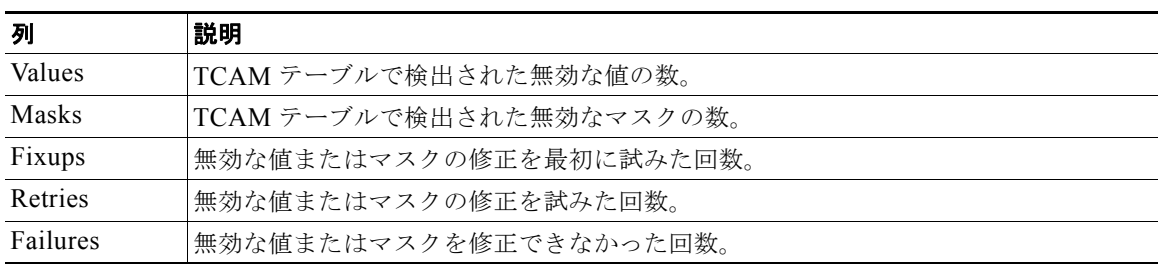

#### 表 **38-4 TCAM** チェッカーの出力におけるフィールドの定義

**show platform tcam errors** 特権 EXEC コマンドの詳細については、このリリースのコマンド リファ レンスを参照してください。

# <span id="page-897-0"></span>トラブルシューティング表

次の表は、Cisco.com のトラブルシューティング マニュアルから抽出した内容をまとめたものです。

- **•** 「CPU [使用率に関するトラブルシューティング」\(](#page-897-1)P.38-28)
- **•** 「PoE [に関するトラブルシューティング」\(](#page-898-0)P.38-29)
- **•** 「スイッチ [スタックのトラブルシューティング」\(](#page-902-0)P.38-33)

### <span id="page-897-1"></span>**CPU** 使用率に関するトラブルシューティング

ここでは、CPU 利用の過重が原因で起こりうる問題の症状を一覧し、CPU 使用率の問題の検証方法に ついて説明します。表 [38-5](#page-898-1) は、CPU 使用率に関する特定可能な主な問題を一覧しています。この表に は、考えられる原因と修正措置が示してあり、それぞれに Cisco.com の『*[Troubleshooting High CPU](http://www.cisco.com/en/US/docs/switches/lan/catalyst3750/software/troubleshooting/cpu_util.html)  [Utilization](http://www.cisco.com/en/US/docs/switches/lan/catalyst3750/software/troubleshooting/cpu_util.html)*』へのリンクが張られています。

#### **CPU** 使用率が高い場合に起こりうる症状

CPU 使用率が高すぎることで次の症状が発生する可能性がありますが、他の原因で発生する場合もあ ります。

- **•** スパニング ツリー トポロジの変更
- **•** 通信が切断されたために EtherChannel リンクがダウンした
- **•** 管理要求(ICMP ping、SNMP のタイムアウト、低速な Telnet または SSH セッション)に応答で きない
- **•** UDLD フラッピング
- **•** SLA の応答が許容可能なしきい値を超えたことによる IP SLA の失敗
- **•** スイッチが要求を転送しない、または要求に応答しない場合の DHCP または IEEE 802.1x の処理 の失敗

レイヤ 3 スイッチの場合:

- **•** ソフトウェアでルーティングされるパケットのドロップまたは遅延の増加
- **•** BGP または OSPF ルーティング トポロジの変更
- **•** HSRP フラッピング

#### 問題と原因の検証

CPU 使用率が高いことが問題となっているかどうか判別するには、**show processes cpu sorted** 特権 EXEC コマンドを入力します。出力例の 1 行目にある下線が付いた部分に注目してください。

Switch# **show processes cpu sorted** CPU utilization for five seconds: 8%/0%; one minute: 7%; five minutes: 8% PID Runtime(ms) Invoked uSecs 5Sec 1Min 5Min TTY Process 309 42289103 752750 56180 1.75% 1.20% 1.22% 0 RIP Timers 140 8820183 4942081 1784 0.63% 0.37% 0.30% 0 HRPC qos request 100 3427318 16150534 212 0.47% 0.14% 0.11% 0 HRPC pm-counters 192 3093252 14081112 219 0.31% 0.14% 0.11% 0 Spanning Tree 143 8 37 216 0.15% 0.01% 0.00% 0 Exec ... <output truncated>

この例は、正常な CPU 使用率を示しています。この出力によると、最後の 5 秒間の使用率が *8%/0%* となっていますが、この意味は次のとおりです。

- **•** Cisco IOS の処理時間と割り込みの処理にかかった時間を合わせた CPU の合計の使用率は全体の 8%
- **•** 割り込みの処理にかかった時間は全体の 0%

#### <span id="page-898-1"></span>表 **38-5 CPU** 使用率に関する問題のトラブルシューティング

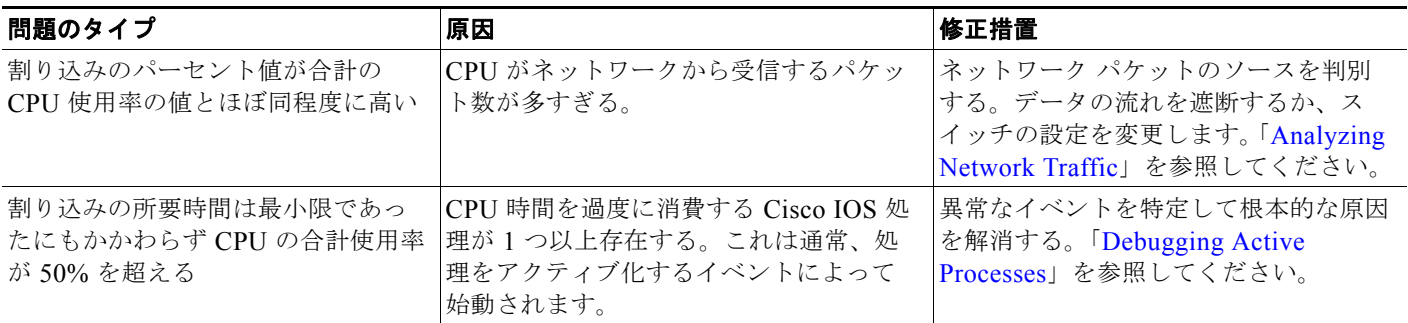

CPU 使用率の詳細および使用率の問題を解決する方法については、Cisco.com の『*[Troubleshooting](http://www.cisco.com/en/US/docs/switches/lan/catalyst3750/software/troubleshooting/cpu_util.html)  [High CPU Utilization](http://www.cisco.com/en/US/docs/switches/lan/catalyst3750/software/troubleshooting/cpu_util.html)*』を参照してください。

### <span id="page-898-0"></span>**PoE** に関するトラブルシューティング

表 [38-6](#page-899-0) に、PoE に関するトラブルシューティングのシナリオを、いくつかリストで示します。この表 に示されている原因と解決方法の詳細については、Cisco.com で、トラブルシューティング ガイド 『*[Troubleshooting Power over Ethernet \(PoE\)](http://www.cisco.com/en/US/docs/switches/lan/catalyst3750/software/troubleshooting/power_over_ethernet.html)*』を参照してください。

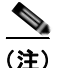

(注) Power over Ethernet Plus (PoE+) は、Catalyst 2960-S スイッチではサポートされていません。

■ トラブルシューティング表

#### <span id="page-899-0"></span>表 **38-6 PoE** に関するトラブルシューティングのシナリオ

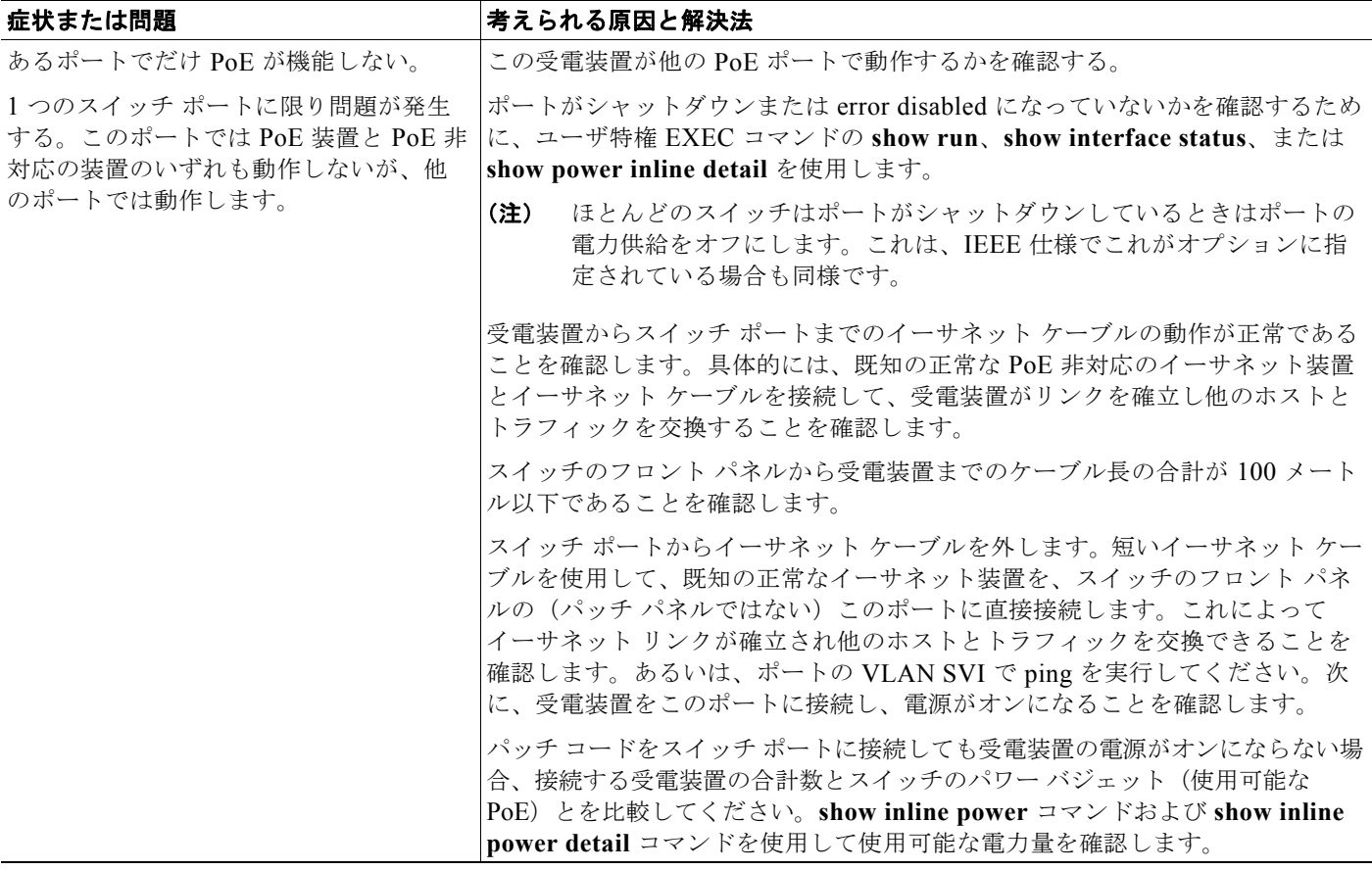
#### 表 **38-6 PoE** に関するトラブルシューティングのシナリオ (続き)

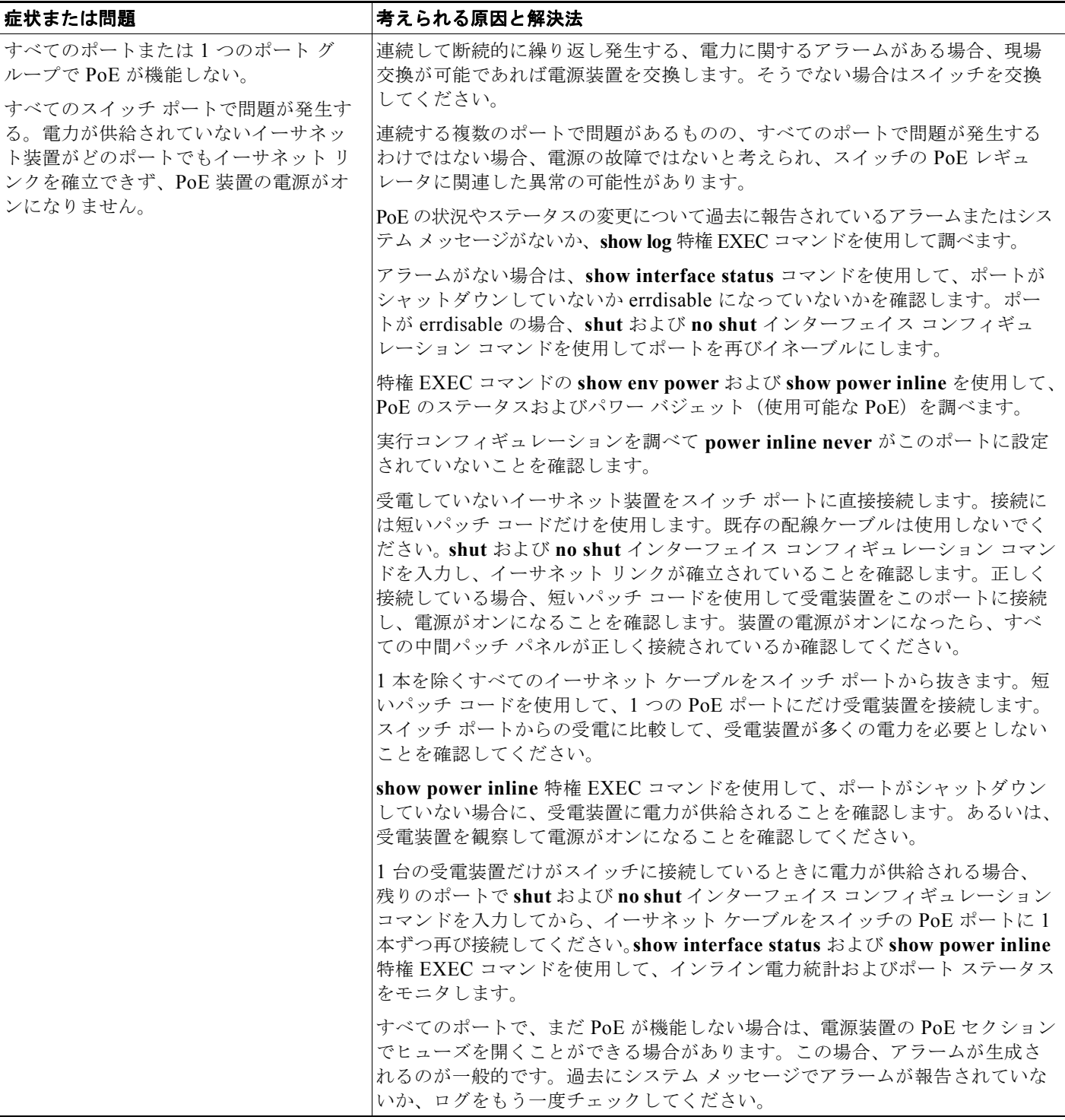

#### 表 **38-6 PoE** に関するトラブルシューティングのシナリオ (続き)

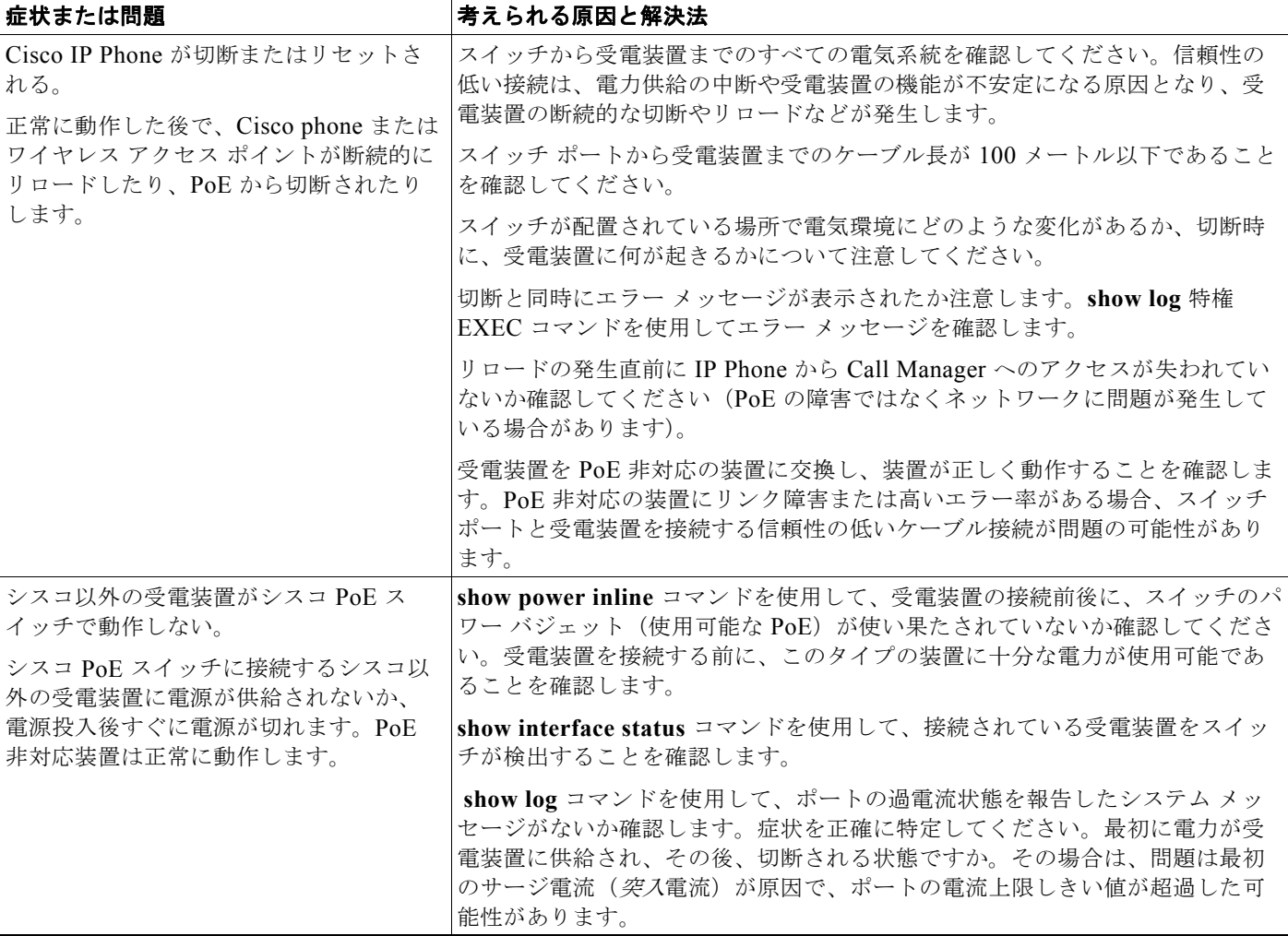

### スイッチ スタックのトラブルシューティング

表 [38-7](#page-902-0) に、スイッチ スタックに関するトラブルシューティングのシナリオを、いくつかリストで示し ます。この表に示されている原因と解決方法の詳細については、Cisco.com で、マニュアル 『*[Troubleshooting Switch Stacks](http://www.cisco.com/en/US/docs/switches/lan/catalyst3750/software/troubleshooting/switch_stacks.html)*』を参照してください。

 $\begin{picture}(120,15)(-2.5,0.0) \put(0,0){\vector(1,0){10}} \put(15,0){\vector(1,0){10}} \put(15,0){\vector(1,0){10}} \put(15,0){\vector(1,0){10}} \put(15,0){\vector(1,0){10}} \put(15,0){\vector(1,0){10}} \put(15,0){\vector(1,0){10}} \put(15,0){\vector(1,0){10}} \put(15,0){\vector(1,0){10}} \put(15,0){\vector(1,0){10}} \put(15,0){\vector(1,0){10}} \put$ 

(注) スタック構成をサポートしているのは、LAN Base イメージを実行している Catalyst 2960-S スイッチ だけです。

#### <span id="page-902-0"></span>表 **38-7** スイッチ スタックのトラブルシューティングのシナリオ

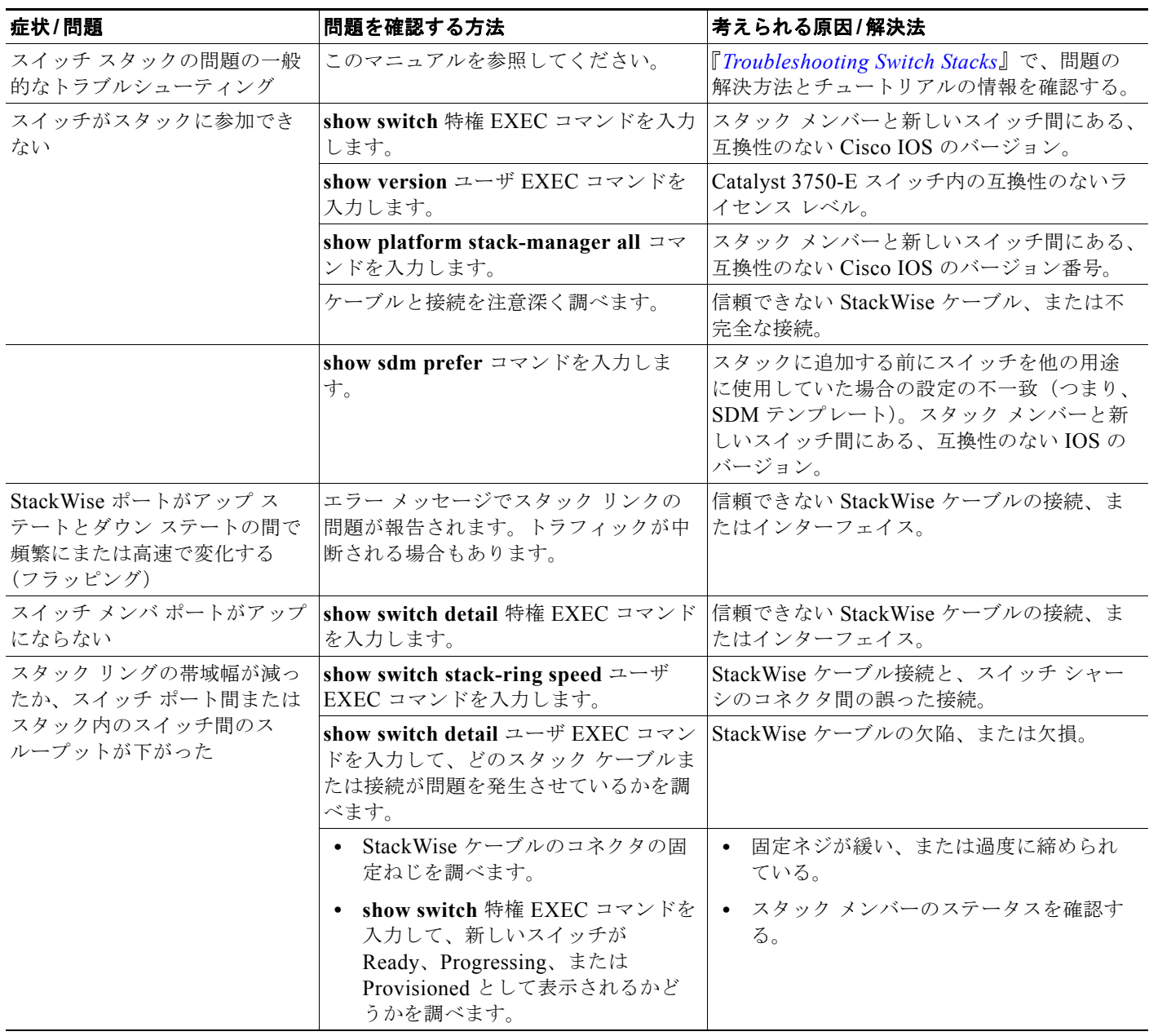

#### 表 **38-7** スイッチ スタックのトラブルシューティングのシナリオ (続き)

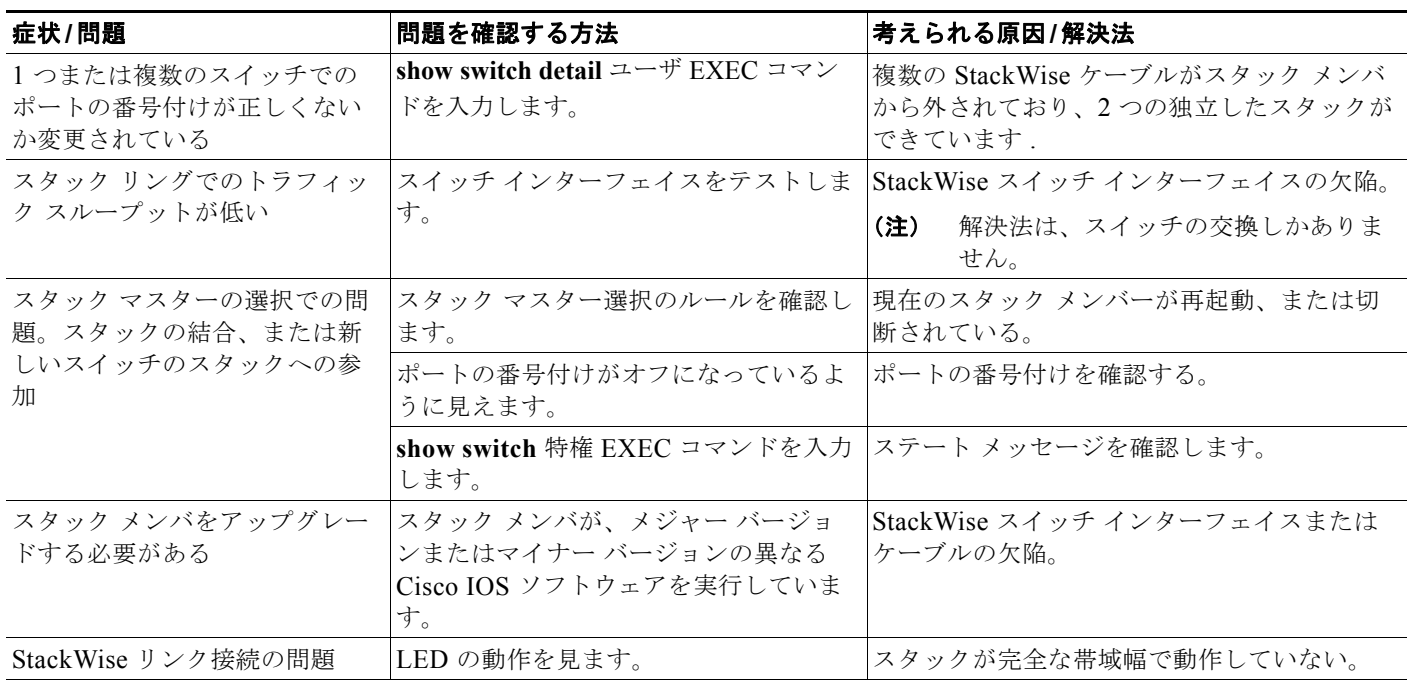

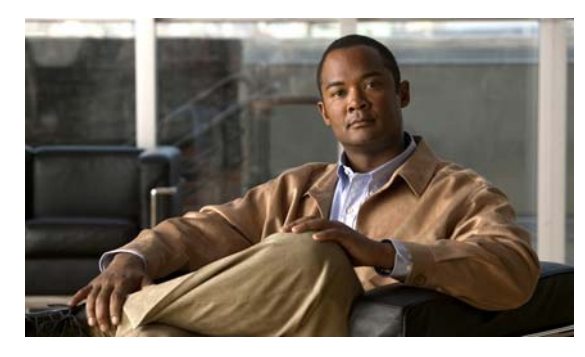

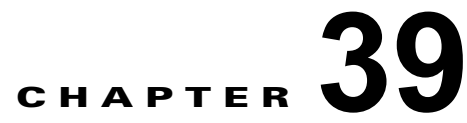

# オンライン診断の設定

この章では、2960 スイッチおよび 2960-S スイッチにオンライン診断を設定する方法について説明します。

(注) オンライン診断がサポートされているのは、LAN Base イメージが実行されている Catalyst 2960-S ス イッチだけです。

(注) この章で使用するコマンドの構文および使用方法の詳細については、このリリースのスイッチ コマン ド リファレンスを参照してください。

- **•** [「オンライン診断の動作の概要」\(](#page-904-0)P.39-1)
- **•** [「オンライン診断テストの実行」\(](#page-906-0)P.39-3)

# <span id="page-904-0"></span>オンライン診断の動作の概要

オンライン診断では、動作中のネットワークにスイッチが接続されている間に、スイッチのハードウェ ア機能についてテストし、確認することができます。

オンライン診断には、異なるハードウェア コンポーネントをチェックするパケット交換テストが含ま れ、データ パスおよび制御信号が確認されます。

オンライン診断では、次の領域の問題が検出されます。

- **•** ハードウェア コンポーネント
- **•** インターフェイス(イーサネット ポートなど)
- **•** はんだ付けの結合部

オンライン診断は、オンデマンド診断、スケジュール診断、ヘルスモニタリング診断に分類できます。 オンデマンド診断は、CLI から実行されます。スケジュール診断は、動作中のネットワークにスイッチ が接続されているときに、ユーザが指定した間隔または指定した時刻に実行されます。ヘルスモニタリ ング診断は、バックグラウンドで実行されます。

# オンライン診断のスケジューリング

ユーザは、指定時刻、毎日、毎週、または毎月、特定のスイッチに対してオンライン診断をスケジュー リングすることができます。スケジューリングを削除するには、このコマンドの **no** 形式を使用します。

次のように、グローバル コンフィギュレーション モードで、このコマンドを使用してオンライン診断 をスケジューリングします。

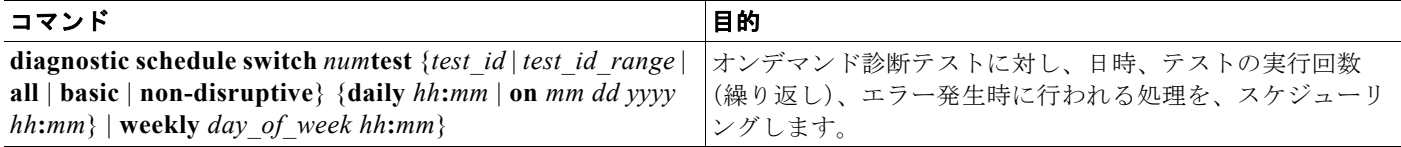

次の例では、特定のスイッチに対し、指定された日時に診断テストを行うようスケジューリングする方 法を示します。

Switch(config)# **diagnostic schedule switch 1 test 1,2,4-6 on january 3 2006 23:32**

次の例では、特定のスイッチに対し、毎週特定の時間に診断テストを行うようスケジューリングする方 法を示します。

Switch(config)# **diagnostic schedule switch 1 test 1,2,4-6 weekly friday 09:23**

# ヘルスモニタリング診断の設定

スイッチが稼動中のネットワークに接続している間に、指定したスイッチでヘルス モニタリング診断 テストを設定できます。ユーザは、ヘルスモニタリングテストの実行間隔、テストに失敗した場合にシ ステム メッセージが生成されるかどうか、または、個々のテストをイネーブルまたはディセーブルに するかを、設定できます。テストをディセーブルにするには、このコマンドの **no** 形式を使用します。

次のように、グローバル コンフィギュレーション モードで、これらのコマンドを使用してヘルスモニ タリング診断をスケジューリングします。

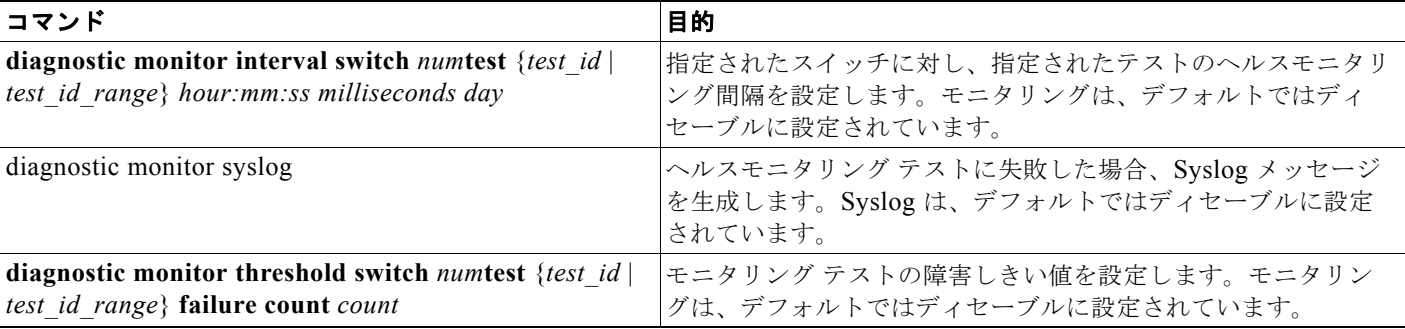

間隔をデフォルト値またはゼロに変更するには、**no diagnostic monitor interval switch** {*num*} **test** {*test-id* | *test-id-range* | **all**} グローバル コンフィギュレーション コマンドを使用します。ヘルスモニタ リング テストに失敗した場合、**no diagnostic monitor syslog** コマンドを使用して、Syslog メッセージ の生成をディセーブルに設定します。**diagnostic monitor threshold switch** *num***test** {*test\_id* | *test\_id\_range* | **all**} **failure count** コマンドを使用して、障害しきい値を削除します。

次の例では、2 分ごとに指定したテストを行うように設定する方法を示します。

Switch(config)# **diagnostic monitor interval switch 1 test 1 00:02:00 0 1**

次の例では、スイッチ上でテスト モニタリングに対して障害しきい値を設定する方法を示します。

Switch(config)# **diagnostic monitor threshold switch 1 test 1 failure count 50**

次の例では、ヘルス モニタリング テストが失敗した場合に Syslog メッセージの生成をイネーブルにす る方法を示します。

Switch(config)# **diagnostic monitor syslog**

# <span id="page-906-0"></span>オンライン診断テストの実行

オンライン診断の設定後、診断テストを開始するか、または、テスト結果を表示することができます。 各スイッチに対して設定されているテスト、および、すでに実行された診断テストを、参照することが できます。

ここでは、テストの設定後にオンライン診断テストを実行する方法について説明します。

- **•** [「オンライン診断テストの開始」\(](#page-906-1)P.39-3)
- **•** [「オンライン診断テストとテスト結果の表示」\(](#page-907-0)P.39-4)

### <span id="page-906-1"></span>オンライン診断テストの開始

スイッチ上または個々のスイッチで実行する診断テストの設定後、**start** を使用して診断テストを開始 できます。

次のように、グローバル コンフィギュレーション モードで、このコマンドを使用してオンライン診断 テストを開始します。

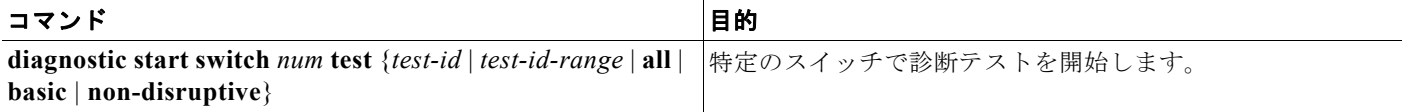

次の例では、特定のスイッチで診断テストを開始する方法を示します。

Switch# **diagnostic start switch 1 test 1** Switch# 06:27:50: %DIAG-6-TEST RUNNING: Switch 1 Running TestPortAsicStackPortLoopback{ID=1} ... (switch-1) 06:27:51: %DIAG-6-TEST\_OK: Switch 1 TestPortAsicStackPortLoopback{ID=1} has completed successfully (switch-1) Switch#

次に、正常なシステム動作が阻害されているスイッチ上で診断テスト 2 を開始する方法と、これによっ て、スイッチからスタックへの接続が失われ、リロードが実行される例を示します。

Switch# **diagnostic start switch 1 test 2** Switch 1: Running test(s) 2 will cause the switch under test to reload after completion of the test list. Switch 1: Running test(s) 2 may disrupt normal system operation Do you want to continue?[no]: y Switch# 16:43:29: %STACKMGR-4-STACK\_LINK\_CHANGE: Stack Port 2 Switch 2 has changed to state DOWN

16:43:30: %STACKMGR-4-STACK\_LINK\_CHANGE: Stack Port 1 Switch 9 has changed to state DOWN 16:43:30: %STACKMGR-4-SWITCH\_REMOVED: Switch 1 has been REMOVED from the stack Switch# 16:44:35: %STACKMGR-4-STACK\_LINK\_CHANGE: Stack Port 1 Switch 2 has changed to state UP 16:44:37: %STACKMGR-4-STACK\_LINK\_CHANGE: Stack Port 2 Switch 2 has changed to state UP 16:44:45: %STACKMGR-4-SWITCH\_ADDED: Switch 1 has been ADDED to the stack 16:45:00: %STACKMGR-5-SWITCH\_READY: Switch 1 is READY 16:45:00: %STACKMGR-4-STACK\_LINK\_CHANGE: Stack Port 1 Switch 1 has changed to state UP 16:45:00: %STACKMGR-4-STACK\_LINK\_CHANGE: Stack Port 2 Switch 1 has changed to state UP 00:00:20: %STACKMGR-4-SWITCH\_ADDED: Switch 1 has been ADDED to the stack (Switch-1) 00:00:20: %STACKMGR-4-SWITCH\_ADDED: Switch 2 has been ADDED to the stack (Switch-1) 00:00:25: %SPANTREE-5-EXTENDED\_SYSID: Extended SysId enabled for type vlan (Switch-1) 00:00:29: %SYS-5-CONFIG I: Configured from memory by console (Switch-1) 00:00:29: %STACKMGR-5-SWITCH\_READY: Switch 2 is READY (Switch-1) 00:00:29: %STACKMGR-5-MASTER\_READY: Master Switch 2 is READY (Switch-1) 00:00:30: %STACKMGR-5-SWITCH\_READY: Switch 1 is READY (Switch-1) 00:00:30: %DIAG-6-TEST\_RUNNING: Switch 1: Running TestPortAsicLoopback{ID=2} ... (Switch-1) 00:00:30: %DIAG-6-TEST OK: Switch 1: TestPortAsicLoopback{ID=2} has completed successfully (Switch-1) テストによって、スタックがパーティション化された場合、このメッセージを参照できます。

Switch 6: Running test(s) 2 will cause the switch under test to reload after completion of the test list. Switch 6: Running test(s) 2 will partition stack Switch 6: Running test(s) 2 may disrupt normal system operation Do you want to continue?[no]:

# <span id="page-907-0"></span>オンライン診断テストとテスト結果の表示

**show** コマンドを使用すると、特定のスイッチに対して設定されたオンライン診断テストを表示し、テ ストの結果をチェックすることができます。

あるスイッチに対して設定されている診断テストとテスト結果を表示するには、特権 EXEC コマンド を使用します。

#### 表 **39-1 show diagnostic** コマンド

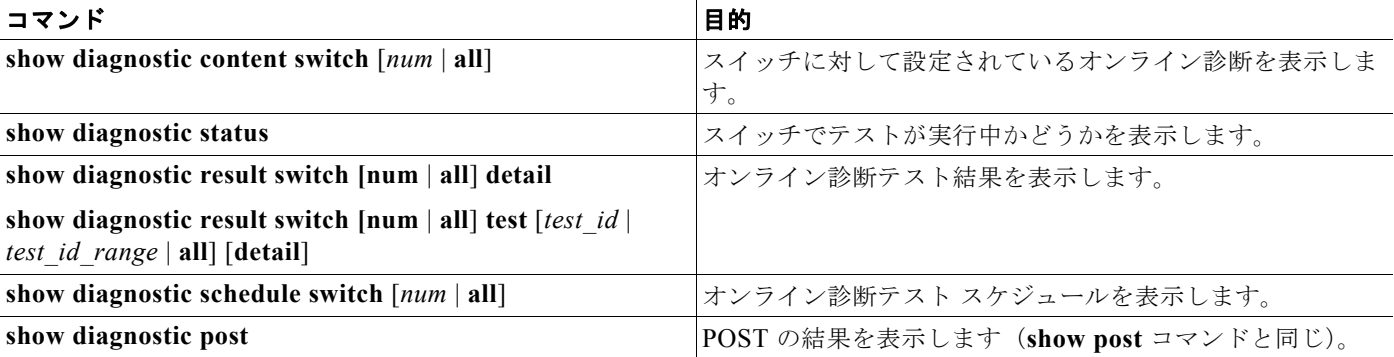

次の例では、スイッチに設定されているオンライン診断を表示する方法を示します。

```
Switch# show diagnostic contentswitch 3
Switch 3:
Diagnostics test suite attributes:
   B/* - Basic ondemand test / NA
  P/V/* - Per port test / Per device test / NA
```
**Catalyst 2960** および **2960-S** スイッチ ソフトウェア コンフィギュレーション ガイド

m.

D/N/\* - Disruptive test / Non-disruptive test / NA  $S/* - Only applicable to standard by unit / NA$  $X/* - Not$  a health monitoring test / NA  $F/*$  - Fixed monitoring interval test / NA  $E/* -$  Always enabled monitoring test / NA A/I - Monitoring is active / Monitoring is inactive R/\* - Switch will reload after test list completion / NA P/\* - will partition stack / NA Test Interval Thre-ID Test Name attributes day hh:mm:ss.ms shold ==== ================================== ============ =============== ===== 1) TestPortAsicStackPortLoopback B\*N\*\*\*\*A\*\* 000 00:01:00.00 n/a 2) TestPortAsicLoopback B\*D\*X\*\*IR\* not configured n/a 3) TestPortAsicCam B\*D\*X\*\*IR\* not configured n/a<br>4) TestPortAsicRingLoopback B\*D\*X\*\*IR\* not configured n/a 4) TestPortAsicRingLoopback  $B^*D^*X^{**}IR^*$  not configured n/a<br>
5) TestMicRingLoopback  $B^*D^*X^{**}IR^*$  not configured n/a TestMicRingLoopback 6) TestPortAsicMem B\*D\*X\*\*IR\* not configured n/a

次の例では、スイッチのオンライン診断結果を表示する方法を示します。

```
Switch# show diagnostic result
Switch 1: SerialNo :
Overall diagnostic result: PASS
Test results: ( . = Pass, F = Tail, U = Untested)1) TestPortAsicStackPortLoopback ---> .
2) TestPortAsicLoopback ------------> .
3) TestPortAsicCam -----------------> .
4) TestPortAsicRingLoopback --------> .
5) TestMicRingLoopback -------------> .
6) TestPortAsicMem -----------------> .
```
次の例では、オンライン診断テスト ステータスを表示する方法を示します。

```
Switch# show diagnostic status
<BU> - Bootup Diagnostics, <HM> - Health Monitoring Diagnostics,
<OD> - OnDemand Diagnostics, <SCH> - Scheduled Diagnostics
====== ================================= =============================== ======
Card Description Current Running Test Run by
------ --------------------------------- --------------------- ------
N/A N/A N/A2 TestPortAsicStackPortLoopback <OD>
                           TestPortAsicLoopback <0D>
                           TestPortAsicCam <OD>
                           TestPortAsicRingLoopback <OD>
                           TestMicRingLoopback <OD>
                           TestPortAsicMem <0D>
N/A N/AN/A N/A N/A====== ====
  ============================= =============================== ======
Switch#
```
次の例では、スイッチのオンライン診断テスト スケジュールを表示する方法を示します。

```
Switch# show diagnostic scheduleswitch 1
Current Time = 14:39:49 PST Tue Jul 5 2005
Diagnostic for Switch 1:
Schedule #1:
To be run daily 12:00
Test ID(s) to be executed: 1.
```
 $\overline{\phantom{a}}$ 

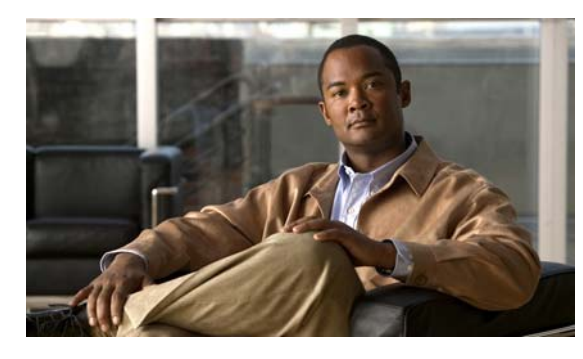

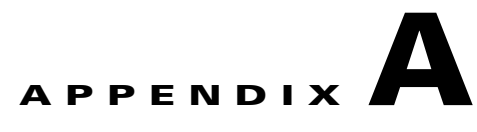

# **Cisco IOS** ファイル システム、コンフィギュ レーション ファイル、およびソフトウェア イ メージの操作

この付録では、Catalyst 2960 スイッチおよび 2960 スイッチのフラッシュ ファイル システムの操作方 法、コンフィギュレーション ファイルのコピー方法、スイッチにソフトウェア イメージをアーカイブ (アップロードおよびダウンロード)する方法について説明します。特に明記しない限り、スイッチと いう用語は、スタンドアロン スイッチおよびスイッチ スタックを指します。

(注) この章で使用するコマンドの構文および使用方法の詳細については、このリリースに対応するスイッチ コマンド リファレンスおよび『*Cisco IOS Configuration Fundamentals Command Reference, Release 12.4*』を参照してください。

この付録で説明する内容は、次のとおりです。

- **•** 「フラッシュ ファイル [システムの操作」\(](#page-910-0)P.A-1)
- **•** [「コンフィギュレーション](#page-917-0) ファイルの操作」(P.A-8)
- **•** 「ソフトウェア [イメージの操作」\(](#page-934-0)P.A-25)

# <span id="page-910-0"></span>フラッシュ ファイル システムの操作

フラッシュ ファイル システムは、ファイルを格納できる単一のフラッシュ デバイスです。ソフトウェ ア イメージおよびコンフィギュレーション ファイルの管理に役立つ複数のコマンドも備えています。 スイッチのデフォルトのフラッシュ ファイル システムは *flash:* です。

スタック マスターまたは任意のスタック メンバから参照できる *flash:* は、ローカル フラッシュ デバイ スを指します。これは、参照されているファイル システムで同じスイッチに接続されているデバイス です。スイッチ スタックでは、さまざまなスタック メンバからの各フラッシュ デバイスを、スタック マスターから参照できます。これらのフラッシュ ファイル システムの名前には、対応するスイッチ メ ンバ番号が含まれています。たとえば、スタック マスターから参照できる *flash3:* は、スタック メンバ 3 にある *flash:* と同じファイル システムを指します。スイッチ スタックにあるフラッシュ ファイル シ ステムを含む、すべてのファイル システムのリストを表示するには、**show file systems** 特権 EXEC コ マンドを使用します。

スイッチ スタックでは、一度に 1 人のユーザが、ソフトウェア イメージおよび設定ファイルを管理で きます。

ここでは、次の設定情報について説明します。

- **•** [「使用可能なファイル](#page-911-0) システムの表示」(P.A-2)
- **•** 「」([P.A-2](#page-911-1))
- **•** 「ファイル [システムのファイルに関する情報の表示」\(](#page-912-0)P.A-3)
- **•** [「ディレクトリの作成および削除」\(](#page-913-0)P.A-4)
- **•** [「ファイルのコピー」\(](#page-914-0)P.A-5)
- **•** [「ファイルの削除」\(](#page-914-1)P.A-5)
- **•** 「tar [ファイルの作成、表示、および抽出」\(](#page-915-0)P.A-6)
- **•** [「ファイルの内容の表示」\(](#page-917-1)P.A-8)

### <span id="page-911-0"></span>使用可能なファイル システムの表示

スイッチで使用可能なファイル システムを表示するには、**show file systems** 特権 EXEC コマンドを使 用します(次の例を参照)。この例では、スタック マスターはスタック メンバ 3 です。したがって、 flash3: は flash: のエイリアスです。スタック メンバ 5 のファイル システムは、スタック マスター 上で flash5 と表示されます。

#### Switch# **show file systems**

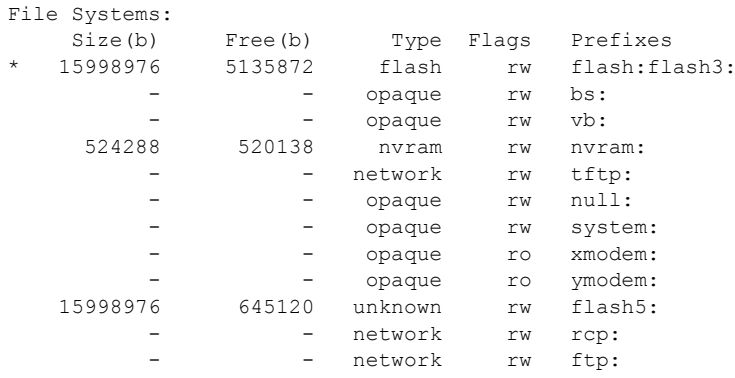

<span id="page-911-1"></span>表 **A-1 show file systems** フィールドの説明

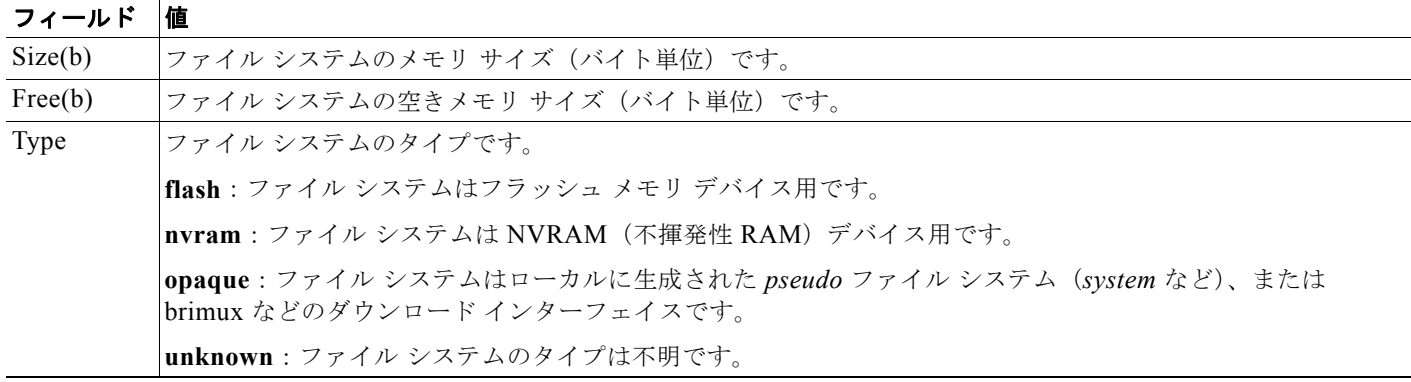

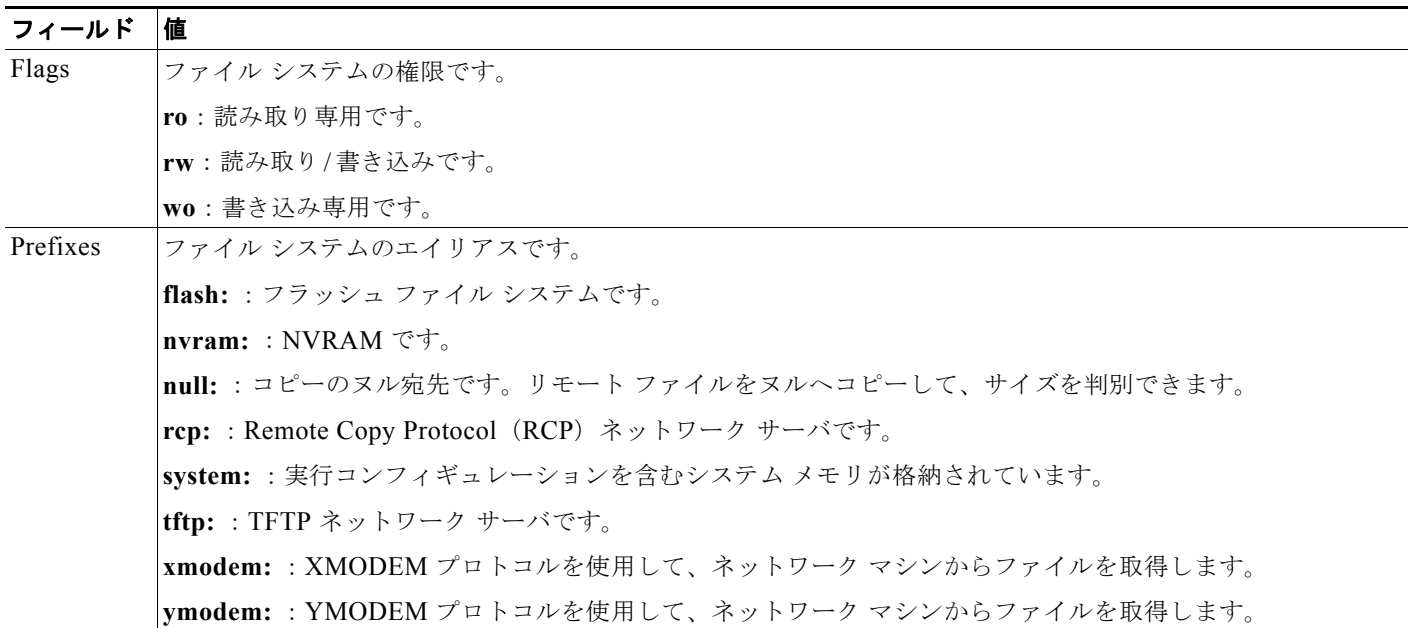

#### 表 **A-1 show file systems** フィールドの説明 (続き)

### デフォルト ファイル システムの設定

デフォルトのファイル システムとして使用されるファイル システムまたはディレクトリを指定するに は、**cd** *filesystem:* 特権 EXEC コマンドを使用します。デフォルト ファイル システムを設定すると、関 連するコマンドを実行するときに *filesystem:* 引数を省略できます。たとえば、オプションの *filesystem:* 引数を持つすべての特権 EXEC コマンドでは、**cd** コマンドで指定されたファイル システム が使用されます。

デフォルトでは、デフォルト ファイル システムは *flash:* です。

**cd** コマンドで指定された現在のデフォルトのファイル システムを表示するには、**pwd** 特権 EXEC コマ ンドを使用します。

### <span id="page-912-0"></span>ファイル システムのファイルに関する情報の表示

ファイル システムの内容を操作する前に、そのリストを表示できます。たとえば、新しいコンフィ ギュレーション ファイルをフラッシュ メモリにコピーする前に、ファイル システムに同じ名前のコン フィギュレーション ファイルが格納されていないことを確認できます。同様に、フラッシュ コンフィ ギュレーション ファイルを別の場所にコピーする前に、ファイル名を確認して、その名前を別のコマ ンドで使用できます。

ファイル システムのファイルに関する情報を表示するには、表 [A-2](#page-912-1) に記載された特権 EXEC コマンド のいずれかを使用します。

<span id="page-912-1"></span>表 **A-2** ファイルに関する情報を表示するためのコマンド

| コマンド                                                                                         | 説明                         |
|----------------------------------------------------------------------------------------------|----------------------------|
| $\textbf{dir}\left[$ /all $\right]$ [ <i>filesystem</i> : $\left  \right $ <i>filename</i> ] | ファイル システムのファイル リストを表示します。  |
| show file systems                                                                            | ファイル システムのファイルごとの詳細を表示します。 |

#### 表 **A-2** ファイルに関する情報を表示するためのコマンド (続き)

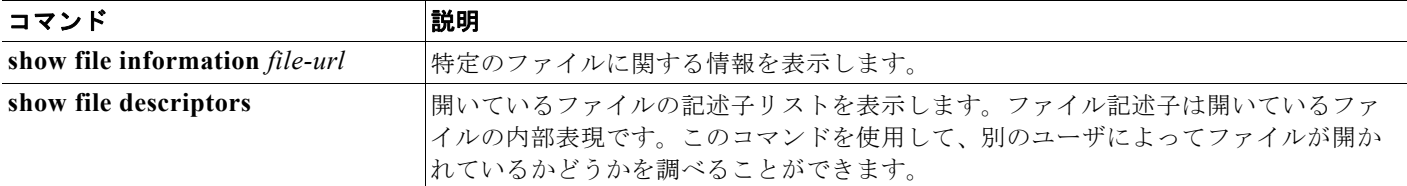

## ディレクトリの変更および作業ディレクトリの表示

ディレクトリの変更や、作業ディレクトリの表示を行うには、特権 EXEC モードで次の手順を実行し ます。

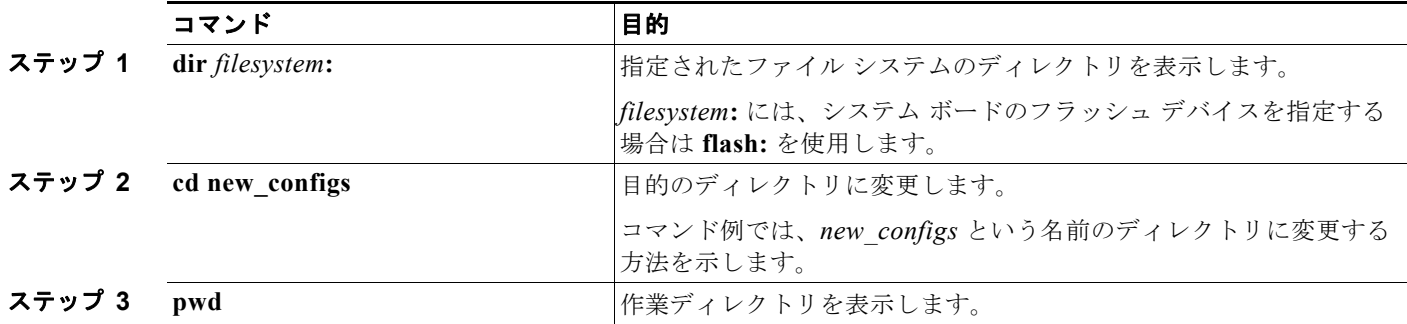

### <span id="page-913-0"></span>ディレクトリの作成および削除

特権 EXEC モードを開始して、ディレクトリを作成および削除するには、次の手順を実行します。

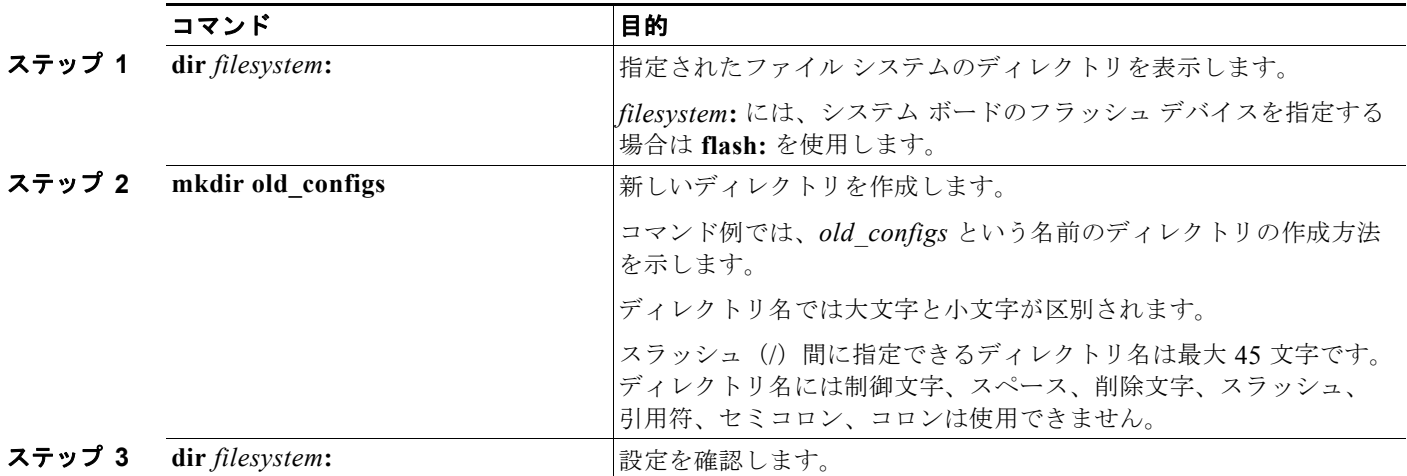

ディレクトリを、その内部のすべてのファイルおよびサブディレクトリとともに削除するには、**delete /force/recursive** *filesystem***:/***file-url* 特権 EXEC コマンドを使用します。

名前で指定されたディレクトリを、その内部のすべてのサブディレクトリおよびファイルとともに削除 するには、**/recursive** キーワードを使用します。ディレクトリ内のファイルごとに表示される、削除を 確認するためのプロンプトを省略するには、**/force** キーワードを使用します。この削除プロセスを実行 すると、最初に 1 度だけプロンプトが表示されます。**archive download-sw** コマンドでインストールさ れ、不要になった古いソフトウェア イメージを削除するには、**/force** キーワードおよび **/recursive** キーワードを使用します。

*filesystem* には、システム ボードのフラッシュ デバイスを指定する場合は **flash:** を使用します。 *file-url* には、削除するディレクトリ名を入力します。ディレクトリ内のすべてのファイルおよびディ レクトリが削除されます。

注意 ファイルおよびディレクトリが削除された場合、その内容は回復できません。

### <span id="page-914-0"></span>ファイルのコピー

送信元から宛先にファイルをコピーするには、**copy** *source-url destination-url* 特権 EXEC コマンドを 使用します。送信元および宛先の URL には、**running-config** および **startup-config** キーワード ショートカットを使用できます。たとえば、**copy running-config startup-config** コマンドを実行する と、現在の実行コンフィギュレーション ファイルがフラッシュ メモリの NVRAM セクションに保存さ れ、システム初期化中のコンフィギュレーションとして使用されます。

XMODEM または YMODEM プロトコルを使用するネットワーク マシンのファイルに対する送信元とし て特殊なファイル システム(**xmodem:**、**ymodem:**)を指定し、そこからコピーすることもできます。

ネットワーク ファイル システムの URL には、**ftp:**、**rcp:**、**tftp:** などがあります。構文は次のとおりで す。

- **•** FTP:**ftp:**[[**//***username* [**:***password*]**@***location*]**/***directory*]**/***filename*
- **•** RCP:**rcp:**[[**//***username***@***location*]**/***directory*]**/***filename*
- **•** TFTP:**tftp:**[[**//***location*]**/***directory*]**/***filename*

ローカルにある書き込み可能なファイル システムには flash: などがあります。

送信元および宛先の組み合わせによっては、無効な場合があります。特に、次に示す組み合わせの場合 は、コピーできません。

- **•** 実行コンフィギュレーションから実行コンフィギュレーションへ
- **•** スタートアップ コンフィギュレーションからスタートアップ コンフィギュレーションへ
- **•** デバイスから同じ名前のデバイスへ(たとえば、**copy flash: flash:** コマンドは無効)

コンフィギュレーション ファイルによる **copy** コマンドの具体的な使用例については[、「コンフィギュ](#page-917-0) レーション [ファイルの操作」\(](#page-917-0)P.A-8)を参照してください。

新しいバージョンをダウンロードするか、または既存のバージョンをアップロードして、ソフトウェア イメージをコピーするには、**archive download-sw** または **archive upload-sw** 特権 EXEC コマンドを 使用します。詳細については、「ソフトウェア [イメージの操作」\(](#page-934-0)P.A-25) を参照してください。

### <span id="page-914-1"></span>ファイルの削除

フラッシュ メモリ デバイスのファイルが不要になった場合は、そのファイルを永久に削除できます。 指定されたフラッシュ デバイスからファイルまたはディレクトリを削除するには、**delete** [**/force**] [**/recursive**] [*filesystem***:**]**/***file-url* 特権 EXEC コマンドを使用します。

ディレクトリを、その内部のすべてのサブディレクトリやファイルとともに削除するには、**/recursive** キーワードを使用します。ディレクトリ内のファイルごとに表示される、削除を確認するためのプロン プトを省略するには、**/force** キーワードを使用します。この削除プロセスを実行すると、最初に 1 度だけ プロンプトが表示されます。**archive download-sw** コマンドでインストールされ、不要になった古いソフ トウェア イメージを削除するには、**/force** キーワードおよび **/recursive** キーワードを使用します。

*filesystem***:** オプションを省略すると、**cd** コマンドで指定したデフォルトのデバイスが使用されます。 file-url には、削除するファイルのパス(ディレクトリ)および名前を指定します。

ファイルを削除しようとすると、削除の確認を求めるプロンプトが表示されます。

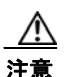

注意 ファイルが削除された場合、その内容は回復できません。

次に、デフォルトのフラッシュ メモリ デバイスからファイル *myconfig* を削除する例を示します。 Switch# **delete myconfig**

### <span id="page-915-0"></span>**tar** ファイルの作成、表示、および抽出

tar ファイルを作成してそこにファイルを書き込んだり、tar ファイル内のファイルをリスト表示した り、tar ファイルからファイルを抽出したりできます(次の項を参照)。

(注) ソフトウェア イメージ ファイルをダウンロードおよびアップロードするには、**copy** 特権 EXEC コマ ンドまたは **archive tar** 特権 EXEC コマンドではなく、**archive download-sw** および **archive upload-sw** 特権 EXEC コマンドを使用することを推奨します。

### **tar** ファイルの作成

tar ファイルを作成してそこにファイルを書き込むには、次の特権 EXEC コマンドを使用します。

#### **archive tar/create** *destination-url* **flash:/***file-url*

*destination-url* には、ローカルまたはネットワーク ファイル システムの宛先 URL のエイリアス、およ び作成する tar ファイルの名前を指定します。次のオプションがサポートされています。

- **•** ローカル フラッシュ ファイル システムの場合の構文は次のとおりです。 **flash:**
- **•** FTP の場合の構文は次のとおりです。 **ftp:**[[**//***username*[**:***password*]**@***location*]**/***directory]***/***tar-filename***.tar**
- **•** RCP の場合の構文は次のとおりです。 **rcp:**[[**//***username***@***location*]**/***directory*]**/***tar-filename***.tar**
- **•** TFTP の場合の構文は次のとおりです。 **tftp:**[[**//***location*]**/***directory*]**/***tar-filename***.tar**

*tar-filename***.tar** は、作成される tar ファイルです。

**flash:/***file-url* には、新しい tar ファイルの作成元になる、ローカル フラッシュ ファイル システム上の 場所を指定します。送信元ディレクトリ内に格納されているオプションのファイルまたはディレクトリ のリストを指定して、新しい tar ファイルに書き込むこともできます。何も指定しないと、このレベル におけるすべてのファイルおよびディレクトリが、新規に作成された tar ファイルに書き込まれます。

次に、tar ファイルの作成方法を示します。次のコマンドを実行すると、ローカルなフラッシュデバイ スのディレクトリ *new-configs* の内容が、172.20.10.30 にある TFTP サーバ上のファイル *saved.tar* に 書き込まれます。

Switch# **archive tar /create tftp:172.20.10.30/saved.tar flash:/new-configs**

#### **tar** ファイルの内容の表示

画面に tar ファイルの内容を表示するには、次の特権 EXEC コマンドを使用します。

#### **archive tar/table** *source-url*

*source-url* には、ローカルまたはネットワーク ファイル システムの送信元 URL のエイリアスを指定し ます。次のオプションがサポートされています。

- **•** ローカル フラッシュ ファイル システムの場合の構文は次のとおりです。 **flash:**
- **•** FTP の場合の構文は次のとおりです。 **ftp:**[[**//***username*[**:***password*]**@***location*]**/***directory*]**/***tar-filename***.tar**
- **•** RCP の場合の構文は次のとおりです。 **rcp:**[[**//***username***@***location*]**/***directory*]**/***tar-filename***.tar**
- **•** TFTP の場合の構文は次のとおりです。 **tftp:**[[**//***location*]**/***directory*]**/***tar-filename***.tar**

*tar-filename***.tar** は、表示する tar ファイルです。

tar ファイルの後ろにオプションのファイルまたはディレクトリ リストを指定して、表示するファイル を制限することもできます。リストを指定すると、リスト内のファイルのみが表示されます。何も指定 しないと、すべてのファイルおよびディレクトリが表示されます。

次に、フラッシュ メモリ内にあるスイッチ tar ファイルの内容を表示する例を示します。

```
Switch# archive tar /table flash:image-name.tar
image-name/ (directory)
image-name/html/ (directory)
image-name/html/foo.html (0 bytes)
image-name/image-name.bin (610856 bytes)
image-name/info (219 bytes)
```
次に、*/html* ディレクトリおよびその内容のみを表示する例を示します。

```
Switch# archive tar /table flash: image-name/html
cimage-name/html
cimage-name/html/ (directory)
cimage-name/html/const.htm (556 bytes)
cimage-name/html/xhome.htm (9373 bytes)
cimage-name/html/menu.css (1654 bytes)
<output truncated>
```
#### **tar** ファイルの抽出

tar ファイルをフラッシュ ファイル システム上のディレクトリに抽出するには、次の特権 EXEC コマ ンドを使用します。

**archive tar/xtract** *source-url* **flash:/***file-url* [*dir/file*...]

*source-url* には、ローカル ファイル システムの送信元 URL のエイリアスを指定します。次のオプショ ンがサポートされています。

**•** ローカル フラッシュ ファイル システムの場合の構文は次のとおりです。 **flash:**

- **•** FTP の場合の構文は次のとおりです。 **ftp:**[[**//***username*[**:***password*]**@***location*]**/***directory*]**/***tar-filename***.tar**
- **•** RCP の場合の構文は次のとおりです。 **rcp:**[[**//***username***@***location*]**/***directory*]**/***tar-filename***.tar**
- **•** TFTP の場合の構文は次のとおりです。 **tftp:**[[**//***location*]**/***directory*]**/***tar-filename***.tar**

*tar-filename***.tar** は、ファイルの抽出元の tar ファイルです。

**flash:/***file-url* [*dir/file*...] には、tar ファイルの抽出先にするローカル フラッシュ ファイル システム上 の場所を指定します。抽出対象の tar ファイル内の任意のファイルまたはディレクトリの一覧を指定す るには、*dir/file*... オプションを使用します。何も指定しないと、すべてのファイルおよびディレクト リが抽出されます。

次に、172.20.10.30 の TFTP サーバ上にある tar ファイルの内容を抽出する例を示します。このコマン ドを実行すると、*new-configs* ディレクトリがローカルなフラッシュ ファイル システムのルート ディ レクトリに抽出されます。*saved.tar* ファイルの残りのファイルは無視されます。

Switch# **archive tar /xtract tftp://172.20.10.30/saved.tar flash:/new-configs**

### <span id="page-917-1"></span>ファイルの内容の表示

リモート ファイル システム上のファイルを含めて、読み取り可能ファイルの内容を表示するには、 **more** [**/ascii** | **/binary** | **/ebcdic**] *file-url* 特権 EXEC コマンドを使用します。

次に、TFTP サーバ上のコンフィギュレーション ファイルの内容を表示する例を示します。

```
Switch# more tftp://serverA/hampton/savedconfig
```

```
!
! Saved configuration on server
!
version 11.3
service timestamps log datetime localtime
service linenumber
service udp-small-servers
service pt-vty-logging
!
<output truncated>
```
# <span id="page-917-0"></span>コンフィギュレーション ファイルの操作

ここでは、コンフィギュレーション ファイルの作成、ロード、およびメンテナンスの手順について説 明します。

(注) スイッチ スタックの設定ファイルの詳細については[、「スタックのコンフィギュレーション](#page-168-0) ファイル」 ([P.7-13](#page-168-0))を参照してください。

コンフィギュレーション ファイルには、Cisco IOS ソフトウェアの機能をカスタマイズするために入力 されたコマンドが格納されています。基本的なコンフィギュレーション ファイルを作成するには、 **setup** プログラムを使用するか、または **setup** 特権 EXEC コマンドを使用します。詳細は、第 3 [章「ス](#page-76-0) イッチの IP [アドレスおよびデフォルト](#page-76-0) ゲートウェイの割り当て」を参照してください。

TFTP、FTP、または RCP サーバから、スイッチの実行コンフィギュレーションまたはスタートアップ コンフィギュレーションにコンフィギュレーション ファイルをコピー(ダウンロード)できます。次 のいずれかの目的でこの操作が必要になります。

- **•** バックアップ コンフィギュレーション ファイルを復元するため。
- **•** コンフィギュレーション ファイルを別のスイッチに使用するため。たとえば、ネットワークに別 のスイッチを追加して、元のスイッチと同じ設定にできます。ファイルを新しいスイッチにコピー すると、ファイル全体を再作成しないで、関連部分を変更できます。
- **•** すべてのスイッチのコンフィギュレーションが同じになるように、ネットワーク内のすべてのス イッチに同じコンフィギュレーション コマンドをロードするため。

スイッチからファイル サーバにコンフィギュレーション ファイルをコピー (アップロード)するには、 TFTP、FTP、または RCP を使用します。内容を変更する前に、現在のコンフィギュレーション ファ イルをサーバにバックアップしておくと、後でサーバから元のコンフィギュレーション ファイルを復 元できます。

使用するプロトコルは、使用中のサーバのタイプに応じて異なります。FTP および RCP トランスポー ト メカニズムを使用すると、TFTP よりもパフォーマンスが速く、データがより確実に配信されます。 これらの機能を実現するために、FTP および RCP はコネクション型の TCP/IP スタックに基づいて構 築され、このスタックが使用されています。

ここでは、次の設定情報について説明します。

- **•** 「コンフィギュレーション [ファイルの作成および使用上の注意事項」\(](#page-918-0)P.A-9)
- **•** 「コンフィギュレーション [ファイルのタイプおよび場所」\(](#page-919-0)P.A-10)
- **•** 「テキスト [エディタによるコンフィギュレーション](#page-919-1) ファイルの作成」(P.A-10)
- **•** 「TFTP [によるコンフィギュレーション](#page-920-0) ファイルのコピー」(P.A-11)
- **•** 「FTP [によるコンフィギュレーション](#page-922-0) ファイルのコピー」(P.A-13)
- **•** 「RCP [によるコンフィギュレーション](#page-926-0) ファイルのコピー」(P.A-17)
- **•** [「設定情報の消去」\(](#page-929-0)P.A-20)
- **•** [「コンフィギュレーションの交換またはロール](#page-929-1) バック」(P.A-20)

### <span id="page-918-0"></span>コンフィギュレーション ファイルの作成および使用上の注意事項

コンフィギュレーション ファイルを作成すると、スイッチを設定するときに役立ちます。コンフィ ギュレーション ファイルには、1 台または複数のスイッチを設定する場合に必要となるコマンドの一 部、またはすべてを格納できます。たとえば、同じハードウェア構成の複数のスイッチに、同じコン フィギュレーション ファイルをダウンロードできます。

コンフィギュレーション ファイルを作成するときは、次に示す注意事項に従ってください。

- **•** スイッチを最初に設定する場合、コンソール ポートから接続することを推奨します。コンソール ポートとの直接接続ではなく、ネットワーク接続を介してスイッチにアクセスする場合は、設定の 変更によっては(スイッチの IP アドレスの変更やポートのディセーブル化など)、スイッチとの接 続が切断される可能性があることにご注意ください。
- **•** スイッチにパスワードが設定されていない場合は、**enable secret** *secret-password* グローバル コン フィギュレーション コマンドを使用して、パスワードを設定することを推奨します。

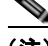

(注) **copy** {**ftp: | rcp: | tftp:**} **system:running-config** 特権 EXEC コマンドを実行すると、コマンドラインに コマンドを入力した場合と同様に、スイッチにコンフィギュレーション ファイルがロードされます。 コマンドを追加するまで、既存の実行コンフィギュレーションは消去されません。コピーされたコン

フィギュレーション ファイル内のコマンドによって既存のコンフィギュレーション ファイル内のコマ ンドが置き換えられると、既存のコマンドは消去されます。たとえば、コピーされたコンフィギュレー ション ファイルに格納されている特定のコマンドの IP アドレスが、既存のコンフィギュレーションに 格納されている IP アドレスと異なる場合は、コピーされたコンフィギュレーション内の IP アドレスが 使用されます。ただし、既存のコンフィギュレーション内のコマンドの中には、置き換えたり無効にし たりできないものもあります。このようなコマンドがある場合は、既存のコンフィギュレーション ファイルとコピーされたコンフィギュレーション ファイルが組み合わされた(コピーされたコンフィ ギュレーション ファイルが優先する)コンフィギュレーション ファイルが作成されます。

コンフィギュレーション ファイルを復元して、サーバに保存されたファイルの正確なコピーを作成す るには、コンフィギュレーション ファイルを直接スタートアップ コンフィギュレーションにコピーし て(**copy** {**ftp: | rcp: | tftp:**} **nvram:startup-config** 特権 EXEC コマンドを使用)、スイッチを再起動 します。

### <span id="page-919-0"></span>コンフィギュレーション ファイルのタイプおよび場所

スタートアップ コンフィギュレーション ファイルは、ソフトウェアを設定するために、システムの起動 中に使用されます。実行コンフィギュレーション ファイルには、ソフトウェアの現在の設定が格納され ています。2 つのコンフィギュレーション ファイルは別々の設定にできます。たとえば、一時的に設定を 変更しなければならない場合があります。この場合は、実行コンフィギュレーションを変更した後、 **copy running-config startup-config** 特権 EXEC コマンドによる設定の保存は行わないようにします。

実行コンフィギュレーションは DRAM に保存されますが、スタートアップ コンフィギュレーションは フラッシュ メモリの NVRAM セクションに保存されます。

### <span id="page-919-1"></span>テキスト エディタによるコンフィギュレーション ファイルの作成

コンフィギュレーション ファイルを作成する場合は、システムが適切に応答できるように、コマンド を論理的に並べる必要があります。次に、コンフィギュレーション ファイルの作成方法の一例を示し ます。

ステップ **1** スイッチからサーバに既存のコンフィギュレーションをコピーします。

詳細については、「TFTP [によるコンフィギュレーション](#page-921-0) ファイルのダウンロード」(P.A-12)、「[FTP](#page-923-0)  [によるコンフィギュレーション](#page-923-0) ファイルのダウンロード」(P.A-14)、または「RCP [によるコンフィ](#page-927-0) ギュレーション [ファイルのダウンロード」\(](#page-927-0)P.A-18)を参照してください。

- ステップ **2** UNIX の vi または emacs、PC のメモ帳などのテキスト エディタで、コンフィギュレーション ファイ ルを開きます。
- ステップ **3** 目的のコマンドが格納されたコンフィギュレーション ファイルの一部を抽出して、新しいファイルに 保存します。
- ステップ **4** コンフィギュレーション ファイルをサーバ内の適切な場所にコピーします。たとえば、ファイルを ワークステーションの TFTP ディレクトリ(UNIX ワークステーションの場合は、通常は */*tftpboot)に コピーします。
- ステップ **5** ファイルに関する権限が world-read に設定されていることを確認します。

コンフィギュレーション ファイルの操作

### <span id="page-920-0"></span>**TFTP** によるコンフィギュレーション ファイルのコピー

作成したコンフィギュレーション ファイルを使用してスイッチを設定したり、別のスイッチからダウ ンロードしたり、TFTP サーバからダウンロードできます。また、コンフィギュレーション ファイルを TFTP サーバにコピー(アップロード)して、格納できます。

ここでは、次の設定情報について説明します。

- **•** 「TFTP によるコンフィギュレーション [ファイルのダウンロードまたはアップロードの準備」](#page-920-1)  $(PA-11)$
- **•** 「TFTP [によるコンフィギュレーション](#page-921-0) ファイルのダウンロード」(P.A-12)
- **•** 「TFTP [によるコンフィギュレーション](#page-922-1) ファイルのアップロード」(P.A-13)

### <span id="page-920-1"></span>**TFTP** によるコンフィギュレーション ファイルのダウンロードまたはアップロードの準備

TFTP を使用してコンフィギュレーション ファイルのダウンロードやアップロードを開始する前に、次 の作業を実行します。

**•** TFTP サーバとして機能しているワークステーションが適切に設定されていることを確認します。 Sun ワークステーションの場合、/etc/inetd.conf ファイル内に次の行が含まれていることを確認し ます。

tftp dgram udp wait root /usr/etc/in.tftpd in.tftpd -p -s /tftpboot

/etc/services ファイルに次の行が含まれていることを確認します。

tftp 69/udp

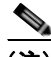

(注) /etc/inetd.conf および /etc/services ファイルを変更した後に、inetd デーモンを再起動する 必要があります。このデーモンを再起動するには、inetd プロセスを終了して再起動する か、または **fastboot** コマンド(SunOS 4.x の場合)や **reboot** コマンド(Solaris 2.x または SunOS 5.x の場合)を入力します。TFTP デーモンの詳細については、ワークステーショ ンのマニュアルを参照してください。

- **•** スイッチに TFTP サーバへのルートが設定されているかどうかを確認します。サブネット間でトラ フィックをルーティングするようにルータを設定していない場合、スイッチと TFTP サーバは同じ サブネットに置かれていなければなりません。**ping** コマンドを使用して、TFTP サーバへの接続を チェックします。
- **•** ダウンロードするコンフィギュレーション ファイルが TFTP サーバ上の正しいディレクトリ内に あることを確認します(UNIX ワークステーションの場合は、通常 */*tftpboot)。
- **•** ダウンロードを行う場合は、ファイルに関する権限が正しく設定されていることを確認します。 ファイルの権限は world-read でなければなりません。
- **•** コンフィギュレーション ファイルをアップロードする前に、TFTP サーバに空のファイルを作成す る必要があります。空のファイルを作成するには、**touch** *filename* コマンドを入力します。 *filename* は、サーバにアップロードするときに使用するファイルの名前です。
- **•** アップロード処理中に、サーバの既存のファイル(空のファイルを作成する必要があった場合は、 空のファイルを含む)を上書きする場合は、そのファイルに関する権限が正しく設定されているこ とを確認します。ファイルの権限は world-write でなければなりません。

■ コンフィギュレーション ファイルの操作

### <span id="page-921-0"></span>**TFTP** によるコンフィギュレーション ファイルのダウンロード

TFTP サーバからダウンロードしたコンフィギュレーション ファイルを使用してスイッチを設定するに は、次の手順を実行します。

- ステップ **1** コンフィギュレーション ファイルをワークステーションの適切な TFTP ディレクトリにコピーします。
- ステップ **2** 「TFTP によるコンフィギュレーション [ファイルのダウンロードまたはアップロードの準備」\(](#page-920-1)P.A-11) を参照して、TFTP サーバが適切に設定されていることを確認します。
- ステップ **3** コンソール ポートまたは Telnet セッションを介して、スイッチにログインします。
- ステップ **4** TFTP サーバからコンフィギュレーション ファイルをダウンロードして、スイッチを設定します。 TFTP サーバの IP アドレスまたはホスト名、およびダウンロードするファイル名を指定します。 次に示す特権 EXEC コマンドのいずれかを使用します。
	- **• copy tftp:**[[[**//***location*]**/***directory*]**/***filename*] **system:running-config**
	- **• copy tftp:**[[[**//***location*]**/***directory*]**/***filename*] **nvram:startup-config**

このコンフィギュレーション ファイルを実行すると、ダウンロードが実行され、ファイルが行単位で 解析されてコマンドが実行されます。

次に、IP アドレス 172.16.2.155 上にあるファイル *tokyo-confg* からソフトウェアを設定する例を示し ます。

Switch# **copy tftp://172.16.2.155/tokyo-confg system:running-config** Configure using tokyo-confg from 172.16.2.155? [confirm] y Booting tokyo-confg from 172.16.2.155:!!! [OK - 874/16000 bytes]

コンフィギュレーション ファイルの操作

### <span id="page-922-1"></span>**TFTP** によるコンフィギュレーション ファイルのアップロード

スイッチから TFTP サーバにコンフィギュレーション ファイルをアップロードして格納するには、次 の手順を実行します。

- ステップ **1** 「TFTP によるコンフィギュレーション [ファイルのダウンロードまたはアップロードの準備」\(](#page-920-1)P.A-11) を参照して、TFTP サーバが適切に設定されていることを確認します。
- ステップ **2** コンソール ポートまたは Telnet セッションを介して、スイッチにログインします。
- ステップ **3** スイッチのコンフィギュレーションを TFTP サーバにアップロードします。TFTP サーバの IP アドレ スまたはホスト名、および宛先ファイル名を指定します。

次に示す特権 EXEC コマンドのいずれかを使用します。

- **• copy system:running-config tftp:**[[[**//***location*]**/***directory*]**/***filename*]
- **• copy nvram:startup-config tftp:**[[[**//***location*]**/***directory*]**/***filename*]

TFTP サーバにファイルがアップロードされます。

次に、スイッチから TFTP サーバにコンフィギュレーション ファイルをアップロードする例を示します。

```
Switch# copy system:running-config tftp://172.16.2.155/tokyo-confg
Write file tokyo-confg on host 172.16.2.155? [confirm] y
#
```
Writing tokyo-confg!!! [OK]

### <span id="page-922-0"></span>**FTP** によるコンフィギュレーション ファイルのコピー

FTP サーバから、または FTP サーバに、コンフィギュレーション ファイルをコピーできます。

FTP プロトコルでは、FTP 要求ごとにリモート ユーザ名およびパスワードを、クライアントがサーバ に送信する必要があります。FTP を使用してコンフィギュレーション ファイルをスイッチからサーバ にコピーすると、Cisco IOS ソフトウェアは次のリスト内の最初の有効なユーザ名を送信します。

- **• copy** コマンドで指定されたユーザ名(ユーザ名が指定されている場合)
- **• ip ftp username** *username* グローバル コンフィギュレーション コマンドで設定されたユーザ名 (このコマンドが設定されている場合)
- **•** anonymous

スイッチは、次のリスト内の最初の有効なパスワードを送信します。

- **• copy** コマンドで指定されたパスワード(パスワードが指定されている場合)
- **• ip ftp password** *password* グローバル コンフィギュレーション コマンドで設定されたパスワード (このコマンドが設定されている場合)
- **•** スイッチが作成した *username@switchname.domain* パスワード。変数 *username* は現在のセッ ションに関連付けられているユーザ名、*switchname* は設定されているホスト名、*domain* はスイッ チのドメインです。

ユーザ名およびパスワードは、FTP サーバのアカウントに関連付けられている必要があります。サー バに書き込む場合は、ユーザからの FTP 書き込み要求が許可されるように FTP サーバを適切に設定す る必要があります。

すべてのコピー操作に使用するユーザ名およびパスワードを指定するには、**ip ftp username** および **ip ftp password** コマンドを使用します。特定のコピー操作にのみ使用するユーザ名を指定する場合は、 **copy** コマンド内でユーザ名を指定します。

サーバがディレクトリ構造である場合、コンフィギュレーション ファイルはサーバ上のユーザ名に関 連付けられたディレクトリに書き込まれたり、そこからコピーされたりします。たとえば、コンフィ ギュレーション ファイルがサーバ上のユーザのホーム ディレクトリに置かれている場合は、ユーザの 名前をリモート ユーザ名として指定します。

詳細については、FTP サーバのマニュアルを参照してください。

ここでは、次の設定情報について説明します。

- **•** 「FTP によるコンフィギュレーション [ファイルのダウンロードまたはアップロードの準備」](#page-923-1)  $(PA-14)$
- **•** 「FTP [によるコンフィギュレーション](#page-923-0) ファイルのダウンロード」(P.A-14)
- **•** 「FTP [によるコンフィギュレーション](#page-925-0) ファイルのアップロード」(P.A-16)

#### <span id="page-923-1"></span>**FTP** によるコンフィギュレーション ファイルのダウンロードまたはアップロードの準備

FTP を使用してコンフィギュレーション ファイルのダウンロードやアップロードを開始する前に、次 の作業を実行します。

- **•** スイッチに FTP サーバへのルートが設定されているかどうかを確認します。サブネット間でトラ フィックをルーティングするようにルータを設定していない場合、スイッチと FTP サーバは同じ サブネットに置かれていなければなりません。**ping** コマンドを使用して、FTP サーバへの接続を チェックします。
- **•** コンソールまたは Telnet セッションを介してスイッチにアクセスしていて有効なユーザ名がない 場合は、現在の FTP ユーザ名が FTP ダウンロードに使用するユーザ名であることを確認します。 **show users** 特権 EXEC コマンドを使用して、有効なユーザ名を表示できます。このユーザ名を使 用しない場合は、**ip ftp username** *username* グローバル コンフィギュレーション コマンドを使用 して、すべてのコピー処理中に使用する新しい FTP ユーザ名を作成します。新しいユーザ名は NVRAM に格納されます。Telnet セッションを介してスイッチにアクセスしていて、有効なユー ザ名がある場合は、このユーザ名が使用されるので、FTP ユーザ名を設定する必要はありません。 特定のコピー操作にのみ使用するユーザ名を指定する場合は、**copy** コマンド内でユーザ名を指定 します。
- **•** コンフィギュレーション ファイルを FTP サーバにアップロードする場合は、スイッチ上のユーザ からの書き込み要求が許可されるように、FTP サーバを適切に設定する必要があります。

詳細については、FTP サーバのマニュアルを参照してください。

#### <span id="page-923-0"></span>**FTP** によるコンフィギュレーション ファイルのダウンロード

FTP を使用してコンフィギュレーション ファイルをダウンロードするには、特権 EXEC モードで次の 手順を実行します。

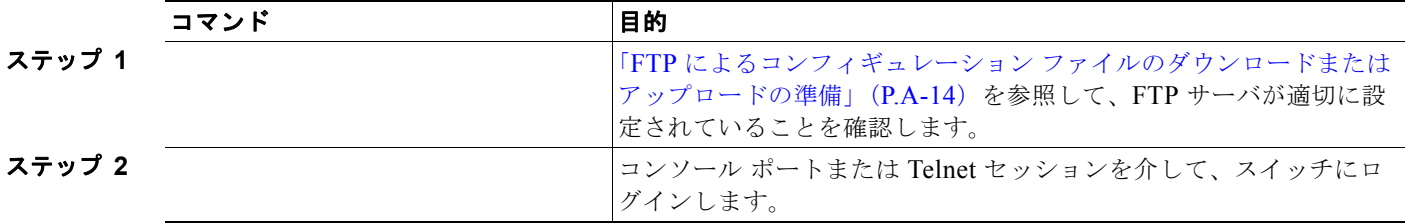

**Catalyst 2960** および **2960-S** スイッチ ソフトウェア コンフィギュレーション ガイド

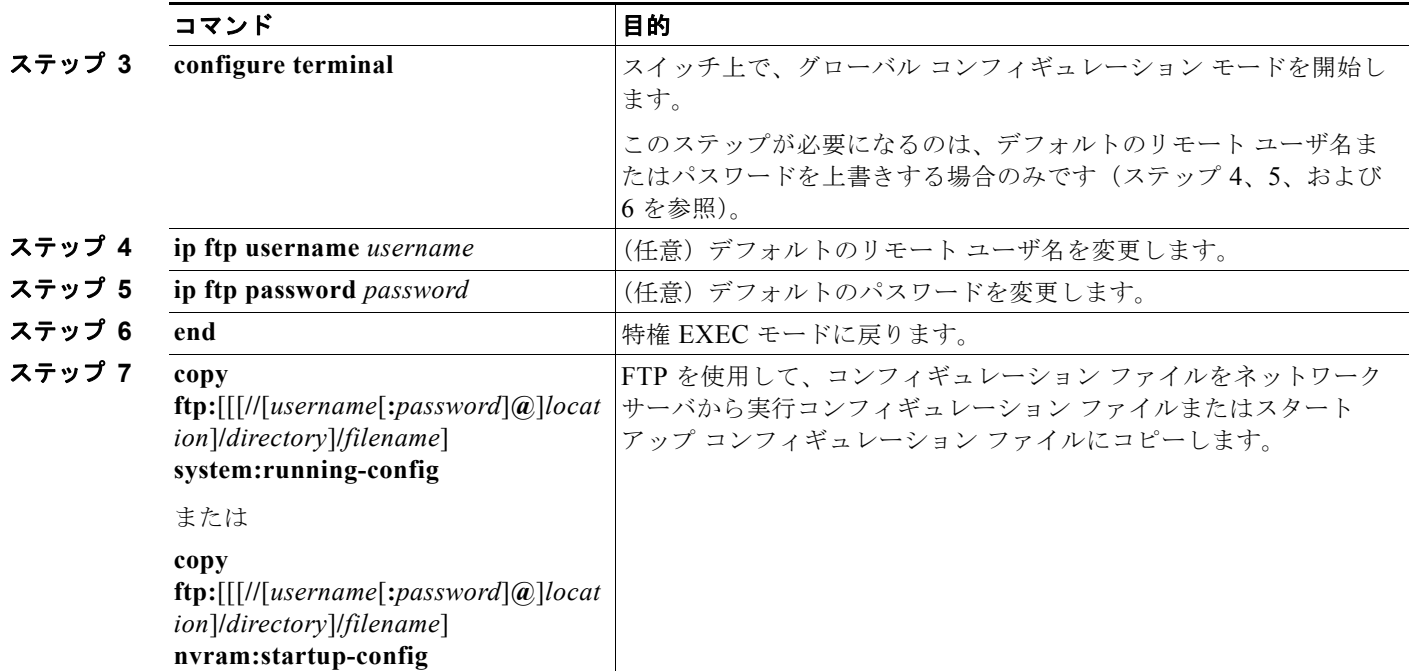

次に、*host1-confg* という名前のコンフィギュレーション ファイルを、IP アドレスが 172.16.101.101 であるリモート サーバ上のディレクトリ *netadmin1* からコピーして、スイッチ上でこれらのコマンド をロードおよび実行する例を示します。

```
Switch# copy ftp://netadmin1:mypass@172.16.101.101/host1-confg system:running-config
Configure using host1-confg from 172.16.101.101? [confirm]
Connected to 172.16.101.101
Loading 1112 byte file host1-confg:![OK]
\alpha_{w}itch#
%SYS-5-CONFIG: Configured from host1-config by ftp from 172.16.101.101
```
次に、*netadmin1* というリモート ユーザ名を指定する例を示します。コンフィギュレーション ファイ ル *host2-confg* が、IP アドレスが 172.16.101.101 であるリモート サーバ上のディレクトリ *netadmin1*  からスイッチのスタートアップ コンフィギュレーションにコピーされます。

```
Switch# configure terminal
Switch(config)# ip ftp username netadmin1
Switch(config)# ip ftp password mypass
Switch(config)# end
Switch# copy ftp: nvram:startup-config
Address of remote host [255.255.255.255]? 172.16.101.101
Name of configuration file[rtr2-confg]? host2-confg
Configure using host2-confg from 172.16.101.101?[confirm]
Connected to 172.16.101.101
Loading 1112 byte file host2-confg:![OK]
[OK]
Switch#
%SYS-5-CONFIG_NV:Non-volatile store configured from host2-config by ftp from 
172.16.101.101
```
### <span id="page-925-0"></span>**FTP** によるコンフィギュレーション ファイルのアップロード

FTP を使用してコンフィギュレーション ファイルをアップロードするには、特権 EXEC モードで次の 手順を実行します。

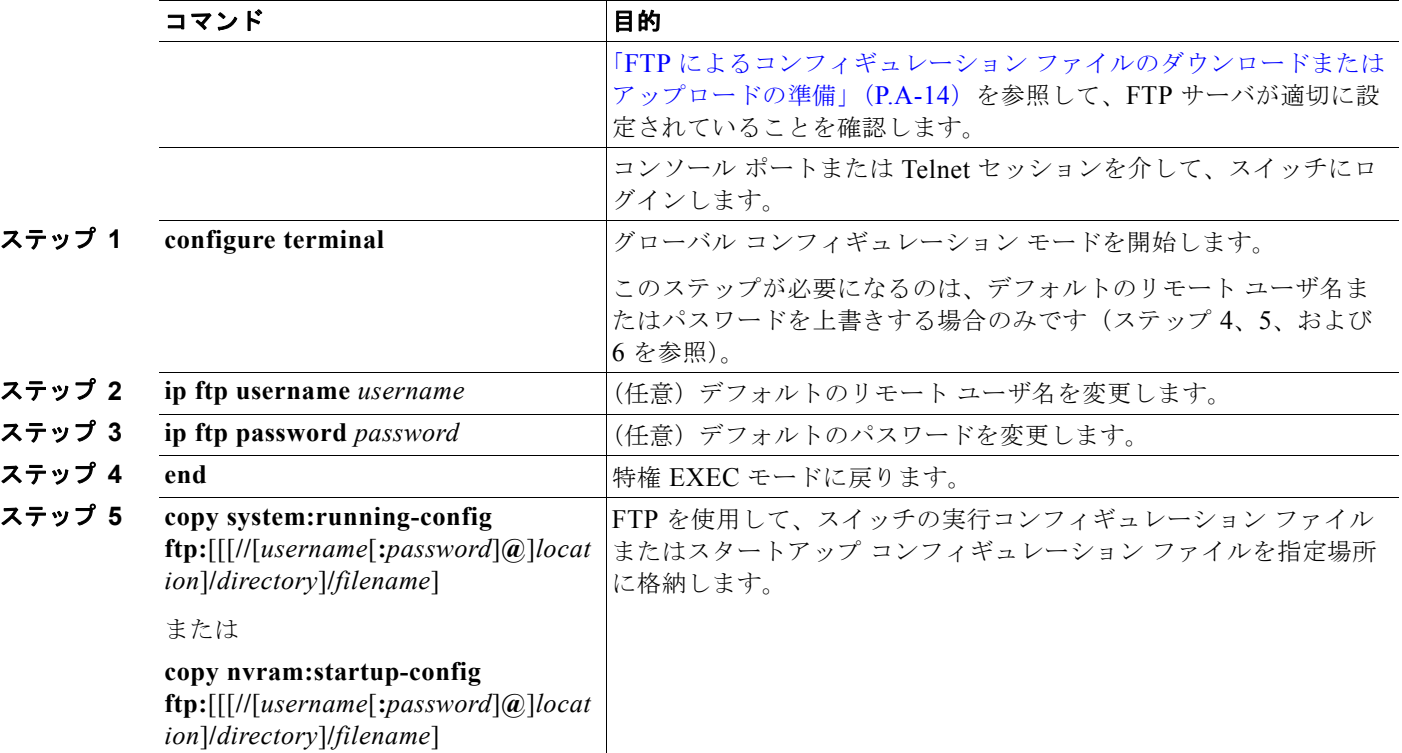

次に、実行コンフィギュレーション ファイル *switch2-confg* を、IP アドレスが 172.16.101.101 である リモート ホスト上のディレクトリ *netadmin1* にコピーする例を示します。

```
Switch# copy system:running-config ftp://netadmin1:mypass@172.16.101.101/switch2-confg
Write file switch2-confg on host 172.16.101.101?[confirm]
Building configuration...[OK]
Connected to 172.16.101.101
Switch#
```
次に、FTP を使用してスタートアップ コンフィギュレーション ファイルをサーバに格納して、ファイ ルをコピーする例を示します。

```
Switch# configure terminal
Switch(config)# ip ftp username netadmin2
Switch(config)# ip ftp password mypass
Switch(config)# end
Switch# copy nvram:startup-config ftp:
Remote host[]? 172.16.101.101
Name of configuration file to write [switch2-confg]?
Write file switch2-confg on host 172.16.101.101?[confirm]
![OK]
```
コンフィギュレーション ファイルの操作 ■

### <span id="page-926-0"></span>**RCP** によるコンフィギュレーション ファイルのコピー

リモート ホストとスイッチ間でコンフィギュレーション ファイルをダウンロード、アップロード、お よびコピーするための別の方法は、RCP を使用することです。コネクションレス プロトコルである UDP を使用する TFTP と異なり、RCP ではコネクション型の TCP が使用されます。

RCP を使用してファイルをコピーする場合は、ファイルのコピー元またはコピー先のサーバで RCP が サポートされている必要があります。RCP の copy コマンドは、リモート システム上の rsh サーバ(ま たはデーモン)を利用します。RCP を使用してファイルをコピーする場合は、TFTP の場合のように ファイル配信用サーバを作成する必要がありません。ユーザは rsh をサポートするサーバにアクセスす るだけですみます(ほとんどの UNIX システムは rsh をサポートしています)。ある場所から別の場所 へファイルをコピーするので、コピー元ファイルに対して読み取り権限、コピー先ファイルに対して書 き込み権限が必要です。コピー先ファイルが存在しない場合は、RCP によって作成されます。

RCP では、RCP 要求ごとのリモート ユーザ名をクライアントがサーバに送信する必要があります。コ ンフィギュレーション ファイルをスイッチからサーバにコピーすると、Cisco IOS ソフトウェアは次の リスト内の最初の有効なユーザ名を送信します。

- **• copy** コマンドで指定されたユーザ名(ユーザ名が指定されている場合)
- **• ip rcmd remote-username** *username* グローバル コンフィギュレーション コマンドで設定された ユーザ名 (このコマンドが設定されている場合)
- **•** 現在の TTY(端末)プロセスに関連付けられたリモート ユーザ名。たとえば、ユーザが Telnet を 介してルータに接続されており、**username** コマンドを介して認証された場合は、リモート ユーザ 名として Telnet ユーザ名がスイッチ ソフトウェアによって送信されます。
- **•** スイッチのホスト名

RCP コピー要求を正常に終了させるには、ネットワーク サーバ上にリモート ユーザ名用のアカウント を定義する必要があります。サーバがディレクトリ構造である場合、コンフィギュレーション ファイ ルはサーバ上のリモート ユーザ名に関連付けられたディレクトリに書き込まれるか、そこからコピー されます。たとえば、コンフィギュレーション ファイルがサーバ上のユーザのホーム ディレクトリ内 に置かれている場合は、ユーザの名前をリモート ユーザ名として指定します。

ここでは、次の設定情報について説明します。

- **•** 「RCP によるコンフィギュレーション [ファイルのダウンロードまたはアップロードの準備」](#page-926-1)  $(PA-17)$
- **•** 「RCP [によるコンフィギュレーション](#page-927-0) ファイルのダウンロード」(P.A-18)
- **•** 「RCP [によるコンフィギュレーション](#page-928-0) ファイルのアップロード」(P.A-19)

### <span id="page-926-1"></span>**RCP** によるコンフィギュレーション ファイルのダウンロードまたはアップロードの準備

RCP を使用してコンフィギュレーション ファイルのダウンロードやアップロードを開始する前に、次 の作業を実行します。

- **•** RCP サーバとして機能しているワークステーションで、rsh がサポートされていることを確認しま す。
- **•** スイッチに RCP サーバへのルートが設定されているかどうかを確認します。サブネット間でトラ フィックをルーティングするようにルータを設定していない場合、スイッチとサーバは同じサブ ネットに置かれていなければなりません。**ping** コマンドを使用して、RCP サーバへの接続を確認 します。
- **•** コンソールまたは Telnet セッションを介してスイッチにアクセスしていて有効なユーザ名がない 場合は、現在の RCP ユーザ名が RCP ダウンロードに使用するユーザ名であることを確認します。 **show users** 特権 EXEC コマンドを使用して、有効なユーザ名を表示できます。このユーザ名を使

用しない場合は、すべてのコピー処理中に **ip rcmd remote-username** *username* グローバル コン フィギュレーション コマンドを使用し、新しい RCP ユーザ名を作成します。新しいユーザ名は NVRAM に格納されます。Telnet セッションを介してスイッチにアクセスしていて、有効なユー ザ名がある場合は、そのユーザ名が使用されるので、RCP ユーザ名を設定する必要はありません。 特定のコピー操作にのみ使用するユーザ名を指定する場合は、**copy** コマンド内でユーザ名を指定 します。

**•** ファイルを RCP サーバにアップロードする場合は、スイッチ上のユーザからの RCP 書き込み要求 が許可されるように、適切に設定する必要があります。UNIX システムの場合は、RCP サーバ上 のリモート ユーザ用の .rhosts ファイルにエントリを追加する必要があります。たとえば、スイッ チに次のコンフィギュレーション行が含まれているとします。

hostname Switch1 ip rcmd remote-username User0

このスイッチの IP アドレスを *Switch1.company.com* に変換する場合は、RCP サーバ上の User0 用 の .rhosts ファイルに次の行が含まれている必要があります。

Switch1.company.com Switch1

詳細については、RCP サーバのマニュアルを参照してください。

### <span id="page-927-0"></span>**RCP** によるコンフィギュレーション ファイルのダウンロード

RCP を使用してコンフィギュレーション ファイルをダウンロードするには、特権 EXEC モードで次の 手順を実行します。

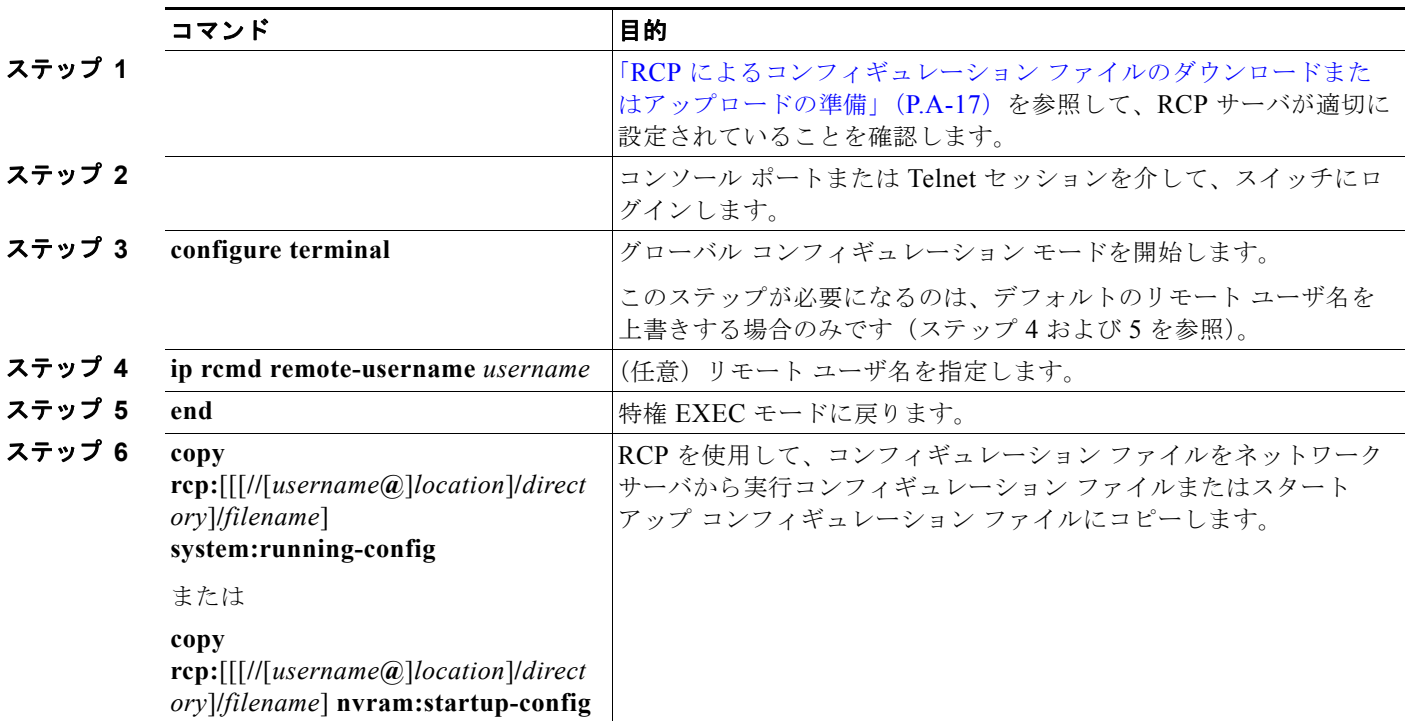

次に、*host1-confg* という名前のコンフィギュレーション ファイルを、IP アドレスが 172.16.101.101 であるリモート サーバ上のディレクトリ *netadmin1* からコピーして、スイッチ上でこれらのコマンド をロードおよび実行する例を示します。

Switch# **copy rcp://netadmin1@172.16.101.101/host1-confg system:running-config**

コンフィギュレーション ファイルの操作

```
Configure using host1-confg from 172.16.101.101? [confirm]
Connected to 172.16.101.101
Loading 1112 byte file host1-confg:![OK]
Switch#
%SYS-5-CONFIG: Configured from host1-config by rcp from 172.16.101.101
```
次に、*netadmin1* というリモート ユーザ名を指定する例を示します。コンフィギュレーション ファイ ル *host2-confg* が、IP アドレスが 172.16.101.101 であるリモート サーバ上のディレクトリ *netadmin1*  からスタートアップ コンフィギュレーションにコピーされます。

```
Switch# configure terminal
Switch(config)# ip rcmd remote-username netadmin1
Switch(config)# end
Switch# copy rcp: nvram:startup-config
Address of remote host [255.255.255.255]? 172.16.101.101
Name of configuration file[rtr2-confg]? host2-confg
Configure using host2-confg from 172.16.101.101?[confirm]
Connected to 172.16.101.101
Loading 1112 byte file host2-confg:![OK]
[OK]
Switch#
%SYS-5-CONFIG_NV:Non-volatile store configured from host2-config by rcp from 
172.16.101.101
```
### <span id="page-928-0"></span>**RCP** によるコンフィギュレーション ファイルのアップロード

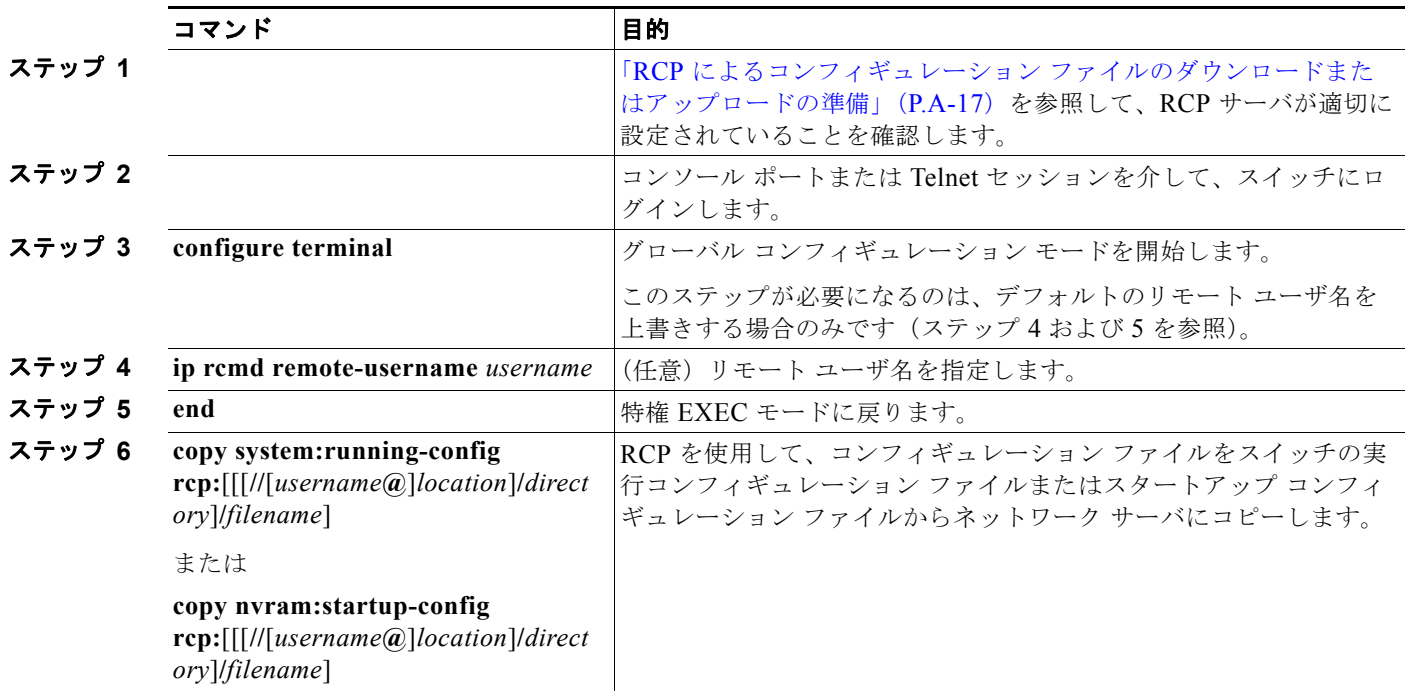

RCP を使用してコンフィギュレーション ファイルをアップロードするには、特権 EXEC モードで次の 手順を実行します。

次に、実行コンフィギュレーション ファイル *switch2-confg* を、IP アドレスが 172.16.101.101 である リモート ホスト上のディレクトリ *netadmin1* にコピーする例を示します。

Switch# **copy system:running-config rcp://netadmin1@172.16.101.101/switch2-confg** Write file switch-confg on host 172.16.101.101?[confirm]

```
付録 A Cisco IOS ファイル システム、コンフィギュレーション ファイル、およびソフトウェア イメージの操作
コンフィギュレーション ファイルの操作
```

```
Building configuration...[OK]
Connected to 172.16.101.101
Switch#
```
次に、スタートアップ コンフィギュレーション ファイルをサーバ上に格納する例を示します。

```
Switch# configure terminal
Switch(config)# ip rcmd remote-username netadmin2
Switch(config)# end
Switch# copy nvram:startup-config rcp:
Remote host[]? 172.16.101.101
Name of configuration file to write [switch2-confg]?
Write file switch2-confg on host 172.16.101.101?[confirm]
![OK]
```
### <span id="page-929-0"></span>設定情報の消去

スタートアップ コンフィギュレーションから設定情報を消去できます。スタートアップ コンフィギュ レーションを使用しないでスイッチを再起動すると、スイッチはセットアップ プログラムを開始し、 新しい設定でスイッチを再設定できます。

### スタートアップ コンフィギュレーション ファイルの消去

スタートアップ コンフィギュレーションを消去するには、**erase nvram:** または **erase startup-config** 特権 EXEC コマンドを使用します。

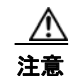

注意 削除されたスタートアップ コンフィギュレーション ファイルは復元できません。

### 格納されたコンフィギュレーション ファイルの削除

保存された設定をフラッシュ メモリから削除するには、**delete flash:***filename* 特権 EXEC コマンドを 使用します。**file prompt** グローバル コンフィギュレーション コマンドの設定に応じて、ファイルを削 除する前に確認を求めるプロンプトが表示されます。デフォルトでは、有害なファイル操作を行った場 合に、確認を求めるプロンプトが表示されます。**file prompt** コマンドの詳細については、『*Cisco IOS Command Reference, Release 12.4*』を参照してください。

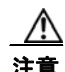

注意 削除されたファイルは復元できません。

### <span id="page-929-1"></span>コンフィギュレーションの交換またはロール バック

コンフィギュレーション交換およびロールバック機能を使用すると、実行コンフィギュレーションと保 存されている任意の Cisco IOS コンフィギュレーション ファイルを交換できます。ロールバック機能 を使用すると以前のコンフィギュレーションに戻すことができます。

ここでは、次の情報について説明します。

- **•** [「コンフィギュレーション交換およびロールバックの概要」\(](#page-930-0)P.A-21)
- **•** [「設定時の注意事項」\(](#page-931-0)P.A-22)
- **•** [「コンフィギュレーション](#page-932-0) アーカイブの設定」(P.A-23)

**•** [「コンフィギュレーション交換またはロールバック動作の実行」\(](#page-933-0)P.A-24)

#### <span id="page-930-0"></span>コンフィギュレーション交換およびロールバックの概要

- **•** [「コンフィギュレーションのアーカイブ」\(](#page-930-1)P.A-21)
- **•** [「コンフィギュレーションの交換」\(](#page-930-2)P.A-21)
- **•** [「コンフィギュレーションのロール](#page-931-1) バック」(P.A-22)

#### <span id="page-930-1"></span>コンフィギュレーションのアーカイブ

コンフィギュレーション アーカイブは、コンフィギュレーション ファイルのアーカイブを保管、構成、 管理するメカニズムです。**configure replace** 特権 EXEC コマンドを使用すると、コンフィギュレー ション ロールバック機能が向上します。または、**copy running-config** *destination-url* 特権 EXEC コマ ンドを使用して実行コンフィギュレーションのコピーを保存し、交換ファイルをローカルまたはリモー トで保存することができます。ただし、この方法ではファイルの自動管理を行うことはできません。コ ンフィギュレーション交換およびロールバック機能を使用すれば、実行コンフィギュレーションのコ ピーを自動的にコンフィギュレーション アーカイブに保存できます。

**archive config** 特権 EXEC コマンドを使用して、コンフィギュレーションをコンフィギュレーション アーカイブに保存します。その際は標準のディレクトリとファイル名のプレフィクスが使用され、連続 ファイルを保存するたびにバージョン番号(およびオプションでタイムスタンプ)が自動的に付加され ます。このときのバージョン番号は 1 つずつ大きくなります。アーカイブに保存する実行コンフィギュ レーションの数は指定することができます。保存したファイル数が指定数に達した場合は、次の新しい ファイルを保存するときに最も古いファイルが自動的に削除されます。**show archive** 特権 EXEC コマ ンドを使用すると、コンフィギュレーション アーカイブに保存されたすべてのコンフィギュレーショ ン ファイルを表示できます。

Cisco IOS コンフィギュレーション アーカイブでは、コンフィギュレーション ファイルを保存し、 **configure replace** コマンドで使用します。ファイル システムは、FTP、HTTP、RCP、TFTP のいずれ かです。

#### <span id="page-930-2"></span>コンフィギュレーションの交換

**configure replace** 特権 EXEC コマンドを使用すると、実行コンフィギュレーションと保存されている 任意のコンフィギュレーション ファイルを交換できます。**configure replace** コマンドを入力すると実 行コンフィギュレーションと指定した交換コンフィギュレーションが比較され、コンフィギュレーショ ンの差分が生成されます。生成された差分がコンフィギュレーションの交換に使用されます。コンフィ ギュレーション交換は、通常 3 回以下のパスで完了します。ループを防ぐために 6 回以上のパスが実行 されることはありません。

**copy** *source-url* **running-config** 特権 EXEC コマンドを使用すると、保存されているコンフィギュレー ション ファイルが実行コンフィギュレーションに保存できます。このコマンドを **configure replace** *target-url* 特権コマンドの代わりに使用する場合は、次のような違いがある点に注意してください。

- **• copy** *source-url* **running-config** コマンドはマージ動作であり、コピー元ファイルと実行コンフィ ギュレーションのコマンドをすべて保存します。このコマンドでは、コピー元ファイルに実行コン フィギュレーションのコマンドがない場合でも実行コンフィギュレーションのコマンドを削除しま せん。**configure replace** *target-url* コマンドの場合は、交換先のファイルに実行コンフィギュレー ションのコマンドがない場合は実行コンフィギュレーションから削除し、実行コンフィギュレー ションにないコマンドがある場合はそのコマンドを追加します。
- **• copy** *source-url* **running-config** コマンドのコピー元ファイルとして、部分コンフィギュレーショ ン ファイルを使用できます。**configure replace** *target-url* コマンドの交換ファイルとして、完全な コンフィギュレーション ファイルを使用する必要があります。

■ コンフィギュレーション ファイルの操作

#### <span id="page-931-1"></span>コンフィギュレーションのロール バック

**configure replace** コマンドを使用して、前回コンフィギュレーションを保存した後で行った変更を ロール バックさせることもできます。コンフィギュレーション ロールバック機能では、コンフィギュ レーションを特定の変更時点に戻すのではなく、保存されているコンフィギュレーション ファイルに 基づいて特定のコンフィギュレーションに戻します。

コンフィギュレーション ロールバック機能を利用する場合は、コンフィギュレーションを変更する前 に実行コンフィギュレーションを保存する必要があります。その後、コンフィギュレーションを変更し た後で **configure replace** *target-url* コマンドを使用し、保存したコンフィギュレーション ファイルを 使って変更をロール バックします。

保存されている任意のファイルをロールバック コンフィギュレーションとして指定できます。一部の ロールバック モデルと同様、ロールバック回数は無制限です。

#### <span id="page-931-0"></span>設定時の注意事項

コンフィギュレーション交換およびロールバックを設定し実行する場合は、次の注意事項に従ってくだ さい。

- **•** スイッチのメモリの空き容量が、2 つのコンフィギュレーション ファイル(実行コンフィギュレー ションと保存されている交換コンフィギュレーション)の合計容量よりも大きいことを確認しま す。スイッチのメモリ容量の方が小さい場合、コンフィギュレーション交換は実行されません。
- **•** また、スイッチにコンフィギュレーション交換やロールバック コンフィギュレーション コマンド が実行できるほどの空き容量があることも確認してください。
- **•** ネットワーク デバイスの物理コンポーネント(物理インターフェイスなど)に関連するコンフィ ギュレーション コマンドを実行コンフィギュレーションに追加または削除することはできません。
	- **–** インターフェイスがデバイス上に物理的に存在する場合、コンフィギュレーション交換を行っ ても実行コンフィギュレーションから **interface** *interface-id* コマンド行を削除することはでき ません。
	- **–** インターフェイスがデバイス上に物理的に存在しない場合、**interface** *interface-id* コマンド行 を実行コンフィギュレーションに追加することはできません。
- **• configure replace** コマンドを使用する場合、保存されているコンフィギュレーションを実行コン フィギュレーションの交換コンフィギュレーション ファイルとして指定する必要があります。交 換ファイルは Cisco IOS デバイスによって生成された完全なコンフィギュレーションであることが 必要です(たとえば **copy running-config** *destination-url* コマンドで生成したコンフィギュレー ション)。

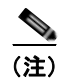

(注) 交換コンフィギュレーション ファイルを外部に生成する場合、Cisco IOS デバイスで生成したファイル のフォーマットと一致する必要があります。

コンフィギュレーション ファイルの操作

### <span id="page-932-0"></span>コンフィギュレーション アーカイブの設定

**configure replace** コマンドをコンフィギュレーション アーカイブおよび **archive config** コマンドとと もに使用することは任意ですが、コンフィギュレーション ロールバックを行うときに大きな利点があ ります。**archive config** コマンドを使用する前に、コンフィギュレーション アーカイブを設定しておく 必要があります。コンフィギュレーション アーカイブを設定するには、特権 EXEC モードで次の手順 を実行します。

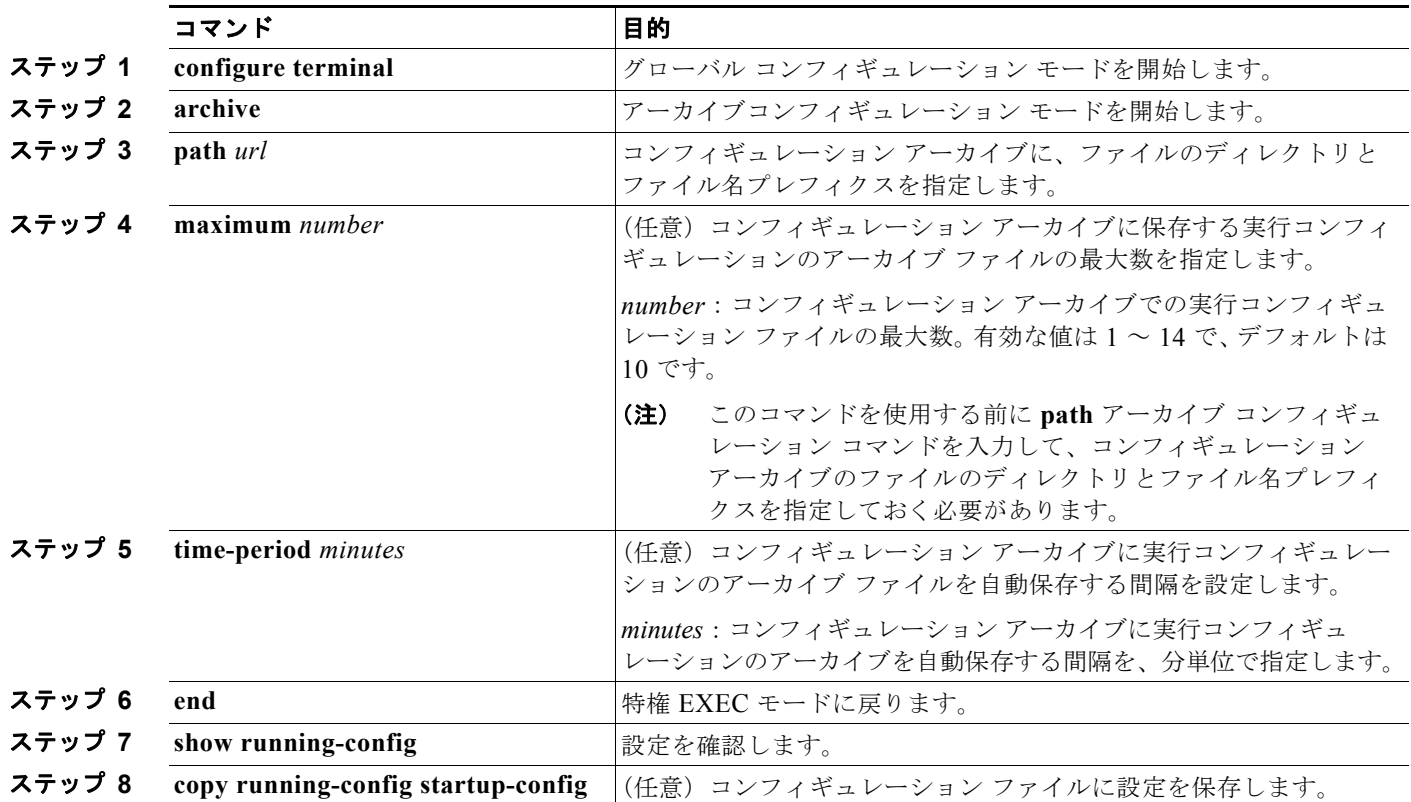

■ コンフィギュレーション ファイルの操作

### <span id="page-933-0"></span>コンフィギュレーション交換またはロールバック動作の実行

実行コンフィギュレーション ファイルを保存されているコンフィギュレーション ファイルと交換する には、特権 EXEC モードで次の手順を実行します。

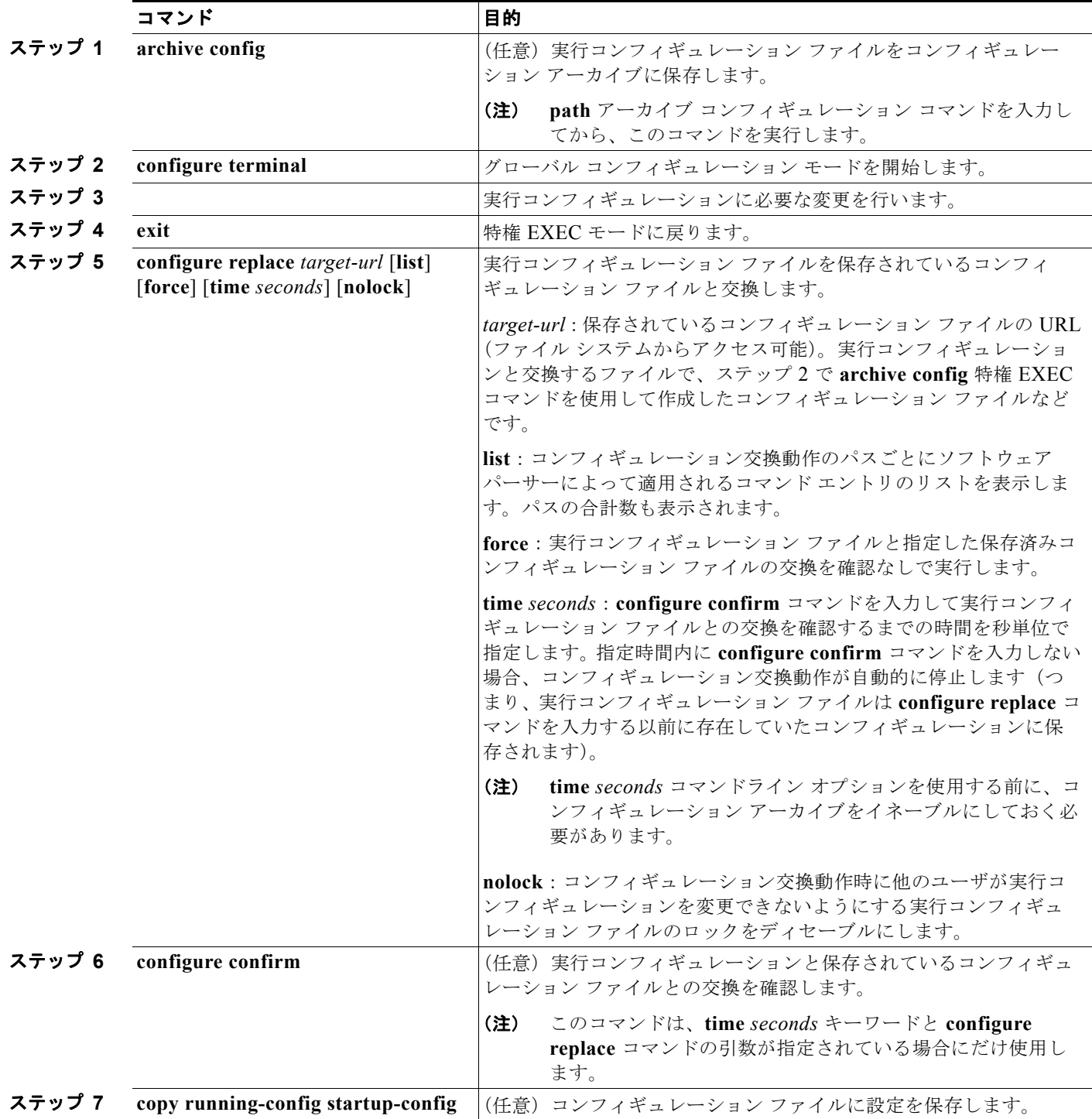

ソフトウェア イメージの操作

# <span id="page-934-0"></span>ソフトウェア イメージの操作

ここでは、システム ソフトウェア、Cisco IOS コード、および組み込みのデバイス マネージャ ソフト ウェアを格納するソフトウェア イメージ ファイルをアーカイブ(ダウンロードおよびアップロード) する方法を示します。

(注) ソフトウェア イメージ ファイルをダウンロードおよびアップロードするには、**copy** 特権 EXEC コマ ンドまたは **archive tar** 特権 EXEC コマンドではなく、**archive download-sw** および **archive upload-sw** 特権 EXEC コマンドを使用することを推奨します。スイッチ スタックでは、スタック マス ター経由でのみ、**archive download-sw** 特権 EXEC コマンドおよび **archive upload-sw** 特権 EXEC コ マンドを使用できます。スタック マスターにダウンロードされたソフトウェア イメージは、残りのス タック メンバに自動的にダウンロードされます。

互換性のないソフトウェア イメージがあるスタックにあるスイッチをアップグレードするには、 **archive copy-sw** 特権 EXEC コマンドを使用して、既存のスタック メンバから非互換スイッチにソフ トウェア イメージをコピーします。その場合、スイッチは自動的にリロードされ、完全に機能してい るメンバとしてスタックに加入します。

スイッチ ソフトウェアをアップグレードするには、TFTP、FTP、または RCP サーバからスイッチ イ メージ ファイルをダウンロードします。TFTP サーバへアクセスできない場合、Web ブラウザ (HTTP) で PC またはワークステーションへ直接ソフトウェア イメージ ファイルをダウンロードしま す。次にデバイス マネージャまたは Cisco Network Assistant を使用してスイッチをアップグレードし ます。TFTP サーバまたは Web ブラウザ (HTTP) を使用したスイッチのアップグレードについては、 リリース ノートを参照してください。

現在のイメージを新しいイメージで置き換えたり、ダウンロード後に現在のイメージをフラッシュ メ モリに保存したりできます。

バックアップのために、スイッチ イメージ ファイルを TFTP、FTP、または RCP サーバにアップロー ドします。アップロードされたこのイメージは、今後同じスイッチや、同じタイプの別のスイッチにダ ウンロードする場合に使用できます。

使用するプロトコルは、使用中のサーバのタイプに応じて異なります。FTP および RCP トランスポー ト メカニズムを使用すると、TFTP よりもパフォーマンスが速く、データがより確実に配信されます。 これらの機能を実現するために、FTP および RCP はコネクション型の TCP/IP スタックに基づいて構 築され、このスタックが使用されています。

ここでは、次の設定情報について説明します。

- **•** [「スイッチ上のイメージの場所」\(](#page-935-0)P.A-26)
- **•** 「サーバまたは Cisco.com 上のイメージの tar [ファイル形式」\(](#page-935-1)P.A-26)
- **•** 「TFTP によるイメージ [ファイルのコピー」\(](#page-936-0)P.A-27)
- **•** 「FTP によるイメージ [ファイルのコピー」\(](#page-939-0)P.A-30)
- **•** 「RCP によるイメージ [ファイルのコピー」\(](#page-944-0)P.A-35)
- **•** 「あるスタック [メンバから別のスタック](#page-949-0) メンバへのイメージ ファイルのコピー」(P.A-40)

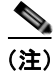

(注) ソフトウェア イメージ、およびサポートされているアップグレード パスの一覧については、スイッチ に付属のリリース ノートを参照してください。

■ ソフトウェア イメージの操作

### <span id="page-935-0"></span>スイッチ上のイメージの場所

Cisco IOS イメージは、バージョン番号を表すディレクトリ内に *.bin* ファイルとして格納されます。サ ブディレクトリには、Web 管理に必要なファイルが格納されます。イメージはシステム ボードのフ ラッシュ メモリ(flash:)に格納されます。

**show version** 特権 EXEC コマンドを使用すると、スイッチで現在稼動しているソフトウェア バージョ ンを参照できます。画面上で、System image file is... で始まる行を調べます。この行は、イメージ が格納されているフラッシュ メモリ内のディレクトリ名を示します。

**dir** *filesystem***:** 特権 EXEC コマンドを使用して、フラッシュ メモリに格納されている他のソフトウェ ア イメージのディレクトリ名を調べることもできます。

### <span id="page-935-1"></span>サーバまたは **Cisco.com** 上のイメージの **tar** ファイル形式

サーバ上にあるソフトウェア イメージまたは Cisco.com からダウンロードされたソフトウェア イメー ジは、次のファイルを含む tar ファイル形式で提供されます。

- **•** tar ファイルの内容を表形式で示す *info* ファイル
- **•** Cisco IOS イメージや Web 管理用ファイルなど、他のイメージおよびファイルが格納された 1 つま たは複数のサブディレクトリ

次に、info ファイルに格納された情報の一部の例を示します。表 [A-3](#page-935-2) に、この情報の詳細を示します。

```
system_type:0x00000000:image-name
     image_family:xxxx
     stacking_number:x
    info_end:
version_suffix:xxxx
    version_directory:image-name
    image_system_type_id:0x00000000
    image_name:image-nameB.bin
    ios_image_file_size:6398464
    total_image_file_size:8133632
    image_feature:IP|LAYER_3|PLUS|MIN_DRAM_MEG=128
     image_family:xxxx
     stacking_number:x
    board_ids:0x401100c4 0x00000000 0x00000001 0x00000003 0x00000002 0x00008000 0x00008002 
0x40110000
    info_end:
```
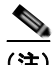

(注) stacking number フィールドは無視してください。このフィールドはスイッチに適用されません。

#### <span id="page-935-2"></span>表 **A-3 info** ファイルの説明

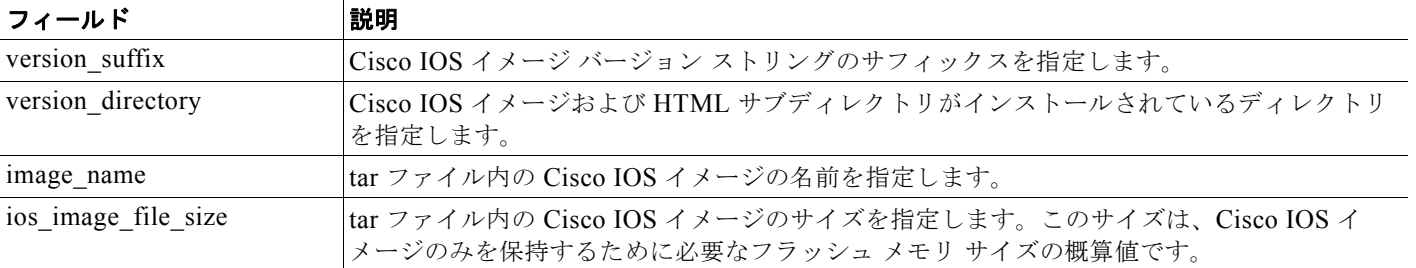
ソフトウェア イメージの操作

#### 表 **A-3 info** ファイルの説明 (続き)

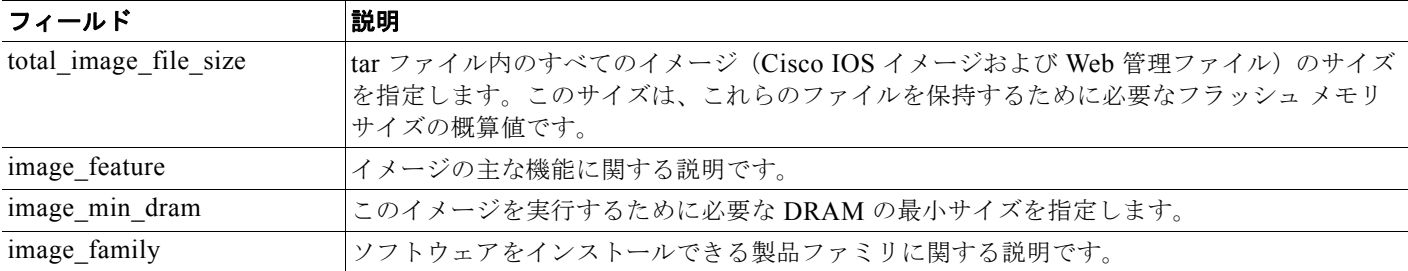

### **TFTP** によるイメージ ファイルのコピー

TFTP サーバからスイッチ イメージをダウンロードしたり、スイッチから TFTP サーバにスイッチ イ メージをアップロードしたりできます。

スイッチ ソフトウェアをアップグレードするには、サーバからスイッチ イメージ ファイルをダウン ロードします。現在のイメージを新しいイメージで上書きしたり、ダウンロード後に現在のファイルを 保存したりできます。

バックアップのために、スイッチ イメージ ファイルをサーバにアップロードします。アップロードさ れたこのイメージは、今後同じスイッチや、同じタイプの別のスイッチにダウンロードするために使用 できます。

(注) ソフトウェア イメージ ファイルをダウンロードおよびアップロードするには、**copy** 特権 EXEC コマ ンドまたは **archive tar** 特権 EXEC コマンドではなく、**archive download-sw** および **archive upload-sw** 特権 EXEC コマンドを使用することを推奨します。スイッチ スタックでは、スタック マス ター経由でのみ、**archive download-sw** 特権 EXEC コマンドおよび **archive upload-sw** 特権 EXEC コ マンドを使用できます。スタック マスターにダウンロードされたソフトウェア イメージは、残りのス タック メンバに自動的にダウンロードされます。

互換性のないソフトウェア イメージがあるスイッチをアップグレードするには、**archive copy-sw** 特権 EXEC コマンドを使用して、既存のスタック メンバから非互換スイッチにソフトウェア イメージをコ ピーします。その場合、スイッチは自動的にリロードされ、完全に機能しているメンバとしてスタック に加入します。

ここでは、次の設定情報について説明します。

- **•** 「TFTP によるイメージ [ファイルのダウンロードまたはアップロードの準備」\(](#page-936-0)P.A-27)
- **•** 「TFTP によるイメージ [ファイルのダウンロード」\(](#page-937-0)P.A-28)
- **•** 「TFTP によるイメージ [ファイルのアップロード」\(](#page-939-0)P.A-30)

### <span id="page-936-0"></span>**TFTP** によるイメージ ファイルのダウンロードまたはアップロードの準備

TFTP を使用してイメージ ファイルのダウンロードやアップロードを開始する前に、次の作業を実行し ます。

**•** TFTP サーバとして機能しているワークステーションが適切に設定されていることを確認します。 Sun ワークステーションの場合、/etc/inetd.conf ファイル内に次の行が含まれていることを確認し ます。

tftp dgram udp wait root /usr/etc/in.tftpd in.tftpd -p -s /tftpboot

付録 **A Cisco IOS** ファイル システム、コンフィギュレーション ファイル、およびソフトウェア イメージの操作

```
/etc/services ファイルに次の行が含まれていることを確認します。
tftp 69/udp
```
■ ソフトウェア イメージの操作

- (注) /etc/inetd.conf および /etc/services ファイルを変更した後に、inetd デーモンを再起動する必要 があります。このデーモンを再起動するには、inetd プロセスを終了して再起動するか、または **fastboot** コマンド (SunOS 4.x の場合) や **reboot** コマンド (Solaris 2.x または SunOS 5.x の 場合)を入力します。TFTP デーモンの詳細については、ワークステーションのマニュアルを 参照してください。
- **•** スイッチに TFTP サーバへのルートが設定されているかどうかを確認します。サブネット間でトラ フィックをルーティングするようにルータを設定していない場合、スイッチと TFTP サーバは同じ サブネットに置かれていなければなりません。**ping** コマンドを使用して、TFTP サーバへの接続を チェックします。
- **•** ダウンロードするイメージが TFTP サーバ上の正しいディレクトリ内にあることを確認します (UNIX ワークステーションの場合は、通常 */*tftpboot)。
- **•** ダウンロードを行う場合は、ファイルに関する権限が正しく設定されていることを確認します。 ファイルの権限は world-read でなければなりません。
- **•** イメージ ファイルをアップロードする前に、TFTP サーバに空のファイルを作成する必要がありま す。空のファイルを作成するには、**touch** *filename* コマンドを入力します。*filename* は、イメージ をサーバにアップロードするときに使用するファイルの名前です。
- **•** アップロード処理中に、サーバの既存のファイル(空のファイルを作成する必要があった場合は、 空のファイルを含む)を上書きする場合は、そのファイルに関する権限が正しく設定されているこ とを確認します。ファイルの権限は world-write でなければなりません。

### <span id="page-937-0"></span>**TFTP** によるイメージ ファイルのダウンロード

新しいイメージ ファイルをダウンロードして、現在のイメージを置き換えたり、保存したりできます。 TFTP サーバから新しいイメージをダウンロードして、既存のイメージを上書きするには、特権 EXEC モードでステップ 1 ~ 3 を実行します。現在のイメージを保存するには、ステップ 3 へ進みます。

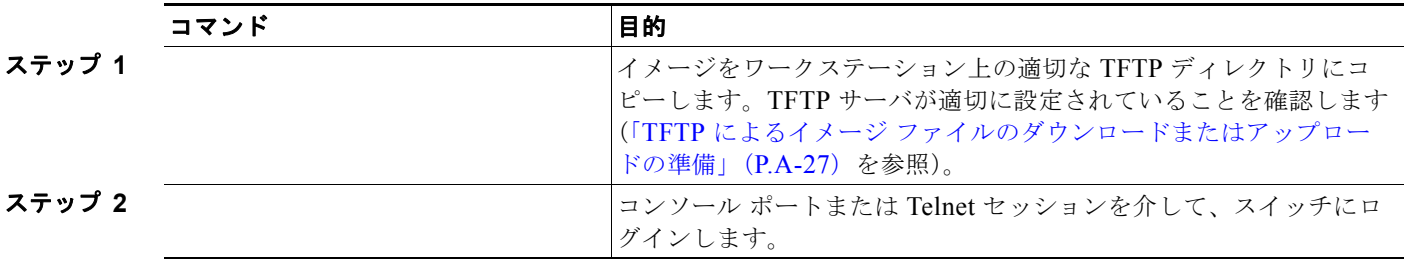

ソフトウェア イメージの操作

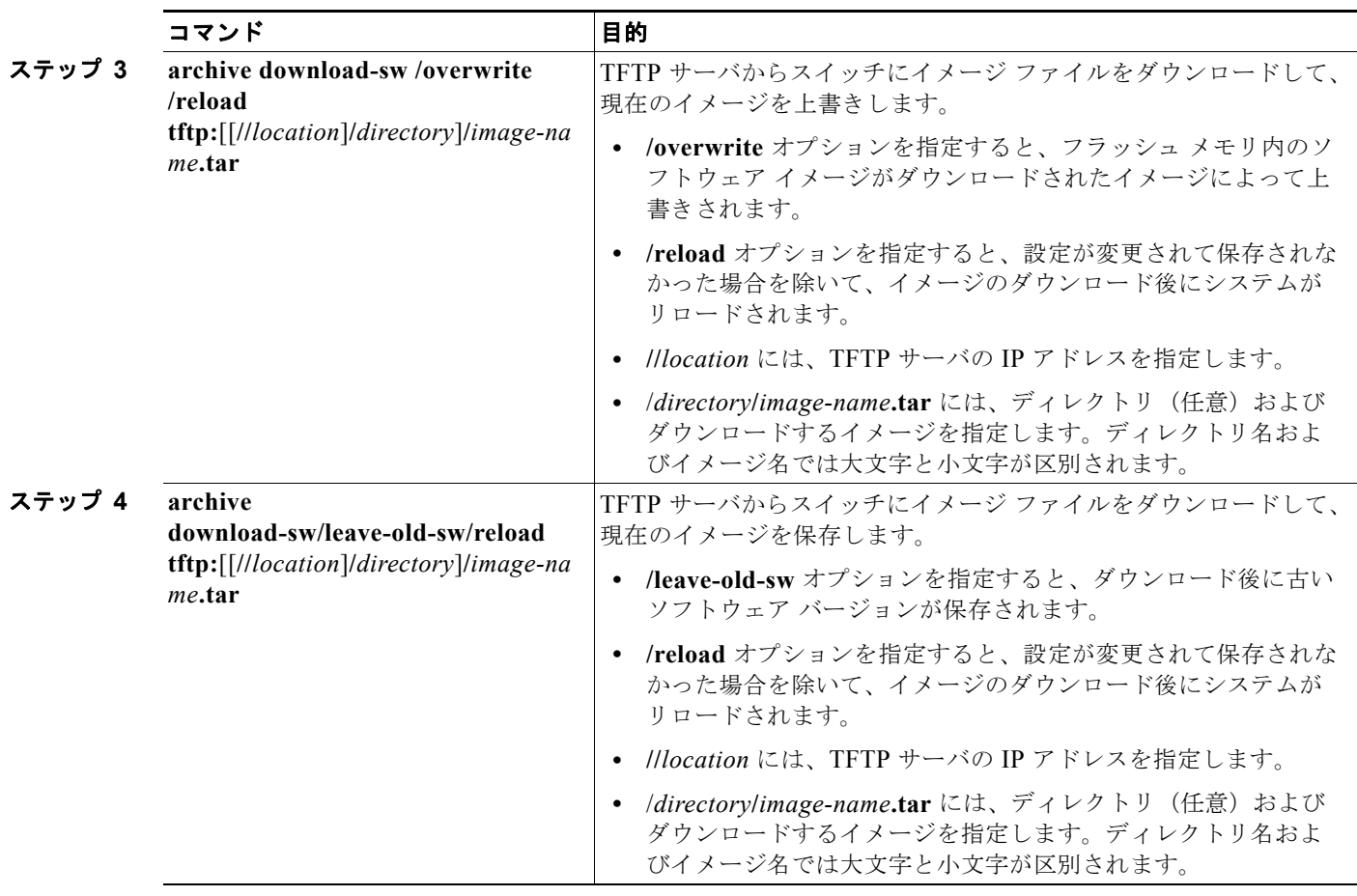

ダウンロード アルゴリズムによって、イメージがスイッチ モデルに対して適切であるかどうか、およ び DRAM サイズが十分であるかどうかが検証されます。問題がある場合、プロセスは中断され、エ ラーが報告されます。**/overwrite** オプションを指定した場合、ダウンロード アルゴリズムによって、 新しいイメージと同じであるかどうかに関係なくフラッシュ デバイスの既存のイメージが削除され、 新しいイメージがダウンロードされて、ソフトウェアがリロードされます。

(注) フラッシュ デバイスに 2 つのイメージを保持する十分なスペースがあり、これらのイメージのいずれ かを同じバージョンで上書きする場合は、**/overwrite** オプションを指定する必要があります。

**/leave-old-sw** を指定すると、既存のファイルは削除されません。新しいイメージをインストールする 十分なスペースがない場合に、現在稼動中のイメージを保存しようとすると、ダウンロード プロセス が停止して、エラー メッセージが表示されます。

ダウンロードされたイメージは、システム ボードのフラッシュ デバイス(flash:)にアルゴリズムに よってインストールされます。このイメージはソフトウェア バージョン ストリングの名前が付いた新 しいディレクトリに格納されます。また、新しくインストールされたイメージを示すように、BOOT 環境変数が更新されます。

ダウンロード プロセス中に古いイメージを保存した場合は(**/leave-old-sw** キーワードを指定した場合 は)、**delete /force/recursive** *filesystem***:/***file-url* 特権 EXEC コマンドを入力して、そのイメージを削除 できます。*filesystem* には、システム ボードのフラッシュ デバイスを指定する場合は **flash:** を使用し ます。*file-url* には、古いイメージのディレクトリ名を入力します。ディレクトリ内のすべてのファイ ルおよびディレクトリが削除されます。

注意 ダウンロードおよびアップロード アルゴリズムを適切に動作させるために、イメージの名前は変更 しないでください。

### <span id="page-939-0"></span>**TFTP** によるイメージ ファイルのアップロード

スイッチから TFTP サーバにイメージをアップロードできます。後でこのイメージをこのスイッチや、 同じタイプの別のスイッチにダウンロードできます。

組み込みのデバイス マネージャと連携する Web 管理ページが、既存のイメージでインストールされて いる場合に限って、アップロード機能を使用します。

イメージを TFTP サーバにアップロードするには、特権 EXEC モードで次の手順を実行します。

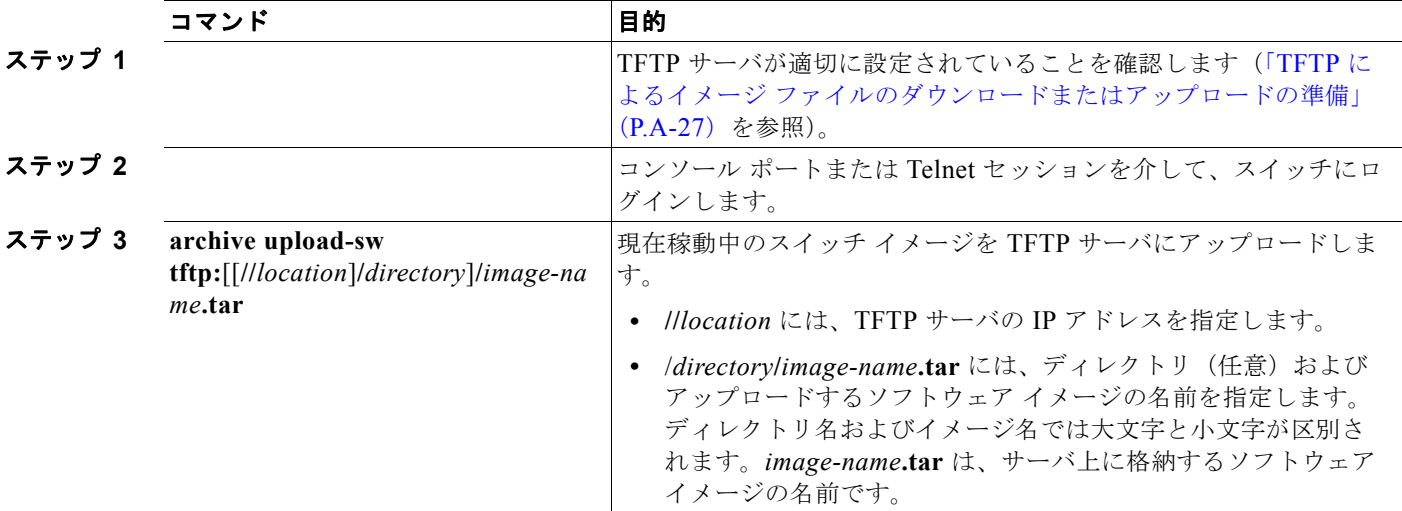

**archive upload-sw** 特権 EXEC コマンドを実行すると、これらのファイルが info、Cisco IOS イメー ジ、Web 管理ファイルの順にアップロードされて、サーバにイメージ ファイルが構築されます。これ らのファイルがアップロードされた後に、アップロード アルゴリズムによって tar ファイル形式が作成 されます。

注意 ダウンロードおよびアップロード アルゴリズムを適切に動作させるために、イメージの名前は変更 しないでください。

### **FTP** によるイメージ ファイルのコピー

FTP サーバからスイッチ イメージをダウンロードしたり、スイッチから FTP サーバにスイッチ イメー ジをアップロードしたりできます。

スイッチ ソフトウェアをアップグレードするには、サーバからスイッチ イメージ ファイルをダウン ロードします。現在のイメージを新しいイメージで上書きしたり、ダウンロード後に現在のファイルを 保存したりできます。

バックアップのために、スイッチ イメージ ファイルをサーバにアップロードします。アップロードさ れたこのイメージは、今後同じスイッチや、同じタイプの別のスイッチにダウンロードする場合に使用 できます。

<span id="page-940-1"></span>ソフトウェア イメージの操作

(注) ソフトウェア イメージ ファイルをダウンロードおよびアップロードするには、**copy** 特権 EXEC コマ ンドまたは **archive tar** 特権 EXEC コマンドではなく、**archive download-sw** および **archive upload-sw** 特権 EXEC コマンドを使用することを推奨します。スイッチ スタックでは、スタック マス ター経由でのみ、**archive download-sw** 特権 EXEC コマンドおよび **archive upload-sw** 特権 EXEC コ マンドを使用できます。スタック マスターにダウンロードされたソフトウェア イメージは、残りのス タック メンバに自動的にダウンロードされます。

互換性のないソフトウェア イメージがあるスイッチをアップグレードするには、**archive copy-sw** 特権 EXEC コマンドを使用して、既存のスタック メンバから非互換スイッチにソフトウェア イメージをコ ピーします。その場合、スイッチは自動的にリロードされ、完全に機能しているメンバとしてスタック に加入します。

ここでは、次の設定情報について説明します。

- **•** 「FTP によるイメージ [ファイルのダウンロードまたはアップロードの準備」\(](#page-940-0)P.A-31)
- **•** 「FTP によるイメージ [ファイルのダウンロード」\(](#page-941-0)P.A-32)
- **•** 「FTP によるイメージ [ファイルのアップロード」\(](#page-943-0)P.A-34)

#### <span id="page-940-0"></span>**FTP** によるイメージ ファイルのダウンロードまたはアップロードの準備

FTP サーバから、または FTP サーバに、イメージ ファイルをコピーできます。

FTP プロトコルでは、FTP 要求ごとにリモート ユーザ名およびパスワードを、クライアントがサーバ に送信する必要があります。FTP を使用してイメージ ファイルをスイッチからサーバにコピーすると、 Cisco IOS ソフトウェアは次のリスト内の最初の有効なユーザ名を送信します。

- **• archive download-sw** または **archive upload-sw** 特権 EXEC コマンドで指定されているユーザ名 (ユーザ名が指定されている場合)
- **• ip ftp username** *username* グローバル コンフィギュレーション コマンドで設定されたユーザ名 (このコマンドが設定されている場合)
- **•** anonymous

スイッチは、次のリスト内の最初の有効なパスワードを送信します。

- **• archive download-sw** または **archive upload-sw** 特権 EXEC コマンドで指定されたパスワード (パスワードが指定されている場合)
- **• ip ftp password** *password* グローバル コンフィギュレーション コマンドで設定されたパスワード (このコマンドが設定されている場合)
- **•** スイッチが作成した *username@switchname.domain* パスワード。変数 *username* は現在のセッ ションに関連付けられているユーザ名、*switchname* は設定されているホスト名、*domain* はスイッ チのドメインです。

ユーザ名およびパスワードは、FTP サーバのアカウントに関連付けられている必要があります。サー バに書き込む場合は、ユーザからの FTP 書き込み要求が許可されるように FTP サーバを適切に設定す る必要があります。

すべてのコピー操作に使用するユーザ名およびパスワードを指定するには、**ip ftp username** および **ip ftp password** コマンドを使用します。この処理のためだけにユーザ名を指定する場合は、**archive download-sw** または **archive upload-sw** 特権 EXEC コマンドでユーザ名を指定します。

サーバがディレクトリ構造である場合、イメージ ファイルはサーバ上のユーザ名に関連付けられた ディレクトリに書き込まれたり、そこからコピーされたりします。たとえば、イメージ ファイルが サーバ上のユーザのホーム ディレクトリ内に置かれている場合は、ユーザの名前をリモート ユーザ名 として指定します。

FTP を使用してイメージ ファイルのダウンロードやアップロードを開始する前に、次の作業を実行し ます。

- **•** スイッチに FTP サーバへのルートが設定されているかどうかを確認します。サブネット間でトラ フィックをルーティングするようにルータを設定していない場合、スイッチと FTP サーバは同じ サブネットに置かれていなければなりません。**ping** コマンドを使用して、FTP サーバへの接続を チェックします。
- **•** コンソールまたは Telnet セッションを介してスイッチにアクセスしていて有効なユーザ名がない 場合は、現在の FTP ユーザ名が FTP ダウンロードに使用するユーザ名であることを確認します。 **show users** 特権 EXEC コマンドを使用して、有効なユーザ名を表示できます。このユーザ名を使 用しない場合は、**ip ftp username** *username* グローバル コンフィギュレーション コマンドを使用 して、新しい FTP ユーザ名を作成します。新しい名前は、すべてのアーカイブ処理中に使用され ます。新しいユーザ名は NVRAM に格納されます。Telnet セッションを介してスイッチにアクセ スしていて、有効なユーザ名がある場合は、このユーザ名が使用されるので、FTP ユーザ名を設定 する必要はありません。ユーザ名をこの処理のためだけに指定する場合は、**archive download-sw**  または **archive upload-sw** 特権 EXEC コマンド内でユーザ名を指定します。
- **•** イメージ ファイルを FTP サーバにアップロードする場合は、スイッチ上のユーザからの書き込み 要求が許可されるように、適切に設定する必要があります。

<span id="page-941-1"></span>詳細については、FTP サーバのマニュアルを参照してください。

### <span id="page-941-0"></span>**FTP** によるイメージ ファイルのダウンロード

新しいイメージ ファイルをダウンロードして、現在のイメージを上書きしたり、保存したりできます。 FTP サーバから新しいイメージをダウンロードして、既存のイメージを上書きするには、特権 EXEC モードでステップ 1 ~ 7 の手順を実行します。現在のイメージを保存するには、ステップ 7 へ進みま す。

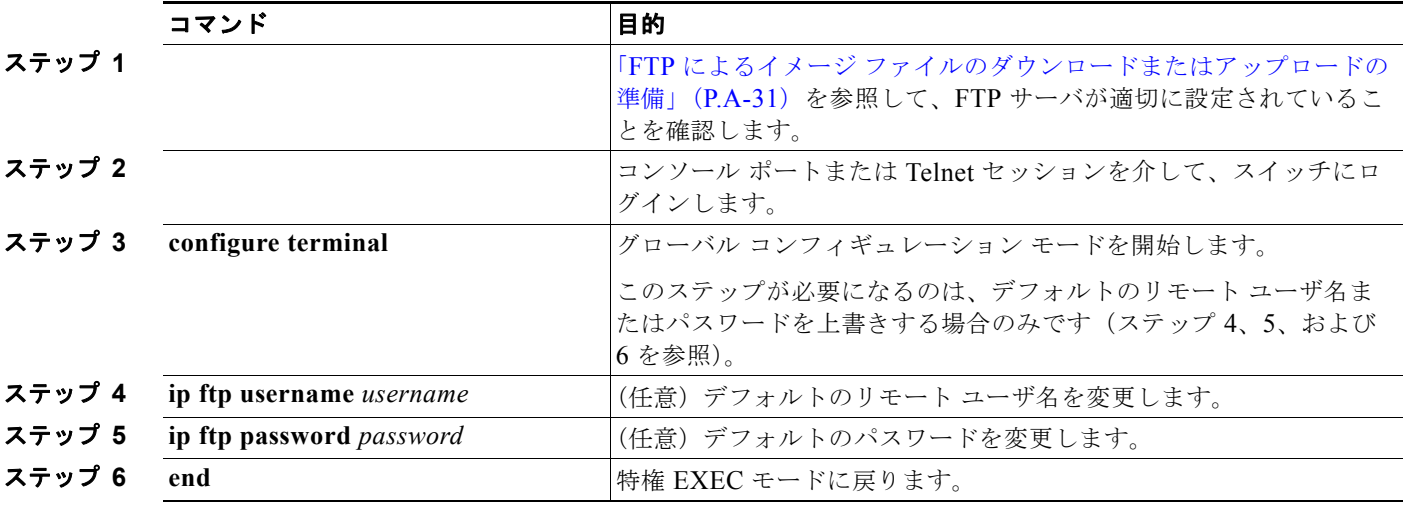

H.

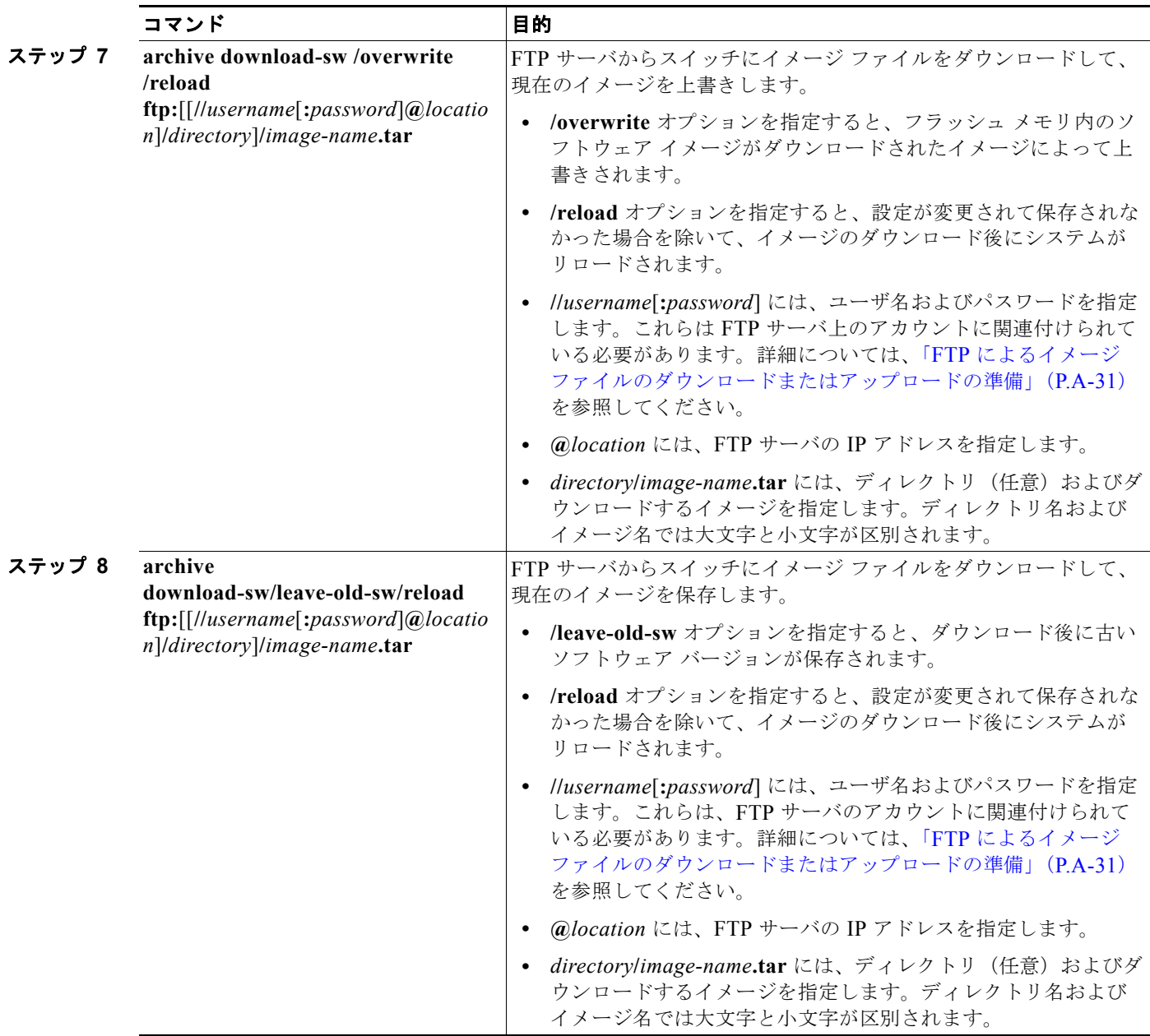

ダウンロード アルゴリズムによって、イメージがスイッチ モデルに対して適切であるかどうか、およ び DRAM サイズが十分であるかどうかが検証されます。問題がある場合、プロセスは中断され、エ ラーが報告されます。**/overwrite** オプションを指定した場合、ダウンロード アルゴリズムによって、 新しいイメージと同じであるかどうかに関係なくフラッシュ デバイスの既存のイメージが削除され、 新しいイメージがダウンロードされて、ソフトウェアがリロードされます。

(注) フラッシュ デバイスに 2 つのイメージを保持する十分なスペースがあり、これらのイメージのいずれ かを同じバージョンで上書きする場合は、**/overwrite** オプションを指定する必要があります。

**/leave-old-sw** を指定すると、既存のファイルは削除されません。新しいイメージをインストールする 十分なスペースがない場合に、現在稼動中のイメージを保存しようとすると、ダウンロード プロセス が停止して、エラー メッセージが表示されます。

ダウンロードされたイメージは、システム ボードのフラッシュ デバイス(flash:)にアルゴリズムに よってインストールされます。このイメージはソフトウェア バージョン ストリングの名前が付いた新 しいディレクトリに格納されます。また、新しくインストールされたイメージを示すように、BOOT 環境変数が更新されます。

<span id="page-943-2"></span>ダウンロード プロセス中に古いイメージを保存した場合は(**/leave-old-sw** キーワードを指定した場合 は)、**delete /force/recursive** *filesystem***:/***file-url* 特権 EXEC コマンドを入力して、そのイメージを削除 できます。*filesystem* には、システム ボードのフラッシュ デバイスを指定する場合は **flash:** を使用し ます。*file-url* には、古いソフトウェア イメージのディレクトリ名を入力します。ディレクトリ内のす べてのファイルおよびディレクトリが削除されます。

注意 ダウンロードおよびアップロード アルゴリズムを適切に動作させるために、イメージの名前は変更 しないでください。

### <span id="page-943-0"></span>**FTP** によるイメージ ファイルのアップロード

<span id="page-943-1"></span>スイッチから FTP サーバにイメージをアップロードできます。後でこのイメージをこのスイッチや、 同じタイプの別のスイッチにダウンロードできます。

組み込みのデバイス マネージャと連携する Web 管理ページが、既存のイメージでインストールされて いる場合に限って、アップロード機能を使用します。

イメージを FTP サーバにアップロードするには、特権 EXEC モードで次の手順を実行します。

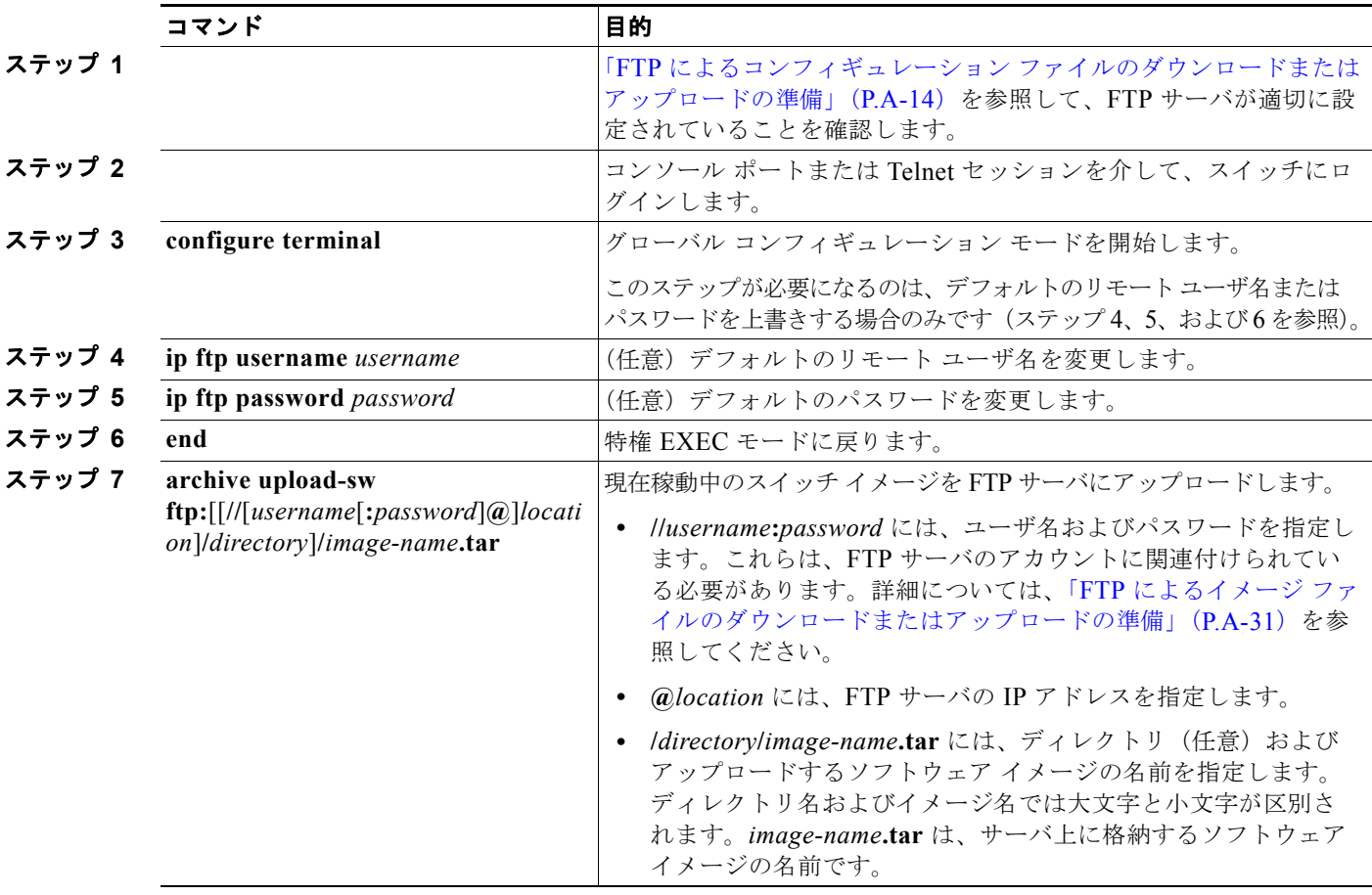

ソフトウェア イメージの操作

**archive upload-sw** コマンドを実行すると、これらのファイルが info、Cisco IOS イメージ、Web 管理 ファイルの順にアップロードされて、サーバにイメージ ファイルが構築されます。これらのファイル がアップロードされた後に、アップロード アルゴリズムによって tar ファイル形式が作成されます。

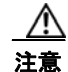

注意 ダウンロードおよびアップロード アルゴリズムを適切に動作させるために、イメージの名前は変更 しないでください。

### **RCP** によるイメージ ファイルのコピー

RCP サーバからスイッチ イメージをダウンロードしたり、スイッチから RCP サーバにスイッチ イ メージをアップロードしたりできます。

スイッチ ソフトウェアをアップグレードするには、サーバからスイッチ イメージ ファイルをダウン ロードします。現在のイメージを新しいイメージで上書きしたり、ダウンロード後に現在のファイルを 保存したりできます。

バックアップのために、スイッチ イメージ ファイルをサーバにアップロードします。アップロードさ れたこのイメージは、今後同じスイッチや、同じタイプの別のスイッチにダウンロードする場合に使用 できます。

(注) ソフトウェア イメージ ファイルをダウンロードおよびアップロードするには、**copy** 特権 EXEC コマ ンドまたは **archive tar** 特権 EXEC コマンドではなく、**archive download-sw** および **archive upload-sw** 特権 EXEC コマンドを使用することを推奨します。スイッチ スタックでは、スタック マス ター経由でのみ、**archive download-sw** 特権 EXEC コマンドおよび **archive upload-sw** 特権 EXEC コ マンドを使用できます。スタック マスターにダウンロードされたソフトウェア イメージは、残りのス タック メンバに自動的にダウンロードされます。

互換性のないソフトウェア イメージがあるスイッチをアップグレードするには、**archive copy-sw** 特権 EXEC コマンドを使用して、既存のスタック メンバから非互換スイッチにソフトウェア イメージをコ ピーします。その場合、スイッチは自動的にリロードされ、完全に機能しているメンバとしてスタック に加入します。

ここでは、次の設定情報について説明します。

- **•** 「RCP によるイメージ [ファイルのダウンロードまたはアップロードの準備」\(](#page-944-0)P.A-35)
- **•** 「RCP によるイメージ [ファイルのダウンロード」\(](#page-946-0)P.A-37)
- **•** 「RCP によるイメージ [ファイルのアップロード」\(](#page-948-0)P.A-39)

#### <span id="page-944-0"></span>**RCP** によるイメージ ファイルのダウンロードまたはアップロードの準備

リモート ホストとスイッチの間でイメージ ファイルをダウンロードおよびアップロードするための別 の方法は、RCP を使用することです。コネクションレス プロトコルである UDP を使用する TFTP と 異なり、RCP ではコネクション型の TCP が使用されます。

RCP を使用してファイルをコピーする場合は、ファイルのコピー元またはコピー先のサーバで RCP が サポートされている必要があります。RCP の copy コマンドは、リモート システム上の rsh サーバ(ま たはデーモン)を利用します。RCP を使用してファイルをコピーする場合は、TFTP の場合のように ファイル配信用サーバを作成する必要がありません。ユーザは rsh をサポートするサーバにアクセスす

るだけですみます(ほとんどの UNIX システムは rsh をサポートしています)。ある場所から別の場所 へファイルをコピーするので、コピー元ファイルに対して読み取り権限、コピー先ファイルに対して書 き込み権限が必要です。コピー先ファイルが存在しない場合は、RCP によって作成されます。

RCP では、RCP 要求ごとのリモート ユーザ名をクライアントがサーバに送信する必要があります。 RCP を使用してイメージ ファイルをスイッチからサーバにコピーすると、Cisco IOS ソフトウェアは 次のリスト内の最初の有効なユーザ名を送信します。

- **• archive download-sw** または **archive upload-sw** 特権 EXEC コマンドで指定されているユーザ名 (ユーザ名が指定されている場合)。
- **• ip rcmd remote-username** *username* グローバル コンフィギュレーション コマンドで設定された ユーザ名(このコマンドが設定されている場合)。
- **•** 現在の TTY(端末)プロセスに関連付けられたリモート ユーザ名。たとえば、ユーザが Telnet を 介してルータに接続されており、**username** コマンドを介して認証された場合は、リモート ユーザ 名として Telnet ユーザ名がスイッチ ソフトウェアによって送信されます。
- **•** スイッチのホスト名。

RCP コピー要求を正常に実行するためには、ネットワーク サーバ上にリモート ユーザ名のアカウント を定義する必要があります。サーバがディレクトリ構造である場合、イメージ ファイルはサーバ上の リモート ユーザ名に関連付けられたディレクトリに書き込まれるか、そこからコピーされます。たと えば、イメージ ファイルがサーバ上のユーザのホーム ディレクトリ内に置かれている場合は、ユーザ の名前をリモート ユーザ名として指定します。

RCP を使用してイメージ ファイルのダウンロードやアップロードを開始する前に、次の作業を実行し ます。

- **•** RCP サーバとして機能しているワークステーションで、rsh がサポートされていることを確認します。
- **•** スイッチに RCP サーバへのルートが設定されているかどうかを確認します。サブネット間でトラ フィックをルーティングするようにルータを設定していない場合、スイッチとサーバは同じサブ ネットに置かれていなければなりません。**ping** コマンドを使用して、RCP サーバへの接続を確認 します。
- **•** コンソールまたは Telnet セッションを介してスイッチにアクセスしていて有効なユーザ名がない 場合は、現在の RCP ユーザ名が RCP ダウンロードに使用するユーザ名であることを確認します。 **show users** 特権 EXEC コマンドを使用して、有効なユーザ名を表示できます。このユーザ名を使 用しない場合は、すべてのアーカイブ処理中に使用される **ip rcmd remote-username** *username* グ ローバル コンフィギュレーション コマンドを使用して、新しい RCP ユーザ名を作成します。新し いユーザ名は NVRAM に格納されます。Telnet セッションを介してスイッチにアクセスしていて、 有効なユーザ名がある場合は、このユーザ名が使用されるので、RCP ユーザ名を設定する必要は ありません。この処理のためだけにユーザ名を指定する場合は、**archive download-sw** または **archive upload-sw** 特権 EXEC コマンドでユーザ名を指定します。
- **•** イメージを RCP サーバにアップロードする場合は、スイッチ上のユーザからの RCP 書き込み要求 が許可されるように、適切に設定する必要があります。UNIX システムの場合は、RCP サーバ上 のリモート ユーザ用の .rhosts ファイルにエントリを追加する必要があります。

たとえば、スイッチに次のコンフィギュレーション行が含まれているとします。

hostname Switch1 ip rcmd remote-username User0

このスイッチの IP アドレスを *Switch1.company.com* に変換する場合は、RCP サーバ上の User0 用 の .rhosts ファイルに次の行が含まれている必要があります。

Switch1.company.com Switch1

詳細については、RCP サーバのマニュアルを参照してください。

ソフトウェア イメージの操作

### <span id="page-946-0"></span>**RCP** によるイメージ ファイルのダウンロード

新しいイメージ ファイルをダウンロードして、現在のイメージを置き換えたり、保存したりできます。 RCP サーバから新しいイメージをダウンロードして、既存のイメージを上書きするには、特権 EXEC モードでステップ 1 ~ 6 の手順を実行します。現在のイメージを保存するには、ステップ 6 へ進みま す。

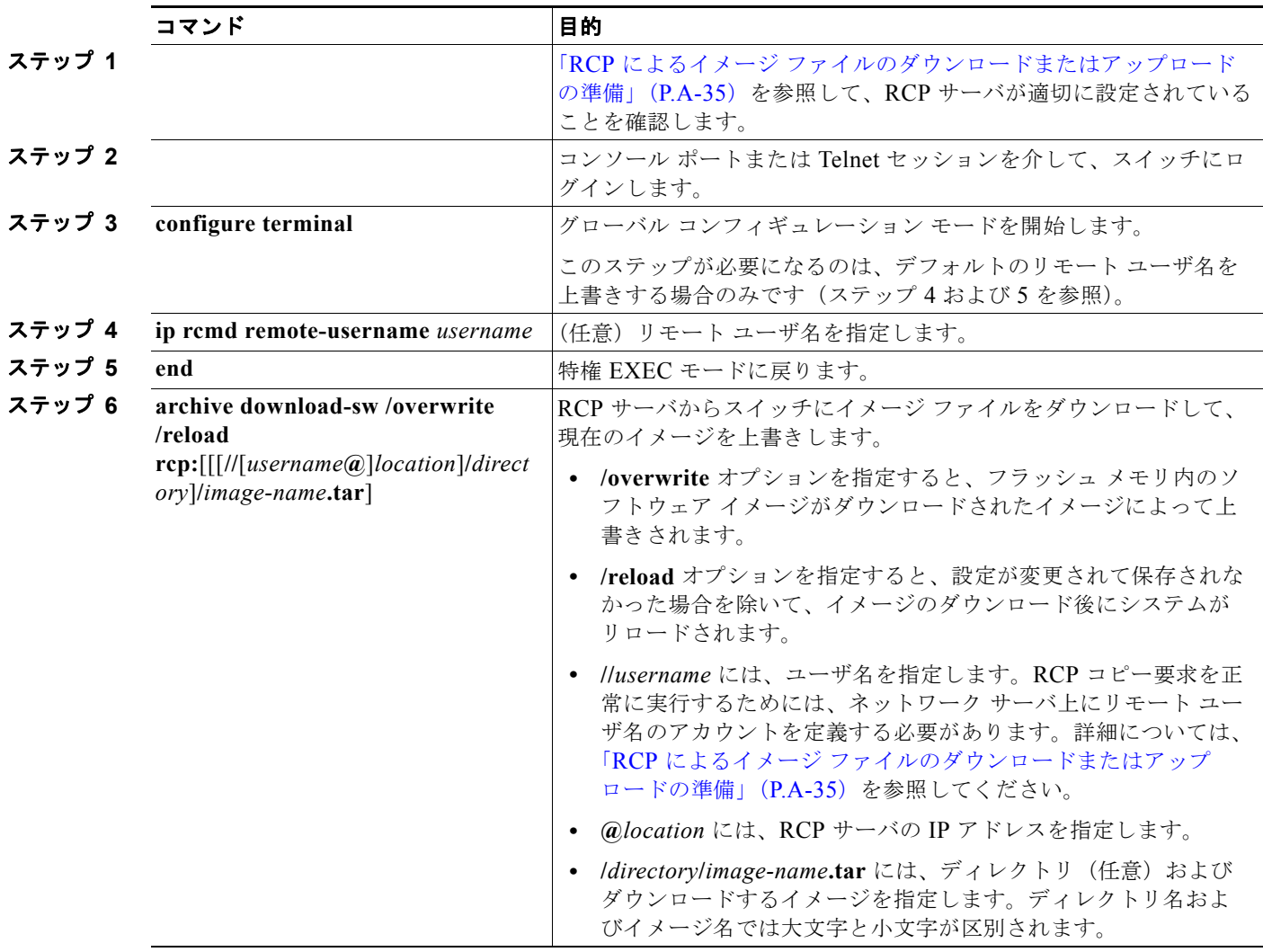

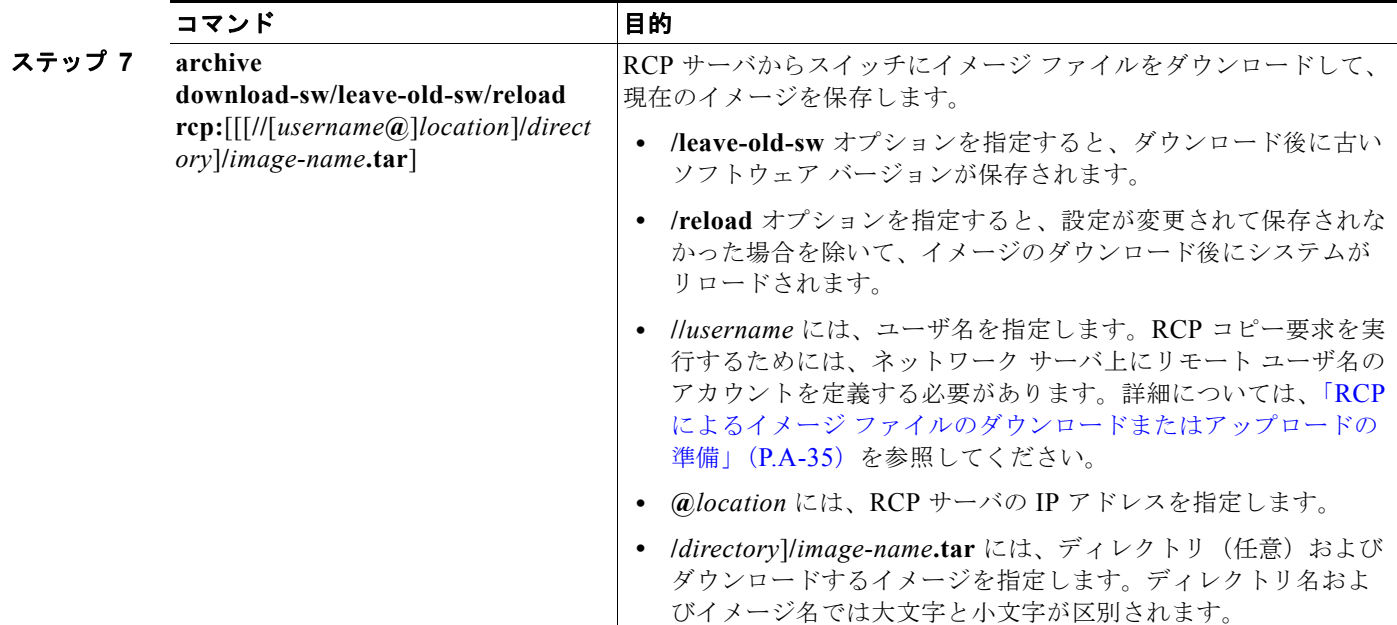

ダウンロード アルゴリズムによって、イメージがスイッチ モデルに対して適切であるかどうか、およ び DRAM サイズが十分であるかどうかが検証されます。問題がある場合、プロセスは中断され、エ ラーが報告されます。**/overwrite** オプションを指定した場合、ダウンロード アルゴリズムによって、 新しいイメージと同じであるかどうかに関係なくフラッシュ デバイスの既存のイメージが削除され、 新しいイメージがダウンロードされて、ソフトウェアがリロードされます。

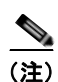

(注) フラッシュ デバイスに 2 つのイメージを保持する十分なスペースがあり、これらのイメージのいずれ かを同じバージョンで上書きする場合は、**/overwrite** オプションを指定する必要があります。

**/leave-old-sw** を指定すると、既存のファイルは削除されません。新しいイメージをインストールする 十分なスペースがない場合に、稼動中のイメージを保存しようとすると、ダウンロード プロセスが停 止して、エラー メッセージが表示されます。

ダウンロードされたイメージは、システム ボードのフラッシュ デバイス(flash:)にアルゴリズムに よってインストールされます。このイメージはソフトウェア バージョン ストリングの名前が付いた新 しいディレクトリに格納されます。また、新しくインストールされたイメージを示すように、BOOT 環境変数が更新されます。

ダウンロード プロセス中に古いソフトウェアを保存した場合は(**/leave-old-sw** キーワードを指定した 場合は)、**delete /force/recursive** *filesystem***:/***file-url* 特権 EXEC コマンドを入力して、そのイメージを 削除できます。*filesystem* には、システム ボードのフラッシュ デバイスを指定する場合は **flash:** を使 用します。*file-url* には、古いソフトウェア イメージのディレクトリ名を入力します。ディレクトリ内 のすべてのファイルおよびディレクトリが削除されます。

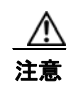

注意 ダウンロードおよびアップロード アルゴリズムを適切に動作させるために、イメージの名前は変更 しないでください。

ソフトウェア イメージの操作

### <span id="page-948-0"></span>**RCP** によるイメージ ファイルのアップロード

スイッチから RCP サーバにイメージをアップロードできます。後でこのイメージをこのスイッチや、 同じタイプの別のスイッチにダウンロードできます。

組み込みのデバイス マネージャと連携する Web 管理ページが既存のイメージでインストールされてい る場合に限って、アップロード機能を使用します。

イメージを RCP サーバにアップロードするには、特権 EXEC モードで次の手順を実行します。

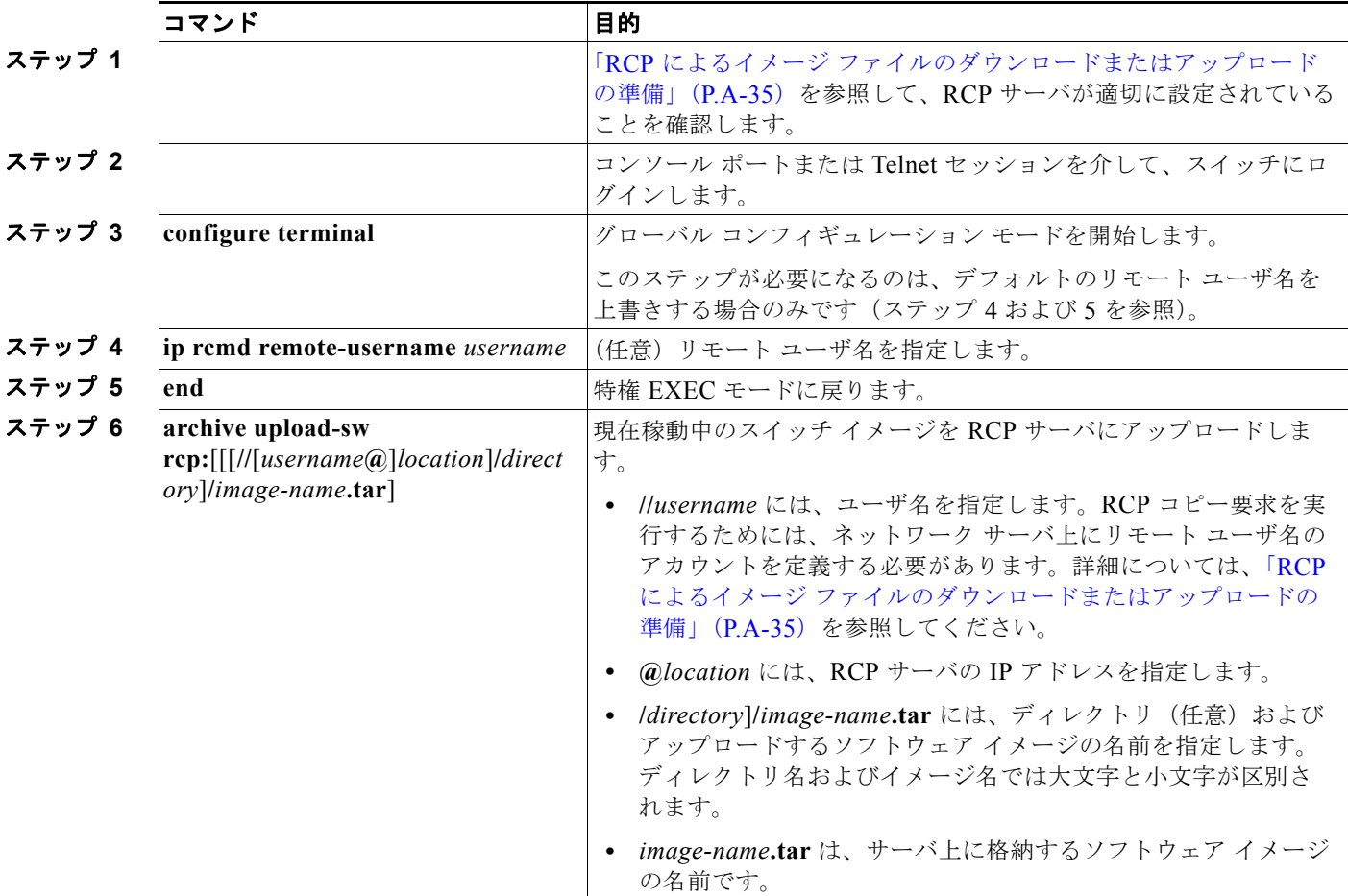

**archive upload-sw** 特権 EXEC コマンドを実行すると、これらのファイルが info、Cisco IOS イメー ジ、Web 管理ファイルの順にアップロードされて、サーバにイメージ ファイルが構築されます。これ らのファイルがアップロードされた後に、アップロード アルゴリズムによって tar ファイル形式が作成 されます。

⁄!\

注意 ダウンロードおよびアップロード アルゴリズムを適切に動作させるために、イメージの名前は変更 しないでください。

■ ソフトウェア イメージの操作

### あるスタック メンバから別のスタック メンバへのイメージ ファイルのコピー

スイッチ スタックでは、スタック マスター経由でのみ、**archive download-sw** 特権 EXEC コマンドお よび **archive upload-sw** 特権 EXEC コマンドを使用できます。スタック マスターにダウンロードされ たソフトウェア イメージは、残りのスタック メンバに自動的にダウンロードされます。

互換性のないソフトウェア イメージがあるスイッチをアップグレードするには、**archive copy-sw** 特権 EXEC コマンドを使用して、既存のスタック メンバから互換性のないソフトウェアがあるスタック メ ンバに、ソフトウェア イメージをコピーします。その場合、スイッチは自動的にリロードされ、完全 に機能しているメンバとしてスタックに加入します。

(注) **archive copy-sw** 特権 EXEC コマンドを正常に使用するには、追加されるスタック メンバ スイッチお よびスタック マスターの両方のイメージを Trivial File Transfer Protocol (TFTP; 簡易ファイル転送プ ロトコル)サーバからダウンロードしておく必要があります。ダウンロードを実行するには、**archive download-sw** 特権 EXEC コマンドを使用します。

アップグレードするスタック メンバから、特権 EXEC モードで、次の手順を実行して、異なるスタッ ク メンバのフラッシュ メモリから、実行イメージ ファイルをコピーします。

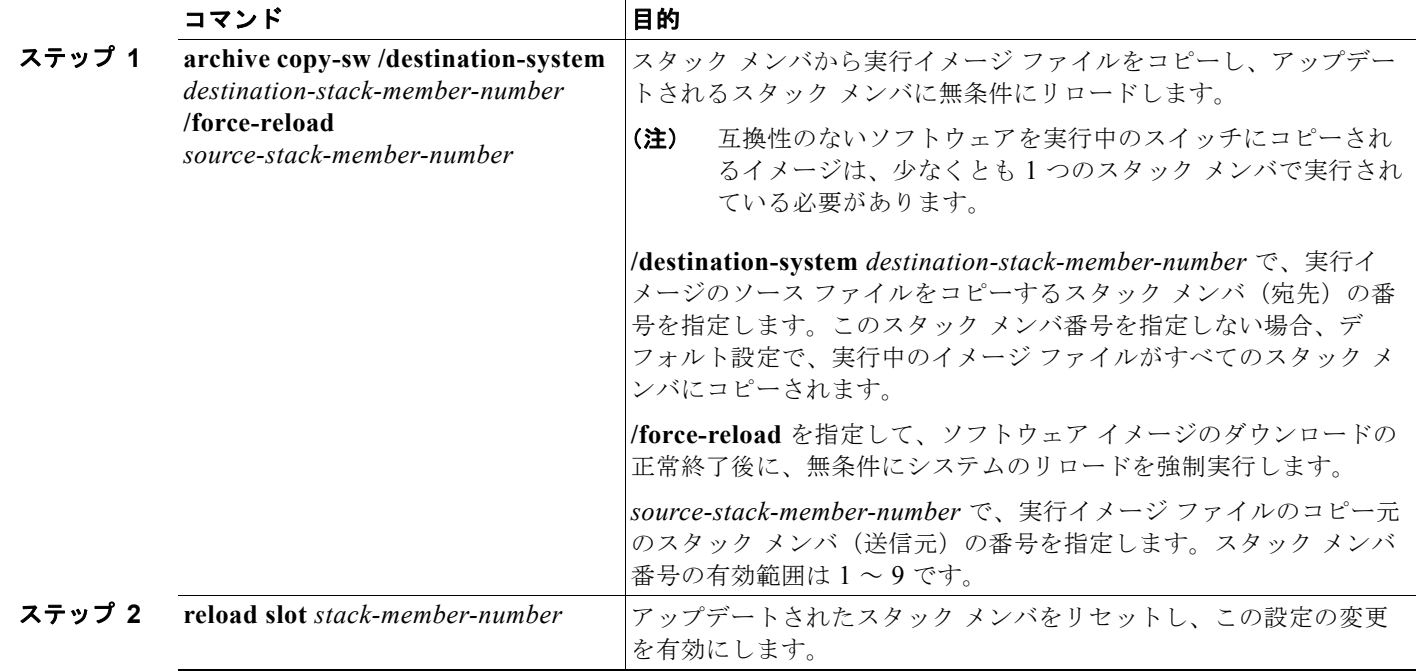

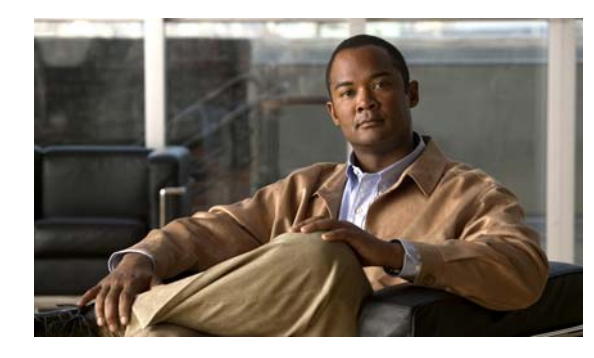

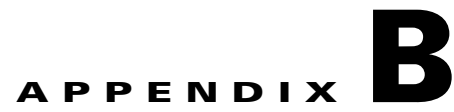

# **Cisco IOS Release 12.2(58)SE** でサポート されていないコマンド

この付録では、Catalyst 2960 または 2960-S スイッチのプロンプトに疑問符(?)を入力したときに表 示される Command-Line Interface (CLI; コマンドライン インターフェイス)コマンドの中で、まだテ ストが済んでいないため、または Catalyst スイッチのハードウェアの制限により、このリリースでサ ポートされていないコマンドを示します。このリストは完全ではありません。これらのサポートされて いないコマンドは、ソフトウェア機能およびコマンド モード別に掲載されています。

- **•** 「アクセス [コントロール](#page-950-0) リスト」(P.B-1)
- **•** 「ブート ローダ [コマンド」\(](#page-951-0)P.B-2)
- **•** 「debug [コマンド」\(](#page-951-1)P.B-2)
- **•** 「IGMP [スヌーピング](#page-951-2) コマンド」(P.B-2)
- **•** [「インターフェイス](#page-952-0) コマンド」(P.B-3)
- **•** 「MAC アドレス [コマンド」\(](#page-952-1)P.B-3)
- **•** [「その他」\(](#page-953-0)P.B-4)
- **•** 「NAT [コマンド」\(](#page-953-1)P.B-4)
- $[QoS]$  ([P.B-5](#page-954-0))
- **F[RADIUS](#page-954-1)** (P.B-5)
- **•** 「[SNMP](#page-955-0)」(P.B-6)
- **F**[SNMPv3](#page-955-1)」 (P.B-6)
- **•** [「スパニング](#page-955-2) ツリー」(P.B-6)
- **•** 「[VLAN](#page-955-3)」(P.B-6)
- **•** 「VTP」([P.B-7](#page-956-0))

# <span id="page-950-0"></span>アクセス コントロール リスト

### サポートされていない特権 **EXEC** コマンド

#### **access-enable** [**host**] [**timeout** *minutes*]

**access-template** [*access-list-number* | *name*] [*dynamic-name*] [*source*] [*destination*] [**timeout** *minutes*]

**clear access-template** [*access-list-number* | *name*] [*dynamic-name*] [*source*] [*destination*] **show access-lists rate-limit** [*destination*] **show accounting show ip accounting** [**checkpoint**] [**output-packets** | **access violations**] **show ip cache** [*prefix-mask*] [*type number*]

## サポートされていないグローバル コンフィギュレーション コマンド

**access-list rate-limit** *acl-index* {*precedence* | **mask** *prec-mask*} **access-list dynamic extended** 

## サポートされていないルートマップ コンフィギュレーション コマンド

**match ip address prefix-list** *prefix-list-name* [*prefix-list-name*...]

# <span id="page-951-0"></span>ブート ローダ コマンド

### サポートされていないグローバル コンフィギュレーション コマンド

**boot buffersize**

## <span id="page-951-1"></span>**debug** コマンド

## サポートされていない特権 **EXEC** コマンド

**debug platform cli-redirection main debug platform configuration**

# <span id="page-951-2"></span>**IGMP** スヌーピング コマンド

## サポートされていないグローバル コンフィギュレーション コマンド

**ip igmp snooping tcn**

# <span id="page-952-0"></span>インターフェイス コマンド

## サポートされていない特権 **EXEC** コマンド

**show interfaces** [*interface-id* | **vlan** *vlan-id*] [**crb** | **fair-queue** | **irb** | **mac-accounting** | **precedence** | **irb** | **random-detect** | **rate-limit** | **shape**]

## サポートされていないグローバル コンフィギュレーション コマンド

**interface tunnel**

### サポートされていないインターフェイス コンフィギュレーション コマンド

**transmit-interface** *type number*

# <span id="page-952-1"></span>**MAC** アドレス コマンド

## サポートされていない特権 **EXEC** コマンド

**show mac-address-table**

**show mac-address-table address**

**show mac-address-table aging-time**

**show mac-address-table count**

**show mac-address-table dynamic**

**show mac-address-table interface**

**show mac-address-table multicast**

**show mac-address-table notification**

**show mac-address-table static**

**show mac-address-table vlan**

**show mac address-table multicast** 

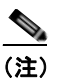

(注) VLAN (仮想 LAN) のレイヤ 2 マルチキャスト アドレス テーブル エントリを表示するには、 **show ip igmp snooping groups** 特権 EXEC コマンドを使用します。

### サポートされていないグローバル コンフィギュレーション コマンド

**mac-address-table aging-time mac-address-table notification mac-address-table static**

## <span id="page-953-0"></span>その他

### サポートされていないユーザ **EXEC** コマンド

**verify**

### サポートされていない特権 **EXEC** コマンド

**file verify auto show cable-diagnostics prbs test cable-diagnostics prbs**

### サポートされていないグローバル コンフィギュレーション コマンド

**errdisable recovery cause unicast flood l2protocol-tunnel global drop-threshold memory reserve critical service compress-config stack-mac persistent timer**

## <span id="page-953-1"></span>**NAT** コマンド

## サポートされていない特権 **EXEC** コマンド

**show ip nat statistics show ip nat translations** 

# <span id="page-954-0"></span>**QoS**

## サポートされていないグローバル コンフィギュレーション コマンド

**priority-list** 

## サポートされていないインターフェイス コンフィギュレーション コマンド

**priority-group rate-limit**

## サポートされていないポリシーマップ コンフィギュレーション コマンド

class class-default (class-default が *class-map-name* の場合)

## <span id="page-954-1"></span>**RADIUS**

### サポートされていないグローバル コンフィギュレーション コマンド

**aaa nas port extended**

**aaa authentication** *feature* **default enable**

**aaa authentication** *feature* **default line**

**aaa nas port extended**

authentication command bounce-port ignore (LAN Lite イメージが稼動しているスイッチに限る) **authentication command disable-port ignore**(LAN Lite イメージが稼動しているスイッチに限る) **radius-server attribute nas-port**

**radius-server configure**

**radius-server extended-portnames**

## <span id="page-955-0"></span>**SNMP**

## サポートされていないグローバル コンフィギュレーション コマンド

**no monitor session all** (LAN Lite イメージが稼動しているスイッチに限る) **snmp-server enable informs snmp-server enable traps hsrp snmp-server enable traps rtr** (LAN Lite イメージが稼動しているスイッチに限る) **snmp-server ifindex persist**

## <span id="page-955-1"></span>**SNMPv3**

## サポートされていない **3DES** 暗号化コマンド

すべて

# <span id="page-955-2"></span>スパニング ツリー

サポートされていないグローバル コンフィギュレーション コマンド

**spanning-tree pathcost method** {**long** | **short**}

### サポートされていないインターフェイス コンフィギュレーション コマンド

**spanning-tree stack-port**

## <span id="page-955-3"></span>**VLAN**

## サポートされていないグローバル コンフィギュレーション コマンド

**vlan internal allocation policy** {**ascending** | **descending**}

## サポートされていない **vlan-config** コマンド

**private-vlan**

**VTP**

## サポートされていないユーザ **EXEC** コマンド

**show running-config vlan show vlan ifindex vlan database**

## サポートされていない **vlan-config** コマンド

**private-vlan**

## サポートされていない **VLAN** データベース コマンド

**vtp vlan show vlan private-vlan**

## <span id="page-956-0"></span>**VTP**

## サポートされていない特権 **EXEC** コマンド

**vtp** {**password** *password* | **pruning** | **version** *number*}

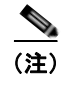

(注) このコマンドは、**vtp** グローバル コンフィギュレーション コマンドに置き換えられています。

**Catalyst 2960** および **2960-S** スイッチ ソフトウェア コンフィギュレーション ガイド

 $\overline{\phantom{a}}$ 

**VTP**

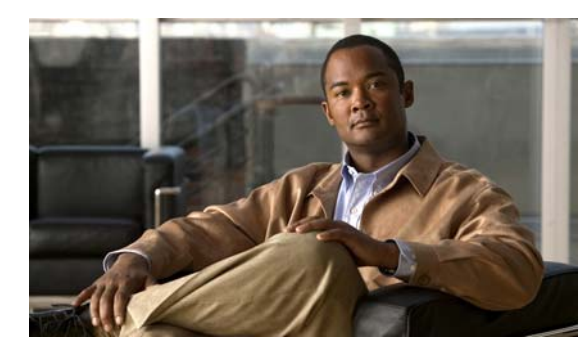

**APPENDIX C**

# **Catalyst 2950** スイッチから **Catalyst 2960**  スイッチへのアップグレードの推奨

ここでは、Catalyst 2950 スイッチから Catalyst 2960 スイッチへのアップグレードの際に問題となる、 設定の互換性の問題と、機能的な動作の相違点について説明します。

この付録で説明する内容は、次のとおりです。

- **•** [「設定の互換性の問題」\(](#page-958-0)P.C-1)
- **•** [「機能的な動作の非互換項目」\(](#page-962-0)P.C-5)

## <span id="page-958-0"></span>設定の互換性の問題

2 つのスイッチ プラットフォームでコンフィギュレーション コマンドに違いがあるのには、次のよう な理由があります。

- **•** Catalyst 2950 スイッチでは Cisco IOS 12.1EA ソフトウェアが稼動していて、Catalyst 2960 スイッ チでは Cisco IOS 12.2SE ソフトウェアが稼動していること。
- **•** それぞれのスイッチ ファミリで使用しているハードウェアが異なること。

Catalyst 2950 スイッチのコマンドを使用した場合、Catalyst 2960 スイッチではサポートされていない ことがあります。Catalyst 2960 スイッチのソフトウェアは、互換性のないコマンドを次のように処理 します。

- **•** 受け付けられ、変換されます。メッセージが表示されます。
- **•** 拒否されます。メッセージが表示されます。

ほとんどの場合、コンフィギュレーション ファイルは拒否されることなくロードされます。表 [C-1](#page-959-0) に、 Catalyst 2950 の例外を示します。アルファベット順に機能を示し、Catalyst 2950 コマンドとその説 明、それに対する Catalyst 2960 スイッチの動作を記載します。

#### <span id="page-959-0"></span>表 **C-1 Catalyst 2950** スイッチと **Catalyst 2960** スイッチの設定の非互換項目

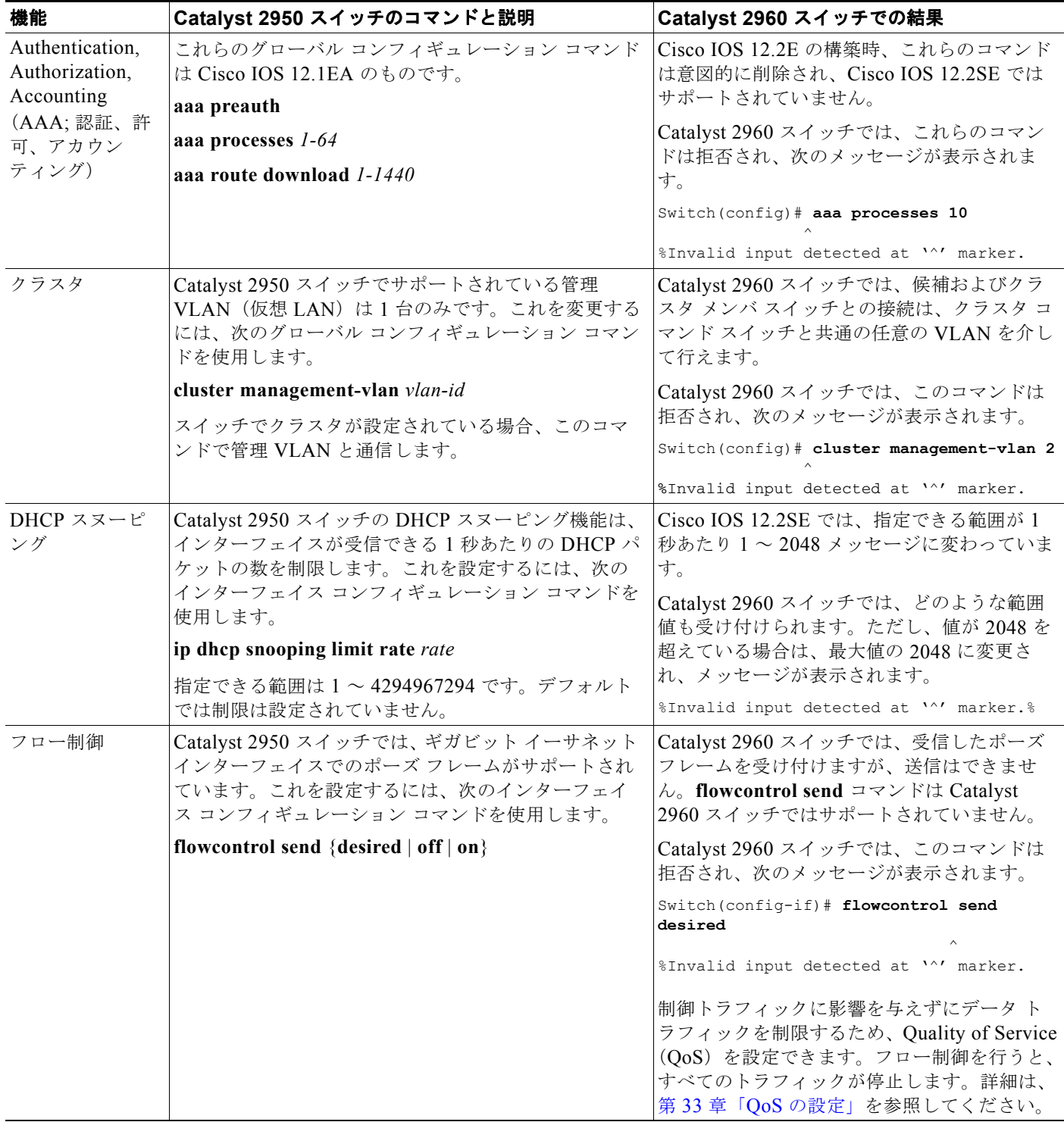

a a s

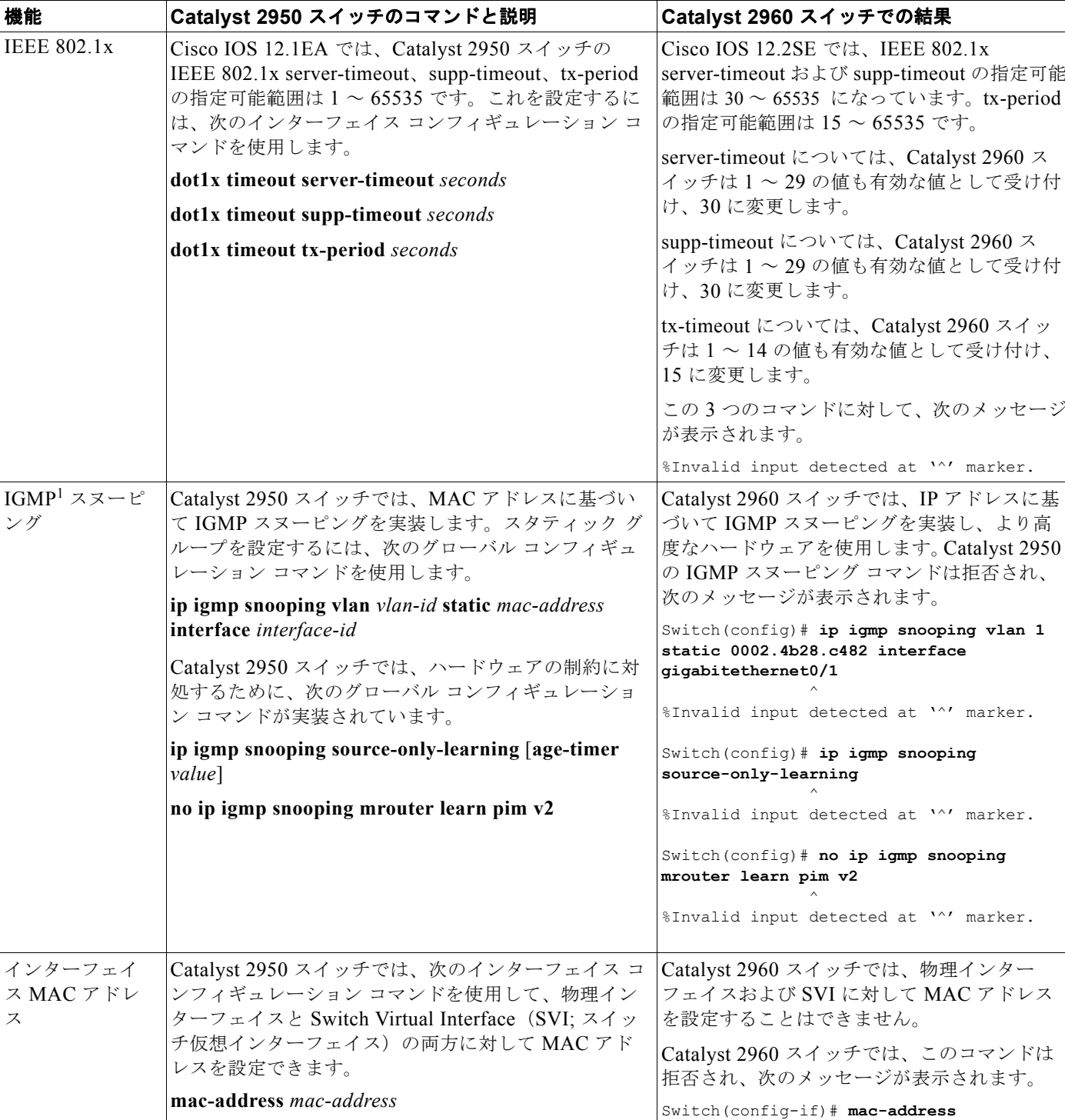

#### 表 **C-1 Catalyst 2950** スイッチと **Catalyst 2960** スイッチの設定の非互換項目 (続き)

**0100.0ccc.cccc**

 $\lambda$ %Invalid input detected at '^' marker.

#### 表 **C-1 Catalyst 2950** スイッチと **Catalyst 2960** スイッチの設定の非互換項目 (続き)

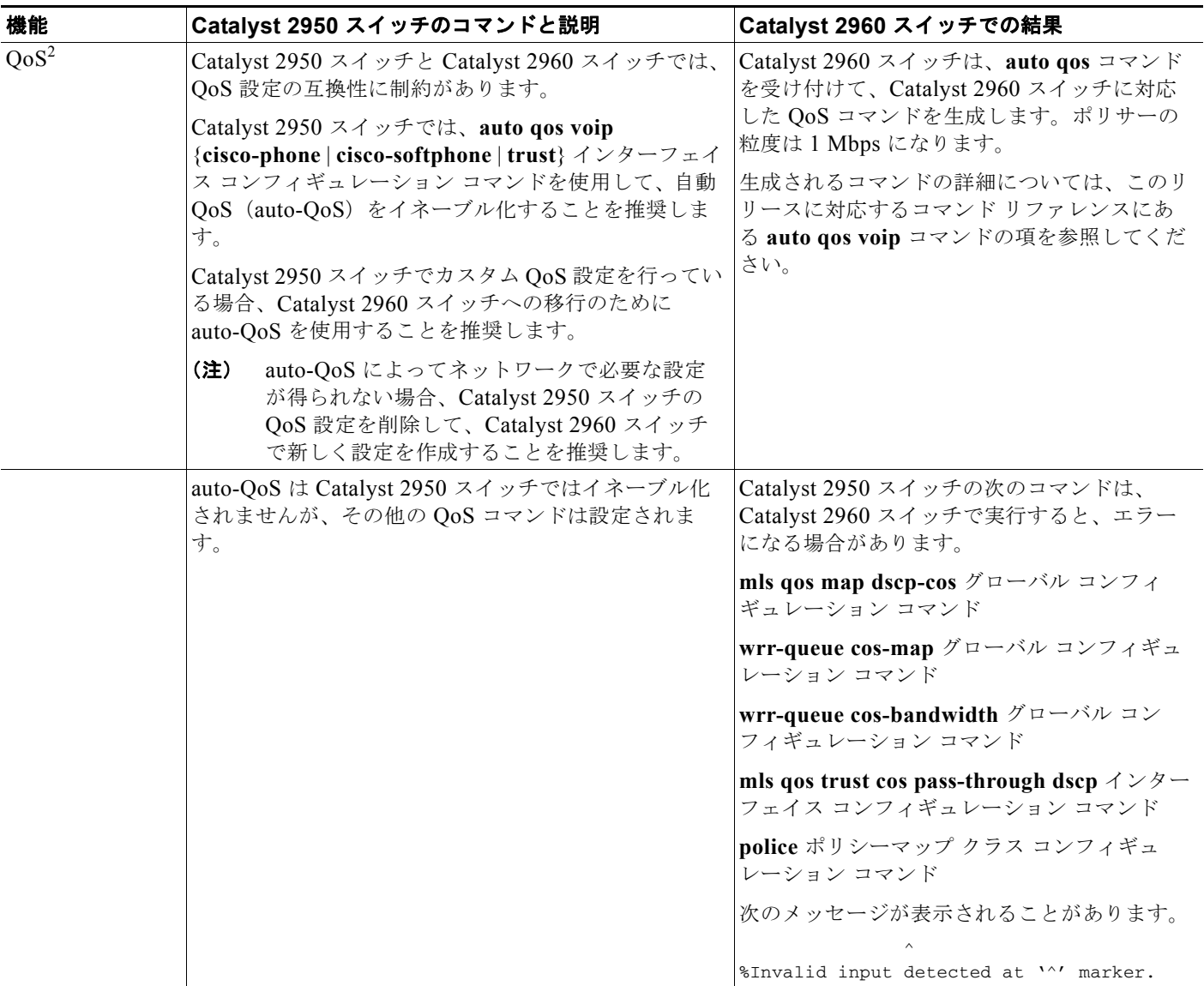

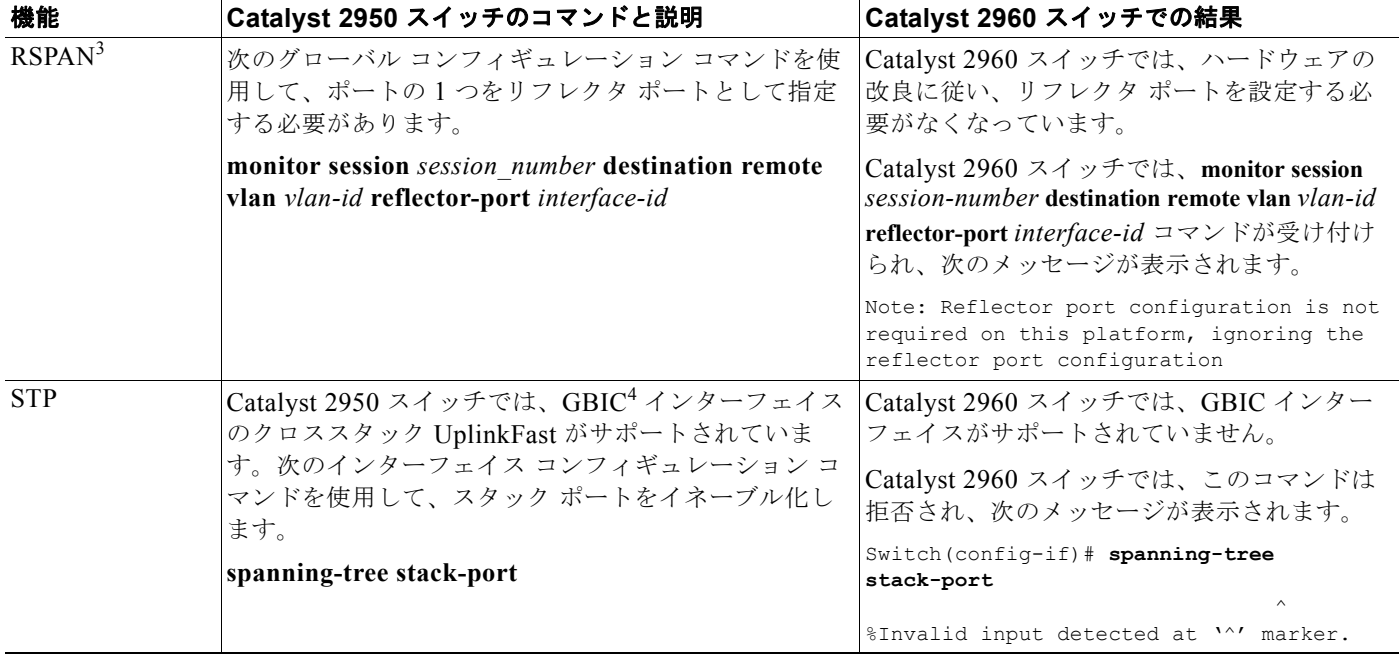

#### 表 **C-1 Catalyst 2950** スイッチと **Catalyst 2960** スイッチの設定の非互換項目 (続き)

1. IGMP = Internet Group Management Protocol

2.  $\cos =$  Quality of Service

3. RSPAN = Remote Switched Port Analyzer

4. GBIC = Gigabit Interface Converter

## <span id="page-962-0"></span>機能的な動作の非互換項目

Catalyst 2950 スイッチと Catalyst 2960 スイッチでは、一部の機能の動作が異なり、Catalyst 2960 ス イッチではサポートされていない機能もあります。

**•** Access Control List(ACL; アクセス コントロール リスト)

Catalyst 2950 スイッチと Catalyst 2960 スイッチでコマンドの構文は同じですが、IP と MAC ACL のセマンティックは異なります。たとえば、Catalyst 2950 スイッチでは IP パケットに対して MAC ACL を適用できますが、Catalyst 2960 スイッチでは次のようになります。

- **–** IP パケットに MAC ACL を適用できません。
- **–** IPv6 フレームのために ACL を適用できません。
- **–** MAC ACL については、Appletalk の Ethertype はサポートされていません。
- **•** QoS

Catalyst 2950 スイッチと Catalyst 2960 スイッチでは使用するポート ハードウェアが異なり、 Catalyst 2960 スイッチで利用できる QoS 機能は豊富になっています。たとえば、Catalyst 2950 ス イッチでサポートされているのが WRR スケジューリングであるのに対し、Catalyst 2960 スイッ チでは SRR スケジューリングがサポートされています。また、Catalyst 2950 スイッチでは QoS がデフォルトでイネーブル化されているのに対し、Catalyst 2960 スイッチでは QoS をグローバル にイネーブル化する必要があります。詳細は、第 33 章「QoS [の設定」を](#page-730-0)参照してください。

**•** RSPAN

Catalyst 2950 スイッチでは、RSPAN 実装のために、リフレクタ ポートという特別なポートを使 用します。このポートは、Catalyst 2960 スイッチの RSPAN 実装では不要です。Catalyst 2960 ス イッチでは、SPAN 送信元として VLAN もサポートしており、SPAN 宛先ポートで受信したパ ケットを転送できます。

**•** マルチキャスト

Catalyst 2960 スイッチのマルチキャスト転送の決定は、IP アドレスに基づいて行われます。プ ラットフォームの制約に対処するため、次善の策として Catalyst 2950 スイッチで取られていた手 段(**ip igmp snooping source-only-learning** グローバル コンフィギュレーション コマンドなど) は、Catalyst 2960 スイッチでは不要となっています。

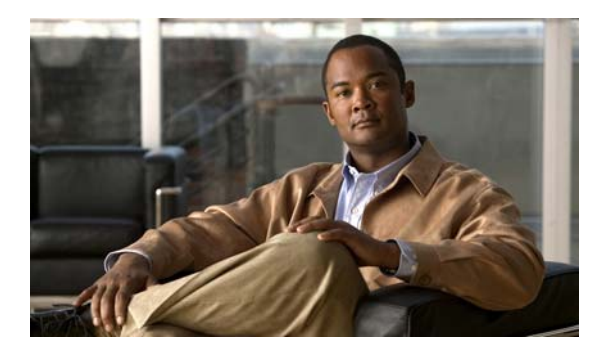

### 数字

3 値連想メモリ 「TCAM[」を参照](#page-44-0)

### **A**

access-class コマンド **[31-18](#page-715-0)** ACE IP **[31-2](#page-699-0)** QoS と **[33-8](#page-737-0)** イーサネット **[31-2](#page-699-1)** 定義済み **[31-2](#page-699-2)**  $ACL$ ACE **[31-2](#page-699-2)** IP 暗黙の拒否 **[31-9](#page-706-0), [31-14](#page-711-0), [31-15](#page-712-0)** 暗黙のマスク **[31-9](#page-706-1)** 一致基準 **[31-7](#page-704-0)** 作成する **[31-7](#page-704-1)** フラグメントと QoS の注意事項 **[33-39](#page-768-0)** 未定義 **[31-20](#page-717-0)** IPv4 一致基準 **[31-7](#page-704-2)** インターフェイスに対して適用する **[31-19](#page-716-0)** 数 **[31-8](#page-705-0)** 作成する **[31-7](#page-704-3)** 端末回線、設定する **[31-18](#page-715-1)** 名前付き **[31-14](#page-711-1)** 非サポート機能 **[31-6](#page-703-0)** MAC 拡張 **[31-23](#page-720-0), [33-51](#page-780-0)** QoS **[33-8](#page-737-1), [33-49](#page-778-0)** QoS クラス マップごとの数 **[33-40](#page-769-0)**

**INDEX**

QoS のトラフィックを分類する **[33-49](#page-778-0)** 一致する **[31-7](#page-704-4), [31-20](#page-717-1)** エントリの並べ替え **[31-14](#page-711-2)** 拡張 IP、QoS 分類を設定する **[33-50](#page-779-0)** 拡張 IPv4 一致基準 **[31-7](#page-704-0)** 作成する **[31-10](#page-707-0)** コメント **[31-17](#page-714-0)** コンパイルする **[31-21](#page-718-0)** サポート **[1-11](#page-50-0)** サポートされるタイプ **[31-2](#page-699-3)** 時間範囲 **[31-16](#page-713-0)** すべてのキーワード **[31-12](#page-709-0)** 定義済み **[31-1](#page-698-0), [31-7](#page-704-5)** 適用する QoS に対する **[33-8](#page-737-1)** インターフェイスに対する **[31-19](#page-716-0)** 時間範囲 **[31-16](#page-713-1)** 名前付き、IPv4 **[31-14](#page-711-3)** ハードウェアでのサポート **[31-20](#page-717-2)** ハードウェアとソフトウェアの処理 **[31-20](#page-717-2)** 非サポート機能、IPv4 **[31-6](#page-703-0)** 標準 IP、QoS 分類を設定する **[33-49](#page-778-1)** 標準 IPv4 一致基準 **[31-7](#page-704-2)** 作成する **[31-9](#page-706-2)** ホスト キーワード **[31-12](#page-709-1)** ポート **[31-2](#page-699-4)** モニタリング **[31-26](#page-723-0)** 優先順位 **[31-2](#page-699-5)** ルータ **[31-2](#page-699-6)** 例 **[31-21](#page-718-1), [33-49](#page-778-0)** AC(コマンド スイッチ) **[6-9](#page-146-0)**

#### ARP

```
定義済み 1-6, 5-24
  テーブル
     アドレス解決 5-24
     管理する 5-24
Auto-MDIX
  設定する 12-31
  説明 12-31
```
#### **B**

BackboneFast イネーブルにする **[18-17](#page-498-0)** サポート **[1-9](#page-48-0)** 説明 **[18-7](#page-488-0)** ディセーブルにする **[18-17](#page-498-1)** Berkeley r-tool の置換 **[9-53](#page-240-0) BPDU** errdisable ステート **[18-2](#page-483-0)** RSTP 形式 **[17-13](#page-466-0)** フィルタリング **[18-3](#page-484-0)** BPDU ガード イネーブルにする **[18-14](#page-495-0)** サポート **[1-9](#page-48-1)** 説明 **[18-2](#page-483-1)** ディセーブルにする **[18-14](#page-495-1)** BPDU フィルタリング イネーブルにする **[18-15](#page-496-0)** サポート **[1-9](#page-48-2)** 説明 **[18-3](#page-484-1)** ディセーブルにする **[18-15](#page-496-1)** broadcast storm-control コマンド **[23-4](#page-591-0)**

### **C**

Catalyst 6000 スイッチ 認証の互換性 **[10-8](#page-249-0)** CA トラストポイント 設定する **[9-49](#page-236-0)**

定義済み **[9-47](#page-234-0)** CDP LLDP での定義 **[26-2](#page-625-0)** アップデート **[25-3](#page-620-0)** イネーブルとディセーブル インターフェイス上で **[25-4](#page-621-0)** スイッチ上で **[25-4](#page-621-1)** 概要 **[25-1](#page-618-0)** サポート **[1-7](#page-46-0)** 信頼境界と **[33-45](#page-774-0)** スイッチ クラスタでの自動検出 **[6-5](#page-142-0)** スイッチ スタックの考慮事項 **[25-2](#page-619-0)** 設定する **[25-2](#page-619-1)** 説明 **[25-1](#page-618-1)** 送信タイマーとホールドタイム、設定する **[25-3](#page-620-1)** デフォルト設定 **[25-2](#page-619-2)** 電力ネゴシエーションの拡張機能 **[12-6](#page-331-0)** モニタリング **[25-5](#page-622-0)** ルーティング デバイスをディセーブルにする **[25-4](#page-621-2)** CGMP IGMP スヌーピング ラーニング方式としての **[21-9](#page-550-0)** マルチキャスト グループに加入する **[21-3](#page-544-0)** CipherSuites **[9-48](#page-235-0)** Cisco **[32-1](#page-724-0)** Cisco 7960 IP 電話 **[15-1](#page-420-0)** Cisco IOS File System 「IFS[」を参照](#page-46-1) Cisco IOS IP SLA **[32-1](#page-724-1)** Cisco Secure ACS ダウンロード可能 ACL の属性値ペア **[10-21](#page-262-0)** リダイレクト URL の属性値ペア **[10-21](#page-262-1)** Cisco Secure ACS 設定ガイド **[10-60](#page-301-0)** CiscoWorks 2000 **[1-6](#page-45-1), [30-5](#page-684-0)** Cisco インテリジェント電力管理 **[12-6](#page-331-1)** CISP **[10-31](#page-272-0)** CIST リージョナル ルート 「MSTP[」を参照](#page-456-0) CIST ルート

「MSTP[」を参照](#page-458-0)

#### **Catalyst 2960** および **2960-S** スイッチ ソフトウェア コンフィギュレーション ガイド

#### CLI

エラー メッセージ **[2-4](#page-69-0)** クラスタを管理する **[6-15](#page-152-0)** コマンド出力のフィルタリング **[2-9](#page-74-0)** コマンドの no 形式と default 形式 **[2-4](#page-69-1)** コマンドの短縮形 **[2-3](#page-68-0)** コマンド モード **[2-1](#page-66-0)** コンフィギュレーション ロギング **[2-4](#page-69-2)** 説明 **[1-6](#page-45-2)** ヘルプを使用する **[2-3](#page-68-1)** 編集機能 イネーブルとディセーブル **[2-6](#page-71-0)** キーストローク編集 **[2-7](#page-72-0)** ラップされた行 **[2-8](#page-73-0)** 履歴 コマンドを呼び出す **[2-5](#page-70-0)** 説明 **[2-5](#page-70-1)** ディセーブルにする **[2-6](#page-71-1)** バッファ サイズを変更する **[2-5](#page-70-2)** Client Information Signalling Protocol 「CISP[」を参照](#page-272-1) CNS **[1-6](#page-45-3)** Configuration Engine イベント サービス **[4-3](#page-102-0)** コンフィギュレーション サービス **[4-2](#page-101-0)** 設定 ID、デバイス ID、ホスト名 **[4-3](#page-102-1)** 説明 **[4-1](#page-100-0)** 管理機能 **[1-6](#page-45-4)** 組み込みエージェント イベント エージェントをイネーブルにする **[4-8](#page-107-0)** 自動設定をイネーブルにする **[4-6](#page-105-0)** 設定エージェントをイネーブルにする **[4-9](#page-108-0)** 説明 **[4-5](#page-104-0)** CoA 要求コマンド **[9-23](#page-210-0)** config.text **[3-18](#page-93-0)** configure terminal コマンド **[12-17](#page-342-0)** CoS オーバーライド プライオリティ **[15-6](#page-425-0)** 信頼のプライオリティ **[15-6](#page-425-1)**

レイヤ 2 フレームでの **[33-2](#page-731-0)** CoS/DSCP マップ、QoS での **[33-62](#page-791-0)** CoS 出力キューしきい値マップ、QoS の **[33-19](#page-748-0)** CPU 使用率、トラブルシューティング **[38-28](#page-897-0)** crashinfo ファイル **[38-24](#page-893-0)** CWDM SFP **[1-24](#page-63-0)**

### **D**

DACL [「ダウンロード可能](#page-260-0) ACL」を参照 default コマンド **[2-4](#page-69-1)** description コマンド **[12-36](#page-361-0)** DHCP **[20-13](#page-528-0)** イネーブルにする リレー エージェント **[20-10](#page-525-0)** DHCP  $\pi$ プション 82 概要 **[20-3](#page-518-0)** サーキット ID サブオプション **[20-5](#page-520-0)** 設定時の注意事項 **[20-8](#page-523-0)** デフォルト設定 **[20-8](#page-523-1)** パケット形式、サブオプション サーキット ID **[20-5](#page-520-0)** リモート ID **[20-5](#page-520-0)** 表示する **[20-13](#page-528-1)** リモート ID サブオプション **[20-5](#page-520-0)** DHCP サーバ ポートベースのアドレス割り当て イネーブルにする **[20-23](#page-538-0)** サポート **[1-6](#page-45-5)** 設定時の注意事項 **[20-22](#page-537-0)** 説明 **[20-22](#page-537-1)** デフォルト設定 **[20-22](#page-537-2)** 表示する **[20-25](#page-540-0)** 予約アドレス **[20-23](#page-538-1)** DHCP スヌーピング Option 82 データ挿入 **[20-3](#page-518-0)** 信頼済みインターフェイス **[20-2](#page-517-0)** 設定時の注意事項 **[20-8](#page-523-0)** デフォルト設定 **[20-8](#page-523-1)**

**Catalyst 2960** および **2960-S** スイッチ ソフトウェア コンフィギュレーション ガイド

バインディング テーブルを表示する **[20-13](#page-528-0)** バインディング データベース 「DHCP スヌーピング [バインディング](#page-521-0) データベー ス」を参照 非信頼インターフェイス **[20-2](#page-517-1)** 非信頼パケット形式エッジ スイッチを受信す る **[20-3](#page-518-1), [20-10](#page-525-1)** 非信頼メッセージ **[20-2](#page-517-2)** メッセージ交換プロセス **[20-4](#page-519-0)** DHCP スヌーピング バインディング テーブル 「DHCP スヌーピング [バインディング](#page-517-3) データベース」 を参照 DHCP スヌーピング バインディング データベース イネーブルにする **[20-12](#page-527-0)** エージェント統計情報をクリアする **[20-13](#page-528-2)** エントリ **[20-6](#page-521-1)** 削除する データベース エージェント **[20-12](#page-527-1)** バインディング **[20-13](#page-528-3)** バインディング ファイル **[20-12](#page-527-1)** ステータスと統計情報を表示する **[20-13](#page-528-4)** 設定時の注意事項 **[20-9](#page-524-0)** 設定する **[20-12](#page-527-0)** 説明 **[20-6](#page-521-2)** データベースを更新する **[20-13](#page-528-5)** デフォルト設定 **[20-8](#page-523-1)** バインディング **[20-6](#page-521-1)** バインディング エントリ、表示する **[20-13](#page-528-6)** バインディング ファイル 形式 **[20-7](#page-522-0)** 場所 **[20-6](#page-521-3)** バインディングを追加する **[20-12](#page-527-0)** 表示する **[20-13](#page-528-0)** リセットする タイムアウト値 **[20-12](#page-527-2)** 遅延値 **[20-12](#page-527-2)** DHCP バインディング テーブル 「DHCP スヌーピング [バインディング](#page-517-3) データベース」 を参照

DHCP バインディング データベース 「DHCP スヌーピング [バインディング](#page-521-0) データベース」 を参照 DHCP ベースの自動設定 BOOTP との関係 **[3-3](#page-78-0)** 概要 **[3-3](#page-78-1)** クライアント要求メッセージの交換 **[3-4](#page-79-0)** サポート **[1-6](#page-45-6)** 設定する DNS **[3-8](#page-83-0)** TFTP サーバ **[3-7](#page-82-0)** クライアント側 **[3-3](#page-78-2)** サーバ側 **[3-6](#page-81-0)** リレー デバイス **[3-8](#page-83-1)** リース オプション IP アドレス情報 **[3-6](#page-81-1)** 設定ファイルを受信する **[3-6](#page-81-2)** リレー サポート **[1-6](#page-45-7)** 例 **[3-10](#page-85-0)** DHCP ベースの自動設定とイメージ アップデート 概要 **[3-5](#page-80-0), [3-6](#page-81-3)** 設定する **[3-11](#page-86-0), [3-15](#page-90-0)** DNS DHCP ベースの自動設定と **[3-8](#page-83-2)** IPv6 での **[35-3](#page-818-0)** 概要 **[5-9](#page-122-0)** サポート **[1-6](#page-45-8)** 設定する **[5-10](#page-123-0)** 設定を表示する **[5-11](#page-124-0)** デフォルト設定 **[5-10](#page-123-1)** DRP サポート **[1-16](#page-55-0)** DSCP **[1-14](#page-53-0), [33-2](#page-731-1)** DSCP/CoS マップ、QoS での **[33-65](#page-794-0)** DSCP/DSCP 変換マップ、QoS での **[33-66](#page-795-0)** DSCP 出力キューしきい値マップ、QoS の **[33-19](#page-748-1)** DSCP の透過性 **[33-46](#page-775-0)** DTP **[1-10](#page-49-0), [13-14](#page-381-0)**

dynamic auto trunking モード **[13-15](#page-382-0)** dynamic desirable trunking モード **[13-15](#page-382-1)** Dynamic Host Configuration Protocol 「DHCP [ベースの自動設定」を参照](#page-45-6)

### **E**

ELIN ロケーション **[26-3](#page-626-0)** errdisable ステート、BPDU **[18-2](#page-483-0)** EtherChannel IEEE 802.3ad、説明 **[37-7](#page-850-0)** LACP システム プライオリティ **[37-19](#page-862-0)** ステータスを表示する **[37-21](#page-864-0)** 説明 **[37-7](#page-850-1)** 他の機能との相互動作 **[37-8](#page-851-0)** ホット スタンバイ ポート **[37-19](#page-862-1)** ポート プライオリティ **[37-20](#page-863-0)** モード **[37-8](#page-851-1)** PAgP Catalyst 1900 との互換性 **[37-18](#page-861-0)** 仮想スイッチとの相互動作 **[37-6](#page-849-0)** 学習方式とプライオリティの設定 **[37-17](#page-860-0)** サポート **[1-4](#page-43-0)** 集約ポート ラーナー **[37-17](#page-860-1)** ステータスを表示する **[37-21](#page-864-0)** 説明 **[37-5](#page-848-0)** デュアルアクションの検出での **[37-6](#page-849-1)** 他の機能との相互動作 **[37-7](#page-850-2)** モード **[37-6](#page-849-2)** サポート **[1-4](#page-43-1)** 自動作成 **[37-5](#page-848-1), [37-7](#page-850-3)** スタックの変更、影響 **[37-10](#page-853-0)** ステータスを表示する **[37-21](#page-864-0)** 設定時の注意事項 **[37-12](#page-855-0)** 説明 **[37-2](#page-845-0)** 相互動作 STP での **[37-12](#page-855-1)** VLAN での **[37-13](#page-856-0)**

チャネル グループ 番号付け **[37-4](#page-847-0)** 物理インターフェイスと論理インターフェイスの バインディング **[37-4](#page-847-1)** 転送方式 **[37-9](#page-852-0), [37-17](#page-860-2)** デフォルト設定 **[37-11](#page-854-0)** ポート グループ **[12-4](#page-329-0)** ポートチャネル インターフェイス 説明 **[37-4](#page-847-2)** 番号付け **[37-4](#page-847-3)** レイヤ 2 インターフェイスを設定する **[37-13](#page-856-1)** ロード バランシング **[37-9](#page-852-0), [37-17](#page-860-2)** EtherChannel ガード イネーブルにする **[18-17](#page-498-2)** 説明 **[18-10](#page-491-0)** ディセーブルにする **[18-18](#page-499-0)** EUI **[35-3](#page-818-1)** Express Setup **[1-2](#page-41-0)** [「スタートアップ](#page-41-0) ガイド」も参照 Extensible Authentication Protocol over LAN **[10-1](#page-242-0)**

### **F**

fa0 インターフェイス **[1-7](#page-46-2)** Fa0 ポート [「イーサネット管理ポート」を参照](#page-347-0) fastethernet0 ポート [「イーサネット管理ポート」を参照](#page-347-0) Fast Uplink Transition Protocol **[18-6](#page-487-0)** Flex Link VLAN **[19-2](#page-503-0)** VLAN ロード バランシングを設定する **[19-11](#page-512-0)** 設定時の注意事項 **[19-8](#page-509-0)** 設定する **[19-9](#page-510-0), [19-10](#page-511-0)** 説明 **[19-1](#page-502-0)** デフォルト設定 **[19-8](#page-509-1)** モニタリング **[19-14](#page-515-0)** 優先 VLAN を設定する **[19-12](#page-513-0)** リンク ロード バランシング **[19-2](#page-503-1)**

Flex Link マルチキャスト高速コンバージェンス **[19-3](#page-504-0)** FTP

イメージ ファイル アップロードする **[A-34](#page-943-1)** サーバを準備する **[A-31](#page-940-1)** ダウンロードする **[A-32](#page-941-1)** 古いイメージを削除する **[A-34](#page-943-2)** 設定ファイル アップロードする **[A-16](#page-925-0)** 概要 **[A-13](#page-922-0)** サーバを準備する **[A-14](#page-923-1)** ダウンロードする **[A-14](#page-923-2)**

### **G**

get-bulk-request オペレーション **[30-4](#page-683-0)** get-next-request オペレーション **[30-3](#page-682-0), [30-5](#page-684-1)** get-request オペレーション **[30-3](#page-682-1), [30-4](#page-683-1), [30-5](#page-684-1)** get-response オペレーション **[30-4](#page-683-2) GUI** 「デバイス マネージャと [Network Assistant](#page-45-9)」を参照

### **H**

hello タイム MSTP **[17-23](#page-476-0)** STP **[16-23](#page-450-0)** HFTM スペース **[38-27](#page-896-0)** HP OpenView **[1-6](#page-45-10)** HQATM スペース **[38-27](#page-896-1) HSRP** クラスタ スタンバイ グループの考慮事項 **[6-10](#page-147-0)** 自動クラスタ回復 **[6-11](#page-148-0)** [「クラスタ」、「クラスタ](#page-146-1) スタンバイ グループ」、「スタ ンバイ コマンド スイッチ」も参照 HTTP over SSL 「HTTPS[」を参照](#page-234-1) HTTPS **[9-47](#page-234-2)**

自己署名証明書 **[9-47](#page-234-3)**

設定する **[9-50](#page-237-0)** HTTP セキュア サーバ **[9-47](#page-234-4)** Hulc Forwarding TCAM Manager 「HFTM [スペース」を参照](#page-896-0) Hulc QoS/ACL TCAM Manager 「HQATM[」スペースを参照](#page-896-1)

#### **I**

ICMP IPv6 **[35-3](#page-818-2)** traceroute と **[38-18](#page-887-0)** 時間超過メッセージ **[38-18](#page-887-0)** ICMP ping 概要 **[38-15](#page-884-0)** 実行する **[38-15](#page-884-1)** ICMPv6 **[35-3](#page-818-2)** IDS 装置 入力 RSPAN と **[27-21](#page-656-0)** 入力 SPAN と **[27-14](#page-649-0)** IEEE 802.1D 「STP[」を参照](#page-437-0) IEEE 802.1p **[15-1](#page-420-1)** IEEE 802.1Q カプセル化 **[13-14](#page-381-1)** 設定の制限 **[13-15](#page-382-2)** タグなしトラフィック用ネイティブ VLAN **[13-20](#page-387-0)** トランク ポートと **[12-3](#page-328-0)** IEEE 802.1s 「MSTP[」を参照](#page-454-0) IEEE 802.1w 「RSTP[」を参照](#page-454-1) IEEE 802.1x [「ポートベース認証」を参照](#page-242-1) IEEE 802.3ad 「[EtherChannel](#page-850-4)」を参照 IEEE 802.3ad、PoE+ **[1-16](#page-55-1), [12-6](#page-331-2)** IEEE 802.3af 「PoE[」を参照](#page-55-2)

**Catalyst 2960** および **2960-S** スイッチ ソフトウェア コンフィギュレーション ガイド

IEEE 802.3x フロー制御 **[12-30](#page-355-0)** ifIndex 値、SNMP **[30-6](#page-685-0)** IFS **[1-7](#page-46-1)** IGMP 加入メッセージ **[21-3](#page-544-1)** クエリー **[21-4](#page-545-0)** サポート **[1-5](#page-44-1)** サポートされるバージョン **[21-3](#page-544-2)** 設定可能な脱退タイマー イネーブルにする **[21-11](#page-552-0)** 説明 **[21-6](#page-547-0)** 脱退処理、イネーブルにする **[21-11](#page-552-1), [36-10](#page-839-0)** フラッディングしたマルチキャスト トラフィック インターフェイス上でディセーブルにす る **[21-14](#page-555-0)** クエリー送信要求 **[21-13](#page-554-0)** グローバルな脱退 **[21-13](#page-554-1)** 時間の長さを制御する **[21-12](#page-553-0)** フラッディング モードから回復する **[21-13](#page-554-2)** マルチキャスト グループから脱退する **[21-5](#page-546-0)** マルチキャスト グループに加入する **[21-3](#page-544-0)** レポート抑制 説明 **[21-6](#page-547-1)** ディセーブルにする **[21-16](#page-557-0), [36-12](#page-841-0)** IGMP グループ 最大番号を設定する **[21-28](#page-569-0)** フィルタリングを設定する **[21-29](#page-570-0)** IGMP スヌーピング VLAN の設定 **[21-8](#page-549-0)** アドレス エイリアス設定 **[21-2](#page-543-0)** イネーブルとディセーブル **[21-8](#page-549-1), [36-8](#page-837-0)** クエリア 設定時の注意事項 **[21-14](#page-555-1)** 設定する **[21-14](#page-555-2)** グローバル設定 **[21-8](#page-549-2)** サポート **[1-5](#page-44-1)** サポートされるバージョン **[21-3](#page-544-2)** スイッチ スタックでの **[21-7](#page-548-0)** スタックの変更と **[21-7](#page-548-1)**

設定する **[21-7](#page-548-2)** 即時脱退 **[21-5](#page-546-1)** 定義 **[21-2](#page-543-1)** デフォルト設定 **[21-7](#page-548-3), [36-7](#page-836-0)** 方式 **[21-9](#page-550-1)** モニタリング **[21-17](#page-558-0), [36-13](#page-842-0)** IGMP スロットリング アクションを表示する **[21-30](#page-571-0)** 設定する **[21-29](#page-570-0)** 説明 **[21-26](#page-567-0)** デフォルト設定 **[21-26](#page-567-1)** IGMP 即時脱退 イネーブルにする **[21-11](#page-552-1)** 設定時の注意事項 **[21-11](#page-552-2)** 説明 **[21-5](#page-546-2)** IGMP フィルタリング サポート **[1-5](#page-44-2)** 設定する **[21-27](#page-568-0)** 説明 **[21-25](#page-566-0)** デフォルト設定 **[21-26](#page-567-2)** モニタリング **[21-30](#page-571-1)** IGMP プロファイル コンフィギュレーション モード **[21-27](#page-568-1)** 設定する **[21-27](#page-568-2)** 適用する **[21-28](#page-569-1)** interfaces range macro コマンド **[12-20](#page-345-0)** Internet Protocol version 6 「IPv6[」を参照](#page-816-0) IP **[6-3](#page-140-0), [6-10](#page-147-1)** IP ACL QoS 分類の **[33-8](#page-737-1)** 暗黙の拒否 **[31-9](#page-706-0), [31-14](#page-711-0)** 暗黙のマスク **[31-9](#page-706-1)** 名前付き **[31-14](#page-711-4)** 未定義 **[31-20](#page-717-0)** ip igmp profile コマンド **[21-27](#page-568-3)** IP precedence **[33-2](#page-731-1)** IP precedence/DSCP マップ、QoS での **[33-63](#page-792-0)** IP SLA SNMP サポート **[32-2](#page-725-0)** 応答側 イネーブルにする **[32-6](#page-729-0)** 説明 **[32-4](#page-727-0)** 応答時間 **[32-4](#page-727-1)** サポートされるメトリック **[32-2](#page-725-1)** 制御プロトコル **[32-4](#page-727-2)** 設定時の注意事項 **[32-5](#page-728-0)** 定義 **[32-1](#page-724-0)** デフォルト設定 **[32-5](#page-728-1)** 動作 **[32-3](#page-726-0)** ネットワーク パフォーマンスを測定する **[32-3](#page-726-1)** モニタリング **[32-6](#page-729-1)** 利点 **[32-2](#page-725-2)** IP traceroute 概要 **[38-17](#page-886-0)** 実行する **[38-18](#page-887-1)** IPv4 ACL インターフェイスに対して適用する **[31-19](#page-716-0)** 拡張、作成する **[31-10](#page-707-0)** 名前付き **[31-14](#page-711-5)** 標準、作成する **[31-9](#page-706-2)** IPv4 と IPv6 デュアル プロトコル スタック **[35-4](#page-819-0)** IPv6 ICMP **[35-3](#page-818-2)** SDM テンプレート **[36-1](#page-830-0)** アドレス **[35-2](#page-817-0)** アドレスの形式 **[35-2](#page-817-1)** アドレスを割り当てる **[35-7](#page-822-0)** アプリケーション **[35-4](#page-819-1)** サポート機能 **[35-2](#page-817-2)** 自動設定 **[35-4](#page-819-2)** スイッチ スタックと **[35-6](#page-821-0)** スタック マスター機能 **[35-6](#page-821-1)** スタティック ルートを設定する **[35-10](#page-825-0)** ステートレス自動設定 **[35-4](#page-819-3)** 定義済み **[35-1](#page-816-0)**

転送する **[35-7](#page-822-1)** デフォルト設定 **[35-7](#page-822-2)** ネイバー探索 **[35-4](#page-819-4)** モニタリング **[35-11](#page-826-0)** IP アドレス 128 ビット **[35-2](#page-817-3)** IPv6 **[35-2](#page-817-3)** IP ルーティング **[34-4](#page-813-0)** クラス **[34-4](#page-813-1)** クラスタ アクセス **[6-2](#page-139-0)** 検出する **[5-24](#page-137-3)** 候補またはメンバ **[6-4](#page-141-0), [6-12](#page-149-0)** コマンド スイッチ **[6-3](#page-140-0), [6-10](#page-147-1), [6-12](#page-149-0)** 冗長クラスタ **[6-10](#page-147-1)** スタンバイ コマンド スイッチ **[6-10](#page-147-1), [6-12](#page-149-0)** 「IP [情報」も参照](#page-141-0) IP サービス レベル契約 「IP SLA[」を参照](#page-724-0) IP サービス レベル、分析する **[32-1](#page-724-2)** IP 情報 デフォルト設定 **[3-3](#page-78-3)** 割り当て DHCP ベースの自動設定を介して **[3-3](#page-78-4)** 手動で **[3-15](#page-90-1)** IP ソース ガード 802.1x と **[20-16](#page-531-0)** DHCP スヌーピングと **[20-13](#page-528-7)** EtherChannels と **[20-16](#page-531-1)** TCAM エントリと **[20-16](#page-531-2)** VRF と **[20-16](#page-531-0)** イネーブルにする **[20-17](#page-532-0), [20-18](#page-533-0)** スタティック バインディング 削除する **[20-18](#page-533-1)** 追加する **[20-17](#page-532-0), [20-18](#page-533-0)** スタティック ホスト **[20-18](#page-533-0)** 設定時の注意事項 **[20-16](#page-531-3)** 説明 **[20-13](#page-528-8)** 送信元 IP アドレスと MAC アドレスのフィルタリン グ **[20-14](#page-529-0)**

**Catalyst 2960** および **2960-S** スイッチ ソフトウェア コンフィギュレーション ガイド
送信元 IP アドレスのフィルタリング **[20-14](#page-529-0)** ディセーブルにする **[20-17](#page-532-0)** デフォルト設定 **[20-16](#page-531-0)** トランク インターフェイスと **[20-16](#page-531-1)** バインディング設定 手動での **[20-14](#page-529-1)** 自動的な **[20-14](#page-529-1)** バインディング テーブル **[20-14](#page-529-2)** 表示する アクティブ IP バインディングまたは MAC バイ ンディング **[20-21](#page-536-0)** 設定 **[20-21](#page-536-1)** バインディング **[20-21](#page-536-2)** フィルタリング 送信元 IP アドレス **[20-14](#page-529-0)** 送信元 IP アドレスと MAC アドレス **[20-14](#page-529-3)** プライベート VLAN の **[20-16](#page-531-2)** プロビジョニングされるスイッチ上での **[20-16](#page-531-3)** ポート セキュリティと **[20-16](#page-531-4)** ルーテッド ポートと **[20-16](#page-531-5)** IP 電話 QoS でポート セキュリティを確立する **[33-44](#page-773-0)** QoS と **[15-1](#page-420-0)** QoS の信頼境界 **[33-44](#page-773-0)** 自動分類とキューイング **[33-21](#page-750-0)** 設定する **[15-5](#page-424-0)** IP プロトコル、ACL での **[31-11](#page-708-0)** IP ポート セキュリティ、スタティック ホスト用 レイヤ 2 アクセス ポート **[20-18](#page-533-0)** IP ユニキャスト ルーティング IP アドレス指定 クラス **[34-4](#page-813-0)** 設定 **[34-4](#page-813-1)** SVI を使用 **[34-3](#page-812-0)** VLAN 間 **[34-2](#page-811-0)** イネーブル化 **[34-4](#page-813-2)** サブネット マスク **[34-4](#page-813-3)** スタティック ルートの設定 **[34-5](#page-814-0)** 設定する手順 **[34-3](#page-812-1)**

```
ディセーブル化 34-4
  レイヤ 3 インターフェイスへの IP アドレスの割り当
  て 34-5
IP ルーティング
  イネーブル化 34-4
  ディセーブル化 34-4
```
## **L**

LACP 「[EtherChannel](#page-850-0)」を参照 LDAP **[4-2](#page-101-0)** LED、スイッチ 「ハードウェア [インストレーション](#page-870-0) ガイド」を参照 Lightweight Directory Access Protocol 「LDAP[」を参照](#page-101-1) Link Aggregation Control Protocol 「[EtherChannel](#page-850-1)」を参照 Link Layer Discovery Protocol 「CDP[」を参照](#page-624-0) LLDP イネーブルにする **[26-6](#page-629-0)** 概要 **[26-2](#page-625-0)** サポートされる TLV **[26-2](#page-625-1)** スイッチ スタックの考慮事項 **[26-2](#page-625-2)** 設定する **[26-5](#page-628-0)** デフォルト設定 **[26-5](#page-628-1)** 特性 **[26-7](#page-630-0)** 送信タイマーとホールドタイム、設定する **[26-7](#page-630-1)** モニタリングとメンテナンス **[26-12](#page-635-0)** LLDP-MED 概要 **[26-2](#page-625-3)** サポートされる TLV **[26-3](#page-626-0)** 設定する TLV **[26-7](#page-630-2)** 手順 **[26-5](#page-628-2)** モニタリングとメンテナンス **[26-12](#page-635-1)** LLDP Media Endpoint Discovery

「[LLDP-MED](#page-624-1)」を参照

Long-Reach Ethernet(LRE)テクノロジー **[1-21](#page-60-0)** LRE プロファイル、スイッチ クラスタでの考慮事 項 **[6-15](#page-152-0)**

#### **M**

MAB 「MAC [認証バイパス」を参照](#page-278-0) MAB 非アクティビティ タイマー デフォルト設定 **[10-35](#page-276-0)** 範囲 **[10-37](#page-278-1)** MAC/PHY コンフィギュレーション ステータス TLV **[26-2](#page-625-4)** MAC アドレス ACL での **[31-23](#page-720-0)** IP ソース バインディング テーブルで表示す る **[20-21](#page-536-3)** VLAN でのラーニングをディセーブルにする **[5-23](#page-136-0)** VLAN との対応付け **[5-14](#page-127-0)** アドレス テーブルを構築する **[5-14](#page-127-1)** エージング タイム **[5-15](#page-128-0)** 検出する **[5-24](#page-137-0)** スタティック 許可する **[5-22](#page-135-0), [5-23](#page-136-1)** 削除する **[5-21](#page-134-0)** 追加する **[5-20](#page-133-0)** 特性 **[5-20](#page-133-1)** ドロップする **[5-22](#page-135-1)** ダイナミック 削除する **[5-16](#page-129-0)** ラーニング **[5-14](#page-127-2)** デフォルト設定 **[5-15](#page-128-1)** 表示する **[5-24](#page-137-1)** MAC アドレス /VLAN マッピング **[13-24](#page-391-0)** MAC アドレス通知、サポート **[1-16](#page-55-0)** MAC アドレス テーブル移動更新 設定時の注意事項 **[19-9](#page-510-0)** 設定する **[19-12](#page-513-0)** 説明 **[19-6](#page-507-0)** デフォルト設定 **[19-8](#page-509-0)**

モニタリング **[19-14](#page-515-0)** MAC アドレス ラーニング **[1-7](#page-46-0)** MAC アドレス ラーニング、VLAN でディセーブルにす る **[5-23](#page-136-0)** MAC 拡張アクセス リスト QoS 分類の **[33-5](#page-734-0)** QoS を設定する **[33-51](#page-780-0)** 作成する **[31-23](#page-720-1)** 定義済み **[31-23](#page-720-0)** レイヤ 2 インターフェイスに対して適用する **[31-25](#page-722-0)** MAC 認証バイパス **[10-37](#page-278-2)** 概要 **[10-17](#page-258-0)** 設定する **[10-56](#page-297-0)** MDA 設定時の注意事項 **[10-12](#page-253-0), [10-13](#page-254-0)** 説明 **[1-11](#page-50-0), [10-12](#page-253-1)** 認証プロセスでの例外 **[10-5](#page-246-0)** MIB SNMP の相互作用 **[30-5](#page-684-0)** 概要 **[30-1](#page-680-0)** mrouter ポート **[19-3](#page-504-0), [19-5](#page-506-0)** MSTP BPDU ガード イネーブルにする **[18-14](#page-495-0)** 説明 **[18-2](#page-483-0)** BPDU フィルタリング イネーブルにする **[18-15](#page-496-0)** 説明 **[18-3](#page-484-0)** CIST、説明 **[17-3](#page-456-0)** CIST リージョナル ルート **[17-3](#page-456-1), [17-5](#page-458-0)** CIST ルート **[17-5](#page-458-1) CST** 定義済み **[17-3](#page-456-2)** リージョン間の動作 **[17-4](#page-457-0)** EtherChannel ガード イネーブルにする **[18-17](#page-498-0)** 説明 **[18-10](#page-491-0)** IEEE 802.1D との相互運用性 移行プロセスを再開する **[17-26](#page-479-0)**

H.

説明 **[17-9](#page-462-0)** IEEE 802.1s 実装 **[17-6](#page-459-0)** ポートの役割名の変更 **[17-7](#page-460-0)** 用語 **[17-5](#page-458-2)** IST 定義済み **[17-3](#page-456-3)** マスター **[17-3](#page-456-4)** リージョン内の動作 **[17-3](#page-456-5)** MST リージョン CIST **[17-3](#page-456-0)** IST **[17-3](#page-456-6)** サポートされるスパニング ツリー インスタン ス **[17-2](#page-455-0)** 設定する **[17-17](#page-470-0)** 説明 **[17-2](#page-455-1)** ホップ カウント メカニズム **[17-5](#page-458-3)** Port Fast イネーブルにする **[18-13](#page-494-0)** 説明 **[18-2](#page-483-1)** Port Fast 対応ポートのシャットダウン **[18-2](#page-483-2)** VLAN の MST インスタンスに対するマッピン グ **[17-17](#page-470-1)** インターフェイスの状態、転送のブロッキン グ **[18-2](#page-483-3)** 拡張システム ID セカンダリ ルート スイッチの影響 **[17-19](#page-472-0)** 予期しない動作 **[17-18](#page-471-0)** ルート スイッチの影響 **[17-18](#page-471-1)** 概要 **[17-2](#page-455-2)** 境界ポート 設定時の注意事項 **[17-16](#page-469-0)** 説明 **[17-6](#page-459-1)** サポートされるインスタンス **[16-11](#page-438-0)** サポートされるオプション機能 **[1-9](#page-48-0)** スタックの変更、影響 **[17-8](#page-461-0)** ステータス、表示する **[17-27](#page-480-0)** ステータスを表示する **[17-27](#page-480-0)** 設定時の注意事項 **[17-15](#page-468-0), [18-12](#page-493-0)**

設定する hello タイム **[17-23](#page-476-0)** MST リージョン **[17-17](#page-470-0)** 高速コンバージェンスのリンク タイプ **[17-25](#page-478-0)** 最大エージング タイム **[17-24](#page-477-0)** 最大ホップ カウント **[17-25](#page-478-1)** スイッチ プライオリティ **[17-22](#page-475-0)** セカンダリ ルート スイッチ **[17-19](#page-472-1)** 転送遅延時間 **[17-24](#page-477-1)** ネイバー タイプ **[17-26](#page-479-1)** パス コスト **[17-21](#page-474-0)** ポート プライオリティ **[17-20](#page-473-0)** ルート スイッチ **[17-18](#page-471-2)** デフォルト設定 **[17-15](#page-468-1)** デフォルトのオプション機能設定 **[18-12](#page-493-1)** モード間での相互運用性と互換性 **[16-12](#page-439-0)** モードをイネーブルにする **[17-17](#page-470-0)** ルート ガード イネーブルにする **[18-18](#page-499-0)** 説明 **[18-10](#page-491-1)** ルート スイッチ 拡張システム ID の影響 **[17-18](#page-471-1)** 設定する **[17-18](#page-471-3)** 予期しない動作 **[17-18](#page-471-0)** ルート スイッチ選択を防止する **[18-10](#page-491-2)** ループ ガード イネーブルにする **[18-19](#page-500-0)** 説明 **[18-11](#page-492-0)** multiauth アクセス不能認証バイパスのサポート **[10-24](#page-265-0)** multiauth モード [「複数認証モード」を参照](#page-254-1) multicast storm-control コマンド **[23-4](#page-591-0)** MVR IGMPv3 と **[21-22](#page-563-0)** アドレス エイリアス設定 **[21-22](#page-563-1)** アプリケーション例 **[21-19](#page-560-0)** インターフェイスを設定する **[21-23](#page-564-0)** グローバル パラメータを設定する **[21-22](#page-563-2)**

 $\blacksquare$ 

サポート **[1-5](#page-44-0)** 設定時の注意事項 **[21-22](#page-563-3)** 説明 **[21-18](#page-559-0)** デフォルト設定 **[21-21](#page-562-0)** マルチキャスト TV アプリケーション **[21-19](#page-560-1)** モード **[21-23](#page-564-1)** モニタリング **[21-25](#page-566-0)**

### **N**

NAC

# RADIUS サーバを使用した IEEE 802.1x 検証 **[10-58](#page-299-0)** RADIUS サーバを使用した IEEE 802.1x 認証 **[10-58](#page-299-1)** アクセス不能認証バイパス **[10-54](#page-295-0)** クリティカル認証 **[10-24](#page-265-1), [10-54](#page-295-0)** レイヤ 2 IEEE 802.1x 検証 **[1-12](#page-51-0), [10-29](#page-270-0), [10-58](#page-299-0)** NameSpace Mapper 「NSM[」を参照](#page-102-0) **NEAT** 概要 **[10-31](#page-272-0)** 設定する **[10-58](#page-299-2)** Network Admission Control 「NAC[」を参照](#page-51-1) Network Assistant guide  $\pm - \vDash$  **[1-2](#page-41-0)** イメージ ファイルをダウンロードする **[1-2](#page-41-1)** ウィザード **[1-2](#page-41-2)** 管理オプション **[1-2](#page-41-3)** スイッチ スタックを管理する **[7-2](#page-157-0), [7-14](#page-169-0)** スイッチをアップグレードする **[A-25](#page-934-0)** 説明 **[1-6](#page-45-0)** 利点 **[1-2](#page-41-4)** no コマンド **[2-4](#page-69-0)** NSM **[4-3](#page-102-1)** NTP アソシエーション 定義済み **[5-3](#page-116-0)** 概要 **[5-3](#page-116-1)** サポート **[1-7](#page-46-1)**

```
時刻
  サービス 5-3
  同期をとる 5-3
層 5-3
```
# **O**

```
OBFL
  設定する 38-26
  説明 38-25
  表示する 38-26
Open1x
  設定する 10-64
Open1x 認証
  概要 10-30
```
# **P**

```
PAgP
  「EtherChannel」を参照
PC(パッシブ コマンド スイッチ) 6-9
Per-VLAN Spanning-Tree plus
  「PVST+」を参照
PIM-DVMRP、スヌーピング方式としての 21-9
ping
  概要 38-15
  実行する 38-15
  文字出力の説明 38-15
PoE
  auto モード 12-7
  CDP に対する電力ネゴシエーションの拡張機
  能 12-6
  Cisco インテリジェント電力管理 12-6
  IEEE 電力分類レベル 12-7
  static モード 12-8
  カットオフ電力
     決定する 12-9
     サポート 12-8
  サポートされるデバイス 12-5
```
サポートされる標準 **[12-6](#page-331-2)** 使用可能な合計電力 **[12-10](#page-335-0)** 受電装置の検出と初期電力割り当て **[12-6](#page-331-3)** 設定する **[12-32](#page-357-0)** 低電力モードで動作する高電力装置 **[12-6](#page-331-4)** 電力管理モード **[12-7](#page-332-2)** 電力検知 **[12-8](#page-333-2)** 電力消費 **[12-10](#page-335-1), [12-33](#page-358-0)** 電力消費を伴う CDP、説明 **[12-6](#page-331-5)** 電力ネゴシエーションを伴う CDP、説明 **[12-6](#page-331-0)** 電力のモニタリング **[12-35](#page-360-0)** 電力モニタリング **[12-8](#page-333-2)** トラブルシューティング **[38-13](#page-882-0)** パワー バジェット **[12-33](#page-358-0)** ポリシング電力の消費 **[12-35](#page-360-0)** ポリシング電力の使用方法 **[12-8](#page-333-3)** モニタリング **[12-8](#page-333-3)** PoE+ **[1-16](#page-55-1), [12-5](#page-330-1), [12-6](#page-331-6), [12-32](#page-357-1)** Port Fast イネーブルにする **[18-13](#page-494-1)** サポート **[1-9](#page-48-1)** 説明 **[18-2](#page-483-4)** モード、スパニング ツリー **[13-26](#page-393-0)** PVST+ IEEE 802.1Q トランキングの相互運用性 **[16-12](#page-439-1)** サポートされるインスタンス **[16-11](#page-438-1)** 説明 **[16-11](#page-438-2)**

# **Q**

O<sub>o</sub>S DSCP の透過性 **[33-46](#page-775-0)** IP 電話 検出と信頼済みの設定 **[33-21](#page-750-0), [33-44](#page-773-0)** 自動分類とキューイング **[33-21](#page-750-0)** MQC コマンドと **[33-1](#page-730-0)** QoS ラベル、定義済み **[33-4](#page-733-0)** 暗黙の拒否 **[33-8](#page-737-0)** 概要 **[33-2](#page-731-0)**

基本モデル **[33-4](#page-733-1)** キュー SRR、説明 **[33-14](#page-743-0)** WTD、説明 **[33-13](#page-742-0)** 高優先順位(緊急) **[33-20](#page-749-0), [33-78](#page-807-0)** 出力特性を設定する **[33-72](#page-801-0)** 入力特性を設定する **[33-67](#page-796-0)** 場所 **[33-12](#page-741-0)** クラス マップ 設定する **[33-52](#page-781-0)** 表示する **[33-79](#page-808-0)** グローバルにイネーブルにする **[33-41](#page-770-0)** 再書き込み **[33-20](#page-749-1)** サポート **[1-14](#page-53-0)** 出力インターフェイスで帯域幅を制限する **[33-78](#page-807-1)** 出力キュー DSCP 値または CoS 値のマッピング **[33-75](#page-804-0)** SRR の共有重みを設定する **[33-77](#page-806-0)** SRR のシェーピング重みを設定する **[33-76](#page-805-0)** WTD しきい値を設定する **[33-73](#page-802-0)** WTD、説明 **[33-19](#page-748-0)** しきい値マップを表示する **[33-75](#page-804-1)** スケジューリング、説明 **[33-4](#page-733-2)** 説明 **[33-4](#page-733-3)** バッファ領域を割り当てる **[33-73](#page-802-1)** バッファ割り当てスキーム、説明 **[33-18](#page-747-0)** フローチャート **[33-18](#page-747-1)** 信頼状態 信頼済みデバイス **[33-44](#page-773-1)** 説明 **[33-5](#page-734-1)** ドメイン内 **[33-41](#page-770-1)** 別のドメインとの境界 **[33-46](#page-775-1)** 自動 QoS 初期設定を表示する **[33-36](#page-765-0)** 実行コンフィギュレーションでの影響 **[33-33](#page-762-0)** 生成コマンドのリスト **[33-24](#page-753-0), [33-28](#page-757-0)** 生成コマンドを表示する **[33-35](#page-764-0)** 設定時の注意事項 **[33-33](#page-762-1)** 設定とデフォルト表示 **[33-36](#page-765-0)**

説明 **[33-21](#page-750-1)** ディセーブルにする **[33-35](#page-764-1)** トラフィックを分類する **[33-22](#page-751-0)** 設定時の注意事項 自動 QoS **[33-33](#page-762-1)** 標準 QoS **[33-39](#page-768-0)** 設定する DSCP の透過性 **[33-46](#page-775-2)** DSCP マップ **[33-61](#page-790-0)** IP 拡張 ACL **[33-50](#page-779-0)** IP 標準 ACL **[33-49](#page-778-0)** MAC ACL **[33-51](#page-780-0)** 集約ポリシング機能 **[33-59](#page-788-0)** 出力キューの特性 **[33-72](#page-801-0)** 信頼境界 **[33-44](#page-773-1)** 自動 QoS **[33-21](#page-750-1)** デフォルト ポート CoS 値 **[33-43](#page-772-0)** ドメイン内のポートの信頼状態 **[33-41](#page-770-1)** 入力キューの特性 **[33-67](#page-796-0)** 別のドメインとの境界での DSCP 信頼状 態 **[33-46](#page-775-1)** デフォルト自動設定 **[33-22](#page-751-1)** デフォルトの標準設定 **[33-37](#page-766-0)** 統計情報を表示する **[33-80](#page-809-0)** 入力キュー DSCP 値または CoS 値のマッピング **[33-68](#page-797-0)** SRR の共有重みを設定する **[33-70](#page-799-0)** WTD しきい値を設定する **[33-68](#page-797-1)** WTD、説明 **[33-16](#page-745-0)** しきい値マップを表示する **[33-68](#page-797-2)** スケジューリング、説明 **[33-4](#page-733-4)** 説明 **[33-4](#page-733-5)** 帯域幅を割り当てる **[33-70](#page-799-1)** バッファと帯域幅の割り当て、説明 **[33-16](#page-745-1)** バッファ領域を割り当てる **[33-69](#page-798-0)** フローチャート **[33-15](#page-744-0)** プライオリティ キュー、説明 **[33-17](#page-746-0)** プライオリティ キューを設定する **[33-71](#page-800-0)** パケットの変更 **[33-20](#page-749-1)**

フローチャート 出力キューイングとスケジューリング **[33-18](#page-747-1)** 入力キューイングとスケジューリング **[33-15](#page-744-0)** 分類 **[33-7](#page-736-0)** ポリシングとマーキング **[33-11](#page-740-0)** 分類 DSCP の透過性、説明 **[33-46](#page-775-2)** IP ACL、説明 **[33-6](#page-735-0), [33-8](#page-737-1)** IP トラフィックのオプション **[33-6](#page-735-1)** MAC ACL、説明 **[33-5](#page-734-2), [33-8](#page-737-1)** クラス マップ、説明 **[33-8](#page-737-2)** 信頼 DSCP、説明 **[33-5](#page-734-3)** 信頼 IP precedence、説明 **[33-5](#page-734-3)** 信頼済み CoS、説明 **[33-5](#page-734-4)** 定義済み **[33-4](#page-733-6)** 転送処理 **[33-3](#page-732-0)** 非 IP トラフィックのオプション **[33-5](#page-734-1)** フレームとパケットでの **[33-3](#page-732-1)** フローチャート **[33-7](#page-736-0)** ポリシー マップ、説明 **[33-8](#page-737-3)** ポリサー 設定 **[33-57](#page-786-0), [33-60](#page-789-0)** ポリシー、インターフェイスに接続する **[33-10](#page-739-0)** ポリシー マップ 特性 **[33-54](#page-783-0)** 表示する **[33-80](#page-809-1)** 物理ポートでの非階層 **[33-54](#page-783-1)** ポリシング 説明 **[33-4](#page-733-7), [33-9](#page-738-0)** トークン バケット アルゴリズム **[33-10](#page-739-1)** ポリシング機能 数 **[33-40](#page-769-0)** 説明 **[33-9](#page-738-1)** タイプ **[33-10](#page-739-2)** 表示する **[33-79](#page-808-1)** マーキング、説明 **[33-4](#page-733-8), [33-9](#page-738-2)** マークダウン アクション **[33-57](#page-786-1)** マッピング テーブル CoS/DSCP **[33-62](#page-791-0)**

DSCP/CoS **[33-65](#page-794-0)** DSCP/DSCP 変換 **[33-66](#page-795-0)** IP precedence/DSCP **[33-63](#page-792-0)** タイプ **[33-11](#page-740-1)** 表示する **[33-80](#page-809-2)** ポリシング済み DSCP **[33-64](#page-793-0)** QoS の CoS 入力キューしきい値マップ **[33-16](#page-745-2)** QoS の DSCP 入力キューしきい値マップ **[33-16](#page-745-3)** Quality of Service 「QoS[」を参照](#page-53-0)

## **R**

RADIUS AAA サーバ グループを定義する **[9-32](#page-219-0)** 概要 **[9-18](#page-205-0)** クラスタでの **[6-15](#page-152-1)** サーバ ロード バランシング **[9-40](#page-227-0)** サーバを指定する **[9-27](#page-214-0)** サポート **[1-13](#page-52-0)** 設定する アカウンティング **[9-35](#page-222-0)** 通信、グローバル **[9-28](#page-215-0), [9-36](#page-223-0)** 通信、サーバ単位 **[9-27](#page-214-0), [9-28](#page-215-0)** 認可 **[9-34](#page-221-0)** 認証 **[9-30](#page-217-0)** 複数 UDP ポート **[9-27](#page-214-1)** 設定を表示する **[9-41](#page-228-0)** 操作 **[9-19](#page-206-0)** 属性 ベンダー固有 **[9-37](#page-224-0)** ベンダー専用 **[9-38](#page-225-0)** デフォルト設定 **[9-27](#page-214-2)** ネットワーク環境の提案 **[9-18](#page-205-1)** 方式リスト、定義済み **[9-26](#page-213-0)** ユーザに対するサービスを制限する **[9-34](#page-221-1)** ユーザによってアクセスされるサービスをトラッキン グする **[9-35](#page-222-0)** RADIUS 許可の変更 **[9-20](#page-207-0)**

Rapid Per-VLAN Spanning-Tree plus 「[Rapid PVST+](#page-428-1)」を参照 Rapid PVST+ IEEE 802.1Q トランキングの相互運用性 **[16-12](#page-439-2)** サポートされるインスタンス **[16-11](#page-438-3)** 説明 **[16-11](#page-438-4)** rcommand コマンド **[6-15](#page-152-2)** RCP イメージ ファイル アップロードする **[A-39](#page-948-0)** サーバを準備する **[A-35](#page-944-0)** ダウンロードする **[A-37](#page-946-0)** 古いイメージを削除する **[A-38](#page-947-0)** 設定ファイル アップロードする **[A-19](#page-928-0)** 概要 **[A-17](#page-926-0)** サーバを準備する **[A-17](#page-926-1)** ダウンロードする **[A-18](#page-927-0)** Remote Authentication Dial-In User Service 「[RADIUS](#page-52-0)」を参照 RFC 1112、IP マルチキャストと IGMP **[21-2](#page-543-0)** 1157、SNMPv1 **[30-2](#page-681-0)** 1166、IP アドレス **[34-4](#page-813-5)** 1305、NTP **[5-3](#page-116-5)** 1757、RMON **[28-2](#page-661-0)** 1901、SNMPv2C **[30-2](#page-681-1)**  $1902 \sim 1907$ , SNMPv2 **[30-2](#page-681-2)** 2236、IP マルチキャストと IGMP **[21-2](#page-543-1)** 2273-2275、SNMPv3 **[30-2](#page-681-3)** RFC 5176 規定 **[9-21](#page-208-0)** RMON アラームとイベントをイネーブルにする **[28-3](#page-662-0)** 概要 **[28-1](#page-660-0)** サポート **[1-17](#page-56-0)** サポートされるグループ **[28-2](#page-661-1)** ステータスを表示する **[28-6](#page-665-0)** デフォルト設定 **[28-3](#page-662-1)**

統計情報 グループ イーサネットを収集する **[28-5](#page-664-0)** グループ履歴を収集する **[28-5](#page-664-1)** RSPAN VLAN ベース **[27-7](#page-642-0)** 宛先ポート **[27-8](#page-643-0)** 概要 **[1-16](#page-55-2), [27-1](#page-636-0)** 受信トラフィック **[27-5](#page-640-0)** スイッチ スタックでの **[27-2](#page-637-0)** スタックの変更と **[27-10](#page-645-0)** ステータスを表示する **[27-24](#page-659-0)** セッション 作成する **[27-18](#page-653-0)** 定義済み **[27-4](#page-639-0)** 特定の VLAN に対する送信元トラフィックを制 限する **[27-23](#page-658-0)** 入力トラフィックをイネーブルにする **[27-21](#page-656-0)** モニタリングされるポートを指定する **[27-18](#page-653-0)** 設定時の注意事項 **[27-17](#page-652-0)** 送信トラフィック **[27-6](#page-641-0)** 送信元ポート **[27-6](#page-641-1)** 定義済み **[27-3](#page-638-0)** デフォルト設定 **[27-10](#page-645-1)** 特性 **[27-9](#page-644-0)** 他の機能との相互動作 **[27-9](#page-644-1)** モニタリングされるポート **[27-6](#page-641-1)** モニタリング ポート **[27-8](#page-643-0)** RSTP BPDU 形式 **[17-13](#page-466-0)** 処理する **[17-13](#page-466-1)** IEEE 802.1D との相互運用性

移行プロセスを再開する **[17-26](#page-479-0)** 説明 **[17-9](#page-462-0)** トポロジの変更 **[17-14](#page-467-0)** 「MSTP[」も参照](#page-454-0) アクティブ トポロジ **[17-10](#page-463-0)**

概要 **[17-9](#page-462-1)**

高速コンバージェンス エッジ ポートと Port Fast **[17-10](#page-463-1)** クロススタック高速コンバージェンス **[17-11](#page-464-0)** 説明 **[17-10](#page-463-2)** ポート間リンク **[17-11](#page-464-1), [17-25](#page-478-0)** ルート ポート **[17-10](#page-463-3)** 指定スイッチ、定義済み **[17-10](#page-463-4)** 指定ポート、定義済み **[17-10](#page-463-4)** 提案と合意のハンドシェイク処理 **[17-11](#page-464-2)** ポートの役割 説明 **[17-9](#page-462-2)** 同期 **[17-12](#page-465-0)** ルート ポート、定義済み **[17-10](#page-463-5)**

## **S**

```
SCP
  SSH と 9-53
  設定する 9-53
「SCP」を参照
SC(スタンバイ コマンド スイッチ) 6-9
SDM
  テンプレート
     数 8-1
     設定する 8-4
SDM テンプレート
  設定時の注意事項 8-3
  設定する 8-3
   タイプ 8-1
Secure Copy Protocol
Secure Socket Layer
  「SSL」を参照
set-request オペレーション 30-5
SFP
  ステータス、表示する 38-14
  セキュリティと識別情報 38-14
  モニタリング ステータス 12-39, 38-14
show access-lists hw-summary コマンド 31-20
```
show cdp traffic  $\exists \forall \forall \mathbf{F}$  **[25-5](#page-622-0)** show cluster members コマンド **[6-15](#page-152-2)** show configuration コマンド **[12-36](#page-361-0)** show forward  $\exists \forall \forall \mathbf{F}$  **[38-22](#page-891-0)** show interfaces switchport **[19-4](#page-505-0)** show interfaces コマンド **[12-29](#page-354-0), [12-36](#page-361-1)** show lldp traffic  $\exists \forall \forall Y \in \mathbf{26-12}$  $\exists \forall \forall Y \in \mathbf{26-12}$  $\exists \forall \forall Y \in \mathbf{26-12}$ show platform forward コマンド **[38-22](#page-891-1)** show platform tcam コマンド **[38-27](#page-896-0)** show running-config  $\exists \forall \forall$   $\forall$ ACL を表示する **[31-18](#page-715-0), [31-19](#page-716-0)** インターフェイスの説明 **[12-36](#page-361-2)** show コマンドと more コマンドの出力、フィルタリン グ **[2-9](#page-74-0)** shutdown コマンド、インターフェイスでの **[12-41](#page-366-0)** SNAP **[25-1](#page-618-0) SNMP** CPU しきい値通知を設定する **[30-16](#page-695-0)** ifIndex 値 **[30-6](#page-685-0)** IP SLA と **[32-2](#page-725-0)** MIB 変数にアクセスする **[30-5](#page-684-0)** TFTP サーバによるアクセスを制限する **[30-17](#page-696-0)** エージェント 説明 **[30-4](#page-683-0)** ディセーブルにする **[30-8](#page-687-0)** エンジン ID **[30-7](#page-686-0)** 概要 **[30-1](#page-680-1), [30-5](#page-684-0)** クラスタでの **[6-13](#page-150-0)** クラスタを管理する **[6-16](#page-153-0)** グループ **[30-7](#page-686-1), [30-10](#page-689-0)** コミュニティ ストリング 概要 **[30-4](#page-683-1)** クラスタ スイッチの **[30-4](#page-683-2)** 設定する **[30-8](#page-687-1)** サポートされるバージョン **[30-2](#page-681-4)** システム接点と場所 **[30-16](#page-695-1)** システム ログ メッセージを NMS に対して制限す る **[29-10](#page-675-0)**

情報 イネーブルにする **[30-15](#page-694-0)** 説明 **[30-5](#page-684-2)** ディセーブルにする **[30-15](#page-694-1)** トラップ キーワードと **[30-12](#page-691-0)** トラップとの違い **[30-5](#page-684-3)** ステータス、表示する **[30-18](#page-697-0)** セキュリティ レベル **[30-3](#page-682-0)** 設定例 **[30-17](#page-696-1)** 帯域内管理 **[1-7](#page-46-2)** 通知 **[30-5](#page-684-2)** デフォルト設定 **[30-7](#page-686-2)** トラップ MAC アドレス通知をイネーブルにする **[5-16](#page-129-1), [5-18](#page-131-0), [5-19](#page-132-0)** イネーブルにする **[30-12](#page-691-0)** 概要 **[30-1](#page-680-2), [30-5](#page-684-1)** 情報との違い **[30-5](#page-684-3)** 説明 **[30-4](#page-683-3), [30-5](#page-684-2)** タイプ **[30-12](#page-691-1)** ディセーブルにする **[30-15](#page-694-2)** トラップ マネージャ、設定する **[30-13](#page-692-0)** 認証レベル **[30-10](#page-689-1)** ホスト **[30-7](#page-686-3)** マネージャ機能 **[1-6](#page-45-1), [30-3](#page-682-1)** ユーザ **[30-7](#page-686-4), [30-10](#page-689-0)** SNMPv1 **[30-2](#page-681-5)** SNMPv2C **[30-3](#page-682-2)** SNMPv3 **[30-3](#page-682-3)** SNMP と Syslog、IPv6 による **[35-5](#page-820-0)** SPAN VLAN ベース **[27-7](#page-642-0)** 宛先ポート **[27-8](#page-643-0)** 概要 **[1-16](#page-55-3), [27-1](#page-636-0)** 受信トラフィック **[27-5](#page-640-0)** スタックの変更と **[27-10](#page-645-0)** ステータスを表示する **[27-24](#page-659-0)** セッション 宛先(モニタリング)ポートを削除する **[27-13](#page-648-0)**

作成する **[27-12](#page-647-0)** 定義済み **[27-4](#page-639-0)** 特定の VLAN に対する送信元トラフィックを制 限する **[27-16](#page-651-0)** 入力転送を設定する **[27-15](#page-650-0), [27-22](#page-657-0)** 入力トラフィックをイネーブルにする **[27-14](#page-649-0)** モニタリングされるポートを指定する **[27-12](#page-647-0)** 設定時の注意事項 **[27-11](#page-646-0)** 送信トラフィック **[27-6](#page-641-0)** 送信元ポート **[27-6](#page-641-1)** デフォルト設定 **[27-10](#page-645-1)** 他の機能との相互動作 **[27-9](#page-644-1)** ポート、制約事項 **[23-12](#page-599-0)** モニタリングされるポート **[27-6](#page-641-1)** モニタリング ポート **[27-8](#page-643-0)** SPAN トラフィック **[27-5](#page-640-1)** SRR 共有モード **[33-14](#page-743-1)** サポート **[1-15](#page-54-0)** シェーピング モード **[33-14](#page-743-2)** 設定する 出力キューでの共有重み **[33-77](#page-806-1)** 出力キューでのシェーピング重み **[33-76](#page-805-1)** 入力キューでの共有重み **[33-70](#page-799-0)** 説明 **[33-14](#page-743-0)** SSH 暗号化ソフトウェア イメージ **[9-42](#page-229-0)** 暗号化方式 **[9-43](#page-230-0)** スイッチ スタックの考慮事項 **[7-15](#page-170-0)** 設定する **[9-43](#page-230-1)** 説明 **[1-7](#page-46-3),[9-42](#page-229-1)** ユーザ認証方式、サポートされる **[9-43](#page-230-2) SSL** 暗号化ソフトウェア イメージ **[9-46](#page-233-1)**

セキュア HTTP クライアントを設定する **[9-52](#page-239-0)** セキュア HTTP サーバを設定する **[9-50](#page-237-0)** 設定時の注意事項 **[9-49](#page-236-0)** 説明 **[9-46](#page-233-2)** モニタリング **[9-53](#page-240-3)**

# BackboneFast イネーブルにする **[18-17](#page-498-1)** 説明 **[18-7](#page-488-0)** ディセーブルにする **[18-17](#page-498-2)** BPDU ガード イネーブルにする **[18-14](#page-495-1)** 説明 **[18-2](#page-483-5)** ディセーブルにする **[18-14](#page-495-2)** BPDU フィルタリング イネーブルにする **[18-15](#page-496-1)** 説明 **[18-3](#page-484-1)** ディセーブルにする **[18-15](#page-496-2)** BPDU メッセージ交換 **[16-3](#page-430-0)** EtherChannel  $\overrightarrow{v}$  –  $\overrightarrow{v}$ イネーブルにする **[18-17](#page-498-3)** 説明 **[18-10](#page-491-0)** ディセーブルにする **[18-18](#page-499-1)** IEEE 802.1D とブリッジ ID **[16-5](#page-432-0)** IEEE 802.1D とマルチキャスト アドレス **[16-10](#page-437-0)** IEEE 802.1Q トランクでの制限 **[16-12](#page-439-3)** IEEE 802.1t と VLAN 識別情報 **[16-5](#page-432-1)** Port Fast イネーブルにする **[18-13](#page-494-1)** 説明 **[18-2](#page-483-4)** Port Fast 対応ポートのシャットダウン **[18-2](#page-483-6)** UplinkFast イネーブルにする **[18-16](#page-497-0)** 説明 **[18-3](#page-484-2)** インターフェイスの状態 概要 **[16-6](#page-433-0)** 転送する **[16-7](#page-434-0), [16-8](#page-435-0)** ディセーブル **[16-8](#page-435-1)** ブロッキング **[16-7](#page-434-1)** ラーニング **[16-8](#page-435-2)**

STP

リスニング **[16-8](#page-435-3)** インターフェイスの状態、転送のブロッキン グ **[18-2](#page-483-7)** 下位 BPDU **[16-3](#page-430-1)**

カウンタ、クリアする **[16-25](#page-452-0)** 拡張システム ID 概要 **[16-5](#page-432-2)** セカンダリ ルート スイッチの影響 **[16-19](#page-446-0)** 予期しない動作 **[16-18](#page-445-0)** ルート スイッチの影響 **[16-17](#page-444-0)** 間接リンク障害を検出する **[18-8](#page-489-0)** 概要 **[16-2](#page-429-0)** クロススタック UplinkFast イネーブルにする **[18-17](#page-498-4)** 説明 **[18-5](#page-486-0)** サポートされるインスタンス **[16-11](#page-438-0)** サポートされるオプション機能 **[1-9](#page-48-2)** サポートされる機能 **[1-9](#page-48-3)** サポートされるプロトコル **[16-11](#page-438-5)** サポートされるモード **[16-11](#page-438-5)** 指定スイッチ、定義済み **[16-4](#page-431-0)** 指定ポート、定義済み **[16-4](#page-431-0)** 冗長接続性 **[16-9](#page-436-0)** スイッチ スタックでのルート ポートの選択 **[16-4](#page-431-1)** スタックの変更、影響 **[16-13](#page-440-0)** ステータス、表示する **[16-25](#page-452-1)** ステータスを表示する **[16-25](#page-452-1)** 設定時の注意事項 **[16-14](#page-441-0), [18-12](#page-493-0)** 設定する hello タイム **[16-23](#page-450-0)** 最大エージング タイム **[16-24](#page-451-0)** スイッチ プライオリティ **[16-22](#page-449-0)** スパニング ツリー モード **[16-16](#page-443-0)** セカンダリ ルート スイッチ **[16-19](#page-446-1)** 転送遅延時間 **[16-24](#page-451-1)** 転送保留カウント **[16-25](#page-452-2)** パス コスト **[16-21](#page-448-0)** ポート プライオリティ **[16-19](#page-446-2)** ルート スイッチ **[16-17](#page-444-1)** タイマー、説明 **[16-23](#page-450-1)** ディセーブルにする **[16-17](#page-444-2)** デフォルト設定 **[16-14](#page-441-1)**

デフォルトのオプション機能設定 **[18-12](#page-493-2)** パス コスト **[13-23](#page-390-0)** ポート プライオリティ **[13-22](#page-389-0)** マルチキャスト アドレス、影響 **[16-10](#page-437-1)** モード間での相互運用性と互換性 **[16-12](#page-439-0)** 優位 BPDU **[16-3](#page-430-2)** ルート ガード イネーブルにする **[18-18](#page-499-2)** 説明 **[18-10](#page-491-3)** ルート スイッチ 拡張システム ID の影響 **[16-5](#page-432-2), [16-17](#page-444-0)** 設定する **[16-17](#page-444-3)** 選択 **[16-4](#page-431-2)** 予期しない動作 **[16-18](#page-445-0)** ルート スイッチ選択を防止する **[18-10](#page-491-4)** ルート ポート選択のアクセラレーション **[18-4](#page-485-0)** ルート ポート、定義済み **[16-4](#page-431-3)** ループ ガード イネーブルにする **[18-19](#page-500-1)** 説明 **[18-11](#page-492-1)** ロード シェアリング 概要 **[13-21](#page-388-0)** パス コストを使用する **[13-23](#page-390-0)** ポート プライオリティを使用する **[13-21](#page-388-1)** SunNet Manager **[1-6](#page-45-2)** SVI IP ユニキャスト ルーティング **[34-3](#page-812-0)** VLAN の接続 **[12-11](#page-336-0)** 定義 **[12-4](#page-329-0)** ルータ ACL **[31-4](#page-701-0)** Switch Database Management 「SDM[」を参照](#page-44-1) switchport backup interface **[19-4](#page-505-1), [19-5](#page-506-1)** switchport block multicast コマンド **[23-8](#page-595-0)** switchport block unicast コマンド **[23-8](#page-595-1)** switchport protected コマンド **[23-7](#page-594-0)** Syslog 「システム メッセージ [ロギング」を参照](#page-666-0)

# **T**

TACACS+ アカウンティング、定義済み **[9-11](#page-198-0)** 概要 **[9-10](#page-197-0)** クラスタでの **[6-15](#page-152-3)** サーバを指定する **[9-13](#page-200-0)** サポート **[1-13](#page-52-1)** 設定する アカウンティング **[9-17](#page-204-0)** 認可 **[9-16](#page-203-0)** 認証キー **[9-13](#page-200-0)** ログイン認証 **[9-14](#page-201-0)** 設定を表示する **[9-17](#page-204-1)** 操作 **[9-12](#page-199-0)** デフォルト設定 **[9-13](#page-200-1)** 認可、定義済み **[9-11](#page-198-1)** 認証、定義済み **[9-11](#page-198-2)** ユーザに対するサービスを制限する **[9-16](#page-203-1)** ユーザによってアクセスされるサービスをトラッキン グする **[9-17](#page-204-0)** tar ファイル イメージ ファイルの形式 **[A-26](#page-935-0)** 作成する **[A-6](#page-915-0)** 抽出する **[A-7](#page-916-0)** 内容を表示する **[A-7](#page-916-1)** [TCAM](#page-44-2) スペース HFTM **[38-27](#page-896-1)** HQATM **[38-27](#page-896-2)** 未割り当て **[38-27](#page-896-3)** メモリの整合性 **[1-5](#page-44-2), [38-27](#page-896-4)** メモリの整合性検査エラー 例 **[38-27](#page-896-5)** メモリの整合性検査ルーチン **[1-5](#page-44-2), [38-27](#page-896-4)** TDR **[1-17](#page-56-1)** Telnet

管理インターフェイスにアクセスする **[2-10](#page-75-0)** 接続数 **[1-7](#page-46-4)**

パスワードを設定する **[9-6](#page-193-0)** Terminal Access Controller Access Control System Plus 「[TACACS+](#page-52-1)」を参照 TFTP イメージ ファイル アップロードする **[A-30](#page-939-0)** サーバを準備する **[A-27](#page-936-0)** 削除する **[A-29](#page-938-0)** ダウンロードする **[A-28](#page-937-0)** サーバによるアクセスを制限する **[30-17](#page-696-0)** 自動設定を設定する **[3-7](#page-82-0)** 設定ファイル アップロードする **[A-13](#page-922-0)** サーバを準備する **[A-11](#page-920-0)** ダウンロードする **[A-12](#page-921-0)** ベース ディレクトリの設定ファイル **[3-8](#page-83-0)** TFTP サーバ **[1-6](#page-45-3)** time-range コマンド **[31-16](#page-713-0)** TLV LLDP **[26-2](#page-625-5)** LLDP-MED **[26-3](#page-626-1)** 定義済み **[26-2](#page-625-6)** ToS **[1-14](#page-53-1)** traceroute コマンド **[38-18](#page-887-0)** 「[IP traceroute](#page-886-0)」も参照 traceroute、レイヤ 2 ARP と **[38-17](#page-886-1)** CDP と **[38-16](#page-885-0)** IP アドレスとサブネット **[38-17](#page-886-2)** MAC アドレスと VLAN **[38-17](#page-886-3)** 使用上の注意事項 **[38-16](#page-885-1)** 説明 **[38-16](#page-885-2)** ブロードキャスト トラフィック **[38-16](#page-885-3)** ポート上の複数デバイス **[38-17](#page-886-4)** マルチキャスト トラフィック **[38-17](#page-886-5)** ユニキャスト トラフィック **[38-16](#page-885-3)**

### **U**

UDLD

イネーブルにする インターフェイスごとの **[24-6](#page-615-0)** グローバルに **[24-5](#page-614-0)** インターフェイスをリセットする **[24-6](#page-615-1)** 概要 **[24-1](#page-610-0)** 検出メカニズムをエコーする **[24-3](#page-612-0)** サポート **[1-8](#page-47-0)** ステータス、表示する **[24-7](#page-616-0)** 設定時の注意事項 **[24-4](#page-613-0)** ディセーブルにする インターフェイスごとの **[24-6](#page-615-2)** グローバルに **[24-5](#page-614-1)** 光ファイバ インターフェイスでの **[24-5](#page-614-2)** デフォルト設定 **[24-4](#page-613-1)** ネイバー データベース **[24-2](#page-611-0)** リンク検出メカニズム **[24-1](#page-610-1)** UDLD シャットダウン インターフェイスをリセットす る **[24-6](#page-615-1)** unicast storm control コマンド **[23-4](#page-591-1)** UNIX Syslog サーバ サポートされる機能 **[29-14](#page-679-0)** デーモンの設定 **[29-13](#page-678-0)** メッセージ ロギング設定 **[29-13](#page-678-1)** UplinkFast イネーブルにする **[18-16](#page-497-0)** サポート **[1-9](#page-48-4)** 説明 **[18-3](#page-484-2)** ディセーブルにする **[18-16](#page-497-1)** USB タイプ A ポート **[1-8](#page-47-1)** USB ミニタイプ B コンソール ポート **[12-12](#page-337-0)**

### **V**

Version-Mismatch $(VM) \in \rightarrow \mathbb{F}$ auto-advise での手動でのアップグレード **[7-11](#page-166-0)** auto-extract でのアップグレード **[7-11](#page-166-1)**

auto-upgrade での自動アップグレード **[7-10](#page-165-0)** VLAN 1006 ~ 4094 の ID を設定する **[13-11](#page-378-0)** RSPAN での送信元トラフィックを制限する **[27-23](#page-658-0)** SPAN での送信元トラフィックを制限する **[27-16](#page-651-0)** STP と IEEE 802.1Q トランク **[16-12](#page-439-3)** SVI による接続 **[12-11](#page-336-0)** VLAN データベースに追加する **[13-8](#page-375-0)** VTP モード **[14-3](#page-402-0)** 拡張範囲 **[13-1](#page-368-0), [13-11](#page-378-1)** 機能 **[1-10](#page-49-0)** 削除する **[13-9](#page-376-0)** 作成する **[13-9](#page-376-1)** サポートされる **[13-2](#page-369-0)** サポートされる番号 **[1-10](#page-49-1)** スイッチ スタックでの **[13-7](#page-374-0)** スタティック アクセス ポート **[13-10](#page-377-0)** スパニング ツリー インスタンスと **[13-3](#page-370-0), [13-7](#page-374-1), [13-12](#page-379-0)** 図示 **[13-2](#page-369-1)** 設定時の注意事項、拡張範囲 VLAN **[13-11](#page-378-2)** 設定時の注意事項、標準範囲 VLAN **[13-6](#page-373-0)** 設定する **[13-1](#page-368-1)** 説明 **[12-2](#page-327-0), [13-1](#page-368-2)** ダイナミック アドレスのエージング **[16-10](#page-437-2)** 追加する **[13-8](#page-375-1)** デフォルト設定 **[13-8](#page-375-2)** トークンリング **[13-6](#page-373-1)** トラフィック **[13-2](#page-369-2)** トランク上での許可 **[13-18](#page-385-0)** ネイティブ、設定する **[13-20](#page-387-0)** パラメータ **[13-5](#page-372-0)** 表示する **[13-14](#page-381-0)** 標準範囲 **[13-1](#page-368-3), [13-4](#page-371-0)** 変更する **[13-8](#page-375-3)** ポート メンバシップ モード **[13-3](#page-370-1)** マルチキャスト **[21-18](#page-559-1)** VLAN 1、トランク ポート上でディセーブルにす る **[13-18](#page-385-1)**

VLAN 1 の最小化 **[13-18](#page-385-2)** vlan.dat ファイル **[13-5](#page-372-1)** VLAN ID、検出する **[5-24](#page-137-0)** VLAN Query Protocol 「VQP[」を参照](#page-391-1) VLAN 管理ドメイン **[14-2](#page-401-0)** vlan グローバル コンフィギュレーション コマンド **[13-7](#page-374-2)** VLAN コンフィギュレーション モード **[2-2](#page-67-0)** VLAN 設定 起動時 **[13-7](#page-374-3)** 保存する **[13-7](#page-374-3)** VLAN データベース VLAN の保存 **[13-4](#page-371-1)** VTP と **[14-1](#page-400-0)** スタートアップ コンフィギュレーション ファイル と **[13-7](#page-374-4)** 保存されている VLAN 設定 **[13-7](#page-374-5)** VLAN トランキング プロトコル 「VTP[」を参照](#page-49-2) VLAN トランク **[13-14](#page-381-1)** VLAN フィルタリングと SPAN **[27-7](#page-642-1)** VLAN マネジメント ポリシー サーバ 「VMPS[」を参照](#page-368-4) VLAN 間ルーティング **[34-2](#page-811-0)** VLAN メンバシップ 確認する **[13-28](#page-395-0)** モード **[13-3](#page-370-2)** VLAN ロード バランシング、Flex Link の **[19-2](#page-503-0)** 設定時の注意事項 **[19-8](#page-509-1)** VLAN 割り当て応答、VMPS **[13-24](#page-391-2)** VMPS MAC アドレスの VLAN へのマッピング **[13-24](#page-391-0)** 管理する **[13-29](#page-396-0)** サーバ アドレスを入力する **[13-27](#page-394-0)** 再確認間隔、変更する **[13-28](#page-395-1)** 設定時の注意事項 **[13-26](#page-393-1)** 設定例 **[13-30](#page-397-0)** 説明 **[13-24](#page-391-3)**

ダイナミック ポート メンバシップ 再確認する **[13-28](#page-395-2)** 説明 **[13-25](#page-392-0)** トラブルシューティング **[13-30](#page-397-1)** デフォルト設定 **[13-26](#page-393-2)** メンバシップを再確認する **[13-28](#page-395-3)** モニタリング **[13-29](#page-396-1)** リトライ回数、変更する **[13-29](#page-396-2)** Voice over IP **[15-2](#page-421-0)** VQP **[1-10](#page-49-3), [13-24](#page-391-1)** VTP アドバタイズメント **[13-16](#page-383-0), [14-4](#page-403-0)** 拡張範囲 VLAN と **[13-2](#page-369-3), [14-2](#page-401-1)** クライアント モード、設定する **[14-13](#page-412-0)** クライアントをドメインに追加する **[14-18](#page-417-0)** サーバ モード、設定する **[14-12](#page-411-0), [14-15](#page-414-0)** サポート **[1-10](#page-49-2)** 使用する **[14-1](#page-400-1)** 整合性検査 **[14-5](#page-404-0)** 設定 注意事項 **[14-9](#page-408-0)** 保存する **[14-10](#page-409-0)** 要件 **[14-12](#page-411-1)** 設定の要件 **[14-12](#page-411-2)** 設定リビジョン番号 注意事項 **[14-18](#page-417-1)** リセットする **[14-18](#page-417-2)** 説明 **[14-1](#page-400-1)** デフォルト設定 **[14-9](#page-408-1)** 統計情報 **[14-19](#page-418-0)** トークンリングのサポート **[14-5](#page-404-1)** トランスペアレント モード、設定する **[14-12](#page-411-3)** ドメイン **[14-2](#page-401-2)** ドメイン名 **[14-10](#page-409-1)** バージョン イネーブルにする **[14-15](#page-414-1)** バージョン 1 **[14-5](#page-404-2)** バージョン 2 概要 **[14-5](#page-404-3)**

設定時の注意事項 **[14-11](#page-410-0)** バージョン 3 概要 **[14-5](#page-404-4)** バージョン、注意事項 **[14-11](#page-410-1)** パスワード **[14-10](#page-409-2)** 標準範囲 VLAN と **[13-2](#page-369-4), [14-2](#page-401-3)** プルーニング イネーブルにする **[14-16](#page-415-0)** 概要 **[14-6](#page-405-0)** サポート **[1-10](#page-49-4)** ディセーブルにする **[14-16](#page-415-1)** 例 **[14-7](#page-406-0)** プルーニング適格リスト、変更する **[13-19](#page-386-0)** モード オフ **[14-4](#page-403-1)** クライアント **[14-3](#page-402-1)** サーバ **[14-3](#page-402-2)** トランスペアレント **[14-4](#page-403-2)** 変遷 **[14-3](#page-402-0)** モニタリング **[14-19](#page-418-1)**

### **W**

Web 認証 **[10-17](#page-258-1)** 設定する **[11-16](#page-323-0)** 説明 **[1-10](#page-49-5)** Web ベース認証 カスタマイズ可能な Web ページ **[11-6](#page-313-0)** 説明 **[11-1](#page-308-0)** Web ベース認証、他の機能との相互作用 **[11-7](#page-314-0)** Weighted Tail Drop 「WTD[」を参照](#page-54-1) **WTD** サポート **[1-15](#page-54-1)** しきい値を設定する 出力キュー セット **[33-73](#page-802-2)** 入力キュー **[33-68](#page-797-1)** 説明 **[33-13](#page-742-1)**

# **X**

Xmodem プロトコル **[38-2](#page-871-0)**

### あ

アカウンティング 802.1x での **[10-50](#page-291-0)** IEEE 802.1x での **[10-15](#page-256-0)** RADIUS での **[9-35](#page-222-0)** TACACS+ での **[9-11](#page-198-0), [9-17](#page-204-0)** アクセス拒否応答、VMPS **[13-25](#page-392-1)** アクセス グループ レイヤ 3 **[31-20](#page-717-1)** アクセス グループ、IPv4 ACL をインターフェイスに対し て適用する **[31-19](#page-716-1)** アクセス コントロール エントリ 「ACE[」を参照](#page-699-0) アクセスする クラスタ、スイッチ **[6-12](#page-149-0)** コマンド スイッチ **[6-10](#page-147-0)** スイッチ クラスタ **[6-12](#page-149-0)** メンバ スイッチ **[6-12](#page-149-0)** アクセスする、スタック メンバに **[7-22](#page-177-0)** アクセス不能認証バイパス **[10-24](#page-265-2)** multiauth ポートのサポート **[10-24](#page-265-0)** アクセス ポート スイッチ クラスタでの **[6-8](#page-145-0)** アクセス ポート、定義済み **[12-3](#page-328-0)** アクセス リスト 「ACL[」を参照](#page-704-0) アクティブ トラフィック モニタリング、IP SLA **[32-1](#page-724-0)** アクティブ リンク **[19-2](#page-503-1), [19-4](#page-505-2), [19-5](#page-506-2), [19-6](#page-507-1)** アップグレードする、Catalyst 2950 スイッチを 機能動作の非互換性 **[C-5](#page-962-0)** コンフィギュレーション コマンドの違い **[C-1](#page-958-0)** 推奨事項 **[C-1](#page-958-1)** 設定の互換性の問題 **[C-1](#page-958-2)** 非互換コマンド メッセージ **[C-1](#page-958-3)**

アップグレードする、ソフトウェア イメージを [「ダウンロードする」を参照](#page-934-1) アップロードする イメージ ファイル FTP を使用する **[A-34](#page-943-0)** RCP を使用する **[A-39](#page-948-0)** TFTP を使用する **[A-30](#page-939-0)** 準備する **[A-27](#page-936-1), [A-31](#page-940-0), [A-35](#page-944-1)** 理由 **[A-25](#page-934-2)** 設定ファイル FTP を使用する **[A-16](#page-925-0)** RCP を使用する **[A-19](#page-928-0)** TFTP を使用する **[A-13](#page-922-0)** 準備する **[A-11](#page-920-1), [A-14](#page-923-0), [A-17](#page-926-2)** 理由 **[A-9](#page-918-0)** 宛先 IP アドレス ベース転送、EtherChannel **[37-9](#page-852-0)** 宛先 MAC アドレス転送、EtherChannel **[37-9](#page-852-1)** 宛先アドレス IPv4 ACL での **[31-11](#page-708-1)** アドバタイズメント CDP **[25-1](#page-618-1)** LLDP **[26-2](#page-625-7)** VTP **[13-16](#page-383-0), [14-3](#page-402-3), [14-4](#page-403-3)** アドレス IPv6 **[35-2](#page-817-0)** MAC アドレス テーブルを表示する **[5-24](#page-137-1)** MAC、検出する **[5-24](#page-137-0)** スタティック 追加と削除 **[5-20](#page-133-1)** 定義済み **[5-13](#page-126-0)** ダイナミック エージング タイムを変更する **[5-15](#page-128-2)** エージングのアクセラレーション **[16-10](#page-437-3)** 削除する **[5-16](#page-129-0)** 定義済み **[5-13](#page-126-1)** デフォルト エージング **[16-10](#page-437-3)** ラーニング **[5-14](#page-127-2)** マルチキャスト、STP アドレス管理 **[16-10](#page-437-1)** アドレス エイリアス設定 **[21-2](#page-543-2)**

```
アドレス解決 5-24
アドレス解決プロトコル
  「ARP」を参照
アベイラビリティ、機能 1-8
アラーム、RMON 28-3
暗号化、CipherSuite 9-48
暗号化ソフトウェア イメージ
  SSH 9-42
  SSL 9-46
  スイッチ スタックの考慮事項 7-15
暗号化、パスワードの 9-3
```
#### い

イーサネット VLAN 追加する **[13-8](#page-375-1)** デフォルトと範囲 **[13-8](#page-375-4)** 変更する **[13-8](#page-375-3)** イーサネット管理ポート TFTP と **[12-24](#page-349-0)** アクティブ リンク **[12-22](#page-347-0)** サポート機能 **[12-23](#page-348-0)** 指定する **[12-23](#page-348-1)** 設定する **[12-23](#page-348-2)** 説明 **[12-22](#page-347-1)** デフォルト設定 **[12-22](#page-347-2)** ネットワーク管理に対する **[12-22](#page-347-3)** 非サポート機能 **[12-23](#page-348-3)** ルーティングと **[12-22](#page-347-4)** イーサネット管理ポート、内部 非サポート機能 **[12-23](#page-348-4)** ルーティングと **[12-22](#page-347-4)** イーサネット経由の電源供給 「PoE[」を参照](#page-55-4) 一時的な自己署名証明書 **[9-47](#page-234-0)** 一致する、IPv4 ACL **[31-7](#page-704-1)** 一般クエリー **[19-5](#page-506-3)** イネーブル シークレット パスワード **[9-3](#page-190-1)** イネーブル パスワード **[9-3](#page-190-2)**

イベント、RMON **[28-3](#page-662-2)** インターフェイス Auto-MDIX、設定する **[12-31](#page-356-0)** カウンタ、クリアする **[12-40](#page-365-0)** 管理 **[1-6](#page-45-5)** 再起動する **[12-41](#page-366-0)** サポートされる **[12-16](#page-341-0)** シャットダウンする **[12-41](#page-366-0)** 情報を表示する **[12-39](#page-364-1)** ステータス **[12-39](#page-364-2)** 設定時の注意事項 デュプレックスと速度 **[12-28](#page-353-0)** 設定する 手順 **[12-17](#page-342-0)** 説明 **[12-36](#page-361-3)** 説明の名前、追加する **[12-36](#page-361-4)** タイプ **[12-1](#page-326-0)** デフォルト設定 **[12-25](#page-350-0)** デュプレックスと速度、設定する **[12-29](#page-354-1)** 範囲 **[12-18](#page-343-0)** 範囲マクロ **[12-20](#page-345-0)** 番号 **[12-16](#page-341-1)** フロー制御 **[12-30](#page-355-0)** 物理、指定する **[12-16](#page-341-2)** 命名する **[12-36](#page-361-3)** モニタリング **[12-39](#page-364-2)** インターフェイス コマンド **[12-16](#page-341-3), [12-17](#page-342-1)** インターフェイス コンフィギュレーション モード **[2-2](#page-67-1)** インターフェイス タイプ **[12-16](#page-341-4)**

# う

ウィザード **[1-2](#page-41-2)**

### え

永続的な自己署名証明書 **[9-47](#page-234-1)** エージング タイム MAC アドレス テーブル **[5-15](#page-128-3)**

アクセラレーション MSTP の **[17-24](#page-477-1)** STP での **[16-10](#page-437-4), [16-24](#page-451-1)** 最大 MSTP の **[17-24](#page-477-0), [17-25](#page-478-1)** STP での **[16-24](#page-451-0), [16-25](#page-452-3)** エージング、短縮 **[16-10](#page-437-4)** エラー メッセージ、コマンド入力中の **[2-4](#page-69-1)**

### お

応答側、IP SLA イネーブルにする **[32-6](#page-729-0)** 説明 **[32-4](#page-727-0)** 応答時間、IP SLA で測定する **[32-4](#page-727-1)** オフ モード、VTP **[14-4](#page-403-1)** オフライン設定、スイッチ スタックの **[7-7](#page-162-0)** オプション、管理 **[1-6](#page-45-6)** 音声 VLAN Cisco 7960 電話、ポート接続 **[15-2](#page-421-1)** IP 電話音声トラフィック、説明 **[15-2](#page-421-2)** IP 電話データ トラフィック、説明 **[15-3](#page-422-0)** IP 電話に接続する **[15-5](#page-424-1)** 音声トラフィックに対してポートを設定する 802.1p プライオリティ タグ付きフレーム **[15-6](#page-425-0)** 802.1Q フレーム **[15-5](#page-424-2)** 設定時の注意事項 **[15-3](#page-422-1)** 説明 **[15-1](#page-420-1)** データ トラフィックに対して IP 電話を設定する 着信フレームの CoS のオーバーライド **[15-6](#page-425-1)** 着信フレームの CoS プライオリティの信 頼 **[15-6](#page-425-2)** デフォルト設定 **[15-3](#page-422-2)** 表示する **[15-7](#page-426-0)** 音声認識 802.1x セキュリティ ポートベース認証 設定する **[10-39](#page-280-0)** 説明 **[10-30](#page-271-1), [10-39](#page-280-1)** オンボード障害ロギング

「OBFL[」を参照](#page-894-1) オンライン診断 概要 **[39-1](#page-904-0)** 実行テスト **[39-3](#page-906-0)**

### か

階層、NTP **[5-3](#page-116-6)** 回復手順 **[38-1](#page-870-1)** カウンタ、インターフェイスをクリアする **[12-40](#page-365-0)** 拡張 crashinfo ファイル **[38-24](#page-893-0)** 拡張システム ID MSTP **[17-18](#page-471-1)** STP **[16-5](#page-432-2), [16-17](#page-444-0)** 拡張範囲 VLAN 作成する **[13-12](#page-379-1)** 設定時の注意事項 **[13-11](#page-378-0)** 設定する **[13-11](#page-378-1)** 定義済み **[13-1](#page-368-0)** 拡張ユニバーサル識別情報 「EUI[」を参照](#page-818-0) カスタマイズ可能な Web ページ、Web ベース認証 **[11-6](#page-313-0)** 仮想 IP アドレス クラスタ スタンバイ グループ **[6-10](#page-147-1)** コマンド スイッチ **[6-10](#page-147-1)** 仮想スイッチと PAgP **[37-6](#page-849-0)** 加入メッセージ、IGMP **[21-3](#page-544-0)** 簡易ネットワーク管理プロトコル 「SNMP[」を参照](#page-680-3) 環境変数、機能 **[3-22](#page-97-0)** 管理 VLAN 異なる管理 VLAN での検出 **[6-7](#page-144-0)** スイッチ クラスタでの考慮事項 **[6-7](#page-144-0)** 管理アクセス 帯域外コンソール ポート接続 **[1-7](#page-46-5)** 帯域内 CLI セッション **[1-7](#page-46-6)** SNMP **[1-7](#page-46-7)**

```
デバイス マネージャ 1-7
     ブラウザ セッション 1-7
管理アドレス TLV 26-2
管理オプション
  CLI 2-1
  CNS 4-1
  Network Assistant 1-2
  概要 1-6
  クラスタリング 1-3
管理の簡易性に関する機能 1-6
ガイド モード 1-2
```
### き

機能、非互換 **[23-12](#page-599-0)** 許可 VLAN リスト **[13-18](#page-385-3)** 許可ポート、IEEE 802.1x での **[10-10](#page-251-0)** 緊急キュー、QoS の **[33-78](#page-807-0)** ギガビット モジュール 「SFP」を参照 **[1-22](#page-61-0)**

## く

クエリー、IGMP **[21-4](#page-545-0)** クエリー送信要求、IGMP **[21-13](#page-554-0)** クライアント モード、VTP **[14-3](#page-402-1)** クラスタ、スイッチ LRE プロファイルの考慮事項 **[6-15](#page-152-4)** アクセスする **[6-12](#page-149-1)** 管理する CLI を使用して **[6-15](#page-152-5)** SNMP を介して **[6-16](#page-153-0)** 互換性 **[6-5](#page-142-0)** 自動回復 **[6-9](#page-146-2)** 自動検出 **[6-5](#page-142-1)** 説明 **[6-1](#page-138-0)** プランニング **[6-5](#page-142-2)** プランニングの考慮事項

CLI **[6-15](#page-152-5)** IP アドレス **[6-12](#page-149-1)** LRE プロファイル **[6-15](#page-152-0)** RADIUS **[6-15](#page-152-1)** SNMP **[6-13](#page-150-0), [6-16](#page-153-0)** TACACS+ **[6-15](#page-152-3)** 自動回復 **[6-9](#page-146-2)** 自動検出 **[6-5](#page-142-1)** スイッチ スタック **[6-13](#page-150-1)** パスワード **[6-13](#page-150-2)** ホスト名 **[6-12](#page-149-2)** 利点 **[1-2](#page-41-4)** [「候補スイッチ」、「コマンド](#page-139-0) スイッチ」、「クラスタ ス タンバイ グループ」、「メンバ スイッチ」、「スタンバ イ コマンド スイッチ」も参照 クラスタ スタンバイ グループ 仮想 IP アドレス **[6-10](#page-147-1)** 考慮事項 **[6-10](#page-147-2)** 自動回復 **[6-11](#page-148-0)** 定義済み **[6-2](#page-139-1)** 要件 **[6-3](#page-140-0)** 「HSRP[」も参照](#page-146-3) クラス マップ、QoS の 設定する **[33-52](#page-781-0)** 説明 **[33-8](#page-737-2)** 表示する **[33-79](#page-808-0)** クリアする、インターフェイスを **[12-40](#page-365-1)** クリティカル VLAN **[10-24](#page-265-3)** クリティカル認証、IEEE 802.1x **[10-54](#page-295-0)** クロススタック EtherChannel サポート **[1-8](#page-47-3)** 図 **[37-4](#page-847-0)** 設定時の注意事項 **[37-13](#page-856-0)** 説明 **[37-3](#page-846-0)** クロススタック UplinkFast、STP Fast Uplink Transition Protocol **[18-6](#page-487-0)**

イネーブルにする **[18-17](#page-498-4)** 高速コンバージェンス イベント **[18-7](#page-488-1)** サポート **[1-9](#page-48-5)**

説明 **[18-5](#page-486-0)** 通常コンバージェンス イベント **[18-7](#page-488-2)** ディセーブルにする **[18-17](#page-498-5)** クロック 「システム [クロック」を参照](#page-115-0) グローバル コンフィギュレーション モード **[2-2](#page-67-2)** グローバルな脱退、IGMP **[21-13](#page-554-1)**

### け

ケーブル、単方向リンクのモニタリング **[24-1](#page-610-2)** 権限レベル 回線に対するデフォルトを変更する **[9-9](#page-196-0)** 概要 **[9-2](#page-189-0), [9-7](#page-194-0)** 既存の **[9-9](#page-196-1)** コマンド スイッチ **[6-16](#page-153-1)** コマンドを設定する **[9-8](#page-195-0)** メンバ スイッチでのマッピング **[6-16](#page-153-1)** ロギング **[9-9](#page-196-1)** 検出、クラスタ [「自動検出」を参照](#page-142-3) 検出する、間接リンク障害を、STP **[18-8](#page-489-0)** ゲスト VLAN と 802.1x **[10-22](#page-263-0)**

# こ

構成設定、保存する **[3-16](#page-91-0)** 高速コンバージェンス **[17-10](#page-463-2), [19-3](#page-504-1)** 高速スパニング ツリー プロトコル 「RSTP[」を参照](#page-454-1) 候補スイッチ 自動検出 **[6-5](#page-142-1)** 定義済み **[6-4](#page-141-0)** 要件 **[6-4](#page-141-1)** 「コマンド [スイッチ」、「クラスタ](#page-141-1) スタンバイ グルー プ」、「メンバ スイッチ」も参照 小型フォーム ファクタ モジュール、着脱可能 「SFP[」を参照](#page-61-0)

コマンド no 形式と default 形式 **[2-4](#page-69-0)** 短縮形 **[2-3](#page-68-0)** コマンド、権限レベルを設定する **[9-8](#page-195-0)** コマンド スイッチ アクセスする **[6-10](#page-147-0)** アクティブ(AC) **[6-9](#page-146-4)** 置き換える クラスタ メンバでの **[38-9](#page-878-0)** 別のスイッチとの **[38-11](#page-880-0)** 回復 失われたメンバ接続性からの **[38-12](#page-881-0)** コマンド スイッチの障害からの **[6-9](#page-146-5), [38-8](#page-877-0)** 冗長 **[6-9](#page-146-2)** スタンバイ(SC) **[6-9](#page-146-1)** 設定の矛盾 **[38-12](#page-881-0)** 定義済み **[6-2](#page-139-2)** パスワード権限レベル **[6-16](#page-153-2)** パッシブ(PC) **[6-9](#page-146-0)** プライオリティ **[6-9](#page-146-5)** 要件 **[6-3](#page-140-1)** [「候補スイッチ」、「クラスタ](#page-139-2) スタンバイ グループ」、 「メンバ スイッチ」、「スタンバイ コマンド スイッチ」 も参照 コマンド モード **[2-1](#page-66-1)** コマンドライン インターフェイス 「CLI[」を参照](#page-66-2) コミュニティ ストリング SNMP **[6-13](#page-150-3)** 概要 **[30-4](#page-683-1)** クラスタ スイッチの **[30-4](#page-683-2)** クラスタでの **[6-13](#page-150-0)** 設定する **[6-13](#page-150-4), [30-8](#page-687-1)** 壊れたソフトウェア、Xmodem での回復手順 **[38-2](#page-871-1)** コンソール ポート、接続する **[2-10](#page-75-1)** コンフィギュレーション ロギング **[2-4](#page-69-2)** コンポーネント管理 TLV **[26-3](#page-626-2), [26-8](#page-631-0)** 互換性、機能 **[23-12](#page-599-0)** 互換性、ソフトウェア

[「スタック、スイッチ」を参照](#page-164-0)

#### さ

サーバ モード、VTP **[14-3](#page-402-2)** サービス拒絶攻撃 **[23-1](#page-588-0)** サービス クラス 「CoS[」を参照](#page-53-2) サービス プロバイダー ネットワーク、MSTP と RSTP **[17-1](#page-454-2)** 再確認間隔、VMPS、変更する **[13-28](#page-395-4)** 再確認する、ダイナミック VLAN メンバシップ を **[13-28](#page-395-3)** 最大エージング タイム MSTP **[17-24](#page-477-0)** STP **[16-24](#page-451-0)** 最大数、ポートあたりのデバイスの、ポートベース認 証 **[10-37](#page-278-3)** 最大ホップ カウント、MSTP **[17-25](#page-478-1)** 最適化する、システム リソースを **[8-1](#page-182-1)** 削除する、VLAN を **[13-9](#page-376-0)** サブネット マスク **[34-4](#page-813-3)** サポートされるポートベース認証方式 **[10-7](#page-248-0)**

## し

シーケンス番号、ログ メッセージの **[29-8](#page-673-0)** シェイプド ラウンド ロビン 「SRR[」を参照](#page-54-0) しきい値、トラフィック レベル **[23-2](#page-589-0)** シスコ検出プロトコル 「CDP[」を参照](#page-46-9) システム記述 TLV **[26-2](#page-625-9)** システム機能 TLV **[26-2](#page-625-10)** システム クロック 概要 **[5-2](#page-115-0)** 設定する 手動で **[5-5](#page-118-0)** 時間帯 **[5-6](#page-119-0)**

夏時間 **[5-7](#page-120-0)** 日時を表示する **[5-5](#page-118-1)** 「NTP[」も参照](#page-118-2) システム プロンプト、デフォルト設定 **[5-8](#page-121-0), [5-9](#page-122-0)** システム名 手動での設定 **[5-9](#page-122-1)** デフォルト設定 **[5-9](#page-122-2)** 「DNS[」も参照](#page-121-1) システム名 TLV **[26-2](#page-625-11)** システム メッセージ ロギング Syslog 機能 **[1-17](#page-56-2)** UNIX Syslog サーバ サポートされる機能 **[29-14](#page-679-0)** デーモンを設定する **[29-13](#page-678-0)** ロギング機能を設定する **[29-13](#page-678-1)** イネーブルにする **[29-5](#page-670-0)** エラー メッセージの重大度を定義する **[29-9](#page-674-0)** 概要 **[29-1](#page-666-1)** 機能キーワード、説明 **[29-14](#page-679-0)** シーケンス番号、イネーブルとディセーブル **[29-8](#page-673-0)** スタックの変更、影響 **[29-2](#page-667-0)** 設定を表示する **[29-14](#page-679-1)** タイム スタンプ、イネーブルとディセーブル **[29-8](#page-673-1)** ディセーブルにする **[29-4](#page-669-0)** デフォルト設定 **[29-4](#page-669-1)** 表示宛先デバイスを設定する **[29-5](#page-670-1)** メッセージの形式 **[29-2](#page-667-1)** メッセージを制限する **[29-10](#page-675-0)** レベル キーワード、説明 **[29-10](#page-675-1)** ログ メッセージの同期をとる **[29-6](#page-671-0)** システム リソース、最適化する **[8-1](#page-182-2)** 集約グローバル ユニキャスト アドレス **[35-3](#page-818-1)** 集約ポート 「[EtherChannel](#page-844-0)」を参照 集約ポリシング **[1-15](#page-54-2)** 集約ポリシング機能 **[33-59](#page-788-0)** 初期設定 Express Setup **[1-2](#page-41-6)** デフォルト **[1-17](#page-56-3)**

侵入検知システム 「IDS [装置」を参照](#page-637-1) 信頼境界、QoS の **[33-44](#page-773-1)** 信頼状態、ポートの IP 電話のポート セキュリティを確立する **[33-44](#page-773-1)** QoS ドメイン間 **[33-46](#page-775-1)** QoS ドメイン内 **[33-41](#page-770-1)** 分類オプション **[33-5](#page-734-1)** 時間帯 **[5-6](#page-119-0)** 時間範囲、ACL での **[31-16](#page-713-1)** 時刻 「NTP とシステム [クロック」を参照](#page-115-1) 実行コンフィギュレーション 置き換える **[A-20](#page-929-0), [A-21](#page-930-0)** ロール バックする **[A-20](#page-929-0), [A-22](#page-931-0)** 実行コンフィギュレーション、保存する **[3-16](#page-91-1)** 自動 QoS 「QoS[」を参照](#page-750-2) 自動 QoS ビデオ デバイス **[1-16](#page-55-5)** 自動アップグレード (auto-upgrade)、スイッチ スタック での **[7-10](#page-165-0)** 自動アドバイス(auto-advise)、スイッチ スタックで の **[7-11](#page-166-2)** 自動イネーブル化 **[10-31](#page-272-1)** 自動回復、クラスタ **[6-9](#page-146-2)** 自動検出 考慮事項 CDP 非対応デバイス **[6-6](#page-143-0)** 管理 VLAN **[6-7](#page-144-0)** クラスタ非対応デバイス **[6-6](#page-143-0)** 異なる VLAN **[6-7](#page-144-1)** 最新のスイッチ **[6-8](#page-145-1)** 接続性 **[6-5](#page-142-3)** 非候補デバイスの先 **[6-8](#page-145-2)** スイッチ クラスタでの **[6-5](#page-142-4)** 「CDP[」も参照](#page-142-4) 自動検知、ポート速度 **[1-4](#page-43-0)** 自動コピー(auto-copy)、スイッチ スタックでの **[7-10](#page-165-1)** 自動設定 **[3-3](#page-78-0)**

自動抽出(auto-extract)、スイッチ スタックでの **[7-11](#page-166-3)** 自動ネゴシエーション インターフェイス設定時の注意事項 **[12-28](#page-353-1)** デュプレックス モード **[1-4](#page-43-0)** 不一致 **[38-12](#page-881-1)** 自動復旧、クラスタ 「HSRP[」も参照](#page-146-3) 重大度、システム メッセージで定義する **[29-9](#page-674-0)** 柔軟な認証の順序設定 概要 **[10-29](#page-270-1)** 設定する **[10-64](#page-305-1)** 準備状態チェック ポートベース認証 設定する **[10-37](#page-278-4)** 説明 **[10-17](#page-258-2), [10-37](#page-278-5)** 冗長性 EtherChannel **[37-3](#page-846-1)** STP バックボーン **[16-9](#page-436-0)** パス コスト **[13-23](#page-390-1)** ポート プライオリティ **[13-21](#page-388-2)** マルチドロップ バックボーン **[18-5](#page-486-1)** 冗長リンクと UplinkFast **[18-16](#page-497-0)**

### す

スイッチ仮想インターフェイス 「SVI[」を参照](#page-329-1) スイッチ コンソール ポート **[1-7](#page-46-10)** スイッチ ソフトウェア機能 **[1-1](#page-40-0)** スイッチド ポート **[12-2](#page-327-1)** スイッチド ポート アナライザ 「SPAN[」を参照](#page-636-1) スイッチのクラスタ化テクノロジー **[6-1](#page-138-0)** [「クラスタ、スイッチ」も参照](#page-42-1) スイッチ プライオリティ MSTP **[17-22](#page-475-0)** STP **[16-22](#page-449-0)**

スケジュール、リロードの **[3-23](#page-98-0)** スタートアップ コンフィギュレーション クリアする **[A-20](#page-929-1)** 設定ファイル 自動的にダウンロードする **[3-18](#page-93-0)** ファイル名を指定する **[3-19](#page-94-0)** ブーティング 手動で **[3-19](#page-94-1)** 特定のイメージ **[3-20](#page-95-0)** スタック、スイッチ auto-advise **[7-11](#page-166-4)** auto-copy **[7-10](#page-165-1)** auto-extract **[7-11](#page-166-5)** CDP の考慮事項 **[25-2](#page-619-0)** IPv6 **[35-6](#page-821-0)** MAC アドレス **[7-6](#page-161-0), [7-18](#page-173-0)** MAC アドレスの考慮事項 **[5-15](#page-128-4)** STP サポートされるインスタンス **[16-11](#page-438-6)** スタック ルート スイッチの選択 **[16-4](#page-431-4)** ブリッジ ID **[16-3](#page-430-3)** ルート ポートの選択 **[16-4](#page-431-1)** Version-Mismatch (VM) モード auto-advise での手動でのアップグレード **[7-11](#page-166-0)** auto-extract でのアップグレード **[7-11](#page-166-1)** auto-upgrade での自動アップグレード **[7-10](#page-165-0)** 例 **[7-11](#page-166-6)** アップグレードする **[A-40](#page-949-0)** あるメンバから別のメンバへイメージ ファイルをコ ピーする **[A-40](#page-949-1)** 永続的 MAC アドレス タイマーをイネーブルにす る **[7-18](#page-173-1)** オフライン設定 新メンバのプロビジョニング **[7-21](#page-176-0)** 説明 **[7-7](#page-162-0)** プロビジョニングされるスイッチ、定義済 み **[7-7](#page-162-1)** プロビジョニングされるスイッチの置き換えの影 響 **[7-9](#page-164-1)**

プロビジョニングされるスイッチの削除の影 響 **[7-9](#page-164-2)** プロビジョニングされるスイッチの追加の影 響 **[7-7](#page-162-2)** プロビジョニングされる設定、定義済み **[7-7](#page-162-3)** 管理する **[7-1](#page-156-0)** 管理接続 **[7-14](#page-169-1)** クラスタでの **[6-13](#page-150-1)** 互換性、ソフトウェア **[7-9](#page-164-0)** 互換性のないソフトウェアとイメージのアップグレー ド **[7-13](#page-168-0), [A-40](#page-949-2)** サポートされる MSTP インスタンス **[16-11](#page-438-7)** システム全体の設定での考慮事項 **[7-14](#page-169-2)** システム プロンプトの考慮事項 **[5-8](#page-121-2)** システム メッセージ 表示のホスト名 **[29-1](#page-666-2)** リモートでのモニタリング **[29-2](#page-667-2)** 障害が発生したメンバを置き換える **[7-14](#page-169-3)** 自動アップグレード **[7-10](#page-165-2)** 情報を表示する **[7-22](#page-177-1)** 情報を割り当てる 新メンバのプロビジョニング **[7-21](#page-176-0)** プライオリティ値 **[7-20](#page-175-0)** メンバ番号 **[7-20](#page-175-1)** スタック プロトコル バージョン **[7-9](#page-164-3)** 設定シナリオ **[7-16](#page-171-0)** 設定ファイル **[7-13](#page-168-1)** 説明 **[7-1](#page-156-1)** ソフトウェア イメージ バージョン **[7-9](#page-164-4)** ソフトウェアの互換性 **[7-9](#page-164-0)** デフォルト設定 **[7-17](#page-172-0)** 特定のスタック メンバの CLI にアクセスする **[7-22](#page-177-0)** バージョンミスマッチ モード 説明 **[7-10](#page-165-3)** パーティション化される **[7-3](#page-158-0), [38-8](#page-877-1)** ブリッジ ID **[7-6](#page-161-1)** プロビジョニングされるスイッチ 置き換える **[7-9](#page-164-1)** 削除する **[7-9](#page-164-2)** 追加する **[7-7](#page-162-2)**

マージされる **[7-3](#page-158-1)** メンバシップ **[7-3](#page-158-2)** 「スタック [マスターとスタック](#page-156-0) メンバ」も参照 スタックの変更、影響 802.1x ポートベース認証 **[10-11](#page-252-0)** ACL 設定 **[31-6](#page-703-0)** CDP **[25-2](#page-619-0)** EtherChannel **[37-10](#page-853-0)** IGMP スヌーピング **[21-7](#page-548-0)** IP ルーティング **[34-3](#page-812-2)** MAC アドレス テーブル **[5-15](#page-128-4)** MSTP **[17-8](#page-461-0)** MVR **[21-19](#page-560-2)** SDM テンプレートの選択 **[8-3](#page-184-2)** SNMP **[30-2](#page-681-6)** SPAN と RSPAN **[27-10](#page-645-2)** STP **[16-13](#page-440-0)** VLAN **[13-7](#page-374-6)** VTP **[14-8](#page-407-0)** クロススタック EtherChannel **[37-13](#page-856-1)** システム メッセージ ログ **[29-2](#page-667-3)** スイッチ クラスタ **[6-13](#page-150-1)** ポート セキュリティ **[23-19](#page-606-0)** スタック プロトコル バージョン **[7-9](#page-164-3)** スタック マスター IPv6 **[35-6](#page-821-1)** [「スタック、スイッチ」も参照](#page-156-2) 選択 **[7-5](#page-160-0)** 定義済み **[7-1](#page-156-2)** ブリッジ ID(MAC アドレス) **[7-6](#page-161-1)** スタック メンバ 置き換える **[7-14](#page-169-3)** 新メンバのプロビジョニング **[7-21](#page-176-0)** 情報を表示する **[7-22](#page-177-1)** [「スタック、スイッチ」も参照](#page-156-3) 設定する プライオリティ値 **[7-20](#page-175-0)** メンバ番号 **[7-20](#page-175-1)**

定義済み **[7-1](#page-156-3)** 特定のスタック メンバの CLI にアクセスする **[7-22](#page-177-0)** 番号 **[7-6](#page-161-2)** プライオリティ値 **[7-7](#page-162-4)** スタック メンバ番号 **[12-16](#page-341-5)** スタティック MAC アドレッシング **[1-11](#page-50-1)** スタティック VLAN メンバシップ **[13-2](#page-369-5)** スタティック アクセス ポート VLAN に割り当てる **[13-10](#page-377-1)** 定義済み **[12-3](#page-328-1), [13-3](#page-370-3)** スタティック アドレス [「アドレス」を参照](#page-126-2) スタティック ルート IPv6 で設定する **[35-10](#page-825-0)** 設定 **[34-5](#page-814-0)** スタンバイ グループ、クラスタ 「クラスタ スタンバイ [グループ」と「](#page-139-1)HSRP」も参照 スタンバイ コマンド スイッチ 仮想 IP アドレス **[6-10](#page-147-1)** 考慮事項 **[6-10](#page-147-2)** [設定する](#page-139-3) 定義済み **[6-2](#page-139-3)** プライオリティ **[6-9](#page-146-5)** 要件 **[6-3](#page-140-0)** 「クラスタ スタンバイ [グループ」と「](#page-139-3)HSRP」も参照 スタンバイ リンク **[19-2](#page-503-2)** スティッキー ラーニング **[23-10](#page-597-0)** ストーム制御 サポート **[1-4](#page-43-1)** しきい値 **[23-2](#page-589-1)** 設定する **[23-3](#page-590-0)** 説明 **[23-1](#page-588-1)** ディセーブルにする **[23-5](#page-592-0)** 表示する **[23-21](#page-608-0)** スヌーピング、IGMP **[21-2](#page-543-3)** スパニング ツリーとネイティブ VLAN **[13-16](#page-383-1)** スパニング ツリー プロトコル 「STP[」を参照](#page-428-2) スモールフレーム着信レート、設定する **[23-5](#page-592-1)**

#### せ

正規の時刻源、説明 **[5-3](#page-116-7)** 制御プロトコル、IP SLA **[32-4](#page-727-2)** 制限する、アクセスを RADIUS **[9-18](#page-205-2)** TACACS+ **[9-10](#page-197-1)** 概要 **[9-1](#page-188-0)** パスワードと権限レベル **[9-2](#page-189-0)** 制限付き VLAN IEEE 802.1x で使用する **[10-23](#page-264-0)** 設定する **[10-52](#page-293-0)** 説明 **[10-23](#page-264-0)** 整合性検査、VTP バージョン 2 での **[14-5](#page-404-5)** 正常終了応答、VMPS **[13-25](#page-392-2)** 生成する、IGMP レポートを **[19-4](#page-505-3)** セキュア HTTP クライアント 設定する **[9-52](#page-239-1)** 表示する **[9-53](#page-240-3)** セキュア HTTP サーバ 設定する **[9-51](#page-238-0)** 表示する **[9-53](#page-240-3)** セキュア MAC アドレス 最大数 **[23-10](#page-597-1)** 削除する **[23-17](#page-604-0)** スイッチ スタックと **[23-19](#page-606-1)** タイプ **[23-10](#page-597-2)** [セキュア](#page-46-3) シェル 「SSH[」を参照](#page-46-3) セキュア ポート スイッチ スタックと **[23-19](#page-606-2)** セキュア ポート、設定する **[23-9](#page-596-0)** セキュア リモート接続 **[9-42](#page-229-3)** セキュリティ機能 **[1-10](#page-49-6)** セキュリティ、ポート **[23-9](#page-596-1)** 設計する、ネットワークを、例 **[1-20](#page-59-0)** 接続性の問題 **[38-14](#page-883-3), [38-16](#page-885-4), [38-17](#page-886-6)** 接続、セキュア リモート **[9-42](#page-229-3)** 設定可能な脱退タイマー、IGMP **[21-6](#page-547-0)**

設定、初期 Express Setup **[1-2](#page-41-6)** デフォルト **[1-17](#page-56-3)** 設定する、802.1x ユーザ ディストリビューション を **[10-56](#page-297-1)** 設定する、スモールフレーム着信レートを **[23-5](#page-592-1)** 設定する、ポートベース認証の違反モードを **[10-40](#page-281-0), [10-41](#page-282-0)** 設定の置換 **[A-20](#page-929-2)** 設定の変更、ロギング **[29-11](#page-676-0)** 設定の矛盾、失われたメンバ接続性から回復する **[38-12](#page-881-2)** 設定のロール バック **[A-20](#page-929-3), [A-21](#page-930-1)** 設定ファイル DHCP で取得する **[3-9](#page-84-0)** TFTP サーバ アクセスを制限する **[30-17](#page-696-2)** アーカイブする **[A-21](#page-930-2)** アップロードする FTP を使用する **[A-16](#page-925-0)** RCP を使用する **[A-19](#page-928-0)** TFTP を使用する **[A-13](#page-922-0)** 準備する **[A-11](#page-920-1), [A-14](#page-923-0), [A-17](#page-926-2)** 理由 **[A-9](#page-918-0)** コピー時の無効な組み合わせ **[A-5](#page-914-0)** 作成時と使用上の注意事項 **[A-9](#page-918-1)** システム接点と場所の情報 **[30-16](#page-695-2)** 実行コンフィギュレーションを置き換える **[A-20](#page-929-0), [A-21](#page-930-0)** 実行コンフィギュレーションをロール バックす る **[A-20](#page-929-0), [A-22](#page-931-0)** スタートアップ コンフィギュレーションを消去す る **[A-20](#page-929-1)** 説明 **[A-8](#page-917-0)** タイプと場所 **[A-10](#page-919-0)** ダウンロードする FTP を使用する **[A-14](#page-923-1)** RCP を使用する **[A-18](#page-927-0)** TFTP を使用する **[A-12](#page-921-0)** 自動的に **[3-18](#page-93-0)** 準備する **[A-11](#page-920-0), [A-14](#page-923-2), [A-17](#page-926-1)** 理由 **[A-9](#page-918-2)**

置換とロール バックの注意事項 **[A-22](#page-931-1)** テキスト エディタを使用して作成する **[A-10](#page-919-1)** デフォルト名 **[3-18](#page-93-1)** パスワード回復ディセーブル時の考慮事項 **[9-5](#page-192-0)** ファイル名を指定する **[3-19](#page-94-2)** 保存された設定を削除する **[A-20](#page-929-4)** 設定例、ネットワーク **[1-20](#page-59-0)** 設定ロガー **[29-11](#page-676-1)** セットアップ プログラム 障害が発生したコマンド スイッチの置換 **[38-11](#page-880-1)** 障害が発生したコマンド スイッチを置き換え る **[38-9](#page-878-1)** 選択 「スタック [マスター」を参照](#page-160-0)

# そ

送信元 IP アドレス ベース転送、EtherChannel **[37-9](#page-852-2)** 送信元 IP アドレス ベース転送と宛先 IP アドレス ベース 転送、EtherChannel **[37-9](#page-852-3)** 送信元 MAC アドレス転送、EtherChannel **[37-9](#page-852-4)** 送信元 MAC アドレス転送と宛先 MAC アドレス転送、 EtherChannel **[37-9](#page-852-5)** 送信元アドレス IPv4 ACL での **[31-11](#page-708-2)** 即時脱退、IGMP **[21-5](#page-546-0)** イネーブルにする **[36-10](#page-839-0)** ソフトウェア イメージ tar ファイル形式、説明 **[A-26](#page-935-0)** 回復手順 **[38-2](#page-871-2)** フラッシュ内での場所 **[A-26](#page-935-1)** リロードのスケジューリング **[3-23](#page-98-1)** [「ダウンロードとアップロード」も参照](#page-871-2) ソフトウェアの互換性 [「スタック、スイッチ」を参照](#page-164-0) 属性、RADIUS ベンダー固有 **[9-37](#page-224-0)** ベンダー専用 **[9-38](#page-225-0)** 属性値ペア **[10-12](#page-253-2), [10-16](#page-257-0), [10-21](#page-262-0)**

# た

タイプ オブ サービス 「ToS[」を参照](#page-53-1) タイム スタンプ、ログ メッセージの **[29-8](#page-673-1)** タイム ドメイン反射率計 「TDR[」を参照](#page-56-1) 単一方向リンク検出プロトコル 「UDLD[」を参照](#page-610-3) 短縮形、コマンドの **[2-3](#page-68-0)** 端末回線、パスワードを設定する **[9-6](#page-193-0)** ダイナミック ARP インスペクション ARP ACL と DHCP スヌーピング エントリの優先順 位 **[22-5](#page-576-0)** ARP キャッシュ ポイズニング **[22-1](#page-572-0)** ARP スプーフィング攻撃 **[22-1](#page-572-1)** ARP パケットのレート制限 errdisable ステート **[22-4](#page-575-0)** 設定する **[22-10](#page-581-0)** 説明 **[22-4](#page-575-1)** ARP 要求、説明 **[22-1](#page-572-2)** DHCP スヌーピング バインディング データベー ス **[22-2](#page-573-0)** インターフェイスの信頼状態 **[22-3](#page-574-0)** 確認検査、実行する **[22-12](#page-583-0)** 機能 **[22-2](#page-573-1)** クリアする 統計情報 **[22-15](#page-586-0)** ログ バッファ **[22-15](#page-586-1)** サービス拒絶攻撃、防止する **[22-10](#page-581-1)** 設定時の注意事項 **[22-6](#page-577-0)** 設定する DHCP 環境での **[22-7](#page-578-0)** 着信 ARP パケットのレート制限 **[22-4](#page-575-1), [22-10](#page-581-0)** 非 DHCP 環境の ACL **[22-9](#page-580-0)** ログ バッファ **[22-13](#page-584-0)** 説明 **[22-1](#page-572-3)** 中間者攻撃、説明 **[22-2](#page-573-2)** デフォルト設定 **[22-5](#page-576-1)**

統計情報 クリアする **[22-15](#page-586-0)** 表示する **[22-15](#page-586-2)** ドロップ パケットのログ記録、説明 **[22-5](#page-576-2)** ネットワーク セキュリティの問題とインターフェイ スの信頼状態 **[22-3](#page-574-1)** 表示する ARP ACL **[22-15](#page-586-3)** 信頼状態とレート制限 **[22-15](#page-586-4)** 設定と動作状態 **[22-15](#page-586-5)** 統計情報 **[22-15](#page-586-2)** ログ バッファ **[22-15](#page-586-6)** レート制限超過に対する errdisable ステート **[22-4](#page-575-0)** ログ バッファ クリアする **[22-15](#page-586-1)** 設定する **[22-13](#page-584-0)** 表示する **[22-15](#page-586-6)** ダイナミック アクセス ポート 設定する **[13-27](#page-394-1)** 定義済み **[12-3](#page-328-2)** 特性 **[13-4](#page-371-2)** ダイナミック アドレス [「アドレス」を参照](#page-437-5) ダイナミック トランキング プロトコル 「DTP[」を参照](#page-49-7) ダイナミック ポート VLAN メンバシップ 再確認する **[13-28](#page-395-3)** 接続のタイプ **[13-27](#page-394-2)** 説明 **[13-25](#page-392-0)** トラブルシューティング **[13-30](#page-397-1)** ダウンロード可能 ACL **[10-19](#page-260-0), [10-21](#page-262-1), [10-60](#page-301-0)** ダウンロードする イメージ ファイル CMS を使用する **[1-2](#page-41-7)** FTP を使用する **[A-32](#page-941-0)** HTTP を使用する **[1-2](#page-41-7), [A-25](#page-934-3)** RCP を使用する **[A-37](#page-946-0)** TFTP を使用する **[A-28](#page-937-0)** 準備する **[A-27](#page-936-0), [A-31](#page-940-1), [A-35](#page-944-0)**

デバイス マネージャまたは Network Assistant を 使用する **[A-25](#page-934-4)** 古いイメージを削除する **[A-29](#page-938-0)** 理由 **[A-25](#page-934-5)** 設定ファイル FTP を使用する **[A-14](#page-923-1)** RCP を使用する **[A-18](#page-927-0)** TFTP を使用する **[A-12](#page-921-0)** 準備する **[A-11](#page-920-0), [A-14](#page-923-2), [A-17](#page-926-1)** 理由 **[A-9](#page-918-2)**

### つ

ツイストペア イーサネット、単方向リンクを検出す る **[24-1](#page-610-4)**

#### て

低密度波長分割多重方式 「[CWDM SFP](#page-63-0)」を参照 転送遅延時間 MSTP **[17-24](#page-477-1)** STP **[16-24](#page-451-1)** 転送保留カウント 「STP[」を参照](#page-452-3) ディファレンシエーテッド サービス アーキテクチャ、 QoS **[33-2](#page-731-1)** ディファレンシエーテッド サービス コード ポイン ト **[33-2](#page-731-2)** ディレクトリ 作業ディレクトリを表示する **[A-4](#page-913-0)** 作成と削除 **[A-4](#page-913-1)** 変更する **[A-4](#page-913-0)** デバイス検出プロトコル **[25-1](#page-618-2), [26-2](#page-625-12)** デバイス マネージャ スイッチをアップグレードする **[A-25](#page-934-6)** 説明 **[1-2](#page-41-8), [1-6](#page-45-0)** 帯域内管理 **[1-7](#page-46-8)** 利点 **[1-2](#page-41-4)** デバッグする

エラー メッセージ出力をリダイレクトする **[38-21](#page-890-0)** コマンドを使用する **[38-20](#page-889-0)** すべてのシステム診断をイネーブルにする **[38-21](#page-890-1)** 特定機能に対してイネーブルにする **[38-20](#page-889-1)** デフォルト ゲートウェイ **[3-15](#page-90-0)** デフォルト設定 802.1x **[10-34](#page-275-0)** CDP **[25-2](#page-619-1)** DHCP **[20-8](#page-523-0)** DHCP オプション 82 **[20-8](#page-523-1)** DHCP スヌーピング **[20-8](#page-523-2)** DHCP スヌーピング バインディング データベー ス **[20-8](#page-523-3)** DNS **[5-10](#page-123-0)** EtherChannel **[37-11](#page-854-0)** Flex Link **[19-8](#page-509-2)** IGMP スヌーピング **[21-7](#page-548-1), [36-7](#page-836-0)** IGMP フィルタリング **[21-26](#page-567-0)** IP SLA **[32-5](#page-728-0)** IPv6 **[35-7](#page-822-0)** IP ソース ガード **[20-16](#page-531-0)** LLDP **[26-5](#page-628-1)** MAC アドレス テーブル **[5-15](#page-128-1)** MAC アドレス テーブル移動更新 **[19-8](#page-509-0)** MSTP **[17-15](#page-468-1)** MVR **[21-21](#page-562-0)** RADIUS **[9-27](#page-214-2)** RMON **[28-3](#page-662-1)** RSPAN **[27-10](#page-645-1)** SDM テンプレート **[8-3](#page-184-3)** SNMP **[30-7](#page-686-2)** SPAN **[27-10](#page-645-1)** SSL **[9-49](#page-236-1)** STP **[16-14](#page-441-1)** TACACS+ **[9-13](#page-200-1)** UDLD **[24-4](#page-613-1)** VLAN **[13-8](#page-375-5)** VLAN、レイヤ 2 イーサネット インターフェイ ス **[13-16](#page-383-2)**

VMPS **[13-26](#page-393-3)** VTP **[14-9](#page-408-1)** イーサネット インターフェイス **[12-25](#page-350-0)** オプションのスパニング ツリー設定 **[18-12](#page-493-2)** 音声 VLAN **[15-3](#page-422-2)** システム名とプロンプト **[5-9](#page-122-0)** システム メッセージ ロギング **[29-4](#page-669-1)** 初期スイッチ情報 **[3-3](#page-78-1)** 自動 QoS **[33-22](#page-751-1)** スイッチ スタック **[7-17](#page-172-0)** ダイナミック ARP インスペクション **[22-5](#page-576-1)** バナー **[5-12](#page-125-0)** パスワードと権限レベル **[9-2](#page-189-1)** 標準 QoS **[33-37](#page-766-0)** レイヤ 2 インターフェイス **[12-25](#page-350-1)** デフォルトの Web ベース認証の設定 802.1X **[11-9](#page-316-0)** デュアル IPv4/IPv6 テンプレート **[35-5](#page-820-1)** デュアルアクションの検出 **[37-6](#page-849-1)** デュアルパーパス アップリンク LED **[12-5](#page-330-2)** タイプを設定する **[12-26](#page-351-0)** 定義済み **[12-5](#page-330-3)** リンクの選択 **[12-5](#page-330-4), [12-26](#page-351-1)** デュアル プロトコル スタック IPv4 と IPv6 **[35-5](#page-820-2)** SDM テンプレートのサポート **[35-5](#page-820-3)** 電源管理 TLV **[26-3](#page-626-3), [26-8](#page-631-1)**

### と

統計情報 802.1X **[11-17](#page-324-0)** 802.1x **[10-66](#page-307-0)** CDP **[25-5](#page-622-1)** LLDP **[26-12](#page-635-3)** LLDP-MED **[26-12](#page-635-3)** NMSP **[26-12](#page-635-3)** QoS の入力と出力 **[33-80](#page-809-0)**

RMON グループ イーサネット **[28-5](#page-664-0)** RMON グループ履歴 **[28-5](#page-664-1)** SNMP 入力と出力 **[30-18](#page-697-1)** VTP **[14-19](#page-418-0)** インターフェイス **[12-39](#page-364-3)** トークンリング VLAN VTP サポート **[14-5](#page-404-6)** サポート **[13-6](#page-373-1)** 都市ロケーション **[26-3](#page-626-4)** 特権 EXEC モード **[2-2](#page-67-3)** トラストポイント、CA **[9-47](#page-234-2)** トラップ MAC アドレス通知を設定する **[5-16](#page-129-1), [5-18](#page-131-0), [5-19](#page-132-0)** イネーブルにする **[5-16](#page-129-1), [5-18](#page-131-0), [5-19](#page-132-0), [30-12](#page-691-0)** 概要 **[30-1](#page-680-2), [30-5](#page-684-1)** 通知タイプ **[30-12](#page-691-1)** 定義済み **[30-4](#page-683-3)** マネージャを設定する **[30-12](#page-691-0)** トラップ ドア メカニズム **[3-2](#page-77-0)** トラフィック 非フラグメント化 **[31-5](#page-702-0)** フラグメント化 **[31-5](#page-702-1)** フラッドのブロッキング **[23-8](#page-595-2)** トラフィックの抑制 **[23-2](#page-589-1)** トラフィック ポリシング **[1-15](#page-54-3)** トラブルシューティング CiscoWorks での **[30-5](#page-684-4)** CPU 使用率 **[38-28](#page-897-0)** debug コマンド **[38-20](#page-889-2)** ping による **[38-15](#page-884-0)** SFP セキュリティと識別情報 **[38-14](#page-883-1)** show forward コマンド **[38-22](#page-891-0)** traceroute での **[38-17](#page-886-7)** クラッシュ情報を表示する **[38-24](#page-893-0)** システム メッセージ ロギングでの **[29-1](#page-666-3)** 接続性の問題 **[38-14](#page-883-3), [38-16](#page-885-4), [38-17](#page-886-6)** 単方向リンクを検出する **[24-1](#page-610-5)** パケット転送を設定する **[38-22](#page-891-0)**

**Catalyst 2960** および **2960-S** スイッチ ソフトウェア コンフィギュレーション ガイド

H.

トランキングのカプセル化 **[1-10](#page-49-8)** トランク 許可 VLAN リスト **[13-18](#page-385-0)** タグなしトラフィック用ネイティブ VLAN **[13-20](#page-387-1)** パラレル **[13-23](#page-390-2)** 非 DTP デバイスに対する **[13-14](#page-381-2)** プルーニング適格リスト **[13-19](#page-386-0)** ロード シェアリング STP パス コストを設定する **[13-23](#page-390-0)** STP ポート プライオリティを使用する **[13-21](#page-388-2), [13-22](#page-389-0)** トランク フェールオーバー 「リンクステート [トラッキング」を参照](#page-864-0) トランク ポート 設定する **[13-17](#page-384-0)** 定義済み **[12-3](#page-328-3), [13-3](#page-370-4)** トランスペアレント モード、VTP **[14-4](#page-403-2)** ドメイン ネーム システム 「DNS[」を参照](#page-122-3) ドメイン名 DNS **[5-9](#page-122-4)** VTP **[14-10](#page-409-1)**

# な

夏時間 **[5-7](#page-120-0)** 名前付き IPv4 ACL **[31-14](#page-711-0)** 並べ替え、ACL エントリ **[31-14](#page-711-1)**

# に

認可 RADIUS での **[9-34](#page-221-0)** TACACS+ での **[9-11](#page-198-0), [9-16](#page-203-0)** 認証 AAA でのローカル モード **[9-41](#page-228-1)** Open1x **[10-30](#page-271-2)** RADIUS キー **[9-28](#page-215-1)**

ログイン **[9-30](#page-217-0)** TACACS+ キー **[9-13](#page-200-0)** 定義済み **[9-11](#page-198-2)** ログイン **[9-14](#page-201-0)** [「ポートベース認証」を参照](#page-242-0) 認証失敗 VLAN [「制限付き](#page-264-0) VLAN」を参照 認証の互換性、Catalyst 6000 スイッチとの **[10-8](#page-249-0)** 認証マネージャ CLI コマンド **[10-9](#page-250-0)** 以前の 802.1x CLI コマンドとの互換性 **[10-9](#page-250-1)** 概要 **[10-7](#page-248-1)**

### ね

ネイティブ VLAN 設定する **[13-20](#page-387-0)** デフォルト **[13-20](#page-387-2)** ネイバー探索、IPv6 **[35-4](#page-819-0)** ネットワーク エッジ アクセス トポロジ 「NEAT[」を参照](#page-272-2) ネットワーク管理 CDP **[25-1](#page-618-3)** RMON **[28-1](#page-660-1)** SNMP **[30-1](#page-680-4)** ネットワーク タイム プロトコル 「NTP[」を参照](#page-46-1) ネットワークの設計 サービス **[1-20](#page-59-1)** パフォーマンス **[1-20](#page-59-2)** ネットワークの設定例 サーバ集約と Linux サーバ クラスタ **[1-22](#page-61-1)** 長距離、広帯域トランスポート **[1-24](#page-63-0)** 中小規模ネットワーク **[1-23](#page-62-0)** ネットワーク サービスを提供する **[1-20](#page-59-1)** ネットワーク パフォーマンスを改善する **[1-20](#page-59-3)** ネットワーク パフォーマンス、IP SLA で測定する **[32-3](#page-726-0)** ネットワーク ポリシー TLV **[26-3](#page-626-5), [26-8](#page-631-2)**

## は

範囲 インターフェイスの **[12-18](#page-343-1)** マクロ **[12-20](#page-345-0)** バージョン依存のトランスペアレント モード **[14-5](#page-404-2)** バージョンミスマッチ モード 説明 **[7-10](#page-165-4)** バインディング DHCP スヌーピング データベース **[20-6](#page-521-0)** IP ソース ガード **[20-14](#page-529-1)** バインディング テーブル、DHCP スヌーピング 「DHCP スヌーピング [バインディング](#page-517-0) データベース」 を参照 バインディング データベース DHCP スヌーピング 「DHCP スヌーピング [バインディング](#page-521-1) データベー ス」を参照 バックアップ インターフェイス 「[Flex Link](#page-502-0)」を参照 バックアップ リンク **[19-2](#page-503-3)** バナー 設定する Message-of-the-Day ログイン **[5-12](#page-125-1)** ログイン **[5-13](#page-126-3)** デフォルト設定 **[5-12](#page-125-0)** 表示時 **[5-11](#page-124-0)** パケットの変更、QoS での **[33-20](#page-749-1)** パス コスト MSTP **[17-21](#page-474-0)** STP **[16-21](#page-448-0)** パスワード VTP ドメイン **[14-10](#page-409-2)** 暗号化する **[9-3](#page-190-0)** 回復 **[38-3](#page-872-0)** 回復をディセーブルにする **[9-5](#page-192-1)**

概要 **[9-1](#page-188-0)** クラスタでの **[6-13](#page-150-2)** セキュリティ **[1-11](#page-50-2)** 設定する Telnet **[9-6](#page-193-0)** イネーブル **[9-3](#page-190-3)** シークレットをイネーブルにする **[9-3](#page-190-0)** ユーザ名での **[9-7](#page-194-1)** デフォルト設定 **[9-2](#page-189-1)** パフォーマンス機能 **[1-4](#page-43-2)** パフォーマンス、ネットワークの設計 **[1-20](#page-59-3)**

### $\mathbf{7}$

非 IP トラフィック フィルタリング **[31-23](#page-720-2)** 非階層型ポリシー マップ 説明 **[33-10](#page-739-3)** 光ファイバ、単方向リンクを検出する **[24-1](#page-610-6)** 非トランキング モード **[13-15](#page-382-0)** 非認識 Type-Length-Value (TLV) サポート [14-5](#page-404-7) 標準範囲 VLAN **[13-4](#page-371-3)** 設定時の注意事項 **[13-6](#page-373-2)** 設定する **[13-4](#page-371-4)** 定義済み **[13-1](#page-368-3)**

### ふ

```
ファイル
  crashinfo、説明 38-24
  tar
     イメージ ファイルの形式 A-26
     作成する A-6
     抽出する A-7
     内容を表示する A-7
  拡張 crashinfo
     説明 38-24
     場所 38-24
  基本 crashinfo
     説明 38-24
```
場所 **[38-24](#page-893-5)** コピーする **[A-5](#page-914-1)** 削除する **[A-5](#page-914-2)** 内容を表示する **[A-8](#page-917-1)** ファイル システム 使用可能なファイル システムを表示する **[A-2](#page-911-0)** デフォルトを設定する **[A-3](#page-912-0)** ネットワーク ファイル システム名 **[A-5](#page-914-3)** ファイル情報を表示する **[A-3](#page-912-1)** ローカル ファイル システム名 **[A-1](#page-910-0)** フィルタ、IP 「ACL、IP[」を参照](#page-698-0) フィルタリング show コマンドと more コマンドの出力 **[2-9](#page-74-1)** 非 IP トラフィック **[31-23](#page-720-2)** フィルタリング、show コマンドと more コマンドの出力 の **[2-9](#page-74-0)** 不一致、自動ネゴシエーション **[38-12](#page-881-1)** フェールオーバー サポート **[1-8](#page-47-4)** 複数認証 **[10-13](#page-254-2)** 複数認証モード 設定する **[10-44](#page-285-0)** フラッシュ デバイス、番号 **[A-1](#page-910-0)** フラッド トラフィック、ブロッキング **[23-8](#page-595-3)** フロー制御 設定する **[12-30](#page-355-1)** 説明 **[12-30](#page-355-2)** フローチャート QoS 出力キューイングとスケジューリング **[33-18](#page-747-1)** QoS 入力キューイングとスケジューリング **[33-15](#page-744-0)** QoS 分類 **[33-7](#page-736-0)** QoS ポリシングとマーキング **[33-11](#page-740-0)** フローベース パケット分類 **[1-14](#page-53-3)** ブーティング 手動で **[3-19](#page-94-1)** 特定のイメージ **[3-20](#page-95-0)** ブート プロセス **[3-1](#page-76-0)** ブート ローダ、機能 **[3-2](#page-77-1)**

ブート ローダ アクセスする **[3-21](#page-96-0)** 環境変数 **[3-21](#page-96-1)** 説明 **[3-2](#page-77-1)** トラップ ドア メカニズム **[3-2](#page-77-0)** プロンプト **[3-21](#page-96-0)** 物理ポート **[12-2](#page-327-1)** ブリッジ プロトコル データ ユニット 「BPDU[」を参照](#page-50-3) ブロードキャスト ストーム **[23-1](#page-588-2)** ブロッキング パケット **[23-8](#page-595-4)** プライオリティ CoS をオーバーライドする **[15-6](#page-425-1)** CoS を信頼する **[15-6](#page-425-2)** プライベート VLAN エッジ ポート [「保護ポート」を参照](#page-50-4) プライマリ リンク **[19-2](#page-503-4)** プルーニング、VTP イネーブルにする VTP ドメインで **[14-16](#page-415-0)** ポート上での **[13-19](#page-386-0)** 概要 **[14-6](#page-405-0)** ディセーブルにする VTP ドメインで **[14-16](#page-415-1)** ポート上での **[13-20](#page-387-3)** 例 **[14-7](#page-406-0)** プルーニング適格リスト VLAN **[14-17](#page-416-0)** VTP プルーニングの **[14-6](#page-405-1)** 変更する **[13-19](#page-386-0)** プロキシ レポート **[19-4](#page-505-4)** プロトコル ストーム保護 **[23-19](#page-606-3)** プロビジョニングされるスイッチと IP ソース ガー ド **[20-16](#page-531-3)** プロビジョニング、スイッチ スタックの新メンバの **[7-7](#page-162-5)** プロファイル外マークダウン **[1-15](#page-54-4)**

### へ

ヘルプ、コマンドライン **[2-3](#page-68-1)** 編集機能 イネーブルとディセーブル **[2-6](#page-71-0)** 使用されたキーストローク **[2-7](#page-72-0)** ラップされた行 **[2-8](#page-73-0)**

### ほ

保護ポート **[1-11](#page-50-4), [23-6](#page-593-0)** 補助 VLAN 「音声 VLAN[」を参照](#page-420-2) ホスト、ダイナミック ポートでの制限 **[13-30](#page-397-2)** ホスト名、クラスタでの **[6-12](#page-149-2)** 防止する、不正アクセスを **[9-1](#page-188-0)** ポート VLAN の割り当て **[13-10](#page-377-0)** アクセス **[12-3](#page-328-4)** スイッチ **[12-2](#page-327-1)** スタティック アクセス **[13-3](#page-370-3), [13-10](#page-377-1)** セキュア **[23-9](#page-596-0)** ダイナミック アクセス **[13-4](#page-371-2)** デュアルパーパス アップリンク **[12-5](#page-330-3)** トランク **[13-3](#page-370-4), [13-14](#page-381-1)** ブロッキング **[23-8](#page-595-4)** 保護される **[23-6](#page-593-1)** ポート ACL タイプ **[31-3](#page-700-0)** 定義 **[31-2](#page-699-1)** ポート VLAN ID TLV **[26-2](#page-625-13)** ポート記述 TLV **[26-2](#page-625-14)** ポート シャットダウン応答、VMPS **[13-25](#page-392-3)** ポート集約プロトコル 「[EtherChannel](#page-848-1)」を参照 ポート セキュリティ QoS 信頼境界と **[33-44](#page-773-1)** 違反 **[23-10](#page-597-3)** エージング **[23-17](#page-604-1)**

スタック構成と **[23-19](#page-606-4)** スティッキー ラーニング **[23-10](#page-597-0)** 設定する **[23-13](#page-600-0)** 説明 **[23-9](#page-596-2)** デフォルト設定 **[23-11](#page-598-0)** トランク ポートでの **[23-14](#page-601-0)** 表示する **[23-21](#page-608-1)** 他の機能との **[23-12](#page-599-1)** ポートチャネル 「[EtherChannel](#page-847-1)」を参照 ポートの信頼状態 サポート **[1-14](#page-53-4)** ポート ブロッキング **[1-5](#page-44-3), [23-8](#page-595-4)** ポート プライオリティ MSTP **[17-20](#page-473-0)** STP **[16-19](#page-446-2)** ポートベース認証 ACL と RADIUS Filter-Id 属性での **[10-32](#page-273-0)** EAPOL 開始フレーム **[10-5](#page-246-1)** EAP-Request/Identity フレーム **[10-5](#page-246-2)** EAP 応答 / 識別 フレーム **[10-5](#page-246-3)** VLAN 割り当て AAA 認証 **[10-41](#page-282-1)** 設定タスク **[10-18](#page-259-0)** 説明 **[10-17](#page-258-3)** 特性 **[10-17](#page-258-4)** Wake-on-LAN、説明 **[10-26](#page-267-0)** アカウンティング **[10-15](#page-256-1)** アクセス不能認証バイパス 設定する **[10-54](#page-295-1)** 説明 **[10-24](#page-265-2)** 注意事項 **[10-36](#page-277-0)** イネーブルにする 802.1X 認証 **[11-11](#page-318-0)** 音声 VLAN PVID **[10-26](#page-267-1)** VVID **[10-26](#page-267-2)** 説明 **[10-26](#page-267-3)**

音声認識 802.1x セキュリティ

設定する **[10-39](#page-280-0)** 説明 **[10-30](#page-271-1), [10-39](#page-280-1)** 開始とメッセージ交換 **[10-5](#page-246-4)** カプセル化 **[10-3](#page-244-0)** クライアント、定義済み **[10-3](#page-244-1), [11-2](#page-309-0)** ゲスト VLAN 設定時の注意事項 **[10-23](#page-264-1), [10-24](#page-265-4)** 説明 **[10-22](#page-263-0)** 柔軟な認証の順序設定 概要 **[10-29](#page-270-2)** 設定する **[10-64](#page-305-2)** 準備状態チェック 設定する **[10-37](#page-278-4)** 説明 **[10-17](#page-258-2), [10-37](#page-278-5)** スイッチ RADIUS クライアント **[10-3](#page-244-2)** プロキシとして **[10-3](#page-244-3), [11-2](#page-309-1)** スイッチ サプリカント 概要 **[10-31](#page-272-3)** 設定する **[10-58](#page-299-3)** スタックの変更、影響 **[10-11](#page-252-0)** 設定 違反モード **[10-40](#page-281-0), [10-41](#page-282-0)** 設定時の注意事項 **[10-35](#page-276-1), [11-9](#page-316-1)** 設定する 802.1x 認証 **[10-41](#page-282-2)** RADIUS サーバ **[10-43](#page-284-0), [11-13](#page-320-0)** アクセス不能認証バイパス **[10-54](#page-295-1)** クライアントの手動での再認証 **[10-46](#page-287-0)** ゲスト VLAN **[10-51](#page-292-0)** スイッチ上の RADIUS サーバ パラメー タ **[10-42](#page-283-0), [11-11](#page-318-1)** スイッチからクライアントへの再送信時 間 **[10-47](#page-288-0)** スイッチからクライアントへのフレーム再送信回 数 **[10-47](#page-288-1), [10-48](#page-289-0)** 制限付き VLAN **[10-52](#page-293-1)** 待機期間 **[10-46](#page-287-1)** 定期的な再認証 **[10-45](#page-286-0)** ホスト モード **[10-44](#page-285-1)**

説明 **[10-1](#page-242-1)** ダウンロード可能 ACL とリダイレクト URL 概要 **[10-19](#page-260-1), [10-21](#page-262-2)** 設定 **[10-63](#page-304-0)** 設定する **[10-60](#page-301-1)** デバイスの役割 **[10-3](#page-244-4), [11-2](#page-309-2)** デフォルト値にリセットする **[10-66](#page-307-1)** デフォルト設定 **[10-34](#page-275-0), [11-9](#page-316-0)** 統計情報、表示する **[10-66](#page-307-0)** 統計情報を表示する **[10-66](#page-307-0), [11-17](#page-324-0)** 認証サーバ RADIUS サーバ **[10-3](#page-244-5)** 定義済み **[10-3](#page-244-6), [11-2](#page-309-3)** 複数認証 **[10-13](#page-254-2)** 方式リスト **[10-41](#page-282-3)** ホスト モード **[10-11](#page-252-1)** ポート 音声 VLAN **[10-26](#page-267-3)** 許可ステートと dot1x port-control コマン ド **[10-10](#page-251-1)** 許可と無許可 **[10-10](#page-251-0)** ポートあたりのデバイスの最大数 **[10-37](#page-278-3)** ポート セキュリティ 説明 **[10-26](#page-267-4)** マジック パケット **[10-26](#page-267-5)** ユーザ単位 ACL RADIUS サーバ属性 **[10-19](#page-260-2)** 設定タスク **[10-19](#page-260-3)** 説明 **[10-18](#page-259-1)** ユーザ ディストリビューション 概要 **[10-28](#page-269-0)** 注意事項 **[10-28](#page-269-1)** ポートベース認証方式、サポートされる **[10-7](#page-248-0)** ポート メンバシップ モード、VLAN **[13-3](#page-370-1)** ポリシー マップ、QoS の 説明 **[33-8](#page-737-3)** 特性 **[33-54](#page-783-0)** 表示する **[33-80](#page-809-1)** 物理ポートでの非階層

説明 **[33-10](#page-739-3)** ポリシング 説明 **[33-4](#page-733-7)** トークン バケット アルゴリズム **[33-10](#page-739-1)** ポリシング機能 数 **[33-40](#page-769-0)** 設定する 各一致トラフィック クラスでの **[33-54](#page-783-2)** 複数トラフィック クラスでの **[33-59](#page-788-1)** 説明 **[33-4](#page-733-9)** タイプ **[33-10](#page-739-2)** 表示する **[33-79](#page-808-1)** ポリシング済み DSCP マップ、QoS での **[33-64](#page-793-0)**

### ま

マーキング 集約ポリシング機能でのアクション **[33-59](#page-788-0)** 説明 **[33-4](#page-733-10), [33-9](#page-738-3)** マジック パケット **[10-26](#page-267-5)** マッピング テーブル、QoS の 設定する CoS/DSCP **[33-62](#page-791-0)** DSCP **[33-61](#page-790-0)** DSCP/CoS **[33-65](#page-794-0)** DSCP/DSCP 変換 **[33-66](#page-795-0)** IP precedence/DSCP **[33-63](#page-792-0)** ポリシング済み DSCP **[33-64](#page-793-0)** 説明 **[33-11](#page-740-1)** マルチキャスト TV アプリケーション **[21-19](#page-560-1)** マルチキャスト VLAN **[21-18](#page-559-1)** マルチキャスト VLAN レジストレーション 「MVR[」を参照](#page-542-0) マルチキャスト グループ 加入する **[21-3](#page-544-1)** スタティックな加入 **[21-10](#page-551-0), [36-9](#page-838-0)** 即時脱退 **[21-6](#page-547-1)** 脱退する **[21-5](#page-546-1)** マルチキャスト ストーム **[23-1](#page-588-2)**

マルチキャスト ルータ インターフェイス、モニタリン グ **[21-17](#page-558-0), [36-13](#page-842-0)** マルチキャスト ルータ ポート、追加する **[21-10](#page-551-1), [36-9](#page-838-1)** マルチドメイン認証 「MDA[」を参照](#page-253-3)

### み

ミラーリング トラフィック、分析用の **[27-1](#page-636-2)**

# む

無許可ポート、IEEE 802.1x での **[10-10](#page-251-0)** 矛盾、設定 **[38-12](#page-881-0)**

### め

メッセージ、ユーザに対するバナーを使用した **[5-11](#page-124-1)** メモリの整合性 **[1-5](#page-44-2), [38-27](#page-896-4)** メモリの整合性検査エラー 例 **[38-27](#page-896-5)** メモリの整合性検査ルーチン **[1-5](#page-44-2), [38-27](#page-896-4)** メンバシップ モード、VLAN ポート **[13-3](#page-370-5)** メンバ スイッチ 失われた接続性から回復する **[38-12](#page-881-0)** 管理する **[6-15](#page-152-5)** [「候補スイッチ」、「クラスタ](#page-139-4) スタンバイ グループ」、 「スタンバイ コマンド スイッチ」も参照 自動検出 **[6-5](#page-142-1)** 定義済み **[6-2](#page-139-4)** パスワード **[6-12](#page-149-3)** 要件 **[6-4](#page-141-1)**

#### も

モジュール番号 **[12-16](#page-341-6)** モニタリング CDP **[25-5](#page-622-2)** Flex Link **[19-14](#page-515-1)**

**Catalyst 2960** および **2960-S** スイッチ ソフトウェア コンフィギュレーション ガイド

H.

スヌーピング **[21-17](#page-558-1), [36-13](#page-842-1)** フィルタ **[21-30](#page-571-0)** IP SLA 動作 **[32-6](#page-729-1)** IPv4 ACL 設定 **[31-26](#page-723-0)** IPv6 **[35-11](#page-826-0)** MAC アドレス テーブル移動更新 **[19-14](#page-515-0)** MVR **[21-25](#page-566-0)** SFP ステータス **[12-39](#page-364-0), [38-14](#page-883-2)** VLAN **[13-14](#page-381-0)** VMPS **[13-29](#page-396-1)** VTP **[14-19](#page-418-1)** アクセス グループ **[31-26](#page-723-1)** インターフェイス **[12-39](#page-364-2)** 機能 **[1-16](#page-55-6)** スイッチ間でのトラフィック フロー **[28-1](#page-660-2)** 速度モードとデュプレックス モード **[12-29](#page-354-0)** 単方向リンク用のケーブル **[24-1](#page-610-2)** トラフィックの抑制 **[23-21](#page-608-2)** プローブでの分析用のネットワーク トラフィッ ク **[27-2](#page-637-2)** ポート ブロッキング **[23-21](#page-608-3)** 保護 **[23-21](#page-608-4)** マルチキャスト ルータ インターフェイス **[21-17](#page-558-0), [36-13](#page-842-0)**

### ゆ

IGMP

ユーザ EXEC モード **[2-2](#page-67-4)** ユーザ単位 ACL と Filter-Id **[10-8](#page-249-1)** ユーザ名ベース認証 **[9-7](#page-194-1)** 優先処理、トラフィックの 「QoS[」を参照](#page-730-1) 優先遅延、デフォルト設定 **[19-8](#page-509-3)** 優先、デフォルト設定 **[19-8](#page-509-4)** 誘導ユニキャスト要求 **[1-6](#page-45-8)** ユニキャスト MAC アドレス フィルタリング **[1-7](#page-46-11)** CPU パケットと **[5-21](#page-134-1)**

スタティック アドレスを追加する **[5-21](#page-134-2)** 設定時の注意事項 **[5-21](#page-134-3)** 説明 **[5-21](#page-134-4)** ブロードキャスト MAC アドレスと **[5-21](#page-134-5)** マルチキャスト アドレスと **[5-21](#page-134-5)** ルータ MAC アドレスと **[5-21](#page-134-5)** ユニキャスト ストーム **[23-1](#page-588-2)** ユニキャスト トラフィック、ブロッキング **[23-8](#page-595-5)**

### よ

予約アドレス、DHCP プールでの **[20-23](#page-538-0)**

### ら

ライン コンフィギュレーション モード **[2-2](#page-67-5)**

### り

リークする、IGMP レポートを **[19-4](#page-505-5)** リダイレクト URL **[10-19](#page-260-4), [10-21](#page-262-3), [10-60](#page-301-2)** リトライ回数、VMPS、変更する **[13-29](#page-396-3)** リモート SPAN **[27-3](#page-638-0)** 「RSPAN[」を参照](#page-636-3) リモート コピー プロトコル 「RCP[」を参照](#page-926-3) リモート ネットワーク モニタリング 「RMON[」を参照](#page-660-3) 履歴 コマンドを呼び出す **[2-5](#page-70-0)** 説明 **[2-5](#page-70-1)** ディセーブルにする **[2-6](#page-71-1)** バッファ サイズを変更する **[2-5](#page-70-2)** 履歴テーブル、Syslog メッセージのレベルと番号 **[29-10](#page-675-2)** リロードする、ソフトウェアを **[3-23](#page-98-0)** リンク障害、単方向での検出 **[17-8](#page-461-1)** リンク冗長性 「[Flex Link](#page-502-0)」を参照

リンクステート トラッキング 設定する **[37-24](#page-867-0)** 説明 **[37-21](#page-864-1)** リンク、単方向 **[24-1](#page-610-7)** リンク ローカル ユニキャスト アドレス **[35-3](#page-818-2)**

### る

ルータ ACL タイプ **[31-4](#page-701-1)** 定義 **[31-2](#page-699-2)** ルート ガード イネーブルにする **[18-18](#page-499-2)** サポート **[1-9](#page-48-6)** 説明 **[18-10](#page-491-3)** ルート スイッチ MSTP **[17-18](#page-471-2)** STP **[16-17](#page-444-1)** ループ ガード イネーブルにする **[18-19](#page-500-1)** サポート **[1-9](#page-48-7)** 説明 **[18-11](#page-492-1)**

# れ

例 ネットワーク設定 **[1-20](#page-59-0)** レイヤ 2 traceroute ARP と **[38-17](#page-886-1)** CDP と **[38-16](#page-885-0)** IP アドレスとサブネット **[38-17](#page-886-2)** MAC アドレスと VLAN **[38-17](#page-886-3)** 使用上の注意事項 **[38-16](#page-885-1)** 説明 **[38-16](#page-885-2)** ブロードキャスト トラフィック **[38-16](#page-885-3)** ポート上の複数デバイス **[38-17](#page-886-4)** マルチキャスト トラフィック **[38-17](#page-886-5)** ユニキャスト トラフィック **[38-16](#page-885-3)** レイヤ 2 インターフェイス、デフォルト設定 **[12-25](#page-350-1)** レイヤ 2 フレーム、CoS での分類 **[33-2](#page-731-3)** レイヤ 3 インターフェイス IPv6 アドレスを割り当てる **[35-8](#page-823-0)** IP アドレスの割り当て **[34-5](#page-814-1)** レイヤ 2 モードからの変更 **[34-5](#page-814-2)** レイヤ 3 機能 **[1-16](#page-55-7)** レイヤ 3 パケット、分類方式 **[33-2](#page-731-4)** レポート抑制、IGMP 説明 **[21-6](#page-547-2)** ディセーブルにする **[21-16](#page-557-0), [36-12](#page-841-0)**

### ろ

ローカル SPAN **[27-2](#page-637-3)** ログイン認証 RADIUS での **[9-30](#page-217-0)** TACACS+ での **[9-14](#page-201-0)** ログイン バナー **[5-11](#page-124-2)** ログ メッセージ 「システム メッセージ [ロギング」を参照](#page-666-0) ロケーション TLV **[26-3](#page-626-6), [26-8](#page-631-3)**

## わ

ワイヤード ロケーション サービス 概要 **[26-4](#page-627-0)** 設定する **[26-10](#page-633-0)** 表示する **[26-12](#page-635-4)** ロケーション TLV **[26-3](#page-626-6)**

**Catalyst 2960** および **2960-S** スイッチ ソフトウェア コンフィギュレーション ガイド

**The Contract State**